# **Référence des métriques du protocole**

Publié: 2024-04-10

Ce guide fournit des définitions pour tous les graphiques métriques intégrés au système ExtraHop. Les graphiques sont disponibles par protocole, par actif et dans les tableaux de bord du système.

Les métriques sont des mesures en temps réel du comportement de votre réseau que le système ExtraHop calcule à partir des données de câblage ou de flux. Le système ExtraHop peut analyser et classer plus de 5 000 métriques issues du trafic réseau, puis associer les métriques à une source : les actifs de votre réseau, tels que les applications, les appareils, les groupes d'activités ou les réseaux.

# <span id="page-0-0"></span>**Travailler avec des métriques**

Voici quelques méthodes d'utilisation des métriques :

- Sélectionnez un [actif](https://docs.extrahop.com/fr/9.6/assets-overview) comme source métrique dans l'ensemble du système ExtraHop lorsque [création](https://docs.extrahop.com/fr/9.6/create-dashboard) de graphiques de tableau de bord  $\Box$ , configuration des alertes  $\Box$ , ou [déclencheurs de construction](https://docs.extrahop.com/fr/9.6/eh-system-user-guide/#cr�ez-un-d�clencheur)  $\Box$ .
- Afficher les métriques et les pages de protocole d'accès à partir d'un [Page de présentation de l'appareil](https://docs.extrahop.com/fr/9.6/devices-overview/#page-de-pr�sentation-de-l) [.](https://docs.extrahop.com/fr/9.6/devices-overview/#page-de-pr�sentation-de-l)
- Afficher les métriques dans le système [Sûreté](https://docs.extrahop.com/fr/9.6/security-dashboard)  $\mathbb{Z}$ , [Réseau](https://docs.extrahop.com/fr/9.6/eh-system-user-guide/#tableau-de-bord-des-performances-du-r�seau)  $\mathbb{Z}$ , et [Activité](https://docs.extrahop.com/fr/9.6/eh-system-user-guide/#tableau-de-bord-de-l)  $\mathbb{Z}$  tableaux de bord.
- **[Procéder à une analyse approfondie à partir de statistiques de haut niveau](https://docs.extrahop.com/fr/9.6/drill-down)**  $\mathbb{F}$  **pour afficher les pages** de statistiques détaillées, qui fournissent une liste de valeurs métriques pour une clé spécifique (telle qu'une adresse IP de client ou de serveur). Par exemple, si vous examinez le nombre total d'erreurs, cliquez sur le nombre et sélectionnez **Serveurs** pour voir quels serveurs ont renvoyé les erreurs.
- [Ajouter des sources ou des mesures supplémentaires](https://docs.extrahop.com/fr/9.6/metric-explorer/#cr�ation-et-modification-d)  $\mathbb Z$  à un graphique.
- Consultez toutes les mesures intégrées et personnalisées disponibles dans le Catalogue métrique  $\mathbb{Z}$ .
- Créez un [métrique personnalisée](https://docs.extrahop.com/fr/9.6/create-custom-metric)  $\Box$  pour collecter des données qui ne sont pas incluses dans une métrique intégrée.
- [Exporter les données du graphique](https://docs.extrahop.com/fr/9.6/eh-system-user-guide/#exporter-des-donn�es) M vers Excel ou CSV.
- [Création d'un PDF](https://docs.extrahop.com/fr/9.6/create-pdf) d'un tableau de bord ou d'un graphique.
- [Création d'un graphique](https://docs.extrahop.com/fr/9.6/eh-system-user-guide/#cr�ation-d)
- Création d'une carte dactivitiés  $\mathbb{F}$ .
- [Rechercher des appareils](https://docs.extrahop.com/fr/9.6/eh-system-user-guide/#trouvez-des-appareils-par-activit�-de-protocole)  $\Box$  par activité du protocole.
- [Trouvez les détections](https://docs.extrahop.com/fr/9.6/eh-system-user-guide/#trouver-des-d�tections-dans-le-syst�me-extrahop)  $\mathbb{Z}$ .

## **Types de métriques**

Chaque métrique du système ExtraHop est classée dans un type métrique. Comprendre les distinctions entre les types de métriques peut vous aider à configurer des graphiques ou à écrire des déclencheurs pour capturer des métriques personnalisées. Par exemple, un graphique de carte thermique peut uniquement afficher les métriques d'un ensemble de données.

#### **Compter**

Le nombre d'événements survenus au cours d'une période donnée. Vous pouvez visualiser les mesures de dénombrement sous forme de taux ou de dénombrement total. Par exemple, un octet est enregistré sous forme de décompte et peut représenter un débit (comme le montre un graphique chronologique) ou le volume total du trafic (comme indiqué dans un tableau). Les taux sont utiles pour comparer les dénombrements sur différentes périodes. Une métrique de comptage peut être calculée sous forme de moyenne par seconde au fil du temps. Lorsque vous consultez des métriques d'octets et de paquets de haute précision (1 seconde), vous pouvez également afficher un débit maximum et un débit minimum. Les mesures de comptage incluent les erreurs, les paquets et les réponses.

#### **Taux de comptage**

Le nombre d'événements survenus au cours d'une période donnée. Les mesures de taux de comptage et les mesures de comptage sont calculées de la même manière. Cependant, les mesures du taux de comptage capturent des détails supplémentaires qui vous permettent de visualiser les taux maximum et minimum pendant un intervalle. Les métriques de taux de comptage incluent les octets et les paquets.

## **Nombre distinct**

Le nombre d'événements uniques survenus pendant un intervalle de temps sélectionné. La métrique de comptage distincte fournit une estimation du nombre d'éléments uniques placés dans un ensemble pendant l'intervalle de temps sélectionné. Les estimations sont calculées à l'aide de l'algorithme HyperLogLog.

#### **Ensemble de données**

Distribution de données qui peut être calculée en percentiles. Les mesures du jeu de données incluent le temps de traitement et le temps aller-retour.

#### **Maximum**

Point de données unique qui représente la valeur maximale pour une période spécifiée.

#### **Set d'échantillons**

Un résumé des données concernant un métrique détaillée. La sélection d'une métrique d'échantillon dans un graphique vous permet d'afficher une moyenne (moyenne) et un écart type sur une période spécifiée.

#### **Instantané**

Point de données qui représente un point unique dans le temps.

# **Métriques par protocole**

Chaque page de protocole inclut des graphiques intégrés avec des indicateurs de haut niveau concernant vos actifs. Ces graphiques métriques peuvent être copiés dans vos tableaux de bord.

## <span id="page-1-0"></span>**AAA**

Le système ExtraHop collecte des statistiques relatives à l'authentification, à l'autorisation et à la comptabilité (AAA) activité du protocole. AAA est un cadre de sécurité qui inclut des protocoles d'accès réseau au niveau des applications tels que RADIUS, Diameter, TACACS et TACACS+.

#### **Page d'application AAA**

Cette page affiche des graphiques métriques de [AAA](#page-1-0) le trafic associé à un conteneur d'applications sur votre réseau.

- Pour en savoir plus sur les graphiques, consultez cette page :
	- [AAA Résumé](#page-1-1)
	- [Détails AAA](#page-5-0)
	- [Performances AAA](#page-6-0)
	- [AAA Données réseau](#page-7-0)
	- [Totaux métriques AAA](#page-9-0)
- <span id="page-1-1"></span>• En savoir plus sur [utilisation de métriques.](#page-0-0)

## **AAA Résumé**

Les graphiques suivants sont disponibles dans cette région :

### **Transactions**

Ce graphique vous indique quand des erreurs AAA et des réponses ont été associées à l' application. Ces informations peuvent vous aider à déterminer le niveau d'activité de l'application au moment où les erreurs se sont produites.

Dans un environnement sain, le nombre de demandes et de réponses doit être à peu près égal. Pour plus d'informations, voir [Demandes et réponses.](#page-9-0)

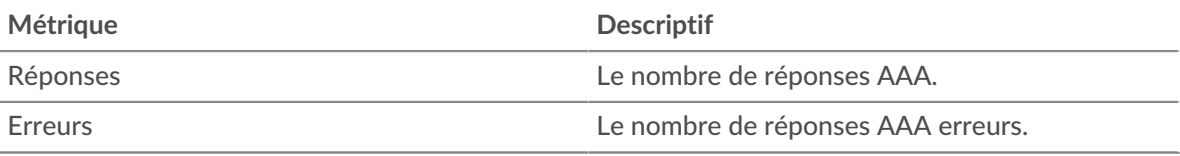

## **Total des transactions**

Ce graphique affiche le nombre total de réponses AAA associées à l' application et le nombre de ces réponses contenant des erreurs.

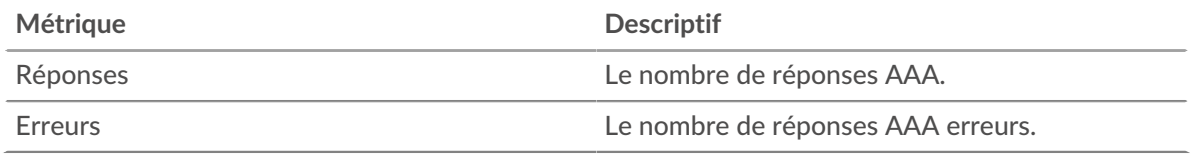

## **Performance (95e percentile)**

Ce graphique montre le 95e percentile des mesures de chronométrage. Les mesures du temps de transfert et de traitement indiquent certaines parties d'une transaction complète. Le temps de transfert des demandes indique combien de temps les clients ont mis pour transmettre des demandes sur le réseau ; le temps de traitement du serveur indique combien de temps les serveurs ont mis pour traiter les demandes ; et le temps de transfert des réponses indique combien de temps les serveurs ont mis pour transmettre des réponses sur le réseau.

Les temps de transfert et de traitement sont calculés en mesurant le temps entre le moment où le premier et le dernier paquet de demandes et de réponses sont vus par le système ExtraHop, comme le montre la figure suivante :

# **EXTRAHOP**

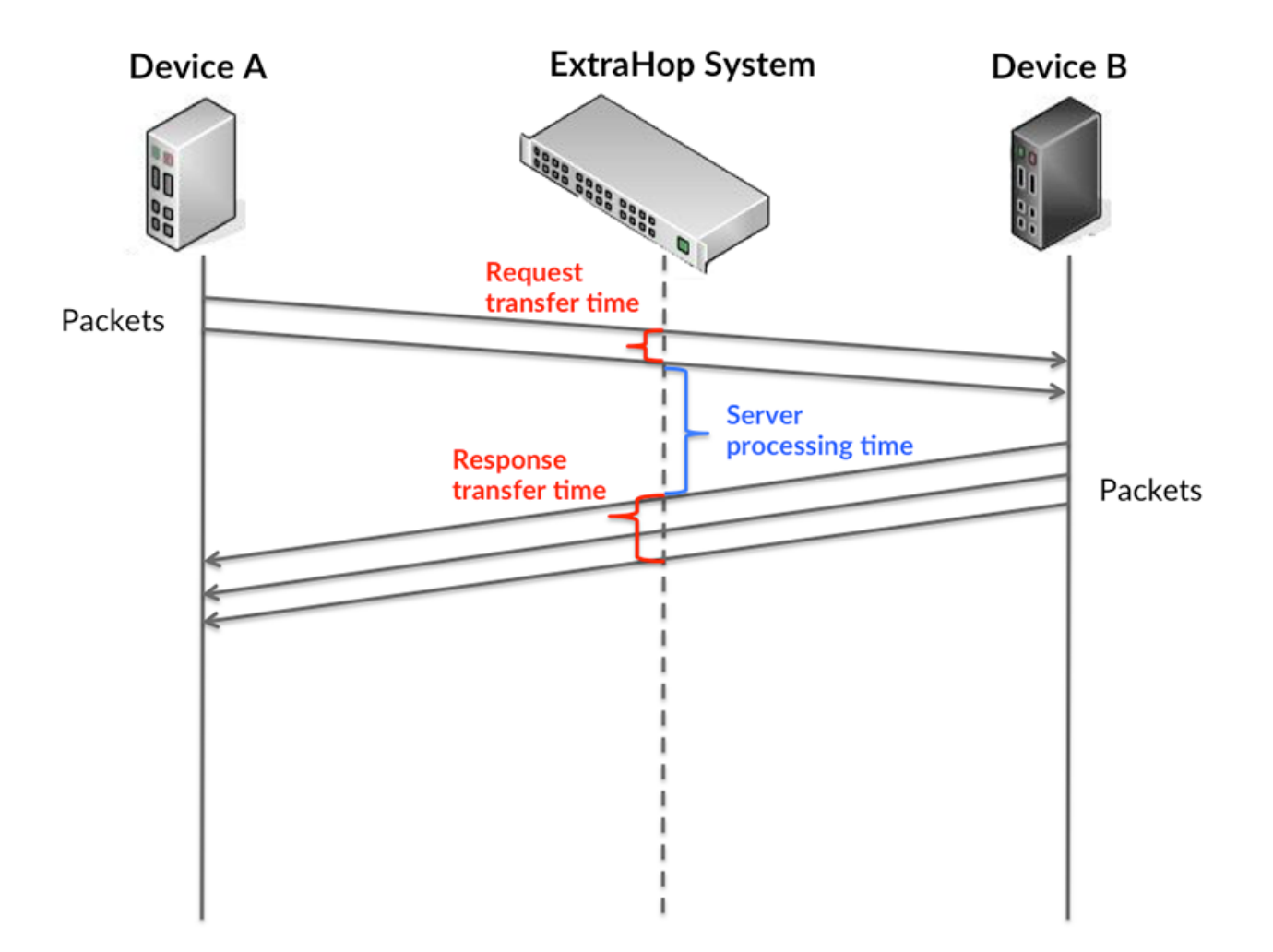

Il peut être difficile de déterminer si un problème est dû à un réseau ou à un équipement en regardant uniquement les temps de transfert et de traitement, car ces indicateurs à eux seuls fournissent une image incomplète. Par conséquent, la métrique du temps aller-retour (RTT) est également incluse dans ce graphique. Les métriques RTT sont un bon indicateur des performances de votre réseau. Si vous constatez des temps de transfert ou de traitement élevés, mais que le RTT est faible, le problème est probablement au niveau de l'appareil. Toutefois, si le RTT et les temps de traitement et de transfert sont tous élevés, la latence du réseau peut affecter les temps de transfert et de traitement, et le problème peut provenir du réseau.

La métrique RTT peut aider à identifier la source du problème car elle mesure uniquement le temps nécessaire pour envoyer un accusé de réception immédiat depuis le client ou le serveur ; elle n'attend pas que tous les paquets soient livrés.

Le système ExtraHop calcule la valeur RTT en mesurant le temps entre le premier paquet d'une demande et l'accusé de réception du serveur, comme le montre la figure suivante :

# **EXTRAHOP**

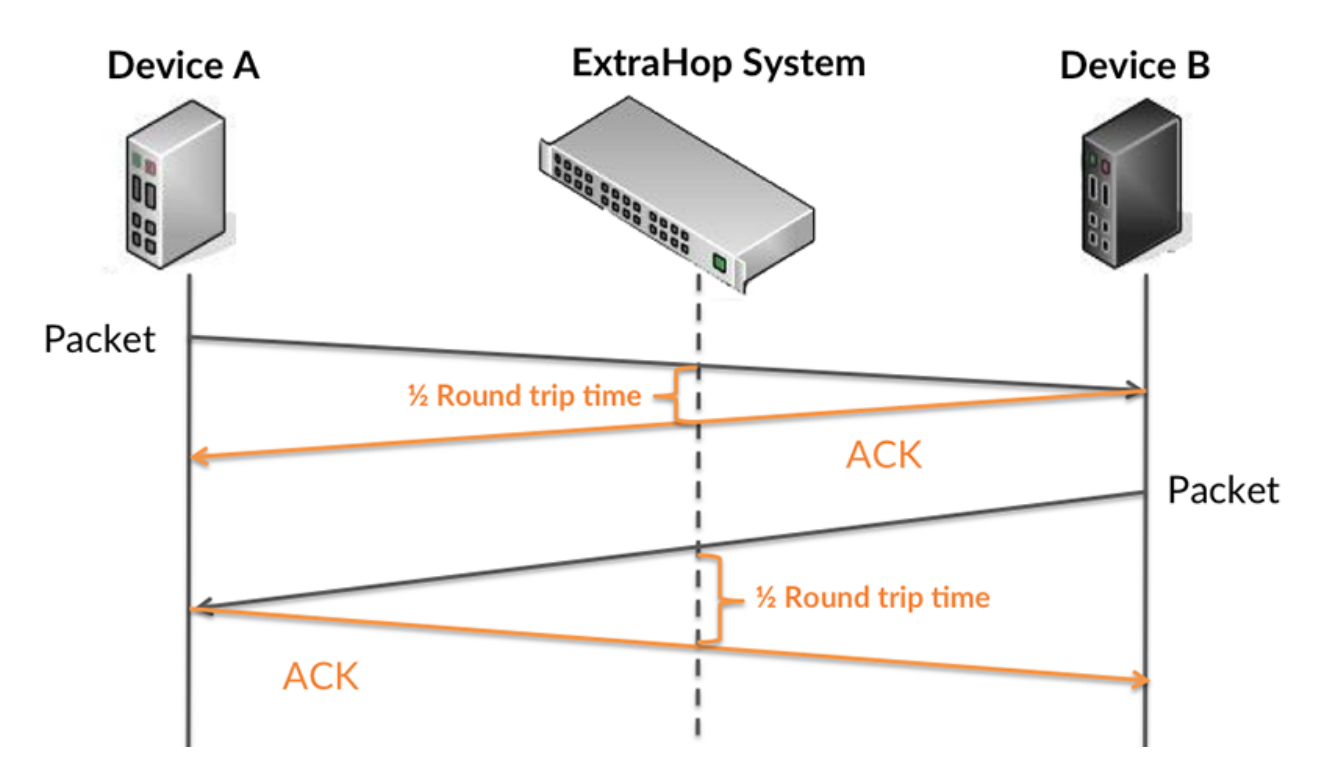

Le temps de transfert de la demande peut être élevé parce que le client a mis du temps à transmettre la demande (peut-être parce que la demande était très volumineuse) ; toutefois, le temps de transfert peut également être élevé parce que la demande a mis beaucoup de temps à circuler sur le réseau (peut-être en raison de la congestion du réseau).

Pour en savoir plus sur la façon dont le système ExtraHop calcule le temps de trajet aller-retour, consultez [Forum ExtraHop .](https://forums.extrahop.com/)..

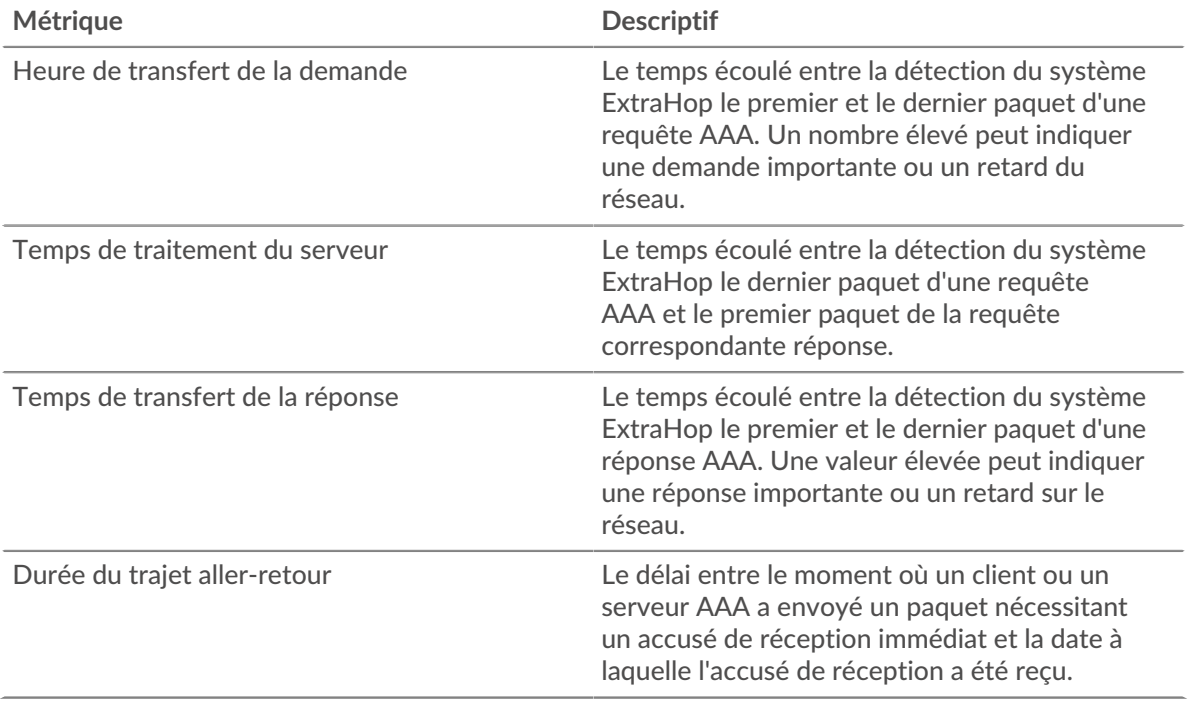

Le graphique des performances (95e centile) montre la valeur la plus élevée pour une période donnée tout en filtrant les valeurs aberrantes ; le 95e centile est la valeur la plus élevée inférieure

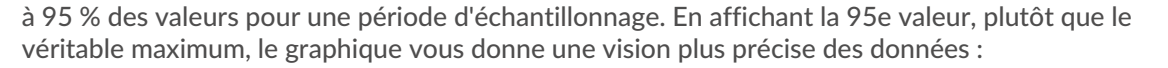

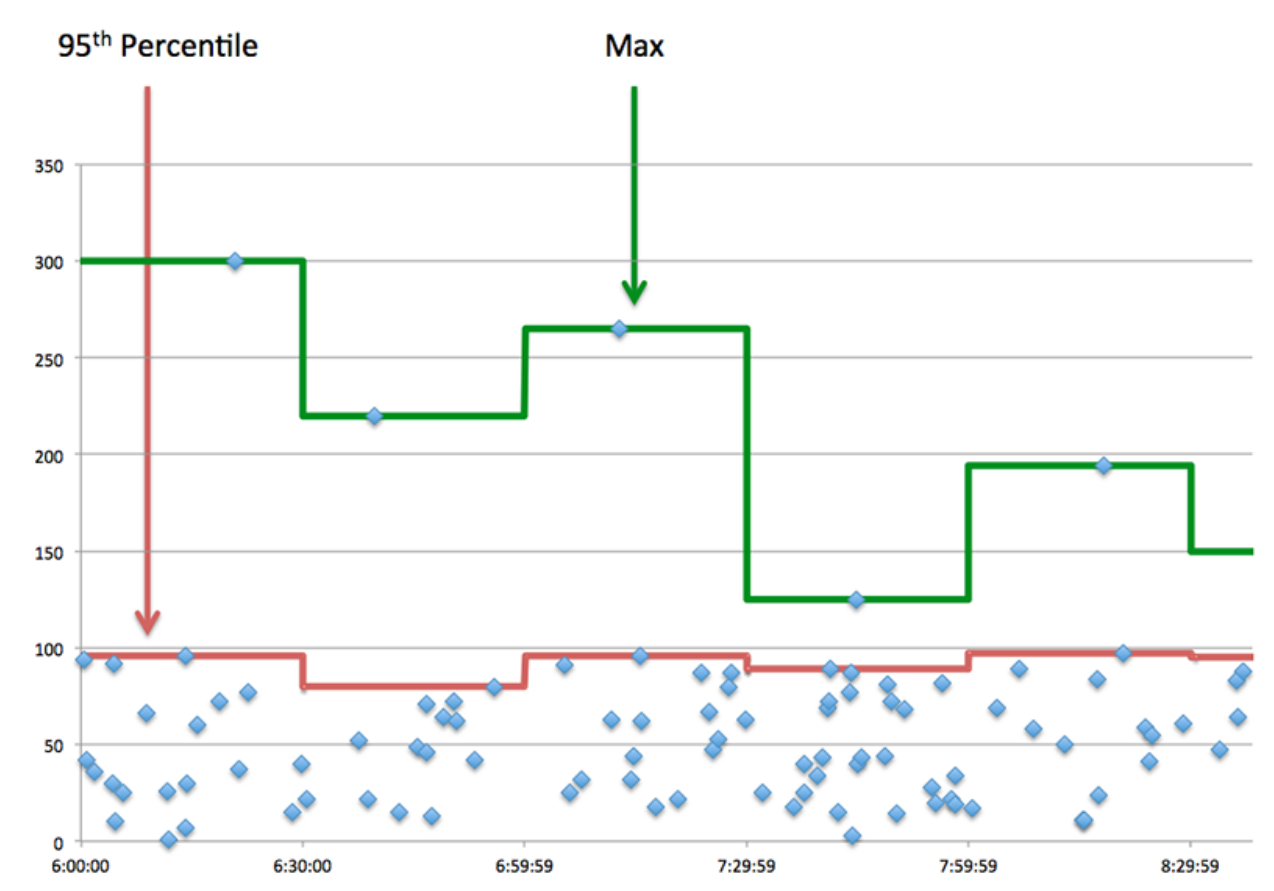

#### **Performance (95e)**

Si une application agit lentement, les mesures récapitulatives des performances peuvent vous aider à déterminer si le problème provient du réseau ou des serveurs. Ces statistiques indiquent le 95e centile du temps nécessaire aux serveurs pour traiter les demandes des clients par rapport au 95e centile du temps nécessaire à la transmission des paquets issus de ces demandes (et de leurs réponses respectives) sur le réseau. Les temps de traitement élevés des serveurs indiquent que les clients contactent des serveurs lents. Les temps d' aller-retour TCP élevés indiquent que les clients communiquent sur des réseaux lents.

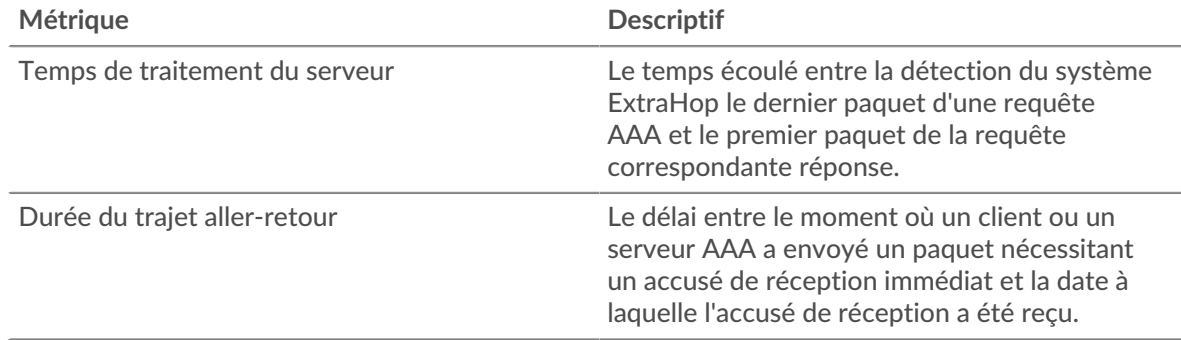

#### <span id="page-5-0"></span>**Détails AAA**

Les graphiques suivants sont disponibles dans cette région :

#### **Les meilleures méthodes**

Ce graphique montre quelles méthodes AAA étaient associées à l'application en répartissant le nombre total de demandes AAA par méthode.

#### **Principaux types d'erreurs**

Ce graphique montre quels types d'erreur AAA étaient les plus associés à l'application en ventilant le nombre de réponses par type d'erreur.

#### <span id="page-6-0"></span>**Performances AAA**

Les graphiques suivants sont disponibles dans cette région :

#### **Répartition du temps de traitement du serveur**

Ce graphique présente les temps de traitement des serveurs dans un histogramme pour montrer les temps de traitement les plus courants.

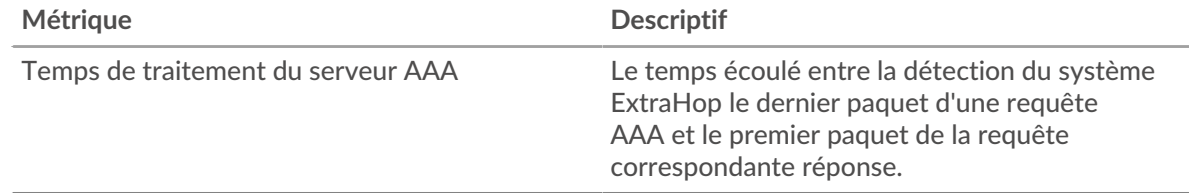

#### **Temps de traitement du serveur**

Ce graphique indique le temps de traitement médian de l'application.

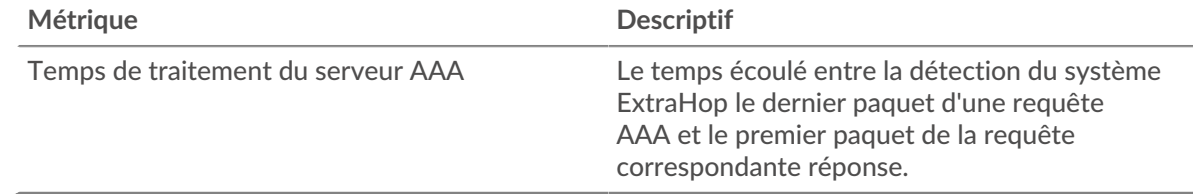

#### **Répartition du temps aller-retour**

Ce graphique présente les temps aller-retour dans un histogramme pour montrer les temps allerretour les plus courants.

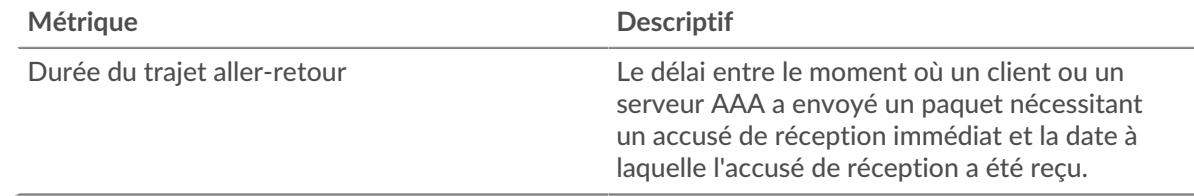

#### **Durée du trajet aller-retour**

Ce graphique montre le temps moyen aller-retour pour l'application.

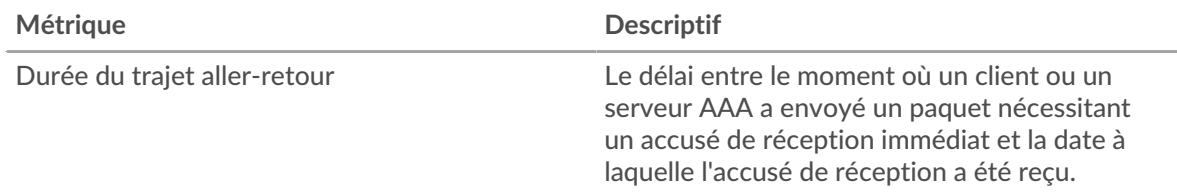

#### <span id="page-7-0"></span>**AAA Données réseau**

Cette région affiche les informations TCP relatives au protocole actuel. En général, les blocages d'hôtes indiquent qu'il y a un problème avec un serveur ou un client, et les blocages réseau indiquent qu'il y a un problème avec le réseau.

#### **Stands d'hôtes**

Ce graphique indique le nombre de fenêtres nulles associées à une application. Les appareils contrôlent la quantité de données qu'ils reçoivent en spécifiant le nombre de paquets qui peuvent leur être envoyés sur une période donnée. Lorsqu'un équipement reçoit plus de données qu'il ne peut en traiter, il affiche une fenêtre zéro pour demander à son équipement homologue d'arrêter complètement d'envoyer des paquets jusqu'à ce que l'appareil rattrape son retard. Si vous voyez un grand nombre de fenêtres nulles, il se peut qu'un serveur ou un client ne soit pas assez rapide pour prendre en charge la quantité de données reçues.

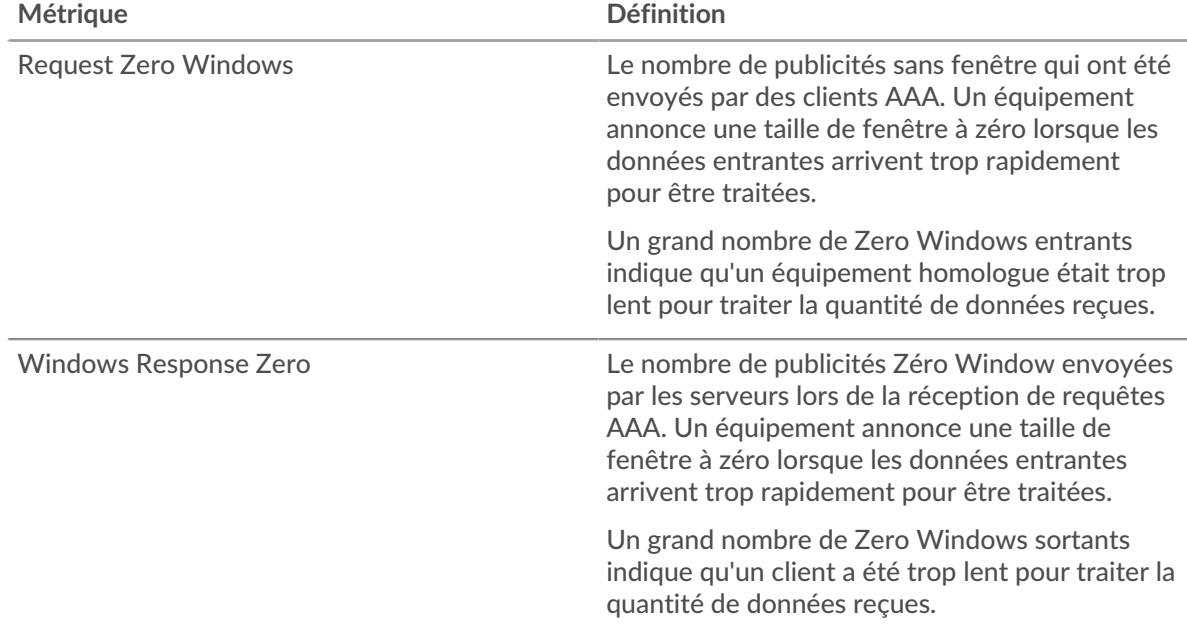

#### **Nombre total de stands d'hôtes**

Ce graphique montre le nombre médian de publicités sans fenêtre envoyées par les appareils.

#### **Stals du réseau**

Ce graphique montre le nombre de délais de retransmission survenus. Les délais de retransmission (RTO) se produisent lorsqu'un réseau supprime trop de paquets, généralement en raison de collisions de paquets ou d'un épuisement de la mémoire tampon. Si un équipement envoie une demande ou une réponse et ne reçoit pas de confirmation dans un délai spécifié, il retransmet la demande. Si trop de retransmissions ne sont pas confirmées, un RTO se produit. Si vous constatez un grand nombre de RTO, le réseau est peut-être trop lent pour supporter le niveau d'activité actuel.

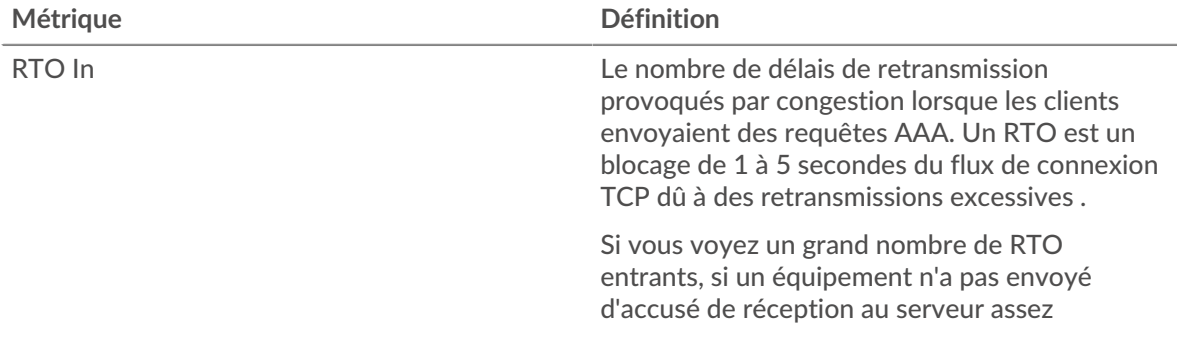

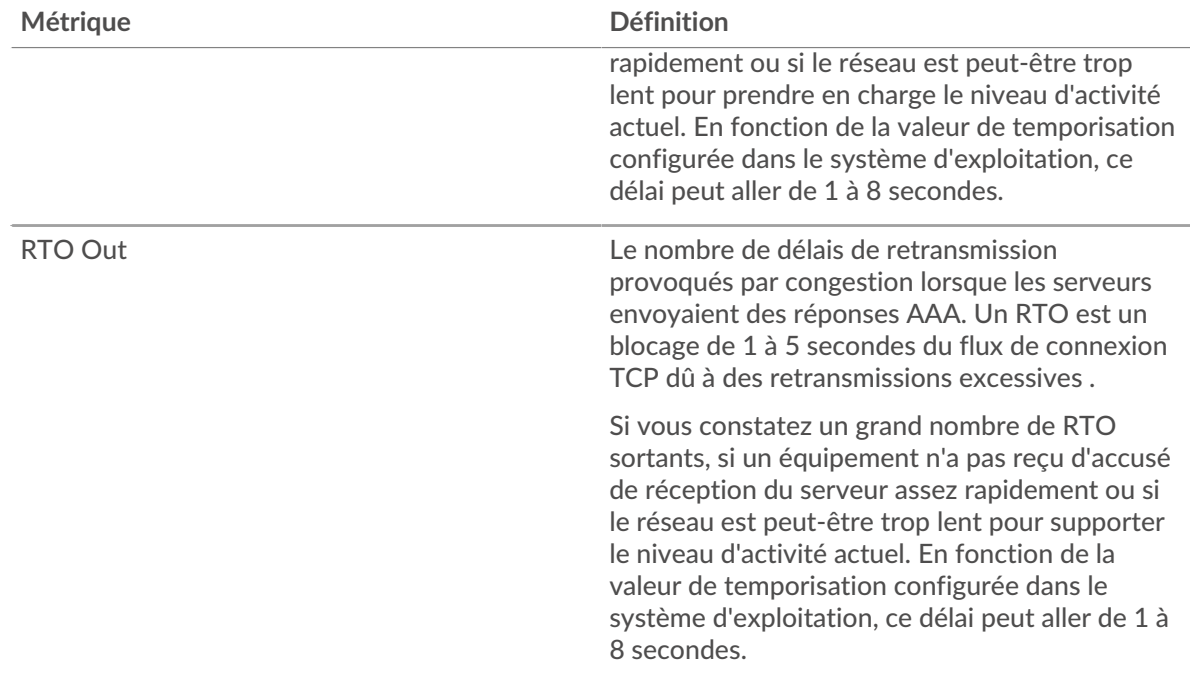

## **Nombre total de blocages du réseau**

Ce graphique montre le nombre médian de délais de retransmission causés par la congestion lorsque les clients et les serveurs envoyaient des requêtes.

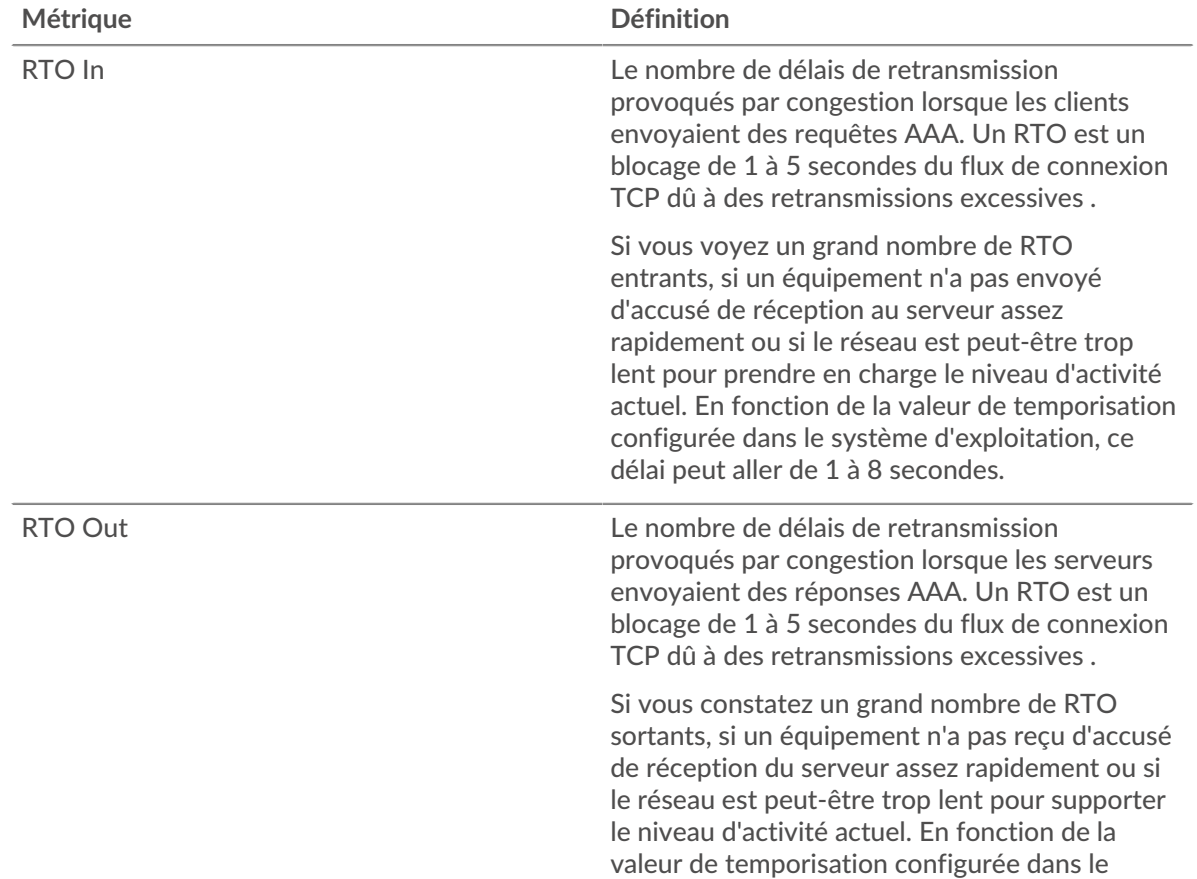

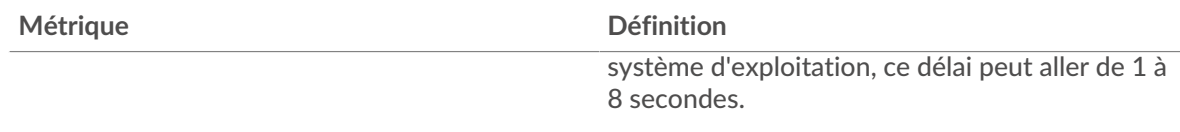

#### <span id="page-9-0"></span>**Totaux métriques AAA**

Les graphiques suivants sont disponibles dans cette région :

#### **Nombre total de demandes et de réponses**

Les demandes et les réponses représentent la conversation qui se déroule entre les clients et les serveurs. S'il y a plus de demandes que de réponses, les clients peuvent envoyer plus de demandes que les serveurs ne peuvent en traiter ou le réseau est peut-être trop lent. Pour déterminer si le problème provient du réseau ou d'un serveur, vérifiez les RTO et les fenêtres zéro dans le [Données](#page-7-0) [réseau](#page-7-0) section.

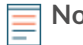

**Note:** Il est peu probable que le nombre total de demandes AAA et de réponses soit exactement le même, même dans un environnement sain. Par exemple, vous pouvez visualiser une période qui capture une réponse à une demande envoyée avant le début de la période. En général, plus la différence entre les réponses et les erreurs est grande, plus il y a de chances que ces transactions présentent un problème.

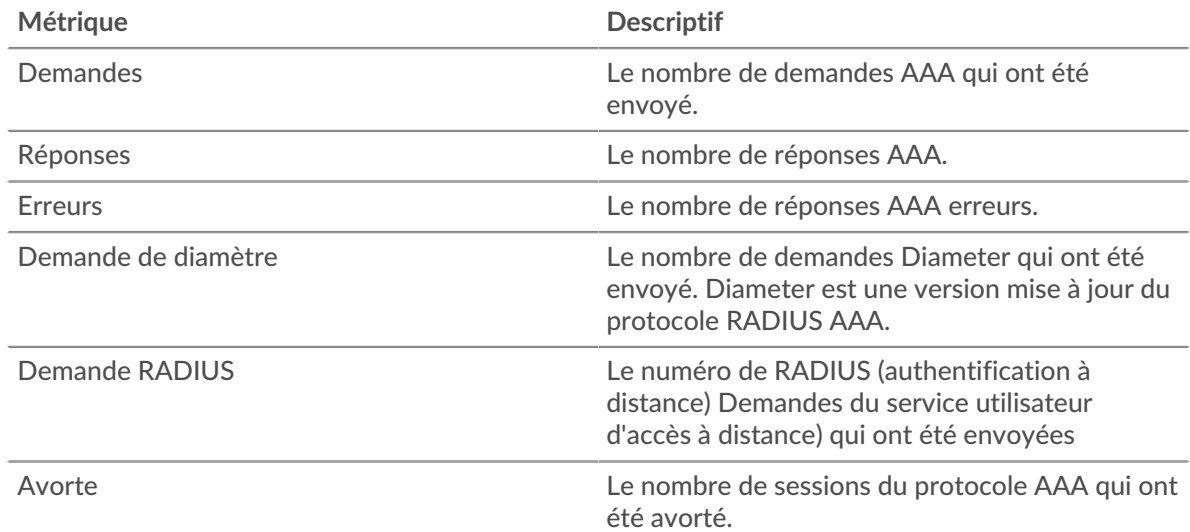

#### **Métriques du réseau AAA**

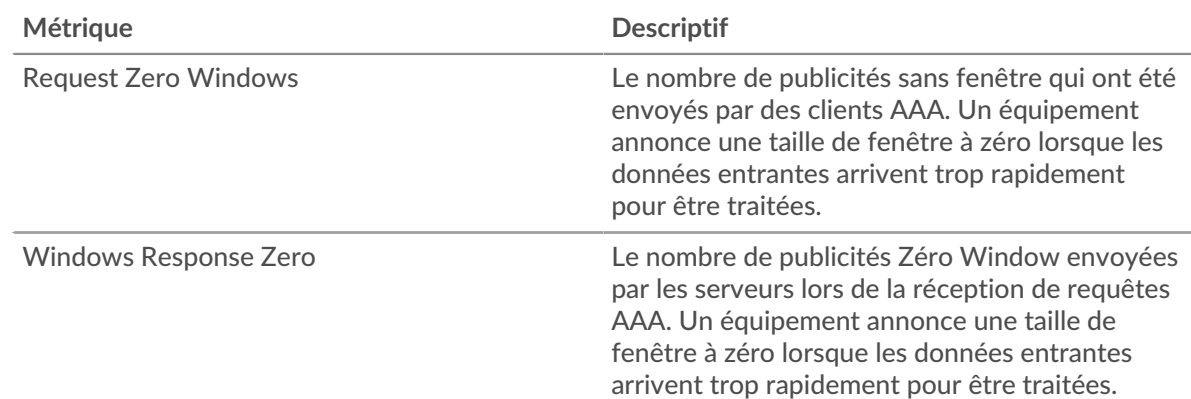

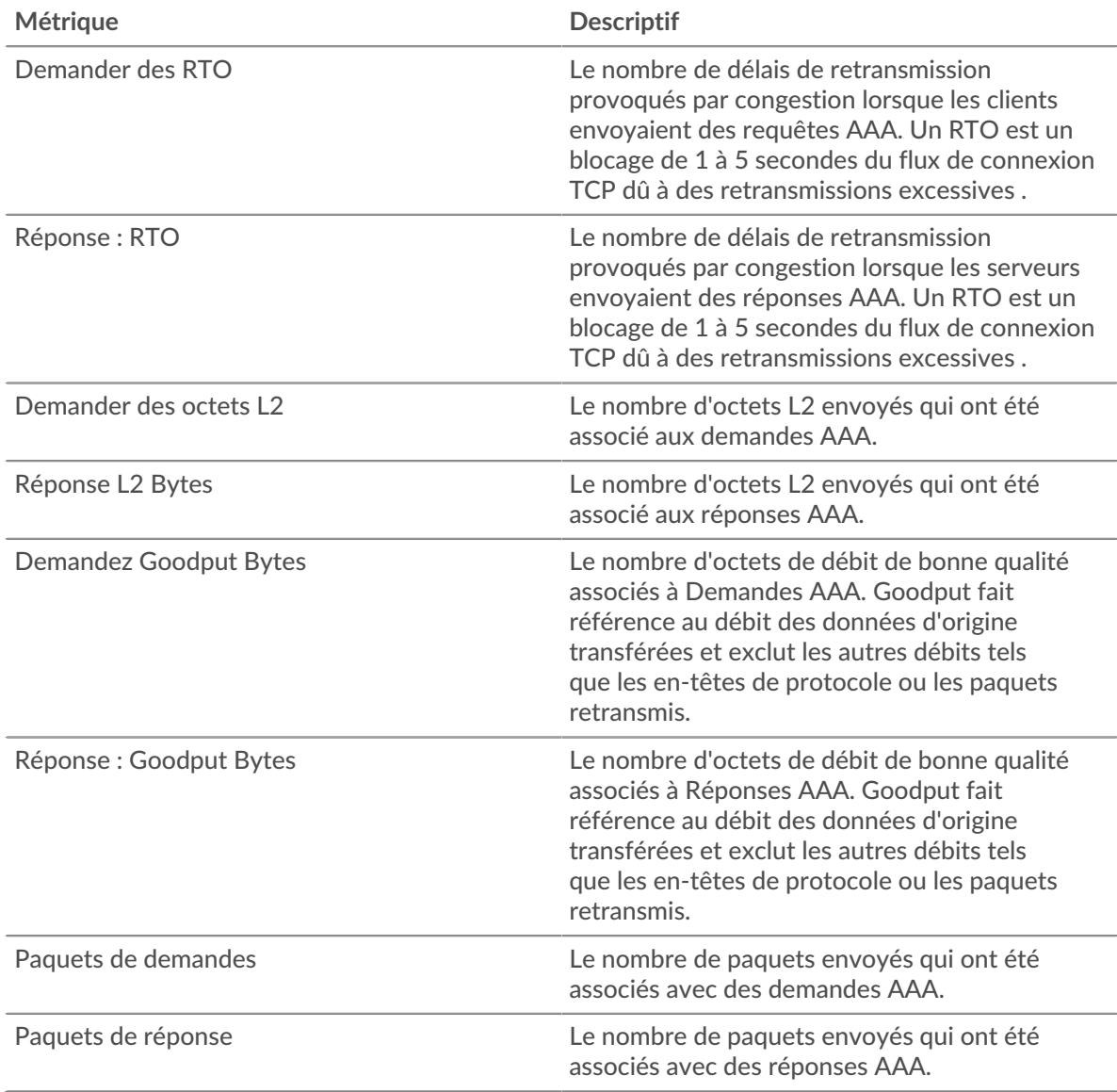

### **Page client AAA**

Cette page affiche des graphiques métriques de [AAA](#page-1-0) le trafic client associé à un équipement de votre réseau.

- Pour en savoir plus sur les graphiques, consultez cette page :
	- [AAA Résumé](#page-10-0)
	- [Détails AAA](#page-14-0)
	- [Performances AAA](#page-15-0)
	- [Données du réseau](#page-16-0)
	- [Totaux métriques AAA](#page-17-0)
- <span id="page-10-0"></span>• En savoir plus sur [utilisation de métriques.](#page-0-0)

## **AAA Résumé**

Les graphiques suivants sont disponibles dans cette région :

#### **Transactions**

Ce graphique vous indique à quel moment des erreurs AAA se sont produites et combien de réponses le client AAA a reçues. Ces informations peuvent vous aider à déterminer dans quelle mesure le client était actif au moment où il a reçu les erreurs.

Dans un environnement sain, le nombre de demandes et de réponses devrait être à peu près égal. Pour plus d'informations, voir [Demandes et réponses.](#page-17-0)

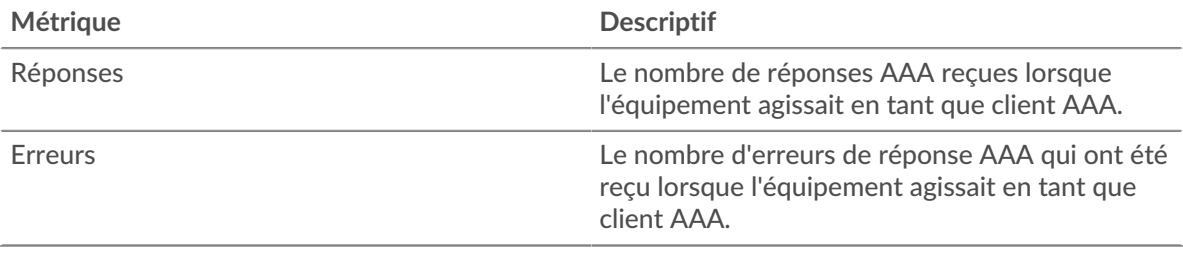

#### **Total des transactions**

Ce graphique affiche le nombre total de réponses AAA que le client a reçues et le nombre de ces réponses contenant des erreurs.

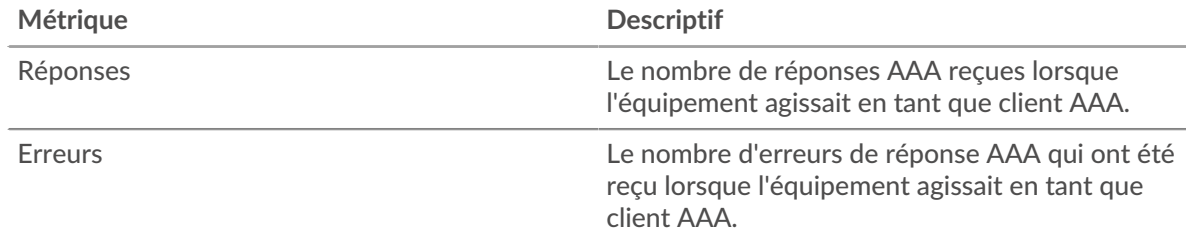

## **Performance (95e percentile)**

Ce graphique montre le 95e percentile des mesures de chronométrage. Le temps de traitement du serveur indique le temps qu'il a fallu aux serveurs pour traiter les demandes des clients. Les temps de traitement sont calculés en mesurant le temps entre le moment où le premier et le dernier paquet de demandes et de réponses sont vus par le système ExtraHop, comme le montre la figure suivante :

# **EXTRAHOP**

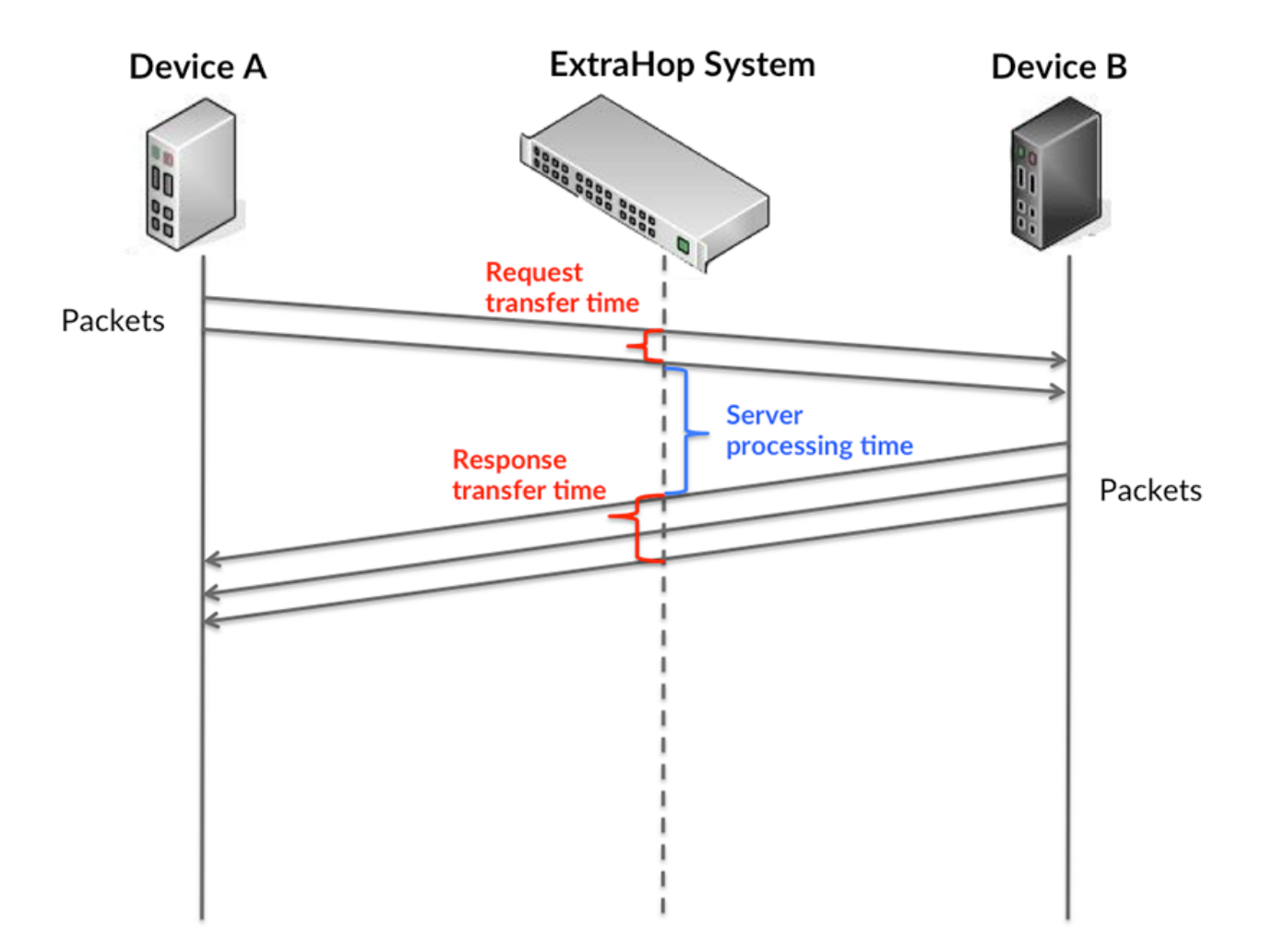

Il peut être difficile de déterminer si un problème est dû à un réseau ou à un équipement en ne regardant que le temps de traitement, car cette métrique à elle seule fournit une image incomplète. Par conséquent, la métrique du temps aller-retour (RTT) est également incluse dans ce graphique. Les métriques RTT sont un bon indicateur des performances de votre réseau. Si vous constatez des temps de traitement élevés, mais que le RTT est faible, le problème est probablement au niveau de l' appareil. Toutefois, si le RTT et les temps de traitement sont tous deux élevés, la latence du réseau peut affecter les temps de transfert et de traitement, et le problème peut provenir du réseau.

Le RTT mesure uniquement le temps nécessaire à l' envoi d'un accusé de réception immédiat ; il n'attend pas que tous les paquets soient livrés. Par conséquent, le RTT est un bon indicateur des performances de votre réseau. Si vous constatez des temps de traitement élevés, mais que le TCP RTT est faible, le problème est probablement au niveau de l'appareil. Vérifiez si le réseau ne présente pas de problèmes de latence si le RTT TCP et les temps de traitement sont les deux.

La métrique RTT peut aider à identifier la source du problème car elle mesure uniquement le temps nécessaire pour envoyer un accusé de réception immédiat depuis le client ou le serveur ; elle n'attend pas que tous les paquets soient livrés.

# **EXTRAHOP**

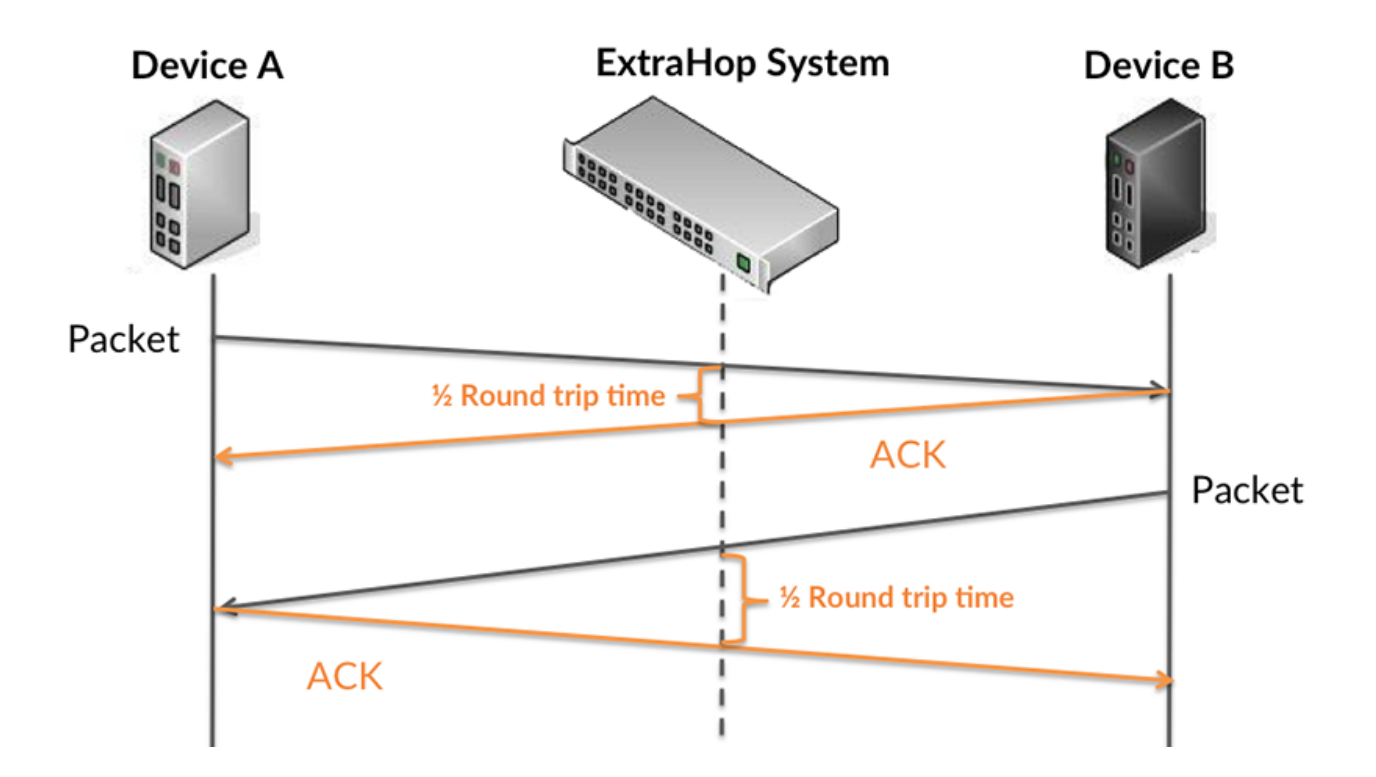

Le temps de traitement peut être élevé parce que le serveur a mis du temps à transmettre la réponse (peut-être parce que la réponse était très importante) ; toutefois, le temps de traitement peut également être élevé parce que la réponse a mis du temps à se déplacer sur le réseau (peut-être en raison de l' encombrement du réseau).

Pour en savoir plus sur la façon dont le système ExtraHop calcule le temps de trajet aller-retour, consultez [Forum ExtraHop .](https://forums.extrahop.com/)..

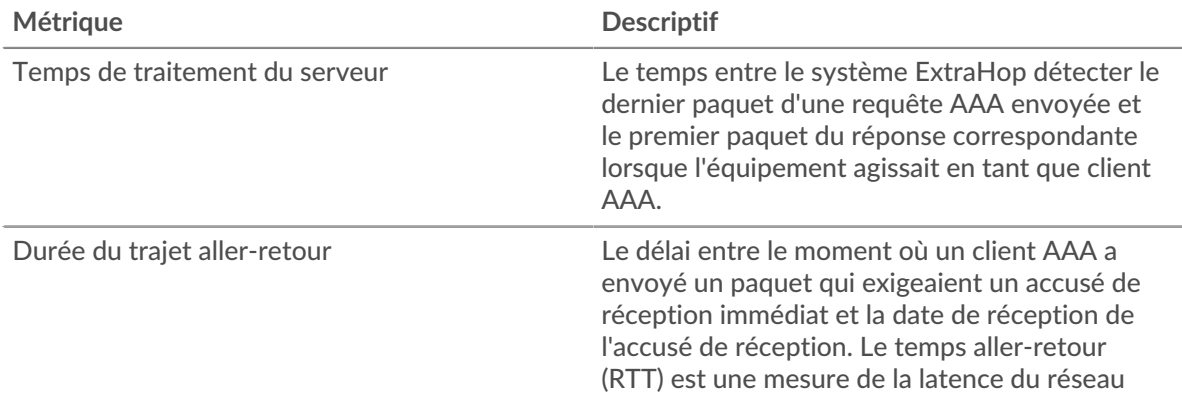

Le graphique des performances (95e centile) montre la valeur la plus élevée pour une période donnée tout en filtrant les valeurs aberrantes ; le 95e centile est la valeur la plus élevée inférieure à 95 % des valeurs pour une période d'échantillonnage. En affichant la 95e valeur, plutôt que le véritable maximum, le graphique vous donne une vision plus précise des données :

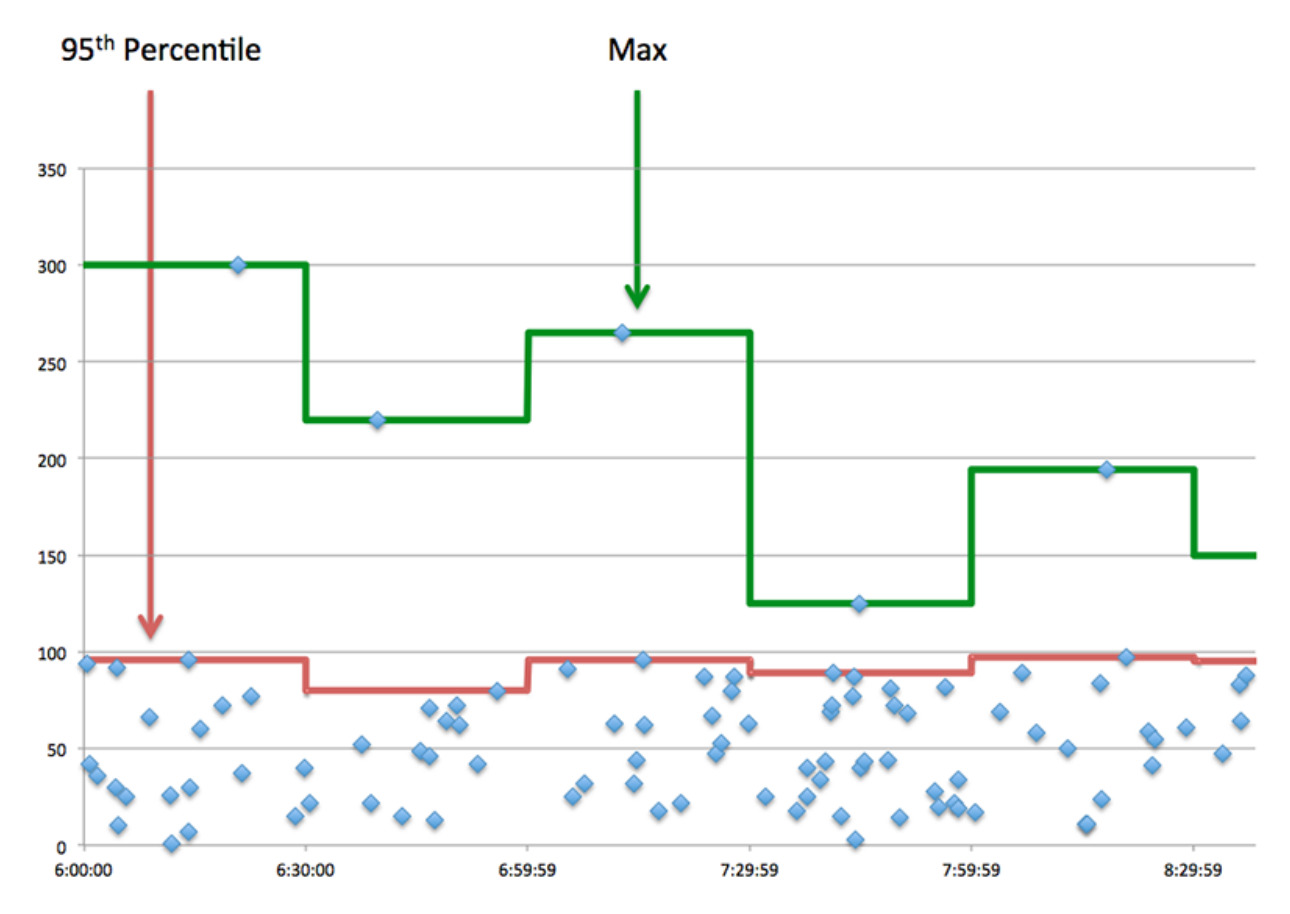

## **Résumé des performances (95e centile)**

Si un client agit lentement, les mesures récapitulatives des performances peuvent vous aider à déterminer si le problème provient du réseau ou des serveurs. Ces statistiques indiquent le temps nécessaire aux serveurs pour traiter les demandes du client au 95e centile par rapport au 95e centile de temps nécessaire pour transmettre les paquets provenant de ces demandes (et leurs réponses respectives) sur le réseau. Des temps de traitement élevés indiquent que le client contacte des serveurs lents. Des temps d'aller-retour TCP élevés indiquent que le client communique sur des réseaux lents.

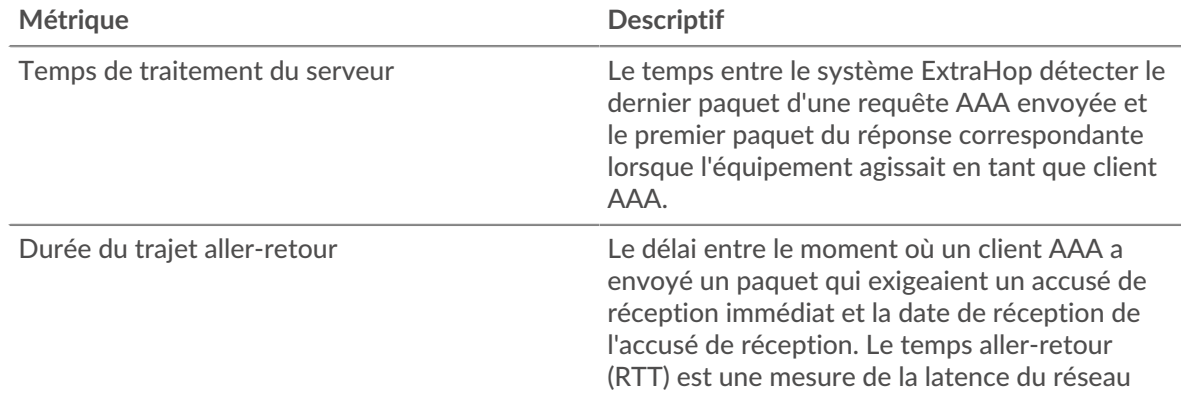

### <span id="page-14-0"></span>**Détails AAA**

Les graphiques suivants sont disponibles dans cette région :

#### **Les meilleures méthodes**

Ce graphique montre les méthodes AAA que le client a le plus appelées en répartissant le nombre total de demandes envoyées par le client par méthode.

#### **Principaux types d'erreurs**

Ce graphique montre les types d'erreur AAA les plus fréquemment reçus par le client en ventilant le nombre de réponses renvoyées au client par type d'erreur.

#### <span id="page-15-0"></span>**Performances AAA**

Les graphiques suivants sont disponibles dans cette région :

#### **Répartition du temps de traitement du serveur**

Ce graphique présente les temps de traitement des serveurs dans un histogramme pour montrer les temps de traitement les plus courants.

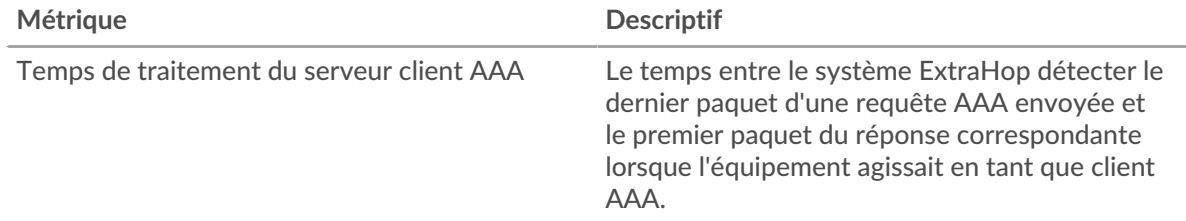

## **Temps de traitement du serveur**

Ce graphique montre le temps de traitement médian pour le client.

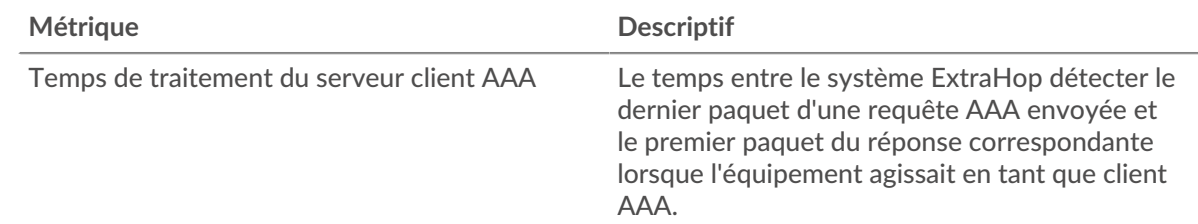

#### **Répartition du temps aller-retour**

Ce graphique présente les temps aller-retour dans un histogramme pour montrer les temps allerretour les plus courants.

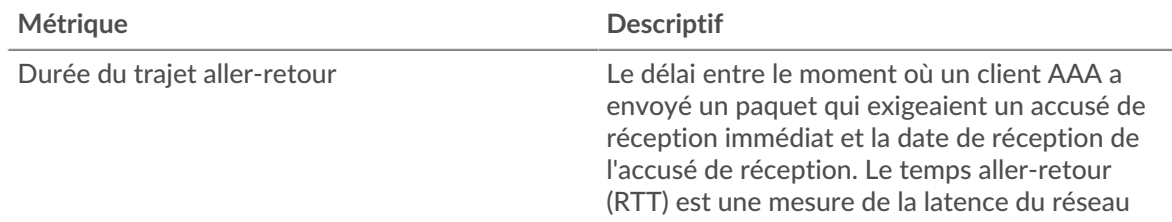

#### **Durée du trajet aller-retour**

Ce graphique montre le temps moyen aller-retour pour le client.

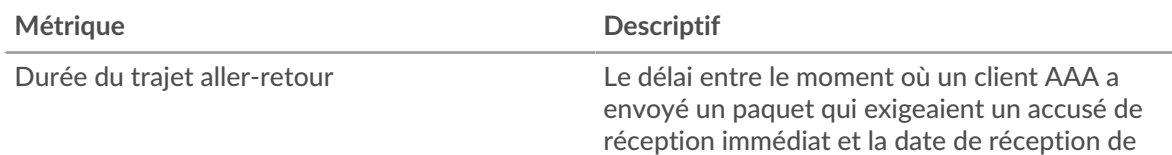

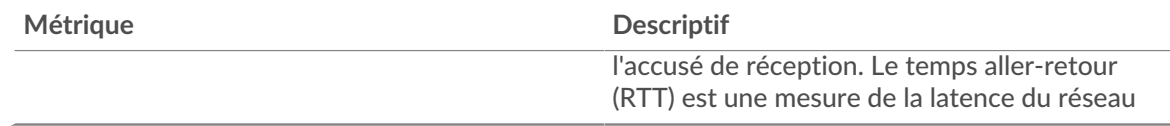

## <span id="page-16-0"></span>**Données réseau**

Cette région affiche les informations TCP relatives au protocole actuel. En général, les blocages de l' hôte indiquent qu'il y a un problème avec le serveur ou le client, et les blocages du réseau indiquent qu'il y a un problème avec le réseau.

## **Stands d'hôtes**

Ce graphique indique le nombre de fenêtres nulles qui ont été annoncées ou reçues par l' équipement. Les appareils contrôlent la quantité de données qu'ils reçoivent en spécifiant le nombre de paquets qui peuvent leur être envoyés sur une période donnée. Lorsqu'un équipement reçoit plus de données qu'il ne peut en traiter, il affiche une fenêtre zéro pour demander à son équipement homologue d' arrêter complètement d'envoyer des paquets jusqu'à ce que l'appareil rattrape son retard. Si vous voyez un grand nombre de fenêtres nulles, il se peut qu'un serveur ou un client ne soit pas assez rapide pour prendre en charge la quantité de données reçues.

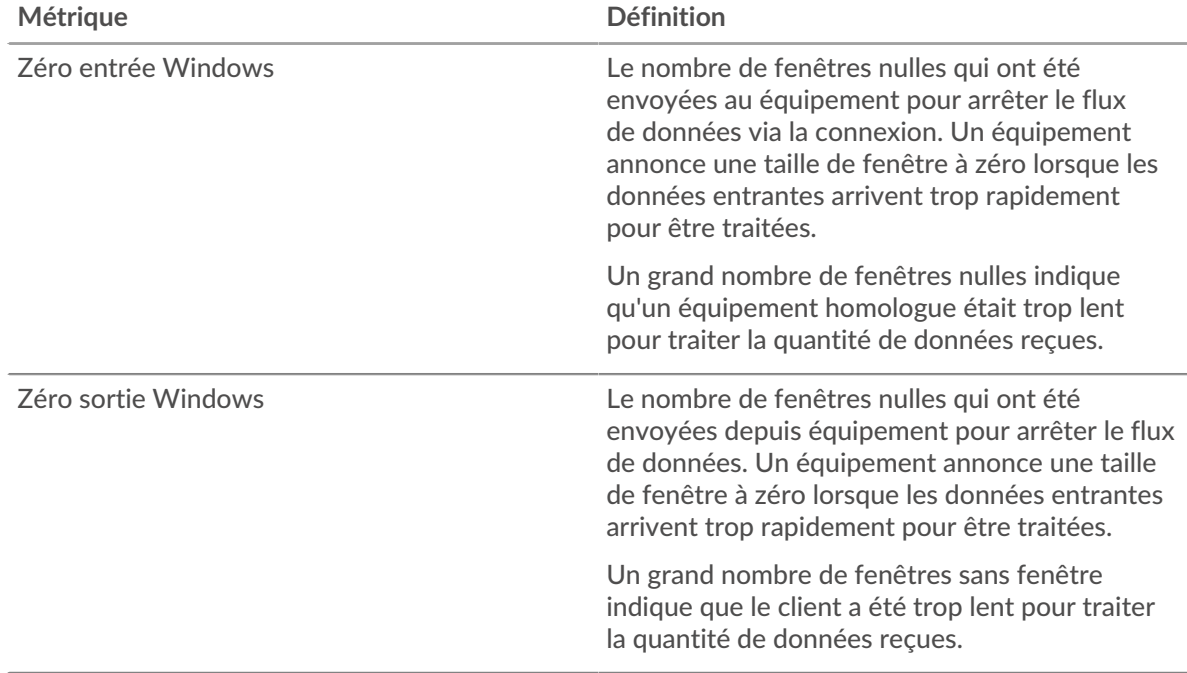

#### **Stals du réseau**

Ce graphique montre le nombre de délais de retransmission survenus. Les délais de retransmission (RTO) se produisent lorsqu'un réseau supprime trop de paquets, généralement en raison de collisions de paquets ou d'un épuisement de la mémoire tampon. Si un équipement envoie une demande ou une réponse et ne reçoit pas de confirmation dans un délai spécifié, il retransmet la demande. Si trop de retransmissions ne sont pas confirmées, un RTO se produit. Si vous constatez un grand nombre de RTO, le réseau est peut-être trop lent pour supporter le niveau d' activité actuel.

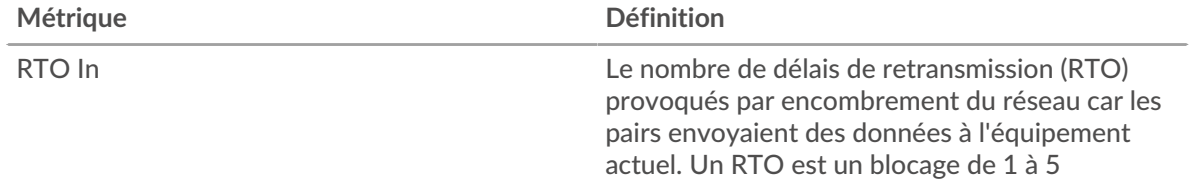

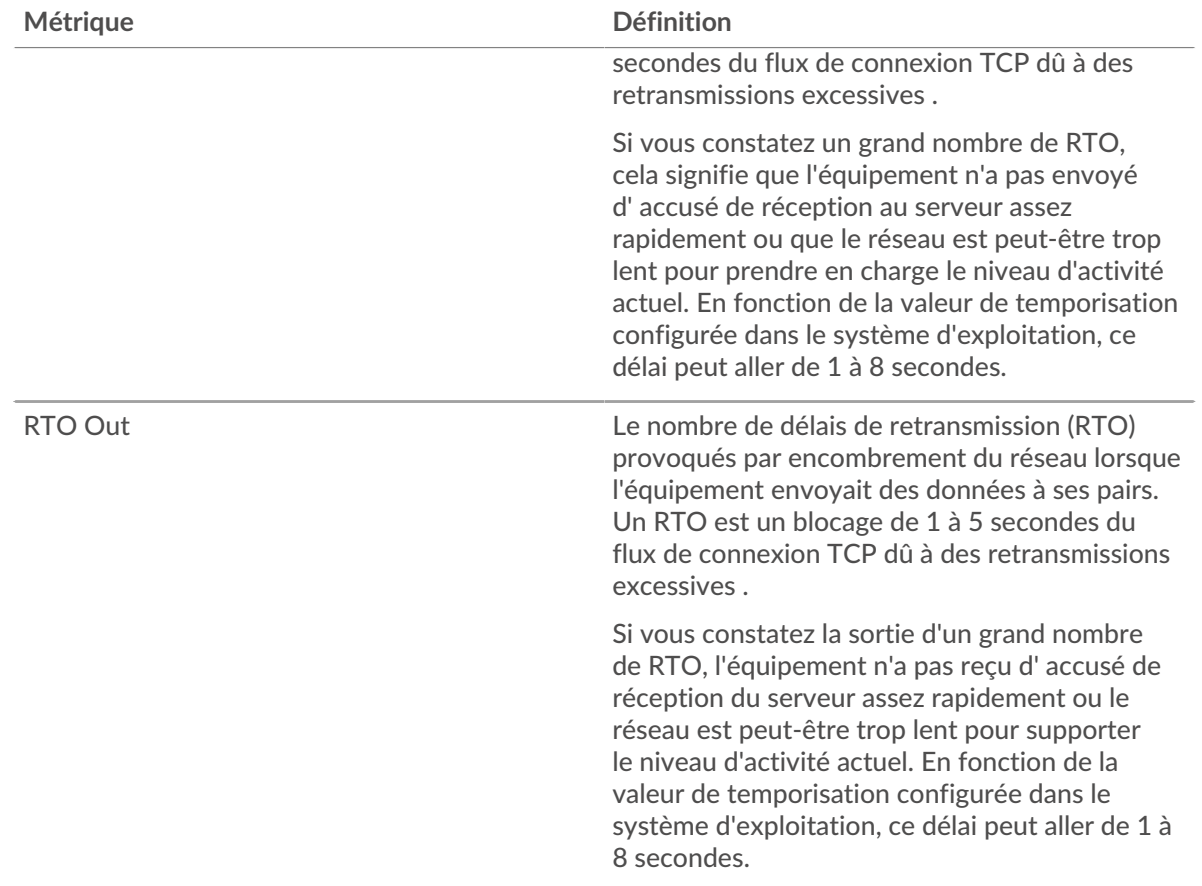

## <span id="page-17-0"></span>**Totaux métriques AAA**

Les graphiques suivants sont disponibles dans cette région :

#### **Demandes et réponses**

Les demandes et les réponses représentent la conversation qui se déroule entre les clients et les serveurs. S'il y a plus de demandes que de réponses, il se peut que le client envoie plus de demandes que les serveurs ne peuvent en traiter ou que le réseau soit trop lent. Pour déterminer si le problème provient du réseau ou du serveur, vérifiez les RTO et les fenêtres zéro dans le [Données réseau](#page-16-0) section.

**Note:** Il est peu probable que le nombre total de demandes AAA et de réponses soit exactement le même, même dans un environnement sain. Par exemple, vous pouvez visualiser une période qui capture une réponse à une demande envoyée avant le début de la période. En général, plus la différence entre les réponses et les erreurs est grande, plus il y a de chances que ces transactions présentent un problème.

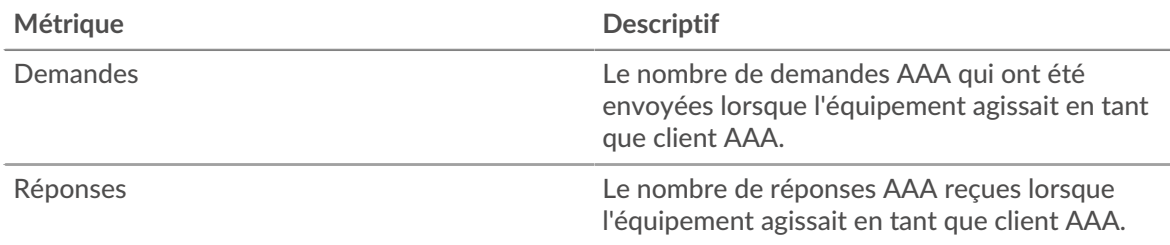

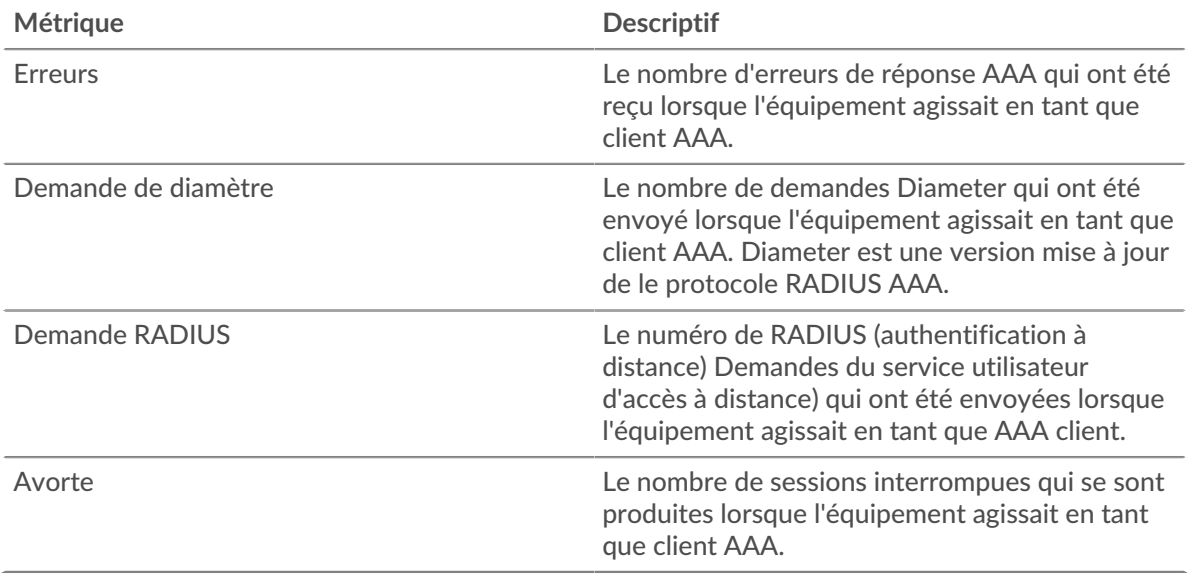

#### **page du serveur AAA**

Cette page affiche des graphiques métriques de [AAA](#page-1-0) le trafic serveur associé à un équipement de votre réseau.

- Pour en savoir plus sur les graphiques, consultez cette page :
	- [AAA Résumé](#page-18-0)
	- [Détails AAA](#page-22-0)
	- [Performances AAA](#page-22-1)
	- [Données réseau](#page-23-0)
	- [Totaux métriques AAA](#page-24-0)
- <span id="page-18-0"></span>• En savoir plus sur [utilisation de métriques.](#page-0-0)

## **AAA Résumé**

Les graphiques suivants sont disponibles dans cette région :

#### **Transactions**

Ce graphique vous indique à quel moment des erreurs AAA se sont produites et le nombre de réponses AAA envoyées par le serveur. Ces informations peuvent vous aider à déterminer dans quelle mesure le serveur était actif au moment où il a renvoyé les erreurs.

Dans un environnement sain, le nombre de demandes et de réponses devrait être à peu près égal. Pour plus d'informations, voir [Demandes et réponses.](#page-24-0)

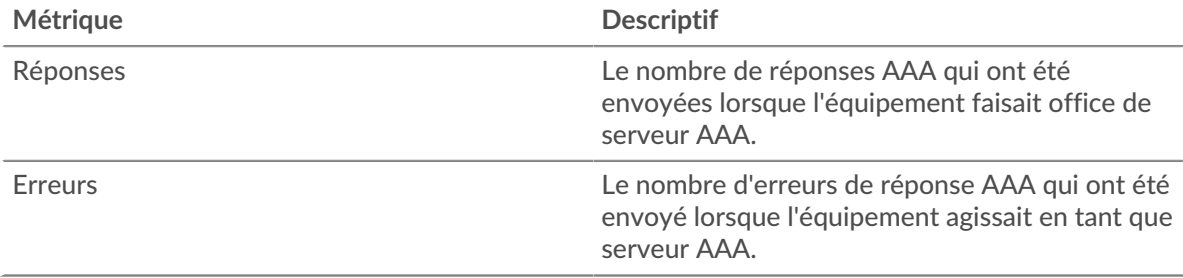

## **Total des transactions**

Ce graphique affiche le nombre total de réponses AAA envoyées par le serveur et le nombre de ces réponses contenant des erreurs.

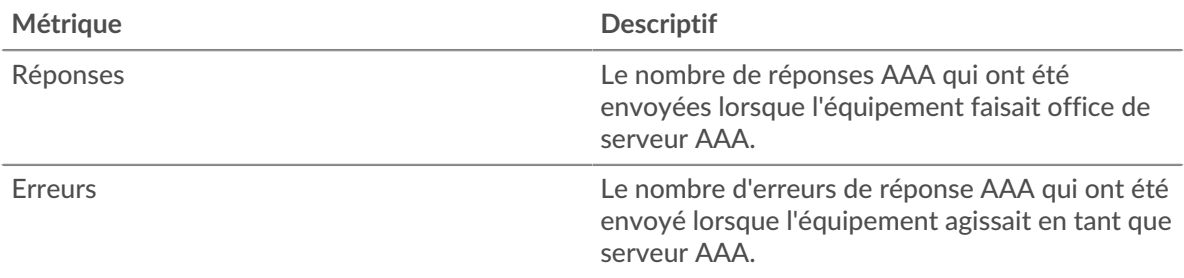

## **Performance (95e percentile)**

Ce graphique montre le 95e percentile des mesures de chronométrage. Le temps de traitement du serveur indique le temps qu'il a fallu aux serveurs pour traiter les demandes des clients. Les temps de traitement sont calculés en mesurant le temps entre le moment où le premier et le dernier paquet de demandes et de réponses sont vus par le système ExtraHop, comme le montre la figure suivante :

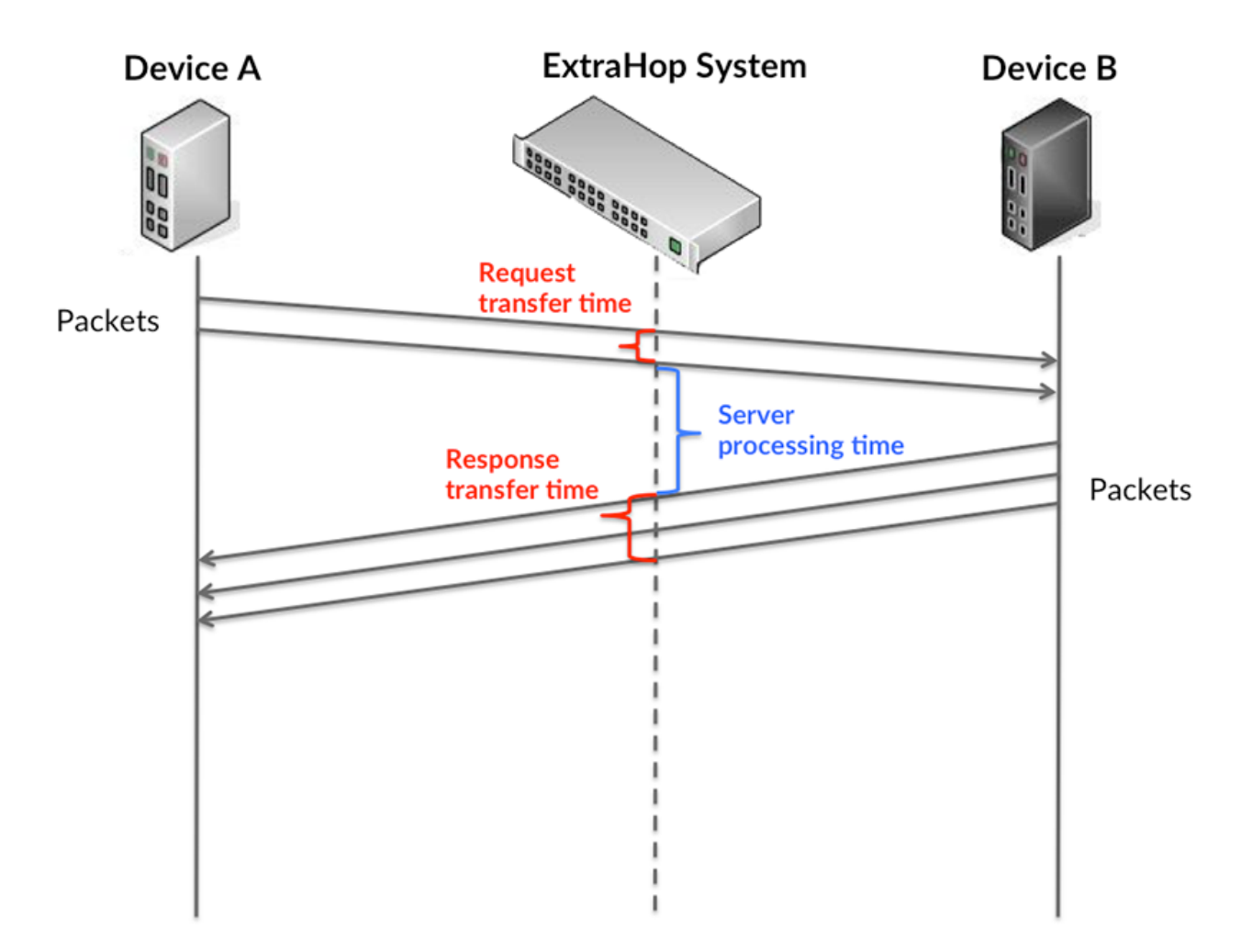

Il peut être difficile de déterminer si un problème est dû à un réseau ou à un équipement en ne regardant que le temps de traitement, car cette métrique à elle seule fournit une image incomplète. Par conséquent, la métrique du temps aller-retour (RTT) est également incluse dans ce graphique. Les métriques RTT sont un bon indicateur des performances de votre réseau. Si vous constatez des

temps de traitement élevés, mais que le RTT est faible, le problème est probablement au niveau de l' appareil. Toutefois, si le RTT et les temps de traitement sont tous deux élevés, la latence du réseau peut affecter les temps de transfert et de traitement, et le problème peut provenir du réseau.

Le RTT mesure uniquement le temps nécessaire à l' envoi d'un accusé de réception immédiat ; il n'attend pas que tous les paquets soient livrés. Le RTT est donc un bon indicateur des performances de votre réseau. Si vous constatez des temps de traitement élevés, mais que le TCP RTT est faible, le problème est probablement au niveau de l'appareil. Vérifiez l'absence de problèmes de latence sur le réseau si le RTT TCP et les temps de traitement sont les deux.

La métrique RTT peut aider à identifier la source du problème car elle mesure uniquement le temps nécessaire pour envoyer un accusé de réception immédiat depuis le client ou le serveur ; elle n'attend pas que tous les paquets soient livrés.

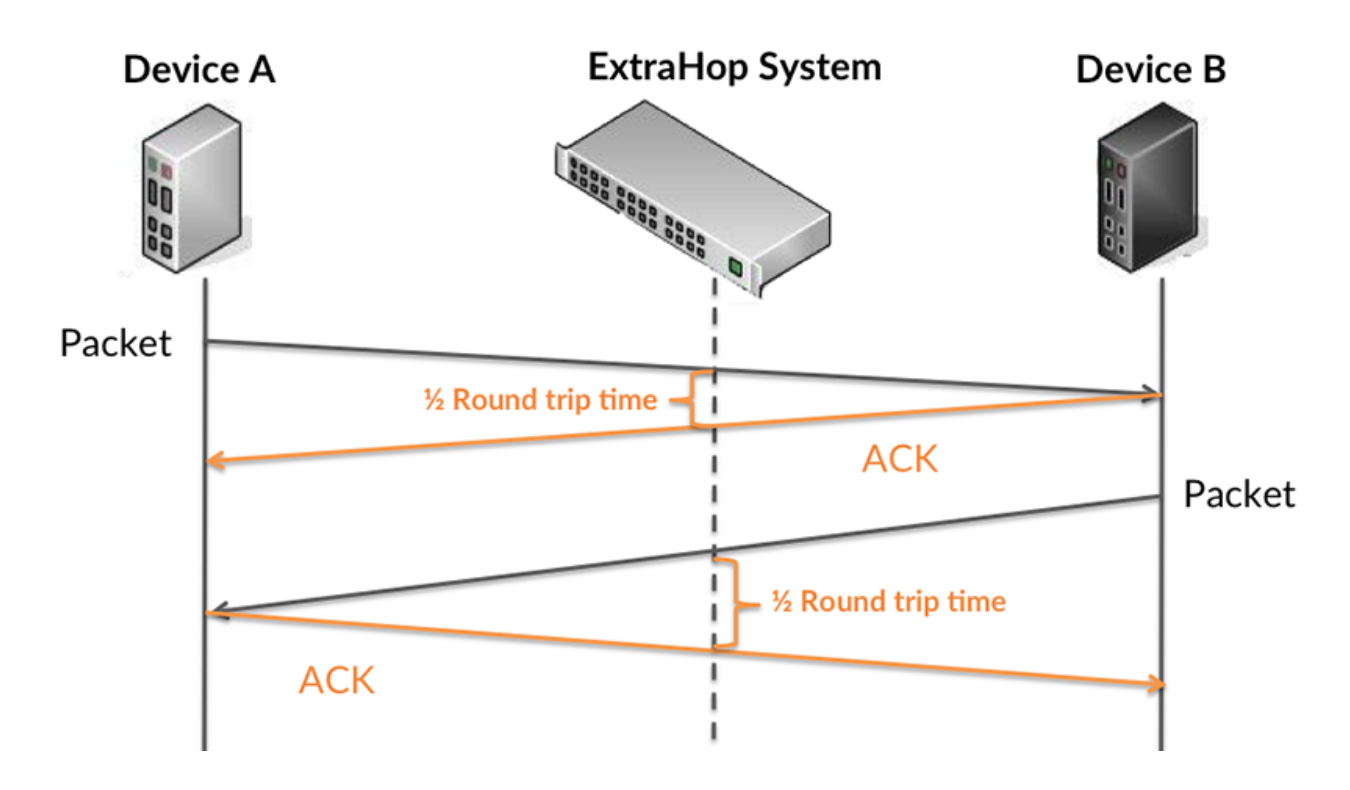

Le temps de traitement peut être élevé parce que le serveur a mis du temps à transmettre la réponse (peut-être parce que la réponse était très importante) ; toutefois, le temps de traitement peut également être élevé parce que la réponse a mis du temps à se déplacer sur le réseau (peut-être en raison de l' encombrement du réseau).

Pour en savoir plus sur la façon dont le système ExtraHop calcule le temps de trajet aller-retour, consultez [Forum ExtraHop .](https://forums.extrahop.com/)..

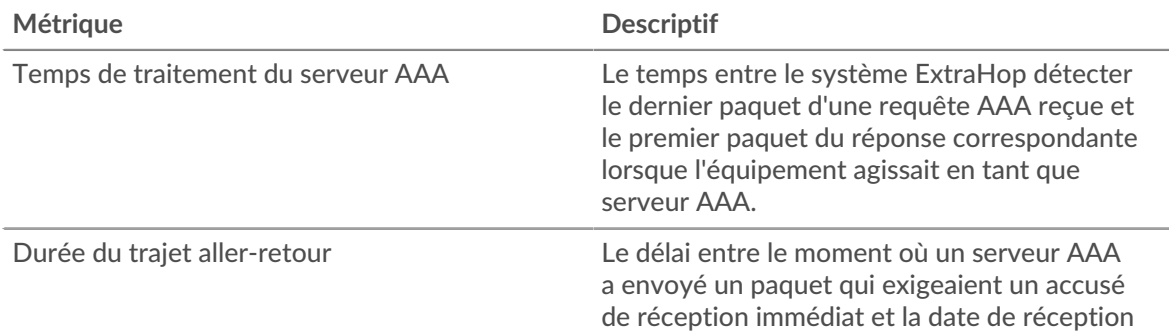

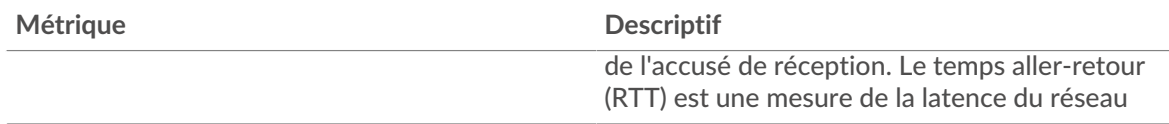

Le graphique des performances (95e centile) montre la valeur la plus élevée pour une période donnée tout en filtrant les valeurs aberrantes ; le 95e centile est la valeur la plus élevée inférieure à 95 % des valeurs pour une période d'échantillonnage. En affichant la 95e valeur, plutôt que le véritable maximum, le graphique vous donne une vision plus précise des données :

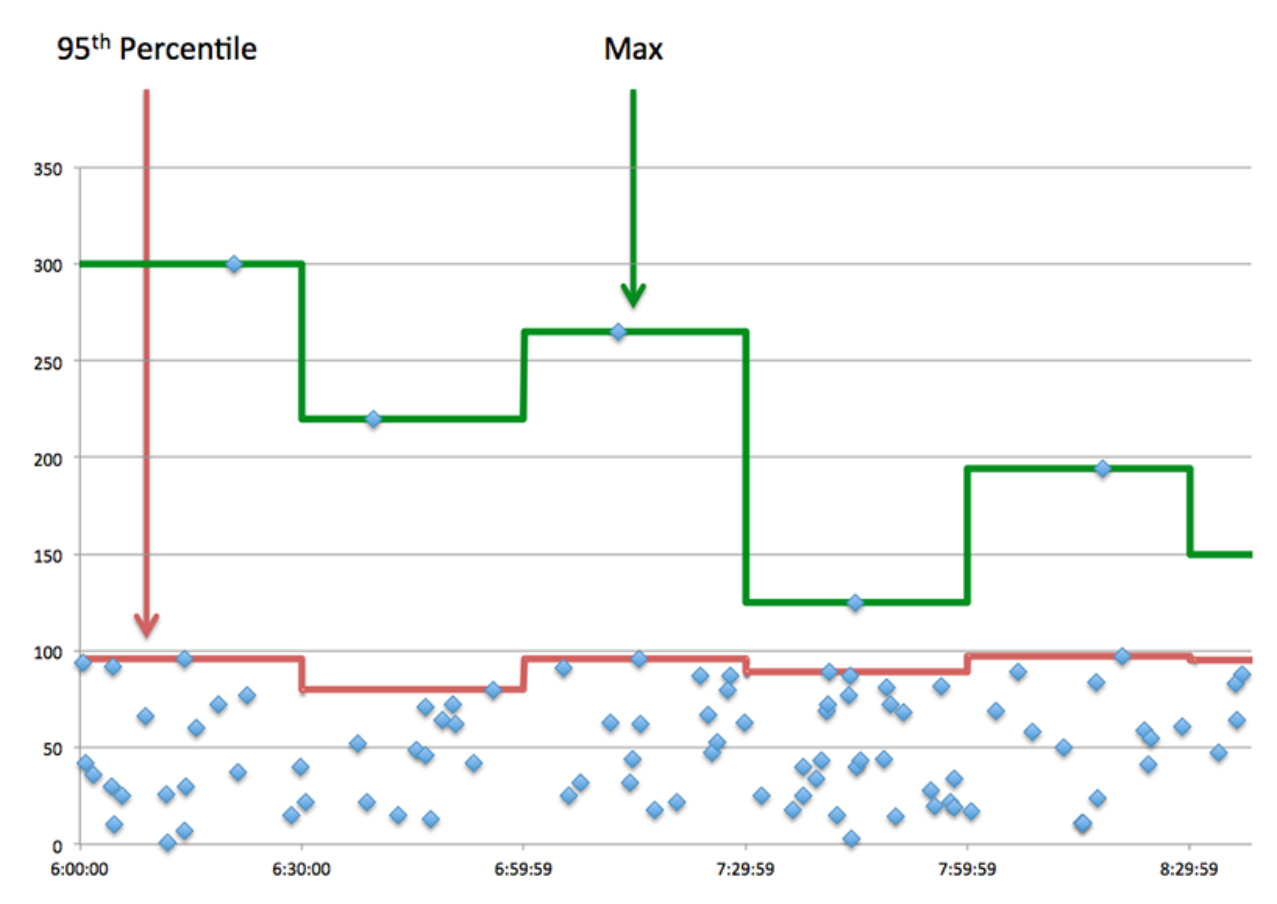

#### **Résumé des performances (95e centile)**

Si un serveur agit lentement, les mesures récapitulatives des performances peuvent vous aider à déterminer si le problème provient du réseau ou du serveur. Les mesures récapitulatives des performances indiquent le temps nécessaire au serveur pour traiter les demandes des clients au 95e centile par rapport au 95e centile de temps nécessaire pour transmettre les paquets provenant de ces demandes (et leurs réponses respectives) sur le réseau. Des temps de traitement élevés indiquent que le serveur est lent. Un RTT élevé indique que le serveur communique sur des réseaux lents.

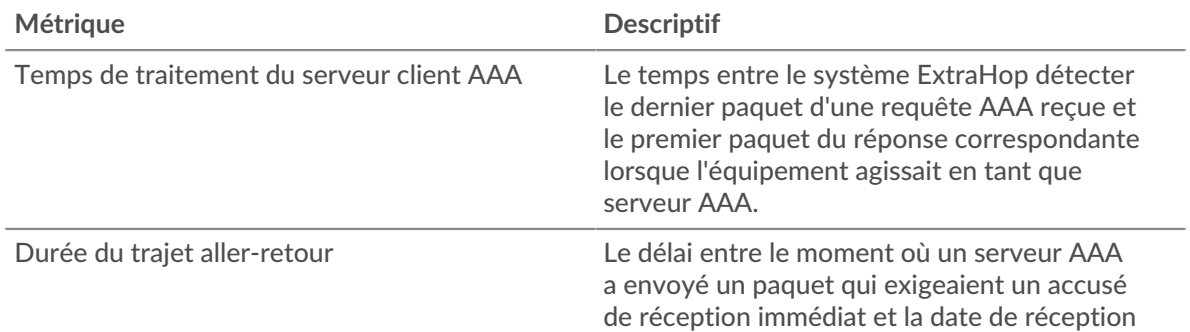

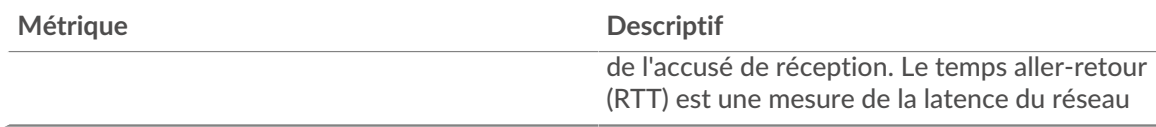

#### <span id="page-22-0"></span>**Détails AAA**

Les graphiques suivants sont disponibles dans cette région :

#### **Les meilleures méthodes**

Ce graphique montre quelles méthodes AAA ont été le plus souvent appelées sur le serveur en ventilant le nombre total de requêtes que le serveur a reçues par méthode.

#### **Principaux types d'erreurs**

Ce graphique montre les types d'erreur AAA les plus renvoyés par le serveur en répartissant le nombre total de réponses envoyées par le serveur par type d'erreur.

#### <span id="page-22-1"></span>**Performances AAA**

Les graphiques suivants sont disponibles dans cette région :

### **Répartition du temps de traitement du serveur**

Ce graphique présente les temps de traitement des serveurs dans un histogramme pour montrer les temps de traitement les plus courants.

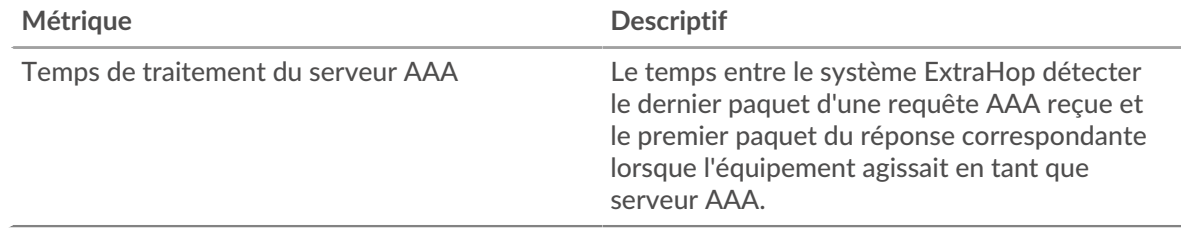

#### **Temps de traitement du serveur**

Ce graphique montre le temps de traitement médian pour le serveur.

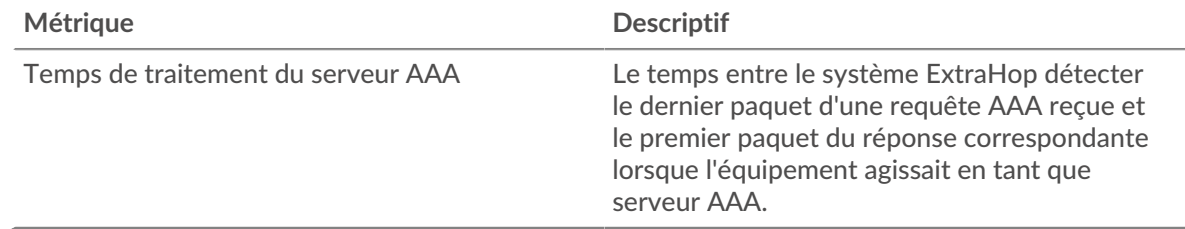

#### **Répartition du temps aller-retour**

Ce graphique présente les temps aller-retour dans un histogramme pour montrer les temps allerretour les plus courants.

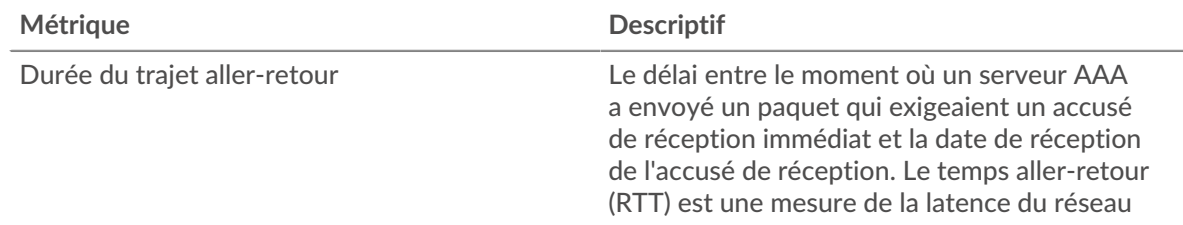

### **Durée du trajet aller-retour**

Ce graphique montre le temps d' aller-retour médian pour le serveur.

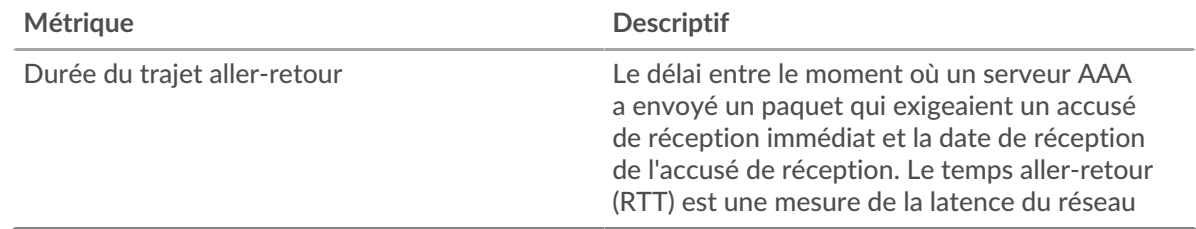

#### <span id="page-23-0"></span>**Données réseau**

Cette région affiche les informations TCP relatives au protocole actuel. En général, les blocages de l' hôte indiquent qu'il y a un problème avec le serveur ou le client, et les blocages du réseau indiquent qu'il y a un problème avec le réseau.

## **Stands d'hôtes**

Ce graphique indique le nombre de fenêtres nulles qui ont été annoncées ou reçues par l' équipement. Les appareils contrôlent la quantité de données qu'ils reçoivent en spécifiant le nombre de paquets qui peuvent leur être envoyés sur une période donnée. Lorsqu'un équipement reçoit plus de données qu'il ne peut en traiter, il affiche une fenêtre zéro pour demander à son équipement homologue d' arrêter complètement d'envoyer des paquets jusqu'à ce que l'appareil rattrape son retard. Si vous voyez un grand nombre de fenêtres nulles, il se peut qu'un serveur ou un client ne soit pas assez rapide pour prendre en charge la quantité de données reçues.

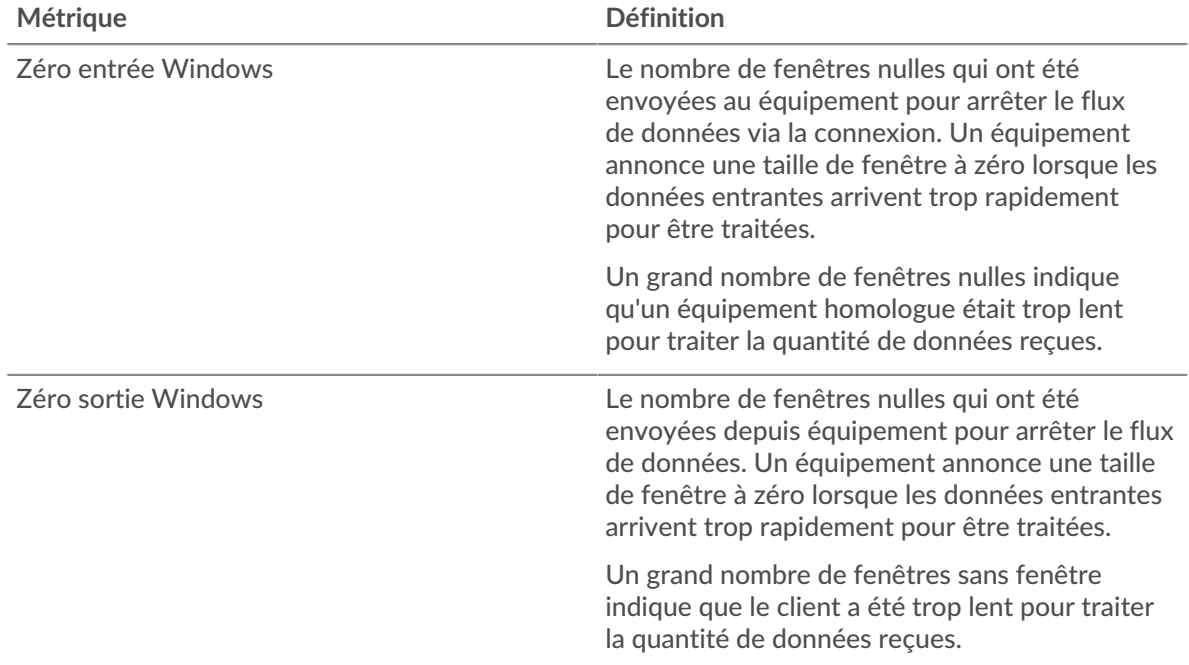

#### **Stals du réseau**

Ce graphique montre le nombre de délais de retransmission survenus. Les délais de retransmission (RTO) se produisent lorsqu'un réseau supprime trop de paquets, généralement en raison de collisions de paquets ou d'un épuisement de la mémoire tampon. Si un équipement envoie une demande ou une réponse et ne reçoit pas de confirmation dans un délai spécifié, il retransmet la demande. Si trop de retransmissions ne sont pas confirmées, un RTO se produit. Si vous constatez un grand nombre de RTO, le réseau est peut-être trop lent pour supporter le niveau d' activité actuel.

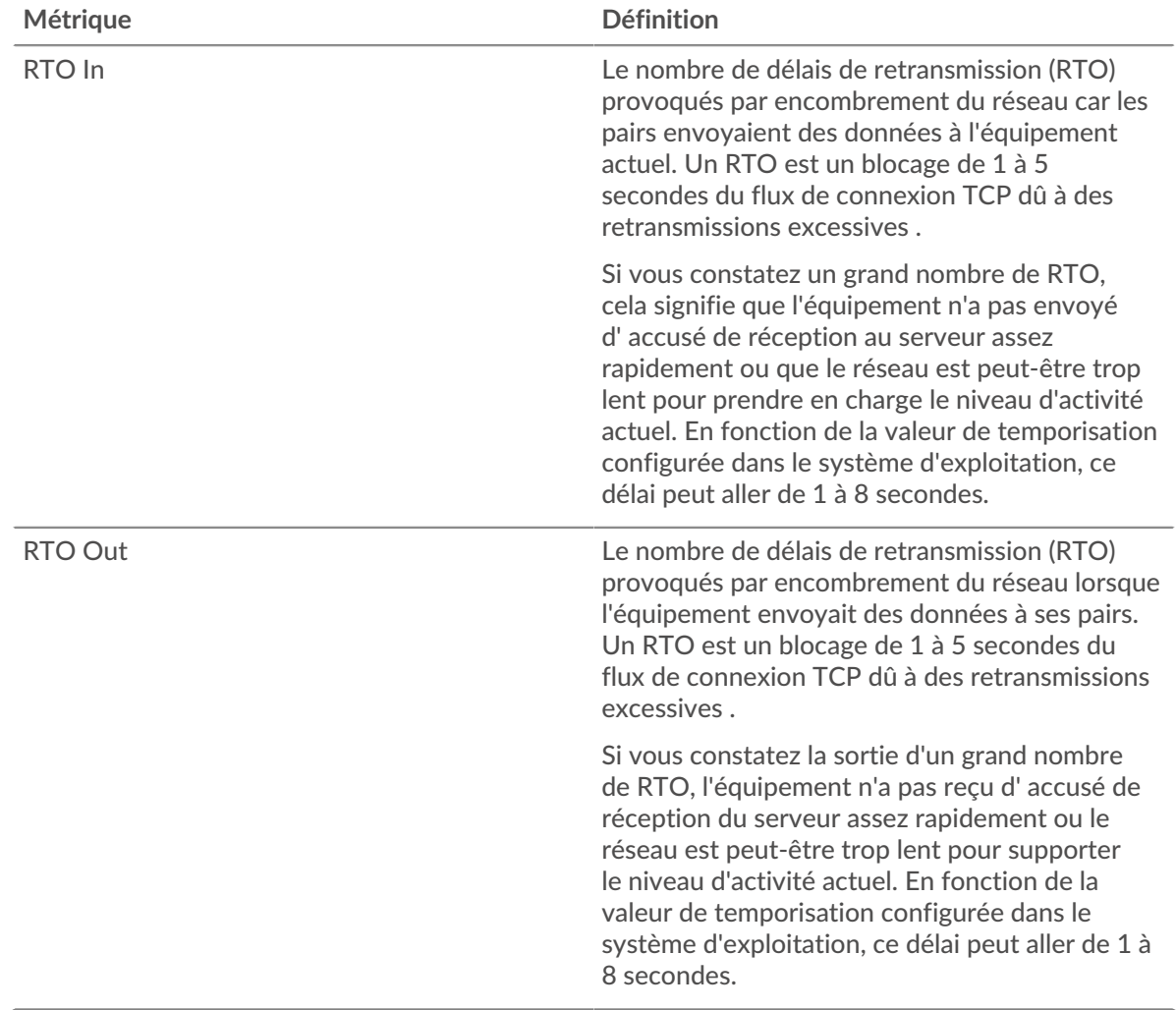

#### <span id="page-24-0"></span>**Totaux métriques AAA**

Les graphiques suivants sont disponibles dans cette région :

#### **Demandes et réponses**

Les demandes et les réponses représentent la conversation qui se déroule entre les clients et les serveurs. S'il y a plus de demandes que de réponses, les clients peuvent envoyer plus de demandes que le serveur ne peut en traiter ou le réseau est peut-être trop lent. Pour déterminer si le problème provient du réseau ou du serveur, vérifiez les RTO et les fenêtres zéro dans le [Données réseau](#page-23-0) section.

**Note:** Il est peu probable que le nombre total de demandes AAA et de réponses soit exactement le même, même dans un environnement sain. Par exemple, vous pouvez visualiser une période qui capture une réponse à une demande envoyée avant le début de la période. En général, plus la différence entre les réponses et les erreurs est grande, plus il y a de chances que ces transactions présentent un problème.

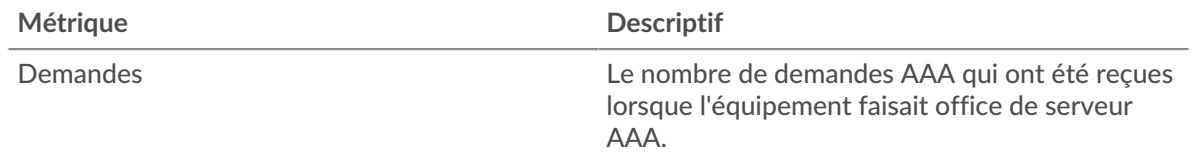

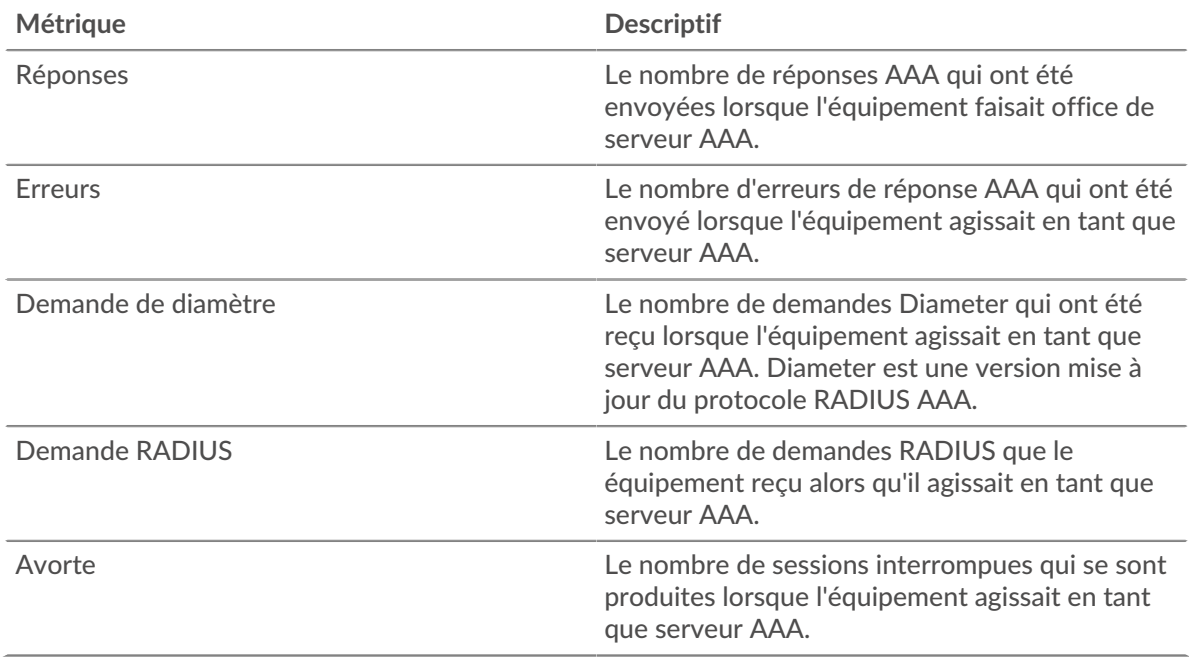

#### **Page du groupe de clients AAA**

Cette page affiche des graphiques métriques de [AAA](#page-1-0) le trafic client associé à un groupe d'équipements sur votre réseau.

- Pour en savoir plus sur les graphiques, consultez cette page :
	- [Résumé AAA pour le groupe](#page-25-0)
	- [Informations AAA pour le groupe](#page-26-0)
	- [Métriques AAA pour le groupe](#page-26-1)
- En savoir plus sur [utilisation de métriques.](#page-0-0)

#### <span id="page-25-0"></span>**Résumé AAA pour le groupe**

Les graphiques suivants sont disponibles dans cette région :

#### **Transactions**

Ce graphique vous indique quand des erreurs AAA se sont produites et combien de réponses les clients AAA ont reçues. Ces informations peuvent vous aider à déterminer dans quelle mesure les clients étaient actifs au moment où ils ont reçu les erreurs.

Dans un environnement sain, le nombre de demandes et de réponses doit être à peu près égal. Pour plus d'informations, consultez la section Métriques pour le groupe ci-dessous.

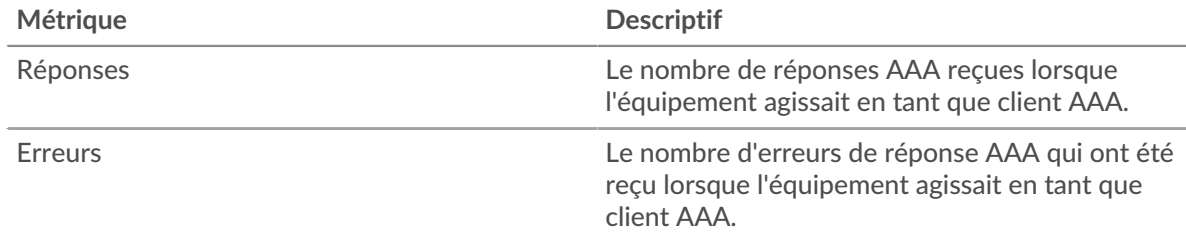

#### **Total des transactions**

Ce graphique vous montre combien de réponses AAA les clients ont reçues et combien de ces réponses contenaient des erreurs.

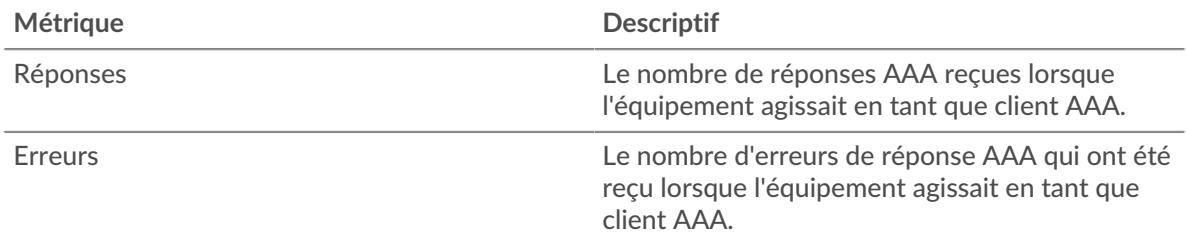

## <span id="page-26-0"></span>**Informations AAA pour le groupe**

Les graphiques suivants sont disponibles dans cette région :

## **Les meilleurs membres du groupe (clients AAA)**

Ce graphique montre quels clients AAA du groupe étaient les plus actifs en ventilant le nombre total de demandes AAA que le groupe a envoyées par client.

#### **Les meilleures méthodes**

Ce graphique montre les méthodes AAA que le groupe a le plus appelées en répartissant le nombre total de demandes envoyées par le groupe par méthode.

#### **Principaux types d'erreurs**

Ce graphique montre les types d'erreur AAA que le groupe a le plus reçus en ventilant le nombre de réponses renvoyées au groupe par type d'erreur.

#### <span id="page-26-1"></span>**Métriques AAA pour le groupe**

Les graphiques suivants sont disponibles dans cette région :

#### **Nombre total de demandes et de réponses**

Les demandes et les réponses représentent la conversation qui se déroule entre les clients et les serveurs. S'il y a plus de demandes que de réponses, il se peut que les clients envoient plus de demandes que les serveurs ne peuvent en traiter ou que le réseau soit trop lent.

**Note:** Il est peu probable que le nombre total de demandes et de réponses soit exactement le même, même dans un environnement sain. Par exemple, il se peut que vous visualisiez une période qui capture une réponse à une demande envoyée avant le début de la période. En général, plus la différence entre les réponses et les erreurs est grande, plus il y a de chances que ces transactions présentent un problème.

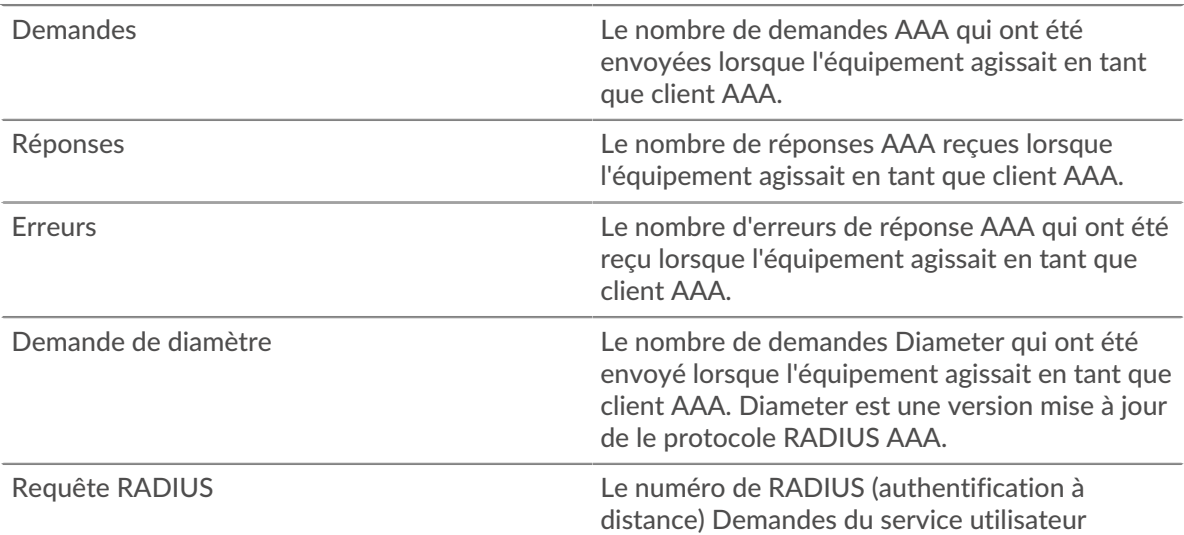

d'accès à distance) qui ont été envoyées lorsque

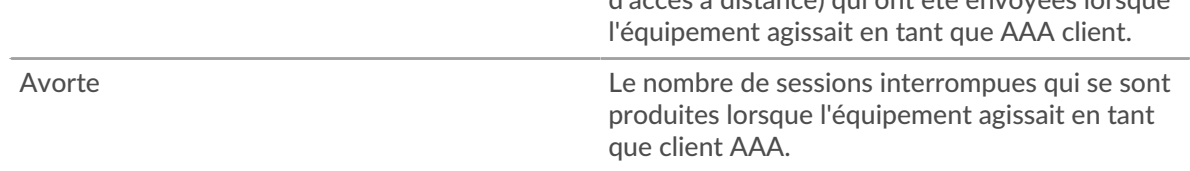

## **Temps de traitement du serveur**

Si un groupe de clients agit lentement, le temps de traitement du serveur peut vous aider à déterminer si le problème provient des serveurs. Le graphique des temps de traitement des serveurs indique le temps médian nécessaire aux serveurs pour traiter les demandes des clients. Les temps de traitement élevés des serveurs indiquent que les clients contactent des serveurs lents.

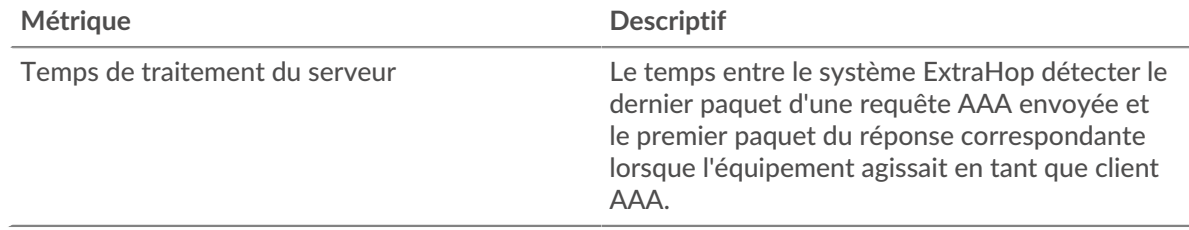

#### **Page du groupe de serveurs AAA**

Cette page affiche des graphiques métriques de [AAA](#page-1-0) le trafic serveur associé à un groupe dproximatif d'équipements sur votre réseau.

- Pour en savoir plus sur les graphiques, consultez cette page :
	- [AAA Résumé pour le groupe](#page-27-0)
	- [Informations AAA pour le groupe](#page-28-0)
	- [Métriques AAA pour le groupe](#page-28-1)
- <span id="page-27-0"></span>• En savoir plus sur [utilisation de métriques.](#page-0-0)

#### **AAA Résumé pour le groupe**

Les graphiques suivants sont disponibles dans cette région :

### **Transactions**

Ce graphique vous indique à quel moment des erreurs AAA se sont produites et le nombre de réponses AAA envoyées par les serveurs. Ces informations peuvent vous aider à déterminer dans quelle mesure les serveurs étaient actifs au moment où ils ont renvoyé les erreurs.

Dans un environnement sain, le nombre de demandes et de réponses doit être à peu près égal. Pour plus d'informations, consultez la section Métriques pour le groupe ci-dessous.

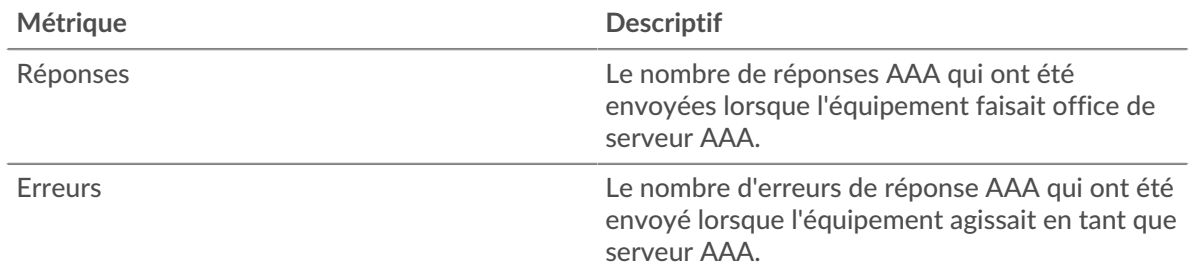

## **Total des transactions**

Ce graphique vous montre combien de serveurs de réponses AAA du groupe ont envoyé et combien de ces réponses contenaient des erreurs.

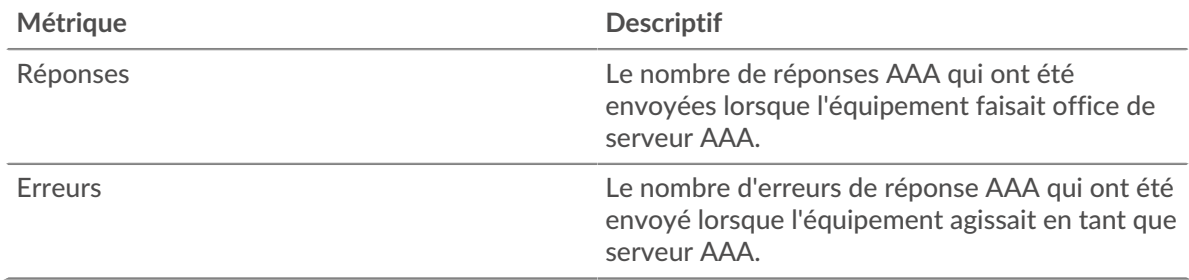

#### <span id="page-28-0"></span>**Informations AAA pour le groupe**

Les graphiques suivants sont disponibles dans cette région :

#### **Les meilleurs membres du groupe (serveurs AAA)**

Ce graphique montre quels serveurs AAA du groupe étaient les plus actifs en répartissant le nombre total de réponses AAA envoyées par le groupe par serveur.

#### **Les meilleures méthodes**

Ce graphique montre quelles méthodes AAA ont été le plus souvent appelées sur les serveurs du groupe en répartissant le nombre total de demandes reçues par le groupe par méthode.

#### **Principaux types d'erreurs**

Ce graphique montre les types d'erreur AAA les plus renvoyés par les groupes en répartissant le nombre total de réponses envoyées par le groupe par type d'erreur.

#### <span id="page-28-1"></span>**Métriques AAA pour le groupe**

Les graphiques suivants sont disponibles dans cette région :

#### **Nombre total de demandes et de réponses**

Les demandes et les réponses représentent la conversation qui se déroule entre les clients et les serveurs. S'il y a plus de demandes que de réponses, les clients peuvent envoyer plus de demandes que les serveurs ne peuvent en traiter ou le réseau est peut-être trop lent.

**Note:** Il est peu probable que le nombre total de demandes et de réponses soit exactement le même, même dans un environnement sain. Par exemple, il se peut que vous visualisiez une période qui capture une réponse à une demande envoyée avant le début de la période. En général, plus la différence entre les réponses et les erreurs est grande, plus il y a de chances que ces transactions présentent un problème.

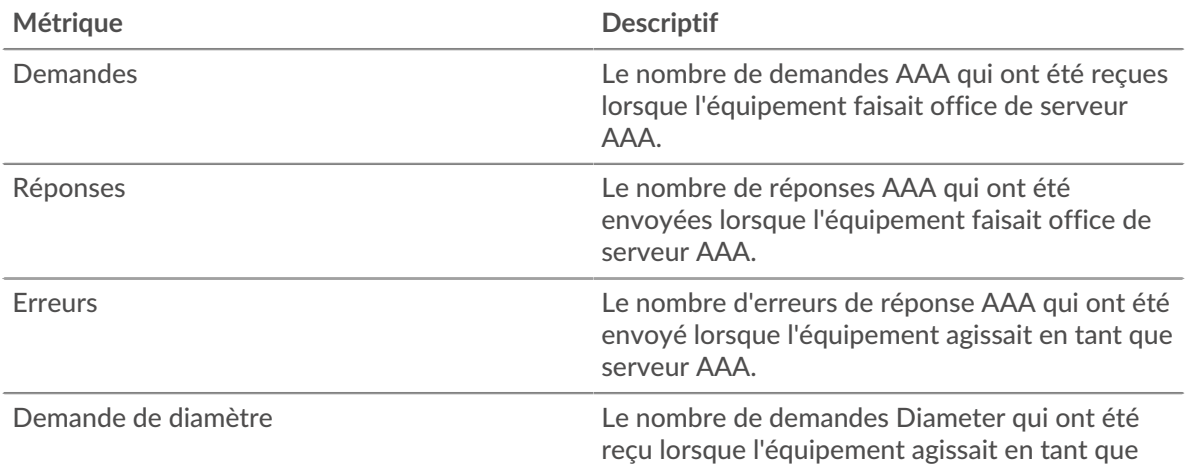

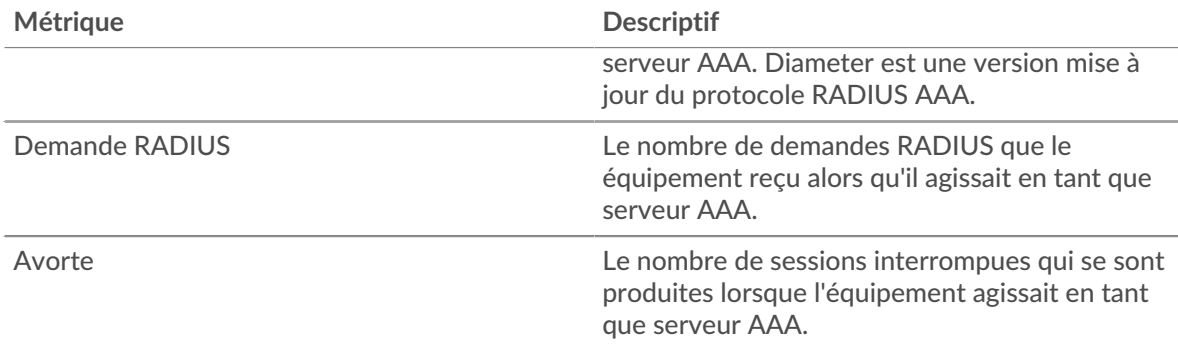

#### **Temps de traitement du serveur**

Le graphique des temps de traitement des serveurs indique le temps médian nécessaire aux serveurs pour traiter les demandes des clients. Des temps de traitement élevés indiquent que les serveurs d'un groupe sont lents.

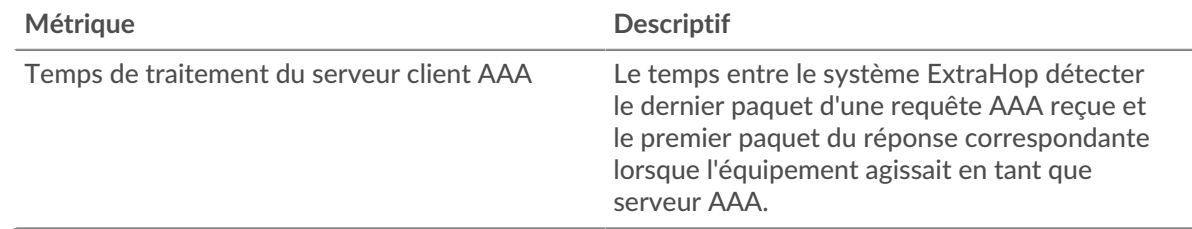

## **AJP**

Le système ExtraHop collecte des métriques sur le protocole Apache JServ () activité. AJP est un format binaire pour la communication entre un serveur Web Apache et un serveur d'applications .

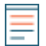

**Note:** Le système ExtraHop n'inclut aucune page métrique intégrée pour AJP. Cependant, vous pouvez consulter les métriques AJP en les ajoutant à une page personnalisée ou tableau de bord.

## <span id="page-29-0"></span>**AMF**

Le système ExtraHop collecte des statistiques sur le format des messages d'action (AMF) activité du protocole. L'AMF est un format de codage des données transportées entre les clients et les serveurs Adobe Flash via des requêtes et des réponses HTTP.

## **Page client de l'AMF**

Cette page affiche des graphiques métriques de [AMF](#page-29-0) le trafic associé à un équipement de votre réseau.

- Pour en savoir plus sur les graphiques, consultez cette page :
	- [AMF Résumé](#page-29-1)
	- [Performances de l'AMF](#page-34-0)
	- [Données réseau](#page-34-1)
	- [Totaux métriques de l'AMF](#page-36-0)
- <span id="page-29-1"></span>En savoir plus sur [utilisation de métriques.](#page-0-0)

#### **AMF Résumé**

Les graphiques suivants sont disponibles dans cette région :

#### **Transactions**

Ce graphique vous indique à quel moment des erreurs de l'AMF se sont produites et combien de réponses le client de l'AMF a reçues. Ces informations peuvent vous aider à déterminer dans quelle mesure le client était actif au moment où il a reçu les erreurs.

Dans un environnement sain, le nombre de demandes et de réponses doit être à peu près égal. Pour plus d'informations, voir [Demandes et réponses.](#page-36-0)

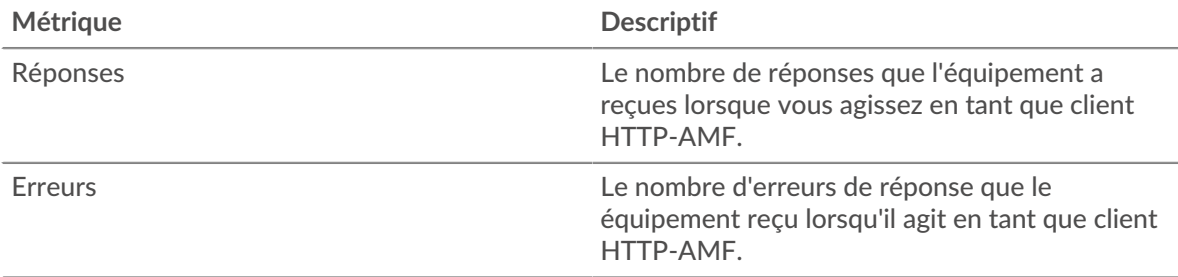

#### **Total des transactions**

Ce graphique affiche le nombre total de réponses de l'AMF que le client a reçues et le nombre de ces réponses contenant des erreurs.

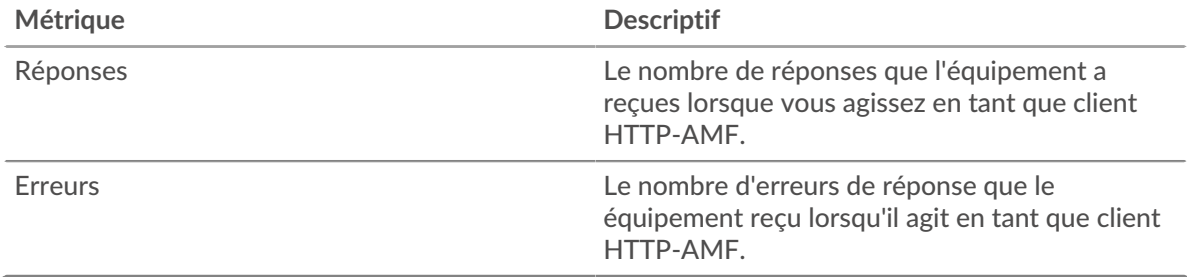

#### **Performance (95e percentile)**

Ce graphique montre le 95e percentile des mesures de chronométrage. Les mesures du temps de transfert et de traitement indiquent certaines parties d'une transaction complète. Le temps de transfert des demandes indique combien de temps le client a mis pour transmettre les demandes sur le réseau ; le temps de traitement du serveur indique combien de temps les serveurs ont mis pour traiter les demandes ; et le temps de transfert des réponses indique combien de temps les serveurs ont mis pour transmettre les réponses sur le réseau.

Les temps de transfert et de traitement sont calculés en mesurant le temps entre le moment où le premier et le dernier paquet de demandes et de réponses sont vus par le système ExtraHop, comme le montre la figure suivante :

# **EXTRAHOP**

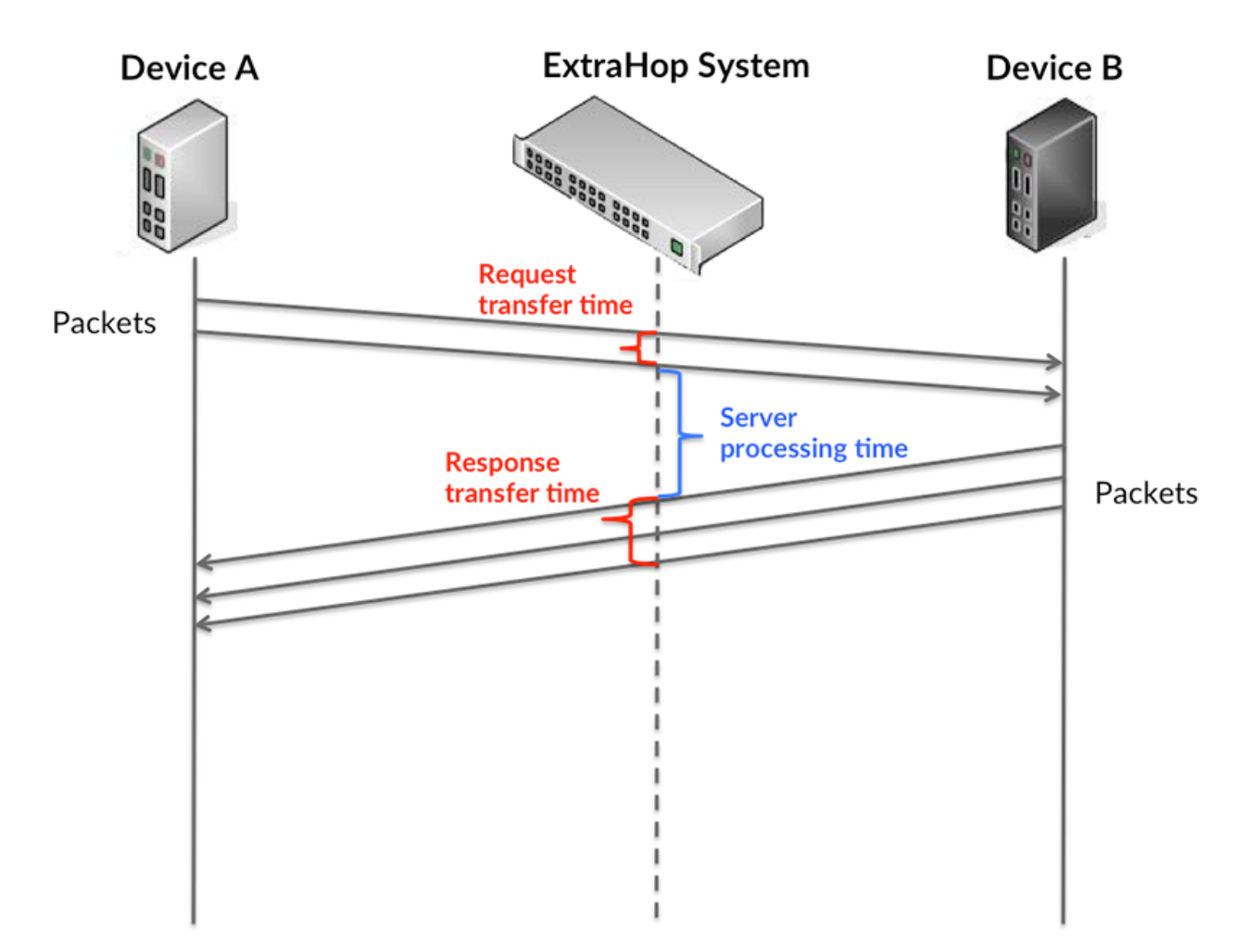

Il peut être difficile de déterminer si un problème est dû à un réseau ou à un équipement en regardant uniquement les temps de transfert et de traitement, car ces indicateurs à eux seuls fournissent une image incomplète. Par conséquent, la métrique du temps aller-retour (RTT) est également incluse dans ce graphique. Les métriques RTT sont un bon indicateur des performances de votre réseau. Si vous constatez des temps de transfert ou de traitement élevés, mais que le RTT est faible, le problème est probablement au niveau de l'appareil. Toutefois, si le RTT et les temps de traitement et de transfert sont tous élevés, la latence du réseau peut affecter les temps de transfert et de traitement, et le problème peut provenir du réseau.

La métrique RTT peut aider à identifier la source du problème car elle mesure uniquement le temps nécessaire pour envoyer un accusé de réception immédiat depuis le client ou le serveur ; elle n'attend pas que tous les paquets soient livrés.

Le système ExtraHop calcule la valeur RTT en mesurant le temps entre le premier paquet d'une demande et l'accusé de réception du serveur, comme le montre la figure suivante :

# **EXTRAHOP**

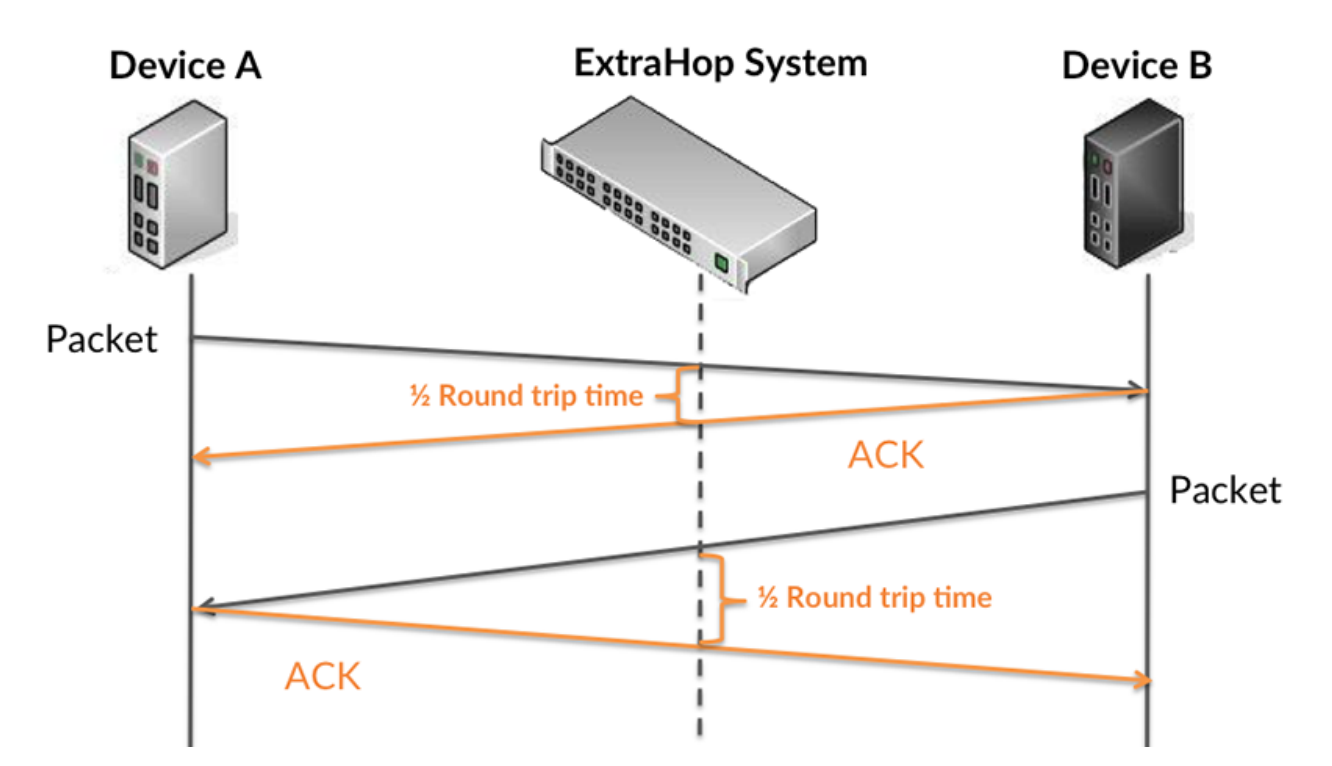

Le temps de transfert de la demande peut être élevé parce que le client a mis du temps à transmettre la demande (peut-être parce que la demande était très volumineuse) ; toutefois, le temps de transfert peut également être élevé parce que la demande a mis beaucoup de temps à circuler sur le réseau (peut-être en raison de la congestion du réseau).

Pour en savoir plus sur la façon dont le système ExtraHop calcule le temps de trajet aller-retour, consultez [Forum ExtraHop .](https://forums.extrahop.com/)..

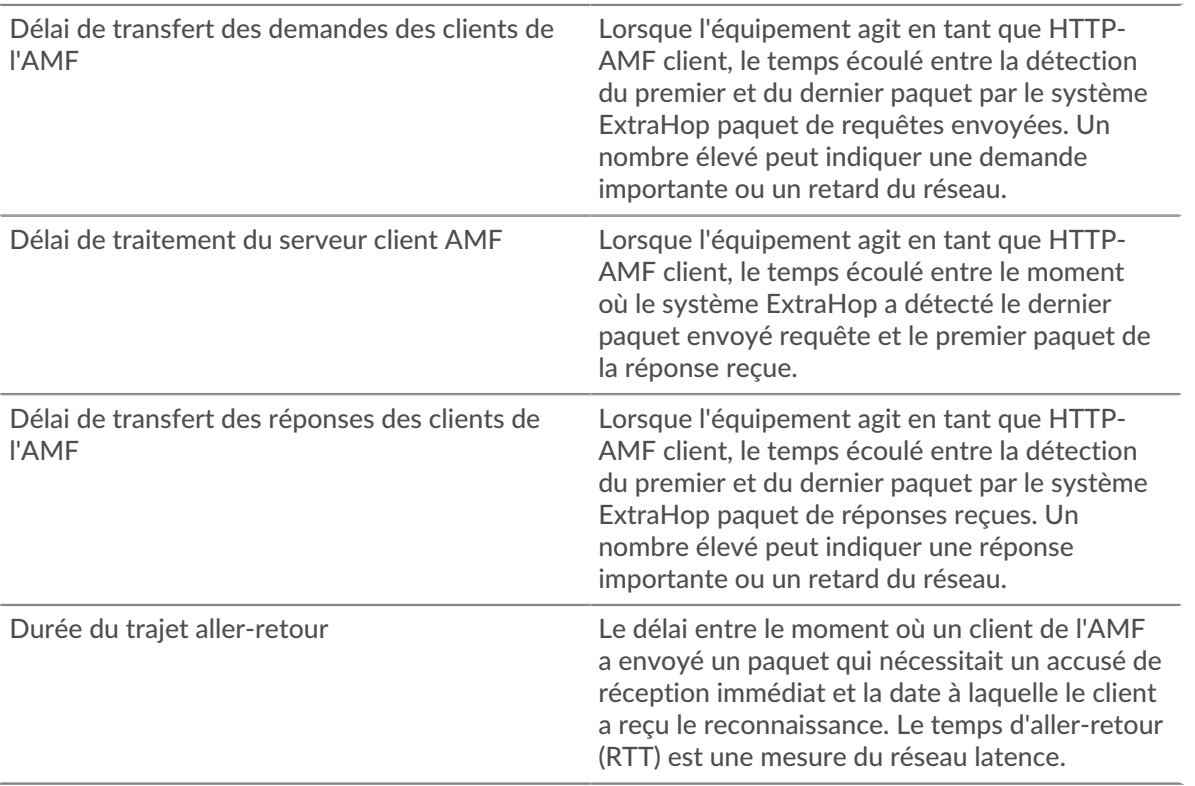

Le graphique des performances (95e centile) montre la valeur la plus élevée pour une période donnée tout en filtrant les valeurs aberrantes ; le 95e centile est la valeur la plus élevée inférieure à 95 % des valeurs pour une période d'échantillonnage. En affichant la 95e valeur, plutôt que le véritable maximum, le graphique vous donne une vision plus précise des données :

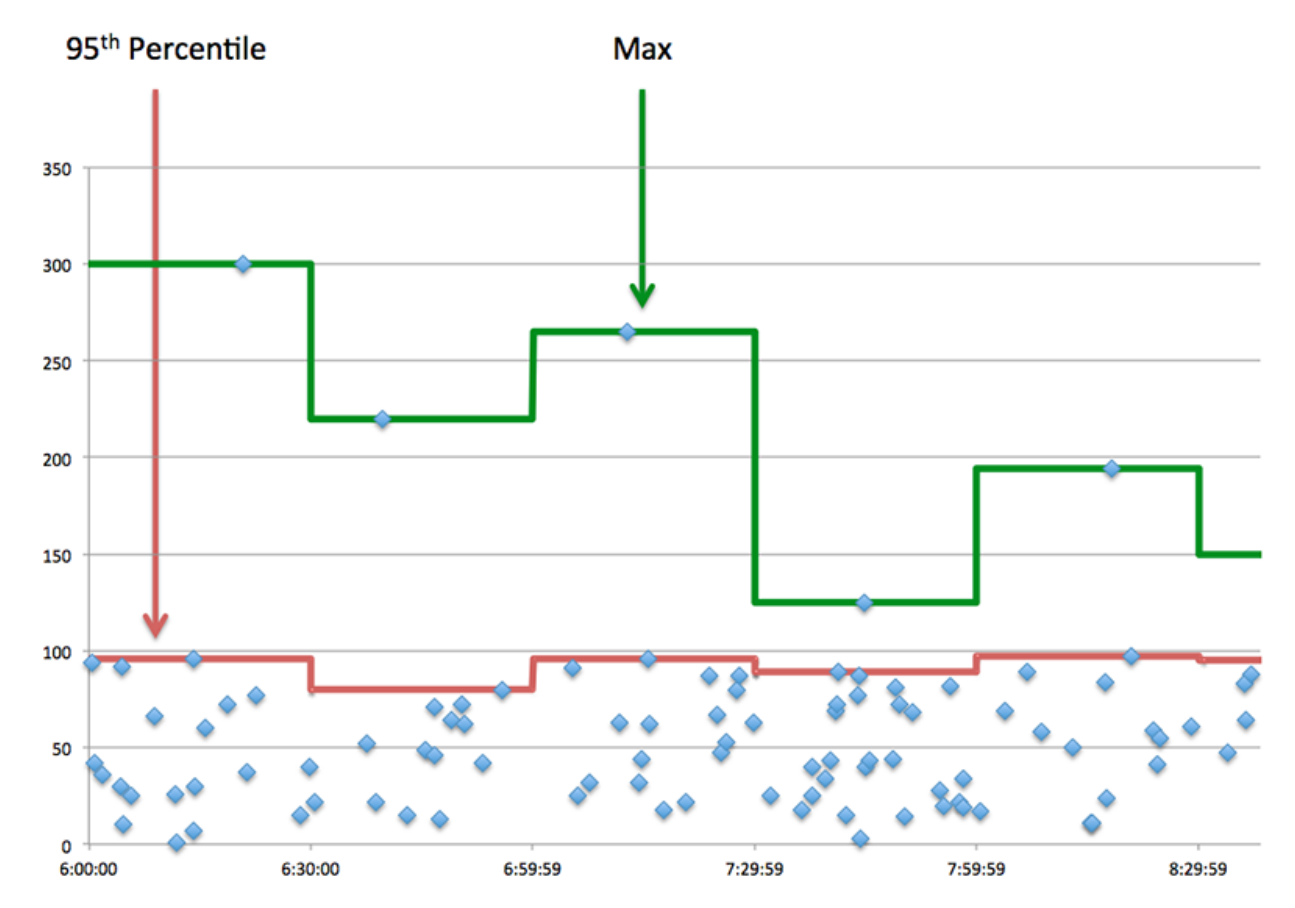

## **Performance (95e)**

Si un client agit lentement, les mesures récapitulatives des performances peuvent vous aider à déterminer si le problème provient du réseau ou des serveurs. Ces statistiques indiquent le temps nécessaire aux serveurs pour traiter les demandes du client au 95e centile par rapport au 95e centile de temps nécessaire pour transmettre les paquets provenant de ces demandes (et leurs réponses respectives) sur le réseau. Des temps de traitement élevés indiquent que le client contacte des serveurs lents. Des temps d'aller-retour TCP élevés indiquent que le client communique sur des réseaux lents.

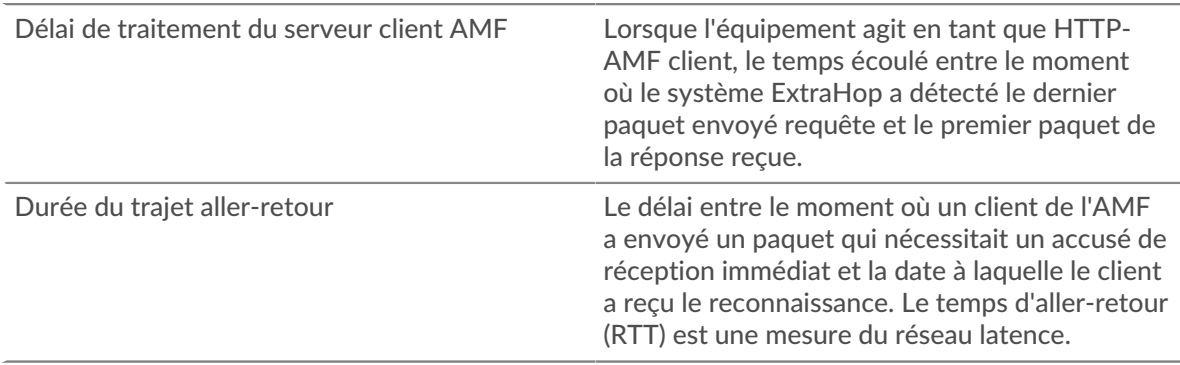

## <span id="page-34-0"></span>**Performances de l'AMF**

Les graphiques suivants sont disponibles dans cette région :

#### **Répartition du temps de traitement du serveur**

Ce graphique présente les temps de traitement des serveurs dans un histogramme pour montrer les temps de traitement les plus courants.

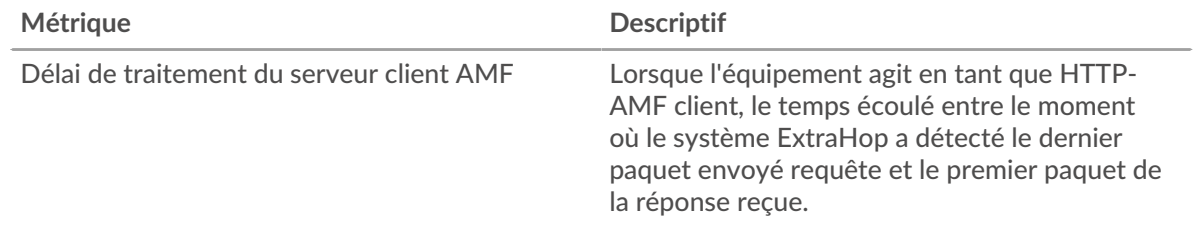

#### **Temps de traitement du serveur**

Ce graphique montre le temps de traitement médian pour le client.

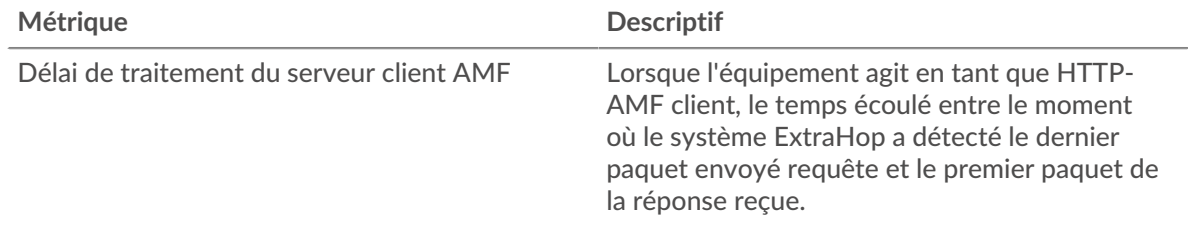

## **Distribution aller-retour**

Ce graphique présente les temps aller-retour dans un histogramme pour montrer les temps allerretour les plus courants.

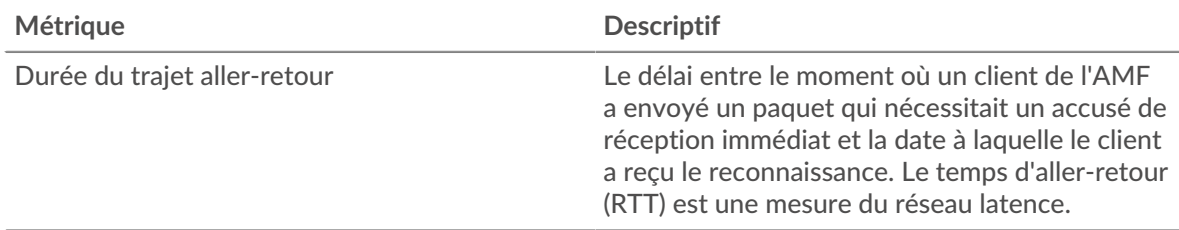

#### **Durée du trajet aller-retour**

Ce graphique montre le temps moyen aller-retour pour le client.

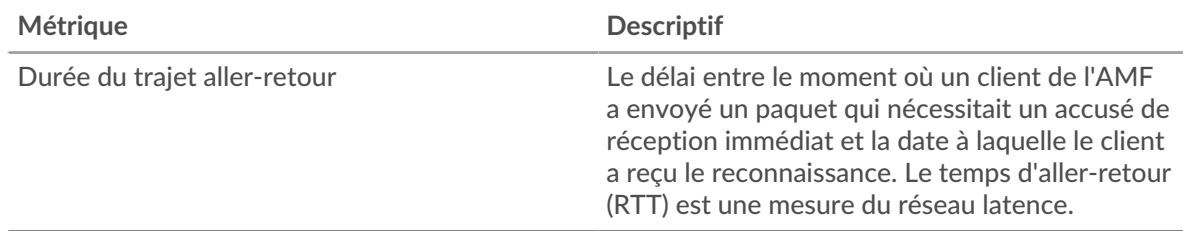

#### <span id="page-34-1"></span>**Données réseau**

Cette région affiche les informations TCP relatives au protocole actuel. En général, les blocages de l' hôte indiquent qu'il y a un problème avec le serveur ou le client, et les blocages du réseau indiquent qu'il y a un problème avec le réseau.

## **Stands d'hôtes**

Ce graphique indique le nombre de fenêtres nulles qui ont été annoncées ou reçues par l' équipement. Les appareils contrôlent la quantité de données qu'ils reçoivent en spécifiant le nombre de paquets qui peuvent leur être envoyés sur une période donnée. Lorsqu'un équipement reçoit plus de données qu'il ne peut en traiter, il affiche une fenêtre zéro pour demander à son équipement homologue d' arrêter complètement d'envoyer des paquets jusqu'à ce que l'appareil rattrape son retard. Si vous voyez un grand nombre de fenêtres nulles, il se peut qu'un serveur ou un client ne soit pas assez rapide pour prendre en charge la quantité de données reçues.

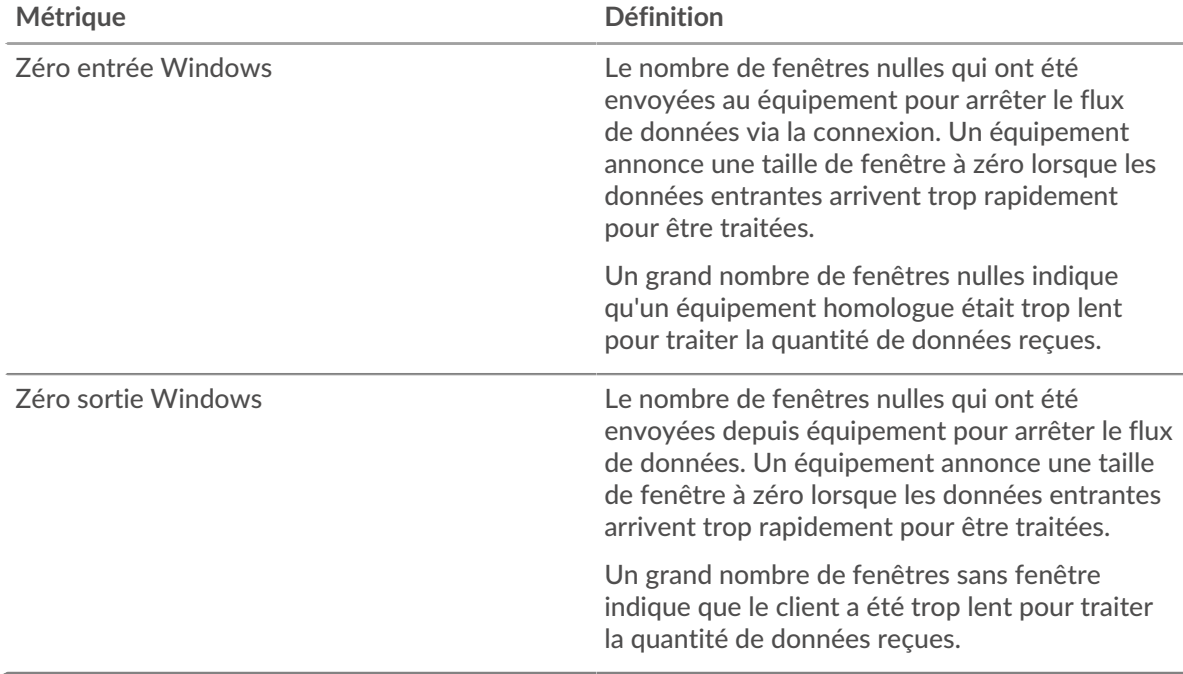

#### **Stals du réseau**

Ce graphique montre le nombre de délais de retransmission survenus. Les délais de retransmission (RTO) se produisent lorsqu'un réseau supprime trop de paquets, généralement en raison de collisions de paquets ou d'un épuisement de la mémoire tampon. Si un équipement envoie une demande ou une réponse et ne reçoit pas de confirmation dans un délai spécifié, il retransmet la demande. Si trop de retransmissions ne sont pas confirmées, un RTO se produit. Si vous constatez un grand nombre de RTO, le réseau est peut-être trop lent pour supporter le niveau d' activité actuel.

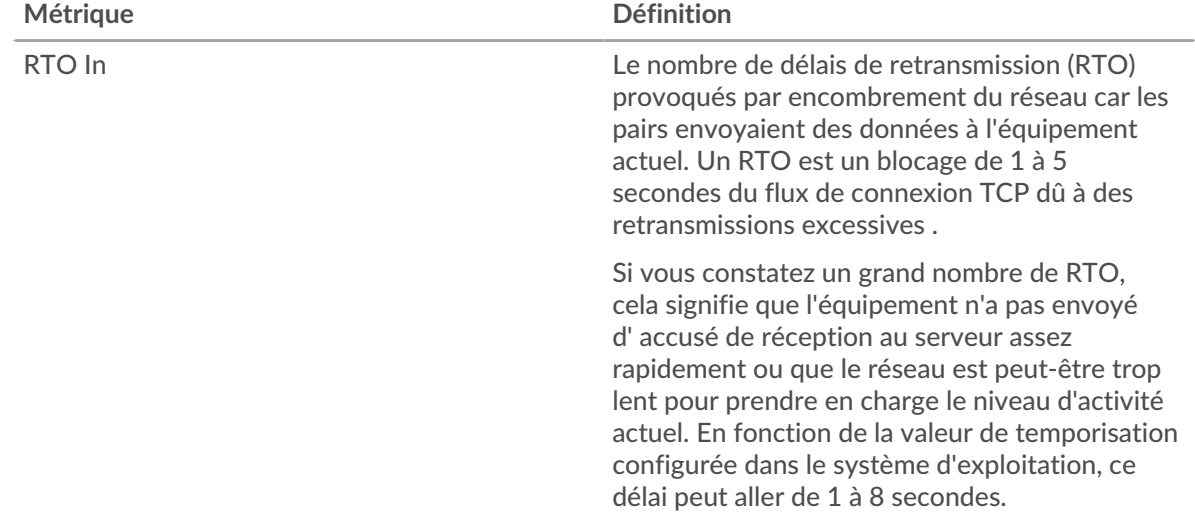
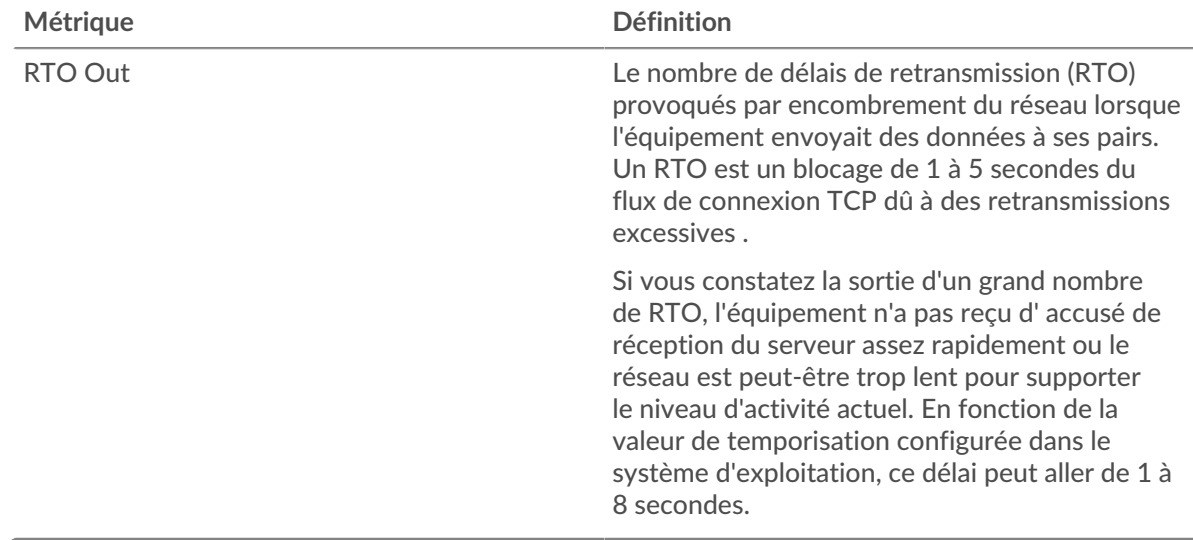

### **Totaux métriques de l'AMF**

Les graphiques suivants sont disponibles dans cette région :

#### **Nombre total de demandes et de réponses**

Les demandes et les réponses représentent la conversation qui se déroule entre les clients et les serveurs. S'il y a plus de demandes que de réponses, il se peut que le client envoie plus de demandes que les serveurs ne peuvent en traiter ou que le réseau soit trop lent. Pour déterminer si le problème provient du réseau ou du serveur, vérifiez les RTO et les fenêtres zéro dans [Données réseau](#page-34-0) section.

**Note:** Il est peu probable que le nombre total de demandes et de réponses de l'AMF soit exactement le même, même dans un environnement sain. Par exemple, il se peut que vous visualisiez une période qui capture une réponse à une demande envoyée avant le début de la période. En général, plus la différence entre les réponses et les erreurs est grande, plus il y a de chances que ces transactions présentent un problème.

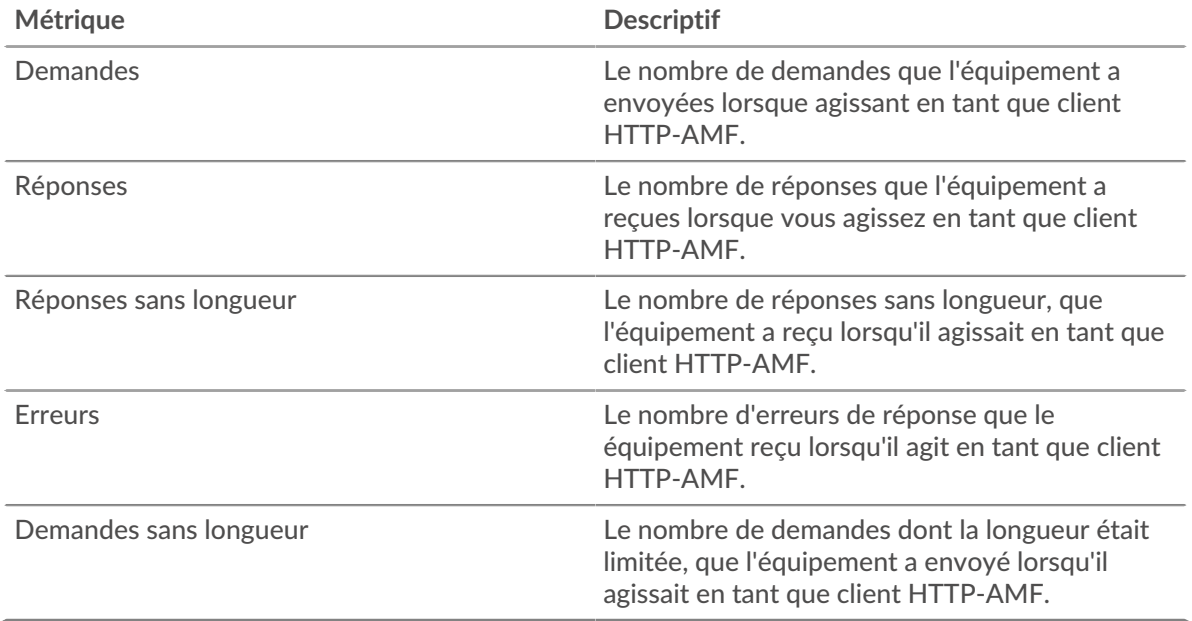

# **Taille de la demande et de la réponse**

Ce graphique montre la taille moyenne des demandes et des réponses.

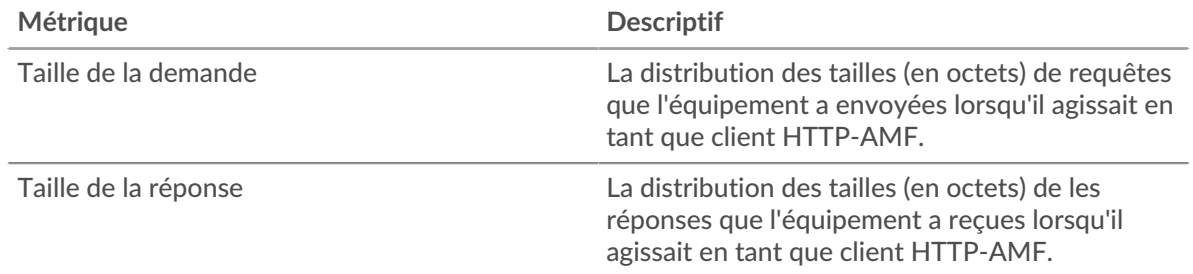

### **Page du serveur de l'AMF**

Cette page affiche des graphiques métriques de [AMF](#page-29-0) le trafic associé à un équipement de votre réseau.

- Pour en savoir plus sur les graphiques, consultez cette page :
	- [AMF Résumé](#page-37-0)
	- [Performances de l'AMF](#page-41-0)
	- [Données du réseau](#page-42-0)
	- [Totaux métriques de l'AMF](#page-43-0)
- <span id="page-37-0"></span>• En savoir plus sur [utilisation de métriques.](#page-0-0)

# **AMF Résumé**

Les graphiques suivants sont disponibles dans cette région :

#### **Transactions**

Ce graphique vous indique à quel moment des erreurs AMF se sont produites et le nombre de réponses AMF envoyées par le serveur. Ces informations peuvent vous aider à déterminer dans quelle mesure le serveur était actif au moment où il a renvoyé les erreurs.

Dans un environnement sain, le nombre de demandes et de réponses doit être à peu près égal. Pour plus d'informations, voir [Demandes et réponses.](#page-43-0)

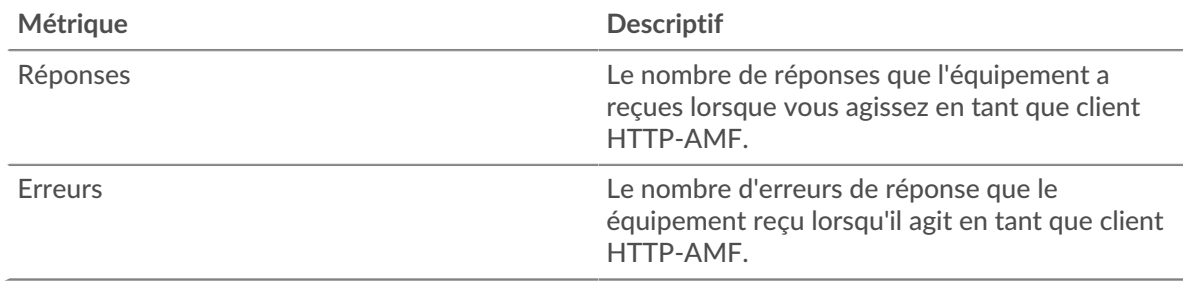

### **Total des transactions**

Ce graphique affiche le nombre total de réponses AMF envoyées par le serveur et le nombre de ces réponses contenant des erreurs.

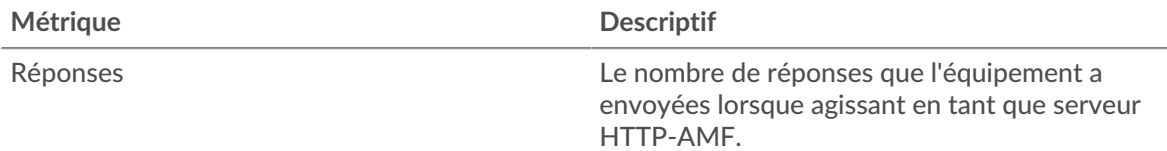

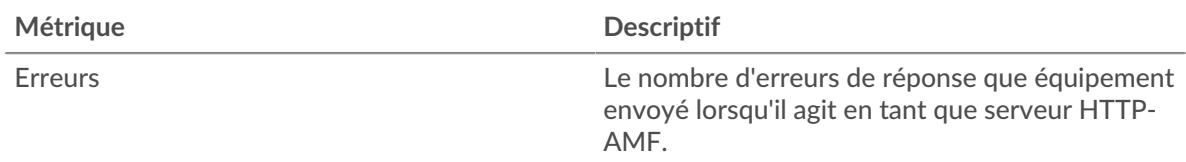

### **Résumé des performances (95e centile)**

Ce graphique montre le 95e percentile des mesures de chronométrage. Les mesures du temps de transfert et de traitement indiquent certaines parties d'une transaction complète. Le temps de transfert des demandes indique combien de temps les clients ont mis pour transmettre des demandes sur le réseau ; le temps de traitement du serveur indique combien de temps le serveur a mis pour traiter les demandes ; et le temps de transfert des réponses indique combien de temps le serveur a mis pour transmettre des réponses sur le réseau.

Les temps de transfert et de traitement sont calculés en mesurant le temps entre le moment où le premier et le dernier paquet de demandes et de réponses sont vus par le système ExtraHop, comme le montre la figure suivante :

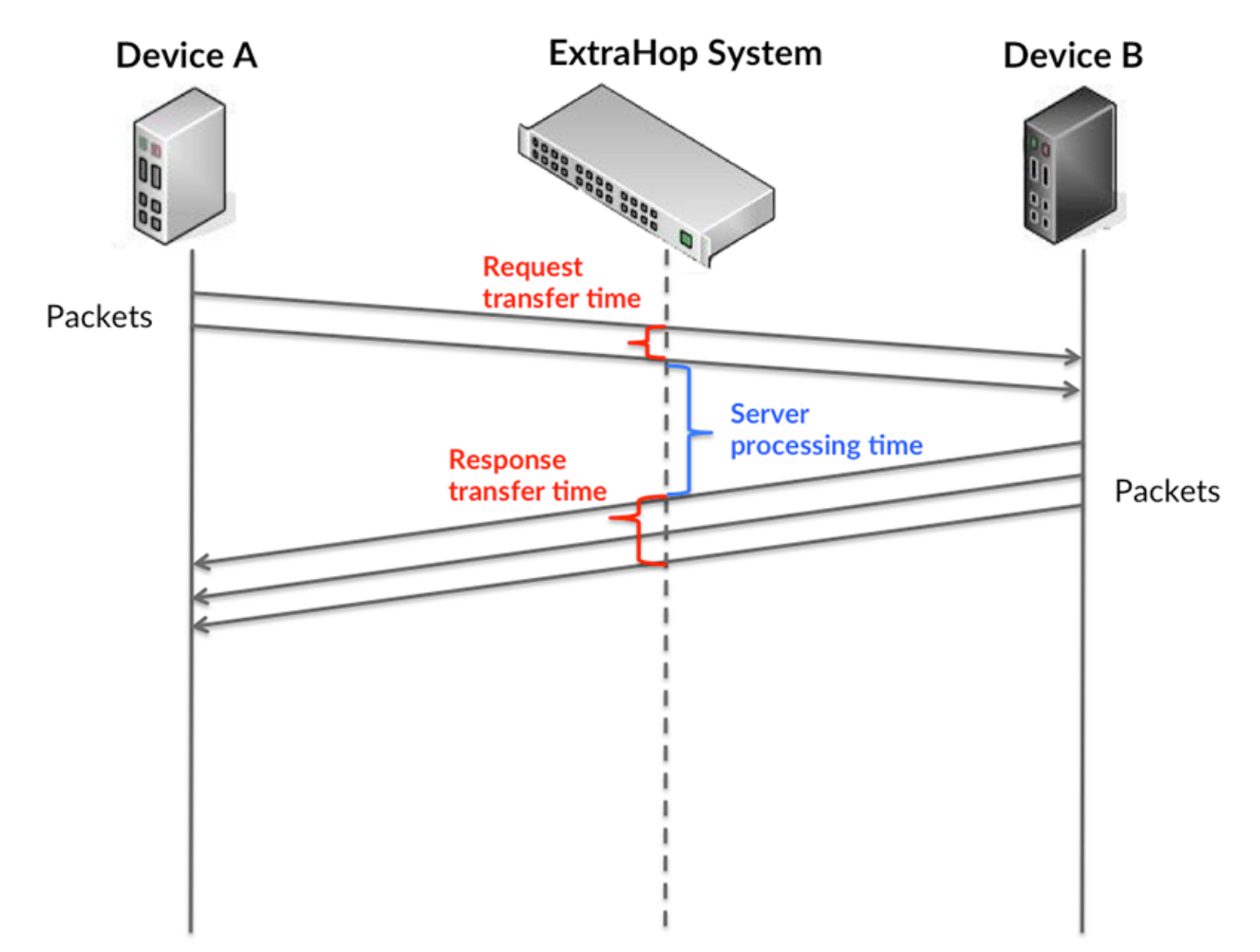

Il peut être difficile de déterminer si un problème est dû à un réseau ou à un équipement en regardant uniquement les temps de transfert et de traitement, car ces indicateurs à eux seuls fournissent une image incomplète. Par conséquent, la métrique du temps aller-retour (RTT) est également incluse dans ce graphique. Les métriques RTT sont un bon indicateur des performances de votre réseau. Si vous constatez des temps de transfert ou de traitement élevés, mais que le RTT est faible, le problème est probablement au niveau de l'appareil. Toutefois, si le RTT et les temps de traitement et de transfert sont tous élevés, la latence du réseau peut affecter les temps de transfert et de traitement, et le problème peut provenir du réseau.

La métrique RTT peut aider à identifier la source du problème car elle mesure uniquement le temps nécessaire pour envoyer un accusé de réception immédiat depuis le client ou le serveur ; elle n'attend pas que tous les paquets soient livrés.

Le système ExtraHop calcule la valeur RTT en mesurant le temps entre le premier paquet d'une demande et l'accusé de réception du serveur, comme le montre la figure suivante :

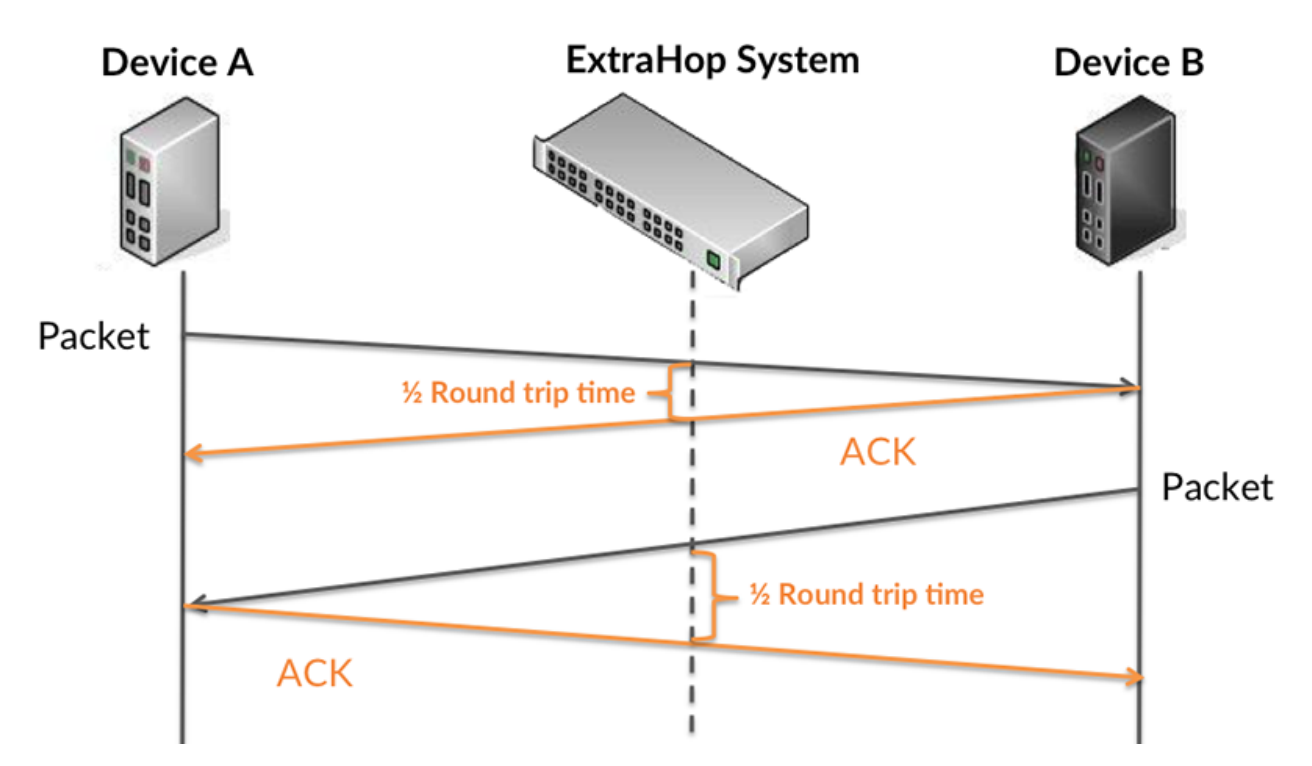

Le temps de transfert de la demande peut être élevé parce que le client a mis du temps à transmettre la demande (peut-être parce que la demande était très volumineuse) ; toutefois, le temps de transfert peut également être élevé parce que la demande a mis beaucoup de temps à circuler sur le réseau (peut-être en raison de la congestion du réseau).

Pour en savoir plus sur la façon dont le système ExtraHop calcule le temps de trajet aller-retour, consultez [Forum ExtraHop .](https://forums.extrahop.com/)..

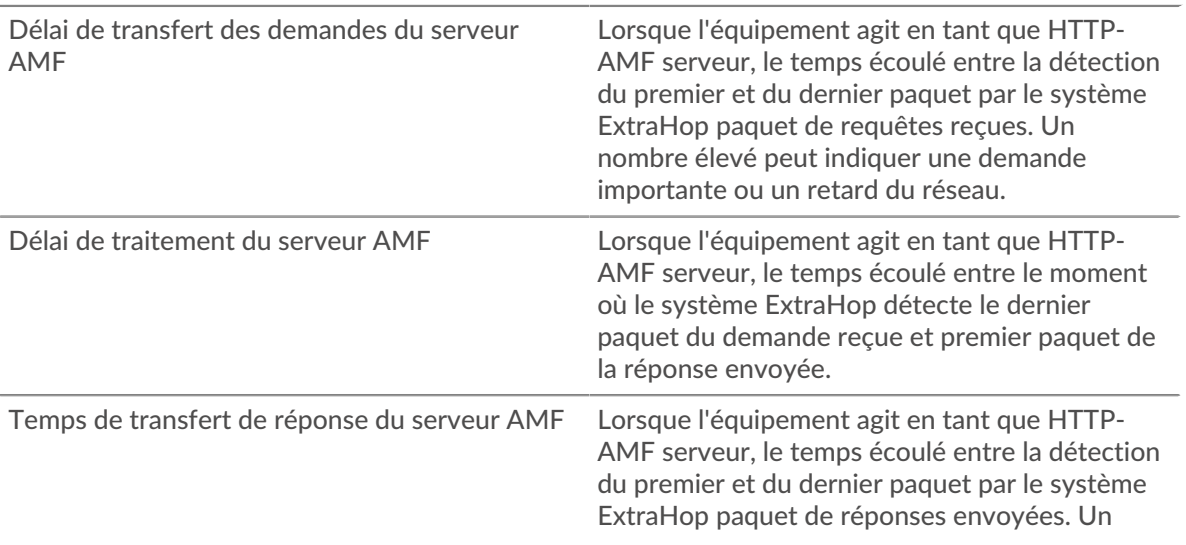

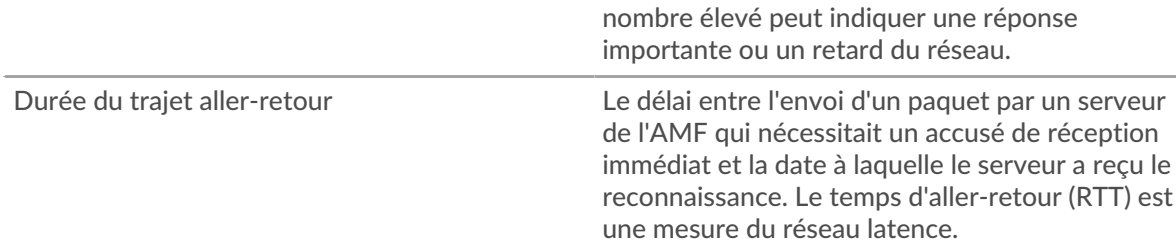

Le graphique des performances (95e centile) montre la valeur la plus élevée pour une période donnée tout en filtrant les valeurs aberrantes ; le 95e centile est la valeur la plus élevée inférieure à 95 % des valeurs pour une période d'échantillonnage. En affichant la 95e valeur, plutôt que le véritable maximum, le graphique vous donne une vision plus précise des données :

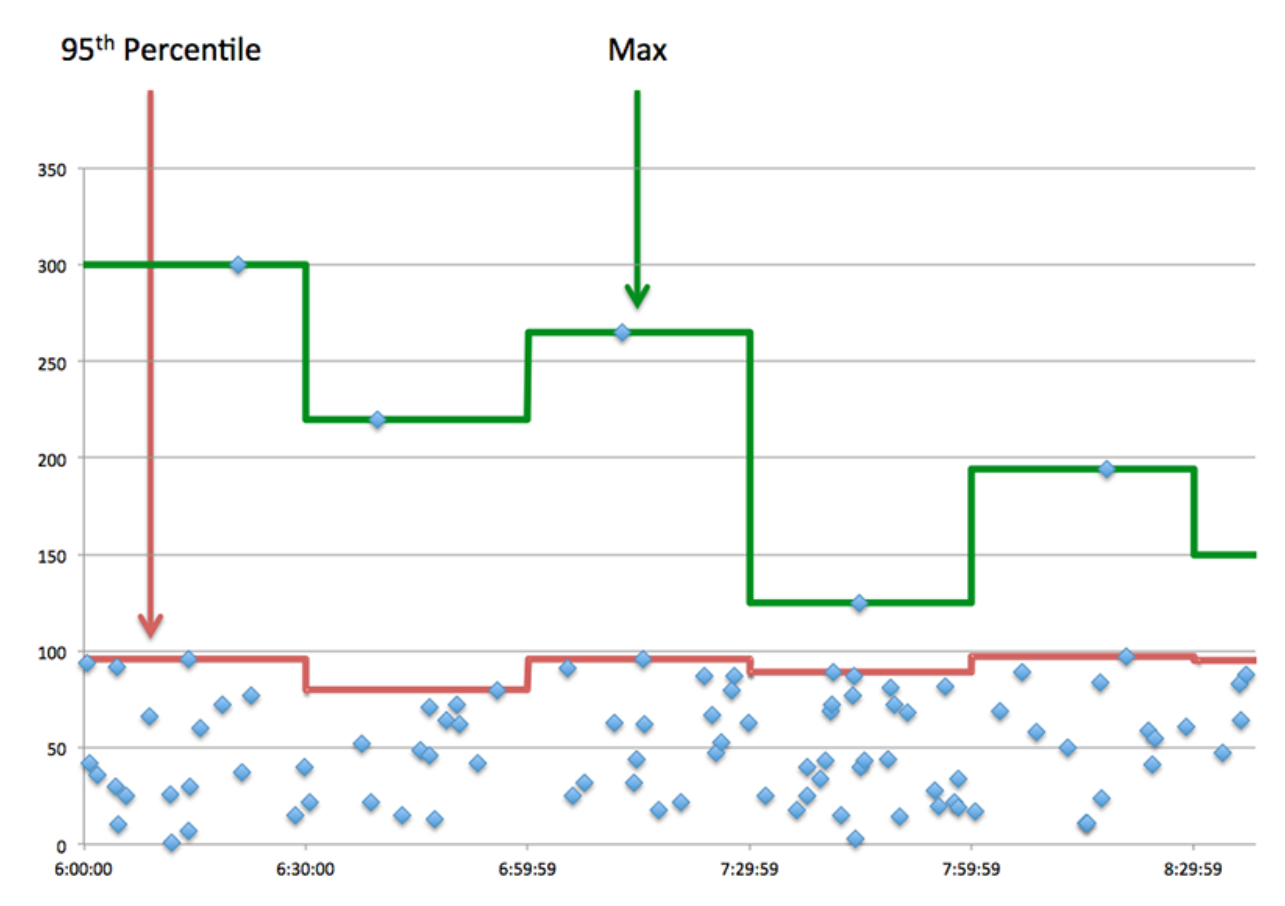

### **Performance (95e percentile)**

Si un serveur agit lentement, les mesures récapitulatives des performances peuvent vous aider à déterminer si le problème provient du réseau ou du serveur. Les mesures récapitulatives des performances indiquent le temps nécessaire au serveur pour traiter les demandes des clients au 95e centile par rapport au 95e centile de temps nécessaire pour transmettre les paquets provenant de ces demandes (et leurs réponses respectives) sur le réseau. Des temps de traitement élevés indiquent que le serveur est lent. Un RTT élevé indique que le serveur communique sur des réseaux lents.

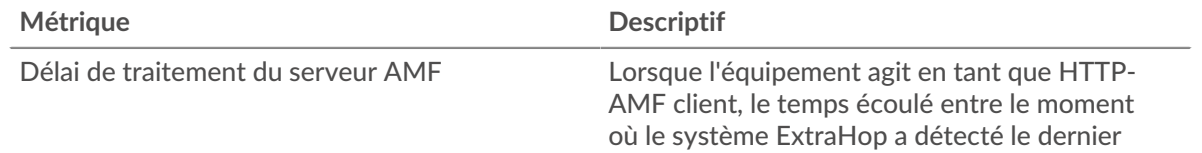

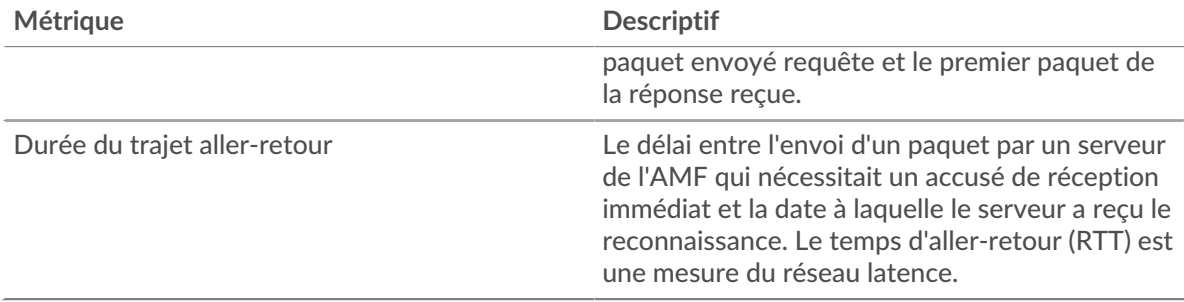

### <span id="page-41-0"></span>**Performances de l'AMF**

Les graphiques suivants sont disponibles dans cette région :

### **Répartition du temps de traitement du serveur**

Ce graphique présente les temps de traitement des serveurs dans un histogramme pour montrer les temps de traitement les plus courants.

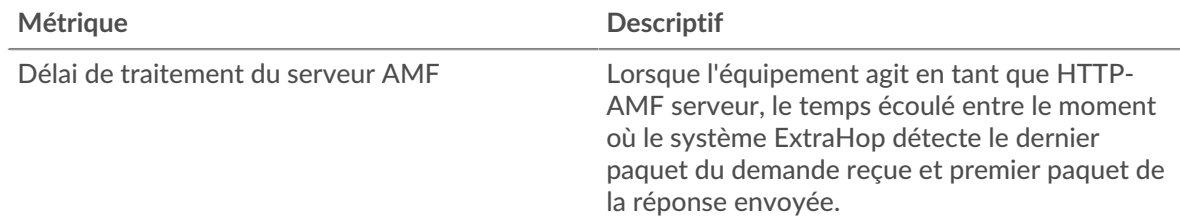

### **Temps de traitement du serveur**

Ce graphique montre le temps de traitement médian pour le serveur.

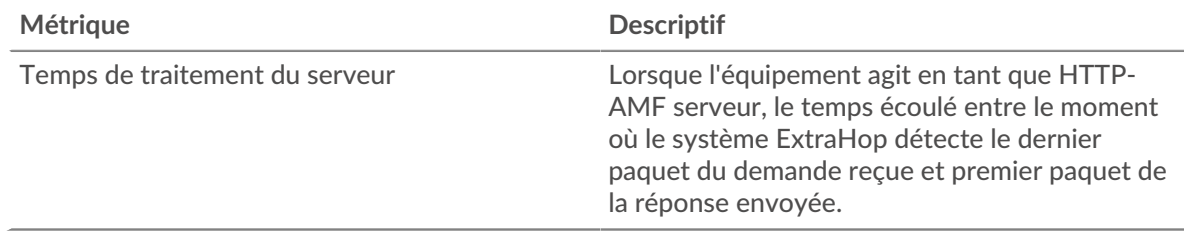

#### **Répartition du temps aller-retour**

Ce graphique présente les temps aller-retour dans un histogramme pour montrer les temps allerretour les plus courants.

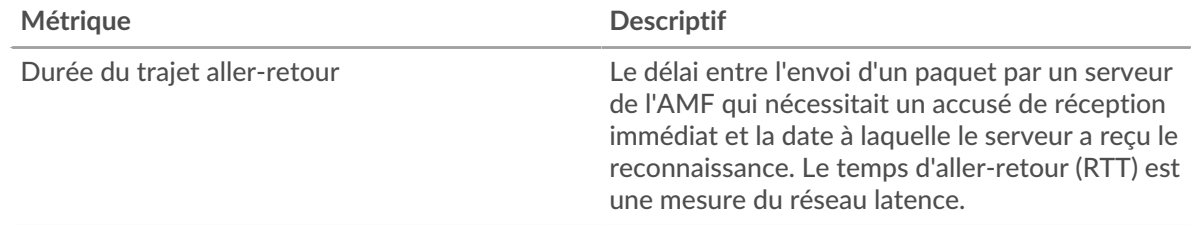

### **Durée du trajet aller-retour**

Ce graphique montre le temps d' aller-retour médian pour le serveur.

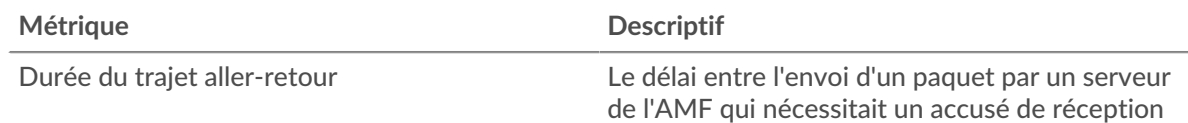

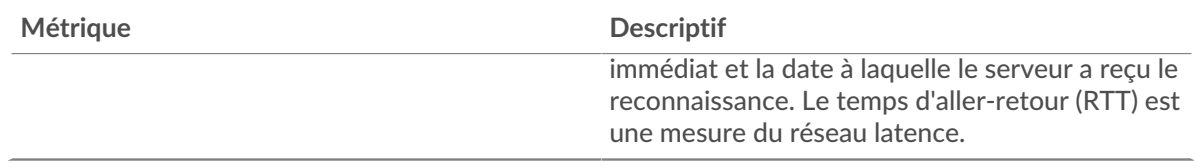

### <span id="page-42-0"></span>**Données réseau**

Cette région affiche les informations TCP relatives au protocole actuel. En général, les blocages de l' hôte indiquent qu'il y a un problème avec le serveur ou le client, et les blocages du réseau indiquent qu'il y a un problème avec le réseau.

### **Stands d'hôtes**

Ce graphique indique le nombre de fenêtres nulles qui ont été annoncées ou reçues par l' équipement. Les appareils contrôlent la quantité de données qu'ils reçoivent en spécifiant le nombre de paquets qui peuvent leur être envoyés sur une période donnée. Lorsqu'un équipement reçoit plus de données qu'il ne peut en traiter, il affiche une fenêtre zéro pour demander à son équipement homologue d' arrêter complètement d'envoyer des paquets jusqu'à ce que l'appareil rattrape son retard. Si vous voyez un grand nombre de fenêtres nulles, il se peut qu'un serveur ou un client ne soit pas assez rapide pour prendre en charge la quantité de données reçues.

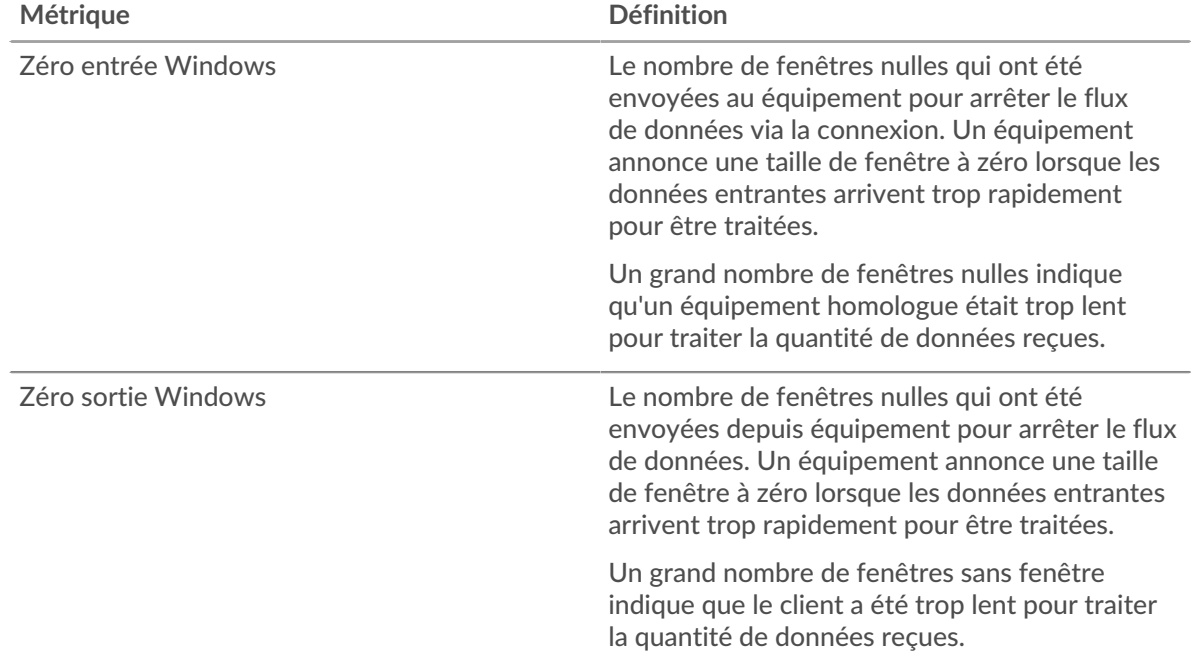

### **Stals du réseau**

Ce graphique montre le nombre de délais de retransmission survenus. Les délais de retransmission (RTO) se produisent lorsqu'un réseau supprime trop de paquets, généralement en raison de collisions de paquets ou d'un épuisement de la mémoire tampon. Si un équipement envoie une demande ou une réponse et ne reçoit pas de confirmation dans un délai spécifié, il retransmet la demande. Si trop de retransmissions ne sont pas confirmées, un RTO se produit. Si vous constatez un grand nombre de RTO, le réseau est peut-être trop lent pour supporter le niveau d' activité actuel.

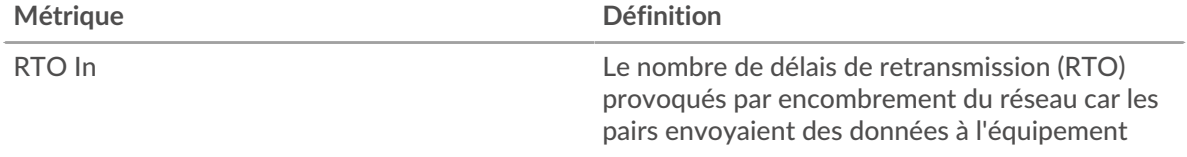

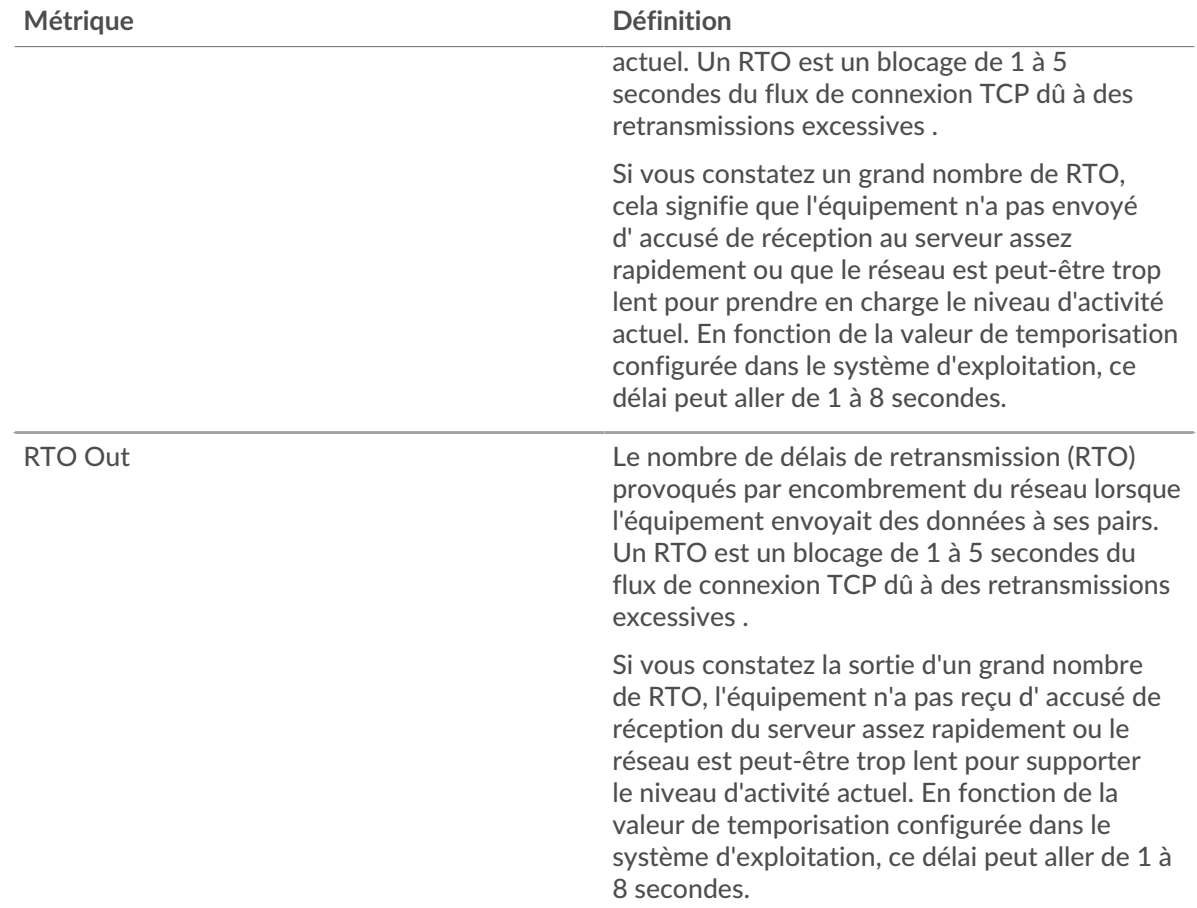

# <span id="page-43-0"></span>**Totaux métriques de l'AMF**

Les graphiques suivants sont disponibles dans cette région :

# **Nombre total de demandes et de réponses**

Les demandes et les réponses représentent la conversation qui se déroule entre les clients et les serveurs. S'il y a plus de demandes que de réponses, les clients peuvent envoyer plus de demandes que le serveur ne peut en traiter ou le réseau est peut-être trop lent. Pour déterminer si le problème provient du réseau ou du serveur, vérifiez les RTO et les fenêtres zéro dans [Données du réseau](#page-42-0) section.

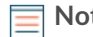

**Note:** Il est peu probable que le nombre total de demandes et de réponses de l'AMF soit exactement le même, même dans un environnement sain. Par exemple, il se peut que vous visualisiez une période qui capture une réponse à une demande envoyée avant le début de la période. En général, plus la différence entre les réponses et les erreurs est grande, plus il y a de chances que ces transactions présentent un problème.

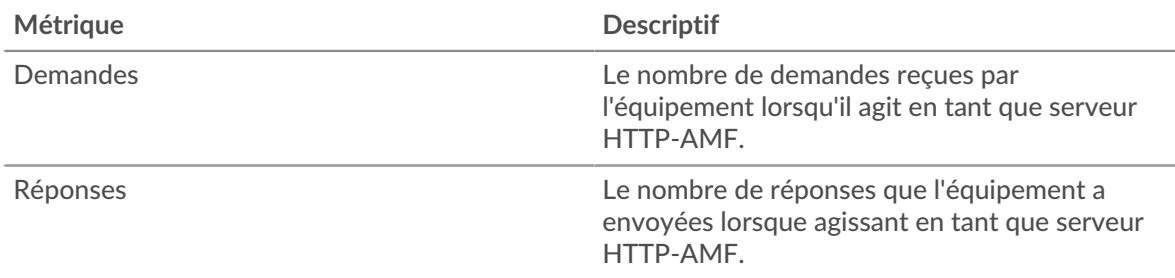

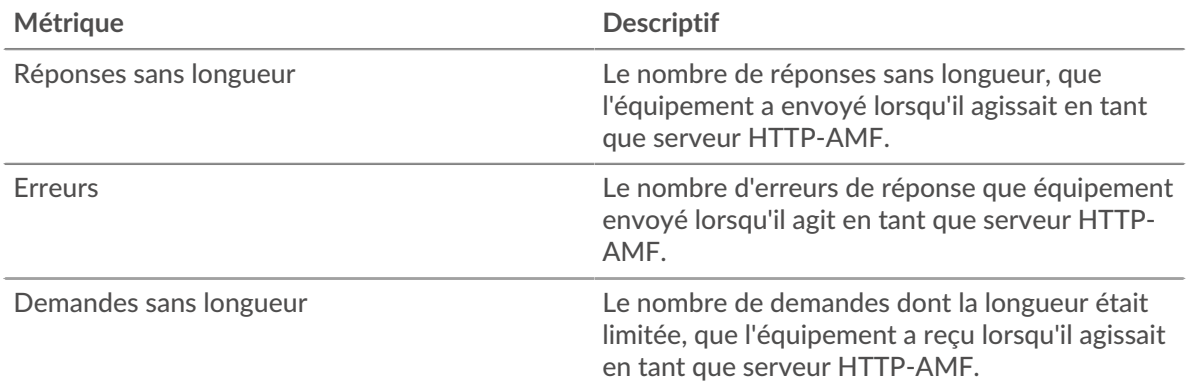

### **Taille de la demande et de la réponse**

Ce graphique montre la taille moyenne des demandes et des réponses.

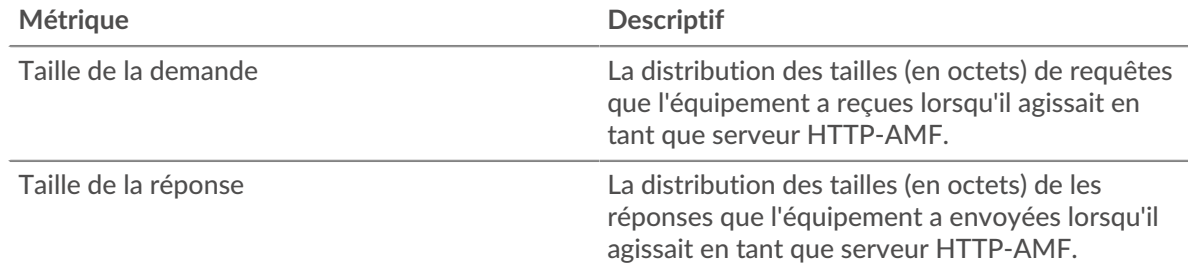

### **Page du groupe de clients de l'AMF**

Cette page affiche des graphiques métriques de [AMF](#page-29-0) le trafic associé à un groupe dproximatif d'équipements sur votre réseau.

- Pour en savoir plus sur les graphiques, consultez cette page :
	- [AMF Résumé pour le groupe](#page-44-0)
	- [Informations de l'AMF pour le groupe](#page-45-0)
- <span id="page-44-0"></span>• En savoir plus sur [utilisation de métriques.](#page-0-0)

### **AMF Résumé pour le groupe**

Les graphiques suivants sont disponibles dans cette région :

### **Transactions**

Ce graphique vous indique à quel moment des erreurs de l'AMF se sont produites et combien de réponses les clients de l'AMF ont reçues. Ces informations peuvent vous aider à déterminer dans quelle mesure les clients étaient actifs au moment où ils ont reçu les erreurs.

Dans un environnement sain, le nombre de demandes et de réponses devrait être à peu près égal. Pour plus d'informations, consultez la section Métriques pour le groupe ci-dessous.

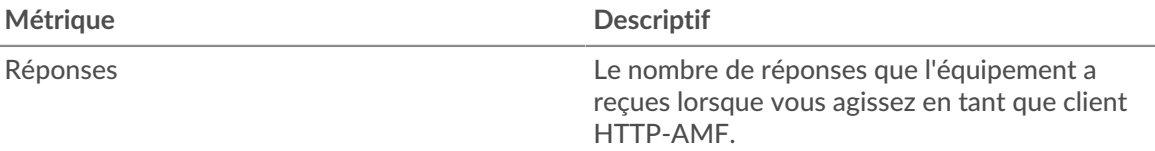

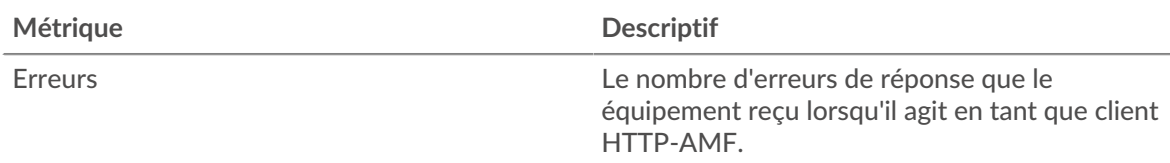

### **Total des transactions**

Ce graphique vous montre combien de réponses de l'AMF les clients ont reçues et combien de ces réponses contenaient des erreurs.

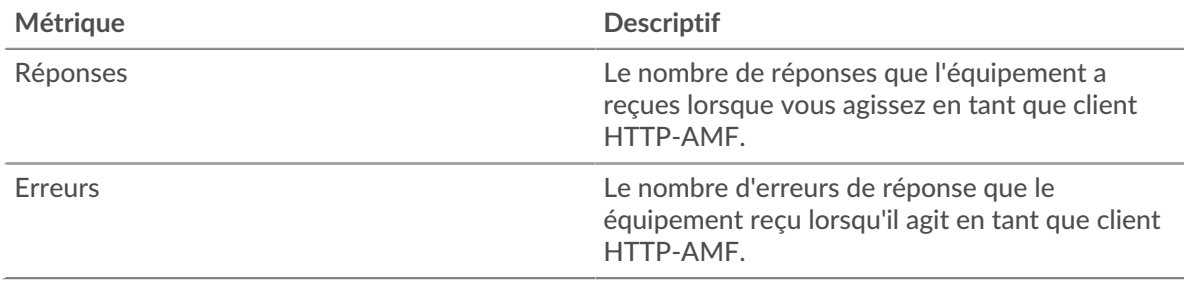

### <span id="page-45-0"></span>**Informations de l'AMF pour le groupe**

Les graphiques suivants sont disponibles dans cette région :

#### **Principaux membres du groupe (clients de l'AMF)**

Ce graphique montre quels clients de l'AMF du groupe étaient les plus actifs en ventilant le nombre total de demandes AMF que le groupe a envoyées par client.

### **Statistiques de l'AMF pour le groupe**

Les graphiques suivants sont disponibles dans cette région :

### **Nombre total de demandes et de réponses**

Les demandes et les réponses représentent la conversation qui se déroule entre les clients et les serveurs. S'il y a plus de demandes que de réponses, il se peut que les clients envoient plus de demandes que les serveurs ne peuvent en traiter ou que le réseau soit trop lent.

**Note:** Il est peu probable que le nombre total de demandes et de réponses soit exactement le même, même dans un environnement sain. Par exemple, il se peut que vous visualisiez une période qui capture une réponse à une demande envoyée avant le début de la période. En général, plus la différence entre les réponses et les erreurs est grande, plus il y a de chances que ces transactions présentent un problème.

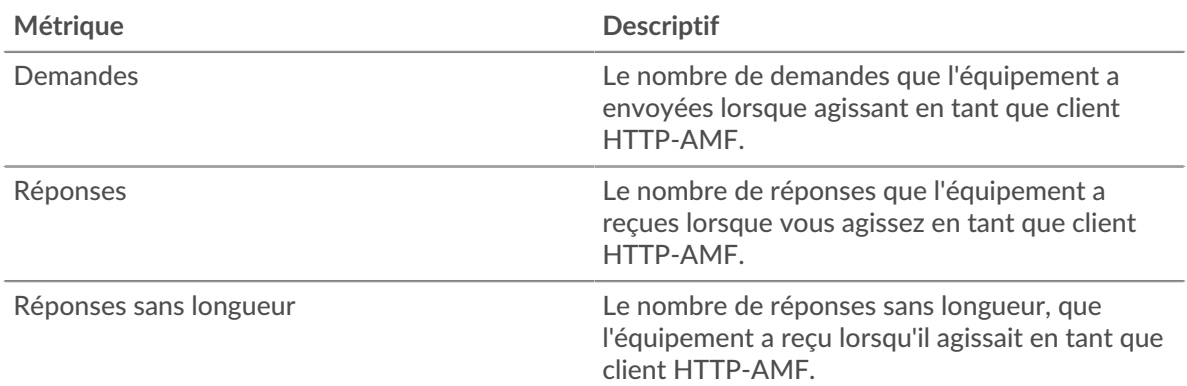

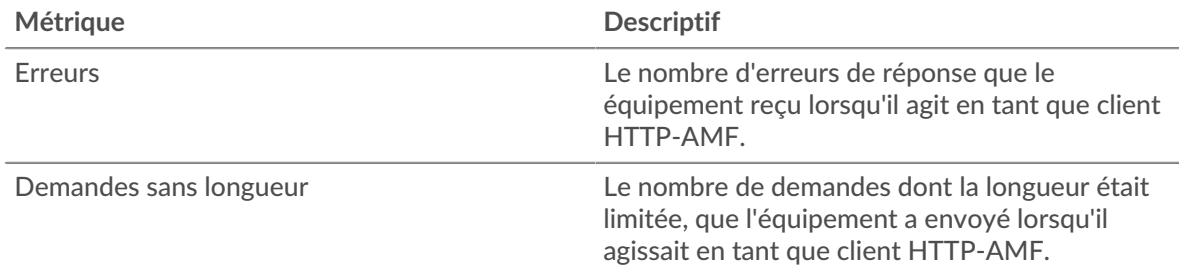

### **Temps de traitement du serveur**

Si un groupe de clients agit lentement, le temps de traitement du serveur peut vous aider à déterminer si le problème provient des serveurs. Le graphique des temps de traitement des serveurs indique le temps médian nécessaire aux serveurs pour traiter les demandes des clients. Les temps de traitement élevés des serveurs indiquent que les clients contactent des serveurs lents.

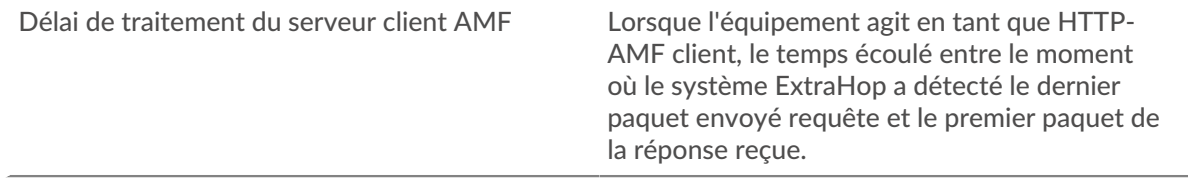

### **Page du groupe de serveurs AMF**

Cette page affiche des graphiques métriques de [AMF](#page-29-0) le trafic associé à un groupe dproximatif d'équipements sur votre réseau.

- Pour en savoir plus sur les graphiques, consultez cette page :
	- [AMF Résumé pour le groupe](#page-46-0)
	- [Informations de l'AMF pour le groupe](#page-47-0)
- <span id="page-46-0"></span>En savoir plus sur [utilisation de métriques.](#page-0-0)

# **AMF Résumé pour le groupe**

Les graphiques suivants sont disponibles dans cette région :

### **Transactions**

Ce graphique vous indique à quel moment des erreurs AMF se sont produites et le nombre de réponses AMF envoyées par les serveurs. Ces informations peuvent vous aider à déterminer dans quelle mesure les serveurs étaient actifs au moment où ils ont renvoyé les erreurs.

Dans un environnement sain, le nombre de demandes et de réponses devrait être à peu près égal. Pour plus d'informations, consultez la section Métriques pour le groupe ci-dessous.

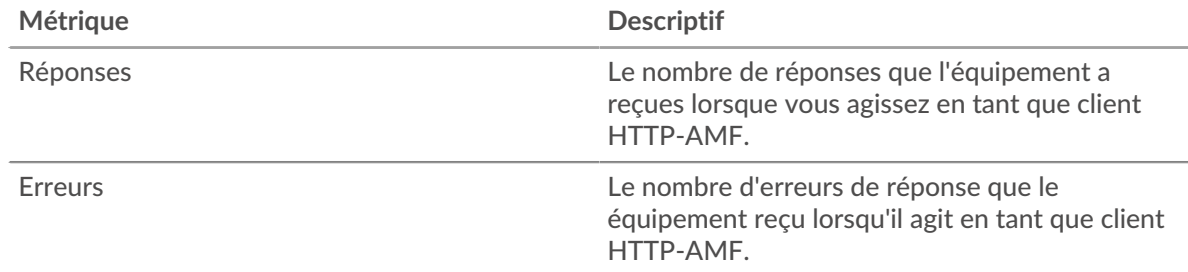

# **Total des transactions**

Ce graphique indique le nombre de serveurs de réponses AMF du groupe envoyés et le nombre de ces réponses contenant des erreurs.

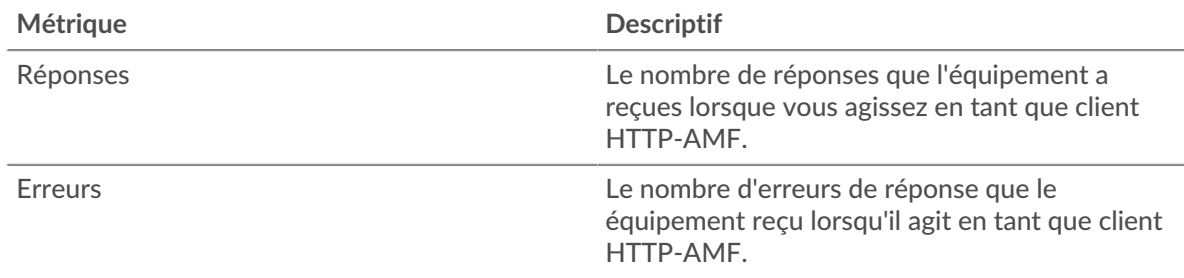

### <span id="page-47-0"></span>**Informations de l'AMF pour le groupe**

Les graphiques suivants sont disponibles dans cette région :

### **Principaux membres du groupe (serveurs de l'AMF)**

Ce graphique montre quels serveurs AMF du groupe étaient les plus actifs en ventilant le nombre total de réponses AMF envoyées par le groupe par serveur.

### **Indicateurs de l'AMF pour le groupe**

Les graphiques suivants sont disponibles dans cette région :

#### **Nombre total de demandes et de réponses**

Les demandes et les réponses représentent la conversation qui se déroule entre les clients et les serveurs. S'il y a plus de demandes que de réponses, les clients peuvent envoyer plus de demandes que les serveurs ne peuvent en traiter ou le réseau est peut-être trop lent.

**Note:** Il est peu probable que le nombre total de demandes et de réponses soit exactement le même, même dans un environnement sain. Par exemple, il se peut que vous visualisiez une période qui capture une réponse à une demande envoyée avant le début de la période. En général, plus la différence entre les réponses et les erreurs est grande, plus il y a de chances que ces transactions présentent un problème.

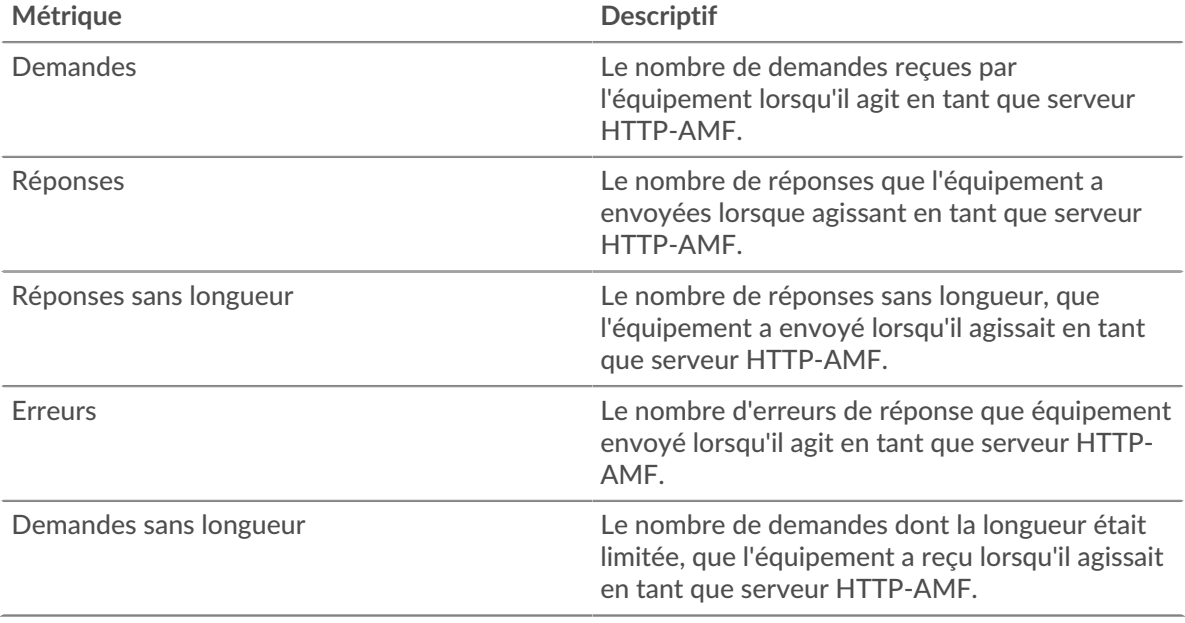

### **Temps de traitement du serveur**

Le graphique des temps de traitement des serveurs indique le temps médian nécessaire aux serveurs pour traiter les demandes des clients. Des temps de traitement élevés indiquent que les serveurs d'un groupe sont lents.

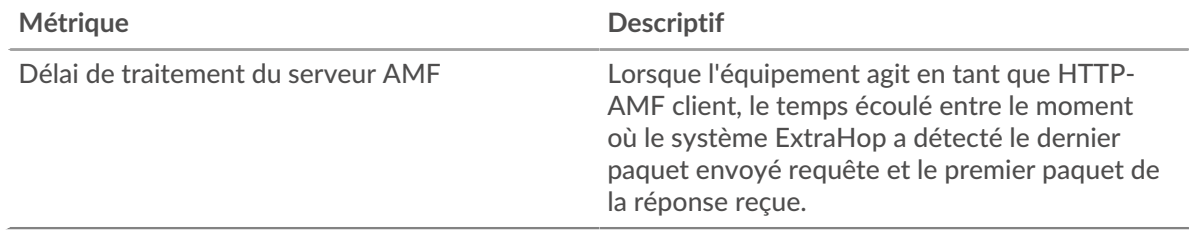

# <span id="page-48-0"></span>**CIFS**

Le système ExtraHop collecte des statistiques sur le système de fichiers Internet commun (CIFS) /Activité SMB (Server Message Block). Le CIFS est un protocole au niveau de l'application qui permet au client d'accéder aux fichiers d'un référentiel de stockage rattaché au réseau (NAS) , généralement dans un environnement Windows. Le système ExtraHop supporte les formats SMB, SMB2 et SMB3.

**Important:** Le temps d'accès est le temps nécessaire à un serveur CIFS pour recevoir un bloc demandé . Il n'y a pas de temps d'accès pour les opérations qui n'accèdent pas aux données de bloc réelles d'un fichier. Le temps de traitement est le temps nécessaire à un serveur CIFS pour répondre à l'opération demandée par le client, telle qu'une demande de récupération de métadonnées.

> Il n'y a aucun temps d'accès pour SMB2\_CREATE. SMB2\_CREATE crée un fichier référencé dans la réponse par un SMB2\_FILEID. Les blocs de fichiers référencés sont ensuite lus ou écrits sur l'équipement de stockage NAS . Ces opérations de lecture et d'écriture de fichiers sont calculées sous forme de temps d'accès.

# <span id="page-48-1"></span>**Considérations de sécurité**

- L'authentification SMB/CIFS peut être vulnérable à [force brute](https://www.extrahop.com/resources/attacks/brute-force/) E, qui est une méthode permettant de deviner les informations dcredentiation en soumettant de nombreuses demandes d'authentification avec différentes combinaisons de nom d'utilisateur et de mot de passe.
- Dialectes SMB obsolètes, tels queSMBv1 . présentent des vulnérabilités connues. Un programme malveillant rançongiciel bien connu, tel que Je veux pleurer  $\mathbb{E}$ , exploitait les vulnérabilités SMBv1.
- Le SMB/CIFS peut être vulnérable à[rançongiciel](https://www.extrahop.com/company/blog/2020/ransomware-explanation-and-prevention/) a un programme malveillant, qui effectue des milliers de lectures et d'écritures via SMB/CIFS pour chiffrer des fichiers stockés sur des serveurs de fichiers du réseau.
- $SMB/CIFS$  est un [service à distance](https://www.extrahop.com/resources/attacks/remote-services-exploitation/)  $E$  protocole qu'un attaquant peut exploiter pour interagir avec des appareils distants et se déplacer latéralement sur le réseau.

# **Page client CIFS**

Cette page affiche des graphiques métriques de [CIFS](#page-48-0) le trafic client associé à un équipement de votre réseau.

- Pour en savoir plus sur les graphiques, consultez cette page :
	- [CIFS Résumé](#page-49-0)
	- [Détails du CIFS](#page-54-0)
	- [Performances CIFS](#page-54-1)
	- [Données réseau](#page-54-2)
	- [Totaux métriques CIFS](#page-56-0)
- En savoir plus sur [Considérations relatives à la sécurité du CIFS](#page-48-1)
- En savoir plus sur [utilisation de métriques.](#page-0-0)

### <span id="page-49-0"></span>**CIFS Résumé**

Les graphiques suivants sont disponibles dans cette région :

### **Transactions**

Ce graphique vous indique quand des erreurs SMB/CIFS se sont produites et combien de réponses le client SMB/ CIFS a reçues. Ces informations peuvent vous aider à déterminer dans quelle mesure le client était actif au moment où il a reçu les erreurs.

Si vous constatez un grand nombre d'erreurs, vous pouvez consulter les détails de chaque erreur, y compris le code d'erreur. Toutefois, si le nombre d'erreurs est faible, le problème peut être plus complexe et vous devriez examiner le ratio demandes/réponses. Dans un environnement sain, le nombre de demandes et de réponses doit être à peu près égal. Pour plus d'informations, voir [Demandes et réponses](#page-56-0).

**Conseil:** Pour effectuer une recherche par code d'erreur, cliquez sur **Erreurs** et sélectionnez **Erreur** depuis le menu.

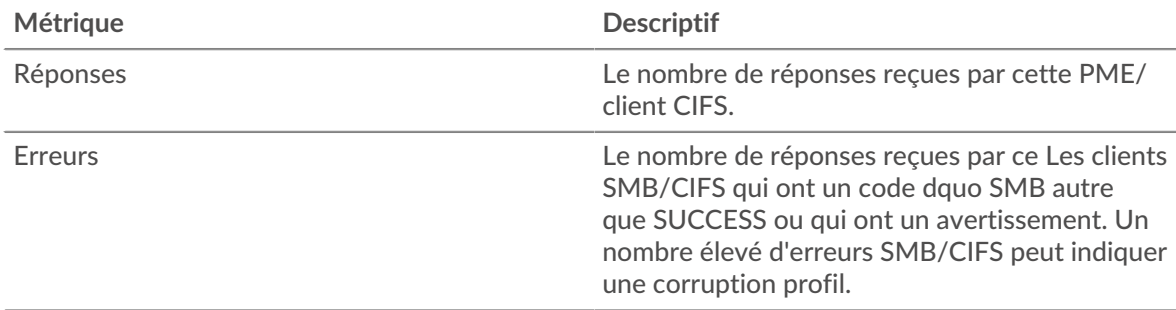

## **Total des transactions**

Ce graphique affiche le nombre total de réponses SMB/CIFS que le client a reçues et le nombre de ces réponses contenant des erreurs.

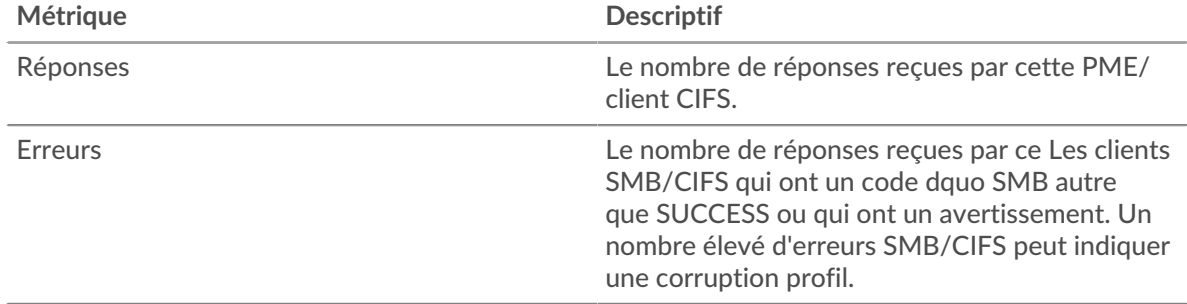

### **Opérations**

Ce graphique vous indique quand le client SMB/CIFS a effectué des opérations de lecture, d'écriture et de demande d'informations sur le système de fichiers.

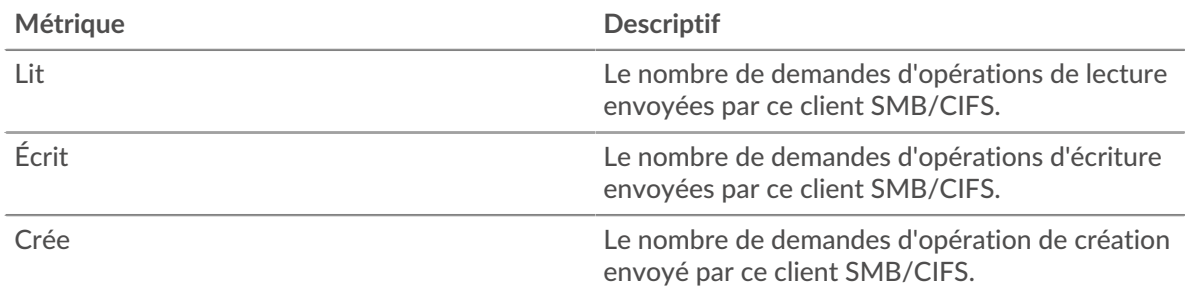

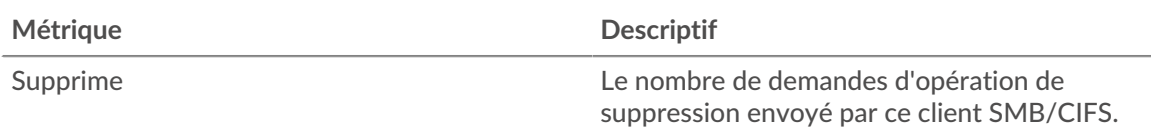

### **Total des opérations**

Ce graphique vous indique le nombre d'opérations de lecture et d'écriture effectuées par le client SMB/CIFS.

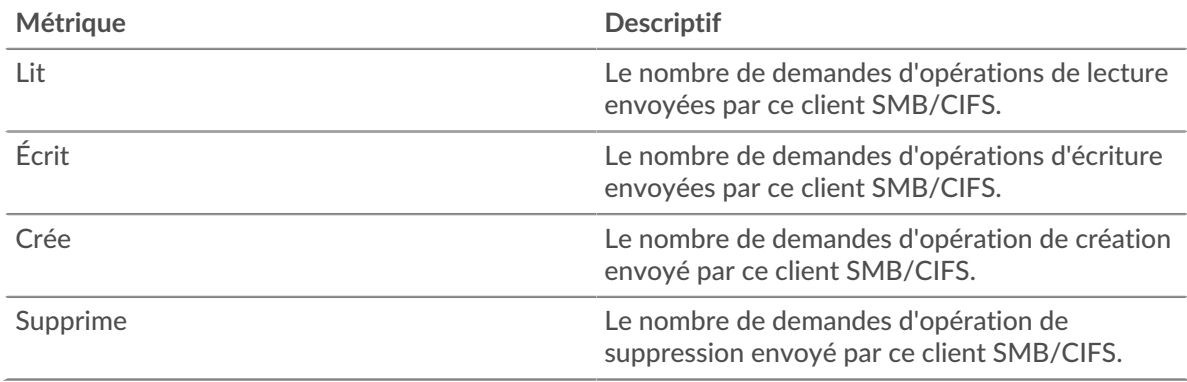

# **Performance (95e percentile)**

Ce graphique montre le 95e percentile des mesures de chronométrage. Le temps d'accès indique combien de temps les serveurs ont mis pour traiter les opérations de lecture ou d'écriture qui ont accédé à des données de bloc dans un fichier. Les temps d'accès sont calculés en mesurant le temps entre le moment où le premier et le dernier paquet de demandes et de réponses sont vus par le système ExtraHop, comme le montre la figure suivante :

# **EXTRAHOP**

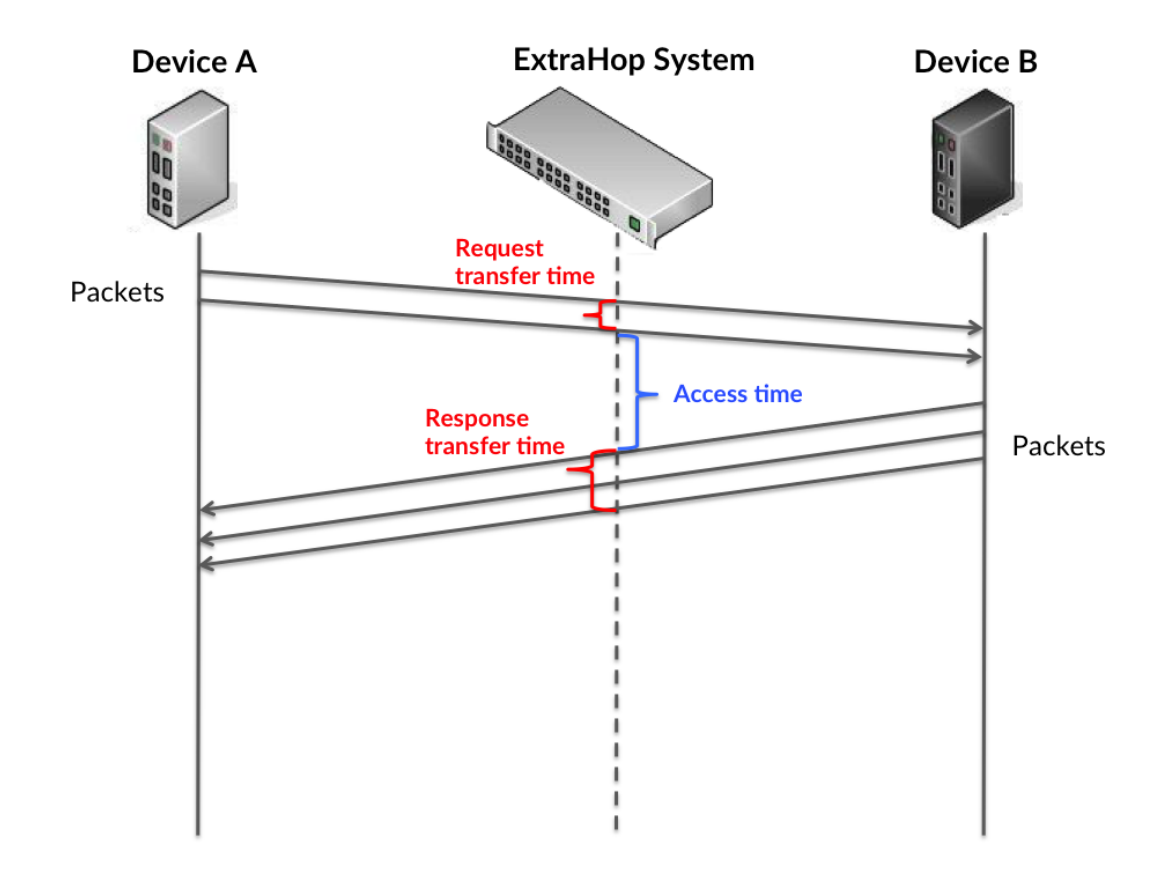

Il peut être difficile de déterminer si un problème est dû à un réseau ou à un équipement en regardant uniquement l'heure d'accès, car cette métrique à elle seule fournit une image incomplète. Par conséquent, la métrique du temps aller-retour (RTT) est également incluse dans ce graphique. Les métriques RTT sont un bon indicateur des performances de votre réseau. Si vous constatez des temps d'accès élevés, mais que le RTT est faible, le problème est probablement au niveau de l'appareil. Toutefois, si le RTT et les temps d'accès sont tous deux élevés, la latence du réseau peut affecter les temps de transfert et d'accès, et le problème peut provenir du réseau.

Le RTT mesure uniquement le temps nécessaire à l'envoi d'un accusé de réception immédiat ; il n'attend pas que tous les paquets soient livrés. Par conséquent, le RTT est un bon indicateur des performances de votre réseau. Si vous constatez des temps d'accès élevés, mais que le TCP RTT est faible, le problème est probablement au niveau de l'appareil. Vérifiez si le réseau ne présente pas de problèmes de latence si le RTT TCP et les temps d'accès sont les deux.

La métrique RTT peut aider à identifier la source du problème car elle mesure uniquement le temps nécessaire pour envoyer un accusé de réception immédiat depuis le client ou le serveur ; elle n'attend pas que tous les paquets soient livrés.

# **EXTRAHOP**

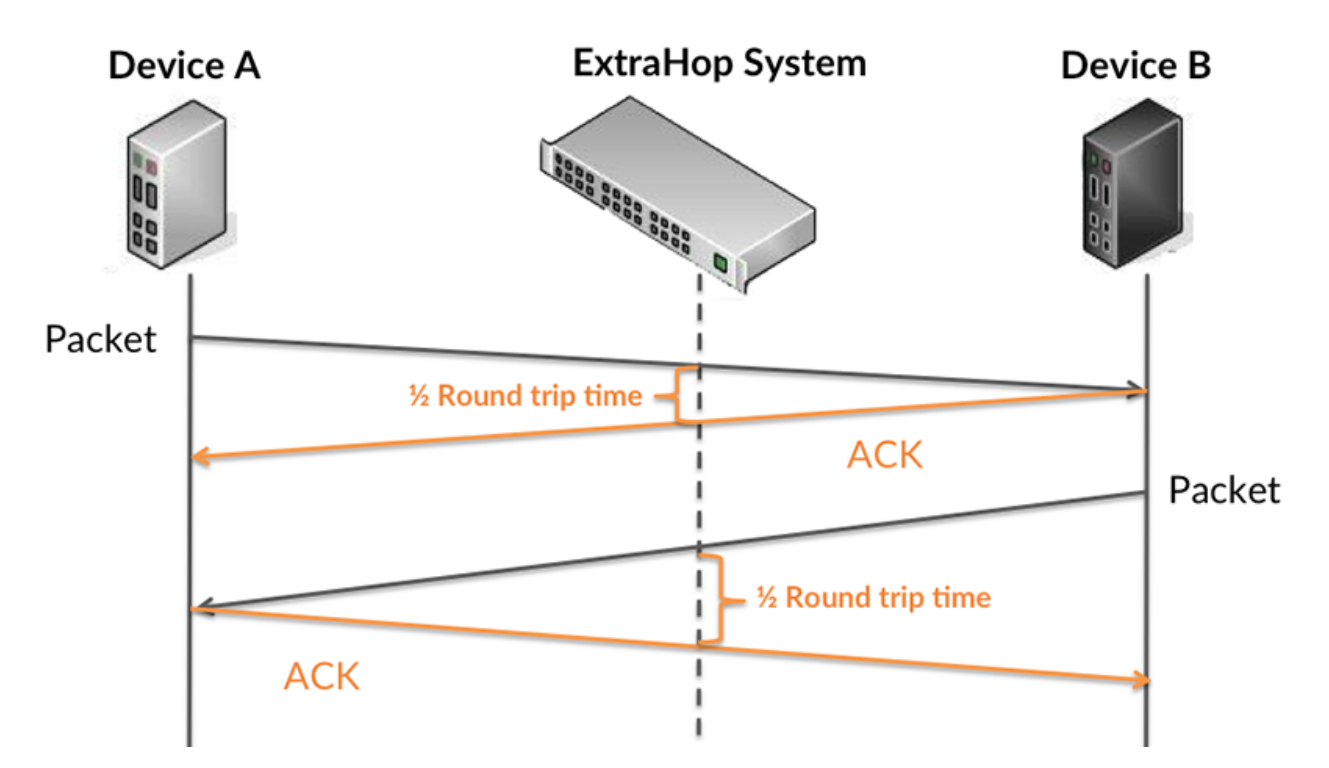

Le temps d'accès peut être élevé parce que le serveur a mis du temps à transmettre la réponse (peut-être parce que la réponse était très importante) ; cependant, le temps d'accès peut également être élevé parce que la réponse a mis du temps à se déplacer sur le réseau (peut-être en raison de l'encombrement du réseau).

Pour en savoir plus sur la façon dont le système ExtraHop calcule le temps de trajet aller-retour, consultez [Forum ExtraHop .](https://forums.extrahop.com/)..

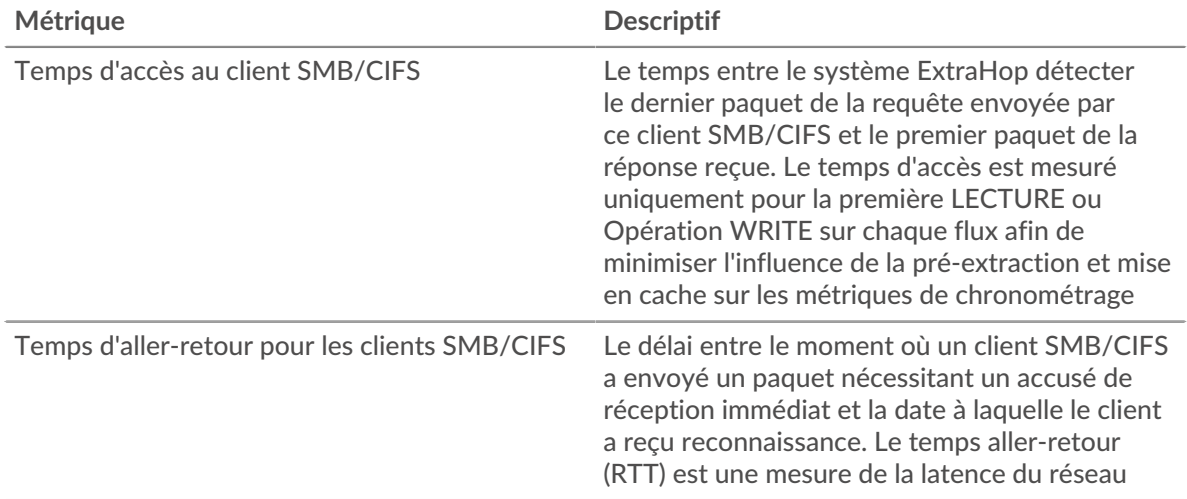

Le graphique des performances (95e centile) montre la valeur la plus élevée pour une période donnée tout en filtrant les valeurs aberrantes ; le 95e centile est la valeur la plus élevée inférieure à 95 % des valeurs pour une période d'échantillonnage. En affichant la 95e valeur, plutôt que le véritable maximum, le graphique vous donne une vision plus précise des données :

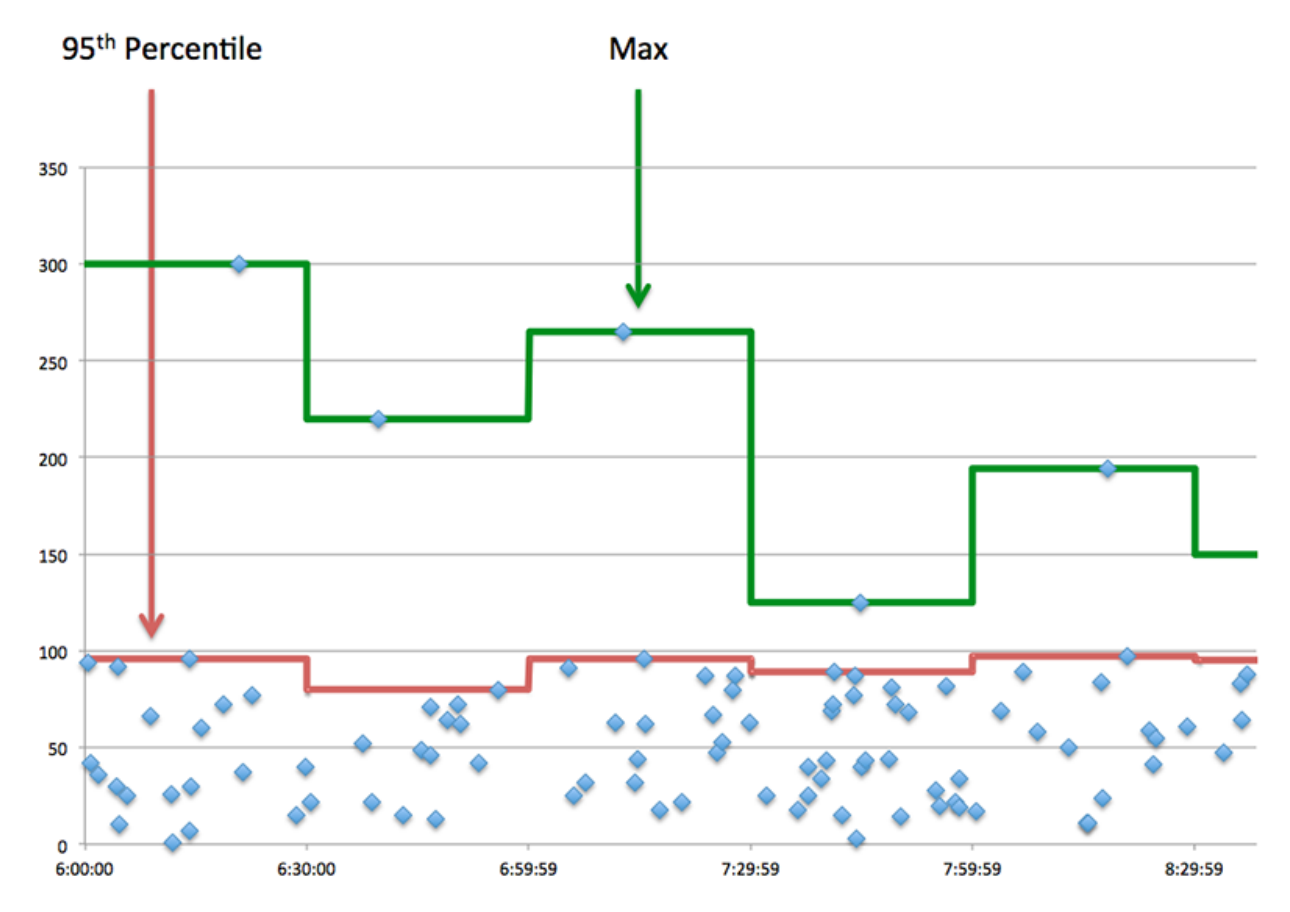

## **Performance (95e percentile)**

Si un client agit lentement, les mesures récapitulatives des performances peuvent vous aider à déterminer si le problème provient du réseau ou des serveurs. Les mesures récapitulatives des performances indiquent le temps médian nécessaire aux serveurs pour traiter les demandes du client par rapport au temps médian nécessaire à la transmission des paquets issus de ces demandes (et de leurs réponses respectives) sur le réseau. Les temps d'accès élevés au serveur indiquent que le client contacte des serveurs lents. Des temps d'aller-retour TCP élevés indiquent que le client communique sur des réseaux lents.

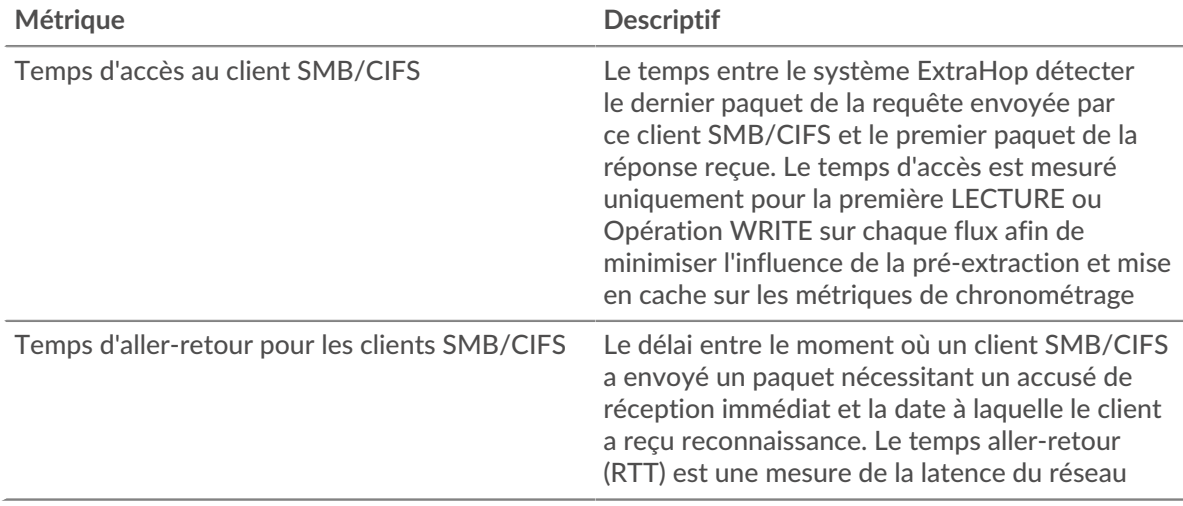

### <span id="page-54-0"></span>**Détails du CIFS**

Les graphiques suivants sont disponibles dans cette région :

#### **Les meilleures méthodes**

Ce graphique montre les méthodes SMB que le client a le plus appelées en répartissant le nombre total de requêtes envoyées par le client par méthode.

#### **Versions**

Ce graphique montre quelles versions SMB/CIFS ont reçu le plus de réponses reçues par le client en ventilant le nombre total de réponses que le client a reçues, répertoriées par version.

#### **Principaux utilisateurs**

Ce graphique montre quels utilisateurs étaient les plus actifs sur le client en ventilant le nombre total de requêtes SMB/CIFS envoyées par le client par utilisateur.

#### **Fichiers les plus populaires**

Ce graphique montre les fichiers auxquels le client a le plus accédé en répartissant le nombre total de réponses reçues par le client par chemin de fichier.

### <span id="page-54-1"></span>**Performances CIFS**

Les graphiques suivants sont disponibles dans cette région :

### **Distribution du temps d'accès**

Ce graphique répartit les temps d'accès dans un histogramme pour montrer les temps d'accès les plus courants.

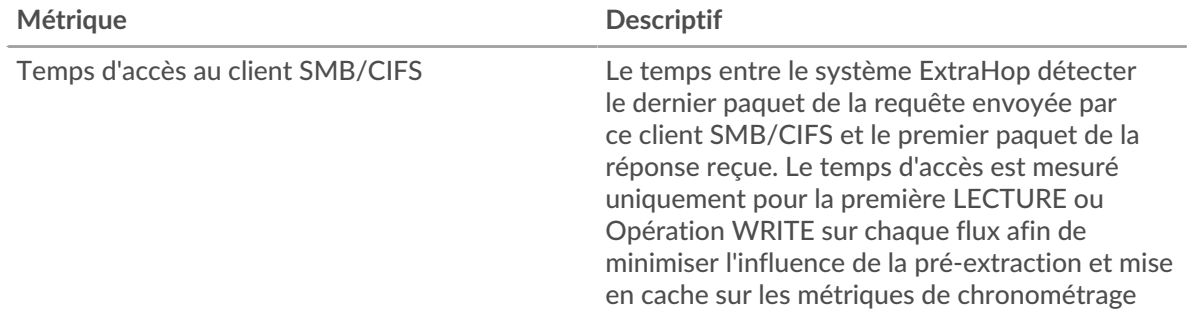

### **Heure d'accès**

Ce graphique montre le temps d'accès médian pour le client.

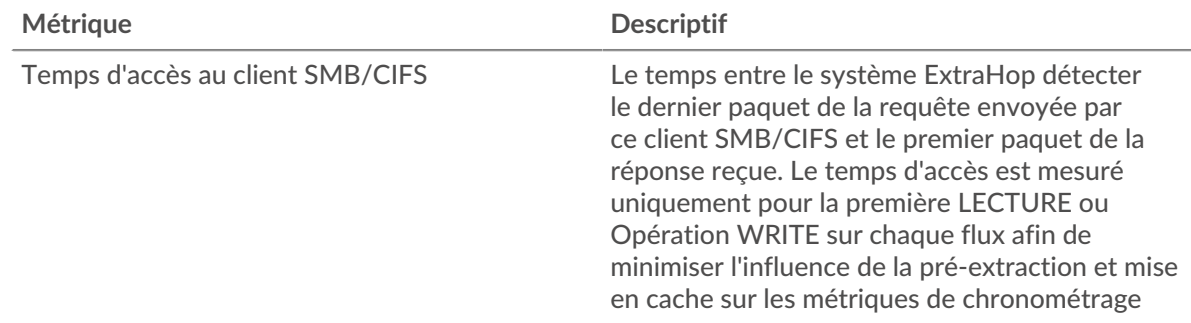

### <span id="page-54-2"></span>**Données réseau**

Cette région affiche les informations TCP relatives au protocole actuel. En général, les blocages de l' hôte indiquent qu'il y a un problème avec le serveur ou le client, et les blocages du réseau indiquent qu'il y a un problème avec le réseau.

### **Stands d'hôtes**

Ce graphique indique le nombre de fenêtres nulles qui ont été annoncées ou reçues par l' équipement. Les appareils contrôlent la quantité de données qu'ils reçoivent en spécifiant le nombre de paquets qui peuvent leur être envoyés sur une période donnée. Lorsqu'un équipement reçoit plus de données qu'il ne peut en traiter, il affiche une fenêtre zéro pour demander à son équipement homologue d' arrêter complètement d'envoyer des paquets jusqu'à ce que l'appareil rattrape son retard. Si vous voyez un grand nombre de fenêtres nulles, il se peut qu'un serveur ou un client ne soit pas assez rapide pour prendre en charge la quantité de données reçues.

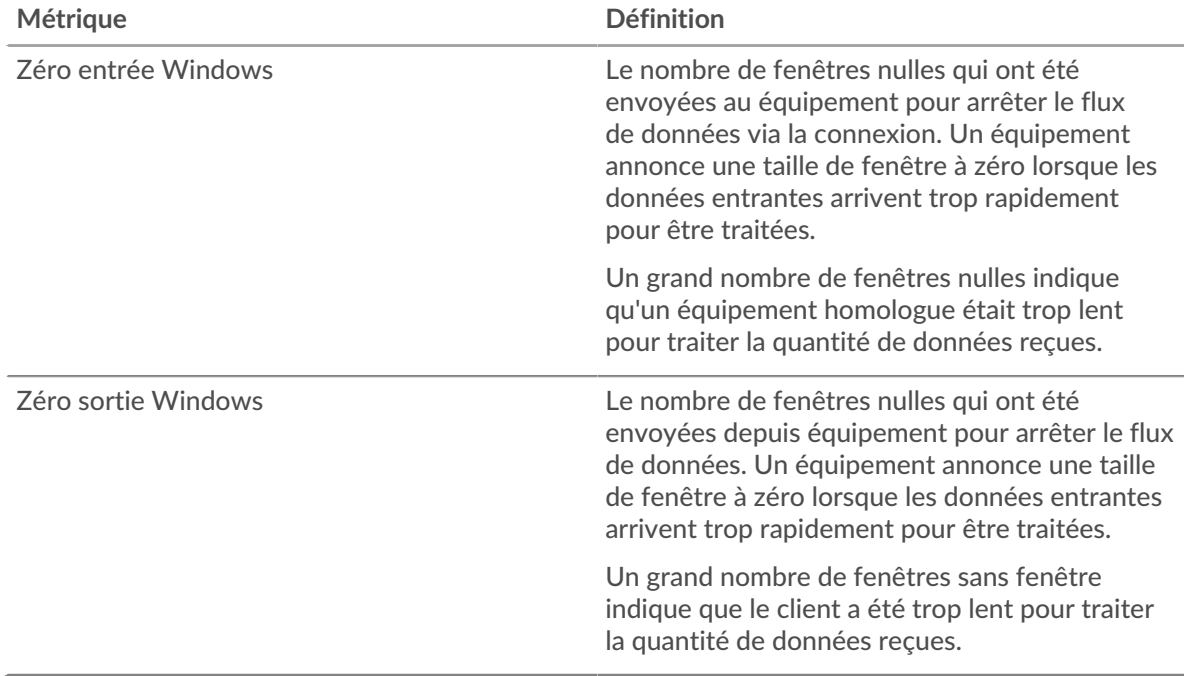

### **Stals du réseau**

Ce graphique montre le nombre de délais de retransmission survenus. Les délais de retransmission (RTO) se produisent lorsqu'un réseau supprime trop de paquets, généralement en raison de collisions de paquets ou d'un épuisement de la mémoire tampon. Si un équipement envoie une demande ou une réponse et ne reçoit pas de confirmation dans un délai spécifié, il retransmet la demande. Si trop de retransmissions ne sont pas confirmées, un RTO se produit. Si vous constatez un grand nombre de RTO, le réseau est peut-être trop lent pour supporter le niveau d' activité actuel.

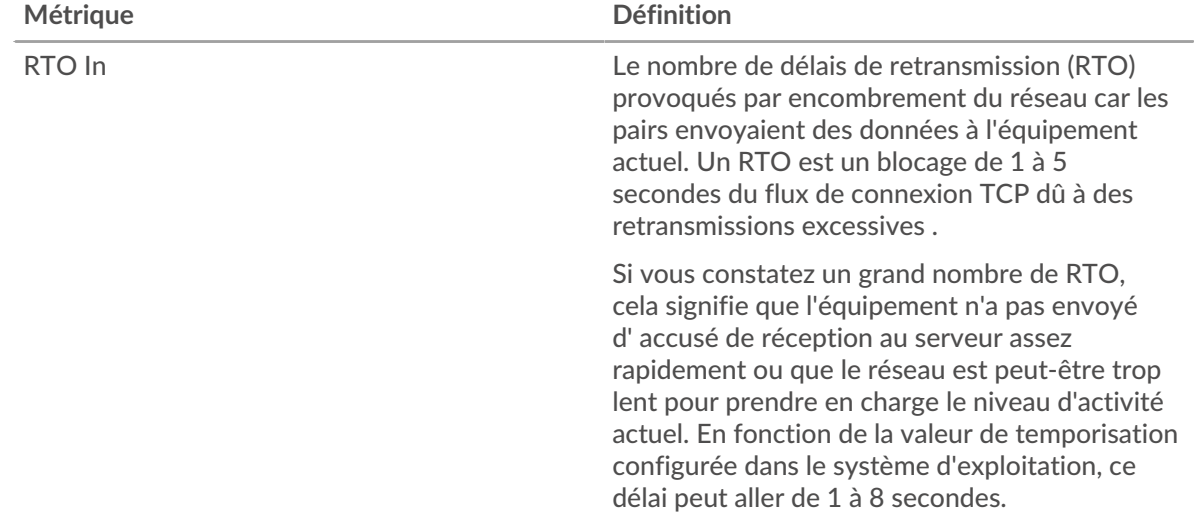

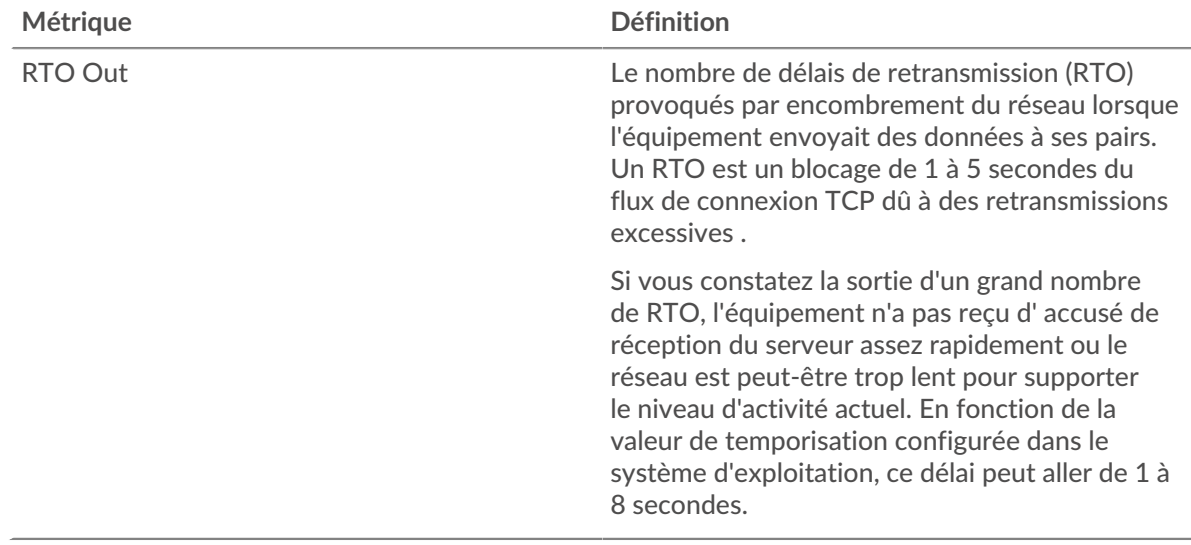

# <span id="page-56-0"></span>**Totaux métriques CIFS**

Les graphiques suivants sont disponibles dans cette région :

# **Nombre total de demandes et de réponses**

Ce graphique vous indique le nombre d'opérations effectuées par le client SMB/CIFS.

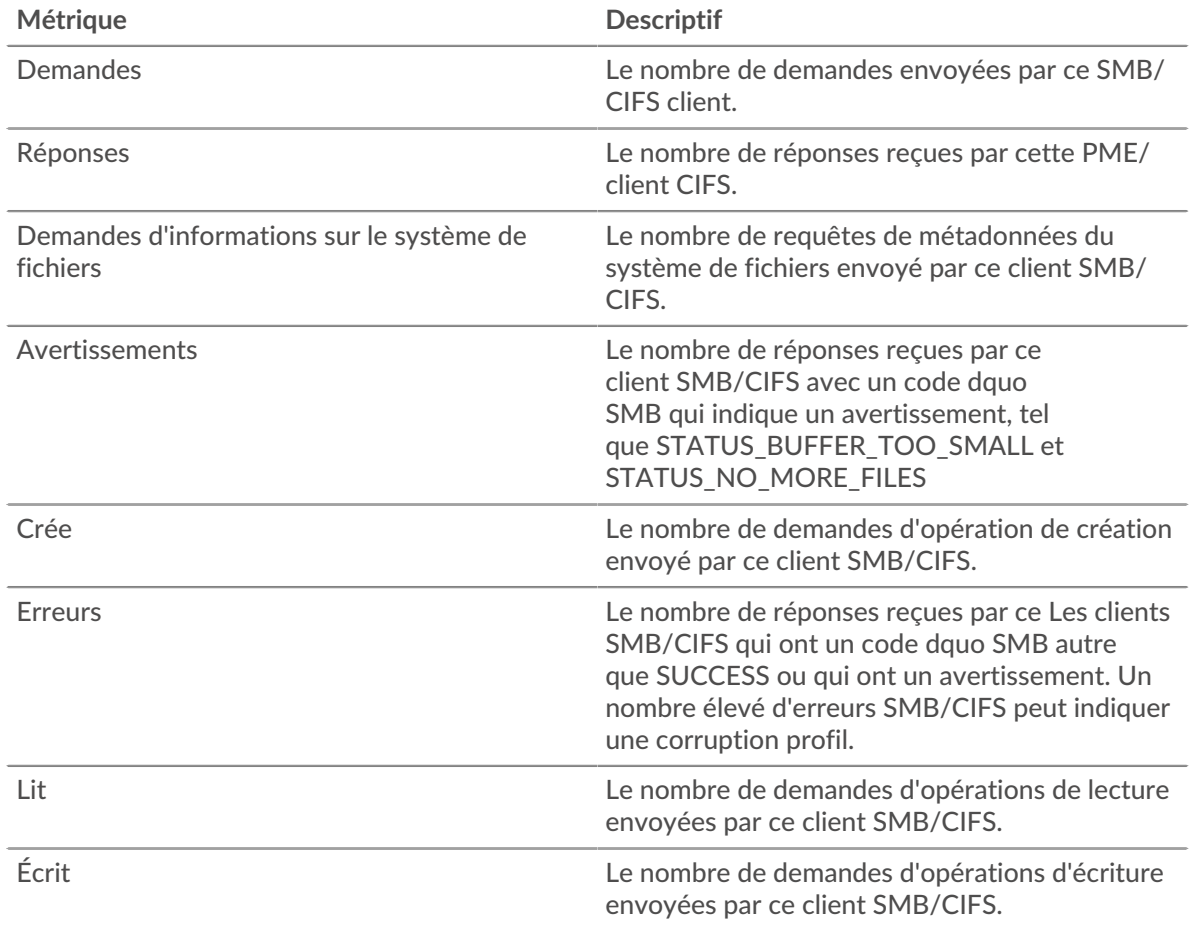

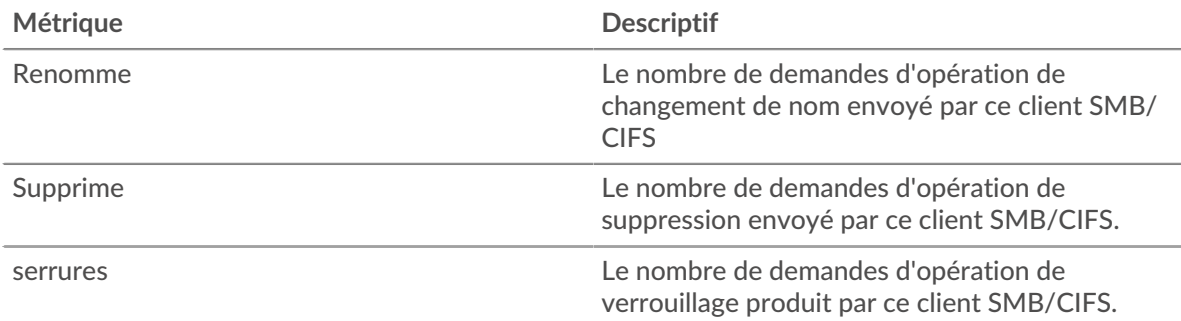

### **Taille de la demande et de la réponse**

Ce graphique montre la taille moyenne des demandes et des réponses.

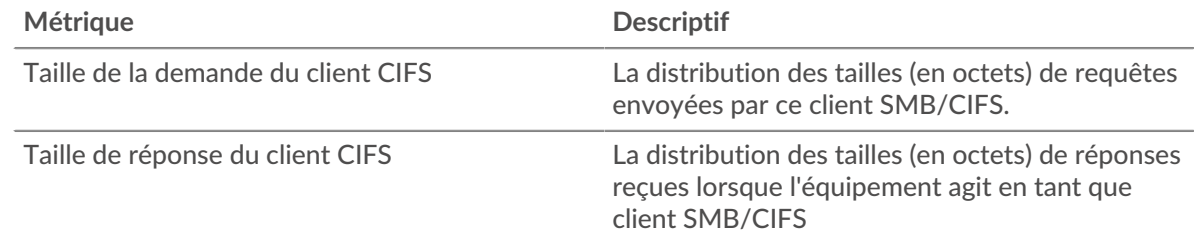

### **page du serveur CIFS**

Cette page affiche des graphiques métriques de [CIFS](#page-48-0) le trafic serveur associé à un équipement de votre réseau.

- Pour en savoir plus sur les graphiques, consultez cette page :
	- [CIFS Résumé](#page-57-0)
	- [Détails du CIFS](#page-62-0)
	- [Performances CIFS](#page-62-1)
	- [Données réseau](#page-62-2)
	- [Totaux métriques CIFS](#page-64-0)
- En savoir plus sur [Considérations relatives à la sécurité du CIFS](#page-48-1)
- <span id="page-57-0"></span>En savoir plus sur [utilisation de métriques.](#page-0-0)

### **CIFS Résumé**

Les graphiques suivants sont disponibles dans cette région :

### **Transactions**

Ce graphique vous indique quand des erreurs SMB/CIFS se sont produites et combien de réponses SMB/CIFS le serveur a envoyées. Ces informations peuvent vous aider à déterminer dans quelle mesure le serveur était actif au moment où il a renvoyé les erreurs.

Si vous constatez un grand nombre d'erreurs, vous pouvez consulter les détails de chaque erreur, y compris le code d'erreur. Toutefois, si le nombre d'erreurs est faible, le problème peut être plus complexe et vous devriez examiner le ratio demandes/réponses. Dans un environnement sain, le nombre de demandes et de réponses doit être à peu près égal. Pour plus d'informations, voir [Demandes et réponses](#page-64-0).

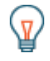

**Conseil:** Pour effectuer une recherche par code d'erreur, cliquez sur **Erreurs** et sélectionnez **Erreur** depuis le menu.

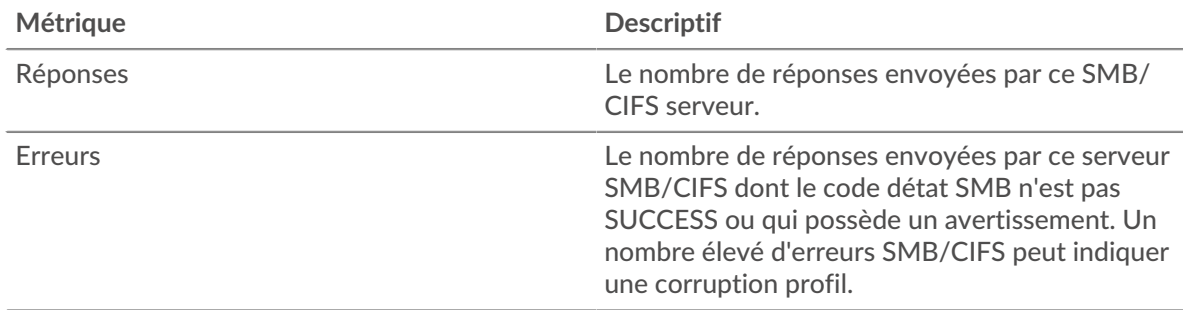

## **Total des transactions**

Ce graphique affiche le nombre total de réponses CIFS envoyées par le serveur et le nombre de ces réponses contenant des erreurs.

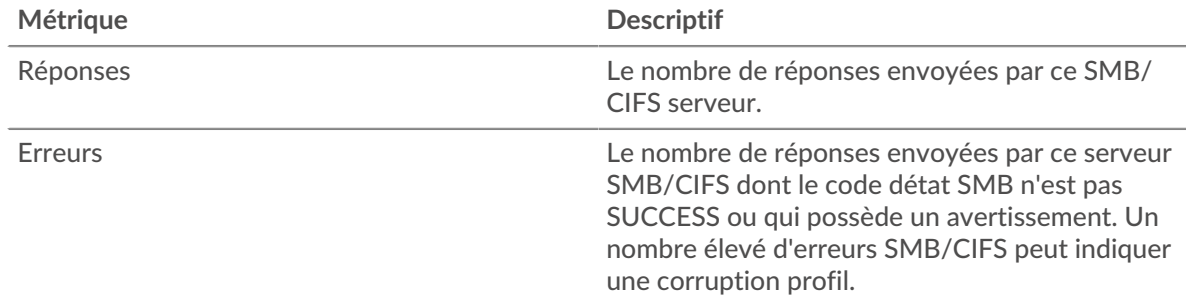

# **Opérations**

Ce graphique indique à quel moment les opérations de lecture, d'écriture et de demande d'informations relatives au système de fichiers ont été effectuées sur le serveur.

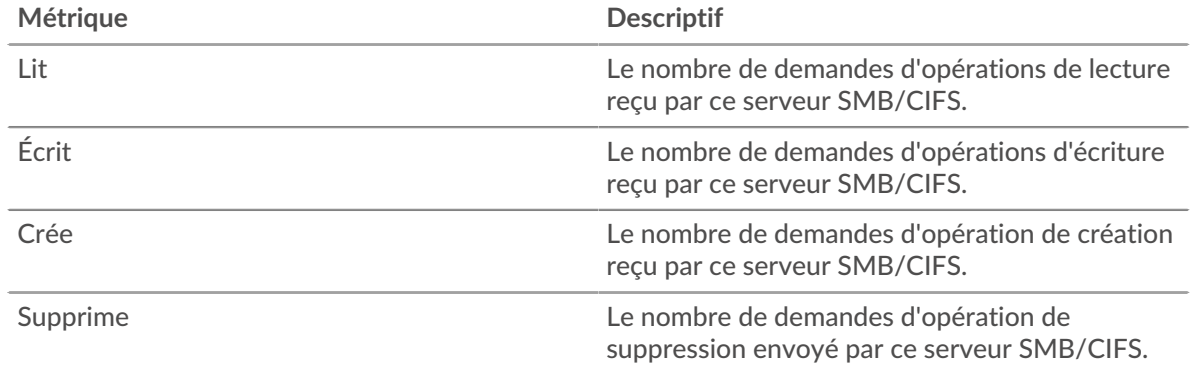

# **Total des opérations**

Ce graphique indique le nombre d'opérations de lecture et d'écriture effectuées sur le serveur.

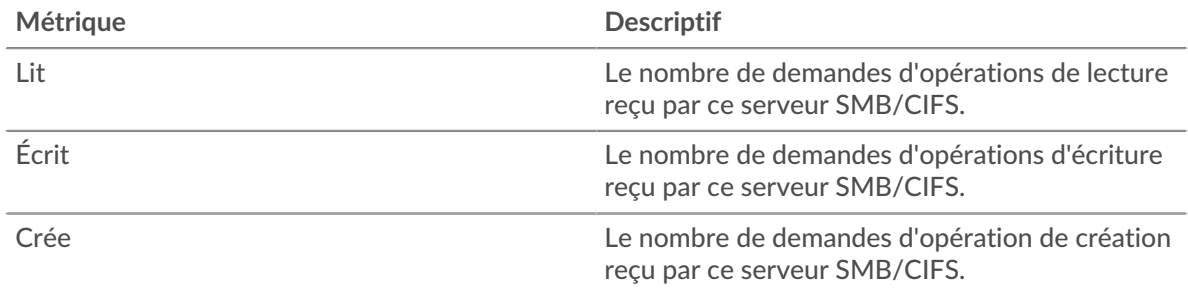

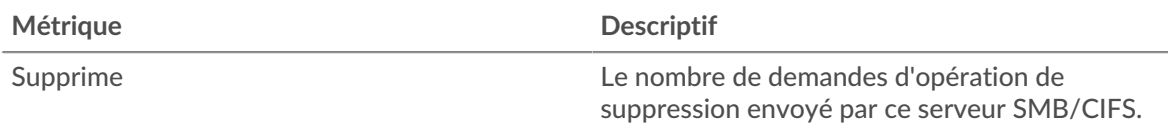

# **Performance (95e percentile)**

Ce graphique montre le 95e percentile des mesures de chronométrage. Le temps d'accès indique combien de temps les serveurs ont mis pour traiter les opérations de lecture ou d'écriture qui ont accédé à des données de bloc dans un fichier. Les temps d'accès sont calculés en mesurant le temps entre le moment où le premier et le dernier paquet de demandes et de réponses sont vus par le système ExtraHop, comme le montre la figure suivante :

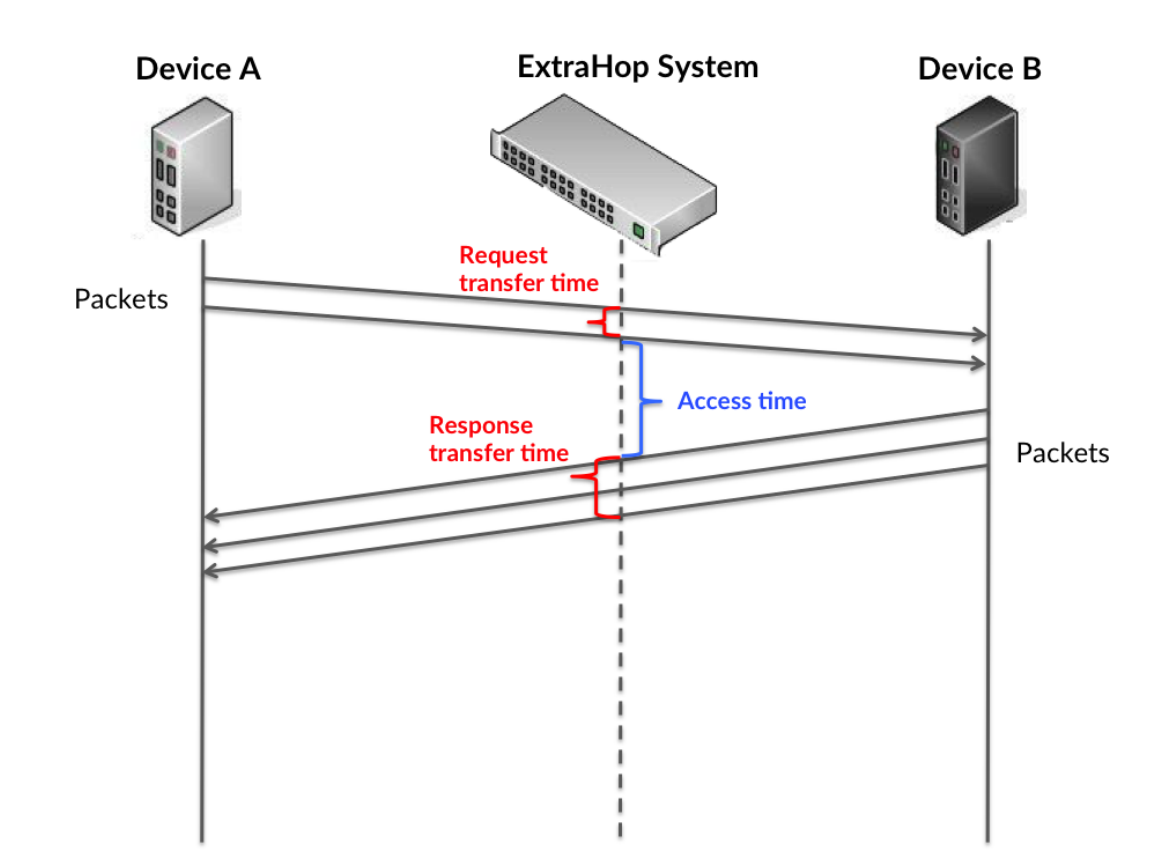

Il peut être difficile de déterminer si un problème est dû à un réseau ou à un équipement en regardant uniquement l'heure d'accès, car cette métrique à elle seule fournit une image incomplète. Par conséquent, la métrique du temps aller-retour (RTT) est également incluse dans ce graphique. Les métriques RTT sont un bon indicateur des performances de votre réseau. Si vous constatez des temps d'accès élevés, mais que le RTT est faible, le problème est probablement au niveau de l'appareil. Toutefois, si le RTT et les temps d'accès sont tous deux élevés, la latence du réseau peut affecter les temps de transfert et d'accès, et le problème peut provenir du réseau.

Le RTT mesure uniquement le temps nécessaire à l'envoi d'un accusé de réception immédiat ; il n'attend pas que tous les paquets soient livrés. Par conséquent, le RTT est un bon indicateur des performances de votre réseau. Si vous constatez des temps d'accès élevés, mais que le TCP RTT est faible, le problème est probablement au niveau de l'appareil. Vérifiez si le réseau ne présente pas de problèmes de latence si le RTT TCP et les temps d'accès sont les deux.

La métrique RTT peut aider à identifier la source du problème car elle mesure uniquement le temps nécessaire pour envoyer un accusé de réception immédiat depuis le client ou le serveur ; elle n'attend pas que tous les paquets soient livrés.

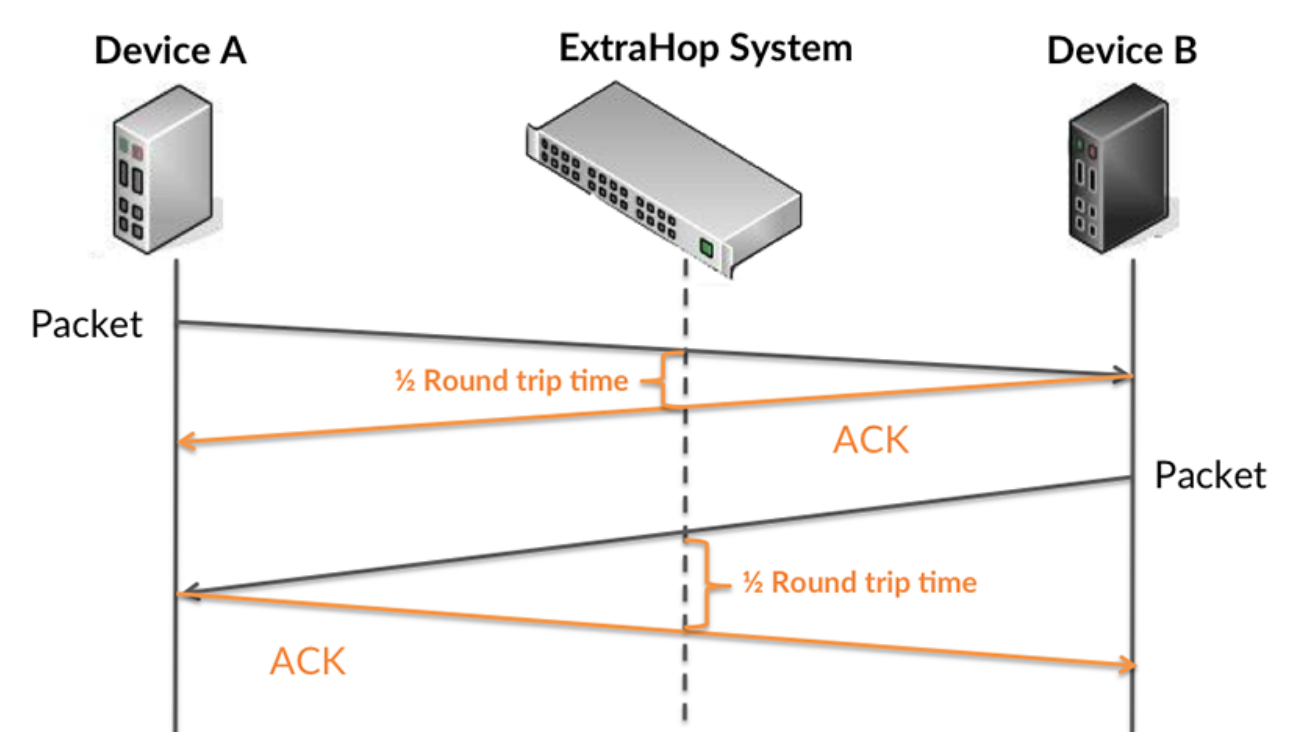

Le temps d'accès peut être élevé parce que le serveur a mis du temps à transmettre la réponse (peut-être parce que la réponse était très importante) ; cependant, le temps d'accès peut également être élevé parce que la réponse a mis du temps à se déplacer sur le réseau (peut-être en raison de l'encombrement du réseau).

Pour en savoir plus sur la façon dont le système ExtraHop calcule le temps de trajet aller-retour, consultez [Forum ExtraHop .](https://forums.extrahop.com/)..

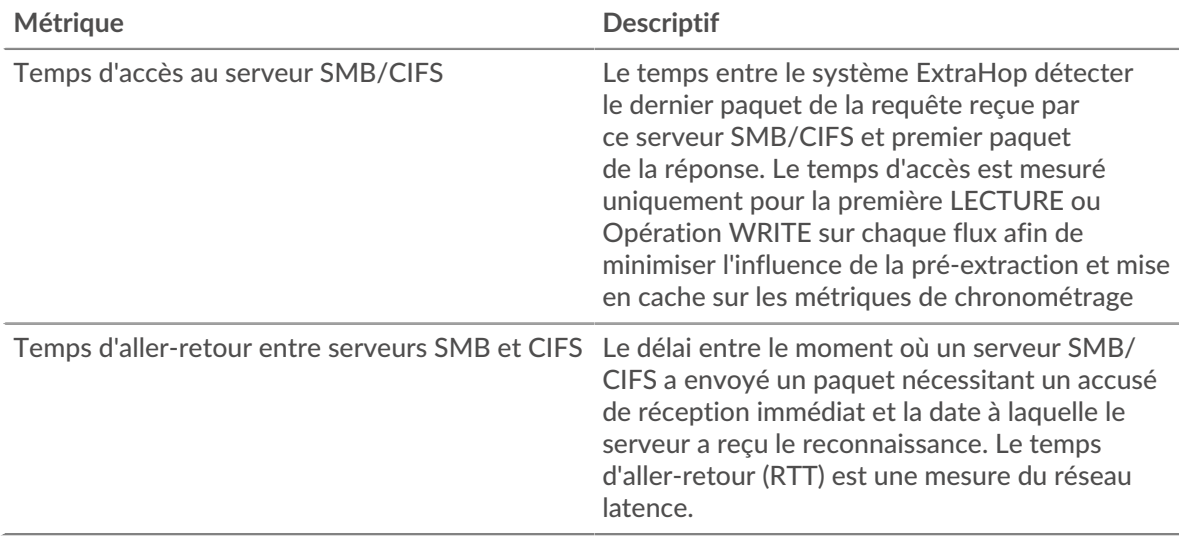

Le graphique des performances (95e centile) montre la valeur la plus élevée pour une période donnée tout en filtrant les valeurs aberrantes ; le 95e centile est la valeur la plus élevée inférieure à 95 % des valeurs pour une période d'échantillonnage. En affichant la 95e valeur, plutôt que le véritable maximum, le graphique vous donne une vision plus précise des données :

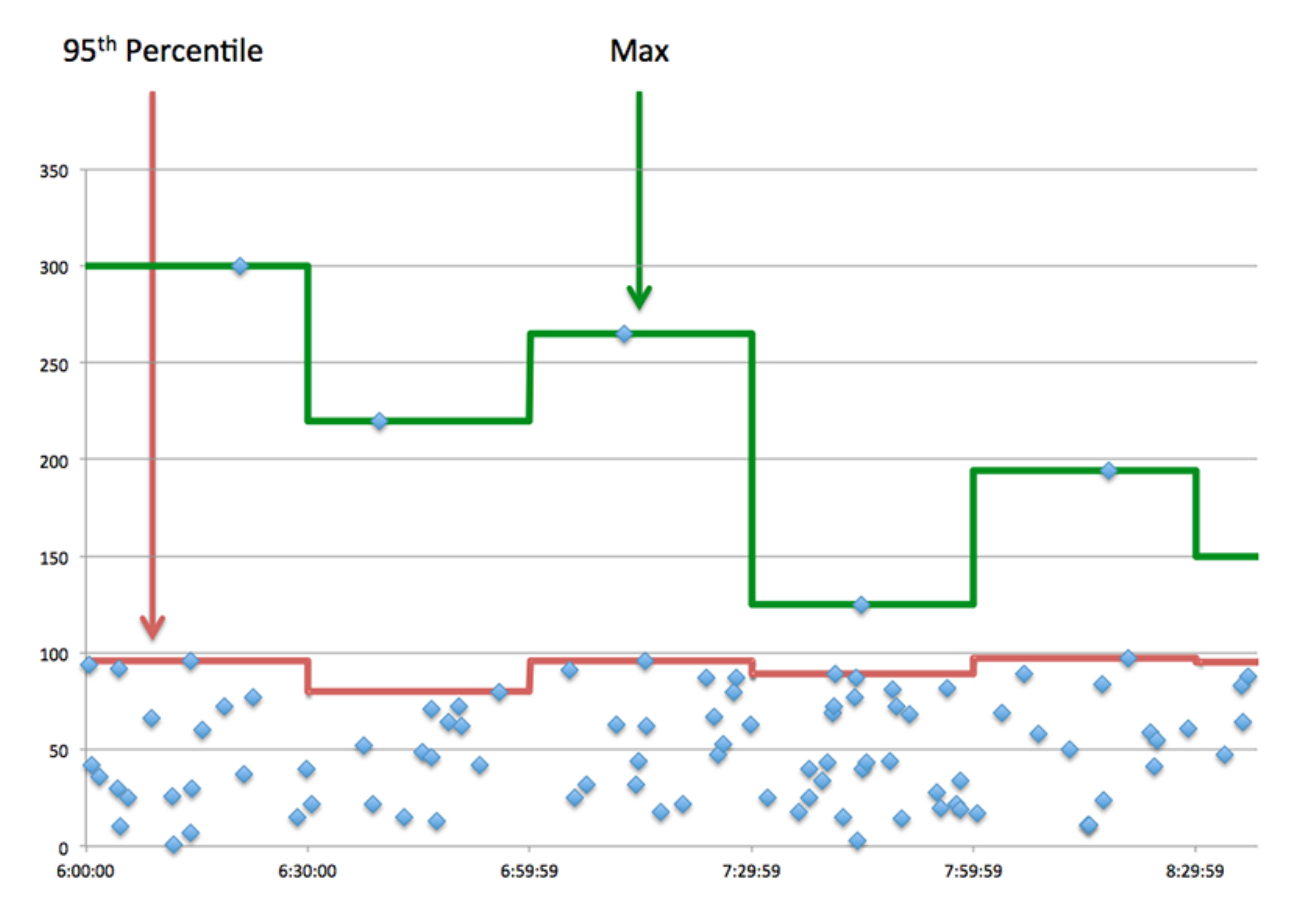

### **Performance (95e)**

Si un serveur agit lentement, les mesures récapitulatives des performances peuvent vous aider à déterminer si le problème provient du réseau ou du serveur. Les mesures récapitulatives des performances indiquent le temps médian nécessaire au serveur pour traiter les demandes des clients par rapport au temps médian nécessaire à la transmission des paquets issus de ces demandes (et de leurs réponses respectives) sur le réseau. Les temps d'accès élevés au serveur indiquent que le serveur est lent. Un RTT élevé indique que le serveur communique sur des réseaux lents.

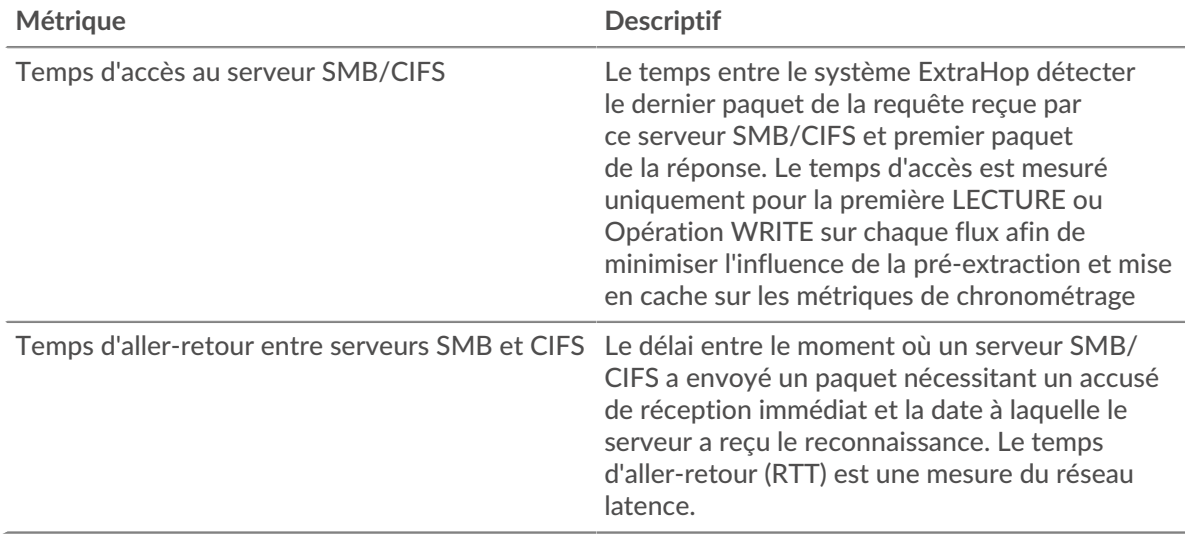

### <span id="page-62-0"></span>**Détails du CIFS**

Les graphiques suivants sont disponibles dans cette région :

#### **Les meilleures méthodes**

Ce graphique montre quelles méthodes SMB/CIFS ont été le plus appelées sur le serveur en ventilant le nombre total de requêtes que le serveur a reçues par méthode.

#### **Versions**

Ce graphique montre quelles versions SMB/CIFS ont reçu le plus de réponses envoyées par le serveur en ventilant le nombre total de réponses envoyées par le serveur, répertoriées par version.

#### **Principaux utilisateurs**

Ce graphique montre quels utilisateurs étaient les plus actifs sur le serveur en ventilant le nombre total de requêtes SMB/CIFS envoyées au serveur par utilisateur.

#### **Fichiers les plus populaires**

Ce graphique montre quels fichiers du serveur ont été les plus consultés en ventilant le nombre total de réponses envoyées par le serveur par chemin de fichier.

### <span id="page-62-1"></span>**Performances CIFS**

Les graphiques suivants sont disponibles dans cette région :

### **Distribution du temps d'accès**

Ce graphique répartit les temps d'accès dans un histogramme pour montrer les temps d'accès les plus courants.

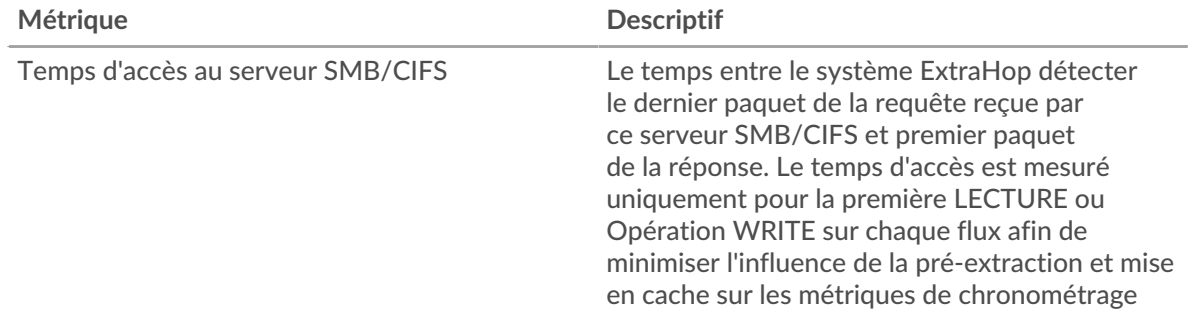

### **Heure d'accès**

Ce graphique montre le temps d'accès médian pour le client.

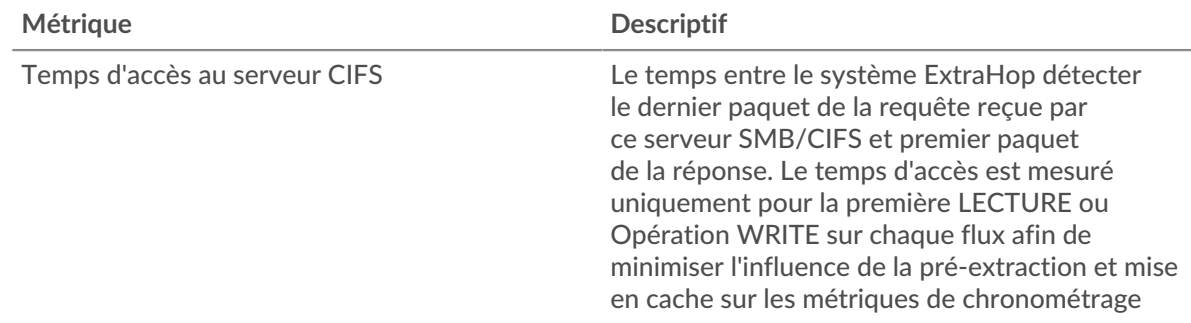

### <span id="page-62-2"></span>**Données réseau**

Cette région affiche les informations TCP relatives au protocole actuel. En général, les blocages de l' hôte indiquent qu'il y a un problème avec le serveur ou le client, et les blocages du réseau indiquent qu'il y a un problème avec le réseau.

### **Stands d'hôtes**

Ce graphique indique le nombre de fenêtres nulles qui ont été annoncées ou reçues par l' équipement. Les appareils contrôlent la quantité de données qu'ils reçoivent en spécifiant le nombre de paquets qui peuvent leur être envoyés sur une période donnée. Lorsqu'un équipement reçoit plus de données qu'il ne peut en traiter, il affiche une fenêtre zéro pour demander à son équipement homologue d' arrêter complètement d'envoyer des paquets jusqu'à ce que l'appareil rattrape son retard. Si vous voyez un grand nombre de fenêtres nulles, il se peut qu'un serveur ou un client ne soit pas assez rapide pour prendre en charge la quantité de données reçues.

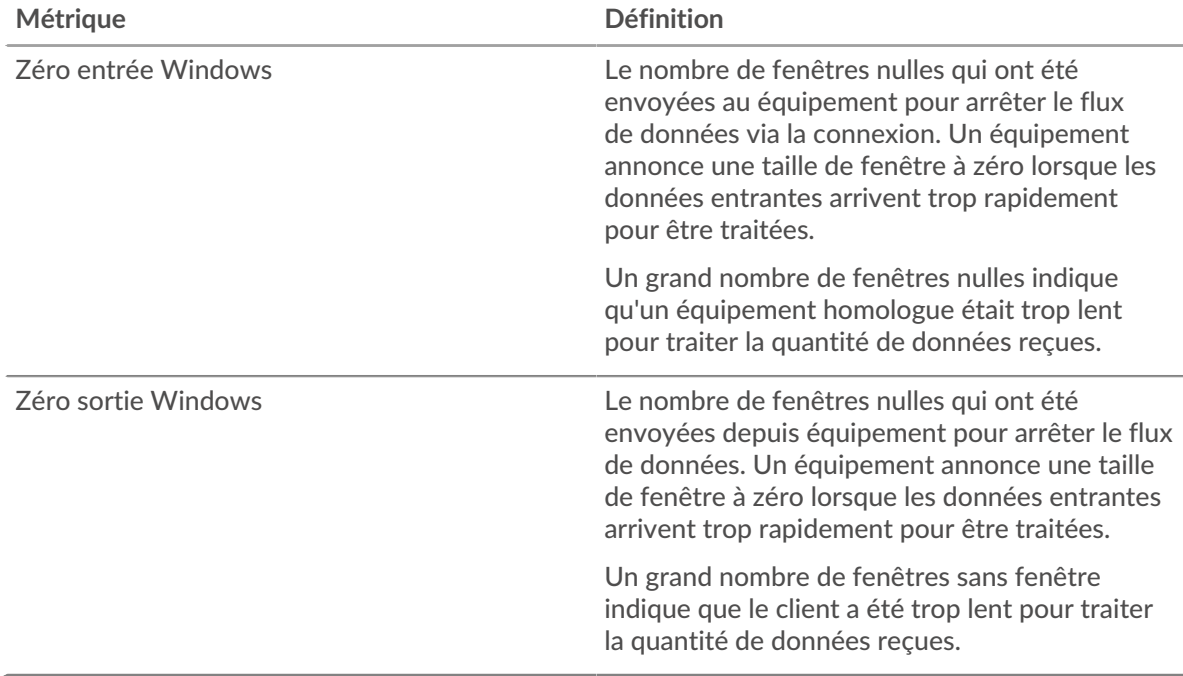

### **Stals du réseau**

Ce graphique montre le nombre de délais de retransmission survenus. Les délais de retransmission (RTO) se produisent lorsqu'un réseau supprime trop de paquets, généralement en raison de collisions de paquets ou d'un épuisement de la mémoire tampon. Si un équipement envoie une demande ou une réponse et ne reçoit pas de confirmation dans un délai spécifié, il retransmet la demande. Si trop de retransmissions ne sont pas confirmées, un RTO se produit. Si vous constatez un grand nombre de RTO, le réseau est peut-être trop lent pour supporter le niveau d' activité actuel.

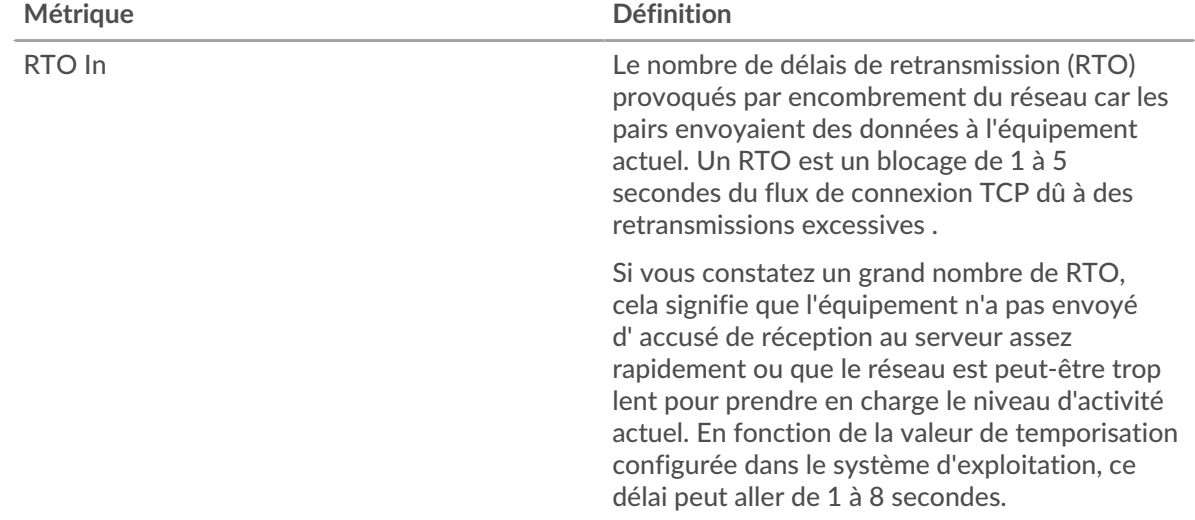

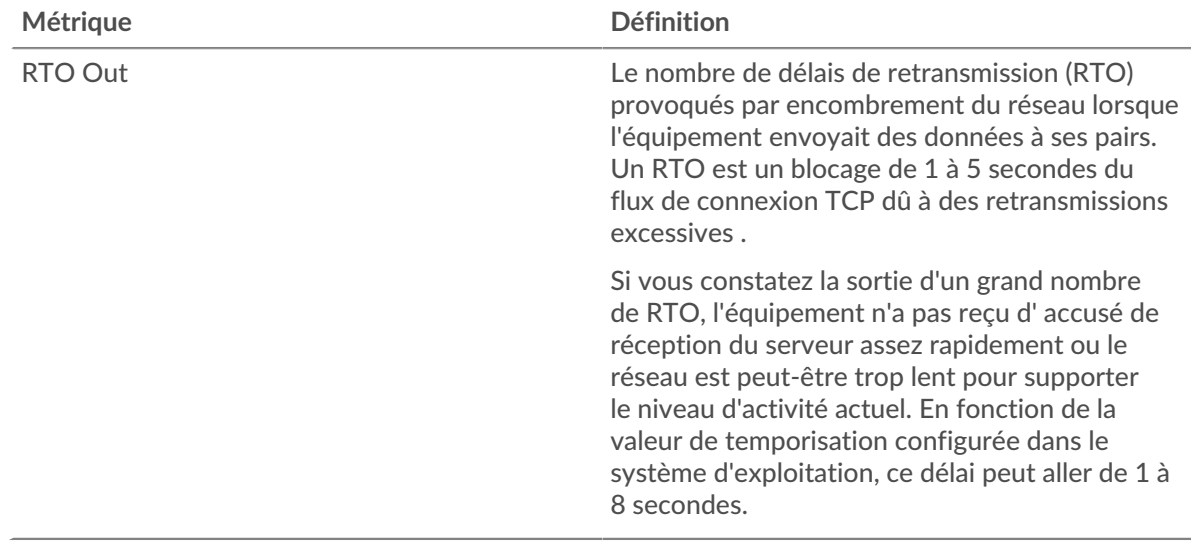

### <span id="page-64-0"></span>**Totaux métriques CIFS**

Les graphiques suivants sont disponibles dans cette région :

# **Nombre total de demandes et de réponses**

Ce graphique vous montre combien d'opérations ont été effectuées sur le serveur SMB/ CIFS.

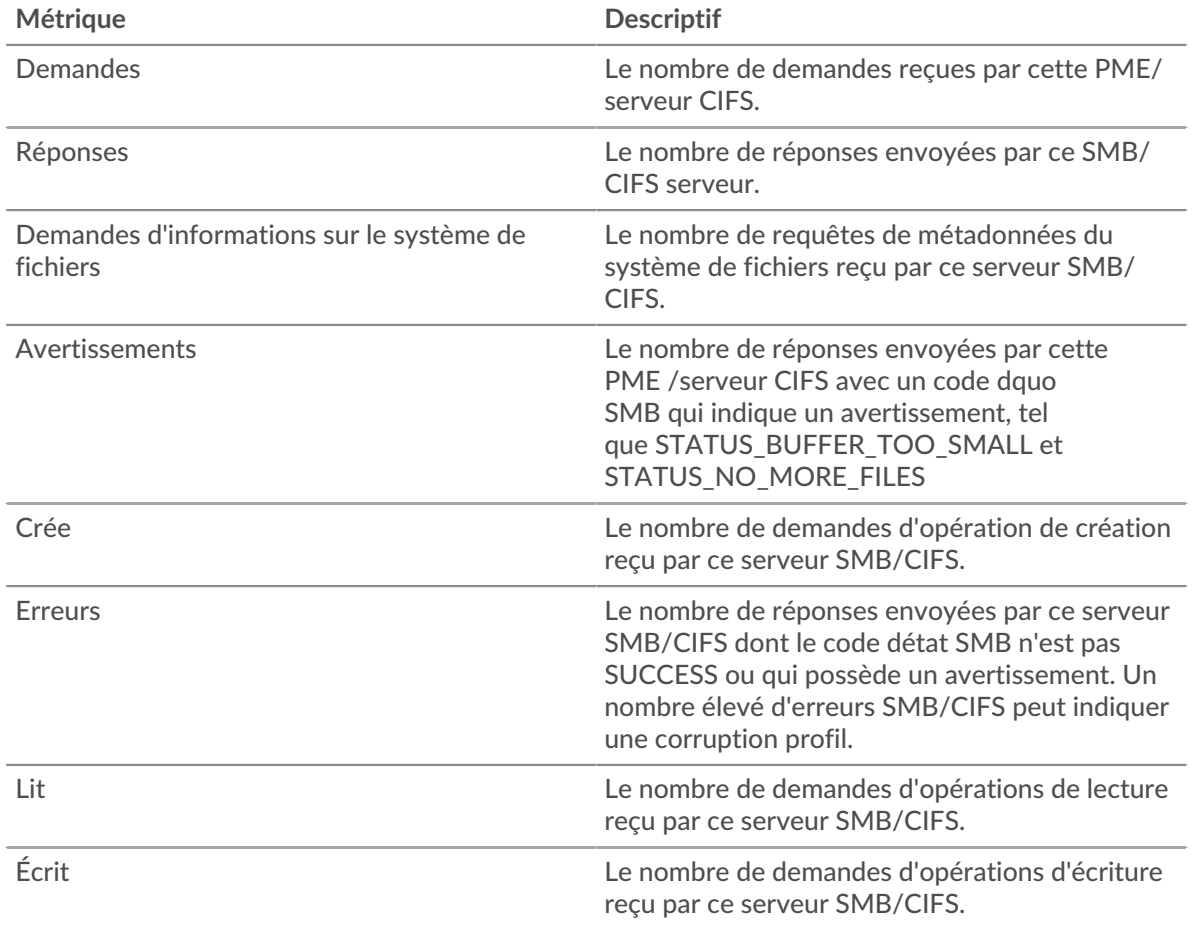

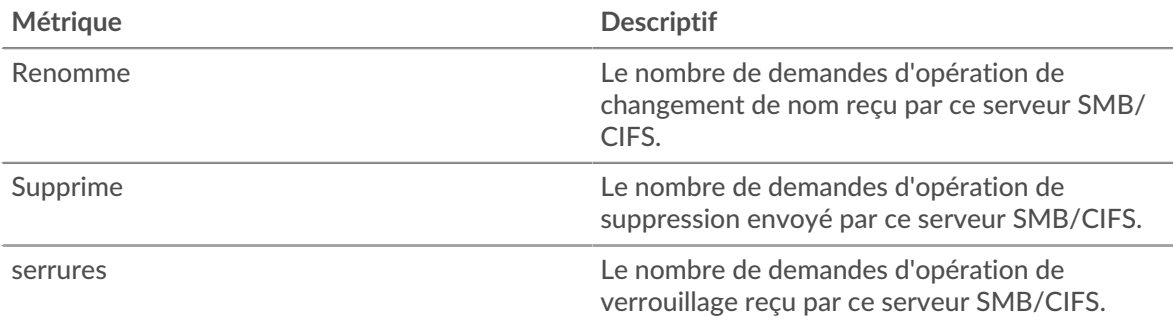

### **Taille de la demande et de la réponse**

Ce graphique montre la taille moyenne des demandes et des réponses.

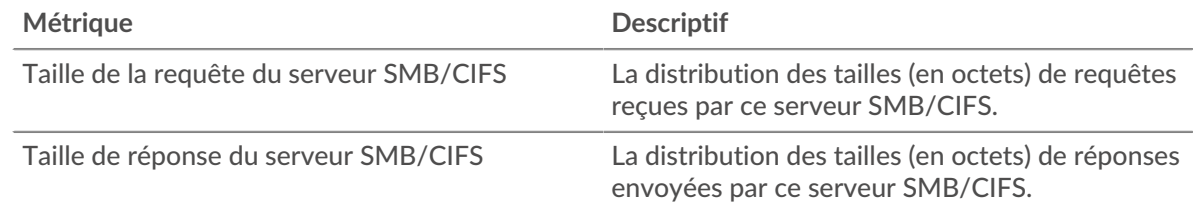

### **Page du groupe de clients CIFS**

Cette page affiche des graphiques métriques de [CIFS](#page-48-0) le trafic client associé à un groupe d'équipements sur votre réseau.

- Pour en savoir plus sur les graphiques, consultez cette page :
	- [CIFS Résumé pour le groupe](#page-65-0)
	- [Détails CIFS pour le groupe](#page-66-0)
	- [Métriques CIFS pour le groupe](#page-66-1)
- En savoir plus sur [Considérations relatives à la sécurité du CIFS](#page-48-1)
- <span id="page-65-0"></span>• En savoir plus sur [utilisation de métriques.](#page-0-0)

### **CIFS Résumé pour le groupe**

Les graphiques suivants sont disponibles dans cette région :

### **Transactions**

Ce graphique vous indique quand des erreurs SMB/CIFS se sont produites et combien de réponses les clients SMB /CIFS ont reçues. Ces informations peuvent vous aider à déterminer dans quelle mesure les clients étaient actifs au moment où ils ont reçu les erreurs.

Dans un environnement sain, le nombre de demandes et de réponses devrait être à peu près égal. Pour plus d'informations, consultez la section Mesures pour le groupe ci-dessous.

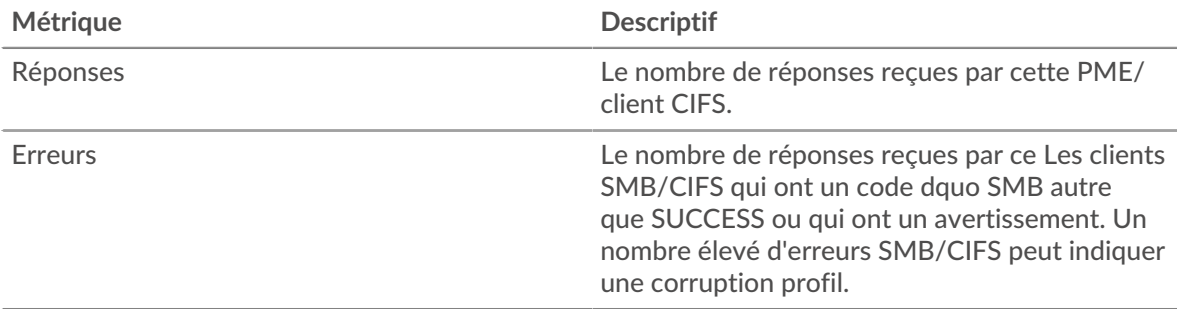

### **Total des transactions**

Ce graphique vous indique le nombre de réponses SMB/CIFS reçues par les clients et le nombre de ces réponses contenant des erreurs.

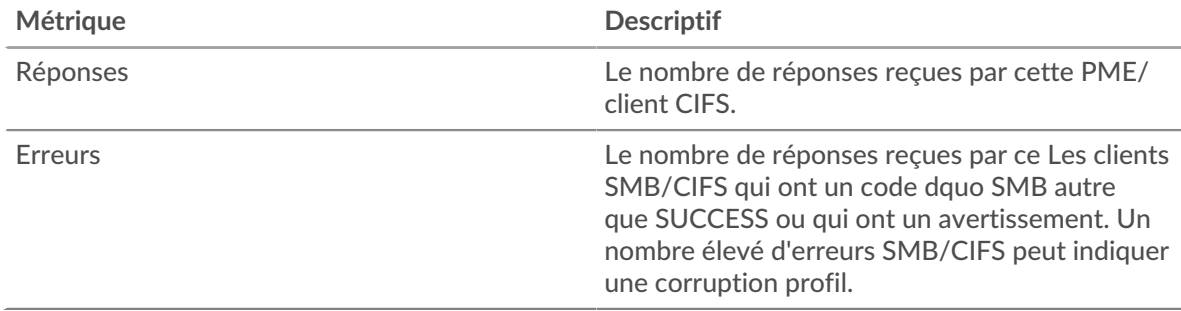

#### <span id="page-66-0"></span>**Détails CIFS pour le groupe**

Les graphiques suivants sont disponibles dans cette région :

#### **Principaux membres du groupe (clients du CIFS)**

Ce graphique montre quels clients SMB/CIFS du groupe étaient les plus actifs en ventilant le nombre total de requêtes SMB/CIFS que le groupe a envoyées par le client.

#### **Les meilleures méthodes**

Ce graphique montre les méthodes SMB/CIFS que le groupe a le plus appelées en répartissant le nombre total de requêtes envoyées par le groupe par méthode.

#### **Versions**

Ce graphique montre quelles versions SMB/CIFS ont reçu le plus de réponses reçues par les clients du groupe en ventilant le nombre total de réponses reçues par le groupe, répertoriées par version.

#### **Principaux utilisateurs**

Ce graphique montre quels utilisateurs SMB/CIFS étaient les plus actifs dans le groupe en ventilant le nombre total de réponses SMB/CIFS que le groupe a reçues par utilisateur.

### <span id="page-66-1"></span>**Métriques CIFS pour le groupe**

Les graphiques suivants sont disponibles dans cette région :

#### **Nombre total de demandes et de réponses**

Les demandes et les réponses représentent la conversation qui se déroule entre les clients et les serveurs. S'il y a plus de demandes que de réponses, il se peut que les clients envoient plus de demandes que les serveurs ne peuvent en traiter ou que le réseau soit trop lent.

**Note:** Il est peu probable que le nombre total de demandes et de réponses soit exactement le même, même dans un environnement sain. Par exemple, il se peut que vous visualisiez une période qui capture une réponse à une demande envoyée avant le début de la période. En général, plus la différence entre les réponses et les erreurs est grande, plus il y a de chances que ces transactions présentent un problème.

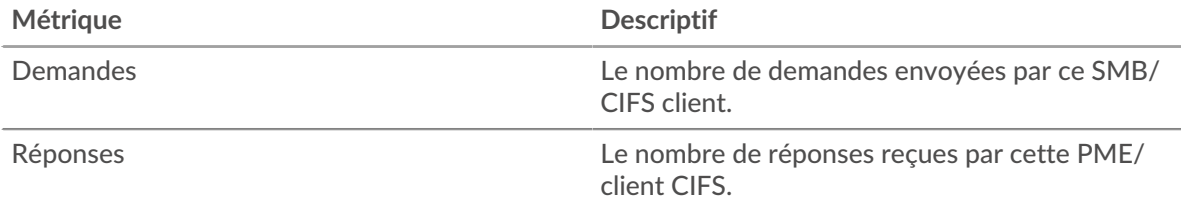

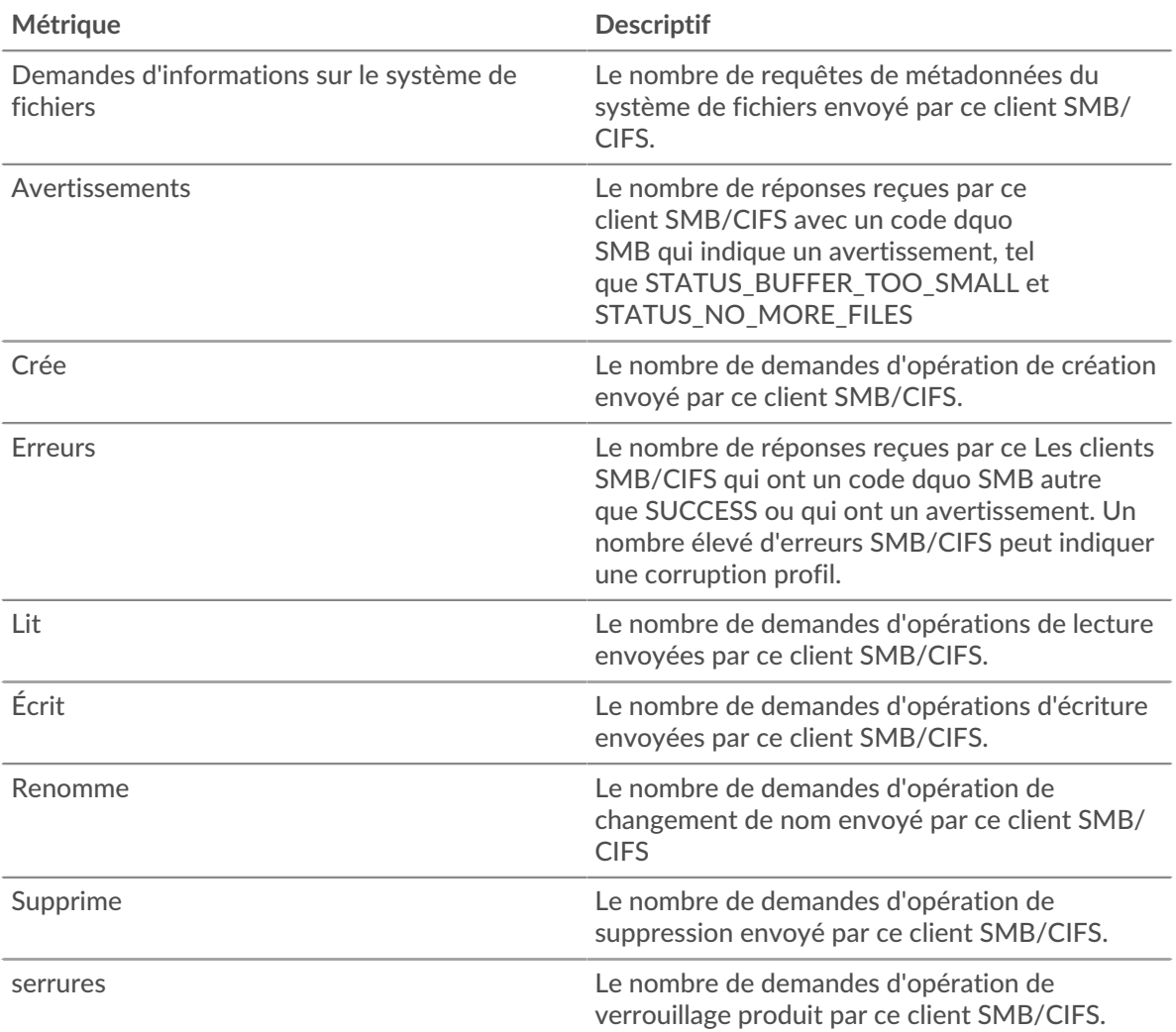

# **Heure d'accès**

Si un groupe de clients agit lentement, le temps d'accès peut vous aider à déterminer si le problème provient des serveurs. Le graphique des temps de traitement des serveurs indique le temps médian nécessaire aux serveurs pour traiter les demandes des clients. Les temps d'accès élevés indiquent que les clients contactent des serveurs lents.

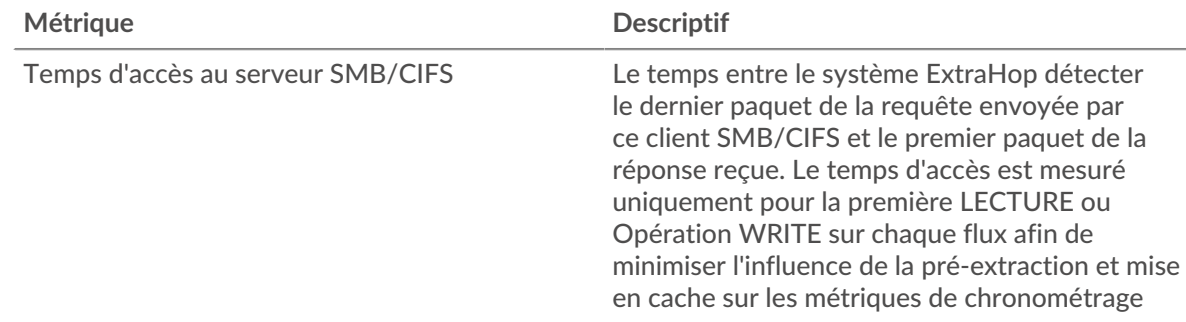

### **Page du groupe de serveurs CIFS**

Cette page affiche des graphiques métriques de [CIFS](#page-48-0) le trafic serveur associé à un groupe dproximatif d'équipements sur votre réseau.

• Pour en savoir plus sur les graphiques, consultez cette page :

- [CIFS Résumé pour le groupe](#page-68-0)
- [Détails CIFS pour le groupe](#page-68-1)
- [Métriques CIFS en groupe](#page-69-0)
- En savoir plus sur [Considérations relatives à la sécurité du CIFS](#page-48-1)
- <span id="page-68-0"></span>• En savoir plus sur [utilisation de métriques.](#page-0-0)

### **CIFS Résumé pour le groupe**

Les graphiques suivants sont disponibles dans cette région :

### **Transactions**

Ce graphique vous indique quand des erreurs SMB/CIFS se sont produites et combien de réponses SMB/CIFS les serveurs ont envoyées. Ces informations peuvent vous aider à déterminer dans quelle mesure les serveurs étaient actifs au moment où ils ont renvoyé les erreurs.

Dans un environnement sain, le nombre de demandes et de réponses devrait être à peu près égal. Pour plus d'informations, consultez la section Métriques pour le groupe ci-dessous.

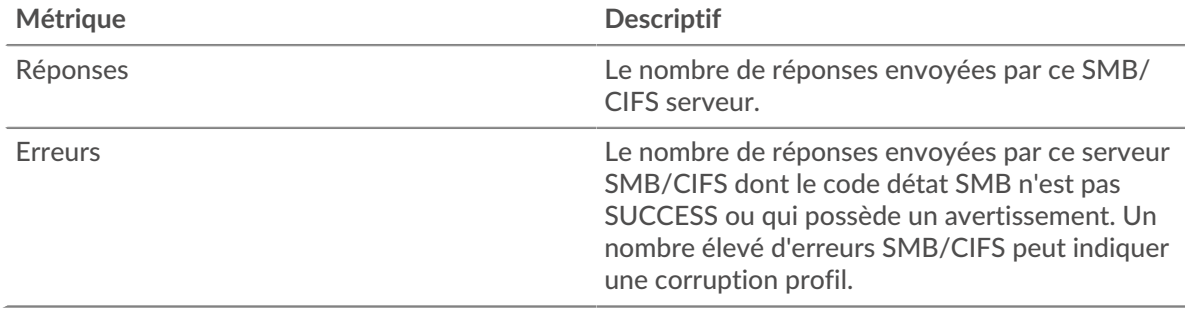

#### **Total des transactions**

Ce graphique indique le nombre de serveurs de réponses CIFS du groupe envoyés et le nombre de ces réponses contenant des erreurs.

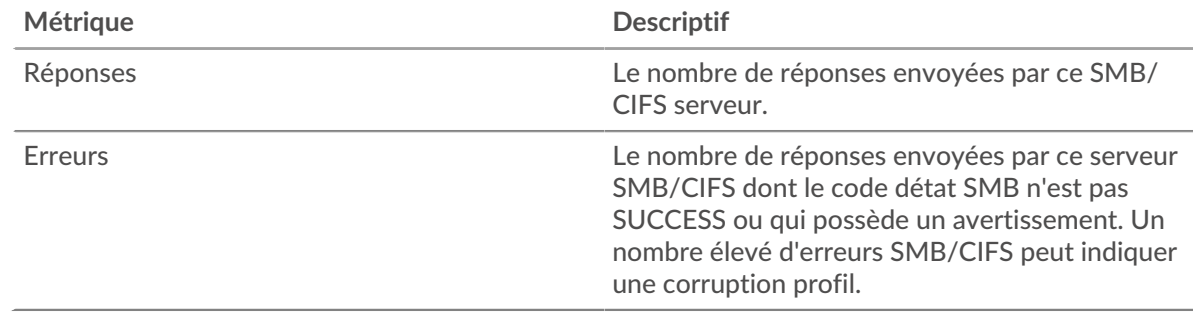

### <span id="page-68-1"></span>**Détails CIFS pour le groupe**

Les graphiques suivants sont disponibles dans cette région :

### **Principaux membres du groupe (serveurs CIFS)**

Ce graphique montre quels serveurs SMB/CIFS du groupe étaient les plus actifs en répartissant le nombre total de réponses CIFS que le groupe a envoyées par serveur.

#### **Les meilleures méthodes**

Ce graphique montre quelles méthodes SMB/CIFS ont été le plus souvent appelées sur les serveurs du groupe en ventilant le nombre total de requêtes que le groupe a reçues par méthode.

### **Versions**

Ce graphique montre quelles versions SMB/CIFS ont reçu le plus de réponses envoyées par les serveurs du groupe en ventilant le nombre total de réponses envoyées par le groupe, répertoriées par version.

### **Principaux utilisateurs**

Ce graphique montre quels utilisateurs SMB/CIFS étaient les plus actifs dans le groupe en ventilant le nombre total de réponses SMB/CIFS que le groupe a envoyées par utilisateur.

#### <span id="page-69-0"></span>**Métriques CIFS en groupe**

Les graphiques suivants sont disponibles dans cette région :

#### **Nombre total de demandes et de réponses**

Les demandes et les réponses représentent la conversation qui se déroule entre les clients et les serveurs. S'il y a plus de demandes que de réponses, les clients peuvent envoyer plus de demandes que les serveurs ne peuvent en traiter ou le réseau est peut-être trop lent.

**Note:** Il est peu probable que le nombre total de demandes et de réponses soit exactement le même, même dans un environnement sain. Par exemple, il se peut que vous visualisiez une période qui capture une réponse à une demande envoyée avant le début de la période. En général, plus la différence entre les réponses et les erreurs est grande, plus il y a de chances que ces transactions présentent un problème.

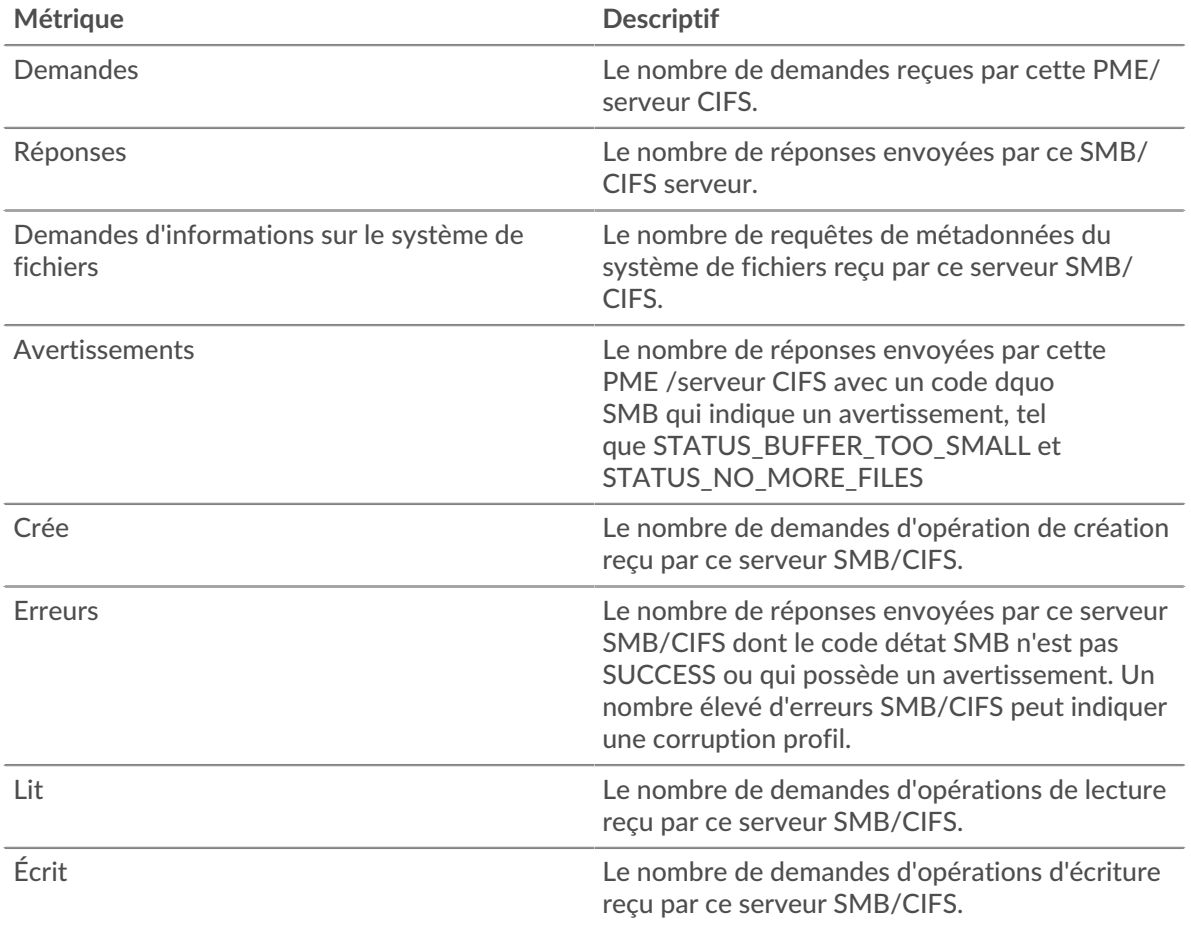

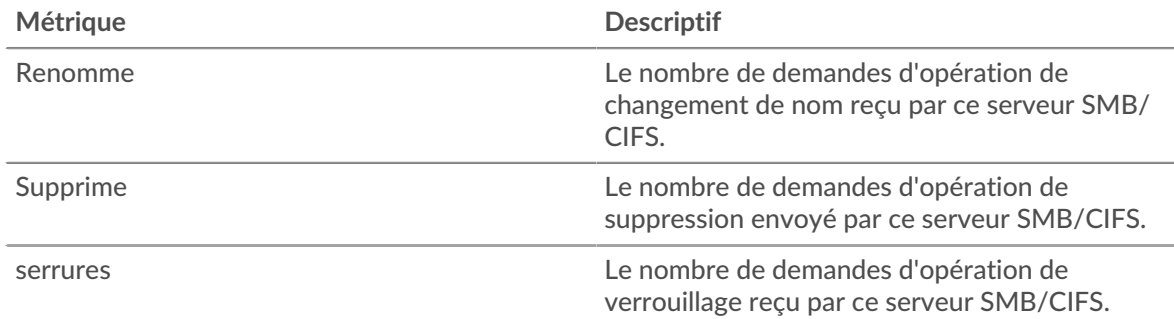

### **Heure d'accès**

Si un groupe de serveurs agit lentement, le graphique des temps d'accès peut vous aider à déterminer si le problème provient des serveurs. Le graphique des temps d'accès indique le temps médian nécessaire aux serveurs pour traiter les demandes des clients. Les temps d'accès aux serveurs élevés indiquent que les serveurs sont lents.

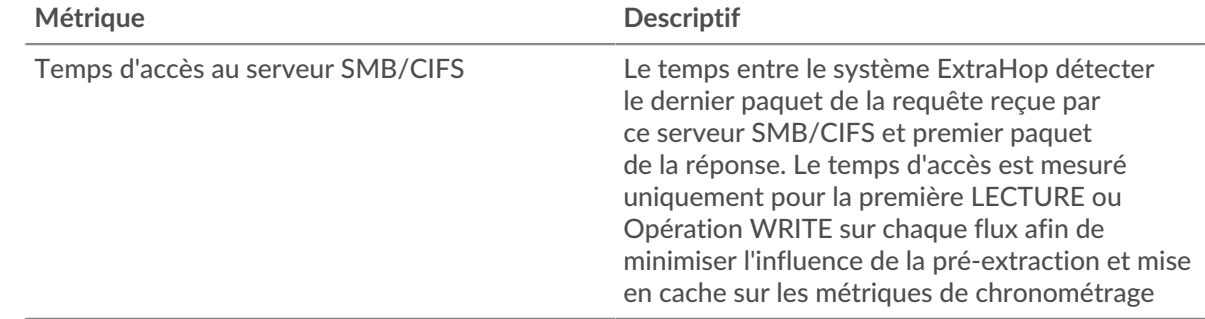

# **Base de données**

Le système ExtraHop collecte des statistiques sur base de données activité. Les bases de données relationnelles stockent, extraient et gèrent des informations structurées via un langage de système de gestion de base de données (DBMS). L'activité pour les langues de base de données suivantes est agrégée et affichée sous Métriques de base de données dans le système ExtraHop :

- IBM DB2
- **IBM** Informix
- Microsoft SQL Server
- MySQL
- **Oracle**
- PostgreSQL
- Sybase ASE
- Sybase IQ

**Note:** Le système ExtraHop surveille également MongoDB activité de base de données, qui est affichée par le biais d'un ensemble distinct de mesures spécifiques à [MongoDB](#page-373-0).

Pour en savoir plus, suivez le [Aperçu rapide de la base de données](https://customers.extrahop.com/training/secure-link/db6.0/ObuEzCuxltpgGPuZ3YaR5AX0V2IT4wug/Quick+peek+Database/story.html) E entraînement.

Les sections suivantes décrivent les principaux indicateurs que vous devez étudier pour résoudre les problèmes liés aux bases de données.

### **Erreurs**

Des erreurs de base de données se produisent lorsqu'une demande de base de données ne peut pas être traitée par le serveur. Les erreurs peuvent indiquer un problème mineur, tel qu'un échec de connexion unique, ou un problème plus grave, tel qu'un serveur de bases de données surchargé.

Lorsque vous recherchez des erreurs dans une base de données, vous pouvez commencer par consulter le nombre total d'erreurs dans votre environnement sur le **Actifs** > **Demandes** > **Toutes les activités** > **Base de données** page. Vous pouvez consulter les détails de chaque erreur, y compris le message d'erreur brut signalé par la base de données, en cliquant sur l'icône Erreurs.

Sur le **Demandes** > **Toutes les activités** > **Base de données** page, vous pouvez ventiler les métriques par serveur de bases de données en survolant la valeur Response Errors et en cliquant **Par adresse IP du serveur**. Vous pouvez ensuite trier en fonction du nombre d'erreurs. Si un serveur de bases de données renvoie un grand nombre d'erreurs, vous pouvez cliquer sur le nom du serveur, puis sur l'icône Erreurs pour afficher le nombre total d'erreurs pour ce serveur. Toutefois, si aucun serveur n'est à l'origine d'un grand nombre d'erreurs, le problème peut être plus complexe et vous devez déterminer quelles méthodes ont été appelées sur chaque base de données.

### **Méthodes**

Vous pouvez voir quelles méthodes ont été appelées sur les bases de données de votre environnement. Les appels de base de données mal formés peuvent entraîner des problèmes de performances, même en l'absence d'erreur . Pour voir toutes les méthodes qui ont été appelées dans votre environnement au cours d'un intervalle de temps spécifié, rendez-vous sur **Actifs** > **Demandes** > **Toutes les activités** > **Base de données** page et cliquez **Méthodes**.

Si une méthode est appelée sur une table, le nom de la table est affiché après un @ symbole. Par exemple, CREATE @ Configuration affiche des métriques indiquant le nombre de fois que la méthode CREATE a été appelée dans une table nommée Configuration. Les méthodes peuvent être triées par temps de traitement, c' est-à-dire le délai entre le moment où un serveur reçoit une demande et le moment où le serveur envoie une réponse. Les longs délais de traitement peuvent indiquer que la base de données est mal optimisée ou que les instructions sont mal formatées.

**Métriques et enregistrements personnalisés (nécessite un espace de stockage des enregistrements)** Si le temps de traitement d'une méthode de base de données est continuellement long, vous souhaiterez peut-être approfondir vos recherches en collectant les instructions SQL brutes qui contiennent la méthode. Vous pouvez enregistrer et afficher des instructions SQL brutes en créant une métrique personnalisée ou en générant des enregistrements via un déclencheur. Une métrique personnalisée vous permet de visualiser une représentation graphique des informations ; par exemple, vous pouvez créer un graphique indiquant le nombre de demandes de base de données lentes survenues au fil du temps et ventiler chaque réponse par instruction SQL. Les enregistrements vous permettent de consulter les enregistrements individuels de chaque événement ; par exemple, vous pouvez voir exactement combien de temps le serveur a mis pour répondre à chaque instruction SQL.

Le déclencheur suivant s'exécute lorsqu'un événement de réponse de base de données se produit. Si un serveur de base de données met plus de 100 millisecondes à répondre à une demande SELECT dans la table de configuration, le déclencheur enregistre l'instruction SQL de la demande dans une métrique personnalisée. Le déclencheur enregistre également le nombre total de demandes de base de données auxquelles le serveur a mis plus de 100 millisecondes pour répondre.

```
// Event: DB_RESPONSE
if (DB.processingTime > 100 && DB.method == "SELECT" && DB.table ==
  "Configuration") {
  // Record a custom metric.
  Device.metricAddCount('slow_performers', 1);
  Device.metricAddDetailCount('slow_performers_by_statement', DB.statement,
1);
```
Le déclencheur suivant génère des informations similaires, mais sous la forme d'un enregistrement pour toutes les réponses de la base de données. Les enregistrements contiennent le temps de traitement, la méthode, le nom de la table et l'instruction SQL pour chaque réponse. Une fois les enregistrements
collectés, vous pouvez consulter les instructions SQL de toutes les demandes SELECT dans la table de configuration auxquelles le serveur a mis plus de 100 millisecondes pour répondre.

// Event: DB\_RESPONSE DB.commitRecord()

Après avoir créé un déclencheur, vous devez l'attribuer aux appareils que vous souhaitez surveiller. Si vous créez une métrique personnalisée, vous devez créer un tableau de bord pour afficher la métrique personnalisée.

- Pour plus d'informations sur les déclencheurs, voir [déclencheurs](https://docs.extrahop.com/fr/9.6/triggers-overview)  $\mathbb{Z}$ .
- Pour plus d'informations sur les tableaux de bord, voir [Tableaux de bord](https://docs.extrahop.com/fr/9.6/dashboards) ...
- <span id="page-72-1"></span>Pour plus d'informations sur les enregistrements, voir [Disques](https://docs.extrahop.com/fr/9.6/records) E.

## **Considérations de sécurité**

- L'authentification de base de données peut être vulnérable à [force brute](https://www.extrahop.com/resources/attacks/brute-force/)  $\mathbb{Z}$ , qui est une méthode permettant de deviner les informations dcredentiation en soumettant de nombreuses demandes d'authentification avec différentes combinaisons de nom d'utilisateur et de mot de passe.
- Applications Web vulnérables à [Injection de code SQL \(SQLi\)](https://www.extrahop.com/resources/attacks/sqli/) E peut envoyer une base de données [code SQL malveillant](https://www.extrahop.com/company/blog/2020/sqli-attacks-definition-and-how-to-protect-against-them/)  $\mathbb Z$  qui est injecté dans un champ de saisie de données légitime (tel qu'un champ de mot de passe).
- Les requêtes de base de données peuvent permettre l'énumération, qui est une technique de reconnaissance qui aide un attaquant à collecter des informations.
- Les attaques de prise de contrôle de base de données ciblent les systèmes de gestion de base de données (DBMS), qui interagissent avec les systèmes de fichiers et d'exploitation d'un serveur. Un attaquant envoie des commandes malveillantes ( par exemple, des requêtes xp\_cmdshell pour les serveurs Microsoft SQL) dans des requêtes adressées au SGBD.

## **Page d'application de base de données**

Cette page affiche des graphiques métriques de [base de données](#page-70-0) le trafic associé à un conteneur d'applications sur votre réseau.

- Pour en savoir plus sur les graphiques, consultez cette page :
	- [Base de données Résumé](#page-72-0)
	- [Détails de base de données](#page-76-0)
	- [Performance des bases de données](#page-77-0)
	- [Données réseau](#page-78-0)
	- [Totaux métriques de la base de données](#page-79-0)
- En savoir plus sur [considérations relatives à la sécurité de la base de données](#page-72-1)
- <span id="page-72-0"></span>En savoir plus sur [utilisation de métriques.](#page-0-0)

#### **Base de données Résumé**

Les graphiques suivants sont disponibles dans cette région :

## **Transactions**

Ce graphique vous indique à quel moment des erreurs de base de données et des réponses ont été associées à l' application. Ces informations peuvent vous aider à déterminer le niveau d'activité de l'application au moment où les erreurs se sont produites.

Dans un environnement sain, le nombre de demandes et de réponses doit être à peu près égal. Pour plus d'informations, voir Demandes et réponses.

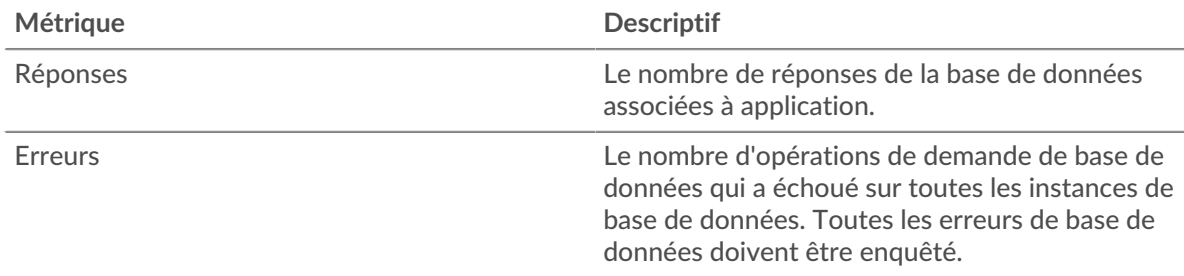

## **Total des transactions**

Ce graphique affiche le nombre total de réponses de la base de données associées à l'application et le nombre de ces réponses contenant des erreurs.

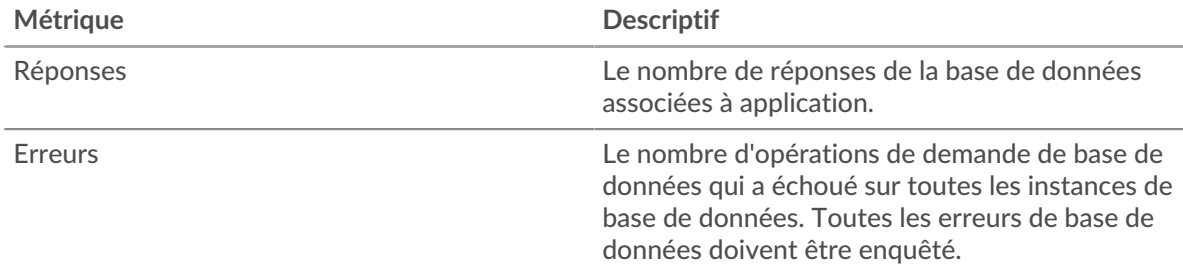

## **Performance (95e percentile)**

Ce graphique montre le 95e percentile des mesures de chronométrage. Les mesures du temps de transfert et de traitement indiquent certaines parties d'une transaction complète. Le temps de transfert des demandes indique combien de temps les clients ont mis pour transmettre des demandes sur le réseau ; le temps de traitement du serveur indique combien de temps les serveurs ont mis pour traiter les demandes ; et le temps de transfert des réponses indique combien de temps les serveurs ont mis pour transmettre des réponses sur le réseau.

Les temps de transfert et de traitement sont calculés en mesurant le temps entre le moment où le premier et le dernier paquet de demandes et de réponses sont vus par le système ExtraHop, comme le montre la figure suivante :

# **EXTRAHOP**

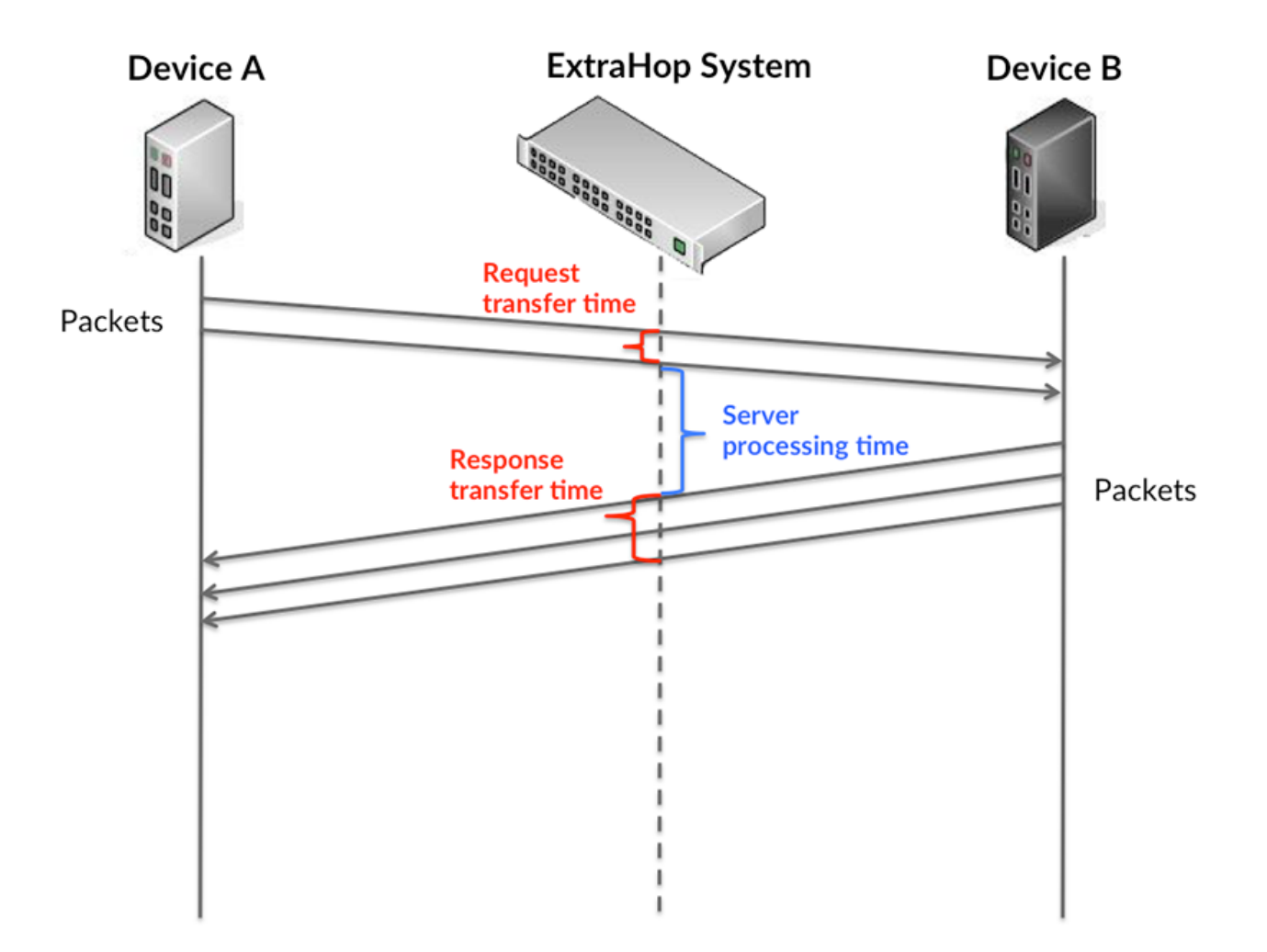

Il peut être difficile de déterminer si un problème est dû à un réseau ou à un équipement en regardant uniquement les temps de transfert et de traitement, car ces indicateurs à eux seuls fournissent une image incomplète. Par conséquent, la métrique du temps aller-retour (RTT) est également incluse dans ce graphique. Les métriques RTT sont un bon indicateur des performances de votre réseau. Si vous constatez des temps de transfert ou de traitement élevés, mais que le RTT est faible, le problème est probablement au niveau de l'appareil. Toutefois, si le RTT et les temps de traitement et de transfert sont tous élevés, la latence du réseau peut affecter les temps de transfert et de traitement, et le problème peut provenir du réseau.

La métrique RTT peut aider à identifier la source du problème car elle mesure uniquement le temps nécessaire pour envoyer un accusé de réception immédiat depuis le client ou le serveur ; elle n'attend pas que tous les paquets soient livrés.

Le système ExtraHop calcule la valeur RTT en mesurant le temps entre le premier paquet d'une demande et l'accusé de réception du serveur, comme le montre la figure suivante :

# **EXTRAHOP**

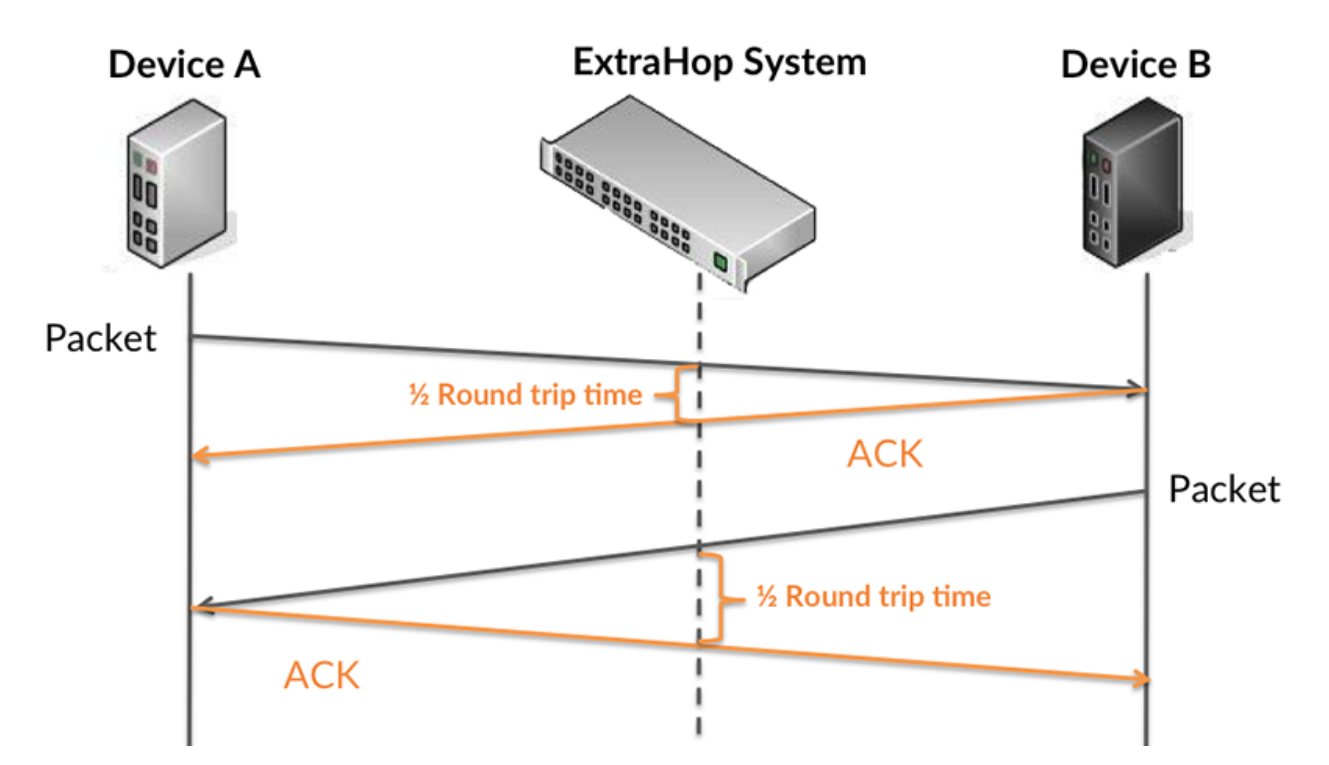

Le temps de transfert de la demande peut être élevé parce que le client a mis du temps à transmettre la demande (peut-être parce que la demande était très volumineuse) ; toutefois, le temps de transfert peut également être élevé parce que la demande a mis beaucoup de temps à circuler sur le réseau (peut-être en raison de la congestion du réseau).

Pour en savoir plus sur la façon dont le système ExtraHop calcule le temps de trajet aller-retour, consultez [Forum ExtraHop .](https://forums.extrahop.com/)..

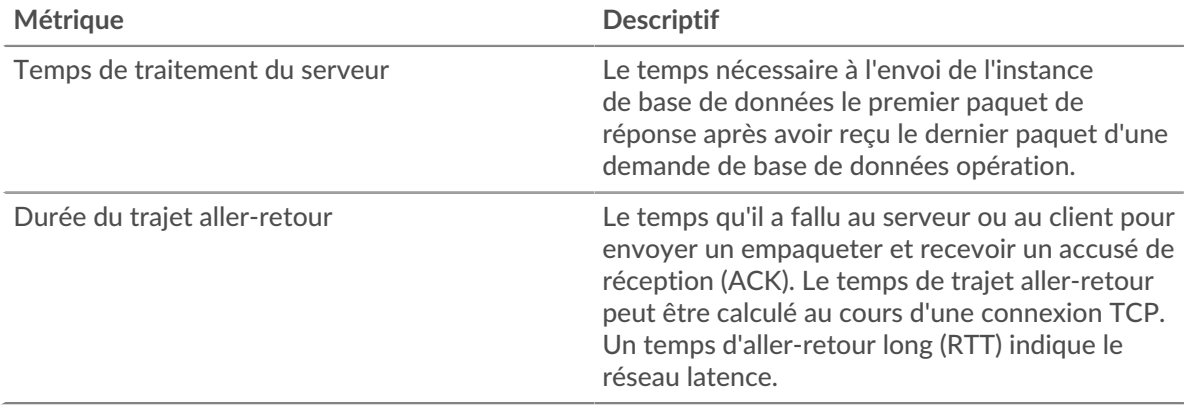

Le graphique des performances (95e centile) montre la valeur la plus élevée pour une période donnée tout en filtrant les valeurs aberrantes ; le 95e centile est la valeur la plus élevée inférieure à 95 % des valeurs pour une période d'échantillonnage. En affichant la 95e valeur, plutôt que le véritable maximum, le graphique vous donne une vision plus précise des données :

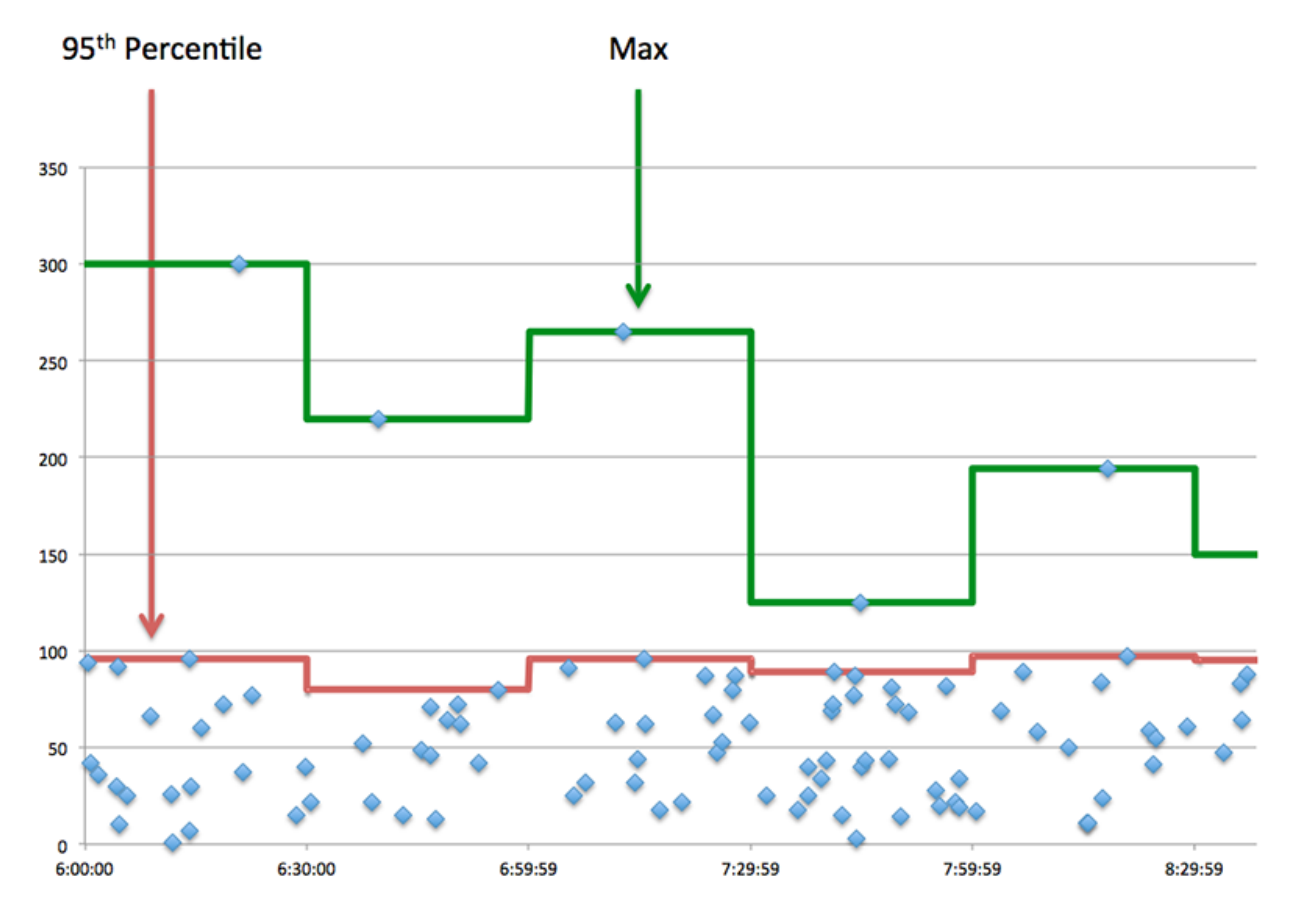

## **Performance (95e)**

Si une application agit lentement, les mesures récapitulatives des performances peuvent vous aider à déterminer si le problème provient du réseau ou des serveurs. Ces statistiques indiquent le 95e centile du temps nécessaire aux serveurs pour traiter les demandes des clients par rapport au 95e centile du temps nécessaire à la transmission des paquets issus de ces demandes (et de leurs réponses respectives) sur le réseau. Les temps de traitement élevés des serveurs indiquent que les clients contactent des serveurs lents. Les temps d' aller-retour TCP élevés indiquent que les clients communiquent sur des réseaux lents.

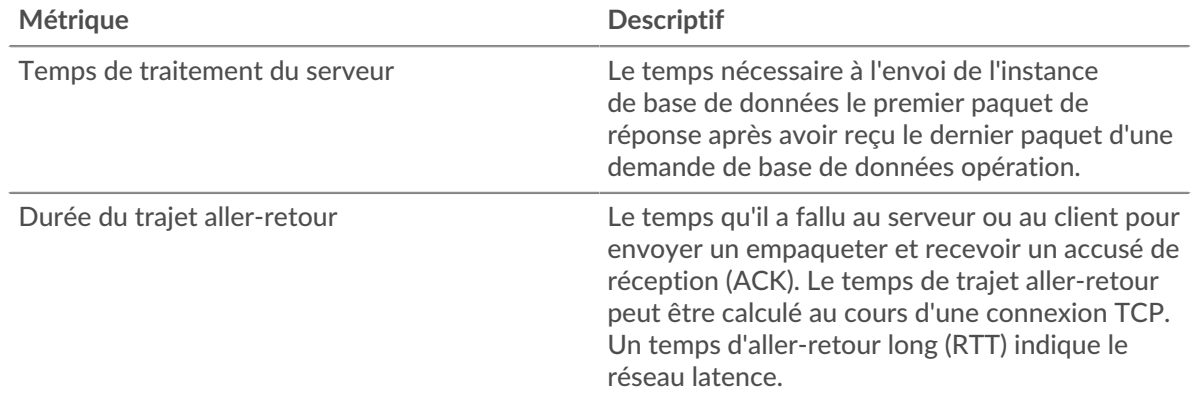

## <span id="page-76-0"></span>**Détails de base de données**

Les graphiques suivants sont disponibles dans cette région :

#### **Les meilleures méthodes**

Ce graphique montre quelles méthodes de base de données étaient associées à l'application en répartissant le nombre total de demandes de base de données par méthode.

#### **Principales méthodes (détaillées)**

Ce graphique montre quelles méthodes de base de données étaient associées à l'application en répartissant le nombre total de demandes de base de données par méthode.

#### **Principaux utilisateurs**

Ce graphique montre quels utilisateurs étaient les plus actifs dans l'application en ventilant le nombre total de demandes de base de données envoyées par l'application.

## <span id="page-77-0"></span>**Performance des bases de données**

Les graphiques suivants sont disponibles dans cette région :

#### **Répartition du temps de traitement du serveur**

Ce graphique présente les temps de traitement des serveurs dans un histogramme pour montrer les temps de traitement les plus courants.

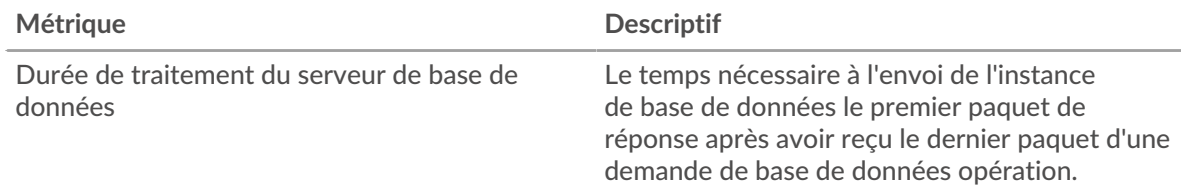

#### **Temps de traitement du serveur**

Ce graphique indique le temps de traitement médian de l'application.

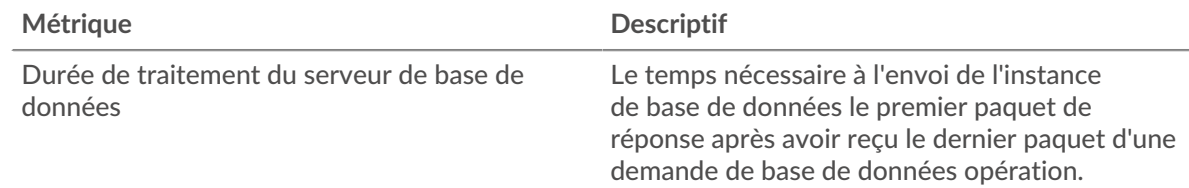

## **Répartition du temps aller-retour**

Ce graphique présente les temps aller-retour dans un histogramme pour montrer les temps allerretour les plus courants.

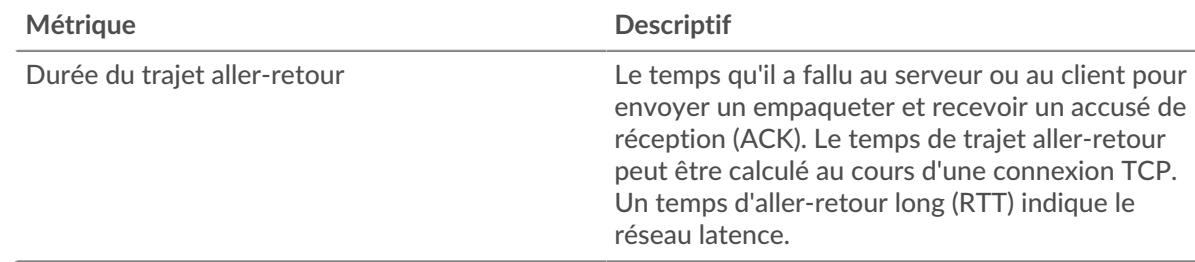

#### **Durée du trajet aller-retour**

Ce graphique montre le temps moyen aller-retour pour l'application.

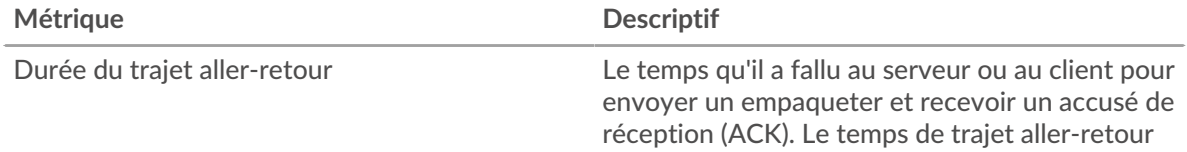

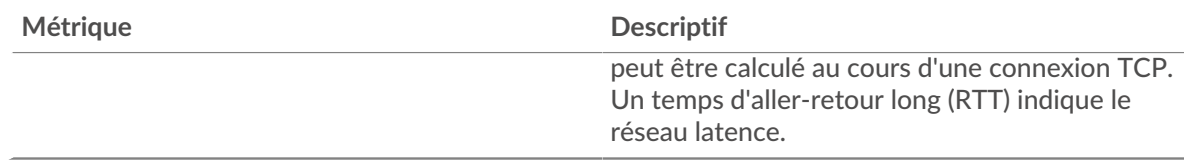

#### <span id="page-78-0"></span>**Données réseau**

Cette région affiche les informations TCP relatives au protocole actuel. En général, les blocages d'hôtes indiquent qu'il y a un problème avec un serveur ou un client, et les blocages réseau indiquent qu'il y a un problème avec le réseau.

## **Stands d'hôtes**

Ce graphique indique le nombre de fenêtres nulles associées à une application. Les appareils contrôlent la quantité de données qu'ils reçoivent en spécifiant le nombre de paquets qui peuvent leur être envoyés sur une période donnée. Lorsqu'un équipement reçoit plus de données qu'il ne peut en traiter, il affiche une fenêtre zéro pour demander à son équipement homologue d'arrêter complètement d'envoyer des paquets jusqu'à ce que l'appareil rattrape son retard. Si vous voyez un grand nombre de fenêtres nulles, il se peut qu'un serveur ou un client ne soit pas assez rapide pour prendre en charge la quantité de données reçues.

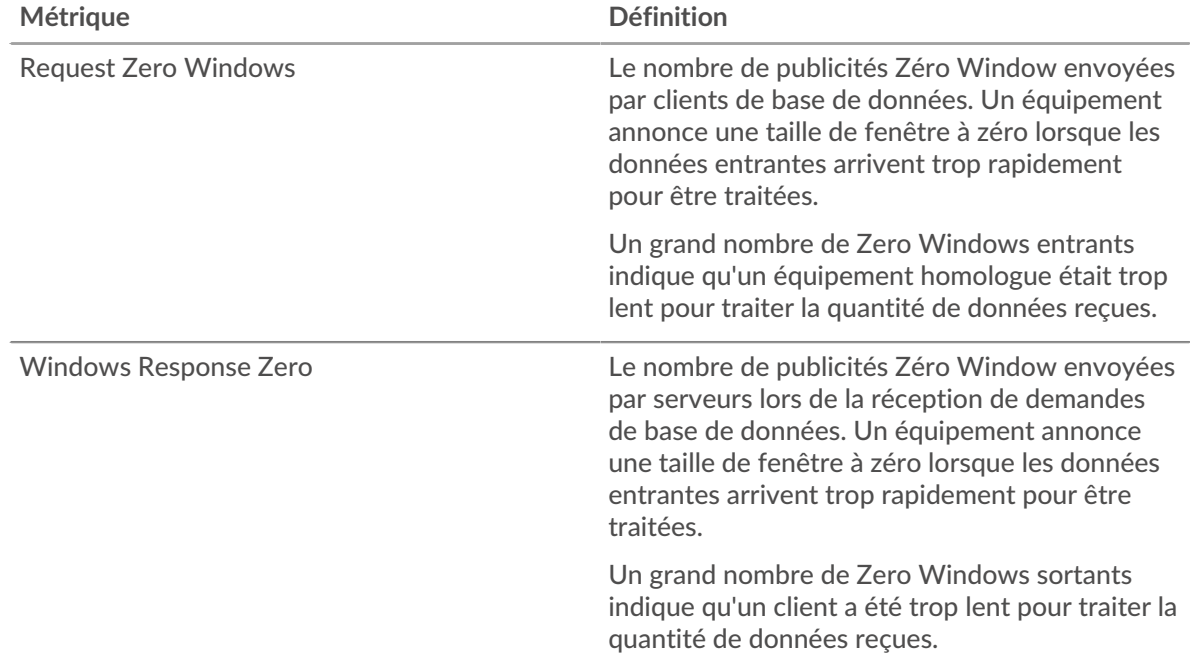

#### **Nombre total de stands d'hôtes**

Ce graphique montre le nombre médian de publicités sans fenêtre envoyées par les appareils.

#### **Stals du réseau**

Ce graphique montre le nombre de délais de retransmission survenus. Les délais de retransmission (RTO) se produisent lorsqu'un réseau supprime trop de paquets, généralement en raison de collisions de paquets ou d'un épuisement de la mémoire tampon. Si un équipement envoie une demande ou une réponse et ne reçoit pas de confirmation dans un délai spécifié, il retransmet la demande. Si trop de retransmissions ne sont pas confirmées, un RTO se produit. Si vous constatez un grand nombre de RTO, le réseau est peut-être trop lent pour supporter le niveau d'activité actuel.

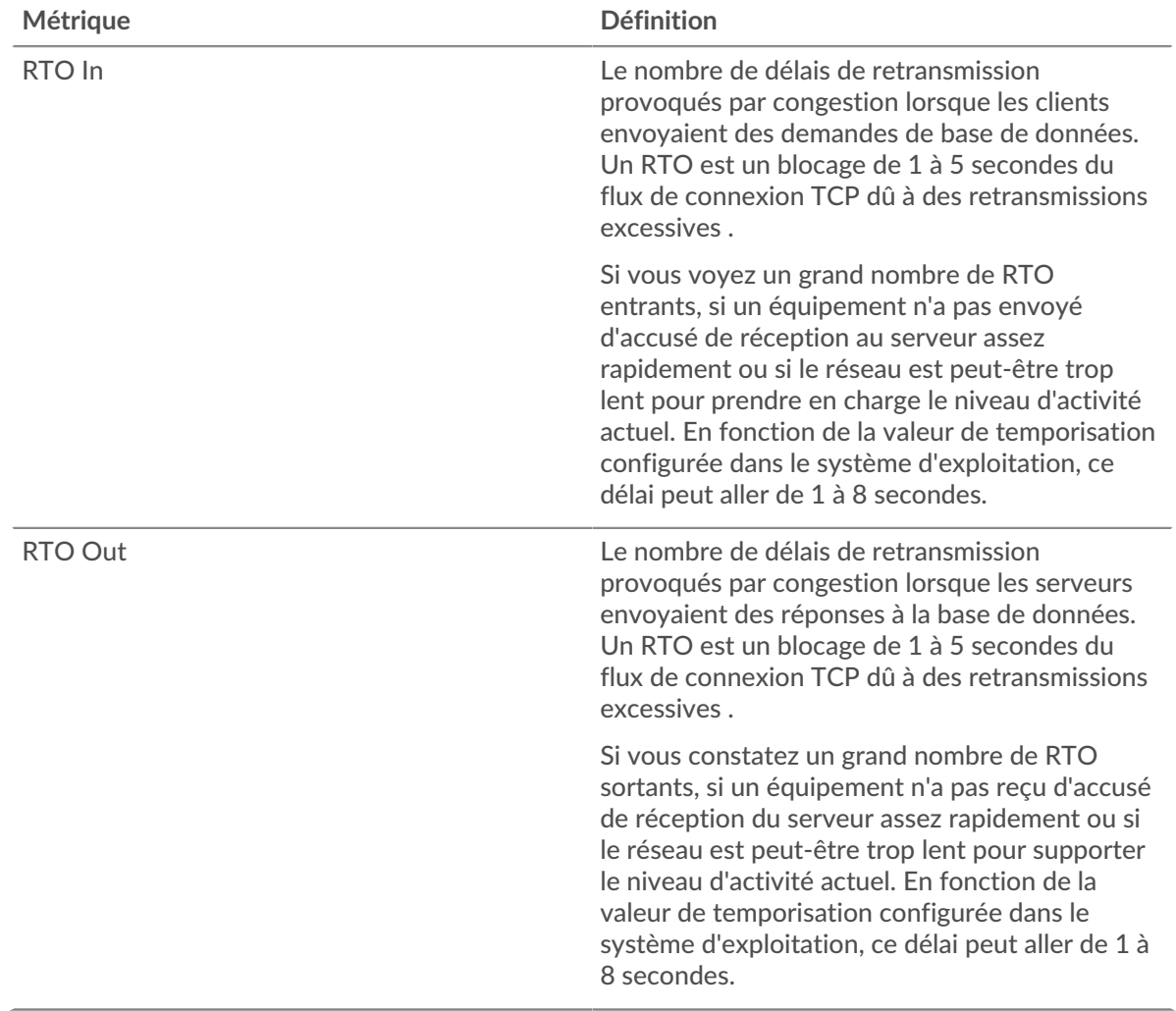

## **Nombre total de blocages du réseau**

Ce graphique montre le nombre médian de délais de retransmission causés par la congestion lorsque les clients et les serveurs envoyaient des requêtes.

#### <span id="page-79-0"></span>**Totaux métriques de la base de données**

Les graphiques suivants sont disponibles dans cette région :

#### **Nombre total de demandes et de réponses**

Les demandes et les réponses représentent la conversation qui se déroule entre les clients et les serveurs. S'il y a plus de demandes que de réponses, les clients peuvent envoyer plus de demandes que les serveurs ne peuvent en traiter ou le réseau est peut-être trop lent. Pour déterminer si le problème provient du réseau ou d'un serveur, vérifiez les RTO et les fenêtres zéro dans le [Données](#page-78-0) [du réseau](#page-78-0) section.

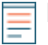

**Note:** Il est peu probable que le nombre total de demandes et de réponses à la base de données soit exactement le même, même dans un environnement sain. Par exemple, il se peut que vous visualisiez une période qui capture une réponse à une demande envoyée avant le début de la période. En général, plus la différence entre les réponses et les erreurs est grande, plus il y a de chances que ces transactions présentent un problème.

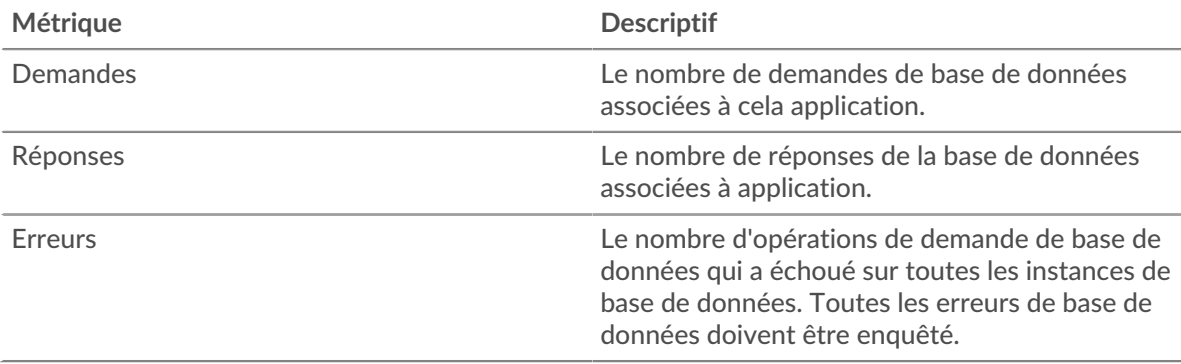

## **Mesures du réseau de bases de données**

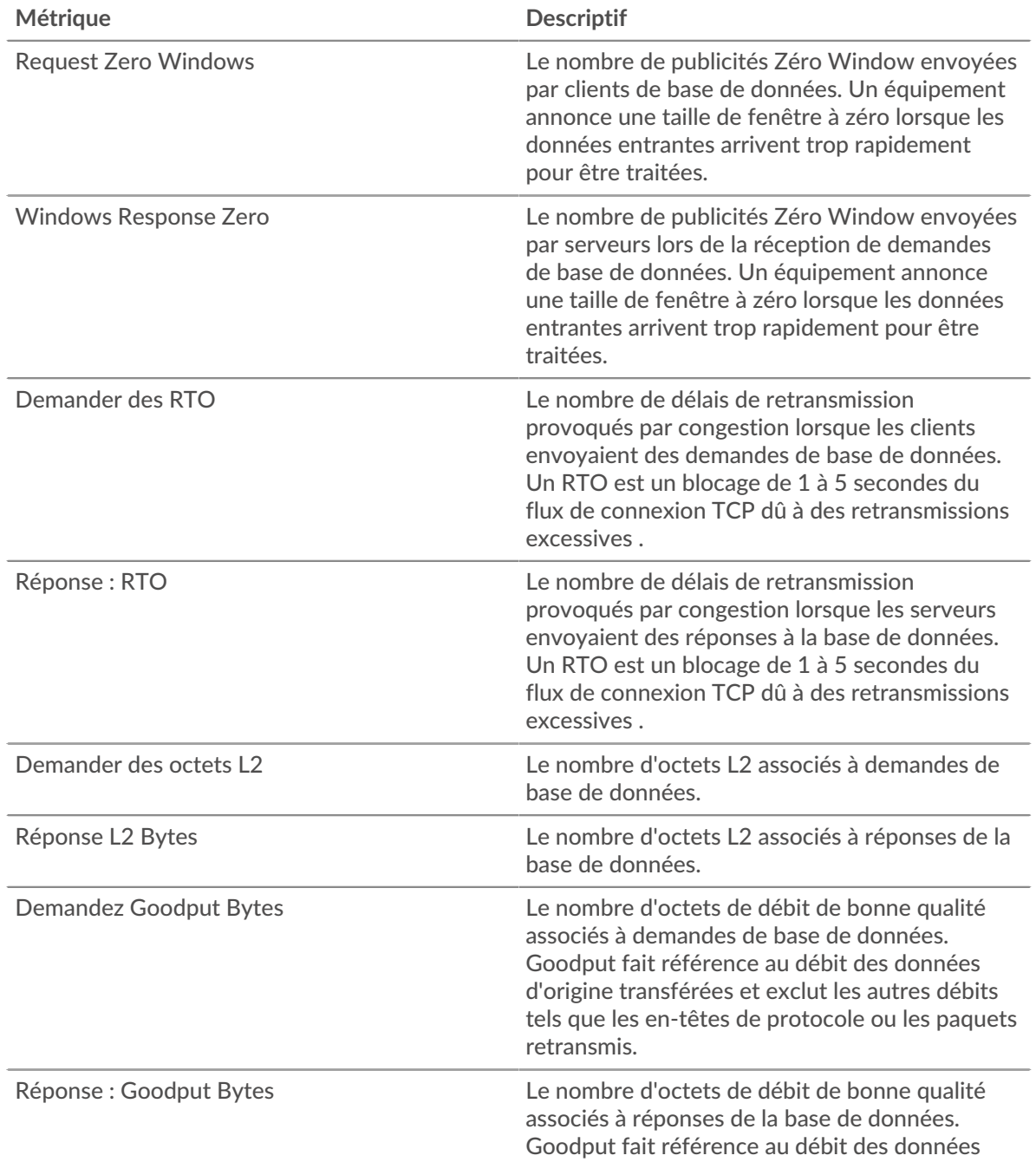

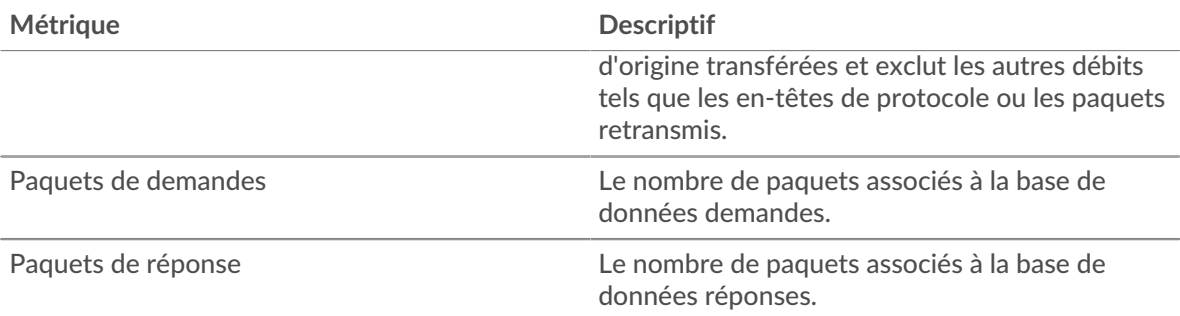

## **Page client de base de données**

Cette page affiche des graphiques métriques de [base de données](#page-70-0) le trafic client associé à un équipement de votre réseau.

- Pour en savoir plus sur les graphiques, consultez cette page :
	- [Base de données Résumé](#page-81-0)
	- [Détails de base de données](#page-85-0)
	- [Performance des bases de données](#page-85-1)
	- [Données réseau](#page-86-0)
	- [Totaux métriques de la base de données](#page-87-0)
- En savoir plus sur [considérations relatives à la sécurité de la base de données](#page-72-1)
- <span id="page-81-0"></span>• En savoir plus sur [utilisation de métriques.](#page-0-0)

#### **Base de données Résumé**

Les graphiques suivants sont disponibles dans cette région :

#### **Transactions**

Ce graphique vous indique à quel moment des erreurs de base de données se sont produites et combien de réponses le client de base de données a reçues. Ces informations peuvent vous aider à déterminer dans quelle mesure le client était actif au moment où il a reçu les erreurs.

Si vous constatez un grand nombre d'erreurs, vous pouvez consulter les détails de chaque erreur, y compris le message d'erreur brut signalé par la base de données. Toutefois, si le nombre d'erreurs est faible, le problème peut être plus complexe et vous devriez examiner le ratio demandes/réponses. Dans un environnement sain, le nombre de demandes et de réponses devrait être à peu près égal. Pour plus d'informations, voir [Demandes et réponses.](#page-87-0)

**Conseil:** Pour obtenir plus d'informations sur les erreurs, cliquez sur **Erreurs** lien en haut de la page.

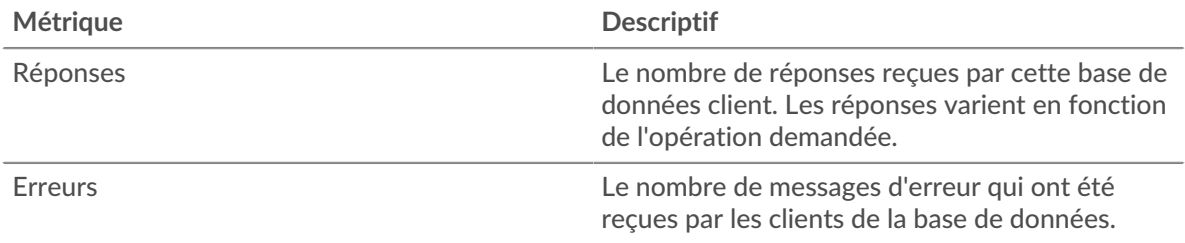

## **Total des transactions**

Ce graphique affiche le nombre total de réponses de base de données que le client a reçues et le nombre de ces réponses contenant des erreurs.

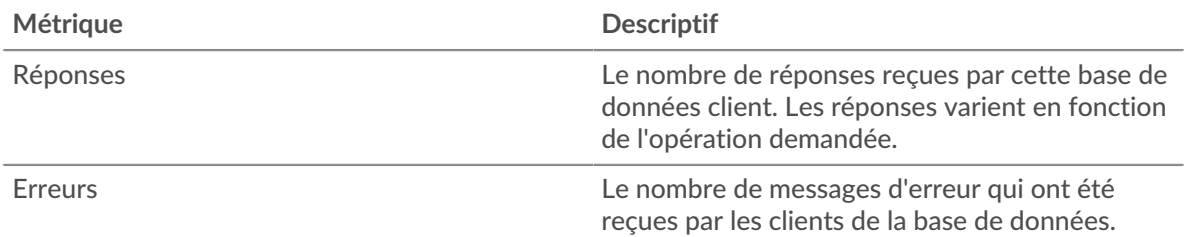

## **Performance (95e percentile)**

Ce graphique montre le 95e percentile des mesures de chronométrage. Les mesures du temps de transfert et de traitement indiquent certaines parties d'une transaction complète. Le temps de transfert des demandes indique combien de temps le client a mis pour transmettre les demandes sur le réseau ; le temps de traitement du serveur indique combien de temps les serveurs ont mis pour traiter les demandes ; et le temps de transfert des réponses indique combien de temps les serveurs ont mis pour transmettre les réponses sur le réseau.

Les temps de transfert et de traitement sont calculés en mesurant le temps entre le moment où le premier et le dernier paquet de demandes et de réponses sont vus par le système ExtraHop, comme le montre la figure suivante :

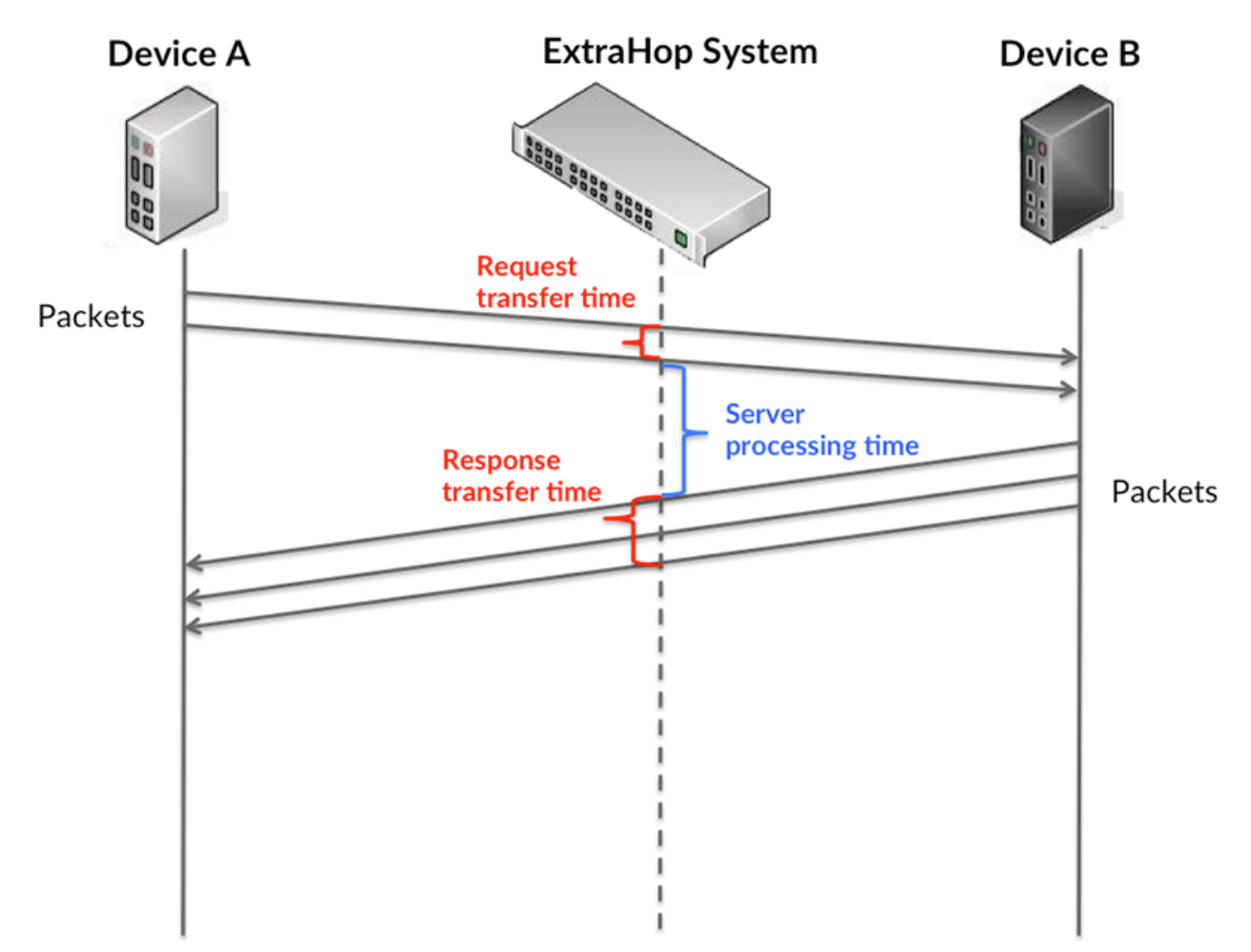

Il peut être difficile de déterminer si un problème est dû à un réseau ou à un équipement en regardant uniquement les temps de transfert et de traitement, car ces indicateurs à eux seuls fournissent une image incomplète. Par conséquent, la métrique du temps aller-retour (RTT) est également incluse dans ce graphique. Les métriques RTT sont un bon indicateur des performances de votre réseau. Si vous constatez des temps de transfert ou de traitement élevés, mais que le RTT est faible, le problème est probablement au niveau de l'appareil. Toutefois, si le RTT et les temps de traitement et de transfert sont tous élevés, la latence du réseau peut affecter les temps de transfert et de traitement, et le problème peut provenir du réseau.

La métrique RTT peut aider à identifier la source du problème car elle mesure uniquement le temps nécessaire pour envoyer un accusé de réception immédiat depuis le client ou le serveur ; elle n'attend pas que tous les paquets soient livrés.

Le système ExtraHop calcule la valeur RTT en mesurant le temps entre le premier paquet d'une demande et l'accusé de réception du serveur, comme le montre la figure suivante :

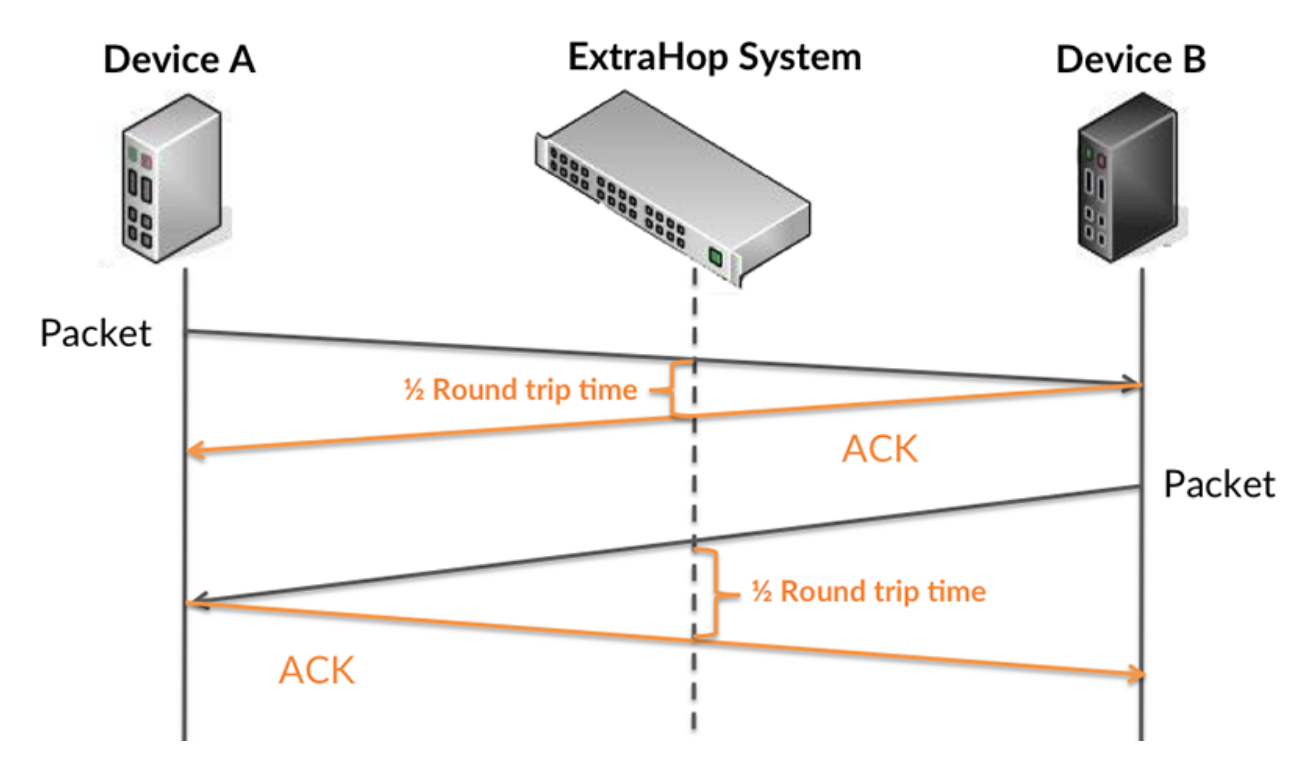

Le temps de transfert de la demande peut être élevé parce que le client a mis du temps à transmettre la demande (peut-être parce que la demande était très volumineuse) ; toutefois, le temps de transfert peut également être élevé parce que la demande a mis beaucoup de temps à circuler sur le réseau (peut-être en raison de la congestion du réseau).

Pour en savoir plus sur la façon dont le système ExtraHop calcule le temps de trajet aller-retour, consultez [Forum ExtraHop .](https://forums.extrahop.com/)..

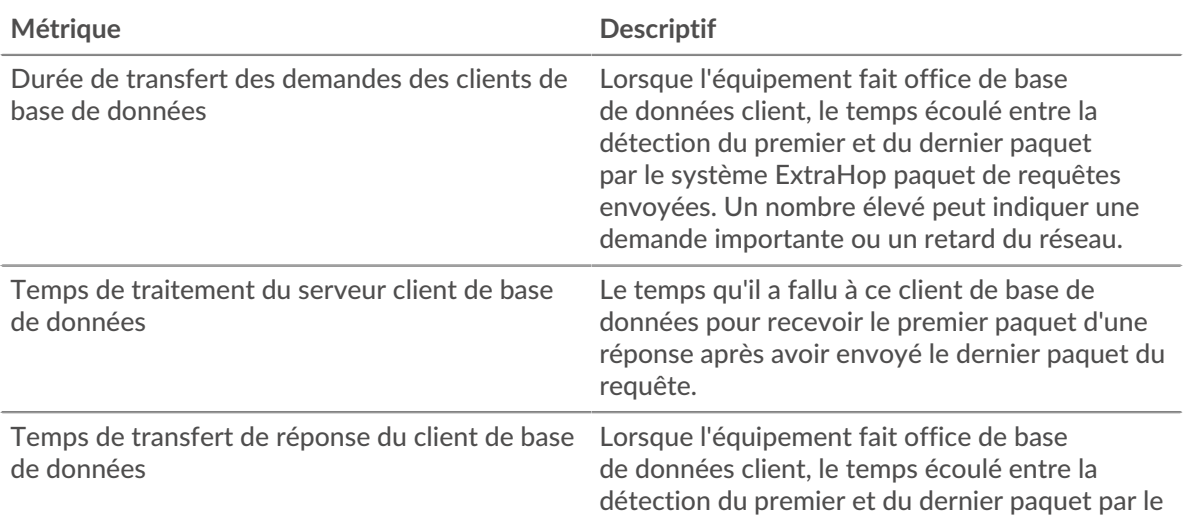

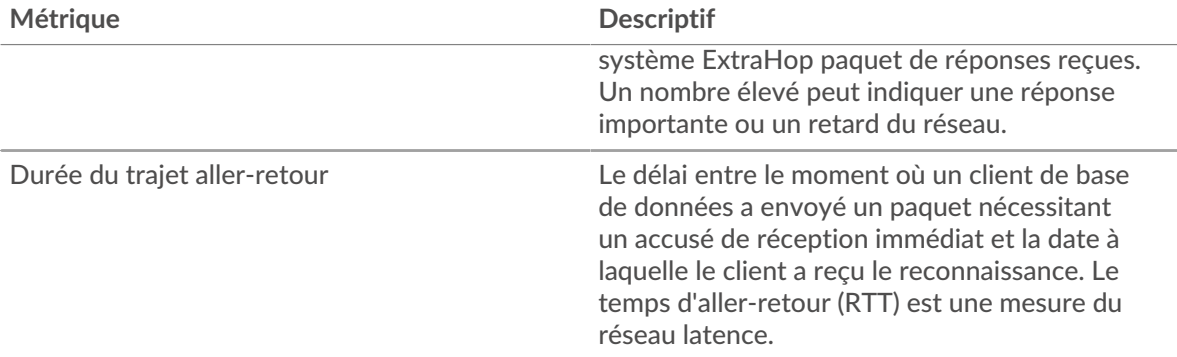

Le graphique des performances (95e centile) montre la valeur la plus élevée pour une période donnée tout en filtrant les valeurs aberrantes ; le 95e centile est la valeur la plus élevée inférieure à 95 % des valeurs pour une période d'échantillonnage. En affichant la 95e valeur, plutôt que le véritable maximum, le graphique vous donne une vision plus précise des données :

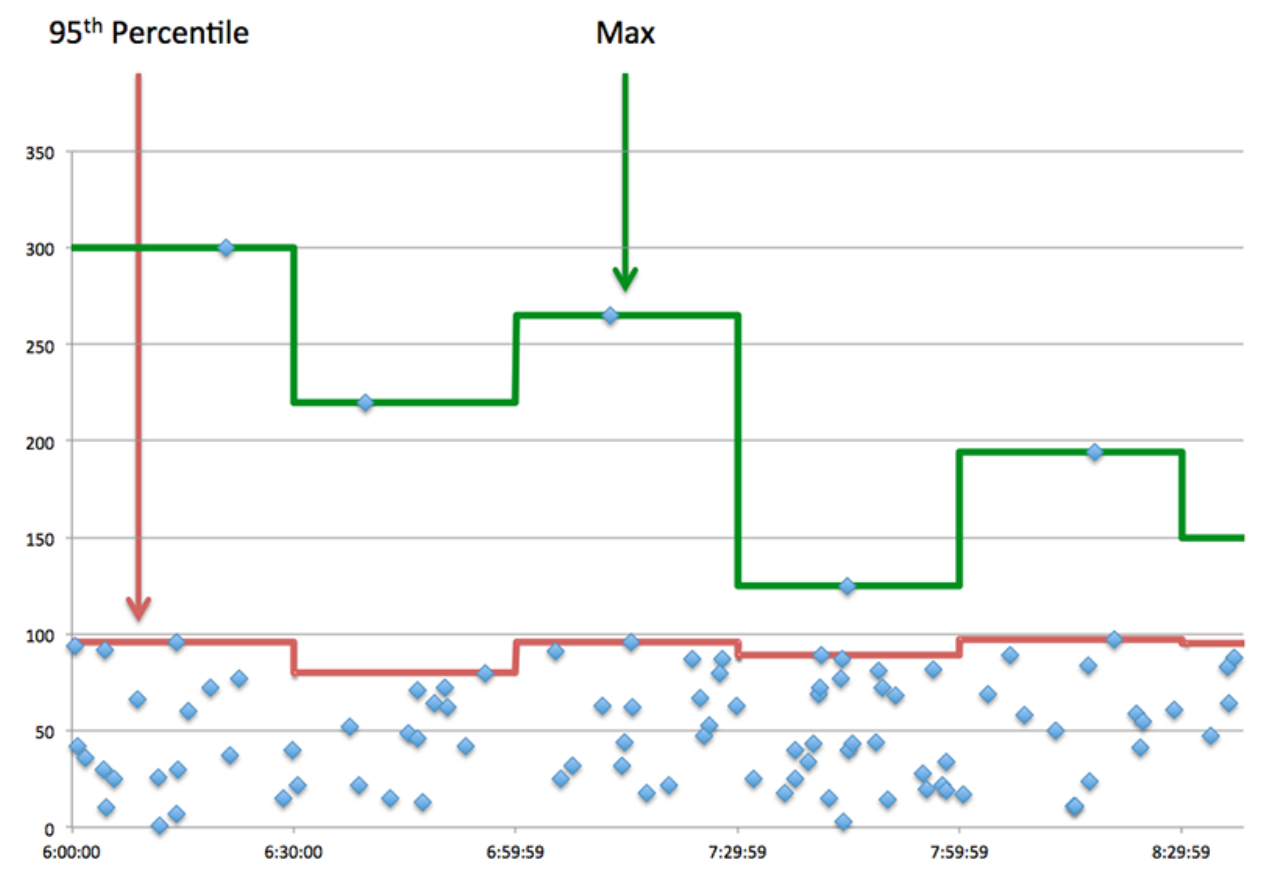

## **Performance (95e)**

Si un client agit lentement, les mesures récapitulatives des performances peuvent vous aider à déterminer si le problème provient du réseau ou des serveurs. Ces statistiques indiquent le temps nécessaire aux serveurs pour traiter les demandes du client au 95e centile par rapport au 95e centile de temps nécessaire pour transmettre les paquets provenant de ces demandes (et leurs réponses respectives) sur le réseau. Des temps de traitement élevés indiquent que le client contacte des serveurs lents. Des temps d'aller-retour TCP élevés indiquent que le client communique sur des réseaux lents.

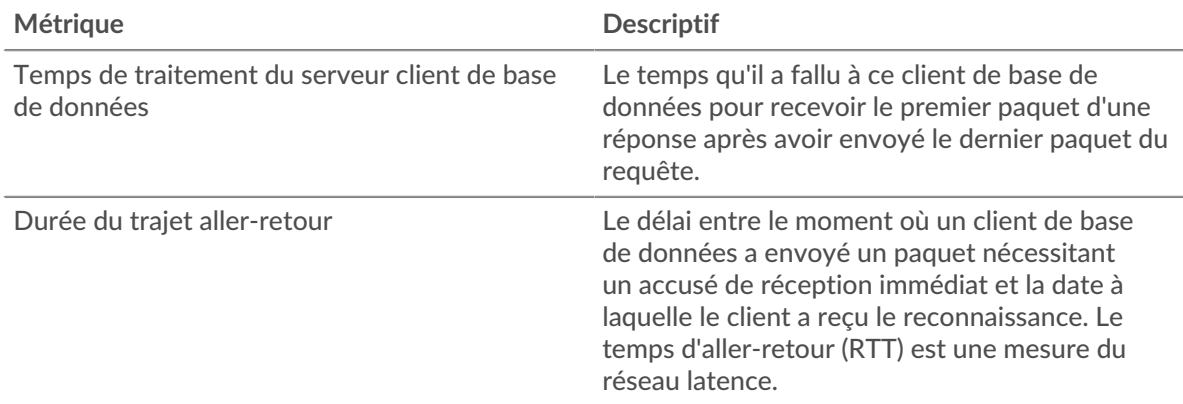

## <span id="page-85-0"></span>**Détails de base de données**

Les graphiques suivants sont disponibles dans cette région :

#### **Les meilleures méthodes**

Ce graphique montre les méthodes que le client a le plus appelées en répartissant le nombre total de requêtes de base de données envoyées par le client par méthode.

#### **Codes de statut les plus populaires**

Ce graphique montre les codes de statut que le client a reçus le plus souvent en ventilant le nombre de réponses renvoyées au client par code de statut.

#### **Principaux utilisateurs**

Ce graphique montre quels utilisateurs étaient les plus actifs sur le client en ventilant le nombre total de demandes de base de données envoyées par le client par utilisateur.

## <span id="page-85-1"></span>**Performance des bases de données**

Les graphiques suivants sont disponibles dans cette région :

## **Répartition du temps de traitement du serveur**

Ce graphique présente les temps de traitement des serveurs dans un histogramme pour montrer les temps de traitement les plus courants.

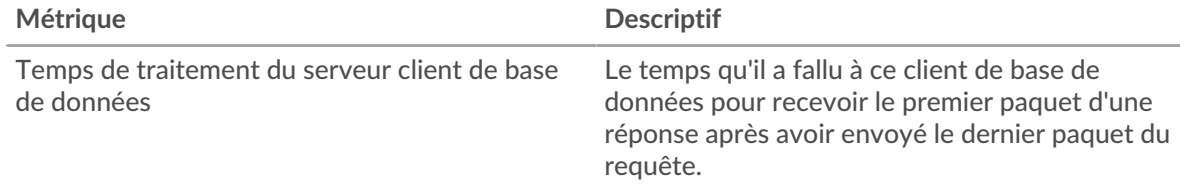

## **Temps de traitement du serveur**

Ce graphique montre le temps de traitement médian pour le client.

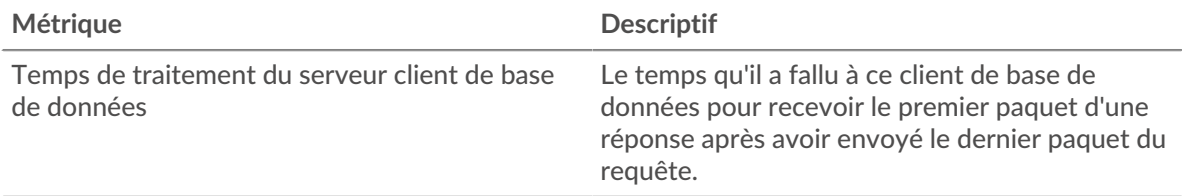

## **Répartition du temps aller-retour**

Ce graphique présente les temps aller-retour dans un histogramme pour montrer les temps allerretour les plus courants.

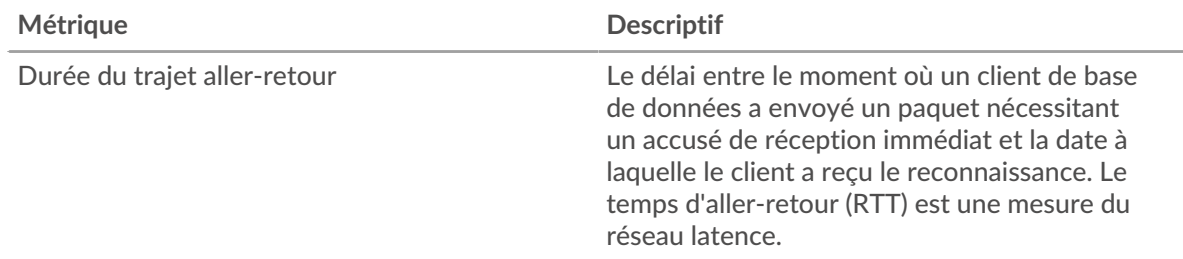

## **Durée du trajet aller-retour**

Ce graphique montre le temps moyen aller-retour pour le client.

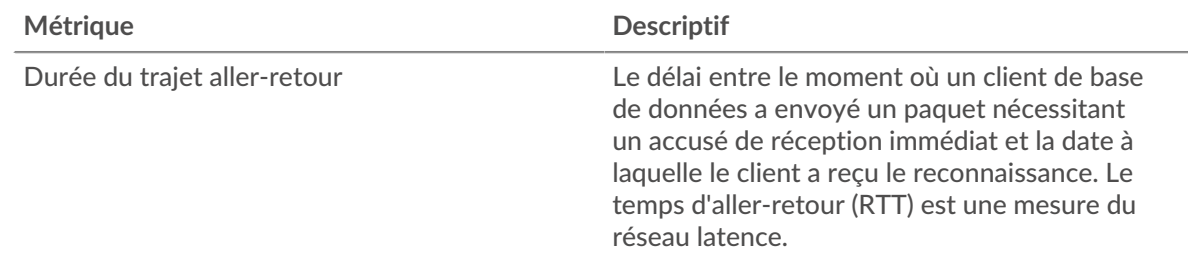

## <span id="page-86-0"></span>**Données réseau**

Cette région affiche les informations TCP relatives au protocole actuel. En général, les blocages de l' hôte indiquent qu'il y a un problème avec le serveur ou le client, et les blocages du réseau indiquent qu'il y a un problème avec le réseau.

## **Stands d'hôtes**

Ce graphique indique le nombre de fenêtres nulles qui ont été annoncées ou reçues par l' équipement. Les appareils contrôlent la quantité de données qu'ils reçoivent en spécifiant le nombre de paquets qui peuvent leur être envoyés sur une période donnée. Lorsqu'un équipement reçoit plus de données qu'il ne peut en traiter, il affiche une fenêtre zéro pour demander à son équipement homologue d' arrêter complètement d'envoyer des paquets jusqu'à ce que l'appareil rattrape son retard. Si vous voyez un grand nombre de fenêtres nulles, il se peut qu'un serveur ou un client ne soit pas assez rapide pour prendre en charge la quantité de données reçues.

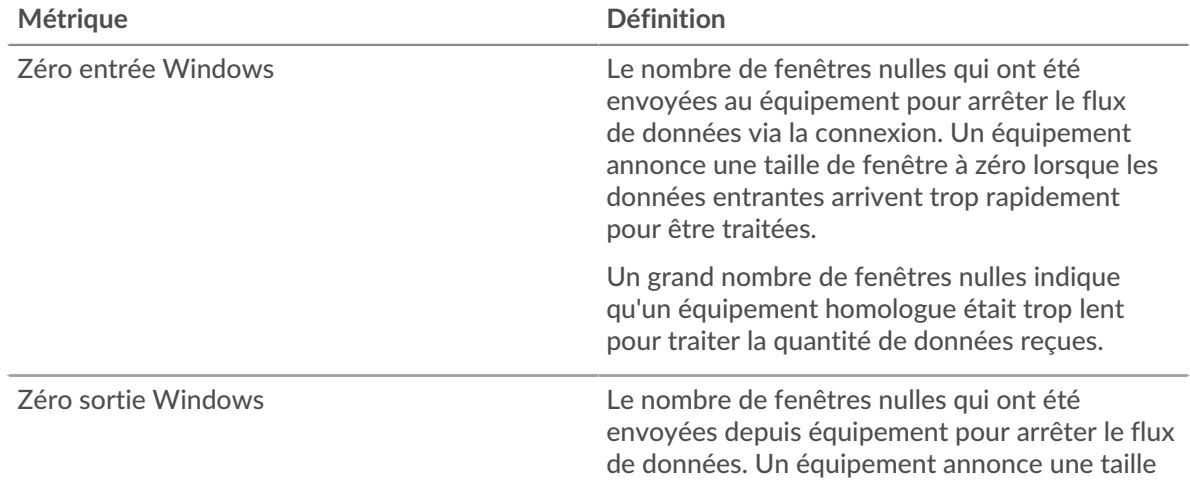

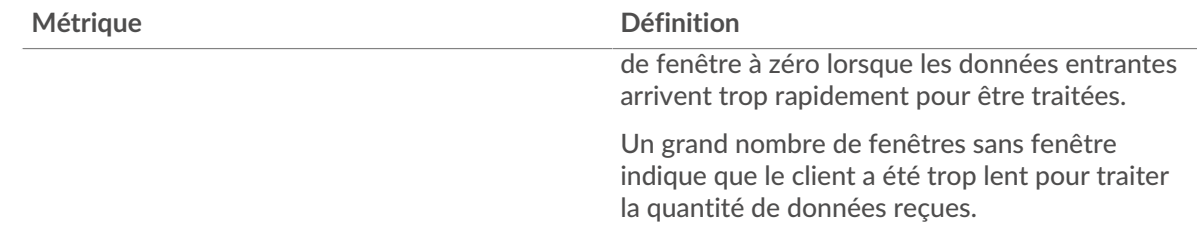

## **Stals du réseau**

Ce graphique montre le nombre de délais de retransmission survenus. Les délais de retransmission (RTO) se produisent lorsqu'un réseau supprime trop de paquets, généralement en raison de collisions de paquets ou d'un épuisement de la mémoire tampon. Si un équipement envoie une demande ou une réponse et ne reçoit pas de confirmation dans un délai spécifié, il retransmet la demande. Si trop de retransmissions ne sont pas confirmées, un RTO se produit. Si vous constatez un grand nombre de RTO, le réseau est peut-être trop lent pour supporter le niveau d' activité actuel.

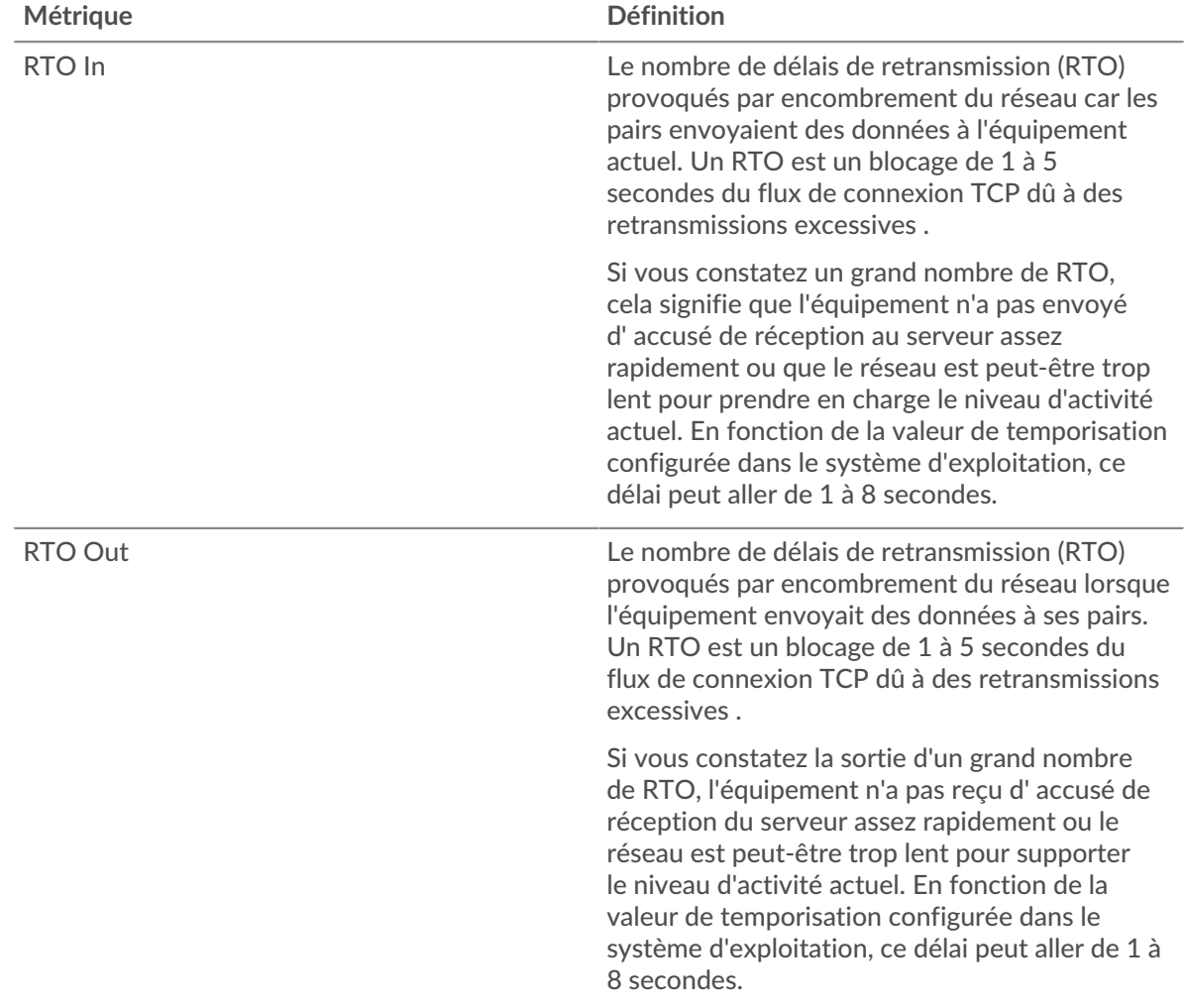

## <span id="page-87-0"></span>**Totaux métriques de la base de données**

Les graphiques suivants sont disponibles dans cette région :

### **Nombre total de demandes et de réponses**

Les demandes et les réponses représentent la conversation qui se déroule entre les clients et les serveurs. S'il y a plus de demandes que de réponses, il se peut que le client envoie plus de demandes que les serveurs ne peuvent en traiter ou que le réseau soit trop lent. Pour déterminer si le problème provient du réseau ou du serveur, vérifiez les RTO et les fenêtres zéro dans [Données du réseau](#page-86-0) section.

≣

**Note:** Il est peu probable que le nombre total de demandes et de réponses à la base de données soit exactement le même, même dans un environnement sain. Par exemple, il se peut que vous visualisiez une période qui capture une réponse à une demande envoyée avant le début de la période. En général, plus la différence entre les réponses et les erreurs est grande, plus il y a de chances que ces transactions présentent un problème.

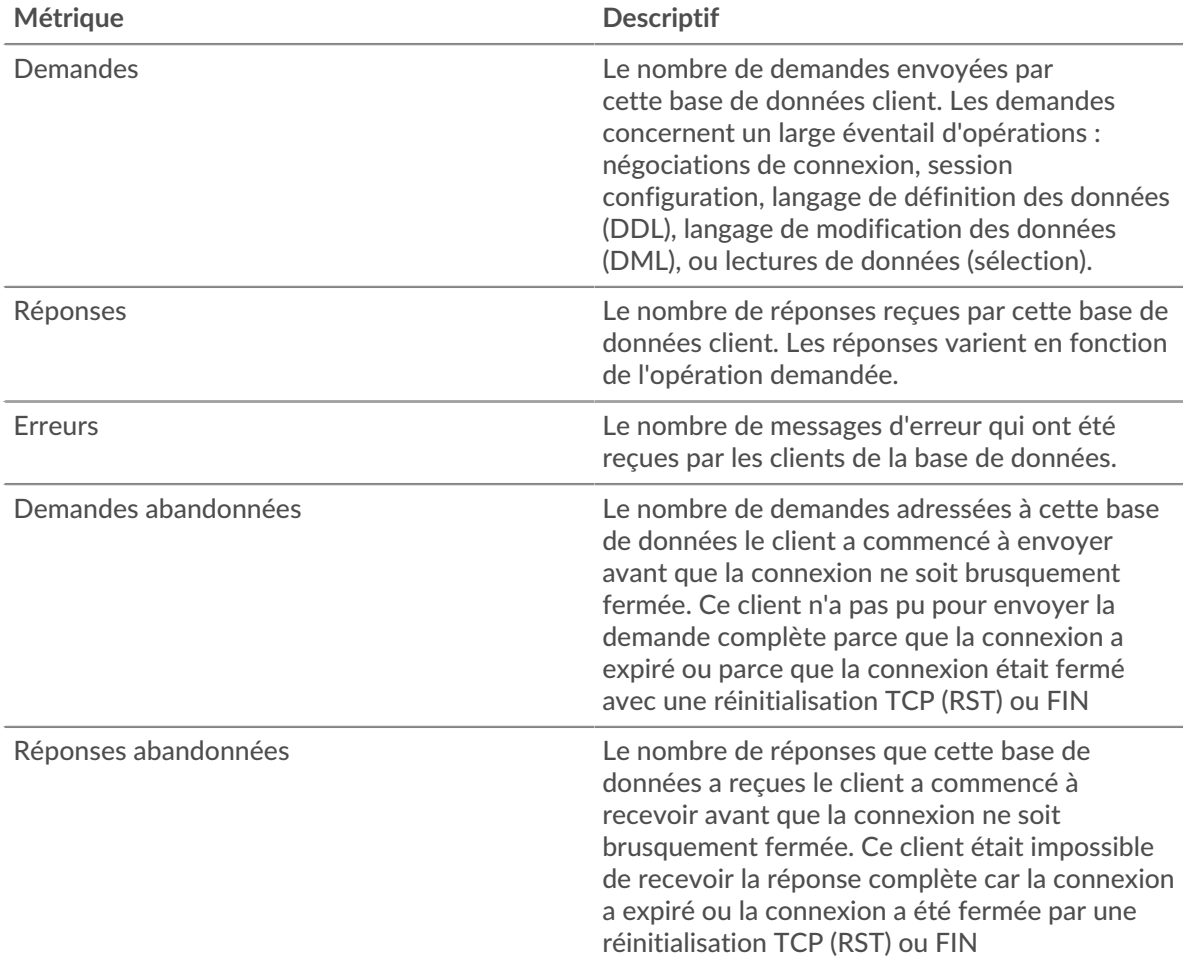

#### **Taille de la demande et de la réponse**

Ce graphique montre la taille moyenne des demandes et des réponses.

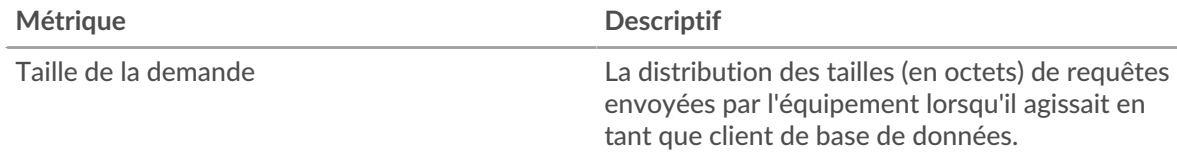

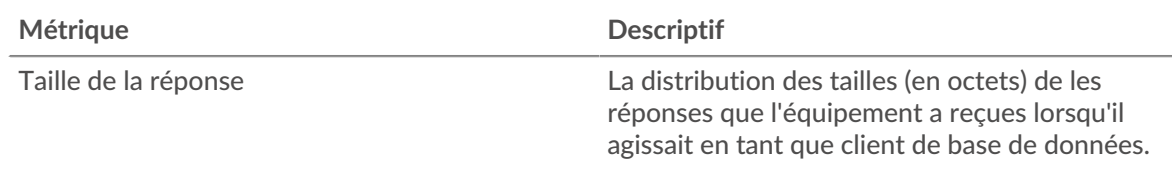

#### **page du serveur de base de données**

Cette page affiche des graphiques métriques de [base de données](#page-70-0) le trafic serveur associé à un équipement de votre réseau.

- Pour en savoir plus sur les graphiques, consultez cette page :
	- [Base de données Résumé](#page-89-0)
	- [Détails de base de données](#page-93-0)
	- [Performance des bases de données](#page-93-1)
	- [Données du réseau](#page-94-0)
	- [Totaux métriques de la base de données](#page-95-0)
- En savoir plus sur [considérations relatives à la sécurité de la base de données](#page-72-1)
- <span id="page-89-0"></span>En savoir plus sur [utilisation de métriques.](#page-0-0)

#### **Base de données Résumé**

Les graphiques suivants sont disponibles dans cette région :

#### **Transactions**

Ce graphique vous indique à quel moment des erreurs de base de données se sont produites et le nombre de réponses de base de données envoyées par le serveur. Ces informations peuvent vous aider à déterminer dans quelle mesure le serveur était actif au moment où il a renvoyé les erreurs.

Si vous constatez un grand nombre d'erreurs, vous pouvez consulter les détails de chaque erreur, y compris le message d'erreur brut signalé par la base de données. Toutefois, si le nombre d'erreurs est faible, le problème peut être plus complexe et vous devriez examiner le ratio demandes/réponses. Dans un environnement sain, le nombre de demandes et de réponses devrait être à peu près égal. Pour plus d'informations, voir [Demandes et réponses.](#page-95-0)

**Conseil:** Pour obtenir plus d'informations sur les erreurs, cliquez sur **Erreurs** lien en haut de la page.

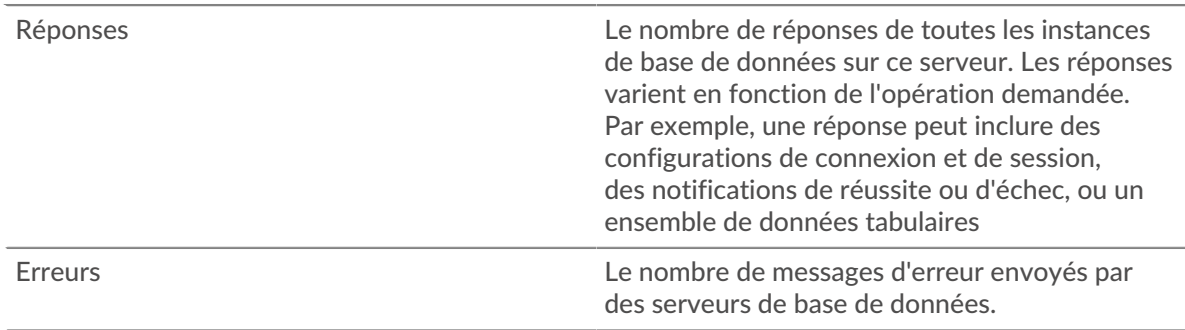

## **Total des transactions**

Ce graphique affiche le nombre total de réponses de base de données envoyées par le serveur et le nombre de ces réponses contenant des erreurs.

Réponses Le nombre de réponses de toutes les instances de base de données sur ce serveur. Les réponses varient en fonction de l'opération demandée.

Par exemple, une réponse peut inclure des

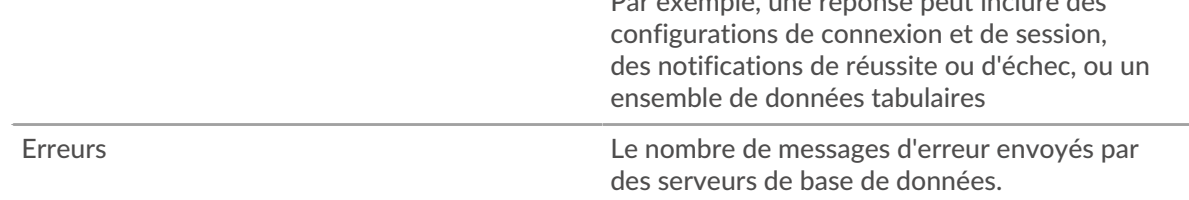

## **Performance (95e percentile)**

Ce graphique montre le 95e percentile des mesures de chronométrage. Les mesures du temps de transfert et de traitement indiquent certaines parties d'une transaction complète. Le temps de transfert des demandes indique combien de temps les clients ont mis pour transmettre des demandes sur le réseau ; le temps de traitement du serveur indique combien de temps le serveur a mis pour traiter les demandes ; et le temps de transfert des réponses indique combien de temps le serveur a mis pour transmettre des réponses sur le réseau.

Les temps de transfert et de traitement sont calculés en mesurant le temps entre le moment où le premier et le dernier paquet de demandes et de réponses sont vus par le système ExtraHop, comme le montre la figure suivante :

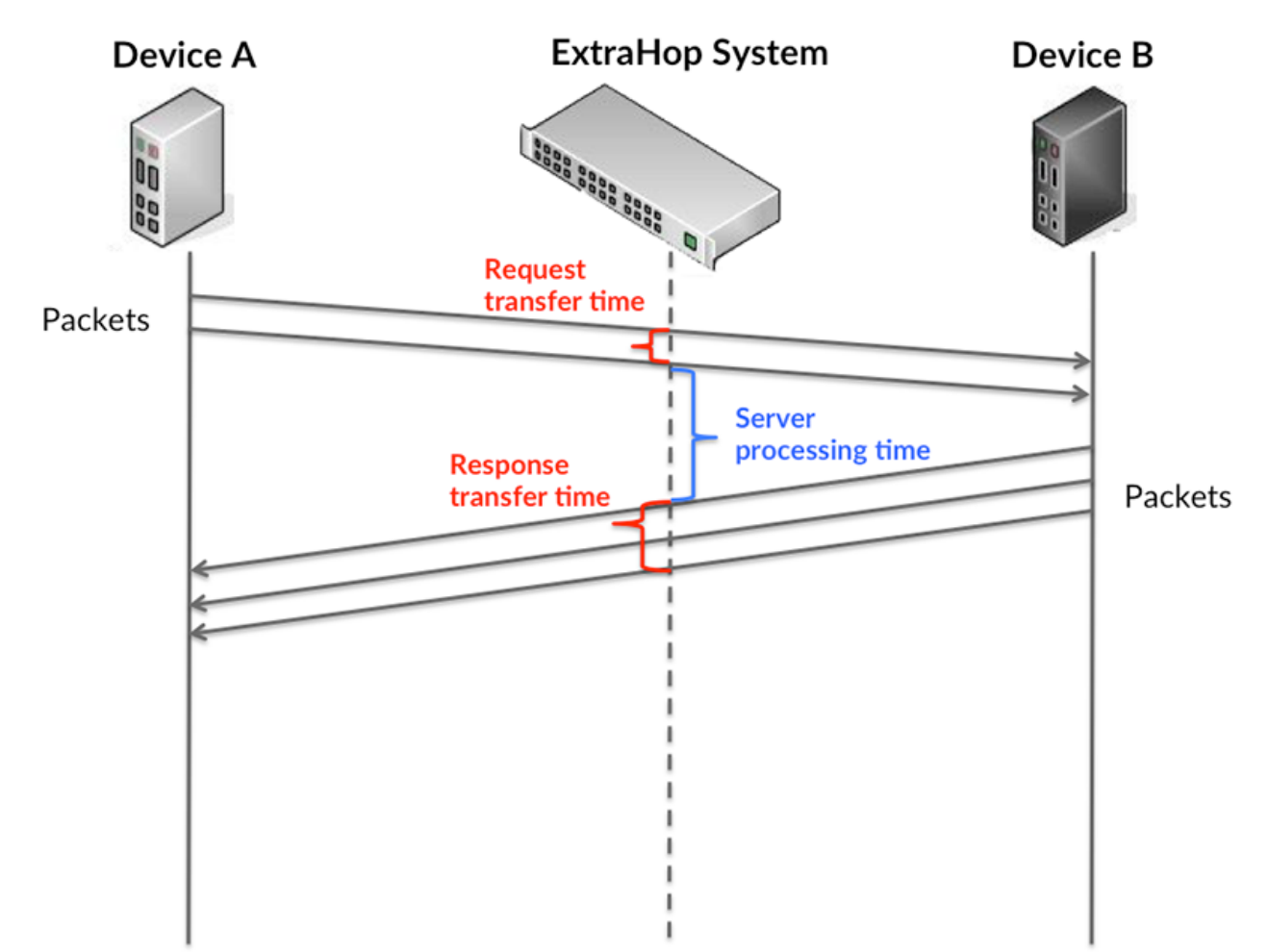

Il peut être difficile de déterminer si un problème est dû à un réseau ou à un équipement en regardant uniquement les temps de transfert et de traitement, car ces indicateurs à eux seuls fournissent une image incomplète. Par conséquent, la métrique du temps aller-retour (RTT) est également incluse dans ce graphique. Les métriques RTT sont un bon indicateur des performances de votre réseau. Si vous constatez des temps de transfert ou de traitement élevés, mais que le RTT est faible, le problème est probablement au niveau de l'appareil. Toutefois, si le RTT et les temps de traitement et de transfert sont tous élevés, la latence du réseau peut affecter les temps de transfert et de traitement, et le problème peut provenir du réseau.

La métrique RTT peut aider à identifier la source du problème car elle mesure uniquement le temps nécessaire pour envoyer un accusé de réception immédiat depuis le client ou le serveur ; elle n'attend pas que tous les paquets soient livrés.

Le système ExtraHop calcule la valeur RTT en mesurant le temps entre le premier paquet d'une demande et l'accusé de réception du serveur, comme le montre la figure suivante :

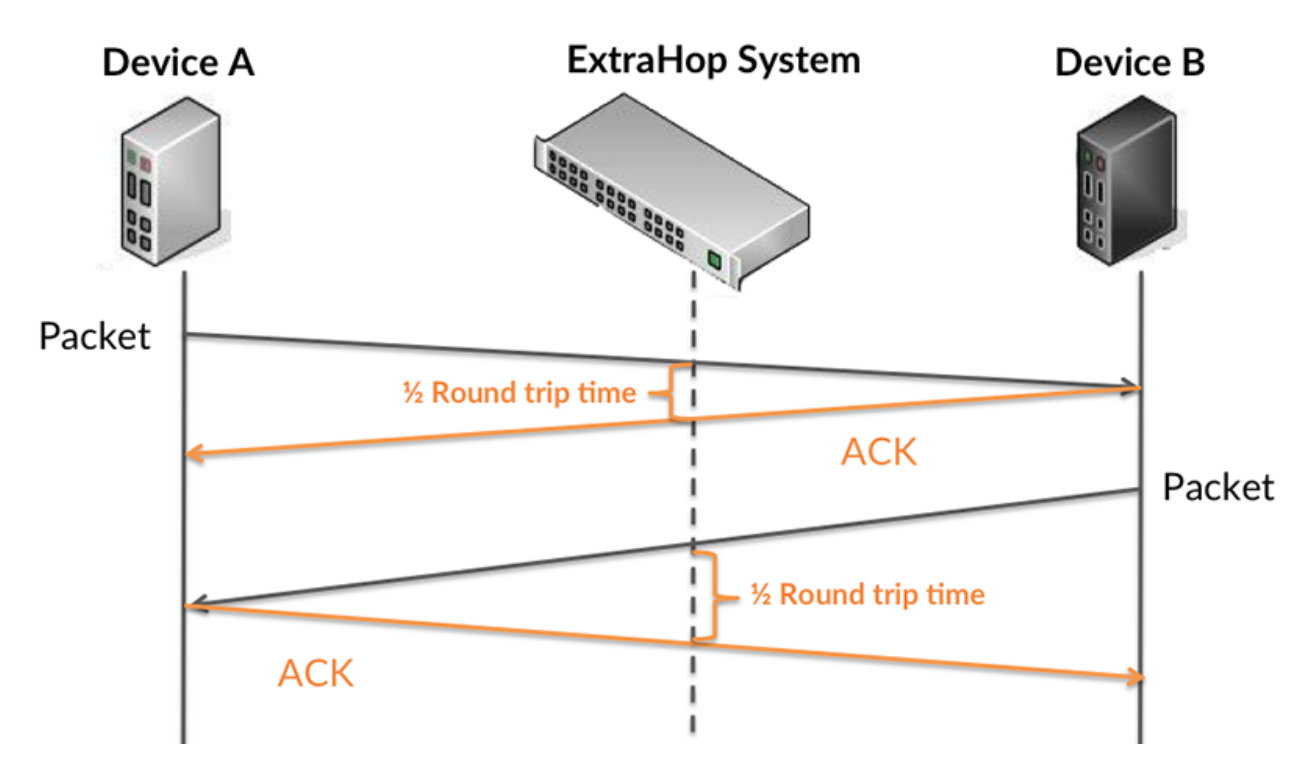

Le temps de transfert de la demande peut être élevé parce que le client a mis du temps à transmettre la demande (peut-être parce que la demande était très volumineuse) ; toutefois, le temps de transfert peut également être élevé parce que la demande a mis beaucoup de temps à circuler sur le réseau (peut-être en raison de la congestion du réseau).

Pour en savoir plus sur la façon dont le système ExtraHop calcule le temps de trajet aller-retour, consultez [Forum ExtraHop .](https://forums.extrahop.com/)..

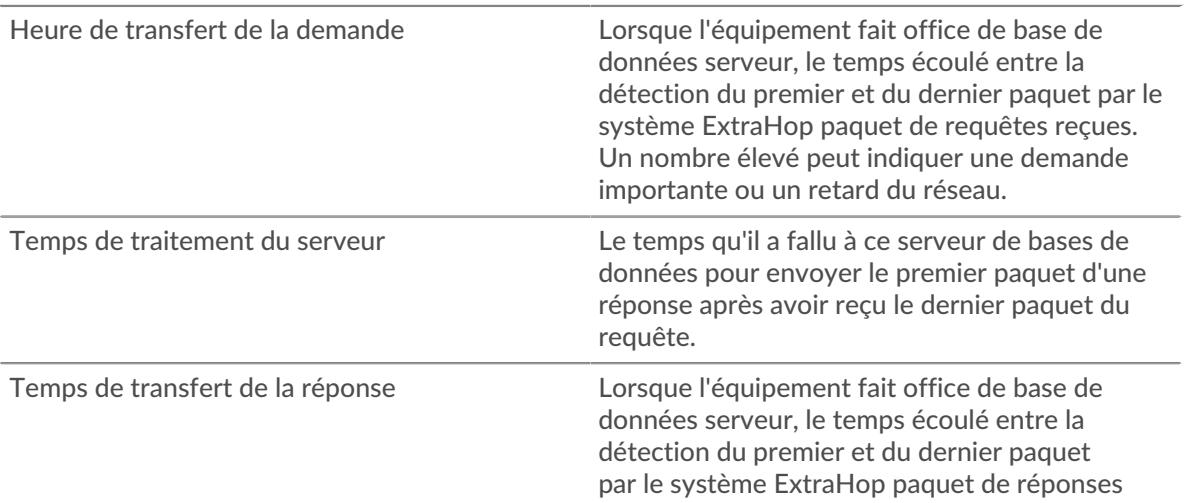

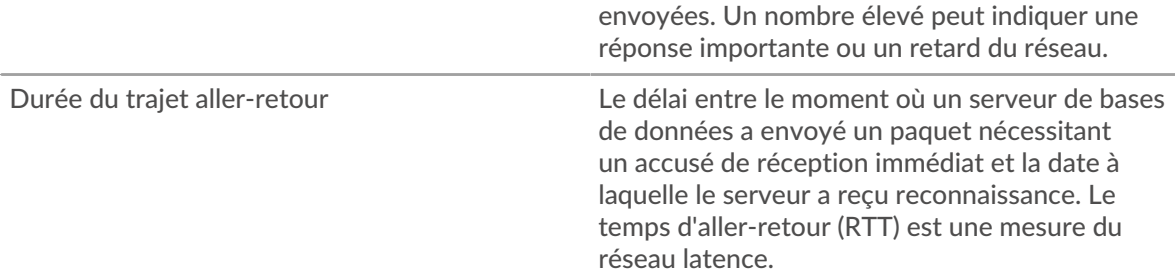

Le graphique des performances (95e centile) montre la valeur la plus élevée pour une période donnée tout en filtrant les valeurs aberrantes ; le 95e centile est la valeur la plus élevée inférieure à 95 % des valeurs pour une période d'échantillonnage. En affichant la 95e valeur, plutôt que le véritable maximum, le graphique vous donne une vision plus précise des données :

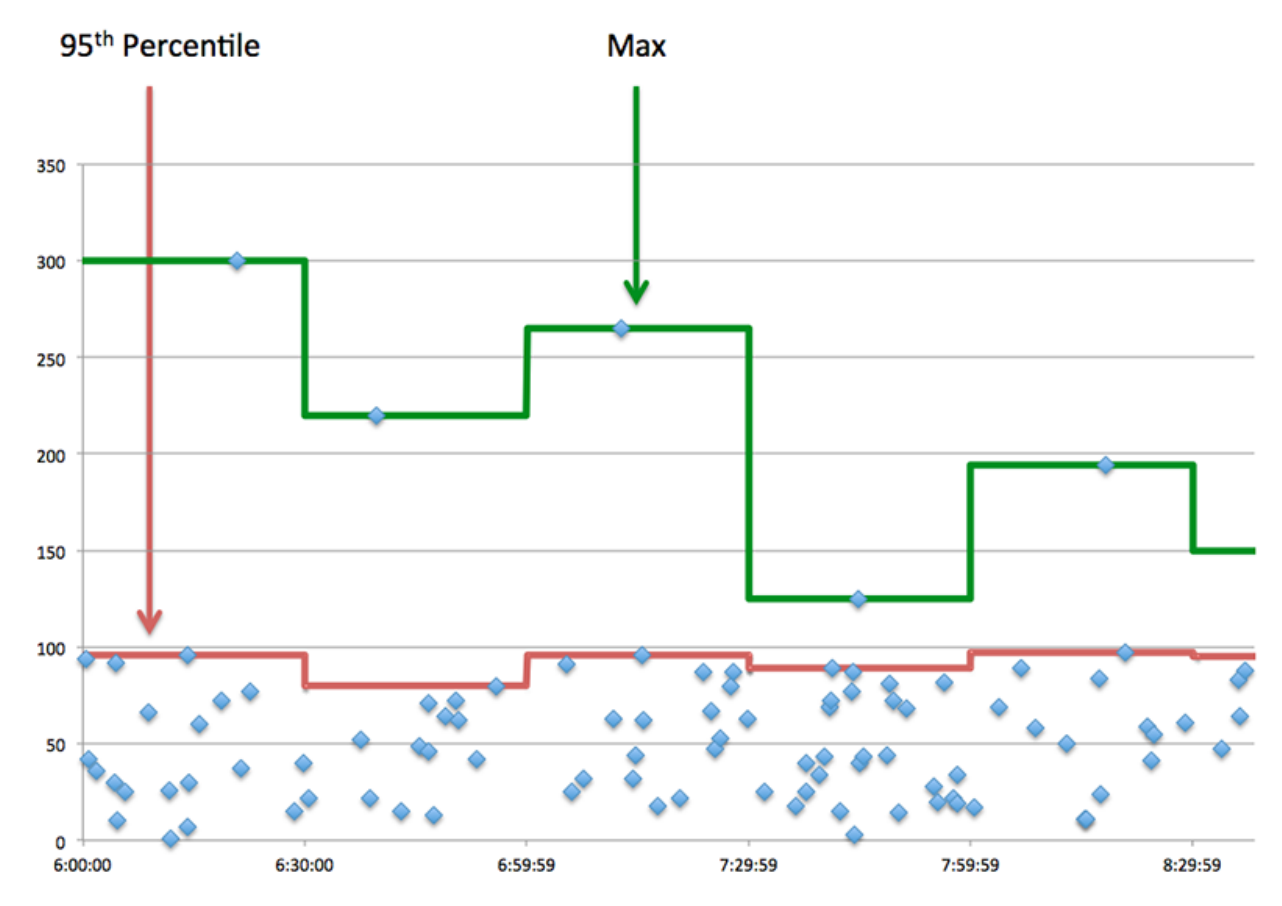

## **Performance (95e)**

Si un serveur agit lentement, les mesures récapitulatives des performances peuvent vous aider à déterminer si le problème provient du réseau ou du serveur. Les mesures récapitulatives des performances indiquent le temps nécessaire au serveur pour traiter les demandes des clients au 95e centile par rapport au 95e centile de temps nécessaire pour transmettre les paquets provenant de ces demandes (et leurs réponses respectives) sur le réseau. Des temps de traitement élevés indiquent que le serveur est lent. Un RTT élevé indique que le serveur communique sur des réseaux lents.

Temps de traitement du serveur Le temps qu'il a fallu à ce serveur de bases de données pour envoyer le premier paquet d'une réponse après avoir reçu le dernier paquet du requête.

## <span id="page-93-0"></span>**Détails de base de données**

Les graphiques suivants sont disponibles dans cette région :

#### **Les meilleures méthodes**

Ce graphique montre quelles méthodes de base de données ont été le plus souvent appelées sur le serveur en ventilant le nombre total de requêtes que le serveur a reçues par méthode.

#### **Codes de statut les plus populaires**

Ce graphique montre les codes d'état de base de données les plus renvoyés par le serveur en répartissant le nombre total de réponses envoyées par le serveur par code d'état.

#### **Principaux utilisateurs**

Ce graphique montre quels utilisateurs étaient les plus actifs sur le serveur en ventilant le nombre total de demandes de base de données envoyées au serveur par utilisateur.

#### <span id="page-93-1"></span>**Performance des bases de données**

Les graphiques suivants sont disponibles dans cette région :

#### **Répartition du temps de traitement du serveur**

Ce graphique présente les temps de traitement des serveurs dans un histogramme pour montrer les temps de traitement les plus courants.

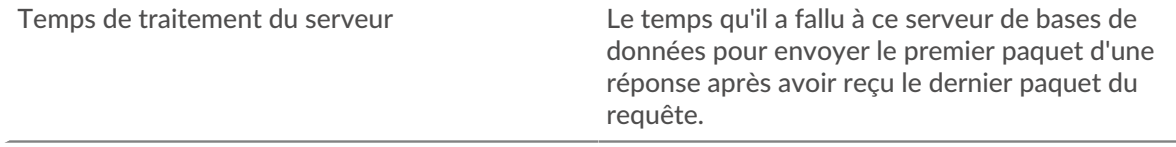

## **Temps de traitement du serveur**

Ce graphique montre le temps de traitement médian pour le serveur.

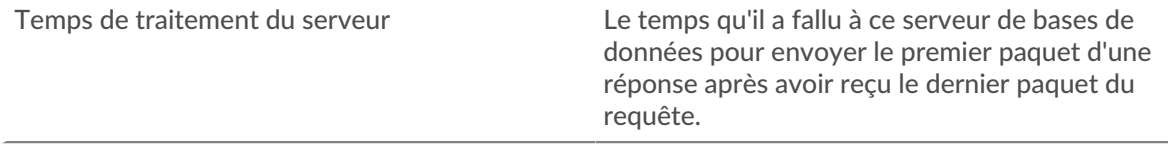

## **Répartition du temps aller-retour**

Ce graphique présente les temps aller-retour dans un histogramme pour montrer les temps allerretour les plus courants.

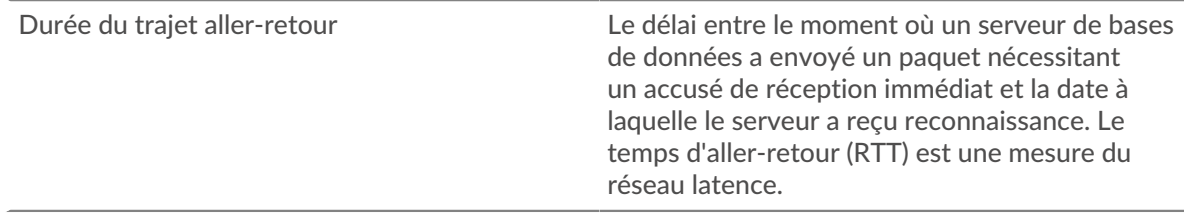

## **Durée du trajet aller-retour**

Ce graphique montre le temps d' aller-retour médian pour le serveur.

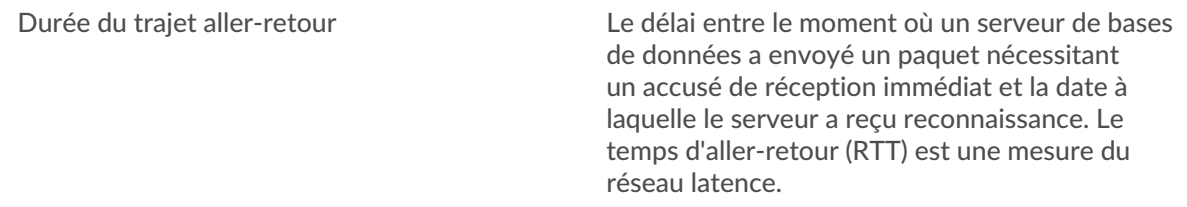

## <span id="page-94-0"></span>**Données réseau**

Cette région affiche les informations TCP relatives au protocole actuel. En général, les blocages de l' hôte indiquent qu'il y a un problème avec le serveur ou le client, et les blocages du réseau indiquent qu'il y a un problème avec le réseau.

## **Stands d'hôtes**

Ce graphique indique le nombre de fenêtres nulles qui ont été annoncées ou reçues par l' équipement. Les appareils contrôlent la quantité de données qu'ils reçoivent en spécifiant le nombre de paquets qui peuvent leur être envoyés sur une période donnée. Lorsqu'un équipement reçoit plus de données qu'il ne peut en traiter, il affiche une fenêtre zéro pour demander à son équipement homologue d' arrêter complètement d'envoyer des paquets jusqu'à ce que l'appareil rattrape son retard. Si vous voyez un grand nombre de fenêtres nulles, il se peut qu'un serveur ou un client ne soit pas assez rapide pour prendre en charge la quantité de données reçues.

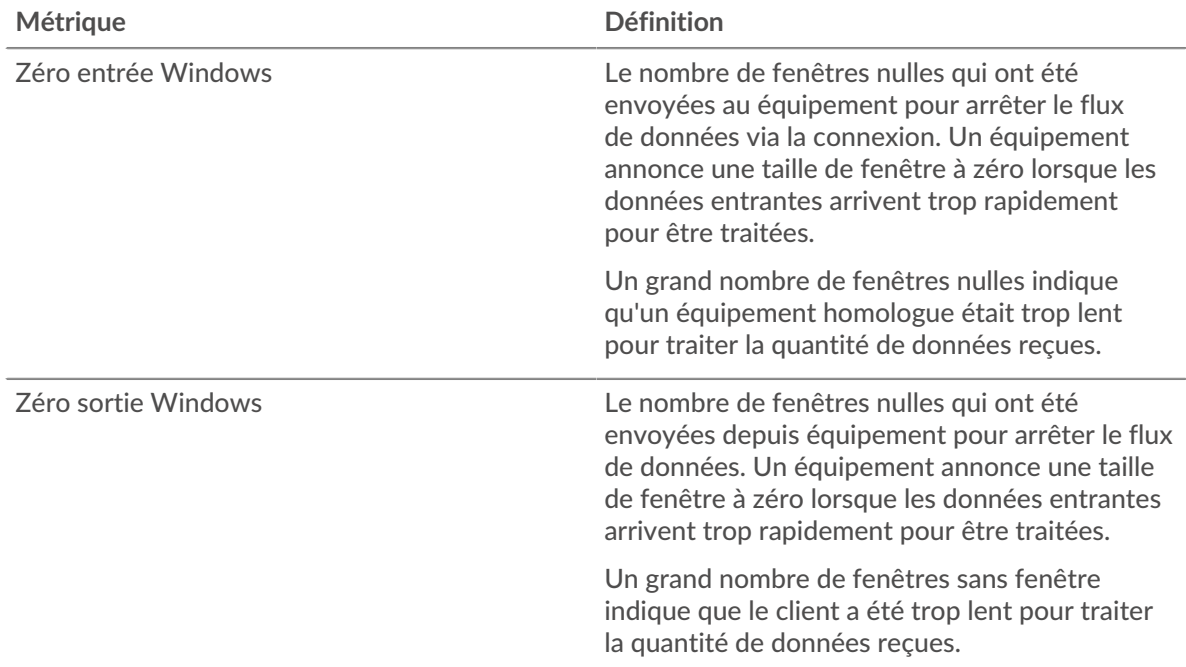

## **Stals du réseau**

Ce graphique montre le nombre de délais de retransmission survenus. Les délais de retransmission (RTO) se produisent lorsqu'un réseau supprime trop de paquets, généralement en raison de collisions de paquets ou d'un épuisement de la mémoire tampon. Si un équipement envoie une demande ou une réponse et ne reçoit pas de confirmation dans un délai spécifié, il retransmet la demande. Si trop de retransmissions ne sont pas confirmées, un RTO se produit. Si vous constatez un grand nombre de RTO, le réseau est peut-être trop lent pour supporter le niveau d' activité actuel.

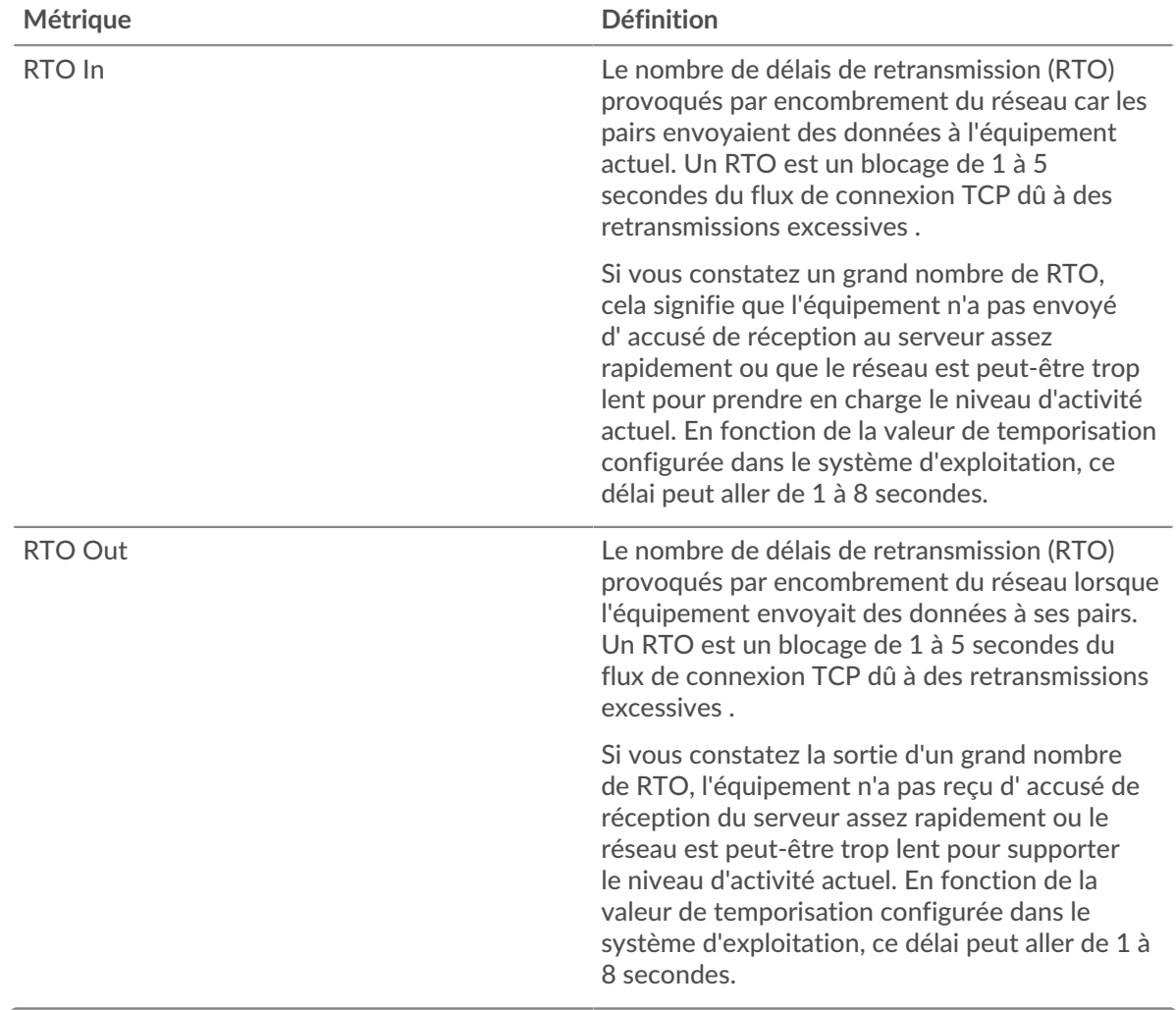

## <span id="page-95-0"></span>**Totaux métriques de la base de données**

Les graphiques suivants sont disponibles dans cette région :

## **Demandes et réponses**

Les demandes et les réponses représentent la conversation qui se déroule entre les clients et les serveurs. S'il y a plus de demandes que de réponses, les clients peuvent envoyer plus de demandes que le serveur ne peut en traiter ou le réseau est peut-être trop lent. Pour déterminer si le problème provient du réseau ou du serveur, vérifiez les RTO et les fenêtres zéro dans le [Données du réseau](#page-94-0) section.

**Note:** Il est peu probable que le nombre total de demandes et de réponses à la base de données soit exactement le même, même dans un environnement sain. Par exemple, vous pouvez visualiser une période qui capture une réponse à une demande envoyée avant le début de la période. En général, plus la différence entre les réponses et les erreurs est grande, plus il y a de chances que ces transactions présentent un problème.

Demandes Le nombre de demandes reçues par l'ensemble de la base de données instances sur ce serveur. Les demandes concernent un large éventail d'opérations : connexion négociations, configuration de session, langage de définition

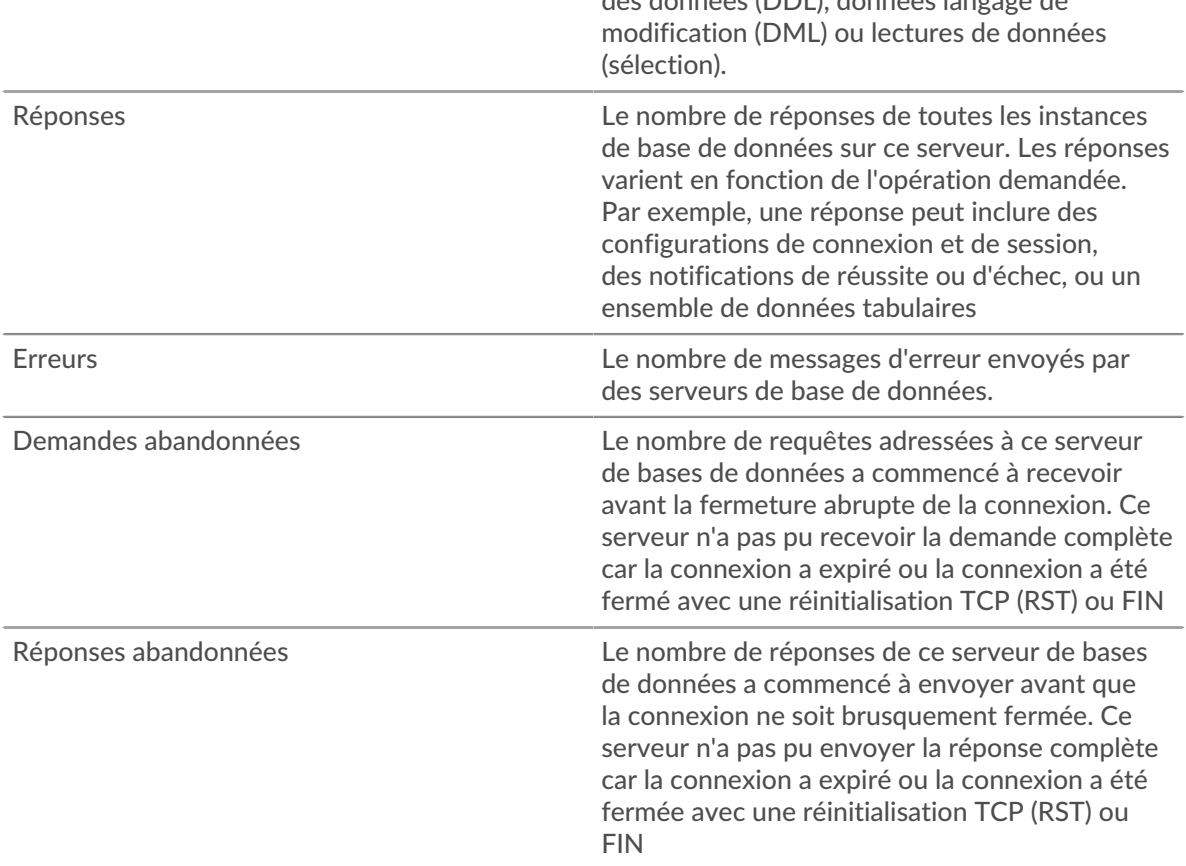

des données (DDL), données langage de

## **Taille de la demande et de la réponse**

Ce graphique montre la taille moyenne des demandes et des réponses.

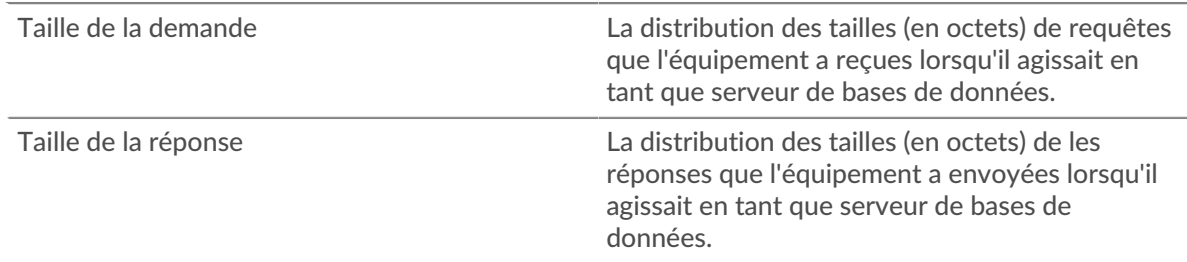

## **Page du groupe de clients de base de données**

Cette page affiche des graphiques métriques de [base de données](#page-70-0) le trafic client associé à un groupe d'équipements sur votre réseau.

- Pour en savoir plus sur les graphiques, consultez cette page :
	- [Base de données Résumé pour le groupe](#page-96-0)
	- [Détails de la base de données pour le groupe](#page-97-0)
	- [Mesures de base de données pour le groupe](#page-97-1)
- En savoir plus sur [considérations relatives à la sécurité de la base de données](#page-72-1)
- <span id="page-96-0"></span>• En savoir plus sur [utilisation de métriques.](#page-0-0)

## **Base de données Résumé pour le groupe**

Les graphiques suivants sont disponibles dans cette région :

## **Transactions**

Ce graphique vous indique à quel moment des erreurs de base de données se sont produites et le nombre de réponses de base de données envoyées par les serveurs. Ces informations peuvent vous aider à déterminer dans quelle mesure les serveurs étaient actifs au moment où ils ont renvoyé les erreurs.

Si vous constatez un grand nombre d'erreurs, vous pouvez effectuer une recherche vers le bas pour trouver les codes d'état spécifiques renvoyés dans les demandes et découvrir pourquoi les serveurs n'ont pas pu y répondre. Toutefois, si le nombre d'erreurs est faible, le problème peut être plus complexe et vous devez examiner le ratio entre les demandes de base de données et les réponses de la base de données. Dans un environnement sain, le nombre de demandes et de réponses devrait être à peu près égal. Pour plus d'informations, consultez la section Mesures pour le groupe cidessous.

**G** Conseilbur en savoir plus sur les erreurs, cliquez sur Erreurs lien en haut de la page.

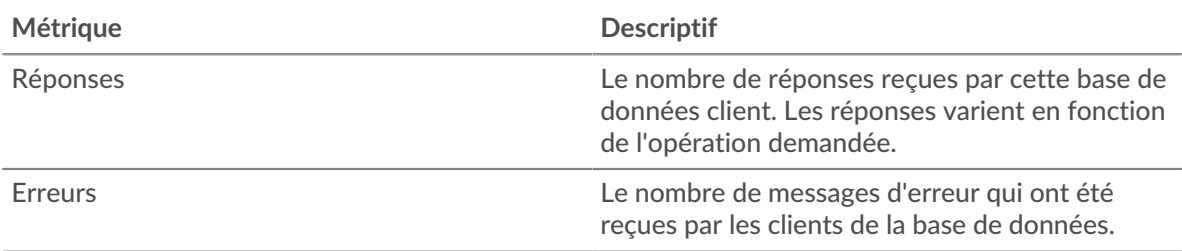

#### **Total des transactions**

Ce graphique indique le nombre de réponses que les clients ont reçues dans la base de données et le nombre de ces réponses contenant des erreurs.

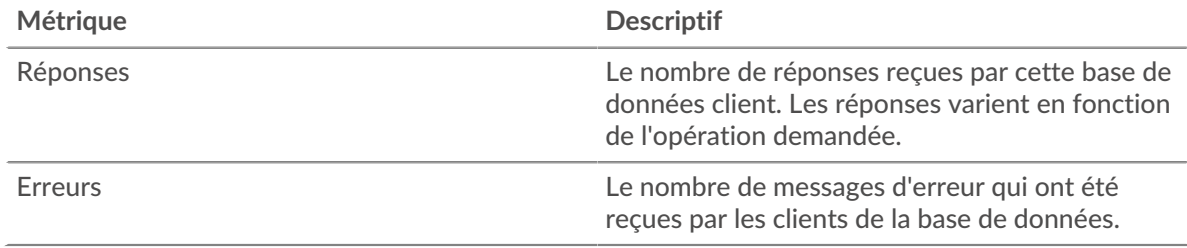

#### <span id="page-97-0"></span>**Détails de la base de données pour le groupe**

Les graphiques suivants sont disponibles dans cette région :

#### **Principaux membres du groupe (clients de base de données)**

Ce graphique montre quels clients de base de données du groupe étaient les plus actifs en ventilant le nombre total de demandes de base de données que le groupe a envoyées par client.

#### **Les meilleures méthodes**

Ce graphique montre les méthodes de base de données que le groupe a le plus appelées en répartissant le nombre total de requêtes envoyées par le groupe par méthode.

#### **Principaux codes de statut**

Ce graphique montre les codes de statut de base de données que le groupe a le plus reçus en ventilant le nombre de réponses renvoyées au groupe par code de statut.

#### <span id="page-97-1"></span>**Mesures de base de données pour le groupe**

Les graphiques suivants sont disponibles dans cette région :

## **Nombre total de demandes et de réponses**

Les demandes et les réponses représentent la conversation qui se déroule entre les clients et les serveurs. S'il y a plus de demandes que de réponses, il se peut que les clients envoient plus de demandes que les serveurs ne peuvent en traiter ou que le réseau soit trop lent.

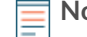

**Note:** Il est peu probable que le nombre total de demandes et de réponses soit exactement le même, même dans un environnement sain. Par exemple, il se peut que vous visualisiez une période qui capture une réponse à une demande envoyée avant le début de la période. En général, plus la différence entre les réponses et les erreurs est grande, plus il y a de chances que ces transactions présentent un problème.

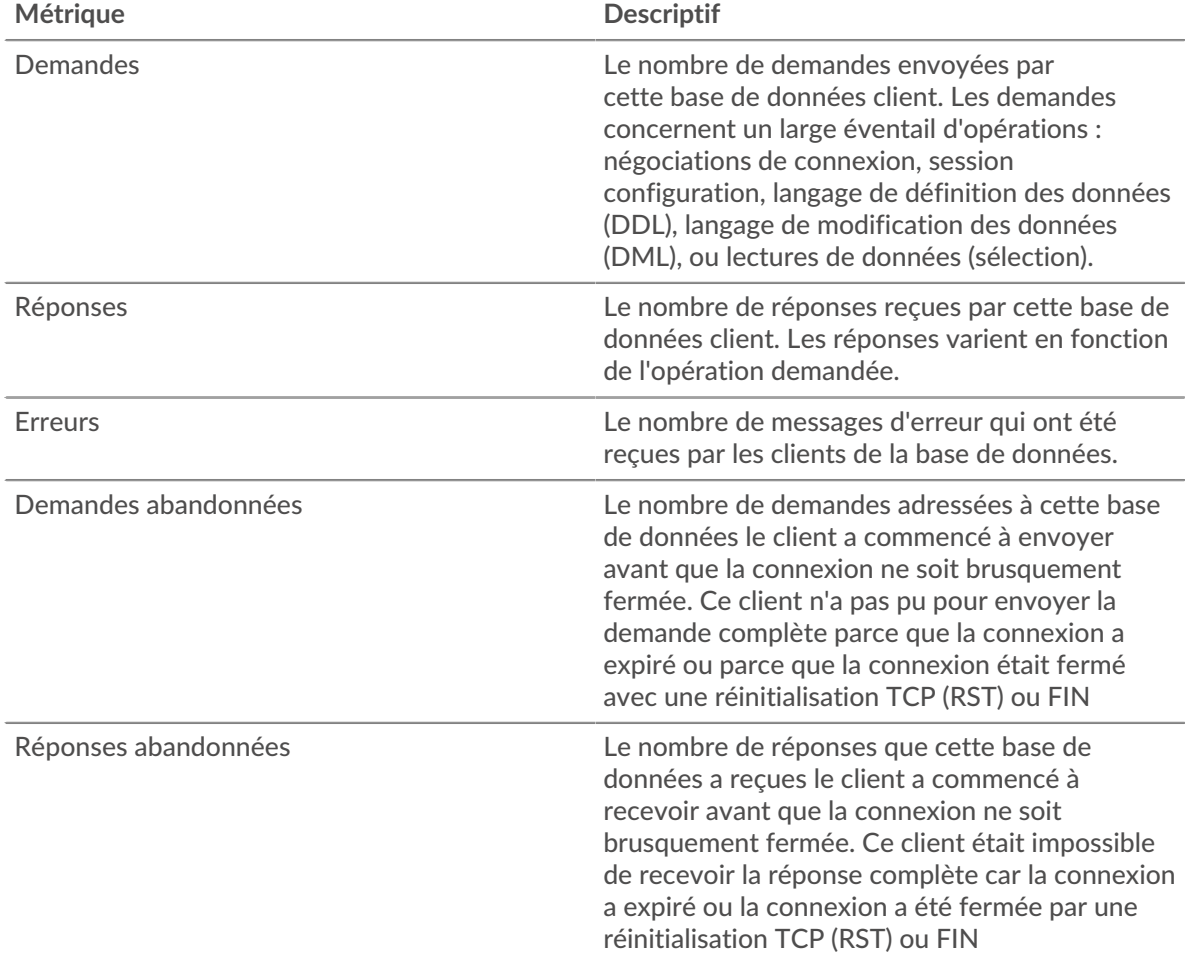

## **Temps de traitement du serveur**

Si un groupe de clients agit lentement, le temps de traitement du serveur peut vous aider à déterminer si le problème provient des serveurs. Le graphique des temps de traitement des serveurs indique le temps médian nécessaire aux serveurs pour traiter les demandes des clients. Les temps de traitement élevés des serveurs indiquent que les clients contactent des serveurs lents.

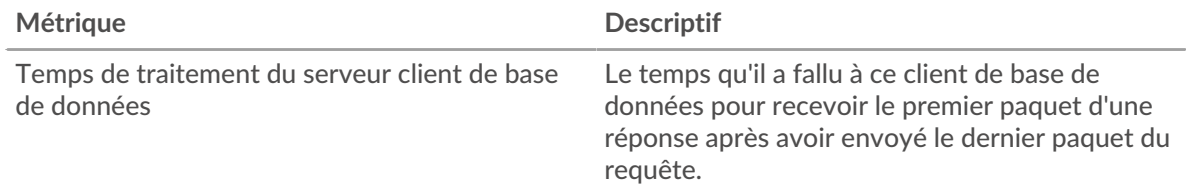

### **Page de groupe de serveurs de base de données**

Cette page affiche des graphiques métriques de [base de données](#page-70-0) le trafic serveur associé à un groupe dproximatif d'équipements sur votre réseau.

- Pour en savoir plus sur les graphiques, consultez cette page :
	- [Base de données Résumé pour le groupe](#page-99-0)
	- [Détails de la base de données pour le groupe](#page-100-0)
	- [Mesures de base de données pour le groupe](#page-100-1)
- En savoir plus sur [considérations relatives à la sécurité de la base de données](#page-72-1)
- <span id="page-99-0"></span>En savoir plus sur [utilisation de métriques.](#page-0-0)

#### **Base de données Résumé pour le groupe**

Les graphiques suivants sont disponibles dans cette région :

#### **Total des transactions**

Ce graphique vous indique à quel moment des erreurs de base de données se sont produites et le nombre de réponses de base de données envoyées par les serveurs. Ces informations peuvent vous aider à déterminer dans quelle mesure les serveurs étaient actifs au moment où ils ont renvoyé les erreurs.

Si vous constatez un grand nombre d'erreurs, vous pouvez effectuer une recherche vers le bas pour trouver le code d'état spécifique renvoyé dans la demande et découvrir pourquoi les serveurs n' ont pas pu y répondre. Toutefois, si le nombre d'erreurs est faible, le problème peut être plus complexe et vous devez examiner le ratio entre les demandes de base de données et les réponses de la base de données. Dans un environnement sain, le nombre de demandes et de réponses devrait être à peu près égal. Pour plus d'informations, consultez la section Métriques pour le groupe ci-dessous.

**Conseil:** Pour obtenir plus d'informations sur les erreurs, cliquez sur **Erreurs** lien en haut de la page.

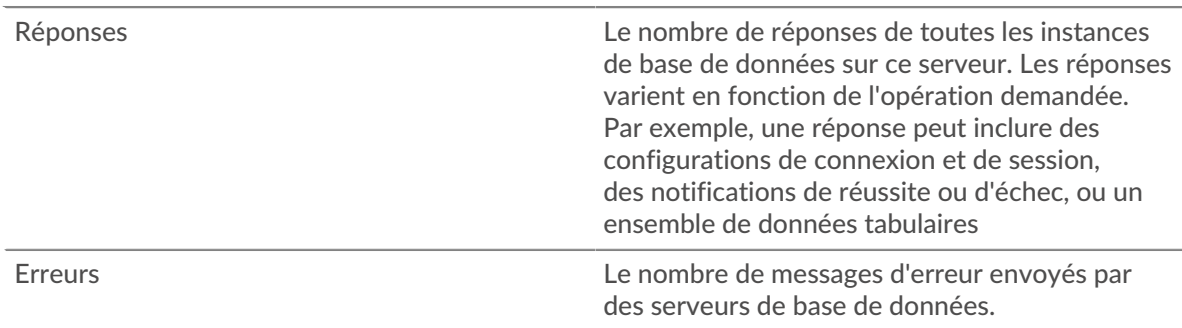

## **Total des transactions**

Ce graphique indique le nombre de serveurs de réponses de base de données du groupe envoyés et le nombre de ces réponses contenant des erreurs.

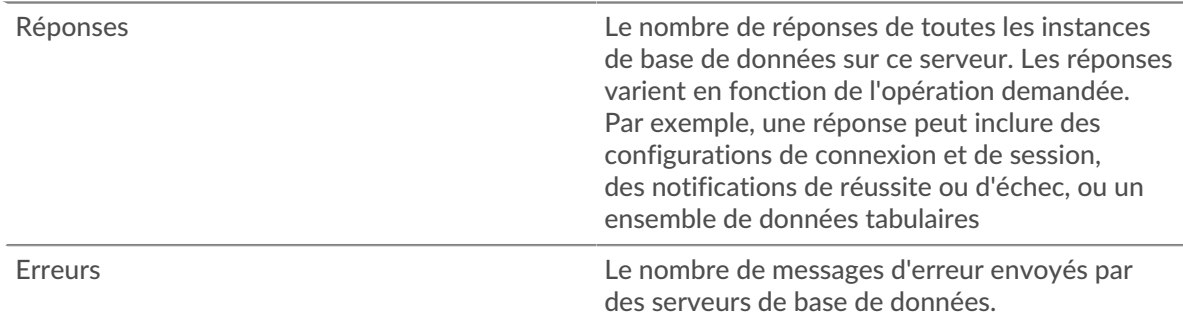

#### <span id="page-100-0"></span>**Détails de la base de données pour le groupe**

Les graphiques suivants sont disponibles dans cette région :

#### **Principaux membres du groupe (serveurs de base de données)**

Ce graphique montre quels serveurs de base de données du groupe étaient les plus actifs en ventilant le nombre total de réponses de base de données envoyées par le groupe par serveur.

## **Les meilleures méthodes**

Ce graphique montre quelles méthodes de base de données ont été le plus utilisées sur les serveurs du groupe en répartissant le nombre total de demandes reçues par le groupe par méthode.

### **Code de statut le plus élevé**

Ce graphique montre les codes d'état de base de données les plus renvoyés par les groupes en répartissant le nombre total de réponses envoyées par le groupe par code de statut.

#### <span id="page-100-1"></span>**Mesures de base de données pour le groupe**

Les graphiques suivants sont disponibles dans cette région :

## **Nombre total de demandes et de réponses**

Les demandes et les réponses représentent la conversation qui se déroule entre les clients et les serveurs. S'il y a plus de demandes que de réponses, les clients peuvent envoyer plus de demandes que les serveurs ne peuvent en traiter ou le réseau est peut-être trop lent.

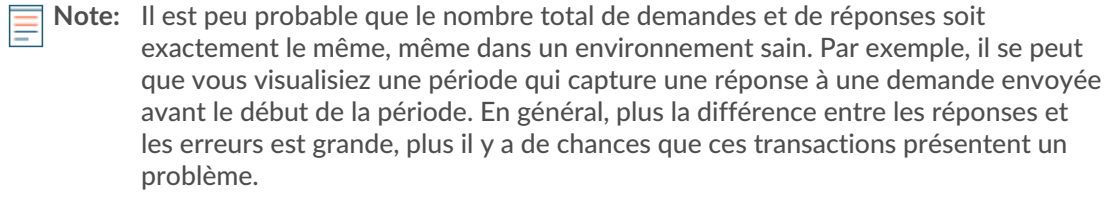

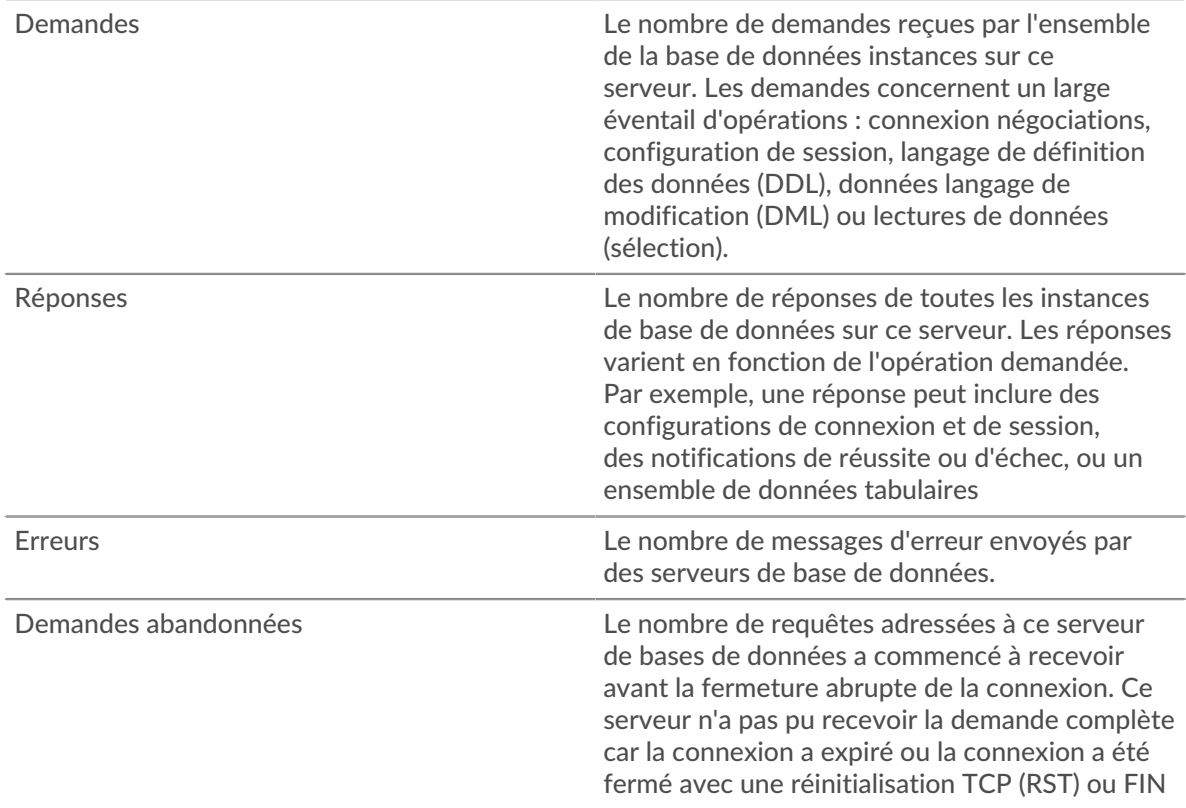

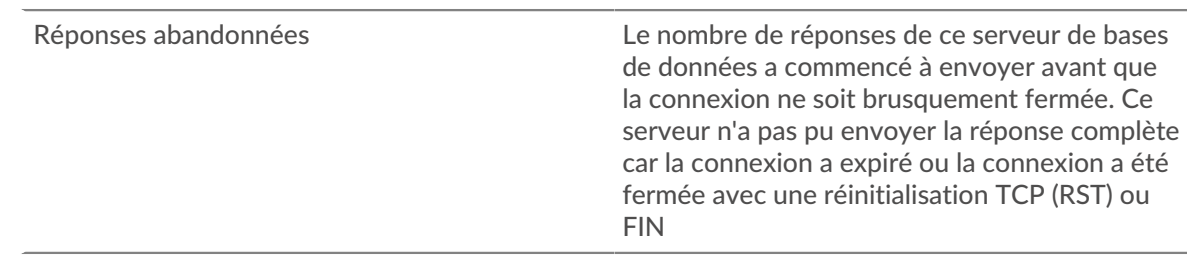

## **Temps de traitement du serveur**

Le graphique des temps de traitement des serveurs indique le temps médian nécessaire aux serveurs pour traiter les demandes des clients. Des temps de traitement élevés indiquent que les serveurs d'un groupe sont lents.

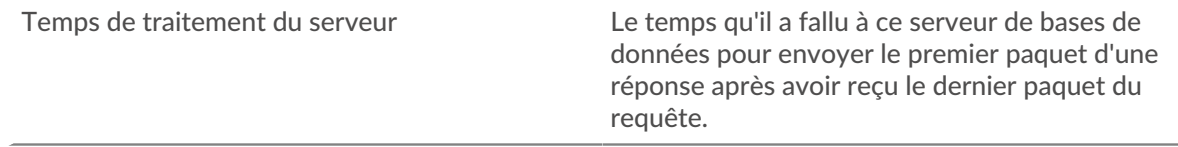

## <span id="page-101-0"></span>**DHCP**

Le système ExtraHop collecte des statistiques sur Protocole de configuration dynamique de l'hôte (DHCP) activité. Le DHCP est un protocole de distribution dynamique des paramètres de configuration réseau.

## **Page de l'application DHCP**

Cette page affiche des graphiques métriques de [DHCP](#page-101-0) trafic associé à un conteneur d'applications sur votre réseau.

- Pour en savoir plus sur les graphiques, consultez cette page :
	- [DHCP Résumé](#page-101-1)
	- [Détails du DHCP](#page-103-0)
	- [Performances DHCP](#page-103-1)
	- [Totaux des métriques DHCP](#page-104-0)
- <span id="page-101-1"></span>• En savoir plus sur [utilisation de métriques.](#page-0-0)

## **DHCP Résumé**

Les graphiques suivants sont disponibles dans cette région :

## **Transactions**

Ce graphique vous indique à quel moment des erreurs et des réponses DHCP ont été associées à l'application . Ces informations peuvent vous aider à déterminer le niveau d'activité de l'application au moment où les erreurs se sont produites.

Dans un environnement sain, le nombre de demandes et de réponses devrait être à peu près égal. Pour plus d'informations, voir Demandes et réponses.

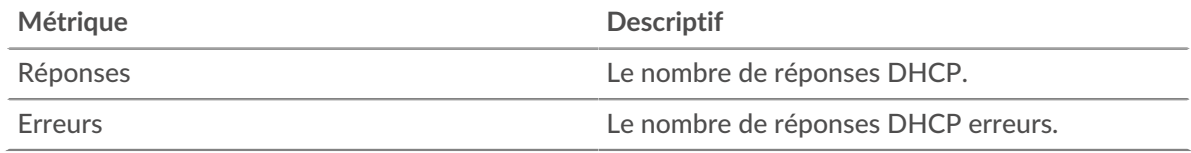

## **Total des transactions**

Ce graphique affiche le nombre total de réponses DHCP associées à l' application et le nombre de ces réponses contenant des erreurs.

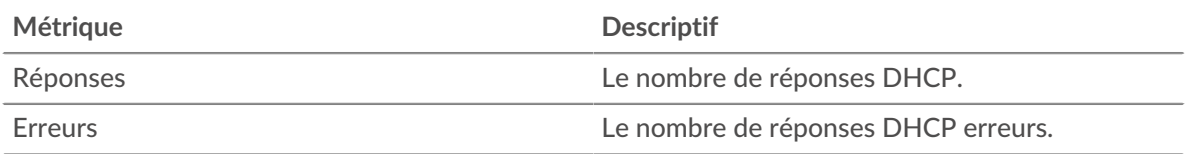

## **Temps de traitement du serveur**

Ce graphique montre les temps de traitement des serveurs DHCP ventilés par centile. Le temps de traitement du serveur indique le temps qu'il a fallu aux serveurs pour traiter les demandes des clients. Le temps de traitement du serveur est calculé en mesurant le temps entre le moment où le dernier paquet d'une demande et le premier paquet d'une réponse sont vus par le système ExtraHop.

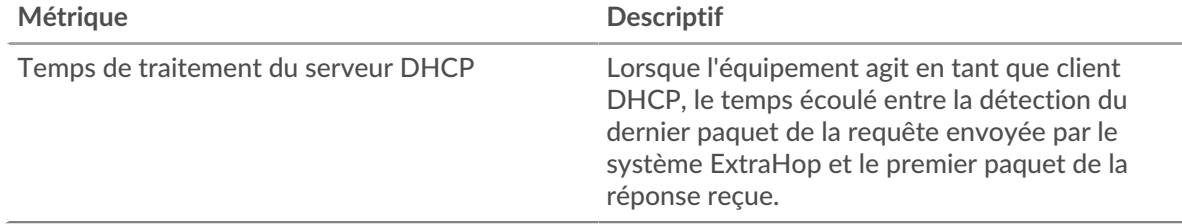

## **Résumé du temps de traitement du serveur**

Indique le 95e centile pour le temps de traitement du serveur.

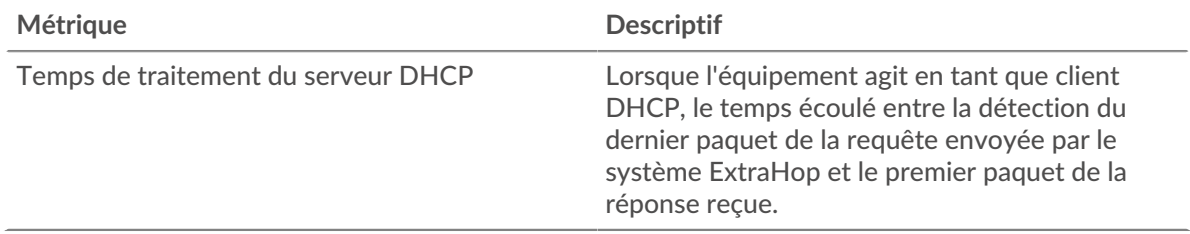

Le graphique récapitulatif des temps de traitement du serveur se concentre sur le 95e centile pour afficher la valeur la plus élevée pour une période donnée tout en filtrant les valeurs aberrantes ; le 95e centile est la valeur la plus élevée qui tombe en dessous de 95 % des valeurs pour une période d'échantillonnage. Le graphique suivant montre comment l'affichage de la 95e valeur, plutôt que du véritable maximum, peut donner une vision plus précise des données :

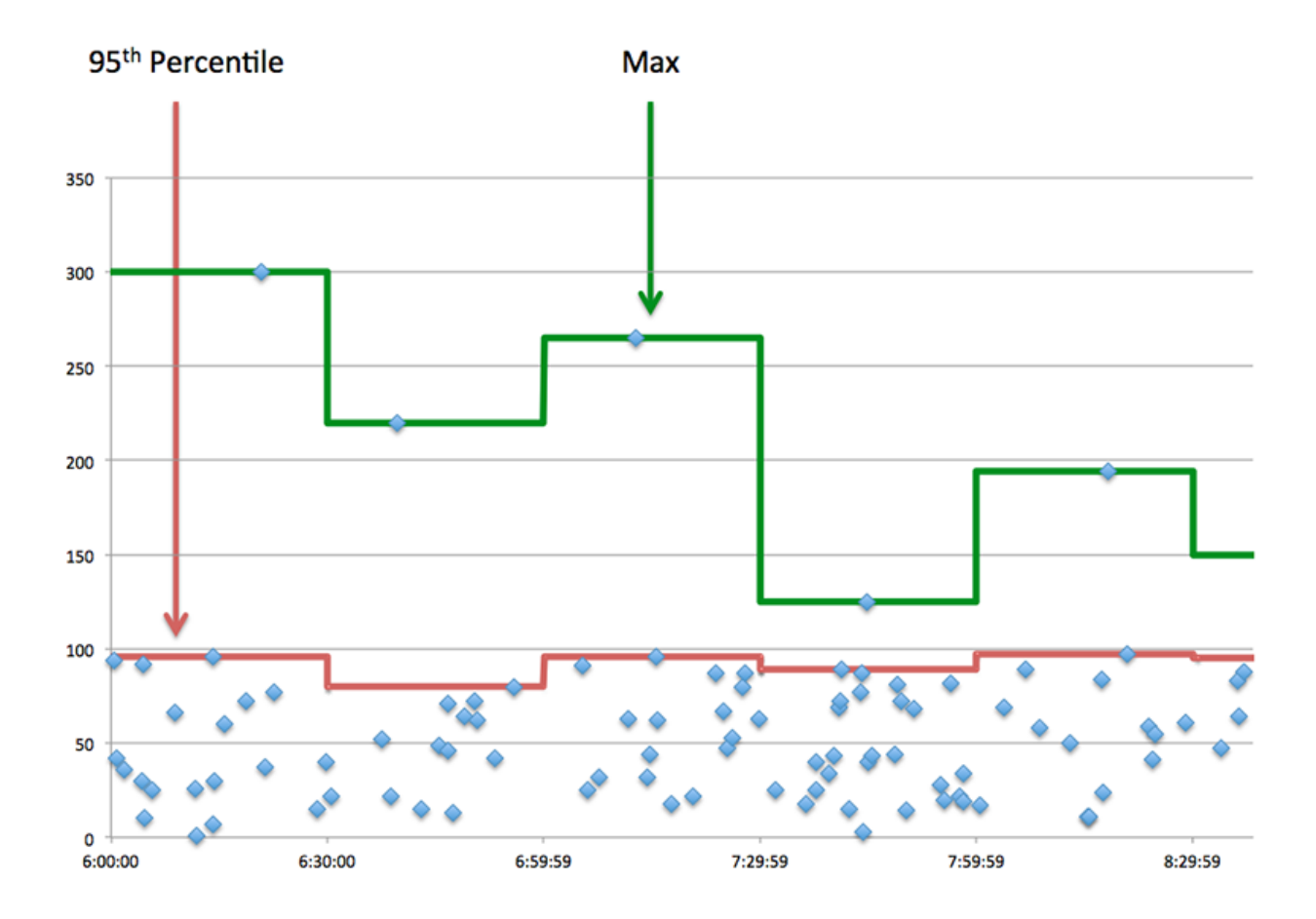

## <span id="page-103-0"></span>**Détails du DHCP**

Les graphiques suivants sont disponibles dans cette région :

## **Principaux types de messages de demande**

Ce graphique montre les types de messages DHCP les plus envoyés par l'application en répartissant le nombre total de requêtes envoyées par l'application par type de message.

#### **Principaux types de messages de réponse**

Ce graphique montre les types de messages DHCP les plus fréquemment reçus par l'application en répartissant le nombre total de réponses reçues par l'application par type de message .

## <span id="page-103-1"></span>**Performances DHCP**

Les graphiques suivants sont disponibles dans cette région :

#### **Répartition du temps de traitement du serveur**

Ce graphique présente les temps de traitement des serveurs dans un histogramme pour montrer les temps de traitement les plus courants.

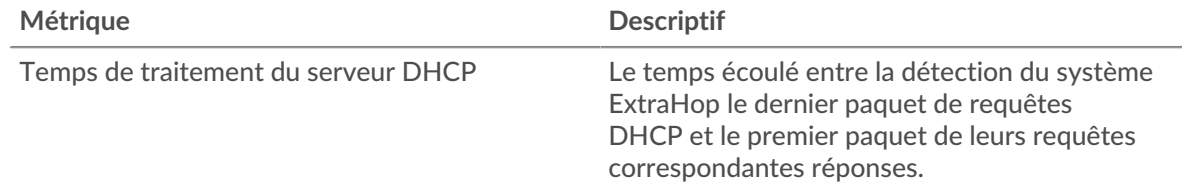

## **Temps de traitement du serveur**

Ce graphique indique le temps de traitement médian de l'application.

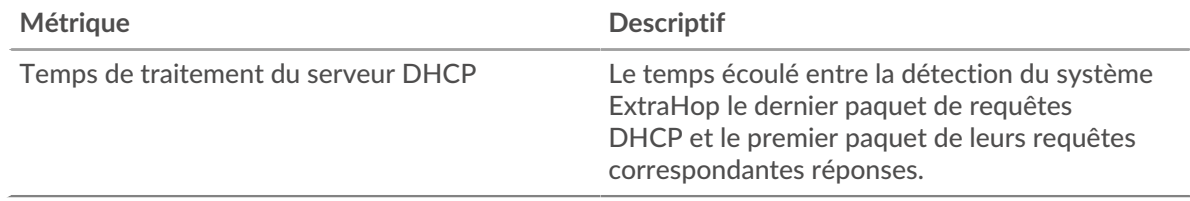

## <span id="page-104-0"></span>**Totaux des métriques DHCP**

Les graphiques suivants sont disponibles dans cette région :

#### **Nombre total de demandes et de réponses**

Les demandes et les réponses représentent la conversation qui se déroule entre les clients et les serveurs. S'il y a plus de demandes que de réponses, les clients peuvent envoyer plus de demandes que les serveurs ne peuvent en traiter ou le réseau est peut-être trop lent.

**Note:** Il est peu probable que le nombre total de demandes et de réponses à la base de données soit exactement le même, même dans un environnement sain. Par exemple, il se peut que vous visualisiez une période qui capture une réponse à une demande envoyée avant le début de la période. En général, plus la différence entre les réponses et les erreurs est grande, plus il y a de chances que ces transactions présentent un problème.

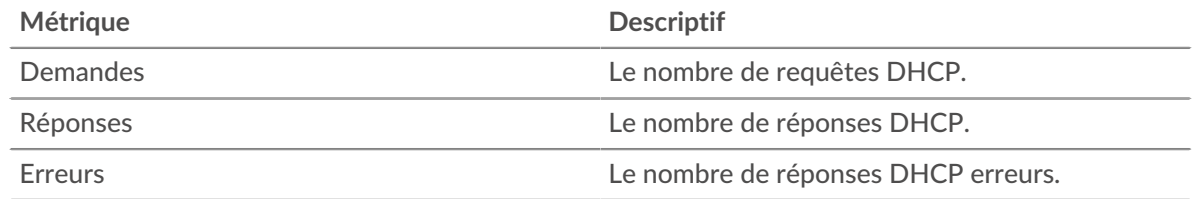

## **Métriques du réseau DHCP**

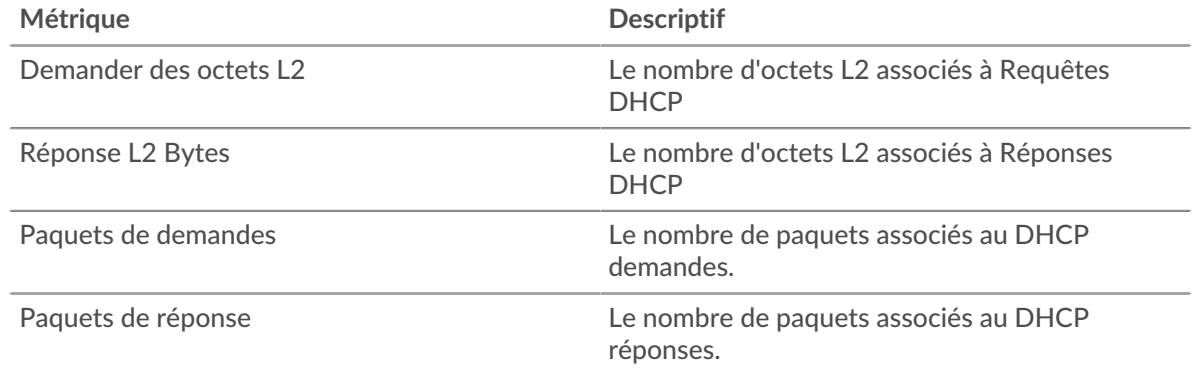

#### **page client DHCP**

Cette page affiche des graphiques métriques de [DHCP](#page-101-0) le trafic client associé à un équipement de votre réseau.

- Pour en savoir plus sur les graphiques, consultez cette page :
	- [Résumé du DHCP](#page-105-0)
	- [Détails du DHCP](#page-106-0)
- [Performances DHCP](#page-106-1)
- [Totaux des métriques DHCP](#page-107-0)
- En savoir plus sur [utilisation de métriques.](#page-0-0)

## <span id="page-105-0"></span>**Résumé du DHCP**

Les graphiques suivants sont disponibles dans cette région :

## **Transactions**

Ce graphique vous indique quand des erreurs DHCP se sont produites et combien de réponses le client DHCP a reçues. Ces informations peuvent vous aider à déterminer dans quelle mesure le client était actif au moment où il a reçu les erreurs.

Dans un environnement sain, le nombre de demandes et de réponses devrait être à peu près égal. Pour plus d'informations, voir [Demandes et réponses.](#page-107-0)

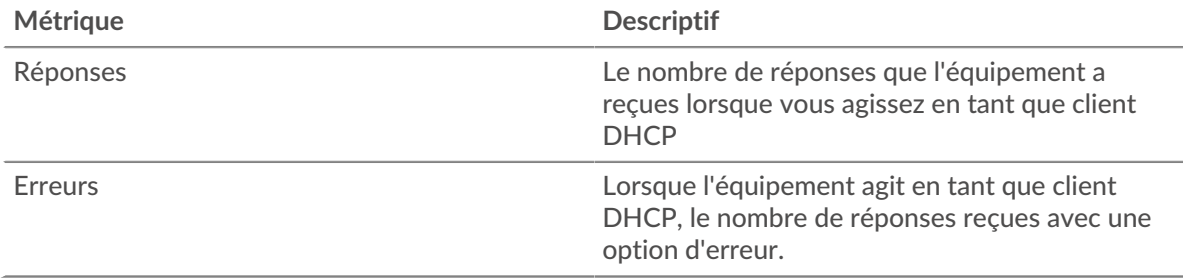

## **Total des transactions**

Ce graphique affiche le nombre total de réponses DHCP que le client a reçues et le nombre de ces réponses contenant des erreurs.

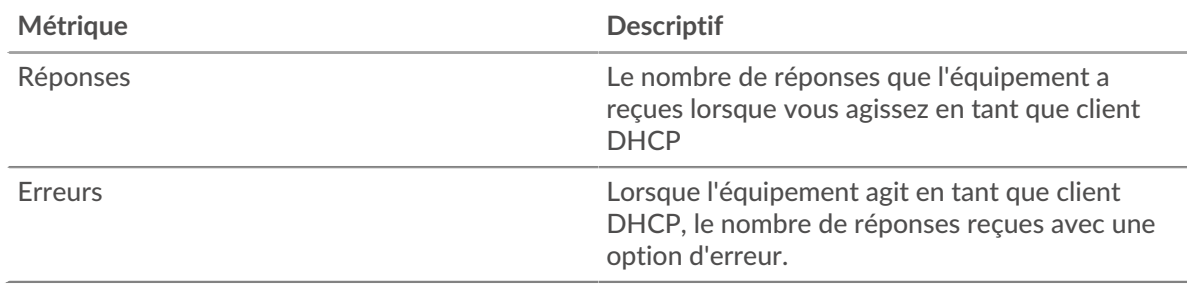

## **Temps de traitement du serveur**

Ce graphique montre les temps de traitement des serveurs DHCP ventilés par centile. Le temps de traitement du serveur indique le temps qu'il a fallu aux serveurs pour traiter les demandes du client. Le temps de traitement du serveur est calculé en mesurant le temps entre le moment où le dernier paquet d'une demande et le premier paquet d'une réponse sont vus par le système ExtraHop.

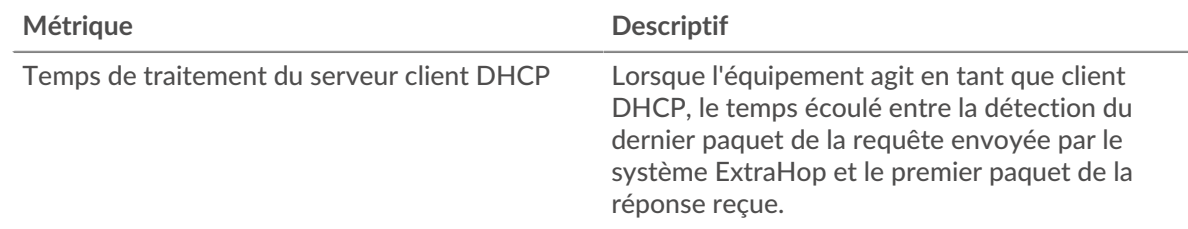

## **Temps de traitement du serveur**

Indique le 95e centile pour le temps de traitement du serveur.

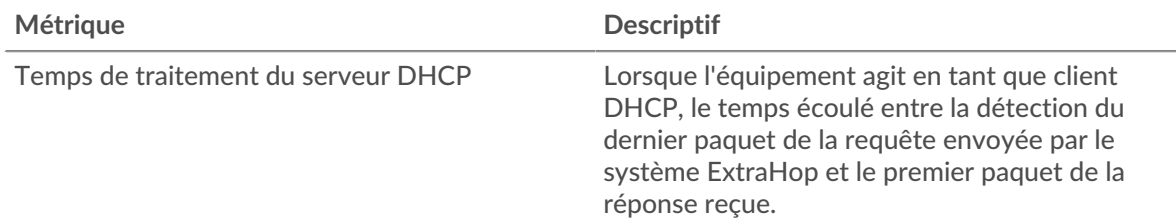

Le graphique récapitulatif des temps de traitement du serveur se concentre sur le 95e centile pour afficher la valeur la plus élevée pour une période donnée tout en filtrant les valeurs aberrantes ; le 95e centile est la valeur la plus élevée inférieure à 95 % des valeurs pour une période d'échantillonnage. Le graphique suivant montre comment l'affichage de la 95e valeur, plutôt que du véritable maximum, peut donner une vision plus précise des données :

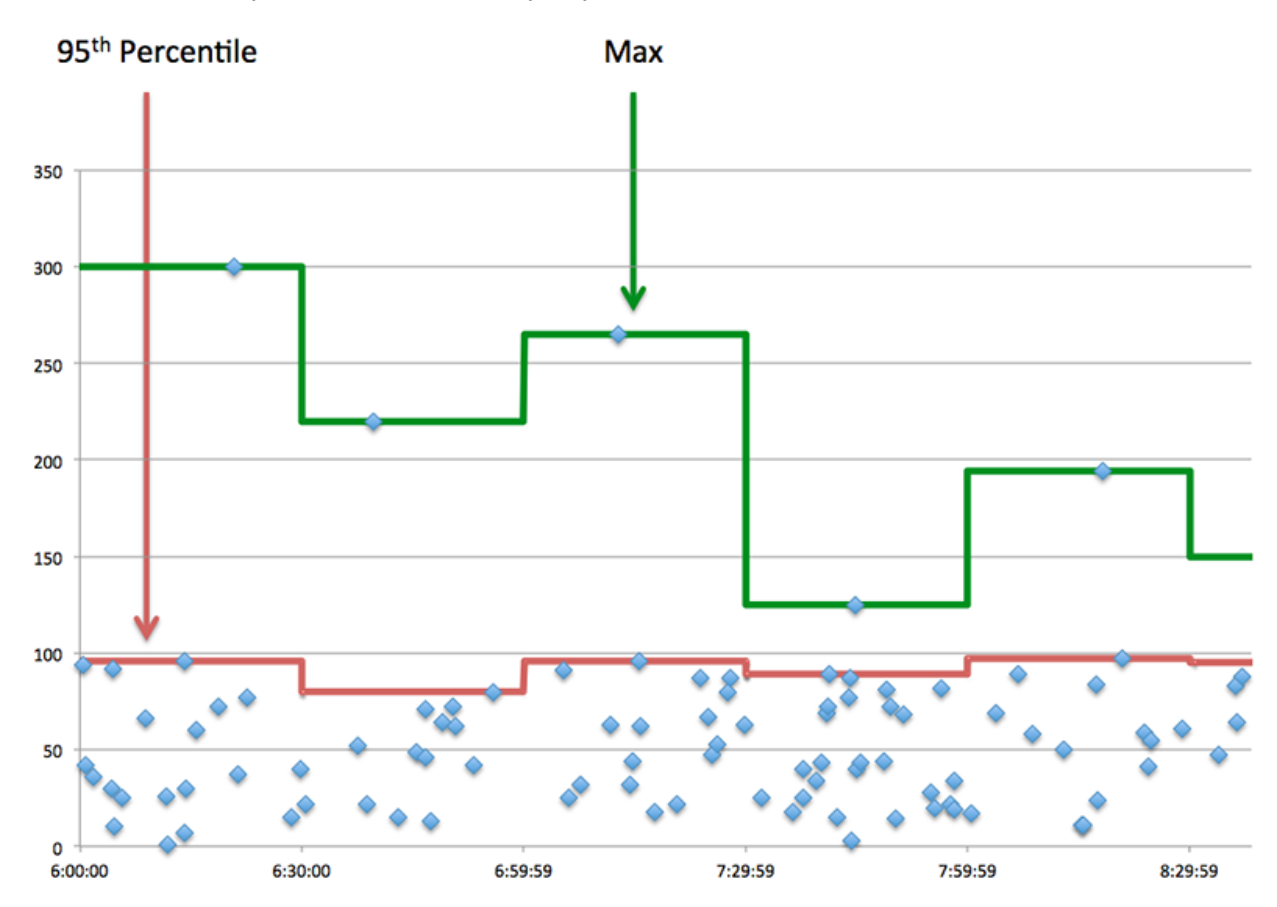

## <span id="page-106-0"></span>**Détails du DHCP**

Les graphiques suivants sont disponibles dans cette région :

## **Principaux types de messages de demande**

Ce graphique montre les types de messages DHCP que le client a le plus envoyés en répartissant le nombre total de demandes envoyées par le client par type de message.

## **Principaux types de messages de réponse**

Ce graphique montre les types de messages DHCP les plus fréquemment reçus par le client en ventilant le nombre total de réponses reçues par type de message.

## <span id="page-106-1"></span>**Performances DHCP**

Les graphiques suivants sont disponibles dans cette région :

## **Répartition du temps de traitement du serveur**

Ce graphique présente les temps de traitement des serveurs dans un histogramme pour montrer les temps de traitement les plus courants.

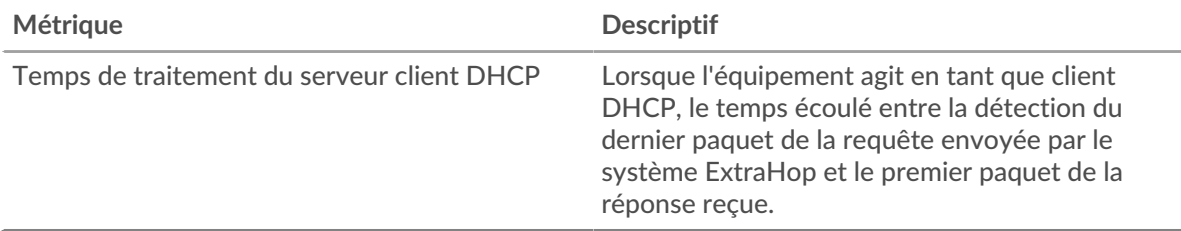

## **Temps de traitement du serveur**

Ce graphique montre le temps de traitement médian du serveur.

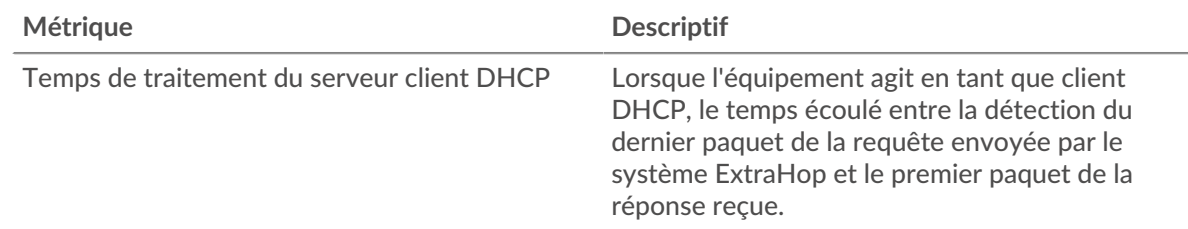

## <span id="page-107-0"></span>**Totaux des métriques DHCP**

Les graphiques suivants sont disponibles dans cette région :

#### **Nombre total de demandes et de réponses**

Les demandes et les réponses représentent la conversation qui se déroule entre les clients et les serveurs. S'il y a plus de demandes que de réponses, il se peut que le client envoie plus de demandes que les serveurs ne peuvent en traiter ou que le réseau soit trop lent.

**Note:** Il est peu probable que le nombre total de requêtes et de réponses DHCP soit exactement le même, même dans un environnement sain. Par exemple, vous pouvez visualiser une période qui capture une réponse à une demande envoyée avant le début de la période. En général, plus la différence entre les réponses et les erreurs est grande, plus il y a de chances que ces transactions présentent un problème.

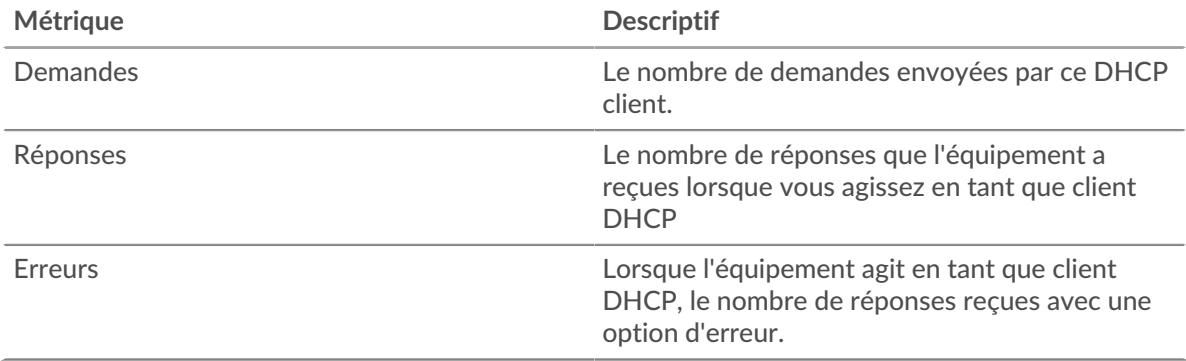

#### **page du serveur DHCP**

Cette page affiche des graphiques métriques de [DHCP](#page-101-0) le trafic serveur associé à un équipement de votre réseau.
- Pour en savoir plus sur les graphiques, consultez cette page :
	- [Résumé du DHCP](#page-108-0)
	- [Détails du DHCP](#page-109-0)
	- [Performances DHCP](#page-109-1)
	- [Totaux des métriques DHCP](#page-110-0)
- En savoir plus sur [utilisation de métriques.](#page-0-0)

## <span id="page-108-0"></span>**Résumé du DHCP**

Les graphiques suivants sont disponibles dans cette région :

## **Transactions**

Ce graphique vous indique à quel moment des erreurs DHCP se sont produites et le nombre de réponses DHCP envoyées par le serveur. Ces informations peuvent vous aider à déterminer dans quelle mesure le serveur était actif au moment où il a renvoyé les erreurs.

Dans un environnement sain, le nombre de demandes et de réponses devrait être à peu près égal. Pour plus d'informations, voir [Demandes et réponses.](#page-110-0)

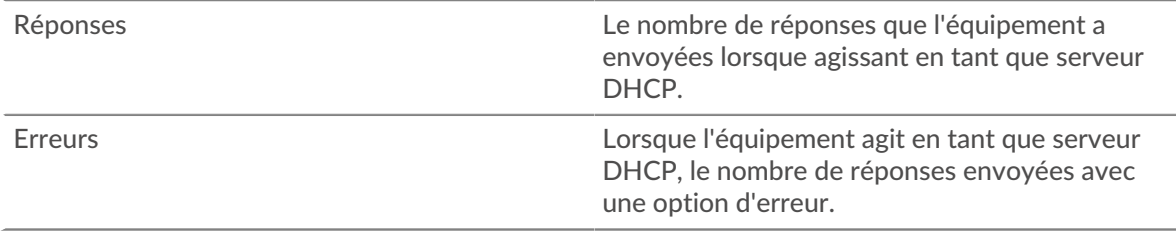

# **Total des transactions**

Ce graphique affiche le nombre total de réponses DHCP envoyées par le serveur et le nombre de ces réponses contenant des erreurs.

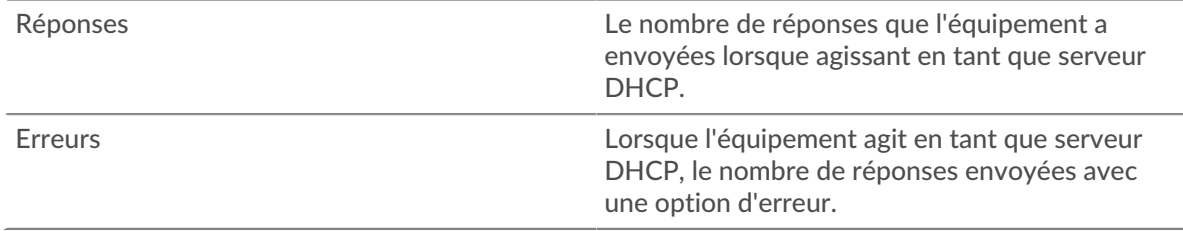

## **Temps de traitement du serveur**

Ce graphique montre les temps de traitement des serveurs DHCP ventilés par centile. Le temps de traitement du serveur indique le temps qu'il a fallu au serveur pour traiter les demandes des clients. Le temps de traitement du serveur est calculé en mesurant le temps entre le moment où le dernier paquet d'une demande et le premier paquet d'une réponse sont vus par le système ExtraHop.

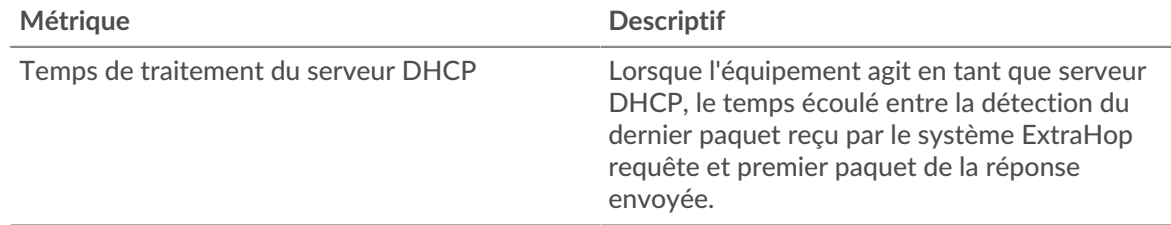

#### **Temps de traitement du serveur**

Indique le 95e percentile pour le temps de traitement du serveur.

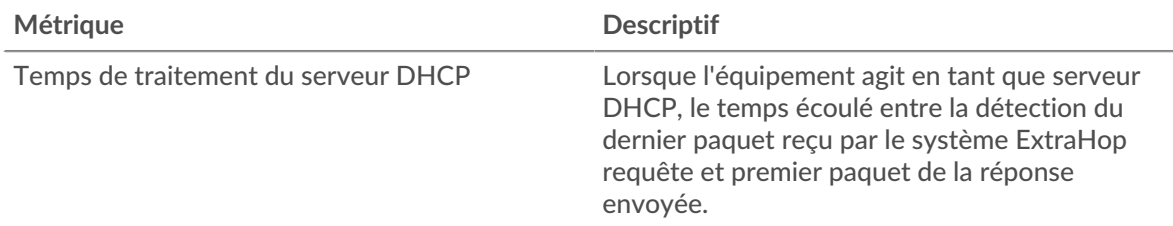

Le graphique récapitulatif des temps de traitement du serveur se concentre sur le 95e centile pour afficher la valeur la plus élevée pour une période donnée tout en filtrant les valeurs aberrantes ; le 95e centile est la valeur la plus élevée qui tombe en dessous de 95 % des valeurs pour une période d'échantillonnage. Le graphique suivant montre comment l'affichage de la 95e valeur, plutôt que du véritable maximum, peut donner une vision plus précise des données :

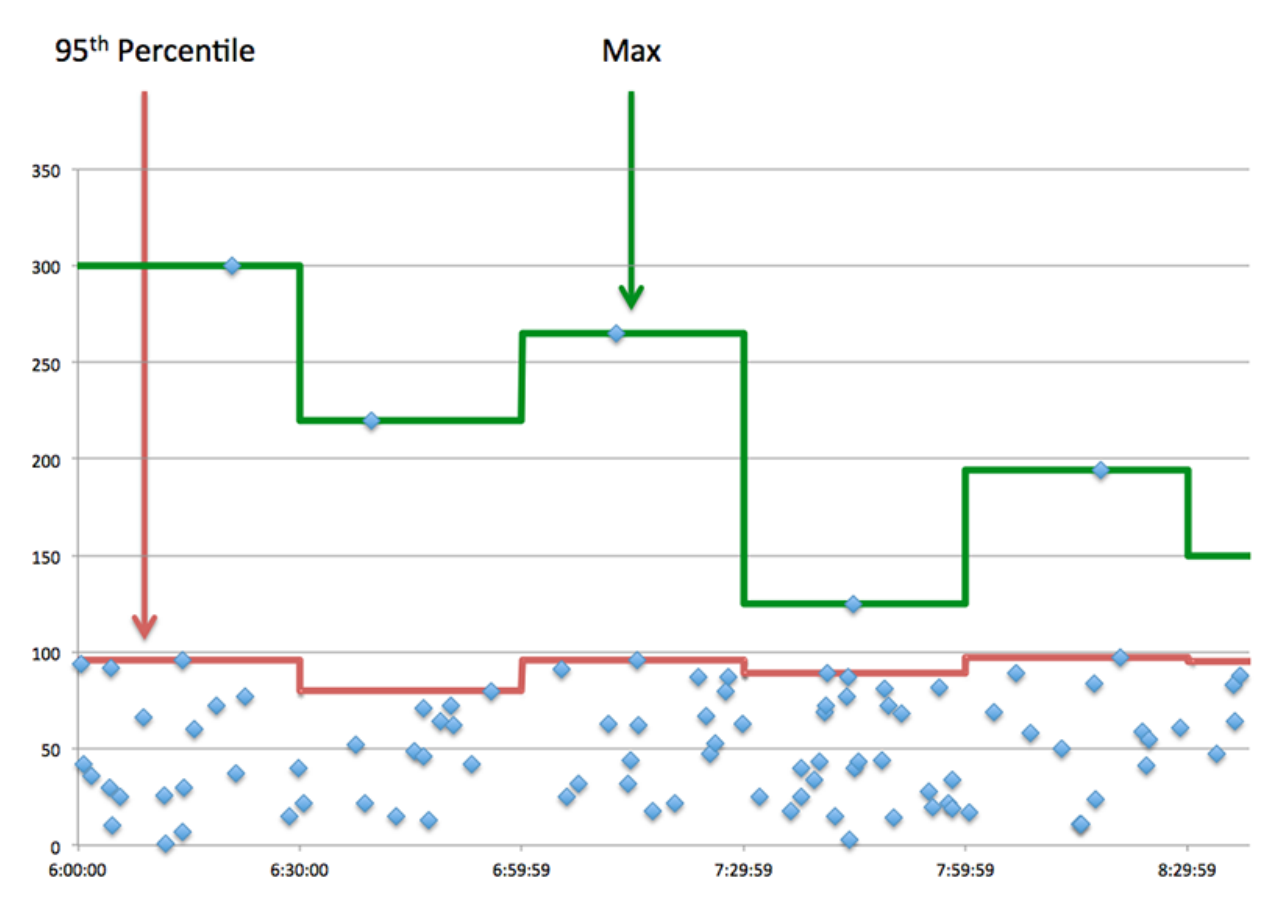

## <span id="page-109-0"></span>**Détails du DHCP**

Les graphiques suivants sont disponibles dans cette région :

# **Principaux types de messages de demande**

Ce graphique montre les types de messages DHCP les plus fréquemment reçus par le serveur en répartissant le nombre total de demandes reçues par le serveur par type de message.

#### **Principaux types de messages de réponse**

Ce graphique montre les types de messages DHCP que le serveur a le plus envoyés en répartissant le nombre total de réponses envoyées par le serveur par type de message.

# <span id="page-109-1"></span>**Performances DHCP**

Les graphiques suivants sont disponibles dans cette région :

# **Répartition du temps de traitement du serveur**

Ce graphique présente les temps de traitement des serveurs dans un histogramme pour montrer les temps de traitement les plus courants.

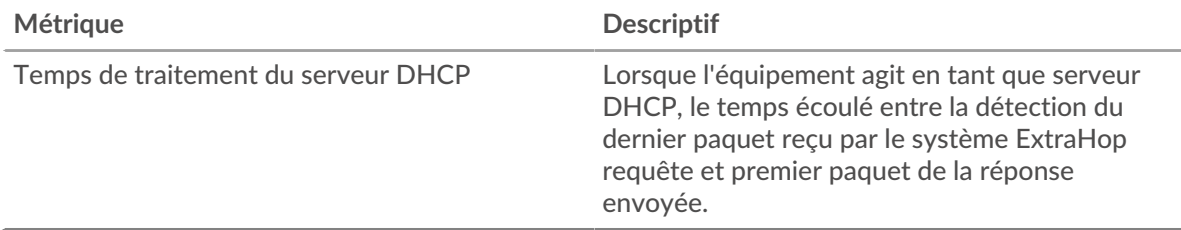

## **Temps de traitement du serveur**

Ce graphique montre le temps de traitement médian du serveur.

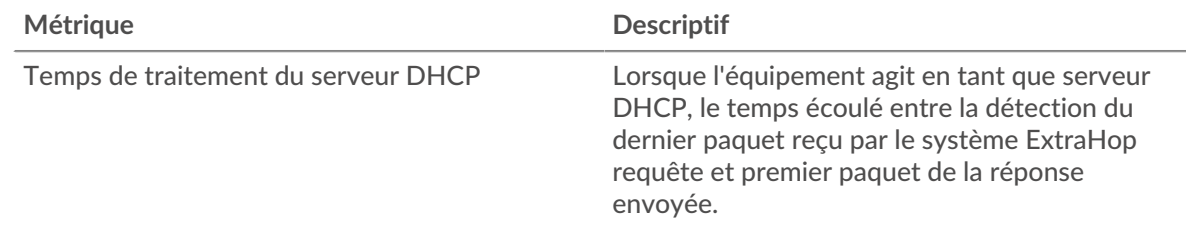

## <span id="page-110-0"></span>**Totaux des métriques DHCP**

Les graphiques suivants sont disponibles dans cette région :

## **Nombre total de demandes et de réponses**

Les demandes et les réponses représentent la conversation qui se déroule entre les clients et les serveurs. S'il y a plus de demandes que de réponses, les clients peuvent envoyer plus de demandes que le serveur ne peut en traiter ou le réseau est peut-être trop lent.

**Note:** Il est peu probable que le nombre total de requêtes et de réponses DHCP soit exactement le même, même dans un environnement sain. Par exemple, il se peut que vous visualisiez une période qui capture une réponse à une demande envoyée avant le début de la période. En général, plus la différence entre les réponses et les erreurs est grande, plus il y a de chances que ces transactions présentent un problème.

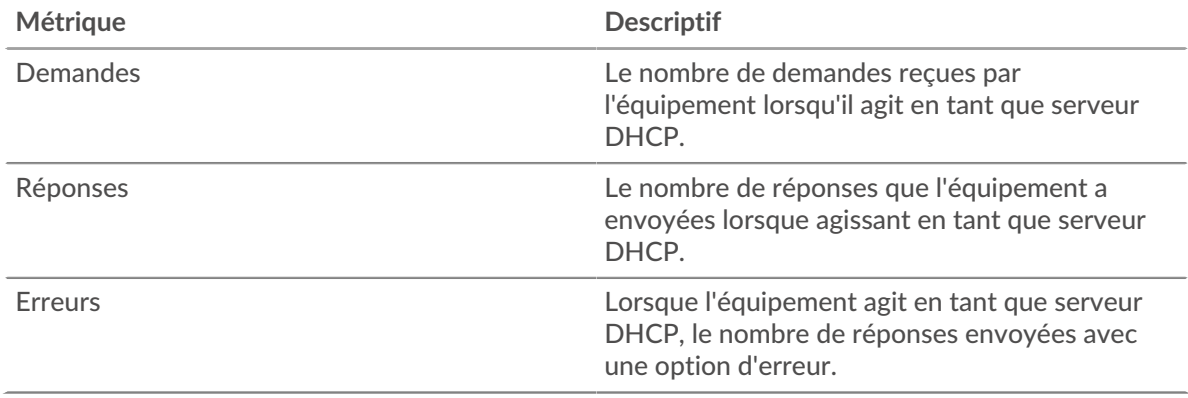

# **Page du groupe de clients DHCP**

Cette page affiche des graphiques métriques de [DHCP](#page-101-0) le trafic client associé à un groupe d'équipements sur votre réseau.

- Pour en savoir plus sur les graphiques, consultez cette page :
	- [DHCP Résumé pour le groupe](#page-111-0)
	- [Détails du DHCP pour le groupe](#page-111-1)
	- [Métriques DHCP pour le groupe](#page-112-0)
- En savoir plus sur [utilisation de métriques.](#page-0-0)

#### <span id="page-111-0"></span>**DHCP Résumé pour le groupe**

Les graphiques suivants sont disponibles dans cette région :

## **Total des transactions**

Ce graphique vous indique quand des erreurs DHCP se sont produites et combien de réponses les clients DHCP ont reçues. Ces informations peuvent vous aider à déterminer dans quelle mesure les clients étaient actifs au moment où ils ont reçu les erreurs.

Dans un environnement sain, le nombre de demandes et de réponses devrait être à peu près égal. Pour plus d'informations, consultez la section Métriques pour le groupe ci-dessous.

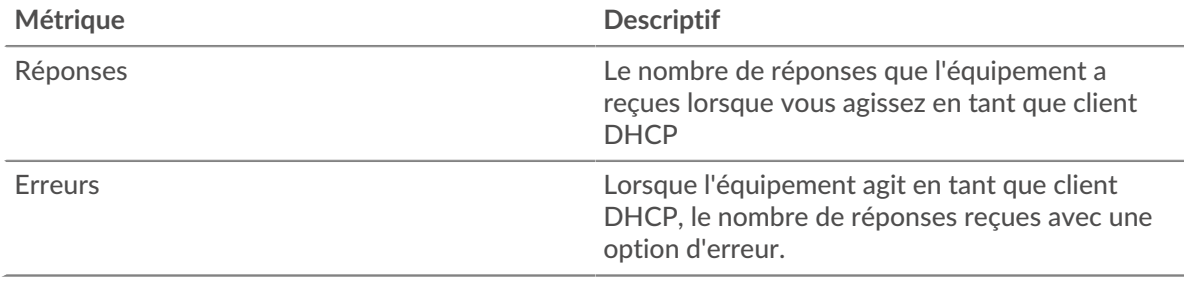

# **Total des transactions**

Ce graphique indique le nombre de réponses DHCP reçues par les clients et le nombre de ces réponses contenant des erreurs.

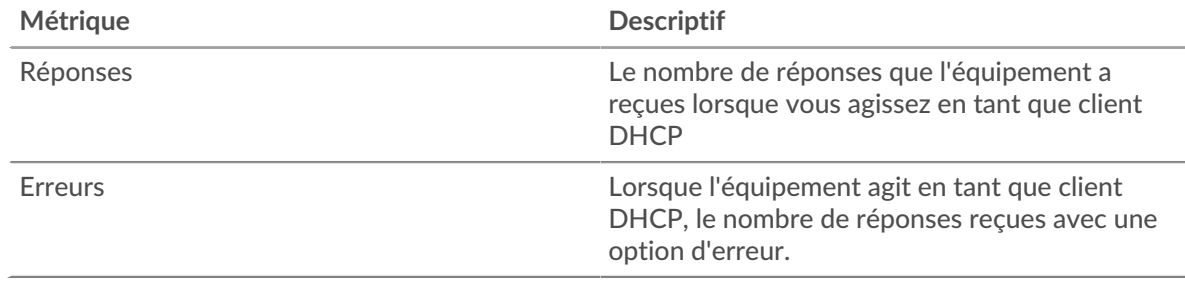

#### <span id="page-111-1"></span>**Détails du DHCP pour le groupe**

Les graphiques suivants sont disponibles dans cette région :

#### **Principaux membres du groupe (clients DHCP)**

Ce graphique montre quels clients DHCP du groupe étaient les plus actifs en ventilant le nombre total de requêtes DHCP que le groupe a envoyées par le client.

#### **Principaux types de messages de demande**

Ce graphique montre les types de messages DHCP que le groupe a le plus envoyés en répartissant le nombre total de demandes envoyées par le groupe par type de message.

#### **Principaux types de messages de réponse**

Ce graphique montre les types de messages DHCP que le groupe a le plus reçus en répartissant le nombre total de réponses reçues par le groupe par type de message.

## <span id="page-112-0"></span>**Métriques DHCP pour le groupe**

Les graphiques suivants sont disponibles dans cette région :

#### **Nombre total de demandes et de réponses**

Les demandes et les réponses représentent la conversation qui se déroule entre les clients et les serveurs. S'il y a plus de demandes que de réponses, il se peut que les clients envoient plus de demandes que les serveurs ne peuvent en traiter ou que le réseau soit trop lent.

**Note:** Il est peu probable que le nombre total de demandes et de réponses soit exactement le même, même dans un environnement sain. Par exemple, il se peut que vous visualisiez une période qui capture une réponse à une demande envoyée avant le début de la période. En général, plus la différence entre les réponses et les erreurs est grande, plus il y a de chances que ces transactions présentent un problème.

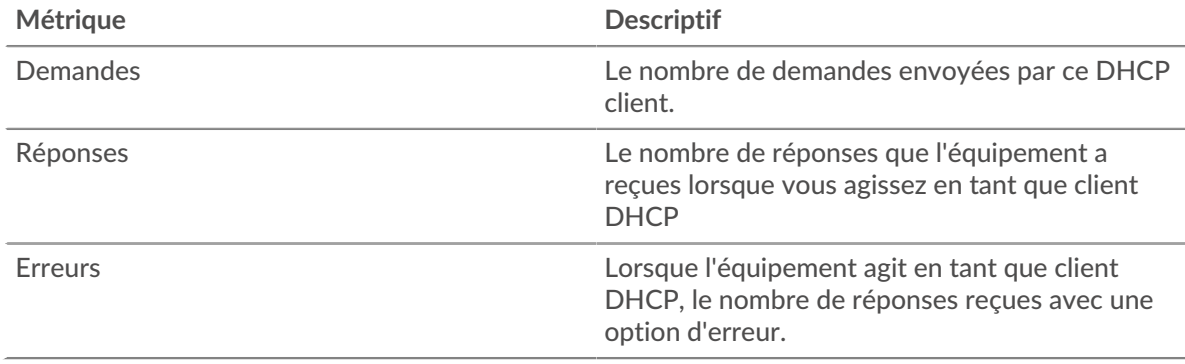

#### **Temps de traitement du serveur**

Si un groupe de clients agit lentement, le temps de traitement du serveur peut vous aider à déterminer si le problème provient des serveurs. Le graphique des temps de traitement des serveurs indique le temps médian nécessaire aux serveurs pour traiter les demandes des clients. Les temps de traitement élevés des serveurs indiquent que les clients contactent des serveurs lents.

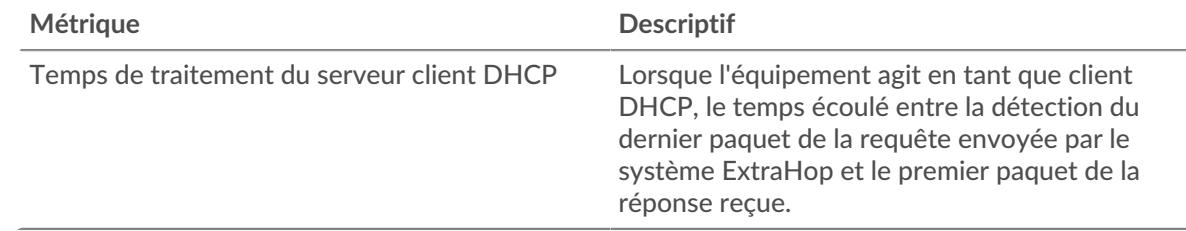

#### **Page du groupe de serveurs DHCP**

Cette page affiche des graphiques métriques de [DHCP](#page-101-0) le trafic serveur associé à un groupe dproximatif d'équipements sur votre réseau.

- Pour en savoir plus sur les graphiques, consultez cette page :
	- [DHCP Résumé pour le groupe](#page-112-1)
	- [Détails du DHCP pour le groupe](#page-113-0)
	- [Métriques DHCP pour le groupe](#page-113-1)
- <span id="page-112-1"></span>En savoir plus sur [utilisation de métriques.](#page-0-0)

#### **DHCP Résumé pour le groupe**

Les graphiques suivants sont disponibles dans cette région :

## **Transactions**

Ce graphique vous indique à quel moment des erreurs DHCP se sont produites et le nombre de réponses DHCP envoyées par les serveurs. Ces informations peuvent vous aider à déterminer dans quelle mesure les serveurs étaient actifs au moment où ils ont renvoyé les erreurs.

Dans un environnement sain, le nombre de demandes et de réponses devrait être à peu près égal. Pour plus d'informations, consultez la section Métriques pour le groupe ci-dessous.

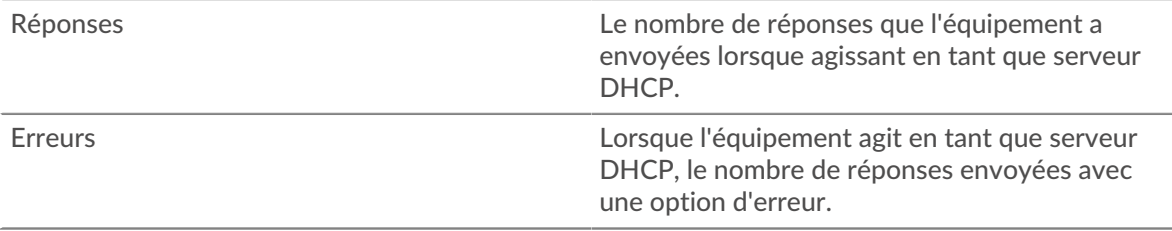

#### **Total des transactions**

Ce graphique indique le nombre de réponses DHCP reçues par les clients et le nombre de ces réponses contenant des erreurs.

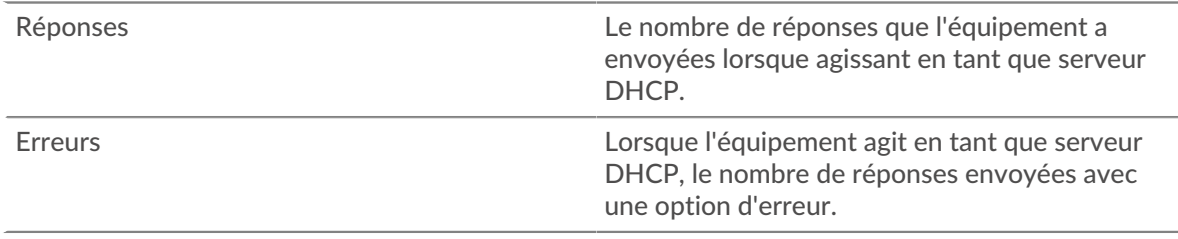

## <span id="page-113-0"></span>**Détails du DHCP pour le groupe**

Les graphiques suivants sont disponibles dans cette région :

## **Principaux membres du groupe (serveurs DHCP)**

Ce graphique montre quels serveurs DHCP du groupe étaient les plus actifs en ventilant le nombre total de réponses DHCP que le groupe a envoyées par serveur.

#### **Principaux types de messages de demande**

Ce graphique montre les types de messages DHCP les plus fréquemment reçus par le serveur en répartissant le nombre total de demandes reçues par le serveur par type de message.

#### **Principaux types de messages de réponse**

Ce graphique montre les types de messages DHCP que le serveur a le plus envoyés en répartissant le nombre total de serveurs de réponses du groupe envoyé par type de message.

## <span id="page-113-1"></span>**Métriques DHCP pour le groupe**

Les graphiques suivants sont disponibles dans cette région :

#### **Nombre total de demandes et de réponses**

Les demandes et les réponses représentent la conversation qui se déroule entre les clients et les serveurs. S'il y a plus de demandes que de réponses, les clients peuvent envoyer plus de demandes que les serveurs ne peuvent en traiter ou le réseau est peut-être trop lent.

**Note:** Il est peu probable que le nombre total de demandes et de réponses soit exactement le même, même dans un environnement sain. Par exemple, il se peut que vous visualisiez une période qui capture une réponse à une demande envoyée avant le début de la période. En général, plus la différence entre les réponses et

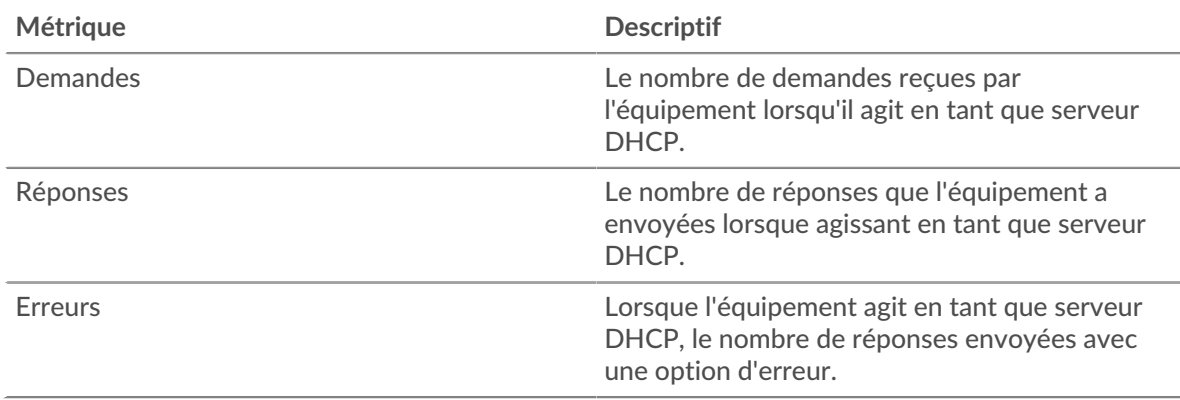

les erreurs est grande, plus il y a de chances que ces transactions présentent un problème.

#### **Temps de traitement du serveur**

Le graphique des temps de traitement des serveurs indique le temps médian nécessaire aux serveurs pour traiter les demandes des clients. Des temps de traitement élevés indiquent que les serveurs d'un groupe sont lents.

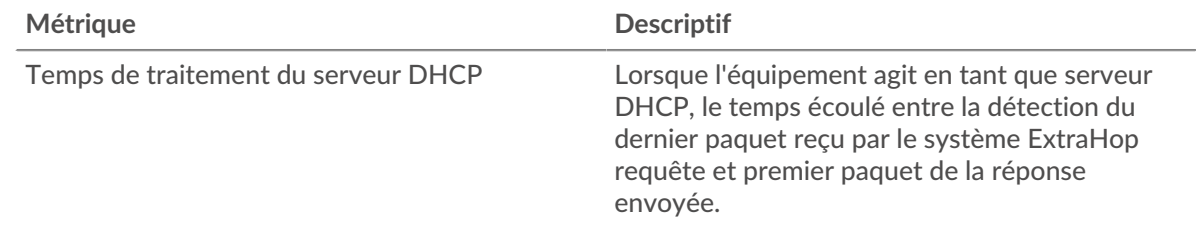

# **DICOM**

Le système ExtraHop collecte des statistiques sur l'imagerie numérique et les communications en médecine (DICOM) activité. Le protocole DICOM est un protocole standard de stockage d'images biomédicales et de transmission de ces images sur un réseau.

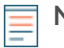

**Note:** Le système ExtraHop n'inclut aucune page métrique intégrée pour DICOM. Toutefois, vous pouvez consulter les métriques DICOM en les ajoutant à une page personnalisée ou tableau de bord.

# <span id="page-114-0"></span>**DNS**

Le système ExtraHop collecte des statistiques sur le système de noms de domaine (DNS) activité du protocole. Le DNS est le système de dénomination des hôtes et des ressources du réseau connectés à Internet. Les serveurs DNS mappent les adresses IP aux noms d'hôtes.

<span id="page-114-1"></span>[Pour en savoir plus, suivez la formation DNS Quick Peek.](https://customers.extrahop.com/training/secure-link/dns6.0/vn0Dy5aD7FIHca5soIJ6Cldtn9uylcwb/Quick+peek+DNS/story.html) <a>

#### **Considérations de sécurité**

- Le DNS est bruyant et difficile à contrôler [méthodes traditionnelles](https://www.extrahop.com/company/blog/2021/better-way-to-monitor-dns//) ...
- Les transmissions DNS sont généralement envoyées via le protocole UDP (User Datagram Protocol), qui est facilement falsifié et vulnérable aux attaques.
- [Les faiblesses du DNS peuvent être exploitées](https://www.extrahop.com/resources/papers/sunburst-dns-tactics/)  $\mathbb Z$  pour aider les groupes de menaces persistantes avancées (APT) à échapper à la détection.
- Le DNS est sujet à [Tunneling DNS](https://www.extrahop.com/resources/attacks/dns-tunneling/)  $\Xi$ , [attaques d'amplification](https://www.extrahop.com/company/blog/2021/how-dns-is-the-canary-in-the-coalmine/)  $\Xi$ , [attaques par déni de service \(DoS\)](https://www.extrahop.com/resources/attacks/dos/)  $\Xi$ , le piratage, l'empoisonnement du cache, les attaques de redirection, etc.

Les requêtes de recherche inversée du DNS peuvent activer l'énumération, une technique de reconnaissance qui permet à un attaquant de découvrir des noms d'hôtes internes.

# **Page de l'application DNS**

Cette page affiche des graphiques métriques de [DNS](#page-114-0) le trafic associé à un conteneur d'applications sur votre réseau.

- Pour en savoir plus sur les graphiques, consultez cette page :
	- [DNS Résumé](#page-115-0)
	- [Détails du DNS](#page-117-0)
	- [Performances du DNS](#page-117-1)
	- [Totaux des métriques DNS](#page-118-0)
- En savoir plus sur [Considérations relatives à la sécurité du DNS](#page-114-1)
- En savoir plus sur [utilisation de métriques.](#page-0-0)

# <span id="page-115-0"></span>**DNS Résumé**

Les graphiques suivants sont disponibles dans cette région :

#### **Transactions**

Ce graphique vous indique à quel moment des erreurs et des réponses DNS ont été associées à l' application. Ces informations peuvent vous aider à déterminer le niveau d'activité de l'application au moment où les erreurs se sont produites.

Dans un environnement sain, le nombre de demandes et de réponses devrait être à peu près égal. Pour plus d'informations, voir [Demandes et réponses.](#page-118-0)

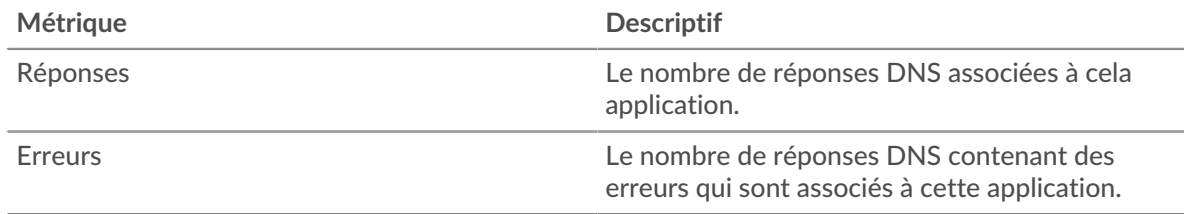

## **Total des transactions**

Ce graphique affiche le nombre total de réponses DNS associées à l' application et le nombre de ces réponses contenant des erreurs.

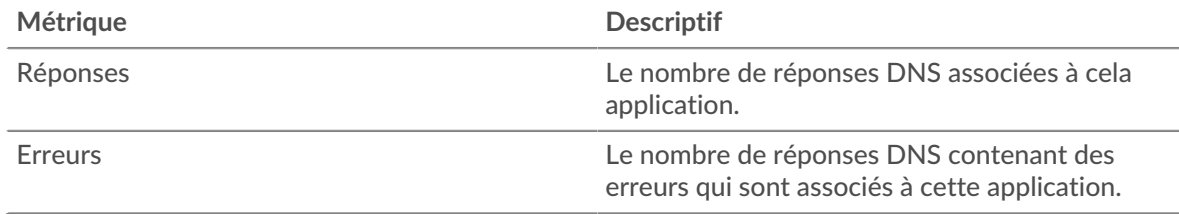

# **Demandes et délais**

Ce graphique vous indique à quel moment les requêtes DNS et les délais d'expiration des requêtes se sont produits.

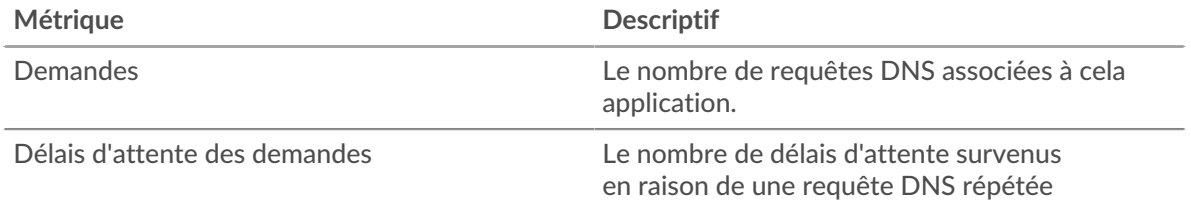

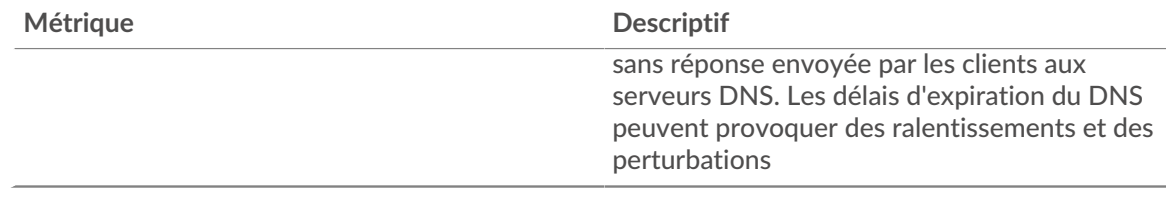

# **Nombre total de demandes et délais**

Ce graphique vous indique le nombre total de requêtes DNS et les délais d'expiration des requêtes.

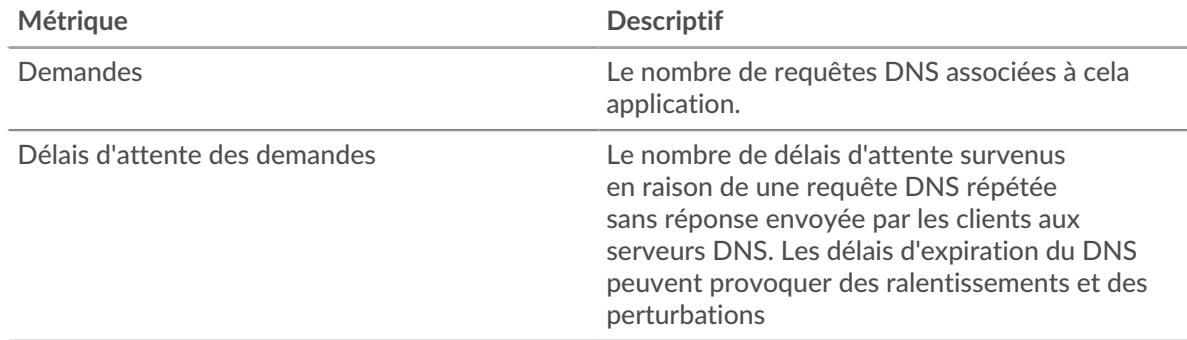

## **Temps de traitement du serveur**

Ce graphique montre les temps de traitement des serveurs DNS ventilés par centile. Le temps de traitement du serveur indique le temps qu'il a fallu aux serveurs pour traiter les demandes des clients. Le temps de traitement du serveur est calculé en mesurant le temps entre le moment où le dernier paquet d'une demande et le premier paquet d'une réponse sont vus par le système ExtraHop.

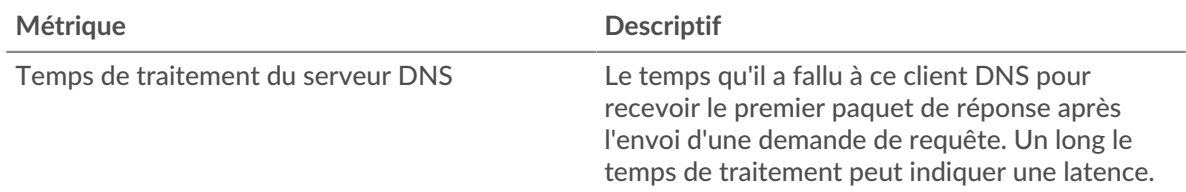

Le graphique récapitulatif des temps de traitement du serveur se concentre sur le 95e centile pour afficher la valeur la plus élevée pour une période donnée tout en filtrant les valeurs aberrantes ; le 95e centile est la valeur la plus élevée qui tombe en dessous de 95 % des valeurs pour une période d'échantillonnage. Le graphique suivant montre comment l'affichage de la 95e valeur, plutôt que du véritable maximum, peut donner une vision plus précise des données :

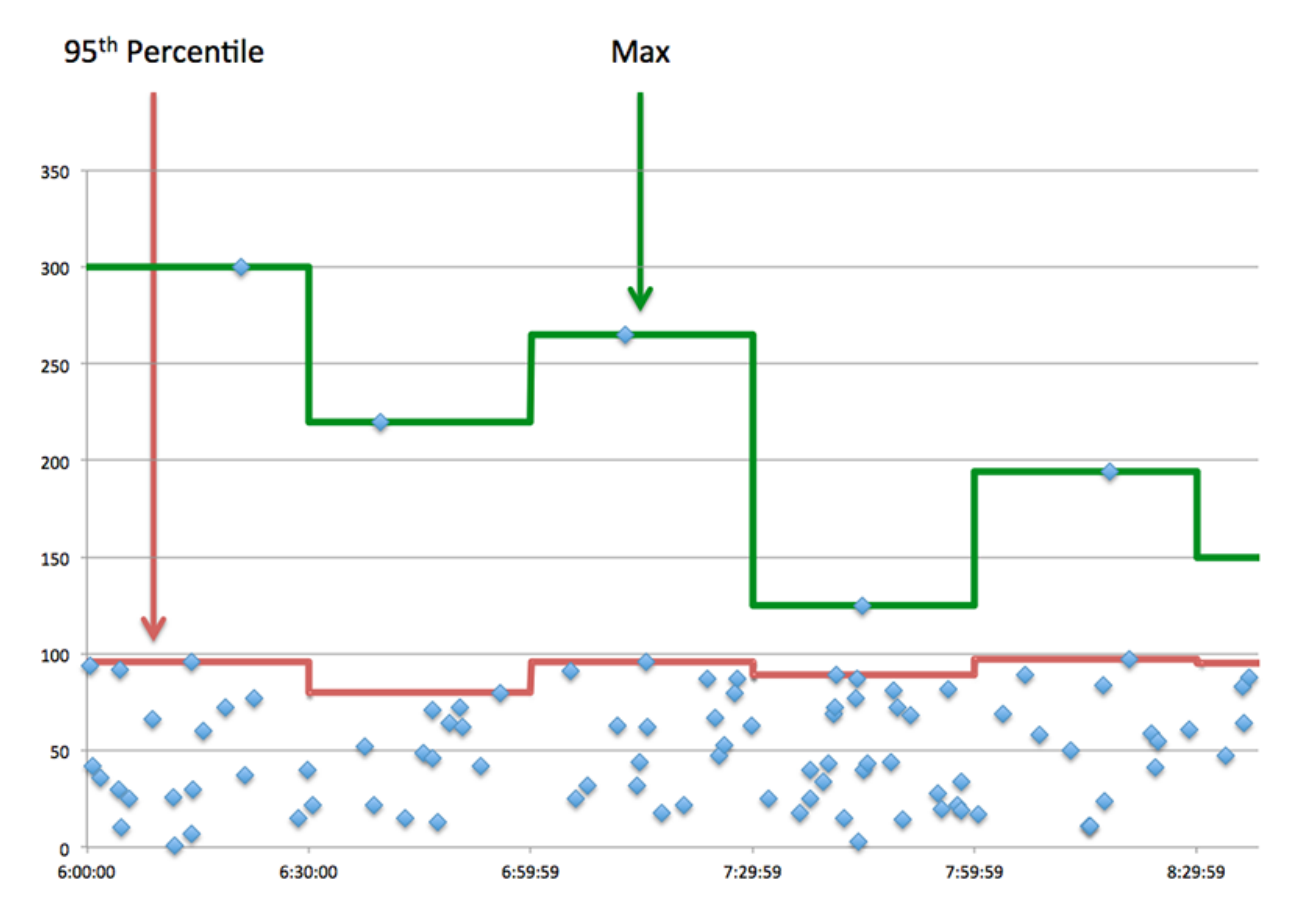

# **Récapitulatif des temps de traitement du serveur**

Indique le 95e percentile pour le temps de traitement du serveur.

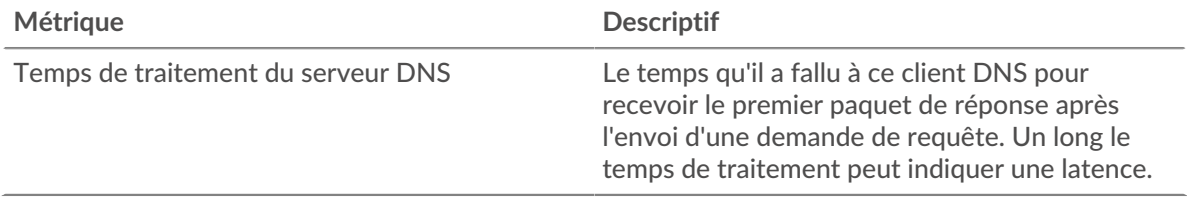

# <span id="page-117-0"></span>**Détails du DNS**

Les graphiques suivants sont disponibles dans cette région :

#### **Les meilleurs opcodes**

Ce graphique montre quels opcodes DNS l'application a le plus reçu en ventilant le nombre de réponses renvoyées à l'application par opcode.

## **Principales requêtes des hôtes**

Ce graphique montre les requêtes hôtes les plus fréquemment effectuées par l'application en répartissant le nombre total de requêtes envoyées par l'application par requête hôte.

#### **Codes de réponse les plus populaires**

Ce graphique montre les codes de réponse que l'application a le plus reçus en ventilant le nombre de réponses renvoyées à l'application par code de réponse.

#### <span id="page-117-1"></span>**Performances du DNS**

Les graphiques suivants sont disponibles dans cette région :

# **Répartition du temps de traitement du serveur**

Ce graphique présente les temps de traitement des serveurs dans un histogramme pour montrer les temps de traitement les plus courants.

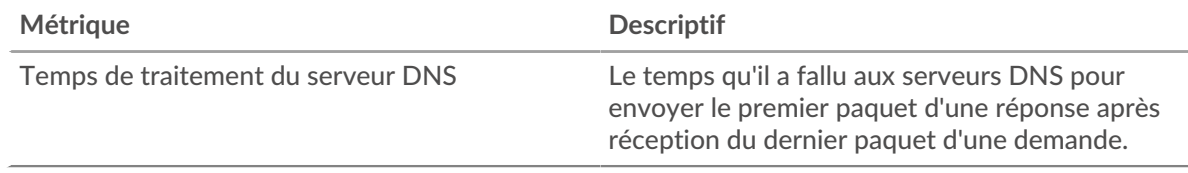

## **Temps de traitement du serveur**

Ce graphique indique le temps de traitement médian de l'application.

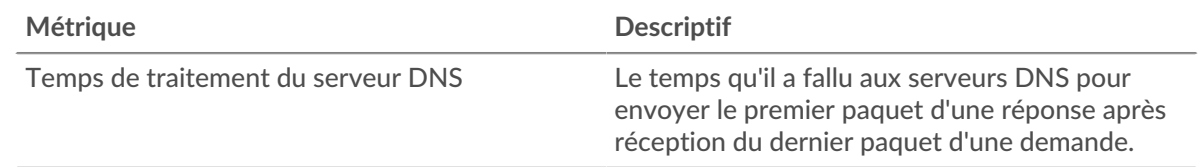

#### <span id="page-118-0"></span>**Totaux des métriques DNS**

Les graphiques suivants sont disponibles dans cette région :

## **Nombre total de demandes et de réponses**

Les demandes et les réponses représentent la conversation qui se déroule entre les clients et les serveurs. S'il y a plus de demandes que de réponses, les clients peuvent envoyer plus de demandes que les serveurs ne peuvent en traiter ou le réseau est peut-être trop lent.

**Note:** Il est peu probable que le nombre total de demandes et de réponses à la base de données soit exactement le même, même dans un environnement sain. Par exemple, il se peut que vous visualisiez une période qui capture une réponse à une demande envoyée avant le début de la période. En général, plus la différence entre les réponses et les erreurs est grande, plus il y a de chances que ces transactions présentent un problème.

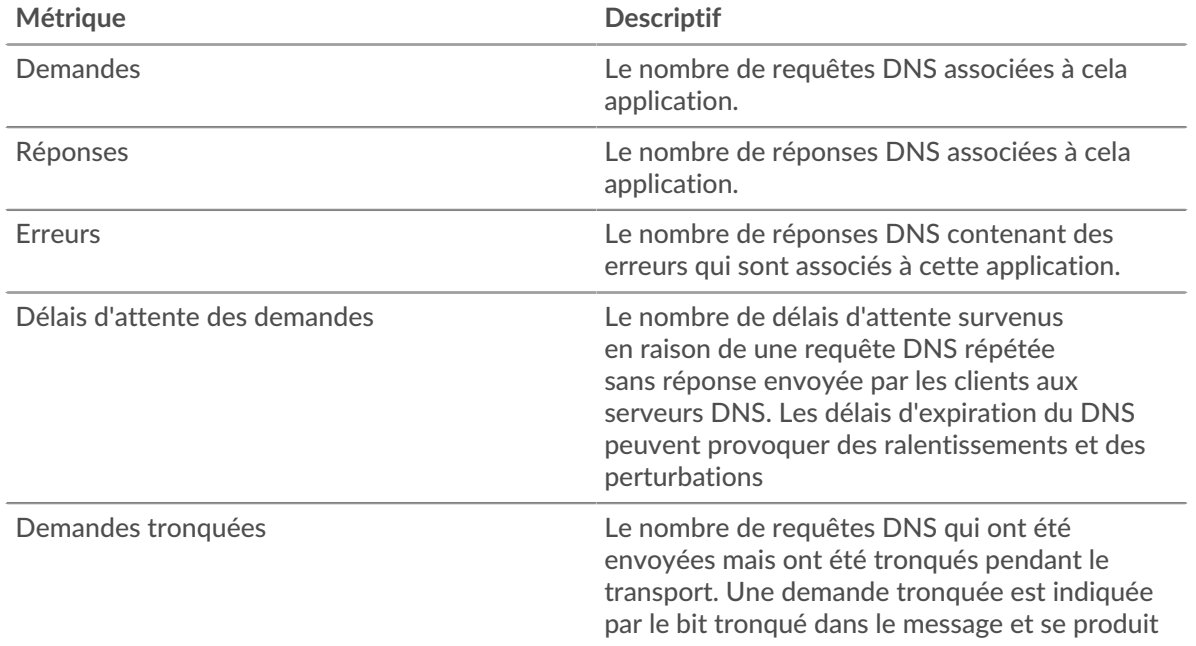

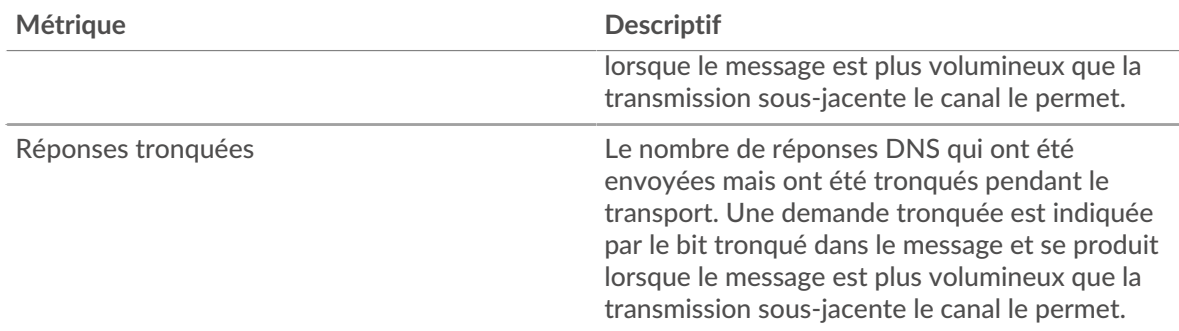

## **Métriques du réseau DNS**

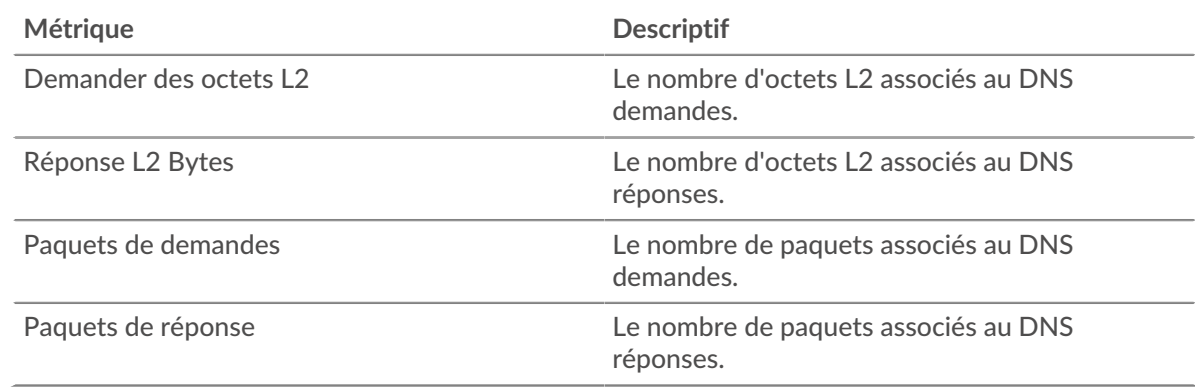

## **page client DNS**

Cette page affiche des graphiques métriques de [DNS](#page-114-0) le trafic client associé à un équipement de votre réseau.

- Pour en savoir plus sur les graphiques, consultez cette page :
	- [Résumé du DNS](#page-119-0)
	- [Détails du DNS](#page-121-0)
	- [Performances du DNS](#page-122-0)
	- [Totaux des métriques DNS](#page-122-1)
- En savoir plus sur [Considérations relatives à la sécurité du DNS](#page-114-1)
- <span id="page-119-0"></span>• En savoir plus sur [utilisation de métriques.](#page-0-0)

## **Résumé du DNS**

Les graphiques suivants sont disponibles dans cette région :

# **Transactions**

Ce graphique vous indique à quel moment des erreurs DNS se sont produites. Le graphique vous indique également le nombre de réponses DNS que le client a reçues afin que vous puissiez voir dans quelle mesure le client était actif au moment où il a reçu les erreurs.

Dans un environnement sain, le nombre de demandes et de réponses devrait être à peu près égal. Pour plus d'informations, voir [Demandes et réponses.](#page-122-1)

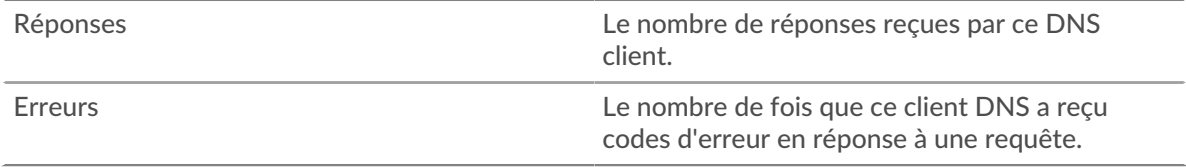

# **Total des transactions**

Ce graphique affiche le nombre total de réponses DNS reçues par le client et le nombre de ces réponses contenant des erreurs.

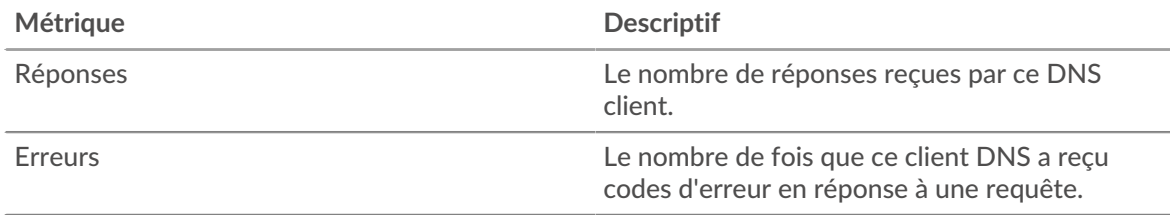

# **Demandes et délais**

Ce graphique vous indique à quel moment les délais d'expiration des demandes se sont produits. Le graphique vous indique également le nombre de requêtes DNS envoyées par le client afin que vous puissiez voir dans quelle mesure le client était actif au moment des délais d'expiration.

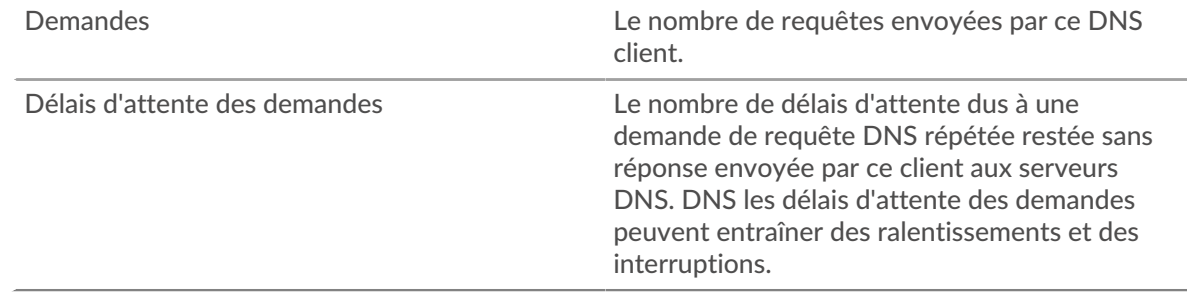

## **Nombre total de demandes et délais**

Ce graphique vous indique le nombre total de demandes et les délais d'expiration des demandes.

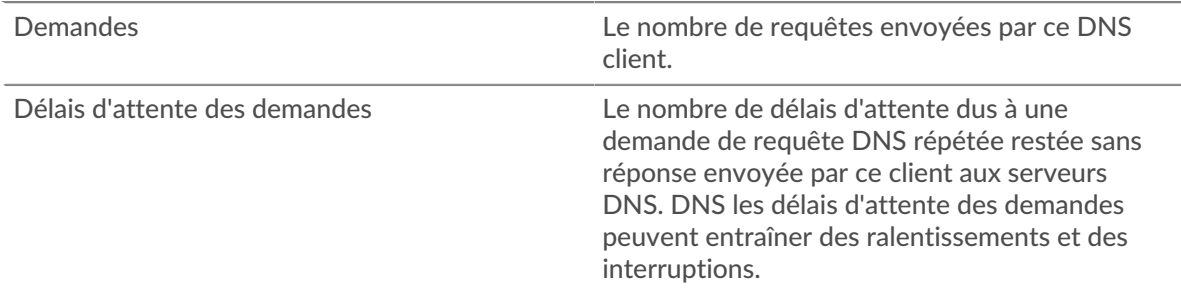

## **Temps de traitement du serveur**

Ce graphique montre les temps de traitement des serveurs DNS ventilés par centile. Le temps de traitement du serveur indique le temps qu'il a fallu aux serveurs pour traiter les demandes du client. Le temps de traitement du serveur est calculé en mesurant le temps entre le moment où le dernier paquet d'une demande et le premier paquet d'une réponse sont vus par le système ExtraHop. Ce graphique n'apparaît pas si l'équipement est en cours d'analyse de flux.

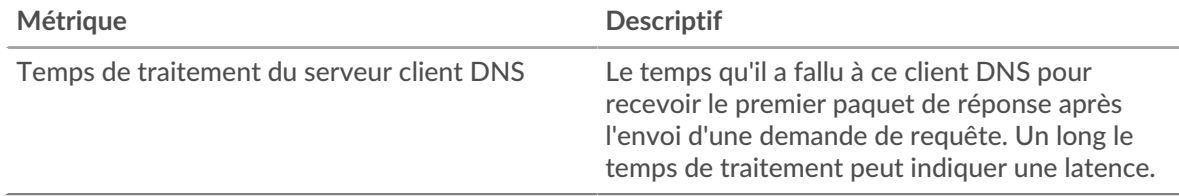

Le graphique des temps de traitement du serveur se concentre sur le 95e centile pour afficher la valeur la plus élevée pour une période donnée tout en filtrant les valeurs aberrantes ; le 95e centile est la valeur la plus élevée qui tombe en dessous de 95 % des valeurs pour une période d'échantillonnage. Le graphique suivant montre comment l'affichage de la 95e valeur, plutôt que du véritable maximum, peut donner une vision plus précise des données :

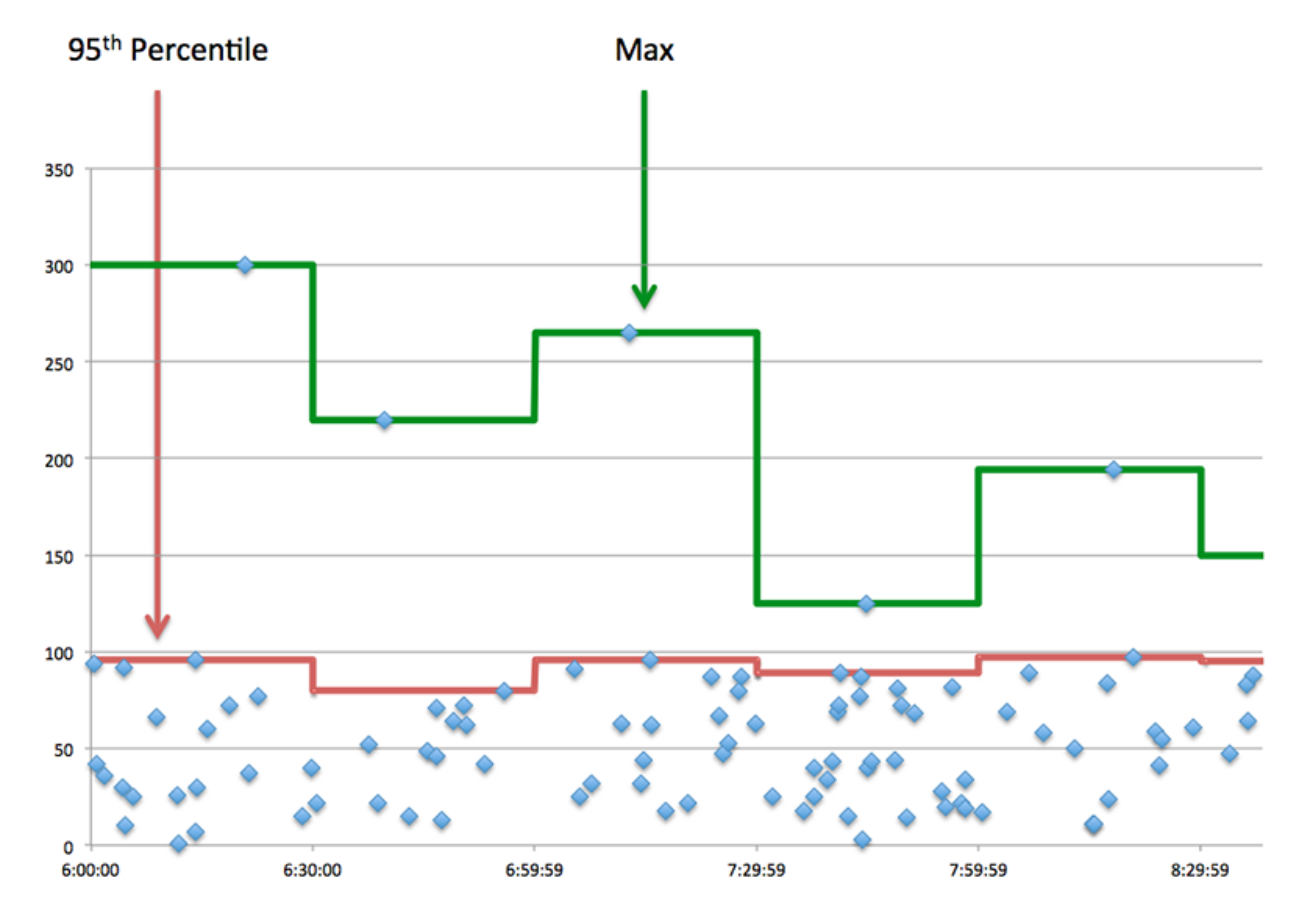

#### **Récapitulatif des temps de traitement du serveur**

Indique le 95e percentile pour le temps de traitement du serveur. Ce graphique n'apparaît pas si l'équipement est en cours d'analyse de flux.

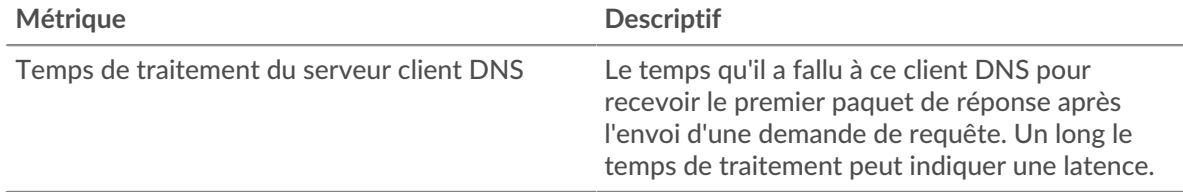

#### <span id="page-121-0"></span>**Détails du DNS**

Les graphiques suivants sont disponibles dans cette région :

#### **Principaux types d'enregistrements**

Ce graphique montre les types d'enregistrement les plus demandés par le client en ventilant le nombre total de demandes envoyées par le client par type d'enregistrement.

#### **Principales requêtes des hôtes**

Ce graphique montre les requêtes d'hôte les plus fréquemment effectuées par le client en ventilant le nombre total de demandes envoyées par le client par requête d'hôte.

#### **Codes de réponse les plus populaires**

Ce graphique montre les codes de réponse que le client a le plus reçus en ventilant le nombre de réponses renvoyées au client par code de réponse.

# <span id="page-122-0"></span>**Performances du DNS**

Les graphiques suivants sont disponibles dans cette région, sauf si l'équipement est en analyse de flux :

## **Répartition du temps de traitement du serveur**

Ce graphique présente les temps de traitement des serveurs dans un histogramme pour montrer les temps de traitement les plus courants.

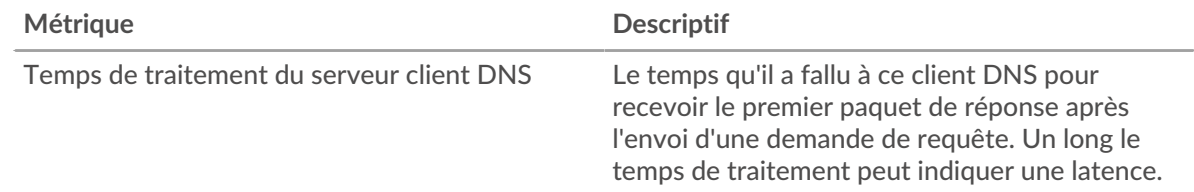

# **Temps de traitement du serveur**

Ce graphique montre le temps de traitement médian du serveur.

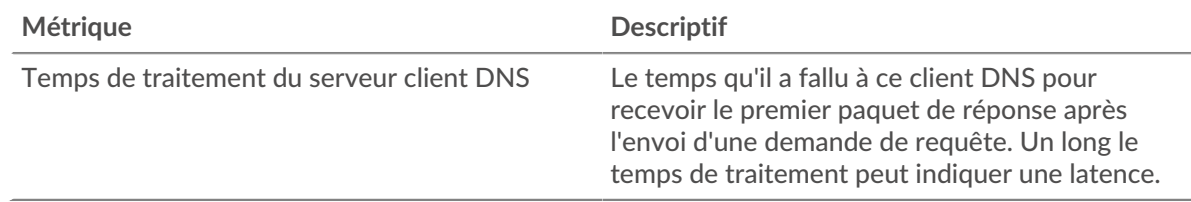

# <span id="page-122-1"></span>**Totaux des métriques DNS**

Les graphiques suivants sont disponibles dans cette région :

## **Nombre total de demandes et de réponses**

Les demandes et les réponses représentent la conversation qui se déroule entre les clients et les serveurs. S'il y a plus de demandes que de réponses, il se peut que le client envoie plus de demandes que les serveurs ne peuvent en traiter ou que le réseau soit trop lent.

**Note:** Il est peu probable que le nombre total de requêtes et de réponses DNS soit exactement le même, même dans un environnement sain. Par exemple, vous pouvez visualiser une période qui capture une réponse à une demande envoyée avant le début de la période. En général, plus la différence entre les réponses et les erreurs est grande, plus il y a de chances que ces transactions présentent un problème.

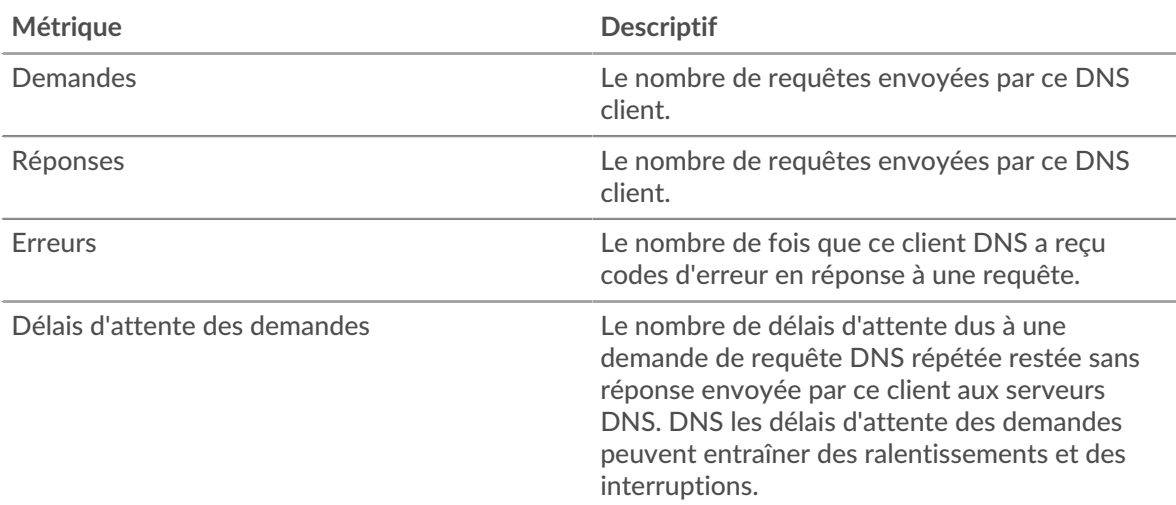

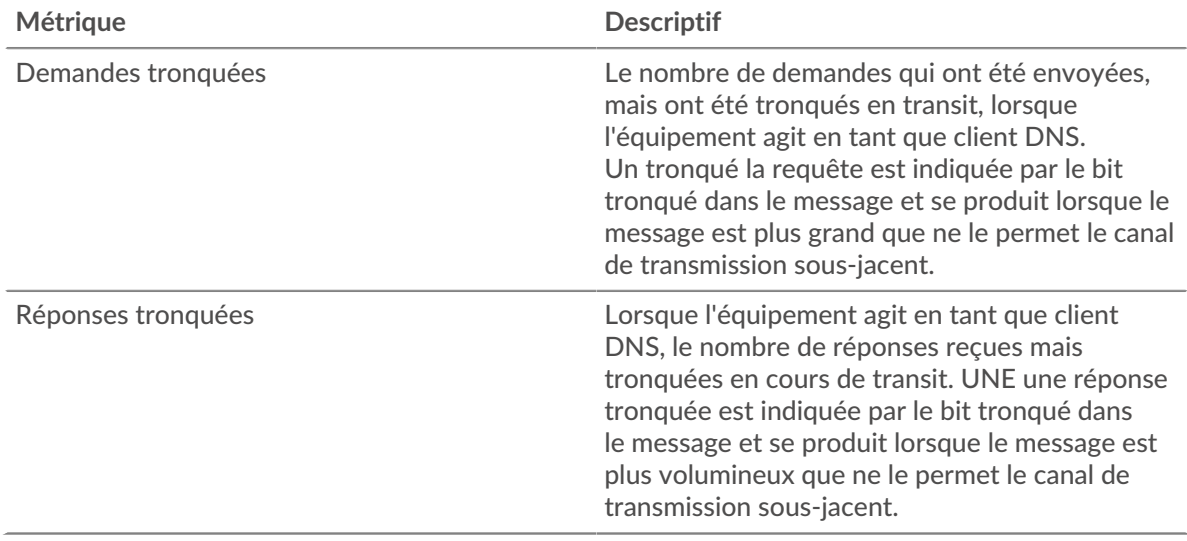

## **page du serveur DNS**

Cette page affiche des graphiques métriques de [DNS](#page-114-0) le trafic serveur associé à un équipement de votre réseau.

- Pour en savoir plus sur les graphiques, consultez cette page :
	- [Résumé du DNS](#page-123-0)
	- [Détails du DNS](#page-125-0)
	- [Performances du DNS](#page-125-1)
	- [Totaux métriques](#page-125-2)
- En savoir plus sur [Considérations relatives à la sécurité du DNS](#page-114-1)
- <span id="page-123-0"></span>• En savoir plus sur [utilisation de métriques.](#page-0-0)

## **Résumé du DNS**

Les graphiques suivants sont disponibles dans cette région :

## **Transactions**

Ce graphique vous indique à quel moment des erreurs DNS se sont produites. Le graphique vous indique également le nombre de réponses DNS envoyées par le serveur afin que vous puissiez voir dans quelle mesure le serveur était actif au moment où il a renvoyé les erreurs.

Dans un environnement sain, le nombre de demandes et de réponses devrait être à peu près égal. Pour plus d'informations, voir [Demandes et réponses.](#page-125-2)

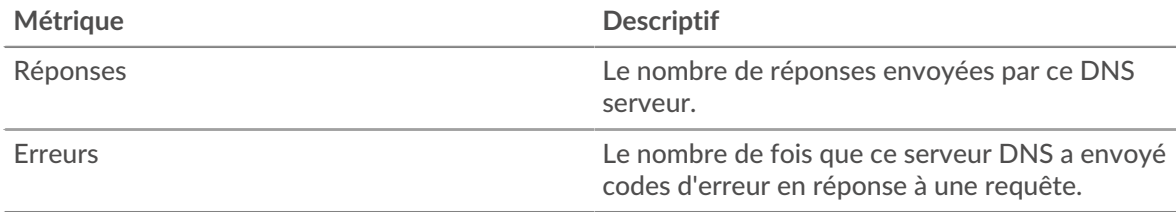

#### **Total des transactions**

Ce graphique affiche le nombre total de réponses DNS envoyées par le serveur et le nombre de ces réponses contenant des erreurs.

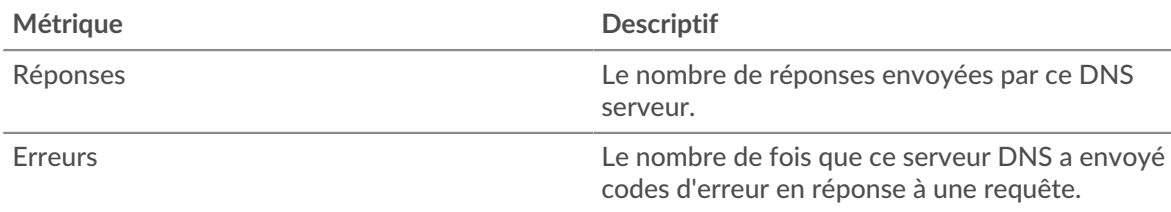

# **Demandes et délais**

Ce graphique vous indique à quel moment les délais d'expiration des demandes se sont produits. Le graphique vous indique également le nombre de requêtes DNS envoyées par le serveur afin que vous puissiez voir dans quelle mesure le serveur était actif au moment des délais d'expiration.

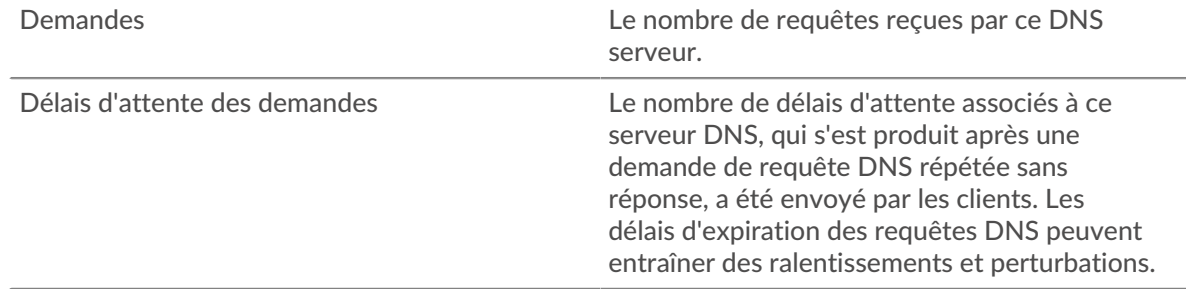

# **Nombre total de demandes et délais**

Ce graphique vous indique le nombre total de demandes et les délais d'expiration des demandes.

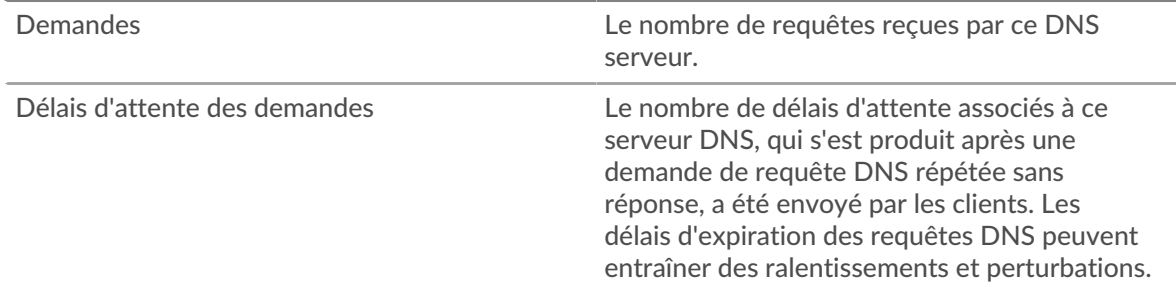

# **Délais de traitement des serveurs**

Ce graphique montre les temps de traitement des serveurs DNS ventilés par centile. Le temps de traitement du serveur indique le temps qu'il a fallu au serveur pour traiter les demandes des clients. Le temps de traitement du serveur est calculé en mesurant le temps entre le moment où le dernier paquet d'une demande et le premier paquet d'une réponse sont vus par le système ExtraHop. Ce graphique n'apparaît pas si l'équipement est en cours d'analyse de flux.

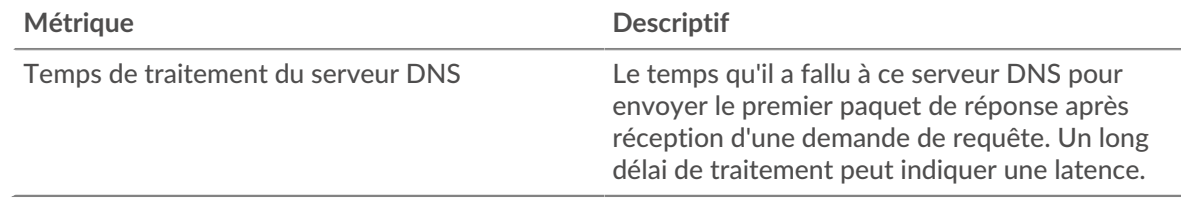

## **Récapitulatif des temps de traitement du serveur**

Indique le 95e centile pour le temps de traitement du serveur. Ce graphique n'apparaît pas si l'équipement est en cours d'analyse de flux.

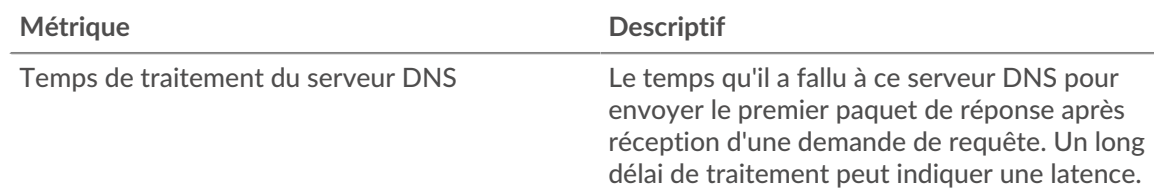

## <span id="page-125-0"></span>**Détails du DNS**

Les graphiques suivants sont disponibles dans cette région :

## **Principaux types d'enregistrements**

Ce graphique montre quels types d'enregistrements ont été les plus demandés sur le serveur en ventilant le nombre total de demandes reçues par le serveur par type d'enregistrement.

#### **Principales requêtes des hôtes**

Ce graphique montre quelles requêtes d'hôte ont été effectuées le plus souvent sur le serveur en ventilant le nombre total de requêtes que le serveur a reçues par requête d'hôte.

#### **Codes de réponse les plus populaires**

Ce graphique montre les codes de réponse que le serveur a le plus envoyés en répartissant le nombre de réponses que le serveur a envoyées par code de réponse.

#### <span id="page-125-1"></span>**Performances du DNS**

Les graphiques suivants sont disponibles dans cette région, sauf si l'équipement est en analyse de flux :

#### **Répartition du temps de traitement du serveur**

Ce graphique présente les temps de traitement des serveurs dans un histogramme pour montrer les temps de traitement les plus courants.

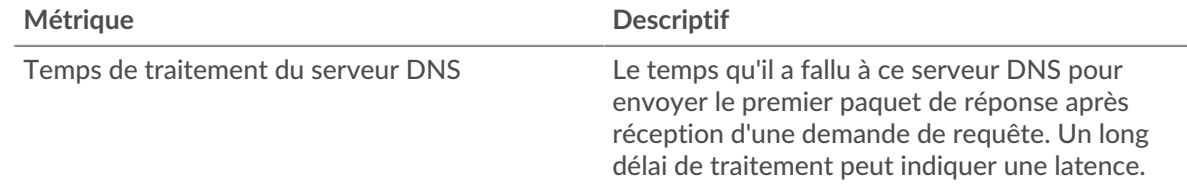

## **Temps de traitement du serveur**

Ce graphique montre le temps de traitement médian du serveur.

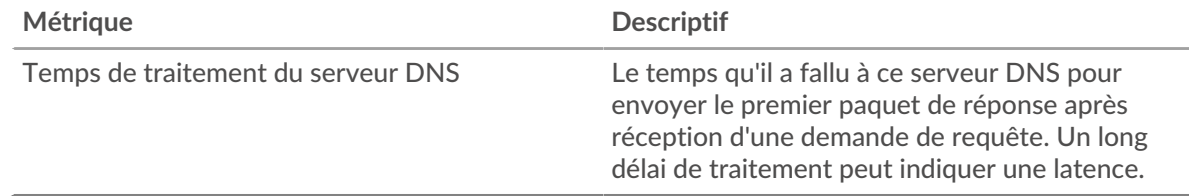

## <span id="page-125-2"></span>**Totaux métriques**

Les graphiques suivants sont disponibles dans cette région :

## **Nombre total de demandes et de réponses**

Les demandes et les réponses représentent la conversation qui se déroule entre les clients et les serveurs. S'il y a plus de demandes que de réponses, le serveur reçoit peut-être plus de demandes qu'il ne peut en traiter ou le réseau est peut-être trop lent.

**Note:** Il est peu probable que le nombre total de requêtes et de réponses DNS soit exactement le même, même dans un environnement sain. Par exemple, il se peut que vous visualisiez une période qui capture une réponse à une demande envoyée avant le début de la période. En général, plus la différence entre les réponses et les erreurs est grande, plus il y a de chances que ces transactions présentent un problème.

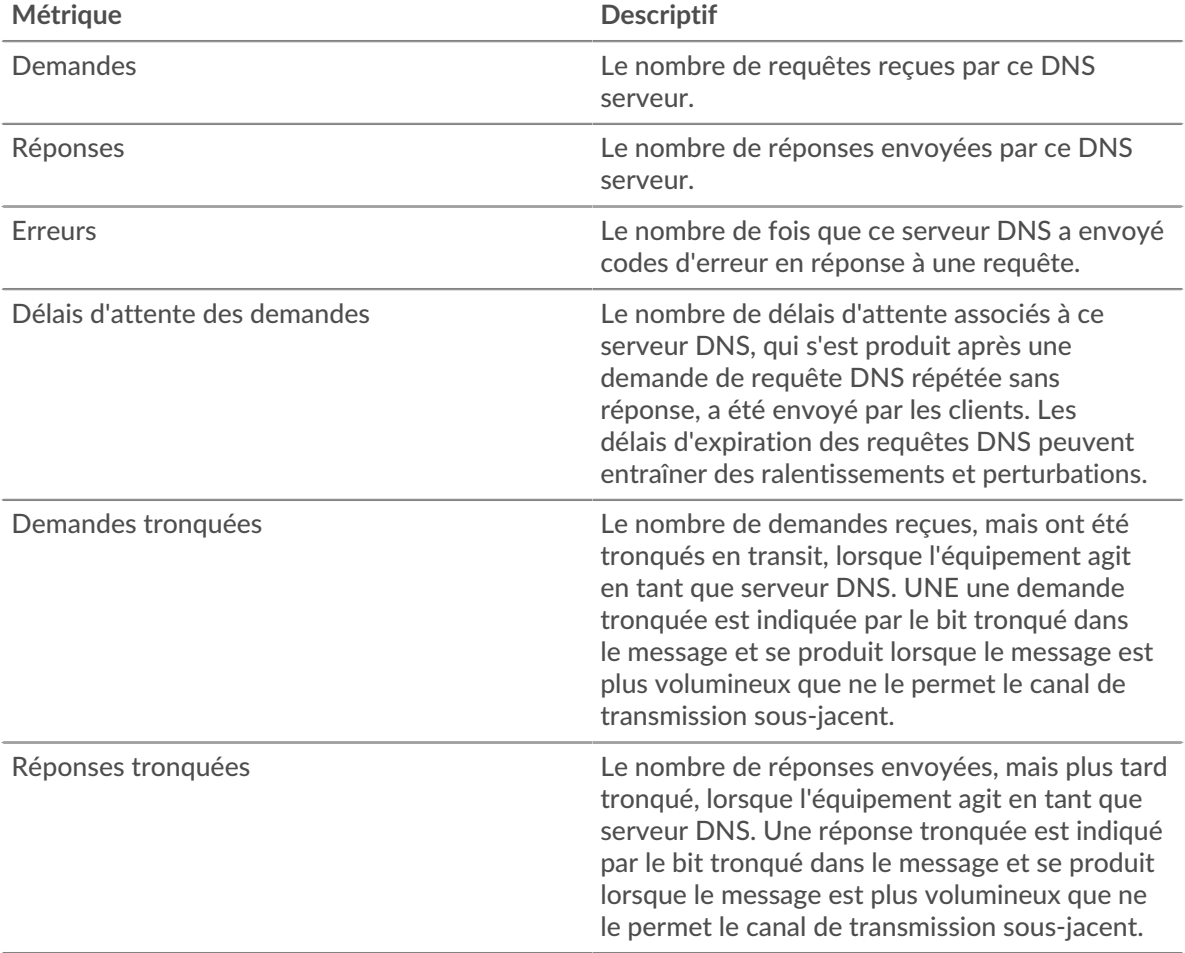

## **Page du groupe de clients DNS**

Cette page affiche des graphiques métriques de [DNS](#page-114-0) le trafic client associé à un groupe d'équipements sur votre réseau.

- Pour en savoir plus sur les graphiques, consultez cette page :
	- [DNS Résumé pour le groupe](#page-126-0)
	- [Détails DNS pour le groupe](#page-127-0)
	- [Métriques DNS pour le groupe](#page-127-1)
- En savoir plus sur [Considérations relatives à la sécurité du DNS](#page-114-1)
- <span id="page-126-0"></span>• En savoir plus sur [utilisation de métriques.](#page-0-0)

## **DNS Résumé pour le groupe**

Les graphiques suivants sont disponibles dans cette région :

## **Transactions**

Ce graphique vous indique quand des erreurs DNS se sont produites et combien de réponses les clients DNS ont reçues. Ces informations peuvent vous aider à déterminer dans quelle mesure les clients étaient actifs au moment où ils ont reçu les erreurs.

Dans un environnement sain, le nombre de demandes et de réponses doit être à peu près égal. Pour plus d'informations, consultez la section Mesures pour le groupe ci-dessous.

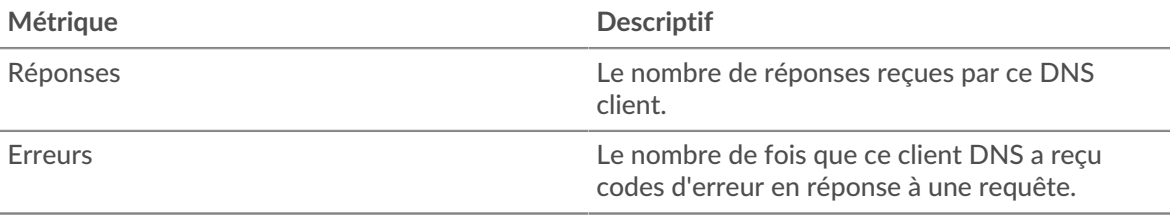

## **Total des transactions**

Ce graphique indique le nombre de réponses DNS reçues par les clients et le nombre de ces réponses contenant des erreurs.

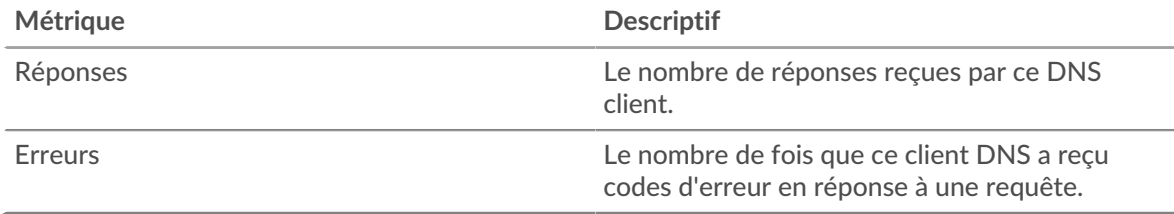

#### <span id="page-127-0"></span>**Détails DNS pour le groupe**

Les graphiques suivants sont disponibles dans cette région :

#### **Principaux membres du groupe (clients DNS)**

Ce graphique montre quels clients DNS du groupe étaient les plus actifs en ventilant le nombre total de requêtes DNS que le groupe a envoyées par le client.

#### **Principaux types d'enregistrements**

Ce graphique montre les types d'enregistrement les plus demandés par le groupe en répartissant le nombre total de demandes envoyées par le groupe par type d'enregistrement.

#### **Codes de réponse les plus populaires**

Ce graphique montre les codes de réponse que le groupe a le plus reçus en ventilant le nombre de réponses renvoyées au groupe par code de réponse.

## <span id="page-127-1"></span>**Métriques DNS pour le groupe**

Les graphiques suivants sont disponibles dans cette région, sauf si tous les appareils du groupe sont en analyse de flux :

#### **Nombre total de demandes et de réponses**

Les demandes et les réponses représentent la conversation qui se déroule entre les clients et les serveurs. S'il y a plus de demandes que de réponses, il se peut que les clients envoient plus de demandes que les serveurs ne peuvent en traiter ou que le réseau soit trop lent.

**Note:** Il est peu probable que le nombre total de demandes et de réponses soit exactement le même, même dans un environnement sain. Par exemple, il se peut que vous visualisiez une période qui capture une réponse à une demande envoyée avant le début de la période. En général, plus la différence entre les réponses et

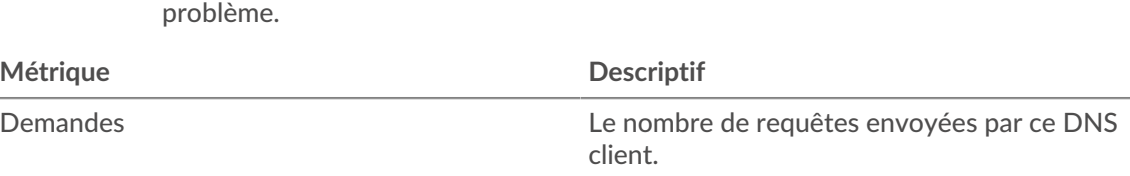

Réponses Le nombre de réponses reçues par ce DNS

Erreurs Le nombre de fois que ce client DNS a reçu

les erreurs est grande, plus il y a de chances que ces transactions présentent un

client.

codes d'erreur en réponse à une requête.

## **Temps de traitement du serveur**

Si un groupe de clients agit lentement, le temps de traitement du serveur peut vous aider à déterminer si le problème provient des serveurs. Le graphique des temps de traitement des serveurs indique le temps médian nécessaire aux serveurs pour traiter les demandes des clients. Les temps de traitement élevés des serveurs indiquent que les clients contactent des serveurs lents.

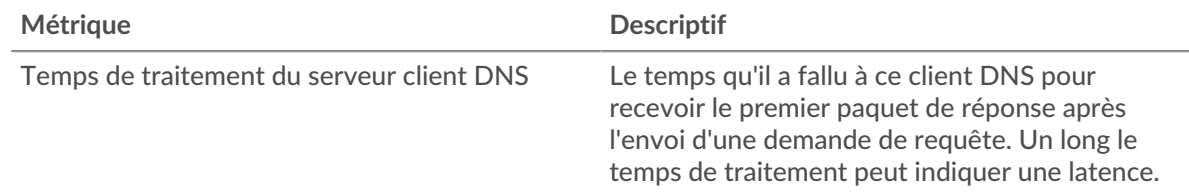

## **Page du groupe de serveurs DNS**

Cette page affiche des graphiques métriques de [DNS](#page-114-0) le trafic serveur associé à un groupe dproximatif d'équipements sur votre réseau.

- Pour en savoir plus sur les graphiques, consultez cette page :
	- [DNS Résumé pour le groupe](#page-128-0)
	- [Détails DNS pour le groupe](#page-129-0)
	- [Métriques DNS pour le groupe](#page-129-1)
- En savoir plus sur [Considérations relatives à la sécurité du DNS](#page-114-1)
- <span id="page-128-0"></span>En savoir plus sur [utilisation de métriques.](#page-0-0)

#### **DNS Résumé pour le groupe**

Les graphiques suivants sont disponibles dans cette région :

#### **Total des transactions**

Ce graphique vous indique à quel moment des erreurs DNS se sont produites et le nombre de réponses DNS envoyées par les serveurs. Ces informations peuvent vous aider à déterminer dans quelle mesure les serveurs étaient actifs au moment où ils ont renvoyé les erreurs.

Dans un environnement sain, le nombre de demandes et de réponses devrait être à peu près égal. Pour plus d'informations, consultez la section Mesures pour le groupe ci-dessous.

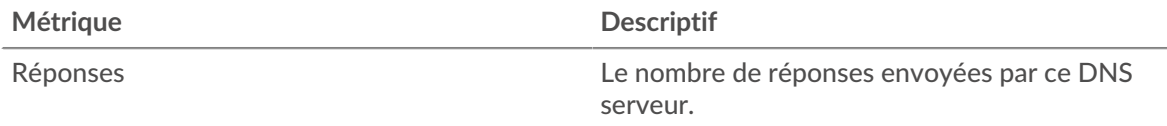

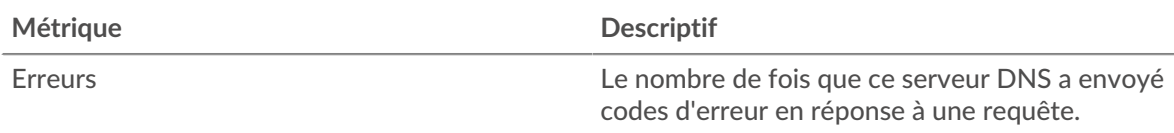

## **Total des transactions**

Ce graphique vous montre combien de serveurs de réponses DNS du groupe ont envoyé et combien de ces réponses contenaient des erreurs.

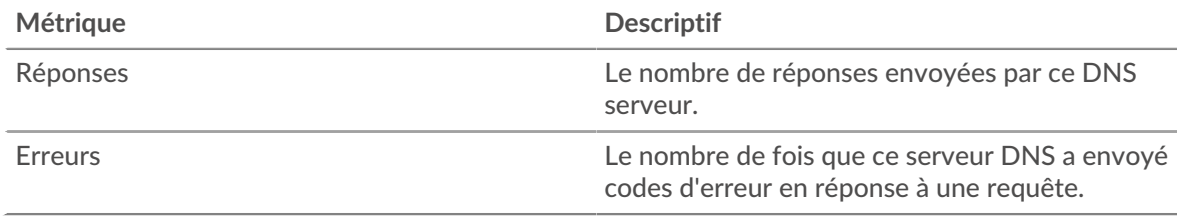

# <span id="page-129-0"></span>**Détails DNS pour le groupe**

Les graphiques suivants sont disponibles dans cette région :

## **Principaux membres du groupe (serveurs DNS)**

Ce graphique montre quels serveurs DNS du groupe étaient les plus actifs en ventilant le nombre total de réponses DNS envoyées par le groupe par serveur.

#### **Principaux types d'enregistrements**

Ce graphique montre quels types d'enregistrements ont été les plus demandés sur les serveurs du groupe en ventilant le nombre total de demandes reçues par le groupe par type d'enregistrement.

#### **Codes de réponse les plus populaires**

Ce graphique montre les codes de réponse que le groupe a le plus envoyés en répartissant le nombre de réponses que le groupe a envoyées par code de réponse.

## <span id="page-129-1"></span>**Métriques DNS pour le groupe**

Les graphiques suivants sont disponibles dans cette région, sauf si tous les appareils du groupe sont en analyse de flux :

## **Nombre total de demandes et de réponses**

Les demandes et les réponses représentent la conversation qui se déroule entre les clients et les serveurs. S'il y a plus de demandes que de réponses, les clients peuvent envoyer plus de demandes que les serveurs ne peuvent en traiter ou le réseau est peut-être trop lent.

**Note:** Il est peu probable que le nombre total de demandes et de réponses soit exactement le même, même dans un environnement sain. Par exemple, il se peut que vous visualisiez une période qui capture une réponse à une demande envoyée avant le début de la période. En général, plus la différence entre les réponses et les erreurs est grande, plus il y a de chances que ces transactions présentent un problème.

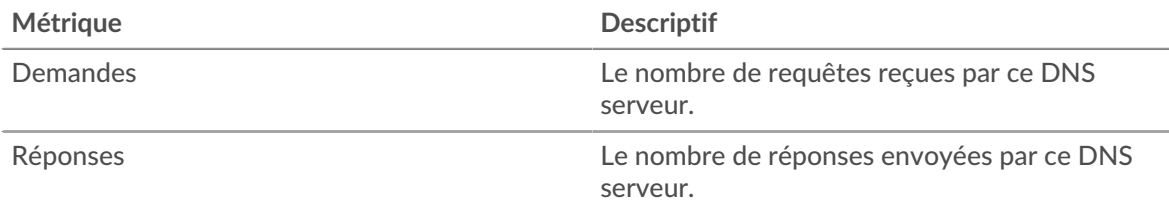

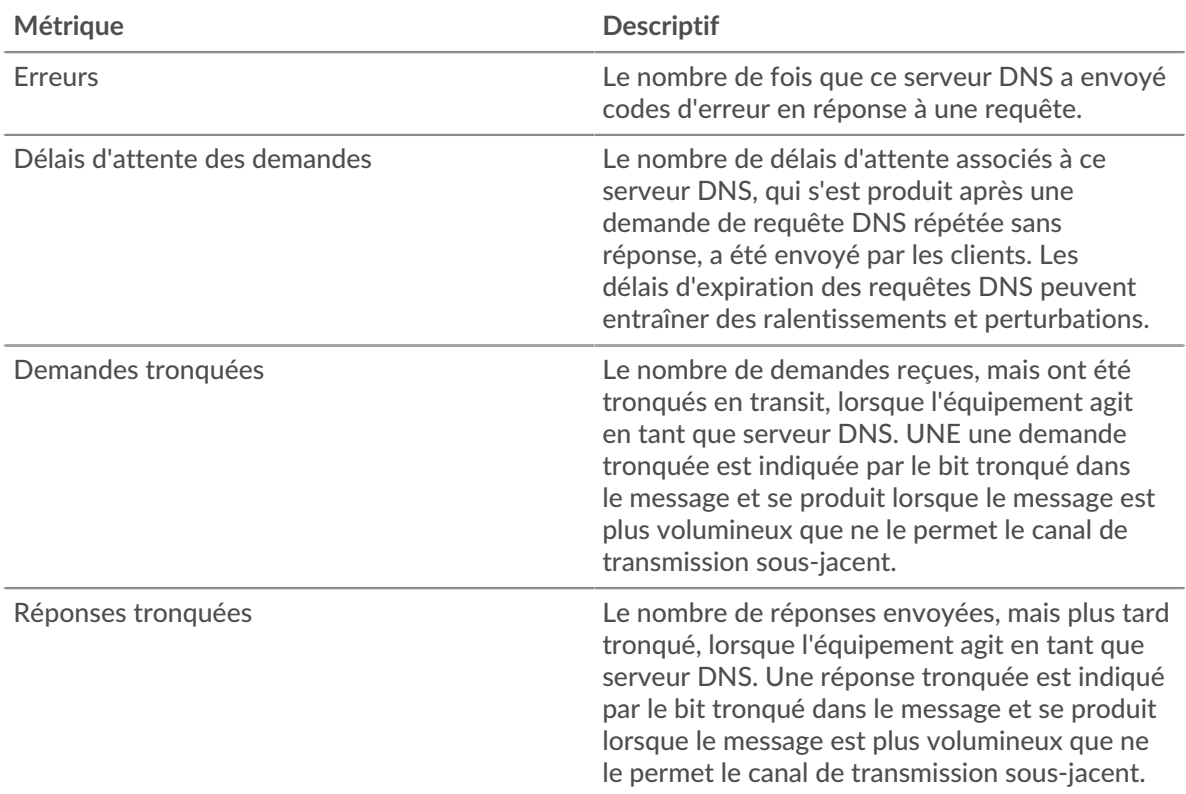

# **Temps de traitement du serveur**

Le graphique des temps de traitement des serveurs indique le temps médian nécessaire aux serveurs pour traiter les demandes des clients. Des temps de traitement élevés indiquent que les serveurs d'un groupe sont lents.

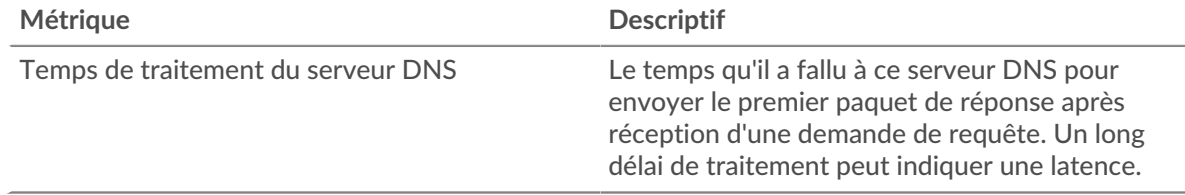

# <span id="page-130-0"></span>**FIX**

Le système ExtraHop collecte des statistiques relatives à l'échange d'informations financières (FIX) activité du protocole. FIX fournit des informations sur l' échange de transactions financières en temps réel.

## **Page de l'application FIX**

Cette page affiche des graphiques métriques de [FIX](#page-130-0) le trafic associé aux conteneurs d'applications sur votre réseau.

- Pour en savoir plus sur les graphiques, consultez cette page :
	- [FIX Résumé](#page-131-0)
	- [Détails du FIX](#page-134-0)
	- [FIX Performances](#page-135-0)
	- [Données réseau](#page-136-0)
	- [Totaux métriques FIX](#page-138-0)
- En savoir plus sur [utilisation de métriques.](#page-0-0)

## <span id="page-131-0"></span>**FIX Résumé**

Les graphiques suivants sont disponibles dans cette région :

## **Transactions**

Ce graphique vous indique quand les erreurs FIX et les réponses ont été associées à l' application. Ces informations peuvent vous aider à déterminer le niveau d'activité de l'application au moment où les erreurs se sont produites.

Dans un environnement sain, le nombre de demandes et de réponses doit être à peu près égal. Pour plus d'informations, voir Demandes et réponses.

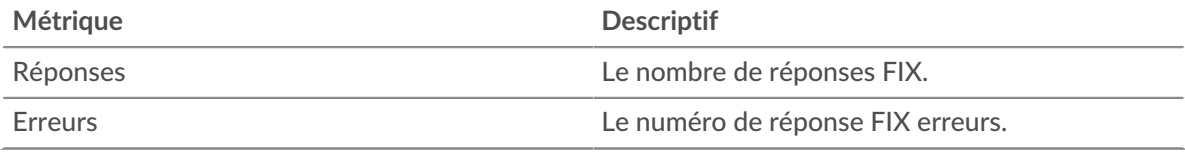

# **Total des transactions**

Ce graphique affiche le nombre total de réponses FIX associées à l' application et le nombre de ces réponses contenant des erreurs.

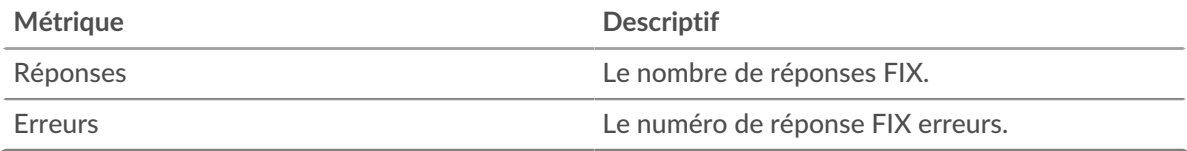

# **Performance (95e percentile)**

Ce graphique montre le 95e percentile des mesures de chronométrage. Les mesures du temps de transfert et de traitement indiquent certaines parties d'une transaction complète. Le temps de transfert des demandes indique combien de temps les clients ont mis pour transmettre des demandes sur le réseau ; le temps de traitement du serveur indique combien de temps les serveurs ont mis pour traiter les demandes ; et le temps de transfert des réponses indique combien de temps les serveurs ont mis pour transmettre des réponses sur le réseau.

Les temps de transfert et de traitement sont calculés en mesurant le temps entre le moment où le premier et le dernier paquet de demandes et de réponses sont vus par le système ExtraHop, comme le montre la figure suivante :

# **EXTRAHOP**

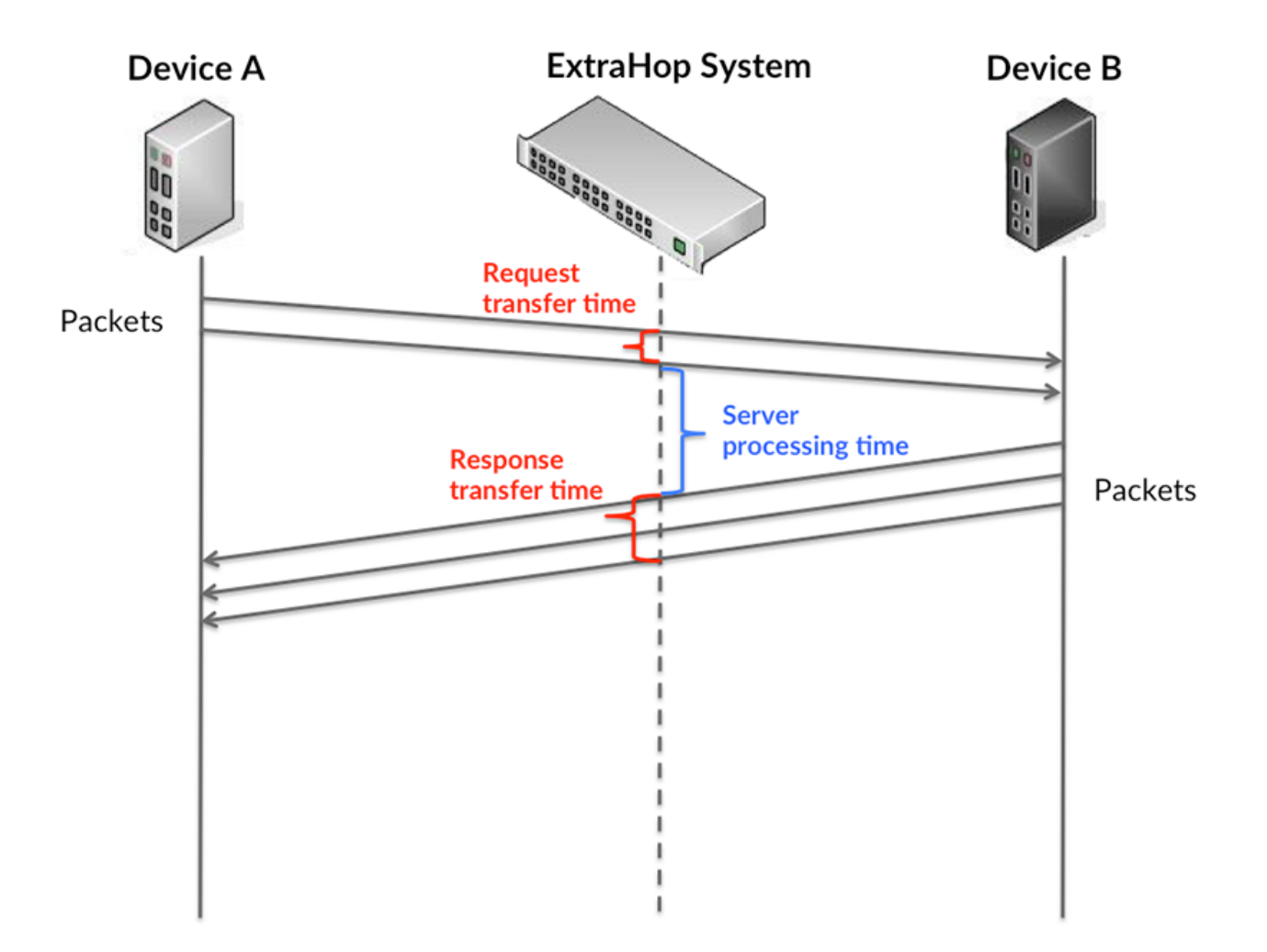

Il peut être difficile de déterminer si un problème est dû à un réseau ou à un équipement en regardant uniquement les temps de transfert et de traitement, car ces indicateurs à eux seuls fournissent une image incomplète. Par conséquent, la métrique du temps aller-retour (RTT) est également incluse dans ce graphique. Les métriques RTT sont un bon indicateur des performances de votre réseau. Si vous constatez des temps de transfert ou de traitement élevés, mais que le RTT est faible, le problème est probablement au niveau de l'appareil. Toutefois, si le RTT et les temps de traitement et de transfert sont tous élevés, la latence du réseau peut affecter les temps de transfert et de traitement, et le problème peut provenir du réseau.

La métrique RTT peut aider à identifier la source du problème car elle mesure uniquement le temps nécessaire pour envoyer un accusé de réception immédiat depuis le client ou le serveur ; elle n'attend pas que tous les paquets soient livrés.

Le système ExtraHop calcule la valeur RTT en mesurant le temps entre le premier paquet d'une demande et l'accusé de réception du serveur, comme le montre la figure suivante :

# **EXTRAHOP**

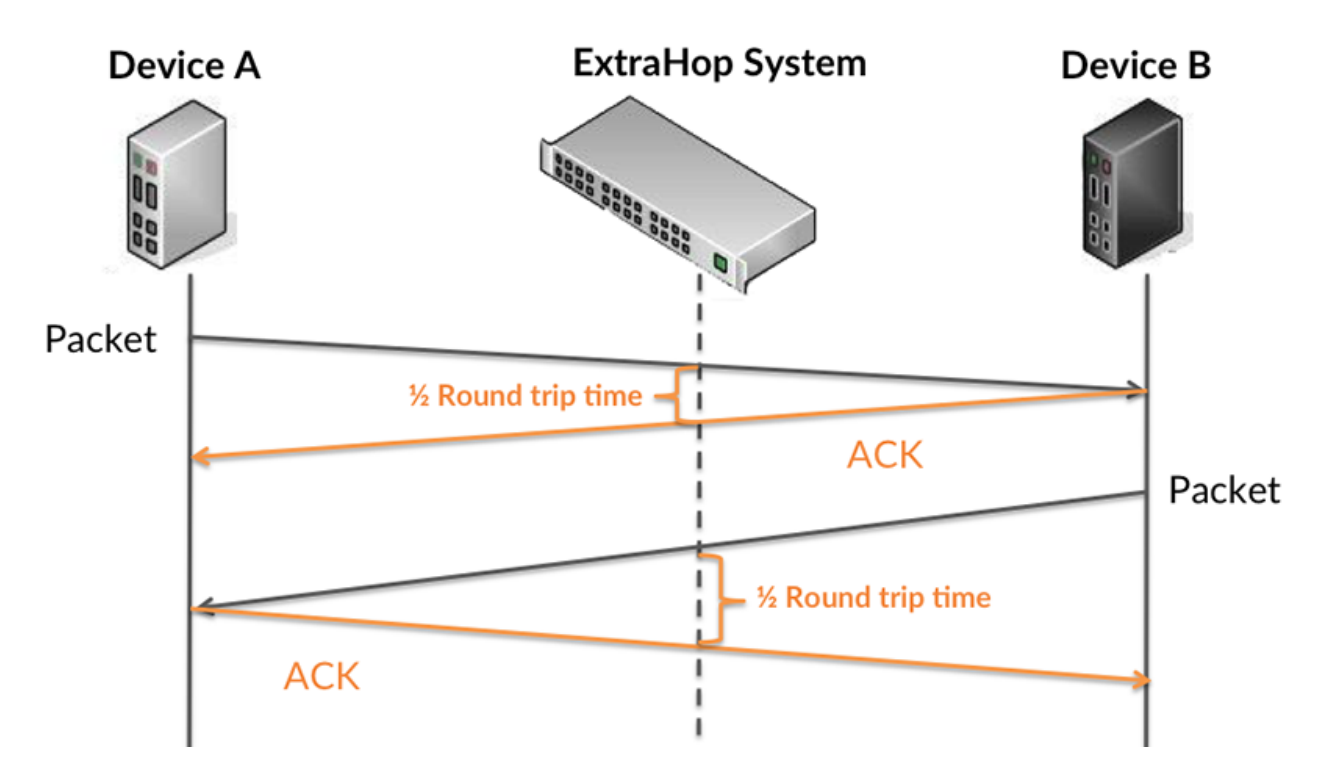

Le temps de transfert de la demande peut être élevé parce que le client a mis du temps à transmettre la demande (peut-être parce que la demande était très volumineuse) ; toutefois, le temps de transfert peut également être élevé parce que la demande a mis beaucoup de temps à circuler sur le réseau (peut-être en raison de la congestion du réseau).

Pour en savoir plus sur la façon dont le système ExtraHop calcule le temps de trajet aller-retour, consultez [Forum ExtraHop .](https://forums.extrahop.com/)..

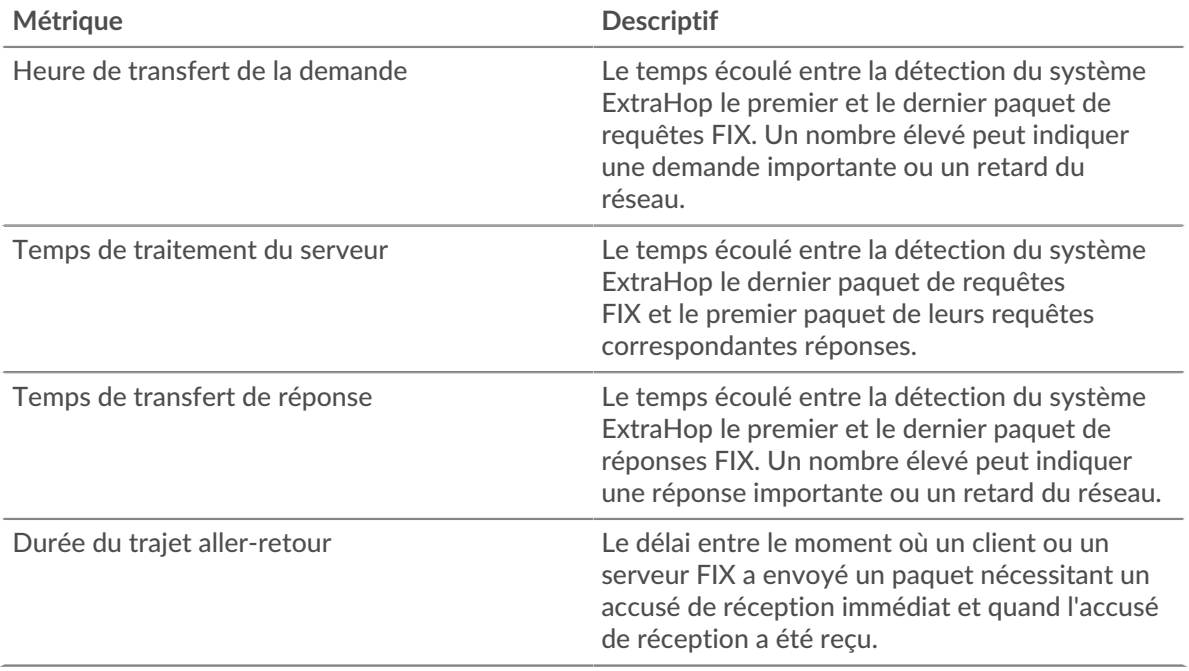

Le graphique des performances (95e centile) montre la valeur la plus élevée pour une période donnée tout en filtrant les valeurs aberrantes ; le 95e centile est la valeur la plus élevée inférieure à 95 % des valeurs pour une période d'échantillonnage. En affichant la 95e valeur, plutôt que le véritable maximum, le graphique vous donne une vision plus précise des données :

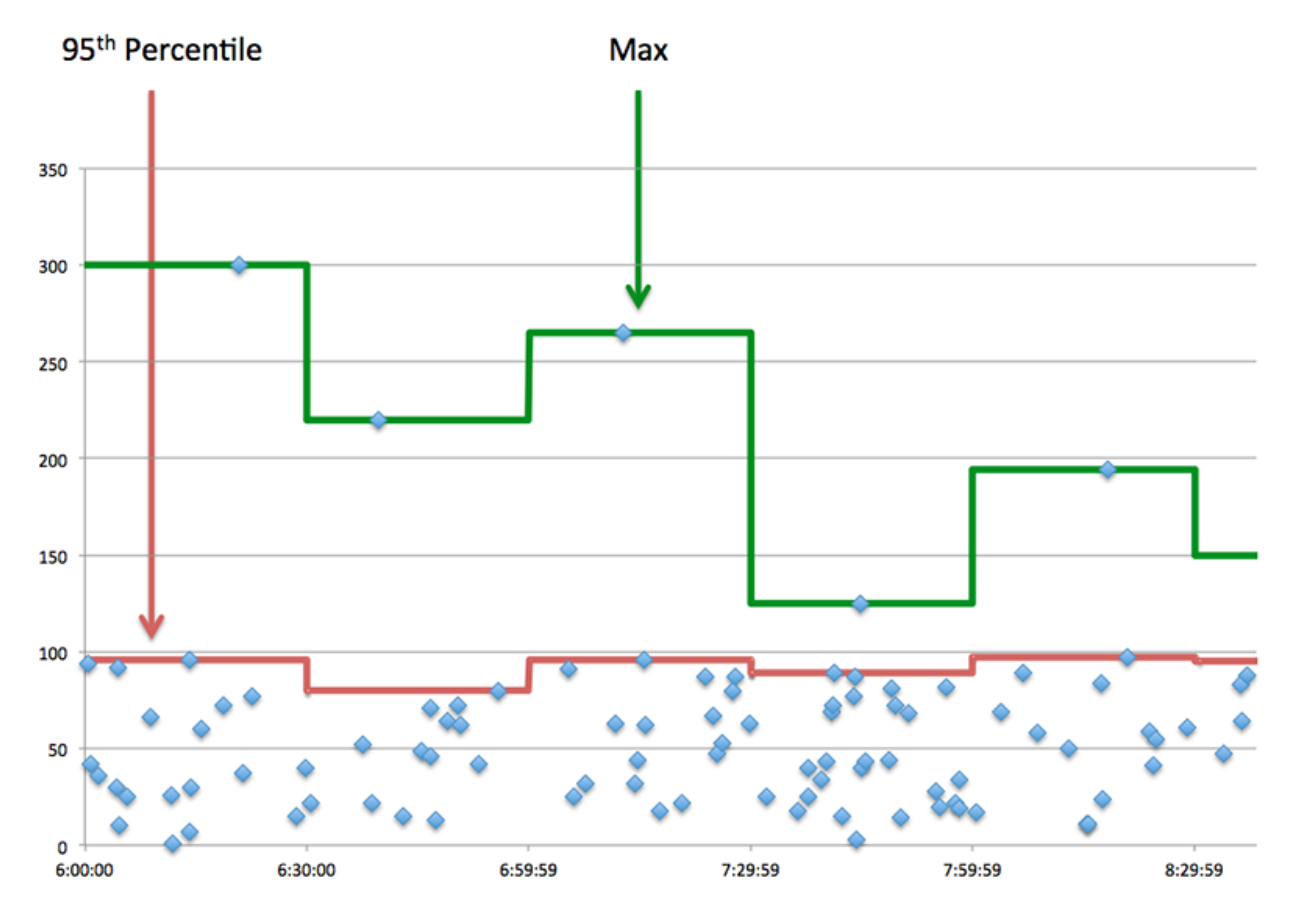

# **Performance (95e)**

Si une application agit lentement, les mesures récapitulatives des performances peuvent vous aider à déterminer si le problème provient du réseau ou des serveurs. Ces statistiques indiquent le 95e centile du temps nécessaire aux serveurs pour traiter les demandes des clients par rapport au 95e centile du temps nécessaire à la transmission des paquets issus de ces demandes (et de leurs réponses respectives) sur le réseau. Les temps de traitement élevés des serveurs indiquent que les clients contactent des serveurs lents. Les temps d' aller-retour TCP élevés indiquent que les clients communiquent sur des réseaux lents.

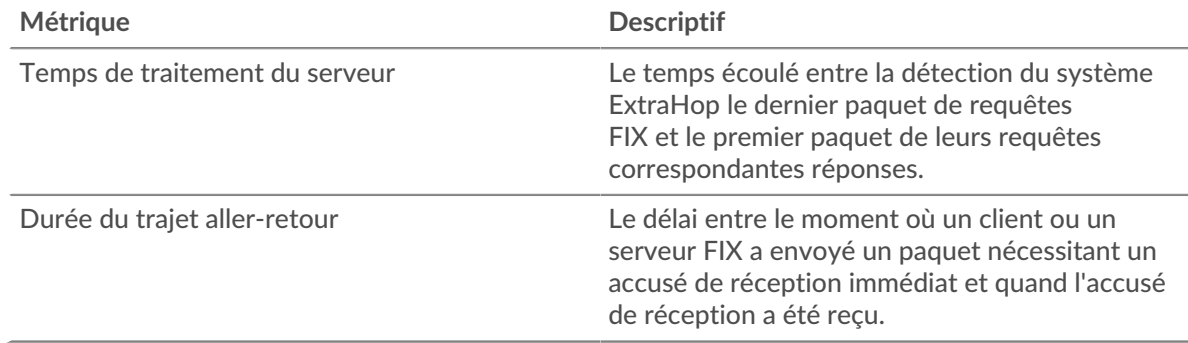

## <span id="page-134-0"></span>**Détails du FIX**

Les graphiques suivants sont disponibles dans cette région :

## **Les meilleures méthodes**

Ce graphique montre quelles méthodes FIX étaient associées à l'application en répartissant le nombre total de requêtes FIX par méthode.

#### **Les meilleurs expéditeurs**

Ce graphique montre les principaux expéditeurs de FIX pour l'application en ventilant le nombre total de demandes FIX par expéditeur.

#### **Principales cibles**

Ce graphique montre les principales cibles FIX pour l'application en répartissant le nombre total de requêtes FIX par cible.

#### <span id="page-135-0"></span>**FIX Performances**

Les graphiques suivants sont disponibles dans cette région :

#### **Répartition du temps de traitement du serveur**

Ce graphique présente les temps de traitement des serveurs dans un histogramme pour montrer les temps de traitement les plus courants.

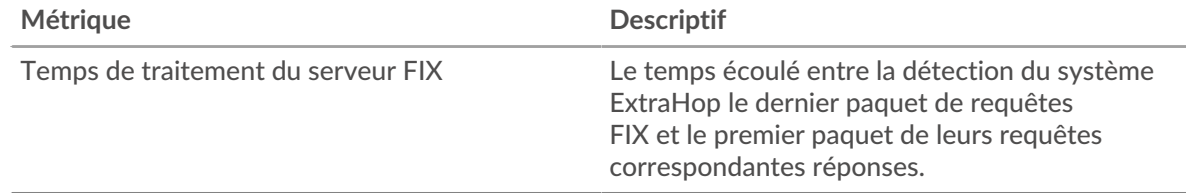

#### **Temps de traitement du serveur**

Ce graphique indique le temps de traitement médian de l'application.

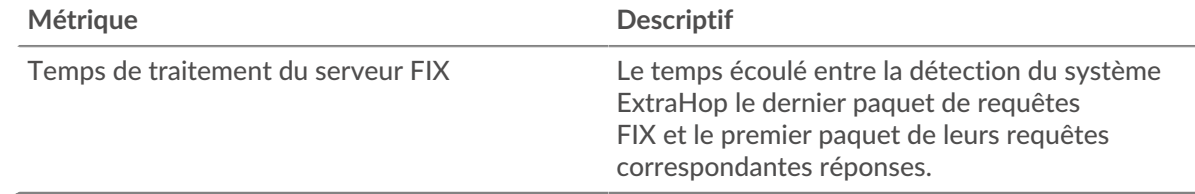

## **Répartition du temps aller-retour**

Ce graphique présente les temps aller-retour dans un histogramme pour montrer les temps allerretour les plus courants.

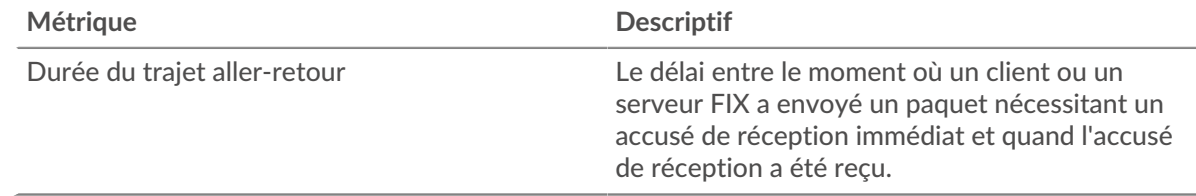

#### **Durée du trajet aller-retour**

Ce graphique montre le temps moyen aller-retour pour l'application.

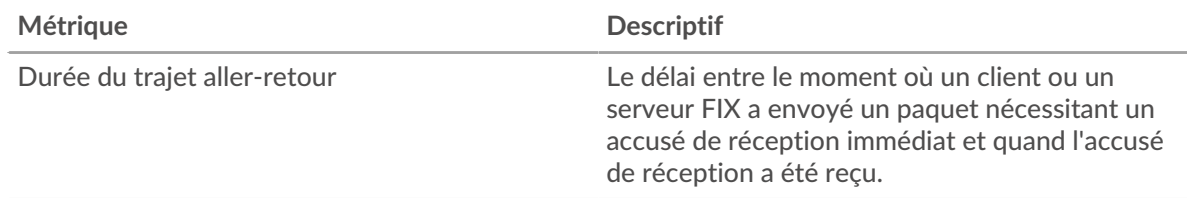

## <span id="page-136-0"></span>**Données réseau**

Cette région affiche les informations TCP relatives au protocole actuel. En général, les blocages d'hôtes indiquent qu'il y a un problème avec un serveur ou un client, et les blocages réseau indiquent qu'il y a un problème avec le réseau.

## **Stands d'hôtes**

Ce graphique indique le nombre de fenêtres nulles associées à une application. Les appareils contrôlent la quantité de données qu'ils reçoivent en spécifiant le nombre de paquets qui peuvent leur être envoyés sur une période donnée. Lorsqu'un équipement reçoit plus de données qu'il ne peut en traiter, il affiche une fenêtre zéro pour demander à son équipement homologue d'arrêter complètement d'envoyer des paquets jusqu'à ce que l'appareil rattrape son retard. Si vous voyez un grand nombre de fenêtres nulles, il se peut qu'un serveur ou un client ne soit pas assez rapide pour prendre en charge la quantité de données reçues.

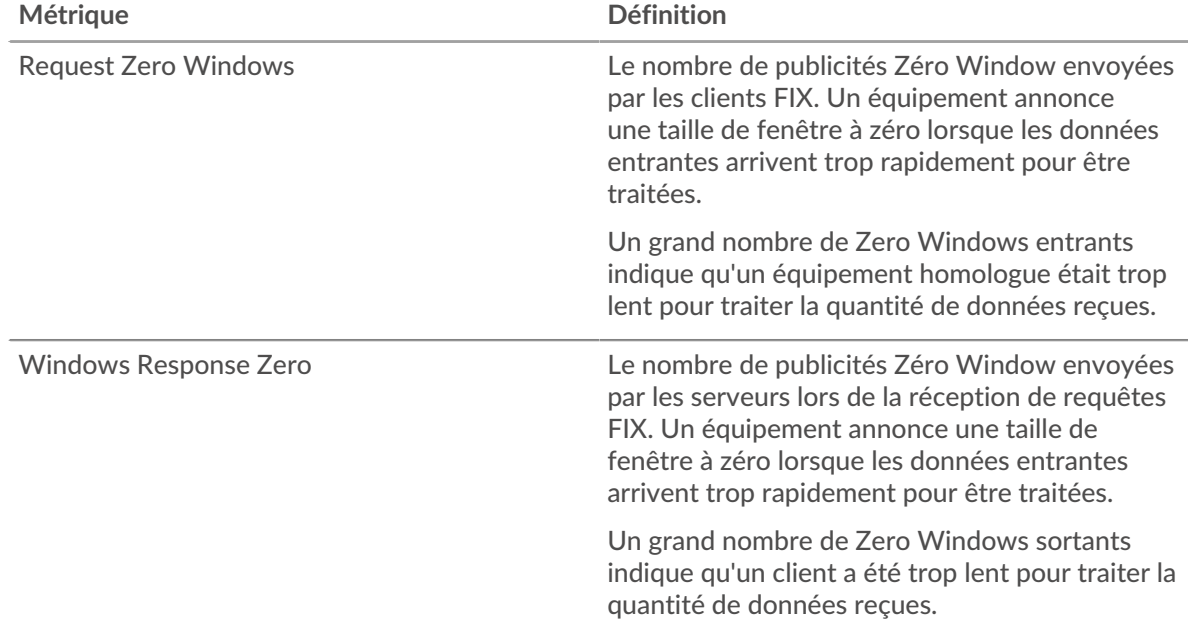

## **Nombre total de stands d'hôtes**

Ce graphique montre le nombre médian de publicités sans fenêtre envoyées par les appareils.

## **Stals du réseau**

Ce graphique montre le nombre de délais de retransmission survenus. Les délais de retransmission (RTO) se produisent lorsqu'un réseau supprime trop de paquets, généralement en raison de collisions de paquets ou d'un épuisement de la mémoire tampon. Si un équipement envoie une demande ou une réponse et ne reçoit pas de confirmation dans un délai spécifié, il retransmet la demande. Si trop de retransmissions ne sont pas confirmées, un RTO se produit. Si vous constatez un grand nombre de RTO, le réseau est peut-être trop lent pour supporter le niveau d'activité actuel.

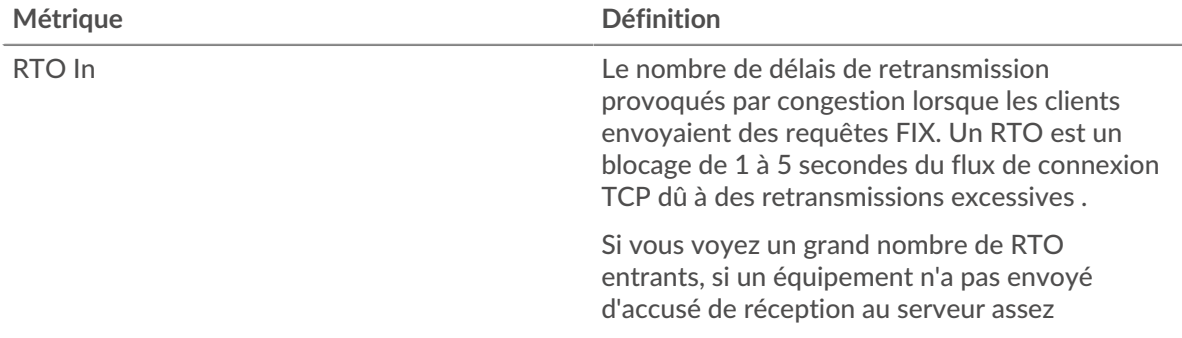

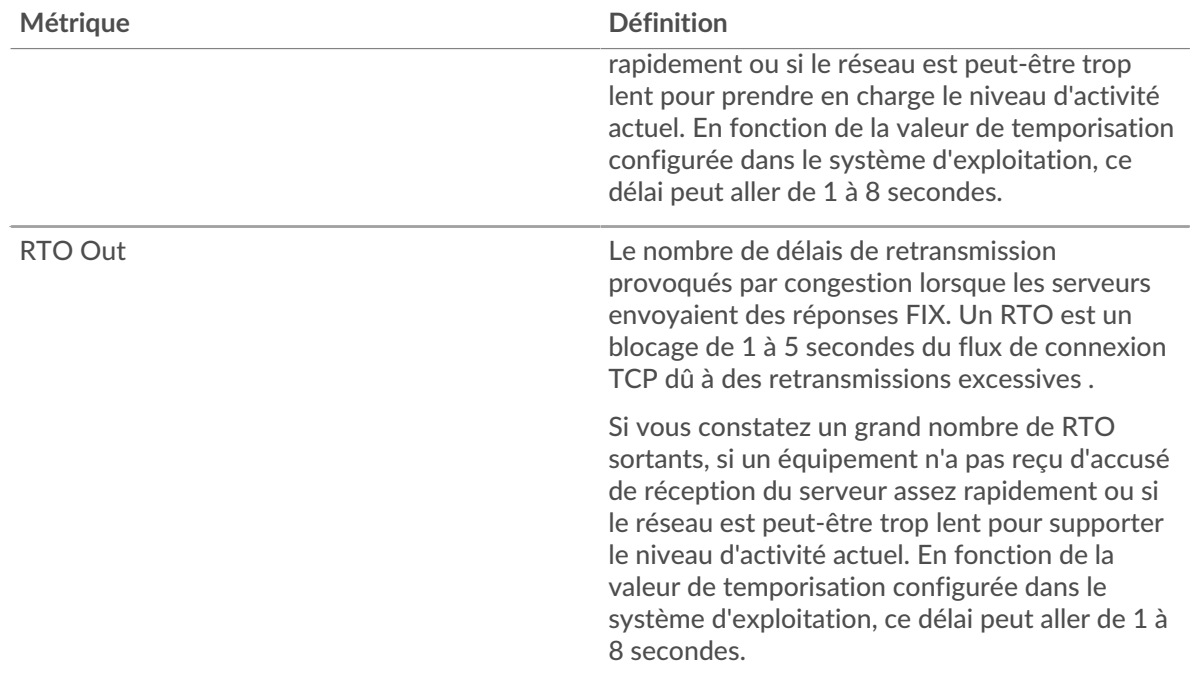

# **Nombre total de blocages du réseau**

Ce graphique montre le nombre médian de délais de retransmission causés par la congestion lorsque les clients et les serveurs envoyaient des requêtes.

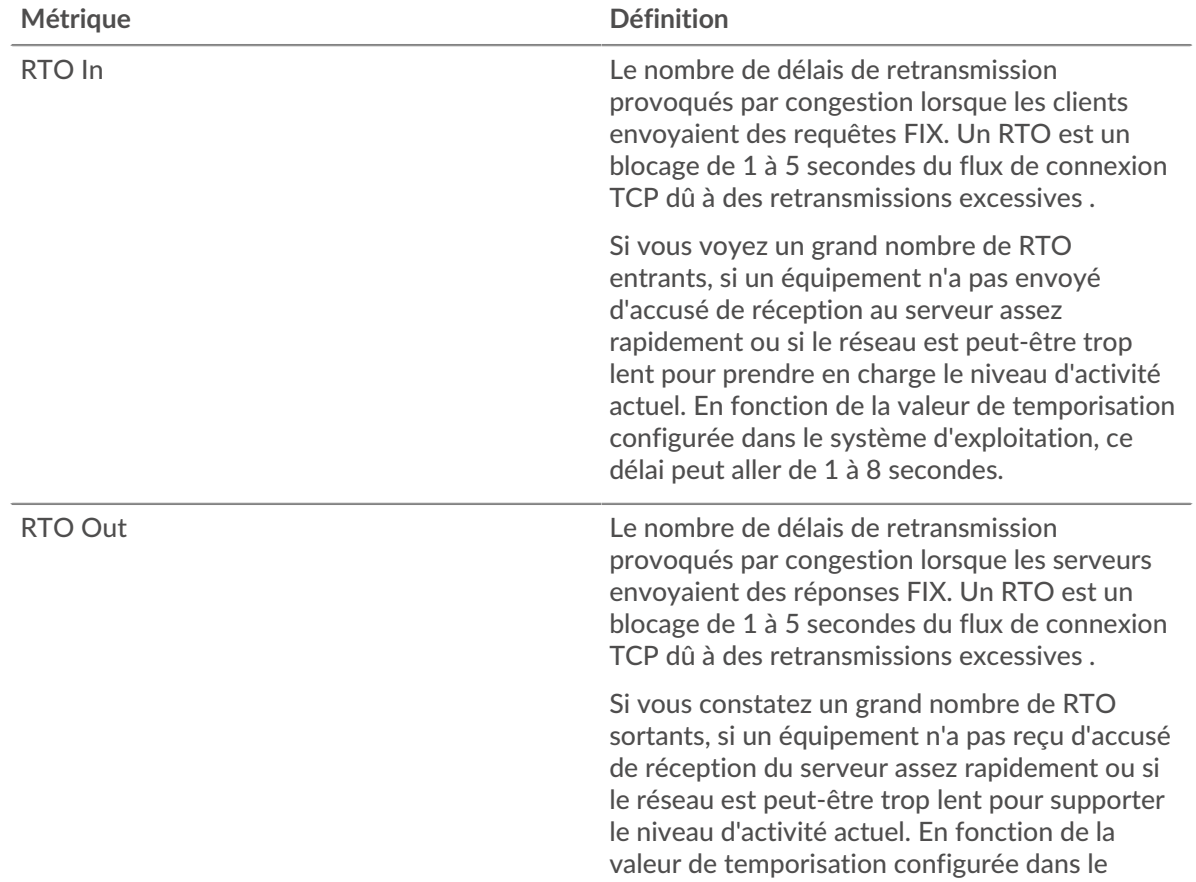

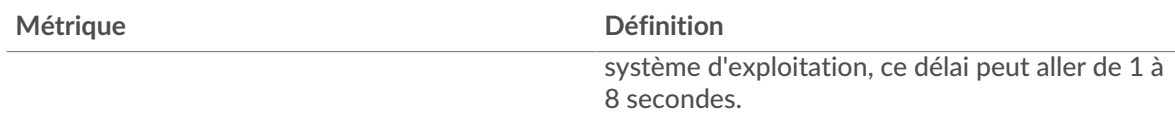

## <span id="page-138-0"></span>**Totaux métriques FIX**

Les graphiques suivants sont disponibles dans cette région :

## **Nombre total de demandes et de réponses**

Les demandes et les réponses représentent la conversation qui se déroule entre les clients et les serveurs. S'il y a plus de demandes que de réponses, les clients peuvent envoyer plus de demandes que les serveurs ne peuvent en traiter ou le réseau est peut-être trop lent. Pour déterminer si le problème provient du réseau ou d'un serveur, vérifiez les RTO et les fenêtres zéro dans le [Données](#page-136-0) [du réseau](#page-136-0) section.

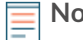

**Note:** Il est peu probable que le nombre total de requêtes FIX et de réponses soit exactement le même, même dans un environnement sain. Par exemple, vous pouvez visualiser une période qui capture une réponse à une demande envoyée avant le début de la période. En général, plus la différence entre les réponses et les erreurs est grande, plus il y a de chances que ces transactions présentent un problème.

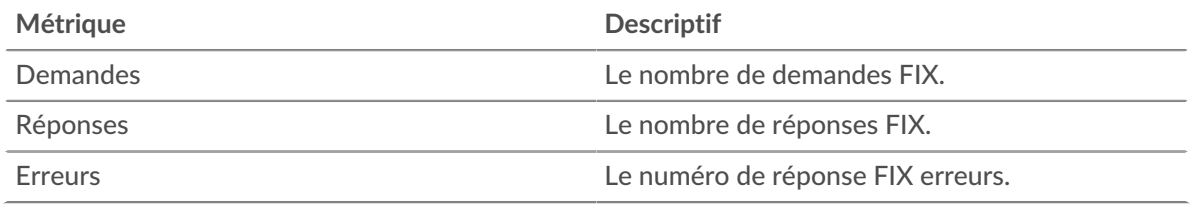

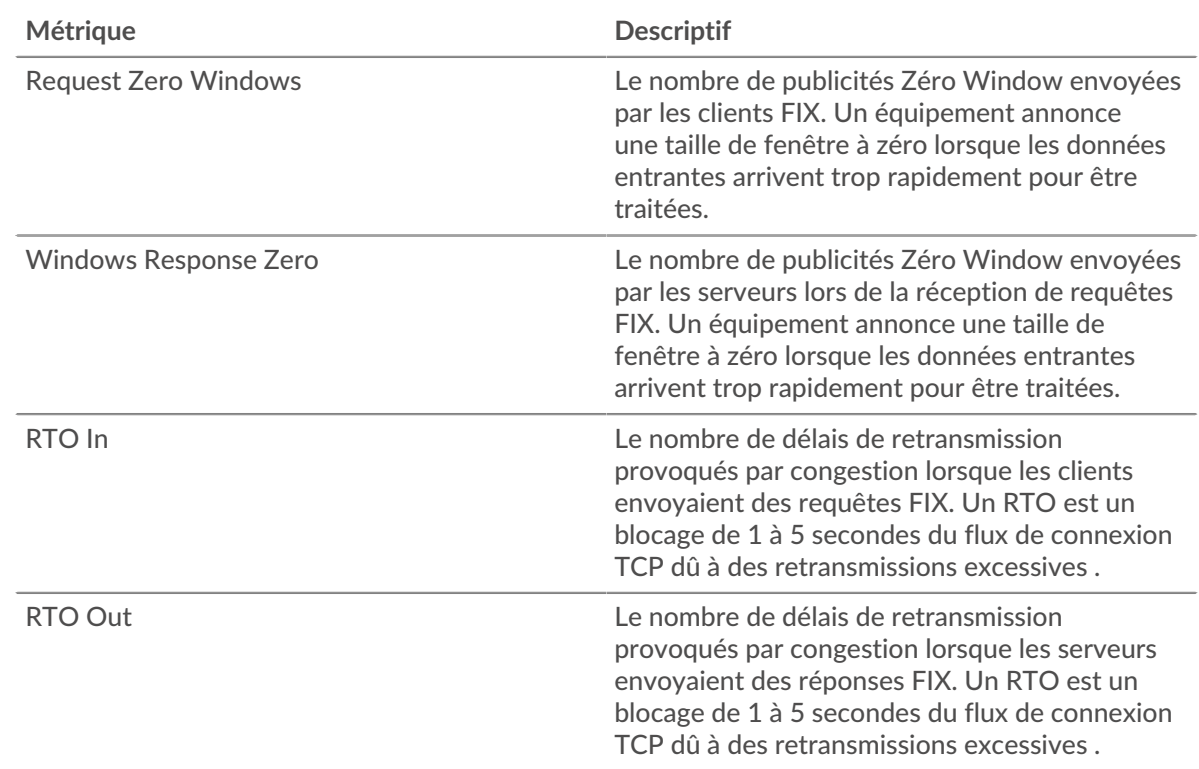

## **Métriques du réseau FIX**

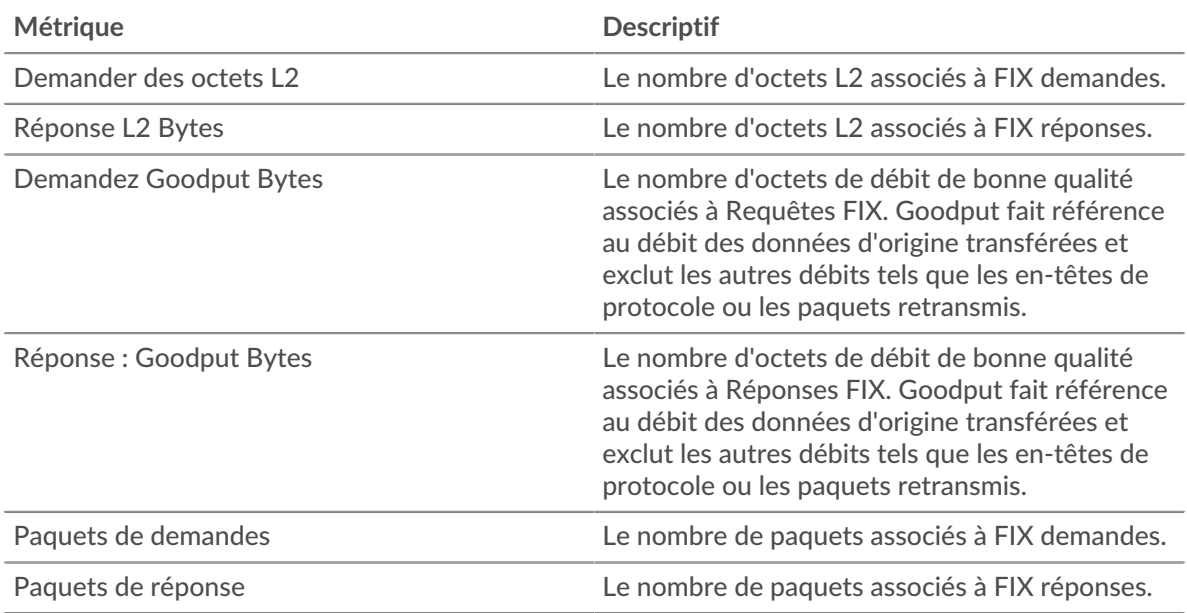

# **Page client FIX**

Cette page affiche des graphiques métriques de [FIX](#page-130-0) le trafic serveur associé à un équipement de votre réseau.

- Pour en savoir plus sur les graphiques, consultez cette page :
	- [FIX Résumé](#page-139-0)
	- [Détails du FIX](#page-144-0)
	- [FIX Performances](#page-144-1)
	- [Données du réseau](#page-145-0)
	- [Totaux métriques FIX](#page-146-0)
- <span id="page-139-0"></span>• En savoir plus sur [utilisation de métriques.](#page-0-0)

## **FIX Résumé**

Les graphiques suivants sont disponibles dans cette région :

# **Transactions**

Ce graphique vous indique à quel moment les erreurs FIX se sont produites. Le graphique vous indique également le nombre de réponses FIX que le client a reçues afin que vous puissiez voir dans quelle mesure le client était actif au moment où il a reçu les erreurs.

Dans un environnement sain, le nombre de demandes et de réponses devrait être à peu près égal. Pour plus d'informations, voir [Demandes et réponses.](#page-146-0)

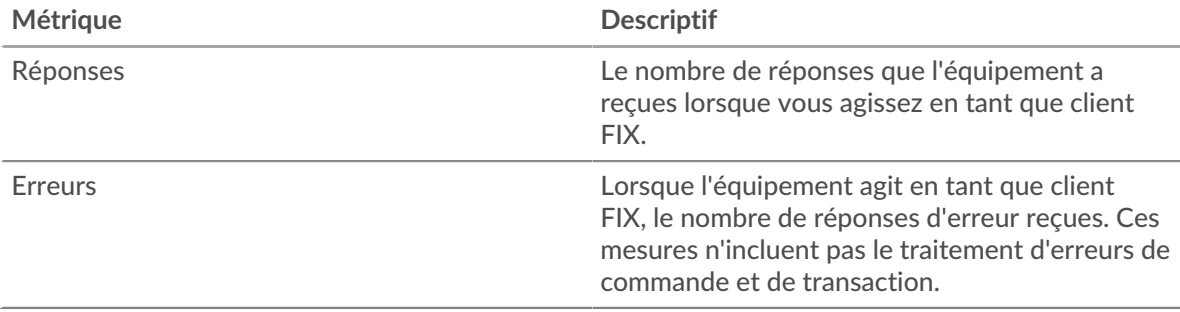

# **Total des transactions**

Ce graphique affiche le nombre total de réponses FIX que le client a reçues et combien de ces réponses contenaient des erreurs.

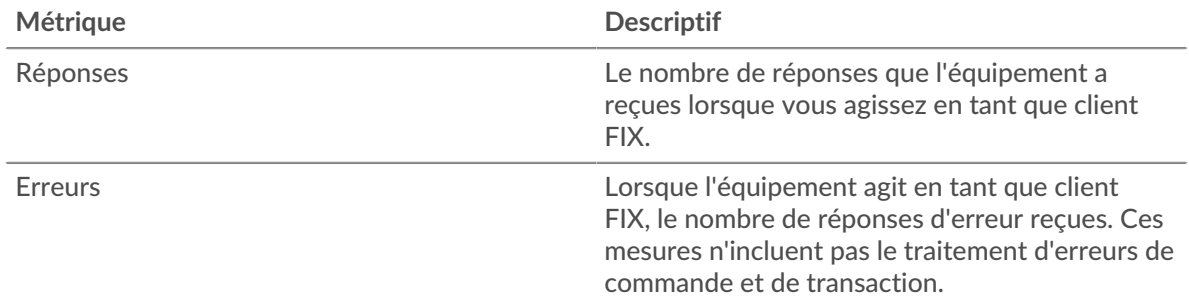

# **Performance (95e percentile)**

Ce graphique montre le 95e percentile des mesures de chronométrage. Les mesures du temps de transfert et de traitement indiquent certaines parties d'une transaction complète. Le temps de transfert des demandes indique combien de temps le client a mis pour transmettre les demandes sur le réseau ; le temps de traitement du serveur indique combien de temps les serveurs ont mis pour traiter les demandes ; et le temps de transfert des réponses indique combien de temps les serveurs ont mis pour transmettre les réponses sur le réseau.

Les temps de transfert et de traitement sont calculés en mesurant le temps entre le moment où le premier et le dernier paquet de demandes et de réponses sont vus par le système ExtraHop, comme le montre la figure suivante :

# **EXTRAHOP**

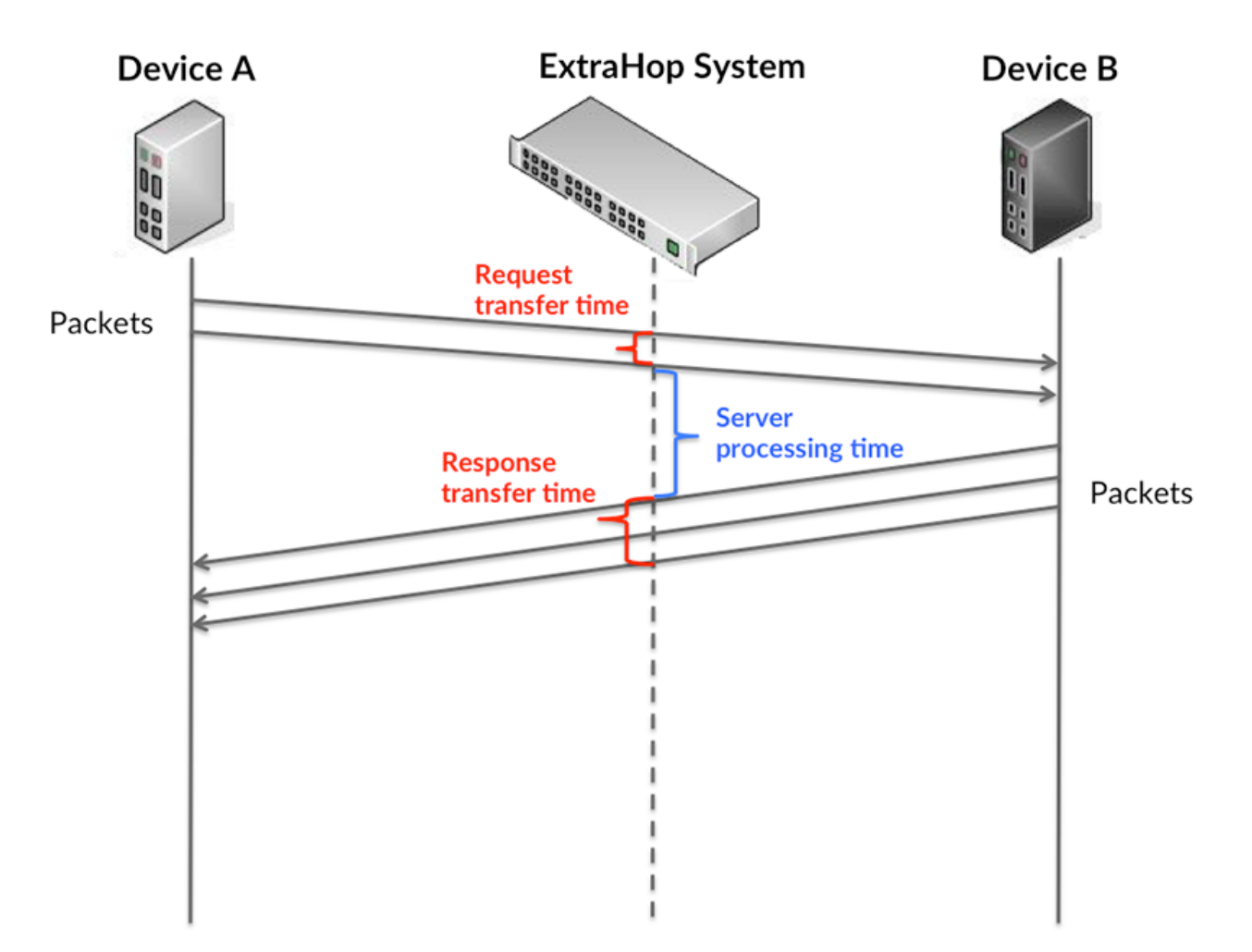

Il peut être difficile de déterminer si un problème est dû à un réseau ou à un équipement en regardant uniquement les temps de transfert et de traitement, car ces indicateurs à eux seuls fournissent une image incomplète. Par conséquent, la métrique du temps aller-retour (RTT) est également incluse dans ce graphique. Les métriques RTT sont un bon indicateur des performances de votre réseau. Si vous constatez des temps de transfert ou de traitement élevés, mais que le RTT est faible, le problème est probablement au niveau de l'appareil. Toutefois, si le RTT et les temps de traitement et de transfert sont tous élevés, la latence du réseau peut affecter les temps de transfert et de traitement, et le problème peut provenir du réseau.

La métrique RTT peut aider à identifier la source du problème car elle mesure uniquement le temps nécessaire pour envoyer un accusé de réception immédiat depuis le client ou le serveur ; elle n'attend pas que tous les paquets soient livrés.

Le système ExtraHop calcule la valeur RTT en mesurant le temps entre le premier paquet d'une demande et l'accusé de réception du serveur, comme le montre la figure suivante :

# **EXTRAHOP**

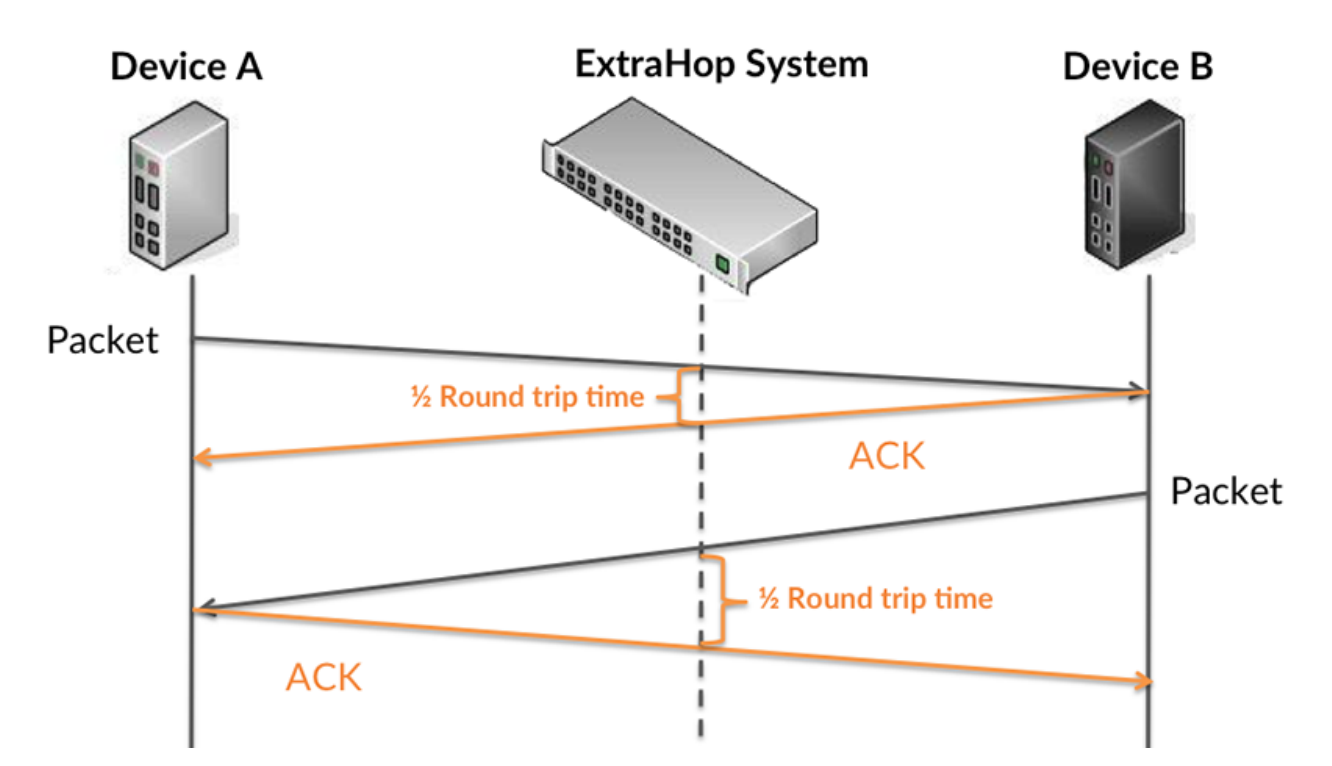

Le temps de transfert de la demande peut être élevé parce que le client a mis du temps à transmettre la demande (peut-être parce que la demande était très volumineuse) ; toutefois, le temps de transfert peut également être élevé parce que la demande a mis beaucoup de temps à circuler sur le réseau (peut-être en raison de la congestion du réseau).

Pour en savoir plus sur la façon dont le système ExtraHop calcule le temps de trajet aller-retour, consultez [Forum ExtraHop .](https://forums.extrahop.com/)..

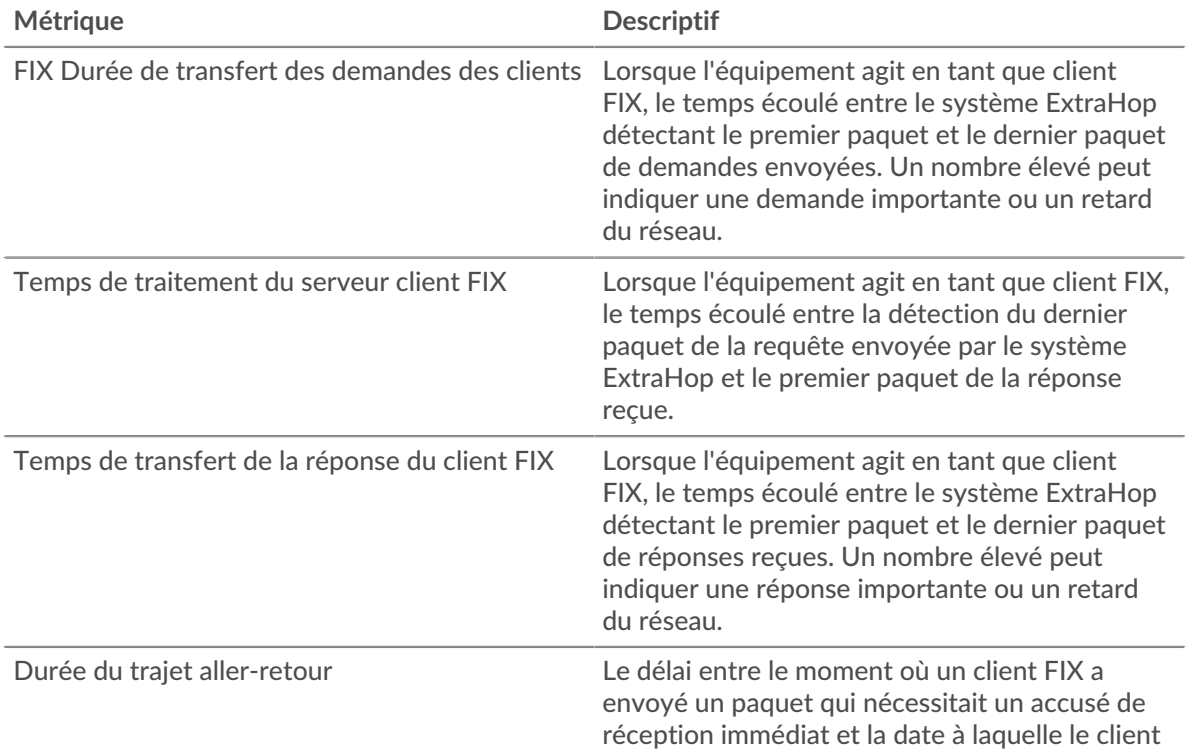

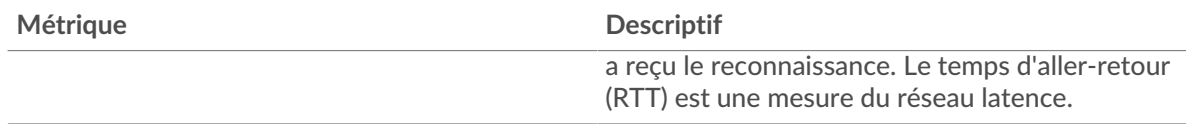

Le graphique des performances (95e centile) montre la valeur la plus élevée pour une période donnée tout en filtrant les valeurs aberrantes ; le 95e centile est la valeur la plus élevée inférieure à 95 % des valeurs pour une période d'échantillonnage. En affichant la 95e valeur, plutôt que le véritable maximum, le graphique vous donne une vision plus précise des données :

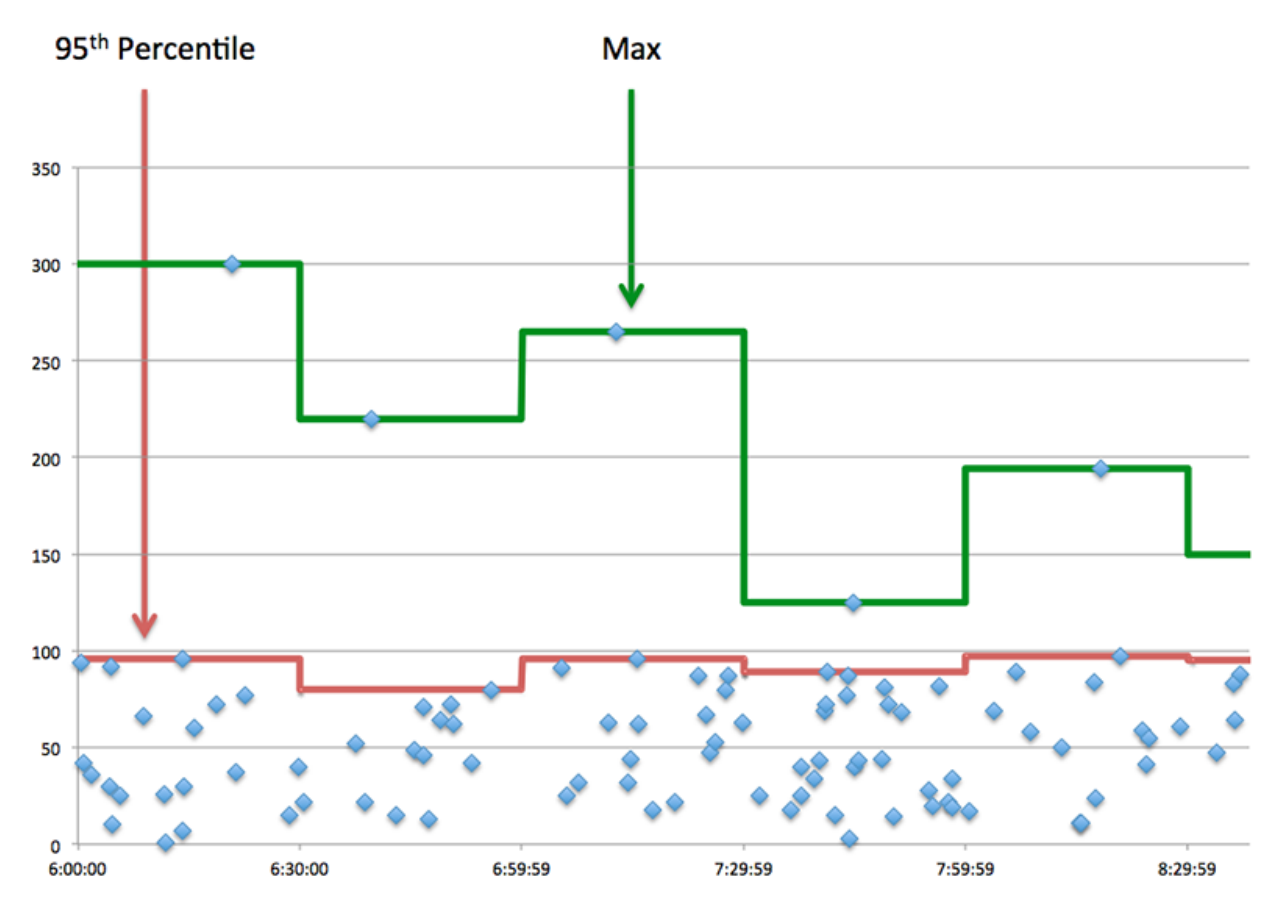

# **Performance (95e)**

Si un client agit lentement, les mesures récapitulatives des performances peuvent vous aider à déterminer si le problème provient du réseau ou des serveurs. Ces statistiques indiquent le temps nécessaire aux serveurs pour traiter les demandes du client au 95e centile par rapport au 95e centile de temps nécessaire pour transmettre les paquets provenant de ces demandes (et leurs réponses respectives) sur le réseau. Des temps de traitement élevés indiquent que le client contacte des serveurs lents. Des temps d'aller-retour TCP élevés indiquent que le client communique sur des réseaux lents.

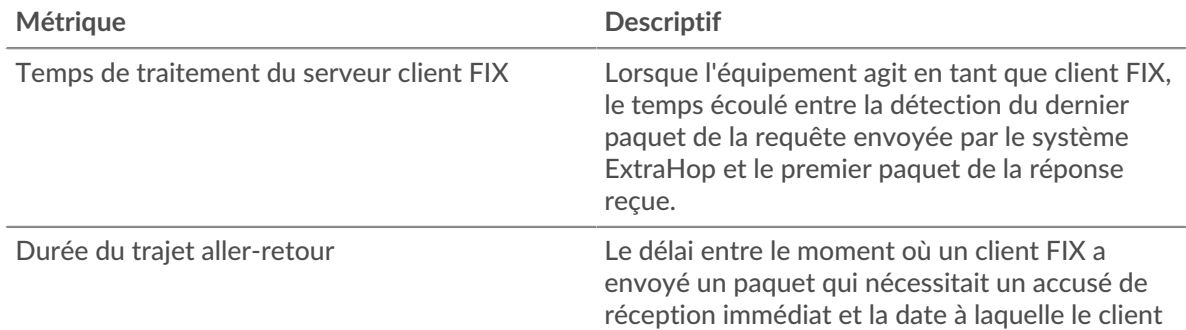
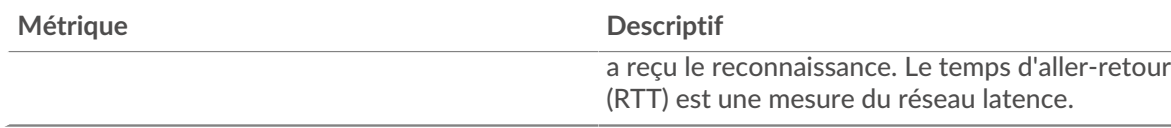

## **Détails du FIX**

Les graphiques suivants sont disponibles dans cette région :

#### **Les meilleures méthodes**

Ce graphique montre les méthodes FIX que le client a le plus appelées en répartissant le nombre total de requêtes envoyées par le client par méthode.

#### **Versions les plus populaires**

Ce graphique montre les versions du protocole FIX avec lesquelles le client a le plus communiqué en répartissant le nombre total de requêtes envoyées par le client par version FIX.

## **Principales cibles**

Ce graphique montre les principales cibles FIX pour le client en répartissant le nombre total de requêtes envoyées par le client par cible.

#### **FIX Performances**

Les graphiques suivants sont disponibles dans cette région :

#### **Répartition du temps de traitement du serveur**

Ce graphique présente les temps de traitement des serveurs dans un histogramme pour montrer les temps de traitement les plus courants.

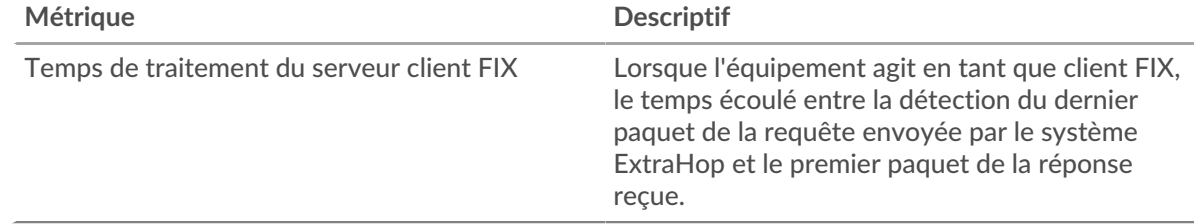

## **Temps de traitement du serveur**

Ce graphique montre le temps de traitement médian pour le client.

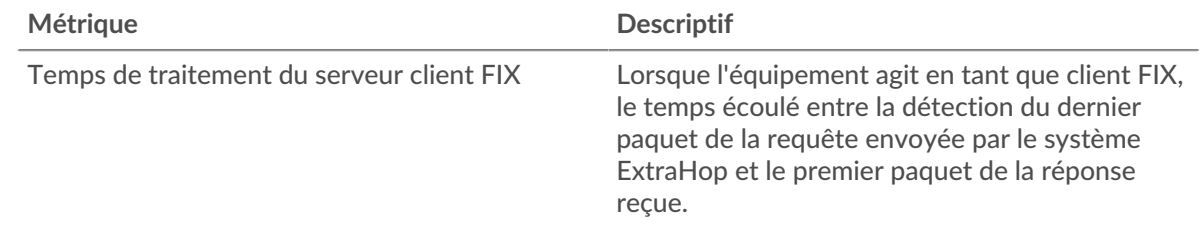

## **Répartition du temps aller-retour**

Ce graphique présente les temps aller-retour dans un histogramme pour montrer les temps allerretour les plus courants.

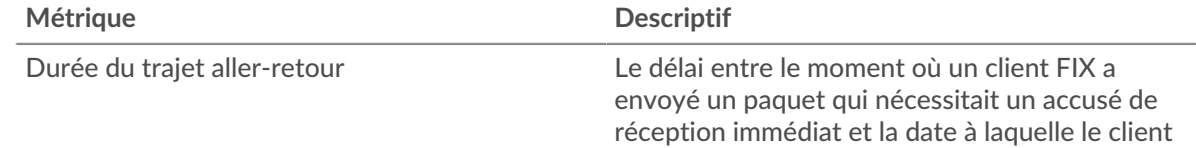

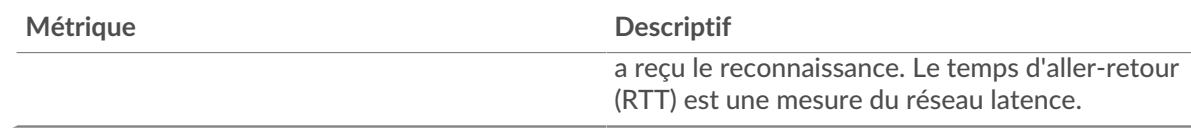

# **Durée du trajet aller-retour**

Ce graphique montre le temps moyen aller-retour pour le client.

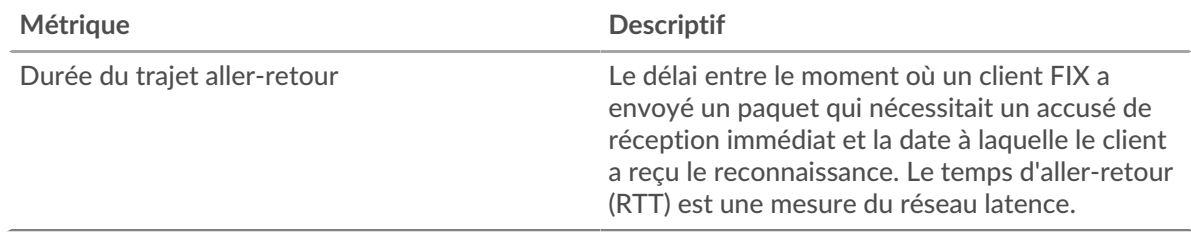

# <span id="page-145-0"></span>**Données réseau**

Cette région affiche les informations TCP relatives au protocole actuel. En général, les blocages de l' hôte indiquent qu'il y a un problème avec le serveur ou le client, et les blocages du réseau indiquent qu'il y a un problème avec le réseau.

# **Stands d'hôtes**

Ce graphique indique le nombre de fenêtres nulles qui ont été annoncées ou reçues par l' équipement. Les appareils contrôlent la quantité de données qu'ils reçoivent en spécifiant le nombre de paquets qui peuvent leur être envoyés sur une période donnée. Lorsqu'un équipement reçoit plus de données qu'il ne peut en traiter, il affiche une fenêtre zéro pour demander à son équipement homologue d' arrêter complètement d'envoyer des paquets jusqu'à ce que l'appareil rattrape son retard. Si vous voyez un grand nombre de fenêtres nulles, il se peut qu'un serveur ou un client ne soit pas assez rapide pour prendre en charge la quantité de données reçues.

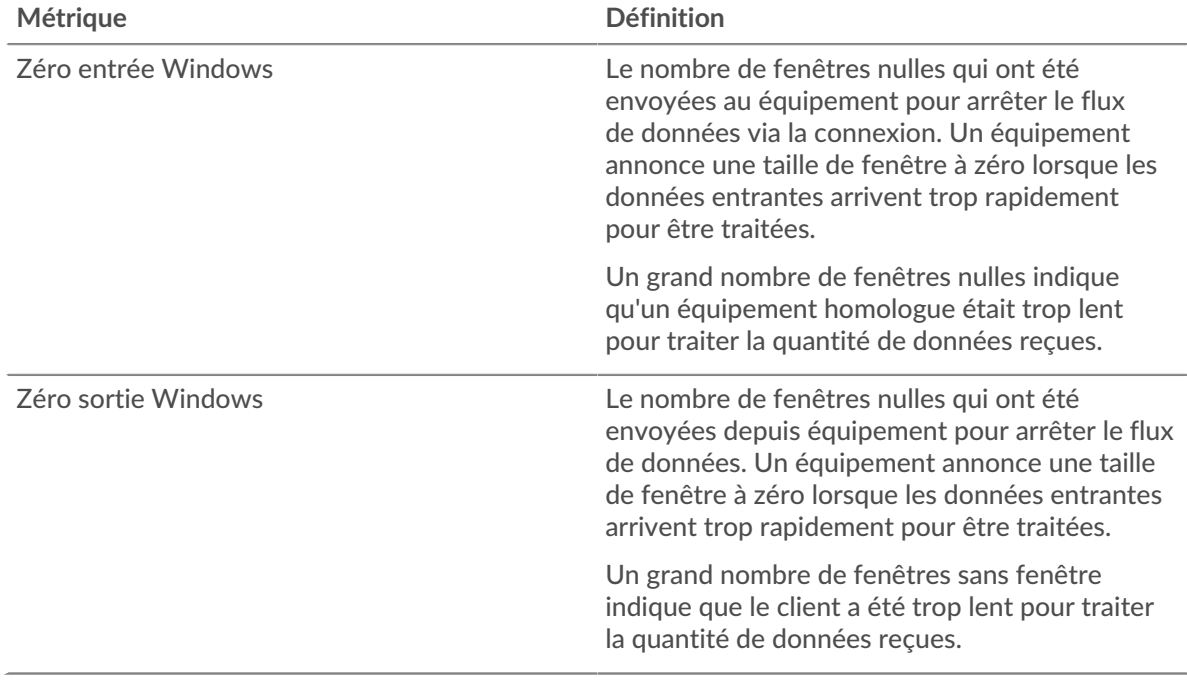

# **Stals du réseau**

Ce graphique montre le nombre de délais de retransmission survenus. Les délais de retransmission (RTO) se produisent lorsqu'un réseau supprime trop de paquets, généralement en raison de collisions de paquets ou d'un épuisement de la mémoire tampon. Si un équipement envoie une demande ou une réponse et ne reçoit pas de confirmation dans un délai spécifié, il retransmet la demande. Si trop de retransmissions ne sont pas confirmées, un RTO se produit. Si vous constatez un grand nombre de RTO, le réseau est peut-être trop lent pour supporter le niveau d' activité actuel.

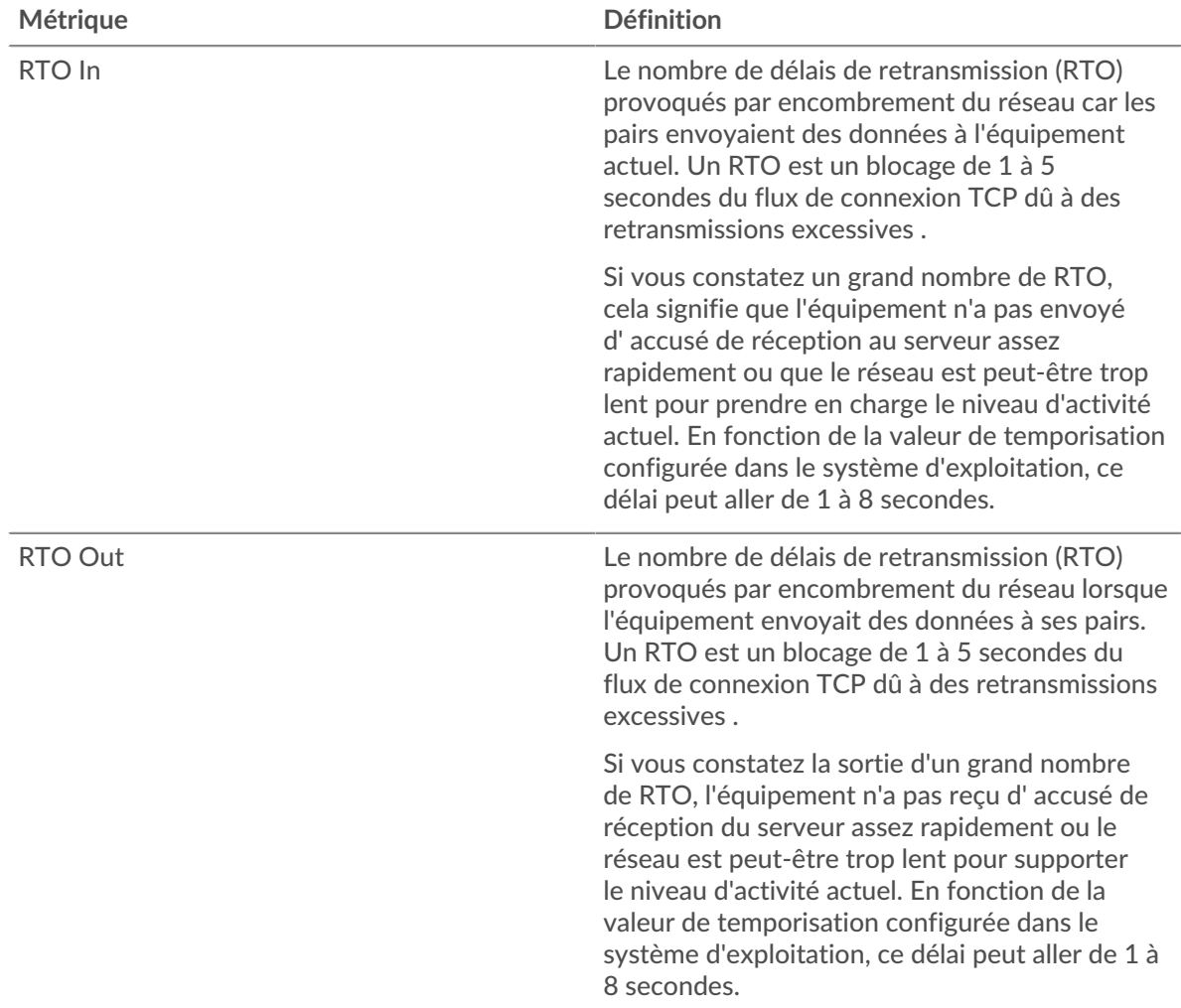

## **Totaux métriques FIX**

Les graphiques suivants sont disponibles dans cette région :

## **Nombre total de demandes et de réponses**

Les demandes et les réponses représentent la conversation qui se déroule entre les clients et les serveurs. S'il y a plus de demandes que de réponses, il se peut que le client envoie plus de demandes que les serveurs ne peuvent en traiter ou que le réseau soit trop lent. Pour déterminer si le problème provient du réseau ou du serveur, vérifiez les RTO et les fenêtres zéro dans [Données réseau](#page-145-0) section.

**Note:** Il est peu probable que le nombre total de requêtes FIX et de réponses soit exactement le même, même dans un environnement sain. Par exemple, il se peut que vous visualisiez une période qui capture une réponse à une demande envoyée avant le début de la période. En général, plus la différence entre les réponses et les erreurs est grande, plus il y a de chances que ces transactions présentent un problème.

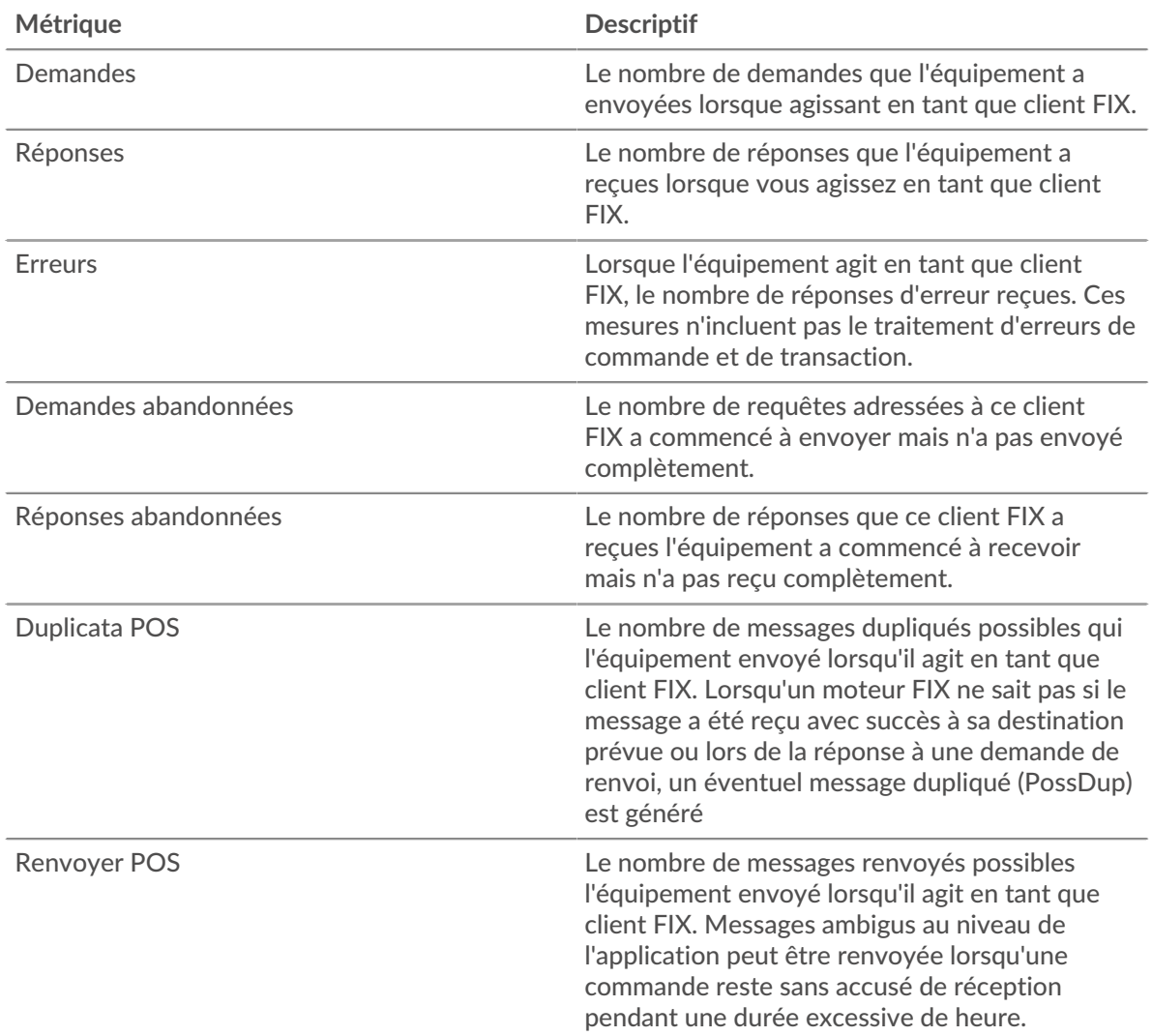

# **Taille de la demande et de la réponse**

Ce graphique montre la taille moyenne des demandes et des réponses.

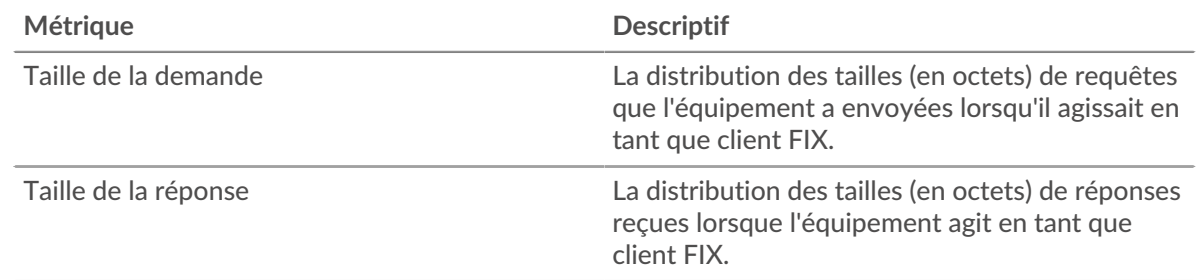

# **page du serveur FIX**

Cette page affiche des graphiques métriques de [FIX](#page-130-0) le trafic serveur associé à un équipement de votre réseau.

- Pour en savoir plus sur les graphiques, consultez cette page :
	- [Résumé du FIX](#page-148-0)
	- [Détails du FIX](#page-152-0)
- [FIX Performances](#page-152-1)
- [Données réseau](#page-153-0)
- [Totaux métriques FIX](#page-154-0)
- <span id="page-148-0"></span>• En savoir plus sur [utilisation de métriques.](#page-0-0)

## **Résumé du FIX**

Les graphiques suivants sont disponibles dans cette région :

#### **Transactions**

Ce graphique vous indique à quel moment les erreurs FIX se sont produites. Le graphique vous indique également le nombre de réponses FIX envoyées par le serveur afin que vous puissiez voir dans quelle mesure le serveur était actif au moment où il a renvoyé les erreurs.

Toutefois, si le nombre d'erreurs est faible, le problème peut être plus complexe et vous devriez examiner le ratio demandes/réponses. Dans un environnement sain, le nombre de demandes et de réponses devrait être à peu près égal. Pour plus d'informations, voir [Demandes et réponses.](#page-154-0)

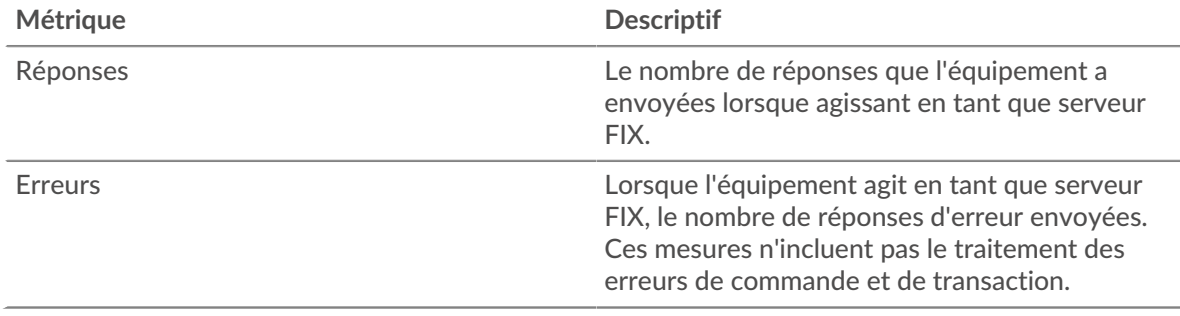

#### **Total des transactions**

Ce graphique affiche le nombre total de réponses FIX envoyées par le serveur et le nombre de ces réponses contenant des erreurs.

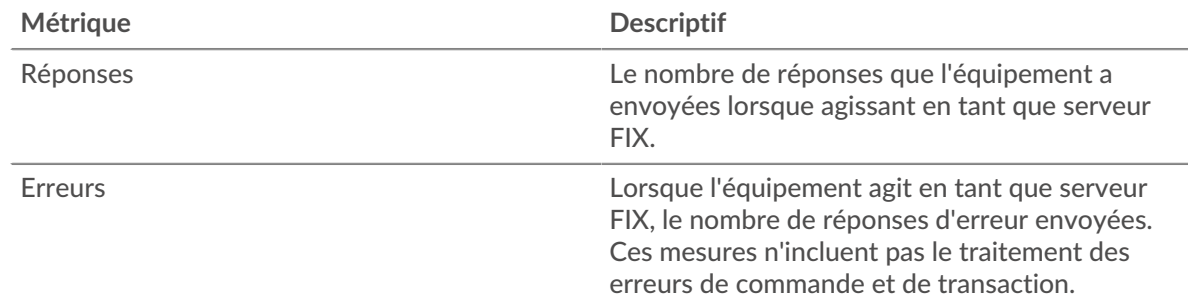

## **Performance (95e percentile)**

Ce graphique montre le 95e percentile des mesures de chronométrage. Les mesures du temps de transfert et de traitement indiquent certaines parties d'une transaction complète. Le temps de transfert des demandes indique combien de temps les clients ont mis pour transmettre des demandes sur le réseau ; le temps de traitement du serveur indique combien de temps le serveur a mis pour traiter les demandes ; et le temps de transfert des réponses indique combien de temps le serveur a mis pour transmettre des réponses sur le réseau.

Les temps de transfert et de traitement sont calculés en mesurant le temps entre le moment où le premier et le dernier paquet de demandes et de réponses sont vus par le système ExtraHop, comme le montre la figure suivante :

# **EXTRAHOP**

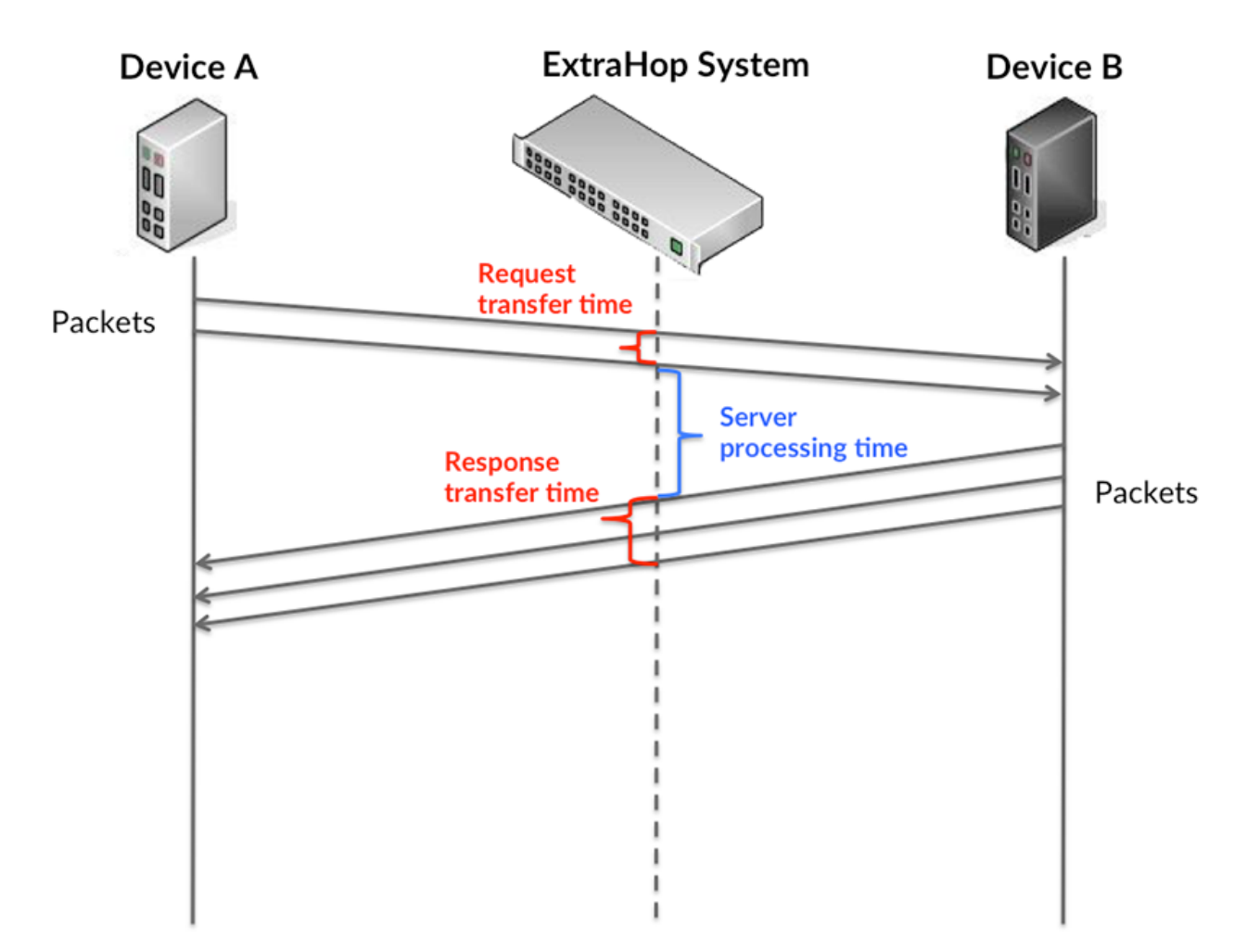

Il peut être difficile de déterminer si un problème est dû à un réseau ou à un équipement en regardant uniquement les temps de transfert et de traitement, car ces indicateurs à eux seuls fournissent une image incomplète. Par conséquent, la métrique du temps aller-retour (RTT) est également incluse dans ce graphique. Les métriques RTT sont un bon indicateur des performances de votre réseau. Si vous constatez des temps de transfert ou de traitement élevés, mais que le RTT est faible, le problème est probablement au niveau de l'appareil. Toutefois, si le RTT et les temps de traitement et de transfert sont tous élevés, la latence du réseau peut affecter les temps de transfert et de traitement, et le problème peut provenir du réseau.

La métrique RTT peut aider à identifier la source du problème car elle mesure uniquement le temps nécessaire pour envoyer un accusé de réception immédiat depuis le client ou le serveur ; elle n'attend pas que tous les paquets soient livrés.

Le système ExtraHop calcule la valeur RTT en mesurant le temps entre le premier paquet d'une demande et l'accusé de réception du serveur, comme le montre la figure suivante :

# **EXTRAHOP**

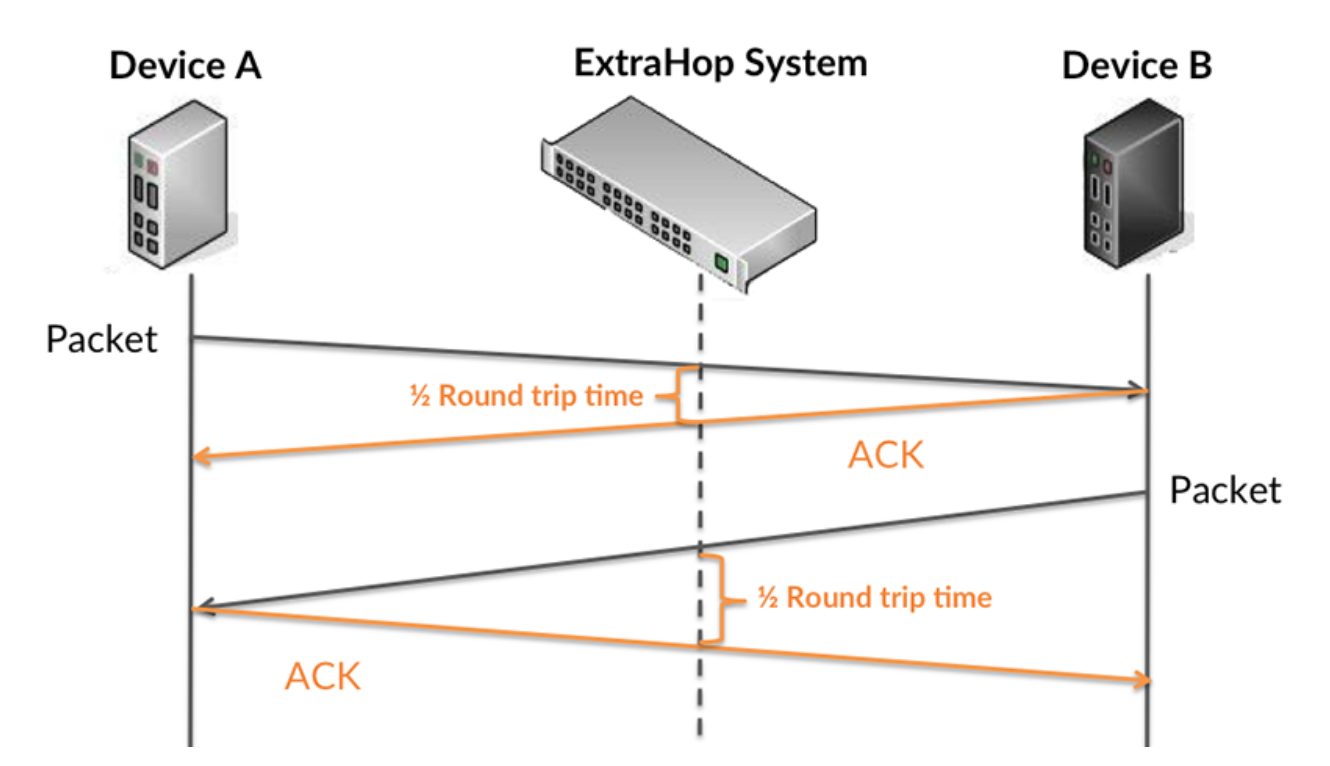

Le temps de transfert de la demande peut être élevé parce que le client a mis du temps à transmettre la demande (peut-être parce que la demande était très volumineuse) ; toutefois, le temps de transfert peut également être élevé parce que la demande a mis beaucoup de temps à circuler sur le réseau (peut-être en raison de la congestion du réseau).

Pour en savoir plus sur la façon dont le système ExtraHop calcule le temps de trajet aller-retour, consultez [Forum ExtraHop .](https://forums.extrahop.com/)..

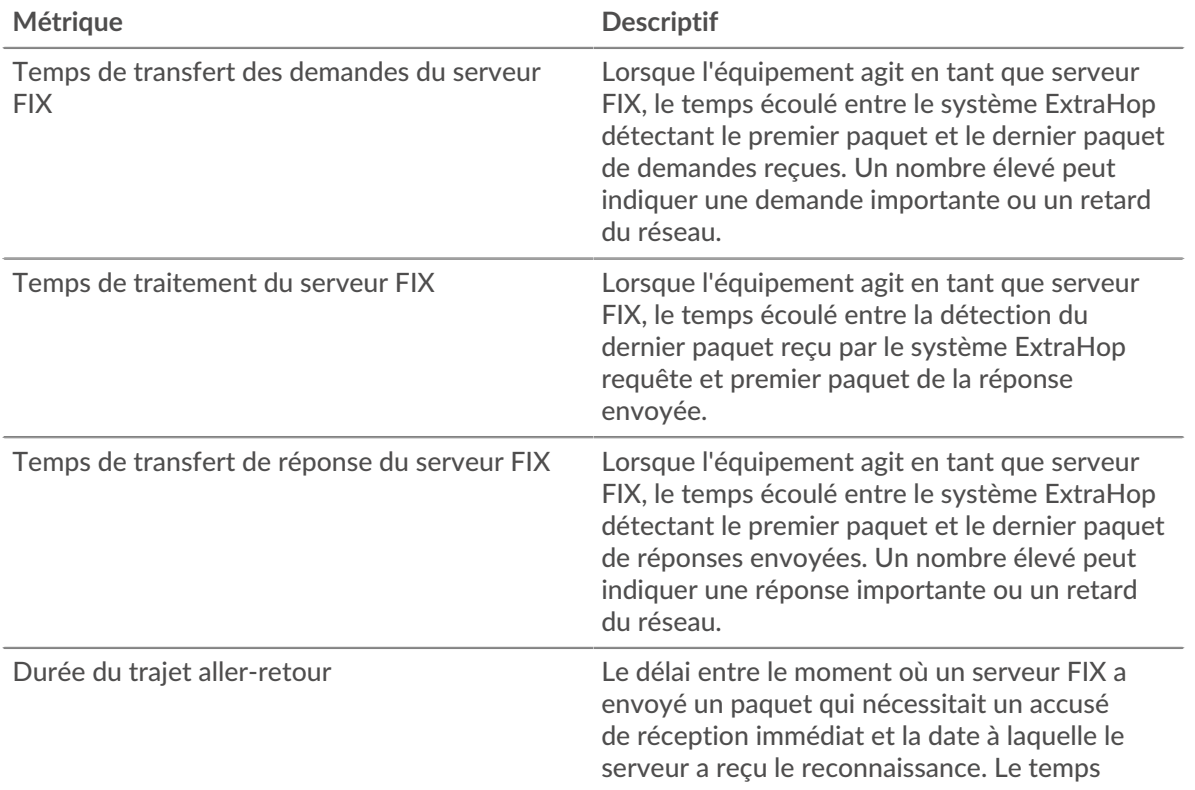

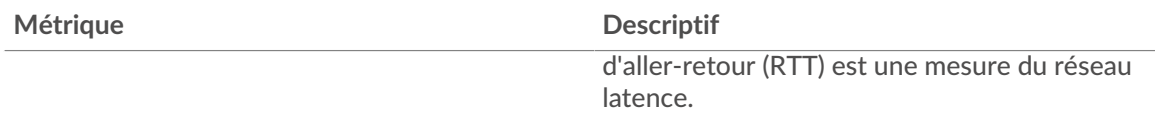

Le graphique des performances (95e centile) montre la valeur la plus élevée pour une période donnée tout en filtrant les valeurs aberrantes ; le 95e centile est la valeur la plus élevée inférieure à 95 % des valeurs pour une période d'échantillonnage. En affichant la 95e valeur, plutôt que le véritable maximum, le graphique vous donne une vision plus précise des données :

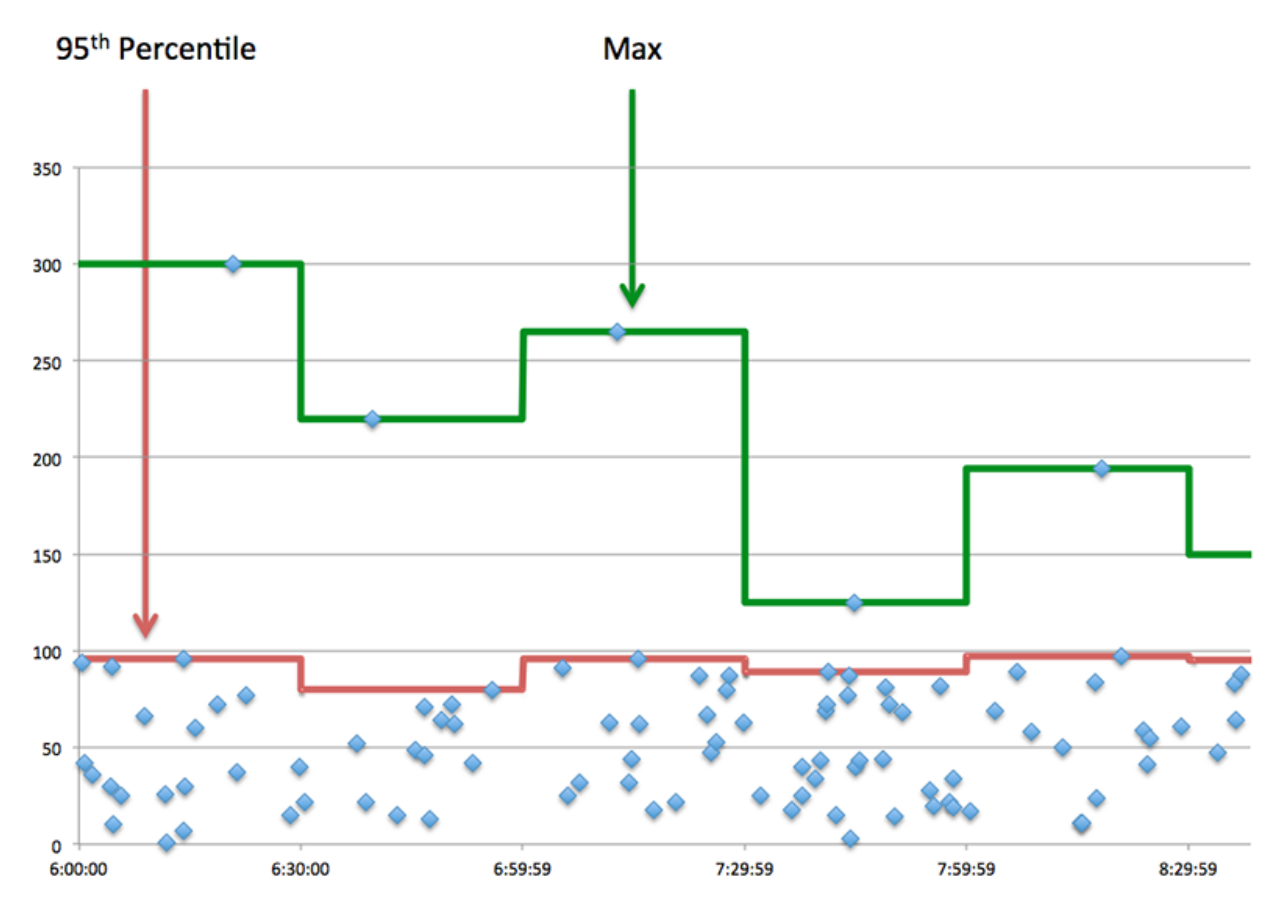

# **Performance (95e)**

Si un serveur agit lentement, les mesures récapitulatives des performances peuvent vous aider à déterminer si le problème provient du réseau ou du serveur. Les mesures récapitulatives des performances indiquent le temps nécessaire au serveur pour traiter les demandes des clients au 95e centile par rapport au 95e centile de temps nécessaire pour transmettre les paquets provenant de ces demandes (et leurs réponses respectives) sur le réseau. Des temps de traitement élevés indiquent que le serveur est lent. Un RTT élevé indique que le serveur communique sur des réseaux lents.

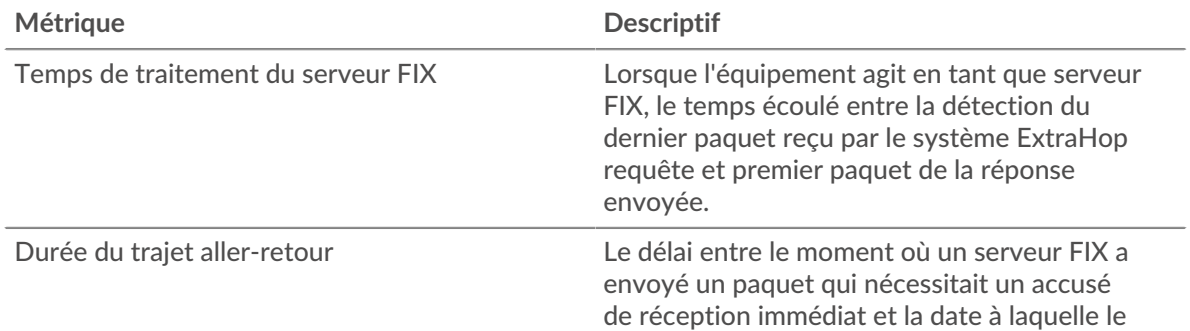

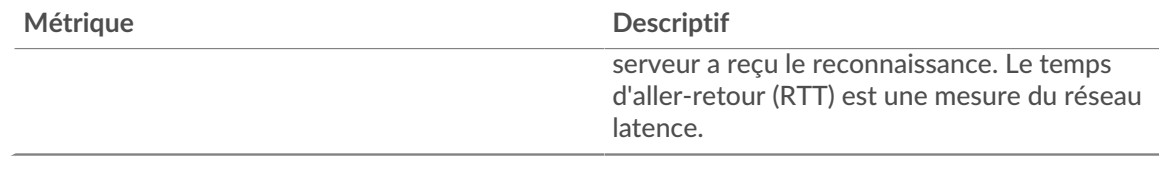

## <span id="page-152-0"></span>**Détails du FIX**

Les graphiques suivants sont disponibles dans cette région :

## **Les meilleures méthodes**

Ce graphique montre quelles méthodes FIX ont été le plus souvent appelées sur le serveur en ventilant le nombre total de requêtes que le serveur a reçues par méthode.

#### **Versions les plus populaires**

Ce graphique montre les versions du protocole FIX sur lesquelles le serveur a le plus communiqué en répartissant le nombre total de requêtes reçues par le serveur par version FIX.

#### **Principales cibles**

Ce graphique montre les principales cibles FIX pour le serveur en répartissant le nombre total de requêtes que le serveur a reçues par cible.

#### <span id="page-152-1"></span>**FIX Performances**

Les graphiques suivants sont disponibles dans cette région :

## **Répartition du temps de traitement du serveur**

Ce graphique présente les temps de traitement des serveurs dans un histogramme pour montrer les temps de traitement les plus courants.

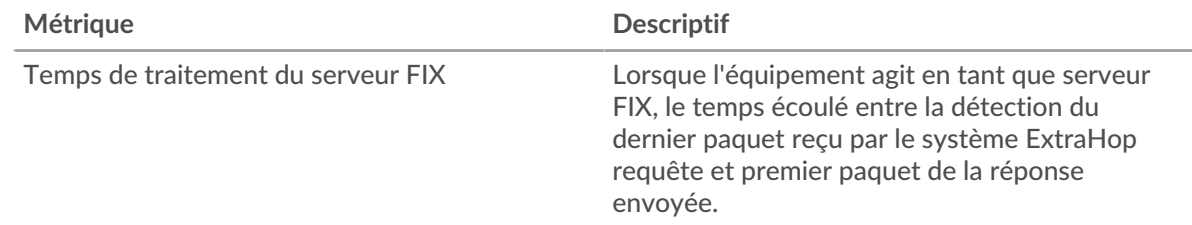

## **Temps de traitement du serveur**

Ce graphique montre le temps de traitement médian pour le serveur.

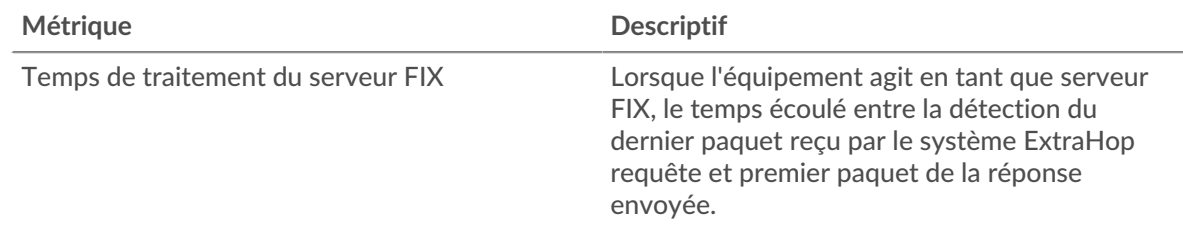

## **Distribution aller-retour**

Ce graphique présente les temps aller-retour dans un histogramme pour montrer les temps allerretour les plus courants.

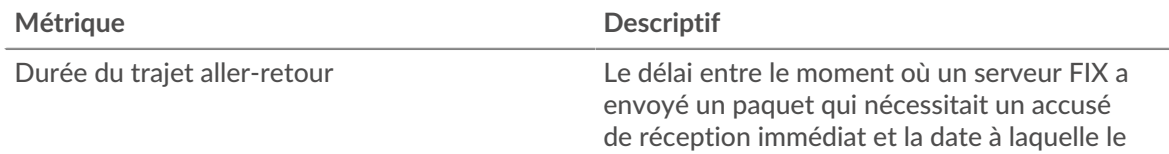

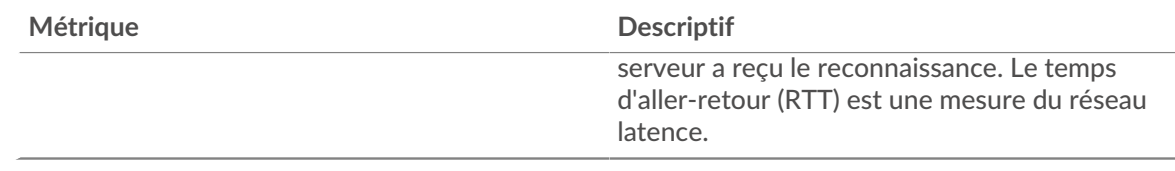

# **Durée du trajet aller-retour**

Ce graphique montre le temps d' aller-retour médian pour le serveur.

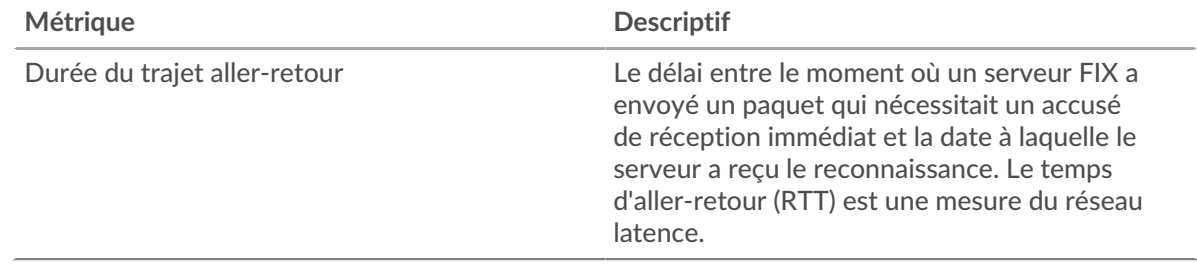

## <span id="page-153-0"></span>**Données réseau**

Cette région affiche les informations TCP relatives au protocole actuel. En général, les blocages de l' hôte indiquent qu'il y a un problème avec le serveur ou le client, et les blocages du réseau indiquent qu'il y a un problème avec le réseau.

# **Stands d'hôtes**

Ce graphique indique le nombre de fenêtres nulles qui ont été annoncées ou reçues par l' équipement. Les appareils contrôlent la quantité de données qu'ils reçoivent en spécifiant le nombre de paquets qui peuvent leur être envoyés sur une période donnée. Lorsqu'un équipement reçoit plus de données qu'il ne peut en traiter, il affiche une fenêtre zéro pour demander à son équipement homologue d' arrêter complètement d'envoyer des paquets jusqu'à ce que l'appareil rattrape son retard. Si vous voyez un grand nombre de fenêtres nulles, il se peut qu'un serveur ou un client ne soit pas assez rapide pour prendre en charge la quantité de données reçues.

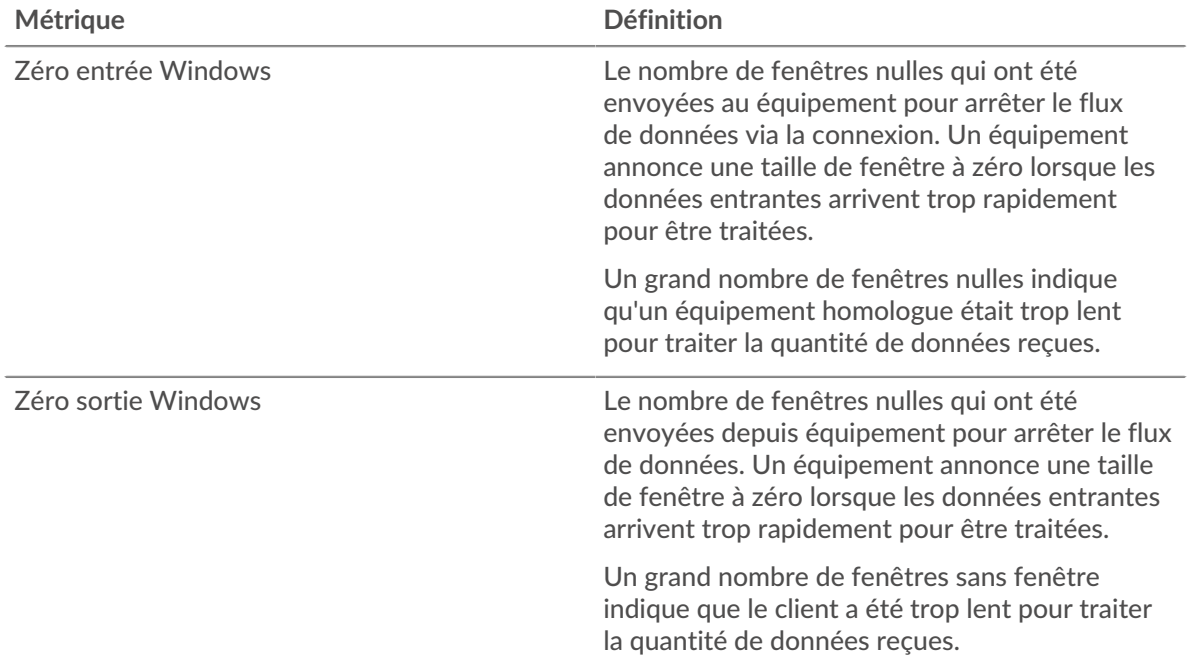

## **Stals du réseau**

Ce graphique montre le nombre de délais de retransmission survenus. Les délais de retransmission (RTO) se produisent lorsqu'un réseau supprime trop de paquets, généralement en raison de collisions de paquets ou d'un épuisement de la mémoire tampon. Si un équipement envoie une demande ou une réponse et ne reçoit pas de confirmation dans un délai spécifié, il retransmet la demande. Si trop de retransmissions ne sont pas confirmées, un RTO se produit. Si vous constatez un grand nombre de RTO, le réseau est peut-être trop lent pour supporter le niveau d' activité actuel.

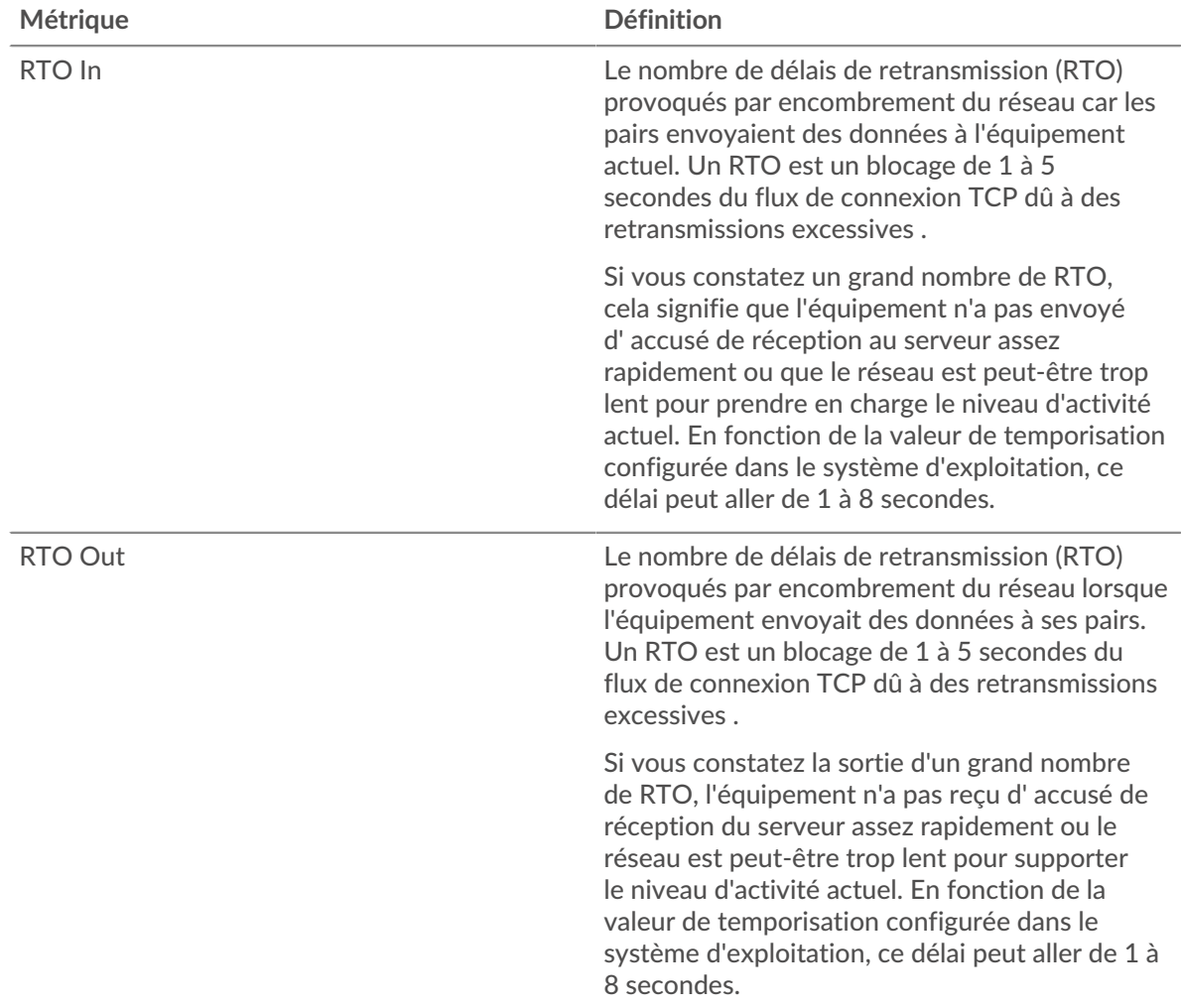

# <span id="page-154-0"></span>**Totaux métriques FIX**

Les graphiques suivants sont disponibles dans cette région :

## **Demandes et réponses**

Les demandes et les réponses représentent la conversation qui se déroule entre les clients et les serveurs. S'il y a plus de demandes que de réponses, les clients peuvent envoyer plus de demandes que le serveur ne peut en traiter ou le réseau est peut-être trop lent. Pour déterminer si le problème provient du réseau ou du serveur, vérifiez les RTO et les fenêtres zéro dans le [Données du réseau](#page-153-0) section.

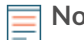

**Note:** Il est peu probable que le nombre total de requêtes FIX et de réponses soit exactement le même, même dans un environnement sain. Par exemple, vous pouvez visualiser une période qui capture une réponse à une demande envoyée avant le début de la période. En général, plus la différence entre les réponses et

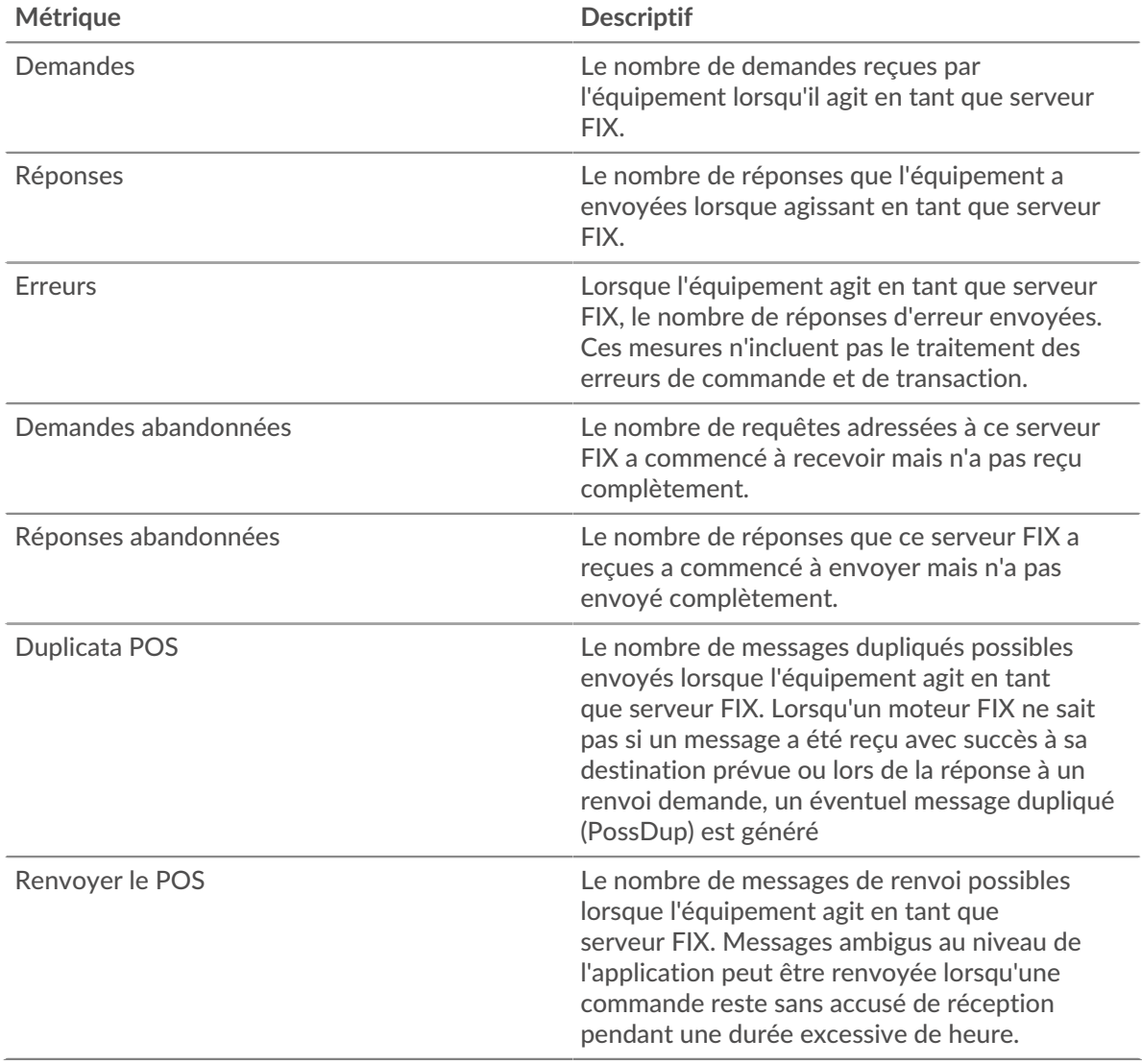

les erreurs est grande, plus il y a de chances que ces transactions présentent un problème.

#### **Taille moyenne des demandes et des réponses**

Ce graphique montre la taille moyenne des demandes et des réponses.

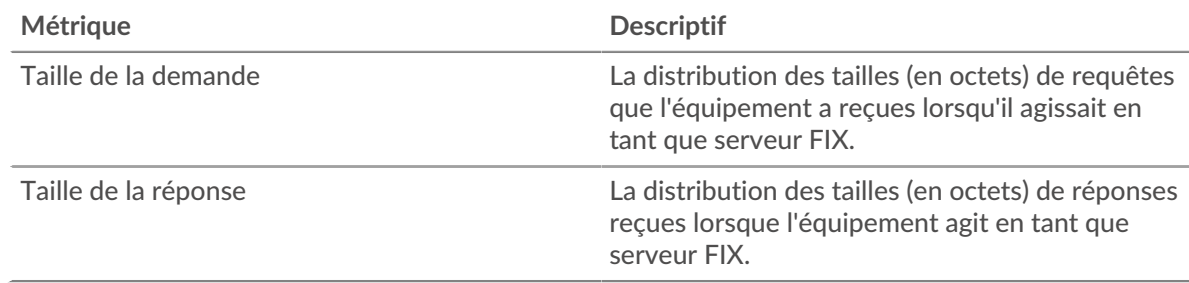

# **Page du groupe de clients FIX**

Cette page affiche des graphiques métriques de [FIX](#page-130-0) le trafic serveur associé à un groupe dproximatif d'équipements sur votre réseau.

• Pour en savoir plus sur les graphiques, consultez cette page :

- [FIX Résumé pour le groupe](#page-156-0)
- [Détails du FIX pour le groupe](#page-156-1)
- [Métriques FIX pour le groupe](#page-157-0)
- <span id="page-156-0"></span>• En savoir plus sur [utilisation de métriques.](#page-0-0)

## **FIX Résumé pour le groupe**

Les graphiques suivants sont disponibles dans cette région :

#### **Transactions**

Ce graphique vous indique quand des erreurs FIX se sont produites et combien de réponses les clients FIX ont reçues. Ces informations peuvent vous aider à déterminer dans quelle mesure les clients étaient actifs au moment où ils ont reçu les erreurs.

Dans un environnement sain, le nombre de demandes et de réponses doit être à peu près égal. Pour plus d'informations, consultez la section Mesures pour le groupe ci-dessous.

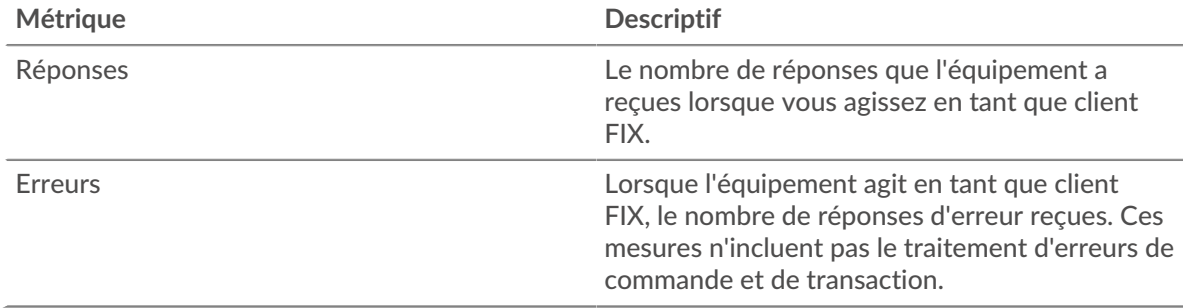

# **Total des transactions**

Ce graphique vous montre combien de réponses FIX les clients ont reçues et combien de ces réponses contenaient des erreurs.

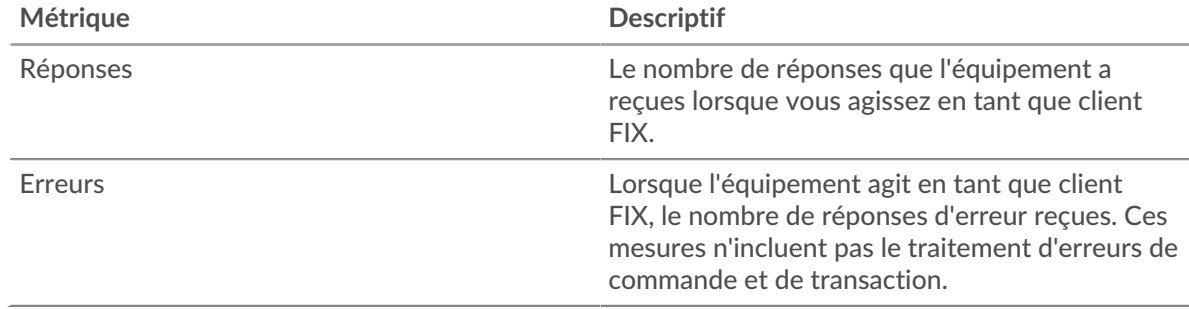

## <span id="page-156-1"></span>**Détails du FIX pour le groupe**

Les graphiques suivants sont disponibles dans cette région :

#### **Les meilleurs membres du groupe (clients FIX)**

Ce graphique montre quels clients FIX du groupe étaient les plus actifs en ventilant le nombre total de demandes FIX envoyées par le groupe par client.

#### **Les meilleures méthodes**

Ce graphique montre les méthodes FIX que le groupe a le plus souvent appelées en répartissant le nombre total de requêtes envoyées par le groupe par méthode.

## **Versions les plus populaires**

Ce graphique montre les principales cibles FIX du groupe en répartissant le nombre total de demandes envoyées par le groupe par cible.

## <span id="page-157-0"></span>**Métriques FIX pour le groupe**

Les graphiques suivants sont disponibles dans cette région :

#### **Nombre total de demandes et de réponses**

Les demandes et les réponses représentent la conversation qui se déroule entre les clients et les serveurs. S'il y a plus de demandes que de réponses, il se peut que les clients envoient plus de demandes que les serveurs ne peuvent en traiter ou que le réseau soit trop lent.

**Note:** Il est peu probable que le nombre total de demandes et de réponses soit exactement le même, même dans un environnement sain. Par exemple, il se peut que vous visualisiez une période qui capture une réponse à une demande envoyée avant le début de la période. En général, plus la différence entre les réponses et les erreurs est grande, plus il y a de chances que ces transactions présentent un problème.

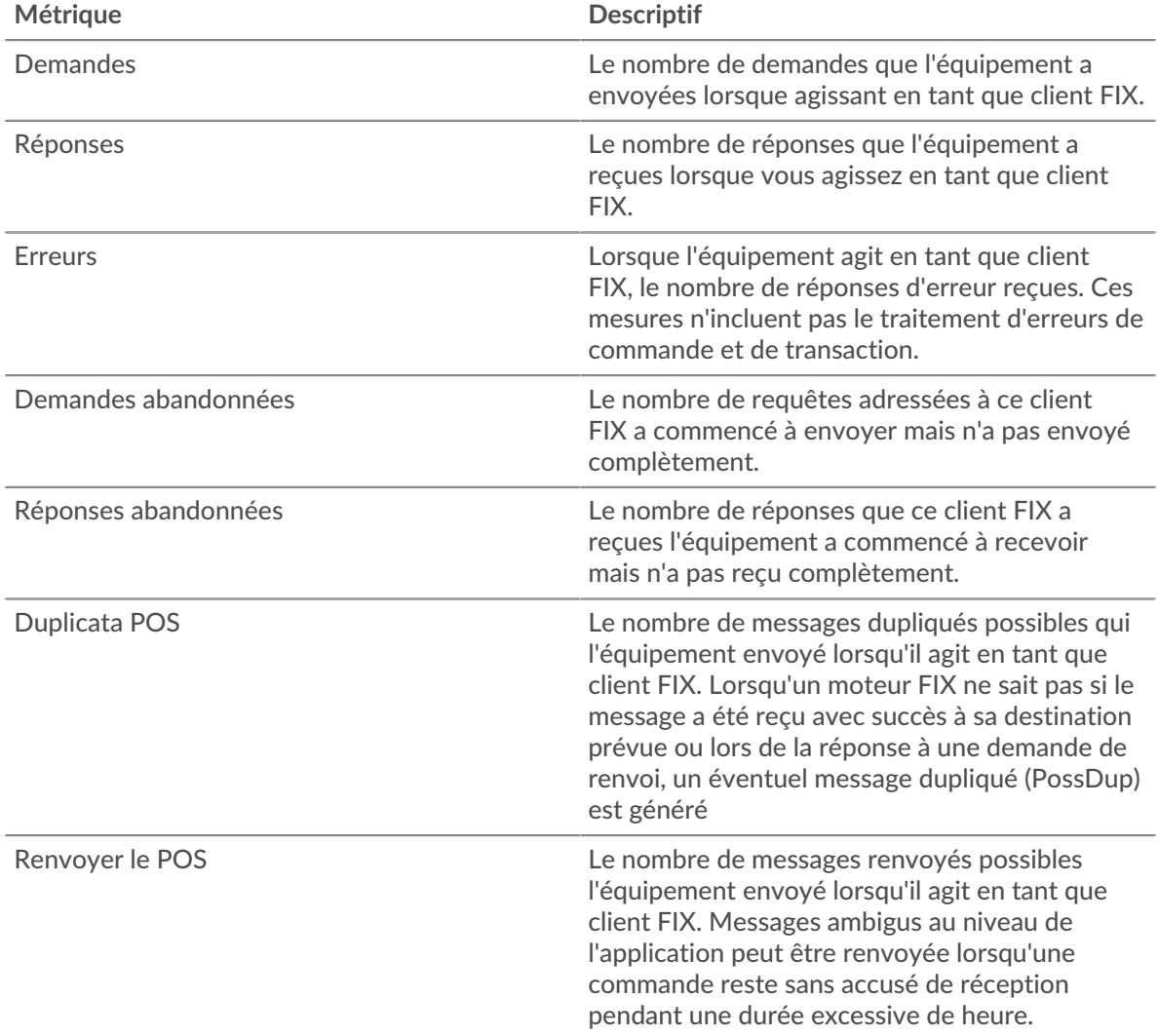

#### **Temps de traitement du serveur**

Si un groupe de clients agit lentement, le temps de traitement du serveur peut vous aider à déterminer si le problème provient des serveurs. Le graphique des temps de traitement des serveurs indique le temps médian nécessaire aux serveurs pour traiter les demandes des clients. Les temps de traitement élevés des serveurs indiquent que les clients contactent des serveurs lents.

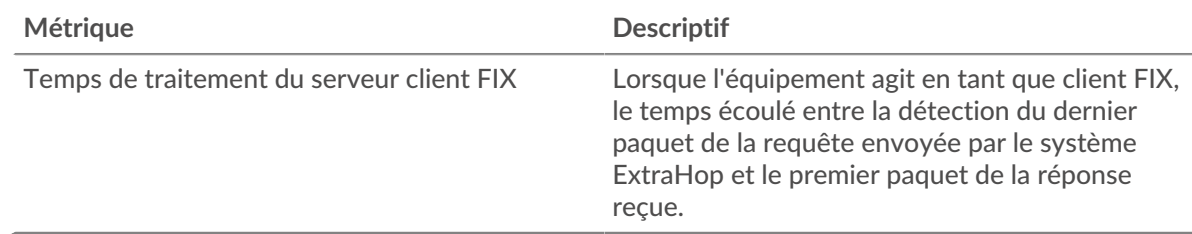

## **Page du groupe de serveurs FIX**

Cette page affiche des graphiques métriques de [FIX](#page-130-0) le trafic serveur associé à un groupe dproximatif d'équipements sur votre réseau.

- Pour en savoir plus sur les graphiques, consultez cette page :
	- [FIX Résumé pour le groupe](#page-158-0)
	- [Détails du FIX pour le groupe](#page-159-0)
	- [Corriger les métriques pour le groupe](#page-159-1)
- <span id="page-158-0"></span>• En savoir plus sur [utilisation de métriques.](#page-0-0)

# **FIX Résumé pour le groupe**

Les graphiques suivants sont disponibles dans cette région :

# **Transactions**

Ce graphique vous indique à quel moment les erreurs FIX se sont produites et le nombre de réponses FIX envoyées par les serveurs. Ces informations peuvent vous aider à déterminer dans quelle mesure les serveurs étaient actifs au moment où ils ont renvoyé les erreurs.

Dans un environnement sain, le nombre de demandes et de réponses doit être à peu près égal. Pour plus d'informations, consultez la section Métriques pour le groupe ci-dessous.

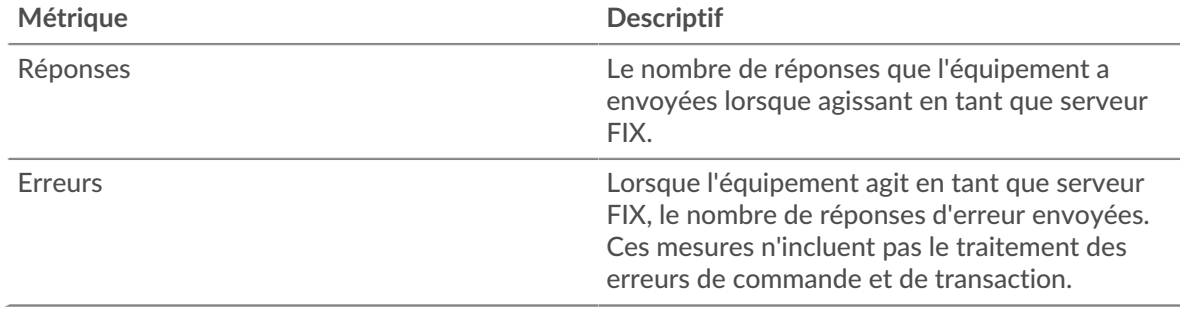

# **Total des transactions**

Ce graphique vous montre combien de serveurs de réponses FIX du groupe ont envoyé et combien de ces réponses contenaient des erreurs.

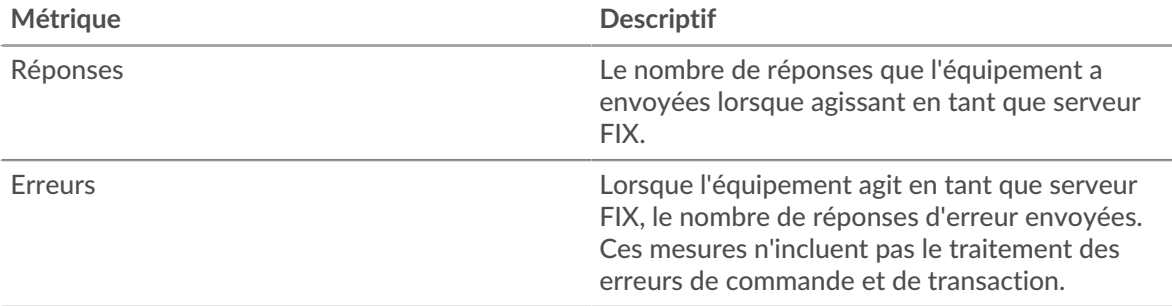

## <span id="page-159-0"></span>**Détails du FIX pour le groupe**

Les graphiques suivants sont disponibles dans cette région :

#### **Principaux membres du groupe (serveurs FIX)**

Ce graphique montre quels serveurs FIX du groupe étaient les plus actifs en répartissant le nombre total de réponses FIX envoyées par le groupe par serveur.

#### **Les meilleures méthodes**

Ce graphique montre quelles méthodes FIX ont été le plus souvent appelées sur les serveurs du groupe en répartissant le nombre total de requêtes que le groupe a reçues par méthode.

#### **Versions les plus populaires**

Ce graphique montre les principales cibles FIX du groupe en répartissant le nombre total de demandes que le groupe a reçues par cible.

#### <span id="page-159-1"></span>**Corriger les métriques pour le groupe**

Les graphiques suivants sont disponibles dans cette région :

#### **Nombre total de demandes et de réponses**

Les demandes et les réponses représentent la conversation qui se déroule entre les clients et les serveurs. S'il y a plus de demandes que de réponses, les clients peuvent envoyer plus de demandes que les serveurs ne peuvent en traiter ou le réseau est peut-être trop lent.

**Note:** Il est peu probable que le nombre total de demandes et de réponses soit exactement le même, même dans un environnement sain. Par exemple, il se peut que vous visualisiez une période qui capture une réponse à une demande envoyée avant le début de la période. En général, plus la différence entre les réponses et les erreurs est grande, plus il y a de chances que ces transactions présentent un problème.

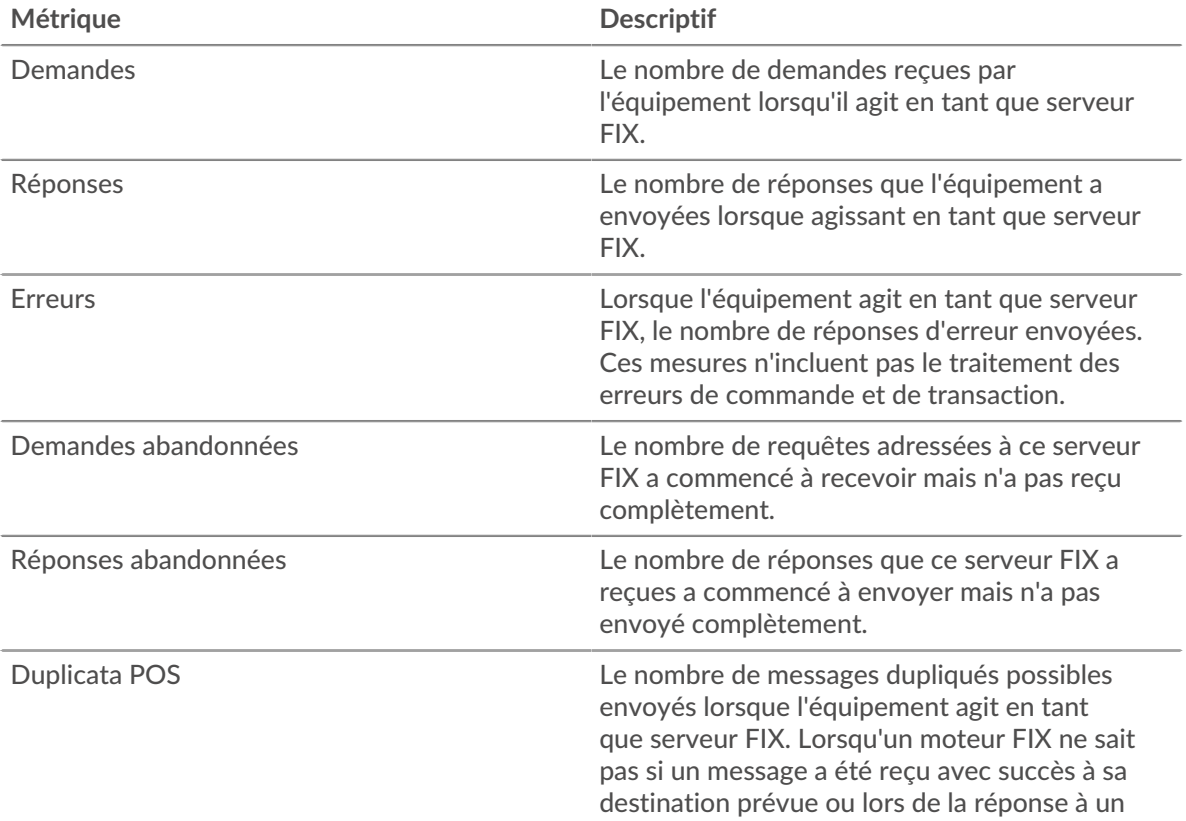

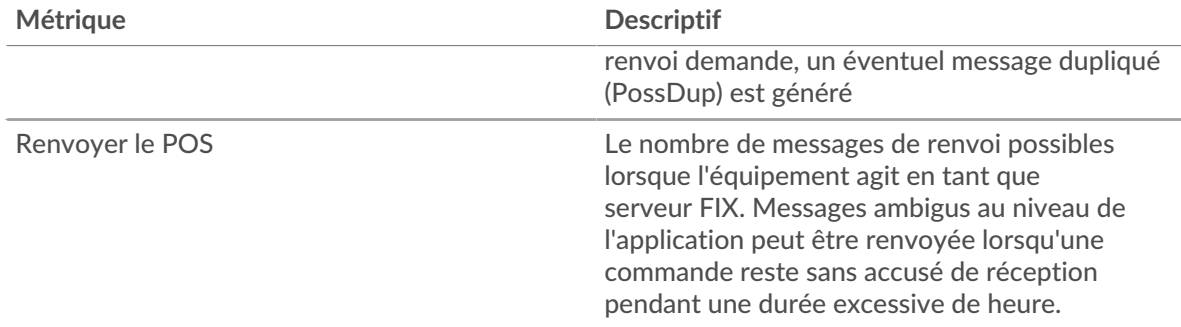

## **Temps de traitement du serveur**

Le graphique des temps de traitement des serveurs indique le temps médian nécessaire aux serveurs pour traiter les demandes des clients. Des temps de traitement élevés indiquent que les serveurs d'un groupe sont lents.

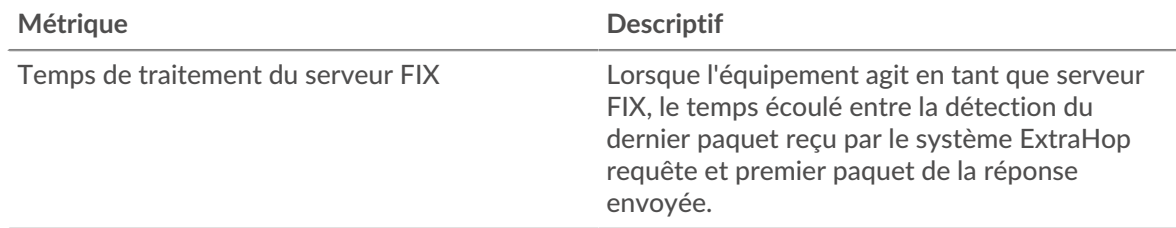

# <span id="page-160-0"></span>**FTP**

Le système ExtraHop collecte des statistiques sur le protocole de transfert de fichiers (FTP) activité. FTP) est un protocole réseau standard pour le transfert de fichiers entre un client et un serveur.

## <span id="page-160-2"></span>[Pour en savoir plus, suivez la formation FTP Quick Peek.](https://customers.extrahop.com/training/secure-link/ftp6.0/dcNU4kpfw9a93VBrMDlFXWiWw2c4mY3o/Quick+peek+FTP/story.html) <a>

## **Considérations de sécurité**

- L'authentification FTP peut être vulnérable à force brute M, qui est une méthode permettant de deviner les informations dcredentiation en soumettant de nombreuses demandes d' authentification avec différentes combinaisons de nom d'utilisateur et de mot de passe.
- L'authentification FTP anonyme peut exposer des données sensibles à des utilisateurs non autorisés.

## **Page d'application FTP**

Cette page affiche des graphiques métriques de [FTP](#page-160-0) le trafic associé à un conteneur d'applications sur votre réseau.

- Pour en savoir plus sur les graphiques, consultez cette page :
	- [FTP Résumé](#page-160-1)
	- [Détails FTP](#page-164-0)
	- [Performances FTP](#page-165-0)
	- [Données du réseau](#page-166-0)
	- [Totaux des métriques FTP](#page-168-0)
- En savoir plus sur [Considérations relatives à la sécurité FTP](#page-160-2)
- <span id="page-160-1"></span>En savoir plus sur [utilisation de métriques.](#page-0-0)

## **FTP Résumé**

Les graphiques suivants sont disponibles dans cette région :

## **Transactions**

Ce graphique vous indique quand des erreurs, des avertissements et des réponses FTP ont été associés à l' application. Ces informations peuvent vous aider à déterminer le niveau d'activité de l'application au moment où les erreurs et les avertissements se sont produits.

Dans un environnement sain, le nombre de demandes et de réponses doit être à peu près égal. Pour plus d'informations, voir Demandes et réponses.

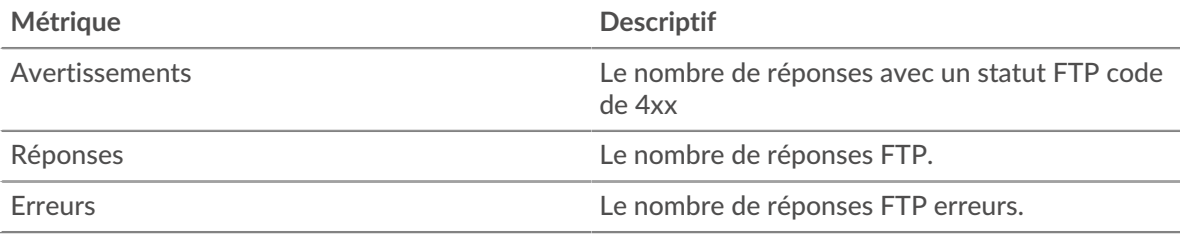

#### **Total des transactions**

Ce graphique affiche le nombre total de réponses FTP associées à l' application et le nombre de ces réponses contenant des avertissements et des erreurs.

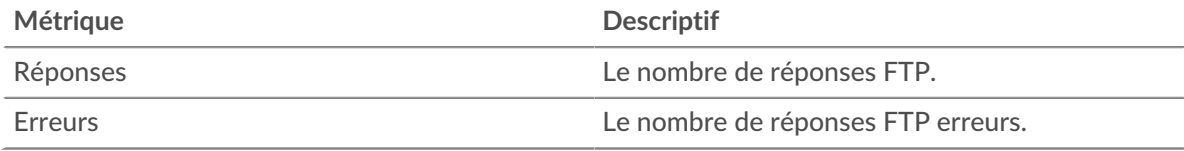

# **Performance (95e percentile)**

Ce graphique montre le 95e percentile des mesures de chronométrage. Les mesures du temps de transfert et de traitement indiquent certaines parties d'une transaction complète. Le temps de transfert des demandes indique combien de temps les clients ont mis pour transmettre des demandes sur le réseau ; le temps de traitement du serveur indique combien de temps les serveurs ont mis pour traiter les demandes ; et le temps de transfert des réponses indique combien de temps les serveurs ont mis pour transmettre des réponses sur le réseau.

Les temps de transfert et de traitement sont calculés en mesurant le temps entre le moment où le premier et le dernier paquet de demandes et de réponses sont vus par le système ExtraHop, comme le montre la figure suivante :

# **EXTRAHOP**

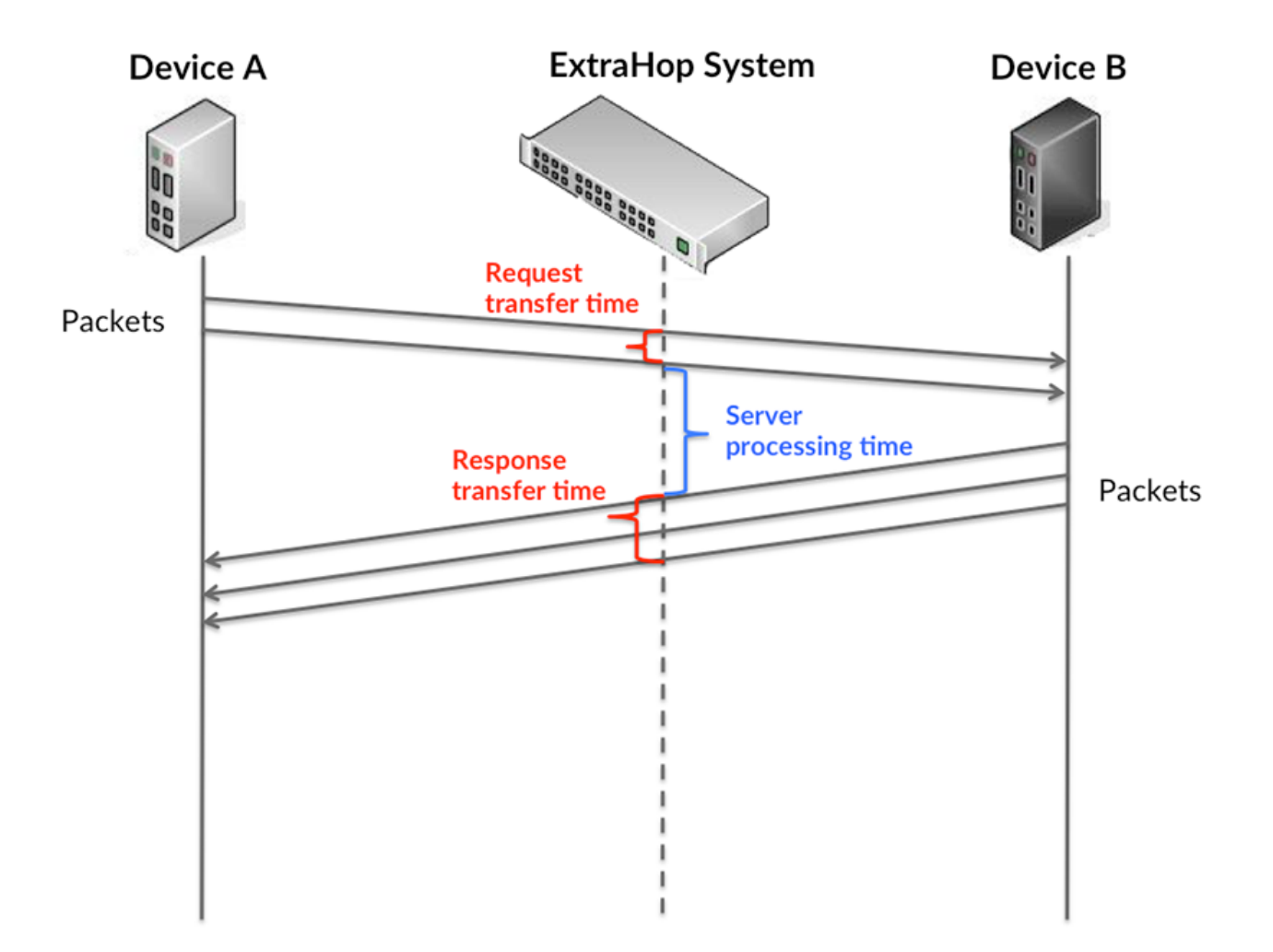

Il peut être difficile de déterminer si un problème est dû à un réseau ou à un équipement en regardant uniquement les temps de transfert et de traitement, car ces indicateurs à eux seuls fournissent une image incomplète. Par conséquent, la métrique du temps aller-retour (RTT) est également incluse dans ce graphique. Les métriques RTT sont un bon indicateur des performances de votre réseau. Si vous constatez des temps de transfert ou de traitement élevés, mais que le RTT est faible, le problème est probablement au niveau de l'appareil. Toutefois, si le RTT et les temps de traitement et de transfert sont tous élevés, la latence du réseau peut affecter les temps de transfert et de traitement, et le problème peut provenir du réseau.

La métrique RTT peut aider à identifier la source du problème car elle mesure uniquement le temps nécessaire pour envoyer un accusé de réception immédiat depuis le client ou le serveur ; elle n'attend pas que tous les paquets soient livrés.

Le système ExtraHop calcule la valeur RTT en mesurant le temps entre le premier paquet d'une demande et l'accusé de réception du serveur, comme le montre la figure suivante :

# **EXTRAHOP**

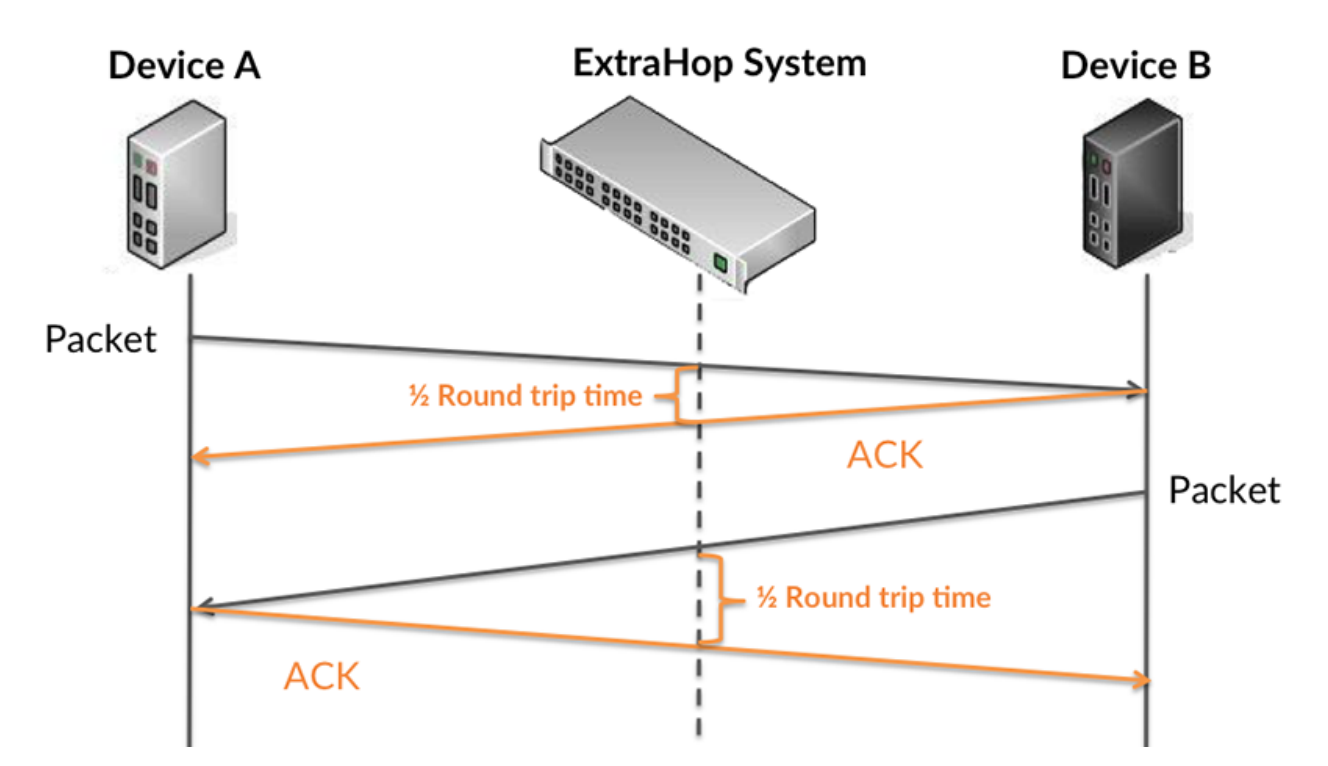

Le temps de transfert de la demande peut être élevé parce que le client a mis du temps à transmettre la demande (peut-être parce que la demande était très volumineuse) ; toutefois, le temps de transfert peut également être élevé parce que la demande a mis beaucoup de temps à circuler sur le réseau (peut-être en raison de la congestion du réseau).

Pour en savoir plus sur la façon dont le système ExtraHop calcule le temps de trajet aller-retour, consultez [Forum ExtraHop .](https://forums.extrahop.com/)..

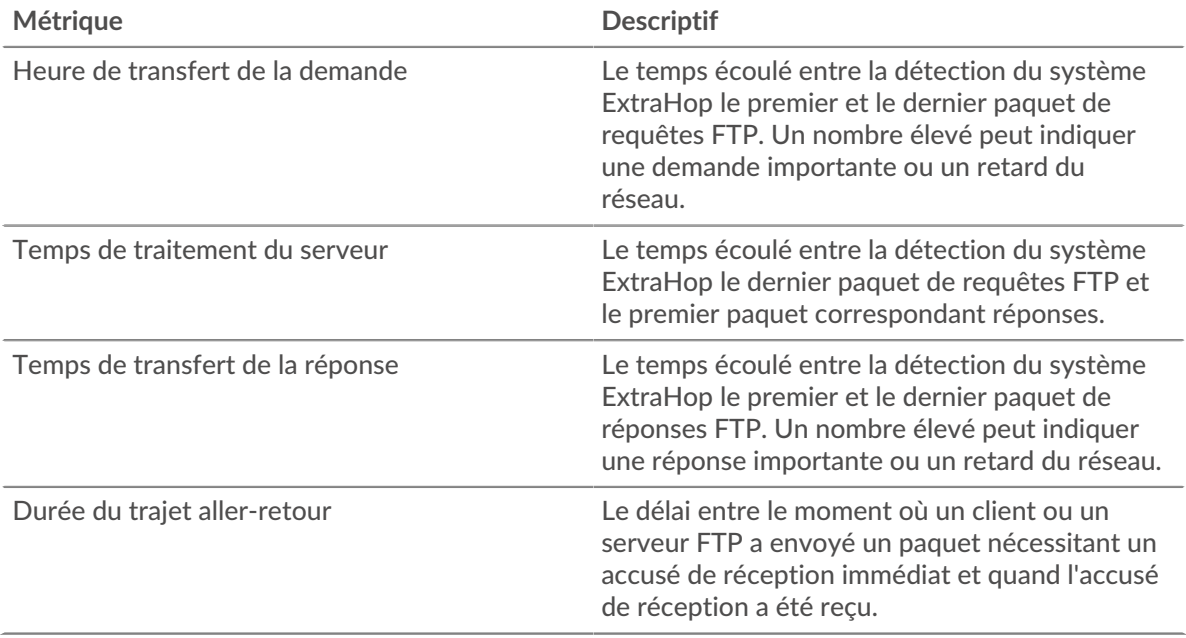

Le graphique des performances (95e centile) montre la valeur la plus élevée pour une période donnée tout en filtrant les valeurs aberrantes ; le 95e centile est la valeur la plus élevée inférieure à 95 % des valeurs pour une période d'échantillonnage. En affichant la 95e valeur, plutôt que le véritable maximum, le graphique vous donne une vision plus précise des données :

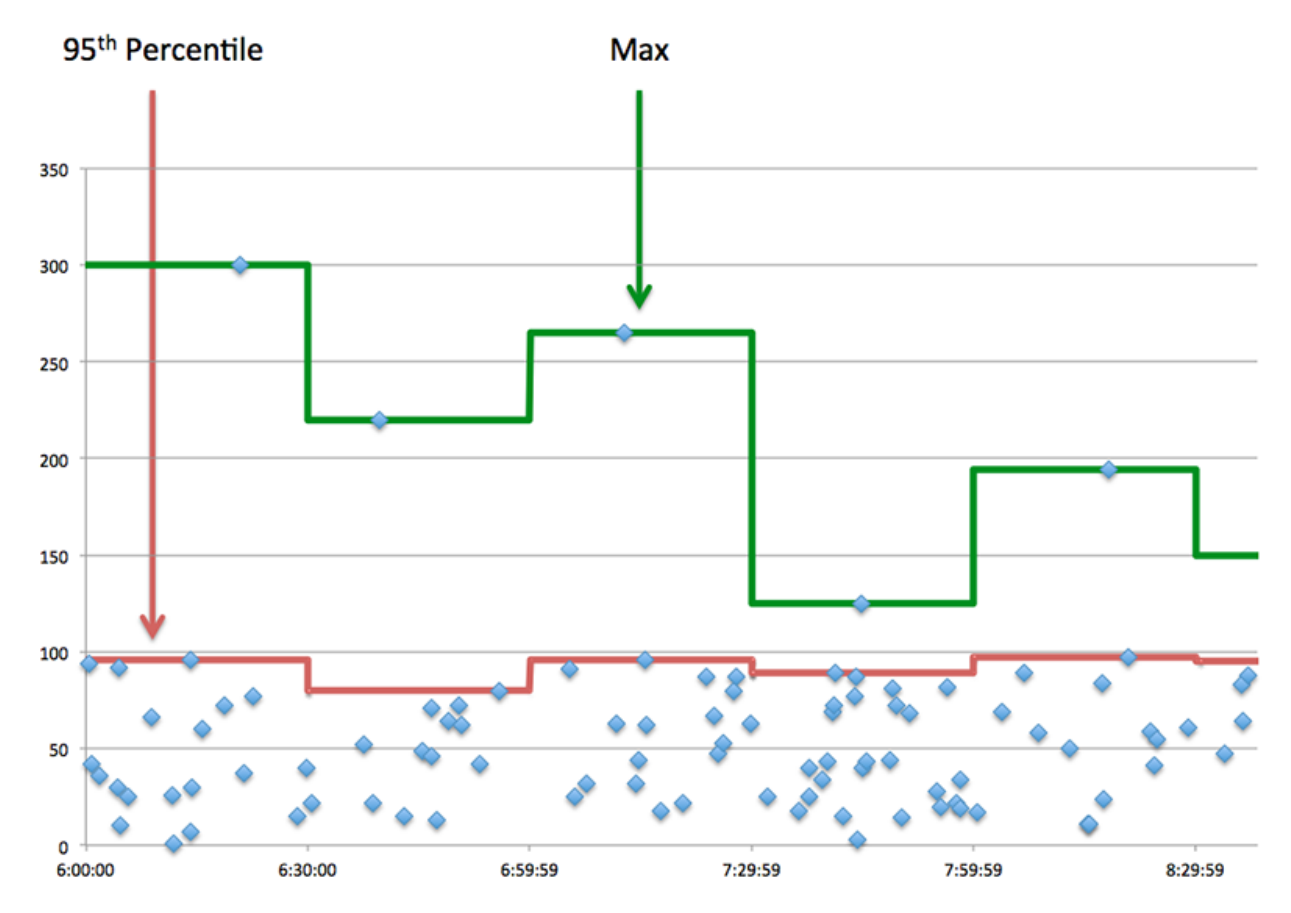

# **Performance (95e)**

Si une application agit lentement, les mesures récapitulatives des performances peuvent vous aider à déterminer si le problème provient du réseau ou des serveurs. Ces statistiques indiquent le 95e centile du temps nécessaire aux serveurs pour traiter les demandes des clients par rapport au 95e centile du temps nécessaire à la transmission des paquets issus de ces demandes (et de leurs réponses respectives) sur le réseau. Les temps de traitement élevés des serveurs indiquent que les clients contactent des serveurs lents. Les temps d' aller-retour TCP élevés indiquent que les clients communiquent sur des réseaux lents.

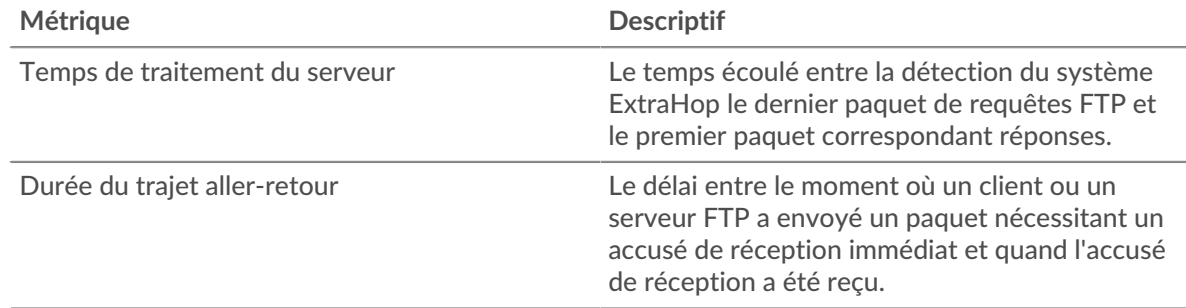

## <span id="page-164-0"></span>**Détails FTP**

Les graphiques suivants sont disponibles dans cette région :

# **Les meilleures méthodes**

Ce graphique montre quelles méthodes FTP étaient associées à l'application en répartissant le nombre total de requêtes FTP par méthode.

#### **Principaux codes de statut**

Ce graphique montre les codes d'état FTP les plus renvoyés par le serveur en répartissant le nombre total de réponses envoyées par l'application par code d'état.

#### **Principaux utilisateurs**

Ce graphique montre quels utilisateurs étaient les plus actifs dans l'application en ventilant le nombre total de requêtes FTP envoyées par l'application.

#### <span id="page-165-0"></span>**Performances FTP**

Les graphiques suivants sont disponibles dans cette région :

## **Répartition du temps de traitement du serveur**

Ce graphique présente les temps de traitement des serveurs dans un histogramme pour montrer les temps de traitement les plus courants.

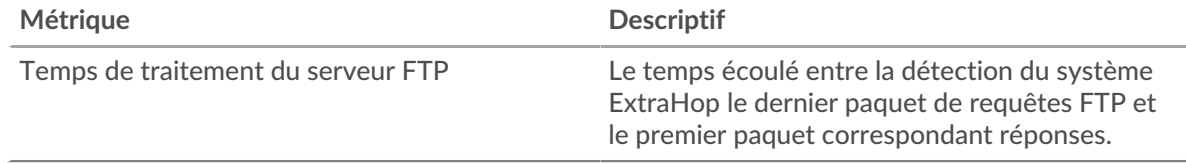

## **Temps de traitement du serveur**

Ce graphique indique le temps de traitement médian de l'application.

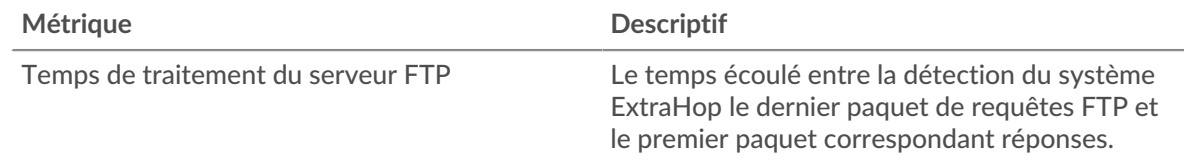

#### **Répartition du temps aller-retour**

Ce graphique présente les temps aller-retour dans un histogramme pour montrer les temps allerretour les plus courants.

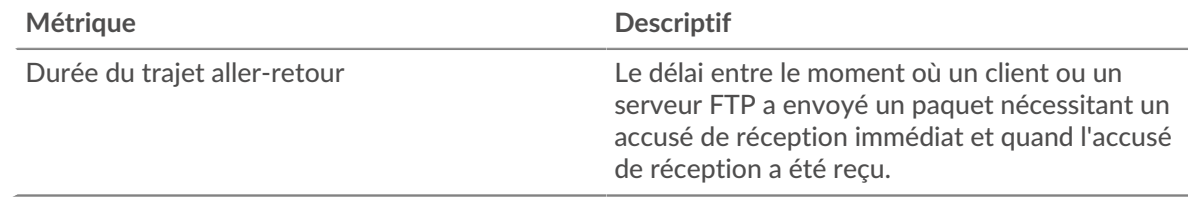

# **Durée du trajet aller-retour**

Ce graphique montre le temps moyen aller-retour pour l'application.

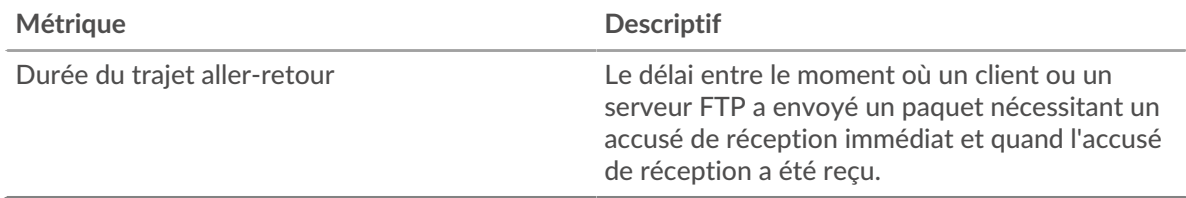

## <span id="page-166-0"></span>**Données réseau**

Cette région affiche les informations TCP relatives au protocole actuel. En général, les blocages d'hôtes indiquent qu'il y a un problème avec un serveur ou un client, et les blocages réseau indiquent qu'il y a un problème avec le réseau.

## **Stands d'hôtes**

Ce graphique indique le nombre de fenêtres nulles associées à une application. Les appareils contrôlent la quantité de données qu'ils reçoivent en spécifiant le nombre de paquets qui peuvent leur être envoyés sur une période donnée. Lorsqu'un équipement reçoit plus de données qu'il ne peut en traiter, il affiche une fenêtre zéro pour demander à son équipement homologue d'arrêter complètement d'envoyer des paquets jusqu'à ce que l'appareil rattrape son retard. Si vous voyez un grand nombre de fenêtres nulles, il se peut qu'un serveur ou un client ne soit pas assez rapide pour prendre en charge la quantité de données reçues.

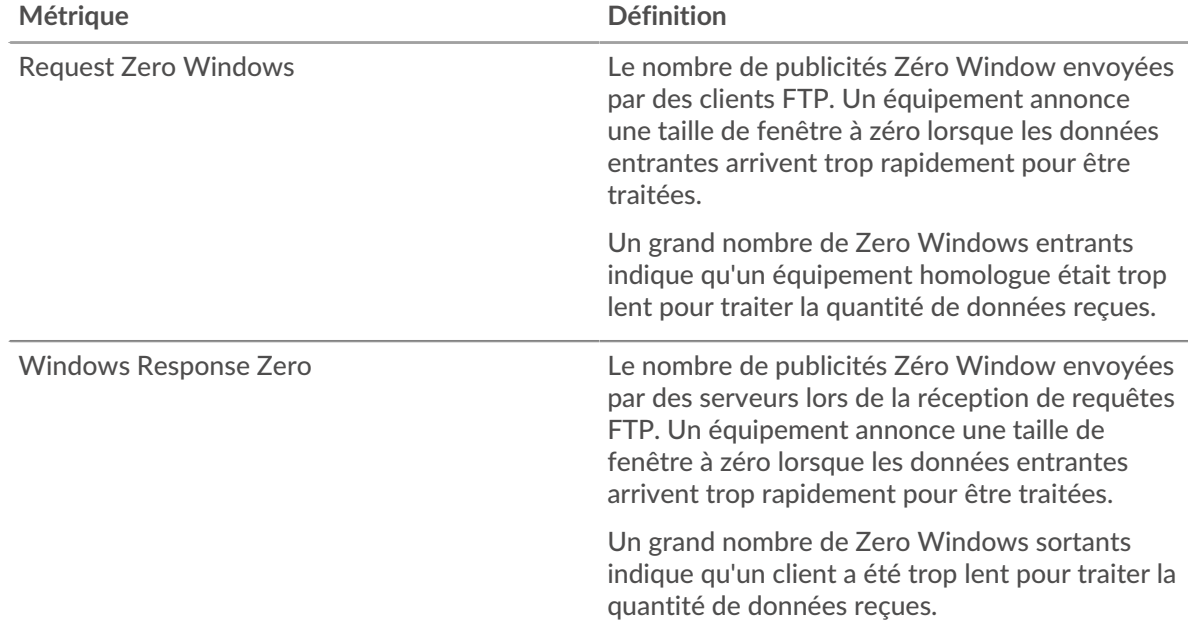

## **Nombre total de stands d'hôtes**

Ce graphique montre le nombre médian de publicités sans fenêtre envoyées par les appareils.

## **Stals du réseau**

Ce graphique montre le nombre de délais de retransmission survenus. Les délais de retransmission (RTO) se produisent lorsqu'un réseau supprime trop de paquets, généralement en raison de collisions de paquets ou d'un épuisement de la mémoire tampon. Si un équipement envoie une demande ou une réponse et ne reçoit pas de confirmation dans un délai spécifié, il retransmet la demande. Si trop de retransmissions ne sont pas confirmées, un RTO se produit. Si vous constatez un grand nombre de RTO, le réseau est peut-être trop lent pour supporter le niveau d'activité actuel.

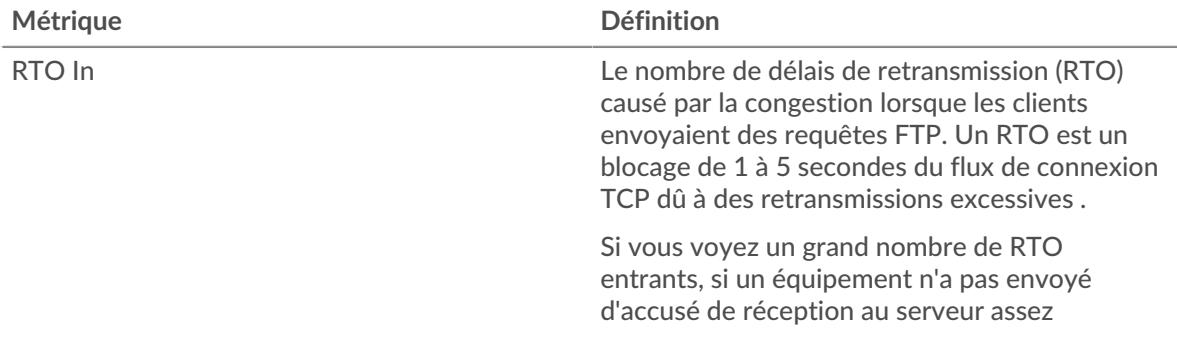

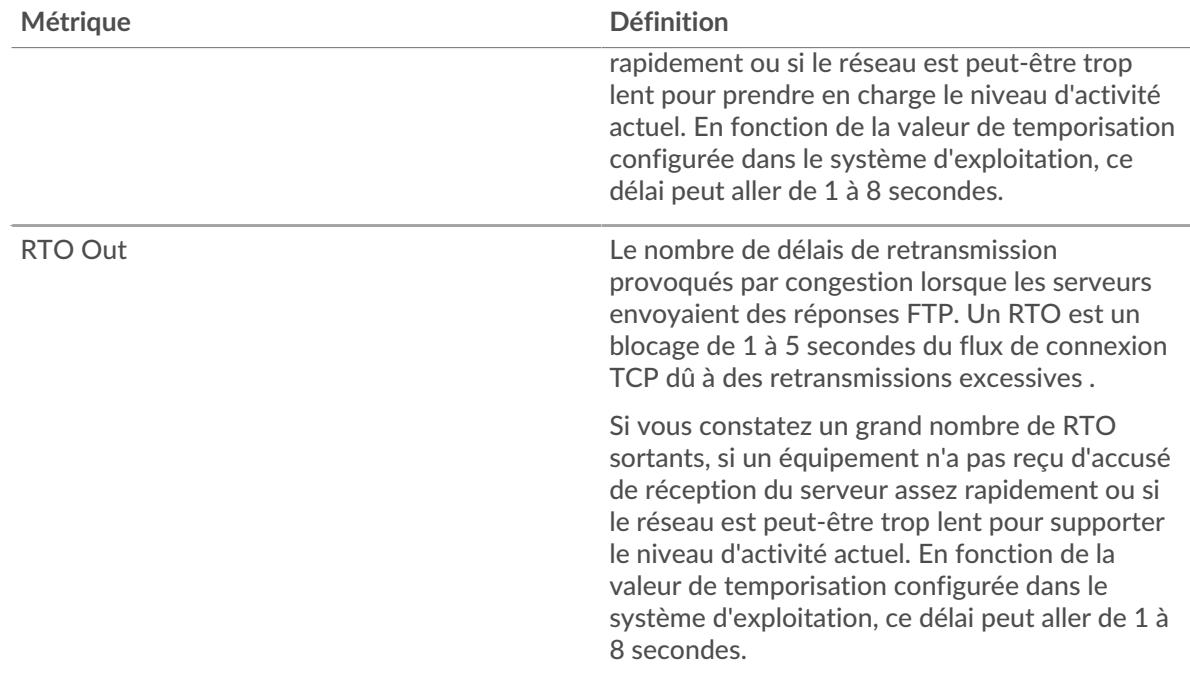

# **Nombre total de blocages du réseau**

Ce graphique montre le nombre médian de délais de retransmission causés par la congestion lorsque les clients et les serveurs envoyaient des requêtes.

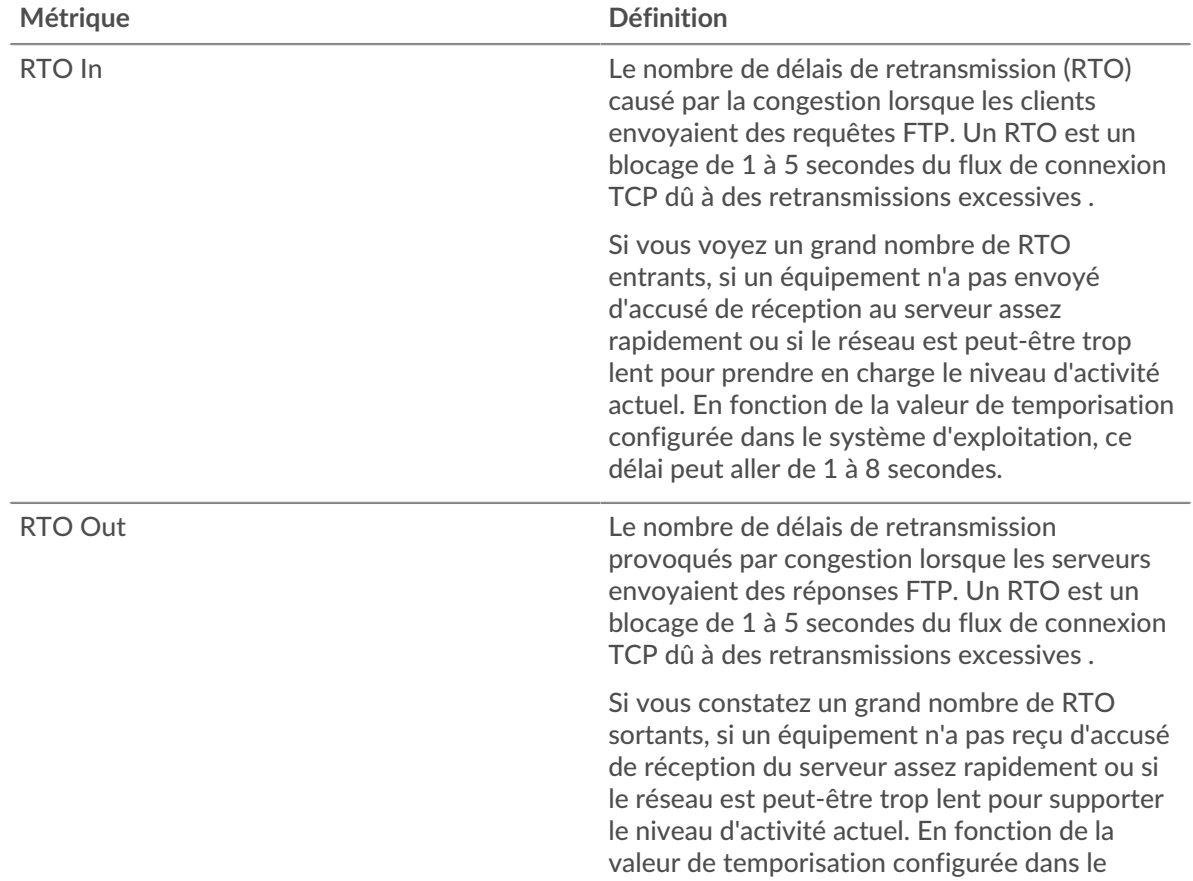

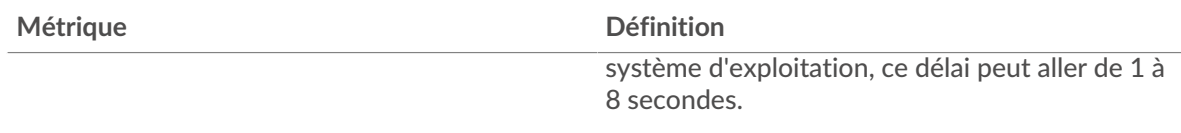

## <span id="page-168-0"></span>**Totaux des métriques FTP**

Les graphiques suivants sont disponibles dans cette région :

#### **Nombre total de demandes et de réponses**

Les demandes et les réponses représentent la conversation qui se déroule entre les clients et les serveurs. S'il y a plus de demandes que de réponses, les clients peuvent envoyer plus de demandes que les serveurs ne peuvent en traiter ou le réseau est peut-être trop lent. Pour déterminer si le problème provient du réseau ou d'un serveur, vérifiez les RTO et les fenêtres zéro dans le [Données](#page-166-0) [réseau](#page-166-0) section.

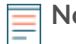

**Note:** Il est peu probable que le nombre total de requêtes FTP et de réponses soit exactement le même, même dans un environnement sain. Par exemple, vous pouvez visualiser une période qui capture une réponse à une demande envoyée avant le début de la période. En général, plus la différence entre les réponses et les erreurs est grande, plus il y a de chances que ces transactions présentent un problème.

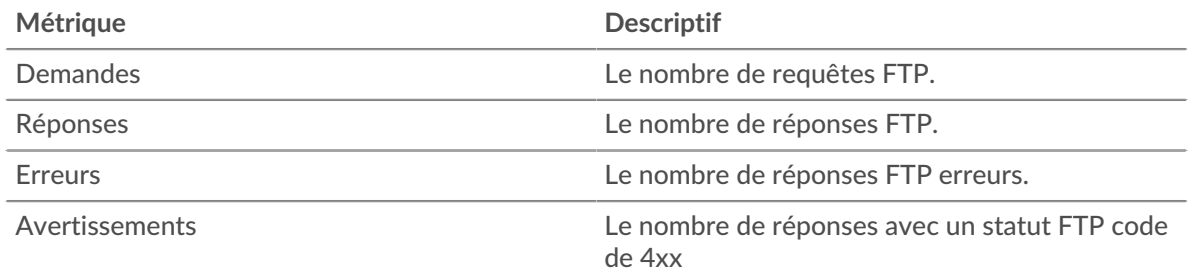

## **Métriques du réseau FTP**

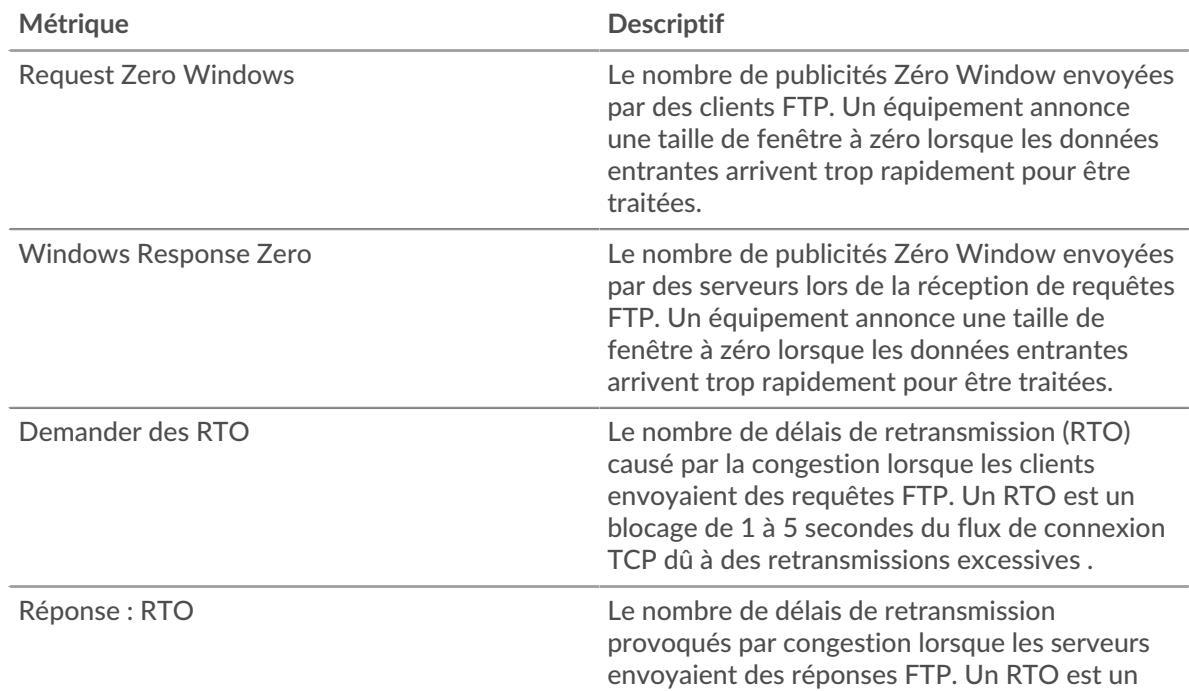

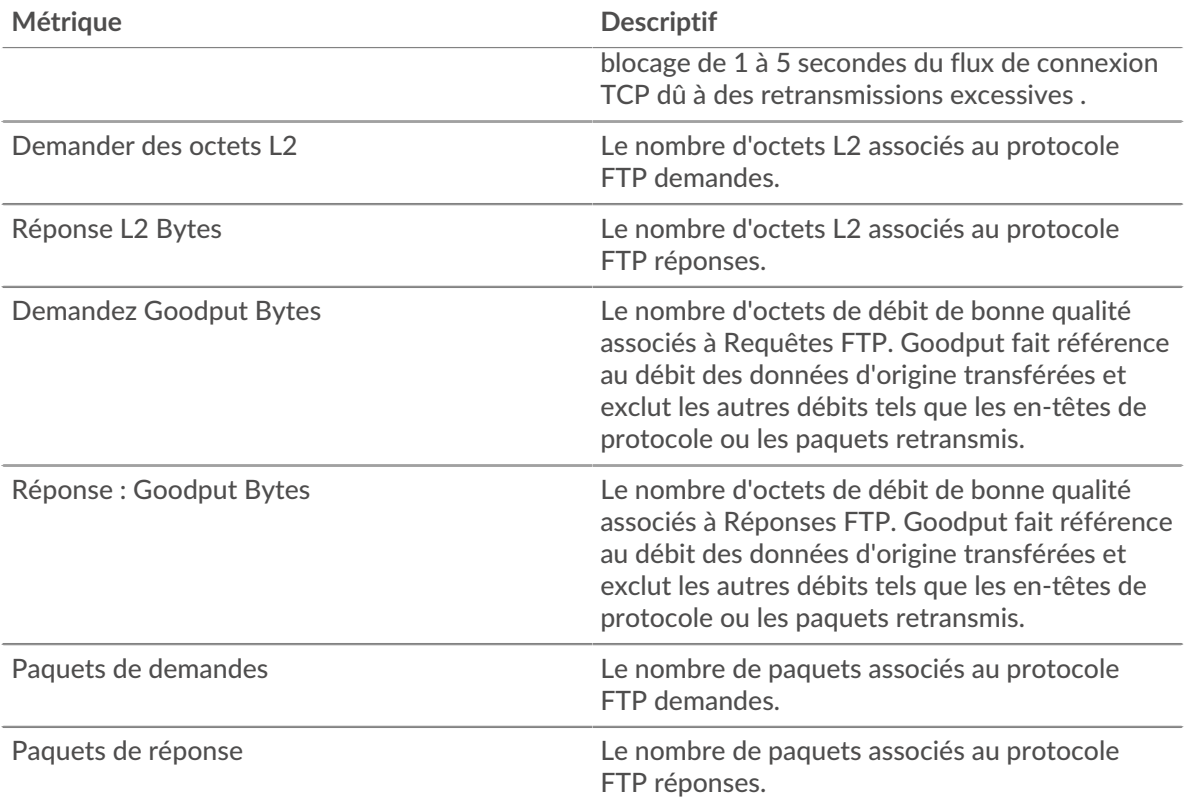

# **page du client FTP**

Cette page affiche des graphiques métriques de [FTP](#page-160-0) le trafic associé à un équipement de votre réseau.

- Pour en savoir plus sur les graphiques, consultez cette page :
	- [FTP Résumé](#page-169-0)
	- [Détails FTP](#page-172-0)
	- [Performances FTP](#page-173-0)
	- [Données du réseau](#page-174-0)
	- [Totaux des métriques FTP](#page-175-0)
	- En savoir plus sur [Considérations relatives à la sécurité FTP](#page-160-2)
- <span id="page-169-0"></span>• En savoir plus sur [utilisation de métriques.](#page-0-0)

# **FTP Résumé**

Les graphiques suivants sont disponibles dans cette région :

## **Transactions**

Ce graphique vous indique quand des erreurs FTP se sont produites et combien de réponses le client FTP a reçues. Ces informations peuvent vous aider à déterminer dans quelle mesure le client était actif au moment où il a reçu les erreurs.

Dans un environnement sain, le nombre de demandes et de réponses doit être à peu près égal. Pour plus d'informations, voir [Demandes et réponses.](#page-175-0)

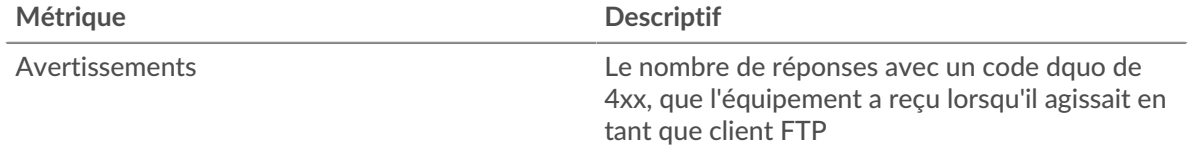

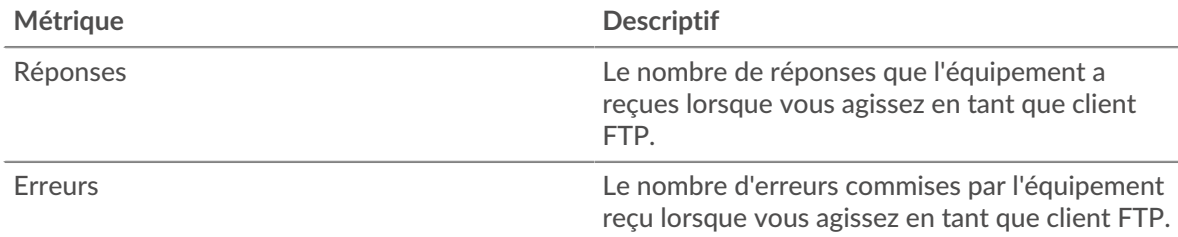

## **Total des transactions**

Ce graphique affiche le nombre total de réponses FTP que le client a reçues et le nombre de ces réponses contenant des erreurs et des avertissements.

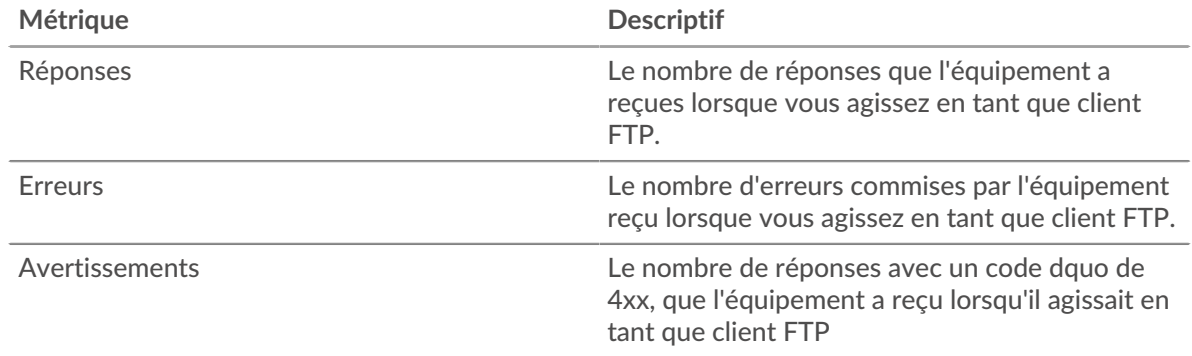

# **Performance (95e percentile)**

Ce graphique montre le 95e percentile des mesures de chronométrage. Le temps de traitement du serveur indique le temps qu'il a fallu aux serveurs pour traiter les demandes du client. La métrique du temps aller-retour (RTT) mesure le temps qu'il a fallu aux paquets pour obtenir un accusé de réception immédiat de la part du client ou du serveur. Le système ExtraHop calcule le RTT en mesurant le temps entre le premier paquet d'une demande et l'accusé de réception du serveur, comme le montre la figure suivante :

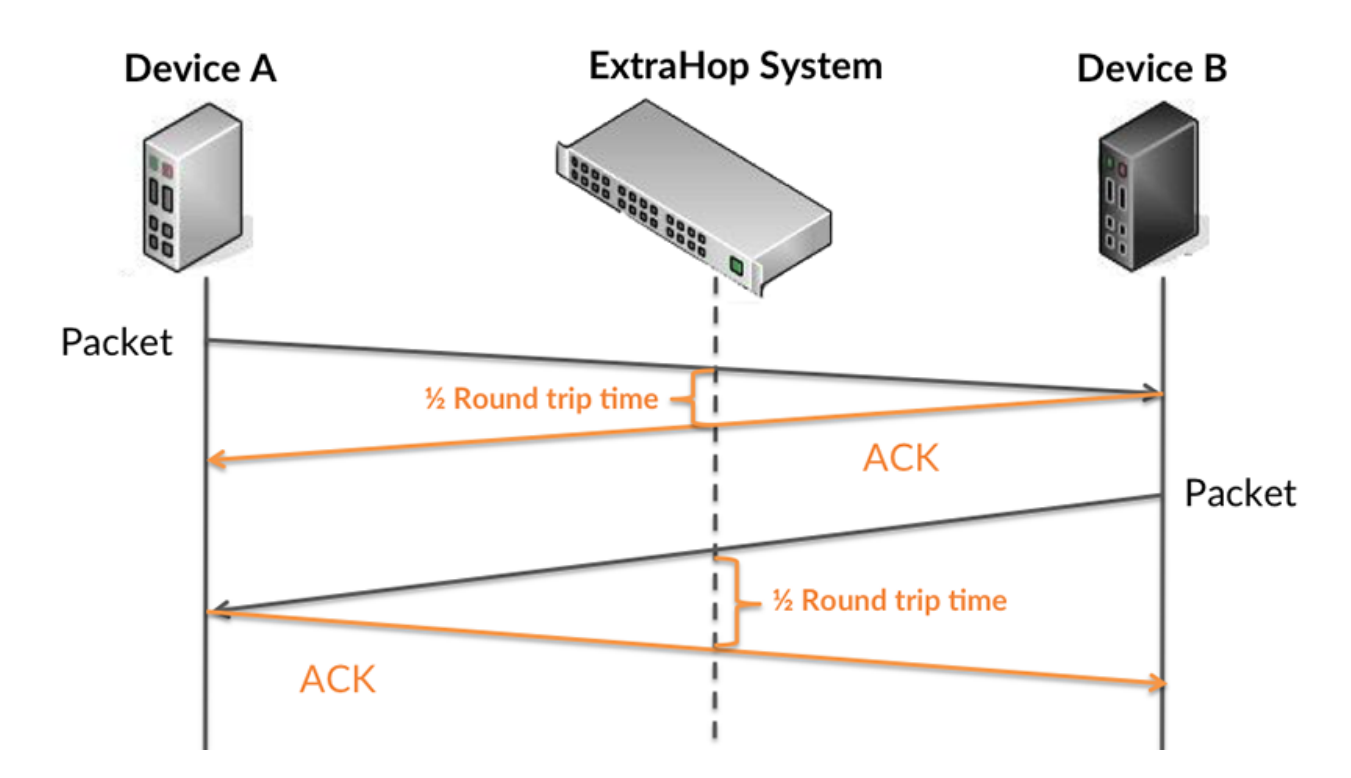

Le RTT mesure uniquement le temps nécessaire à l'envoi d'un accusé de réception immédiat ; il n'attend pas que tous les paquets soient livrés. Par conséquent, le RTT est un bon indicateur des performances de votre réseau. Si vous constatez des temps de traitement élevés, mais que le RTT TCP est faible, le problème est probablement au niveau de l'appareil. Toutefois, si le RTT TCP et les temps de traitement et de transfert sont tous élevés, la latence du réseau peut affecter les temps de transfert et de traitement, et le problème peut provenir du réseau .

Pour en savoir plus sur la façon dont le système ExtraHop calcule le temps de trajet aller-retour, consultez [Forum ExtraHop .](https://forums.extrahop.com/)..

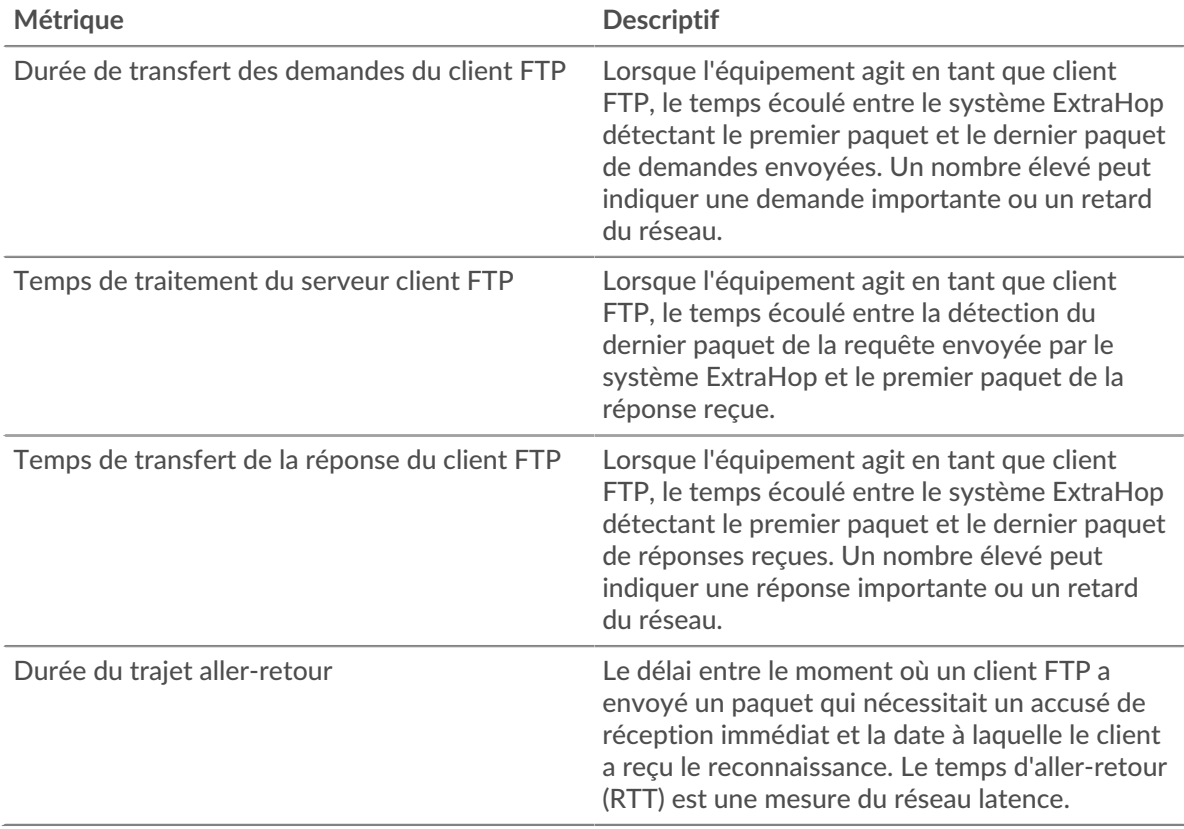

Le graphique des performances (95e centile) montre la valeur la plus élevée pour une période donnée tout en filtrant les valeurs aberrantes ; le 95e centile est la valeur la plus élevée inférieure à 95 % des valeurs pour une période d'échantillonnage. En affichant la 95e valeur, plutôt que le véritable maximum, le graphique vous donne une vision plus précise des données :

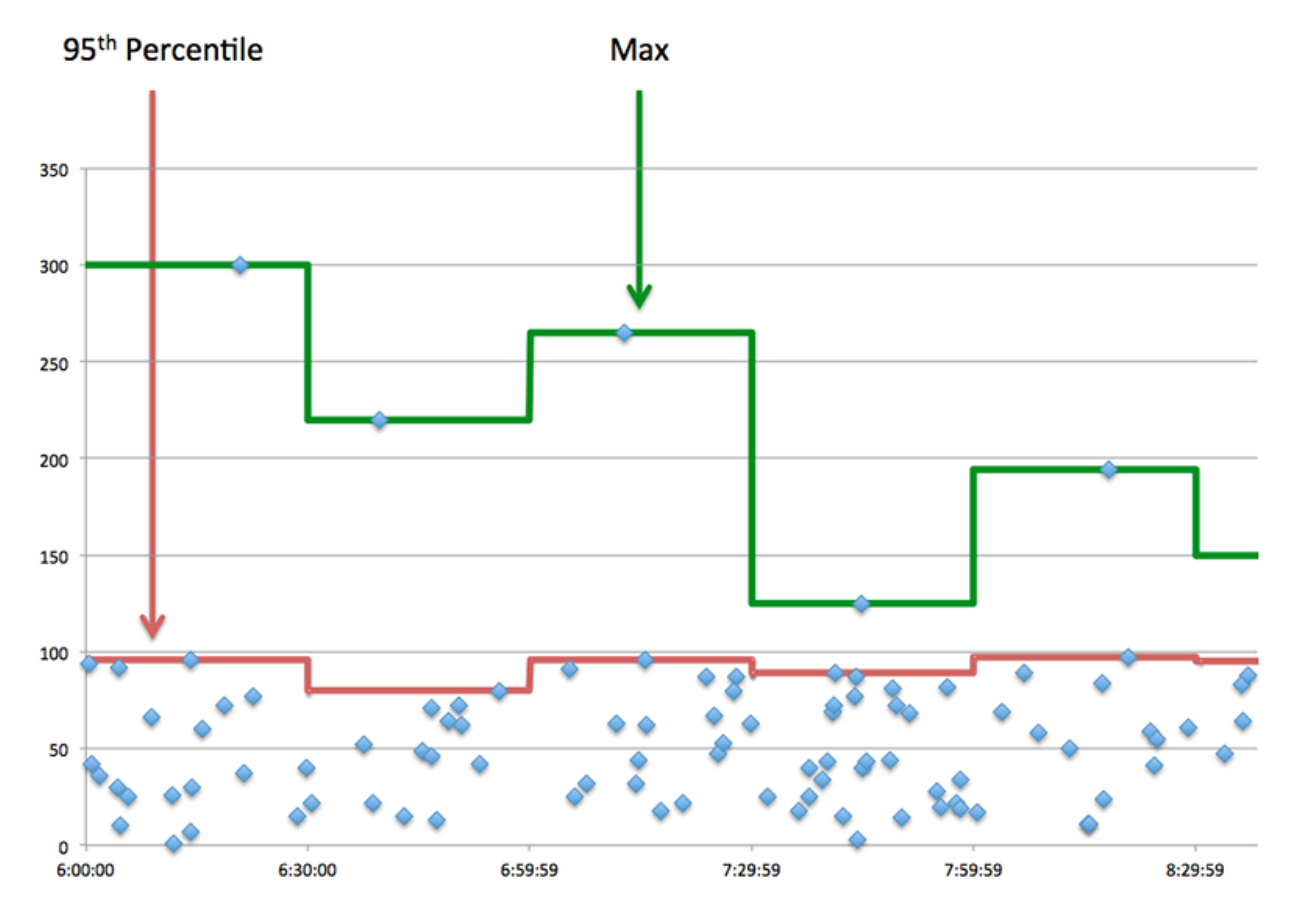

# **Performance (95e)**

Si un client agit lentement, les mesures récapitulatives des performances peuvent vous aider à déterminer si le problème provient du réseau ou des serveurs. Ces statistiques indiquent le temps nécessaire aux serveurs pour traiter les demandes du client au 95e centile par rapport au 95e centile de temps nécessaire pour transmettre les paquets provenant de ces demandes (et leurs réponses respectives) sur le réseau. Des temps de traitement élevés indiquent que le client contacte des serveurs lents. Des temps d'aller-retour TCP élevés indiquent que le client communique sur des réseaux lents.

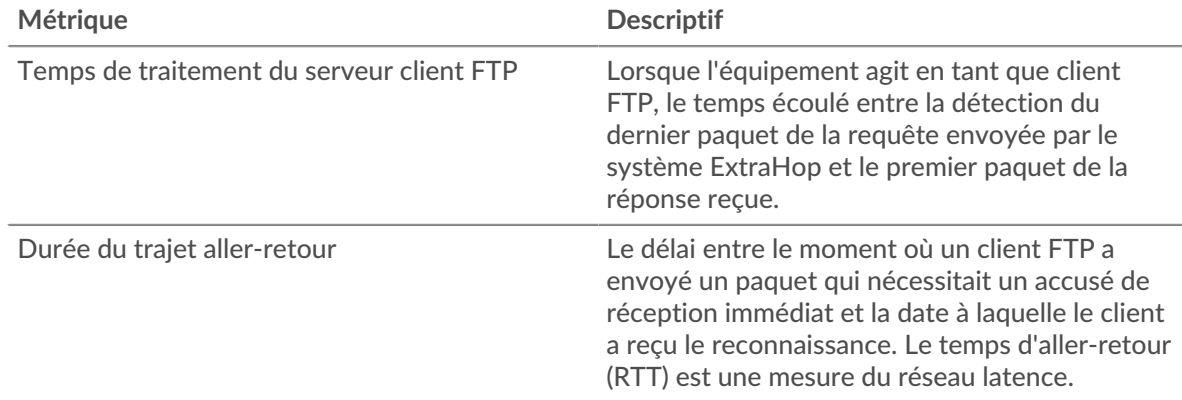

## <span id="page-172-0"></span>**Détails FTP**

Les graphiques suivants sont disponibles dans cette région :

#### **Les meilleures méthodes**

Ce graphique montre les méthodes FTP que le client a le plus appelées en répartissant le nombre total de requêtes envoyées par le client par méthode.

#### **Codes de statut les plus populaires**

Ce graphique montre quels codes d'état FTP le plus souvent reçus par le client en ventilant le nombre de réponses renvoyées au client par code de statut.

#### **Principaux utilisateurs**

Ce graphique montre quels utilisateurs étaient les plus actifs sur le client en ventilant le nombre total de requêtes FTP envoyées par le client par utilisateur.

## <span id="page-173-0"></span>**Performances FTP**

Les graphiques suivants sont disponibles dans cette région :

#### **Répartition du temps de traitement du serveur**

Ce graphique présente les temps de traitement des serveurs dans un histogramme pour montrer les temps de traitement les plus courants.

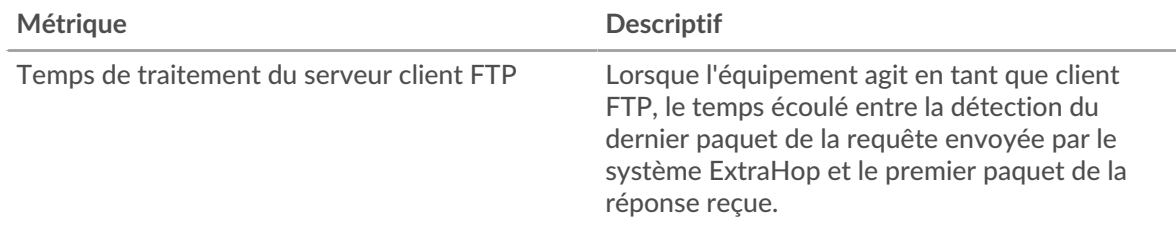

## **Temps de traitement du serveur**

Ce graphique montre le temps de traitement médian pour le client.

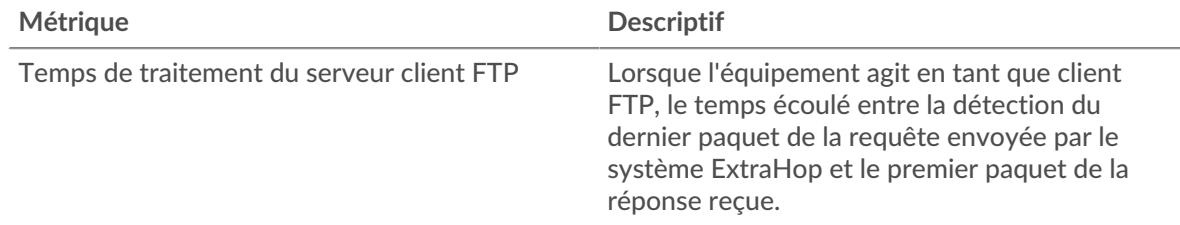

#### **Répartition du temps aller-retour**

Ce graphique présente les temps aller-retour dans un histogramme pour montrer les temps allerretour les plus courants.

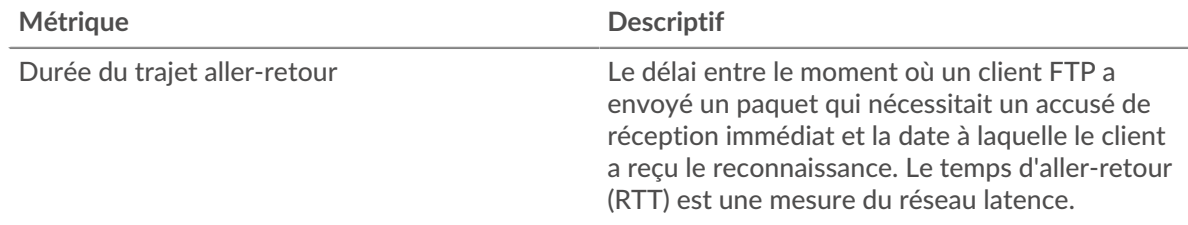

# **Durée du trajet aller-retour**

Ce graphique montre le temps moyen aller-retour pour le client.

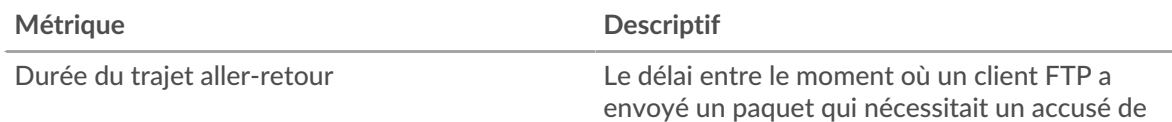

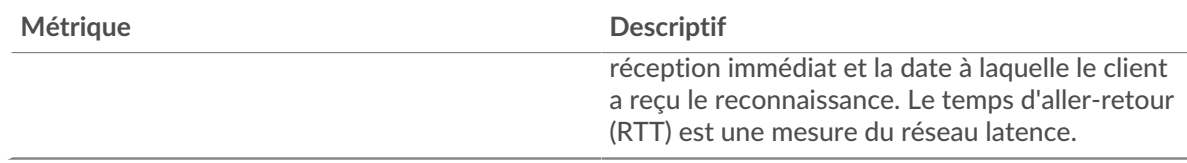

## <span id="page-174-0"></span>**Données réseau**

Cette région affiche les informations TCP relatives au protocole actuel. En général, les blocages de l' hôte indiquent qu'il y a un problème avec le serveur ou le client, et les blocages du réseau indiquent qu'il y a un problème avec le réseau.

# **Stands d'hôtes**

Ce graphique indique le nombre de fenêtres nulles qui ont été annoncées ou reçues par l' équipement. Les appareils contrôlent la quantité de données qu'ils reçoivent en spécifiant le nombre de paquets qui peuvent leur être envoyés sur une période donnée. Lorsqu'un équipement reçoit plus de données qu'il ne peut en traiter, il affiche une fenêtre zéro pour demander à son équipement homologue d' arrêter complètement d'envoyer des paquets jusqu'à ce que l'appareil rattrape son retard. Si vous voyez un grand nombre de fenêtres nulles, il se peut qu'un serveur ou un client ne soit pas assez rapide pour prendre en charge la quantité de données reçues.

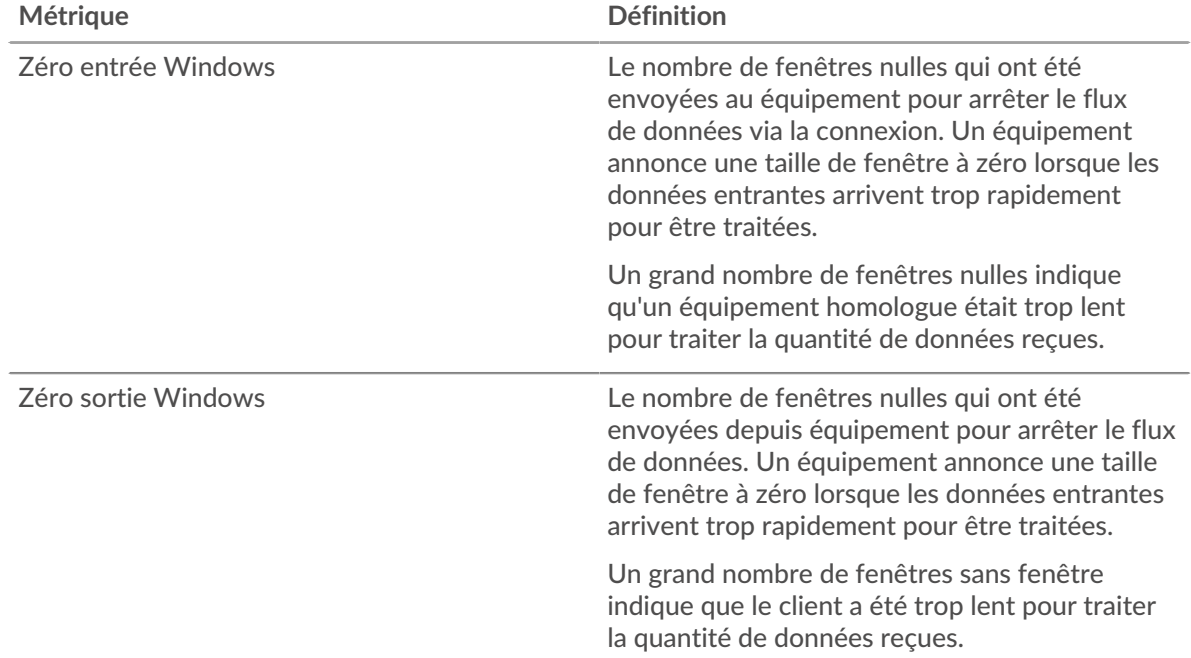

## **Stals du réseau**

Ce graphique montre le nombre de délais de retransmission survenus. Les délais de retransmission (RTO) se produisent lorsqu'un réseau supprime trop de paquets, généralement en raison de collisions de paquets ou d'un épuisement de la mémoire tampon. Si un équipement envoie une demande ou une réponse et ne reçoit pas de confirmation dans un délai spécifié, il retransmet la demande. Si trop de retransmissions ne sont pas confirmées, un RTO se produit. Si vous constatez un grand nombre de RTO, le réseau est peut-être trop lent pour supporter le niveau d' activité actuel.

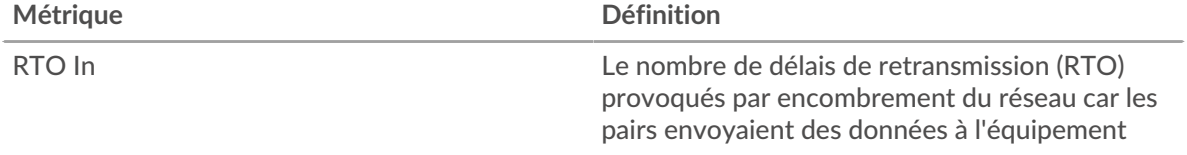

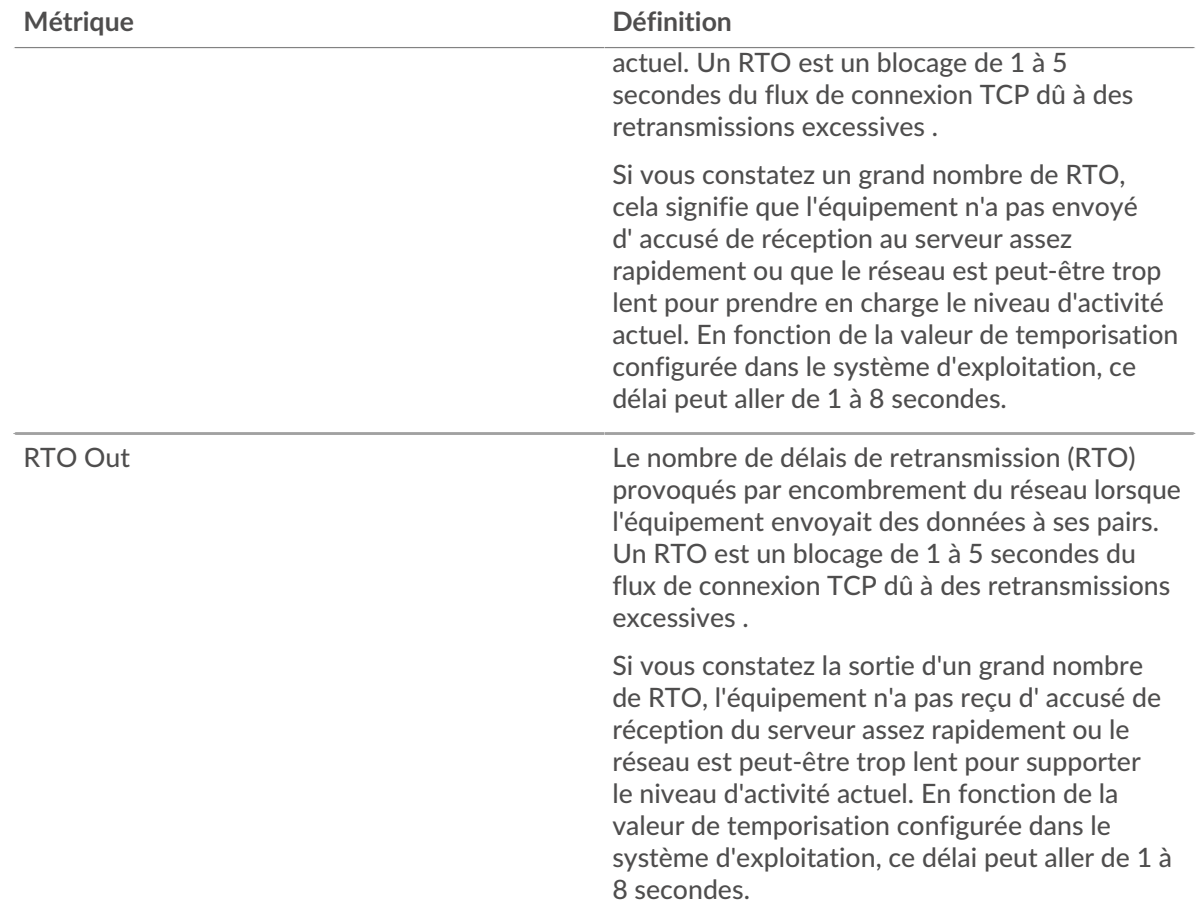

# <span id="page-175-0"></span>**Totaux des métriques FTP**

Les graphiques suivants sont disponibles dans cette région :

# **Nombre total de demandes et de réponses**

Les demandes et les réponses représentent la conversation qui se déroule entre les clients et les serveurs. S'il y a plus de demandes que de réponses, il se peut que le client envoie plus de demandes que les serveurs ne peuvent en traiter ou que le réseau soit trop lent. Pour déterminer si le problème provient du réseau ou du serveur, vérifiez les RTO et les fenêtres zéro dans [Données réseau](#page-174-0) section.

**Note:** Il est peu probable que le nombre total de requêtes FTP et de réponses soit exactement le même, même dans un environnement sain. Par exemple, il se peut que vous visualisiez une période qui capture une réponse à une demande envoyée avant le début de la période. En général, plus la différence entre les réponses et les erreurs est grande, plus il y a de chances que ces transactions présentent un problème.

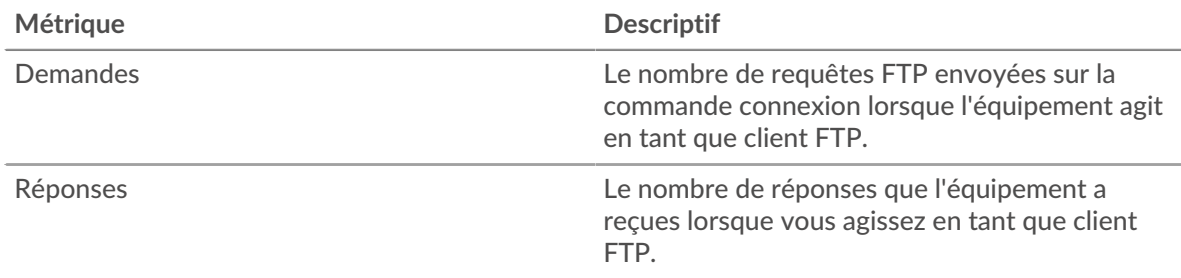

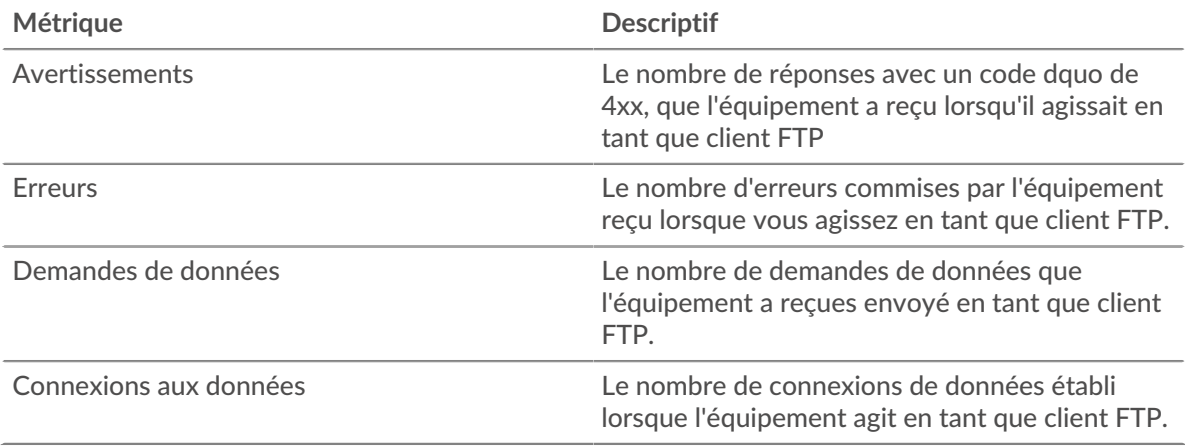

# **Taille de la demande et de la réponse**

Ce graphique montre la taille moyenne des demandes et des réponses.

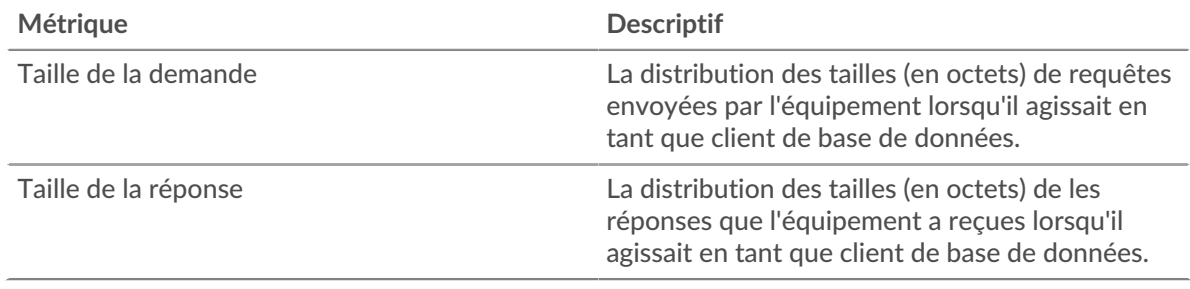

## **page du serveur FTP**

Cette page affiche des graphiques métriques de [FTP](#page-160-0) le trafic associé à un équipement de votre réseau.

- Pour en savoir plus sur les graphiques, consultez cette page :
	- [Résumé du protocole FTP](#page-176-0)
	- [Détails FTP](#page-180-0)
	- [Performances FTP](#page-180-1)
	- [Données réseau](#page-181-0)
	- [Totaux des métriques FTP](#page-182-0)
- En savoir plus sur [Considérations relatives à la sécurité FTP](#page-160-2)
- <span id="page-176-0"></span>• En savoir plus sur [utilisation de métriques.](#page-0-0)

## **Résumé du protocole FTP**

Les graphiques suivants sont disponibles dans cette région :

# **Transactions**

Ce graphique affiche le nombre total de réponses FTP envoyées par le serveur et le nombre de ces réponses contenant des erreurs et des avertissements.

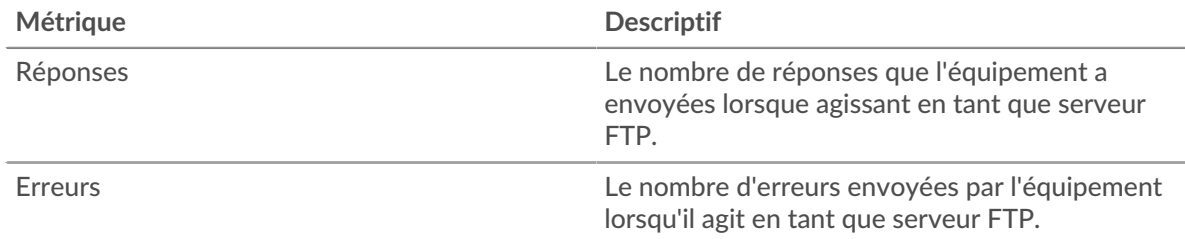

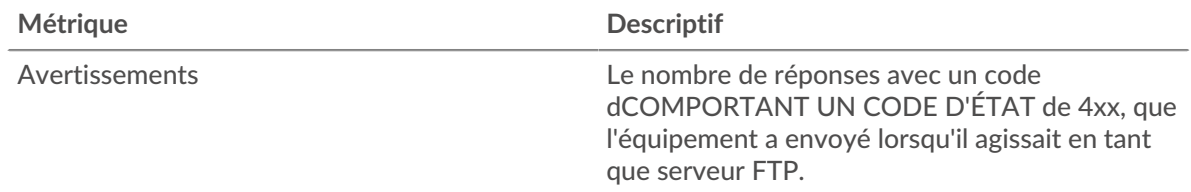

## **Résumé des transactions**

Ce graphique vous indique à quel moment des erreurs FTP se sont produites et le nombre de réponses FTP envoyées par le serveur. Ces informations peuvent vous aider à déterminer dans quelle mesure le serveur était actif au moment où il a renvoyé les erreurs.

Dans un environnement sain, le nombre de demandes et de réponses doit être à peu près égal. Pour plus d'informations, voir [Demandes et réponses.](#page-182-0)

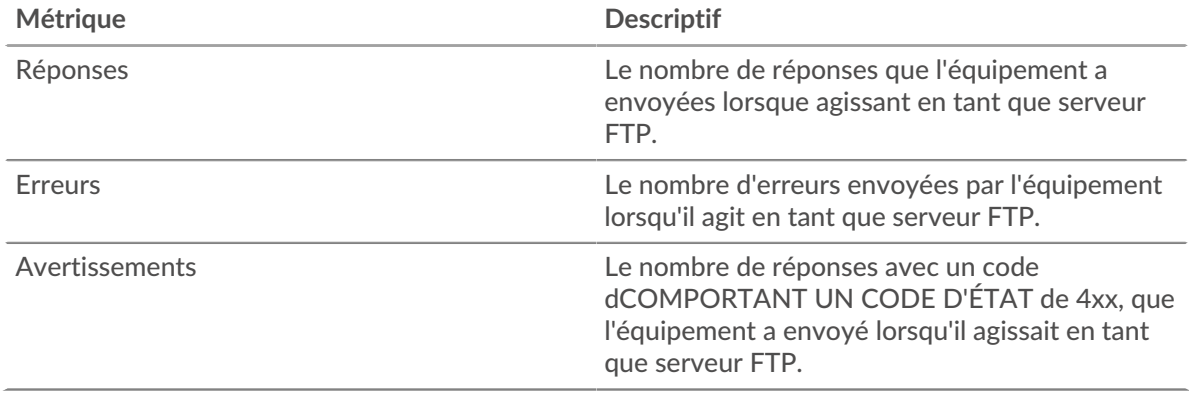

## **Performance (95e percentile)**

Ce graphique montre le 95e percentile des mesures de chronométrage. Le temps de traitement du serveur indique le temps qu'il a fallu au serveur pour traiter les demandes des clients. La métrique du temps aller-retour (RTT) mesure le temps qu'il a fallu aux paquets pour obtenir un accusé de réception immédiat de la part du client ou du serveur. Le système ExtraHop calcule le RTT en mesurant le temps entre le premier paquet d'une demande et l'accusé de réception du serveur, comme le montre la figure suivante :

# **EXTRAHOP**

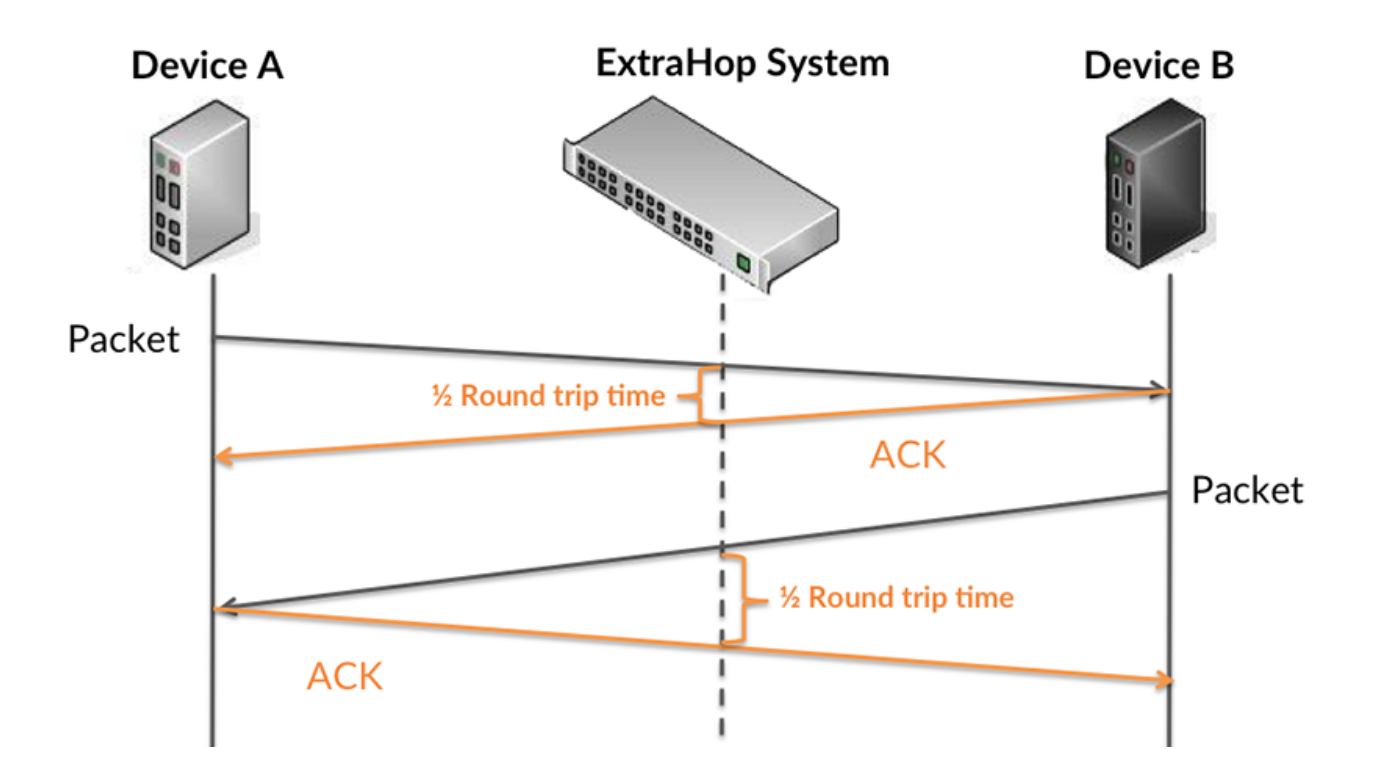

Le RTT mesure uniquement le temps nécessaire à l'envoi d'un accusé de réception immédiat ; il n'attend pas que tous les paquets soient livrés. Par conséquent, le RTT est un bon indicateur des performances de votre réseau. Si vous constatez des temps de traitement élevés, mais que le RTT TCP est faible, le problème est probablement au niveau de l'appareil. Toutefois, si le RTT TCP et les temps de traitement et de transfert sont tous élevés, la latence du réseau peut affecter les temps de transfert et de traitement, et le problème peut provenir du réseau .

Pour en savoir plus sur la façon dont le système ExtraHop calcule le temps de trajet aller-retour, consultez [Forum ExtraHop .](https://forums.extrahop.com/)..

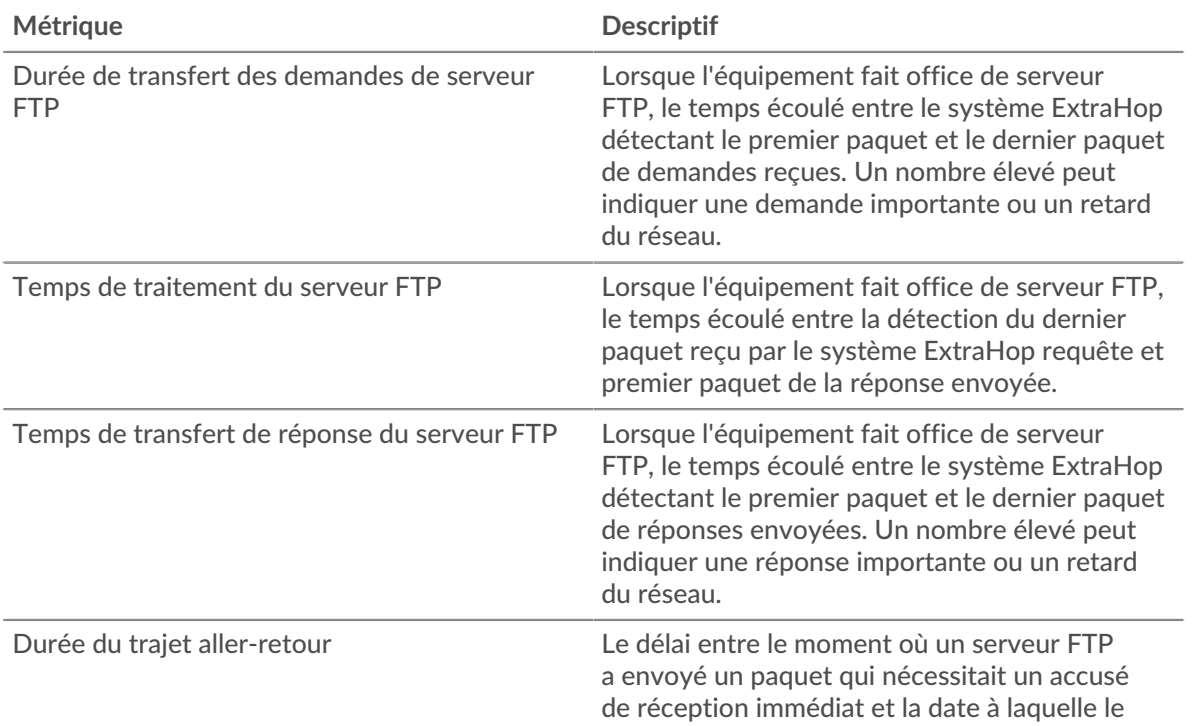

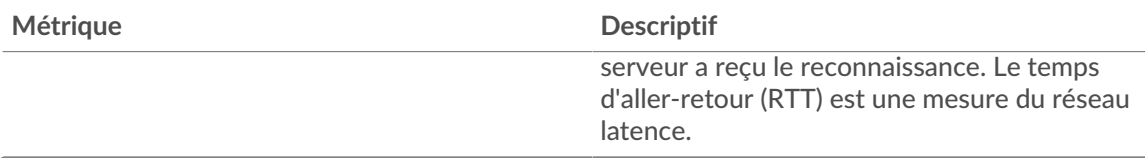

Le graphique des performances (95e centile) montre la valeur la plus élevée pour une période donnée tout en filtrant les valeurs aberrantes ; le 95e centile est la valeur la plus élevée inférieure à 95 % des valeurs pour une période d'échantillonnage. En affichant la 95e valeur, plutôt que le véritable maximum, le graphique vous donne une vision plus précise des données :

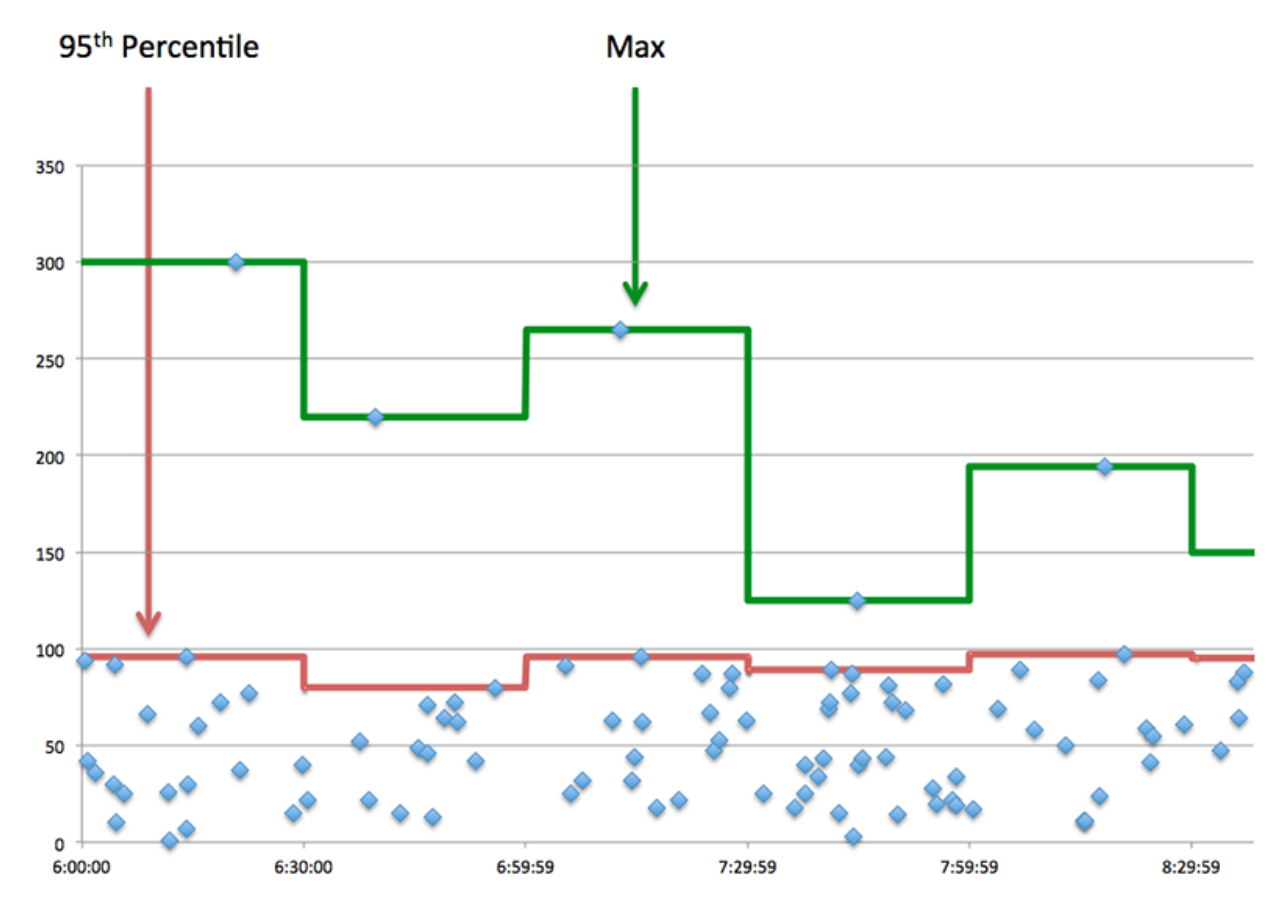

## **Performance (95e)**

Si un serveur agit lentement, les mesures récapitulatives des performances peuvent vous aider à déterminer si le problème provient du réseau ou du serveur. Les mesures récapitulatives des performances indiquent le temps nécessaire au serveur pour traiter les demandes des clients au 95e centile par rapport au 95e centile de temps nécessaire pour transmettre les paquets provenant de ces demandes (et leurs réponses respectives) sur le réseau. Des temps de traitement élevés indiquent que le serveur est lent. Un RTT élevé indique que le serveur communique sur des réseaux lents.

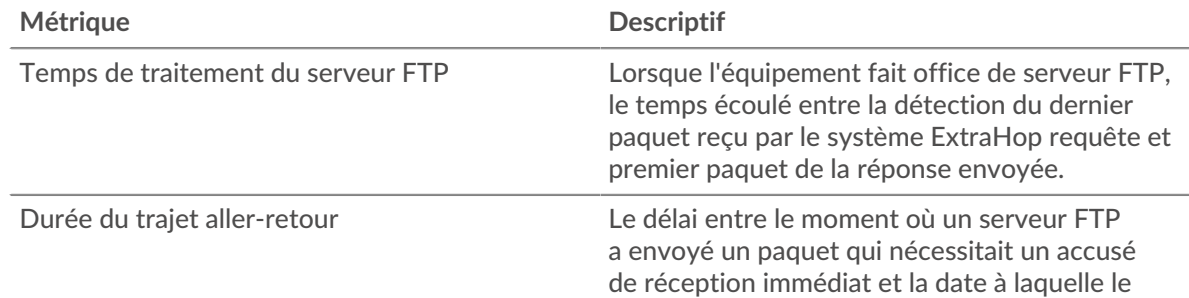
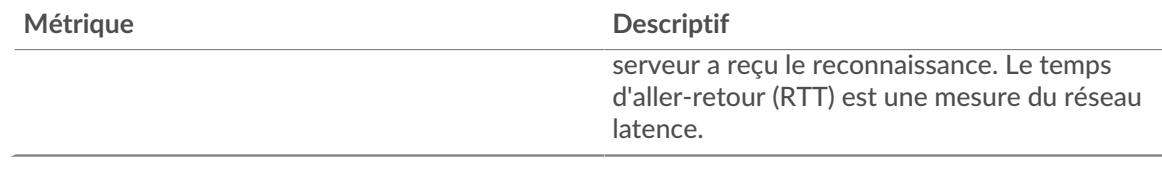

## **Détails FTP**

Les graphiques suivants sont disponibles dans cette région :

#### **Les meilleures méthodes**

Ce graphique montre quelles méthodes FTP ont été le plus souvent appelées sur le serveur en ventilant le nombre total de requêtes que le serveur a reçues par méthode.

#### **Codes de statut les plus populaires**

Ce graphique montre les codes d'état FTP les plus renvoyés par le serveur en répartissant le nombre total de réponses que le serveur a envoyées par code d'état.

### **Principaux utilisateurs**

Ce graphique montre quels utilisateurs étaient les plus actifs sur le serveur en ventilant le nombre total de requêtes FTP envoyées au serveur par utilisateur.

#### **Performances FTP**

Les graphiques suivants sont disponibles dans cette région :

# **Répartition du temps de traitement du serveur**

Ce graphique présente les temps de traitement des serveurs dans un histogramme pour montrer les temps de traitement les plus courants.

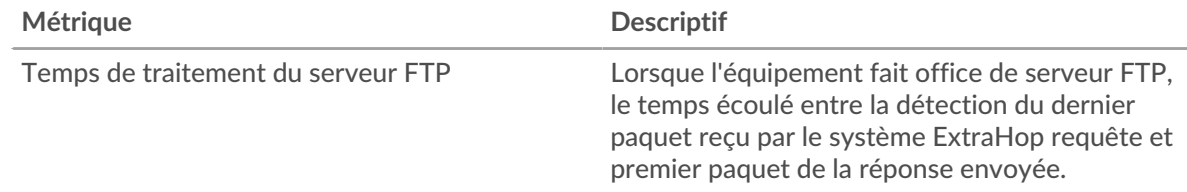

# **Temps de traitement du serveur**

Ce graphique montre le temps de traitement médian pour le serveur.

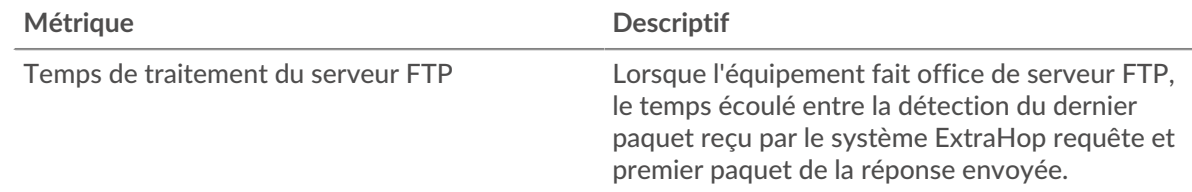

## **Distribution aller-retour**

Ce graphique présente les temps aller-retour dans un histogramme pour montrer les temps allerretour les plus courants.

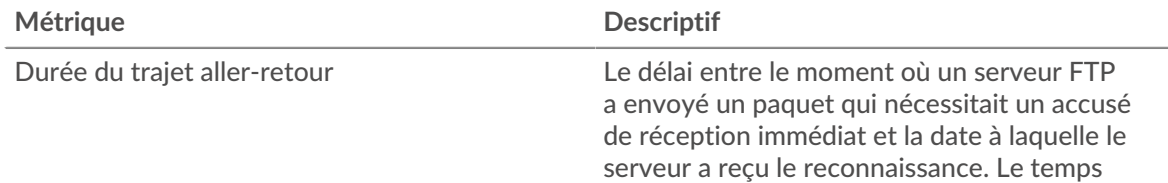

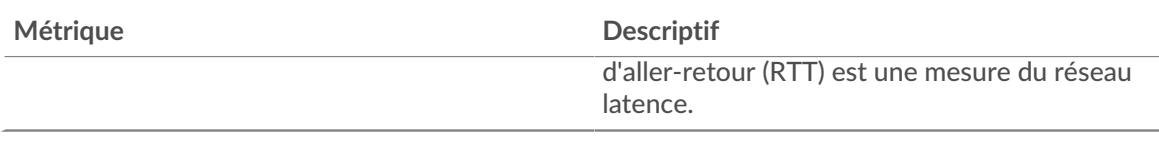

# **Durée du trajet aller-retour**

Ce graphique montre le temps d' aller-retour médian pour le serveur.

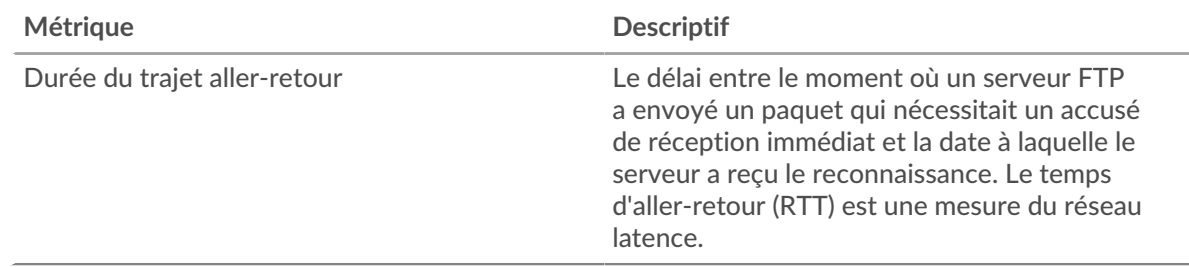

# <span id="page-181-0"></span>**Données réseau**

Cette région affiche les informations TCP relatives au protocole actuel. En général, les blocages de l' hôte indiquent qu'il y a un problème avec le serveur ou le client, et les blocages du réseau indiquent qu'il y a un problème avec le réseau.

# **Stands d'hôtes**

Ce graphique indique le nombre de fenêtres nulles qui ont été annoncées ou reçues par l' équipement. Les appareils contrôlent la quantité de données qu'ils reçoivent en spécifiant le nombre de paquets qui peuvent leur être envoyés sur une période donnée. Lorsqu'un équipement reçoit plus de données qu'il ne peut en traiter, il affiche une fenêtre zéro pour demander à son équipement homologue d' arrêter complètement d'envoyer des paquets jusqu'à ce que l'appareil rattrape son retard. Si vous voyez un grand nombre de fenêtres nulles, il se peut qu'un serveur ou un client ne soit pas assez rapide pour prendre en charge la quantité de données reçues.

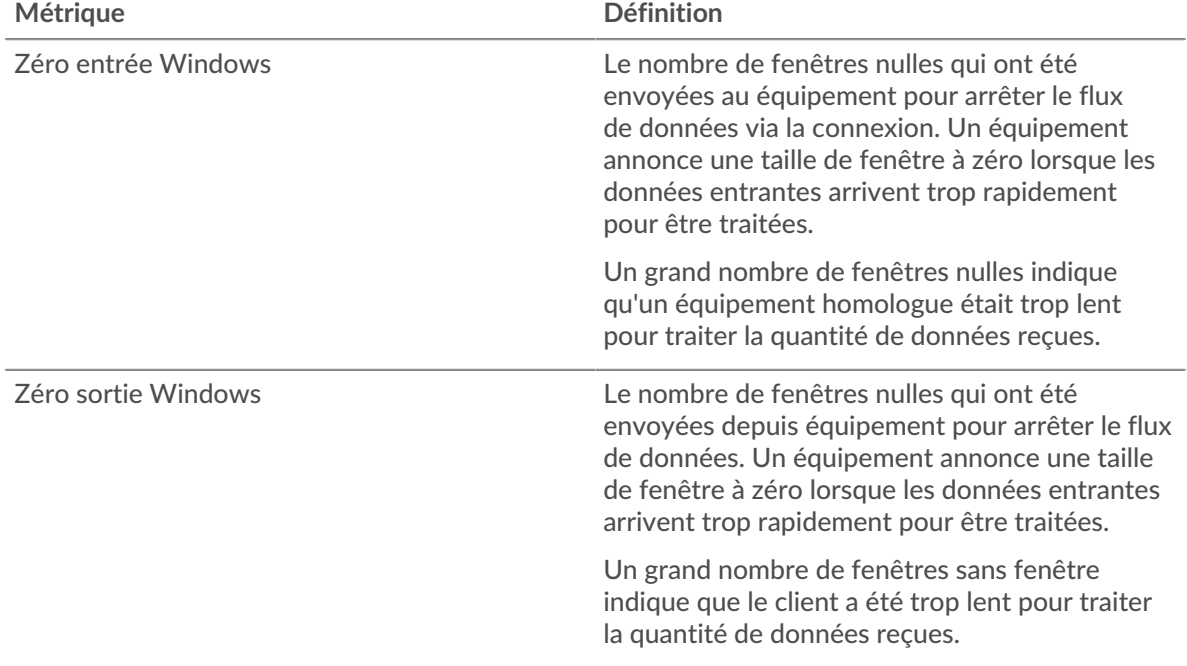

# **Stals du réseau**

Ce graphique montre le nombre de délais de retransmission survenus. Les délais de retransmission (RTO) se produisent lorsqu'un réseau supprime trop de paquets, généralement en raison de collisions de paquets ou d'un épuisement de la mémoire tampon. Si un équipement envoie une demande ou une réponse et ne reçoit pas de confirmation dans un délai spécifié, il retransmet la demande. Si trop de retransmissions ne sont pas confirmées, un RTO se produit. Si vous constatez un grand nombre de RTO, le réseau est peut-être trop lent pour supporter le niveau d' activité actuel.

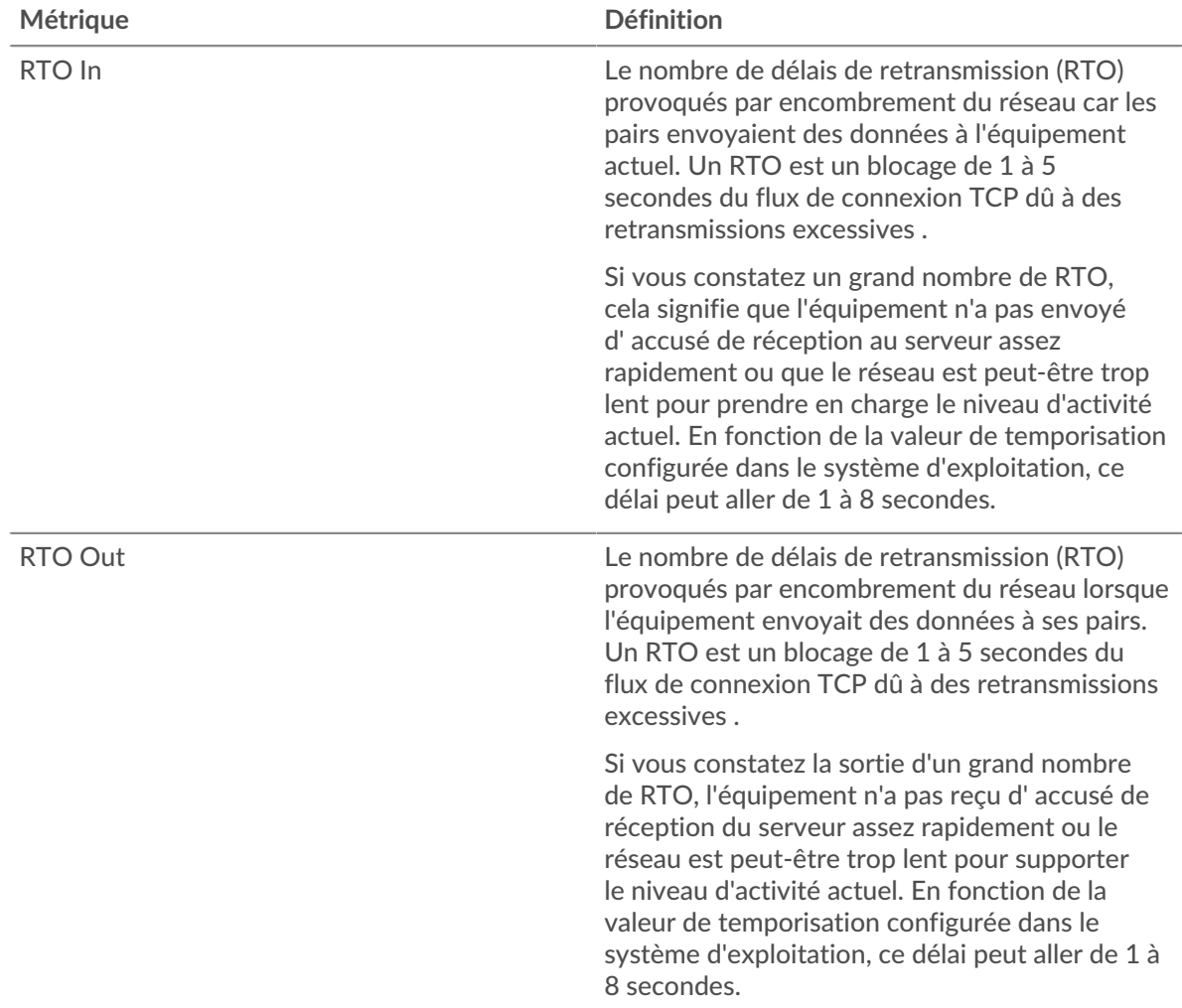

# **Totaux des métriques FTP**

Les graphiques suivants sont disponibles dans cette région :

## **Nombre total de demandes et de réponses**

Les demandes et les réponses représentent la conversation qui se déroule entre les clients et les serveurs. S'il y a plus de demandes que de réponses, les clients peuvent envoyer plus de demandes que le serveur ne peut en traiter ou le réseau est peut-être trop lent. Pour déterminer si le problème provient du réseau ou du serveur, vérifiez les RTO et les fenêtres zéro dans le [Données réseau](#page-181-0) section.

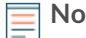

**Note:** Il est peu probable que le nombre total de requêtes FTP et de réponses soit exactement le même, même dans un environnement sain. Par exemple, vous pouvez visualiser une période qui capture une réponse à une demande envoyée avant le début de la période. En général, plus la différence entre les réponses et

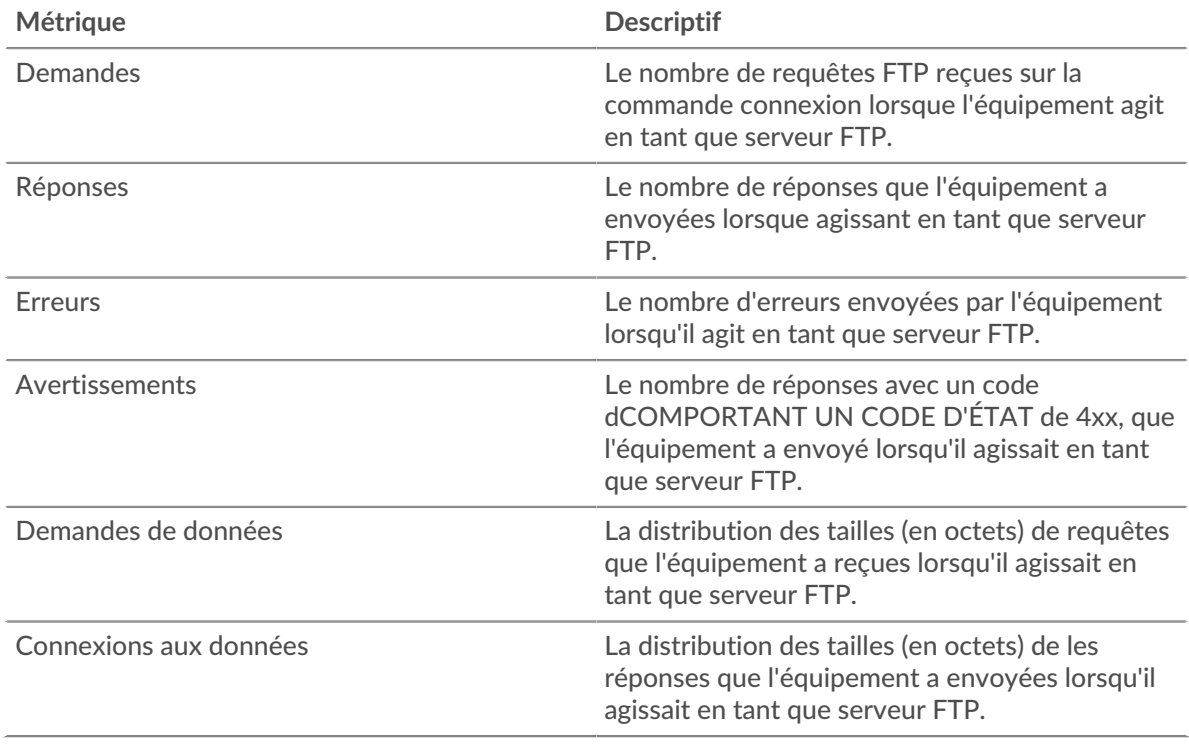

les erreurs est grande, plus il y a de chances que ces transactions présentent un problème.

#### **Taille de la demande et de la réponse**

Ce graphique montre la taille moyenne des demandes et des réponses.

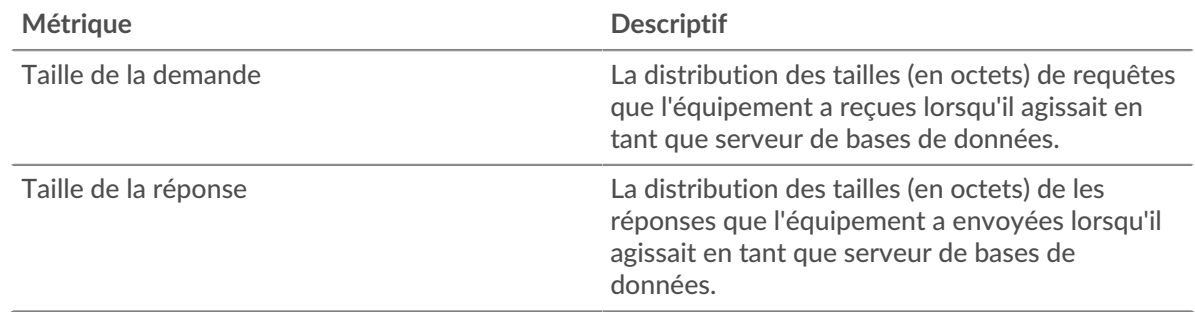

#### **Page de groupe de clients FTP**

Cette page affiche des graphiques métriques de [FTP](#page-160-0) le trafic associé à un groupe dproximatif d'équipements sur votre réseau.

- Pour en savoir plus sur les graphiques, consultez cette page :
	- [FTP Résumé pour le groupe](#page-183-0)
	- [Détails FTP pour le groupe](#page-184-0)
	- [Métriques FTP pour les groupes](#page-184-1)
- En savoir plus sur [Considérations relatives à la sécurité FTP](#page-160-1)
- <span id="page-183-0"></span>• En savoir plus sur [utilisation de métriques.](#page-0-0)

#### **FTP Résumé pour le groupe**

Les graphiques suivants sont disponibles dans cette région :

## **Transactions**

Ce graphique vous indique quand des erreurs FTP se sont produites et combien de réponses les clients FTP ont reçues. Ces informations peuvent vous aider à déterminer dans quelle mesure les clients étaient actifs au moment où ils ont reçu les erreurs.

Dans un environnement sain, le nombre de demandes et de réponses devrait être à peu près égal. Pour plus d'informations, consultez la section Mesures pour le groupe ci-dessous.

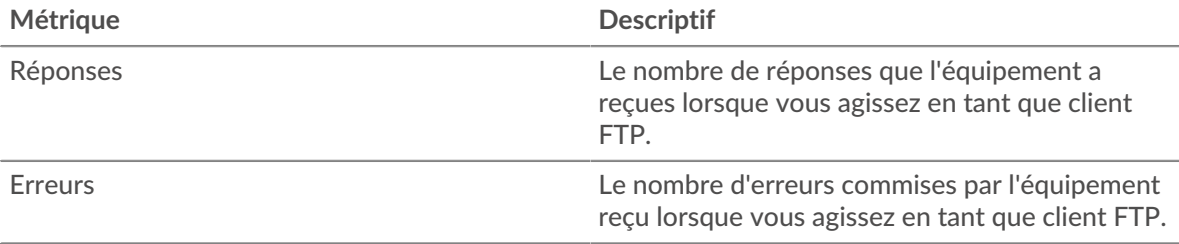

## **Total des transactions**

Ce graphique indique le nombre de réponses FTP reçues par les clients et le nombre de ces réponses contenant des erreurs.

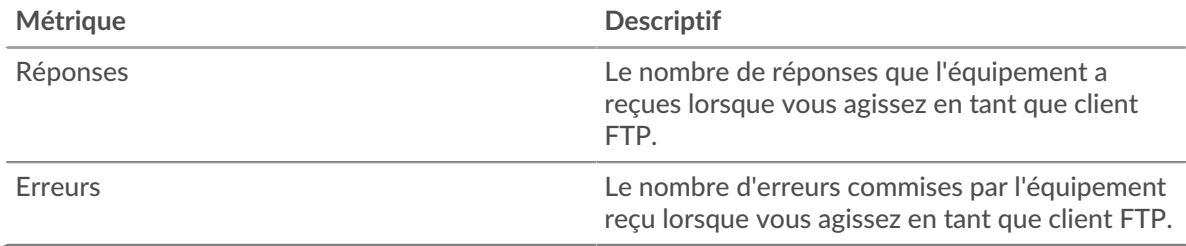

## <span id="page-184-0"></span>**Détails FTP pour le groupe**

Les graphiques suivants sont disponibles dans cette région :

#### **Principaux membres du groupe (clients FTP)**

Ce graphique montre quels clients FTP du groupe étaient les plus actifs en ventilant le nombre total de requêtes FTP envoyées par le groupe par client.

#### **Les meilleures méthodes**

Ce graphique montre les méthodes FTP que le groupe a le plus appelées en répartissant le nombre total de requêtes envoyées par le groupe par méthode.

#### **Codes de statut les plus populaires**

Ce graphique montre les codes de statut FTP que le groupe a le plus reçus en ventilant le nombre de réponses renvoyées au groupe par code de statut.

#### <span id="page-184-1"></span>**Métriques FTP pour les groupes**

Les graphiques suivants sont disponibles dans cette région :

#### **Nombre total de demandes et de réponses**

Les demandes et les réponses représentent la conversation qui se déroule entre les clients et les serveurs. S'il y a plus de demandes que de réponses, il se peut que les clients envoient plus de demandes que les serveurs ne peuvent en traiter ou que le réseau soit trop lent.

**Note:** Il est peu probable que le nombre total de demandes et de réponses soit exactement le même, même dans un environnement sain. Par exemple, il se peut que vous visualisiez une période qui capture une réponse à une demande envoyée

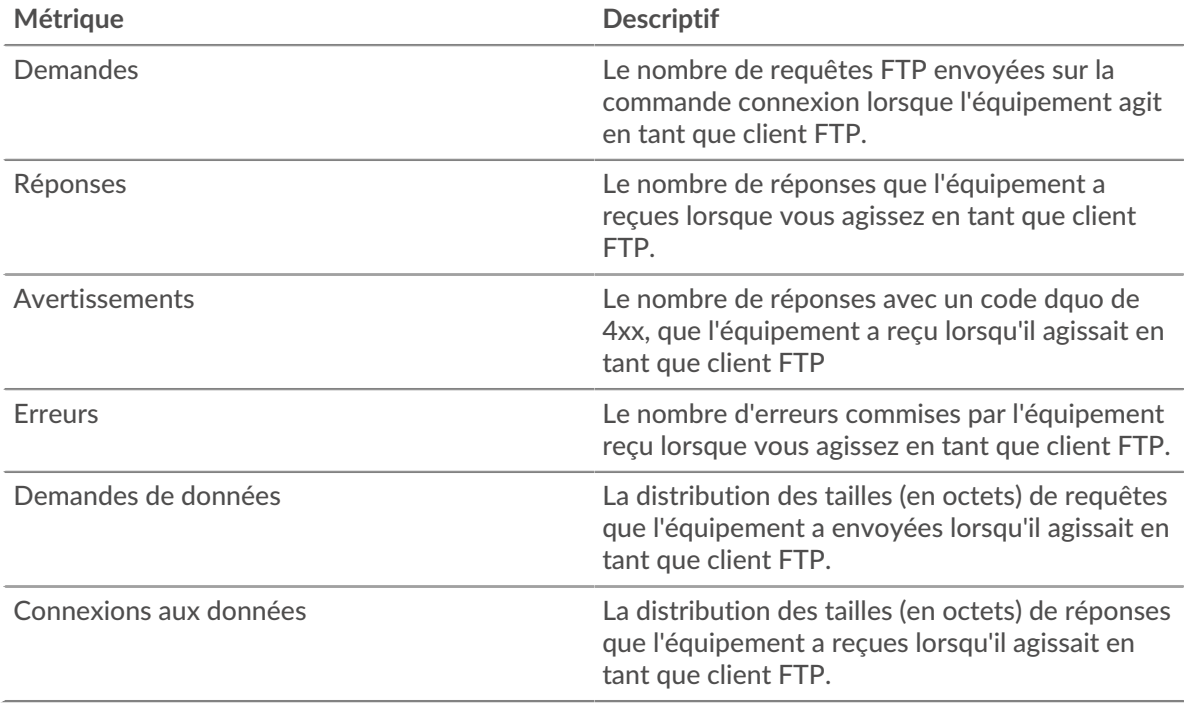

avant le début de la période. En général, plus la différence entre les réponses et les erreurs est grande, plus il y a de chances que ces transactions présentent un problème.

#### **Temps de traitement du serveur**

Si un groupe de clients agit lentement, le temps de traitement du serveur peut vous aider à déterminer si le problème provient des serveurs. Le graphique des temps de traitement des serveurs indique le temps médian nécessaire aux serveurs pour traiter les demandes des clients. Les temps de traitement élevés des serveurs indiquent que les clients contactent des serveurs lents.

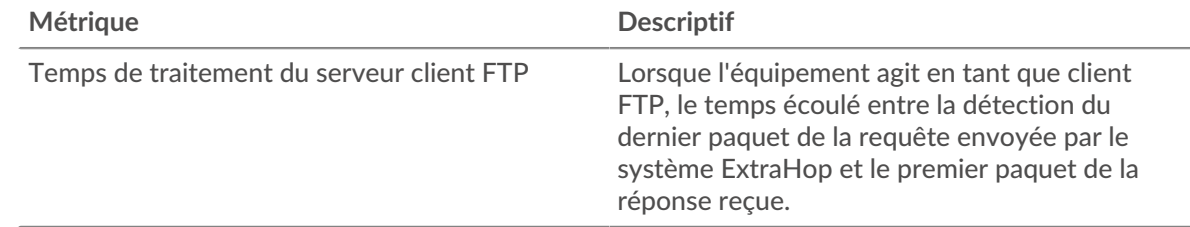

#### **Page du groupe de serveurs FTP**

Cette page affiche des graphiques métriques de [FTP](#page-160-0) le trafic associé à un groupe dproximatif d'équipements sur votre réseau.

- Pour en savoir plus sur les graphiques, consultez cette page :
	- [FTP Résumé pour le groupe](#page-185-0)
	- [Détails FTP pour le groupe](#page-186-0)
	- [Métriques FTP pour les groupes](#page-186-1)
- En savoir plus sur [Considérations relatives à la sécurité FTP](#page-160-1)
- <span id="page-185-0"></span>En savoir plus sur [utilisation de métriques.](#page-0-0)

#### **FTP Résumé pour le groupe**

Les graphiques suivants sont disponibles dans cette région :

## **Transactions**

Ce graphique vous indique à quel moment des erreurs FTP se sont produites et le nombre de réponses FTP envoyées par les serveurs. Ces informations peuvent vous aider à déterminer dans quelle mesure les serveurs étaient actifs au moment où ils ont renvoyé les erreurs.

Dans un environnement sain, le nombre de demandes et de réponses devrait être à peu près égal. Pour plus d'informations, consultez la section Métriques pour le groupe ci-dessous.

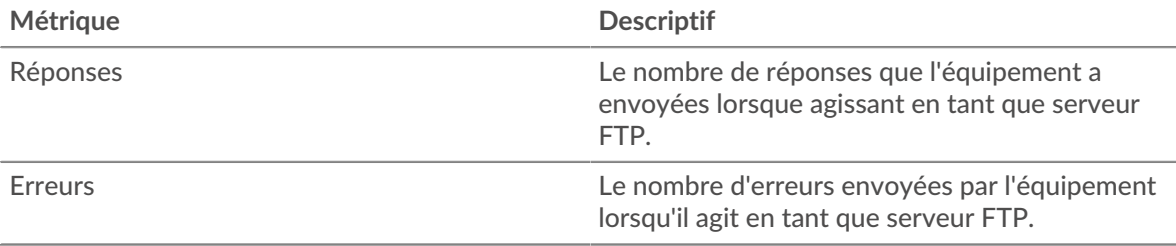

# **Total des transactions**

Ce graphique vous montre combien de serveurs de réponses FTP du groupe ont envoyé et combien de ces réponses contenaient des erreurs.

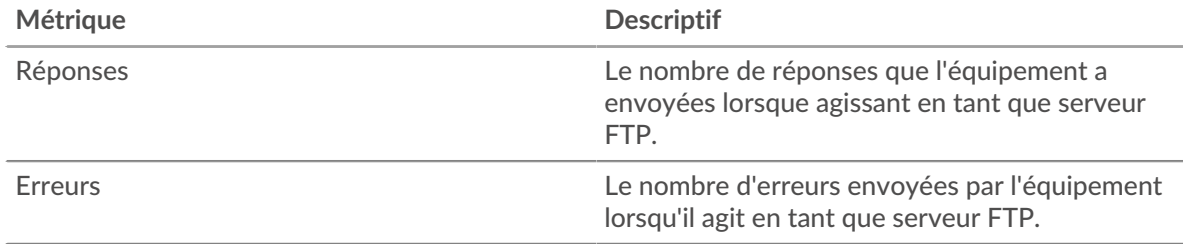

#### <span id="page-186-0"></span>**Détails FTP pour le groupe**

Les graphiques suivants sont disponibles dans cette région :

#### **Principaux membres du groupe (serveurs FTP)**

Ce graphique montre quels serveurs FTP du groupe étaient les plus actifs en répartissant le nombre total de réponses FTP envoyées par le groupe par serveur.

#### **Les meilleures méthodes**

Ce graphique montre quelles méthodes FTP ont été les plus utilisées sur les serveurs du groupe en répartissant le nombre total de requêtes que le groupe a reçues par méthode.

#### **Code de statut le plus élevé**

Ce graphique montre les codes d'état FTP les plus renvoyés par les groupes en répartissant le nombre total de réponses envoyées par le groupe par code de statut.

#### <span id="page-186-1"></span>**Métriques FTP pour les groupes**

Les graphiques suivants sont disponibles dans cette région :

#### **Nombre total de demandes et de réponses**

Les demandes et les réponses représentent la conversation qui se déroule entre les clients et les serveurs. S'il y a plus de demandes que de réponses, les clients peuvent envoyer plus de demandes que les serveurs ne peuvent en traiter ou le réseau est peut-être trop lent.

**Note:** Il est peu probable que le nombre total de demandes et de réponses soit exactement le même, même dans un environnement sain. Par exemple, il se peut que vous visualisiez une période qui capture une réponse à une demande envoyée

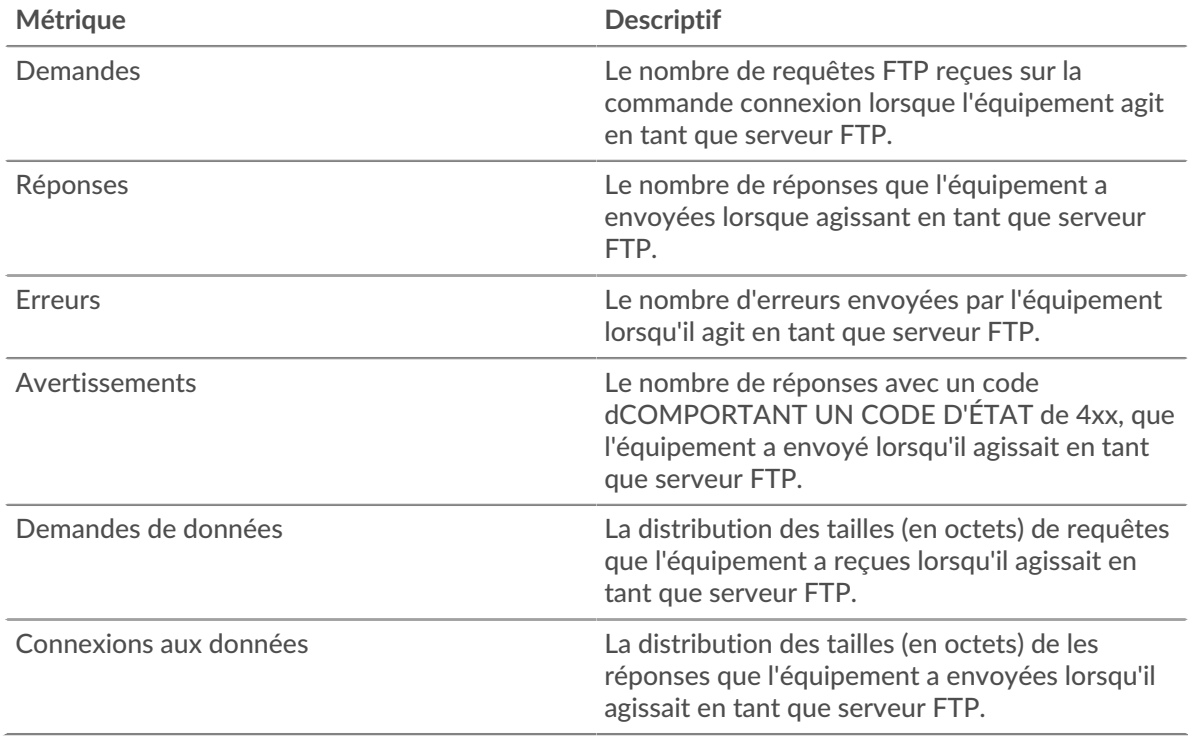

avant le début de la période. En général, plus la différence entre les réponses et les erreurs est grande, plus il y a de chances que ces transactions présentent un problème.

# **Temps de traitement du serveur**

Le graphique des temps de traitement des serveurs indique le temps médian nécessaire aux serveurs pour traiter les demandes des clients. Des temps de traitement élevés indiquent que les serveurs d'un groupe sont lents.

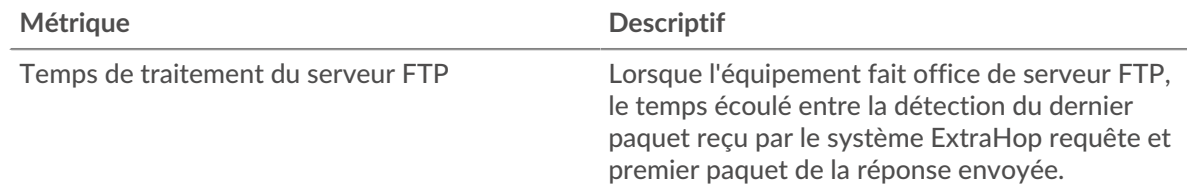

# **HL7**

Le système ExtraHop collecte des statistiques sur le niveau de santé 7 () activité. Le HL7 est un protocole standard pour l'échange d'informations de santé électroniques entre applications logicielles .

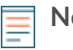

**Note:** Le système ExtraHop n'inclut aucune page métrique intégrée pour HL7. Cependant, vous pouvez consulter les métriques HL7 en les ajoutant à une page personnalisée ou tableau de bord.

# <span id="page-187-0"></span>**HTTP**

Le système ExtraHop collecte des statistiques sur le protocole de transfert hypertexte (HTTP) activité. HTTP est un protocole de communication pour les systèmes d'information qui permet aux utilisateurs de fournir des données sur le World Wide Web. L'activité HTTPS est déchiffrée puis affichée sous forme d'activité HTTP.

[Pour en savoir plus, suivez la formation HTTP Quick Peek.](https://customers.extrahop.com/training/link/http6.0/QC4DkmyDKuxjV35atyZ8sJEdJpn43af8/Quick+peek+HTTP/story.html) E

## **Considérations de sécurité**

- Les requêtes et réponses HTTP peuvent être injectées avec des [script](https://www.extrahop.com/company/blog/2019/what-is-cross-site-scripting-and-how-to-prevent-xss/)s malveillants dans un script [intersite \(XSS\)](https://www.extrahop.com/company/blog/2019/what-is-cross-site-scripting-and-how-to-prevent-xss/)  $\alpha$  attaque.
- [Contrebande de requêtes HTTP](https://www.extrahop.com/resources/attacks/http-request-smuggling/)  $E$  est une attaque d'application Web qui tire parti des incohérences dans la manière dont les serveurs frontaux (proxys) et principaux traitent les demandes provenant de plusieurs expéditeurs.
- Les logiciels malveillants peuvent se déguiser [balisage de commande et de contrôle \(C&C\)](https://www.extrahop.com/resources/attacks/c-c-beaconing/) et entre un équipement compromis et un serveur contrôlé par un attaquant en tant que trafic HTTP légitime.
- [Trafic HTTP non crypté](https://www.extrahop.com/company/blog/2021/insecure-protocols/)  $\mathbb Z$  peut exposer des données sensibles à des attaquants qui interceptent le trafic HTTP.
- Le trafic HTTPS crypté est un vecteur de plus en plus courant d'activité malveillante. Vous pouvez configurer le système ExtraHop pour [déchiffrer le trafic SSL/TLS](https://docs.extrahop.com/9.6/ssl-decryption-concepts/)  $\Box$  pour permettre des détections permettant d' identifier les comportements suspects et les attaques potentielles.

# **page d'application HTTP**

Cette page affiche des graphiques métriques de [HTTP](#page-187-0) le trafic associé à un conteneur d'applications sur votre réseau.

- Pour en savoir plus sur les graphiques, consultez cette page :
	- [HTTP Résumé](#page-188-0)
	- [Détails HTTP](#page-192-0)
	- [Performances HTTP](#page-192-1)
	- [Données réseau](#page-193-0)
	- [Totaux des métriques HTTP](#page-195-0)
- En savoir plus sur [Considérations relatives à la sécurité HTTP](#page-160-1)
- En savoir plus sur [utilisation de métriques.](#page-0-0)

## <span id="page-188-0"></span>**HTTP Résumé**

Les graphiques suivants sont disponibles dans cette région :

## **Transactions**

Ce graphique vous indique à quel moment des erreurs et des réponses HTTP ont été associées à l' application. Ces informations peuvent vous aider à déterminer le niveau d'activité de l'application au moment où les erreurs se sont produites.

Dans un environnement sain, le nombre de demandes et de réponses devrait être à peu près égal. Pour plus d'informations, voir Demandes et réponses.

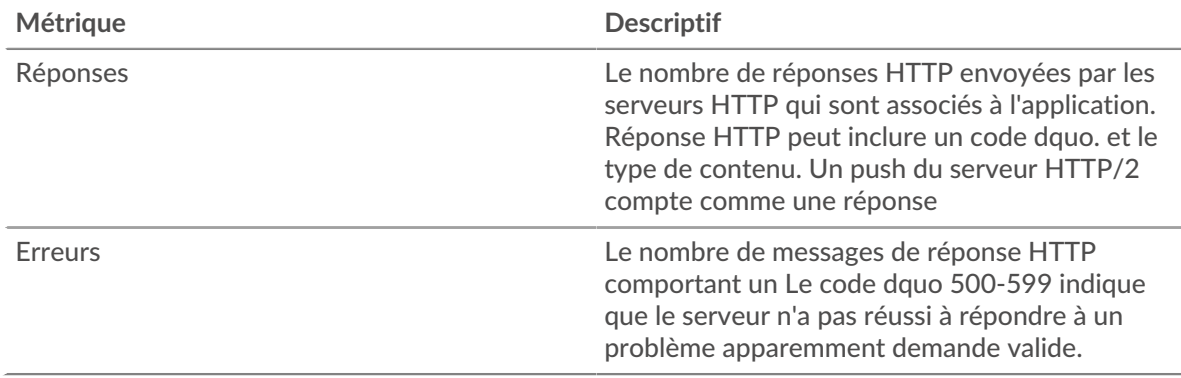

## **Total des transactions**

Ce graphique affiche le nombre total de réponses HTTP associées à l' application et le nombre de ces réponses contenant des erreurs.

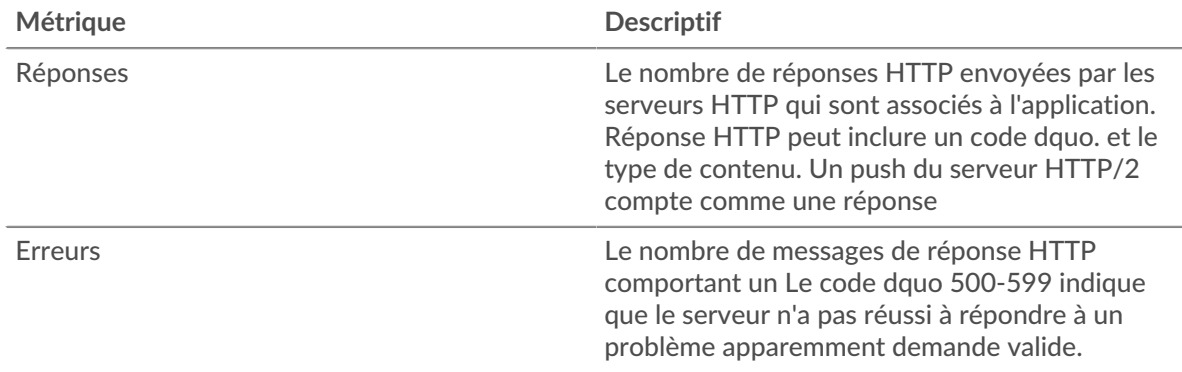

# **Performance (95e percentile)**

Ce graphique montre le 95e percentile des mesures de chronométrage. Les mesures du temps de transfert et de traitement indiquent certaines parties d'une transaction complète. Le temps de transfert des demandes indique combien de temps les clients ont mis pour transmettre des demandes sur le réseau ; le temps de traitement du serveur indique combien de temps les serveurs ont mis pour traiter les demandes ; et le temps de transfert des réponses indique combien de temps les serveurs ont mis pour transmettre des réponses sur le réseau.

Les temps de transfert et de traitement sont calculés en mesurant le temps entre le moment où le premier et le dernier paquet de demandes et de réponses sont vus par le système ExtraHop, comme le montre la figure suivante :

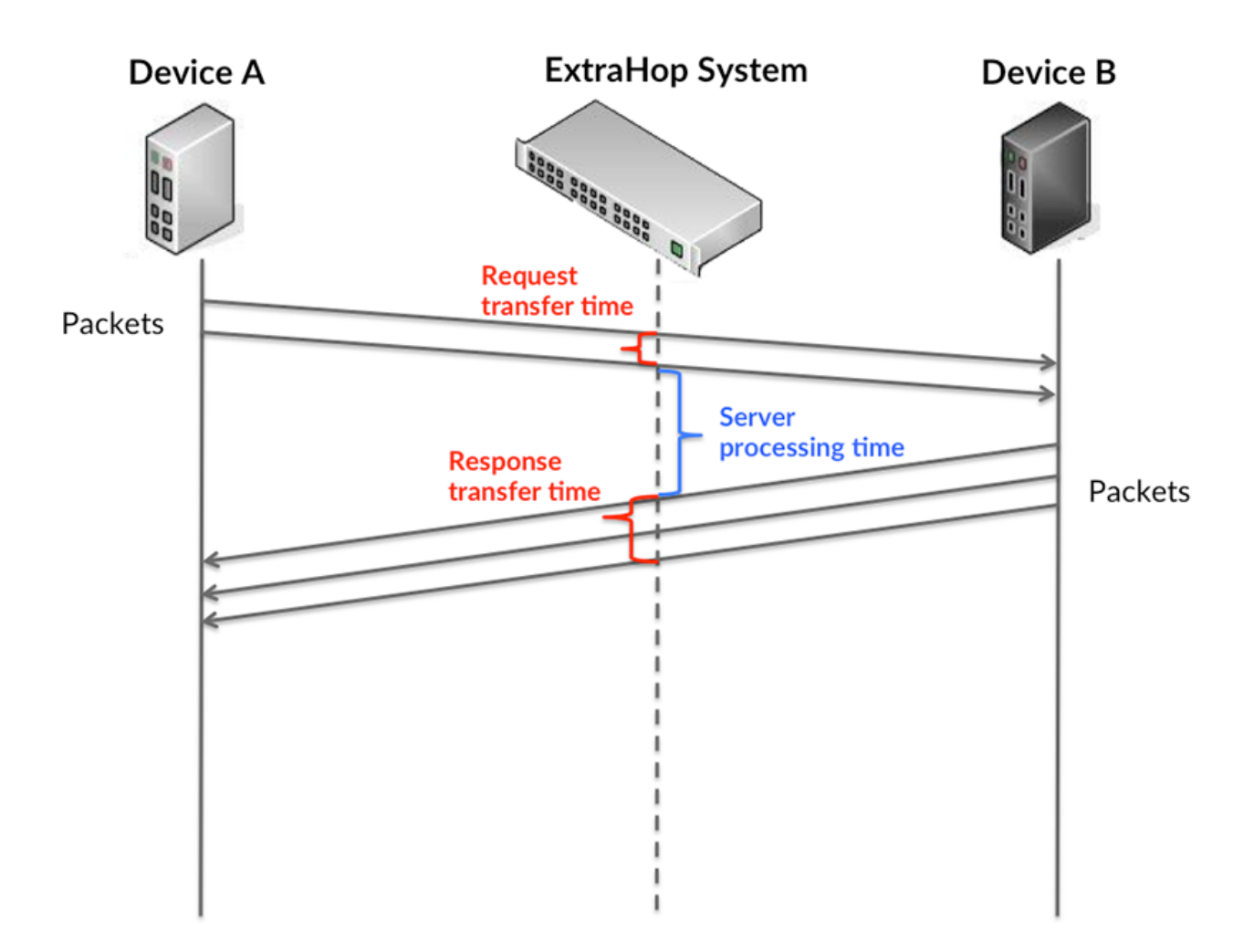

Il peut être difficile de déterminer si un problème est dû à un réseau ou à un équipement en regardant uniquement les temps de transfert et de traitement, car ces indicateurs à eux seuls fournissent une image incomplète. Par conséquent, la métrique du temps aller-retour (RTT) est également incluse dans ce graphique. Les métriques RTT sont un bon indicateur des performances de votre réseau. Si vous constatez des temps de transfert ou de traitement élevés, mais que le RTT est faible, le problème est probablement au niveau de l'appareil. Toutefois, si le RTT et les temps de traitement et de transfert sont tous élevés, la latence du réseau peut affecter les temps de transfert et de traitement, et le problème peut provenir du réseau.

La métrique RTT peut aider à identifier la source du problème car elle mesure uniquement le temps nécessaire pour envoyer un accusé de réception immédiat depuis le client ou le serveur ; elle n'attend pas que tous les paquets soient livrés.

Le système ExtraHop calcule la valeur RTT en mesurant le temps entre le premier paquet d'une demande et l'accusé de réception du serveur, comme le montre la figure suivante :

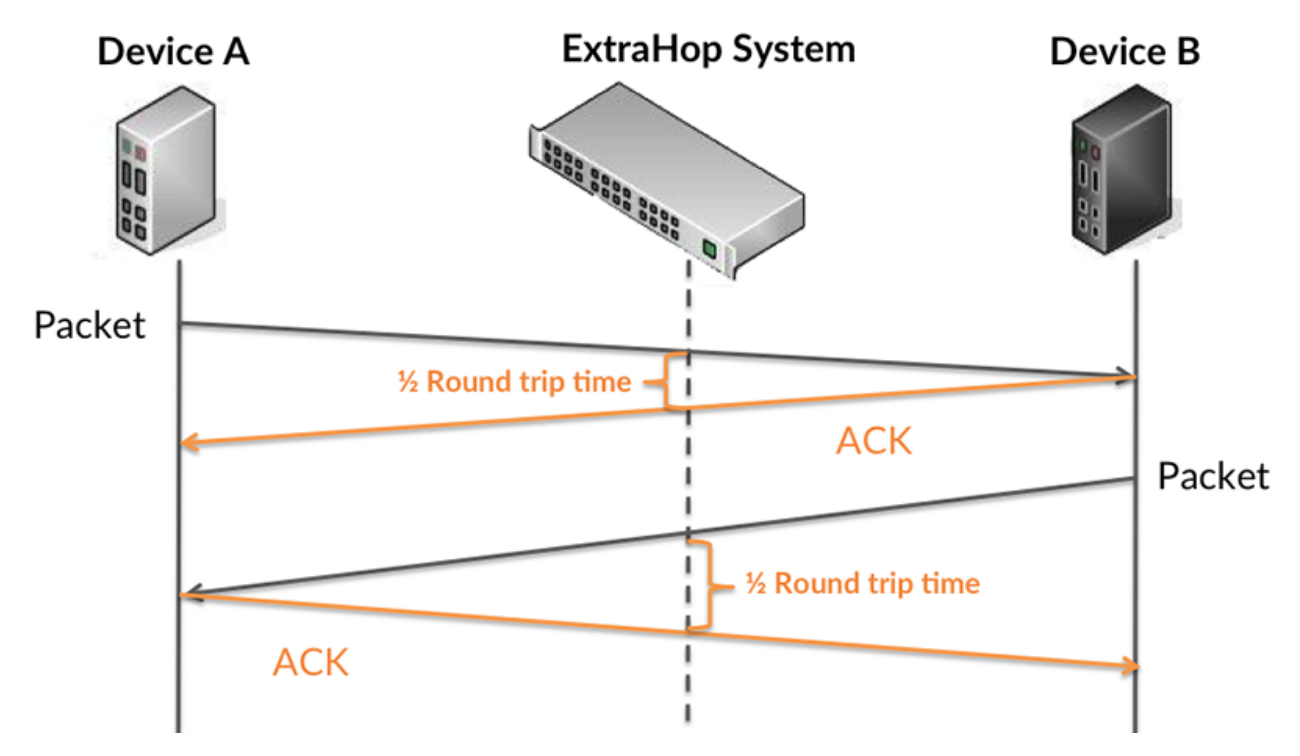

Le temps de transfert de la demande peut être élevé parce que le client a mis du temps à transmettre la demande (peut-être parce que la demande était très volumineuse) ; toutefois, le temps de transfert peut également être élevé parce que la demande a mis beaucoup de temps à circuler sur le réseau (peut-être en raison de la congestion du réseau).

Pour en savoir plus sur la façon dont le système ExtraHop calcule le temps de trajet aller-retour, consultez [Forum ExtraHop .](https://forums.extrahop.com/)..

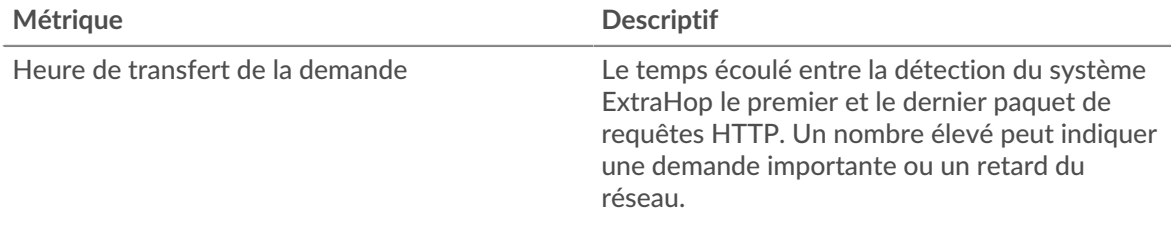

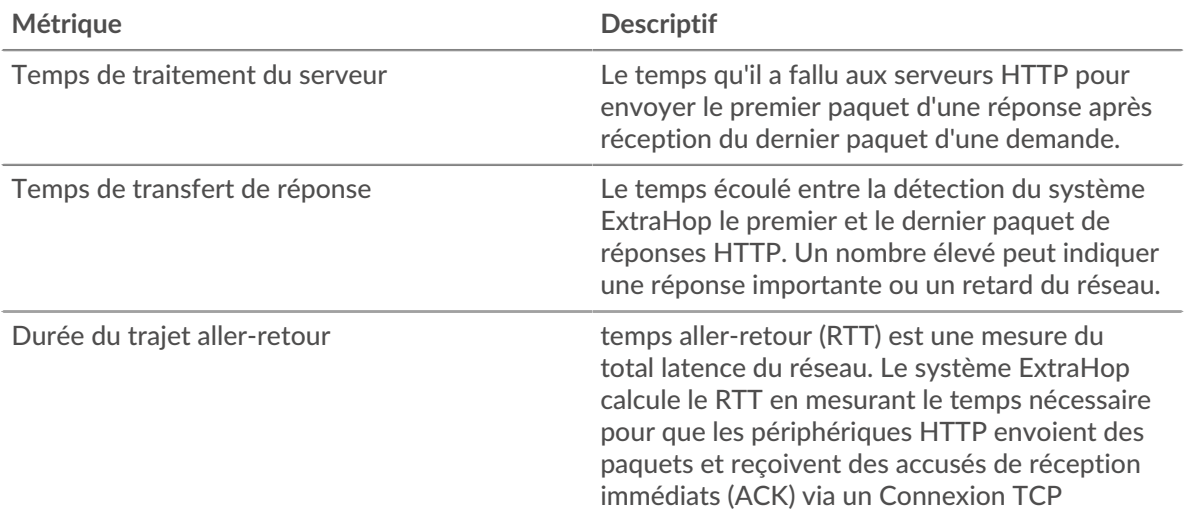

Le graphique des performances (95e centile) montre la valeur la plus élevée pour une période donnée tout en filtrant les valeurs aberrantes ; le 95e centile est la valeur la plus élevée inférieure à 95 % des valeurs pour une période d'échantillonnage. En affichant la 95e valeur, plutôt que le véritable maximum, le graphique vous donne une vision plus précise des données :

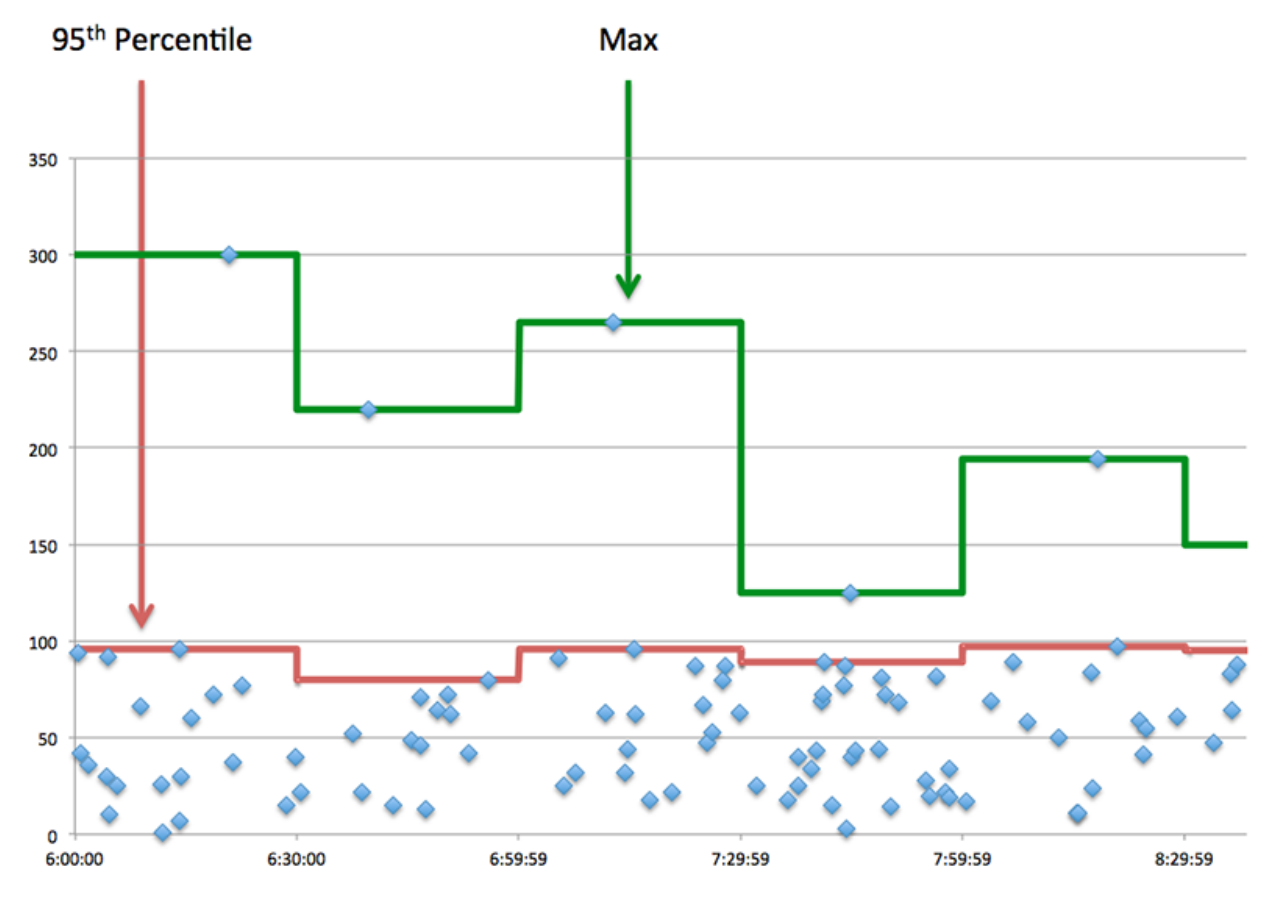

# **Performance (95e)**

Si une application agit lentement, les mesures récapitulatives des performances peuvent vous aider à déterminer si le problème provient du réseau ou des serveurs. Ces statistiques indiquent le 95e centile du temps nécessaire aux serveurs pour traiter les demandes des clients par rapport au 95e centile du temps nécessaire à la transmission des paquets issus de ces demandes (et de leurs réponses respectives) sur le réseau. Les temps de traitement élevés des serveurs indiquent que les clients contactent des serveurs lents. Les temps d' aller-retour TCP élevés indiquent que les clients communiquent sur des réseaux lents.

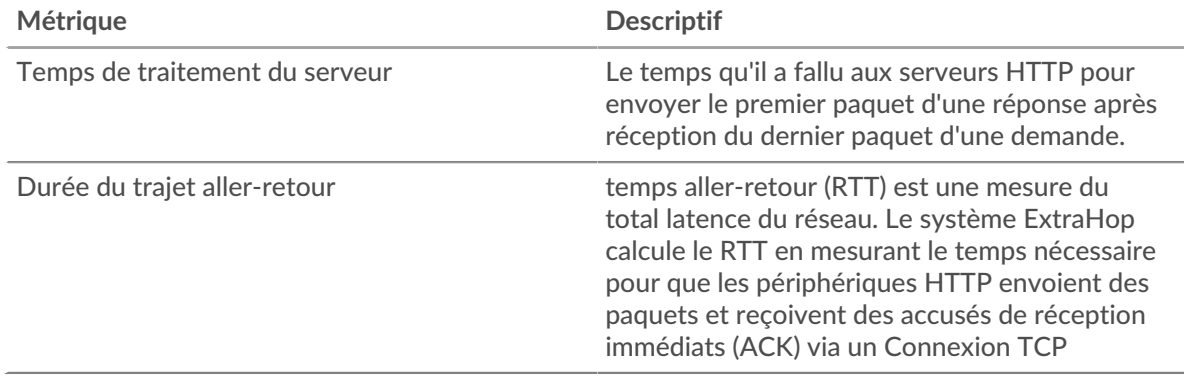

## <span id="page-192-0"></span>**Détails HTTP**

Les graphiques suivants sont disponibles dans cette région :

#### **Les meilleures méthodes**

Ce graphique montre quelles méthodes HTTP étaient associées à l'application en répartissant le nombre total de requêtes HTTP par méthode.

#### **Principaux types d'erreurs**

Ce graphique montre les codes d'état HTTP les plus renvoyés par le serveur en répartissant le nombre total de réponses envoyées par l'application par code d'état.

#### **Principaux URI**

Ce graphique montre à quels URI l'application a le plus accédé en ventilant le nombre total de réponses que l'application a reçues par URI.

# <span id="page-192-1"></span>**Performances HTTP**

Les graphiques suivants sont disponibles dans cette région :

## **Répartition du temps de traitement du serveur**

Ce graphique présente les temps de traitement des serveurs dans un histogramme pour montrer les temps de traitement les plus courants.

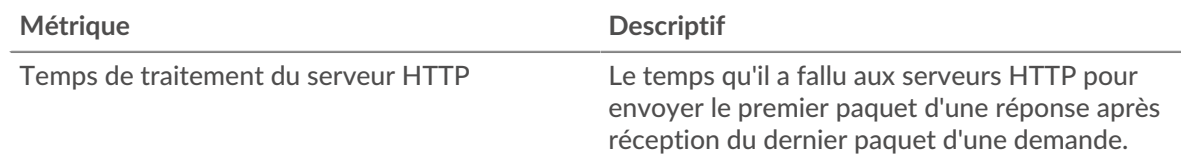

# **Temps de traitement du serveur**

Ce graphique indique le temps de traitement médian de l'application.

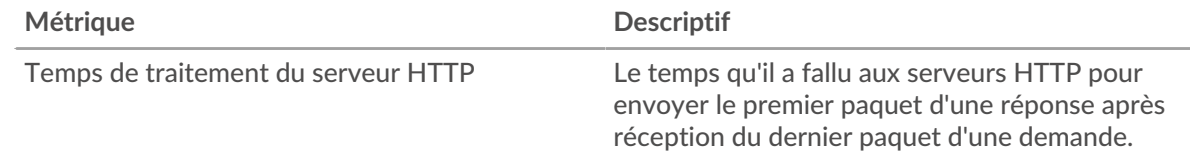

## **Répartition du temps aller-retour**

Ce graphique présente les temps aller-retour dans un histogramme pour montrer les temps allerretour les plus courants.

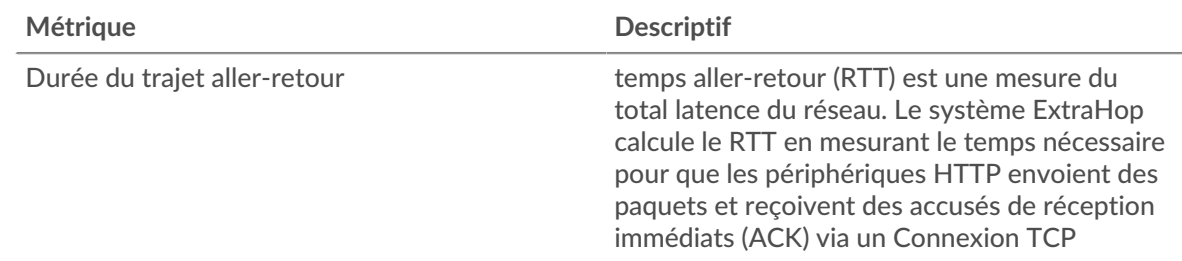

# **Durée du trajet aller-retour**

Ce graphique montre le temps moyen aller-retour pour l'application.

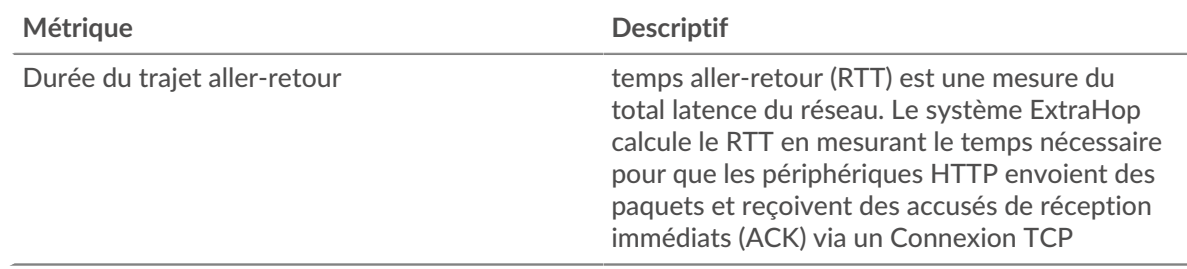

# <span id="page-193-0"></span>**Données réseau**

Cette région affiche les informations TCP relatives au protocole actuel. En général, les blocages d'hôtes indiquent qu'il y a un problème avec un serveur ou un client, et les blocages réseau indiquent qu'il y a un problème avec le réseau.

## **Stands d'hôtes**

Ce graphique indique le nombre de fenêtres nulles associées à une application. Les appareils contrôlent la quantité de données qu'ils reçoivent en spécifiant le nombre de paquets qui peuvent leur être envoyés sur une période donnée. Lorsqu'un équipement reçoit plus de données qu'il ne peut en traiter, il affiche une fenêtre zéro pour demander à son équipement homologue d'arrêter complètement d'envoyer des paquets jusqu'à ce que l'appareil rattrape son retard. Si vous voyez un grand nombre de fenêtres nulles, il se peut qu'un serveur ou un client ne soit pas assez rapide pour prendre en charge la quantité de données reçues.

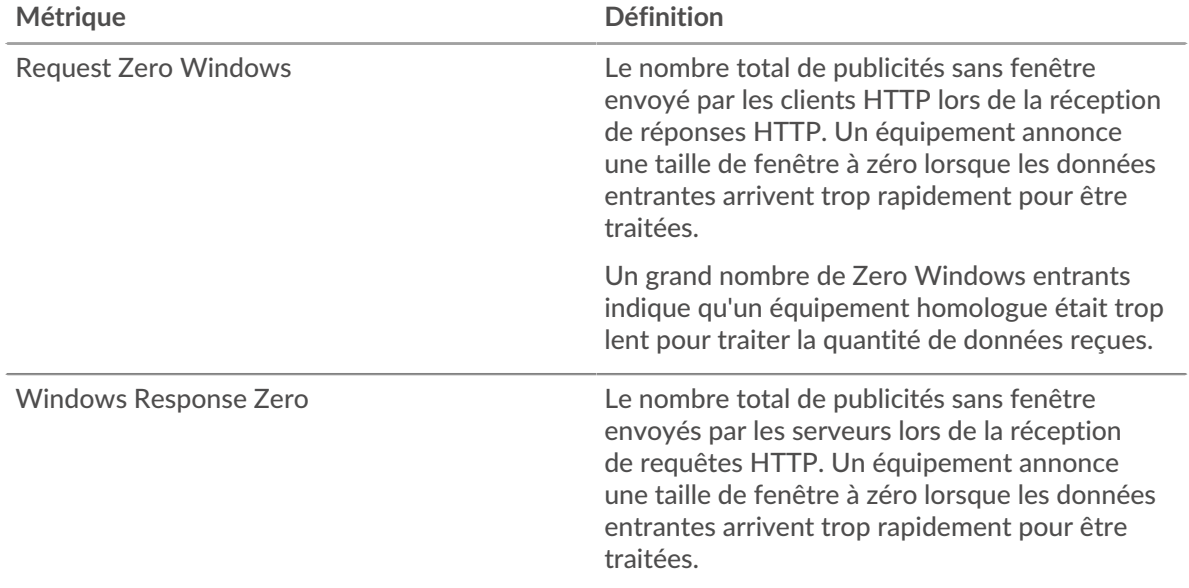

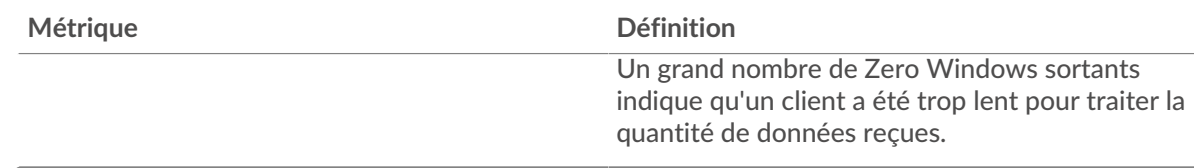

# **Nombre total de stands d'hôtes**

Ce graphique montre le nombre médian de publicités sans fenêtre envoyées par les appareils.

# **Stals du réseau**

Ce graphique montre le nombre de délais de retransmission survenus. Les délais de retransmission (RTO) se produisent lorsqu'un réseau supprime trop de paquets, généralement en raison de collisions de paquets ou d'un épuisement de la mémoire tampon. Si un équipement envoie une demande ou une réponse et ne reçoit pas de confirmation dans un délai spécifié, il retransmet la demande. Si trop de retransmissions ne sont pas confirmées, un RTO se produit. Si vous constatez un grand nombre de RTO, le réseau est peut-être trop lent pour supporter le niveau d'activité actuel.

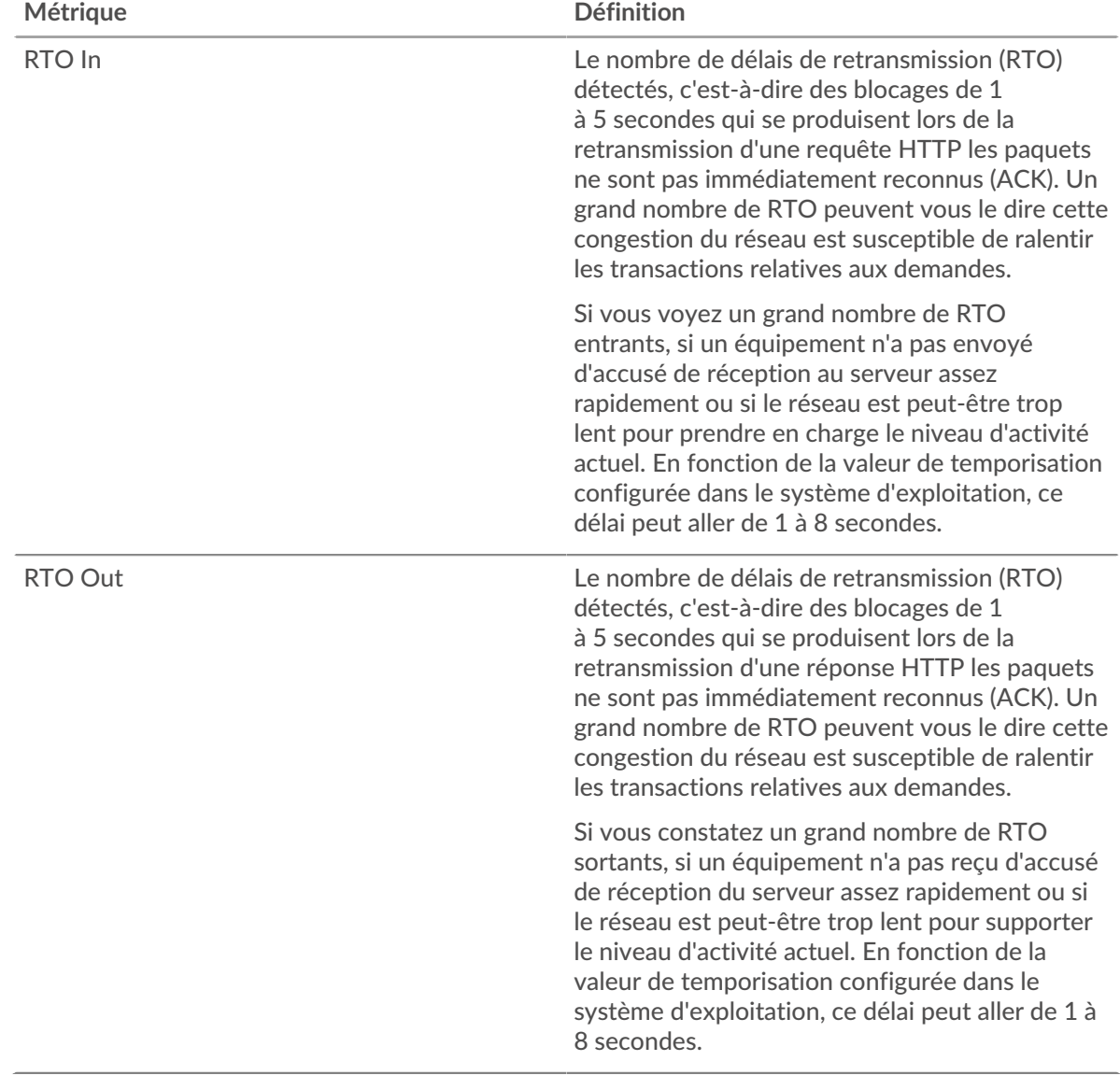

# **Nombre total de blocages du réseau**

Ce graphique montre le nombre médian de délais de retransmission causés par la congestion lorsque les clients et les serveurs envoyaient des requêtes.

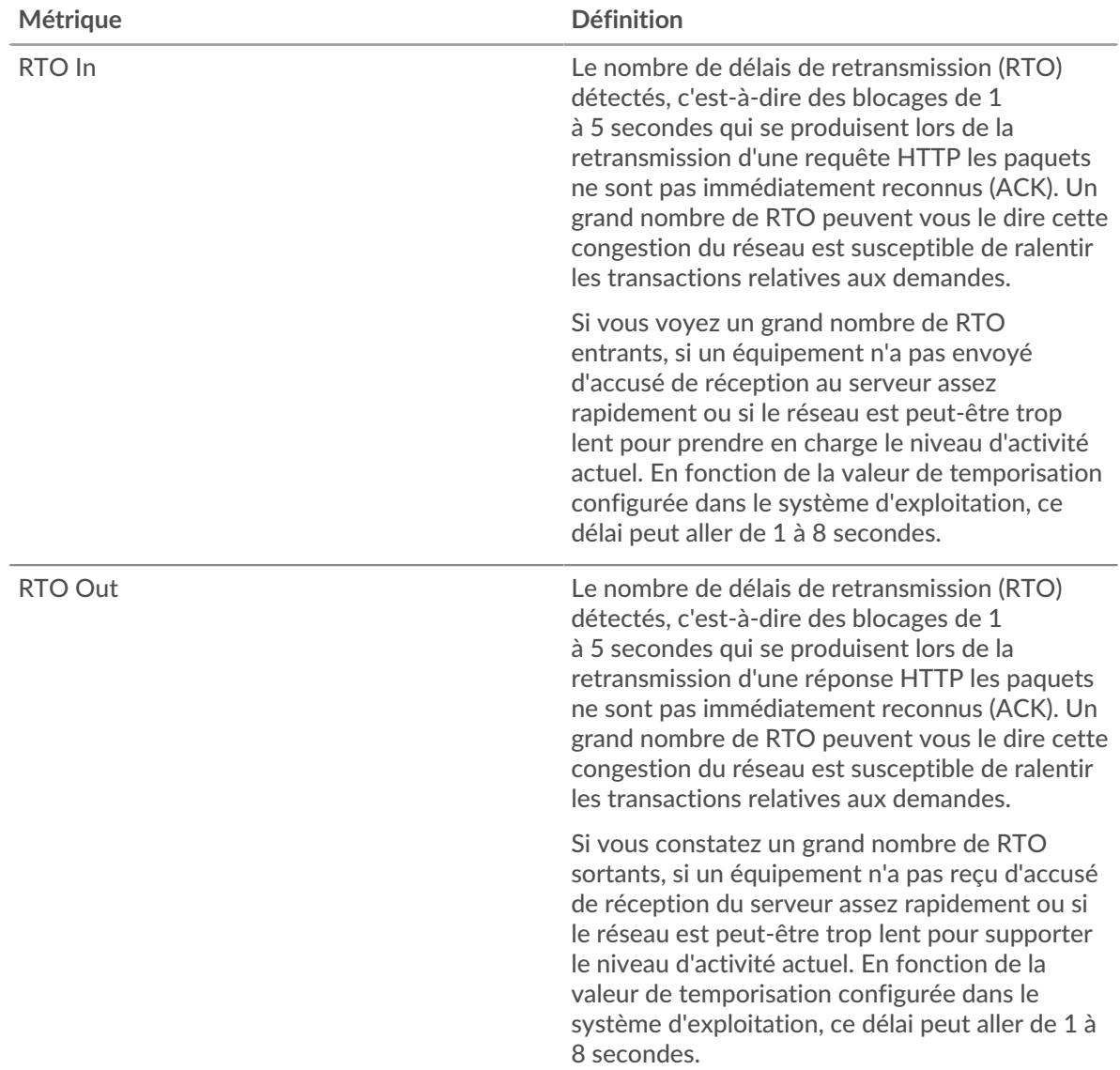

## <span id="page-195-0"></span>**Totaux des métriques HTTP**

Les graphiques suivants sont disponibles dans cette région :

## **Nombre total de demandes et de réponses**

Les demandes et les réponses représentent la conversation qui se déroule entre les clients et les serveurs. S'il y a plus de demandes que de réponses, les clients peuvent envoyer plus de demandes que les serveurs ne peuvent en traiter ou le réseau est peut-être trop lent. Pour déterminer si le problème provient du réseau ou d'un serveur, vérifiez les RTO et les fenêtres zéro dans [Données du](#page-193-0) [réseau](#page-193-0) section.

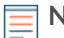

**Note:** Il est peu probable que le nombre total de requêtes et de réponses HTTP soit exactement le même, même dans un environnement sain. Par exemple, il se peut que vous visualisiez une période qui capture une réponse à une demande envoyée avant le début de la période. En général, plus la différence entre les réponses et

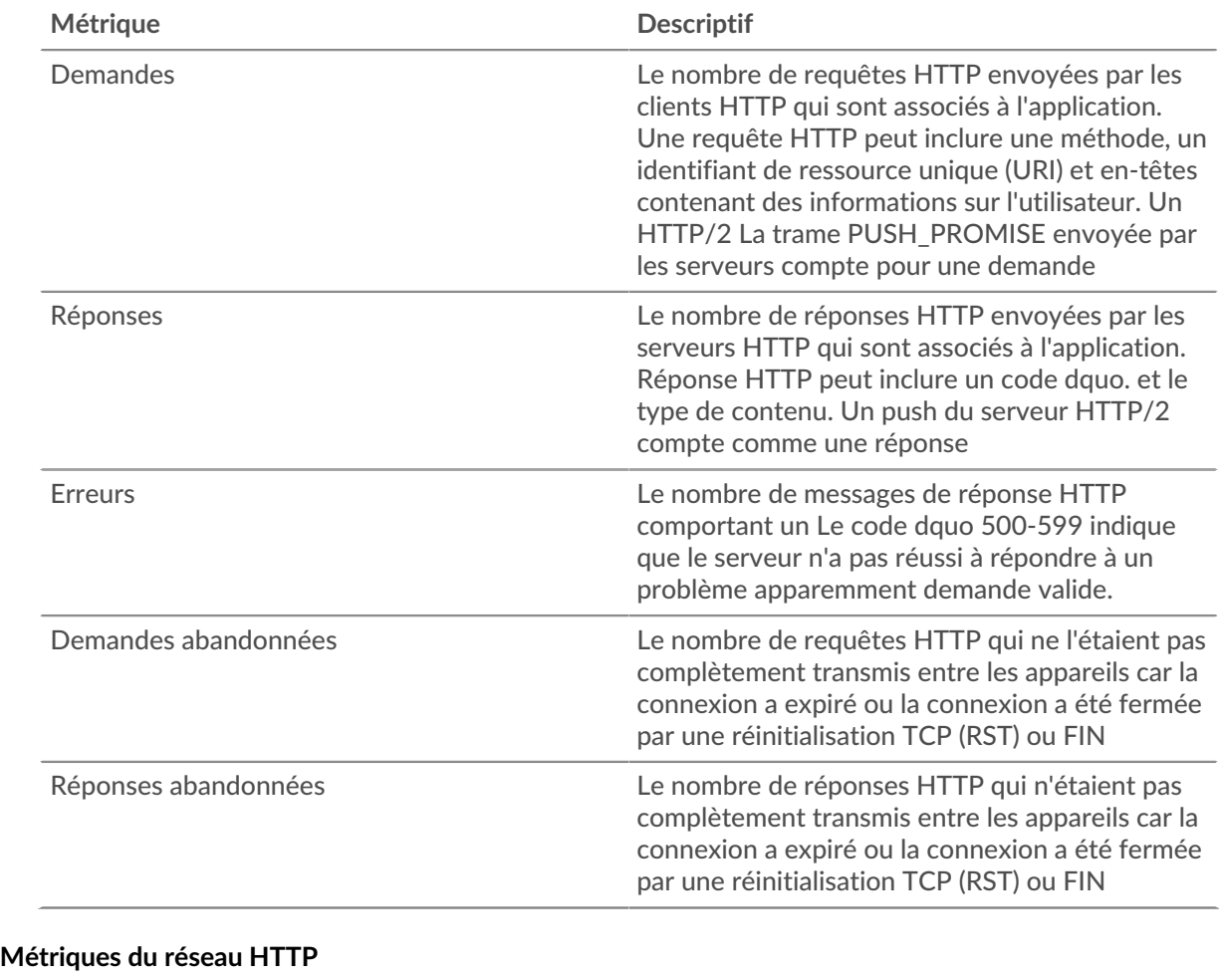

les erreurs est grande, plus il y a de chances que ces transactions présentent un problème.

# **Métrique Descriptif** Request Zero Windows Le nombre total de publicités sans fenêtre envoyé par les clients HTTP lors de la réception de réponses HTTP. Un équipement annonce une taille de fenêtre à zéro lorsque les données entrantes arrivent trop rapidement pour être traitées. Windows Response Zero Le nombre total de publicités sans fenêtre envoyés par les serveurs lors de la réception de requêtes HTTP. Un équipement annonce une taille de fenêtre à zéro lorsque les données entrantes arrivent trop rapidement pour être traitées. Demander des RTO Le nombre de délais de retransmission (RTO) détectés, c'est-à-dire des blocages de 1 à 5 secondes qui se produisent lors de la retransmission d'une requête HTTP les paquets ne sont pas immédiatement reconnus (ACK). Un grand nombre de RTO peuvent vous le dire cette

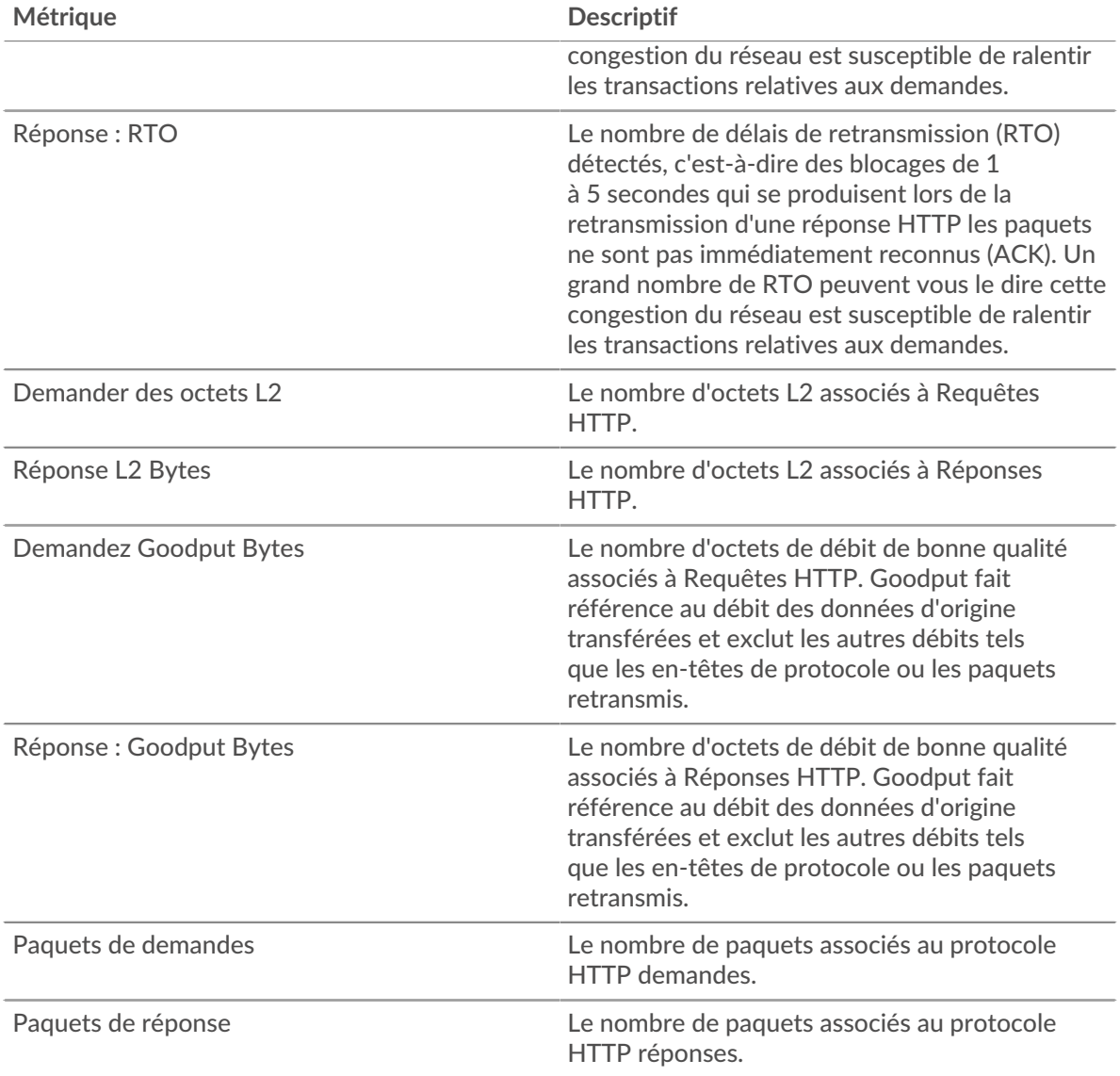

# **page client HTTP**

Cette page affiche des graphiques métriques de [HTTP](#page-187-0) le trafic associé à un équipement de votre réseau.

- Pour en savoir plus sur les graphiques, consultez cette page :
	- [HTTP Résumé](#page-197-0)
	- [Détails HTTP](#page-201-0)
	- [Performances HTTP](#page-202-0)
	- [Données réseau](#page-203-0)
	- [Totaux des métriques HTTP](#page-204-0)
- En savoir plus sur [Considérations relatives à la sécurité HTTP](#page-160-1)
- En savoir plus sur [utilisation de métriques.](#page-0-0)

# <span id="page-197-0"></span>**HTTP Résumé**

Les graphiques suivants sont disponibles dans cette région :

# **Transactions**

Ce graphique vous indique quand des erreurs HTTP se sont produites et combien de réponses le client HTTP a reçues. Ces informations peuvent vous aider à déterminer dans quelle mesure le client était actif au moment où il a reçu les erreurs.

Si vous constatez un grand nombre d'erreurs, vous pouvez effectuer une recherche vers le bas pour trouver le code d'état spécifique renvoyé dans la demande et découvrir pourquoi le serveur n'a pas été en mesure de répondre à la demande. Toutefois, si le nombre d'erreurs est faible, le problème peut être plus complexe et vous devez examiner le ratio entre les requêtes HTTP et les réponses HTTP. Dans un environnement sain, le nombre de demandes et de réponses devrait être à peu près égal. Pour plus d'informations, voir [Demandes et réponses.](#page-204-0)

**Conseib**ur effectuer une recherche par code dquo, cliquez sur le nombre total de réponses et sélectionnez **Code d'état** depuis le menu. Tous les codes d'état associés à ce client HTTP apparaissent. Les erreurs de niveau 500 indiquent des erreurs de serveur.

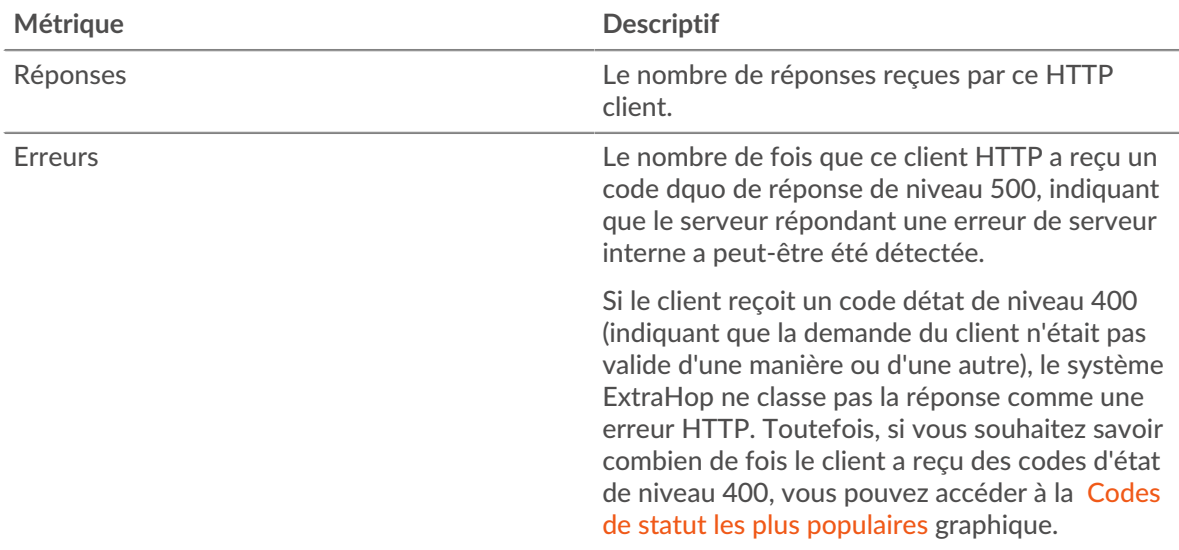

## **Total des transactions**

Ce graphique affiche le nombre total de réponses HTTP que le client a reçues et le nombre de ces réponses contenant des erreurs.

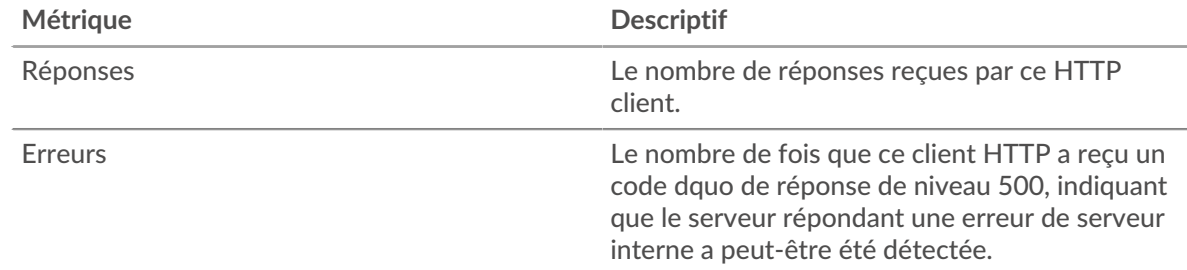

## **Performance (95e percentile)**

Ce graphique montre le 95e percentile des mesures de chronométrage. Les mesures du temps de transfert et de traitement indiquent certaines parties d'une transaction complète. Le temps de transfert des demandes indique combien de temps le client a mis pour transmettre les demandes sur le réseau ; le temps de traitement du serveur indique combien de temps les serveurs ont mis pour traiter les demandes ; et le temps de transfert des réponses indique combien de temps les serveurs ont mis pour transmettre les réponses sur le réseau.

Les temps de transfert et de traitement sont calculés en mesurant le temps entre le moment où le premier et le dernier paquet de demandes et de réponses sont vus par le système ExtraHop, comme le montre la figure suivante :

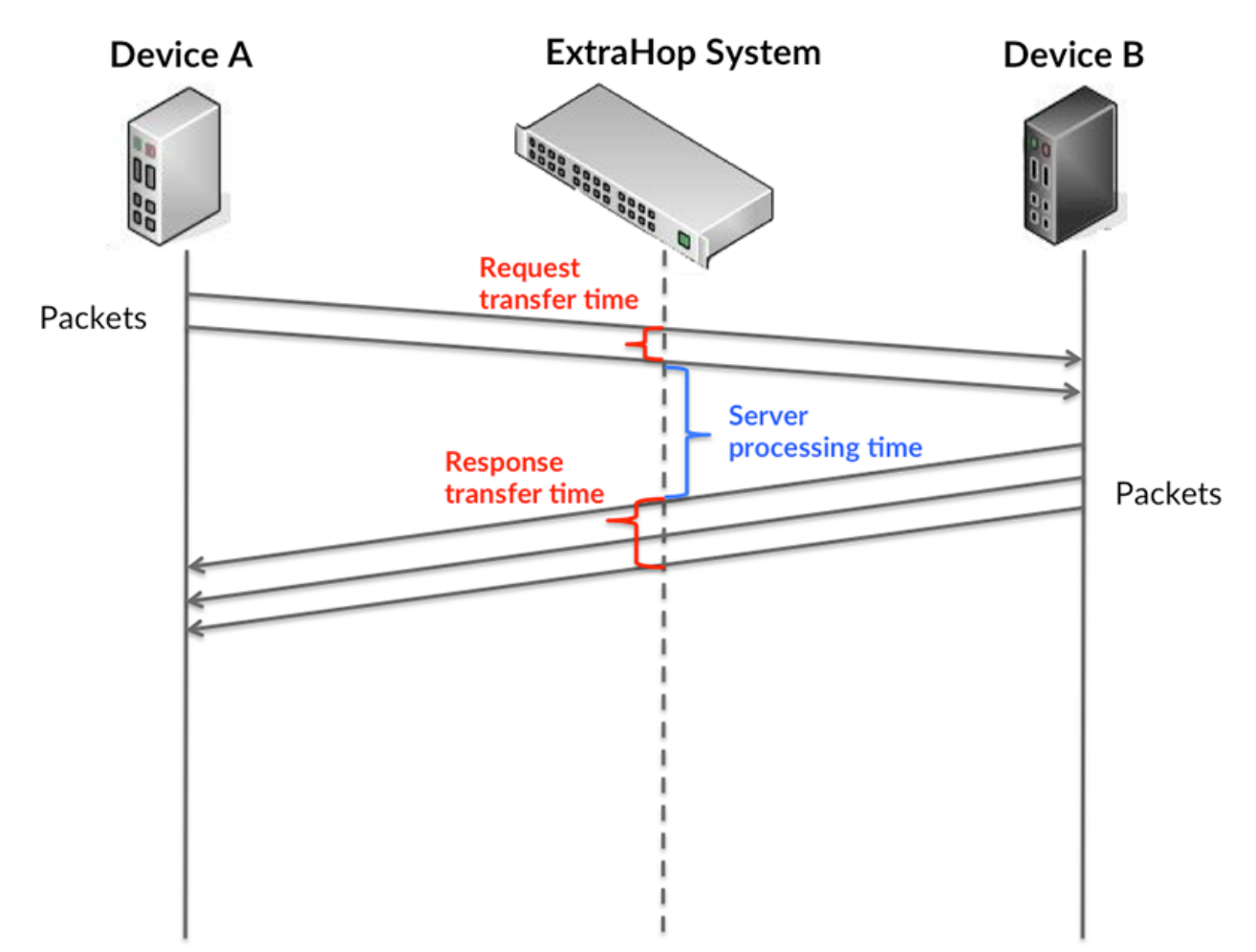

Il peut être difficile de déterminer si un problème est dû à un réseau ou à un équipement en regardant uniquement les temps de transfert et de traitement, car ces indicateurs à eux seuls fournissent une image incomplète. Par conséquent, la métrique du temps aller-retour (RTT) est également incluse dans ce graphique. Les métriques RTT sont un bon indicateur des performances de votre réseau. Si vous constatez des temps de transfert ou de traitement élevés, mais que le RTT est faible, le problème est probablement au niveau de l'appareil. Toutefois, si le RTT et les temps de traitement et de transfert sont tous élevés, la latence du réseau peut affecter les temps de transfert et de traitement, et le problème peut provenir du réseau.

La métrique RTT peut aider à identifier la source du problème car elle mesure uniquement le temps nécessaire pour envoyer un accusé de réception immédiat depuis le client ou le serveur ; elle n'attend pas que tous les paquets soient livrés.

Le système ExtraHop calcule la valeur RTT en mesurant le temps entre le premier paquet d'une demande et l'accusé de réception du serveur, comme le montre la figure suivante :

# **EXTRAHOP**

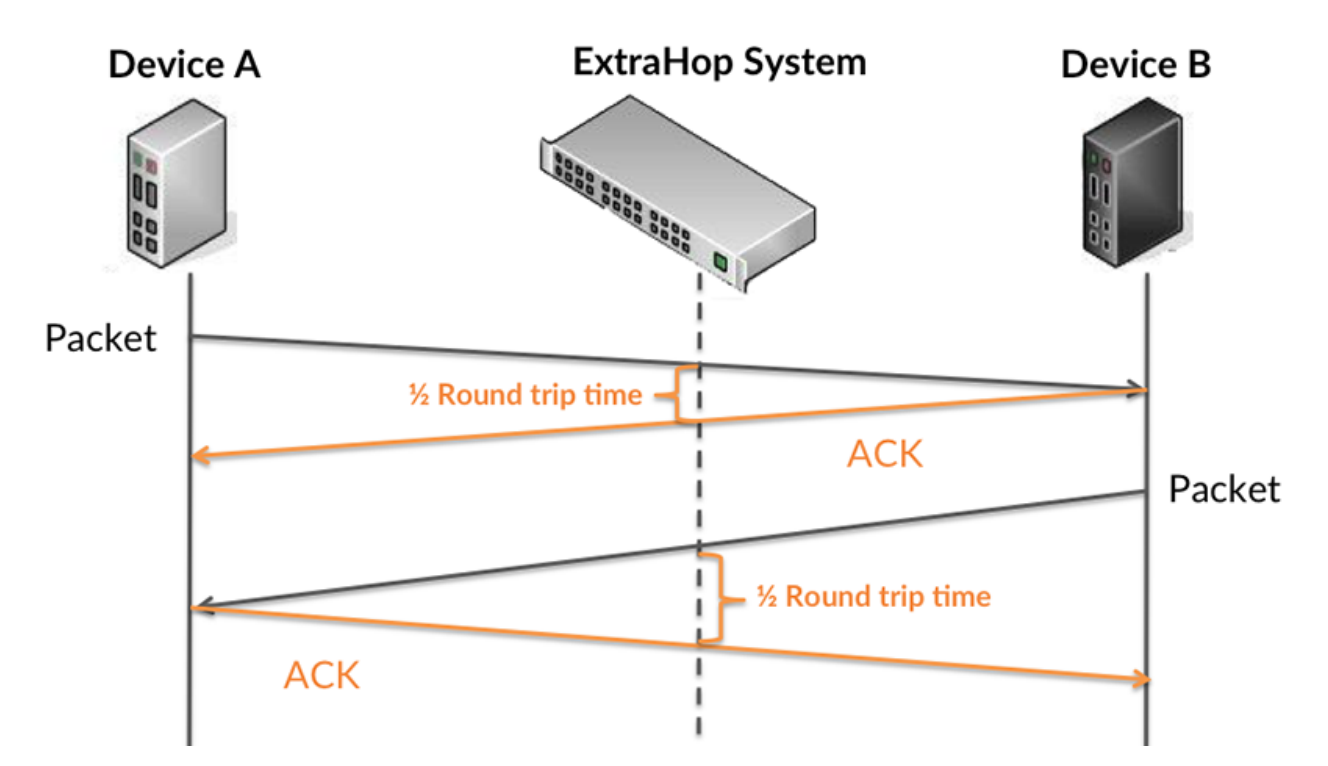

Le temps de transfert de la demande peut être élevé parce que le client a mis du temps à transmettre la demande (peut-être parce que la demande était très volumineuse) ; toutefois, le temps de transfert peut également être élevé parce que la demande a mis beaucoup de temps à circuler sur le réseau (peut-être en raison de la congestion du réseau).

Pour en savoir plus sur la façon dont le système ExtraHop calcule le temps de trajet aller-retour, consultez [Forum ExtraHop .](https://forums.extrahop.com/)..

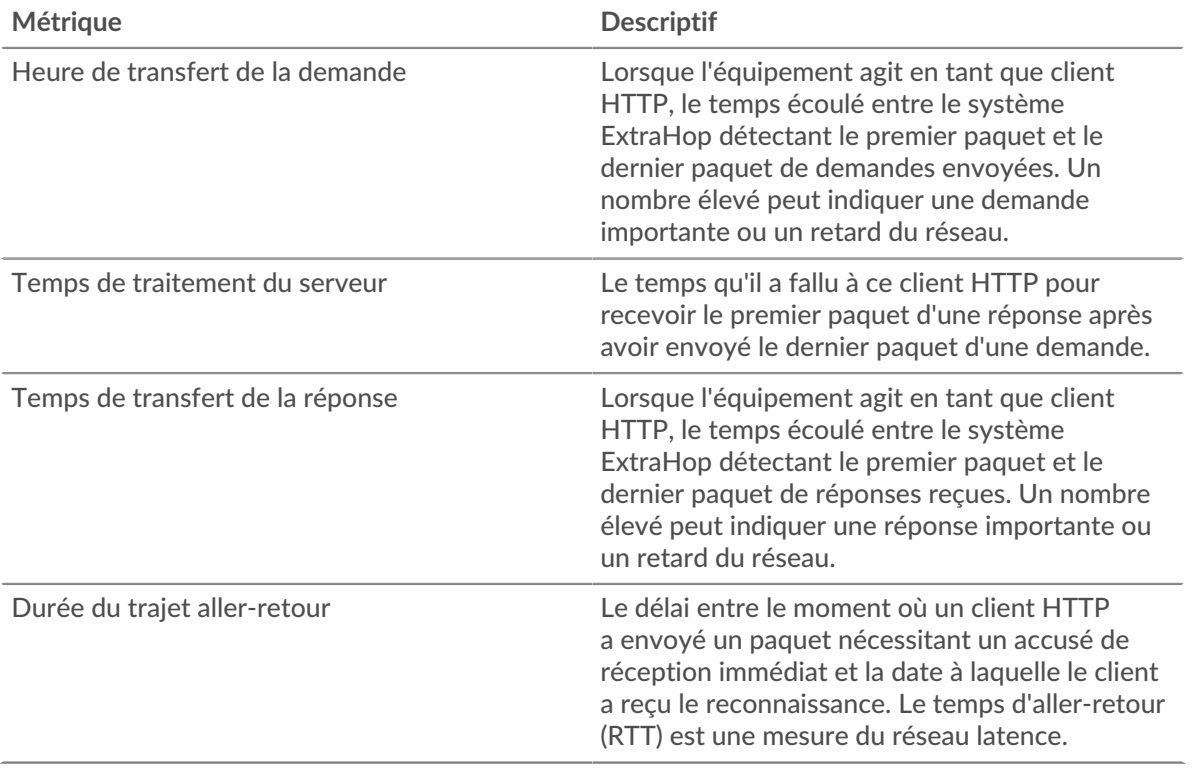

Le graphique des performances (95e centile) montre la valeur la plus élevée pour une période donnée tout en filtrant les valeurs aberrantes ; le 95e centile est la valeur la plus élevée inférieure à 95 % des valeurs pour une période d'échantillonnage. En affichant la 95e valeur, plutôt que le véritable maximum, le graphique vous donne une vision plus précise des données :

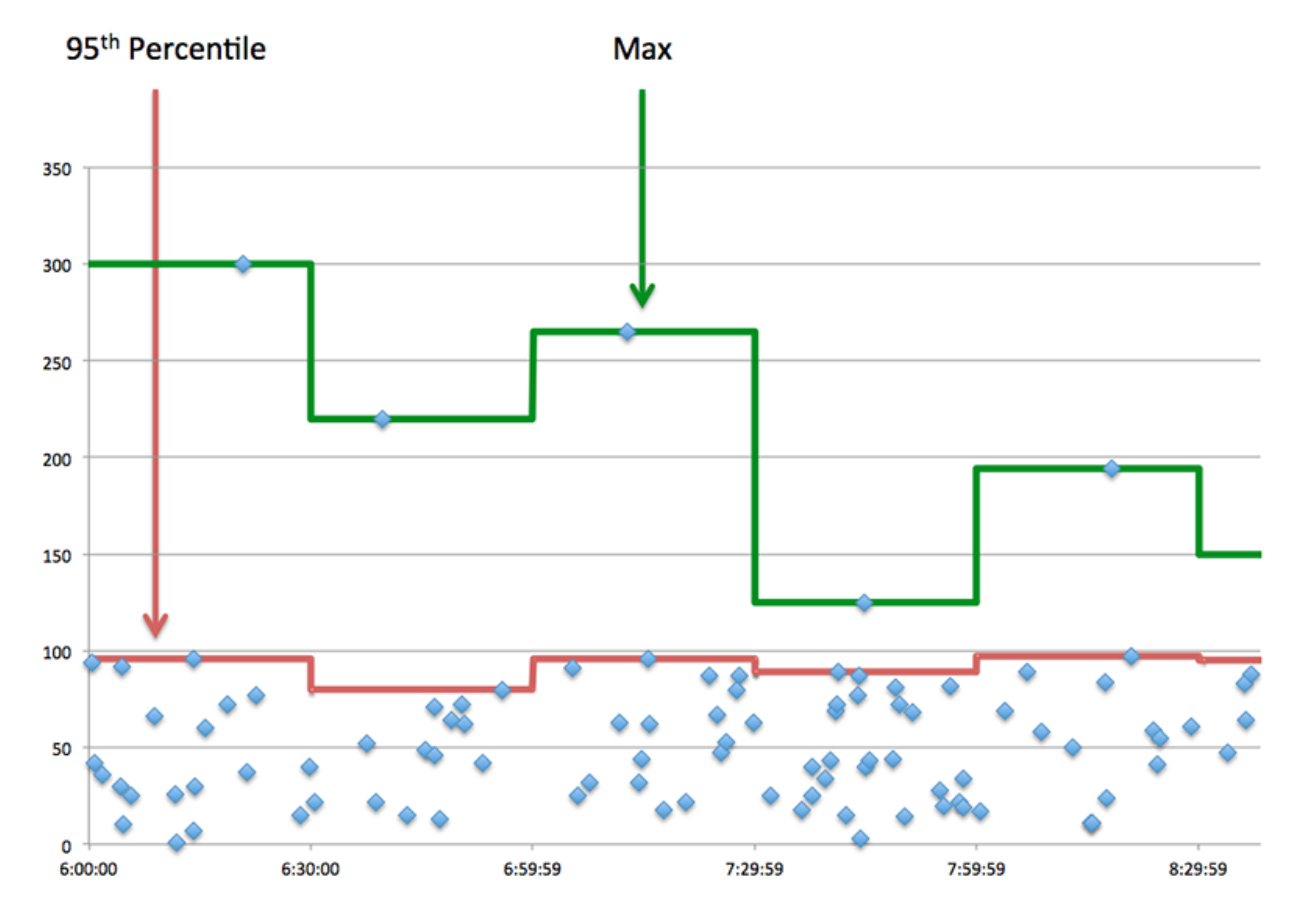

## **Performance (95e)**

Si un client agit lentement, les mesures récapitulatives des performances peuvent vous aider à déterminer si le problème provient du réseau ou des serveurs. Ces statistiques indiquent le temps nécessaire aux serveurs pour traiter les demandes du client au 95e centile par rapport au 95e centile de temps nécessaire pour transmettre les paquets provenant de ces demandes (et leurs réponses respectives) sur le réseau. Des temps de traitement élevés indiquent que le client contacte des serveurs lents. Des temps d'aller-retour TCP élevés indiquent que le client communique sur des réseaux lents.

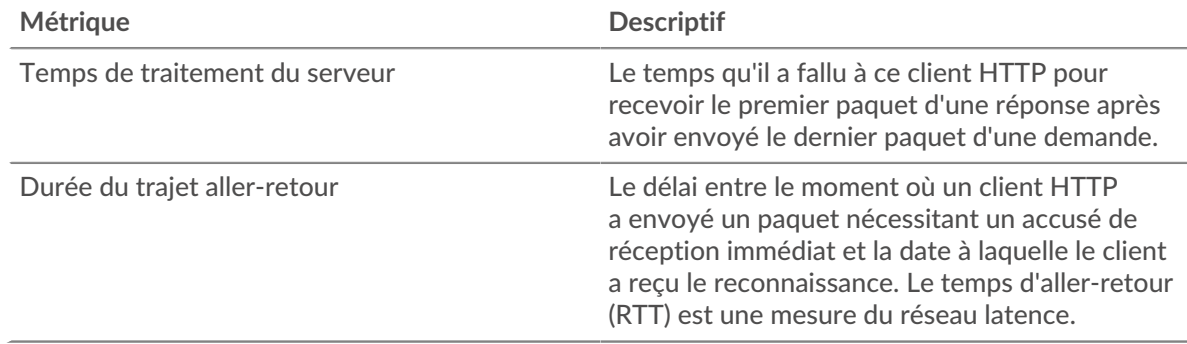

#### <span id="page-201-0"></span>**Détails HTTP**

Les graphiques suivants sont disponibles dans cette région :

La section des détails HTTP répartit les informations sur les transactions selon certains des critères les plus courants. Par exemple, vous pouvez voir quelles sont les méthodes HTTP que le client a le plus souvent appelées.

#### **Les meilleures méthodes**

Ce graphique montre les méthodes HTTP que le client a le plus appelées en répartissant le nombre total de requêtes que le client a envoyées par méthode.

#### **Codes de statut les plus populaires**

Ce graphique montre les codes d'état HTTP les plus fréquemment reçus par le client en ventilant le nombre de réponses renvoyées au client par code de statut.

Conseilous pouvez accéder à ce graphique en fonction du code dquo. Par exemple, pour ne voir que les codes d'état de niveau 400, cliquez sur **Codes de statut les plus populaires**, sélectionnez **Créer un graphique à partir de**, et dans le champ Extraire vers le bas par code d'état, entrez l'expression régulière suivante : (4[0-8][0-9]| 49[0-9])

# **Principaux types de contenu**

Ce graphique montre les types de contenu auxquels le client a le plus accédé en ventilant le nombre total de réponses renvoyées au client par type de contenu.

#### <span id="page-202-0"></span>**Performances HTTP**

Les graphiques suivants sont disponibles dans cette région :

#### **Répartition du temps de traitement du serveur**

Ce graphique présente les temps de traitement des serveurs dans un histogramme pour montrer les temps de traitement les plus courants.

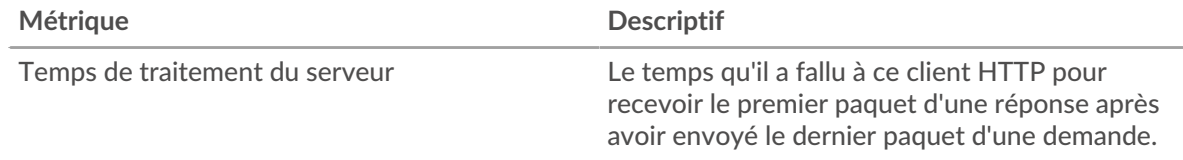

## **Temps de traitement du serveur**

Ce graphique montre le temps de traitement médian du serveur pour le client.

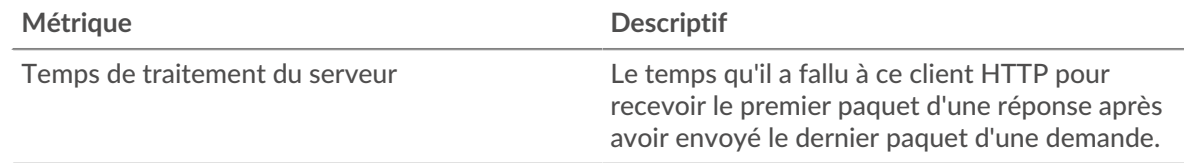

## **Répartition du temps aller-retour**

Ce graphique présente les temps aller-retour dans un histogramme pour montrer les temps allerretour les plus courants.

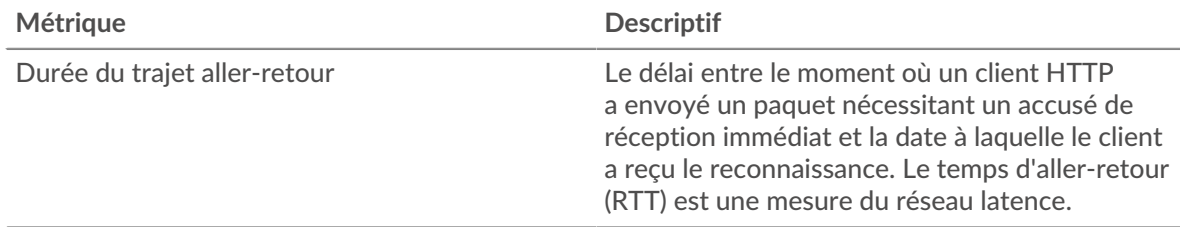

## **Durée du trajet aller-retour**

Ce graphique montre le temps moyen aller-retour pour le client.

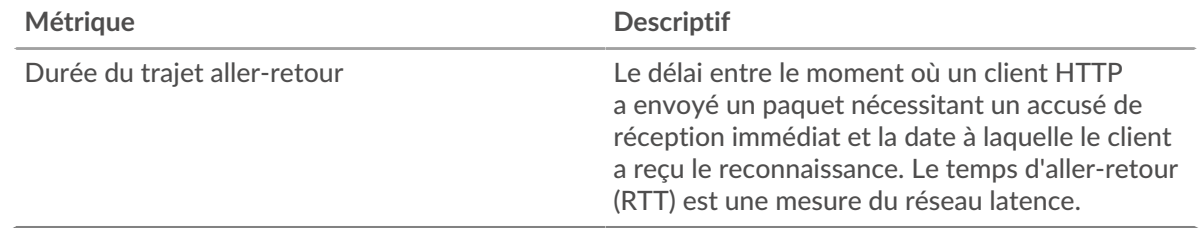

#### <span id="page-203-0"></span>**Données réseau**

Cette région affiche les informations TCP relatives au protocole actuel. En général, les blocages de l' hôte indiquent qu'il y a un problème avec le serveur ou le client, et les blocages du réseau indiquent qu'il y a un problème avec le réseau.

## **Stands d'hôtes**

Ce graphique indique le nombre de fenêtres nulles qui ont été annoncées ou reçues par l' équipement. Les appareils contrôlent la quantité de données qu'ils reçoivent en spécifiant le nombre de paquets qui peuvent leur être envoyés sur une période donnée. Lorsqu'un équipement reçoit plus de données qu'il ne peut en traiter, il affiche une fenêtre zéro pour demander à son équipement homologue d' arrêter complètement d'envoyer des paquets jusqu'à ce que l'appareil rattrape son retard. Si vous voyez un grand nombre de fenêtres nulles, il se peut qu'un serveur ou un client ne soit pas assez rapide pour prendre en charge la quantité de données reçues.

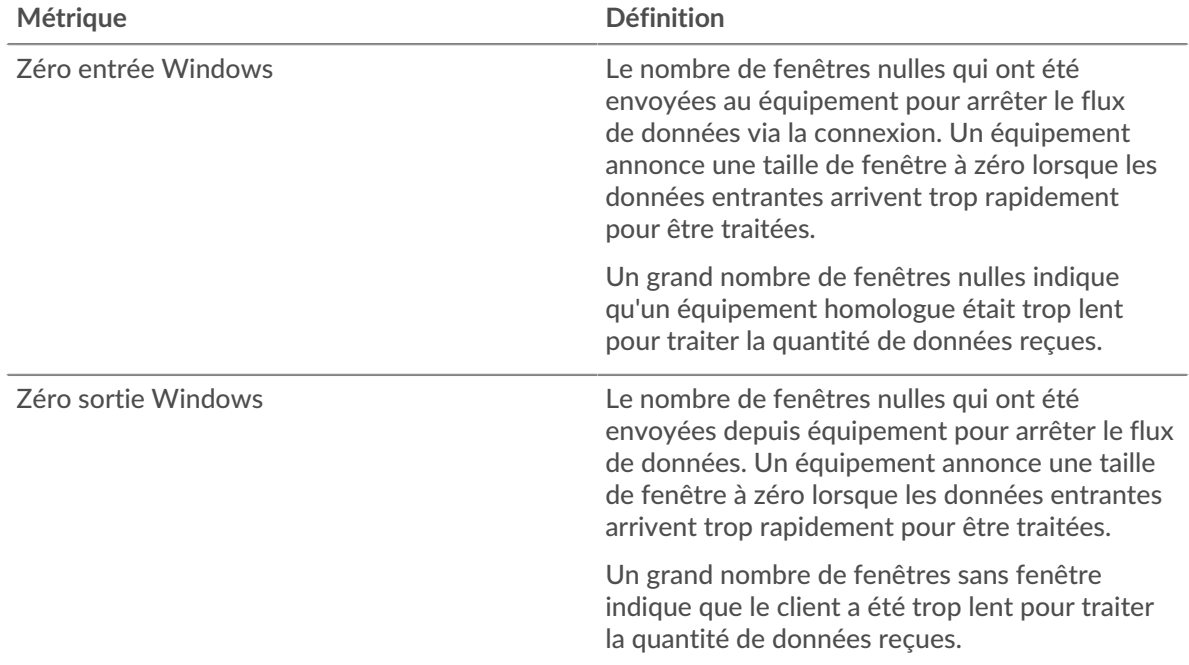

#### **Stals du réseau**

Ce graphique montre le nombre de délais de retransmission survenus. Les délais de retransmission (RTO) se produisent lorsqu'un réseau supprime trop de paquets, généralement en raison de collisions de paquets ou d'un épuisement de la mémoire tampon. Si un équipement envoie une demande ou une réponse et ne reçoit pas de confirmation dans un délai spécifié, il retransmet la demande. Si trop de retransmissions ne sont pas confirmées, un RTO se produit. Si vous constatez un grand nombre de RTO, le réseau est peut-être trop lent pour supporter le niveau d' activité actuel.

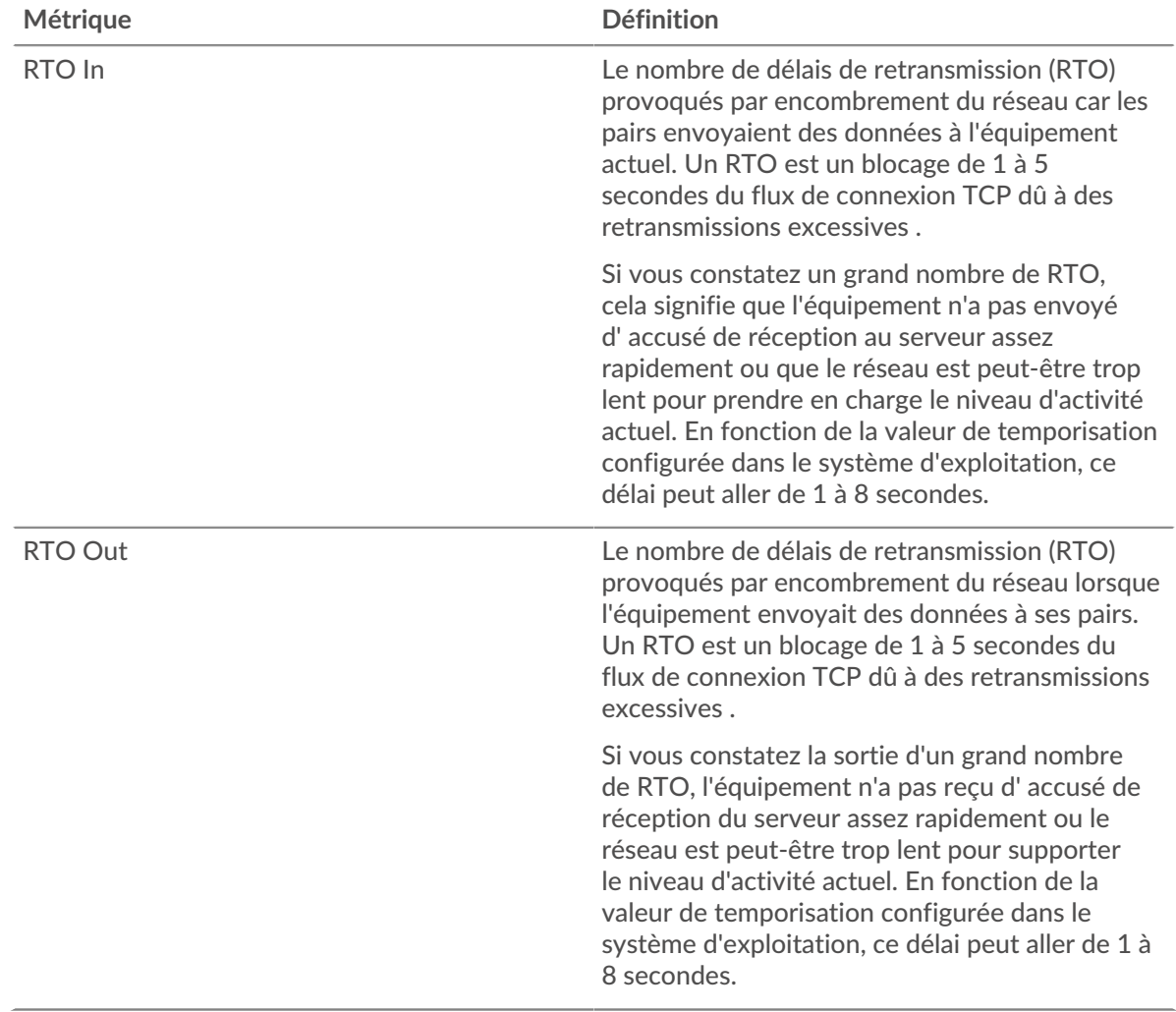

## <span id="page-204-0"></span>**Totaux des métriques HTTP**

Les graphiques suivants sont disponibles dans cette région :

## **Nombre total de demandes et de réponses**

Les demandes et les réponses représentent la conversation qui se déroule entre les clients et les serveurs. S'il y a plus de demandes que de réponses, il se peut que le client envoie plus de demandes que les serveurs ne peuvent en traiter ou que le réseau soit trop lent. Pour déterminer si le problème provient du réseau ou du serveur, vérifiez les RTO et les fenêtres zéro dans [Données réseau](#page-203-0) section.

**Note:** Il est peu probable que le nombre total de requêtes et de réponses HTTP soit exactement le même, même dans un environnement sain. Par exemple, il se peut que vous visualisiez une période qui capture une réponse à une demande envoyée avant le début de la période. En général, plus la différence entre les réponses et les erreurs est grande, plus il y a de chances que ces transactions présentent un problème.

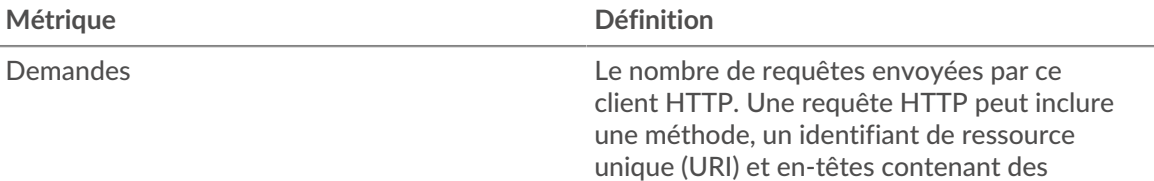

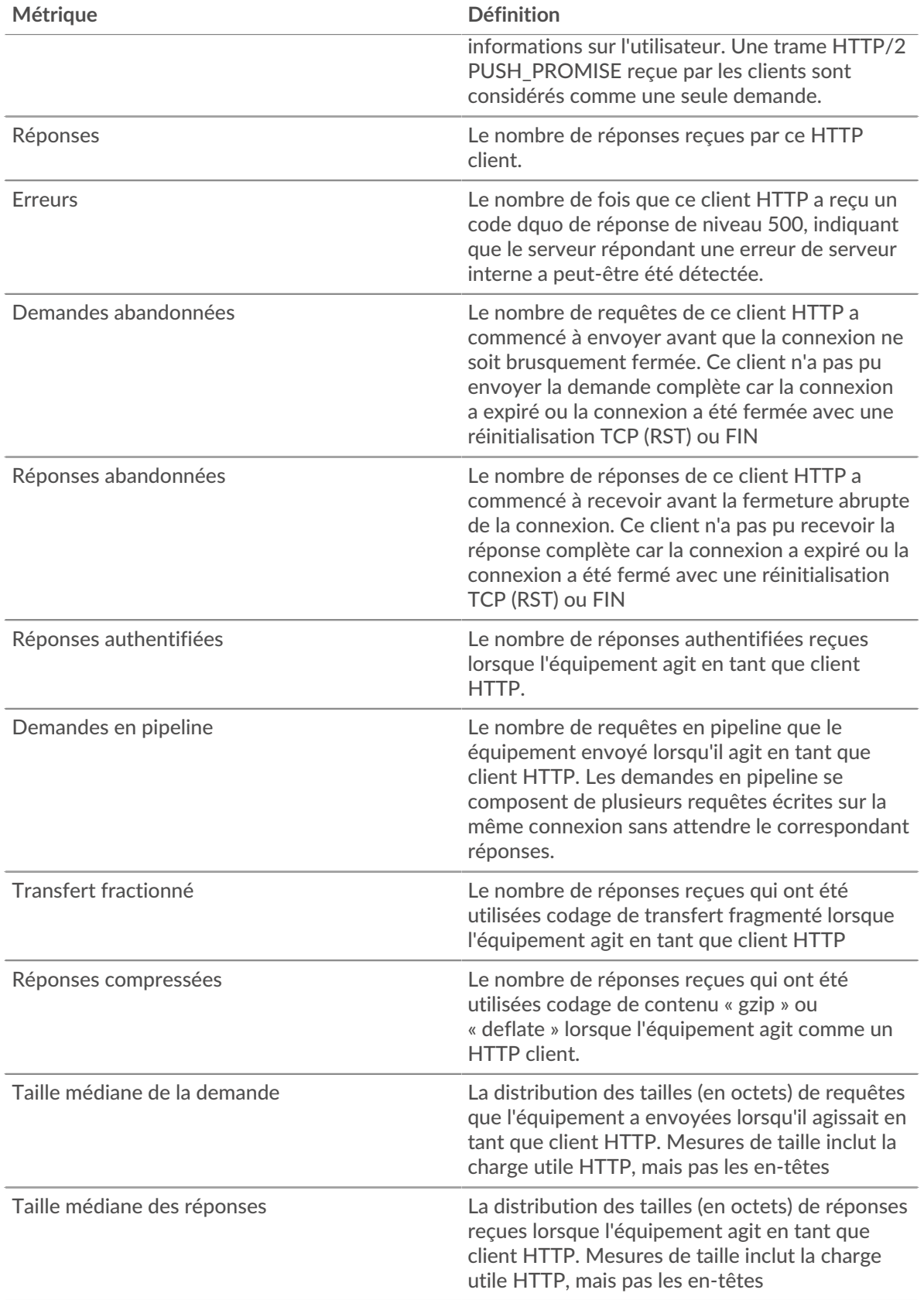

# **Tailles moyennes des demandes et des réponses**

Indique la taille moyenne des demandes et des réponses.

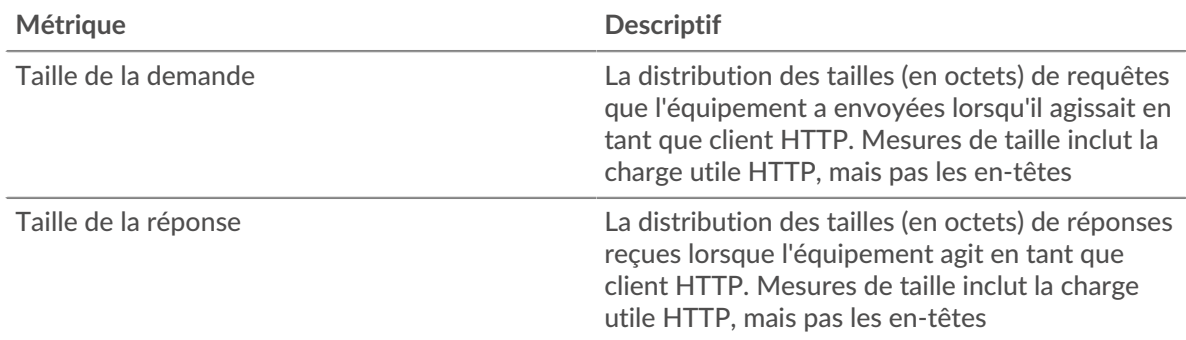

# **page du serveur HTTP**

Cette page affiche des graphiques métriques de [HTTP](#page-187-0) le trafic associé à un équipement de votre réseau.

- Pour en savoir plus sur les graphiques, consultez cette page :
	- [HTTP Résumé](#page-206-0)
	- **[HTTP Détails](#page-211-0)**
	- [Performances HTTP](#page-211-1)
	- [Données réseau](#page-212-0)
	- [HTTP Totaux métriques](#page-213-0)
- En savoir plus sur [Considérations relatives à la sécurité HTTP](#page-160-1)
- <span id="page-206-0"></span>En savoir plus sur [utilisation de métriques.](#page-0-0)

# **HTTP Résumé**

Les graphiques suivants sont disponibles dans cette région :

## **Transactions**

Ce graphique vous indique à quel moment des erreurs HTTP se sont produites et le nombre de réponses HTTP envoyées par le serveur. Ces informations peuvent vous aider à déterminer dans quelle mesure le serveur était actif au moment où il a renvoyé les erreurs.

Si vous constatez un grand nombre d'erreurs, vous pouvez effectuer une recherche vers le bas pour trouver le code d'état spécifique renvoyé dans la demande et découvrir pourquoi le serveur n'a pas été en mesure de répondre à la demande. Toutefois, si le nombre d'erreurs est faible, le problème peut être plus complexe et vous devez examiner le ratio entre les requêtes HTTP et les réponses HTTP. Dans un environnement sain, le nombre de demandes et de réponses devrait être à peu près égal. Pour plus d'informations, voir [Demandes et réponses.](#page-213-0)

**Conseilb**ur effectuer une recherche par code dquo, cliquez sur le nombre total de réponses et sélectionnez **Code d'état** depuis le menu. Tous les codes d'état associés à ce serveur HTTP apparaissent. Les erreurs de niveau 500 indiquent des erreurs de serveur.

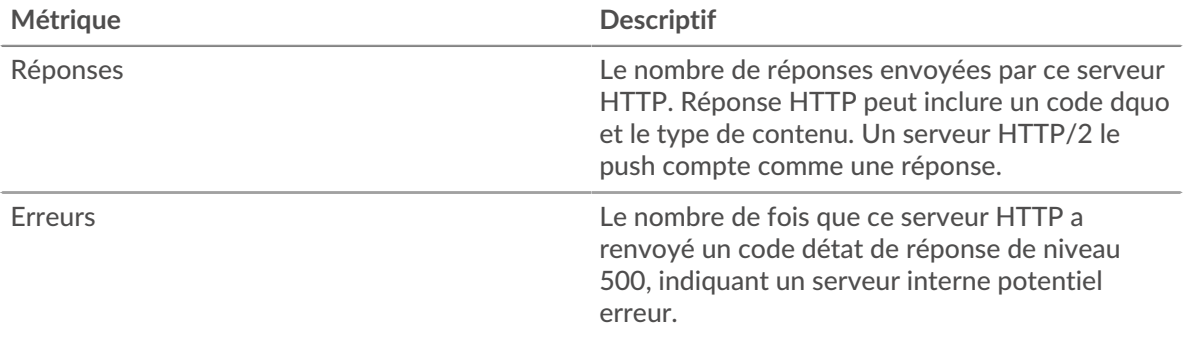

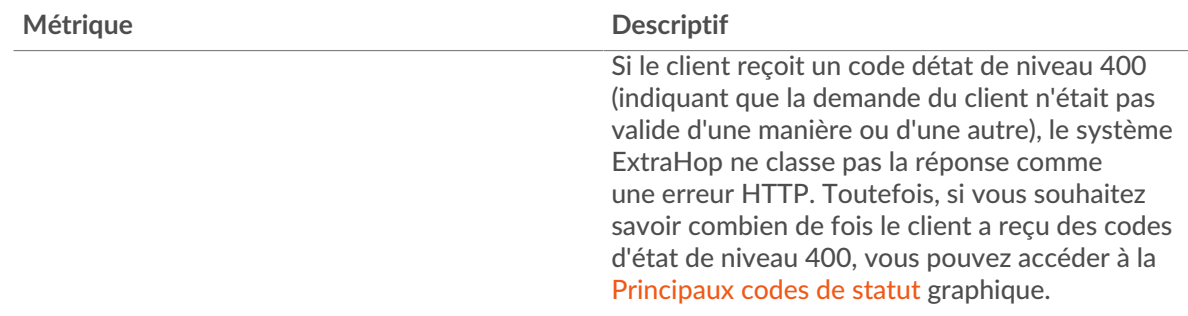

# **Total des transactions**

Ce graphique affiche le nombre total de réponses HTTP envoyées par le serveur et le nombre de ces réponses contenant des erreurs.

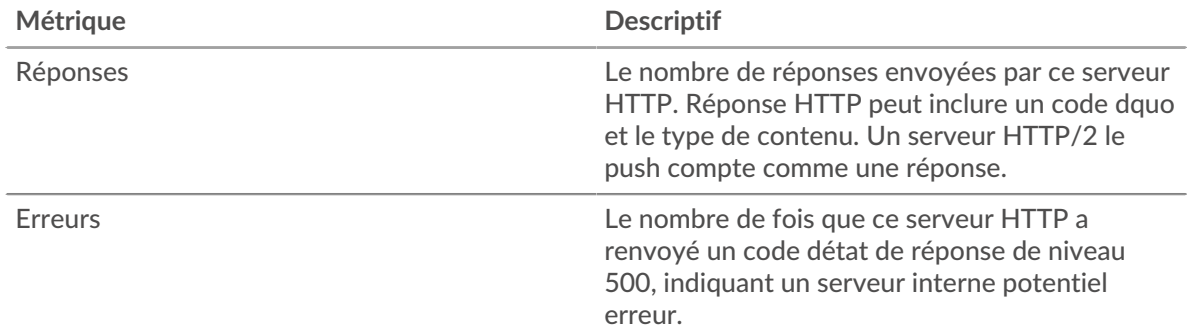

## **Performance (95e percentile)**

Ce graphique montre le 95e percentile des mesures de chronométrage. Les mesures du temps de transfert et de traitement indiquent certaines parties d'une transaction complète. Le temps de transfert des demandes indique combien de temps les clients ont mis pour transmettre des demandes sur le réseau ; le temps de traitement du serveur indique combien de temps le serveur a mis pour traiter les demandes ; et le temps de transfert des réponses indique combien de temps le serveur a mis pour transmettre des réponses sur le réseau.

Les temps de transfert et de traitement sont calculés en mesurant le temps entre le moment où le premier et le dernier paquet de demandes et de réponses sont vus par le système ExtraHop, comme le montre la figure suivante :

# **EXTRAHOP**

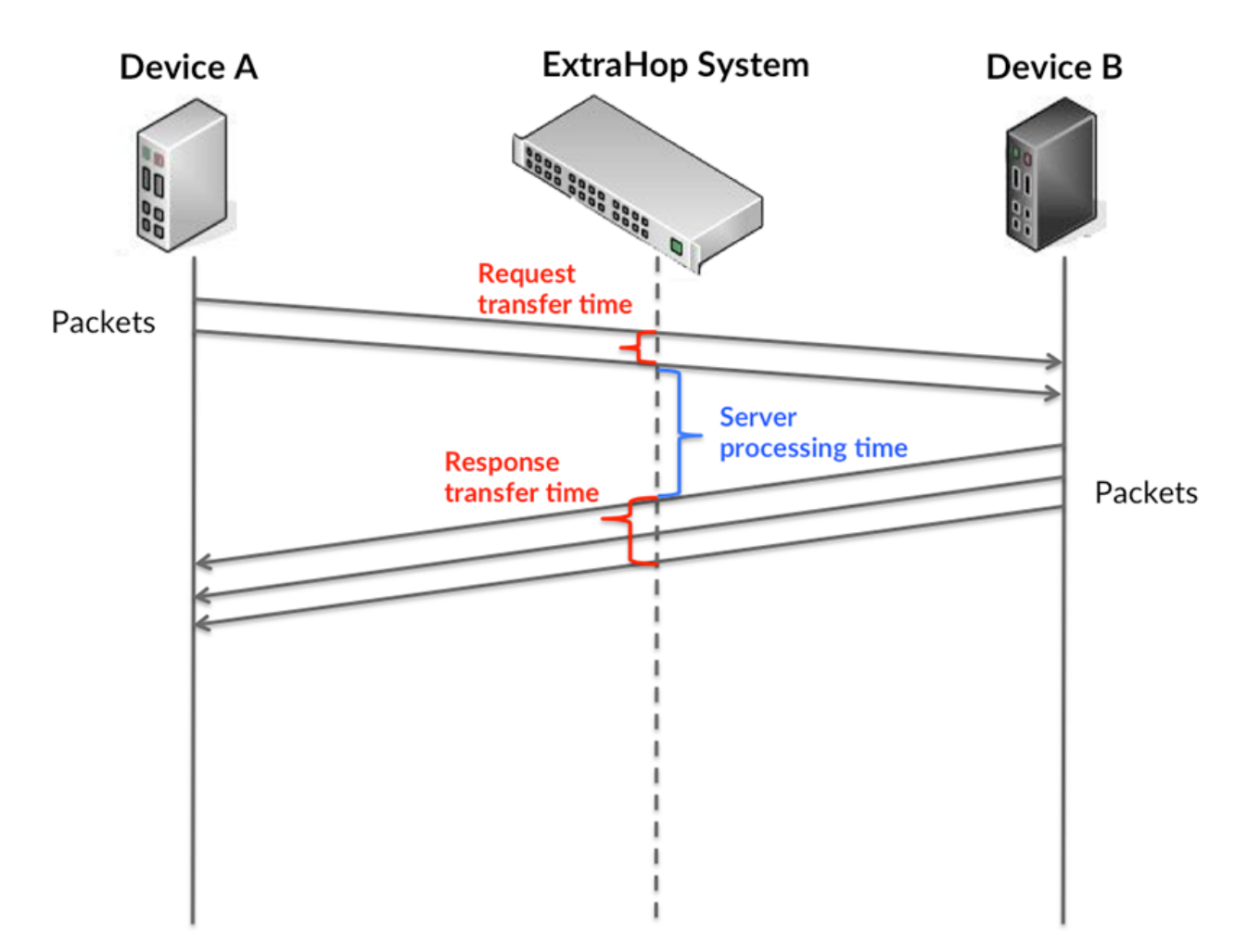

Il peut être difficile de déterminer si un problème est dû à un réseau ou à un équipement en regardant uniquement les temps de transfert et de traitement, car ces indicateurs à eux seuls fournissent une image incomplète. Par conséquent, la métrique du temps aller-retour (RTT) est également incluse dans ce graphique. Les métriques RTT sont un bon indicateur des performances de votre réseau. Si vous constatez des temps de transfert ou de traitement élevés, mais que le RTT est faible, le problème est probablement au niveau de l'appareil. Toutefois, si le RTT et les temps de traitement et de transfert sont tous élevés, la latence du réseau peut affecter les temps de transfert et de traitement, et le problème peut provenir du réseau.

La métrique RTT peut aider à identifier la source du problème car elle mesure uniquement le temps nécessaire pour envoyer un accusé de réception immédiat depuis le client ou le serveur ; elle n'attend pas que tous les paquets soient livrés.

Le système ExtraHop calcule la valeur RTT en mesurant le temps entre le premier paquet d'une demande et l'accusé de réception du serveur, comme le montre la figure suivante :

# **EXTRAHOP**

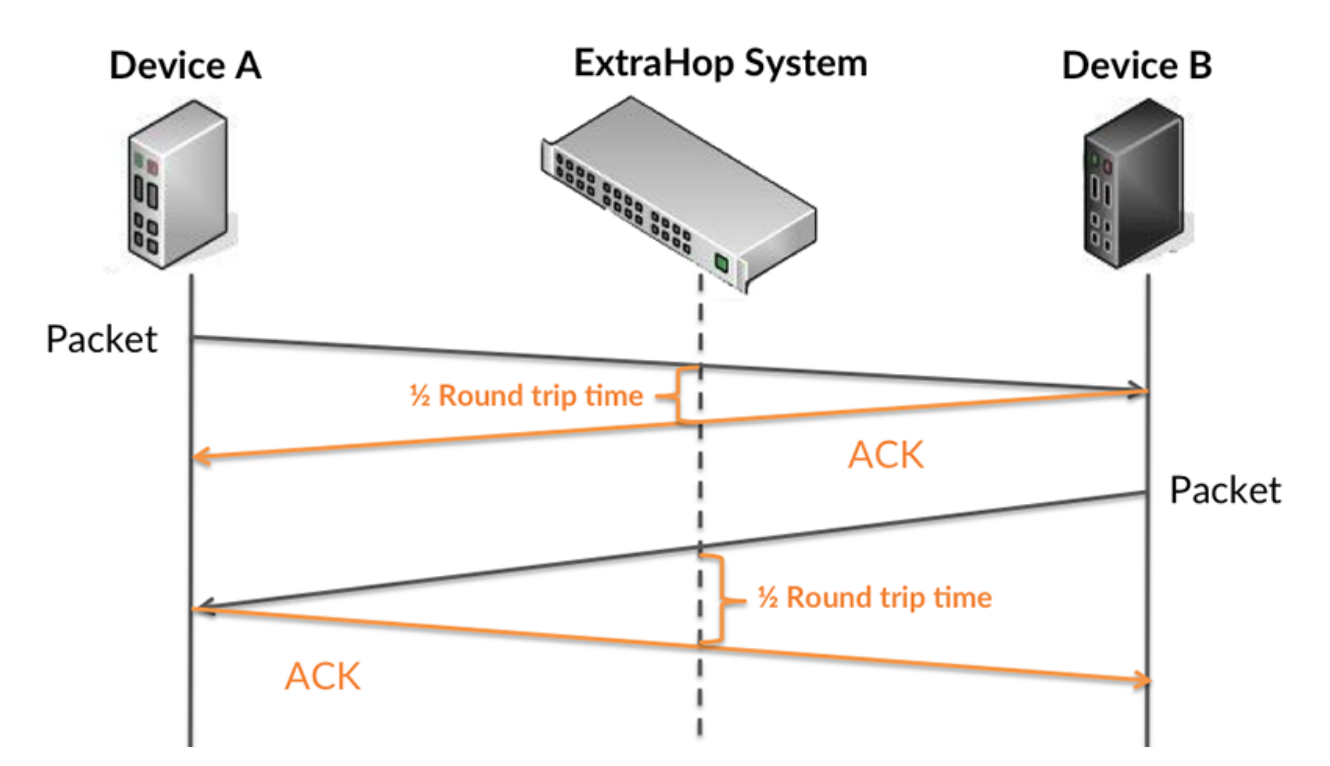

Le temps de transfert de la demande peut être élevé parce que le client a mis du temps à transmettre la demande (peut-être parce que la demande était très volumineuse) ; toutefois, le temps de transfert peut également être élevé parce que la demande a mis beaucoup de temps à circuler sur le réseau (peut-être en raison de la congestion du réseau).

Pour en savoir plus sur la façon dont le système ExtraHop calcule le temps de trajet aller-retour, consultez [Forum ExtraHop .](https://forums.extrahop.com/)..

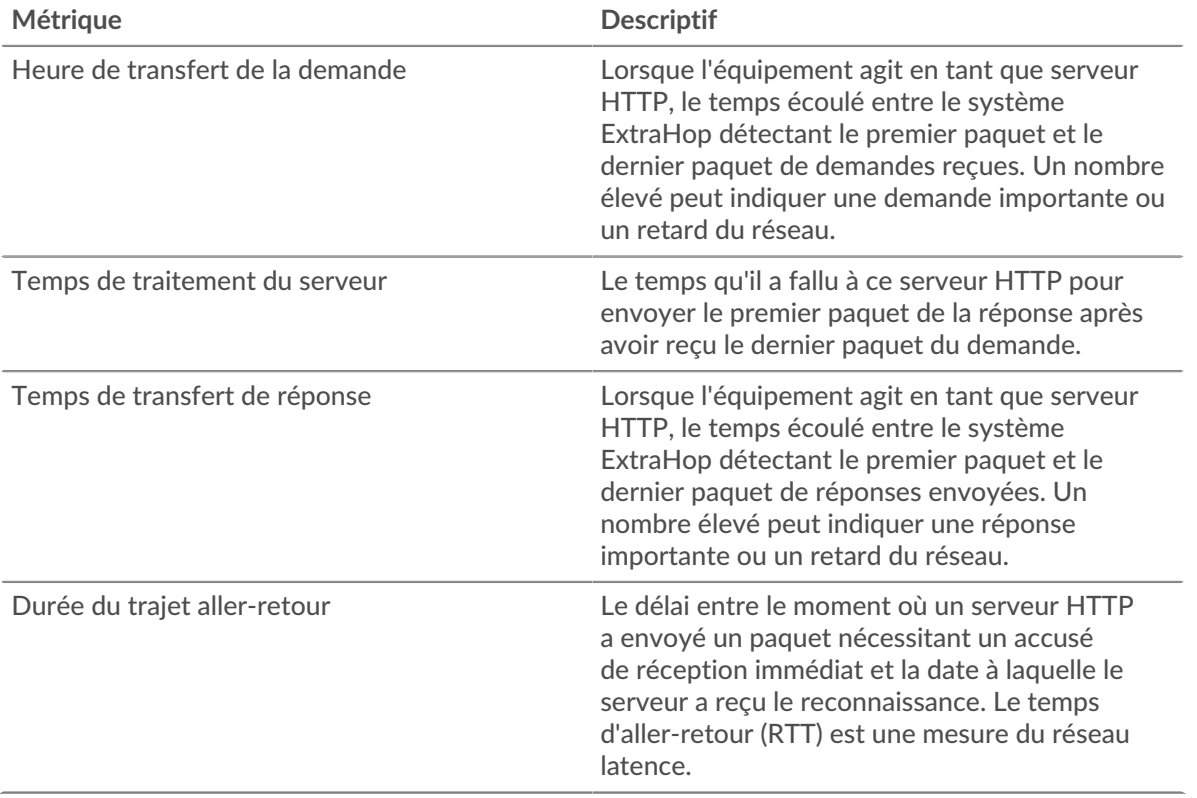

Le graphique des performances (95e centile) montre la valeur la plus élevée pour une période donnée tout en filtrant les valeurs aberrantes ; le 95e centile est la valeur la plus élevée inférieure à 95 % des valeurs pour une période d'échantillonnage. En affichant la 95e valeur, plutôt que le véritable maximum, le graphique vous donne une vision plus précise des données :

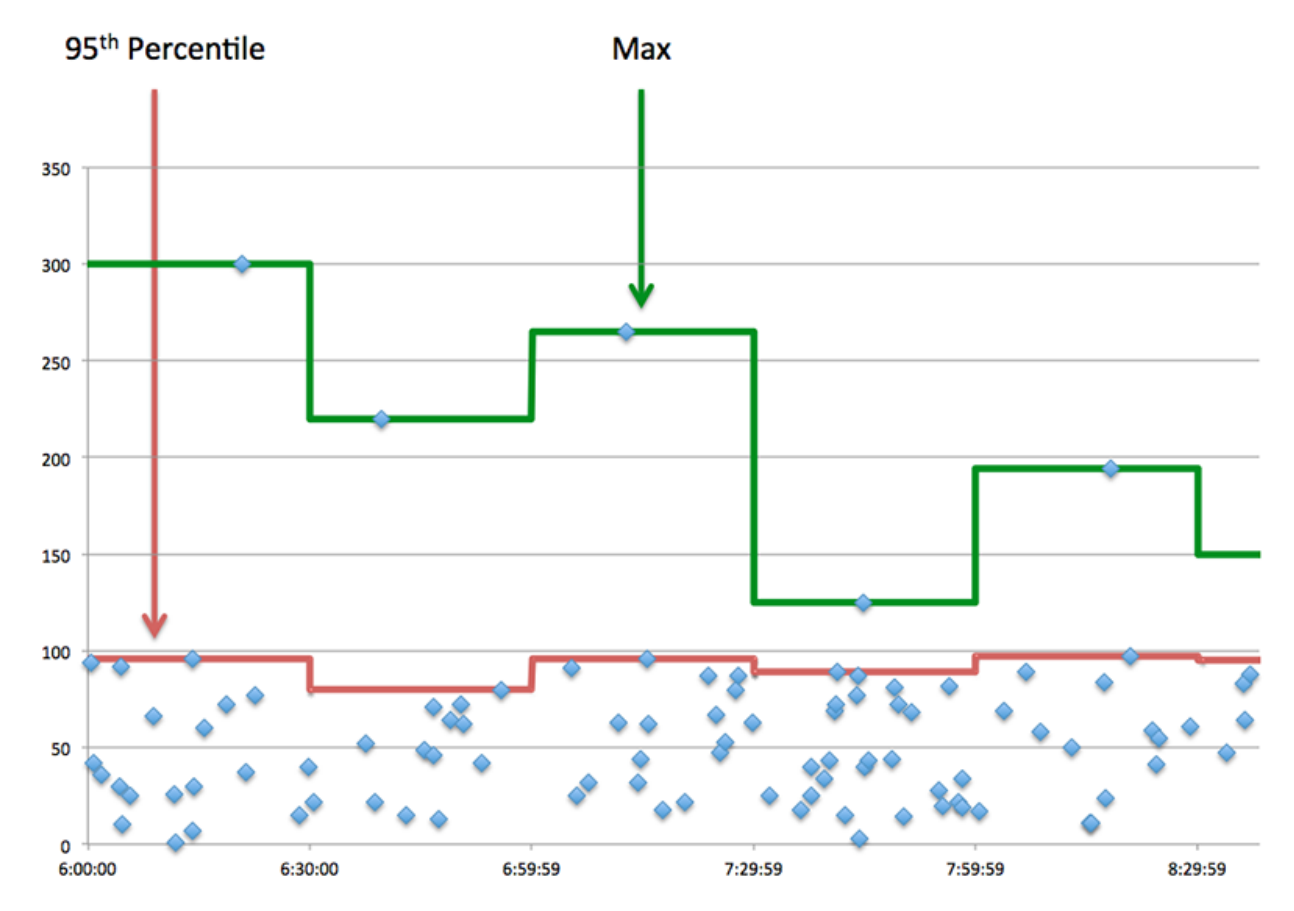

## **Performance (95e)**

Si un serveur agit lentement, les mesures récapitulatives des performances peuvent vous aider à déterminer si le problème provient du réseau ou du serveur. Les mesures récapitulatives des performances indiquent le temps nécessaire au serveur pour traiter les demandes des clients au 95e centile par rapport au 95e centile de temps nécessaire pour transmettre les paquets provenant de ces demandes (et leurs réponses respectives) sur le réseau. Des temps de traitement élevés indiquent que le serveur est lent. Un RTT élevé indique que le serveur communique sur des réseaux lents.

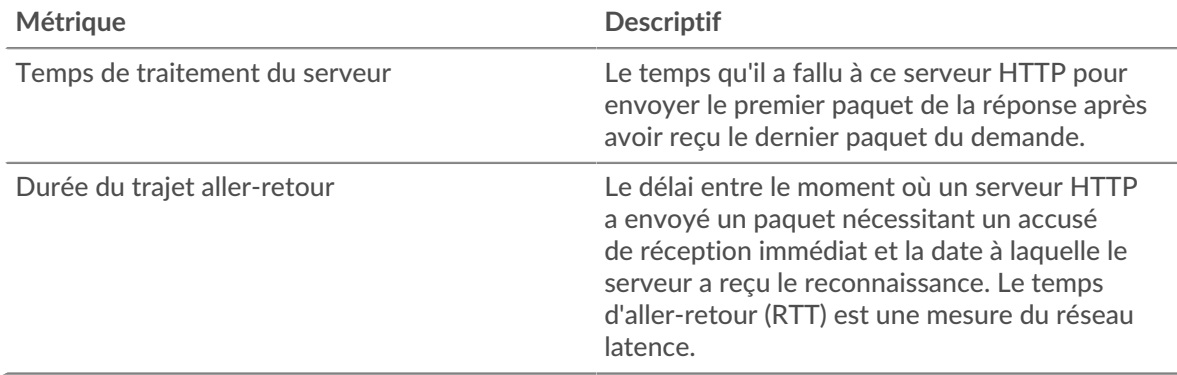

## <span id="page-211-0"></span>**HTTP Détails**

Les graphiques suivants sont disponibles dans cette région :

Le HTTP Détails Cette section répartit les informations sur les transactions selon certains des critères les plus courants. Par exemple, vous pouvez voir quelles méthodes HTTP ont été le plus souvent appelées.

#### **Les meilleures méthodes**

Ce graphique montre quelles méthodes HTTP ont été le plus souvent appelées sur le serveur en ventilant le nombre total de requêtes que le serveur a reçues par méthode.

#### **Principaux codes de statut**

Ce graphique montre les codes d'état HTTP les plus renvoyés par le serveur en répartissant le nombre total de réponses que le serveur a envoyées par code d'état.

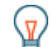

**Conseilous** pouvez accéder à ce graphique en fonction du code dquo. Par exemple, pour ne voir que les codes d'état de niveau 400, cliquez sur **Principaux codes de statut**, sélectionnez **Créer un graphique à partir de**, et dans le champ Parcourir par code d'état, entrez l'expression régulière suivante : (4[0-8][0-9]|49[0-9])

#### **Principaux types de contenu**

Ce graphique montre les types de contenu auxquels les clients ont le plus accédé sur le serveur en ventilant le nombre total de réponses envoyées par le serveur par type de contenu.

#### <span id="page-211-1"></span>**HTTP Rendement**

Les graphiques suivants sont disponibles dans cette région :

## **Répartition du temps de traitement du serveur**

Ce graphique présente les temps de traitement des serveurs dans un histogramme pour montrer les temps de traitement les plus courants.

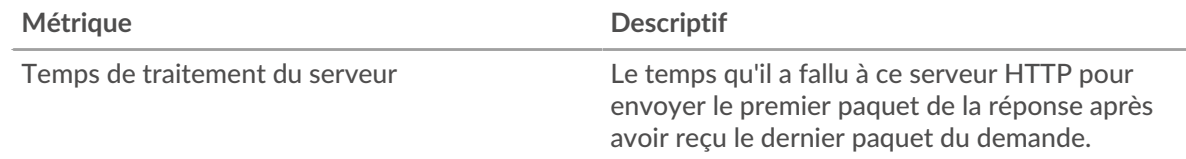

## **Temps de traitement du serveur**

Ce graphique montre le temps de traitement médian pour le serveur.

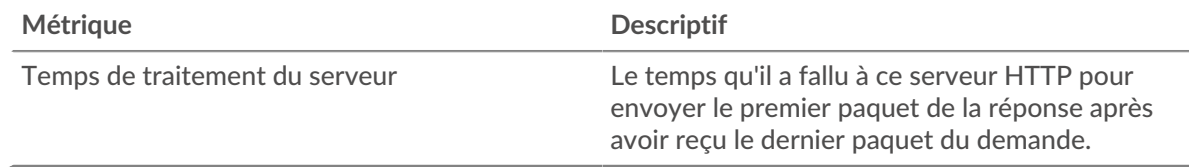

## **Répartition du temps aller-retour**

Ce graphique présente les temps aller-retour dans un histogramme pour montrer les temps allerretour les plus courants.

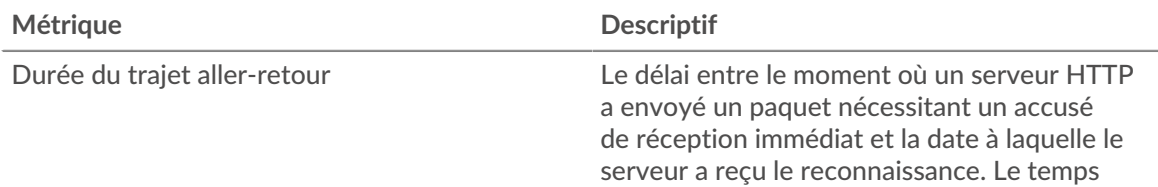

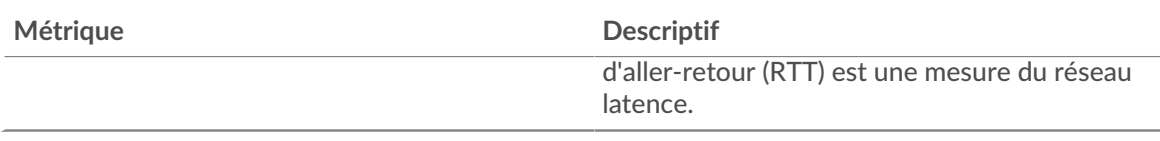

# **Durée du trajet aller-retour**

Ce graphique montre le temps moyen aller-retour pour le client.

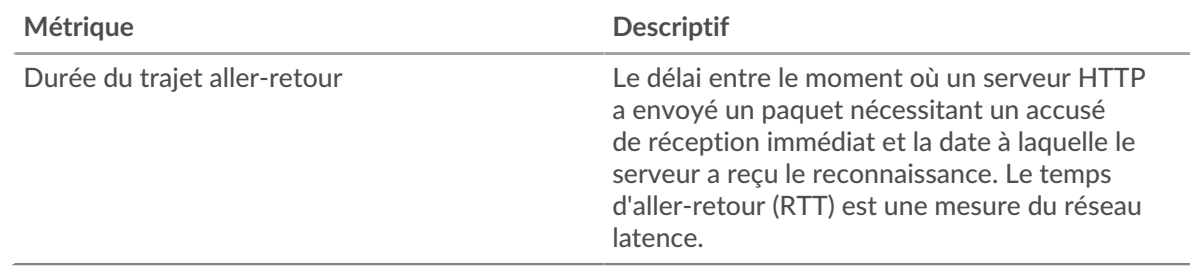

# <span id="page-212-0"></span>**Données réseau**

Cette région affiche les informations TCP relatives au protocole actuel. En général, les blocages de l' hôte indiquent qu'il y a un problème avec le serveur ou le client, et les blocages du réseau indiquent qu'il y a un problème avec le réseau.

# **Stands d'hôtes**

Ce graphique indique le nombre de fenêtres nulles qui ont été annoncées ou reçues par l' équipement. Les appareils contrôlent la quantité de données qu'ils reçoivent en spécifiant le nombre de paquets qui peuvent leur être envoyés sur une période donnée. Lorsqu'un équipement reçoit plus de données qu'il ne peut en traiter, il affiche une fenêtre zéro pour demander à son équipement homologue d' arrêter complètement d'envoyer des paquets jusqu'à ce que l'appareil rattrape son retard. Si vous voyez un grand nombre de fenêtres nulles, il se peut qu'un serveur ou un client ne soit pas assez rapide pour prendre en charge la quantité de données reçues.

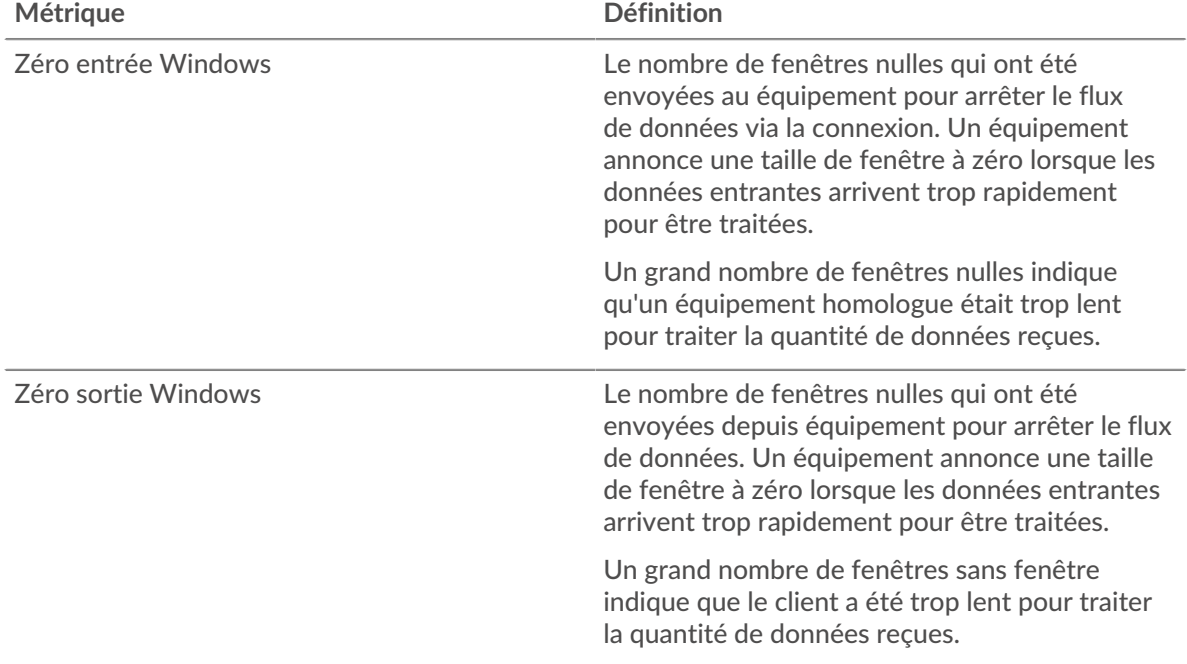

## **Stals du réseau**

Ce graphique montre le nombre de délais de retransmission survenus. Les délais de retransmission (RTO) se produisent lorsqu'un réseau supprime trop de paquets, généralement en raison de collisions de paquets ou d'un épuisement de la mémoire tampon. Si un équipement envoie une demande ou une réponse et ne reçoit pas de confirmation dans un délai spécifié, il retransmet la demande. Si trop de retransmissions ne sont pas confirmées, un RTO se produit. Si vous constatez un grand nombre de RTO, le réseau est peut-être trop lent pour supporter le niveau d' activité actuel.

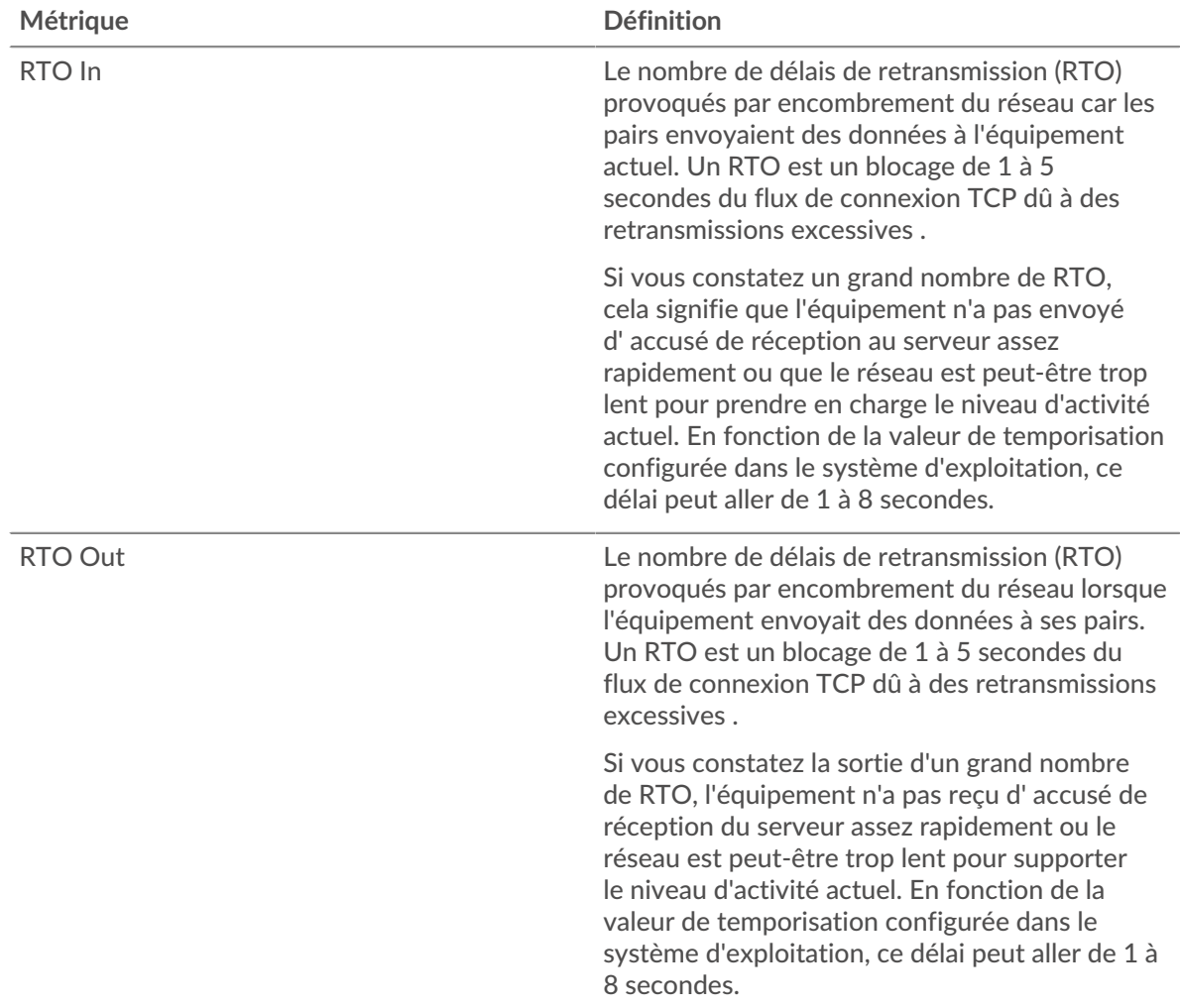

# <span id="page-213-0"></span>**HTTP Totaux métriques**

Les graphiques suivants sont disponibles dans cette région :

## **Nombre total de demandes et de réponses**

Les demandes et les réponses représentent la conversation qui se déroule entre les clients et les serveurs. S'il y a plus de demandes que de réponses, les clients peuvent envoyer plus de demandes que le serveur ne peut en traiter ou le réseau est peut-être trop lent. Pour déterminer si le problème provient du réseau ou du serveur, vérifiez les RTO et les fenêtres zéro dans [Données réseau](#page-212-0) section.

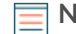

**Note:** Il est peu probable que le nombre total de requêtes et de réponses HTTP soit exactement le même, même dans un environnement sain. Par exemple, il se peut que vous visualisiez une période qui capture une réponse à une demande envoyée avant le début de la période. En général, plus la différence entre les réponses et

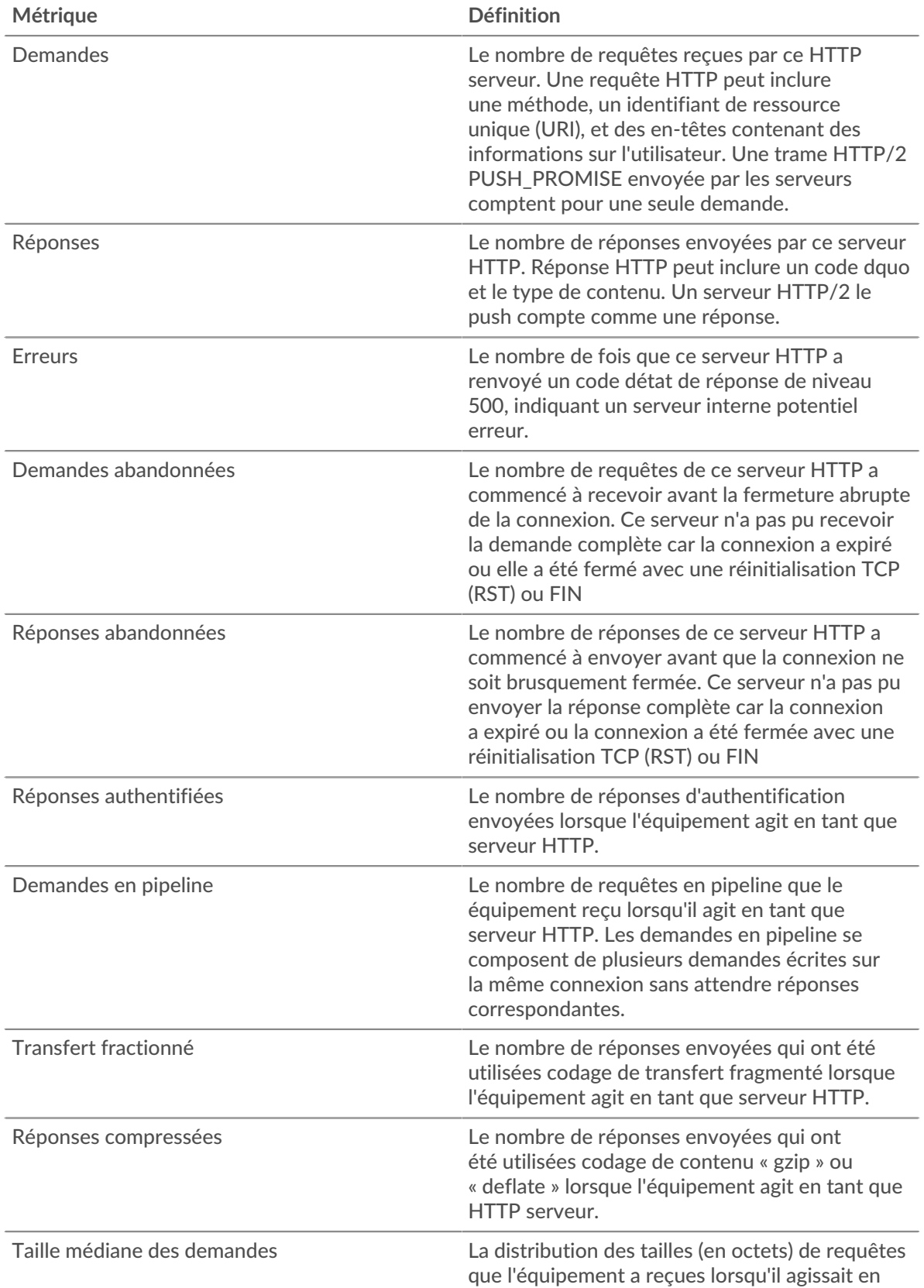

les erreurs est grande, plus il y a de chances que ces transactions présentent un problème.

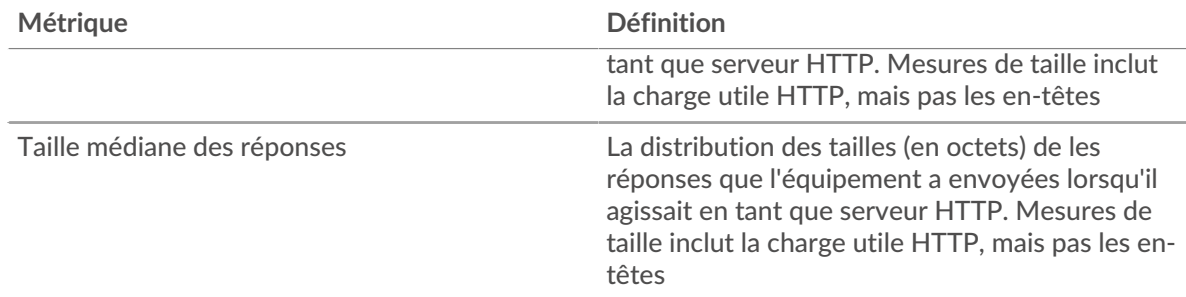

# **Tailles moyennes des demandes et des réponses**

Indique la taille moyenne des demandes et des réponses.

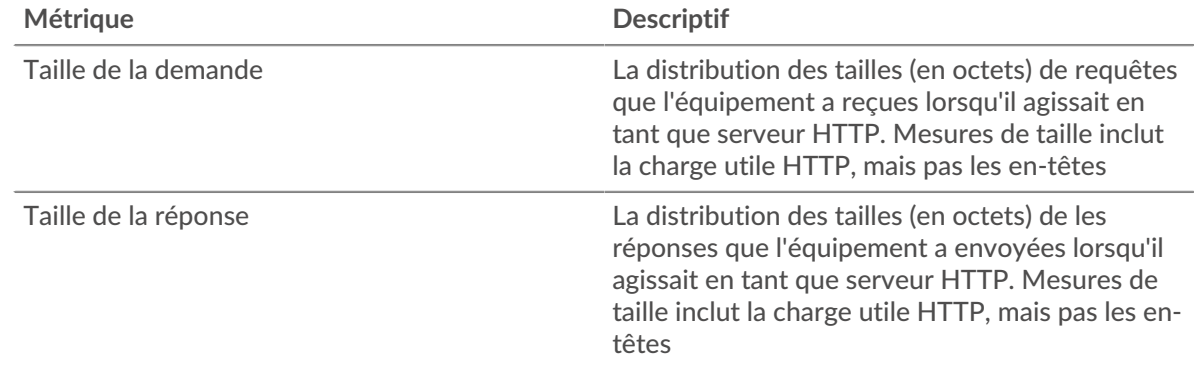

# **Page de groupe de clients HTTP**

Cette page affiche des graphiques métriques de [HTTP](#page-187-0) le trafic associé à un groupe dquelconque d'équipements sur votre réseau.

- Pour en savoir plus sur les graphiques, consultez cette page :
	- [HTTP Résumé pour le groupe](#page-215-0)
	- [Détails des transactions HTTP pour le groupe](#page-216-0)
	- [Métriques HTTP pour le groupe](#page-217-0)
	- En savoir plus sur [Considérations relatives à la sécurité HTTP](#page-160-1)
- <span id="page-215-0"></span>En savoir plus sur [utilisation de métriques.](#page-0-0)

## **HTTP Résumé pour le groupe**

Les graphiques suivants sont disponibles dans cette région :

## **Transactions**

Ce graphique vous indique quand des erreurs HTTP se sont produites et combien de réponses les clients HTTP ont reçues. Ces informations peuvent vous aider à déterminer dans quelle mesure les clients étaient actifs au moment où ils ont reçu les erreurs.

Si vous constatez un grand nombre d'erreurs, vous pouvez effectuer une recherche vers le bas pour trouver les codes d'état spécifiques renvoyés dans les demandes et découvrir pourquoi les serveurs n'ont pas pu y répondre. Toutefois, si le nombre d'erreurs est faible, le problème peut être plus complexe et vous devez examiner le ratio entre les requêtes HTTP et les réponses HTTP. Dans un environnement sain, le nombre de demandes et de réponses devrait être à peu près égal. Pour plus d'informations, consultez la section Métriques pour le groupe ci-dessous.

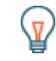

Consellbur effectuer une recherche par code dquo, cliquez sur le nombre total de réponses et sélectionnez **Code d'état** depuis le menu. Tous les codes d'état associés
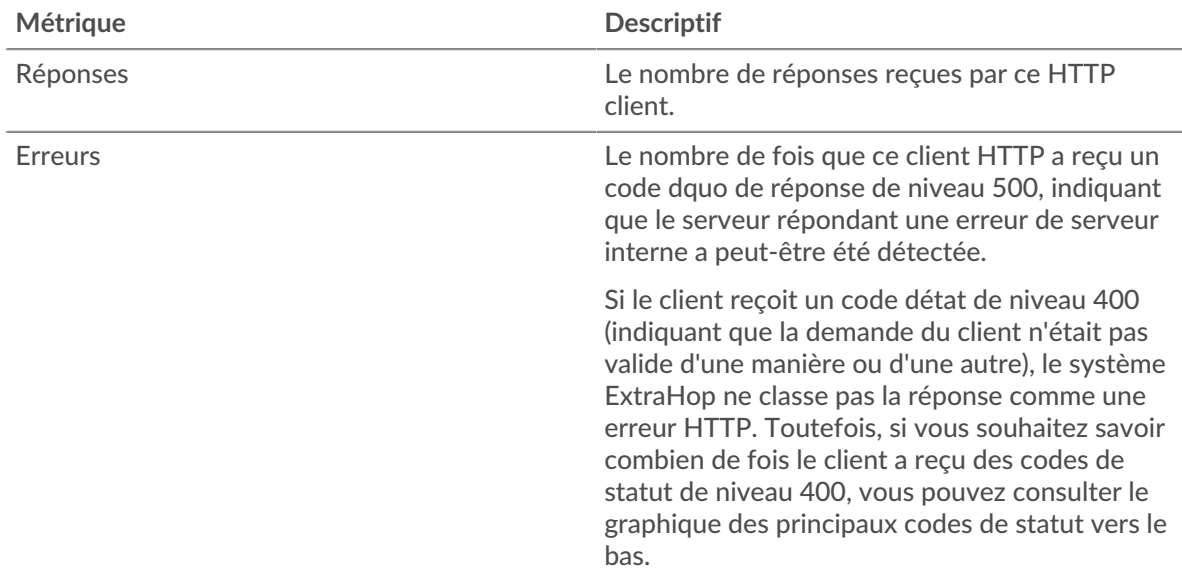

à ces clients HTTP apparaissent. Les erreurs de niveau 500 indiquent des erreurs de serveur.

### **Total des transactions**

Ce graphique indique le nombre de réponses HTTP reçues par les clients et le nombre de ces réponses contenant des erreurs.

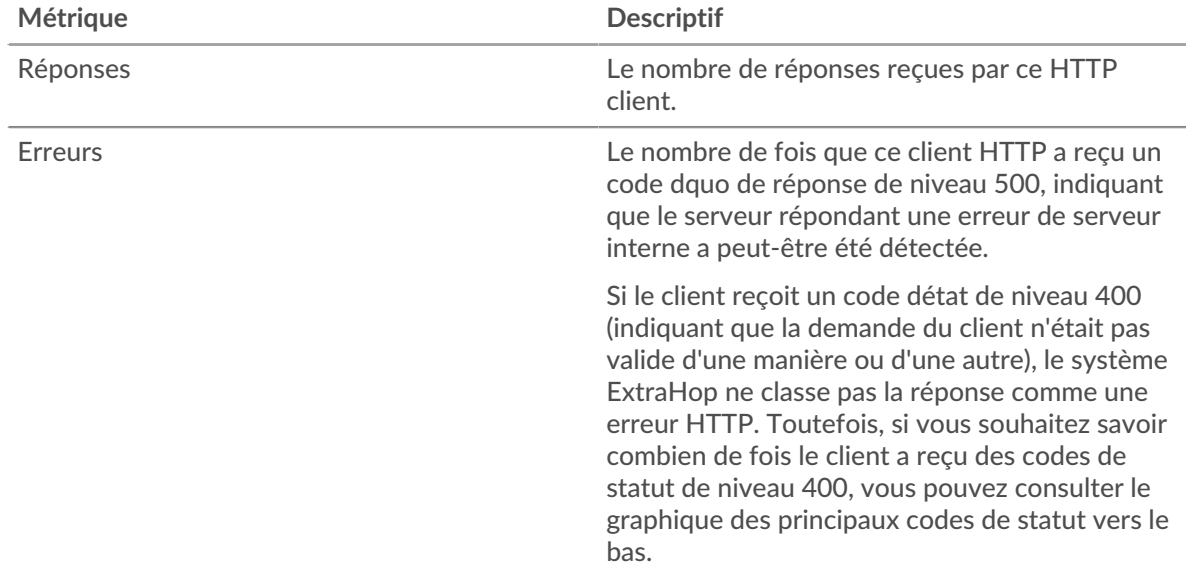

### **Détails des transactions HTTP pour le groupe**

Les graphiques suivants sont disponibles dans cette région :

#### **Principaux membres du groupe (clients HTTP)**

Ce graphique montre quels clients HTTP du groupe étaient les plus actifs en ventilant le nombre total de requêtes HTTP envoyées par le groupe par client.

## **Les meilleures méthodes**

Ce graphique montre les méthodes HTTP que le groupe a le plus appelées en répartissant le nombre total de requêtes que le groupe a envoyées par méthode.

### **Code de statut le plus élevé**

Ce graphique montre les codes d'état HTTP que le groupe a le plus reçus en répartissant le nombre de réponses renvoyées au groupe par code de statut.

#### **Métriques HTTP pour le groupe**

Les graphiques suivants sont disponibles dans cette région :

#### **Nombre total de demandes et de réponses**

Les demandes et les réponses représentent la conversation qui se déroule entre les clients et les serveurs. S'il y a plus de demandes que de réponses, il se peut que les clients envoient plus de demandes que les serveurs ne peuvent en traiter ou que le réseau soit trop lent.

**Note:** Il est peu probable que le nombre total de demandes et de réponses soit exactement le même, même dans un environnement sain. Par exemple, il se peut que vous visualisiez une période qui capture une réponse à une demande envoyée avant le début de la période. En général, plus la différence entre les réponses et les erreurs est grande, plus il y a de chances que ces transactions présentent un problème.

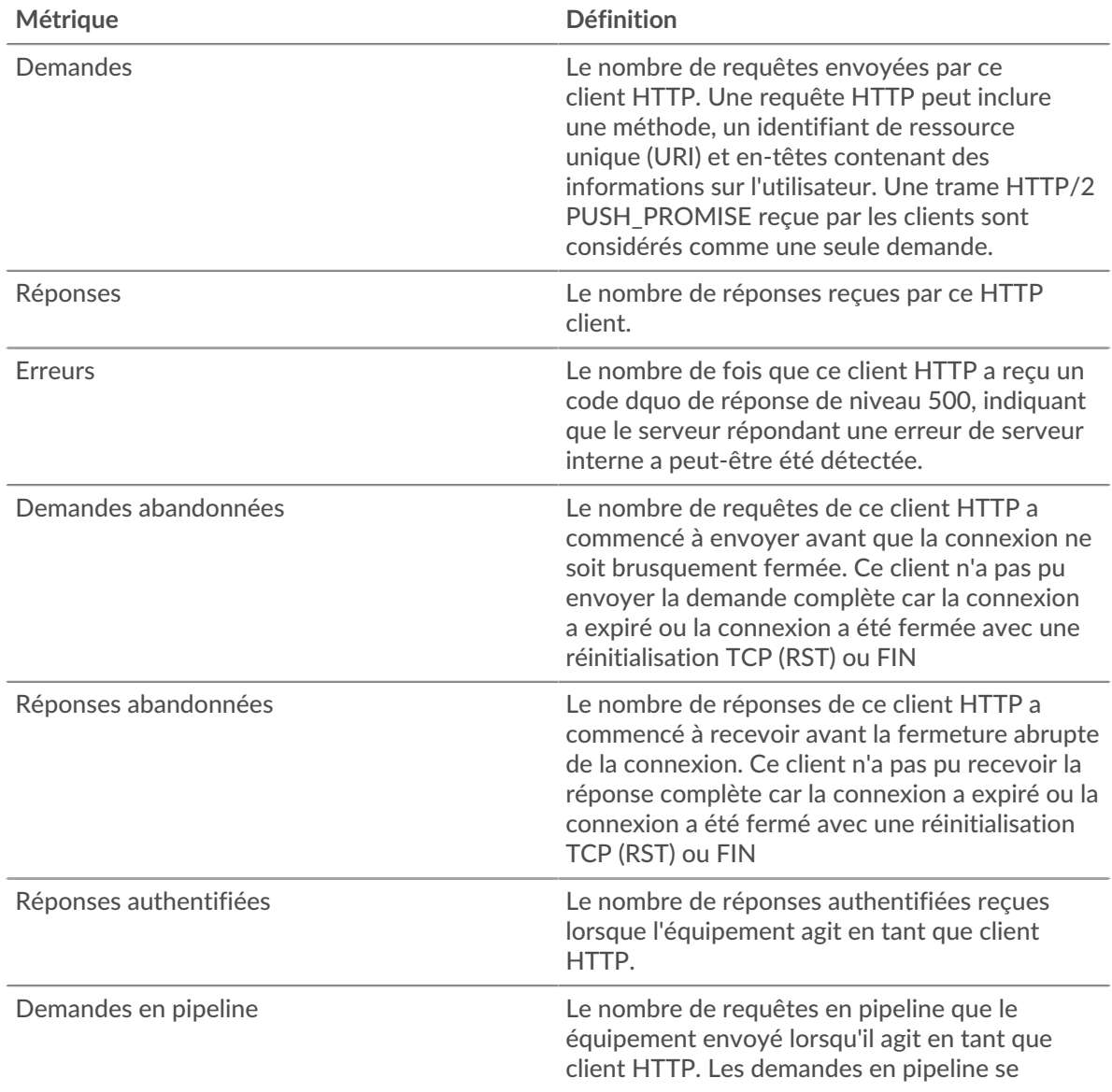

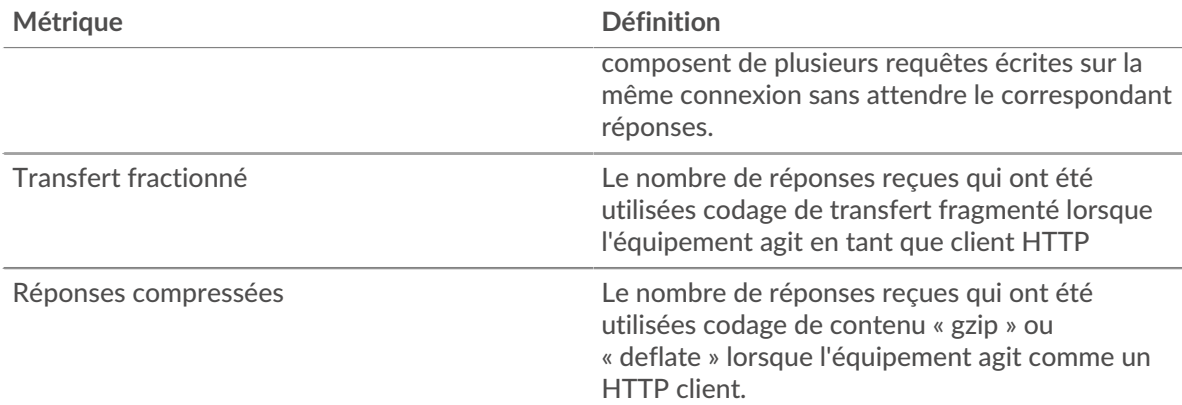

## **Temps de traitement du serveur**

Si un groupe de clients agit lentement, le temps de traitement du serveur peut vous aider à déterminer si le problème provient des serveurs. Le graphique des temps de traitement des serveurs indique le temps médian nécessaire aux serveurs pour traiter les demandes des clients. Les temps de traitement élevés des serveurs indiquent que les clients contactent des serveurs lents.

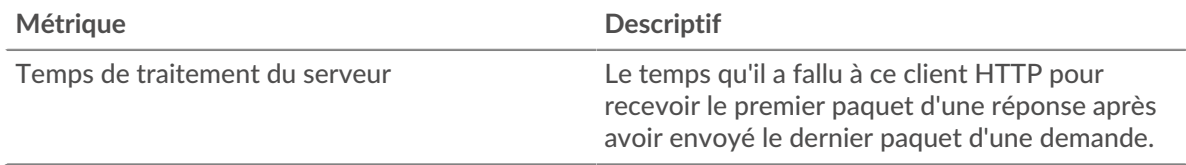

## **Page de groupe de serveurs HTTP**

Cette page affiche des graphiques métriques de [HTTP](#page-187-0) le trafic associé à un groupe d'équipements sur votre réseau.

- Pour en savoir plus sur les graphiques, consultez cette page :
	- [HTTP Résumé pour le groupe](#page-218-0)
	- [Détails des transactions HTTP pour le groupe](#page-219-0)
	- [Métriques HTTP pour le groupe](#page-220-0)
	- En savoir plus sur [Considérations relatives à la sécurité HTTP](#page-160-0)
- <span id="page-218-0"></span>En savoir plus sur [utilisation de métriques.](#page-0-0)

### **HTTP Résumé pour le groupe**

Les graphiques suivants sont disponibles dans cette région :

### **Total des transactions**

Ce graphique vous indique à quel moment des erreurs HTTP se sont produites et le nombre de réponses HTTP envoyées par les serveurs. Ces informations peuvent vous aider à déterminer dans quelle mesure les serveurs étaient actifs au moment où ils ont renvoyé les erreurs.

Si vous constatez un grand nombre d'erreurs, vous pouvez effectuer une recherche vers le bas pour trouver le code d'état spécifique renvoyé dans la demande et découvrir pourquoi les serveurs n'ont pas pu y répondre. Toutefois, si le nombre d'erreurs est faible, le problème peut être plus complexe et vous devez examiner le ratio entre les requêtes HTTP et les réponses HTTP. Dans un environnement sain, le nombre de demandes et de réponses devrait être à peu près égal. Pour plus d'informations, consultez la section Métriques pour le groupe ci-dessous.

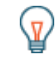

**Conseib**ur effectuer une recherche par code dquo, cliquez sur le nombre total de réponses et sélectionnez **Code d'état** depuis le menu. Tous les codes d'état associés

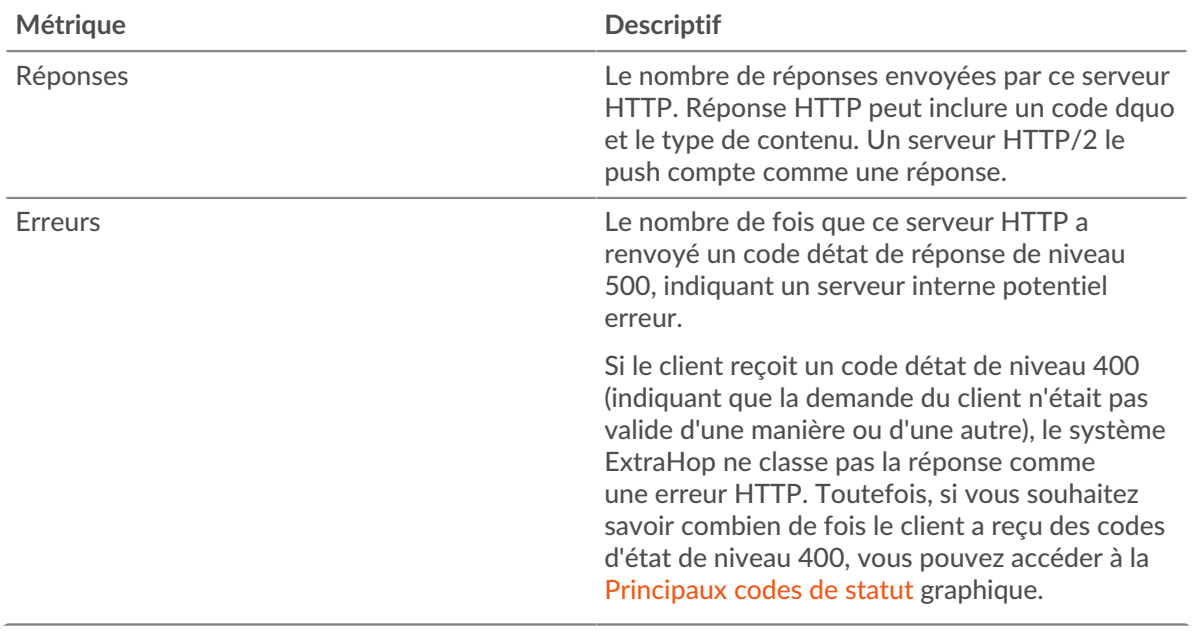

à ce serveur HTTP apparaissent. Les erreurs de niveau 500 indiquent des erreurs de serveur.

#### **Total des transactions**

Ce graphique indique le nombre de serveurs de réponses HTTP envoyés par le groupe et le nombre de ces réponses contenant des erreurs.

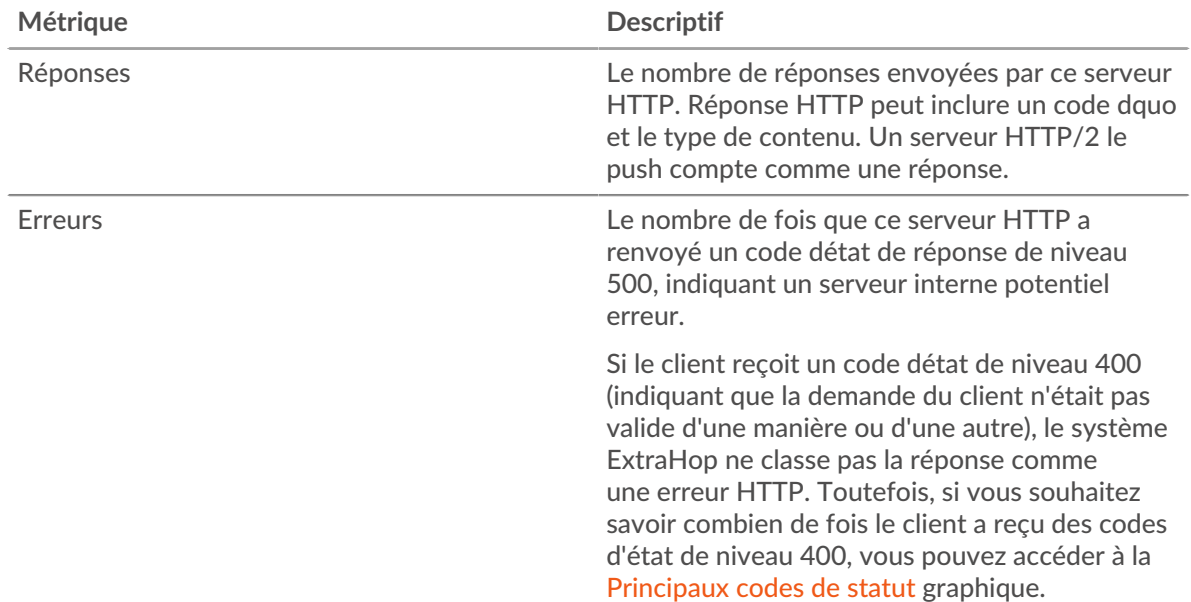

## <span id="page-219-0"></span>**Détails des transactions HTTP pour le groupe**

Les graphiques suivants sont disponibles dans cette région :

## **Principaux membres du groupe (serveurs HTTP)**

Ce graphique montre quels serveurs HTTP du groupe étaient les plus actifs en ventilant le nombre total de réponses HTTP envoyées par le groupe par serveur.

#### **Les meilleures méthodes**

Ce graphique montre quelles méthodes HTTP ont été le plus souvent appelées sur les serveurs du groupe en répartissant le nombre total de requêtes que le groupe a reçues par méthode.

#### **Code de statut le plus élevé**

Ce graphique montre les codes d'état HTTP les plus renvoyés par les groupes en répartissant le nombre total de réponses envoyées par le groupe par code de statut.

#### <span id="page-220-0"></span>**Métriques HTTP pour le groupe**

Les graphiques suivants sont disponibles dans cette région :

#### **Nombre total de demandes et de réponses**

Les demandes et les réponses représentent la conversation qui se déroule entre les clients et les serveurs. S'il y a plus de demandes que de réponses, les clients peuvent envoyer plus de demandes que les serveurs ne peuvent en traiter ou le réseau est peut-être trop lent.

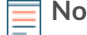

**Note:** Il est peu probable que le nombre total de demandes et de réponses soit exactement le même, même dans un environnement sain. Par exemple, il se peut que vous visualisiez une période qui capture une réponse à une demande envoyée avant le début de la période. En général, plus la différence entre les réponses et les erreurs est grande, plus il y a de chances que ces transactions présentent un problème.

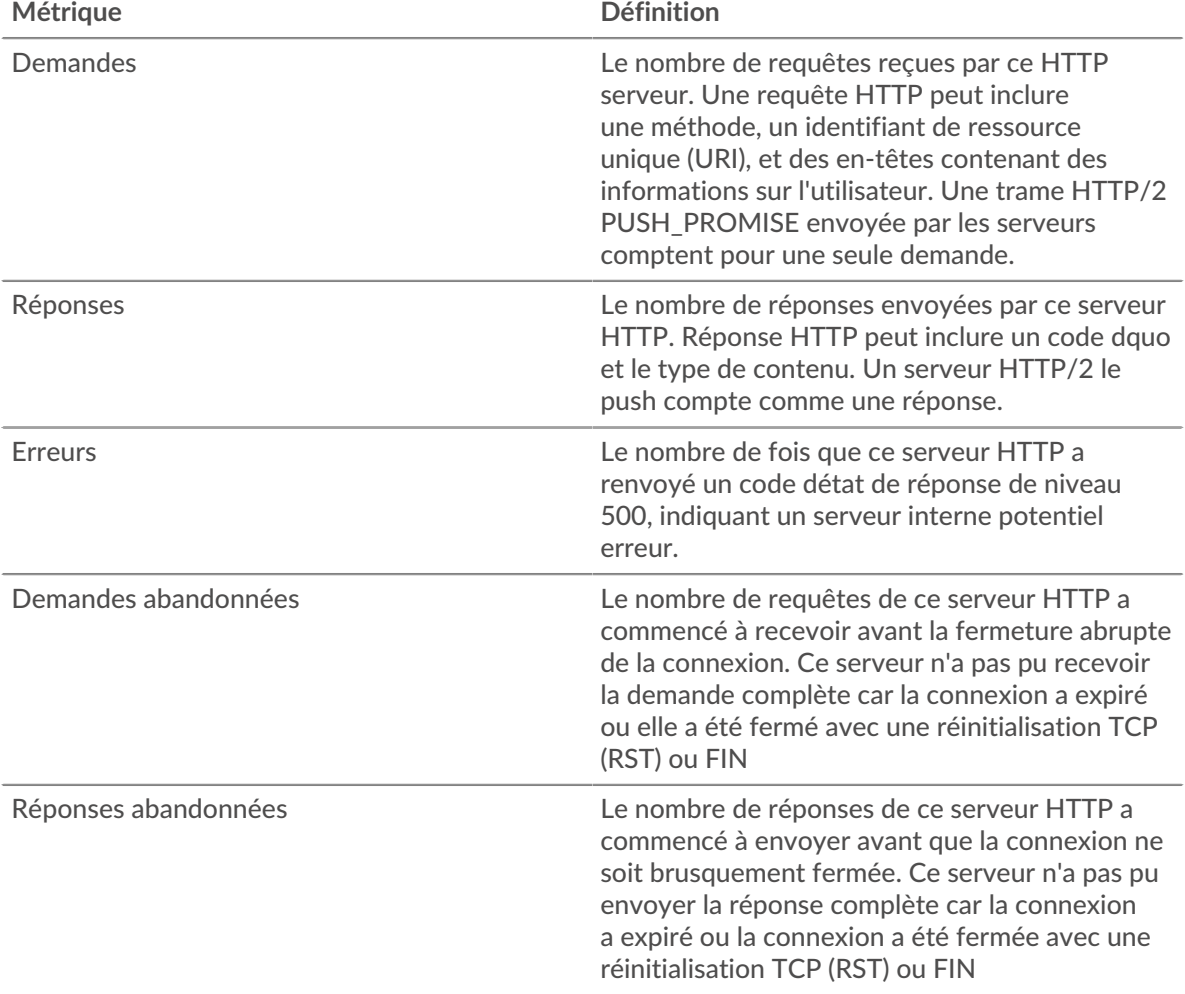

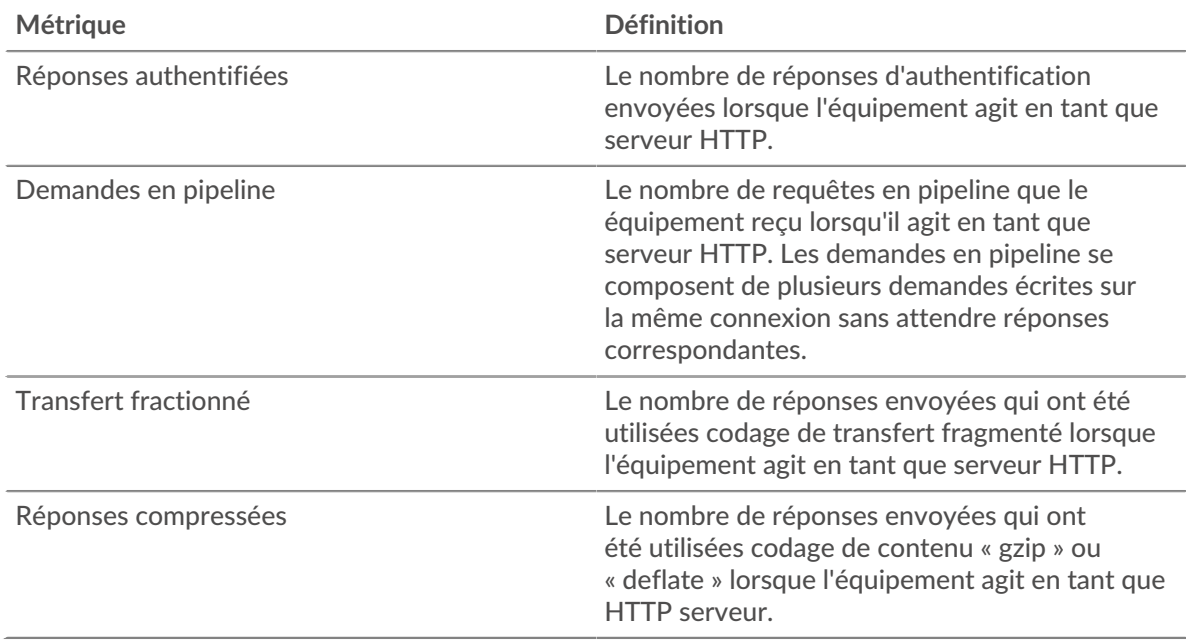

### **Temps de traitement du serveur**

Le graphique des temps de traitement des serveurs indique le temps médian nécessaire aux serveurs pour traiter les demandes des clients. Des temps de traitement élevés indiquent que les serveurs d'un groupe sont lents.

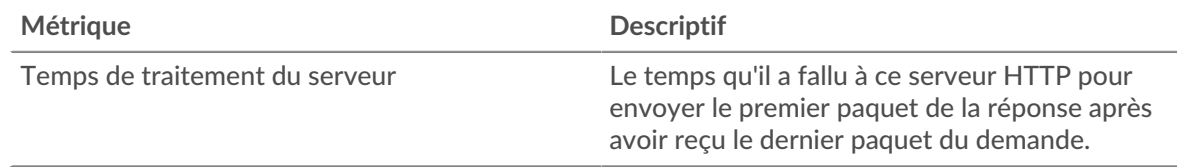

## <span id="page-221-0"></span>**IBMMQ**

Le système ExtraHop collecte des statistiques sur la file d'attente de messages IBM (IBMMQ) activité. IBMMQ est un protocole de mise en file d'attente de messages destiné aux produits IBM Enterprise et aux intergiciels de messagerie.

### **Page d'application IBMMQ**

Cette page affiche des graphiques métriques de [IBMMQ](#page-221-0) le trafic associé à un conteneur d'applications sur votre réseau.

- Pour en savoir plus sur les graphiques, consultez cette page :
	- [IBMMQ Résumé](#page-221-1)
	- [Détails IBMMQ](#page-222-0)
	- [Performances d'IBM MQ](#page-223-0)
	- [Données réseau](#page-223-1)
	- [Totaux métriques IBMMQ](#page-225-0)
- <span id="page-221-1"></span>• En savoir plus sur [utilisation de métriques.](#page-0-0)

#### **IBMMQ Résumé**

Les graphiques suivants sont disponibles dans cette région :

### **Transactions**

Ce graphique vous indique quand les erreurs et les réponses IBMMQ ont été associées à l'application . Ces informations peuvent vous aider à déterminer le niveau d'activité de l'application au moment où les erreurs se sont produites.

Dans un environnement sain, le nombre de demandes et de réponses doit être à peu près égal. Pour plus d'informations, voir Demandes et réponses.

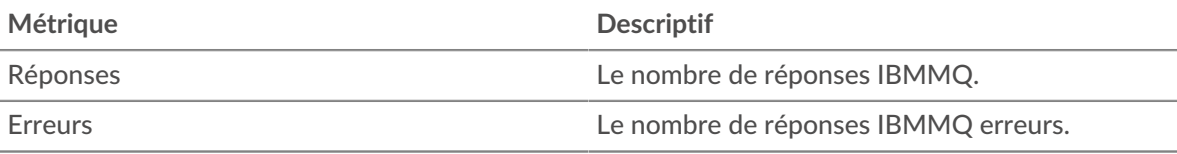

## **Total des transactions**

Ce graphique affiche le nombre total de réponses IBMMQ associées à l' application et le nombre de ces réponses contenant des erreurs.

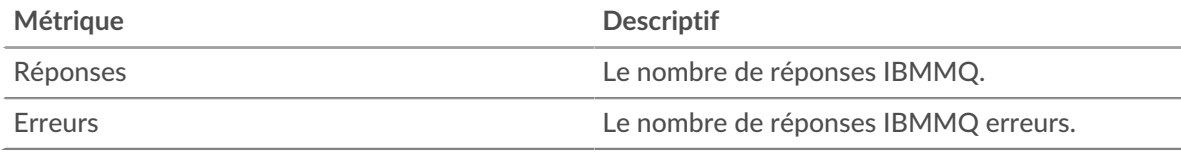

### **Types de demandes**

Ce graphique indique quand l'application a envoyé les requêtes IBMMQ GET et PUT.

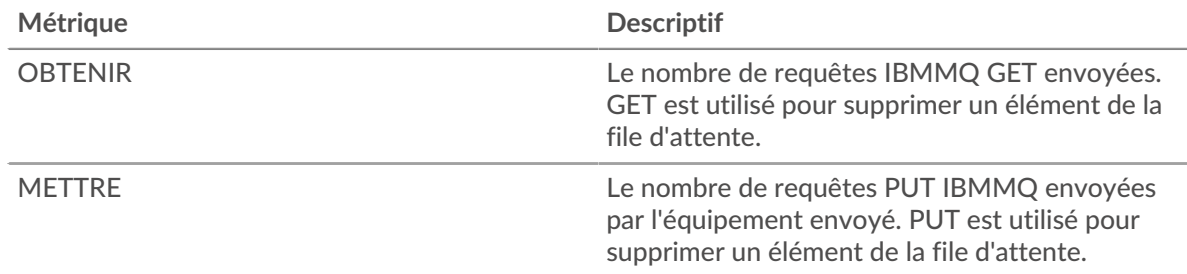

### **Résumé du type de demande**

Ce graphique affiche les types de requêtes IBMMQ envoyés par l'application.

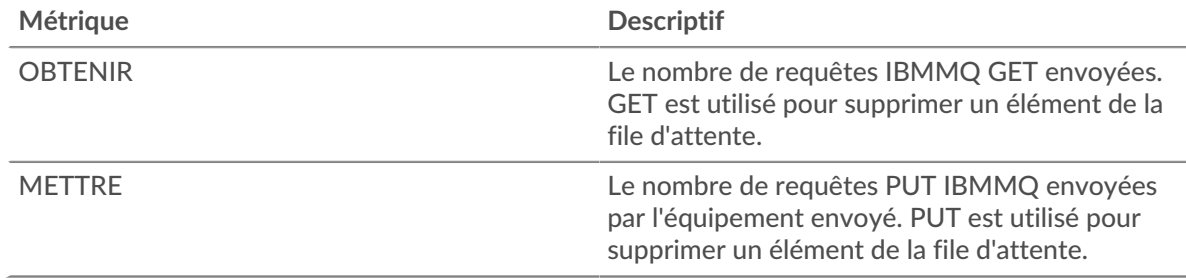

### <span id="page-222-0"></span>**Détails IBMMQ**

Les graphiques suivants sont disponibles dans cette région :

#### **Les meilleures méthodes**

Ce graphique montre quelles méthodes IBMMQ étaient associées à l'application en répartissant le nombre total de requêtes IBMMQ par méthode.

#### **Les meilleures chaînes**

Ce graphique montre les principaux canaux IBMMQ en ventilant le nombre total de réponses IBMMQ par canal.

#### **Principales files d'attente**

Ce graphique montre les principales files d'attente IBMMQ en répartissant le nombre total de requêtes IBMMQ par file d'attente.

#### <span id="page-223-0"></span>**Performances d'IBM MQ**

Les graphiques suivants sont disponibles dans cette région :

#### **Répartition du temps aller-retour**

Ce graphique présente les temps aller-retour dans un histogramme pour montrer les temps allerretour les plus courants.

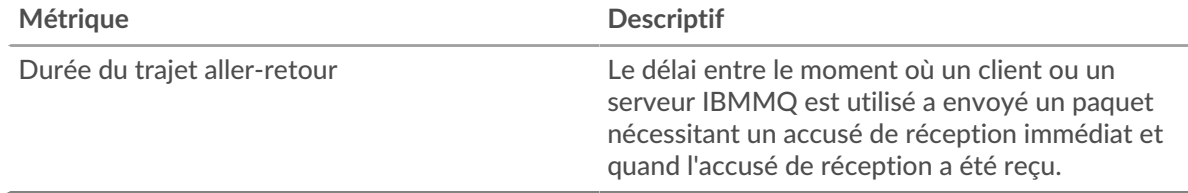

#### **Durée du trajet aller-retour**

Ce graphique montre le temps moyen aller-retour pour l'application.

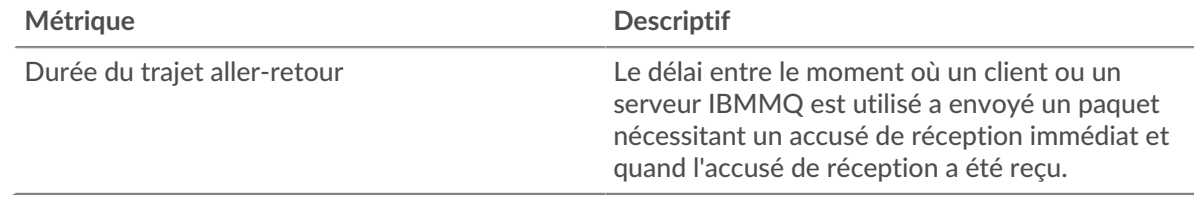

#### <span id="page-223-1"></span>**IBMMQ Données réseau**

Cette région affiche les informations TCP relatives au protocole actuel. En général, les blocages d'hôtes indiquent qu'il y a un problème avec un serveur ou un client, et les blocages réseau indiquent qu'il y a un problème avec le réseau.

### **Stands d'hôtes**

Ce graphique indique le nombre de fenêtres nulles associées à une application. Les appareils contrôlent la quantité de données qu'ils reçoivent en spécifiant le nombre de paquets qui peuvent leur être envoyés sur une période donnée. Lorsqu'un équipement reçoit plus de données qu'il ne peut en traiter, il affiche une fenêtre zéro pour demander à son équipement homologue d'arrêter complètement d'envoyer des paquets jusqu'à ce que l'appareil rattrape son retard. Si vous voyez un grand nombre de fenêtres nulles, il se peut qu'un serveur ou un client ne soit pas assez rapide pour prendre en charge la quantité de données reçues.

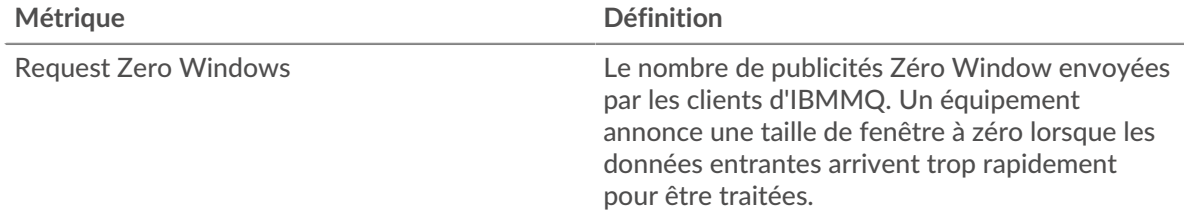

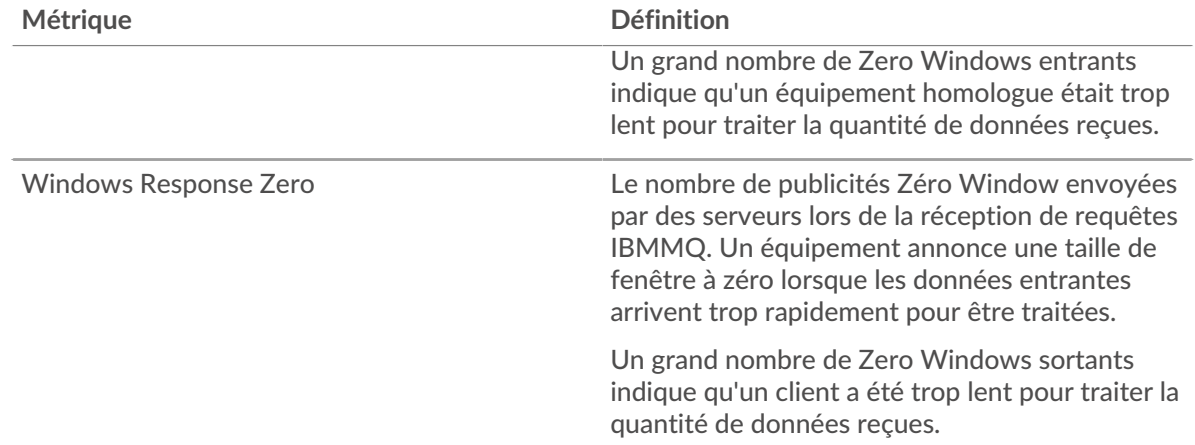

## **Nombre total de stands d'hôtes**

Ce graphique montre le nombre médian de publicités sans fenêtre envoyées par les appareils.

#### **Stals du réseau**

Ce graphique montre le nombre de délais de retransmission survenus. Les délais de retransmission (RTO) se produisent lorsqu'un réseau supprime trop de paquets, généralement en raison de collisions de paquets ou d'un épuisement de la mémoire tampon. Si un équipement envoie une demande ou une réponse et ne reçoit pas de confirmation dans un délai spécifié, il retransmet la demande. Si trop de retransmissions ne sont pas confirmées, un RTO se produit. Si vous constatez un grand nombre de RTO, le réseau est peut-être trop lent pour supporter le niveau d'activité actuel.

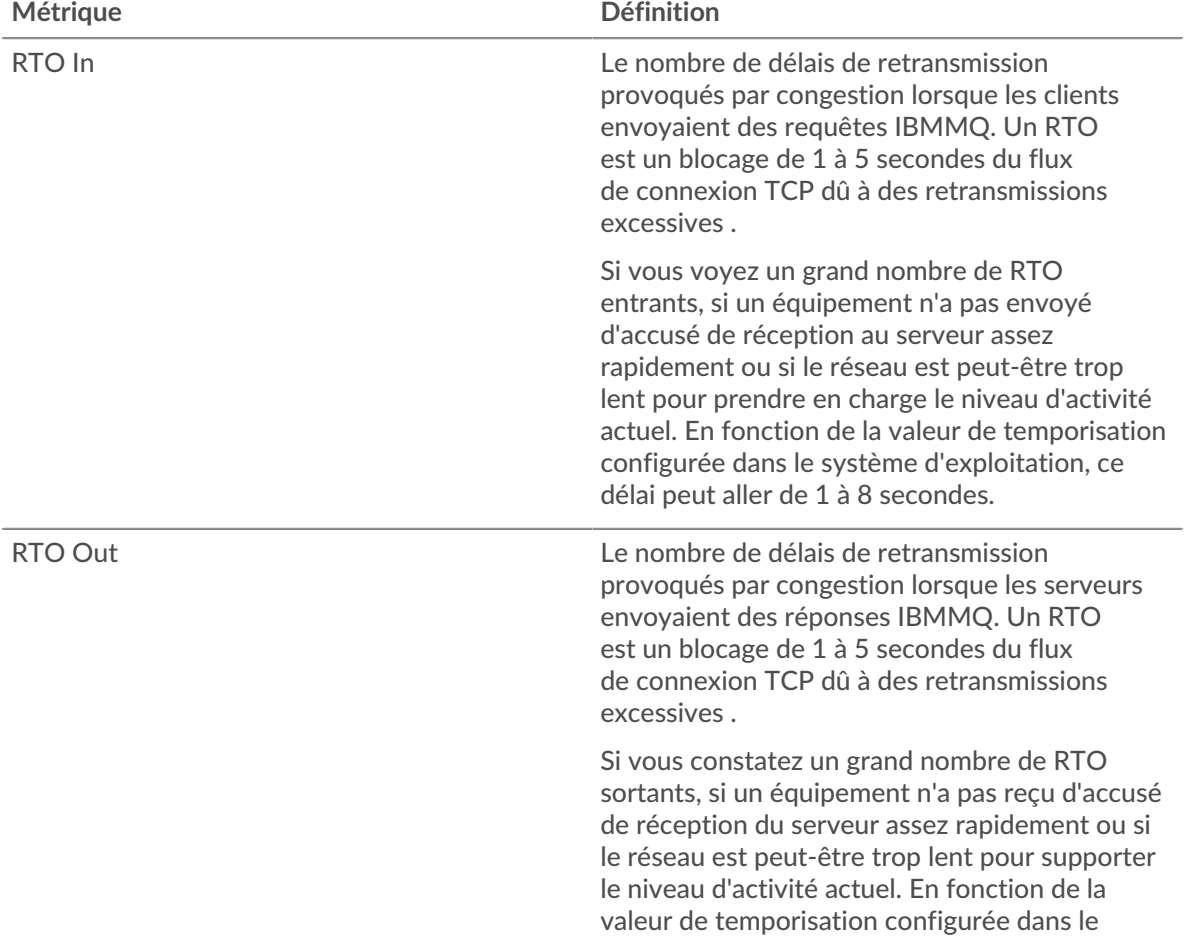

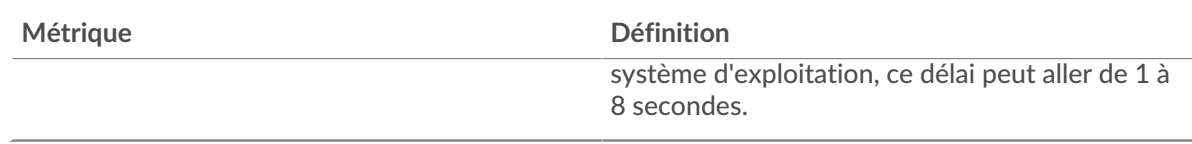

## **Nombre total de blocages du réseau**

Ce graphique montre le nombre médian de délais de retransmission causés par la congestion lorsque les clients et les serveurs envoyaient des requêtes.

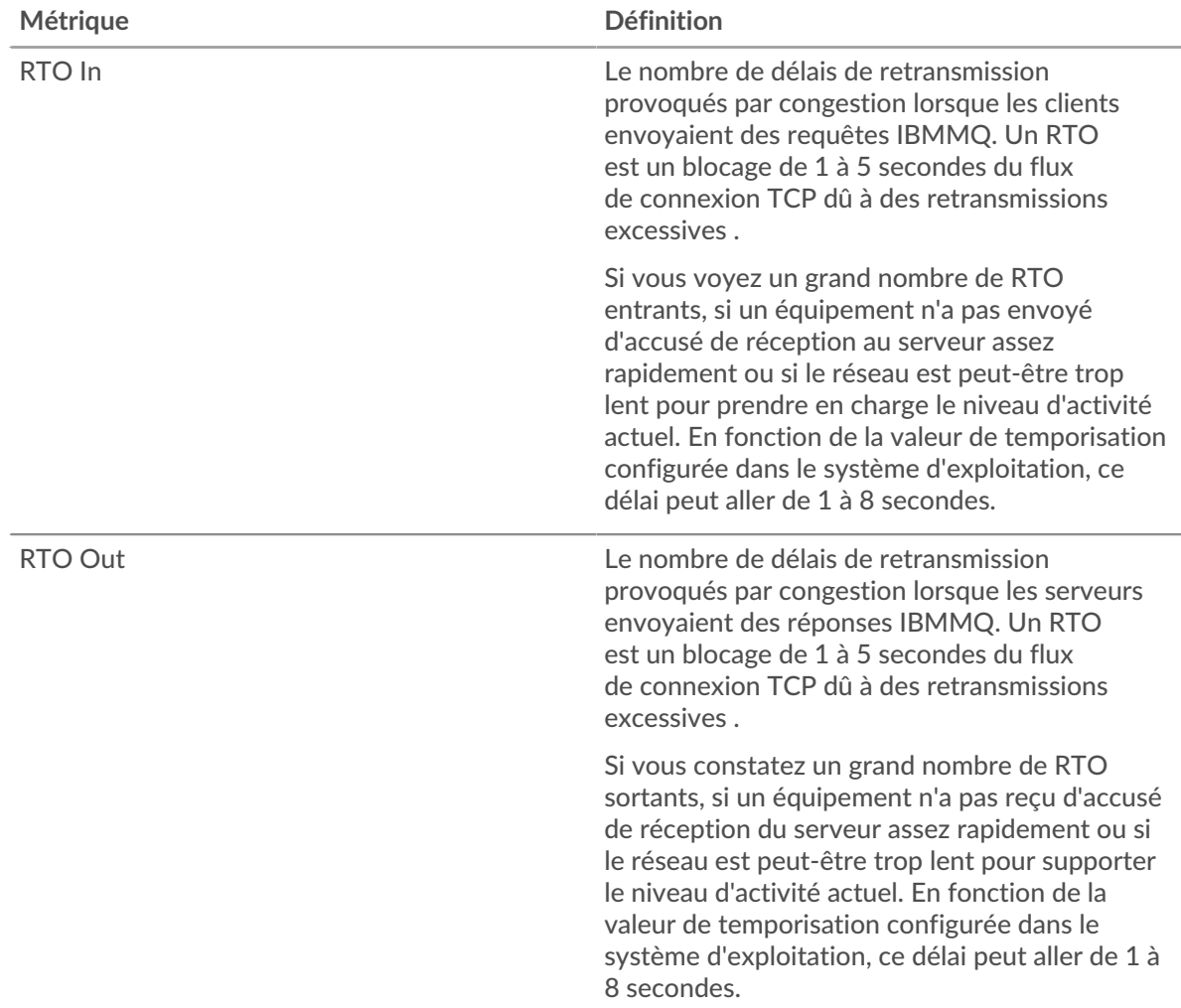

### <span id="page-225-0"></span>**Totaux métriques IBMMQ**

Les graphiques suivants sont disponibles dans cette région :

### **Nombre total de demandes et de réponses**

Les demandes et les réponses représentent la conversation qui se déroule entre les clients et les serveurs. S'il y a plus de demandes que de réponses, les clients peuvent envoyer plus de demandes que les serveurs ne peuvent en traiter ou le réseau est peut-être trop lent. Pour déterminer si le problème provient du réseau ou d'un serveur, vérifiez les RTO et les fenêtres zéro dans le [Données](#page-223-1) [réseau](#page-223-1) section.

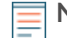

**Note:** Il est peu probable que le nombre total de demandes et de réponses IBMMQ soit exactement le même, même dans un environnement sain. Par exemple, vous pouvez visualiser une période qui capture une réponse à une demande envoyée

avant le début de la période. En général, plus la différence entre les réponses et les erreurs est grande, plus il y a de chances que ces transactions présentent un problème.

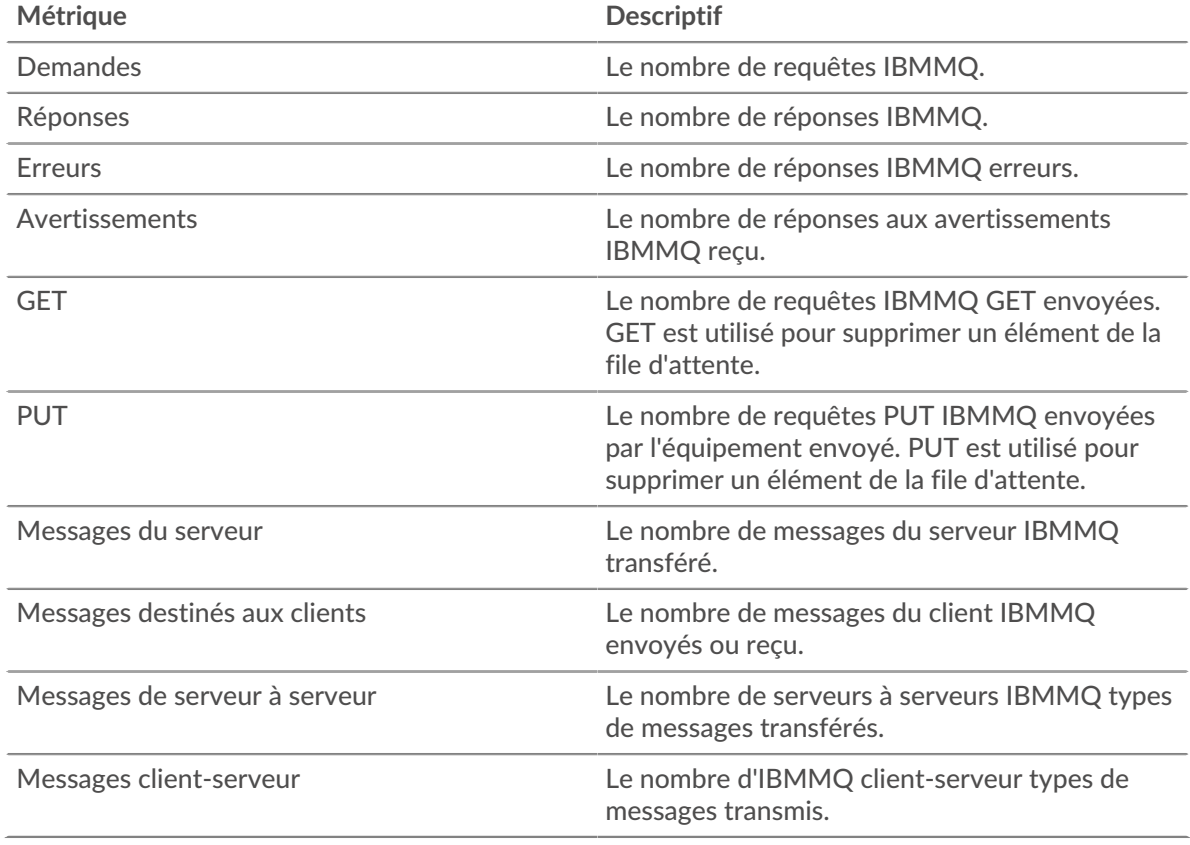

## **Métriques du réseau IBMMQ**

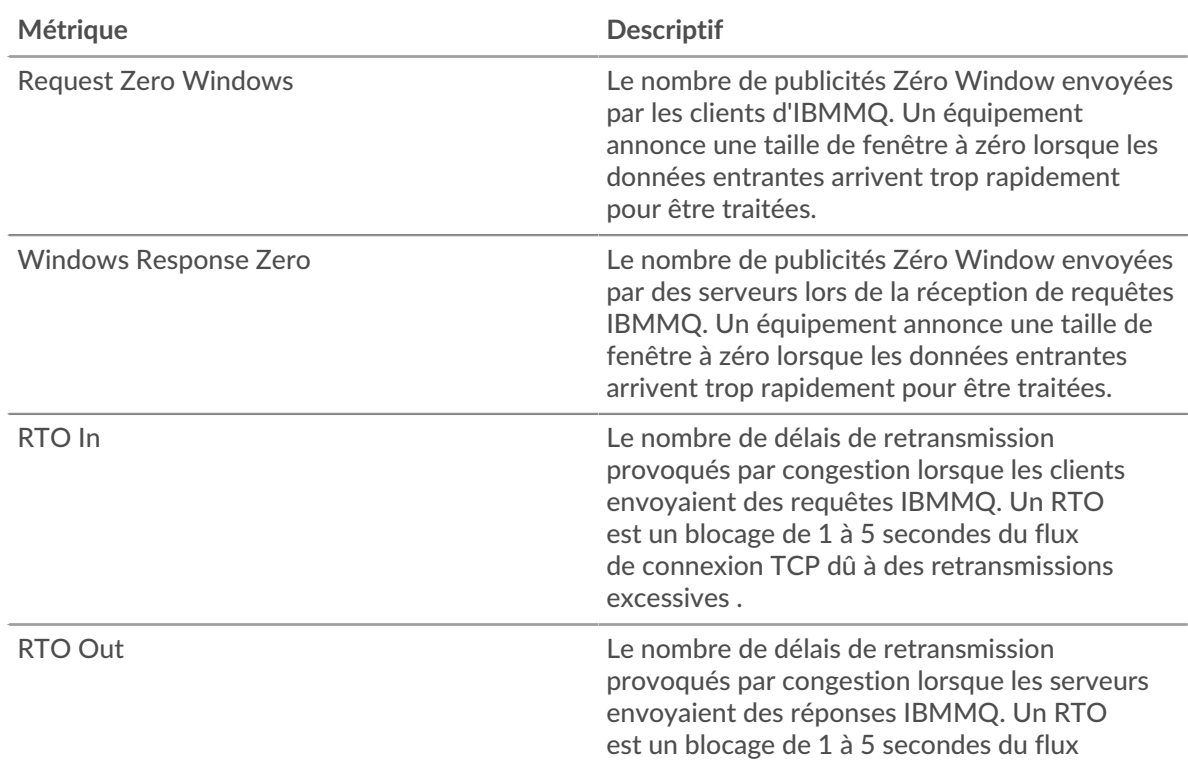

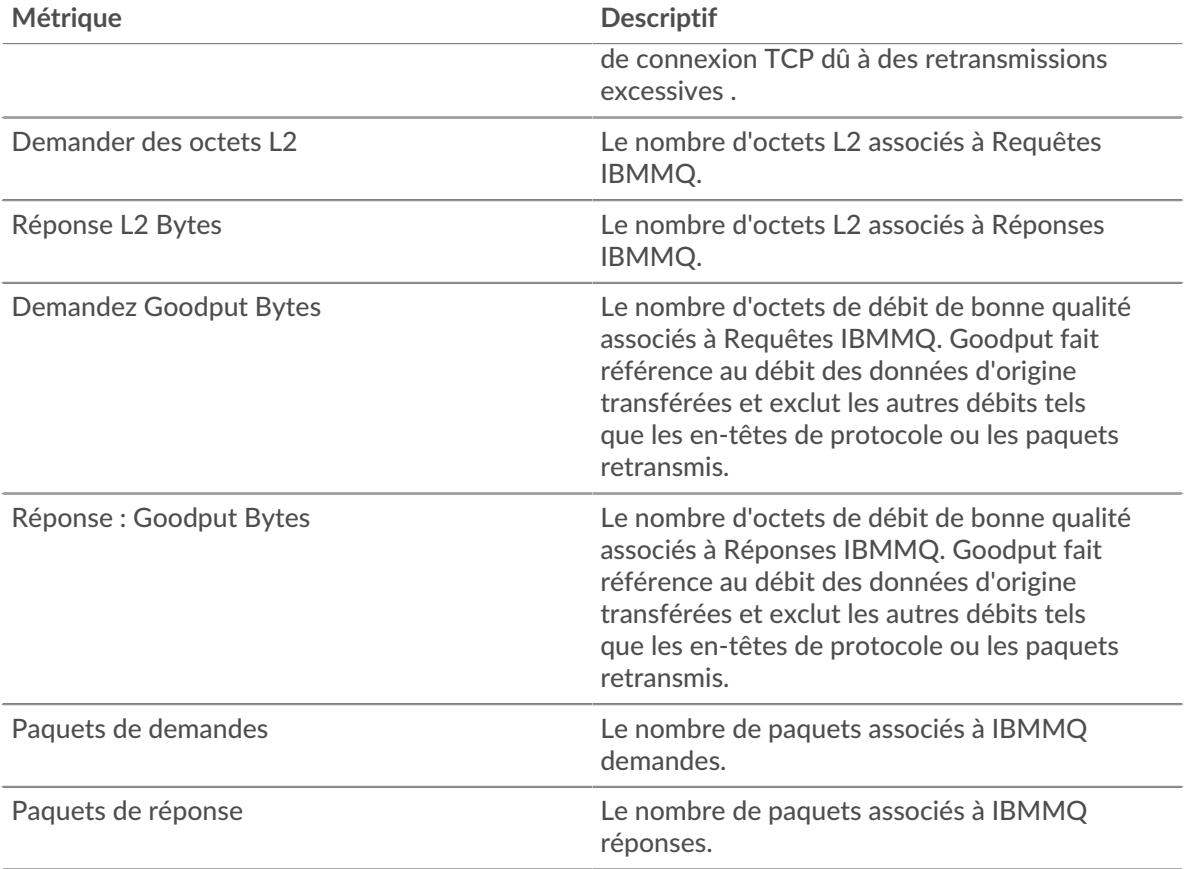

## **page client IBMMQ**

Cette page affiche des graphiques métriques de [IBMMQ](#page-221-0) le trafic associé à un équipement de votre réseau.

- Pour en savoir plus sur les graphiques, consultez cette page :
	- [Résumé IBMMQ](#page-227-0)
	- [Détails IBMMQ](#page-229-0)
	- [Performances d'IBM MQ](#page-229-1)
	- [Données du réseau](#page-229-2)
	- [Totaux métriques IBMMQ](#page-231-0)
- <span id="page-227-0"></span>• En savoir plus sur [utilisation de métriques.](#page-0-0)

### **Résumé IBMMQ**

Les graphiques suivants sont disponibles dans cette région :

## **Transactions**

Ce graphique vous indique quand des erreurs IBMMQ se sont produites et combien de réponses le client IBMMQ a reçues. Ces informations peuvent vous aider à déterminer dans quelle mesure le client était actif au moment où il a reçu les erreurs.

Dans un environnement sain, le nombre de demandes et de réponses devrait être à peu près égal. Pour plus d'informations, voir [Demandes et réponses.](#page-231-0)

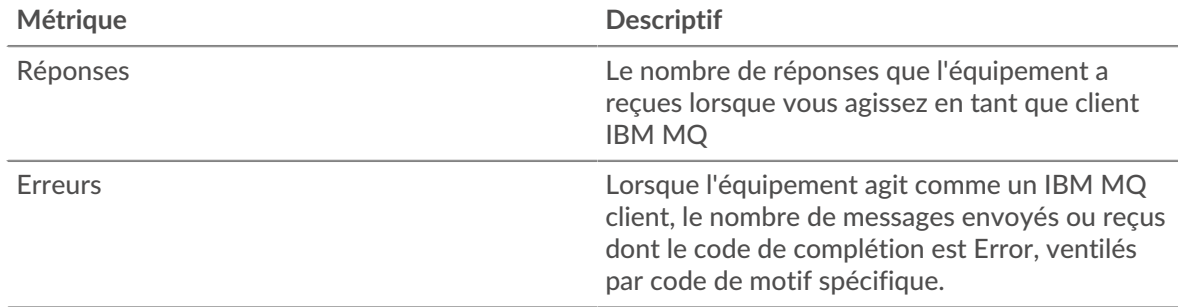

## **Total des transactions**

Ce graphique affiche le nombre total de réponses IBMMQ que le client a reçues et le nombre de ces réponses contenant des avertissements et des erreurs.

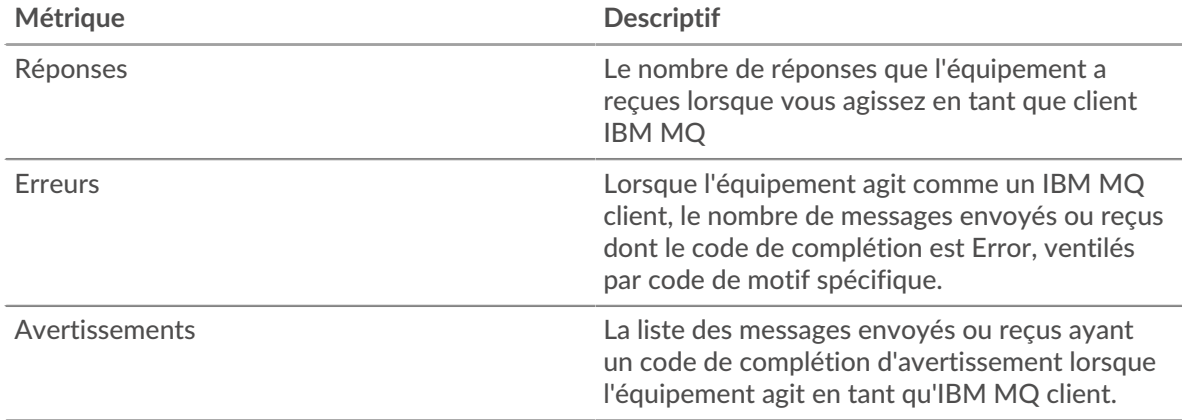

## **Types de demandes**

Ce graphique indique quand le client a envoyé les requêtes GET et PUT à IBMMQ.

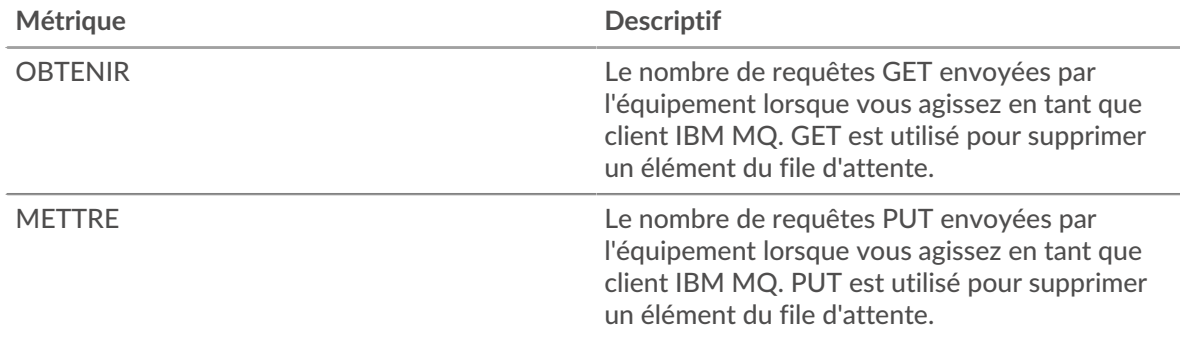

## **Nombre total de types de demandes**

Ce graphique affiche les types de requêtes IBMMQ envoyées par le client.

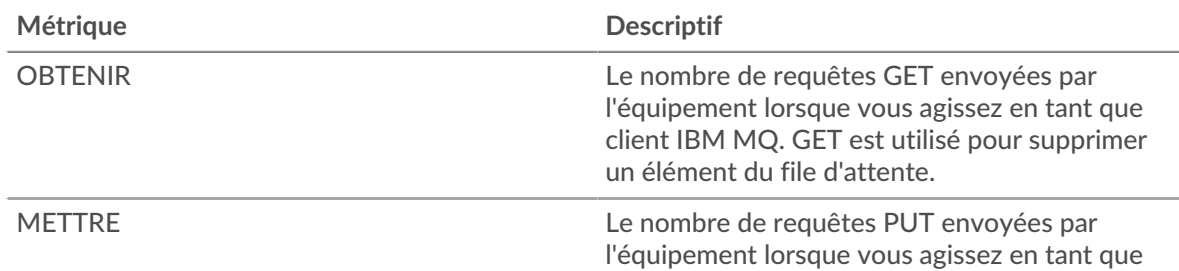

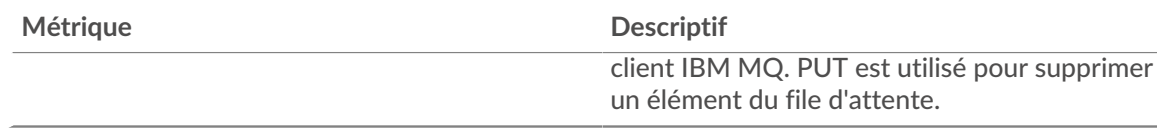

### <span id="page-229-0"></span>**Détails IBMMQ**

Les graphiques suivants sont disponibles dans cette région :

#### **Les meilleures méthodes**

Ce graphique montre les méthodes IBMMQ que le client a le plus appelées en répartissant le nombre total de requêtes envoyées par le client par méthode.

#### **Principaux formats de message**

Ce graphique montre les formats de message IBMMQ les plus fréquemment reçus par le client en ventilant le nombre de réponses renvoyées au client par format de message.

#### **Principales files d'attente**

Ce graphique montre où sont stockés la plupart des messages des clients en répartissant le nombre de réponses renvoyées par le client par file d'attente.

#### <span id="page-229-1"></span>**Performances d'IBM MQ**

Les graphiques suivants sont disponibles dans cette région :

#### **Durée du trajet aller-retour**

Ce graphique montre le temps moyen aller-retour pour le client.

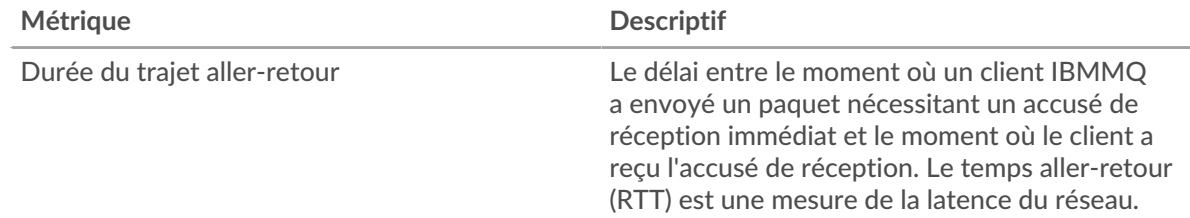

### **Répartition du temps aller-retour**

Ce graphique présente les temps aller-retour dans un histogramme pour montrer les temps allerretour les plus courants.

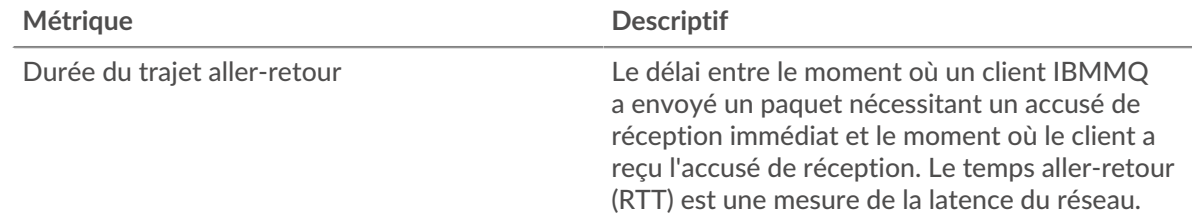

### <span id="page-229-2"></span>**Données réseau**

Cette région affiche les informations TCP relatives au protocole actuel. En général, les blocages de l' hôte indiquent qu'il y a un problème avec le serveur ou le client, et les blocages du réseau indiquent qu'il y a un problème avec le réseau.

### **Stands d'hôtes**

Ce graphique indique le nombre de fenêtres nulles qui ont été annoncées ou reçues par l' équipement. Les appareils contrôlent la quantité de données qu'ils reçoivent en spécifiant le nombre de paquets qui peuvent leur être envoyés sur une période donnée. Lorsqu'un équipement reçoit plus de données qu'il ne peut en traiter, il affiche une fenêtre zéro pour demander à son équipement homologue d' arrêter complètement d'envoyer des paquets jusqu'à ce que l'appareil rattrape son retard. Si vous voyez un grand nombre de fenêtres nulles, il se peut qu'un serveur ou un client ne soit pas assez rapide pour prendre en charge la quantité de données reçues.

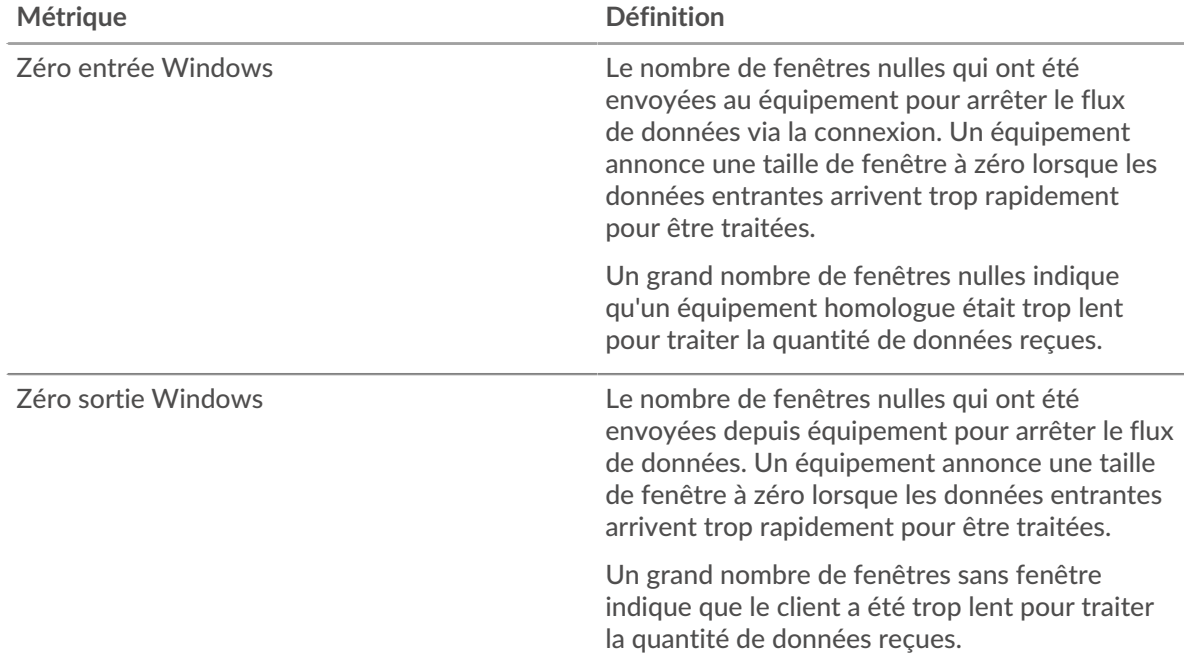

### **Stals du réseau**

Ce graphique montre le nombre de délais de retransmission survenus. Les délais de retransmission (RTO) se produisent lorsqu'un réseau supprime trop de paquets, généralement en raison de collisions de paquets ou d'un épuisement de la mémoire tampon. Si un équipement envoie une demande ou une réponse et ne reçoit pas de confirmation dans un délai spécifié, il retransmet la demande. Si trop de retransmissions ne sont pas confirmées, un RTO se produit. Si vous constatez un grand nombre de RTO, le réseau est peut-être trop lent pour supporter le niveau d' activité actuel.

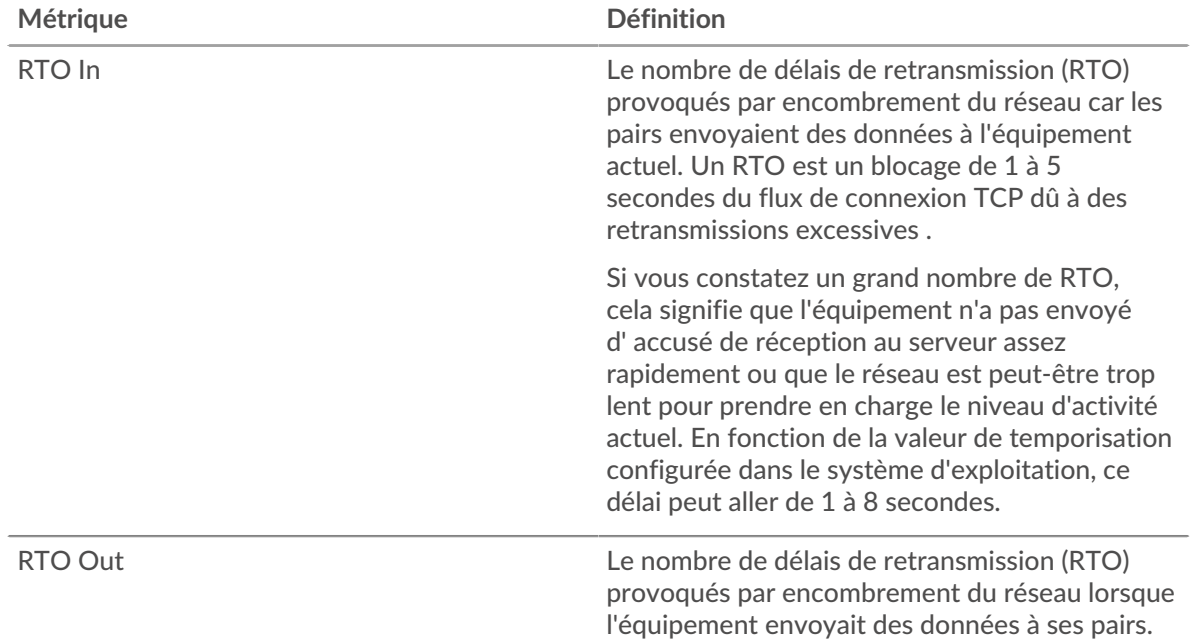

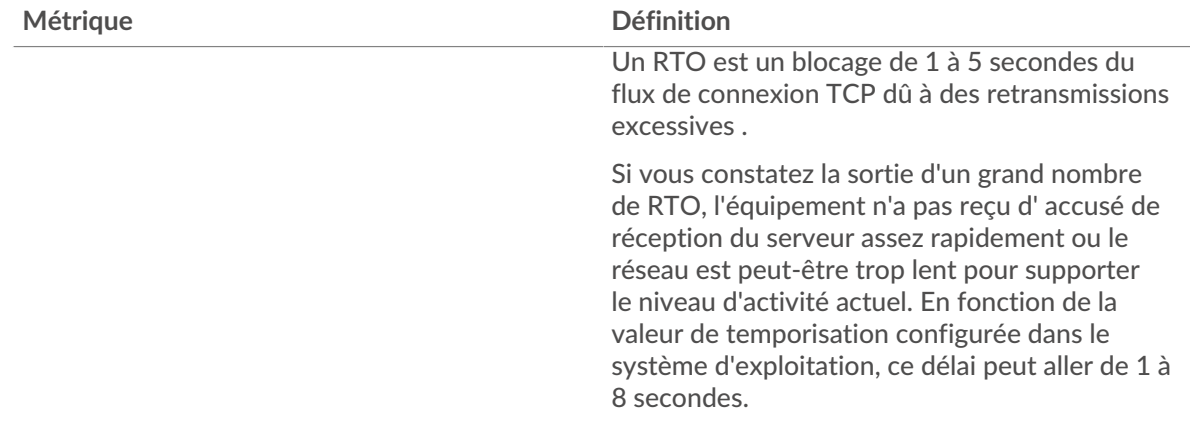

#### <span id="page-231-0"></span>**Totaux métriques IBMMQ**

Les graphiques suivants sont disponibles dans cette région :

#### **Nombre total de demandes et de réponses**

Les demandes et les réponses représentent la conversation qui se déroule entre les clients et les serveurs. S'il y a plus de demandes que de réponses, il se peut que le client envoie plus de demandes que les serveurs ne peuvent en traiter ou que le réseau soit trop lent. Pour déterminer si le problème provient du réseau ou du serveur, vérifiez les RTO et les fenêtres zéro dans le [Données du réseau](#page-229-2) section.

**Note:** Il est peu probable que le nombre total de demandes et de réponses IBMMQ soit exactement le même, même dans un environnement sain. Par exemple, vous pouvez visualiser une période qui capture une réponse à une demande envoyée avant le début de la période. En général, plus la différence entre les réponses et les erreurs est grande, plus il y a de chances que ces transactions présentent un problème.

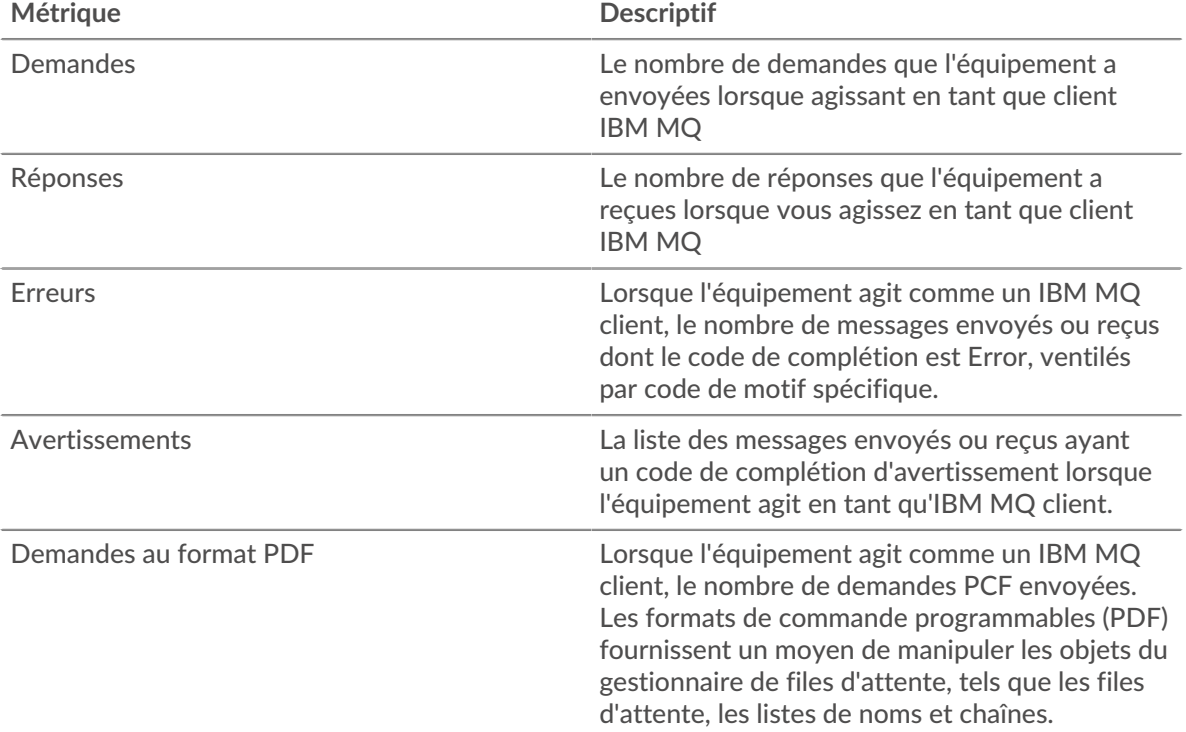

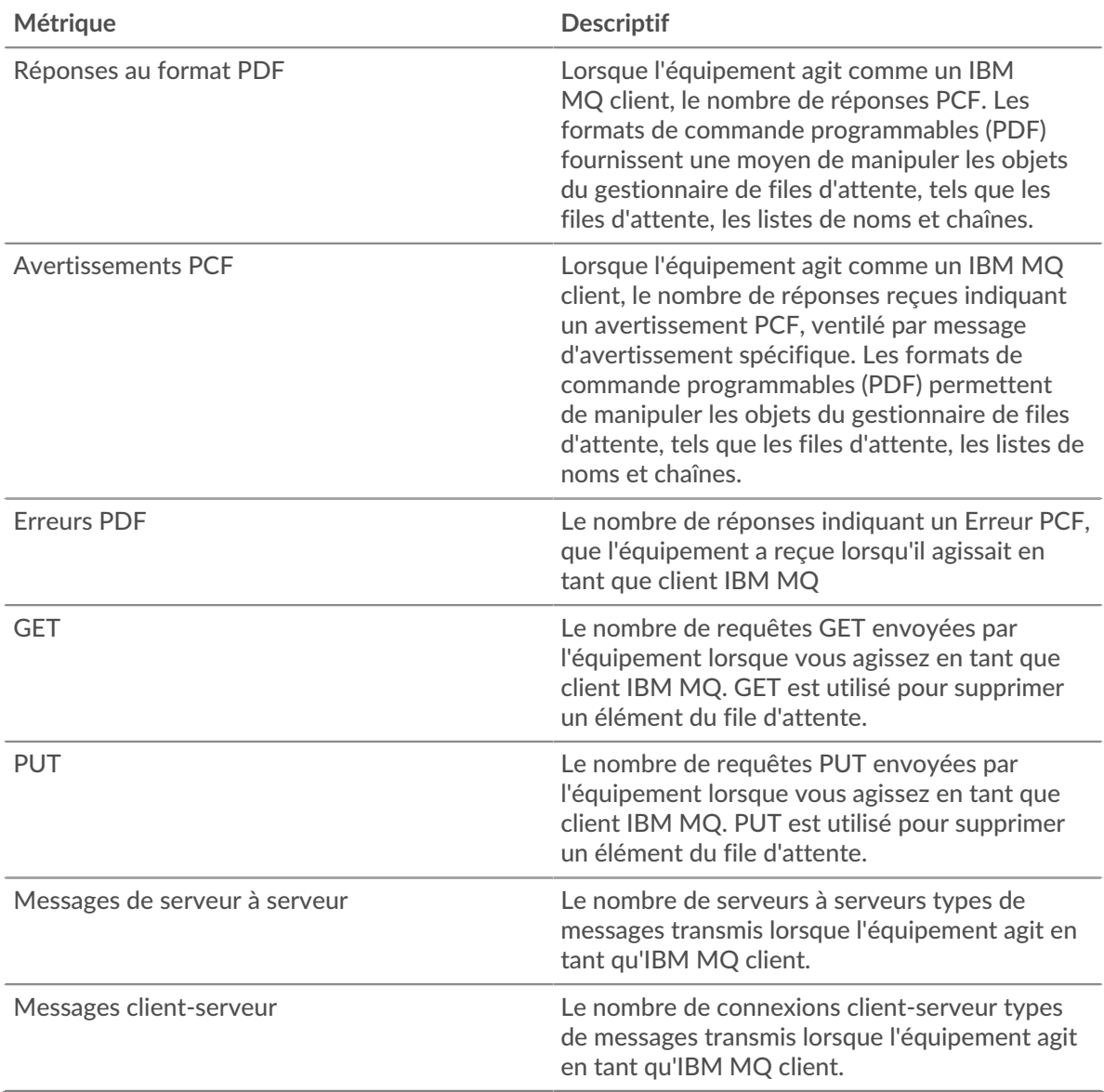

## **Taille de la demande et de la réponse**

Ce graphique affiche les types de requêtes IBMMQ envoyées par le client.

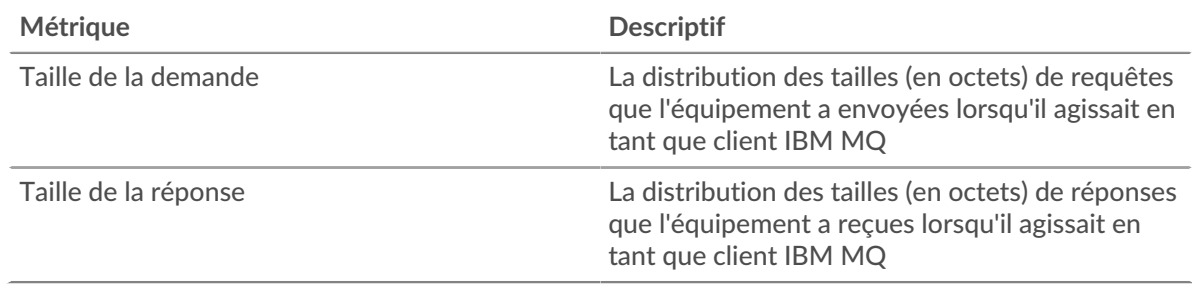

# **page du serveur IBMMQ**

Cette page affiche des graphiques métriques de [IBMMQ](#page-221-0) le trafic associé à un équipement de votre réseau.

- Pour en savoir plus sur les graphiques, consultez cette page :
	- [IBMMQ Résumé](#page-233-0)
- [Détails IBMMQ](#page-234-0)
- [Performances d'IBM MQ](#page-234-1)
- [Données du réseau](#page-235-0)
- [Totaux métriques IBMMQ](#page-236-0)
- <span id="page-233-0"></span>• En savoir plus sur [utilisation de métriques.](#page-0-0)

### **IBMMQ Résumé**

Les graphiques suivants sont disponibles dans cette région :

### **Transactions**

Ce graphique vous indique quand des erreurs IBMMQ se sont produites et combien de réponses IBMMQ ont été envoyées par le serveur. Ces informations peuvent vous aider à déterminer dans quelle mesure le serveur était actif au moment où il a renvoyé les erreurs.

Dans un environnement sain, le nombre de demandes et de réponses devrait être à peu près égal. Pour plus d'informations, voir [Demandes et réponses.](#page-236-0)

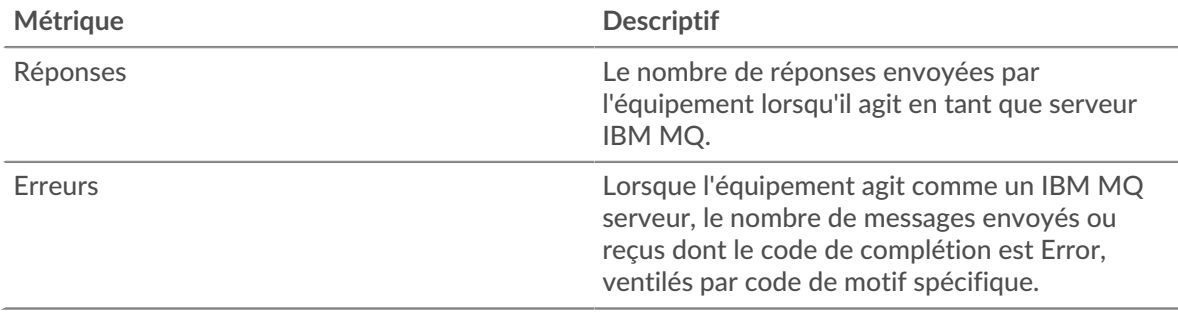

### **Total des transactions**

Ce graphique affiche le nombre total de réponses IBMMQ envoyées par le serveur et le nombre de ces réponses contenant des avertissements et des erreurs.

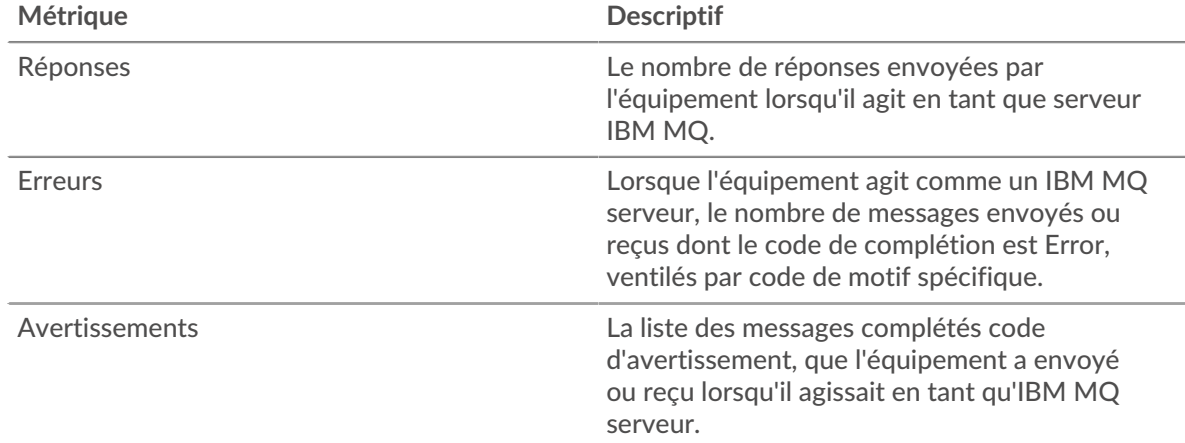

### **Types de demandes**

Ce graphique indique quand le serveur a reçu les requêtes IBMMQ GET et PUT.

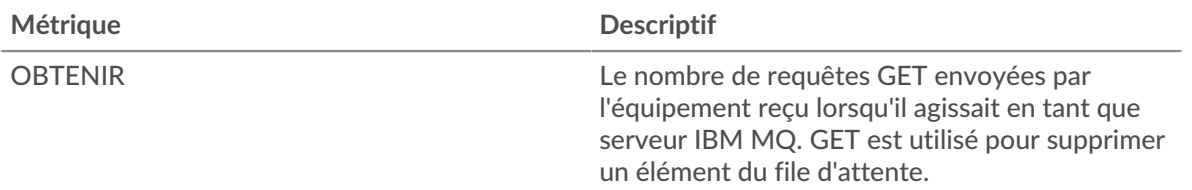

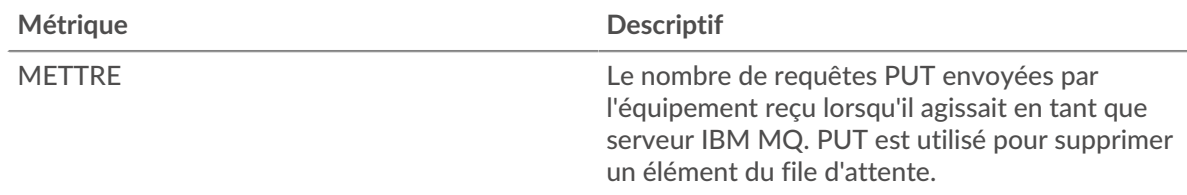

### **Nombre total de types de demandes**

Ce graphique affiche les types de requêtes IBMMQ reçues par le serveur.

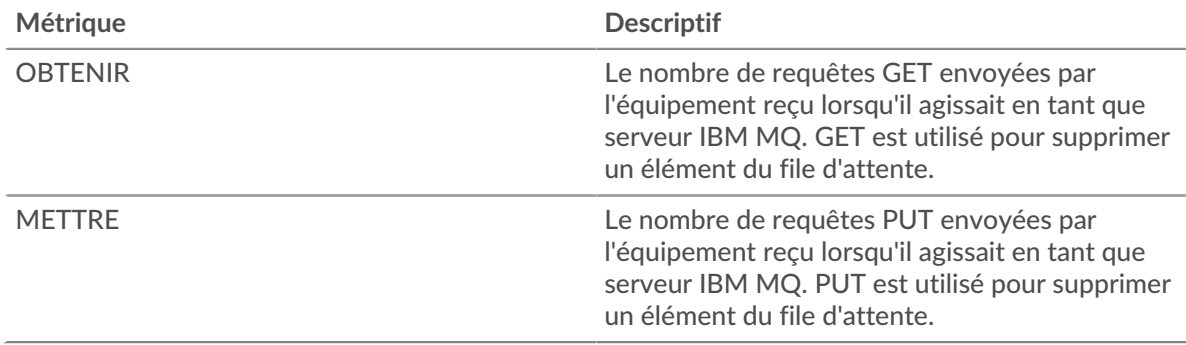

### <span id="page-234-0"></span>**Détails IBMMQ**

Les graphiques suivants sont disponibles dans cette région :

#### **Les meilleures méthodes**

Ce graphique montre quelles méthodes IBMMQ ont été le plus souvent appelées sur le serveur en répartissant le nombre total de requêtes que le serveur a reçues par méthode.

#### **Principaux formats de message**

Ce graphique montre les formats de message IBMMQ les plus envoyés par le serveur en répartissant le nombre de réponses renvoyées par le serveur par format de message.

### **Principales files d'attente**

Ce graphique montre quelles files d'attente sont les plus actives sur le serveur en répartissant le nombre de réponses renvoyées par file d'attente.

### <span id="page-234-1"></span>**Performances d'IBM MQ**

Les graphiques suivants sont disponibles dans cette région :

## **Durée du trajet aller-retour**

Ce graphique montre le temps d' aller-retour médian pour le serveur.

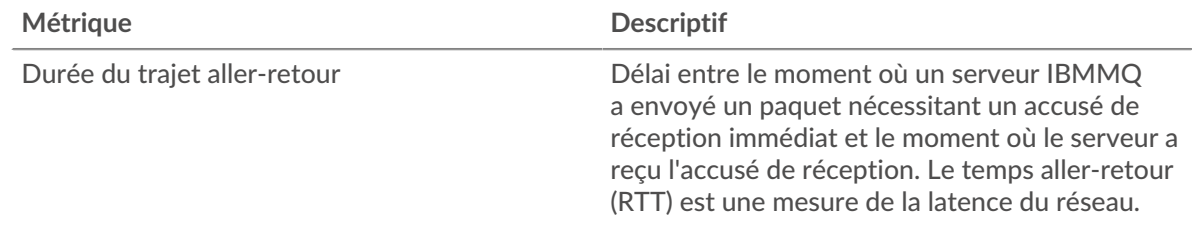

#### **Répartition du temps aller-retour**

Ce graphique présente les temps aller-retour dans un histogramme pour montrer les temps allerretour les plus courants.

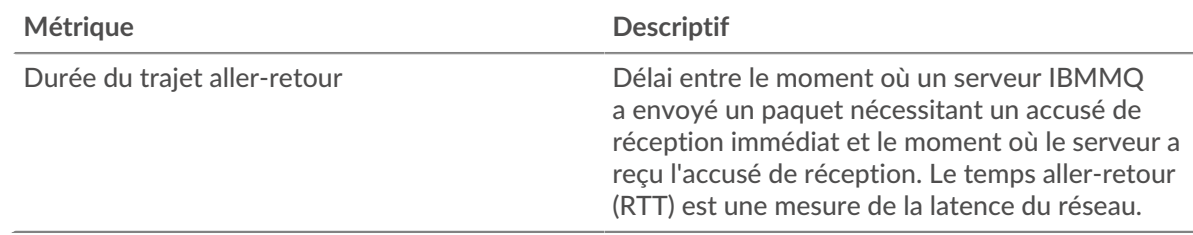

### <span id="page-235-0"></span>**Données réseau**

Cette région affiche les informations TCP relatives au protocole actuel. En général, les blocages de l' hôte indiquent qu'il y a un problème avec le serveur ou le client, et les blocages du réseau indiquent qu'il y a un problème avec le réseau.

## **Stands d'hôtes**

Ce graphique indique le nombre de fenêtres nulles qui ont été annoncées ou reçues par l' équipement. Les appareils contrôlent la quantité de données qu'ils reçoivent en spécifiant le nombre de paquets qui peuvent leur être envoyés sur une période donnée. Lorsqu'un équipement reçoit plus de données qu'il ne peut en traiter, il affiche une fenêtre zéro pour demander à son équipement homologue d' arrêter complètement d'envoyer des paquets jusqu'à ce que l'appareil rattrape son retard. Si vous voyez un grand nombre de fenêtres nulles, il se peut qu'un serveur ou un client ne soit pas assez rapide pour prendre en charge la quantité de données reçues.

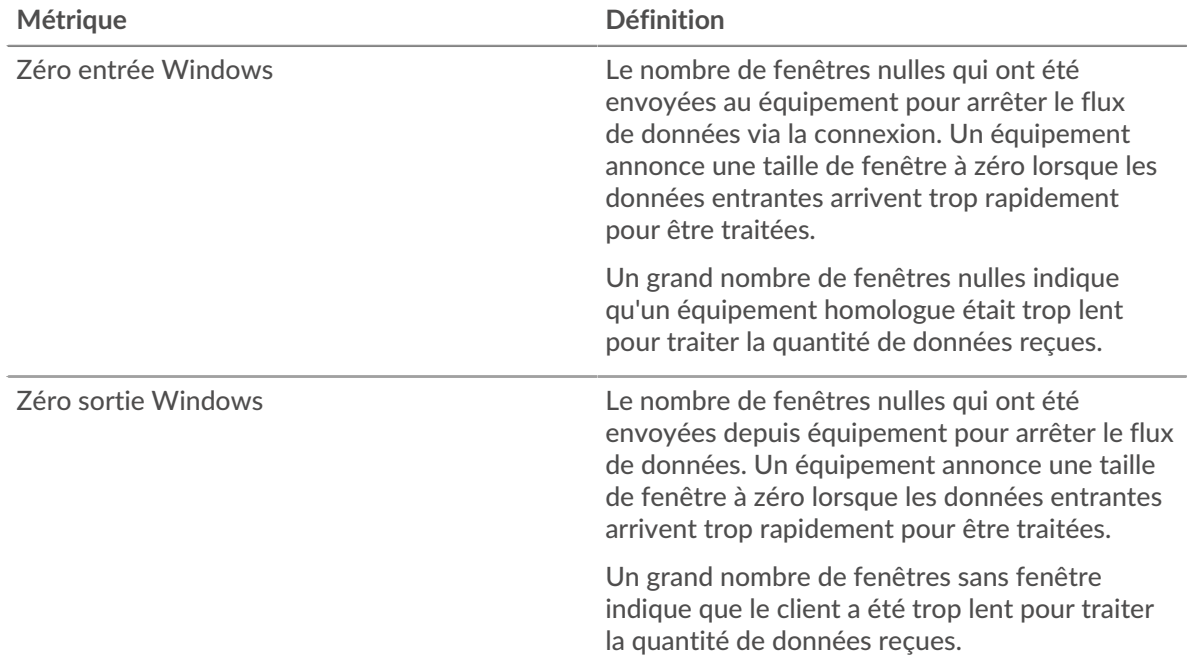

### **Stals du réseau**

Ce graphique montre le nombre de délais de retransmission survenus. Les délais de retransmission (RTO) se produisent lorsqu'un réseau supprime trop de paquets, généralement en raison de collisions de paquets ou d'un épuisement de la mémoire tampon. Si un équipement envoie une demande ou une réponse et ne reçoit pas de confirmation dans un délai spécifié, il retransmet la demande. Si trop de retransmissions ne sont pas confirmées, un RTO se produit. Si vous constatez un grand nombre de RTO, le réseau est peut-être trop lent pour supporter le niveau d' activité actuel.

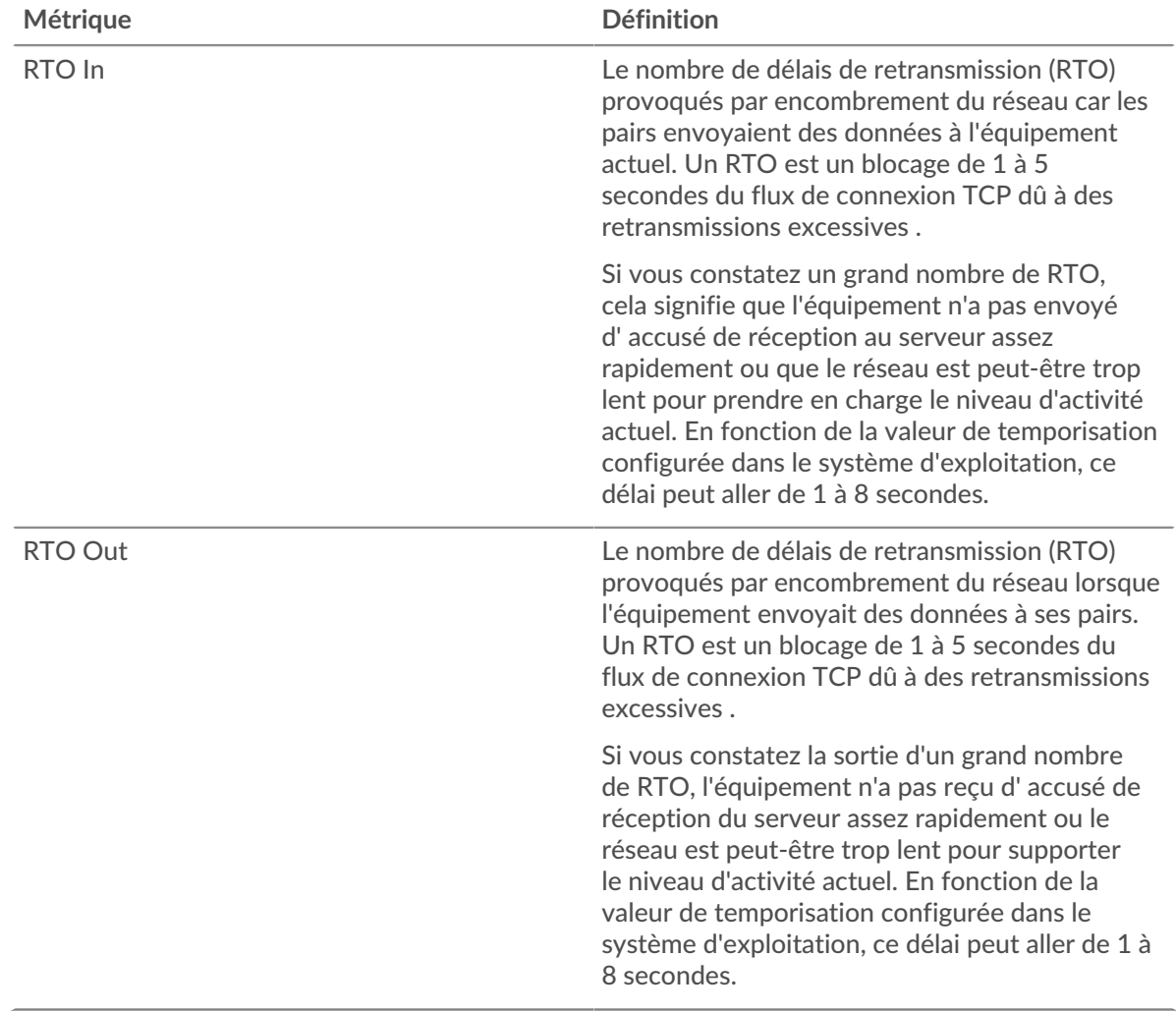

## <span id="page-236-0"></span>**Totaux métriques IBMMQ**

Les graphiques suivants sont disponibles dans cette région :

## **Nombre total de demandes et de réponses**

Les demandes et les réponses représentent la conversation qui se déroule entre les clients et les serveurs. S'il y a plus de demandes que de réponses, il se peut que le client envoie plus de demandes que les serveurs ne peuvent en traiter ou que le réseau soit trop lent. Pour déterminer si le problème provient du réseau ou du serveur, vérifiez les RTO et les fenêtres zéro dans le [Données réseau](#page-235-0) section.

**Note:** Il est peu probable que le nombre total de demandes et de réponses IBMMQ soit exactement le même, même dans un environnement sain. Par exemple, vous pouvez visualiser une période qui capture une réponse à une demande envoyée avant le début de la période. En général, plus la différence entre les réponses et les erreurs est grande, plus il y a de chances que ces transactions présentent un problème.

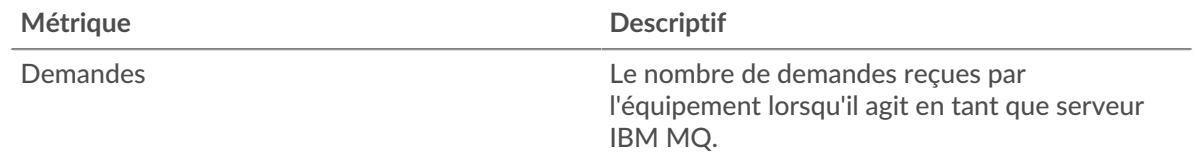

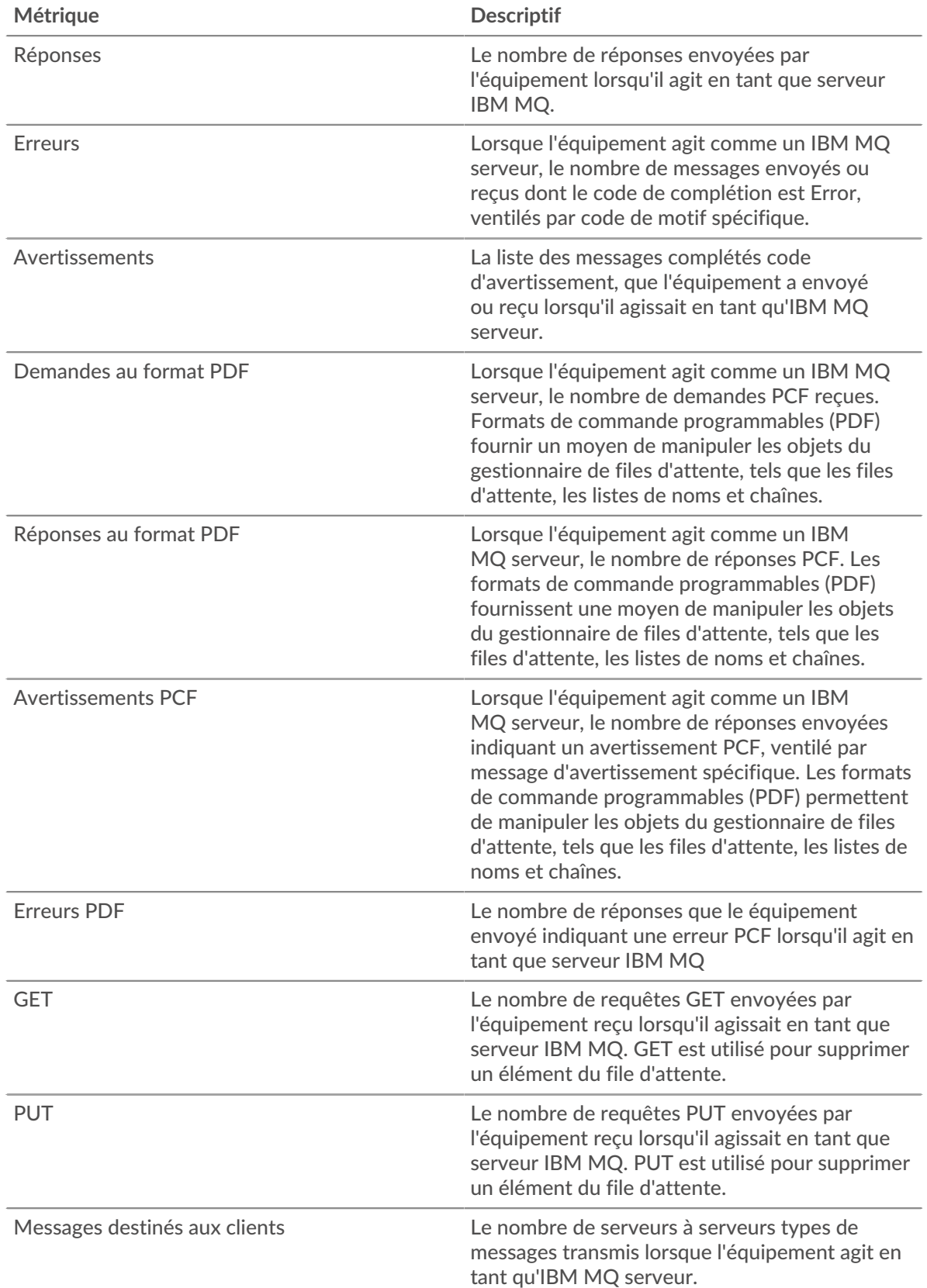

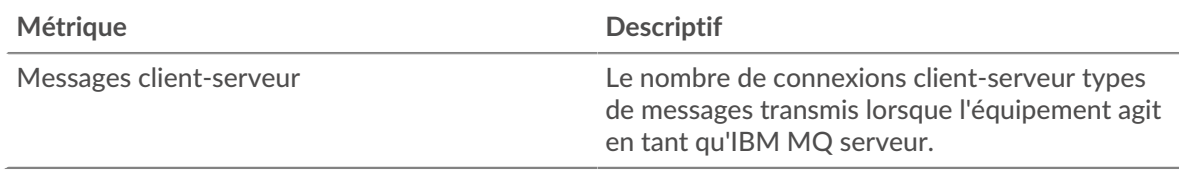

## **Taille de la demande et de la réponse**

Ce graphique affiche les types de requêtes IBMMQ envoyées par le client.

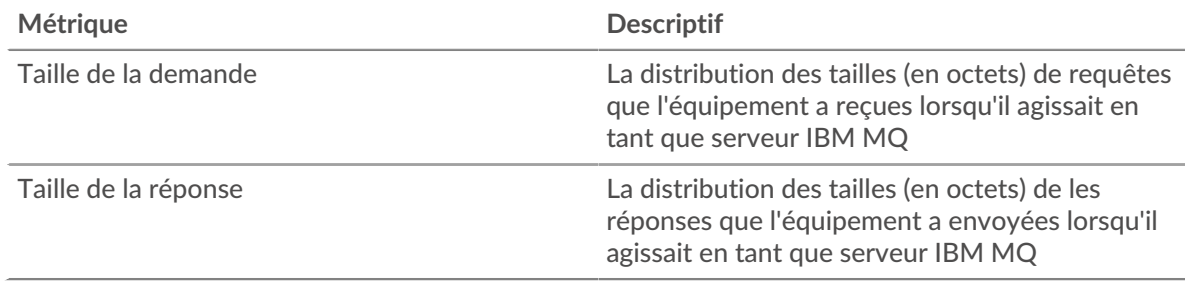

### **Page du groupe de clients IBMMQ**

Cette page affiche des graphiques métriques de [IBMMQ](#page-221-0) le trafic associé à un groupe dproximatif d'équipements sur votre réseau.

- Pour en savoir plus sur les graphiques, consultez cette page :
	- [IBMMQ Résumé pour le groupe](#page-238-0)
	- [Détails IBMMQ pour le groupe](#page-239-0)
	- [Métriques IBMMQ pour le groupe](#page-239-1)
- <span id="page-238-0"></span>• En savoir plus sur [utilisation de métriques.](#page-0-0)

## **IBMMQ Résumé pour le groupe**

Les graphiques suivants sont disponibles dans cette région :

### **Transactions**

Ce graphique vous indique quand des erreurs IBMMQ se sont produites et combien de réponses les clients IBMMQ ont reçues. Ces informations peuvent vous aider à déterminer dans quelle mesure les clients étaient actifs au moment où ils ont reçu les erreurs.

Dans un environnement sain, le nombre de demandes et de réponses devrait être à peu près égal.

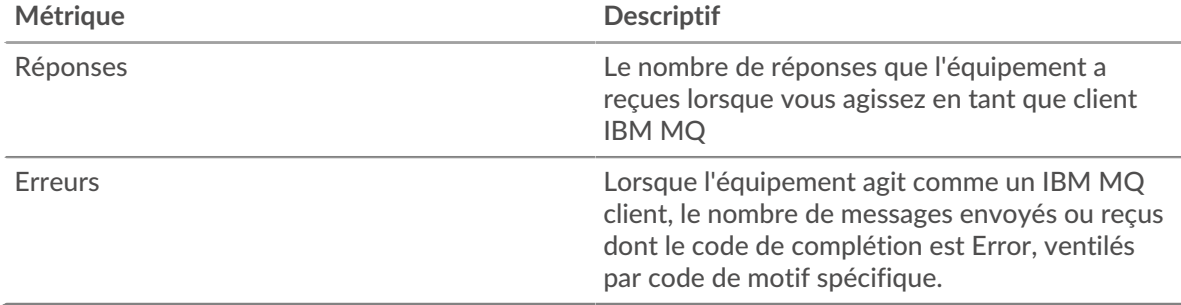

## **Total des transactions**

Ce graphique vous montre combien de réponses IBMMQ les clients ont reçues et combien de ces réponses contenaient des erreurs.

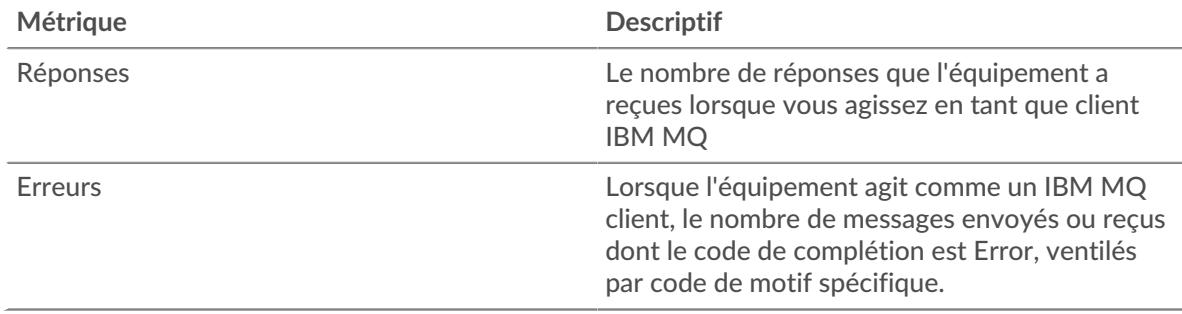

### <span id="page-239-0"></span>**Détails IBMMQ pour le groupe**

Les graphiques suivants sont disponibles dans cette région :

### **Les meilleurs membres d'IBMMQ (clients d'IBMMQ)**

Ce graphique montre quels clients IBMMQ du groupe étaient les plus actifs en ventilant le nombre total de requêtes IBMMQ que le groupe a envoyées par client.

## **Les meilleures méthodes**

Ce graphique montre les méthodes IBMMQ que le groupe a le plus appelées en répartissant le nombre total de requêtes envoyées par le groupe par méthode.

#### **Principaux formats de message**

Ce graphique montre quels formats de message IBMMQ le plus souvent reçus par le groupe en répartissant le nombre de réponses renvoyées au groupe par format de message.

#### <span id="page-239-1"></span>**Métriques IBMMQ pour le groupe**

Les graphiques suivants sont disponibles dans cette région :

### **Nombre total de demandes et de réponses**

Les demandes et les réponses représentent la conversation qui se déroule entre les clients et les serveurs. S'il y a plus de demandes que de réponses, il se peut que les clients envoient plus de demandes que les serveurs ne peuvent en traiter ou que le réseau soit trop lent.

**Note:** Il est peu probable que le nombre total de demandes et de réponses soit exactement le même, même dans un environnement sain. Par exemple, il se peut que vous visualisiez une période qui capture une réponse à une demande envoyée avant le début de la période. En général, plus la différence entre les réponses et les erreurs est grande, plus il y a de chances que ces transactions présentent un problème.

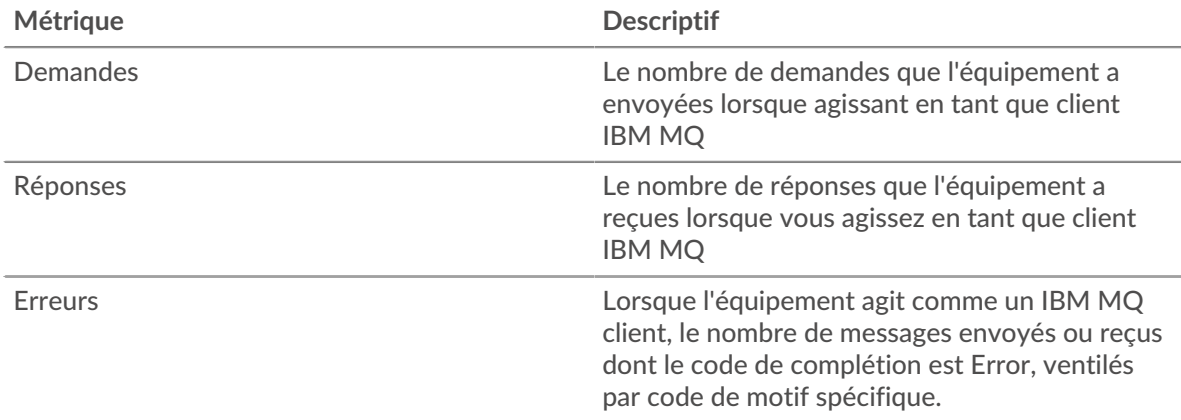

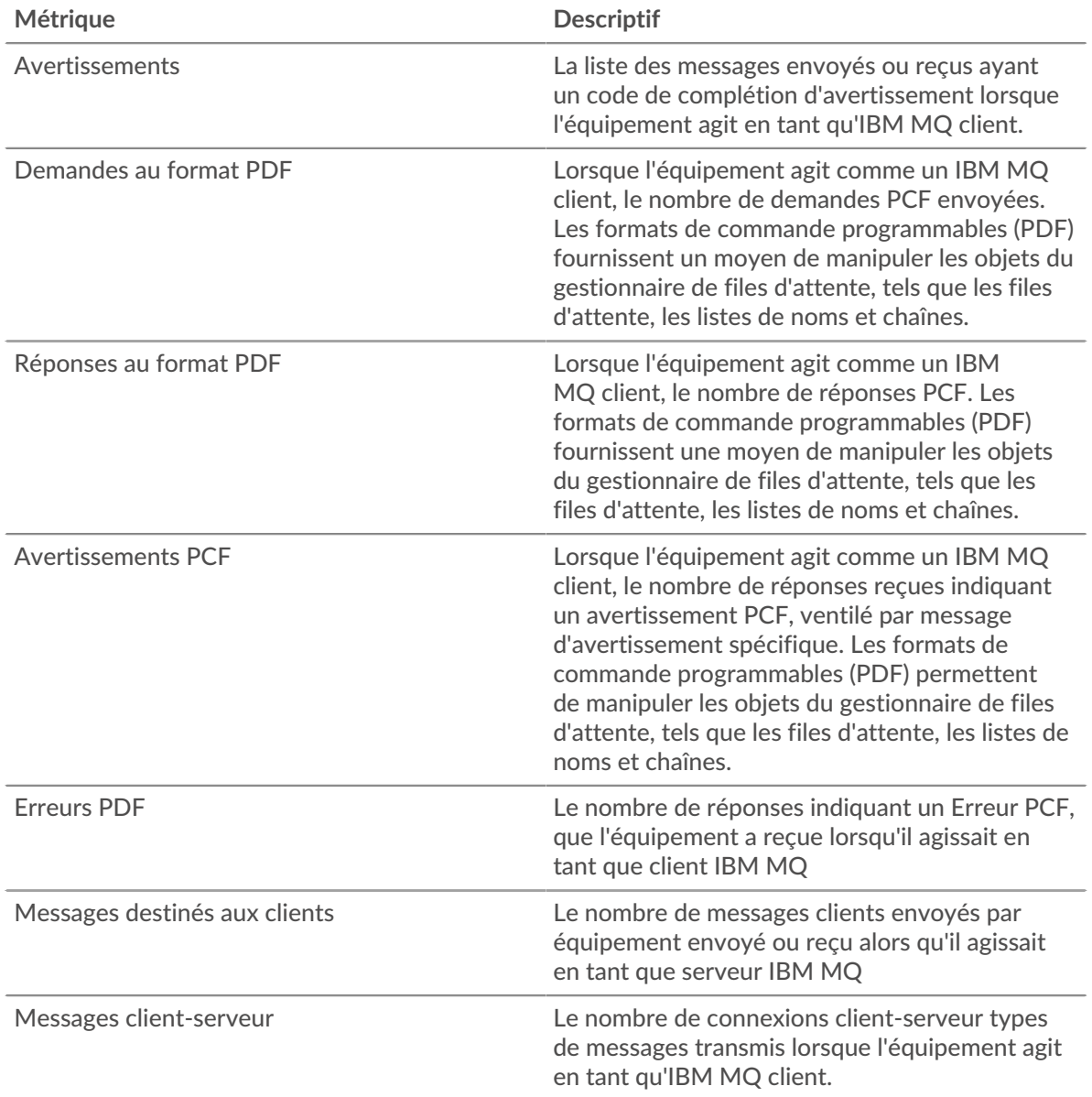

## **Page du groupe de serveurs IBMMQ**

Cette page affiche des graphiques métriques de [IBMMQ](#page-221-0) le trafic associé à un groupe dproximatif d'équipements sur votre réseau.

- Pour en savoir plus sur les graphiques, consultez cette page :
	- [IBMMQ Résumé pour le groupe](#page-240-0)
	- [Détails IBMMQ pour le groupe](#page-241-0)
	- [Métriques IBMMQ pour le groupe](#page-241-1)
- <span id="page-240-0"></span>• En savoir plus sur [utilisation de métriques.](#page-0-0)

## **IBMMQ Résumé pour le groupe**

Les graphiques suivants sont disponibles dans cette région :

### **Transactions**

Ce graphique vous indique à quel moment des erreurs IBMMQ se sont produites et le nombre de réponses IBMMQ envoyées par les serveurs. Ces informations peuvent vous aider à déterminer dans quelle mesure les serveurs étaient actifs au moment où ils ont renvoyé les erreurs.

Dans un environnement sain, le nombre de demandes et de réponses devrait être à peu près égal.

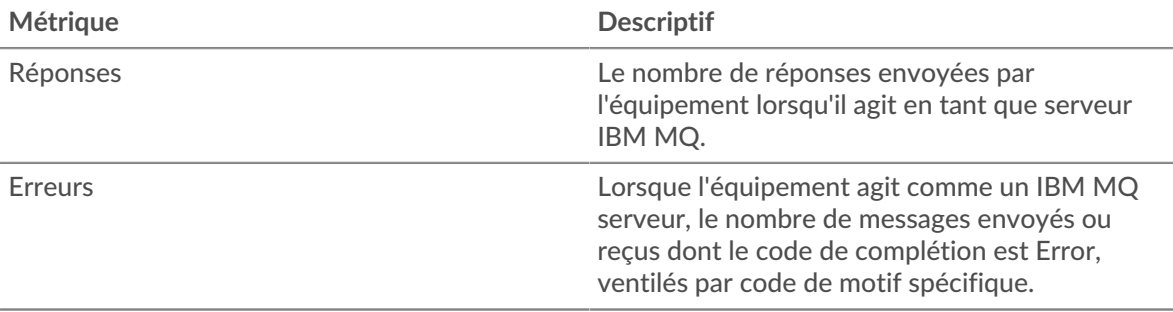

#### **Total des transactions**

Ce graphique vous montre combien de serveurs de réponses IBMMQ du groupe ont envoyé et combien de ces réponses contenaient des erreurs.

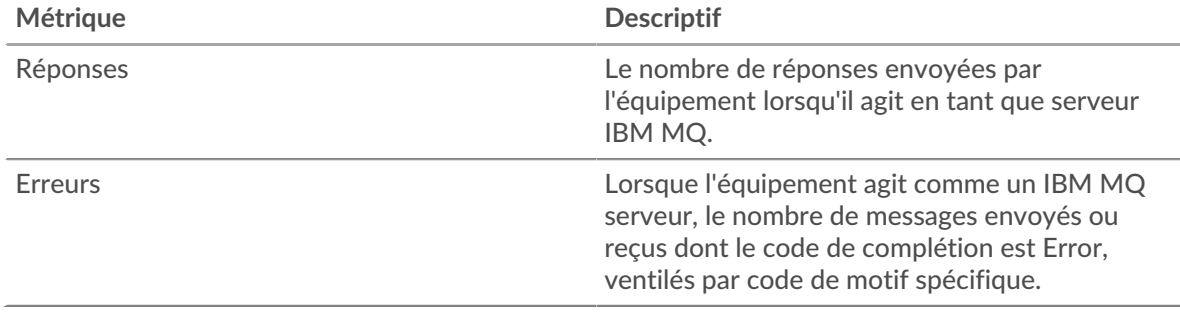

#### <span id="page-241-0"></span>**Détails IBMMQ pour le groupe**

Les graphiques suivants sont disponibles dans cette région :

#### **Principaux membres du groupe (serveurs IBMMQ)**

Ce graphique montre quels serveurs IBMMQ du groupe étaient les plus actifs en répartissant le nombre total de réponses IBMMQ envoyées par serveur.

#### **Les meilleures méthodes**

Ce graphique montre quelles méthodes IBMMQ ont été le plus souvent appelées sur les serveurs du groupe en répartissant le nombre total de demandes reçues par le groupe par méthode.

#### **Principaux formats de message**

Ce graphique montre les formats de message IBMMQ les plus envoyés par le groupe en répartissant le nombre de réponses renvoyées par le groupe par format de message.

#### <span id="page-241-1"></span>**Métriques IBMMQ pour le groupe**

Les graphiques suivants sont disponibles dans cette région :

#### **Nombre total de demandes et de réponses**

Les demandes et les réponses représentent la conversation qui se déroule entre les clients et les serveurs. S'il y a plus de demandes que de réponses, les clients peuvent envoyer plus de demandes que les serveurs ne peuvent en traiter ou le réseau est peut-être trop lent.

**Note:** Il est peu probable que le nombre total de demandes et de réponses soit exactement le même, même dans un environnement sain. Par exemple, il se peut que vous visualisiez une période qui capture une réponse à une demande envoyée avant le début de la période. En général, plus la différence entre les réponses et les erreurs est grande, plus il y a de chances que ces transactions présentent un problème.

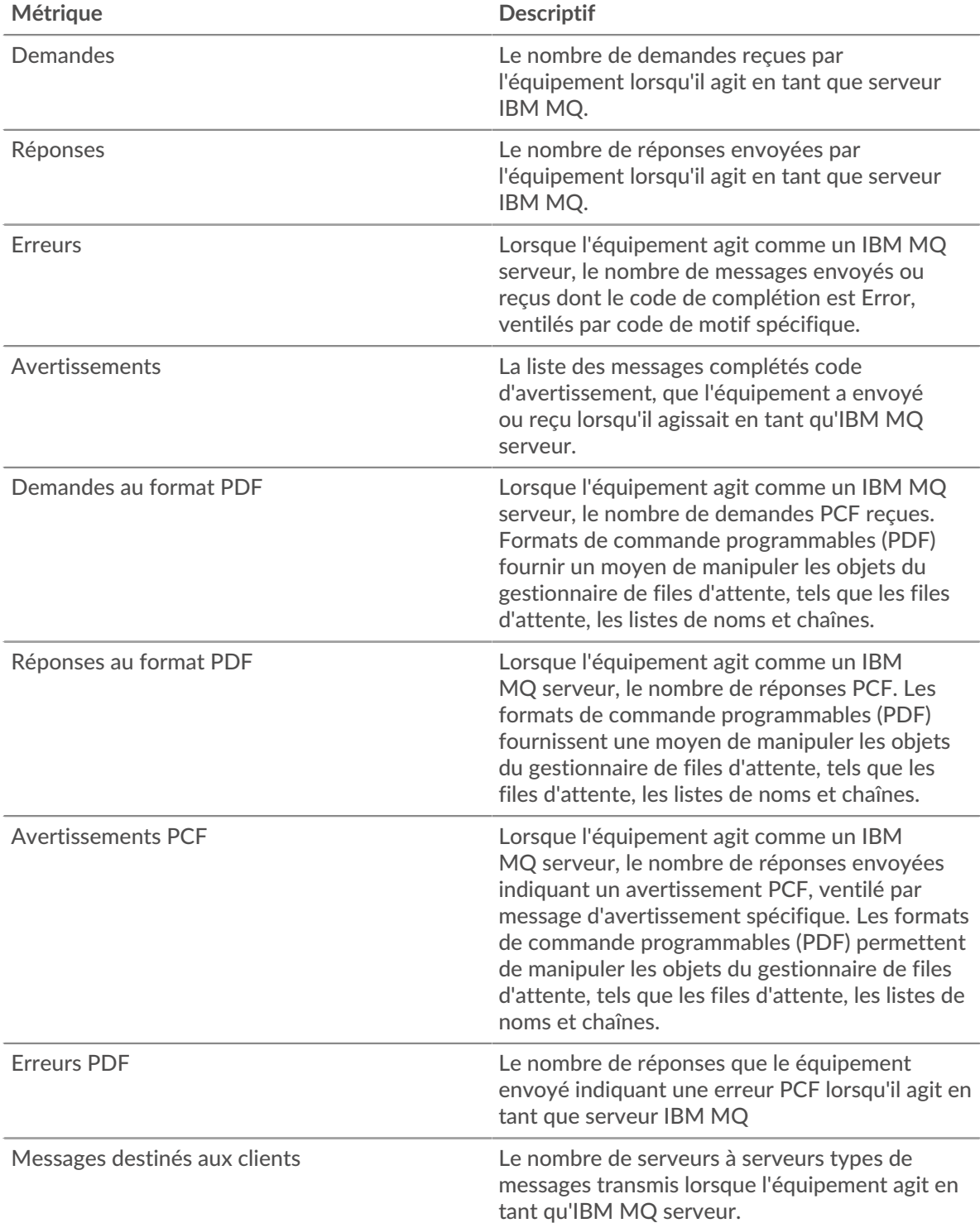

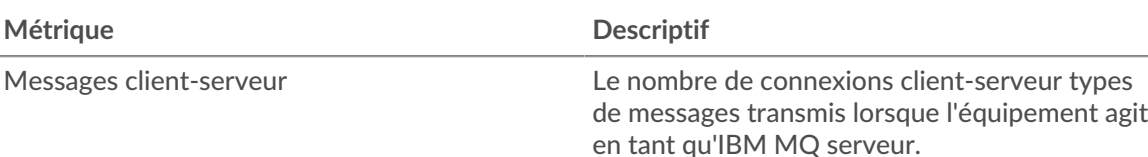

# <span id="page-243-0"></span>**ICA**

Le système ExtraHop collecte des statistiques sur l'architecture informatique indépendante (ICA) activité. ICA est un protocole système Citrix qui transmet des données entre les clients et les serveurs.

## **Page d'application de l'ICA**

Cette page affiche des graphiques métriques de [ICA](#page-243-0) le trafic associé à un conteneur d'applications sur votre réseau.

- Pour en savoir plus sur les graphiques, consultez cette page :
	- [Résumé de l'ICA](#page-243-1)
	- [Performances de l'ICA](#page-245-0)
	- [Détails du lancement](#page-247-0)
	- [Détails de l'avortement](#page-247-1)
	- [Détails du temps de chargement de l'ICA](#page-247-2)
	- [Canaux virtuels de l'ICA](#page-247-3)
	- [Données du réseau](#page-248-0)
	- [Totaux métriques de l'ICA](#page-250-0)
- En savoir plus sur [utilisation de métriques.](#page-0-0)

### <span id="page-243-1"></span>**Résumé de l'ICA**

Les graphiques suivants sont disponibles dans cette région :

### **Séances**

Ce graphique indique quand l'application a été lancée et a interrompu les sessions Citrix ICA.

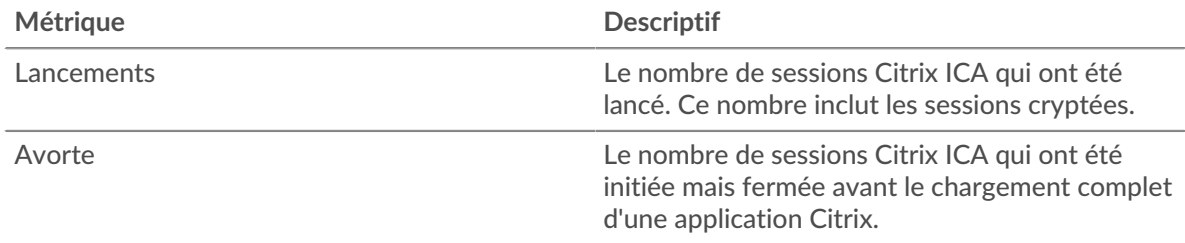

### **Résumé de la session**

Ce graphique affiche le nombre de sessions Citrix ICA lancées et abandonnées par l'application.

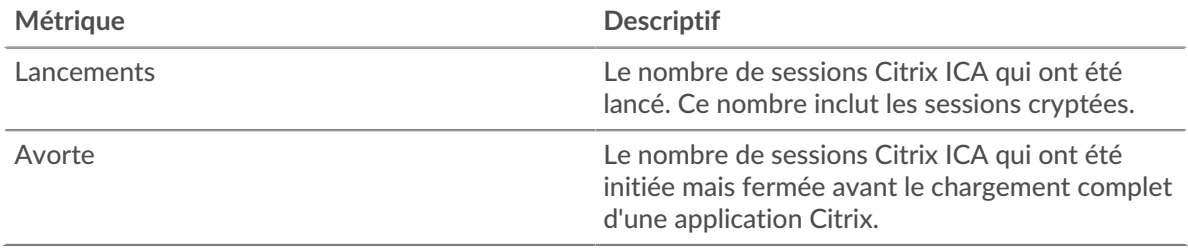

## **Performance (95e percentile)**

Ce graphique montre le 95e percentile des mesures de chronométrage.

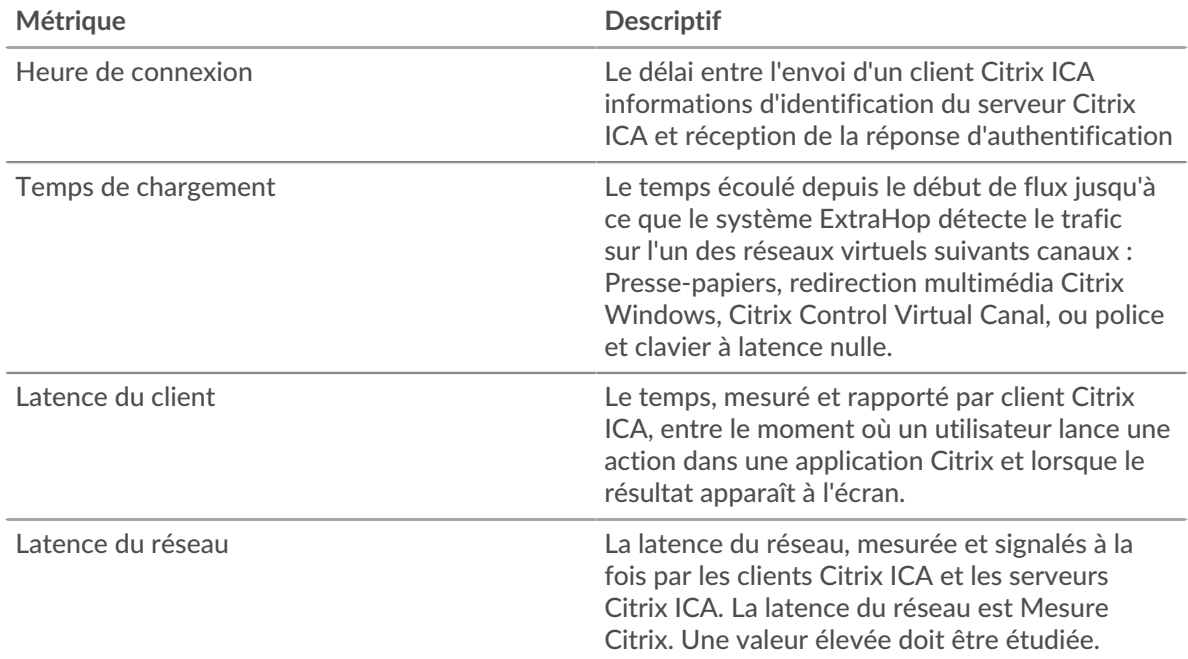

### **Résumé des performances (95e centile)**

Ce graphique montre le 95e percentile des mesures de chronométrage.

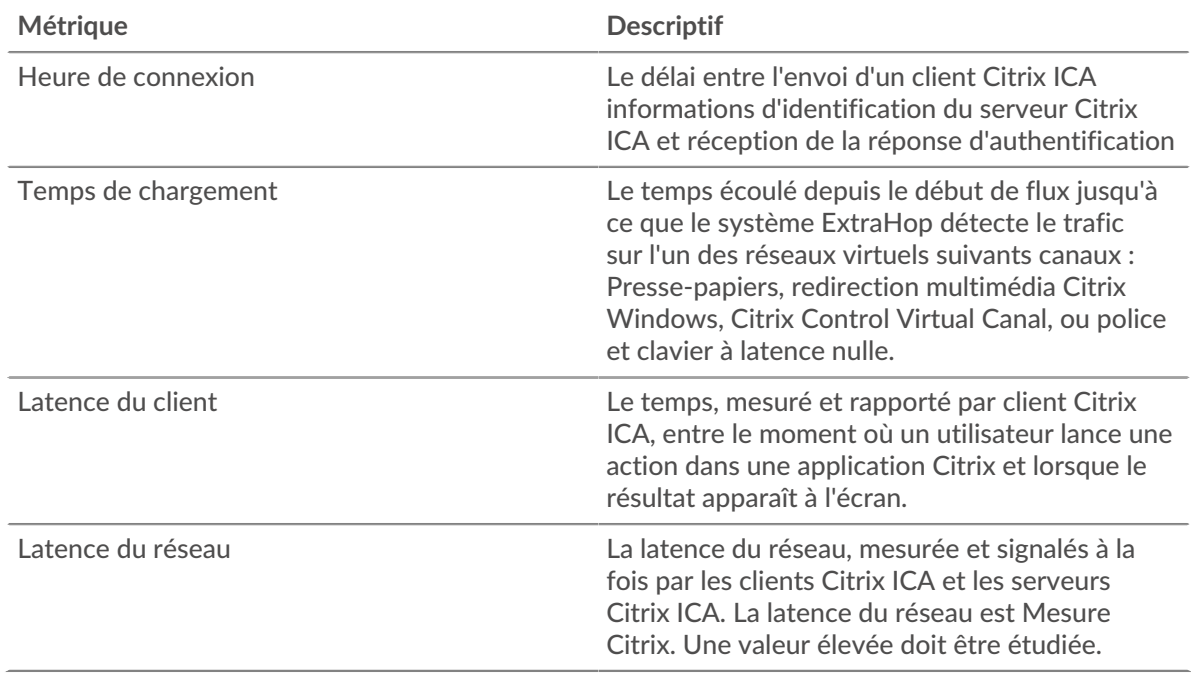

Le graphique des performances (95e centile) montre la valeur la plus élevée pour une période donnée tout en filtrant les valeurs aberrantes ; le 95e centile est la valeur la plus élevée inférieure à 95 % des valeurs pour une période d'échantillonnage. En affichant la 95e valeur, plutôt que le véritable maximum, le graphique vous donne une vision plus précise des données :

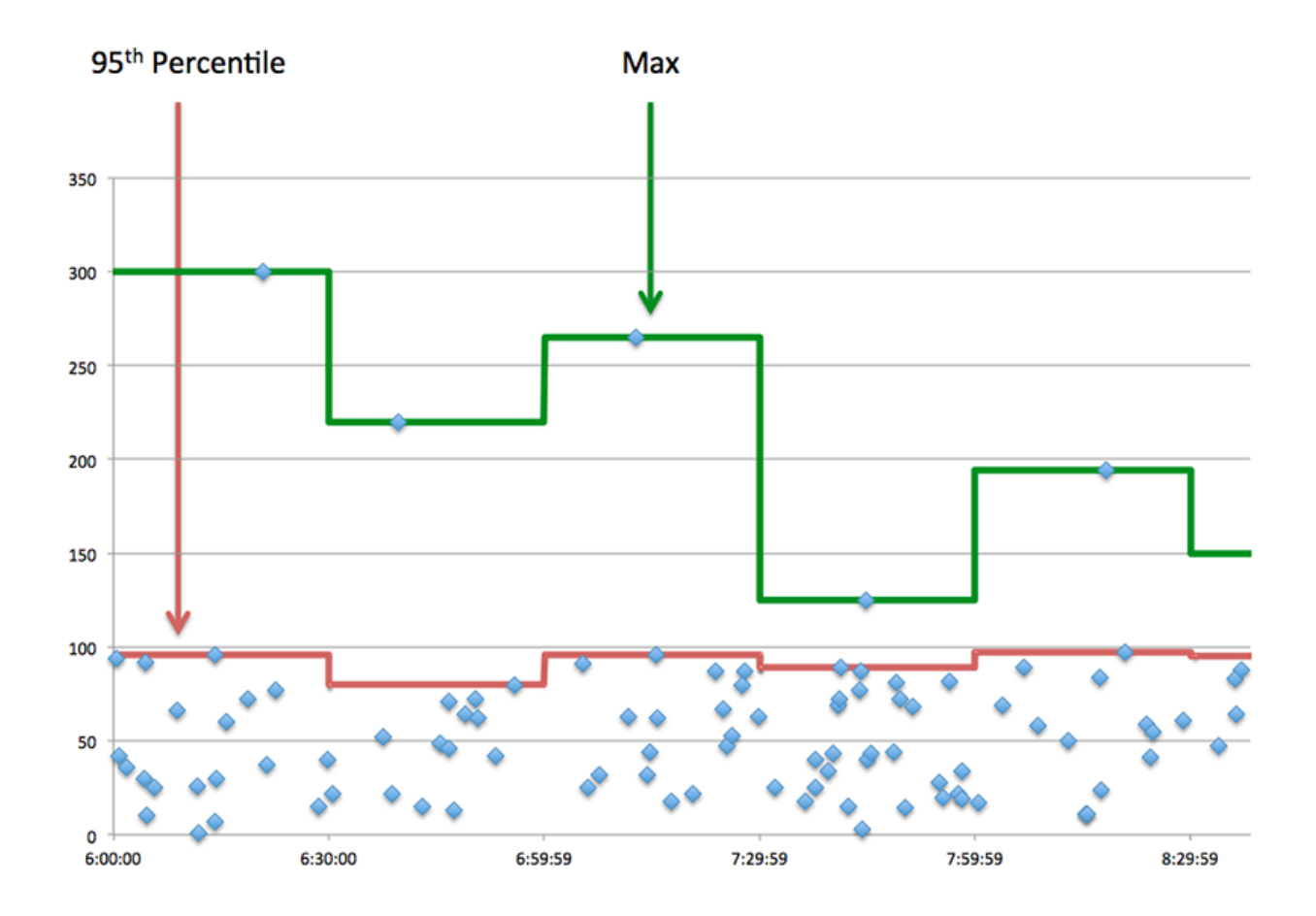

## <span id="page-245-0"></span>**Performances de l'ICA**

Les graphiques suivants sont disponibles dans cette région :

## **Répartition des heures de connexion**

Ce graphique présente les temps de connexion dans un histogramme.

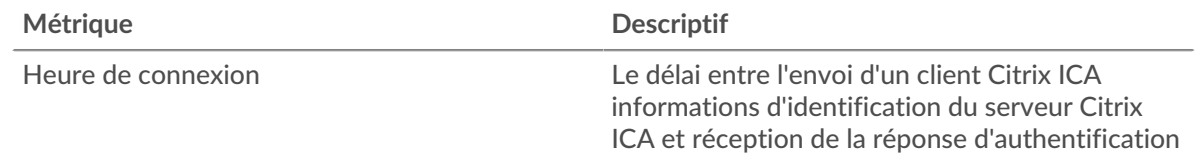

## **Heure de connexion**

Ce graphique montre le temps de connexion médian pour l'application.

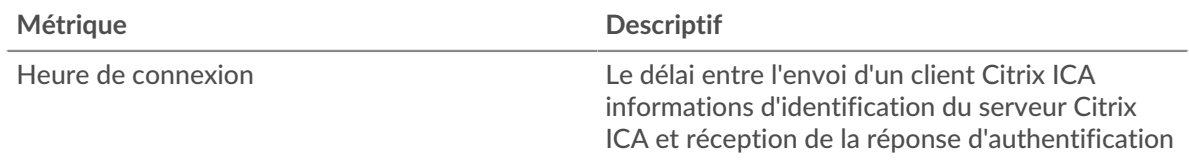

## **Répartition des temps de chargement**

Ce graphique présente les temps de chargement dans un histogramme.

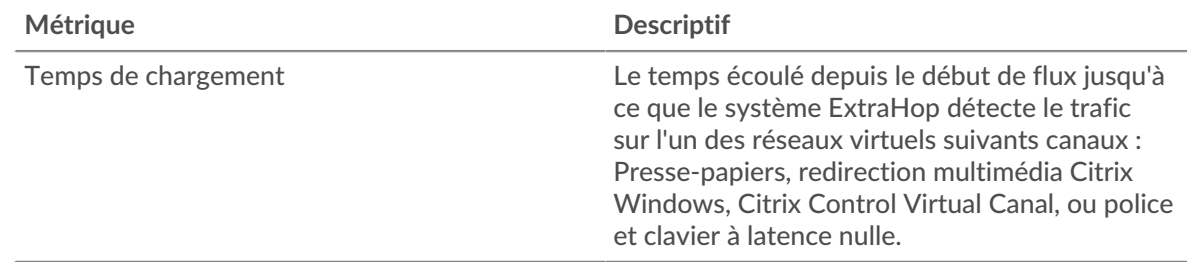

## **Temps de chargement**

Ce graphique montre le temps de chargement médian de l'application.

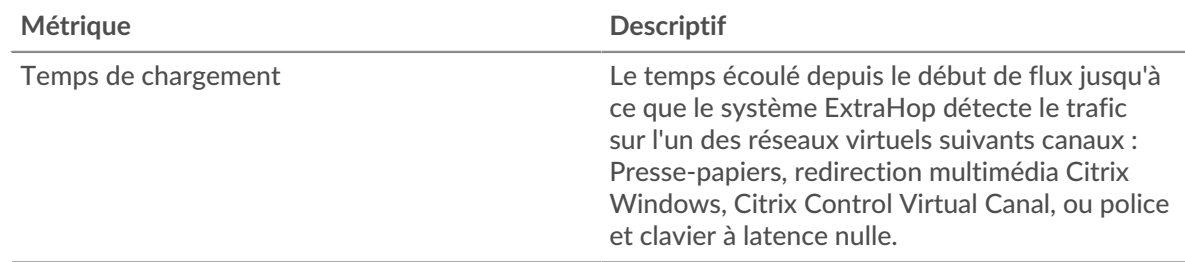

## **Distribution de la latence des clients**

Ce graphique présente la latence du client dans un histogramme.

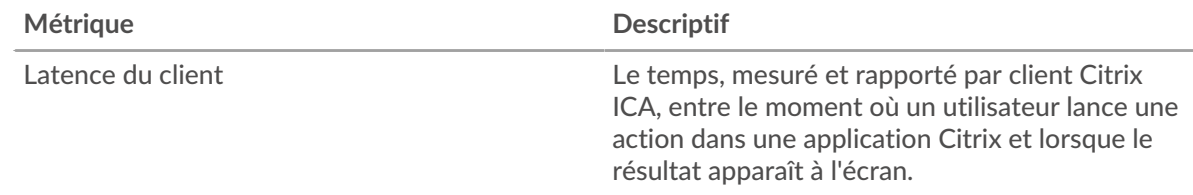

## **Latence du client**

Ce graphique montre la latence de charge médiane du client.

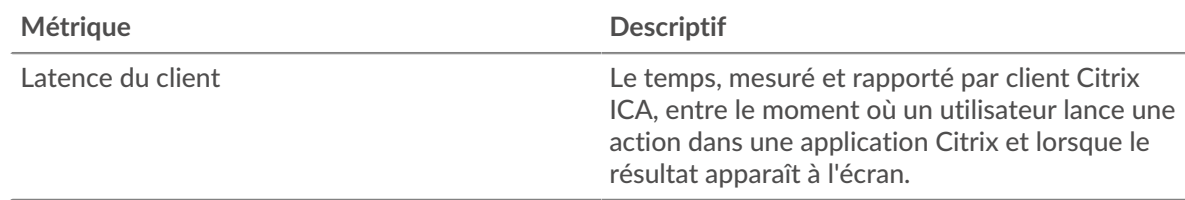

## **Distribution de la latence du réseau**

Ce graphique présente la latence du réseau dans un histogramme.

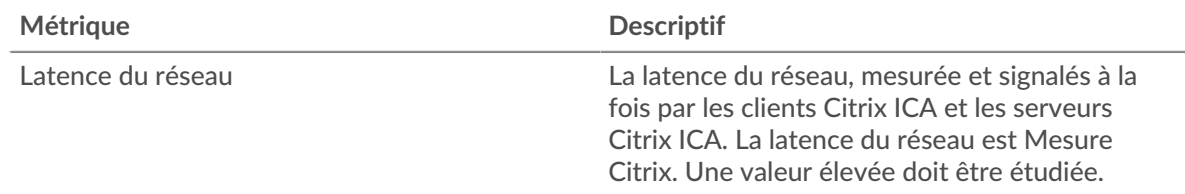

## **Latence du réseau**

Ce graphique montre la latence réseau médiane pour l'application.

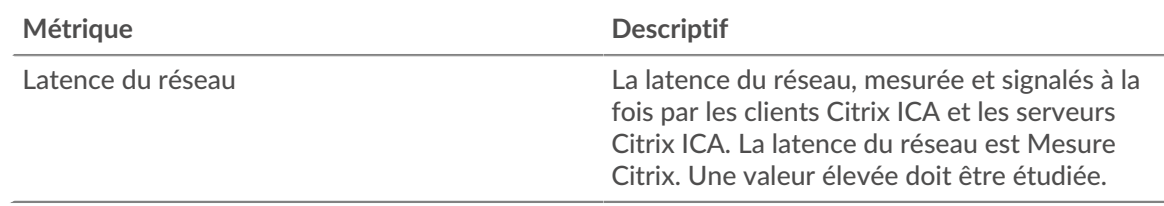

#### <span id="page-247-0"></span>**Détails du lancement**

Les graphiques suivants sont disponibles dans cette région :

#### **Principaux utilisateurs**

Ce graphique montre quels utilisateurs ont lancé le plus de sessions en ventilant le nombre total de sessions que l'application a lancées par utilisateur.

#### **Serveurs les plus populaires**

Ce graphique montre les serveurs sur lesquels l'application a lancé le plus de sessions en répartissant le nombre total de sessions lancées par l'application par serveur.

### **Les meilleurs programmes**

Ce graphique montre les programmes les plus lancés par l'application en répartissant le nombre total de sessions lancées par l'application par programme.

#### <span id="page-247-1"></span>**Détails de l'avortement**

Les graphiques suivants sont disponibles dans cette région :

#### **Principaux utilisateurs**

Ce graphique montre quels utilisateurs ont abandonné le plus de sessions en ventilant le nombre total de sessions abandonnées par utilisateur.

#### **Serveurs les plus populaires**

Ce graphique montre quelles sessions de serveur ont été abandonnées le plus souvent en répartissant le nombre total de sessions abandonnées par serveur.

#### **Les meilleurs programmes**

Ce graphique montre les programmes les plus abandonnés par l'application en répartissant le nombre total de sessions abandonnées par serveur.

#### <span id="page-247-2"></span>**Détails du temps de chargement de l'ICA**

Les graphiques suivants sont disponibles dans cette région :

### **Principaux utilisateurs**

Ce graphique montre quels utilisateurs ont enregistré les temps de chargement les plus élevés en ventilant les temps de chargement moyens par utilisateur.

#### **Serveurs les plus populaires**

Ce graphique montre quels serveurs ont enregistré les temps de chargement les plus élevés en ventilant les temps de chargement moyens par serveur.

#### **Les meilleurs programmes**

Ce graphique montre quels programmes ont eu les temps de chargement les plus élevés en ventilant les temps de chargement moyens par programme.

## <span id="page-247-3"></span>**Canaux virtuels de l'ICA**

Les graphiques suivants sont disponibles dans cette région :

## **Octets de débit du client par canal virtuel**

Ce graphique vous montre les octets de débit de bonne qualité transmis par les clients Citrix ICA, répartis par canal virtuel.

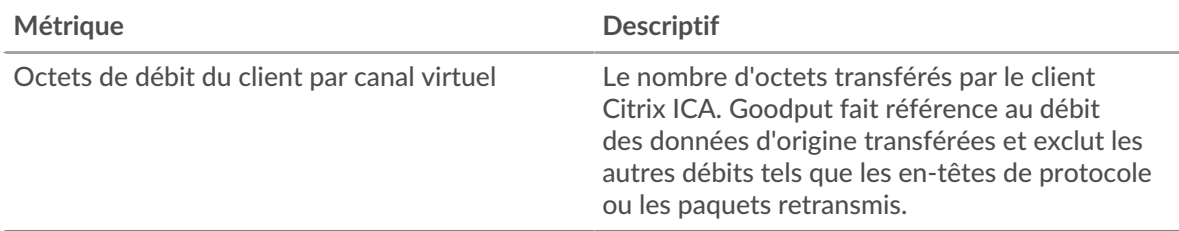

### **Octets de débit du serveur par canal virtuel**

Ce graphique vous montre les octets de débit de bonne qualité transmis par les serveurs Citrix ICA, répartis par canal virtuel.

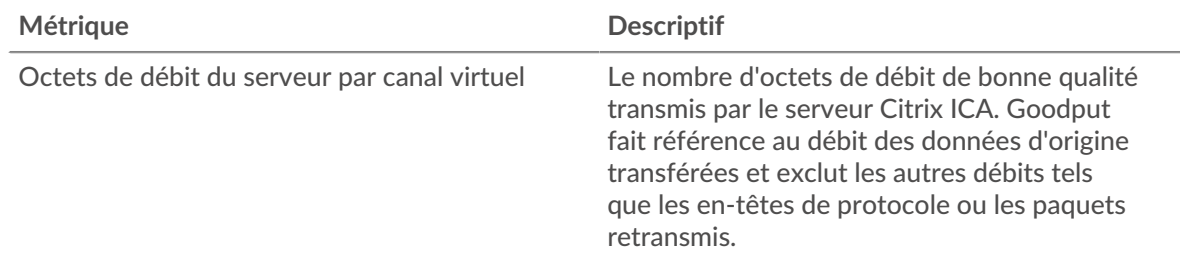

## <span id="page-248-0"></span>**Données réseau**

Cette région affiche les informations TCP relatives au protocole actuel. En général, les blocages d'hôtes indiquent qu'il y a un problème avec un serveur ou un client, et les blocages réseau indiquent qu'il y a un problème avec le réseau.

### **Stands d'hôtes**

Ce graphique indique le nombre de fenêtres nulles associées à une application. Les appareils contrôlent la quantité de données qu'ils reçoivent en spécifiant le nombre de paquets qui peuvent leur être envoyés sur une période donnée. Lorsqu'un équipement reçoit plus de données qu'il ne peut en traiter, il affiche une fenêtre zéro pour demander à son équipement homologue d'arrêter complètement d'envoyer des paquets jusqu'à ce que l'appareil rattrape son retard. Si vous voyez un grand nombre de fenêtres nulles, il se peut qu'un serveur ou un client ne soit pas assez rapide pour prendre en charge la quantité de données reçues.

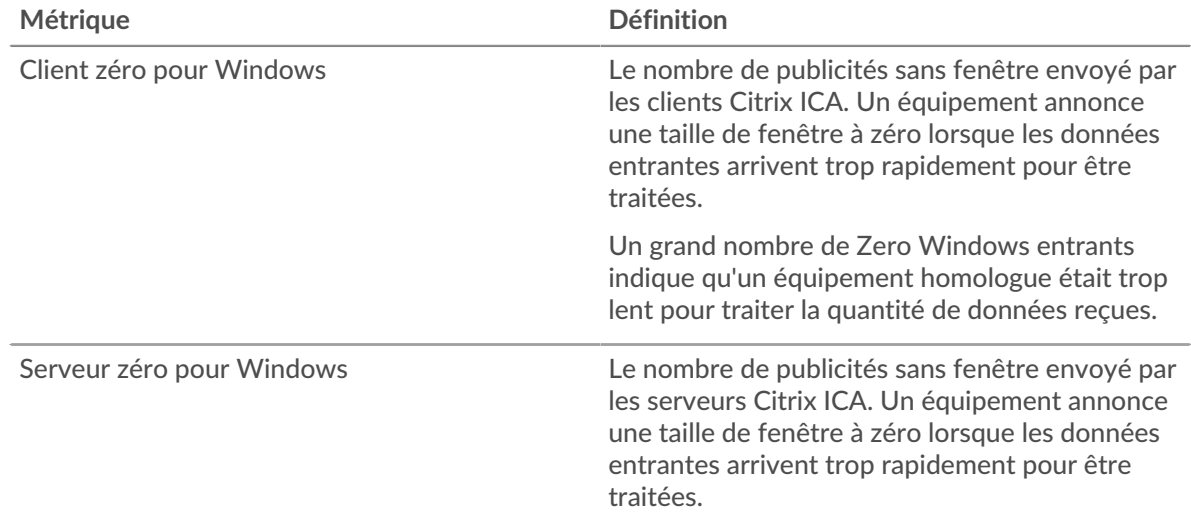

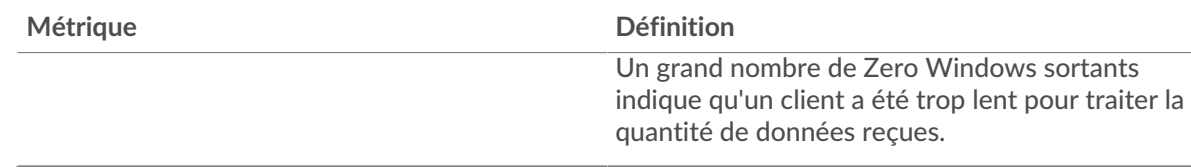

## **Nombre total de stands d'hôtes**

Ce graphique montre le nombre médian de publicités sans fenêtre envoyées par les appareils.

## **Stals du réseau**

Ce graphique montre le nombre de délais de retransmission survenus. Les délais de retransmission (RTO) se produisent lorsqu'un réseau supprime trop de paquets, généralement en raison de collisions de paquets ou d'un épuisement de la mémoire tampon. Si un équipement envoie une demande ou une réponse et ne reçoit pas de confirmation dans un délai spécifié, il retransmet la demande. Si trop de retransmissions ne sont pas confirmées, un RTO se produit. Si vous constatez un grand nombre de RTO, le réseau est peut-être trop lent pour supporter le niveau d'activité actuel.

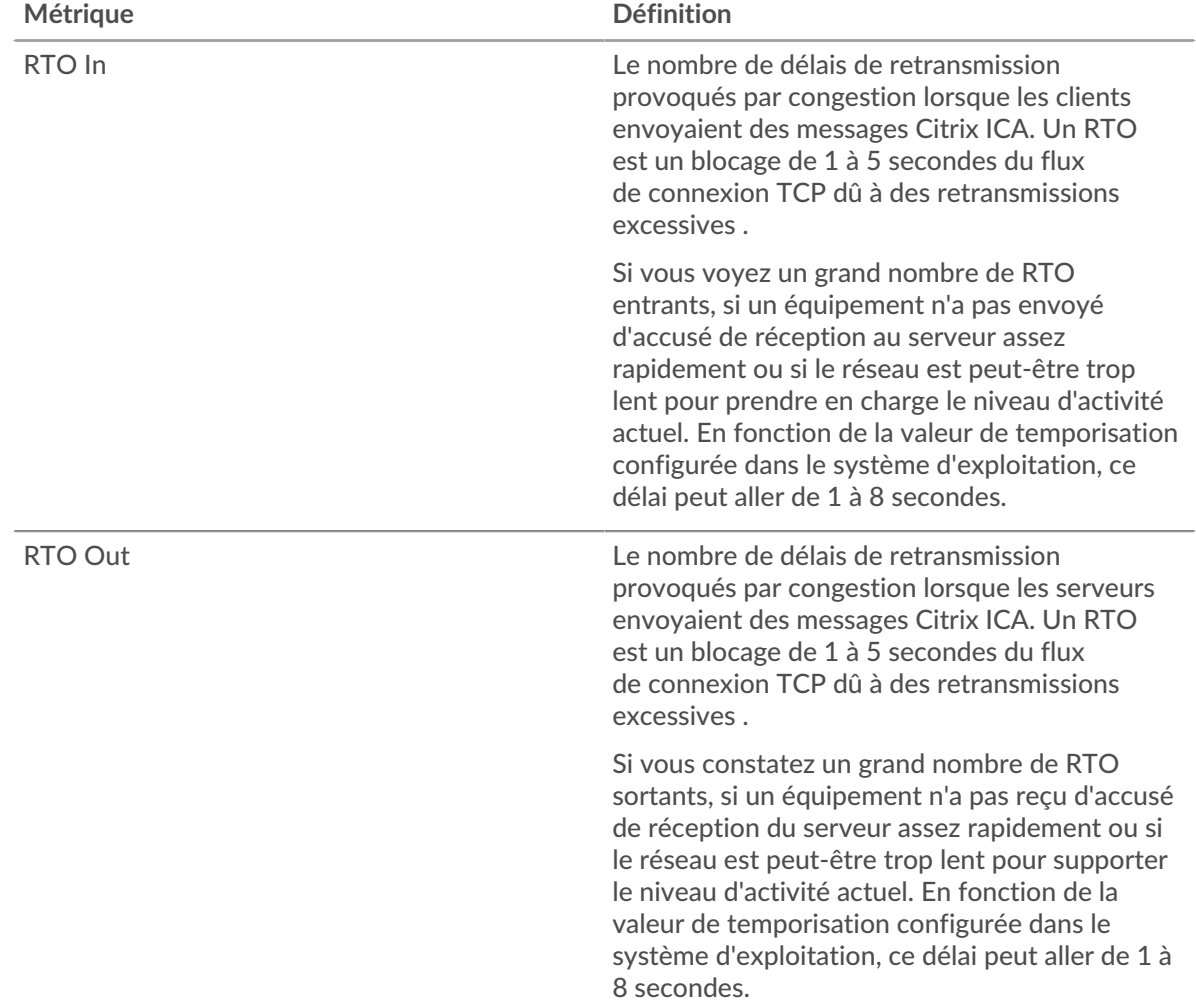

### **Nombre total de blocages du réseau**

Ce graphique montre le nombre médian de délais de retransmission causés par la congestion lorsque les clients et les serveurs envoyaient des requêtes.

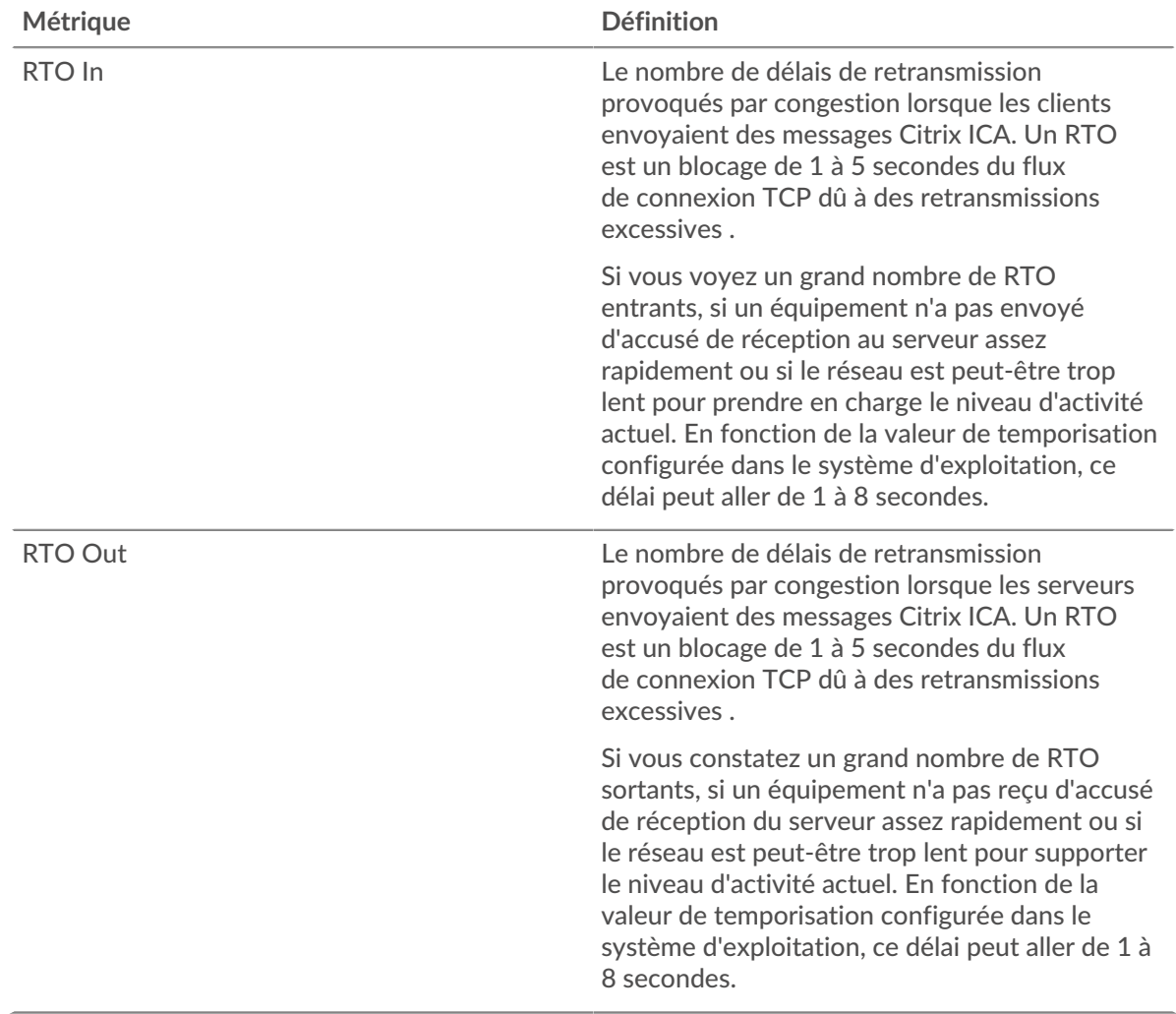

## <span id="page-250-0"></span>**Totaux métriques de l'ICA**

Les graphiques suivants sont disponibles dans cette région :

### **Nombre total de demandes et de réponses**

Les demandes et les réponses représentent la conversation qui se déroule entre les clients et les serveurs. S'il y a plus de demandes que de réponses, les clients peuvent envoyer plus de demandes que les serveurs ne peuvent en traiter ou le réseau est peut-être trop lent. Pour déterminer si le problème provient du réseau ou d'un serveur, vérifiez les RTO et les fenêtres zéro dans [Données](#page-248-0) [réseau](#page-248-0) section.

**Note:** Il est peu probable que le nombre total de demandes et de réponses de l'ICA soit exactement le même, même dans un environnement sain. Par exemple, il se peut que vous visualisiez une période qui capture une réponse à une demande envoyée avant le début de la période. En général, plus la différence entre les réponses et les erreurs est grande, plus il y a de chances que ces transactions présentent un problème.

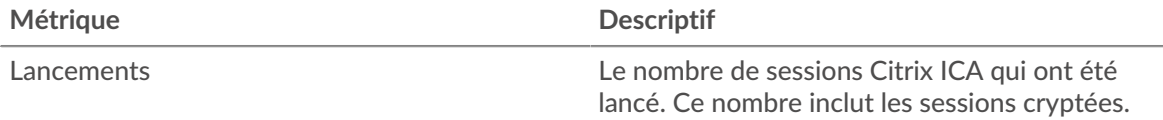

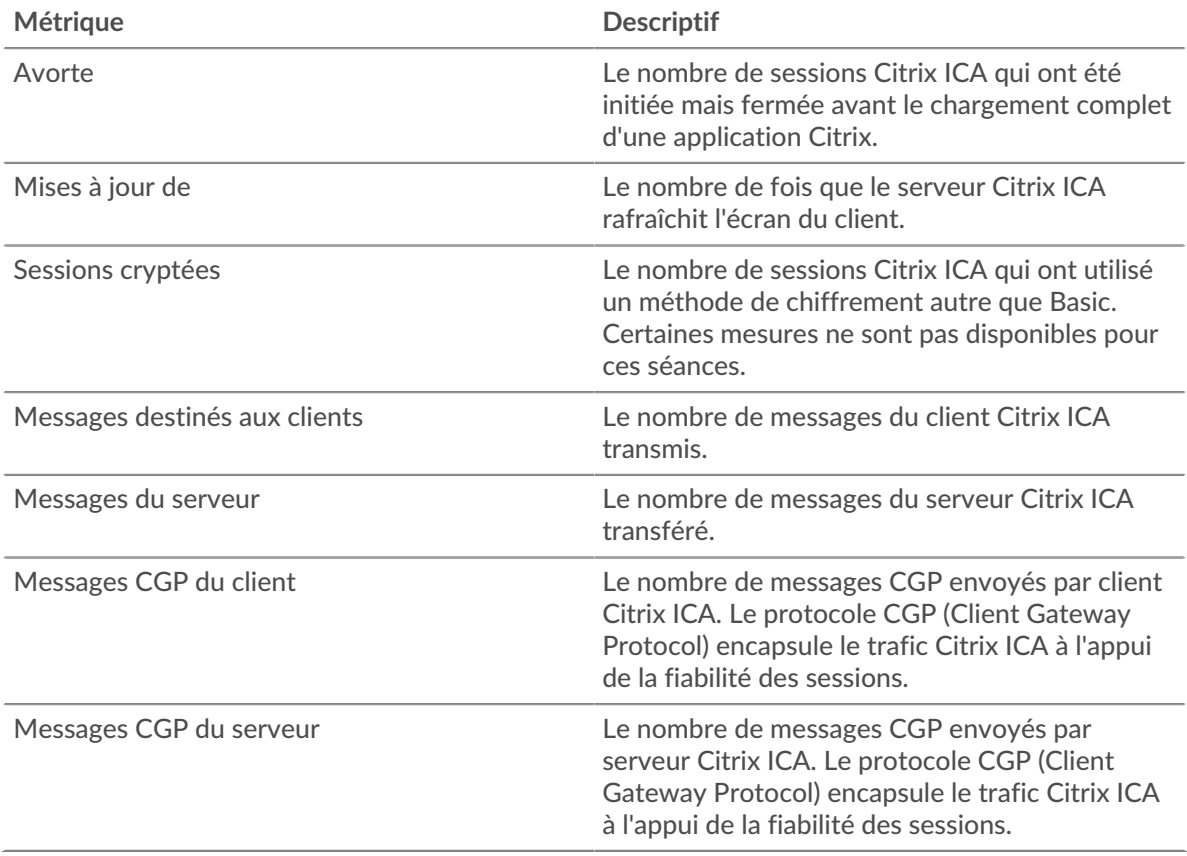

# **Métriques du réseau ICA**

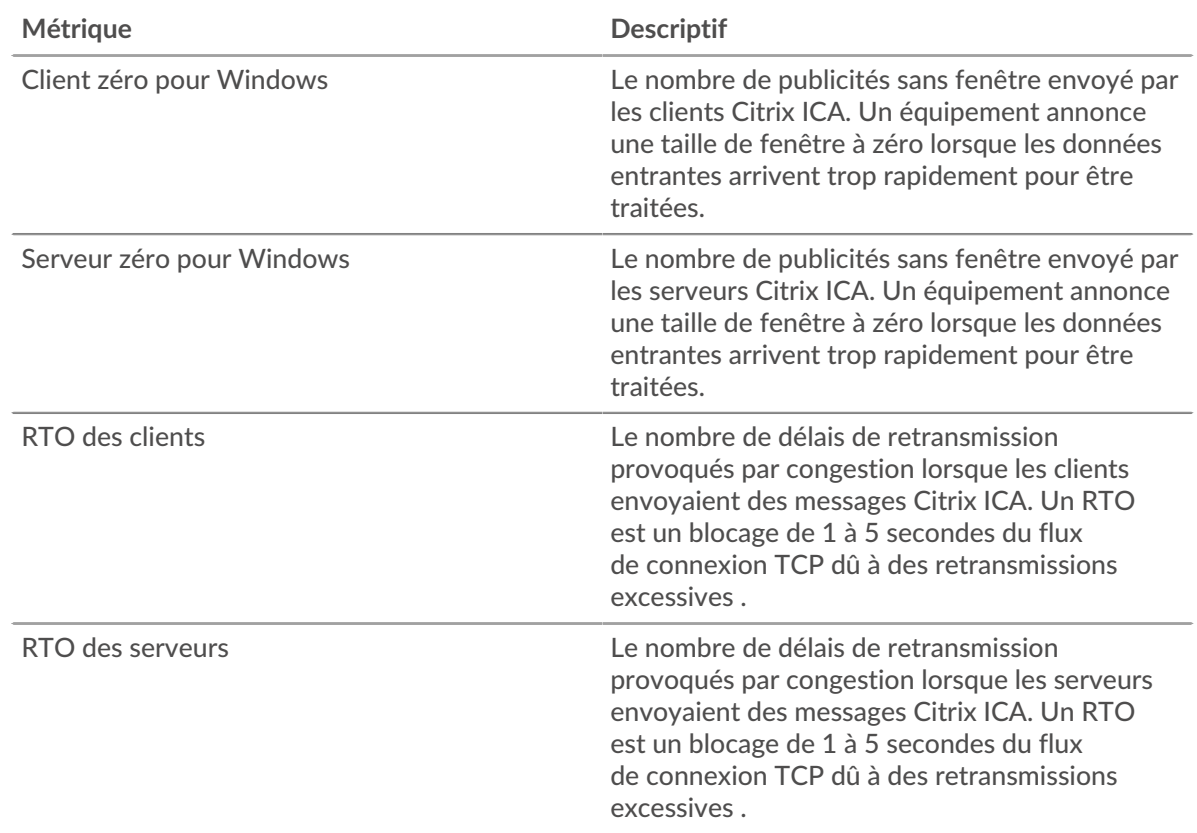
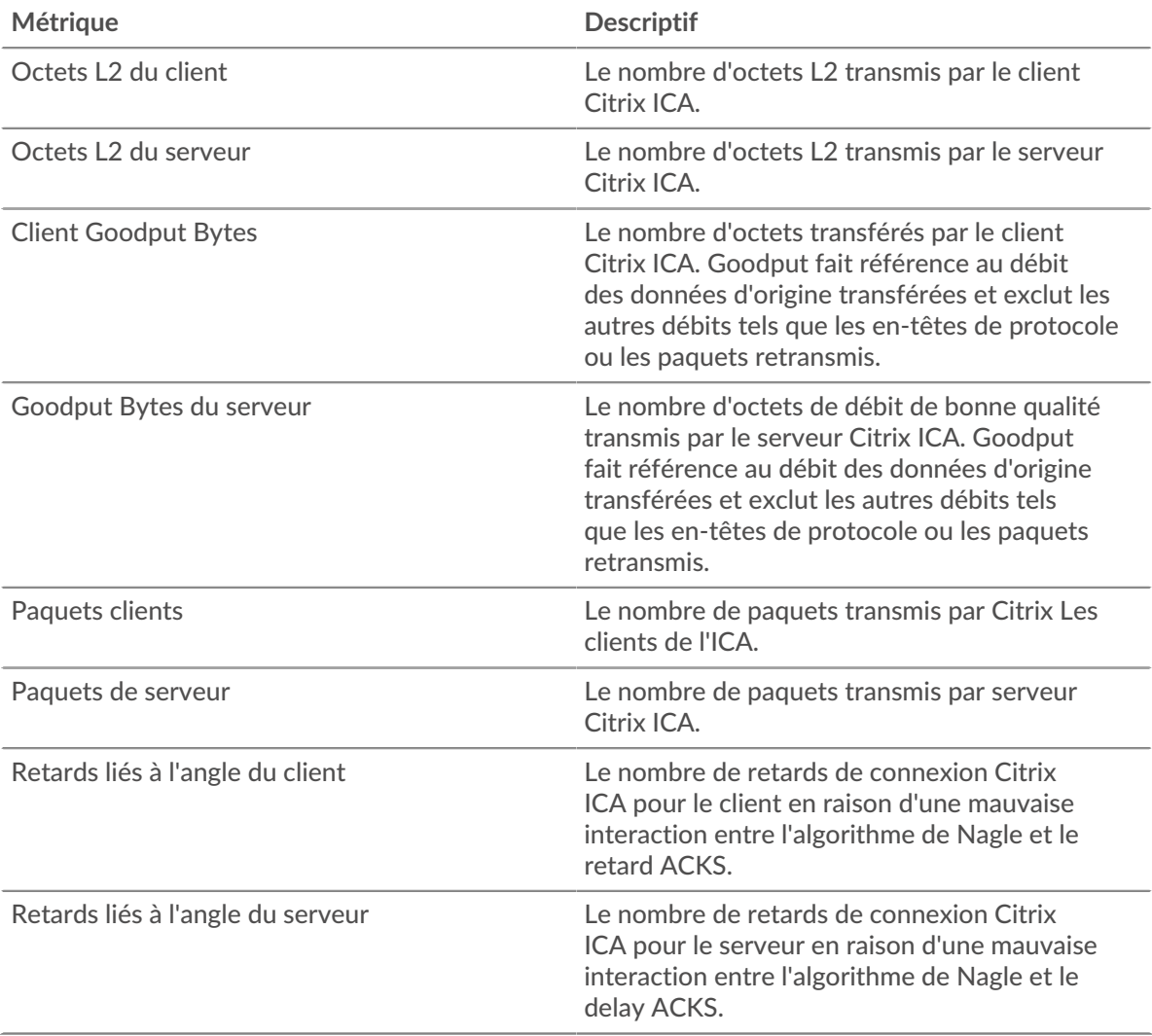

# **Page client de l'ICA**

Cette page affiche des graphiques métriques de [ICA](#page-243-0) le trafic associé à un équipement de votre réseau.

- Pour en savoir plus sur les graphiques, consultez cette page :
	- [Résumé de l'ICA](#page-252-0)
	- [Performances de l'ICA](#page-255-0)
	- [Détails du lancement](#page-257-0)
	- [Détails de l'avortement](#page-257-1)
	- [Détails du temps de chargement ICA](#page-257-2)
	- [Canaux virtuels de l'ICA](#page-258-0)
	- [Données réseau](#page-258-1)
	- [Totaux métriques de l'ICA](#page-260-0)
- <span id="page-252-0"></span>• En savoir plus sur [utilisation de métriques.](#page-0-0)

# **Résumé de l'ICA**

Les graphiques suivants sont disponibles dans cette région :

### **Séances**

Ce graphique indique la date à laquelle le client a lancé et interrompu les sessions Citrix ICA.

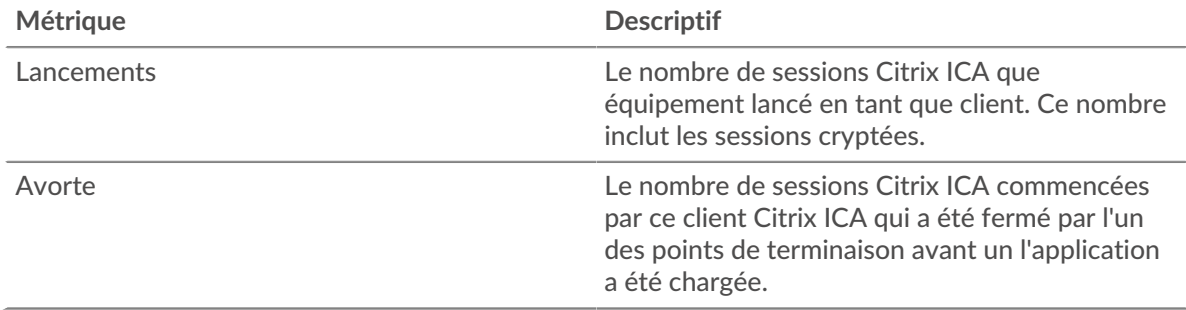

# **Nombre total de sessions**

Ce graphique indique le nombre de sessions Citrix ICA que le client a lancées et abandonnées.

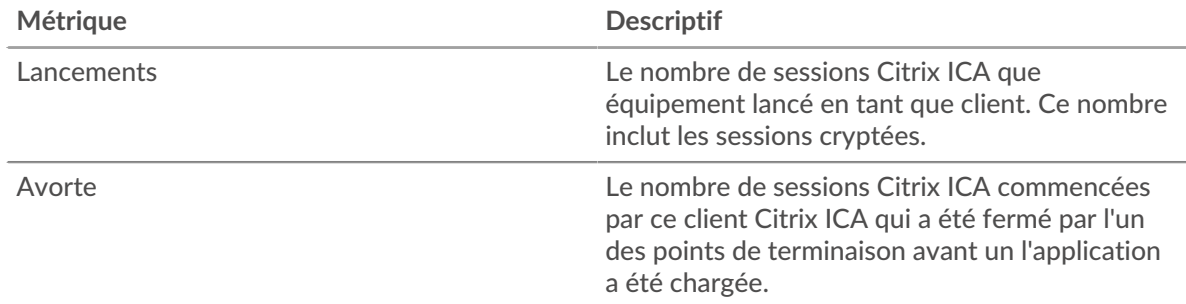

# **Performance (95e percentile)**

Ce graphique montre le 95e percentile des mesures de chronométrage.

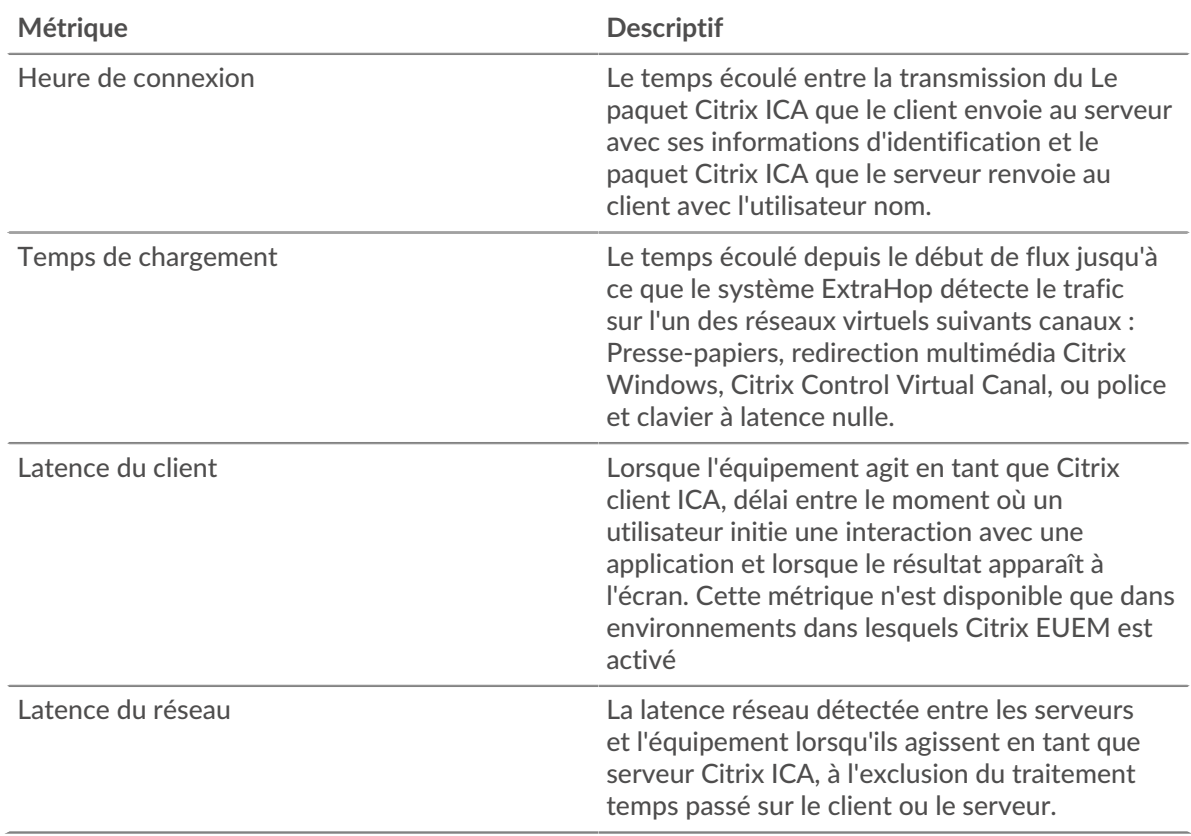

# **Performance (95e)**

Ce graphique montre le 95e percentile des mesures de chronométrage.

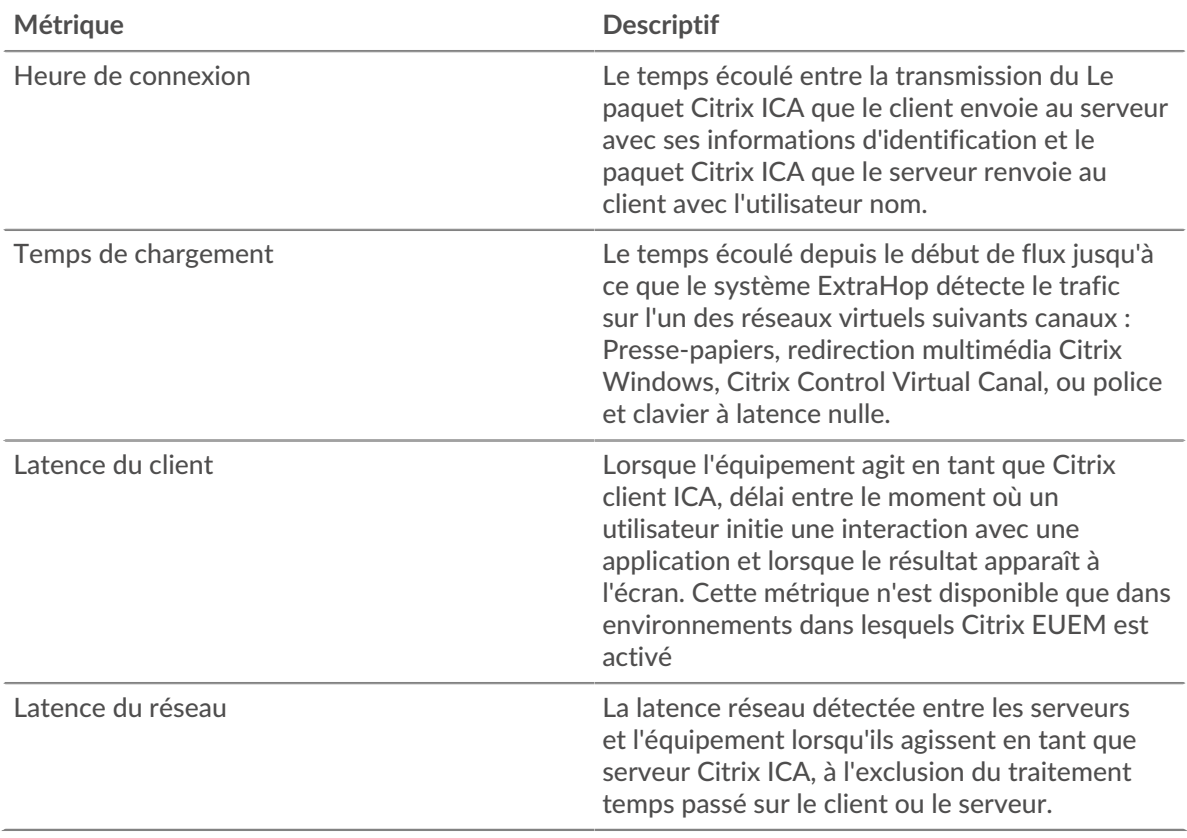

Le graphique des performances (95e centile) montre la valeur la plus élevée pour une période donnée tout en filtrant les valeurs aberrantes ; le 95e centile est la valeur la plus élevée inférieure à 95 % des valeurs pour une période d'échantillonnage. En affichant la 95e valeur, plutôt que le véritable maximum, le graphique vous donne une vision plus précise des données :

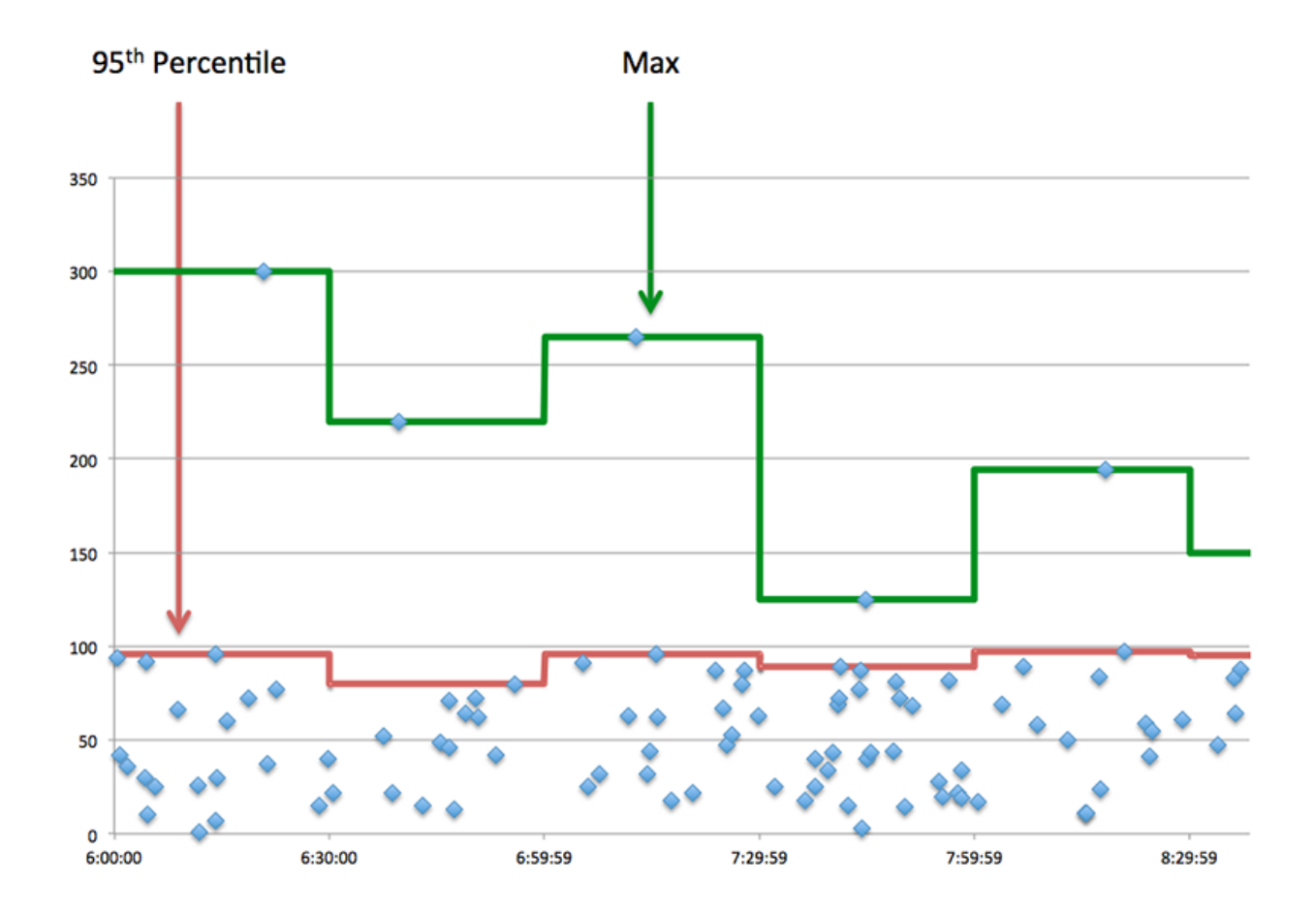

# <span id="page-255-0"></span>**Performances de l'ICA**

Les graphiques suivants sont disponibles dans cette région :

## **Répartition des heures de connexion**

Ce graphique présente les temps de connexion dans un histogramme.

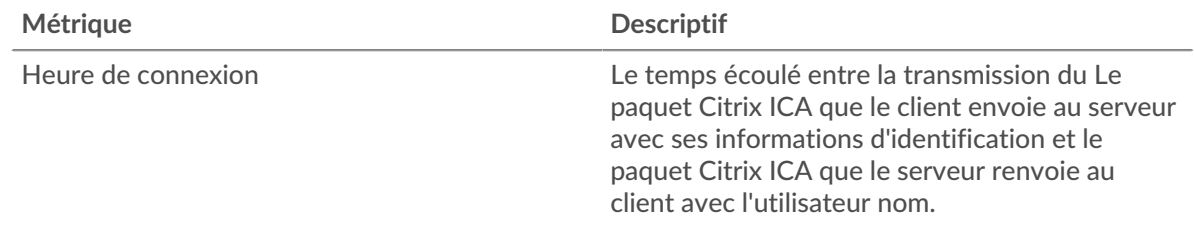

# **Heure de connexion**

Ce graphique montre le temps de connexion médian du client.

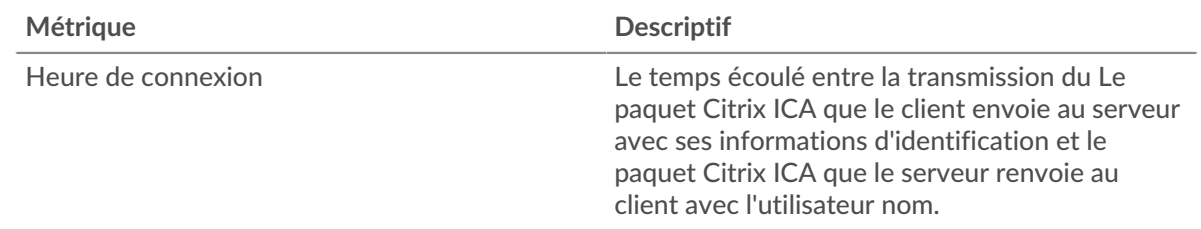

# **Répartition des temps de chargement**

Ce graphique présente les temps de chargement dans un histogramme.

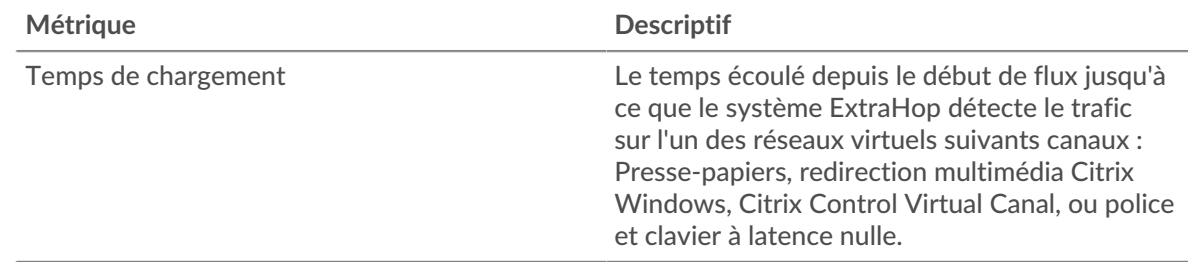

# **Temps de chargement**

Ce graphique montre le temps de chargement médian pour le client.

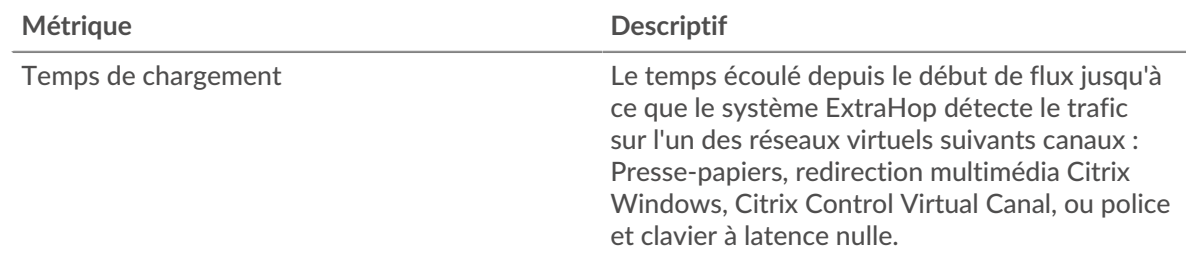

## **Distribution de la latence des clients**

Ce graphique présente la latence du client dans un histogramme.

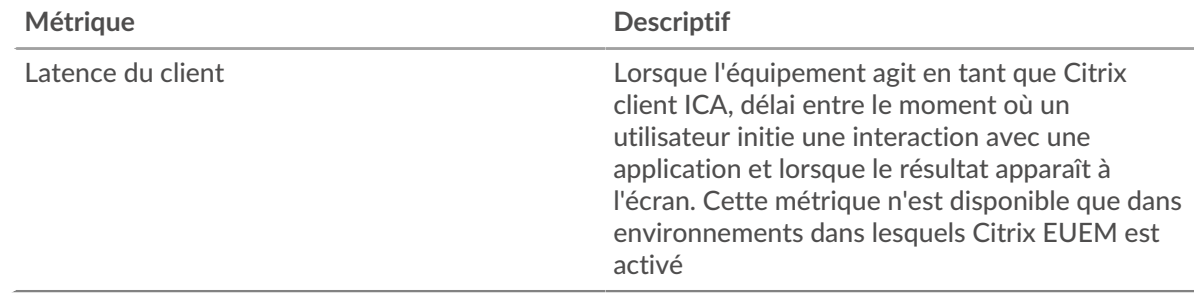

# **Latence du client**

Ce graphique montre la latence de charge médiane du client.

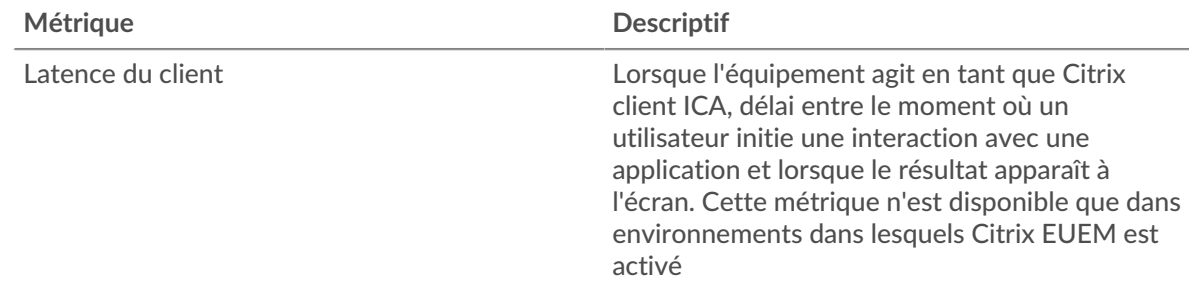

# **Distribution de la latence du réseau**

Ce graphique présente la latence du réseau dans un histogramme.

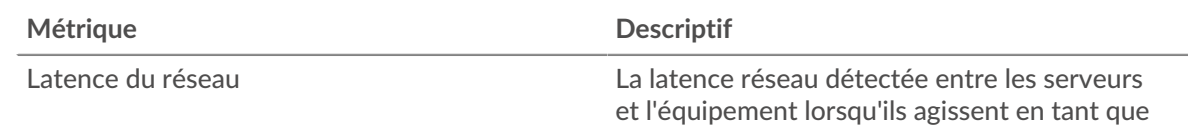

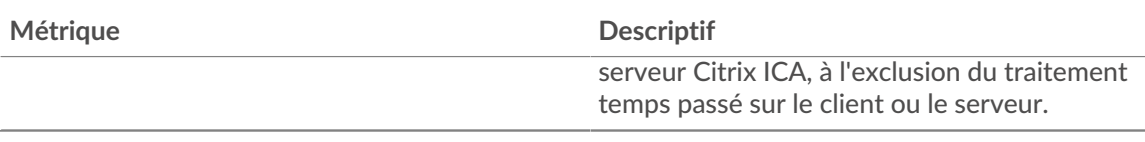

## **Latence du réseau**

Ce graphique montre la latence réseau médiane pour le client.

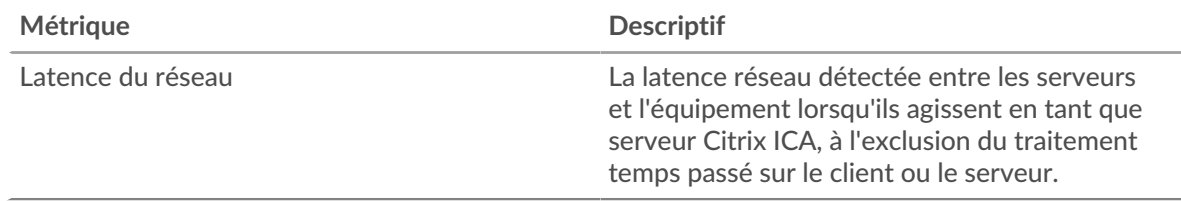

### <span id="page-257-0"></span>**Détails du lancement**

Les graphiques suivants sont disponibles dans cette région :

#### **Principaux utilisateurs**

Ce graphique montre quels utilisateurs ont lancé le plus de sessions en ventilant le nombre total de sessions que le client a lancées par utilisateur.

## **Les meilleurs serveurs**

Ce graphique montre les serveurs sur lesquels le client a lancé le plus de sessions en répartissant le nombre total de sessions lancées par le client par serveur.

#### **Les meilleurs programmes**

Ce graphique montre les programmes que le client a le plus lancés en répartissant le nombre total de sessions lancées par le client par programme.

### <span id="page-257-1"></span>**Détails de l'avortement**

Les graphiques suivants sont disponibles dans cette région :

### **Principaux utilisateurs**

Ce graphique montre quels utilisateurs ont abandonné le plus de sessions en ventilant le nombre total de sessions abandonnées par utilisateur.

#### **Les meilleurs serveurs**

Ce graphique montre quelles sessions de serveur ont été abandonnées le plus souvent en répartissant le nombre total de sessions abandonnées par serveur.

#### **Les meilleurs programmes**

Ce graphique montre quels programmes le client a le plus abandonné en répartissant le nombre total de sessions abandonnées par serveur.

### <span id="page-257-2"></span>**Détails du temps de chargement ICA**

Les graphiques suivants sont disponibles dans cette région :

### **Principaux utilisateurs**

Ce graphique montre quels utilisateurs ont enregistré les temps de chargement les plus élevés en ventilant les temps de chargement moyens par utilisateur.

#### **Les meilleurs serveurs**

Ce graphique montre quels serveurs ont enregistré les temps de chargement les plus élevés en ventilant les temps de chargement moyens par serveur.

### **Les meilleurs programmes**

Ce graphique montre quels programmes ont eu les temps de chargement les plus élevés en ventilant les temps de chargement moyens par programme.

#### <span id="page-258-0"></span>**Canaux virtuels de l'ICA**

Les graphiques suivants sont disponibles dans cette région :

### **Goodput Bytes In par canal virtuel**

Ce graphique vous montre les octets de débit de bonne qualité reçus au fil du temps, répartis par canal virtuel.

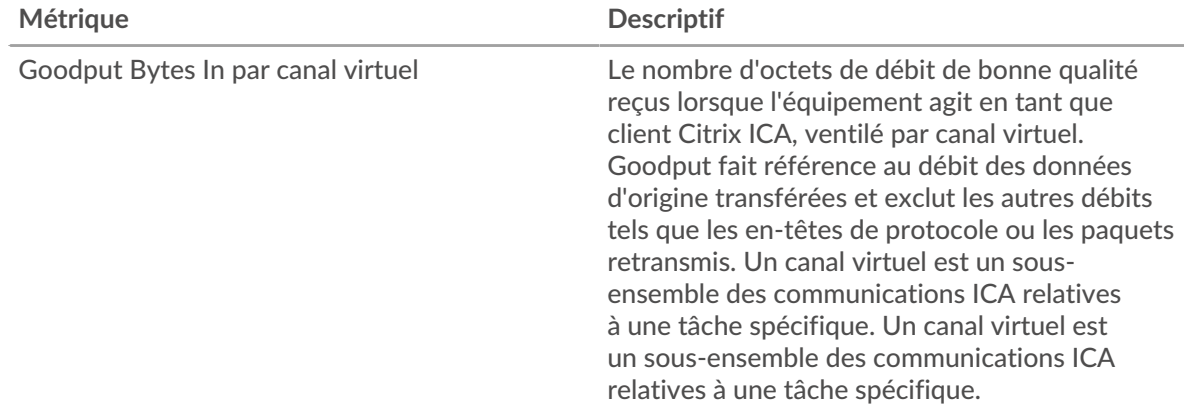

#### **Goodput : octets sortants par canal virtuel**

Ce graphique vous montre les octets de débit de bonne qualité envoyés au fil du temps, répartis par canal virtuel.

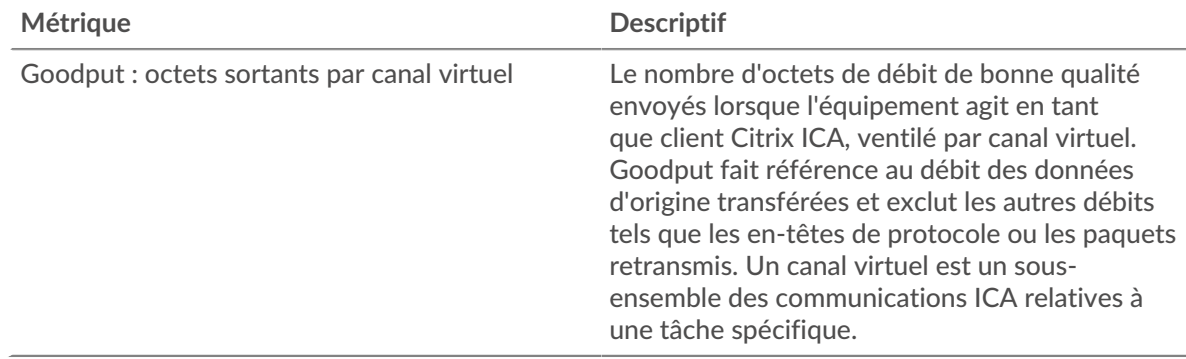

### <span id="page-258-1"></span>**Données réseau**

Cette région affiche les informations TCP relatives au protocole actuel. En général, les blocages de l' hôte indiquent qu'il y a un problème avec le serveur ou le client, et les blocages du réseau indiquent qu'il y a un problème avec le réseau.

#### **Stands d'hôtes**

Ce graphique indique le nombre de fenêtres nulles qui ont été annoncées ou reçues par l' équipement. Les appareils contrôlent la quantité de données qu'ils reçoivent en spécifiant le nombre de paquets qui peuvent leur être envoyés sur une période donnée. Lorsqu'un équipement reçoit plus de données qu'il ne peut en traiter, il affiche une fenêtre zéro pour demander à son équipement homologue d' arrêter complètement d'envoyer des paquets jusqu'à ce que l'appareil rattrape son retard. Si vous voyez un grand nombre de fenêtres nulles, il se peut qu'un serveur ou un client ne soit pas assez rapide pour prendre en charge la quantité de données reçues.

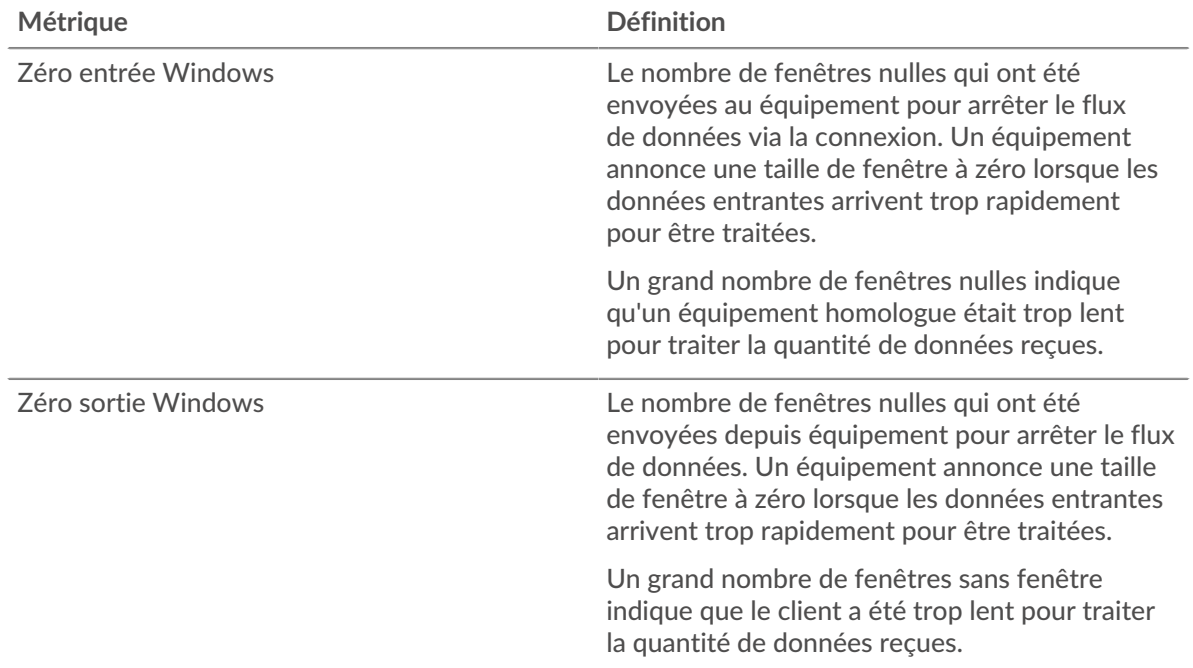

### **Stals du réseau**

Ce graphique montre le nombre de délais de retransmission survenus. Les délais de retransmission (RTO) se produisent lorsqu'un réseau supprime trop de paquets, généralement en raison de collisions de paquets ou d'un épuisement de la mémoire tampon. Si un équipement envoie une demande ou une réponse et ne reçoit pas de confirmation dans un délai spécifié, il retransmet la demande. Si trop de retransmissions ne sont pas confirmées, un RTO se produit. Si vous constatez un grand nombre de RTO, le réseau est peut-être trop lent pour supporter le niveau d' activité actuel.

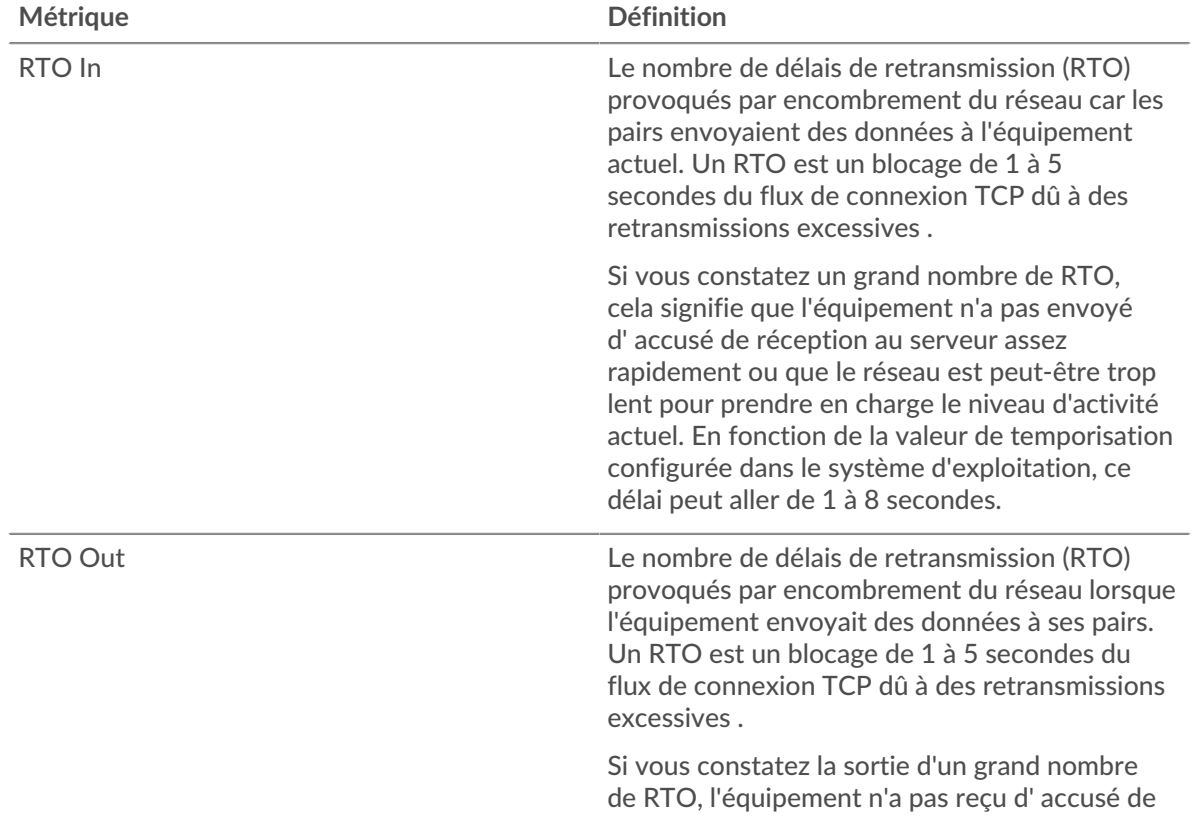

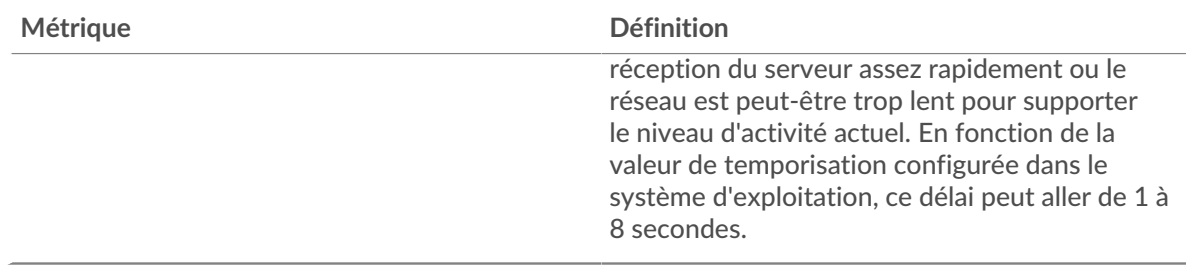

# <span id="page-260-0"></span>**Totaux métriques de l'ICA**

Les graphiques suivants sont disponibles dans cette région :

### **Nombre total de sessions**

Affiche le nombre total de lancements, d'abandons et de mises à jour d'écran initiés par le client.

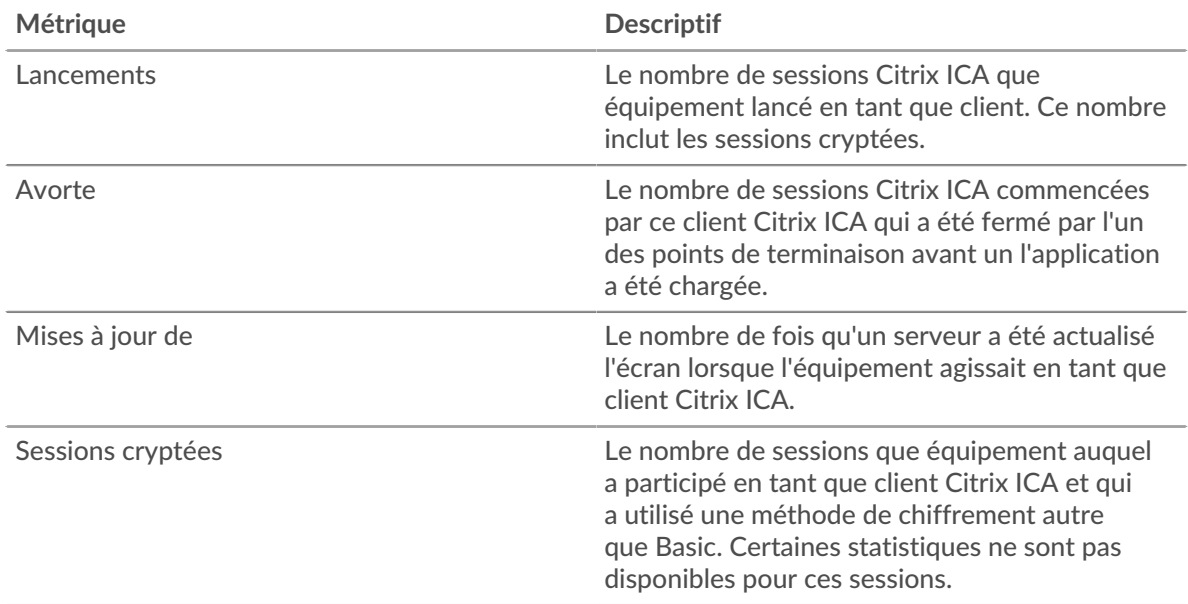

#### **Sessions et messages**

Affiche le nombre de sessions auxquelles le client a participé et le nombre de messages qu'il a envoyés et reçus.

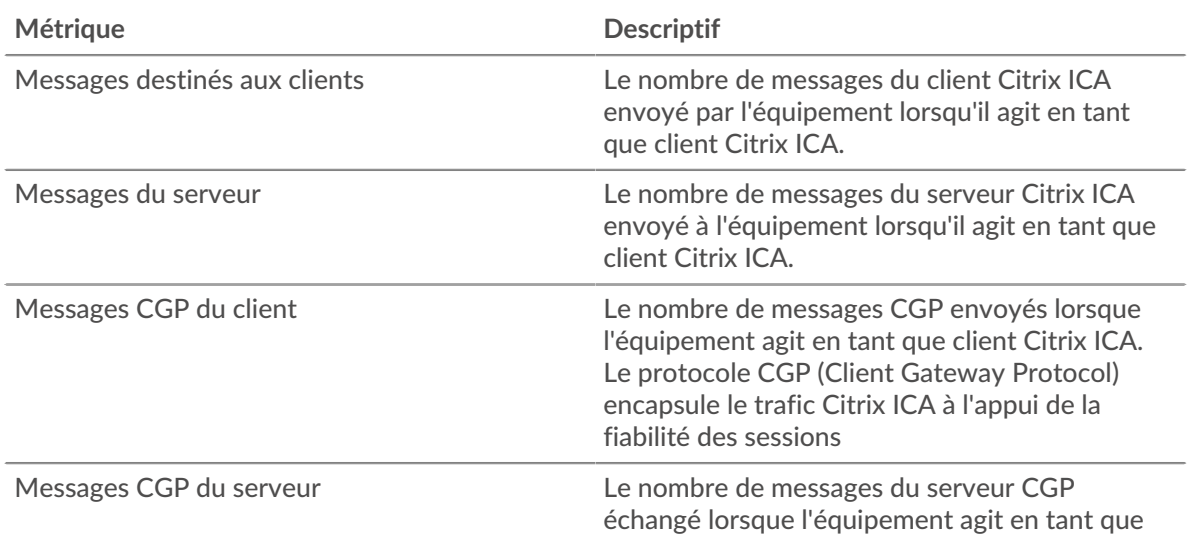

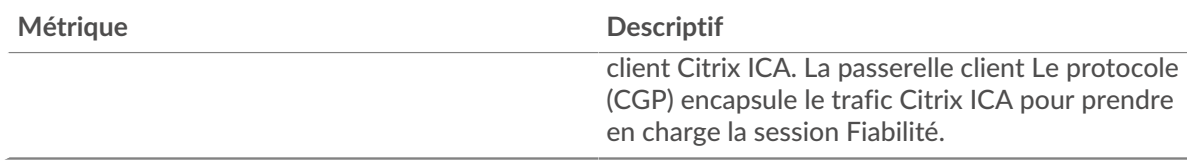

## **Page du serveur ICA**

Cette page affiche des graphiques métriques de [ICA](#page-243-0) le trafic associé à un équipement de votre réseau.

- Pour en savoir plus sur les graphiques, consultez cette page :
	- [ICA Résumé](#page-261-0)
	- [Performances de l'ICA](#page-263-0)
	- [Détails du lancement](#page-265-0)
	- [Détails de l'avortement](#page-265-1)
	- [Détails du temps de chargement](#page-265-2)
	- [Canaux virtuels de l'ICA](#page-266-0)
	- [Données réseau](#page-266-1)
	- [Totaux métriques de l'ICA](#page-268-0)
- <span id="page-261-0"></span>• En savoir plus sur [utilisation de métriques.](#page-0-0)

## **ICA Résumé**

Les graphiques suivants sont disponibles dans cette région :

### **Séances**

Ce graphique indique quand le serveur a lancé et interrompu les sessions Citrix ICA.

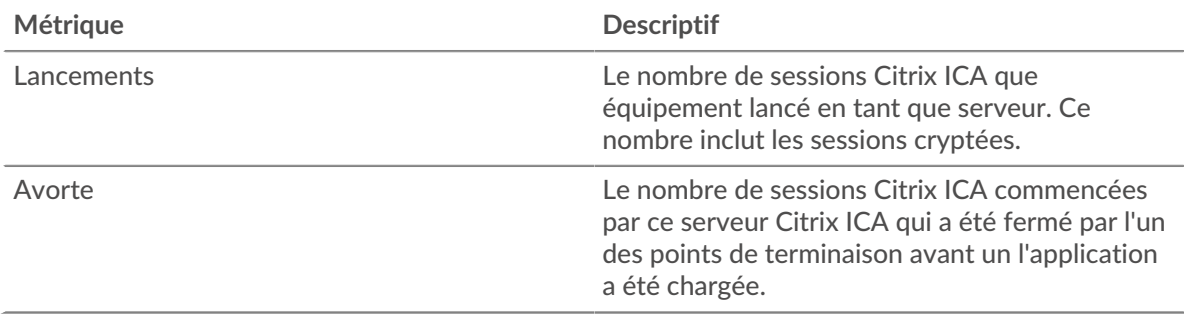

### **Nombre total de sessions**

Ce graphique indique le nombre de sessions Citrix ICA que le serveur a lancées et abandonnées.

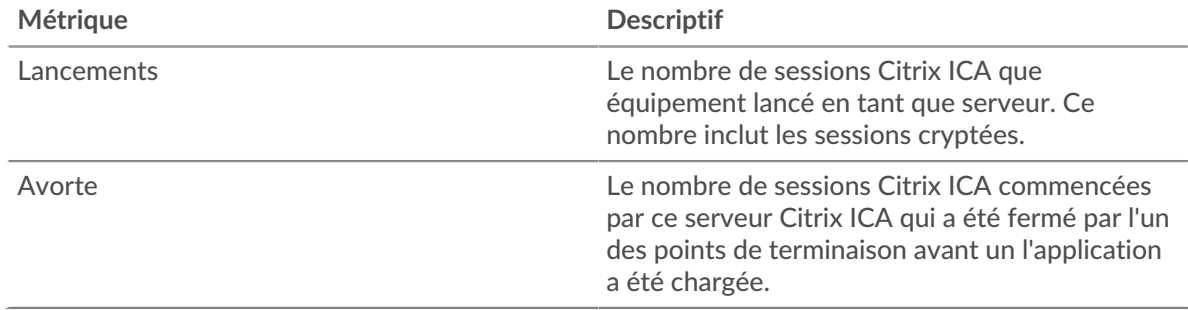

# **Performance (95e percentile)**

Ce graphique montre le 95e percentile des mesures de chronométrage.

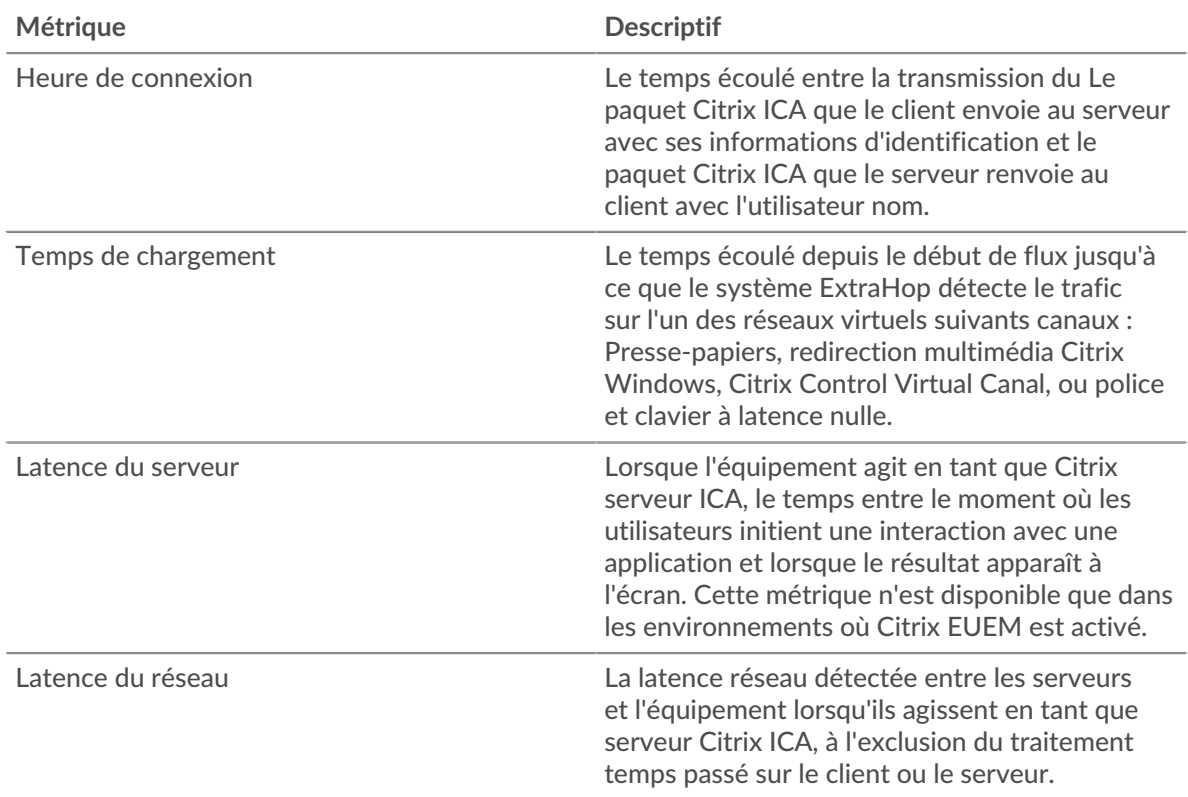

# **Performance (95e)**

Ce graphique montre le 95e percentile des mesures de chronométrage.

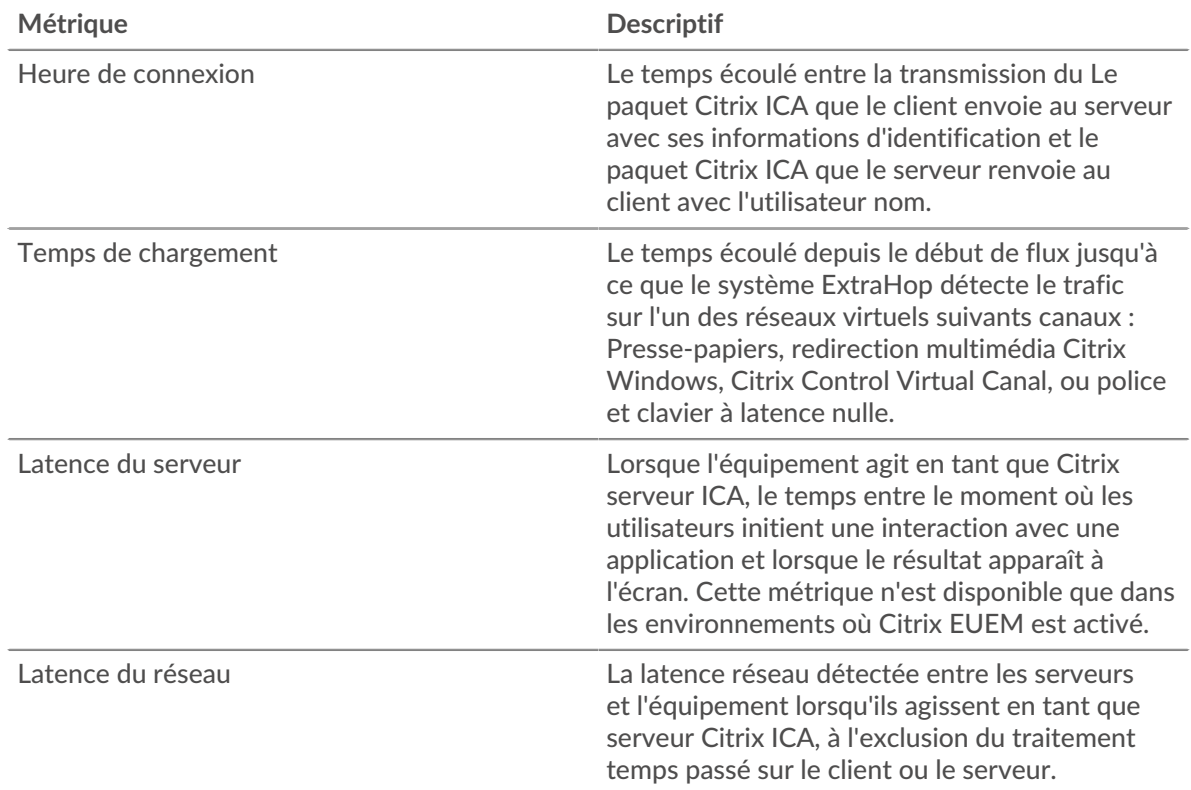

Le graphique des performances (95e centile) montre la valeur la plus élevée pour une période donnée tout en filtrant les valeurs aberrantes ; le 95e centile est la valeur la plus élevée inférieure

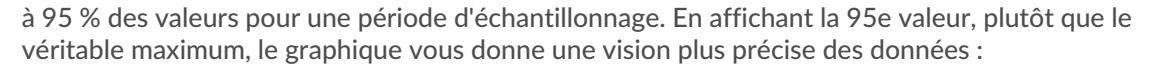

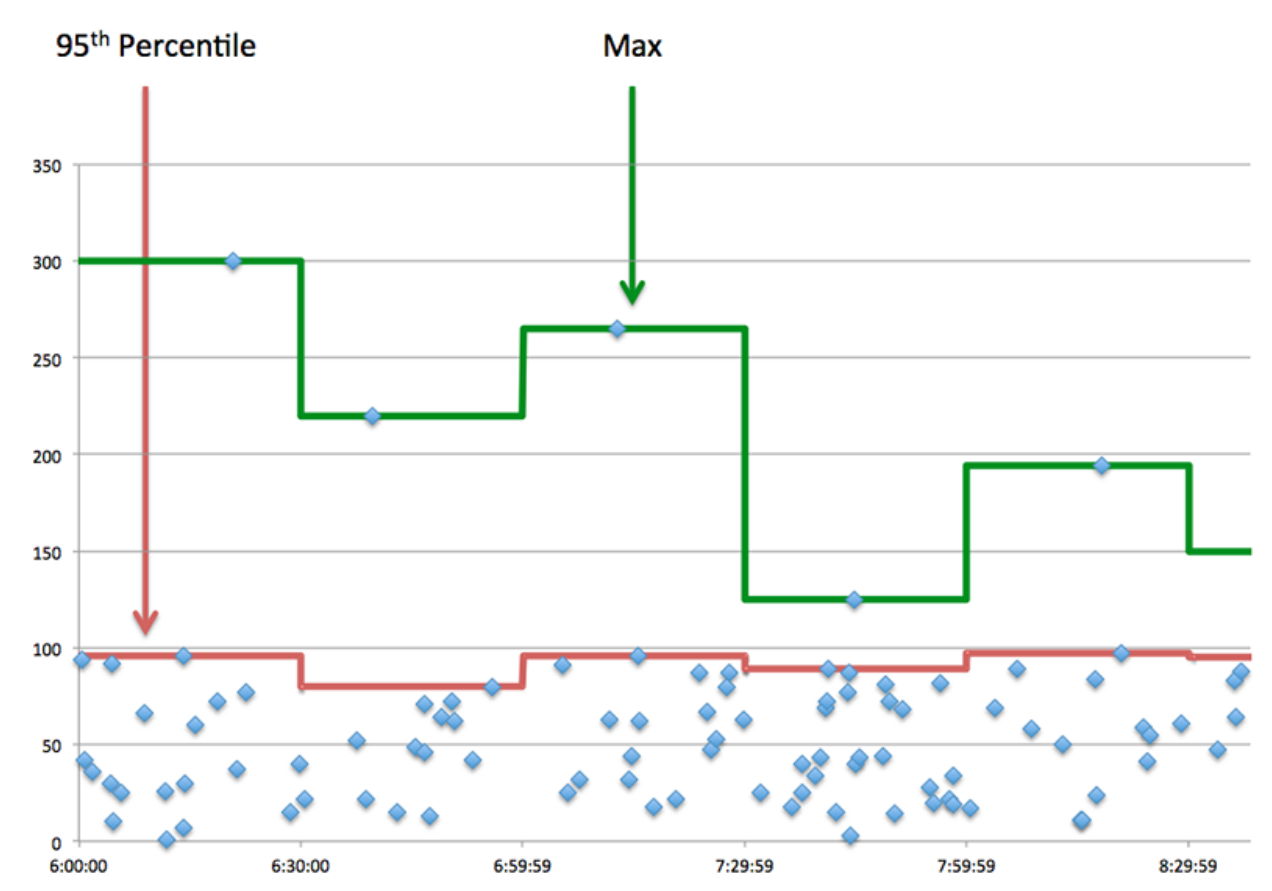

# <span id="page-263-0"></span>**Performances de l'ICA**

Les graphiques suivants sont disponibles dans cette région :

# **Répartition des heures de connexion**

Ce graphique présente les temps de connexion dans un histogramme.

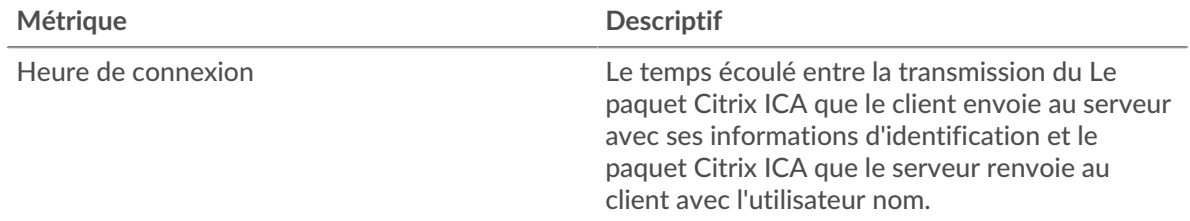

## **Heure de connexion**

Ce graphique montre le temps de connexion médian pour le serveur.

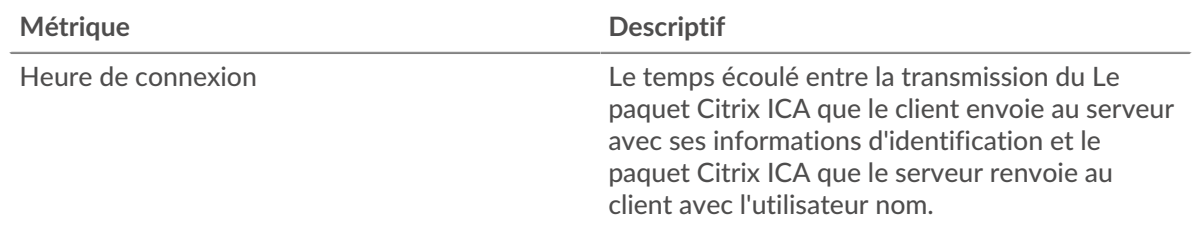

# **Répartition des temps de chargement**

Ce graphique montre le temps de connexion médian pour le serveur.

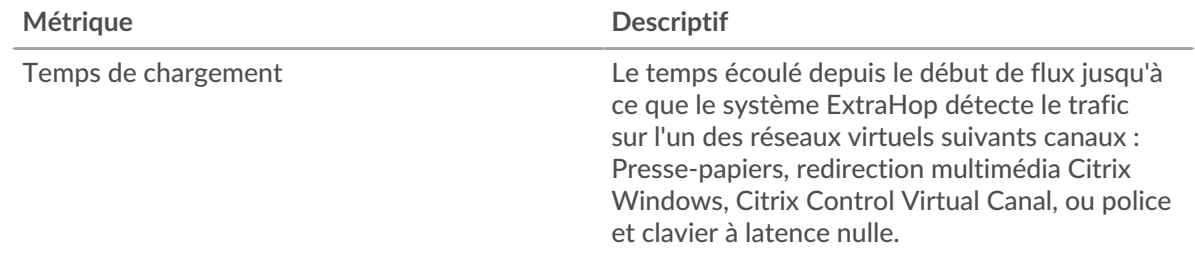

# **Temps de chargement**

Ce graphique montre le temps de chargement médian du serveur.

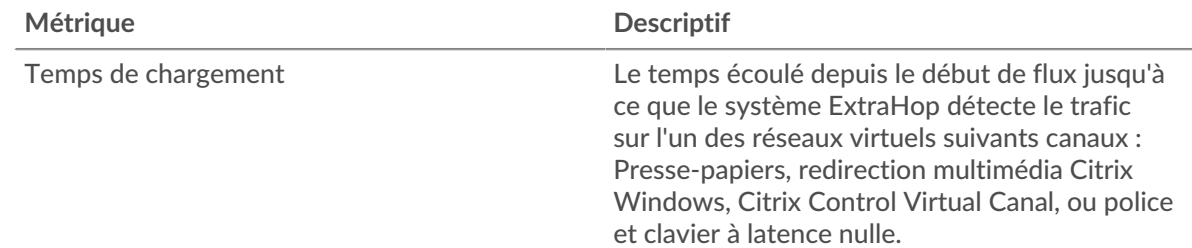

# **Distribution de la latence des clients**

Ce graphique présente la latence du client dans un histogramme.

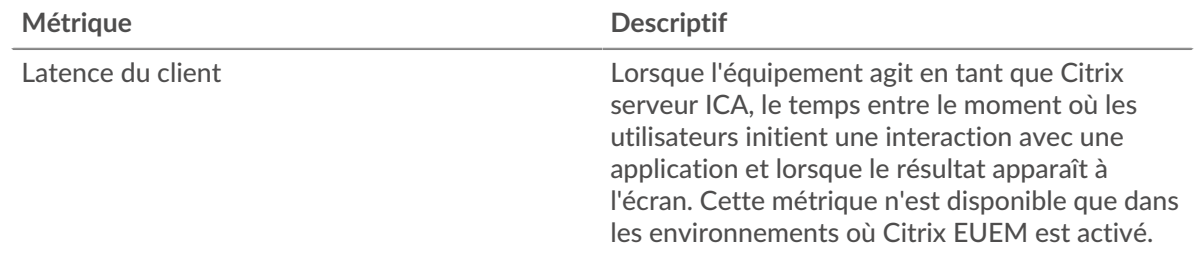

# **Latence du client**

Ce graphique montre la latence de charge médiane du client.

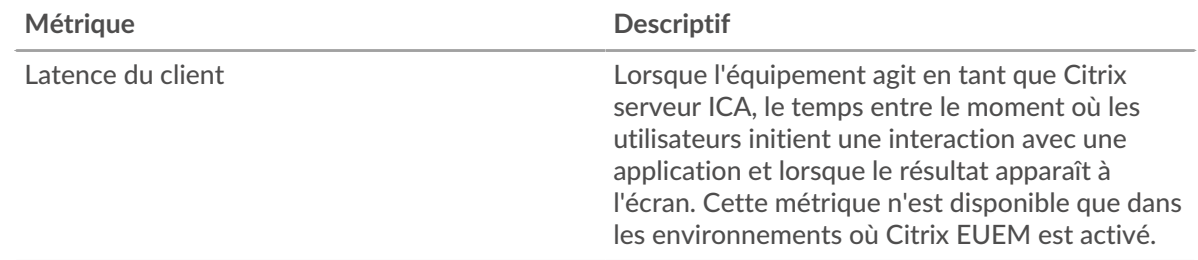

# **Distribution de la latence du réseau**

Ce graphique présente la latence du réseau dans un histogramme.

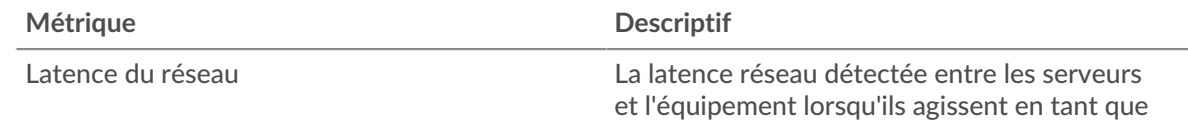

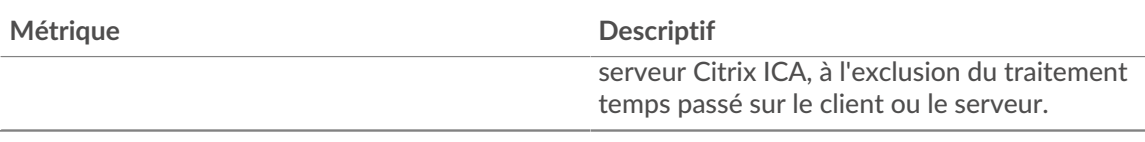

## **Latence du réseau**

Ce graphique montre la latence réseau médiane du serveur.

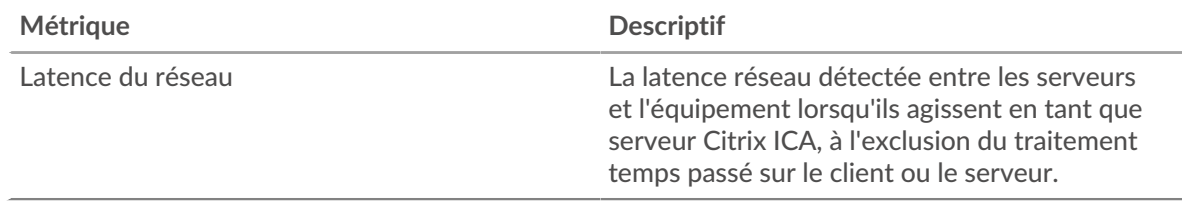

#### <span id="page-265-0"></span>**Détails du lancement**

Les graphiques suivants sont disponibles dans cette région :

#### **Principaux utilisateurs**

Ce graphique montre quels utilisateurs ont lancé le plus de sessions en ventilant le nombre total de sessions abandonnées par utilisateur.

### **Les meilleurs clients**

Ce graphique montre quels clients ont lancé le plus de sessions sur le serveur en ventilant le nombre total de sessions lancées par client.

#### **Les meilleurs programmes**

Ce graphique montre quels programmes ont été lancés le plus souvent sur le serveur en ventilant le nombre total de sessions lancées par programme.

### <span id="page-265-1"></span>**Détails de l'avortement**

Les graphiques suivants sont disponibles dans cette région :

### **Principaux utilisateurs**

Ce graphique montre quels utilisateurs ont abandonné le plus de sessions en ventilant le nombre total de sessions abandonnées par utilisateur.

## **Les meilleurs clients**

Ce graphique montre quels clients ont abandonné le plus de sessions sur le serveur en ventilant le nombre total de sessions abandonnées par client.

#### **Les meilleurs programmes**

Ce graphique montre quels programmes ont été abandonnés le plus souvent sur le serveur en répartissant le nombre total de sessions abandonnées par programme.

### <span id="page-265-2"></span>**Détails du temps de chargement**

Les graphiques suivants sont disponibles dans cette région :

### **Principaux utilisateurs**

Ce graphique montre quels utilisateurs ont enregistré les temps de chargement les plus élevés en ventilant les temps de chargement moyens par utilisateur.

#### **Les meilleurs clients**

Ce graphique montre quels clients ont enregistré les temps de chargement les plus élevés en ventilant les temps de chargement moyens par client.

### **Les meilleurs programmes**

Ce graphique montre quels programmes ont eu les temps de chargement les plus élevés en ventilant les temps de chargement moyens par programme.

#### <span id="page-266-0"></span>**Canaux virtuels de l'ICA**

Les graphiques suivants sont disponibles dans cette région :

### **Goodput Bytes In par canal**

Ce graphique vous montre les octets de débit de bonne qualité reçus au fil du temps, répartis par canal virtuel.

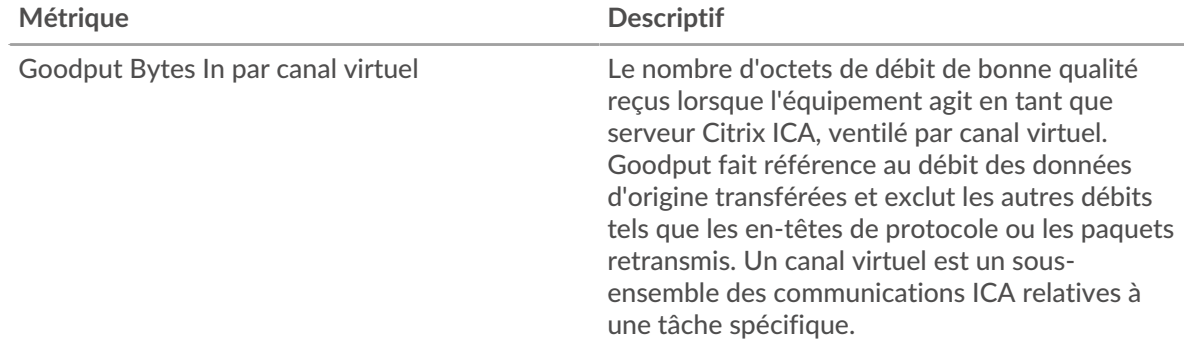

#### **Goodput : octets sortants par canal**

Ce graphique vous montre les octets de débit de bonne qualité envoyés au fil du temps, répartis par canal virtuel.

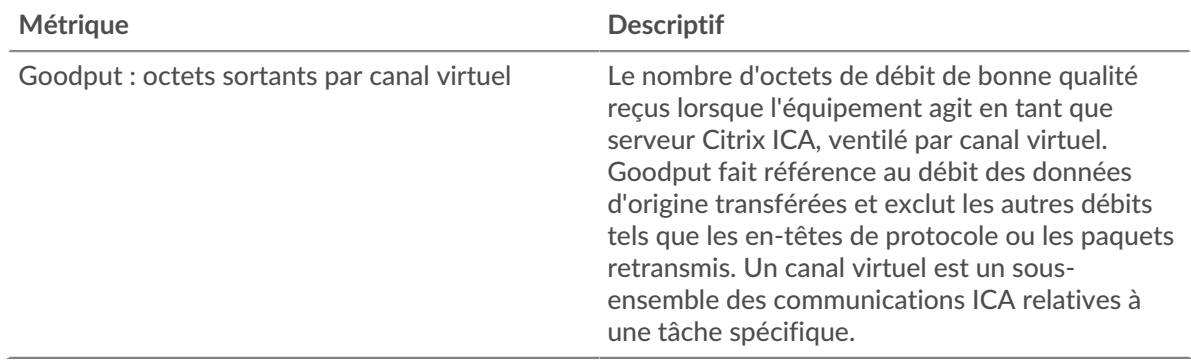

#### <span id="page-266-1"></span>**Données réseau**

Cette région affiche les informations TCP relatives au protocole actuel. En général, les blocages de l' hôte indiquent qu'il y a un problème avec le serveur ou le client, et les blocages du réseau indiquent qu'il y a un problème avec le réseau.

# **Stands d'hôtes**

Ce graphique indique le nombre de fenêtres nulles qui ont été annoncées ou reçues par l' équipement. Les appareils contrôlent la quantité de données qu'ils reçoivent en spécifiant le nombre de paquets qui peuvent leur être envoyés sur une période donnée. Lorsqu'un équipement reçoit plus de données qu'il ne peut en traiter, il affiche une fenêtre zéro pour demander à son équipement homologue d' arrêter complètement d'envoyer des paquets jusqu'à ce que l'appareil rattrape son retard. Si vous voyez un grand nombre de fenêtres nulles, il se peut qu'un serveur ou un client ne soit pas assez rapide pour prendre en charge la quantité de données reçues.

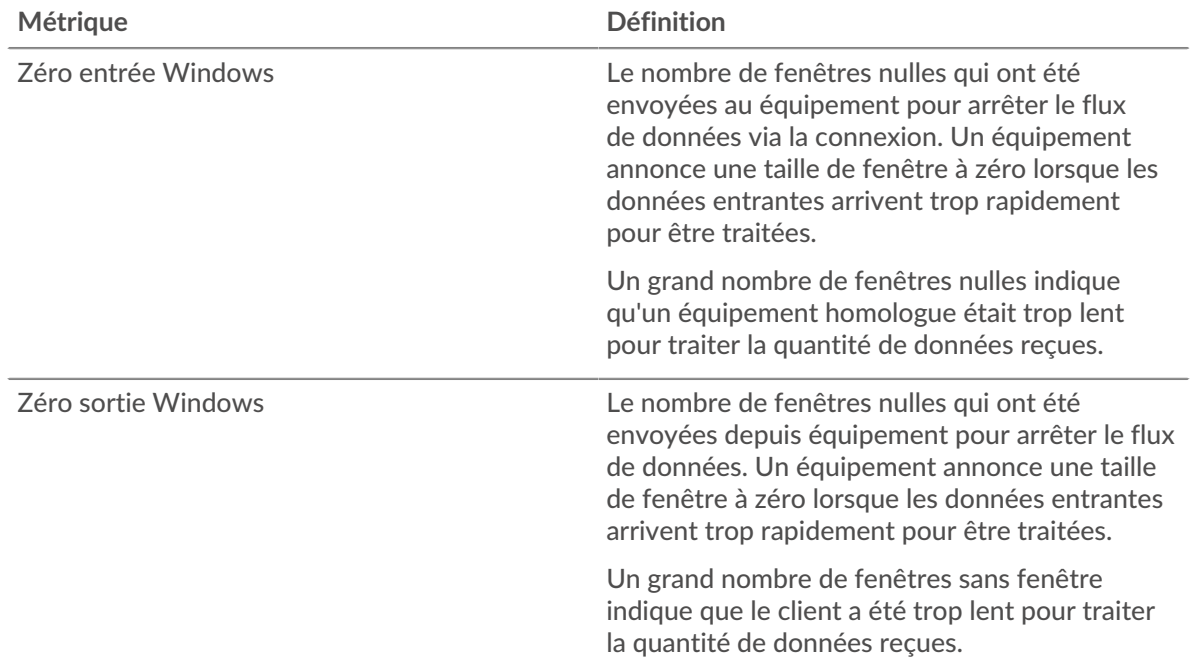

### **Stals du réseau**

Ce graphique montre le nombre de délais de retransmission survenus. Les délais de retransmission (RTO) se produisent lorsqu'un réseau supprime trop de paquets, généralement en raison de collisions de paquets ou d'un épuisement de la mémoire tampon. Si un équipement envoie une demande ou une réponse et ne reçoit pas de confirmation dans un délai spécifié, il retransmet la demande. Si trop de retransmissions ne sont pas confirmées, un RTO se produit. Si vous constatez un grand nombre de RTO, le réseau est peut-être trop lent pour supporter le niveau d' activité actuel.

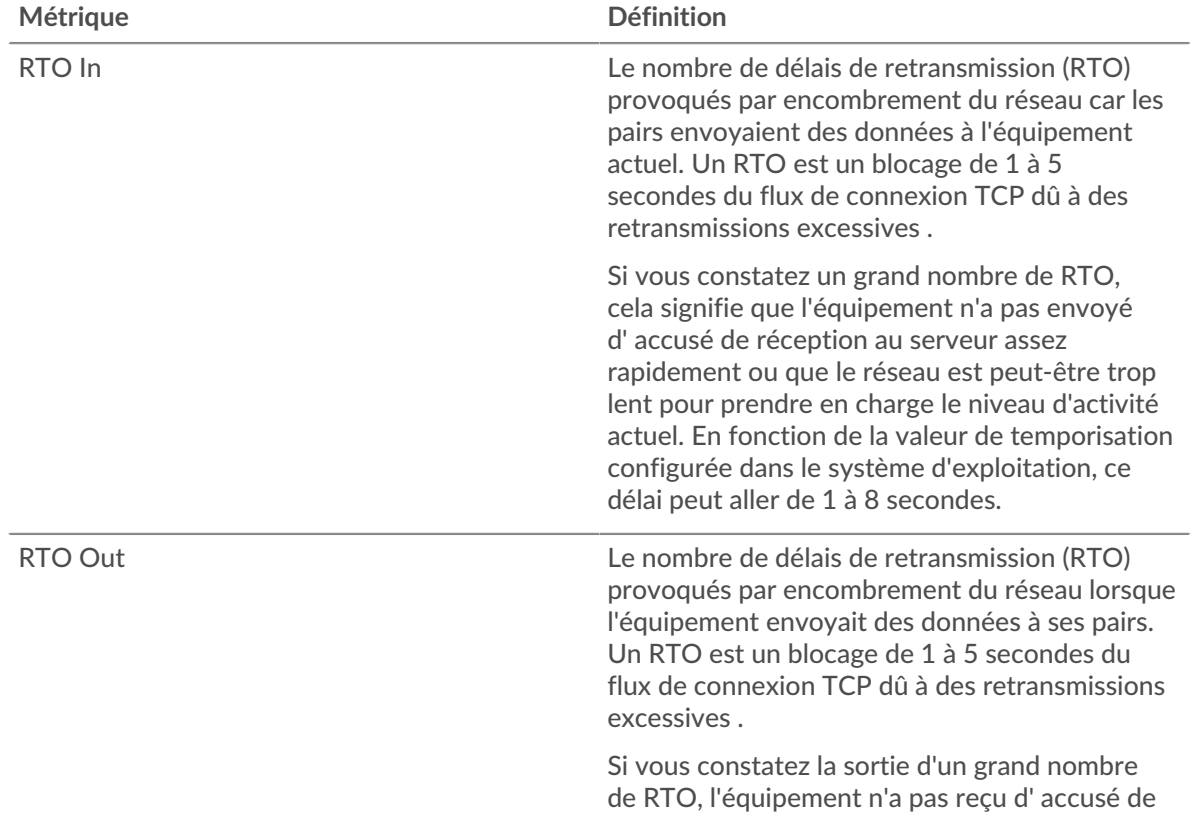

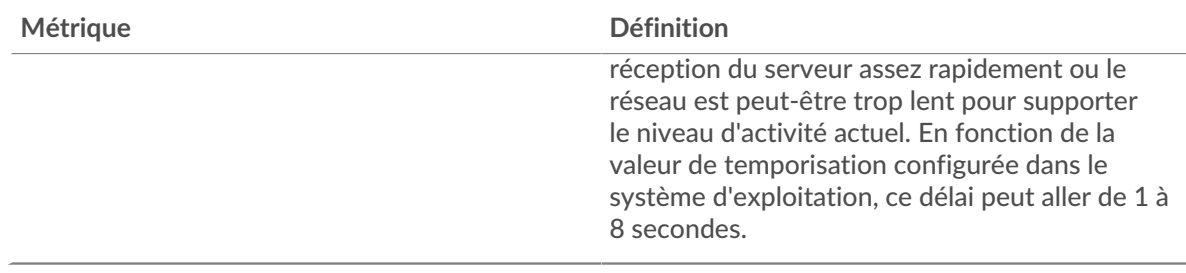

# <span id="page-268-0"></span>**Totaux métriques de l'ICA**

Les graphiques suivants sont disponibles dans cette région :

### **Nombre total de sessions**

Affiche le nombre total de lancements, d'abandons et de mises à jour d'écran initiés par le serveur.

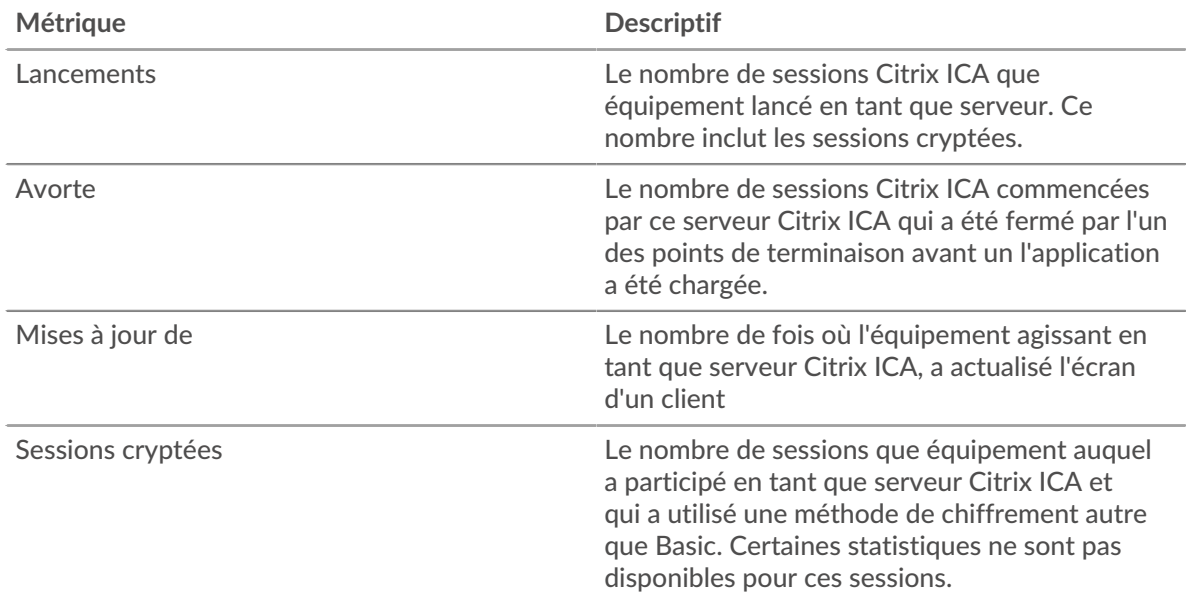

# **Nombre total de messages**

Affiche le nombre de sessions auxquelles le serveur a participé et le nombre de messages envoyés et reçus par le serveur.

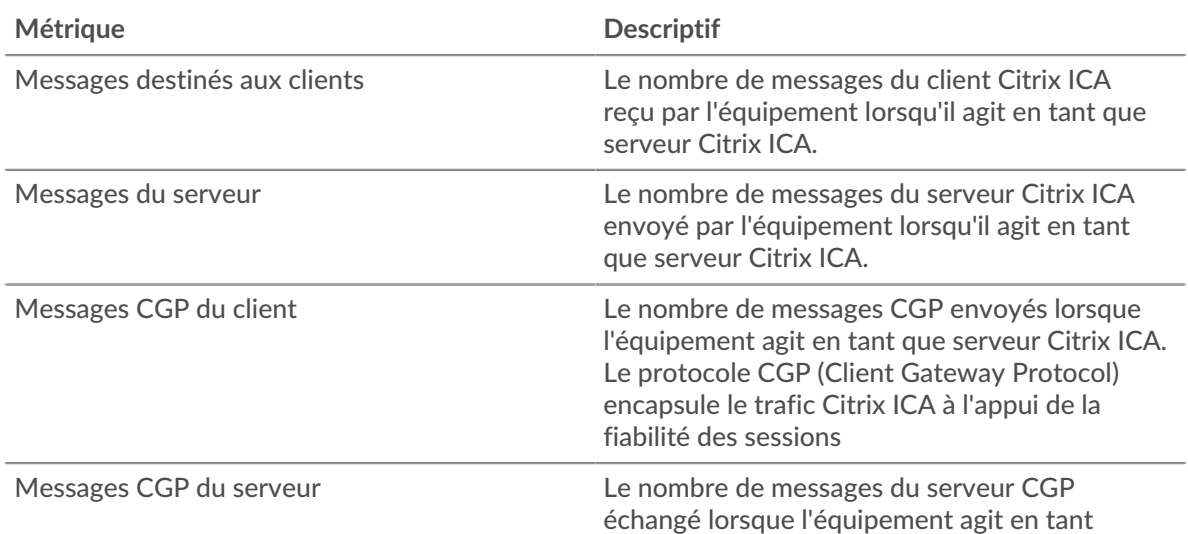

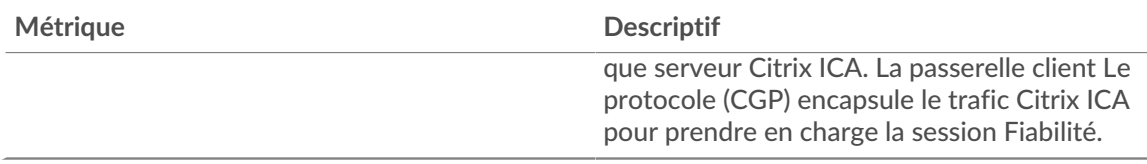

## **Page du groupe de clients de l'ICA**

Cette page affiche des graphiques métriques de [ICA](#page-243-0) le trafic associé à un groupe dquelconque d'équipements sur votre réseau.

- Pour en savoir plus sur les graphiques, consultez cette page :
	- [DNS Résumé pour le groupe](#page-269-0)
	- [Détails du lancement de l'ICA pour le groupe](#page-269-1)
	- [Indicateurs de l'ICA pour le groupe](#page-270-0)
- <span id="page-269-0"></span>• En savoir plus sur [utilisation de métriques.](#page-0-0)

### **DNS Résumé pour le groupe**

Les graphiques suivants sont disponibles dans cette région :

### **Séances**

Ce graphique indique quand les clients du groupe ont lancé et interrompu des sessions Citrix ICA.

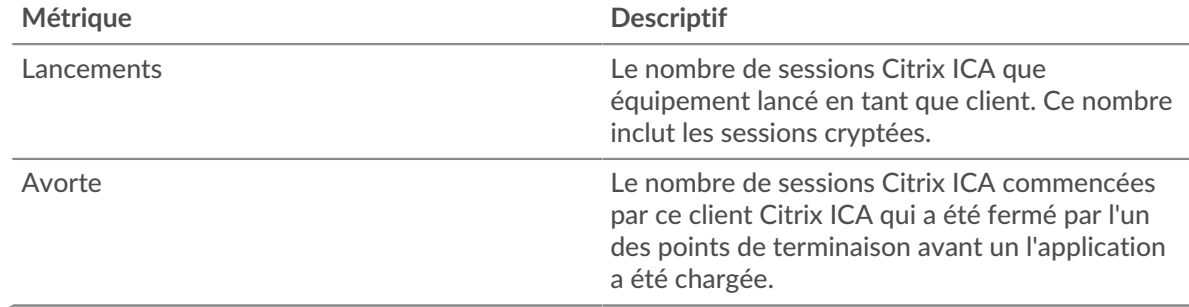

### **Nombre total de sessions**

Ce graphique indique le nombre de fois que les clients du groupe ont lancé et interrompu des sessions Citrix ICA.

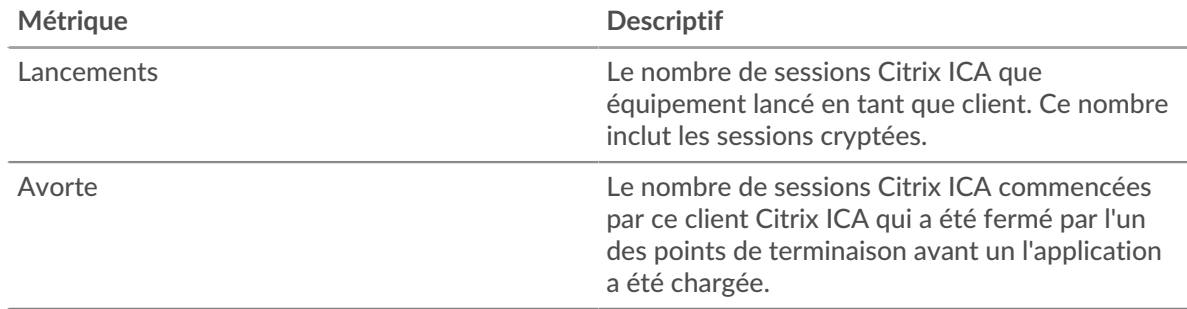

### <span id="page-269-1"></span>**Détails du lancement de l'ICA pour le groupe**

Les graphiques suivants sont disponibles dans cette région :

### **Principaux membres du groupe (clients de l'ICA)**

Ce graphique montre quels clients de l'ICA du groupe étaient les plus actifs en répartissant le nombre total de lancements de sessions ICA par client.

#### **Principaux utilisateurs**

Ce graphique montre quels utilisateurs de l'ICA du groupe étaient les plus actifs en répartissant le nombre total de sessions ICA lancées par utilisateur.

### **Les meilleurs programmes**

Ce graphique montre les programmes de l'ICA les plus actifs lancés par le groupe en répartissant le nombre total de lancements de sessions de l'ICA par programme.

#### <span id="page-270-0"></span>**Indicateurs de l'ICA pour le groupe**

Les graphiques suivants sont disponibles dans cette région :

#### **Séances**

Affiche le nombre de sessions que les clients du groupe ont lancées et abandonnées.

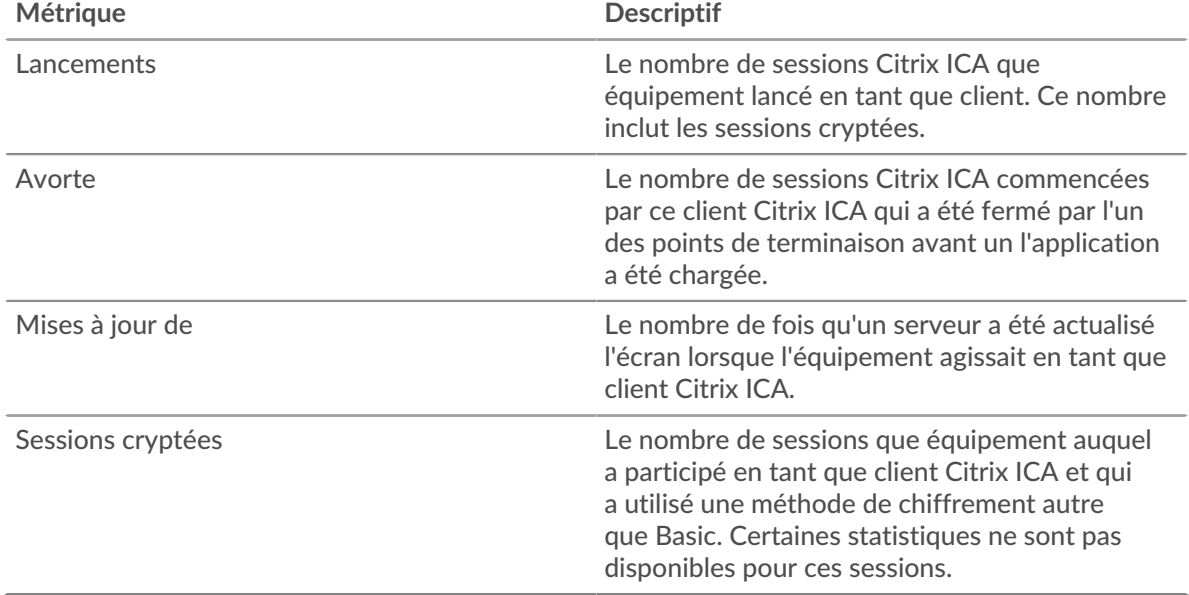

## **Nombre total de messages**

Affiche le nombre de sessions auxquelles les clients du groupe ont participé et le nombre de messages envoyés et reçus par les clients.

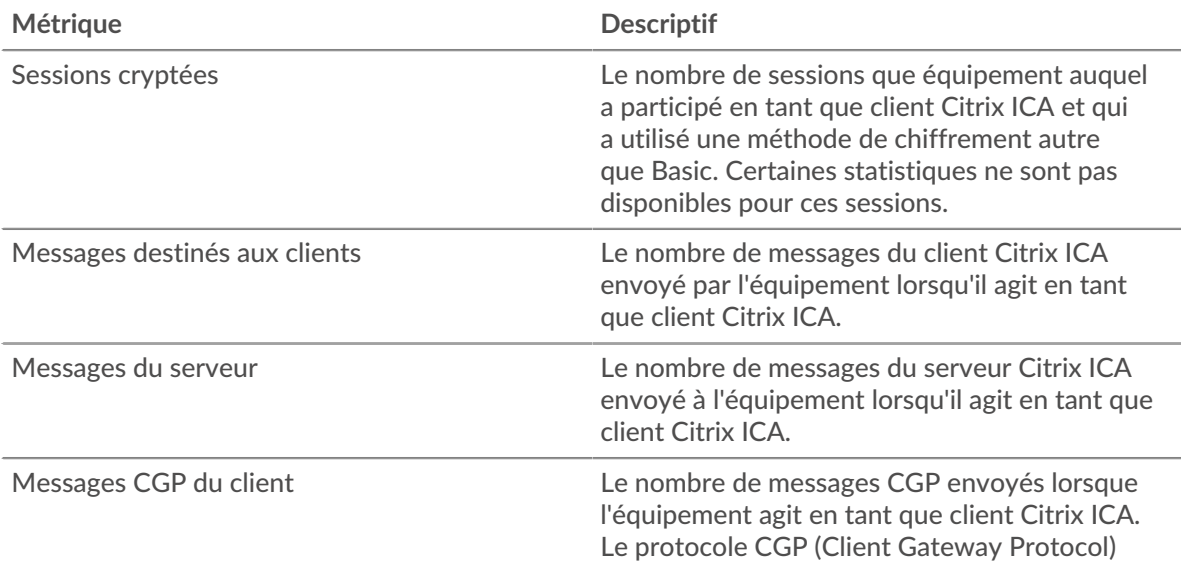

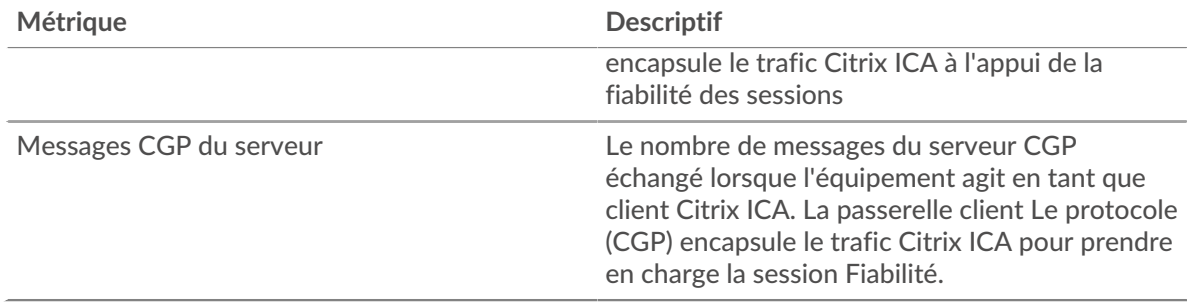

# **Temps de connexion et de chargement (95e centile)**

Ce graphique montre le 95e percentile des mesures de chronométrage.

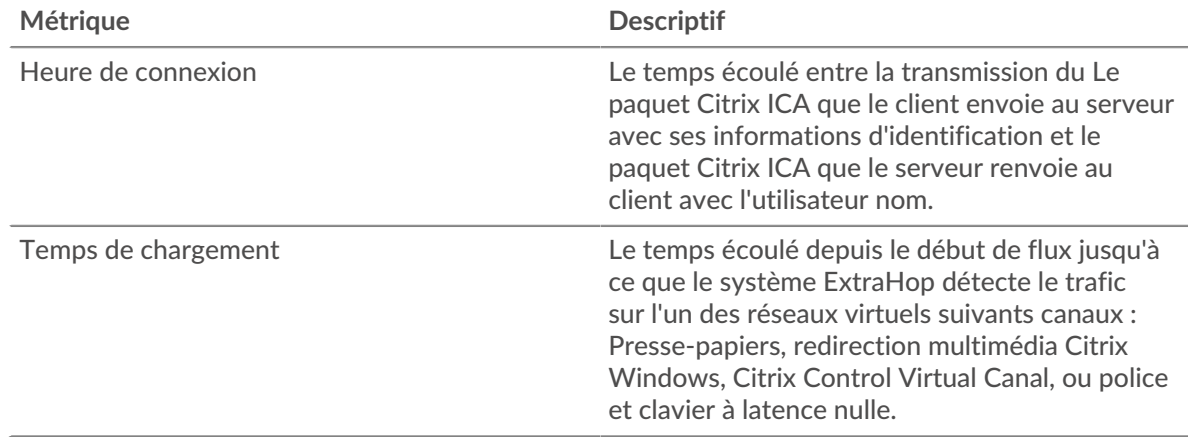

# **Page du groupe de serveurs ICA**

Cette page affiche des graphiques métriques de [ICA](#page-243-0) le trafic associé à un groupe d'équipements sur votre réseau.

- Pour en savoir plus sur les graphiques, consultez cette page :
	- [ICA Résumé pour le groupe](#page-271-0)
	- [Détails du lancement de l'ICA pour le groupe](#page-272-0)
	- [Indicateurs de l'ICA pour le groupe](#page-272-1)
- <span id="page-271-0"></span>• En savoir plus sur [utilisation de métriques.](#page-0-0)

# **ICA Résumé pour le groupe**

Les graphiques suivants sont disponibles dans cette région :

### **Séances**

Ce graphique indique quand les serveurs du groupe ont lancé et interrompu les sessions Citrix ICA.

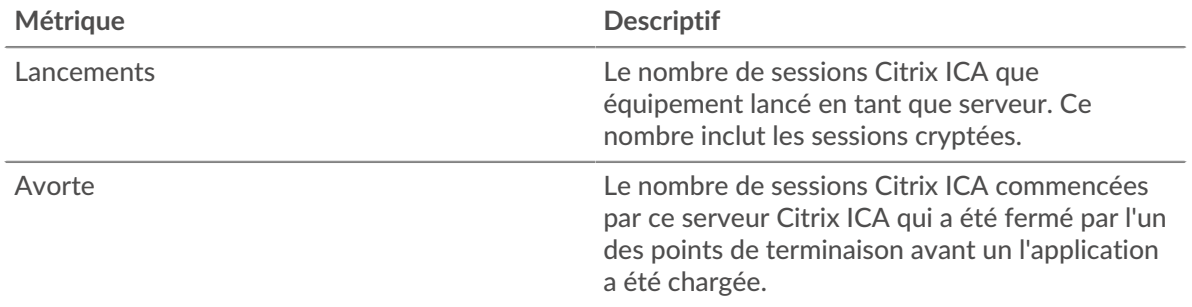

### **Nombre total de sessions**

Ce graphique indique le nombre de fois que les serveurs du groupe ont lancé et interrompu des sessions Citrix ICA.

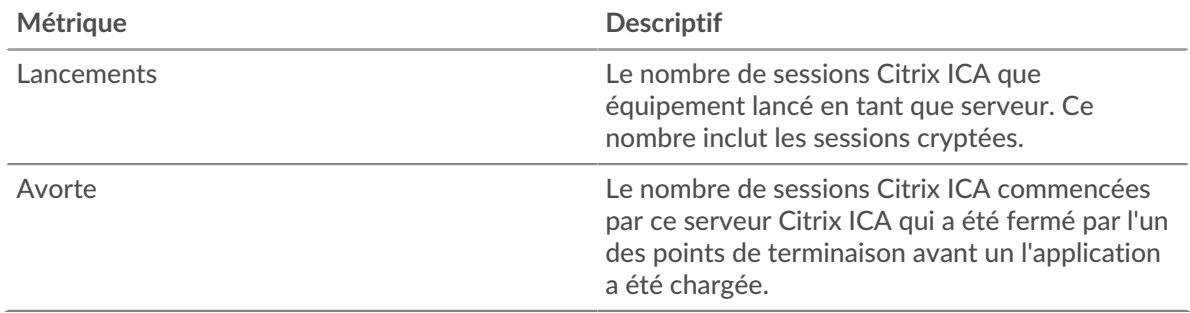

#### <span id="page-272-0"></span>**Détails du lancement de l'ICA pour le groupe**

Les graphiques suivants sont disponibles dans cette région :

#### **Principaux membres du groupe (serveurs ICA)**

Ce graphique montre quels serveurs ICA du groupe étaient les plus actifs en répartissant le nombre total de réponses ICA envoyées par le groupe par serveur.

### **Principaux utilisateurs**

Ce graphique montre quels utilisateurs de l'ICA étaient les plus actifs du groupe en répartissant le nombre total de sessions ICA lancées par utilisateur.

### **Les meilleurs programmes**

Ce graphique montre quels programmes de l'ICA ont été lancés dans le groupe le plus actif en répartissant le nombre total de lancements de sessions de l'ICA par programme.

### <span id="page-272-1"></span>**Indicateurs de l'ICA pour le groupe**

Les graphiques suivants sont disponibles dans cette région :

### **Nombre total de sessions**

Ce graphique affiche le nombre de sessions que les serveurs du groupe ont lancées et abandonnées.

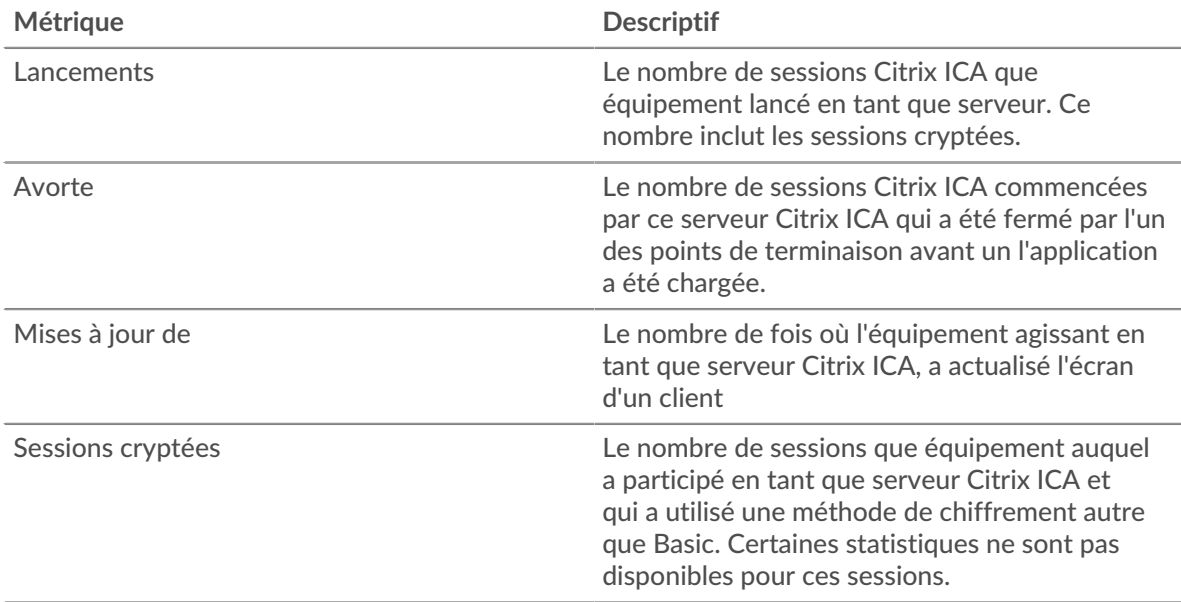

# **Nombre total de messages**

Affiche le nombre de sessions auxquelles les serveurs du groupe ont participé et le nombre de messages envoyés et reçus par les serveurs.

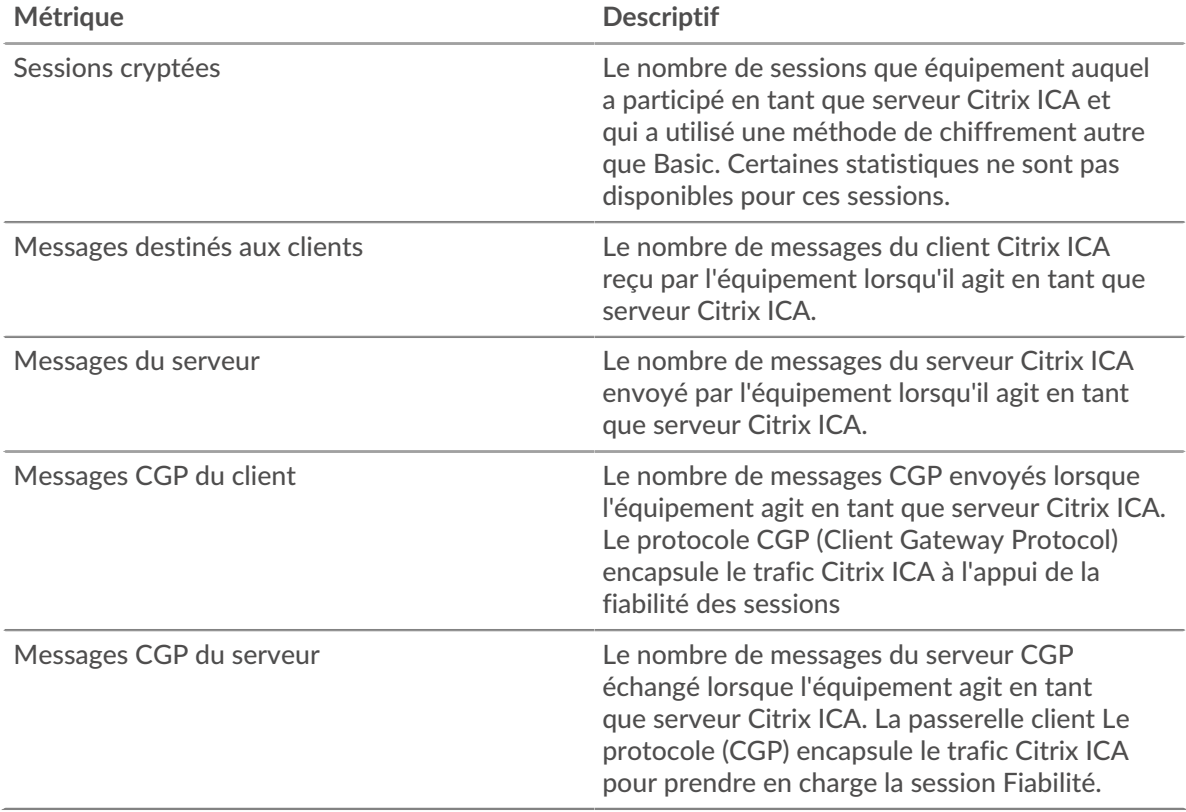

# **Temps de connexion et de chargement (95e centile)**

Ce graphique montre le 95e percentile des mesures de chronométrage.

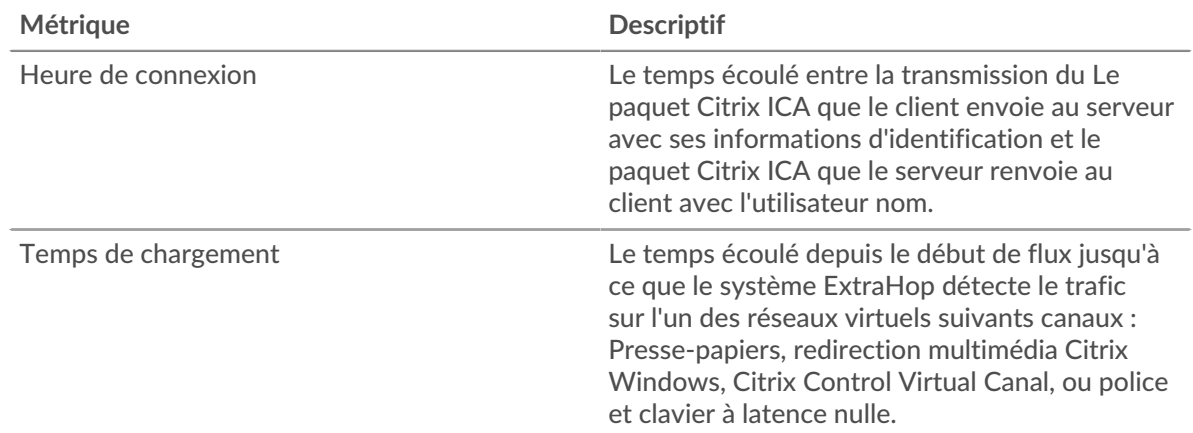

# <span id="page-273-0"></span>**iSCSI**

Le système ExtraHop collecte des statistiques sur l'interface du système Internet pour petits ordinateurs () activité. L'iSCSI est un protocole de niveau TCP qui permet d'envoyer des commandes SCSI via un réseau local (LAN) ou un réseau étendu (WAN).

### **page du client iSCSI**

Cette page affiche des graphiques métriques de *[iSCSI](#page-273-0) le trafic associé à un équipement de votre réseau.* 

- Pour en savoir plus sur les graphiques, consultez cette page :
	- [iSCSI Résumé](#page-274-0)
	- [Détails de l'iSCSI](#page-275-0)
	- [Données du réseau](#page-275-1)
	- [Totaux des métriques iSCSI](#page-277-0)
- <span id="page-274-0"></span>• En savoir plus sur [utilisation de métriques.](#page-0-0)

### **iSCSI Résumé**

Les graphiques suivants sont disponibles dans cette région :

#### **Transactions**

Ce graphique vous indique à quel moment des erreurs iSCSI se sont produites et combien de réponses le client iSCSI a reçues. Ces informations peuvent vous aider à déterminer dans quelle mesure le client était actif au moment où il a reçu les erreurs.

Dans un environnement sain, le nombre de demandes et de réponses doit être à peu près égal. Pour plus d'informations, voir [Demandes et réponses.](#page-277-0)

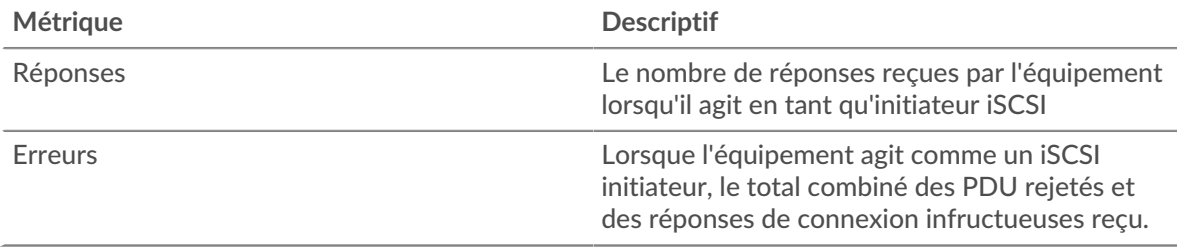

### **Total des transactions**

Ce graphique affiche le nombre total de sessions iSCSI initiées par le client, le nombre de réponses que le client a reçues et le nombre de ces réponses contenant des erreurs.

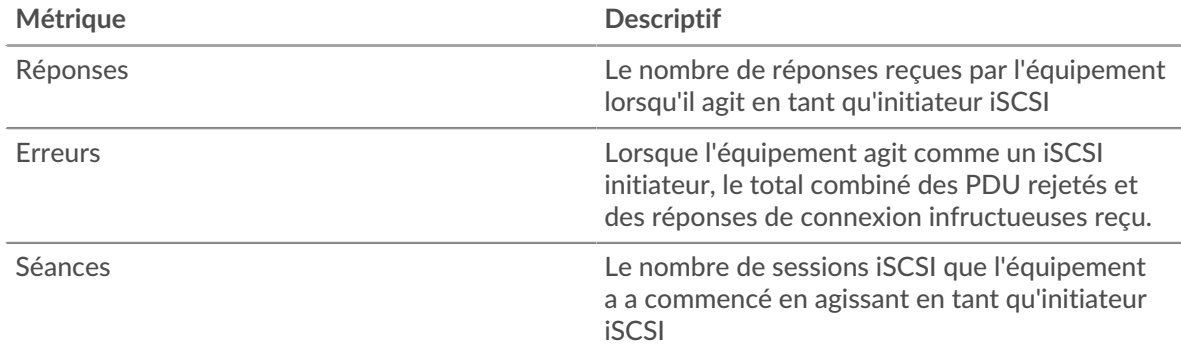

#### **Opérations**

Ce graphique vous indique quand le client iSCSI a effectué des opérations de lecture, d'écriture, de synthèse d'en-tête et de synthèse de données.

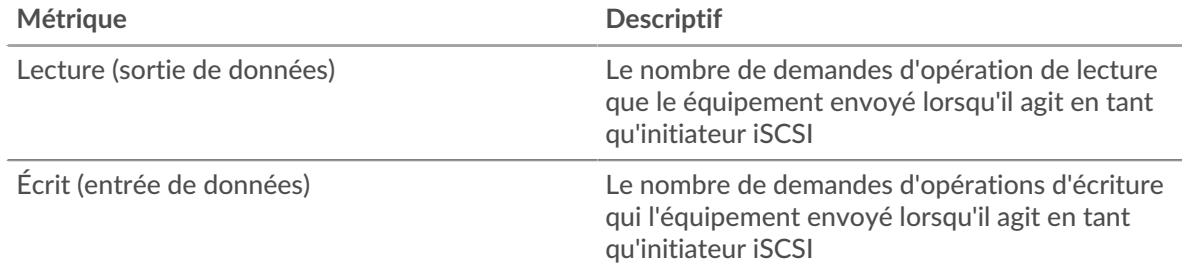

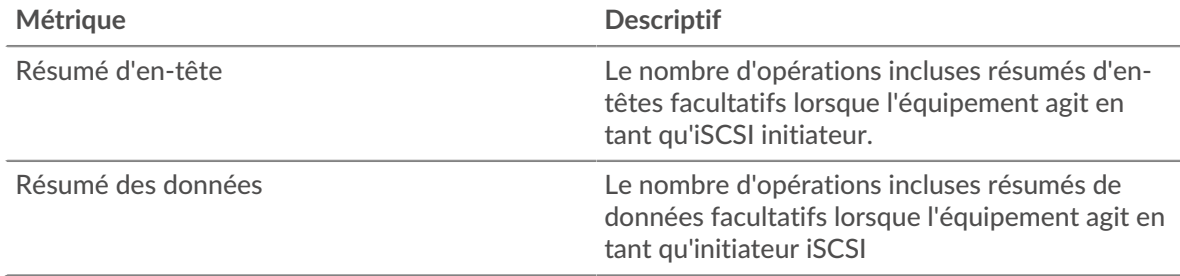

# **Total des opérations**

Ce graphique indique le nombre d'opérations de lecture et d'écriture effectuées par le client iSCSI.

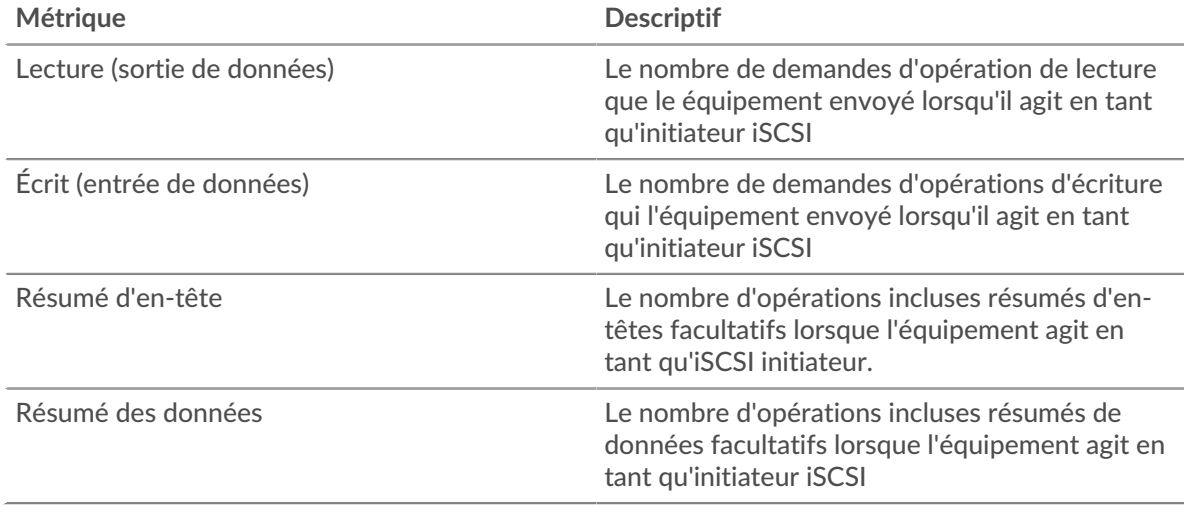

### <span id="page-275-0"></span>**Détails de l'iSCSI**

Les graphiques suivants sont disponibles dans cette région :

### **Les meilleurs opcodes**

Ce graphique montre quels opcodes iSCSI le client a reçu le plus en ventilant le nombre de réponses renvoyées au client par opcode.

### **Principales erreurs de connexion**

Ce graphique montre quelles erreurs de connexion iSCSI le client a le plus souvent reçues en ventilant le nombre de réponses renvoyées au client par des erreurs de connexion.

### **Principales raisons de rejet**

Ce graphique montre les raisons de rejet les plus fréquemment reçues par le client en ventilant le nombre de réponses renvoyées au client par motif.

### <span id="page-275-1"></span>**Données réseau**

Cette région affiche les informations TCP relatives au protocole actuel. En général, les blocages de l' hôte indiquent qu'il y a un problème avec le serveur ou le client, et les blocages du réseau indiquent qu'il y a un problème avec le réseau.

### **Stands d'hôtes**

Ce graphique indique le nombre de fenêtres nulles qui ont été annoncées ou reçues par l' équipement. Les appareils contrôlent la quantité de données qu'ils reçoivent en spécifiant le nombre de paquets qui peuvent leur être envoyés sur une période donnée. Lorsqu'un équipement reçoit plus de données qu'il ne peut en traiter, il affiche une fenêtre zéro pour demander à son équipement homologue d' arrêter complètement d'envoyer des paquets jusqu'à ce que l'appareil rattrape son retard. Si vous voyez un grand nombre de fenêtres nulles, il se peut qu'un serveur ou un client ne soit pas assez rapide pour prendre en charge la quantité de données reçues.

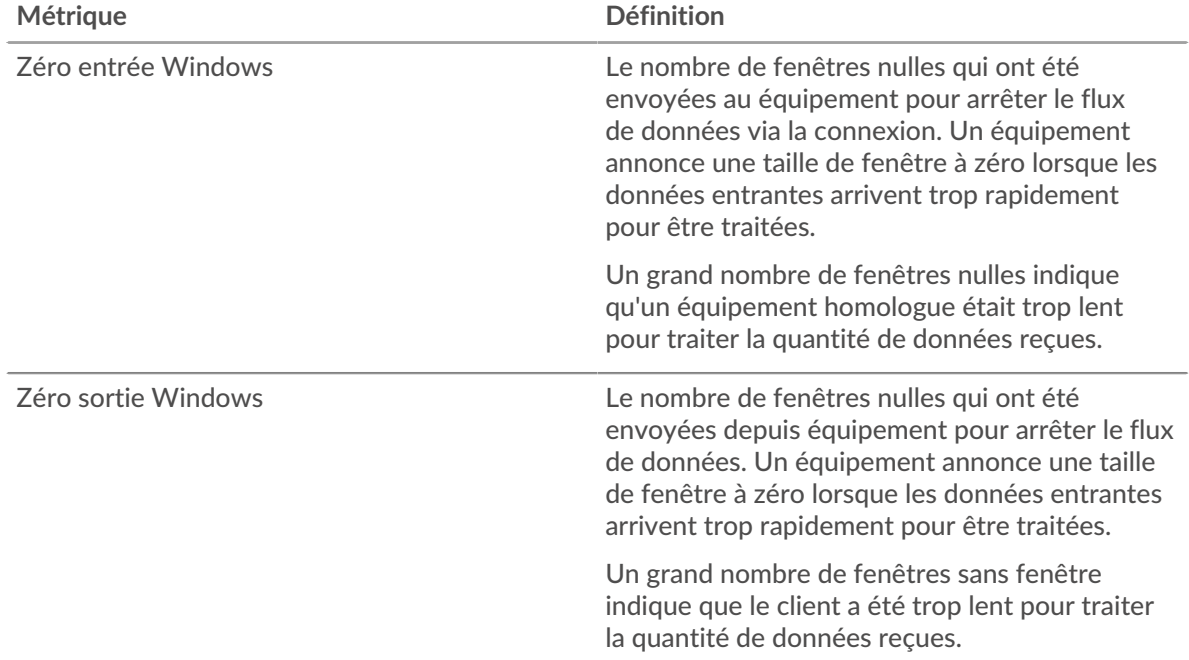

### **Stals du réseau**

Ce graphique montre le nombre de délais de retransmission survenus. Les délais de retransmission (RTO) se produisent lorsqu'un réseau supprime trop de paquets, généralement en raison de collisions de paquets ou d'un épuisement de la mémoire tampon. Si un équipement envoie une demande ou une réponse et ne reçoit pas de confirmation dans un délai spécifié, il retransmet la demande. Si trop de retransmissions ne sont pas confirmées, un RTO se produit. Si vous constatez un grand nombre de RTO, le réseau est peut-être trop lent pour supporter le niveau d' activité actuel.

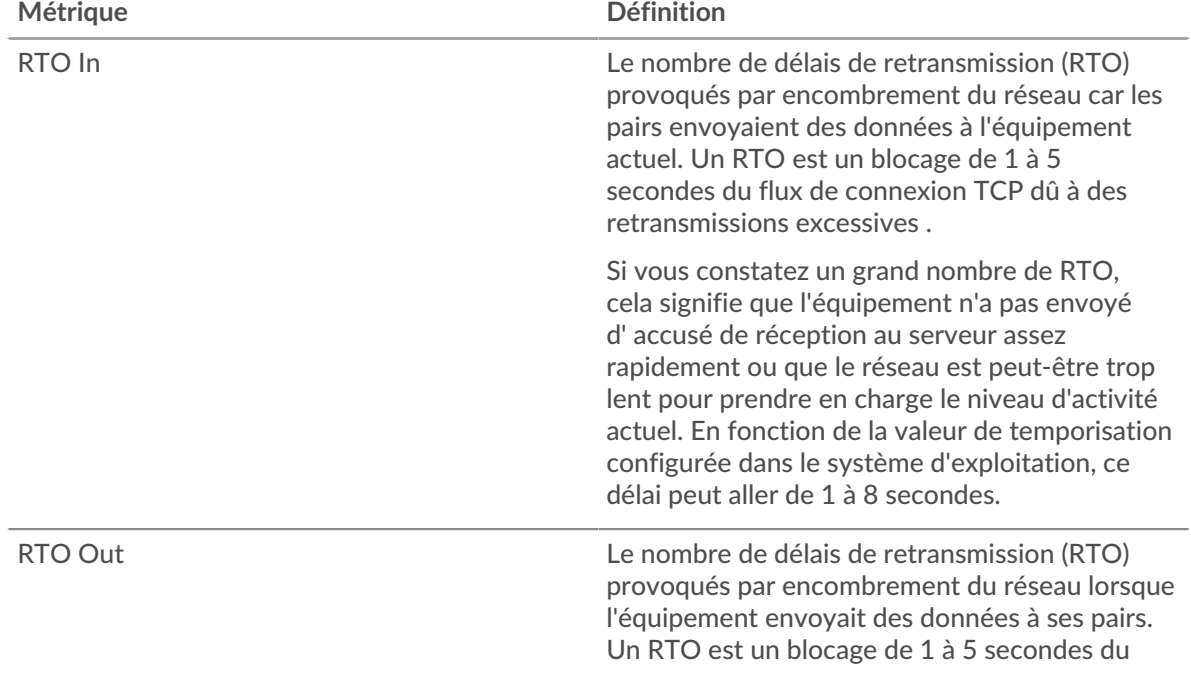

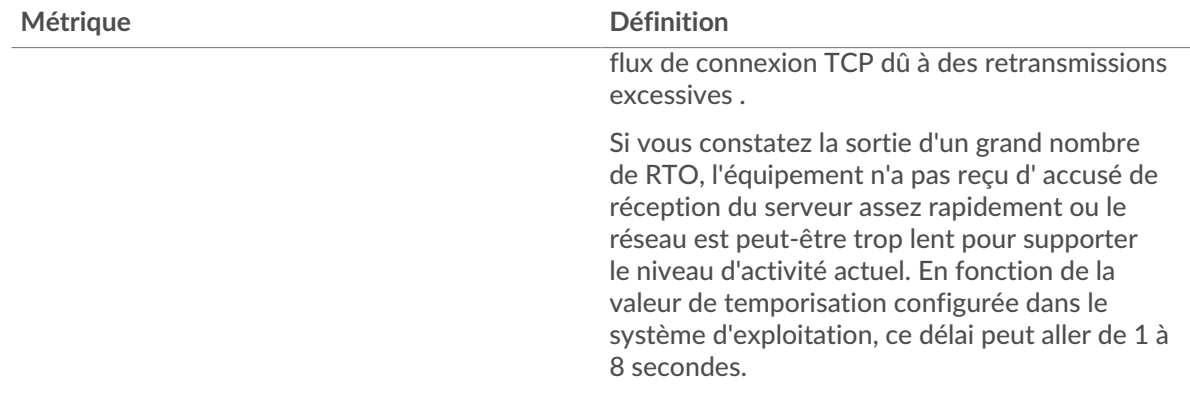

# <span id="page-277-0"></span>**Totaux des métriques iSCSI**

Les graphiques suivants sont disponibles dans cette région :

# **Total des réponses et des opérations**

Ce graphique affiche le nombre total de réponses reçues par le client et le nombre total d'opérations effectuées par le client.

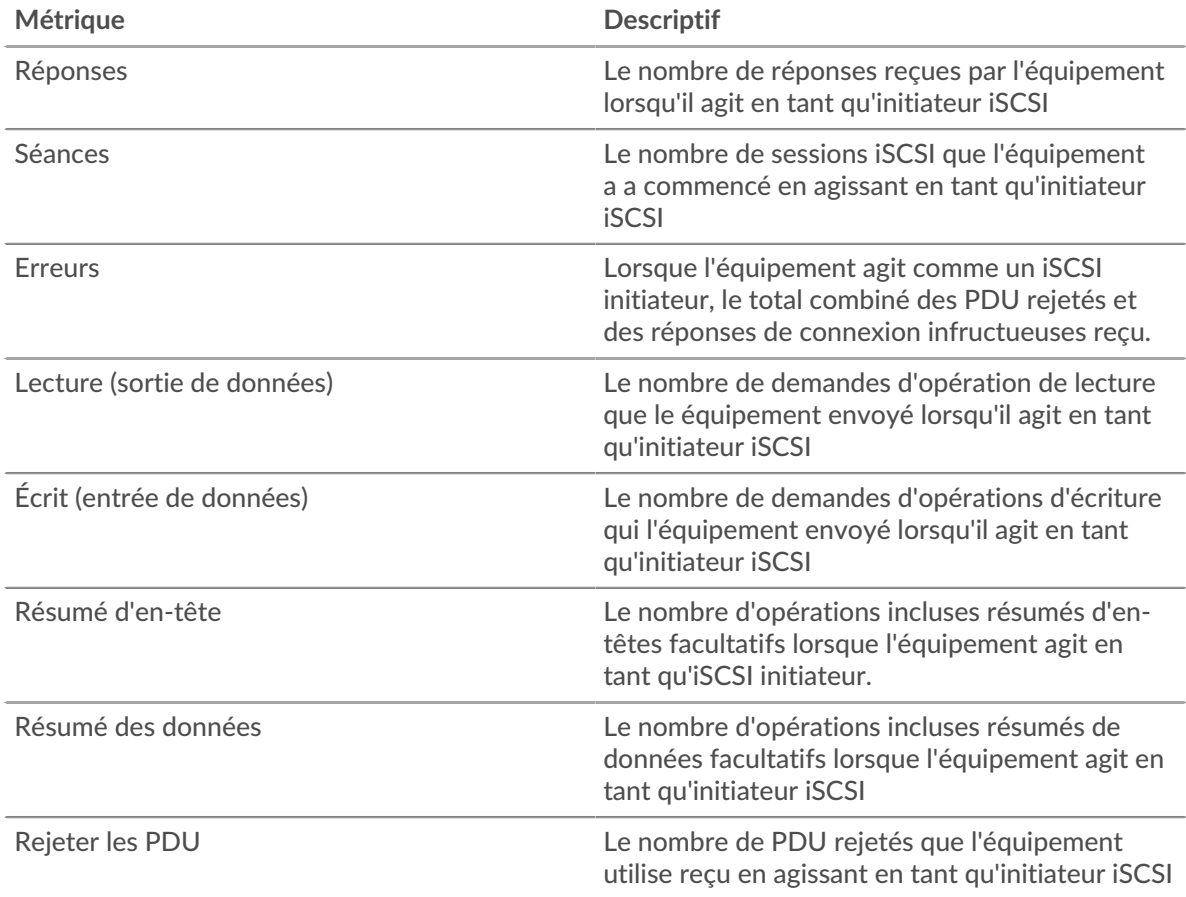

# **Nombre total d'octets Goodput**

Ce graphique affiche le nombre total d'octets de débit de bonne qualité lus et écrits par le client.

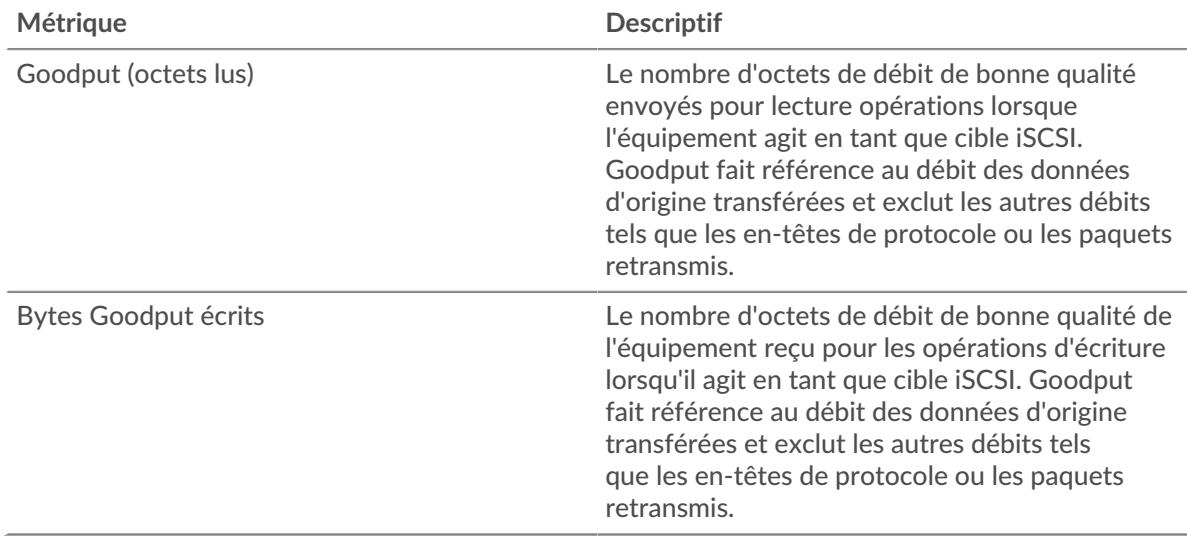

# **page du serveur iSCSI**

Cette page affiche des graphiques métriques de *[iSCSI](#page-273-0) le trafic associé à un équipement de votre réseau.* 

- Pour en savoir plus sur les graphiques, consultez cette page :
	- [Résumé iSCSI](#page-278-0)
	- [Détails de l'iSCSI](#page-279-0)
	- [Données du réseau](#page-280-0)
	- [Totaux des métriques iSCSI](#page-281-0)
- <span id="page-278-0"></span>• En savoir plus sur [utilisation de métriques.](#page-0-0)

### **Résumé iSCSI**

Les graphiques suivants sont disponibles dans cette région :

### **Transactions**

Ce graphique vous indique quand des erreurs iSCSI se sont produites et le nombre de réponses iSCSI envoyées par le serveur . Ces informations peuvent vous aider à déterminer dans quelle mesure le serveur était actif au moment où il a renvoyé les erreurs.

Dans un environnement sain, le nombre de demandes et de réponses doit être à peu près égal. Pour plus d'informations, voir [Demandes et réponses.](#page-281-0)

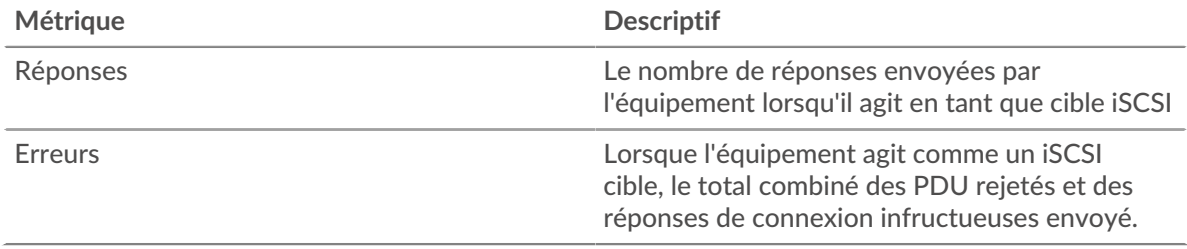

### **Total des transactions**

Ce graphique affiche le nombre total de sessions iSCSI démarrées par le serveur, le nombre de réponses envoyées par le serveur et le nombre de ces réponses contenant des erreurs.

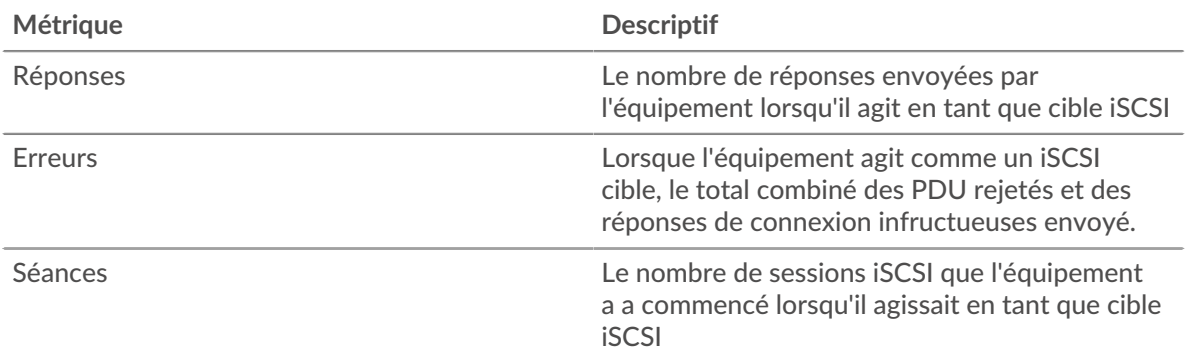

# **Opérations**

Ce graphique indique quand les opérations de lecture, d'écriture, de synthèse des en-têtes et de synthèse des données ont été effectuées sur le serveur iSCSI.

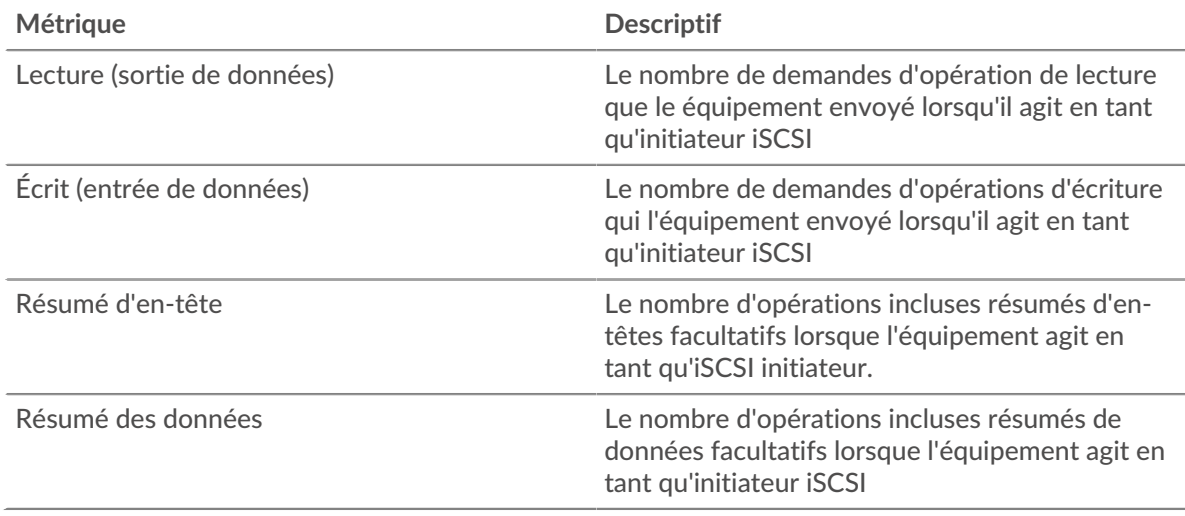

# **Total des opérations**

Ce graphique indique le nombre d'opérations de lecture et d'écriture effectuées sur le serveur iSCSI .

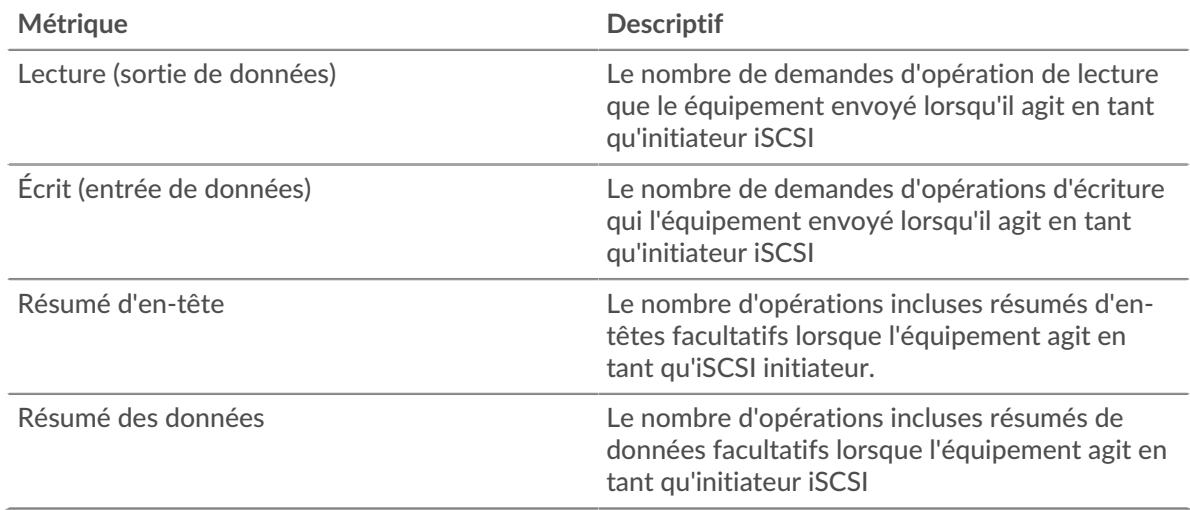

### <span id="page-279-0"></span>**Détails de l'iSCSI**

Les graphiques suivants sont disponibles dans cette région :

#### **Les meilleurs opcodes**

Ce graphique montre les opcodes iSCSI les plus renvoyés par le serveur en ventilant le nombre total de réponses que le serveur a envoyées par opcode.

#### **Principales erreurs de connexion**

Ce graphique montre quelles erreurs de connexion iSCSI le serveur a le plus renvoyées en ventilant le nombre total de réponses que le serveur a envoyées par erreur de connexion.

#### **Principales raisons de rejet**

Ce graphique montre les raisons de rejet iSCSI les plus renvoyées par le serveur en ventilant le nombre total de réponses envoyées par le serveur par raisons.

#### <span id="page-280-0"></span>**Données réseau**

Cette région affiche les informations TCP relatives au protocole actuel. En général, les blocages de l' hôte indiquent qu'il y a un problème avec le serveur ou le client, et les blocages du réseau indiquent qu'il y a un problème avec le réseau.

#### **Stands d'hôtes**

Ce graphique indique le nombre de fenêtres nulles qui ont été annoncées ou reçues par l' équipement. Les appareils contrôlent la quantité de données qu'ils reçoivent en spécifiant le nombre de paquets qui peuvent leur être envoyés sur une période donnée. Lorsqu'un équipement reçoit plus de données qu'il ne peut en traiter, il affiche une fenêtre zéro pour demander à son équipement homologue d' arrêter complètement d'envoyer des paquets jusqu'à ce que l'appareil rattrape son retard. Si vous voyez un grand nombre de fenêtres nulles, il se peut qu'un serveur ou un client ne soit pas assez rapide pour prendre en charge la quantité de données reçues.

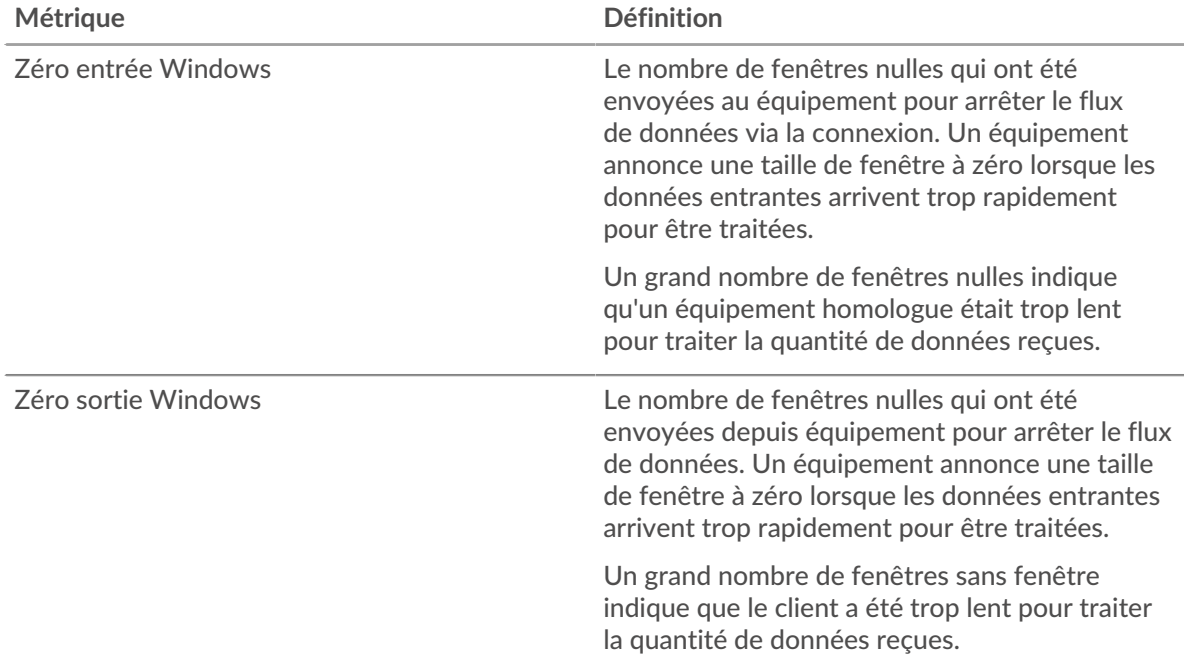

#### **Stals du réseau**

Ce graphique montre le nombre de délais de retransmission survenus. Les délais de retransmission (RTO) se produisent lorsqu'un réseau supprime trop de paquets, généralement en raison de collisions de paquets ou d'un épuisement de la mémoire tampon. Si un équipement envoie une demande ou une réponse et ne reçoit pas de confirmation dans un délai spécifié, il retransmet la demande. Si trop de retransmissions ne sont pas confirmées, un RTO se produit. Si vous constatez un grand nombre de RTO, le réseau est peut-être trop lent pour supporter le niveau d' activité actuel.

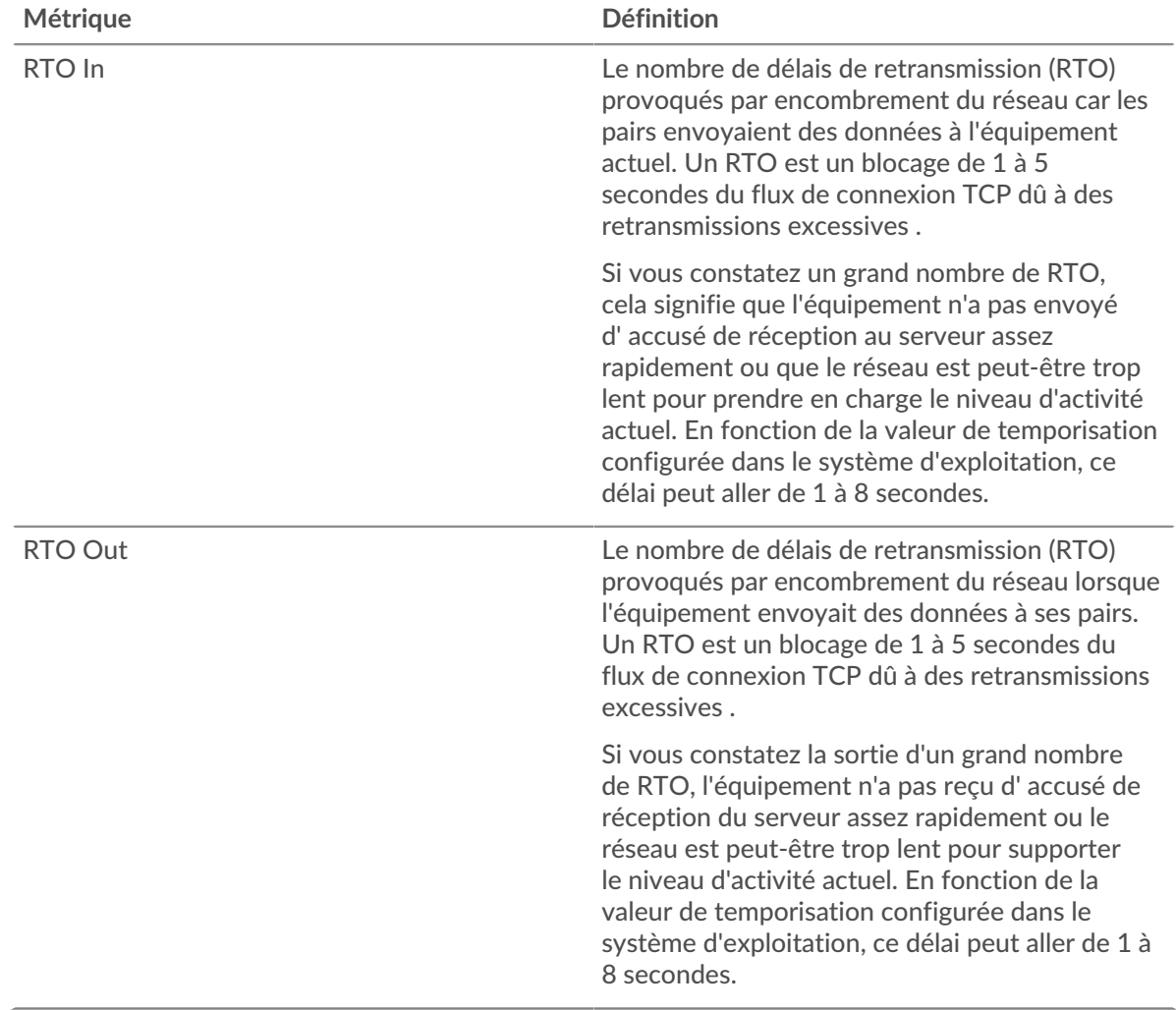

# <span id="page-281-0"></span>**Totaux des métriques iSCSI**

Les graphiques suivants sont disponibles dans cette région :

# **Total des réponses et des opérations**

Ce graphique affiche le nombre total de réponses envoyées par le serveur et le nombre total d'opérations effectuées sur le serveur.

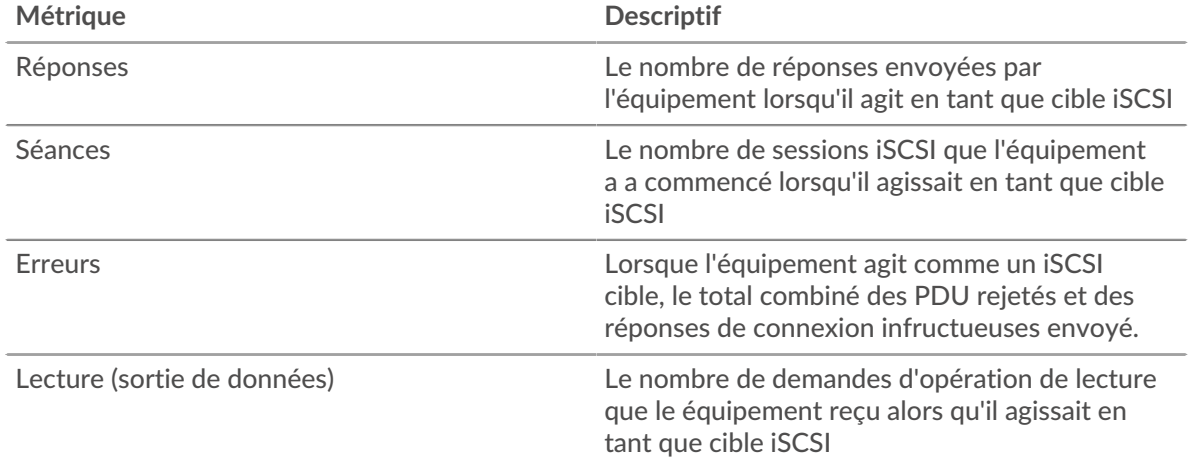

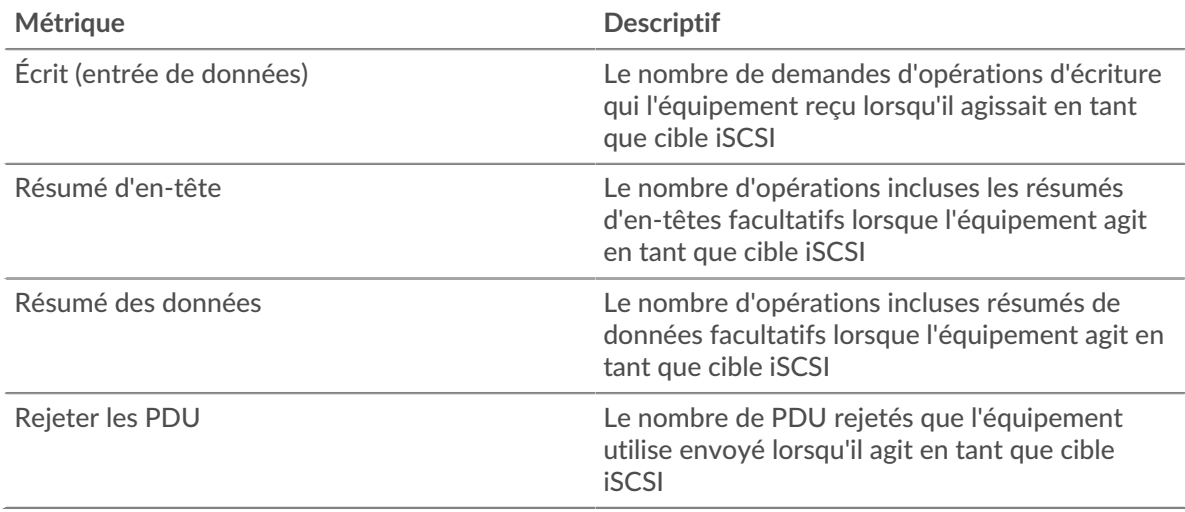

# **Nombre total d'octets Goodput**

Ce graphique affiche le nombre total d'octets de débit de bonne qualité lus et écrits par le serveur.

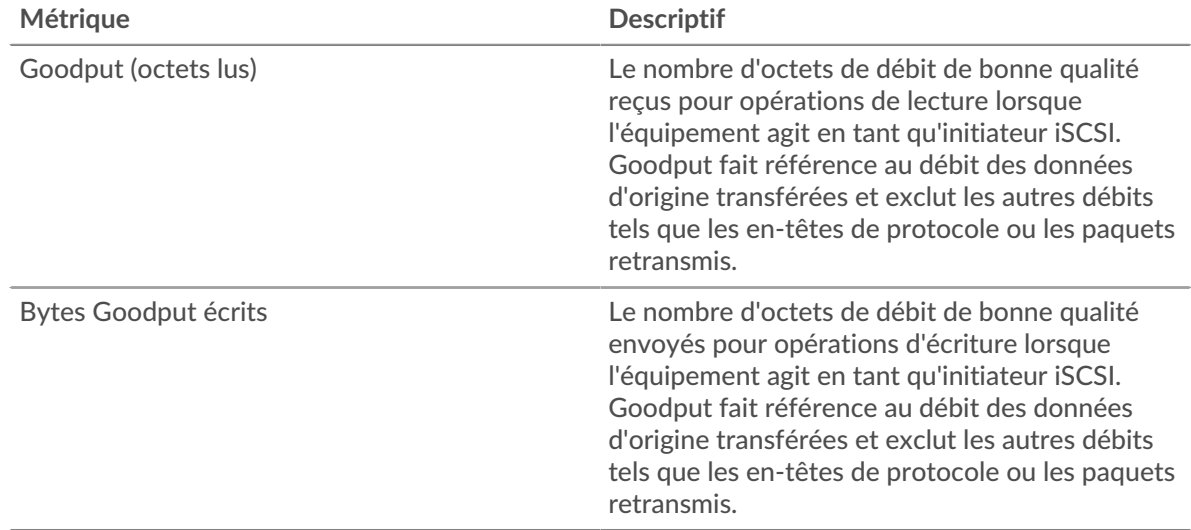

### **Page du groupe de clients iSCSI**

Cette page affiche des graphiques métriques de *[iSCSI](#page-273-0)* le trafic associé à un groupe dproximatif d'équipements sur votre réseau.

- Pour en savoir plus sur les graphiques, consultez cette page :
	- [iSCSI Résumé pour le groupe](#page-282-0)
	- [Détails iSCSI pour le groupe](#page-283-0)
	- [Métriques iSCSI pour le groupe](#page-283-1)
- <span id="page-282-0"></span>• En savoir plus sur [utilisation de métriques.](#page-0-0)

### **iSCSI Résumé pour le groupe**

Les graphiques suivants sont disponibles dans cette région :

### **Transactions**

Ce graphique vous indique à quel moment des erreurs iSCSI se sont produites et combien de réponses les clients iSCSI ont reçues. Ces informations peuvent vous aider à déterminer dans quelle mesure les clients étaient actifs au moment où ils ont reçu les erreurs.

Dans un environnement sain, le nombre de demandes et de réponses doit être à peu près égal.

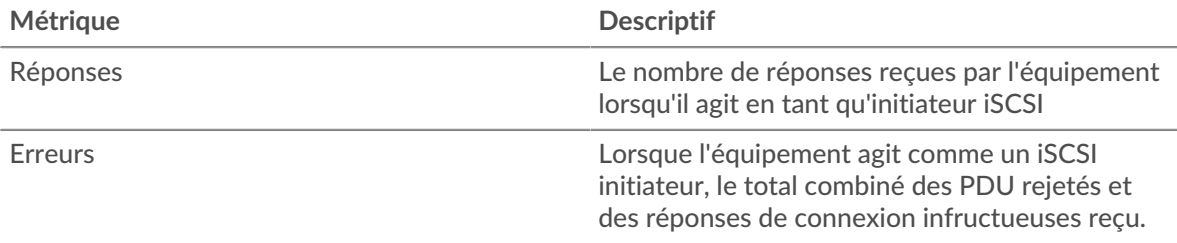

## **Total des transactions**

Ce graphique indique le nombre de réponses iSCSI reçues par les clients et le nombre de ces réponses contenant des erreurs.

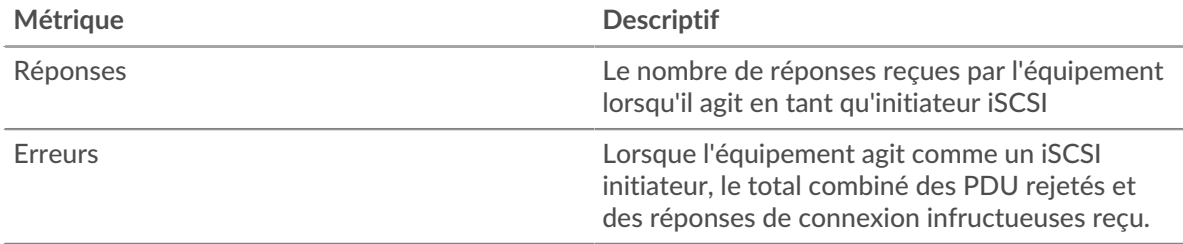

### <span id="page-283-0"></span>**Détails iSCSI pour le groupe**

Les graphiques suivants sont disponibles dans cette région :

#### **Principaux membres du groupe (clients iSCSI)**

Ce graphique montre quels clients iSCSI du groupe étaient les plus actifs en ventilant le nombre total de requêtes iSCSI envoyées par le groupe par client.

#### **Les meilleurs opcodes**

Ce graphique montre quels opcodes iSCSI le groupe a reçu le plus en ventilant le nombre de réponses renvoyées au groupe par opcode.

#### **Principales erreurs de connexion**

Ce graphique montre quelles erreurs de connexion iSCSI le groupe a reçues le plus souvent en ventilant le nombre de réponses renvoyées au groupe par erreur de connexion.

#### <span id="page-283-1"></span>**Métriques iSCSI pour le groupe**

Les graphiques suivants sont disponibles dans cette région :

#### **Total des réponses et des opérations**

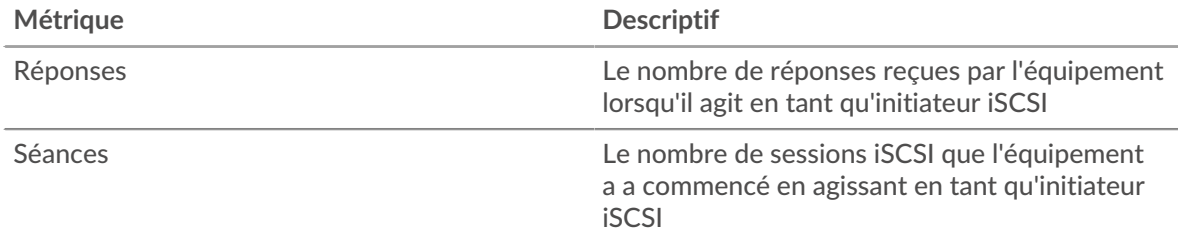

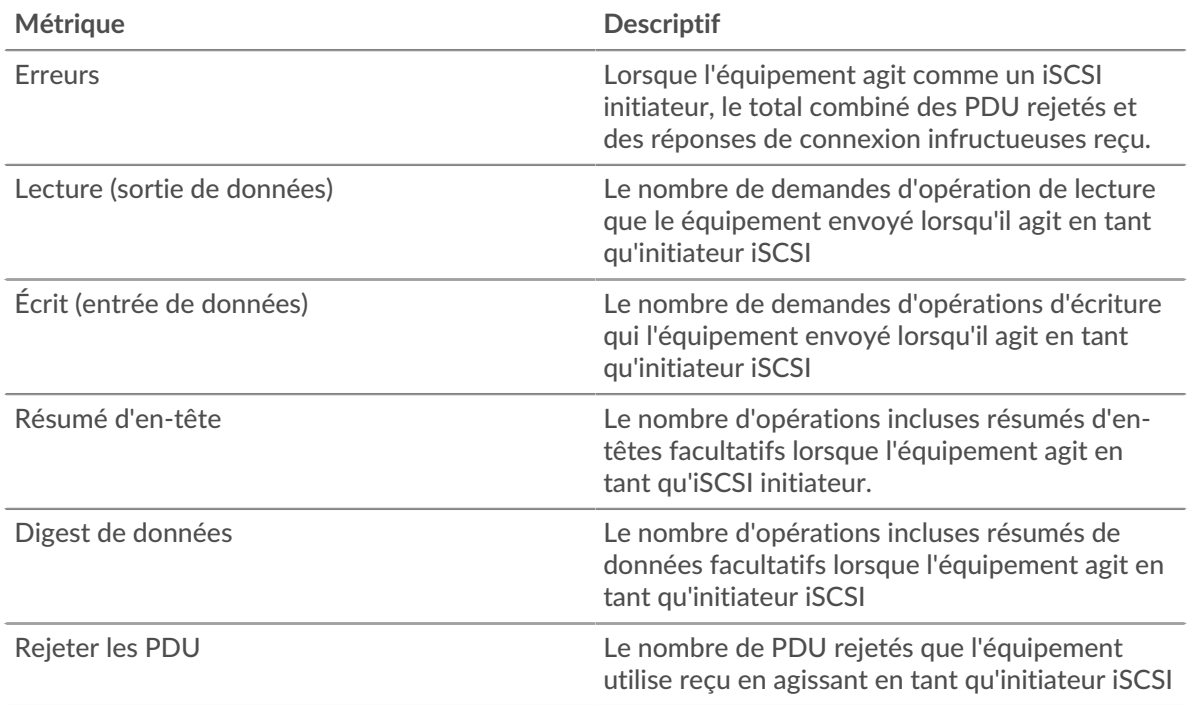

# **Page du groupe de serveurs iSCSI**

Cette page affiche des graphiques métriques de *[iSCSI](#page-273-0)* le trafic associé à un groupe dproximatif d'équipements sur votre réseau.

- Pour en savoir plus sur les graphiques, consultez cette page :
	- [iSCSI Résumé pour le groupe](#page-284-0)
	- [Détails iSCSI pour le groupe](#page-285-0)
	- [Métriques iSCSI pour le groupe](#page-285-1)
- <span id="page-284-0"></span>• En savoir plus sur [utilisation de métriques.](#page-0-0)

### **iSCSI Résumé pour le groupe**

Les graphiques suivants sont disponibles dans cette région :

### **Transactions**

Ce graphique vous indique quand des erreurs iSCSI se sont produites et le nombre de réponses iSCSI envoyées par les serveurs. Ces informations peuvent vous aider à déterminer le niveau d'activité des serveurs au moment où ils ont renvoyé les erreurs.

Dans un environnement sain, le nombre de demandes et de réponses doit être à peu près égal.

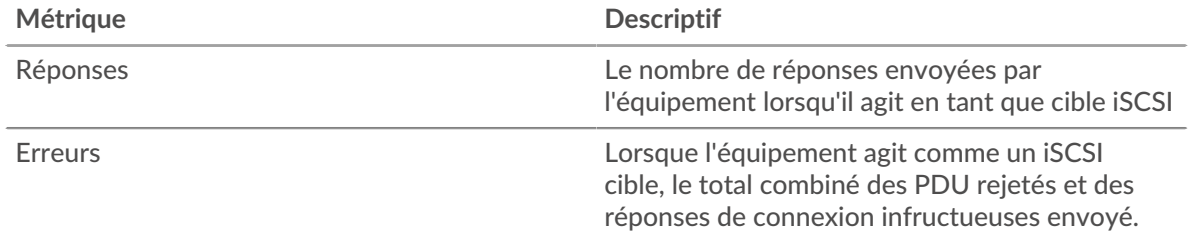

# **Total des transactions**

Ce graphique indique le nombre de serveurs de réponses iSCSI du groupe envoyés et le nombre de ces réponses contenant des erreurs.

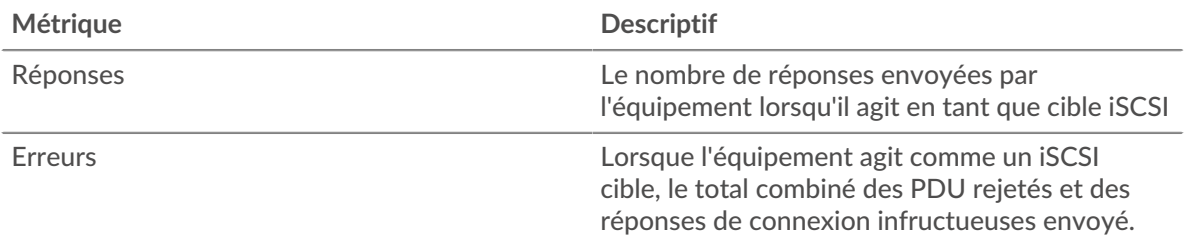

# <span id="page-285-0"></span>**Détails iSCSI pour le groupe**

Les graphiques suivants sont disponibles dans cette région :

# **Principaux membres du groupe (serveurs iSCSI)**

Ce graphique montre quels serveurs iSCSI du groupe étaient les plus actifs en ventilant le nombre total de réponses iSCSI envoyées par serveur par le groupe.

# **Les meilleurs opcodes**

Ce graphique montre quels opcodes iSCSI les groupes ont le plus renvoyés en ventilant le nombre total de réponses que le groupe a envoyées par opcode.

## **Principales erreurs de connexion**

Ce graphique montre quelles erreurs de connexion iSCSI les groupes ont le plus renvoyées en ventilant le nombre total de réponses envoyées par le groupe par erreur de connexion.

### <span id="page-285-1"></span>**Métriques iSCSI pour le groupe**

Les graphiques suivants sont disponibles dans cette région :

# **Total des réponses et des opérations**

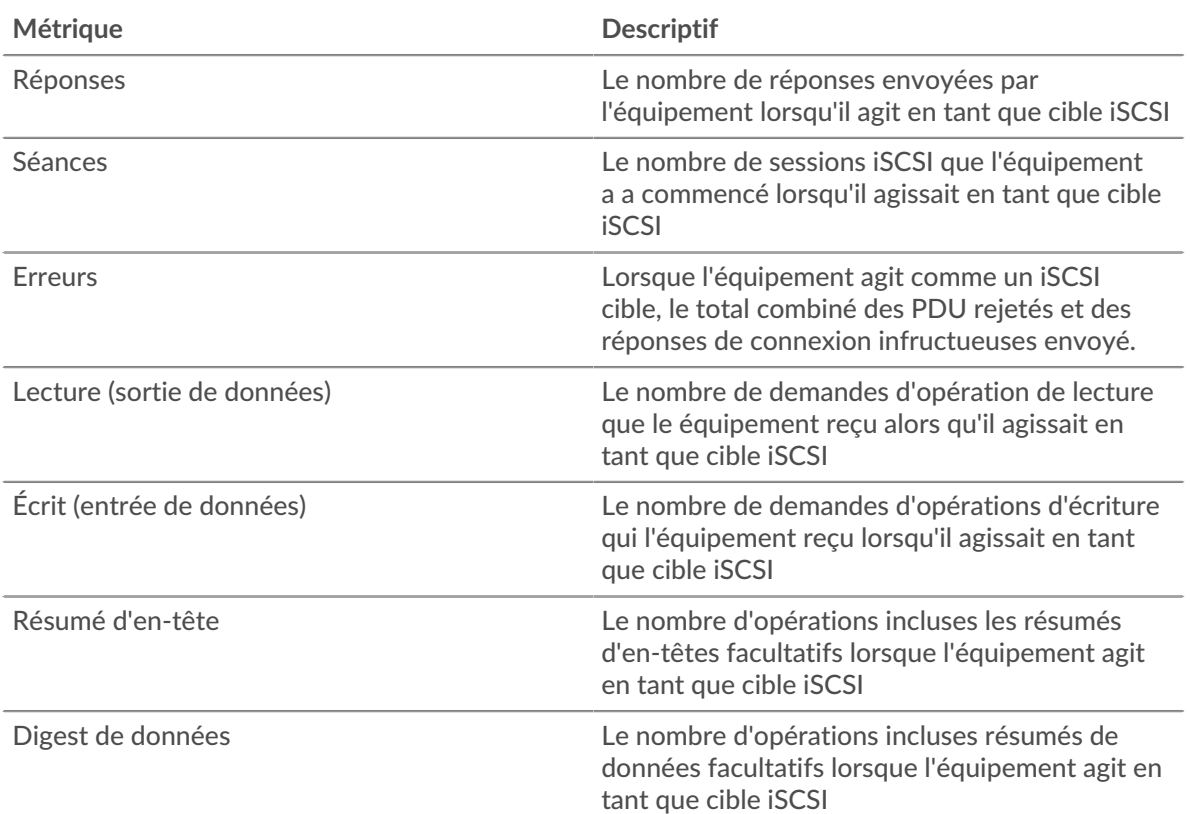

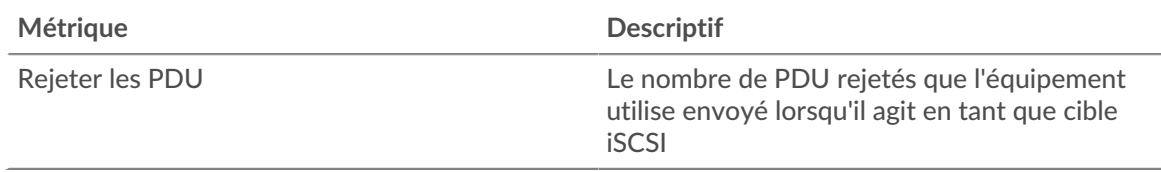

# <span id="page-286-0"></span>**Kerberos**

Le système ExtraHop collecte des statistiques sur l'activité de Kerberos. Kerberos est un protocole de sécurité qui applique une cryptographie mutuelle par clé secrète à l' authentification du client et du serveur, obligeant l'utilisateur et le serveur à prouver leur identité.

# <span id="page-286-2"></span>**Considérations de sécurité**

- Les tickets d'octroi de tickets (TGT) Kerberos falsifiés avec un hachage KRBTGT volé sont connus sous le nom de [billets dorés](https://www.extrahop.com/company/blog/2021/detect-kerberos-golden-ticket-attacks/)  $\mathbb{Z}$ . Un ticket doré permet à un attaquant de se faire passer pour un administrateur de domaine et d'accéder à n'importe quel service d'un domaine.
- Les tickets Kerberos Ticket Granting Service (TGS) falsifiés avec des clés de service volées sont appelés billets argentés. Un ticket argenté permet à un attaquant de se faire passer pour un administrateur de domaine et d'accéder à un service spécifique.
- Les tickets Kerberos TGS peuvent être volés lors d'une attaque Kerberoasting, au cours de laquelle un attaquant tente de déchiffrer les tickets TGS cryptés hors ligne pour récupérer les mots de passe des comptes de service.
- Les réponses Kerberos AS-REP peuvent être volées lors d'une attaque de torréfaction AS-REP, au cours de laquelle un attaquant tente de déchiffrer le mot de passe du compte utilisateur crypté à partir de la réponse AS-REP hors ligne.
- L'authentification Kerberos peut être vulnérable à [force brute](https://www.extrahop.com/resources/attacks/brute-force/)  $\mathbb{Z}$ , qui est une méthode permettant de deviner les informations dcredentiation en soumettant de nombreuses demandes d'authentification avec différentes combinaisons de nom d'utilisateur et de mot de passe.
- Des outils d'attaque, tels que [Empaquet](https://attack.mitre.org/software/S0357/) M, peut activer les attaques Kerberos.
- Le trafic Kerberos chiffré est un vecteur de plus en plus courant d'activités malveillantes. Vous pouvez configurer le système ExtraHop pour [déchiffrer le trafic de domaine](https://docs.extrahop.com/9.6/dc-decryption/) **E** pour identifier les comportements suspects et les attaques potentielles.

# **Page de l'application Kerberos**

Cette page affiche des graphiques métriques de [Kerberos](#page-286-0) le trafic associé à un conteneur d'applications sur votre réseau.

- Pour en savoir plus sur les graphiques, consultez cette page :
	- [Kerberos Résumé](#page-286-1)
	- [Détails de Kerberos](#page-290-0)
	- [Performances Kerberos](#page-291-0)
	- [Données réseau](#page-292-0)
	- [Totaux métriques Kerberos](#page-294-0)
- En savoir plus sur [Considérations relatives à la sécurité de Kerberos](#page-286-2)
- <span id="page-286-1"></span>En savoir plus sur [utilisation de métriques.](#page-0-0)

# **Kerberos Résumé**

Les graphiques suivants sont disponibles dans cette région :

### **Transactions**

Ce graphique vous indique quand les erreurs et les réponses Kerberos ont été associées à l'application. Ces informations peuvent vous aider à déterminer le niveau d'activité de l'application au moment où les erreurs se sont produites.

Dans un environnement sain, le nombre de demandes et de réponses devrait être à peu près égal. Pour plus d'informations, voir Demandes et réponses.

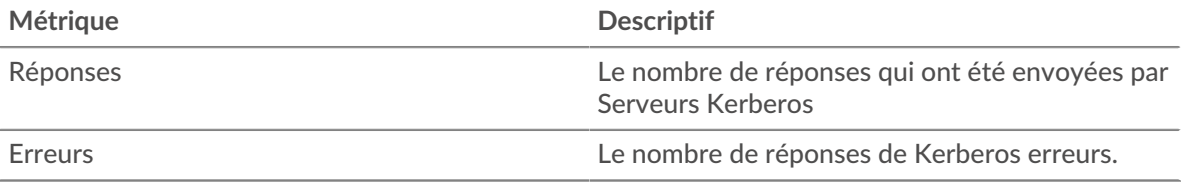

#### **Total des transactions**

Ce graphique affiche le nombre total de réponses Kerberos associées à l'application et le nombre de ces réponses contenant des erreurs.

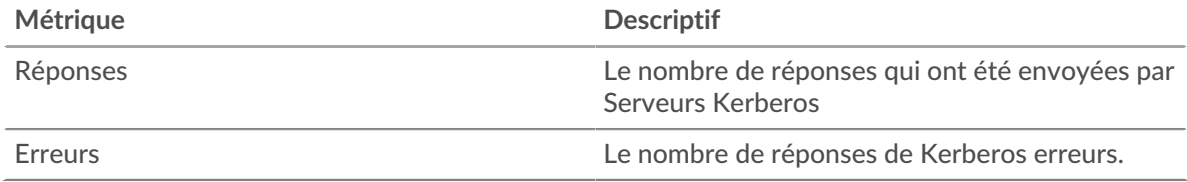

### **Performance (95e percentile)**

Ce graphique montre le 95e percentile des mesures de chronométrage. Les mesures du temps de transfert et de traitement indiquent certaines parties d'une transaction complète. Le temps de transfert des demandes indique combien de temps les clients ont mis pour transmettre des demandes sur le réseau ; le temps de traitement du serveur indique combien de temps les serveurs ont mis pour traiter les demandes ; et le temps de transfert des réponses indique combien de temps les serveurs ont mis pour transmettre des réponses sur le réseau.

Les temps de transfert et de traitement sont calculés en mesurant le temps entre le moment où le premier et le dernier paquet de demandes et de réponses sont vus par le système ExtraHop, comme le montre la figure suivante :
# **EXTRAHOP**

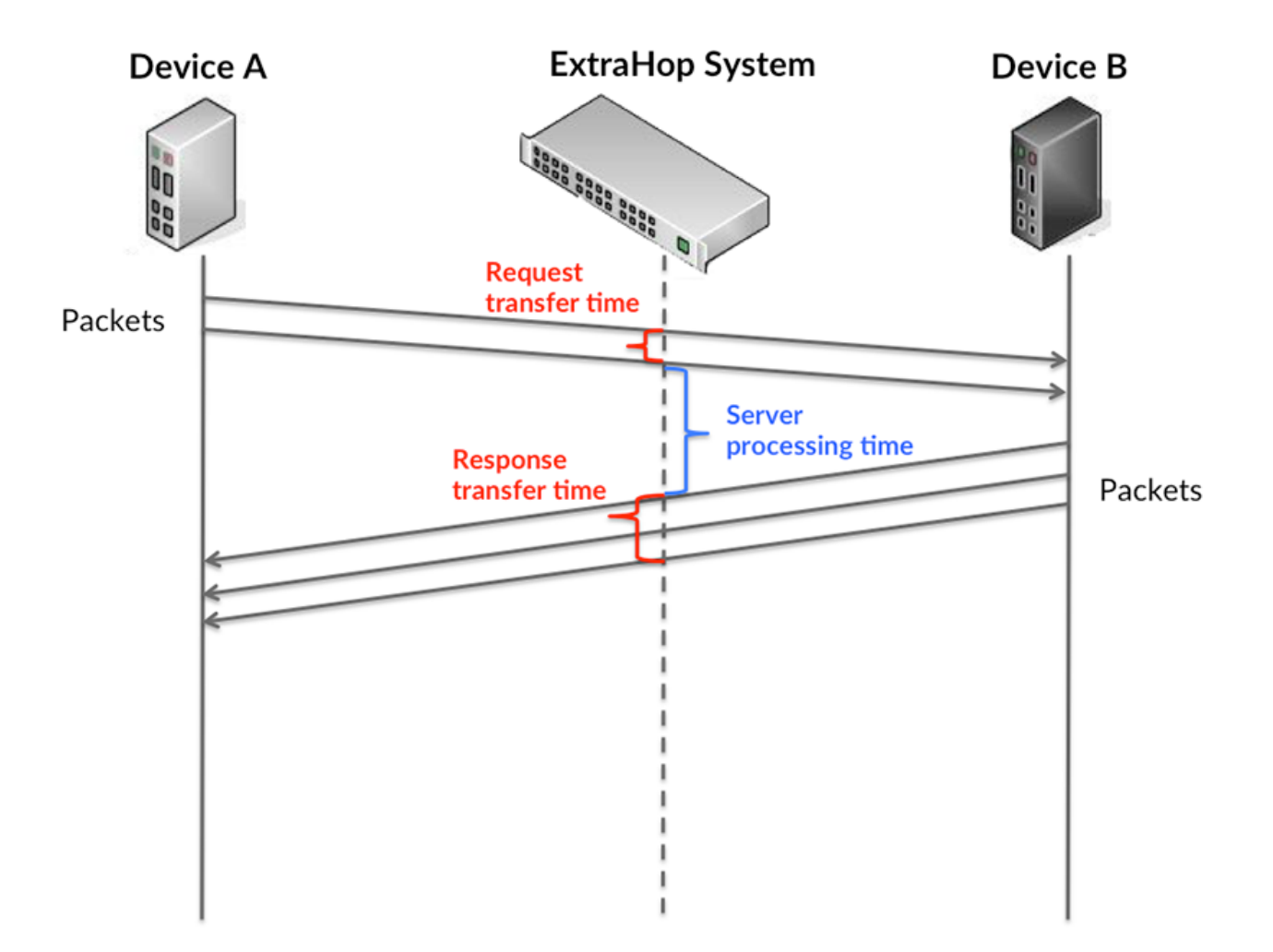

Il peut être difficile de déterminer si un problème est dû à un réseau ou à un équipement en regardant uniquement les temps de transfert et de traitement, car ces indicateurs à eux seuls fournissent une image incomplète. Par conséquent, la métrique du temps aller-retour (RTT) est également incluse dans ce graphique. Les métriques RTT sont un bon indicateur des performances de votre réseau. Si vous constatez des temps de transfert ou de traitement élevés, mais que le RTT est faible, le problème est probablement au niveau de l'appareil. Toutefois, si le RTT et les temps de traitement et de transfert sont tous élevés, la latence du réseau peut affecter les temps de transfert et de traitement, et le problème peut provenir du réseau.

La métrique RTT peut aider à identifier la source du problème car elle mesure uniquement le temps nécessaire pour envoyer un accusé de réception immédiat depuis le client ou le serveur ; elle n'attend pas que tous les paquets soient livrés.

Le système ExtraHop calcule la valeur RTT en mesurant le temps entre le premier paquet d'une demande et l'accusé de réception du serveur, comme le montre la figure suivante :

# **EXTRAHOP**

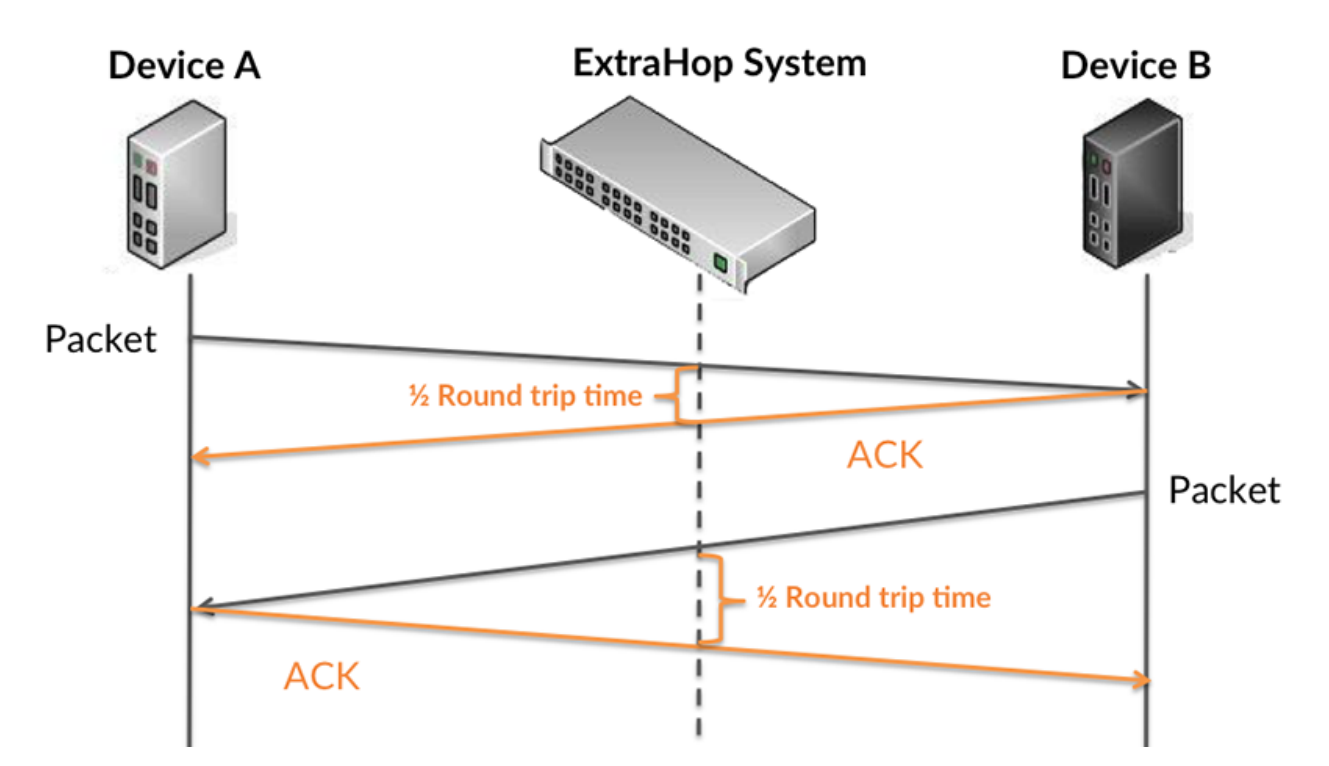

Le temps de transfert de la demande peut être élevé parce que le client a mis du temps à transmettre la demande (peut-être parce que la demande était très volumineuse) ; toutefois, le temps de transfert peut également être élevé parce que la demande a mis beaucoup de temps à circuler sur le réseau (peut-être en raison de la congestion du réseau).

Pour en savoir plus sur la façon dont le système ExtraHop calcule le temps de trajet aller-retour, consultez [Forum ExtraHop .](https://forums.extrahop.com/)..

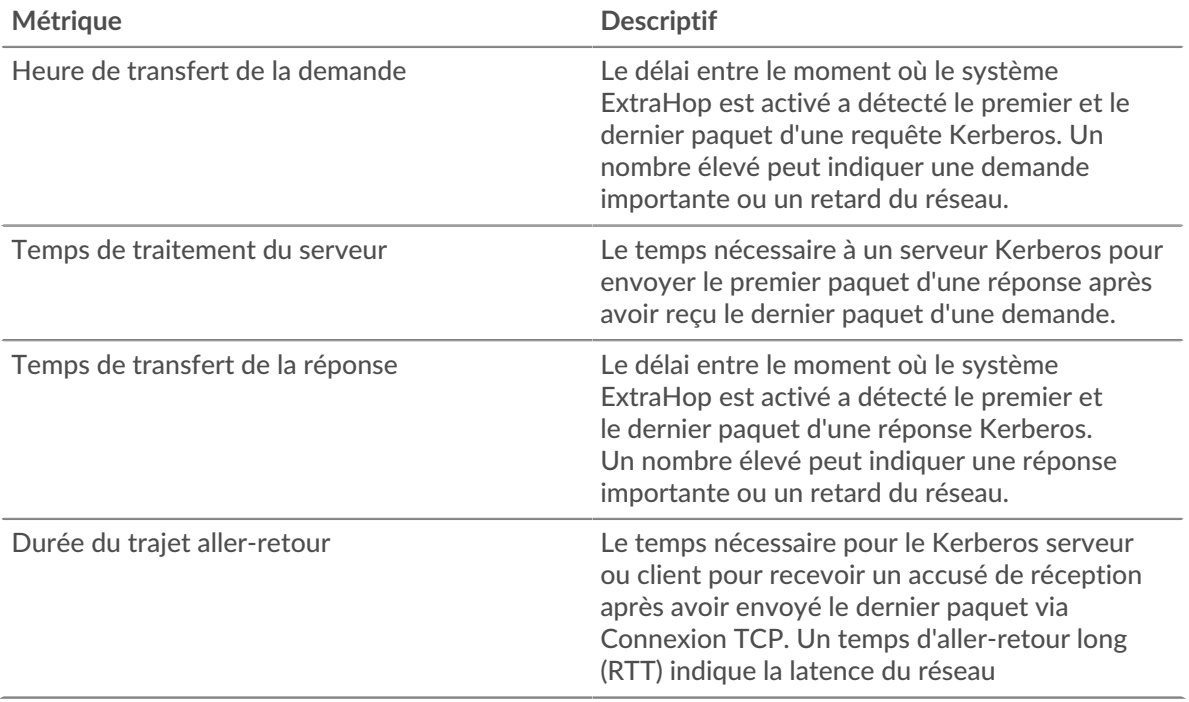

Le graphique des performances (95e centile) montre la valeur la plus élevée pour une période donnée tout en filtrant les valeurs aberrantes ; le 95e centile est la valeur la plus élevée inférieure

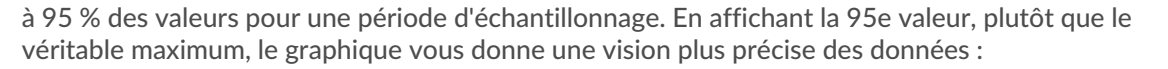

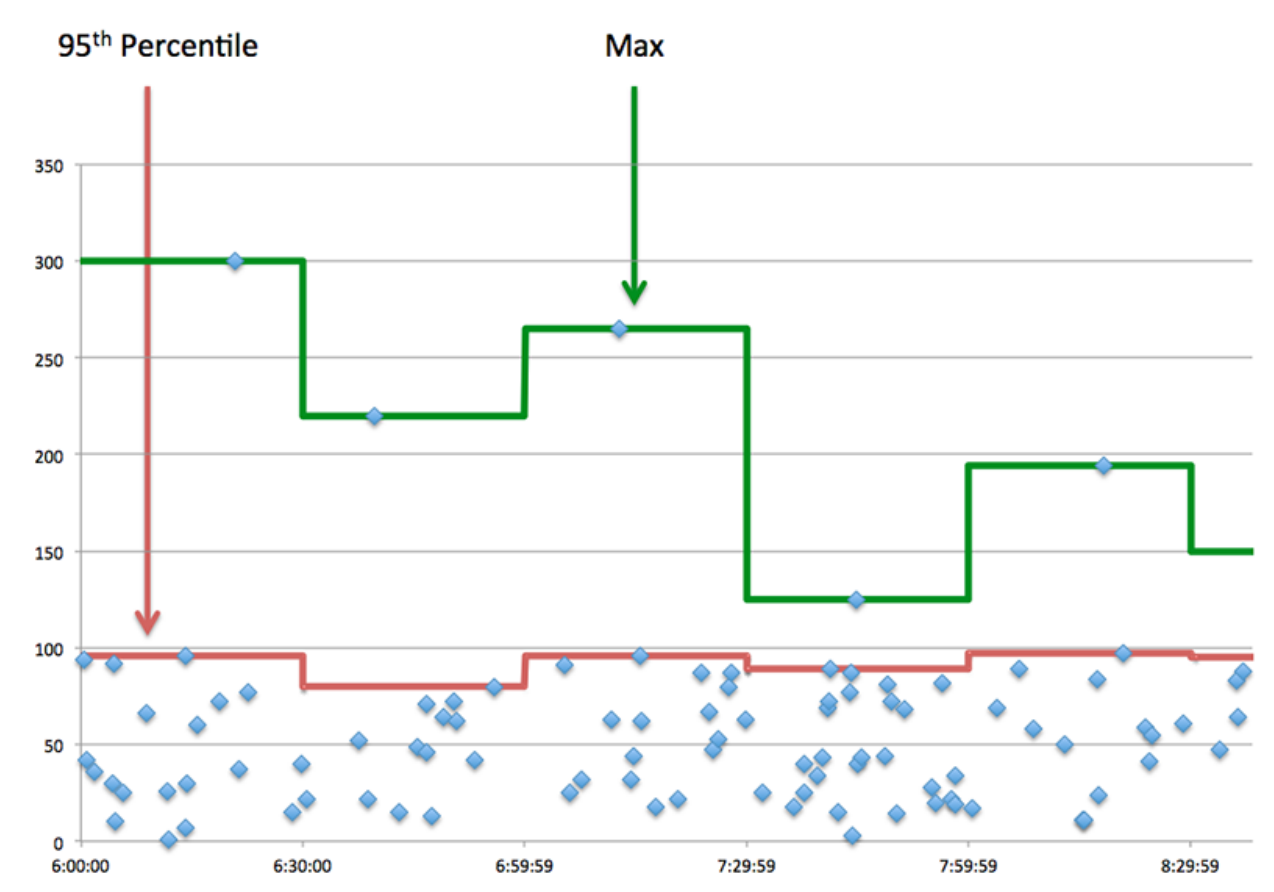

#### **Performance (95e)**

Si une application agit lentement, les mesures récapitulatives des performances peuvent vous aider à déterminer si le problème provient du réseau ou des serveurs. Ces statistiques indiquent le 95e centile du temps nécessaire aux serveurs pour traiter les demandes des clients par rapport au 95e centile du temps nécessaire à la transmission des paquets issus de ces demandes (et de leurs réponses respectives) sur le réseau. Les temps de traitement élevés des serveurs indiquent que les clients contactent des serveurs lents. Les temps d' aller-retour TCP élevés indiquent que les clients communiquent sur des réseaux lents.

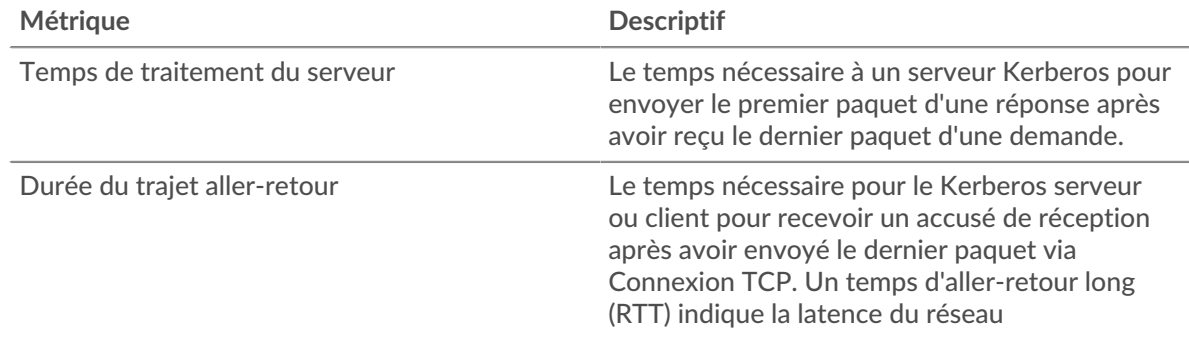

#### **Détails de Kerberos**

Les graphiques suivants sont disponibles dans cette région :

#### **Principaux types de messages de demande**

Ce graphique montre les types de messages Kerberos les plus envoyés par l'application en répartissant le nombre total de requêtes envoyées par l'application par type de message.

#### **Principaux types de messages de réponse**

Ce graphique montre quels types de messages Kerberos le plus souvent reçus par le client en répartissant le nombre total de réponses reçues par le client par type de message.

#### **Principaux types d'erreurs**

Ce graphique montre les types d'erreur Kerberos les plus fréquemment reçus par le client en ventilant le nombre de réponses renvoyées au client par type d'erreur.

#### **Performances Kerberos**

Les graphiques suivants sont disponibles dans cette région :

#### **Répartition du temps de traitement du serveur**

Ce graphique présente les temps de traitement des serveurs dans un histogramme pour montrer les temps de traitement les plus courants.

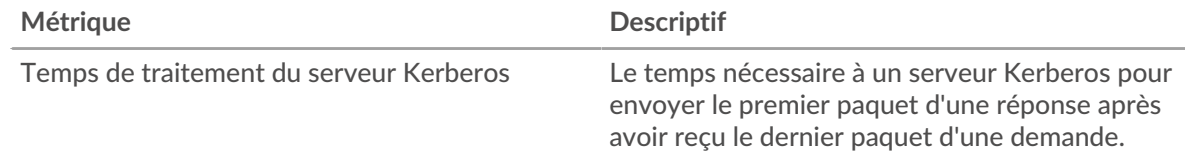

## **Temps de traitement du serveur**

Ce graphique indique le temps de traitement médian de l'application.

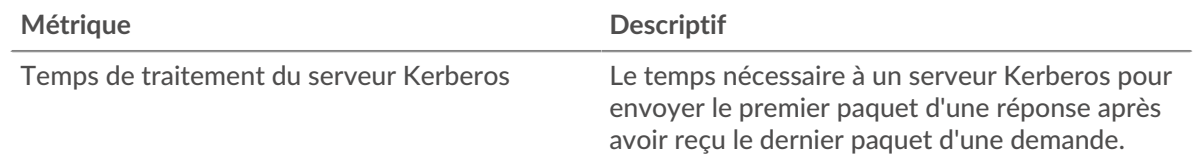

#### **Répartition du temps aller-retour**

Ce graphique présente les temps aller-retour dans un histogramme pour montrer les temps allerretour les plus courants.

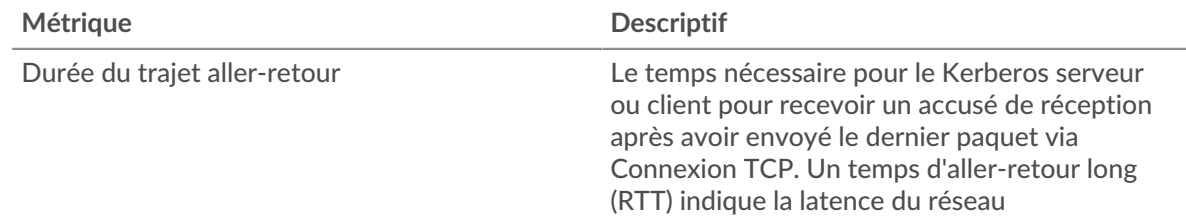

## **Durée du trajet aller-retour**

Ce graphique montre le temps moyen aller-retour pour l'application.

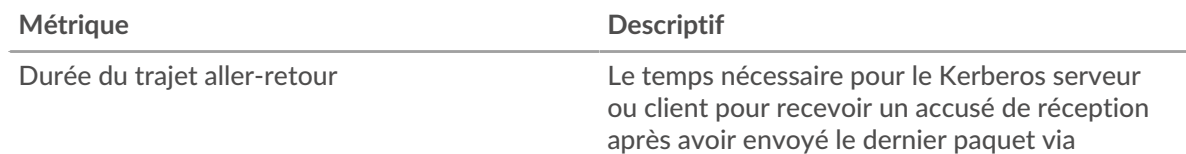

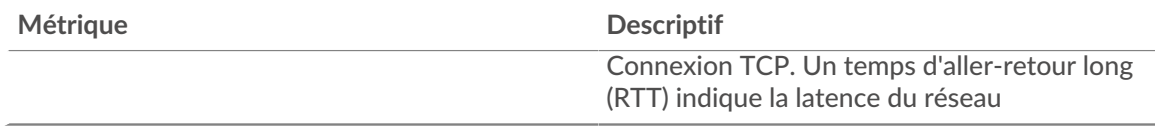

## <span id="page-292-0"></span>**Données réseau**

Cette région affiche les informations TCP relatives au protocole actuel. En général, les blocages d'hôtes indiquent qu'il y a un problème avec un serveur ou un client, et les blocages réseau indiquent qu'il y a un problème avec le réseau.

## **Stands d'hôtes**

Ce graphique indique le nombre de fenêtres nulles associées à une application. Les appareils contrôlent la quantité de données qu'ils reçoivent en spécifiant le nombre de paquets qui peuvent leur être envoyés sur une période donnée. Lorsqu'un équipement reçoit plus de données qu'il ne peut en traiter, il affiche une fenêtre zéro pour demander à son équipement homologue d'arrêter complètement d'envoyer des paquets jusqu'à ce que l'appareil rattrape son retard. Si vous voyez un grand nombre de fenêtres nulles, il se peut qu'un serveur ou un client ne soit pas assez rapide pour prendre en charge la quantité de données reçues.

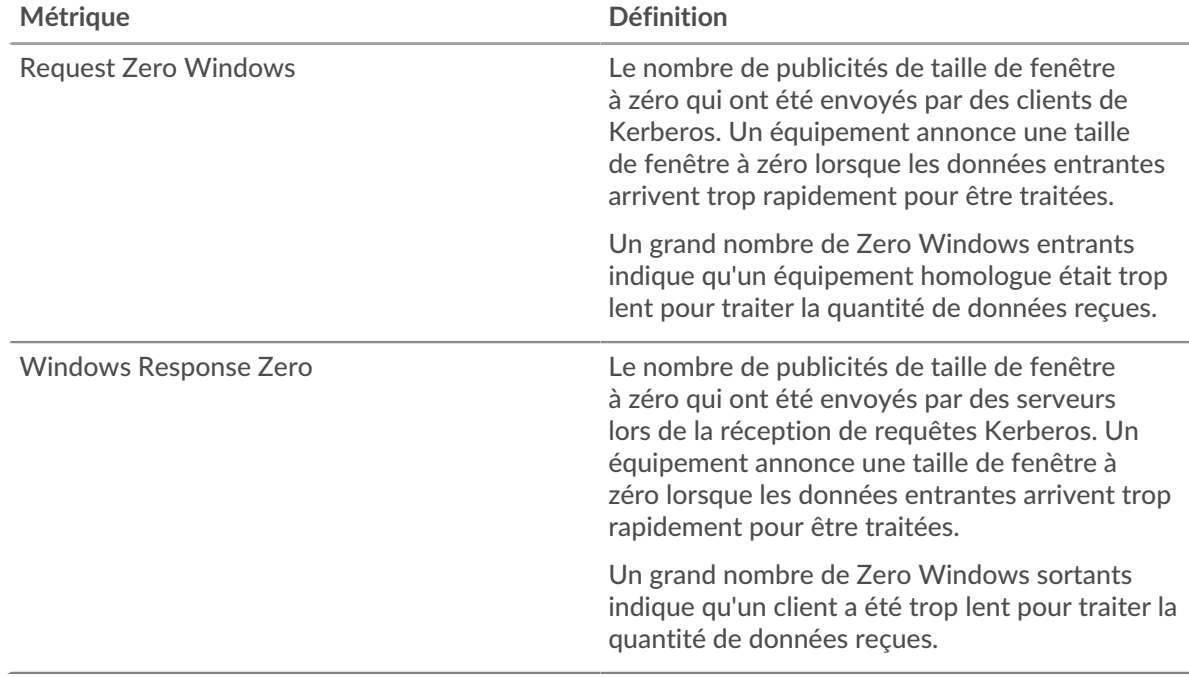

## **Nombre total de stands d'hôtes**

Ce graphique montre le nombre médian de publicités sans fenêtre envoyées par les appareils.

## **Stals du réseau**

Ce graphique montre le nombre de délais de retransmission survenus. Les délais de retransmission (RTO) se produisent lorsqu'un réseau supprime trop de paquets, généralement en raison de collisions de paquets ou d'un épuisement de la mémoire tampon. Si un équipement envoie une demande ou une réponse et ne reçoit pas de confirmation dans un délai spécifié, il retransmet la demande. Si trop de retransmissions ne sont pas confirmées, un RTO se produit. Si vous constatez un grand nombre de RTO, le réseau est peut-être trop lent pour supporter le niveau d'activité actuel.

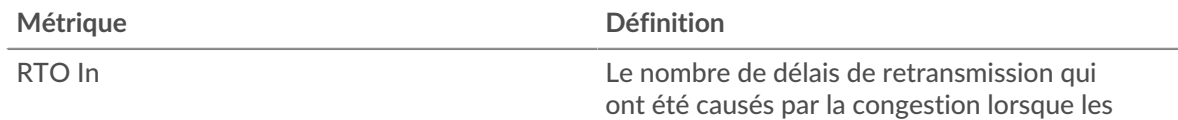

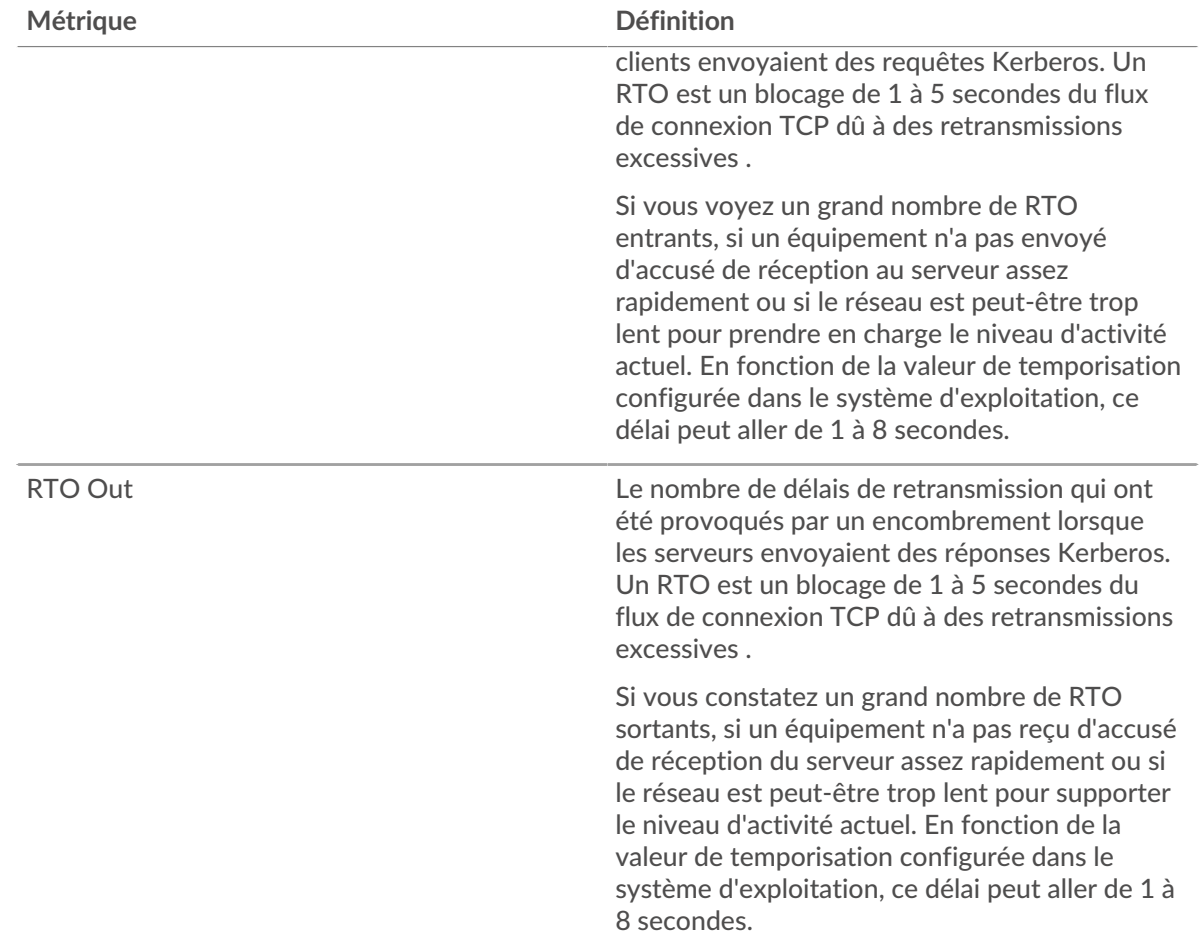

# **Nombre total de blocages du réseau**

Ce graphique montre le nombre médian de délais de retransmission causés par la congestion lorsque les clients et les serveurs envoyaient des requêtes.

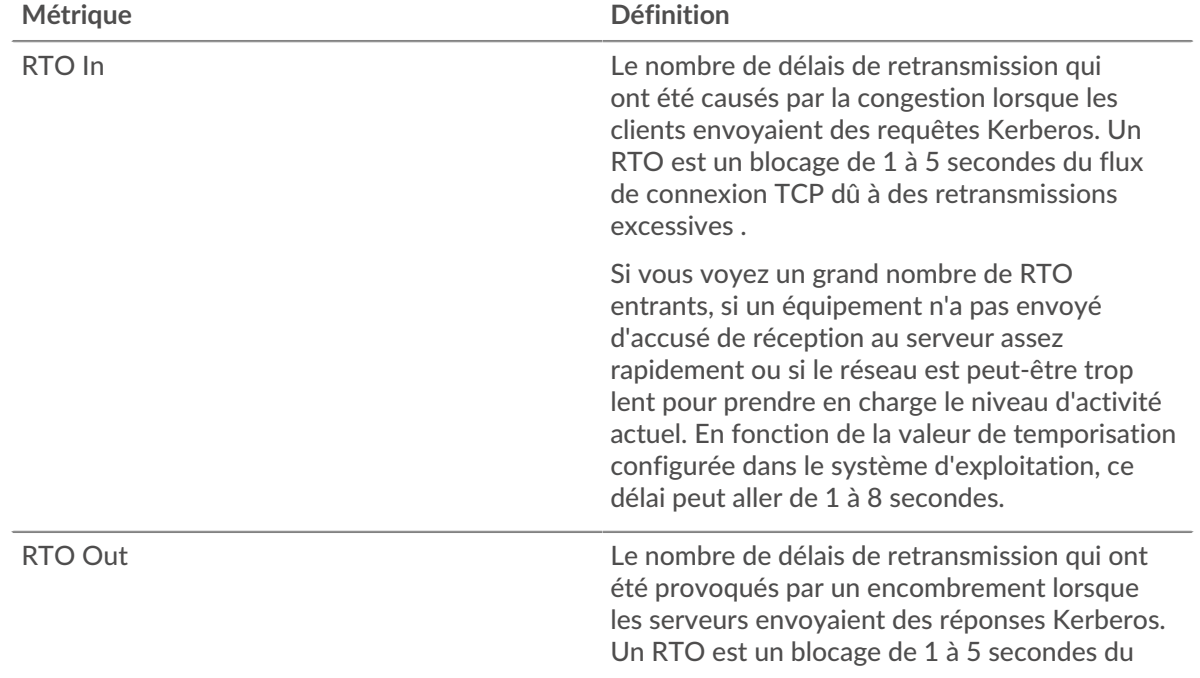

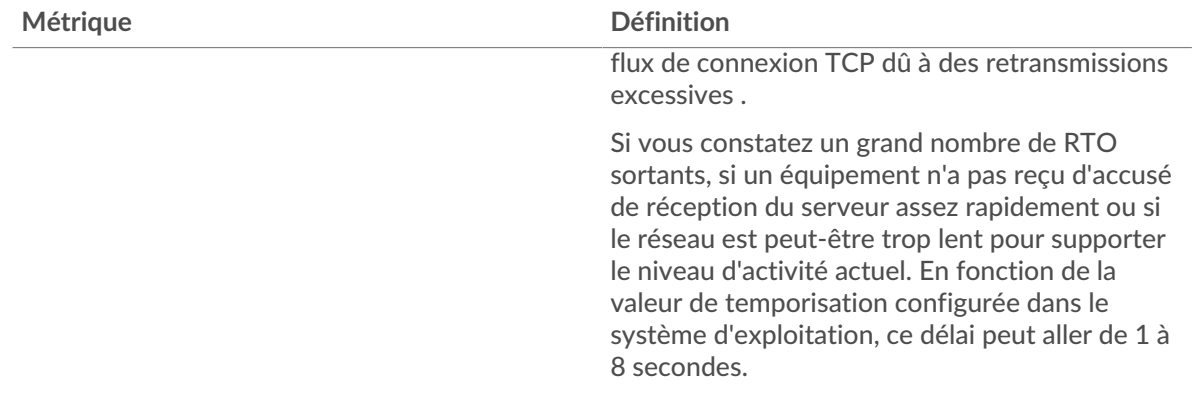

## **Totaux métriques Kerberos**

Les graphiques suivants sont disponibles dans cette région :

#### **Nombre total de demandes et de réponses**

Les demandes et les réponses représentent la conversation qui se déroule entre les clients et les serveurs. S'il y a plus de demandes que de réponses, les clients peuvent envoyer plus de demandes que les serveurs ne peuvent en traiter ou le réseau est peut-être trop lent. Pour déterminer si le problème provient du réseau ou d'un serveur, vérifiez les RTO et les fenêtres zéro dans le [Données](#page-292-0) [réseau](#page-292-0) section.

**Note:** Il est peu probable que le nombre total de requêtes et de réponses Kerberos soit exactement le même, même dans un environnement sain. Par exemple, vous pouvez visualiser une période qui capture une réponse à une demande envoyée avant le début de la période. En général, plus la différence entre les réponses et les erreurs est grande, plus il y a de chances que ces transactions présentent un problème.

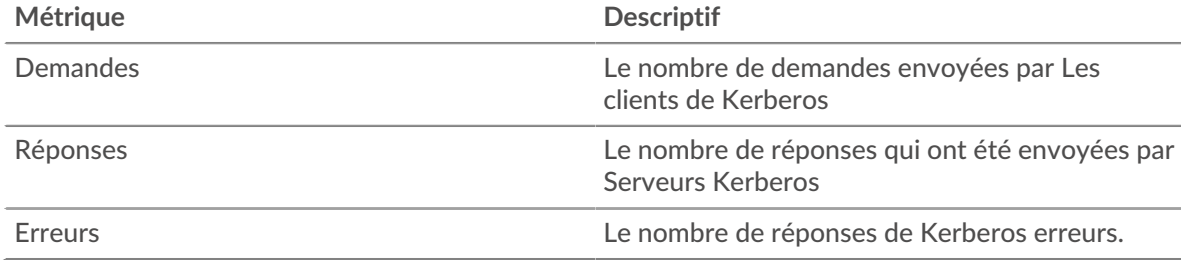

#### **Métriques du réseau Kerberos**

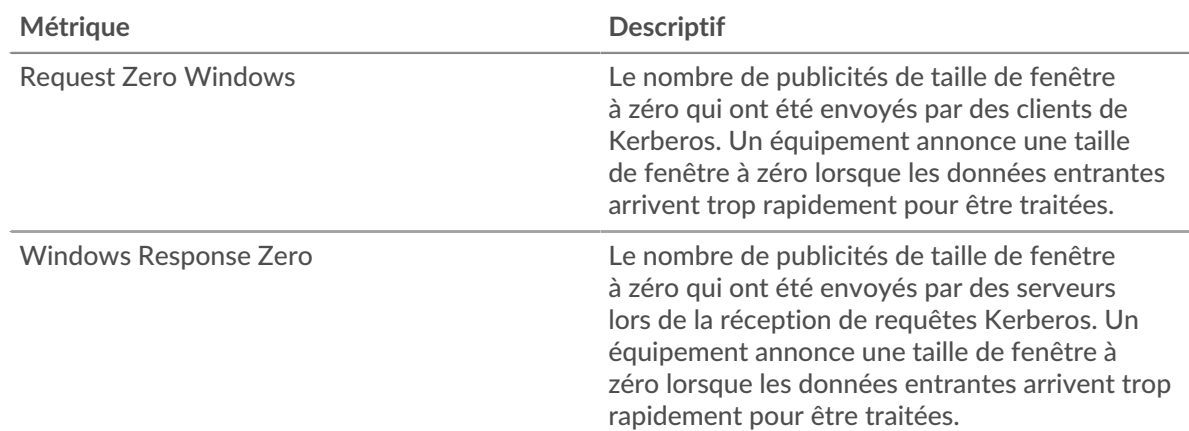

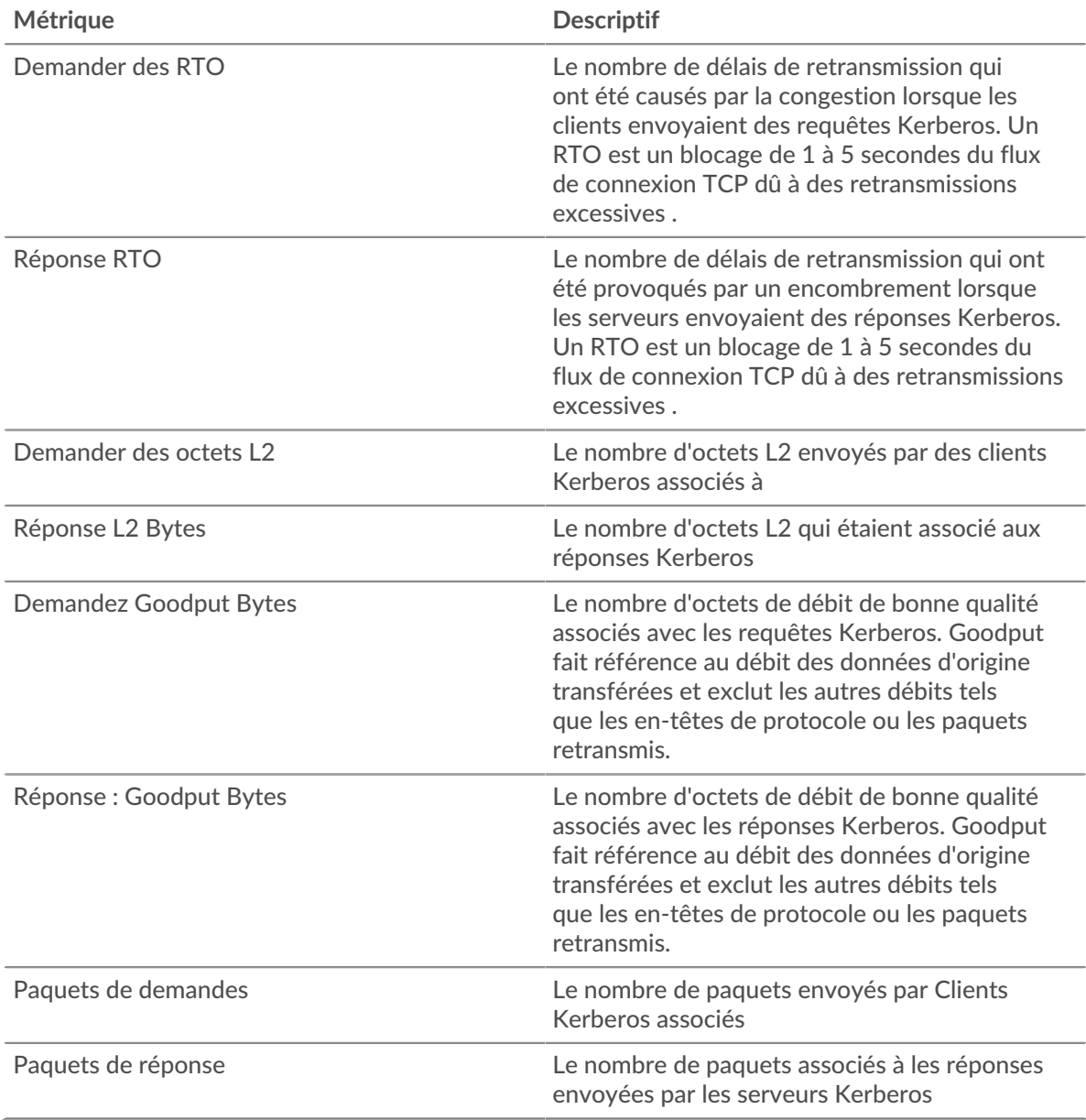

# **Page client Kerberos**

Cette page affiche des graphiques métriques de [Kerberos](#page-286-0) le trafic associé à un équipement de votre réseau.

- Pour en savoir plus sur les graphiques, consultez cette page :
	- [Kerberos Résumé](#page-295-0)
	- [Détails de Kerberos](#page-299-0)
	- [Performances Kerberos](#page-300-0)
	- [Données du réseau](#page-301-0)
	- [Totaux métriques Kerberos](#page-302-0)
- En savoir plus sur [Considérations relatives à la sécurité de Kerberos](#page-286-1)
- <span id="page-295-0"></span>• En savoir plus sur [utilisation de métriques.](#page-0-0)

## **Kerberos Résumé**

Les graphiques suivants sont disponibles dans cette région :

## **Transactions**

Ce graphique vous indique quand des erreurs Kerberos se sont produites et combien de réponses le client Kerberos a reçues. Ces informations peuvent vous aider à déterminer dans quelle mesure le client était actif au moment où il a reçu les erreurs.

Si vous constatez un grand nombre d'erreurs, vous pouvez consulter les détails de chaque erreur, y compris le code d'erreur. Toutefois, si le nombre d'erreurs est faible, le problème peut être plus complexe et vous devriez examiner le ratio demandes/réponses. Dans un environnement sain, le nombre de demandes et de réponses doit être à peu près égal. Pour plus d'informations, voir [Demandes et réponses](#page-302-0).

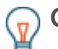

**Conseib**ur effectuer une recherche par code d'erreur, cliquez sur **Erreurs** et sélectionnez **Erreur** depuis le menu.

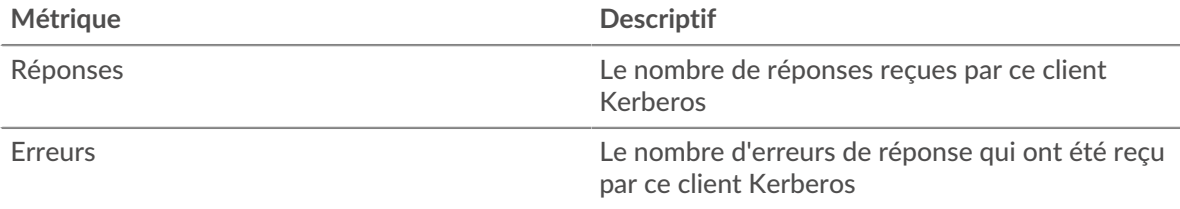

## **Total des transactions**

Ce graphique affiche le nombre total de réponses Kerberos que le client a reçues et le nombre de ces réponses contenant des erreurs.

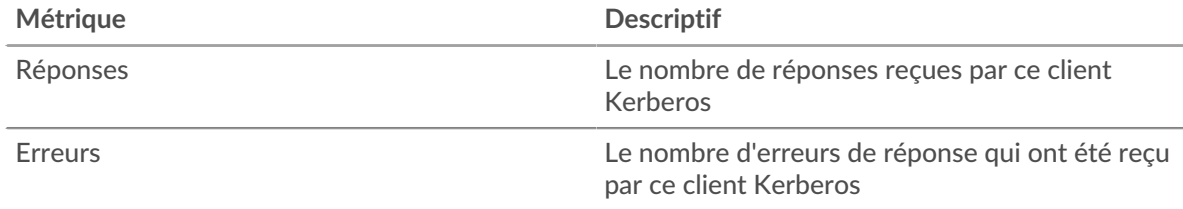

## **Résumé des performances (95e centile)**

Ce graphique montre le 95e percentile des mesures de chronométrage. Les mesures du temps de transfert et de traitement indiquent certaines parties d'une transaction complète. Le temps de transfert des demandes indique combien de temps le client a mis pour transmettre les demandes sur le réseau ; le temps de traitement du serveur indique combien de temps les serveurs ont mis pour traiter les demandes ; et le temps de transfert des réponses indique combien de temps les serveurs ont mis pour transmettre les réponses sur le réseau.

Les temps de transfert et de traitement sont calculés en mesurant le temps entre le moment où le premier et le dernier paquet de demandes et de réponses sont vus par le système ExtraHop, comme le montre la figure suivante :

# **EXTRAHOP**

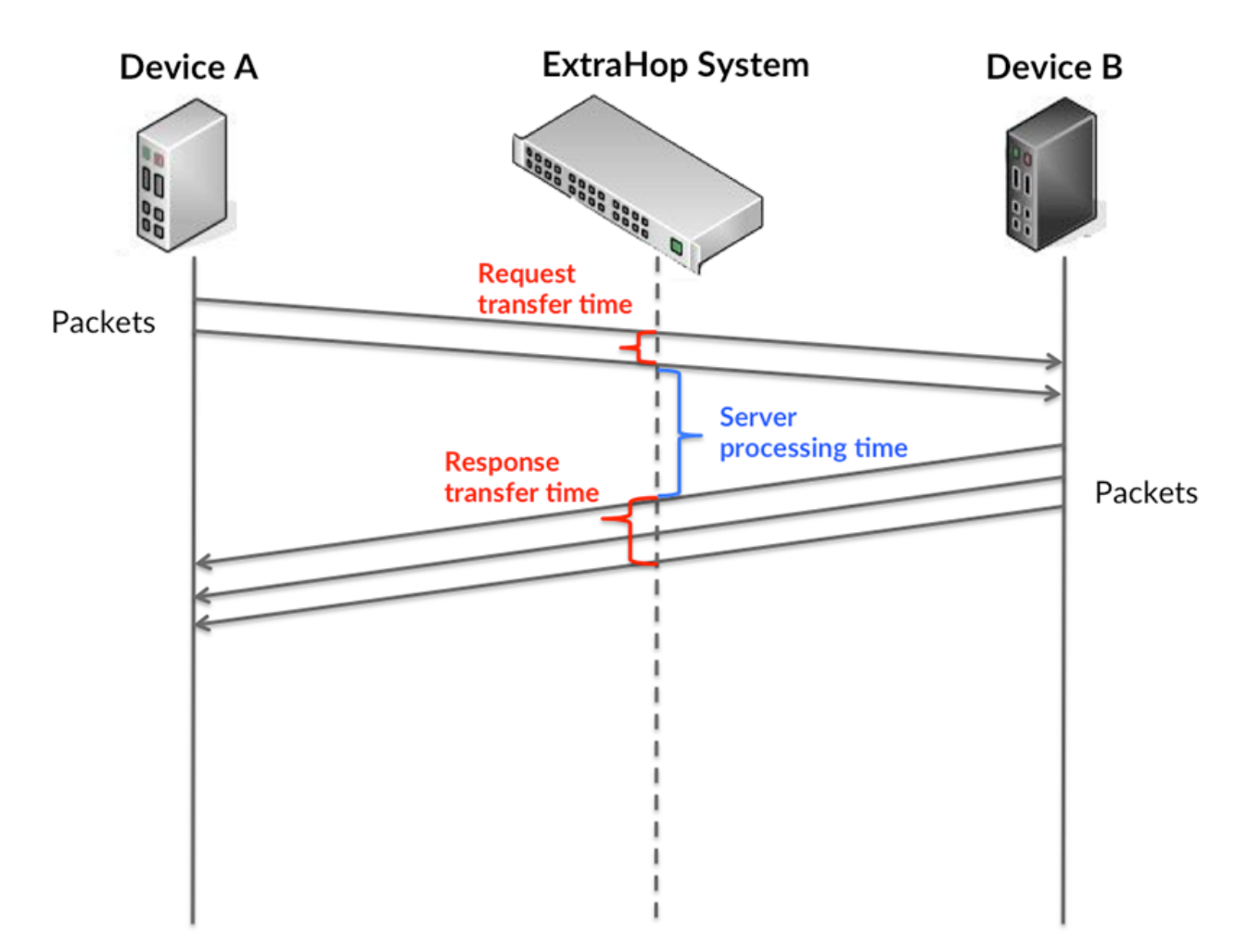

Il peut être difficile de déterminer si un problème est dû à un réseau ou à un équipement en regardant uniquement les temps de transfert et de traitement, car ces indicateurs à eux seuls fournissent une image incomplète. Par conséquent, la métrique du temps aller-retour (RTT) est également incluse dans ce graphique. Les métriques RTT sont un bon indicateur des performances de votre réseau. Si vous constatez des temps de transfert ou de traitement élevés, mais que le RTT est faible, le problème est probablement au niveau de l'appareil. Toutefois, si le RTT et les temps de traitement et de transfert sont tous élevés, la latence du réseau peut affecter les temps de transfert et de traitement, et le problème peut provenir du réseau.

La métrique RTT peut aider à identifier la source du problème car elle mesure uniquement le temps nécessaire pour envoyer un accusé de réception immédiat depuis le client ou le serveur ; elle n'attend pas que tous les paquets soient livrés.

Le système ExtraHop calcule la valeur RTT en mesurant le temps entre le premier paquet d'une demande et l'accusé de réception du serveur, comme le montre la figure suivante :

# **EXTRAHOP**

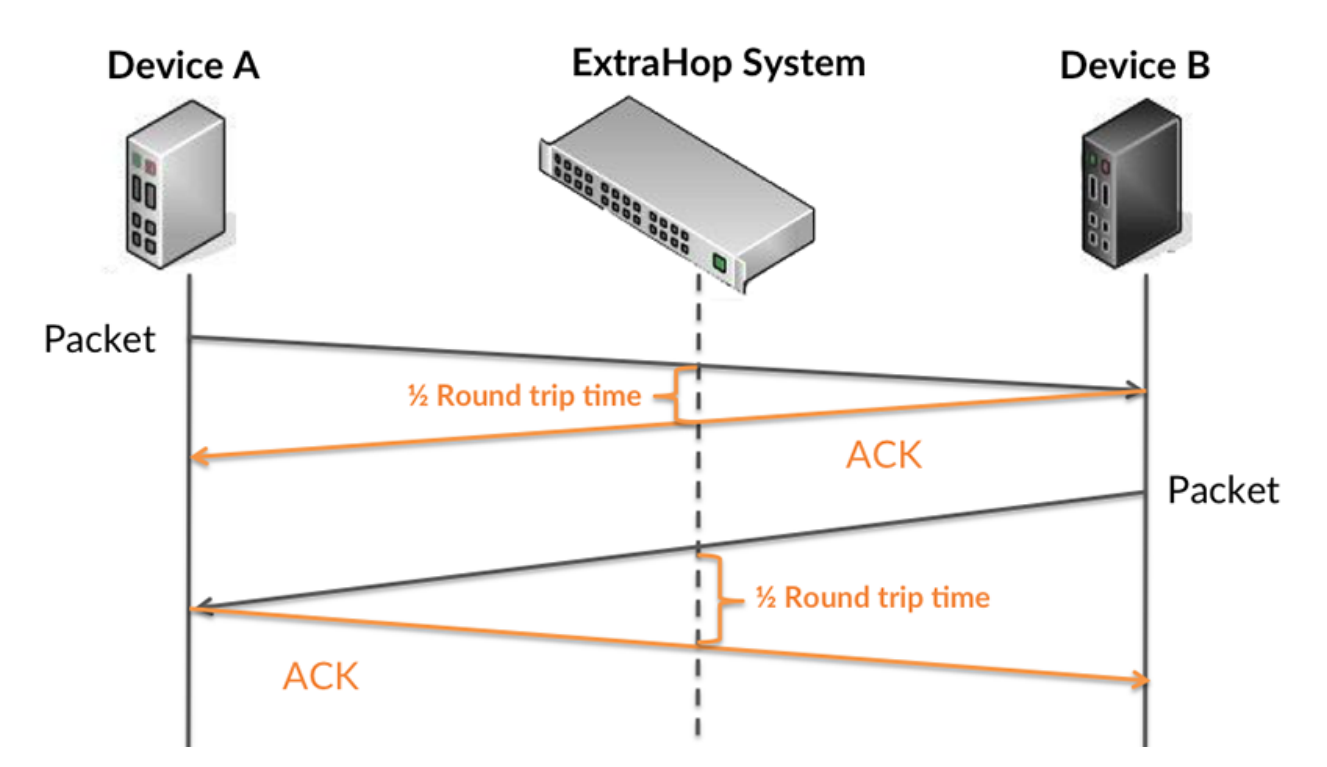

Le temps de transfert de la demande peut être élevé parce que le client a mis du temps à transmettre la demande (peut-être parce que la demande était très volumineuse) ; toutefois, le temps de transfert peut également être élevé parce que la demande a mis beaucoup de temps à circuler sur le réseau (peut-être en raison de la congestion du réseau).

Pour en savoir plus sur la façon dont le système ExtraHop calcule le temps de trajet aller-retour, consultez [Forum ExtraHop .](https://forums.extrahop.com/)..

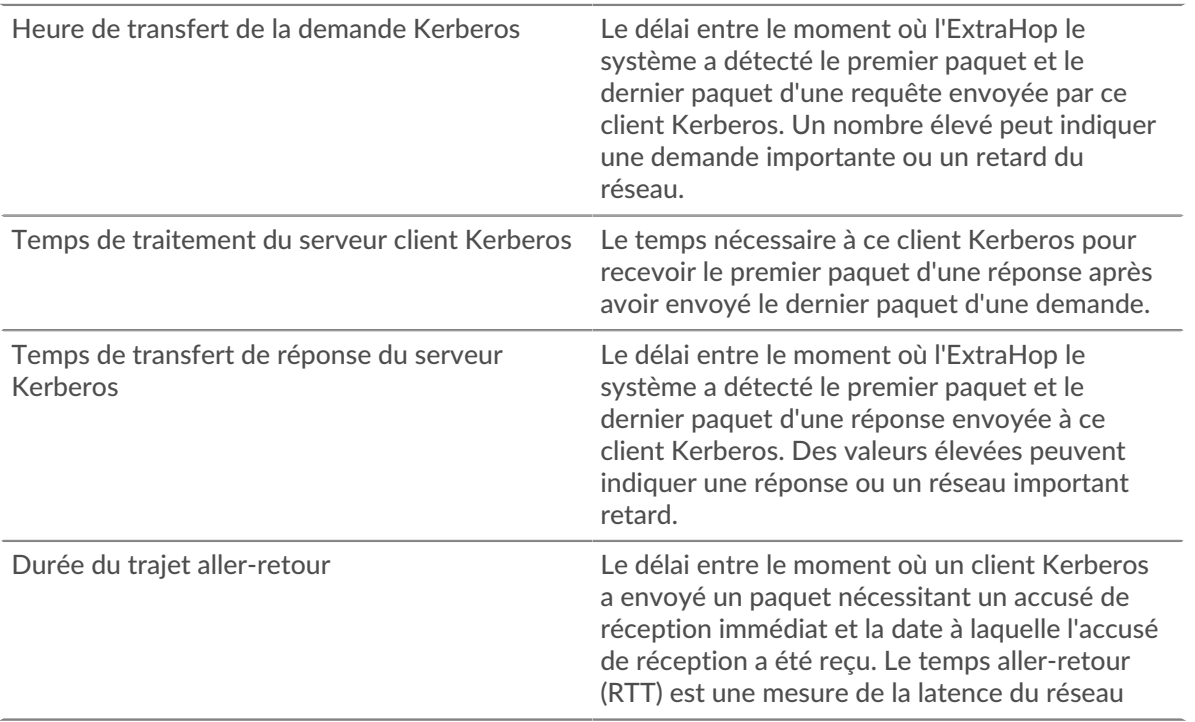

Le graphique des performances (95e centile) montre la valeur la plus élevée pour une période donnée tout en filtrant les valeurs aberrantes ; le 95e centile est la valeur la plus élevée inférieure à 95 % des valeurs pour une période d'échantillonnage. En affichant la 95e valeur, plutôt que le véritable maximum, le graphique vous donne une vision plus précise des données :

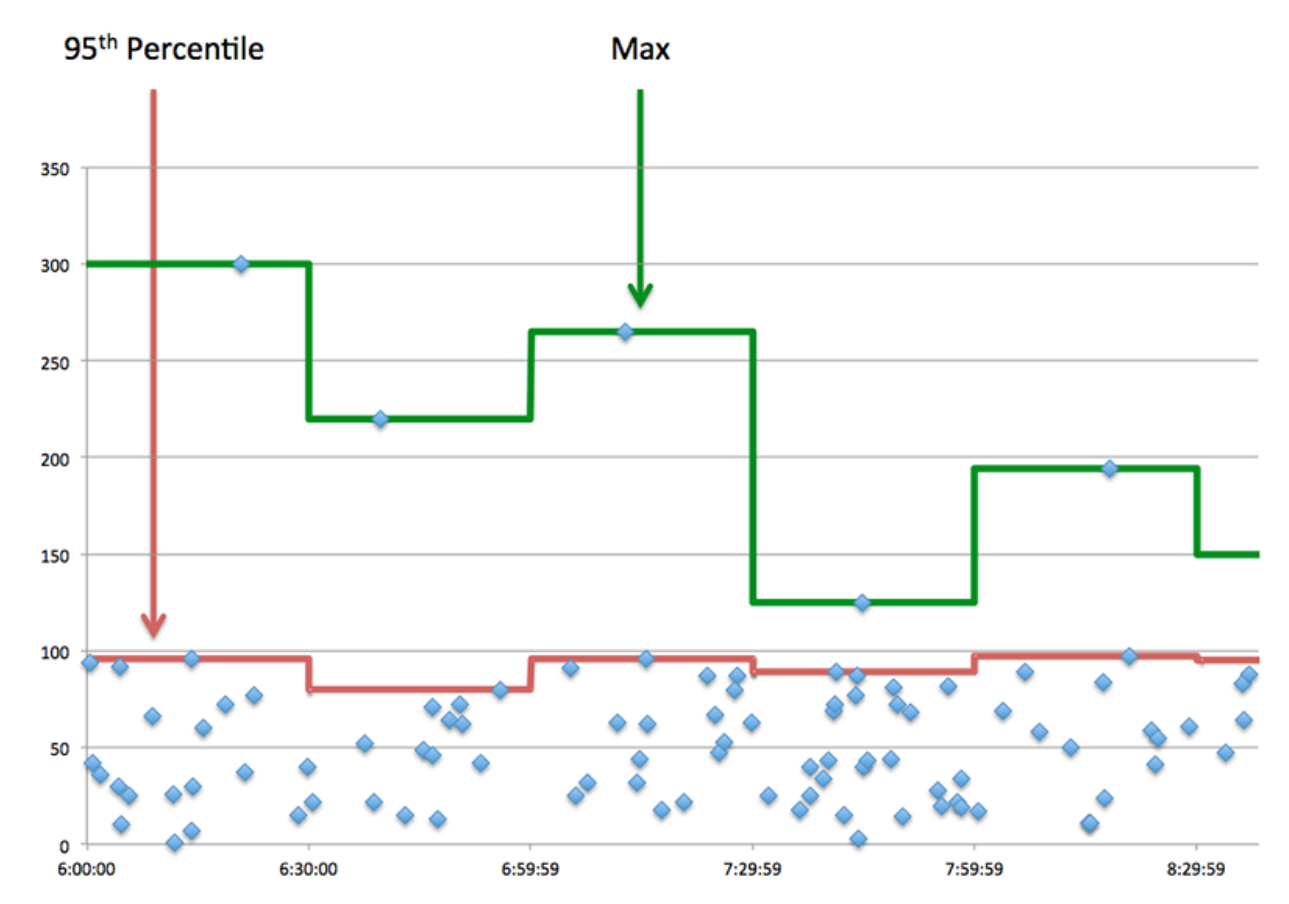

#### **Performance (95e)**

Si un client agit lentement, les mesures récapitulatives des performances peuvent vous aider à déterminer si le problème provient du réseau ou des serveurs. Ces statistiques indiquent le temps nécessaire aux serveurs pour traiter les demandes du client au 95e centile par rapport au 95e centile de temps nécessaire pour transmettre les paquets provenant de ces demandes (et leurs réponses respectives) sur le réseau. Des temps de traitement élevés indiquent que le client contacte des serveurs lents. Des temps d'aller-retour TCP élevés indiquent que le client communique sur des réseaux lents.

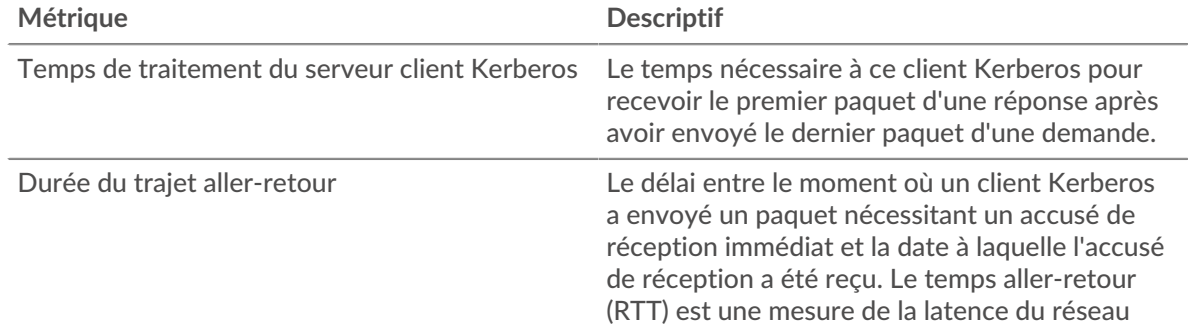

#### <span id="page-299-0"></span>**Détails de Kerberos**

Les graphiques suivants sont disponibles dans cette région :

#### **Principaux noms des principaux clients**

Ce graphique montre quels utilisateurs Kerberos étaient les plus actifs sur ce client en répartissant le nombre total de réponses Kerberos renvoyées au client par nom principal du client.

#### **Principaux types de messages de demande**

Ce graphique montre les types de messages Kerberos que le client a le plus envoyés en répartissant le nombre total de demandes envoyées par le client par type de message.

#### **Principaux types d'erreurs**

Ce graphique montre les types d'erreur Kerberos les plus fréquemment reçus par le client en ventilant le nombre de réponses renvoyées au client par type d'erreur.

#### **Principaux noms des principaux serveurs**

Ce graphique montre quels services Kerberos ont été les plus demandés par ce client en ventilant le nombre total de réponses Kerberos renvoyées au client par nom principal du serveur.

#### **Principaux types de messages de réponse**

Ce graphique montre quels types de messages Kerberos le plus souvent reçus par le client en répartissant le nombre total de réponses reçues par le client par type de message.

#### <span id="page-300-0"></span>**Performances Kerberos**

Les graphiques suivants sont disponibles dans cette région :

#### **Répartition du temps de traitement du serveur**

Ce graphique présente les temps de traitement des serveurs dans un histogramme pour montrer les temps de traitement les plus courants.

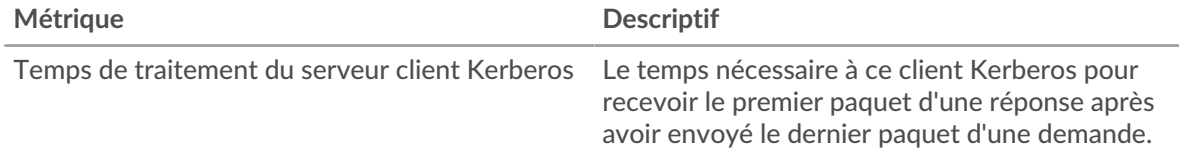

#### **Temps de traitement du serveur**

Ce graphique montre le temps de traitement médian pour le client.

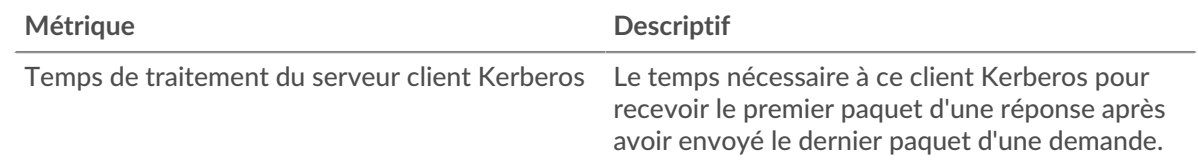

#### **Répartition du temps aller-retour**

Ce graphique présente les temps aller-retour dans un histogramme pour montrer les temps allerretour les plus courants.

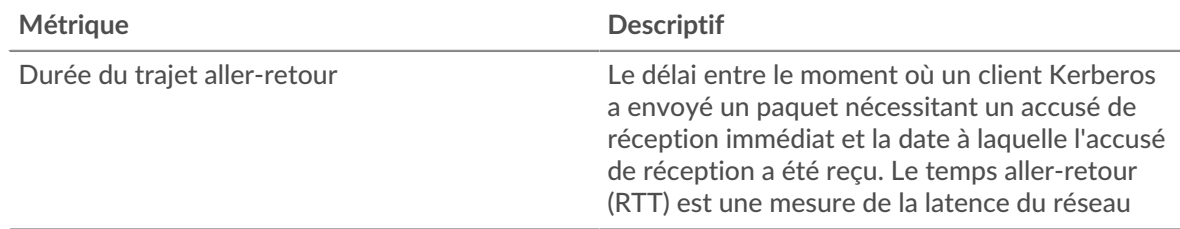

#### **Durée du trajet aller-retour**

Ce graphique montre le temps moyen aller-retour pour le client.

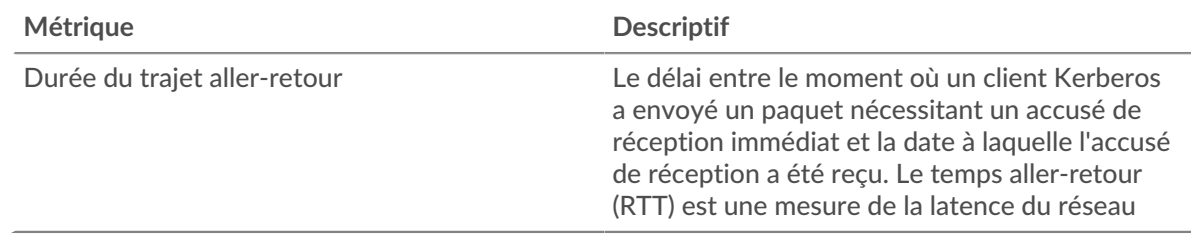

## <span id="page-301-0"></span>**Données réseau**

Cette région affiche les informations TCP relatives au protocole actuel. En général, les blocages de l' hôte indiquent qu'il y a un problème avec le serveur ou le client, et les blocages du réseau indiquent qu'il y a un problème avec le réseau.

## **Stands d'hôtes**

Ce graphique indique le nombre de fenêtres nulles qui ont été annoncées ou reçues par l' équipement. Les appareils contrôlent la quantité de données qu'ils reçoivent en spécifiant le nombre de paquets qui peuvent leur être envoyés sur une période donnée. Lorsqu'un équipement reçoit plus de données qu'il ne peut en traiter, il affiche une fenêtre zéro pour demander à son équipement homologue d' arrêter complètement d'envoyer des paquets jusqu'à ce que l'appareil rattrape son retard. Si vous voyez un grand nombre de fenêtres nulles, il se peut qu'un serveur ou un client ne soit pas assez rapide pour prendre en charge la quantité de données reçues.

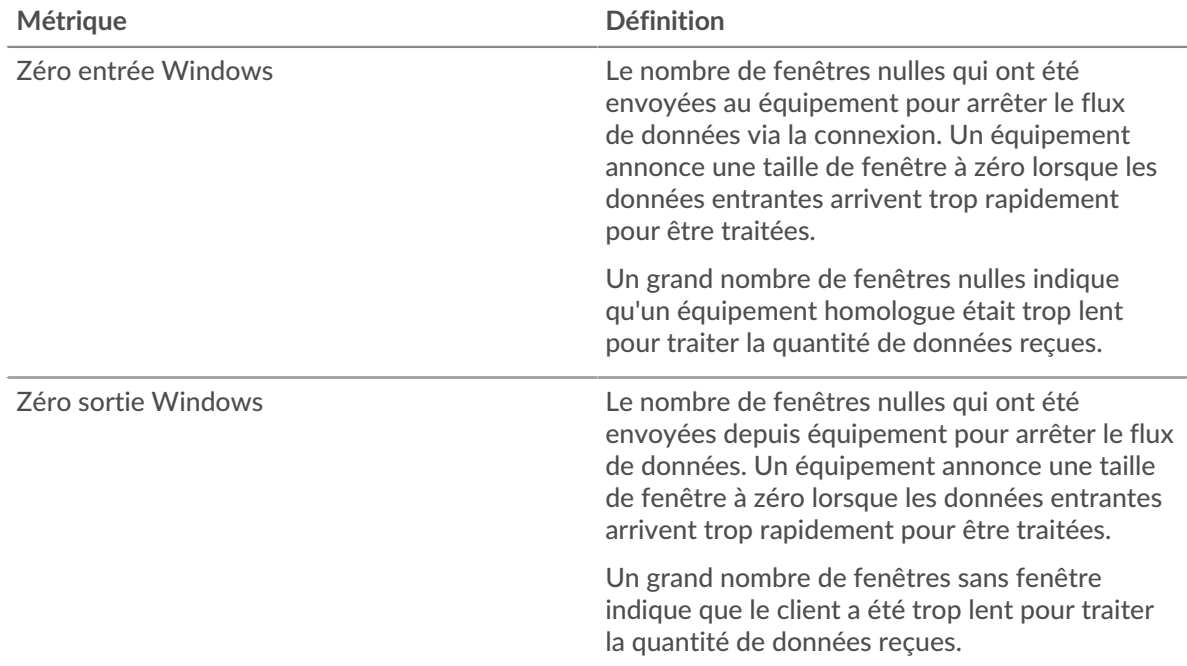

## **Stals du réseau**

Ce graphique montre le nombre de délais de retransmission survenus. Les délais de retransmission (RTO) se produisent lorsqu'un réseau supprime trop de paquets, généralement en raison de collisions de paquets ou d'un épuisement de la mémoire tampon. Si un équipement envoie une demande ou une réponse et ne reçoit pas de confirmation dans un délai spécifié, il retransmet la demande. Si trop de retransmissions ne sont pas confirmées, un RTO se produit. Si vous constatez un grand nombre de RTO, le réseau est peut-être trop lent pour supporter le niveau d' activité actuel.

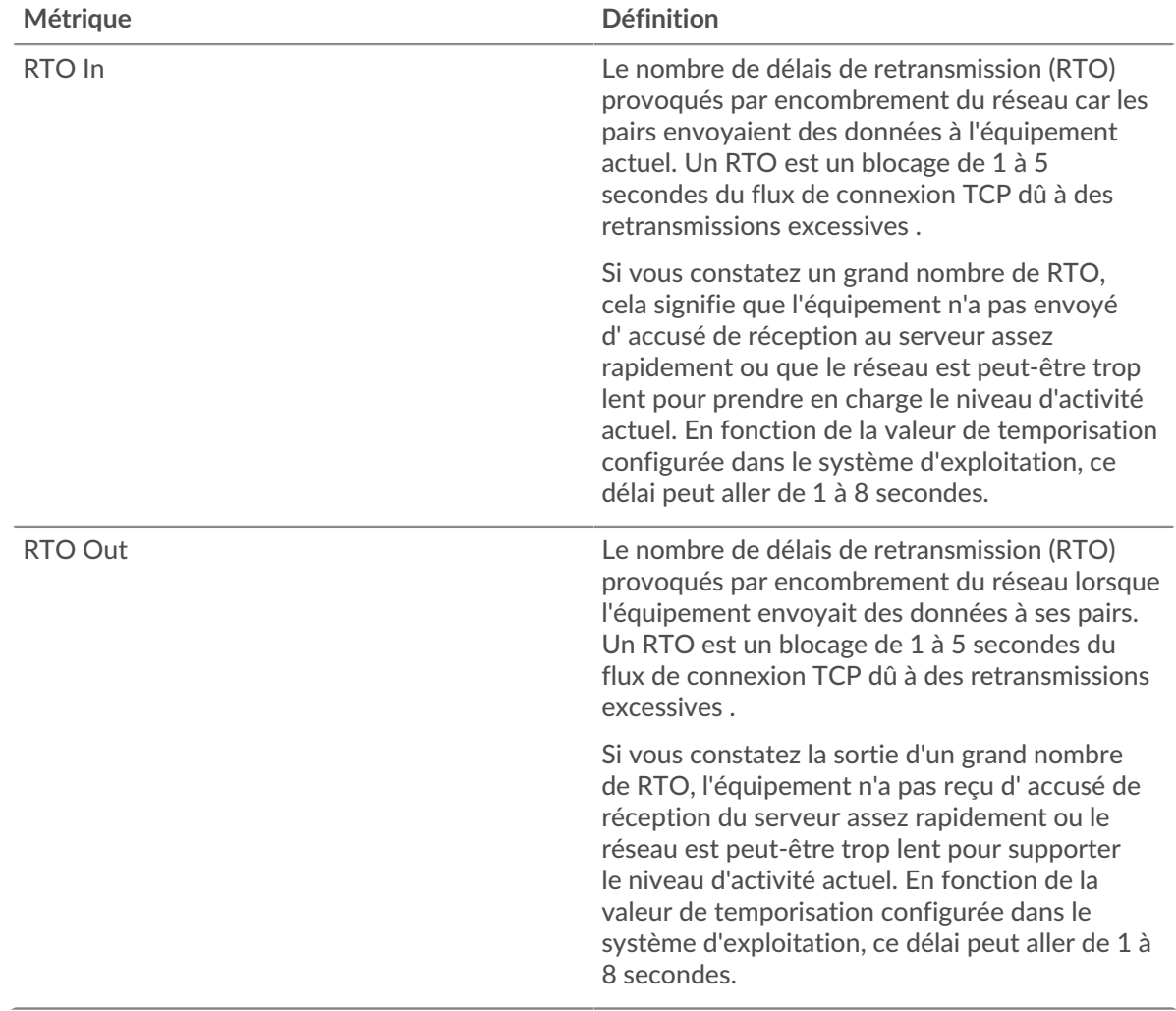

## <span id="page-302-0"></span>**Totaux métriques Kerberos**

Les graphiques suivants sont disponibles dans cette région :

# **Nombre total de demandes et de réponses**

Les demandes et les réponses représentent la conversation qui se déroule entre les clients et les serveurs. S'il y a plus de demandes que de réponses, il se peut que le client envoie plus de demandes que les serveurs ne peuvent en traiter ou que le réseau soit trop lent. Pour déterminer si le problème provient du réseau ou du serveur, vérifiez les RTO et les fenêtres zéro dans le [Données du réseau](#page-301-0) section.

**Note:** Il est peu probable que le nombre total de requêtes et de réponses Kerberos soit exactement le même, même dans un environnement sain. Par exemple, vous pouvez visualiser une période qui capture une réponse à une demande envoyée avant le début de la période. En général, plus la différence entre les réponses et les erreurs est grande, plus il y a de chances que ces transactions présentent un problème.

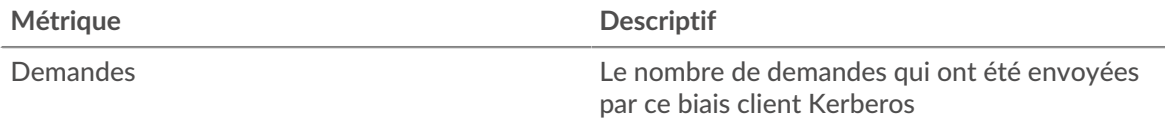

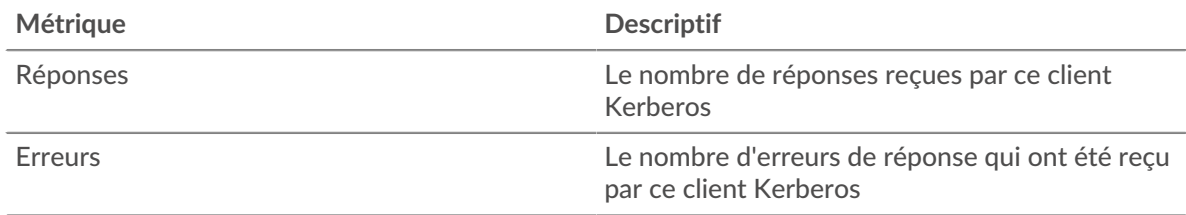

## **Page du serveur Kerberos**

Cette page affiche des graphiques métriques de [Kerberos](#page-286-0) le trafic associé à un équipement de votre réseau.

- Pour en savoir plus sur les graphiques, consultez cette page :
	- [Kerberos Résumé](#page-303-0)
	- [Détails de Kerberos](#page-307-0)
	- [Performances Kerberos](#page-307-1)
	- [Données réseau](#page-308-0)
	- [Totaux métriques Kerberos](#page-309-0)
- En savoir plus sur [Considérations relatives à la sécurité de Kerberos](#page-286-1)
- <span id="page-303-0"></span>En savoir plus sur [utilisation de métriques.](#page-0-0)

# **Kerberos Résumé**

Les graphiques suivants sont disponibles dans cette région :

## **Transactions**

Ce graphique vous indique quand des erreurs Kerberos se sont produites et combien de réponses Kerberos ont été envoyées par le serveur. Ces informations peuvent vous aider à déterminer dans quelle mesure le serveur était actif au moment où il a renvoyé les erreurs.

Si vous constatez un grand nombre d'erreurs, vous pouvez consulter les détails de chaque erreur, y compris le code d'erreur. Toutefois, si le nombre d'erreurs est faible, le problème peut être plus complexe et vous devriez examiner le ratio demandes/réponses. Dans un environnement sain, le nombre de demandes et de réponses doit être à peu près égal. Pour plus d'informations, voir [Demandes et réponses](#page-309-0).

Conseilbur effectuer une recherche par code d'erreur, cliquez sur **Erreurs** et sélectionnez **Erreur** depuis le menu.

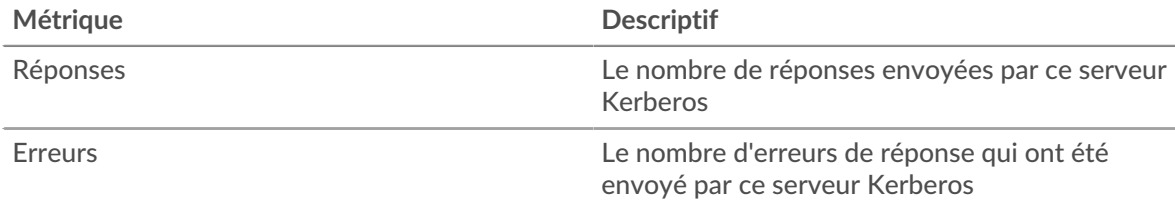

## **Total des transactions**

Ce graphique affiche le nombre total de réponses Kerberos envoyées par le serveur et le nombre de ces réponses contenant des erreurs.

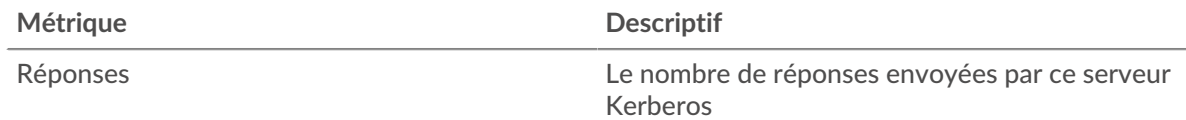

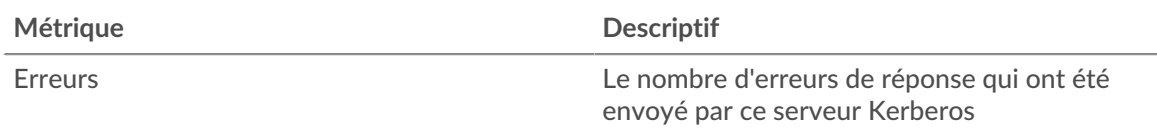

# **Performance (95e percentile)**

Ce graphique montre le 95e percentile des mesures de chronométrage. Les mesures du temps de transfert et de traitement indiquent certaines parties d'une transaction complète. Le temps de transfert des demandes indique combien de temps les clients ont mis pour transmettre des demandes sur le réseau ; le temps de traitement du serveur indique combien de temps le serveur a mis pour traiter les demandes ; et le temps de transfert des réponses indique combien de temps le serveur a mis pour transmettre des réponses sur le réseau.

Les temps de transfert et de traitement sont calculés en mesurant le temps entre le moment où le premier et le dernier paquet de demandes et de réponses sont vus par le système ExtraHop, comme le montre la figure suivante :

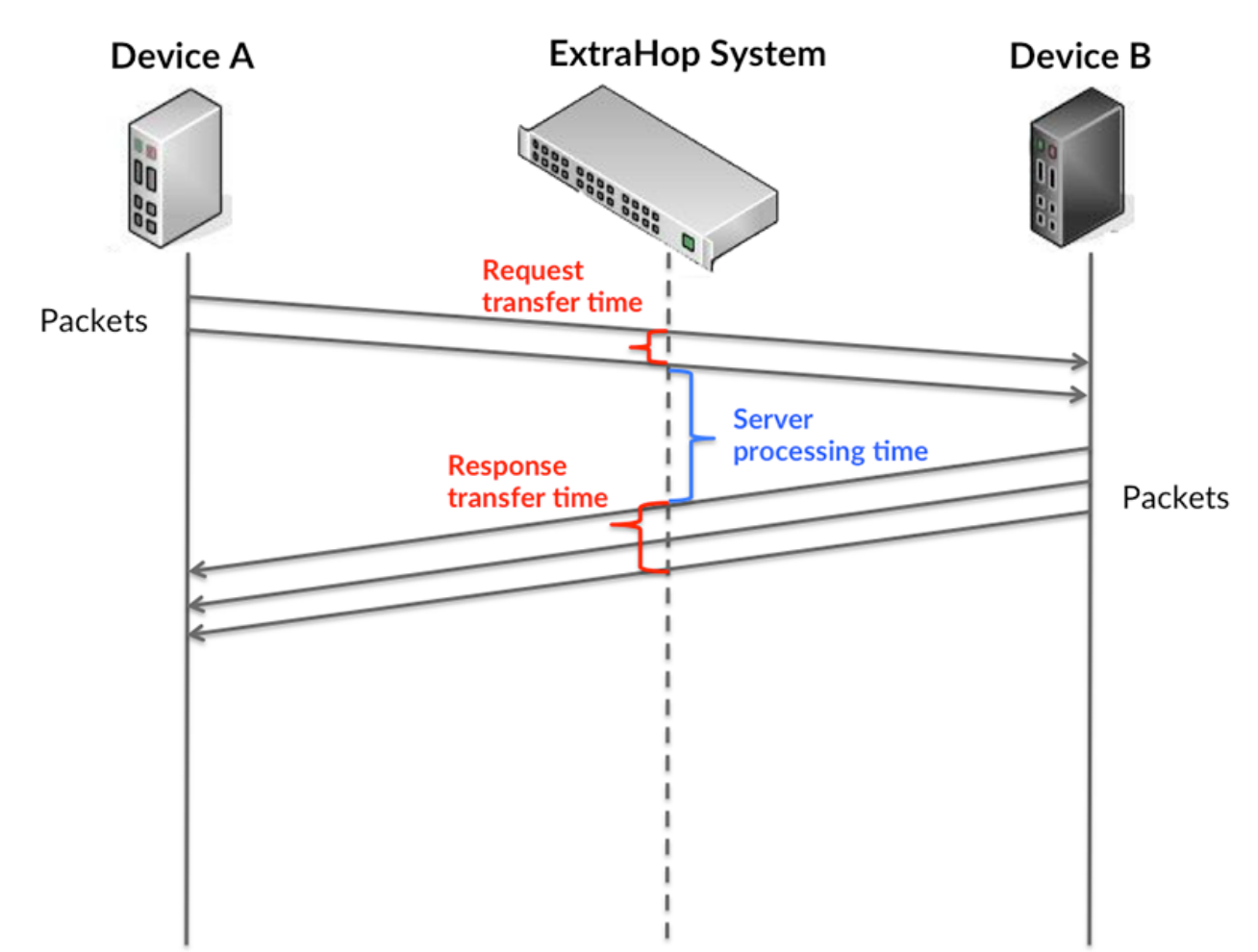

Il peut être difficile de déterminer si un problème est dû à un réseau ou à un équipement en regardant uniquement les temps de transfert et de traitement, car ces indicateurs à eux seuls fournissent une image incomplète. Par conséquent, la métrique du temps aller-retour (RTT) est également incluse dans ce graphique. Les métriques RTT sont un bon indicateur des performances de votre réseau. Si vous constatez des temps de transfert ou de traitement élevés, mais que le RTT est faible, le problème est probablement au niveau de l'appareil. Toutefois, si le RTT et les temps de traitement et de transfert sont tous élevés, la latence du réseau peut affecter les temps de transfert et de traitement, et le problème peut provenir du réseau.

La métrique RTT peut aider à identifier la source du problème car elle mesure uniquement le temps nécessaire pour envoyer un accusé de réception immédiat depuis le client ou le serveur ; elle n'attend pas que tous les paquets soient livrés.

Le système ExtraHop calcule la valeur RTT en mesurant le temps entre le premier paquet d'une demande et l'accusé de réception du serveur, comme le montre la figure suivante :

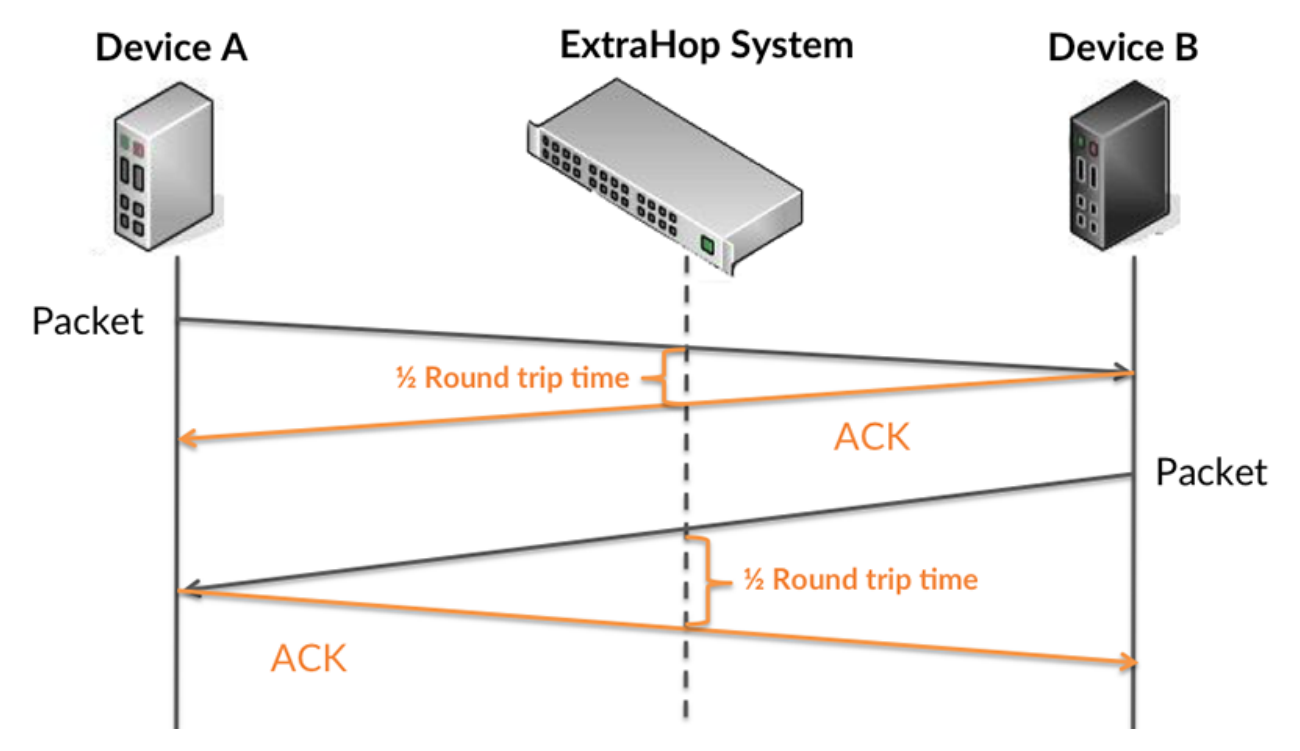

Le temps de transfert de la demande peut être élevé parce que le client a mis du temps à transmettre la demande (peut-être parce que la demande était très volumineuse) ; toutefois, le temps de transfert peut également être élevé parce que la demande a mis beaucoup de temps à circuler sur le réseau (peut-être en raison de la congestion du réseau).

Pour en savoir plus sur la façon dont le système ExtraHop calcule le temps de trajet aller-retour, consultez [Forum ExtraHop .](https://forums.extrahop.com/)..

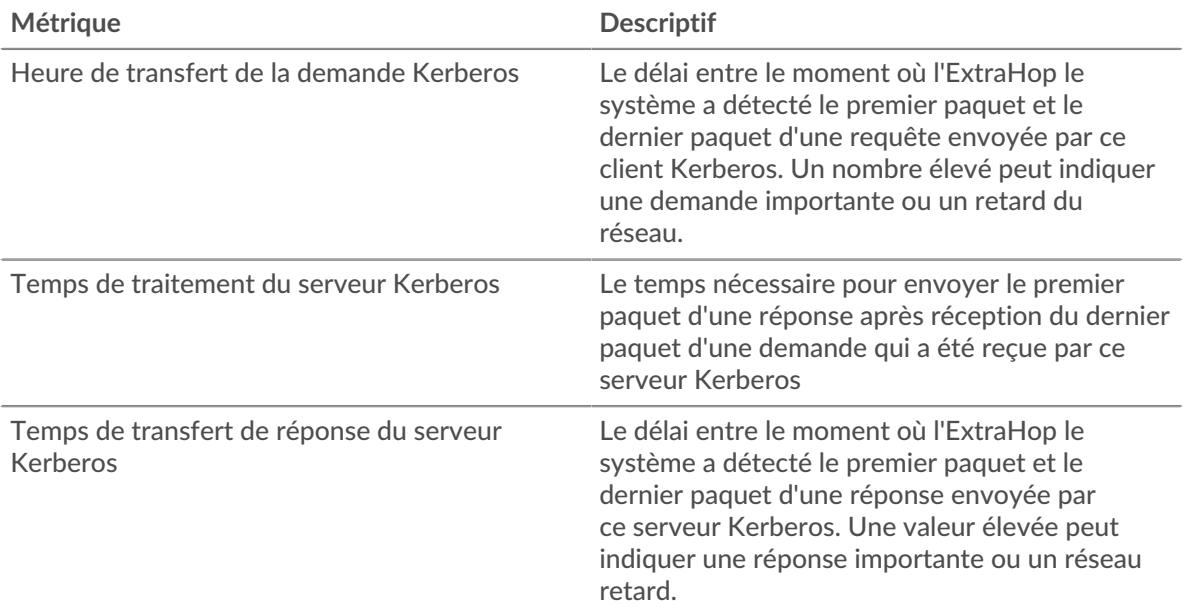

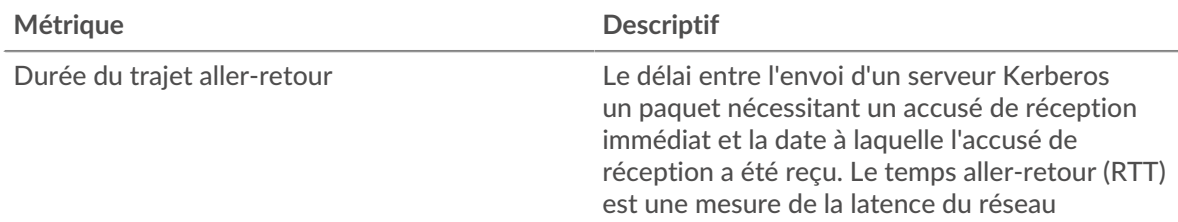

Le graphique des performances (95e centile) montre la valeur la plus élevée pour une période donnée tout en filtrant les valeurs aberrantes ; le 95e centile est la valeur la plus élevée inférieure à 95 % des valeurs pour une période d'échantillonnage. En affichant la 95e valeur, plutôt que le véritable maximum, le graphique vous donne une vision plus précise des données :

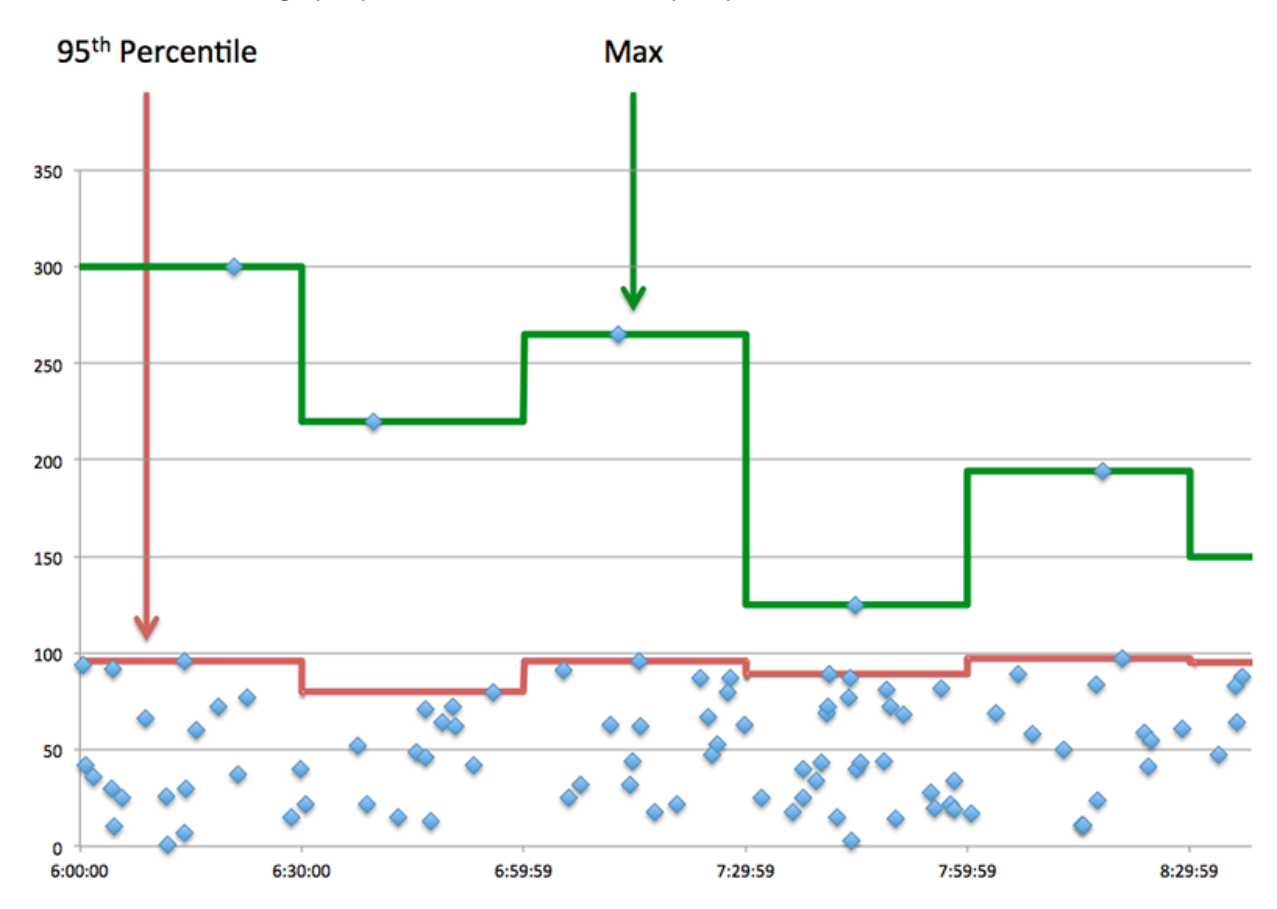

# **Résumé des performances (95e centile)**

Ce graphique affiche le nombre total de réponses Kerberos que le client a reçues et le nombre de ces réponses contenant des erreurs.

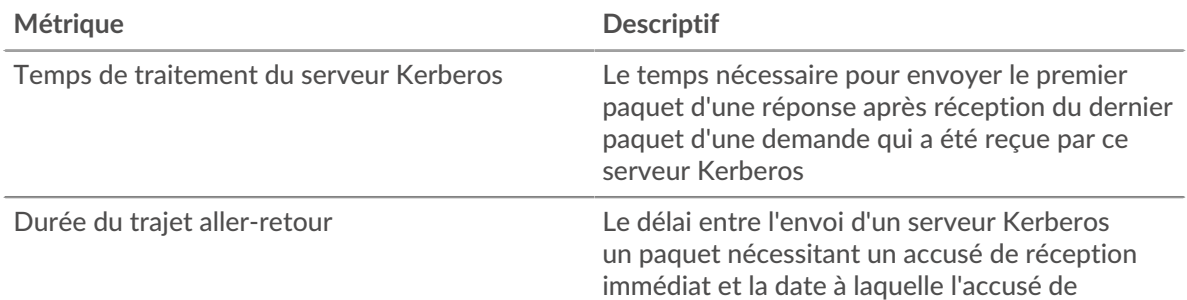

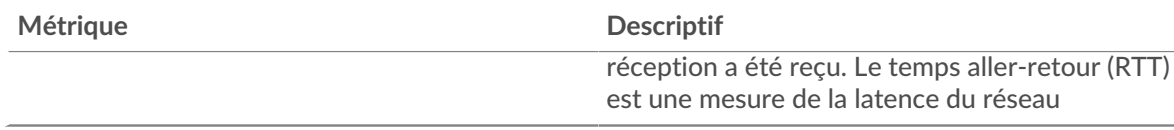

## <span id="page-307-0"></span>**Détails de Kerberos**

Les graphiques suivants sont disponibles dans cette région :

#### **Principaux noms des principaux clients**

Ce graphique montre quels utilisateurs Kerberos étaient les plus actifs sur ce serveur en répartissant le nombre total de réponses Kerberos envoyées par le serveur par nom principal du client.

#### **Principaux types de messages de demande**

Ce graphique montre les types de messages Kerberos les plus fréquemment reçus par le serveur en répartissant le nombre total de requêtes reçues par le serveur par type de message.

#### **Principaux types de messages de réponse**

Ce graphique montre les types de messages Kerberos les plus envoyés par le serveur en répartissant le nombre total de réponses envoyées par le serveur par type de message.

#### **Principaux noms de serveurs**

Ce graphique montre quels services Kerberos ont été les plus demandés sur ce serveur en répartissant le nombre total de réponses Kerberos envoyées par le serveur par nom principal du serveur.

#### **Principaux types d'erreurs**

Ce graphique montre les types d'erreur Kerberos les plus renvoyés par le serveur en répartissant le nombre total de réponses envoyées par le serveur par type d'erreur.

## <span id="page-307-1"></span>**Performances Kerberos**

Les graphiques suivants sont disponibles dans cette région :

## **Répartition du temps de traitement du serveur**

Ce graphique présente les temps de traitement des serveurs dans un histogramme pour montrer les temps de traitement les plus courants.

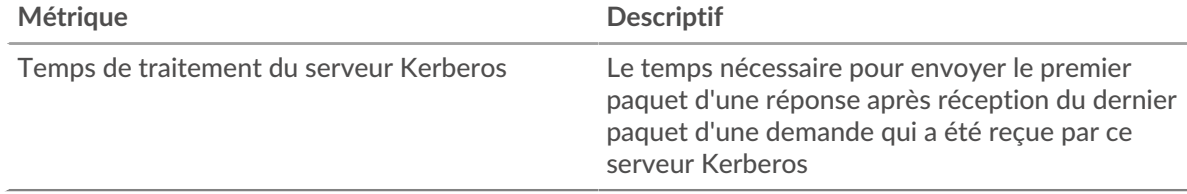

#### **Temps de traitement du serveur**

Ce graphique montre le temps de traitement médian pour le serveur.

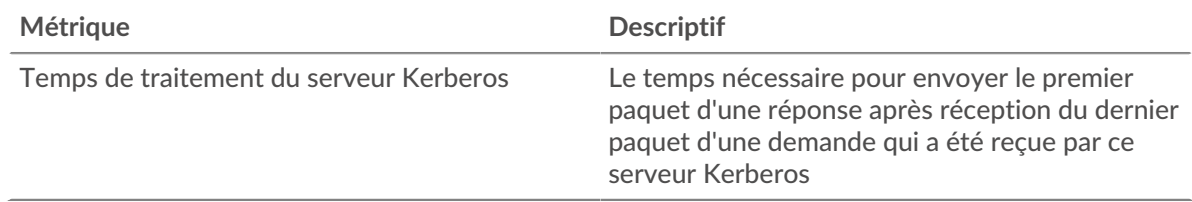

#### **Répartition du temps aller-retour**

Ce graphique présente les temps aller-retour dans un histogramme pour montrer les temps allerretour les plus courants.

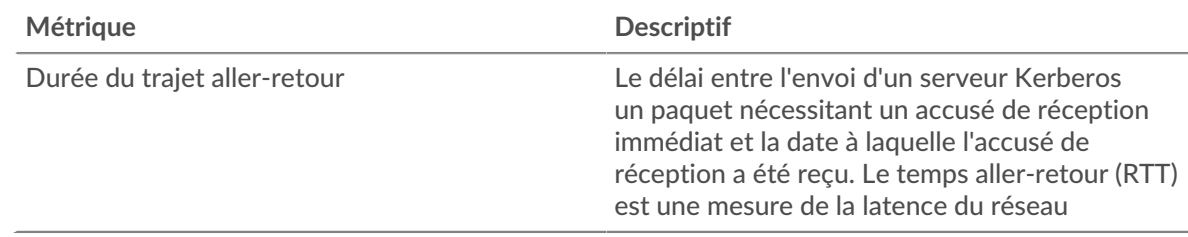

## **Durée du trajet aller-retour**

Ce graphique montre le temps moyen aller-retour pour le client.

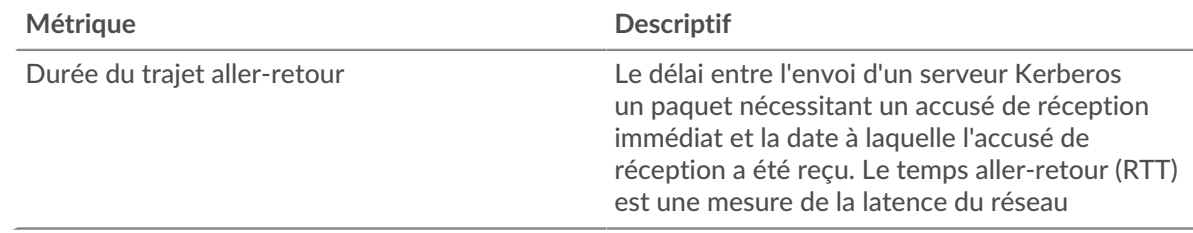

## <span id="page-308-0"></span>**Données réseau**

Cette région affiche les informations TCP relatives au protocole actuel. En général, les blocages de l' hôte indiquent qu'il y a un problème avec le serveur ou le client, et les blocages du réseau indiquent qu'il y a un problème avec le réseau.

# **Stands d'hôtes**

Ce graphique indique le nombre de fenêtres nulles qui ont été annoncées ou reçues par l' équipement. Les appareils contrôlent la quantité de données qu'ils reçoivent en spécifiant le nombre de paquets qui peuvent leur être envoyés sur une période donnée. Lorsqu'un équipement reçoit plus de données qu'il ne peut en traiter, il affiche une fenêtre zéro pour demander à son équipement homologue d' arrêter complètement d'envoyer des paquets jusqu'à ce que l'appareil rattrape son retard. Si vous voyez un grand nombre de fenêtres nulles, il se peut qu'un serveur ou un client ne soit pas assez rapide pour prendre en charge la quantité de données reçues.

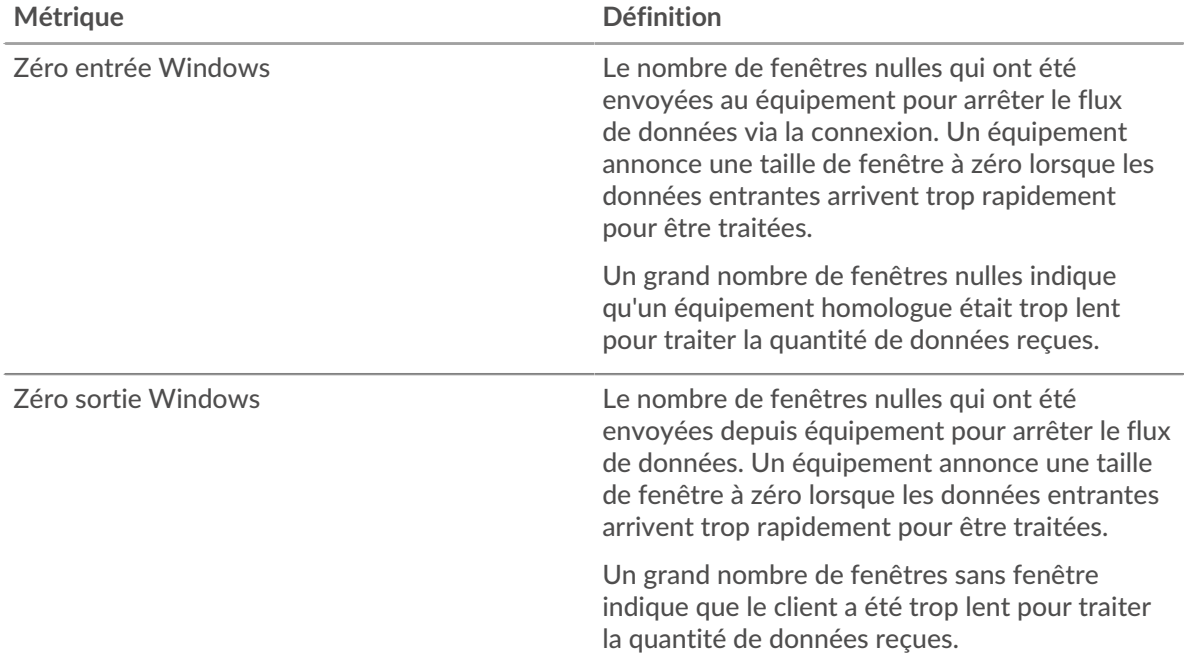

## **Stals du réseau**

Ce graphique montre le nombre de délais de retransmission survenus. Les délais de retransmission (RTO) se produisent lorsqu'un réseau supprime trop de paquets, généralement en raison de collisions de paquets ou d'un épuisement de la mémoire tampon. Si un équipement envoie une demande ou une réponse et ne reçoit pas de confirmation dans un délai spécifié, il retransmet la demande. Si trop de retransmissions ne sont pas confirmées, un RTO se produit. Si vous constatez un grand nombre de RTO, le réseau est peut-être trop lent pour supporter le niveau d' activité actuel.

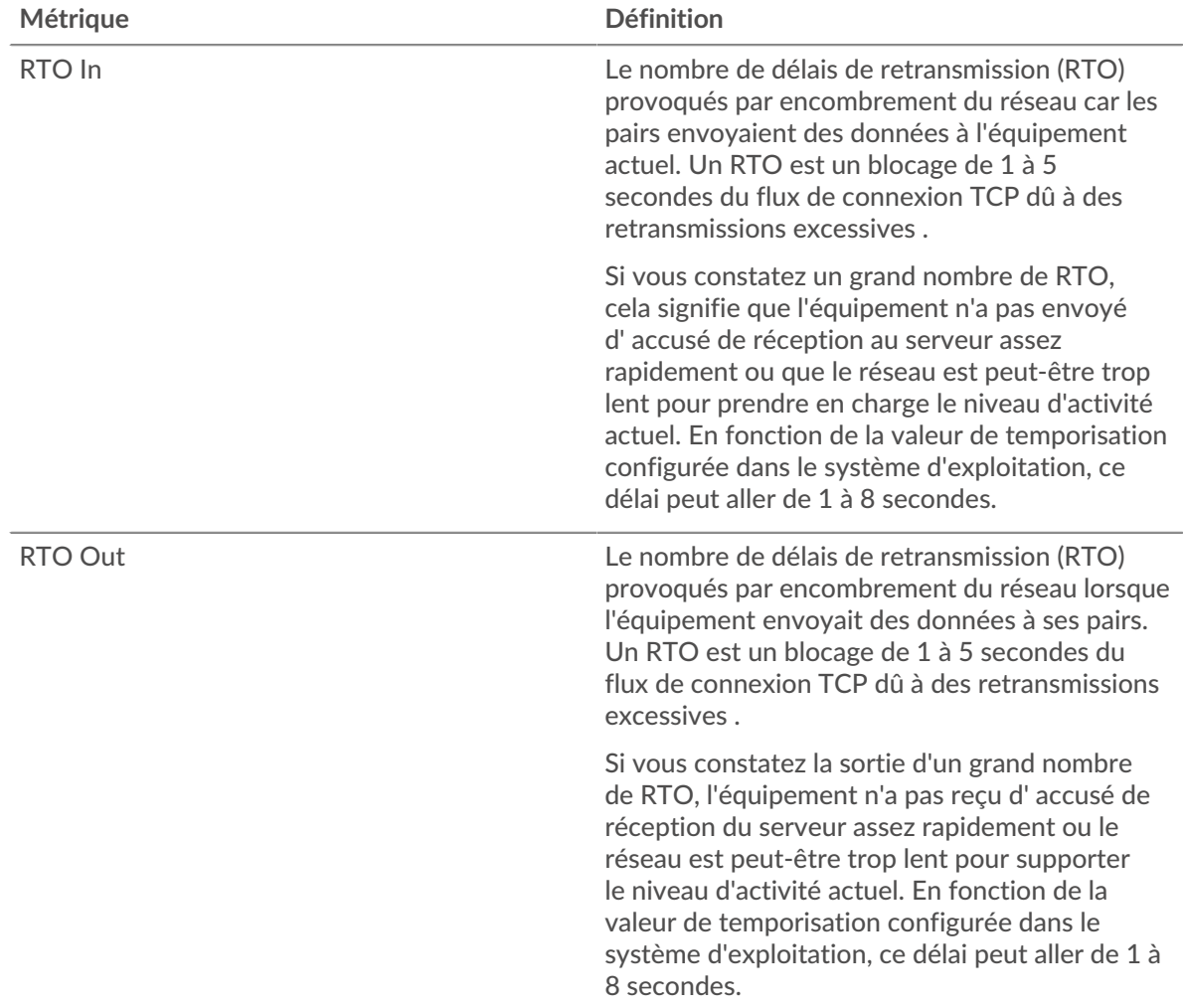

# <span id="page-309-0"></span>**Totaux métriques Kerberos**

Les graphiques suivants sont disponibles dans cette région :

## **Nombre total de demandes et de réponses**

Les demandes et les réponses représentent la conversation qui se déroule entre les clients et les serveurs. S'il y a plus de demandes que de réponses, les clients peuvent envoyer plus de demandes que le serveur ne peut en traiter ou le réseau est peut-être trop lent. Pour déterminer si le problème provient du réseau ou du serveur, vérifiez les RTO et les fenêtres zéro dans le [Données réseau](#page-308-0) section.

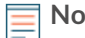

**Note:** Il est peu probable que le nombre total de requêtes et de réponses Kerberos soit exactement le même, même dans un environnement sain. Par exemple, vous pouvez visualiser une période qui capture une réponse à une demande envoyée avant le début de la période. En général, plus la différence entre les réponses et

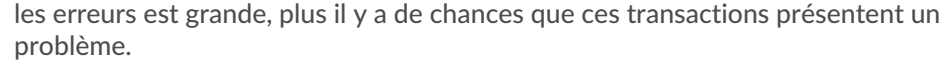

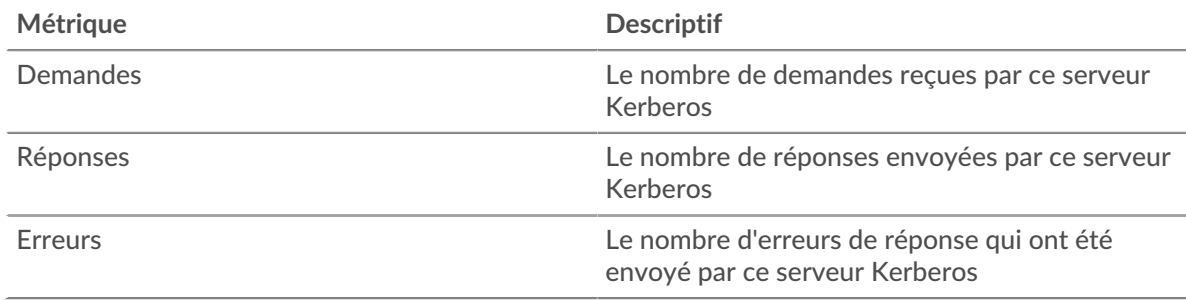

## **Page du groupe de clients Kerberos**

Cette page affiche des graphiques métriques de [Kerberos](#page-286-0) le trafic associé à un groupe dproximatif d'équipements sur votre réseau.

- Pour en savoir plus sur les graphiques, consultez cette page :
	- [Kerberos Résumé pour le groupe](#page-310-0)
	- [Détails de Kerberos pour le groupe](#page-311-0)
	- [Métriques Kerberos pour le groupe](#page-311-1)
- En savoir plus sur [Considérations relatives à la sécurité de Kerberos](#page-286-1)
- <span id="page-310-0"></span>En savoir plus sur [utilisation de métriques.](#page-0-0)

## **Kerberos Résumé pour le groupe**

Les graphiques suivants sont disponibles dans cette région :

## **Transactions**

Ce graphique vous indique à quel moment des erreurs Kerberos se sont produites et combien de réponses les clients Kerberos ont reçues. Ces informations peuvent vous aider à déterminer dans quelle mesure les clients étaient actifs au moment où ils ont reçu les erreurs.

Si vous constatez un grand nombre d'erreurs, vous pouvez consulter les détails de chaque erreur, y compris le code d'erreur. Toutefois, si le nombre d'erreurs est faible, le problème peut être plus complexe et vous devriez examiner le ratio entre les requêtes Kerberos et les réponses Kerberos. Dans un environnement sain, le nombre de demandes et de réponses devrait être à peu près égal. Pour plus d'informations, consultez le graphique Kerberos Metrics for Group.

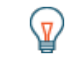

**Conseil:** Pour effectuer une recherche par code d'erreur, cliquez sur **Erreurs** et sélectionnez **Erreur** depuis le menu.

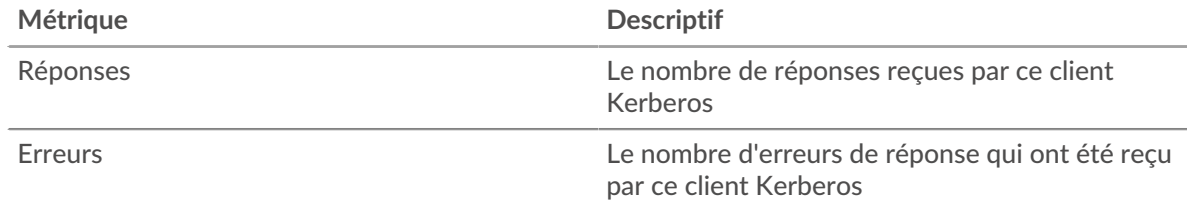

## **Total des transactions**

Ce graphique indique le nombre de réponses Kerberos reçues par les clients et le nombre de ces réponses contenant des erreurs.

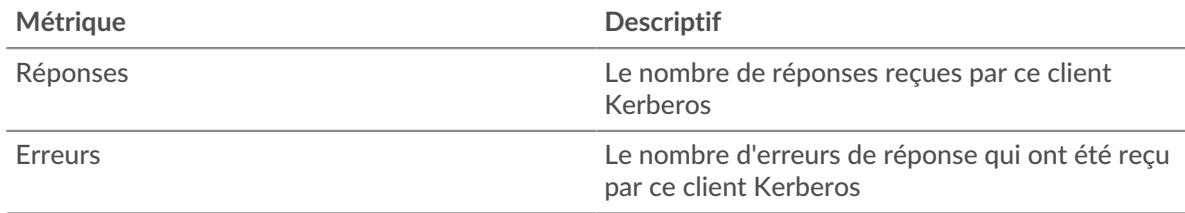

#### <span id="page-311-0"></span>**Détails de Kerberos pour le groupe**

Les graphiques suivants sont disponibles dans cette région :

#### **Principaux membres du groupe (clients Kerberos)**

Ce graphique montre quels clients Kerberos du groupe étaient les plus actifs en ventilant le nombre total de requêtes Kerberos envoyées par le groupe par client.

#### **Principaux noms des principaux clients**

Ce graphique montre quels utilisateurs de Kerberos étaient les plus actifs sur les clients du groupe en répartissant le nombre total de réponses Kerberos reçues par le groupe par nom principal du client.

#### **Principaux types de messages de demande**

Ce graphique montre les types de messages Kerberos les plus envoyés par le groupe en répartissant le nombre total de demandes envoyées par le groupe par type de message.

#### **Principaux types d'erreurs**

Ce graphique montre les types d'erreur Kerberos les plus fréquemment reçus par le groupe en ventilant le nombre de réponses renvoyées au groupe par type d'erreur.

#### **Principaux noms des principaux serveurs**

Ce graphique montre quels services Kerberos ont été demandés par les clients du groupe en répartissant le nombre total de réponses Kerberos reçues par le groupe par nom principal du serveur.

#### **Principaux types de messages de réponse**

Ce graphique montre les types de messages Kerberos que le groupe a reçu le plus en répartissant le nombre total de réponses reçues par le groupe par type de message.

## <span id="page-311-1"></span>**Métriques Kerberos pour le groupe**

Les graphiques suivants sont disponibles dans cette région :

## **Nombre total de demandes et de réponses**

Les demandes et les réponses représentent la conversation qui se déroule entre les clients et les serveurs. S'il y a plus de demandes que de réponses, il se peut que les clients envoient plus de demandes que les serveurs ne peuvent en traiter ou que le réseau soit trop lent.

**Note:** Il est peu probable que le nombre total de demandes et de réponses soit exactement le même, même dans un environnement sain. Par exemple, il se peut que vous visualisiez une période qui capture une réponse à une demande envoyée avant le début de la période. En général, plus la différence entre les réponses et les erreurs est grande, plus il y a de chances que ces transactions présentent un problème.

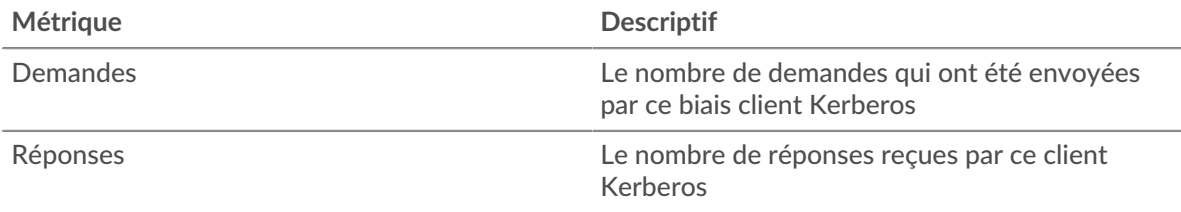

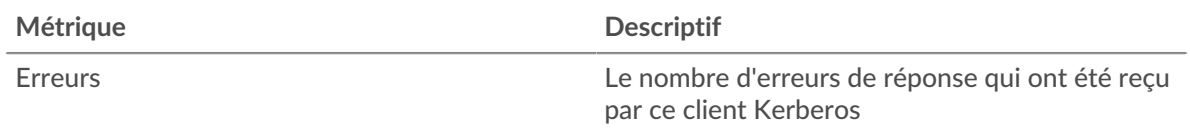

## **Temps de traitement du serveur**

Si un groupe de clients agit lentement, le temps de traitement du serveur peut vous aider à déterminer si le problème provient des serveurs. Le graphique des temps de traitement des serveurs indique le temps médian nécessaire aux serveurs pour traiter les demandes des clients. Les temps de traitement élevés des serveurs indiquent que les clients contactent des serveurs lents.

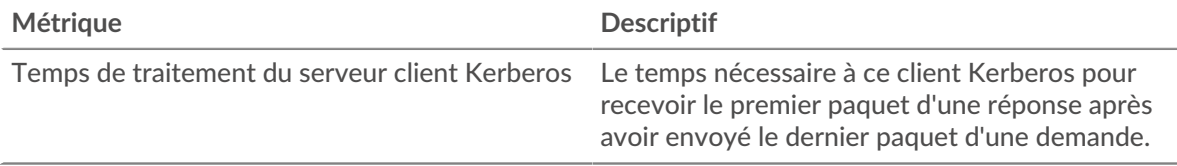

## **Page du groupe de serveurs Kerberos**

Cette page affiche des graphiques métriques de [Kerberos](#page-286-0) le trafic associé à un groupe dproximatif d'équipements sur votre réseau.

- Pour en savoir plus sur les graphiques, consultez cette page :
	- [Kerberos Résumé pour le groupe](#page-312-0)
	- [Détails de Kerberos pour le groupe](#page-313-0)
	- [Métriques Kerberos pour le groupe](#page-313-1)
- En savoir plus sur [Considérations relatives à la sécurité de Kerberos](#page-286-1)
- <span id="page-312-0"></span>En savoir plus sur [utilisation de métriques.](#page-0-0)

## **Kerberos Résumé pour le groupe**

Les graphiques suivants sont disponibles dans cette région :

## **Transactions**

Ce graphique vous indique à quel moment des erreurs Kerberos se sont produites et le nombre de réponses Kerberos envoyées par les serveurs. Ces informations peuvent vous aider à déterminer dans quelle mesure les serveurs étaient actifs au moment où ils ont renvoyé les erreurs.

Si vous constatez un grand nombre d'erreurs, vous pouvez consulter les détails de chaque erreur, y compris le code d'erreur. Toutefois, si le nombre d'erreurs est faible, le problème peut être plus complexe et vous devriez examiner le ratio entre les requêtes Kerberos et les réponses Kerberos. Dans un environnement sain, le nombre de demandes et de réponses devrait être à peu près égal. Pour plus d'informations, consultez le graphique Kerberos Metrics for Group.

**Conseil:** Pour effectuer une recherche par code d'erreur, cliquez sur **Erreurs** et sélectionnez **Erreur** depuis le menu.

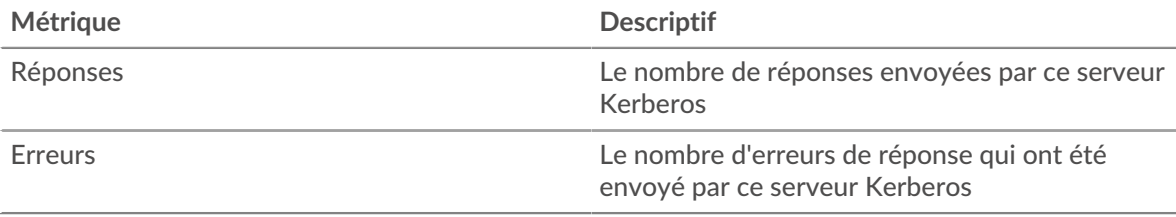

## **Total des transactions**

Ce graphique vous montre combien de serveurs de réponses Kerberos du groupe ont envoyé et combien de ces réponses contenaient des erreurs.

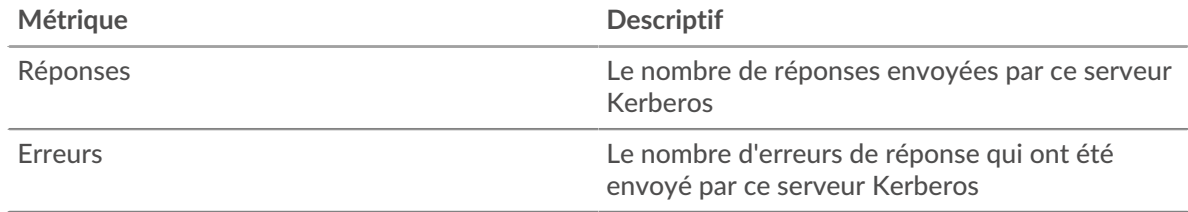

#### <span id="page-313-0"></span>**Détails de Kerberos pour le groupe**

Les graphiques suivants sont disponibles dans cette région :

#### **Principaux membres du groupe (serveurs Kerberos)**

Ce graphique montre quels serveurs Kerberos du groupe étaient les plus actifs en ventilant le nombre total de réponses Kerberos que le groupe a envoyées par serveur.

#### **Principaux noms des principaux clients**

Ce graphique montre quels utilisateurs Kerberos étaient les plus actifs sur les serveurs du groupe en répartissant le nombre total de réponses Kerberos envoyées par le groupe par nom principal du client.

#### **Principaux types de messages de demande**

Ce graphique montre quels types de messages Kerberos du groupe ont reçu le plus de demandes en répartissant le nombre total de demandes reçues par le groupe par type de message.

#### **Principaux types d'erreurs**

Ce graphique montre les types d'erreur Kerberos les plus renvoyés par les serveurs du groupe en répartissant le nombre total de réponses envoyées par le groupe par type d'erreur.

#### **Principaux noms des principaux serveurs**

Ce graphique montre quels services Kerberos ont été les plus demandés sur les serveurs du groupe en répartissant le nombre total de réponses Kerberos envoyées par le groupe par nom principal du service.

## **Principaux types de messages de réponse**

Ce graphique montre les types de messages Kerberos les plus envoyés par le serveur en répartissant le nombre total de serveurs de réponses du groupe envoyé par type de message.

## <span id="page-313-1"></span>**Métriques Kerberos pour le groupe**

Les graphiques suivants sont disponibles dans cette région :

## **Nombre total de demandes et de réponses**

Les demandes et les réponses représentent la conversation qui se déroule entre les clients et les serveurs. S'il y a plus de demandes que de réponses, les clients peuvent envoyer plus de demandes que les serveurs ne peuvent en traiter ou le réseau est peut-être trop lent.

**Note:** Il est peu probable que le nombre total de demandes et de réponses soit exactement le même, même dans un environnement sain. Par exemple, il se peut que vous visualisiez une période qui capture une réponse à une demande envoyée avant le début de la période. En général, plus la différence entre les réponses et les erreurs est grande, plus il y a de chances que ces transactions présentent un problème.

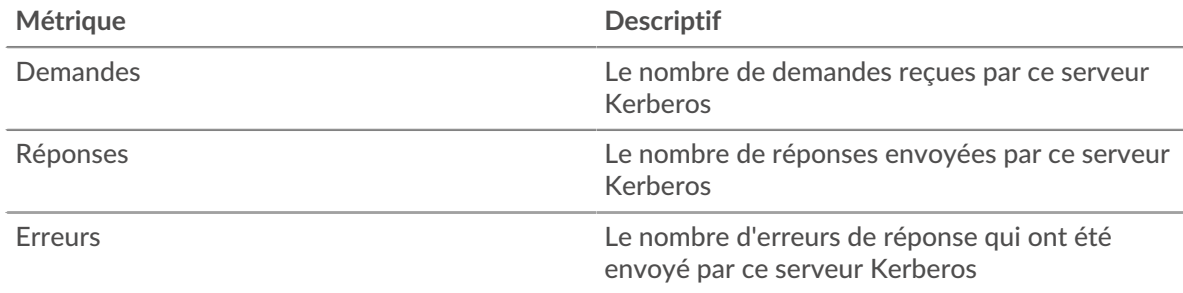

## **Temps de traitement du serveur**

Le graphique des temps de traitement des serveurs indique le temps médian nécessaire aux serveurs pour traiter les demandes des clients. Des temps de traitement élevés indiquent que les serveurs d'un groupe sont lents.

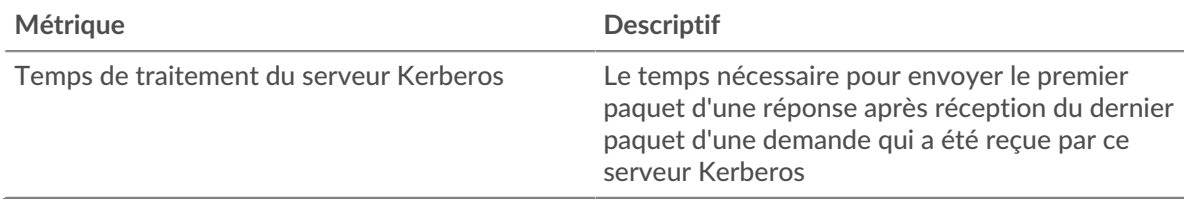

# <span id="page-314-0"></span>**LDAP**

Le système ExtraHop collecte des statistiques sur le protocole Lightweight Directory Access (LDAP) activity. est un protocole indépendant du fournisseur qui gère et fournit un accès facile à un annuaire distribué. Lisez le billet de blog d'ExtraHop : Qu'est-ce que le LDAP, et qui en a besoin de toute façon ?

## <span id="page-314-1"></span>[Pour en savoir plus, suivez la formation LDAP Quick Peek.](https://customers.extrahop.com/training/secure-link/ldap6.0/Hlin8cqy4Pmk7ta2Pq6fd2TPVgIEMwcx/Quick+peek+LDAP/story.html) E

# **Considérations de sécurité**

- Les requêtes LDAP peuvent permettre l'énumération, une technique de reconnaissance qui aide les attaquants à découvrir les informations des comptes.
- Des outils d'attaque, tels que BloodHound M, soumettez des requêtes LDAP pour énumérer les objets Active Directory, tels que les utilisateurs, les administrateurs de domaine, les postes de travail et les contrôleurs de domaine, qui peuvent devenir des cibles futures.
- Les connexions LDAP non chiffrées peuvent exposer des données sensibles à des attaquants qui interceptent le trafic LDAP.

# **Page de l'application LDAP**

Cette page affiche des graphiques métriques de [LDAP](#page-314-0) le trafic associé à un conteneur d'applications sur votre réseau.

- Pour en savoir plus sur les graphiques, consultez cette page :
	- [LDAP Résumé](#page-315-0)
	- [Détails du LDAP](#page-318-0)
	- [Performances LDAP](#page-319-0)
	- [Données réseau](#page-320-0)
	- [Totaux des métriques LDAP](#page-322-0)
- En savoir plus sur [Considérations relatives à la sécurité du LDAP](#page-314-1)
- En savoir plus sur [utilisation de métriques.](#page-0-0)

## <span id="page-315-0"></span>**LDAP Résumé**

Les graphiques suivants sont disponibles dans cette région :

## **Transactions**

Ce graphique vous indique à quel moment des erreurs LDAP et des réponses ont été associées à l'application . Ces informations peuvent vous aider à déterminer le niveau d'activité de l'application au moment où les erreurs se sont produites.

Dans un environnement sain, le nombre de demandes et de réponses devrait être à peu près égal. Pour plus d'informations, voir Demandes et réponses.

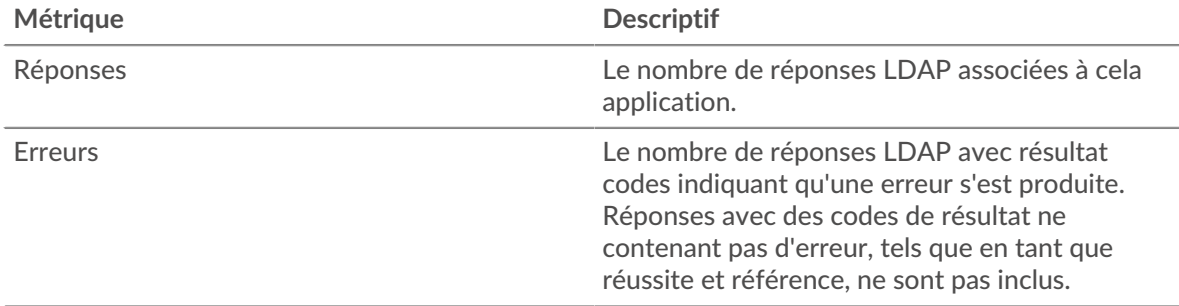

## **Total des transactions**

Ce graphique affiche le nombre total de réponses LDAP associées à l' application et le nombre de ces réponses contenant des erreurs.

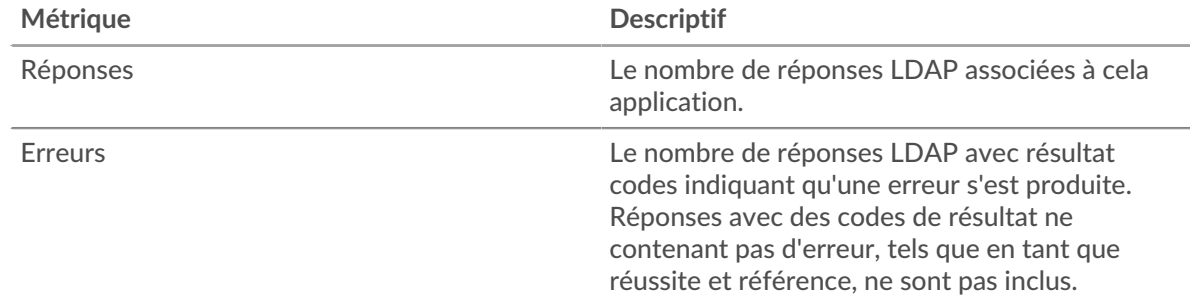

## **Performance (95e percentile)**

Ce graphique montre le 95e percentile des mesures de chronométrage. Les mesures du temps de transfert et de traitement indiquent certaines parties d'une transaction complète. Le temps de transfert des demandes indique combien de temps les clients ont mis pour transmettre des demandes sur le réseau ; le temps de traitement du serveur indique combien de temps les serveurs ont mis pour traiter les demandes ; et le temps de transfert des réponses indique combien de temps les serveurs ont mis pour transmettre des réponses sur le réseau.

Les temps de transfert et de traitement sont calculés en mesurant le temps entre le moment où le premier et le dernier paquet de demandes et de réponses sont vus par le système ExtraHop, comme le montre la figure suivante :

# **EXTRAHOP**

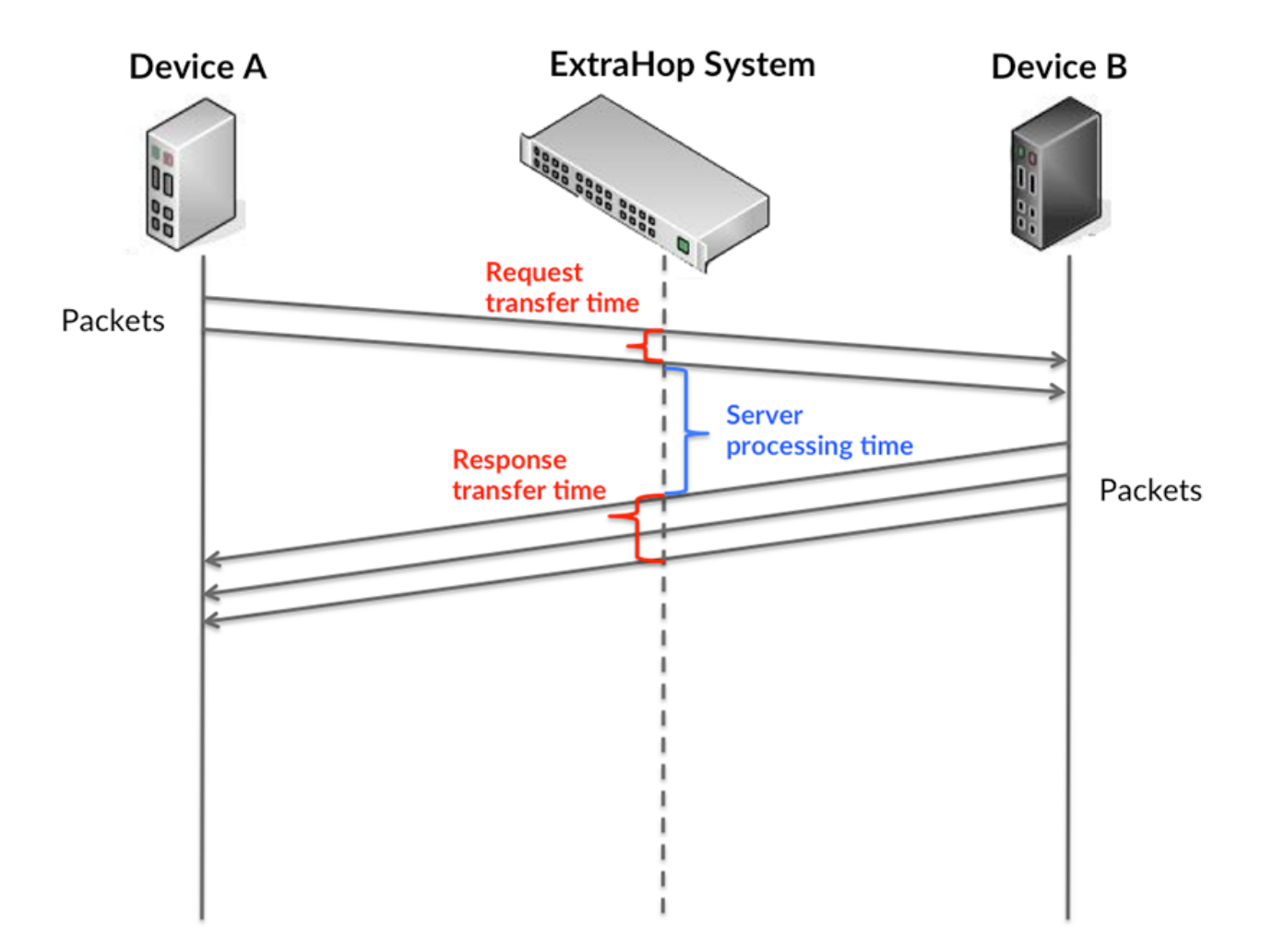

Il peut être difficile de déterminer si un problème est dû à un réseau ou à un équipement en regardant uniquement les temps de transfert et de traitement, car ces indicateurs à eux seuls fournissent une image incomplète. Par conséquent, la métrique du temps aller-retour (RTT) est également incluse dans ce graphique. Les métriques RTT sont un bon indicateur des performances de votre réseau. Si vous constatez des temps de transfert ou de traitement élevés, mais que le RTT est faible, le problème est probablement au niveau de l'appareil. Toutefois, si le RTT et les temps de traitement et de transfert sont tous élevés, la latence du réseau peut affecter les temps de transfert et de traitement, et le problème peut provenir du réseau.

La métrique RTT peut aider à identifier la source du problème car elle mesure uniquement le temps nécessaire pour envoyer un accusé de réception immédiat depuis le client ou le serveur ; elle n'attend pas que tous les paquets soient livrés.

Le système ExtraHop calcule la valeur RTT en mesurant le temps entre le premier paquet d'une demande et l'accusé de réception du serveur, comme le montre la figure suivante :

# **EXTRAHOP**

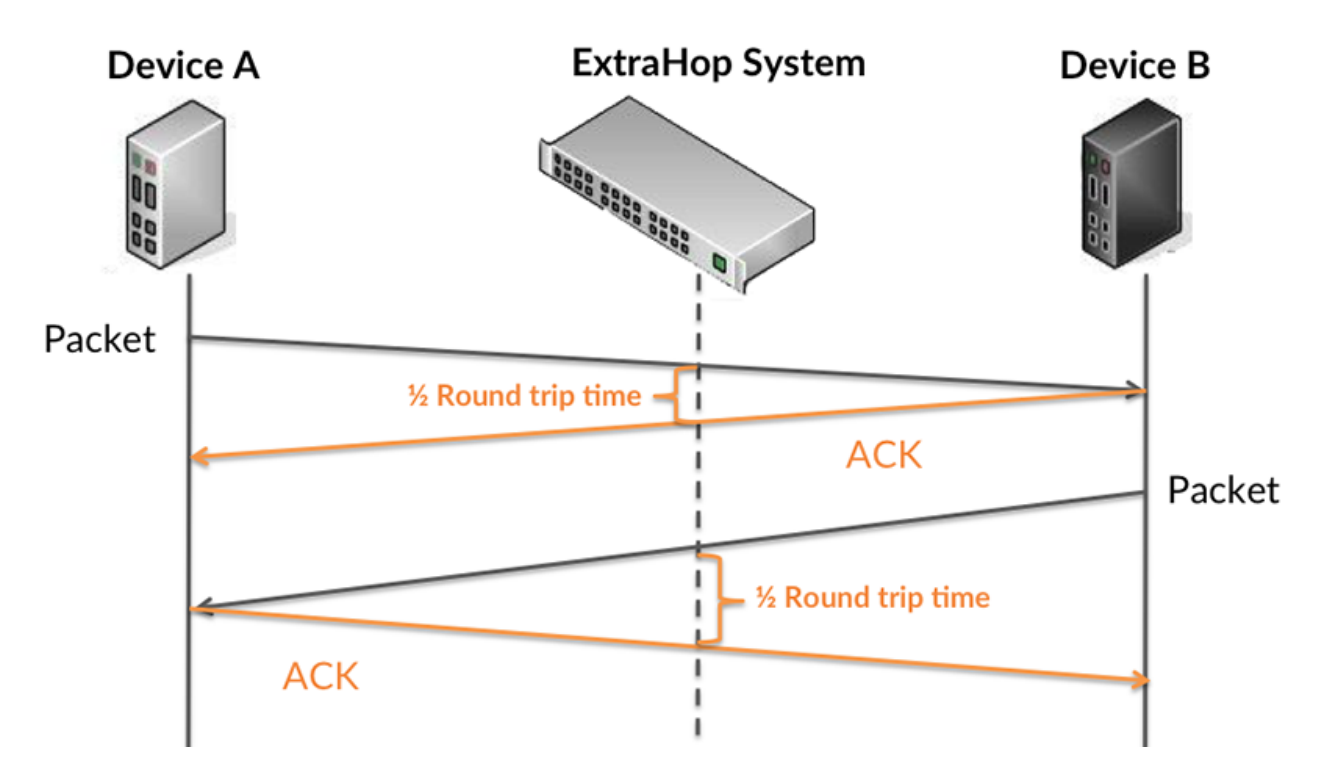

Le temps de transfert de la demande peut être élevé parce que le client a mis du temps à transmettre la demande (peut-être parce que la demande était très volumineuse) ; toutefois, le temps de transfert peut également être élevé parce que la demande a mis beaucoup de temps à circuler sur le réseau (peut-être en raison de la congestion du réseau).

Pour en savoir plus sur la façon dont le système ExtraHop calcule le temps de trajet aller-retour, consultez [Forum ExtraHop .](https://forums.extrahop.com/)..

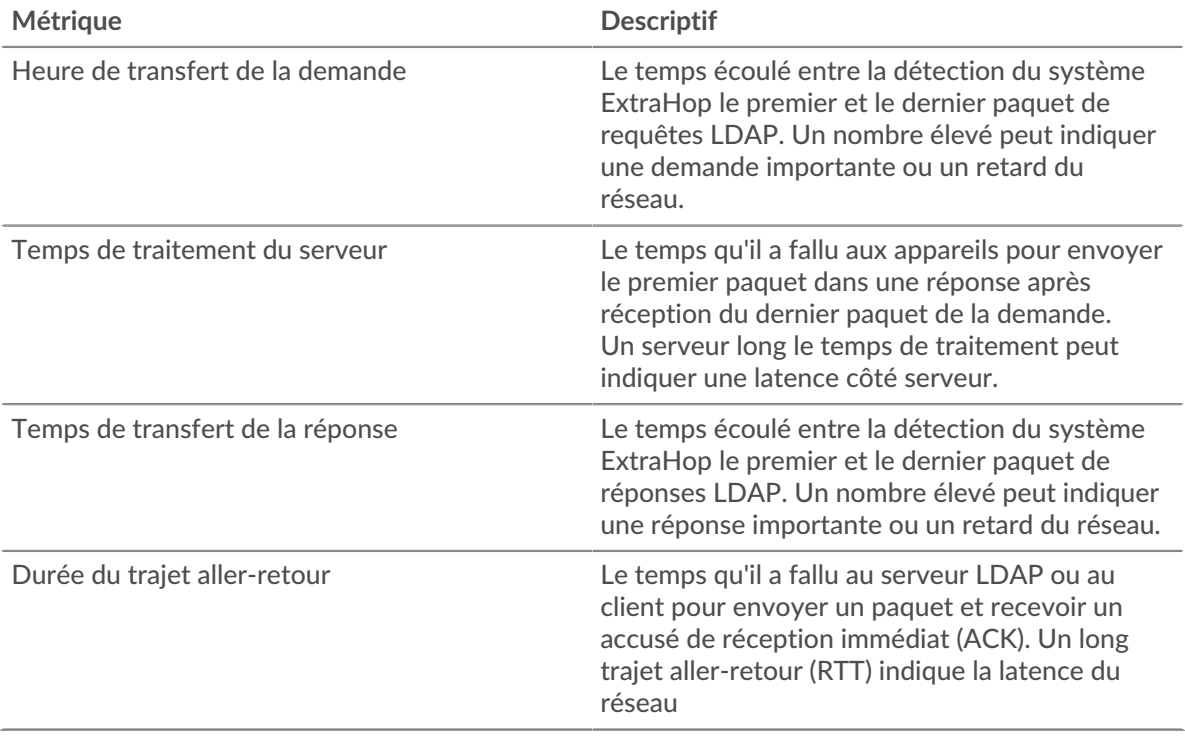

Le graphique des performances (95e centile) montre la valeur la plus élevée pour une période donnée tout en filtrant les valeurs aberrantes ; le 95e centile est la valeur la plus élevée inférieure

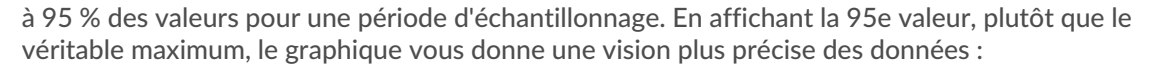

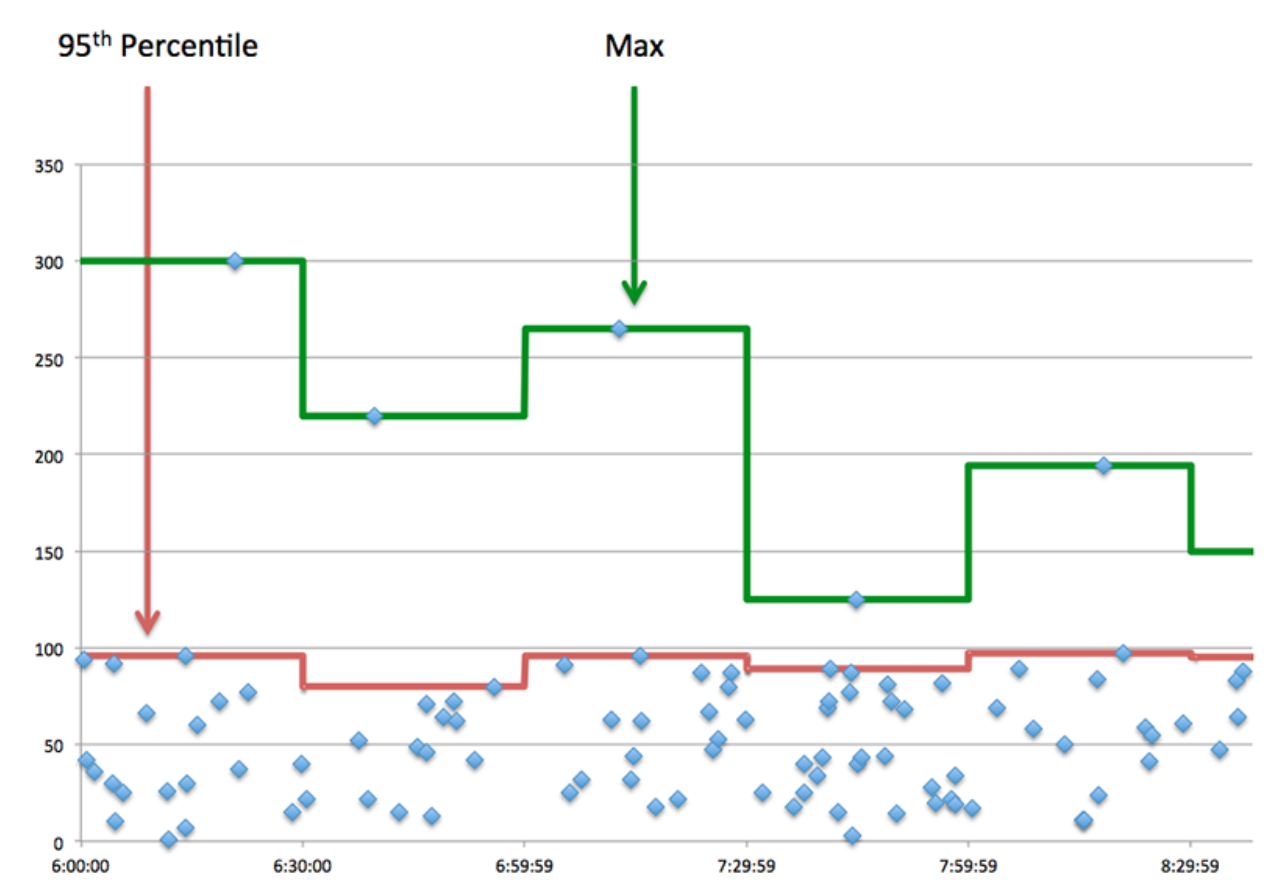

## **Performance (95e)**

Si une application agit lentement, les mesures récapitulatives des performances peuvent vous aider à déterminer si le problème provient du réseau ou des serveurs. Ces statistiques indiquent le 95e centile du temps nécessaire aux serveurs pour traiter les demandes des clients par rapport au 95e centile du temps nécessaire à la transmission des paquets issus de ces demandes (et de leurs réponses respectives) sur le réseau. Les temps de traitement élevés des serveurs indiquent que les clients contactent des serveurs lents. Les temps d' aller-retour TCP élevés indiquent que les clients communiquent sur des réseaux lents.

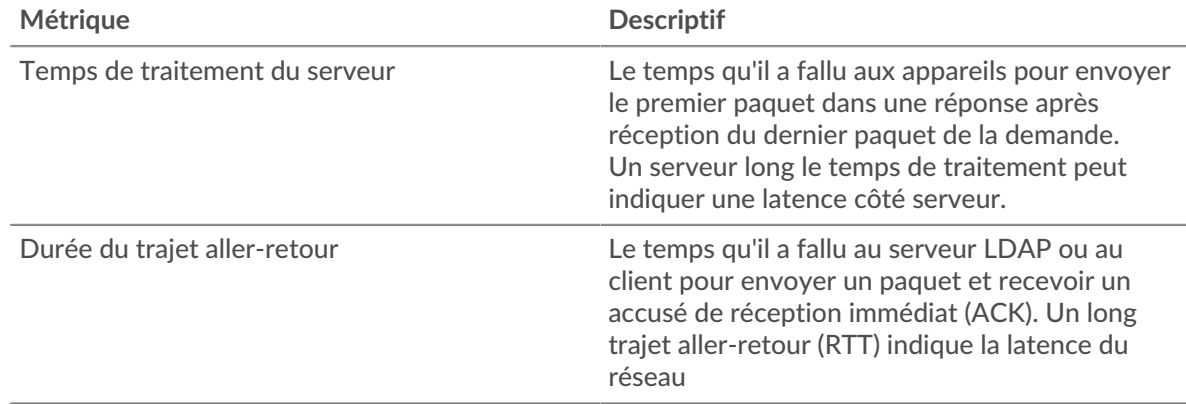

#### <span id="page-318-0"></span>**Détails du LDAP**

Les graphiques suivants sont disponibles dans cette région :

#### **Les meilleurs clients**

Ce graphique montre les clients LDAP avec lesquels l'application communiquait le plus en ventilant le nombre total de demandes reçues par l'application.

#### **Noms distinctifs Top Bind**

Ce graphique montre quels utilisateurs étaient les plus actifs sur l'application en répartissant le nombre total de requêtes LDAP par nom d'utilisateur.

#### **Codes d'erreur les plus courants**

Ce graphique montre les codes d'erreur LDAP les plus renvoyés par l'application en répartissant le nombre de réponses renvoyées par code d'erreur.

#### **Principaux mécanismes d'authentification SASL**

Ce graphique montre le mécanisme SASL sur lequel l'application s'est le plus authentifiée en répartissant le nombre total de requêtes LDAP par mécanisme d'authentification.

## **Les meilleures méthodes**

Ce graphique montre quelles méthodes LDAP étaient associées à l'application en répartissant le nombre total de requêtes LDAP par méthode.

## <span id="page-319-0"></span>**Performances LDAP**

Les graphiques suivants sont disponibles dans cette région :

#### **Répartition du temps de traitement du serveur**

Ce graphique présente les temps de traitement des serveurs dans un histogramme pour montrer les temps de traitement les plus courants.

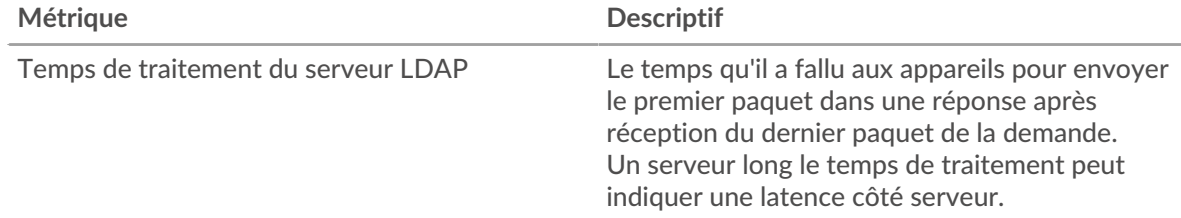

## **Temps de traitement du serveur**

Ce graphique indique le temps de traitement médian de l'application.

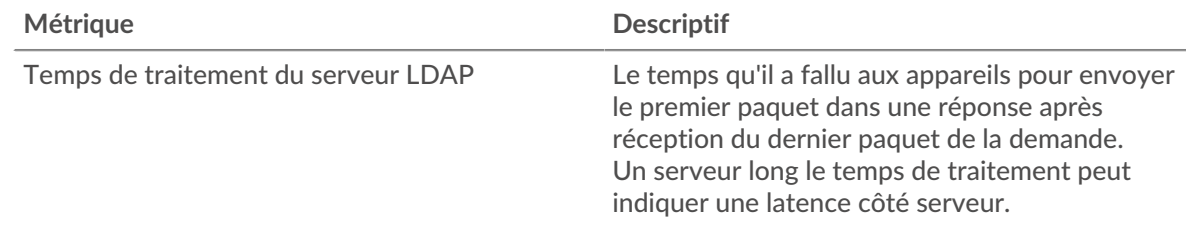

#### **Répartition du temps aller-retour**

Ce graphique présente les temps aller-retour dans un histogramme pour montrer les temps allerretour les plus courants.

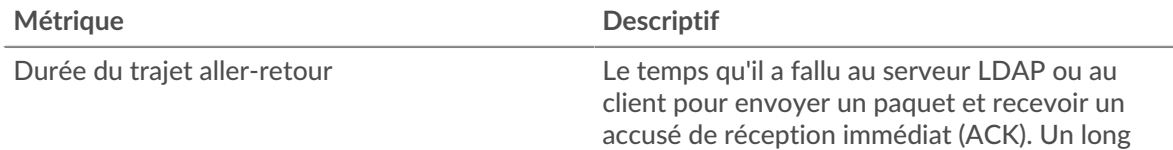

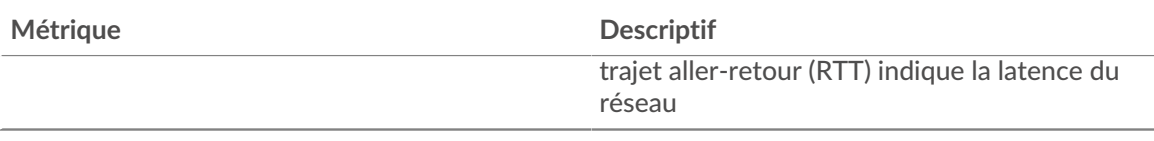

# **Durée du trajet aller-retour**

Ce graphique montre le temps moyen aller-retour pour l'application.

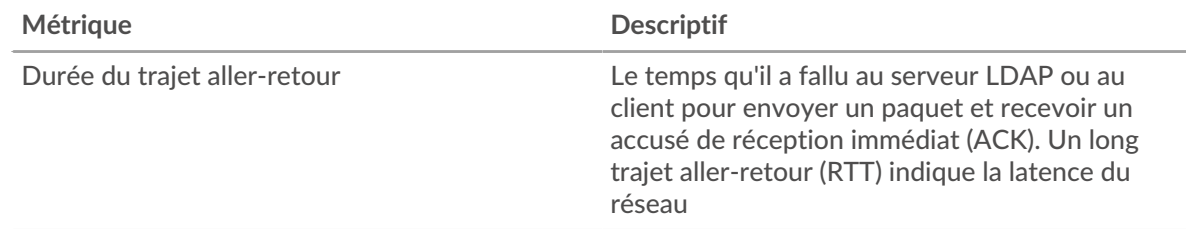

## <span id="page-320-0"></span>**Données réseau**

Cette région affiche les informations TCP relatives au protocole actuel. En général, les blocages d'hôtes indiquent qu'il y a un problème avec un serveur ou un client, et les blocages réseau indiquent qu'il y a un problème avec le réseau.

## **Stands d'hôtes**

Ce graphique indique le nombre de fenêtres nulles associées à une application. Les appareils contrôlent la quantité de données qu'ils reçoivent en spécifiant le nombre de paquets qui peuvent leur être envoyés sur une période donnée. Lorsqu'un équipement reçoit plus de données qu'il ne peut en traiter, il affiche une fenêtre zéro pour demander à son équipement homologue d'arrêter complètement d'envoyer des paquets jusqu'à ce que l'appareil rattrape son retard. Si vous voyez un grand nombre de fenêtres nulles, il se peut qu'un serveur ou un client ne soit pas assez rapide pour prendre en charge la quantité de données reçues.

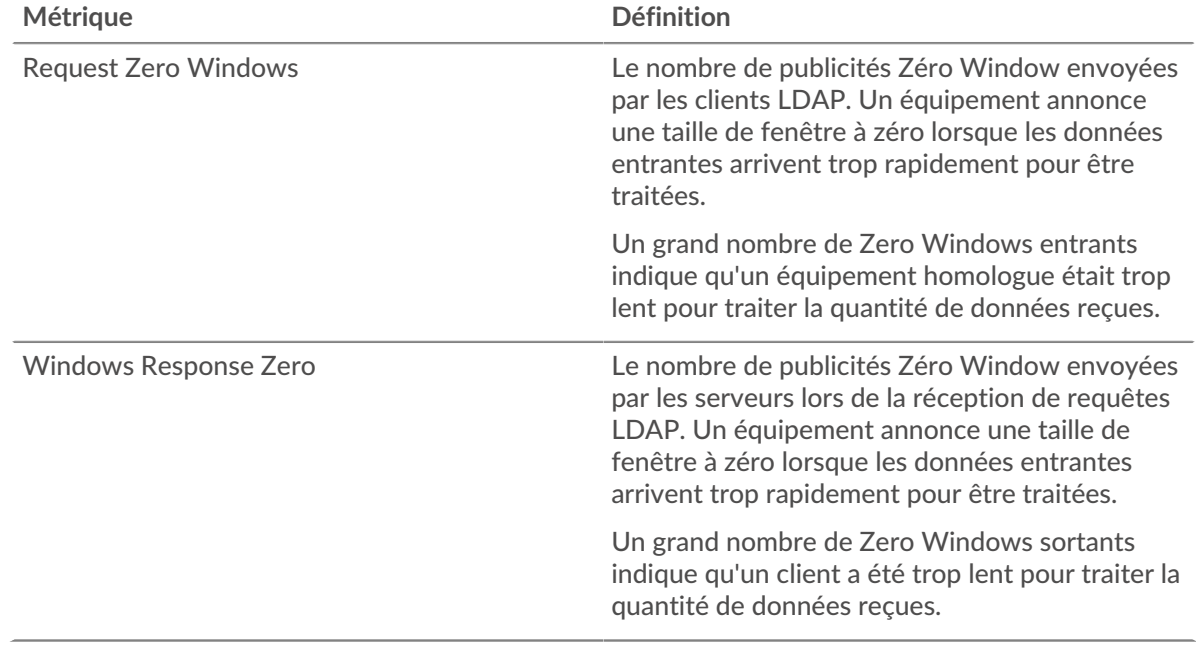

## **Nombre total de stands d'hôtes**

Ce graphique montre le nombre médian de publicités sans fenêtre envoyées par les appareils.

## **Stals du réseau**

Ce graphique montre le nombre de délais de retransmission survenus. Les délais de retransmission (RTO) se produisent lorsqu'un réseau supprime trop de paquets, généralement en raison de collisions de paquets ou d'un épuisement de la mémoire tampon. Si un équipement envoie une demande ou une réponse et ne reçoit pas de confirmation dans un délai spécifié, il retransmet la demande. Si trop de retransmissions ne sont pas confirmées, un RTO se produit. Si vous constatez un grand nombre de RTO, le réseau est peut-être trop lent pour supporter le niveau d'activité actuel.

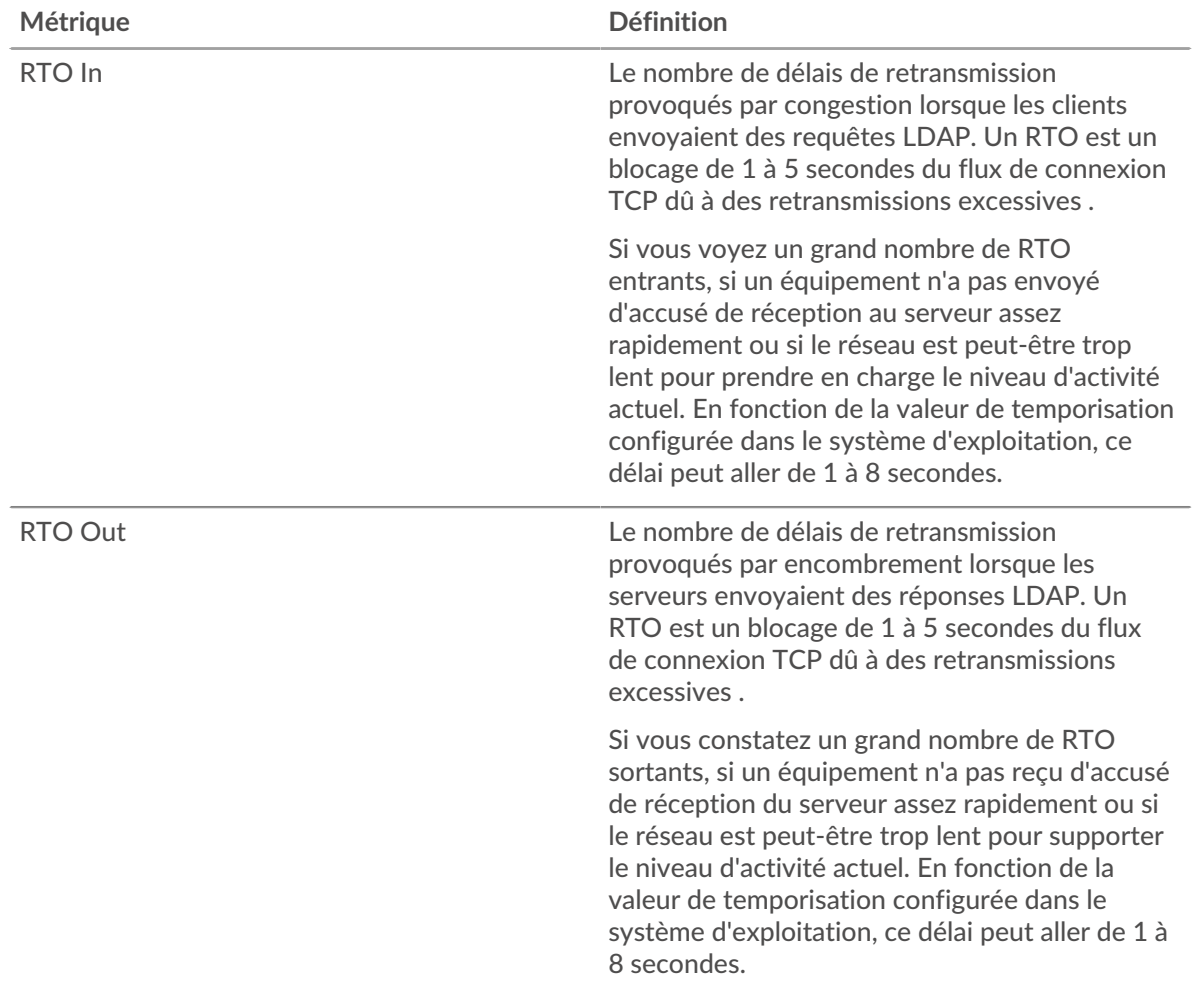

## **Nombre total de blocages du réseau**

Ce graphique montre le nombre médian de délais de retransmission causés par la congestion lorsque les clients et les serveurs envoyaient des requêtes.

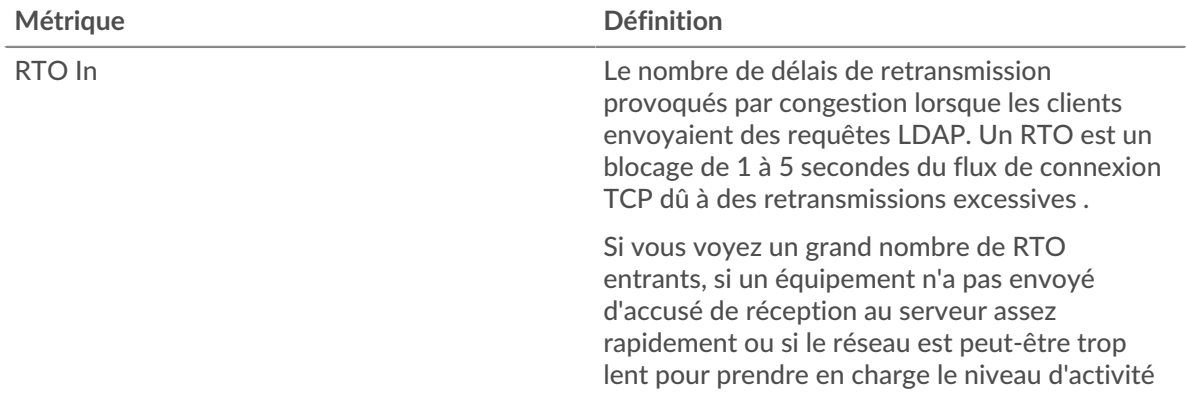

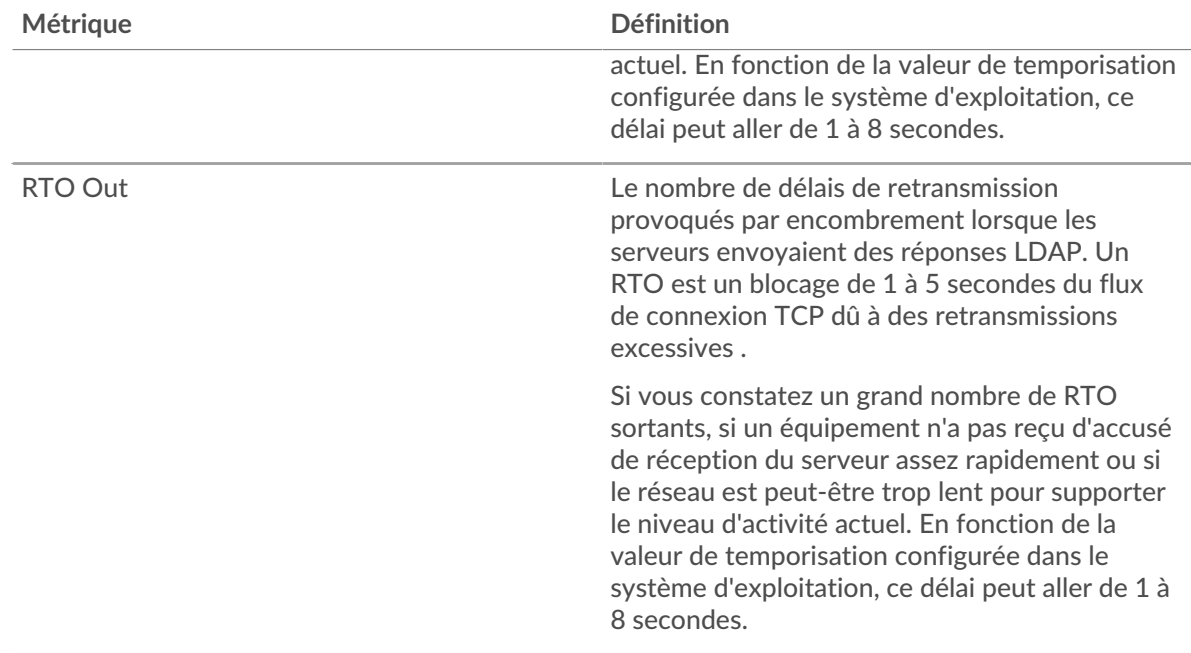

## <span id="page-322-0"></span>**Totaux des métriques LDAP**

Les graphiques suivants sont disponibles dans cette région :

#### **Nombre total de demandes et de réponses**

Les demandes et les réponses représentent la conversation qui se déroule entre les clients et les serveurs. S'il y a plus de demandes que de réponses, les clients peuvent envoyer plus de demandes que les serveurs ne peuvent en traiter ou le réseau est peut-être trop lent. Pour déterminer si le problème provient du réseau ou d'un serveur, vérifiez les RTO et les fenêtres zéro dans le [Données](#page-320-0) [réseau](#page-320-0) section.

**Note:** Il est peu probable que le nombre total de requêtes LDAP et de réponses soit exactement le même, même dans un environnement sain. Par exemple, vous pouvez visualiser une période qui capture une réponse à une demande envoyée avant le début de la période. En général, plus la différence entre les réponses et les erreurs est grande, plus il y a de chances que ces transactions présentent un problème.

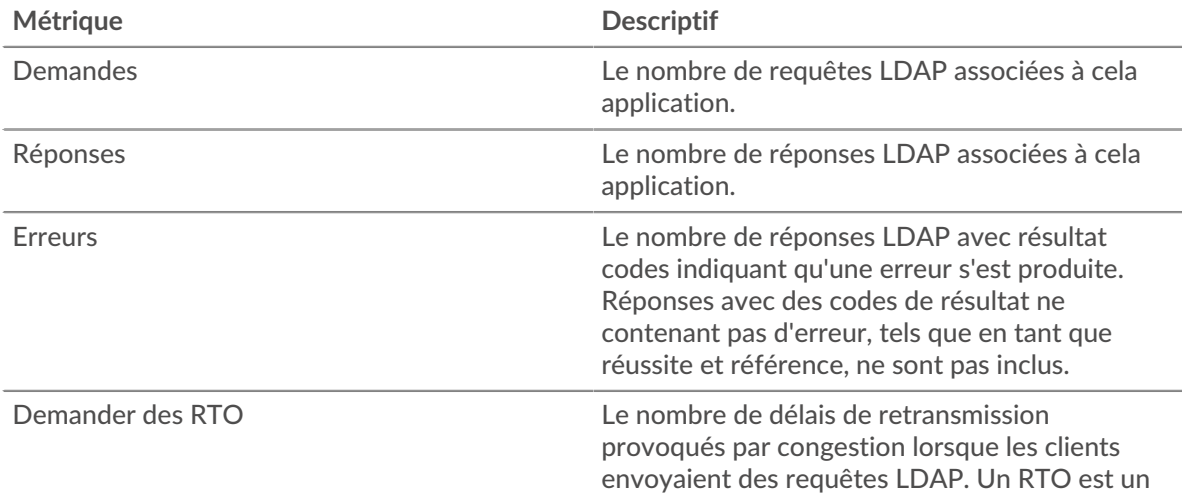

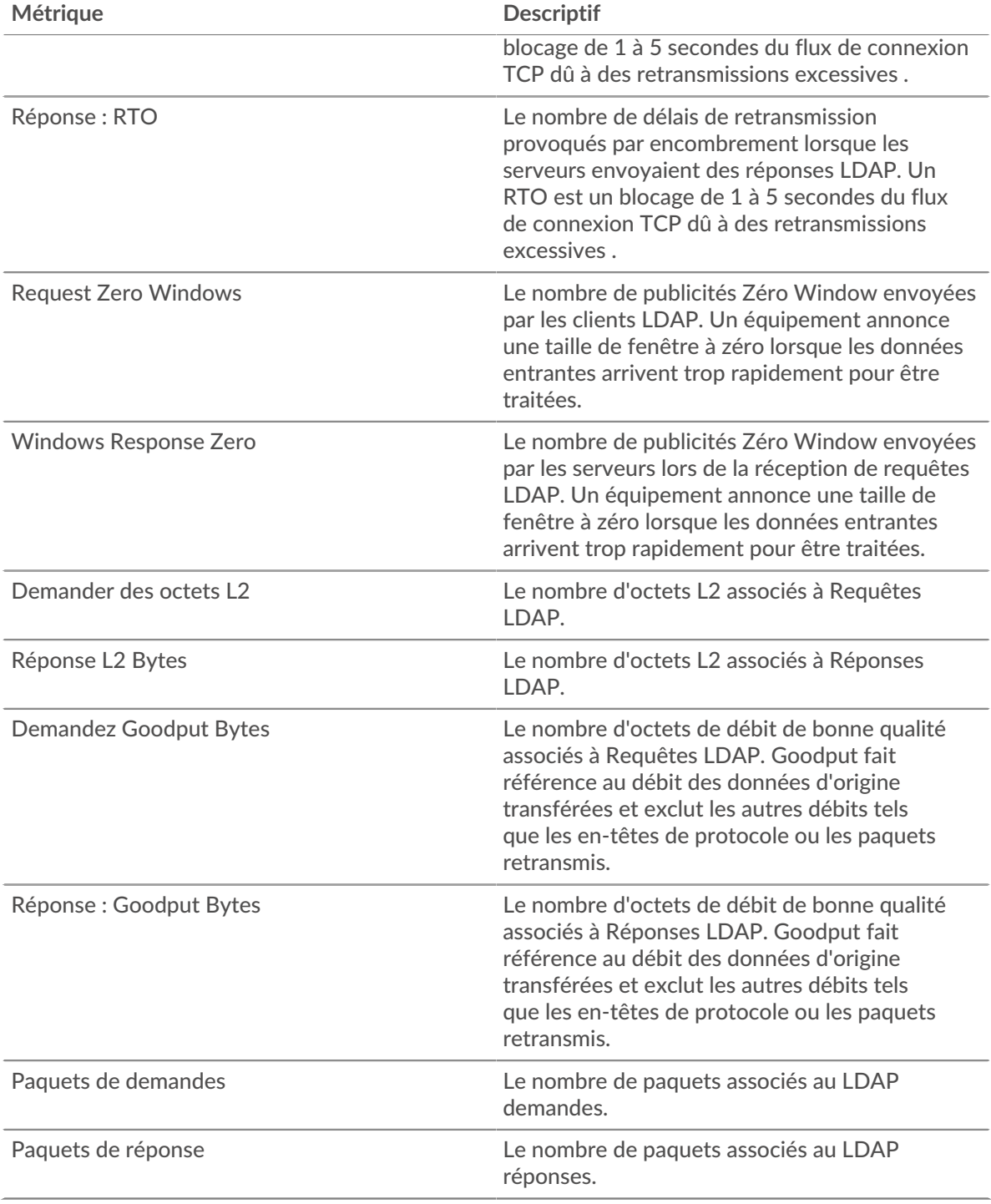

# **Métriques du réseau LDAP**

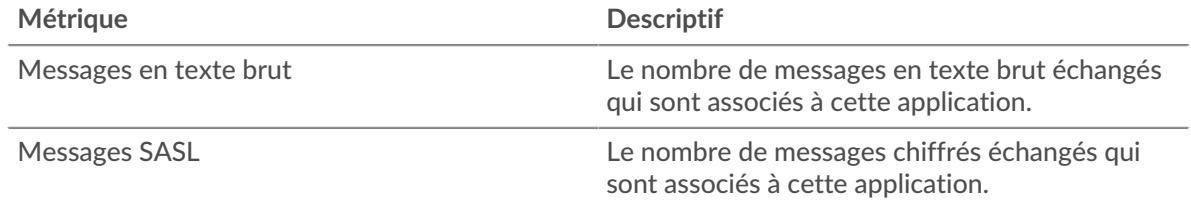
## **Page client LDAP**

Cette page affiche des graphiques métriques de [LDAP](#page-314-0) le trafic associé à un équipement de votre réseau.

- Pour en savoir plus sur les graphiques, consultez cette page :
	- [LDAP Résumé](#page-324-0)
	- [Détails du LDAP](#page-328-0)
	- [Performances LDAP](#page-328-1)
	- [Données réseau](#page-329-0)
	- [Totaux des métriques LDAP](#page-330-0)
- En savoir plus sur [Considérations relatives à la sécurité du LDAP](#page-314-1)
- En savoir plus sur [utilisation de métriques.](#page-0-0)

## <span id="page-324-0"></span>**LDAP Résumé**

Les graphiques suivants sont disponibles dans cette région :

## **Transactions**

Ce graphique vous indique quand des erreurs LDAP se sont produites et combien de réponses le client LDAP a reçues. Ces informations peuvent vous aider à déterminer dans quelle mesure le client était actif au moment où il a reçu les erreurs.

Si vous constatez un grand nombre d'erreurs, vous pouvez consulter les détails de chaque erreur, y compris le code d'erreur. Toutefois, si le nombre d'erreurs est faible, le problème peut être plus complexe et vous devriez examiner le ratio demandes/réponses. Dans un environnement sain, le nombre de demandes et de réponses doit être à peu près égal. Pour plus d'informations, voir [Demandes et réponses](#page-330-0).

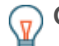

**Conseil:** Pour voir quels codes d'erreur ont été renvoyés au client, cliquez sur **Réponses** et sélectionnez **Code d'erreur** depuis le menu.

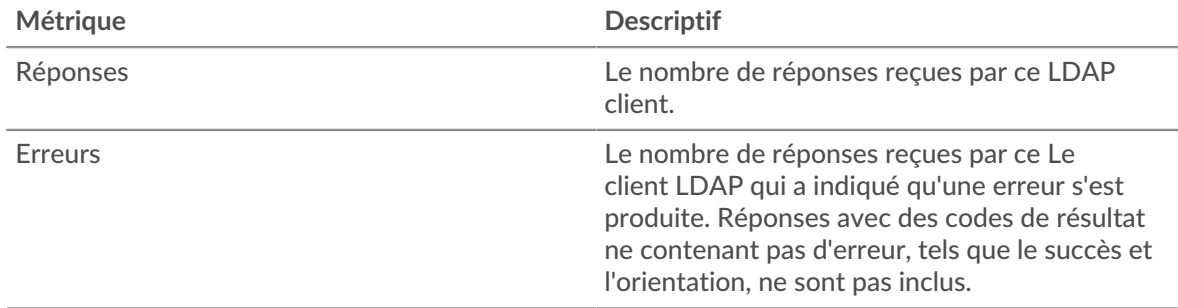

# **Total des transactions**

Ce graphique affiche le nombre total de réponses LDAP que le client a reçues et le nombre de ces réponses contenant des erreurs.

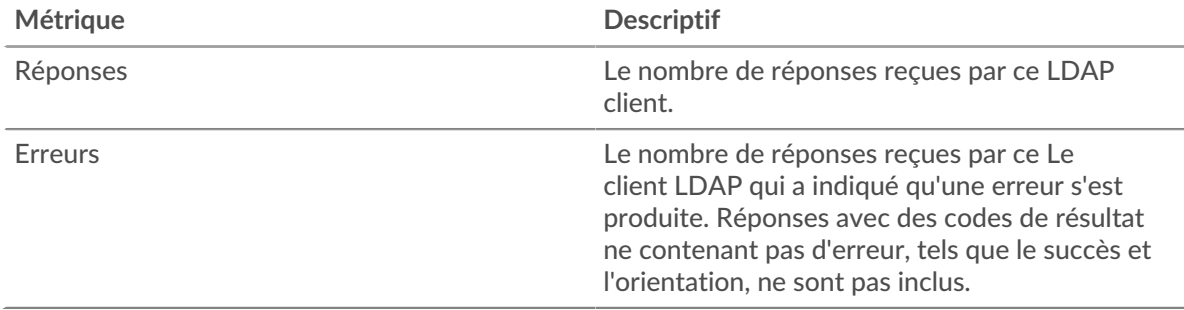

## **Résumé des performances (95e centile)**

Ce graphique montre le 95e percentile des mesures de chronométrage. Le temps de traitement du serveur indique le temps qu'il a fallu aux serveurs pour traiter les demandes des clients. Les temps de traitement sont calculés en mesurant le temps entre le moment où le premier et le dernier paquet de demandes et de réponses sont vus par le système ExtraHop, comme le montre la figure suivante :

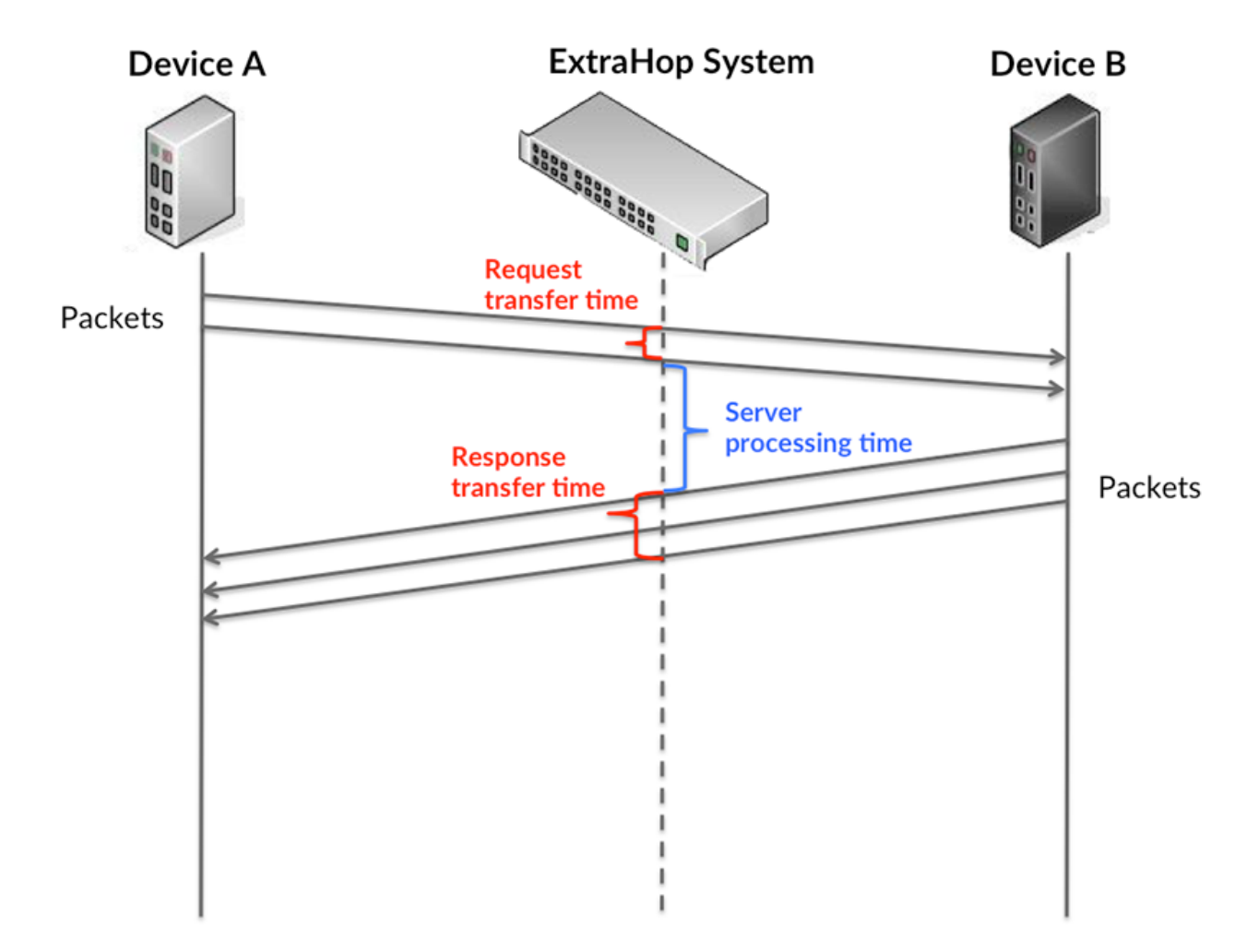

Il peut être difficile de déterminer si un problème est dû à un réseau ou à un équipement en ne regardant que le temps de traitement, car cette métrique à elle seule fournit une image incomplète. Par conséquent, la métrique du temps aller-retour (RTT) est également incluse dans ce graphique. Les métriques RTT sont un bon indicateur des performances de votre réseau. Si vous constatez des temps de traitement élevés, mais que le RTT est faible, le problème est probablement au niveau de l' appareil. Toutefois, si le RTT et les temps de traitement sont tous deux élevés, la latence du réseau peut affecter les temps de transfert et de traitement, et le problème peut provenir du réseau.

Le RTT mesure uniquement le temps nécessaire à l' envoi d'un accusé de réception immédiat ; il n'attend pas que tous les paquets soient livrés. Par conséquent, le RTT est un bon indicateur des performances de votre réseau. Si vous constatez des temps de traitement élevés, mais que le TCP RTT est faible, le problème est probablement au niveau de l'appareil. Vérifiez si le réseau ne présente pas de problèmes de latence si le RTT TCP et les temps de traitement sont les deux.

La métrique RTT peut aider à identifier la source du problème car elle mesure uniquement le temps nécessaire pour envoyer un accusé de réception immédiat depuis le client ou le serveur ; elle n'attend pas que tous les paquets soient livrés.

# **EXTRAHOP**

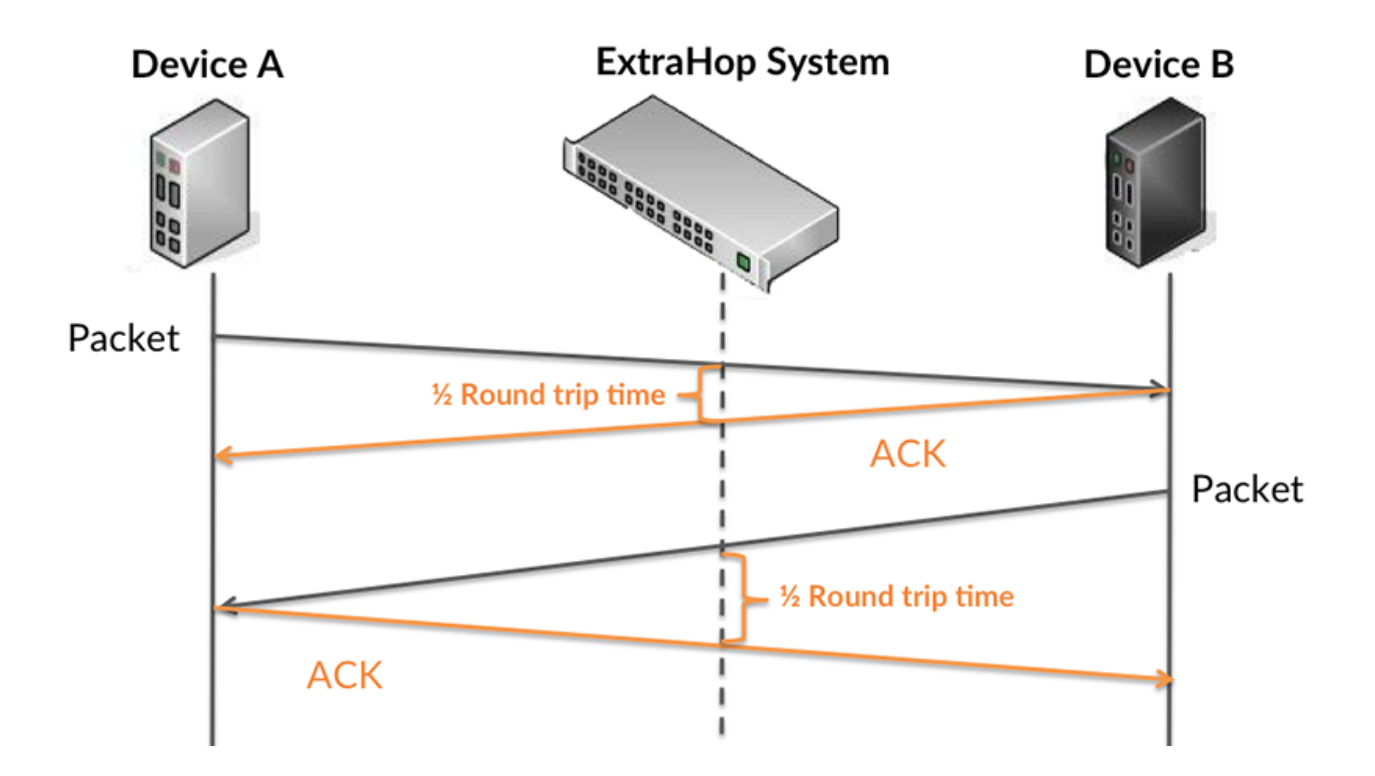

Le temps de traitement peut être élevé parce que le serveur a mis du temps à transmettre la réponse (peut-être parce que la réponse était très importante) ; toutefois, le temps de traitement peut également être élevé parce que la réponse a mis du temps à se déplacer sur le réseau (peut-être en raison de l' encombrement du réseau).

Pour en savoir plus sur la façon dont le système ExtraHop calcule le temps de trajet aller-retour, consultez [Forum ExtraHop .](https://forums.extrahop.com/)..

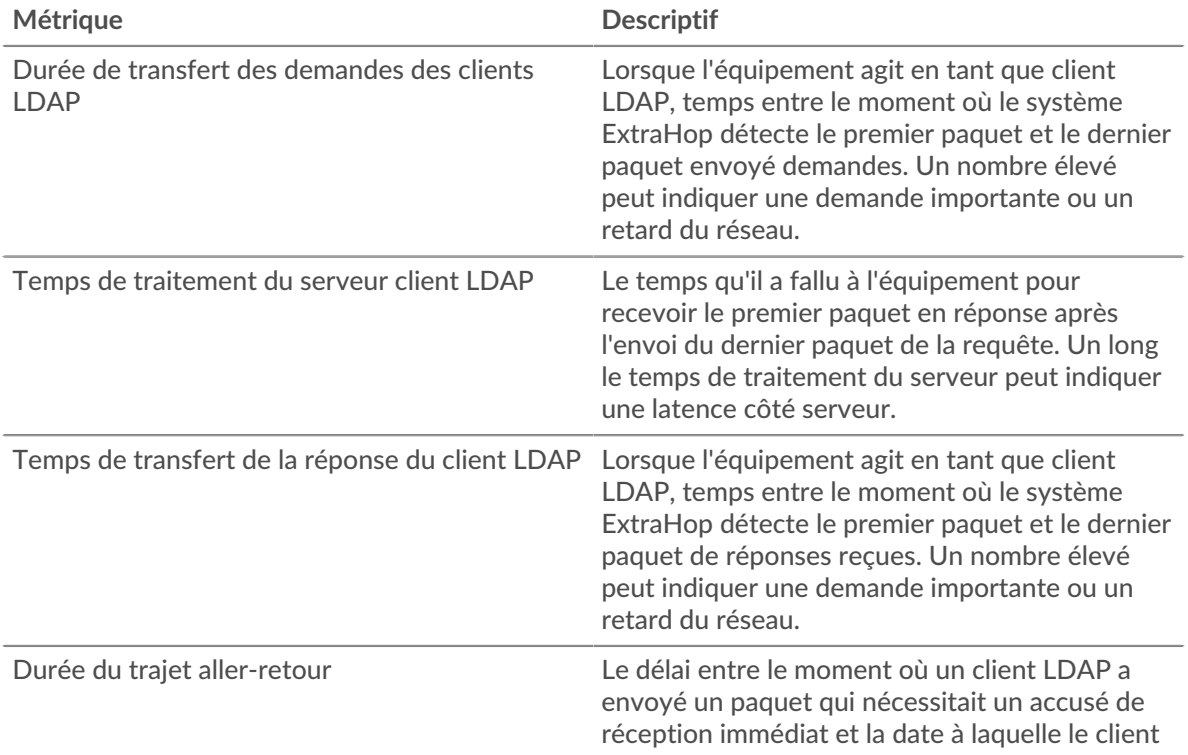

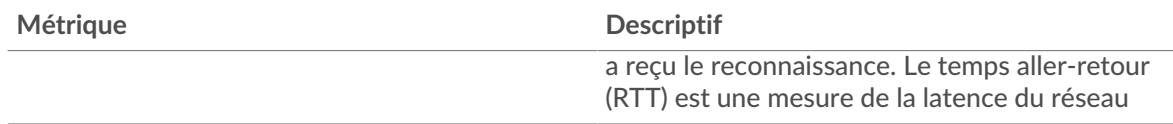

Le graphique des performances (95e centile) montre la valeur la plus élevée pour une période donnée tout en filtrant les valeurs aberrantes ; le 95e centile est la valeur la plus élevée inférieure à 95 % des valeurs pour une période d'échantillonnage. En affichant la 95e valeur, plutôt que le véritable maximum, le graphique vous donne une vision plus précise des données :

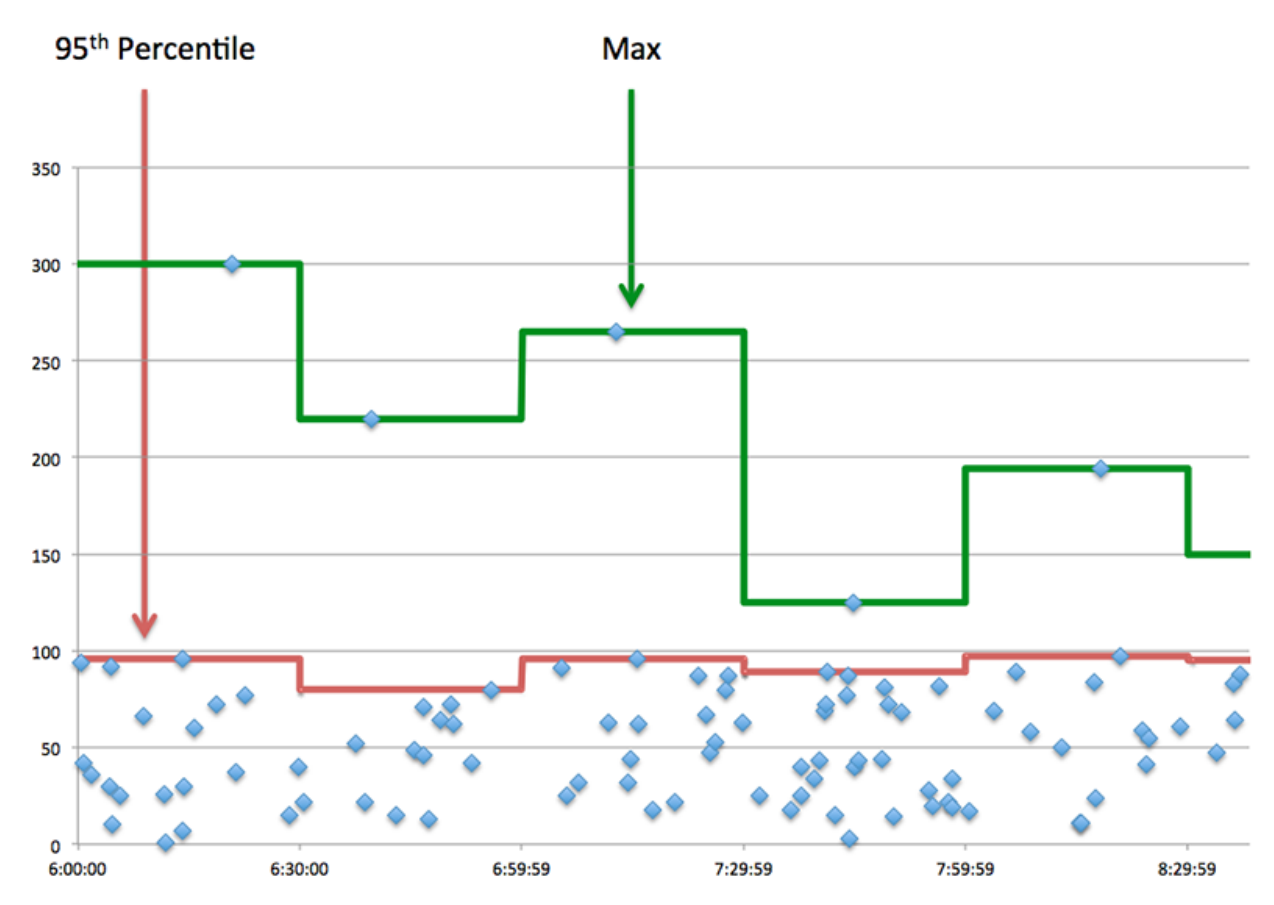

# **Performance (95e)**

Si un client agit lentement, les mesures récapitulatives des performances peuvent vous aider à déterminer si le problème provient du réseau ou des serveurs. Ces statistiques indiquent le temps nécessaire aux serveurs pour traiter les demandes du client au 95e centile par rapport au 95e centile de temps nécessaire pour transmettre les paquets provenant de ces demandes (et leurs réponses respectives) sur le réseau. Des temps de traitement élevés indiquent que le client contacte des serveurs lents. Des temps d'aller-retour TCP élevés indiquent que le client communique sur des réseaux lents.

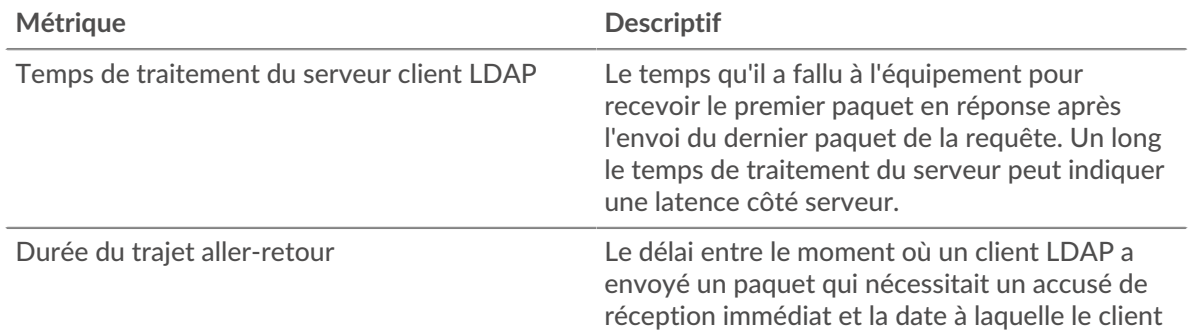

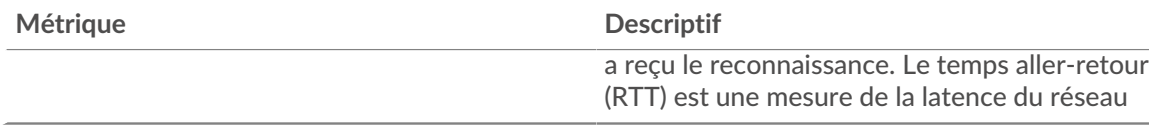

### <span id="page-328-0"></span>**Détails du LDAP**

Les graphiques suivants sont disponibles dans cette région :

### **Serveurs les plus populaires**

Ce graphique montre les serveurs LDAP avec lesquels le client communiquait le plus en répartissant le nombre total de requêtes envoyées par le client par serveur.

### **Noms distinctifs Top Bind**

Ce graphique montre quels utilisateurs étaient les plus actifs sur le client en ventilant le nombre total de demandes que le client a envoyées par nom d'utilisateur.

### **Codes d'erreur les plus courants**

Ce graphique montre les codes d'erreur LDAP les plus fréquemment reçus par le client en ventilant le nombre de réponses renvoyées au client par code d'erreur.

### **Principaux mécanismes d'authentification SASL**

Ce graphique montre le mécanisme SASL sur lequel le client s'est le plus authentifié en répartissant le nombre total de requêtes que le client a envoyées par le mécanisme d'authentification .

#### **Messages les plus populaires**

Ce graphique montre les messages LDAP que le client a reçus le plus souvent en ventilant le nombre de réponses renvoyées au client par message.

## <span id="page-328-1"></span>**Performances LDAP**

Les graphiques suivants sont disponibles dans cette région :

### **Répartition du temps de traitement du serveur**

Ce graphique présente les temps de traitement des serveurs dans un histogramme pour montrer les temps de traitement les plus courants.

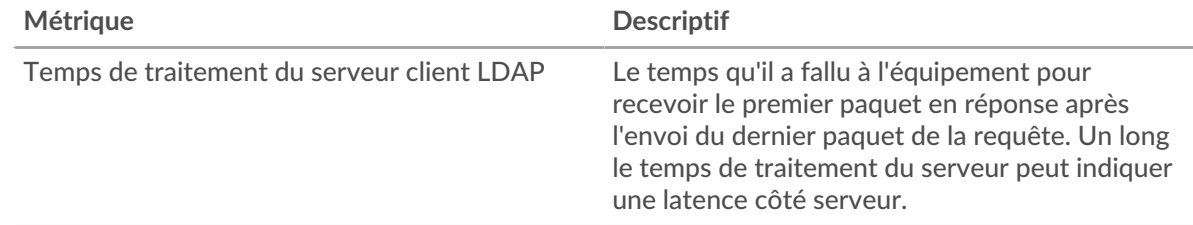

### **Temps de traitement du serveur**

Ce graphique montre le temps de traitement médian pour le client.

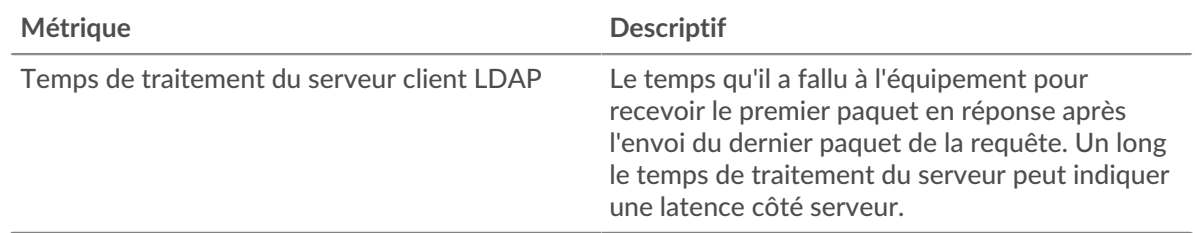

## **Répartition du temps aller-retour**

Ce graphique présente les temps aller-retour dans un histogramme pour montrer les temps allerretour les plus courants.

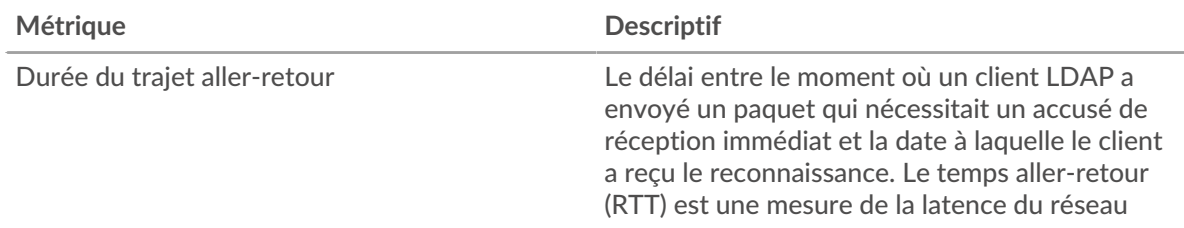

## **Durée du trajet aller-retour**

Ce graphique montre le temps moyen aller-retour pour le client.

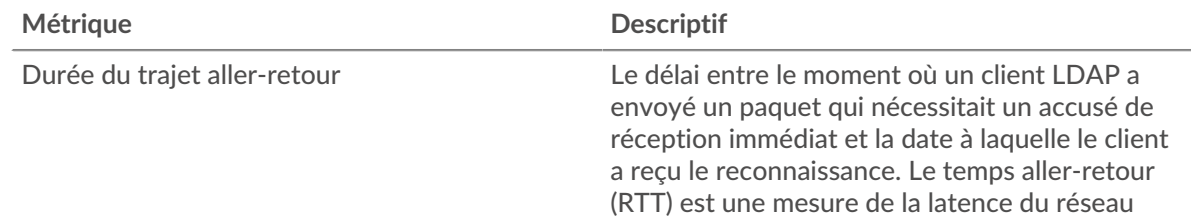

## <span id="page-329-0"></span>**Données réseau**

Cette région affiche les informations TCP relatives au protocole actuel. En général, les blocages de l' hôte indiquent qu'il y a un problème avec le serveur ou le client, et les blocages du réseau indiquent qu'il y a un problème avec le réseau.

### **Stands d'hôtes**

Ce graphique indique le nombre de fenêtres nulles qui ont été annoncées ou reçues par l' équipement. Les appareils contrôlent la quantité de données qu'ils reçoivent en spécifiant le nombre de paquets qui peuvent leur être envoyés sur une période donnée. Lorsqu'un équipement reçoit plus de données qu'il ne peut en traiter, il affiche une fenêtre zéro pour demander à son équipement homologue d' arrêter complètement d'envoyer des paquets jusqu'à ce que l'appareil rattrape son retard. Si vous voyez un grand nombre de fenêtres nulles, il se peut qu'un serveur ou un client ne soit pas assez rapide pour prendre en charge la quantité de données reçues.

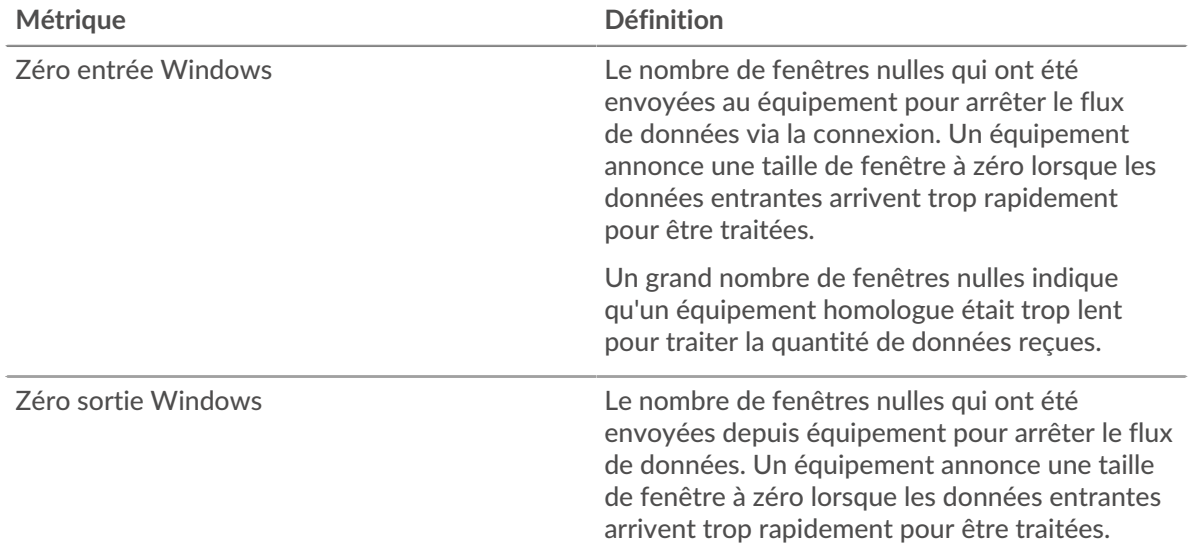

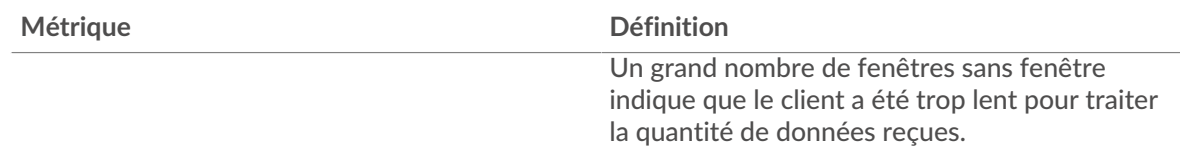

### **Stals du réseau**

Ce graphique montre le nombre de délais de retransmission survenus. Les délais de retransmission (RTO) se produisent lorsqu'un réseau supprime trop de paquets, généralement en raison de collisions de paquets ou d'un épuisement de la mémoire tampon. Si un équipement envoie une demande ou une réponse et ne reçoit pas de confirmation dans un délai spécifié, il retransmet la demande. Si trop de retransmissions ne sont pas confirmées, un RTO se produit. Si vous constatez un grand nombre de RTO, le réseau est peut-être trop lent pour supporter le niveau d' activité actuel.

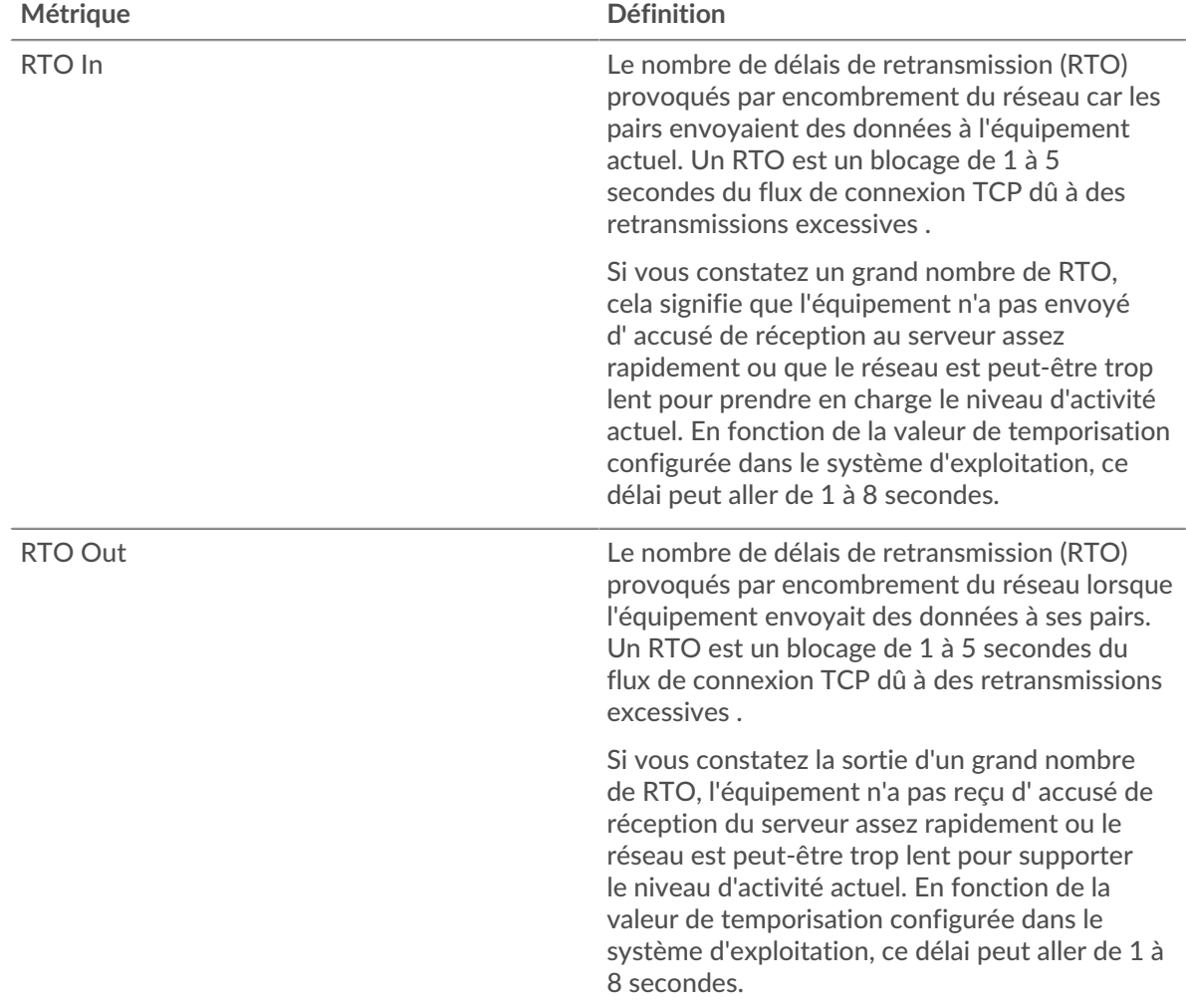

# <span id="page-330-0"></span>**Totaux des métriques LDAP**

Les graphiques suivants sont disponibles dans cette région :

# **Nombre total de demandes et de réponses**

Les demandes et les réponses représentent la conversation qui se déroule entre les clients et les serveurs. S'il y a plus de demandes que de réponses, il se peut que le client envoie plus de demandes que les serveurs ne peuvent en traiter ou que le réseau soit trop lent. Pour déterminer si le problème provient du réseau ou du serveur, vérifiez les RTO et les fenêtres zéro dans le [Données du réseau](#page-329-0) section.

**Note:** Il est peu probable que le nombre total de requêtes LDAP et de réponses soit Ξ exactement le même, même dans un environnement sain. Par exemple, il se peut que vous visualisiez une période qui capture une réponse à une demande envoyée avant le début de la période. En général, plus la différence entre les réponses et les erreurs est grande, plus il y a de chances que ces transactions présentent un problème.

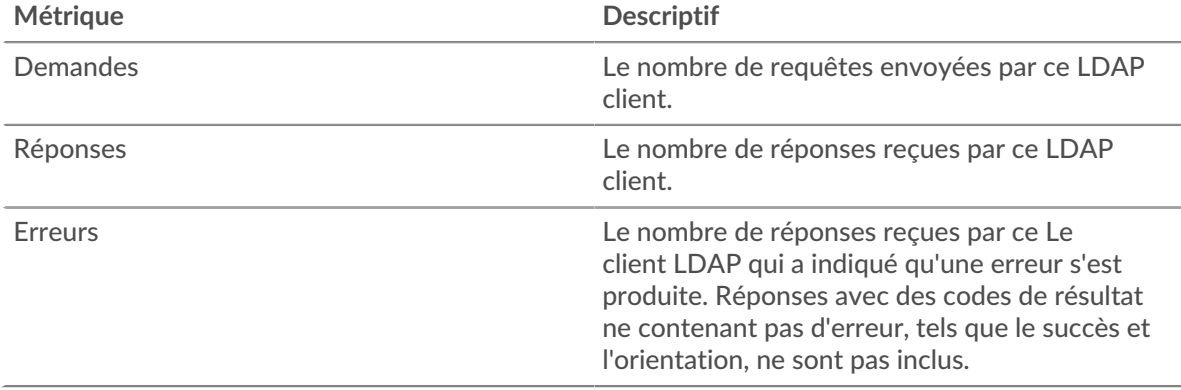

#### **Nombre total de messages**

Affiche le nombre total de messages échangés par le client.

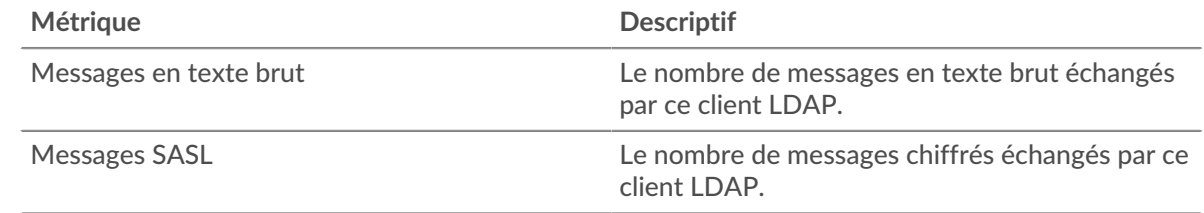

### **page du serveur LDAP**

Cette page affiche des graphiques métriques de [LDAP](#page-314-0) le trafic associé à un équipement de votre réseau.

- Pour en savoir plus sur les graphiques, consultez cette page :
	- [LDAP Résumé](#page-331-0)
	- [Détails du LDAP](#page-336-0)
	- [Performances LDAP](#page-336-1)
	- [Données réseau](#page-337-0)
	- [Totaux des métriques LDAP](#page-338-0)
- En savoir plus sur [Considérations relatives à la sécurité du LDAP](#page-314-1)
- En savoir plus sur [utilisation de métriques.](#page-0-0)

## <span id="page-331-0"></span>**LDAP Résumé**

Les graphiques suivants sont disponibles dans cette région :

#### **Transactions**

Ce graphique vous indique quand des erreurs LDAP se sont produites et le nombre de réponses LDAP envoyées par le serveur. Ces informations peuvent vous aider à déterminer dans quelle mesure le serveur était actif au moment où il a renvoyé les erreurs.

Si vous constatez un grand nombre d'erreurs, vous pouvez consulter les détails de chaque erreur, y compris le code d'erreur. Toutefois, si le nombre d'erreurs est faible, le problème peut être plus complexe et vous devriez examiner le ratio demandes/réponses. Dans un environnement sain, le nombre de demandes et de réponses doit être à peu près égal. Pour plus d'informations, voir [Demandes et réponses](#page-338-0).

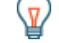

**Conseilbur** voir quels codes d'erreur ont été envoyés par le serveur, cliquez sur **Réponses** et sélectionnez **Code d'erreur** depuis le menu.

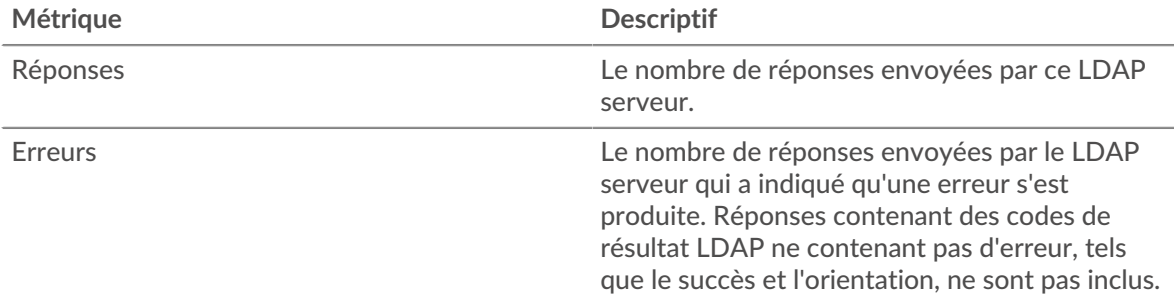

# **Total des transactions**

Ce graphique affiche le nombre total de réponses LDAP envoyées par le serveur et le nombre de ces réponses contenant des erreurs.

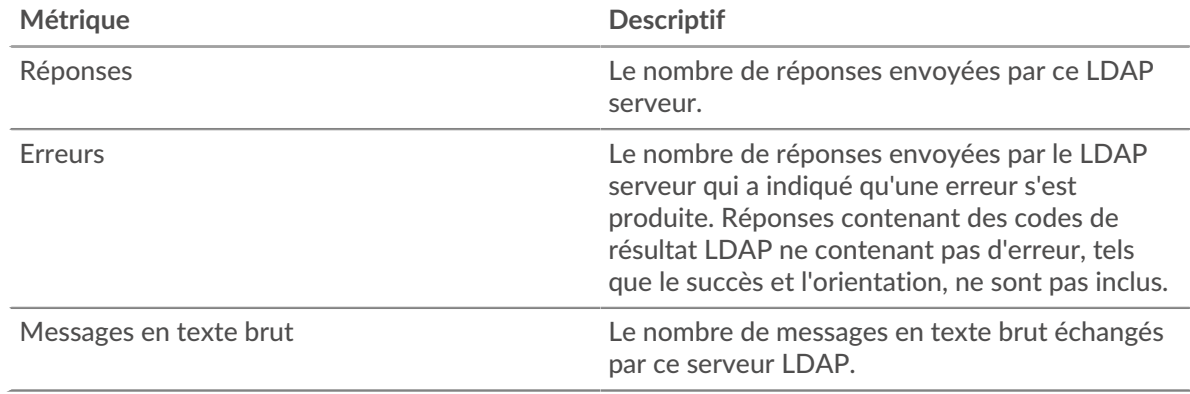

## **Résumé des performances (95e centile)**

Ce graphique montre le 95e percentile des mesures de chronométrage. Le temps de traitement du serveur indique le temps qu'il a fallu aux serveurs pour traiter les demandes des clients. Les temps de traitement sont calculés en mesurant le temps entre le moment où le premier et le dernier paquet de demandes et de réponses sont vus par le système ExtraHop, comme le montre la figure suivante :

# **EXTRAHOP**

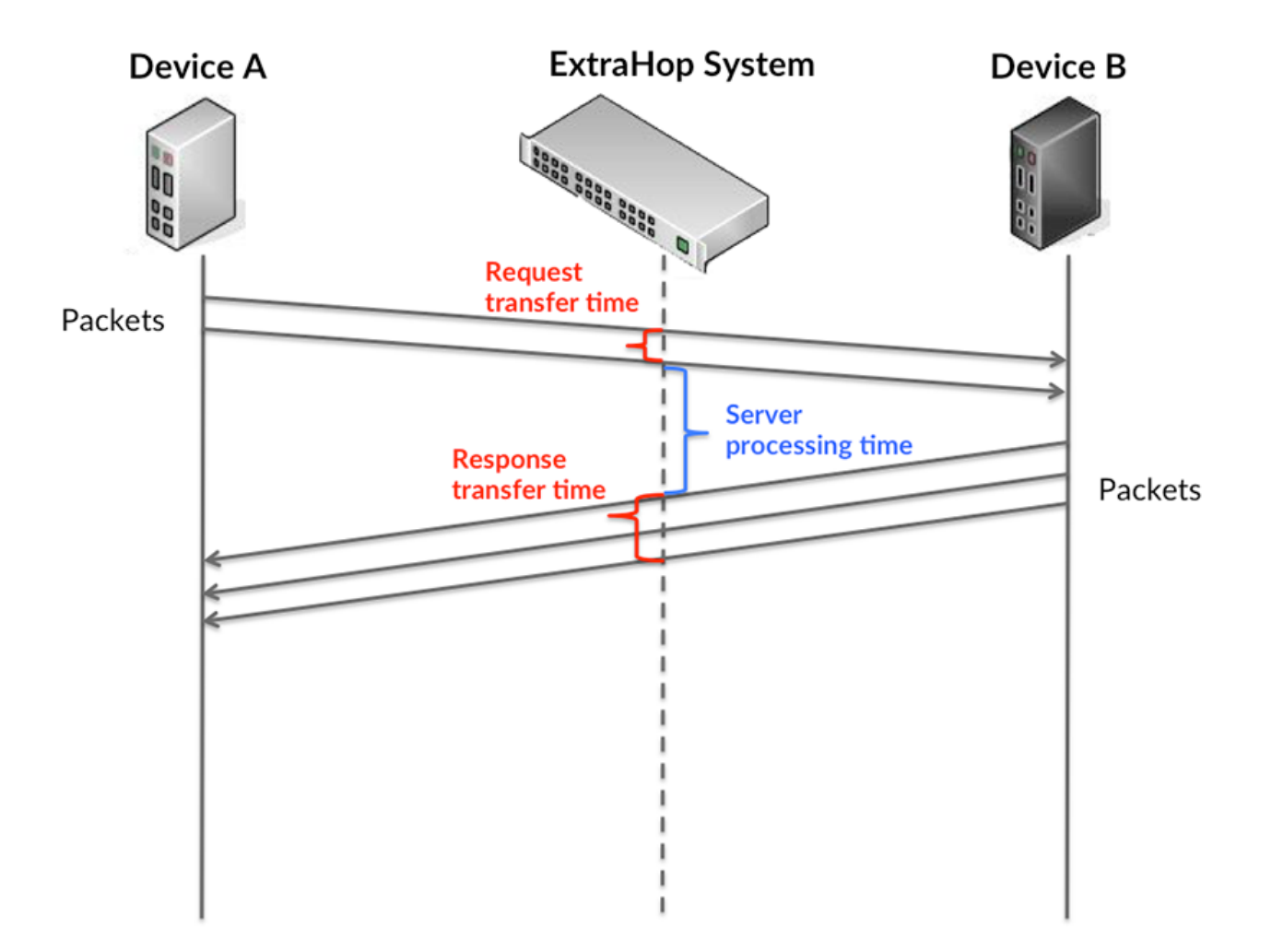

Il peut être difficile de déterminer si un problème est dû à un réseau ou à un équipement en ne regardant que le temps de traitement, car cette métrique à elle seule fournit une image incomplète. Par conséquent, la métrique du temps aller-retour (RTT) est également incluse dans ce graphique. Les métriques RTT sont un bon indicateur des performances de votre réseau. Si vous constatez des temps de traitement élevés, mais que le RTT est faible, le problème est probablement au niveau de l' appareil. Toutefois, si le RTT et les temps de traitement sont tous deux élevés, la latence du réseau peut affecter les temps de transfert et de traitement, et le problème peut provenir du réseau.

Le RTT mesure uniquement le temps nécessaire à l' envoi d'un accusé de réception immédiat ; il n'attend pas que tous les paquets soient livrés. Le RTT est donc un bon indicateur des performances de votre réseau. Si vous constatez des temps de traitement élevés, mais que le TCP RTT est faible, le problème est probablement au niveau de l'appareil. Vérifiez l'absence de problèmes de latence sur le réseau si le RTT TCP et les temps de traitement sont les deux.

La métrique RTT peut aider à identifier la source du problème car elle mesure uniquement le temps nécessaire pour envoyer un accusé de réception immédiat depuis le client ou le serveur ; elle n'attend pas que tous les paquets soient livrés.

# **EXTRAHOP**

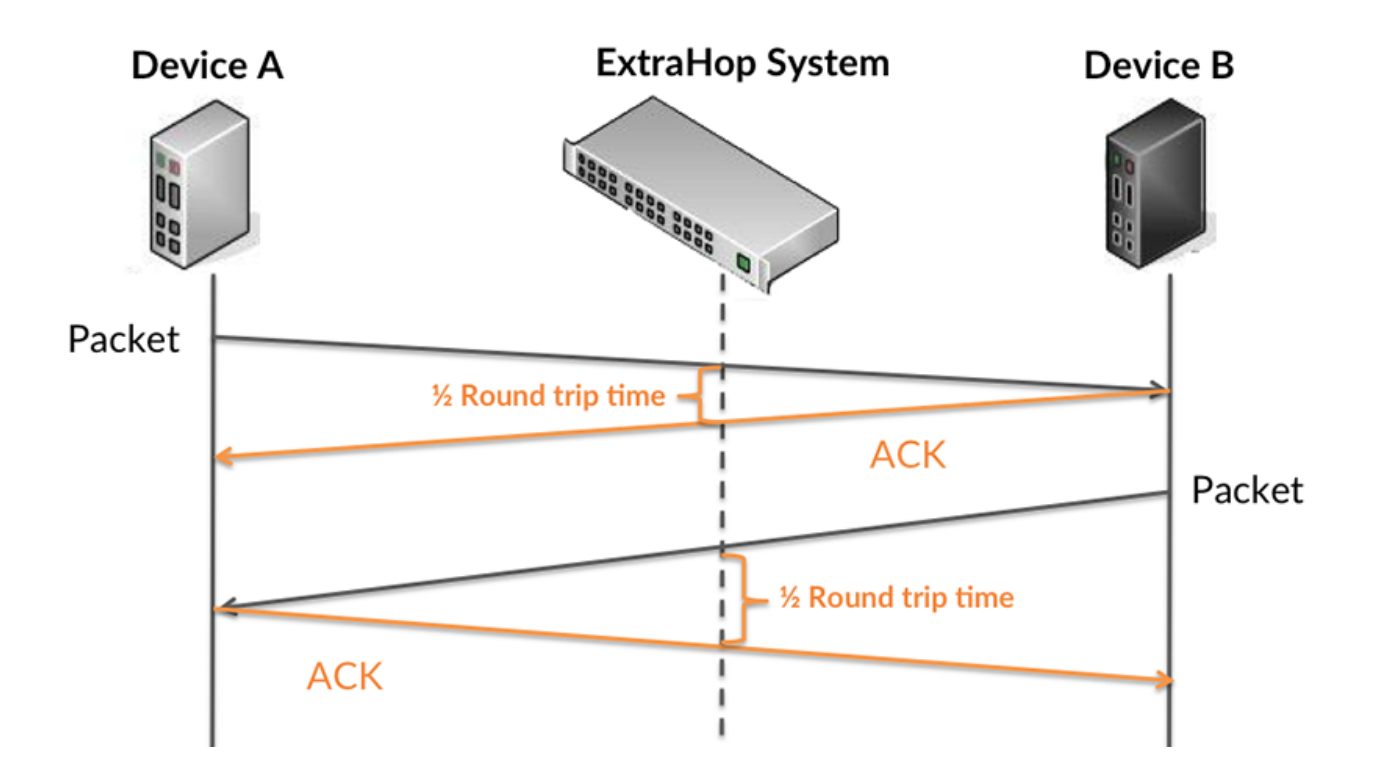

Le temps de traitement peut être élevé parce que le serveur a mis du temps à transmettre la réponse (peut-être parce que la réponse était très importante) ; toutefois, le temps de traitement peut également être élevé parce que la réponse a mis du temps à se déplacer sur le réseau (peut-être en raison de l' encombrement du réseau).

Pour en savoir plus sur la façon dont le système ExtraHop calcule le temps de trajet aller-retour, consultez [Forum ExtraHop .](https://forums.extrahop.com/)..

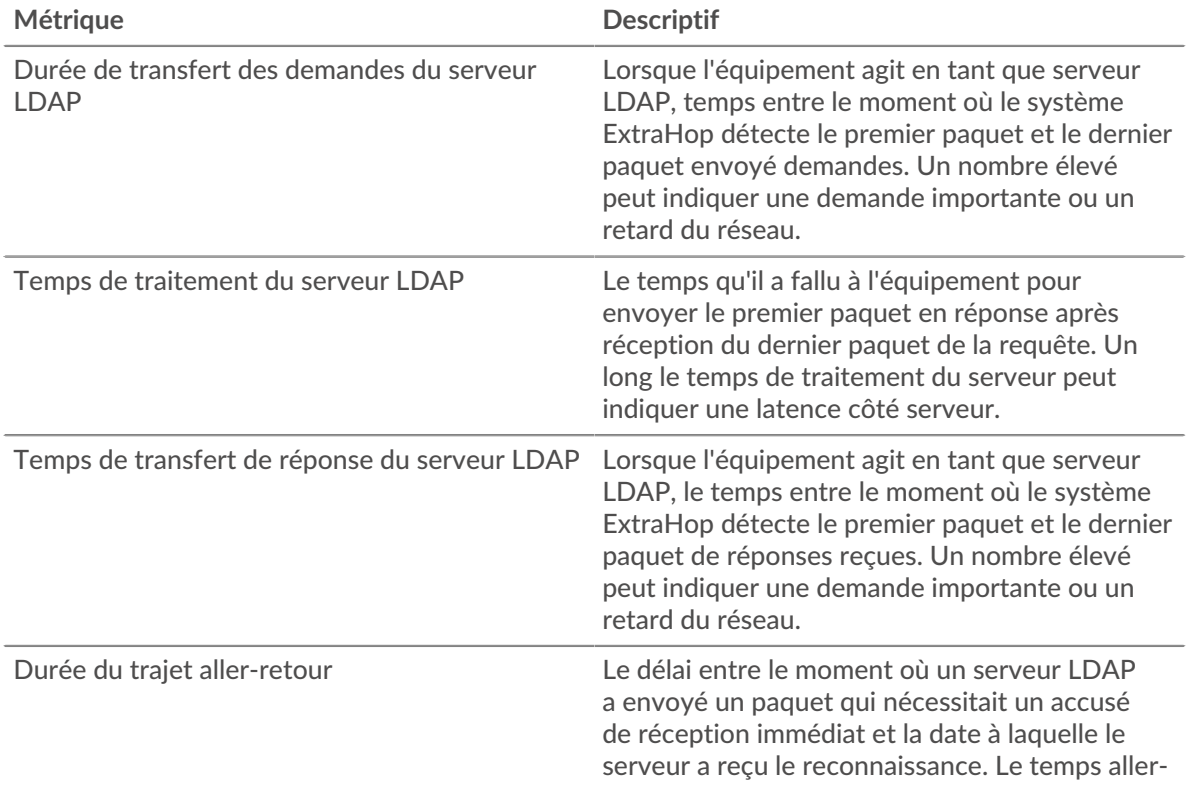

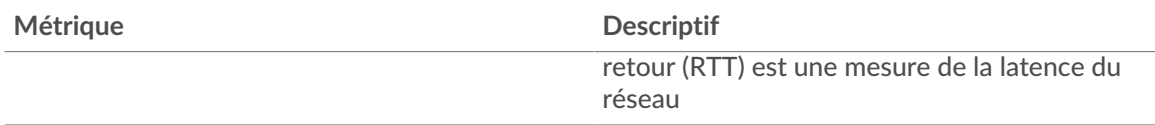

Le graphique des performances (95e centile) montre la valeur la plus élevée pour une période donnée tout en filtrant les valeurs aberrantes ; le 95e centile est la valeur la plus élevée inférieure à 95 % des valeurs pour une période d'échantillonnage. En affichant la 95e valeur, plutôt que le véritable maximum, le graphique vous donne une vision plus précise des données :

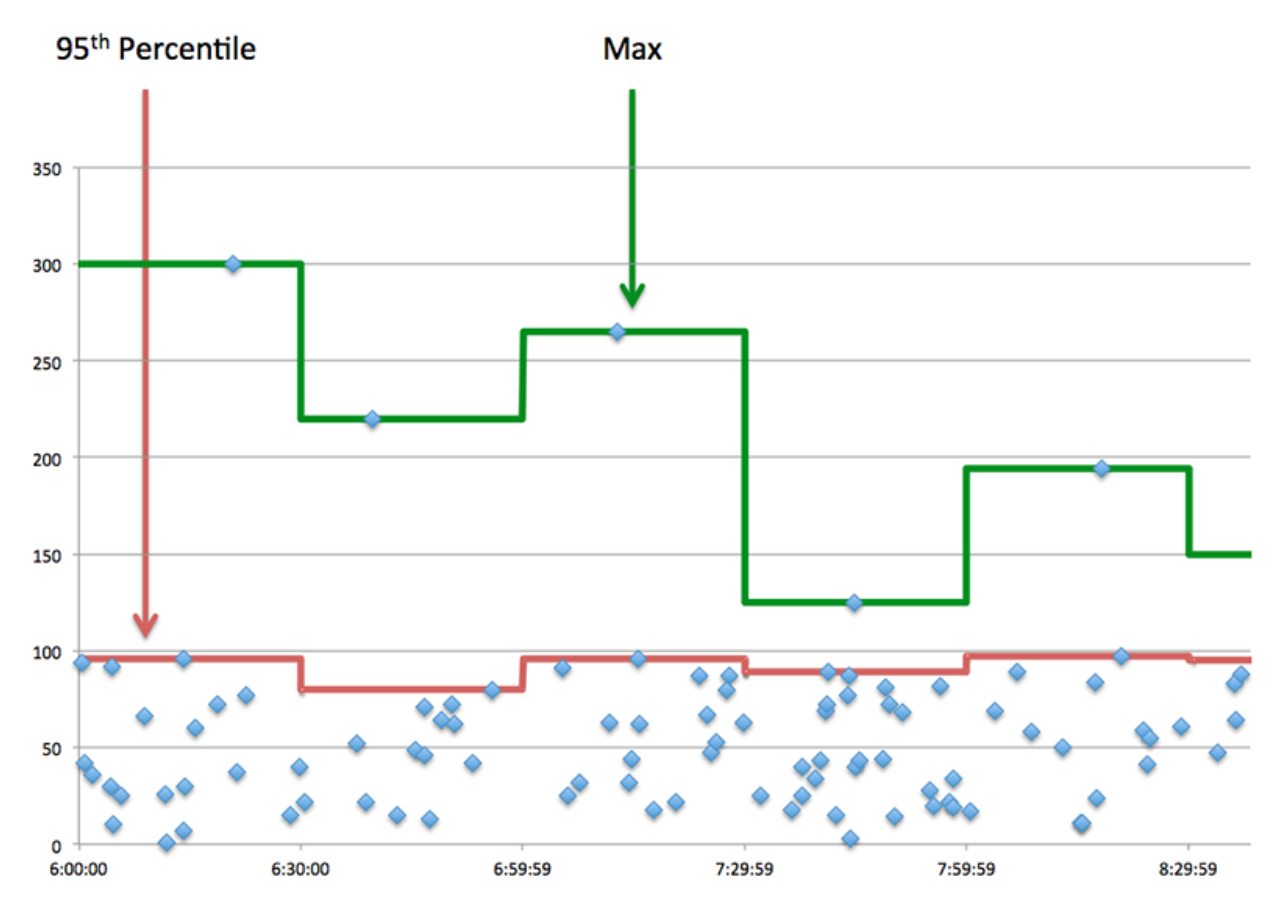

# **Performance (95e)**

Si un serveur agit lentement, les mesures récapitulatives des performances peuvent vous aider à déterminer si le problème provient du réseau ou du serveur. Les mesures récapitulatives des performances indiquent le temps nécessaire au serveur pour traiter les demandes des clients au 95e centile par rapport au 95e centile de temps nécessaire pour transmettre les paquets provenant de ces demandes (et leurs réponses respectives) sur le réseau. Des temps de traitement élevés indiquent que le serveur est lent. Un RTT élevé indique que le serveur communique sur des réseaux lents.

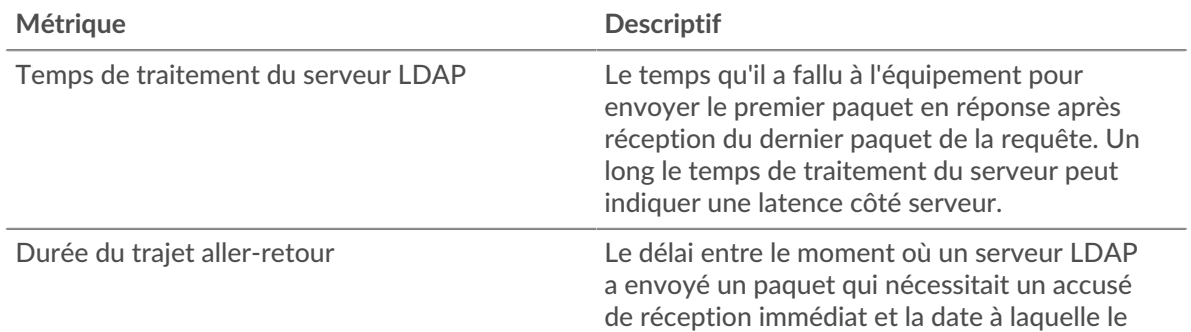

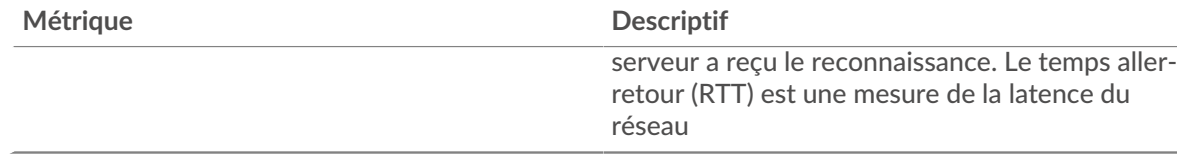

#### <span id="page-336-0"></span>**Détails du LDAP**

Les graphiques suivants sont disponibles dans cette région :

#### **Les meilleurs clients**

Ce graphique montre les clients LDAP avec lesquels le serveur communiquait le plus en répartissant le nombre total de requêtes que le serveur a reçues par client.

## **Noms distinctifs Top Bind**

Ce graphique montre quels utilisateurs étaient les plus actifs sur le serveur en ventilant le nombre total de demandes reçues par le serveur par nom d'utilisateur.

#### **Codes d'erreur les plus courants**

Ce graphique montre les codes d'erreur LDAP les plus renvoyés par le serveur en ventilant le nombre de réponses renvoyées par code d'erreur.

### **Principaux mécanismes d'authentification SASL**

Ce graphique montre le mécanisme SASL sur lequel le serveur s'est le plus authentifié en répartissant le nombre total de requêtes que le serveur a reçues par le mécanisme d'authentification .

#### **Messages les plus populaires**

Ce graphique montre les messages LDAP les plus envoyés par le serveur en ventilant le nombre de réponses que le serveur a envoyées par message.

## <span id="page-336-1"></span>**Performances LDAP**

Les graphiques suivants sont disponibles dans cette région :

### **Répartition du temps de traitement du serveur**

Ce graphique présente les temps de traitement des serveurs dans un histogramme pour montrer les temps de traitement les plus courants.

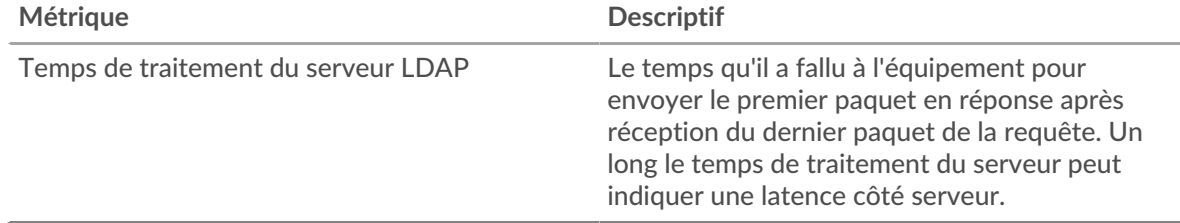

#### **Temps de traitement du serveur**

Ce graphique montre le temps de traitement médian pour le serveur.

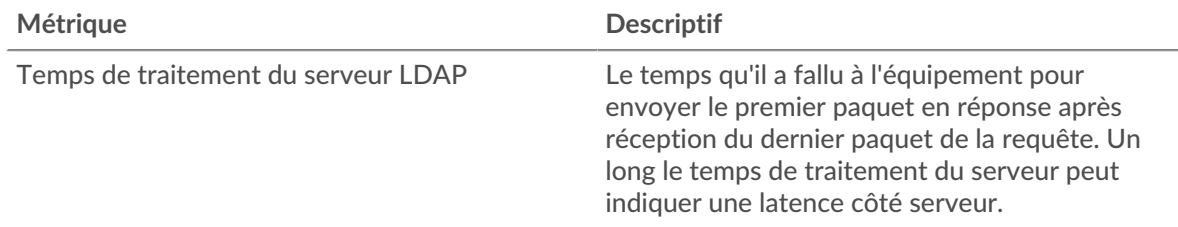

## **Répartition du temps aller-retour**

Ce graphique présente les temps aller-retour dans un histogramme pour montrer les temps allerretour les plus courants.

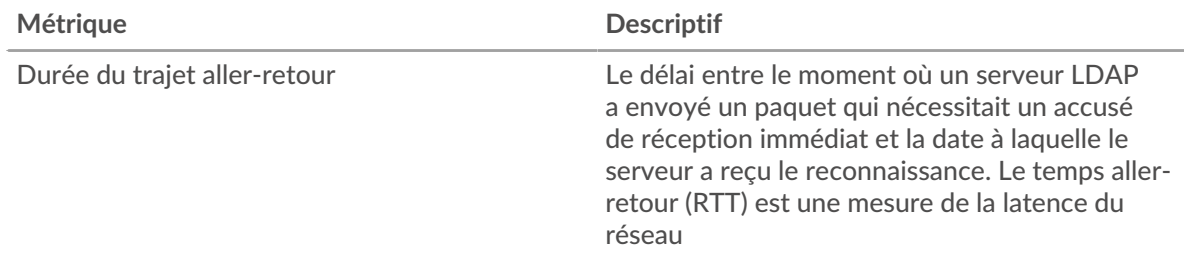

## **Durée du trajet aller-retour**

Ce graphique montre le temps moyen aller-retour pour le client.

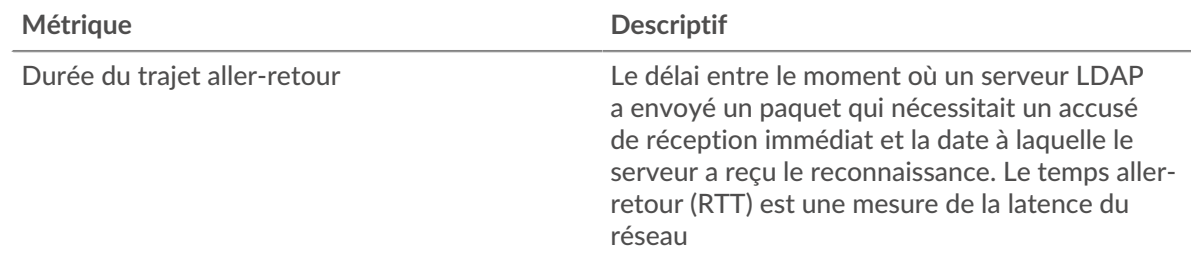

## <span id="page-337-0"></span>**Données réseau**

Cette région affiche les informations TCP relatives au protocole actuel. En général, les blocages de l' hôte indiquent qu'il y a un problème avec le serveur ou le client, et les blocages du réseau indiquent qu'il y a un problème avec le réseau.

### **Stands d'hôtes**

Ce graphique indique le nombre de fenêtres nulles qui ont été annoncées ou reçues par l' équipement. Les appareils contrôlent la quantité de données qu'ils reçoivent en spécifiant le nombre de paquets qui peuvent leur être envoyés sur une période donnée. Lorsqu'un équipement reçoit plus de données qu'il ne peut en traiter, il affiche une fenêtre zéro pour demander à son équipement homologue d' arrêter complètement d'envoyer des paquets jusqu'à ce que l'appareil rattrape son retard. Si vous voyez un grand nombre de fenêtres nulles, il se peut qu'un serveur ou un client ne soit pas assez rapide pour prendre en charge la quantité de données reçues.

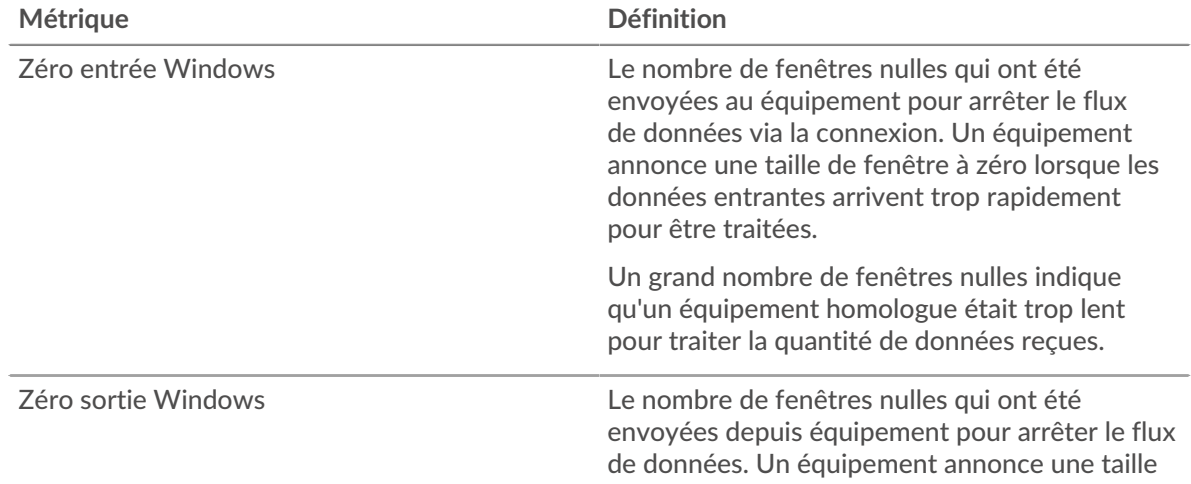

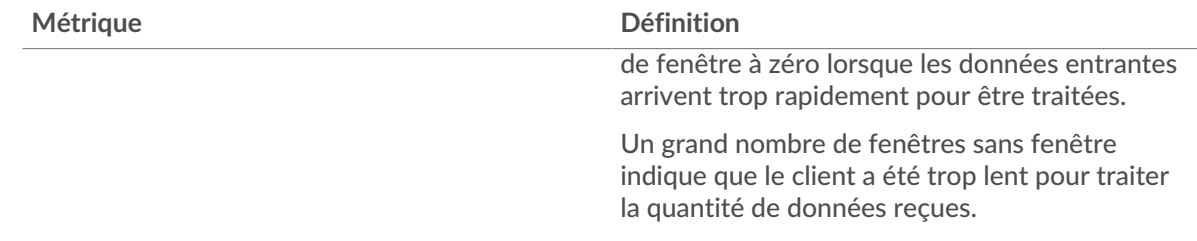

## **Stals du réseau**

Ce graphique montre le nombre de délais de retransmission survenus. Les délais de retransmission (RTO) se produisent lorsqu'un réseau supprime trop de paquets, généralement en raison de collisions de paquets ou d'un épuisement de la mémoire tampon. Si un équipement envoie une demande ou une réponse et ne reçoit pas de confirmation dans un délai spécifié, il retransmet la demande. Si trop de retransmissions ne sont pas confirmées, un RTO se produit. Si vous constatez un grand nombre de RTO, le réseau est peut-être trop lent pour supporter le niveau d' activité actuel.

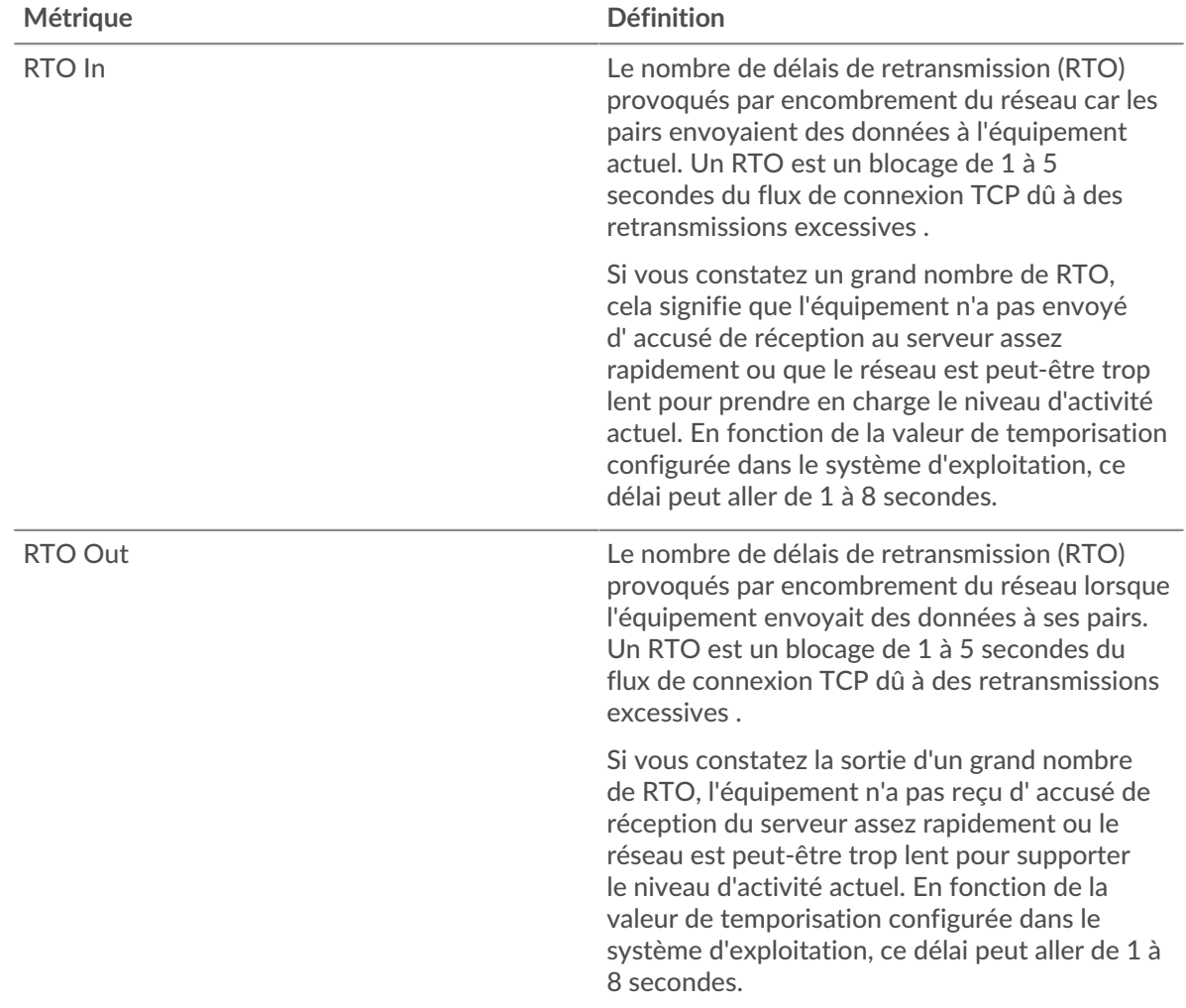

## <span id="page-338-0"></span>**Totaux des métriques LDAP**

Les graphiques suivants sont disponibles dans cette région :

## **Nombre total de demandes et de réponses**

Les demandes et les réponses représentent la conversation qui se déroule entre les clients et les serveurs. S'il y a plus de demandes que de réponses, les clients peuvent envoyer plus de demandes que le serveur ne peut en traiter ou le réseau est peut-être trop lent. Pour déterminer si le problème provient du réseau ou du serveur, vérifiez les RTO et les fenêtres zéro dans le [Données réseau](#page-337-0) section.

**Note:** Il est peu probable que le nombre total de requêtes LDAP et de réponses soit exactement le même, même dans un environnement sain. Par exemple, il se peut que vous visualisiez une période qui capture une réponse à une demande envoyée avant le début de la période. En général, plus la différence entre les réponses et les erreurs est grande, plus il y a de chances que ces transactions présentent un problème.

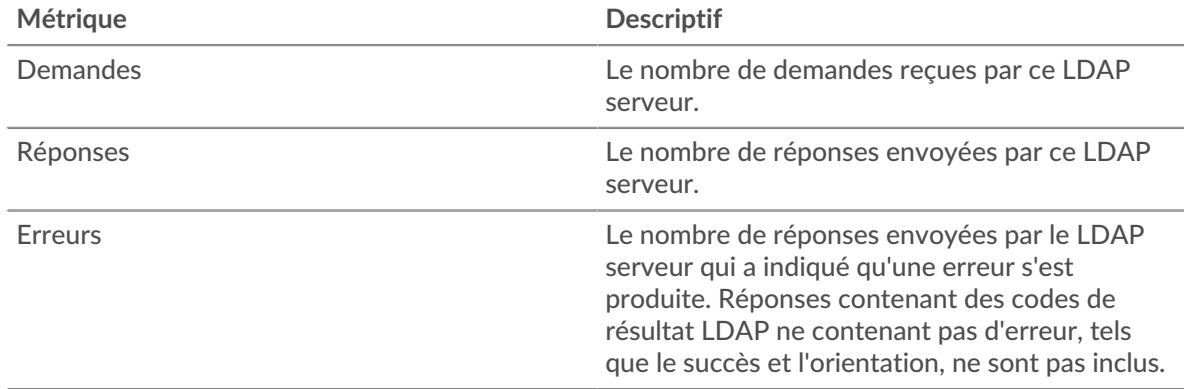

### **Nombre total de messages**

Affiche le nombre total de messages échangés par le serveur.

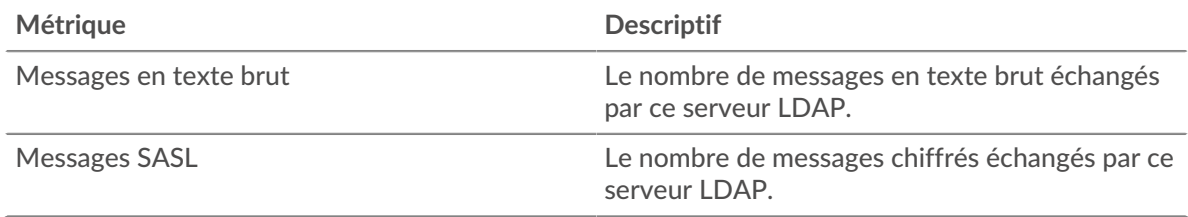

### **Page du groupe de clients LDAP**

Cette page affiche des graphiques métriques de [LDAP](#page-314-0) le trafic associé à un groupe dproximatif d'équipements sur votre réseau.

- Pour en savoir plus sur les graphiques, consultez cette page :
	- [LDAP Résumé pour le groupe](#page-339-0)
	- [Détails LDAP pour le groupe](#page-340-0)
	- [Détails LDAP pour le groupe](#page-340-0)
- En savoir plus sur [Considérations relatives à la sécurité du LDAP](#page-314-1)
- <span id="page-339-0"></span>En savoir plus sur [utilisation de métriques.](#page-0-0)

#### **LDAP Résumé pour le groupe**

Les graphiques suivants sont disponibles dans cette région :

## **Transactions**

Ce graphique vous indique quand des erreurs LDAP se sont produites et combien de réponses les clients LDAP ont reçues. Ces informations peuvent vous aider à déterminer dans quelle mesure les clients étaient actifs au moment où ils ont reçu les erreurs.

Si vous constatez un grand nombre d'erreurs, vous pouvez consulter les détails de chaque erreur, y compris le code d'erreur. Toutefois, si le nombre d'erreurs est faible, le problème peut être plus complexe et vous devriez examiner le ratio entre les demandes LDAP et les réponses LDAP. Dans un environnement sain, le nombre de demandes et de réponses devrait être à peu près égal. Pour plus d'informations, consultez le graphique des mesures LDAP pour les groupes.

**Conseib**ur voir quels codes d'erreur ont été renvoyés au client, cliquez Réponses et sélectionnez **Code d'erreur** depuis le menu.

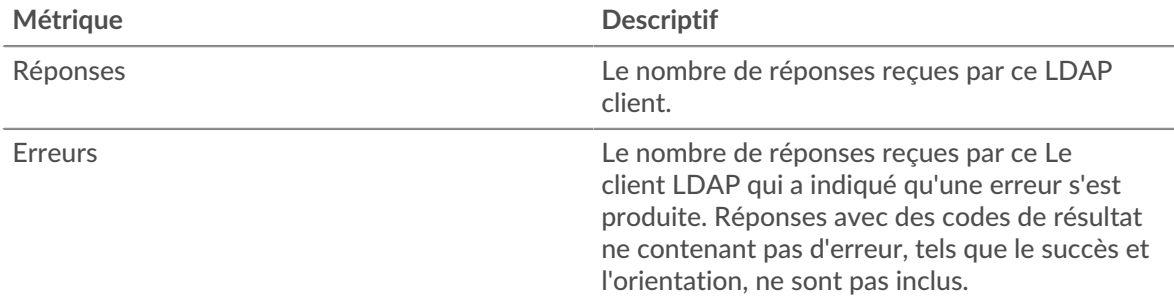

## **Total des transactions**

Ce graphique indique le nombre de réponses LDAP reçues par les clients et le nombre de ces réponses contenant des erreurs.

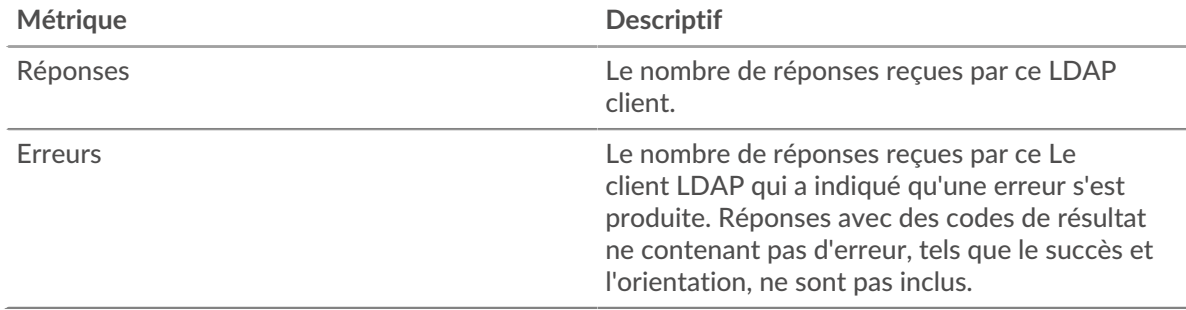

#### <span id="page-340-0"></span>**Détails LDAP pour le groupe**

Les graphiques suivants sont disponibles dans cette région :

### **Principaux membres du groupe (clients LDAP)**

Ce graphique montre quels clients LDAP du groupe étaient les plus actifs en ventilant le nombre total de requêtes LDAP envoyées par le groupe par client.

#### **Noms distinctifs Top Bind**

Ce graphique montre quels utilisateurs étaient les plus actifs dans le groupe en ventilant le nombre total de demandes envoyées par le groupe par nom d'utilisateur.

#### **Codes d'erreur les plus courants**

Ce graphique montre les codes d'erreur LDAP que le groupe a le plus reçus en ventilant le nombre de réponses renvoyées au groupe par code d'erreur.

#### **Principaux mécanismes d'authentification SASL**

Ce graphique montre le mécanisme SASL sur lequel le groupe s'est le plus authentifié en répartissant le nombre total de requêtes que le groupe a envoyées par le mécanisme d'authentification .

#### **Les meilleures méthodes**

Ce graphique montre les méthodes LDAP que le groupe a le plus appelées en répartissant le nombre total de requêtes envoyées par le groupe par méthode.

#### **Métriques LDAP pour le groupe**

Les graphiques suivants sont disponibles dans cette région :

#### **Nombre total de demandes et de réponses**

Les demandes et les réponses représentent la conversation qui se déroule entre les clients et les serveurs. S'il y a plus de demandes que de réponses, il se peut que les clients envoient plus de demandes que les serveurs ne peuvent en traiter ou que le réseau soit trop lent.

**Note:** Il est peu probable que le nombre total de demandes et de réponses soit exactement le même, même dans un environnement sain. Par exemple, il se peut que vous visualisiez une période qui capture une réponse à une demande envoyée avant le début de la période. En général, plus la différence entre les réponses et les erreurs est grande, plus il y a de chances que ces transactions présentent un problème.

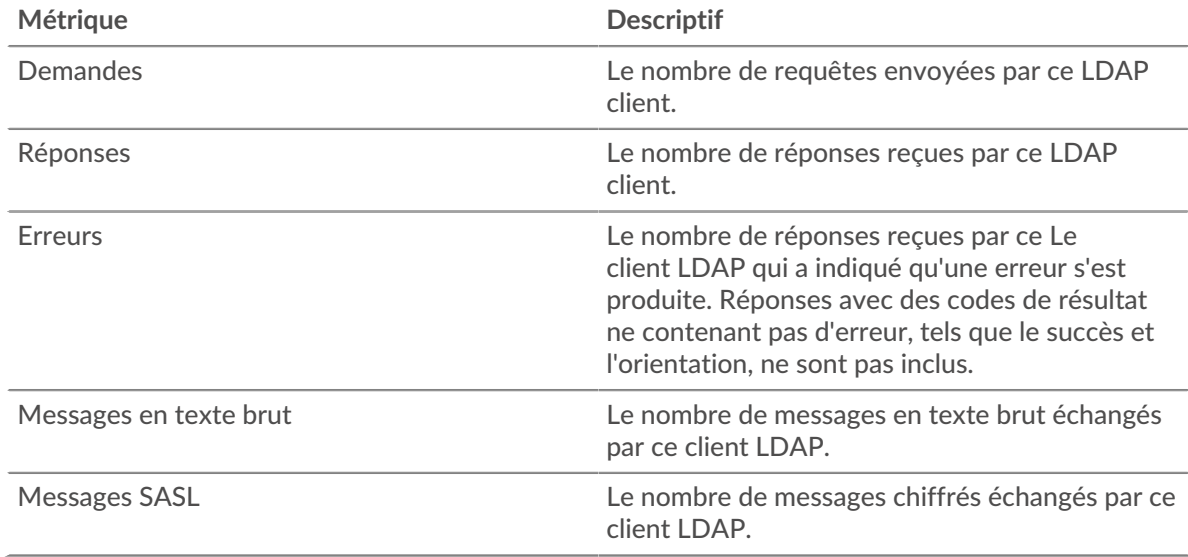

#### **Temps de traitement du serveur**

Si un groupe de clients agit lentement, le temps de traitement du serveur peut vous aider à déterminer si le problème provient des serveurs. Le graphique des temps de traitement des serveurs indique le temps médian nécessaire aux serveurs pour traiter les demandes des clients. Les temps de traitement élevés des serveurs indiquent que les clients contactent des serveurs lents.

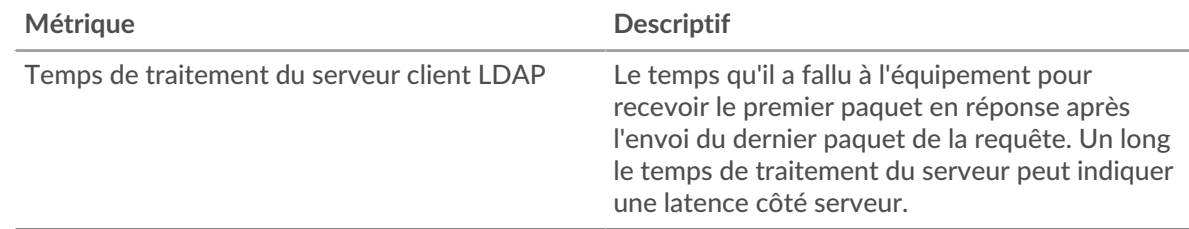

### **Page du groupe de serveurs LDAP**

Cette page affiche des graphiques métriques de [LDAP](#page-314-0) le trafic associé à un groupe dproximatif d'équipements sur votre réseau.

- Pour en savoir plus sur les graphiques, consultez cette page :
	- [LDAP Résumé pour le groupe](#page-342-0)
	- [Détails LDAP pour le groupe](#page-342-1)
	- [Métriques LDAP pour le groupe](#page-343-0)
- En savoir plus sur [Considérations relatives à la sécurité du LDAP](#page-314-1)
- En savoir plus sur [utilisation de métriques.](#page-0-0)

### <span id="page-342-0"></span>**LDAP Résumé pour le groupe**

Les graphiques suivants sont disponibles dans cette région :

## **Total des transactions**

Ce graphique vous indique quand des erreurs LDAP se sont produites et le nombre de réponses LDAP envoyées par les serveurs. Ces informations peuvent vous aider à déterminer le niveau d'activité des serveurs au moment où ils ont renvoyé les erreurs.

Si vous constatez un grand nombre d'erreurs, vous pouvez consulter les détails de chaque erreur, y compris le code d'erreur. Toutefois, si le nombre d'erreurs est faible, le problème peut être plus complexe et vous devriez examiner le ratio entre les demandes LDAP et les réponses LDAP. Dans un environnement sain, le nombre de demandes et de réponses devrait être à peu près égal. Pour plus d'informations, consultez le graphique des mesures LDAP pour les groupes.

**Conseil:** Pour voir quels codes d'erreur ont été envoyés par le serveur, cliquez sur **Réponses** et sélectionnez **Code d'erreur** depuis le menu.

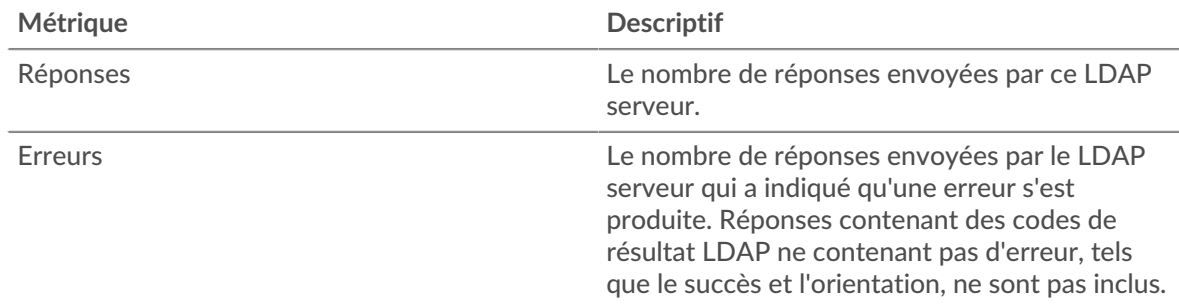

## **Total des transactions**

Ce graphique indique le nombre de serveurs de réponses LDAP envoyés par le groupe et le nombre de ces réponses contenant des erreurs.

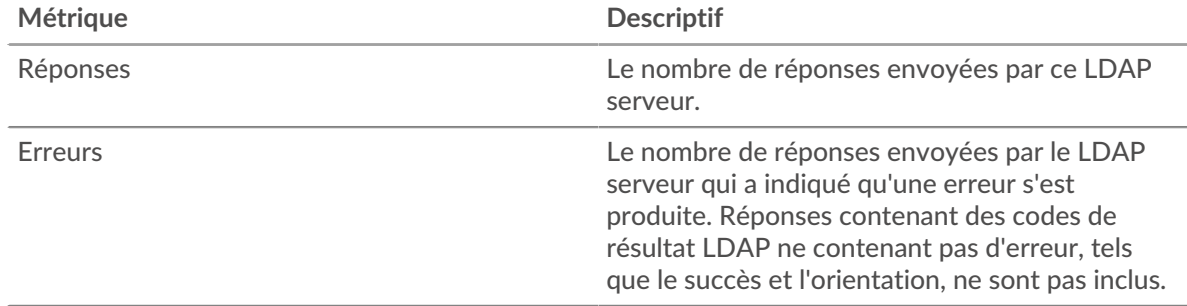

### <span id="page-342-1"></span>**Détails LDAP pour le groupe**

Les graphiques suivants sont disponibles dans cette région :

## **Principaux membres du groupe (serveurs LDAP)**

Ce graphique montre quels serveurs LDAP du groupe étaient les plus actifs en ventilant le nombre total de réponses LDAP que le groupe a envoyées par serveur.

#### **Noms distinctifs Top Bind**

Ce graphique montre quels utilisateurs étaient les plus actifs dans le groupe en ventilant le nombre total de demandes reçues par le groupe par nom d'utilisateur.

#### **Principaux codes d'erreur**

Ce graphique montre les codes d'erreur LDAP les plus renvoyés par les groupes en répartissant le nombre total de réponses envoyées par le groupe par code d'erreur.

#### **Principaux mécanismes d'authentification SASL**

Ce graphique montre le mécanisme SASL sur lequel le groupe s'est le plus authentifié en répartissant le nombre total de demandes que le groupe a reçues par le mécanisme d'authentification .

#### **Messages les plus populaires**

Ce graphique montre quels messages LDAP ont été envoyés le plus souvent aux serveurs du groupe en ventilant le nombre total de demandes que le groupe a reçues par message.

#### <span id="page-343-0"></span>**Métriques LDAP pour le groupe**

Les graphiques suivants sont disponibles dans cette région :

#### **Nombre total de demandes et de réponses**

Les demandes et les réponses représentent la conversation qui se déroule entre les clients et les serveurs. S'il y a plus de demandes que de réponses, les clients peuvent envoyer plus de demandes que les serveurs ne peuvent en traiter ou le réseau est peut-être trop lent.

**Note:** Il est peu probable que le nombre total de demandes et de réponses soit exactement le même, même dans un environnement sain. Par exemple, il se peut que vous visualisiez une période qui capture une réponse à une demande envoyée avant le début de la période. En général, plus la différence entre les réponses et les erreurs est grande, plus il y a de chances que ces transactions présentent un problème.

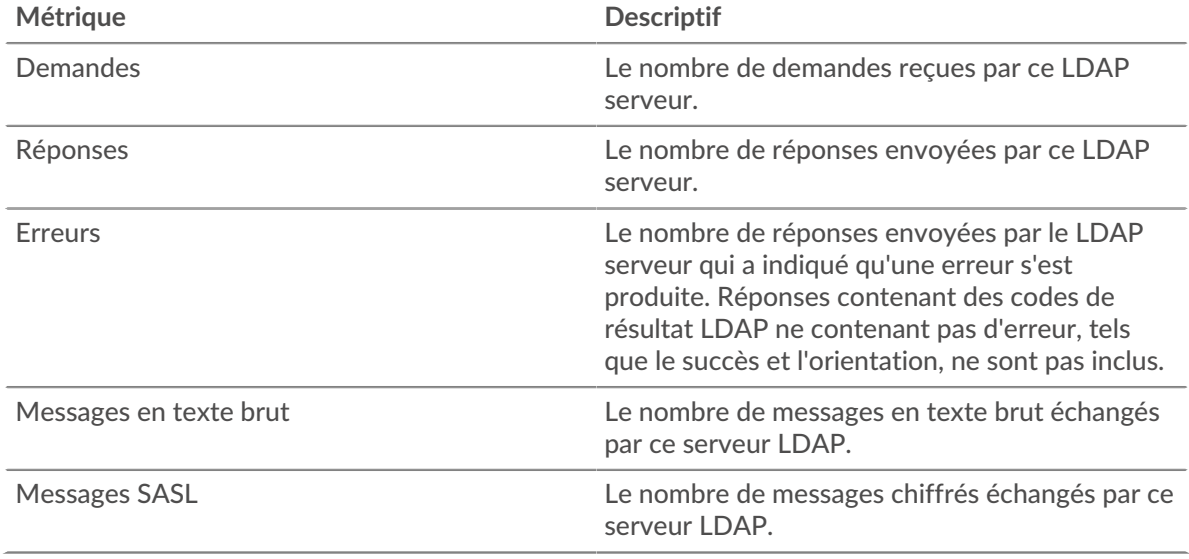

#### **Temps de traitement du serveur**

Le graphique des temps de traitement des serveurs indique le temps médian nécessaire aux serveurs pour traiter les demandes des clients. Des temps de traitement élevés indiquent que les serveurs d'un groupe sont lents.

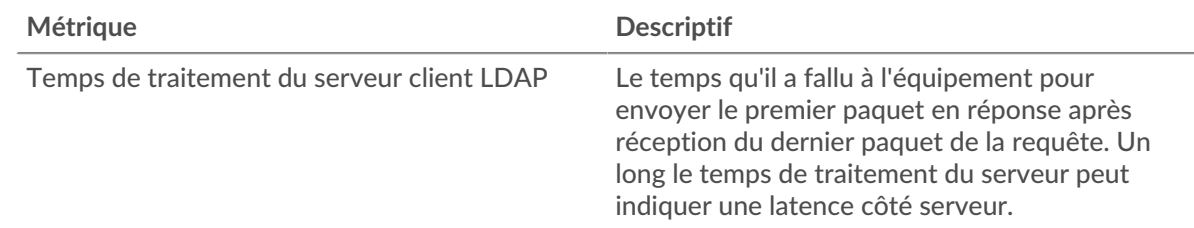

# **LLMNR**

Le système ExtraHop collecte des statistiques sur la résolution des noms de multidiffusion locaux par lien () activité. LLMNR est un protocole basé sur le format DNS (Domain Name System) qui permet la résolution de noms pour les hôtes sur le même lien local en cas d'échec de la résolution de noms DNS. LLMNR est inclus dans les systèmes Microsoft Windows.

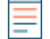

**Note:** Le système ExtraHop n'inclut aucune page métrique intégrée pour LLMNR. Cependant, vous pouvez consulter les métriques LLMNR en les ajoutant à une page personnalisée ou tableau de bord.

## **Considérations de sécurité**

• [LLMNR](https://www.extrahop.com/company/blog/2021/insecure-protocols/) **r** est vulnérable à [Empoisonnement au LLMNR](https://attack.mitre.org/techniques/T1557/001/) r attaques.

# <span id="page-344-0"></span>**Memcache**

Le système ExtraHop collecte des statistiques sur Memcache activité. Memcache est un protocole qui permet d'accéder à des systèmes de mise en cache d' objets de mémoire distribuée à hautes performances via une connexion TCP.

### **Page de l'application Memcache**

Cette page affiche des graphiques métriques de [Memcache](#page-344-0) le trafic associé à un conteneur d'applications sur votre réseau.

- Pour en savoir plus sur les graphiques, consultez cette page :
	- [Memcache Résumé](#page-344-1)
	- [Détails de Memcache](#page-347-0)
	- [Performances de Memcache](#page-347-1)
	- [Memcache Données réseau](#page-348-0)
	- [Totaux des métriques Memcache](#page-350-0)
- <span id="page-344-1"></span>En savoir plus sur [utilisation de métriques.](#page-0-0)

### **Memcache Résumé**

Les graphiques suivants sont disponibles dans cette région :

## **Transactions**

Ce graphique vous indique à quel moment des erreurs et des réponses Memcache ont été associées à l' application. Ces informations peuvent vous aider à déterminer le niveau d'activité de l'application au moment où les erreurs se sont produites.

Dans un environnement sain, le nombre de demandes et de réponses devrait être à peu près égal. Pour plus d'informations, voir Demandes et réponses.

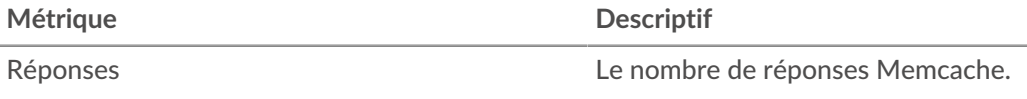

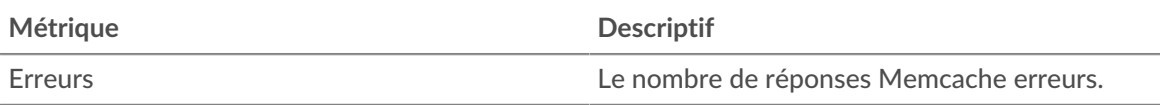

# **Total des transactions**

Ce graphique affiche le nombre total de réponses Memcache associées à l'application et le nombre de ces réponses contenant des erreurs.

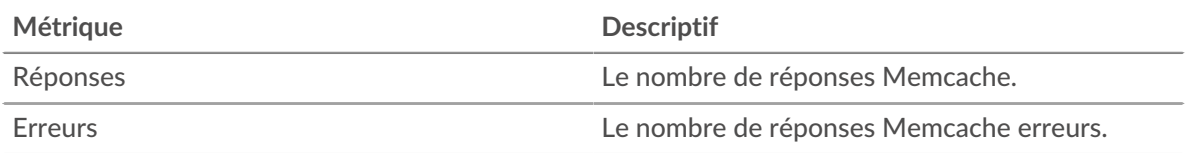

# **Déclenchements et échecs dans le cache**

Ce graphique vous indique quand Memcache a cliqué ou raté.

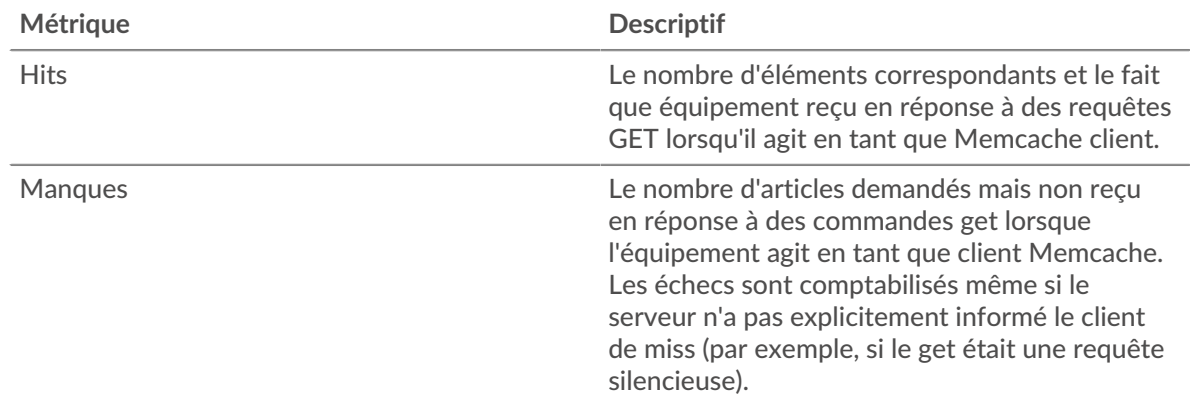

## **Déclenchements et échecs dans le cache**

Ce graphique vous indique le nombre total d'accès et d'échecs à Memcache survenus.

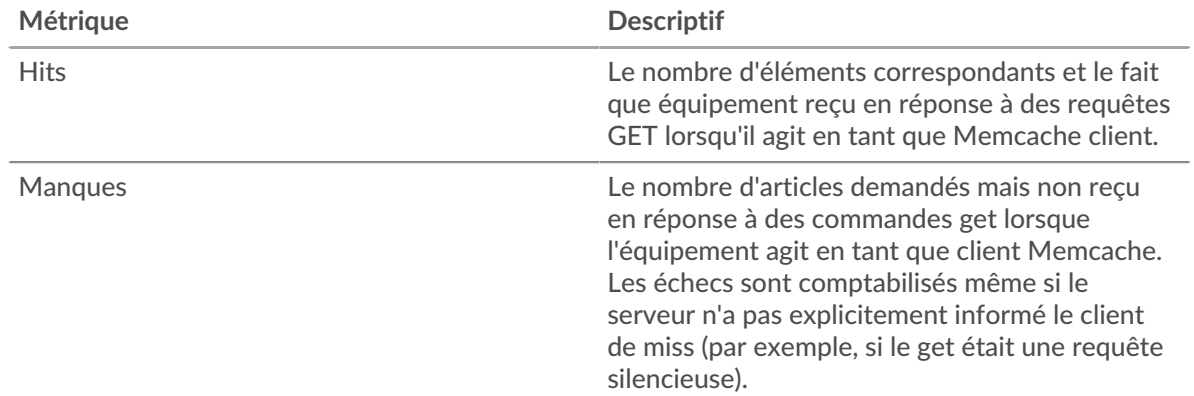

### **Durée du trajet aller-retour**

Ce graphique montre les percentiles du temps aller-retour (RTT). La métrique RTT mesure le temps qu'il a fallu aux paquets pour obtenir un accusé de réception immédiat de la part du client ou du serveur. Par conséquent, le RTT est un bon indicateur des performances de votre réseau.

# **EXTRAHOP**

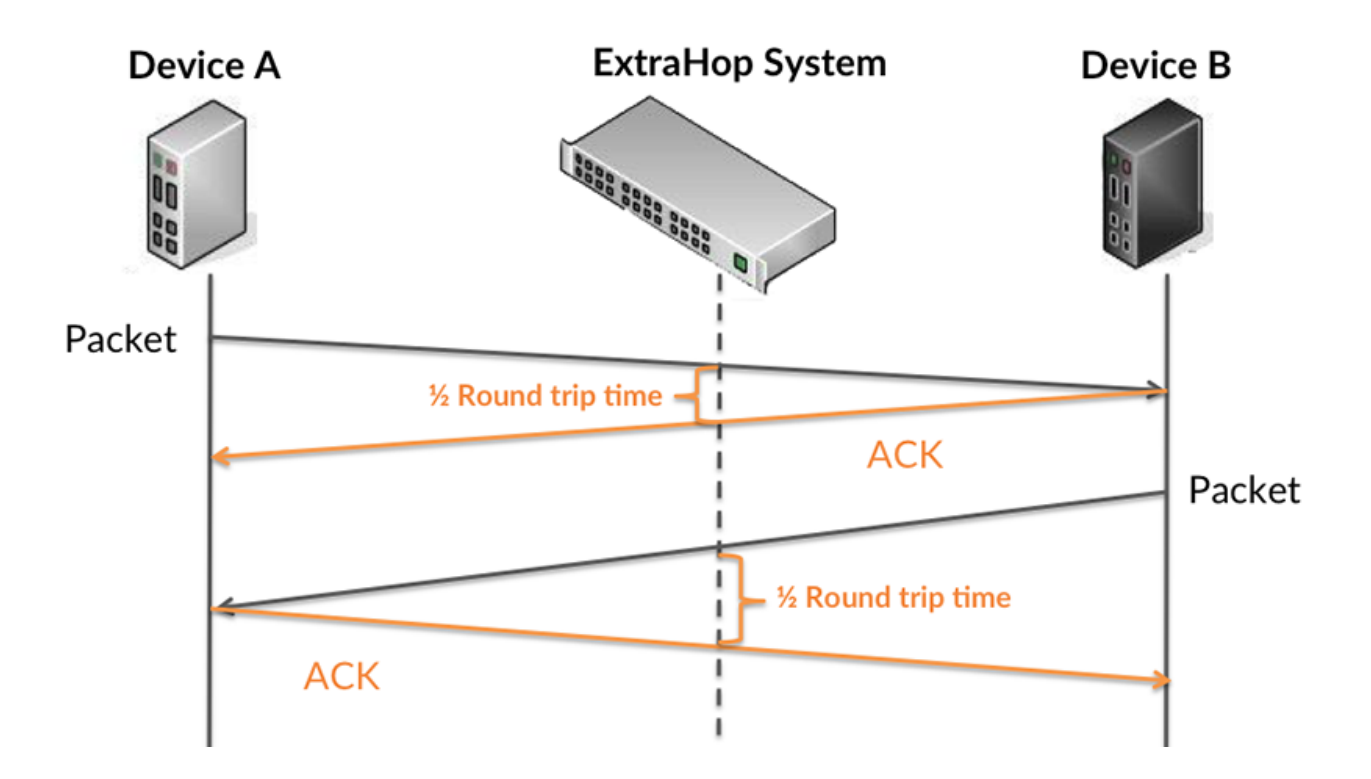

Pour en savoir plus sur la façon dont le système ExtraHop calcule le temps de trajet aller-retour, consultez [Forum ExtraHop .](https://forums.extrahop.com/)..

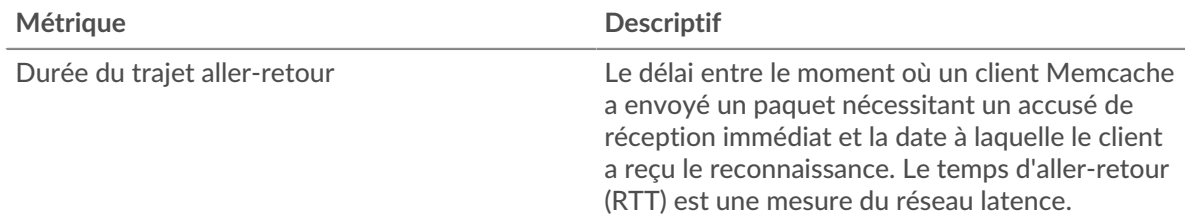

# **Durée du trajet aller-retour**

Ce graphique montre le 95e percentile pour le RTT.

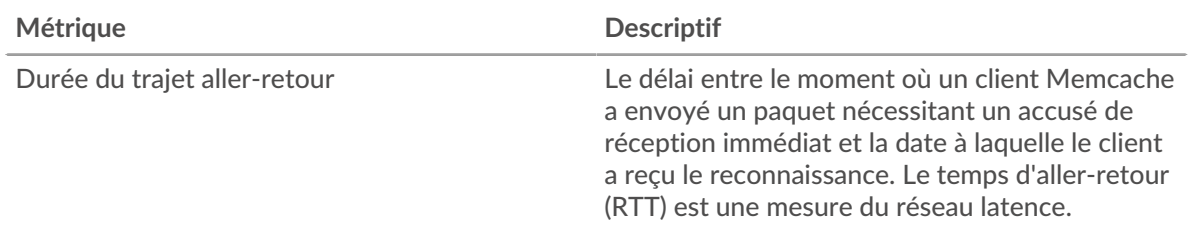

Le graphique des performances (95e centile) montre la valeur la plus élevée pour une période donnée tout en filtrant les valeurs aberrantes ; le 95e centile est la valeur la plus élevée inférieure à 95 % des valeurs pour une période d'échantillonnage. En affichant la 95e valeur, plutôt que le véritable maximum, le graphique vous donne une vision plus précise des données :

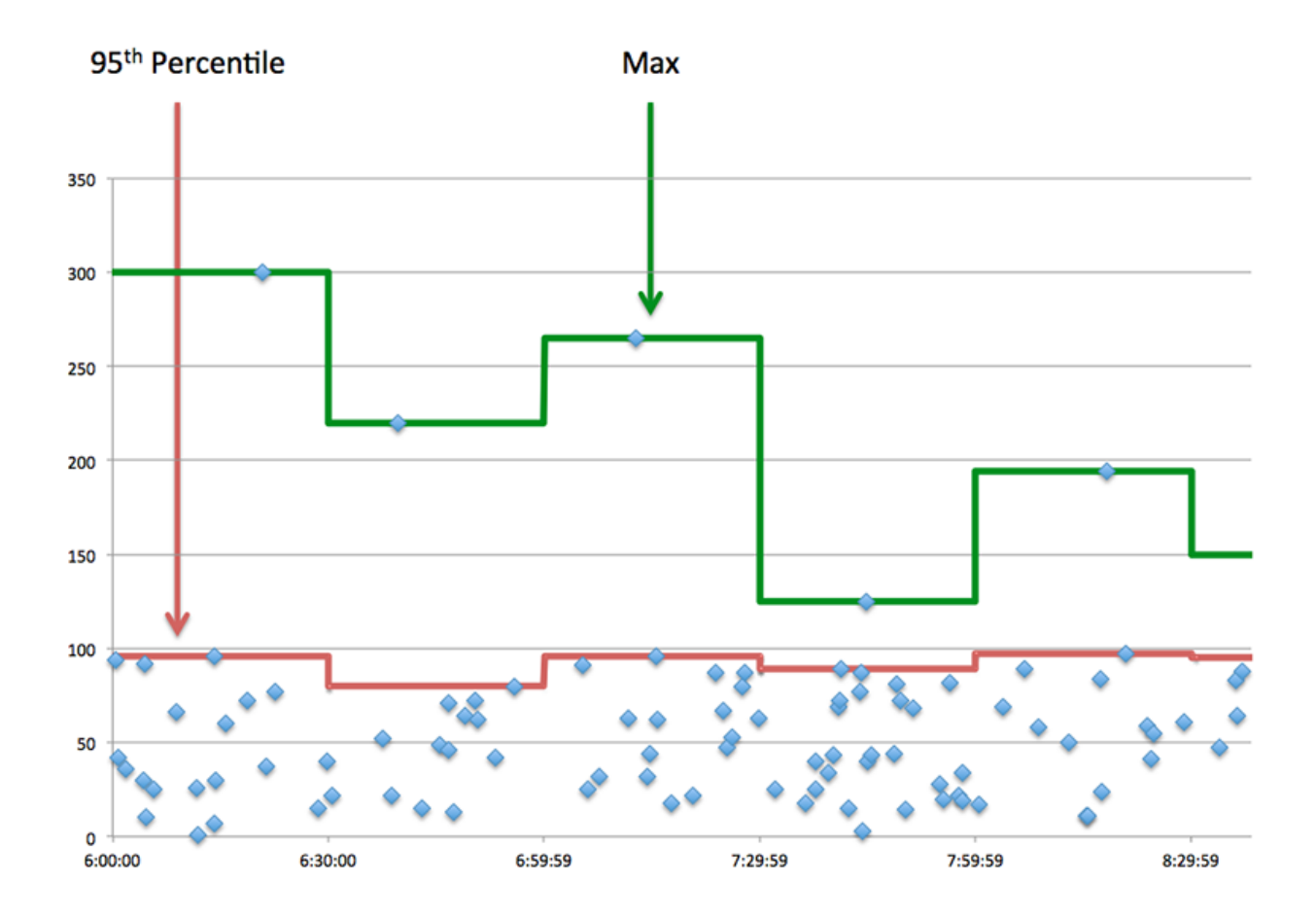

### <span id="page-347-0"></span>**Détails de Memcache**

Les graphiques suivants sont disponibles dans cette région :

#### **Les meilleures méthodes**

Ce graphique montre quelles méthodes Memcache étaient associées à l'application en répartissant le nombre total de requêtes Memcache par méthode.

#### **Codes de statut les plus populaires**

Ce graphique montre les codes d'état Memcache les plus renvoyés par le serveur en répartissant le nombre total de réponses envoyées par l'application par code d'état.

#### **Principales erreurs**

Ce graphique montre les erreurs Memcache les plus fréquentes reçues par l'application en ventilant le nombre de réponses renvoyées par erreur.

#### <span id="page-347-1"></span>**Performances de Memcache**

Les graphiques suivants sont disponibles dans cette région :

#### **Répartition du temps aller-retour**

Ce graphique présente les temps aller-retour dans un histogramme pour montrer les temps allerretour les plus courants.

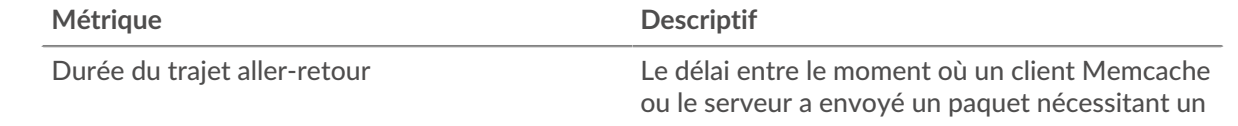

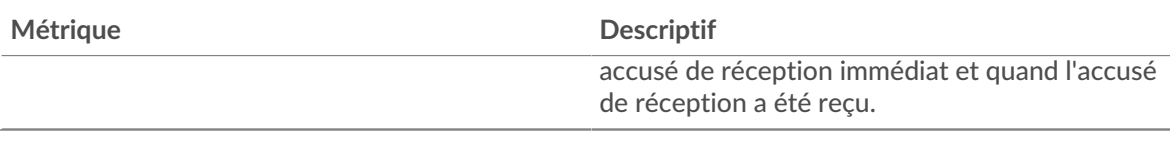

## **Durée du trajet aller-retour**

Ce graphique montre le temps moyen aller-retour pour l'application.

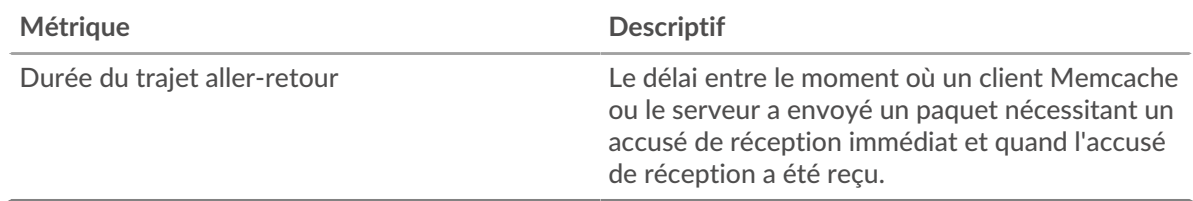

## <span id="page-348-0"></span>**Memcache Données réseau**

Cette région affiche les informations TCP relatives au protocole actuel. En général, les blocages d'hôtes indiquent qu'il y a un problème avec un serveur ou un client, et les blocages réseau indiquent qu'il y a un problème avec le réseau.

## **Stands d'hôtes**

Ce graphique indique le nombre de fenêtres nulles associées à une application. Les appareils contrôlent la quantité de données qu'ils reçoivent en spécifiant le nombre de paquets qui peuvent leur être envoyés sur une période donnée. Lorsqu'un équipement reçoit plus de données qu'il ne peut en traiter, il affiche une fenêtre zéro pour demander à son équipement homologue d'arrêter complètement d'envoyer des paquets jusqu'à ce que l'appareil rattrape son retard. Si vous voyez un grand nombre de fenêtres nulles, il se peut qu'un serveur ou un client ne soit pas assez rapide pour prendre en charge la quantité de données reçues.

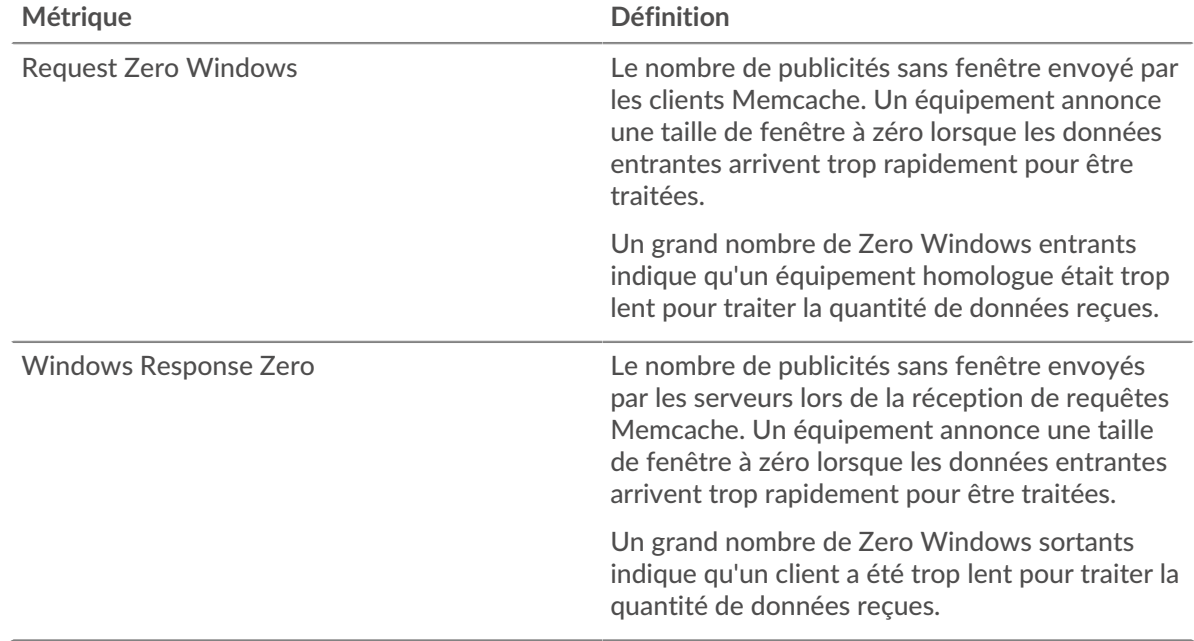

## **Nombre total de stands d'hôtes**

Ce graphique montre le nombre médian de publicités sans fenêtre envoyées par les appareils.

## **Stals du réseau**

Ce graphique montre le nombre de délais de retransmission survenus. Les délais de retransmission (RTO) se produisent lorsqu'un réseau supprime trop de paquets, généralement en raison de collisions de paquets ou d'un épuisement de la mémoire tampon. Si un équipement envoie une demande ou une réponse et ne reçoit pas de confirmation dans un délai spécifié, il retransmet la demande. Si trop de retransmissions ne sont pas confirmées, un RTO se produit. Si vous constatez un grand nombre de RTO, le réseau est peut-être trop lent pour supporter le niveau d'activité actuel.

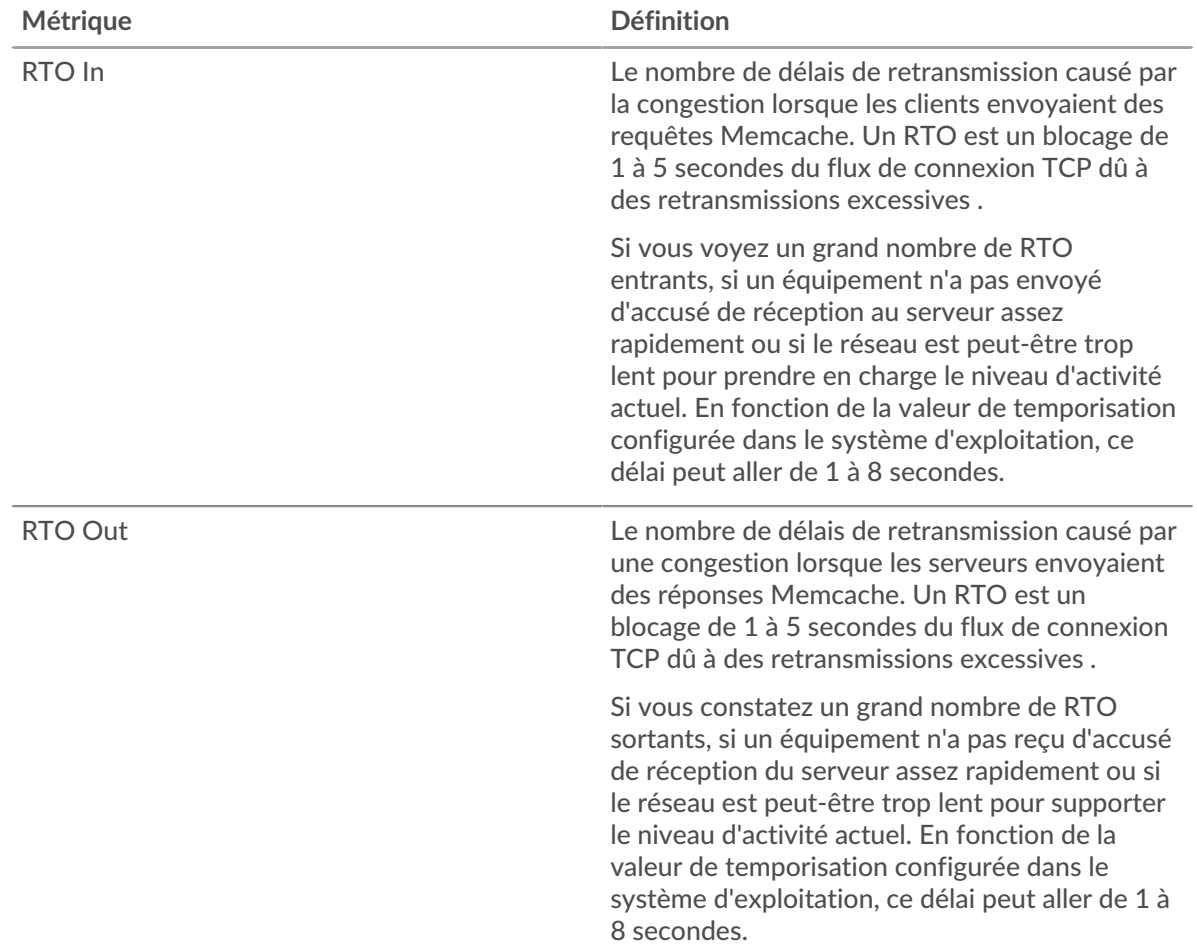

# **Nombre total de blocages du réseau**

Ce graphique montre le nombre médian de délais de retransmission causés par la congestion lorsque les clients et les serveurs envoyaient des requêtes.

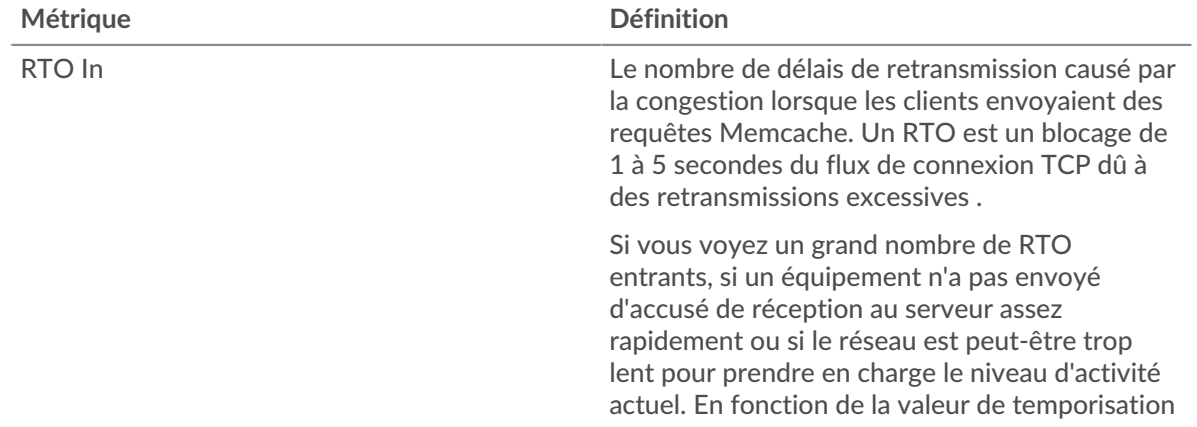

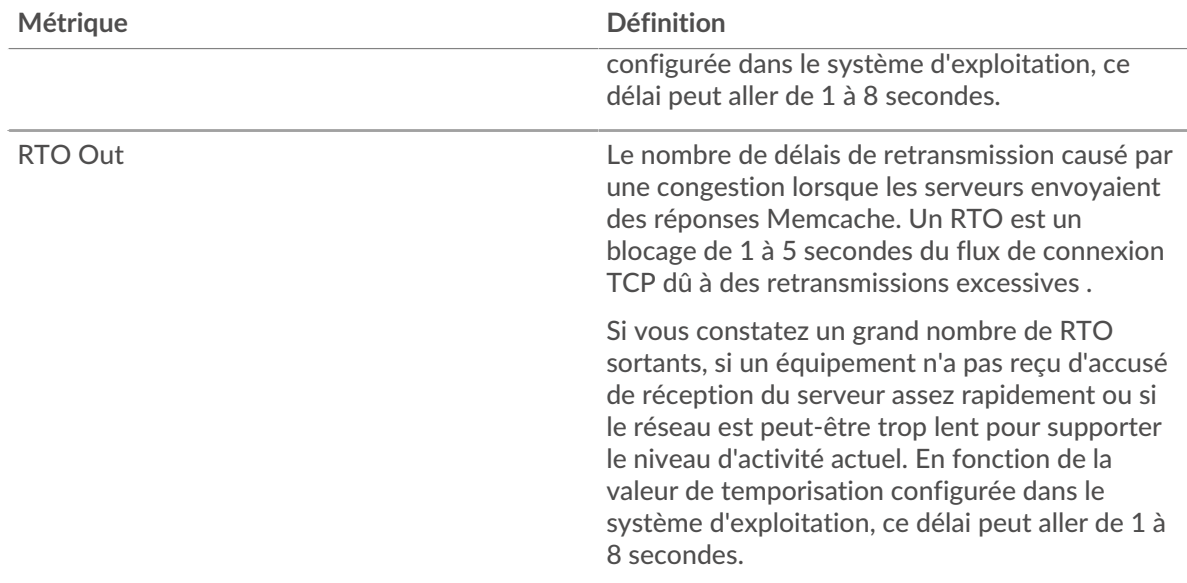

### <span id="page-350-0"></span>**Totaux des métriques Memcache**

Les graphiques suivants sont disponibles dans cette région :

#### **Nombre total de demandes et de réponses**

Les demandes et les réponses représentent la conversation qui se déroule entre les clients et les serveurs. S'il y a plus de demandes que de réponses, les clients peuvent envoyer plus de demandes que les serveurs ne peuvent en traiter ou le réseau est peut-être trop lent. Pour déterminer si le problème provient du réseau ou d'un serveur, vérifiez les RTO et les fenêtres zéro dans le [Données](#page-348-0) [réseau](#page-348-0) section.

**Note:** Il est peu probable que le nombre total de demandes et de réponses soit exactement le même, même dans un environnement sain. Par exemple, il se peut que vous visualisiez une période qui capture une réponse à une demande envoyée avant le début de la période. En général, plus la différence entre les réponses et les erreurs est grande, plus il y a de chances que ces transactions présentent un problème.

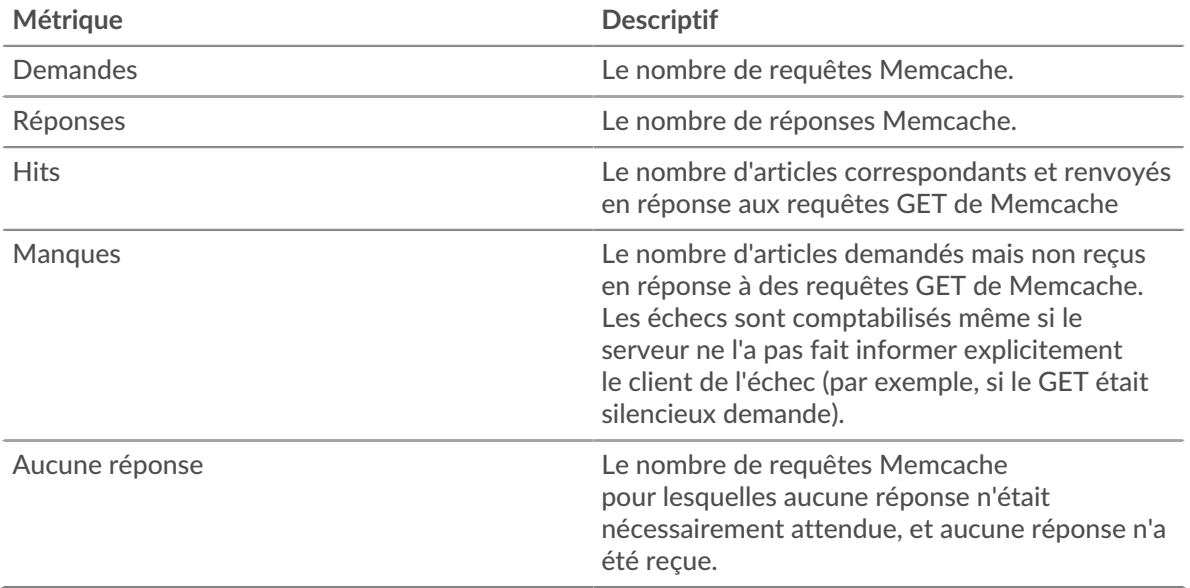

# **Métriques du réseau Memcache**

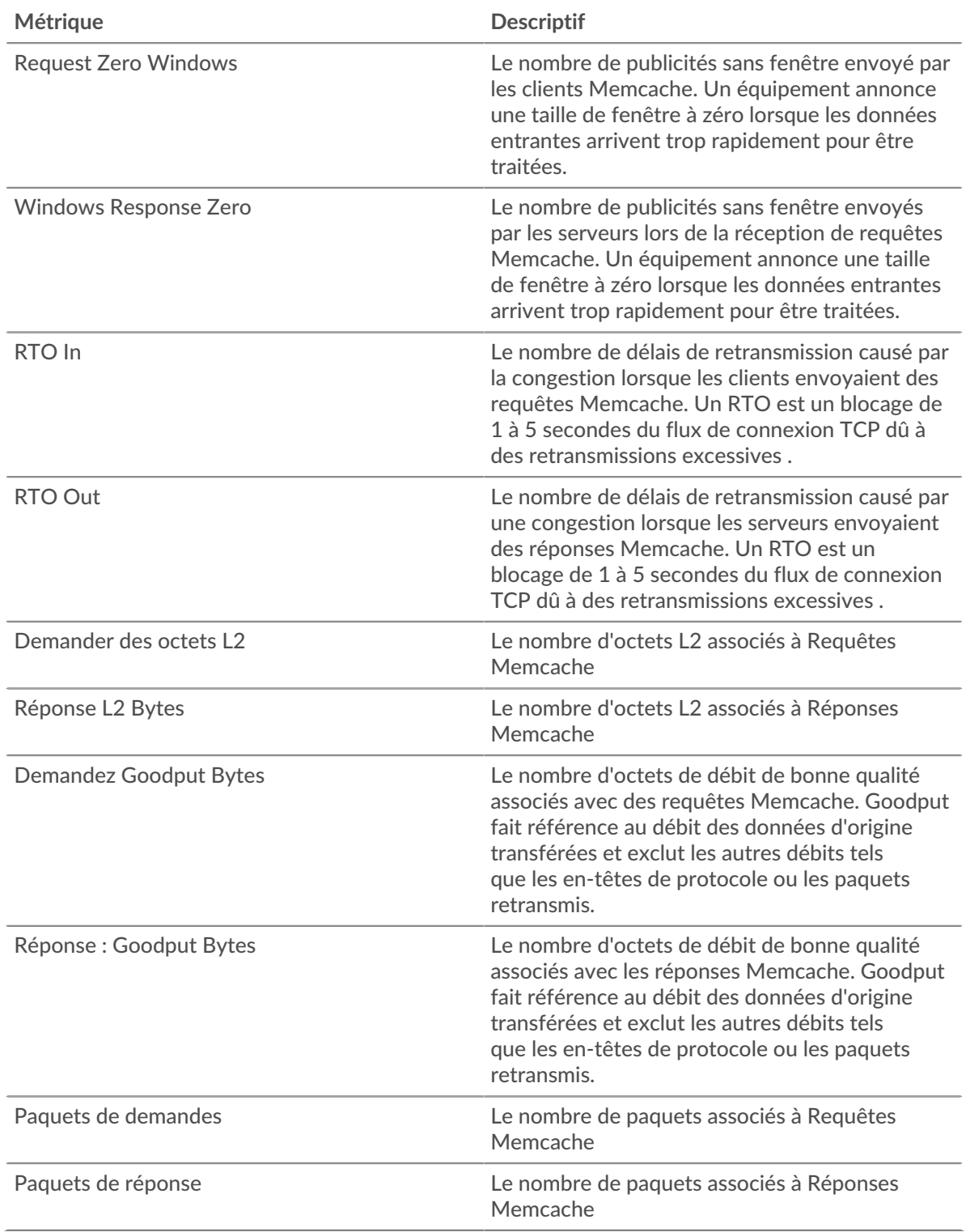

## **Page client Memcache**

Cette page affiche des graphiques métriques de [Memcache](#page-344-0) le trafic associé à un équipement de votre réseau.

• Pour en savoir plus sur les graphiques, consultez cette page :

- [Memcache Résumé](#page-352-0)
- [Détails de Memcache](#page-356-0)
- [Performances de Memcache](#page-357-0)
- [Données réseau](#page-358-0)
- [Totaux des métriques Memcache](#page-359-0)
- <span id="page-352-0"></span>En savoir plus sur [utilisation de métriques.](#page-0-0)

### **Memcache Résumé**

Les graphiques suivants sont disponibles dans cette région :

#### **Transactions**

Ce graphique vous indique quand des erreurs Memcache se sont produites et combien de réponses le client Memcache a reçues. Ces informations peuvent vous aider à déterminer dans quelle mesure le client était actif au moment où il a reçu les erreurs.

Dans un environnement sain, le nombre de demandes et de réponses doit être à peu près égal. Pour plus d'informations, voir [Demandes et réponses.](#page-359-0)

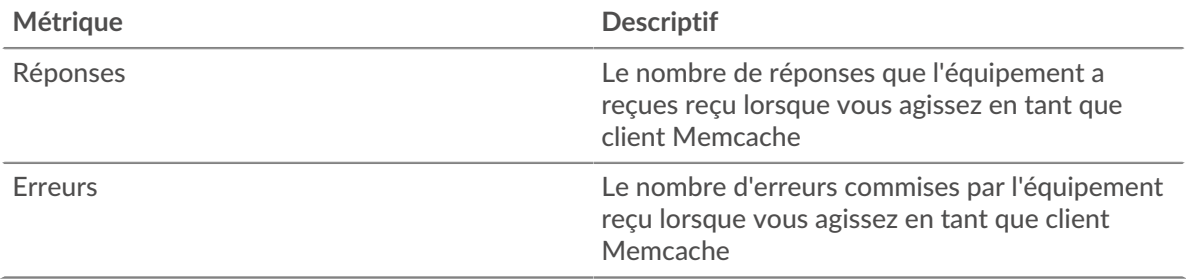

### **Total des transactions**

Ce graphique affiche le nombre total de réponses Memcache que le client a reçues et le nombre de ces réponses contenant des erreurs.

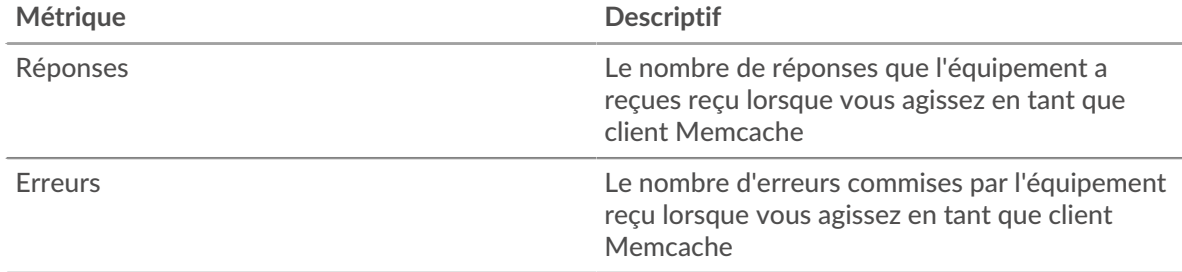

## **Accès et échec du cache**

Ce graphique vous montre à quel moment Memcache a cliqué et raté.

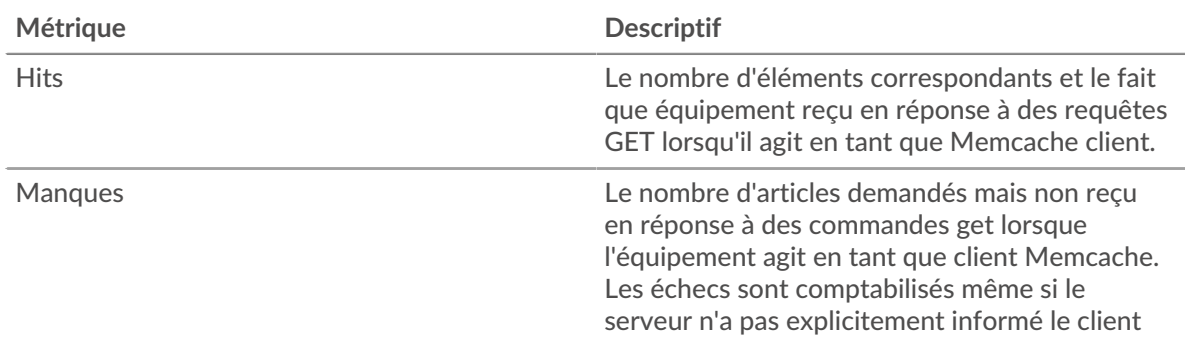

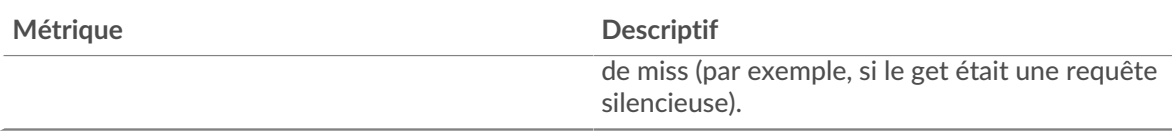

# **Nombre total de visites et d'échecs dans le cache**

Ce graphique vous indique le nombre total d'accès et d'échecs à Memcache survenus.

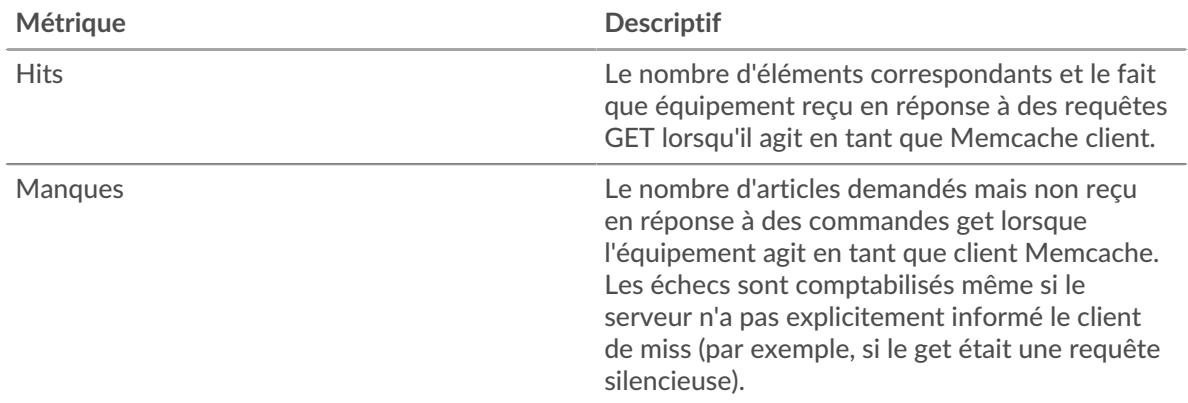

## **Résumé des performances (95e centile)**

Ce graphique montre le 95e percentile des mesures de chronométrage. Le temps d'accès indique combien de temps les serveurs ont mis pour traiter les opérations de lecture ou d'écriture qui ont accédé à des données de bloc dans un fichier. Les temps d'accès sont calculés en mesurant le temps entre le moment où le premier et le dernier paquet de demandes et de réponses sont vus par le système ExtraHop, comme le montre la figure suivante :

# **EXTRAHOP**

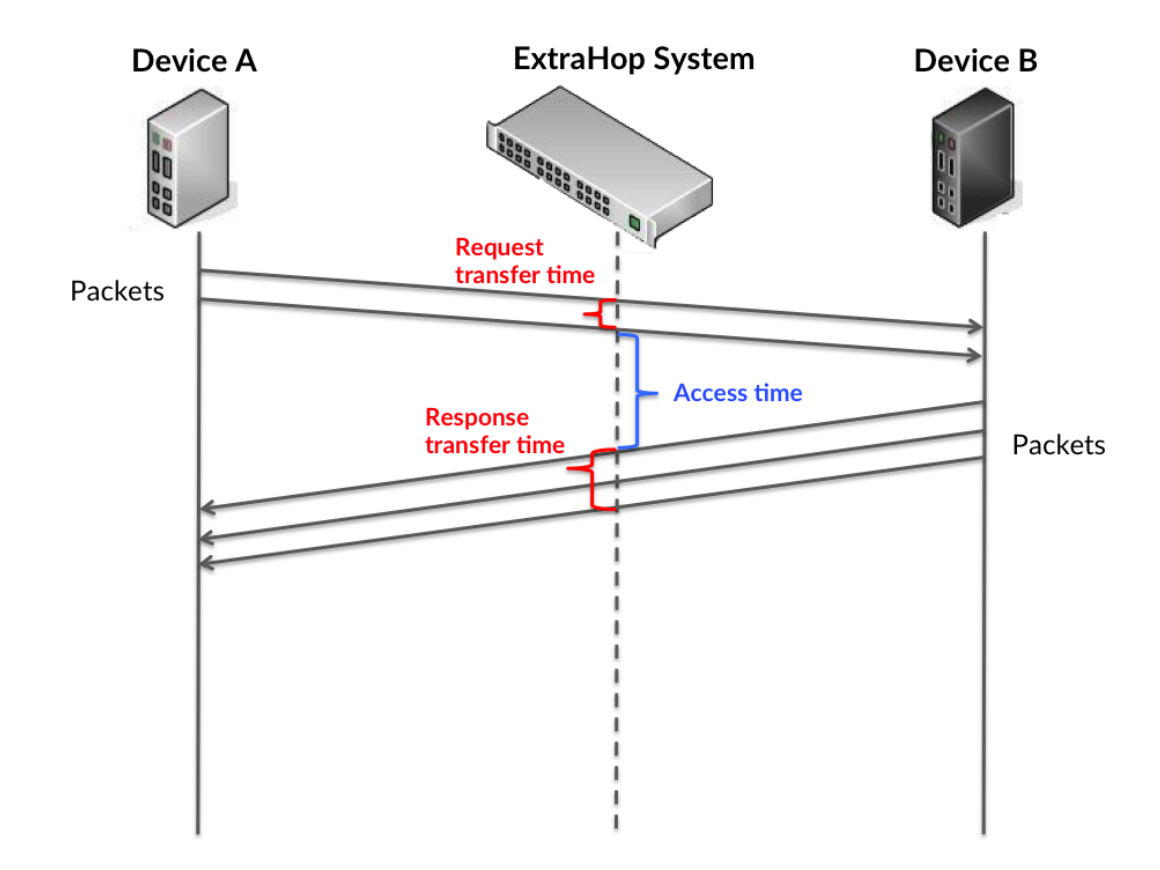

Il peut être difficile de déterminer si un problème est dû à un réseau ou à un équipement en regardant uniquement l'heure d'accès, car cette métrique à elle seule fournit une image incomplète. Par conséquent, la métrique du temps aller-retour (RTT) est également incluse dans ce graphique. Les métriques RTT sont un bon indicateur des performances de votre réseau. Si vous constatez des temps d'accès élevés, mais que le RTT est faible, le problème est probablement au niveau de l'appareil. Toutefois, si le RTT et les temps d'accès sont tous deux élevés, la latence du réseau peut affecter les temps de transfert et d'accès, et le problème peut provenir du réseau.

Le RTT mesure uniquement le temps nécessaire à l'envoi d'un accusé de réception immédiat ; il n'attend pas que tous les paquets soient livrés. Le RTT est donc un bon indicateur des performances de votre réseau. Si vous constatez des temps d'accès élevés, mais que le TCP RTT est faible, le problème est probablement au niveau de l'appareil. Vérifiez si le réseau ne présente pas de problèmes de latence si le RTT TCP et les temps d'accès sont les deux.

La métrique RTT peut aider à identifier la source du problème car elle mesure uniquement le temps nécessaire pour envoyer un accusé de réception immédiat depuis le client ou le serveur ; elle n'attend pas que tous les paquets soient livrés.

# **EXTRAHOP**

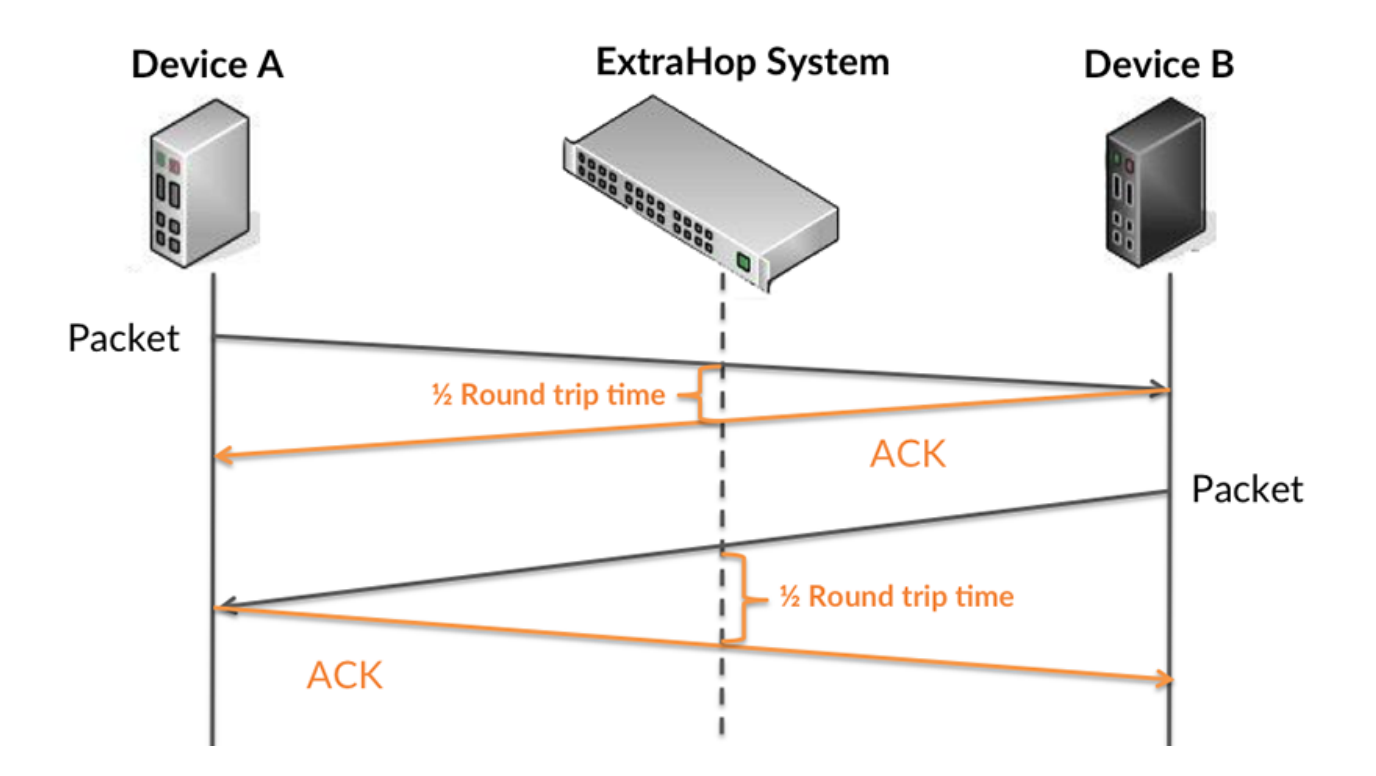

Le temps d'accès peut être élevé parce que le serveur a mis du temps à transmettre la réponse (peut-être parce que la réponse était très importante) ; cependant, le temps d'accès peut également être élevé parce que la réponse a mis du temps à se déplacer sur le réseau (peut-être en raison de l'encombrement du réseau).

Pour en savoir plus sur la façon dont le système ExtraHop calcule le temps de trajet aller-retour, consultez [Forum ExtraHop .](https://forums.extrahop.com/)..

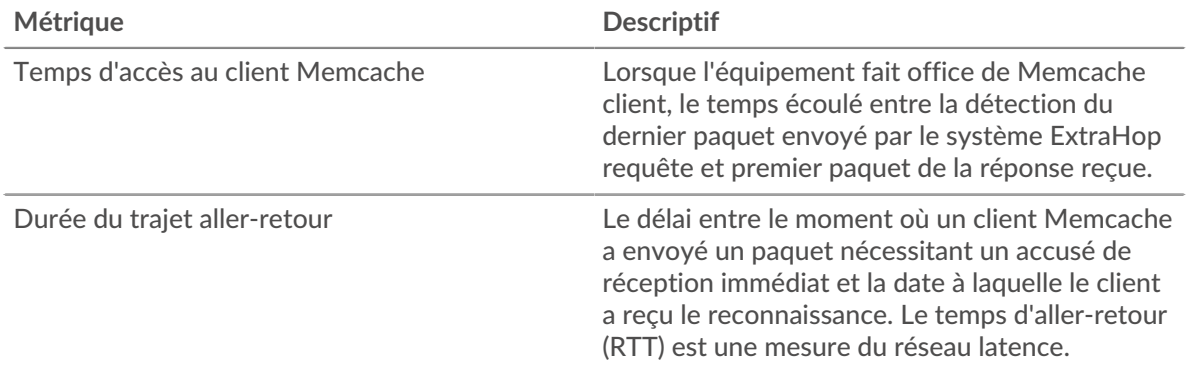

Le graphique des performances (95e centile) montre la valeur la plus élevée pour une période donnée tout en filtrant les valeurs aberrantes ; le 95e centile est la valeur la plus élevée inférieure à 95 % des valeurs pour une période d'échantillonnage. En affichant la 95e valeur, plutôt que le véritable maximum, le graphique vous donne une vision plus précise des données :

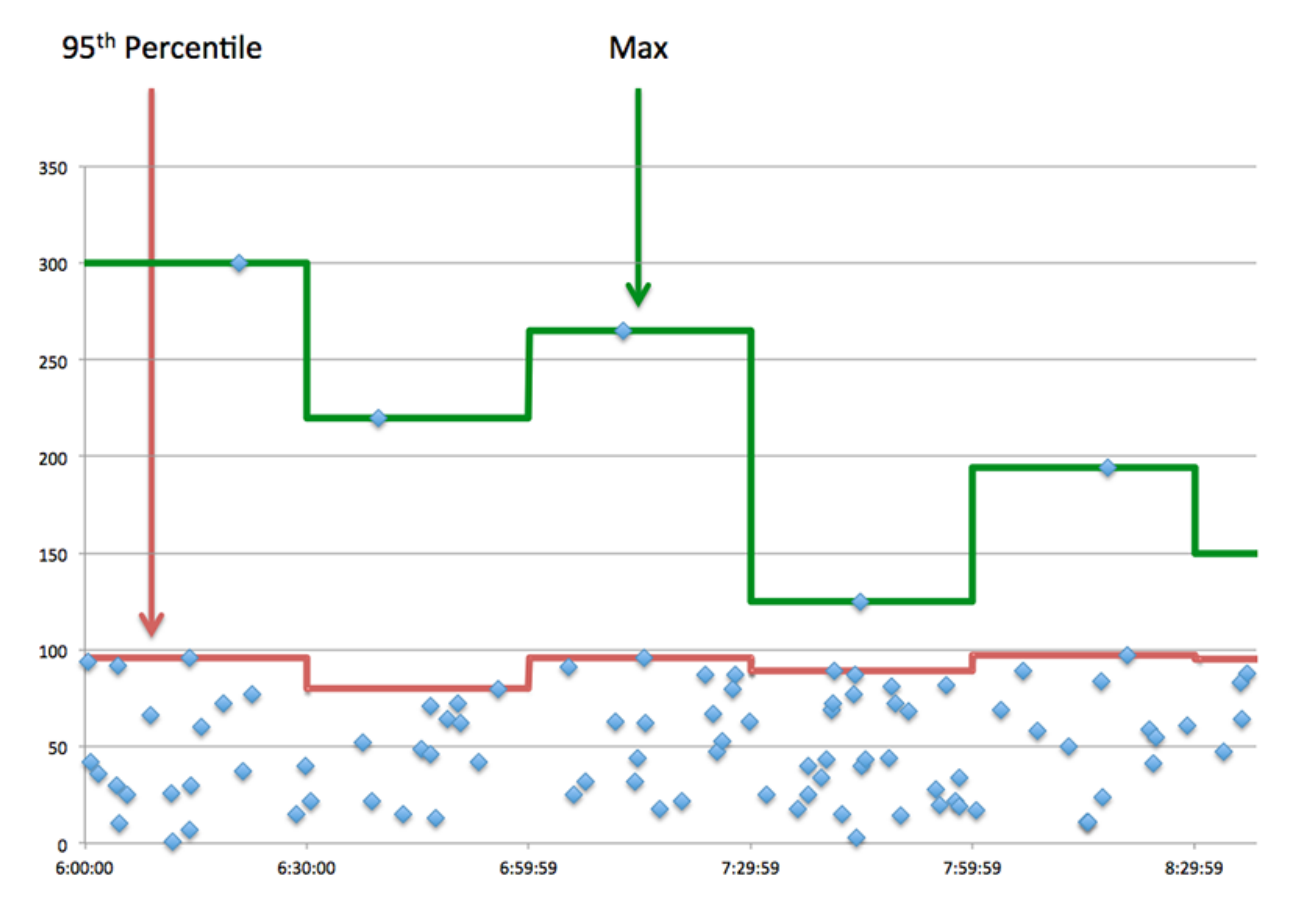

## **Performance (95e)**

Si un client agit lentement, les mesures récapitulatives des performances peuvent vous aider à déterminer si le problème provient du réseau ou des serveurs. Les mesures récapitulatives des performances indiquent le temps médian nécessaire aux serveurs pour traiter les demandes du client par rapport au temps médian nécessaire à la transmission des paquets issus de ces demandes (et de leurs réponses respectives) sur le réseau. Les temps d'accès élevés au serveur indiquent que le client contacte des serveurs lents. Des temps d'aller-retour TCP élevés indiquent que le client communique sur des réseaux lents.

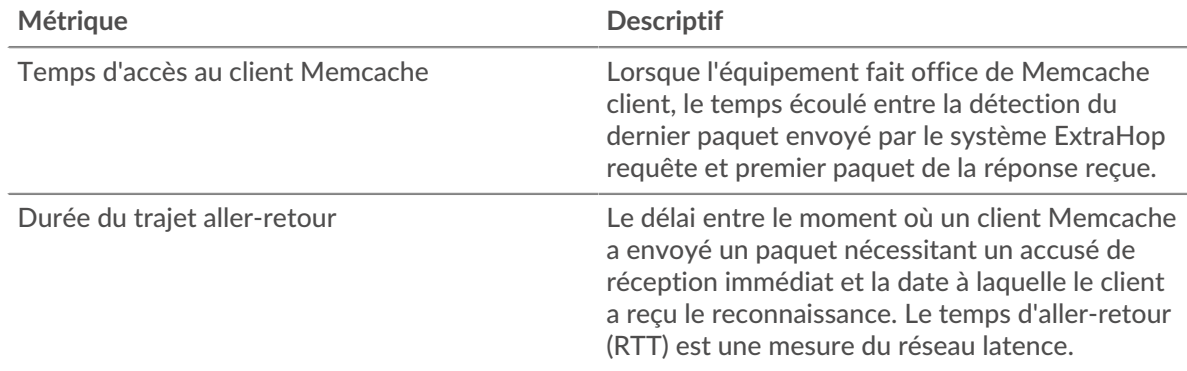

### <span id="page-356-0"></span>**Détails de Memcache**

Les graphiques suivants sont disponibles dans cette région :

#### **Les meilleures méthodes**

Ce graphique montre les méthodes Memcache que le client a le plus appelées en répartissant le nombre total de requêtes envoyées par le client par méthode.

#### **Principaux codes de statut**

Ce graphique montre les codes d'état Memcache que le client a reçus le plus souvent en ventilant le nombre de réponses renvoyées au client par code d'état.

#### **Erreur de haut niveau**

Ce graphique montre les erreurs Memcache les plus fréquentes reçues par le client en ventilant le nombre de réponses renvoyées au client par erreur.

#### <span id="page-357-0"></span>**Performances de Memcache**

Les graphiques suivants sont disponibles dans cette région :

#### **Distribution du temps d'accès au serveur**

Ce graphique répartit les temps d'accès dans un histogramme pour montrer les temps d'accès les plus courants.

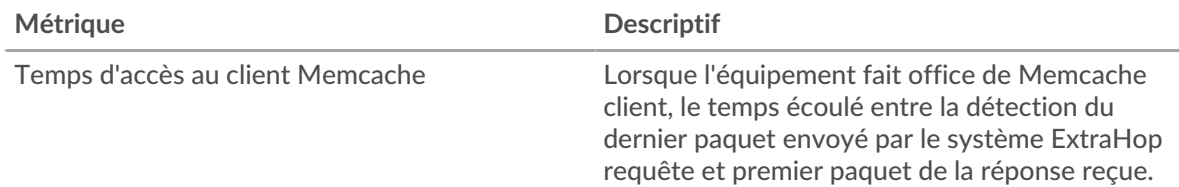

#### **Temps d'accès au serveur**

Ce graphique montre le temps d'accès médian pour le client.

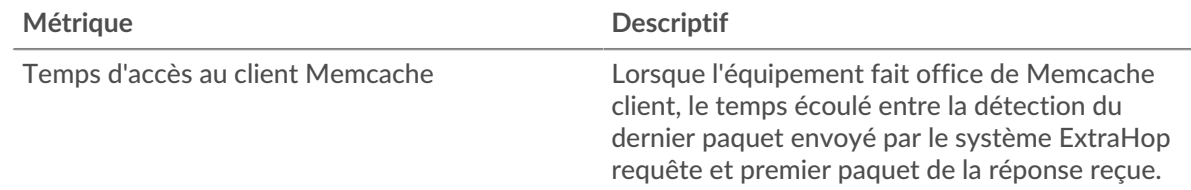

#### **Répartition du temps aller-retour**

Ce graphique présente les temps aller-retour dans un histogramme pour montrer les temps allerretour les plus courants.

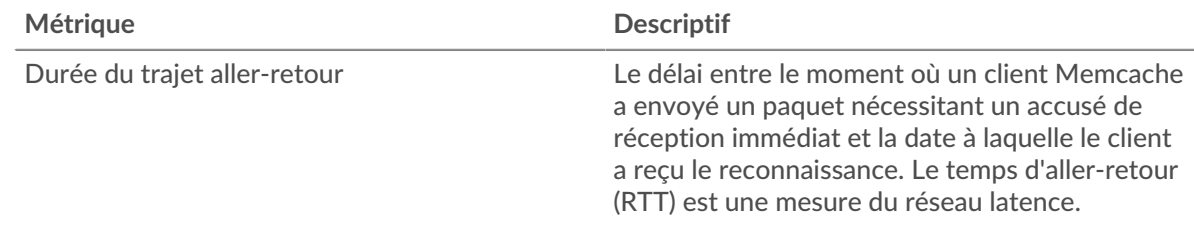

#### **Durée du trajet aller-retour**

Ce graphique montre le temps moyen aller-retour pour le client.

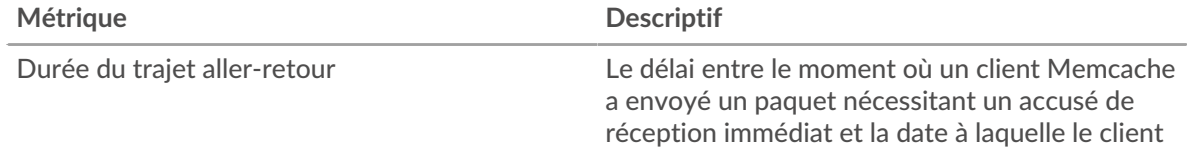

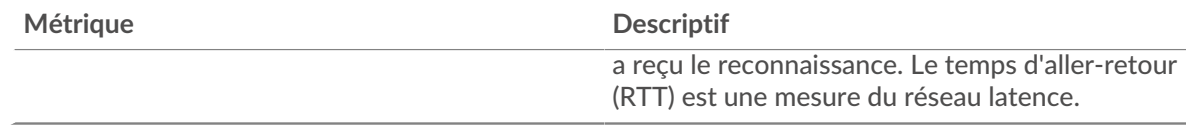

## <span id="page-358-0"></span>**Données réseau**

Cette région affiche les informations TCP relatives au protocole actuel. En général, les blocages de l' hôte indiquent qu'il y a un problème avec le serveur ou le client, et les blocages du réseau indiquent qu'il y a un problème avec le réseau.

## **Stands d'hôtes**

Ce graphique indique le nombre de fenêtres nulles qui ont été annoncées ou reçues par l' équipement. Les appareils contrôlent la quantité de données qu'ils reçoivent en spécifiant le nombre de paquets qui peuvent leur être envoyés sur une période donnée. Lorsqu'un équipement reçoit plus de données qu'il ne peut en traiter, il affiche une fenêtre zéro pour demander à son équipement homologue d' arrêter complètement d'envoyer des paquets jusqu'à ce que l'appareil rattrape son retard. Si vous voyez un grand nombre de fenêtres nulles, il se peut qu'un serveur ou un client ne soit pas assez rapide pour prendre en charge la quantité de données reçues.

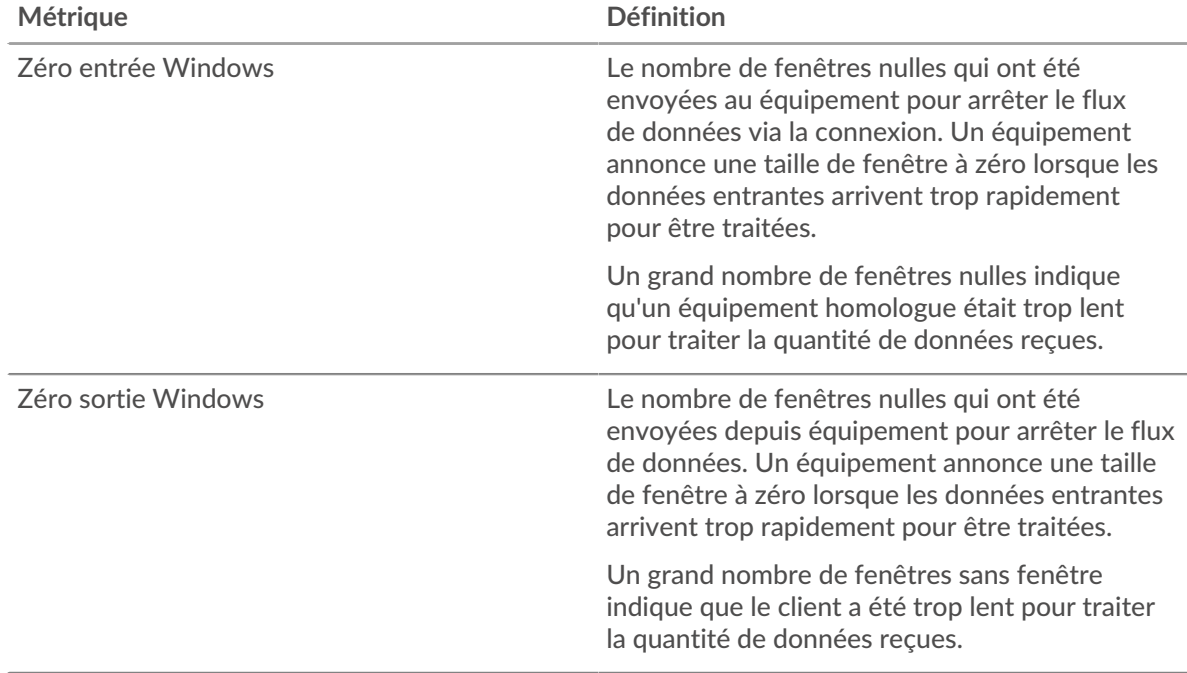

### **Stals du réseau**

Ce graphique montre le nombre de délais de retransmission survenus. Les délais de retransmission (RTO) se produisent lorsqu'un réseau supprime trop de paquets, généralement en raison de collisions de paquets ou d'un épuisement de la mémoire tampon. Si un équipement envoie une demande ou une réponse et ne reçoit pas de confirmation dans un délai spécifié, il retransmet la demande. Si trop de retransmissions ne sont pas confirmées, un RTO se produit. Si vous constatez un grand nombre de RTO, le réseau est peut-être trop lent pour supporter le niveau d' activité actuel.

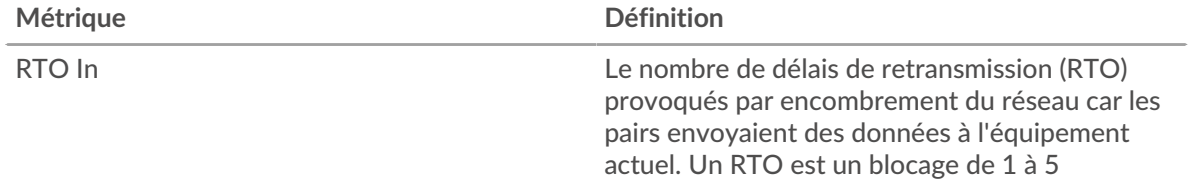

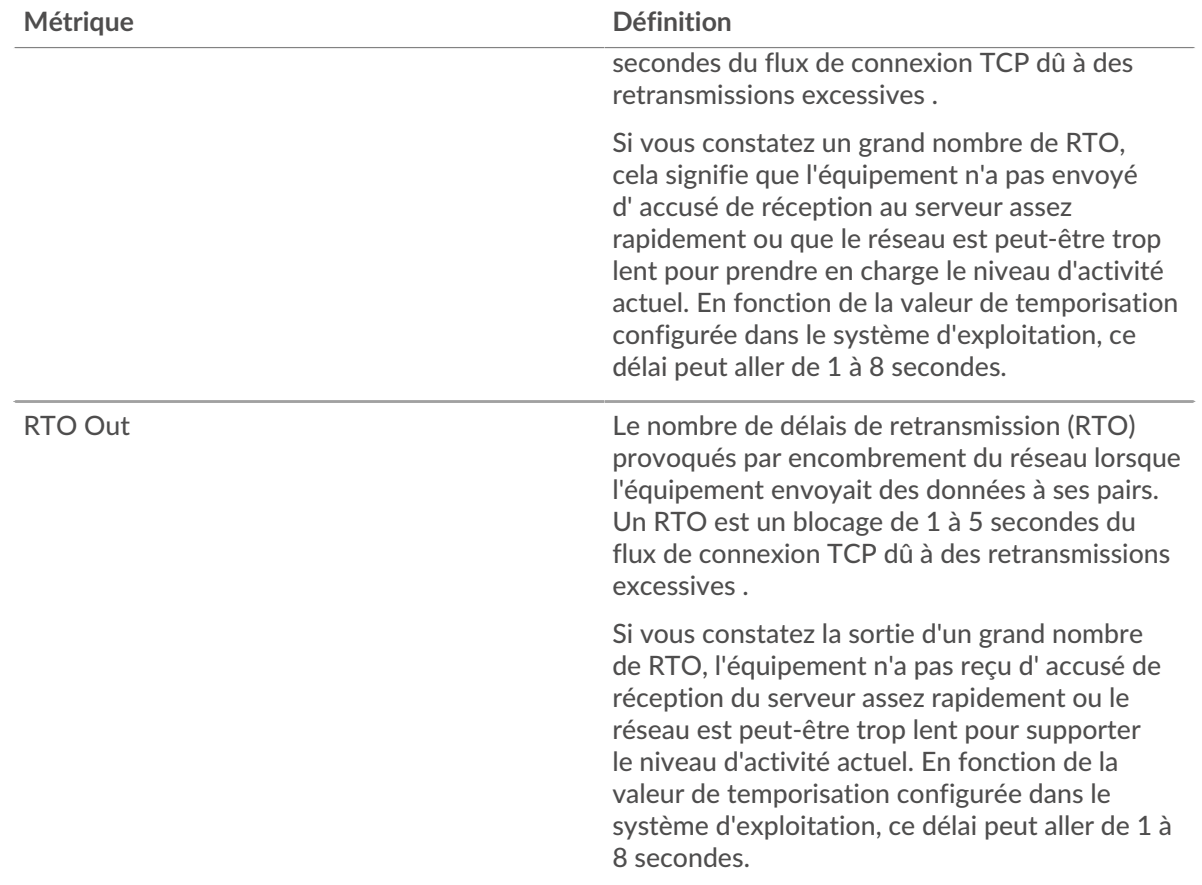

# <span id="page-359-0"></span>**Totaux des métriques Memcache**

Les graphiques suivants sont disponibles dans cette région :

### **Nombre total de demandes et de réponses**

Les demandes et les réponses représentent la conversation qui se déroule entre les clients et les serveurs. S'il y a plus de demandes que de réponses, il se peut que le client envoie plus de demandes que les serveurs ne peuvent en traiter ou que le réseau soit trop lent. Pour déterminer si le problème provient du réseau ou du serveur, vérifiez les RTO et les fenêtres zéro dans le [Données réseau](#page-358-0) section.

**Note:** Il est peu probable que le nombre total de requêtes et de réponses Memcache soit exactement le même, même dans un environnement sain. Par exemple, il se peut que vous visualisiez une période qui capture une réponse à une demande envoyée avant le début de la période. En général, plus la différence entre les réponses et les erreurs est grande, plus il y a de chances que ces transactions présentent un problème.

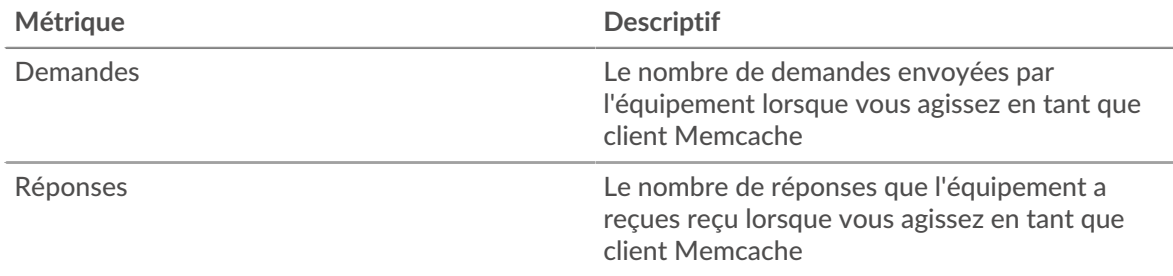
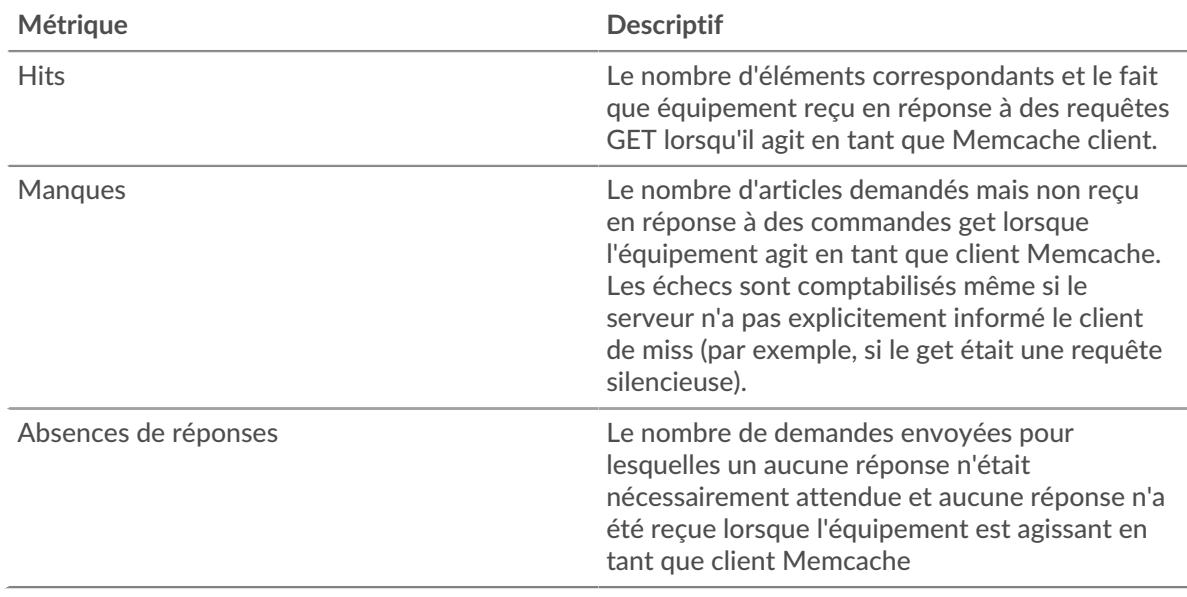

### **Tailles des demandes et des réponses**

Ce graphique montre la taille moyenne des demandes et des réponses.

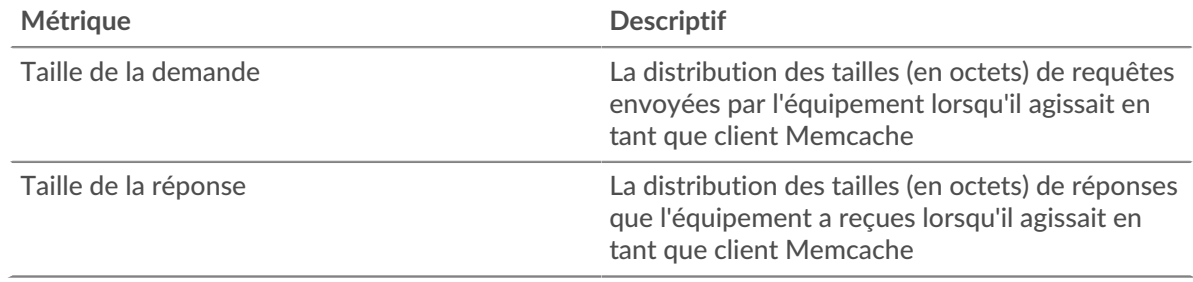

### **page du serveur Memcache**

Cette page affiche des graphiques métriques de [Memcache](#page-344-0) le trafic associé à un équipement de votre réseau.

- Pour en savoir plus sur les graphiques, consultez cette page :
	- [Memcache Résumé](#page-360-0)
	- [Détails de Memcache](#page-364-0)
	- [Performances de Memcache](#page-365-0)
	- [Données réseau](#page-366-0)
	- [Totaux des métriques Memcache](#page-367-0)
- <span id="page-360-0"></span>• En savoir plus sur [utilisation de métriques.](#page-0-0)

## **Memcache Résumé**

Les graphiques suivants sont disponibles dans cette région :

#### **Transactions**

Ce graphique vous indique quand des erreurs Memcache se sont produites et combien de réponses Memcache ont été envoyées par le serveur . Ces informations peuvent vous aider à déterminer dans quelle mesure le serveur était actif au moment où il a renvoyé les erreurs.

Dans un environnement sain, le nombre de demandes et de réponses doit être à peu près égal. Pour plus d'informations, voir [Demandes et réponses.](#page-367-0)

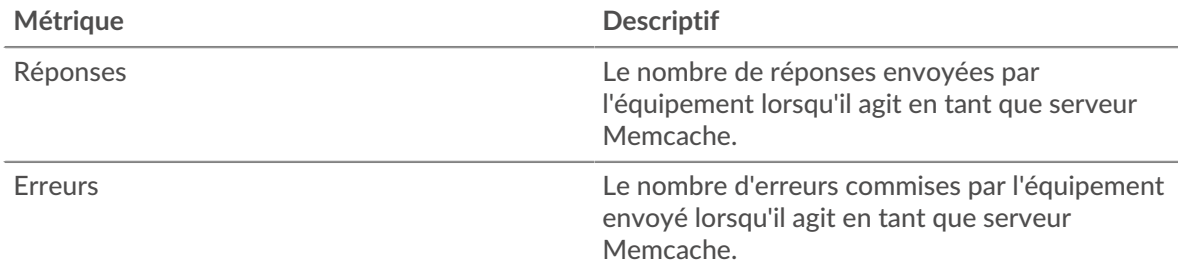

# **Total des transactions**

Ce graphique affiche le nombre total de réponses Memcache envoyées par le serveur et le nombre de ces réponses contenant des erreurs.

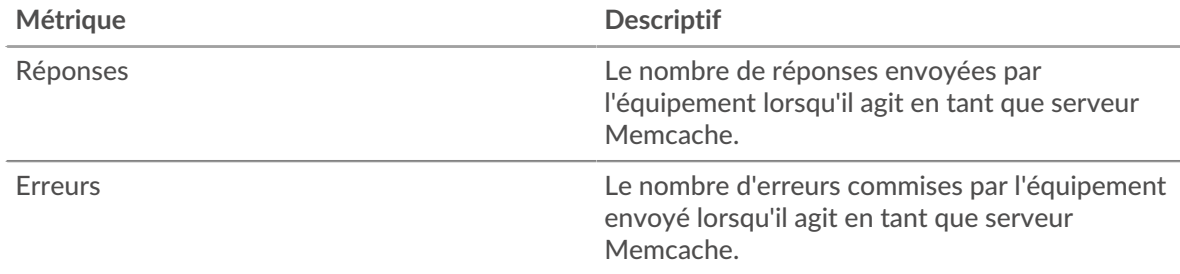

# **Déclenchements et échecs dans le cache**

Ce graphique vous montre à quel moment Memcache a cliqué et raté.

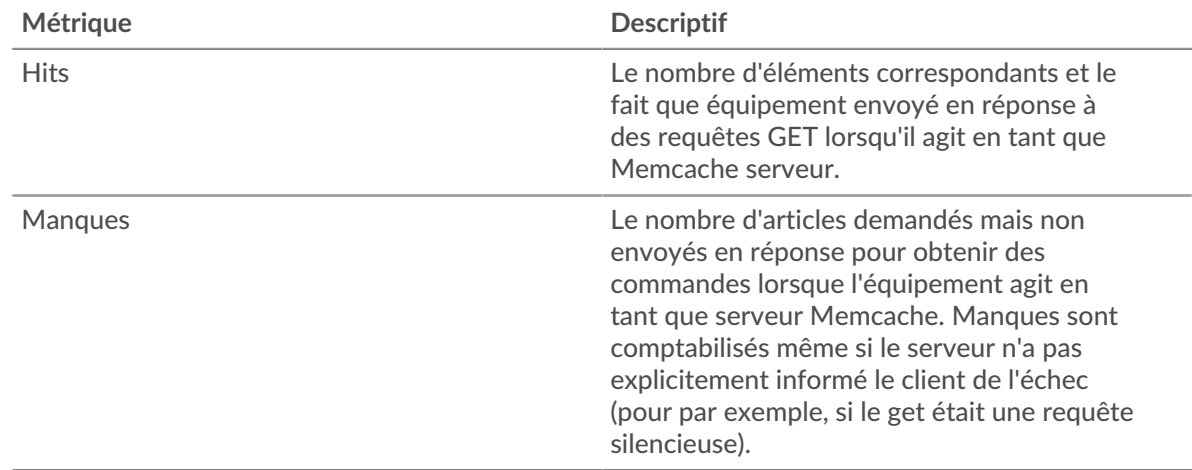

# **Nombre total de visites et d'échecs dans le cache**

Ce graphique vous indique le nombre total d'accès et d'échecs à Memcache survenus.

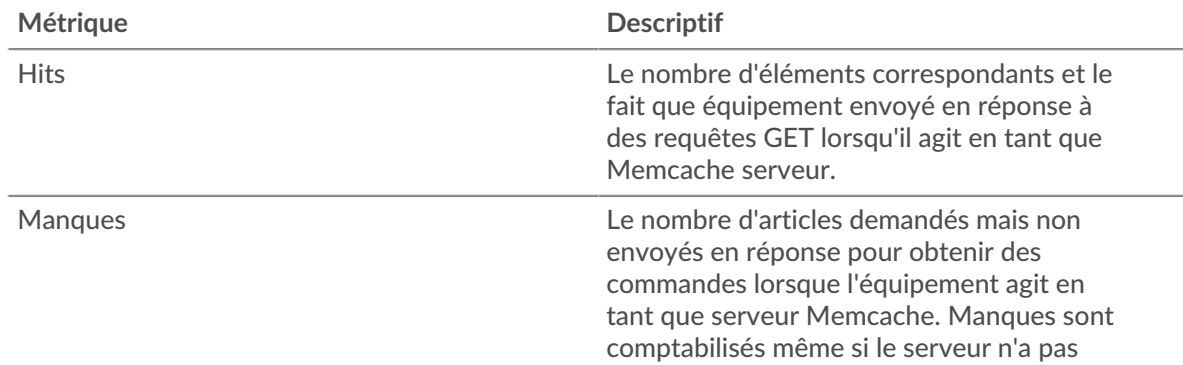

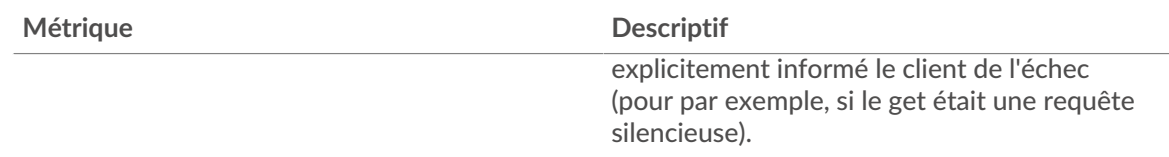

## **Résumé des performances (95e centile)**

Ce graphique montre le 95e percentile des mesures de chronométrage. Le temps d'accès indique combien de temps les serveurs ont mis pour traiter les opérations de lecture ou d'écriture qui ont accédé à des données de bloc dans un fichier. Les temps d'accès sont calculés en mesurant le temps entre le moment où le premier et le dernier paquet de demandes et de réponses sont vus par le système ExtraHop, comme le montre la figure suivante :

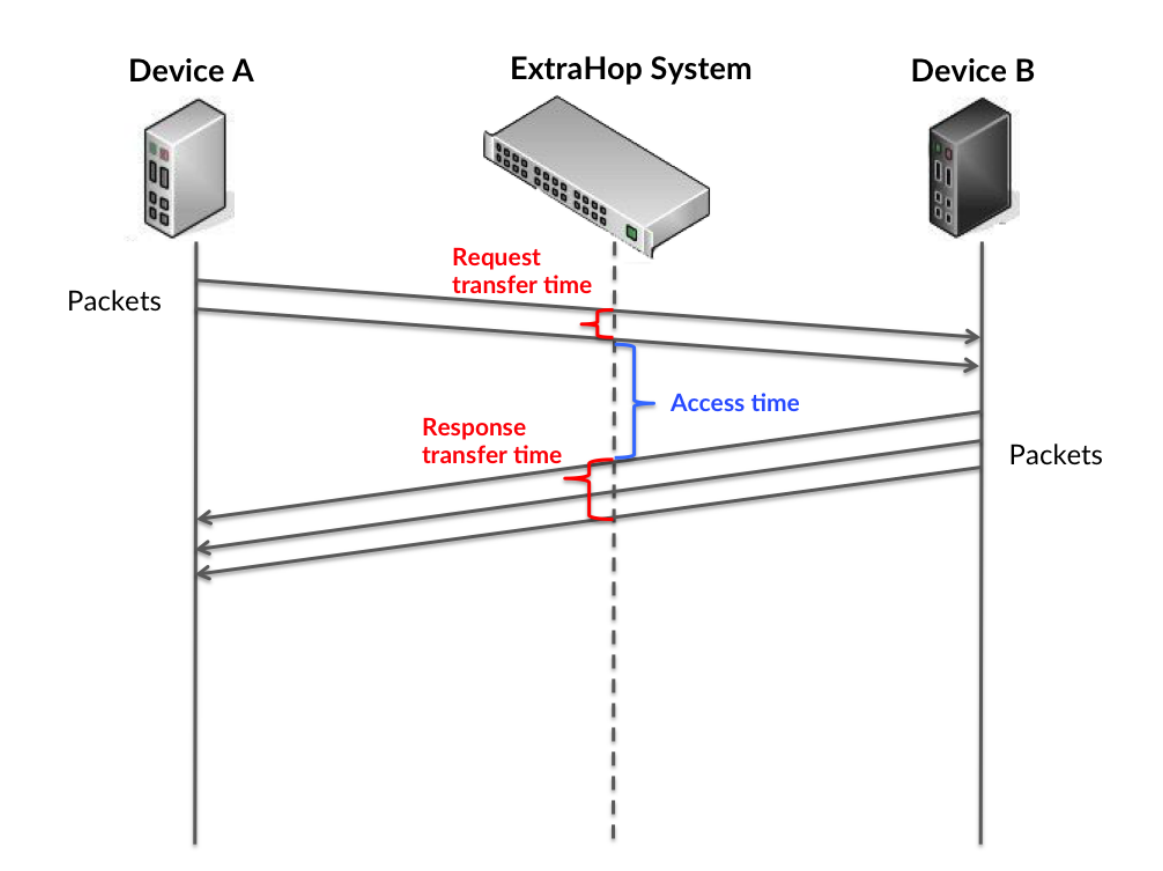

Il peut être difficile de déterminer si un problème est dû à un réseau ou à un équipement en regardant uniquement l'heure d'accès, car cette métrique à elle seule fournit une image incomplète. Par conséquent, la métrique du temps aller-retour (RTT) est également incluse dans ce graphique. Les métriques RTT sont un bon indicateur des performances de votre réseau. Si vous constatez des temps d'accès élevés, mais que le RTT est faible, le problème est probablement au niveau de l'appareil. Toutefois, si le RTT et les temps d'accès sont tous deux élevés, la latence du réseau peut affecter les temps de transfert et d'accès, et le problème peut provenir du réseau.

Le RTT mesure uniquement le temps nécessaire à l'envoi d'un accusé de réception immédiat ; il n'attend pas que tous les paquets soient livrés. Le RTT est donc un bon indicateur des performances de votre réseau. Si vous constatez des temps d'accès élevés, mais que le TCP RTT est faible,

le problème est probablement au niveau de l'appareil. Vérifiez si le réseau ne présente pas de problèmes de latence si le RTT TCP et les temps d'accès sont les deux.

La métrique RTT peut aider à identifier la source du problème car elle mesure uniquement le temps nécessaire pour envoyer un accusé de réception immédiat depuis le client ou le serveur ; elle n'attend pas que tous les paquets soient livrés.

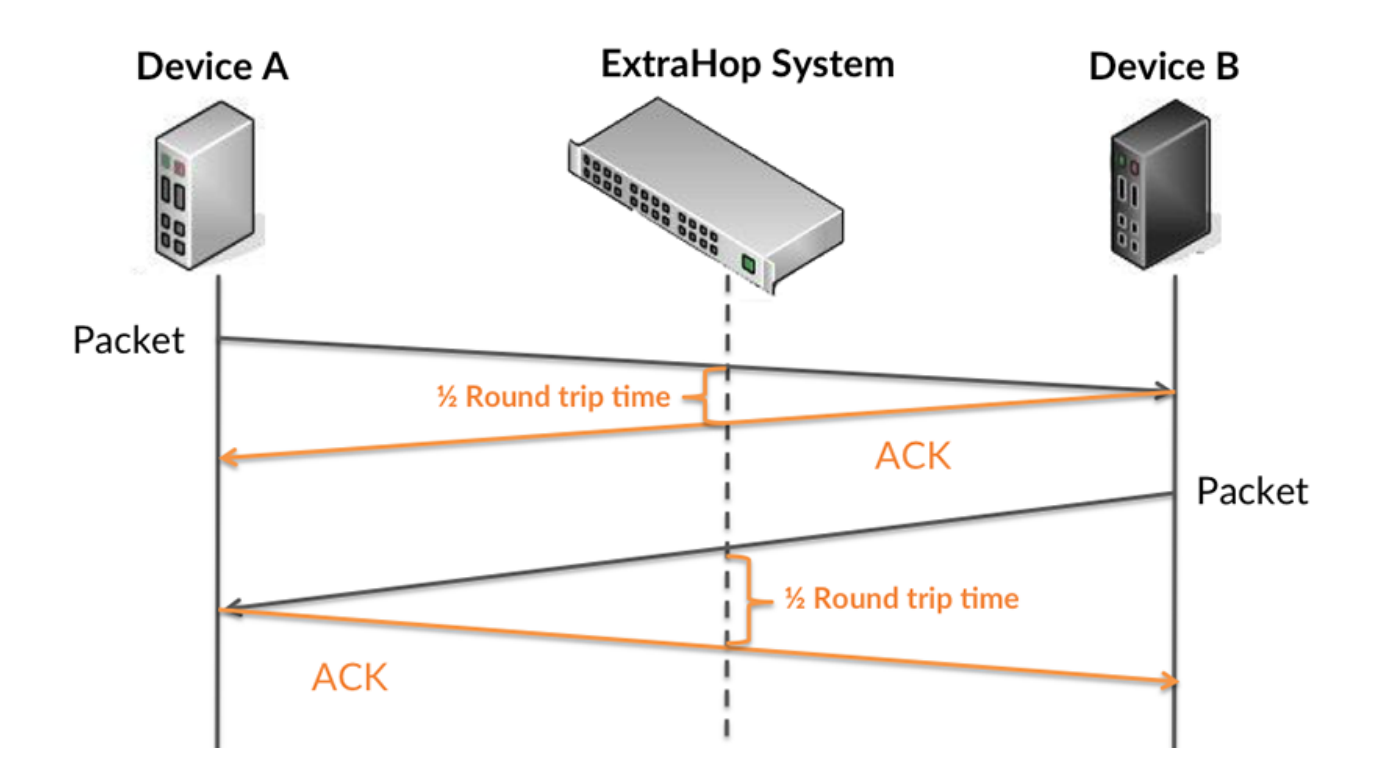

Le temps d'accès peut être élevé parce que le serveur a mis du temps à transmettre la réponse (peut-être parce que la réponse était très importante) ; cependant, le temps d'accès peut également être élevé parce que la réponse a mis du temps à se déplacer sur le réseau (peut-être en raison de l'encombrement du réseau).

Pour en savoir plus sur la façon dont le système ExtraHop calcule le temps de trajet aller-retour, consultez [Forum ExtraHop .](https://forums.extrahop.com/)..

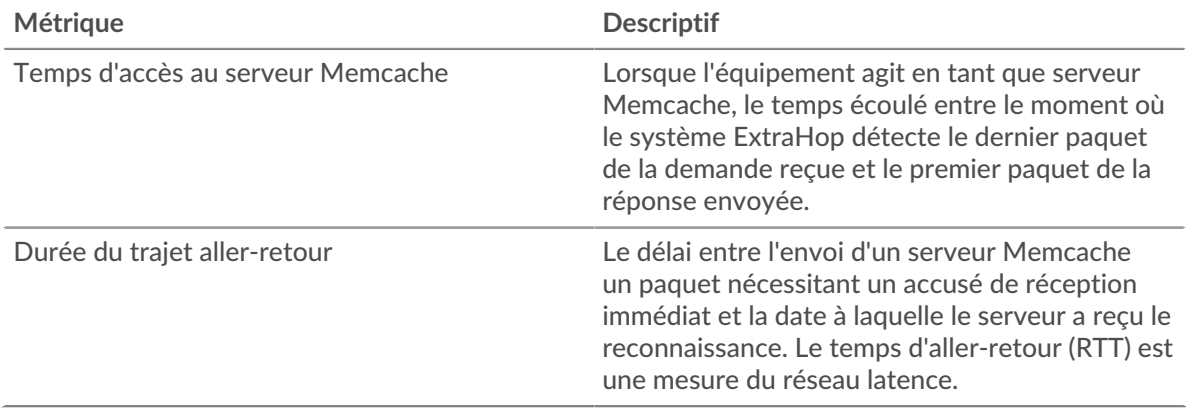

Le graphique des performances (95e centile) montre la valeur la plus élevée pour une période donnée tout en filtrant les valeurs aberrantes ; le 95e centile est la valeur la plus élevée inférieure à 95 % des valeurs pour une période d'échantillonnage. En affichant la 95e valeur, plutôt que le véritable maximum, le graphique vous donne une vision plus précise des données :

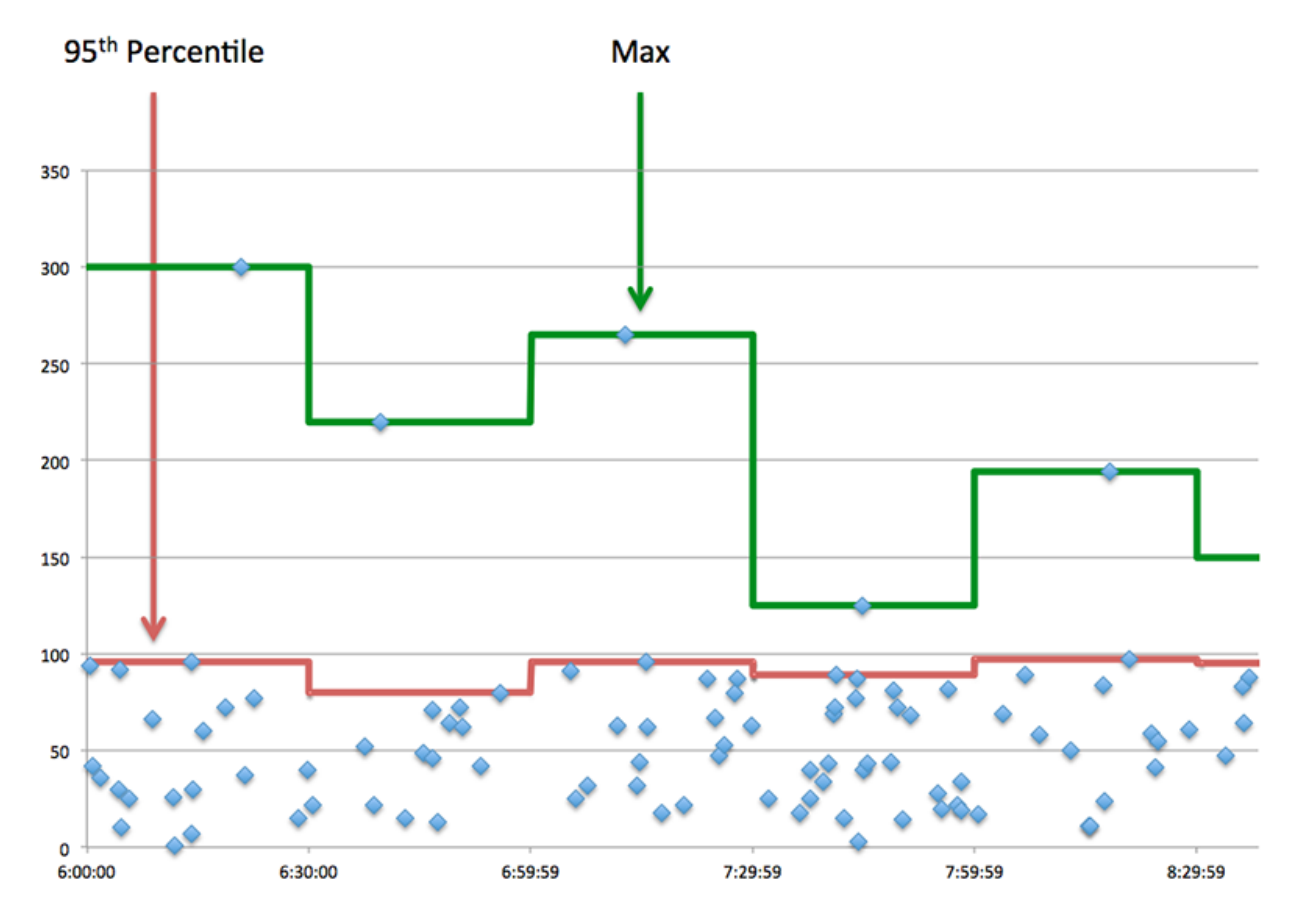

### **Performance (95e)**

Si un serveur agit lentement, les mesures récapitulatives des performances peuvent vous aider à déterminer si le problème provient du réseau ou du serveur. Les mesures récapitulatives des performances indiquent le temps médian nécessaire au serveur pour traiter les demandes des clients par rapport au temps médian nécessaire à la transmission des paquets issus de ces demandes (et de leurs réponses respectives) sur le réseau. Les temps d'accès élevés au serveur indiquent que le serveur est lent. Un RTT élevé indique que le serveur communique sur des réseaux lents.

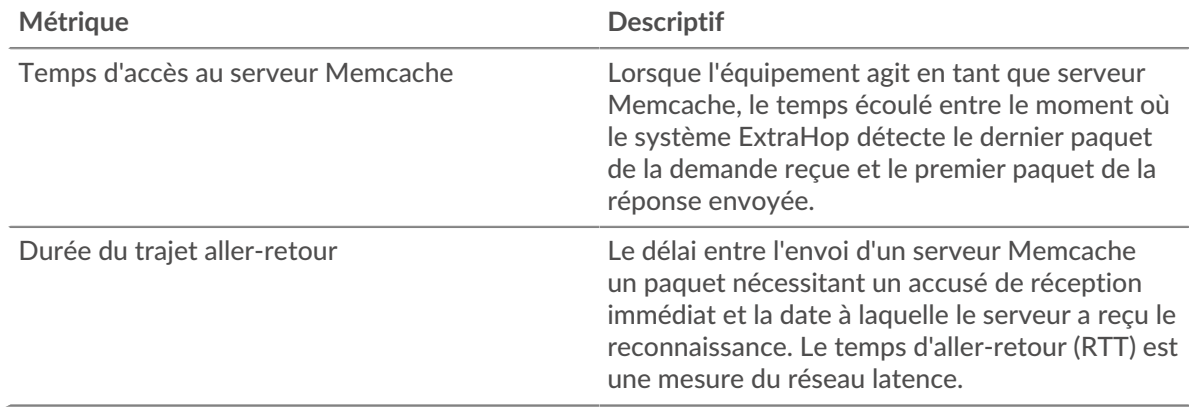

### <span id="page-364-0"></span>**Détails de Memcache**

Les graphiques suivants sont disponibles dans cette région :

#### **Les meilleures méthodes**

Ce graphique montre quelles méthodes Memcache ont été le plus souvent appelées sur le serveur en ventilant le nombre total de requêtes que le serveur a reçues par méthode.

#### **Codes de statut les plus populaires**

Ce graphique montre les codes d'état Memcache les plus renvoyés par le serveur en répartissant le nombre total de réponses que le serveur a envoyées par code d'état.

#### **Erreur de haut niveau**

Ce graphique montre les erreurs Memcache les plus renvoyées par le serveur en ventilant le nombre de réponses renvoyées par erreur.

### <span id="page-365-0"></span>**Performances de Memcache**

Les graphiques suivants sont disponibles dans cette région :

#### **Distribution du temps d'accès au serveur**

Ce graphique répartit les temps d'accès dans un histogramme pour montrer les temps d'accès les plus courants.

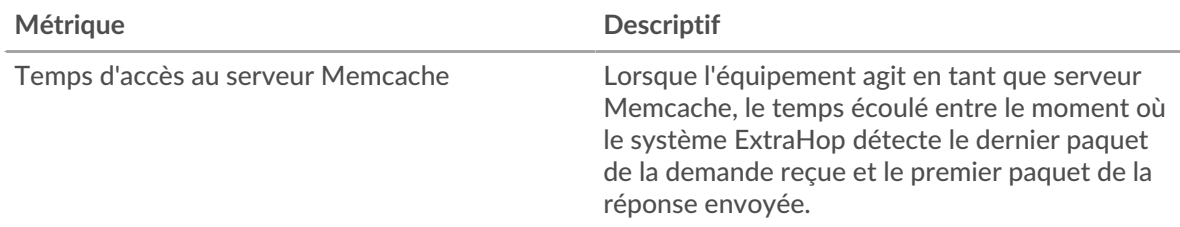

#### **Temps d'accès au serveur**

Ce graphique montre le temps d'accès médian pour le client.

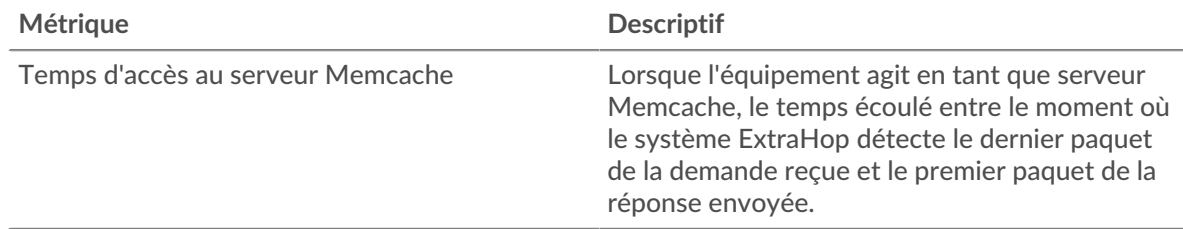

#### **Répartition du temps aller-retour**

Ce graphique présente les temps aller-retour dans un histogramme pour montrer les temps allerretour les plus courants.

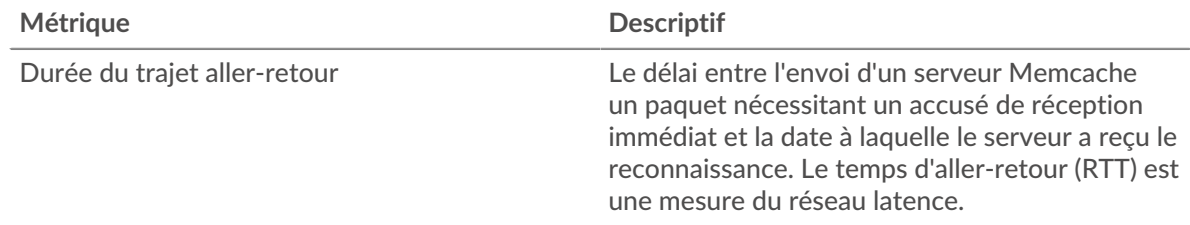

# **Durée du trajet aller-retour**

Ce graphique montre le temps d' aller-retour médian pour le serveur.

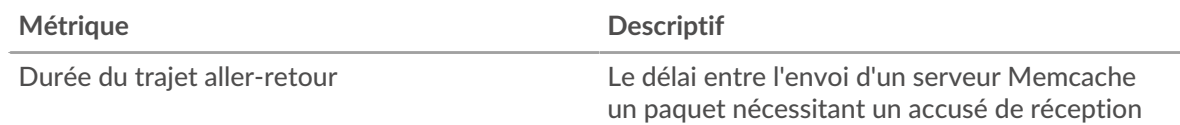

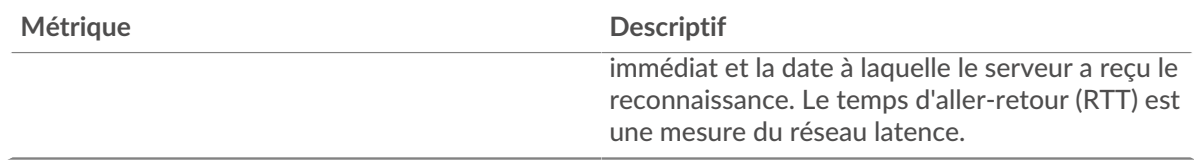

### <span id="page-366-0"></span>**Données réseau**

Cette région affiche les informations TCP relatives au protocole actuel. En général, les blocages de l' hôte indiquent qu'il y a un problème avec le serveur ou le client, et les blocages du réseau indiquent qu'il y a un problème avec le réseau.

## **Stands d'hôtes**

Ce graphique indique le nombre de fenêtres nulles qui ont été annoncées ou reçues par l' équipement. Les appareils contrôlent la quantité de données qu'ils reçoivent en spécifiant le nombre de paquets qui peuvent leur être envoyés sur une période donnée. Lorsqu'un équipement reçoit plus de données qu'il ne peut en traiter, il affiche une fenêtre zéro pour demander à son équipement homologue d' arrêter complètement d'envoyer des paquets jusqu'à ce que l'appareil rattrape son retard. Si vous voyez un grand nombre de fenêtres nulles, il se peut qu'un serveur ou un client ne soit pas assez rapide pour prendre en charge la quantité de données reçues.

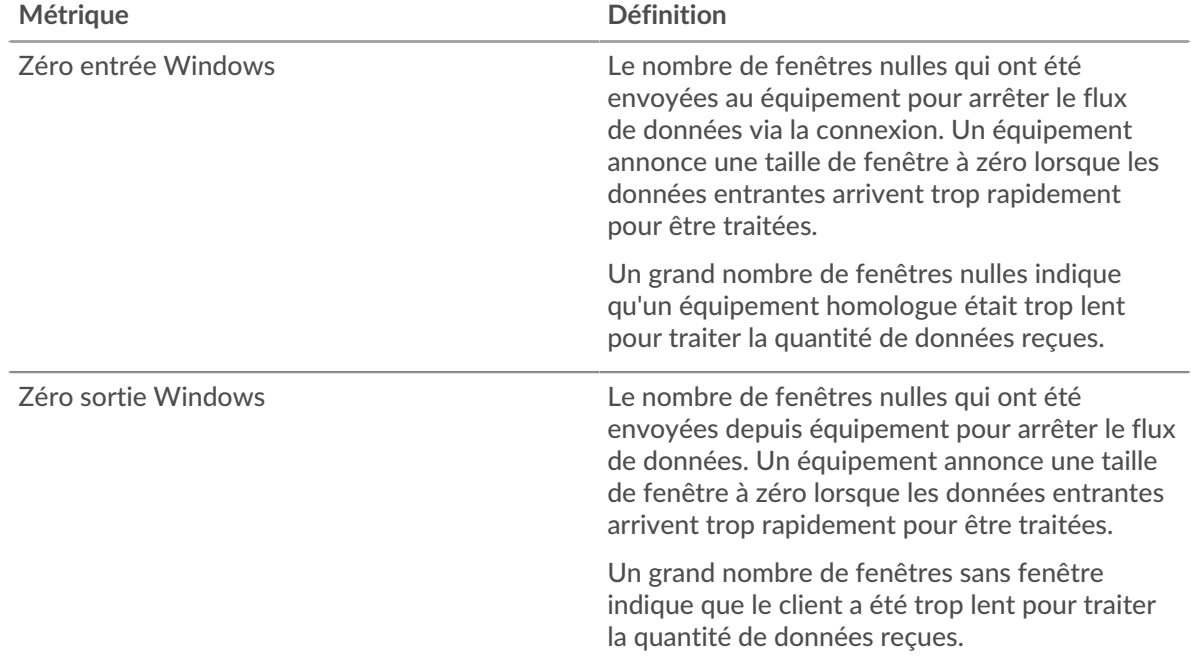

### **Stals du réseau**

Ce graphique montre le nombre de délais de retransmission survenus. Les délais de retransmission (RTO) se produisent lorsqu'un réseau supprime trop de paquets, généralement en raison de collisions de paquets ou d'un épuisement de la mémoire tampon. Si un équipement envoie une demande ou une réponse et ne reçoit pas de confirmation dans un délai spécifié, il retransmet la demande. Si trop de retransmissions ne sont pas confirmées, un RTO se produit. Si vous constatez un grand nombre de RTO, le réseau est peut-être trop lent pour supporter le niveau d' activité actuel.

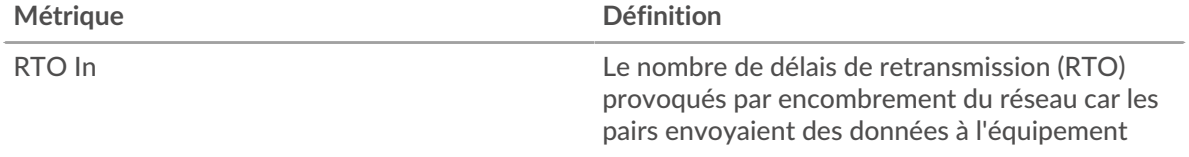

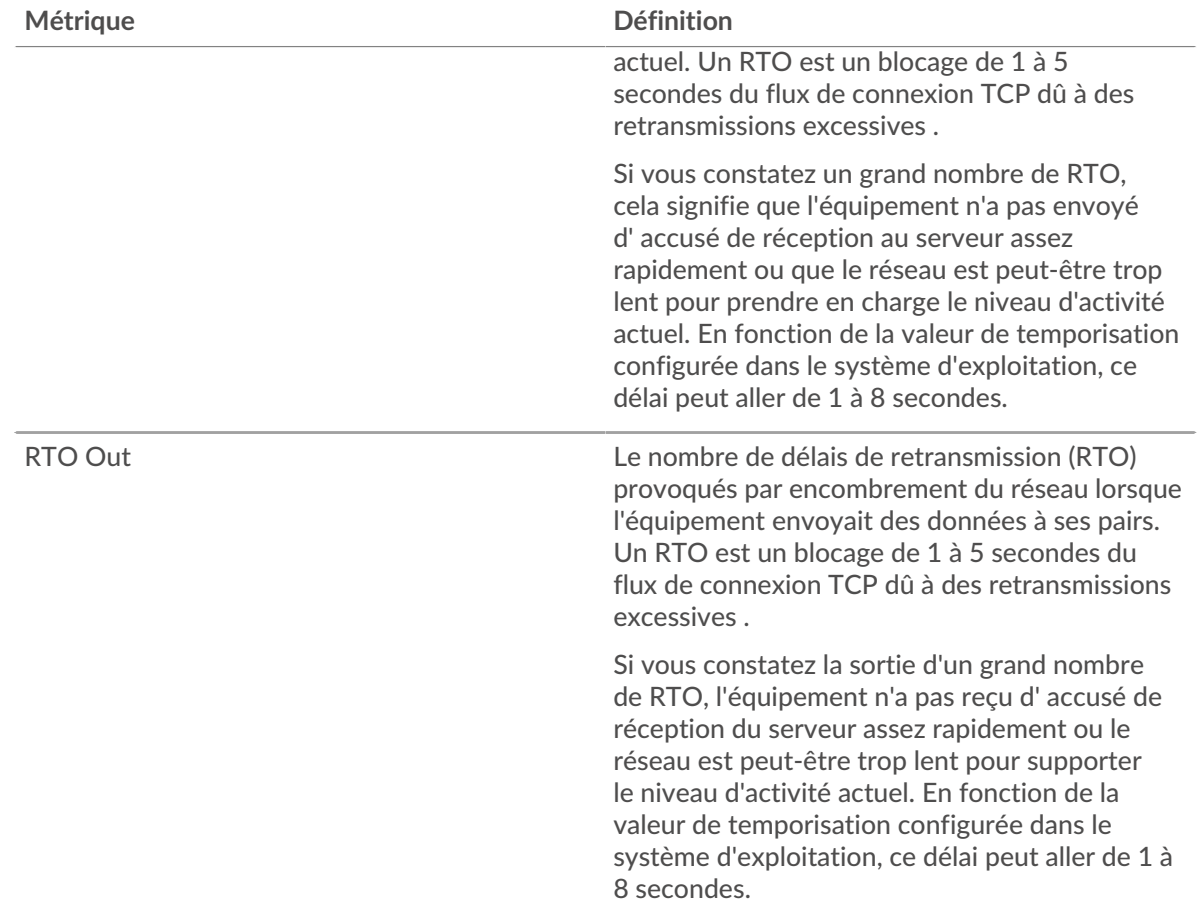

### <span id="page-367-0"></span>**Totaux des métriques Memcache**

Les graphiques suivants sont disponibles dans cette région :

# **Nombre total de demandes et de réponses**

Les demandes et les réponses représentent la conversation qui se déroule entre les clients et les serveurs. S'il y a plus de demandes que de réponses, les clients peuvent envoyer plus de demandes que le serveur ne peut en traiter ou le réseau est peut-être trop lent. Pour déterminer si le problème provient du réseau ou du serveur, vérifiez les RTO et les fenêtres zéro dans le [Données réseau](#page-366-0) section.

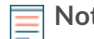

**Note:** Il est peu probable que le nombre total de requêtes et de réponses Memcache soit exactement le même, même dans un environnement sain. Par exemple, il se peut que vous visualisiez une période qui capture une réponse à une demande envoyée avant le début de la période. En général, plus la différence entre les réponses et les erreurs est grande, plus il y a de chances que ces transactions présentent un problème.

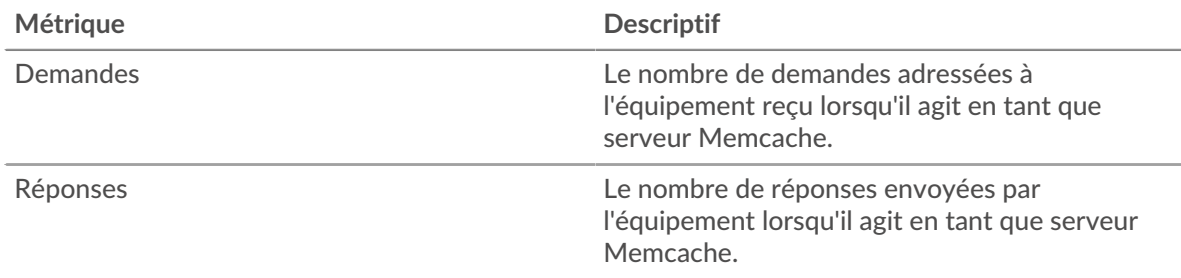

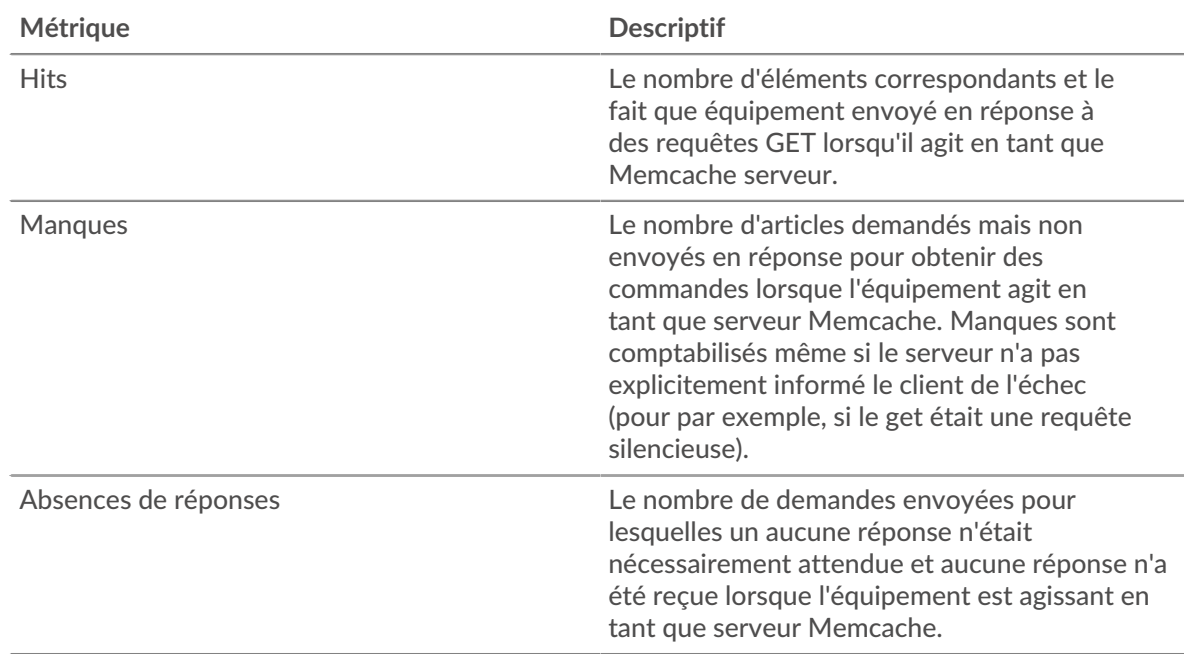

## **Tailles des demandes et des réponses**

Ce graphique montre la taille moyenne des demandes et des réponses.

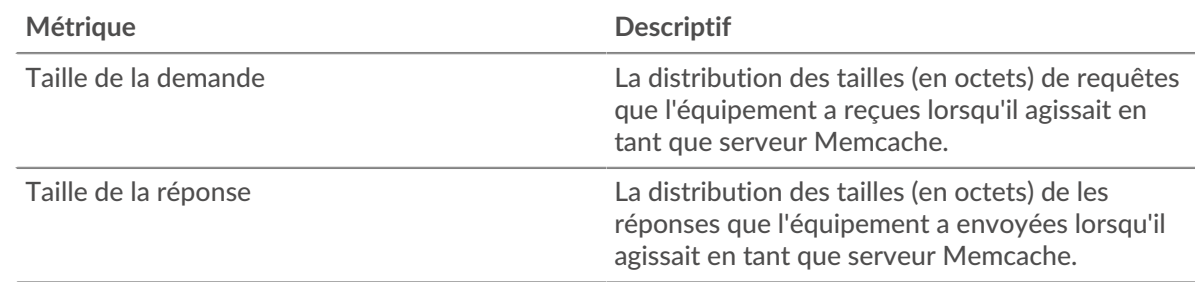

### **Page du groupe de clients Memcache**

Cette page affiche des graphiques métriques de [Memcache](#page-344-0) le trafic associé à un groupe dproximatif d'équipements sur votre réseau.

- Pour en savoir plus sur les graphiques, consultez cette page :
	- [Memcache Résumé pour le groupe](#page-368-0)
	- [Détails de Memcache pour le groupe](#page-369-0)
	- [Métriques Memcache pour le groupe](#page-369-1)
- <span id="page-368-0"></span>• En savoir plus sur [utilisation de métriques.](#page-0-0)

### **Memcache Résumé pour le groupe**

Les graphiques suivants sont disponibles dans cette région :

### **Transactions**

Ce graphique vous indique quand des erreurs Memcache se sont produites et combien de réponses les clients Memcache ont reçues. Ces informations peuvent vous aider à déterminer dans quelle mesure les clients étaient actifs au moment où ils ont reçu les erreurs.

Dans un environnement sain, le nombre de demandes et de réponses devrait être à peu près égal. Pour plus d'informations, consultez la section Métriques Memcache pour les groupes.

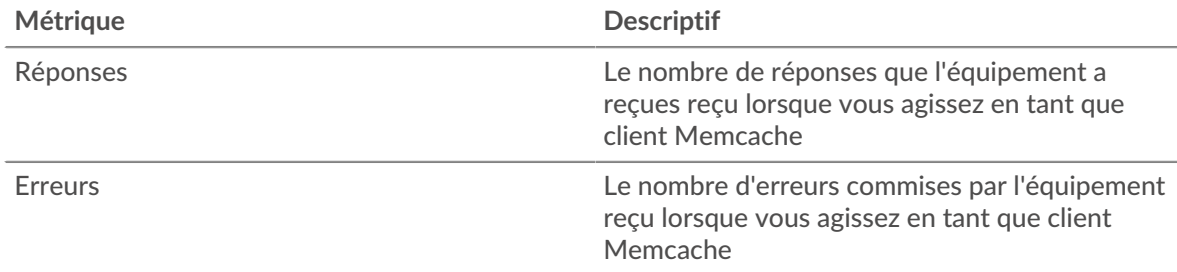

# **Total des transactions**

Ce graphique indique le nombre de réponses Memcache reçues par les clients et le nombre de ces réponses contenant des erreurs.

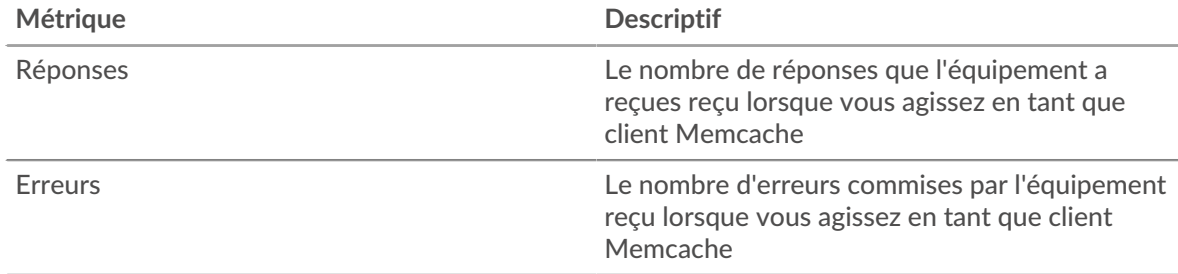

### <span id="page-369-0"></span>**Détails de Memcache pour le groupe**

Les graphiques suivants sont disponibles dans cette région :

### **Principaux membres du groupe (clients Memcache)**

Ce graphique montre quels clients Memcache du groupe étaient les plus actifs en ventilant le nombre total de requêtes Memcache envoyées par le groupe par client.

### **Les meilleures méthodes**

Ce graphique montre les méthodes Memcache que le groupe a le plus souvent appelées en répartissant le nombre total de requêtes envoyées par le groupe par méthode.

### **Principaux codes de statut**

Ce graphique montre les codes d'état Memcache que le groupe a le plus reçus en ventilant le nombre de réponses renvoyées au groupe par code de statut.

### <span id="page-369-1"></span>**Métriques Memcache pour le groupe**

Les graphiques suivants sont disponibles dans cette région :

### **Nombre total de demandes et de réponses**

Les demandes et les réponses représentent la conversation qui se déroule entre les clients et les serveurs. S'il y a plus de demandes que de réponses, il se peut que les clients envoient plus de demandes que les serveurs ne peuvent en traiter ou que le réseau soit trop lent.

**Note:** Il est peu probable que le nombre total de demandes et de réponses soit exactement le même, même dans un environnement sain. Par exemple, il se peut que vous visualisiez une période qui capture une réponse à une demande envoyée avant le début de la période. En général, plus la différence entre les réponses et les erreurs est grande, plus il y a de chances que ces transactions présentent un problème.

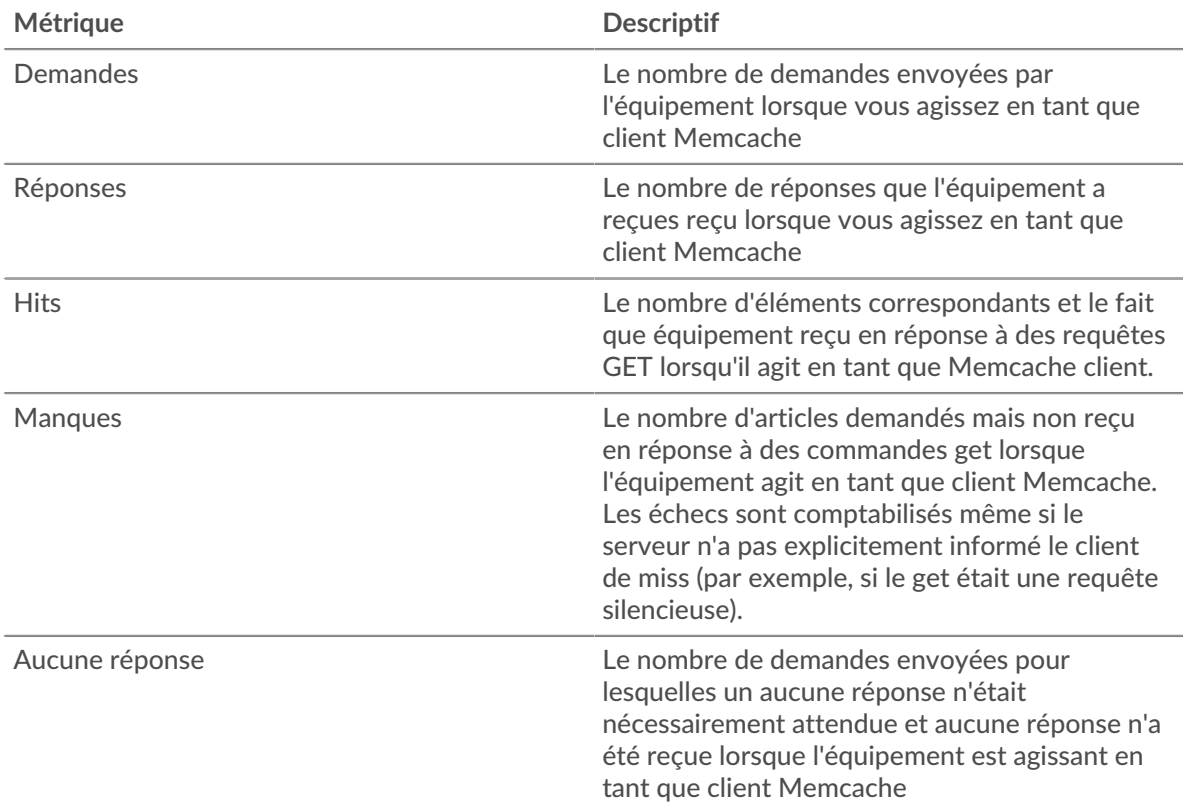

# **Heure d'accès**

Si un groupe de clients agit lentement, le temps d'accès peut vous aider à déterminer si le problème provient des serveurs. Le graphique des temps de traitement des serveurs indique le temps médian nécessaire aux serveurs pour traiter les demandes des clients. Les temps d'accès élevés indiquent que les clients contactent des serveurs lents.

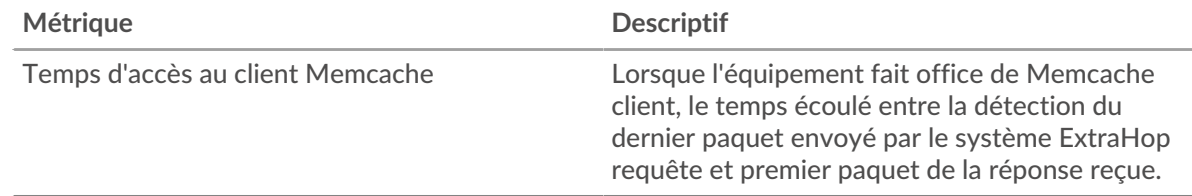

### **Page du groupe de serveurs Memcache**

Cette page affiche des graphiques métriques de [Memcache](#page-344-0) le trafic associé à un groupe dproximatif d'équipements sur votre réseau.

- Pour en savoir plus sur les graphiques, consultez cette page :
	- [Memcache Résumé pour le groupe](#page-370-0)
	- [Détails de Memcache pour le groupe](#page-371-0)
	- [Métriques Memcache pour le groupe](#page-371-1)
- <span id="page-370-0"></span>• En savoir plus sur [utilisation de métriques.](#page-0-0)

### **Memcache Résumé pour le groupe**

Les graphiques suivants sont disponibles dans cette région :

### **Transactions**

Ce graphique vous indique à quel moment des erreurs Memcache se sont produites et le nombre de réponses Memcache envoyées par les serveurs. Ces informations peuvent vous aider à déterminer dans quelle mesure les serveurs étaient actifs au moment où ils ont renvoyé les erreurs.

Dans un environnement sain, le nombre de demandes et de réponses devrait être à peu près égal. Pour plus d'informations, consultez la section Métriques Memcache pour les groupes.

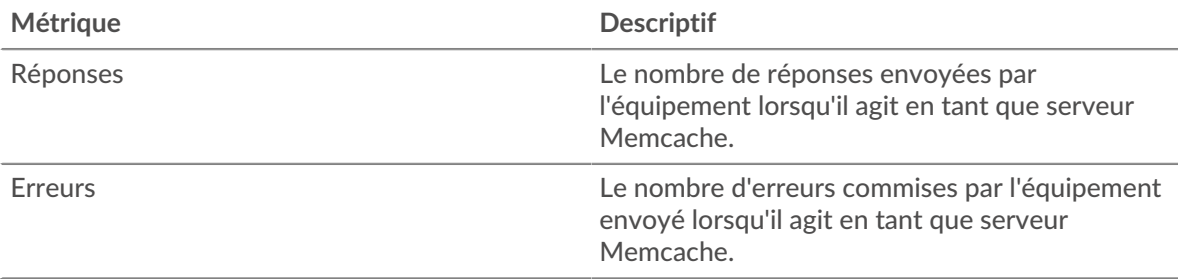

#### **Total des transactions**

Ce graphique vous montre combien de serveurs de réponses Memcache du groupe ont envoyé et combien de ces réponses contenaient des erreurs.

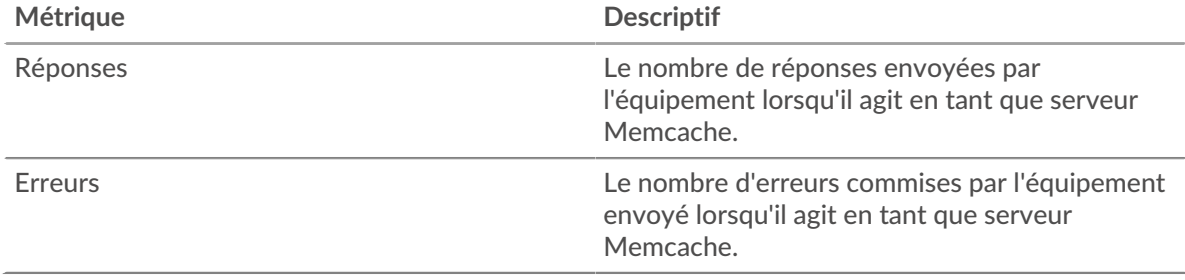

### <span id="page-371-0"></span>**Détails de Memcache pour le groupe**

Les graphiques suivants sont disponibles dans cette région :

#### **Principaux membres du groupe (serveurs Memcache)**

Ce graphique montre quels serveurs Memcache du groupe étaient les plus actifs en ventilant le nombre total de réponses Memcache que le groupe a envoyées par serveur.

#### **Les meilleures méthodes**

Ce graphique montre quelles méthodes Memcache ont été le plus souvent appelées sur les serveurs du groupe en répartissant le nombre total de requêtes que le groupe a reçues par méthode.

#### **Code de statut le plus élevé**

Ce graphique montre les codes d'état Memcache les plus renvoyés par les groupes en répartissant le nombre total de réponses envoyées par le groupe par code d'état.

#### <span id="page-371-1"></span>**Métriques Memcache pour le groupe**

Les graphiques suivants sont disponibles dans cette région :

#### **Nombre total de demandes et de réponses**

Les demandes et les réponses représentent la conversation qui se déroule entre les clients et les serveurs. S'il y a plus de demandes que de réponses, les clients peuvent envoyer plus de demandes que les serveurs ne peuvent en traiter ou le réseau est peut-être trop lent.

**Note:** Il est peu probable que le nombre total de demandes et de réponses soit exactement le même, même dans un environnement sain. Par exemple, il se peut que vous visualisiez une période qui capture une réponse à une demande envoyée avant le début de la période. En général, plus la différence entre les réponses et les erreurs est grande, plus il y a de chances que ces transactions présentent un problème.

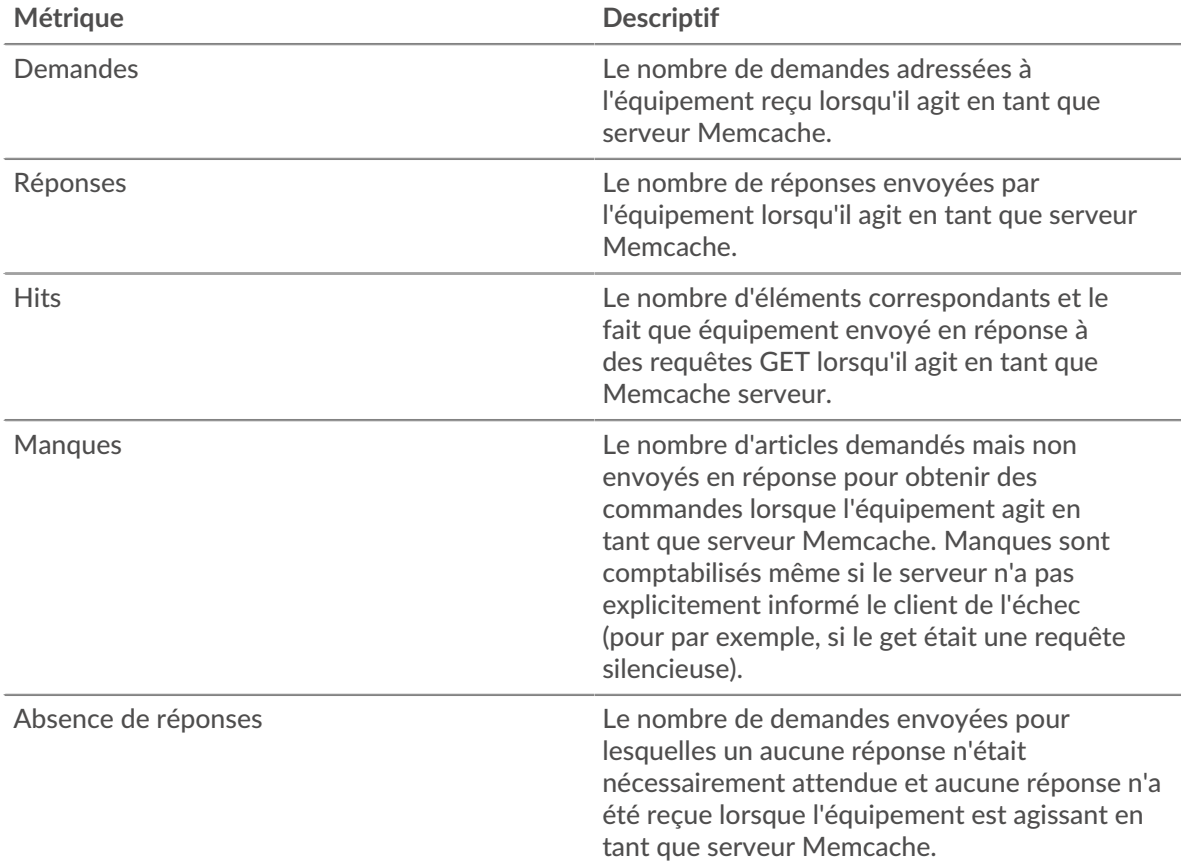

# **Heure d'accès**

Si un groupe de clients agit lentement, le temps d'accès peut vous aider à déterminer si le problème provient des serveurs. Le graphique des temps de traitement des serveurs indique le temps médian nécessaire aux serveurs pour traiter les demandes des clients. Les temps d'accès élevés indiquent que les clients contactent des serveurs lents.

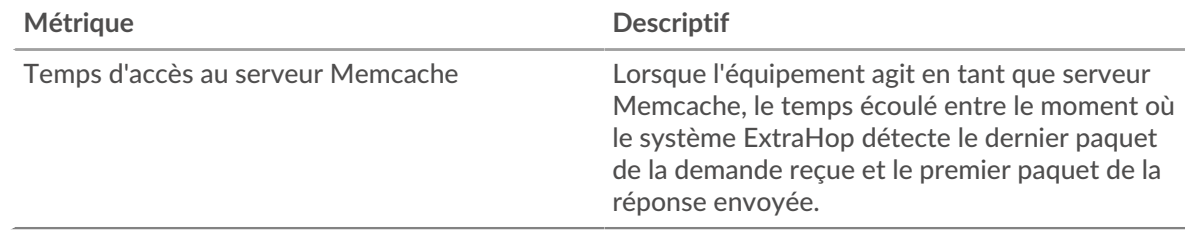

# **Modbus**

Le système ExtraHop collecte des statistiques sur l'activité Modbus. Modbus est un protocole de communication série standard dans les environnements d'automatisation industrielle.

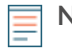

**Note:** Le système ExtraHop n'inclut aucune page métrique intégrée pour Modbus. Cependant, vous pouvez consulter les métriques Modbus en les ajoutant à une page personnalisée ou tableau de bord.

# <span id="page-373-0"></span>**MongoDB**

Le système ExtraHop collecte des statistiques sur MongoDB activité. MongoDB est une base de données de documents open-source qui fournit des performances, une disponibilité et une évolutivité.

# **Page de l'application MongoDB**

Cette page affiche des graphiques métriques de [MongoDB](#page-373-0) le trafic associé à un conteneur d'applications sur votre réseau.

- Pour en savoir plus sur les graphiques, consultez cette page :
	- [MongoDB Résumé](#page-373-1)
	- [Détails de MongoDB](#page-376-0)
	- [Performances de MongoDB](#page-377-0)
	- [Données réseau](#page-378-0)
	- [Totaux des métriques MongoDB](#page-380-0)
- <span id="page-373-1"></span>• En savoir plus sur [utilisation de métriques.](#page-0-0)

## **MongoDB Résumé**

Les graphiques suivants sont disponibles dans cette région :

### **Transactions**

Ce graphique vous indique quand les erreurs et les réponses de MongoDB ont été associées à l'application . Ces informations peuvent vous aider à déterminer le niveau d'activité de l'application au moment où les erreurs se sont produites.

Dans un environnement sain, le nombre de demandes et de réponses doit être à peu près égal. Pour plus d'informations, voir Demandes et réponses.

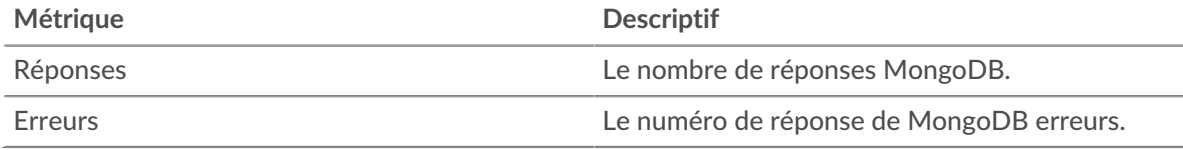

### **Total des transactions**

Ce graphique affiche le nombre total de réponses MongoDB associées à l'application et le nombre de ces réponses contenant des erreurs.

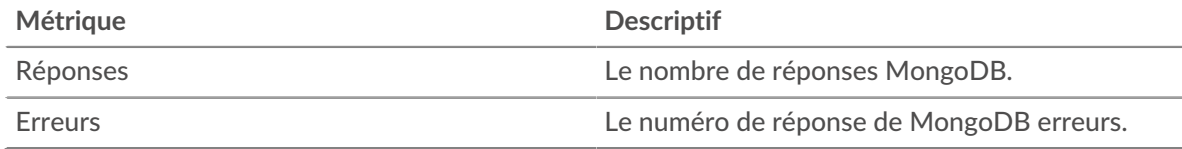

### **Performance (95e percentile)**

Ce graphique montre le 95e percentile des mesures de chronométrage. Les mesures du temps de transfert et de traitement indiquent certaines parties d'une transaction complète. Le temps de transfert des demandes indique combien de temps les clients ont mis pour transmettre des demandes sur le réseau ; le temps de traitement du serveur indique combien de temps les serveurs ont mis pour traiter les demandes ; et le temps de transfert des réponses indique combien de temps les serveurs ont mis pour transmettre des réponses sur le réseau.

Les temps de transfert et de traitement sont calculés en mesurant le temps entre le moment où le premier et le dernier paquet de demandes et de réponses sont vus par le système ExtraHop, comme le montre la figure suivante :

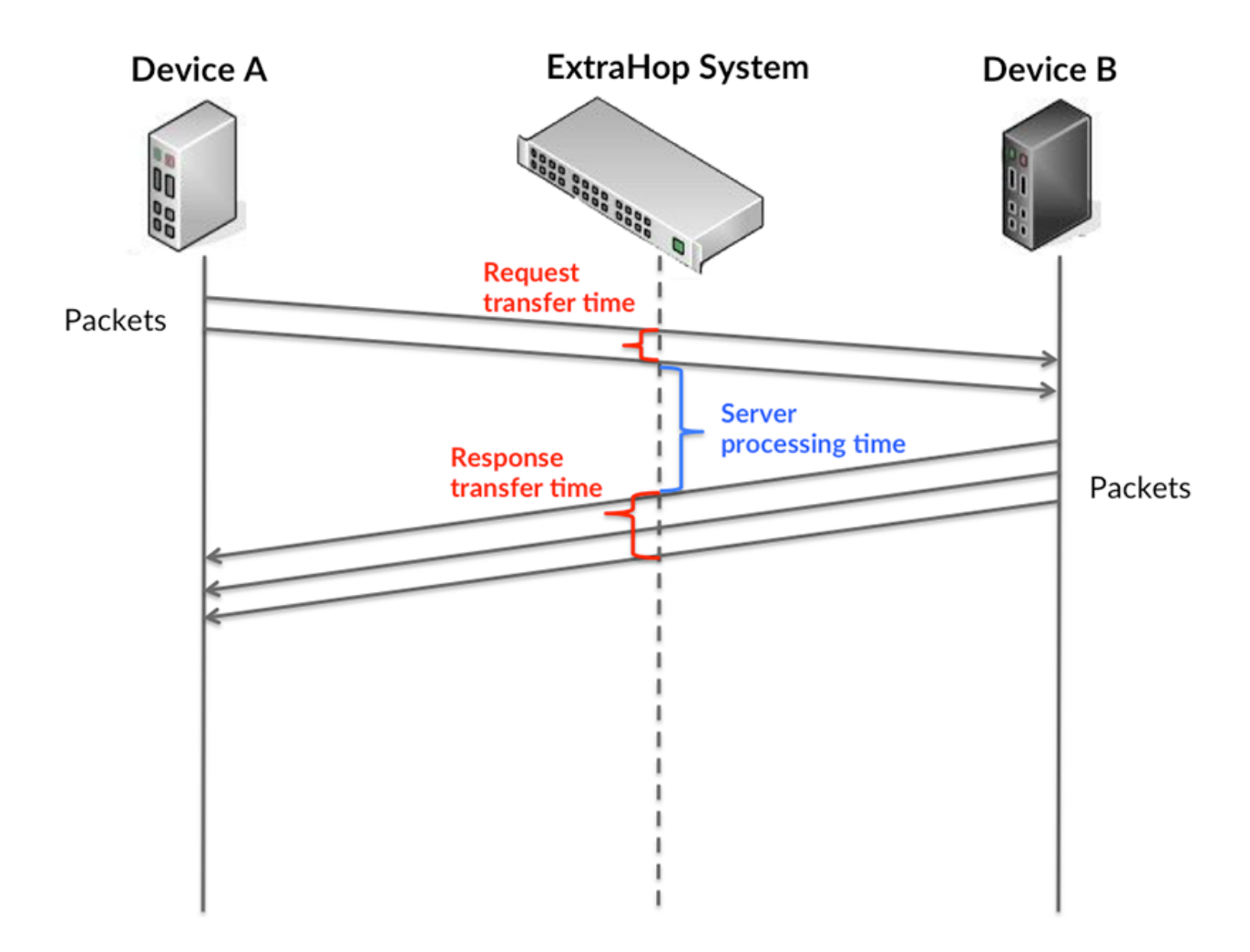

Il peut être difficile de déterminer si un problème est dû à un réseau ou à un équipement en regardant uniquement les temps de transfert et de traitement, car ces indicateurs à eux seuls fournissent une image incomplète. Par conséquent, la métrique du temps aller-retour (RTT) est également incluse dans ce graphique. Les métriques RTT sont un bon indicateur des performances de votre réseau. Si vous constatez des temps de transfert ou de traitement élevés, mais que le RTT est faible, le problème est probablement au niveau de l'appareil. Toutefois, si le RTT et les temps de traitement et de transfert sont tous élevés, la latence du réseau peut affecter les temps de transfert et de traitement, et le problème peut provenir du réseau.

La métrique RTT peut aider à identifier la source du problème car elle mesure uniquement le temps nécessaire pour envoyer un accusé de réception immédiat depuis le client ou le serveur ; elle n'attend pas que tous les paquets soient livrés.

Le système ExtraHop calcule la valeur RTT en mesurant le temps entre le premier paquet d'une demande et l'accusé de réception du serveur, comme le montre la figure suivante :

# **EXTRAHOP**

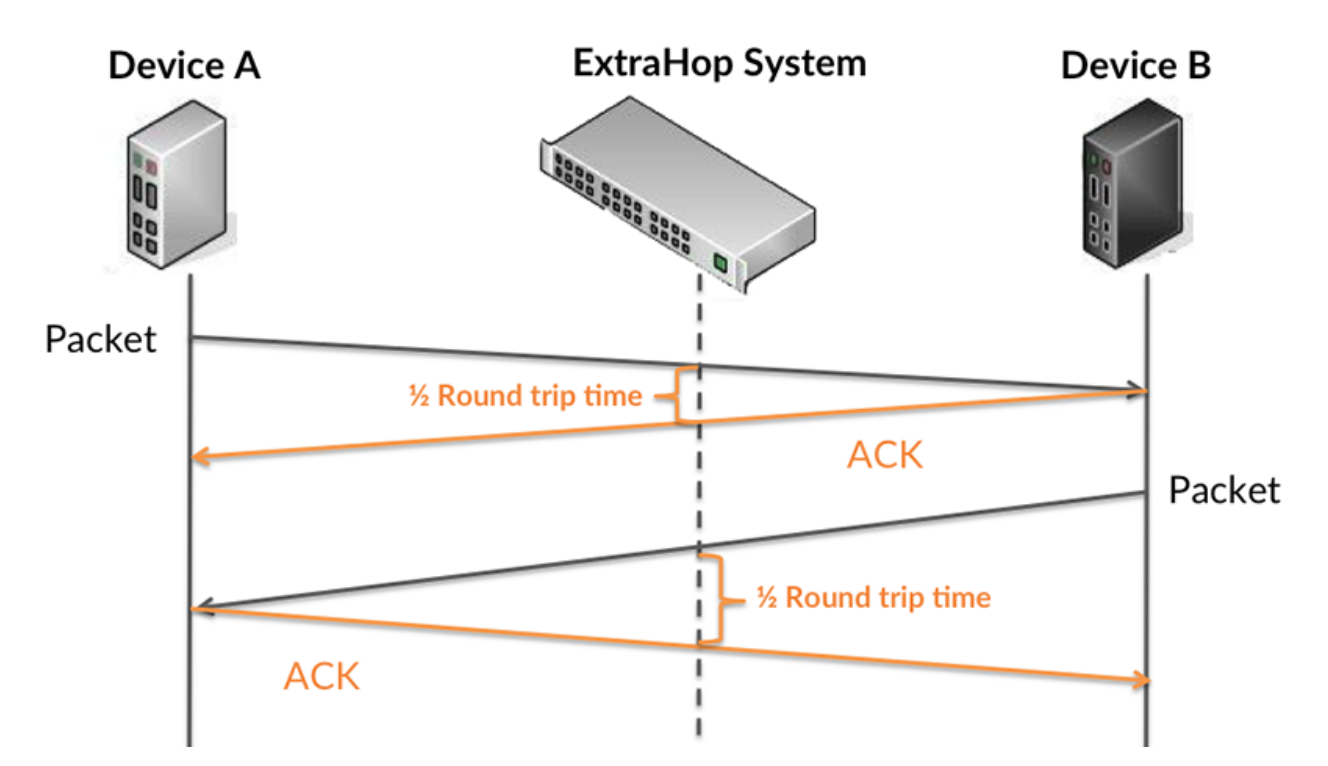

Le temps de transfert de la demande peut être élevé parce que le client a mis du temps à transmettre la demande (peut-être parce que la demande était très volumineuse) ; toutefois, le temps de transfert peut également être élevé parce que la demande a mis beaucoup de temps à circuler sur le réseau (peut-être en raison de la congestion du réseau).

Pour en savoir plus sur la façon dont le système ExtraHop calcule le temps de trajet aller-retour, consultez [Forum ExtraHop .](https://forums.extrahop.com/)..

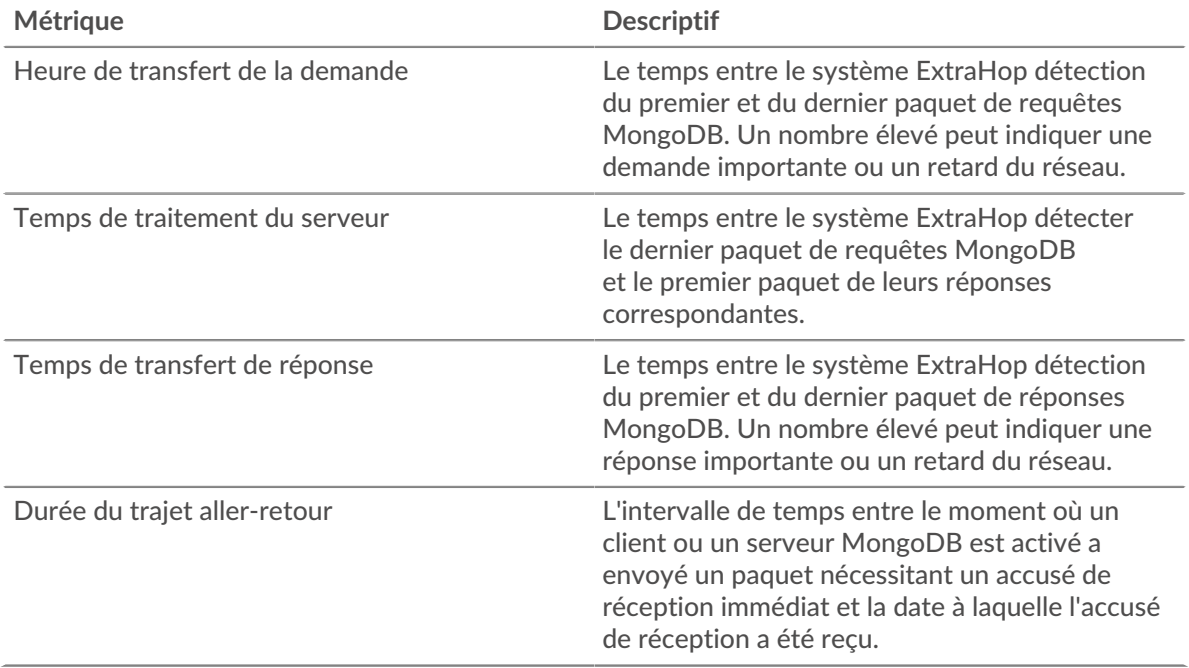

Le graphique des performances (95e centile) montre la valeur la plus élevée pour une période donnée tout en filtrant les valeurs aberrantes ; le 95e centile est la valeur la plus élevée inférieure à 95 % des valeurs pour une période d'échantillonnage. En affichant la 95e valeur, plutôt que le véritable maximum, le graphique vous donne une vision plus précise des données :

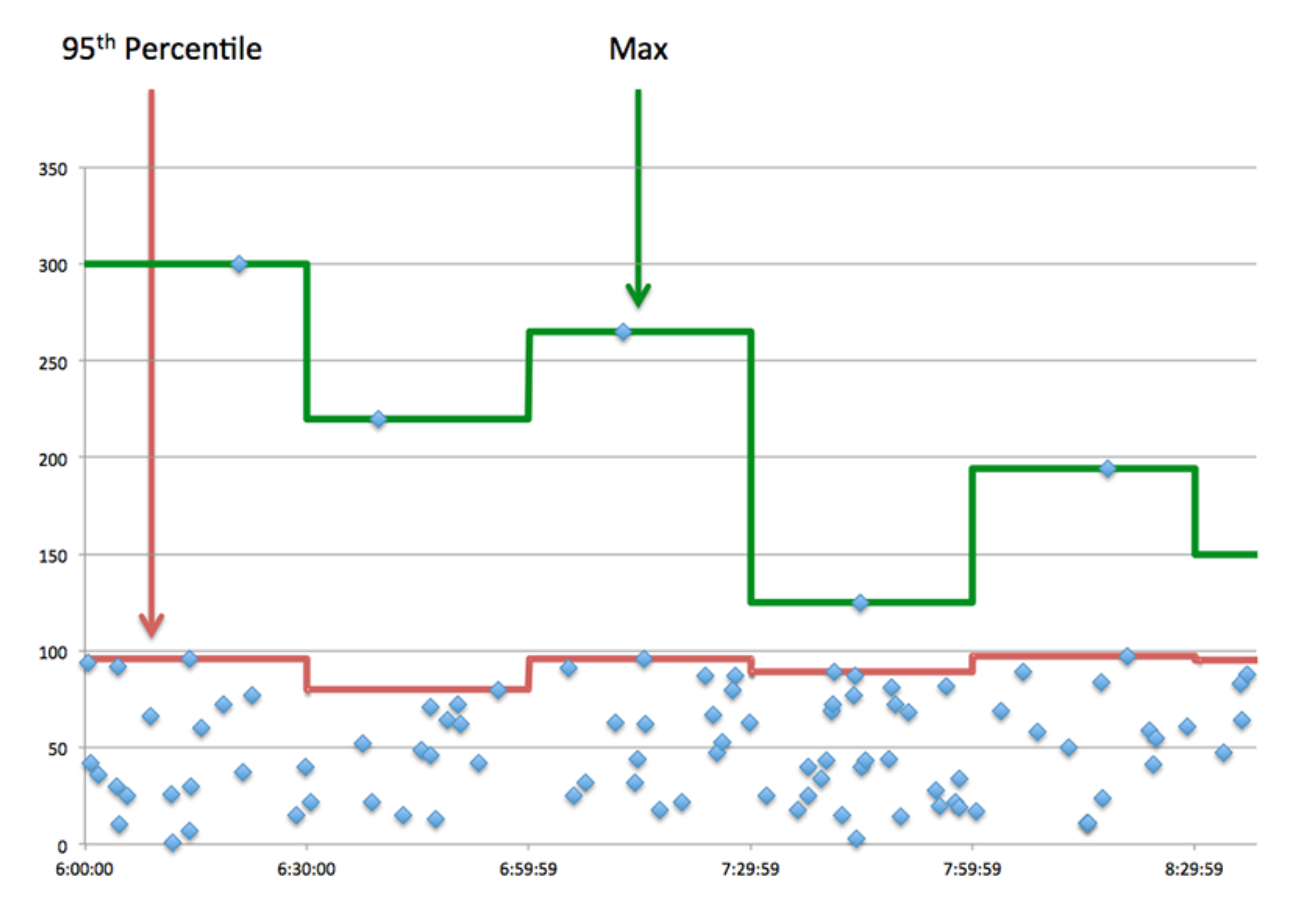

# **Performance (95e)**

Si une application agit lentement, les mesures récapitulatives des performances peuvent vous aider à déterminer si le problème provient du réseau ou des serveurs. Ces statistiques indiquent le 95e centile du temps nécessaire aux serveurs pour traiter les demandes des clients par rapport au 95e centile du temps nécessaire à la transmission des paquets issus de ces demandes (et de leurs réponses respectives) sur le réseau. Les temps de traitement élevés des serveurs indiquent que les clients contactent des serveurs lents. Les temps d' aller-retour TCP élevés indiquent que les clients communiquent sur des réseaux lents.

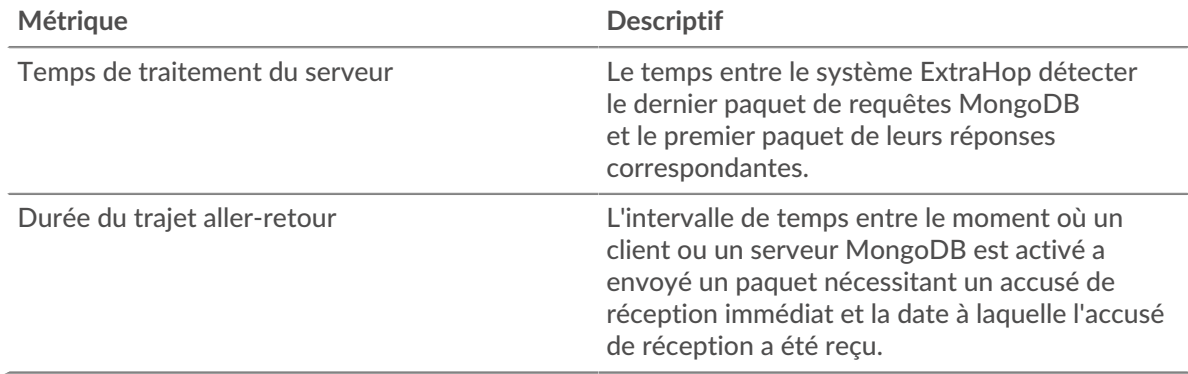

### <span id="page-376-0"></span>**Détails de MongoDB**

Les graphiques suivants sont disponibles dans cette région :

#### **Les meilleures méthodes**

Ce graphique montre quelles méthodes MongoDB ont été associées à l'application en répartissant le nombre total de requêtes MongoDB par méthode.

#### **Principaux types d'erreurs**

Ce graphique montre quelles erreurs MongoDB étaient les plus associées à l'application en ventilant le nombre de réponses par erreur.

#### **Principales bases de données**

Ce graphique montre les bases de données auxquelles l'application a le plus accédé en répartissant le nombre total de demandes envoyées par base de données.

#### <span id="page-377-0"></span>**Performances de MongoDB**

Les graphiques suivants sont disponibles dans cette région :

#### **Répartition du temps de traitement du serveur**

Ce graphique présente les temps de traitement des serveurs dans un histogramme pour montrer les temps de traitement les plus courants.

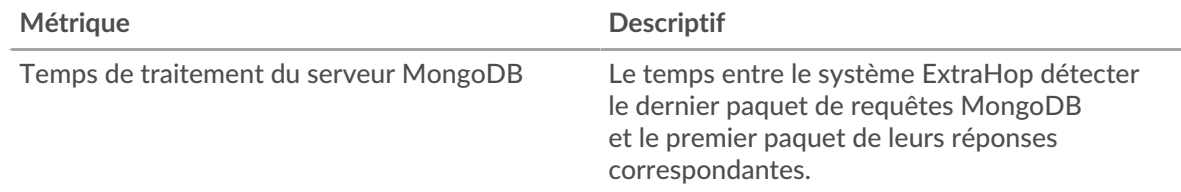

### **Temps de traitement du serveur**

Ce graphique indique le temps de traitement médian de l'application.

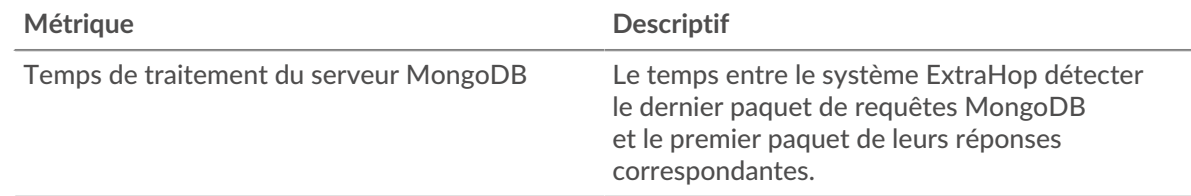

#### **Répartition du temps aller-retour**

Ce graphique présente les temps aller-retour dans un histogramme pour montrer les temps allerretour les plus courants.

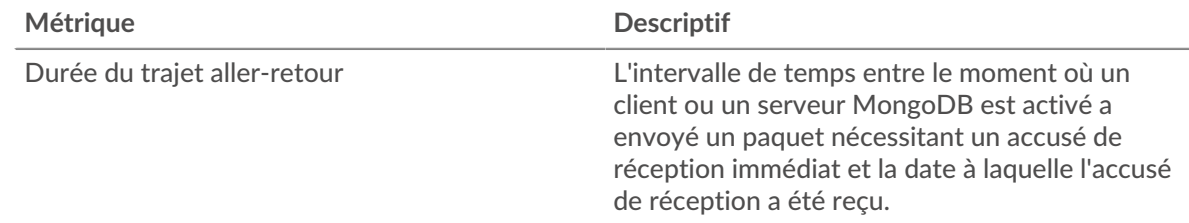

#### **Durée du trajet aller-retour**

Ce graphique montre le temps moyen aller-retour pour l'application.

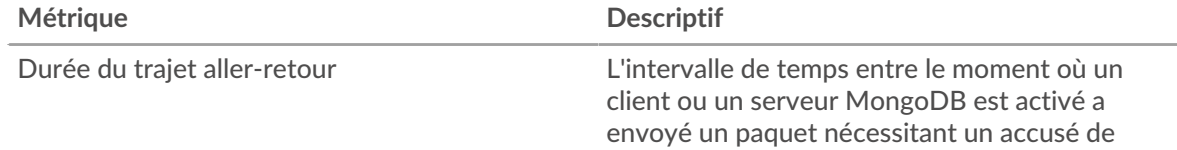

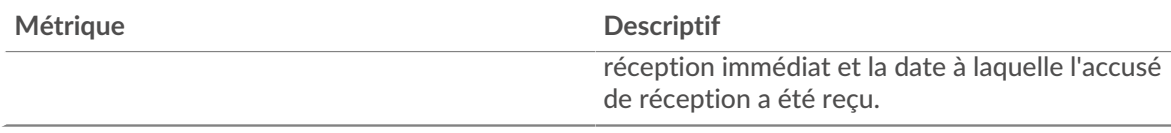

## <span id="page-378-0"></span>**Données réseau**

Cette région affiche les informations TCP relatives au protocole actuel. En général, les blocages d'hôtes indiquent qu'il y a un problème avec un serveur ou un client, et les blocages réseau indiquent qu'il y a un problème avec le réseau.

# **Stands d'hôtes**

Ce graphique indique le nombre de fenêtres nulles associées à une application. Les appareils contrôlent la quantité de données qu'ils reçoivent en spécifiant le nombre de paquets qui peuvent leur être envoyés sur une période donnée. Lorsqu'un équipement reçoit plus de données qu'il ne peut en traiter, il affiche une fenêtre zéro pour demander à son équipement homologue d'arrêter complètement d'envoyer des paquets jusqu'à ce que l'appareil rattrape son retard. Si vous voyez un grand nombre de fenêtres nulles, il se peut qu'un serveur ou un client ne soit pas assez rapide pour prendre en charge la quantité de données reçues.

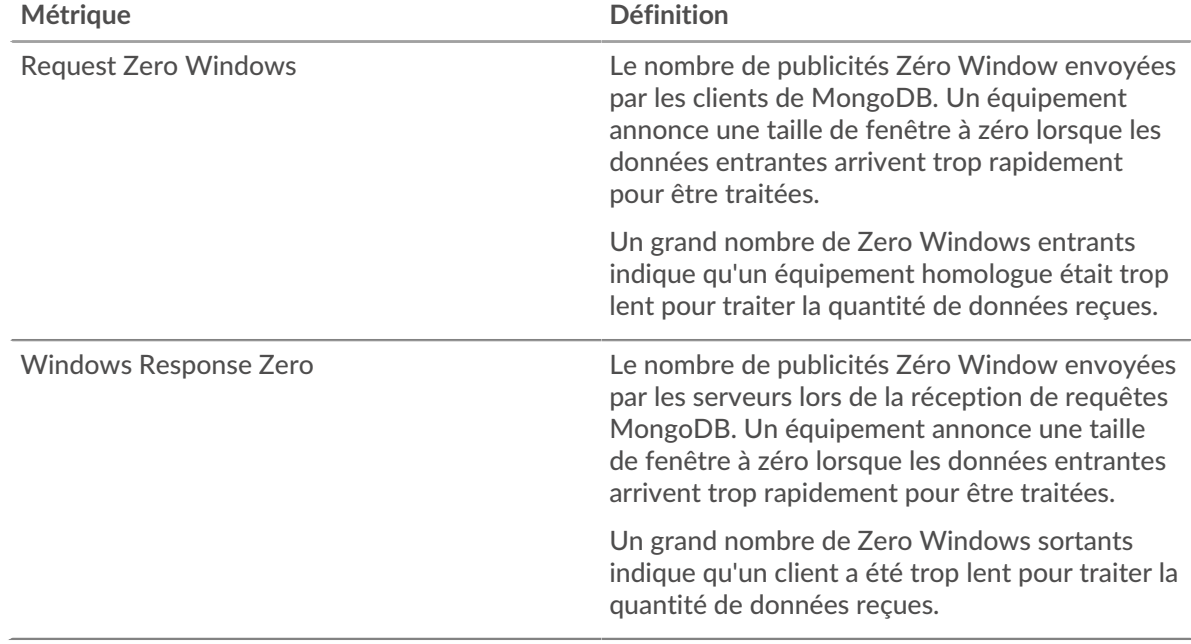

### **Nombre total de stands d'hôtes**

Ce graphique montre le nombre médian de publicités sans fenêtre envoyées par les appareils.

### **Stals du réseau**

Ce graphique montre le nombre de délais de retransmission survenus. Les délais de retransmission (RTO) se produisent lorsqu'un réseau supprime trop de paquets, généralement en raison de collisions de paquets ou d'un épuisement de la mémoire tampon. Si un équipement envoie une demande ou une réponse et ne reçoit pas de confirmation dans un délai spécifié, il retransmet la demande. Si trop de retransmissions ne sont pas confirmées, un RTO se produit. Si vous constatez un grand nombre de RTO, le réseau est peut-être trop lent pour supporter le niveau d'activité actuel.

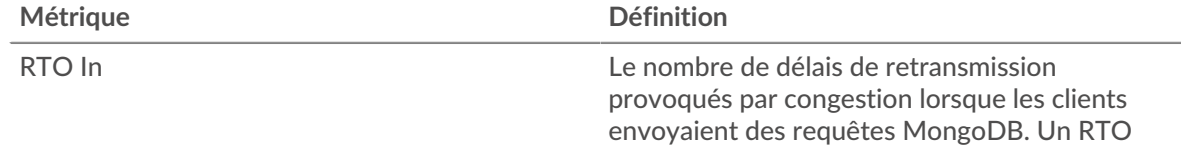

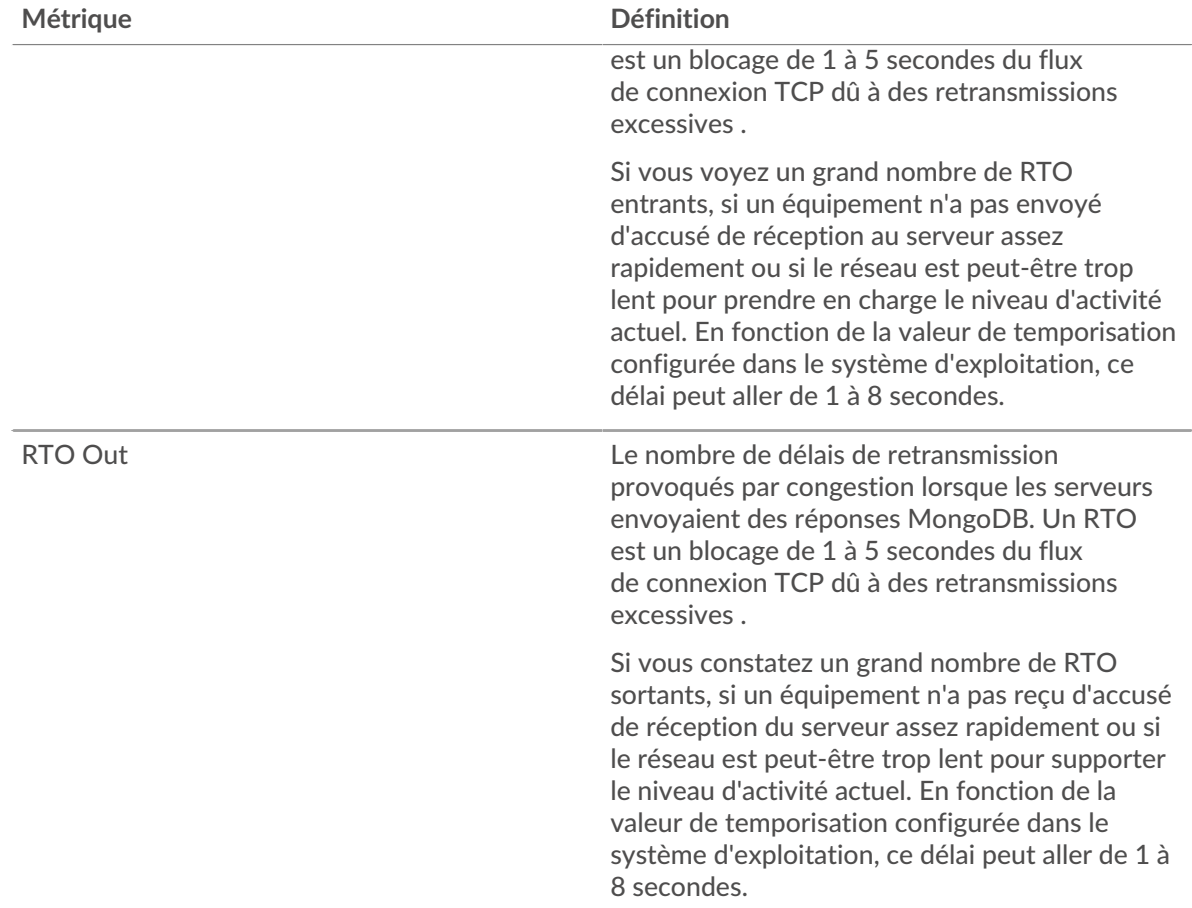

# **Nombre total de blocages du réseau**

Ce graphique montre le nombre médian de délais de retransmission causés par la congestion lorsque les clients et les serveurs envoyaient des requêtes.

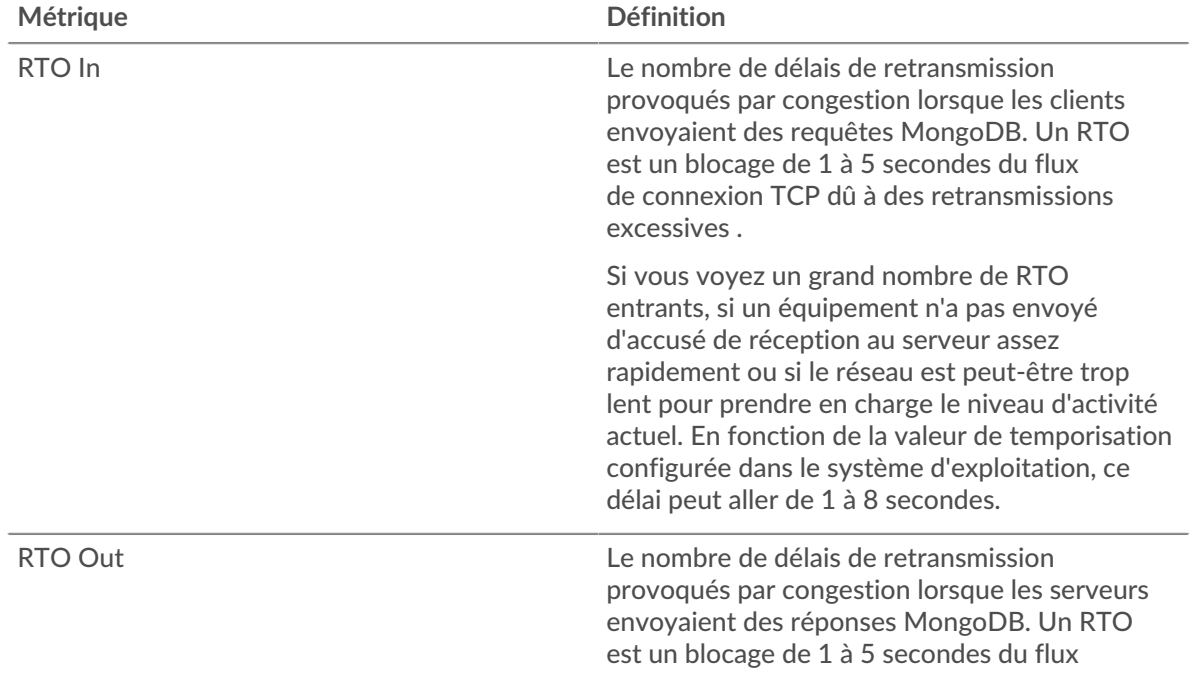

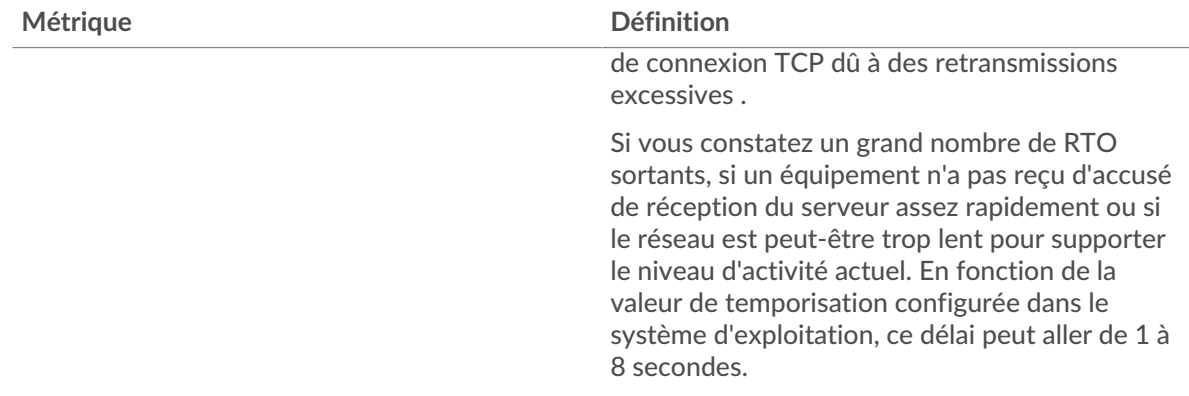

### <span id="page-380-0"></span>**Totaux des métriques MongoDB**

Les graphiques suivants sont disponibles dans cette région :

### **Nombre total de demandes et de réponses**

Les demandes et les réponses représentent la conversation qui se déroule entre les clients et les serveurs. S'il y a plus de demandes que de réponses, les clients peuvent envoyer plus de demandes que les serveurs ne peuvent en traiter ou le réseau est peut-être trop lent. Pour déterminer si le problème provient du réseau ou d'un serveur, vérifiez les RTO et les fenêtres zéro dans [Données](#page-378-0) [réseau](#page-378-0) section.

**Note:** Il est peu probable que le nombre total de requêtes et de réponses MongoDB soit exactement le même, même dans un environnement sain. Par exemple, il se peut que vous visualisiez une période qui capture une réponse à une demande envoyée avant le début de la période. En général, plus la différence entre les réponses et les erreurs est grande, plus il y a de chances que ces transactions présentent un problème.

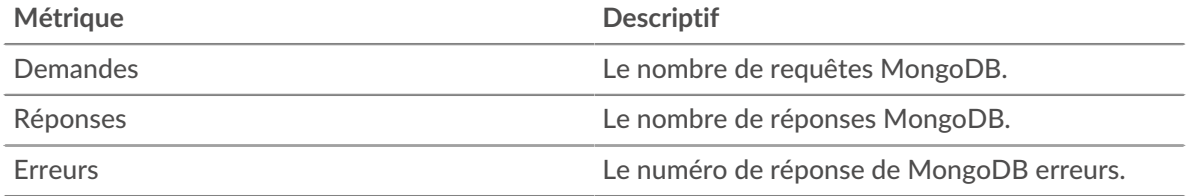

### **Métriques du réseau MongoDB**

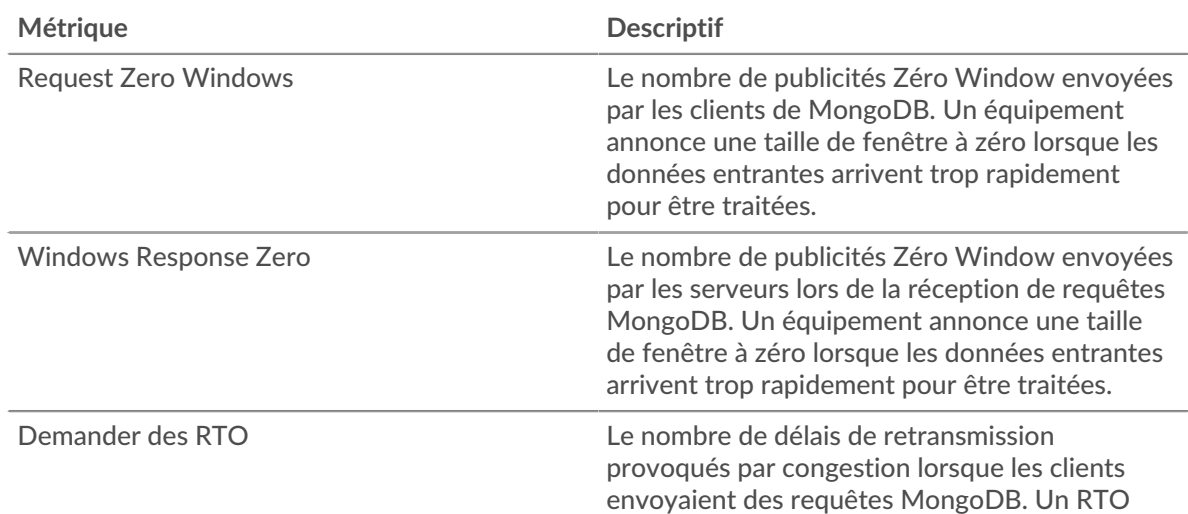

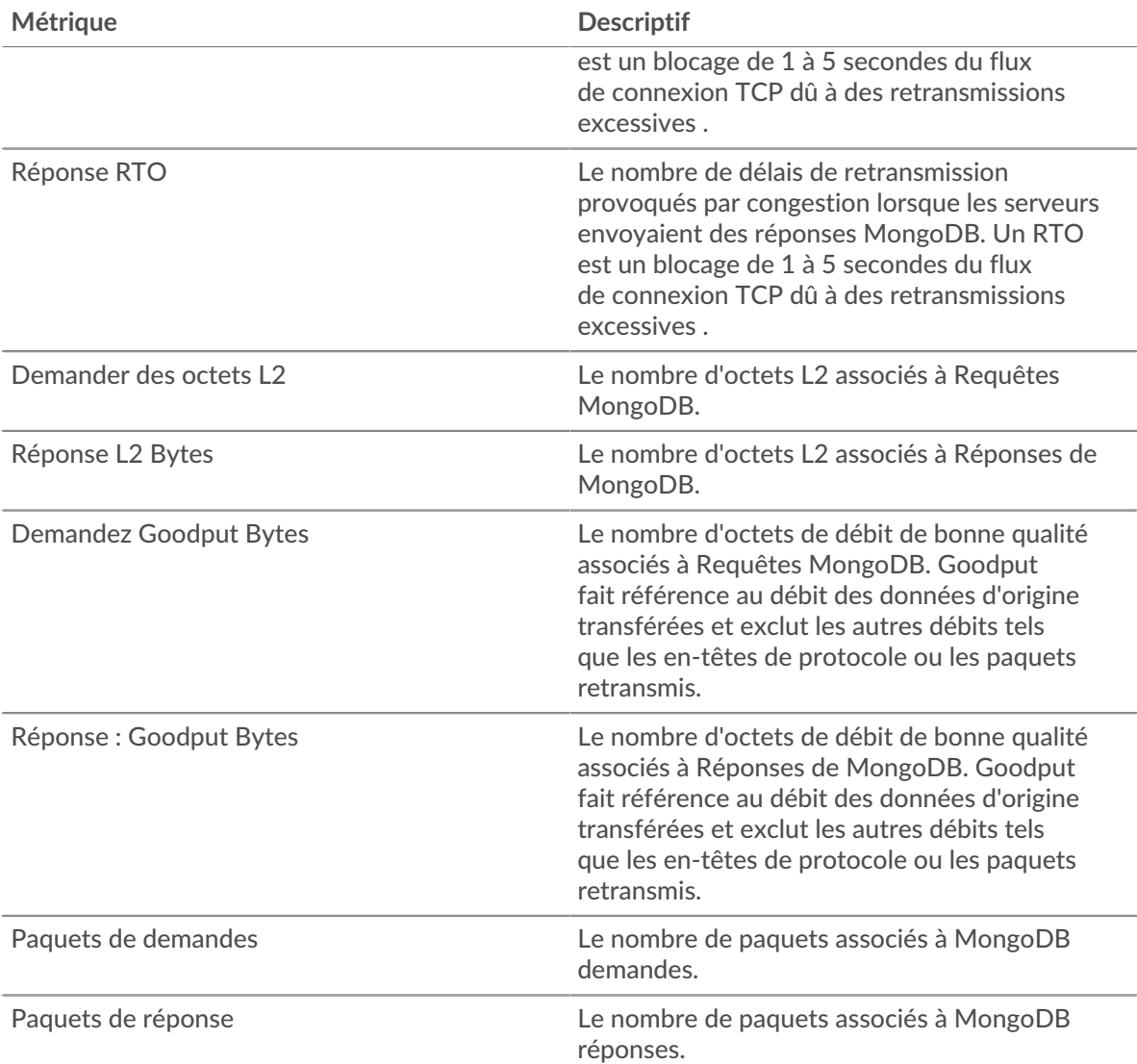

## **Page client de MongoDB**

Cette page affiche des graphiques métriques de [MongoDB](#page-373-0) le trafic associé à un équipement de votre réseau.

- Pour en savoir plus sur les graphiques, consultez cette page :
	- [MongoDB Résumé](#page-381-0)
	- [Détails de MongoDB](#page-386-0)
	- [Performances de MongoDB](#page-386-1)
	- [Données réseau](#page-387-0)
	- [Totaux des métriques MongoDB](#page-388-0)
- <span id="page-381-0"></span>• En savoir plus sur [utilisation de métriques.](#page-0-0)

## **MongoDB Résumé**

Les graphiques suivants sont disponibles dans cette région :

### **Transactions**

Ce graphique vous indique quand des erreurs MongoDB se sont produites et combien de réponses le client MongoDB a reçues. Ces informations peuvent vous aider à déterminer dans quelle mesure le client était actif au moment où il a reçu les erreurs.

Si vous constatez un grand nombre d'erreurs, vous pouvez consulter les détails de chaque erreur, y compris le code d'erreur. Toutefois, si le nombre d'erreurs est faible, le problème peut être plus complexe et vous devriez examiner le ratio demandes/réponses. Dans un environnement sain, le nombre de demandes et de réponses doit être à peu près égal. Pour plus d'informations, voir [Demandes et réponses](#page-388-0).

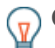

**Conseilb**ur voir quels codes d'erreur le client a reçus, cliquez sur **Erreurs** et sélectionnez **Erreur** depuis le menu.

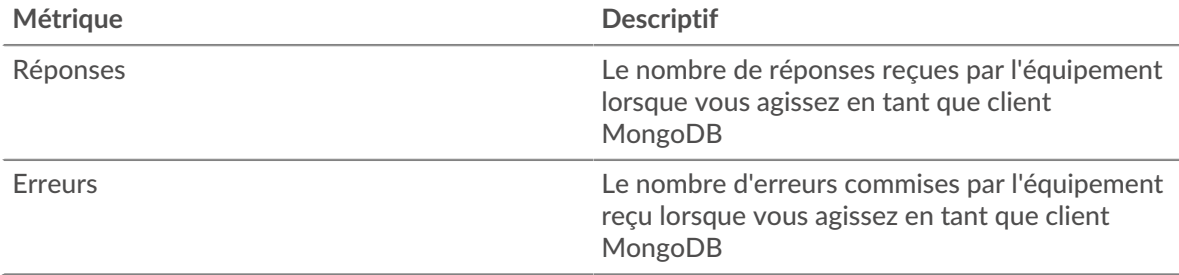

#### **Total des transactions**

Ce graphique affiche le nombre total de réponses MongoDB reçues par le client et le nombre de ces réponses contenant des erreurs.

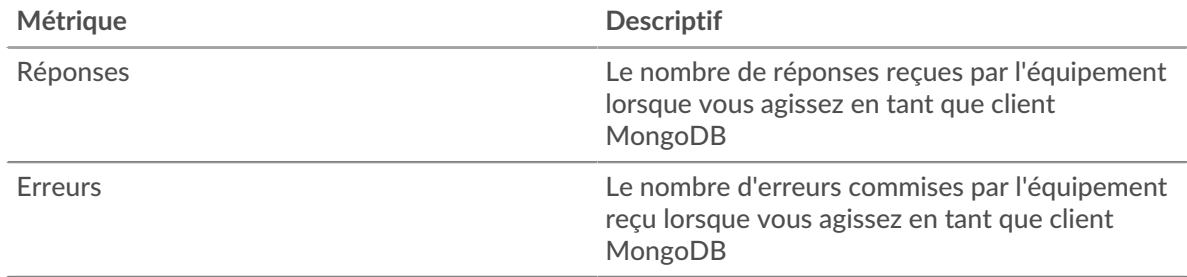

#### **Résumé des performances (95e centile)**

Ce graphique montre le 95e percentile des mesures de chronométrage. Les mesures du temps de transfert et de traitement indiquent certaines parties d'une transaction complète. Le temps de transfert des demandes indique combien de temps le client a mis pour transmettre les demandes sur le réseau ; le temps de traitement du serveur indique combien de temps les serveurs ont mis pour traiter les demandes ; et le temps de transfert des réponses indique combien de temps les serveurs ont mis pour transmettre les réponses sur le réseau.

Les temps de transfert et de traitement sont calculés en mesurant le temps entre le moment où le premier et le dernier paquet de demandes et de réponses sont vus par le système ExtraHop, comme le montre la figure suivante :

# **EXTRAHOP**

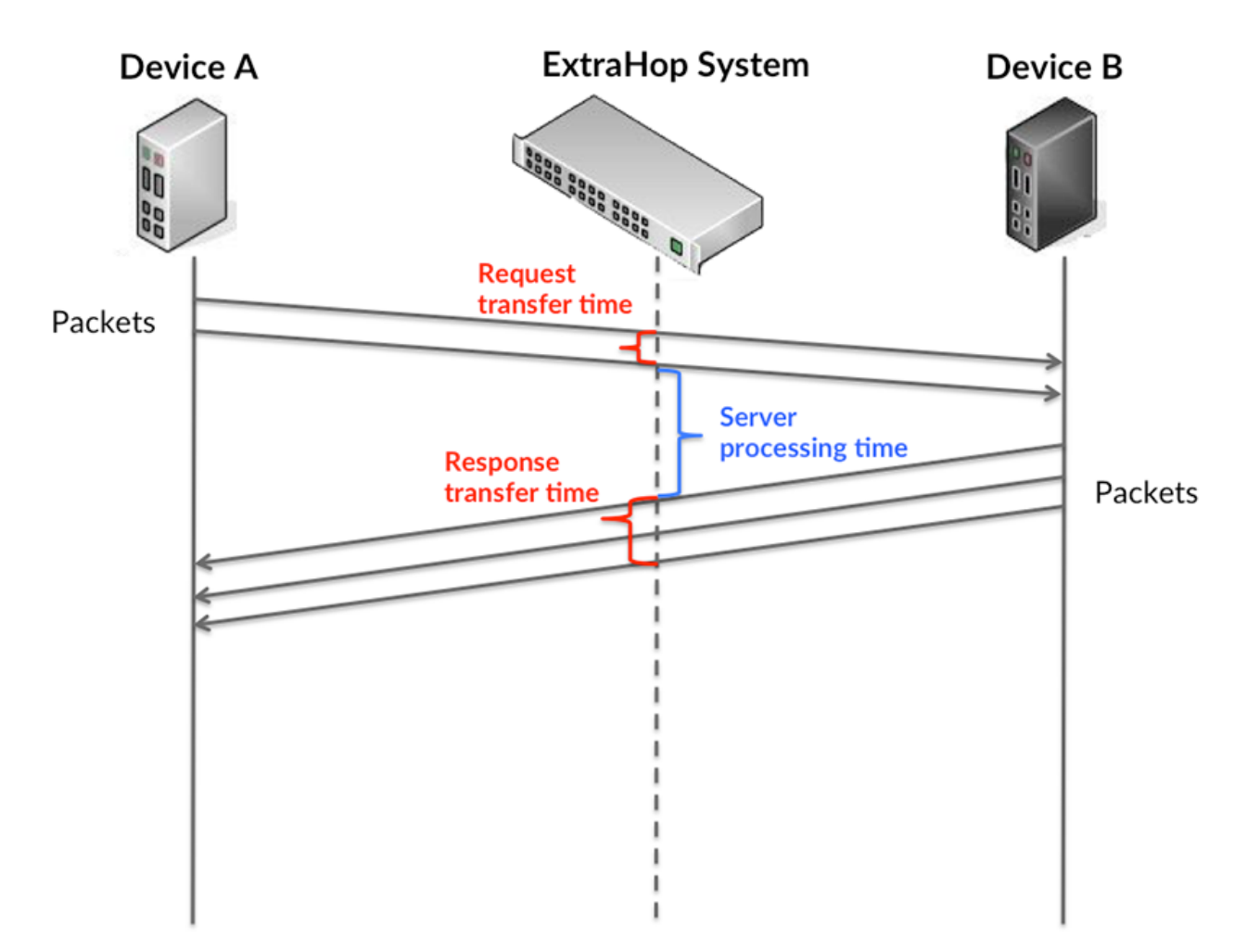

Il peut être difficile de déterminer si un problème est dû à un réseau ou à un équipement en regardant uniquement les temps de transfert et de traitement, car ces indicateurs à eux seuls fournissent une image incomplète. Par conséquent, la métrique du temps aller-retour (RTT) est également incluse dans ce graphique. Les métriques RTT sont un bon indicateur des performances de votre réseau. Si vous constatez des temps de transfert ou de traitement élevés, mais que le RTT est faible, le problème est probablement au niveau de l'appareil. Toutefois, si le RTT et les temps de traitement et de transfert sont tous élevés, la latence du réseau peut affecter les temps de transfert et de traitement, et le problème peut provenir du réseau.

La métrique RTT peut aider à identifier la source du problème car elle mesure uniquement le temps nécessaire pour envoyer un accusé de réception immédiat depuis le client ou le serveur ; elle n'attend pas que tous les paquets soient livrés.

Le système ExtraHop calcule la valeur RTT en mesurant le temps entre le premier paquet d'une demande et l'accusé de réception du serveur, comme le montre la figure suivante :

# **EXTRAHOP**

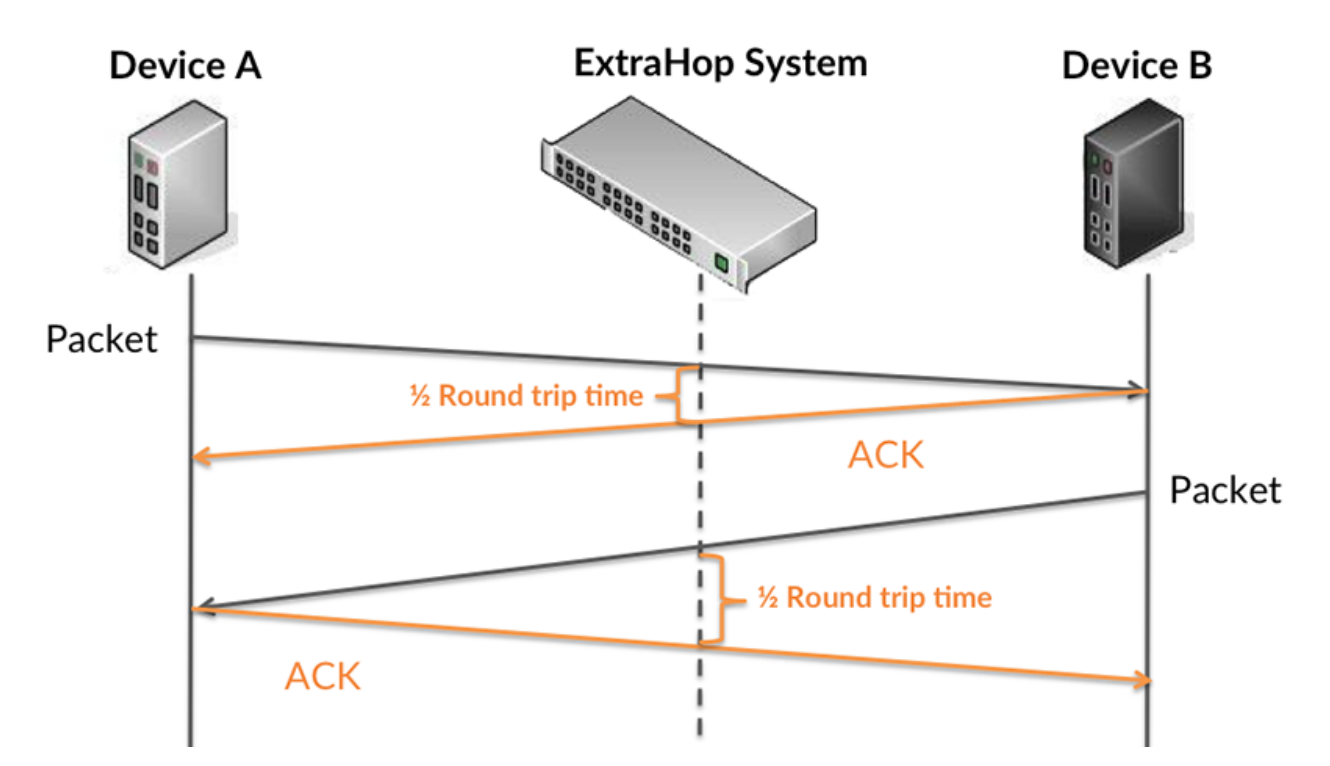

Le temps de transfert de la demande peut être élevé parce que le client a mis du temps à transmettre la demande (peut-être parce que la demande était très volumineuse) ; toutefois, le temps de transfert peut également être élevé parce que la demande a mis beaucoup de temps à circuler sur le réseau (peut-être en raison de la congestion du réseau).

Pour en savoir plus sur la façon dont le système ExtraHop calcule le temps de trajet aller-retour, consultez [Forum ExtraHop .](https://forums.extrahop.com/)..

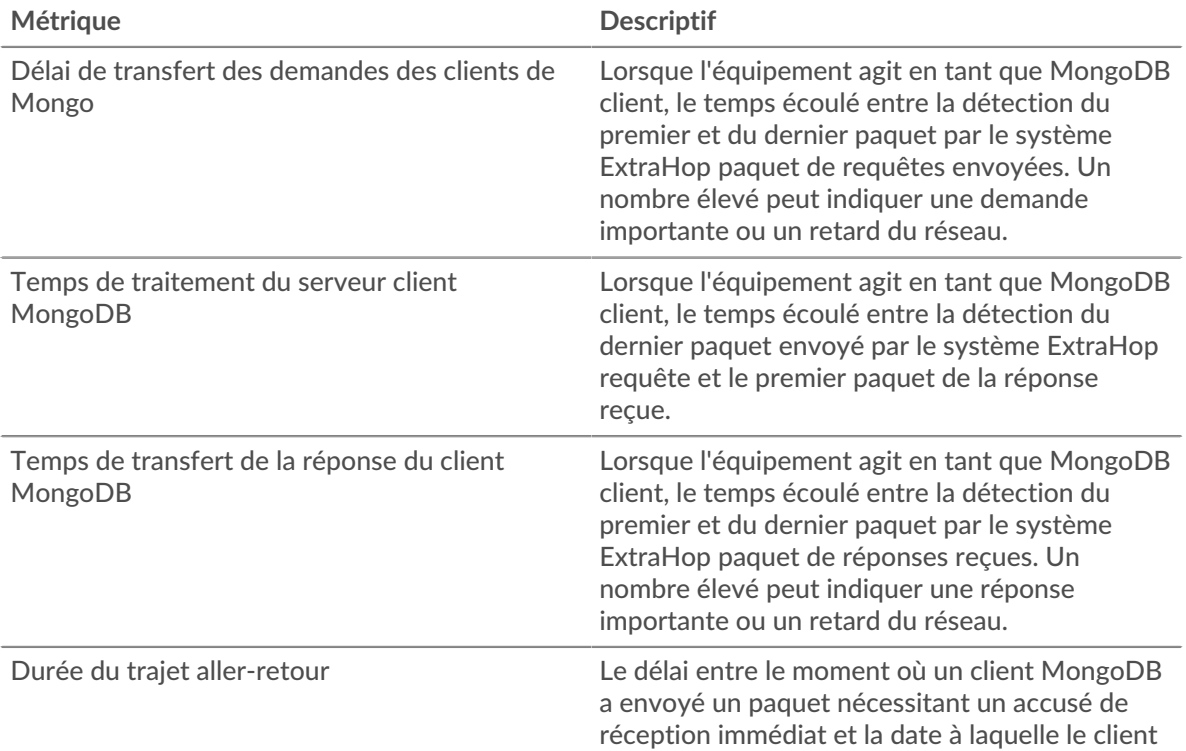

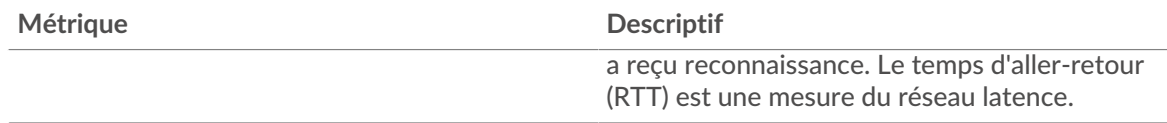

Le graphique des performances (95e centile) montre la valeur la plus élevée pour une période donnée tout en filtrant les valeurs aberrantes ; le 95e centile est la valeur la plus élevée inférieure à 95 % des valeurs pour une période d'échantillonnage. En affichant la 95e valeur, plutôt que le véritable maximum, le graphique vous donne une vision plus précise des données :

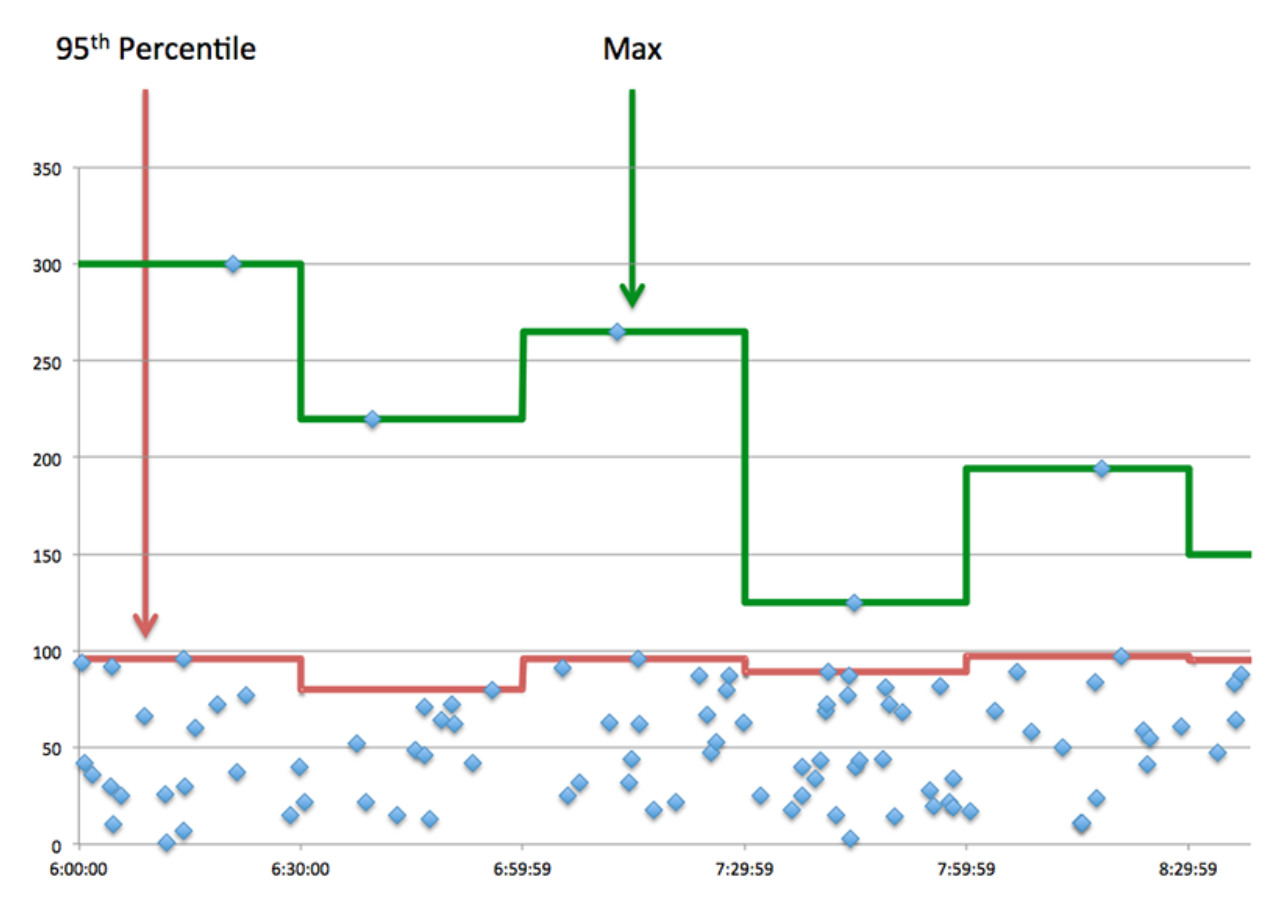

# **Performance (95e)**

Si un client agit lentement, les mesures récapitulatives des performances peuvent vous aider à déterminer si le problème provient du réseau ou des serveurs. Ces statistiques indiquent le temps nécessaire aux serveurs pour traiter les demandes du client au 95e centile par rapport au 95e centile de temps nécessaire pour transmettre les paquets provenant de ces demandes (et leurs réponses respectives) sur le réseau. Des temps de traitement élevés indiquent que le client contacte des serveurs lents. Des temps d'aller-retour TCP élevés indiquent que le client communique sur des réseaux lents.

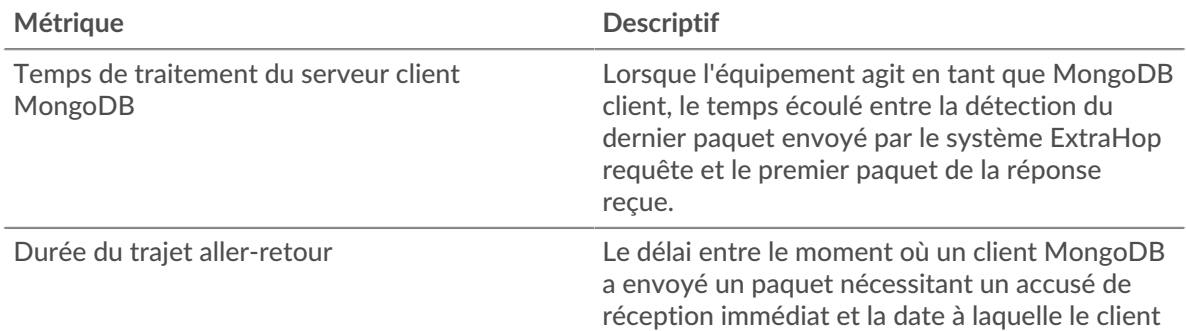

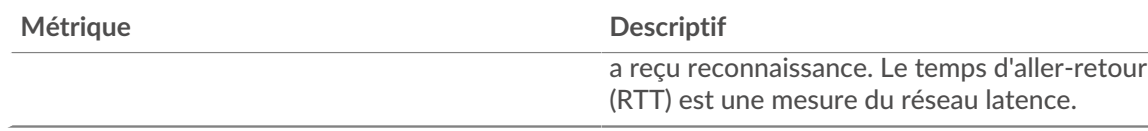

### <span id="page-386-0"></span>**Détails de MongoDB**

Les graphiques suivants sont disponibles dans cette région :

### **Les meilleures méthodes**

Ce graphique montre les méthodes MongoDB que le client a le plus appelées en répartissant le nombre total de requêtes envoyées par le client par méthode.

#### **Principales bases de données**

Ce graphique montre les bases de données auxquelles le client a le plus accédé en ventilant le nombre total de demandes envoyées par le client par base de données.

### **Principales erreurs**

Ce graphique montre les erreurs MongoDB que le client a reçues le plus souvent en ventilant le nombre de réponses renvoyées au client par erreur.

### <span id="page-386-1"></span>**Performances de MongoDB**

Les graphiques suivants sont disponibles dans cette région :

#### **Répartition du temps de traitement du serveur**

Ce graphique présente les temps de traitement des serveurs dans un histogramme pour montrer les temps de traitement les plus courants.

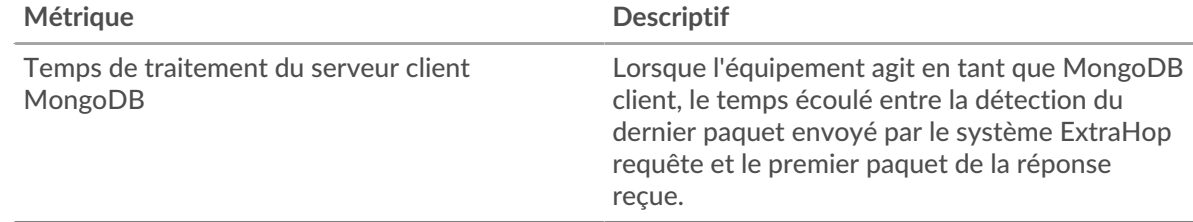

### **Temps de traitement du serveur**

Ce graphique montre le temps de traitement médian pour le client.

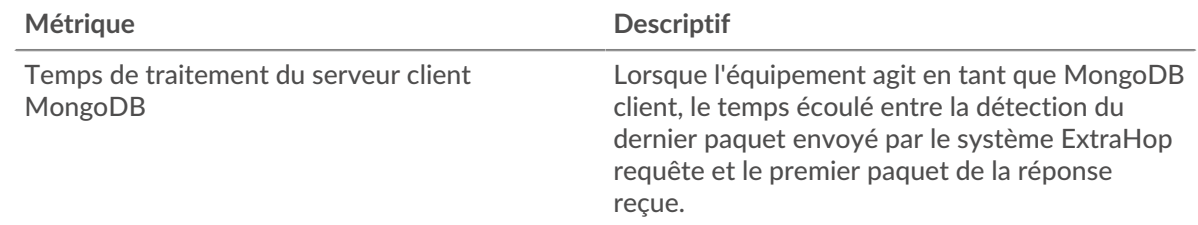

### **Répartition du temps aller-retour**

Ce graphique présente les temps aller-retour dans un histogramme pour montrer les temps allerretour les plus courants.

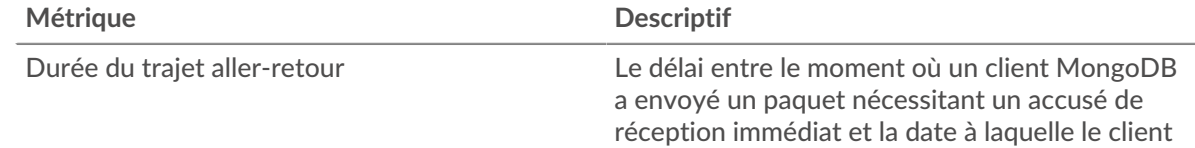

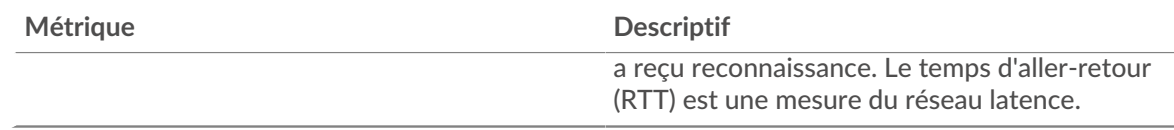

# **Durée du trajet aller-retour**

Ce graphique montre le temps moyen aller-retour pour le client.

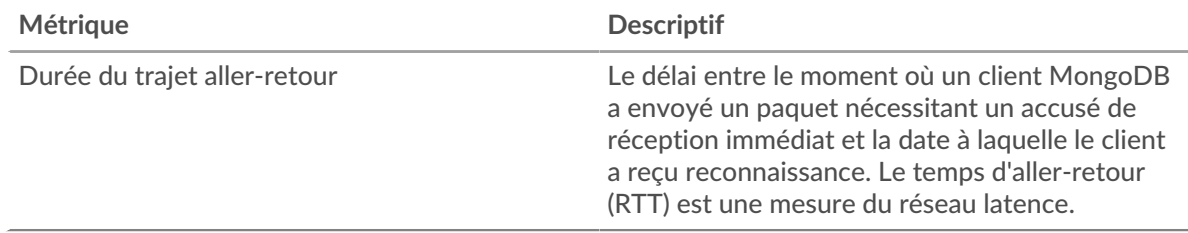

### <span id="page-387-0"></span>**Données réseau**

Cette région affiche les informations TCP relatives au protocole actuel. En général, les blocages de l' hôte indiquent qu'il y a un problème avec le serveur ou le client, et les blocages du réseau indiquent qu'il y a un problème avec le réseau.

## **Stands d'hôtes**

Ce graphique indique le nombre de fenêtres nulles qui ont été annoncées ou reçues par l' équipement. Les appareils contrôlent la quantité de données qu'ils reçoivent en spécifiant le nombre de paquets qui peuvent leur être envoyés sur une période donnée. Lorsqu'un équipement reçoit plus de données qu'il ne peut en traiter, il affiche une fenêtre zéro pour demander à son équipement homologue d' arrêter complètement d'envoyer des paquets jusqu'à ce que l'appareil rattrape son retard. Si vous voyez un grand nombre de fenêtres nulles, il se peut qu'un serveur ou un client ne soit pas assez rapide pour prendre en charge la quantité de données reçues.

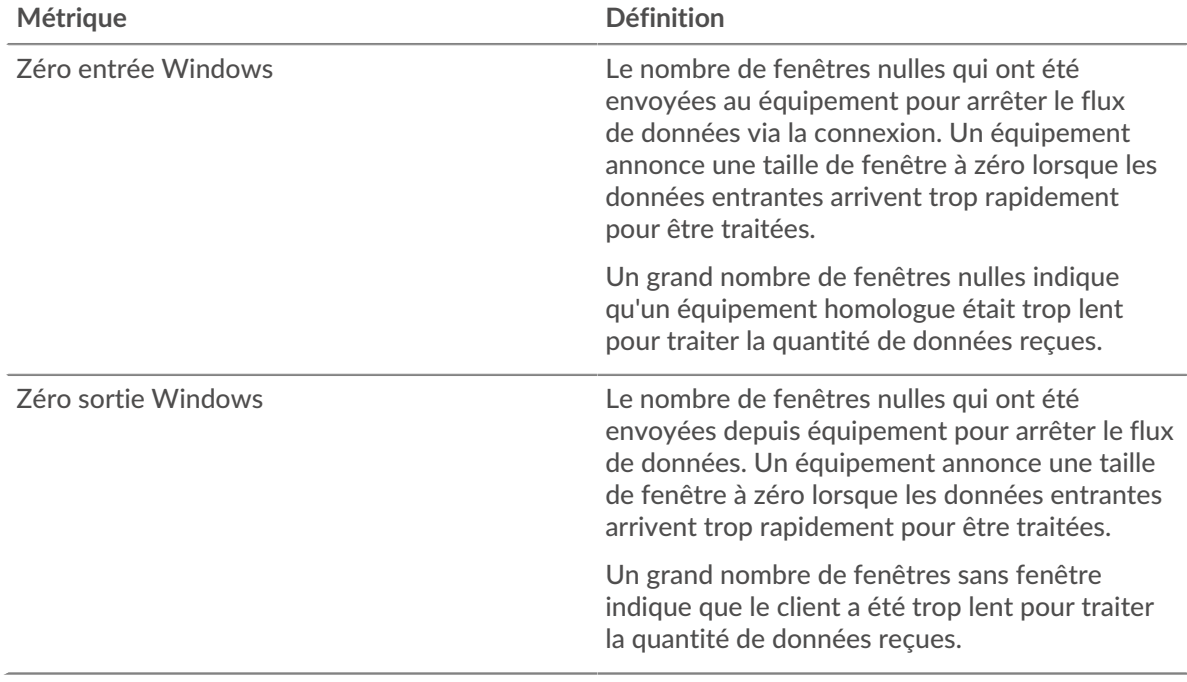

## **Stals du réseau**

Ce graphique montre le nombre de délais de retransmission survenus. Les délais de retransmission (RTO) se produisent lorsqu'un réseau supprime trop de paquets, généralement en raison de collisions de paquets ou d'un épuisement de la mémoire tampon. Si un équipement envoie une demande ou une réponse et ne reçoit pas de confirmation dans un délai spécifié, il retransmet la demande. Si trop de retransmissions ne sont pas confirmées, un RTO se produit. Si vous constatez un grand nombre de RTO, le réseau est peut-être trop lent pour supporter le niveau d' activité actuel.

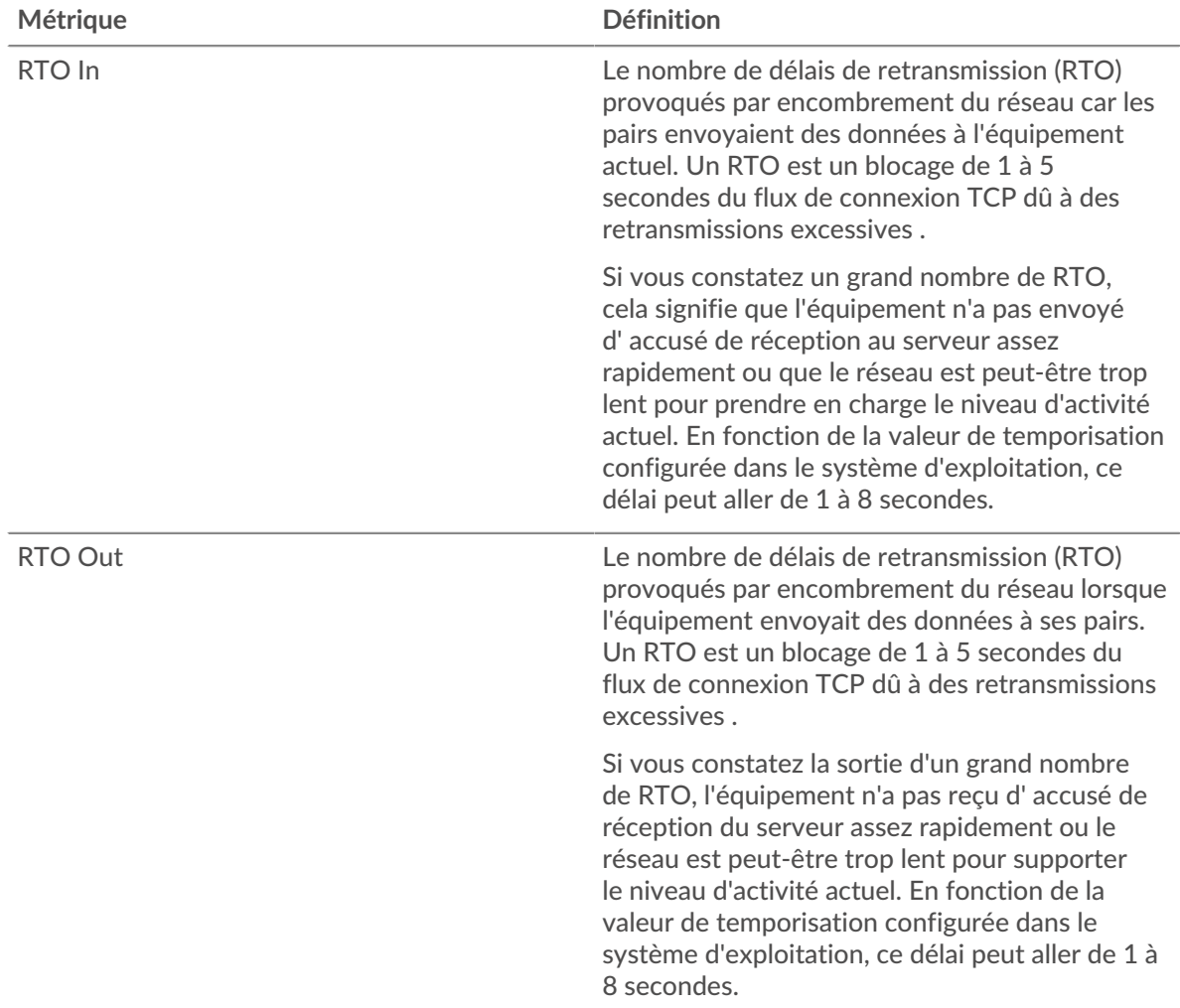

### <span id="page-388-0"></span>**Totaux des métriques MongoDB**

Les graphiques suivants sont disponibles dans cette région :

### **Nombre total de demandes et de réponses**

Les demandes et les réponses représentent la conversation qui se déroule entre les clients et les serveurs. S'il y a plus de demandes que de réponses, il se peut que le client envoie plus de demandes que les serveurs ne peuvent en traiter ou que le réseau soit trop lent. Pour déterminer si le problème provient du réseau ou du serveur, vérifiez les RTO et les fenêtres zéro dans le [Données du réseau](#page-387-0) section.

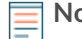

**Note:** Il est peu probable que le nombre total de requêtes et de réponses MongoDB soit exactement le même, même dans un environnement sain. Par exemple, vous pouvez visualiser une période qui capture une réponse à une demande envoyée avant le début de la période. En général, plus la différence entre les réponses et les erreurs est grande, plus il y a de chances que ces transactions présentent un problème.

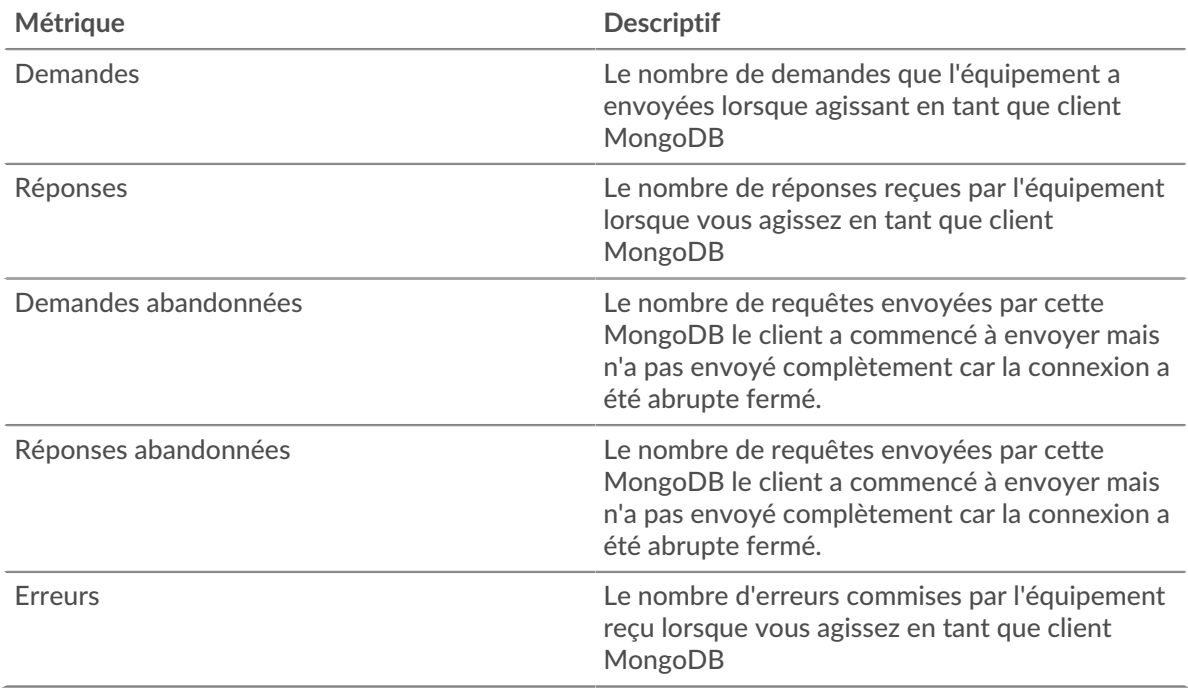

### **Tailles des demandes et des réponses**

Ce graphique montre la taille moyenne des demandes et des réponses.

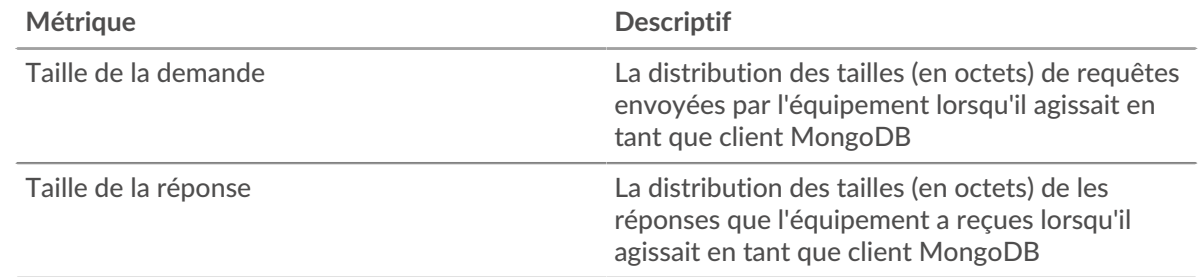

### **page du serveur MongoDB**

Cette page affiche des graphiques métriques de [MongoDB](#page-373-0) le trafic associé à un équipement de votre réseau.

- Pour en savoir plus sur les graphiques, consultez cette page :
	- [MongoDB Résumé](#page-389-0)
	- [Détails de MongoDB](#page-394-0)
	- [Performances de MongoDB](#page-394-1)
	- [Données du réseau](#page-395-0)
	- [Totaux des métriques MongoDB](#page-396-0)
- <span id="page-389-0"></span>• En savoir plus sur [utilisation de métriques.](#page-0-0)

### **MongoDB Résumé**

Les graphiques suivants sont disponibles dans cette région :

### **Transactions**

Ce graphique vous indique à quel moment les erreurs MongoDB se sont produites et le nombre de réponses MongoDB envoyées par le serveur. Ces informations peuvent vous aider à déterminer dans quelle mesure le serveur était actif au moment où il a renvoyé les erreurs.

Si vous constatez un grand nombre d'erreurs, vous pouvez consulter les détails de chaque erreur, y compris le code d'erreur. Toutefois, si le nombre d'erreurs est faible, le problème peut être plus complexe et vous devriez examiner le ratio demandes/réponses. Dans un environnement sain, le nombre de demandes et de réponses devrait être à peu près égal. Pour plus d'informations, voir [Demandes et réponses](#page-396-0).

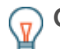

**Conseilb**ur voir quels codes d'erreur le client a reçus, cliquez sur **Erreurs** et sélectionnez **Erreur** depuis le menu.

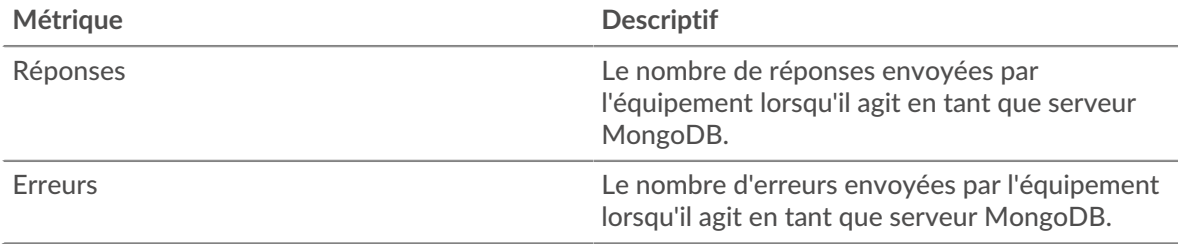

### **Total des transactions**

Ce graphique affiche le nombre total de réponses MongoDB envoyées par le serveur et le nombre de ces réponses contenant des erreurs.

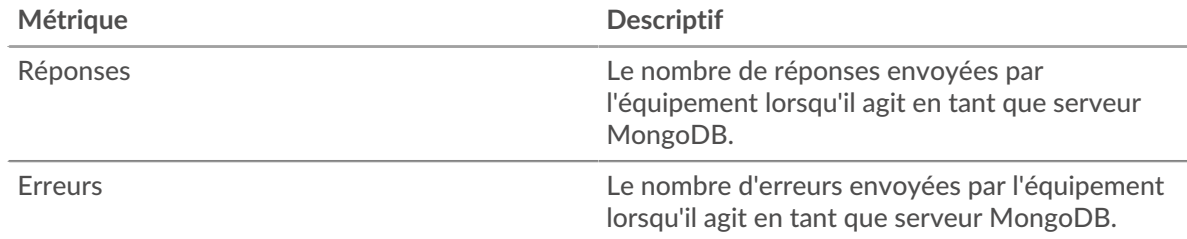

### **Résumé des performances (95e centile)**

Ce graphique montre le 95e percentile des mesures de chronométrage. Les mesures du temps de transfert et de traitement indiquent certaines parties d'une transaction complète. Le temps de transfert des demandes indique combien de temps les clients ont mis pour transmettre des demandes sur le réseau ; le temps de traitement du serveur indique combien de temps le serveur a mis pour traiter les demandes ; et le temps de transfert des réponses indique combien de temps le serveur a mis pour transmettre des réponses sur le réseau.

Les temps de transfert et de traitement sont calculés en mesurant le temps entre le moment où le premier et le dernier paquet de demandes et de réponses sont vus par le système ExtraHop, comme le montre la figure suivante :

# **EXTRAHOP**

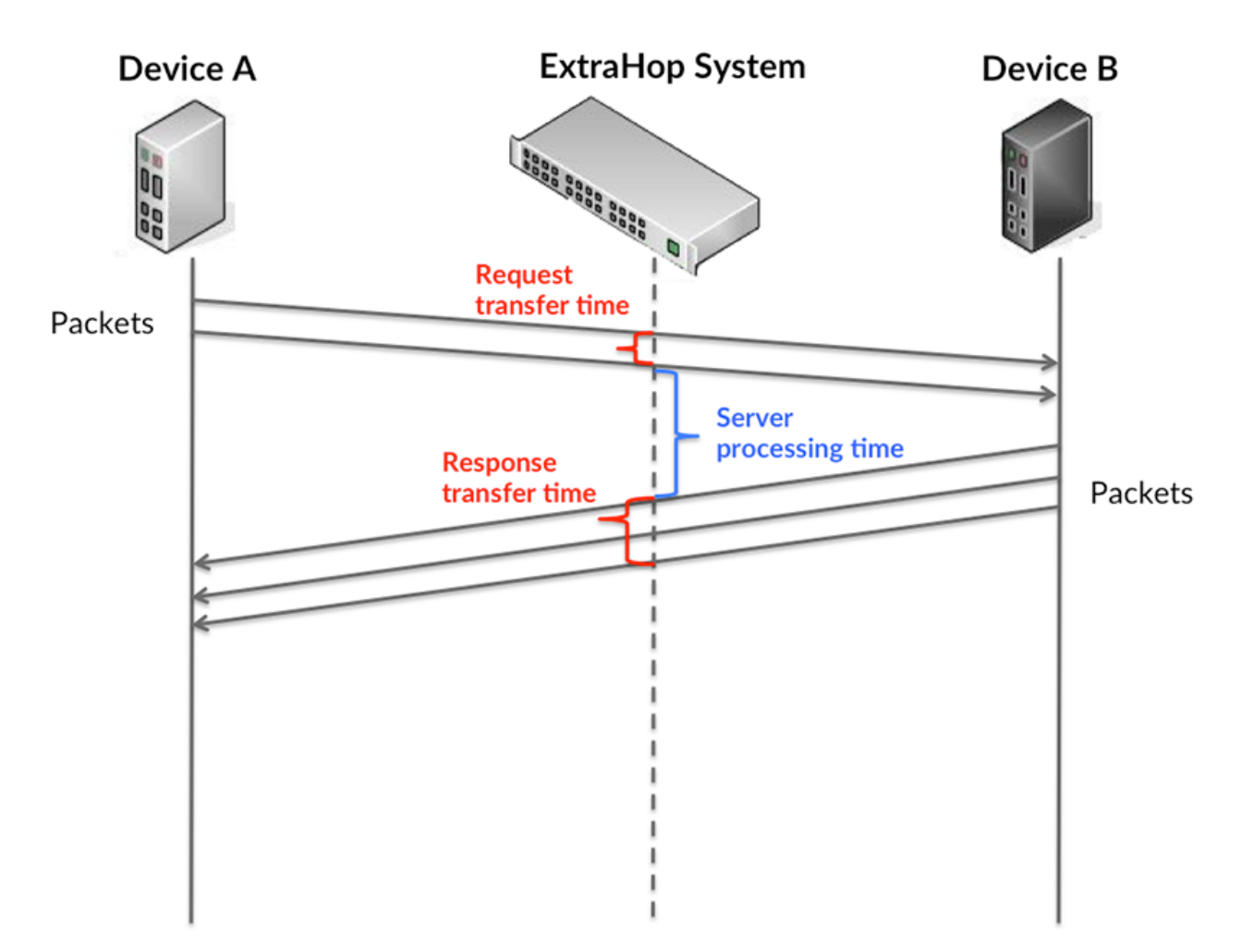

Il peut être difficile de déterminer si un problème est dû à un réseau ou à un équipement en regardant uniquement les temps de transfert et de traitement, car ces indicateurs à eux seuls fournissent une image incomplète. Par conséquent, la métrique du temps aller-retour (RTT) est également incluse dans ce graphique. Les métriques RTT sont un bon indicateur des performances de votre réseau. Si vous constatez des temps de transfert ou de traitement élevés, mais que le RTT est faible, le problème est probablement au niveau de l'appareil. Toutefois, si le RTT et les temps de traitement et de transfert sont tous élevés, la latence du réseau peut affecter les temps de transfert et de traitement, et le problème peut provenir du réseau.

La métrique RTT peut aider à identifier la source du problème car elle mesure uniquement le temps nécessaire pour envoyer un accusé de réception immédiat depuis le client ou le serveur ; elle n'attend pas que tous les paquets soient livrés.

Le système ExtraHop calcule la valeur RTT en mesurant le temps entre le premier paquet d'une demande et l'accusé de réception du serveur, comme le montre la figure suivante :

# **EXTRAHOP**

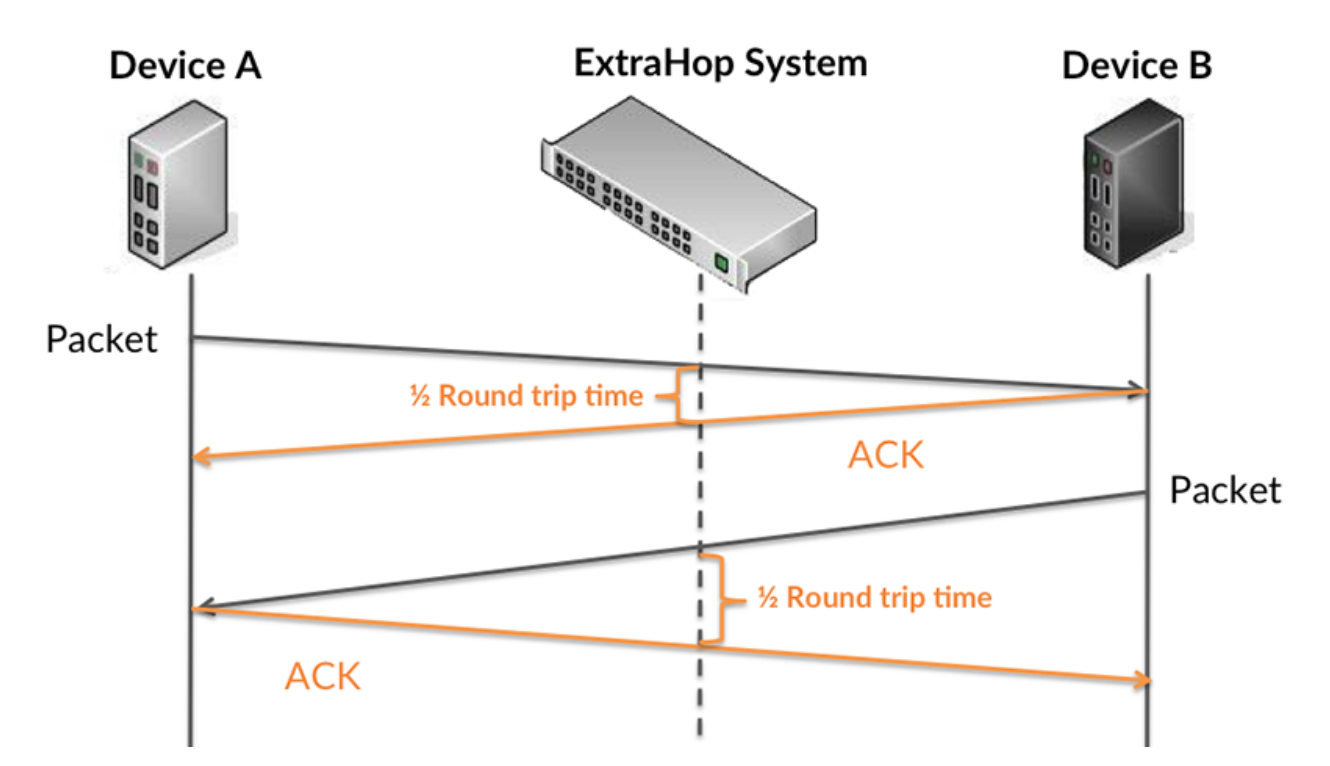

Le temps de transfert de la demande peut être élevé parce que le client a mis du temps à transmettre la demande (peut-être parce que la demande était très volumineuse) ; toutefois, le temps de transfert peut également être élevé parce que la demande a mis beaucoup de temps à circuler sur le réseau (peut-être en raison de la congestion du réseau).

Pour en savoir plus sur la façon dont le système ExtraHop calcule le temps de trajet aller-retour, consultez [Forum ExtraHop .](https://forums.extrahop.com/)..

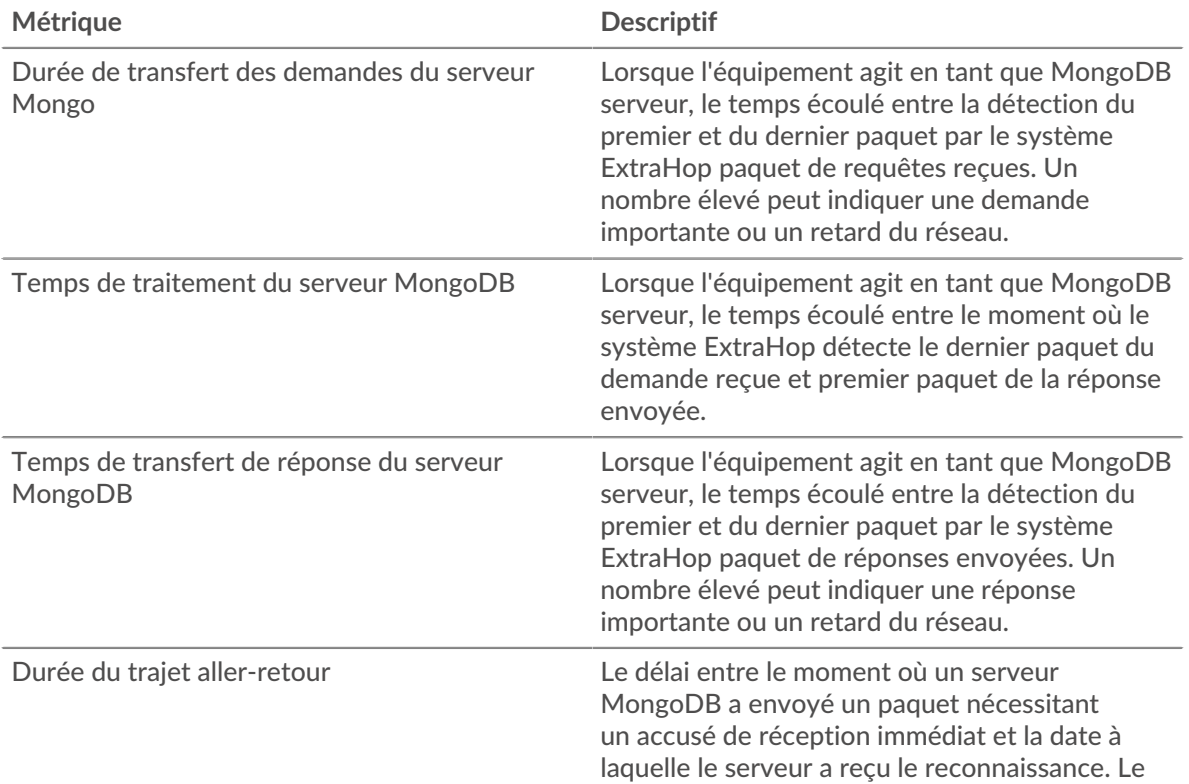

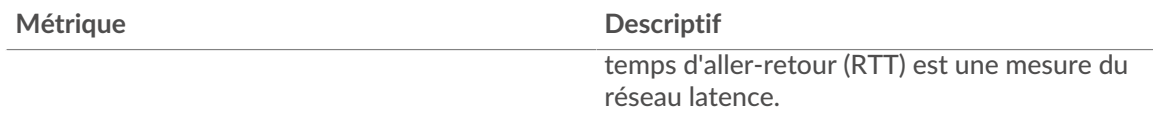

Le graphique des performances (95e centile) montre la valeur la plus élevée pour une période donnée tout en filtrant les valeurs aberrantes ; le 95e centile est la valeur la plus élevée inférieure à 95 % des valeurs pour une période d'échantillonnage. En affichant la 95e valeur, plutôt que le véritable maximum, le graphique vous donne une vision plus précise des données :

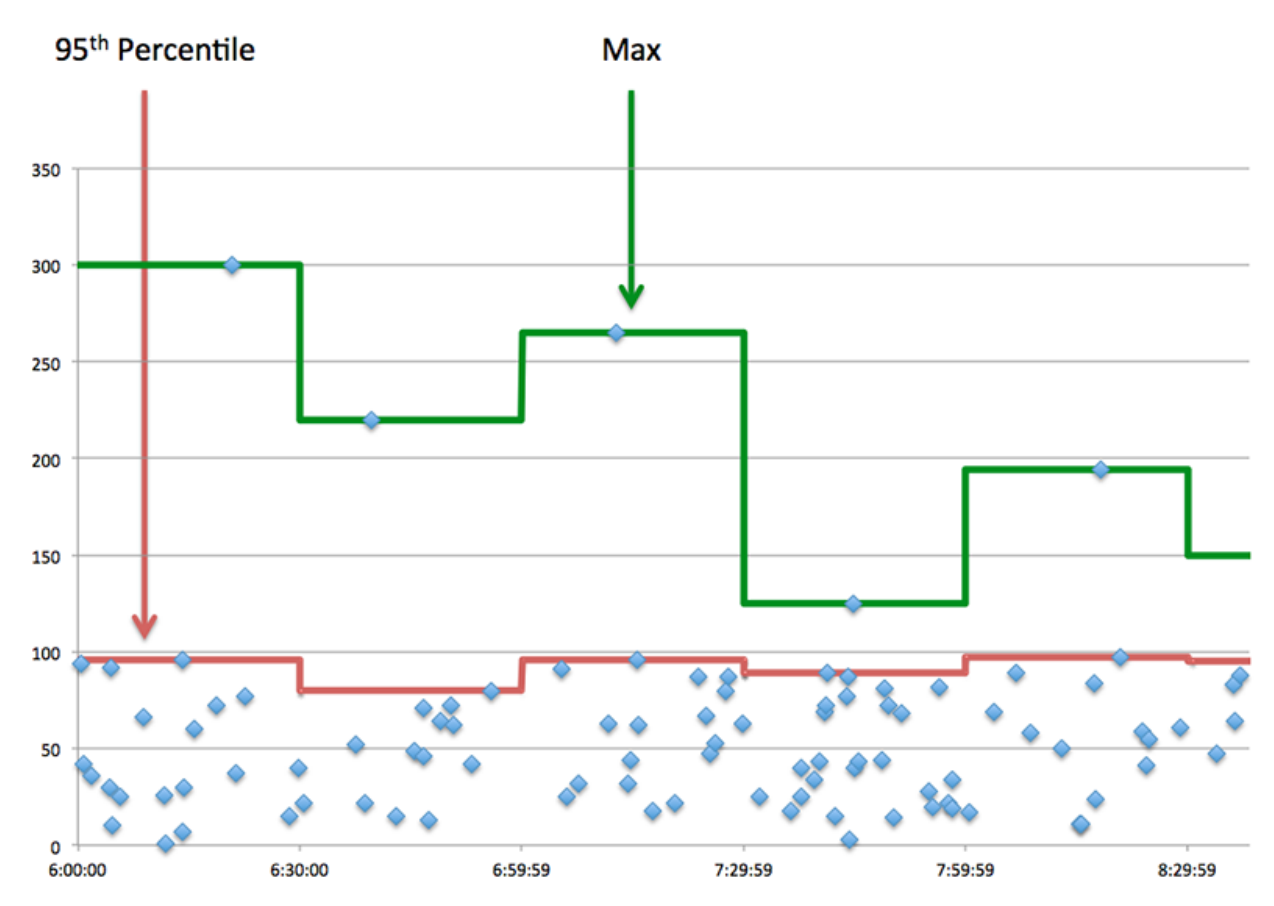

# **Performance (95e)**

Si un serveur agit lentement, les mesures récapitulatives des performances peuvent vous aider à déterminer si le problème provient du réseau ou du serveur. Les mesures récapitulatives des performances indiquent le temps nécessaire au serveur pour traiter les demandes des clients au 95e centile par rapport au 95e centile de temps nécessaire pour transmettre les paquets provenant de ces demandes (et leurs réponses respectives) sur le réseau. Des temps de traitement élevés indiquent que le serveur est lent. Un RTT élevé indique que le serveur communique sur des réseaux lents.

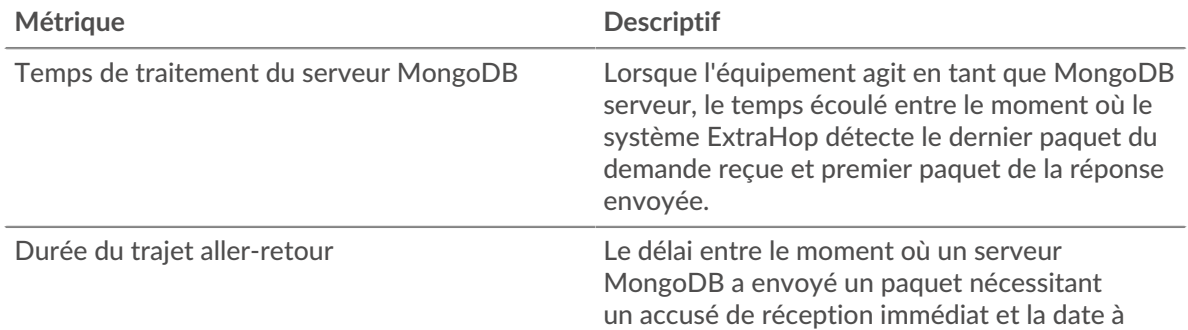

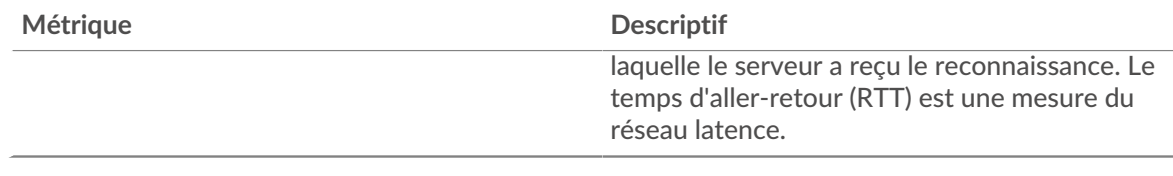

#### <span id="page-394-0"></span>**Détails de MongoDB**

Les graphiques suivants sont disponibles dans cette région :

#### **Les meilleures méthodes**

Ce graphique montre quelles méthodes MongoDB ont été les plus appelées sur le serveur en répartissant le nombre total de requêtes que le serveur a reçues par méthode.

#### **Principales bases de données**

Ce graphique montre quelles bases de données du serveur ont été les plus consultées en ventilant le nombre total de réponses envoyées par le serveur par base de données.

### **Principales erreurs**

Ce graphique montre les erreurs MongoDB les plus renvoyées par le serveur en ventilant le nombre de réponses renvoyées par erreur.

### <span id="page-394-1"></span>**Performances de MongoDB**

Les graphiques suivants sont disponibles dans cette région :

### **Répartition du temps de traitement du serveur**

Ce graphique présente les temps de traitement des serveurs dans un histogramme pour montrer les temps de traitement les plus courants.

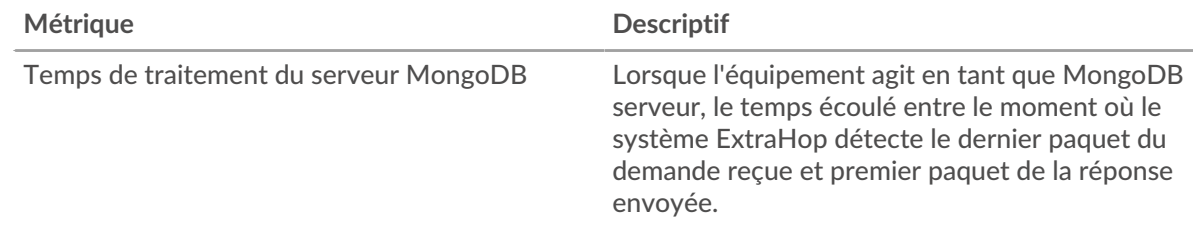

### **Temps de traitement du serveur**

Ce graphique montre le temps de traitement médian pour le serveur.

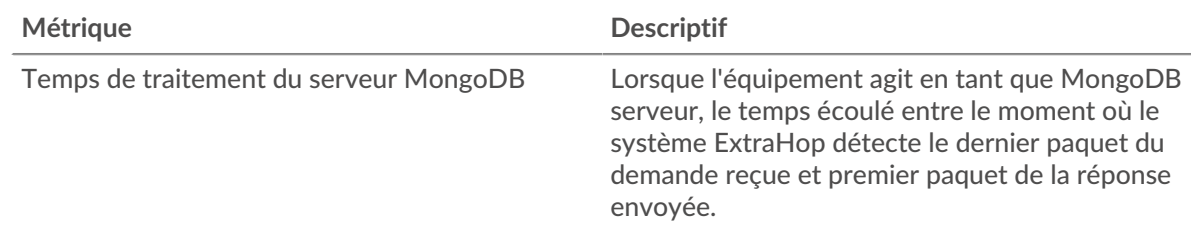

### **Répartition du temps aller-retour**

Ce graphique présente les temps aller-retour dans un histogramme pour montrer les temps allerretour les plus courants.

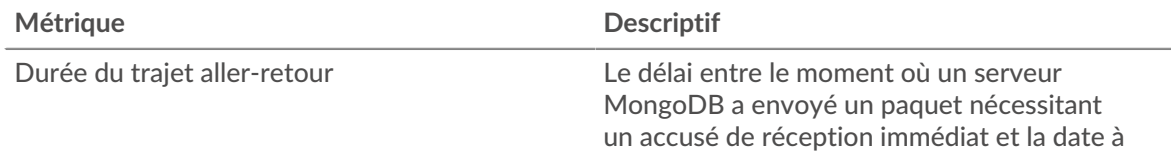

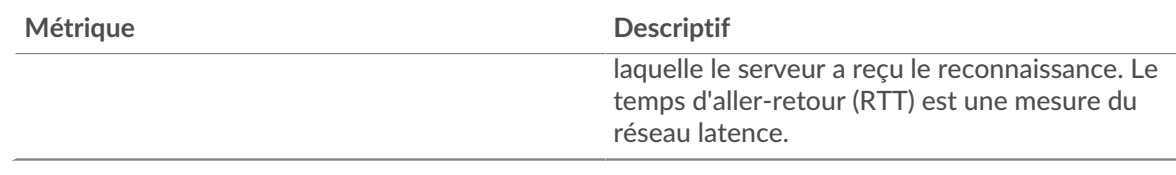

## **Durée du trajet aller-retour**

Ce graphique montre le temps d' aller-retour médian pour le serveur.

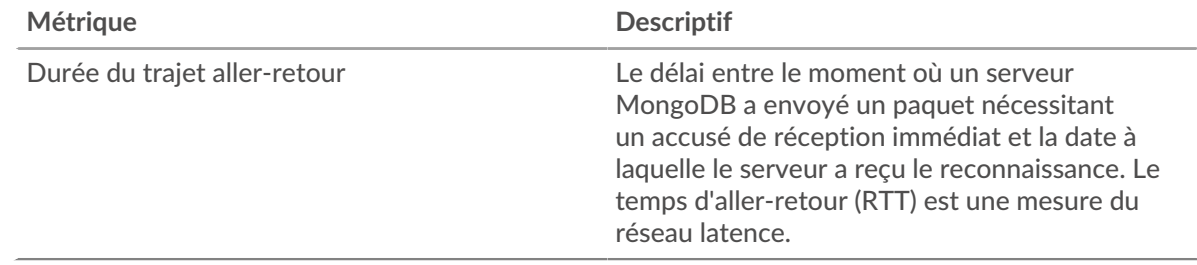

### <span id="page-395-0"></span>**Données réseau**

Cette région affiche les informations TCP relatives au protocole actuel. En général, les blocages de l' hôte indiquent qu'il y a un problème avec le serveur ou le client, et les blocages du réseau indiquent qu'il y a un problème avec le réseau.

# **Stands d'hôtes**

Ce graphique indique le nombre de fenêtres nulles qui ont été annoncées ou reçues par l' équipement. Les appareils contrôlent la quantité de données qu'ils reçoivent en spécifiant le nombre de paquets qui peuvent leur être envoyés sur une période donnée. Lorsqu'un équipement reçoit plus de données qu'il ne peut en traiter, il affiche une fenêtre zéro pour demander à son équipement homologue d' arrêter complètement d'envoyer des paquets jusqu'à ce que l'appareil rattrape son retard. Si vous voyez un grand nombre de fenêtres nulles, il se peut qu'un serveur ou un client ne soit pas assez rapide pour prendre en charge la quantité de données reçues.

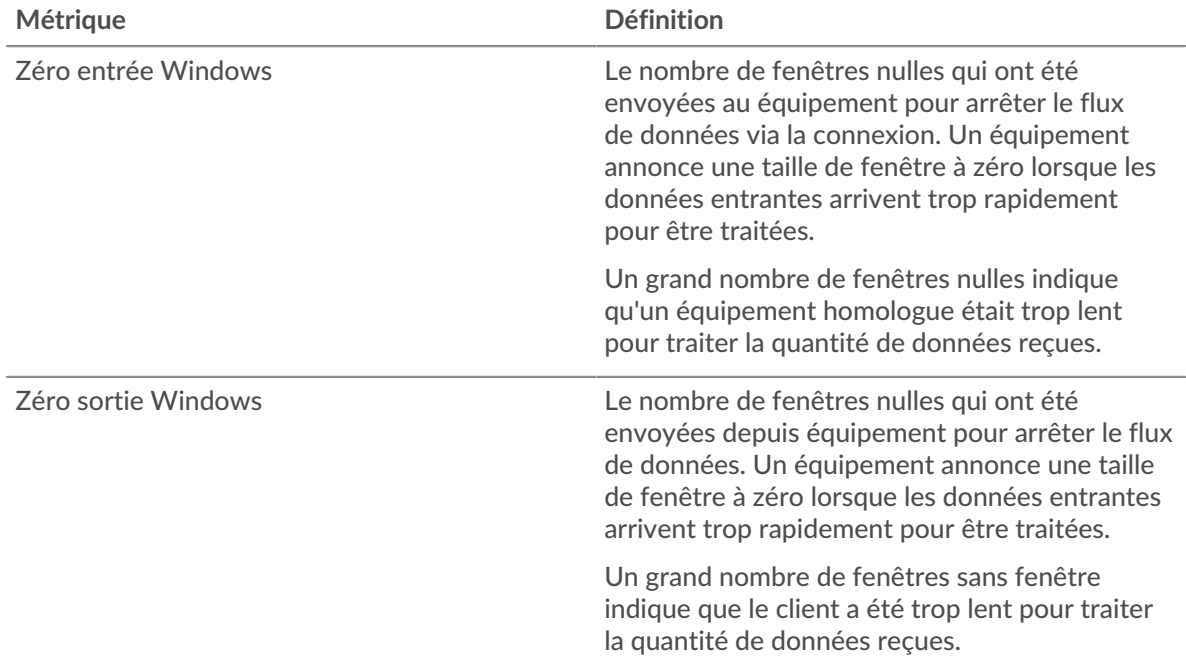
## **Stals du réseau**

Ce graphique montre le nombre de délais de retransmission survenus. Les délais de retransmission (RTO) se produisent lorsqu'un réseau supprime trop de paquets, généralement en raison de collisions de paquets ou d'un épuisement de la mémoire tampon. Si un équipement envoie une demande ou une réponse et ne reçoit pas de confirmation dans un délai spécifié, il retransmet la demande. Si trop de retransmissions ne sont pas confirmées, un RTO se produit. Si vous constatez un grand nombre de RTO, le réseau est peut-être trop lent pour supporter le niveau d' activité actuel.

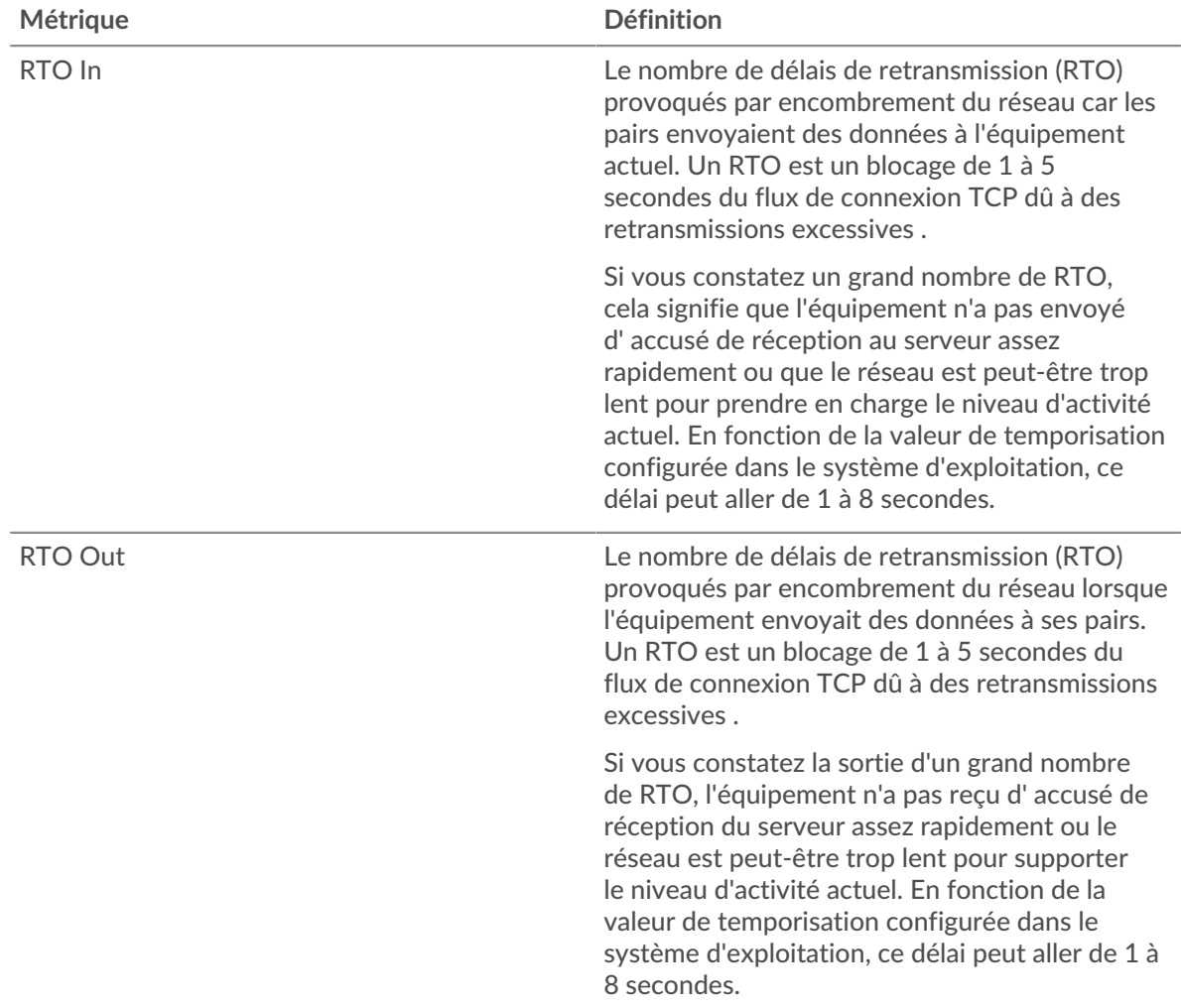

# **Totaux des métriques MongoDB**

Les graphiques suivants sont disponibles dans cette région :

#### **Nombre total de demandes et de réponses**

Les demandes et les réponses représentent la conversation qui se déroule entre les clients et les serveurs. S'il y a plus de demandes que de réponses, les clients peuvent envoyer plus de demandes que le serveur ne peut en traiter ou le réseau est peut-être trop lent. Pour déterminer si le problème provient du réseau ou du serveur, vérifiez les RTO et les fenêtres zéro dans [Données du réseau](#page-395-0) section.

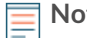

**Note:** Il est peu probable que le nombre total de requêtes et de réponses MongoDB soit exactement le même, même dans un environnement sain. Par exemple, il se peut que vous visualisiez une période qui capture une réponse à une demande envoyée avant le début de la période. En général, plus la différence entre les réponses et

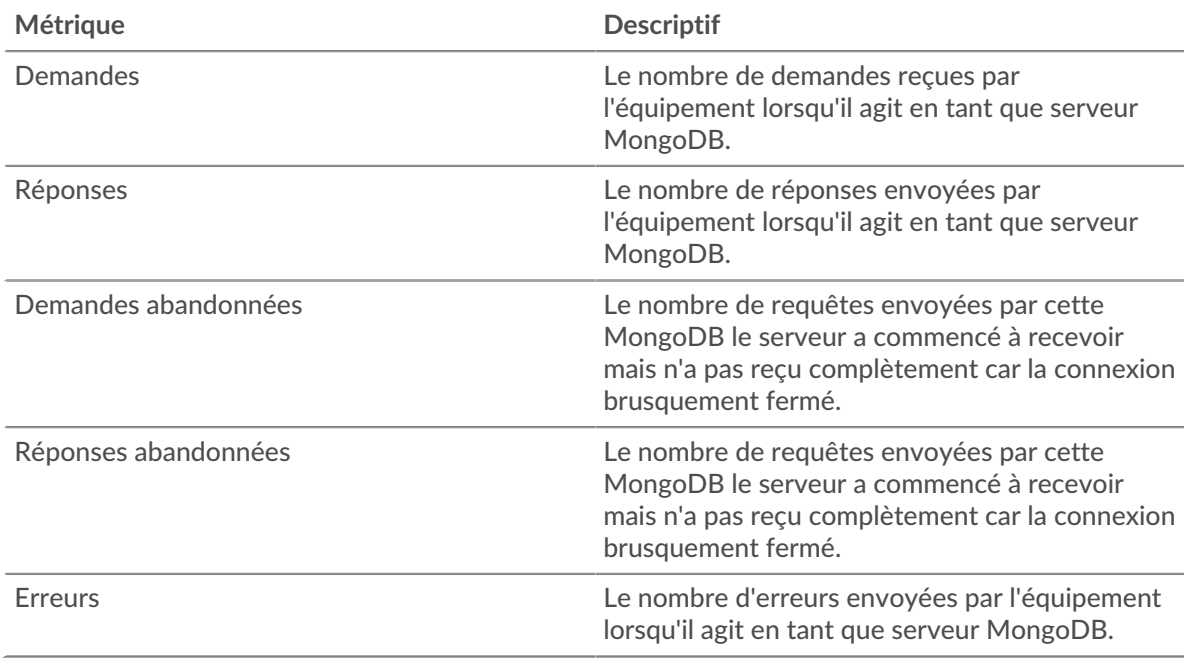

les erreurs est grande, plus il y a de chances que ces transactions présentent un problème.

## **Tailles des demandes et des réponses**

Ce graphique montre la taille moyenne des demandes et des réponses.

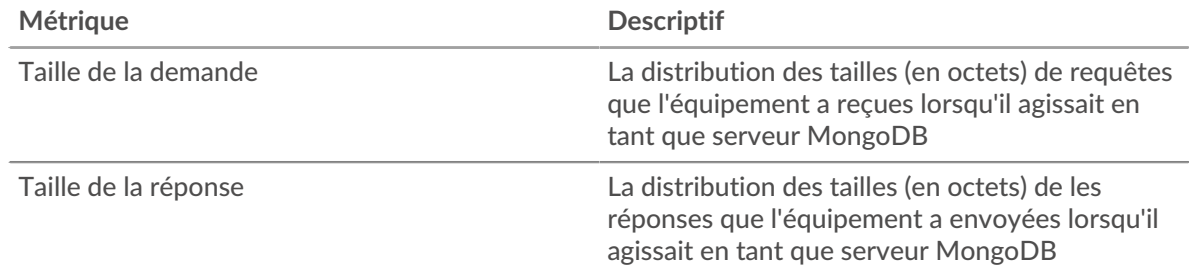

#### **Page du groupe de clients MongoDB**

Cette page affiche des graphiques métriques de [MongoDB](#page-373-0) le trafic associé à un groupe dproximatif d'équipements sur votre réseau.

- Pour en savoir plus sur les graphiques, consultez cette page :
	- [MongoDB Résumé pour le groupe](#page-397-0)
	- [Détails de MongoDB pour le groupe](#page-398-0)
	- [Métriques MongoDB pour le groupe](#page-398-1)
- <span id="page-397-0"></span>• En savoir plus sur [utilisation de métriques.](#page-0-0)

# **MongoDB Résumé pour le groupe**

Les graphiques suivants sont disponibles dans cette région :

# **Transactions**

Ce graphique vous indique quand des erreurs MongoDB se sont produites et combien de réponses les clients MongoDB ont reçues. Ces informations peuvent vous aider à déterminer dans quelle mesure les clients étaient actifs au moment où ils ont reçu les erreurs.

Si vous constatez un grand nombre d'erreurs, vous pouvez consulter les détails de chaque erreur, y compris le code d'erreur. Toutefois, si le nombre d'erreurs est faible, le problème peut être plus complexe et vous devriez examiner le ratio entre les requêtes MongoDB et les réponses MongoDB. Dans un environnement sain, le nombre de demandes et de réponses devrait être à peu près égal. Pour plus d'informations, consultez le graphique MongoDB Metrics for Group .

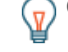

**Conseil:** Pour voir quels codes d'erreur le client a reçus, cliquez **Erreurs** et sélectionnez **Erreur** depuis le menu.

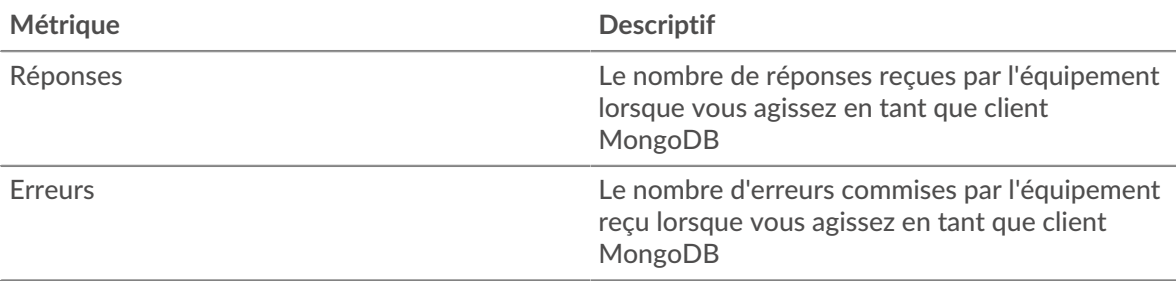

## **Total des transactions**

Ce graphique vous montre combien de réponses MongoDB les clients ont reçues et combien de ces réponses contenaient des erreurs.

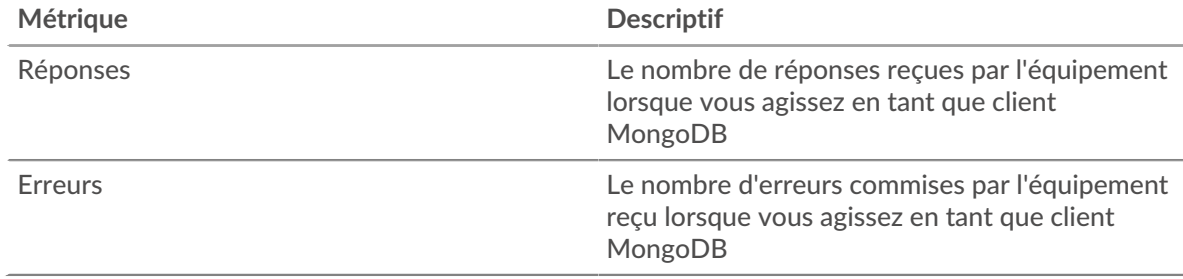

#### <span id="page-398-0"></span>**Détails de MongoDB pour le groupe**

Les graphiques suivants sont disponibles dans cette région :

#### **Principaux membres du groupe (clients MongoDB)**

Ce graphique montre quels clients MongoDB du groupe étaient les plus actifs en ventilant le nombre total de requêtes MongoDB que le groupe a envoyées par client.

#### **Les meilleures méthodes**

Ce graphique montre les méthodes MongoDB que le groupe a le plus appelées en répartissant le nombre total de requêtes que le groupe a envoyées par méthode.

#### **Principales erreurs**

Ce graphique montre les erreurs MongoDB que le groupe a reçues le plus souvent en ventilant le nombre de réponses renvoyées au groupe par erreur.

#### <span id="page-398-1"></span>**Métriques MongoDB pour le groupe**

Les graphiques suivants sont disponibles dans cette région :

#### **Nombre total de demandes et de réponses**

Les demandes et les réponses représentent la conversation qui se déroule entre les clients et les serveurs. S'il y a plus de demandes que de réponses, il se peut que les clients envoient plus de demandes que les serveurs ne peuvent en traiter ou que le réseau soit trop lent.

**Note:** Il est peu probable que le nombre total de demandes et de réponses soit exactement le même, même dans un environnement sain. Par exemple, il se peut que vous visualisiez une période qui capture une réponse à une demande envoyée avant le début de la période. En général, plus la différence entre les réponses et les erreurs est grande, plus il y a de chances que ces transactions présentent un problème.

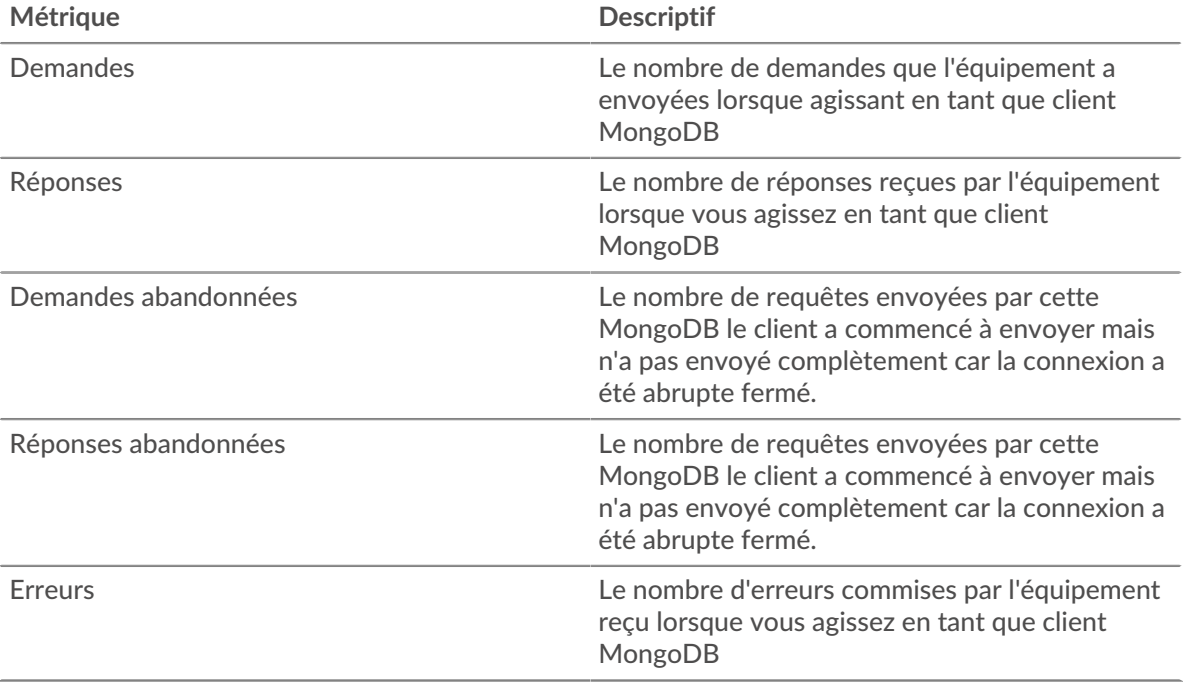

#### **Temps de traitement du serveur**

Si un groupe de clients agit lentement, le temps de traitement du serveur peut vous aider à déterminer si le problème provient des serveurs. Le graphique des temps de traitement des serveurs indique le temps médian nécessaire aux serveurs pour traiter les demandes des clients. Les temps de traitement élevés des serveurs indiquent que les clients contactent des serveurs lents.

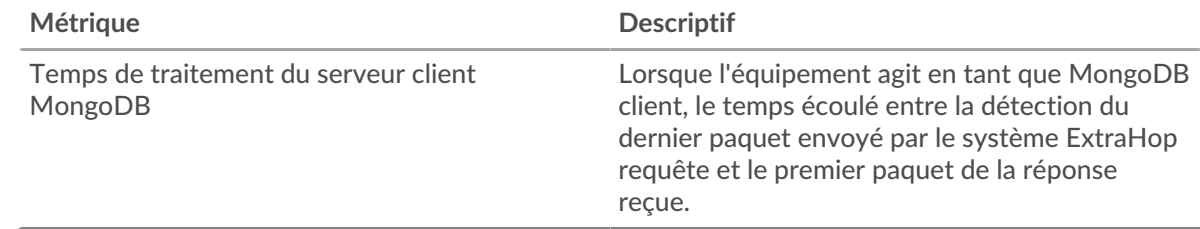

#### **Page du groupe de serveurs MongoDB**

Cette page affiche des graphiques métriques de [MongoDB](#page-373-0) le trafic associé à un groupe dproximatif d'équipements sur votre réseau.

- Pour en savoir plus sur les graphiques, consultez cette page :
	- [MongoDB Résumé pour le groupe](#page-400-0)
	- [Détails de MongoDB pour le groupe](#page-400-1)
	- [Métriques MongoDB pour le groupe](#page-400-2)
- En savoir plus sur [utilisation de métriques.](#page-0-0)

#### <span id="page-400-0"></span>**MongoDB Résumé pour le groupe**

Les graphiques suivants sont disponibles dans cette région :

#### **Total des transactions**

Ce graphique vous indique à quel moment les erreurs MongoDB se sont produites et le nombre de réponses MongoDB envoyées par les serveurs. Ces informations peuvent vous aider à déterminer dans quelle mesure les serveurs étaient actifs au moment où ils ont renvoyé les erreurs.

Si vous constatez un grand nombre d'erreurs, vous pouvez consulter les détails de chaque erreur, y compris le code d'erreur. Toutefois, si le nombre d'erreurs est faible, le problème peut être plus complexe et vous devriez examiner le ratio entre les requêtes MongoDB et les réponses MongoDB. Dans un environnement sain, le nombre de demandes et de réponses devrait être à peu près égal. Pour plus d'informations, consultez le graphique MongoDB Metrics for Group .

**Conseil:** Pour voir quels codes d'erreur le client a reçus, cliquez sur **Erreurs** et sélectionnez **Erreur** depuis le menu.

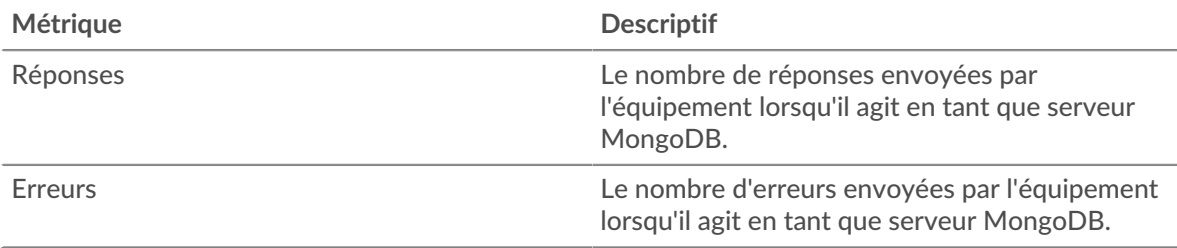

#### **Total des transactions**

Ce graphique vous montre combien de serveurs de réponses MongoDB du groupe ont envoyés et combien de ces réponses contenaient des erreurs.

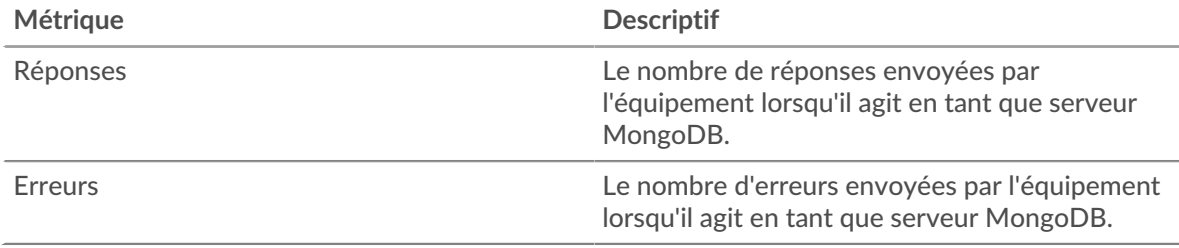

#### <span id="page-400-1"></span>**Détails de MongoDB pour le groupe**

Les graphiques suivants sont disponibles dans cette région :

#### **Principaux membres du groupe (serveurs MongoDB)**

Ce graphique montre quels serveurs MongoDB du groupe étaient les plus actifs en répartissant le nombre total de réponses MongoDB que le groupe a envoyées par serveur.

## **Les meilleures méthodes**

Ce graphique montre quelles méthodes MongoDB ont été les plus utilisées sur les serveurs du groupe en répartissant le nombre total de requêtes que le groupe a reçues par méthode.

#### **Principales erreurs**

Ce graphique montre quelles erreurs MongoDB les groupes ont le plus renvoyées en ventilant le nombre total de réponses envoyées par erreur par le groupe.

#### <span id="page-400-2"></span>**Métriques MongoDB pour le groupe**

Les graphiques suivants sont disponibles dans cette région :

## **Métriques MongoDB pour le groupe**

Les demandes et les réponses représentent la conversation qui se déroule entre les clients et les serveurs. S'il y a plus de demandes que de réponses, les clients peuvent envoyer plus de demandes que les serveurs ne peuvent en traiter ou le réseau est peut-être trop lent.

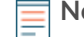

**Note:** Il est peu probable que le nombre total de demandes et de réponses soit exactement le même, même dans un environnement sain. Par exemple, il se peut que vous visualisiez une période qui capture une réponse à une demande envoyée avant le début de la période. En général, plus la différence entre les réponses et les erreurs est grande, plus il y a de chances que ces transactions présentent un problème.

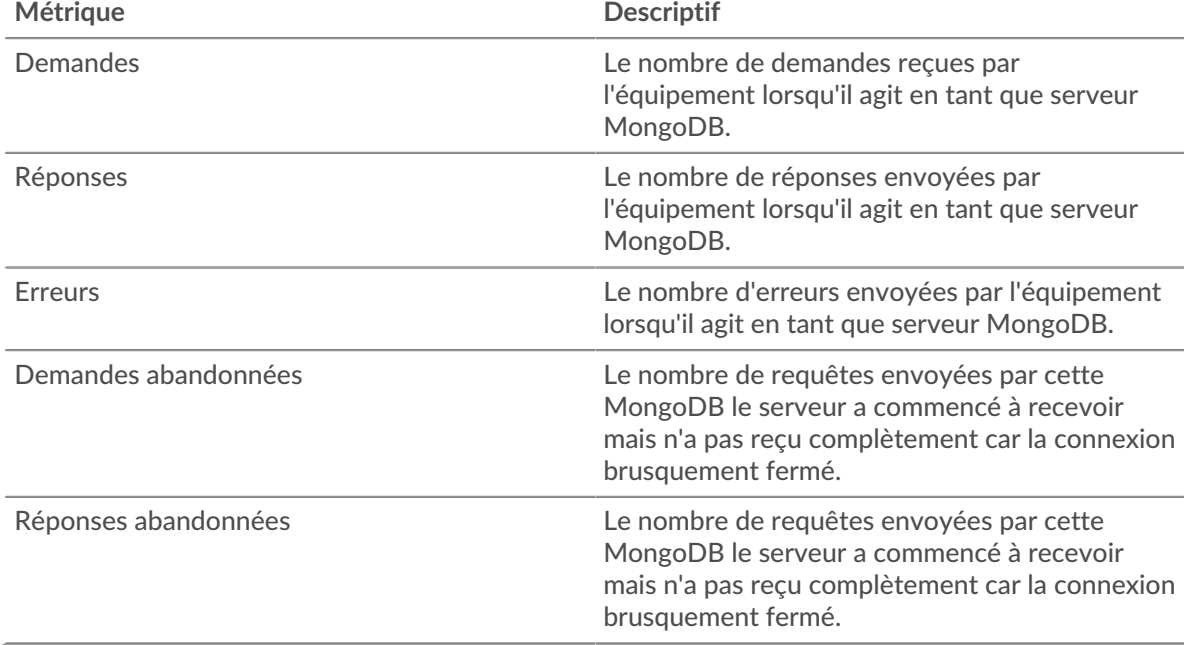

#### **Temps de traitement du serveur**

Le graphique des temps de traitement des serveurs indique le temps médian nécessaire aux serveurs pour traiter les demandes des clients. Des temps de traitement élevés indiquent que les serveurs d'un groupe sont lents.

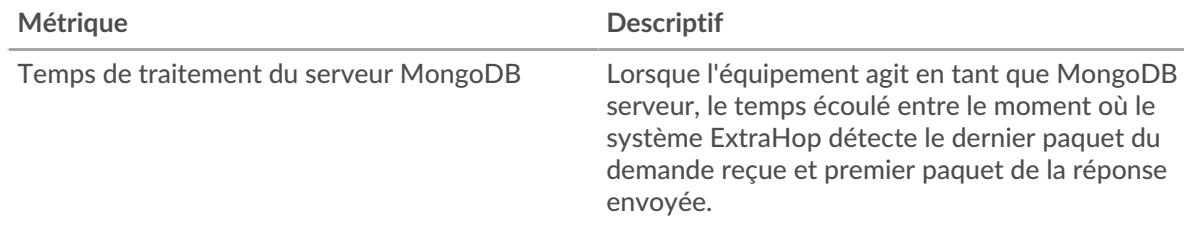

# **MSMQ**

Le système ExtraHop collecte des statistiques sur Microsoft Message Queuing () activité. Le MSMQ est un protocole qui permet aux applications de s'envoyer des messages et des objets.

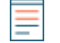

**Note:** Le système ExtraHop n'inclut aucune page métrique intégrée pour MSMQ. Cependant, vous pouvez afficher les métriques MSMQ en les ajoutant à une page personnalisée ou tableau de bord.

# <span id="page-402-0"></span>**MSRPC**

Le système ExtraHop collecte des statistiques sur l'activité des appels de procédure à distance Microsoft (MSRPC). Le protocole MSRPC permet à un programme de demander un service à un ordinateur d'un autre réseau, sans avoir à comprendre les détails de ce réseau en particulier.

# <span id="page-402-2"></span>**Considérations de sécurité**

- MS-RPC permet d'utiliser des utilitaires d'administration, tels que [PsExec](https://www.extrahop.com/company/blog/2020/psexec-explanation-and-lateral-movement/)  $\mathbb{Z}$ , pour envoyer des commandes à des appareils distants. Les attaquants peuvent tirer parti de ces utilitaires pour compromettre des appareils distants et se déplacer latéralement sur un réseau.
- Les commandes MS-RPC peuvent être utilisées par des attaquants pour voler des informations aux contrôleurs de domaine (DC). [DC Sync](https://www.extrahop.com/resources/attacks/dcsync/) Let DCShadow sont des exemples de ces attaques, qui peuvent mener à une élévation des privilèges et à Kerberos [billet doré](https://www.extrahop.com/company/blog/2021/detect-kerberos-golden-ticket-attacks/) attaques.
- Des outils d'attaque, tels que [Mimikatz](https://attack.mitre.org/software/S0002/) La, envoyez des demandes MS-RPC aux contrôleurs de domaine et à d'autres appareils.
- Le trafic MS-RPC chiffré est un vecteur de plus en plus courant d'activités malveillantes . Vous pouvez configurer le système ExtraHop pour [déchiffrer le trafic de domaine](https://docs.extrahop.com/9.6/dc-decryption/) **r** pour identifier les comportements suspects et les attaques potentielles.

#### **Page du client MSRPC**

Cette page affiche des graphiques métriques de [MSRPC](#page-402-0) le trafic associé à un équipement de votre réseau.

- Pour en savoir plus sur les graphiques, consultez cette page :
	- [MSRPC Résumé](#page-402-1)
	- [Trafic MSRPC](#page-403-0)
	- [Totaux métriques MSRPC](#page-404-0)
- En savoir plus sur [Considérations relatives à la sécurité du MSRPC](#page-402-2)
- <span id="page-402-1"></span>En savoir plus sur [utilisation de métriques.](#page-0-0)

#### **MSRPC Résumé**

Les graphiques suivants sont disponibles dans cette région :

#### **Réponses**

Ce graphique vous indique à quel moment le client a reçu des réponses MSRPC et laquelle de ces réponses a dépassé la taille maximale du boîtier du PDU.

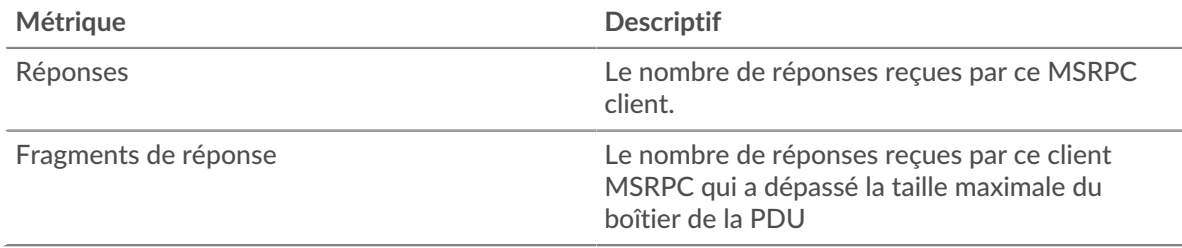

#### **Nombre total de réponses**

Ce graphique vous montre combien de réponses MSRPC le client a reçues et combien de ces réponses ont dépassé la taille maximale du boîtier de la PDU.

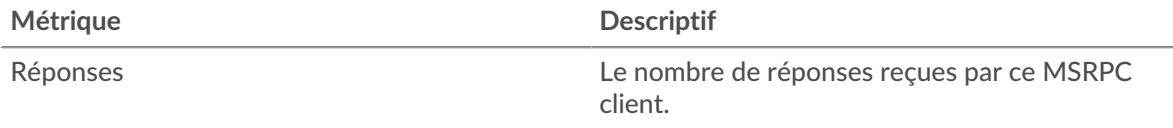

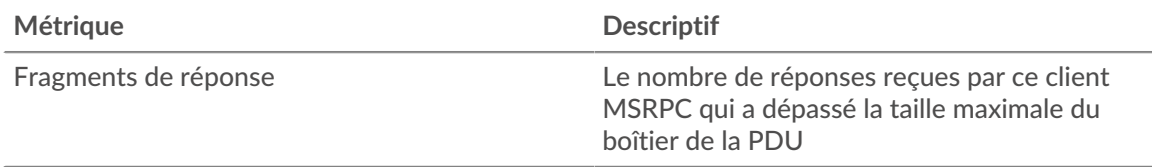

## **Appels pour orphelins**

Ce graphique vous indique à quel moment le client a abandonné les demandes en cours.

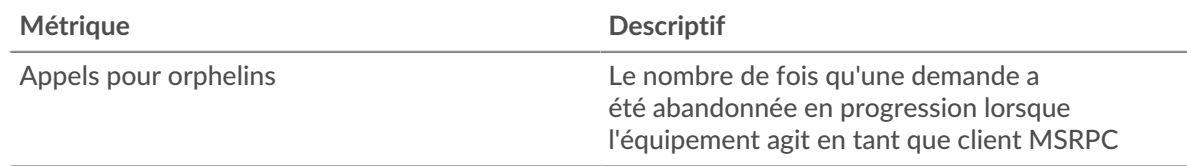

# **Nombre total d'appels d'orphelins**

Ce graphique indique le nombre de demandes que le client a abandonnées en cours de traitement.

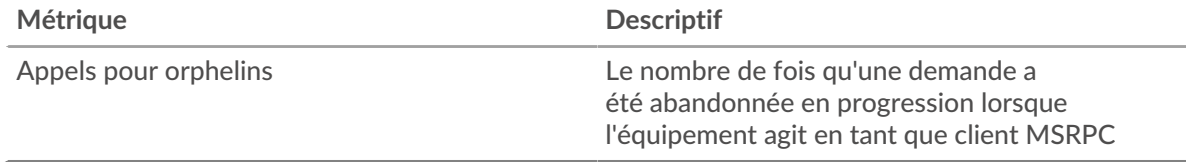

# **Opérations annulées**

Ce graphique vous montre à quel moment le client a participé aux opérations d'annulation MSRPC.

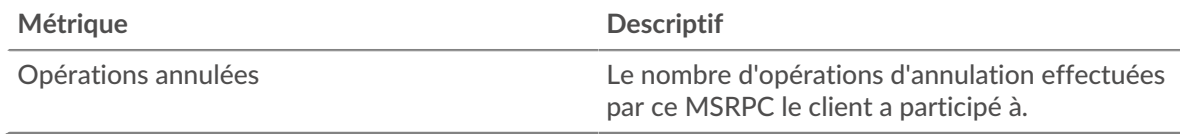

#### **Total des opérations annulées**

Ce graphique indique le nombre d'opérations d'annulation MSRPC auxquelles le client a participé .

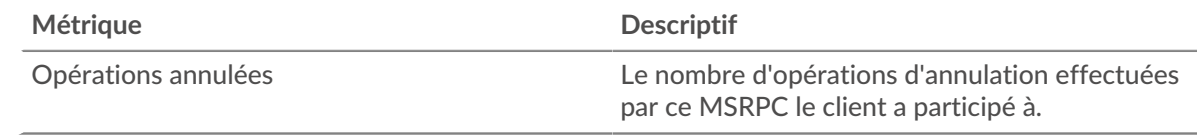

# <span id="page-403-0"></span>**Trafic MSRPC**

Les graphiques suivants sont disponibles dans cette région :

# **Débit Goodput**

Ce graphique vous montre le taux auquel les bits de débit de bonne qualité MSRPC ont été reçus et envoyés par le client au fil du temps.

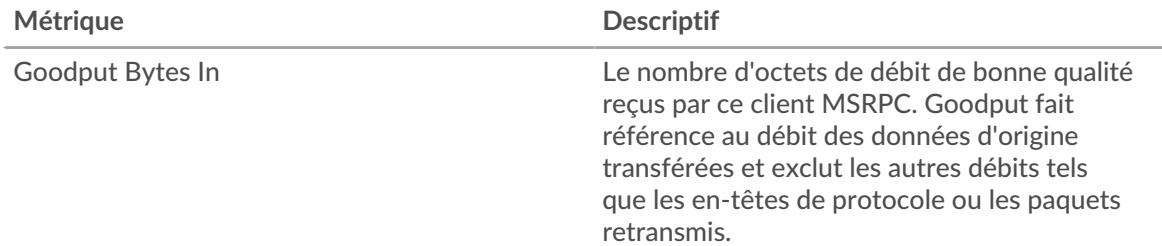

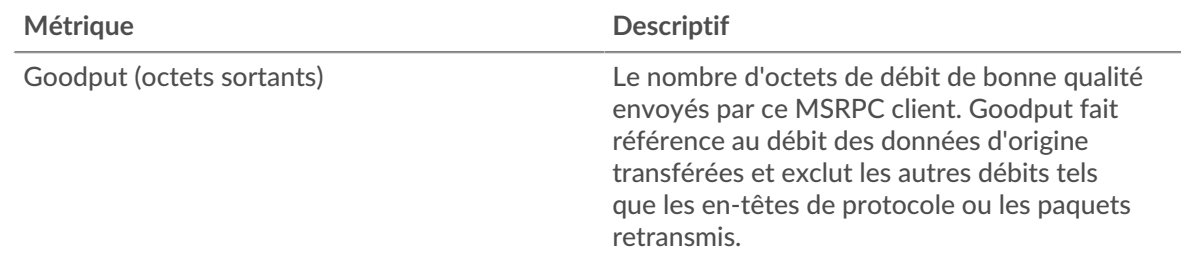

# **Nombre total d'octets Goodput**

Ce graphique vous montre combien d'octets de débit de bonne qualité MSRPC ont été reçus et envoyés par le client.

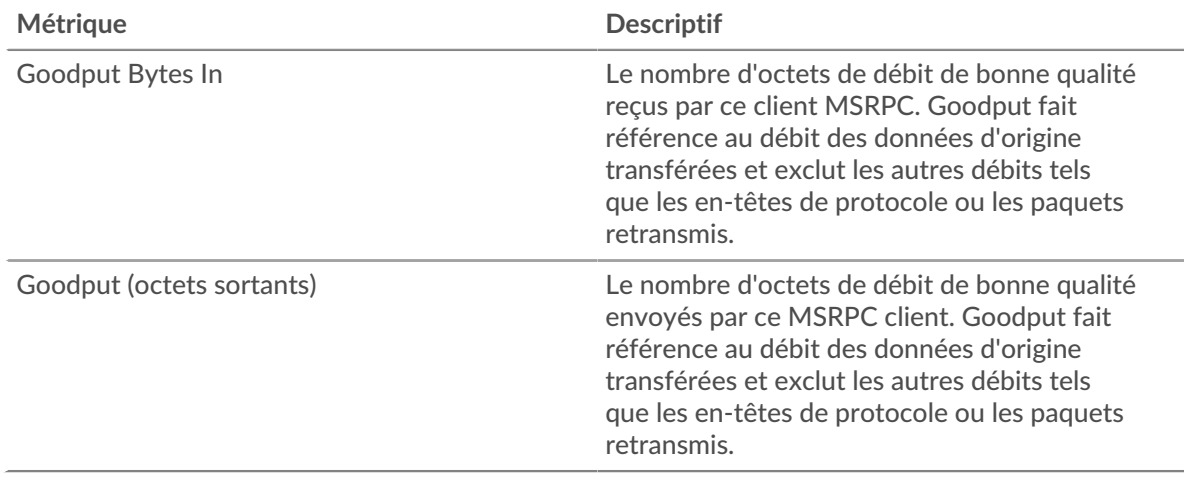

# **Débit de paquets**

Ce graphique vous montre le taux auquel les paquets MSRPC ont été reçus et envoyés par le client au fil du temps.

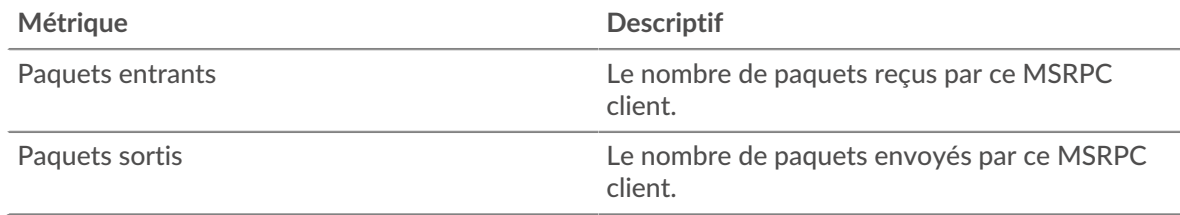

## **Nombre total de paquets**

Ce graphique vous montre combien de paquets MSRPC ont été reçus et envoyés par le client .

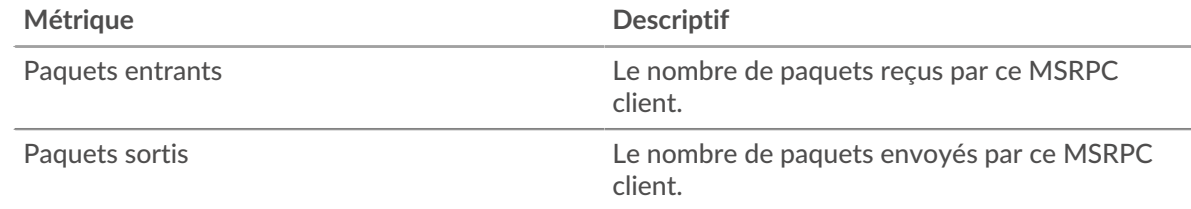

# <span id="page-404-0"></span>**Totaux métriques MSRPC**

Les graphiques suivants sont disponibles dans cette région :

# **Nombre total de réponses et de problèmes**

Affiche le nombre total de réponses et de problèmes.

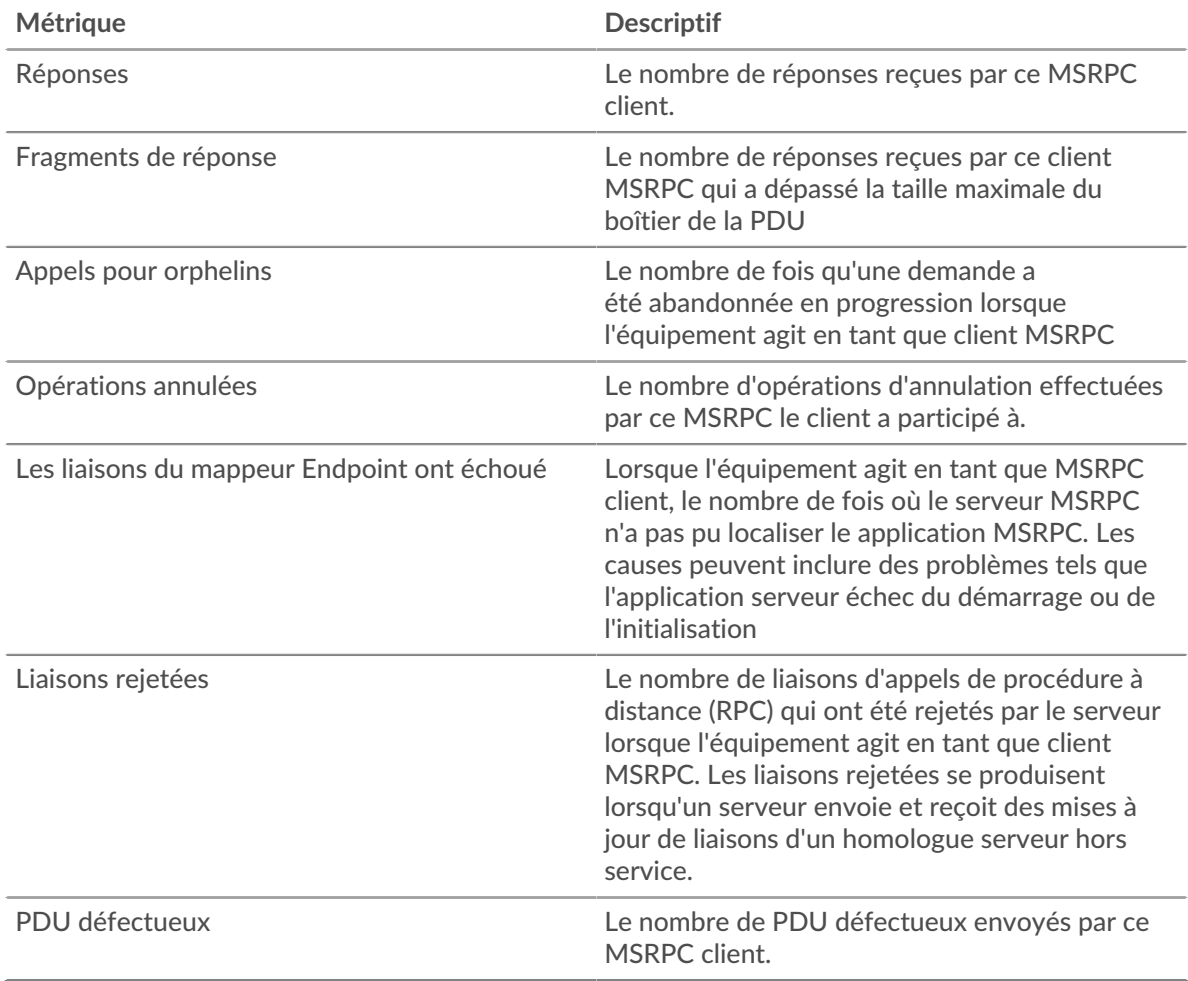

## **Longueur du fragment du PDU**

Ce graphique présente la longueur des fragments de PDU dans un diagramme en cases.

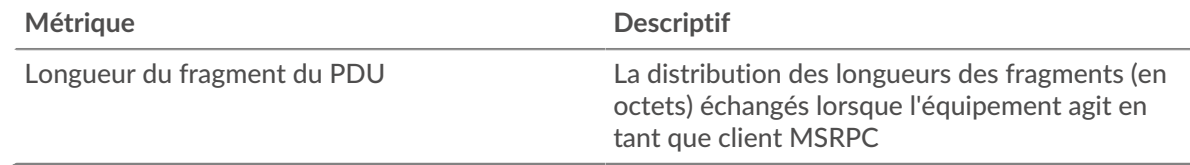

# **page du serveur MSRPC**

Cette page affiche des graphiques métriques de [MSRPC](#page-402-0) le trafic associé à un équipement de votre réseau.

- Pour en savoir plus sur les graphiques, consultez cette page :
	- [MSRPC Résumé](#page-406-0)
	- [Trafic MSRPC](#page-407-0)
	- [Totaux métriques MSRPC](#page-408-0)
- En savoir plus sur [Considérations relatives à la sécurité du MSRPC](#page-402-2)
- En savoir plus sur [utilisation de métriques.](#page-0-0)

# <span id="page-406-0"></span>**MSRPC Résumé**

Les graphiques suivants sont disponibles dans cette région :

#### **Réponses**

Ce graphique vous indique quand le serveur a envoyé des réponses MSRPC et quand il a reçu des réponses dépassant la taille maximale du corps de la PDU.

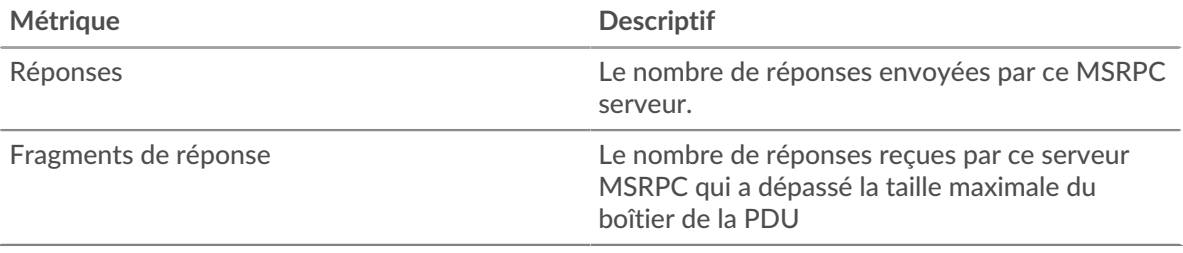

#### **Nombre total de réponses**

Ce graphique indique le nombre de réponses MSRPC envoyées par le serveur et le nombre de fragments de réponse reçus par le serveur.

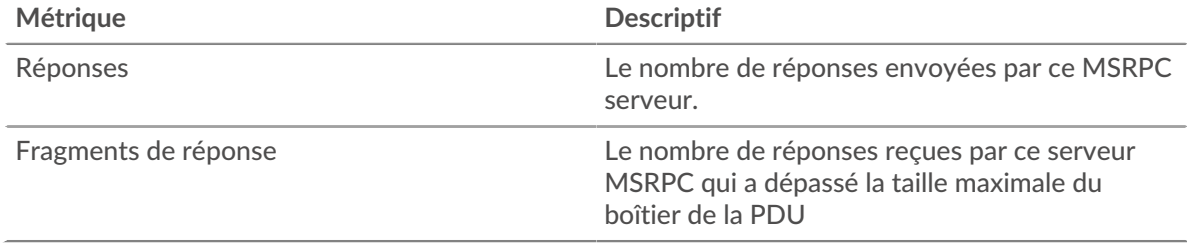

#### **Appels pour orphelins**

Ce graphique vous montre quand les clients ont abandonné les demandes en cours sur le serveur MSRPC.

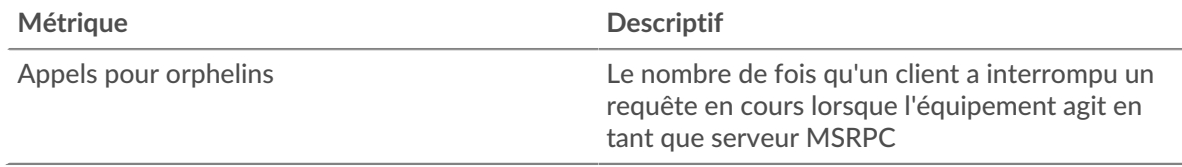

#### **Nombre total d'appels d'orphelins**

Ce graphique indique le nombre de demandes abandonnées par les clients en cours sur le serveur MSRPC.

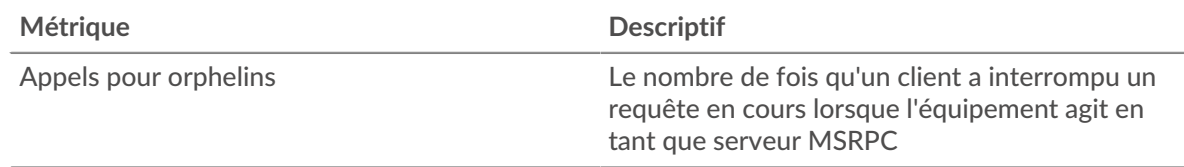

#### **Opérations annulées**

Ce graphique vous indique à quel moment le serveur a participé aux opérations d'annulation MSRPC.

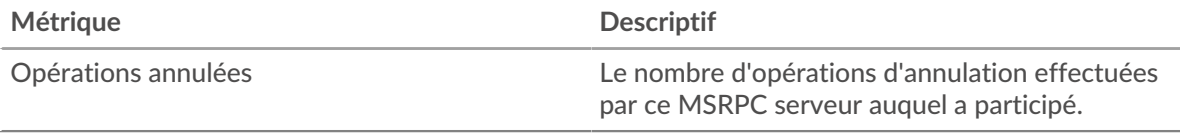

# **Total des opérations annulées**

Ce graphique indique le nombre d'opérations d'annulation MSRPC auxquelles le serveur a participé .

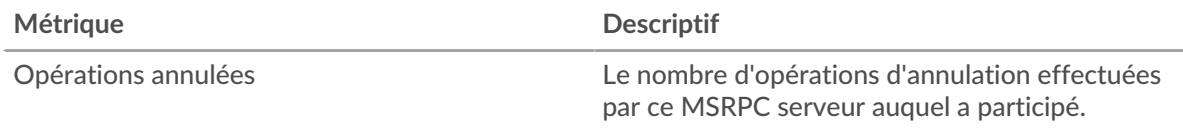

# <span id="page-407-0"></span>**Trafic MSRPC**

Les graphiques suivants sont disponibles dans cette région :

# **Débit Goodput**

Ce graphique vous montre la vitesse à laquelle les bits de débit de bonne qualité MSRPC ont été reçus et envoyés par le serveur au fil du temps.

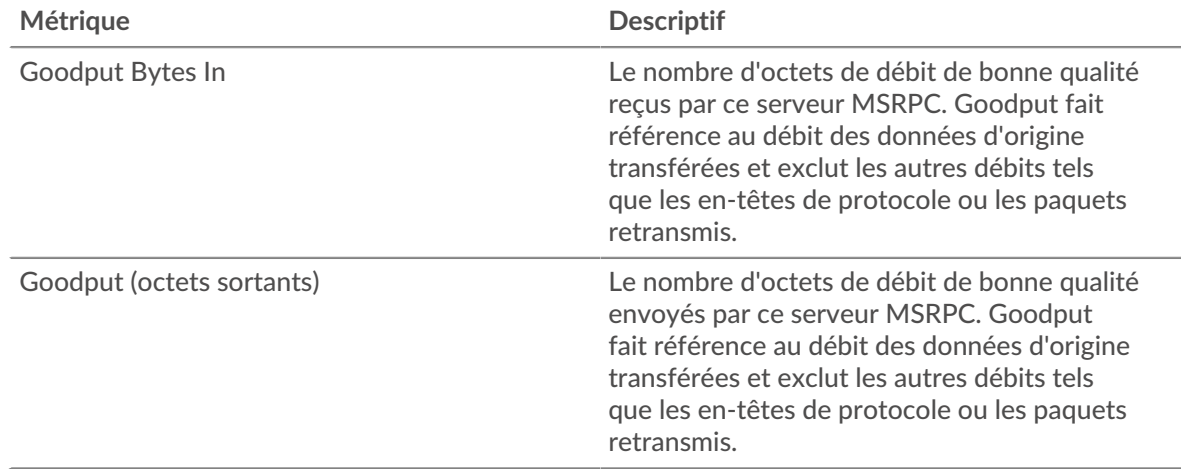

#### **Nombre total d'octets Goodput**

Ce graphique vous montre combien d'octets de débit de bonne qualité MSRPC ont été reçus et envoyés par le serveur.

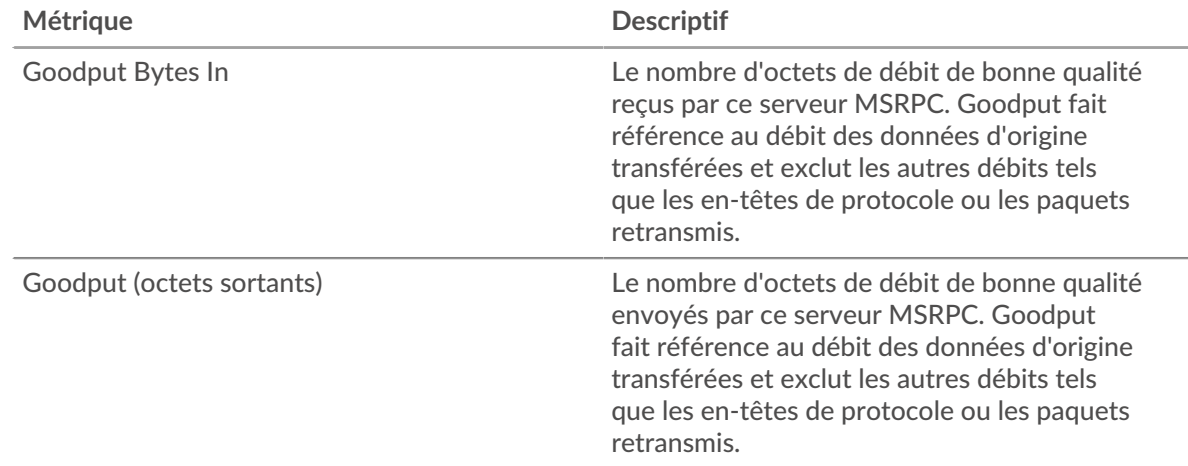

#### **Débit de paquets**

Ce graphique vous montre la vitesse à laquelle les paquets MSRPC ont été reçus et envoyés par le serveur au fil du temps.

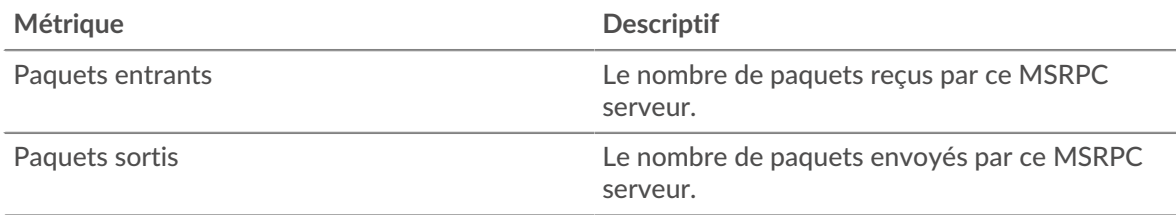

# **Nombre total de paquets**

Ce graphique vous montre combien de paquets MSRPC ont été reçus et envoyés par le serveur .

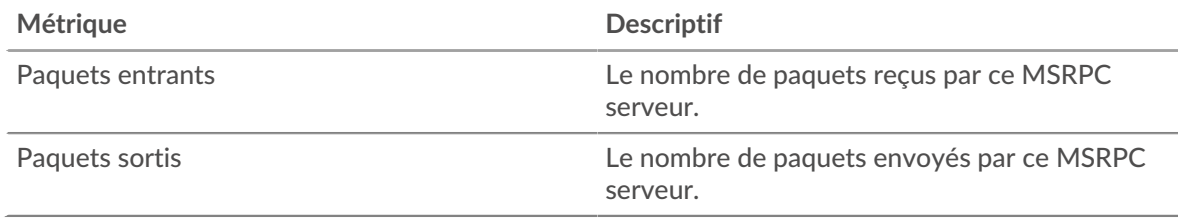

# <span id="page-408-0"></span>**Totaux métriques MSRPC**

Les graphiques suivants sont disponibles dans cette région :

# **Réponses et problèmes**

Affiche le nombre total de réponses et de problèmes.

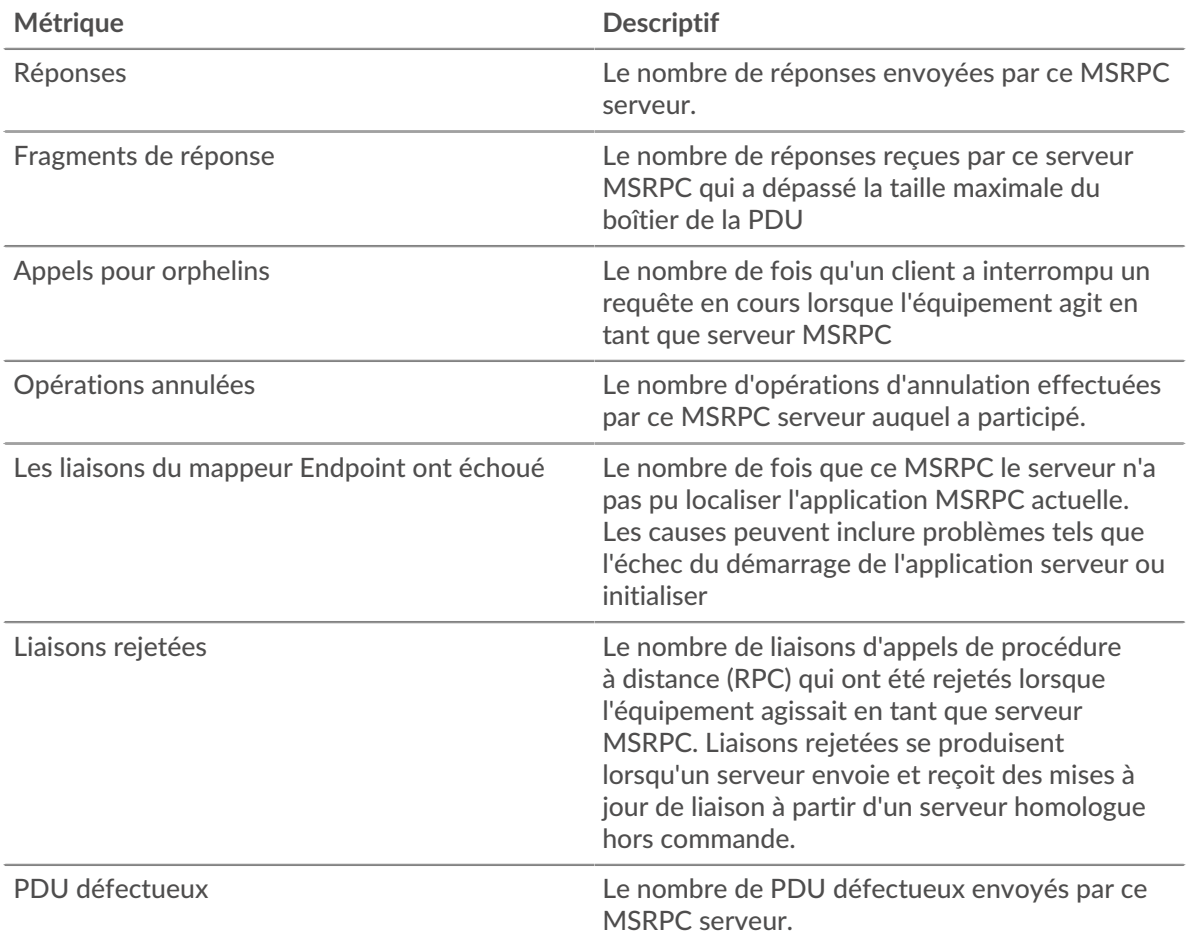

# **Longueur du fragment du PDU**

Ce graphique présente la longueur des fragments de PDU dans un diagramme en cases.

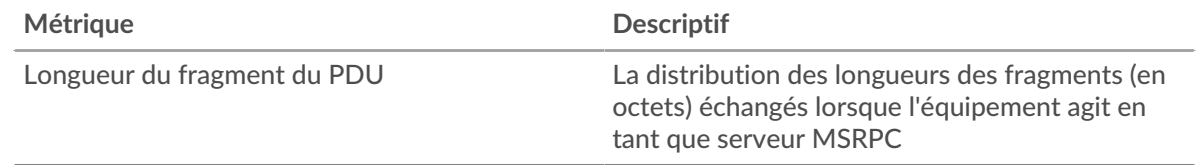

#### **Page du groupe de clients MSRPC**

Cette page affiche des graphiques métriques de [MSRPC](#page-402-0) le trafic associé à un groupe dquelconque d'équipements sur votre réseau.

- Pour en savoir plus sur les graphiques, consultez cette page :
	- [MSRPC Résumé pour le groupe](#page-409-0)
	- [Détails du MSRPC pour le groupe](#page-409-1)
	- [Métriques MSRPC pour le groupe](#page-410-0)
- En savoir plus sur [Considérations relatives à la sécurité du MSRPC](#page-402-2)
- En savoir plus sur [utilisation de métriques.](#page-0-0)

#### <span id="page-409-0"></span>**MSRPC Résumé pour le groupe**

Les graphiques suivants sont disponibles dans cette région :

# **Transactions**

Ce graphique vous indique quand les clients ont reçu des réponses MSRPC et laquelle de ces réponses a dépassé la taille maximale du corps de la PDU.

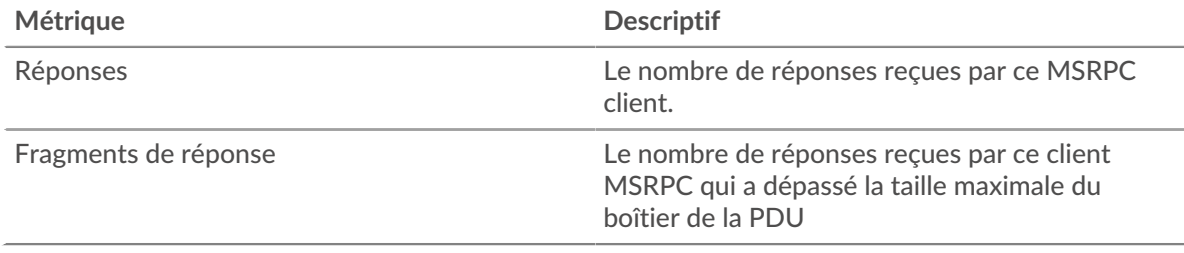

#### **Total des transactions**

Ce graphique vous montre combien de fois les clients MSRPC ont reçu des réponses MSRPC et laquelle de ces réponses a dépassé la taille maximale du corps de la PDU.

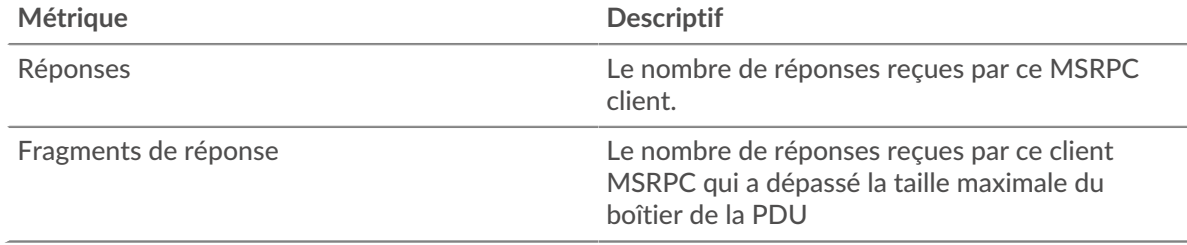

## <span id="page-409-1"></span>**Détails du MSRPC pour le groupe**

Les graphiques suivants sont disponibles dans cette région :

# **Principaux membres du groupe (serveurs MSRPC)**

Les clients MSRPC les plus actifs du groupe. Le système ExtraHop calcule ces valeurs en examinant le nombre total de requêtes MSRPC envoyées par le groupe et en répartissant ces demandes par client.

## <span id="page-410-0"></span>**Métriques MSRPC pour le groupe**

Les graphiques suivants sont disponibles dans cette région :

# **Nombre total de demandes et de réponses**

Affiche le nombre total de réponses et de problèmes.

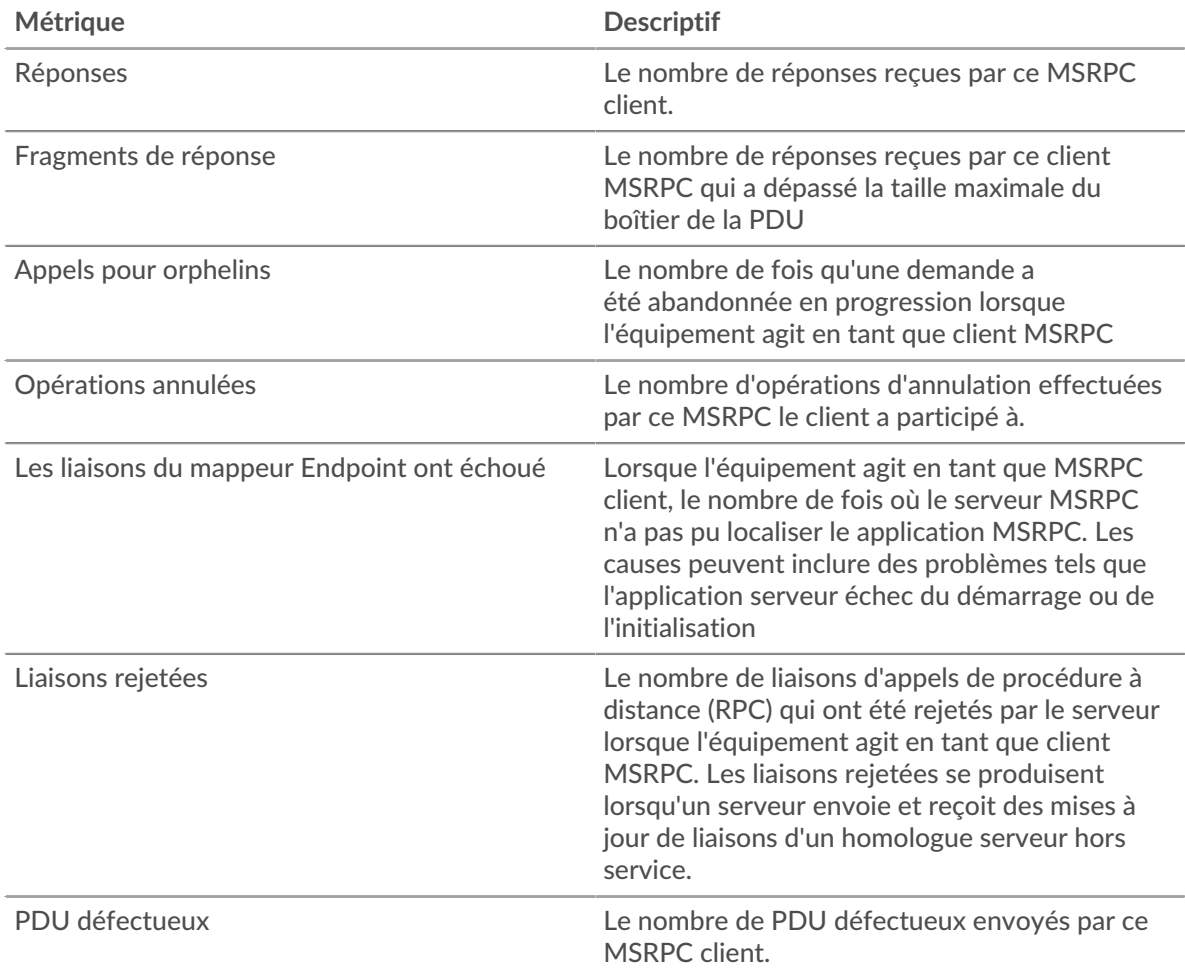

#### **Page du groupe de serveurs MSRPC**

Cette page affiche des graphiques métriques de [MSRPC](#page-402-0) le trafic associé à un groupe dquelconque d'équipements sur votre réseau.

- Pour en savoir plus sur les graphiques, consultez cette page :
	- [MSRPC Résumé pour le groupe](#page-411-0)
	- [Détails du MSRPC pour le groupe](#page-411-1)
	- [Métriques MSRPC pour le groupe](#page-411-2)
- En savoir plus sur [Considérations relatives à la sécurité du MSRPC](#page-402-2)
- En savoir plus sur [utilisation de métriques.](#page-0-0)

## <span id="page-411-0"></span>**MSRPC Résumé pour le groupe**

Les graphiques suivants sont disponibles dans cette région :

#### **Transactions**

Ce graphique vous indique quand les serveurs ont envoyé des réponses MSRPC et quand ils ont reçu des réponses dépassant la taille maximale du corps de la PDU.

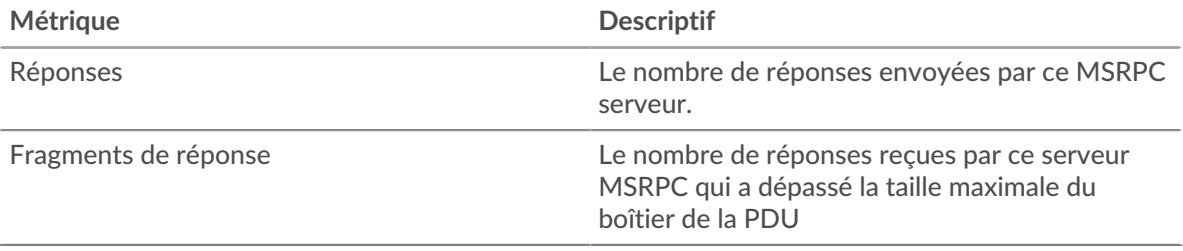

#### **Total des transactions**

Ce graphique indique combien de fois les serveurs MSRPC ont envoyé des réponses RPC et quand les serveurs ont reçu des réponses dépassant la taille maximale du corps de la PDU.

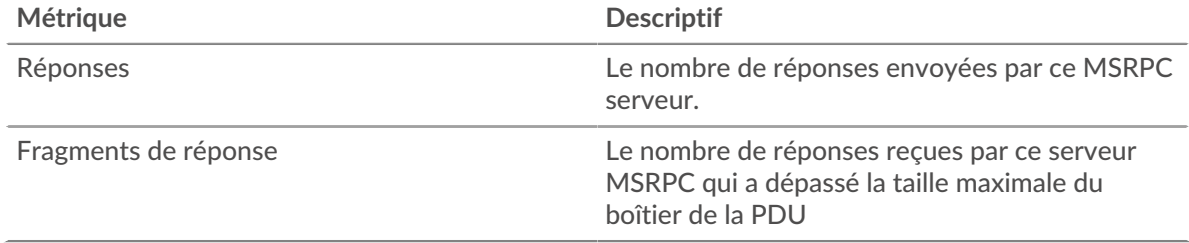

#### <span id="page-411-1"></span>**Détails du MSRPC pour le groupe**

Les graphiques suivants sont disponibles dans cette région :

#### **Principaux membres du groupe (serveurs MSRPC)**

Les serveurs MSRPC les plus actifs du groupe. Le système ExtraHop calcule ces valeurs en examinant le nombre total de réponses MSRPC envoyées par le groupe et en répartissant ces réponses par serveur.

#### <span id="page-411-2"></span>**Métriques MSRPC pour le groupe**

Les graphiques suivants sont disponibles dans cette région :

#### **Nombre total de demandes et de réponses**

Affiche le nombre total de réponses et de problèmes.

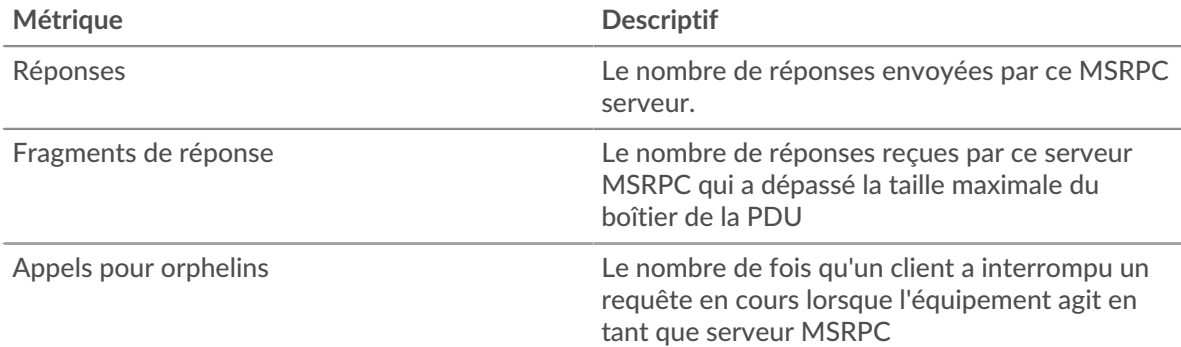

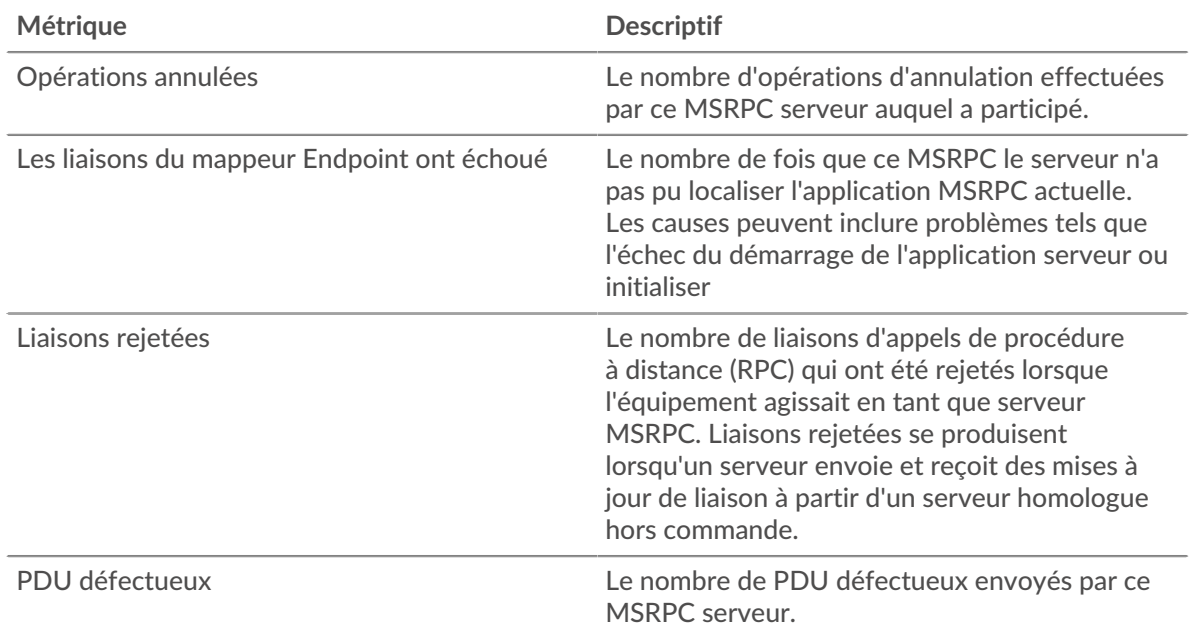

# **NBNS**

Le système ExtraHop collecte des statistiques sur le service de noms NetBIOS () activité du protocole. NBNS est un système de dénomination pour les hôtes et les ressources du réseau.

**Note:** Le système ExtraHop n'inclut aucune page métrique intégrée pour les NBNS. Toutefois, vous pouvez consulter les statistiques NBNS en les ajoutant à une page personnalisée ou tableau de bord.

# <span id="page-412-0"></span>**NetFlow**

Le système ExtraHop collecte des métriques relatives à l'activité NetFlow.

#### **Réseaux Flow**

Un réseau de flux est un équipement réseau, tel qu'un routeur ou un commutateur, qui envoie des informations sur les flux observés sur le périphérique. Les pages récapitulatives fournissent des graphiques intégrés pour le trafic IP sortant et entrant via des périphériques réseau distants, tels que le trafic NetFlow, pour les réseaux de flux et les interfaces de flux configurés.

Les pages récapitulatives contiennent trois régions avec des graphiques pour les données récapitulatives de haut niveau.

# **Vue d'ensemble**

Affichez le débit total du réseau (bits moyens par seconde) entrant et sortant du réseau de flux ou de l'interface de flux. Pour les interfaces de flux uniquement, vous pouvez également consulter l'utilisation de la bande passante du débit entrant et sortant de l'interface de flux.

#### **Protocoles**

Les paquets de flux IP sont généralement transférés via le réseau de flux ou l'interface de flux par les ports UDP et TCP. Affichez le volume total de trafic pour chaque protocole et port transférant des données dans le graphique en barres. Dans le graphique en courbes, comparez l'évolution du protocole et du débit des ports au fil du temps. Vous pouvez également placer le pointeur de la souris sur le protocole et le nom du port dans la légende du graphique en courbes pour isoler les données du protocole dans le graphique.

# **Points de terminaison**

Affichez la quantité de données que les appareils (ou points de terminaison) envoient et reçoivent via le réseau de flux ou l'interface de flux de la manière suivante :

- Les graphiques Top Talker indiquent les appareils individuels présentant le plus haut volume de débit.
- Les graphiques des principaux expéditeurs indiquent le débit des appareils qui envoient des données.
- Les graphiques des récepteurs supérieurs indiquent le débit des appareils recevant des données.
- Les diagrammes de conversation indiquent le volume de débit le plus élevé par flux entre deux appareils (points de terminaison).
- Comparez les principaux orateurs, expéditeurs et conversations dans le graphique en barres.
- Dans le graphique en courbes, comparez l'évolution de l'activité de débit de chaque appareil au fil du temps.
- Passez le pointeur de la souris sur l'adresse IP d'un équipement dans le graphique en courbes pour isoler les données de débit dans le graphique.

#### **En savoir plus sur les réseaux ExtraHop Flow**

- [Création d'un graphique](https://docs.extrahop.com/fr/9.6/create-chart)  $\blacksquare$
- [Collectez le trafic depuis les appareils NetFlow et sFlow](https://docs.extrahop.com/fr/9.6/configure-netflow)
- [Configurez des informations d'identification SNMP partagées pour vos réseaux NetFlow ou sFlow](https://docs.extrahop.com/fr/9.6/shared-snmp-netflow)  $\mathbb F$
- [Découvrez comment effectuer une analyse détaillée des métriques du réseau de flux](https://docs.extrahop.com/fr/9.6/drill-down/#exploration-vers-le-bas-�-partir-d)  $\mathbb{Z}$

#### **Page de l'application NetFlow**

Cette page affiche des graphiques métriques de [NetFlow](#page-412-0) le trafic associé aux conteneurs d'applications sur votre réseau.

- Pour en savoir plus sur les graphiques, consultez cette page :
	- [Résumé de NetFlow](#page-413-0)
	- **[Protocoles](#page-414-0)**
	- [Points de terminaison](#page-414-1)
	- [Totaux des métriques NetFlow](#page-415-0)
- <span id="page-413-0"></span>• En savoir plus sur [utilisation de métriques.](#page-0-0)

#### **Résumé de NetFlow**

## **Débit**

Ce graphique montre le débit NetFlow au fil du temps en indiquant quand les octets ont été transmis.

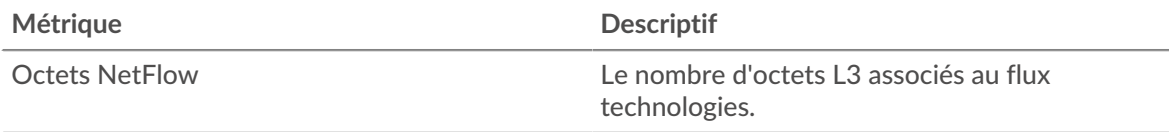

#### **Récapitulatif du débit**

Ce graphique montre le débit de transmission des octets NetFlow.

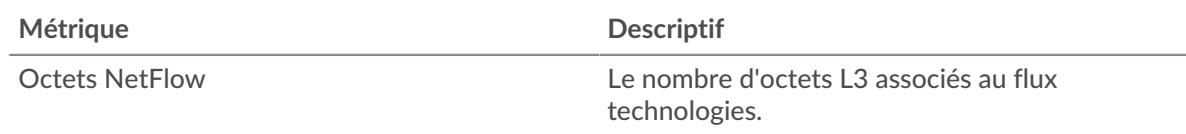

## **Trafic total**

Ce graphique montre le nombre total d'octets NetFlow qui ont été transmis.

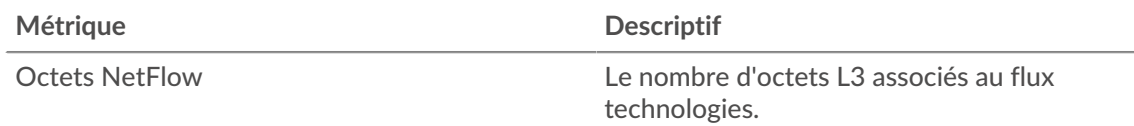

# <span id="page-414-0"></span>**Protocoles**

## **Principaux protocoles**

Ce graphique montre quels protocoles NetFlow ont été les plus actifs au fil du temps en indiquant le débit d'octets transmis, ventilé par protocole.

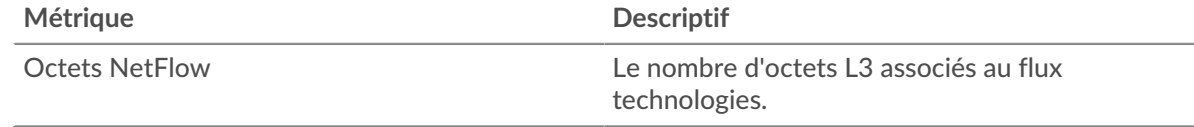

## **Principaux protocoles**

Ce graphique montre quels protocoles NetFlow étaient les plus actifs.

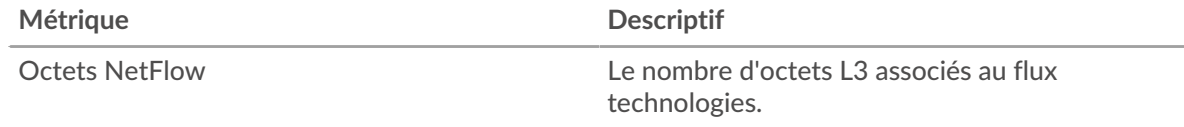

## <span id="page-414-1"></span>**Points de terminaison**

#### **Les meilleurs orateurs**

Ce graphique montre quelles adresses IP ont envoyé et reçu le plus de données NetFlow au fil du temps.

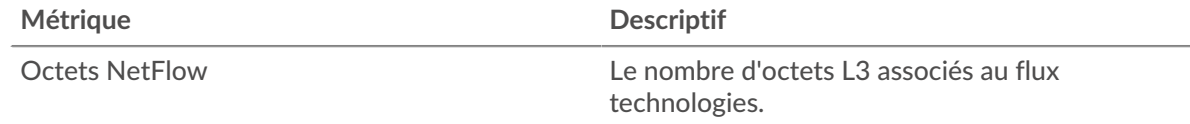

# **Les meilleurs orateurs**

Ce graphique montre quelles adresses IP ont envoyé et reçu le plus de données NetFlow.

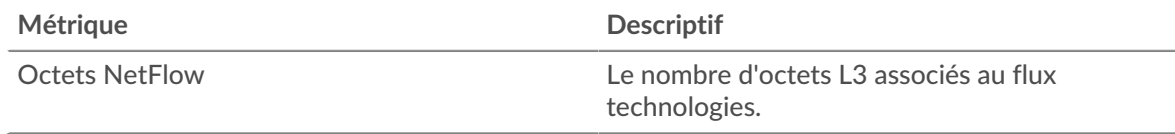

#### **Les meilleurs expéditeurs**

Ce graphique montre quelles adresses IP ont envoyé le plus de données NetFlow au fil du temps.

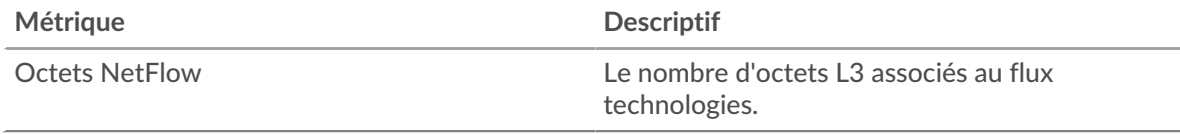

## **Les meilleurs expéditeurs**

Ce graphique montre quelles adresses IP ont envoyé le plus de données NetFlow.

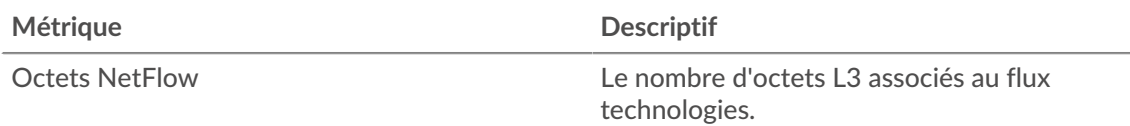

## **Les meilleurs récepteurs**

Ce graphique montre quelles adresses IP ont reçu le plus de données NetFlow au fil du temps.

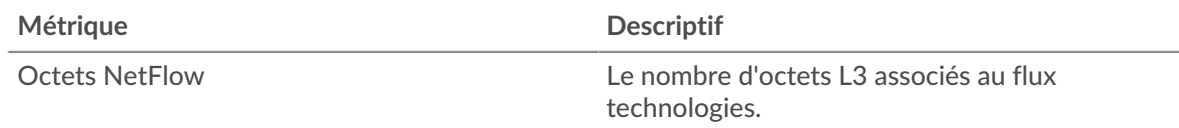

# **Les meilleurs récepteurs**

Ce graphique montre quelles adresses IP ont reçu le plus de données NetFlow.

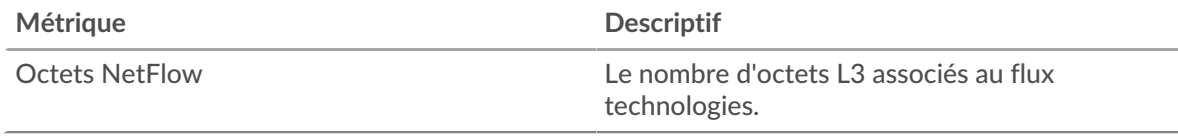

# **Les conversations les plus populaires**

Ce graphique montre quelles paires d'adresses IP ont échangé le plus de données NetFlow au fil du temps.

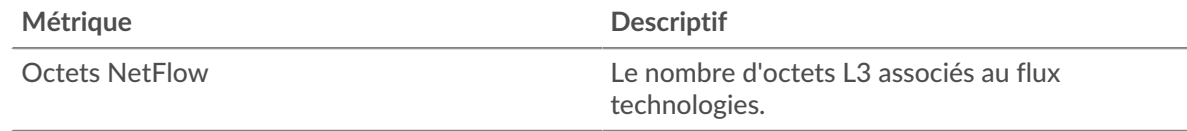

#### **Les conversations les plus populaires**

Ce graphique montre quelles paires d'adresses IP ont échangé le plus de données NetFlow.

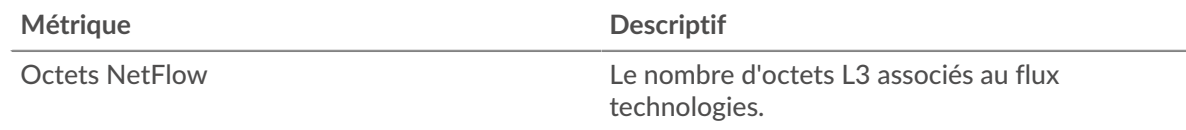

#### <span id="page-415-0"></span>**Totaux des métriques NetFlow**

# **Trafic total**

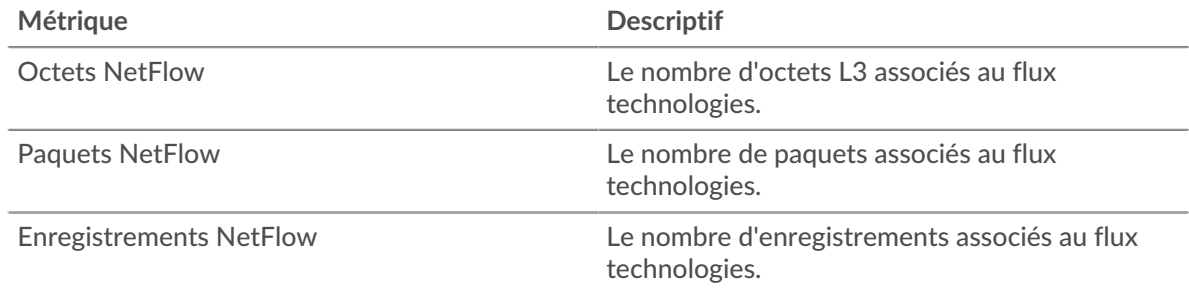

# <span id="page-415-1"></span>**NFS**

Le système ExtraHop collecte des métriques sur le système de fichiers réseau (NFS) activité. NFS est un protocole de système de fichiers distribué qui permet aux clients d'accéder aux fichiers d'un référentiel NAS (Network Attached Storage), généralement dans un environnement UNIX. Le système ExtraHop prend en charge les protocoles NFSv2, NFSv3 et NFSv4.

#### <span id="page-416-1"></span>**Considérations de sécurité**

- L'authentification NFS peut être vulnérable à force brute  $\mathbb{Z}$ , qui est une méthode permettant de deviner les informations dcredentiation en soumettant de nombreuses demandes d'authentification avec différentes combinaisons de nom d' utilisateur et de mot de passe.
- NFS peut être vulnérable [àrançongiciel](https://www.extrahop.com/company/blog/2020/ransomware-explanation-and-prevention/) E un programme malveillant, qui effectue des milliers de lectures et d'écritures via NFS pour chiffrer des fichiers stockés sur des serveurs de fichiers du réseau.

#### **page client NFS**

Cette page affiche des graphiques métriques de [NFS](#page-415-1) le trafic associé à un équipement de votre réseau.

- Pour en savoir plus sur les graphiques, consultez cette page :
	- [NFS Résumé](#page-416-0)
	- [Détails du NFS](#page-421-0)
	- [Performances NFS](#page-421-1)
	- [Données réseau](#page-422-0)
	- [Totaux des métriques NFS](#page-424-0)
- En savoir plus sur [Considérations relatives à la sécurité NFS](#page-416-1)
- <span id="page-416-0"></span>En savoir plus sur [utilisation de métriques.](#page-0-0)

## **NFS Résumé**

Les graphiques suivants sont disponibles dans cette région :

#### **Transactions**

Ce graphique vous indique à quel moment des erreurs NFS se sont produites et combien de réponses le client NFS a reçues. Ces informations peuvent vous aider à déterminer dans quelle mesure le client était actif au moment où il a reçu les erreurs.

Si vous constatez un grand nombre d'erreurs, vous pouvez consulter les détails de chaque erreur, y compris le code d'erreur. Toutefois, si le nombre d'erreurs est faible, le problème peut être plus complexe et vous devriez examiner le ratio demandes/réponses. Dans un environnement sain, le nombre de demandes et de réponses devrait être à peu près égal. Pour plus d'informations, voir [Demandes et réponses](#page-424-0).

**Conseilb**ur voir quels codes d'erreur le client a reçus, cliquez sur **Erreurs** et sélectionnez **Erreur** depuis le menu.

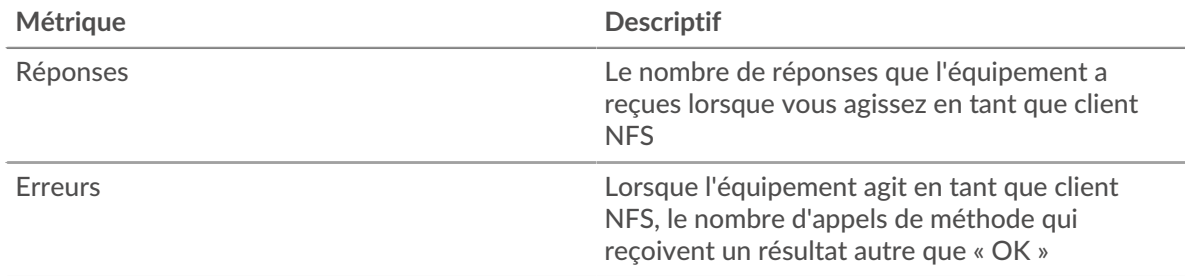

#### **Total des transactions**

Ce graphique affiche le nombre total de réponses NFS que le client a reçues et le nombre de ces réponses contenant des erreurs.

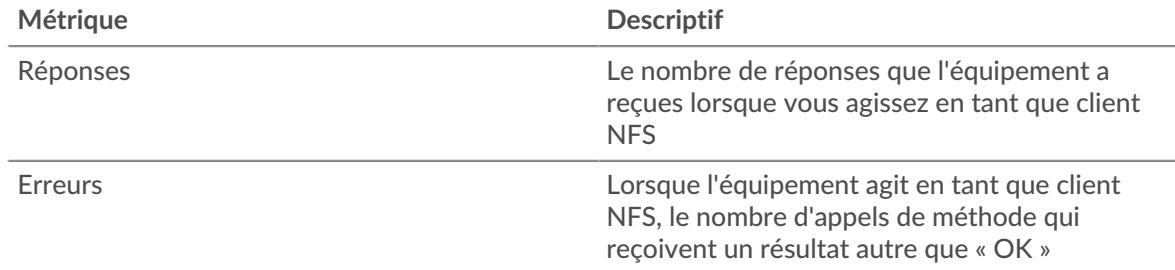

# **Opérations de lecture et d'écriture**

Ce graphique indique quand le client NFS a effectué des opérations de lecture et d'écriture.

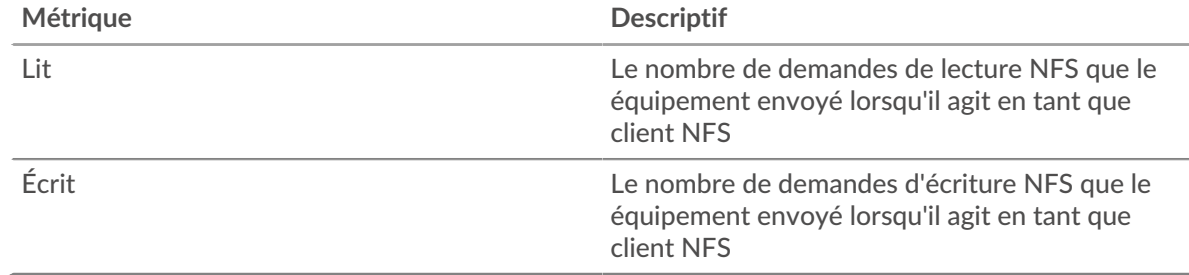

# **Total des opérations**

Ce graphique indique le nombre d'opérations de lecture et d'écriture effectuées par le client NFS.

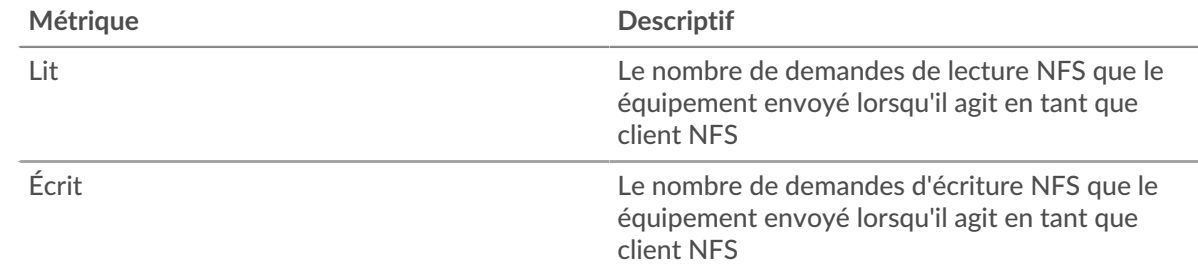

#### **Résumé des performances (95e centile)**

Ce graphique montre le 95e percentile des mesures de chronométrage. Les mesures du temps de transfert et de traitement indiquent certaines parties d'une transaction complète. Le temps de transfert des demandes indique combien de temps le client a mis pour transmettre les demandes sur le réseau ; le temps de traitement du serveur indique combien de temps les serveurs ont mis pour traiter les demandes ; et le temps de transfert des réponses indique combien de temps les serveurs ont mis pour transmettre les réponses sur le réseau.

Les temps de transfert et de traitement sont calculés en mesurant le temps entre le moment où le premier et le dernier paquet de demandes et de réponses sont vus par le système ExtraHop, comme le montre la figure suivante :

# **EXTRAHOP**

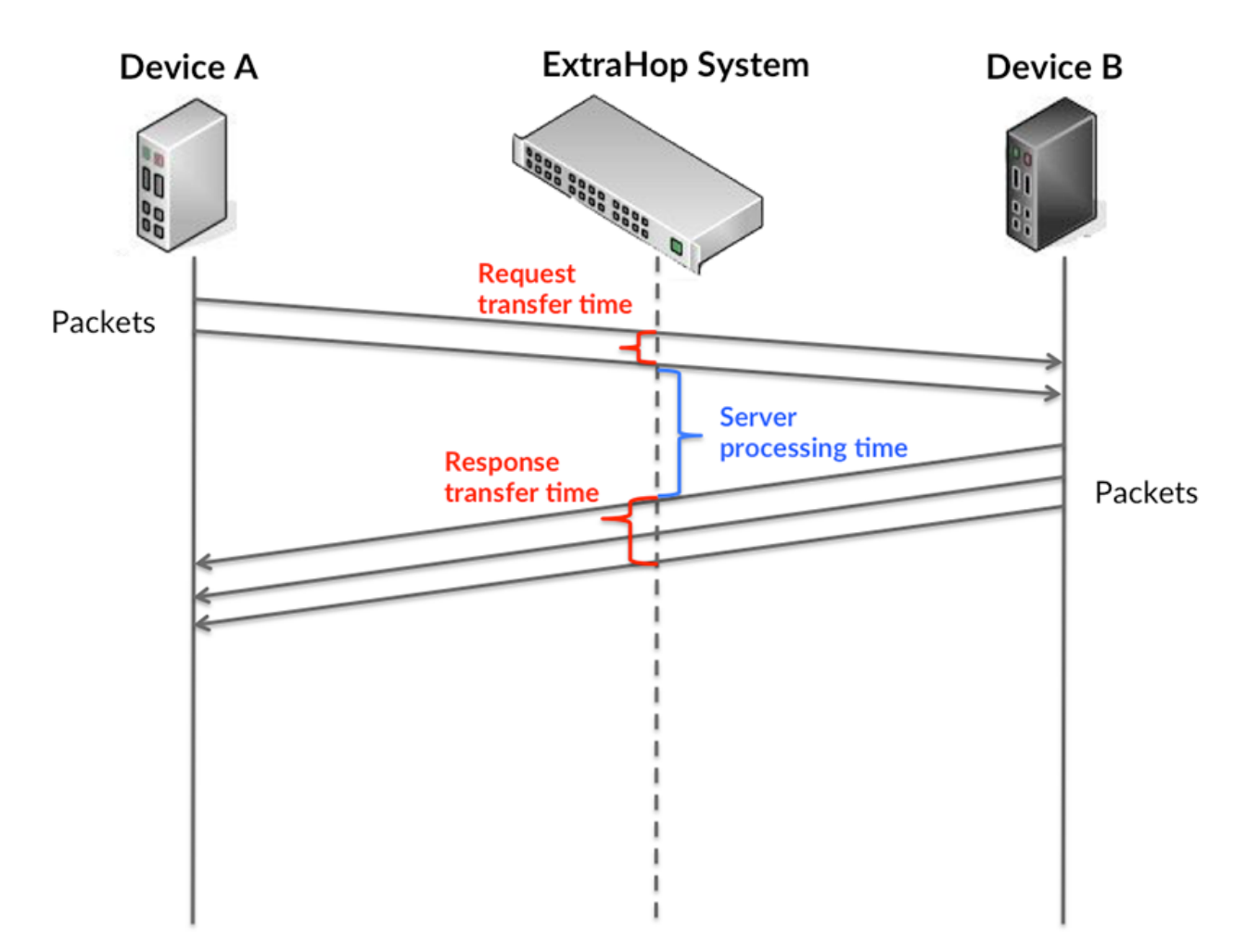

Il peut être difficile de déterminer si un problème est dû à un réseau ou à un équipement en regardant uniquement les temps de transfert et de traitement, car ces indicateurs à eux seuls fournissent une image incomplète. Par conséquent, la métrique du temps aller-retour (RTT) est également incluse dans ce graphique. Les métriques RTT sont un bon indicateur des performances de votre réseau. Si vous constatez des temps de transfert ou de traitement élevés, mais que le RTT est faible, le problème est probablement au niveau de l'appareil. Toutefois, si le RTT et les temps de traitement et de transfert sont tous élevés, la latence du réseau peut affecter les temps de transfert et de traitement, et le problème peut provenir du réseau.

La métrique RTT peut aider à identifier la source du problème car elle mesure uniquement le temps nécessaire pour envoyer un accusé de réception immédiat depuis le client ou le serveur ; elle n'attend pas que tous les paquets soient livrés.

Le système ExtraHop calcule la valeur RTT en mesurant le temps entre le premier paquet d'une demande et l'accusé de réception du serveur, comme le montre la figure suivante :

# **EXTRAHOP**

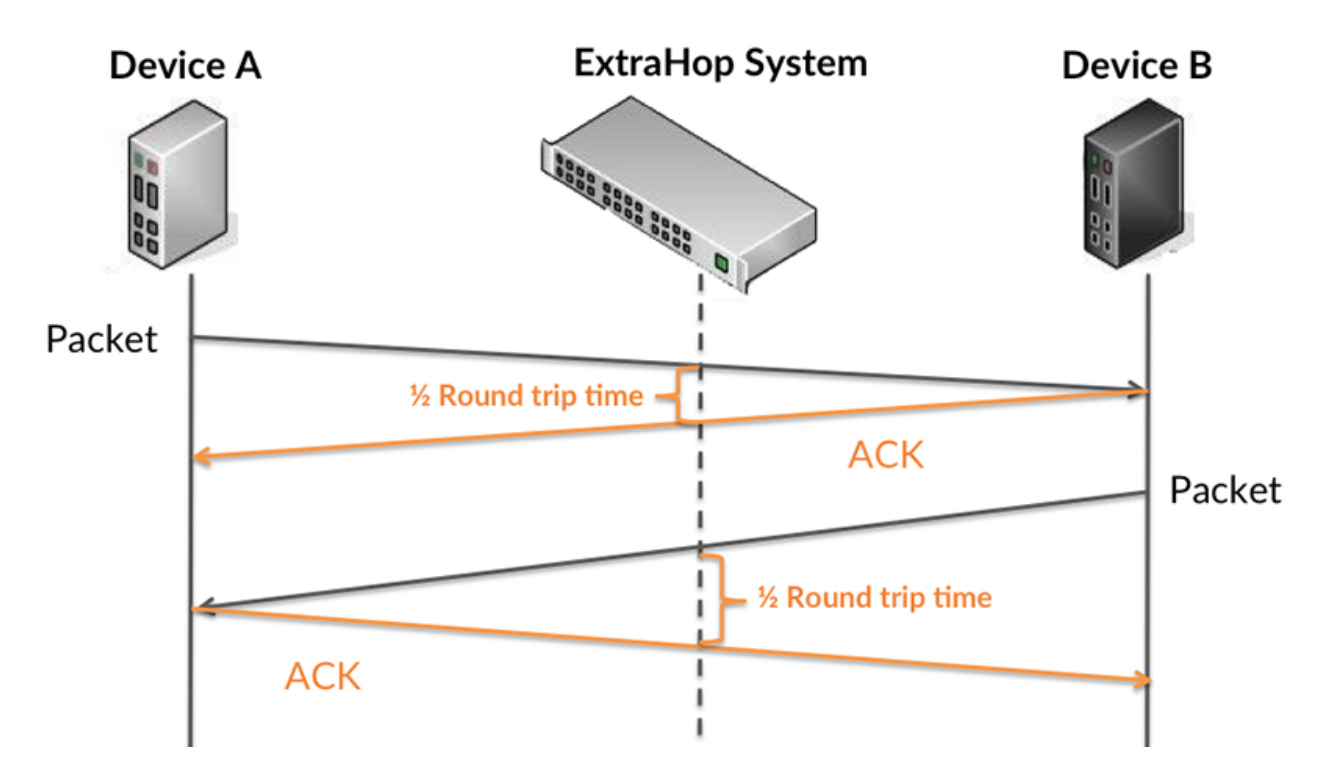

Le temps de transfert de la demande peut être élevé parce que le client a mis du temps à transmettre la demande (peut-être parce que la demande était très volumineuse) ; toutefois, le temps de transfert peut également être élevé parce que la demande a mis beaucoup de temps à circuler sur le réseau (peut-être en raison de la congestion du réseau).

Pour en savoir plus sur la façon dont le système ExtraHop calcule le temps de trajet aller-retour, consultez [Forum ExtraHop .](https://forums.extrahop.com/)..

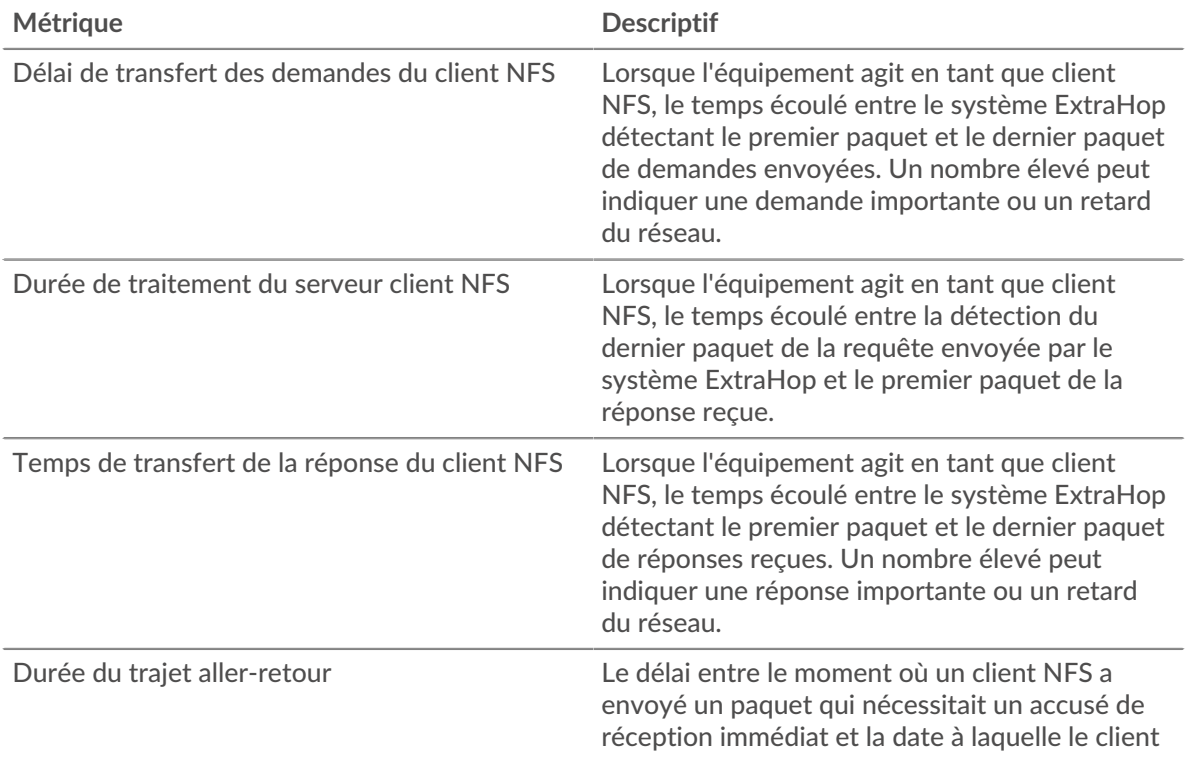

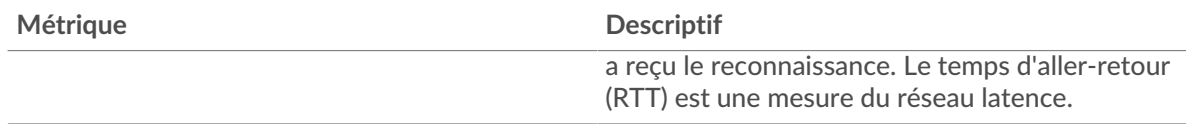

Le graphique des performances (95e centile) montre la valeur la plus élevée pour une période donnée tout en filtrant les valeurs aberrantes ; le 95e centile est la valeur la plus élevée inférieure à 95 % des valeurs pour une période d'échantillonnage. En affichant la 95e valeur, plutôt que le véritable maximum, le graphique vous donne une vision plus précise des données :

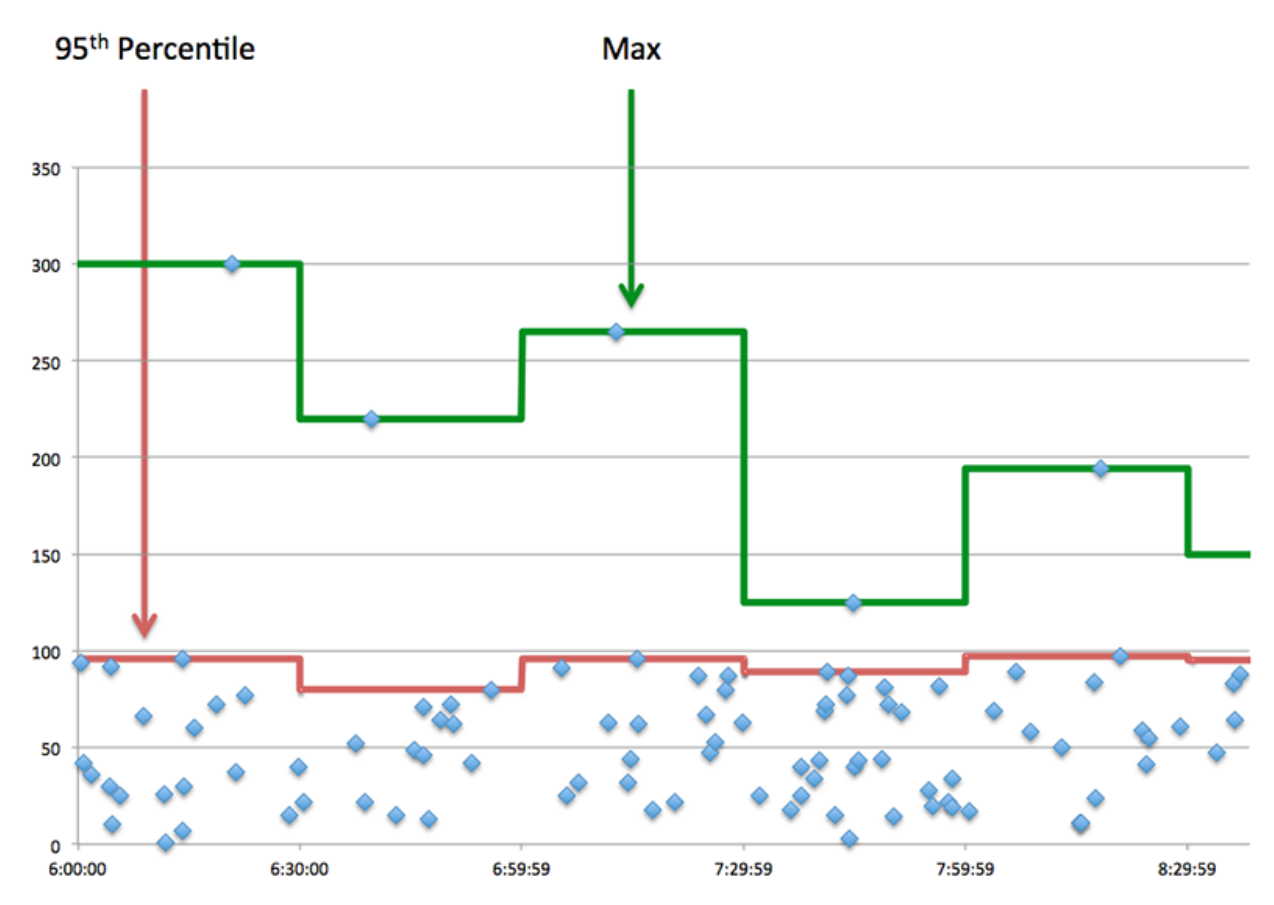

# **Performance (95e)**

Si un client agit lentement, les mesures récapitulatives des performances peuvent vous aider à déterminer si le problème provient du réseau ou des serveurs. Ces statistiques indiquent le temps nécessaire aux serveurs pour traiter les demandes du client au 95e centile par rapport au 95e centile de temps nécessaire pour transmettre les paquets provenant de ces demandes (et leurs réponses respectives) sur le réseau. Des temps de traitement élevés indiquent que le client contacte des serveurs lents. Des temps d'aller-retour TCP élevés indiquent que le client communique sur des réseaux lents.

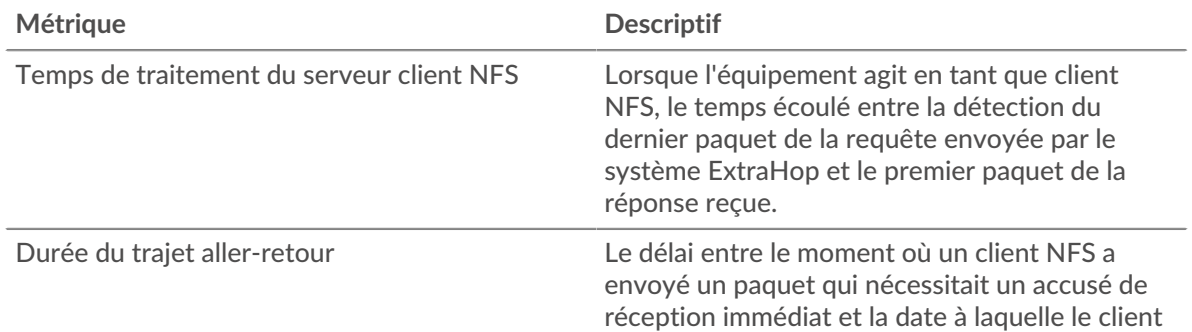

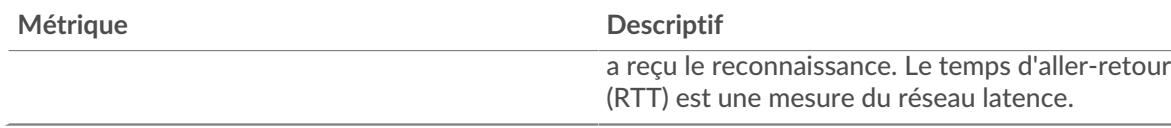

## <span id="page-421-0"></span>**Détails du NFS**

Les graphiques suivants sont disponibles dans cette région :

#### **Les meilleures méthodes**

Ce graphique montre les méthodes NFS que le client a le plus appelées en répartissant le nombre total de requêtes envoyées par le client par méthode.

#### **Codes de statut les plus populaires**

Ce graphique montre les codes d'état NFS que le client a reçus le plus souvent en ventilant le nombre de réponses renvoyées au client par code de statut.

#### **Principales erreurs d'authentification**

Ce graphique montre les erreurs d'authentification NFS les plus fréquentes que le client a reçues en ventilant le nombre de réponses renvoyées au client par erreur.

#### <span id="page-421-1"></span>**Performances NFS**

Les graphiques suivants sont disponibles dans cette région :

#### **Distribution du temps d'accès au serveur**

Ce graphique présente les temps d'accès aux serveurs dans un histogramme.

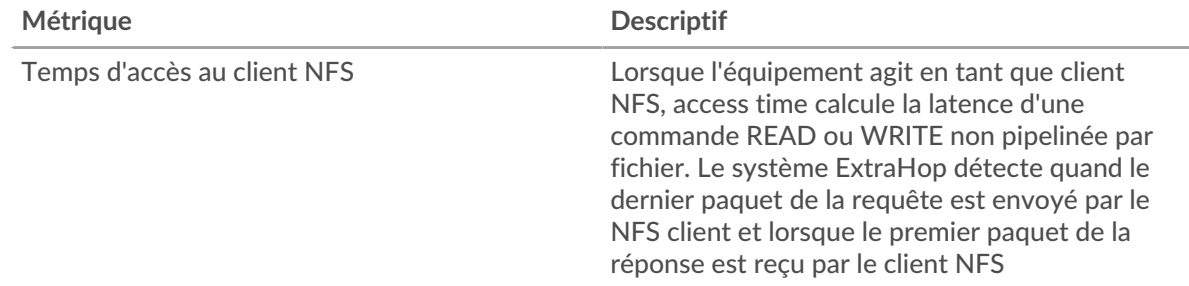

# **Temps d'accès au serveur**

Ce graphique montre le temps d'accès médian pour le client.

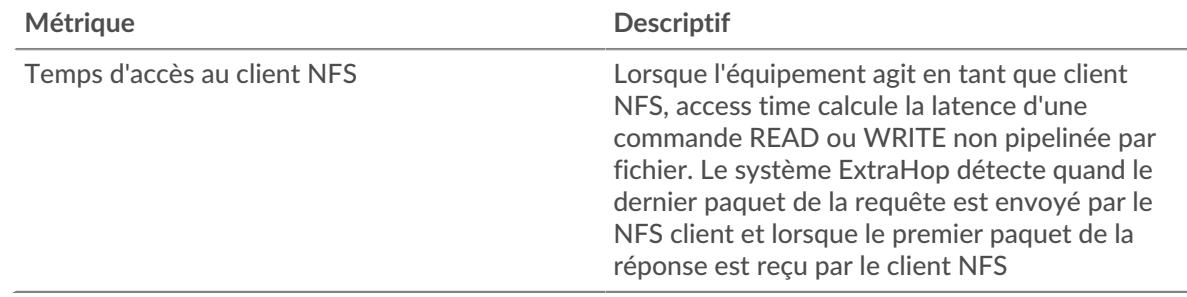

#### **Répartition du temps de traitement du serveur**

Ce graphique présente les temps d'accès aux serveurs dans un histogramme.

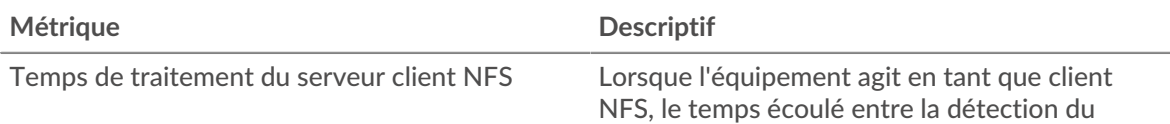

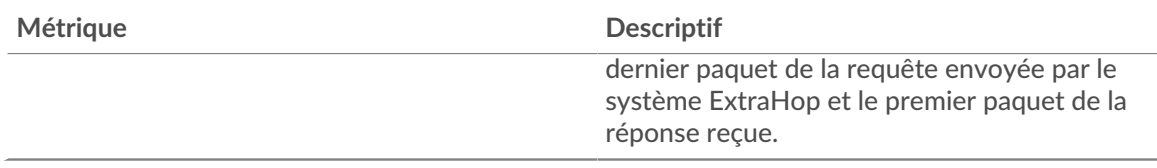

## **Temps de traitement du serveur**

Ce graphique montre le temps de traitement médian pour le client.

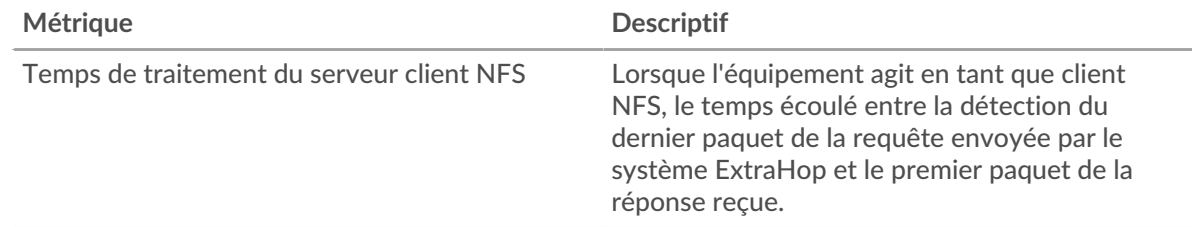

# **Répartition du temps aller-retour**

Ce graphique présente les temps aller-retour dans un histogramme pour montrer les temps allerretour les plus courants.

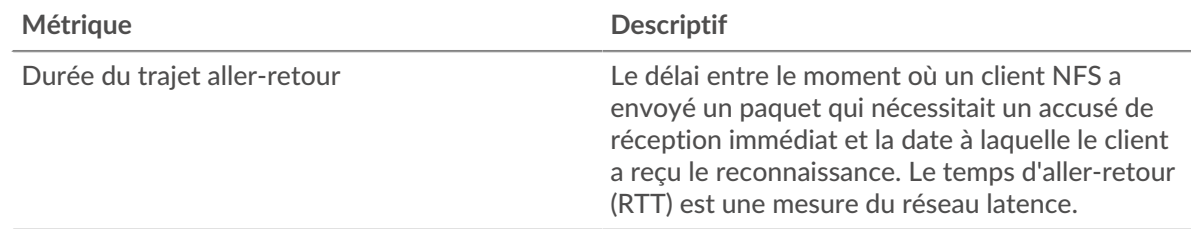

# **Durée du trajet aller-retour**

Ce graphique montre le temps moyen aller-retour pour le client.

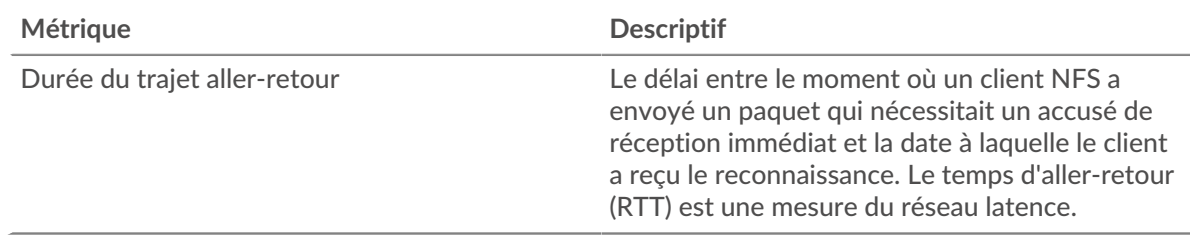

#### <span id="page-422-0"></span>**Données réseau**

Cette région affiche les informations TCP relatives au protocole actuel. En général, les blocages de l' hôte indiquent qu'il y a un problème avec le serveur ou le client, et les blocages du réseau indiquent qu'il y a un problème avec le réseau.

# **Stands d'hôtes**

Ce graphique indique le nombre de fenêtres nulles qui ont été annoncées ou reçues par l' équipement. Les appareils contrôlent la quantité de données qu'ils reçoivent en spécifiant le nombre de paquets qui peuvent leur être envoyés sur une période donnée. Lorsqu'un équipement reçoit plus de données qu'il ne peut en traiter, il affiche une fenêtre zéro pour demander à son équipement homologue d' arrêter complètement d'envoyer des paquets jusqu'à ce que l'appareil rattrape son retard. Si vous voyez un grand nombre de fenêtres nulles, il se peut qu'un serveur ou un client ne soit pas assez rapide pour prendre en charge la quantité de données reçues.

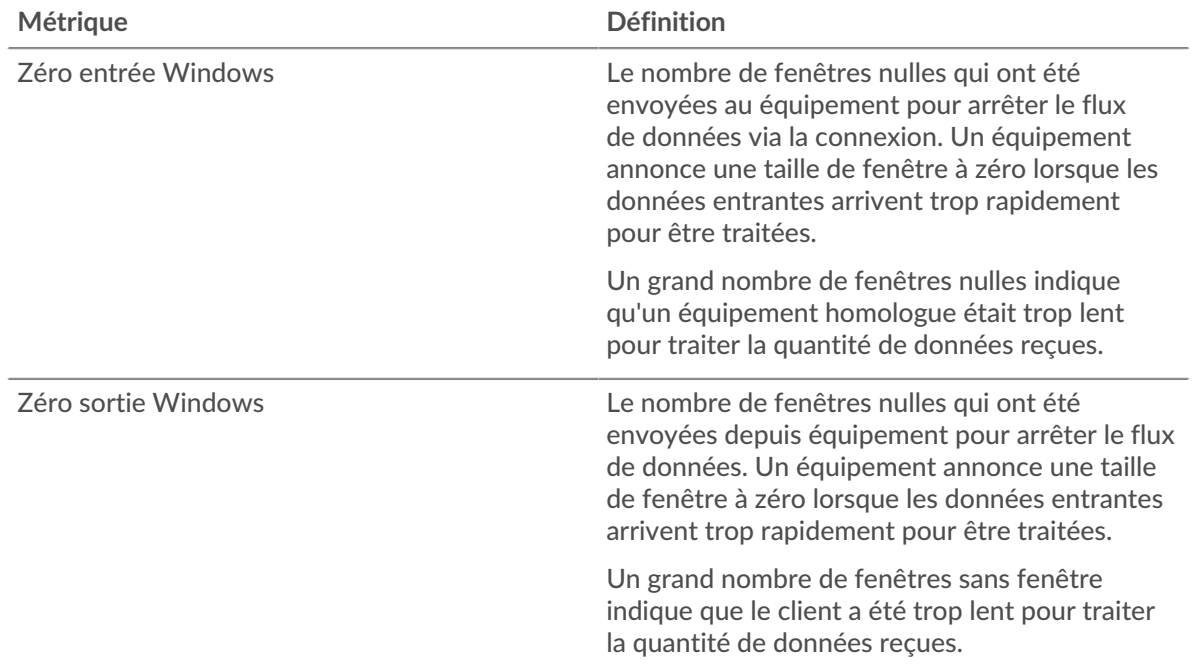

## **Stals du réseau**

Ce graphique montre le nombre de délais de retransmission survenus. Les délais de retransmission (RTO) se produisent lorsqu'un réseau supprime trop de paquets, généralement en raison de collisions de paquets ou d'un épuisement de la mémoire tampon. Si un équipement envoie une demande ou une réponse et ne reçoit pas de confirmation dans un délai spécifié, il retransmet la demande. Si trop de retransmissions ne sont pas confirmées, un RTO se produit. Si vous constatez un grand nombre de RTO, le réseau est peut-être trop lent pour supporter le niveau d' activité actuel.

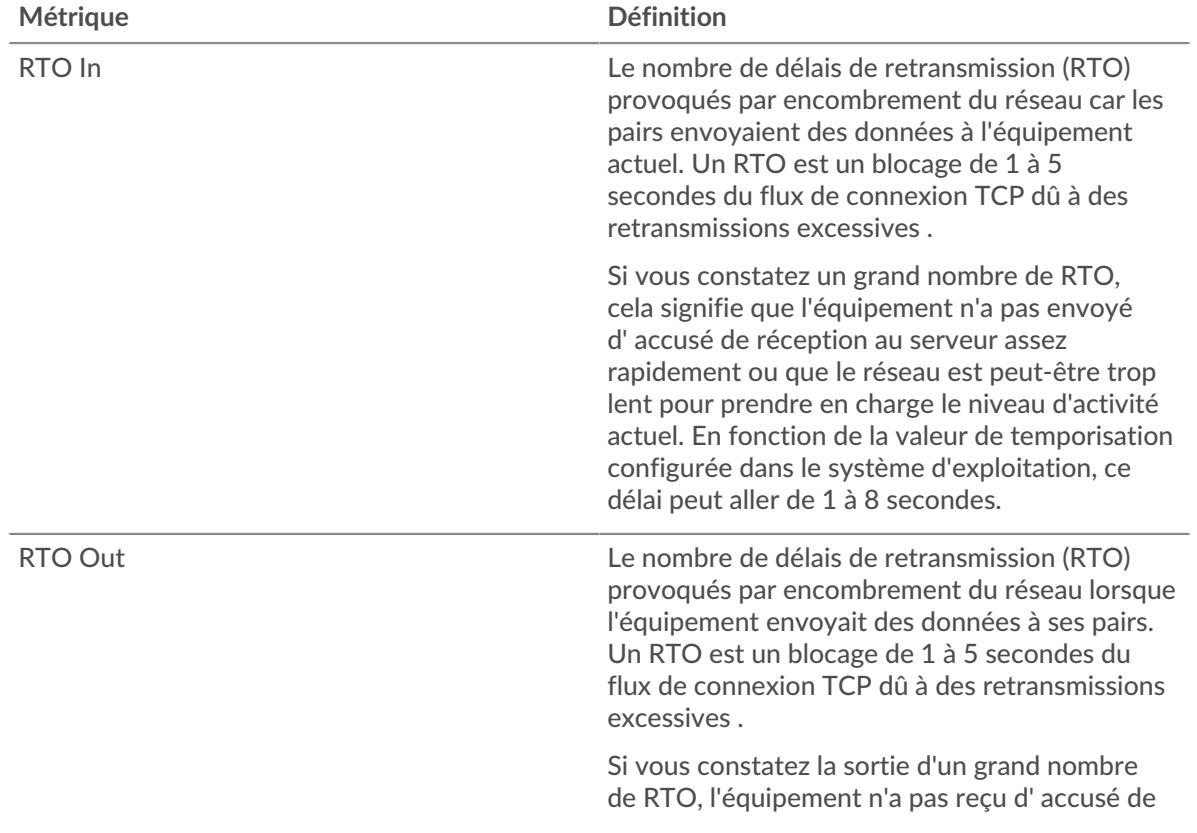

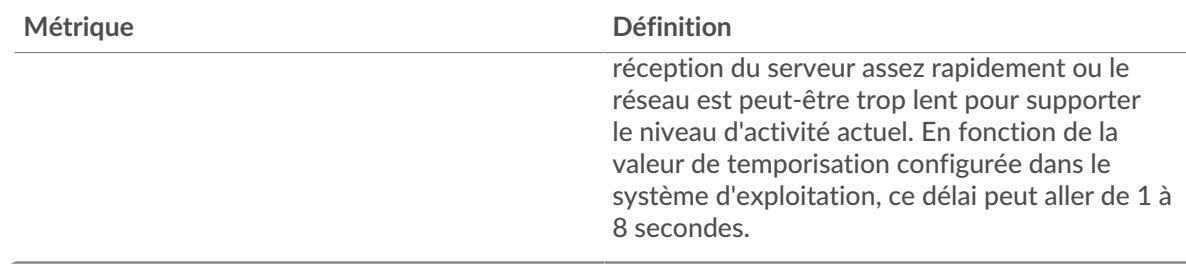

#### <span id="page-424-0"></span>**Totaux des métriques NFS**

Les graphiques suivants sont disponibles dans cette région :

#### **Nombre total de demandes et de réponses**

Les demandes et les réponses représentent la conversation qui se déroule entre les clients et les serveurs. S'il y a plus de demandes que de réponses, il se peut que le client envoie plus de demandes que les serveurs ne peuvent en traiter ou que le réseau soit trop lent. Pour déterminer si le problème provient du réseau ou du serveur, vérifiez les RTO et les fenêtres zéro dans [Données du réseau](#page-422-0) section.

Note: Il est peu probable que le nombre total de demandes et de réponses NFS soit exactement le même, même dans un environnement sain. Par exemple, il se peut que vous visualisiez une période qui capture une réponse à une demande envoyée avant le début de la période. En général, plus la différence entre les réponses et les erreurs est grande, plus il y a de chances que ces transactions présentent un problème.

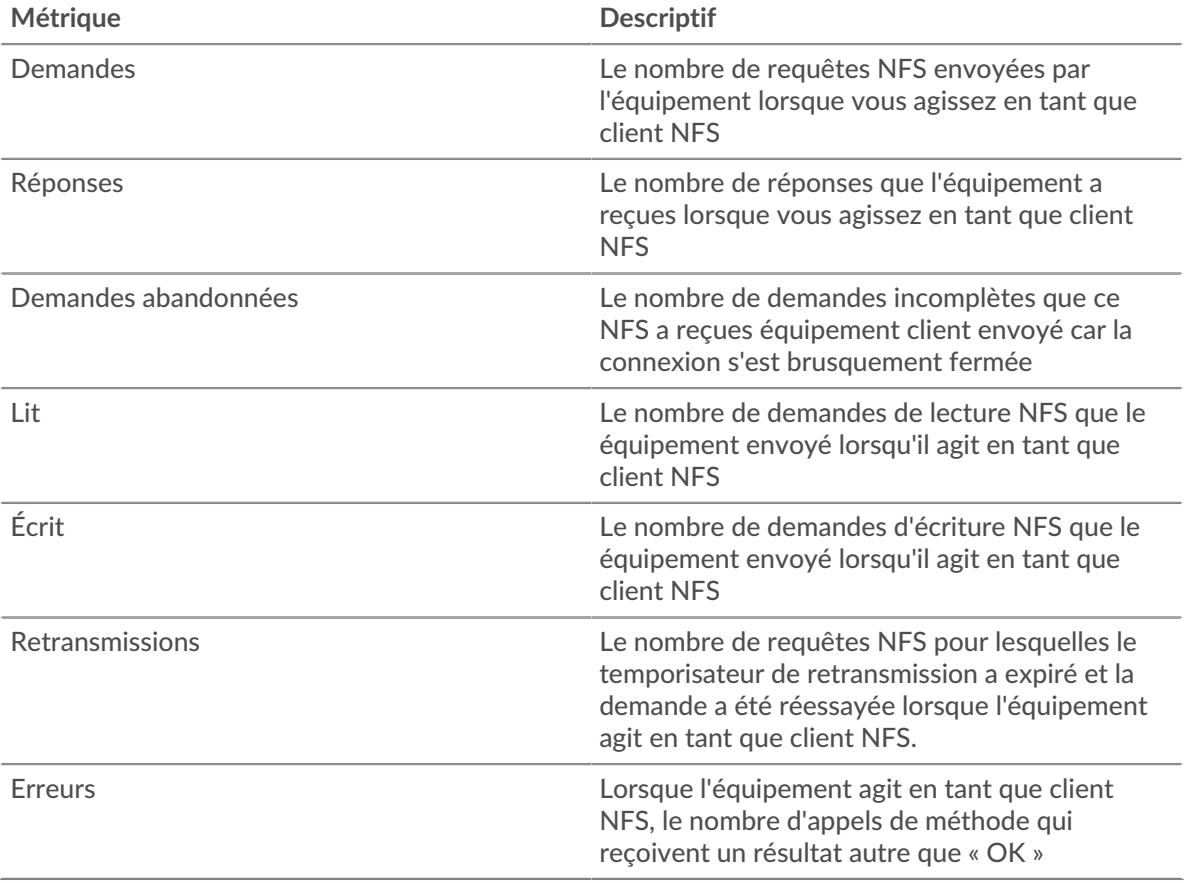

# **Tailles des demandes et des réponses**

Ce graphique montre la taille moyenne des demandes et des réponses.

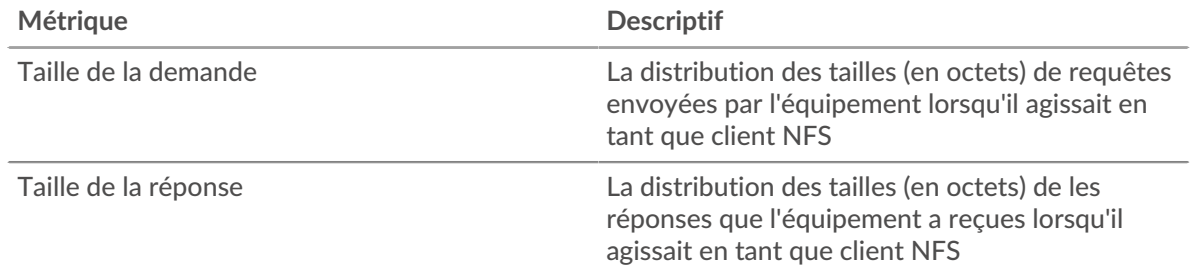

#### **page du serveur NFS**

Cette page affiche des graphiques métriques de [NFS](#page-415-1) le trafic associé à un équipement de votre réseau.

- Pour en savoir plus sur les graphiques, consultez cette page :
	- [NFS Résumé](#page-425-0)
	- [Détails du NFS](#page-430-0)
	- [Performances NFS](#page-430-1)
	- [Données réseau](#page-431-0)
	- [Totaux des métriques NFS](#page-433-0)
- En savoir plus sur [Considérations relatives à la sécurité NFS](#page-416-1)
- <span id="page-425-0"></span>En savoir plus sur [utilisation de métriques.](#page-0-0)

### **NFS Résumé**

Les graphiques suivants sont disponibles dans cette région :

#### **Transactions**

Ce graphique vous indique à quel moment des erreurs NFS se sont produites et le nombre de réponses NFS envoyées par le serveur. Ces informations peuvent vous aider à déterminer dans quelle mesure le serveur était actif au moment où il a renvoyé les erreurs.

Si vous constatez un grand nombre d'erreurs, vous pouvez consulter les détails de chaque erreur, y compris le code d'erreur. Toutefois, si le nombre d'erreurs est faible, le problème peut être plus complexe et vous devriez examiner le ratio demandes/réponses. Dans un environnement sain, le nombre de demandes et de réponses devrait être à peu près égal. Pour plus d'informations, voir [Demandes et réponses](#page-433-0).

Conseilbur voir quels codes d'erreur le client a reçus, cliquez Erreurs et sélectionnez **Erreur** depuis le menu.

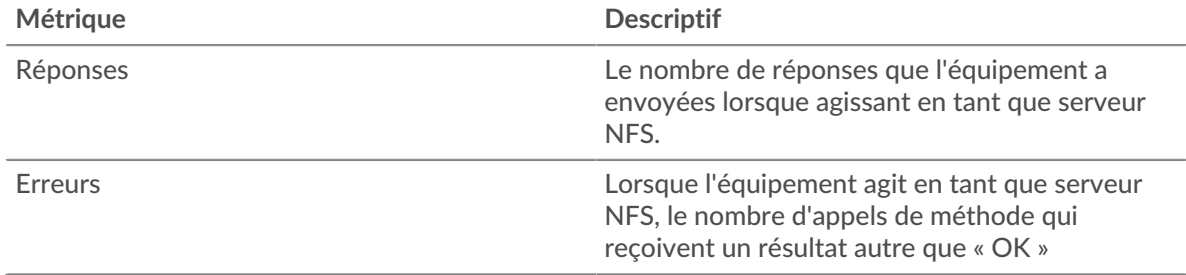

#### **Total des transactions**

Ce graphique affiche le nombre total de réponses NFS envoyées par le serveur et le nombre de ces réponses contenant des erreurs.

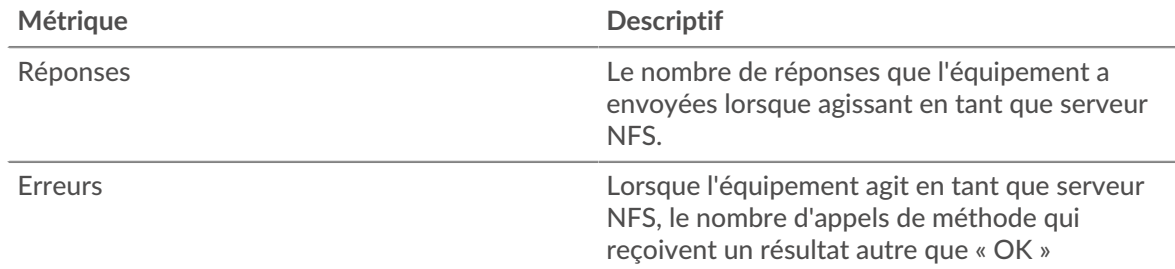

# **Opérations de lecture et d'écriture**

Ce graphique indique quand les opérations de lecture et d'écriture ont été effectuées sur le serveur NFS .

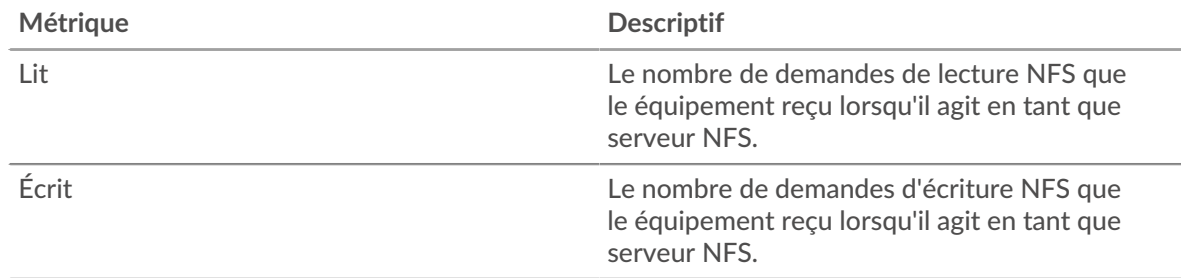

# **Résumé des opérations**

Ce graphique indique le nombre d'opérations de lecture et d'écriture effectuées par le client NFS.

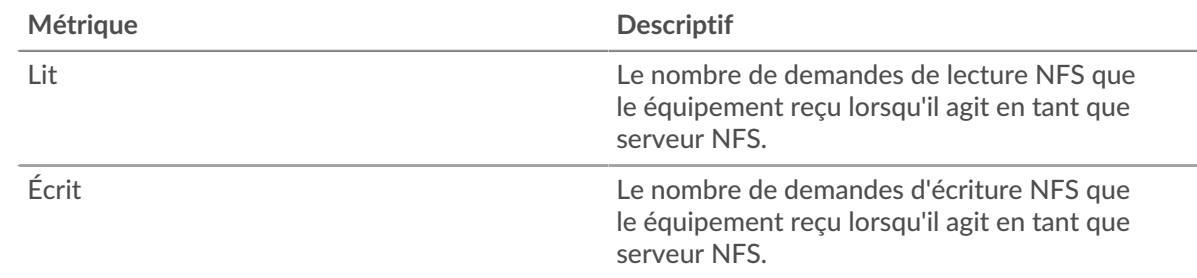

#### **Résumé des performances (95e centile)**

Ce graphique montre le 95e percentile des mesures de chronométrage. Les mesures du temps de transfert et de traitement indiquent certaines parties d'une transaction complète. Le temps de transfert des demandes indique combien de temps les clients ont mis pour transmettre des demandes sur le réseau ; le temps de traitement du serveur indique combien de temps le serveur a mis pour traiter les demandes ; et le temps de transfert des réponses indique combien de temps le serveur a mis pour transmettre des réponses sur le réseau.

Les temps de transfert et de traitement sont calculés en mesurant le temps entre le moment où le premier et le dernier paquet de demandes et de réponses sont vus par le système ExtraHop, comme le montre la figure suivante :

# **EXTRAHOP**

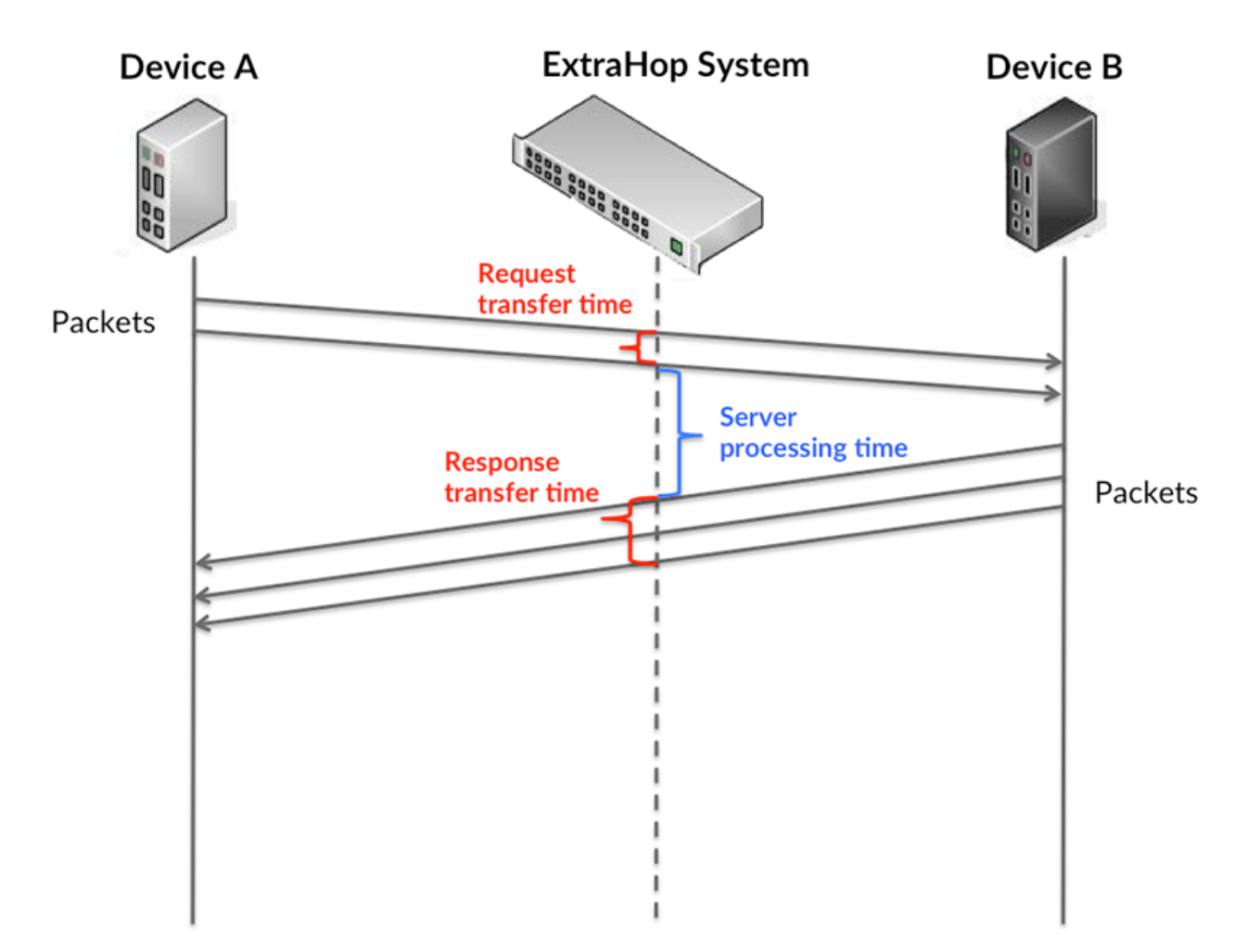

Il peut être difficile de déterminer si un problème est dû à un réseau ou à un équipement en regardant uniquement les temps de transfert et de traitement, car ces indicateurs à eux seuls fournissent une image incomplète. Par conséquent, la métrique du temps aller-retour (RTT) est également incluse dans ce graphique. Les métriques RTT sont un bon indicateur des performances de votre réseau. Si vous constatez des temps de transfert ou de traitement élevés, mais que le RTT est faible, le problème est probablement au niveau de l'appareil. Toutefois, si le RTT et les temps de traitement et de transfert sont tous élevés, la latence du réseau peut affecter les temps de transfert et de traitement, et le problème peut provenir du réseau.

La métrique RTT peut aider à identifier la source du problème car elle mesure uniquement le temps nécessaire pour envoyer un accusé de réception immédiat depuis le client ou le serveur ; elle n'attend pas que tous les paquets soient livrés.

Le système ExtraHop calcule la valeur RTT en mesurant le temps entre le premier paquet d'une demande et l'accusé de réception du serveur, comme le montre la figure suivante :

# **EXTRAHOP**

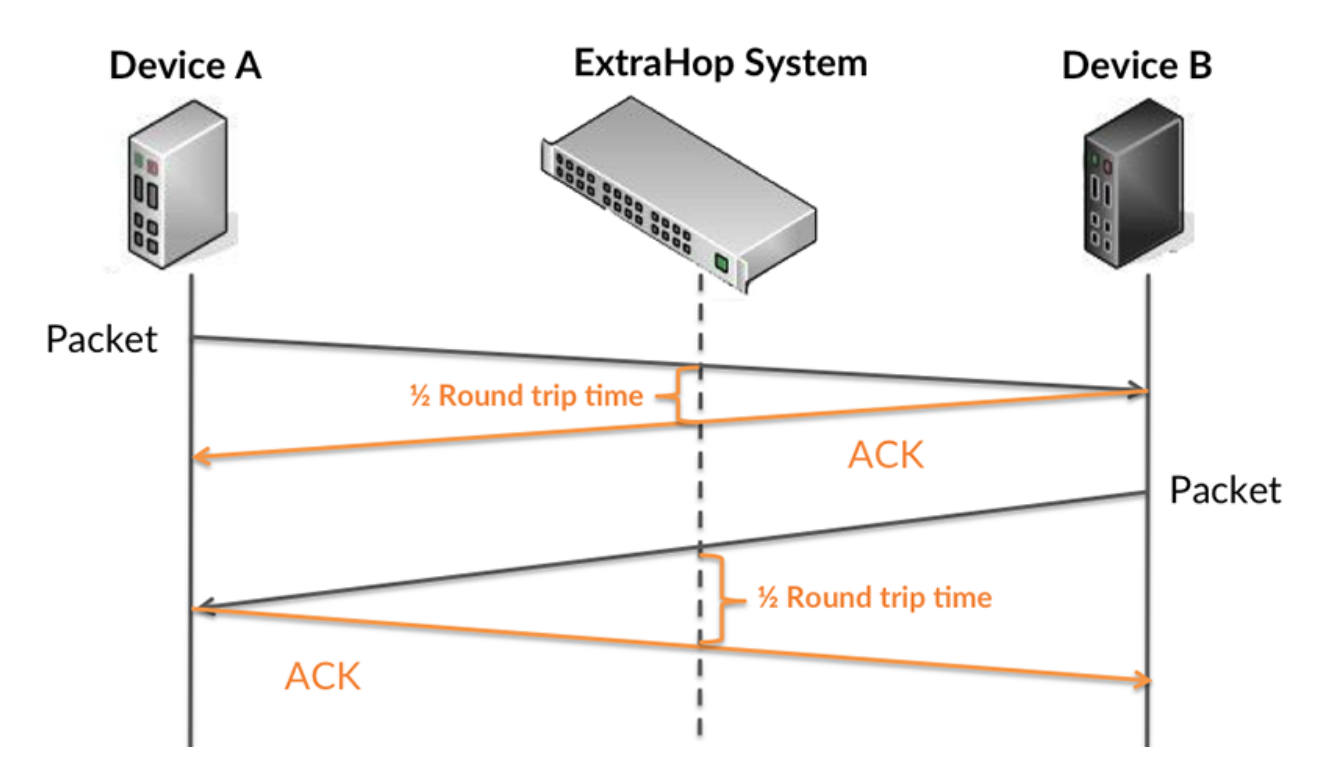

Le temps de transfert de la demande peut être élevé parce que le client a mis du temps à transmettre la demande (peut-être parce que la demande était très volumineuse) ; toutefois, le temps de transfert peut également être élevé parce que la demande a mis beaucoup de temps à circuler sur le réseau (peut-être en raison de la congestion du réseau).

Pour en savoir plus sur la façon dont le système ExtraHop calcule le temps de trajet aller-retour, consultez [Forum ExtraHop .](https://forums.extrahop.com/)..

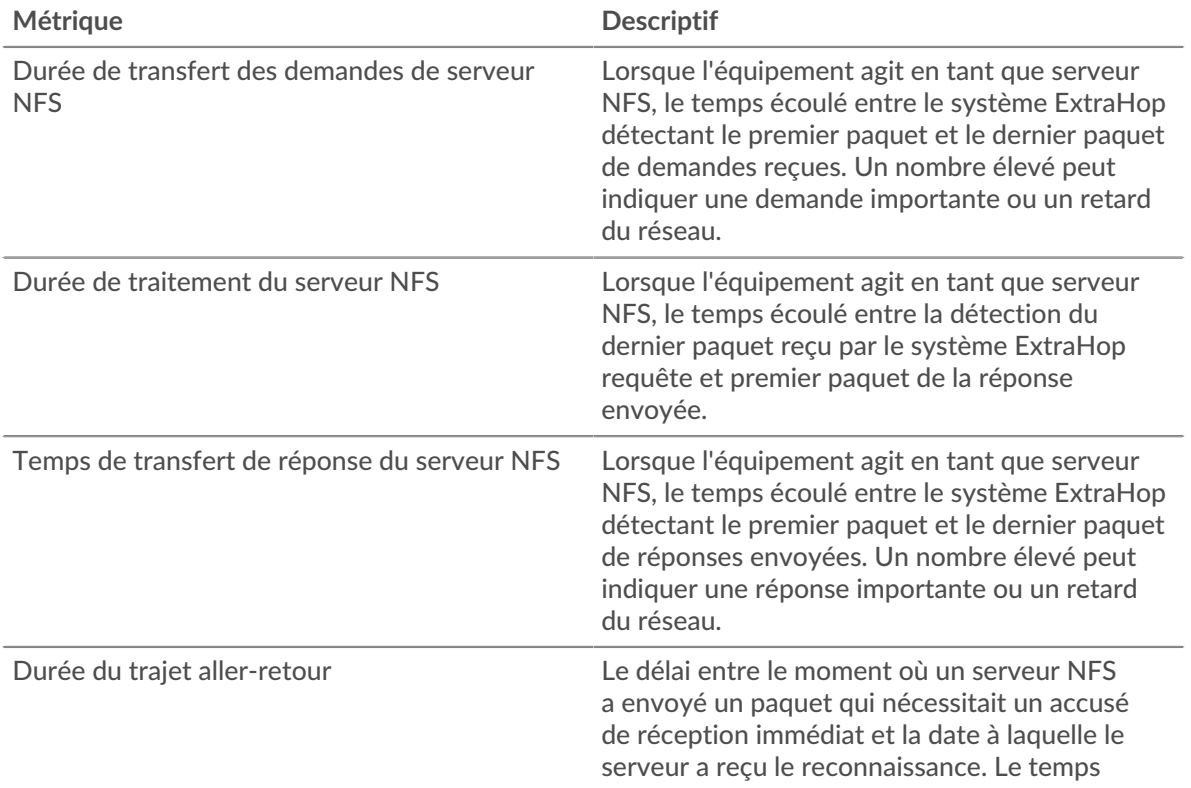

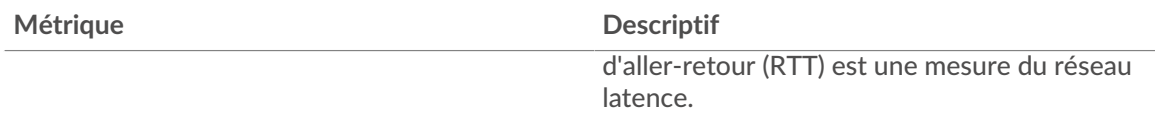

Le graphique des performances (95e centile) montre la valeur la plus élevée pour une période donnée tout en filtrant les valeurs aberrantes ; le 95e centile est la valeur la plus élevée inférieure à 95 % des valeurs pour une période d'échantillonnage. En affichant la 95e valeur, plutôt que le véritable maximum, le graphique vous donne une vision plus précise des données :

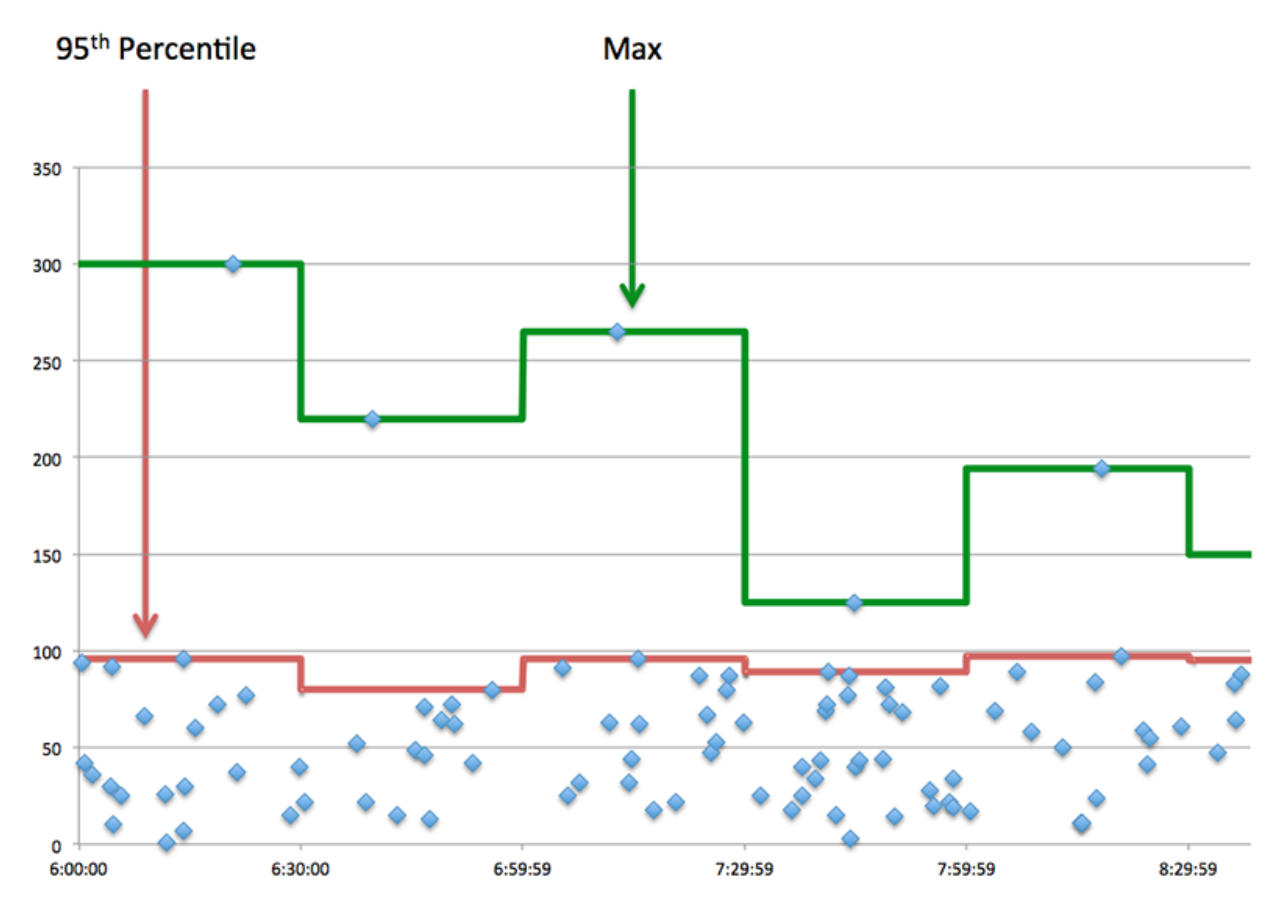

# **Performance (95e percentile)**

Si un serveur agit lentement, les mesures récapitulatives des performances peuvent vous aider à déterminer si le problème provient du réseau ou du serveur. Les mesures récapitulatives des performances indiquent le temps nécessaire au serveur pour traiter les demandes des clients au 95e centile par rapport au 95e centile de temps nécessaire pour transmettre les paquets provenant de ces demandes (et leurs réponses respectives) sur le réseau. Des temps de traitement élevés indiquent que le serveur est lent. Un RTT élevé indique que le serveur communique sur des réseaux lents.

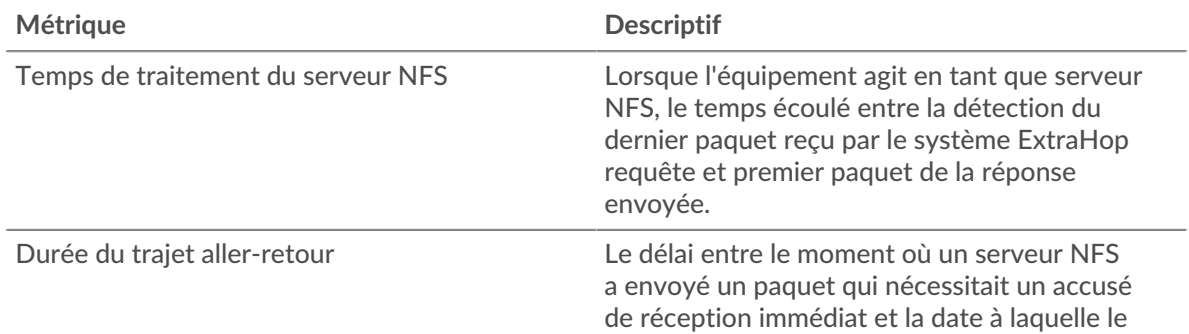

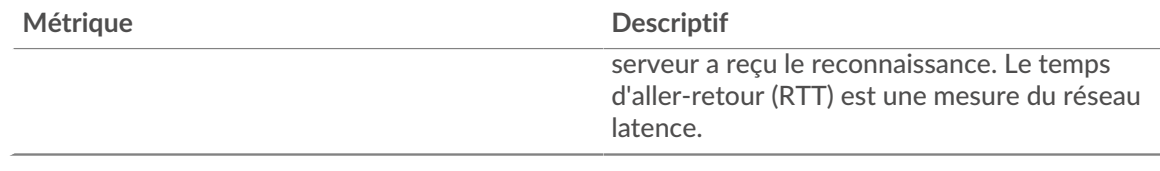

#### <span id="page-430-0"></span>**Détails du NFS**

Les graphiques suivants sont disponibles dans cette région :

#### **Les meilleures méthodes**

Ce graphique montre quelles méthodes NFS ont été le plus souvent appelées sur le serveur en ventilant le nombre total de requêtes que le serveur a reçues par méthode.

#### **Codes de statut les plus populaires**

Ce graphique montre les codes d'état NFS les plus renvoyés par le serveur en répartissant le nombre total de réponses envoyées par le serveur par code d'état.

#### **Principales erreurs d'authentification**

Ce graphique montre les erreurs d'authentification NFS que le serveur a le plus renvoyées en ventilant le nombre total de réponses envoyées par le serveur par erreur d'authentification.

## <span id="page-430-1"></span>**Performances NFS**

Les graphiques suivants sont disponibles dans cette région :

# **Distribution du temps d'accès au serveur**

Ce graphique présente les temps d'accès aux serveurs dans un histogramme.

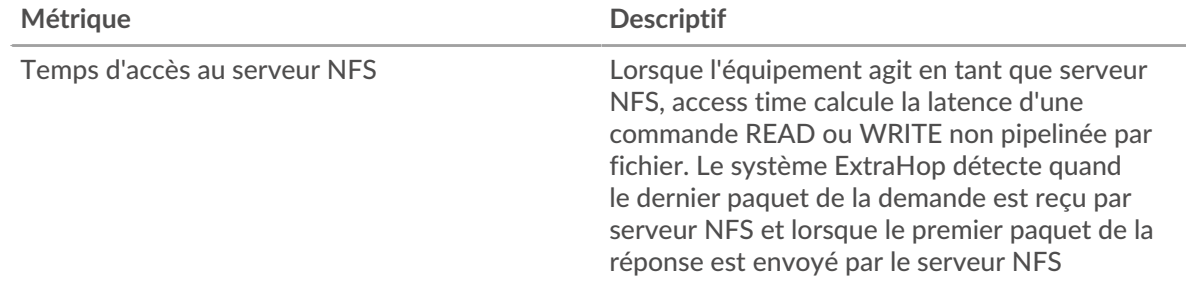

#### **Temps d'accès au serveur**

Ce graphique montre le temps d'accès médian au serveur.

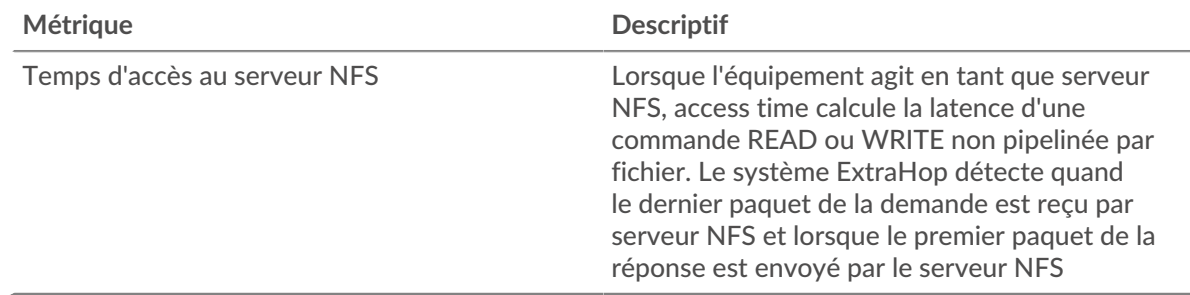

# **Répartition du temps de traitement du serveur**

Ce graphique présente les temps d'accès aux serveurs dans un histogramme.

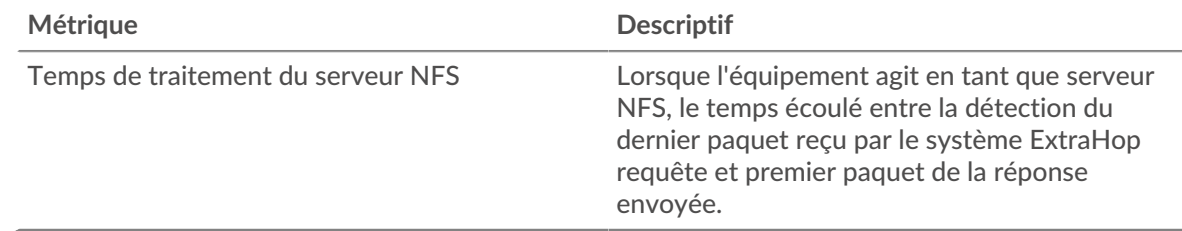

## **Temps de traitement du serveur**

Ce graphique montre le temps de traitement médian pour le serveur.

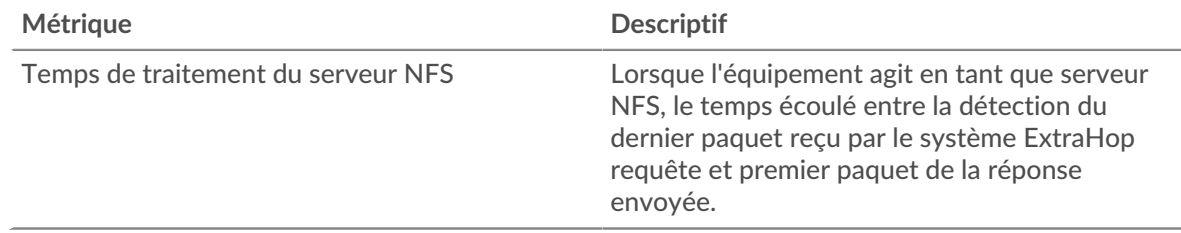

# **Répartition du temps aller-retour**

Ce graphique présente les temps aller-retour dans un histogramme pour montrer les temps allerretour les plus courants.

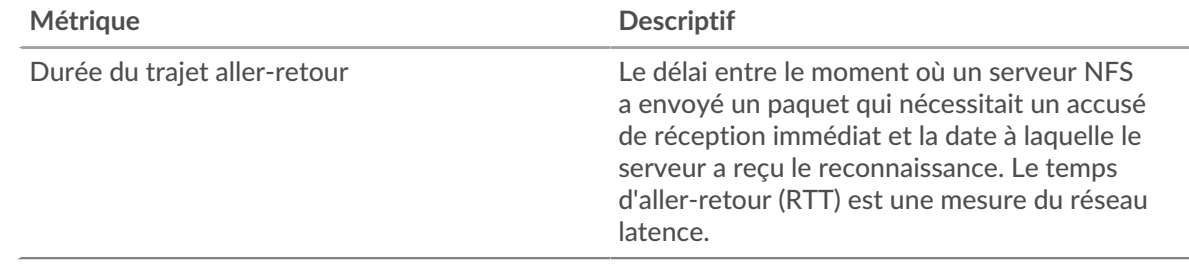

#### **Durée du trajet aller-retour**

Ce graphique montre le temps d' aller-retour médian pour le serveur.

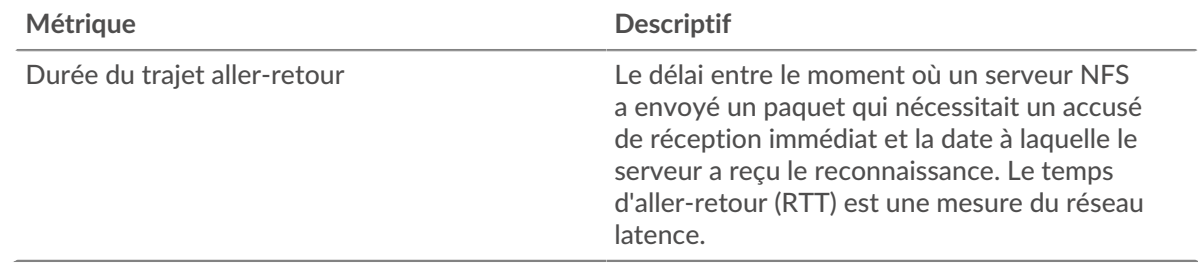

#### <span id="page-431-0"></span>**Données réseau**

Cette région affiche les informations TCP relatives au protocole actuel. En général, les blocages de l' hôte indiquent qu'il y a un problème avec le serveur ou le client, et les blocages du réseau indiquent qu'il y a un problème avec le réseau.

#### **Stands d'hôtes**

Ce graphique indique le nombre de fenêtres nulles qui ont été annoncées ou reçues par l' équipement. Les appareils contrôlent la quantité de données qu'ils reçoivent en spécifiant le nombre de paquets qui peuvent leur être envoyés sur une période donnée. Lorsqu'un équipement reçoit plus de données qu'il ne peut en traiter, il affiche une fenêtre zéro pour demander à son équipement
homologue d' arrêter complètement d'envoyer des paquets jusqu'à ce que l'appareil rattrape son retard. Si vous voyez un grand nombre de fenêtres nulles, il se peut qu'un serveur ou un client ne soit pas assez rapide pour prendre en charge la quantité de données reçues.

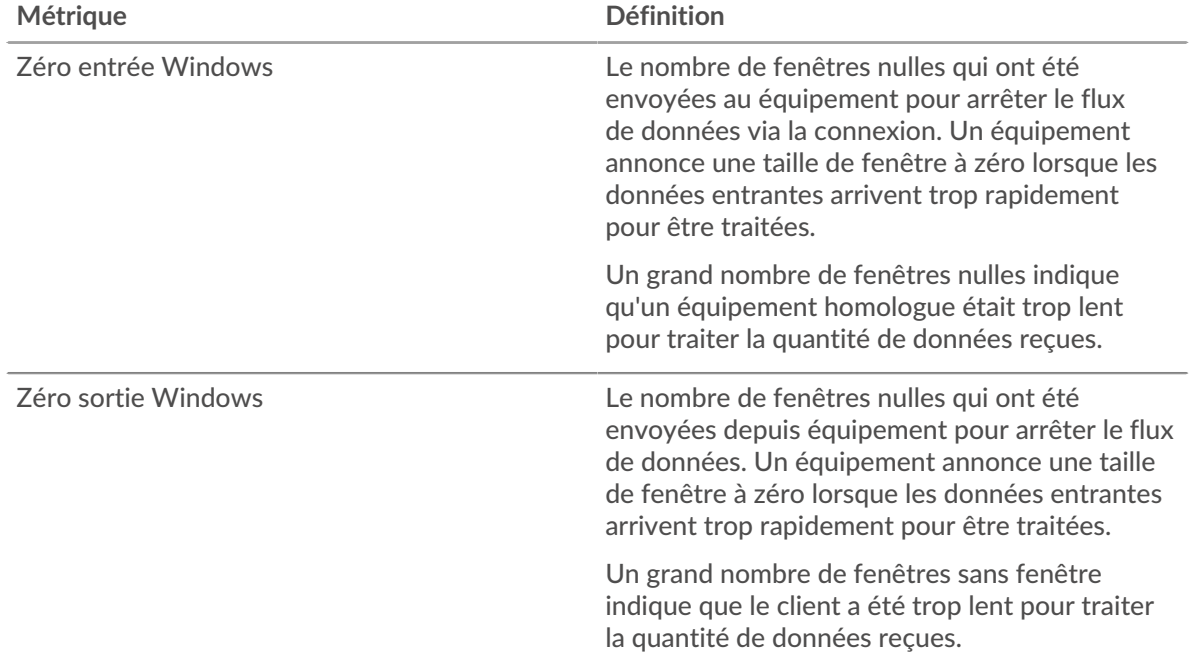

## **Stals du réseau**

Ce graphique montre le nombre de délais de retransmission survenus. Les délais de retransmission (RTO) se produisent lorsqu'un réseau supprime trop de paquets, généralement en raison de collisions de paquets ou d'un épuisement de la mémoire tampon. Si un équipement envoie une demande ou une réponse et ne reçoit pas de confirmation dans un délai spécifié, il retransmet la demande. Si trop de retransmissions ne sont pas confirmées, un RTO se produit. Si vous constatez un grand nombre de RTO, le réseau est peut-être trop lent pour supporter le niveau d' activité actuel.

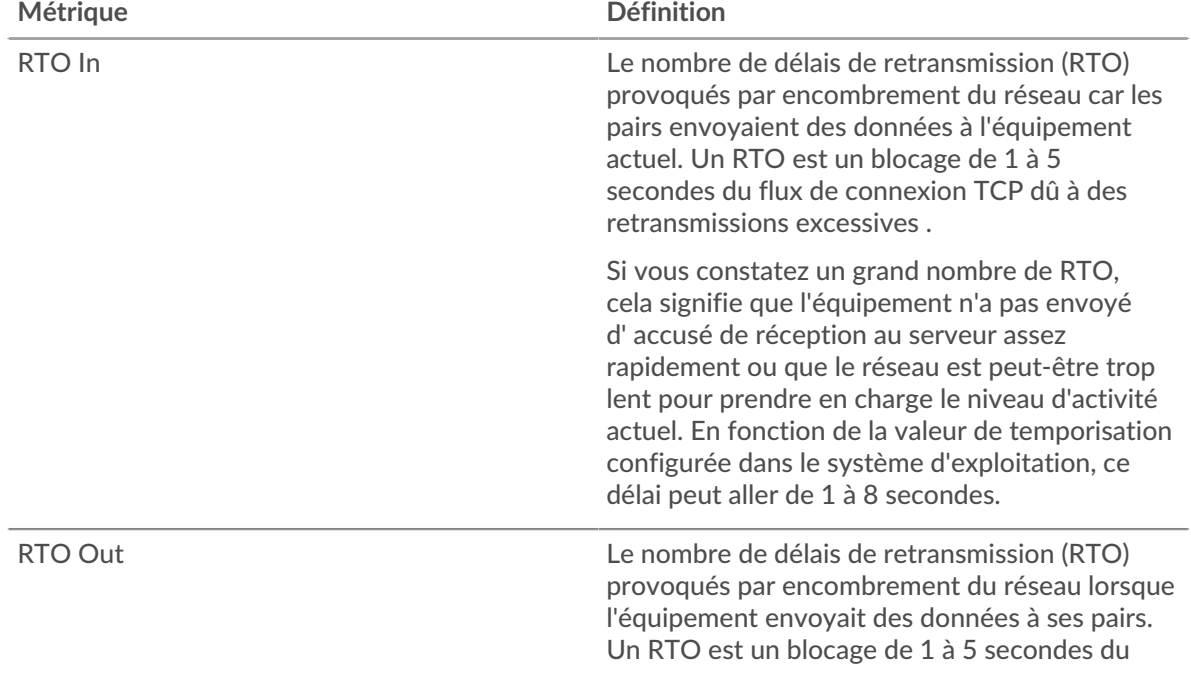

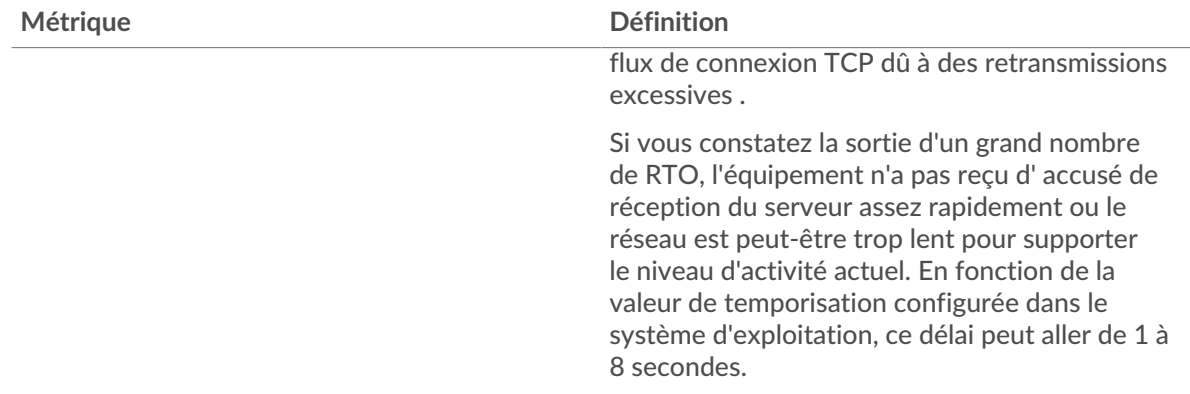

## **Totaux des métriques NFS**

Les graphiques suivants sont disponibles dans cette région :

#### **Demandes et réponses**

Les demandes et les réponses représentent la conversation qui se déroule entre les clients et les serveurs. S'il y a plus de demandes que de réponses, les clients peuvent envoyer plus de demandes que le serveur ne peut en traiter ou le réseau est peut-être trop lent. Pour déterminer si le problème provient du réseau ou du serveur, vérifiez les RTO et les fenêtres zéro dans le [Données du réseau](#page-431-0) section.

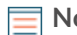

**Note:** Il est peu probable que le nombre total de demandes et de réponses NFS soit exactement le même, même dans un environnement sain. Par exemple, vous pouvez visualiser une période qui capture une réponse à une demande envoyée avant le début de la période. En général, plus la différence entre les réponses et les erreurs est grande, plus il y a de chances que ces transactions présentent un problème.

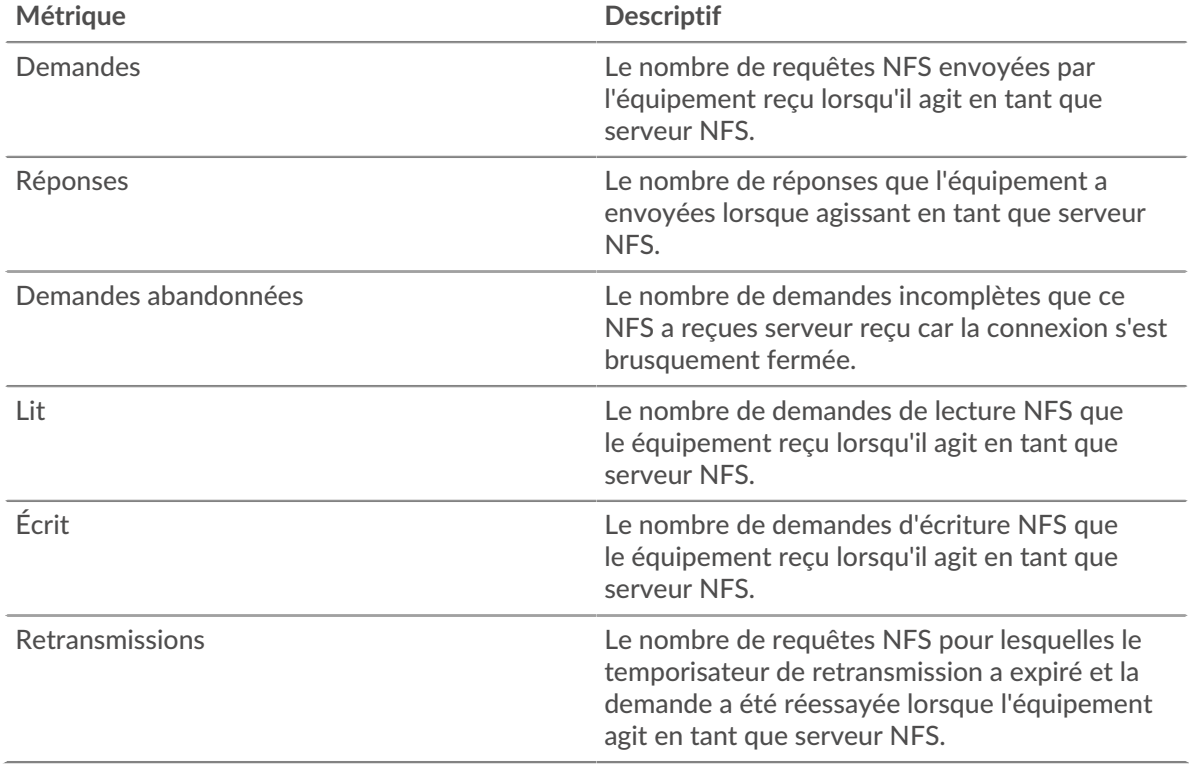

# **Tailles des demandes et des réponses**

Ce graphique montre la taille moyenne des demandes et des réponses.

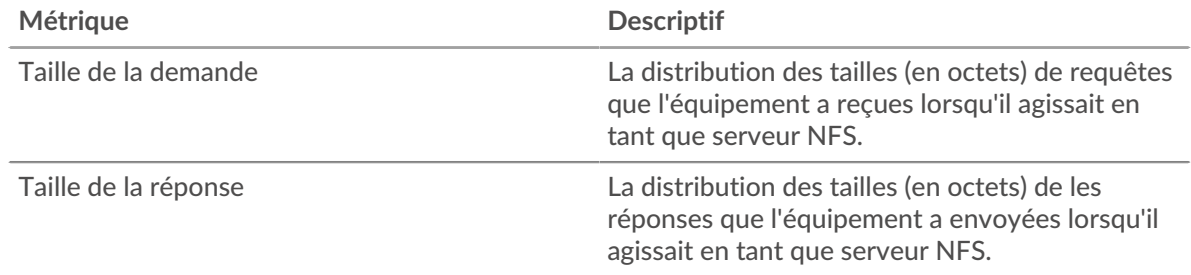

## **Page du groupe de clients NFS**

Cette page affiche des graphiques métriques de [NFS](#page-415-0) le trafic associé à un groupe dproximatif d'équipements sur votre réseau.

- Pour en savoir plus sur les graphiques, consultez cette page :
	- [NFS Résumé pour le groupe](#page-434-0)
	- [Détails NFS pour le groupe](#page-435-0)
	- [Métriques NFS pour le groupe](#page-435-1)
- En savoir plus sur [Considérations relatives à la sécurité NFS](#page-416-0)
- <span id="page-434-0"></span>• En savoir plus sur [utilisation de métriques.](#page-0-0)

#### **NFS Résumé pour le groupe**

Les graphiques suivants sont disponibles dans cette région :

## **Total des transactions**

Ce graphique vous indique à quel moment des erreurs NFS se sont produites et combien de réponses les clients NFS ont reçues. Ces informations peuvent vous aider à déterminer dans quelle mesure les clients étaient actifs au moment où ils ont reçu les erreurs.

Si vous constatez un grand nombre d'erreurs, vous pouvez consulter les détails de chaque erreur, y compris le code d'erreur. Toutefois, si le nombre d'erreurs est faible, le problème peut être plus complexe et vous devriez examiner le ratio demandes/réponses. Dans un environnement sain, le nombre de demandes et de réponses devrait être à peu près égal. Pour plus d'informations, consultez le graphique NFS Metrics for Group.

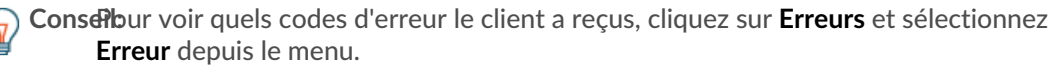

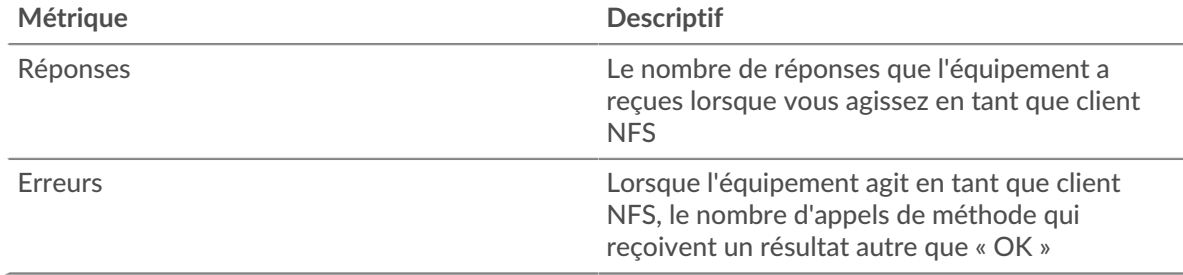

## **Total des transactions**

Ce graphique indique le nombre de réponses NFS reçues par les clients et le nombre de ces réponses contenant des erreurs.

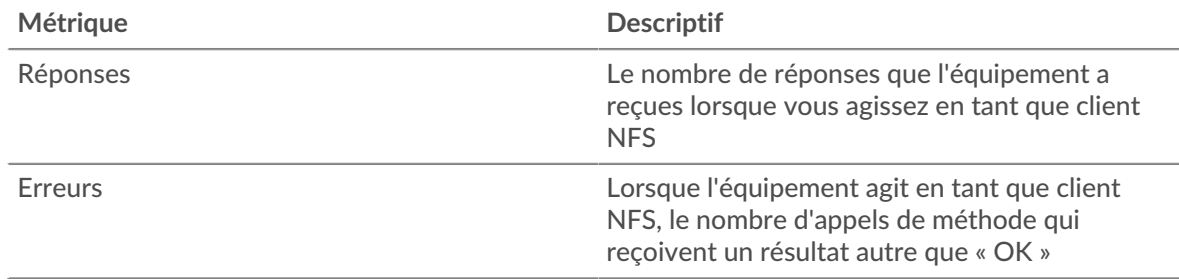

## <span id="page-435-0"></span>**Détails NFS pour le groupe**

Les graphiques suivants sont disponibles dans cette région :

#### **Principaux membres du groupe (clients NFS)**

Ce graphique montre quels clients NFS du groupe étaient les plus actifs en ventilant le nombre total de requêtes NFS que le groupe a envoyées par client.

#### **Les meilleures méthodes**

Ce graphique montre les méthodes NFS que le groupe a le plus appelées en répartissant le nombre total de requêtes envoyées par le groupe par méthode.

## **Codes de statut les plus populaires**

Ce graphique montre les codes de statut NFS que le groupe a le plus reçus en ventilant le nombre de réponses renvoyées au groupe par code de statut.

#### <span id="page-435-1"></span>**Métriques NFS pour le groupe**

Les graphiques suivants sont disponibles dans cette région :

## **Nombre total de demandes et de réponses**

Les demandes et les réponses représentent la conversation qui se déroule entre les clients et les serveurs. S'il y a plus de demandes que de réponses, il se peut que les clients envoient plus de demandes que les serveurs ne peuvent en traiter ou que le réseau soit trop lent.

**Note:** Il est peu probable que le nombre total de demandes et de réponses soit exactement le même, même dans un environnement sain. Par exemple, il se peut que vous visualisiez une période qui capture une réponse à une demande envoyée avant le début de la période. En général, plus la différence entre les réponses et les erreurs est grande, plus il y a de chances que ces transactions présentent un problème.

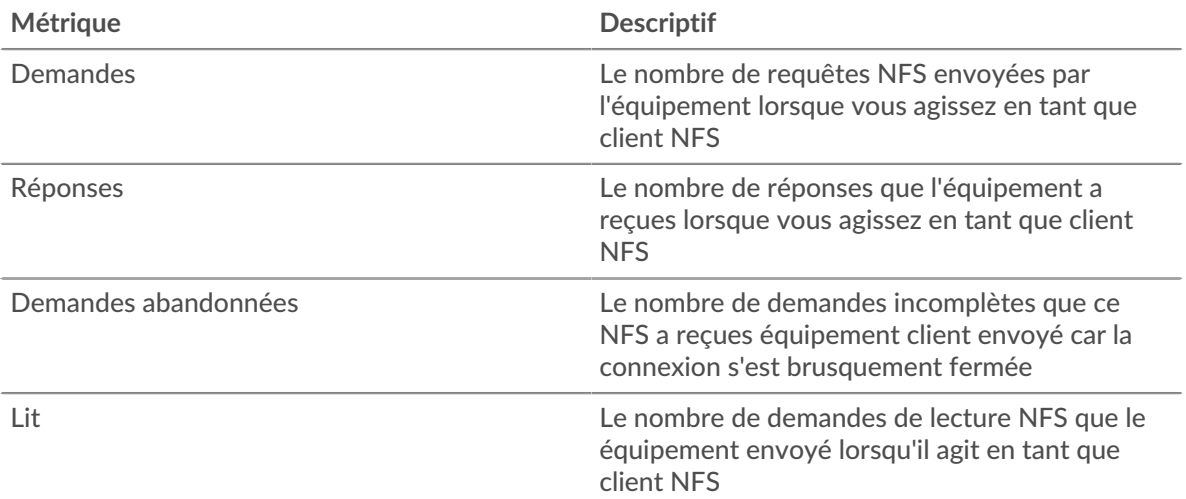

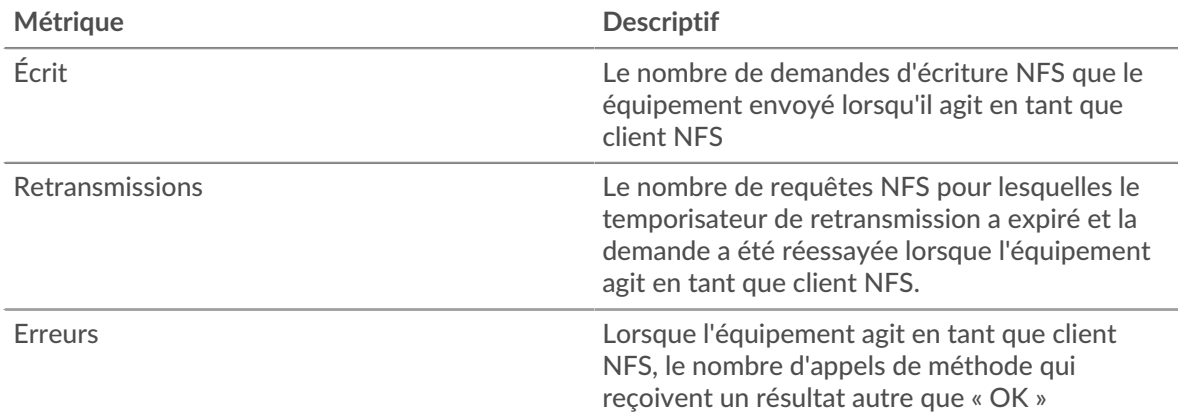

## **Heure d'accès**

Si un groupe de clients agit lentement, le temps d'accès peut vous aider à déterminer si le problème provient des serveurs. Le graphique des temps de traitement des serveurs indique le temps médian nécessaire aux serveurs pour traiter les demandes des clients. Les temps d'accès élevés indiquent que les clients contactent des serveurs lents.

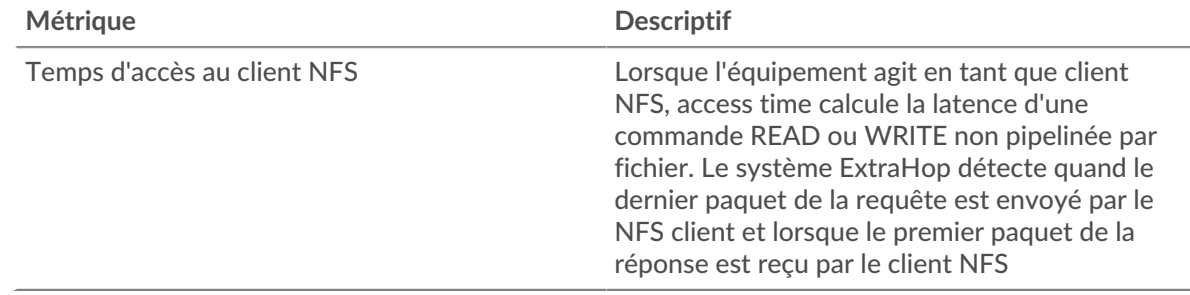

## **Page du groupe de serveurs NFS**

Cette page affiche des graphiques métriques de [NFS](#page-415-0) le trafic associé à un groupe dproximatif d'équipements sur votre réseau.

- Pour en savoir plus sur les graphiques, consultez cette page :
	- [NFS Résumé pour le groupe](#page-436-0)
	- [Détails NFS pour le groupe](#page-437-0)
	- [Métriques NFS pour le groupe](#page-437-1)
- En savoir plus sur [Considérations relatives à la sécurité NFS](#page-416-0)
- <span id="page-436-0"></span>En savoir plus sur [utilisation de métriques.](#page-0-0)

# **NFS Résumé pour le groupe**

Les graphiques suivants sont disponibles dans cette région :

# **Total des transactions**

Ce graphique vous indique à quel moment des erreurs NFS se sont produites et le nombre de réponses NFS envoyées par les serveurs . Ces informations peuvent vous aider à déterminer le niveau d'activité des serveurs au moment où ils ont renvoyé les erreurs.

Si vous constatez un grand nombre d'erreurs, vous pouvez consulter les détails de chaque erreur, y compris le code d'erreur. Toutefois, si le nombre d'erreurs est faible, le problème peut être plus complexe et vous devez examiner le ratio entre les demandes NFS et les réponses NFS . Dans un environnement sain, le nombre de demandes et de réponses devrait être à peu près égal. Pour plus d'informations, consultez le graphique NFS Metrics for Group.

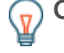

**Conseil:** Pour voir quels codes d'erreur le client a reçus, cliquez sur **Erreurs** et sélectionnez **Erreur** depuis le menu.

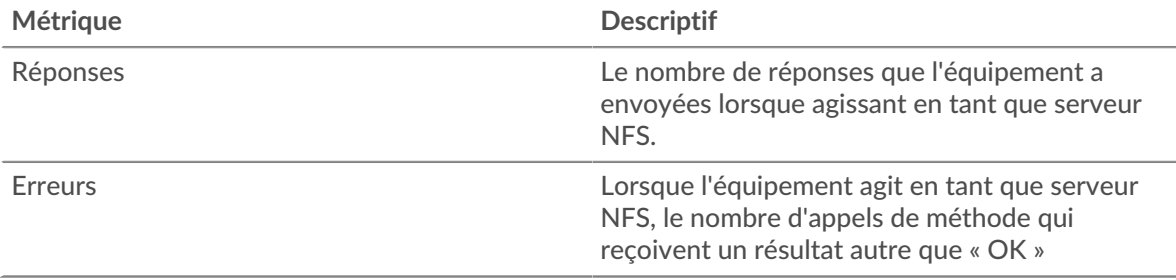

## **Total des transactions**

Ce graphique indique le nombre de serveurs de réponses NFS du groupe envoyés et le nombre de ces réponses contenant des erreurs.

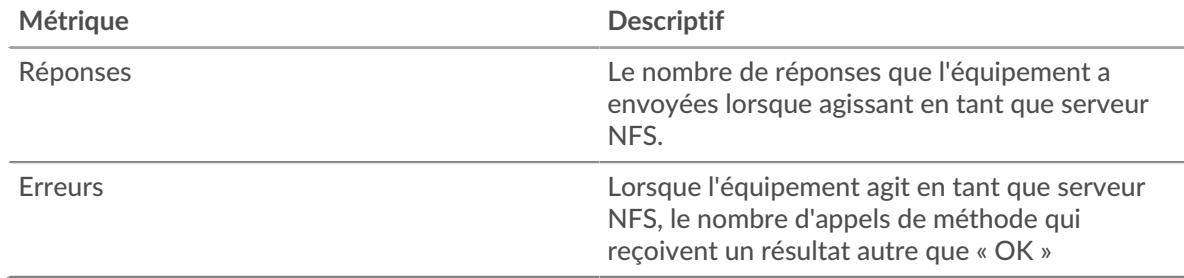

# <span id="page-437-0"></span>**Détails NFS pour le groupe**

Les graphiques suivants sont disponibles dans cette région :

## **Principaux membres du groupe (serveurs NFS)**

Ce graphique montre quels serveurs NFS du groupe étaient les plus actifs en ventilant le nombre total de réponses NFS que le groupe a envoyées par serveur.

## **Les meilleures méthodes**

Ce graphique montre quelles méthodes NFS ont été le plus souvent appelées sur les serveurs du groupe en répartissant le nombre total de requêtes que le groupe a reçues par méthode.

## **Code de statut le plus élevé**

Ce graphique montre les codes d'état NFS les plus renvoyés par les groupes en répartissant le nombre total de réponses envoyées par le groupe par code de statut.

## <span id="page-437-1"></span>**Métriques NFS pour le groupe**

Les graphiques suivants sont disponibles dans cette région :

## **Nombre total de demandes et de réponses**

Les demandes et les réponses représentent la conversation qui se déroule entre les clients et les serveurs. S'il y a plus de demandes que de réponses, les clients peuvent envoyer plus de demandes que les serveurs ne peuvent en traiter ou le réseau est peut-être trop lent.

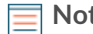

**Note:** Il est peu probable que le nombre total de demandes et de réponses soit exactement le même, même dans un environnement sain. Par exemple, il se peut que vous visualisiez une période qui capture une réponse à une demande envoyée avant le début de la période. En général, plus la différence entre les réponses et les erreurs est grande, plus il y a de chances que ces transactions présentent un problème.

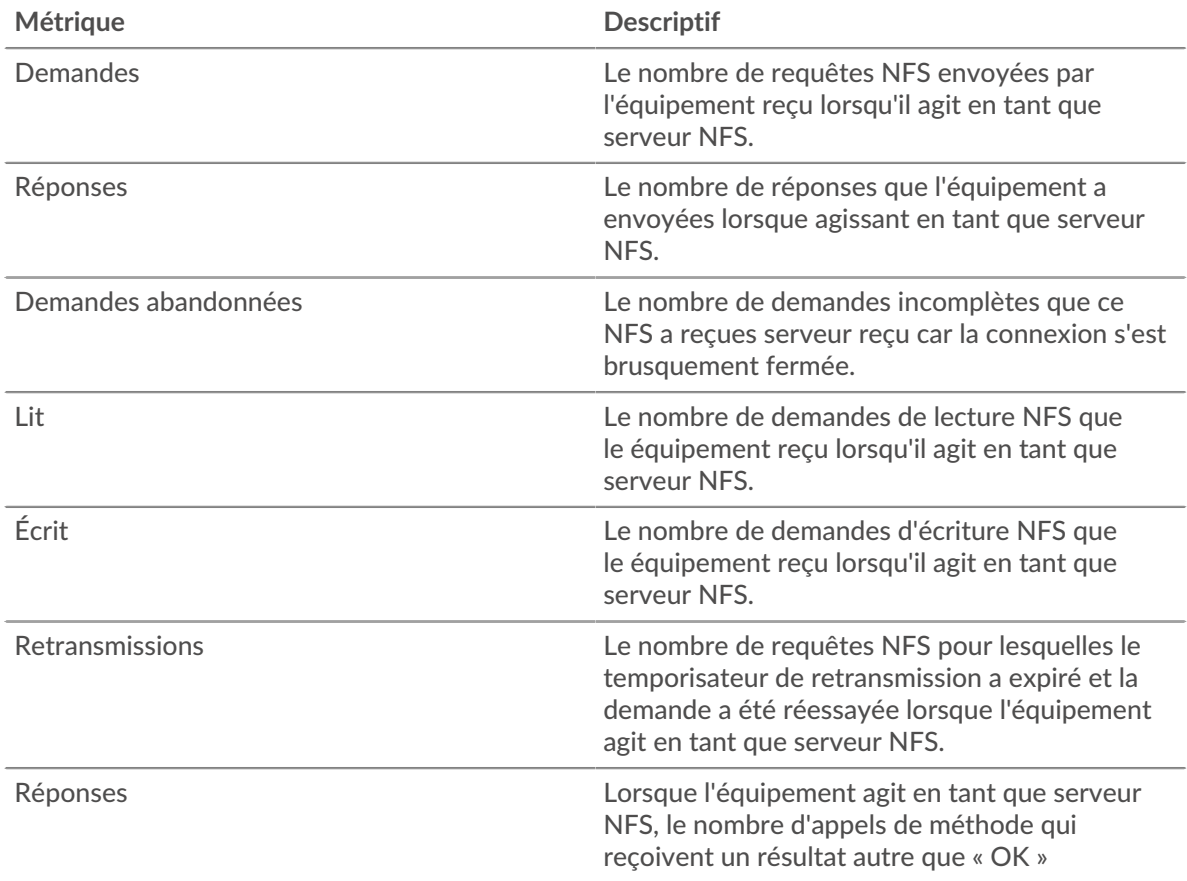

# **Heure d'accès**

Si un groupe de serveurs agit lentement, le graphique des temps d'accès peut vous aider à déterminer si le problème provient des serveurs. Le graphique des temps d'accès indique le temps médian nécessaire aux serveurs pour traiter les demandes des clients. Des temps d'accès élevés indiquent que les serveurs sont lents.

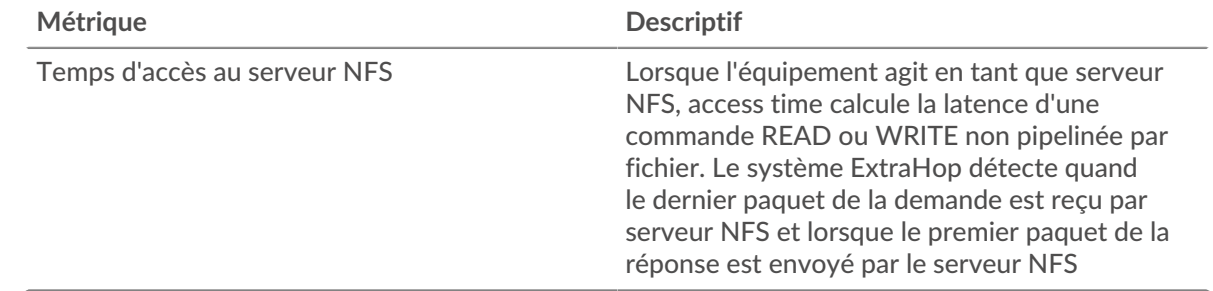

# <span id="page-438-0"></span>**POP3**

Le système ExtraHop collecte des statistiques sur la version 3 du protocole postal (POP3) activité. Le POP3 est un protocole standard au niveau de l'application qui transfère des messages électroniques entre un serveur et une application cliente via une connexion TCP.

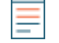

**Note:** Le système ExtraHop n'inclut aucune page métrique intégrée pour POP3. Toutefois, vous pouvez ajouter et afficher des métriques POP3 dans une page personnalisée ou tableau de bord.

## **Page de l'application POP3**

Cette page affiche des graphiques métriques de [POP3](#page-438-0) le trafic associé à un conteneur d'applications sur votre réseau.

- Pour en savoir plus sur les graphiques, consultez cette page :
	- [POP3 Résumé](#page-439-0)
	- [Détails du POP3](#page-442-0)
	- [Performances POP3](#page-443-0)
	- [Données réseau](#page-443-1)
	- [Totaux des métriques POP3](#page-445-0)
- En savoir plus sur [utilisation de métriques.](#page-0-0)

## <span id="page-439-0"></span>**POP3 Résumé**

Les graphiques suivants sont disponibles dans cette région :

#### **Transactions**

Ce graphique vous indique quand des erreurs et des réponses POP3 ont été associées à l'application . Ces informations peuvent vous aider à déterminer le niveau d'activité de l'application au moment où les erreurs se sont produites.

Dans un environnement sain, le nombre de demandes et de réponses doit être à peu près égal. Pour plus d'informations, voir Demandes et réponses.

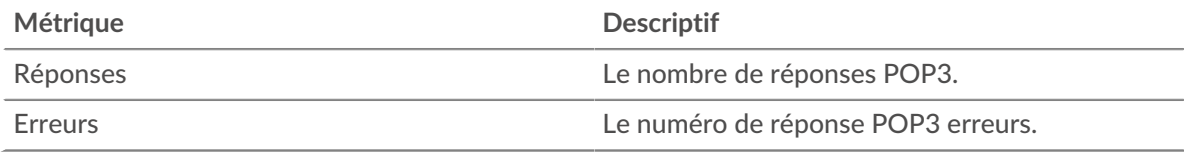

## **Total des transactions**

Ce graphique affiche le nombre total de réponses POP3 associées à l' application et le nombre de ces réponses contenant des erreurs.

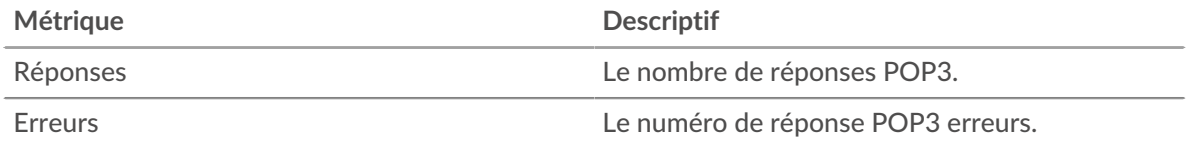

## **Performance (95e percentile)**

Ce graphique montre le 95e percentile des mesures de chronométrage. Les mesures du temps de transfert et de traitement indiquent certaines parties d'une transaction complète. Le temps de transfert des demandes indique combien de temps les clients ont mis pour transmettre des demandes sur le réseau ; le temps de traitement du serveur indique combien de temps les serveurs ont mis pour traiter les demandes ; et le temps de transfert des réponses indique combien de temps les serveurs ont mis pour transmettre des réponses sur le réseau.

Les temps de transfert et de traitement sont calculés en mesurant le temps entre le moment où le premier et le dernier paquet de demandes et de réponses sont vus par le système ExtraHop, comme le montre la figure suivante :

# **EXTRAHOP**

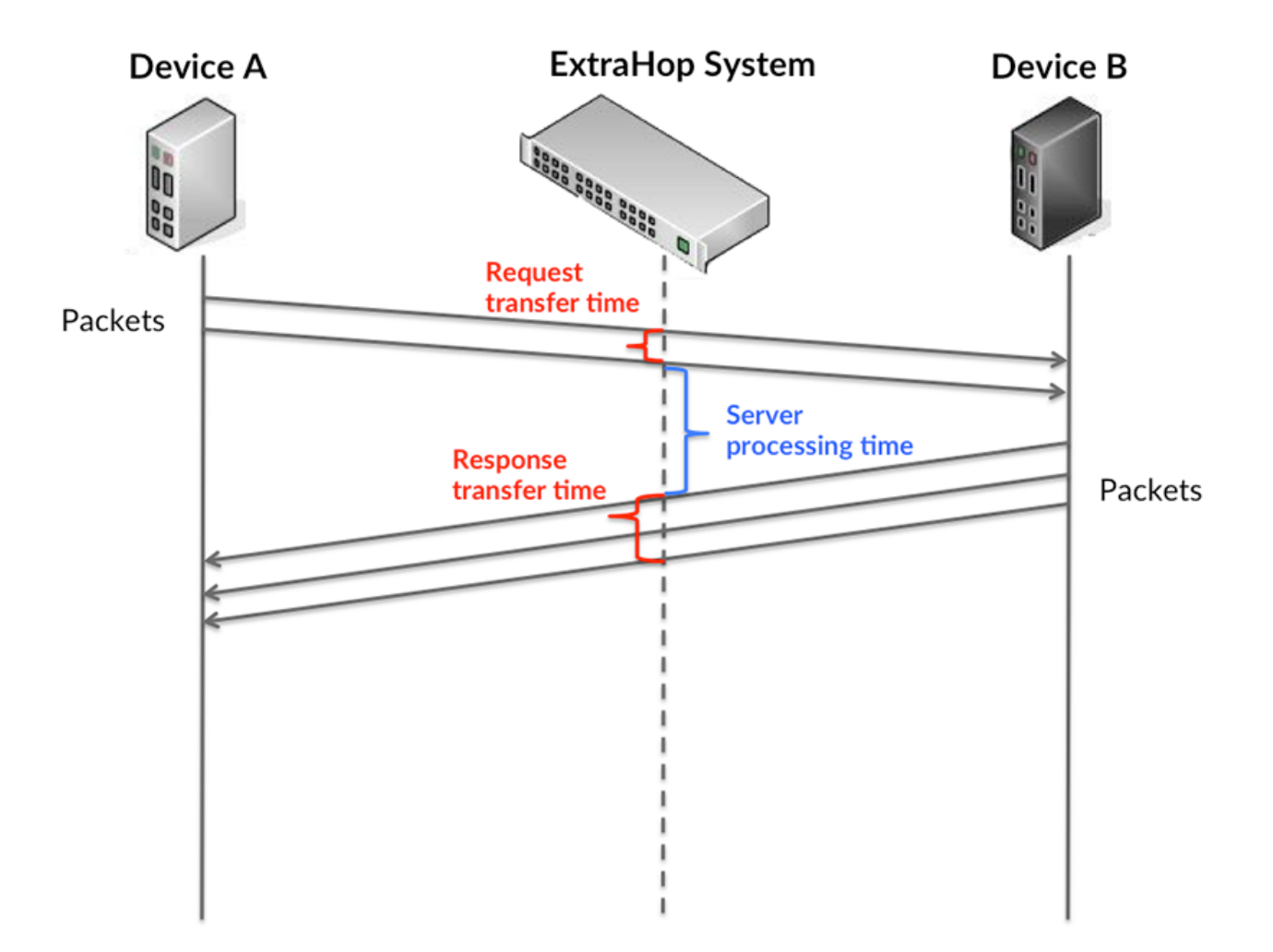

Il peut être difficile de déterminer si un problème est dû à un réseau ou à un équipement en regardant uniquement les temps de transfert et de traitement, car ces indicateurs à eux seuls fournissent une image incomplète. Par conséquent, la métrique du temps aller-retour (RTT) est également incluse dans ce graphique. Les métriques RTT sont un bon indicateur des performances de votre réseau. Si vous constatez des temps de transfert ou de traitement élevés, mais que le RTT est faible, le problème est probablement au niveau de l'appareil. Toutefois, si le RTT et les temps de traitement et de transfert sont tous élevés, la latence du réseau peut affecter les temps de transfert et de traitement, et le problème peut provenir du réseau.

La métrique RTT peut aider à identifier la source du problème car elle mesure uniquement le temps nécessaire pour envoyer un accusé de réception immédiat depuis le client ou le serveur ; elle n'attend pas que tous les paquets soient livrés.

Le système ExtraHop calcule la valeur RTT en mesurant le temps entre le premier paquet d'une demande et l'accusé de réception du serveur, comme le montre la figure suivante :

# **EXTRAHOP**

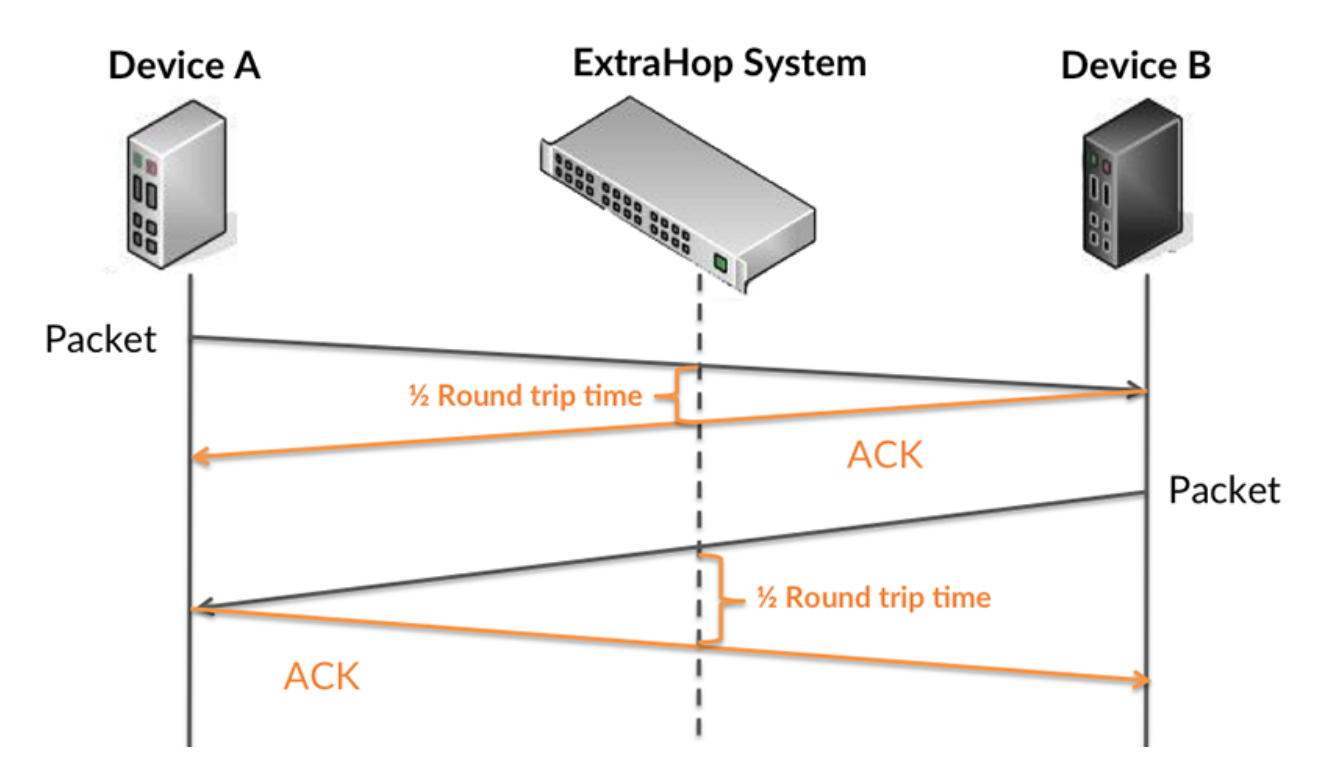

Le temps de transfert de la demande peut être élevé parce que le client a mis du temps à transmettre la demande (peut-être parce que la demande était très volumineuse) ; toutefois, le temps de transfert peut également être élevé parce que la demande a mis beaucoup de temps à circuler sur le réseau (peut-être en raison de la congestion du réseau).

Pour en savoir plus sur la façon dont le système ExtraHop calcule le temps de trajet aller-retour, consultez [Forum ExtraHop .](https://forums.extrahop.com/)..

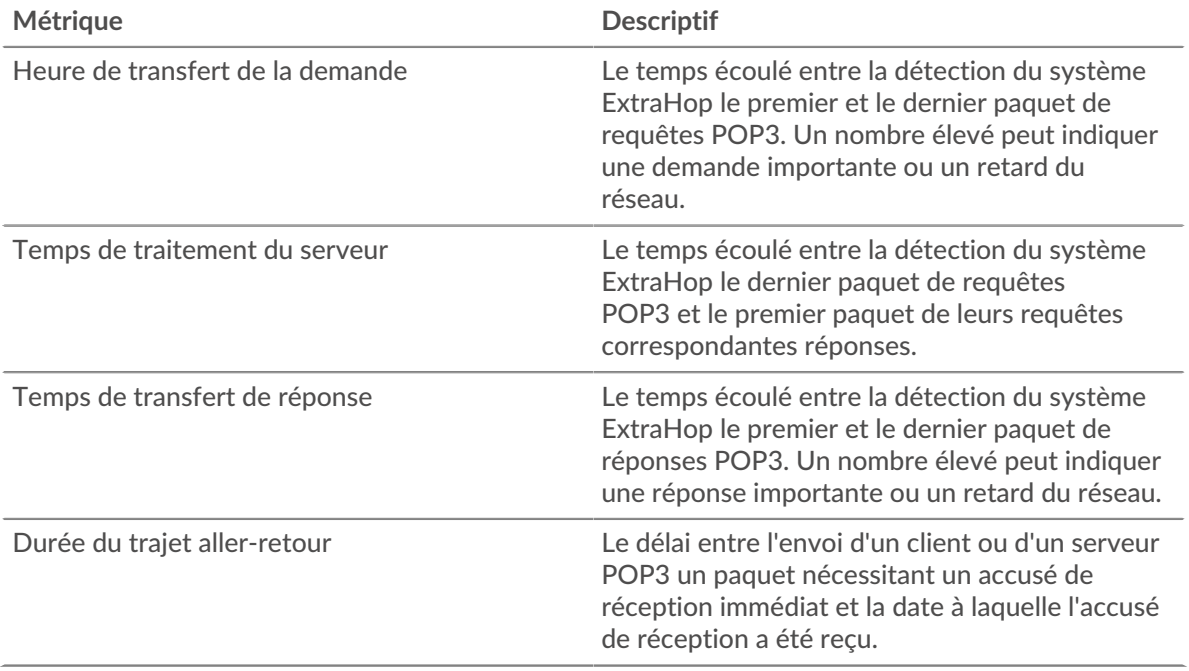

Le graphique des performances (95e centile) montre la valeur la plus élevée pour une période donnée tout en filtrant les valeurs aberrantes ; le 95e centile est la valeur la plus élevée inférieure à 95 % des valeurs pour une période d'échantillonnage. En affichant la 95e valeur, plutôt que le véritable maximum, le graphique vous donne une vision plus précise des données :

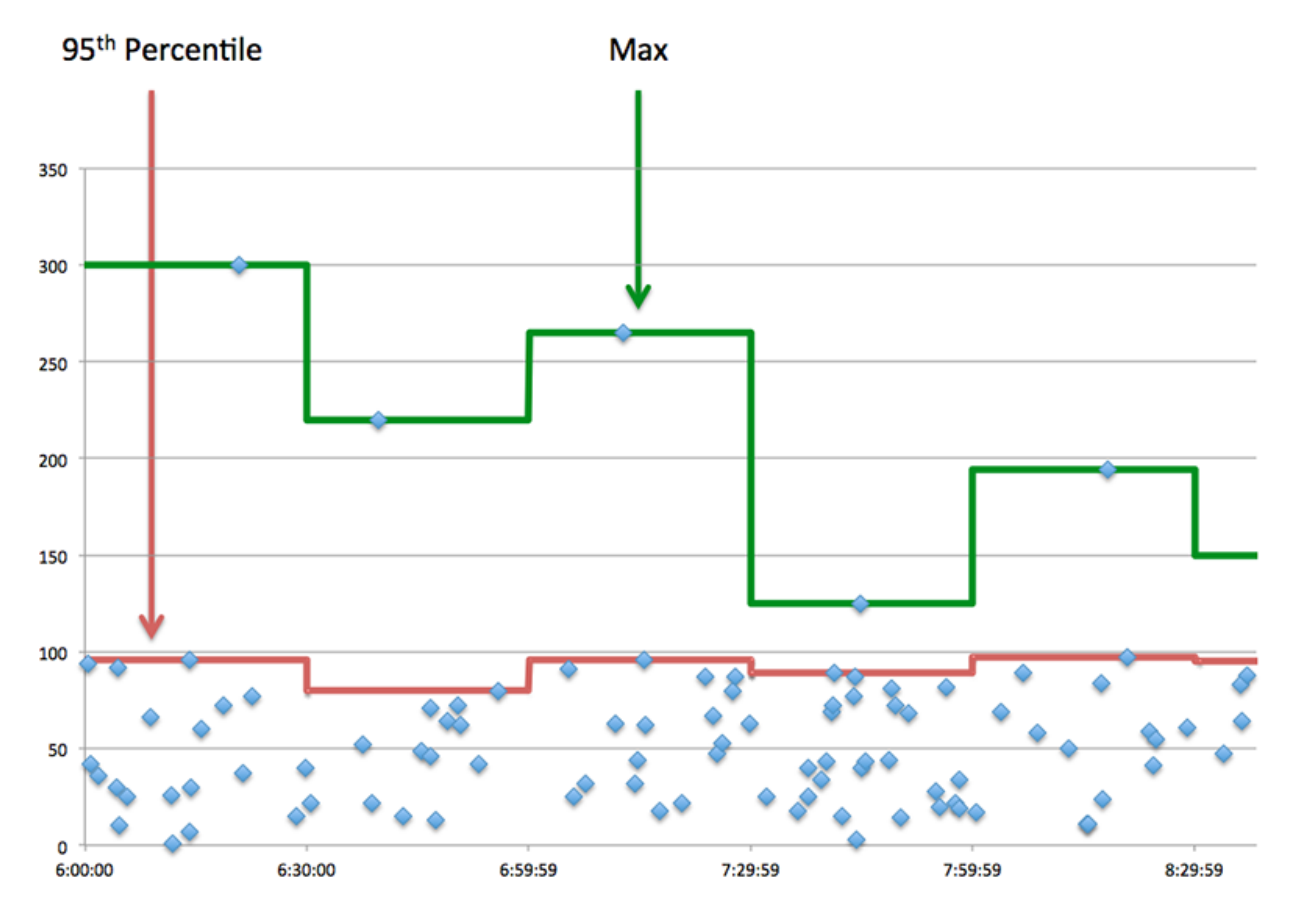

# **Performance (95e)**

Si une application agit lentement, les mesures récapitulatives des performances peuvent vous aider à déterminer si le problème provient du réseau ou des serveurs. Ces statistiques indiquent le 95e centile du temps nécessaire aux serveurs pour traiter les demandes des clients par rapport au 95e centile du temps nécessaire à la transmission des paquets issus de ces demandes (et de leurs réponses respectives) sur le réseau. Les temps de traitement élevés des serveurs indiquent que les clients contactent des serveurs lents. Les temps d' aller-retour TCP élevés indiquent que les clients communiquent sur des réseaux lents.

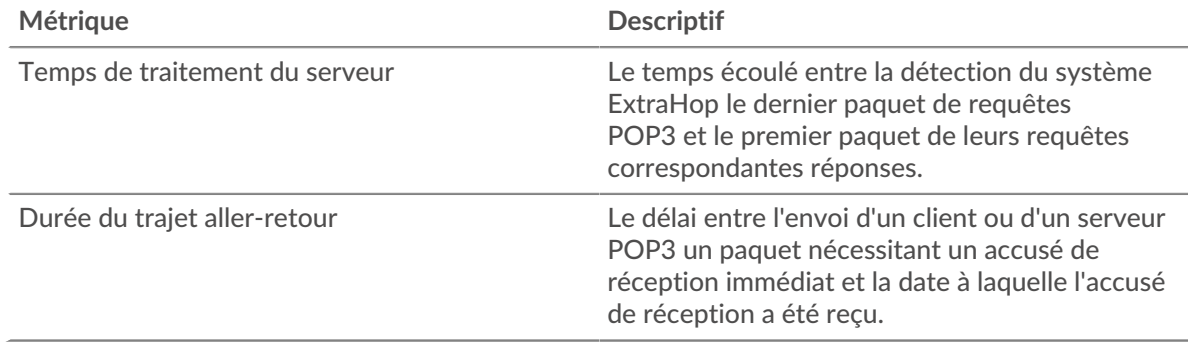

## <span id="page-442-0"></span>**Détails du POP3**

Les graphiques suivants sont disponibles dans cette région :

#### **Les meilleures méthodes**

Ce graphique montre quelles méthodes POP3 étaient associées à l'application en répartissant le nombre total de requêtes POP3 par méthode.

#### **Principales erreurs**

Ce graphique montre quelles erreurs POP3 étaient les plus associées à l'application en ventilant le nombre de réponses par erreur.

#### <span id="page-443-0"></span>**Performances POP3**

Les graphiques suivants sont disponibles dans cette région :

#### **Répartition du temps de traitement du serveur**

Ce graphique présente les temps de traitement des serveurs dans un histogramme pour montrer les temps de traitement les plus courants.

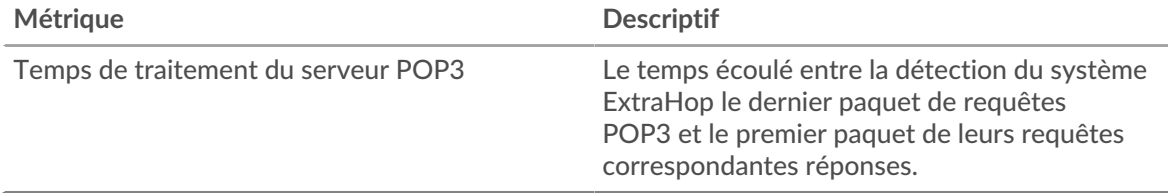

#### **Temps de traitement du serveur**

Ce graphique indique le temps de traitement médian de l'application.

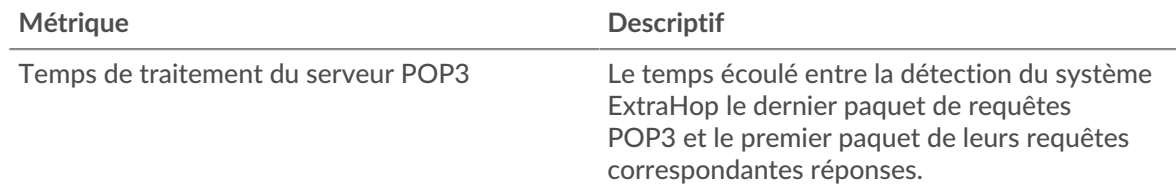

#### **Répartition du temps aller-retour**

Ce graphique présente les temps aller-retour dans un histogramme pour montrer les temps allerretour les plus courants.

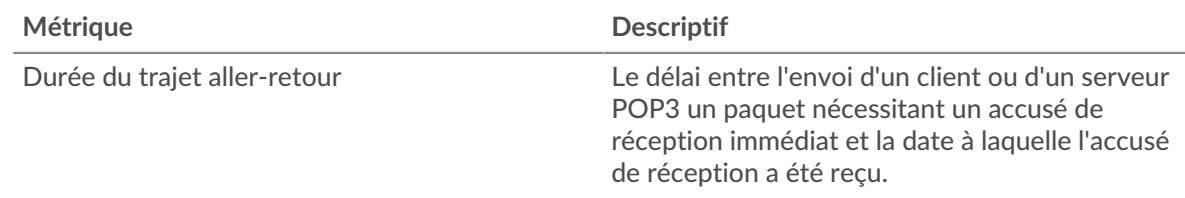

#### **Durée du trajet aller-retour**

Ce graphique montre le temps moyen aller-retour pour l'application.

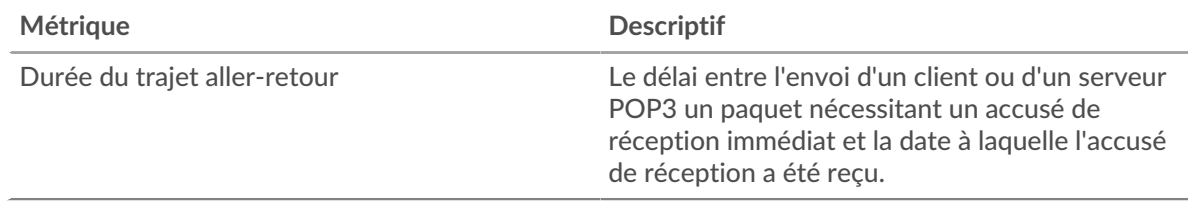

#### <span id="page-443-1"></span>**Données réseau**

Cette région affiche les informations TCP relatives au protocole actuel. En général, les blocages d'hôtes indiquent qu'il y a un problème avec un serveur ou un client, et les blocages réseau indiquent qu'il y a un problème avec le réseau.

## **Stands d'hôtes**

Ce graphique indique le nombre de fenêtres nulles associées à une application. Les appareils contrôlent la quantité de données qu'ils reçoivent en spécifiant le nombre de paquets qui peuvent leur être envoyés sur une période donnée. Lorsqu'un équipement reçoit plus de données qu'il ne peut en traiter, il affiche une fenêtre zéro pour demander à son équipement homologue d'arrêter complètement d'envoyer des paquets jusqu'à ce que l'appareil rattrape son retard. Si vous voyez un grand nombre de fenêtres nulles, il se peut qu'un serveur ou un client ne soit pas assez rapide pour prendre en charge la quantité de données reçues.

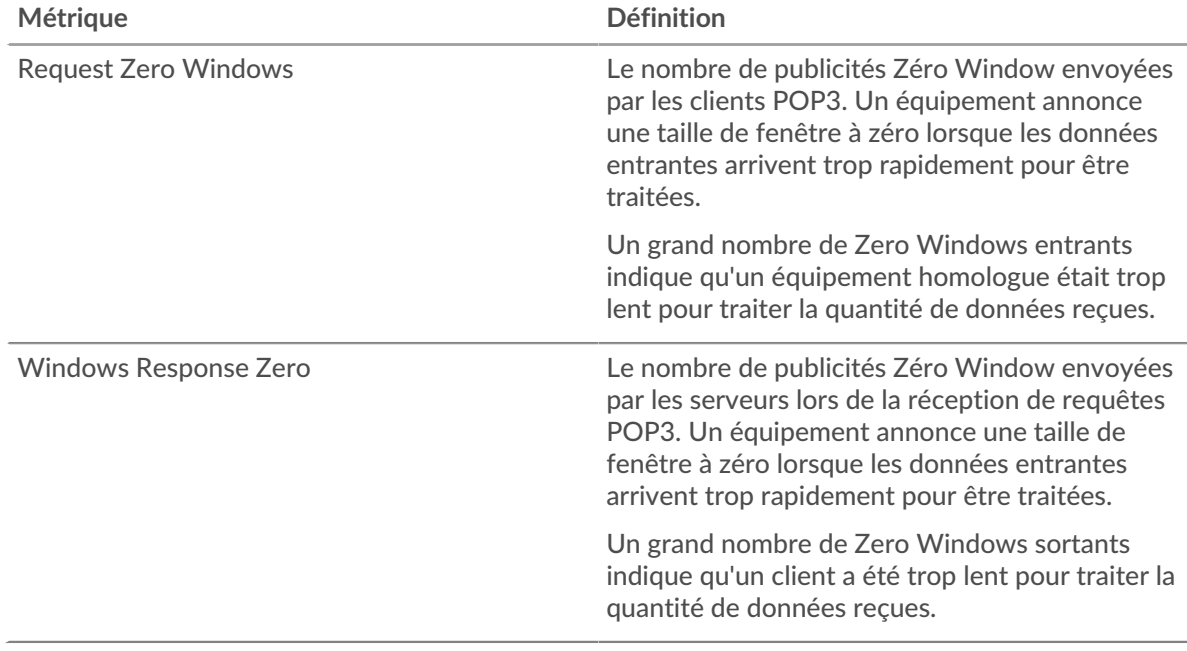

#### **Nombre total de stands d'hôtes**

Ce graphique montre le nombre médian de publicités sans fenêtre envoyées par les appareils.

#### **Stals du réseau**

Ce graphique montre le nombre de délais de retransmission survenus. Les délais de retransmission (RTO) se produisent lorsqu'un réseau supprime trop de paquets, généralement en raison de collisions de paquets ou d'un épuisement de la mémoire tampon. Si un équipement envoie une demande ou une réponse et ne reçoit pas de confirmation dans un délai spécifié, il retransmet la demande. Si trop de retransmissions ne sont pas confirmées, un RTO se produit. Si vous constatez un grand nombre de RTO, le réseau est peut-être trop lent pour supporter le niveau d'activité actuel.

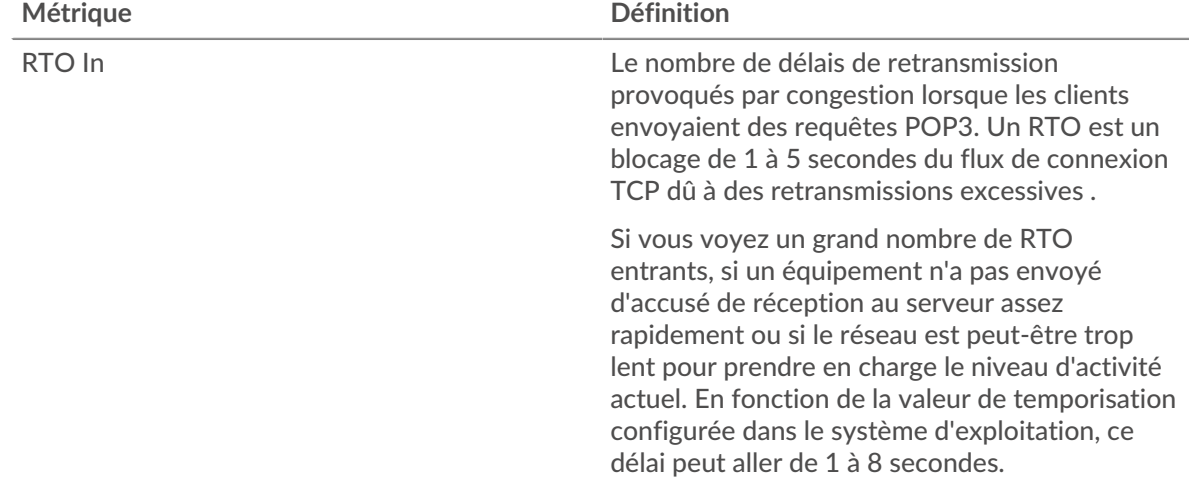

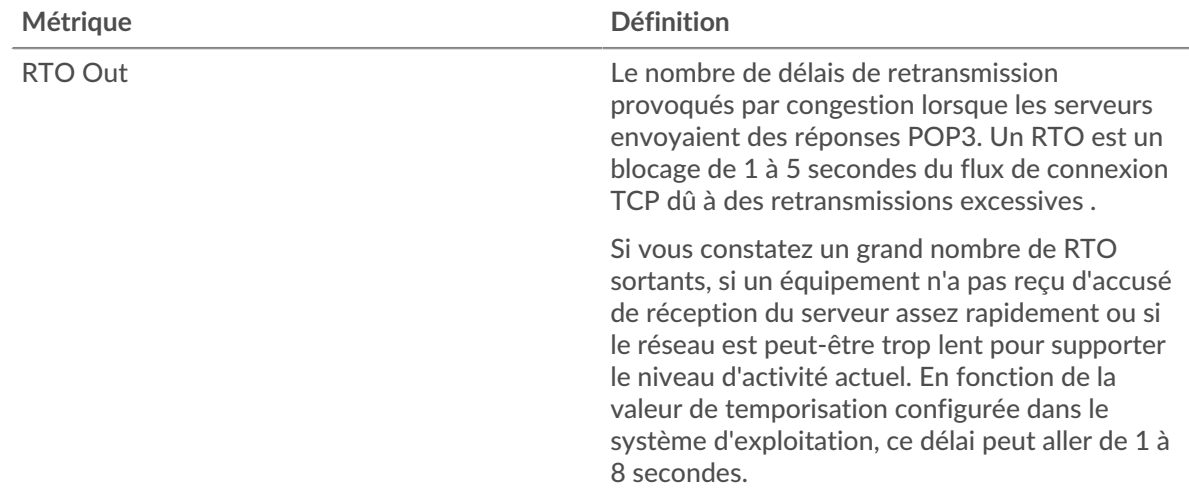

# **Nombre total de blocages du réseau**

Ce graphique montre le nombre médian de délais de retransmission causés par la congestion lorsque les clients et les serveurs envoyaient des requêtes.

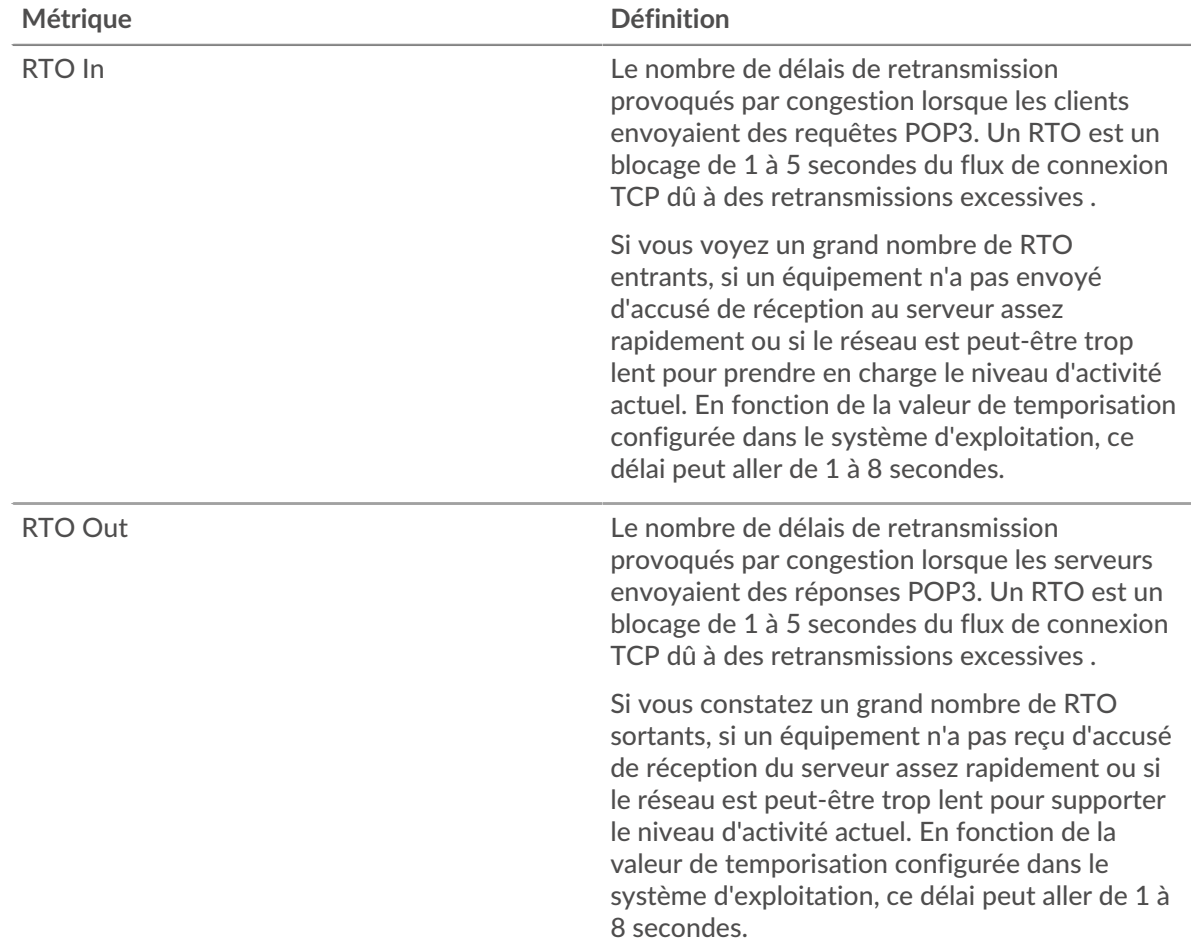

# <span id="page-445-0"></span>**Totaux des métriques POP3**

Les graphiques suivants sont disponibles dans cette région :

## **Nombre total de demandes et de réponses**

Les demandes et les réponses représentent la conversation qui se déroule entre les clients et les serveurs. S'il y a plus de demandes que de réponses, les clients peuvent envoyer plus de demandes que les serveurs ne peuvent en traiter ou le réseau est peut-être trop lent. Pour déterminer si le problème provient du réseau ou d'un serveur, vérifiez les RTO et les fenêtres zéro dans le [Données](#page-443-1) [du réseau](#page-443-1) section.

**Note:** Il est peu probable que le nombre total de requêtes et de réponses POP3 soit exactement le même, même dans un environnement sain. Par exemple, vous pouvez visualiser une période qui capture une réponse à une demande envoyée avant le début de la période. En général, plus la différence entre les réponses et les erreurs est grande, plus il y a de chances que ces transactions présentent un problème.

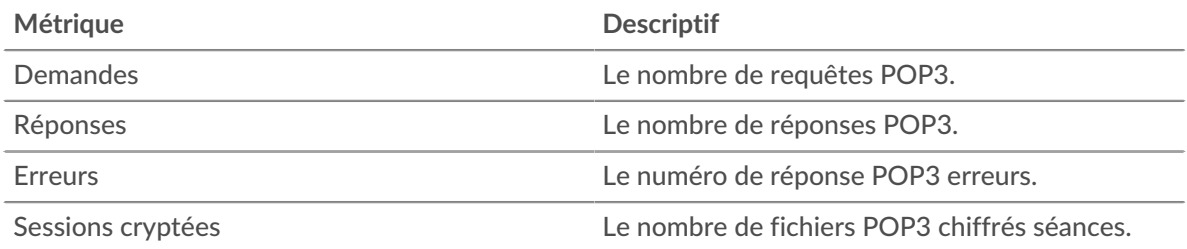

# **Métriques du réseau POP3**

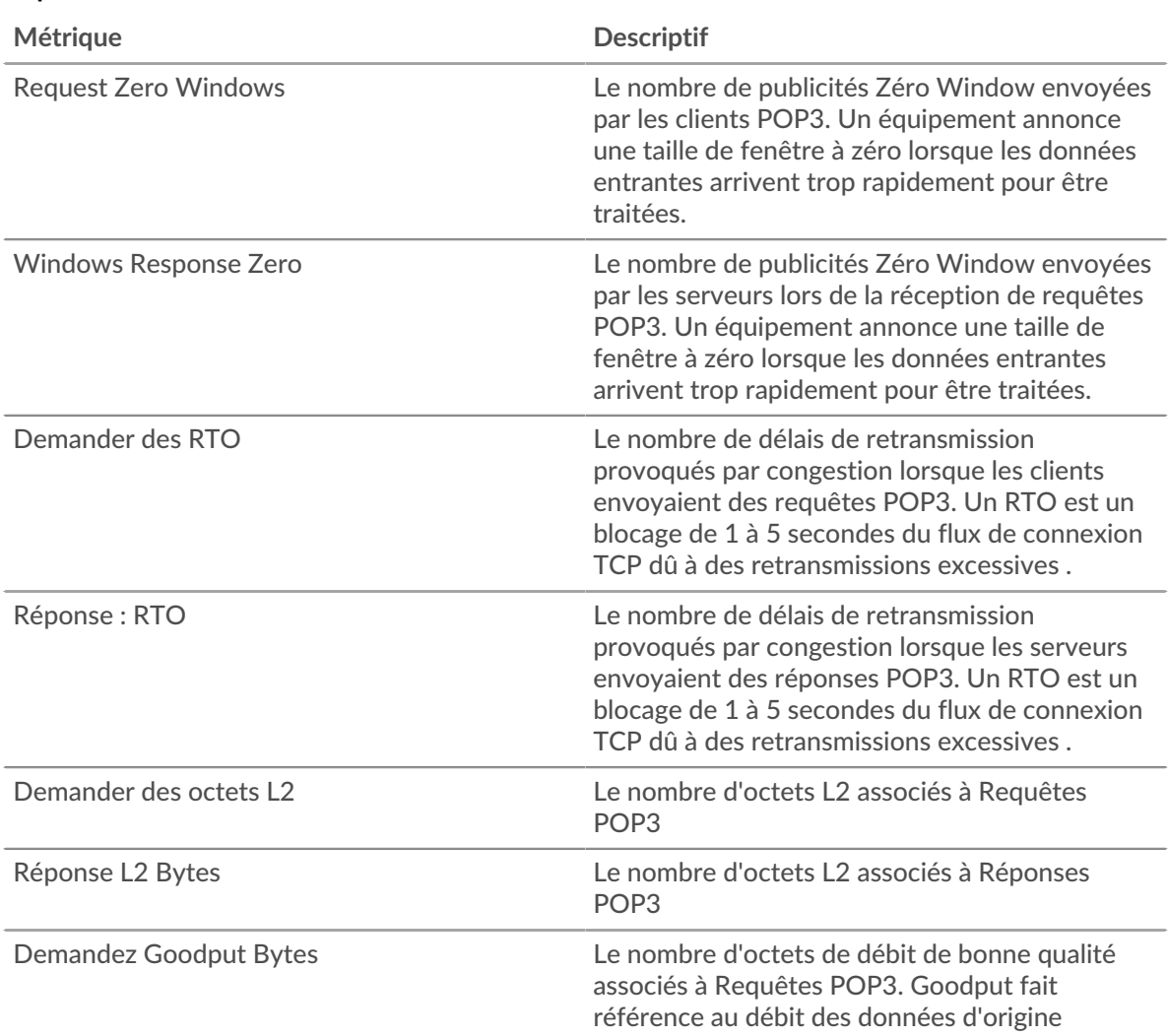

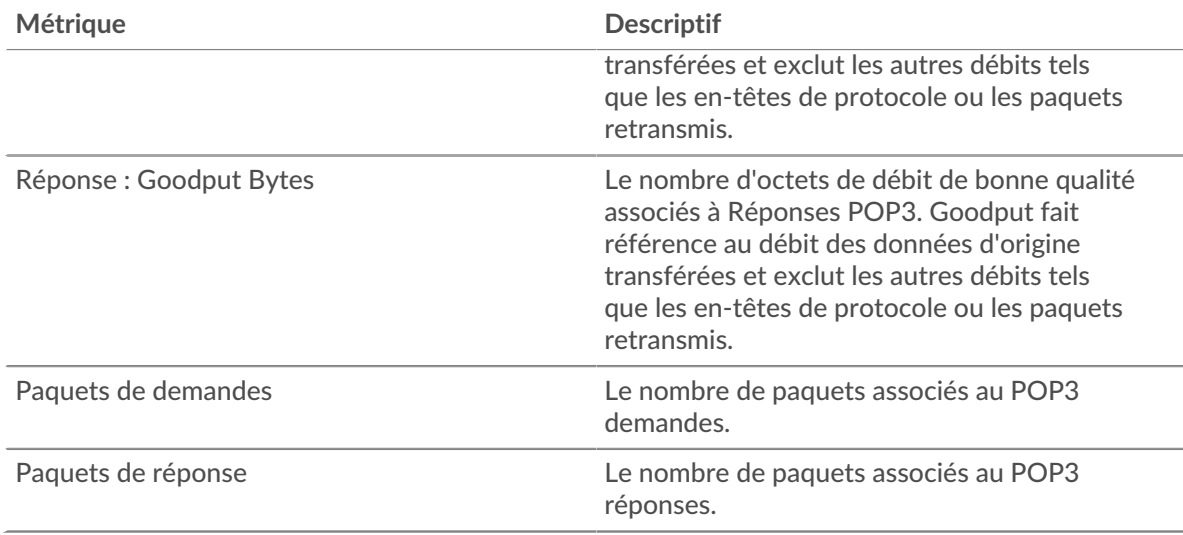

# **page client POP3**

Cette page affiche des graphiques métriques de [POP3](#page-438-0) le trafic associé à un équipement de votre réseau.

- Pour en savoir plus sur les graphiques, consultez cette page :
	- [POP3 Résumé](#page-447-0)
	- [Détails du POP3](#page-452-0)
	- [Performances POP3](#page-452-1)
	- [Données du réseau](#page-453-0)
	- [Totaux des métriques POP3](#page-454-0)
- <span id="page-447-0"></span>En savoir plus sur [utilisation de métriques.](#page-0-0)

## **POP3 Résumé**

Les graphiques suivants sont disponibles dans cette région :

# **Transactions**

Ce graphique vous indique quand des erreurs POP3 se sont produites et combien de réponses le client POP3 a reçues. Ces informations peuvent vous aider à déterminer dans quelle mesure le client était actif au moment où il a reçu les erreurs.

Toutefois, si le nombre d'erreurs est faible, le problème peut être plus complexe et vous devriez examiner le ratio demandes/réponses. Dans un environnement sain, le nombre de demandes et de réponses doit être à peu près égal. Pour plus d'informations, voir [Demandes et réponses](#page-454-0).

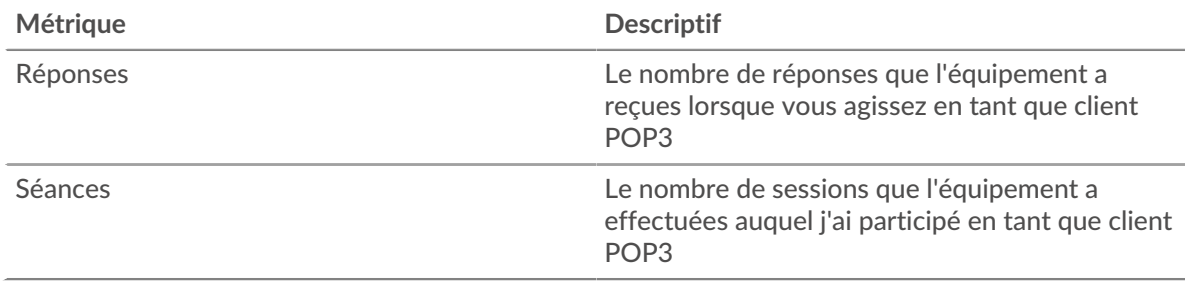

# **Total des transactions**

Ce graphique affiche le nombre total de réponses POP3 que le client a reçues et le nombre de ces réponses contenant des erreurs.

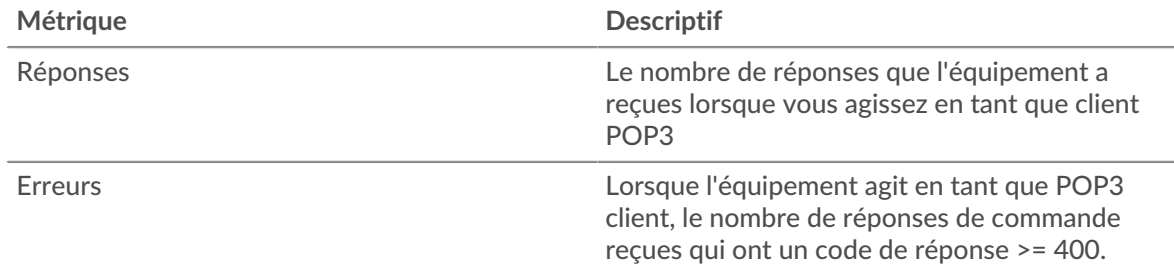

# **Séances**

Ce graphique vous indique à quel moment le client a participé à des sessions POP3.

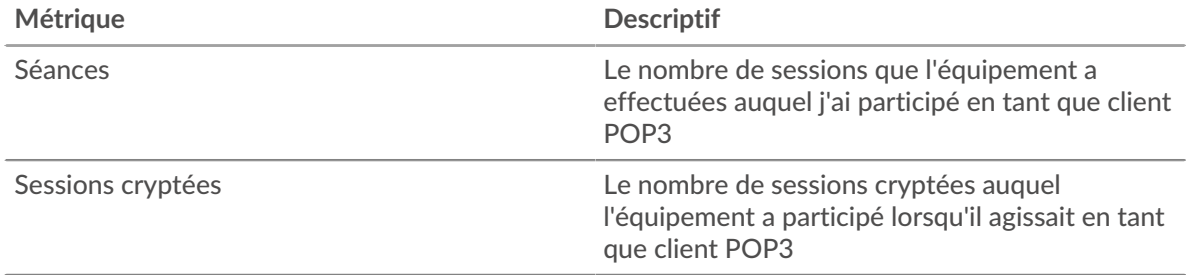

# **Nombre total de sessions**

Ce graphique affiche le nombre total de sessions POP3 auxquelles le client a participé et le nombre de ces sessions qui ont été chiffrées.

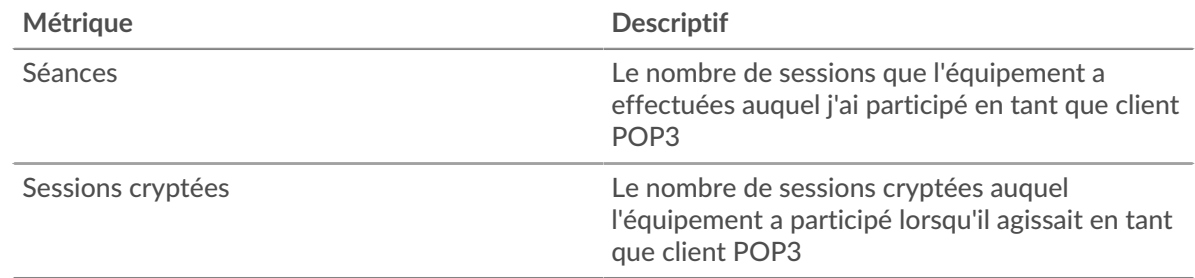

## **Résumé des performances (95e centile)**

Ce graphique montre le 95e percentile des mesures de chronométrage. Les mesures du temps de transfert et de traitement indiquent certaines parties d'une transaction complète. Le temps de transfert des demandes indique combien de temps le client a mis pour transmettre les demandes sur le réseau ; le temps de traitement du serveur indique combien de temps les serveurs ont mis pour traiter les demandes ; et le temps de transfert des réponses indique combien de temps les serveurs ont mis pour transmettre les réponses sur le réseau.

Les temps de transfert et de traitement sont calculés en mesurant le temps entre le moment où le premier et le dernier paquet de demandes et de réponses sont vus par le système ExtraHop, comme le montre la figure suivante :

# **EXTRAHOP**

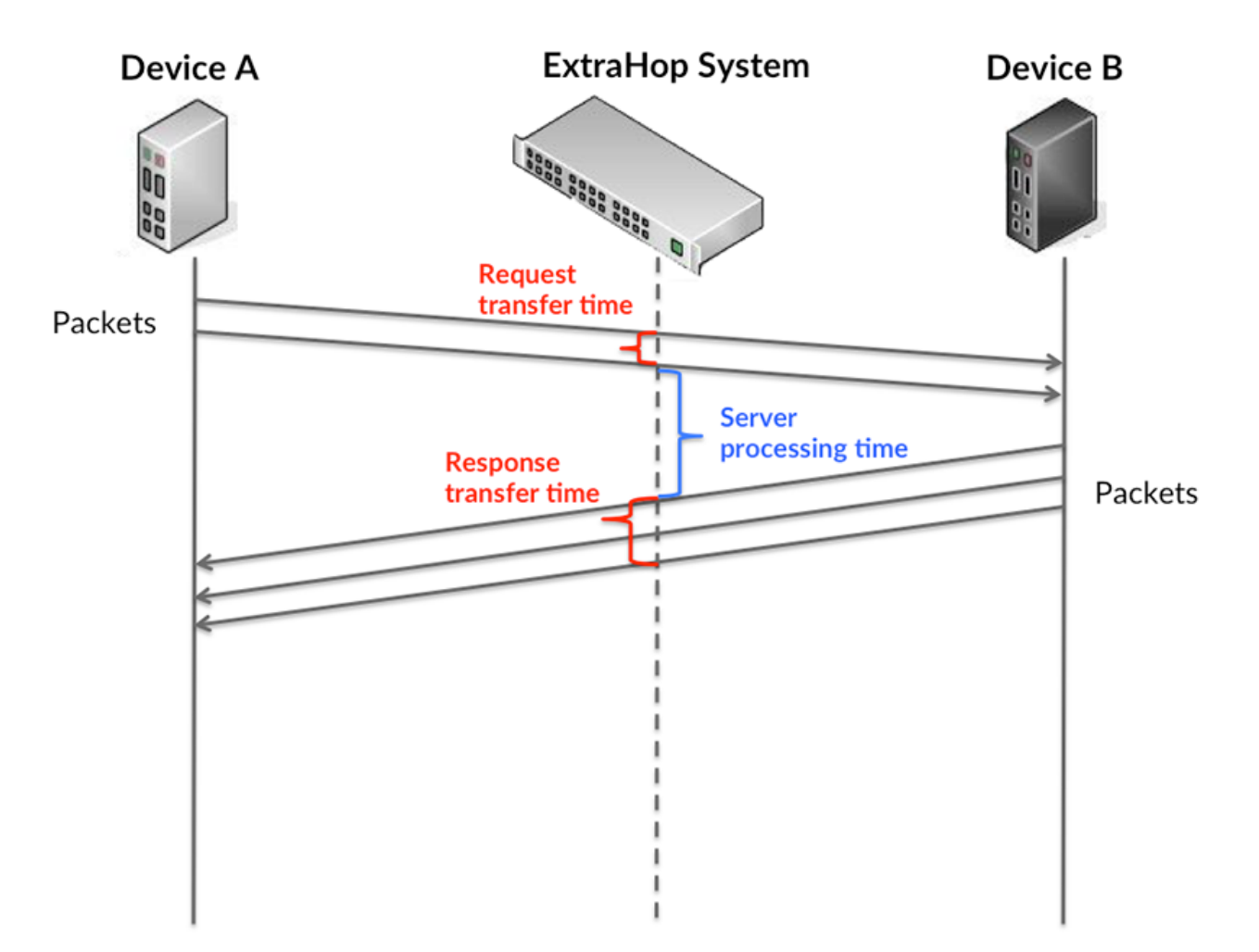

Il peut être difficile de déterminer si un problème est dû à un réseau ou à un équipement en regardant uniquement les temps de transfert et de traitement, car ces indicateurs à eux seuls fournissent une image incomplète. Par conséquent, la métrique du temps aller-retour (RTT) est également incluse dans ce graphique. Les métriques RTT sont un bon indicateur des performances de votre réseau. Si vous constatez des temps de transfert ou de traitement élevés, mais que le RTT est faible, le problème est probablement au niveau de l'appareil. Toutefois, si le RTT et les temps de traitement et de transfert sont tous élevés, la latence du réseau peut affecter les temps de transfert et de traitement, et le problème peut provenir du réseau.

La métrique RTT peut aider à identifier la source du problème car elle mesure uniquement le temps nécessaire pour envoyer un accusé de réception immédiat depuis le client ou le serveur ; elle n'attend pas que tous les paquets soient livrés.

Le système ExtraHop calcule la valeur RTT en mesurant le temps entre le premier paquet d'une demande et l'accusé de réception du serveur, comme le montre la figure suivante :

# **EXTRAHOP**

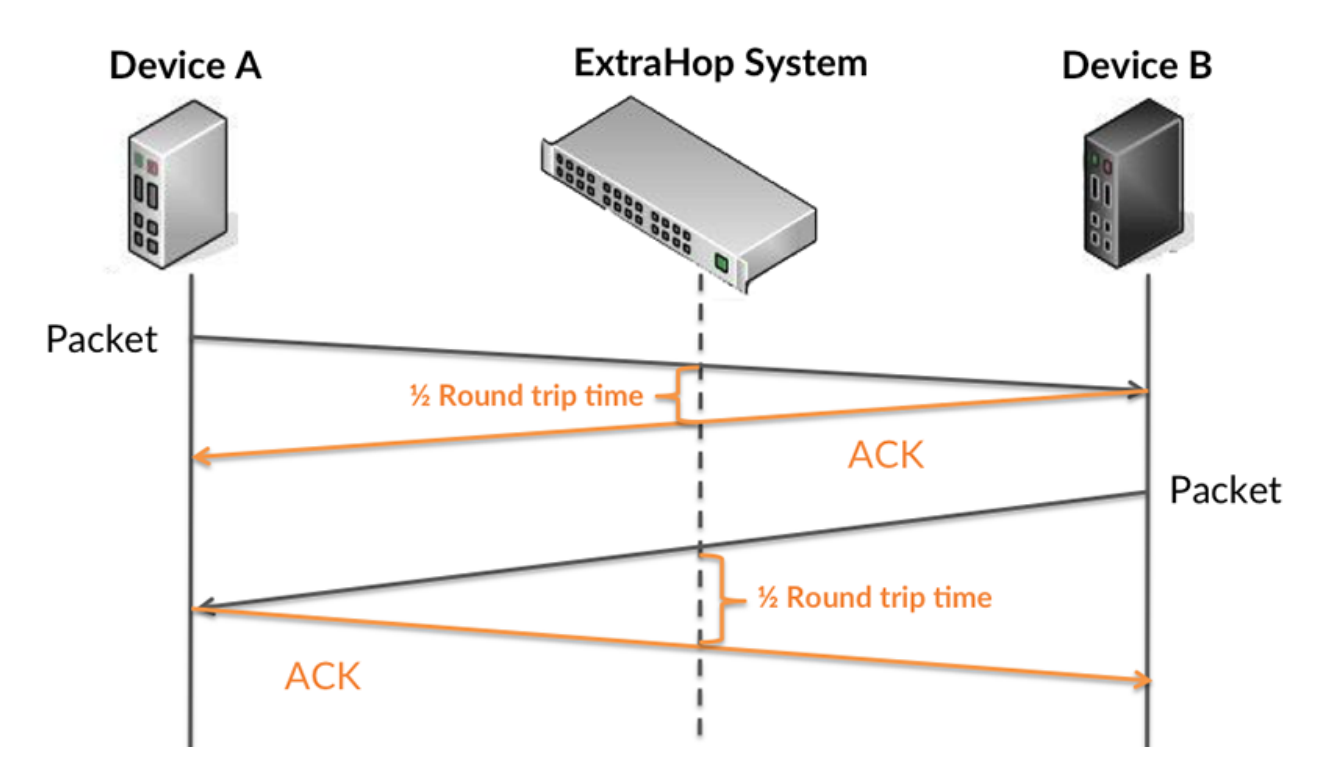

Le temps de transfert de la demande peut être élevé parce que le client a mis du temps à transmettre la demande (peut-être parce que la demande était très volumineuse) ; toutefois, le temps de transfert peut également être élevé parce que la demande a mis beaucoup de temps à circuler sur le réseau (peut-être en raison de la congestion du réseau).

Pour en savoir plus sur la façon dont le système ExtraHop calcule le temps de trajet aller-retour, consultez [Forum ExtraHop .](https://forums.extrahop.com/)..

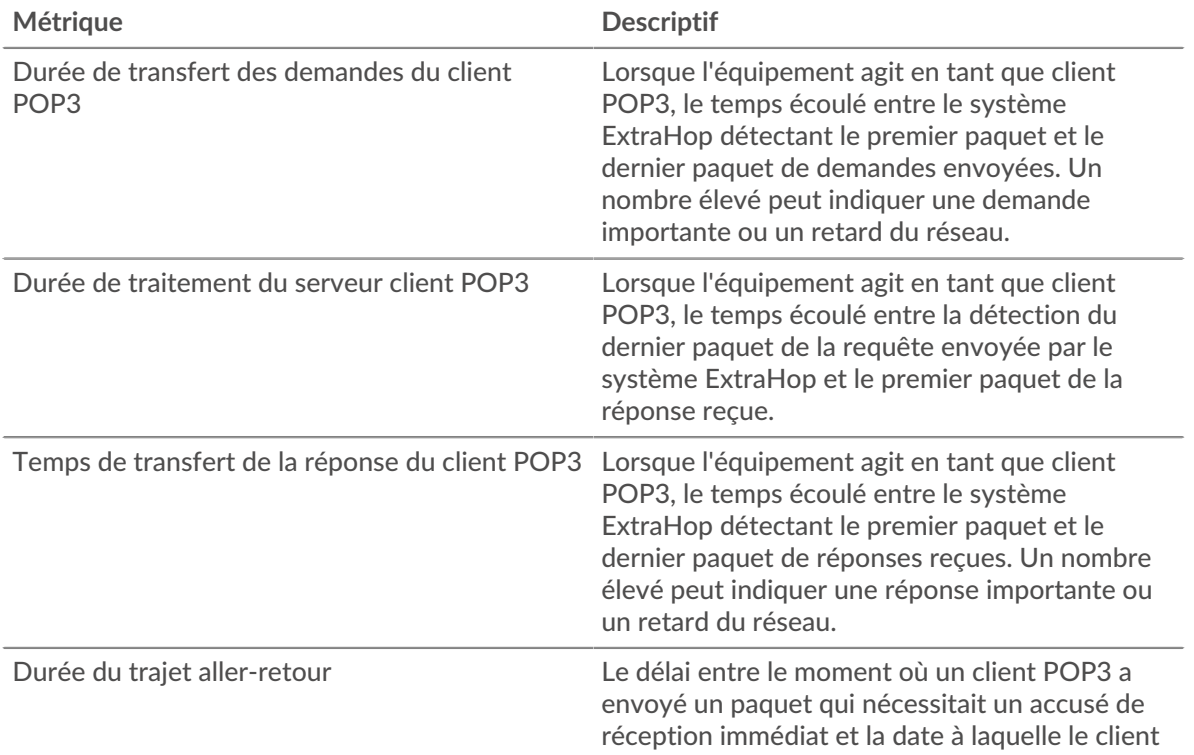

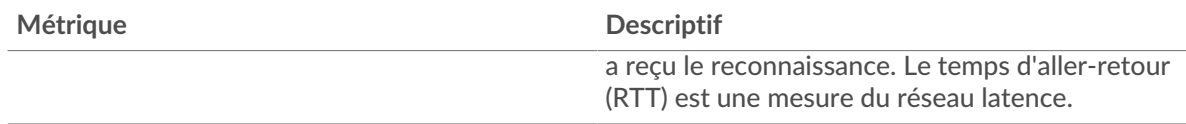

Le graphique des performances (95e centile) montre la valeur la plus élevée pour une période donnée tout en filtrant les valeurs aberrantes ; le 95e centile est la valeur la plus élevée inférieure à 95 % des valeurs pour une période d'échantillonnage. En affichant la 95e valeur, plutôt que le véritable maximum, le graphique vous donne une vision plus précise des données :

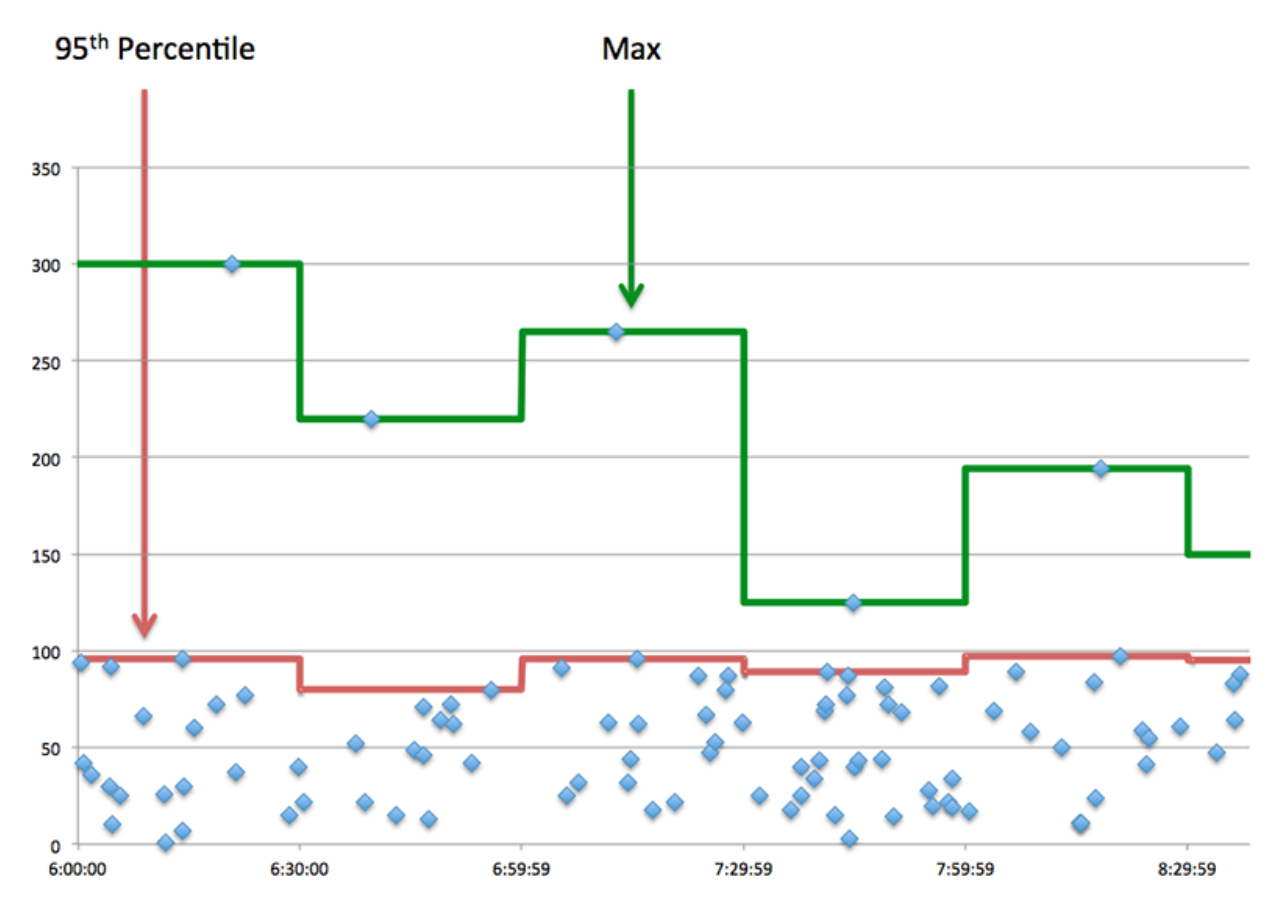

# **Performance (95e percentile)**

Si un client agit lentement, les mesures récapitulatives des performances peuvent vous aider à déterminer si le problème provient du réseau ou des serveurs. Ces statistiques indiquent le temps nécessaire aux serveurs pour traiter les demandes du client au 95e centile par rapport au 95e centile de temps nécessaire pour transmettre les paquets provenant de ces demandes (et leurs réponses respectives) sur le réseau. Des temps de traitement élevés indiquent que le client contacte des serveurs lents. Des temps d'aller-retour TCP élevés indiquent que le client communique sur des réseaux lents.

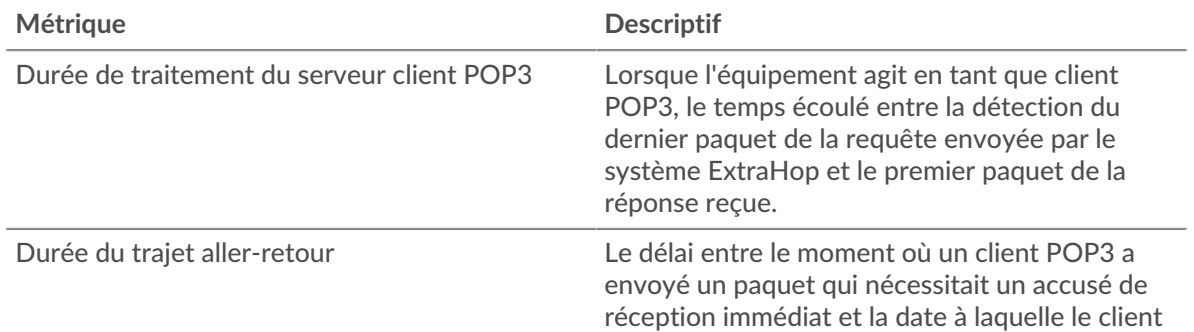

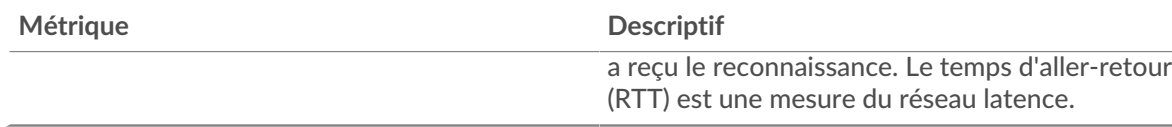

## <span id="page-452-0"></span>**Détails du POP3**

Les graphiques suivants sont disponibles dans cette région :

#### **Les meilleures méthodes**

Ce graphique montre les méthodes POP3 que le client a le plus appelées en répartissant le nombre total de requêtes envoyées par le client par méthode.

#### **Principales erreurs**

Ce graphique montre les erreurs POP3 que le client a reçues le plus souvent en ventilant le nombre de réponses renvoyées au client par erreur.

## <span id="page-452-1"></span>**Performances POP3**

Les graphiques suivants sont disponibles dans cette région :

## **Répartition du temps de traitement du serveur**

Ce graphique présente les temps de traitement des serveurs dans un histogramme pour montrer les temps de traitement les plus courants.

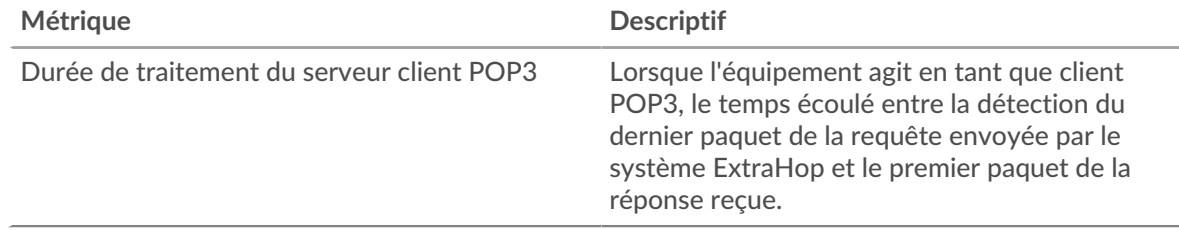

# **Temps de traitement du serveur**

Ce graphique montre le temps de traitement médian pour le client.

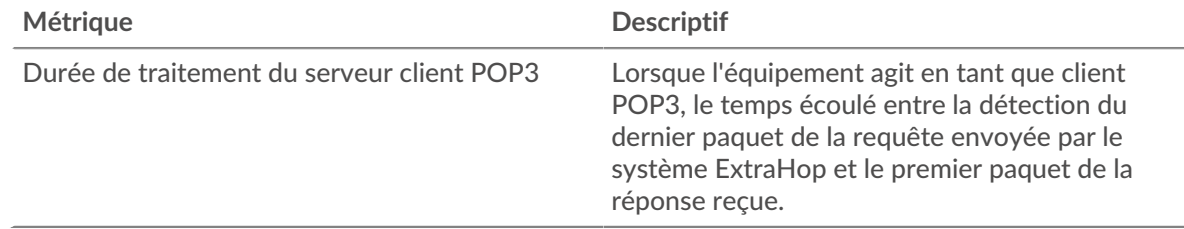

#### **Répartition du temps aller-retour**

Ce graphique présente les temps aller-retour dans un histogramme pour montrer les temps allerretour les plus courants.

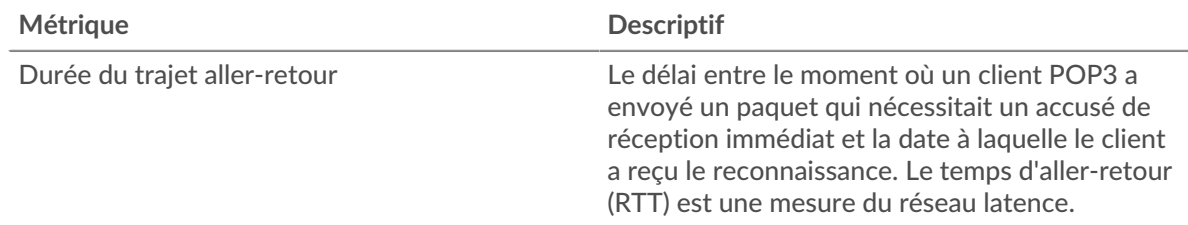

## **Durée du trajet aller-retour**

Ce graphique montre le temps moyen aller-retour pour le client.

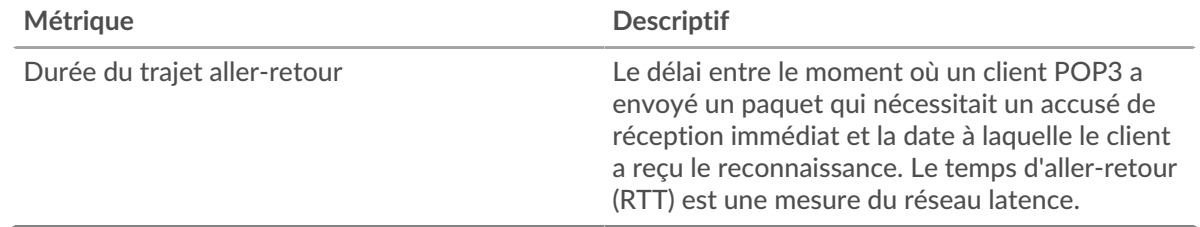

## <span id="page-453-0"></span>**Données réseau**

Cette région affiche les informations TCP relatives au protocole actuel. En général, les blocages de l' hôte indiquent qu'il y a un problème avec le serveur ou le client, et les blocages du réseau indiquent qu'il y a un problème avec le réseau.

# **Stands d'hôtes**

Ce graphique indique le nombre de fenêtres nulles qui ont été annoncées ou reçues par l' équipement. Les appareils contrôlent la quantité de données qu'ils reçoivent en spécifiant le nombre de paquets qui peuvent leur être envoyés sur une période donnée. Lorsqu'un équipement reçoit plus de données qu'il ne peut en traiter, il affiche une fenêtre zéro pour demander à son équipement homologue d' arrêter complètement d'envoyer des paquets jusqu'à ce que l'appareil rattrape son retard. Si vous voyez un grand nombre de fenêtres nulles, il se peut qu'un serveur ou un client ne soit pas assez rapide pour prendre en charge la quantité de données reçues.

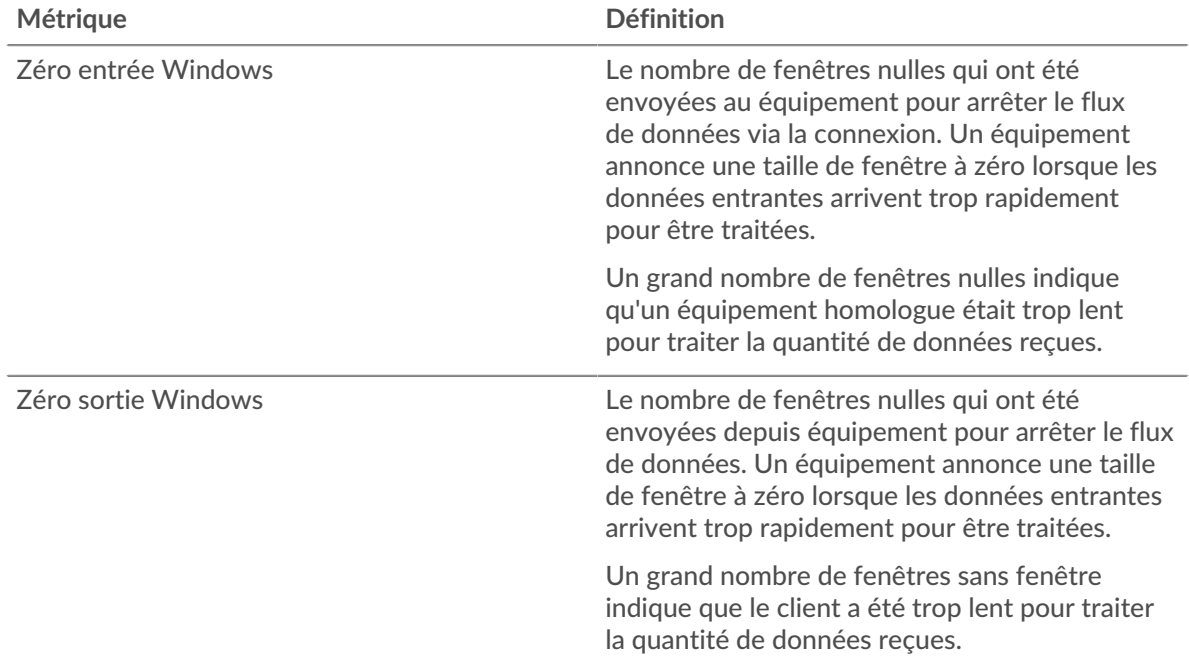

## **Stals du réseau**

Ce graphique montre le nombre de délais de retransmission survenus. Les délais de retransmission (RTO) se produisent lorsqu'un réseau supprime trop de paquets, généralement en raison de collisions de paquets ou d'un épuisement de la mémoire tampon. Si un équipement envoie une demande ou une réponse et ne reçoit pas de confirmation dans un délai spécifié, il retransmet la demande. Si trop de retransmissions ne sont pas confirmées, un RTO se produit. Si vous constatez un grand nombre de RTO, le réseau est peut-être trop lent pour supporter le niveau d' activité actuel.

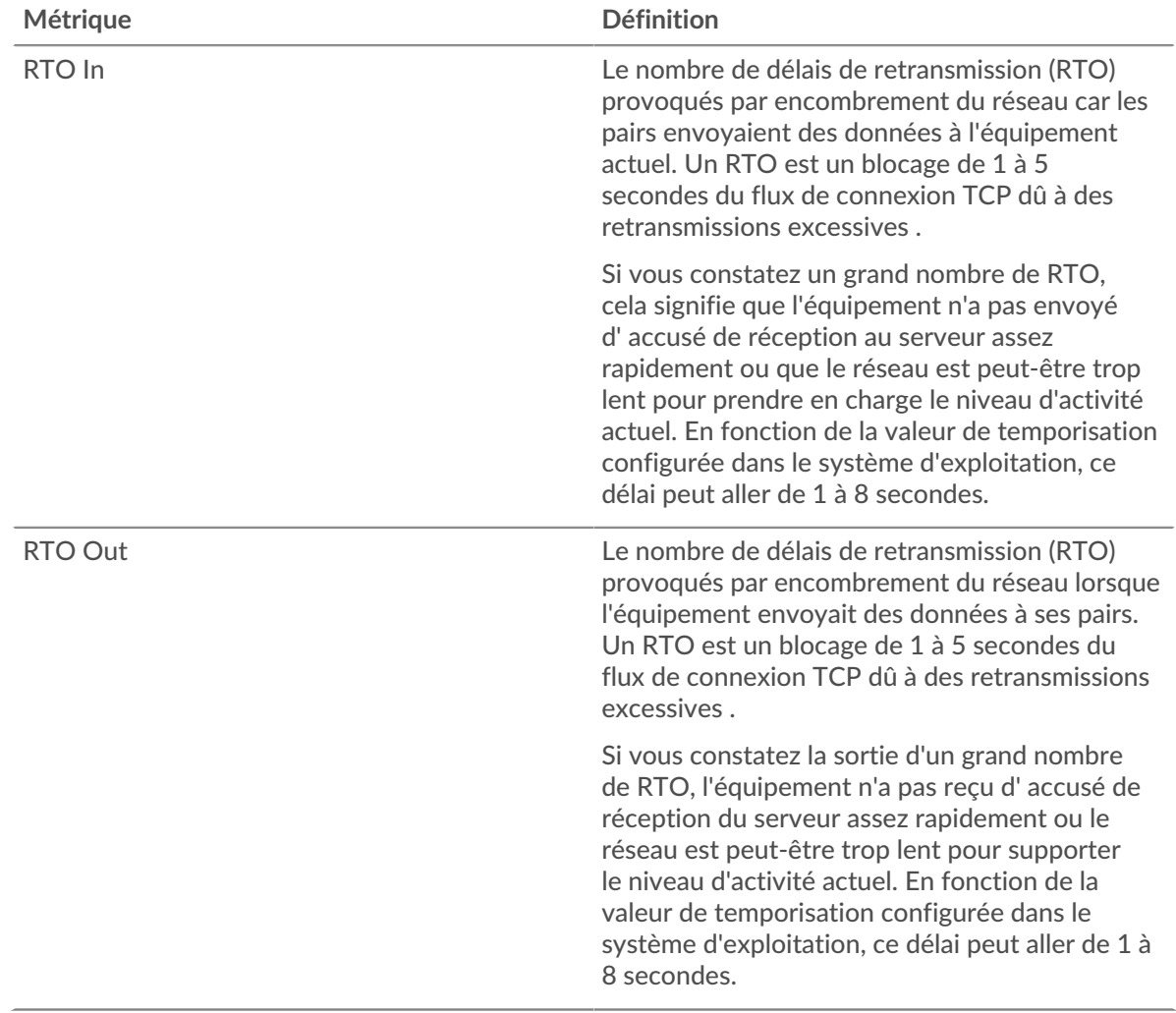

# <span id="page-454-0"></span>**Totaux des métriques POP3**

Les graphiques suivants sont disponibles dans cette région :

# **Nombre total de demandes et de réponses**

Les demandes et les réponses représentent la conversation qui se déroule entre les clients et les serveurs. S'il y a plus de demandes que de réponses, il se peut que le client envoie plus de demandes que les serveurs ne peuvent en traiter ou que le réseau soit trop lent. Pour déterminer si le problème provient du réseau ou du serveur, vérifiez les RTO et les fenêtres zéro dans le [Données réseau](#page-453-0) section.

**Note:** Il est peu probable que le nombre total de requêtes et de réponses POP3 soit exactement le même, même dans un environnement sain. Par exemple, il se peut que vous visualisiez une période qui capture une réponse à une demande envoyée avant le début de la période. En général, plus la différence entre les réponses et les erreurs est grande, plus il y a de chances que ces transactions présentent un problème.

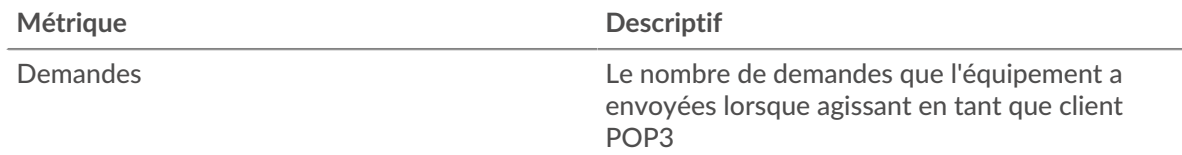

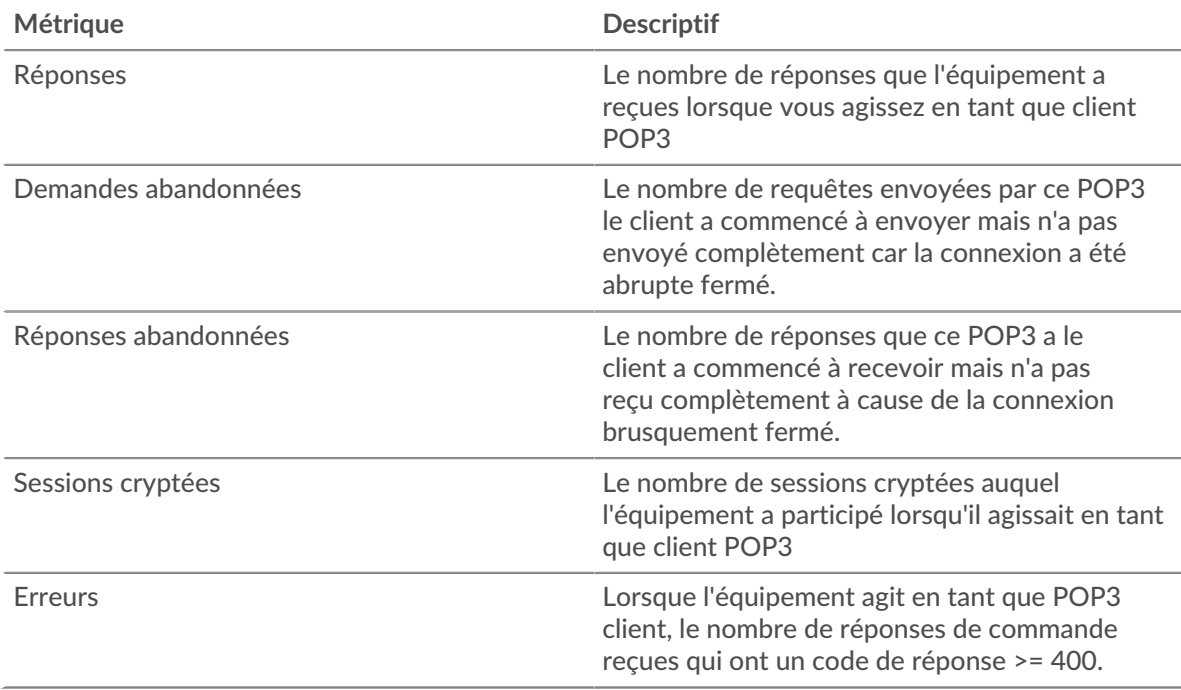

## **Tailles des demandes et des réponses**

Ce graphique montre la taille moyenne des demandes et des réponses.

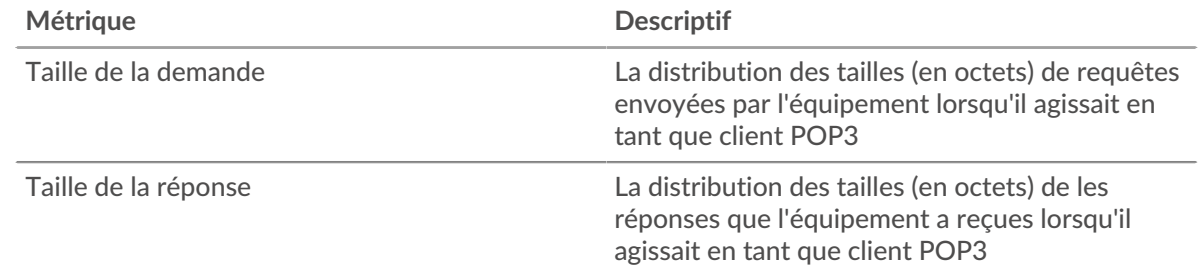

# **page du serveur POP3**

Cette page affiche des graphiques métriques de [POP3](#page-438-0) le trafic associé à un équipement de votre réseau.

- Pour en savoir plus sur les graphiques, consultez cette page :
	- [POP3 Résumé](#page-455-0)
	- [Détails du POP3](#page-460-0)
	- [Performances POP3](#page-460-1)
	- [Données réseau](#page-461-0)
	- [Totaux des métriques POP3](#page-462-0)
- <span id="page-455-0"></span>• En savoir plus sur [utilisation de métriques.](#page-0-0)

# **POP3 Résumé**

Les graphiques suivants sont disponibles dans cette région :

## **Transactions**

Ce graphique vous indique à quel moment des erreurs POP3 se sont produites et le nombre de réponses POP3 envoyées par le serveur. Ces informations peuvent vous aider à déterminer dans quelle mesure le serveur était actif au moment où il a renvoyé les erreurs.

Toutefois, si le nombre d'erreurs est faible, le problème peut être plus complexe et vous devriez examiner le ratio demandes/réponses. Dans un environnement sain, le nombre de demandes et de réponses devrait être à peu près égal. Pour plus d'informations, voir [Demandes et réponses.](#page-462-0)

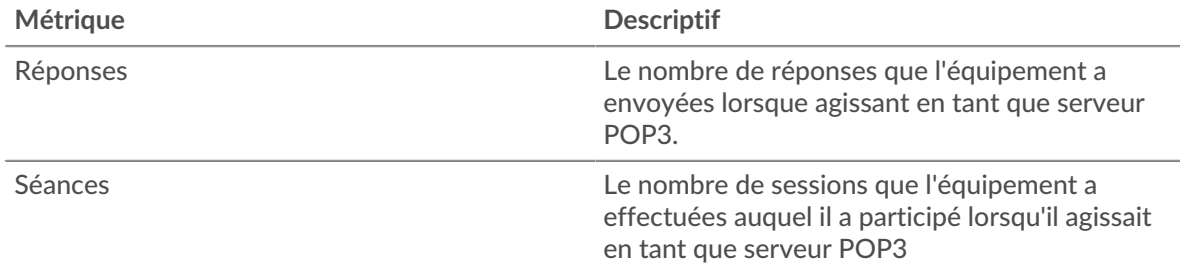

# **Total des transactions**

Ce graphique affiche le nombre total de réponses POP3 envoyées par le serveur et le nombre de ces réponses contenant des erreurs.

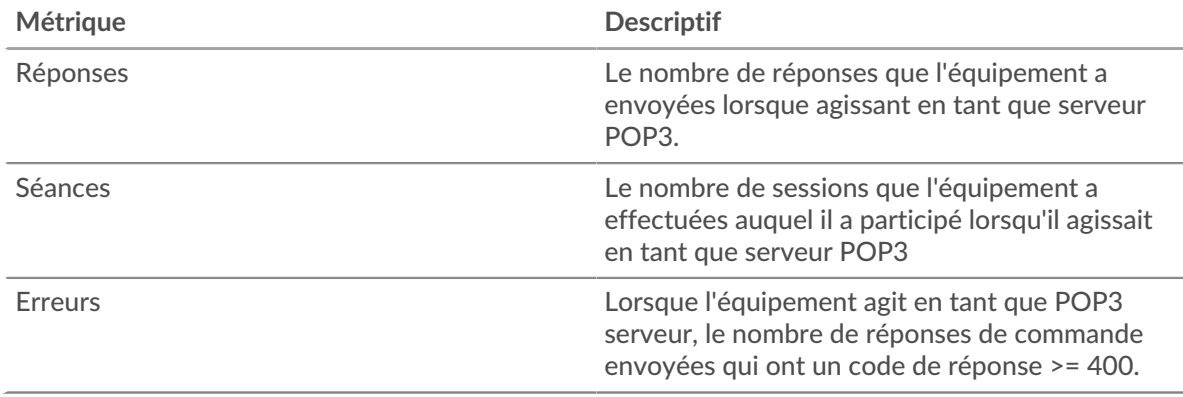

## **Séances**

Ce graphique vous indique quand le serveur a participé à des sessions POP3.

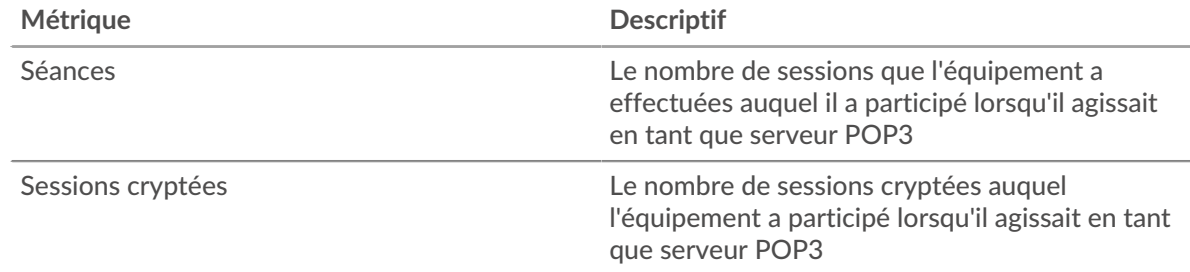

## **Nombre total de sessions**

Ce graphique affiche le nombre total de sessions POP3 auxquelles le serveur a participé et le nombre de ces sessions qui ont été chiffrées.

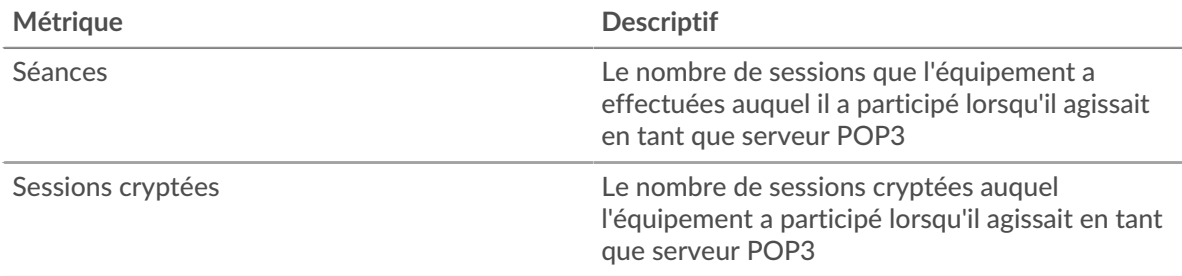

# **Résumé des performances (95e centile)**

Ce graphique montre le 95e percentile des mesures de chronométrage. Les mesures du temps de transfert et de traitement indiquent certaines parties d'une transaction complète. Le temps de transfert des demandes indique combien de temps les clients ont mis pour transmettre des demandes sur le réseau ; le temps de traitement du serveur indique combien de temps le serveur a mis pour traiter les demandes ; et le temps de transfert des réponses indique combien de temps le serveur a mis pour transmettre des réponses sur le réseau.

Les temps de transfert et de traitement sont calculés en mesurant le temps entre le moment où le premier et le dernier paquet de demandes et de réponses sont vus par le système ExtraHop, comme le montre la figure suivante :

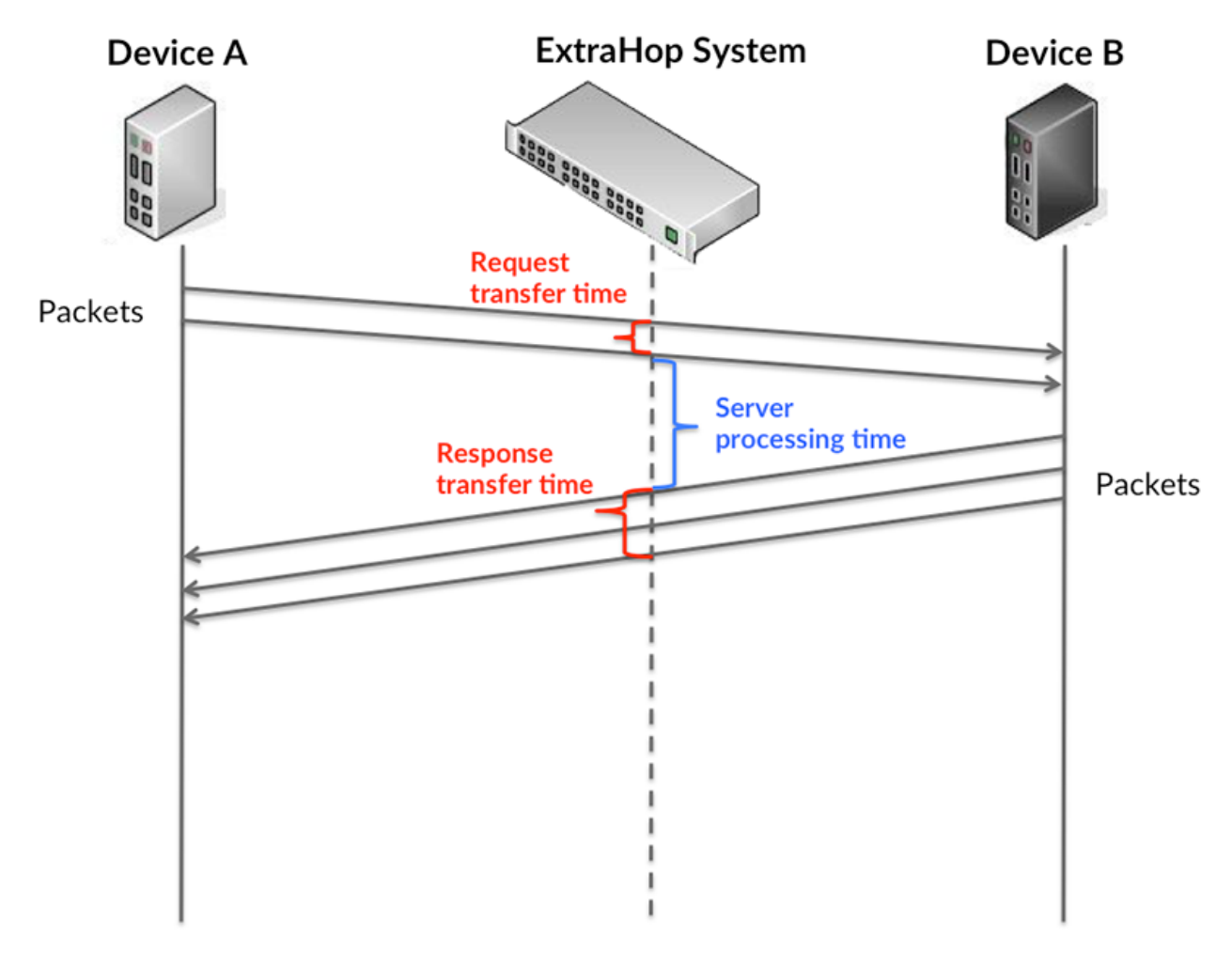

Il peut être difficile de déterminer si un problème est dû à un réseau ou à un équipement en regardant uniquement les temps de transfert et de traitement, car ces indicateurs à eux seuls fournissent une image incomplète. Par conséquent, la métrique du temps aller-retour (RTT) est également incluse dans ce graphique. Les métriques RTT sont un bon indicateur des performances de votre réseau. Si vous constatez des temps de transfert ou de traitement élevés, mais que le RTT est faible, le problème est probablement au niveau de l'appareil. Toutefois, si le RTT et les temps de traitement et de transfert sont tous élevés, la latence du réseau peut affecter les temps de transfert et de traitement, et le problème peut provenir du réseau.

La métrique RTT peut aider à identifier la source du problème car elle mesure uniquement le temps nécessaire pour envoyer un accusé de réception immédiat depuis le client ou le serveur ; elle n'attend pas que tous les paquets soient livrés.

Le système ExtraHop calcule la valeur RTT en mesurant le temps entre le premier paquet d'une demande et l'accusé de réception du serveur, comme le montre la figure suivante :

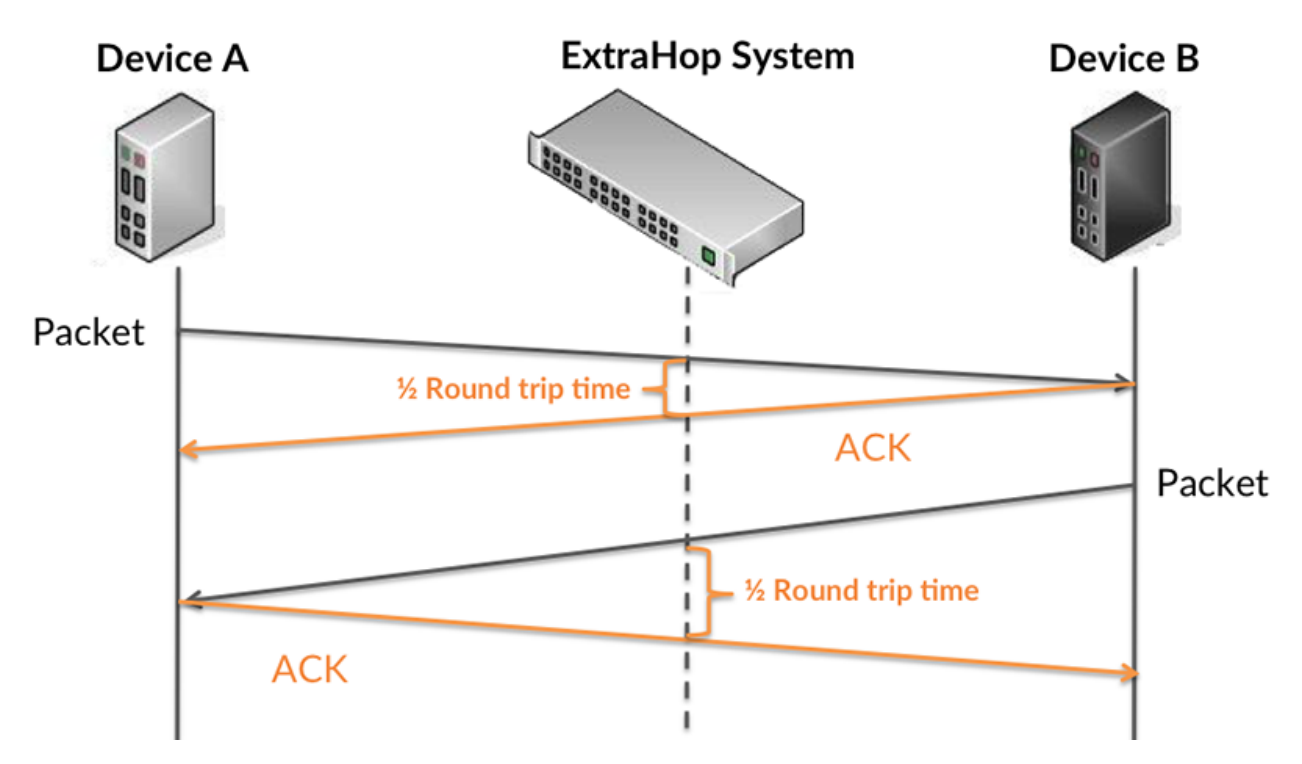

Le temps de transfert de la demande peut être élevé parce que le client a mis du temps à transmettre la demande (peut-être parce que la demande était très volumineuse) ; toutefois, le temps de transfert peut également être élevé parce que la demande a mis beaucoup de temps à circuler sur le réseau (peut-être en raison de la congestion du réseau).

Pour en savoir plus sur la façon dont le système ExtraHop calcule le temps de trajet aller-retour, consultez [Forum ExtraHop .](https://forums.extrahop.com/)..

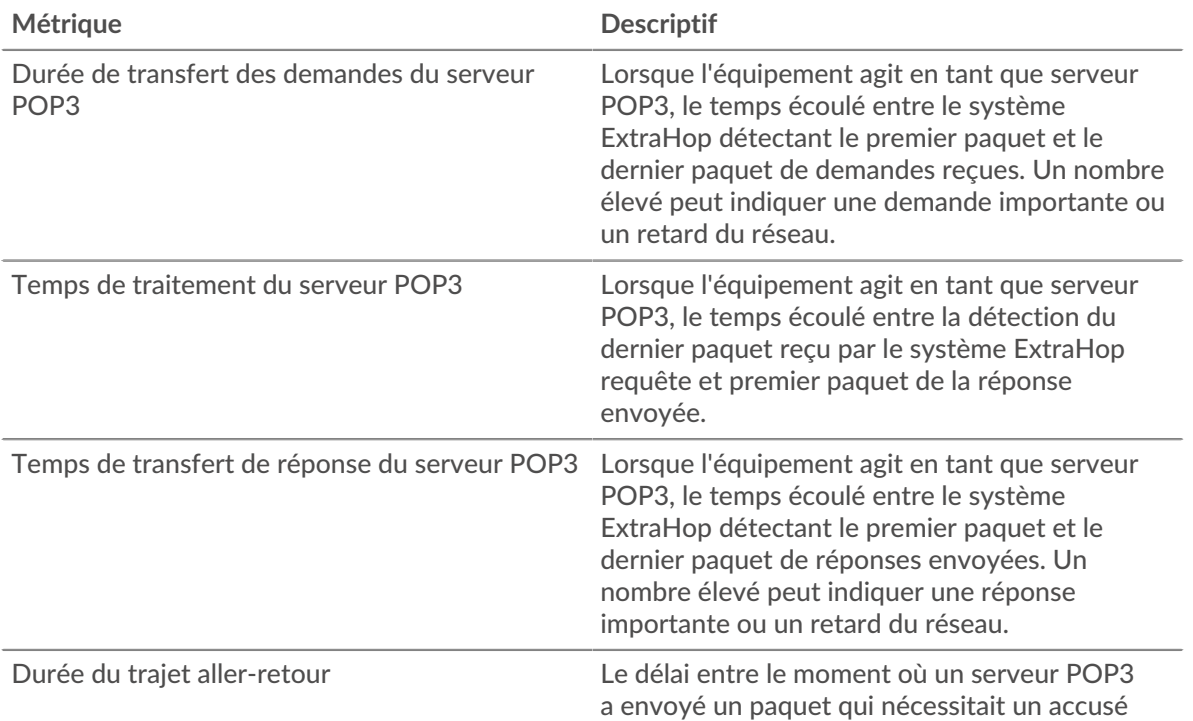

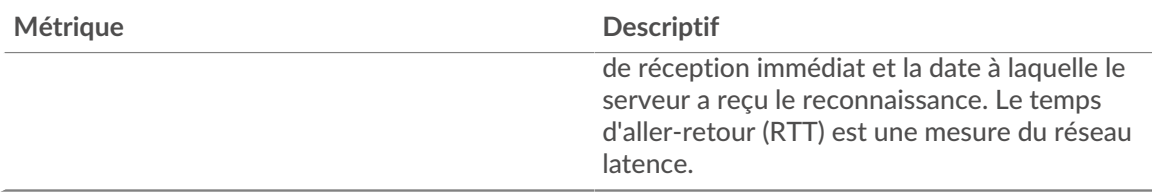

Le graphique des performances (95e centile) montre la valeur la plus élevée pour une période donnée tout en filtrant les valeurs aberrantes ; le 95e centile est la valeur la plus élevée inférieure à 95 % des valeurs pour une période d'échantillonnage. En affichant la 95e valeur, plutôt que le véritable maximum, le graphique vous donne une vision plus précise des données :

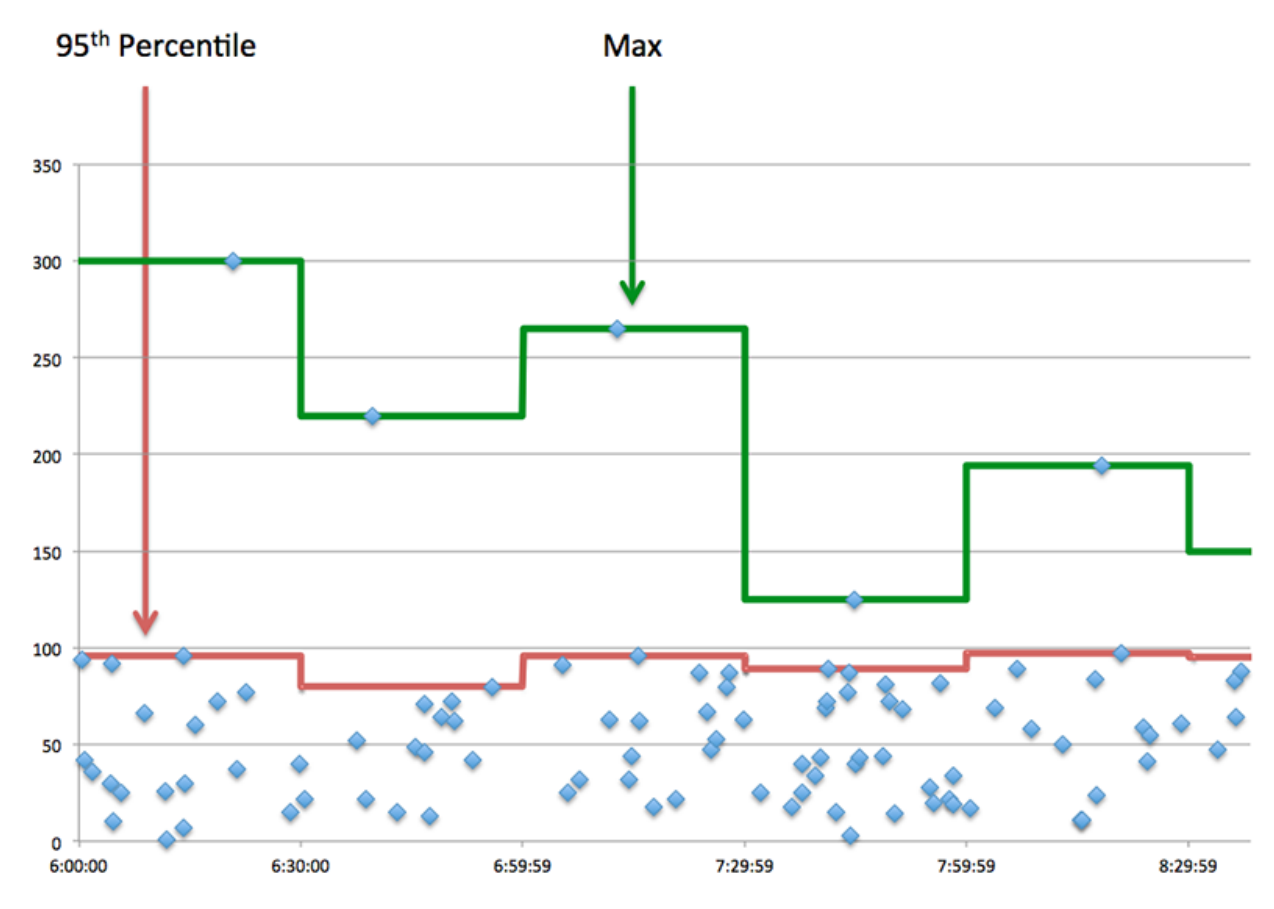

## **Performance (95e)**

Si un serveur agit lentement, les mesures récapitulatives des performances peuvent vous aider à déterminer si le problème provient du réseau ou du serveur. Les mesures récapitulatives des performances indiquent le temps nécessaire au serveur pour traiter les demandes des clients au 95e centile par rapport au 95e centile de temps nécessaire pour transmettre les paquets provenant de ces demandes (et leurs réponses respectives) sur le réseau. Des temps de traitement élevés indiquent que le serveur est lent. Un RTT élevé indique que le serveur communique sur des réseaux lents.

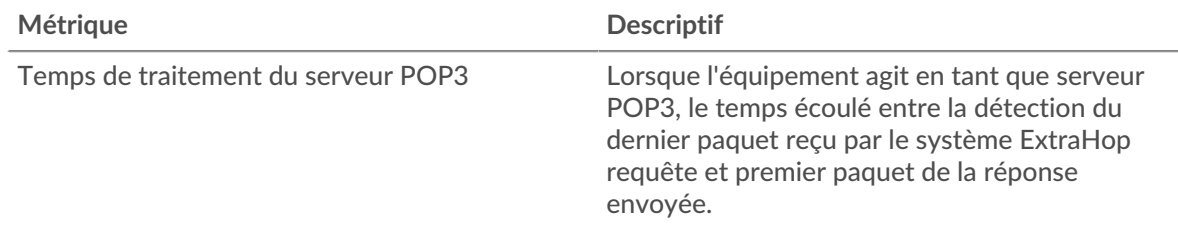

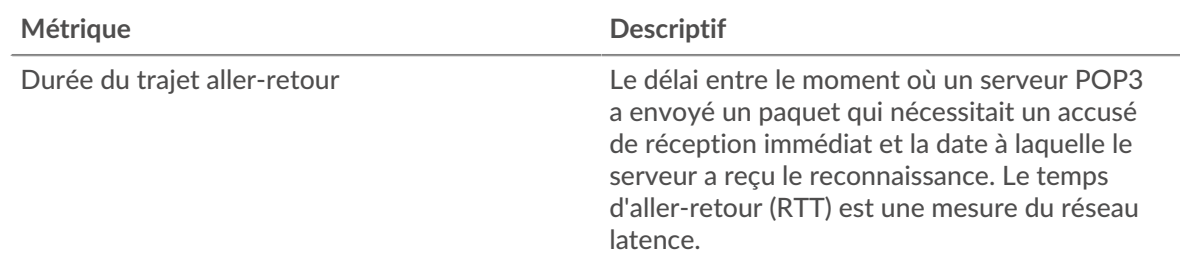

#### <span id="page-460-0"></span>**Détails du POP3**

Les graphiques suivants sont disponibles dans cette région :

#### **Les meilleures méthodes**

Ce graphique montre quelles méthodes POP3 ont été le plus souvent appelées sur le serveur en répartissant le nombre total de requêtes que le serveur a reçues par méthode.

# **Principales erreurs**

Ce graphique montre les erreurs POP3 les plus renvoyées par le serveur en ventilant le nombre total de réponses que le serveur a envoyées par erreur.

## <span id="page-460-1"></span>**Performances POP3**

Les graphiques suivants sont disponibles dans cette région :

#### **Répartition du temps de traitement du serveur**

Ce graphique présente les temps de traitement des serveurs dans un histogramme pour montrer les temps de traitement les plus courants.

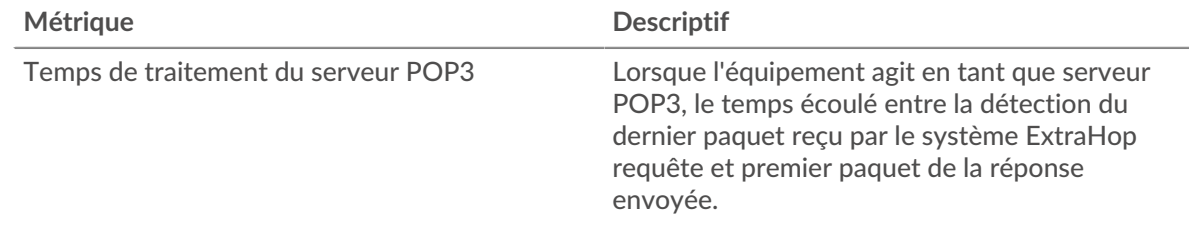

## **Temps de traitement du serveur**

Ce graphique montre le temps de traitement médian pour le serveur.

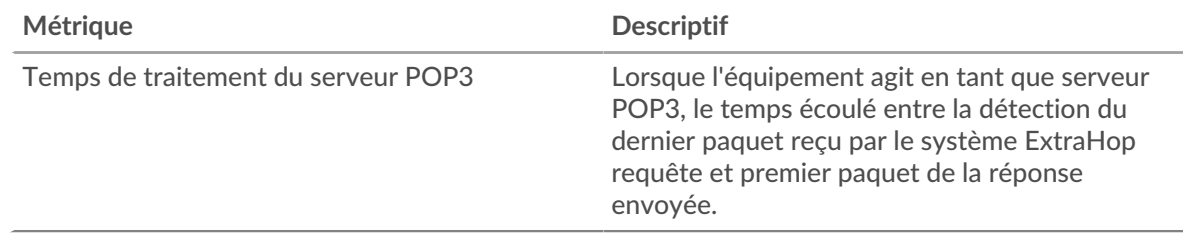

## **Répartition du temps aller-retour**

Ce graphique présente les temps aller-retour dans un histogramme pour montrer les temps allerretour les plus courants.

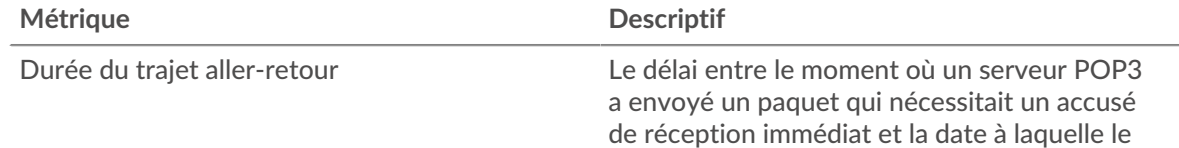

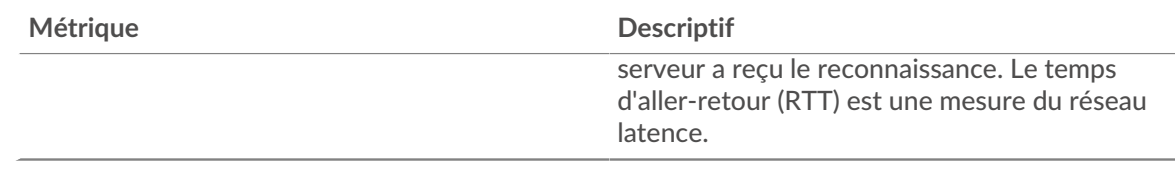

# **Durée du trajet aller-retour**

Ce graphique montre le temps d' aller-retour médian pour le serveur.

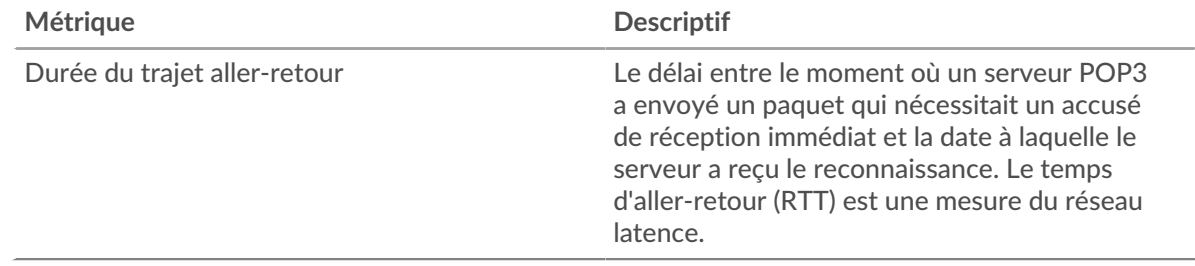

## <span id="page-461-0"></span>**Données réseau**

Cette région affiche les informations TCP relatives au protocole actuel. En général, les blocages de l' hôte indiquent qu'il y a un problème avec le serveur ou le client, et les blocages du réseau indiquent qu'il y a un problème avec le réseau.

# **Stands d'hôtes**

Ce graphique indique le nombre de fenêtres nulles qui ont été annoncées ou reçues par l' équipement. Les appareils contrôlent la quantité de données qu'ils reçoivent en spécifiant le nombre de paquets qui peuvent leur être envoyés sur une période donnée. Lorsqu'un équipement reçoit plus de données qu'il ne peut en traiter, il affiche une fenêtre zéro pour demander à son équipement homologue d' arrêter complètement d'envoyer des paquets jusqu'à ce que l'appareil rattrape son retard. Si vous voyez un grand nombre de fenêtres nulles, il se peut qu'un serveur ou un client ne soit pas assez rapide pour prendre en charge la quantité de données reçues.

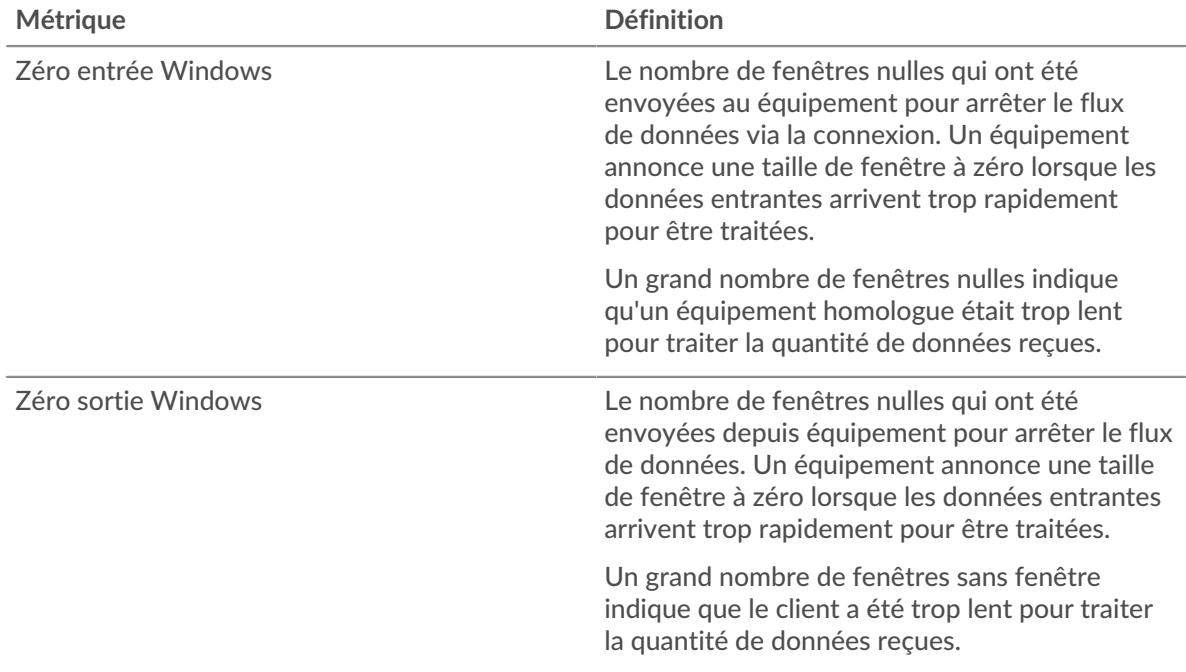

## **Stals du réseau**

Ce graphique montre le nombre de délais de retransmission survenus. Les délais de retransmission (RTO) se produisent lorsqu'un réseau supprime trop de paquets, généralement en raison de collisions de paquets ou d'un épuisement de la mémoire tampon. Si un équipement envoie une demande ou une réponse et ne reçoit pas de confirmation dans un délai spécifié, il retransmet la demande. Si trop de retransmissions ne sont pas confirmées, un RTO se produit. Si vous constatez un grand nombre de RTO, le réseau est peut-être trop lent pour supporter le niveau d' activité actuel.

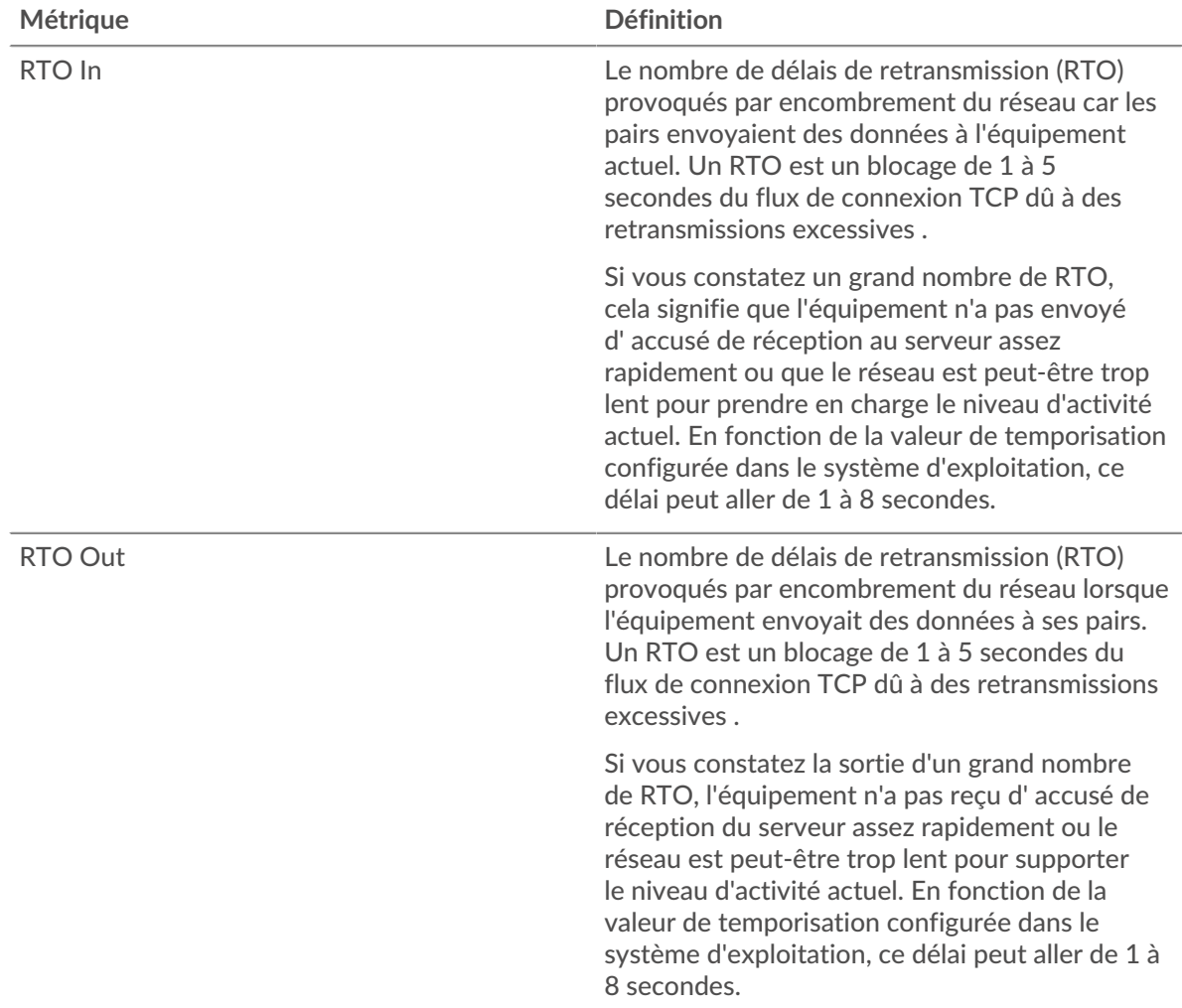

# <span id="page-462-0"></span>**Totaux des métriques POP3**

Les graphiques suivants sont disponibles dans cette région :

## **Nombre total de demandes et de réponses**

Les demandes et les réponses représentent la conversation qui se déroule entre les clients et les serveurs. S'il y a plus de demandes que de réponses, les clients peuvent envoyer plus de demandes que le serveur ne peut en traiter ou le réseau est peut-être trop lent. Pour déterminer si le problème provient du réseau ou du serveur, vérifiez les RTO et les fenêtres zéro dans le [Données réseau](#page-461-0) section.

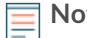

**Note:** Il est peu probable que le nombre total de requêtes et de réponses POP3 soit exactement le même, même dans un environnement sain. Par exemple, il se peut que vous visualisiez une période qui capture une réponse à une demande envoyée avant le début de la période. En général, plus la différence entre les réponses et

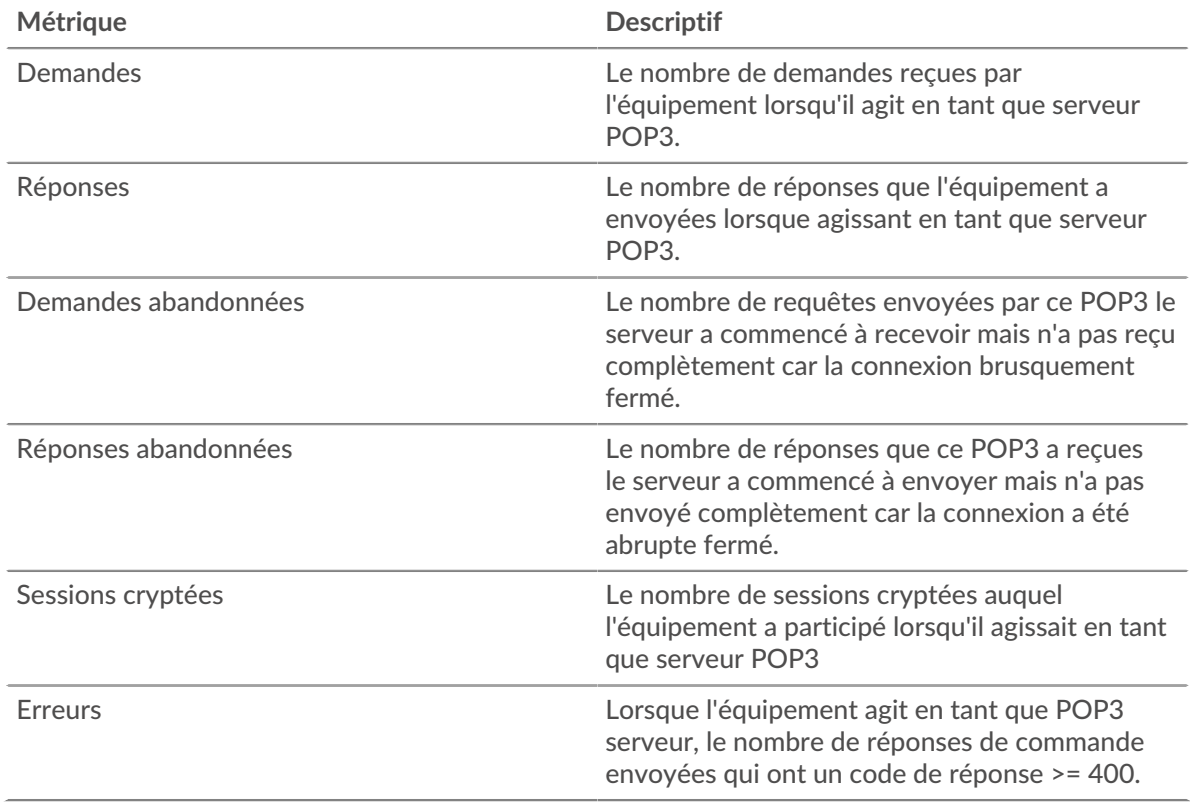

les erreurs est grande, plus il y a de chances que ces transactions présentent un problème.

# **Tailles des demandes et des réponses**

Ce graphique montre la taille moyenne des demandes et des réponses.

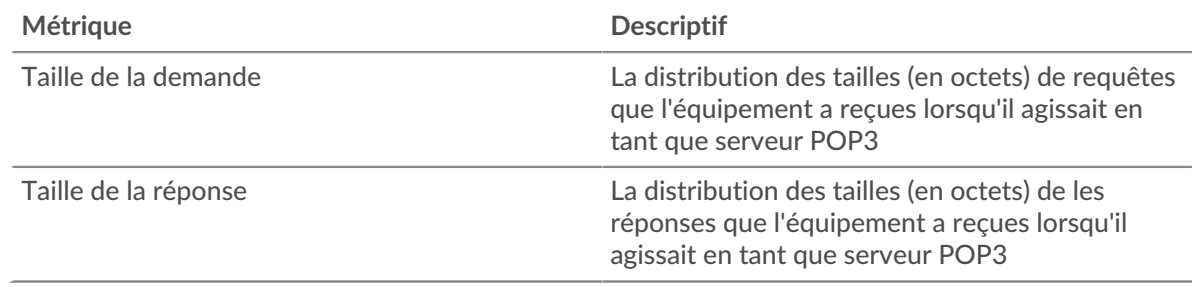

#### **Page du groupe de clients POP3**

Cette page affiche des graphiques métriques de [POP3](#page-438-0) le trafic associé à un groupe dproximatif d'équipements sur votre réseau.

- Pour en savoir plus sur les graphiques, consultez cette page :
	- [POP3 Résumé pour le groupe](#page-463-0)
	- [Détails POP3 pour le groupe](#page-464-0)
	- [Métriques POP3 pour le groupe](#page-464-1)
- <span id="page-463-0"></span>• En savoir plus sur [utilisation de métriques.](#page-0-0)

# **POP3 Résumé pour le groupe**

Les graphiques suivants sont disponibles dans cette région :

## **Transactions**

Ce graphique vous indique quand des erreurs POP3 se sont produites et combien de réponses les clients POP3 ont reçues. Ces informations peuvent vous aider à déterminer dans quelle mesure les clients étaient actifs au moment où ils ont reçu les erreurs.

Dans un environnement sain, le nombre de demandes et de réponses devrait être à peu près égal. Pour plus d'informations, consultez la section Mesures POP3 pour les groupes .

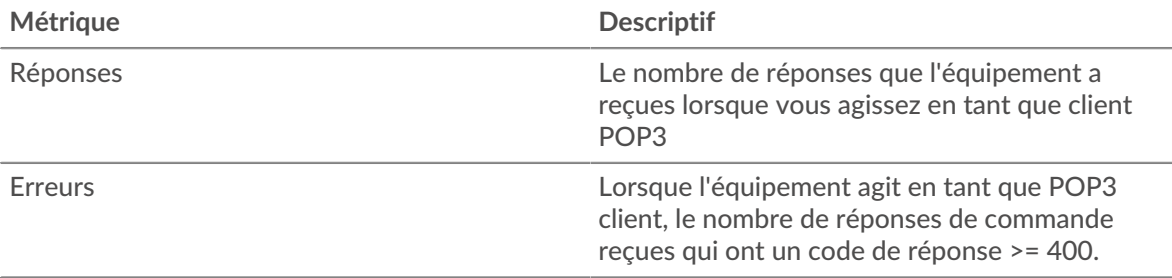

#### **Total des transactions**

Ce graphique indique le nombre de réponses POP3 reçues par les clients et le nombre de ces réponses contenant des erreurs.

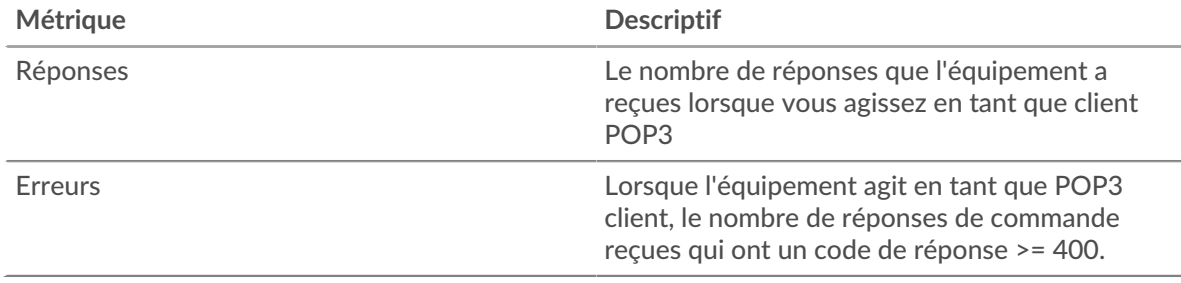

#### <span id="page-464-0"></span>**Détails POP3 pour le groupe**

Les graphiques suivants sont disponibles dans cette région :

#### **Principaux membres du groupe (clients POP3)**

Ce graphique montre quels clients POP3 du groupe étaient les plus actifs en ventilant le nombre total de requêtes POP3 envoyées par le groupe par client.

#### **Les meilleures méthodes**

Ce graphique montre les méthodes POP3 que le groupe a le plus appelées en répartissant le nombre total de requêtes envoyées par le groupe par méthode.

#### **Principales erreurs**

Ce graphique montre les erreurs POP3 que le groupe a reçues le plus souvent en ventilant le nombre de réponses renvoyées au groupe par erreur.

## <span id="page-464-1"></span>**Métriques POP3 pour le groupe**

Les graphiques suivants sont disponibles dans cette région :

#### **Nombre total de demandes et de réponses**

Les demandes et les réponses représentent la conversation qui se déroule entre les clients et les serveurs. S'il y a plus de demandes que de réponses, il se peut que les clients envoient plus de demandes que les serveurs ne peuvent en traiter ou que le réseau soit trop lent.

**Note:** Il est peu probable que le nombre total de demandes et de réponses soit exactement le même, même dans un environnement sain. Par exemple, il se peut que vous visualisiez une période qui capture une réponse à une demande envoyée avant le début de la période. En général, plus la différence entre les réponses et les erreurs est grande, plus il y a de chances que ces transactions présentent un problème.

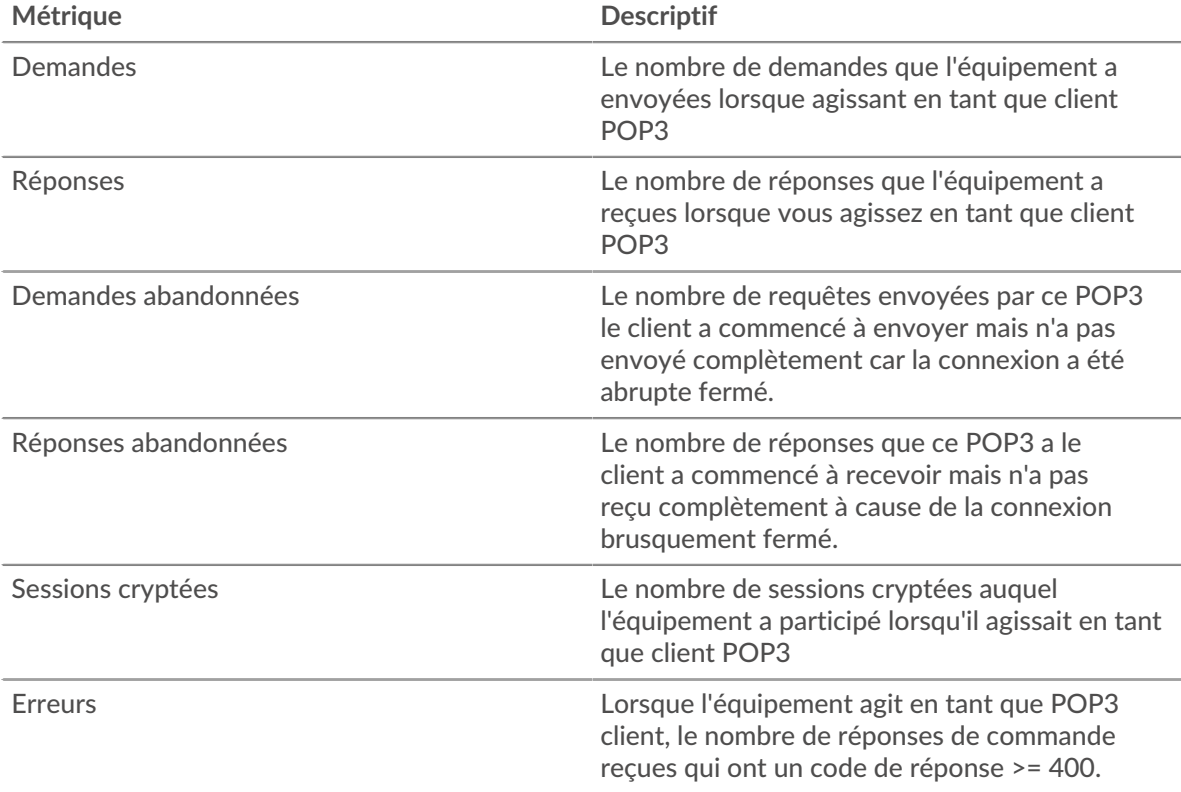

## **Temps de traitement du serveur**

Si un groupe de clients agit lentement, le temps de traitement du serveur peut vous aider à déterminer si le problème provient des serveurs. Le graphique des temps de traitement des serveurs indique le temps médian nécessaire aux serveurs pour traiter les demandes des clients. Les temps de traitement élevés des serveurs indiquent que les clients contactent des serveurs lents.

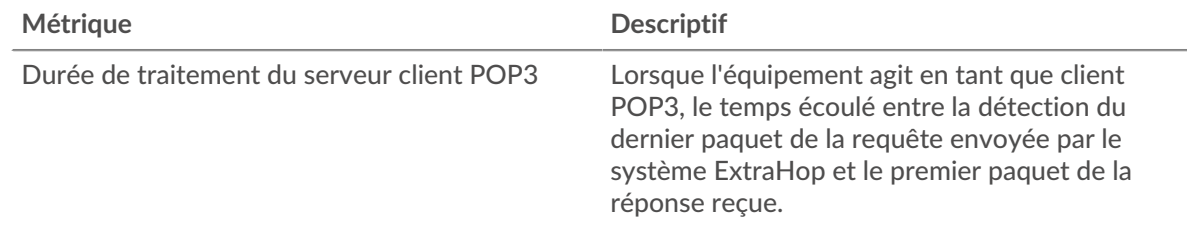

## **Page du groupe de serveurs POP3**

Cette page affiche des graphiques métriques de [POP3](#page-438-0) le trafic associé à un groupe dproximatif d'équipements sur votre réseau.

- Pour en savoir plus sur les graphiques, consultez cette page :
	- [POP3 Résumé pour le groupe](#page-466-0)
	- [Détails POP3 pour le groupe](#page-466-1)
	- [Métriques POP3 pour le groupe](#page-466-2)

<span id="page-466-0"></span>En savoir plus sur [utilisation de métriques.](#page-0-0)

## **POP3 Résumé pour le groupe**

Les graphiques suivants sont disponibles dans cette région :

#### **Transactions**

Ce graphique vous indique à quel moment des erreurs POP3 se sont produites et le nombre de réponses POP3 envoyées par les serveurs. Ces informations peuvent vous aider à déterminer dans quelle mesure les serveurs étaient actifs au moment où ils ont renvoyé les erreurs.

Dans un environnement sain, le nombre de demandes et de réponses devrait être à peu près égal. Pour plus d'informations, consultez la section Mesures POP3 pour les groupes .

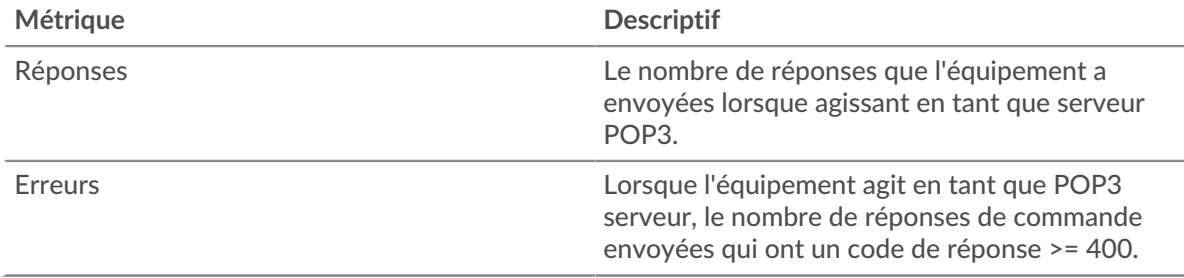

#### **Total des transactions**

Ce graphique indique le nombre de serveurs de réponses POP3 du groupe envoyés et le nombre de ces réponses contenant des erreurs.

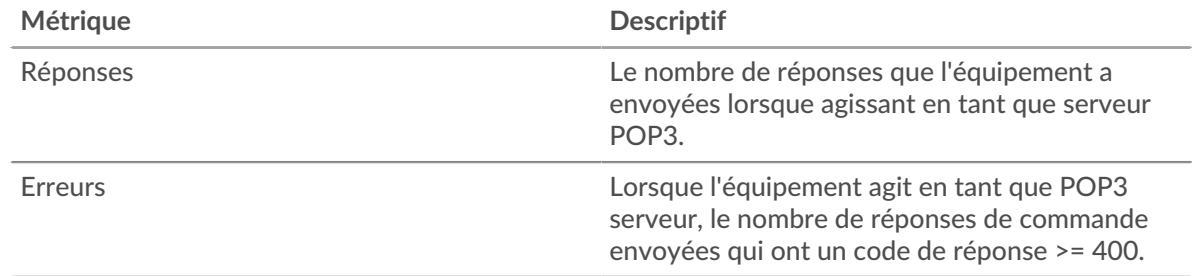

## <span id="page-466-1"></span>**Détails POP3 pour le groupe**

Les graphiques suivants sont disponibles dans cette région :

#### **Principaux membres du groupe (serveurs POP3)**

Ce graphique montre quels serveurs POP3 du groupe étaient les plus actifs en ventilant le nombre total de réponses POP3 envoyées par le groupe par serveur.

#### **Les meilleures méthodes**

Ce graphique montre quelles méthodes POP3 ont été le plus souvent appelées sur les serveurs du groupe en répartissant le nombre total de requêtes reçues par le groupe par méthode.

#### **Principales erreurs**

Ce graphique montre les erreurs POP3 les plus renvoyées par les groupes en ventilant le nombre total de réponses envoyées par erreur par le groupe.

#### <span id="page-466-2"></span>**Métriques POP3 pour le groupe**

Les graphiques suivants sont disponibles dans cette région :

## **Nombre total de demandes et de réponses**

Les demandes et les réponses représentent la conversation qui se déroule entre les clients et les serveurs. S'il y a plus de demandes que de réponses, les clients peuvent envoyer plus de demandes que les serveurs ne peuvent en traiter ou le réseau est peut-être trop lent.

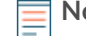

**Note:** Il est peu probable que le nombre total de demandes et de réponses soit exactement le même, même dans un environnement sain. Par exemple, il se peut que vous visualisiez une période qui capture une réponse à une demande envoyée avant le début de la période. En général, plus la différence entre les réponses et les erreurs est grande, plus il y a de chances que ces transactions présentent un problème.

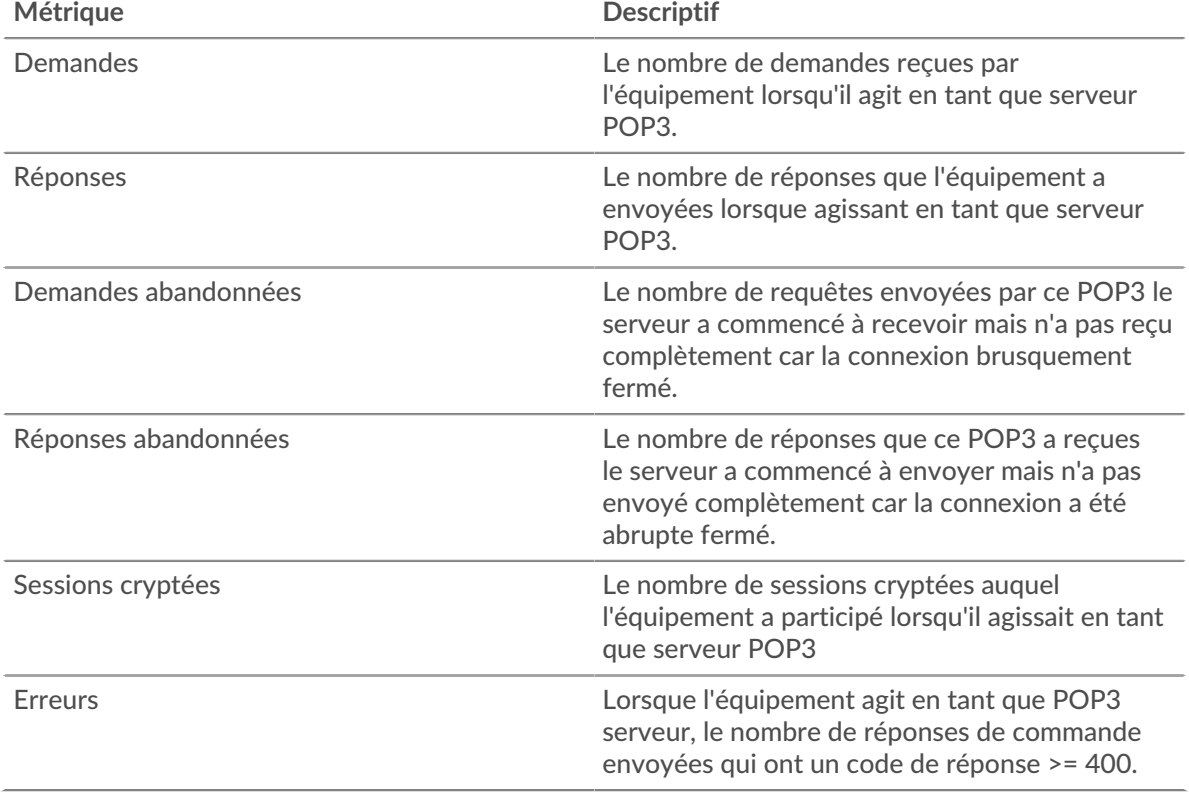

## **Temps de traitement du serveur**

Le graphique des temps de traitement des serveurs indique le temps médian nécessaire aux serveurs pour traiter les demandes des clients. Des temps de traitement élevés indiquent que les serveurs d'un groupe sont lents.

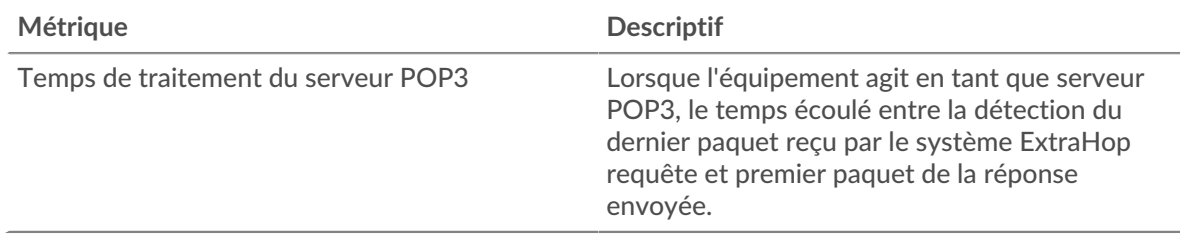

# **RDP**

Le système ExtraHop collecte des statistiques sur le protocole Remote Desktop () activité. RDP est un protocole Microsoft propriétaire permettant de communiquer entre un serveur hôte de session Remote
Desktop et un client exécutant le logiciel Remote Desktop Connections. Le RDP est encapsulé et crypté dans le protocole TCP.

# <span id="page-468-1"></span>**Considérations de sécurité**

- L'authentification RDP peut être vulnérable à [force brute](https://www.extrahop.com/resources/attacks/brute-force/)  $\mathbb{Z}$ , qui est une méthode permettant de deviner les informations dcredentiation en soumettant de nombreuses demandes d'authentification avec différentes combinaisons de nom d' utilisateur et de mot de passe.
- Le RDP devrait être [handicapé](https://www.extrahop.com/company/blog/2020/rdp-best-practices-for-security-and-availability/) E sauf si cela est nécessaire pour empêcher tout accès non autorisé aux appareils internes.
- Les versions obsolètes du RDP présentent des vulnérabilités connues telles que [Blue Keep](https://www.extrahop.com/company/blog/2019/nsa-advice-on-bluekeep/) E.
- $RDP \nsubseteq \text{est}$  $RDP \nsubseteq \text{est}$  un [service à distance](https://www.extrahop.com/resources/attacks/remote-services-exploitation/)  $\nsubseteq$  protocole qu'un attaquant peut exploiter pour interagir avec des appareils distants et se déplacer latéralement sur le réseau.

# **Page de l'application RDP**

Cette page affiche des graphiques métriques de [RDP](#page-467-0) le trafic associé à un conteneur d'applications sur votre réseau.

- Pour en savoir plus sur les graphiques, consultez cette page :
	- [RDP Résumé](#page-468-0)
	- [RDP Détails](#page-470-0)
	- [Performances du RDP](#page-470-1)
	- [RDP Données réseau](#page-470-2)
	- [RDP Totaux métriques](#page-473-0)
- En savoir plus sur [Considérations relatives à la sécurité du RDP](#page-468-1)
- <span id="page-468-0"></span>En savoir plus sur [utilisation de métriques.](#page-0-0)

#### **RDP Résumé**

Les graphiques suivants sont disponibles dans cette région :

#### **Séances**

Ce graphique indique quand les connexions clients RDP ont été ouvertes, quand les connexions cryptées ont été ouvertes et quand des erreurs ont été associées à l'application. Ces informations peuvent vous aider à déterminer le niveau d'activité de l'application au moment où les erreurs se sont produites.

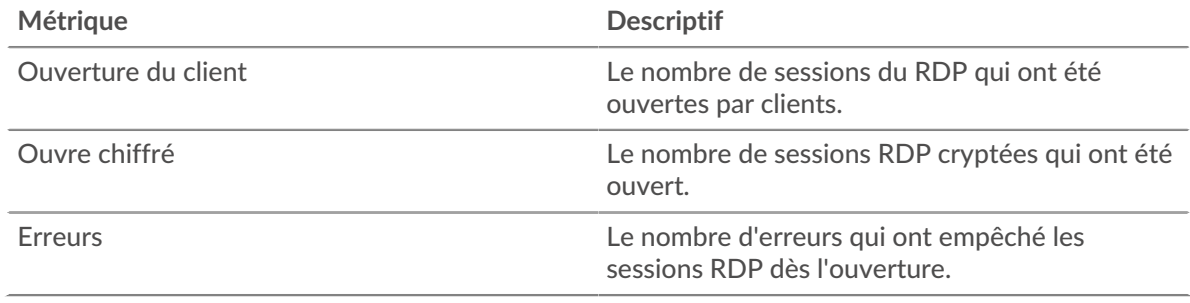

#### **Nombre total de sessions**

Ce graphique affiche le nombre total de connexions client RDP, de connexions chiffrées et d'erreurs associées à l'application.

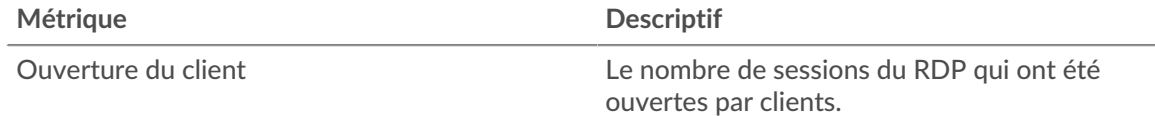

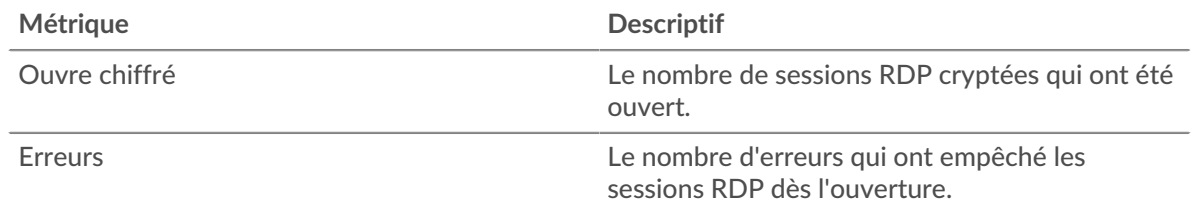

# **Durée du trajet aller-retour**

Ce graphique montre les percentiles du temps aller-retour (RTT) des sessions RDP. La métrique RTT mesure le temps qu'il a fallu aux paquets pour obtenir un accusé de réception immédiat de la part du client ou du serveur. Par conséquent, le RTT est un bon indicateur des performances de votre réseau.

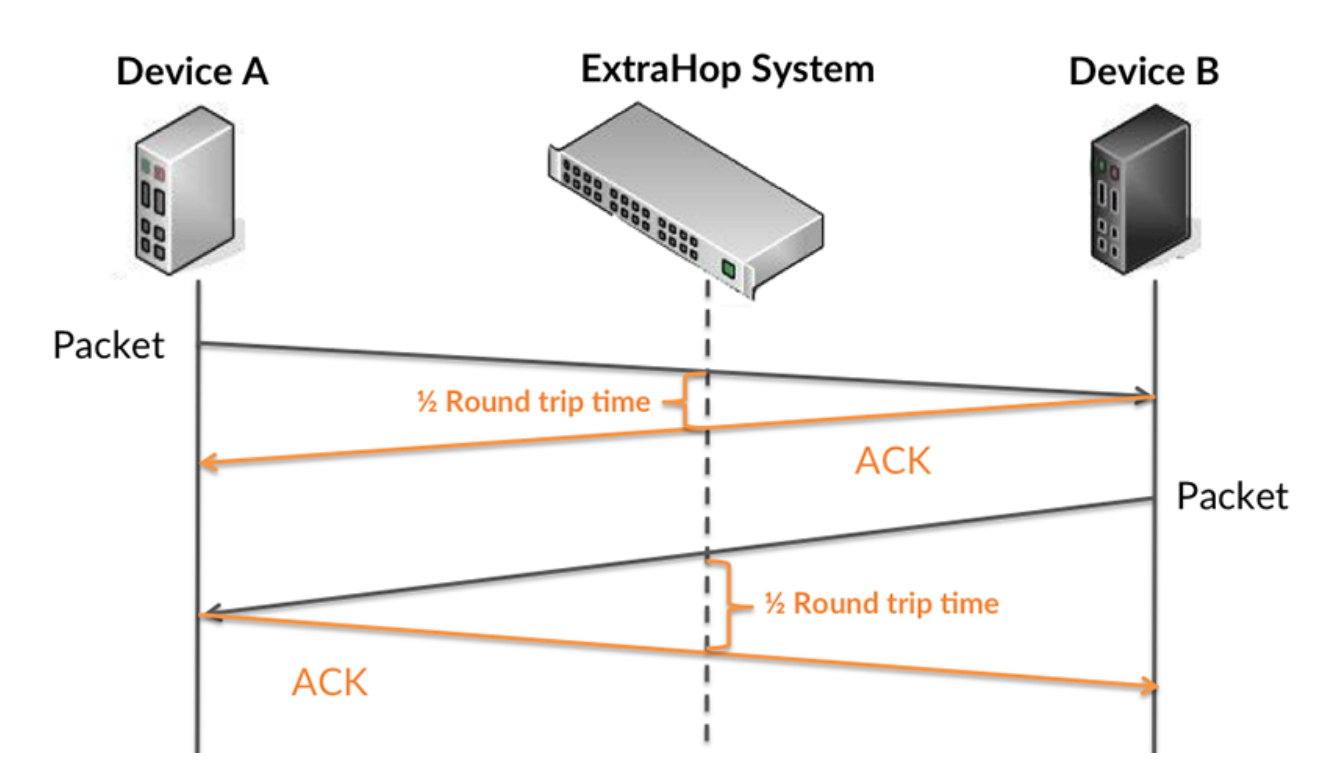

Pour en savoir plus sur la façon dont le système ExtraHop calcule le temps de trajet aller-retour, consultez [Forum ExtraHop .](https://forums.extrahop.com/)..

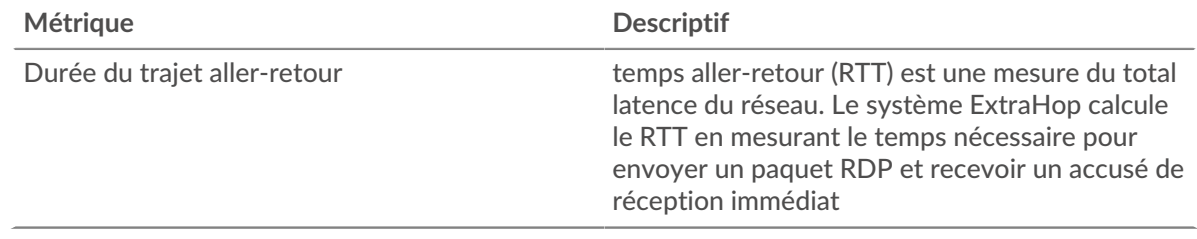

#### **Durée du trajet aller-retour**

Ce graphique montre le 95e percentile pour le temps aller-retour du RDP.

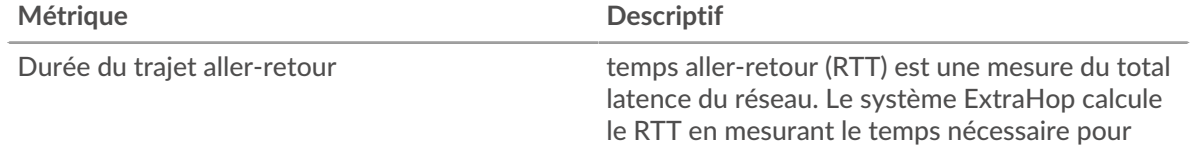

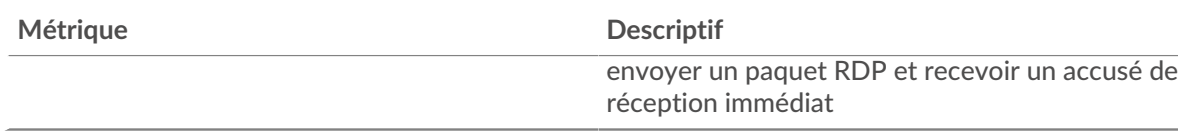

# <span id="page-470-0"></span>**RDP Détails**

Les graphiques suivants sont disponibles dans cette région :

#### **Principales erreurs**

Ce graphique montre quelles erreurs RDP étaient les plus associées à l'application en ventilant le nombre de réponses par erreur.

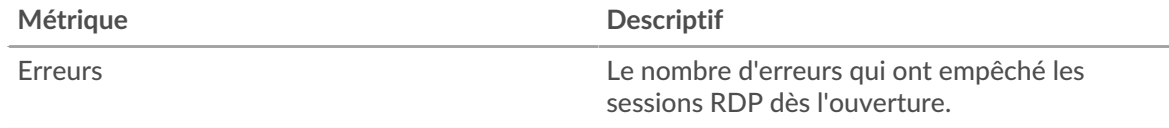

#### <span id="page-470-1"></span>**Performances du RDP**

Les graphiques suivants sont disponibles dans cette région :

#### **Répartition du temps aller-retour**

Ce graphique présente les temps aller-retour dans un histogramme pour montrer les temps allerretour les plus courants.

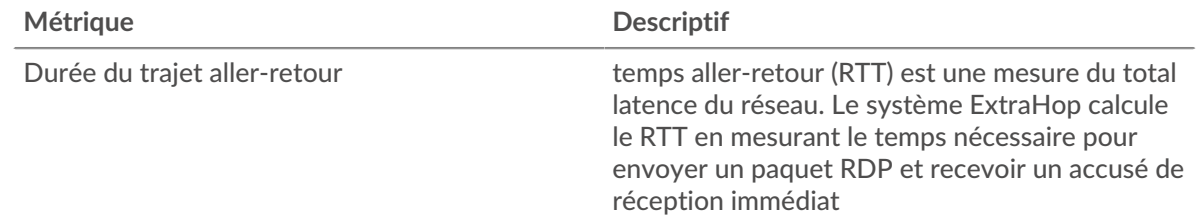

#### **Durée du trajet aller-retour**

Ce graphique montre le temps moyen aller-retour pour l'application.

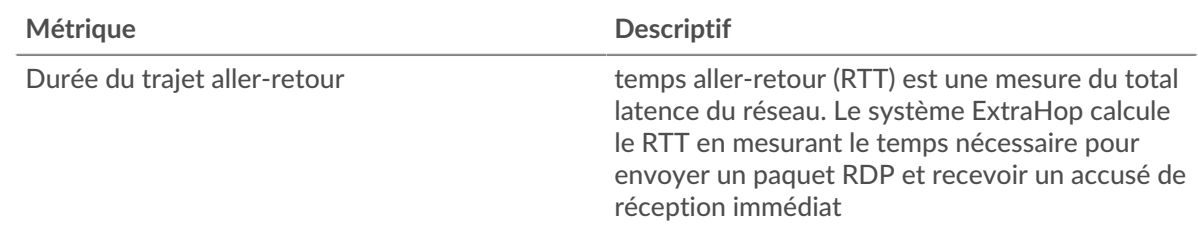

# <span id="page-470-2"></span>**RDP Données réseau**

Cette région affiche les informations TCP relatives au protocole actuel. En général, les blocages d'hôtes indiquent qu'il y a un problème avec un serveur ou un client, et les blocages réseau indiquent qu'il y a un problème avec le réseau.

# **Stands d'hôtes**

Ce graphique indique le nombre de fenêtres nulles associées à une application. Les appareils contrôlent la quantité de données qu'ils reçoivent en spécifiant le nombre de paquets qui peuvent leur être envoyés sur une période donnée. Lorsqu'un équipement reçoit plus de données qu'il ne

peut en traiter, il affiche une fenêtre zéro pour demander à son équipement homologue d'arrêter complètement d'envoyer des paquets jusqu'à ce que l'appareil rattrape son retard. Si vous voyez un grand nombre de fenêtres nulles, il se peut qu'un serveur ou un client ne soit pas assez rapide pour prendre en charge la quantité de données reçues.

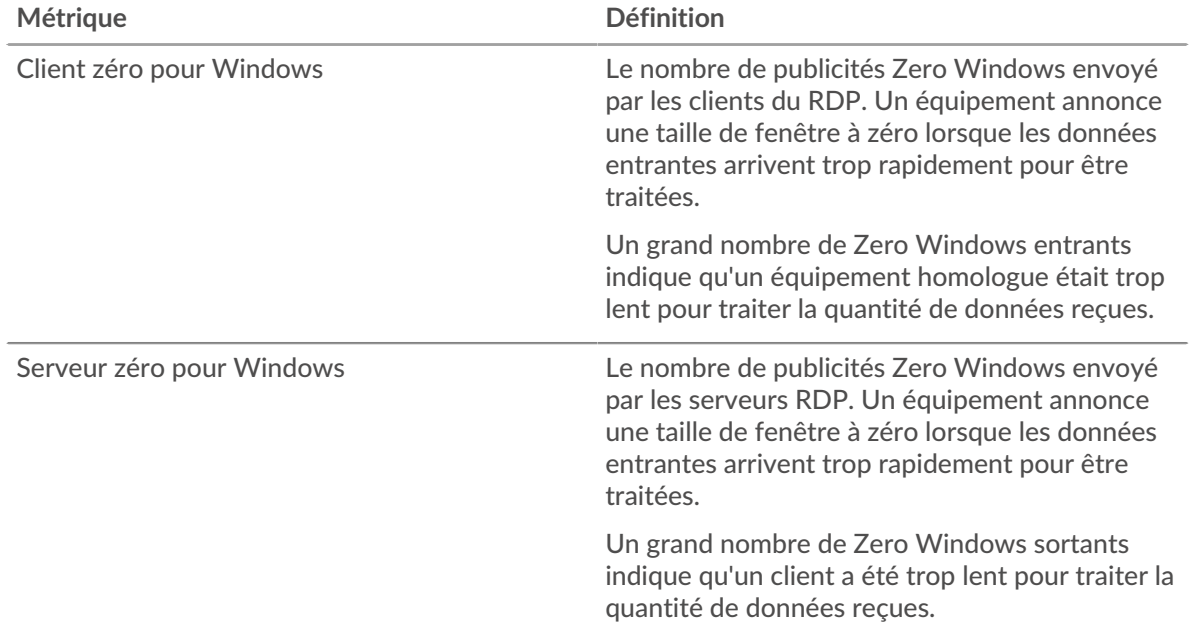

# **Nombre total de stands d'hôtes**

Ce graphique montre le nombre médian de publicités sans fenêtre envoyées par les appareils.

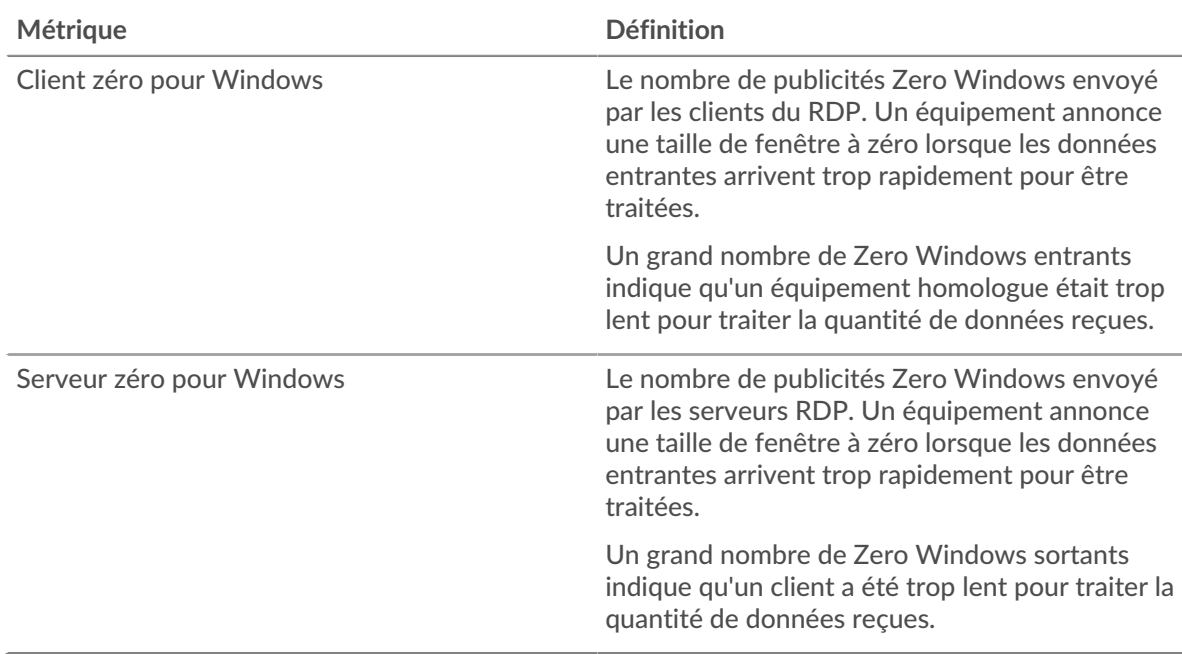

# **Stals du réseau**

Ce graphique montre le nombre de délais de retransmission survenus. Les délais de retransmission (RTO) se produisent lorsqu'un réseau supprime trop de paquets, généralement en raison de collisions de paquets ou d'un épuisement de la mémoire tampon. Si un équipement envoie une demande ou une réponse et ne reçoit pas de confirmation dans un délai spécifié, il retransmet la demande. Si trop

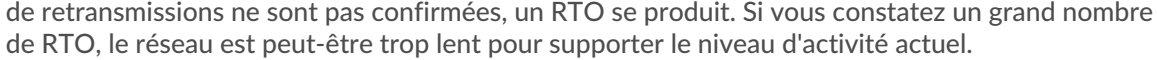

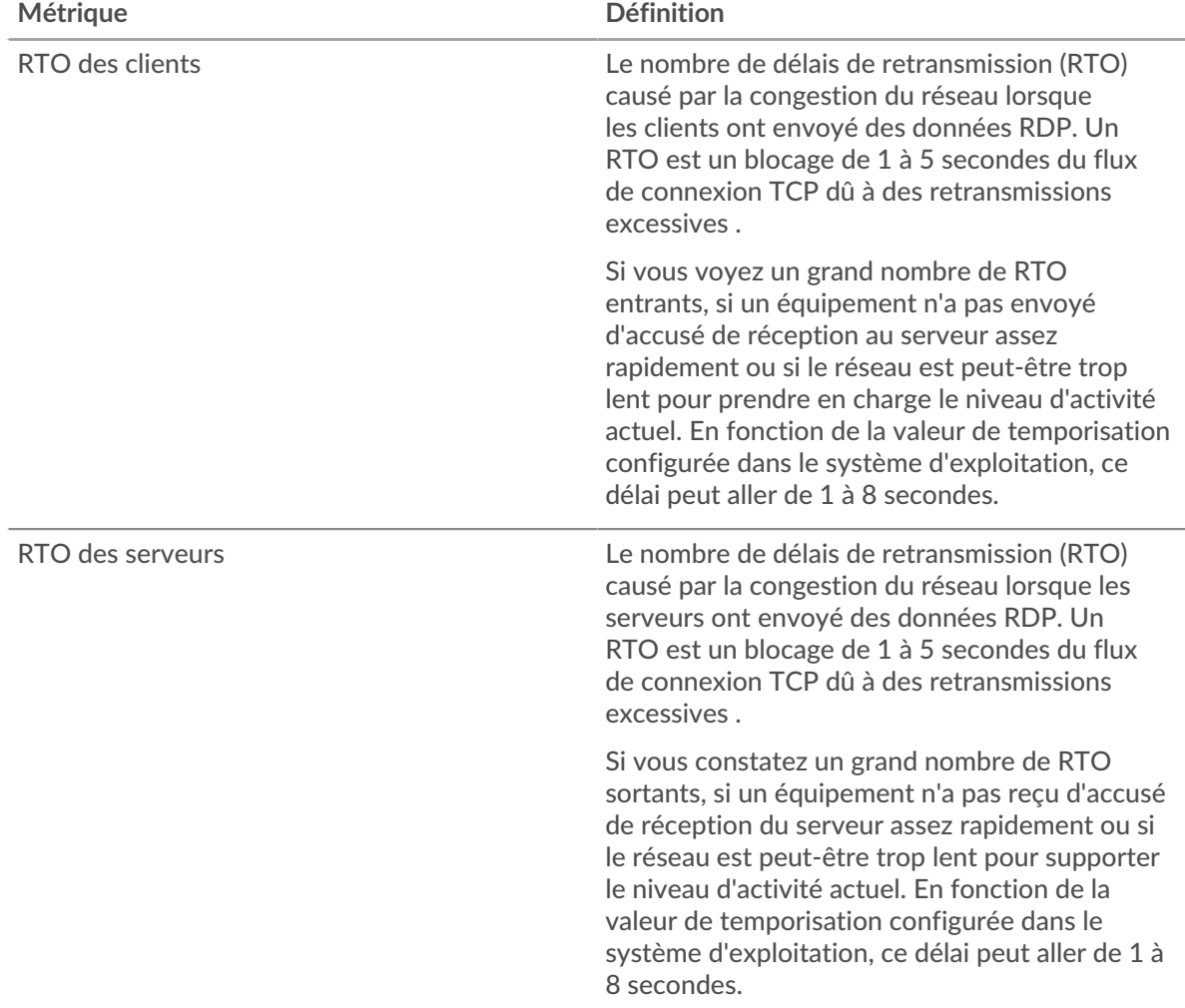

# **Nombre total de blocages du réseau**

Ce graphique montre le nombre médian de délais de retransmission causés par la congestion lorsque les clients et les serveurs envoyaient des requêtes.

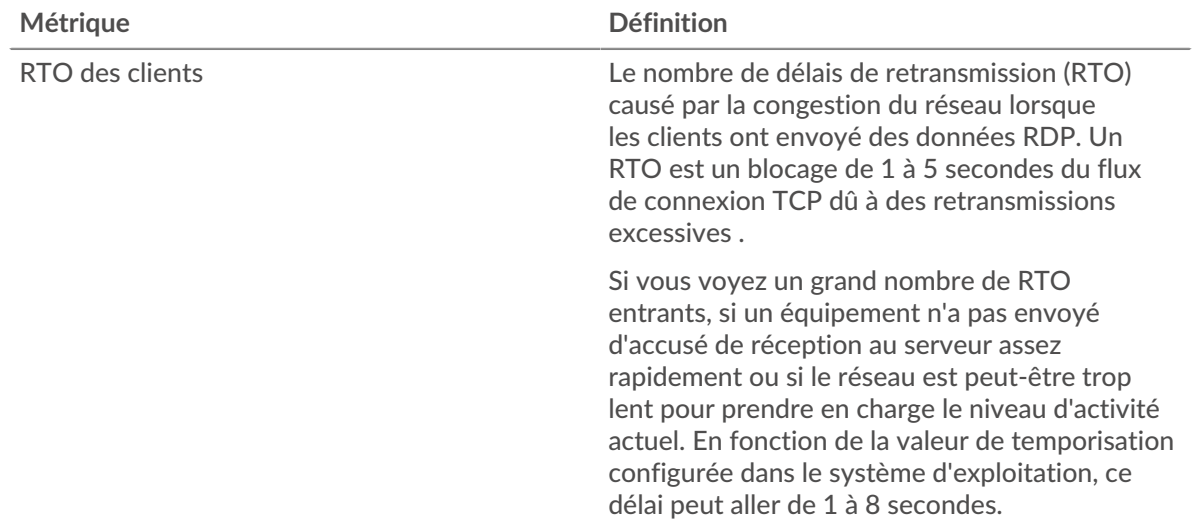

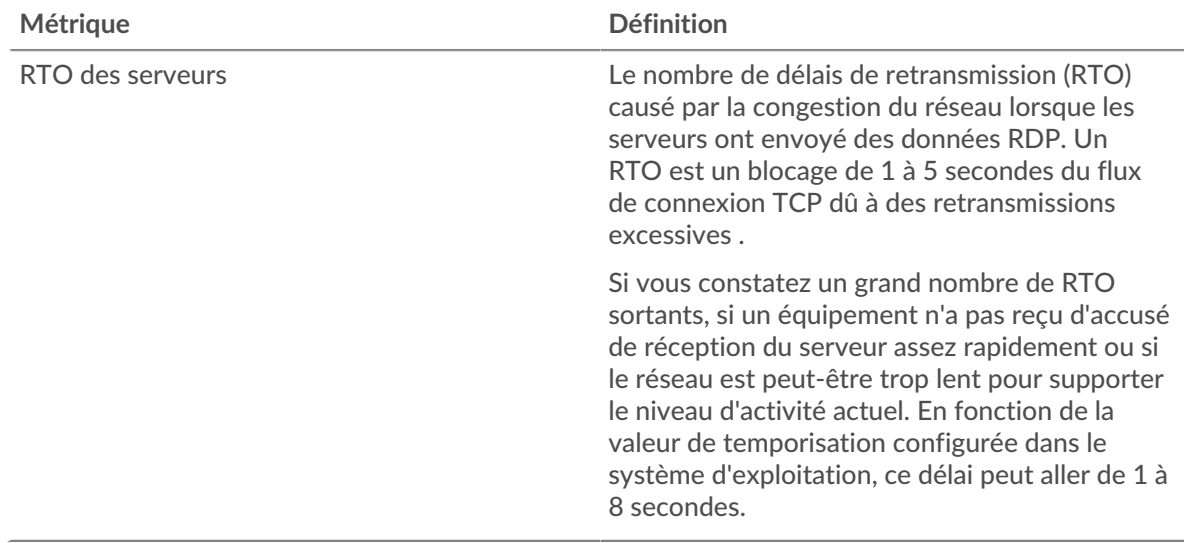

# <span id="page-473-0"></span>**RDP Totaux métriques**

Les graphiques suivants sont disponibles dans cette région :

# **Nombre total de sessions**

Ce graphique affiche le nombre total de connexions client RDP, de connexions chiffrées et d'erreurs associées à l'application.

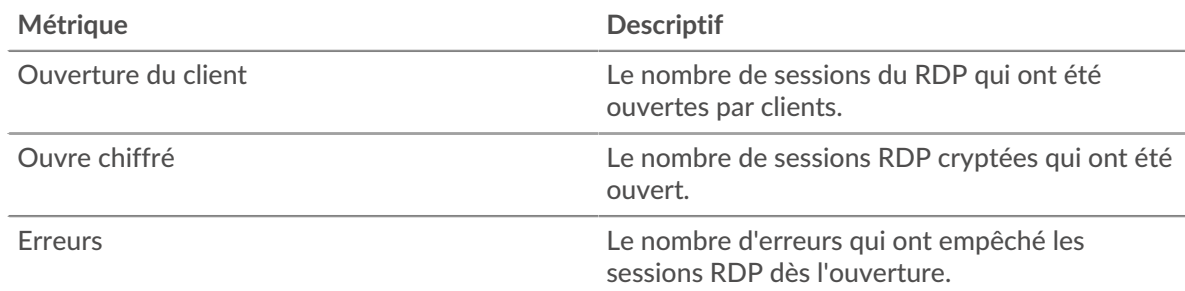

# **Métriques du réseau RDP**

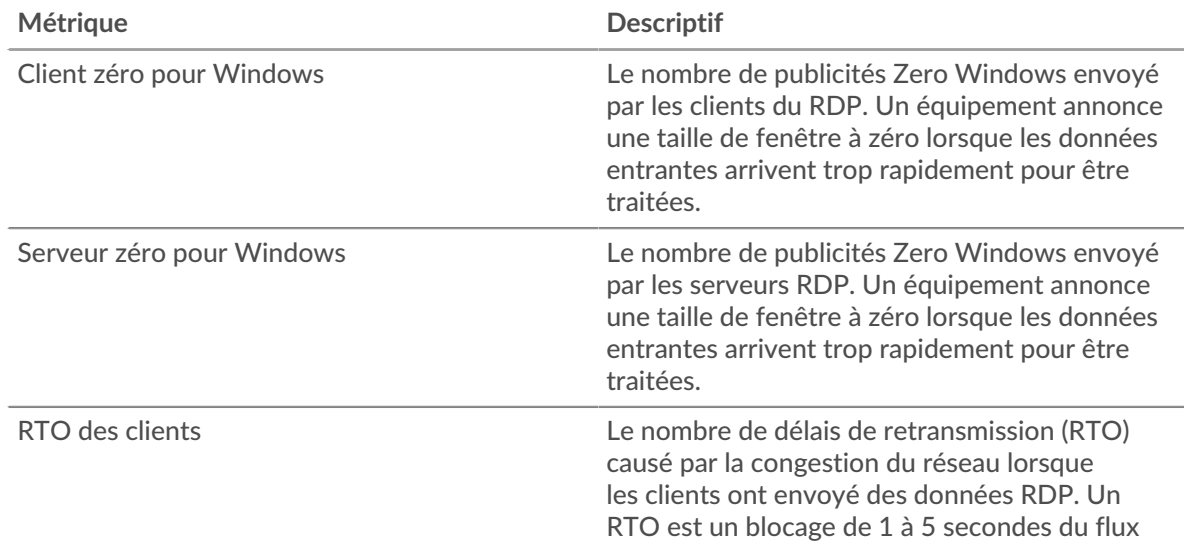

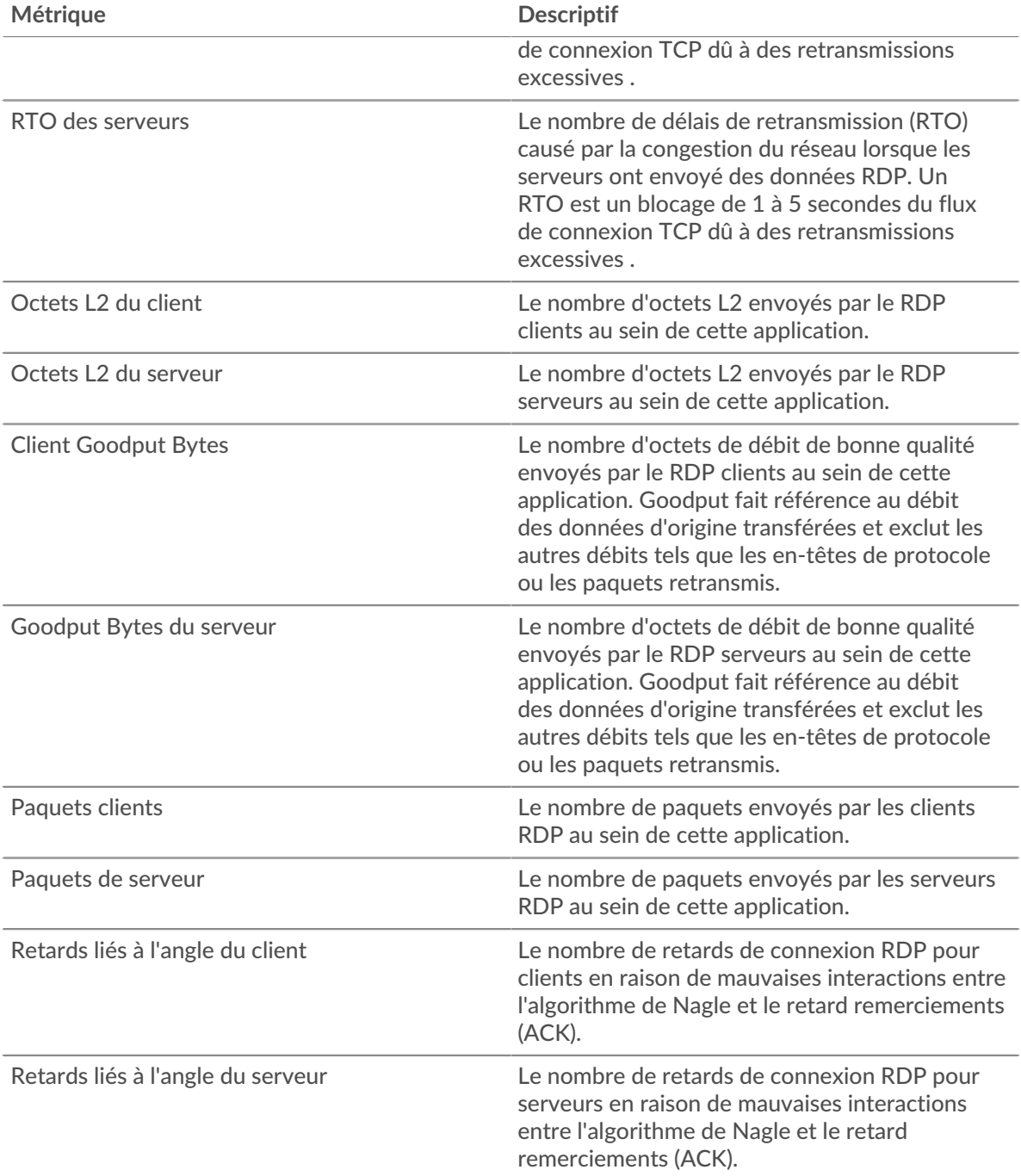

# **Page client RDP**

Cette page affiche des graphiques métriques de [RDP](#page-467-0) le trafic associé à un équipement de votre réseau.

- Pour en savoir plus sur les graphiques, consultez cette page :
	- [RDP Résumé](#page-475-0)
	- [Détails du RDP](#page-476-0)
	- [Performances du RDP](#page-477-0)
	- [Totaux des métriques RDP](#page-477-1)
- En savoir plus sur [Considérations relatives à la sécurité du RDP](#page-468-1)
- En savoir plus sur [utilisation de métriques.](#page-0-0)

# <span id="page-475-0"></span>**RDP Résumé**

Les graphiques suivants sont disponibles dans cette région :

#### **Séances**

Ce graphique vous indique quand le client RDP a ouvert ou participé à des sessions, y compris des sessions cryptées, et quand des erreurs se sont produites. Ces informations peuvent vous aider à déterminer le niveau d' activité du client au moment où les erreurs se sont produites.

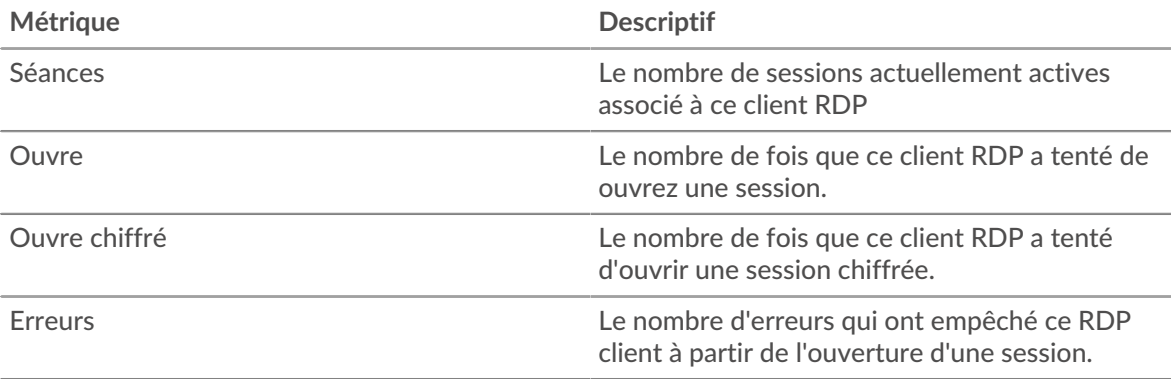

#### **Nombre total de sessions**

Ce graphique indique le nombre total de sessions que le client RDP a ouvertes ou auxquelles il a participé, le nombre de sessions chiffrées et le nombre d'erreurs survenues .

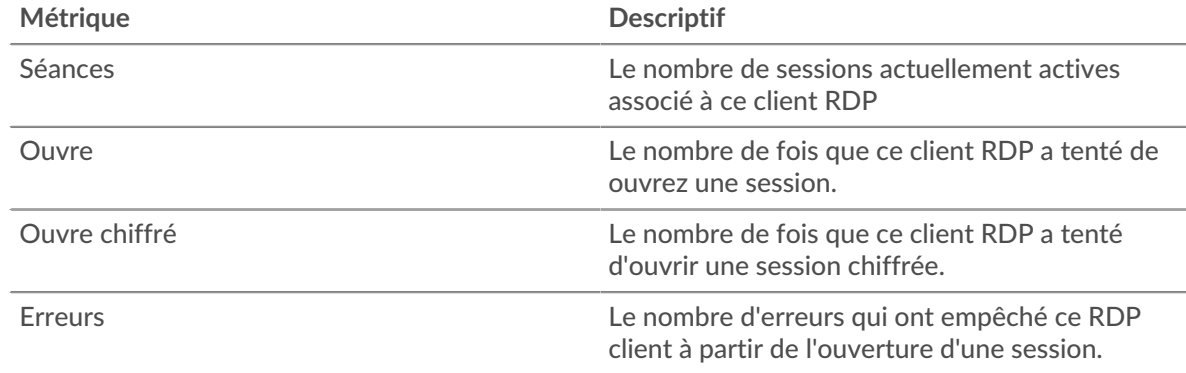

# **Durée du trajet aller-retour**

Ce graphique montre les percentiles du temps aller-retour (RTT). La métrique RTT mesure le temps qu'il a fallu aux paquets pour obtenir un accusé de réception immédiat de la part du client RDP. Par conséquent, le RTT est un bon indicateur des performances de votre réseau.

# **EXTRAHOP**

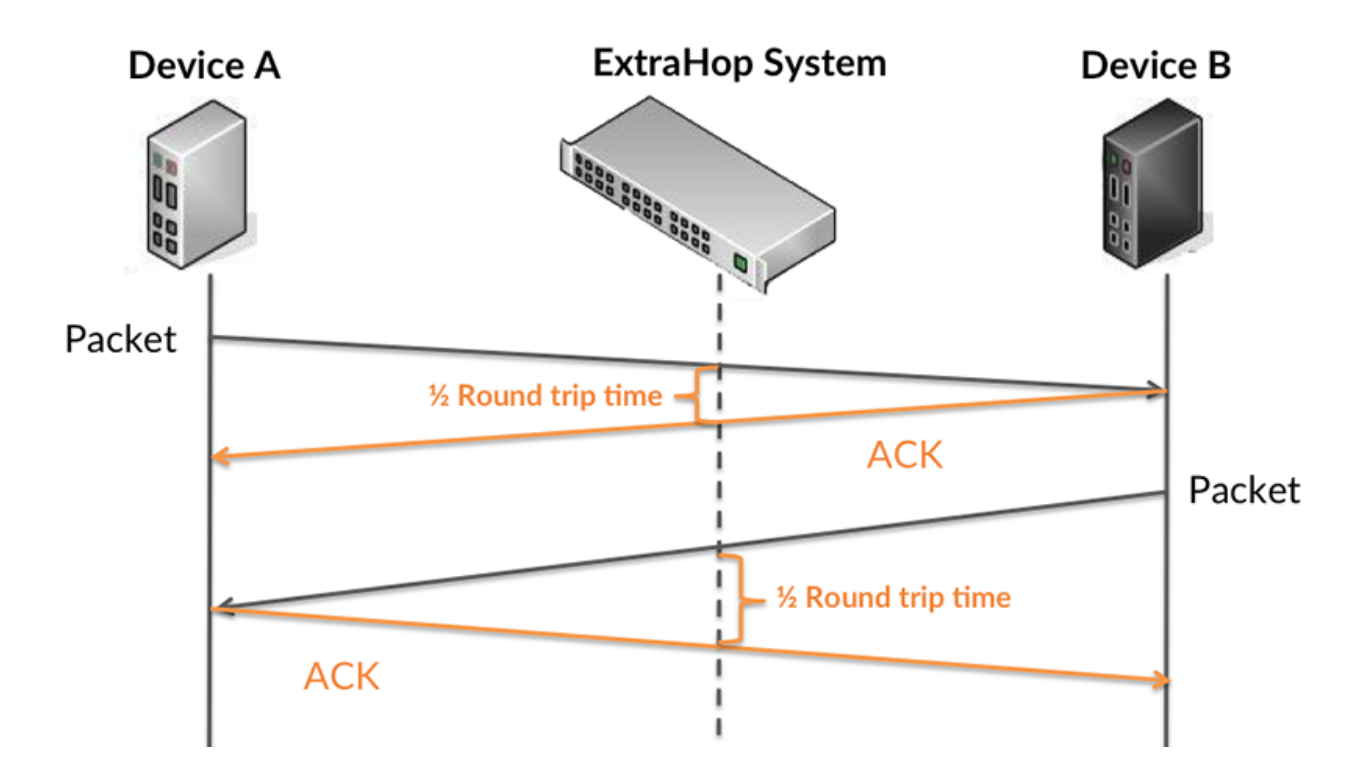

Pour en savoir plus sur la façon dont le système ExtraHop calcule le temps de trajet aller-retour, consultez [Forum ExtraHop .](https://forums.extrahop.com/)..

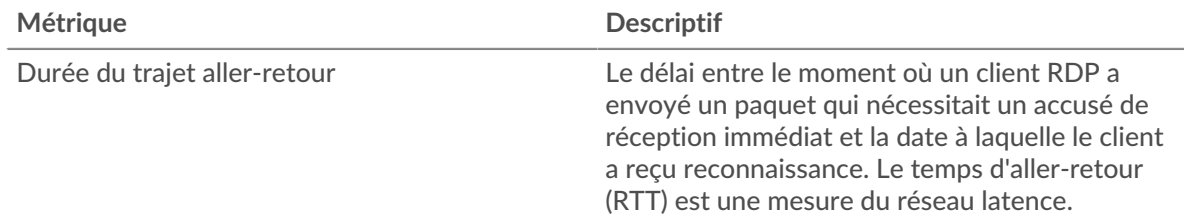

# **Durée du trajet aller-retour**

Ce graphique montre le 95e percentile pour le temps aller-retour du RDP.

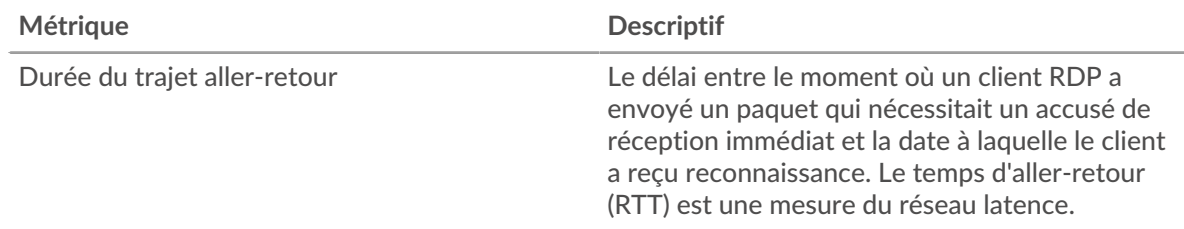

# <span id="page-476-0"></span>**Détails du RDP**

Les graphiques suivants sont disponibles dans cette région :

# **Principales erreurs**

Ce graphique montre les erreurs RDP que le client a reçues le plus souvent en ventilant le nombre de réponses renvoyées au client par message d'erreur.

# <span id="page-477-0"></span>**Performances du RDP**

Les graphiques suivants sont disponibles dans cette région :

#### **Répartition du temps aller-retour**

Ce graphique présente les temps aller-retour dans un histogramme pour montrer les temps allerretour les plus courants.

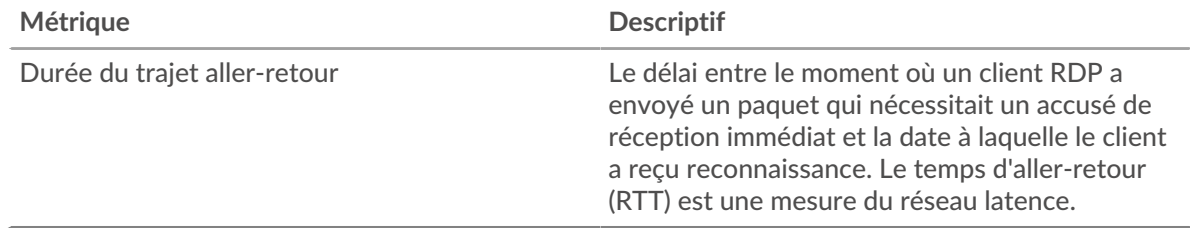

#### **Durée du trajet aller-retour**

Ce graphique montre le temps moyen aller-retour pour le client.

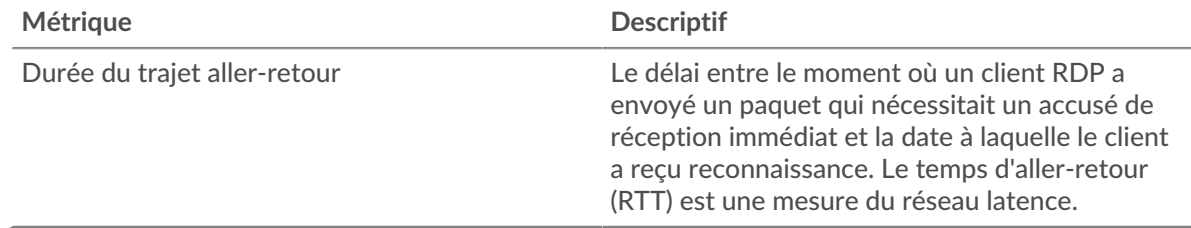

#### <span id="page-477-1"></span>**Totaux des métriques RDP**

Les graphiques suivants sont disponibles dans cette région :

# **Nombre total de sessions**

Ce graphique indique le nombre total de sessions que le client RDP a ouvertes ou auxquelles il a participé, le nombre de sessions chiffrées et le nombre d'erreurs survenues .

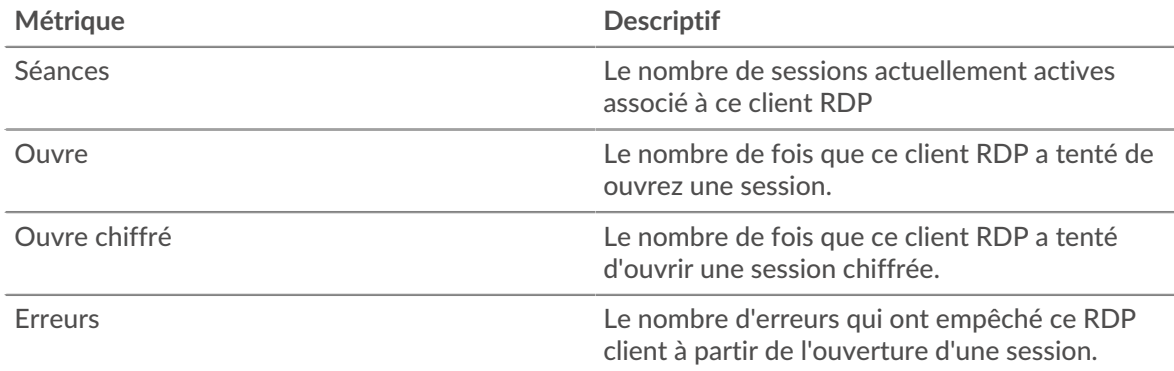

#### **page du serveur RDP**

Cette page affiche des graphiques métriques de [RDP](#page-467-0) le trafic associé à un équipement de votre réseau.

- Pour en savoir plus sur les graphiques, consultez cette page :
	- [RDP Résumé](#page-478-0)
	- [Détails du RDP](#page-479-0)
	- [Performances du RDP](#page-480-0)
- [Totaux des métriques RDP](#page-480-1)
- En savoir plus sur [Considérations relatives à la sécurité du RDP](#page-468-1)
- En savoir plus sur [utilisation de métriques.](#page-0-0)

<span id="page-478-0"></span>Les graphiques suivants sont disponibles dans cette région :

#### **RDP Résumé**

#### **Séances**

Ce graphique vous indique quand le serveur RDP a ouvert ou participé à des sessions, y compris des sessions cryptées, et quand des erreurs se sont produites. Ces informations peuvent vous aider à déterminer le niveau d' activité du serveur RDP au moment où les erreurs se sont produites.

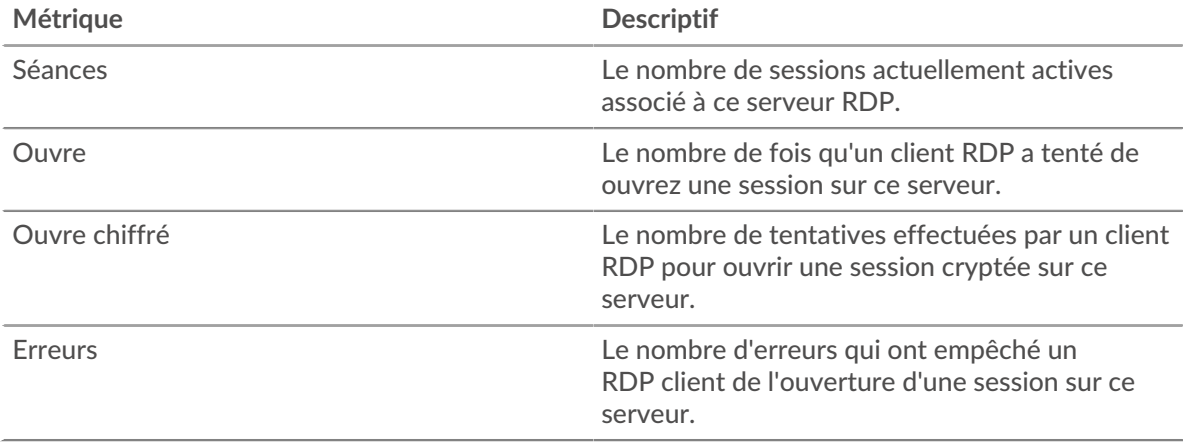

#### **Nombre total de sessions**

Ce graphique indique le nombre total de sessions que le serveur RDP a ouvertes ou auxquelles il a participé, le nombre de sessions cryptées et le nombre d'erreurs survenues .

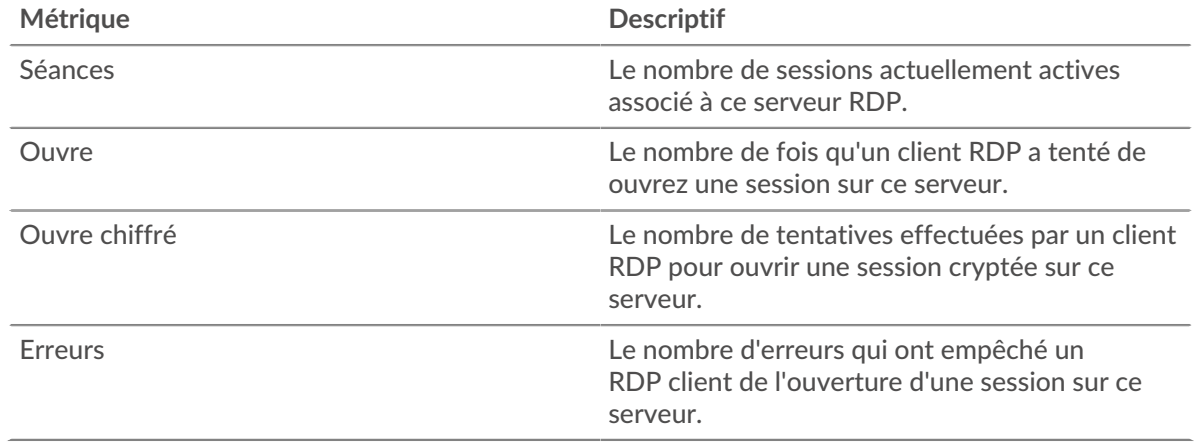

#### **Durée du trajet aller-retour**

Ce graphique montre les percentiles du temps aller-retour (RTT). La métrique RTT mesure le temps qu'il a fallu aux paquets pour obtenir un accusé de réception immédiat de la part du serveur RDP. Par conséquent, le RTT est un bon indicateur des performances de votre réseau.

# **EXTRAHOP**

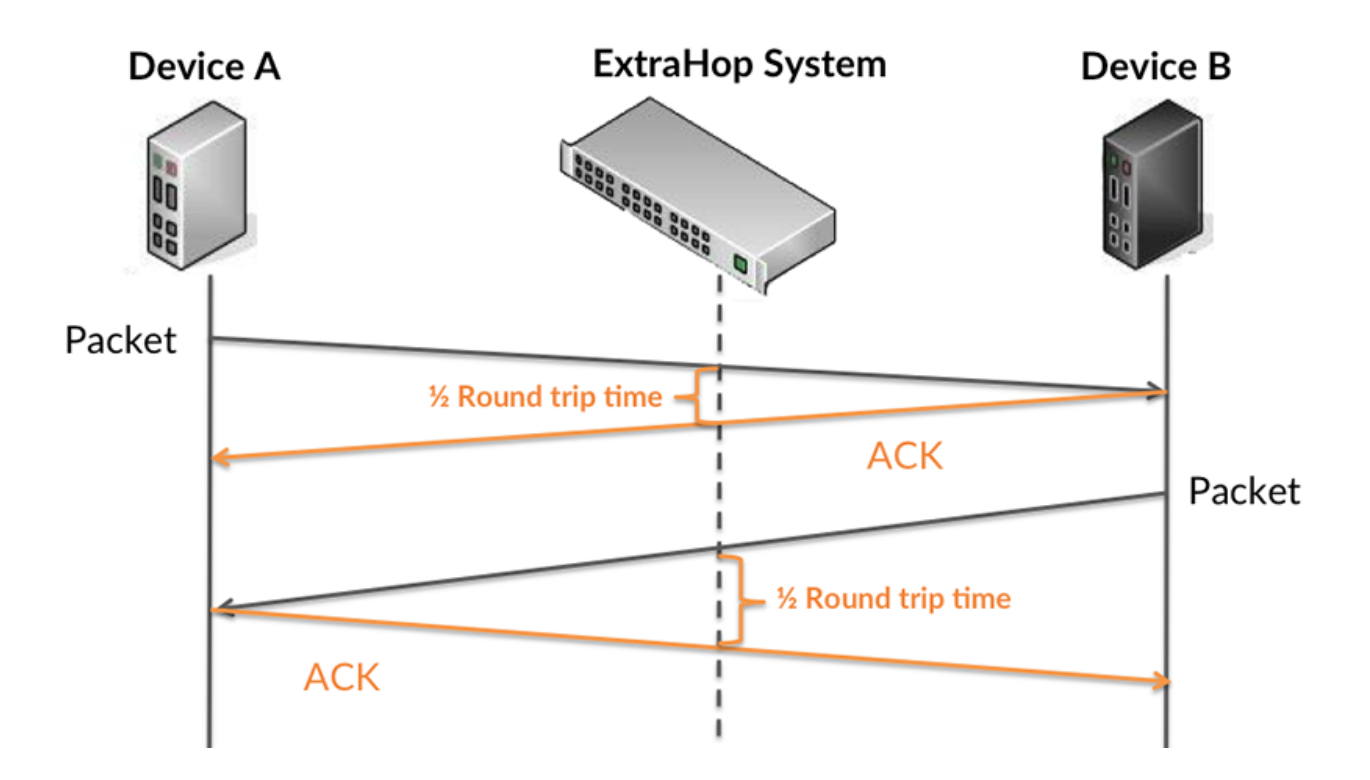

Pour en savoir plus sur la façon dont le système ExtraHop calcule le temps de trajet aller-retour, consultez [Forum ExtraHop .](https://forums.extrahop.com/)..

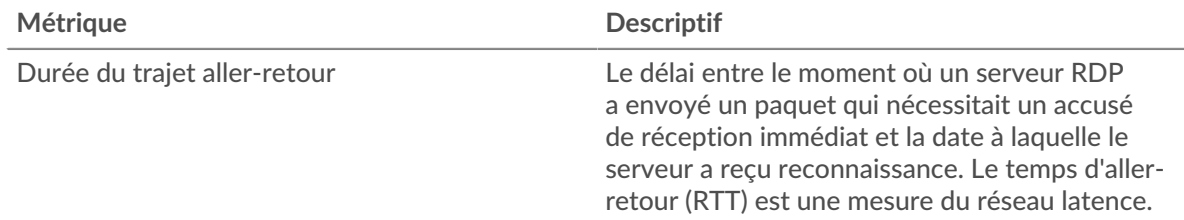

# **Durée du trajet aller-retour**

Ce graphique montre le 95e percentile pour le temps aller-retour du RDP.

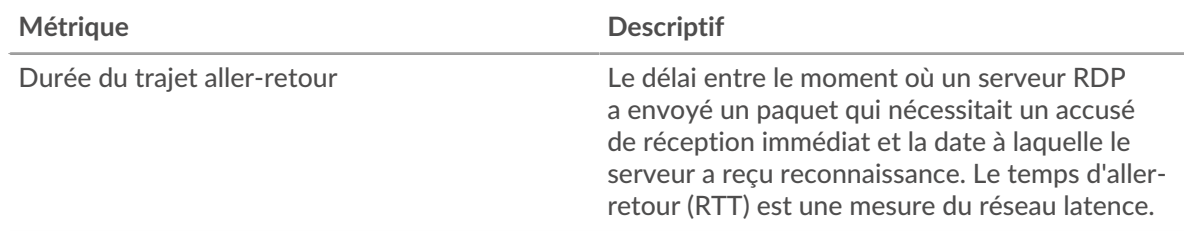

# <span id="page-479-0"></span>**Détails du RDP**

Les graphiques suivants sont disponibles dans cette région :

#### **Principales erreurs**

Ce graphique montre les erreurs RDP les plus renvoyées par le serveur en ventilant le nombre total de réponses que le serveur a envoyées par message d'erreur.

# <span id="page-480-0"></span>**Performances du RDP**

Les graphiques suivants sont disponibles dans cette région :

#### **Répartition du temps aller-retour**

Ce graphique présente les temps aller-retour dans un histogramme pour montrer les temps allerretour les plus courants.

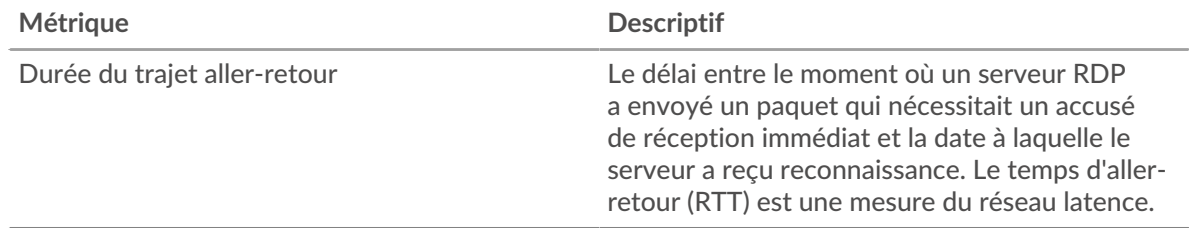

#### **Durée du trajet aller-retour**

Ce graphique montre le temps d' aller-retour médian pour le serveur.

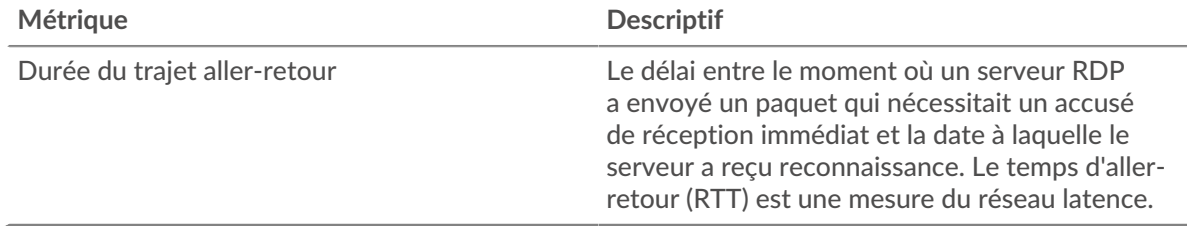

#### <span id="page-480-1"></span>**Totaux des métriques RDP**

Les graphiques suivants sont disponibles dans cette région :

# **Nombre total de sessions**

Ce graphique indique le nombre total de sessions que le serveur RDP a ouvertes ou auxquelles il a participé, le nombre de sessions cryptées et le nombre d'erreurs survenues .

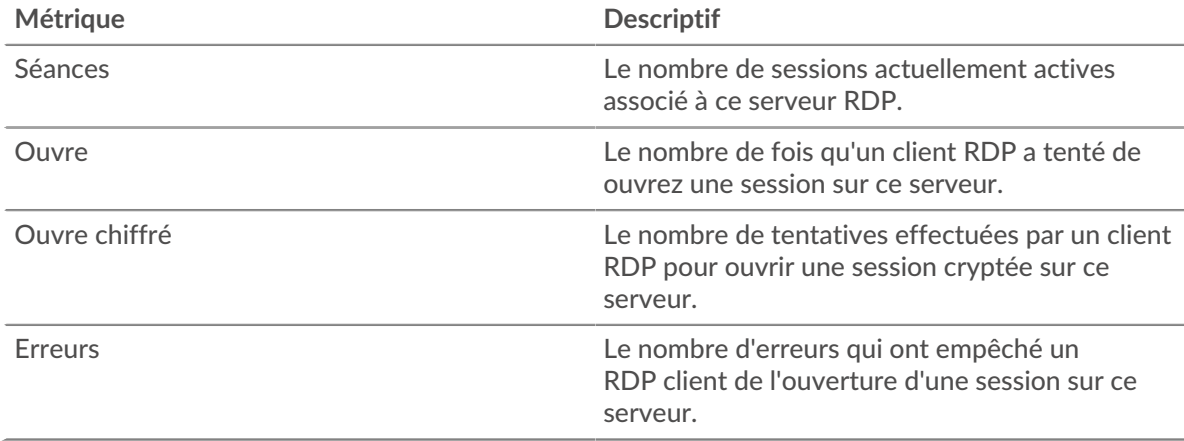

#### **Page du groupe de clients RDP**

Cette page affiche des graphiques métriques de [RDP](#page-467-0) le trafic associé à un groupe d'équipements sur votre réseau.

- Pour en savoir plus sur les graphiques, consultez cette page :
	- [RDP Résumé pour le groupe](#page-481-0)
- [Détails du RDP pour le groupe](#page-481-1)
- [Métriques RDP pour le groupe](#page-481-2)
- En savoir plus sur [Considérations relatives à la sécurité du RDP](#page-468-1)
- <span id="page-481-0"></span>En savoir plus sur [utilisation de métriques.](#page-0-0)

#### **RDP Résumé pour le groupe**

Les graphiques suivants sont disponibles dans cette région :

#### **Séances**

Ce graphique vous indique quand les clients RDP ont ouvert ou participé à des sessions et quand des erreurs se sont produites. Ces informations peuvent vous aider à déterminer dans quelle mesure les clients RDP étaient actifs au moment où les erreurs se sont produites.

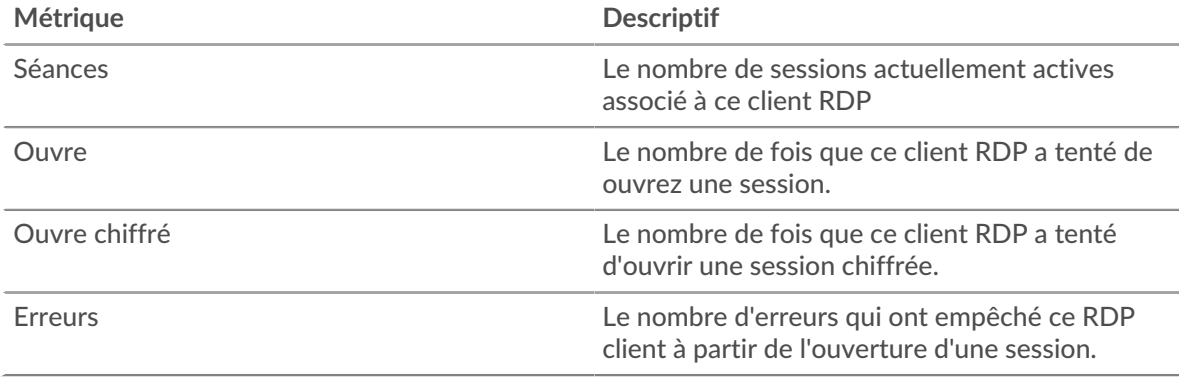

# **Nombre total de sessions**

Ce graphique indique le nombre total de sessions ouvertes ou auxquelles les clients RDP ont participé et le nombre d'erreurs survenues.

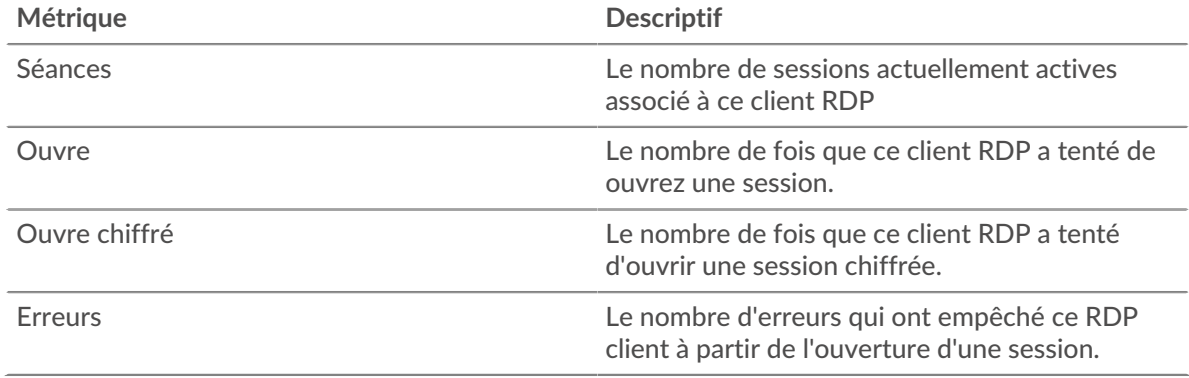

#### <span id="page-481-1"></span>**Détails du RDP pour le groupe**

Les graphiques suivants sont disponibles dans cette région :

#### **Principaux membres du groupe (clients RDP)**

Ce graphique montre quels clients RDP du groupe étaient les plus actifs en répartissant le nombre total de sessions RDP par client.

#### <span id="page-481-2"></span>**Métriques RDP pour le groupe**

Les graphiques suivants sont disponibles dans cette région :

#### **Nombre total de sessions**

Ce graphique indique le nombre total de sessions ouvertes ou auxquelles les clients RDP ont participé, le nombre de sessions cryptées et le nombre d'erreurs survenues.

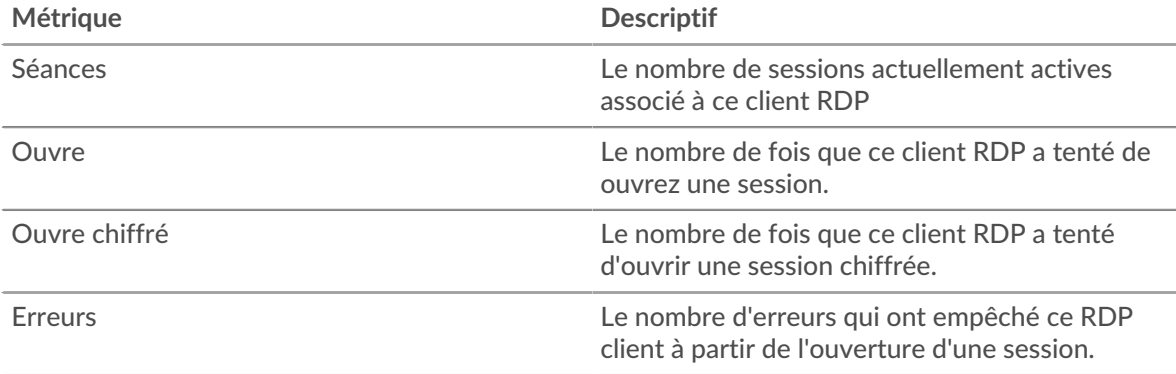

#### **Page du groupe de serveurs RDP**

Cette page affiche des graphiques métriques de [RDP](#page-467-0) le trafic associé à un groupe dquelconque d'équipements sur votre réseau.

- Pour en savoir plus sur les graphiques, consultez cette page :
	- [RDP Résumé pour le groupe](#page-482-0)
	- [Détails du RDP pour le groupe](#page-483-0)
	- [Métriques RDP pour le groupe](#page-483-1)
- En savoir plus sur [Considérations relatives à la sécurité du RDP](#page-468-1)
- <span id="page-482-0"></span>• En savoir plus sur [utilisation de métriques.](#page-0-0)

#### **RDP Résumé pour le groupe**

Les graphiques suivants sont disponibles dans cette région :

#### **Séances**

Ce graphique vous indique quand les serveurs RDP ont ouvert ou participé à des sessions et quand des erreurs se sont produites. Ces informations peuvent vous aider à déterminer le niveau d'activité des serveurs RDP au moment où les erreurs se sont produites.

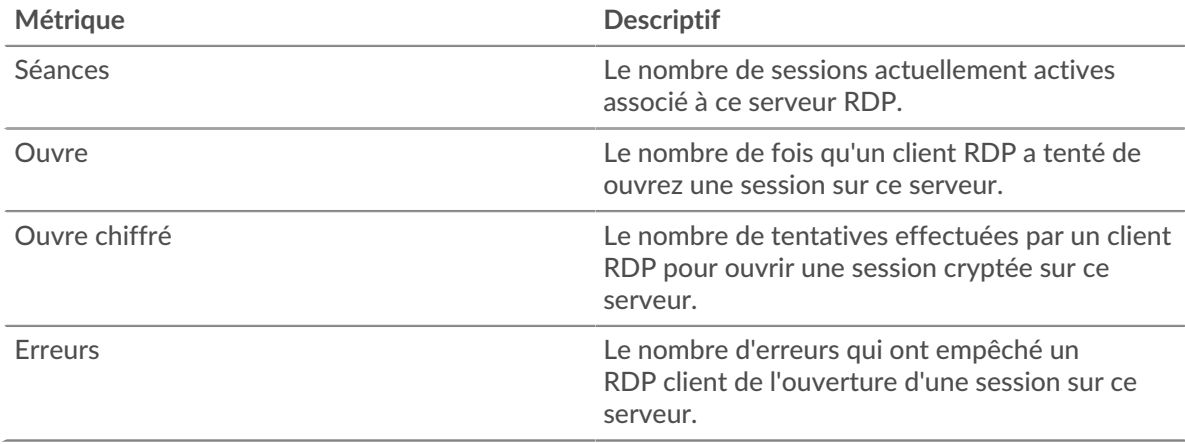

#### **Nombre total de sessions**

Ce graphique indique le nombre total de sessions ouvertes ou auxquelles les serveurs RDP ont participé et le nombre d'erreurs qui se sont produites.

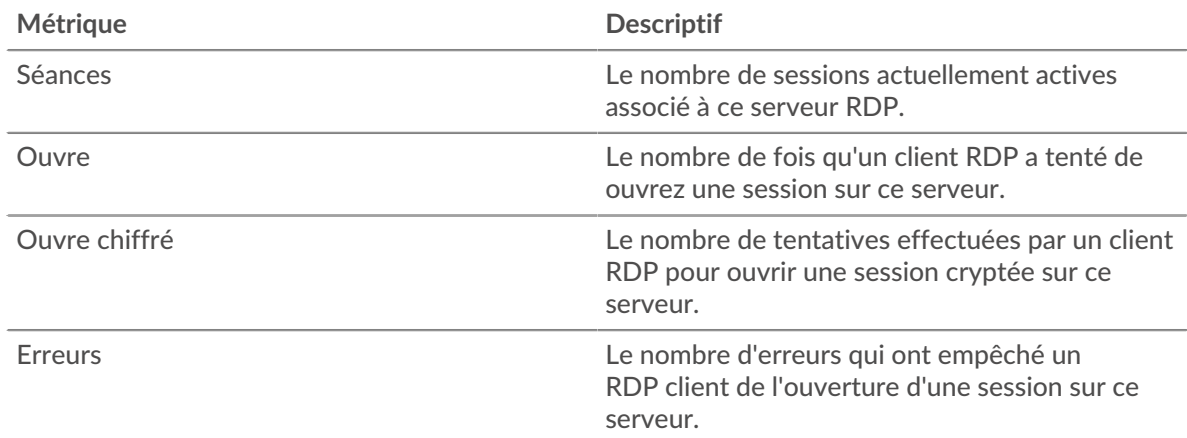

#### <span id="page-483-0"></span>**Détails du RDP pour le groupe**

Les graphiques suivants sont disponibles dans cette région :

#### **Principaux membres du groupe (serveurs RDP)**

Ce graphique montre quels serveurs RDP du groupe étaient les plus actifs en répartissant le nombre total de sessions RDP par serveur.

# <span id="page-483-1"></span>**Métriques RDP pour le groupe**

Les graphiques suivants sont disponibles dans cette région :

# **Nombre total de sessions**

Ce graphique indique le nombre total de sessions ouvertes ou auxquelles les serveurs RDP ont participé, le nombre de sessions cryptées et le nombre d'erreurs survenues.

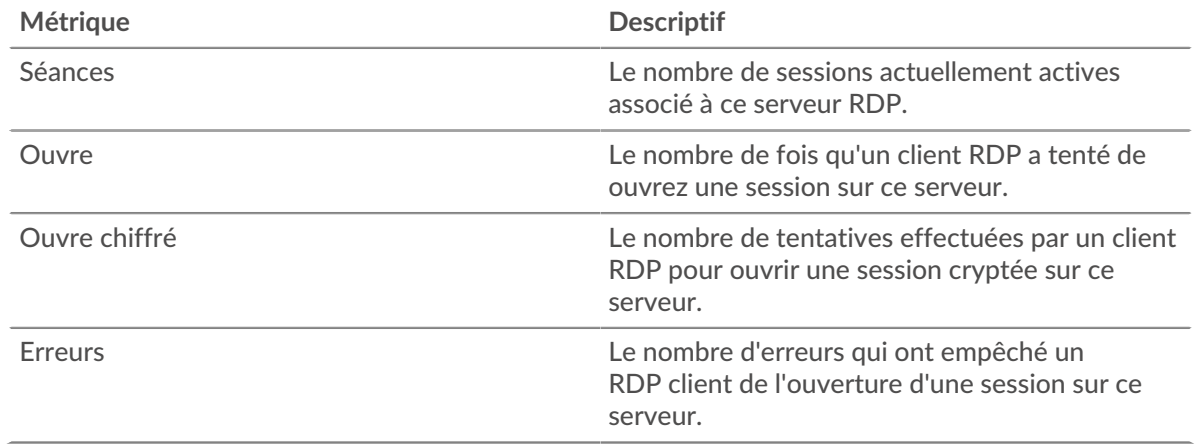

# <span id="page-483-2"></span>**Redis**

Le système ExtraHop collecte des statistiques sur Redis activité. Redis est un serveur de structure de données open-source. Les clients Redis communiquent avec les serveurs Redis via le protocole de sérialisation REDIS (RESP).

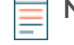

**Note:** Le système ExtraHop n'inclut pas de pages métriques Redis intégrées pour les applications. Cependant, vous pouvez ajouter et afficher les métriques de l'application Redis dans une page personnalisée ou tableau de bord.

# **Page client Redis**

Cette page affiche des graphiques métriques de [Redis](#page-483-2) le trafic associé à un équipement de votre réseau.

- Pour en savoir plus sur les graphiques, consultez cette page :
	- [Redis Résumé](#page-484-0)
	- [Détails sur Redis](#page-487-0)
	- [Redis Performances](#page-488-0)
	- [Données du réseau](#page-489-0)
	- [Totaux métriques Redis](#page-490-0)
- En savoir plus sur [utilisation de métriques.](#page-0-0)

#### <span id="page-484-0"></span>**Redis Résumé**

Les graphiques suivants sont disponibles dans cette région :

#### **Transactions**

Ce graphique vous indique à quel moment des erreurs Redis se sont produites et combien de réponses le client Redis a reçues. Ces informations peuvent vous aider à déterminer dans quelle mesure le client était actif au moment où il a reçu les erreurs.

Dans un environnement sain, le nombre de demandes et de réponses devrait être à peu près égal. Pour plus d'informations, voir [Demandes et réponses.](#page-490-0)

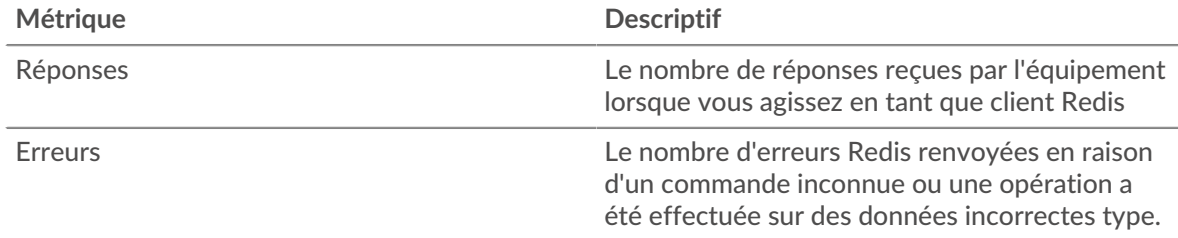

#### **Total des transactions**

Ce graphique affiche le nombre total de réponses Redis que le client a reçues et le nombre de ces réponses contenant des erreurs.

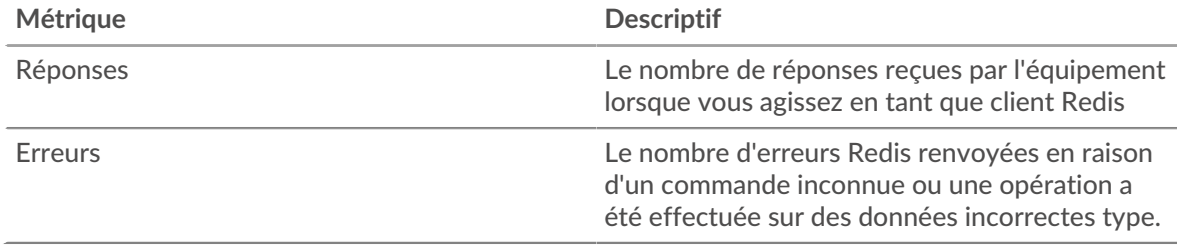

#### **Résumé des performances (95e centile)**

Ce graphique montre le 95e percentile des mesures de chronométrage. Les mesures du temps de transfert et de traitement indiquent certaines parties d'une transaction complète. Le temps de transfert des demandes indique combien de temps le client a mis pour transmettre les demandes sur le réseau ; le temps de traitement du serveur indique combien de temps les serveurs ont mis pour traiter les demandes ; et le temps de transfert des réponses indique combien de temps les serveurs ont mis pour transmettre les réponses sur le réseau.

Les temps de transfert et de traitement sont calculés en mesurant le temps entre le moment où le premier et le dernier paquet de demandes et de réponses sont vus par le système ExtraHop, comme le montre la figure suivante :

# **EXTRAHOP**

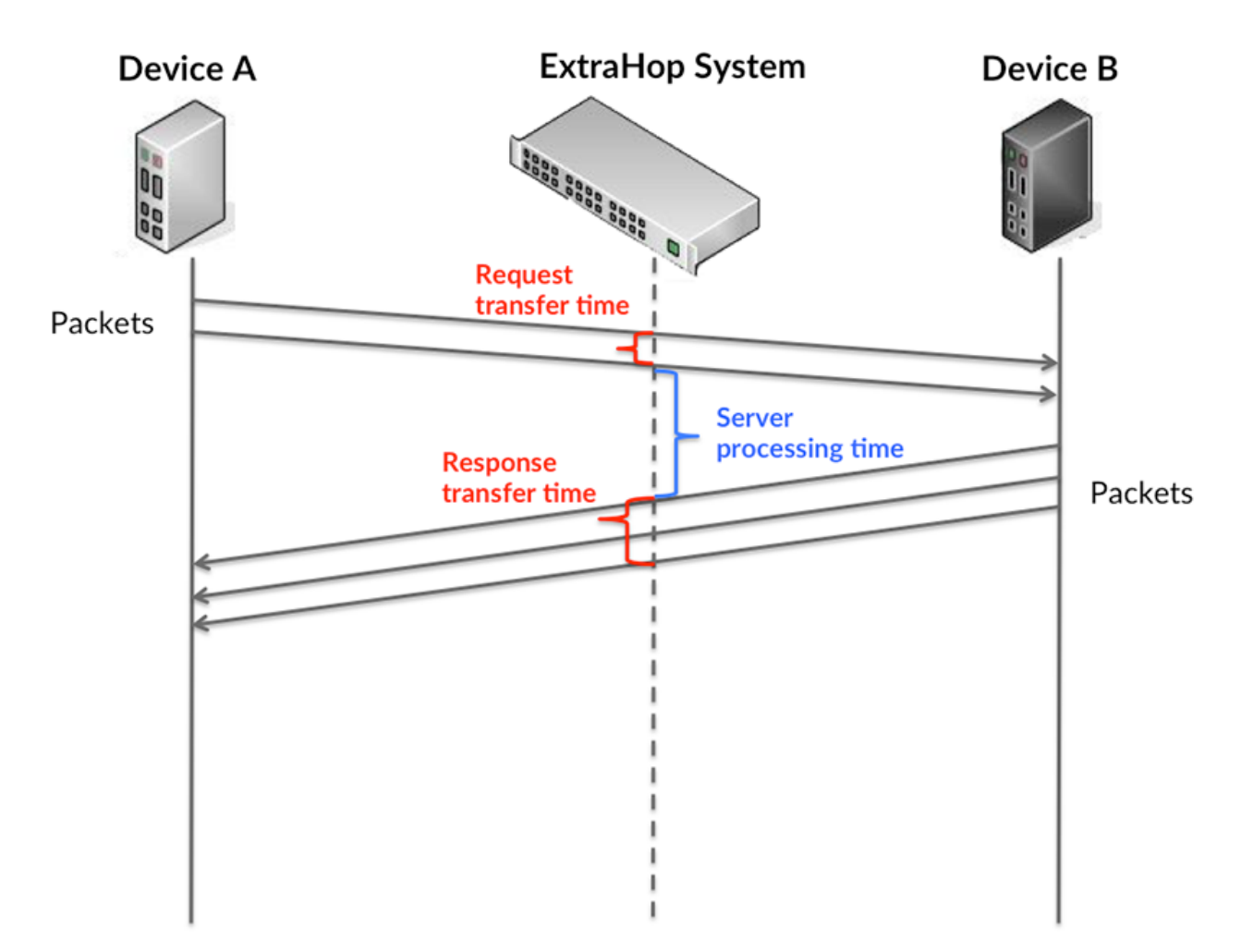

Il peut être difficile de déterminer si un problème est dû à un réseau ou à un équipement en regardant uniquement les temps de transfert et de traitement, car ces indicateurs à eux seuls fournissent une image incomplète. Par conséquent, la métrique du temps aller-retour (RTT) est également incluse dans ce graphique. Les métriques RTT sont un bon indicateur des performances de votre réseau. Si vous constatez des temps de transfert ou de traitement élevés, mais que le RTT est faible, le problème est probablement au niveau de l'appareil. Toutefois, si le RTT et les temps de traitement et de transfert sont tous élevés, la latence du réseau peut affecter les temps de transfert et de traitement, et le problème peut provenir du réseau.

La métrique RTT peut aider à identifier la source du problème car elle mesure uniquement le temps nécessaire pour envoyer un accusé de réception immédiat depuis le client ou le serveur ; elle n'attend pas que tous les paquets soient livrés.

Le système ExtraHop calcule la valeur RTT en mesurant le temps entre le premier paquet d'une demande et l'accusé de réception du serveur, comme le montre la figure suivante :

# **EXTRAHOP**

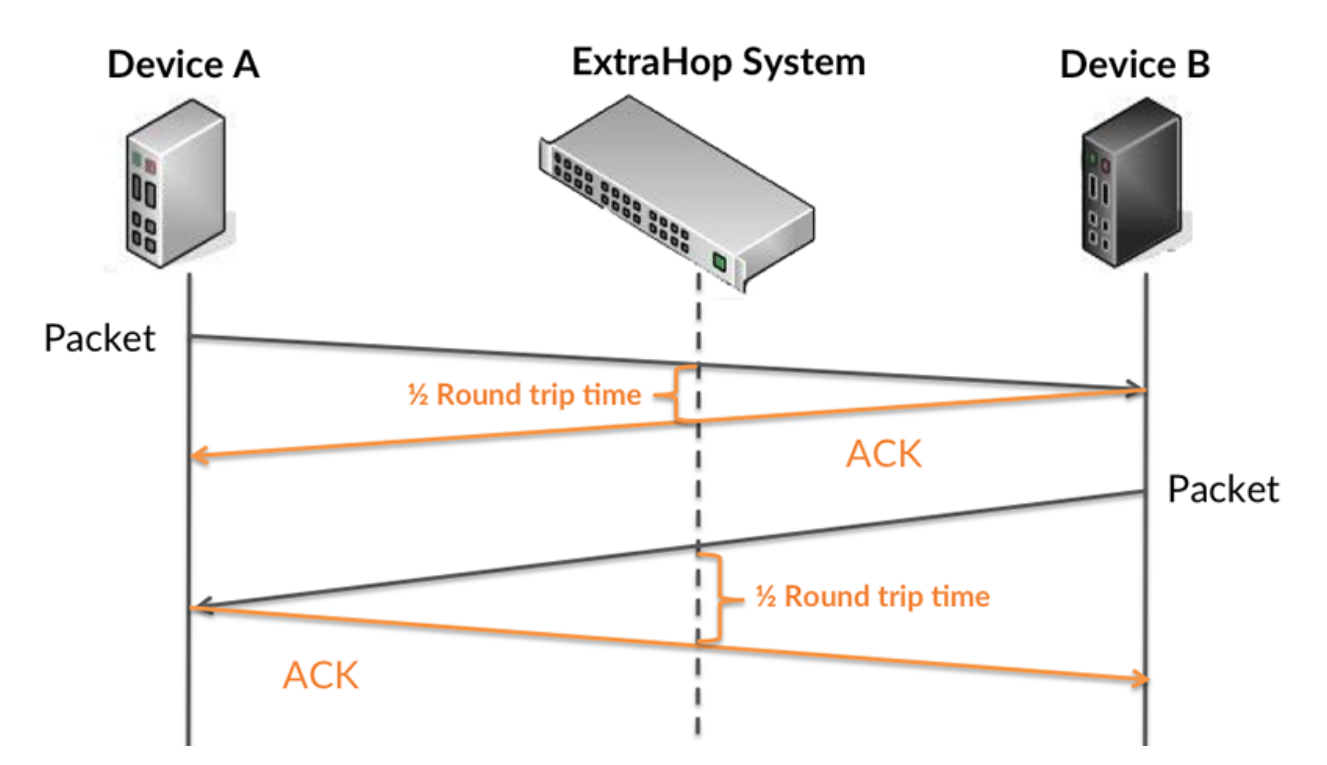

Le temps de transfert de la demande peut être élevé parce que le client a mis du temps à transmettre la demande (peut-être parce que la demande était très volumineuse) ; toutefois, le temps de transfert peut également être élevé parce que la demande a mis beaucoup de temps à circuler sur le réseau (peut-être en raison de la congestion du réseau).

Pour en savoir plus sur la façon dont le système ExtraHop calcule le temps de trajet aller-retour, consultez [Forum ExtraHop .](https://forums.extrahop.com/)..

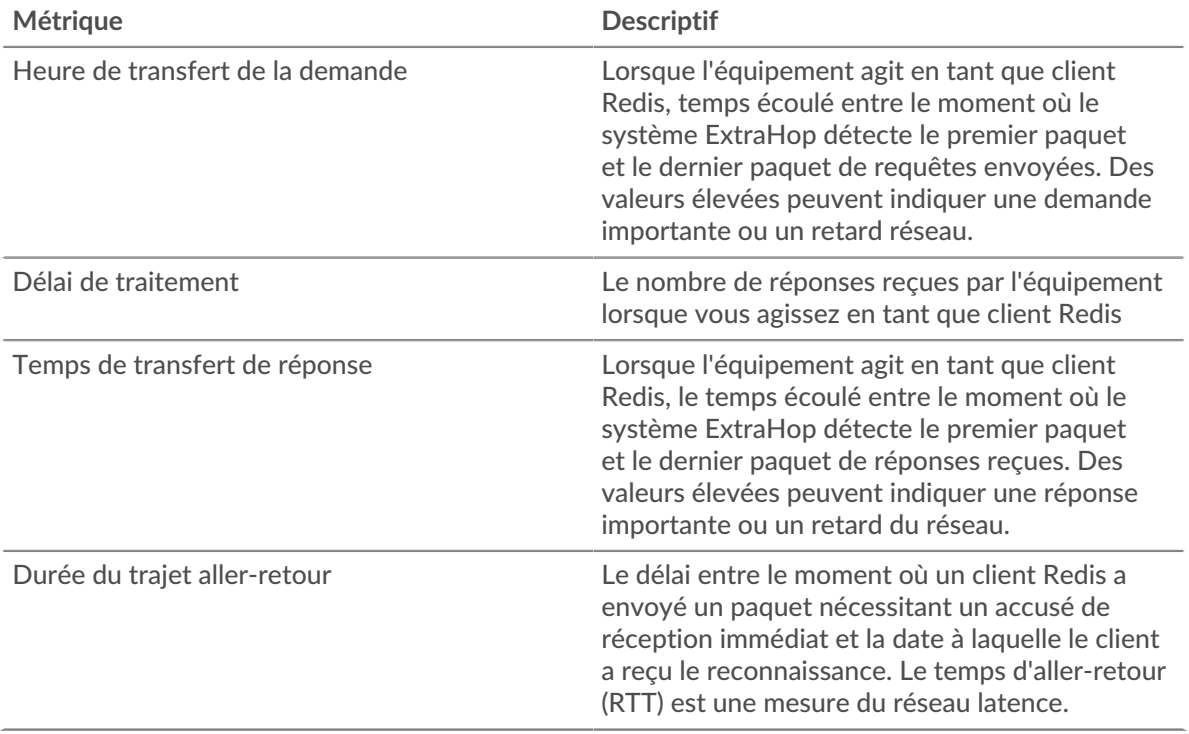

Le graphique des performances (95e centile) montre la valeur la plus élevée pour une période donnée tout en filtrant les valeurs aberrantes ; le 95e centile est la valeur la plus élevée inférieure à 95 % des valeurs pour une période d'échantillonnage. En affichant la 95e valeur, plutôt que le véritable maximum, le graphique vous donne une vision plus précise des données :

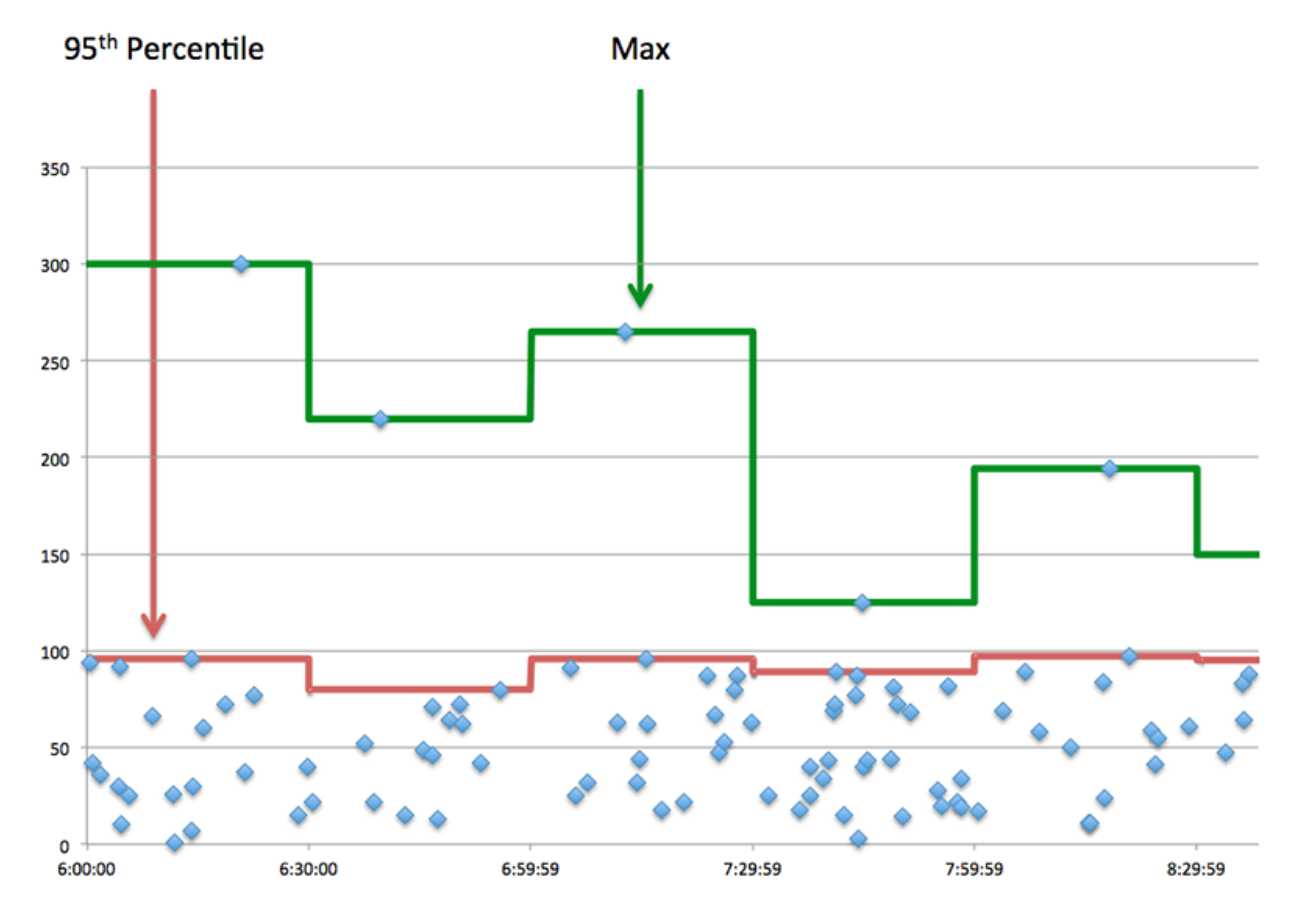

#### **Performance (95e)**

Si un client agit lentement, les mesures récapitulatives des performances peuvent vous aider à déterminer si le problème provient du réseau ou des serveurs. Ces statistiques indiquent le temps nécessaire aux serveurs pour traiter les demandes du client au 95e centile par rapport au 95e centile de temps nécessaire pour transmettre les paquets provenant de ces demandes (et leurs réponses respectives) sur le réseau. Des temps de traitement élevés indiquent que le client contacte des serveurs lents. Des temps d'aller-retour TCP élevés indiquent que le client communique sur des réseaux lents.

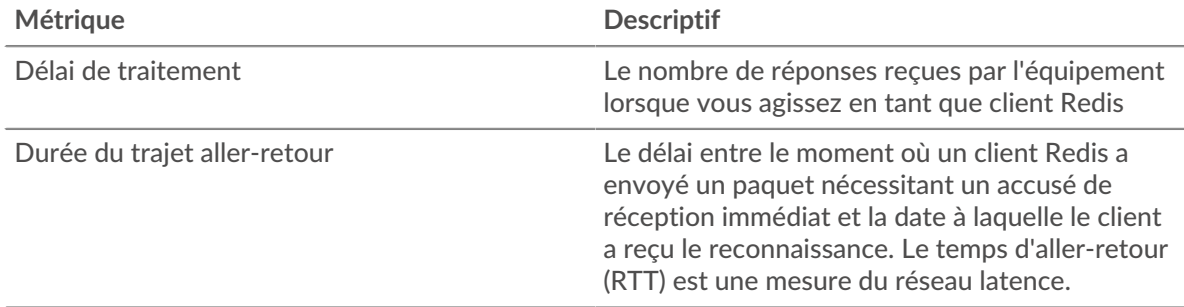

#### <span id="page-487-0"></span>**Détails sur Redis**

Les graphiques suivants sont disponibles dans cette région :

#### **Les meilleures méthodes**

Ce graphique montre les méthodes Redis que le client a le plus appelées en répartissant le nombre total de requêtes envoyées par le client par méthode.

#### **Principales erreurs**

Ce graphique montre les erreurs Redis que le client a reçues le plus souvent en ventilant le nombre de réponses renvoyées au client par erreur.

#### <span id="page-488-0"></span>**Redis Performances**

Les graphiques suivants sont disponibles dans cette région :

#### **Répartition du temps de traitement du serveur**

Ce graphique présente les temps de traitement des serveurs dans un histogramme pour montrer les temps de traitement les plus courants.

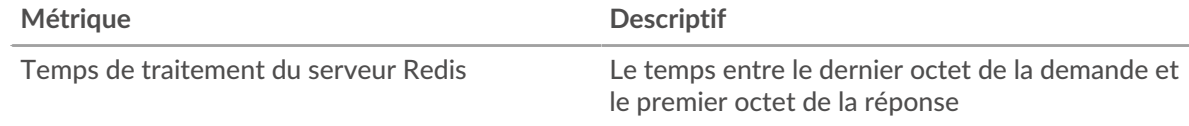

# **Temps de traitement du serveur**

Ce graphique montre le temps de traitement médian pour le client.

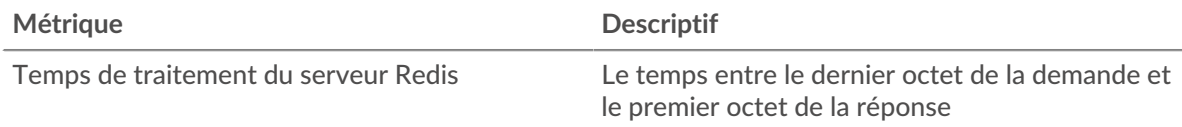

#### **Répartition du temps aller-retour**

Ce graphique présente les temps aller-retour dans un histogramme pour montrer les temps allerretour les plus courants.

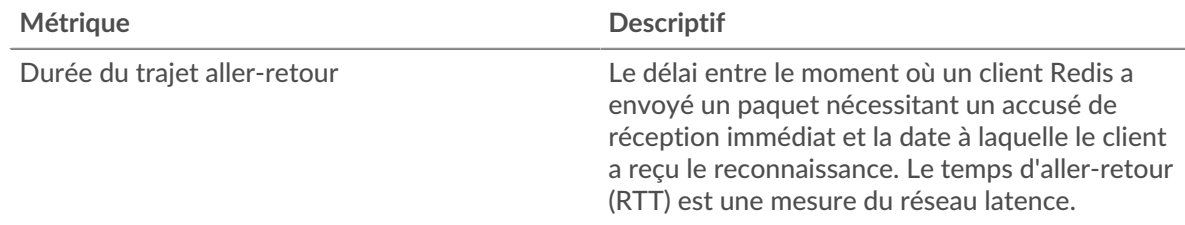

#### **Durée du trajet aller-retour**

Ce graphique montre le temps moyen aller-retour pour le client.

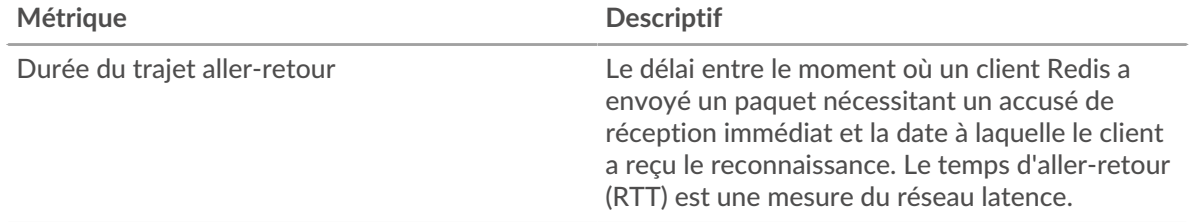

## <span id="page-489-0"></span>**Données réseau**

Cette région affiche les informations TCP relatives au protocole actuel. En général, les blocages de l' hôte indiquent qu'il y a un problème avec le serveur ou le client, et les blocages du réseau indiquent qu'il y a un problème avec le réseau.

# **Stands d'hôtes**

Ce graphique indique le nombre de fenêtres nulles qui ont été annoncées ou reçues par l' équipement. Les appareils contrôlent la quantité de données qu'ils reçoivent en spécifiant le nombre de paquets qui peuvent leur être envoyés sur une période donnée. Lorsqu'un équipement reçoit plus de données qu'il ne peut en traiter, il affiche une fenêtre zéro pour demander à son équipement homologue d' arrêter complètement d'envoyer des paquets jusqu'à ce que l'appareil rattrape son retard. Si vous voyez un grand nombre de fenêtres nulles, il se peut qu'un serveur ou un client ne soit pas assez rapide pour prendre en charge la quantité de données reçues.

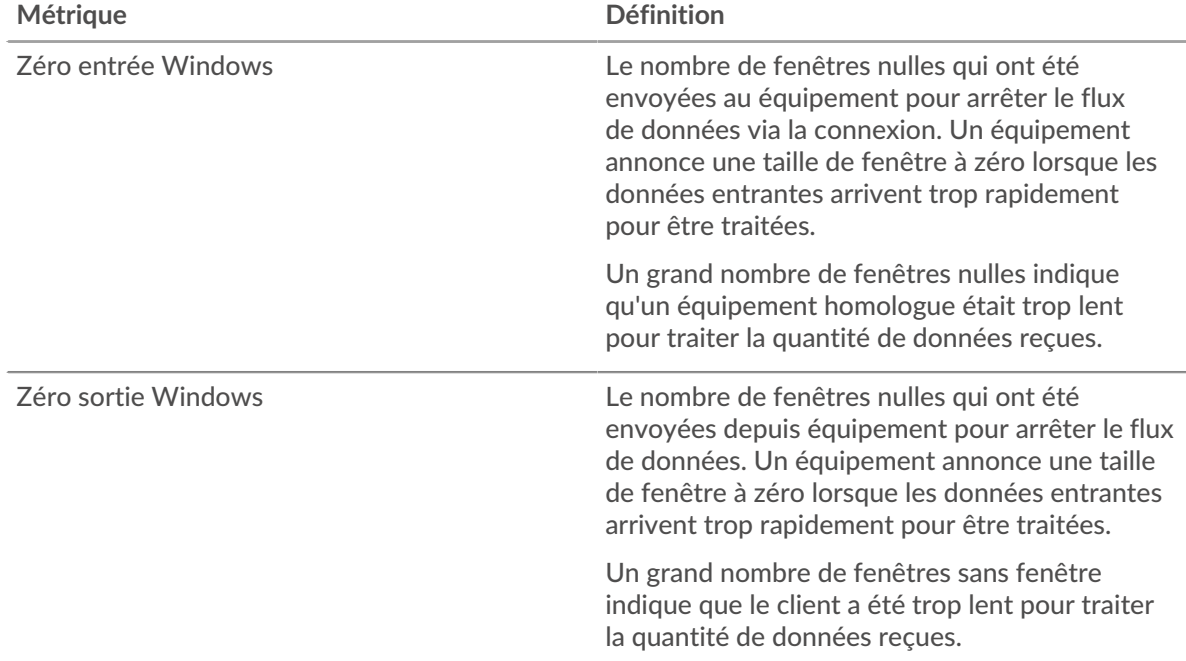

#### **Stals du réseau**

Ce graphique montre le nombre de délais de retransmission survenus. Les délais de retransmission (RTO) se produisent lorsqu'un réseau supprime trop de paquets, généralement en raison de collisions de paquets ou d'un épuisement de la mémoire tampon. Si un équipement envoie une demande ou une réponse et ne reçoit pas de confirmation dans un délai spécifié, il retransmet la demande. Si trop de retransmissions ne sont pas confirmées, un RTO se produit. Si vous constatez un grand nombre de RTO, le réseau est peut-être trop lent pour supporter le niveau d' activité actuel.

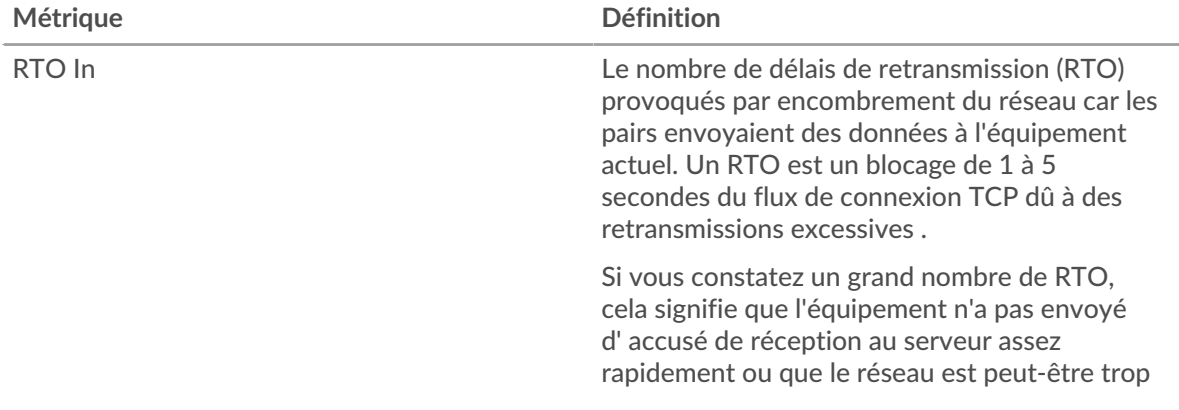

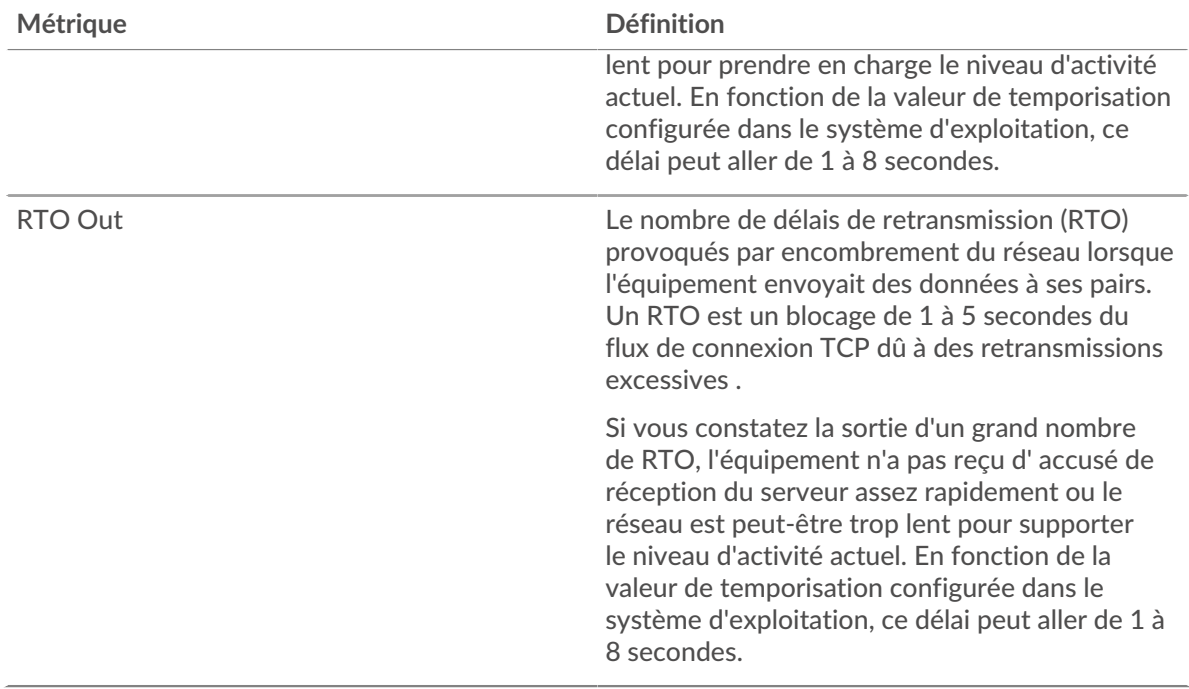

#### <span id="page-490-0"></span>**Totaux métriques Redis**

Les graphiques suivants sont disponibles dans cette région :

#### **Nombre total de demandes et de réponses**

Les demandes et les réponses représentent la conversation qui se déroule entre les clients et les serveurs. S'il y a plus de demandes que de réponses, il se peut que le client envoie plus de demandes que les serveurs ne peuvent en traiter ou que le réseau soit trop lent. Pour déterminer si le problème provient du réseau ou du serveur, vérifiez les RTO et les fenêtres zéro dans [Données réseau](#page-489-0) section.

**Note:** Il est peu probable que le nombre total de requêtes et de réponses Redis soit exactement le même, même dans un environnement sain. Par exemple, il se peut que vous visualisiez une période qui capture une réponse à une demande envoyée avant le début de la période. En général, plus la différence entre les réponses et les erreurs est grande, plus il y a de chances que ces transactions présentent un problème.

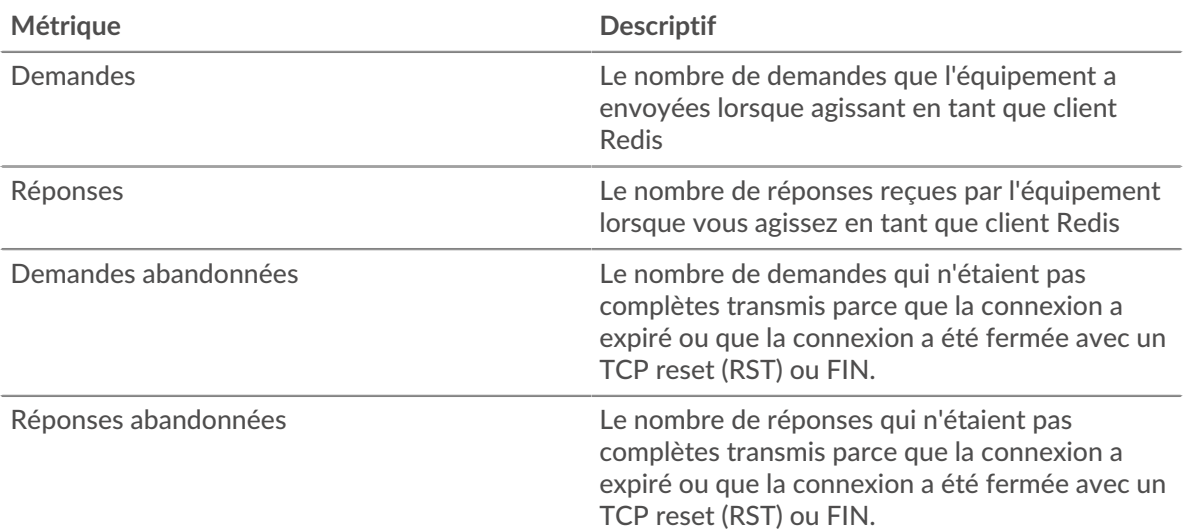

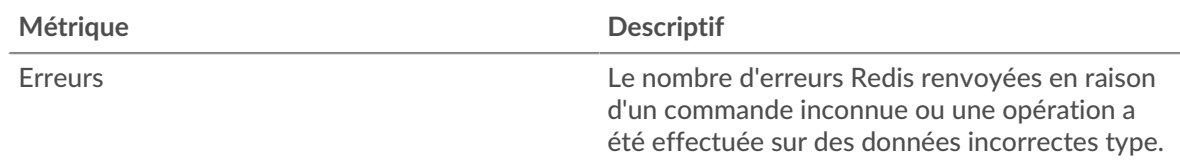

# **Tailles des demandes et des réponses**

Ce graphique montre la taille moyenne des demandes et des réponses.

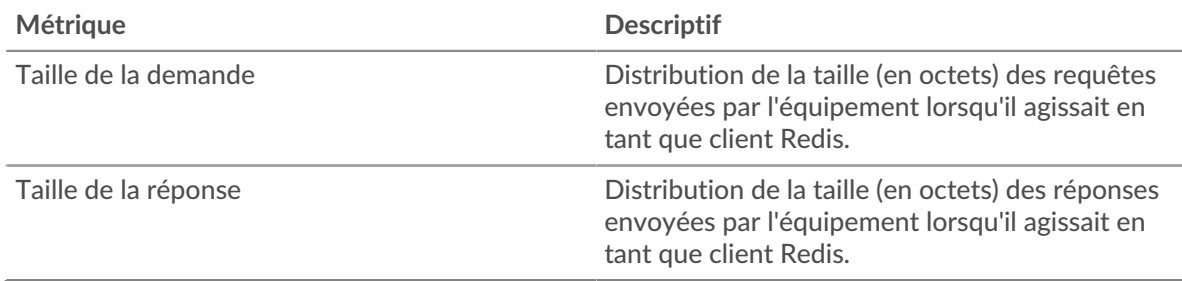

#### **Page du serveur Redis**

Cette page affiche des graphiques métriques de [Redis](#page-483-2) le trafic associé à un équipement de votre réseau.

- Pour en savoir plus sur les graphiques, consultez cette page :
	- [Redis Résumé](#page-491-0)
	- [Détails sur Redis](#page-495-0)
	- [Redis Performances](#page-495-1)
	- [Données du réseau](#page-496-0)
	- [Totaux métriques Redis](#page-497-0)
- <span id="page-491-0"></span>• En savoir plus sur [utilisation de métriques.](#page-0-0)

#### **Redis Résumé**

Les graphiques suivants sont disponibles dans cette région :

#### **Transactions**

Ce graphique vous indique à quel moment les erreurs Redis se sont produites et le nombre de réponses Redis envoyées par le serveur. Ces informations peuvent vous aider à déterminer dans quelle mesure le serveur était actif au moment où il a renvoyé les erreurs.

Dans un environnement sain, le nombre de demandes et de réponses devrait être à peu près égal. Pour plus d'informations, voir [Demandes et réponses.](#page-497-0)

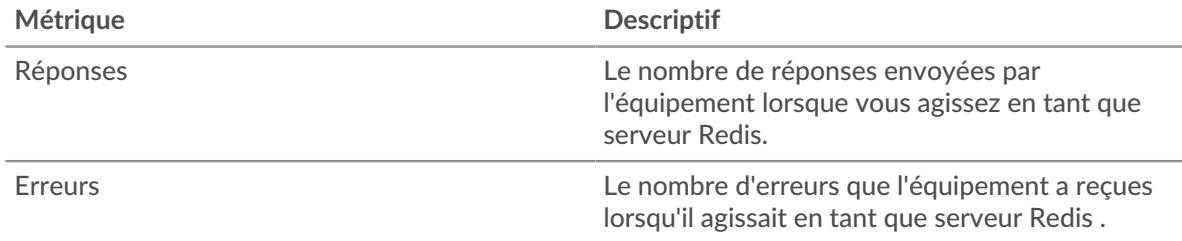

#### **Total des transactions**

Ce graphique affiche le nombre total de réponses Redis envoyées par le serveur et le nombre de ces réponses contenant des erreurs.

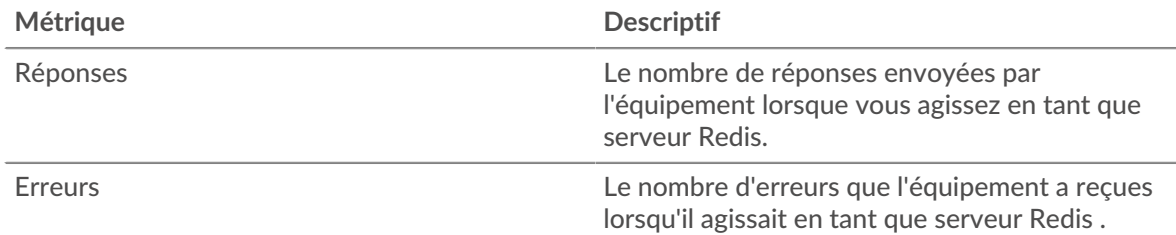

# **Résumé des performances (95e centile)**

Ce graphique montre le 95e percentile des mesures de chronométrage. Les mesures du temps de transfert et de traitement indiquent certaines parties d'une transaction complète. Le temps de transfert des demandes indique combien de temps les clients ont mis pour transmettre des demandes sur le réseau ; le temps de traitement du serveur indique combien de temps le serveur a mis pour traiter les demandes ; et le temps de transfert des réponses indique combien de temps le serveur a mis pour transmettre des réponses sur le réseau.

Les temps de transfert et de traitement sont calculés en mesurant le temps entre le moment où le premier et le dernier paquet de demandes et de réponses sont vus par le système ExtraHop, comme le montre la figure suivante :

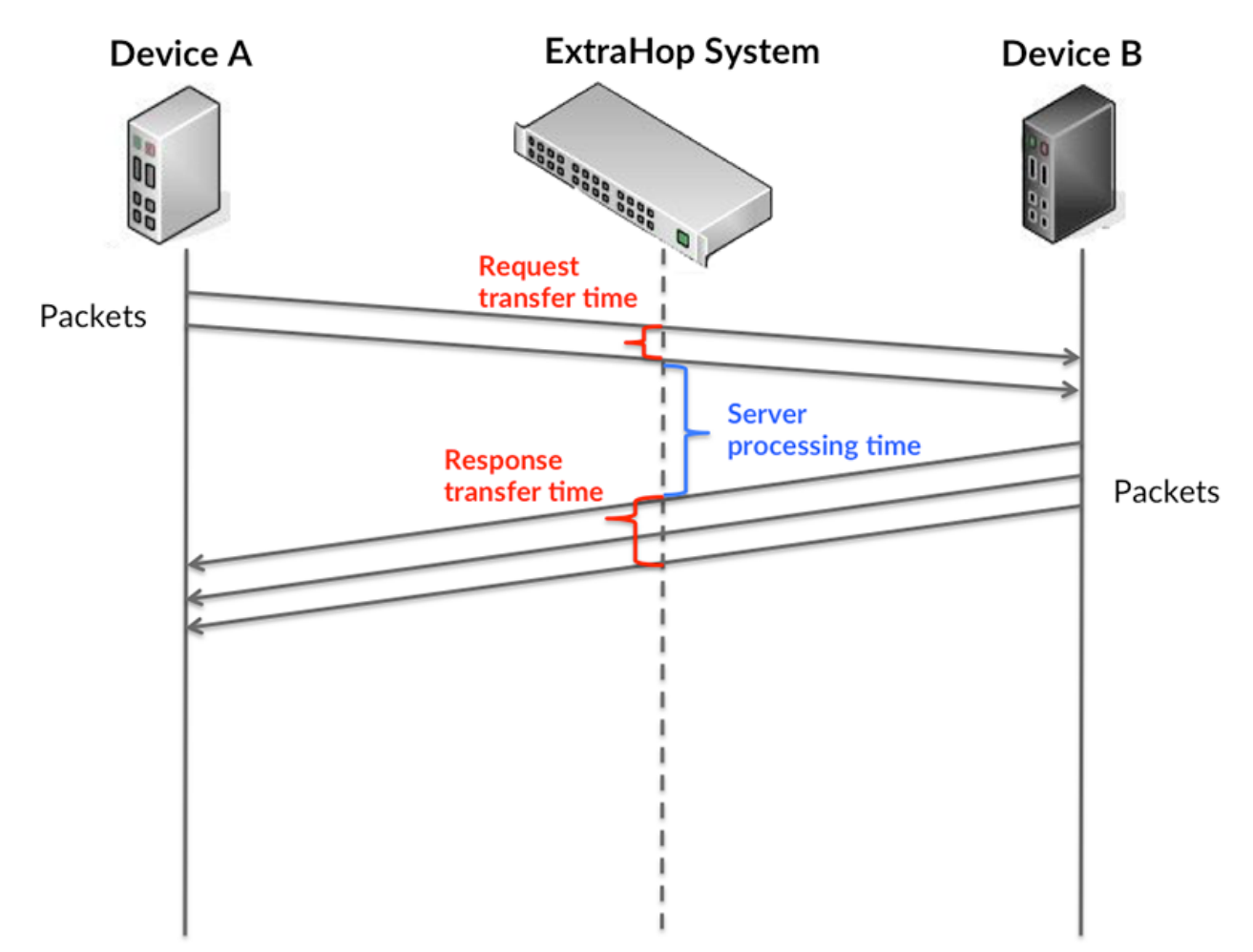

Il peut être difficile de déterminer si un problème est dû à un réseau ou à un équipement en regardant uniquement les temps de transfert et de traitement, car ces indicateurs à eux seuls fournissent une image incomplète. Par conséquent, la métrique du temps aller-retour (RTT) est également incluse dans ce graphique. Les métriques RTT sont un bon indicateur des performances de votre réseau. Si vous constatez des temps de transfert ou de traitement élevés, mais que le RTT est faible, le problème est probablement au niveau de l'appareil. Toutefois, si le RTT et les temps de traitement et de transfert sont tous élevés, la latence du réseau peut affecter les temps de transfert et de traitement, et le problème peut provenir du réseau.

La métrique RTT peut aider à identifier la source du problème car elle mesure uniquement le temps nécessaire pour envoyer un accusé de réception immédiat depuis le client ou le serveur ; elle n'attend pas que tous les paquets soient livrés.

Le système ExtraHop calcule la valeur RTT en mesurant le temps entre le premier paquet d'une demande et l'accusé de réception du serveur, comme le montre la figure suivante :

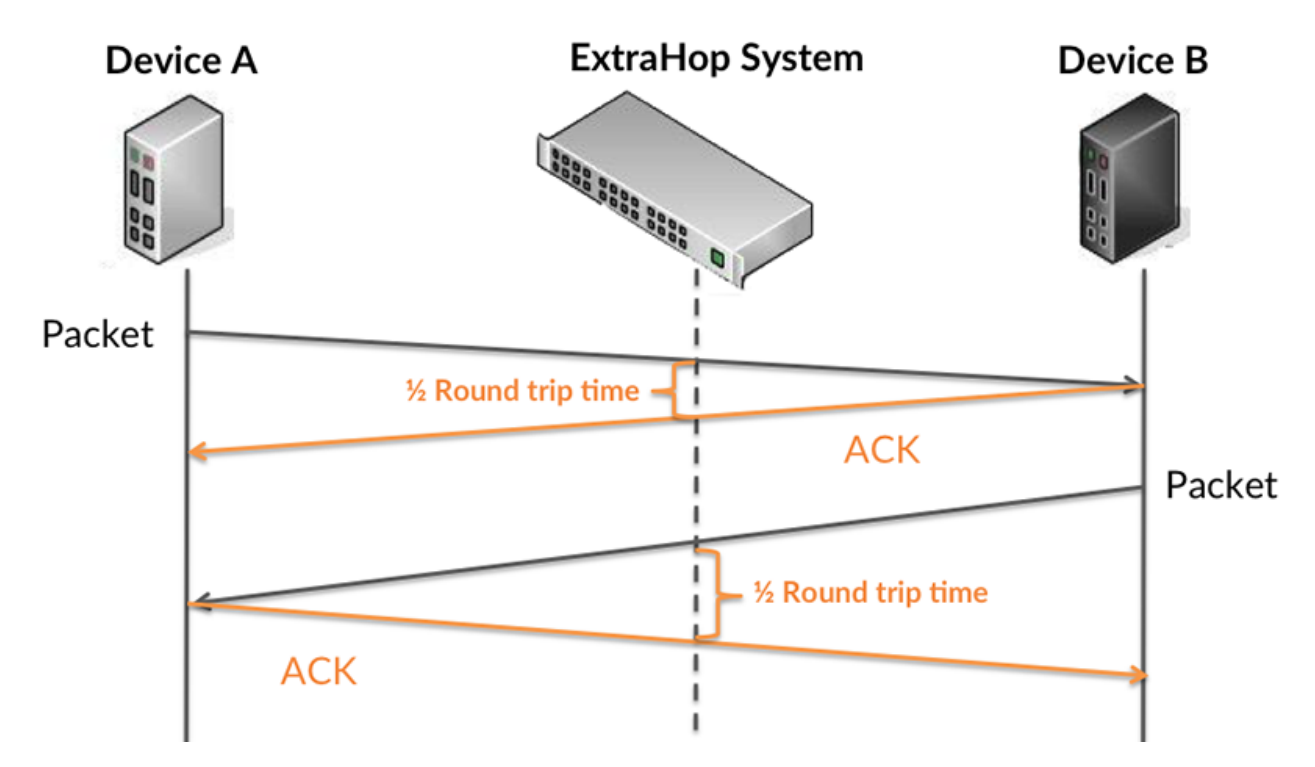

Le temps de transfert de la demande peut être élevé parce que le client a mis du temps à transmettre la demande (peut-être parce que la demande était très volumineuse) ; toutefois, le temps de transfert peut également être élevé parce que la demande a mis beaucoup de temps à circuler sur le réseau (peut-être en raison de la congestion du réseau).

Pour en savoir plus sur la façon dont le système ExtraHop calcule le temps de trajet aller-retour, consultez [Forum ExtraHop .](https://forums.extrahop.com/)..

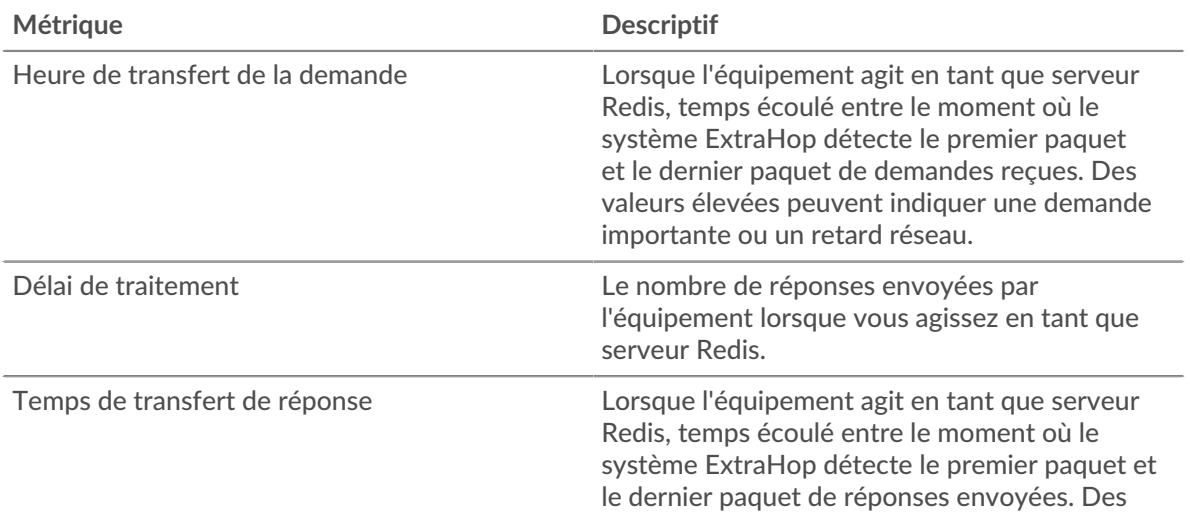

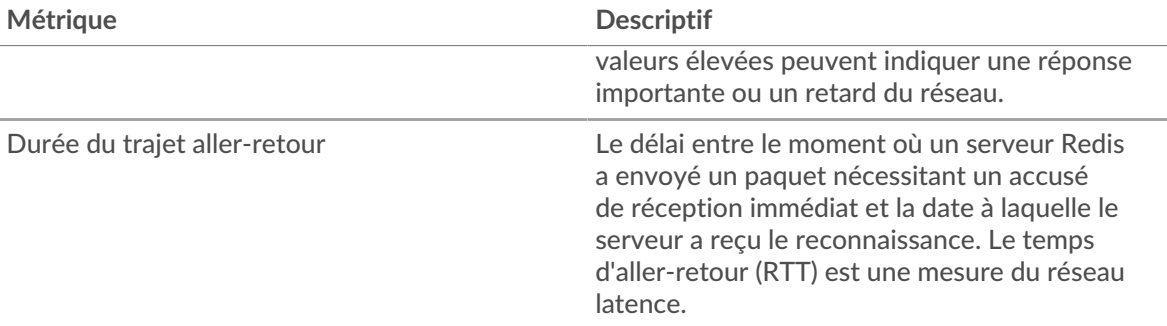

Le graphique des performances (95e centile) montre la valeur la plus élevée pour une période donnée tout en filtrant les valeurs aberrantes ; le 95e centile est la valeur la plus élevée inférieure à 95 % des valeurs pour une période d'échantillonnage. En affichant la 95e valeur, plutôt que le véritable maximum, le graphique vous donne une vision plus précise des données :

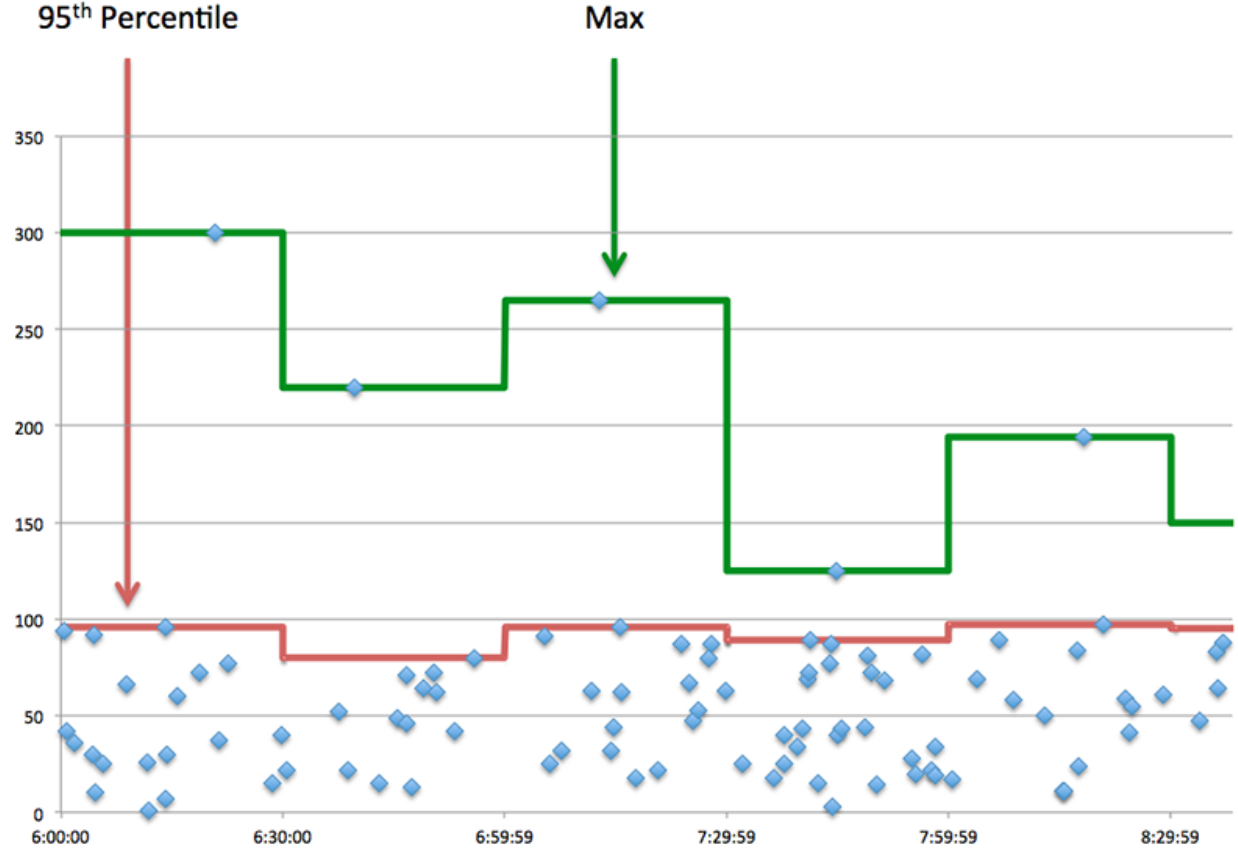

# **Max**

#### **Performance (95e)**

Si un serveur agit lentement, les mesures récapitulatives des performances peuvent vous aider à déterminer si le problème provient du réseau ou du serveur. Les mesures récapitulatives des performances indiquent le temps nécessaire au serveur pour traiter les demandes des clients au 95e centile par rapport au 95e centile de temps nécessaire pour transmettre les paquets provenant de ces demandes (et leurs réponses respectives) sur le réseau. Des temps de traitement élevés indiquent que le serveur est lent. Un RTT élevé indique que le serveur communique sur des réseaux lents.

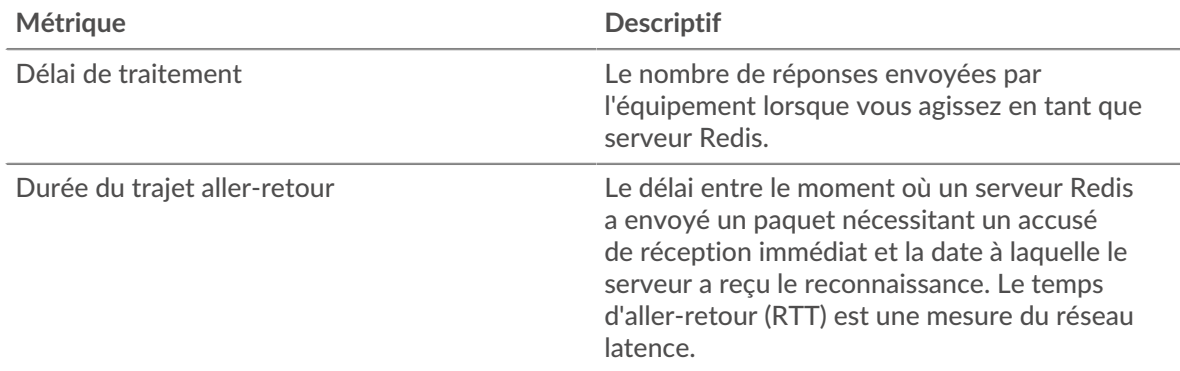

#### <span id="page-495-0"></span>**Détails sur Redis**

Les graphiques suivants sont disponibles dans cette région :

#### **Les meilleures méthodes**

Ce graphique montre quelles méthodes Redis ont été les plus appelées sur le serveur en ventilant le nombre total de requêtes que le serveur a reçues par méthode.

#### **Principaux types d'erreurs**

Ce graphique montre les erreurs Redis que le serveur a le plus renvoyées en ventilant le nombre total de réponses que le serveur a envoyées par erreur.

# <span id="page-495-1"></span>**Redis Performances**

Les graphiques suivants sont disponibles dans cette région :

#### **Répartition du temps de traitement du serveur**

Ce graphique présente les temps de traitement des serveurs dans un histogramme pour montrer les temps de traitement les plus courants.

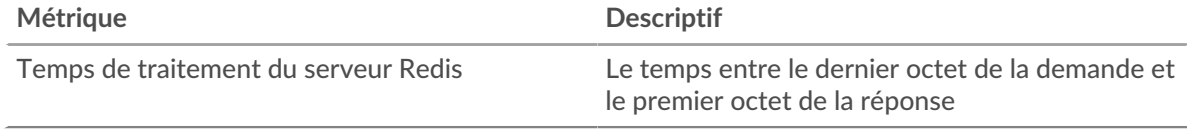

#### **Temps de traitement du serveur**

Ce graphique montre le temps de traitement médian pour le serveur.

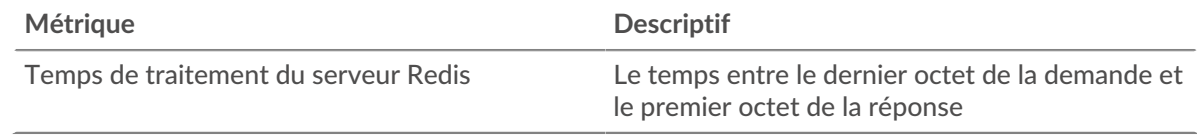

# **Répartition du temps aller-retour**

Ce graphique présente les temps aller-retour dans un histogramme pour montrer les temps allerretour les plus courants.

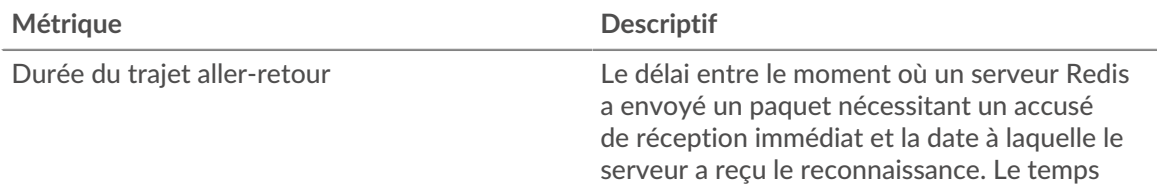

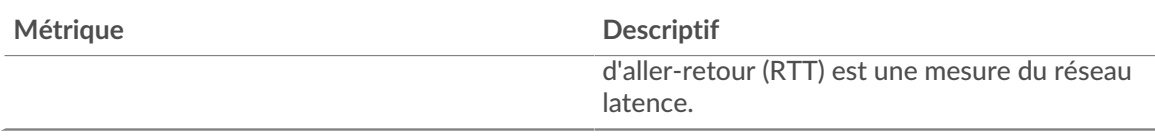

# **Durée du trajet aller-retour**

Ce graphique montre le temps d' aller-retour médian pour le serveur.

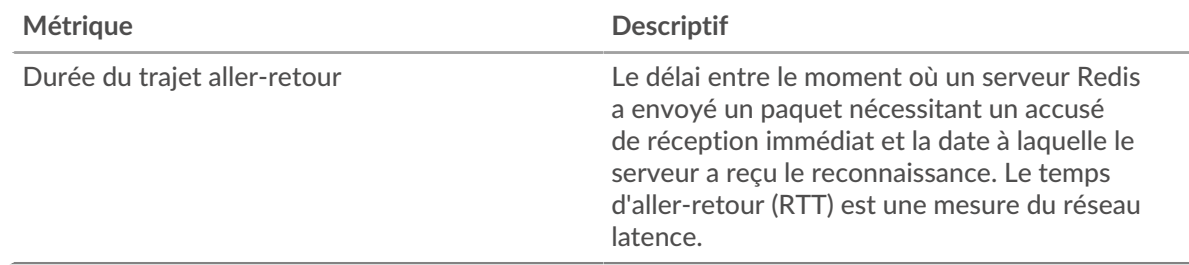

#### <span id="page-496-0"></span>**Données réseau**

Cette région affiche les informations TCP relatives au protocole actuel. En général, les blocages de l' hôte indiquent qu'il y a un problème avec le serveur ou le client, et les blocages du réseau indiquent qu'il y a un problème avec le réseau.

#### **Stands d'hôtes**

Ce graphique indique le nombre de fenêtres nulles qui ont été annoncées ou reçues par l' équipement. Les appareils contrôlent la quantité de données qu'ils reçoivent en spécifiant le nombre de paquets qui peuvent leur être envoyés sur une période donnée. Lorsqu'un équipement reçoit plus de données qu'il ne peut en traiter, il affiche une fenêtre zéro pour demander à son équipement homologue d' arrêter complètement d'envoyer des paquets jusqu'à ce que l'appareil rattrape son retard. Si vous voyez un grand nombre de fenêtres nulles, il se peut qu'un serveur ou un client ne soit pas assez rapide pour prendre en charge la quantité de données reçues.

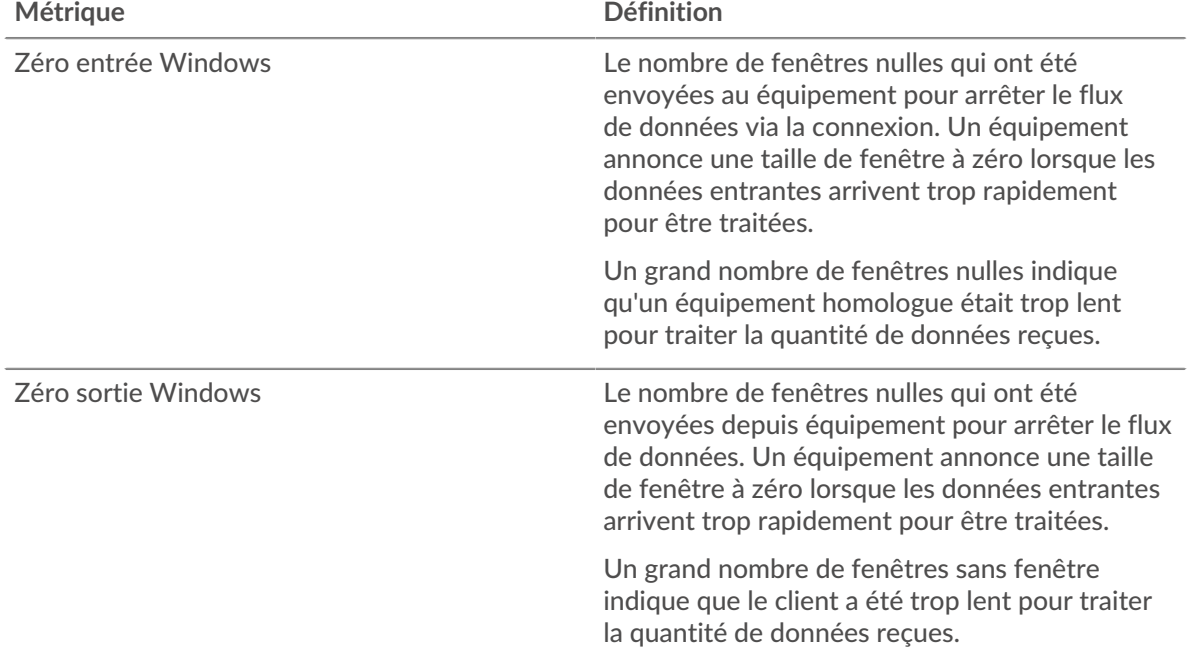

## **Stals du réseau**

Ce graphique montre le nombre de délais de retransmission survenus. Les délais de retransmission (RTO) se produisent lorsqu'un réseau supprime trop de paquets, généralement en raison de collisions de paquets ou d'un épuisement de la mémoire tampon. Si un équipement envoie une demande ou une réponse et ne reçoit pas de confirmation dans un délai spécifié, il retransmet la demande. Si trop de retransmissions ne sont pas confirmées, un RTO se produit. Si vous constatez un grand nombre de RTO, le réseau est peut-être trop lent pour supporter le niveau d' activité actuel.

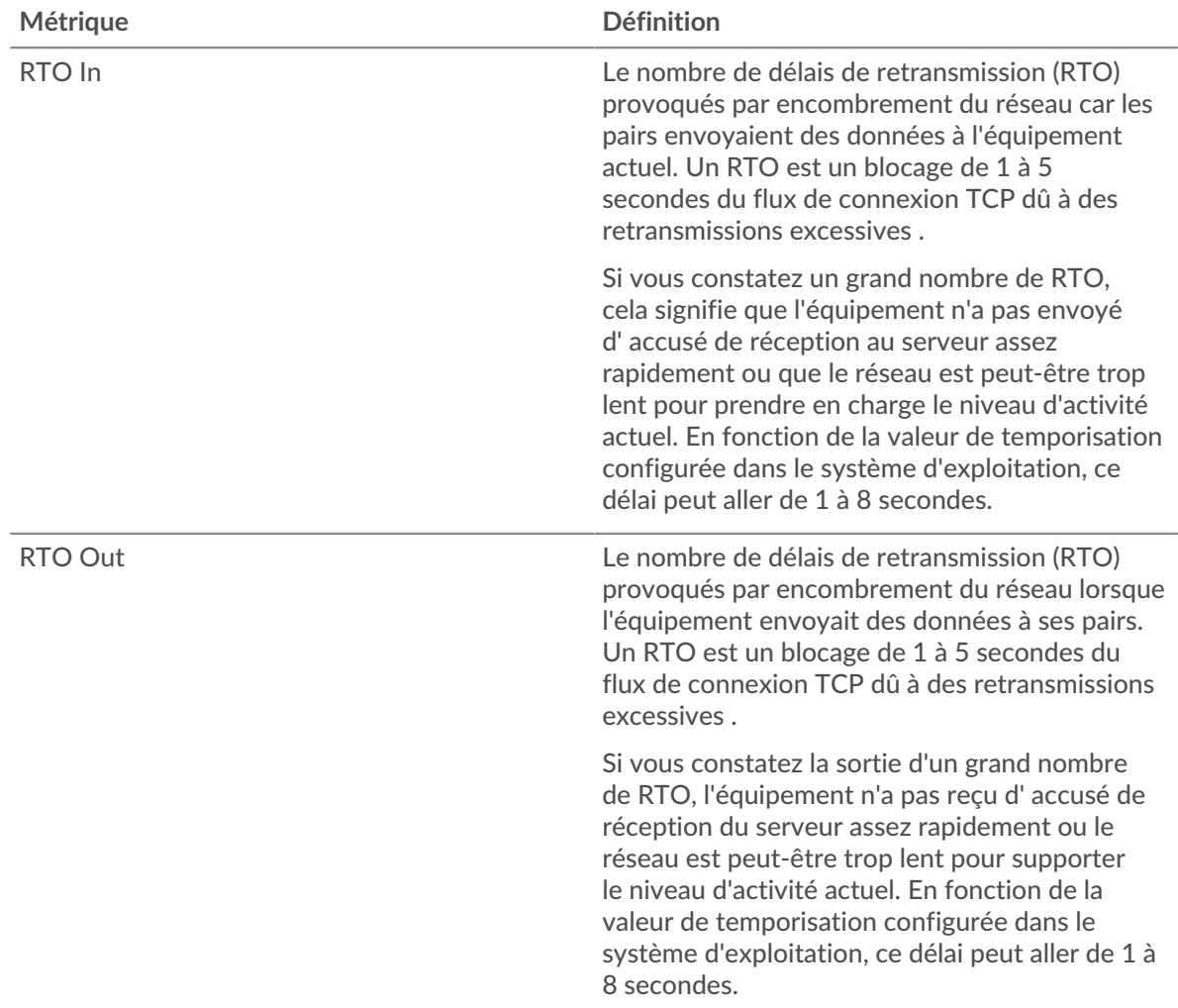

# <span id="page-497-0"></span>**Totaux métriques Redis**

Les graphiques suivants sont disponibles dans cette région :

#### **Nombre total de demandes et de réponses**

Les demandes et les réponses représentent la conversation qui se déroule entre les clients et les serveurs. S'il y a plus de demandes que de réponses, les clients peuvent envoyer plus de demandes que le serveur ne peut en traiter ou le réseau est peut-être trop lent. Pour déterminer si le problème provient du réseau ou du serveur, vérifiez les RTO et les fenêtres zéro dans le [Données réseau](#page-496-0) section.

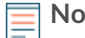

**Note:** Il est peu probable que le nombre total de requêtes et de réponses Redis soit exactement le même, même dans un environnement sain. Par exemple, vous pouvez visualiser une période qui capture une réponse à une demande envoyée avant le début de la période. En général, plus la différence entre les réponses et

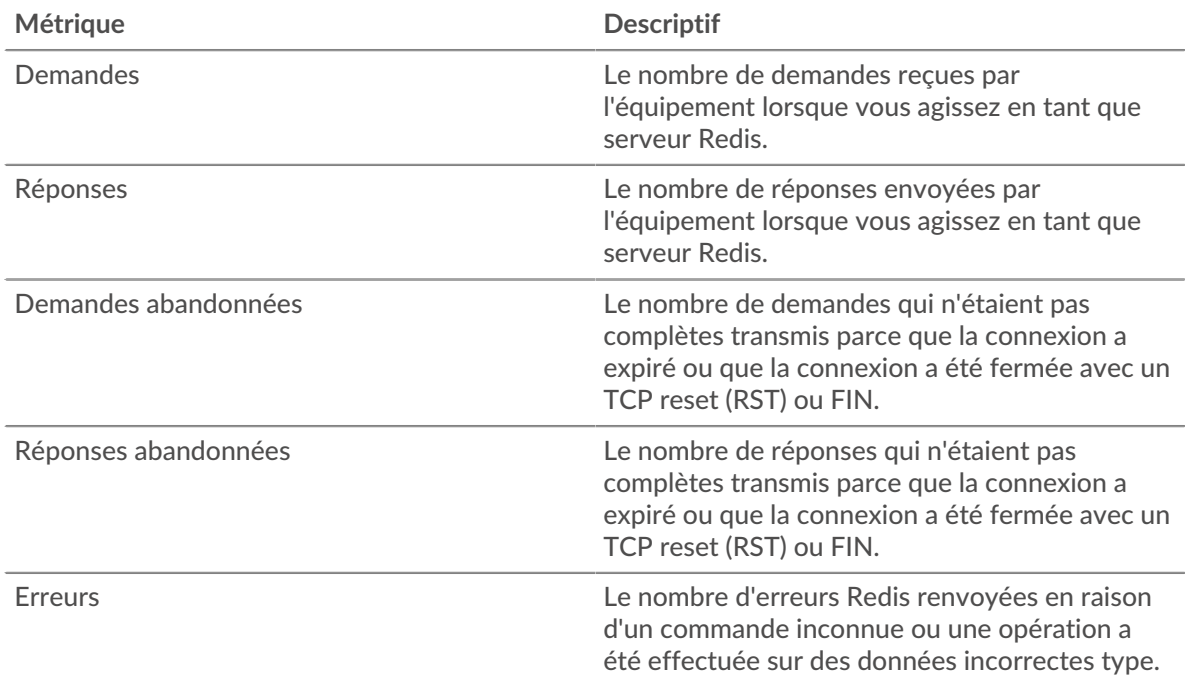

les erreurs est grande, plus il y a de chances que ces transactions présentent un problème.

# **Tailles des demandes et des réponses**

Ce graphique montre la taille moyenne des demandes et des réponses.

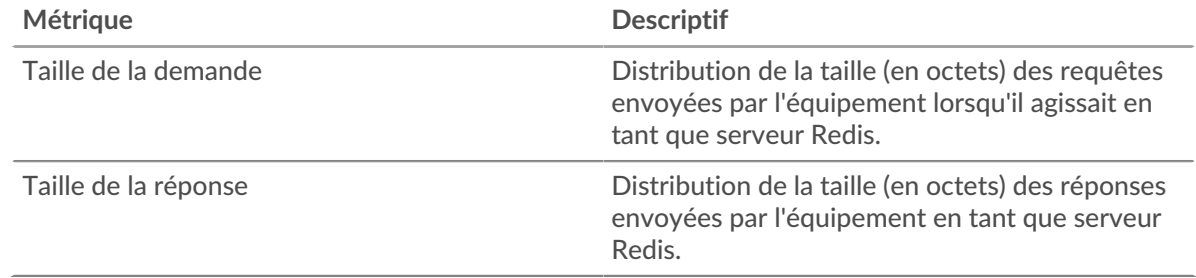

#### **Page du groupe de clients Redis**

Cette page affiche des graphiques métriques de [Redis](#page-483-2) le trafic associé à un groupe dproximatif d'équipements sur votre réseau.

- Pour en savoir plus sur les graphiques, consultez cette page :
	- [Redis Résumé pour le groupe](#page-498-0)
	- [Détails Redis pour le groupe](#page-499-0)
	- [Redis Metrics pour le groupe](#page-499-1)
- <span id="page-498-0"></span>• En savoir plus sur [utilisation de métriques.](#page-0-0)

# **Redis Résumé pour le groupe**

Les graphiques suivants sont disponibles dans cette région :

## **Transactions**

Ce graphique vous indique à quel moment des erreurs Redis se sont produites et combien de réponses les clients Redis ont reçues. Ces informations peuvent vous aider à déterminer dans quelle mesure les clients étaient actifs au moment où ils ont reçu les erreurs.

Dans un environnement sain, le nombre de demandes et de réponses devrait être à peu près égal. Pour plus d'informations, consultez la section Redis Metrics for Group .

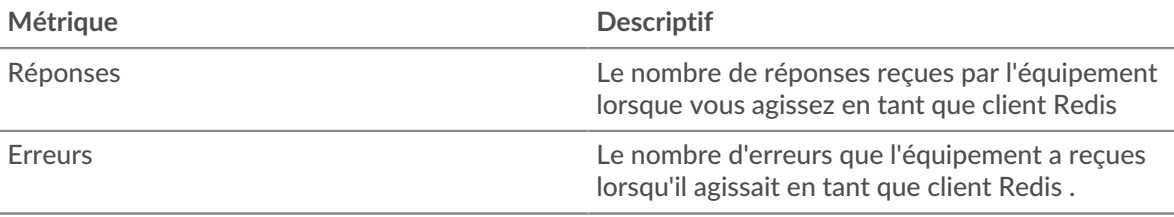

#### **Total des transactions**

Ce graphique vous indique le nombre de réponses Redis reçues par les clients et le nombre de ces réponses contenant des erreurs.

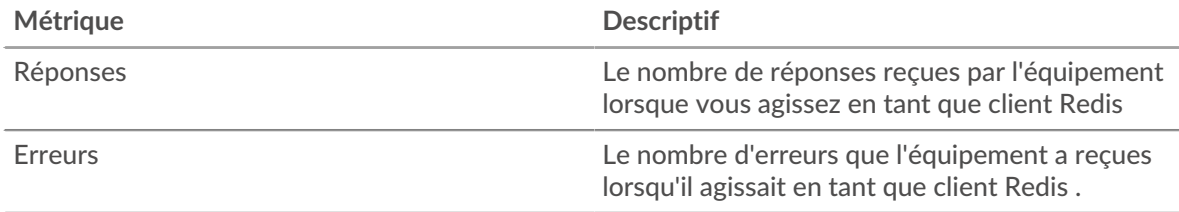

#### <span id="page-499-0"></span>**Détails Redis pour le groupe**

Les graphiques suivants sont disponibles dans cette région :

#### **Les meilleurs membres du groupe (clients Redis)**

Ce graphique montre quels clients Redis du groupe étaient les plus actifs en ventilant le nombre total de requêtes Redis envoyées par le groupe par client.

#### **Les meilleures méthodes**

Ce graphique montre les méthodes Redis que le groupe a le plus appelées en répartissant le nombre total de requêtes envoyées par le groupe par méthode.

#### **Principales erreurs**

Ce graphique montre les erreurs Redis que le groupe a reçues le plus souvent en ventilant le nombre de réponses renvoyées au groupe par erreur.

#### <span id="page-499-1"></span>**Redis Metrics pour le groupe**

Les graphiques suivants sont disponibles dans cette région :

#### **Nombre total de demandes et de réponses**

Les demandes et les réponses représentent la conversation qui se déroule entre les clients et les serveurs. S'il y a plus de demandes que de réponses, il se peut que les clients envoient plus de demandes que les serveurs ne peuvent en traiter ou que le réseau soit trop lent.

**Note:** Il est peu probable que le nombre total de demandes et de réponses soit exactement le même, même dans un environnement sain. Par exemple, il se peut que vous visualisiez une période qui capture une réponse à une demande envoyée avant le début de la période. En général, plus la différence entre les réponses et

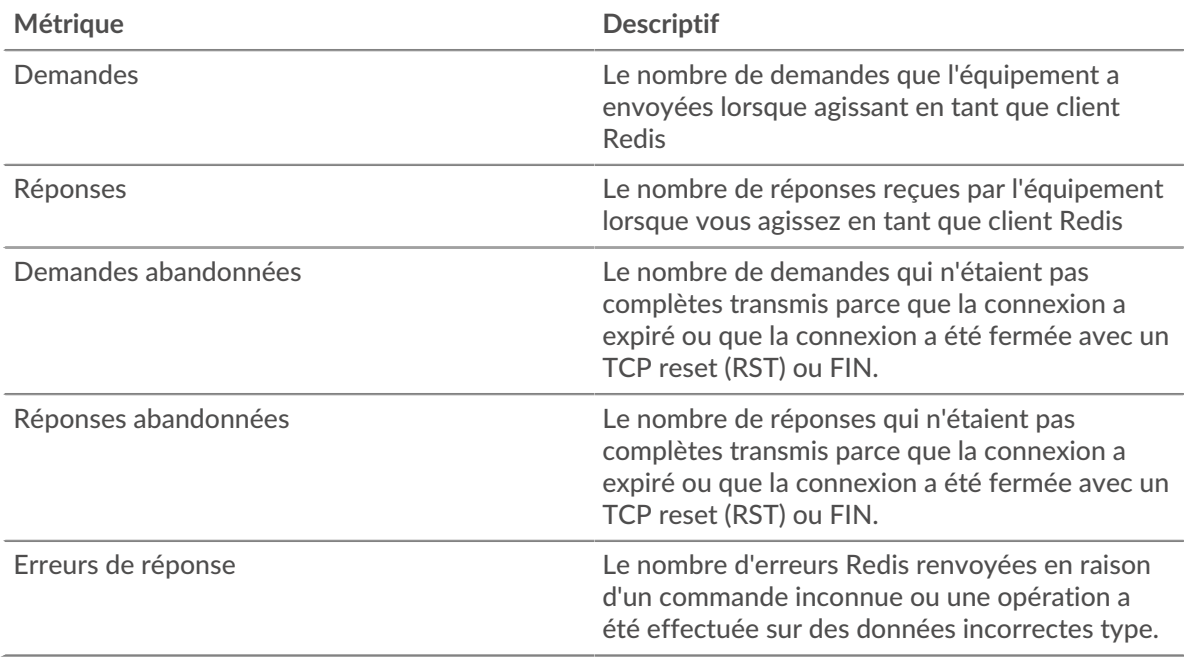

les erreurs est grande, plus il y a de chances que ces transactions présentent un problème.

#### **Temps de traitement du serveur**

Si un groupe de clients agit lentement, le temps de traitement du serveur peut vous aider à déterminer si le problème provient des serveurs. Le graphique des temps de traitement des serveurs indique le temps médian nécessaire aux serveurs pour traiter les demandes des clients. Les temps de traitement élevés des serveurs indiquent que les clients contactent des serveurs lents.

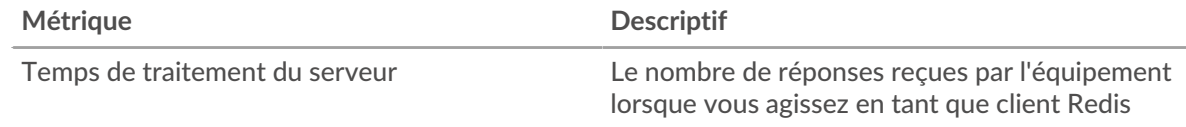

#### **Page du groupe de serveurs Redis**

Cette page affiche des graphiques métriques de [Redis](#page-483-2) le trafic associé à un groupe dproximatif d'équipements sur votre réseau.

- Pour en savoir plus sur les graphiques, consultez cette page :
	- [Redis Résumé pour le groupe](#page-500-0)
	- [Détails Redis pour le groupe](#page-501-0)
	- [Redis Metrics pour le groupe](#page-501-1)
- <span id="page-500-0"></span>• En savoir plus sur [utilisation de métriques.](#page-0-0)

#### **Redis Résumé pour le groupe**

Les graphiques suivants sont disponibles dans cette région :

#### **Transactions**

Ce graphique vous indique à quel moment les erreurs Redis se sont produites et le nombre de réponses Redis envoyées par les serveurs. Ces informations peuvent vous aider à déterminer dans quelle mesure les serveurs étaient actifs au moment où ils ont renvoyé les erreurs.

Dans un environnement sain, le nombre de demandes et de réponses devrait être à peu près égal. Pour plus d'informations, consultez la section Redis Metrics for Group .

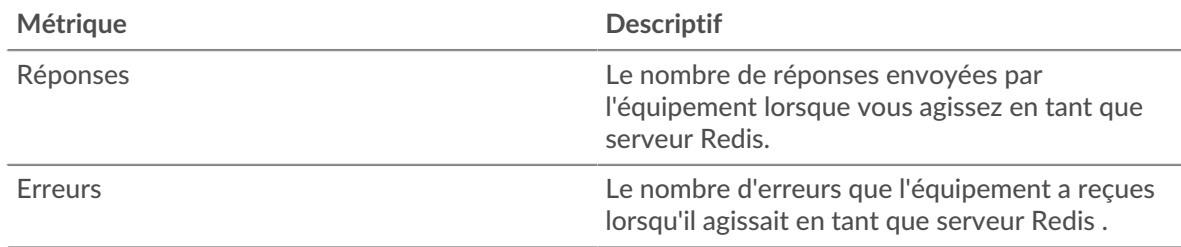

#### **Total des transactions**

Ce graphique vous montre combien de serveurs de réponses Redis du groupe ont envoyés et combien de ces réponses contenaient des erreurs.

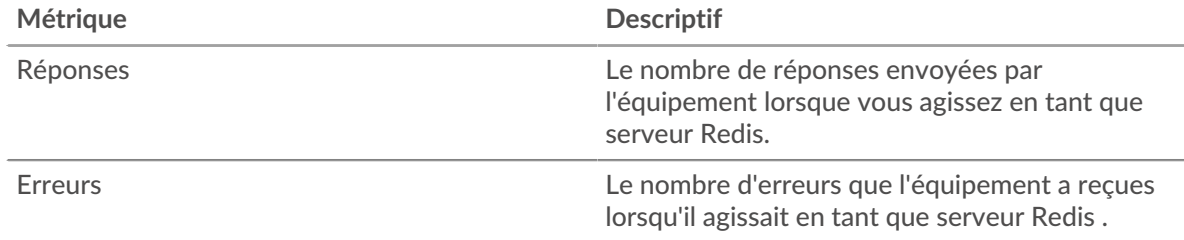

#### <span id="page-501-0"></span>**Détails Redis pour le groupe**

Les graphiques suivants sont disponibles dans cette région :

#### **Principaux membres du groupe (serveurs Redis)**

Ce graphique montre quels serveurs Redis du groupe étaient les plus actifs en ventilant le nombre total de réponses Redis que le groupe a envoyées par serveur.

#### **Les meilleures méthodes**

Ce graphique montre quelles méthodes Redis ont été le plus utilisées sur les serveurs du groupe en ventilant le nombre total de requêtes que le groupe a reçues par méthode.

# **Principales erreurs**

Ce graphique montre quelles erreurs Redis les groupes ont le plus renvoyées en ventilant le nombre total de réponses envoyées par erreur par le groupe.

#### <span id="page-501-1"></span>**Redis Metrics pour le groupe**

Les graphiques suivants sont disponibles dans cette région :

# **Nombre total de demandes et de réponses**

Les demandes et les réponses représentent la conversation qui se déroule entre les clients et les serveurs. S'il y a plus de demandes que de réponses, les clients peuvent envoyer plus de demandes que les serveurs ne peuvent en traiter ou le réseau est peut-être trop lent.

**Note:** Il est peu probable que le nombre total de demandes et de réponses soit exactement le même, même dans un environnement sain. Par exemple, il se peut que vous visualisiez une période qui capture une réponse à une demande envoyée avant le début de la période. En général, plus la différence entre les réponses et les erreurs est grande, plus il y a de chances que ces transactions présentent un problème.

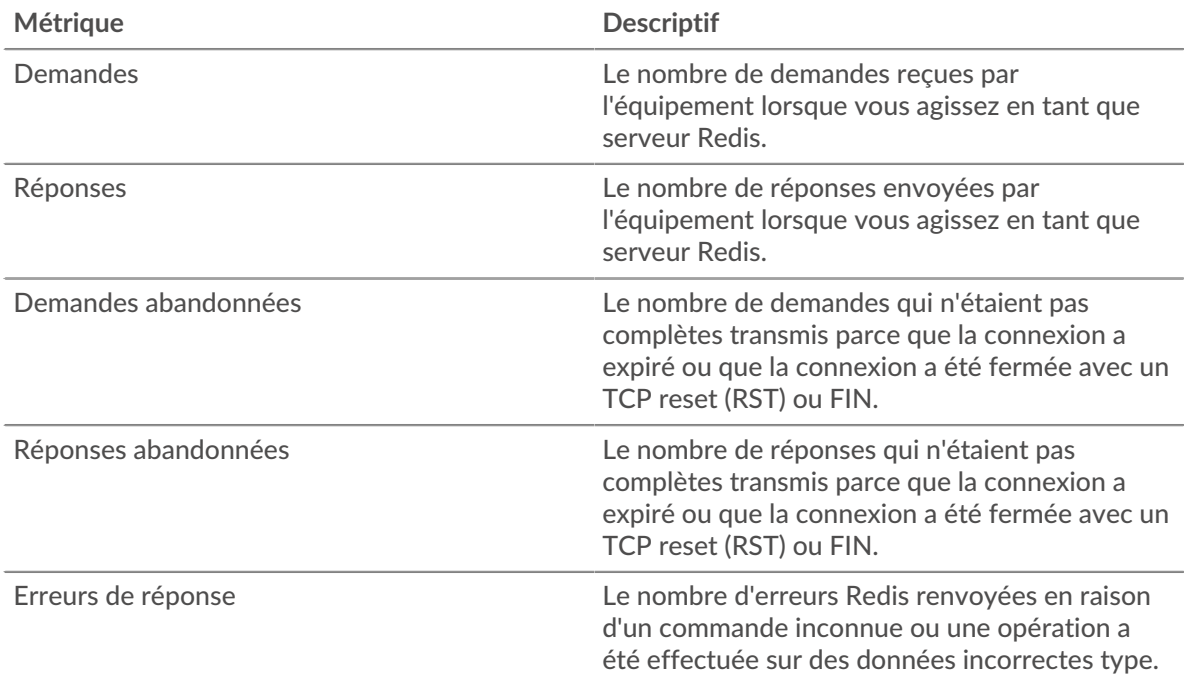

#### **Temps de traitement du serveur**

Le graphique des temps de traitement des serveurs indique le temps médian nécessaire aux serveurs pour traiter les demandes des clients. Des temps de traitement élevés indiquent que les serveurs d'un groupe sont lents.

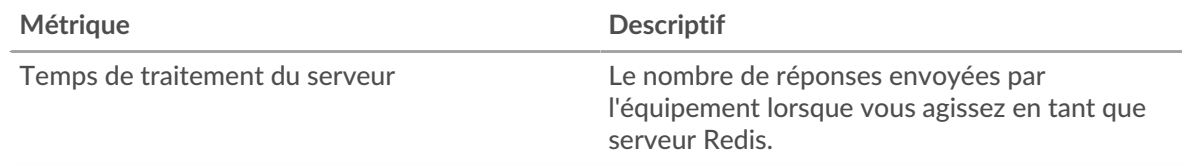

# <span id="page-502-0"></span>**RFB**

Le système ExtraHop collecte des métriques concernant l'activité de la mémoire tampon à distance (RFB). Le protocole RFB est un protocole d'accès à distance à une interface utilisateur graphique qui permet à un client de visualiser et de contrôler un système sur un autre ordinateur.

#### **Page client RFB**

Cette page affiche des graphiques métriques de [RFB](#page-502-0) le trafic associé à un équipement de votre réseau.

- Pour en savoir plus sur les graphiques, consultez cette page :
	- [Résumé du RFB](#page-502-1)
	- [Détails du RFB](#page-503-0)
	- [Durées des sessions RFB](#page-504-0)
	- [Totaux métriques RFB](#page-504-1)
- <span id="page-502-1"></span>• En savoir plus sur [utilisation de métriques.](#page-0-0)

#### **Résumé du RFB**

Les graphiques suivants sont disponibles dans cette région :

# **Séances**

Ce graphique indique à quel moment les sessions RFB se sont produites sur le client, y compris les sessions dont l'autorisation est inconnue et les sessions contenant des erreurs.

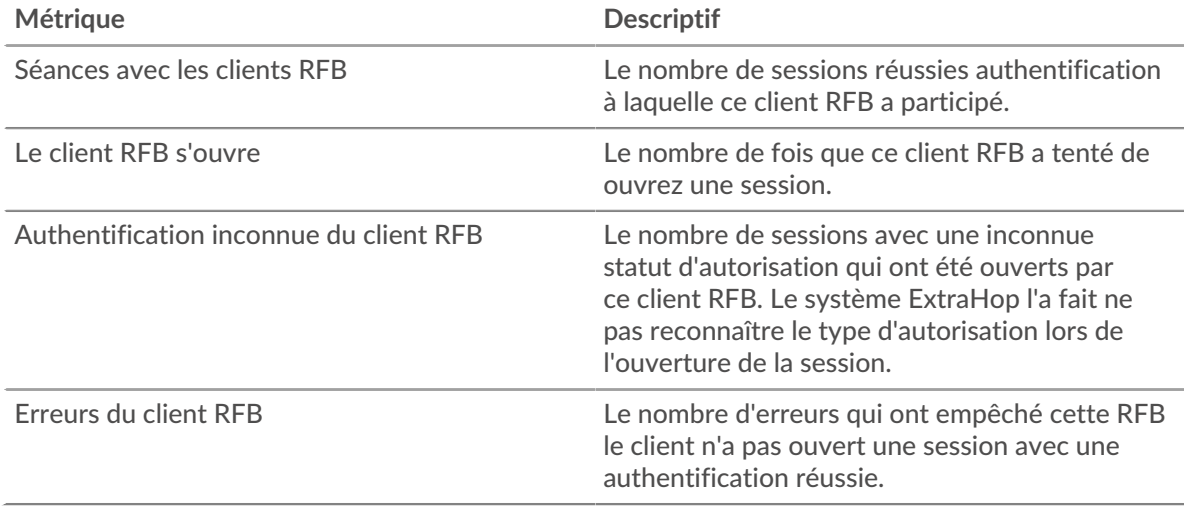

# **Nombre total de sessions**

Ce graphique affiche le nombre total de sessions RFB sur le client, y compris les sessions dont l'autorisation est inconnue et les sessions contenant des erreurs.

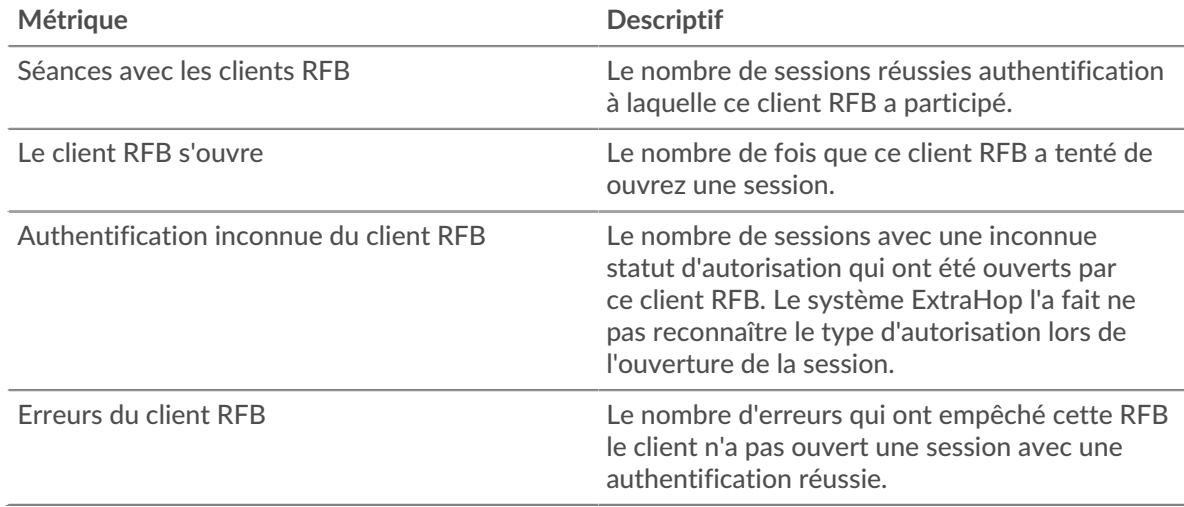

# <span id="page-503-0"></span>**Détails du RFB**

Les graphiques suivants sont disponibles dans cette région :

#### **Principales erreurs**

Ce graphique affiche les principaux messages d'erreur RFB survenus sur le client.

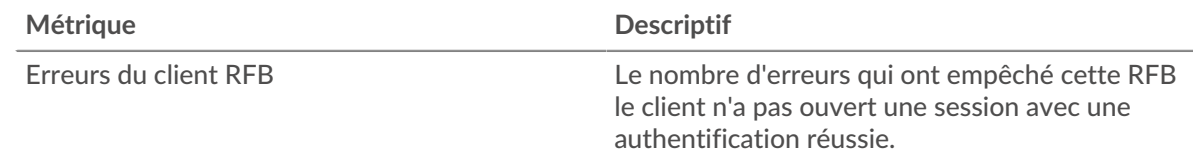
#### **Durées des sessions RFB**

Les graphiques suivants sont disponibles dans cette région :

#### **Distribution de la durée des sessions**

Ce graphique affiche la durée pendant laquelle une session RFB a été ouverte sur le client. Vous pouvez filtrer la durée par percentile ou par valeurs minimum-maximum.

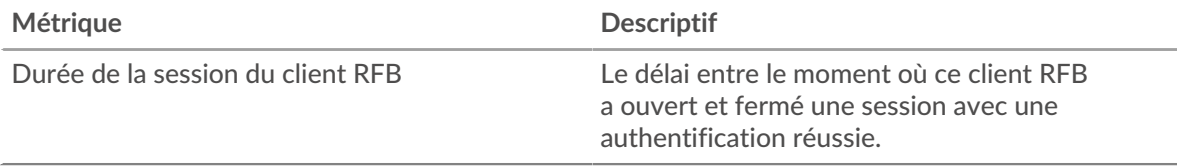

## **Durée de la session**

Ce graphique affiche la durée médiane des sessions RFB sur le client.

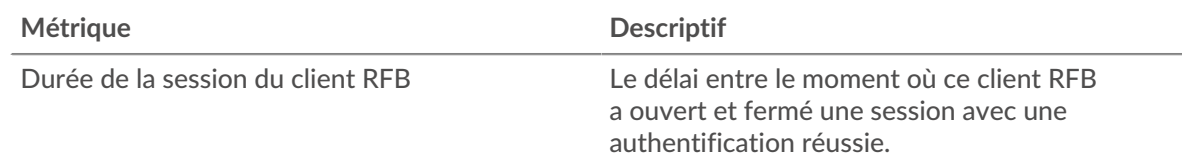

#### **Totaux métriques RFB**

Les graphiques suivants sont disponibles dans cette région :

### **Nombre total de sessions**

Ce graphique affiche le nombre total de sessions RFB sur le client, y compris les sessions dont l'autorisation est inconnue et les sessions contenant des erreurs.

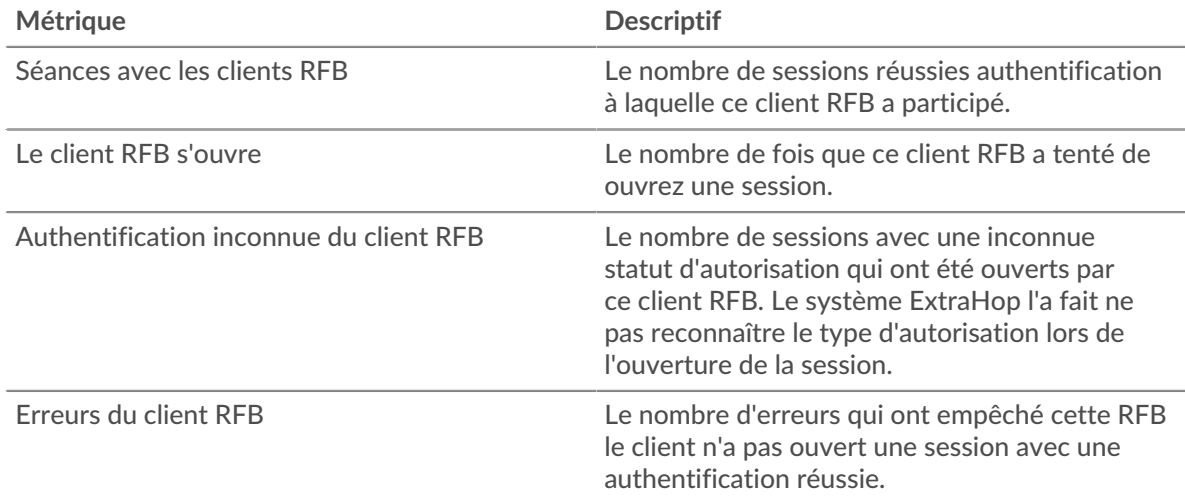

#### **page du serveur RFB**

Cette page affiche des graphiques métriques de [RFB](#page-502-0) le trafic associé à un équipement de votre réseau.

- Pour en savoir plus sur les graphiques, consultez cette page :
	- [Résumé du RFB](#page-505-0)
	- [Détails du RFB](#page-505-1)
	- [Durées des sessions RFB](#page-506-0)
- [Totaux métriques RFB](#page-506-1)
- <span id="page-505-0"></span>• En savoir plus sur [utilisation de métriques.](#page-0-0)

### **Résumé du RFB**

Les graphiques suivants sont disponibles dans cette région :

### **Séances**

Ce graphique indique quand les sessions RFB ont eu lieu sur le serveur, y compris les sessions avec une autorisation inconnue et les sessions avec des erreurs.

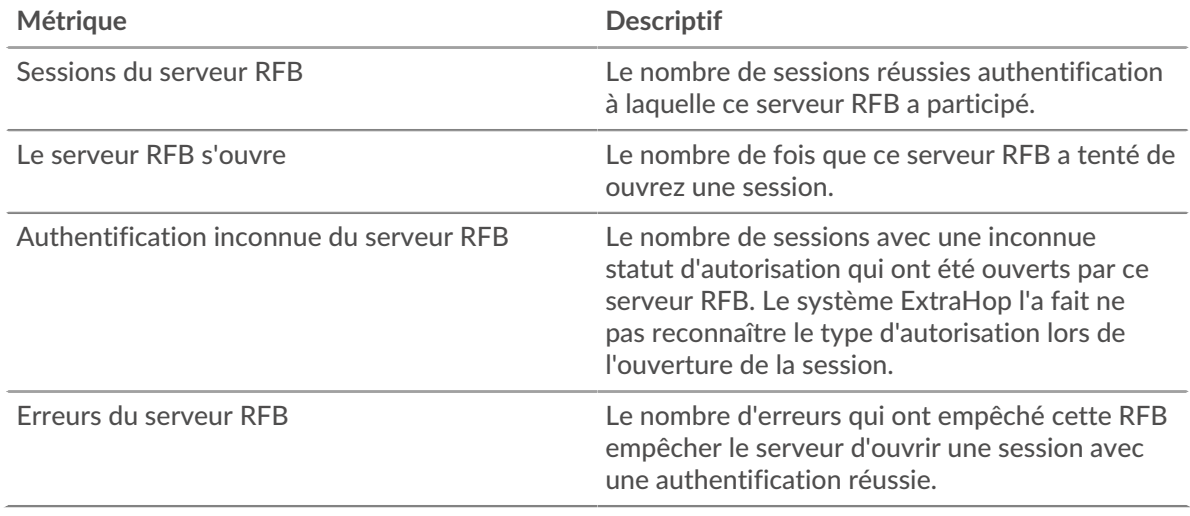

## **Nombre total de sessions**

Ce graphique affiche le nombre total de sessions RFB sur le serveur, y compris les sessions dont l'autorisation est inconnue et les sessions contenant des erreurs.

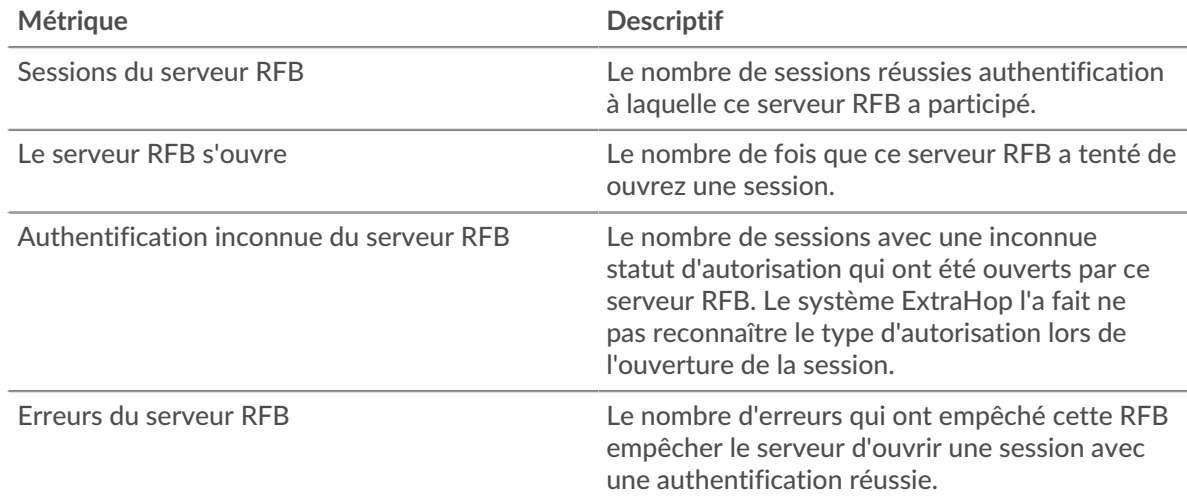

### <span id="page-505-1"></span>**Détails du RFB**

Les graphiques suivants sont disponibles dans cette région :

### **Principales erreurs**

Ce graphique affiche les principaux messages d'erreur RFB survenus sur le serveur.

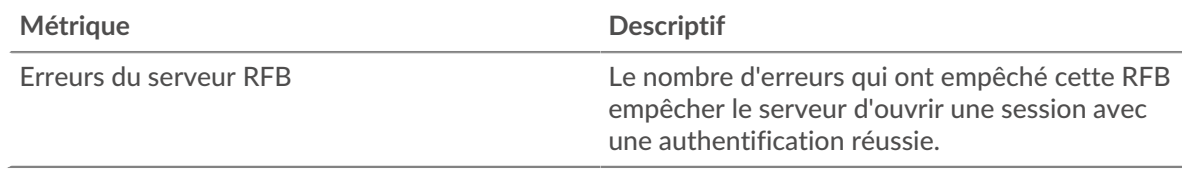

### <span id="page-506-0"></span>**Durées des sessions RFB**

Les graphiques suivants sont disponibles dans cette région :

### **Distribution de la durée des sessions**

Ce graphique indique la durée pendant laquelle une session RFB a été ouverte sur le serveur. Vous pouvez filtrer la durée par percentile ou par valeurs minimum-maximum.

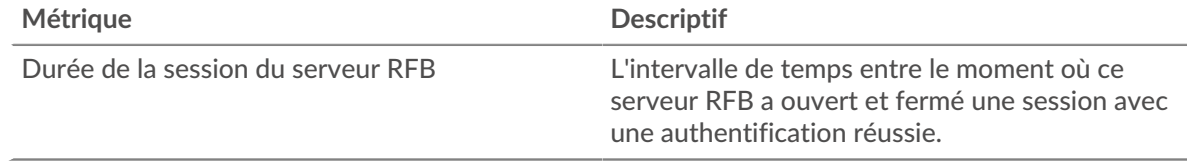

## **Durée de la session**

Ce graphique affiche la durée médiane des sessions RFB sur le serveur.

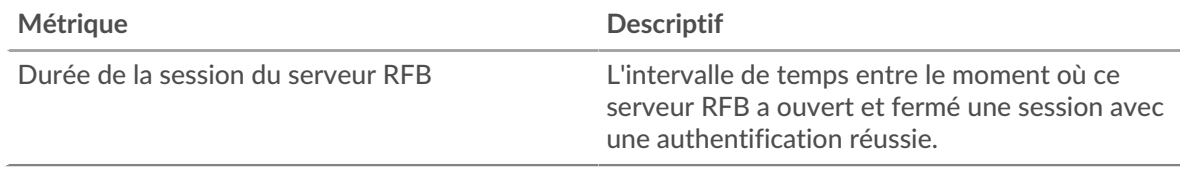

#### <span id="page-506-1"></span>**Totaux métriques RFB**

Les graphiques suivants sont disponibles dans cette région :

#### **Nombre total de sessions**

Ce graphique affiche le nombre total de sessions RFB sur le serveur, y compris les sessions dont l'autorisation est inconnue et les sessions contenant des erreurs.

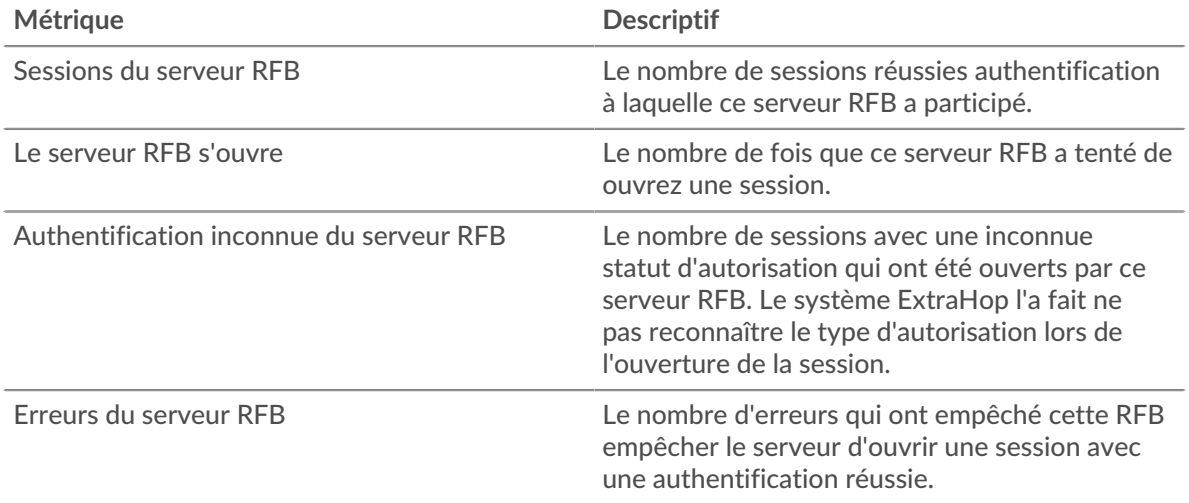

### **Page du groupe de clients RFB**

Cette page affiche des graphiques métriques de [RFB](#page-502-0) le trafic associé à un groupe dquelconque d'équipements sur votre réseau.

- Pour en savoir plus sur les graphiques, consultez cette page :
	- [Résumé du RFB pour le groupe](#page-507-0)
	- [Détails du RFB pour le groupe](#page-508-0)
	- [Métriques RFB pour le groupe](#page-508-1)
- <span id="page-507-0"></span>• En savoir plus sur [utilisation de métriques.](#page-0-0)

#### **Résumé du RFB pour le groupe**

Les graphiques suivants sont disponibles dans cette région :

#### **Séances**

Ce graphique indique quand les sessions RFB ont eu lieu sur les clients du groupe, y compris les sessions avec une autorisation inconnue et les sessions avec des erreurs.

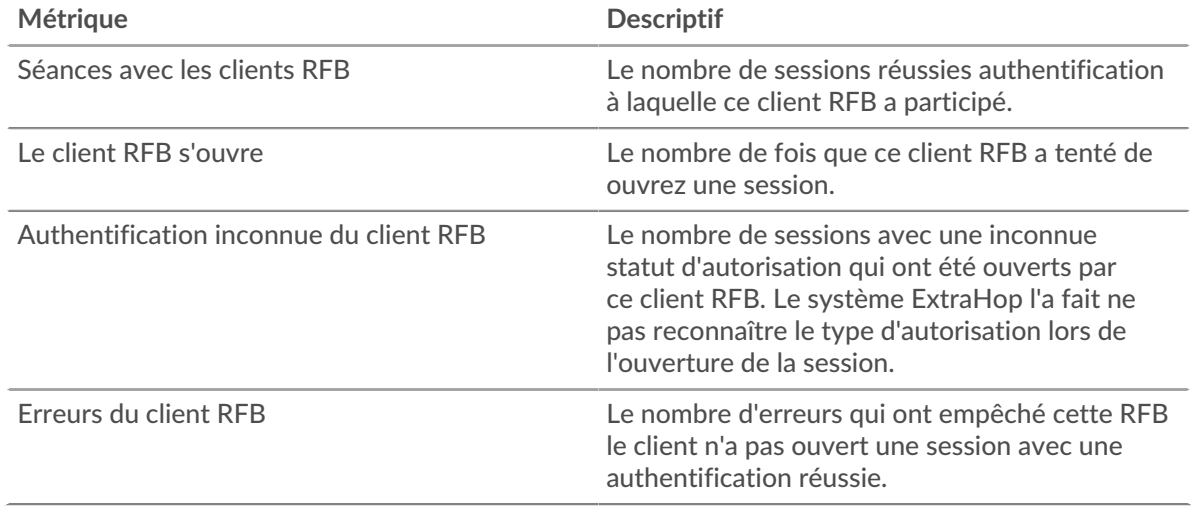

#### **Nombre total de sessions**

Ce graphique affiche le nombre total de sessions RFB sur les clients du groupe, y compris les sessions dont l'autorisation est inconnue et les sessions contenant des erreurs.

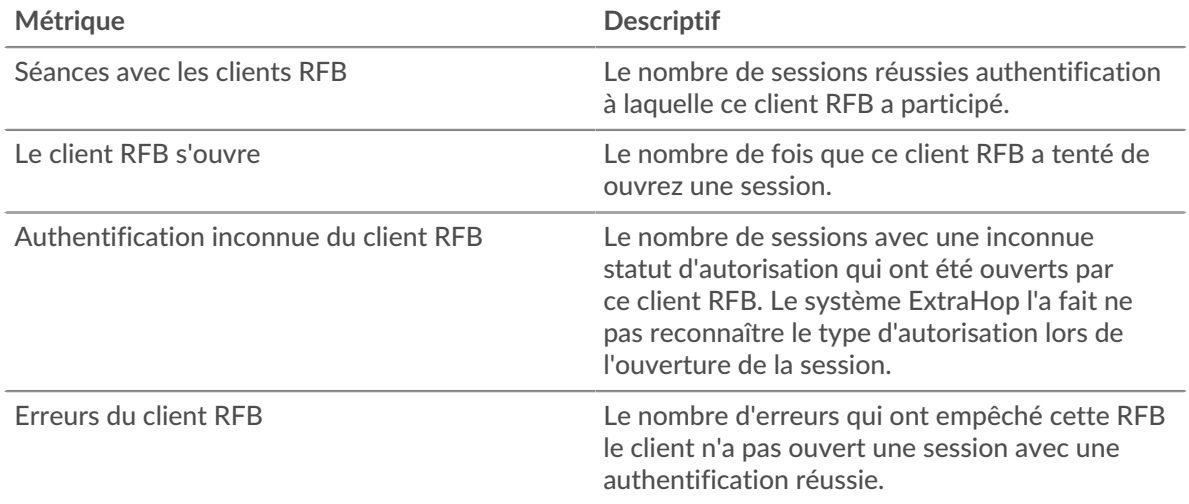

### <span id="page-508-0"></span>**Détails du RFB pour le groupe**

Les graphiques suivants sont disponibles dans cette région :

### **Les meilleurs membres du groupe (clients RFB)**

Ce graphique montre les clients du groupe qui ont terminé le plus grand nombre de sessions RFB.

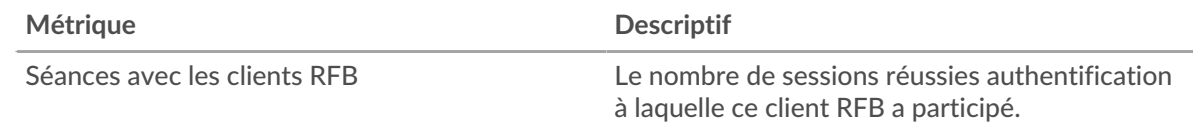

#### <span id="page-508-1"></span>**Métriques RFB pour le groupe**

Les graphiques suivants sont disponibles dans cette région :

#### **Nombre total de sessions**

Ce graphique affiche le nombre total de sessions RFB sur les clients du groupe, y compris les sessions dont l'autorisation est inconnue et les sessions contenant des erreurs.

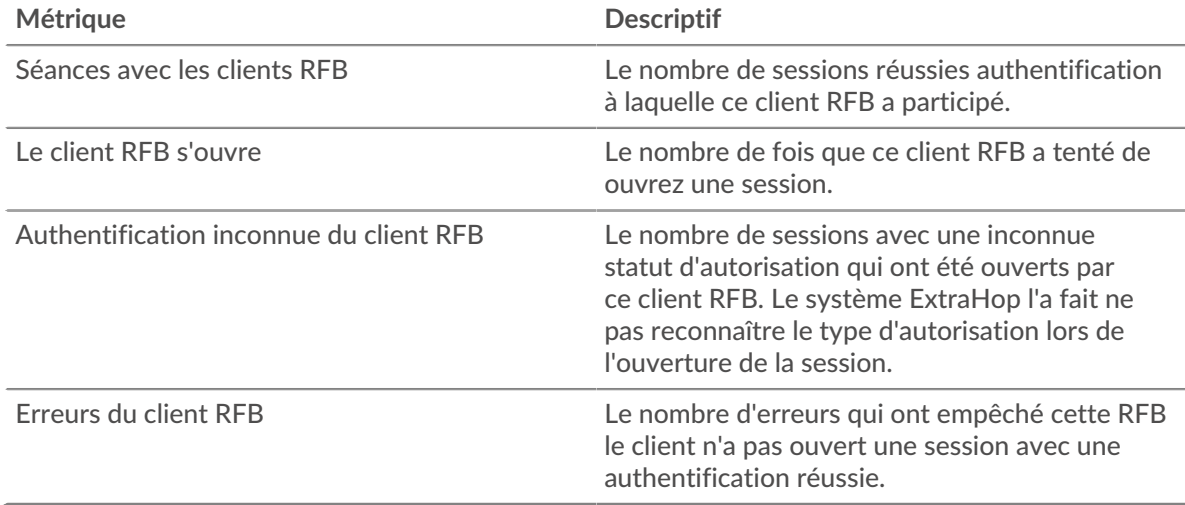

#### **Page du groupe de serveurs RFB**

Cette page affiche des graphiques métriques de [RFB](#page-502-0) le trafic associé à un groupe dquelconque d'équipements sur votre réseau.

- Pour en savoir plus sur les graphiques, consultez cette page :
	- [Résumé du RFB pour le groupe](#page-508-2)
	- [Détails du RFB pour le groupe](#page-509-0)
	- [Métriques RFB pour le groupe](#page-509-1)
- <span id="page-508-2"></span>• En savoir plus sur [utilisation de métriques.](#page-0-0)

#### **Résumé du RFB pour le groupe**

Les graphiques suivants sont disponibles dans cette région :

#### **Séances**

Ce graphique indique quand les sessions RFB ont eu lieu sur les serveurs du groupe, y compris les sessions avec une autorisation inconnue et les sessions avec des erreurs.

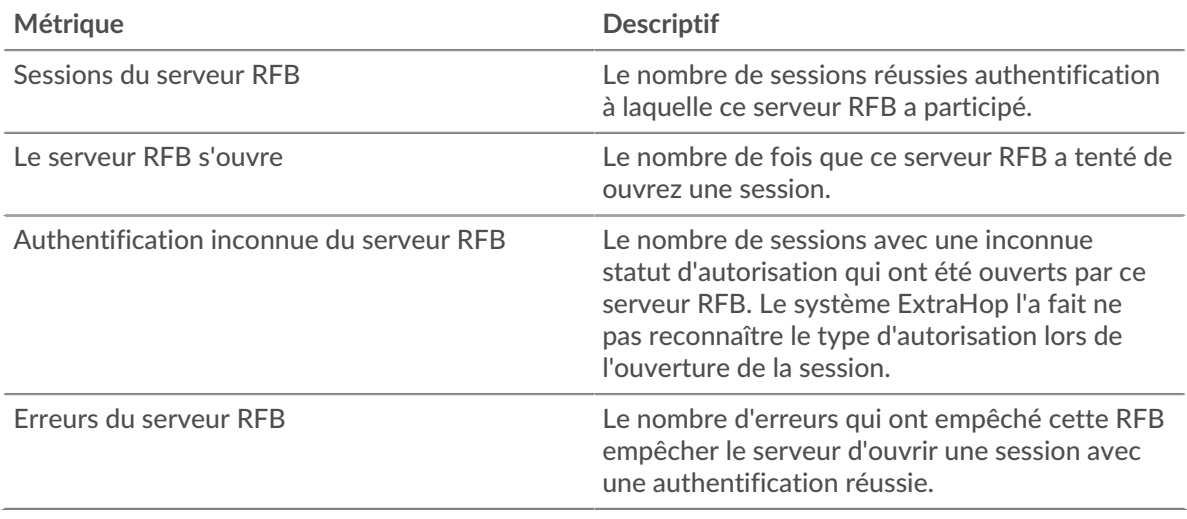

### **Nombre total de sessions**

Ce graphique affiche le nombre total de sessions RFB sur les serveurs du groupe, y compris les sessions dont l'autorisation est inconnue et les sessions contenant des erreurs.

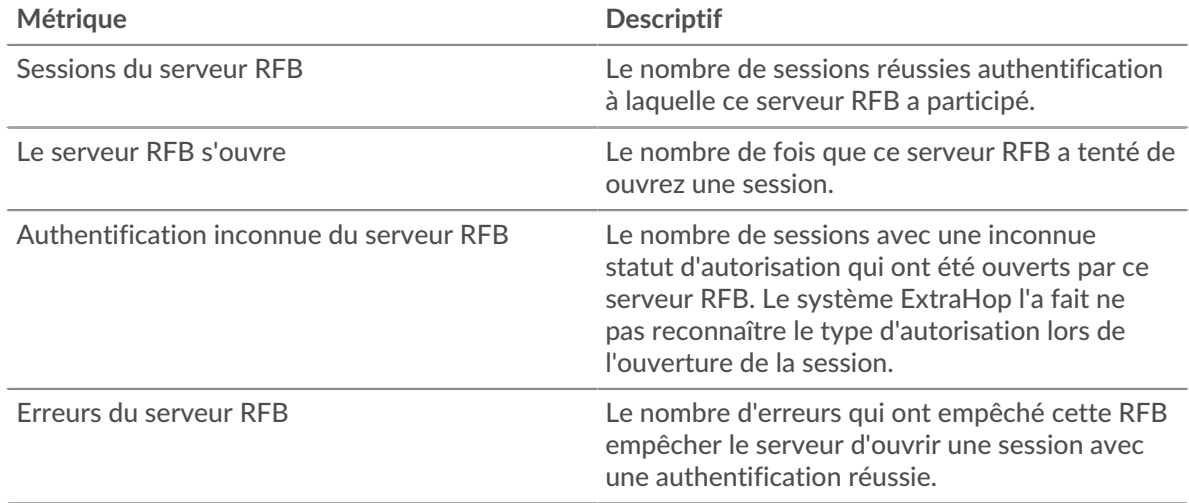

### <span id="page-509-0"></span>**Détails du RFB pour le groupe**

Les graphiques suivants sont disponibles dans cette région :

## **Les meilleurs membres du groupe (clients RFB)**

Ce graphique montre les serveurs du groupe qui ont effectué le plus grand nombre de sessions RFB.

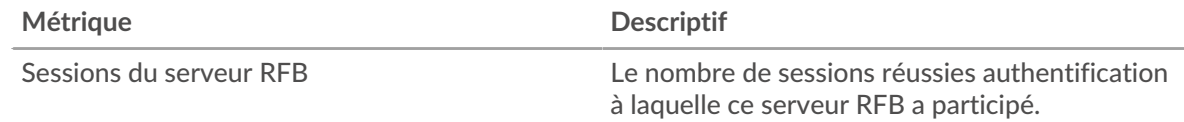

## <span id="page-509-1"></span>**Métriques RFB pour le groupe**

Les graphiques suivants sont disponibles dans cette région :

### **Nombre total de sessions**

Ce graphique affiche le nombre total de sessions RFB sur les serveurs du groupe, y compris les sessions dont l'autorisation est inconnue et les sessions contenant des erreurs.

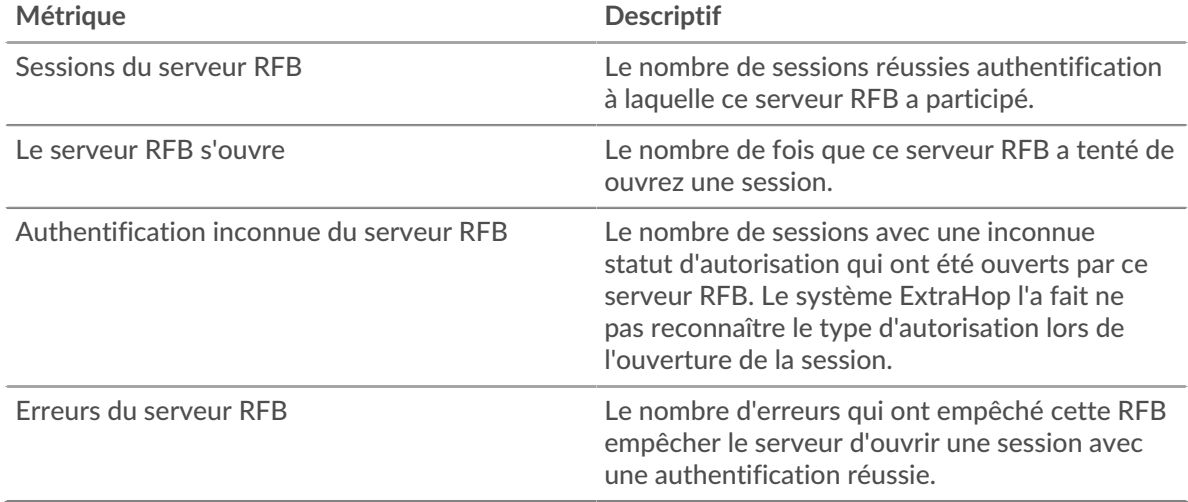

# <span id="page-510-0"></span>**RTCP**

Le système ExtraHop collecte des métriques sur le protocole de contrôle de transport en temps réel (RTCP) activité. Le protocole RTCP est un protocole qui surveille les statistiques relatives au streaming de données audio et vidéo transférées par le protocole RTP

### **page de l'application RTCP**

Cette page affiche des graphiques métriques de [RTCP](#page-510-0) le trafic associé à un conteneur d'applications sur votre réseau.

- Pour en savoir plus sur les graphiques, consultez cette page :
	- [RTCP Résumé](#page-510-1)
	- [Glitter RTCP](#page-511-0)
	- [Types de messages RTCP](#page-512-0)
	- [Totaux métriques RTCP](#page-512-1)
- <span id="page-510-1"></span>• En savoir plus sur [utilisation de métriques.](#page-0-0)

### **RTCP Résumé**

Les graphiques suivants sont disponibles dans cette région :

### **Nombre total de messages de l'expéditeur**

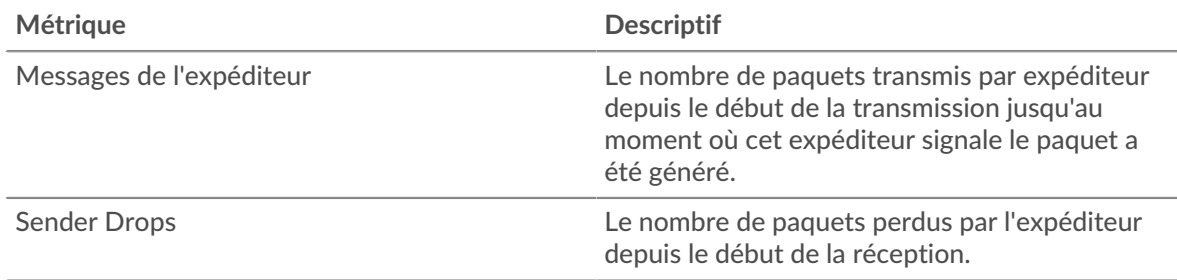

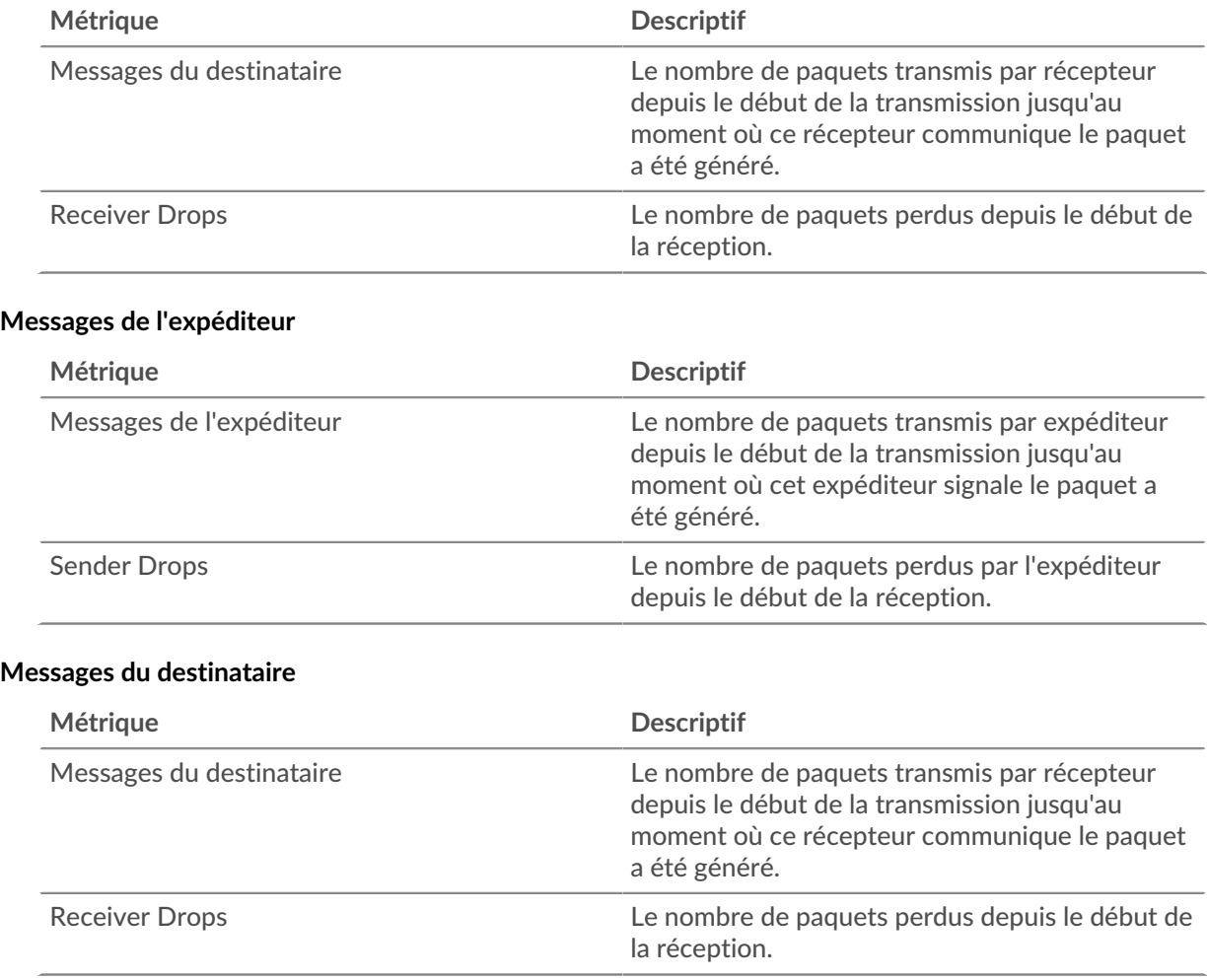

## **Nombre total de messages du destinataire**

# <span id="page-511-0"></span>**Glitter RTCP**

Les graphiques suivants sont disponibles dans cette région :

# **Jitter de l'expéditeur**

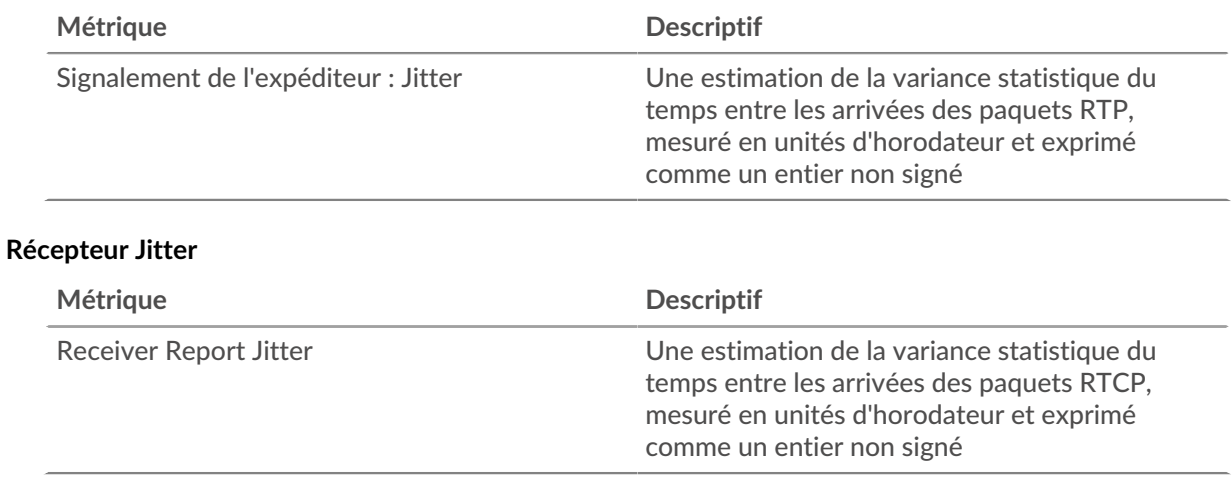

### <span id="page-512-0"></span>**Types de messages RTCP**

Les graphiques suivants sont disponibles dans cette région :

### **Types de messages**

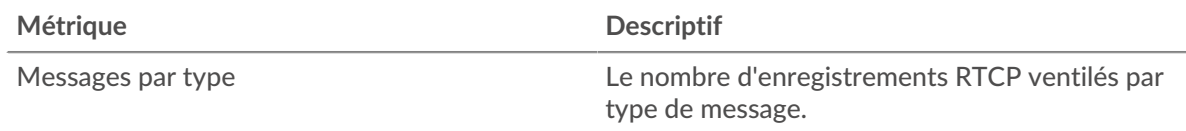

### <span id="page-512-1"></span>**Totaux métriques RTCP**

Les graphiques suivants sont disponibles dans cette région :

## **Nombre total de messages**

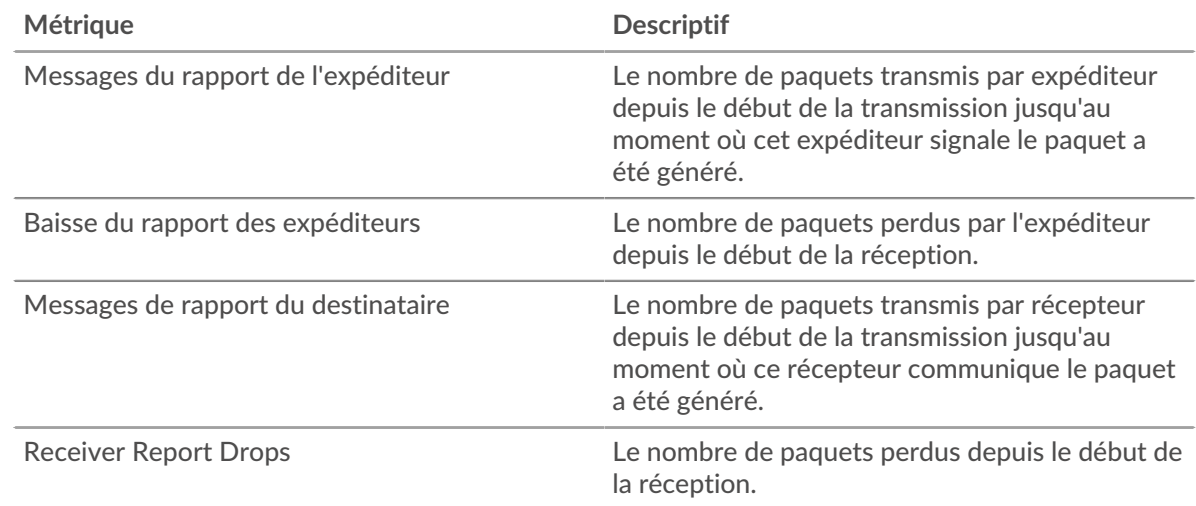

### **Métriques du réseau RTCP**

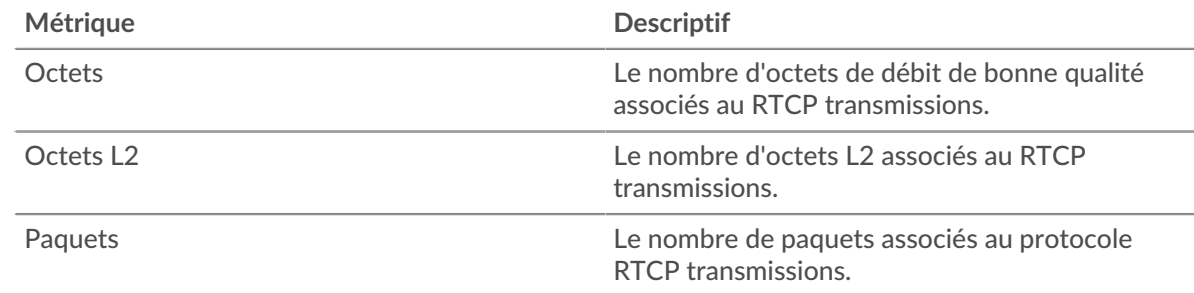

### **page de l'équipement RTCP**

Cette page affiche des graphiques métriques de [RTCP](#page-510-0) le trafic associé à un équipement de votre réseau.

- Pour en savoir plus sur les graphiques, consultez cette page :
	- [RTCP Résumé](#page-513-0)
	- [Glitter RTCP](#page-514-0)
	- [Types de messages](#page-515-0)
- En savoir plus sur [utilisation de métriques.](#page-0-0)

## <span id="page-513-0"></span>**RTCP Résumé**

Les graphiques suivants sont disponibles dans cette région :

### **Résumé dans**

Ce graphique affiche le nombre total de messages entrants de l'expéditeur et du destinataire.

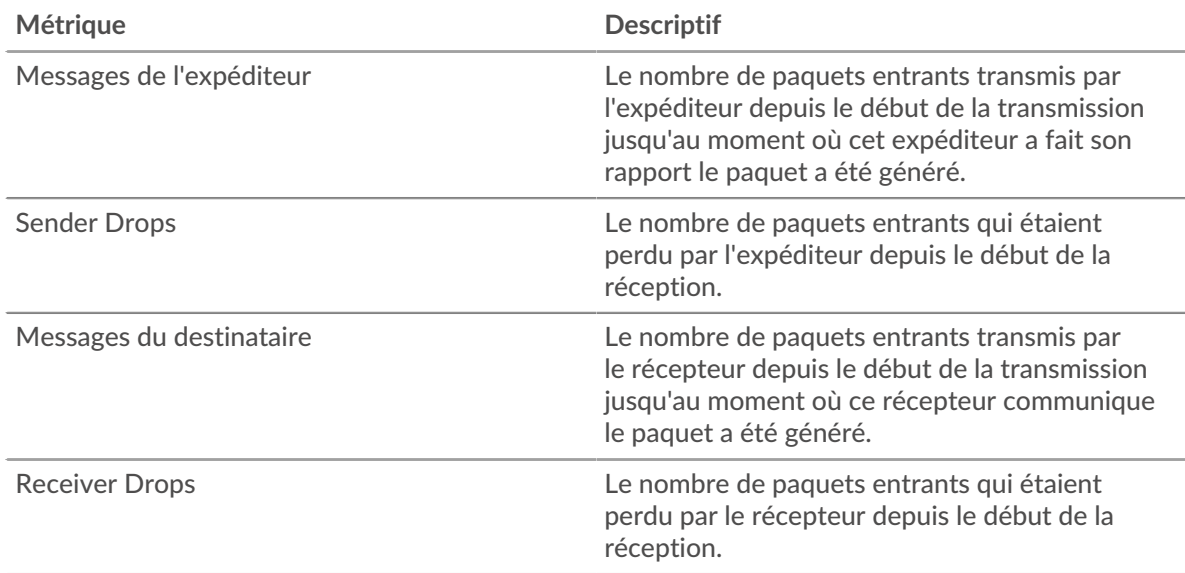

#### **Résumé sorti**

Ce graphique affiche le nombre total de messages sortants de l'expéditeur et du destinataire.

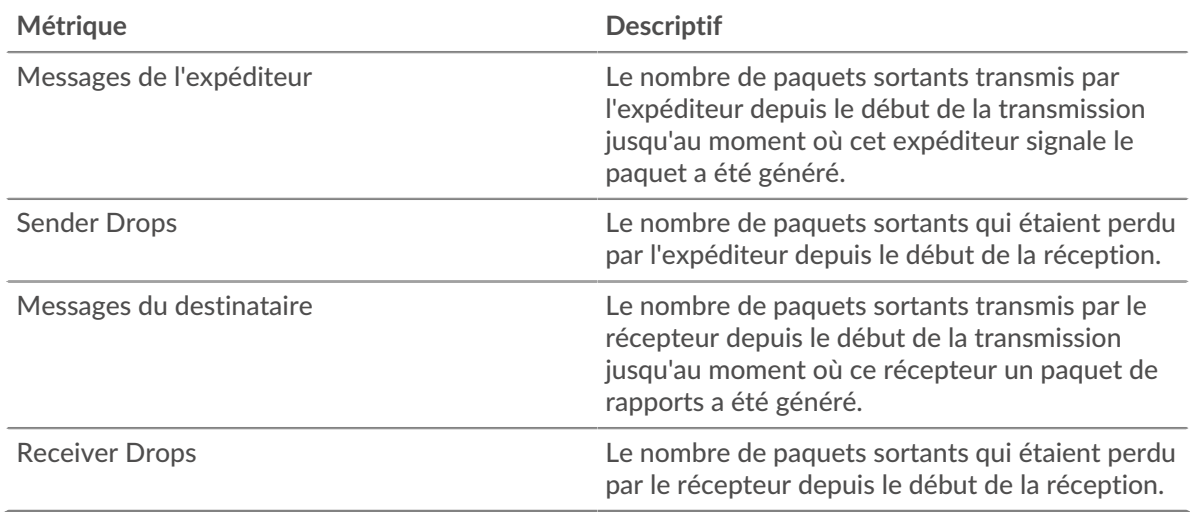

## **Messages entrants**

Ce graphique vous indique quand les messages entrants de l'expéditeur et du destinataire ont été transmis.

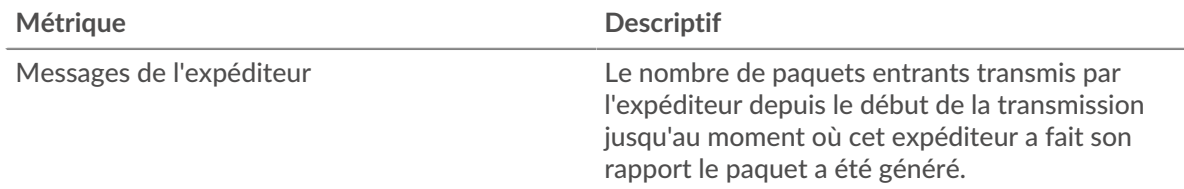

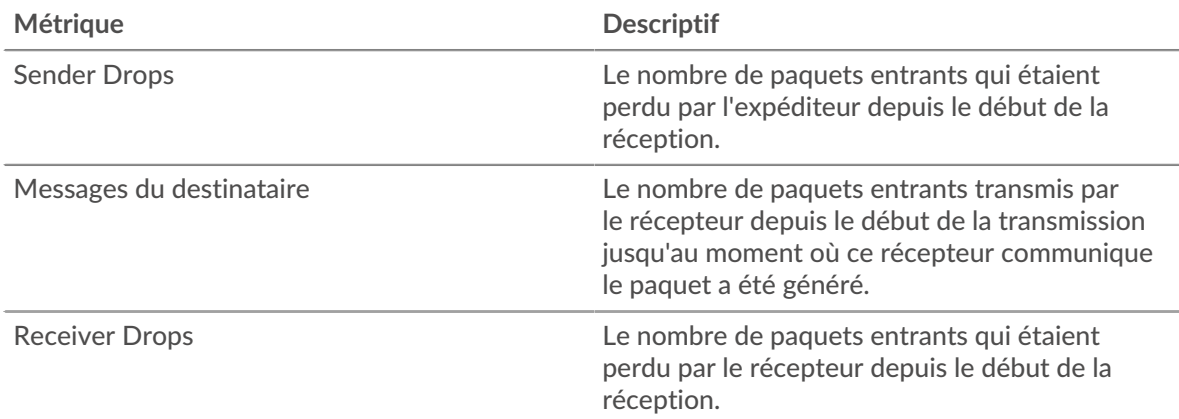

### **Messages envoyés**

Ce graphique vous indique quand les messages sortants de l'expéditeur et du destinataire ont été transmis.

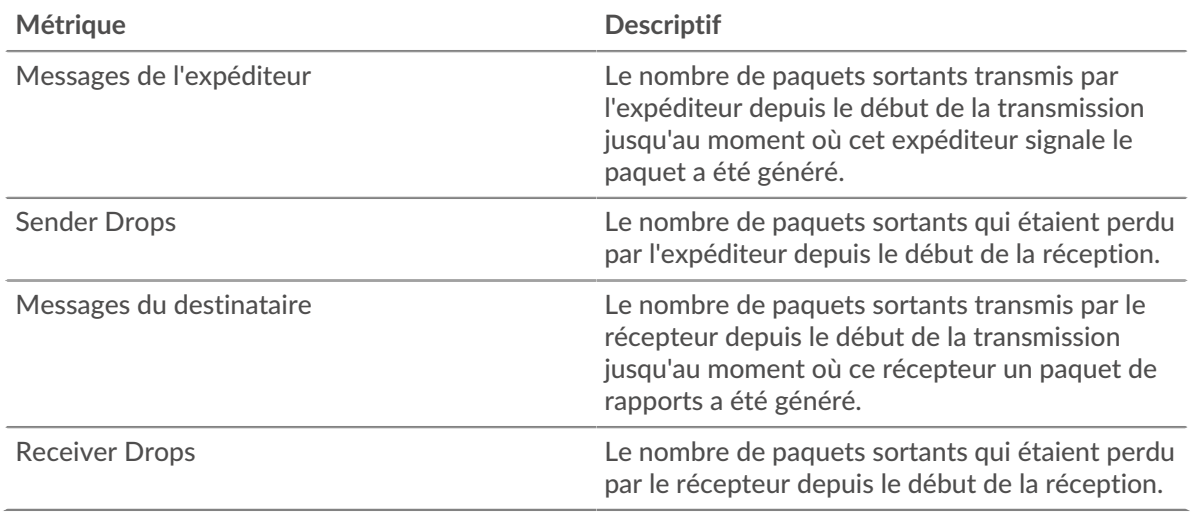

## <span id="page-514-0"></span>**Glitter RTCP**

Les graphiques suivants sont disponibles dans cette région :

## **Jitter In**

Affiche des estimations de la variance statistique du temps écoulé entre les arrivées des paquets entrants.

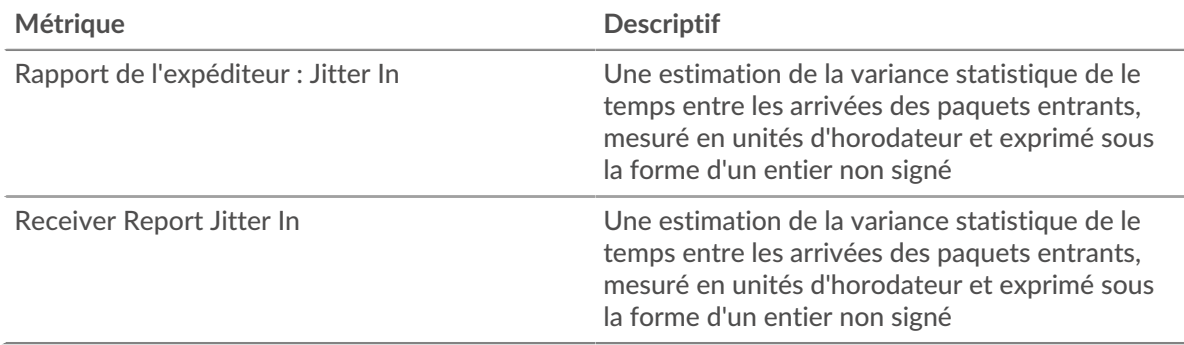

### **Jitter Out**

Affiche des estimations de la variance statistique du temps entre les arrivées des paquets sortants.

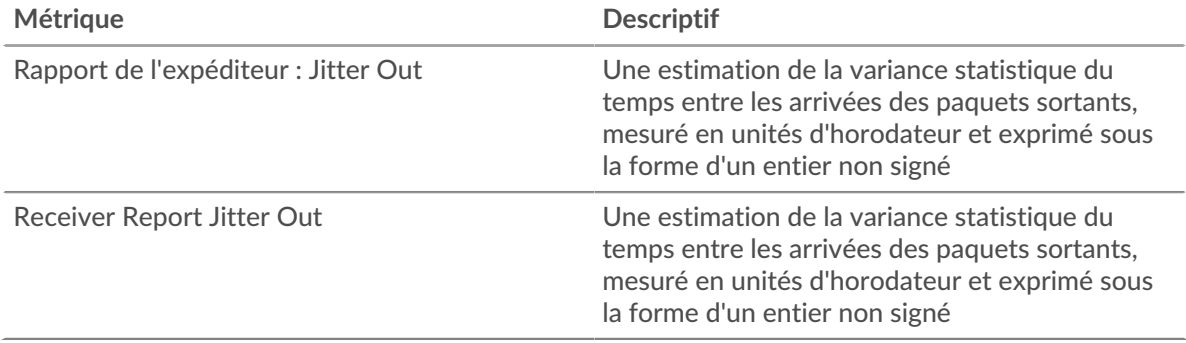

#### <span id="page-515-0"></span>**Types de messages**

Les graphiques suivants sont disponibles dans cette région :

#### **Types de messages dans**

Les principaux types de messages reçus par l'équipement. Le système ExtraHop calcule ces valeurs en examinant le nombre total de messages RTCP reçus par le client et en répartissant ces messages par type.

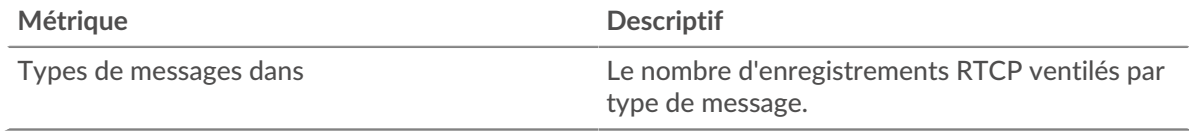

### **Types de messages sortants**

Les principaux types de messages envoyés par l'équipement. Le système ExtraHop calcule ces valeurs en examinant le nombre total de messages RTCP envoyés par le client et en répartissant ces messages par type.

### **Page du groupe dveloppement d'équipements RTCP**

Cette page affiche des graphiques métriques de [RTCP](#page-510-0) le trafic associé à un groupe dquelconque d'équipements sur votre réseau.

- Pour en savoir plus sur les graphiques, consultez cette page :
	- [Résumé RTCP pour le groupe](#page-515-1)
	- [Appareils RTCP en groupe](#page-516-0)
- <span id="page-515-1"></span>• En savoir plus sur [utilisation de métriques.](#page-0-0)

### **Résumé RTCP pour le groupe**

Les graphiques suivants sont disponibles dans cette région :

### **Résumé dans**

Affiche le nombre total de messages entrants de l'expéditeur et du destinataire pour le groupe.

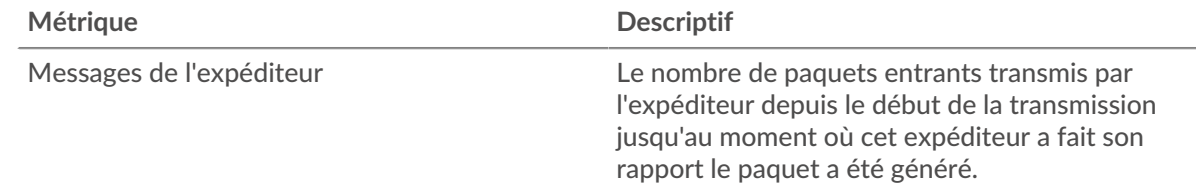

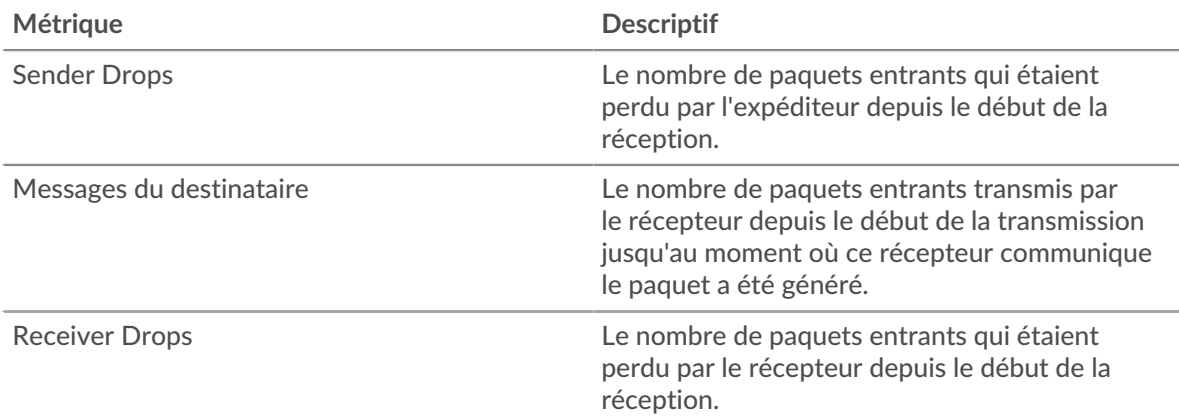

### **Résumé sorti**

Affiche le nombre total de messages sortants de l'expéditeur et du destinataire pour le groupe.

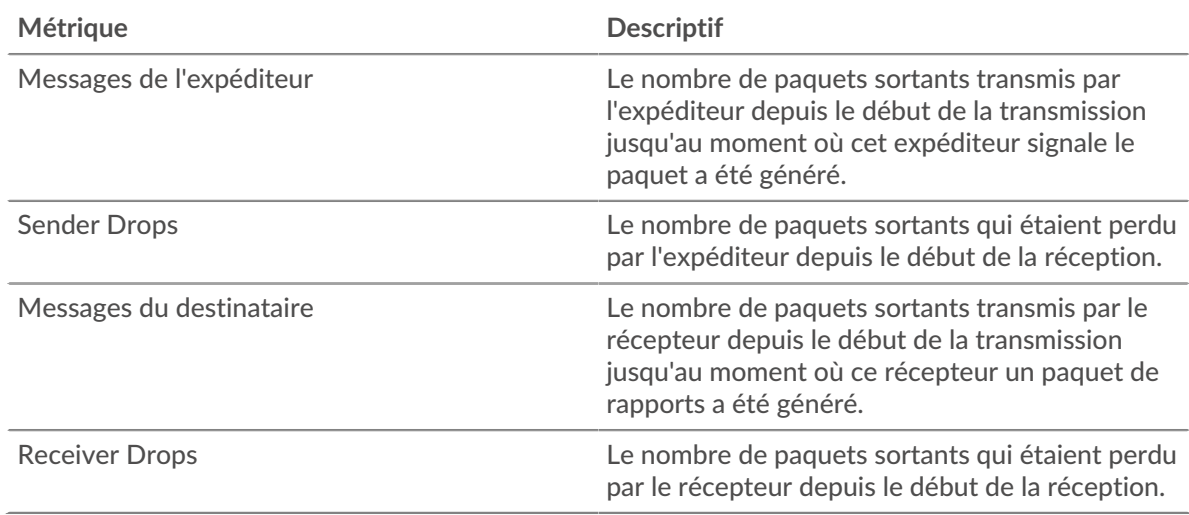

### <span id="page-516-0"></span>**Appareils RTCP en groupe**

Les graphiques suivants sont disponibles dans cette région :

### **Les meilleurs appareils de**

Les appareils recevant le plus de paquets RTCP.

### **Les meilleurs appareils**

Les appareils qui envoient le plus de paquets RTCP.

### <span id="page-516-1"></span>**RTP**

Le système ExtraHop collecte des métriques sur le protocole de transport en temps réel (RTP) activité. Le RTP est un protocole qui définit le format de paquet normalisé pour le transfert en temps réel de flux audio et vidéo.

### **Page de l'application RTP**

Cette page affiche des graphiques métriques de [RTP](#page-516-1) le trafic associé à un conteneur d'applications sur votre réseau.

- Pour en savoir plus sur les graphiques, consultez cette page :
	- [Résumé du RTP](#page-517-0)
- [Glitter RTP](#page-517-1)
- [Codecs RTP](#page-518-0)
- [Totaux des métriques RTP](#page-518-1)
- <span id="page-517-0"></span>• En savoir plus sur [utilisation de métriques.](#page-0-0)

### **Résumé du RTP**

Les graphiques suivants sont disponibles dans cette région :

### **Messages**

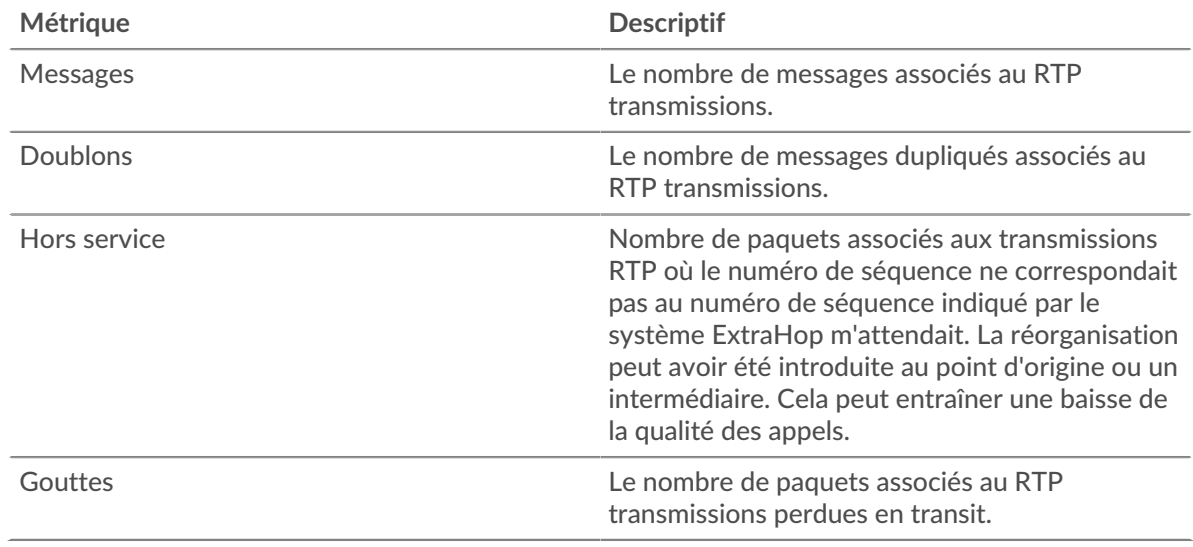

### **Nombre total de messages**

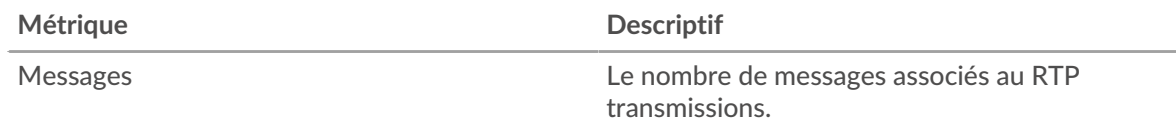

## **Score d'opinion moyen (MOS)**

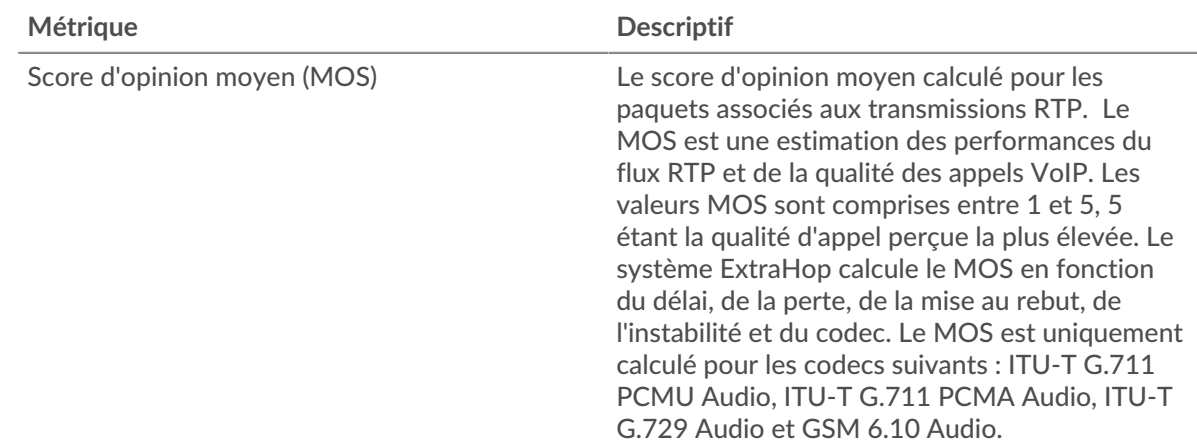

# <span id="page-517-1"></span>**Glitter RTP**

Les graphiques suivants sont disponibles dans cette région :

#### **nervosité**

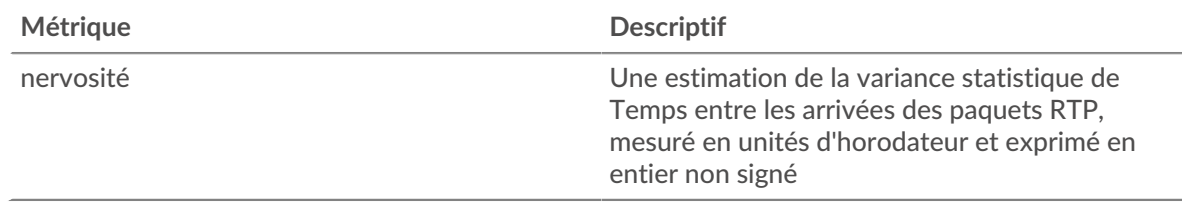

### <span id="page-518-0"></span>**Codecs RTP**

Les graphiques suivants sont disponibles dans cette région :

### **Les meilleurs codecs**

Ce graphique montre le nombre de messages envoyés et reçus par l'application, ventilés par codec.

#### **Codecs avec le plus de baisses**

Ce graphique montre le nombre de paquets associés aux transmissions RTP qui ont été perdus en transit, ventilés par codec.

#### **Codecs les plus instables**

Ce graphique montre les codecs présentant la plus grande variance statistique du temps entre les arrivées des paquets RTP.

#### <span id="page-518-1"></span>**Totaux des métriques RTP**

Les graphiques suivants sont disponibles dans cette région :

#### **Nombre total de messages**

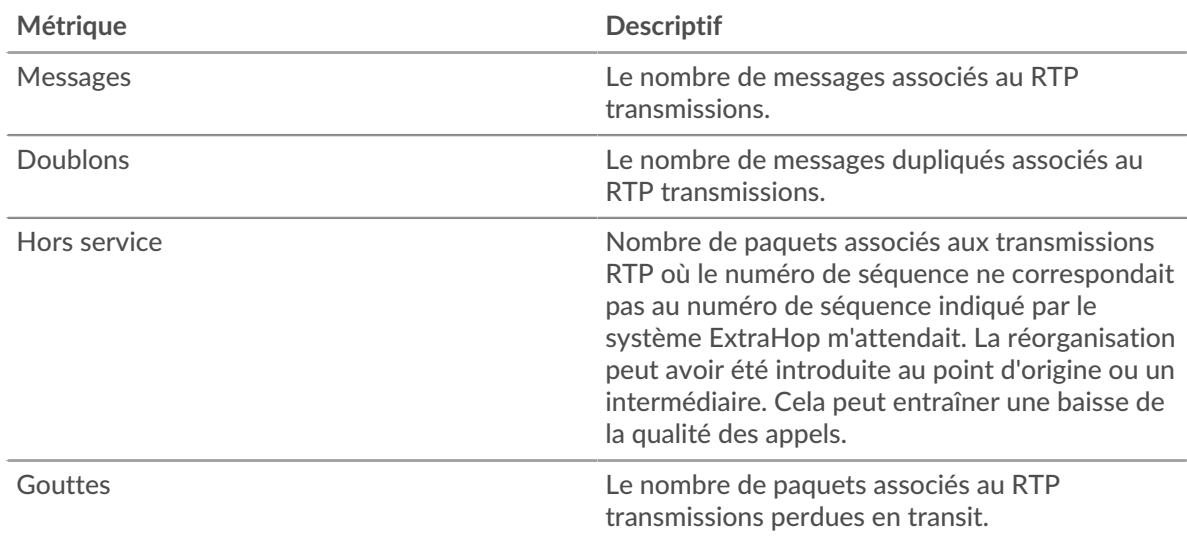

#### **Métriques du réseau RTP**

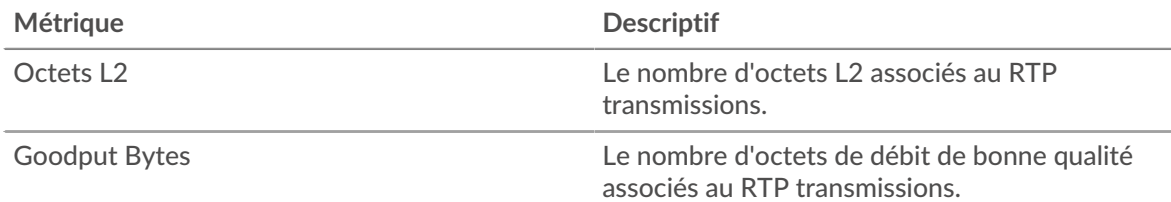

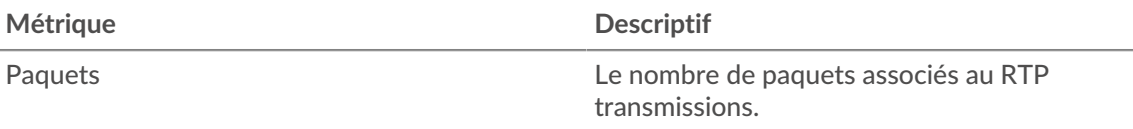

### **Page de l'équipement RTP**

Cette page affiche des graphiques métriques de [RTP](#page-516-1) le trafic associé à un équipement de votre réseau.

- Pour en savoir plus sur les graphiques, consultez cette page :
	- [Région](#page-519-0)
	- [nervosité](#page-521-0)
	- [Métriques RTP](#page-522-0)
	- [Codecs](#page-522-1)
- <span id="page-519-0"></span>• En savoir plus sur [utilisation de métriques.](#page-0-0)

### **Région**

Les graphiques suivants sont disponibles dans cette région :

### **Résumé dans**

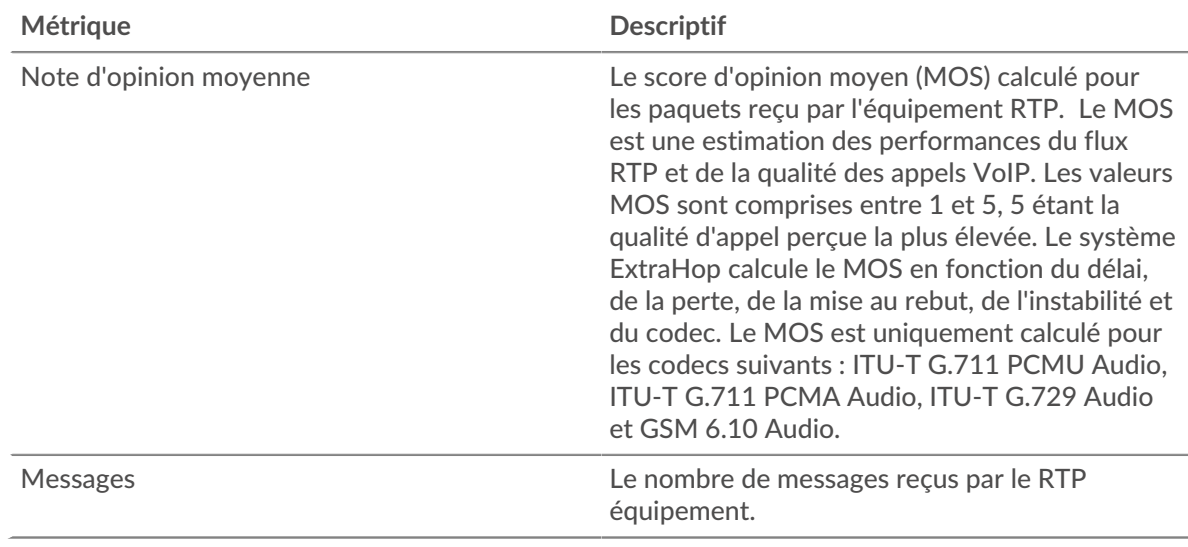

### **Résumé sorti**

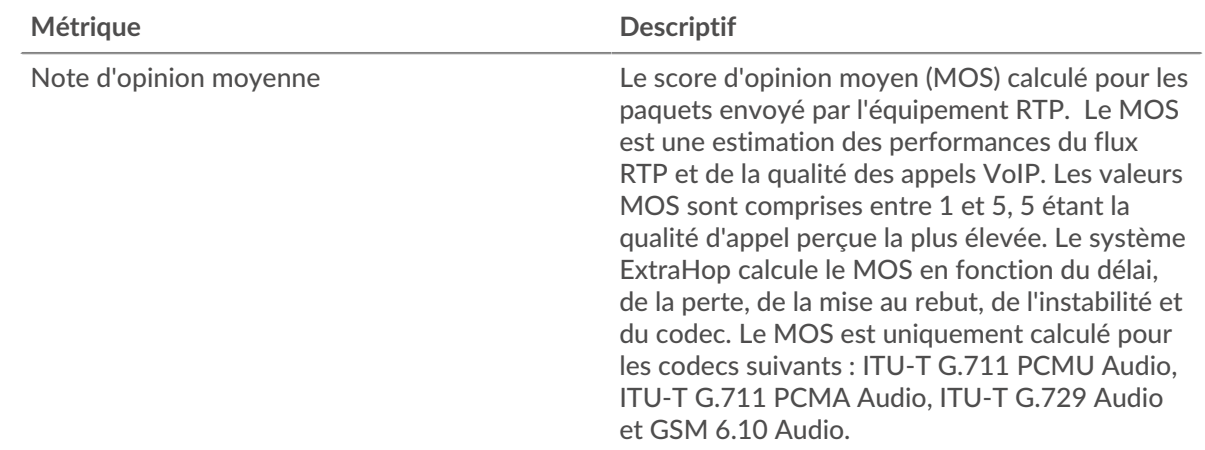

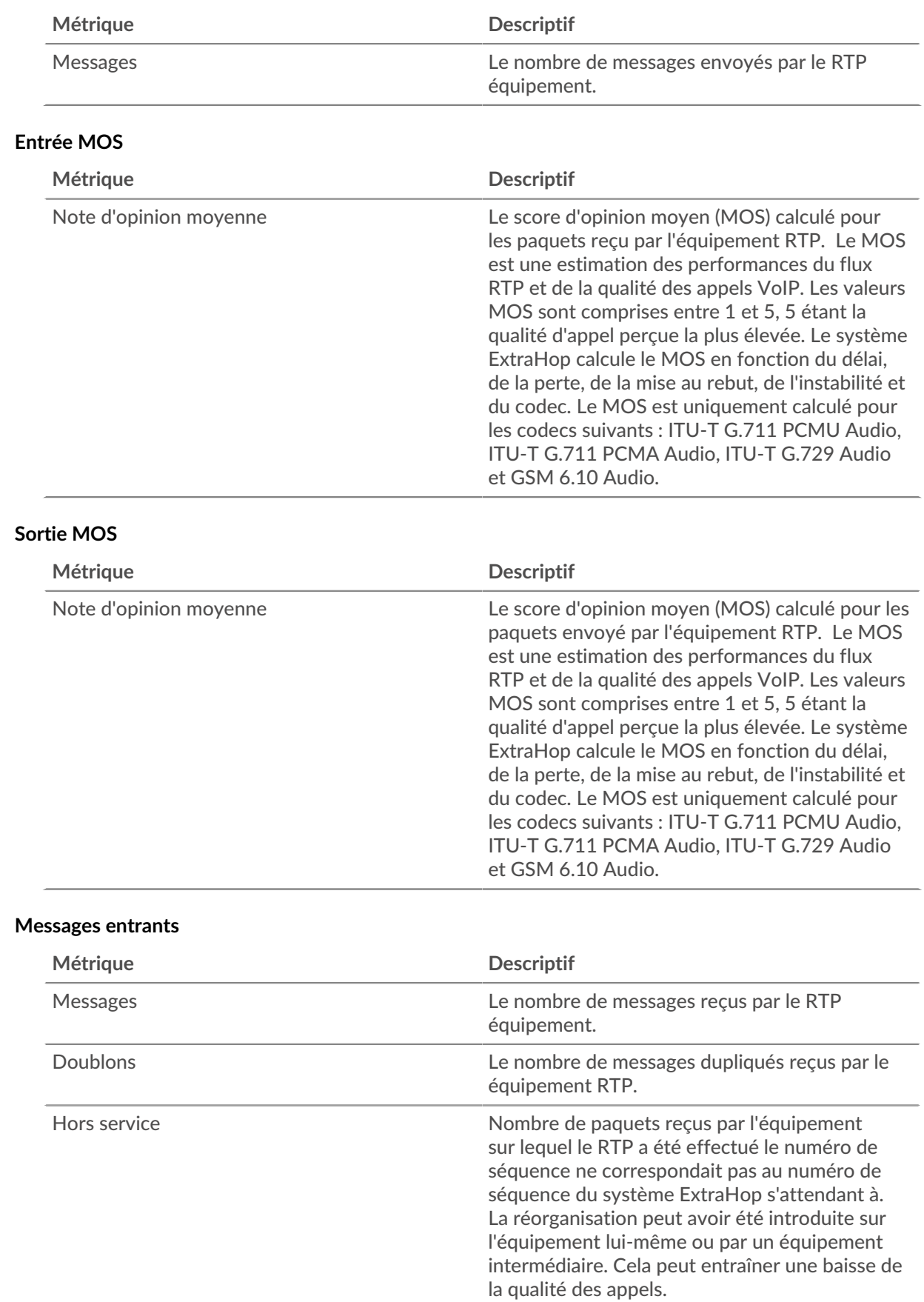

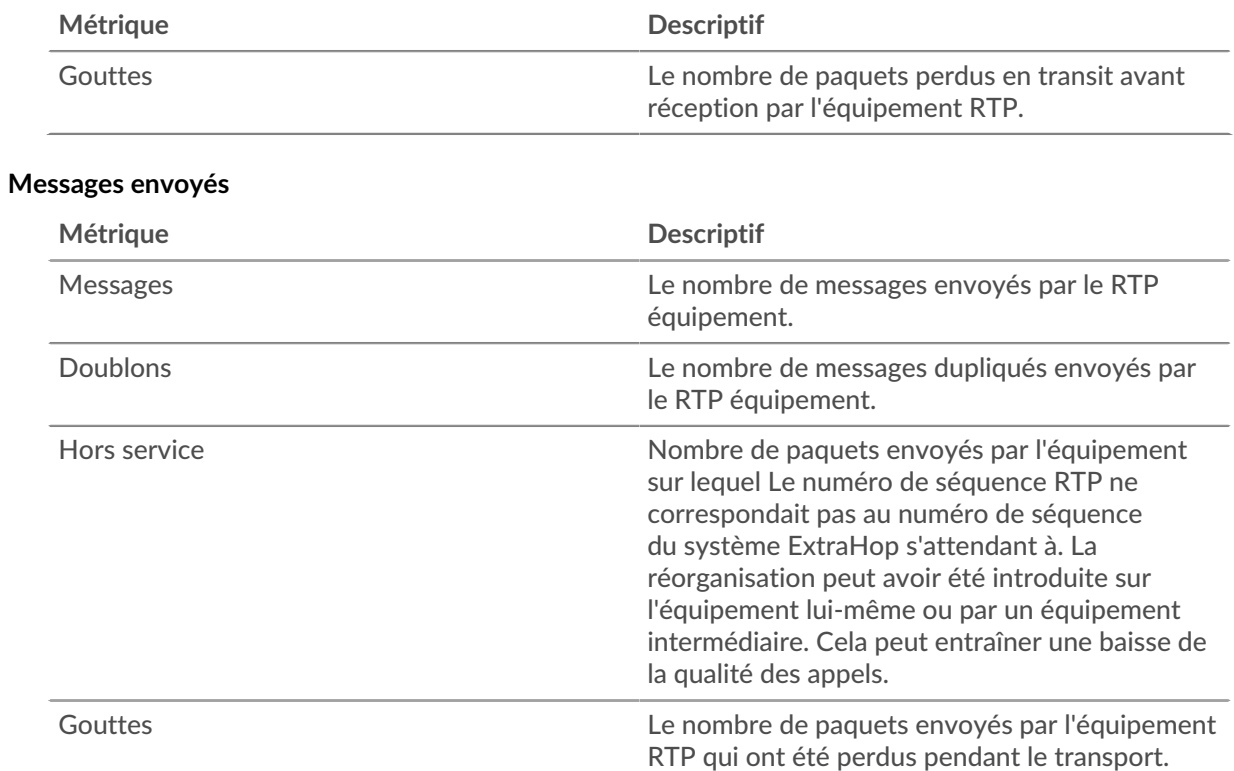

# <span id="page-521-0"></span>**nervosité**

Les graphiques suivants sont disponibles dans cette région :

# **Jitter In**

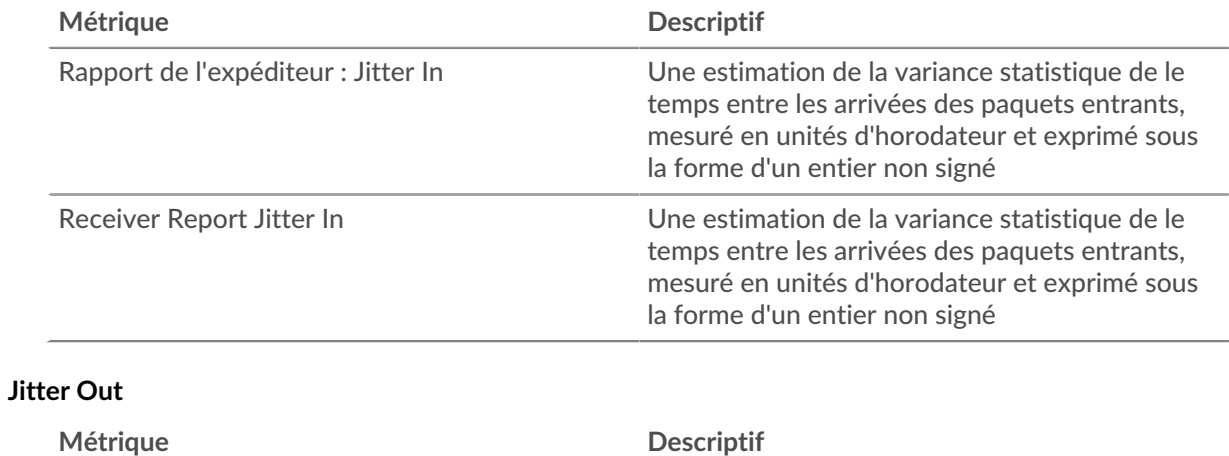

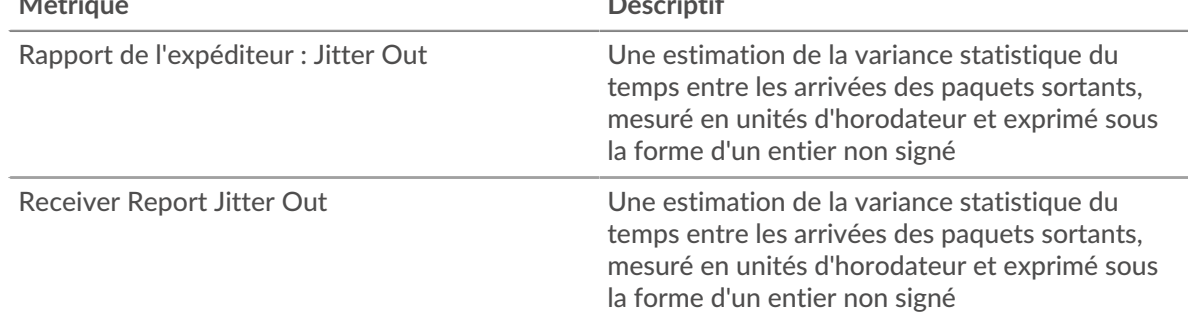

## <span id="page-522-0"></span>**Métriques RTP**

Les graphiques suivants sont disponibles dans cette région :

## **Entrée RTP**

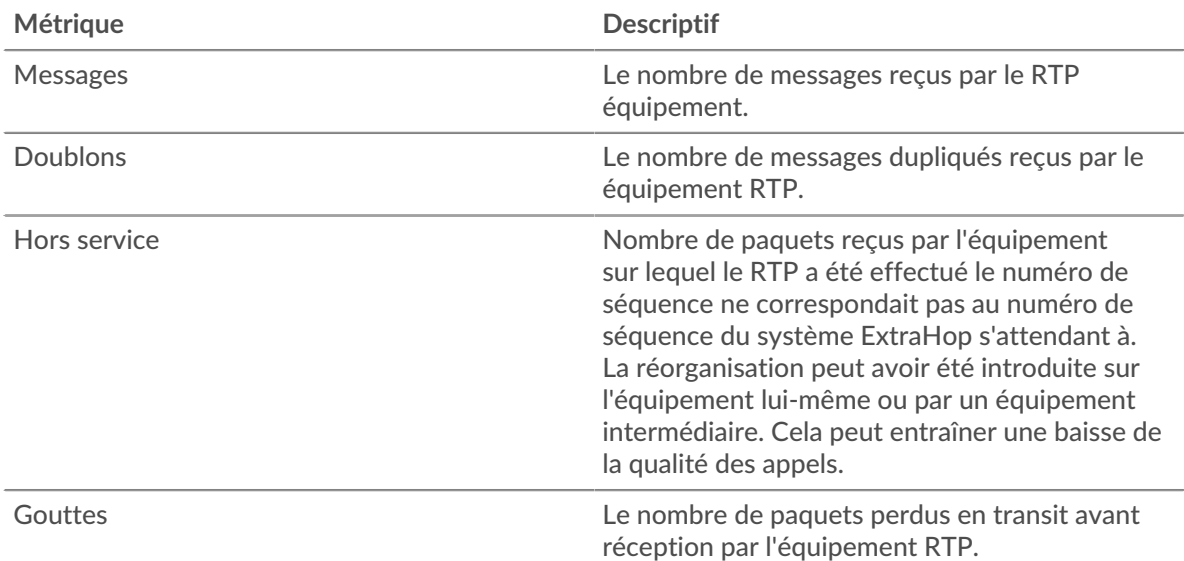

## **Sortie RTP**

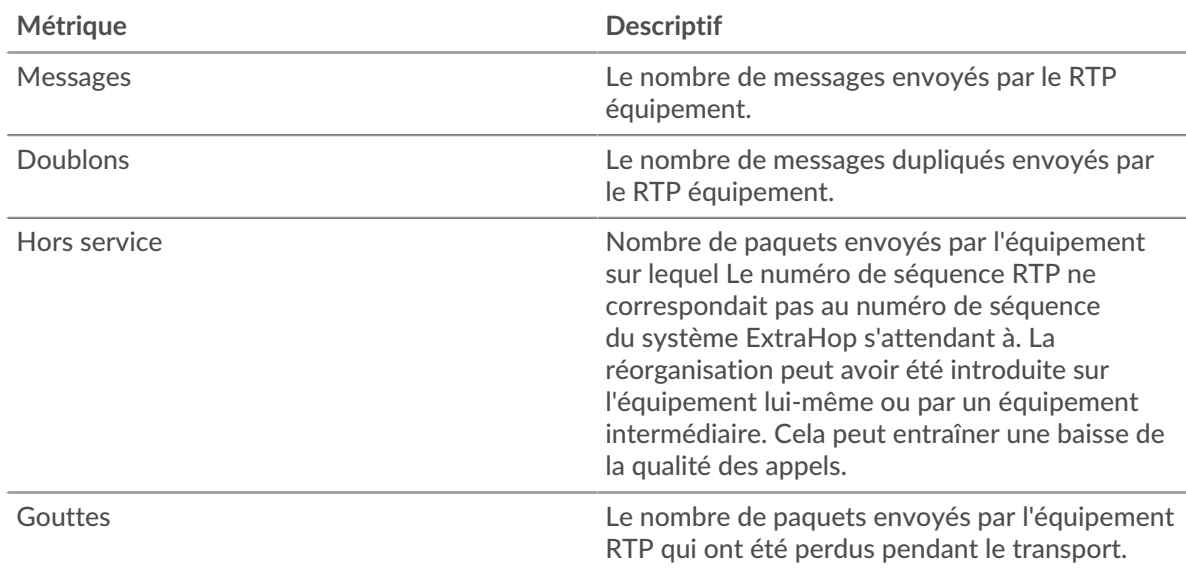

## <span id="page-522-1"></span>**Codecs**

Les graphiques suivants sont disponibles dans cette région :

## **Les meilleurs codecs de**

Ce graphique montre le nombre de messages reçus par l'équipement RTP, ventilés par codecs.

## **Les meilleurs codecs sortis**

Ce graphique montre le nombre de messages envoyés par l'équipement RTP, ventilés par codecs.

### **Page des groupes d'équipements RTP**

Cette page affiche des graphiques métriques de [RTP](#page-516-1) le trafic associé à un groupe d'équipements sur votre réseau.

- Pour en savoir plus sur les graphiques, consultez cette page :
	- [Résumé du RTP pour le groupe](#page-523-0)
	- [Appareils RTP en groupe](#page-524-0)
- <span id="page-523-0"></span>• En savoir plus sur [utilisation de métriques.](#page-0-0)

### **Résumé du RTP pour le groupe**

Les graphiques suivants sont disponibles dans cette région :

## **Résumé dans**

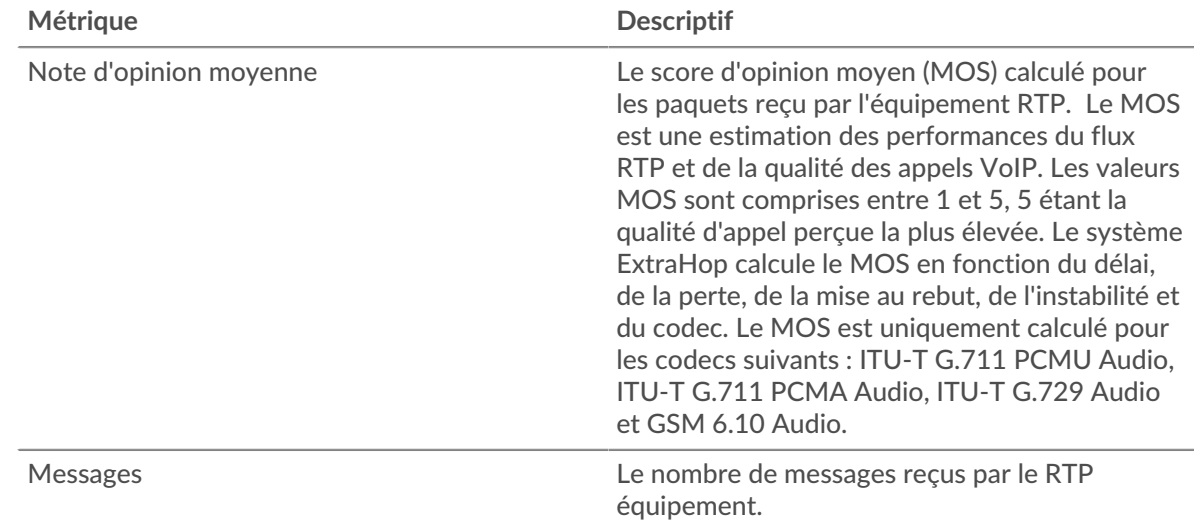

# **Résumé sorti**

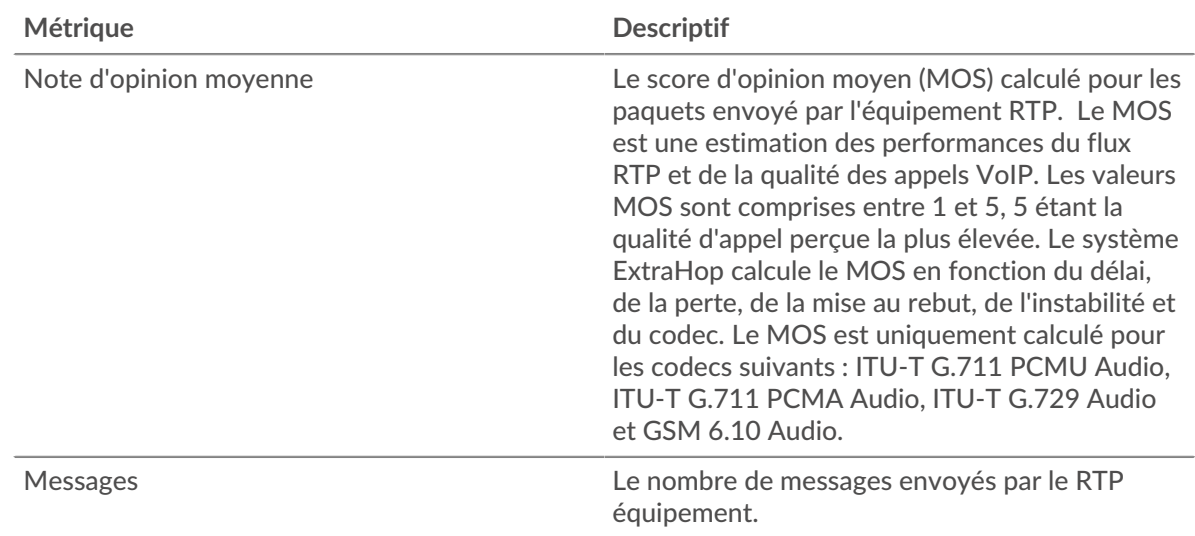

## **Entrée RTP**

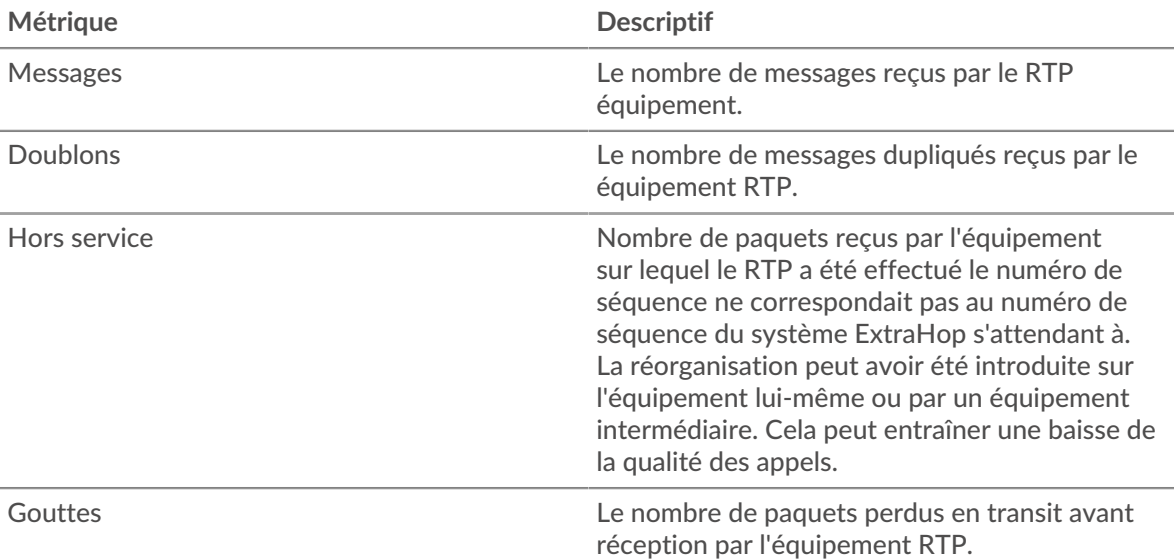

# **Sortie RTP**

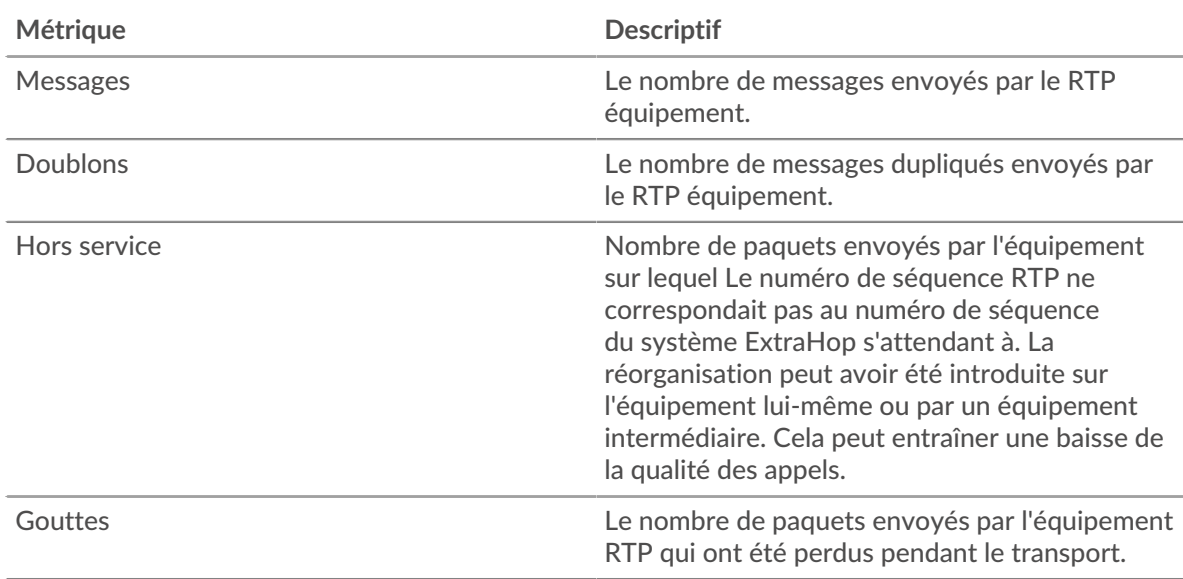

### <span id="page-524-0"></span>**Appareils RTP en groupe**

Les graphiques suivants sont disponibles dans cette région :

### **Les meilleurs appareils de**

Ce graphique montre les périphériques recevant le plus de paquets RTP.

## **Les meilleurs appareils sortis**

Ce graphique montre les appareils qui envoient le plus de paquets RTP.

## <span id="page-524-1"></span>**SCCP**

Le système ExtraHop collecte des statistiques sur l'activité du Skinny Client Control Protocol (SCCP). Le SCCP est un protocole IP pour la signalisation de session avec Cisco Unified Communications Manager, souvent déployé dans des environnements de voix sur protocole Internet (VoIP).

### **Page d'application SCCP**

Cette page affiche des graphiques métriques de [SCCP](#page-524-1) le trafic associé à un conteneur d'applications sur votre réseau.

- Pour en savoir plus sur les graphiques, consultez cette page :
	- [Résumé du SCCP](#page-525-0)
	- [Messages SCCP](#page-526-0)
	- [Données réseau SCCP](#page-527-0)
	- [Totaux métriques SCCP](#page-528-0)
- <span id="page-525-0"></span>• En savoir plus sur [utilisation de métriques.](#page-0-0)

### **Résumé du SCCP**

Les graphiques suivants sont disponibles dans cette région :

### **Appels et messages**

Ce graphique indique la date à laquelle le nombre total d'appels et de messages SCCP associés à l'application s'est produit.

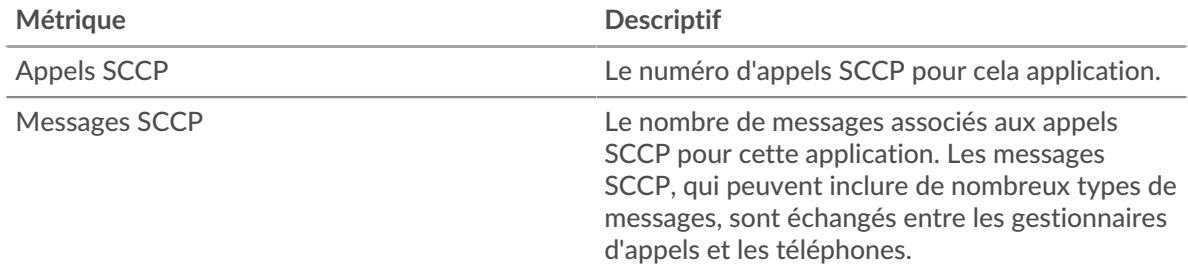

### **Nombre total d'appels et de messages**

Ce graphique affiche le nombre total d'appels et de messages SCCP associés à l' application.

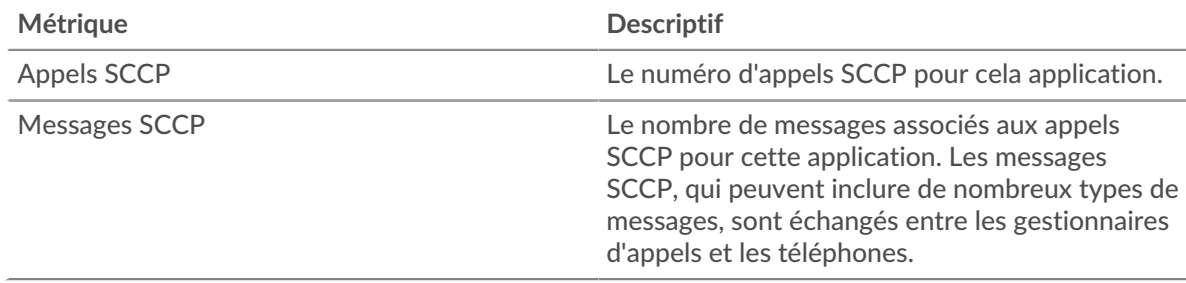

## **Durée de l'appel**

Ce graphique affiche la durée des appels SCCP associés à l'application, ventilée par centile.

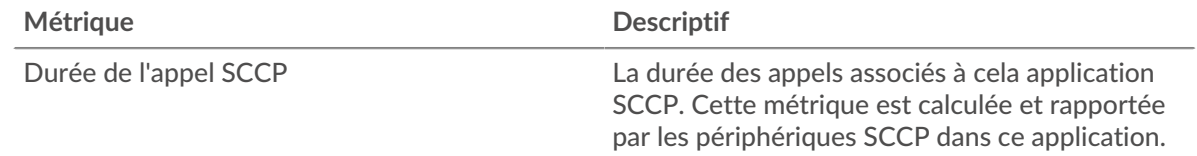

### **Durée de l'appel**

Ce graphique affiche le 95e percentile de la durée des appels SCCP.

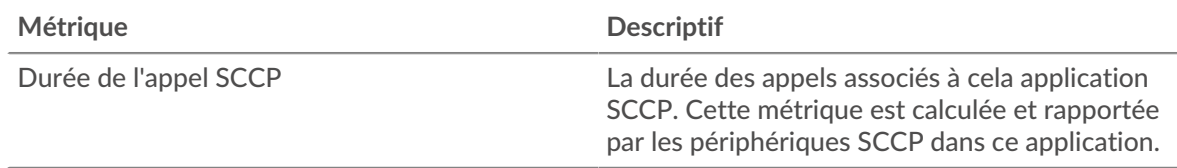

## **Durée du trajet aller-retour**

Ce graphique affiche la durée du trajet aller-retour associée à l'application, ventilée par centile.

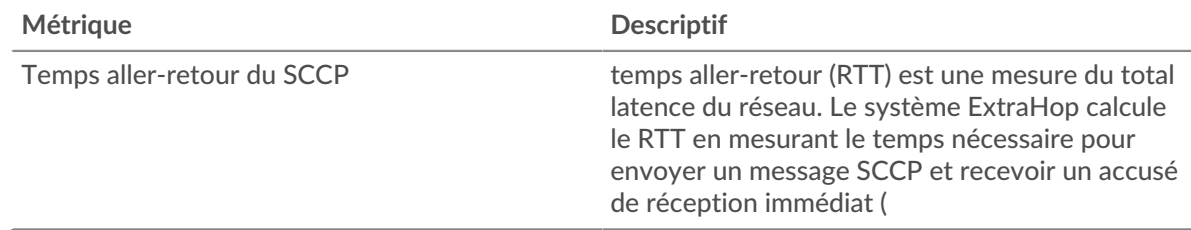

## **Durée du trajet aller-retour**

Ce graphique montre le 95e percentile du temps aller-retour associé à l'application.

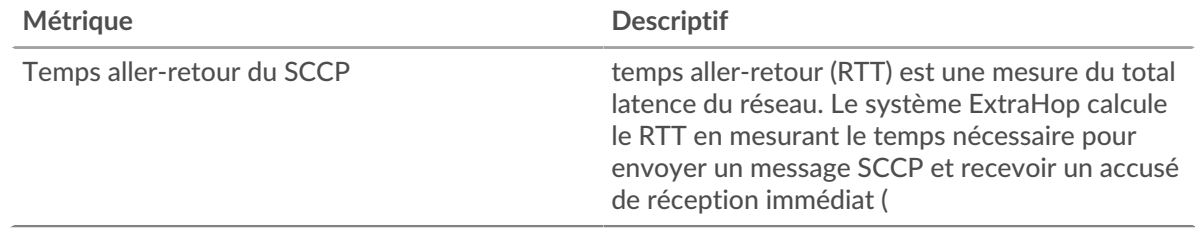

## <span id="page-526-0"></span>**Messages SCCP**

Les graphiques suivants sont disponibles dans cette région :

## **Type de messages les plus populaires**

Ce graphique affiche les types de messages SCCP les plus associés à l' application.

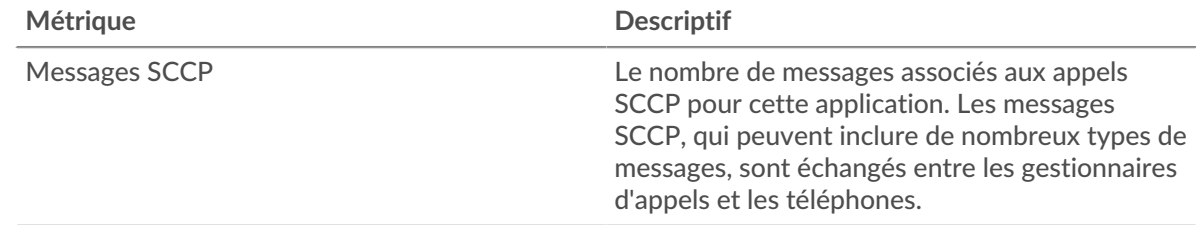

### **Les meilleurs expéditeurs**

Ce graphique affiche les adresses IP associées à l'application qui a envoyé le plus de messages SCCP.

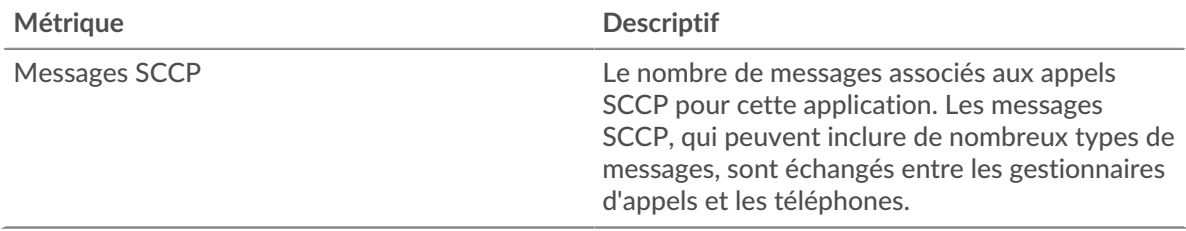

### **Les meilleurs récepteurs**

Ce graphique affiche les adresses IP associées à l'application qui a reçu le plus de messages SCCP.

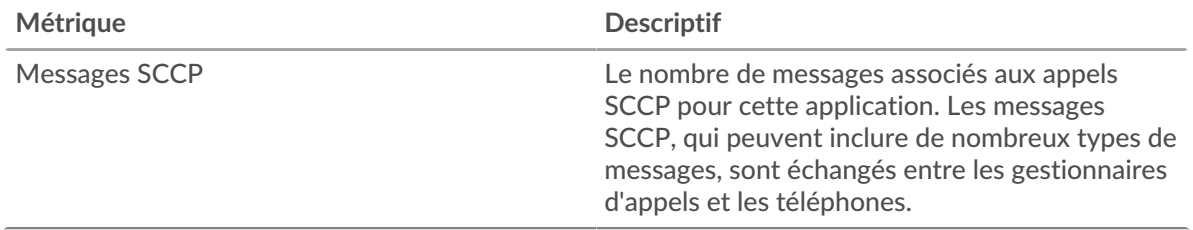

### <span id="page-527-0"></span>**Données réseau SCCP**

Les graphiques suivants sont disponibles dans cette région :

### **Stands d'hôtes**

Ce graphique indique le nombre de fenêtres nulles associées à une application. Les appareils contrôlent la quantité de données qu'ils reçoivent en spécifiant le nombre de paquets qui peuvent leur être envoyés sur une période donnée. Lorsqu'un équipement reçoit plus de données qu'il ne peut en traiter, il affiche une fenêtre zéro pour demander à son équipement homologue d'arrêter complètement d'envoyer des paquets jusqu'à ce que l'appareil rattrape son retard. Si vous voyez un grand nombre de fenêtres nulles, il se peut qu'un serveur ou un client ne soit pas assez rapide pour prendre en charge la quantité de données reçues.

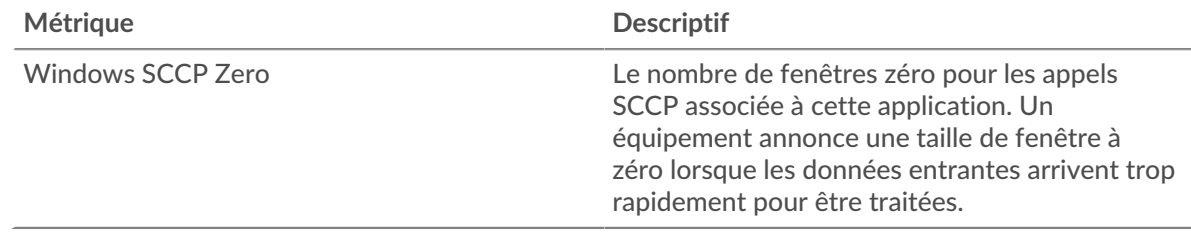

## **Nombre total de stands d'hôtes**

Ce graphique montre le nombre médian de publicités sans fenêtre envoyées par les appareils.

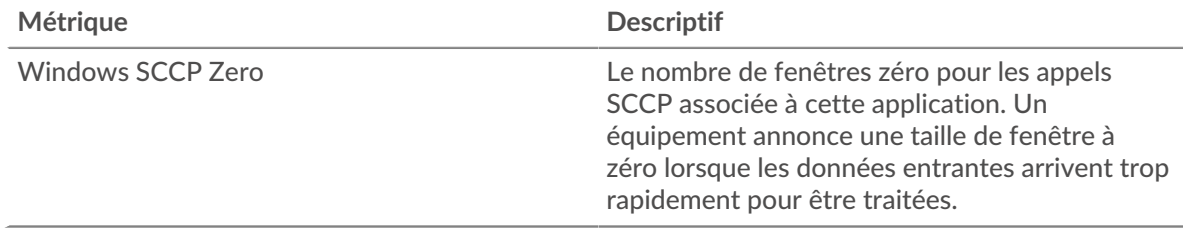

### **Stals du réseau**

Ce graphique montre le nombre de délais de retransmission survenus. Les délais de retransmission (RTO) se produisent lorsqu'un réseau supprime trop de paquets, généralement en raison de collisions de paquets ou d'un épuisement de la mémoire tampon. Si un équipement envoie une demande ou une réponse et ne reçoit pas de confirmation dans un délai spécifié, il retransmet la demande. Si trop de retransmissions ne sont pas confirmées, un RTO se produit. Si vous constatez un grand nombre de RTO, le réseau est peut-être trop lent pour supporter le niveau d'activité actuel.

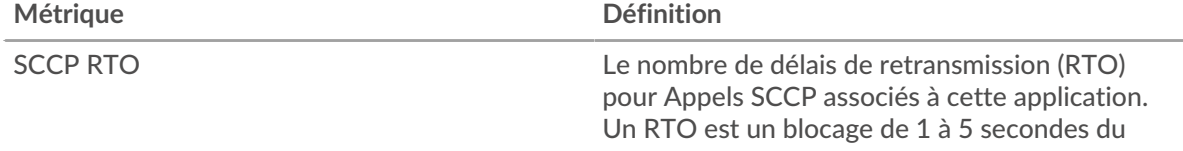

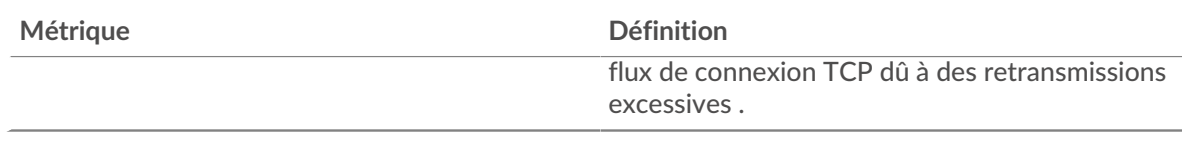

### **Nombre total de blocages du réseau**

Ce graphique montre le nombre médian de délais de retransmission causés par la congestion lorsque les clients et les serveurs envoyaient des requêtes.

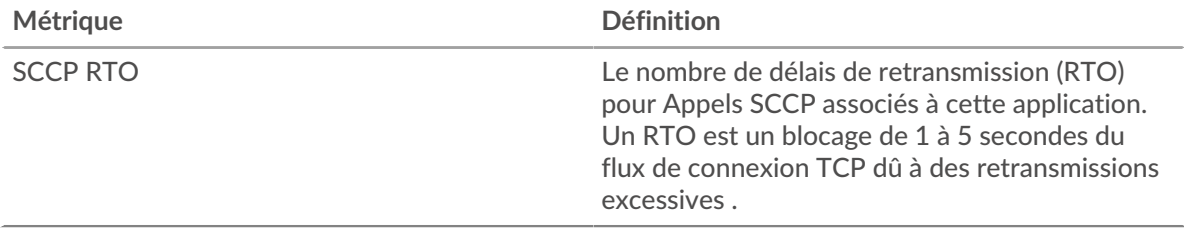

### <span id="page-528-0"></span>**Totaux métriques SCCP**

Les graphiques suivants sont disponibles dans cette région :

### **Nombre total d'appels et de messages**

Ce graphique affiche le nombre total d'appels et de messages SCCP associés à l' application ainsi que la durée du délai de réception des paquets.

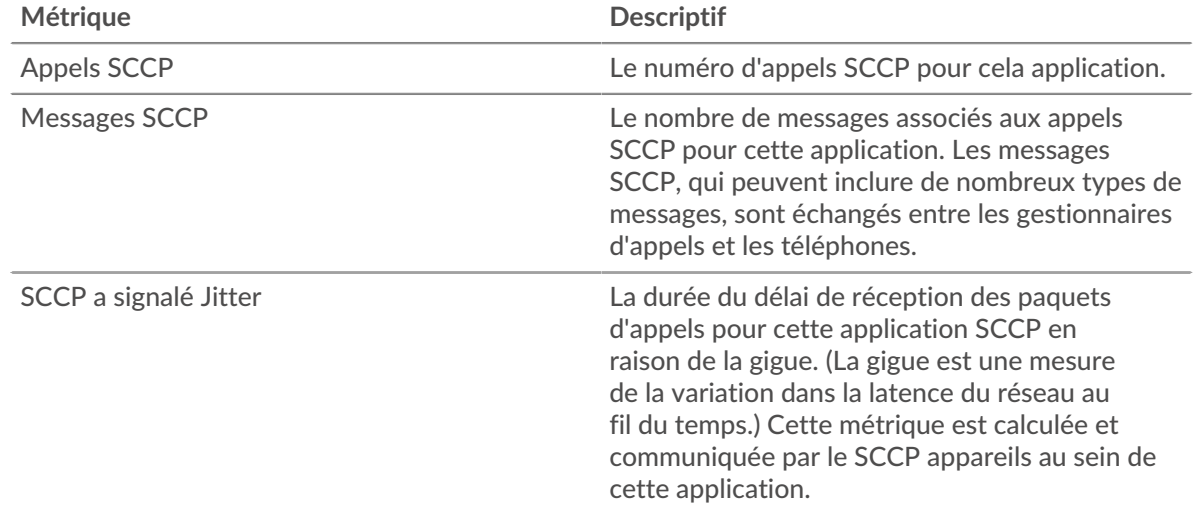

## **Métriques du réseau SCCP**

Ce graphique affiche les totaux des mesures de réseau associées à l'application.

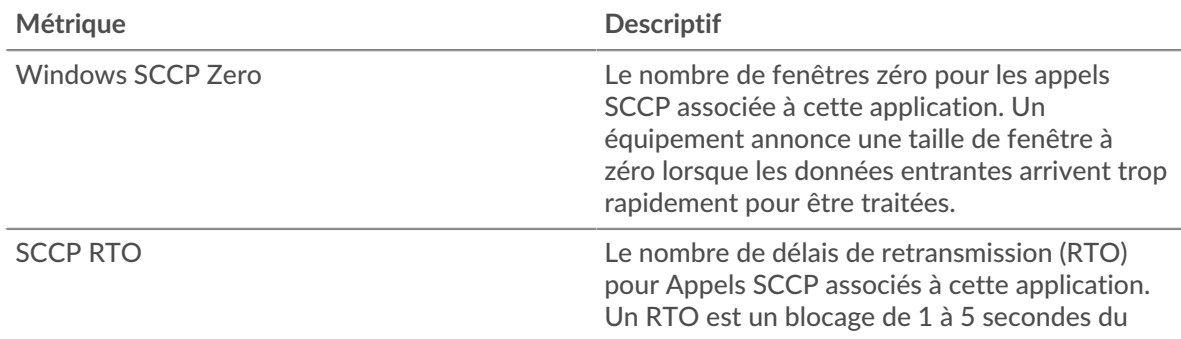

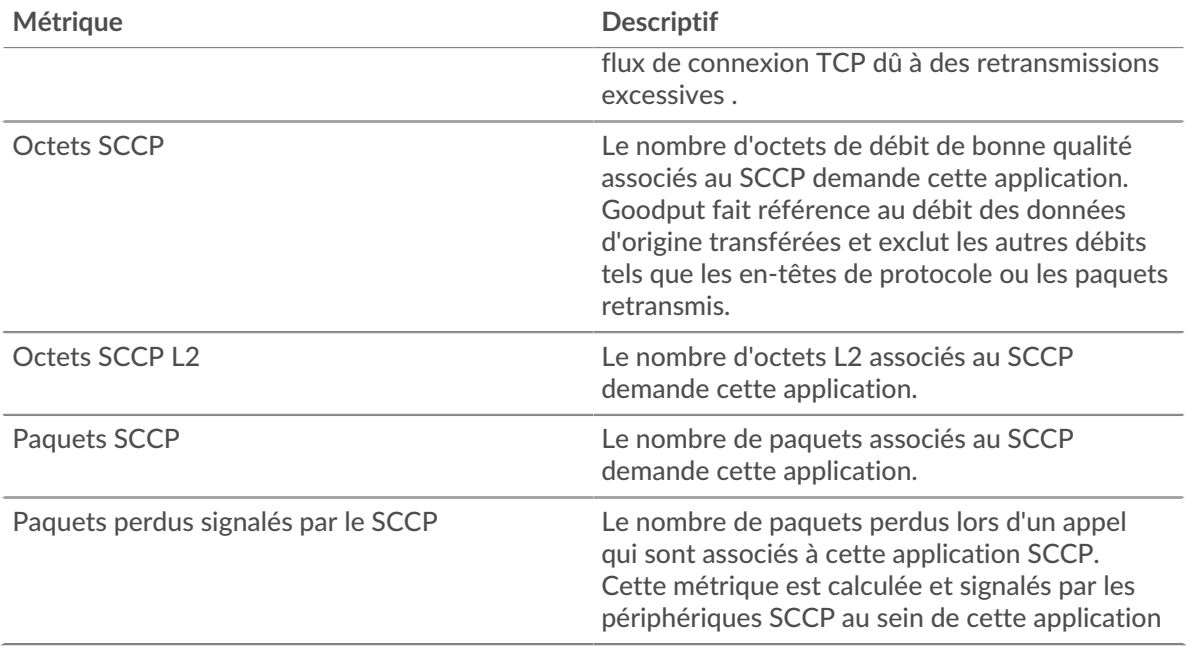

### **page de l'équipement SCCP**

Cette page affiche des graphiques métriques de [SCCP](#page-524-1) le trafic associé à un équipement de votre réseau.

- Pour en savoir plus sur les graphiques, consultez cette page :
	- [Résumé du SCCP](#page-529-0)
	- [Durée de l'appel SCCP](#page-530-0)
	- [Types de messages SCCP](#page-531-0)
	- [Totaux métriques SCCP](#page-531-1)
- <span id="page-529-0"></span>• En savoir plus sur [utilisation de métriques.](#page-0-0)

## **Résumé du SCCP**

Les graphiques suivants sont disponibles dans cette région :

### **Résumé dans**

Ce graphique affiche le nombre total d'appels SCCP entrants et de messages reçus par l'équipement.

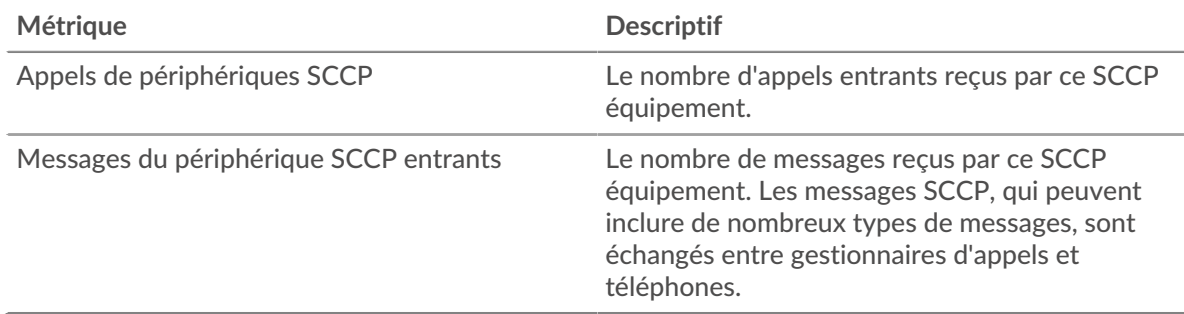

### **Résumé sorti**

Ce graphique affiche le nombre total d'appels SCCP sortants et de messages envoyés par l' équipement.

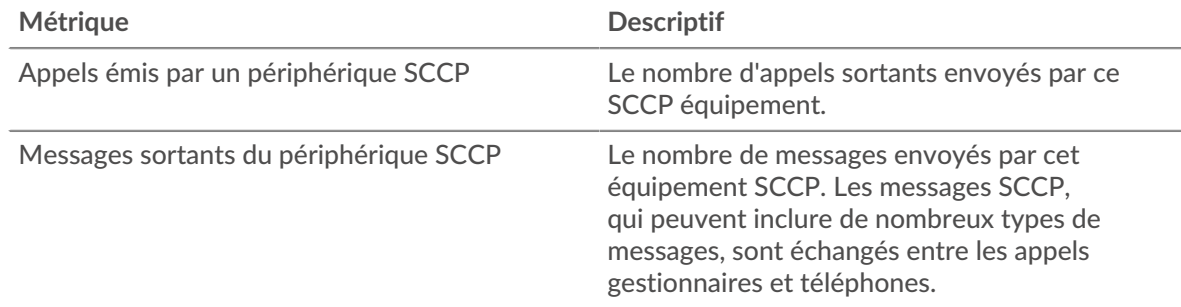

### **Appels et messages entrants**

Ce graphique indique quand le nombre total d'appels et de messages SCCP entrants a été reçu par l'équipement.

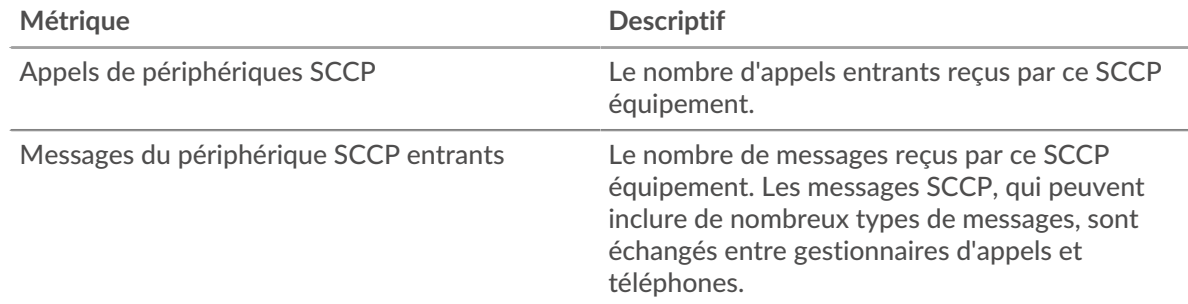

### **Appels et messages sortants**

Ce graphique indique quand le nombre total d'appels et de messages SCCP sortants ont été envoyés par l'équipement.

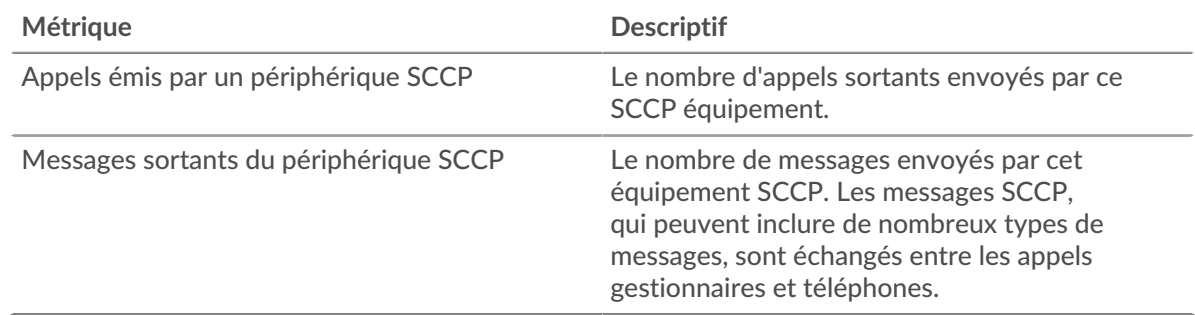

## <span id="page-530-0"></span>**Durée de l'appel SCCP**

Les graphiques suivants sont disponibles dans cette région :

## **Durée de l'appel**

Ce graphique affiche la durée des appels SCCP ventilés par centile.

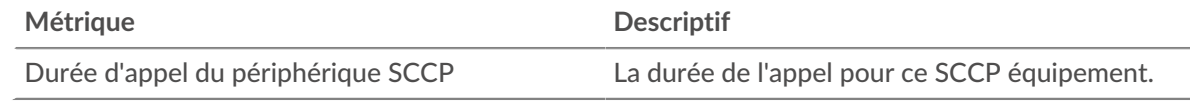

## **Durée de l'appel**

Ce graphique affiche le 95e percentile de la durée des appels SCCP.

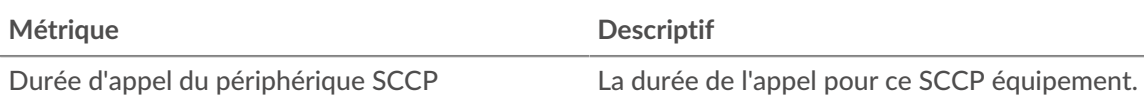

### <span id="page-531-0"></span>**Types de messages SCCP**

Les graphiques suivants sont disponibles dans cette région :

### **Messages les plus populaires**

Ce graphique affiche les types de messages SCCP qui ont été le plus souvent reçus par l' équipement.

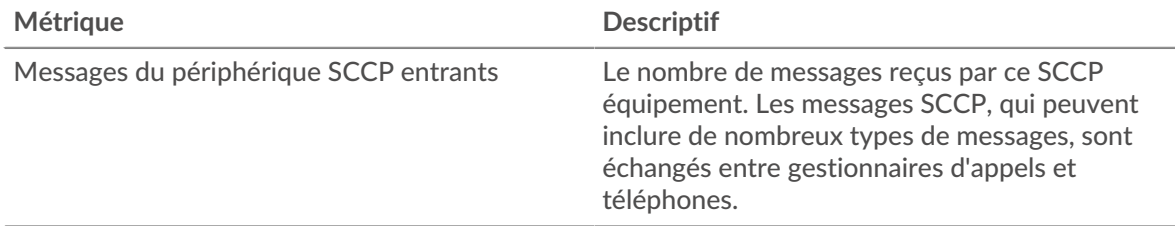

## **Les messages les plus populaires**

Ce graphique affiche les types de messages SCCP les plus envoyés par l'équipement.

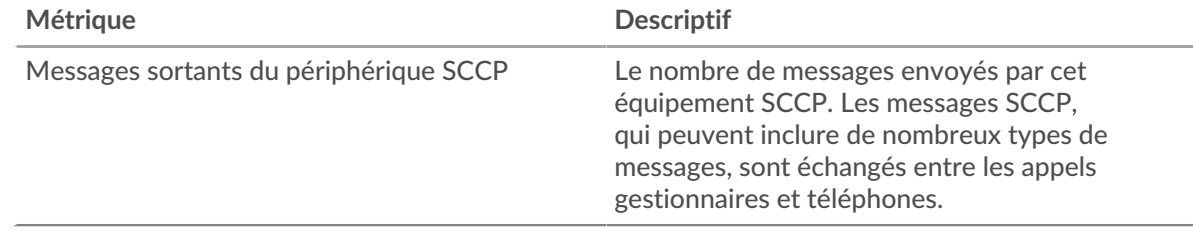

## <span id="page-531-1"></span>**Totaux métriques SCCP**

Les graphiques suivants sont disponibles dans cette région :

## **Entré SCCP**

Ce graphique affiche le nombre total d'appels, de messages, d'octets et de paquets SCCP reçus par l'équipement ainsi que la durée du délai de réception des paquets.

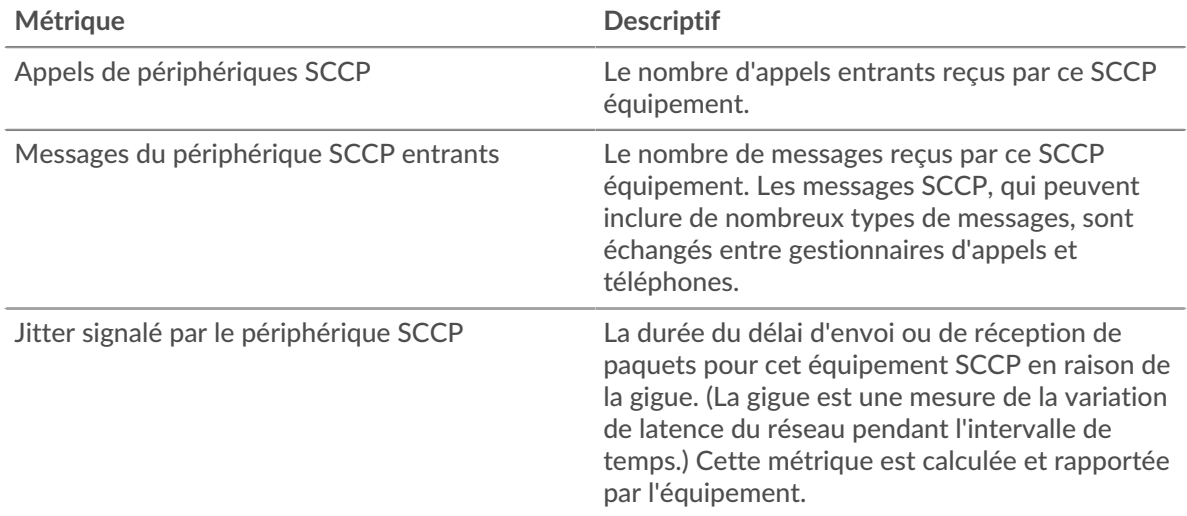

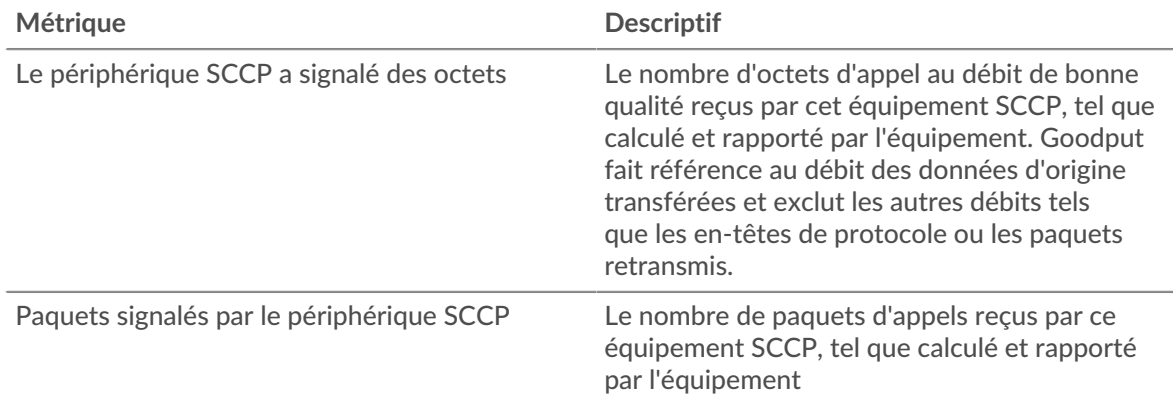

## **Sortie SCCP**

Ce graphique affiche le nombre total d'appels, de messages, d'octets et de paquets SCCP envoyés par l'équipement ainsi que la durée du délai d'envoi des paquets.

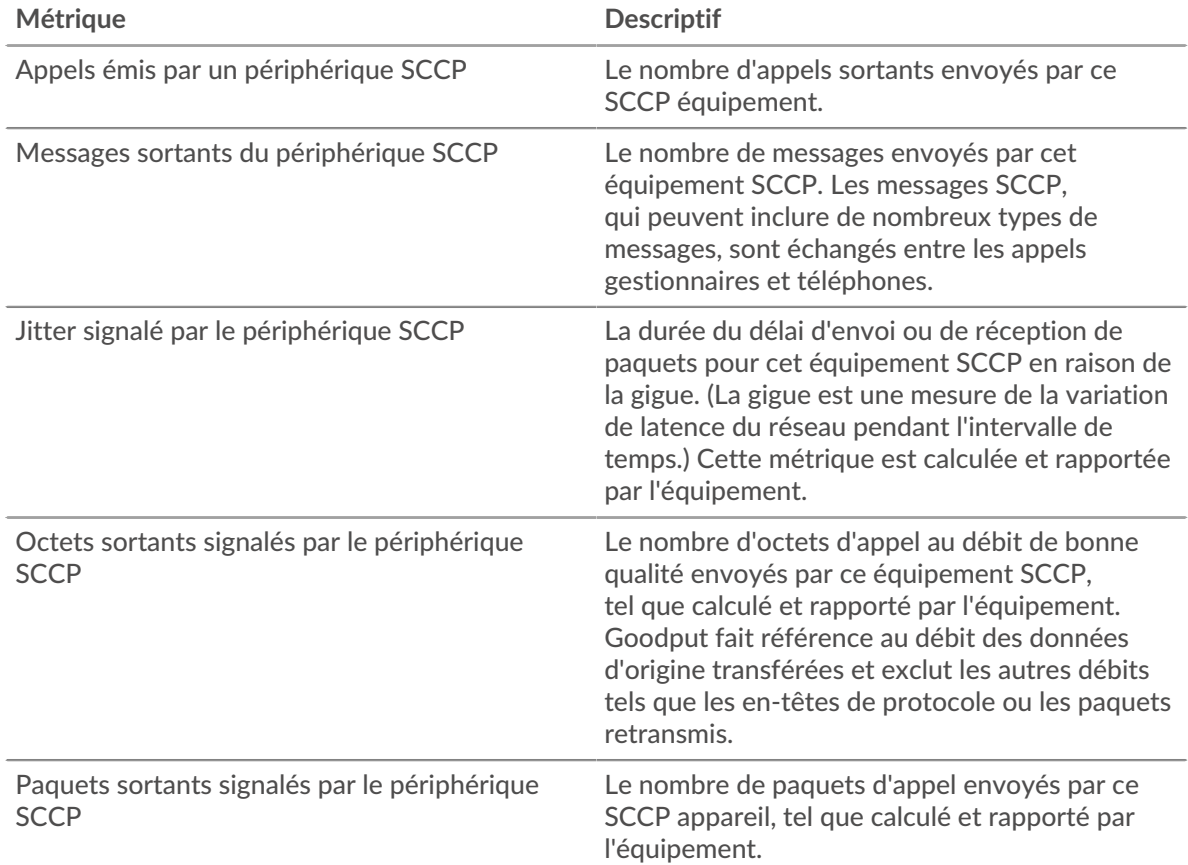

### **Page du groupe dequipments SCCP**

Cette page affiche des graphiques métriques de [SCCP](#page-524-1) le trafic associé à un groupe dquelconque d'équipements sur votre réseau.

- Pour en savoir plus sur les graphiques, consultez cette page :
	- [Résumé du SCCP pour le groupe](#page-533-0)
	- [Appareils SCCP dans un groupe](#page-534-0)
- En savoir plus sur [utilisation de métriques.](#page-0-0)

## <span id="page-533-0"></span>**Résumé du SCCP pour le groupe**

Les graphiques suivants sont disponibles dans cette région :

### **Résumé dans**

Ce graphique affiche le nombre total d'appels SCCP entrants et de messages reçus par les appareils du groupe.

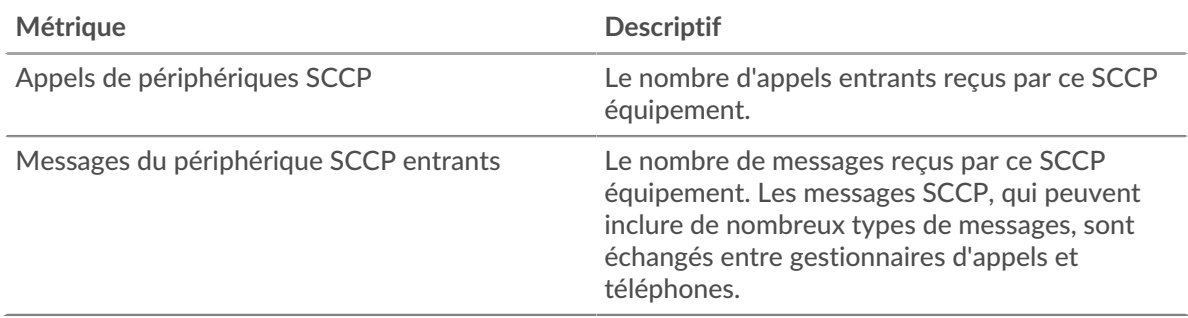

## **Résumé sorti**

Ce graphique affiche le nombre total d'appels SCCP sortants et de messages envoyés par les appareils du groupe.

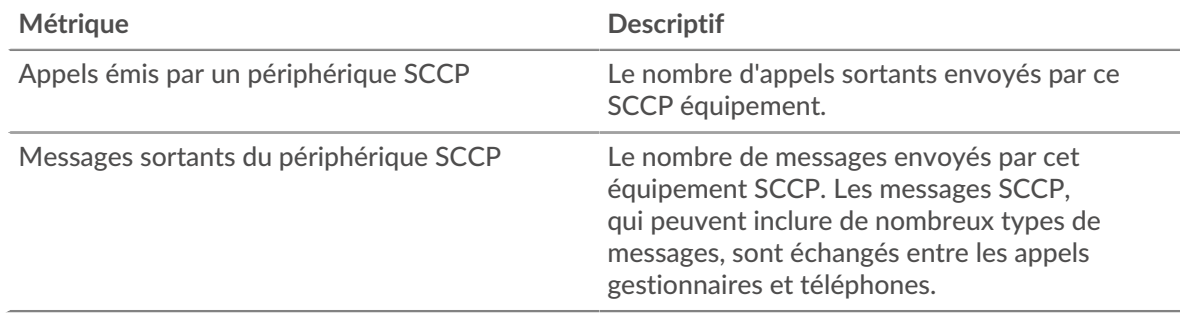

## **Entré SCCP**

Ce graphique affiche le nombre total d'appels, de messages, d'octets et de paquets SCCP reçus par les périphériques du groupe et la durée du délai de réception des paquets.

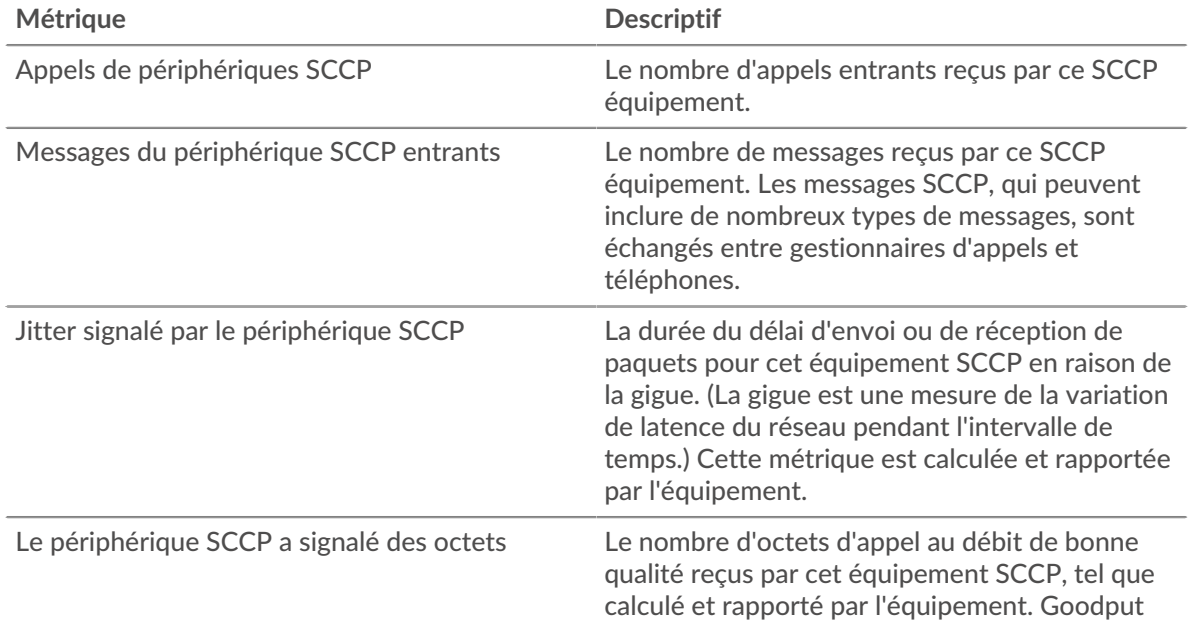

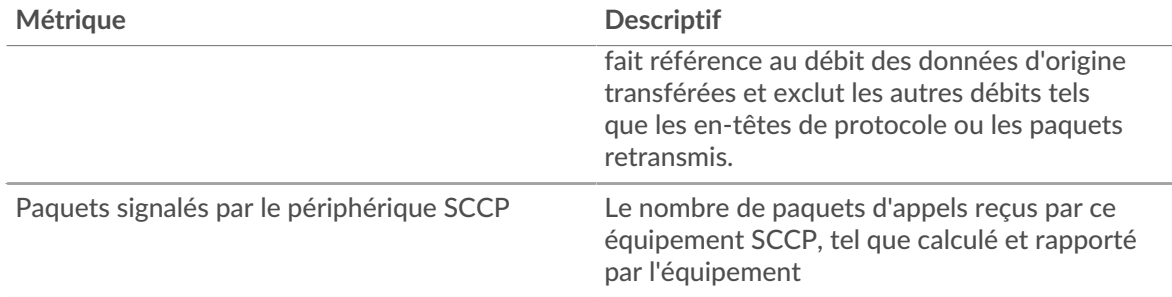

# **Sortie SCCP**

Ce graphique affiche le nombre total d'appels, de messages, d'octets et de paquets SCCP envoyés par les appareils du groupe ainsi que la durée du délai d'envoi des paquets.

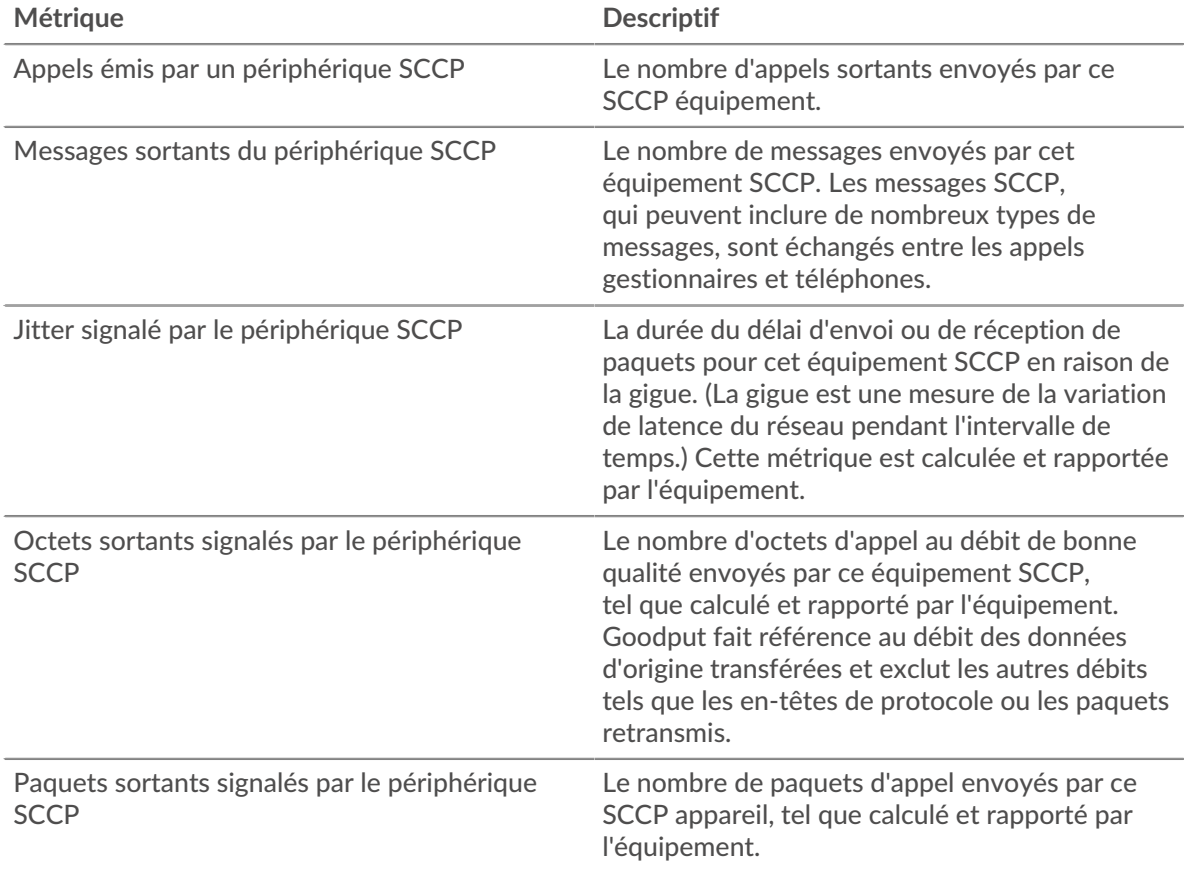

### <span id="page-534-0"></span>**Appareils SCCP dans un groupe**

Les graphiques suivants sont disponibles dans cette région :

### **Les meilleurs appareils de**

Ce graphique affiche les appareils du groupe qui ont reçu le plus d'appels SCCP.

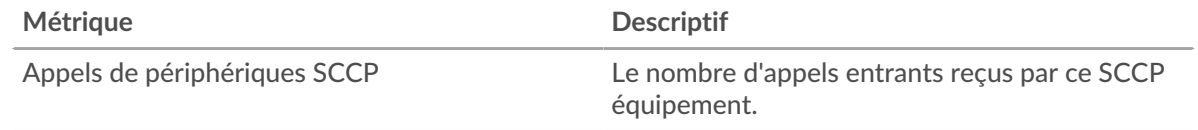

### **Les meilleurs appareils**

Ce graphique affiche les appareils du groupe qui ont envoyé le plus d'appels SCCP.

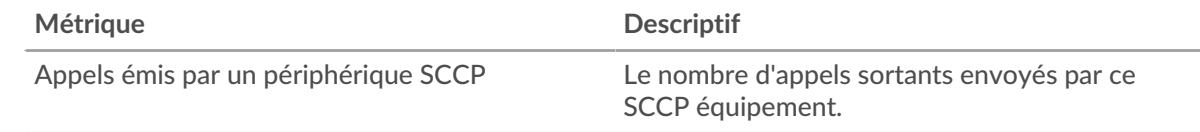

### **SIP**

Le système ExtraHop collecte des statistiques sur le protocole d'initiation de session (SIP) activité. Le protocole SIP est un protocole de signalisation qui contrôle les sessions de communication, telles que les appels vocaux pour les applications de téléphonie IP.

**Page de l'application SIP**

**Pour en savoir plus sur les graphiques, consultez cette page :**

- [SIP Résumé](#page-535-0)
- [Détails du SIP](#page-538-0)
- [Performances SIP](#page-539-0)
- [Données du réseau](#page-540-0)
- <span id="page-535-0"></span>• [Totaux des métriques SIP](#page-542-0)

#### **SIP Résumé**

#### **Transactions**

Ce graphique vous indique à quel moment des erreurs SIP et des réponses ont été associées à l' application. Ces informations peuvent vous aider à déterminer le niveau d'activité de l'application au moment où les erreurs se sont produites.

Dans un environnement sain, le nombre de demandes et de réponses devrait être à peu près égal. Pour plus d'informations, voir Demandes et réponses.

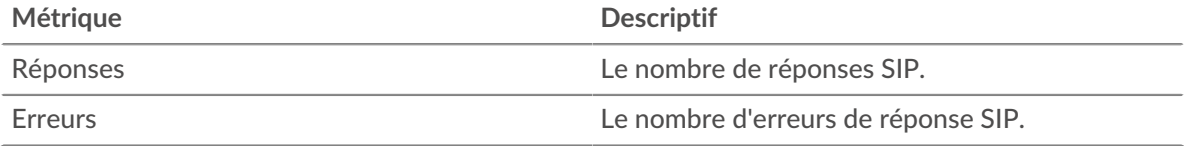

### **Total des transactions**

Ce graphique affiche le nombre total de réponses SIP associées à l' application et le nombre de ces réponses contenant des erreurs.

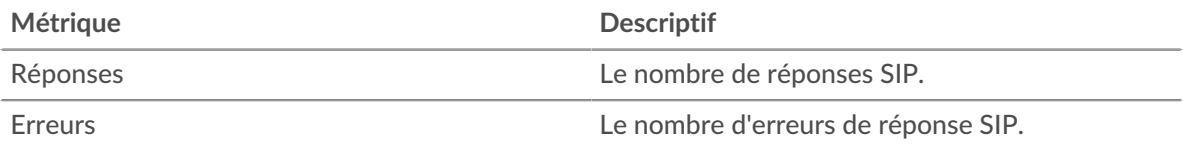

### **Performance (95e percentile)**

Ce graphique montre le 95e percentile des mesures de chronométrage. Les mesures du temps de transfert et de traitement indiquent certaines parties d'une transaction complète. Le temps de transfert des demandes indique combien de temps les clients ont mis pour transmettre des demandes sur le réseau ; le temps de traitement du serveur indique combien de temps les serveurs ont mis pour traiter les demandes ; et le temps de transfert des réponses indique combien de temps les serveurs ont mis pour transmettre des réponses sur le réseau.

Les temps de transfert et de traitement sont calculés en mesurant le temps entre le moment où le premier et le dernier paquet de demandes et de réponses sont vus par le système ExtraHop, comme le montre la figure suivante :

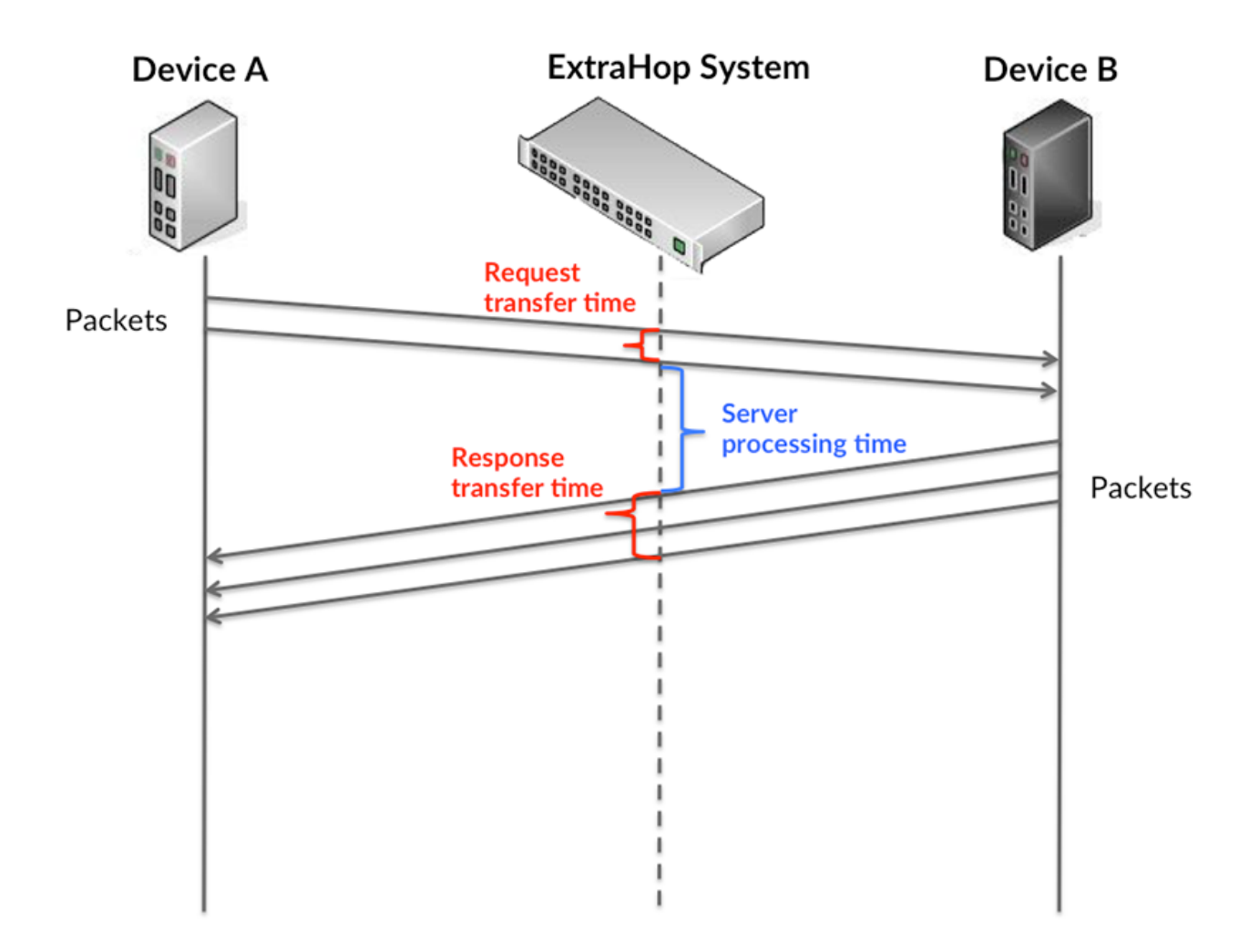

Il peut être difficile de déterminer si un problème est dû à un réseau ou à un équipement en regardant uniquement les temps de transfert et de traitement, car ces indicateurs à eux seuls fournissent une image incomplète. Par conséquent, la métrique du temps aller-retour (RTT) est également incluse dans ce graphique. Les métriques RTT sont un bon indicateur des performances de votre réseau. Si vous constatez des temps de transfert ou de traitement élevés, mais que le RTT est faible, le problème est probablement au niveau de l'appareil. Toutefois, si le RTT et les temps de traitement et de transfert sont tous élevés, la latence du réseau peut affecter les temps de transfert et de traitement, et le problème peut provenir du réseau.

La métrique RTT peut aider à identifier la source du problème car elle mesure uniquement le temps nécessaire pour envoyer un accusé de réception immédiat depuis le client ou le serveur ; elle n'attend pas que tous les paquets soient livrés.

Le système ExtraHop calcule la valeur RTT en mesurant le temps entre le premier paquet d'une demande et l'accusé de réception du serveur, comme le montre la figure suivante :

# **EXTRAHOP**

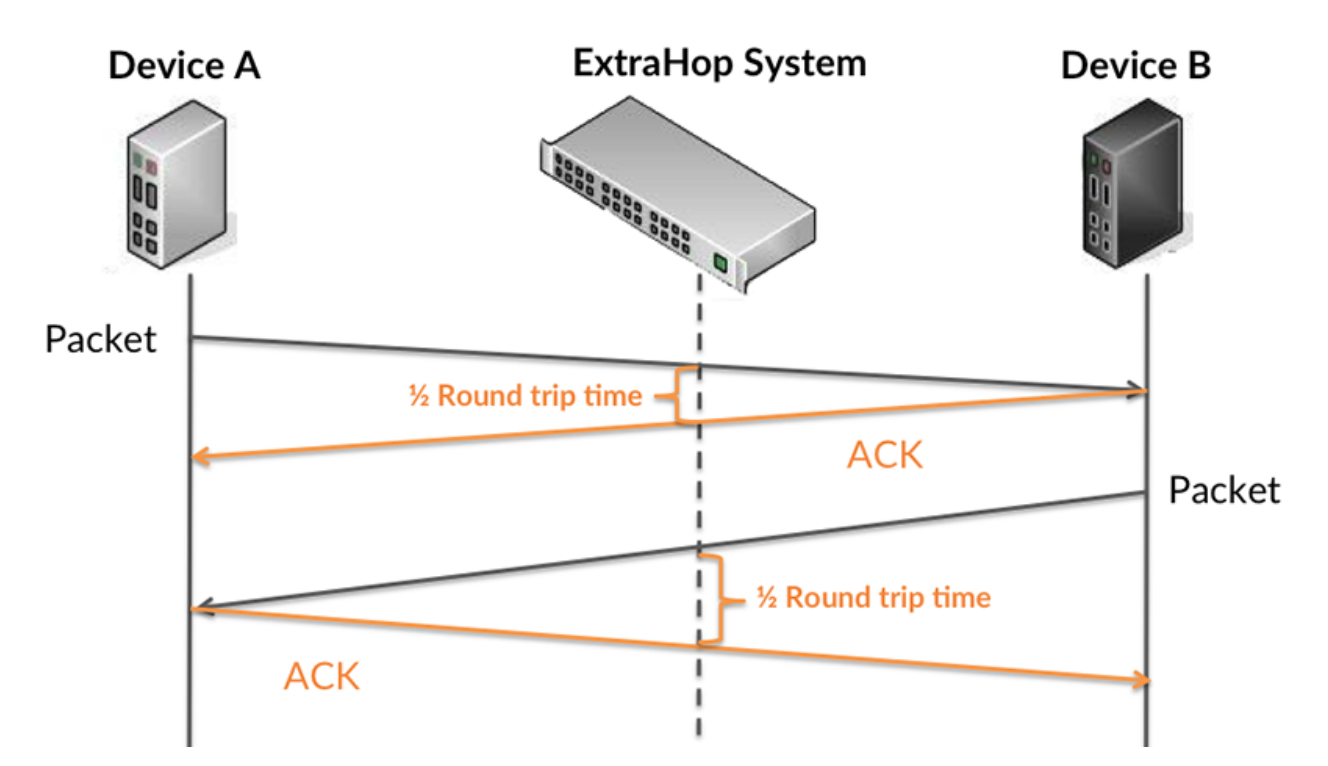

Le temps de transfert de la demande peut être élevé parce que le client a mis du temps à transmettre la demande (peut-être parce que la demande était très volumineuse) ; toutefois, le temps de transfert peut également être élevé parce que la demande a mis beaucoup de temps à circuler sur le réseau (peut-être en raison de la congestion du réseau).

Pour en savoir plus sur la façon dont le système ExtraHop calcule le temps de trajet aller-retour, consultez [Forum ExtraHop .](https://forums.extrahop.com/)..

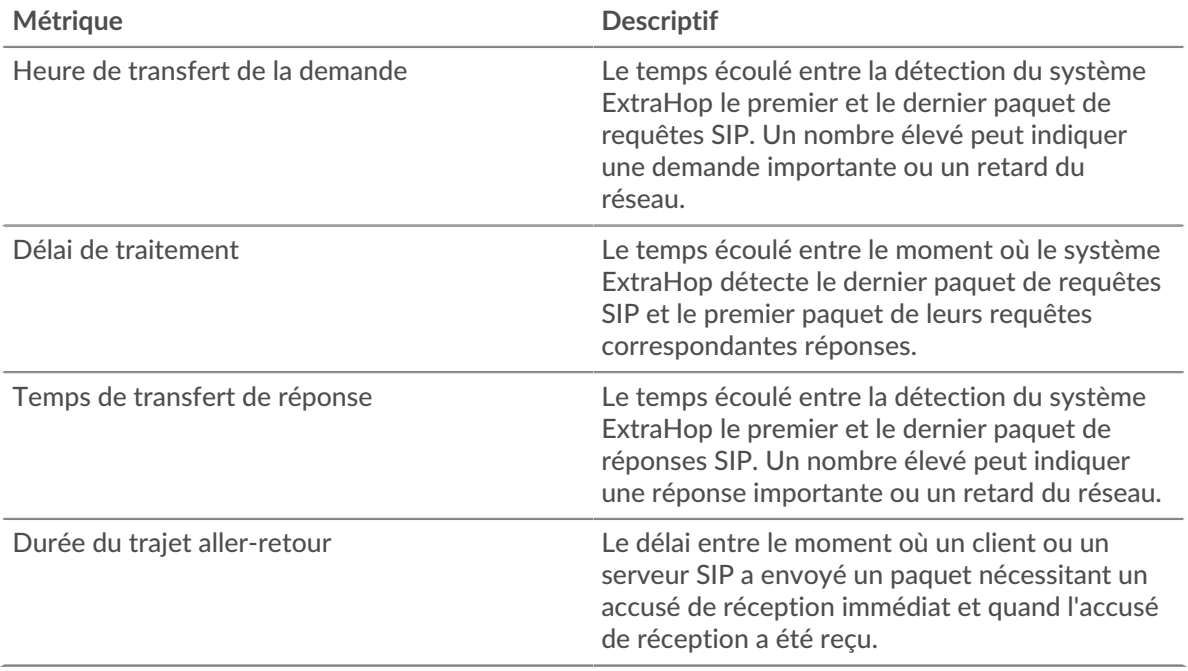

Le graphique des performances (95e centile) montre la valeur la plus élevée pour une période donnée tout en filtrant les valeurs aberrantes ; le 95e centile est la valeur la plus élevée inférieure à 95 % des valeurs pour une période d'échantillonnage. En affichant la 95e valeur, plutôt que le véritable maximum, le graphique vous donne une vision plus précise des données :

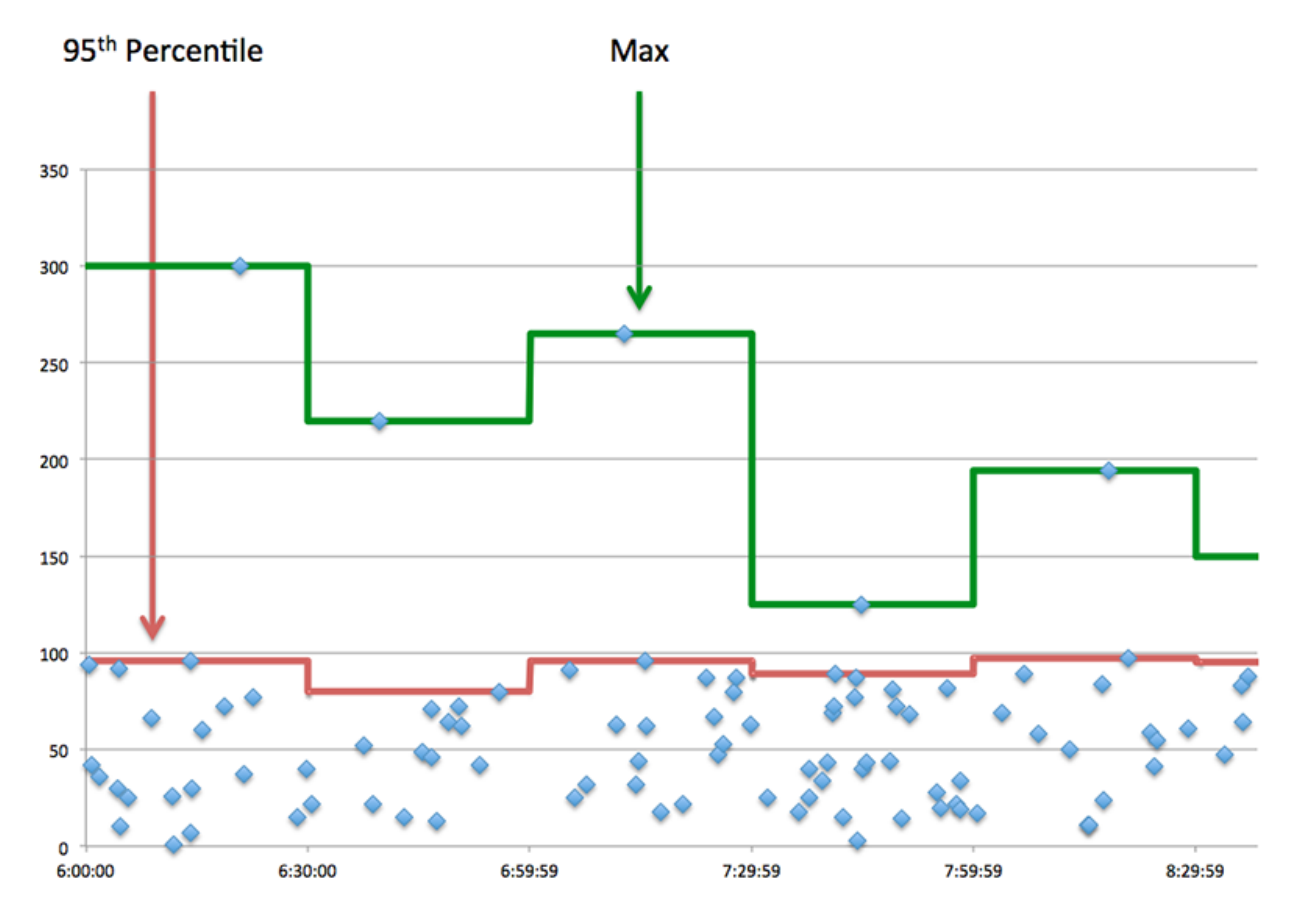

### **Performance (95e)**

Si une application agit lentement, les mesures récapitulatives des performances peuvent vous aider à déterminer si le problème provient du réseau ou des serveurs. Ces statistiques indiquent le 95e centile du temps nécessaire aux serveurs pour traiter les demandes des clients par rapport au 95e centile du temps nécessaire à la transmission des paquets issus de ces demandes (et de leurs réponses respectives) sur le réseau. Les temps de traitement élevés des serveurs indiquent que les clients contactent des serveurs lents. Les temps d' aller-retour TCP élevés indiquent que les clients communiquent sur des réseaux lents.

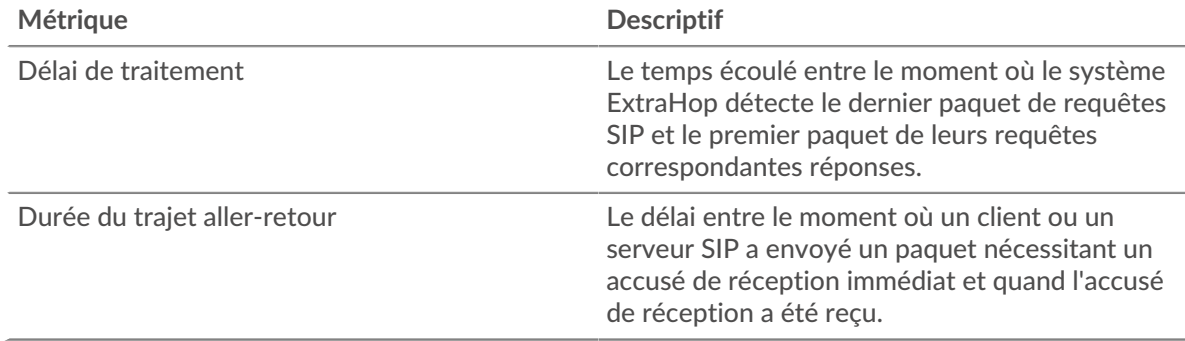

### <span id="page-538-0"></span>**Détails du SIP**

## **Les meilleures méthodes**

Ce graphique montre quelles méthodes SIP étaient associées à l'application en répartissant le nombre total de requêtes SIP par méthode.

### **Principaux codes de statut**

Ce graphique montre les codes d'état SIP les plus renvoyés par le serveur en répartissant le nombre total de réponses envoyées par l'application par code d'état.

#### **Principaux URI**

Ce graphique montre à quels URI l'application a le plus accédé en ventilant le nombre total de réponses que l'application a reçues par URI.

#### <span id="page-539-0"></span>**Performances SIP**

#### **Répartition du temps de traitement du serveur**

Ce graphique présente les temps de traitement des serveurs dans un histogramme pour montrer les temps de traitement les plus courants.

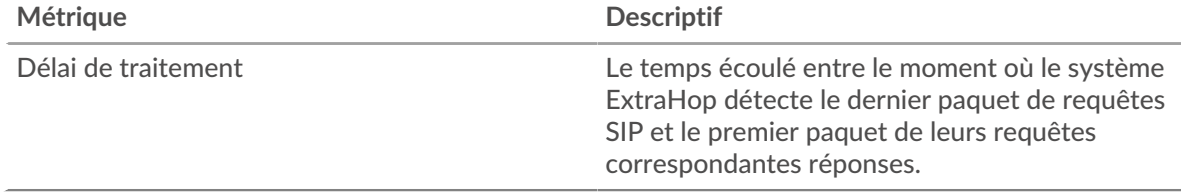

### **Temps de traitement du serveur**

Ce graphique indique le temps de traitement médian de l'application.

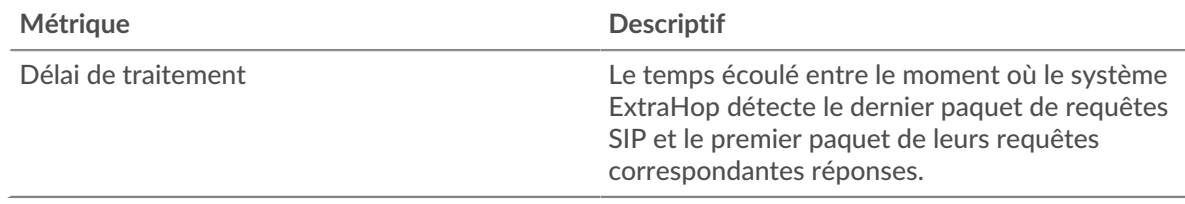

#### **Répartition du temps aller-retour**

Ce graphique présente les temps aller-retour dans un histogramme pour montrer les temps allerretour les plus courants.

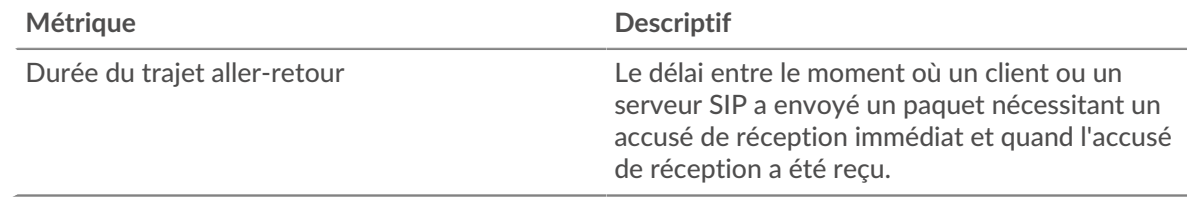

### **Durée du trajet aller-retour**

Ce graphique montre le temps moyen aller-retour pour l'application.

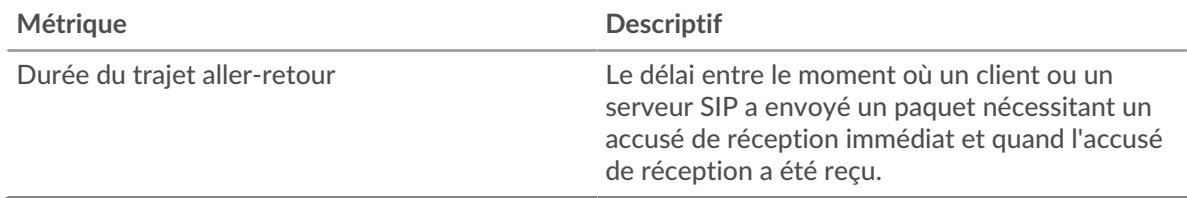
#### **Données réseau**

Cette région affiche les informations TCP relatives au protocole actuel. En général, les blocages d'hôtes indiquent qu'il y a un problème avec un serveur ou un client, et les blocages réseau indiquent qu'il y a un problème avec le réseau.

#### **Stands d'hôtes**

Ce graphique indique le nombre de fenêtres nulles associées à une application. Les appareils contrôlent la quantité de données qu'ils reçoivent en spécifiant le nombre de paquets qui peuvent leur être envoyés sur une période donnée. Lorsqu'un équipement reçoit plus de données qu'il ne peut en traiter, il affiche une fenêtre zéro pour demander à son équipement homologue d'arrêter complètement d'envoyer des paquets jusqu'à ce que l'appareil rattrape son retard. Si vous voyez un grand nombre de fenêtres nulles, il se peut qu'un serveur ou un client ne soit pas assez rapide pour prendre en charge la quantité de données reçues.

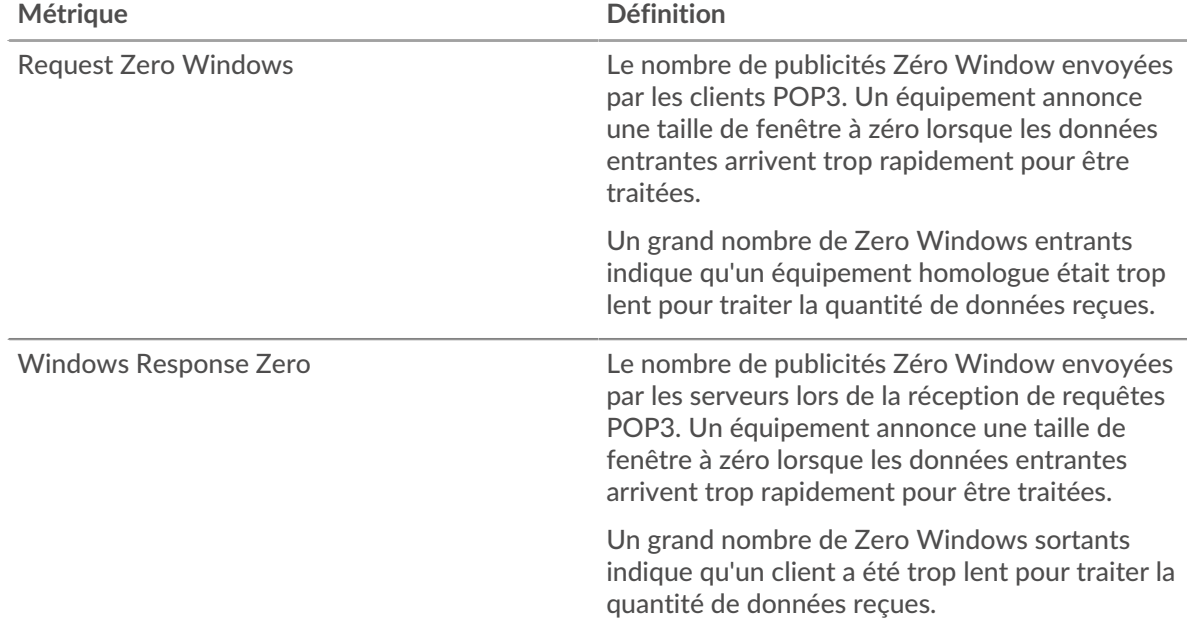

#### **Nombre total de stands d'hôtes**

Ce graphique montre le nombre médian de publicités sans fenêtre envoyées par les appareils.

#### **Stals du réseau**

Ce graphique montre le nombre de délais de retransmission survenus. Les délais de retransmission (RTO) se produisent lorsqu'un réseau supprime trop de paquets, généralement en raison de collisions de paquets ou d'un épuisement de la mémoire tampon. Si un équipement envoie une demande ou une réponse et ne reçoit pas de confirmation dans un délai spécifié, il retransmet la demande. Si trop de retransmissions ne sont pas confirmées, un RTO se produit. Si vous constatez un grand nombre de RTO, le réseau est peut-être trop lent pour supporter le niveau d'activité actuel.

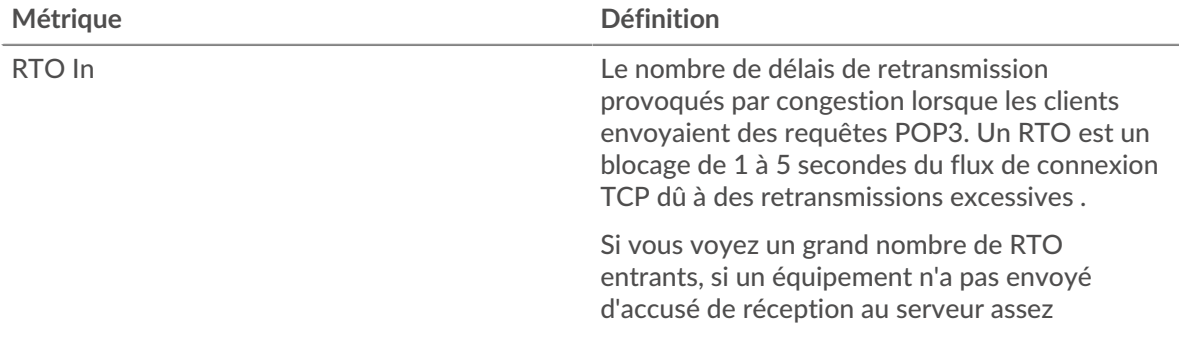

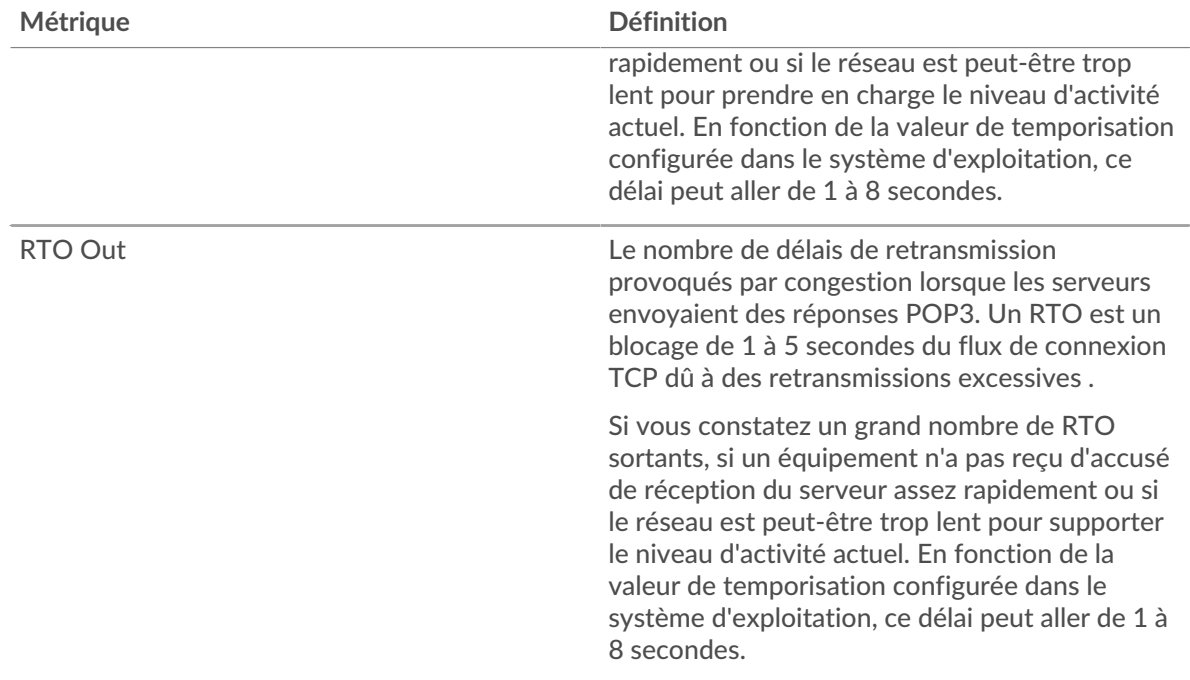

# **Nombre total de blocages du réseau**

Ce graphique montre le nombre médian de délais de retransmission causés par la congestion lorsque les clients et les serveurs envoyaient des requêtes.

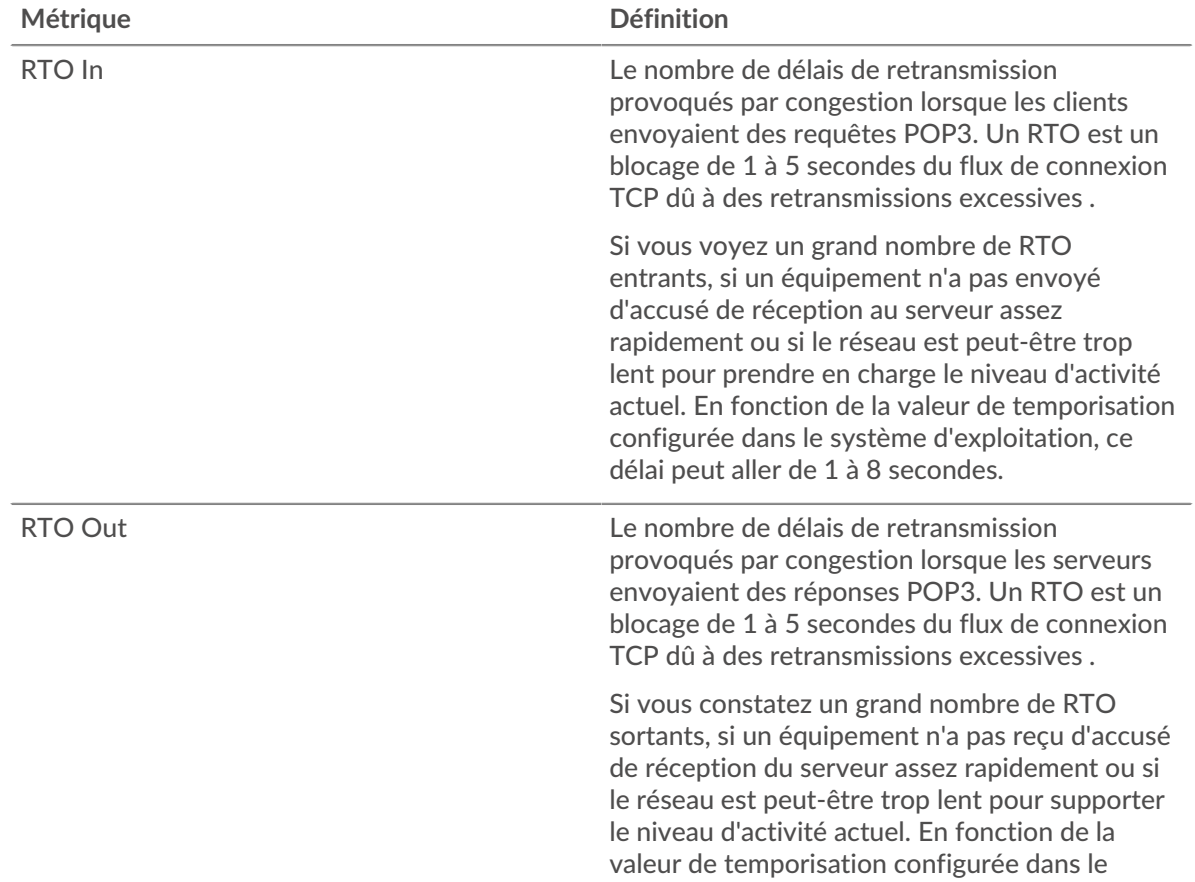

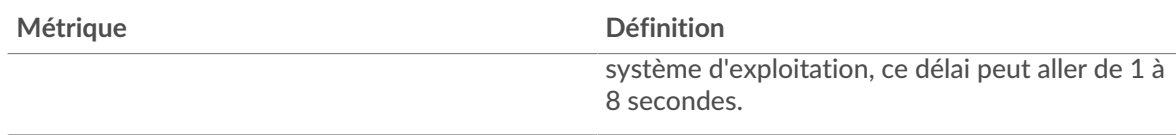

#### **Totaux des métriques SIP**

#### **Nombre total de demandes et de réponses**

Les demandes et les réponses représentent la conversation qui se déroule entre les clients et les serveurs. S'il y a plus de demandes que de réponses, les clients peuvent envoyer plus de demandes que les serveurs ne peuvent en traiter ou le réseau est peut-être trop lent. Pour déterminer si le problème provient du réseau ou d'un serveur, vérifiez les RTO et les fenêtres zéro dans Données du réseau section.

**Note:** Il est peu probable que le nombre total de requêtes et de réponses SIP soit exactement le même, même dans un environnement sain. Par exemple, il se peut que vous visualisiez une période qui capture une réponse à une demande envoyée avant le début de la période. En général, plus la différence entre les réponses et les erreurs est grande, plus il y a de chances que ces transactions présentent un problème.

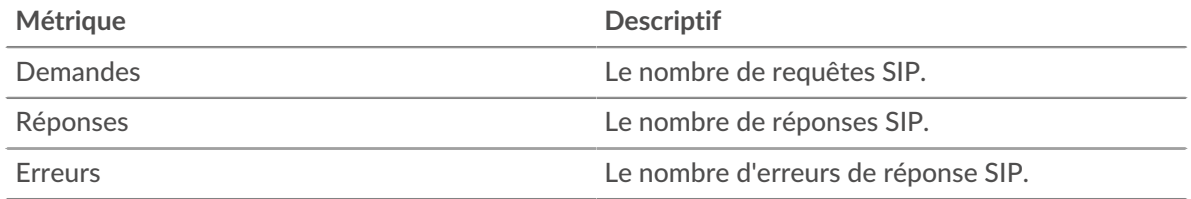

# **Métrique Descriptif** Demander des octets L2 Le nombre d'octets L2 associés au SIP demandes. Réponse L2 Bytes **Le nombre d'octets L2 associés au SIP** réponses. Demandez Goodput Bytes Le nombre d'octets de débit de bonne qualité associés avec des requêtes SIP. Goodput fait référence au débit des données d'origine transférées et exclut les autres débits tels que les en-têtes de protocole ou les paquets retransmis. Réponse : Goodput Bytes Le nombre d'octets de débit de bonne qualité associés avec des réponses SIP. Goodput fait référence au débit des données d'origine transférées et exclut les autres débits tels que les en-têtes de protocole ou les paquets retransmis. Paquets de demandes Le nombre de paquets associés au SIP demandes. Paquets de réponse Le nombre de paquets associés au SIP réponses.

#### **Métriques du réseau SIP**

#### **Où regarder ensuite**

• **Exploration vers le bas sur une métrique:** Vous pouvez obtenir plus d'informations sur une métrique en cliquant sur la valeur ou le nom de la métrique et en sélectionnant une option dans le menu Afficher par. Par exemple, si vous consultez le nombre total d'erreurs, cliquez dessus et sélectionnez **Serveurs** pour voir quels serveurs ont renvoyé les erreurs.

• **Rechercher dans l'explorateur de métriques:** Les pages de protocole intégrées incluent les mesures les plus fréquemment référencées pour un protocole, mais vous pouvez consulter des mesures supplémentaires dans l'explorateur de métriques. Cliquez sur le titre d'un graphique sur une page de protocole et sélectionnez **Créer un graphique à partir de...**. Lorsque l' explorateur de métriques s'ouvre, cliquez sur **Ajouter une métrique** dans le volet de gauche pour afficher une liste déroulante de mesures complètes pour l'équipement. Si vous trouvez une métrique intéressante, cliquez **Ajouter au tableau de bord** pour ajouter la métrique à un tableau de bord nouveau ou existant.

• **Création d'une métrique personnalisée:** Si vous souhaitez afficher une métrique qui n'est pas incluse dans l'explorateur de métriques, vous pouvez créer une métrique personnalisée à l'aide d'un déclencheur. Pour plus d'informations, consultez les ressources suivantes :

- [Procédure pas à pas du déclencheur : suivez les erreurs HTTP 404](https://docs.extrahop.com/9.6/walkthrough-trigger/)  $\sigma$
- [déclencheurs](https://docs.extrahop.com/fr/9.6/triggers-overview) **E**

#### **Page du client SIP**

Cette page affiche des graphiques métriques de [SIP](#page-535-0) le trafic associé à un équipement de votre réseau.

- Pour en savoir plus sur les graphiques, consultez cette page :
	- [SIP Résumé](#page-543-0)
	- [Détails du SIP](#page-545-0)
	- [Performances SIP](#page-545-1)
	- [Totaux des métriques SIP](#page-546-0)
- <span id="page-543-0"></span>• En savoir plus sur [utilisation de métriques.](#page-0-0)

#### **SIP Résumé**

Les graphiques suivants sont disponibles dans cette région :

#### **Transactions**

Ce graphique vous indique quand des erreurs SIP se sont produites et combien de réponses le client SIP a reçues. Ces informations peuvent vous aider à déterminer dans quelle mesure le client était actif au moment où il a reçu les erreurs.

Dans un environnement sain, le nombre de demandes et de réponses devrait être à peu près égal. Pour plus d'informations, voir [Demandes et réponses.](#page-546-0)

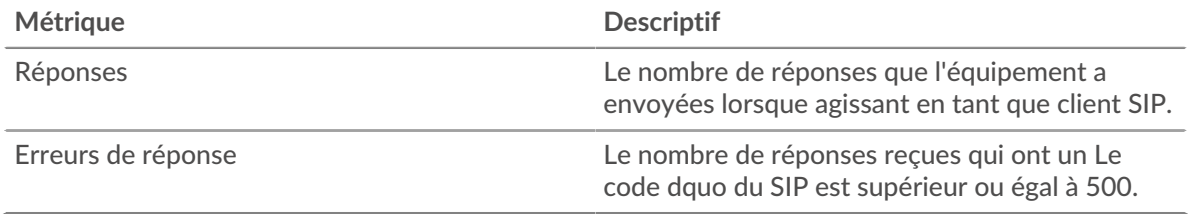

#### **Total des transactions**

Ce graphique affiche le nombre total de réponses SIP reçues par le client et le nombre de ces réponses contenant des erreurs.

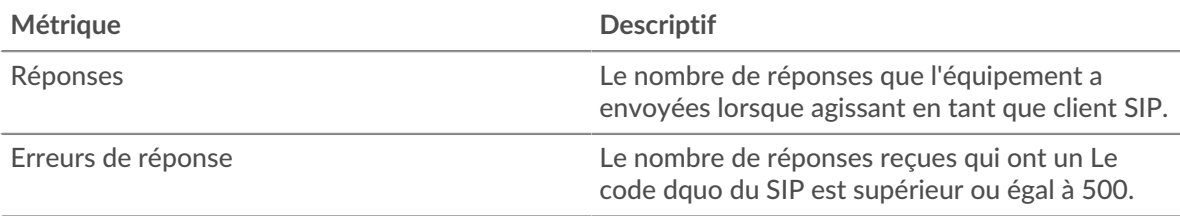

# **Temps de traitement du serveur**

Ce graphique montre les temps de traitement des serveurs SIP ventilés par centile. Le temps de traitement du serveur indique le temps qu'il a fallu aux serveurs pour traiter les demandes du client. Le temps de traitement du serveur est calculé en mesurant le temps entre le moment où le dernier paquet d'une demande et le premier paquet d'une réponse sont vus par le système ExtraHop.

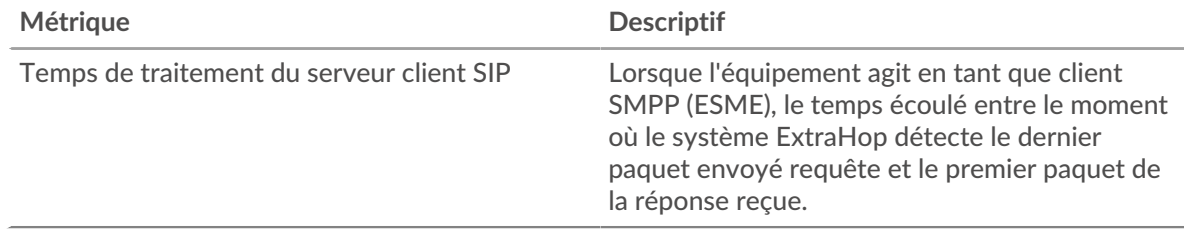

# **Temps de traitement du serveur (95e)**

Indique le 95e percentile pour le temps de traitement du serveur.

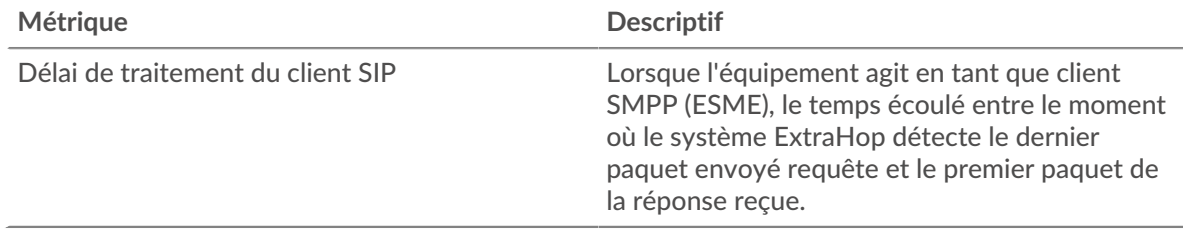

Le graphique récapitulatif des temps de traitement du serveur se concentre sur le 95e centile pour afficher la valeur la plus élevée pour une période donnée tout en filtrant les valeurs aberrantes ; le 95e centile est la valeur la plus élevée qui tombe en dessous de 95 % des valeurs pour une période d'échantillonnage. Le graphique suivant montre comment l'affichage de la 95e valeur, plutôt que du véritable maximum, peut donner une vision plus précise des données :

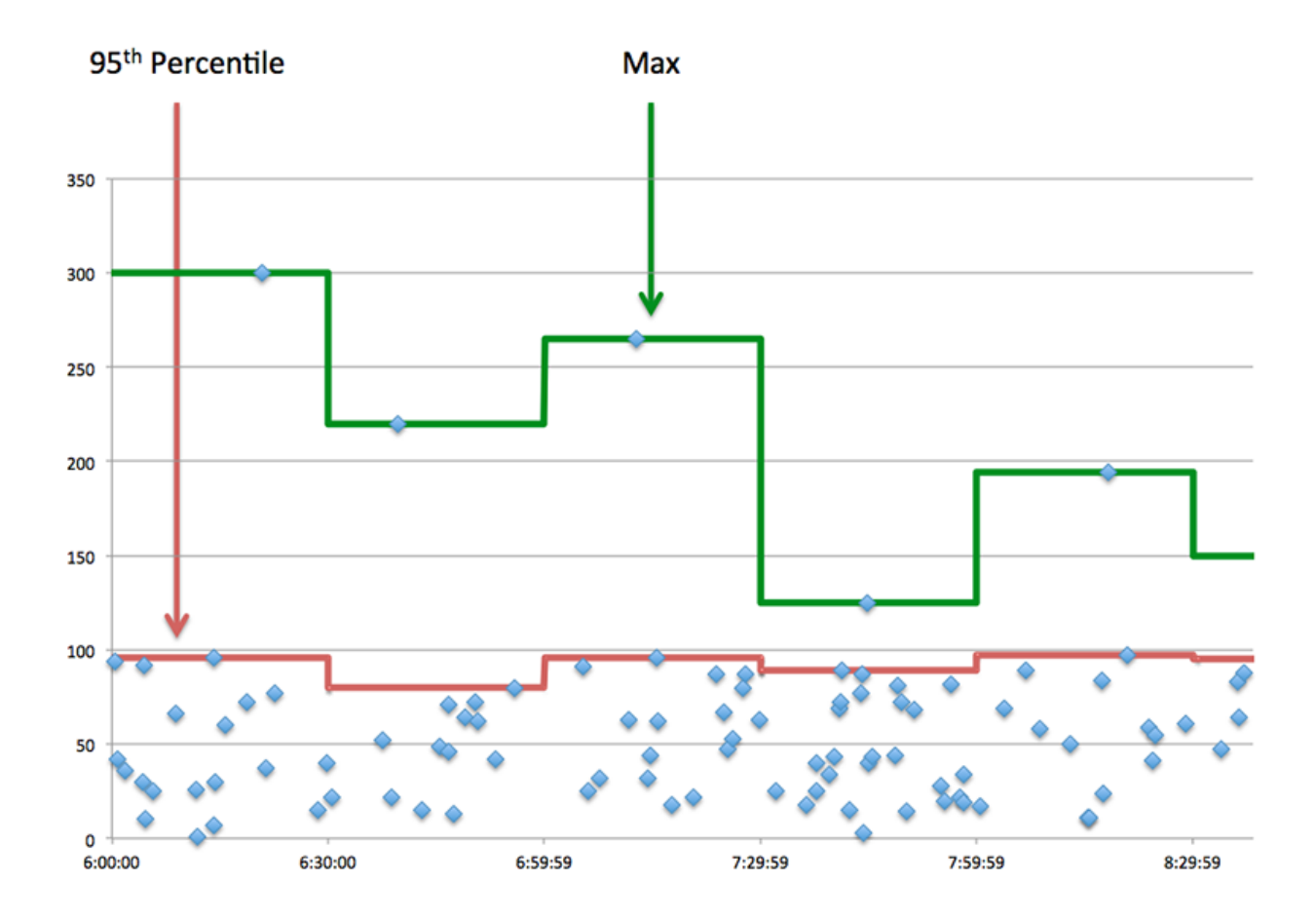

#### <span id="page-545-0"></span>**Détails du SIP**

Les graphiques suivants sont disponibles dans cette région :

#### **Les meilleures méthodes**

Ce graphique montre les méthodes SIP que le client a le plus appelées en répartissant le nombre total de requêtes que le client a envoyées par méthode.

#### **Codes de statut les plus populaires**

Ce graphique montre quels sont les codes d'état SIP les plus fréquemment reçus par le client en ventilant le nombre de réponses renvoyées au client par code d'état.

# **Principaux URI**

Ce graphique montre les URI auxquels le client a le plus accédé en ventilant le nombre total de réponses que le client a reçues par URI.

#### <span id="page-545-1"></span>**Performances SIP**

Les graphiques suivants sont disponibles dans cette région :

#### **Répartition du temps de traitement du serveur**

Ce graphique présente les temps de traitement des serveurs dans un histogramme pour montrer les temps de traitement les plus courants.

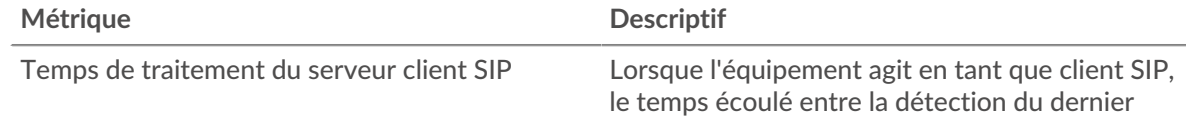

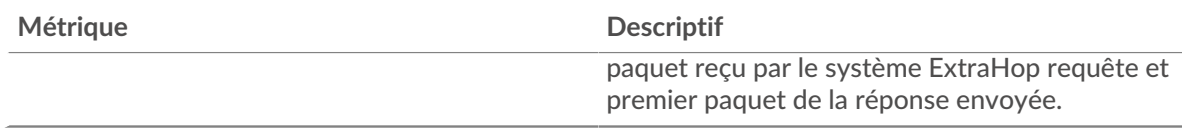

# **Temps de traitement du serveur**

Ce graphique montre le temps de traitement médian pour le client.

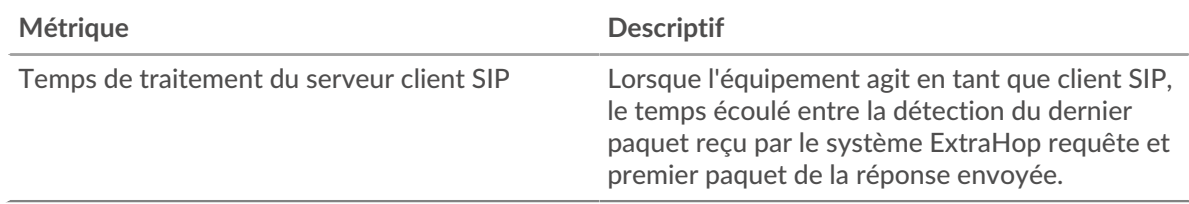

#### <span id="page-546-0"></span>**Totaux des métriques SIP**

Les graphiques suivants sont disponibles dans cette région :

#### **Nombre total de demandes et de réponses**

Les demandes et les réponses représentent la conversation qui se déroule entre les clients et les serveurs. S'il y a plus de demandes que de réponses, il se peut que le client envoie plus de demandes que les serveurs ne peuvent en traiter ou que le réseau soit trop lent.

**Note:** Il est peu probable que le nombre total de requêtes et de réponses SIP soit exactement le même, même dans un environnement sain. Par exemple, vous pouvez visualiser une période qui capture une réponse à une demande envoyée avant le début de la période. En général, plus la différence entre les réponses et les erreurs est grande, plus il y a de chances que ces transactions présentent un problème.

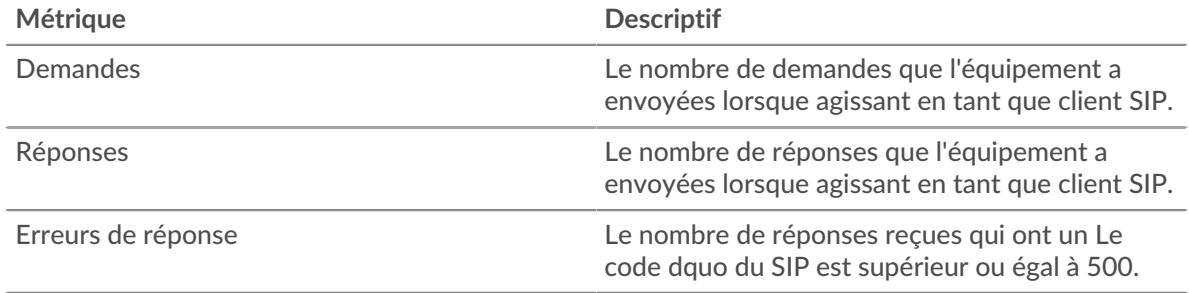

#### **Taille de la demande et de la réponse**

Ce graphique montre la taille moyenne des demandes et des réponses.

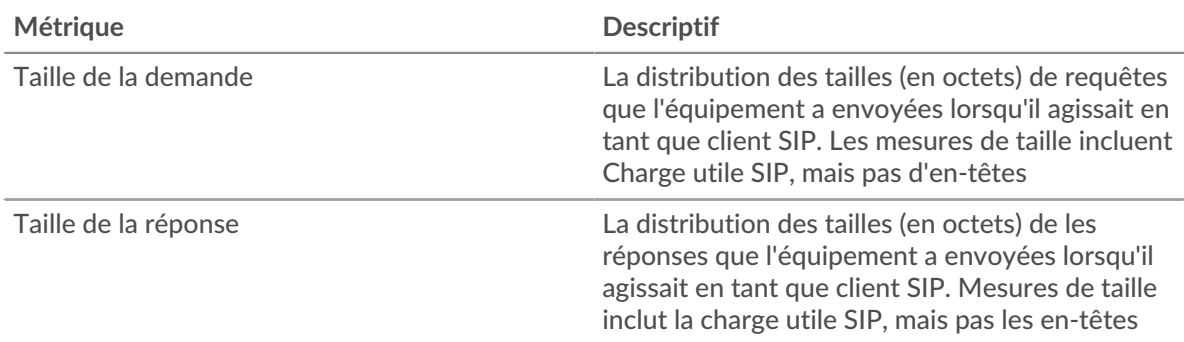

# **page du serveur SIP**

Cette page affiche des graphiques métriques de [SIP](#page-535-0) le trafic associé à un équipement de votre réseau.

- Pour en savoir plus sur les graphiques, consultez cette page :
	- [SIP Résumé](#page-547-0)
	- [Détails du SIP](#page-548-0)
	- [Performances SIP](#page-549-0)
	- [Totaux des métriques SIP](#page-549-1)
- <span id="page-547-0"></span>• En savoir plus sur [utilisation de métriques.](#page-0-0)

#### **SIP Résumé**

Les graphiques suivants sont disponibles dans cette région :

# **Transactions**

Ce graphique vous indique quand des erreurs SIP se sont produites et combien de réponses SIP le serveur a envoyées. Ces informations peuvent vous aider à déterminer dans quelle mesure le serveur était actif au moment où il a renvoyé les erreurs.

Dans un environnement sain, le nombre de demandes et de réponses devrait être à peu près égal. Pour plus d'informations, voir [Demandes et réponses.](#page-549-1)

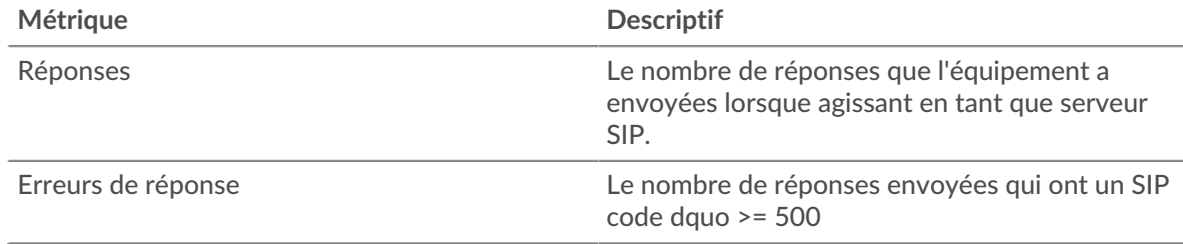

#### **Total des transactions**

Ce graphique affiche le nombre total de réponses SIP envoyées par le serveur et le nombre de ces réponses contenant des erreurs.

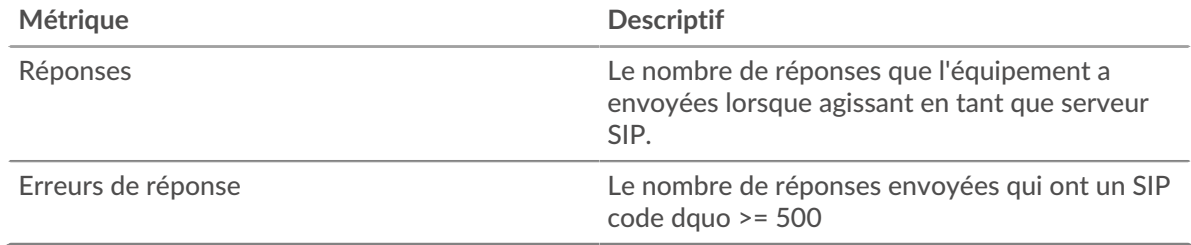

# **Délais de traitement des serveurs**

Ce graphique montre les temps de traitement des serveurs SIP ventilés par centile. Le temps de traitement du serveur indique le temps qu'il a fallu au serveur pour traiter les demandes des clients. Le temps de traitement du serveur est calculé en mesurant le temps entre le moment où le dernier paquet d'une demande et le premier paquet d'une réponse sont vus par le système ExtraHop.

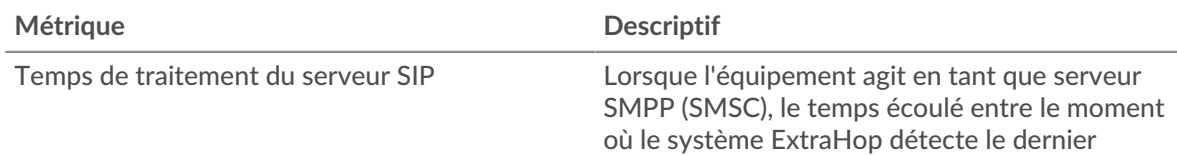

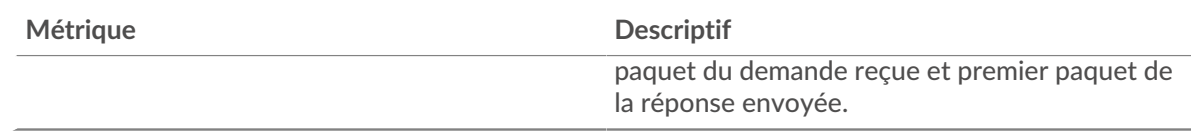

# **Temps de traitement du serveur (95e)**

Indique le 95e percentile pour le temps de traitement du serveur.

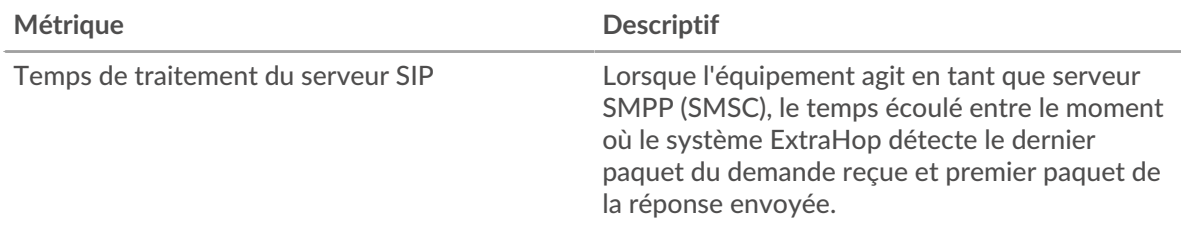

Le graphique récapitulatif des temps de traitement du serveur se concentre sur le 95e centile pour afficher la valeur la plus élevée pour une période donnée tout en filtrant les valeurs aberrantes ; le 95e centile est la valeur la plus élevée qui tombe en dessous de 95 % des valeurs pour une période d'échantillonnage. Le graphique suivant montre comment l'affichage de la 95e valeur, plutôt que du véritable maximum, peut donner une vision plus précise des données :

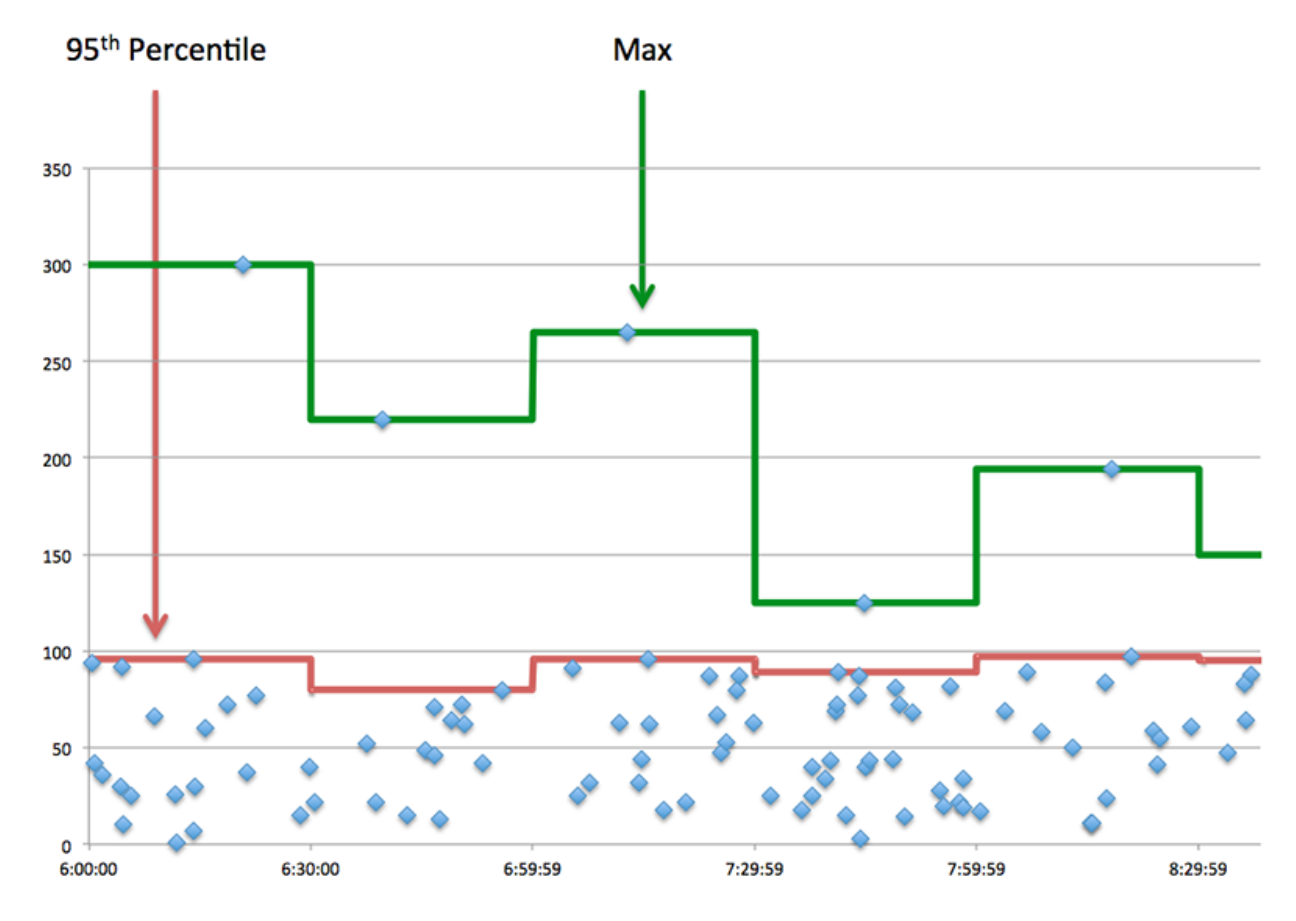

# <span id="page-548-0"></span>**Détails du SIP**

Les graphiques suivants sont disponibles dans cette région :

#### **Les meilleures méthodes**

Ce graphique montre quelles méthodes SIP ont été le plus souvent appelées sur le serveur en répartissant le nombre total de requêtes que le serveur a reçues par méthode.

#### **Principaux codes de statut**

Ce graphique montre les codes d'état SIP les plus renvoyés par le serveur en répartissant le nombre total de réponses que le serveur a envoyées par code d'état.

#### **Principaux URI**

Ce graphique montre quels URI du serveur ont été les plus consultés en ventilant le nombre total de réponses envoyées par le serveur par URI.

#### <span id="page-549-0"></span>**Performances SIP**

Les graphiques suivants sont disponibles dans cette région :

#### **Répartition du temps de traitement du serveur**

Ce graphique présente les temps de traitement des serveurs dans un histogramme pour montrer les temps de traitement les plus courants.

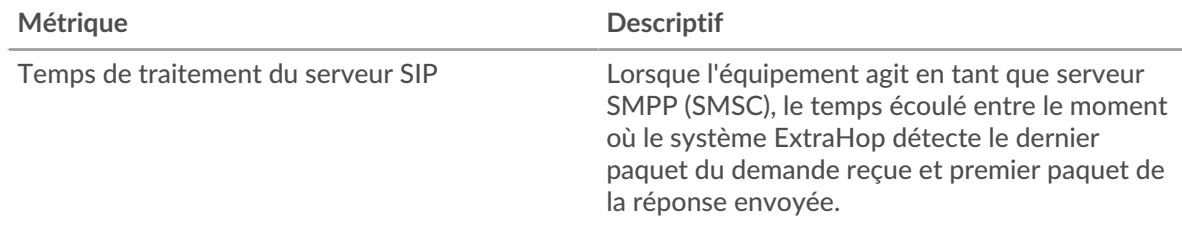

#### **Temps de traitement du serveur**

Ce graphique montre le temps de traitement médian pour le serveur.

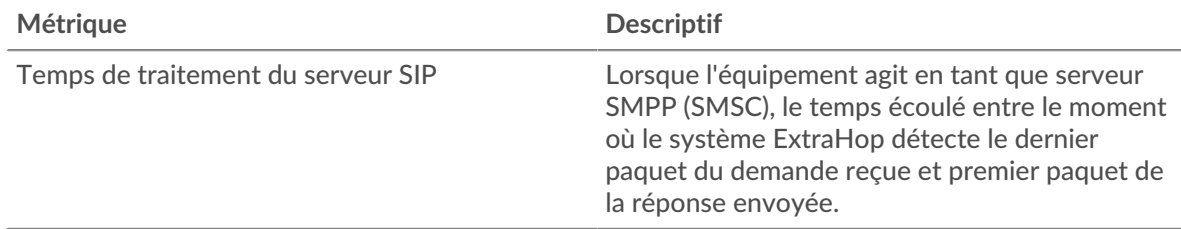

#### <span id="page-549-1"></span>**Totaux des métriques SIP**

Les graphiques suivants sont disponibles dans cette région :

#### **Nombre total de demandes et de réponses**

Les demandes et les réponses représentent la conversation qui se déroule entre les clients et les serveurs. S'il y a plus de demandes que de réponses, les clients peuvent envoyer plus de demandes que le serveur ne peut en traiter ou le réseau est peut-être trop lent.

**Note:** Il est peu probable que le nombre total de requêtes et de réponses SIP soit exactement le même, même dans un environnement sain. Par exemple, il se peut que vous visualisiez une période qui capture une réponse à une demande envoyée avant le début de la période. En général, plus la différence entre les réponses et les erreurs est grande, plus il y a de chances que ces transactions présentent un problème.

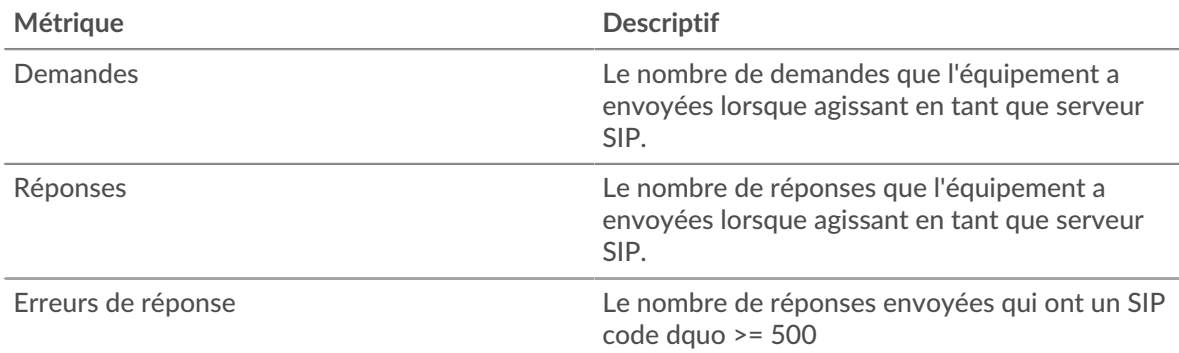

# **Taille de la demande et de la réponse**

Ce graphique montre la taille moyenne des demandes et des réponses.

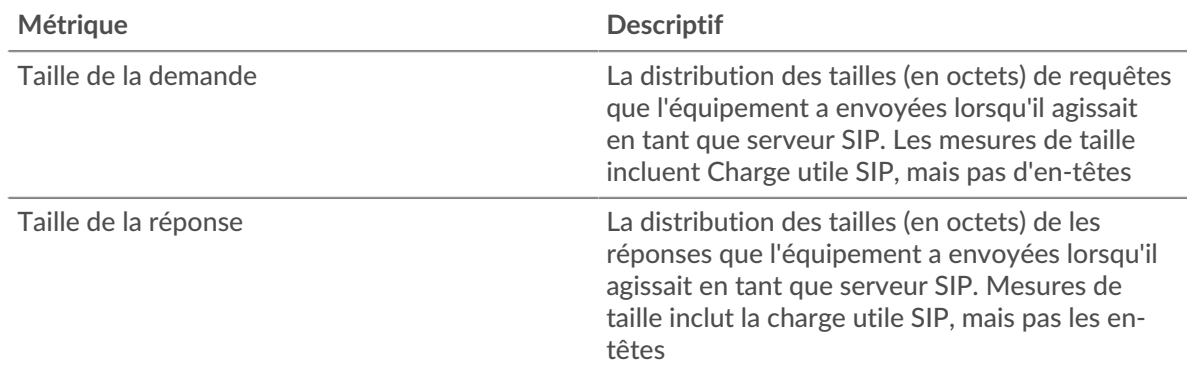

#### **Page du groupe de clients SIP**

Cette page affiche des graphiques métriques de [SIP](#page-535-0) le trafic associé à un groupe dproximatif d'équipements sur votre réseau.

- Pour en savoir plus sur les graphiques, consultez cette page :
	- [SIP Résumé pour le groupe](#page-550-0)
	- [Détails SIP pour le groupe](#page-551-0)
	- [Métriques SIP pour le groupe](#page-551-1)
- <span id="page-550-0"></span>En savoir plus sur [utilisation de métriques.](#page-0-0)

#### **SIP Résumé pour le groupe**

Les graphiques suivants sont disponibles dans cette région :

#### **Transactions**

Ce graphique vous indique quand des erreurs SIP se sont produites et combien de réponses les clients SIP ont reçues. Ces informations peuvent vous aider à déterminer dans quelle mesure les clients étaient actifs au moment où ils ont reçu les erreurs.

Dans un environnement sain, le nombre de demandes et de réponses devrait être à peu près égal. Pour plus d'informations, consultez la section Métriques SIP pour les groupes.

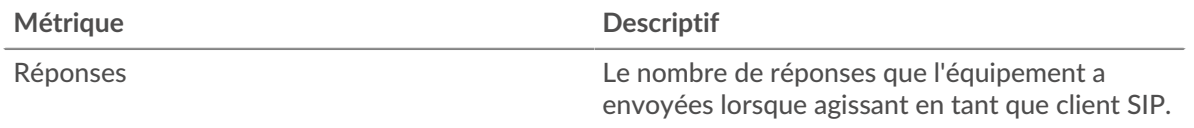

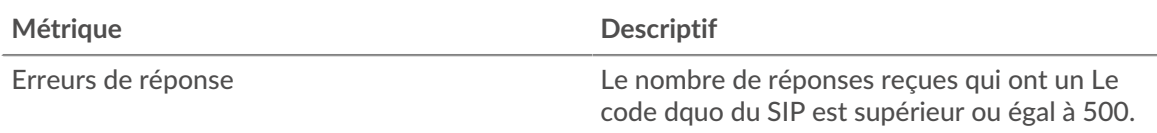

# **Total des transactions**

Ce graphique indique le nombre de réponses SIP reçues par les clients et le nombre de ces réponses contenant des erreurs.

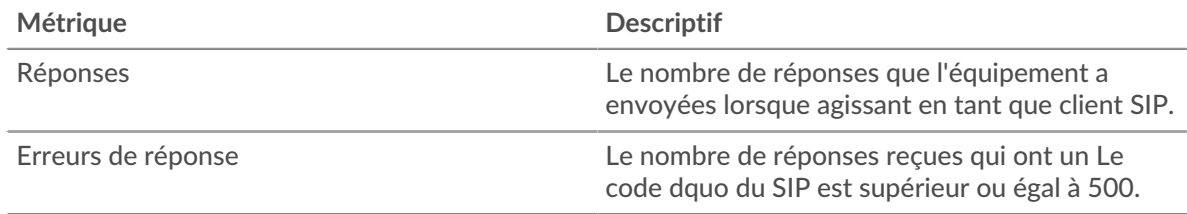

# <span id="page-551-0"></span>**Détails SIP pour le groupe**

Les graphiques suivants sont disponibles dans cette région :

#### **Principaux membres du groupe (clients SIP)**

Ce graphique montre quels clients SIP du groupe étaient les plus actifs en ventilant le nombre total de requêtes SIP envoyées par le groupe par le client.

#### **Les meilleures méthodes**

Ce graphique montre les méthodes SIP que le groupe a le plus appelées en répartissant le nombre total de requêtes envoyées par le groupe par méthode.

#### **Codes de statut les plus populaires**

Ce graphique montre quels sont les codes d'état SIP les plus fréquemment reçus par le groupe en répartissant le nombre de réponses renvoyées au groupe par code de statut.

### <span id="page-551-1"></span>**Métriques SIP pour le groupe**

Les graphiques suivants sont disponibles dans cette région :

#### **Nombre total de demandes et de réponses**

Les demandes et les réponses représentent la conversation qui se déroule entre les clients et les serveurs. S'il y a plus de demandes que de réponses, il se peut que les clients envoient plus de demandes que les serveurs ne peuvent en traiter ou que le réseau soit trop lent.

**Note:** Il est peu probable que le nombre total de demandes et de réponses soit exactement le même, même dans un environnement sain. Par exemple, il se peut que vous visualisiez une période qui capture une réponse à une demande envoyée avant le début de la période. En général, plus la différence entre les réponses et les erreurs est grande, plus il y a de chances que ces transactions présentent un problème.

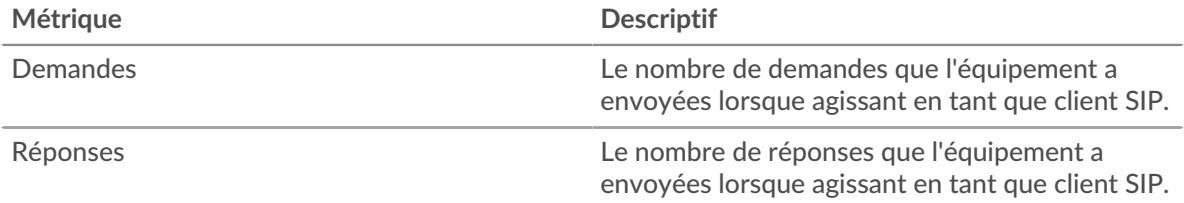

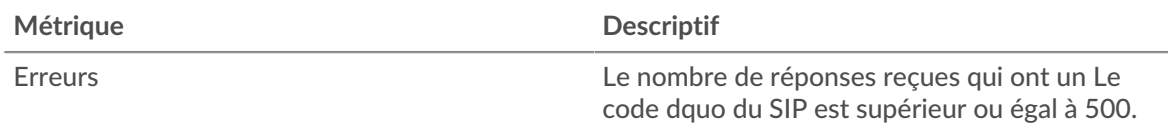

# **Temps de traitement du serveur**

Si un groupe de clients agit lentement, le temps de traitement du serveur peut vous aider à déterminer si le problème provient des serveurs. Le graphique des temps de traitement des serveurs indique le temps médian nécessaire aux serveurs pour traiter les demandes des clients. Les temps de traitement élevés des serveurs indiquent que les clients contactent des serveurs lents.

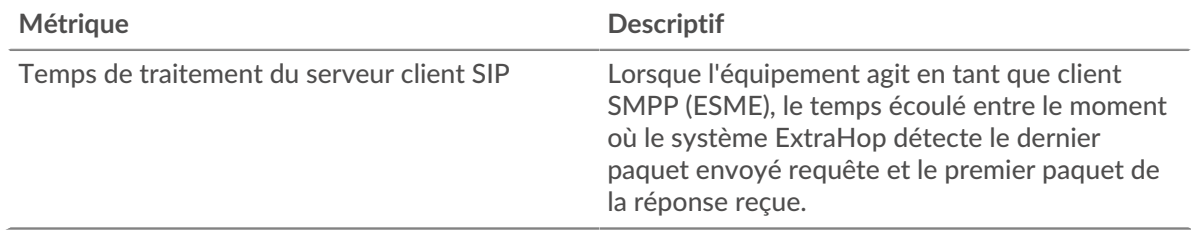

# **Page du groupe de serveurs SIP**

Cette page affiche des graphiques métriques de [SIP](#page-535-0) le trafic associé à un groupe dproximatif d'équipements sur votre réseau.

- Pour en savoir plus sur les graphiques, consultez cette page :
	- [SIP Résumé pour le groupe](#page-552-0)
	- [Détails SIP pour le groupe](#page-553-0)
	- [Métriques SIP pour le groupe](#page-553-1)
- <span id="page-552-0"></span>• En savoir plus sur [utilisation de métriques.](#page-0-0)

#### **SIP Résumé pour le groupe**

Les graphiques suivants sont disponibles dans cette région :

# **Transactions**

Ce graphique vous indique à quel moment des erreurs SIP se sont produites et le nombre de réponses SIP envoyées par les serveurs. Ces informations peuvent vous aider à déterminer dans quelle mesure les serveurs étaient actifs au moment où ils ont renvoyé les erreurs.

Dans un environnement sain, le nombre de demandes et de réponses devrait être à peu près égal. Pour plus d'informations, consultez la section Métriques SIP pour les groupes.

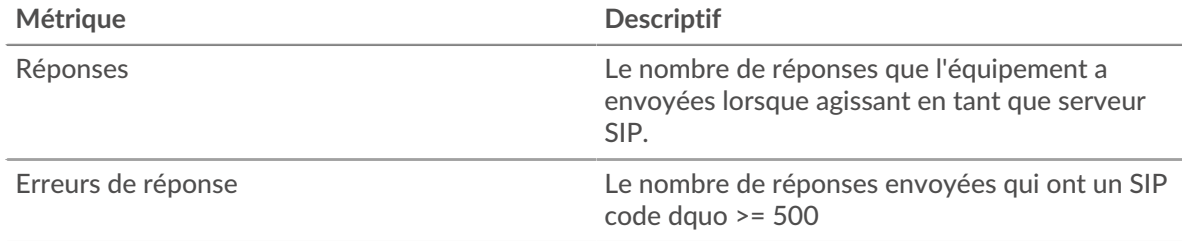

# **Total des transactions**

Ce graphique vous montre combien de serveurs de réponses SIP du groupe ont envoyé et combien de ces réponses contenaient des erreurs.

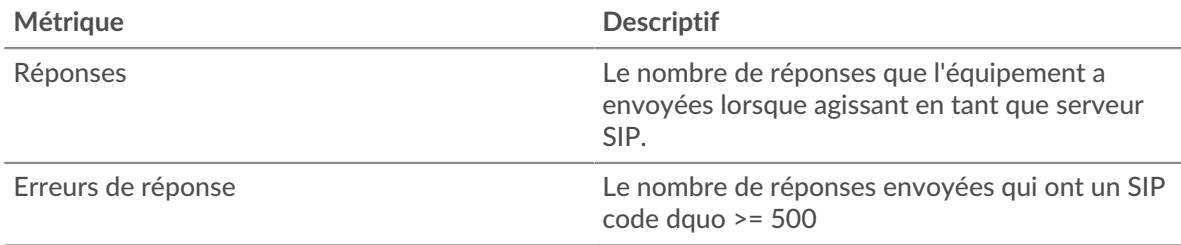

#### <span id="page-553-0"></span>**Détails SIP pour le groupe**

Les graphiques suivants sont disponibles dans cette région :

#### **Principaux membres du groupe (serveurs SIP)**

Ce graphique montre quels serveurs SIP du groupe étaient les plus actifs en ventilant le nombre total de réponses SIP envoyées par le groupe par serveur.

#### **Les meilleures méthodes**

Ce graphique montre quelles méthodes SIP ont été le plus souvent appelées sur les serveurs du groupe en répartissant le nombre total de demandes reçues par le groupe par méthode.

#### **Code de statut le plus élevé**

Ce graphique montre les codes d'état SIP les plus renvoyés par les groupes en répartissant le nombre total de réponses envoyées par le groupe par code de statut.

#### <span id="page-553-1"></span>**Métriques SIP pour le groupe**

Les graphiques suivants sont disponibles dans cette région :

#### **Nombre total de demandes et de réponses**

Les demandes et les réponses représentent la conversation qui se déroule entre les clients et les serveurs. S'il y a plus de demandes que de réponses, les clients peuvent envoyer plus de demandes que les serveurs ne peuvent en traiter ou le réseau est peut-être trop lent.

**Note:** Il est peu probable que le nombre total de demandes et de réponses soit exactement le même, même dans un environnement sain. Par exemple, il se peut que vous visualisiez une période qui capture une réponse à une demande envoyée avant le début de la période. En général, plus la différence entre les réponses et les erreurs est grande, plus il y a de chances que ces transactions présentent un problème.

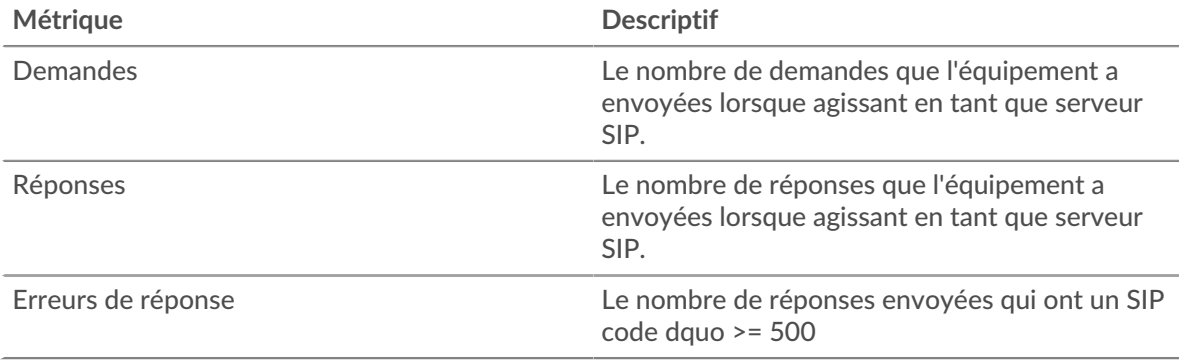

#### **Temps de traitement du serveur**

Le graphique des temps de traitement des serveurs indique le temps médian nécessaire aux serveurs pour traiter les demandes des clients. Des temps de traitement élevés indiquent que les serveurs d'un groupe sont lents.

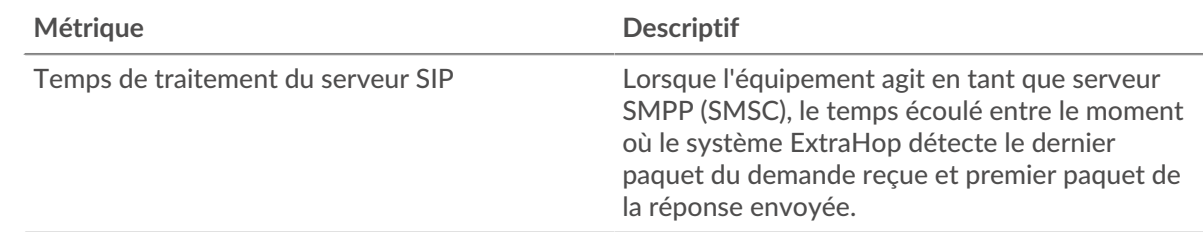

# <span id="page-554-0"></span>**SMPP**

Le système ExtraHop collecte des statistiques sur les messages courts d'égal à égal (SMPP) activité. Le SMPP est un protocole au niveau de l'application qui transfère les données du service de messages courts (SMS) entre les entités de messagerie courte externes (ESME) et les centres de service de messages courts (SMSC).

# **Page client SMPP**

Cette page affiche des graphiques métriques de [SMPP](#page-554-0) le trafic associé à un équipement de votre réseau.

- Pour en savoir plus sur les graphiques, consultez cette page :
	- [SMPP Résumé](#page-554-1)
	- [Détails du SMPP](#page-558-0)
	- [Performances du SMPP](#page-558-1)
	- [Données du réseau](#page-559-0)
	- [Totaux métriques SMPP](#page-560-0)
- En savoir plus sur [utilisation de métriques.](#page-0-0)

#### <span id="page-554-1"></span>**SMPP Résumé**

Les graphiques suivants sont disponibles dans cette région :

#### **Transactions**

Ce graphique vous indique quand des erreurs SMPP se sont produites et combien de réponses le client SMPP a reçues. Ces informations peuvent vous aider à déterminer dans quelle mesure le client était actif au moment où il a reçu les erreurs.

Si vous constatez un grand nombre d'erreurs, vous pouvez consulter les détails de chaque erreur. Toutefois, si le nombre d'erreurs est faible, le problème peut être plus complexe et vous devriez examiner le ratio demandes/réponses. Dans un environnement sain, le nombre de demandes et de réponses devrait être à peu près égal. Pour plus d'informations, voir [Demandes et réponses.](#page-560-0)

**Conseil:** Pour afficher chaque erreur renvoyée au client, cliquez sur **Erreurs** puis sélectionnez **Erreur** depuis le menu.

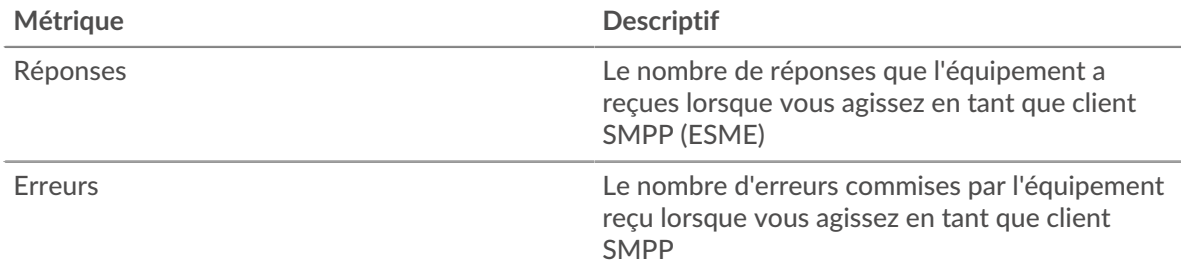

#### **Total des transactions**

Ce graphique affiche le nombre total de réponses SMPP reçues par le client et le nombre de ces réponses contenant des erreurs.

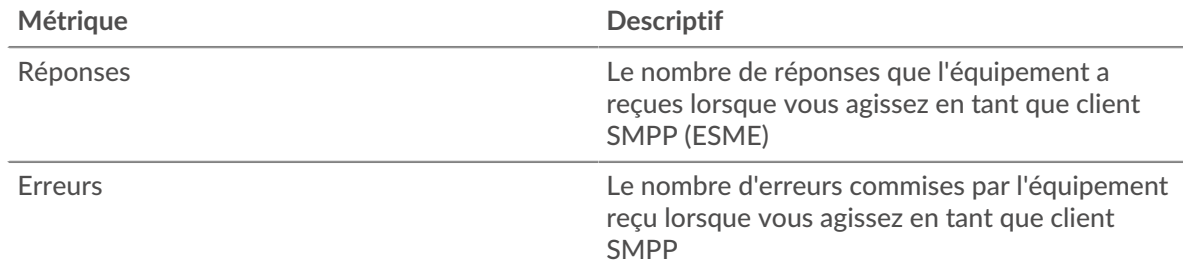

# **Résumé des performances (95e centile)**

Ce graphique montre le 95e percentile des mesures de chronométrage. Les mesures du temps de transfert et de traitement indiquent certaines parties d'une transaction complète. Le temps de transfert des demandes indique combien de temps le client a mis pour transmettre les demandes sur le réseau ; le temps de traitement du serveur indique combien de temps les serveurs ont mis pour traiter les demandes ; et le temps de transfert des réponses indique combien de temps les serveurs ont mis pour transmettre les réponses sur le réseau.

Les temps de transfert et de traitement sont calculés en mesurant le temps entre le moment où le premier et le dernier paquet de demandes et de réponses sont vus par le système ExtraHop, comme le montre la figure suivante :

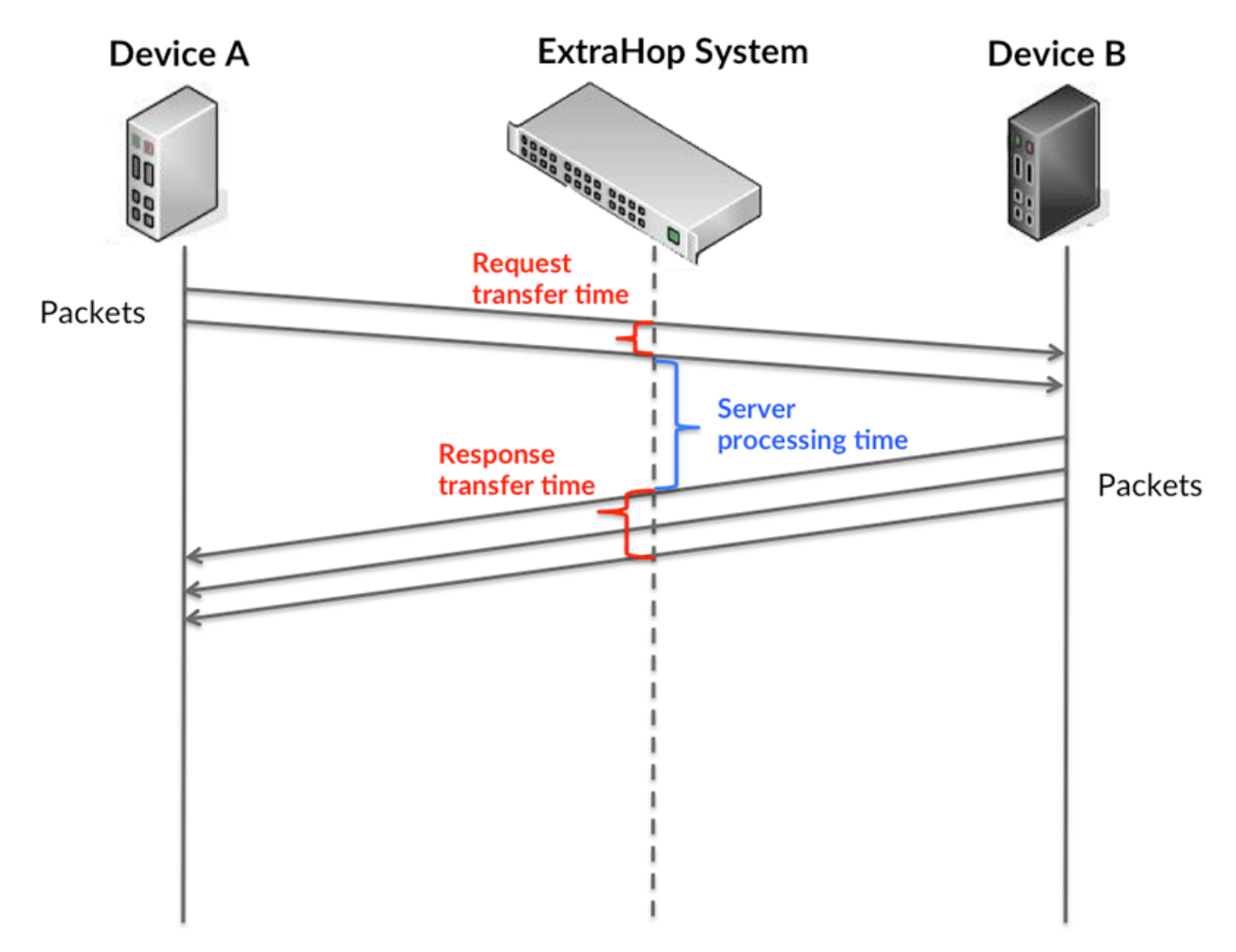

Il peut être difficile de déterminer si un problème est dû à un réseau ou à un équipement en regardant uniquement les temps de transfert et de traitement, car ces indicateurs à eux seuls fournissent une image incomplète. Par conséquent, la métrique du temps aller-retour (RTT) est également incluse dans ce graphique. Les métriques RTT sont un bon indicateur des performances de votre réseau. Si vous constatez des temps de transfert ou de traitement élevés, mais que le RTT est faible, le problème est probablement au niveau de l'appareil. Toutefois, si le RTT et les temps de traitement et de transfert sont tous élevés, la latence du réseau peut affecter les temps de transfert et de traitement, et le problème peut provenir du réseau.

La métrique RTT peut aider à identifier la source du problème car elle mesure uniquement le temps nécessaire pour envoyer un accusé de réception immédiat depuis le client ou le serveur ; elle n'attend pas que tous les paquets soient livrés.

Le système ExtraHop calcule la valeur RTT en mesurant le temps entre le premier paquet d'une demande et l'accusé de réception du serveur, comme le montre la figure suivante :

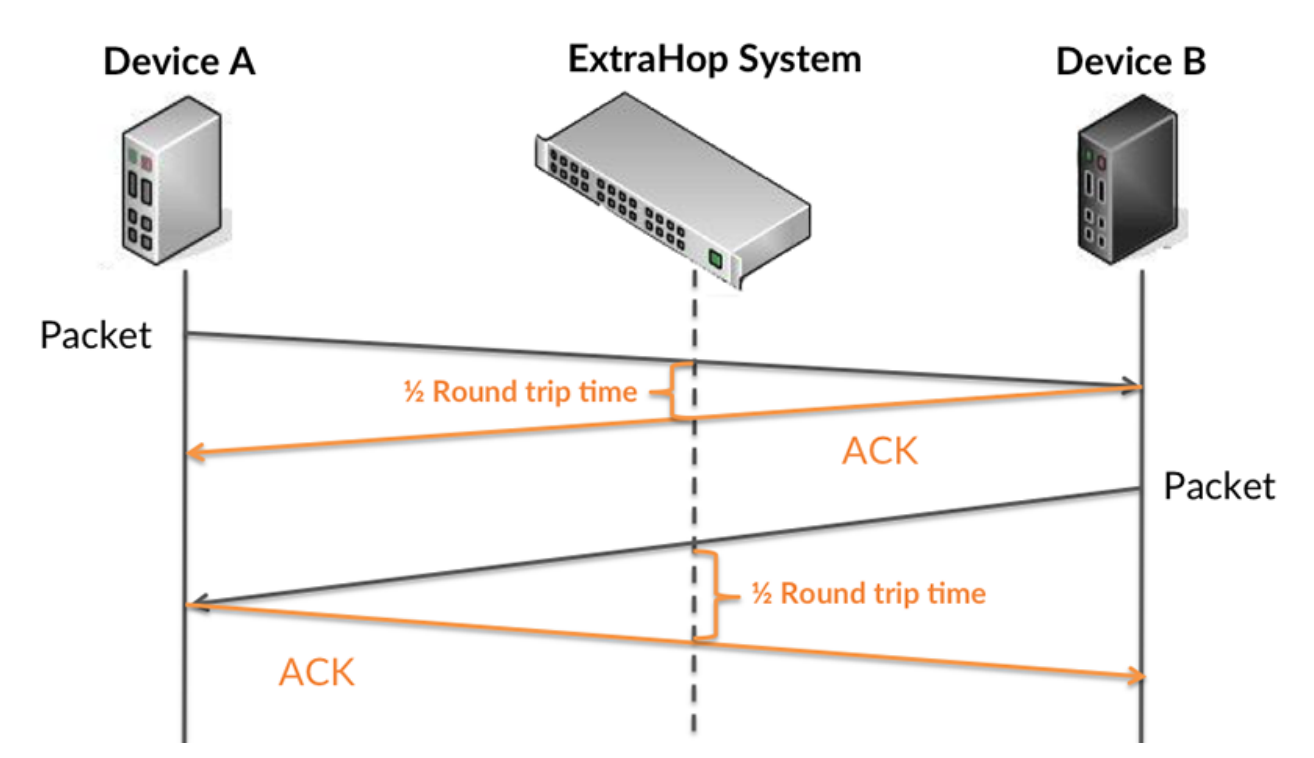

Le temps de transfert de la demande peut être élevé parce que le client a mis du temps à transmettre la demande (peut-être parce que la demande était très volumineuse) ; toutefois, le temps de transfert peut également être élevé parce que la demande a mis beaucoup de temps à circuler sur le réseau (peut-être en raison de la congestion du réseau).

Pour en savoir plus sur la façon dont le système ExtraHop calcule le temps de trajet aller-retour, consultez [Forum ExtraHop .](https://forums.extrahop.com/)..

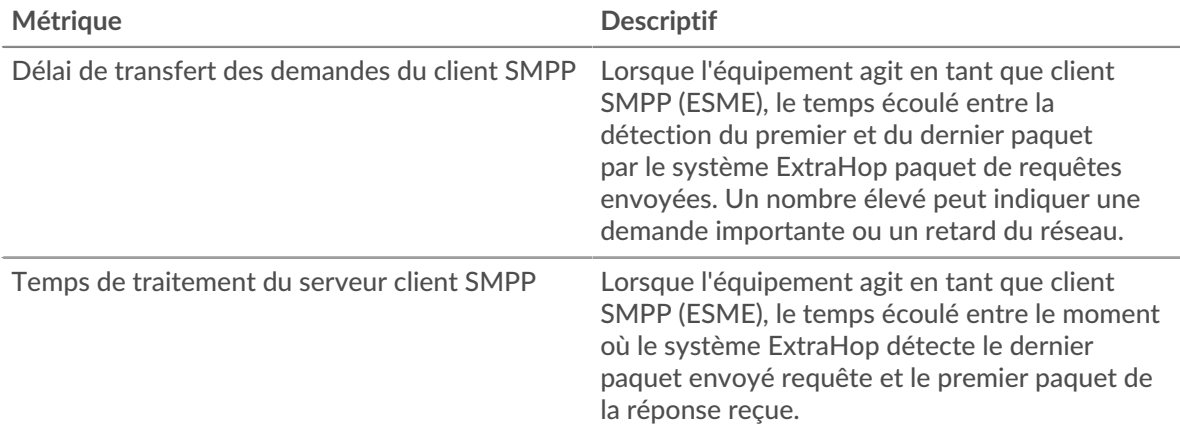

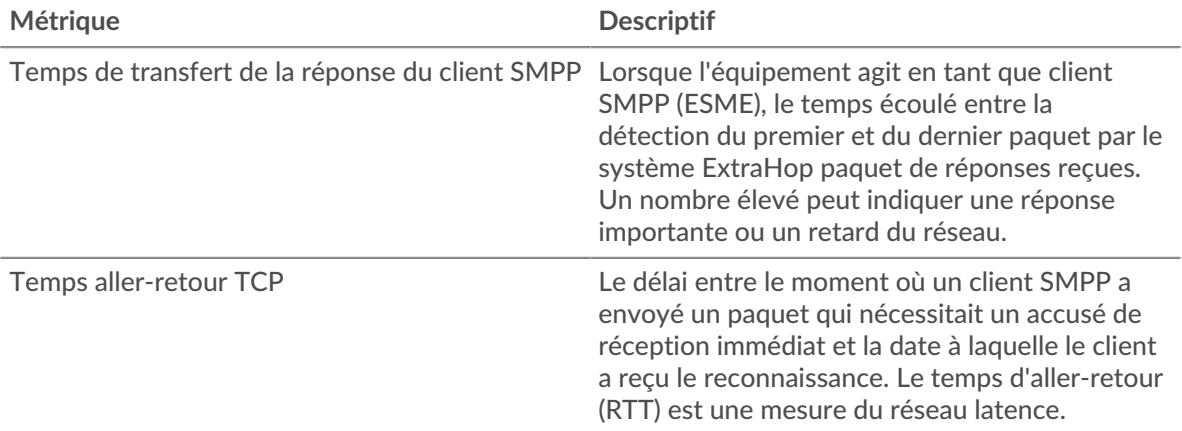

Le graphique des performances (95e centile) montre la valeur la plus élevée pour une période donnée tout en filtrant les valeurs aberrantes ; le 95e centile est la valeur la plus élevée inférieure à 95 % des valeurs pour une période d'échantillonnage. En affichant la 95e valeur, plutôt que le véritable maximum, le graphique vous donne une vision plus précise des données :

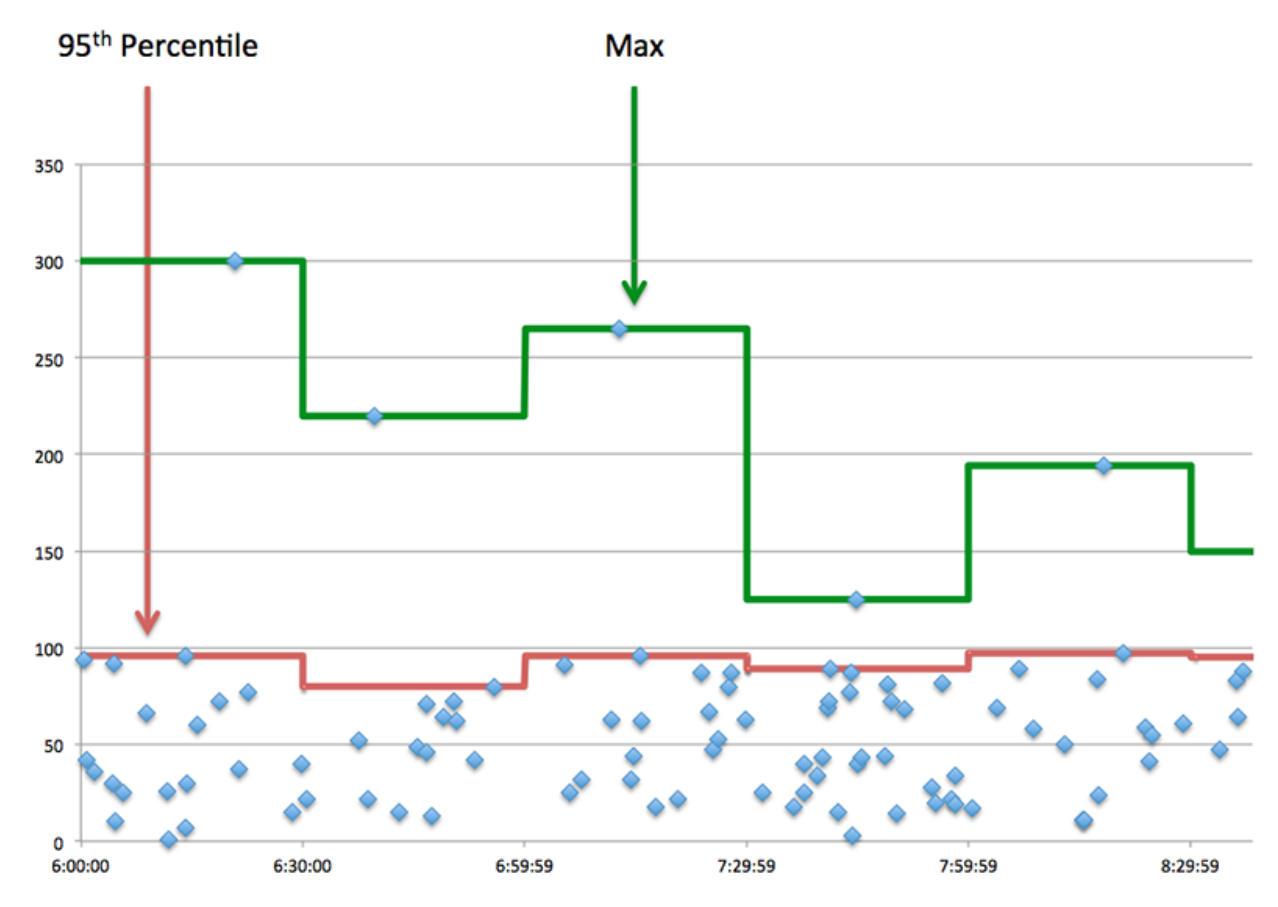

#### **Performance (95e)**

Si un client agit lentement, les mesures récapitulatives des performances peuvent vous aider à déterminer si le problème provient du réseau ou des serveurs. Ces statistiques indiquent le temps nécessaire aux serveurs pour traiter les demandes du client au 95e centile par rapport au 95e centile de temps nécessaire pour transmettre les paquets provenant de ces demandes (et leurs réponses respectives) sur le réseau. Des temps de traitement élevés indiquent que le client contacte des serveurs lents. Des temps d'aller-retour TCP élevés indiquent que le client communique sur des réseaux lents.

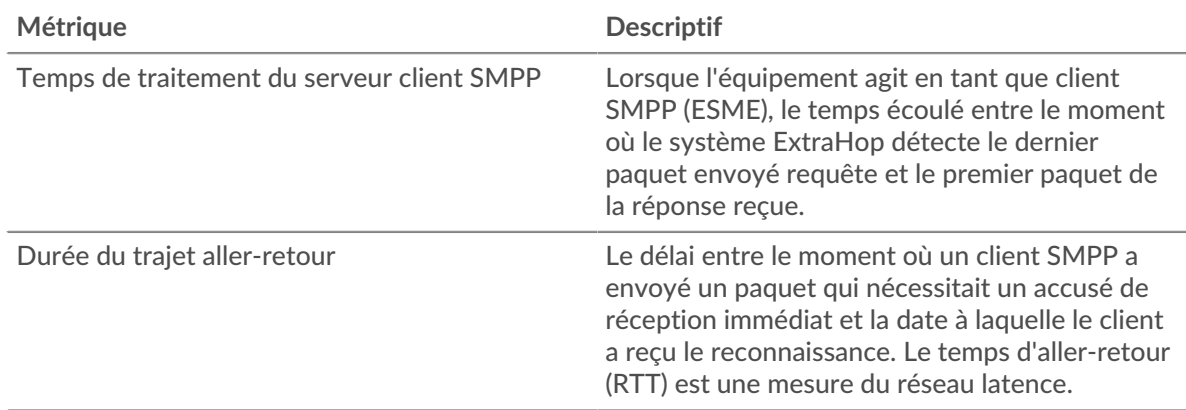

#### <span id="page-558-0"></span>**Détails du SMPP**

Les graphiques suivants sont disponibles dans cette région :

#### **Principaux codes de statut**

Ce graphique montre quels codes d'état SMPP le plus souvent reçus par le client en ventilant le nombre de réponses renvoyées au client par code de statut.

# **Commandes principales**

Ce graphique montre les commandes les plus exécutées par le client en ventilant le nombre total de réponses que le client a reçues par commande.

# <span id="page-558-1"></span>**Performances du SMPP**

Les graphiques suivants sont disponibles dans cette région :

#### **Répartition du temps de traitement du serveur**

Ce graphique présente les temps de traitement des serveurs dans un histogramme pour montrer les temps de traitement les plus courants.

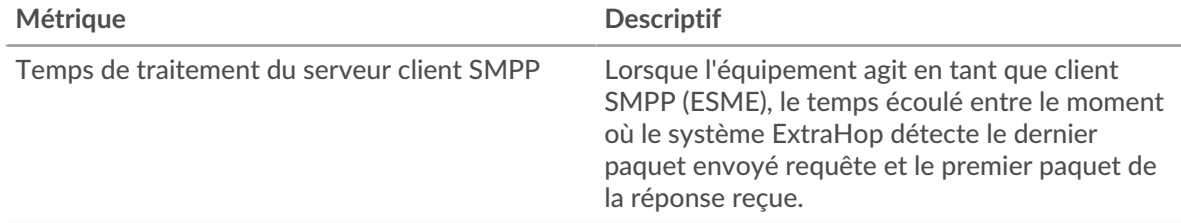

# **Temps de traitement du serveur**

Ce graphique montre le temps de traitement médian pour le client.

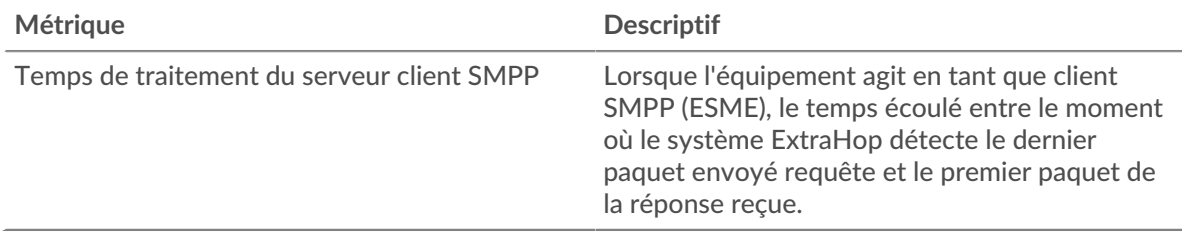

# <span id="page-559-0"></span>**Données réseau**

Cette région affiche les informations TCP relatives au protocole actuel. En général, les blocages de l' hôte indiquent qu'il y a un problème avec le serveur ou le client, et les blocages du réseau indiquent qu'il y a un problème avec le réseau.

# **Stands d'hôtes**

Ce graphique indique le nombre de fenêtres nulles qui ont été annoncées ou reçues par l' équipement. Les appareils contrôlent la quantité de données qu'ils reçoivent en spécifiant le nombre de paquets qui peuvent leur être envoyés sur une période donnée. Lorsqu'un équipement reçoit plus de données qu'il ne peut en traiter, il affiche une fenêtre zéro pour demander à son équipement homologue d' arrêter complètement d'envoyer des paquets jusqu'à ce que l'appareil rattrape son retard. Si vous voyez un grand nombre de fenêtres nulles, il se peut qu'un serveur ou un client ne soit pas assez rapide pour prendre en charge la quantité de données reçues.

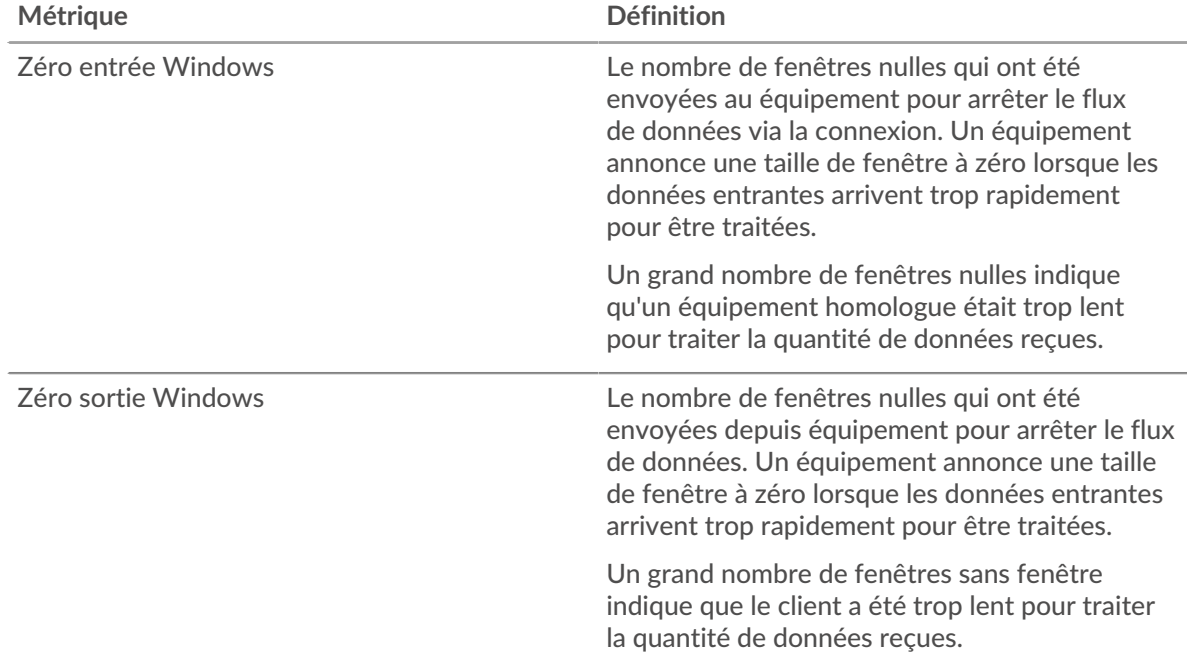

#### **Stals du réseau**

Ce graphique montre le nombre de délais de retransmission survenus. Les délais de retransmission (RTO) se produisent lorsqu'un réseau supprime trop de paquets, généralement en raison de collisions de paquets ou d'un épuisement de la mémoire tampon. Si un équipement envoie une demande ou une réponse et ne reçoit pas de confirmation dans un délai spécifié, il retransmet la demande. Si trop de retransmissions ne sont pas confirmées, un RTO se produit. Si vous constatez un grand nombre de RTO, le réseau est peut-être trop lent pour supporter le niveau d' activité actuel.

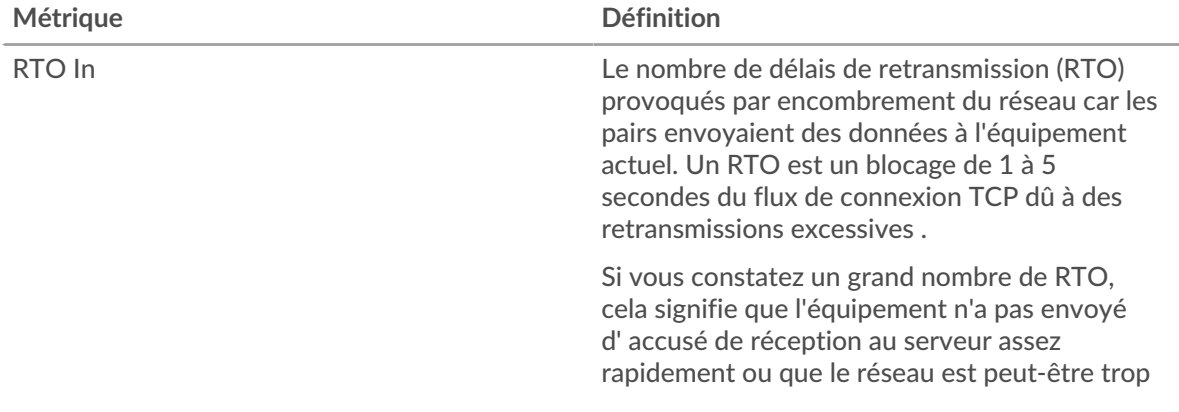

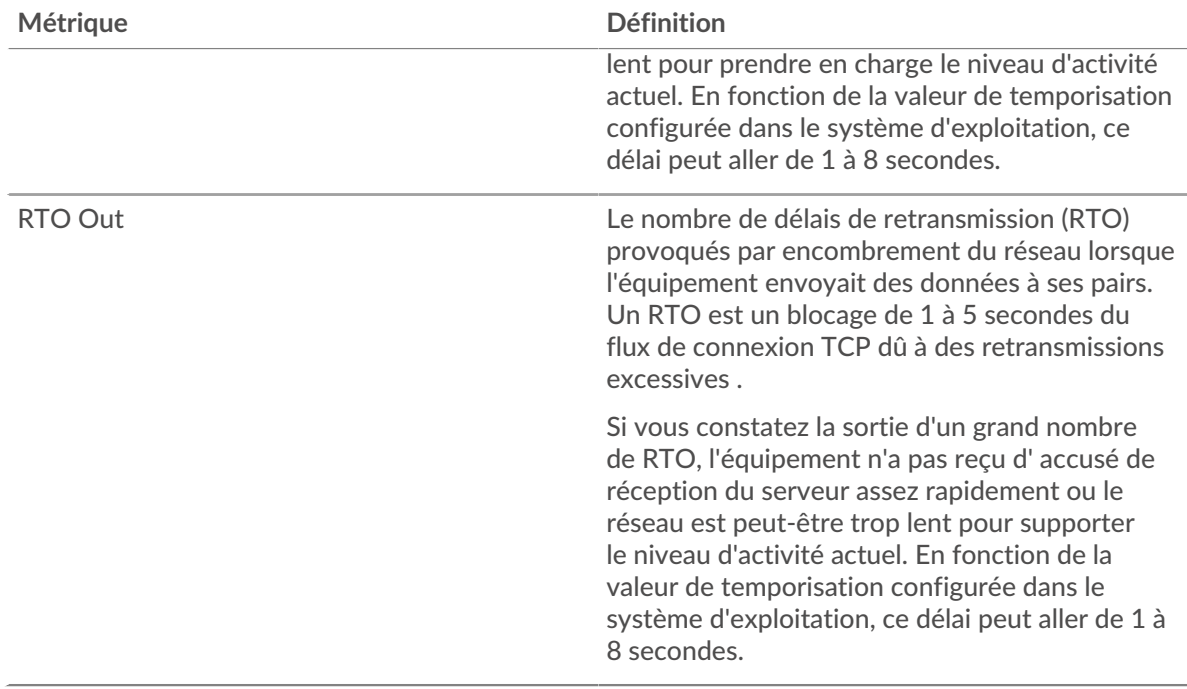

#### <span id="page-560-0"></span>**Totaux métriques SMPP**

Les graphiques suivants sont disponibles dans cette région :

#### **Nombre total de demandes et de réponses**

Les demandes et les réponses représentent la conversation qui se déroule entre les clients et les serveurs. S'il y a plus de demandes que de réponses, il se peut que le client envoie plus de demandes que les serveurs ne peuvent en traiter ou que le réseau soit trop lent. Pour déterminer si le problème provient du réseau ou du serveur, vérifiez les RTO et les fenêtres zéro dans le [Données réseau](#page-559-0) section.

**Note:** Il est peu probable que le nombre total de demandes et de réponses SMPP soit exactement le même, même dans un environnement sain. Par exemple, il se peut que vous visualisiez une période qui capture une réponse à une demande envoyée avant le début de la période. En général, plus la différence entre les réponses et les erreurs est grande, plus il y a de chances que ces transactions présentent un problème.

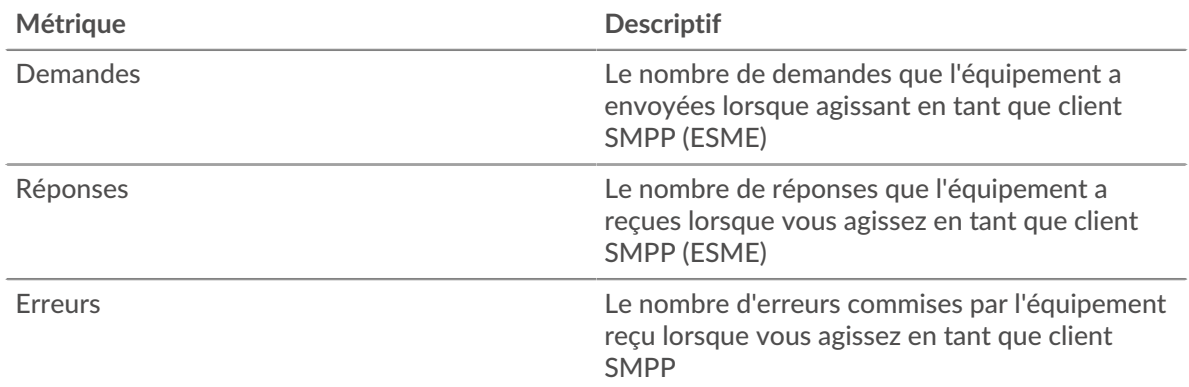

#### **Taille de la demande et de la réponse**

Ce graphique montre la taille moyenne des demandes et des réponses.

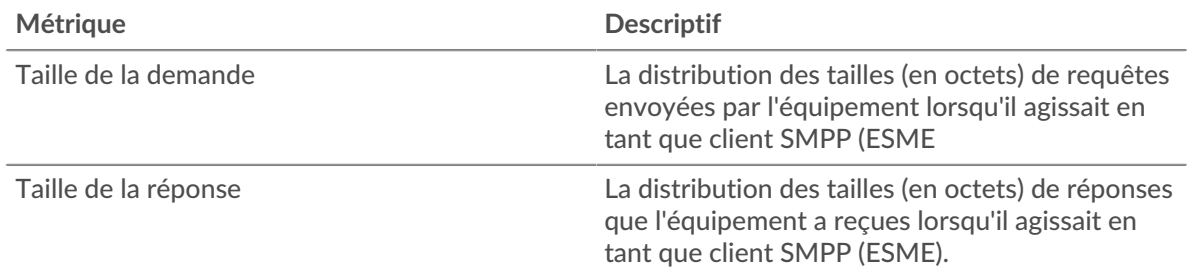

#### **page du serveur SMPP**

Cette page affiche des graphiques métriques de [SMPP](#page-554-0) le trafic associé à un équipement de votre réseau.

- Pour en savoir plus sur les graphiques, consultez cette page :
	- [SMPP Résumé](#page-561-0)
	- [Détails du SMPP](#page-565-0)
	- [Performances du SMPP](#page-565-1)
	- [Données réseau](#page-565-2)
	- [Totaux métriques SMPP](#page-567-0)
- En savoir plus sur [utilisation de métriques.](#page-0-0)

# <span id="page-561-0"></span>**SMPP Résumé**

Les graphiques suivants sont disponibles dans cette région :

#### **Transactions**

Ce graphique vous indique à quel moment des erreurs SMPP se sont produites et le nombre de réponses SMPP envoyées par le serveur. Ces informations peuvent vous aider à déterminer dans quelle mesure le serveur était actif au moment où il a renvoyé les erreurs.

Si vous constatez un grand nombre d'erreurs, vous pouvez consulter les détails de chaque erreur. Toutefois, si le nombre d'erreurs est faible, le problème peut être plus complexe et vous devriez examiner le ratio demandes/réponses. Dans un environnement sain, le nombre de demandes et de réponses devrait être à peu près égal. Pour plus d'informations, voir [Demandes et réponses.](#page-567-0)

**Conseibur** afficher chaque erreur renvoyée par le serveur, cliquez sur Erreurs puis sélectionnez **Erreur** depuis le menu.

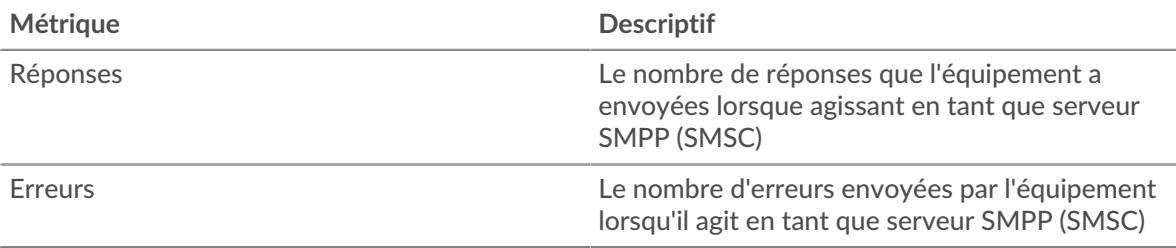

# **Total des transactions**

Ce graphique affiche le nombre total de réponses SMPP envoyées par le serveur et le nombre de ces réponses contenant des erreurs.

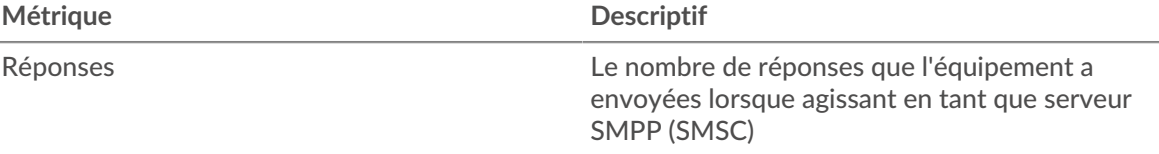

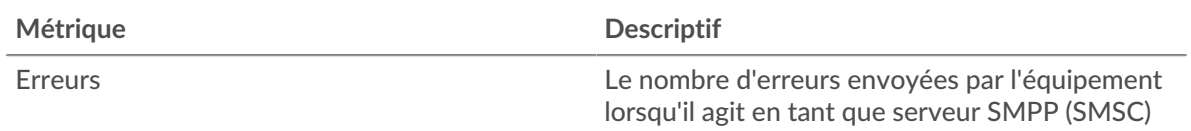

# **Résumé des performances (95e centile)**

Ce graphique montre le 95e percentile des mesures de chronométrage. Les mesures du temps de transfert et de traitement indiquent certaines parties d'une transaction complète. Le temps de transfert des demandes indique combien de temps les clients ont mis pour transmettre des demandes sur le réseau ; le temps de traitement du serveur indique combien de temps le serveur a mis pour traiter les demandes ; et le temps de transfert des réponses indique combien de temps le serveur a mis pour transmettre des réponses sur le réseau.

Les temps de transfert et de traitement sont calculés en mesurant le temps entre le moment où le premier et le dernier paquet de demandes et de réponses sont vus par le système ExtraHop, comme le montre la figure suivante :

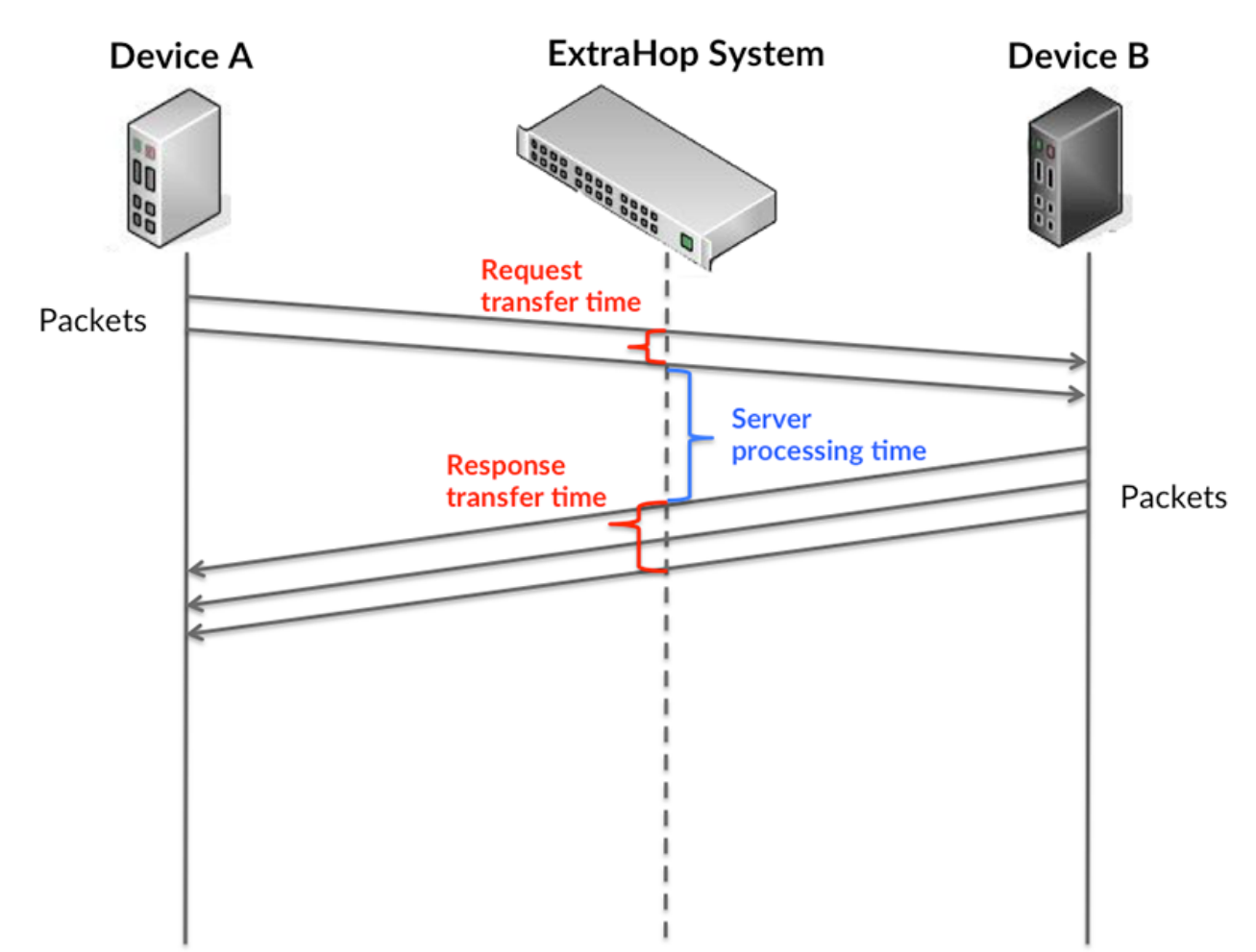

Il peut être difficile de déterminer si un problème est dû à un réseau ou à un équipement en regardant uniquement les temps de transfert et de traitement, car ces indicateurs à eux seuls fournissent une image incomplète. Par conséquent, la métrique du temps aller-retour (RTT) est également incluse dans ce graphique. Les métriques RTT sont un bon indicateur des performances de votre réseau. Si vous constatez des temps de transfert ou de traitement élevés, mais que le RTT est faible, le problème est probablement au niveau de l'appareil. Toutefois, si le RTT et les temps de traitement et de transfert sont tous élevés, la latence du réseau peut affecter les temps de transfert et de traitement, et le problème peut provenir du réseau.

La métrique RTT peut aider à identifier la source du problème car elle mesure uniquement le temps nécessaire pour envoyer un accusé de réception immédiat depuis le client ou le serveur ; elle n'attend pas que tous les paquets soient livrés.

Le système ExtraHop calcule la valeur RTT en mesurant le temps entre le premier paquet d'une demande et l'accusé de réception du serveur, comme le montre la figure suivante :

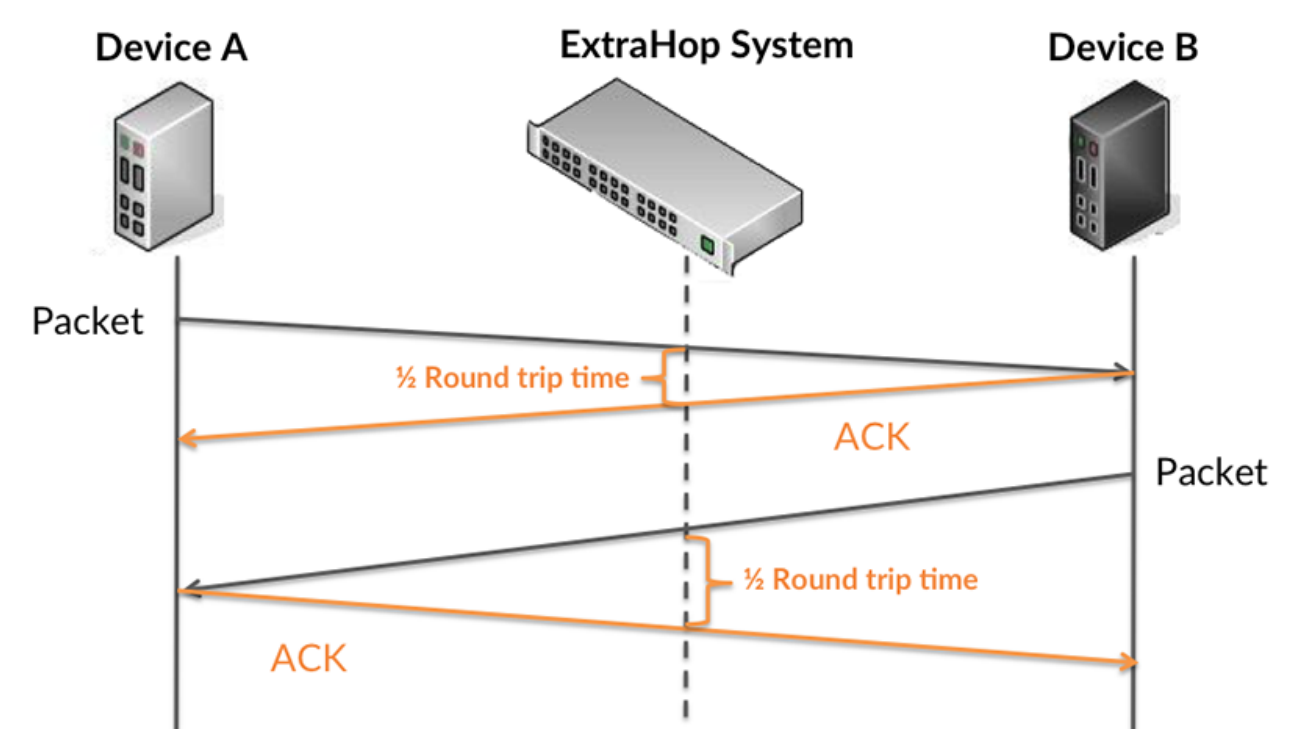

Le temps de transfert de la demande peut être élevé parce que le client a mis du temps à transmettre la demande (peut-être parce que la demande était très volumineuse) ; toutefois, le temps de transfert peut également être élevé parce que la demande a mis beaucoup de temps à circuler sur le réseau (peut-être en raison de la congestion du réseau).

Pour en savoir plus sur la façon dont le système ExtraHop calcule le temps de trajet aller-retour, consultez [Forum ExtraHop .](https://forums.extrahop.com/)..

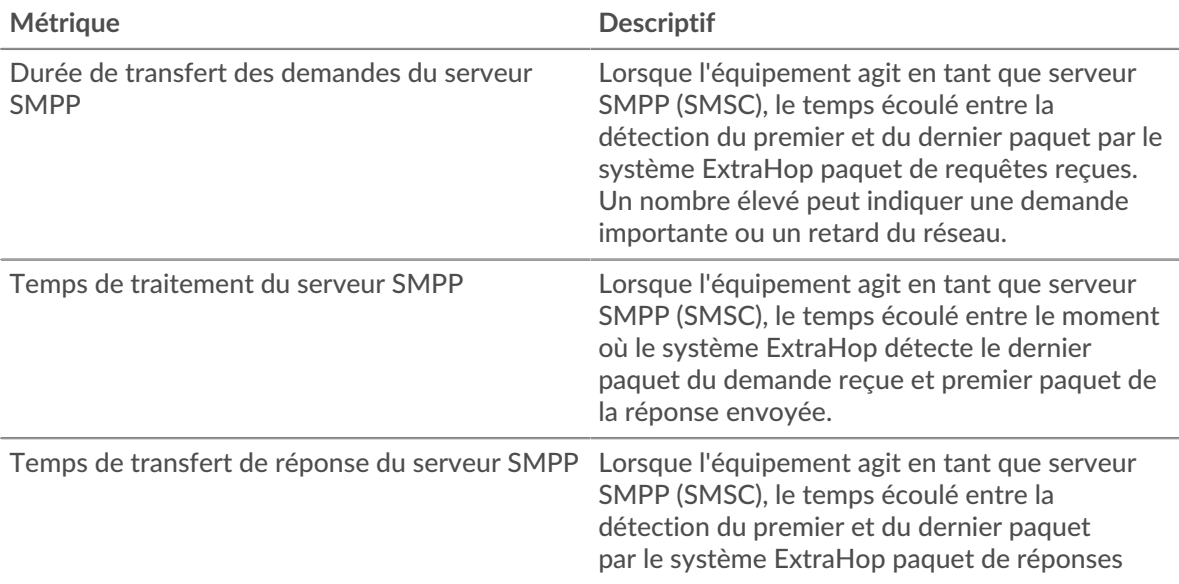

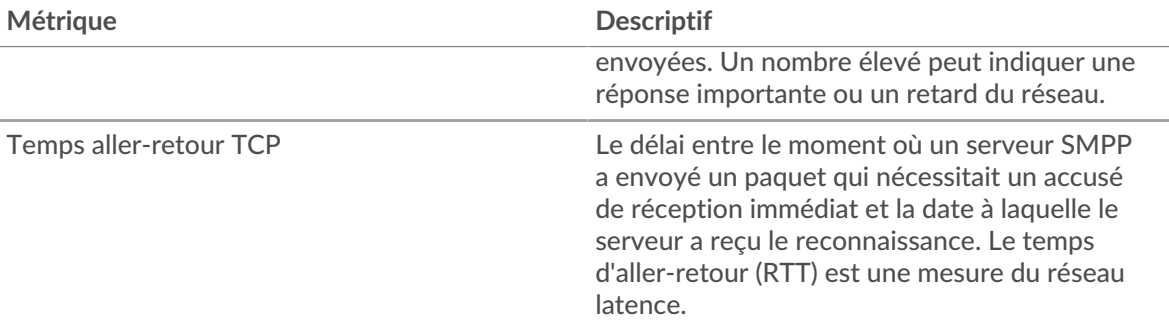

Le graphique des performances (95e centile) montre la valeur la plus élevée pour une période donnée tout en filtrant les valeurs aberrantes ; le 95e centile est la valeur la plus élevée inférieure à 95 % des valeurs pour une période d'échantillonnage. En affichant la 95e valeur, plutôt que le véritable maximum, le graphique vous donne une vision plus précise des données :

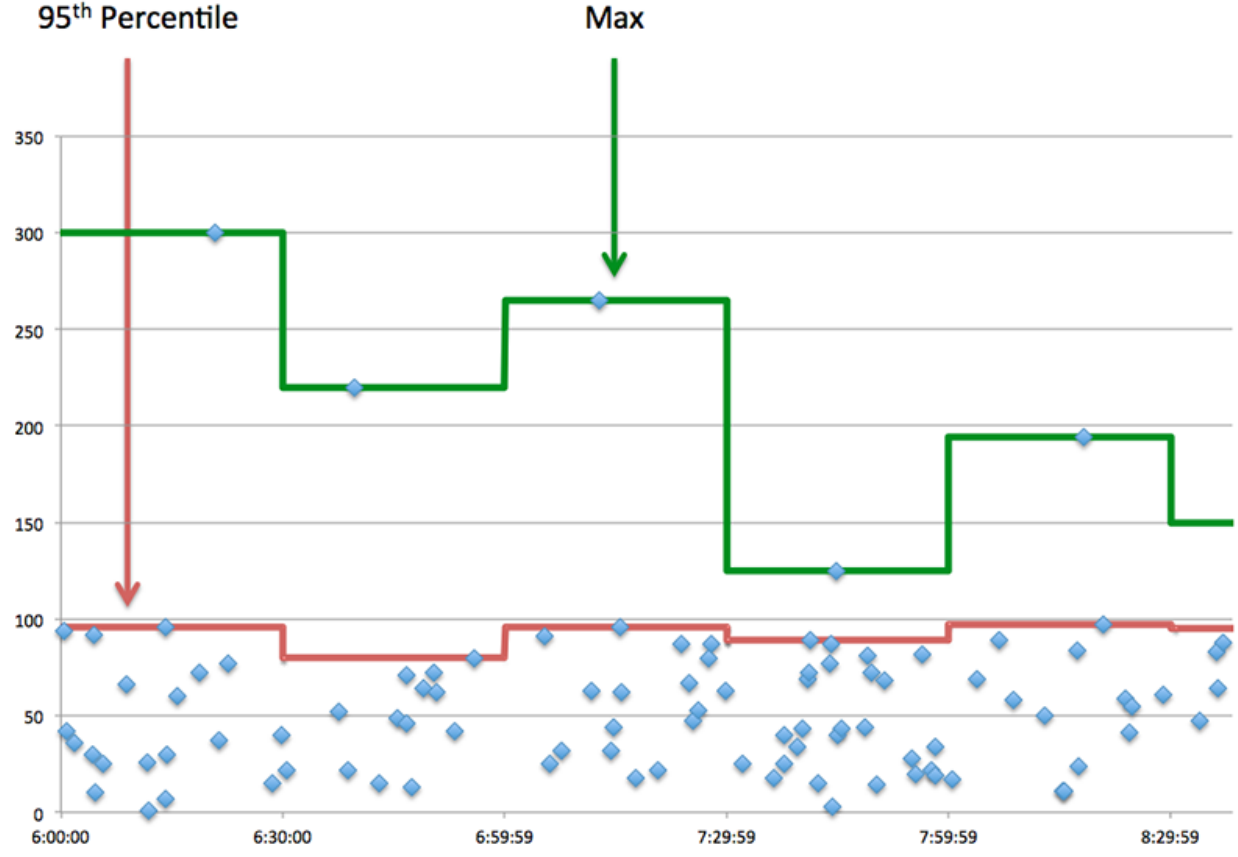

# **Performance (95e)**

Si un serveur agit lentement, les mesures récapitulatives des performances peuvent vous aider à déterminer si le problème provient du réseau ou du serveur. Les mesures récapitulatives des performances indiquent le temps nécessaire au serveur pour traiter les demandes des clients au 95e centile par rapport au 95e centile de temps nécessaire pour transmettre les paquets provenant de ces demandes (et leurs réponses respectives) sur le réseau. Des temps de traitement élevés indiquent que le serveur est lent. Un RTT élevé indique que le serveur communique sur des réseaux lents.

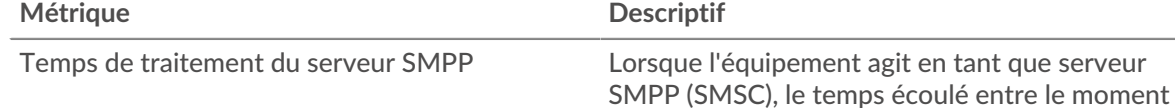

Référence des métriques du protocole **565**

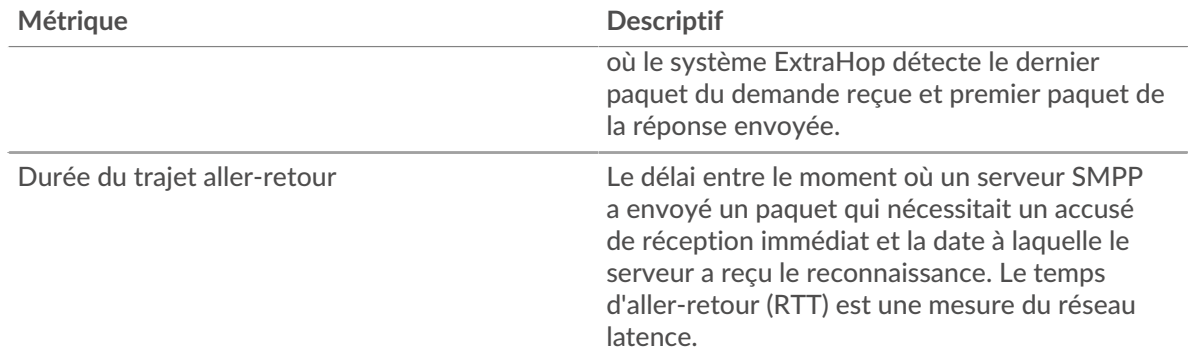

#### <span id="page-565-0"></span>**Détails du SMPP**

Les graphiques suivants sont disponibles dans cette région :

#### **Principaux codes de statut**

Ce graphique montre les codes d'état SMPP les plus renvoyés par le serveur en répartissant le nombre total de réponses envoyées par le serveur par code d'état.

# **Commandes principales**

Ce graphique montre quelles commandes ont été exécutées sur le serveur en ventilant le nombre total de réponses que le serveur a envoyées par commande.

### <span id="page-565-1"></span>**Performances du SMPP**

Les graphiques suivants sont disponibles dans cette région :

#### **Répartition du temps de traitement du serveur**

Ce graphique présente les temps de traitement des serveurs dans un histogramme pour montrer les temps de traitement les plus courants.

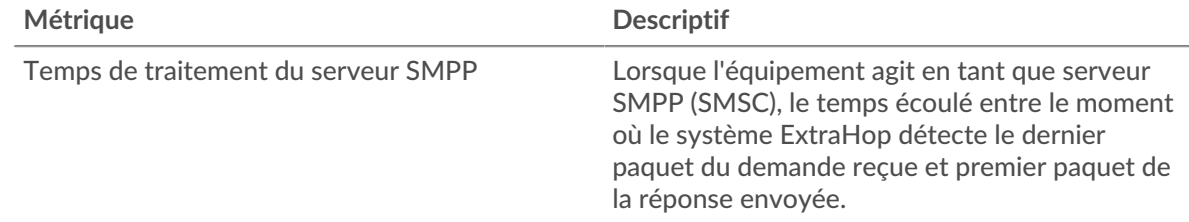

#### **Temps de traitement du serveur**

Ce graphique montre le temps de traitement médian pour le serveur.

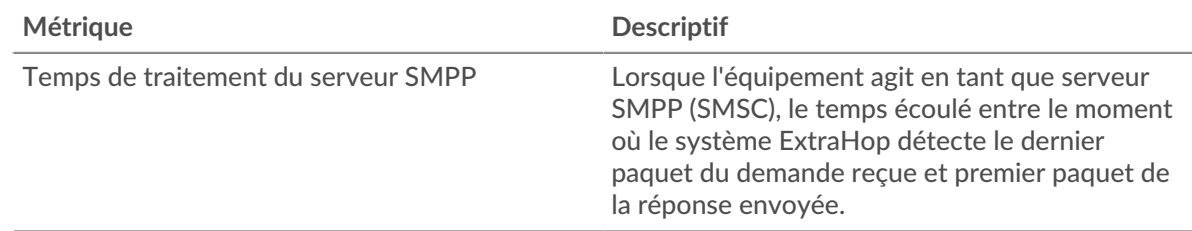

#### <span id="page-565-2"></span>**Données réseau**

Cette région affiche les informations TCP relatives au protocole actuel. En général, les blocages de l' hôte indiquent qu'il y a un problème avec le serveur ou le client, et les blocages du réseau indiquent qu'il y a un problème avec le réseau.

# **Stands d'hôtes**

Ce graphique indique le nombre de fenêtres nulles qui ont été annoncées ou reçues par l' équipement. Les appareils contrôlent la quantité de données qu'ils reçoivent en spécifiant le nombre de paquets qui peuvent leur être envoyés sur une période donnée. Lorsqu'un équipement reçoit plus de données qu'il ne peut en traiter, il affiche une fenêtre zéro pour demander à son équipement homologue d' arrêter complètement d'envoyer des paquets jusqu'à ce que l'appareil rattrape son retard. Si vous voyez un grand nombre de fenêtres nulles, il se peut qu'un serveur ou un client ne soit pas assez rapide pour prendre en charge la quantité de données reçues.

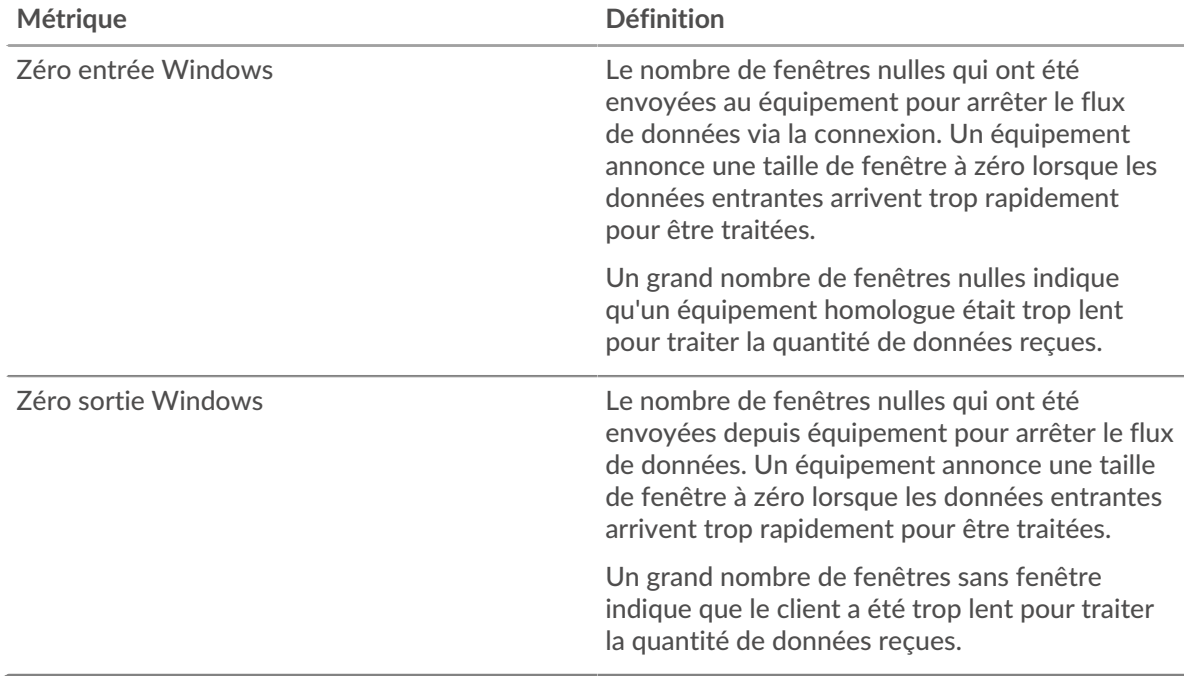

#### **Stals du réseau**

Ce graphique montre le nombre de délais de retransmission survenus. Les délais de retransmission (RTO) se produisent lorsqu'un réseau supprime trop de paquets, généralement en raison de collisions de paquets ou d'un épuisement de la mémoire tampon. Si un équipement envoie une demande ou une réponse et ne reçoit pas de confirmation dans un délai spécifié, il retransmet la demande. Si trop de retransmissions ne sont pas confirmées, un RTO se produit. Si vous constatez un grand nombre de RTO, le réseau est peut-être trop lent pour supporter le niveau d' activité actuel.

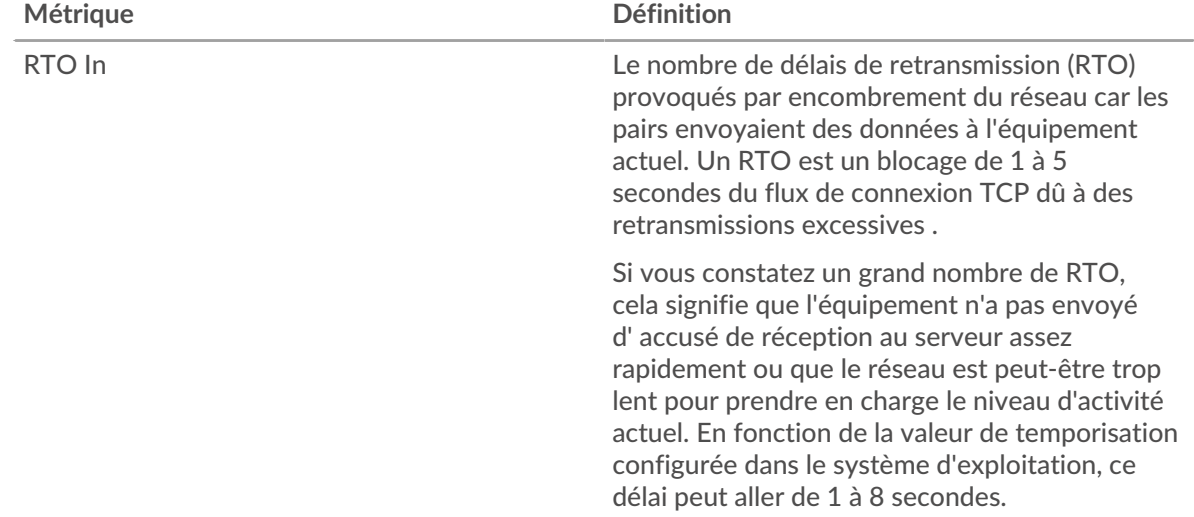

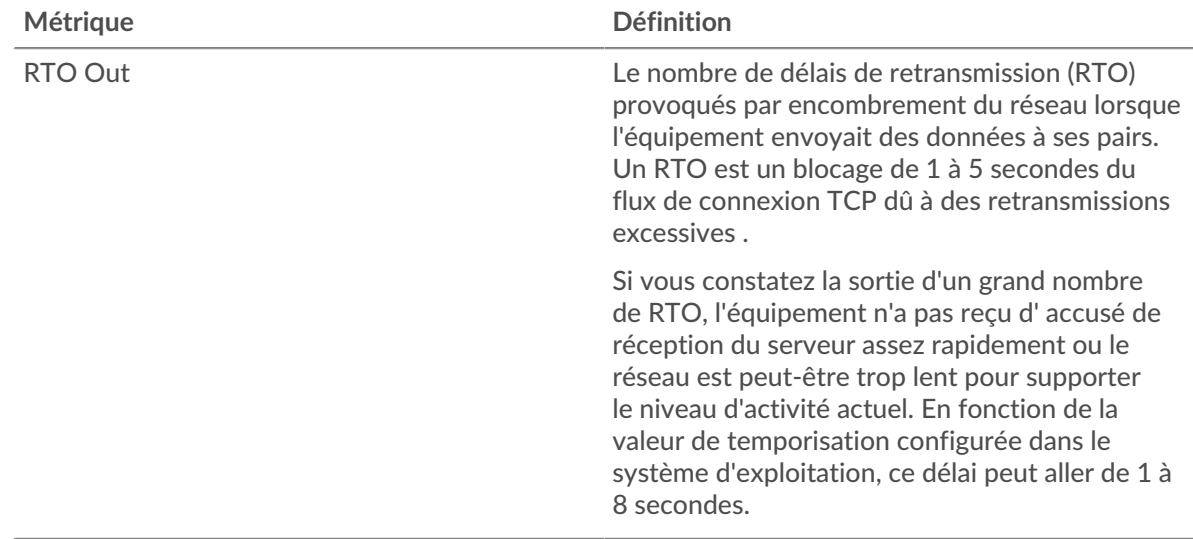

#### <span id="page-567-0"></span>**Totaux métriques SMPP**

Les graphiques suivants sont disponibles dans cette région :

#### **Nombre total de demandes et de réponses**

Les demandes et les réponses représentent la conversation qui se déroule entre les clients et les serveurs. S'il y a plus de demandes que de réponses, les clients peuvent envoyer plus de demandes que le serveur ne peut en traiter ou le réseau est peut-être trop lent. Pour déterminer si le problème provient du réseau ou du serveur, vérifiez les RTO et les fenêtres zéro dans [Données réseau](#page-565-2) section.

**Note:** Il est peu probable que le nombre total de demandes et de réponses SMPP soit exactement le même, même dans un environnement sain. Par exemple, il se peut que vous visualisiez une période qui capture une réponse à une demande envoyée avant le début de la période. En général, plus la différence entre les réponses et les erreurs est grande, plus il y a de chances que ces transactions présentent un problème.

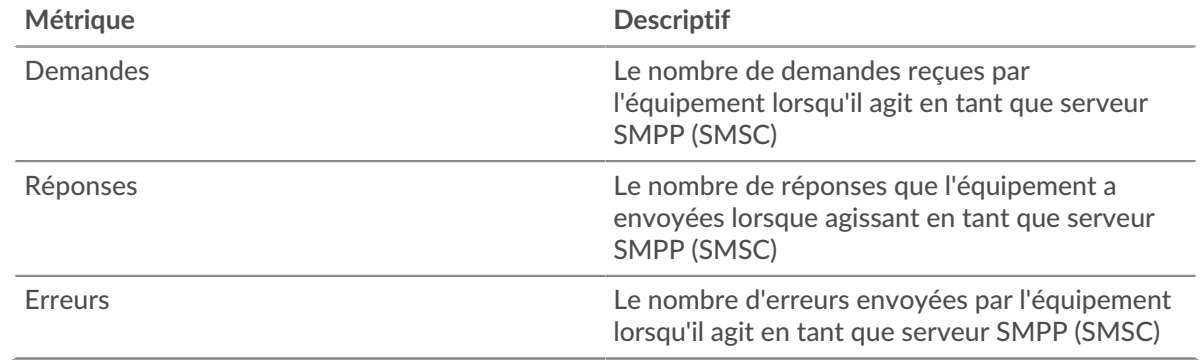

### **Taille de la demande et de la réponse**

Ce graphique montre la taille moyenne des demandes et des réponses.

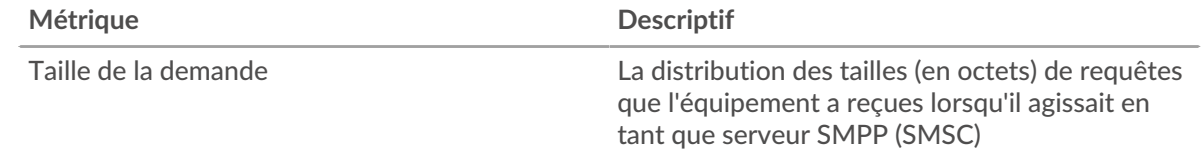

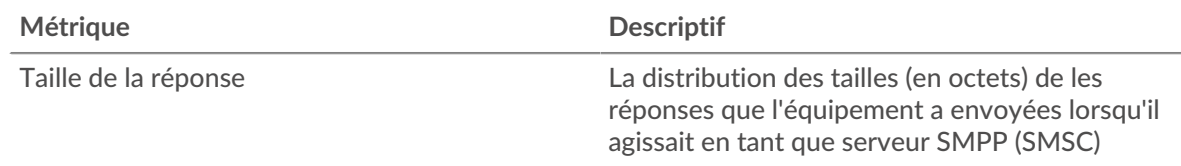

#### **Page du groupe de clients SMPP**

Cette page affiche des graphiques métriques de [SMPP](#page-554-0) le trafic associé à un groupe dproximatif d'équipements sur votre réseau.

- Pour en savoir plus sur les graphiques, consultez cette page :
	- [SMPP Résumé pour le groupe](#page-568-0)
	- [Détails du SMPP pour le groupe](#page-569-0)
	- [Métriques SMPP pour le groupe](#page-569-1)
- <span id="page-568-0"></span>En savoir plus sur [utilisation de métriques.](#page-0-0)

#### **SMPP Résumé pour le groupe**

Les graphiques suivants sont disponibles dans cette région :

#### **Transactions**

Ce graphique vous indique quand des erreurs SMPP se sont produites et combien de réponses les clients SMPP ont reçues. Ces informations peuvent vous aider à déterminer dans quelle mesure les clients étaient actifs au moment où ils ont reçu les erreurs.

Si vous constatez un grand nombre d'erreurs, vous pouvez consulter les détails de chaque erreur. Toutefois, si le nombre d'erreurs est faible, le problème peut être plus complexe et vous devriez examiner le ratio entre les demandes SMPP et les réponses SMPP. Dans un environnement sain, le nombre de demandes et de réponses devrait être à peu près égal. Pour plus d' informations, consultez le graphique SMPP Metrics for Group.

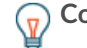

**Conseil:** Pour afficher chaque erreur renvoyée au client, cliquez sur **Erreurs** puis sélectionnez **Erreur** depuis le menu.

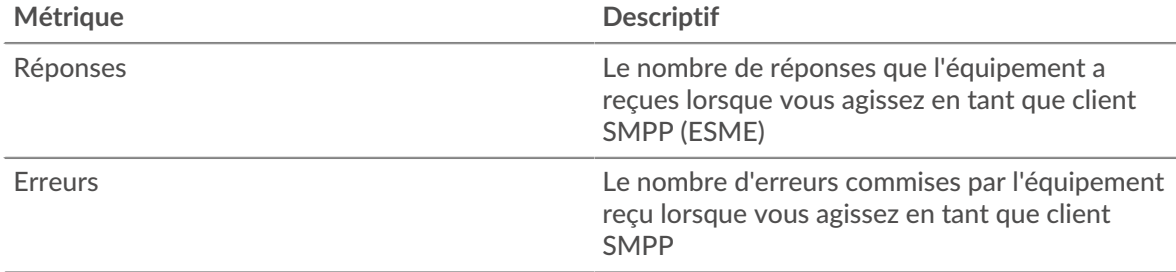

#### **Total des transactions**

Ce graphique indique le nombre de réponses SMPP reçues par les clients et le nombre de ces réponses contenant des erreurs.

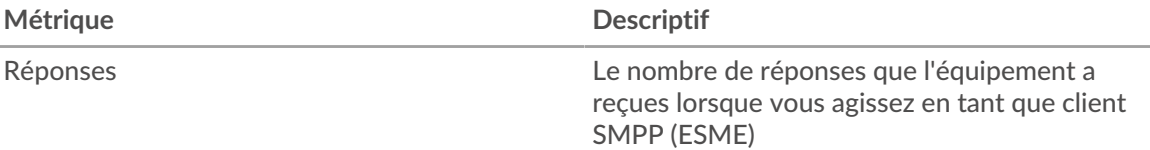

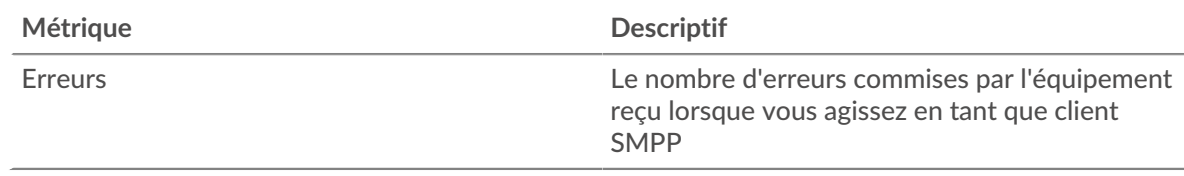

#### <span id="page-569-0"></span>**Détails du SMPP pour le groupe**

Les graphiques suivants sont disponibles dans cette région :

#### **Principaux membres du groupe (clients du SMPP)**

Ce graphique montre quels clients SMPP du groupe étaient les plus actifs en ventilant le nombre total de demandes SMPP que le groupe a envoyées par client.

#### **Codes de statut les plus populaires**

Ce graphique montre quels codes de statut SMPP le plus souvent reçus par le groupe en répartissant le nombre de réponses renvoyées au groupe par code de statut.

#### **Commandes principales**

Ce graphique montre les commandes que le groupe a exécutées le plus souvent en ventilant le nombre total de réponses que le groupe a reçues par commande.

#### <span id="page-569-1"></span>**Métriques SMPP pour le groupe**

Les graphiques suivants sont disponibles dans cette région :

#### **Nombre total de demandes et de réponses**

Les demandes et les réponses représentent la conversation qui se déroule entre les clients et les serveurs. S'il y a plus de demandes que de réponses, il se peut que les clients envoient plus de demandes que les serveurs ne peuvent en traiter ou que le réseau soit trop lent.

**Note:** Il est peu probable que le nombre total de demandes et de réponses soit exactement le même, même dans un environnement sain. Par exemple, il se peut que vous visualisiez une période qui capture une réponse à une demande envoyée avant le début de la période. En général, plus la différence entre les réponses et les erreurs est grande, plus il y a de chances que ces transactions présentent un problème.

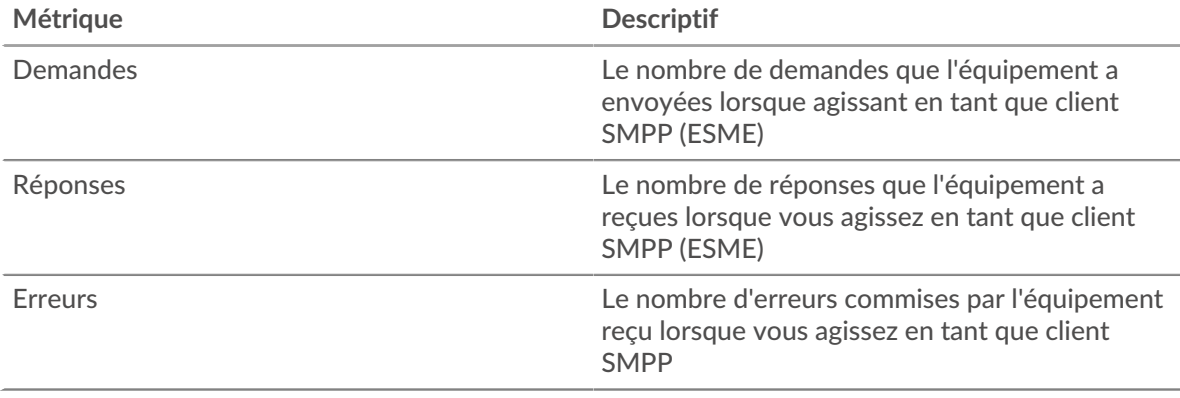

#### **Temps de traitement du serveur**

Si un groupe de clients agit lentement, le temps de traitement du serveur peut vous aider à déterminer si le problème provient des serveurs. Le graphique des temps de traitement des serveurs indique le temps médian nécessaire aux serveurs pour traiter les demandes des clients. Les temps de traitement élevés des serveurs indiquent que les clients contactent des serveurs lents.

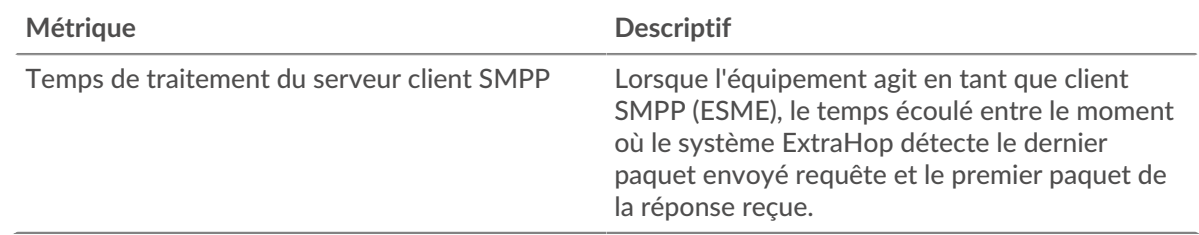

#### **Page du groupe de serveurs SMPP**

Cette page affiche des graphiques métriques de [SMPP](#page-554-0) le trafic associé à un groupe dproximatif d'équipements sur votre réseau.

- Pour en savoir plus sur les graphiques, consultez cette page :
	- [SMPP Résumé pour le groupe](#page-570-0)
	- [Détails du SMPP pour le groupe](#page-571-0)
	- [Métriques SMPP pour le groupe](#page-571-1)
- <span id="page-570-0"></span>En savoir plus sur [utilisation de métriques.](#page-0-0)

#### **SMPP Résumé pour le groupe**

Les graphiques suivants sont disponibles dans cette région :

# **Total des transactions**

Ce graphique vous indique à quel moment des erreurs SMPP se sont produites et le nombre de réponses SMPP envoyées par les serveurs. Ces informations peuvent vous aider à déterminer dans quelle mesure les serveurs étaient actifs au moment où ils ont renvoyé les erreurs.

Si vous constatez un grand nombre d'erreurs, vous pouvez consulter les détails de chaque erreur. Toutefois, si le nombre d'erreurs est faible, le problème peut être plus complexe et vous devriez examiner le ratio entre les demandes SMPP et les réponses SMPP. Dans un environnement sain, le nombre de demandes et de réponses devrait être à peu près égal. Pour plus d' informations, consultez le graphique SMPP Metrics for Group.

**Conseribur** afficher chaque erreur renvoyée par le serveur, cliquez sur **Erreurs** puis sélectionnez **Erreur** depuis le menu.

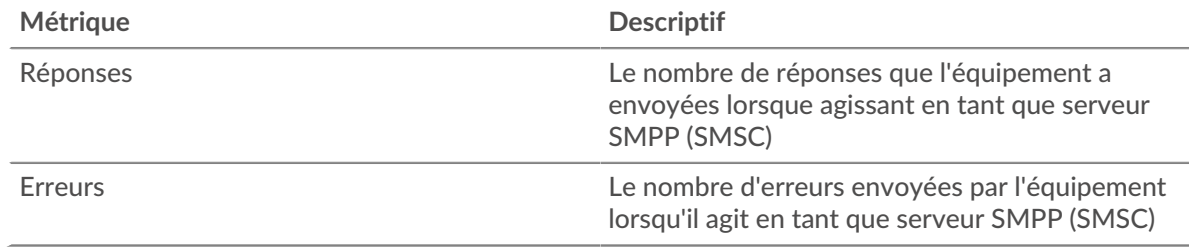

# **Total des transactions**

Ce graphique indique le nombre de serveurs de réponses SMPP envoyés par le groupe et le nombre de ces réponses contenant des erreurs.

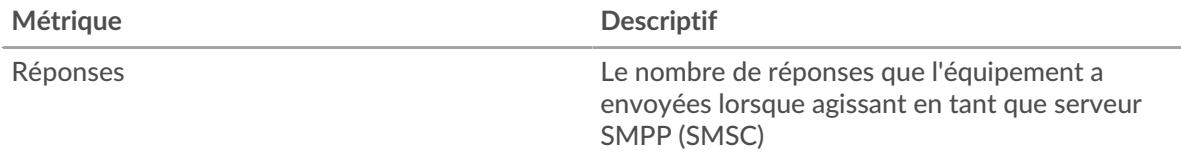

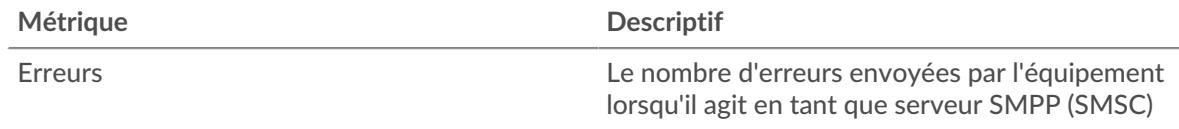

#### <span id="page-571-0"></span>**Détails du SMPP pour le groupe**

Les graphiques suivants sont disponibles dans cette région :

#### **Principaux membres du groupe (serveurs SMPP)**

Ce graphique montre quels serveurs SMPP du groupe étaient les plus actifs en répartissant le nombre total de réponses SMPP que le groupe a envoyées par serveur.

#### **Code de statut le plus élevé**

Ce graphique montre les codes d'état SMPP les plus renvoyés par les groupes en répartissant le nombre total de réponses envoyées par le groupe par code de statut.

### **Commandes principales**

Ce graphique montre quelles commandes ont été exécutées sur les serveurs du groupe en ventilant le nombre total de réponses que le groupe a envoyées par commande.

#### <span id="page-571-1"></span>**Métriques SMPP pour le groupe**

Les graphiques suivants sont disponibles dans cette région :

#### **Nombre total de demandes et de réponses**

Les demandes et les réponses représentent la conversation qui se déroule entre les clients et les serveurs. S'il y a plus de demandes que de réponses, les clients peuvent envoyer plus de demandes que les serveurs ne peuvent en traiter ou le réseau est peut-être trop lent.

**Note:** Il est peu probable que le nombre total de demandes et de réponses soit exactement le même, même dans un environnement sain. Par exemple, il se peut que vous visualisiez une période qui capture une réponse à une demande envoyée avant le début de la période. En général, plus la différence entre les réponses et les erreurs est grande, plus il y a de chances que ces transactions présentent un problème.

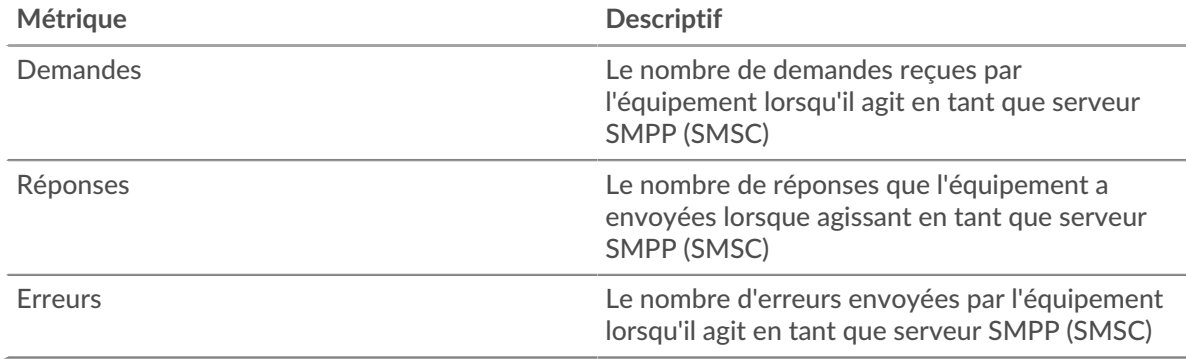

### **Temps de traitement du serveur**

Le graphique des temps de traitement des serveurs indique le temps médian nécessaire aux serveurs pour traiter les demandes des clients. Des temps de traitement élevés indiquent que les serveurs d'un groupe sont lents.

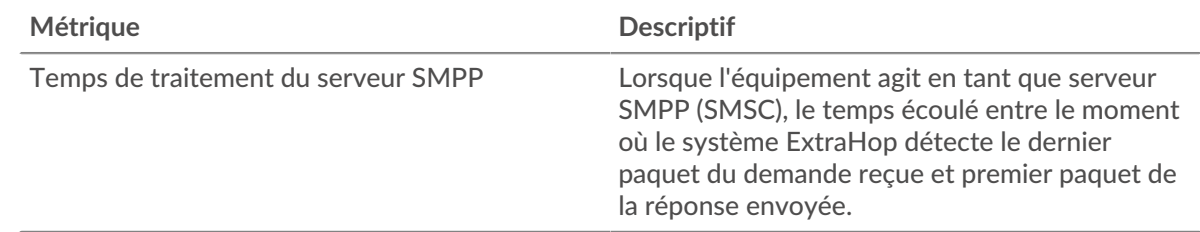

# <span id="page-572-0"></span>**SMTP**

Le système ExtraHop collecte des statistiques sur le protocole de transfert de courrier simple (SMTP) activité. Le protocole SMTP est un protocole standard qui envoie, reçoit et relaie les messages électroniques entre les serveurs, les agents de transfert d'e-mails et les applications clientes.

#### [Pour en savoir plus, suivez la formation SMTP Quick Peek.](https://customers.extrahop.com/training/secure-link/smtp6.0/3Oa4rpp1VPwWcH2I9MHLPTL8HYiOqd6Z/Quick+peek+SMTP/story.html) <a>

#### **Page de l'application SMTP**

Cette page affiche des graphiques métriques de [SMTP](#page-572-0) le trafic associé à un conteneur d'applications sur votre réseau.

- Pour en savoir plus sur les graphiques, consultez cette page :
	- [SMTP Résumé](#page-572-1)
	- [Détails du SMTP](#page-575-0)
	- [Performances du SMTP](#page-576-0)
	- [Données du réseau](#page-577-0)
	- [Totaux des métriques SMTP](#page-579-0)
- <span id="page-572-1"></span>• En savoir plus sur [utilisation de métriques.](#page-0-0)

#### **SMTP Résumé**

Les graphiques suivants sont disponibles dans cette région :

# **Transactions**

Ce graphique vous indique à quel moment des erreurs et des réponses SMTP ont été associées à l'application . Ces informations peuvent vous aider à déterminer le niveau d'activité de l'application au moment où les erreurs se sont produites.

Dans un environnement sain, le nombre de demandes et de réponses devrait être à peu près égal. Pour plus d'informations, voir Demandes et réponses.

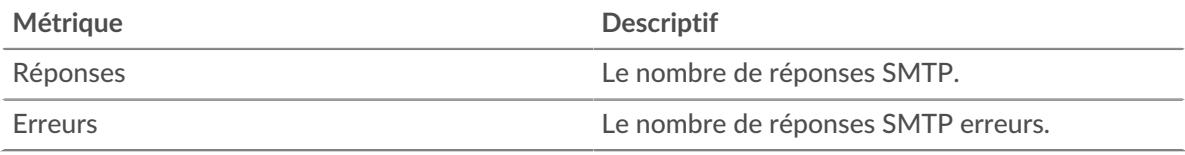

#### **Total des transactions**

Ce graphique affiche le nombre total de réponses SMTP associées à l' application et le nombre de ces réponses contenant des erreurs.

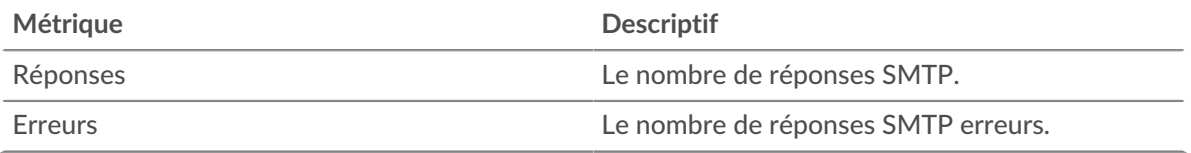

# **Performance (95e percentile)**

Ce graphique montre le 95e percentile des mesures de chronométrage. Les mesures du temps de transfert et de traitement indiquent certaines parties d'une transaction complète. Le temps de transfert des demandes indique combien de temps les clients ont mis pour transmettre des demandes sur le réseau ; le temps de traitement du serveur indique combien de temps les serveurs ont mis pour traiter les demandes ; et le temps de transfert des réponses indique combien de temps les serveurs ont mis pour transmettre des réponses sur le réseau.

Les temps de transfert et de traitement sont calculés en mesurant le temps entre le moment où le premier et le dernier paquet de demandes et de réponses sont vus par le système ExtraHop, comme le montre la figure suivante :

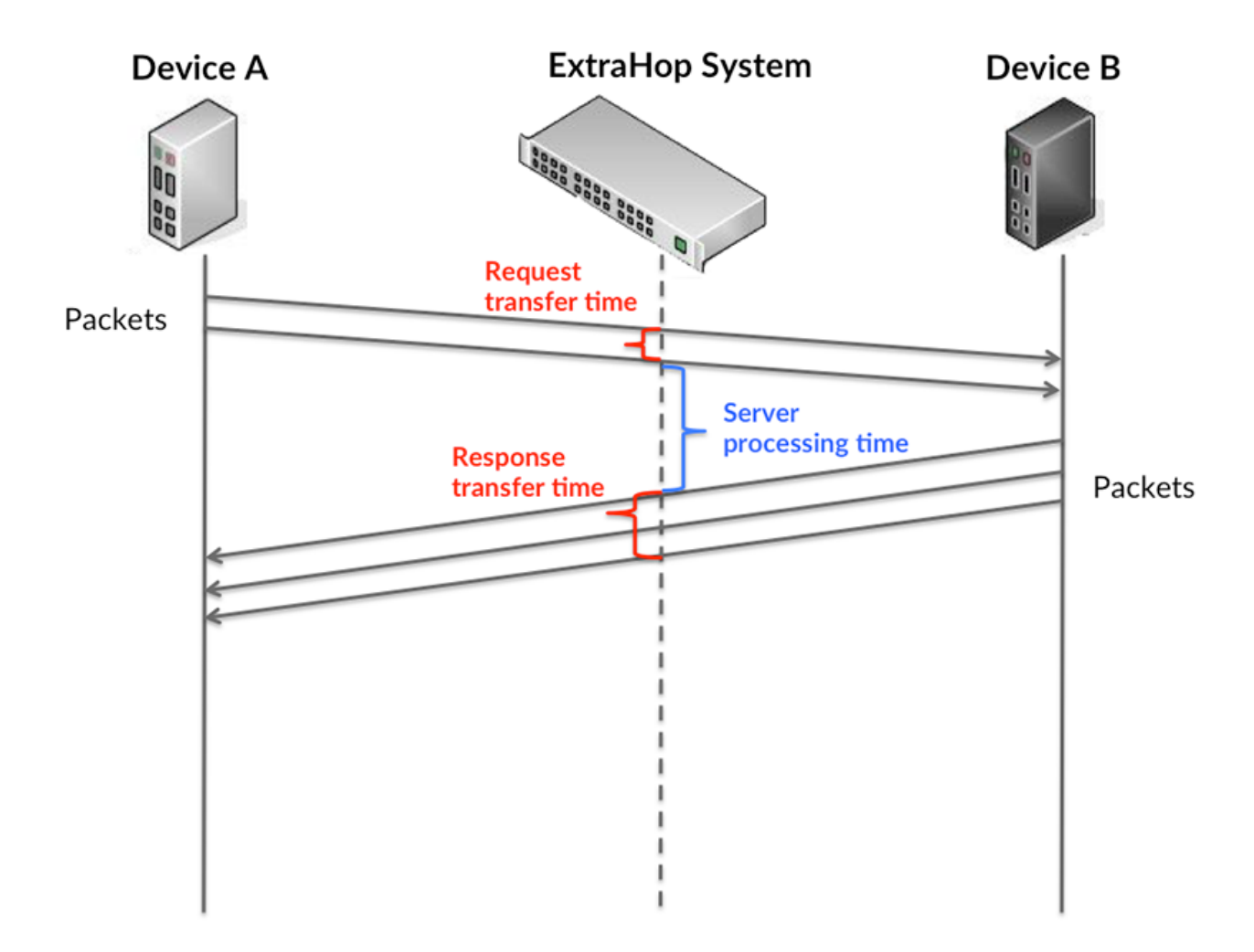

Il peut être difficile de déterminer si un problème est dû à un réseau ou à un équipement en regardant uniquement les temps de transfert et de traitement, car ces indicateurs à eux seuls fournissent une image incomplète. Par conséquent, la métrique du temps aller-retour (RTT) est également incluse dans ce graphique. Les métriques RTT sont un bon indicateur des performances de votre réseau. Si vous constatez des temps de transfert ou de traitement élevés, mais que le RTT est faible, le problème est probablement au niveau de l'appareil. Toutefois, si le RTT et les temps de traitement et de transfert sont tous élevés, la latence du réseau peut affecter les temps de transfert et de traitement, et le problème peut provenir du réseau.

La métrique RTT peut aider à identifier la source du problème car elle mesure uniquement le temps nécessaire pour envoyer un accusé de réception immédiat depuis le client ou le serveur ; elle n'attend pas que tous les paquets soient livrés.

Le système ExtraHop calcule la valeur RTT en mesurant le temps entre le premier paquet d'une demande et l'accusé de réception du serveur, comme le montre la figure suivante :

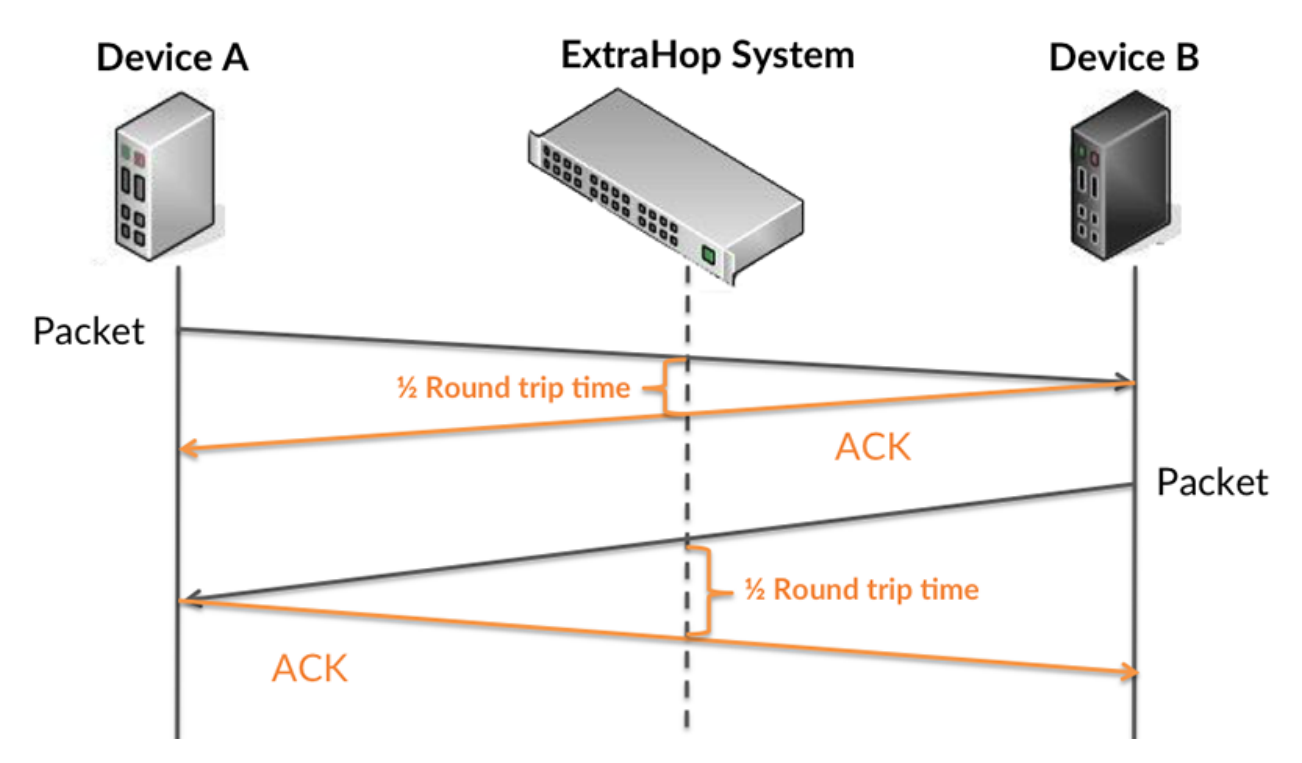

Le temps de transfert de la demande peut être élevé parce que le client a mis du temps à transmettre la demande (peut-être parce que la demande était très volumineuse) ; toutefois, le temps de transfert peut également être élevé parce que la demande a mis beaucoup de temps à circuler sur le réseau (peut-être en raison de la congestion du réseau).

Pour en savoir plus sur la façon dont le système ExtraHop calcule le temps de trajet aller-retour, consultez [Forum ExtraHop .](https://forums.extrahop.com/)..

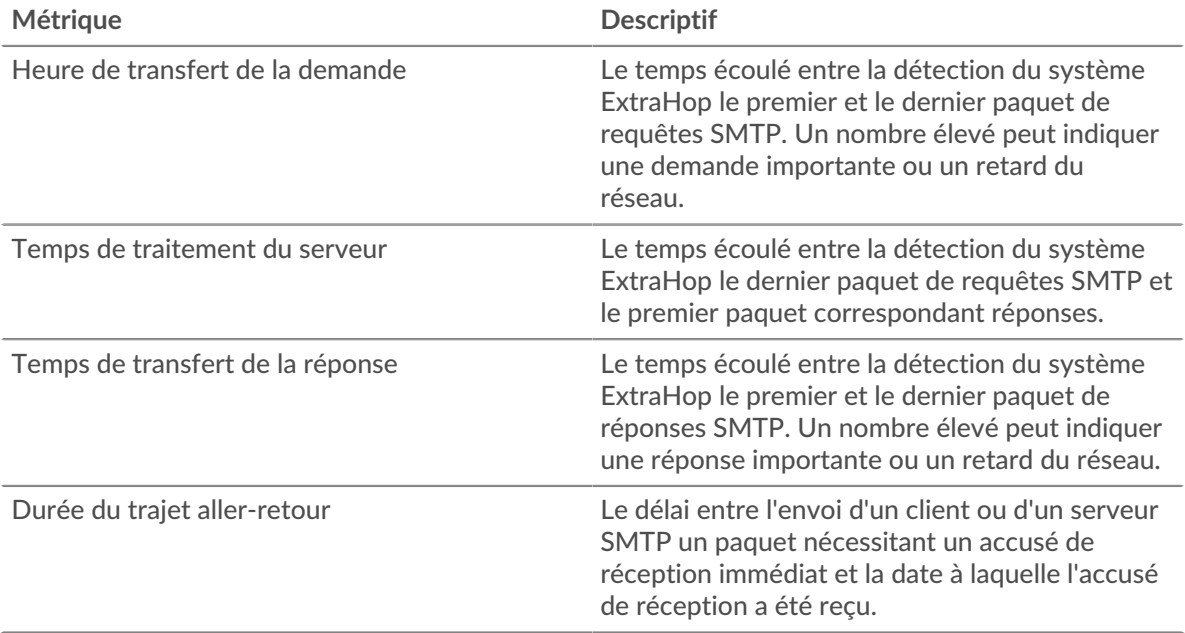

Le graphique des performances (95e centile) montre la valeur la plus élevée pour une période donnée tout en filtrant les valeurs aberrantes ; le 95e centile est la valeur la plus élevée inférieure à 95 % des valeurs pour une période d'échantillonnage. En affichant la 95e valeur, plutôt que le véritable maximum, le graphique vous donne une vision plus précise des données :

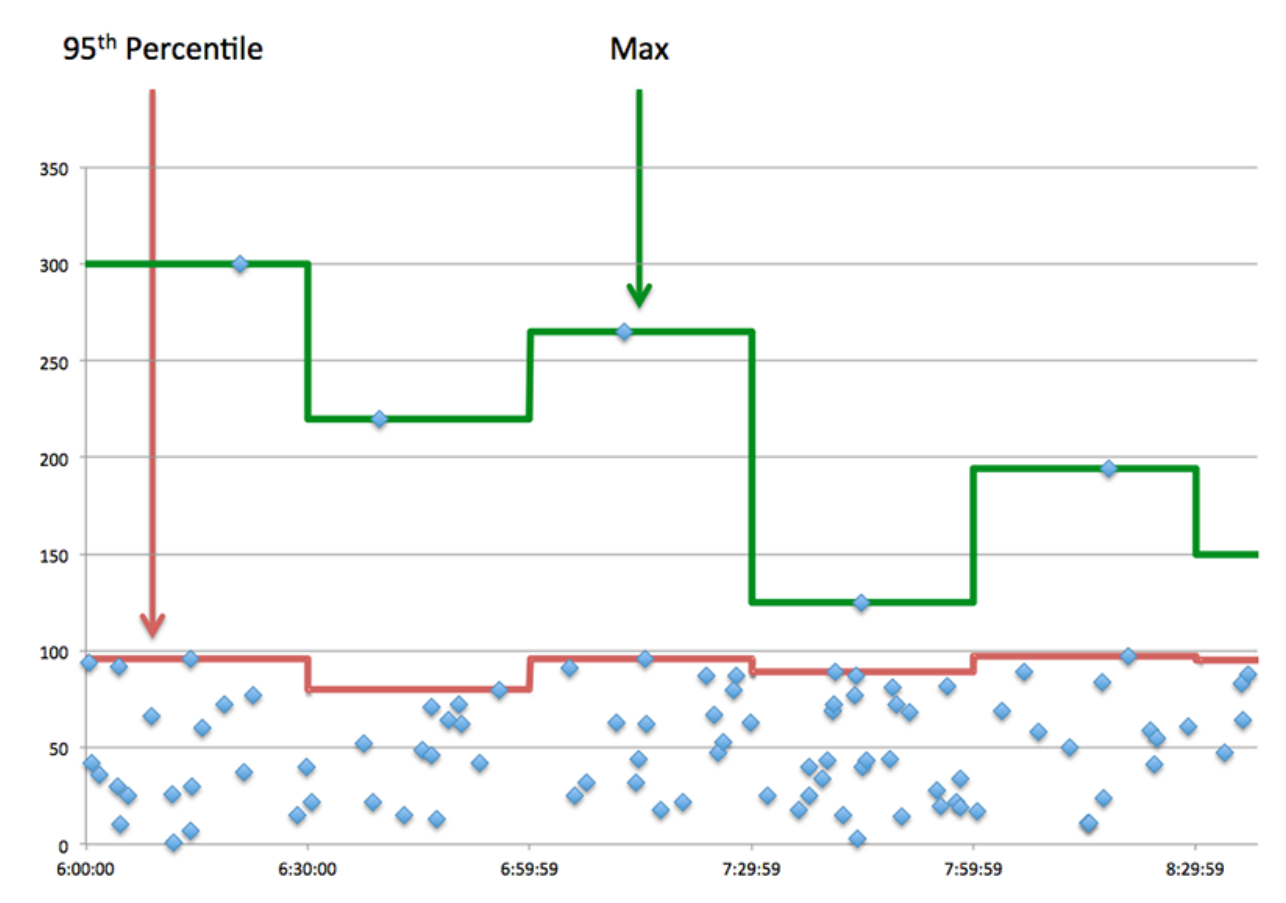

#### **Performance (95e)**

Si une application agit lentement, les mesures récapitulatives des performances peuvent vous aider à déterminer si le problème provient du réseau ou des serveurs. Ces statistiques indiquent le 95e centile du temps nécessaire aux serveurs pour traiter les demandes des clients par rapport au 95e centile du temps nécessaire à la transmission des paquets issus de ces demandes (et de leurs réponses respectives) sur le réseau. Les temps de traitement élevés des serveurs indiquent que les clients contactent des serveurs lents. Les temps d' aller-retour TCP élevés indiquent que les clients communiquent sur des réseaux lents.

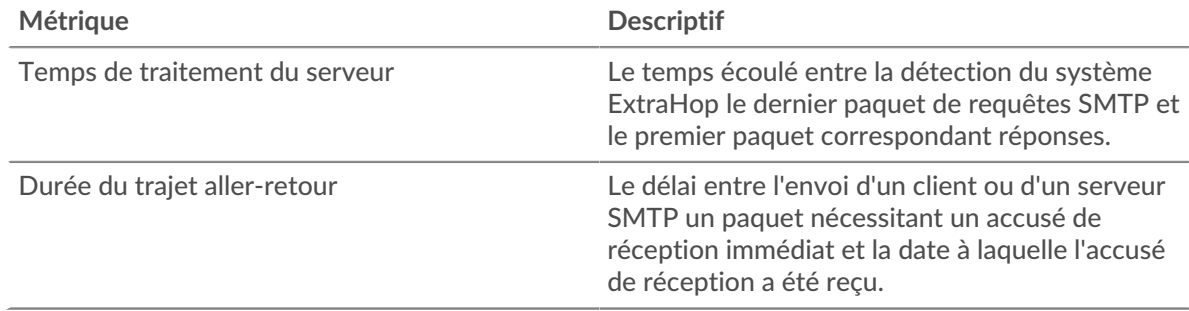

#### <span id="page-575-0"></span>**Détails du SMTP**

Les graphiques suivants sont disponibles dans cette région :
#### **Les meilleures méthodes**

Ce graphique montre quelles méthodes SMTP ont été associées à l'application en répartissant le nombre total de requêtes SMTP par méthode.

#### **Codes de statut les plus populaires**

Ce graphique montre les codes d'état SMTP les plus renvoyés par le serveur en répartissant le nombre total de réponses envoyées par l'application par code d'état.

#### **Principales erreurs**

Ce graphique montre quelles sont les erreurs SMTP les plus associées à l'application en ventilant le nombre de réponses par erreur.

#### **Performances du SMTP**

Les graphiques suivants sont disponibles dans cette région :

#### **Répartition du temps de traitement du serveur**

Ce graphique présente les temps de traitement des serveurs dans un histogramme pour montrer les temps de traitement les plus courants.

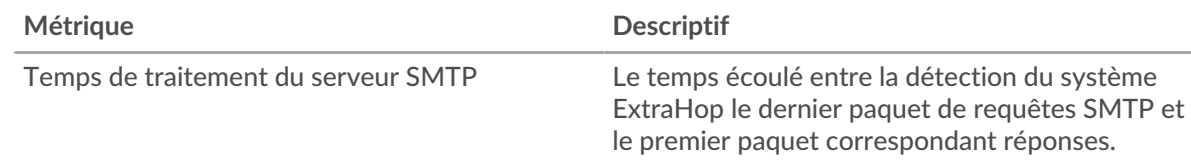

# **Temps de traitement du serveur**

Ce graphique indique le temps de traitement médian de l'application.

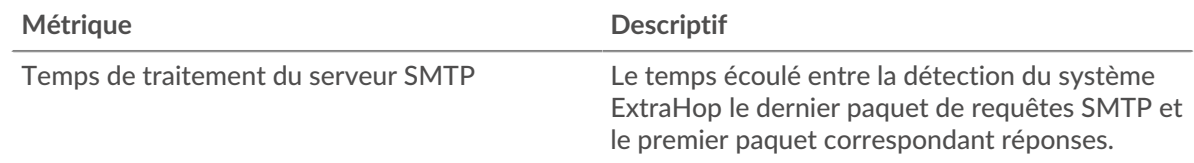

#### **Répartition du temps aller-retour**

Ce graphique présente les temps aller-retour dans un histogramme pour montrer les temps allerretour les plus courants.

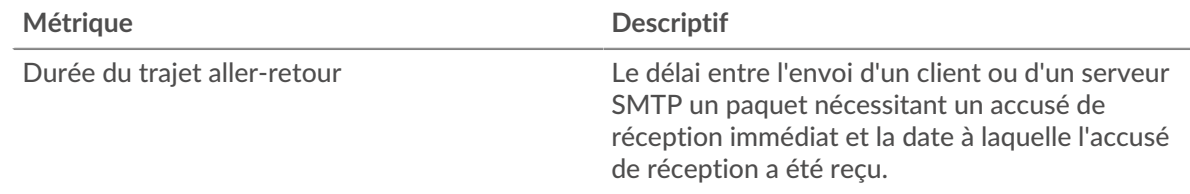

## **Durée du trajet aller-retour**

Ce graphique montre le temps moyen aller-retour pour l'application.

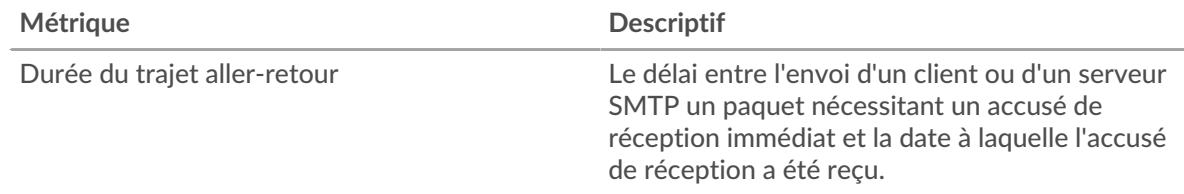

## <span id="page-577-0"></span>**Données réseau**

Cette région affiche les informations TCP relatives au protocole actuel. En général, les blocages d'hôtes indiquent qu'il y a un problème avec un serveur ou un client, et les blocages réseau indiquent qu'il y a un problème avec le réseau.

#### **Stands d'hôtes**

Ce graphique indique le nombre de fenêtres nulles associées à une application. Les appareils contrôlent la quantité de données qu'ils reçoivent en spécifiant le nombre de paquets qui peuvent leur être envoyés sur une période donnée. Lorsqu'un équipement reçoit plus de données qu'il ne peut en traiter, il affiche une fenêtre zéro pour demander à son équipement homologue d'arrêter complètement d'envoyer des paquets jusqu'à ce que l'appareil rattrape son retard. Si vous voyez un grand nombre de fenêtres nulles, il se peut qu'un serveur ou un client ne soit pas assez rapide pour prendre en charge la quantité de données reçues.

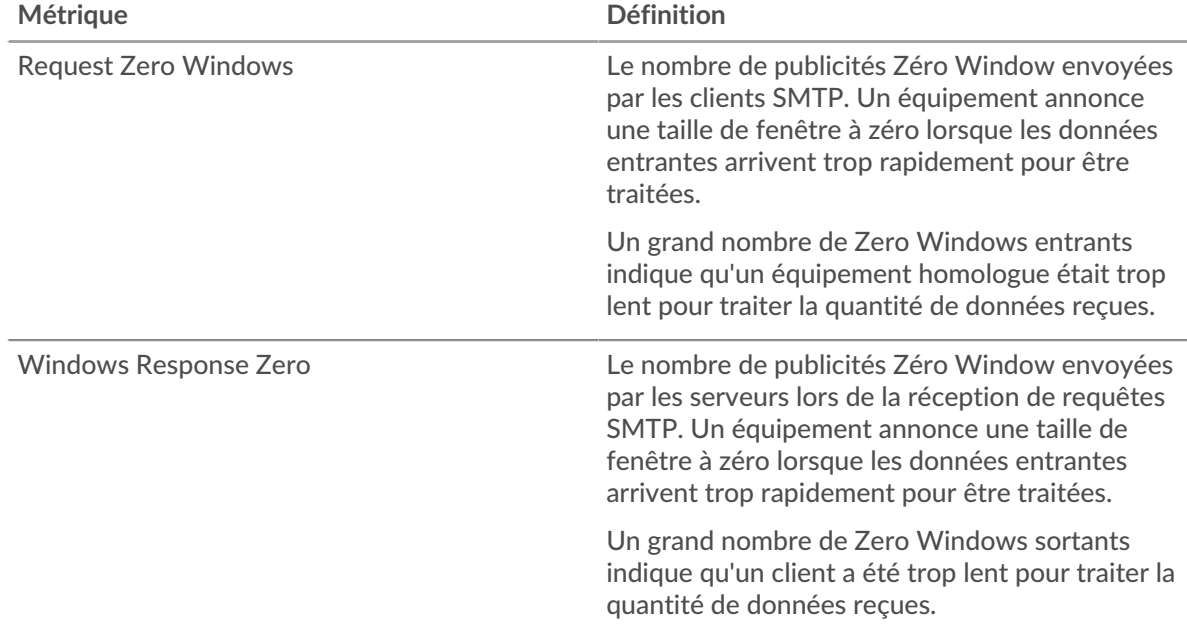

#### **Nombre total de stands d'hôtes**

Ce graphique montre le nombre médian de publicités sans fenêtre envoyées par les appareils.

#### **Stals du réseau**

Ce graphique montre le nombre de délais de retransmission survenus. Les délais de retransmission (RTO) se produisent lorsqu'un réseau supprime trop de paquets, généralement en raison de collisions de paquets ou d'un épuisement de la mémoire tampon. Si un équipement envoie une demande ou une réponse et ne reçoit pas de confirmation dans un délai spécifié, il retransmet la demande. Si trop de retransmissions ne sont pas confirmées, un RTO se produit. Si vous constatez un grand nombre de RTO, le réseau est peut-être trop lent pour supporter le niveau d'activité actuel.

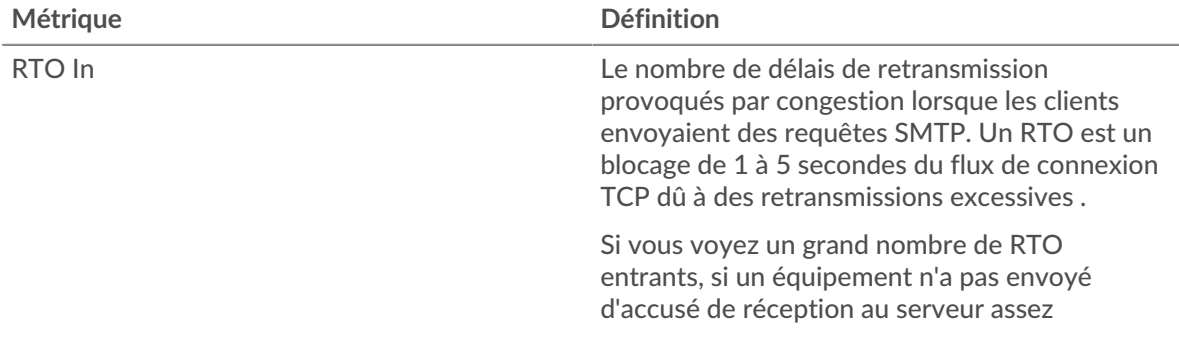

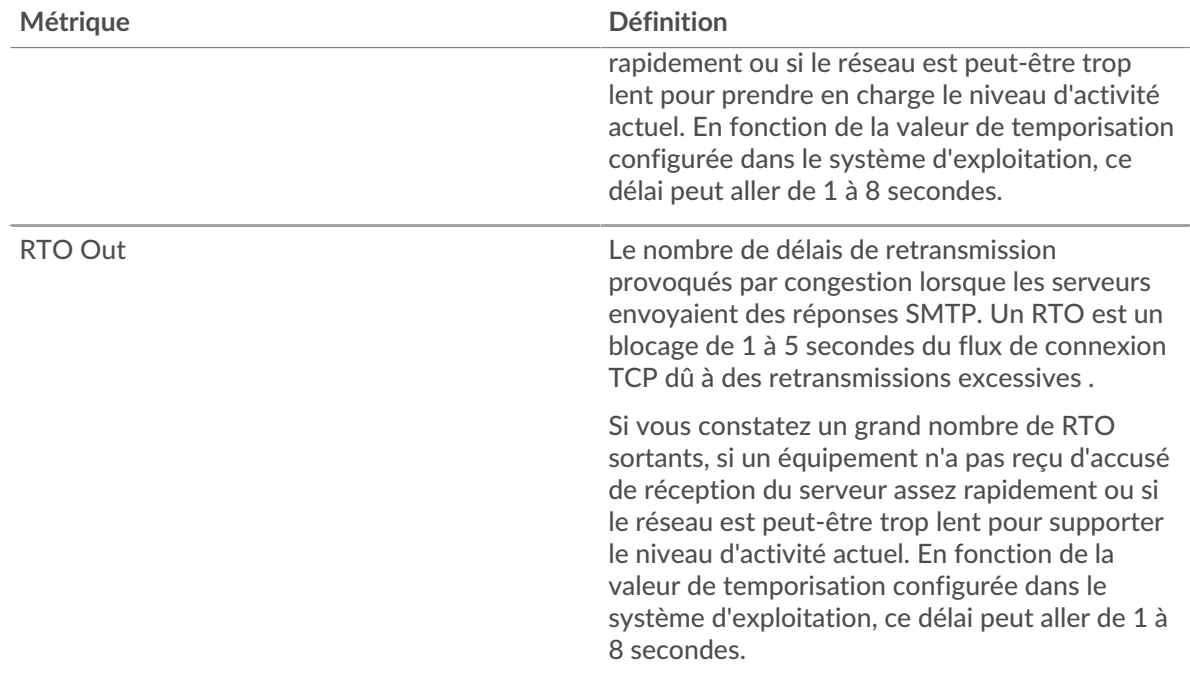

# **Nombre total de blocages du réseau**

Ce graphique montre le nombre médian de délais de retransmission causés par la congestion lorsque les clients et les serveurs envoyaient des requêtes.

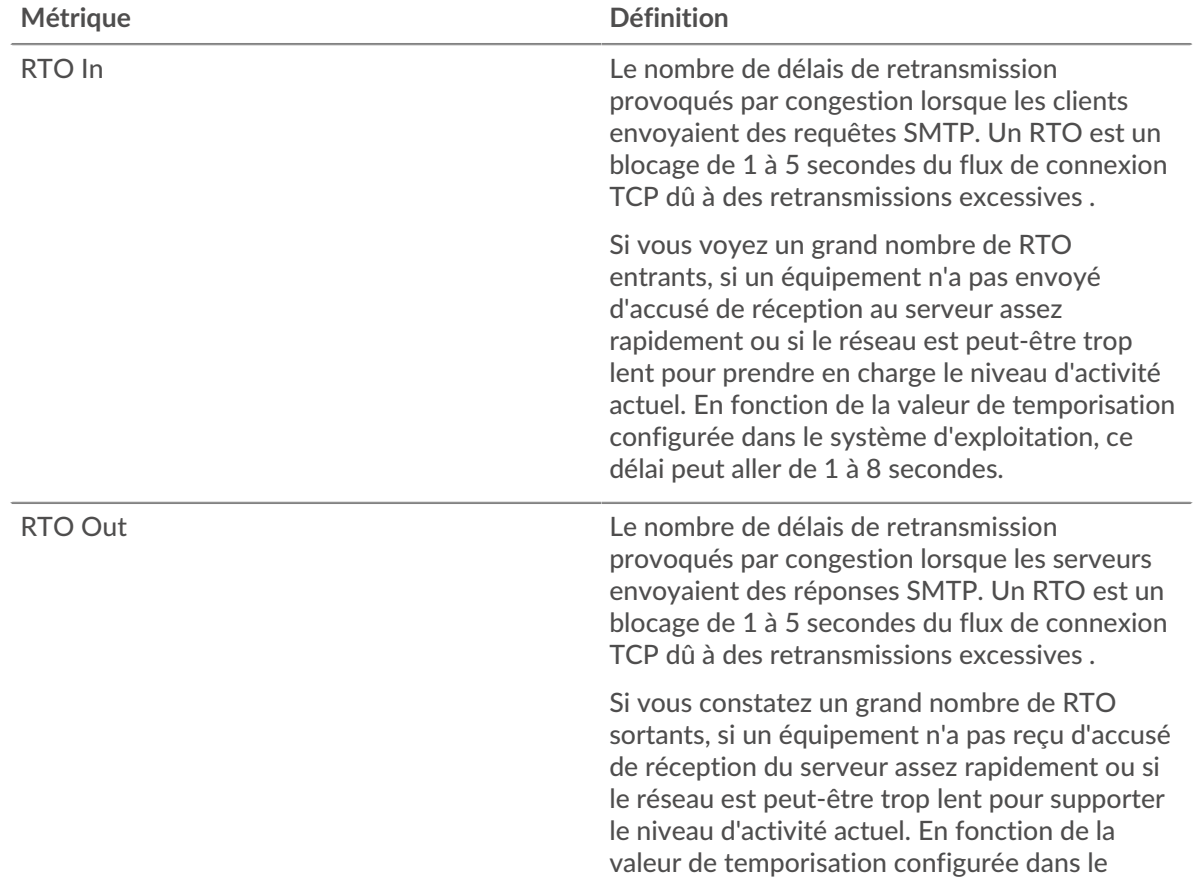

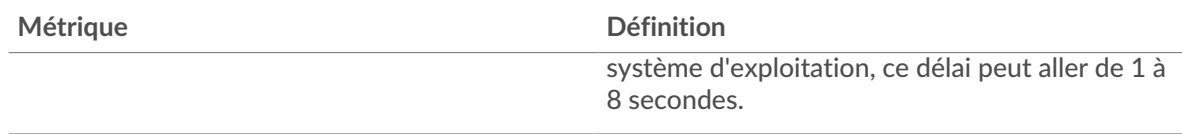

# **Totaux des métriques SMTP**

Les graphiques suivants sont disponibles dans cette région :

#### **Nombre total de demandes et de réponses**

Les demandes et les réponses représentent la conversation qui se déroule entre les clients et les serveurs. S'il y a plus de demandes que de réponses, les clients peuvent envoyer plus de demandes que les serveurs ne peuvent en traiter ou le réseau est peut-être trop lent. Pour déterminer si le problème provient du réseau ou d'un serveur, vérifiez les RTO et les fenêtres zéro dans [Données du](#page-577-0) [réseau](#page-577-0) section.

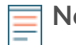

**Note:** Il est peu probable que le nombre total de requêtes et de réponses SMTP soit exactement le même, même dans un environnement sain. Par exemple, il se peut que vous visualisiez une période qui capture une réponse à une demande envoyée avant le début de la période. En général, plus la différence entre les réponses et les erreurs est grande, plus il y a de chances que ces transactions présentent un problème.

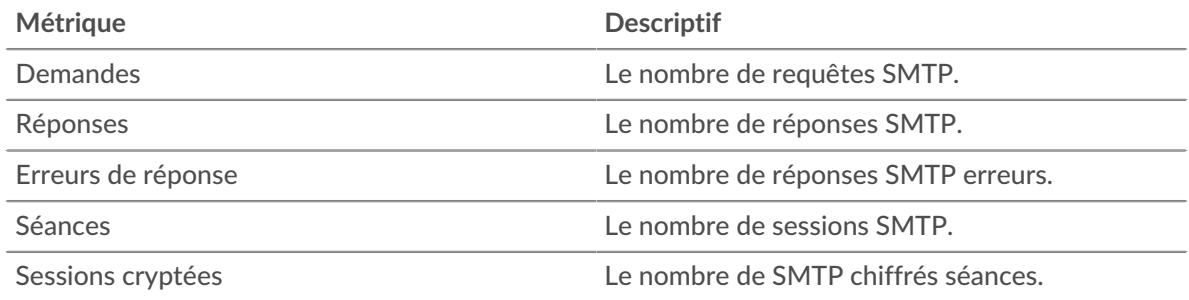

## **Métriques du réseau SMTP**

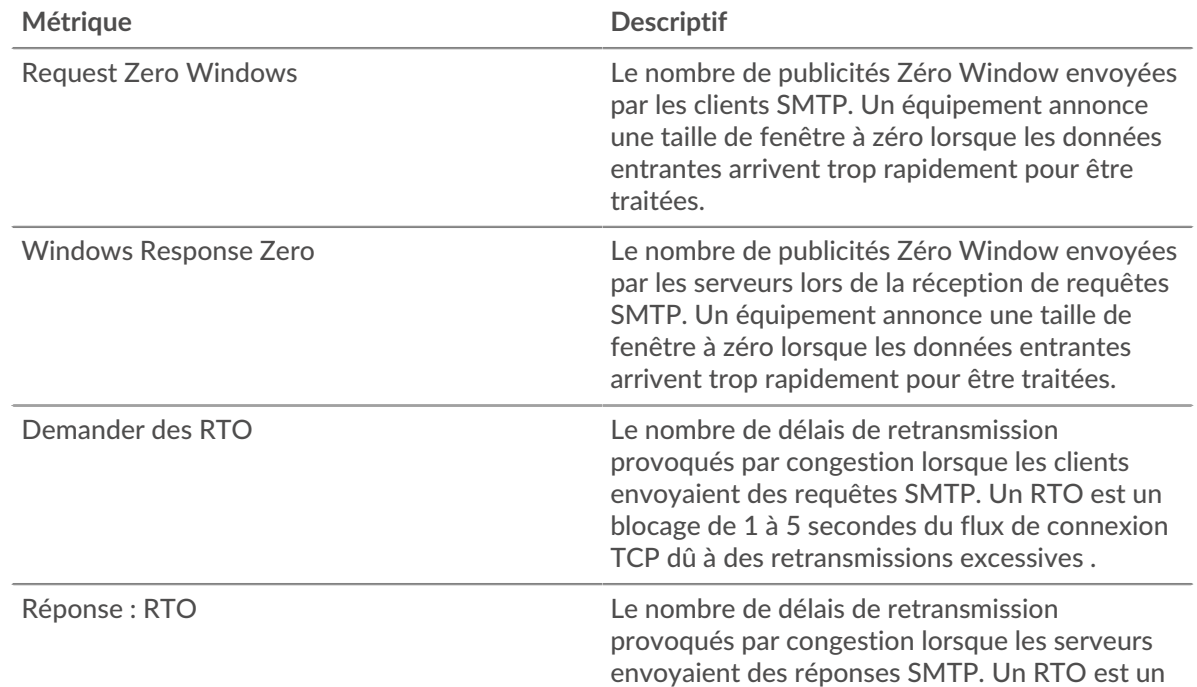

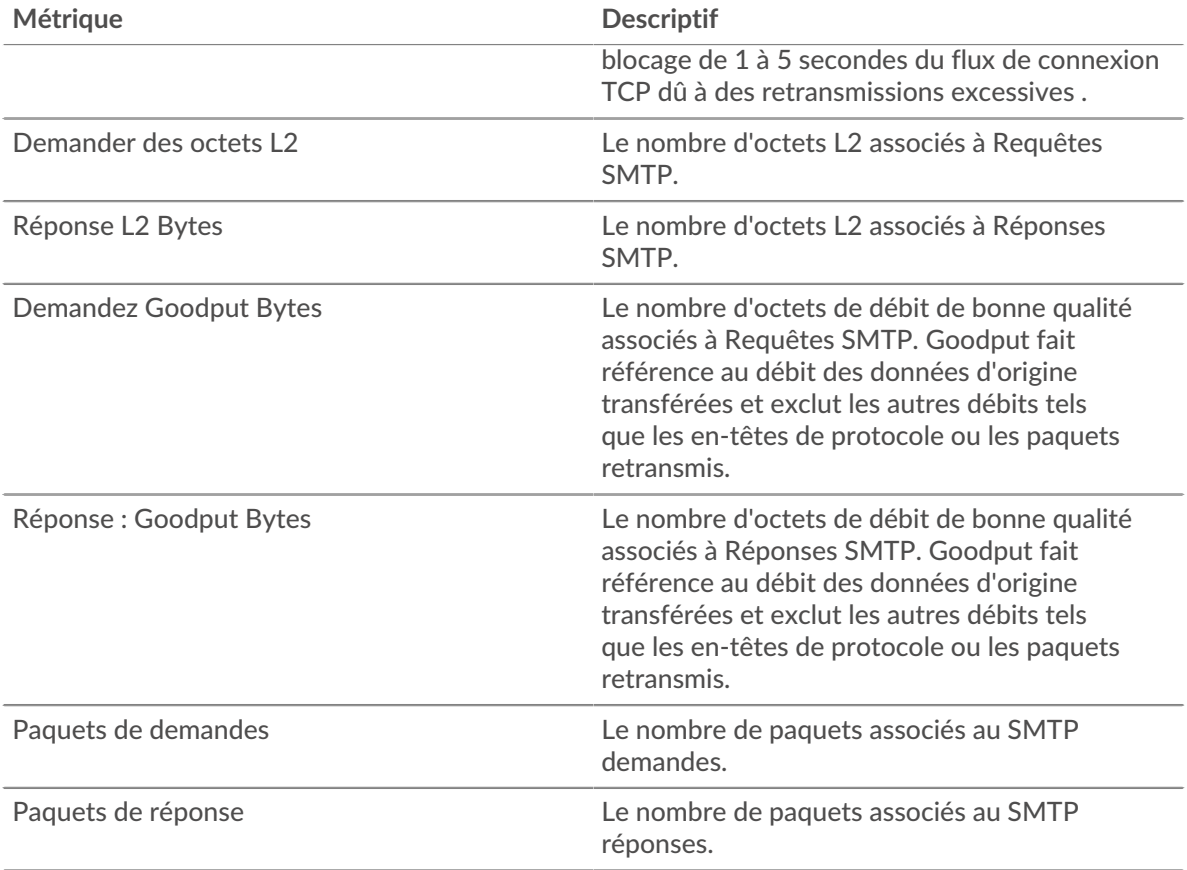

## **page client SMTP**

Cette page affiche des graphiques métriques de [SMTP](#page-572-0) le trafic associé à un équipement de votre réseau.

- Pour en savoir plus sur les graphiques, consultez cette page :
	- [SMTP Résumé](#page-580-0)
	- [Détails du SMTP](#page-585-0)
	- [Performances du SMTP](#page-585-1)
	- [Données réseau](#page-586-0)
	- [Totaux des métriques SMTP](#page-587-0)
- <span id="page-580-0"></span>• En savoir plus sur [utilisation de métriques.](#page-0-0)

#### **SMTP Résumé**

Les graphiques suivants sont disponibles dans cette région :

#### **Transactions**

Ce graphique vous indique à quel moment des erreurs SMTP se sont produites et combien de réponses le client SMTP a reçues. Ces informations peuvent vous aider à déterminer dans quelle mesure le client était actif au moment où il a reçu les erreurs.

Si vous constatez un grand nombre d'erreurs, vous pouvez consulter les détails de chaque erreur. Toutefois, si le nombre d'erreurs est faible, le problème peut être plus complexe et vous devriez examiner le ratio demandes/réponses. Dans un environnement sain, le nombre de demandes et de réponses devrait être à peu près égal. Pour plus d'informations, voir [Demandes et réponses.](#page-587-0)

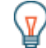

Conseilbur afficher chaque erreur renvoyée au client, cliquez sur Réponses puis sélectionnez **Erreur** depuis le menu.

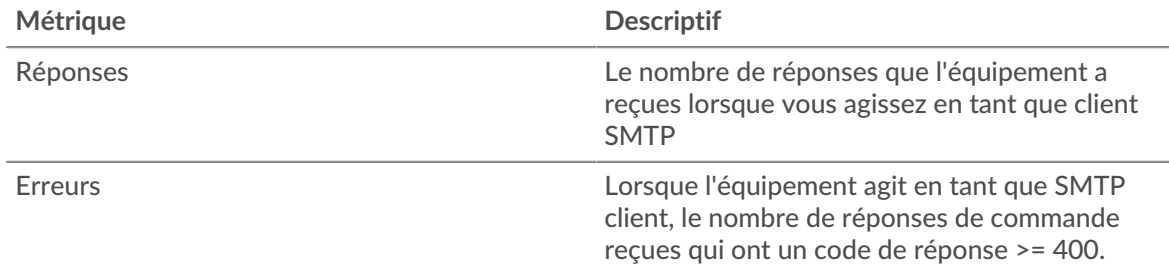

# **Total des transactions**

Ce graphique affiche le nombre total de réponses SMTP reçues par le client et le nombre de ces réponses contenant des erreurs.

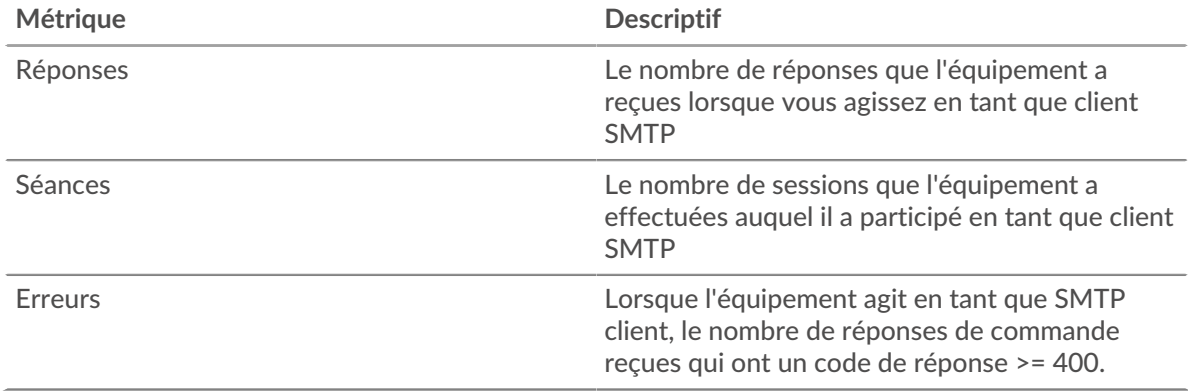

# **Résumé des performances (95e centile)**

Ce graphique montre le 95e percentile des mesures de chronométrage. Les mesures du temps de transfert et de traitement indiquent certaines parties d'une transaction complète. Le temps de transfert des demandes indique combien de temps le client a mis pour transmettre les demandes sur le réseau ; le temps de traitement du serveur indique combien de temps les serveurs ont mis pour traiter les demandes ; et le temps de transfert des réponses indique combien de temps les serveurs ont mis pour transmettre les réponses sur le réseau.

Les temps de transfert et de traitement sont calculés en mesurant le temps entre le moment où le premier et le dernier paquet de demandes et de réponses sont vus par le système ExtraHop, comme le montre la figure suivante :

# **EXTRAHOP**

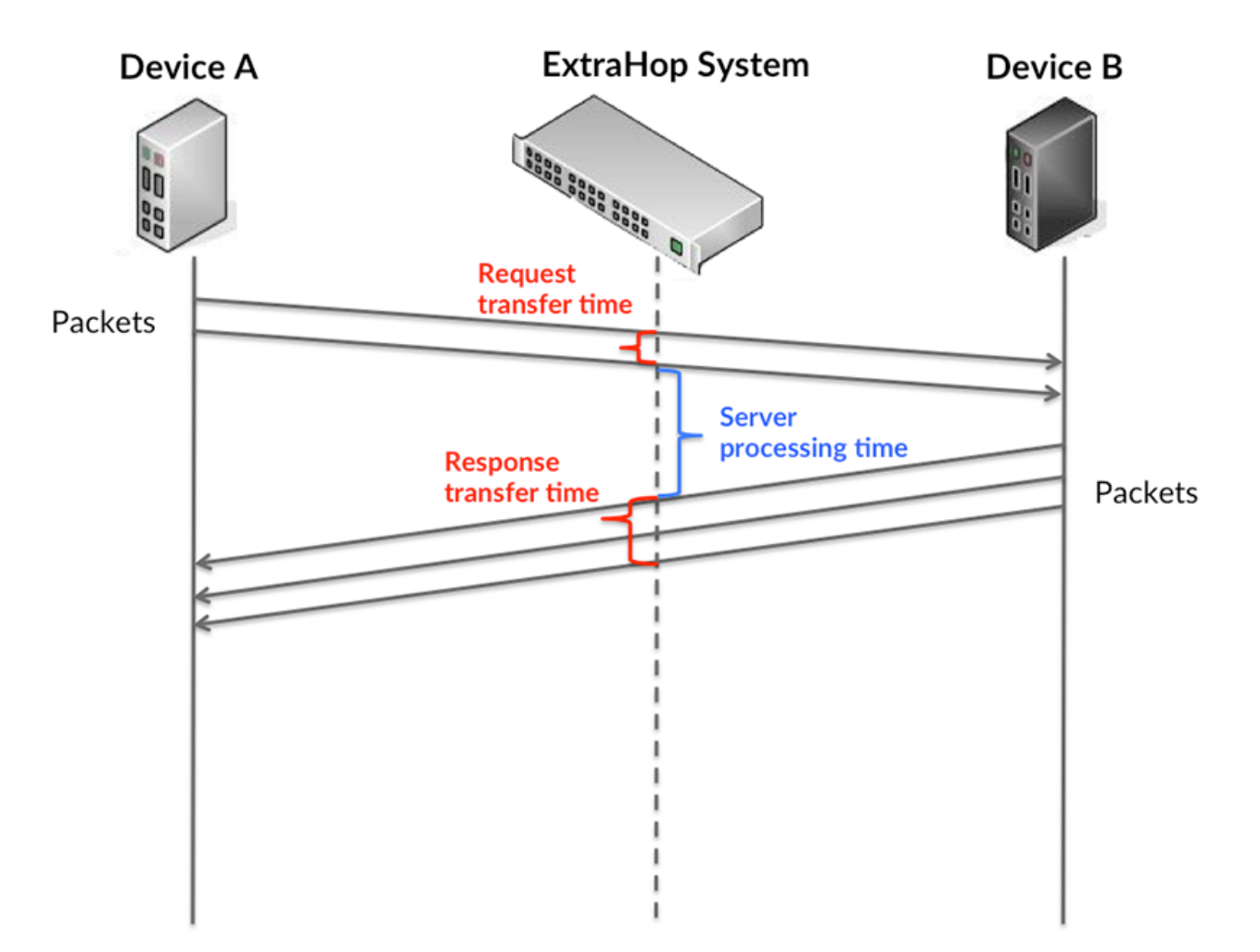

Il peut être difficile de déterminer si un problème est dû à un réseau ou à un équipement en regardant uniquement les temps de transfert et de traitement, car ces indicateurs à eux seuls fournissent une image incomplète. Par conséquent, la métrique du temps aller-retour (RTT) est également incluse dans ce graphique. Les métriques RTT sont un bon indicateur des performances de votre réseau. Si vous constatez des temps de transfert ou de traitement élevés, mais que le RTT est faible, le problème est probablement au niveau de l'appareil. Toutefois, si le RTT et les temps de traitement et de transfert sont tous élevés, la latence du réseau peut affecter les temps de transfert et de traitement, et le problème peut provenir du réseau.

La métrique RTT peut aider à identifier la source du problème car elle mesure uniquement le temps nécessaire pour envoyer un accusé de réception immédiat depuis le client ou le serveur ; elle n'attend pas que tous les paquets soient livrés.

Le système ExtraHop calcule la valeur RTT en mesurant le temps entre le premier paquet d'une demande et l'accusé de réception du serveur, comme le montre la figure suivante :

# **EXTRAHOP**

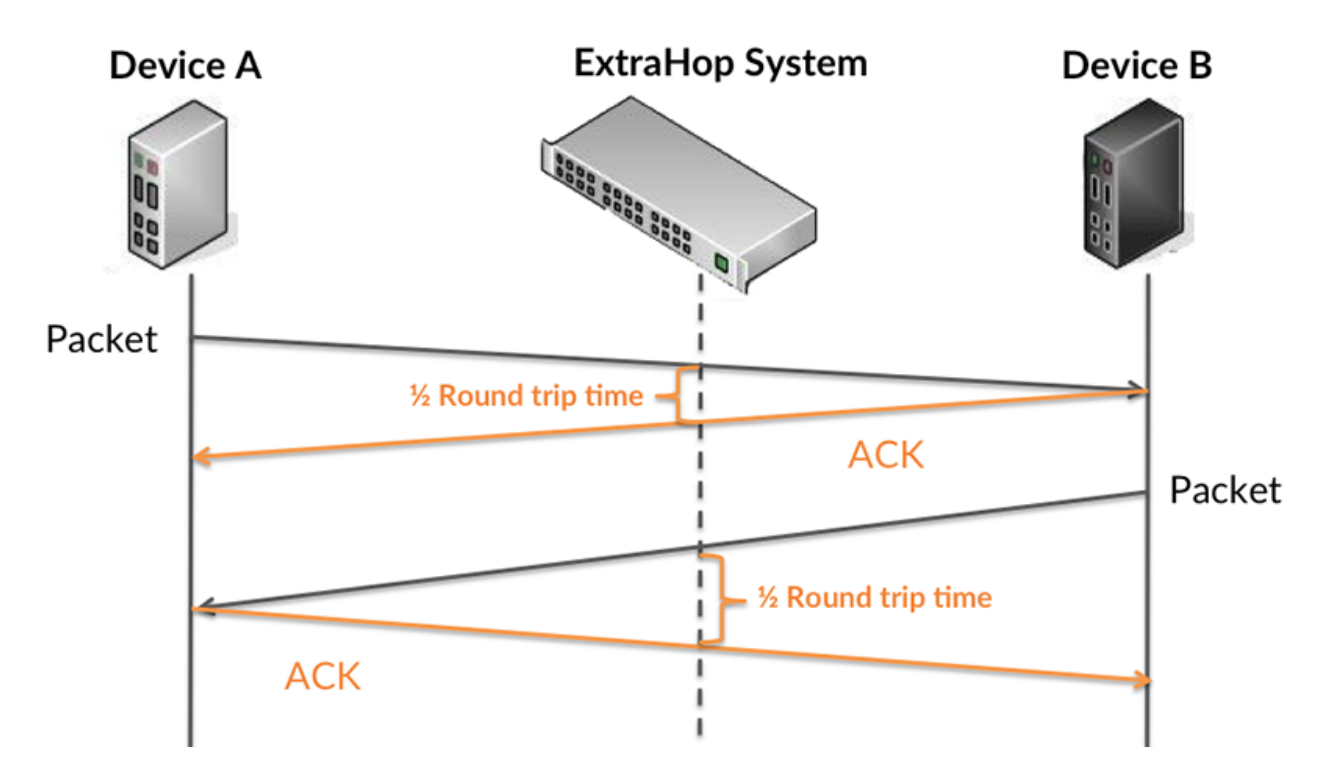

Le temps de transfert de la demande peut être élevé parce que le client a mis du temps à transmettre la demande (peut-être parce que la demande était très volumineuse) ; toutefois, le temps de transfert peut également être élevé parce que la demande a mis beaucoup de temps à circuler sur le réseau (peut-être en raison de la congestion du réseau).

Pour en savoir plus sur la façon dont le système ExtraHop calcule le temps de trajet aller-retour, consultez [Forum ExtraHop .](https://forums.extrahop.com/)..

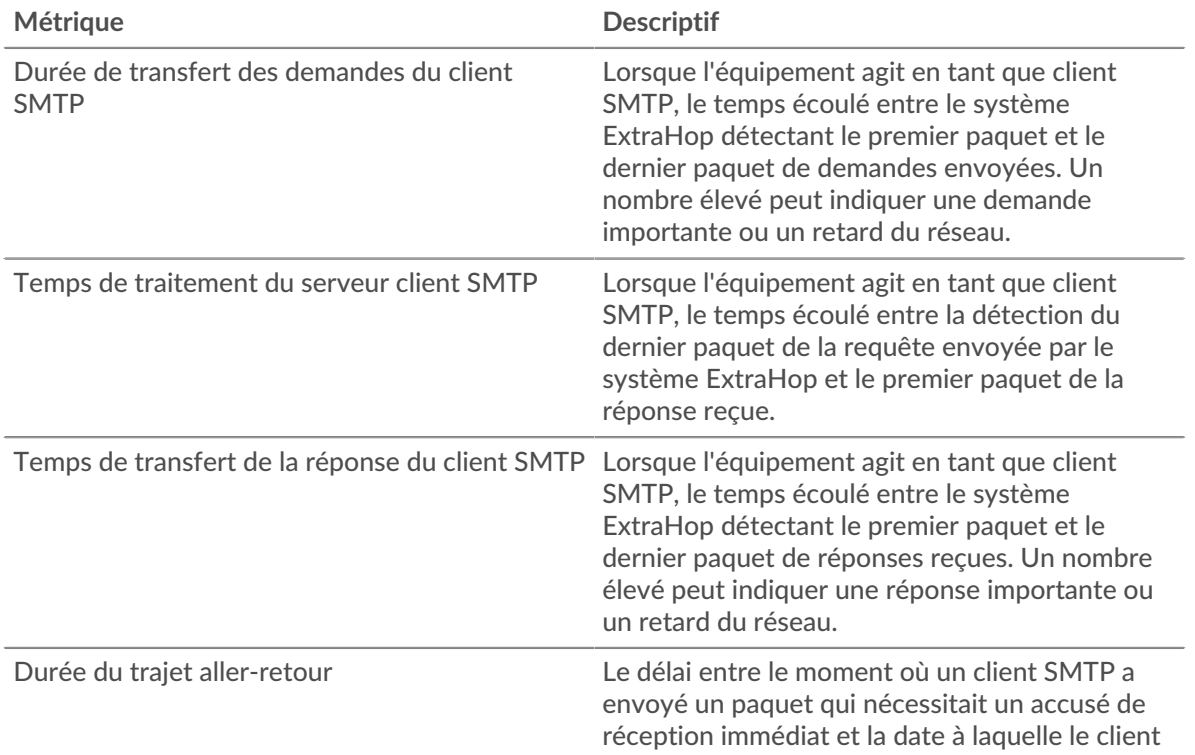

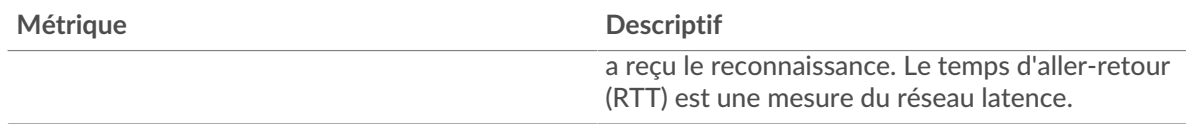

Le graphique des performances (95e centile) montre la valeur la plus élevée pour une période donnée tout en filtrant les valeurs aberrantes ; le 95e centile est la valeur la plus élevée inférieure à 95 % des valeurs pour une période d'échantillonnage. En affichant la 95e valeur, plutôt que le véritable maximum, le graphique vous donne une vision plus précise des données :

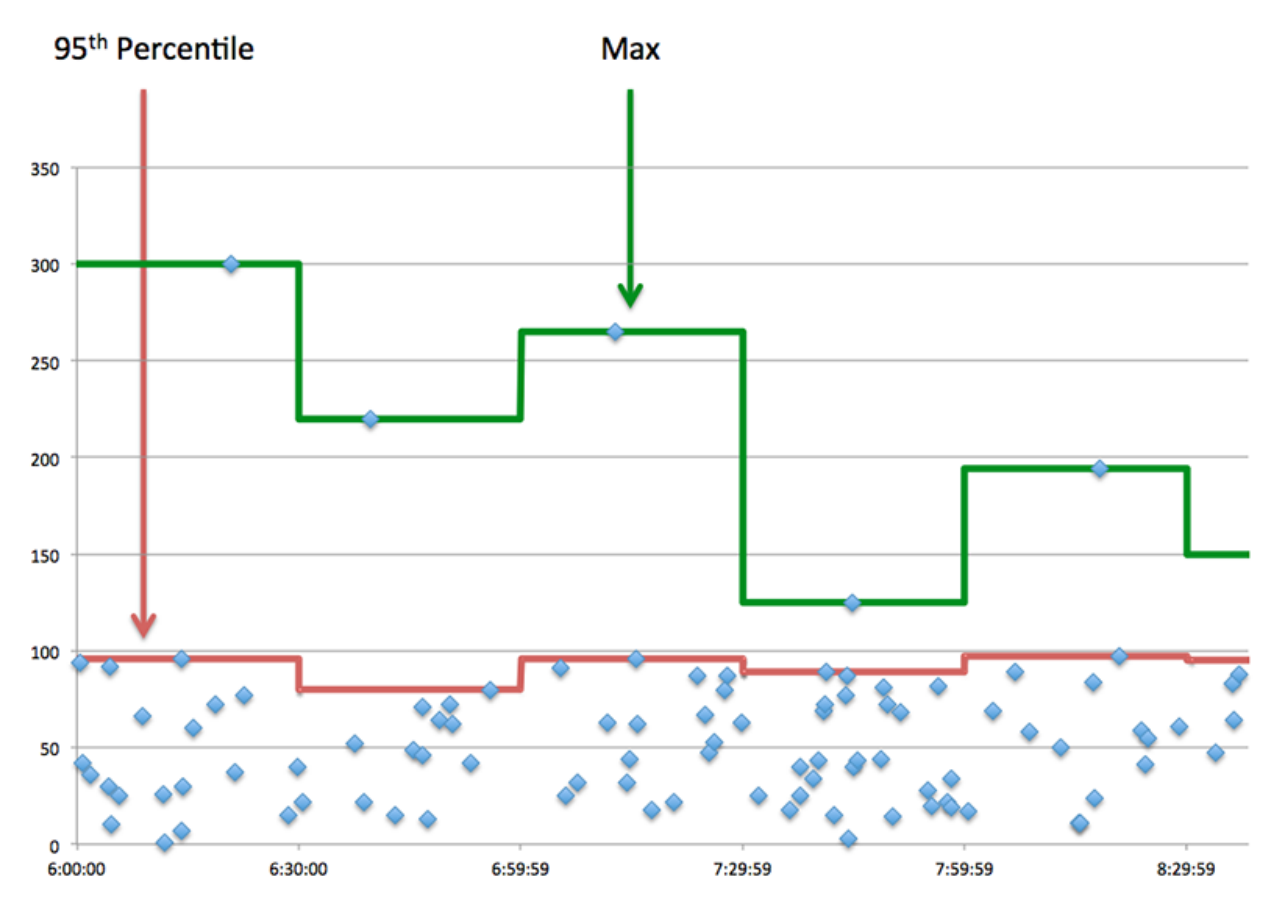

# **Performance (95e)**

Si un client agit lentement, les mesures récapitulatives des performances peuvent vous aider à déterminer si le problème provient du réseau ou des serveurs. Ces statistiques indiquent le temps nécessaire aux serveurs pour traiter les demandes du client au 95e centile par rapport au 95e centile de temps nécessaire pour transmettre les paquets provenant de ces demandes (et leurs réponses respectives) sur le réseau. Des temps de traitement élevés indiquent que le client contacte des serveurs lents. Des temps d'aller-retour TCP élevés indiquent que le client communique sur des réseaux lents.

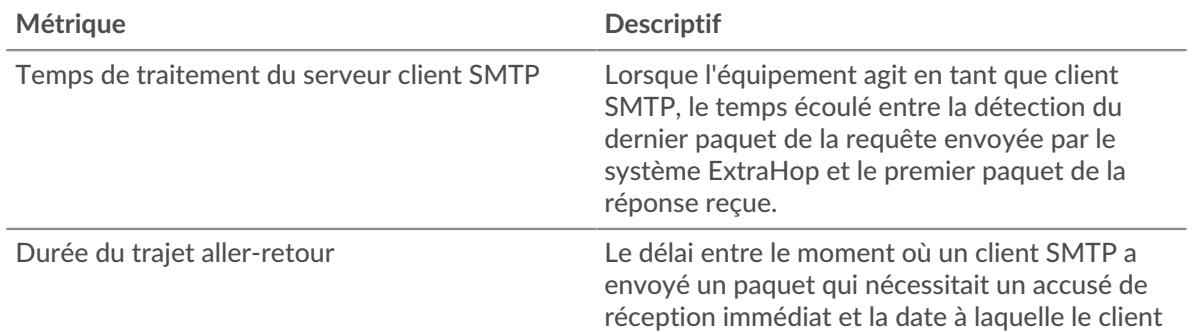

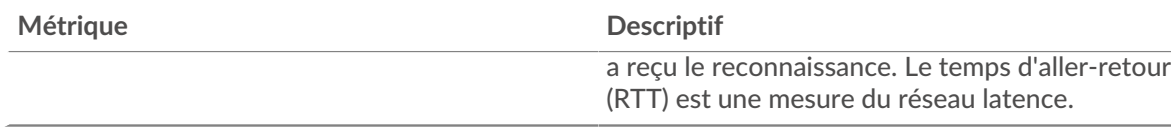

## <span id="page-585-0"></span>**Détails du SMTP**

Les graphiques suivants sont disponibles dans cette région :

#### **Les meilleures méthodes**

Ce graphique montre les méthodes SMTP que le client a le plus appelées en répartissant le nombre total de requêtes que le client a envoyées par méthode.

#### **Principales erreurs**

Ce graphique montre les erreurs SMTP les plus fréquentes que le client a reçues en ventilant le nombre de réponses renvoyées au client par erreur.

#### <span id="page-585-1"></span>**Performances du SMTP**

Les graphiques suivants sont disponibles dans cette région :

## **Répartition du temps de traitement du serveur**

Ce graphique présente les temps de traitement des serveurs dans un histogramme pour montrer les temps de traitement les plus courants.

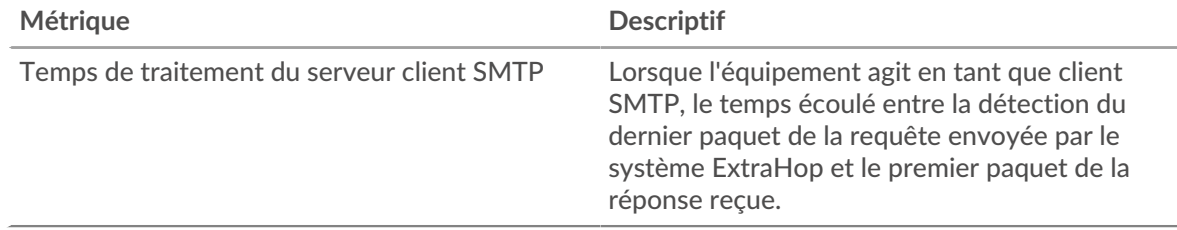

## **Temps de traitement du serveur**

Ce graphique montre le temps de traitement médian pour le client.

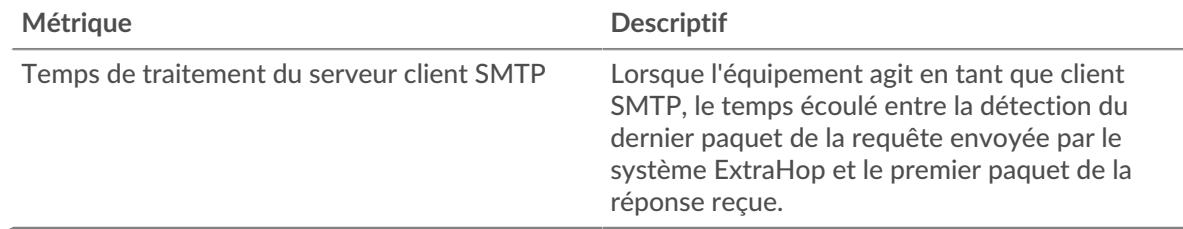

#### **Répartition du temps aller-retour**

Ce graphique présente les temps aller-retour dans un histogramme pour montrer les temps allerretour les plus courants.

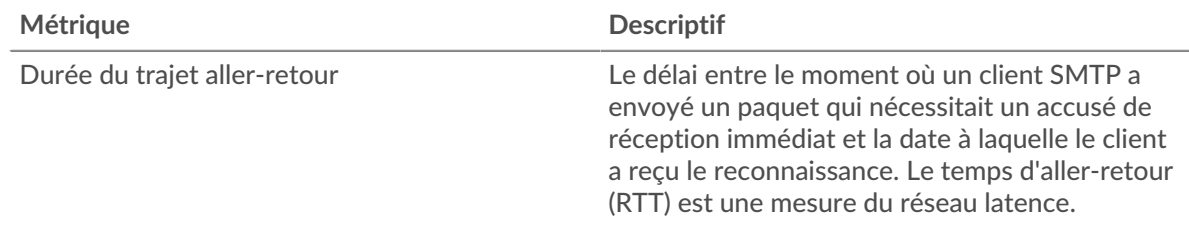

# **Durée du trajet aller-retour**

Ce graphique montre le temps moyen aller-retour pour le client.

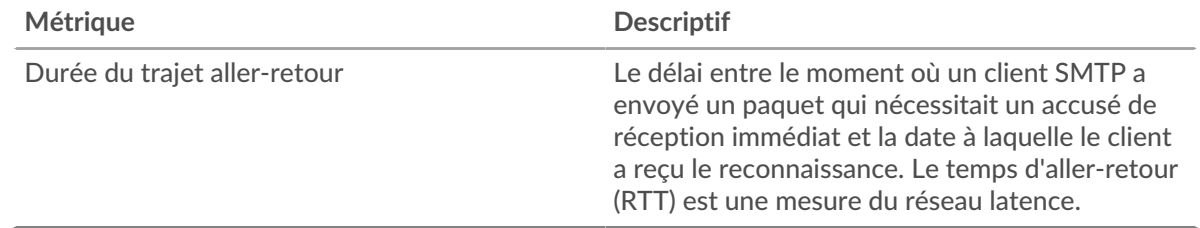

#### <span id="page-586-0"></span>**Données réseau**

Cette région affiche les informations TCP relatives au protocole actuel. En général, les blocages de l' hôte indiquent qu'il y a un problème avec le serveur ou le client, et les blocages du réseau indiquent qu'il y a un problème avec le réseau.

## **Stands d'hôtes**

Ce graphique indique le nombre de fenêtres nulles qui ont été annoncées ou reçues par l' équipement. Les appareils contrôlent la quantité de données qu'ils reçoivent en spécifiant le nombre de paquets qui peuvent leur être envoyés sur une période donnée. Lorsqu'un équipement reçoit plus de données qu'il ne peut en traiter, il affiche une fenêtre zéro pour demander à son équipement homologue d' arrêter complètement d'envoyer des paquets jusqu'à ce que l'appareil rattrape son retard. Si vous voyez un grand nombre de fenêtres nulles, il se peut qu'un serveur ou un client ne soit pas assez rapide pour prendre en charge la quantité de données reçues.

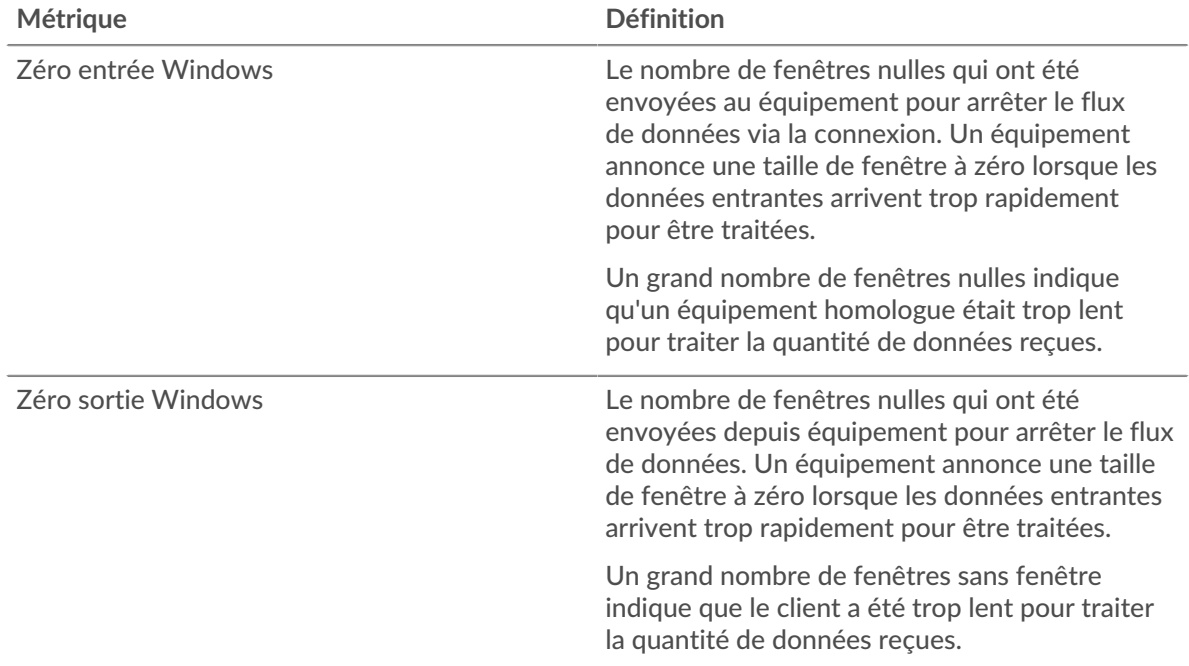

#### **Stals du réseau**

Ce graphique montre le nombre de délais de retransmission survenus. Les délais de retransmission (RTO) se produisent lorsqu'un réseau supprime trop de paquets, généralement en raison de collisions de paquets ou d'un épuisement de la mémoire tampon. Si un équipement envoie une demande ou une réponse et ne reçoit pas de confirmation dans un délai spécifié, il retransmet la demande. Si trop de retransmissions ne sont pas confirmées, un RTO se produit. Si vous constatez un grand nombre de RTO, le réseau est peut-être trop lent pour supporter le niveau d' activité actuel.

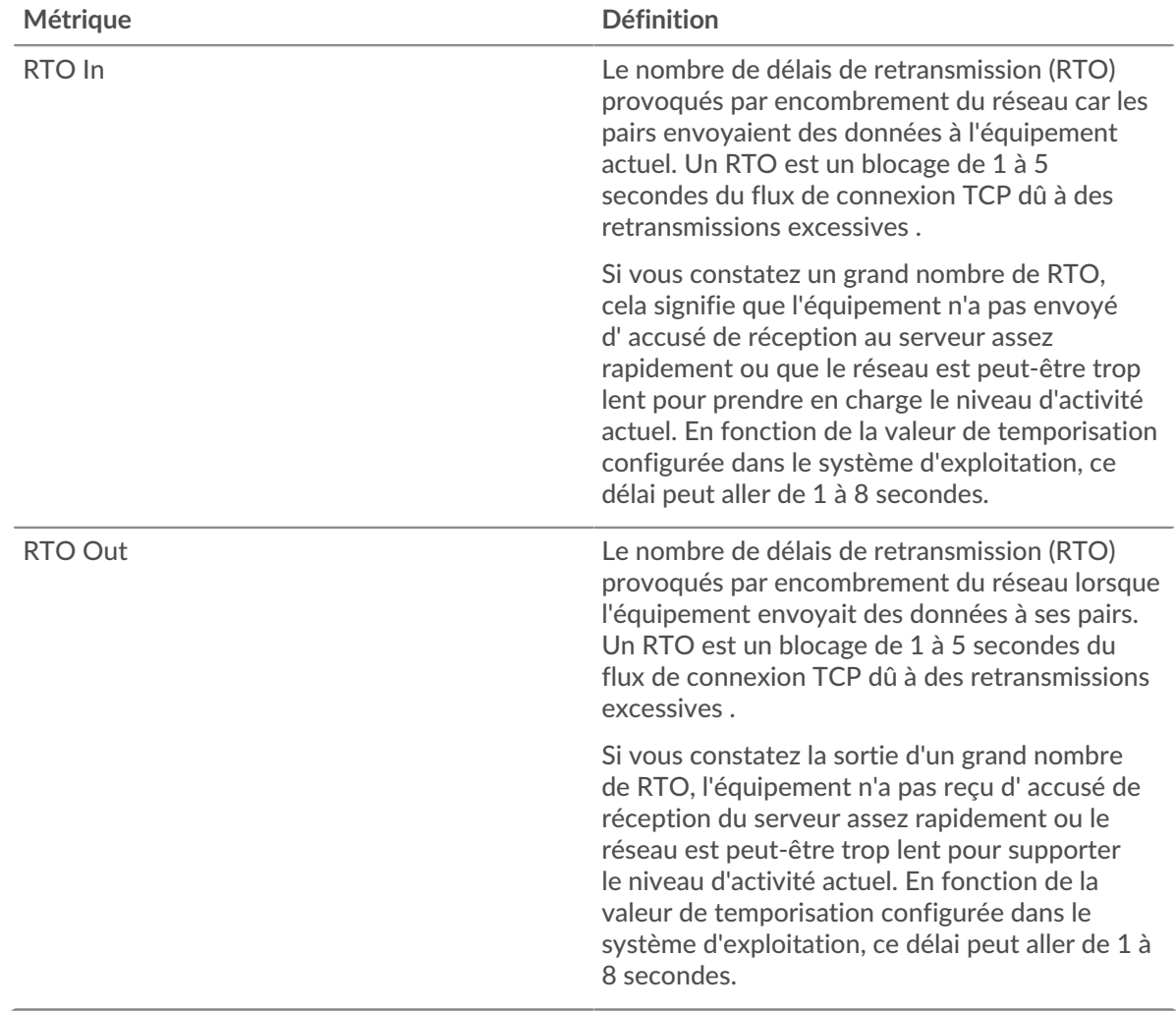

## <span id="page-587-0"></span>**Totaux des métriques SMTP**

Les graphiques suivants sont disponibles dans cette région :

# **Nombre total de demandes et de réponses**

Les demandes et les réponses représentent la conversation qui se déroule entre les clients et les serveurs. S'il y a plus de demandes que de réponses, il se peut que le client envoie plus de demandes que les serveurs ne peuvent en traiter ou que le réseau soit trop lent. Pour déterminer si le problème provient du réseau ou du serveur, vérifiez les RTO et les fenêtres zéro dans [Données réseau](#page-586-0) section.

**Note:** Il est peu probable que le nombre total de requêtes et de réponses SMTP soit exactement le même, même dans un environnement sain. Par exemple, il se peut que vous visualisiez une période qui capture une réponse à une demande envoyée avant le début de la période. En général, plus la différence entre les réponses et les erreurs est grande, plus il y a de chances que ces transactions présentent un problème.

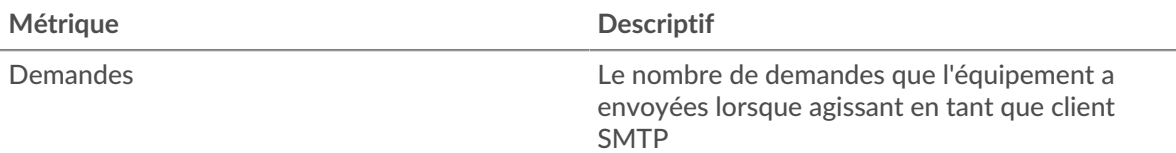

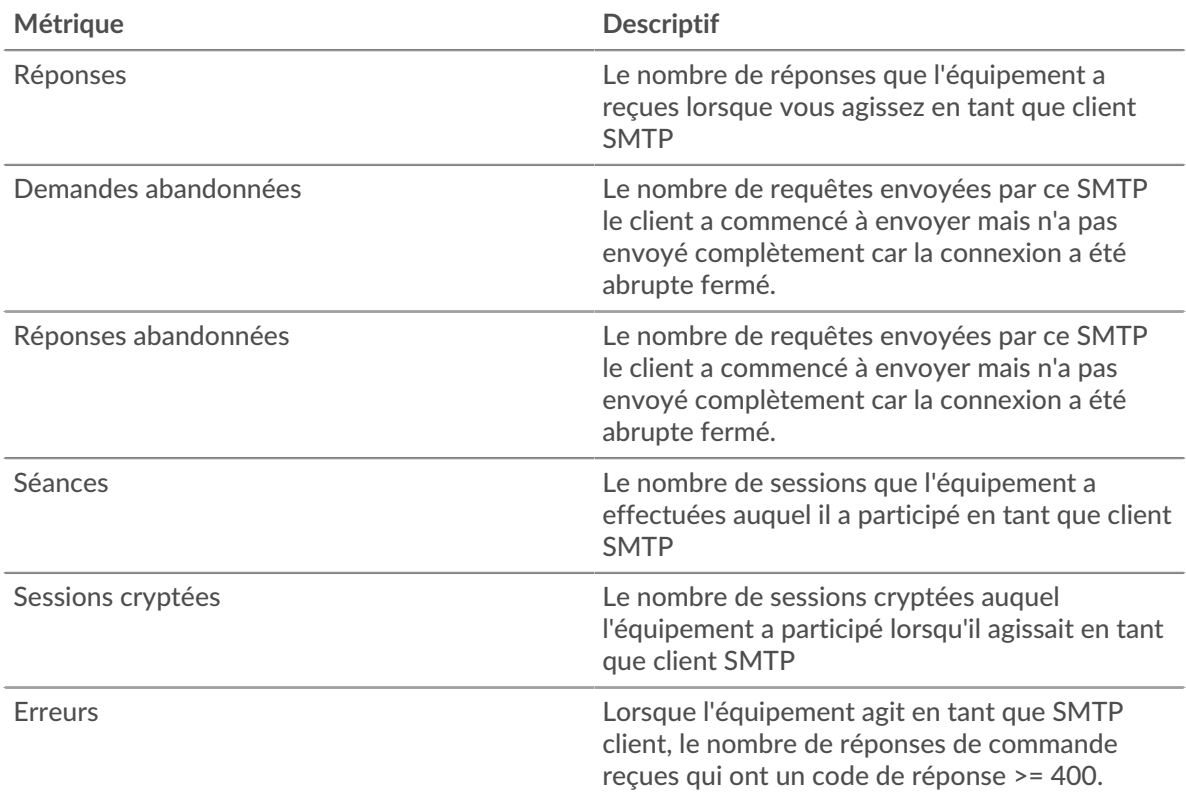

# **Taille de la demande et de la réponse**

Ce graphique montre la taille moyenne des demandes et des réponses.

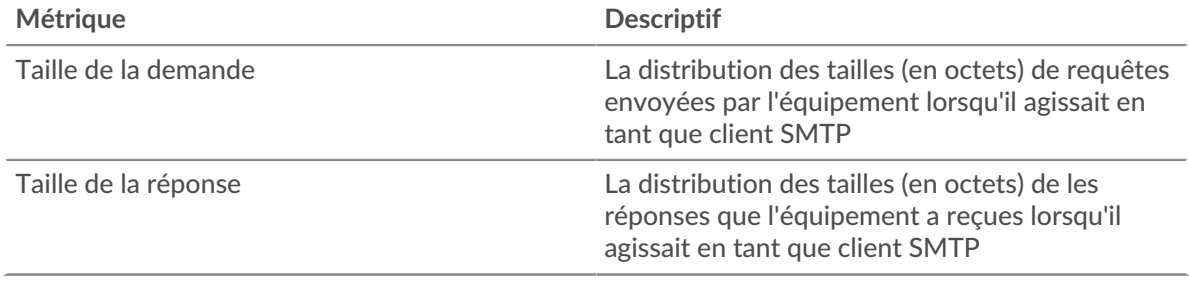

# **page du serveur SMTP**

Cette page affiche des graphiques métriques de [SMTP](#page-572-0) le trafic associé à un équipement de votre réseau.

- Pour en savoir plus sur les graphiques, consultez cette page :
	- [SMTP Résumé](#page-588-0)
	- [Détails de la transaction](#page-593-0)
	- [Performances SMTP](#page-593-1)
	- [Données du réseau](#page-594-0)
	- [Totaux des métriques SMTP](#page-595-0)
- <span id="page-588-0"></span>• En savoir plus sur [utilisation de métriques.](#page-0-0)

# **SMTP Résumé**

Les graphiques suivants sont disponibles dans cette région :

# **Transactions**

Ce graphique vous indique à quel moment des erreurs SMTP se sont produites et le nombre de réponses SMTP envoyées par le serveur. Ces informations peuvent vous aider à déterminer dans quelle mesure le serveur était actif au moment où il a renvoyé les erreurs.

Si vous constatez un grand nombre d'erreurs, vous pouvez consulter les détails de chaque erreur. Toutefois, si le nombre d'erreurs est faible, le problème peut être plus complexe et vous devriez examiner le ratio demandes/réponses. Dans un environnement sain, le nombre de demandes et de réponses devrait être à peu près égal. Pour plus d'informations, voir [Demandes et réponses.](#page-595-0)

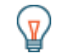

**Conserib**ur afficher chaque erreur renvoyée au serveur, cliquez sur **Réponses** puis sélectionnez **Erreur** depuis le menu.

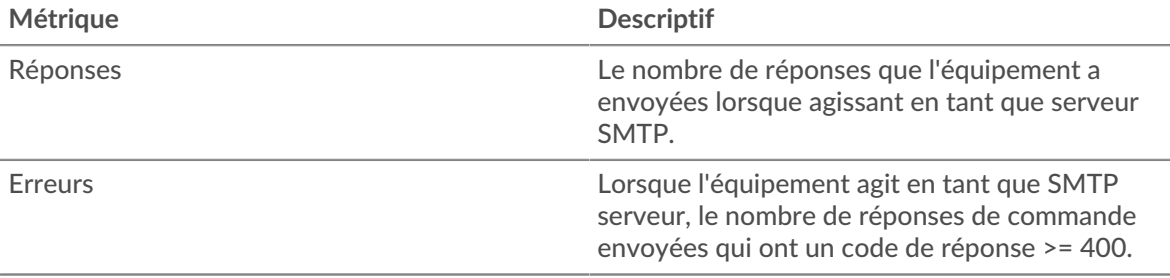

# **Total des transactions**

Ce graphique affiche le nombre total de réponses SMTP envoyées par le serveur et le nombre de ces réponses contenant des erreurs.

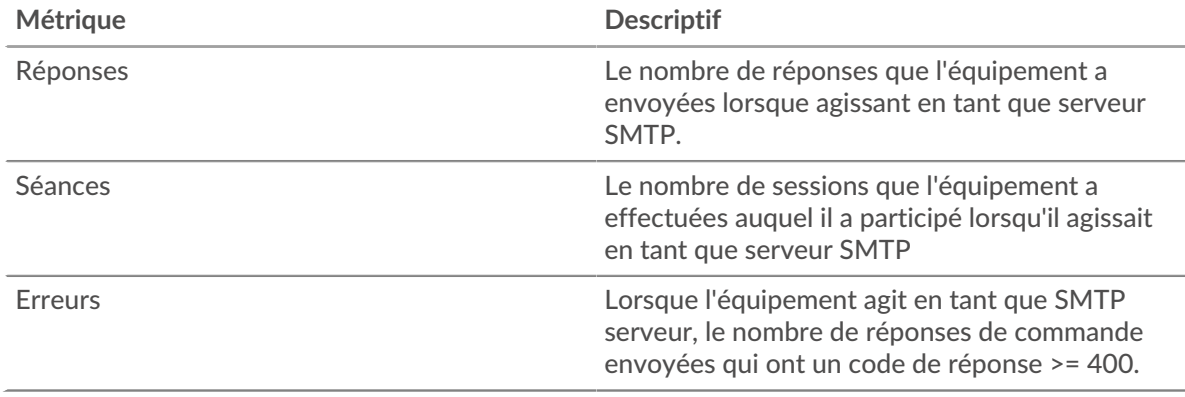

## **Résumé des performances (95e centile)**

Ce graphique montre le 95e percentile des mesures de chronométrage. Les mesures du temps de transfert et de traitement indiquent certaines parties d'une transaction complète. Le temps de transfert des demandes indique combien de temps les clients ont mis pour transmettre des demandes sur le réseau ; le temps de traitement du serveur indique combien de temps le serveur a mis pour traiter les demandes ; et le temps de transfert des réponses indique combien de temps le serveur a mis pour transmettre des réponses sur le réseau.

Les temps de transfert et de traitement sont calculés en mesurant le temps entre le moment où le premier et le dernier paquet de demandes et de réponses sont vus par le système ExtraHop, comme le montre la figure suivante :

# **EXTRAHOP**

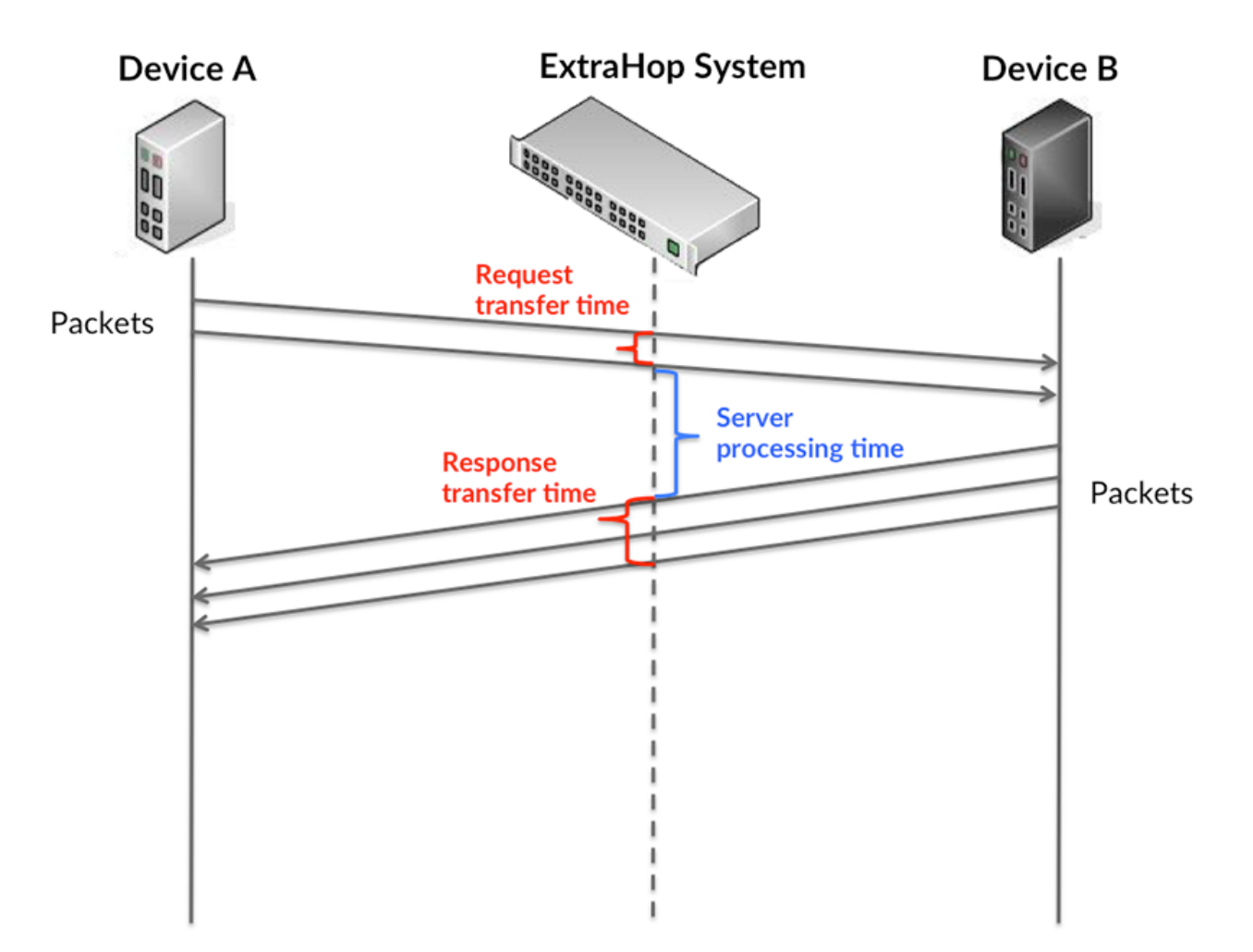

Il peut être difficile de déterminer si un problème est dû à un réseau ou à un équipement en regardant uniquement les temps de transfert et de traitement, car ces indicateurs à eux seuls fournissent une image incomplète. Par conséquent, la métrique du temps aller-retour (RTT) est également incluse dans ce graphique. Les métriques RTT sont un bon indicateur des performances de votre réseau. Si vous constatez des temps de transfert ou de traitement élevés, mais que le RTT est faible, le problème est probablement au niveau de l'appareil. Toutefois, si le RTT et les temps de traitement et de transfert sont tous élevés, la latence du réseau peut affecter les temps de transfert et de traitement, et le problème peut provenir du réseau.

La métrique RTT peut aider à identifier la source du problème car elle mesure uniquement le temps nécessaire pour envoyer un accusé de réception immédiat depuis le client ou le serveur ; elle n'attend pas que tous les paquets soient livrés.

Le système ExtraHop calcule la valeur RTT en mesurant le temps entre le premier paquet d'une demande et l'accusé de réception du serveur, comme le montre la figure suivante :

# **EXTRAHOP**

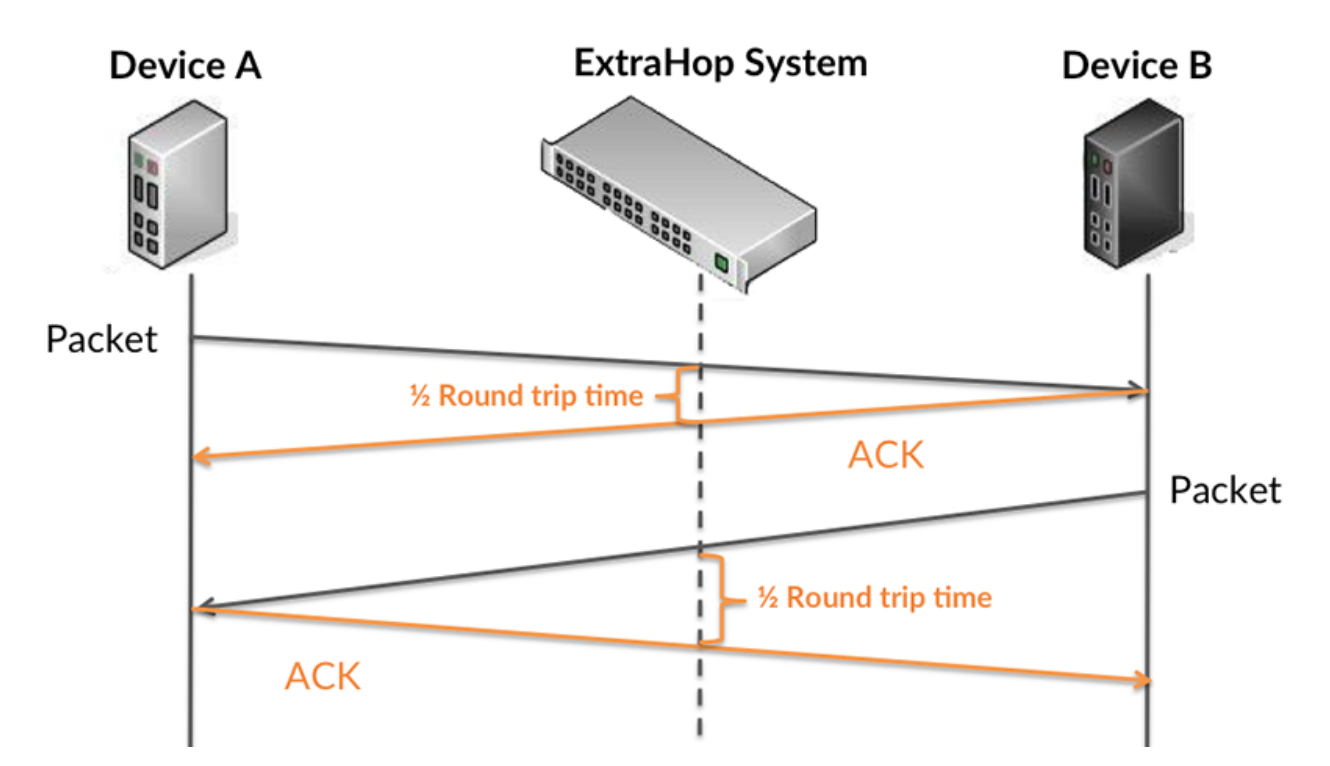

Le temps de transfert de la demande peut être élevé parce que le client a mis du temps à transmettre la demande (peut-être parce que la demande était très volumineuse) ; toutefois, le temps de transfert peut également être élevé parce que la demande a mis beaucoup de temps à circuler sur le réseau (peut-être en raison de la congestion du réseau).

Pour en savoir plus sur la façon dont le système ExtraHop calcule le temps de trajet aller-retour, consultez [Forum ExtraHop .](https://forums.extrahop.com/)..

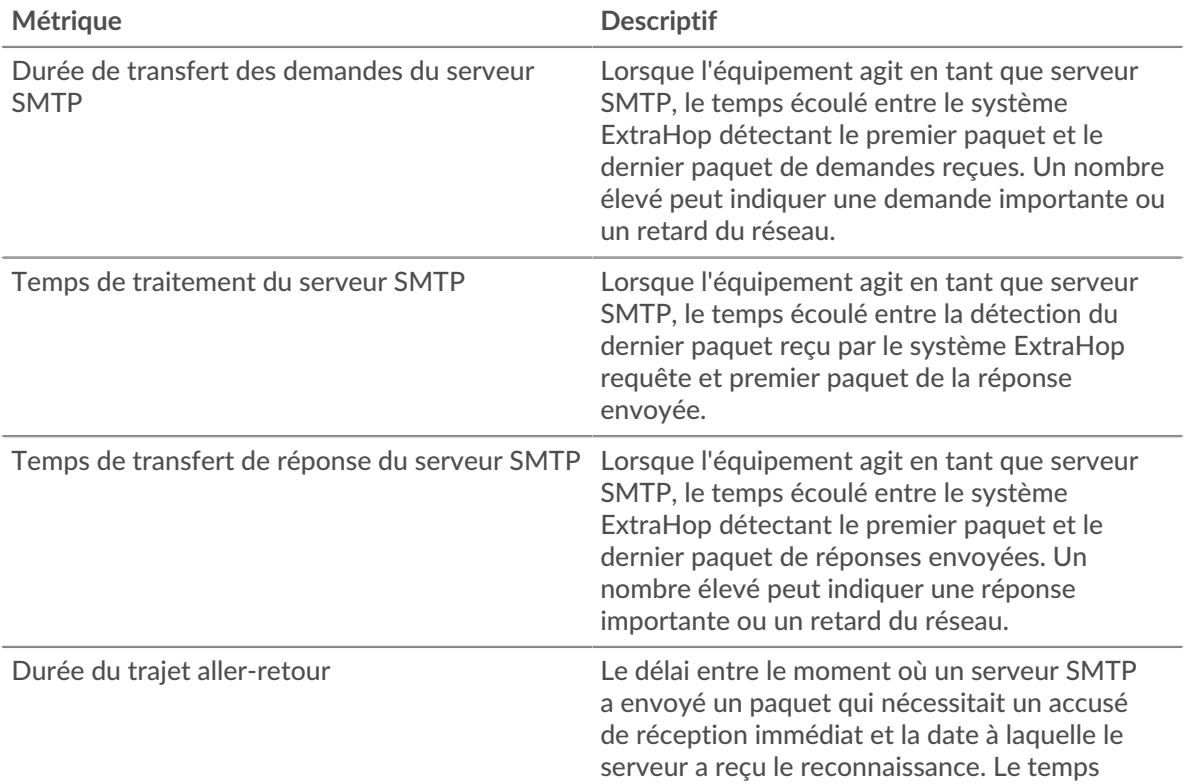

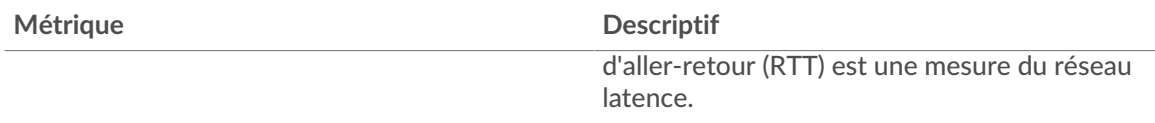

Le graphique des performances (95e centile) montre la valeur la plus élevée pour une période donnée tout en filtrant les valeurs aberrantes ; le 95e centile est la valeur la plus élevée inférieure à 95 % des valeurs pour une période d'échantillonnage. En affichant la 95e valeur, plutôt que le véritable maximum, le graphique vous donne une vision plus précise des données :

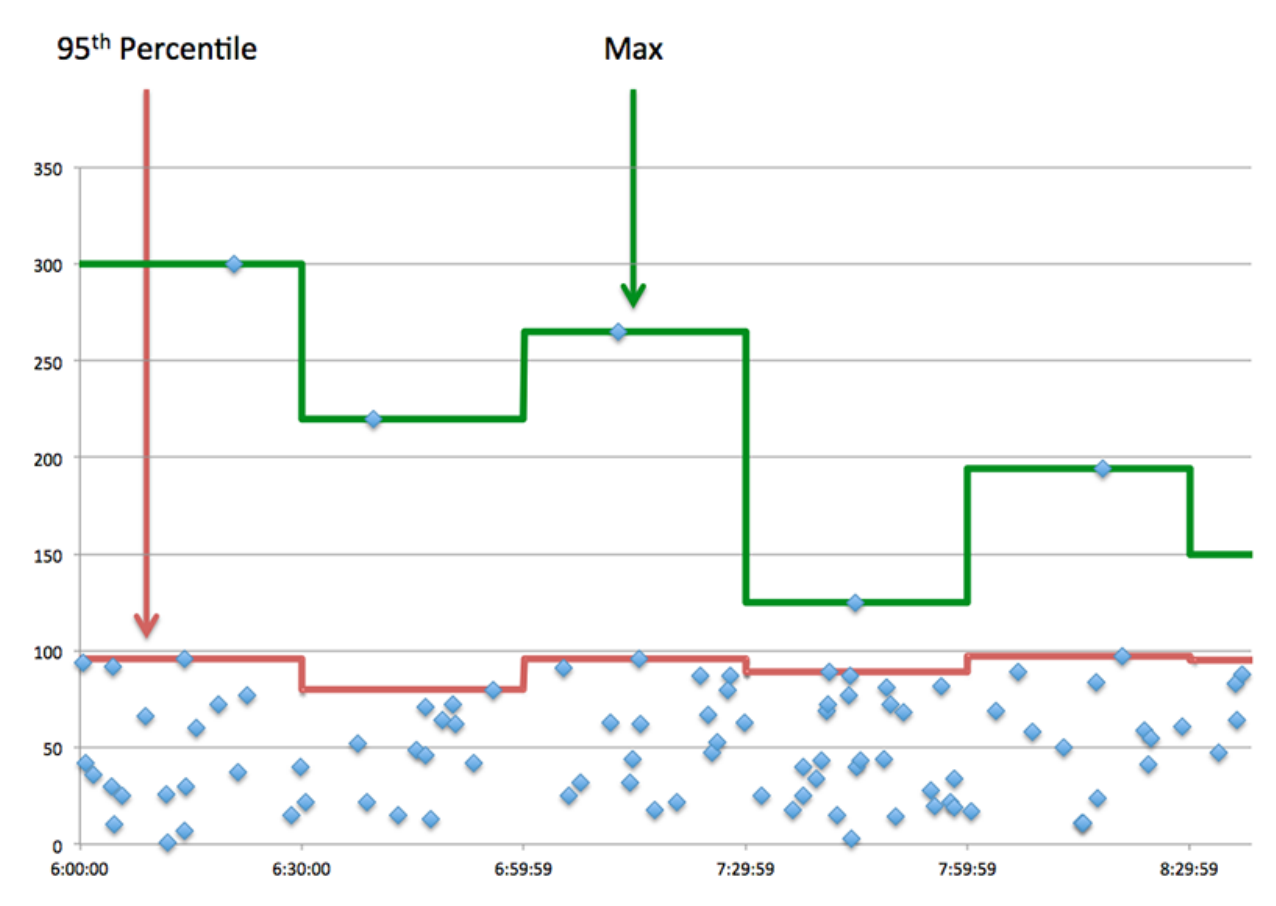

# **Performance (95e)**

Si un serveur agit lentement, les mesures récapitulatives des performances peuvent vous aider à déterminer si le problème provient du réseau ou du serveur. Les mesures récapitulatives des performances indiquent le temps nécessaire au serveur pour traiter les demandes des clients au 95e centile par rapport au 95e centile de temps nécessaire pour transmettre les paquets provenant de ces demandes (et leurs réponses respectives) sur le réseau. Des temps de traitement élevés indiquent que le serveur est lent. Un RTT élevé indique que le serveur communique sur des réseaux lents.

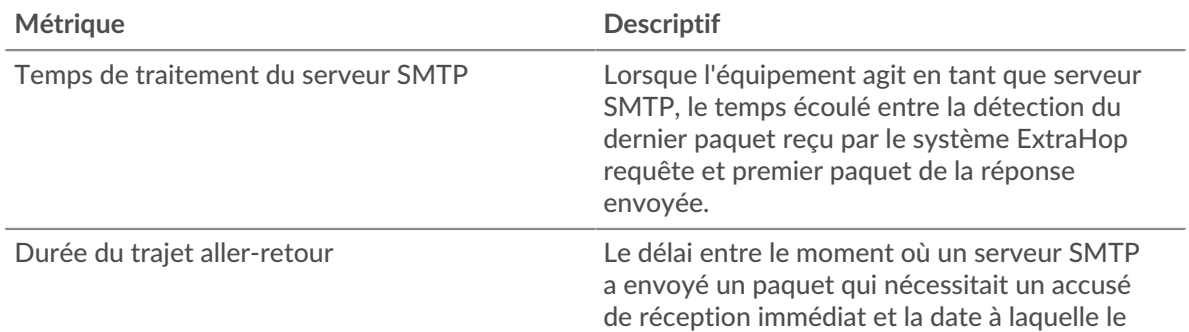

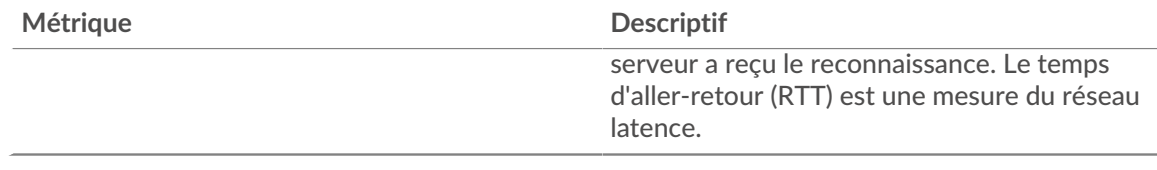

#### <span id="page-593-0"></span>**Détails de la transaction**

Les graphiques suivants sont disponibles dans cette région :

#### **Les meilleures méthodes**

Ce graphique montre quelles méthodes SMTP ont été le plus souvent appelées sur le serveur en répartissant le nombre total de requêtes que le serveur a reçues par méthode.

#### **Principales erreurs**

Ce graphique montre les erreurs SMTP les plus renvoyées par le serveur en ventilant le nombre total de réponses que le serveur a envoyées par erreur.

## <span id="page-593-1"></span>**Performances SMTP**

Les graphiques suivants sont disponibles dans cette région :

#### **Répartition du temps de traitement du serveur**

Ce graphique présente les temps de traitement des serveurs dans un histogramme pour montrer les temps de traitement les plus courants.

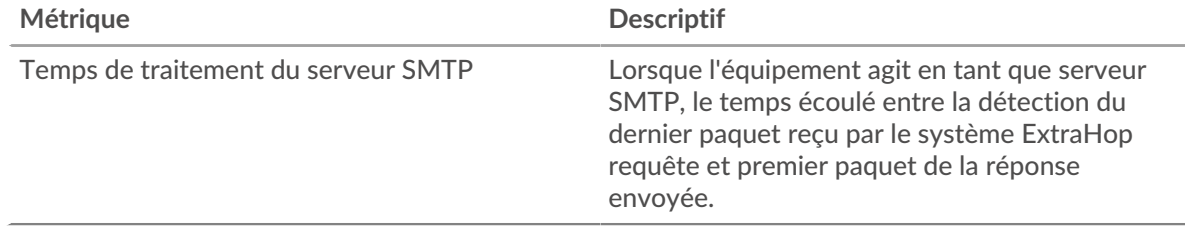

## **Temps de traitement du serveur**

Ce graphique montre le temps de traitement médian pour le serveur.

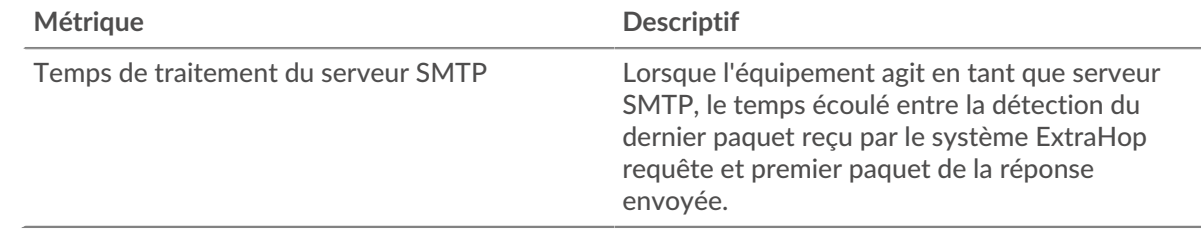

## **Répartition du temps aller-retour**

Ce graphique présente les temps aller-retour dans un histogramme pour montrer les temps allerretour les plus courants.

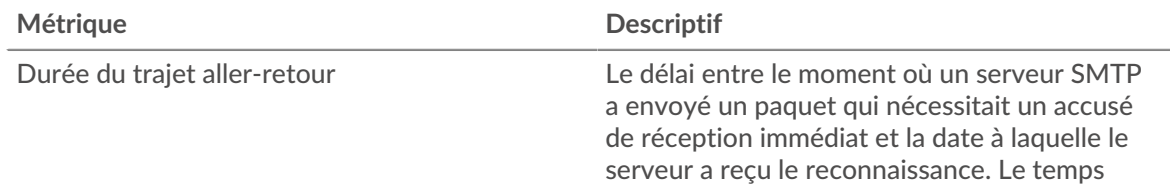

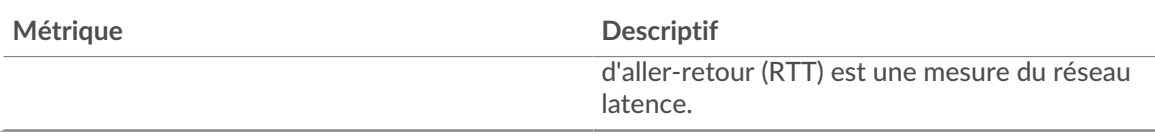

# **Durée du trajet aller-retour**

Ce graphique montre le temps d' aller-retour médian pour le serveur.

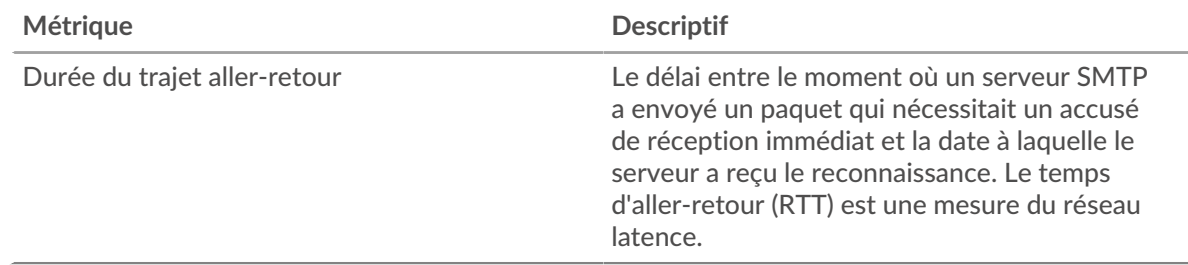

## <span id="page-594-0"></span>**Données réseau**

Cette région affiche les informations TCP relatives au protocole actuel. En général, les blocages de l' hôte indiquent qu'il y a un problème avec le serveur ou le client, et les blocages du réseau indiquent qu'il y a un problème avec le réseau.

#### **Stands d'hôtes**

Ce graphique indique le nombre de fenêtres nulles qui ont été annoncées ou reçues par l' équipement. Les appareils contrôlent la quantité de données qu'ils reçoivent en spécifiant le nombre de paquets qui peuvent leur être envoyés sur une période donnée. Lorsqu'un équipement reçoit plus de données qu'il ne peut en traiter, il affiche une fenêtre zéro pour demander à son équipement homologue d' arrêter complètement d'envoyer des paquets jusqu'à ce que l'appareil rattrape son retard. Si vous voyez un grand nombre de fenêtres nulles, il se peut qu'un serveur ou un client ne soit pas assez rapide pour prendre en charge la quantité de données reçues.

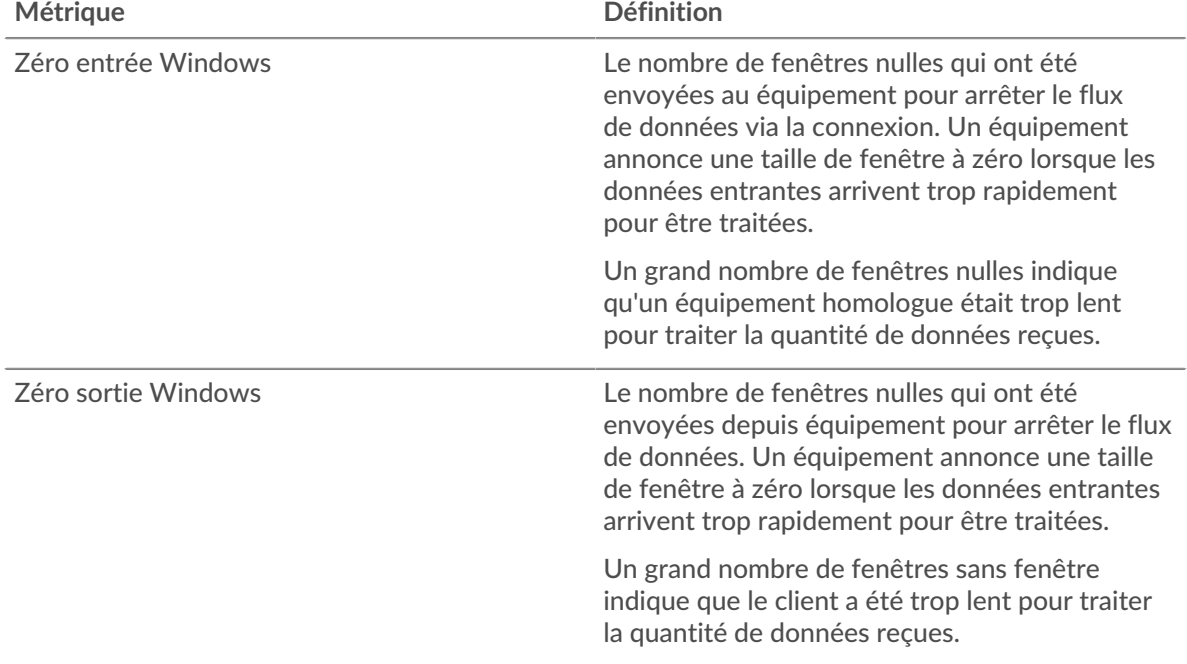

# **Stals du réseau**

Ce graphique montre le nombre de délais de retransmission survenus. Les délais de retransmission (RTO) se produisent lorsqu'un réseau supprime trop de paquets, généralement en raison de collisions de paquets ou d'un épuisement de la mémoire tampon. Si un équipement envoie une demande ou une réponse et ne reçoit pas de confirmation dans un délai spécifié, il retransmet la demande. Si trop de retransmissions ne sont pas confirmées, un RTO se produit. Si vous constatez un grand nombre de RTO, le réseau est peut-être trop lent pour supporter le niveau d' activité actuel.

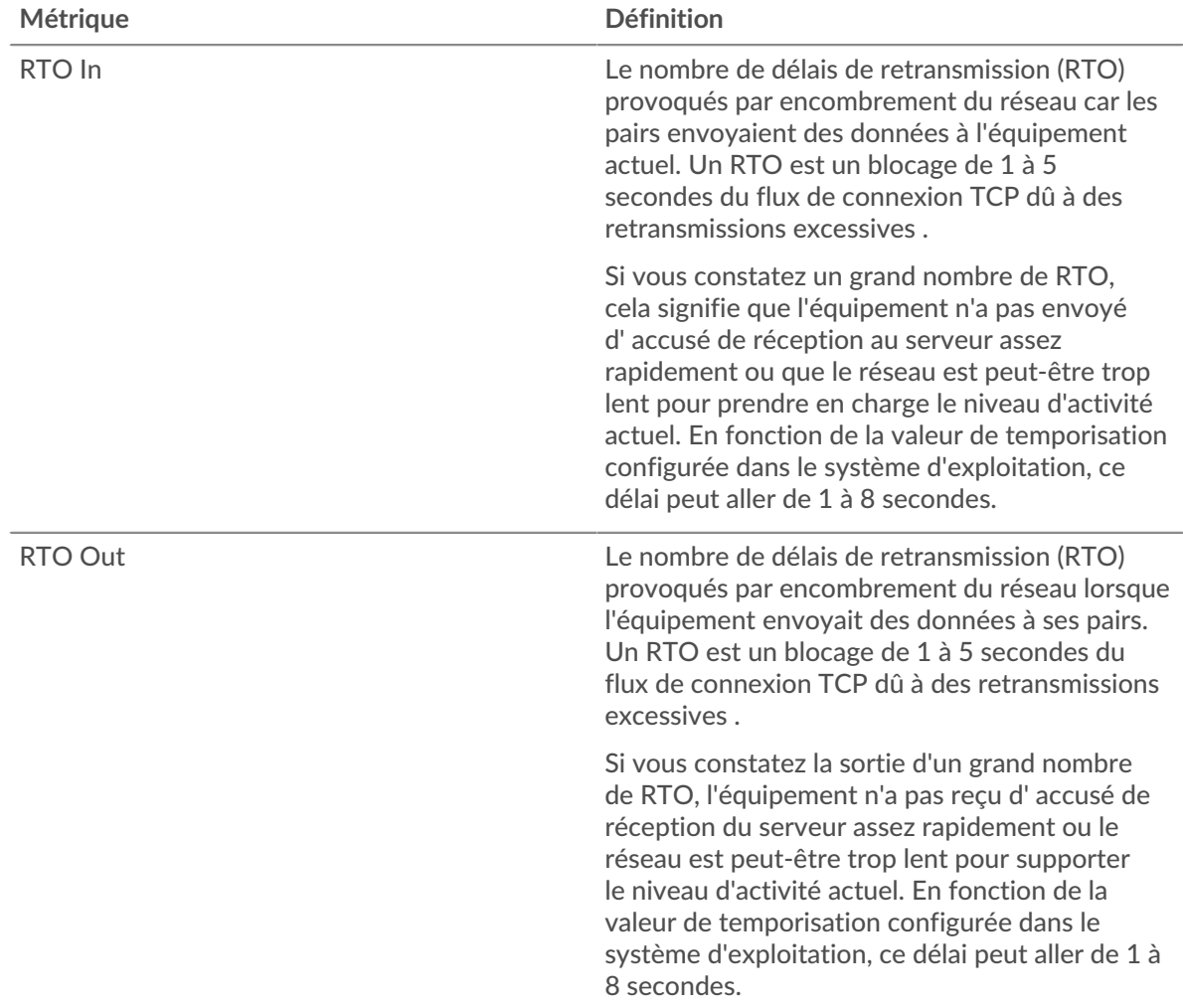

# <span id="page-595-0"></span>**Totaux des métriques SMTP**

Les graphiques suivants sont disponibles dans cette région :

## **Nombre total de demandes et de réponses**

Les demandes et les réponses représentent la conversation qui se déroule entre les clients et les serveurs. S'il y a plus de demandes que de réponses, les clients peuvent envoyer plus de demandes que le serveur ne peut en traiter ou le réseau est peut-être trop lent. Pour déterminer si le problème provient du réseau ou du serveur, vérifiez les RTO et les fenêtres zéro dans le [Données du réseau](#page-594-0) section.

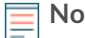

**Note:** Il est peu probable que le nombre total de requêtes et de réponses SMTP soit exactement le même, même dans un environnement sain. Par exemple, vous pouvez visualiser une période qui capture une réponse à une demande envoyée avant le début de la période. En général, plus la différence entre les réponses et

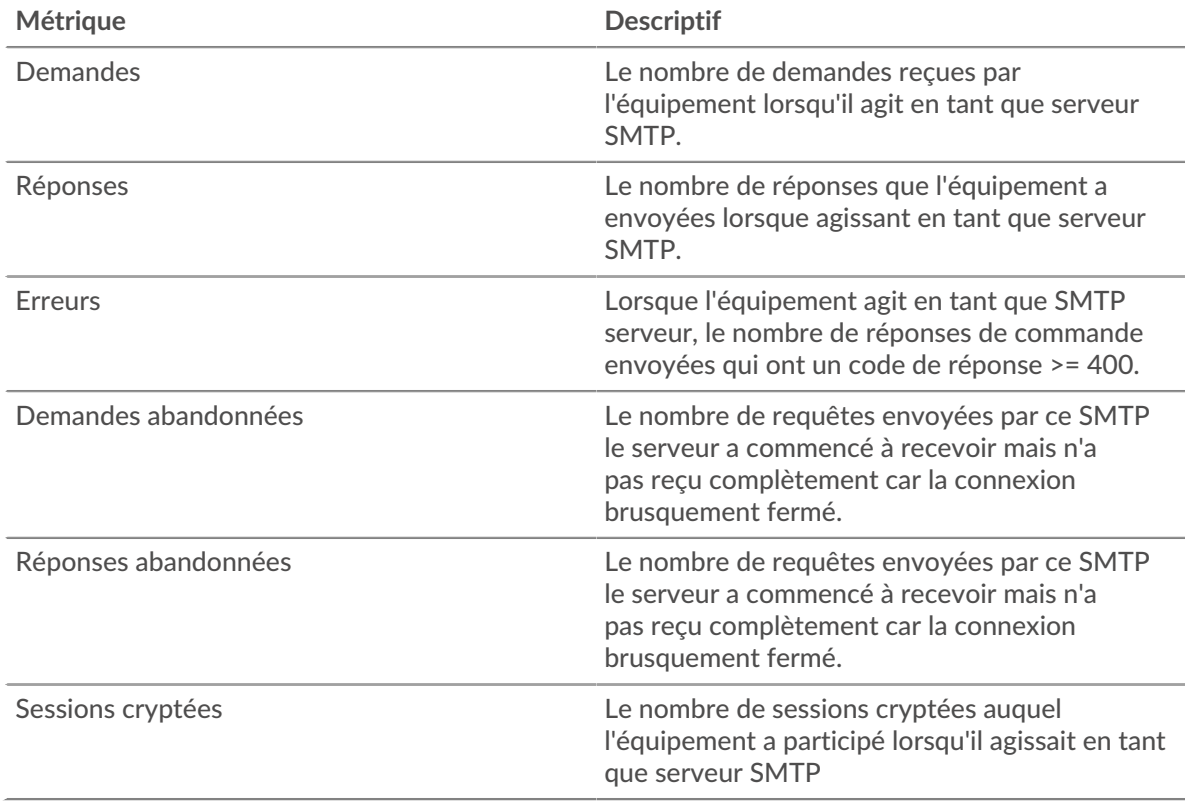

les erreurs est grande, plus il y a de chances que ces transactions présentent un problème.

#### **Taille de la demande et de la réponse**

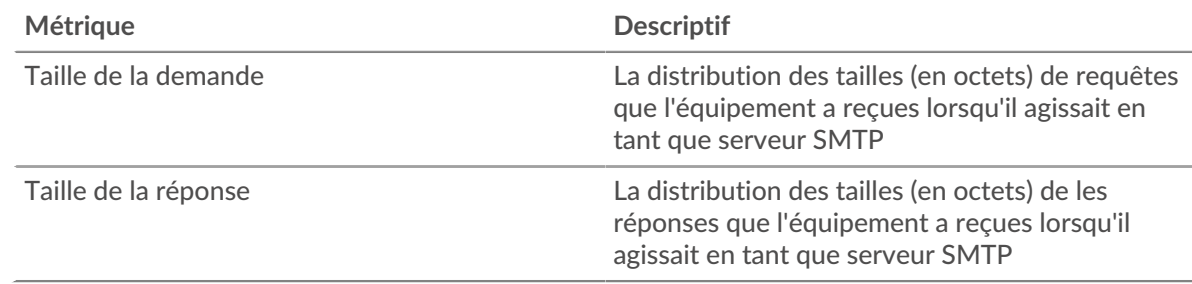

#### **Page du groupe de clients SMTP**

Cette page affiche des graphiques métriques de [SMTP](#page-572-0) le trafic associé à un groupe dproximatif d'équipements sur votre réseau.

- Pour en savoir plus sur les graphiques, consultez cette page :
	- [SMTP Résumé pour le groupe](#page-596-0)
	- [Détails SMTP pour le groupe](#page-597-0)
	- [Métriques SMPP pour le groupe](#page-597-1)
- <span id="page-596-0"></span>• En savoir plus sur [utilisation de métriques.](#page-0-0)

#### **SMTP Résumé pour le groupe**

Les graphiques suivants sont disponibles dans cette région :

# **Total des transactions**

Ce graphique vous indique quand des erreurs SMTP se sont produites et combien de réponses les clients SMTP ont reçues. Ces informations peuvent vous aider à déterminer dans quelle mesure les clients étaient actifs au moment où ils ont reçu les erreurs.

Si vous constatez un grand nombre d'erreurs, vous pouvez consulter les détails de chaque erreur. Toutefois, si le nombre d'erreurs est faible, le problème peut être plus complexe et vous devez examiner le ratio entre les requêtes SMTP et les réponses SMTP. Dans un environnement sain, le nombre de demandes et de réponses devrait être à peu près égal. Pour plus d' informations, consultez le graphique des mesures SMTP pour les groupes.

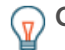

**Conseibur afficher chaque erreur renvoyée aux clients, cliquez sur Réponses** puis sélectionnez **Erreur** depuis le menu.

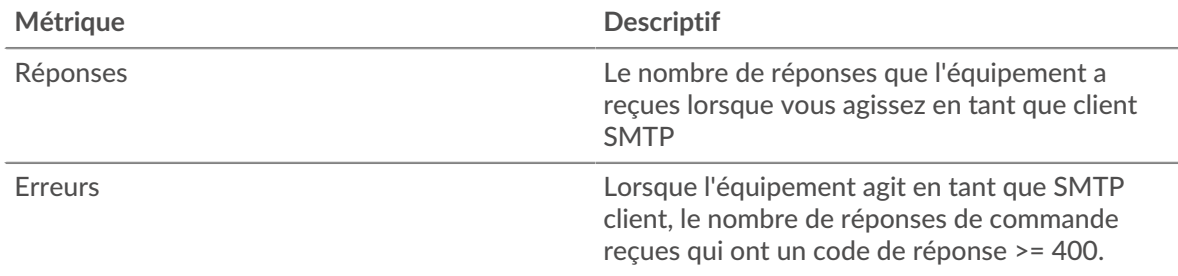

#### **Total des transactions**

Ce graphique indique le nombre de réponses SMTP reçues par les clients et le nombre de ces réponses contenant des erreurs.

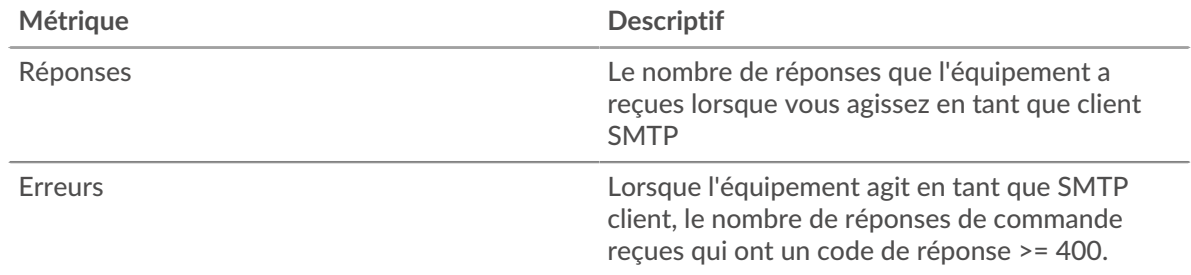

## <span id="page-597-0"></span>**Détails SMTP pour le groupe**

Les graphiques suivants sont disponibles dans cette région :

#### **Principaux membres du groupe (clients SMTP)**

Ce graphique montre quels clients SMTP du groupe étaient les plus actifs en ventilant le nombre total de requêtes SMTP envoyées par le groupe par client.

#### **Les meilleures méthodes**

Ce graphique montre les méthodes SMTP que le groupe a le plus appelées en répartissant le nombre total de requêtes envoyées par le groupe par méthode.

# **Principales erreurs**

Ce graphique montre les erreurs SMTP les plus fréquentes que le groupe a reçues en ventilant le nombre de réponses renvoyées au groupe par erreur.

#### <span id="page-597-1"></span>**Métriques SMPP pour le groupe**

Les graphiques suivants sont disponibles dans cette région :

## **Nombre total de demandes et de réponses**

Les demandes et les réponses représentent la conversation qui se déroule entre les clients et les serveurs. S'il y a plus de demandes que de réponses, il se peut que les clients envoient plus de demandes que les serveurs ne peuvent en traiter ou que le réseau soit trop lent.

**Note:** Il est peu probable que le nombre total de demandes et de réponses soit exactement le même, même dans un environnement sain. Par exemple, il se peut que vous visualisiez une période qui capture une réponse à une demande envoyée avant le début de la période. En général, plus la différence entre les réponses et les erreurs est grande, plus il y a de chances que ces transactions présentent un problème.

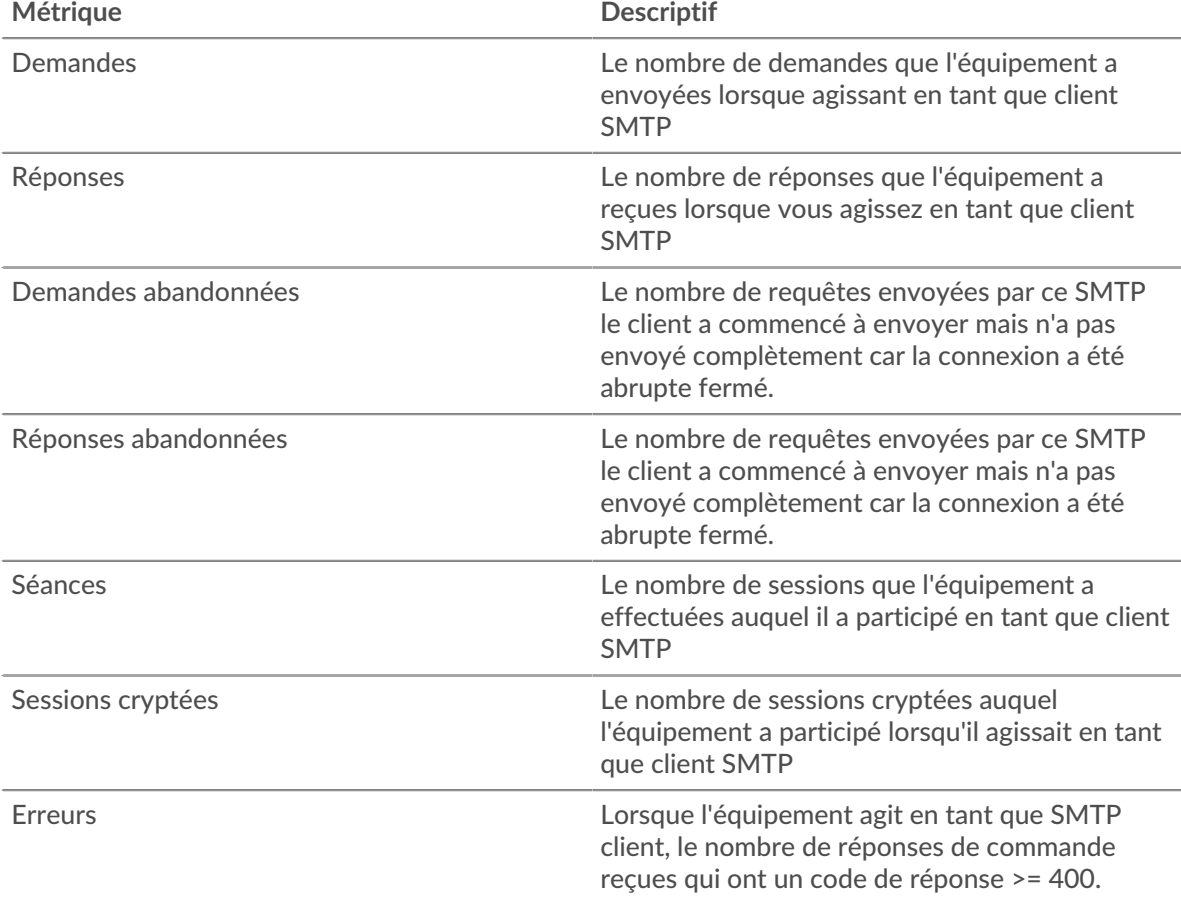

#### **Temps de traitement du serveur**

Si un groupe de clients agit lentement, le temps de traitement du serveur peut vous aider à déterminer si le problème provient des serveurs. Le graphique des temps de traitement des serveurs indique le temps médian nécessaire aux serveurs pour traiter les demandes des clients. Les temps de traitement élevés des serveurs indiquent que les clients contactent des serveurs lents.

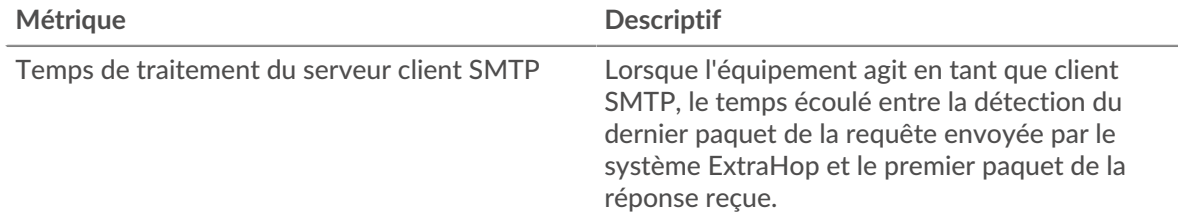

#### **Page du groupe de serveurs SMTP**

Cette page affiche des graphiques métriques de [SMTP](#page-572-0) le trafic associé à un groupe dproximatif d'équipements sur votre réseau.

- Pour en savoir plus sur les graphiques, consultez cette page :
	- [SMTP Résumé pour le groupe](#page-599-0)
	- [Détails SMTP pour le groupe](#page-599-1)
	- [Métriques SMPP pour le groupe](#page-600-0)
- <span id="page-599-0"></span>• En savoir plus sur [utilisation de métriques.](#page-0-0)

#### **SMTP Résumé pour le groupe**

Les graphiques suivants sont disponibles dans cette région :

#### **Transactions**

Ce graphique vous indique quand des erreurs SMTP se sont produites et le nombre de réponses SMTP envoyées par les serveurs. Ces informations peuvent vous aider à déterminer le niveau d'activité des serveurs au moment où ils ont renvoyé les erreurs.

Si vous constatez un grand nombre d'erreurs, vous pouvez consulter les détails de chaque erreur. Toutefois, si le nombre d'erreurs est faible, le problème peut être plus complexe et vous devez examiner le ratio entre les requêtes SMTP et les réponses SMTP. Dans un environnement sain, le nombre de demandes et de réponses devrait être à peu près égal. Pour plus d' informations, consultez le graphique des mesures SMTP pour les groupes.

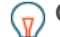

**Conseibur** afficher chaque erreur renvoyée au serveur, cliquez sur **Réponses** puis sélectionnez **Erreur** depuis le menu.

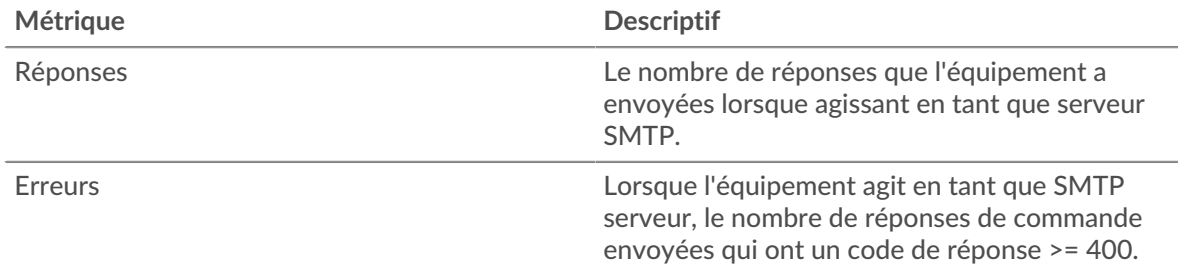

# **Total des transactions**

Ce graphique indique le nombre de serveurs de réponses SMTP envoyés par le groupe et le nombre de ces réponses contenant des erreurs.

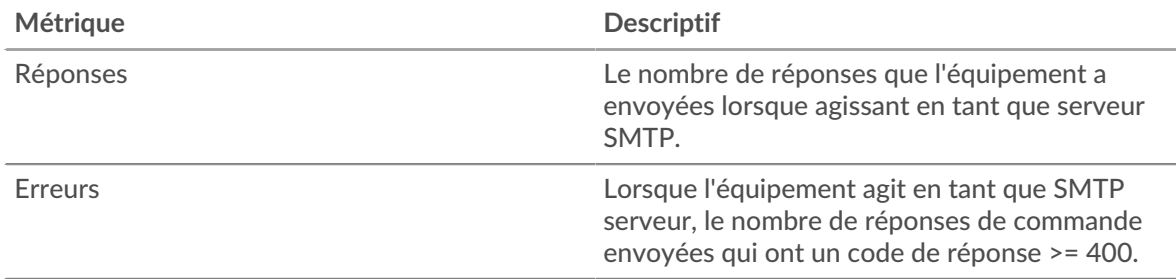

#### <span id="page-599-1"></span>**Détails SMTP pour le groupe**

Les graphiques suivants sont disponibles dans cette région :

## **Principaux membres du groupe (serveurs SMTP)**

Ce graphique montre quels serveurs SMTP du groupe étaient les plus actifs en ventilant le nombre total de réponses SMTP que le groupe a envoyées par serveur.

#### **Les meilleures méthodes**

Ce graphique montre quelles méthodes SMTP ont été le plus souvent appelées sur les serveurs du groupe en répartissant le nombre total de requêtes que le groupe a reçues par méthode.

#### **Principales erreurs**

Ce graphique montre les erreurs SMTP les plus renvoyées par les groupes en ventilant le nombre total de réponses envoyées par erreur par le groupe.

#### <span id="page-600-0"></span>**Métriques SMPP pour le groupe**

Les graphiques suivants sont disponibles dans cette région :

#### **Nombre total de demandes et de réponses**

Les demandes et les réponses représentent la conversation qui se déroule entre les clients et les serveurs. S'il y a plus de demandes que de réponses, les clients peuvent envoyer plus de demandes que les serveurs ne peuvent en traiter ou le réseau est peut-être trop lent.

**Note:** Il est peu probable que le nombre total de demandes et de réponses soit exactement le même, même dans un environnement sain. Par exemple, il se peut que vous visualisiez une période qui capture une réponse à une demande envoyée avant le début de la période. En général, plus la différence entre les réponses et les erreurs est grande, plus il y a de chances que ces transactions présentent un problème.

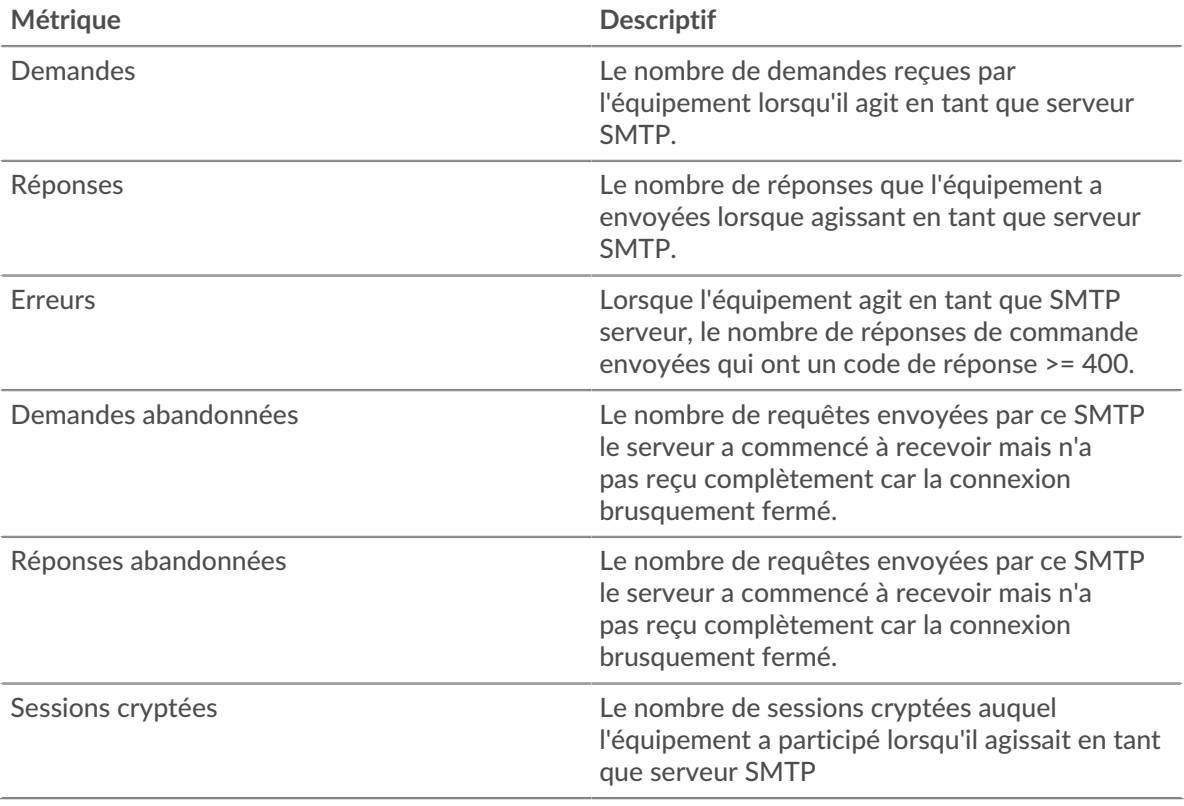

# **Temps de traitement du serveur**

Le graphique des temps de traitement des serveurs indique le temps médian nécessaire aux serveurs pour traiter les demandes des clients. Des temps de traitement élevés indiquent que les serveurs d'un groupe sont lents.

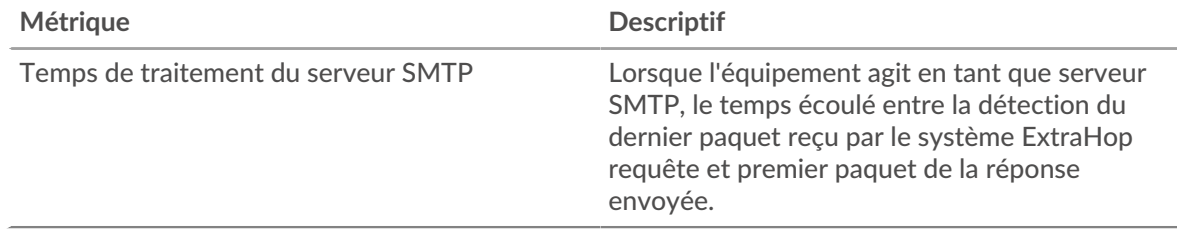

# <span id="page-601-0"></span>**SSH**

Le système ExtraHop collecte des statistiques sur l'activité de Secure Shell (SSH). Le SSH est un protocole qui transmet des informations de manière sécurisée sur un réseau.

# <span id="page-601-2"></span>**Considérations de sécurité**

- L'authentification SSH peut être vulnérable à force brute M, qui est une méthode permettant de deviner les informations dcredentiation en soumettant de nombreuses demandes d'authentification avec différentes combinaisons de nom d'utilisateur et de mot de passe.
- Les logiciels malveillants peuvent se déguiser [balisage de commande et de contrôle \(C&C\)](https://www.extrahop.com/resources/attacks/c-c-beaconing/) et entre un équipement compromis et un serveur contrôlé par un attaquant en tant que trafic SSH légitime.
- Le SSH est un [service à distance](https://www.extrahop.com/resources/attacks/remote-services-exploitation/)  $\mathbb Z$  protocole qu'un attaquant peut exploiter pour interagir avec des appareils distants et se déplacer latéralement sur le réseau.
- [SSH](https://attack.mitre.org/techniques/T1021/004/) L'es informations ddevicdentification peuvent être volées ou les sessions SSH peuvent être piratées pour compromettre les appareils distants.

## **Page de l'application SSH**

Cette page affiche des graphiques métriques de [SSH](#page-601-0) le trafic associé à un conteneur d'applications sur votre réseau.

- Pour en savoir plus sur les graphiques, consultez cette page :
	- [SSH Résumé](#page-601-1)
	- [Détails de l'algorithme SSH](#page-602-0)
	- [Détails du serveur SSH](#page-602-1)
	- [Détails du client SSH](#page-602-2)
	- [Performances SSH](#page-603-0)
	- [Données réseau](#page-603-1)
	- [Totaux des métriques SSH](#page-605-0)
- En savoir plus sur [Considérations relatives à la sécurité SSH](#page-601-2)
- <span id="page-601-1"></span>En savoir plus sur [utilisation de métriques.](#page-0-0)

## **SSH Résumé**

Les graphiques suivants sont disponibles dans cette région :

# **Résumé de la session**

Ce graphique indique à quel moment l'application a participé à des sessions SSH.

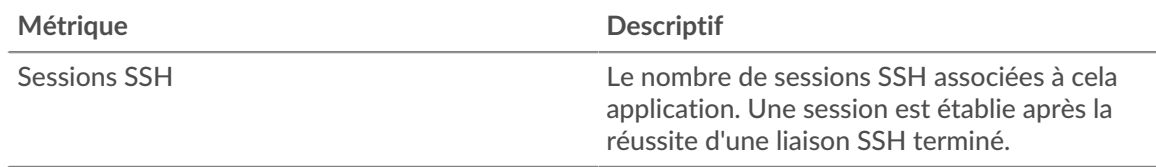

# **Nombre total de sessions**

Ce graphique indique le nombre de sessions SSH auxquelles l'application a participé.

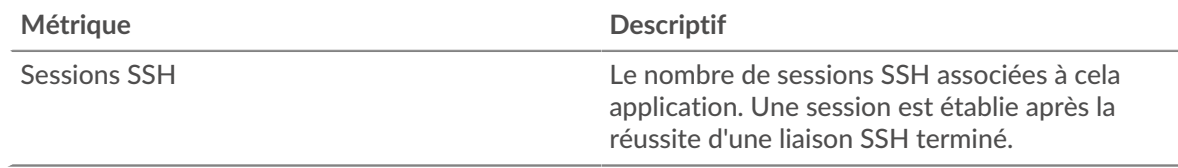

# <span id="page-602-0"></span>**Détails de l'algorithme SSH**

Les graphiques suivants sont disponibles dans cette région :

## **Algorithme d'échange de clés**

Ce graphique montre les algorithmes d'échange de clés utilisés le plus souvent par l'application pour créer des clés SSH en répartissant le nombre de sessions SSH auxquelles l'application a participé par algorithme d'échange de clés.

## <span id="page-602-1"></span>**Détails du serveur SSH**

Les graphiques suivants sont disponibles dans cette région :

# **Algorithmes de chiffrement**

Ce graphique montre quels algorithmes de chiffrement les serveurs de l'application ont chiffré le plus de données en répartissant le nombre de sessions SSH auxquelles les serveurs ont participé par algorithme de chiffrement.

# **Algorithme de compression**

Ce graphique montre quels algorithmes de compression les serveurs de l'application ont compressé le plus de données en répartissant le nombre de sessions SSH auxquelles les serveurs ont participé par algorithme de compression.

## **Principales implémentations**

Ce graphique montre quelles implémentations SSH ont été les plus utilisées par les serveurs de l' application en répartissant le nombre de sessions SSH auxquelles les serveurs ont participé par implémentation.

## **Algorithmes MAC**

Ce graphique montre quels serveurs d'algorithmes MAC de l'application ont le plus vérifié l'intégrité des données en répartissant le nombre total de sessions SSH auxquelles les serveurs ont participé par des algorithmes MAC.

## <span id="page-602-2"></span>**Détails du client SSH**

Les graphiques suivants sont disponibles dans cette région :

## **Algorithmes de chiffrement**

Ce graphique montre quels algorithmes de chiffrement les clients de l'application ont chiffré le plus de données en répartissant le nombre de sessions SSH auxquelles les clients ont participé par algorithme de chiffrement.

## **Algorithme de compression**

Ce graphique montre quels algorithmes de compression les clients de l'application ont compressé le plus de données en répartissant le nombre de sessions SSH auxquelles les clients ont participé par algorithme de compression.

#### **Principales implémentations**

Ce graphique montre quelles implémentations SSH ont été les plus utilisées par les clients de l' application en répartissant le nombre de sessions SSH auxquelles les clients ont participé par implémentation.

#### **Algorithmes MAC**

Ce graphique montre quels clients d'algorithmes MAC de l'application ont le plus vérifié l'intégrité des données en répartissant le nombre total de sessions SSH auxquelles les clients ont participé par des algorithmes MAC.

#### <span id="page-603-0"></span>**Performances SSH**

Les graphiques suivants sont disponibles dans cette région :

#### **Répartition du temps aller-retour**

Ce graphique présente les temps aller-retour dans un histogramme pour montrer les temps allerretour les plus courants.

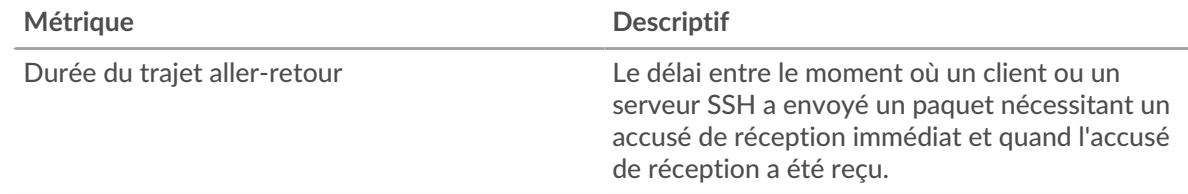

#### **Durée du trajet aller-retour**

Ce graphique montre le temps moyen aller-retour pour l'application.

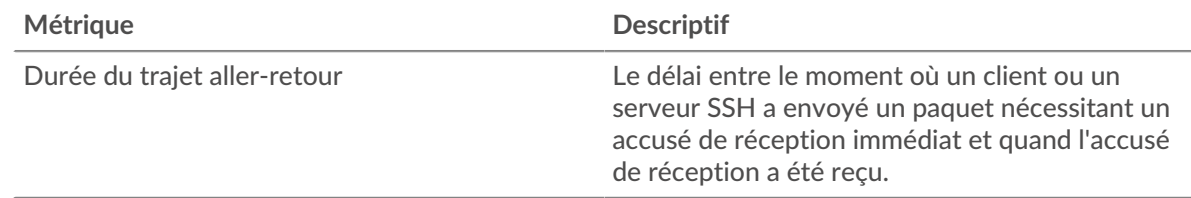

#### <span id="page-603-1"></span>**Données réseau**

Cette région affiche les informations TCP relatives au protocole actuel. En général, les blocages d'hôtes indiquent qu'il y a un problème avec un serveur ou un client, et les blocages réseau indiquent qu'il y a un problème avec le réseau.

#### **Stands d'hôtes**

Ce graphique indique le nombre de fenêtres nulles associées à une application. Les appareils contrôlent la quantité de données qu'ils reçoivent en spécifiant le nombre de paquets qui peuvent leur être envoyés sur une période donnée. Lorsqu'un équipement reçoit plus de données qu'il ne peut en traiter, il affiche une fenêtre zéro pour demander à son équipement homologue d'arrêter complètement d'envoyer des paquets jusqu'à ce que l'appareil rattrape son retard. Si vous voyez un grand nombre de fenêtres nulles, il se peut qu'un serveur ou un client ne soit pas assez rapide pour prendre en charge la quantité de données reçues.

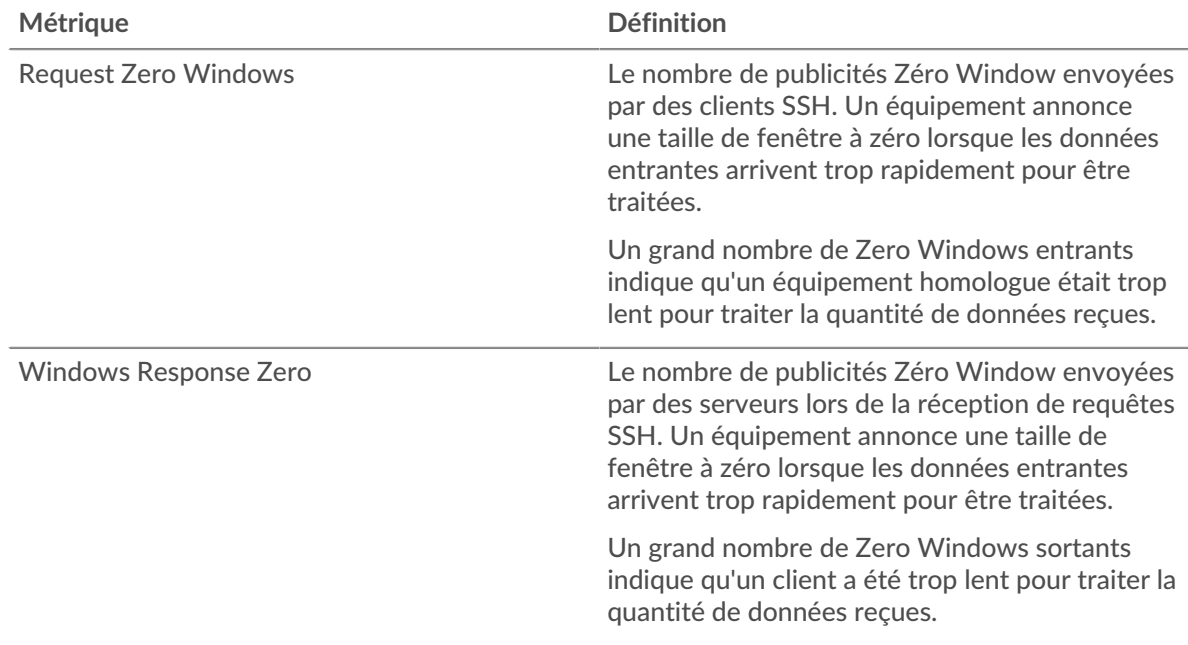

# **Nombre total de stands d'hôtes**

Ce graphique montre le nombre médian de publicités sans fenêtre envoyées par les appareils.

## **Stals du réseau**

Ce graphique montre le nombre de délais de retransmission survenus. Les délais de retransmission (RTO) se produisent lorsqu'un réseau supprime trop de paquets, généralement en raison de collisions de paquets ou d'un épuisement de la mémoire tampon. Si un équipement envoie une demande ou une réponse et ne reçoit pas de confirmation dans un délai spécifié, il retransmet la demande. Si trop de retransmissions ne sont pas confirmées, un RTO se produit. Si vous constatez un grand nombre de RTO, le réseau est peut-être trop lent pour supporter le niveau d'activité actuel.

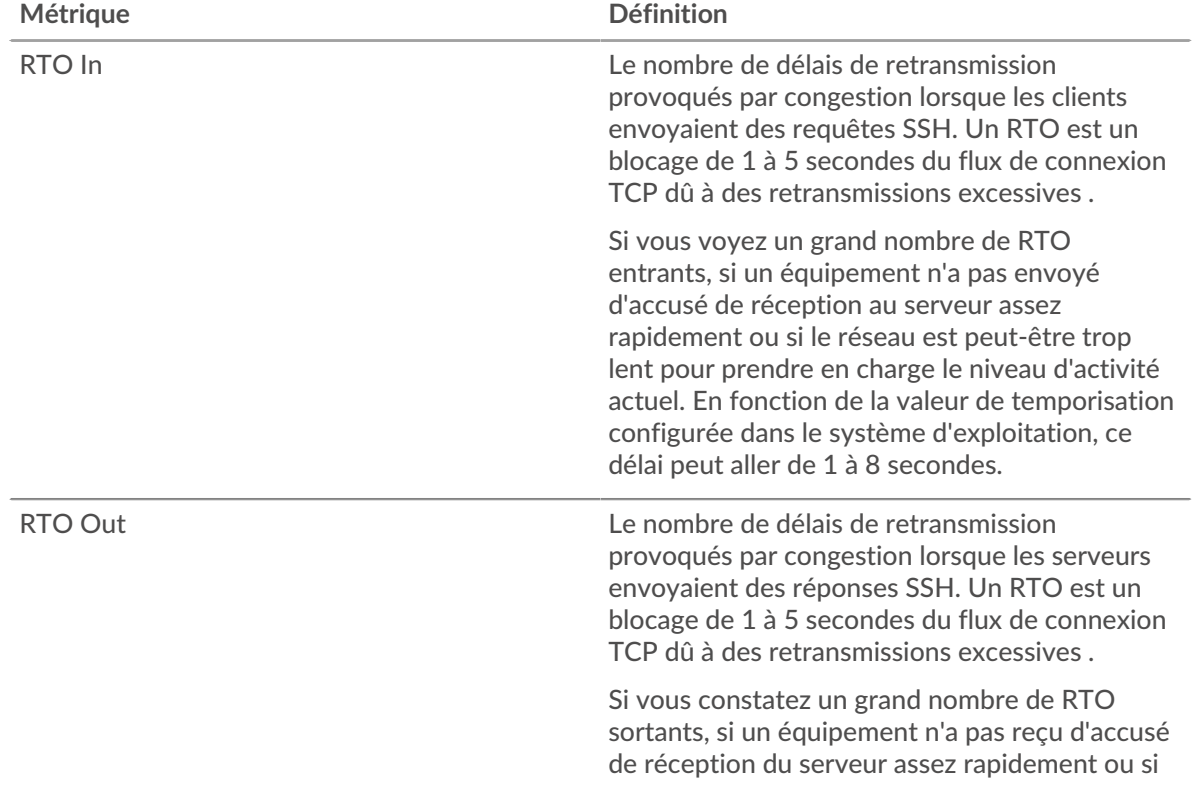

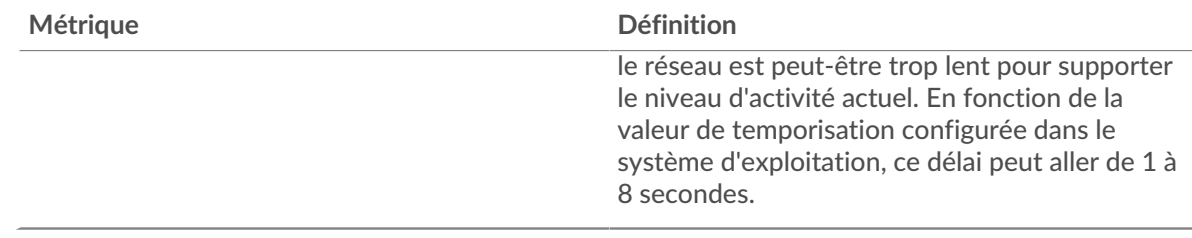

#### **Nombre total de blocages du réseau**

Ce graphique montre le nombre médian de délais de retransmission causés par la congestion lorsque les clients et les serveurs envoyaient des requêtes.

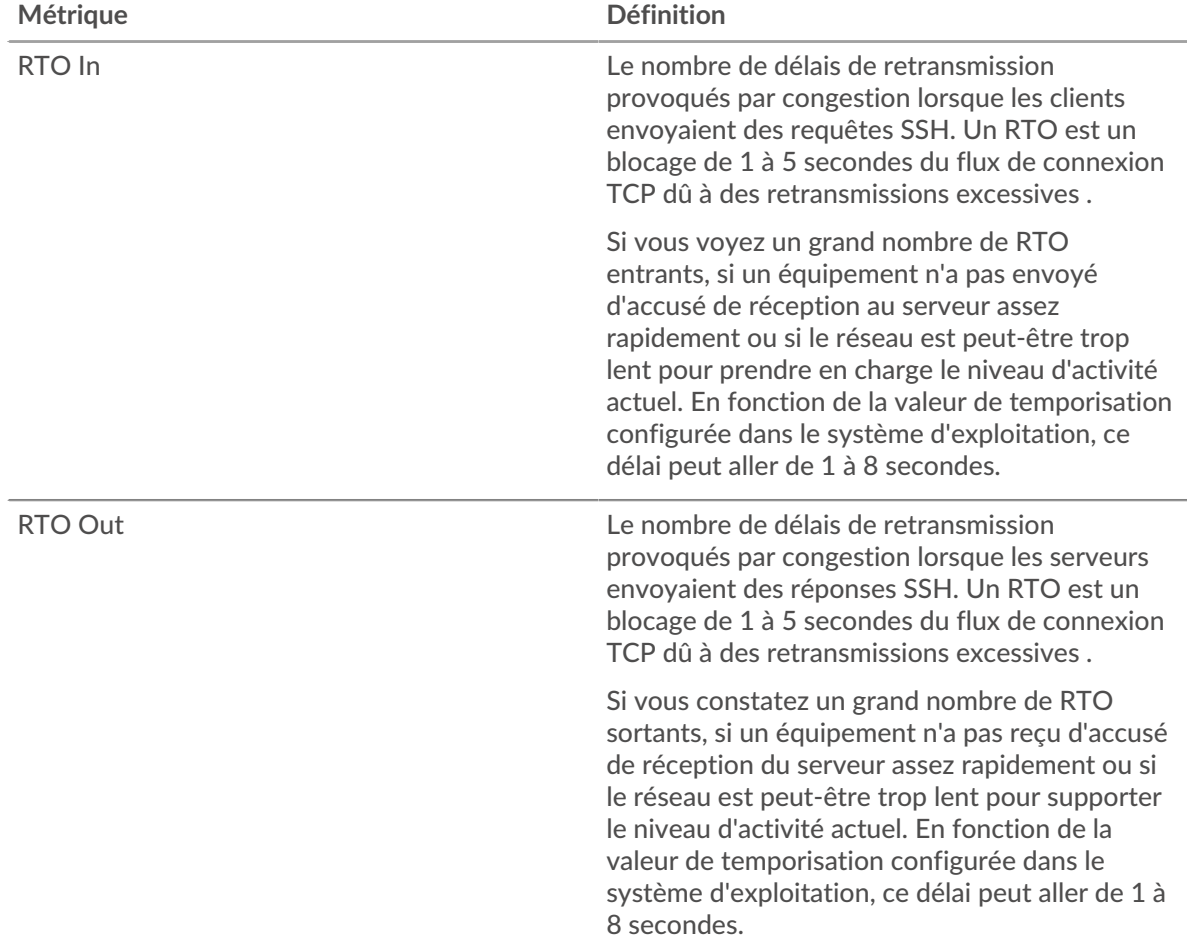

## <span id="page-605-0"></span>**Totaux des métriques SSH**

Les graphiques suivants sont disponibles dans cette région :

# **Nombre total de demandes et de réponses**

Les demandes et les réponses représentent la conversation qui se déroule entre les clients et les serveurs. S'il y a plus de demandes que de réponses, les clients peuvent envoyer plus de demandes que les serveurs ne peuvent en traiter ou le réseau est peut-être trop lent. Pour déterminer si le problème provient du réseau ou d'un serveur, vérifiez les RTO et les fenêtres zéro dans le Données réseau section.

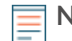

**Note:** Il est peu probable que le nombre total de requêtes et de réponses SSH soit exactement le même, même dans un environnement sain. Par exemple, vous

pouvez visualiser une période qui capture une réponse à une demande envoyée avant le début de la période. En général, plus la différence entre les réponses et les erreurs est grande, plus il y a de chances que ces transactions présentent un problème.

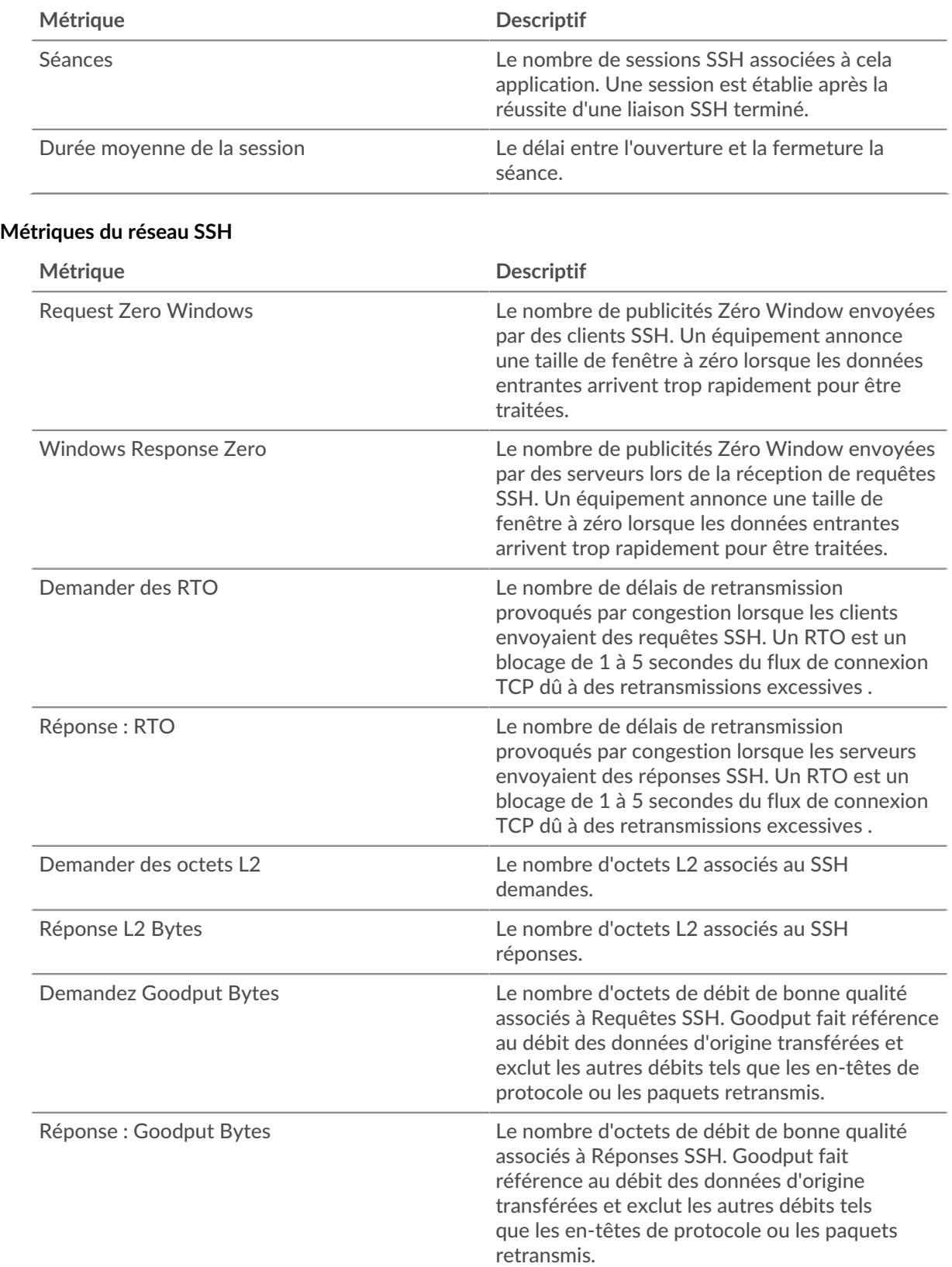

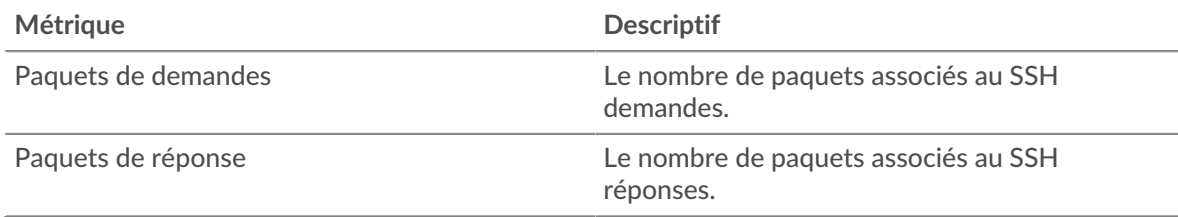

# **Page du client SSH**

Cette page affiche des graphiques métriques de [SSH](#page-601-0) le trafic associé à un équipement de votre réseau.

- Pour en savoir plus sur les graphiques, consultez cette page :
	- [SSH Résumé](#page-607-0)
	- [Détails de l'algorithme SSH](#page-607-1)
	- [Performances SSH](#page-608-0)
	- [Données du réseau](#page-608-1)
- En savoir plus sur [Considérations relatives à la sécurité SSH](#page-601-2)
- <span id="page-607-0"></span>• En savoir plus sur [utilisation de métriques.](#page-0-0)

## **SSH Résumé**

Les graphiques suivants sont disponibles dans cette région :

#### **Séances**

Ce graphique vous indique à quel moment le client a participé à des sessions SSH.

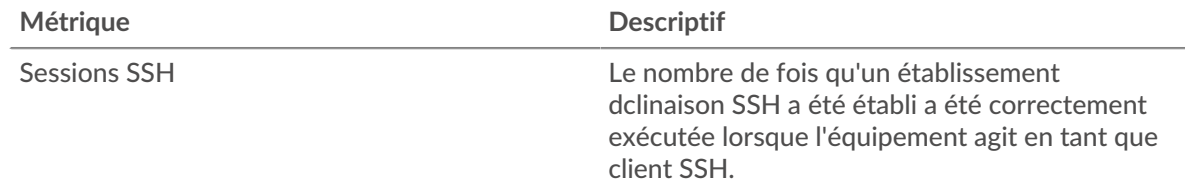

# **Nombre total de sessions**

Ce graphique indique le nombre de sessions SSH auxquelles le client a participé.

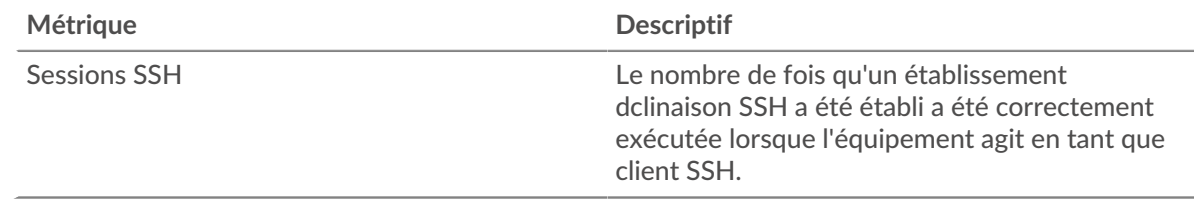

## <span id="page-607-1"></span>**Détails de l'algorithme SSH**

Les graphiques suivants sont disponibles dans cette région :

## **Algorithmes de chiffrement les plus utilisés**

Ce graphique montre les algorithmes de chiffrement avec lesquels le client a le plus chiffré les données en répartissant le nombre de sessions SSH auxquelles le client a participé par algorithme de chiffrement .

#### **Principaux algorithmes de compression**

Ce graphique montre les algorithmes de compression avec lesquels le client a le plus compressé les données en répartissant le nombre de sessions SSH auxquelles le client a participé par algorithme de compression.

#### **Principaux algorithmes d'échange de clés**

Ce graphique montre les algorithmes d'échange de clés utilisés le plus souvent par le client pour créer des clés SSH en répartissant le nombre de sessions SSH auxquelles le client a participé par algorithme d'échange de clés.

#### **Les meilleurs algorithmes MAC**

Ce graphique montre les algorithmes MAC par lesquels le client a le plus vérifié l'intégrité des données en répartissant le nombre total de sessions SSH auxquelles le client a participé par des algorithmes MAC.

#### <span id="page-608-0"></span>**Performances SSH**

Les graphiques suivants sont disponibles dans cette région :

#### **Répartition du temps aller-retour**

Ce graphique présente les temps aller-retour dans un histogramme pour montrer les temps allerretour les plus courants.

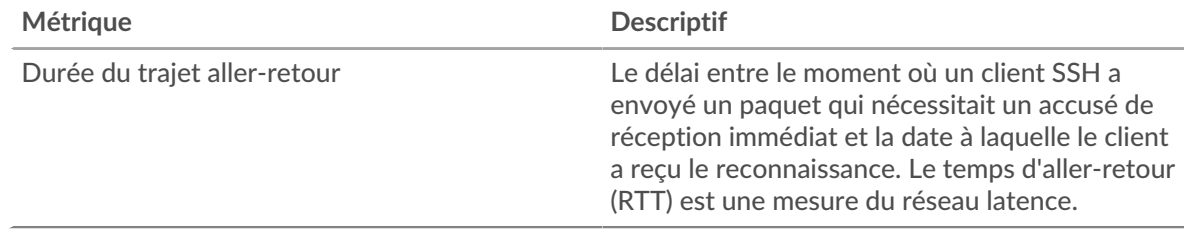

## **Durée du trajet aller-retour**

Ce graphique montre le temps moyen aller-retour pour le client.

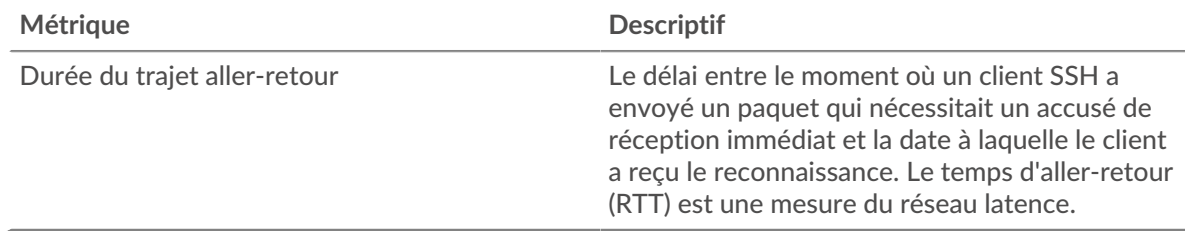

#### <span id="page-608-1"></span>**Données réseau**

Cette région affiche les informations TCP relatives au protocole actuel. En général, les blocages de l' hôte indiquent qu'il y a un problème avec le serveur ou le client, et les blocages du réseau indiquent qu'il y a un problème avec le réseau.

## **Stands d'hôtes**

Ce graphique indique le nombre de fenêtres nulles qui ont été annoncées ou reçues par l' équipement. Les appareils contrôlent la quantité de données qu'ils reçoivent en spécifiant le nombre de paquets qui peuvent leur être envoyés sur une période donnée. Lorsqu'un équipement reçoit plus de données qu'il ne peut en traiter, il affiche une fenêtre zéro pour demander à son équipement homologue d' arrêter complètement d'envoyer des paquets jusqu'à ce que l'appareil rattrape son retard. Si vous voyez un grand nombre de fenêtres nulles, il se peut qu'un serveur ou un client ne soit pas assez rapide pour prendre en charge la quantité de données reçues.

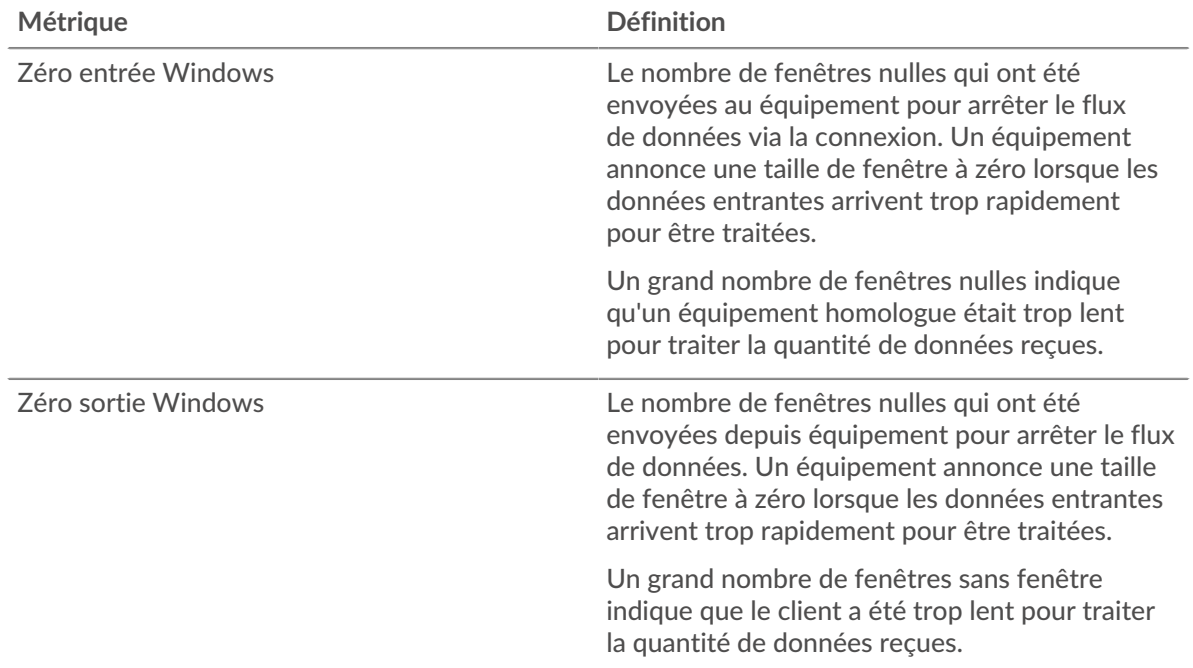

# **Stals du réseau**

Ce graphique montre le nombre de délais de retransmission survenus. Les délais de retransmission (RTO) se produisent lorsqu'un réseau supprime trop de paquets, généralement en raison de collisions de paquets ou d'un épuisement de la mémoire tampon. Si un équipement envoie une demande ou une réponse et ne reçoit pas de confirmation dans un délai spécifié, il retransmet la demande. Si trop de retransmissions ne sont pas confirmées, un RTO se produit. Si vous constatez un grand nombre de RTO, le réseau est peut-être trop lent pour supporter le niveau d' activité actuel.

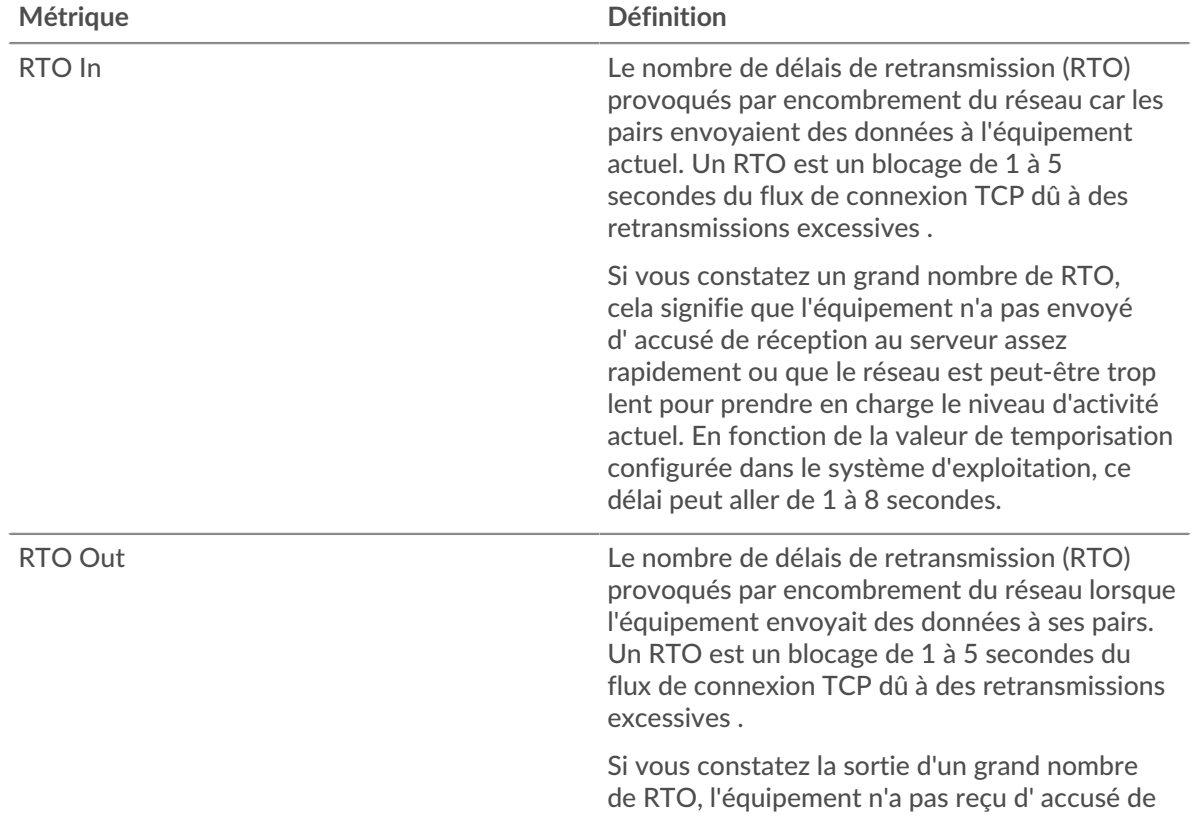

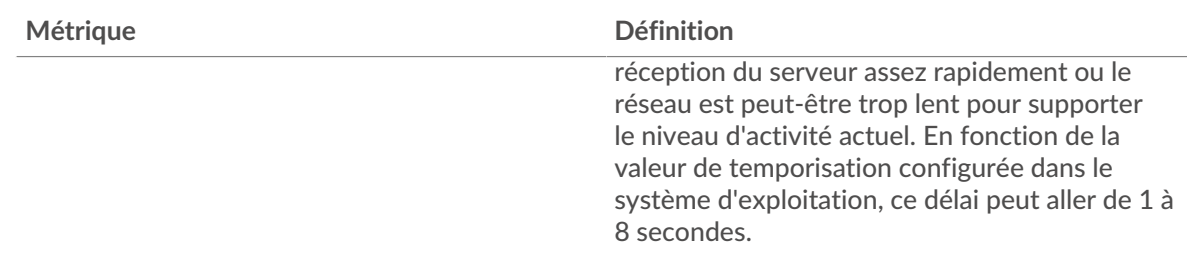

## **page du serveur SSH**

Cette page affiche des graphiques métriques de [SSH](#page-601-0) le trafic associé à un équipement de votre réseau.

- Pour en savoir plus sur les graphiques, consultez cette page :
	- [SSH Résumé](#page-610-0)
	- [Détails de l'algorithme](#page-610-1)
	- [Performances SSH](#page-611-0)
	- [Données réseau](#page-611-1)
- En savoir plus sur [Considérations relatives à la sécurité SSH](#page-601-2)
- <span id="page-610-0"></span>• En savoir plus sur [utilisation de métriques.](#page-0-0)

#### **SSH Résumé**

Les graphiques suivants sont disponibles dans cette région :

#### **Séances**

Ce graphique vous indique quand le serveur a participé à des sessions SSH.

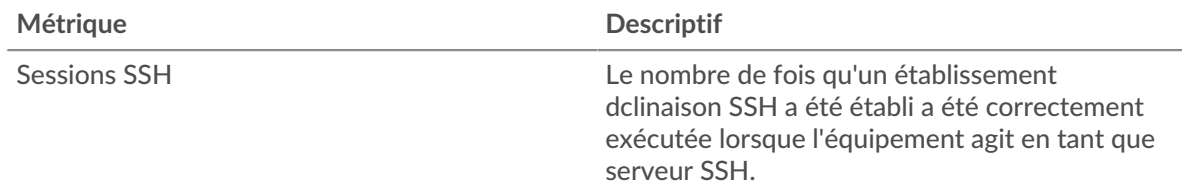

## **Nombre total de sessions**

Ce graphique indique le nombre de sessions SSH auxquelles le serveur a participé.

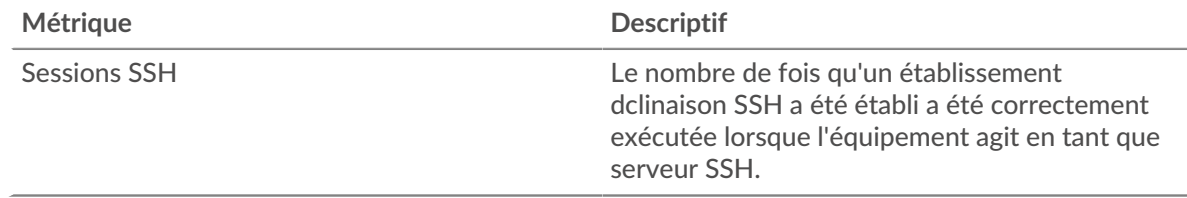

#### <span id="page-610-1"></span>**Détails de l'algorithme**

Les graphiques suivants sont disponibles dans cette région :

#### **Principaux algorithmes de chiffrement**

Ce graphique montre les algorithmes de chiffrement avec lesquels le serveur a le plus chiffré les données en répartissant le nombre de sessions SSH auxquelles le serveur a participé par algorithme de chiffrement .

#### **Principaux algorithmes de compression**

Ce graphique montre les algorithmes de compression avec lesquels le serveur a le plus compressé les données en répartissant le nombre de sessions SSH auxquelles le serveur a participé par algorithme de compression.

#### **Principaux algorithmes d'échange de clés**

Ce graphique montre les algorithmes d'échange de clés utilisés le plus souvent par le serveur pour créer des clés SSH en répartissant le nombre de sessions SSH auxquelles le serveur a participé par algorithme d'échange de clés.

#### **Les meilleurs algorithmes MAC**

Ce graphique montre les algorithmes MAC par lesquels le serveur a le plus vérifié l'intégrité des données en répartissant le nombre total de sessions SSH auxquelles le serveur a participé par des algorithmes MAC.

#### <span id="page-611-0"></span>**Performances SSH**

Les graphiques suivants sont disponibles dans cette région :

#### **Répartition du temps aller-retour**

Ce graphique présente les temps aller-retour dans un histogramme pour montrer les temps allerretour les plus courants.

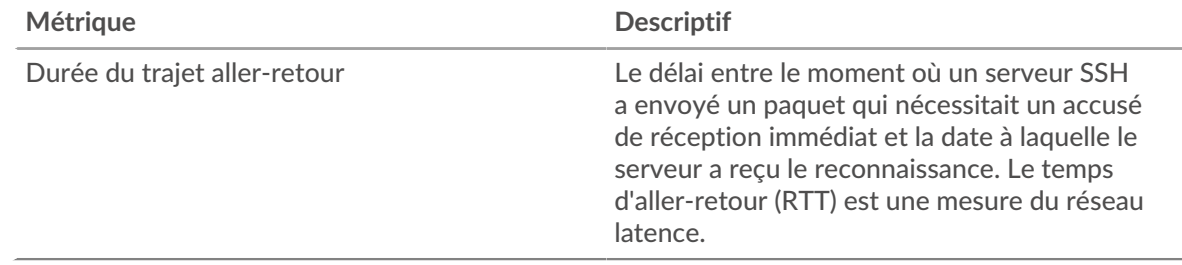

## **Durée du trajet aller-retour**

Ce graphique montre le temps moyen aller-retour pour le client.

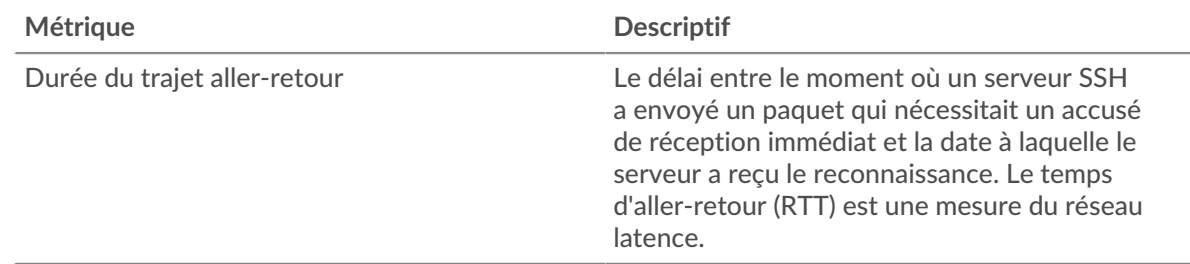

## <span id="page-611-1"></span>**Données réseau**

Cette région affiche les informations TCP relatives au protocole actuel. En général, les blocages de l' hôte indiquent qu'il y a un problème avec le serveur ou le client, et les blocages du réseau indiquent qu'il y a un problème avec le réseau.

## **Stands d'hôtes**

Ce graphique indique le nombre de fenêtres nulles qui ont été annoncées ou reçues par l' équipement. Les appareils contrôlent la quantité de données qu'ils reçoivent en spécifiant le nombre de paquets qui peuvent leur être envoyés sur une période donnée. Lorsqu'un équipement reçoit plus de données qu'il ne peut en traiter, il affiche une fenêtre zéro pour demander à son équipement homologue d' arrêter complètement d'envoyer des paquets jusqu'à ce que l'appareil rattrape son
retard. Si vous voyez un grand nombre de fenêtres nulles, il se peut qu'un serveur ou un client ne soit pas assez rapide pour prendre en charge la quantité de données reçues.

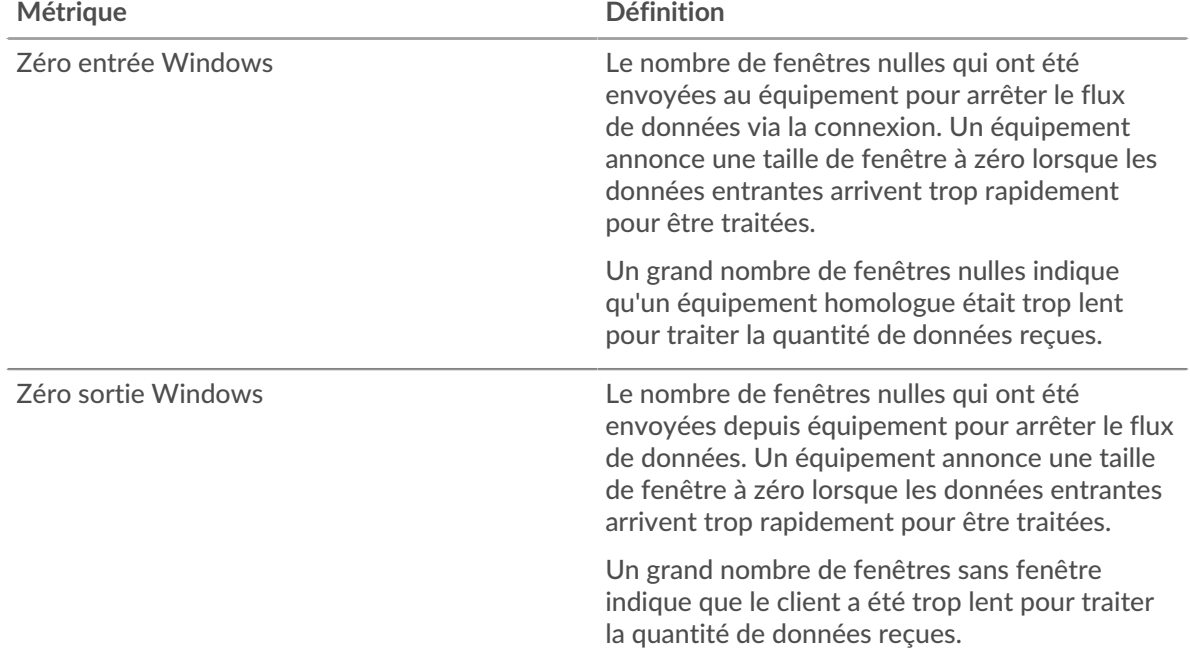

#### **Stals du réseau**

Ce graphique montre le nombre de délais de retransmission survenus. Les délais de retransmission (RTO) se produisent lorsqu'un réseau supprime trop de paquets, généralement en raison de collisions de paquets ou d'un épuisement de la mémoire tampon. Si un équipement envoie une demande ou une réponse et ne reçoit pas de confirmation dans un délai spécifié, il retransmet la demande. Si trop de retransmissions ne sont pas confirmées, un RTO se produit. Si vous constatez un grand nombre de RTO, le réseau est peut-être trop lent pour supporter le niveau d' activité actuel.

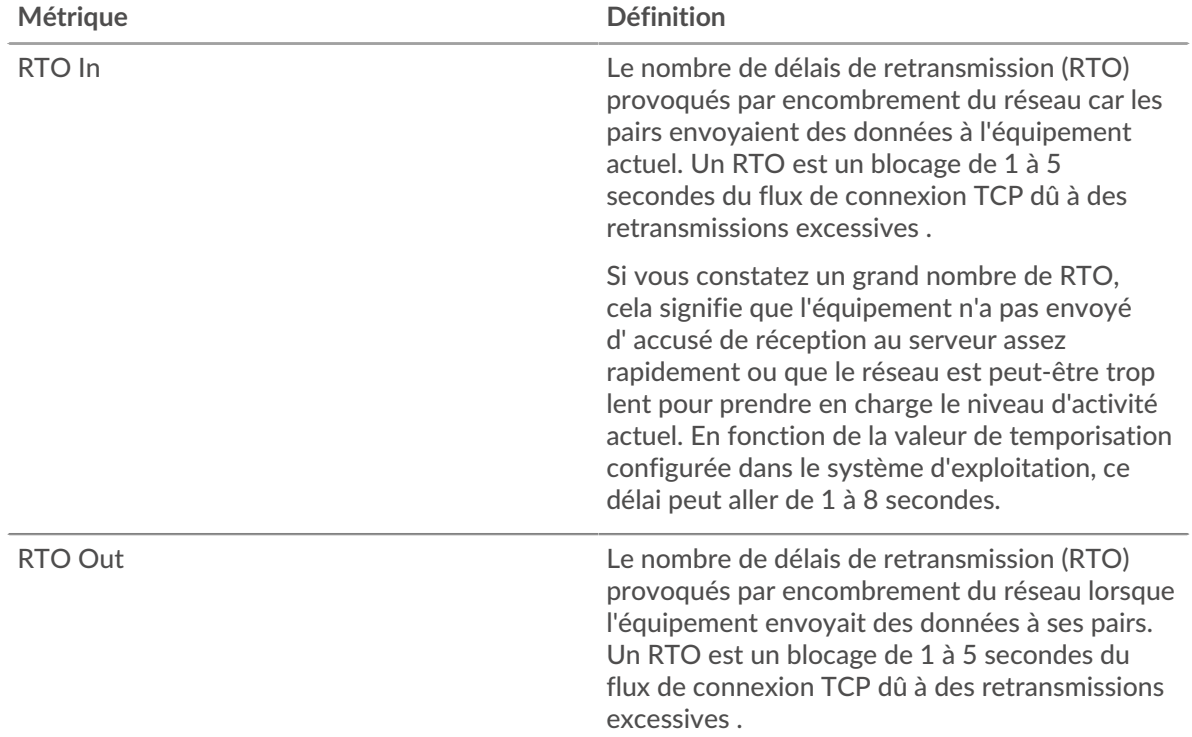

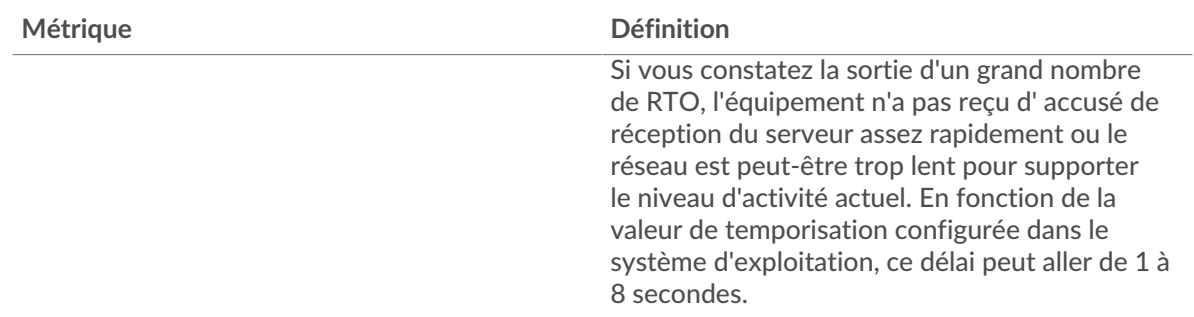

# **Page du groupe de clients SSH**

Cette page affiche des graphiques métriques de [SSH](#page-601-0) le trafic associé à un groupe d'équipements sur votre réseau.

- Pour en savoir plus sur les graphiques, consultez cette page :
	- [SSH Résumé pour le groupe](#page-613-0)
	- [Détails de l'algorithme SSH pour le groupe](#page-613-1)
- En savoir plus sur [Considérations relatives à la sécurité SSH](#page-601-1)
- <span id="page-613-0"></span>• En savoir plus sur [utilisation de métriques.](#page-0-0)

# **SSH Résumé pour le groupe**

Les graphiques suivants sont disponibles dans cette région :

## **Séances**

Ce graphique indique à quel moment les clients du groupe ont participé à des sessions SSH.

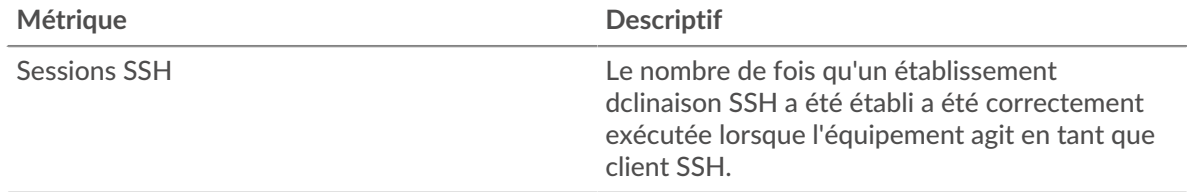

# **Nombre total de sessions**

Ce graphique indique le nombre de sessions SSH auxquelles les clients du groupe ont participé.

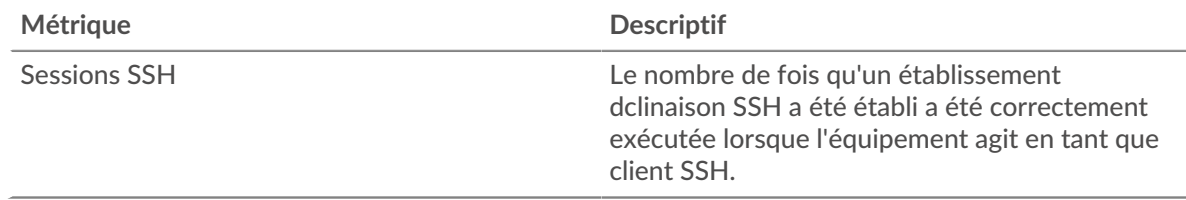

## <span id="page-613-1"></span>**Détails de l'algorithme SSH pour le groupe**

Les graphiques suivants sont disponibles dans cette région :

#### **Principaux membres du groupe (clients SSH)**

Ce graphique montre quels clients SSH du groupe étaient les plus actifs en ventilant le nombre total de requêtes SSH que le groupe a envoyées par le client.

# **Algorithmes de chiffrement**

Ce graphique montre les algorithmes de chiffrement avec lesquels le groupe a chiffré le plus de données en répartissant le nombre de sessions SSH auxquelles le groupe a participé par algorithme de chiffrement .

### **Algorithme d'échange de clés**

Ce graphique montre les algorithmes d'échange de clés utilisés le plus souvent par le groupe pour créer des clés SSH en répartissant le nombre de sessions SSH auxquelles le groupe a participé par algorithme d'échange de clés.

### **Algorithmes MAC**

Ce graphique montre les algorithmes MAC par lesquels le groupe a le plus vérifié l'intégrité des données en répartissant le nombre total de sessions SSH auxquelles le groupe a participé par des algorithmes MAC.

#### **Page du groupe de serveurs SSH**

Cette page affiche des graphiques métriques de [SSH](#page-601-0) le trafic associé à un groupe dquelconque d'équipements sur votre réseau.

- Pour en savoir plus sur les graphiques, consultez cette page :
	- [Résumé SSH pour le groupe](#page-614-0)
	- [Détails de l'algorithme SSH pour le groupe](#page-614-1)
	- En savoir plus sur [Considérations relatives à la sécurité SSH](#page-601-1)
- <span id="page-614-0"></span>En savoir plus sur [utilisation de métriques.](#page-0-0)

#### **Résumé SSH pour le groupe**

Les graphiques suivants sont disponibles dans cette région :

#### **Séances**

Ce graphique indique à quel moment les serveurs du groupe ont participé à des sessions SSH.

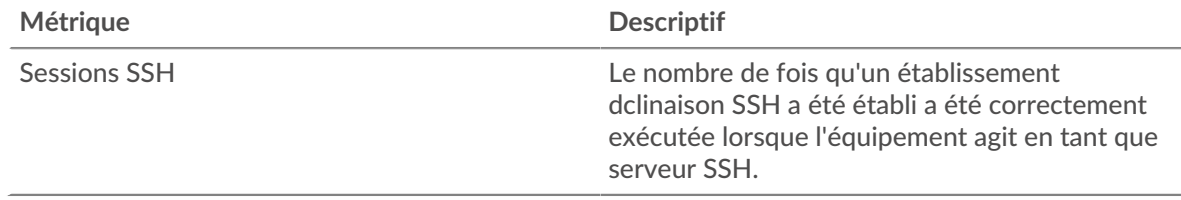

#### **Nombre total de sessions**

Ce graphique indique le nombre de sessions SSH auxquelles les serveurs du groupe ont participé.

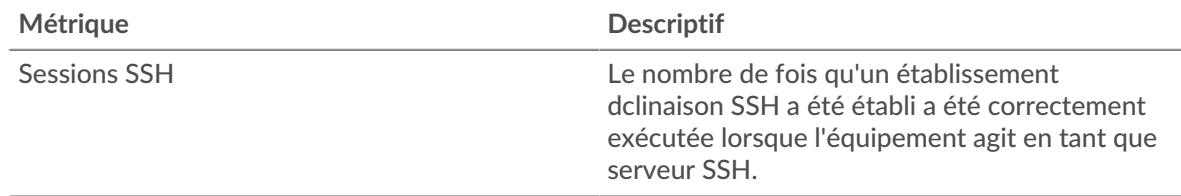

#### <span id="page-614-1"></span>**Détails de l'algorithme SSH pour le groupe**

Les graphiques suivants sont disponibles dans cette région :

#### **Principaux membres du groupe (serveurs SSH)**

Ce graphique montre quels serveurs SSH du groupe étaient les plus actifs en répartissant le nombre total de réponses SSH que le groupe a envoyées par serveur.

# **Algorithmes de chiffrement**

Ce graphique montre les algorithmes de chiffrement avec lesquels le groupe a chiffré le plus de données en répartissant le nombre de sessions SSH auxquelles le groupe a participé par algorithme de chiffrement .

### **Algorithme d'échange de clés**

Ce graphique montre les algorithmes d'échange de clés utilisés le plus souvent par le groupe pour créer des clés SSH en répartissant le nombre de sessions SSH auxquelles le groupe a participé par algorithme d'échange de clés.

### **Algorithmes MAC**

Ce graphique montre les algorithmes MAC par lesquels le groupe a le plus vérifié l'intégrité des données en répartissant le nombre total de sessions SSH auxquelles le groupe a participé par des algorithmes MAC.

# <span id="page-615-0"></span>**SLL**

Le système ExtraHop collecte des statistiques sur l'activité du protocole SSL (Secure Sockets Layer). Le protocole SSL est un protocole standard pour sécuriser les communications sur Internet. Pour établir un lien crypté entre un navigateur Web et un serveur, le serveur doit disposer d'un certificat SSL.

**Note:** Les métriques SSL peuvent inclure des informations sur le trafic SSL qui est tunnelisé via HTTP-CONNECT.

#### <span id="page-615-2"></span>[Pour en savoir plus, suivez la formation SSL Quick Peek.](https://customers.extrahop.com/training/secure-link/ssl6.0/KQ64DWwF9W5VFzMlPclyW4eXKoB2ltzN/Quick+peek+SSL/story.html) <a>

### **Considérations de sécurité**

- SSL 3.0, TLS 1.0 et TLS 1.1 sont devenus obsolètes car ces versions de SSL/TLS ne prennent en charge que les algorithmes de chiffrement à faible chiffrement et sont vulnérables aux attaques telles que POODLE et BEAST.
- Les certificats SSL/TLS expirés ou auto-signés peuvent permettre des attaques MITM ( Machine-inthe-Middle).
- Le trafic SSL/TLS chiffré est un vecteur de plus en plus courant d'activité malveillante. Vous pouvez configurer le système ExtraHop pour [déchiffrer le trafic SSL/TLS](https://docs.extrahop.com/9.6/ssl-decryption-concepts/)  $\alpha$  pour permettre des détections permettant d'identifier les comportements suspects et les attaques potentielles.

#### **Page de l'application SSL**

Cette page affiche des graphiques métriques de [SLL](#page-615-0) le trafic associé à un conteneur d'applications sur votre réseau.

- Pour en savoir plus sur les graphiques, consultez cette page :
	- [SLL Résumé](#page-615-1)
	- [Détails de la session SSL](#page-618-0)
	- [Détails du certificat SSL](#page-619-0)
	- [Performances SSL](#page-619-1)
	- [Données réseau](#page-620-0)
	- [Totaux des métriques SSL](#page-622-0)
- En savoir plus sur [Considérations relatives à la sécurité SSL](#page-615-2)
- <span id="page-615-1"></span>En savoir plus sur [utilisation de métriques.](#page-0-0)

#### **SLL Résumé**

Les graphiques suivants sont disponibles dans cette région :

#### **Séances**

Ce graphique vous indique à quel moment l'application a participé à des sessions SSL.

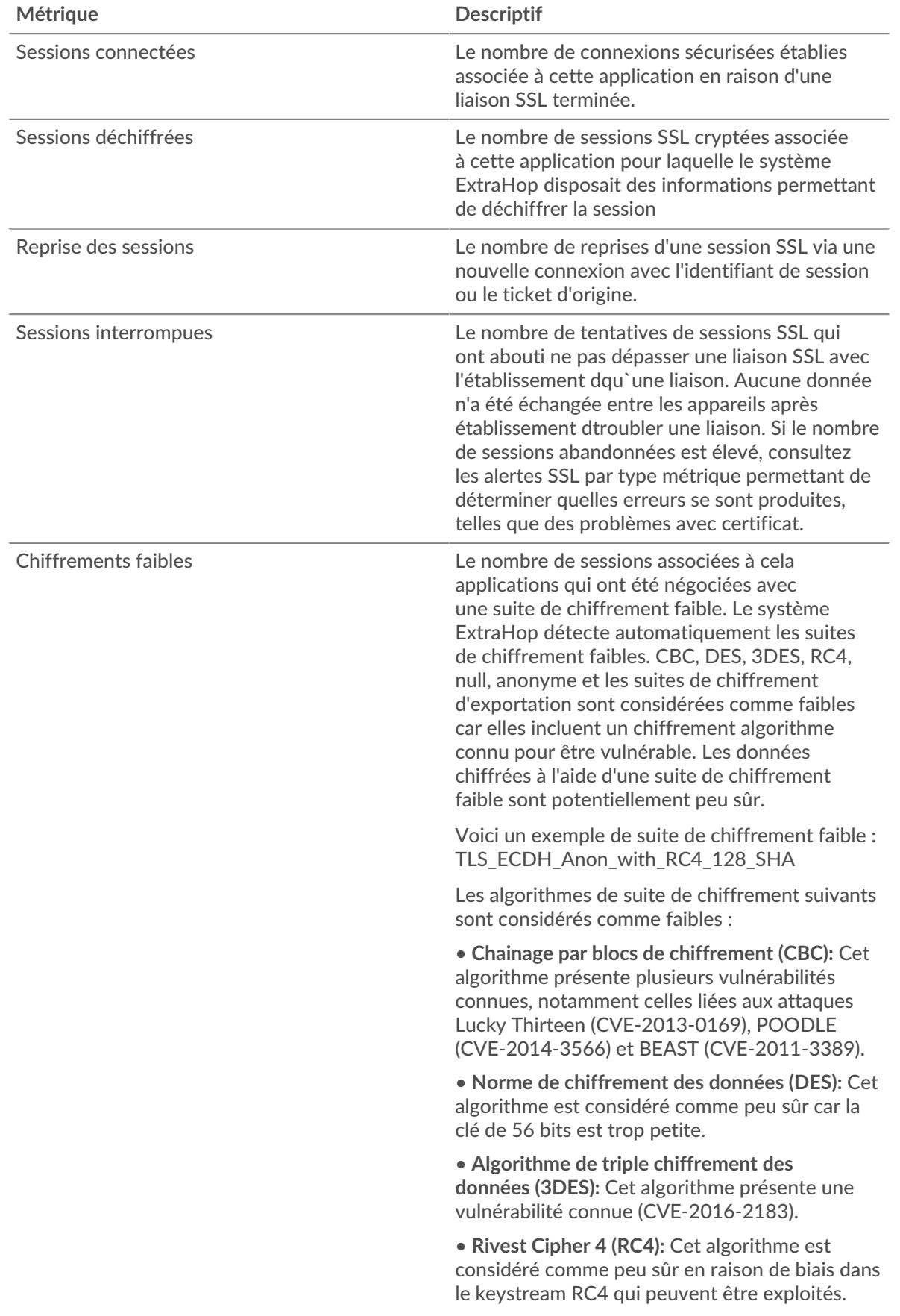

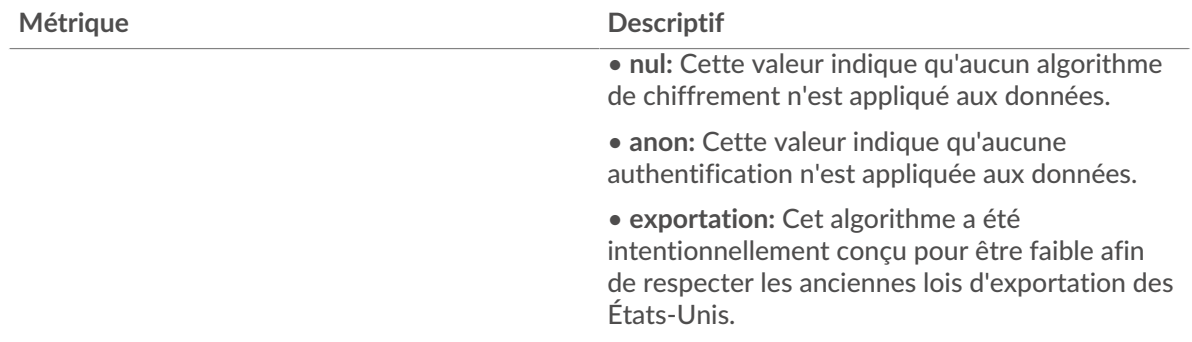

# **Nombre total de sessions**

Ce graphique indique le nombre de sessions SSL auxquelles l'application a participé.

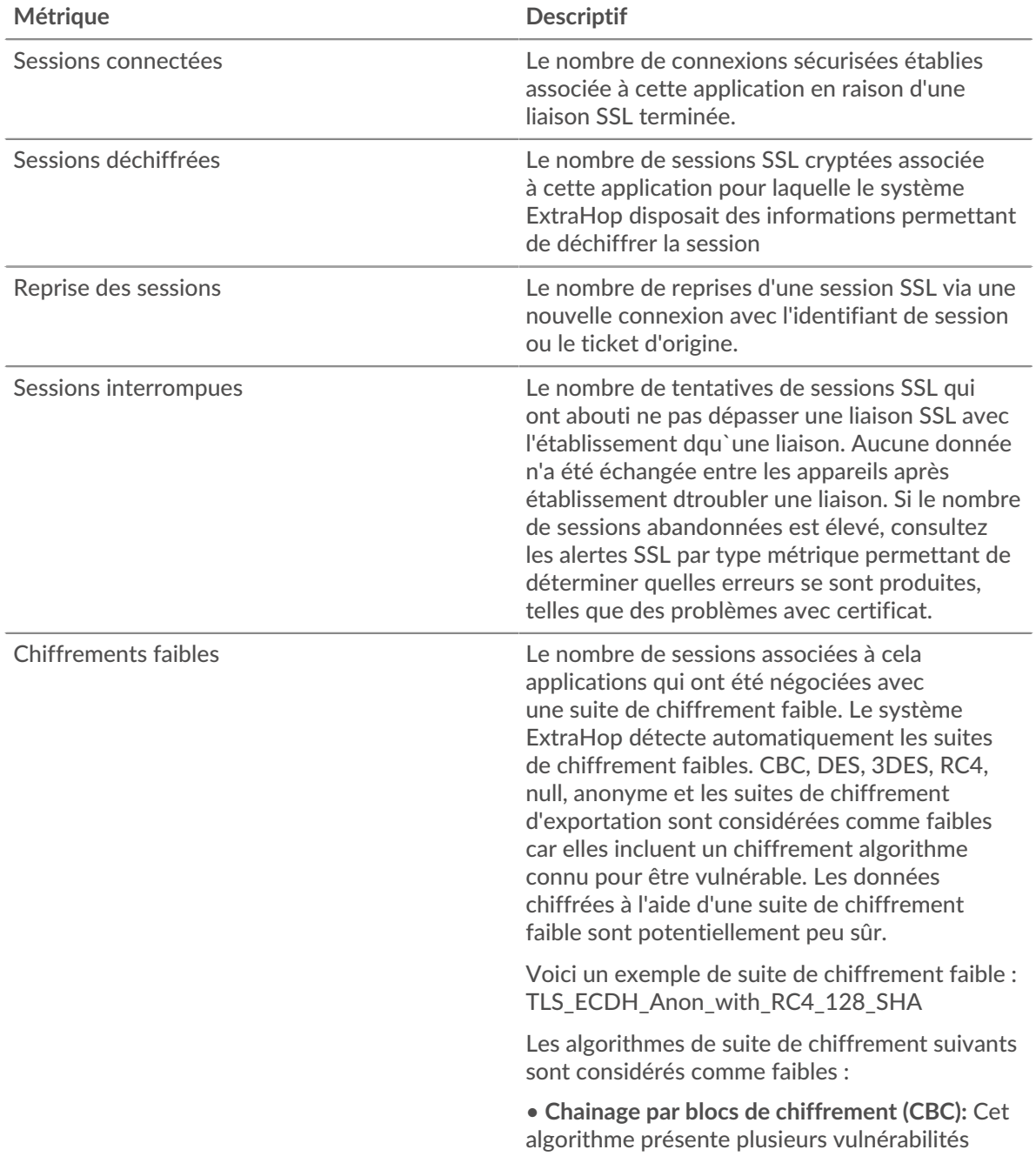

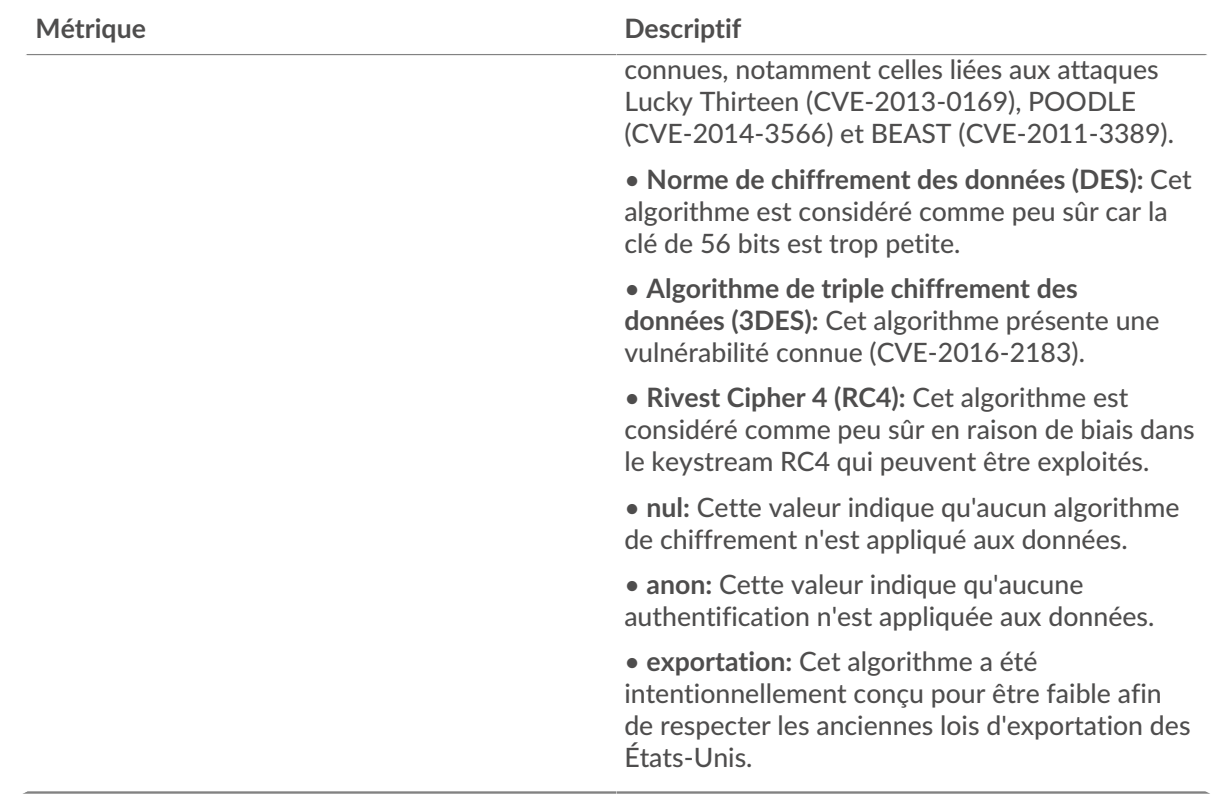

<span id="page-618-0"></span>**Détails de la session SSL**

Les graphiques suivants sont disponibles dans cette région :

# **Versions les plus populaires**

Ce graphique montre les versions du protocole SSL sur lesquelles l'application a le plus communiqué en répartissant le nombre total de sessions SSL auxquelles l'application a participé par version de protocole.

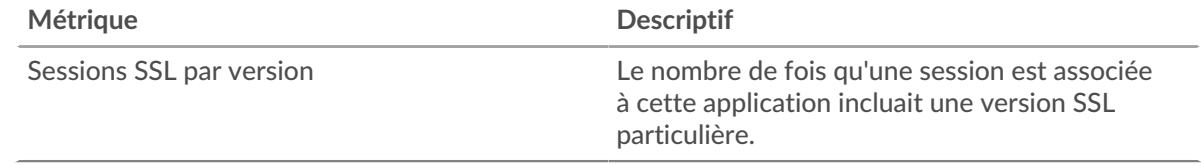

# **Alertes principales**

Ce graphique montre les types d'alertes SSL que l'application a le plus envoyés ou reçus en répartissant le nombre d'alertes par type.

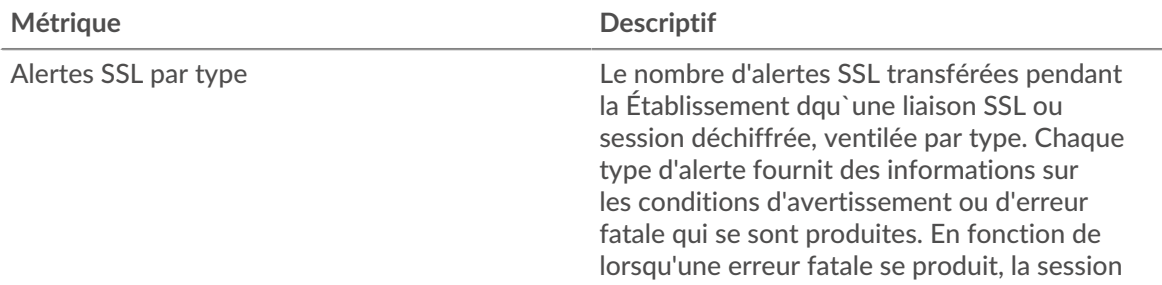

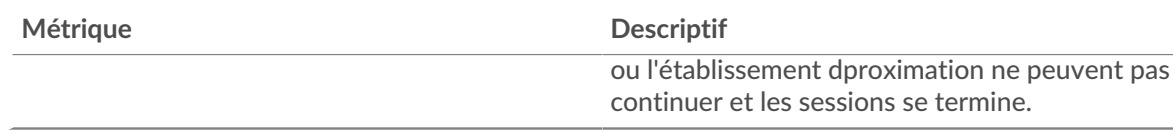

## <span id="page-619-0"></span>**Détails du certificat SSL**

Les graphiques suivants sont disponibles dans cette région :

### **Meilleurs certificats**

Ce graphique montre les principaux certificats envoyés à l'application en ventilant le nombre total de sessions SSL connectées par certificat.

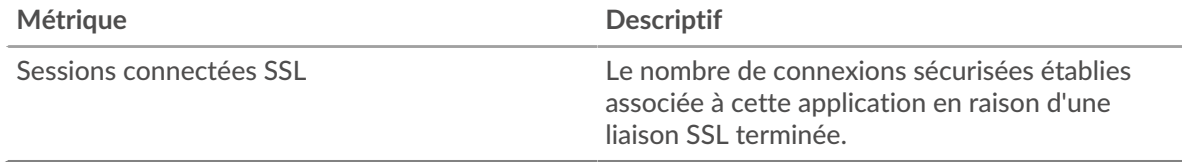

### **Principaux domaines (SNI)**

Ce graphique montre les domaines auxquels le client SSL souhaitait se connecter lors de la négociation d'une liaison SSL/TLS avec l' établissement dgociation.

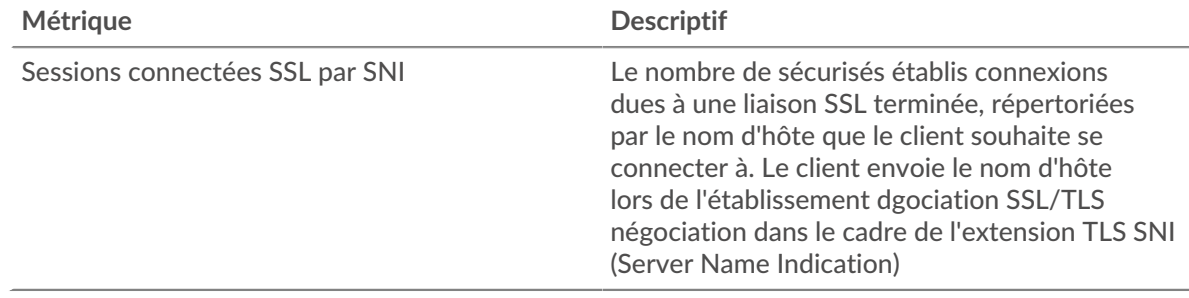

#### **Les meilleures suites de chiffrement**

Ce graphique montre quelles suites de chiffrement contiennent le plus de données chiffrées par l'application en répartissant le nombre de sessions SSL auxquelles l'application a participé par suite de chiffrement .

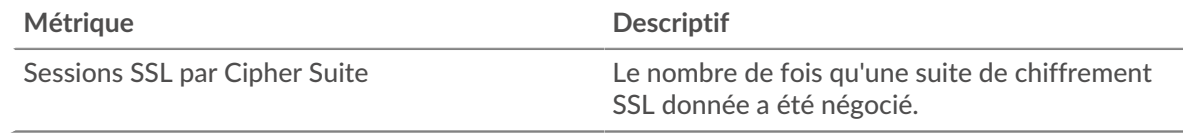

## <span id="page-619-1"></span>**Performances SSL**

Les graphiques suivants sont disponibles dans cette région :

#### **Durée du trajet aller-retour**

Ce graphique montre les percentiles du temps aller-retour (RTT). La métrique RTT mesure le temps qu'il a fallu aux paquets pour obtenir un accusé de réception immédiat de la part du client ou du serveur. Par conséquent, le RTT est un bon indicateur des performances de votre réseau.

# **EXTRAHOP**

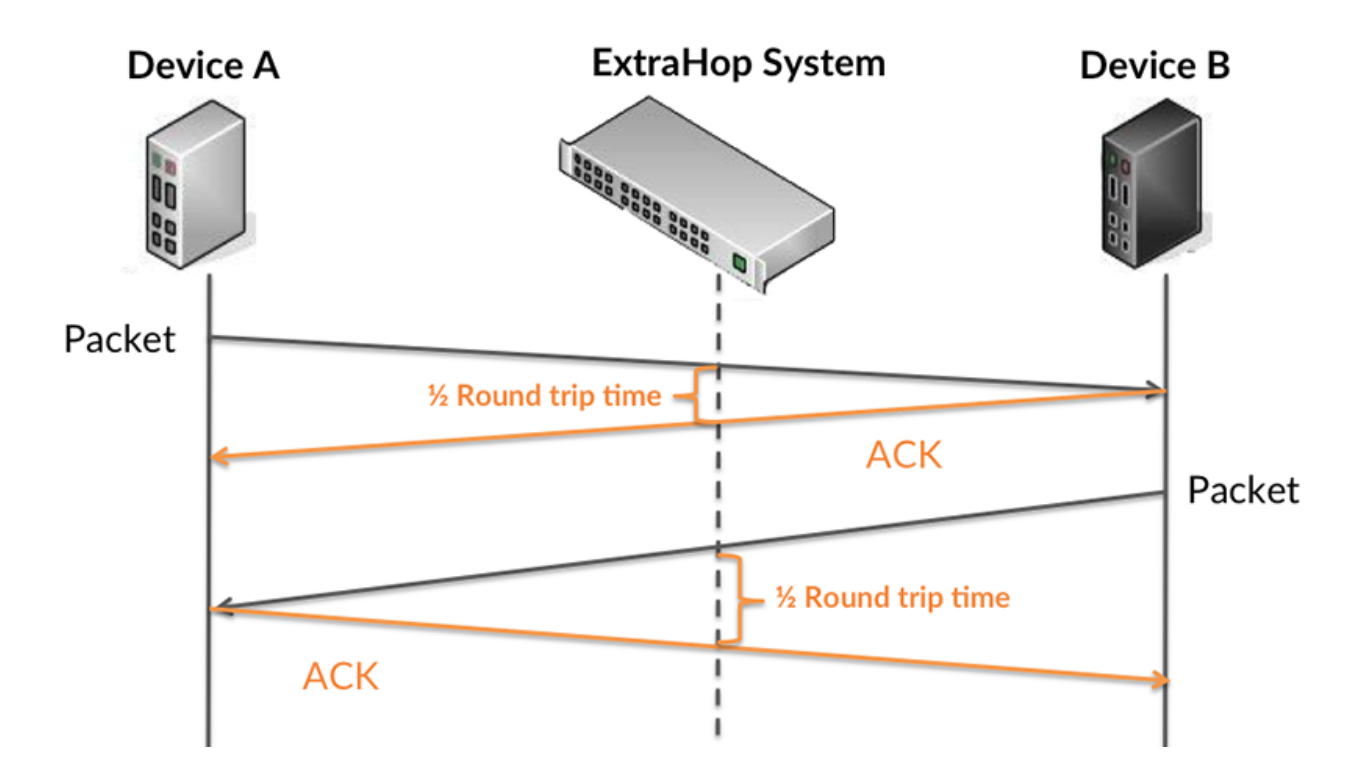

Pour en savoir plus sur la façon dont le système ExtraHop calcule le temps de trajet aller-retour, consultez [Forum ExtraHop .](https://forums.extrahop.com/)..

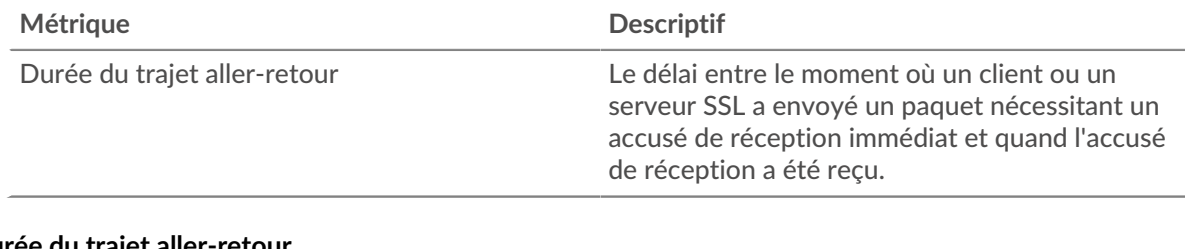

# **Durée du trajet aller-retour**

Ce graphique montre la médiane du RTT.

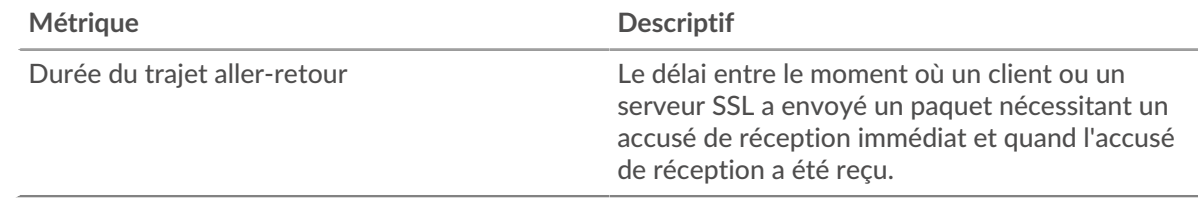

### <span id="page-620-0"></span>**Données réseau**

Cette région affiche les informations TCP relatives au protocole actuel. En général, les blocages d'hôtes indiquent qu'il y a un problème avec un serveur ou un client, et les blocages réseau indiquent qu'il y a un problème avec le réseau.

### **Stands d'hôtes**

Ce graphique indique le nombre de fenêtres nulles associées à une application. Les appareils contrôlent la quantité de données qu'ils reçoivent en spécifiant le nombre de paquets qui peuvent leur être envoyés sur une période donnée. Lorsqu'un équipement reçoit plus de données qu'il ne peut en traiter, il affiche une fenêtre zéro pour demander à son équipement homologue d'arrêter

complètement d'envoyer des paquets jusqu'à ce que l'appareil rattrape son retard. Si vous voyez un grand nombre de fenêtres nulles, il se peut qu'un serveur ou un client ne soit pas assez rapide pour prendre en charge la quantité de données reçues.

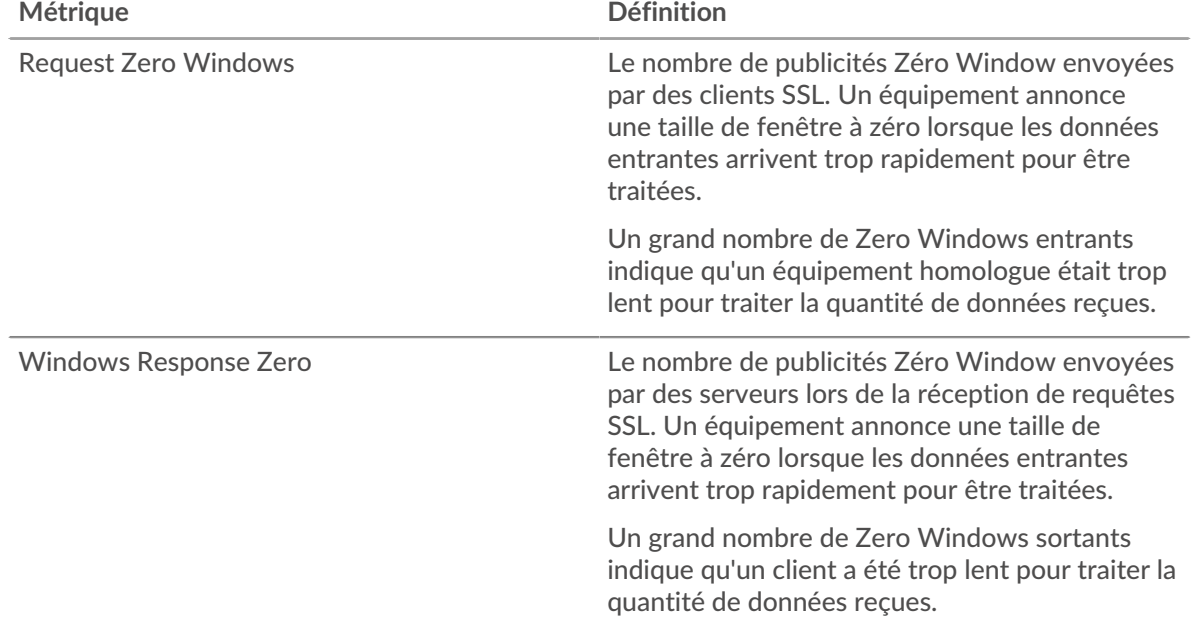

## **Nombre total de stands d'hôtes**

Ce graphique montre le nombre médian de publicités sans fenêtre envoyées par les appareils.

#### **Stals du réseau**

Ce graphique montre le nombre de délais de retransmission survenus. Les délais de retransmission (RTO) se produisent lorsqu'un réseau supprime trop de paquets, généralement en raison de collisions de paquets ou d'un épuisement de la mémoire tampon. Si un équipement envoie une demande ou une réponse et ne reçoit pas de confirmation dans un délai spécifié, il retransmet la demande. Si trop de retransmissions ne sont pas confirmées, un RTO se produit. Si vous constatez un grand nombre de RTO, le réseau est peut-être trop lent pour supporter le niveau d'activité actuel.

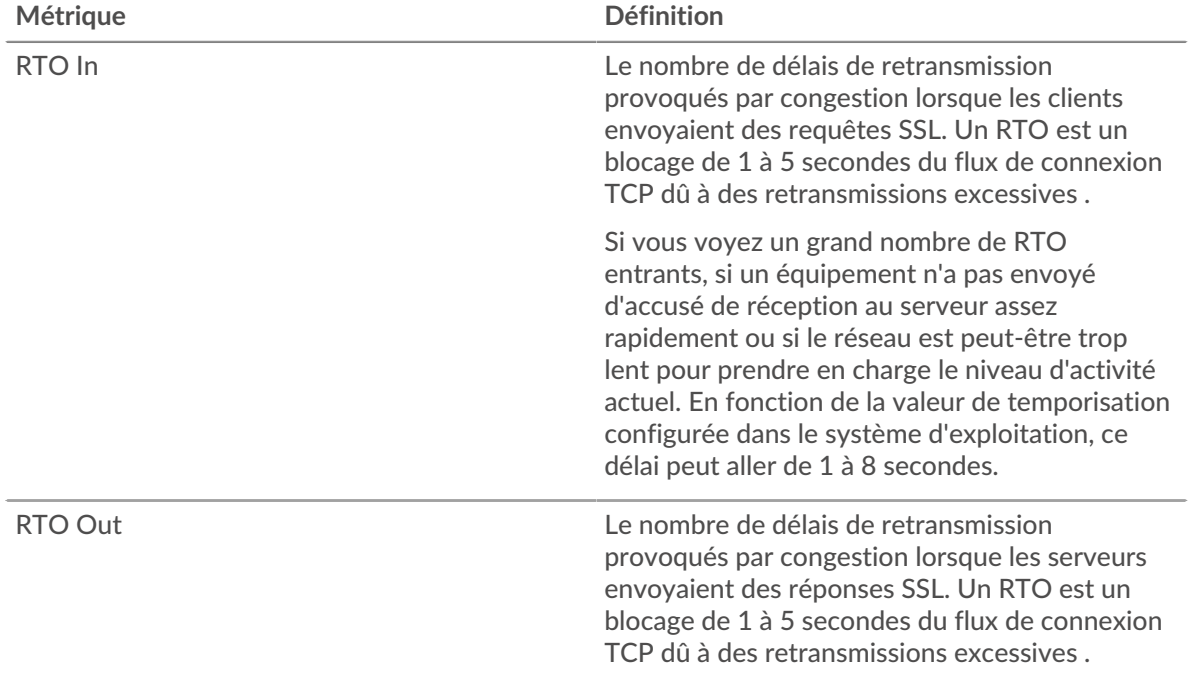

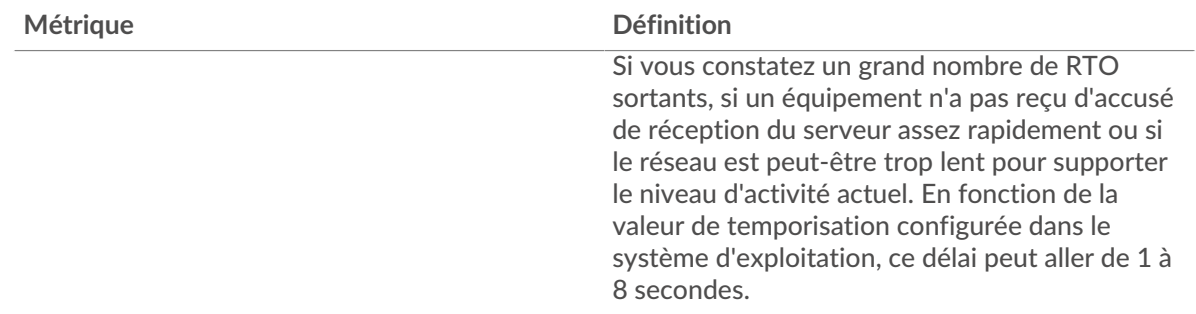

# **Nombre total de blocages du réseau**

Ce graphique montre le nombre médian de délais de retransmission causés par la congestion lorsque les clients et les serveurs envoyaient des requêtes.

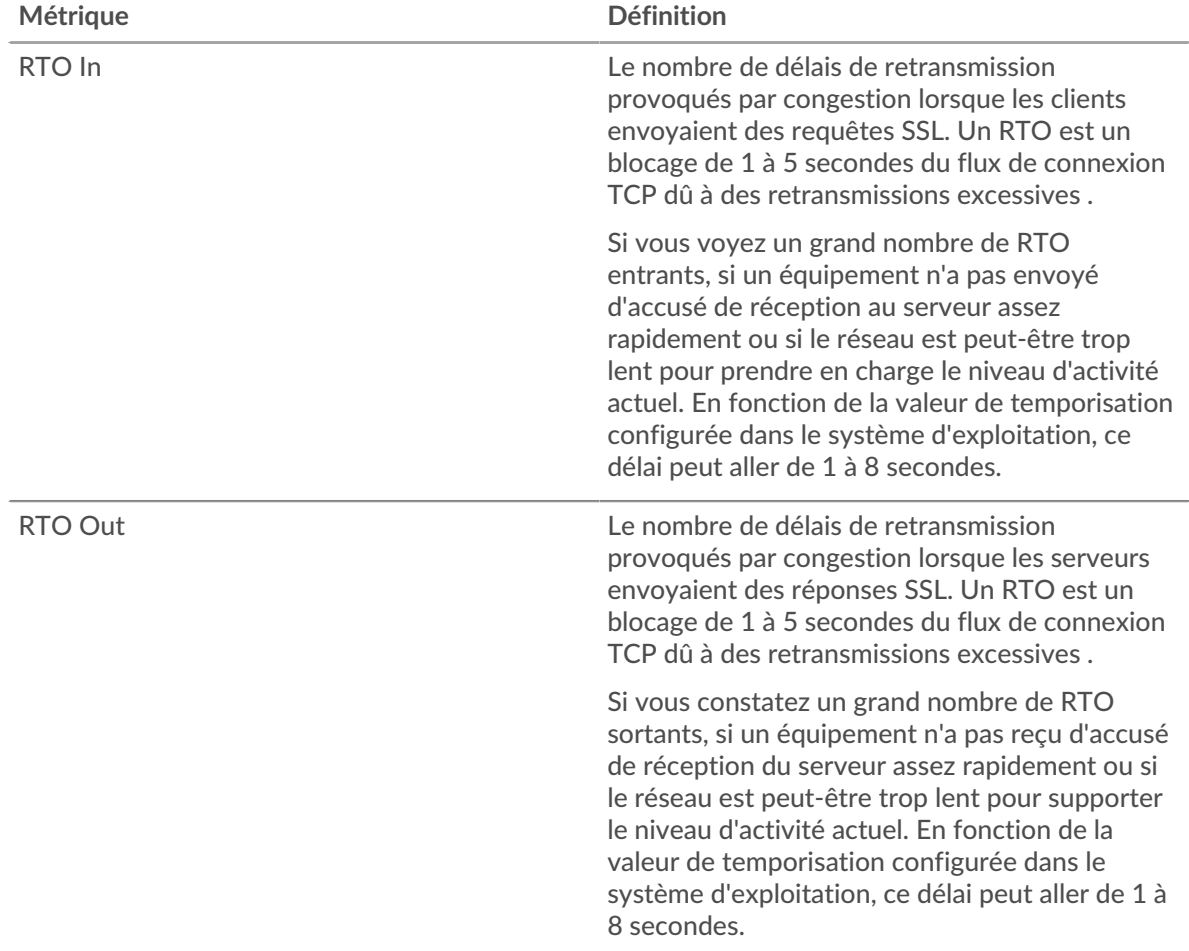

# <span id="page-622-0"></span>**Totaux des métriques SSL**

Les graphiques suivants sont disponibles dans cette région :

# **Séances**

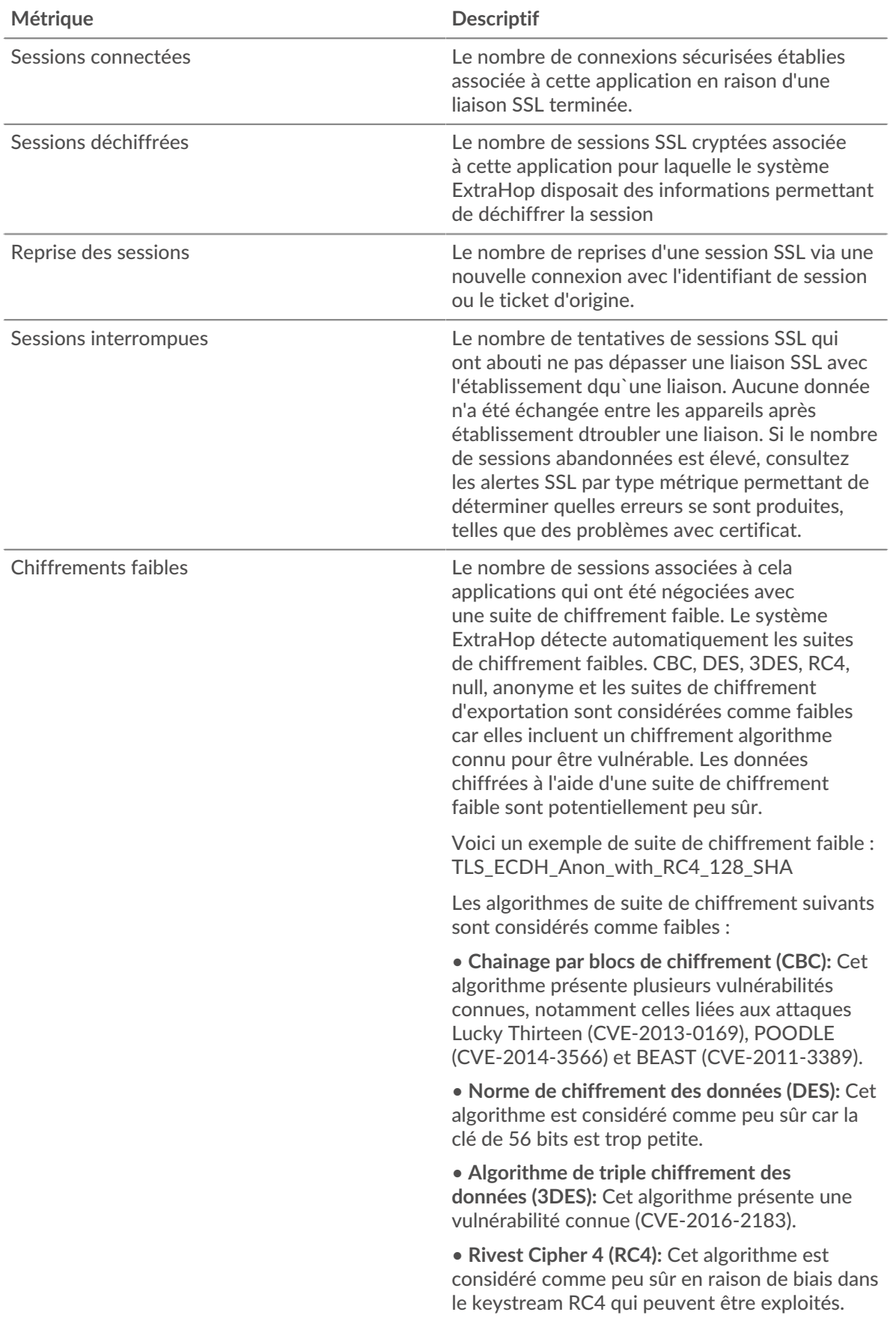

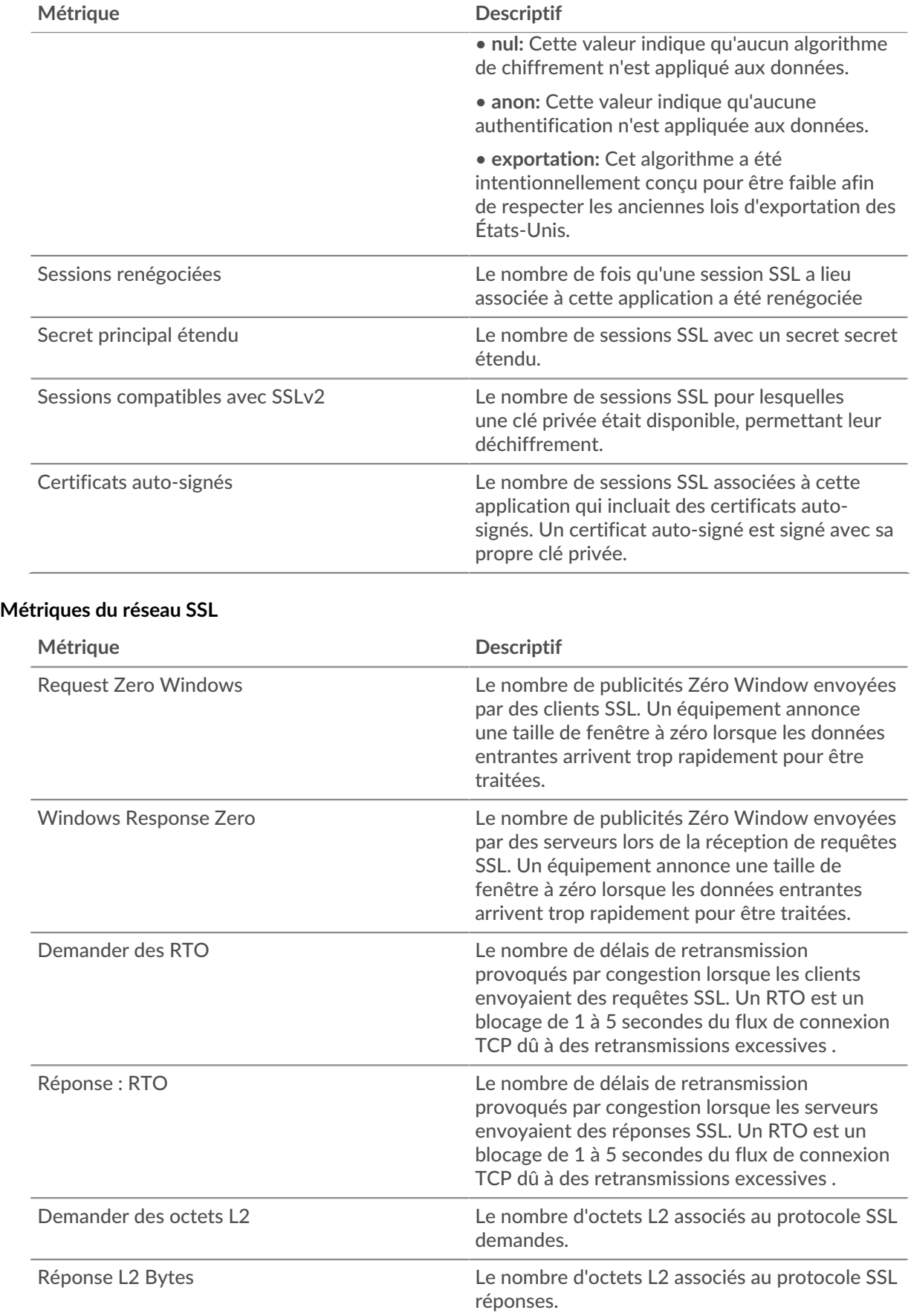

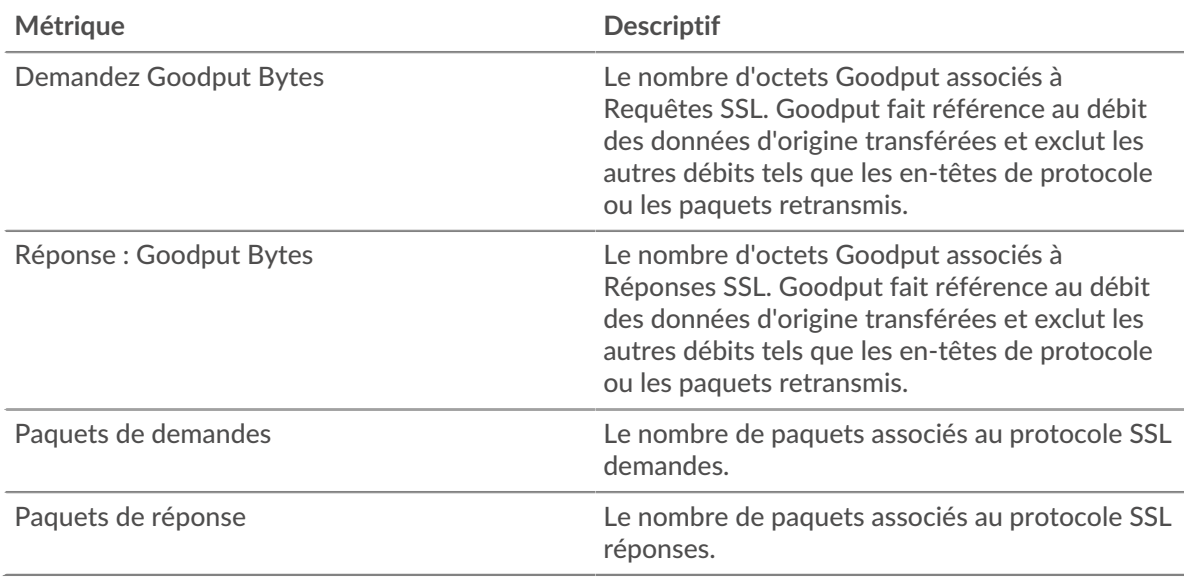

# **page client SSL**

Cette page affiche des graphiques métriques de [SLL](#page-615-0) le trafic associé à un équipement de votre réseau.

- Pour en savoir plus sur les graphiques, consultez cette page :
	- [SLL Résumé](#page-625-0)
	- [Détails de la session SSL](#page-628-0)
	- [Détails du certificat SSL](#page-629-0)
	- [Performances SSL](#page-630-0)
	- [Totaux des métriques SSL](#page-630-1)
- En savoir plus sur [Considérations relatives à la sécurité SSL](#page-615-2)
- <span id="page-625-0"></span>• En savoir plus sur [utilisation de métriques.](#page-0-0)

## **SLL Résumé**

Les graphiques suivants sont disponibles dans cette région :

## **Séances**

Ce graphique vous indique à quel moment le client a participé à des sessions SSL.

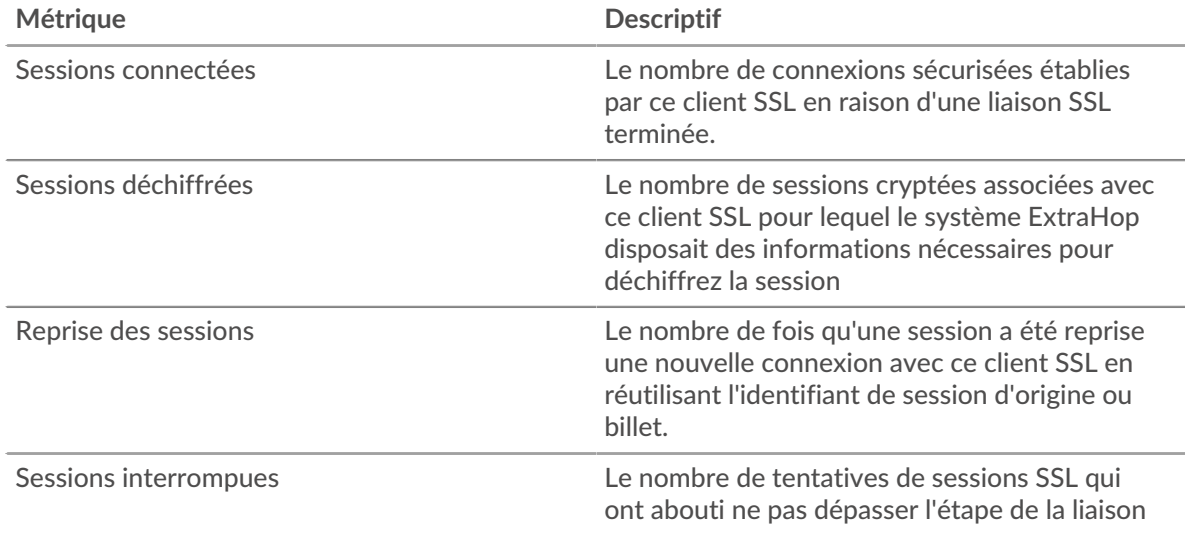

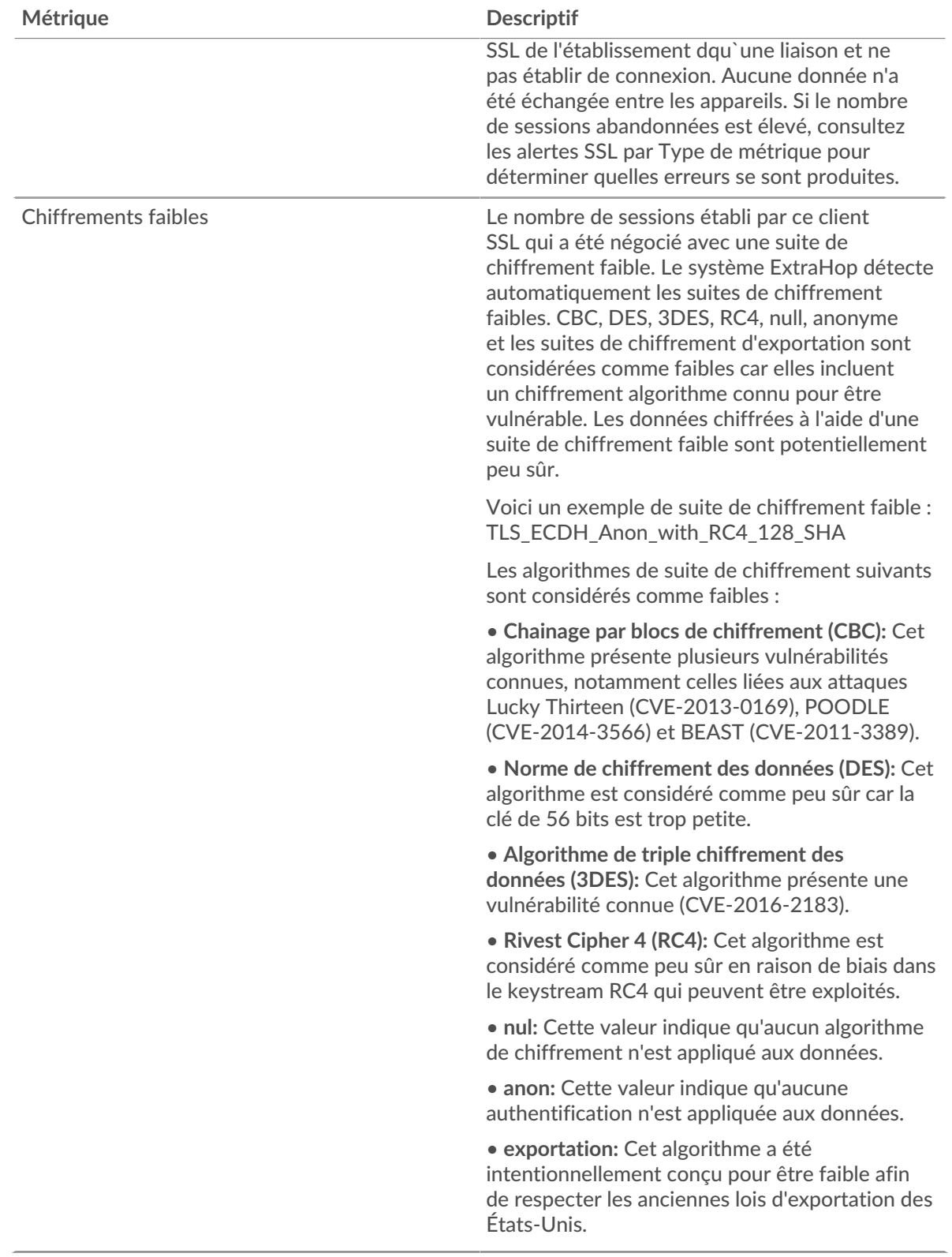

# **Nombre total de sessions**

Ce graphique indique le nombre de sessions SSL auxquelles le client a participé.

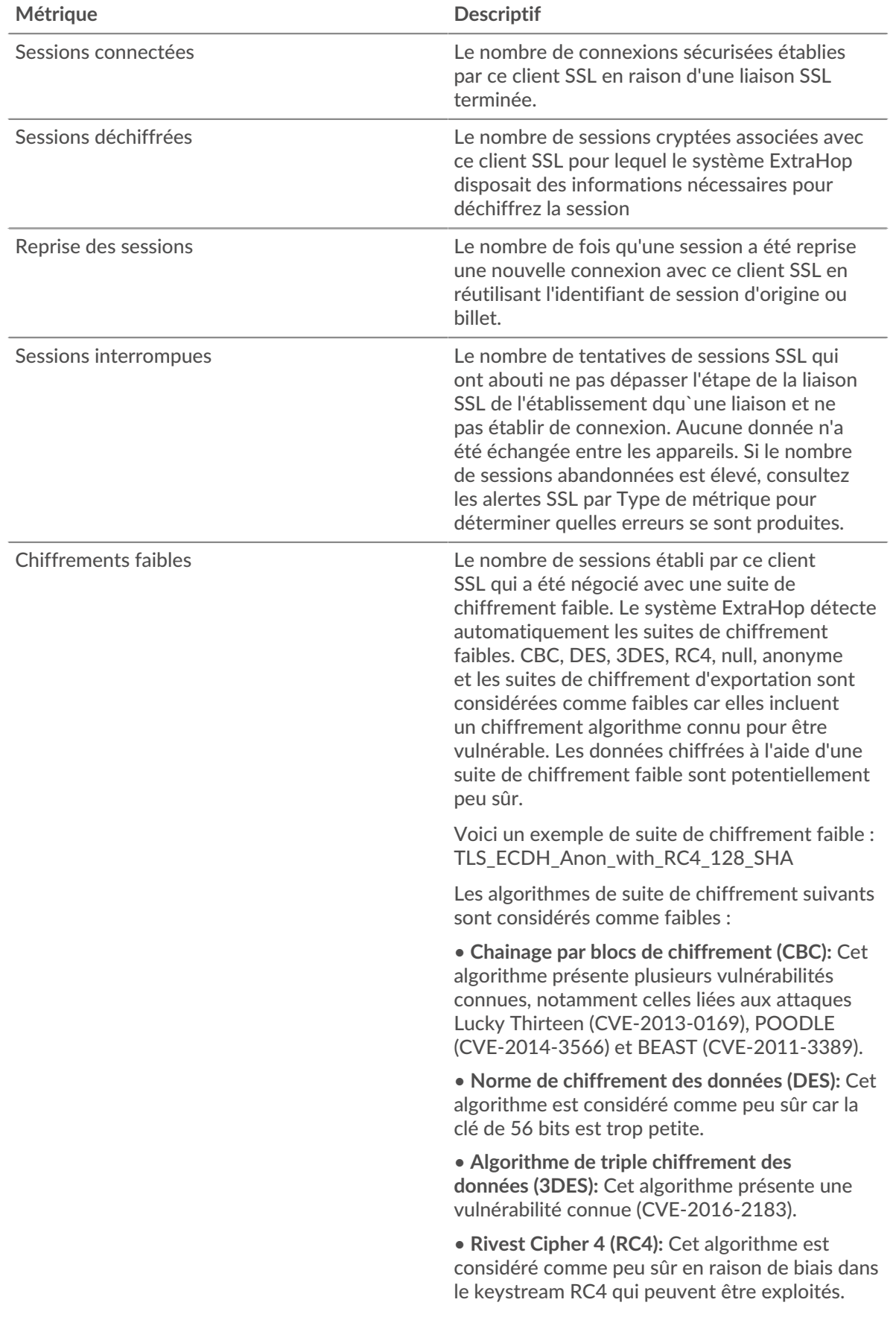

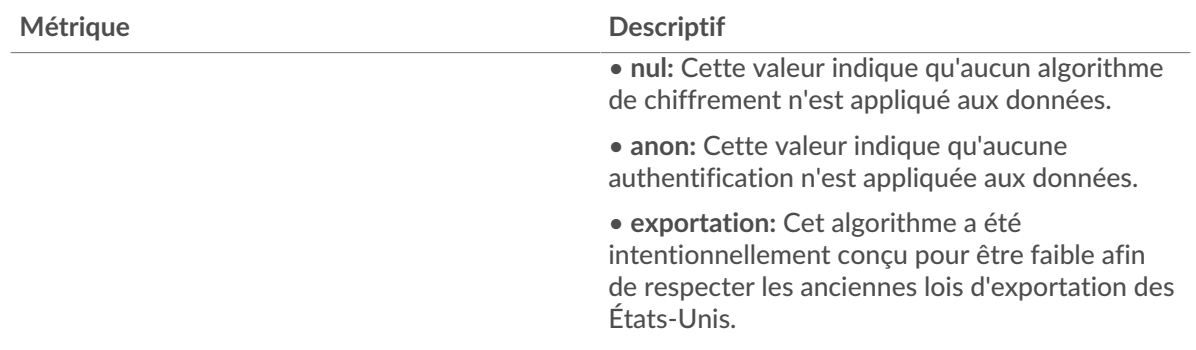

#### <span id="page-628-0"></span>**Détails de la session SSL**

Les graphiques suivants sont disponibles dans cette région :

#### **Versions les plus populaires**

Ce graphique montre le nombre de sessions SSL qui ont eu lieu sur chaque version SSL et le temps nécessaire pour établir une liaison au 95e centile pour chaque version.

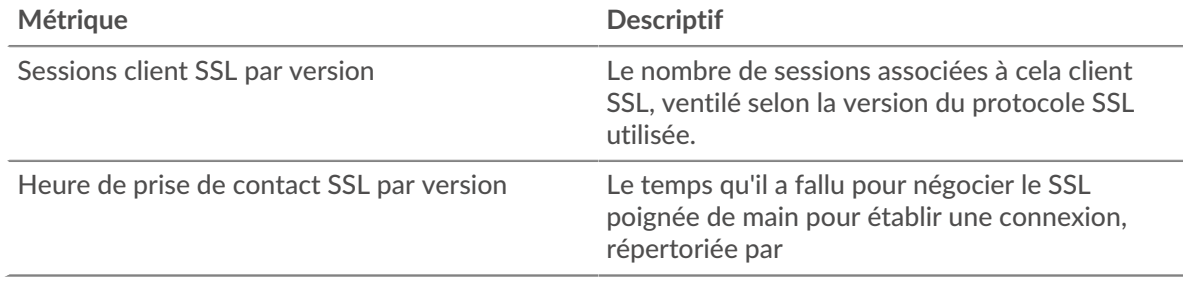

## **Heure de la poignée de main par version**

Ce graphique montre les percentiles des temps de prise de contact des établissements répertoriés par version SSL.

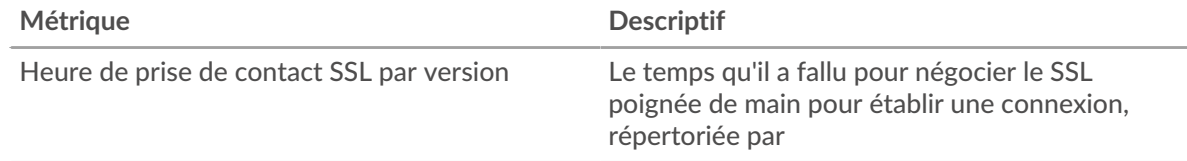

### **Principaux types de contenu**

Ce graphique montre les types de contenu les plus échangés par le client en répartissant le nombre total d'enregistrements SSL échangés par le client par type de contenu.

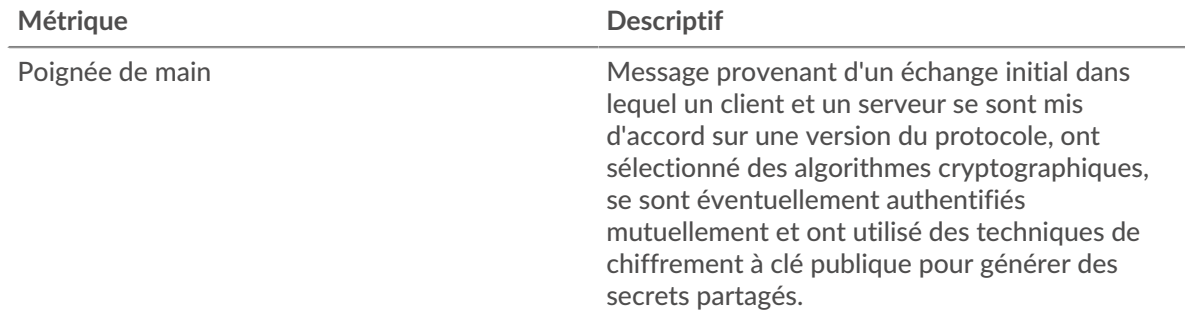

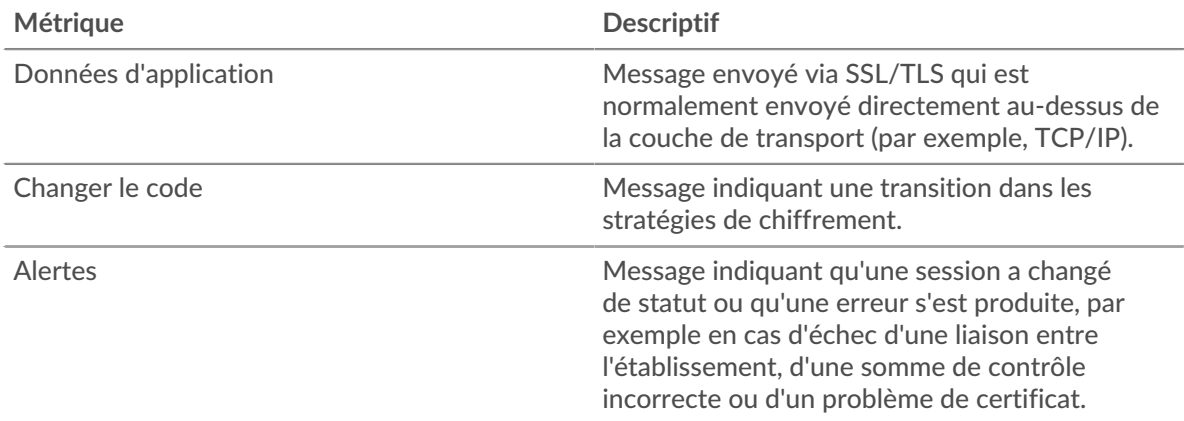

# **Alertes principales**

Ce graphique montre les types d'alertes SSL que le client a le plus envoyés ou reçus en ventilant le nombre d'alertes par type.

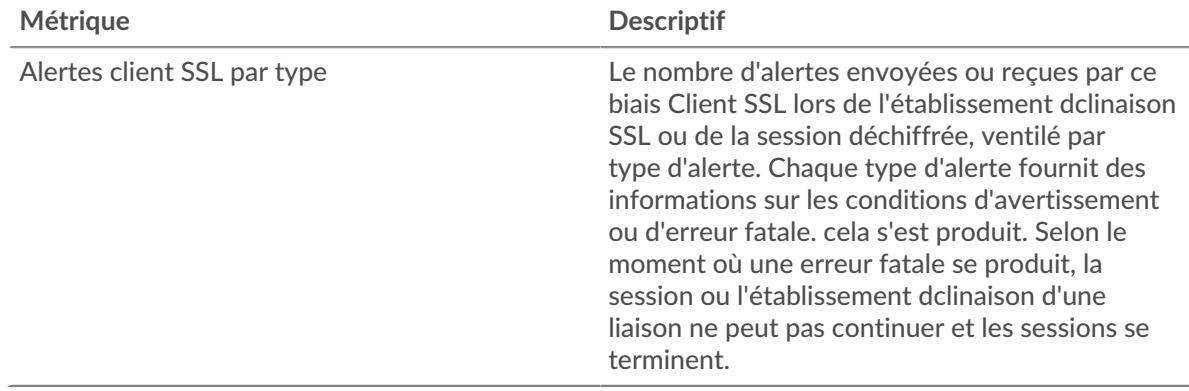

# <span id="page-629-0"></span>**Détails du certificat SSL**

Les graphiques suivants sont disponibles dans cette région :

# **Meilleurs certificats**

Ce graphique montre les principaux certificats envoyés au client en ventilant le nombre total de sessions SSL connectées par certificat.

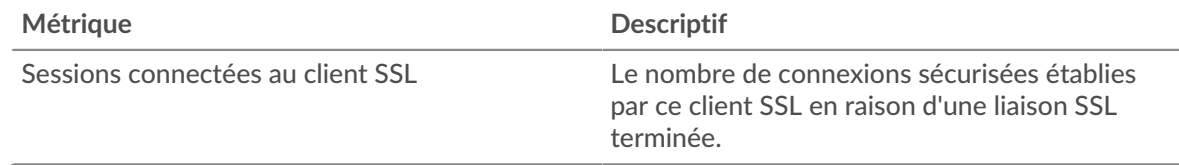

# **Principaux domaines (SNI)**

Ce graphique montre les domaines auxquels le client SSL souhaitait se connecter lors de la négociation d'une liaison SSL/TLS avec l' établissement dgociation.

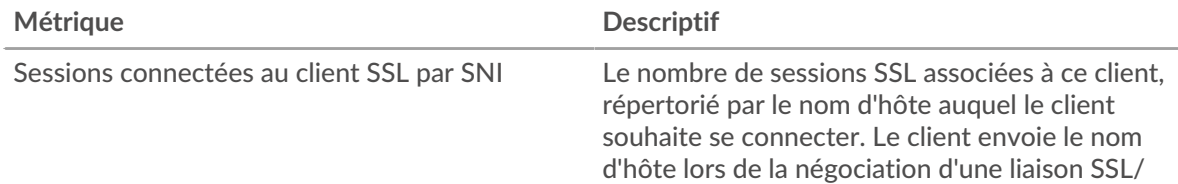

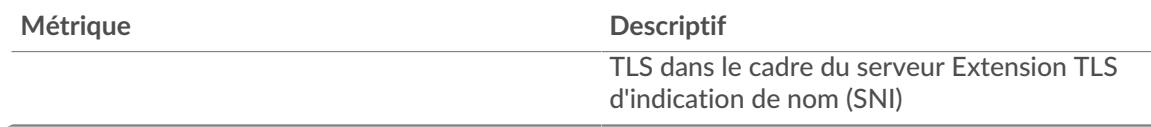

# **Les meilleures suites de chiffrement**

Ce graphique montre les suites de chiffrement les plus utilisées par les données chiffrées du client en répartissant le nombre de sessions SSL auxquelles le client a participé par suite de chiffrement .

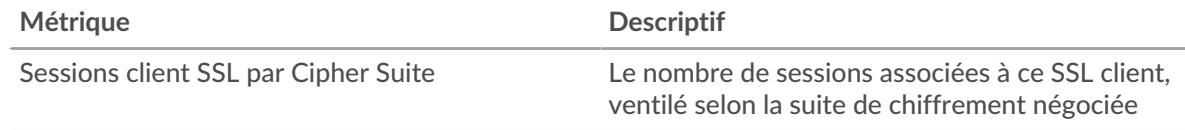

# <span id="page-630-0"></span>**Performances SSL**

Les graphiques suivants sont disponibles dans cette région :

# **Répartition du temps aller-retour**

Ce graphique présente les temps aller-retour dans un histogramme pour montrer les temps allerretour les plus courants.

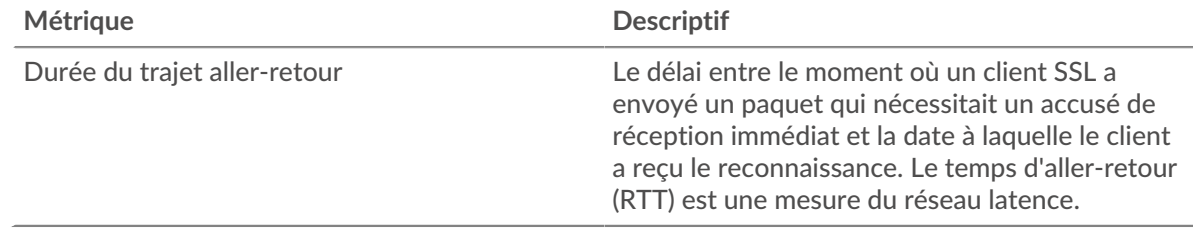

# **Durée du trajet aller-retour**

Ce graphique montre le temps moyen aller-retour pour le client.

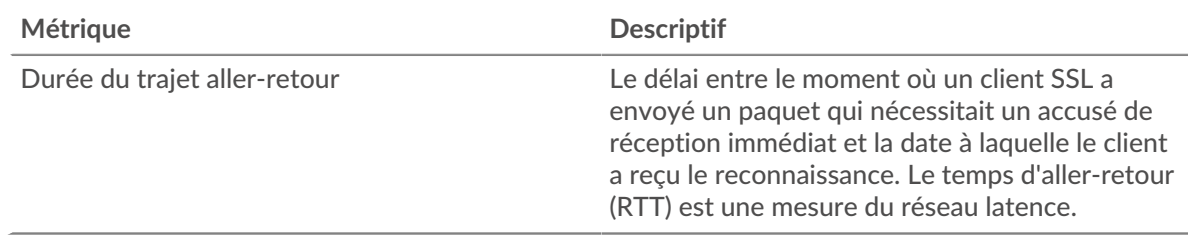

## <span id="page-630-1"></span>**Totaux des métriques SSL**

Les graphiques suivants sont disponibles dans cette région :

## **Nombre total de sessions**

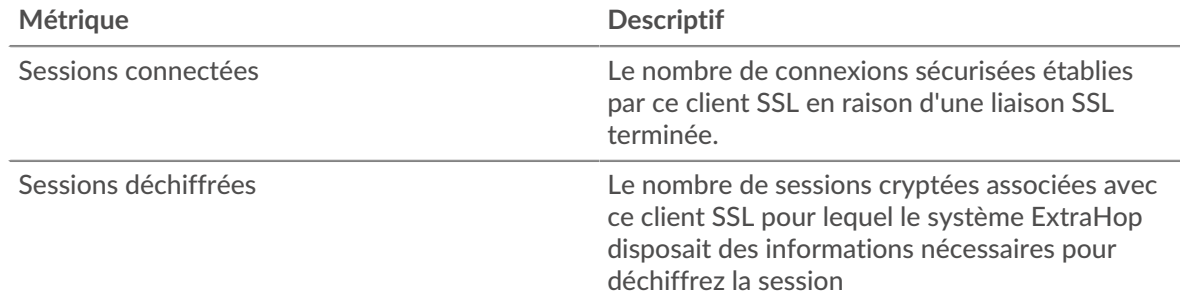

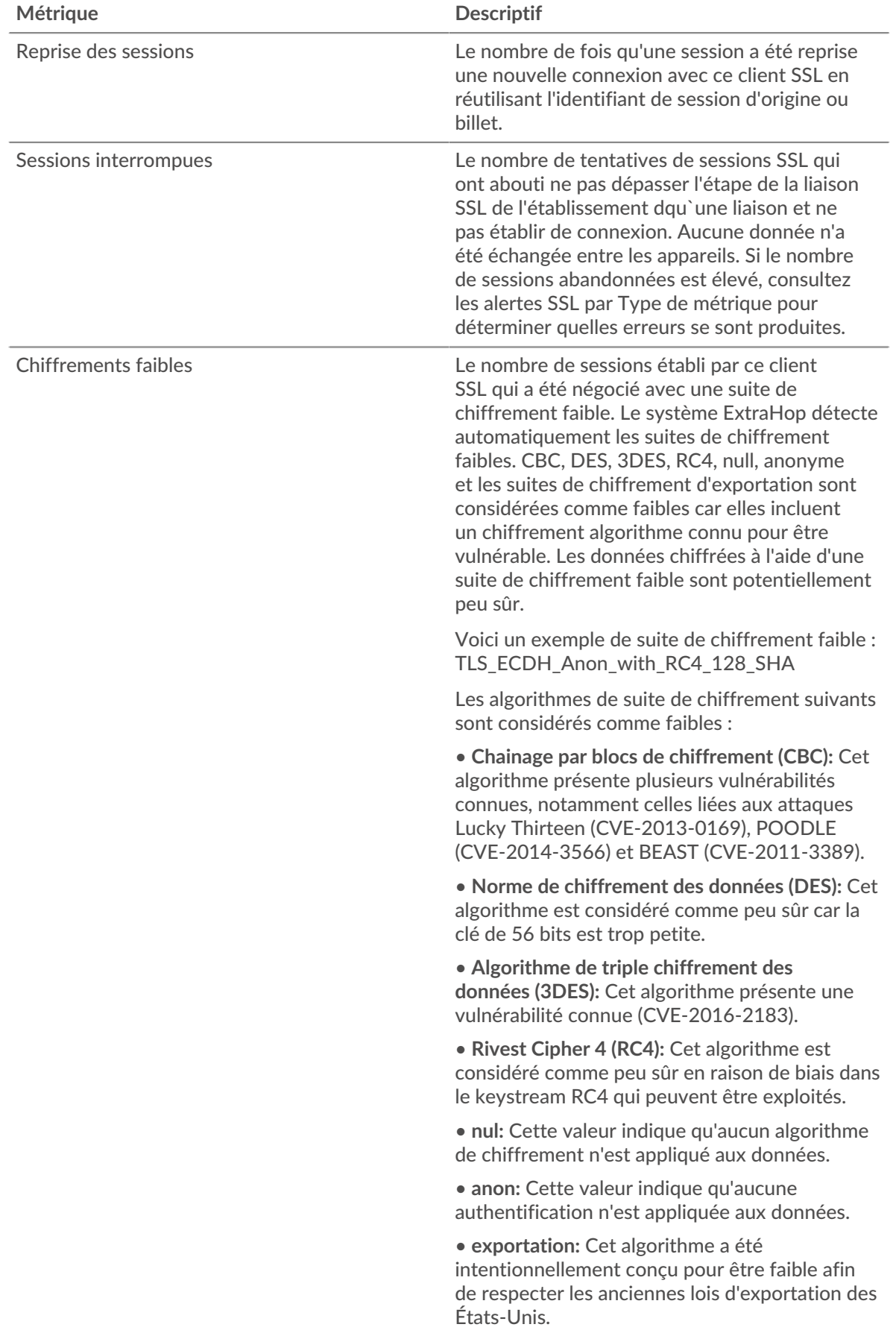

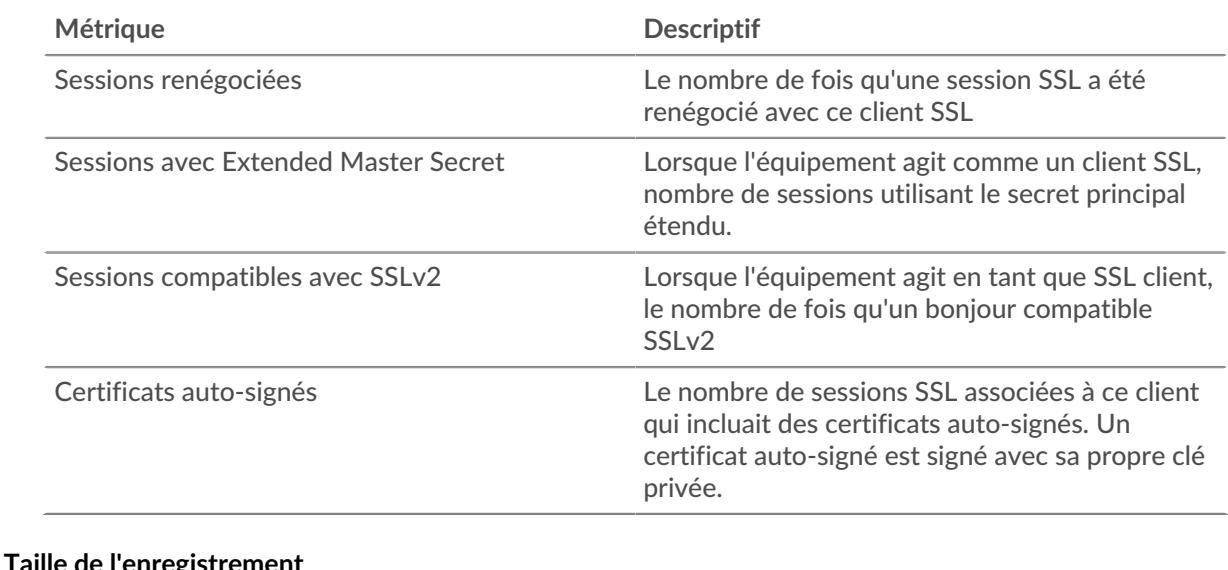

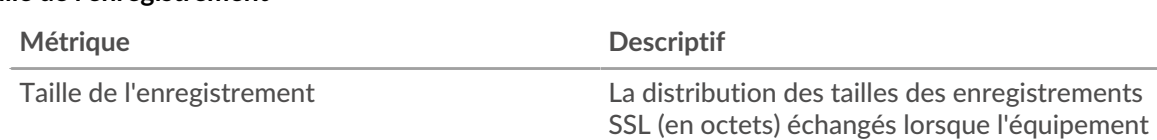

## **page du serveur SSL**

Cette page affiche des graphiques métriques de [SLL](#page-615-0) le trafic associé à un équipement de votre réseau.

agit en tant que client SSL.

- Pour en savoir plus sur les graphiques, consultez cette page :
	- [SLL Résumé](#page-632-0)
	- [Détails de la session SSL](#page-635-0)
	- [Détails du certificat SSL](#page-636-0)
	- [Performances SSL](#page-637-0)
	- [Totaux des métriques SSL](#page-637-1)
- En savoir plus sur [Considérations relatives à la sécurité SSL](#page-615-2)
- <span id="page-632-0"></span>• En savoir plus sur [utilisation de métriques.](#page-0-0)

#### **SLL Résumé**

Les graphiques suivants sont disponibles dans cette région :

#### **Séances**

Ce graphique indique le nombre de sessions SSL auxquelles le client a participé.

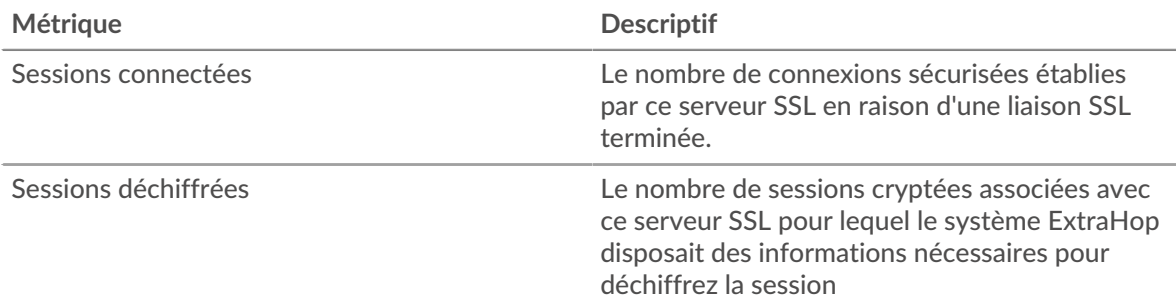

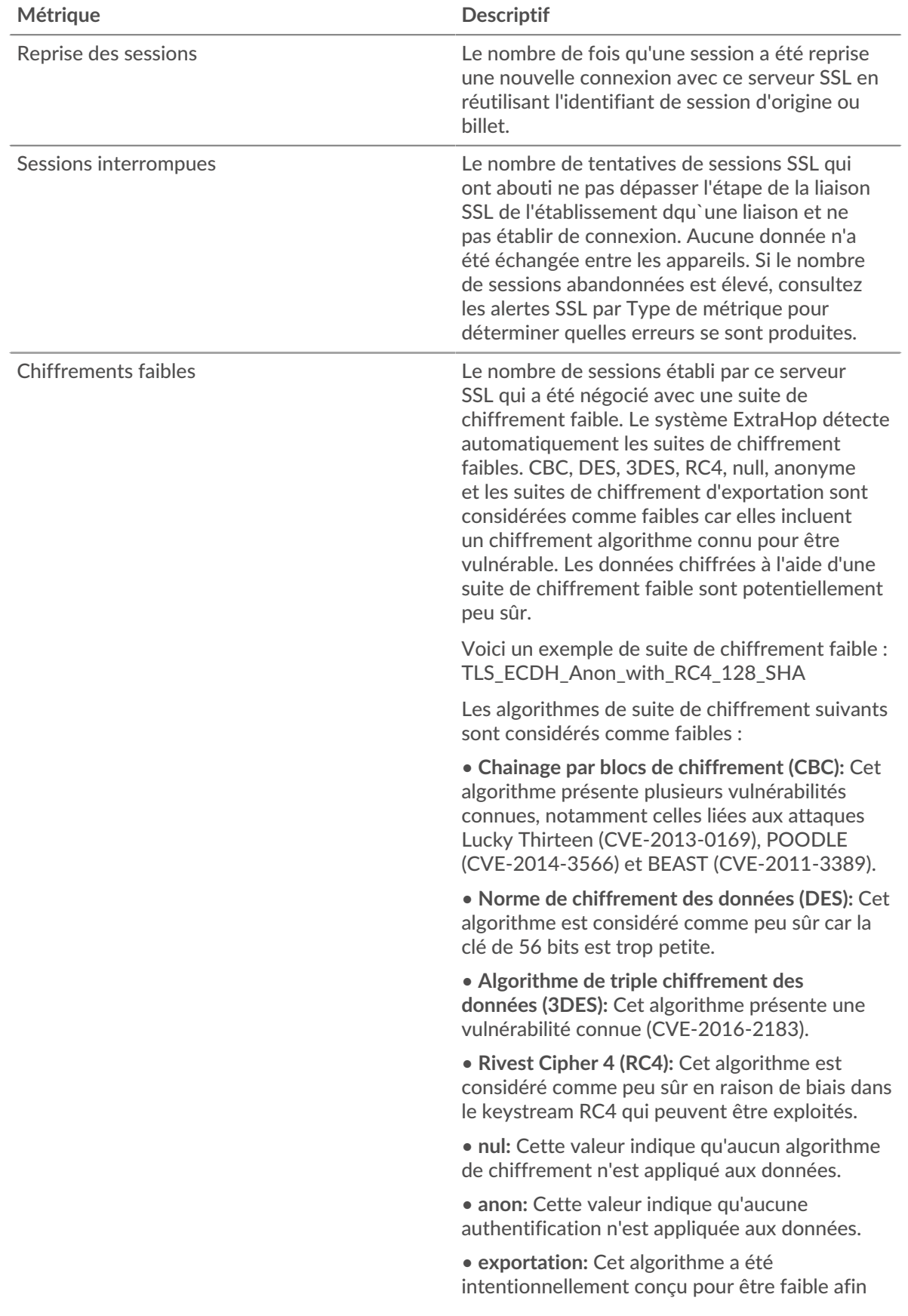

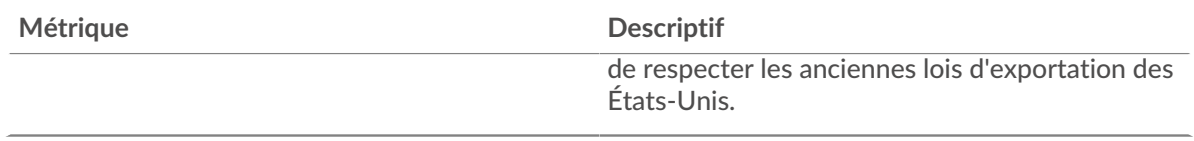

# **Nombre total de sessions**

Ce graphique vous indique à quel moment le serveur a participé à des sessions SSL.

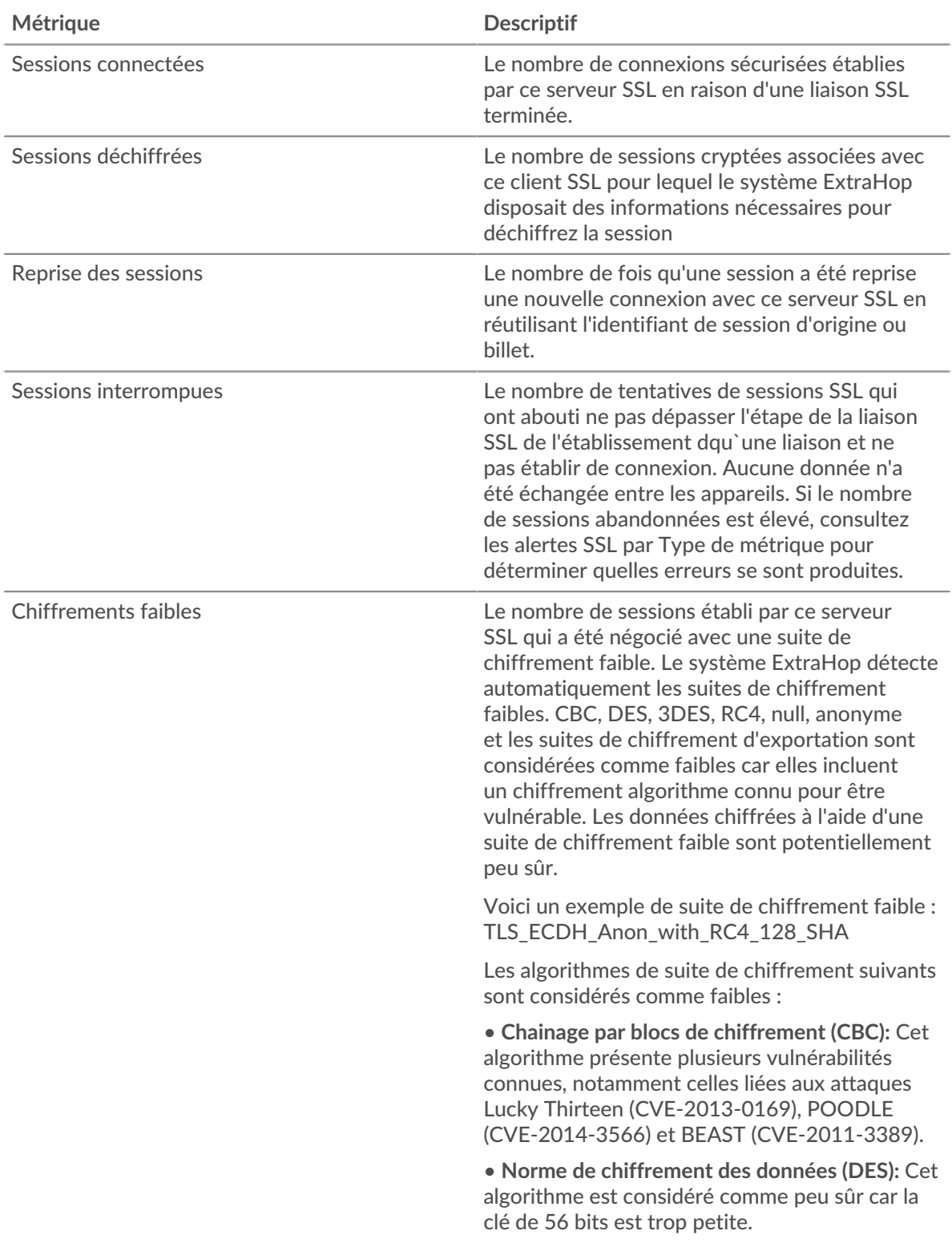

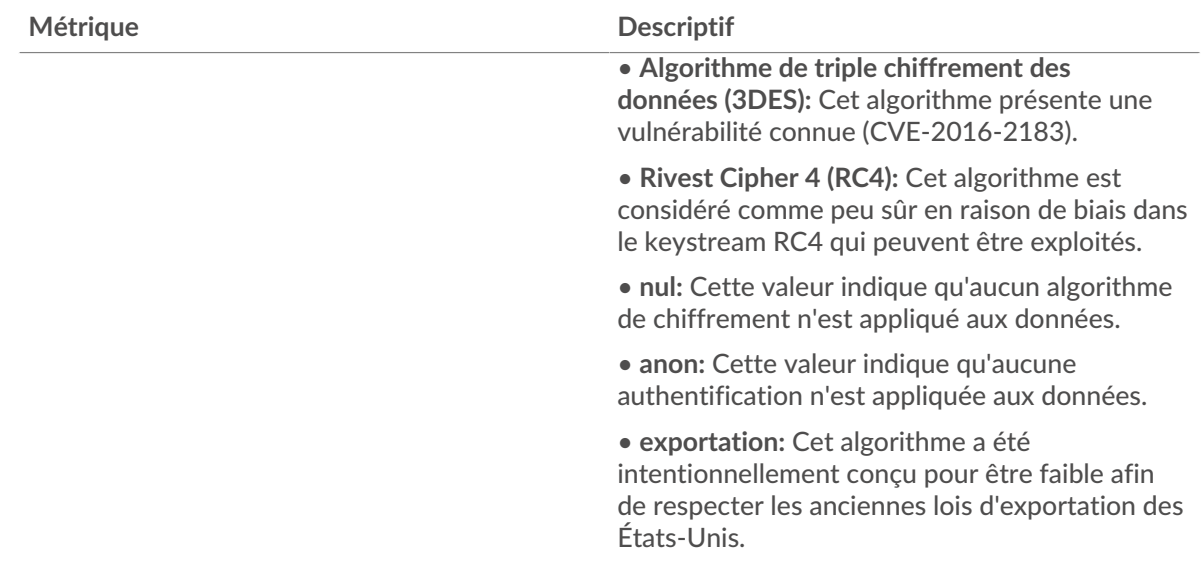

## <span id="page-635-0"></span>**Détails de la session SSL**

Les graphiques suivants sont disponibles dans cette région :

### **Versions les plus populaires**

Ce graphique montre le nombre de sessions SSL qui ont eu lieu sur chaque version SSL et le temps nécessaire pour établir une liaison au 95e centile pour chaque version.

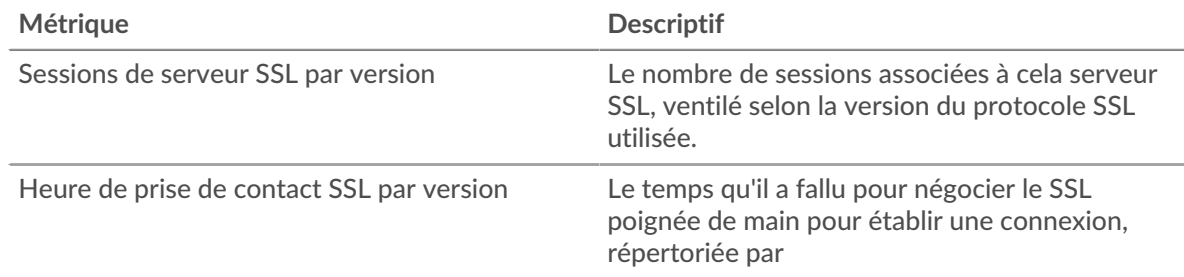

# **Heure de la poignée de main par version**

Ce graphique montre les percentiles des temps de prise de contact des établissements répertoriés par version SSL.

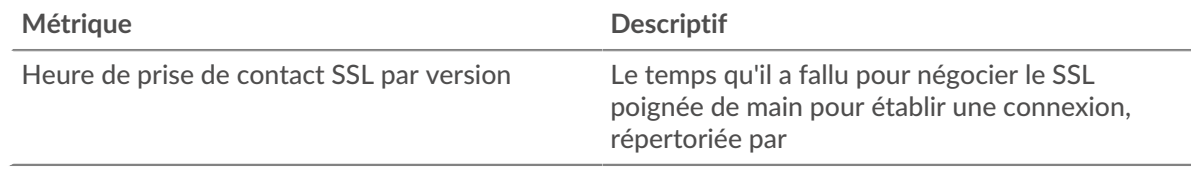

# **Principaux types de contenu**

Ce graphique montre les types de contenu les plus échangés par le serveur en répartissant le nombre total d'enregistrements SSL échangés par le serveur par type de contenu.

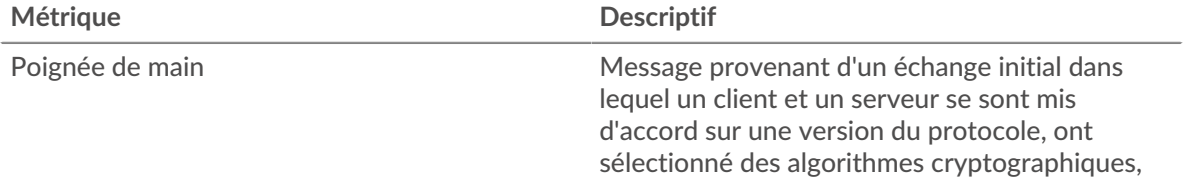

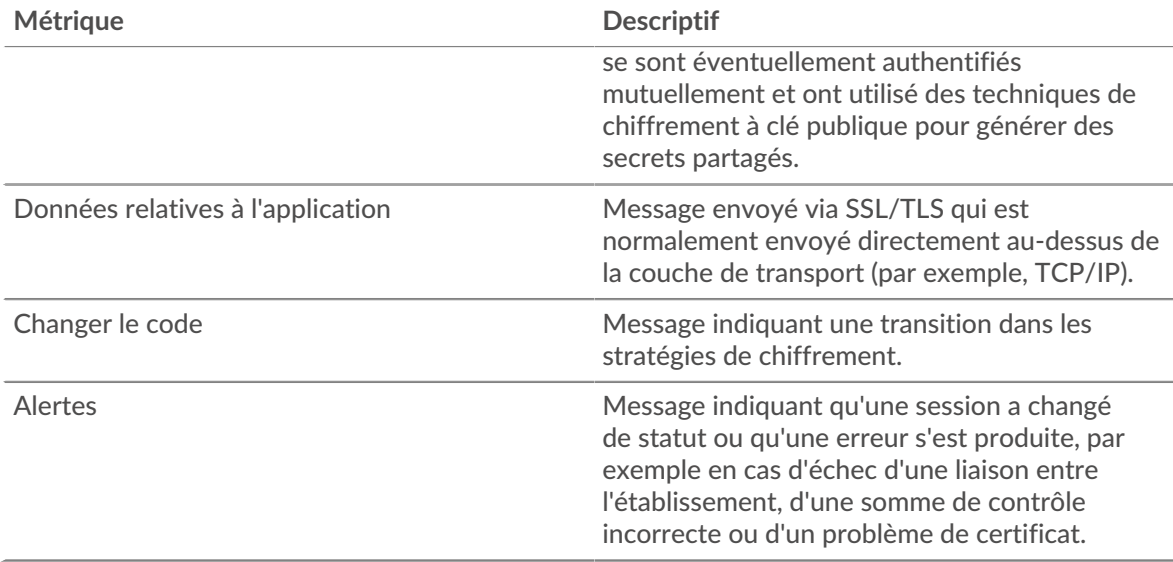

## **Alertes principales**

Ce graphique montre les types d'alertes SSL que le serveur a le plus envoyés ou reçus en répartissant le nombre d'alertes par type.

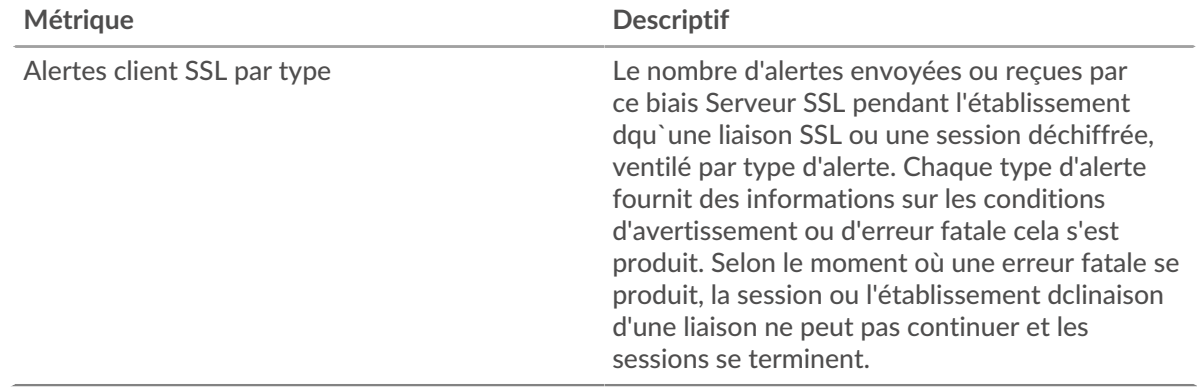

# <span id="page-636-0"></span>**Détails du certificat SSL**

Les graphiques suivants sont disponibles dans cette région :

# **Meilleurs certificats**

Ce graphique montre les principaux certificats envoyés par le serveur en ventilant le nombre total de sessions SSL connectées par certificat.

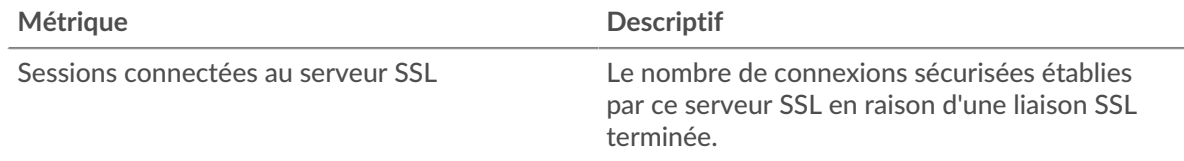

# **Principaux domaines (SNI)**

Ce graphique montre les domaines auxquels les clients SSL souhaitaient se connecter lors de la négociation d'une liaison SSL/TLS .

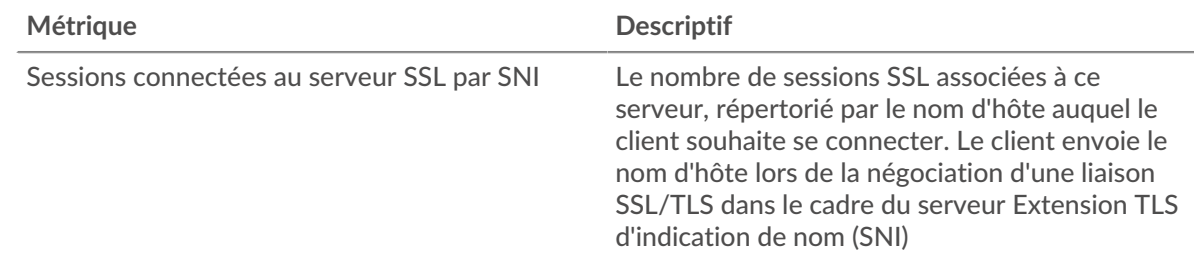

# **Les meilleures suites de chiffrement**

Ce graphique montre quelles suites de chiffrement contiennent le plus de données cryptées par le serveur en répartissant le nombre de sessions SSL auxquelles le serveur a participé par suite de chiffrement .

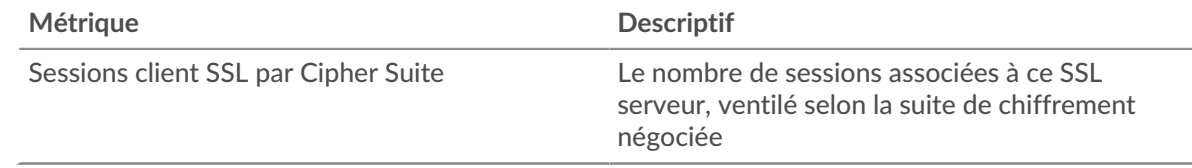

## <span id="page-637-0"></span>**Performances SSL**

Les graphiques suivants sont disponibles dans cette région :

# **Répartition du temps aller-retour**

Ce graphique présente les temps aller-retour dans un histogramme pour montrer les temps allerretour les plus courants.

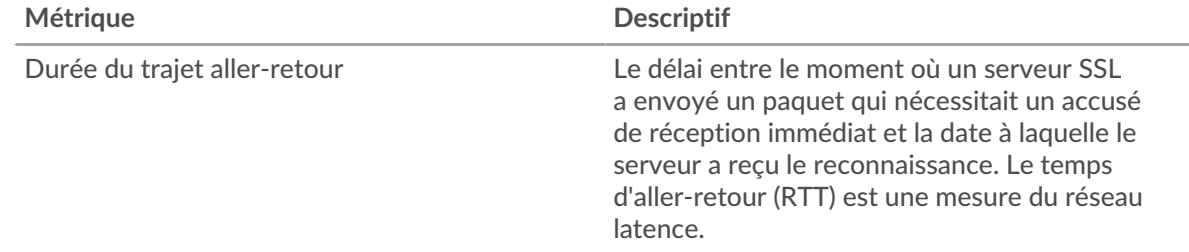

# **Durée du trajet aller-retour**

Ce graphique montre le temps moyen aller-retour pour le client.

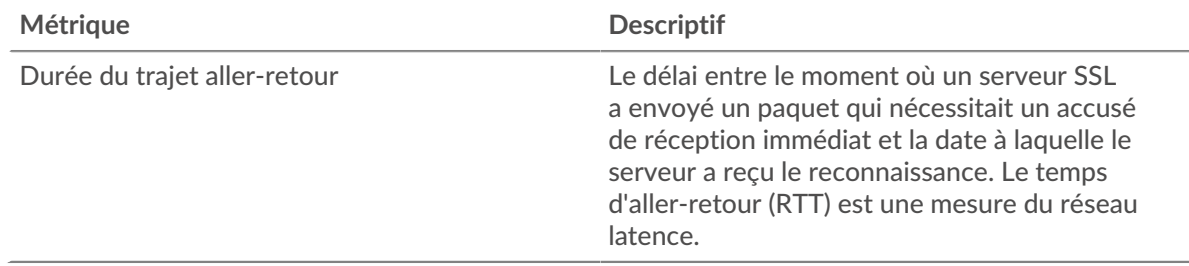

# <span id="page-637-1"></span>**Totaux des métriques SSL**

Les graphiques suivants sont disponibles dans cette région :

# **Nombre total de sessions**

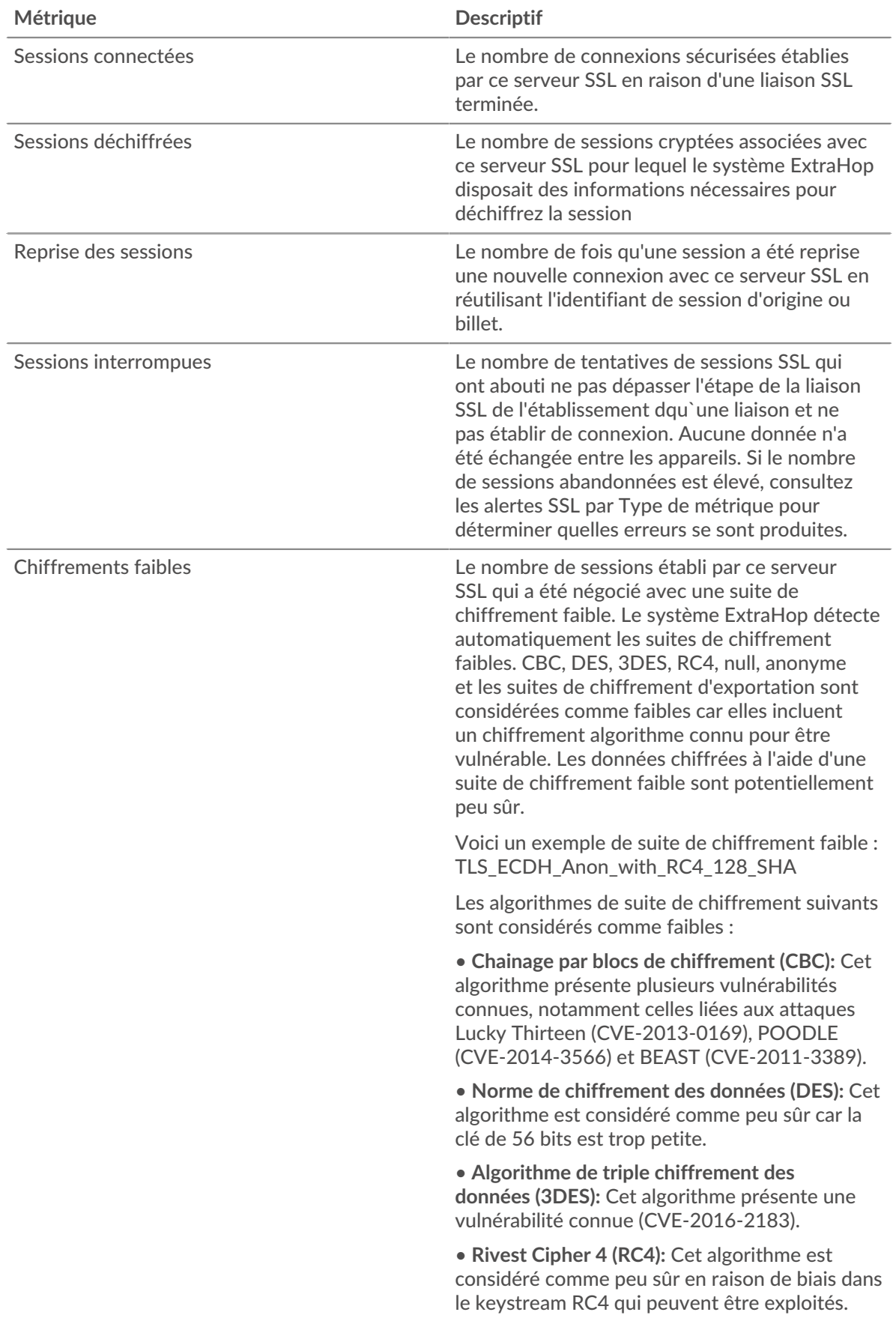

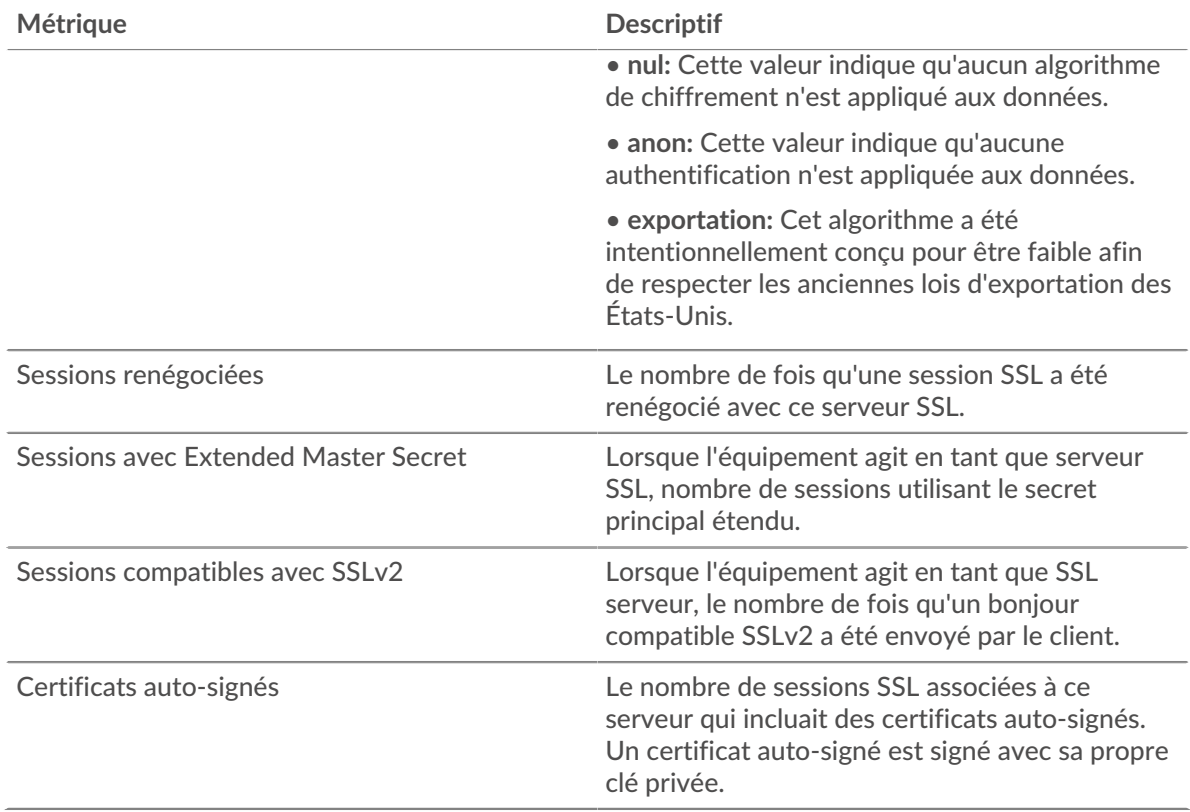

# **Taille de l'enregistrement**

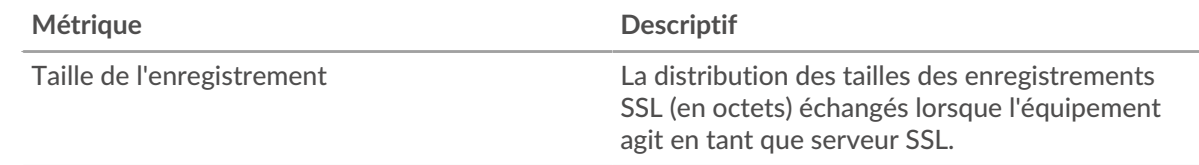

# **Page de groupe de clients SSL**

Cette page affiche des graphiques métriques de [SLL](#page-615-0) le trafic associé à un groupe d'équipements sur votre réseau.

- Pour en savoir plus sur les graphiques, consultez cette page :
	- [SLL Résumé pour le groupe](#page-639-0)
	- [Détails de la session SSL](#page-642-0)
	- [Détails du certificat SSL](#page-643-0)
	- [Métriques SSL pour le groupe](#page-644-0)
- En savoir plus sur [Considérations relatives à la sécurité SSL](#page-615-2)
- <span id="page-639-0"></span>• En savoir plus sur [utilisation de métriques.](#page-0-0)

## **SLL Résumé pour le groupe**

Les graphiques suivants sont disponibles dans cette région :

# **Séances**

Ce graphique vous indique à quel moment les clients du groupe ont participé à des sessions SSL.

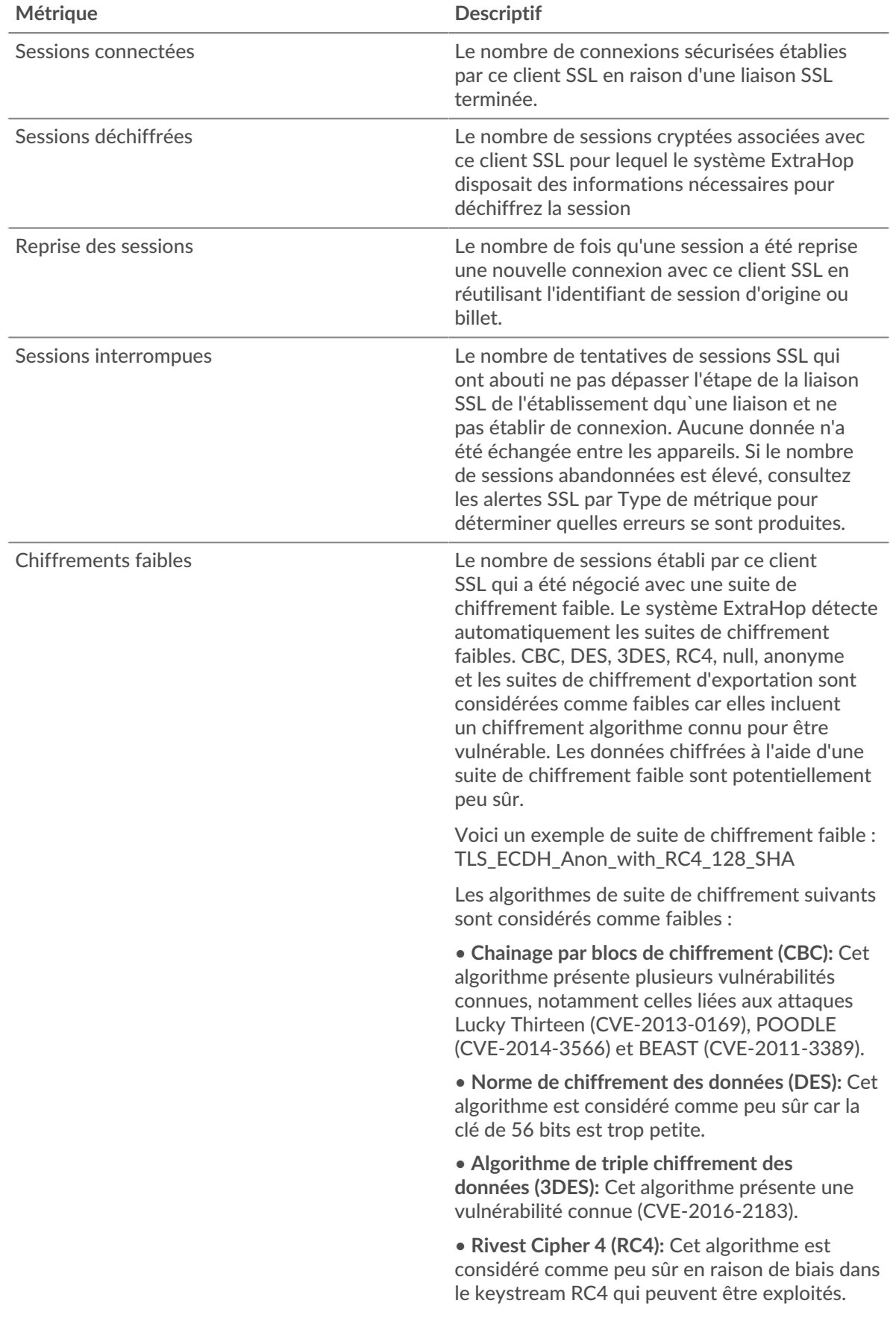

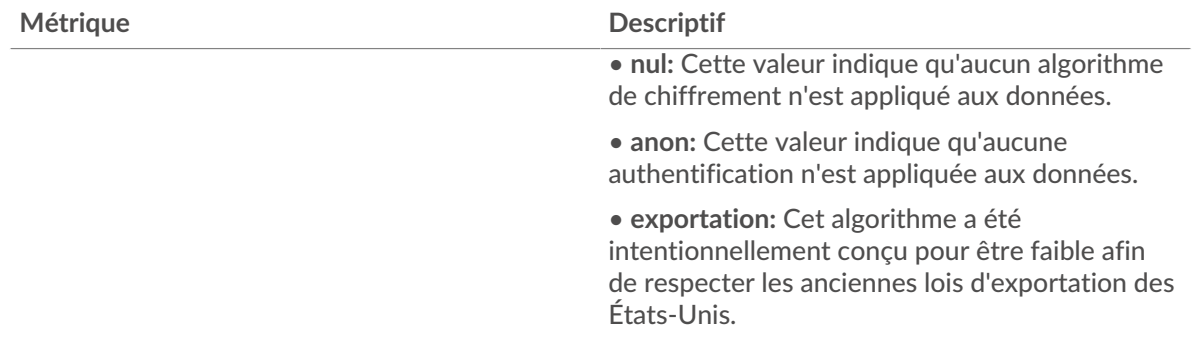

# **Nombre total de sessions**

Ce graphique indique le nombre de sessions SSL auxquelles les clients du groupe ont participé.

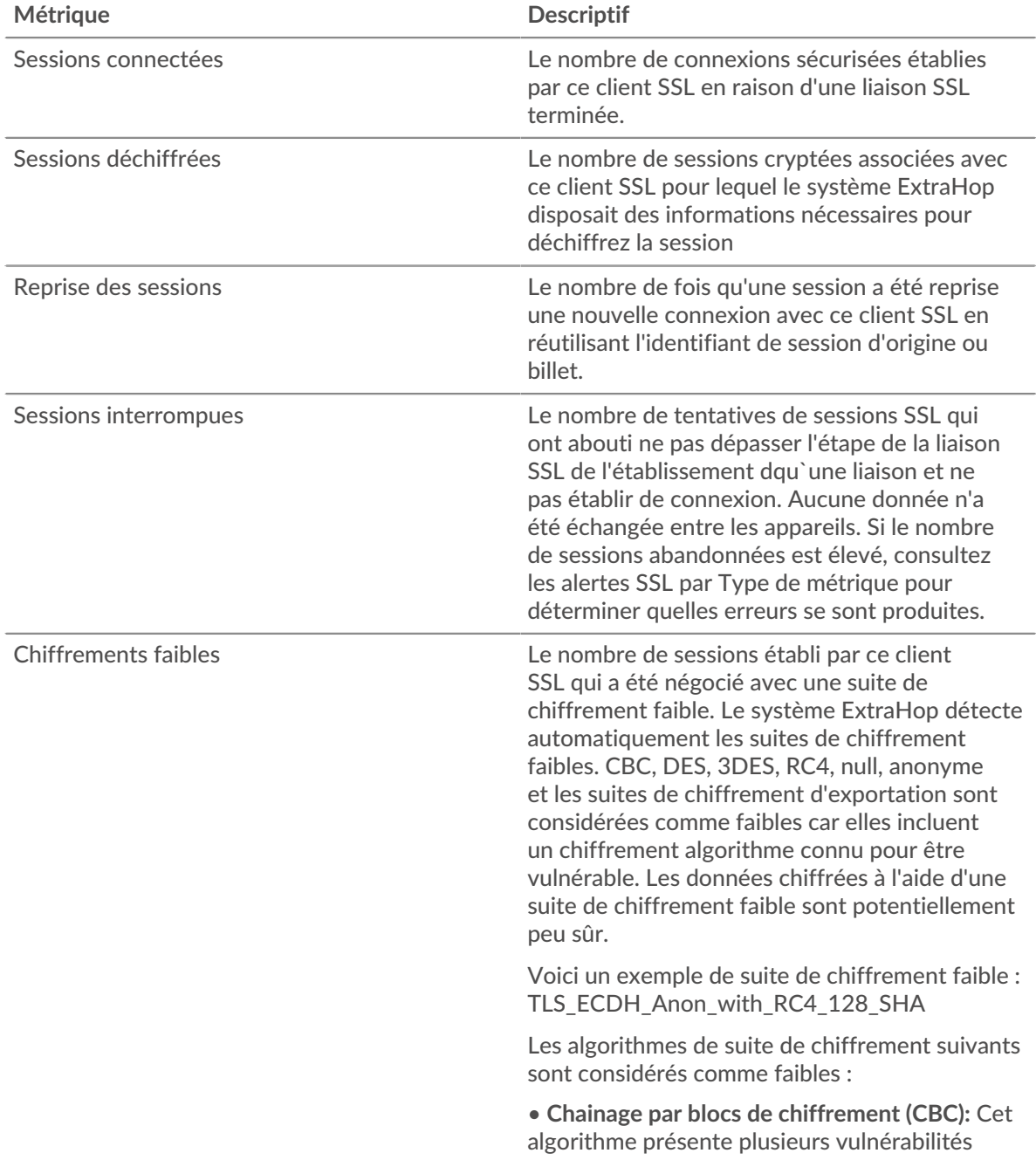

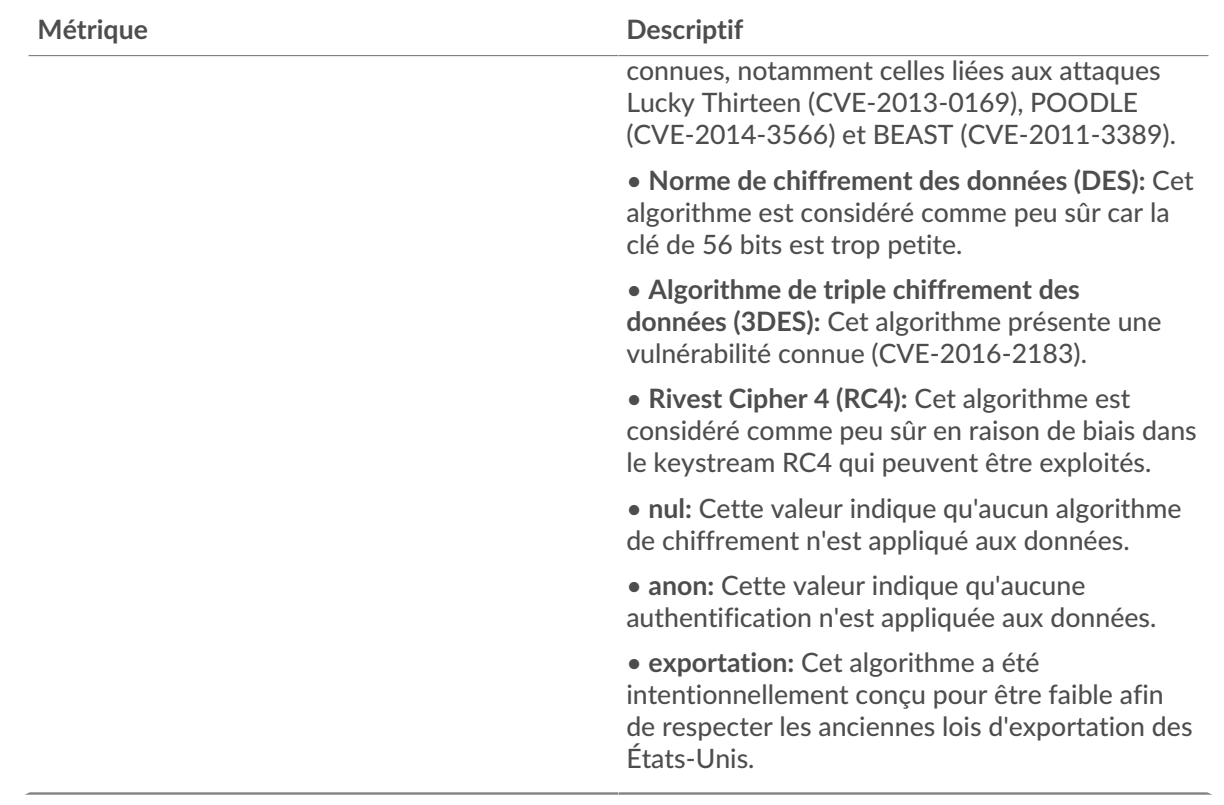

#### <span id="page-642-0"></span>**Détails de la session SSL**

Les graphiques suivants sont disponibles dans cette région :

# **Principaux membres du groupe (clients SSL)**

Ce graphique montre quels clients SSL du groupe étaient les plus actifs en répartissant le nombre total de sessions SSL connectées auxquelles le groupe a participé par client.

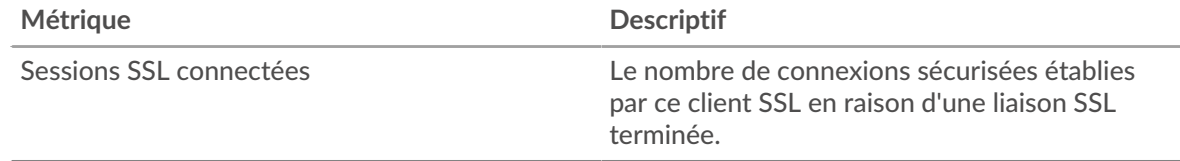

## **Versions les plus populaires**

Ce graphique montre le nombre de sessions SSL qui ont eu lieu sur chaque version SSL et le temps nécessaire pour établir une liaison au 95e centile pour chaque version.

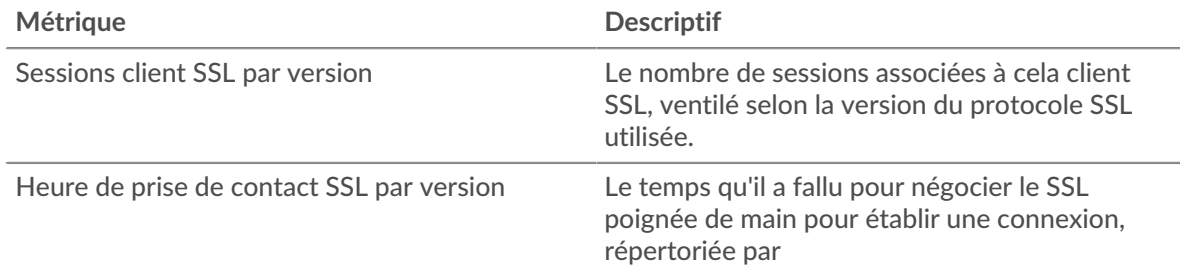

## **Principaux types de contenu**

Ce graphique montre les types de contenu les plus échangés par le groupe en répartissant le nombre total d'enregistrements SSL échangés par le groupe par type de contenu.

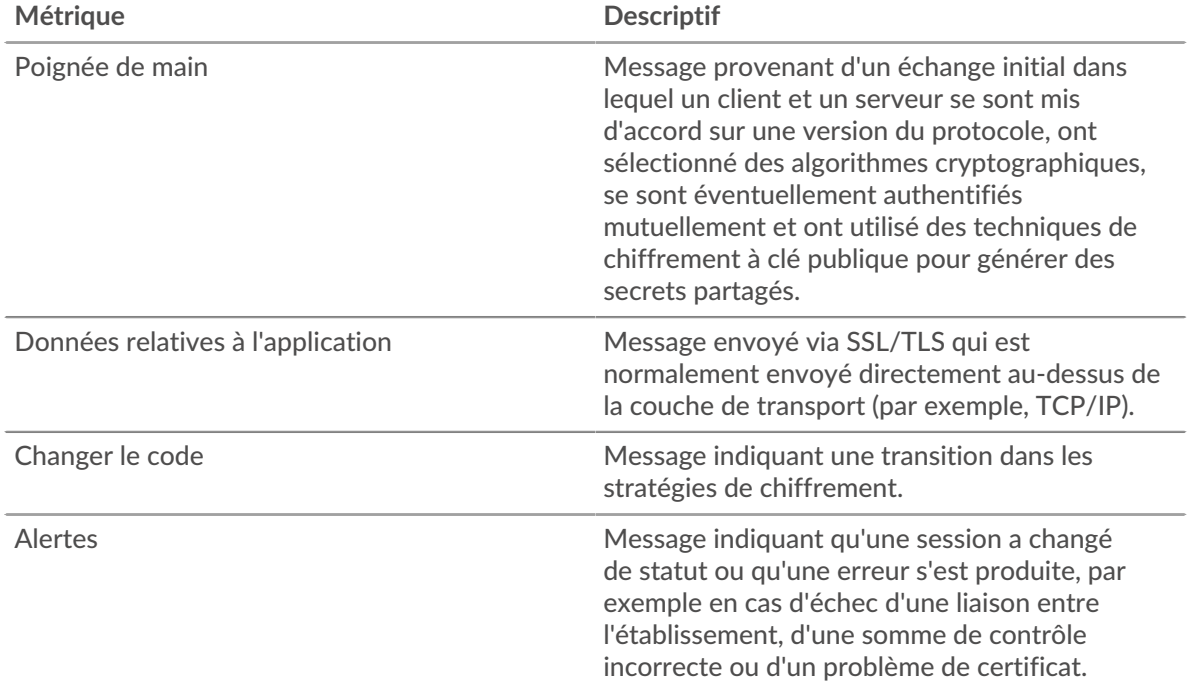

# **Meilleures alertes**

Ce graphique montre les types d'alertes SSL que le groupe a le plus envoyés ou reçus en répartissant le nombre d'alertes par type.

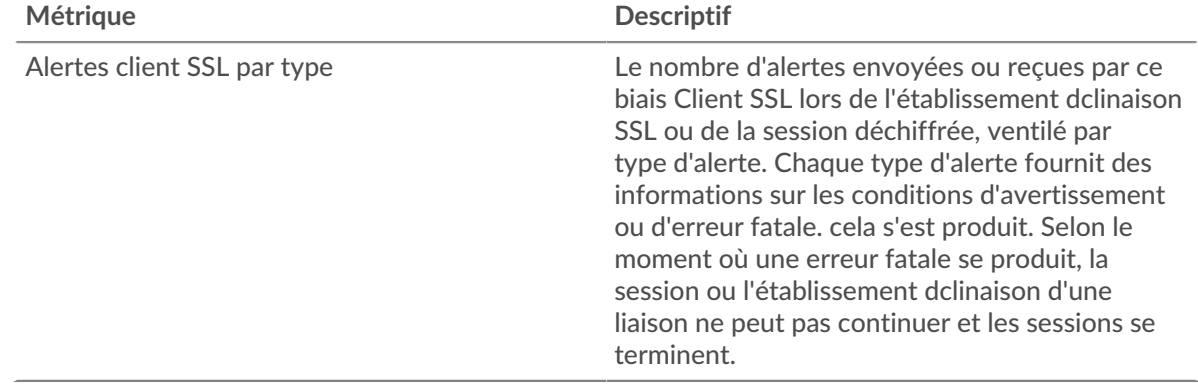

## <span id="page-643-0"></span>**Détails du certificat SSL**

Les graphiques suivants sont disponibles dans cette région :

# **Les meilleures suites de chiffrement**

Ce graphique montre quelles suites de chiffrement contiennent le plus de données chiffrées du groupe en répartissant le nombre de sessions SSL auxquelles le groupe a participé par suite de chiffrement.

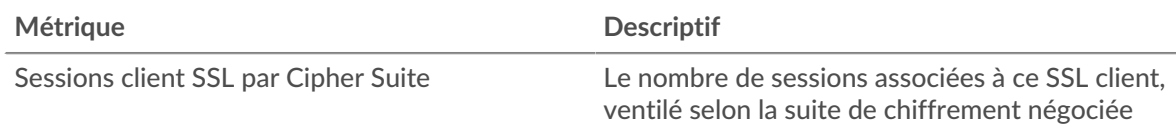

# **Meilleurs certificats**

Ce graphique montre les principaux certificats envoyés au groupe en répartissant le nombre total de sessions SSL connectées par certificat.

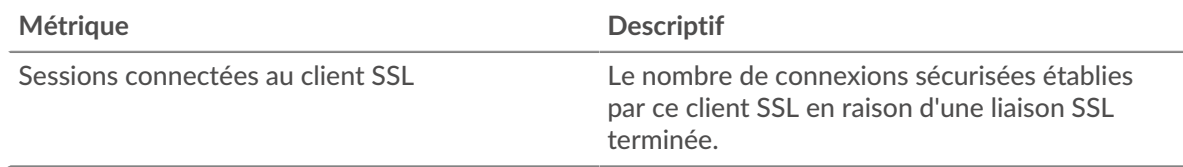

# **Expirations des certificats**

Ce graphique indique les dates d'expiration des certificats envoyés au groupe.

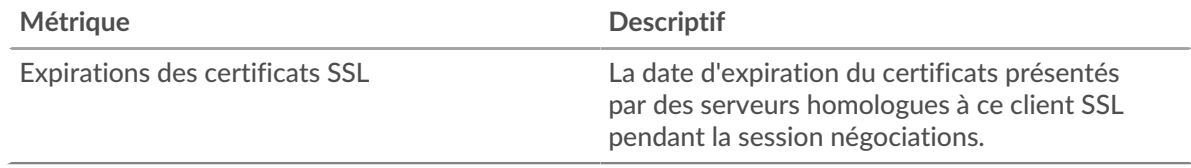

# <span id="page-644-0"></span>**Métriques SSL pour le groupe**

Les graphiques suivants sont disponibles dans cette région :

# **Nombre total de sessions**

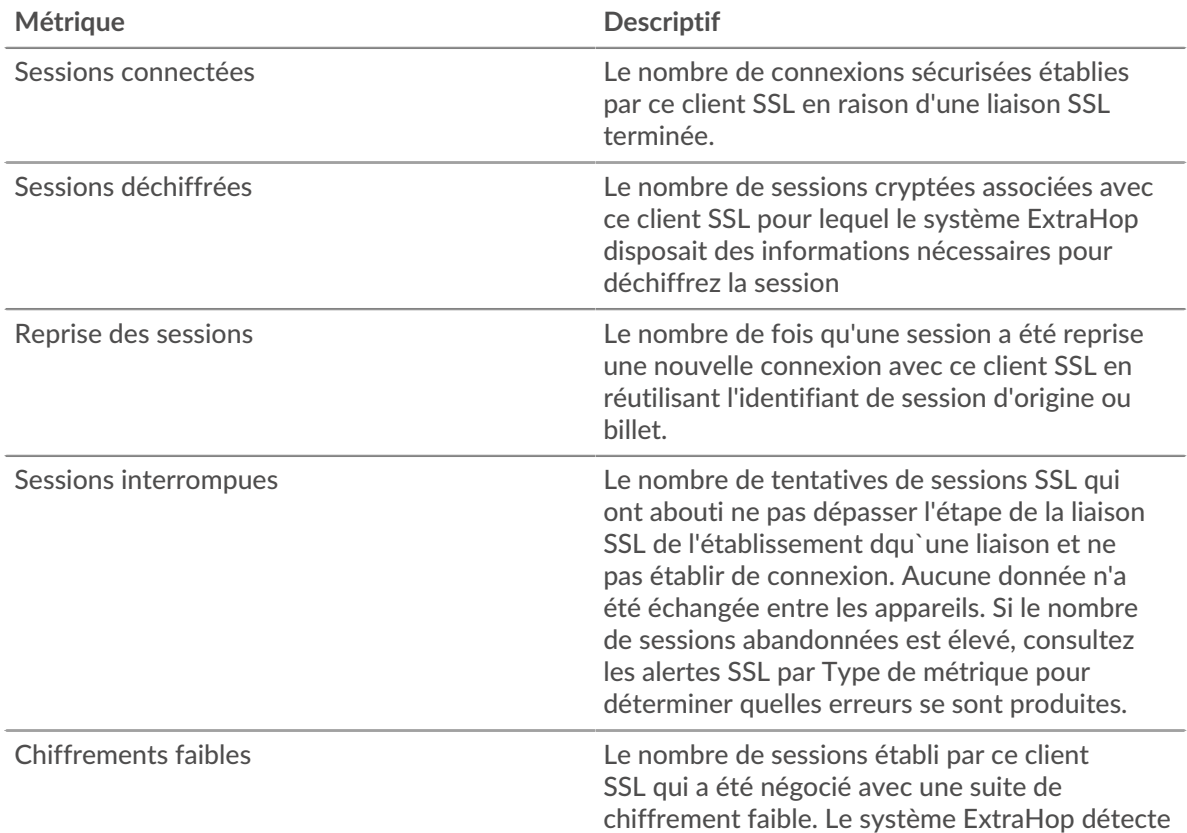

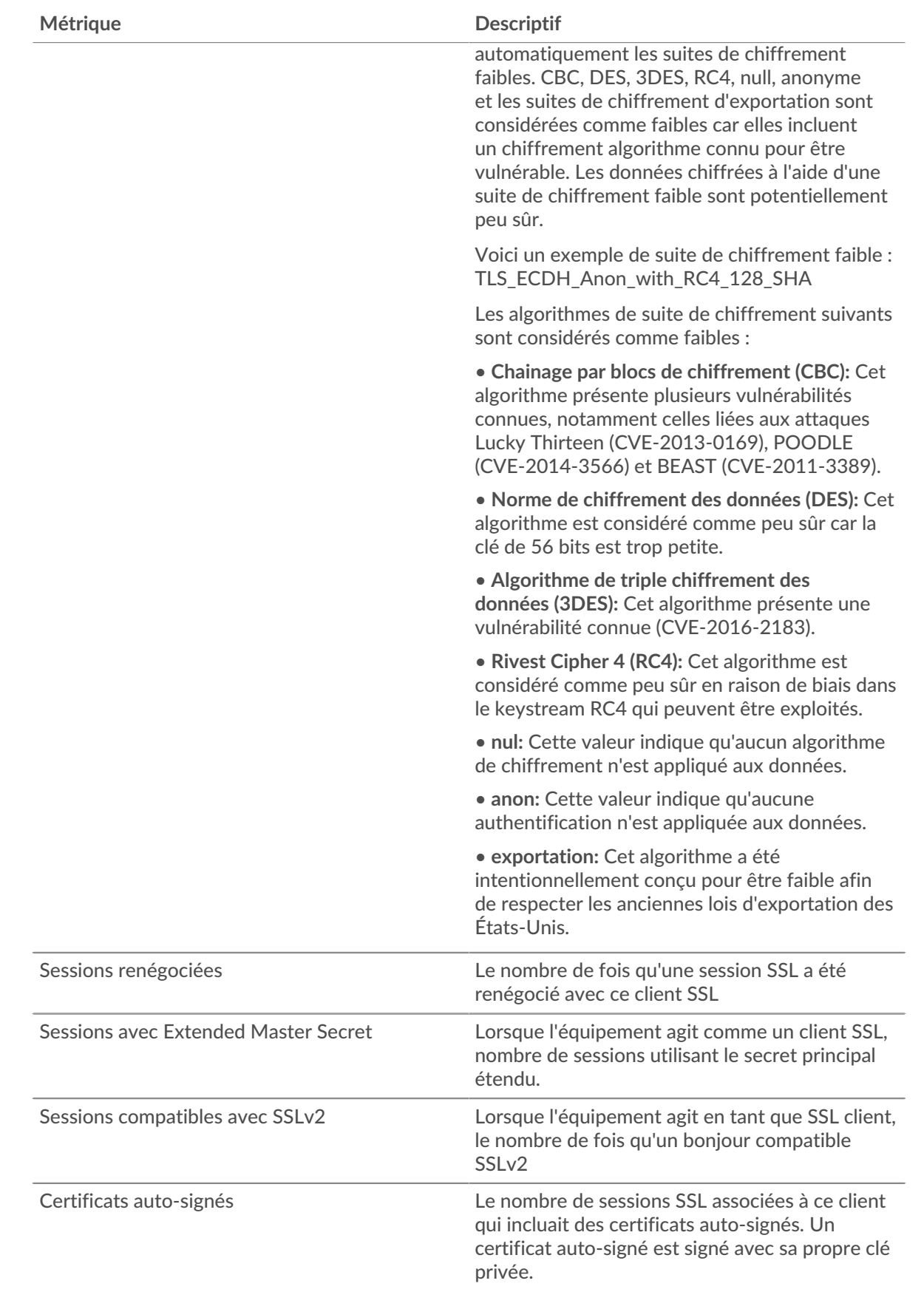

# **Taille de l'enregistrement**

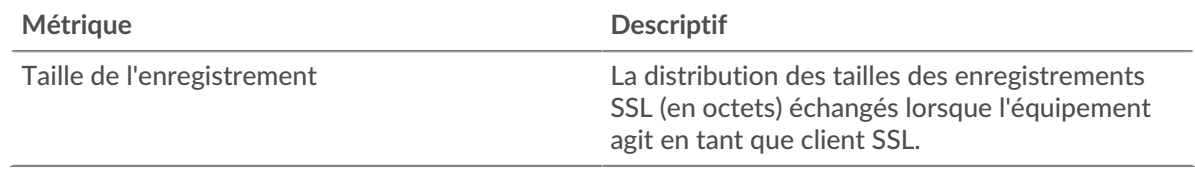

# **Page de groupe de serveurs SSL**

Cette page affiche des graphiques métriques de [SLL](#page-615-0) le trafic associé à un groupe d'équipements sur votre réseau.

- Pour en savoir plus sur les graphiques, consultez cette page :
	- [SLL Résumé pour le groupe](#page-646-0)
	- [Détails de la session SSL pour le groupe](#page-648-0)
	- [Détails du certificat SSL](#page-650-0)
	- [Métriques SSL pour le groupe](#page-650-1)
- En savoir plus sur [Considérations relatives à la sécurité SSL](#page-615-2)
- <span id="page-646-0"></span>• En savoir plus sur [utilisation de métriques.](#page-0-0)

## **SLL Résumé pour le groupe**

Les graphiques suivants sont disponibles dans cette région :

# **Nombre total de sessions**

Ce graphique indique le nombre de sessions SSL auxquelles les serveurs du groupe ont participé.

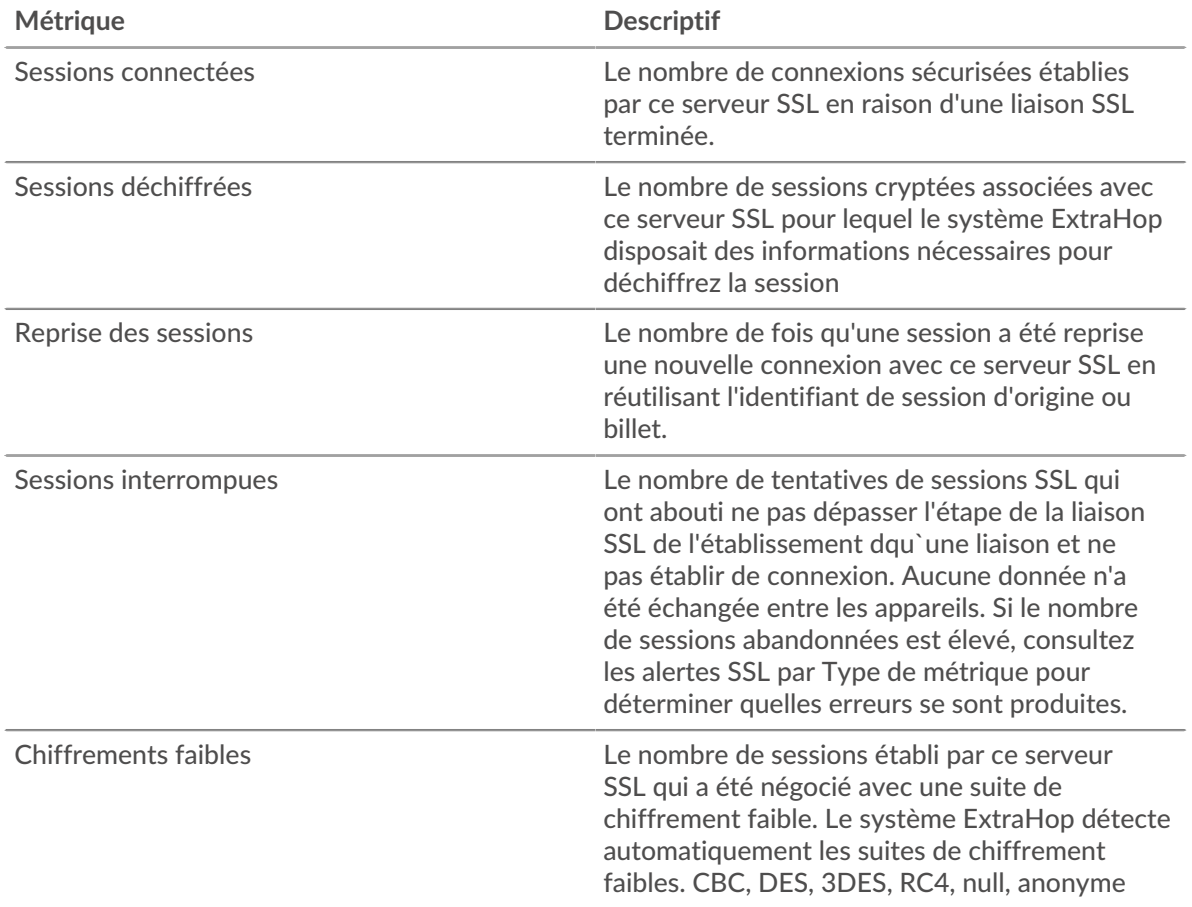

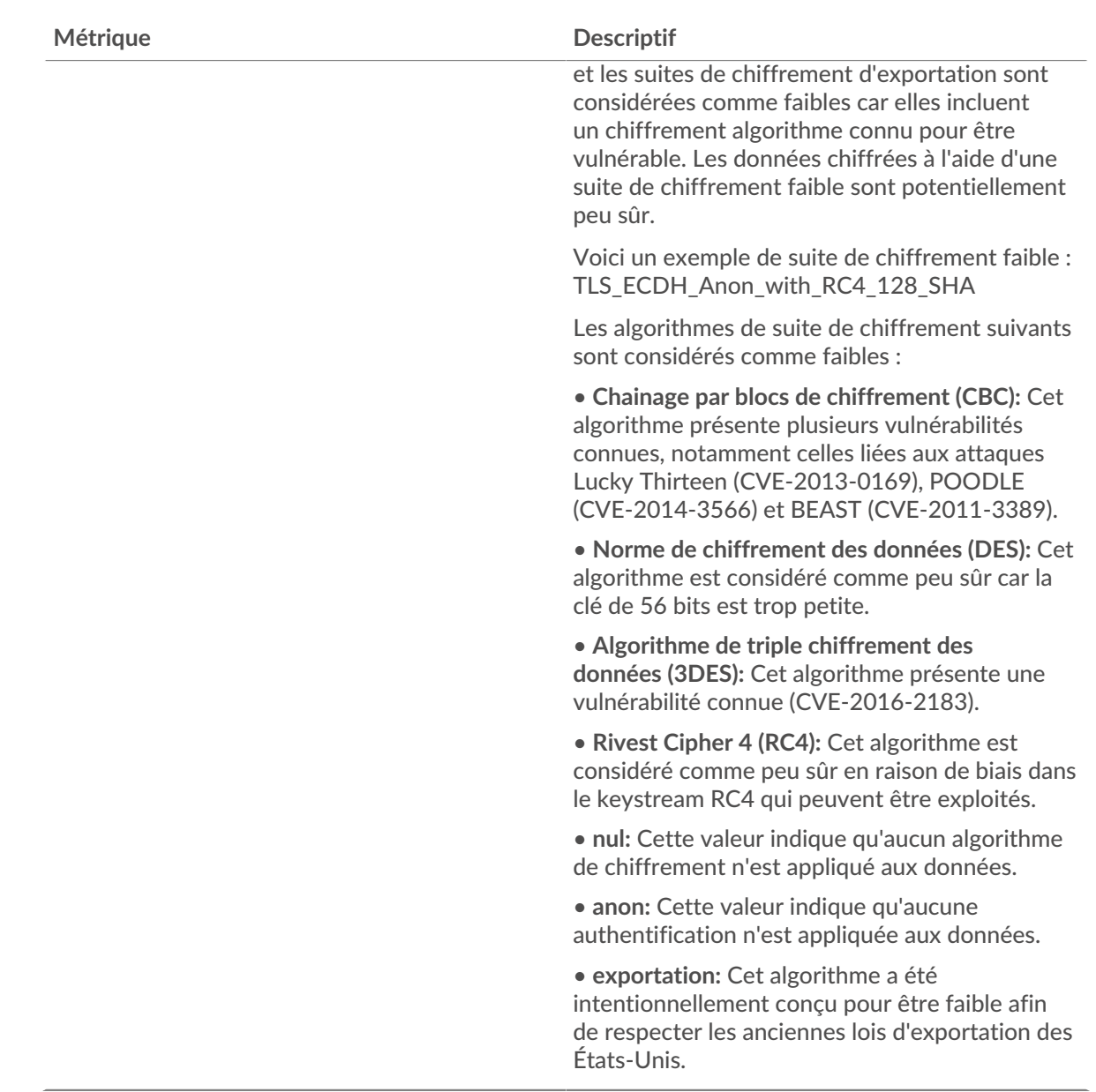

# **Séances**

Ce graphique indique à quel moment les serveurs du groupe ont participé à des sessions SSL.

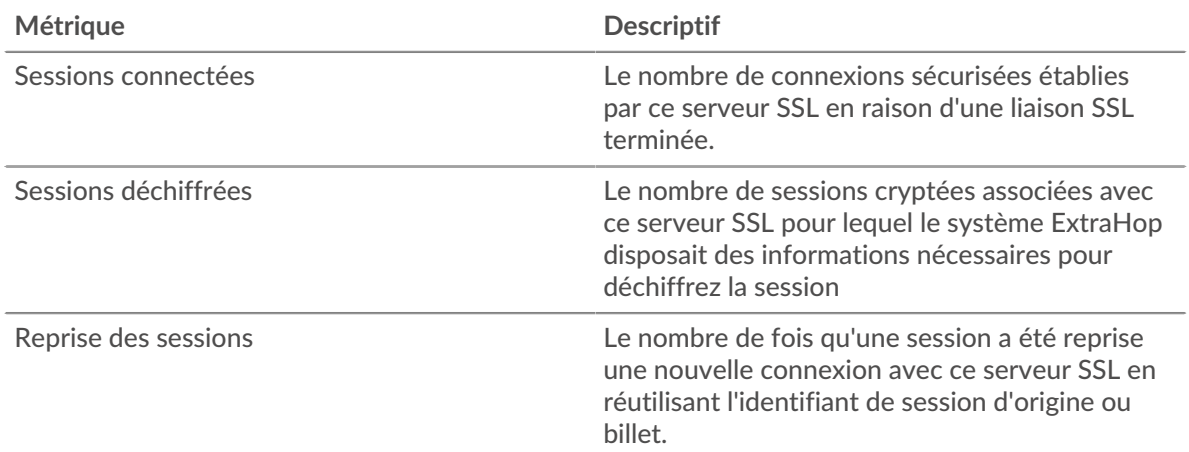
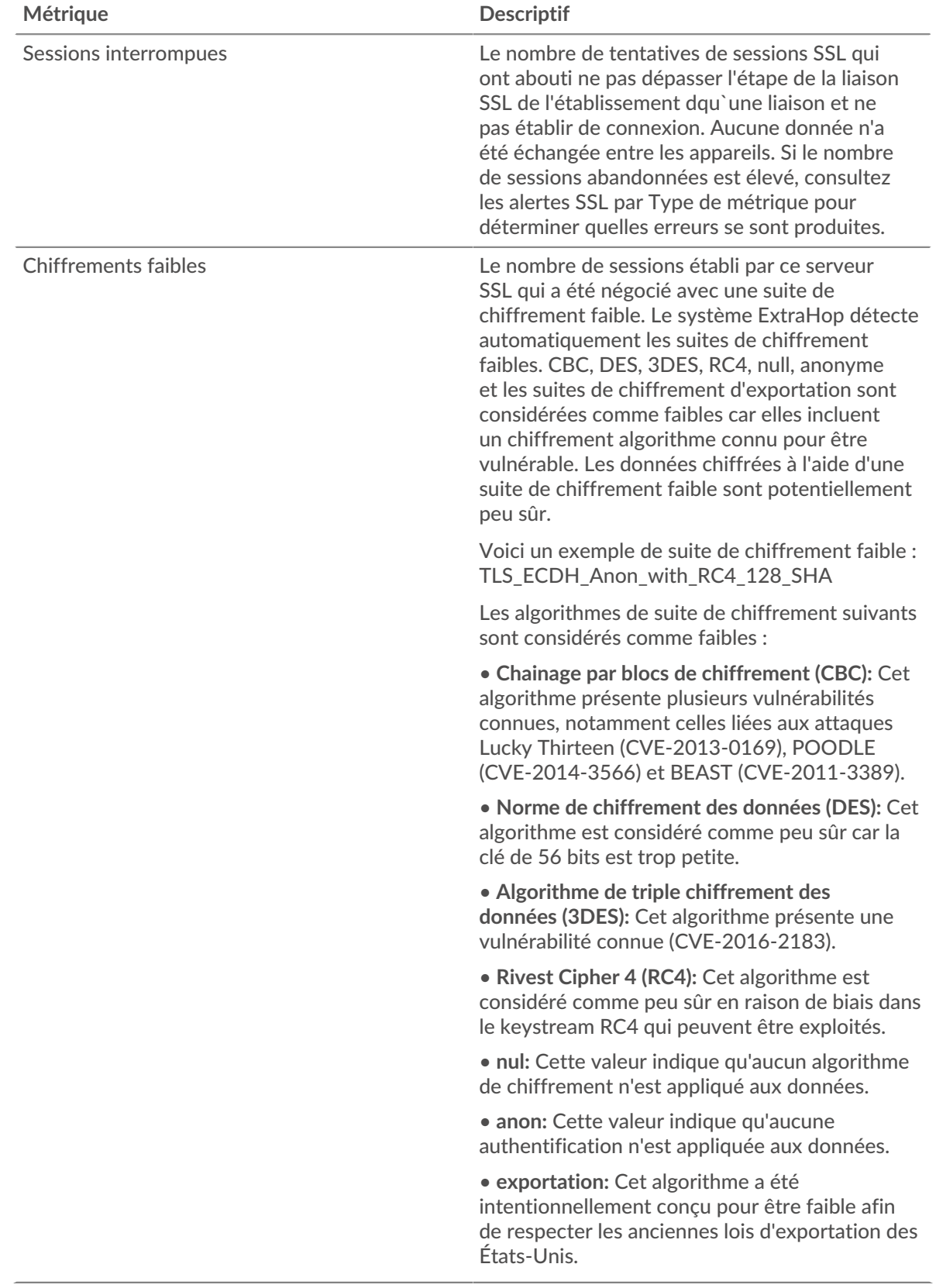

# **Détails de la session SSL pour le groupe**

Les graphiques suivants sont disponibles dans cette région :

## **Principaux membres du groupe (serveurs SSL)**

Ce graphique montre quels serveurs SSL du groupe étaient les plus actifs en répartissant le nombre total de sessions SSL connectées auxquelles le groupe a participé par serveur.

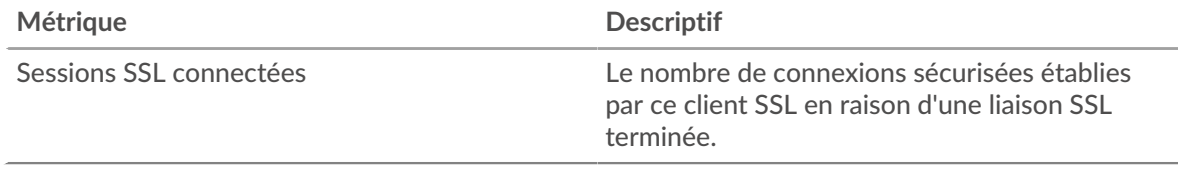

#### **Versions les plus populaires**

Ce graphique montre le nombre de sessions SSL qui ont eu lieu sur chaque version SSL et le temps nécessaire pour établir une liaison au 95e centile pour chaque version.

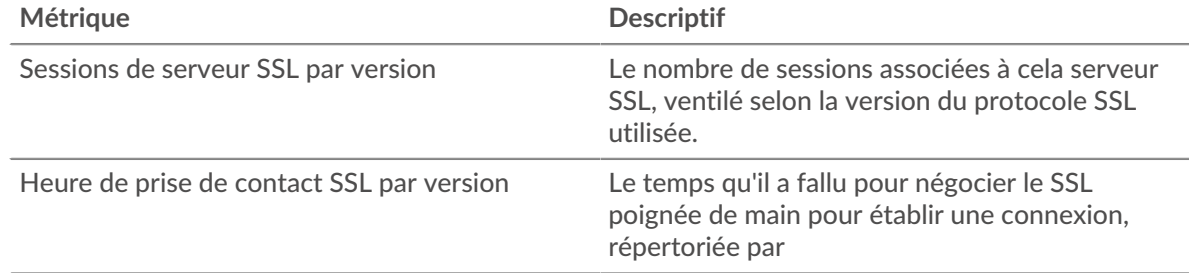

#### **Principaux types de contenu**

Ce graphique montre les types de contenu les plus échangés par le groupe en répartissant le nombre total d'enregistrements SSL échangés par le groupe par type de contenu.

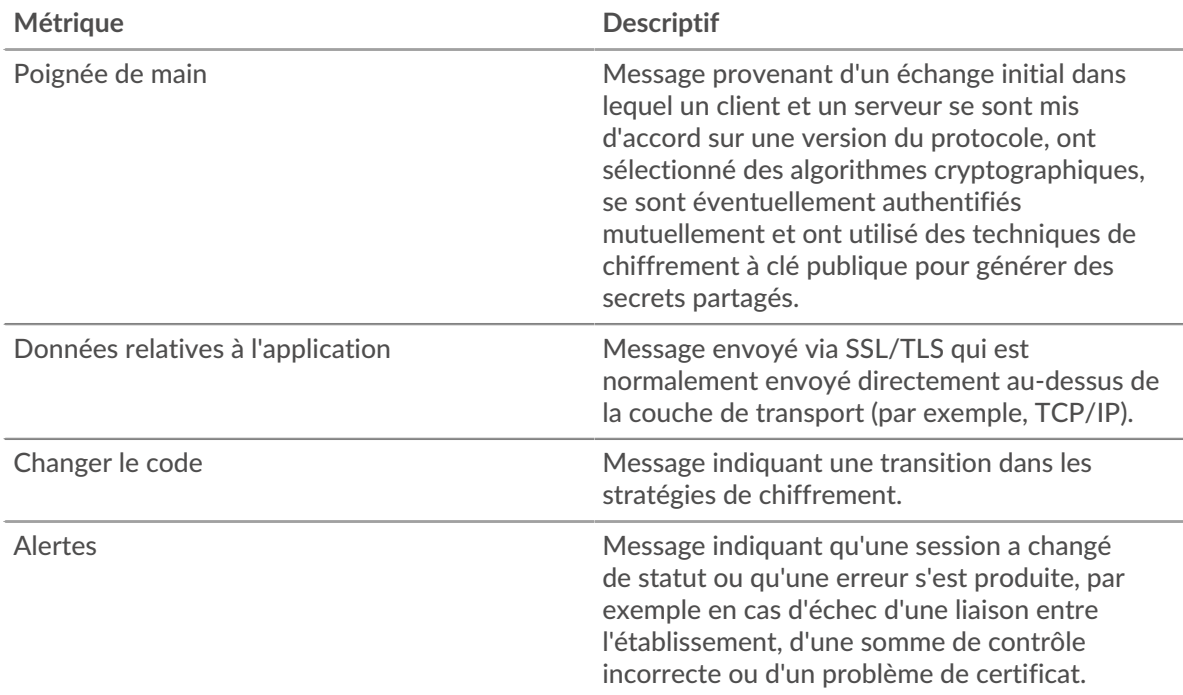

#### **Meilleures alertes**

Ce graphique montre les types d'alertes SSL que le groupe a le plus envoyés ou reçus en répartissant le nombre d'alertes par type.

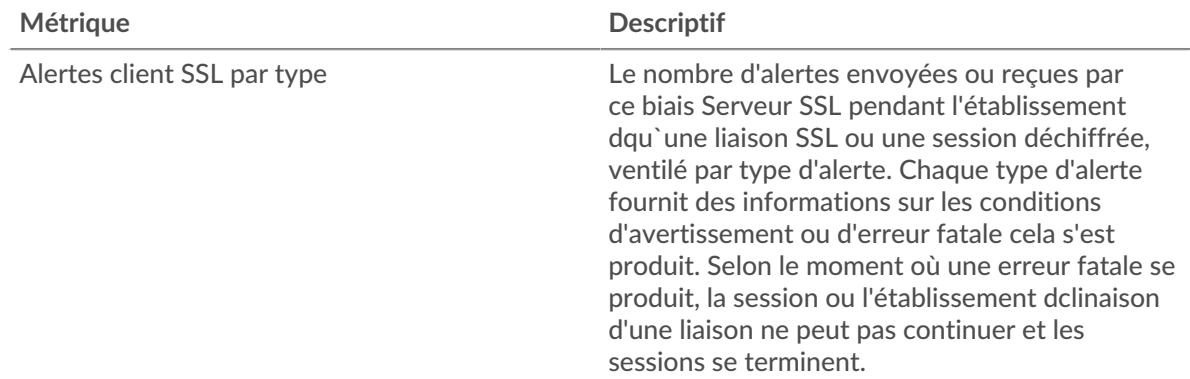

## **Détails du certificat SSL**

Les graphiques suivants sont disponibles dans cette région :

#### **Les meilleures suites de chiffrement**

Ce graphique montre quelles suites de chiffrement contiennent le plus de données chiffrées du groupe en répartissant le nombre de sessions SSL auxquelles le groupe a participé par suite de chiffrement.

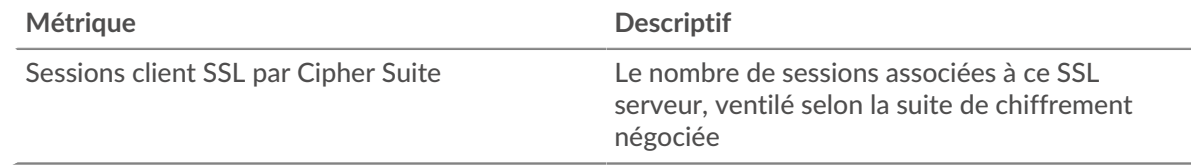

#### **Meilleurs certificats**

Ce graphique montre les principaux certificats envoyés par le groupe en répartissant le nombre total de sessions SSL connectées par certificat.

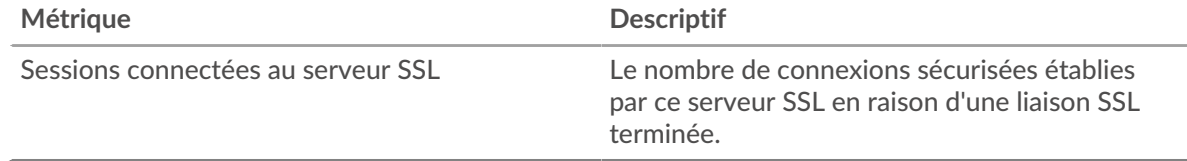

# **Expirations des certificats**

Ce graphique indique les dates d'expiration des certificats envoyés par le groupe.

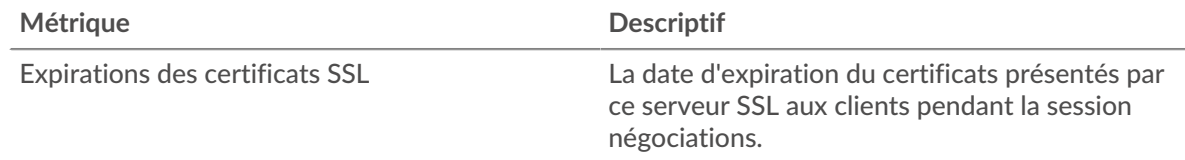

# **Métriques SSL pour le groupe**

Les graphiques suivants sont disponibles dans cette région :

# **Nombre total de sessions**

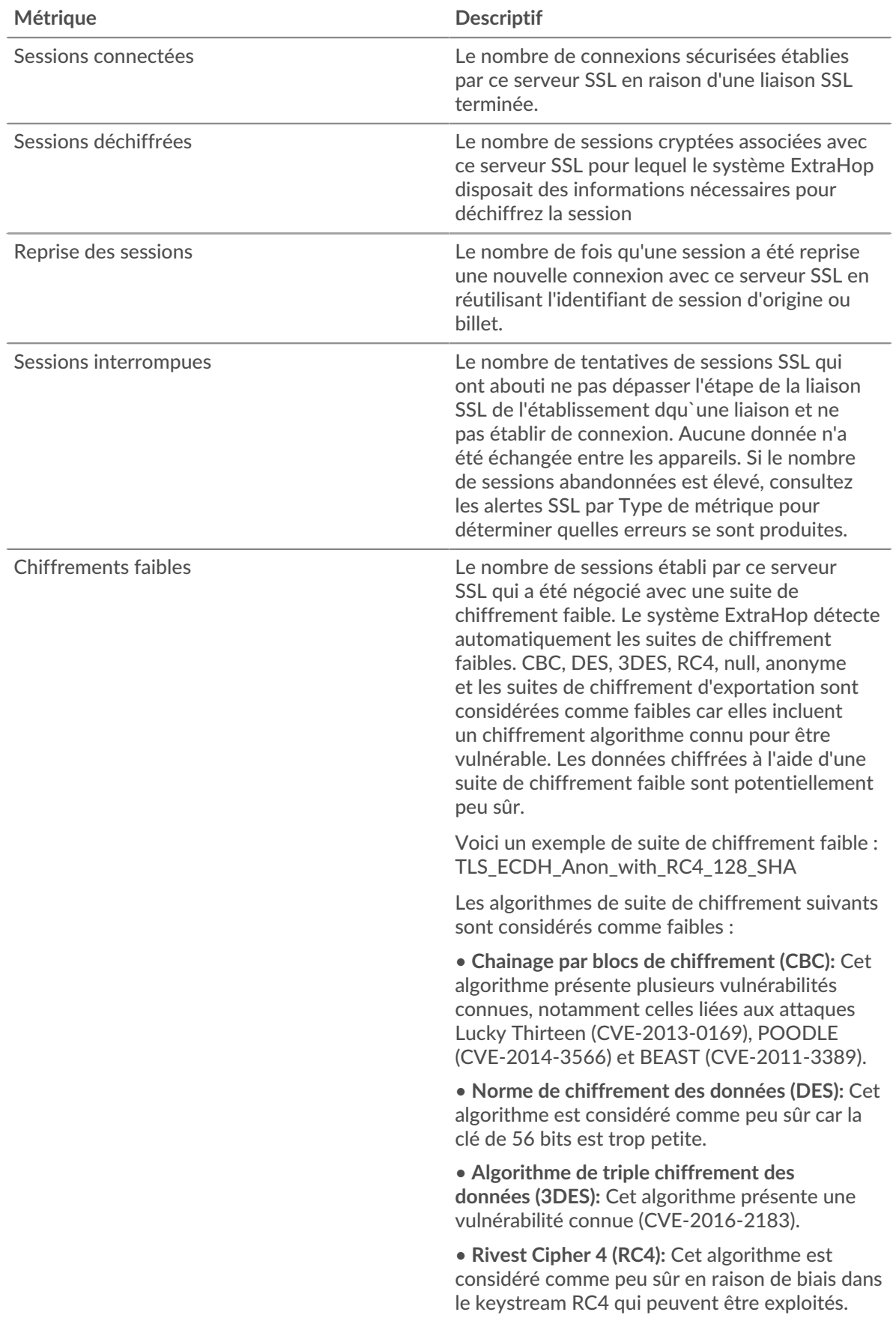

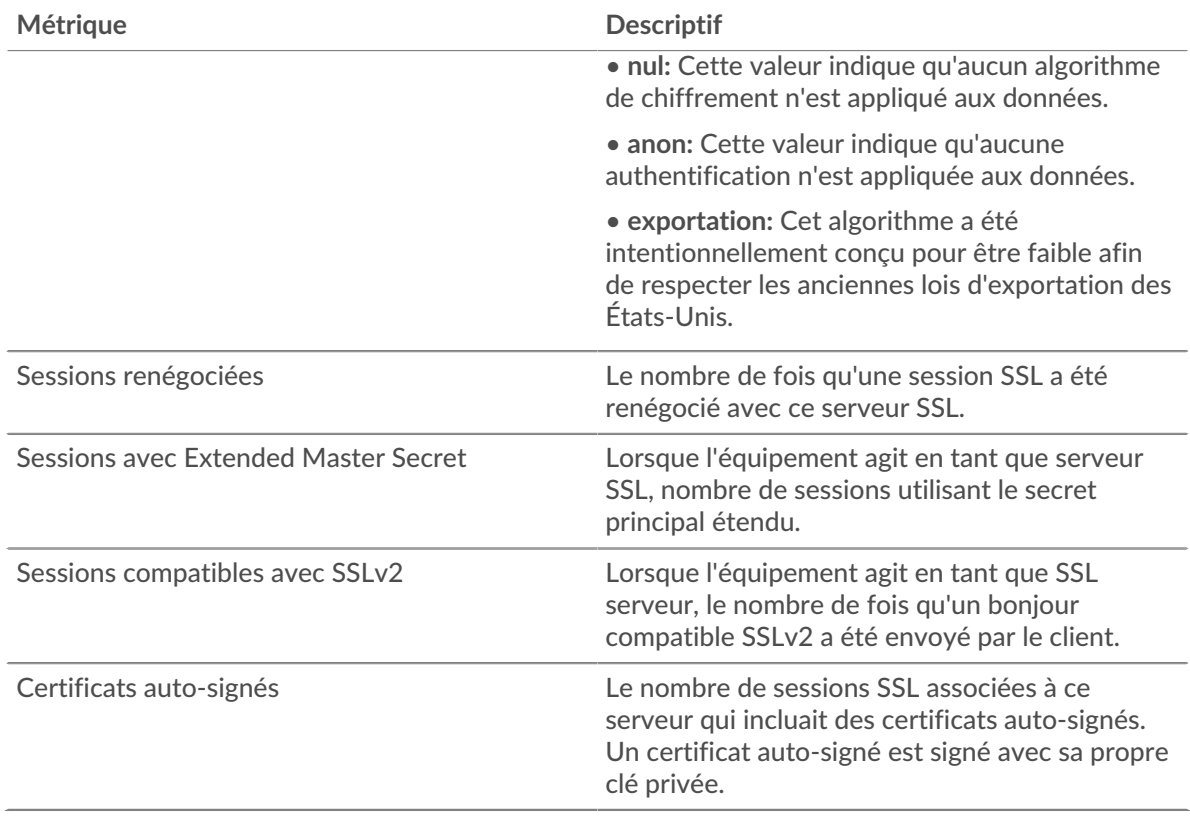

# **Taille de l'enregistrement**

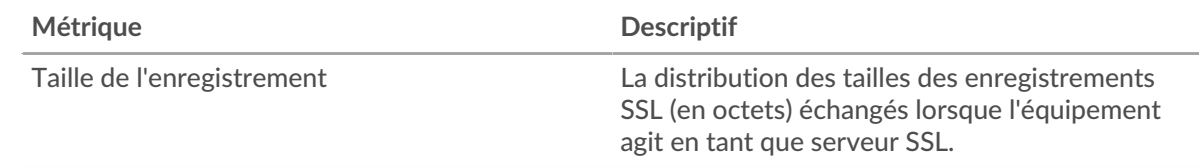

# <span id="page-652-0"></span>**NAS de stockage**

Le système ExtraHop collecte des statistiques sur le stockage rattaché au réseau (NAS) activité. Le NAS est un référentiel de stockage au niveau des fichiers. Les clients peuvent accéder au référentiel via les protocoles SMB (Server Message Block) ou NFS (Network File System).

#### [Pour en savoir plus, suivez la formation Storage Quick Peek.](https://customers.extrahop.com/training/secure-link/storage6.0/naJia698MmDCEjegSLQBiUs9Ov6rjQ4B/Quick+peek+Storage/story.html) E

#### **Page de l'application NAS**

Cette page affiche des graphiques métriques de [NAS de stockage](#page-652-0) le trafic associé aux conteneurs d'applications sur votre réseau.

- Pour en savoir plus sur les graphiques, consultez cette page :
	- [NAS Résumé](#page-653-0)
	- [Informations sur le NAS](#page-658-0)
	- [Performance du NAS](#page-658-1)
	- [Données du réseau](#page-659-0)
	- [Totaux métriques du NAS](#page-662-0)
- En savoir plus sur [utilisation de métriques.](#page-0-0)

## <span id="page-653-0"></span>**NAS Résumé**

Les graphiques suivants sont disponibles dans cette région :

#### **Transactions**

Ce graphique vous indique quand les avertissements, les erreurs et les réponses du NAS ont été associés à l' application. Ces informations peuvent vous aider à déterminer le niveau d'activité de l'application au moment où les erreurs et les avertissements se sont produits.

Dans un environnement sain, le nombre de demandes et de réponses devrait être à peu près égal. Pour plus d'informations, voir Demandes et réponses.

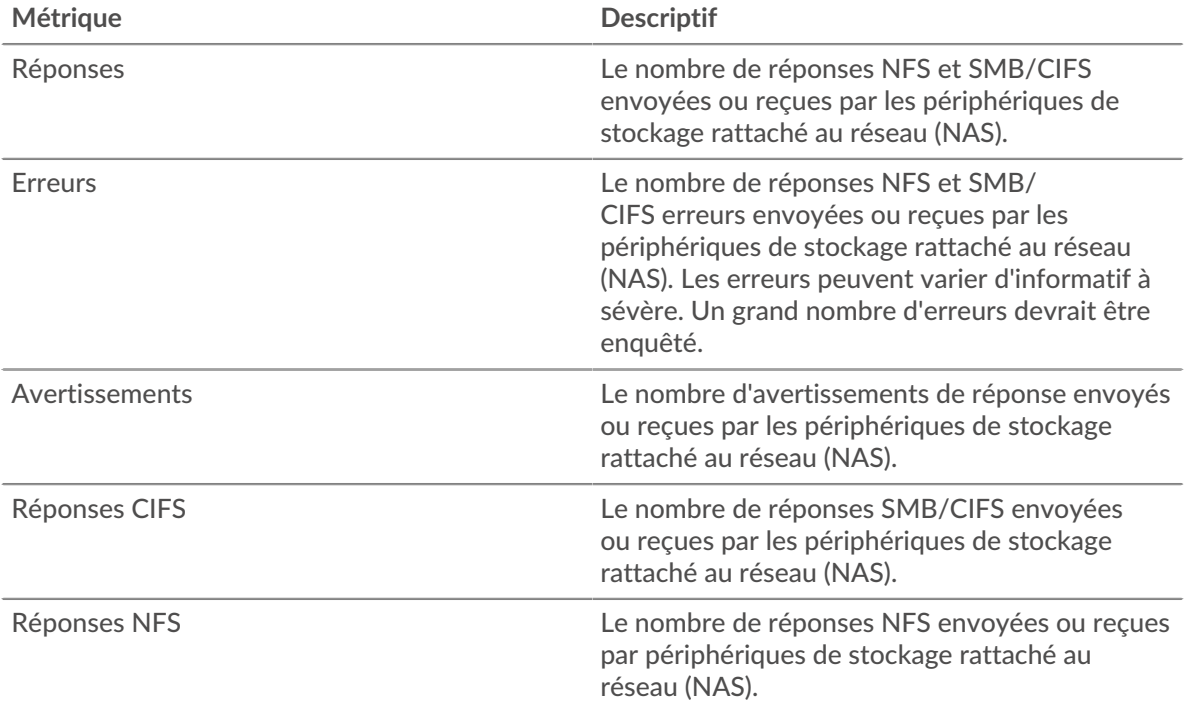

# **Total des transactions**

Ce graphique affiche le nombre total de réponses NAS associées à l' application et le nombre de ces réponses contenant des avertissements et des erreurs.

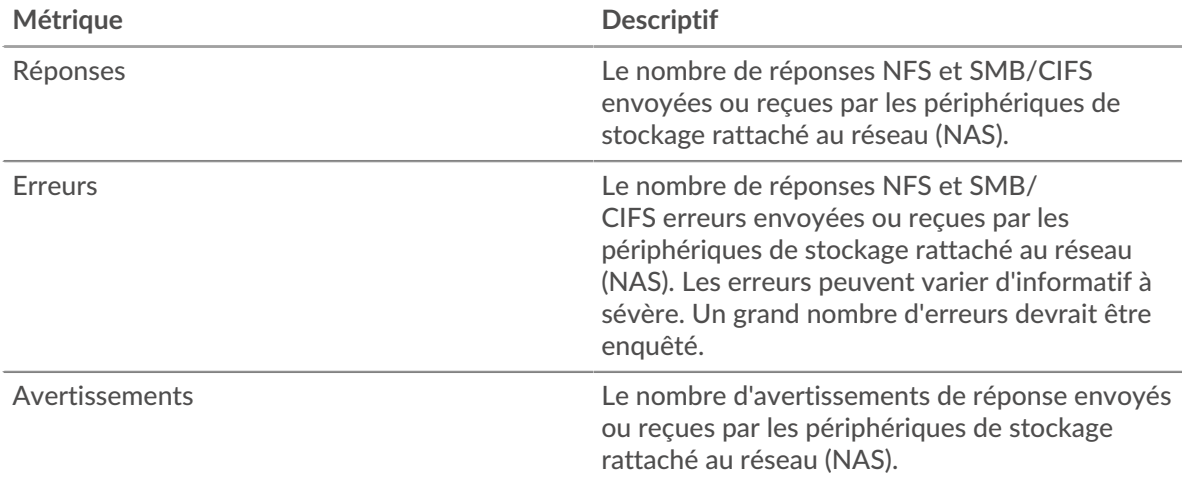

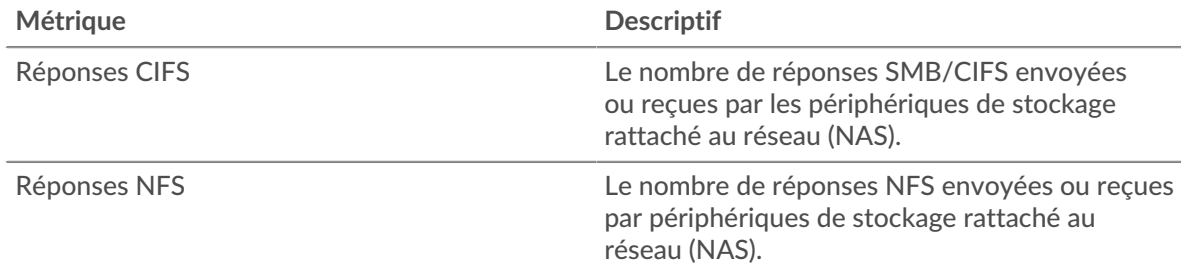

# **Opérations**

Ce graphique indique à quel moment l'application a effectué des opérations de lecture, d'écriture et de demande d' informations sur le système de fichiers sur le NAS.

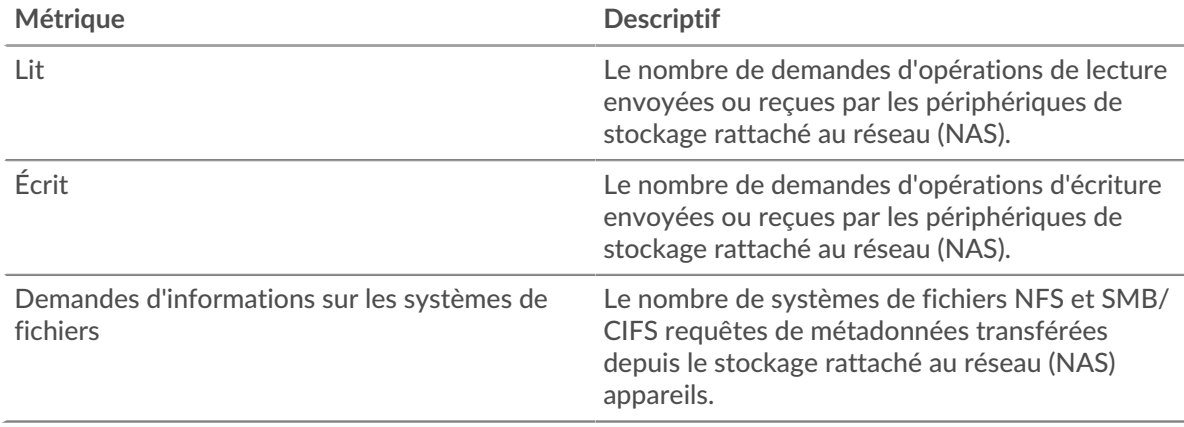

# **Total des opérations**

Ce graphique indique le nombre d'opérations de lecture et d'écriture effectuées par l'application sur le NAS.

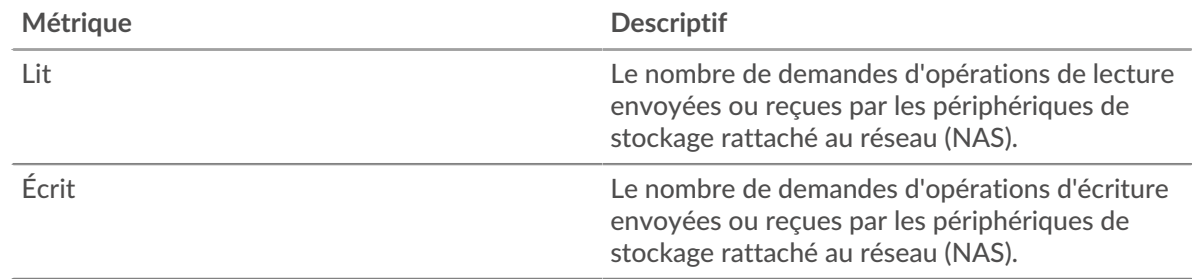

# **Temps d'accès (95e percentile)**

Ce graphique montre le 95e percentile des temps d'accès à l'application au fil du temps. Les temps d'accès aux serveurs élevés indiquent que l'application contacte des serveurs lents.

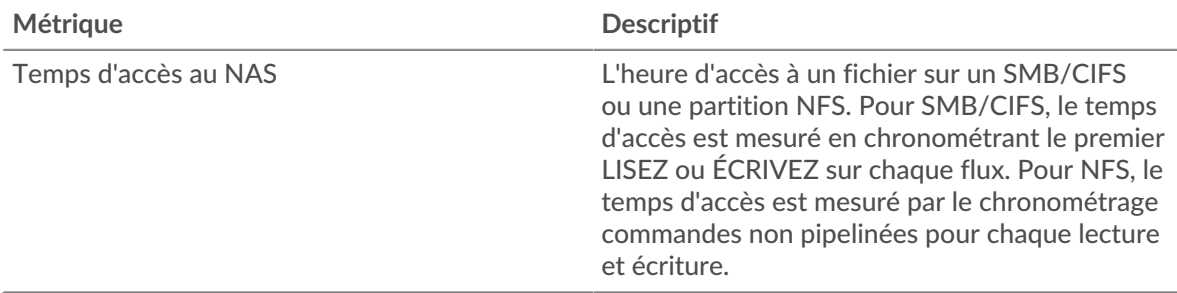

# **Temps d'accès (95e percentile)**

Ce graphique montre le 95e percentile des temps d'accès pour la période sélectionnée.

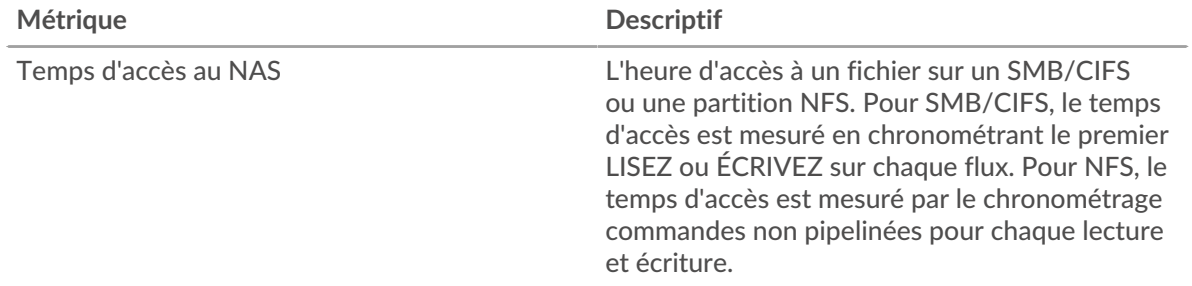

# **Performance (95e percentile)**

Ce graphique montre le 95e percentile des mesures de chronométrage. Les mesures du temps de transfert et de traitement indiquent certaines parties d'une transaction complète. Le temps de transfert des demandes indique combien de temps les clients ont mis pour transmettre des demandes sur le réseau ; le temps de traitement du serveur indique combien de temps les serveurs ont mis pour traiter les demandes ; et le temps de transfert des réponses indique combien de temps les serveurs ont mis pour transmettre des réponses sur le réseau.

Les temps de transfert et de traitement sont calculés en mesurant le temps entre le moment où le premier et le dernier paquet de demandes et de réponses sont vus par le système ExtraHop, comme le montre la figure suivante :

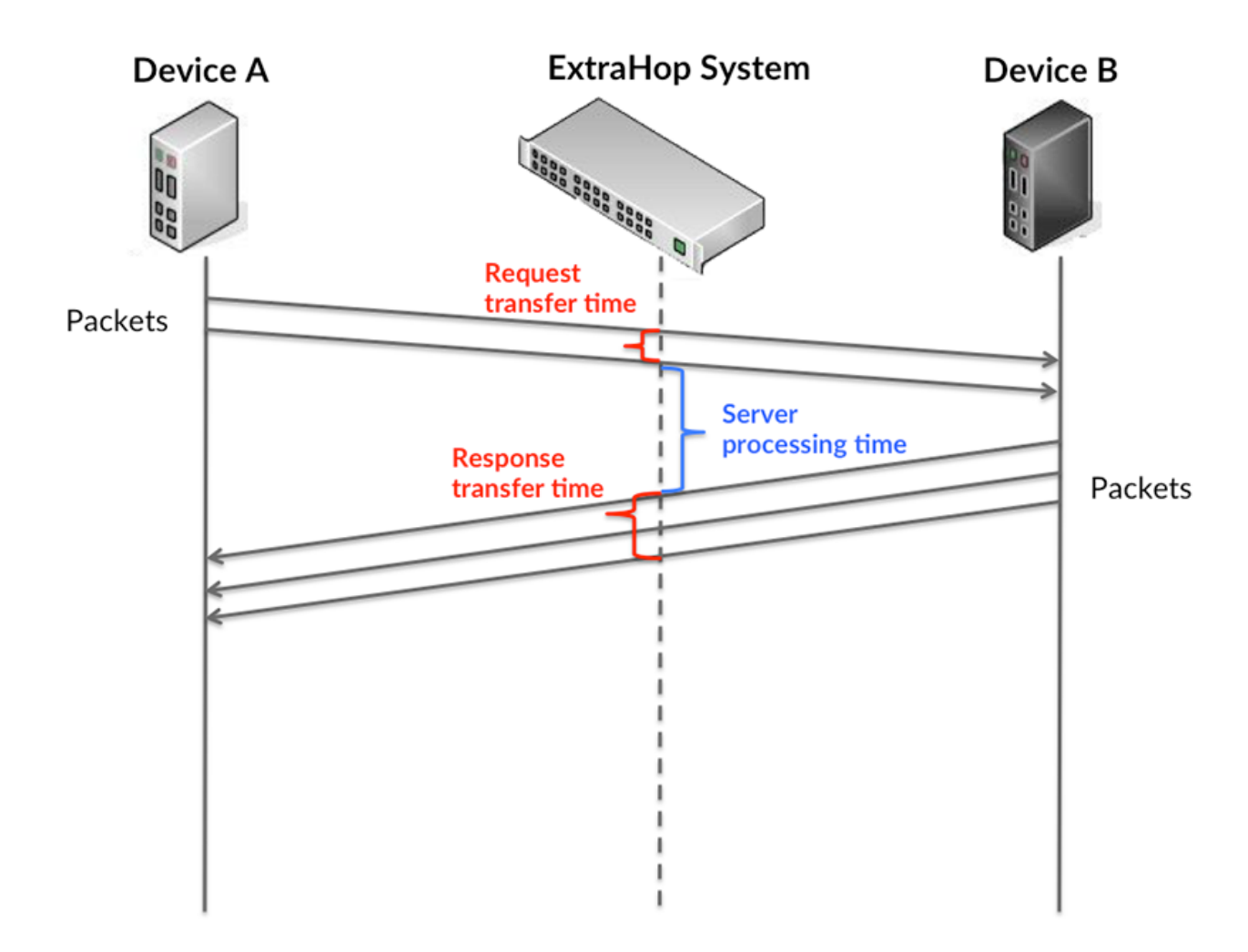

Il peut être difficile de déterminer si un problème est dû à un réseau ou à un équipement en regardant uniquement les temps de transfert et de traitement, car ces indicateurs à eux seuls fournissent une image incomplète. Par conséquent, la métrique du temps aller-retour (RTT) est également incluse dans ce graphique. Les métriques RTT sont un bon indicateur des performances de votre réseau. Si vous constatez des temps de transfert ou de traitement élevés, mais que le RTT est faible, le problème est probablement au niveau de l'appareil. Toutefois, si le RTT et les temps de traitement et de transfert sont tous élevés, la latence du réseau peut affecter les temps de transfert et de traitement, et le problème peut provenir du réseau.

La métrique RTT peut aider à identifier la source du problème car elle mesure uniquement le temps nécessaire pour envoyer un accusé de réception immédiat depuis le client ou le serveur ; elle n'attend pas que tous les paquets soient livrés.

Le système ExtraHop calcule la valeur RTT en mesurant le temps entre le premier paquet d'une demande et l'accusé de réception du serveur, comme le montre la figure suivante :

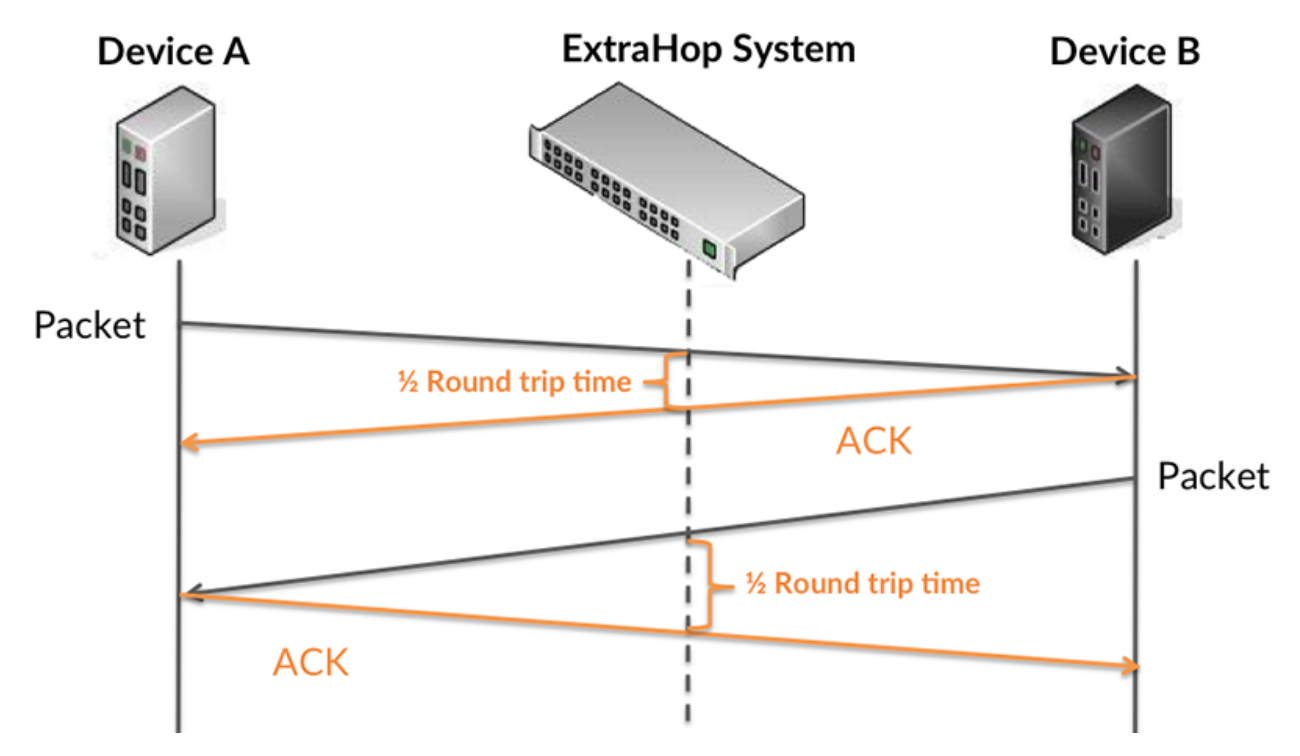

Le temps de transfert de la demande peut être élevé parce que le client a mis du temps à transmettre la demande (peut-être parce que la demande était très volumineuse) ; toutefois, le temps de transfert peut également être élevé parce que la demande a mis beaucoup de temps à circuler sur le réseau (peut-être en raison de la congestion du réseau).

Pour en savoir plus sur la façon dont le système ExtraHop calcule le temps de trajet aller-retour, consultez [Forum ExtraHop .](https://forums.extrahop.com/)..

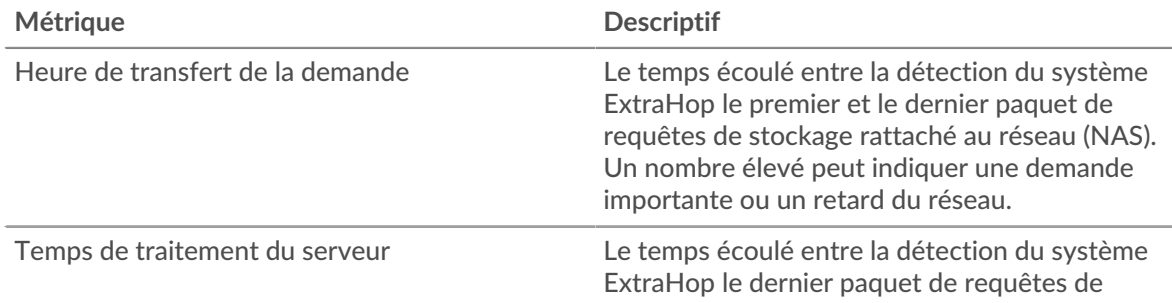

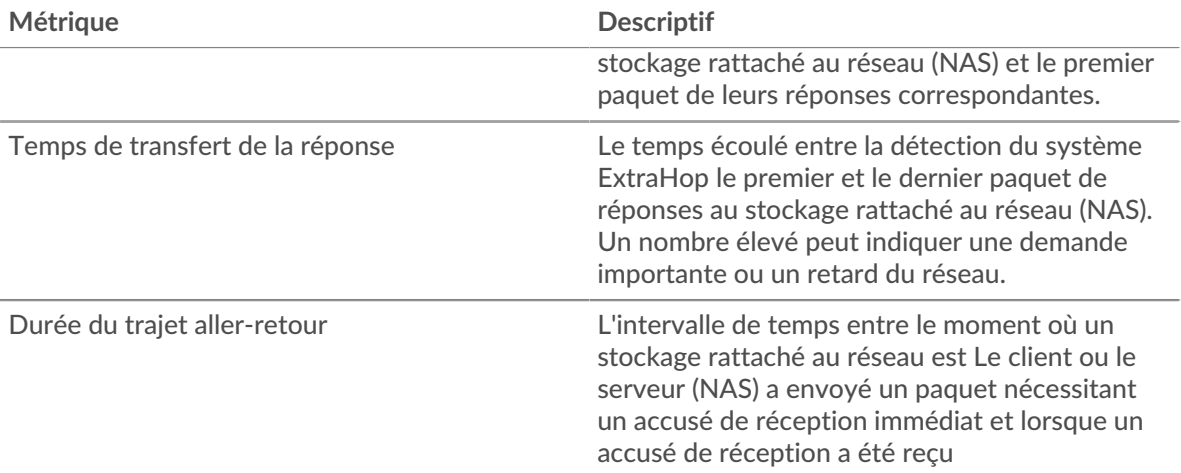

Le graphique des performances (95e centile) montre la valeur la plus élevée pour une période donnée tout en filtrant les valeurs aberrantes ; le 95e centile est la valeur la plus élevée inférieure à 95 % des valeurs pour une période d'échantillonnage. En affichant la 95e valeur, plutôt que le véritable maximum, le graphique vous donne une vision plus précise des données :

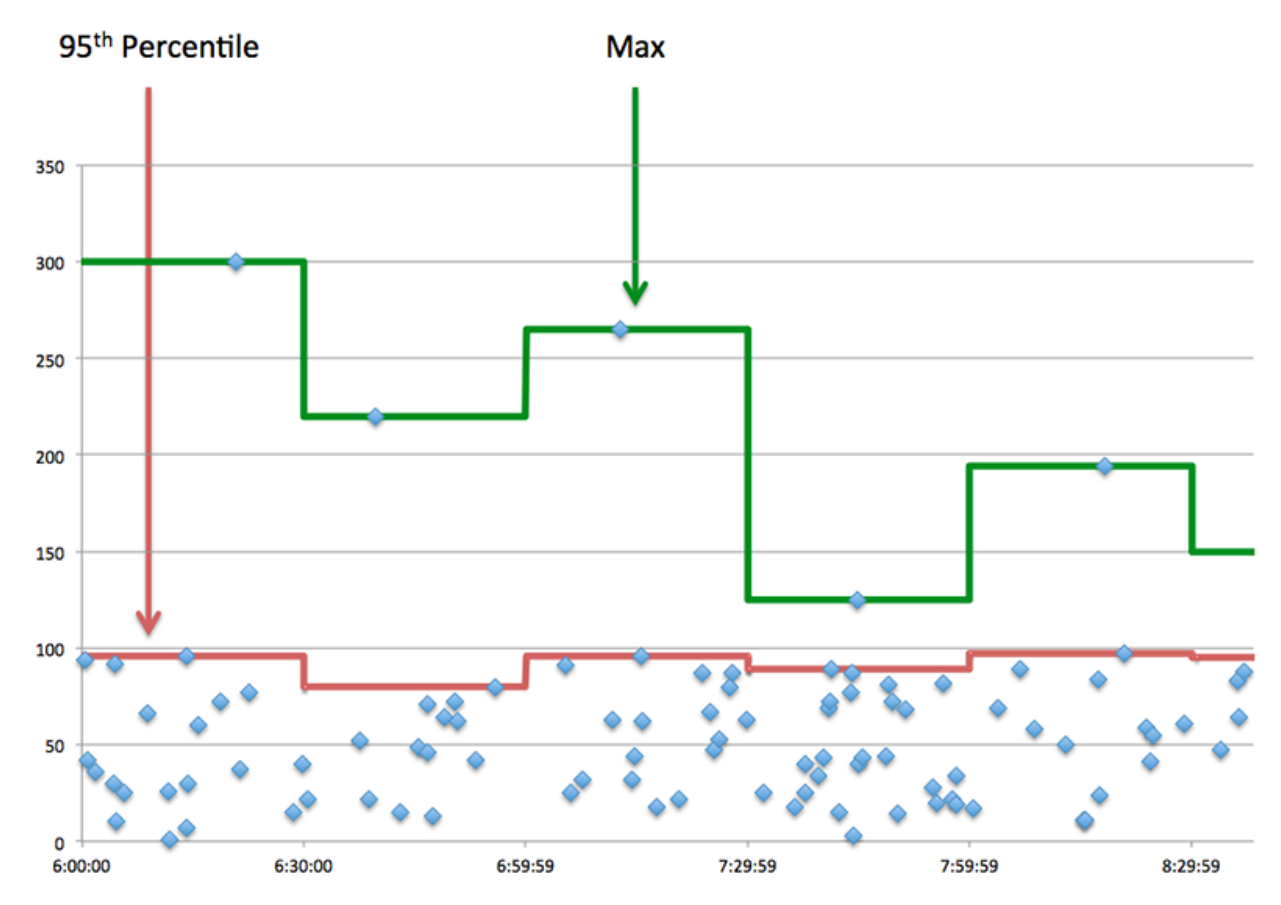

# **Performance (95e)**

Si une application agit lentement, les mesures récapitulatives des performances peuvent vous aider à déterminer si le problème provient du réseau ou des serveurs. Ces statistiques indiquent le 95e centile du temps nécessaire aux serveurs pour traiter les demandes des clients par rapport au 95e centile du temps nécessaire à la transmission des paquets issus de ces demandes (et de leurs réponses respectives) sur le réseau. Les temps de traitement élevés des serveurs indiquent que les clients contactent des serveurs lents. Les temps d' aller-retour TCP élevés indiquent que les clients communiquent sur des réseaux lents.

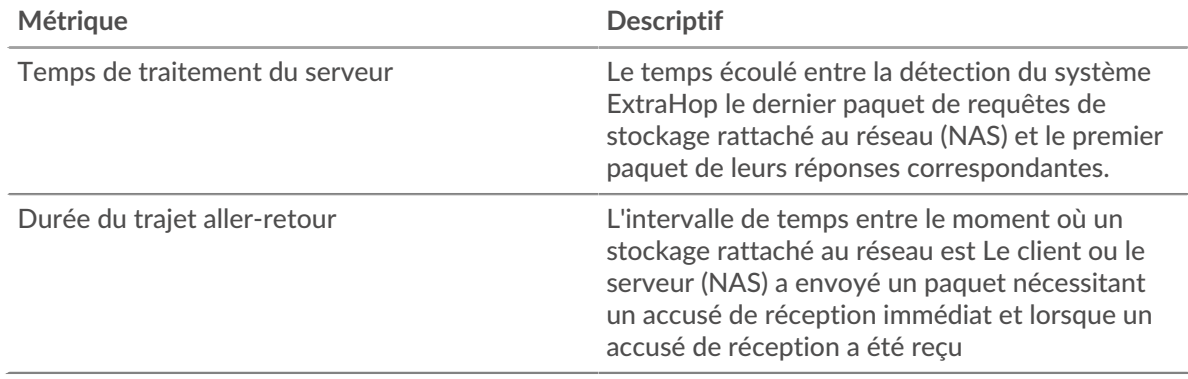

#### <span id="page-658-0"></span>**Informations sur le NAS**

Les graphiques suivants sont disponibles dans cette région :

#### **Fichiers les plus populaires**

Ce graphique montre les fichiers auxquels l'application a le plus accédé en répartissant le nombre total de réponses NAS que l'application a reçues par chemin de fichier.

## **Principales erreurs**

Ce graphique montre quelles sont les erreurs NAS les plus associées à l'application en ventilant le nombre de réponses par erreur.

## <span id="page-658-1"></span>**Performance du NAS**

Les graphiques suivants sont disponibles dans cette région :

## **Répartition du temps de traitement du serveur**

Ce graphique présente les temps de traitement des serveurs dans un histogramme pour montrer les temps de traitement les plus courants.

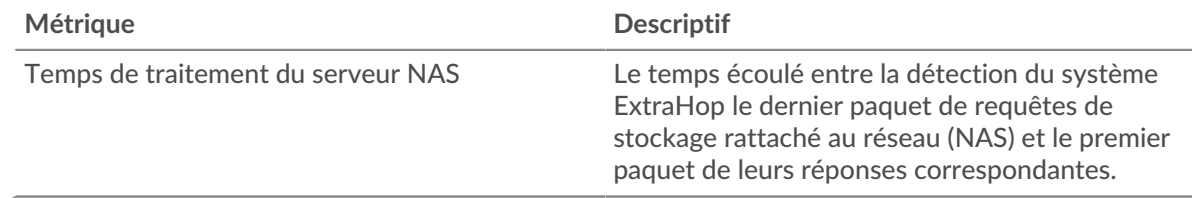

#### **Temps de traitement du serveur**

Ce graphique indique le temps de traitement médian de l'application.

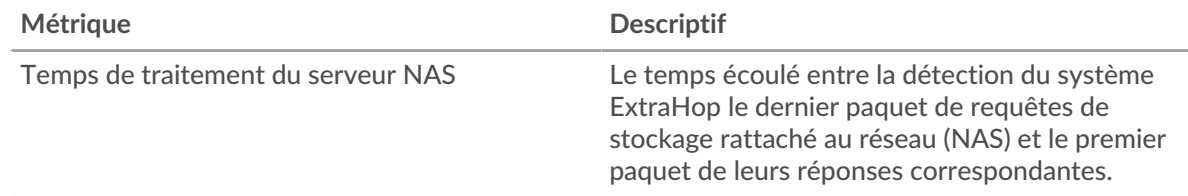

# **Distribution du temps d'accès**

Ce graphique répartit les temps d'accès dans un histogramme pour montrer les temps d'accès les plus courants.

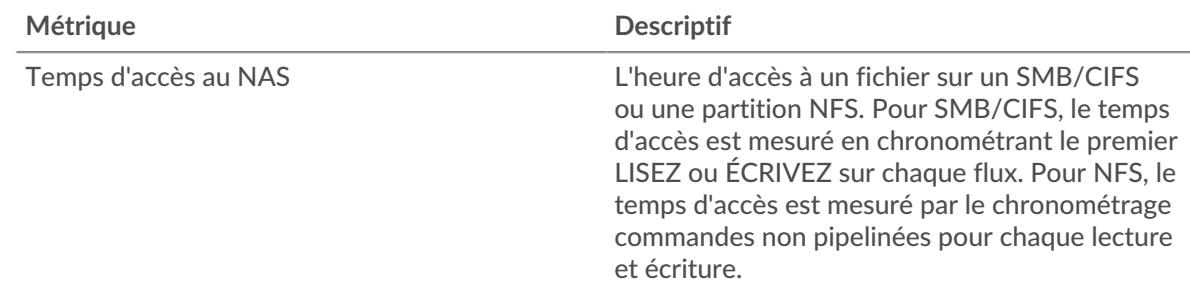

## **Heure d'accès**

Ce graphique indique le temps de traitement médian de l'application.

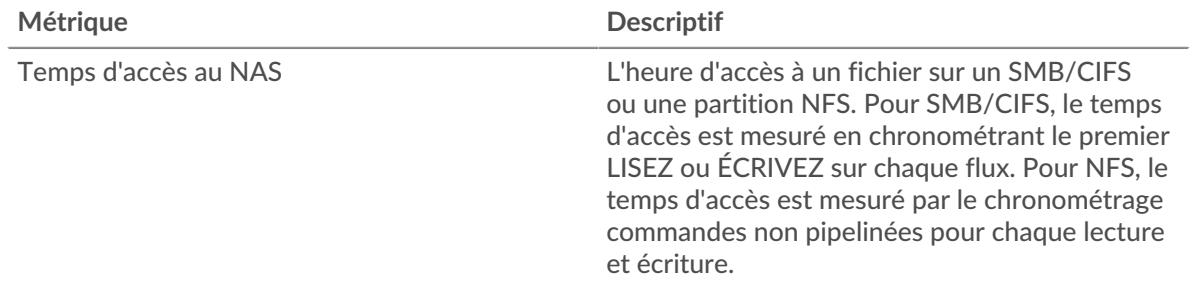

## **Répartition du temps aller-retour**

Ce graphique présente les temps aller-retour dans un histogramme pour montrer les temps allerretour les plus courants.

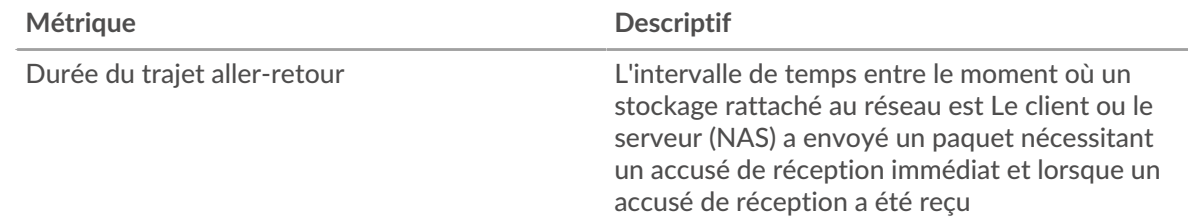

# **Durée du trajet aller-retour**

Ce graphique montre le temps moyen aller-retour pour l'application.

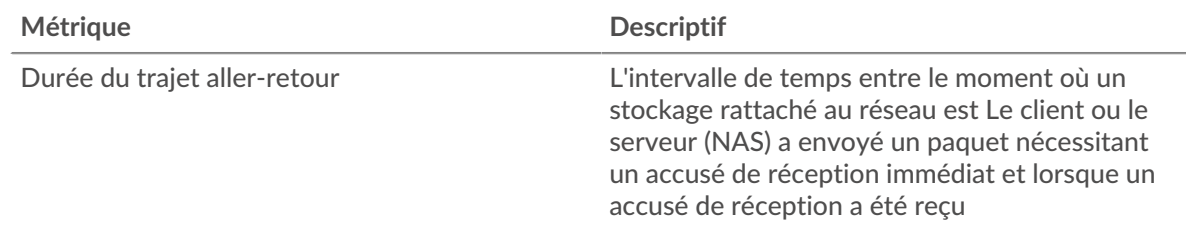

## <span id="page-659-0"></span>**Données réseau**

Cette région affiche les informations TCP relatives au protocole actuel. En général, les blocages d'hôtes indiquent qu'il y a un problème avec un serveur ou un client, et les blocages réseau indiquent qu'il y a un problème avec le réseau.

#### **Stands d'hôtes**

Ce graphique indique le nombre de fenêtres nulles associées à une application. Les appareils contrôlent la quantité de données qu'ils reçoivent en spécifiant le nombre de paquets qui peuvent leur être envoyés sur une période donnée. Lorsqu'un équipement reçoit plus de données qu'il ne peut en traiter, il affiche une fenêtre zéro pour demander à son équipement homologue d'arrêter complètement d'envoyer des paquets jusqu'à ce que l'appareil rattrape son retard. Si vous voyez un grand nombre de fenêtres nulles, il se peut qu'un serveur ou un client ne soit pas assez rapide pour prendre en charge la quantité de données reçues.

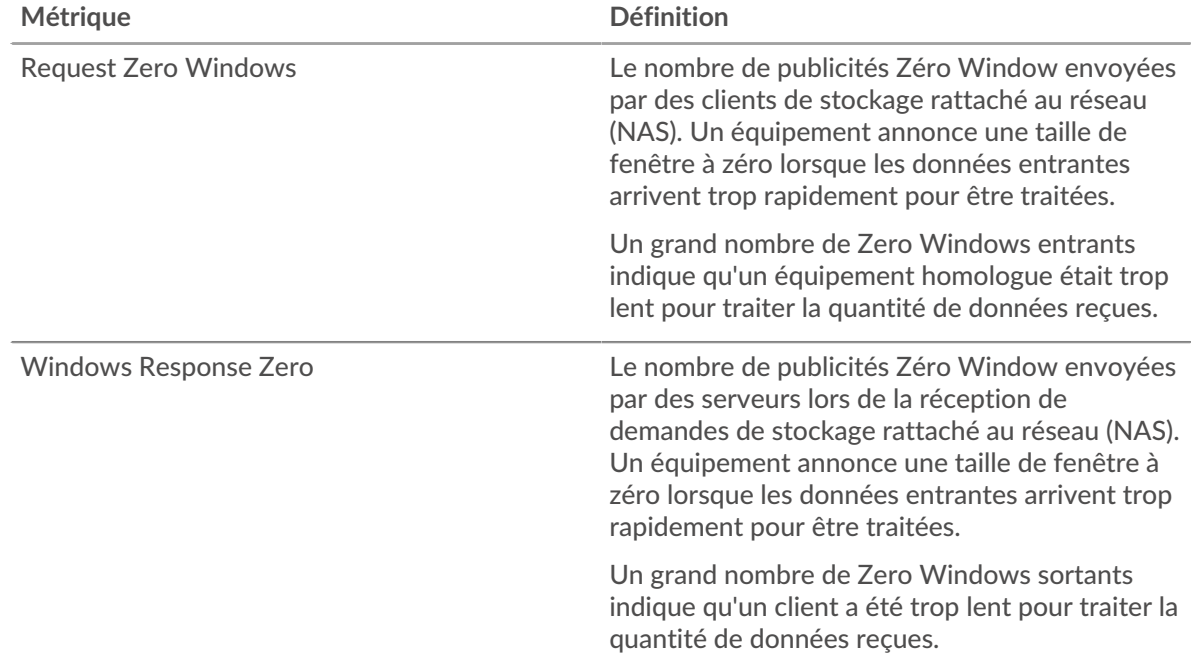

# **Nombre total de stands d'hôtes**

Ce graphique montre le nombre médian de publicités sans fenêtre envoyées par les appareils.

#### **Stals du réseau**

Ce graphique montre le nombre de délais de retransmission survenus. Les délais de retransmission (RTO) se produisent lorsqu'un réseau supprime trop de paquets, généralement en raison de collisions de paquets ou d'un épuisement de la mémoire tampon. Si un équipement envoie une demande ou une réponse et ne reçoit pas de confirmation dans un délai spécifié, il retransmet la demande. Si trop de retransmissions ne sont pas confirmées, un RTO se produit. Si vous constatez un grand nombre de RTO, le réseau est peut-être trop lent pour supporter le niveau d'activité actuel.

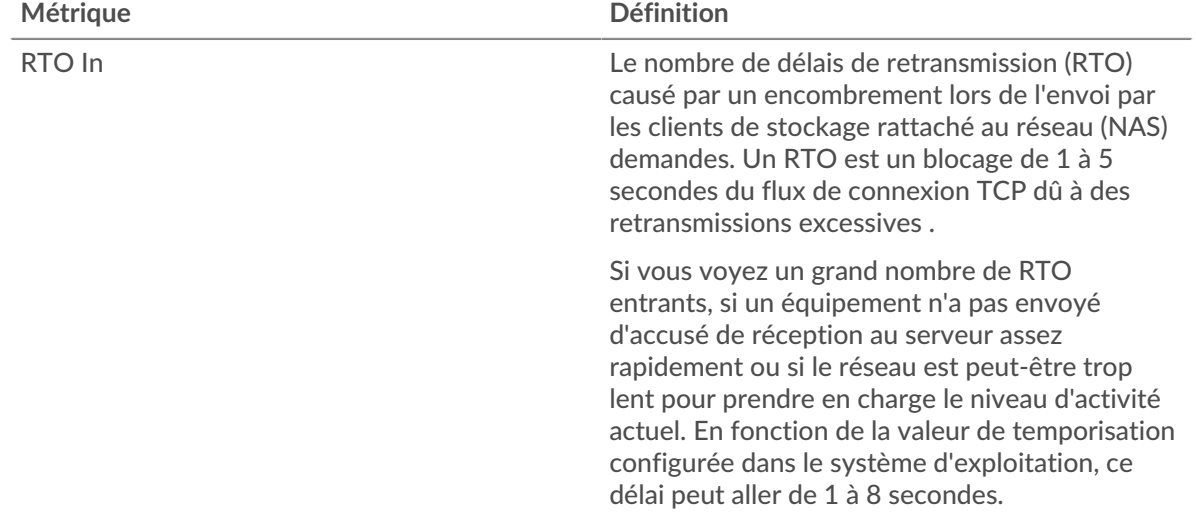

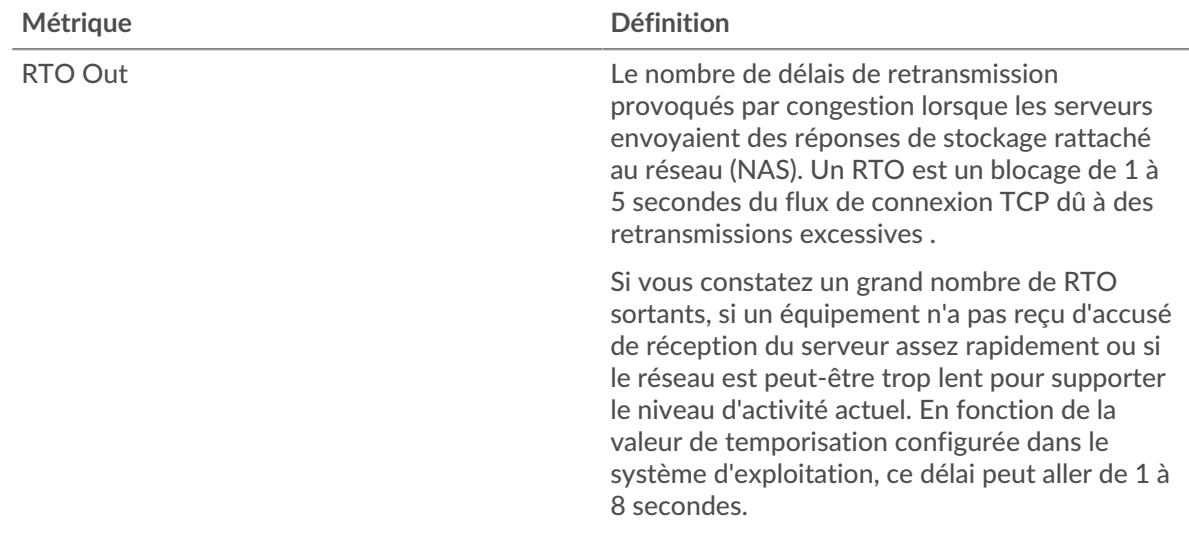

# **Nombre total de blocages du réseau**

Ce graphique montre le nombre médian de délais de retransmission causés par la congestion lorsque les clients et les serveurs envoyaient des requêtes.

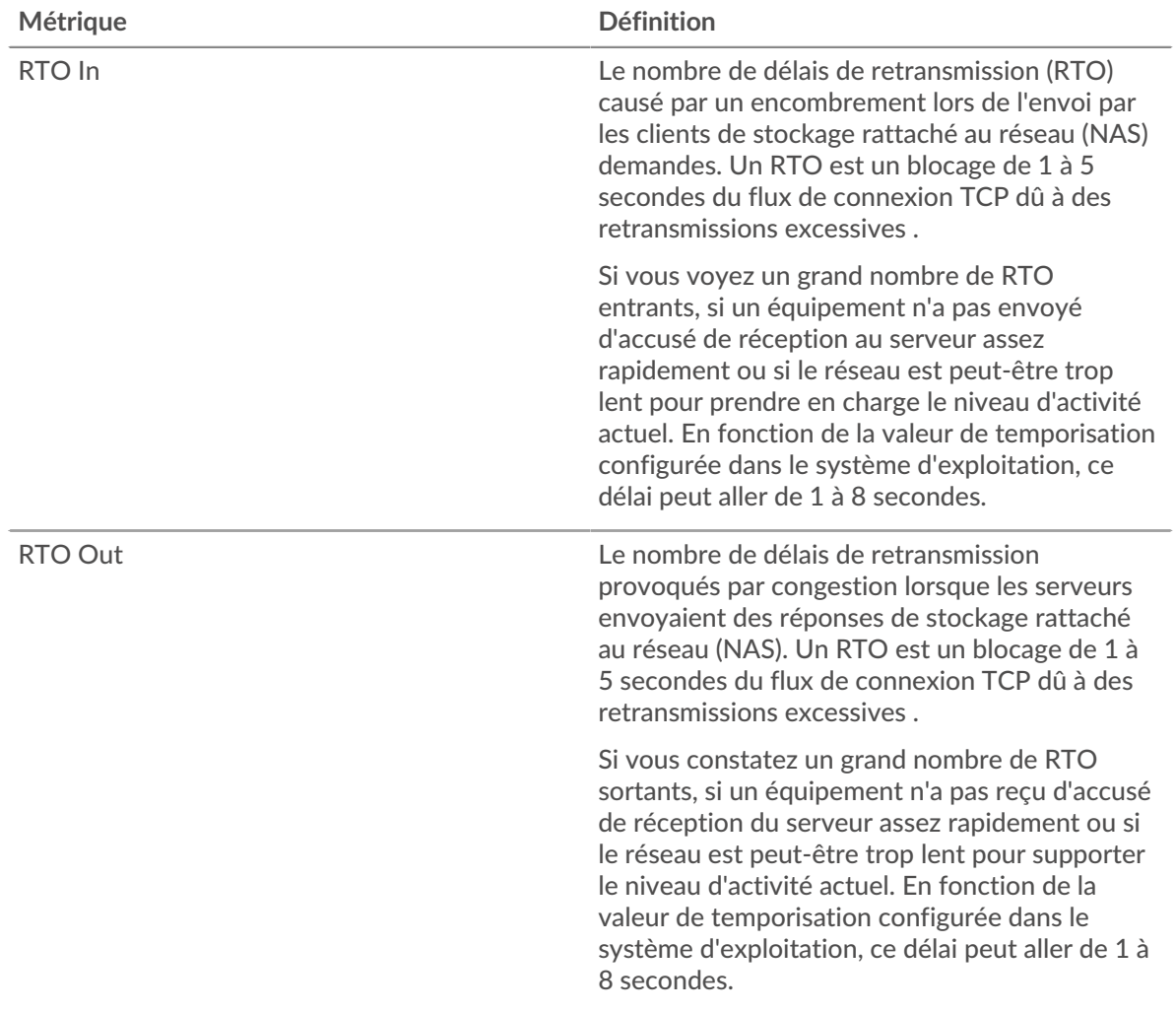

## <span id="page-662-0"></span>**Totaux métriques du NAS**

Les graphiques suivants sont disponibles dans cette région :

#### **Nombre total de demandes et de réponses**

Les demandes et les réponses représentent la conversation qui se déroule entre les clients et les serveurs. S'il y a plus de demandes que de réponses, les clients peuvent envoyer plus de demandes que les serveurs ne peuvent en traiter ou le réseau est peut-être trop lent. Pour déterminer si le problème provient du réseau ou d'un serveur, vérifiez les RTO et les fenêtres zéro dans le Données réseau section.

**Note:** Il est peu probable que le nombre total de requêtes et de réponses du NAS soit exactement le même, même dans un environnement sain. Par exemple, vous pouvez visualiser une période qui capture une réponse à une demande envoyée avant le début de la période. En général, plus la différence entre les réponses et les erreurs est grande, plus il y a de chances que ces transactions présentent un problème.

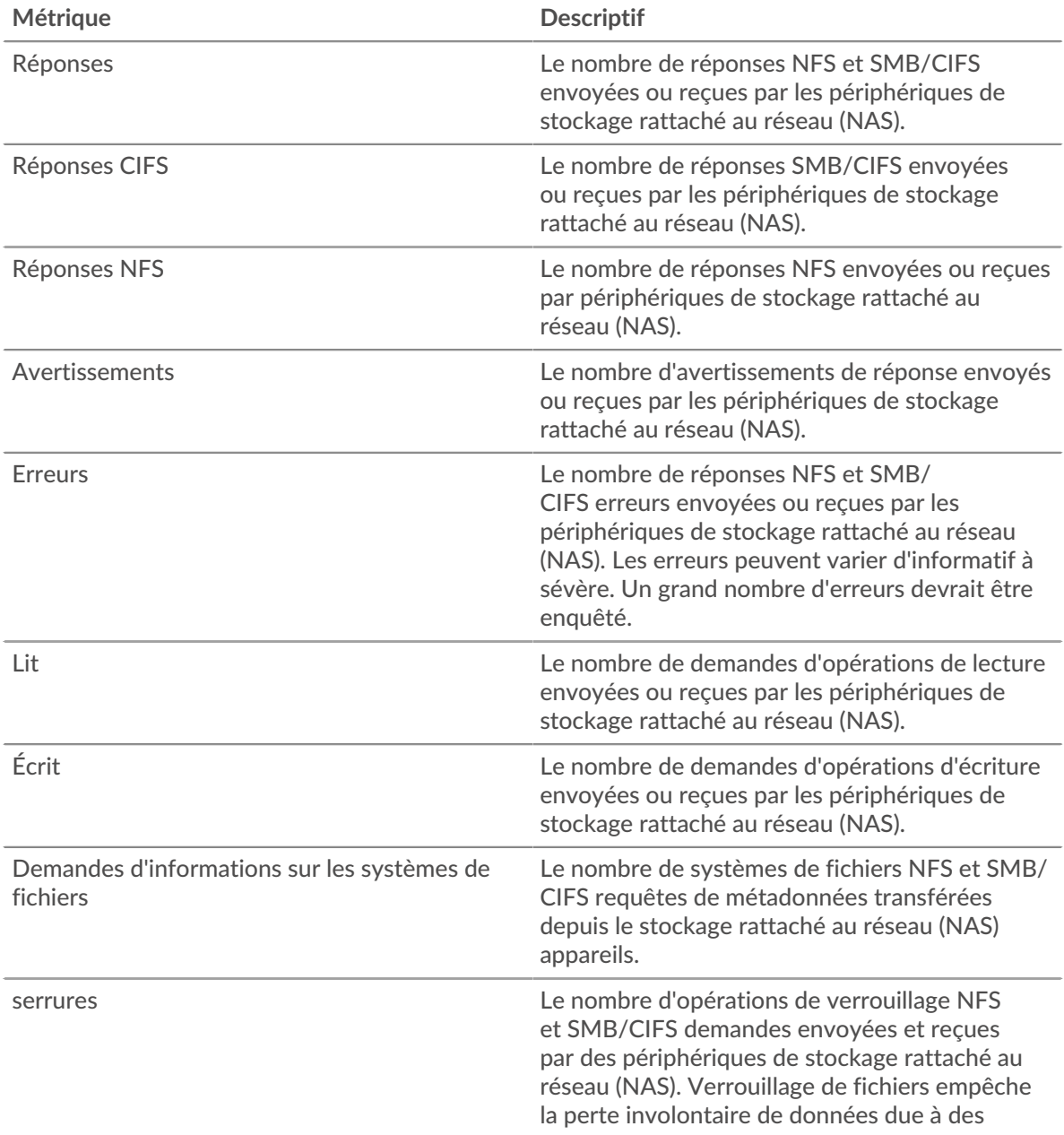

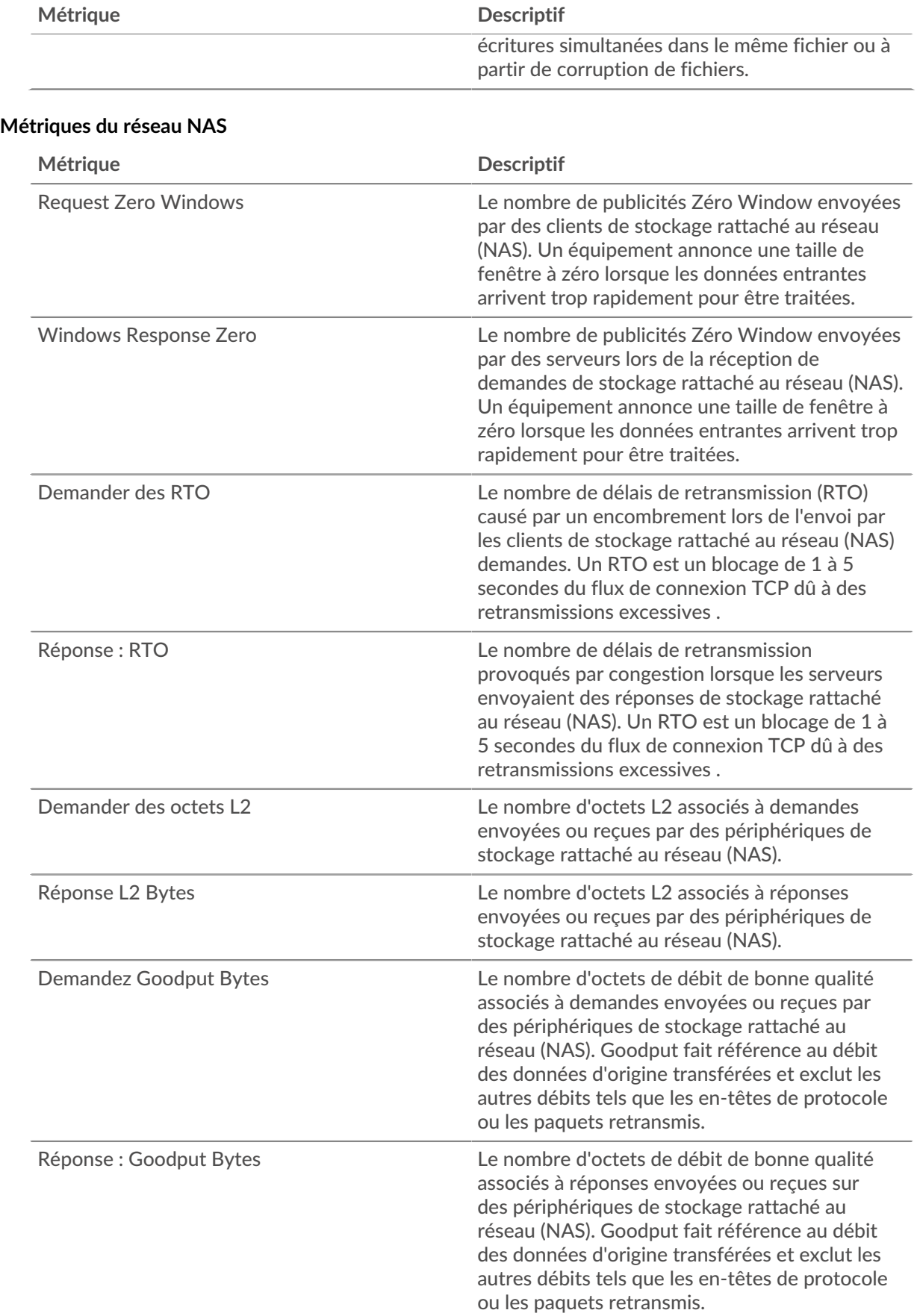

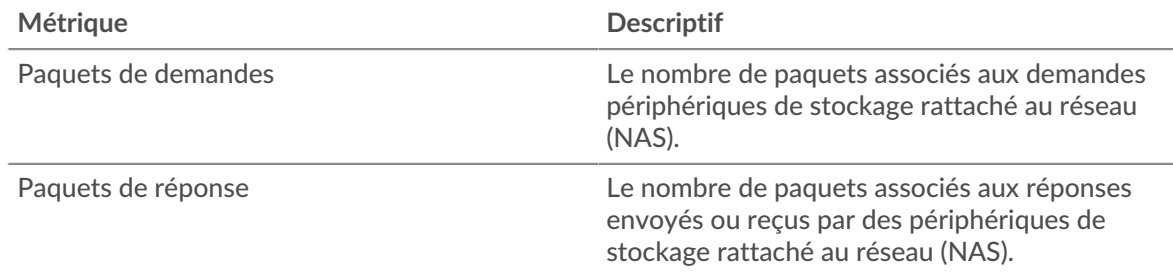

# <span id="page-664-0"></span>**Telnet**

Le système ExtraHop collecte des métriques relatives à l'activité du Teletype Network Protocol (Teletype Network Protocol) (Teletype Network Protocol). Telnet est un protocole pour les communications interactives orientées texte via une connexion de terminal virtuel. Telnet fournit une interface de ligne de commande pour la communication avec un équipement distant ou un serveur, parfois utilisée pour la gestion à distance, telle que la configuration matérielle initiale du réseau.

## <span id="page-664-2"></span>**Considérations de sécurité**

- Non crypté [Telnet](https://www.extrahop.com/company/blog/2019/telnet-security-how-to-encrypt-telnet-sessions/) **F** les connexions peuvent exposer des données sensibles à des attaquants qui interceptent le trafic Telnet.
- Telnet est un [service à distance](https://www.extrahop.com/resources/attacks/remote-services-exploitation/)  $\mathbb F$  protocole qu'un attaquant peut exploiter pour interagir avec des appareils distants et se déplacer latéralement sur le réseau.

# **Page client Telnet**

Cette page affiche des graphiques métriques de [Telnet](#page-664-0) le trafic associé à un équipement de votre réseau.

- Pour en savoir plus sur les graphiques, consultez cette page :
	- [Résumé de Telnet](#page-664-1)
	- [Données du réseau](#page-666-0)
- En savoir plus sur [Considérations relatives à la sécurité du Telnet](#page-664-2)
- <span id="page-664-1"></span>En savoir plus sur [utilisation de métriques.](#page-0-0)

#### **Résumé de Telnet**

Les graphiques suivants sont disponibles dans cette région :

#### **Paquets**

Ce graphique montre quand les paquets de requêtes Telnet ont été envoyés et quand les paquets de réponse ont été reçus par le client.

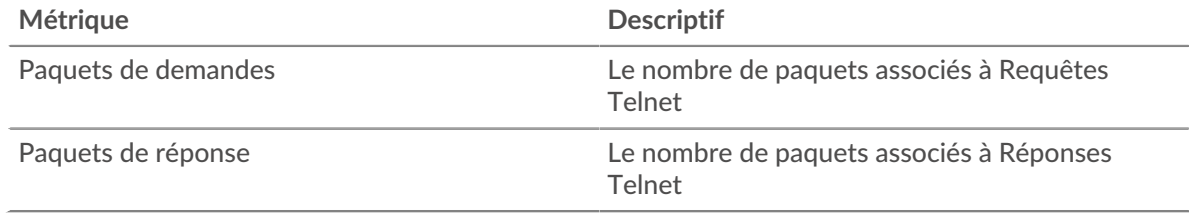

#### **Nombre total de paquets**

Ce graphique montre le nombre total de paquets de requêtes Telnet envoyés et de paquets de réponse reçus par le serveur.

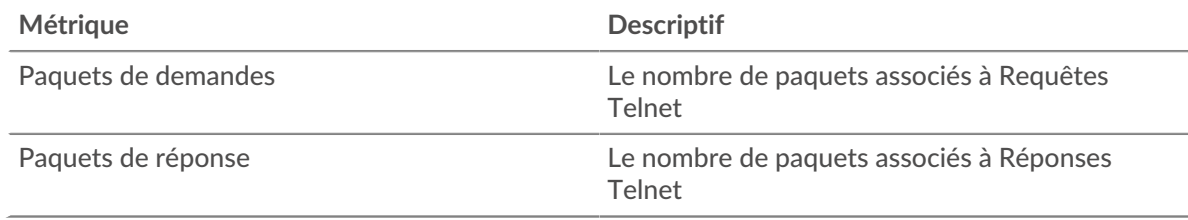

## **Durée du trajet aller-retour**

Ce graphique montre les percentiles du temps aller-retour (RTT). La métrique RTT mesure le temps qu'il a fallu aux paquets pour obtenir un accusé de réception immédiat de la part du client ou du serveur. Par conséquent, le RTT est un bon indicateur des performances de votre réseau.

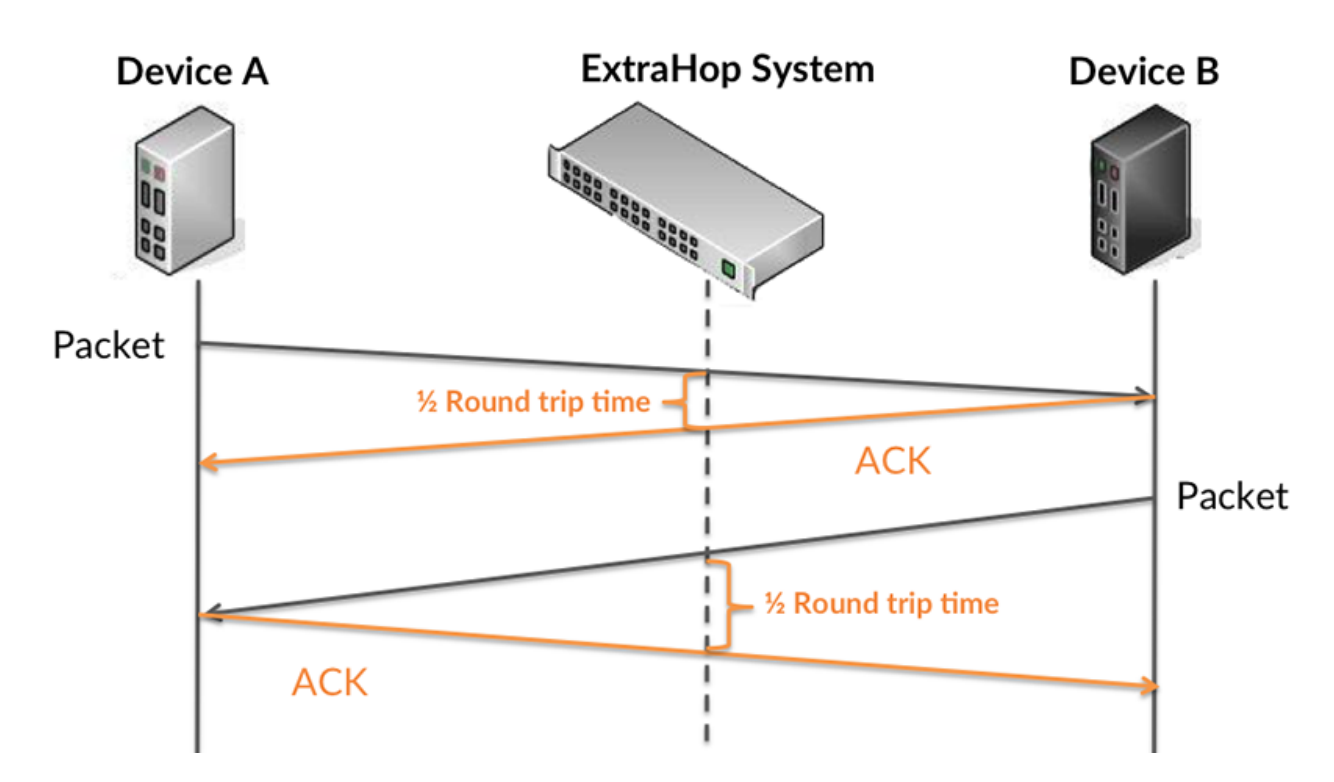

Pour en savoir plus sur la façon dont le système ExtraHop calcule le temps de trajet aller-retour, consultez [Forum ExtraHop .](https://forums.extrahop.com/)..

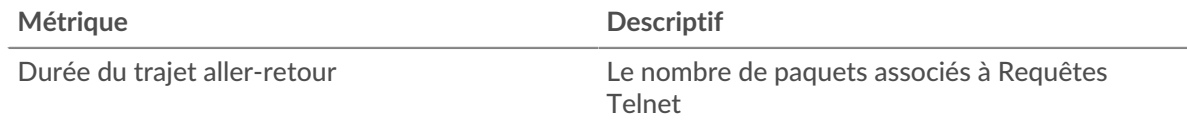

# **Durée du trajet aller-retour**

Ce graphique montre le 95e percentile et le RTT médian.

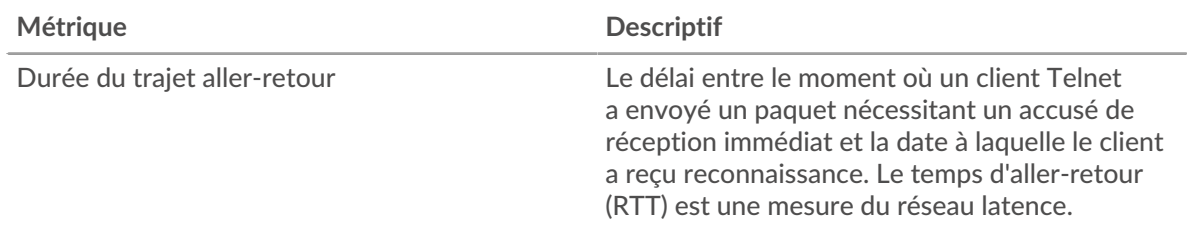

Le Performance (95e percentile) le graphique montre le 95e centile pour afficher la valeur la plus élevée pour une période donnée tout en filtrant les valeurs aberrantes ; le 95e centile est la valeur la plus élevée qui tombe en dessous de 95 % des valeurs pour une période d'échantillonnage. Le graphique suivant montre comment l'affichage de la 95e valeur, plutôt que du véritable maximum, peut donner une vision plus précise des données :

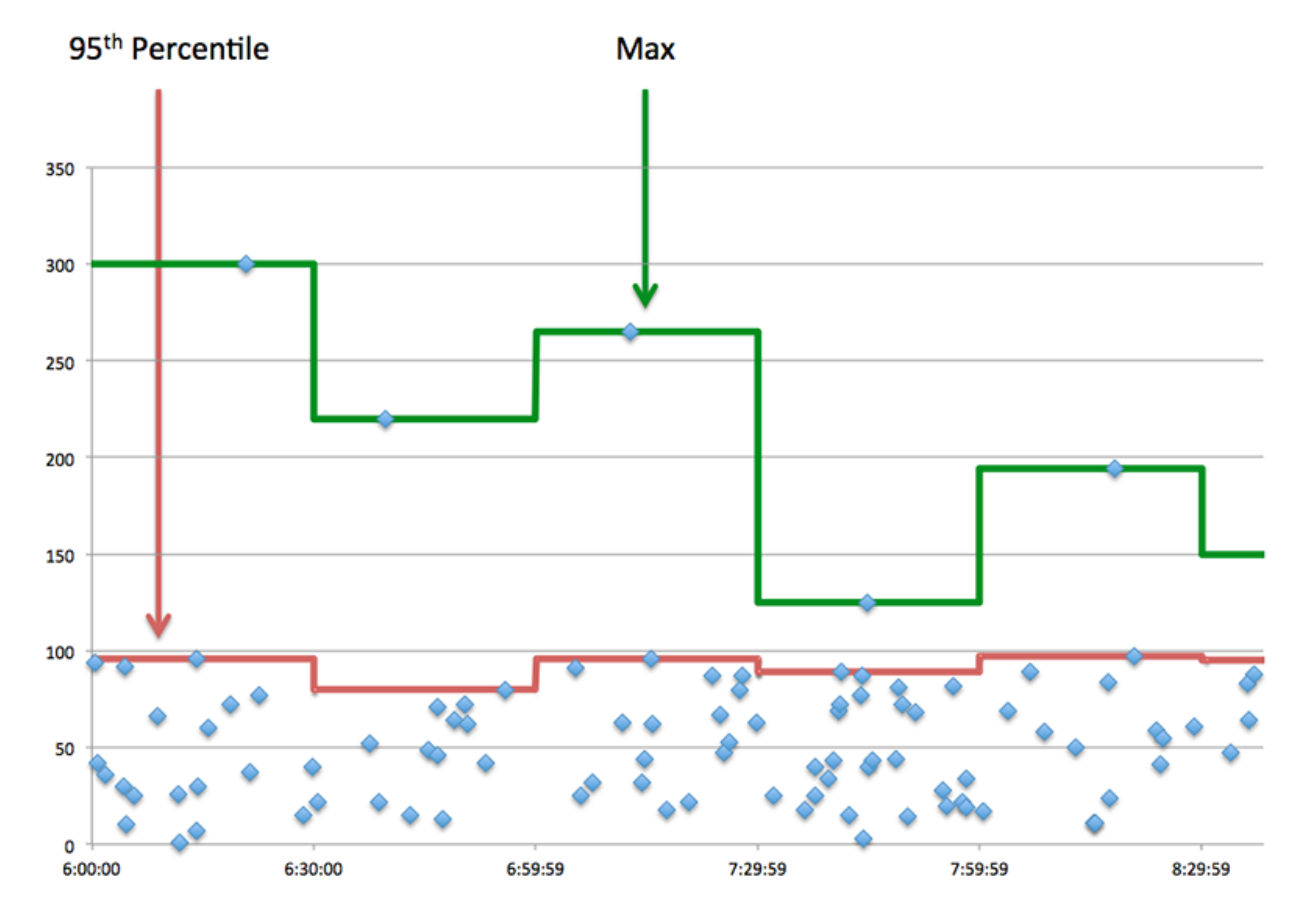

#### <span id="page-666-0"></span>**Données réseau**

Cette région affiche les informations TCP relatives au protocole actuel. En général, les blocages de l' hôte indiquent qu'il y a un problème avec le serveur ou le client, et les blocages du réseau indiquent qu'il y a un problème avec le réseau.

#### **Stands d'hôtes**

Ce graphique indique le nombre de fenêtres nulles qui ont été annoncées ou reçues par l' équipement. Les appareils contrôlent la quantité de données qu'ils reçoivent en spécifiant le nombre de paquets qui peuvent leur être envoyés sur une période donnée. Lorsqu'un équipement reçoit plus de données qu'il ne peut en traiter, il affiche une fenêtre zéro pour demander à son équipement homologue d' arrêter complètement d'envoyer des paquets jusqu'à ce que l'appareil rattrape son retard. Si vous voyez un grand nombre de fenêtres nulles, il se peut qu'un serveur ou un client ne soit pas assez rapide pour prendre en charge la quantité de données reçues.

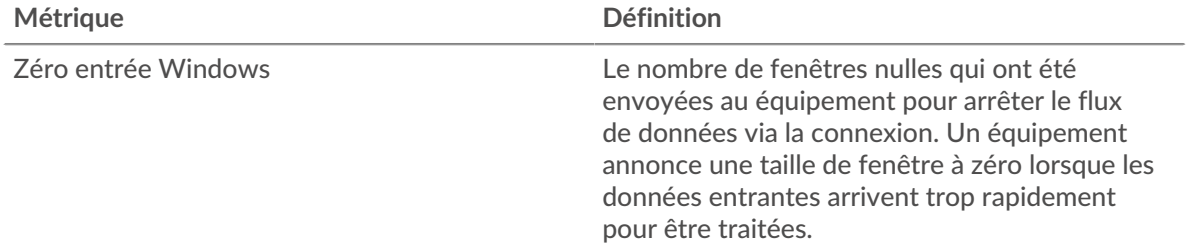

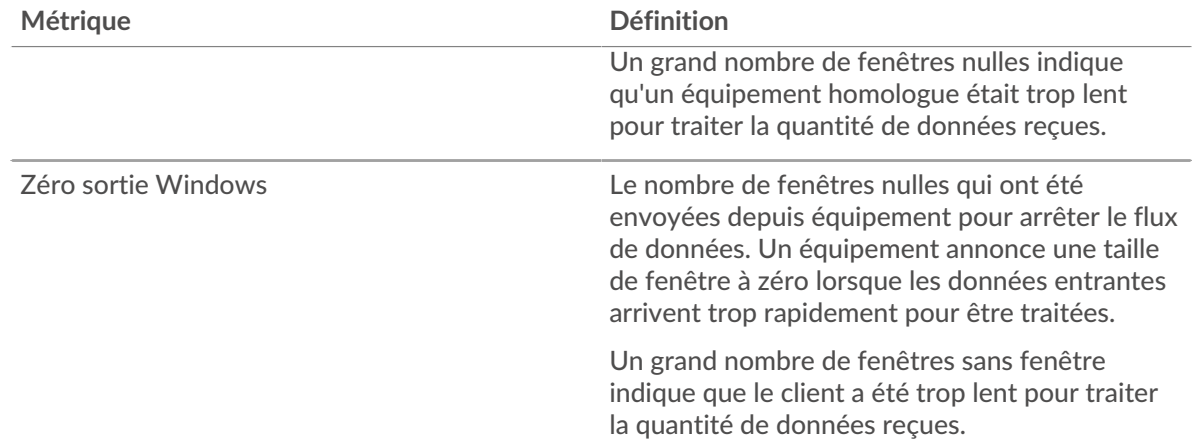

## **Stals du réseau**

Ce graphique montre le nombre de délais de retransmission survenus. Les délais de retransmission (RTO) se produisent lorsqu'un réseau supprime trop de paquets, généralement en raison de collisions de paquets ou d'un épuisement de la mémoire tampon. Si un équipement envoie une demande ou une réponse et ne reçoit pas de confirmation dans un délai spécifié, il retransmet la demande. Si trop de retransmissions ne sont pas confirmées, un RTO se produit. Si vous constatez un grand nombre de RTO, le réseau est peut-être trop lent pour supporter le niveau d' activité actuel.

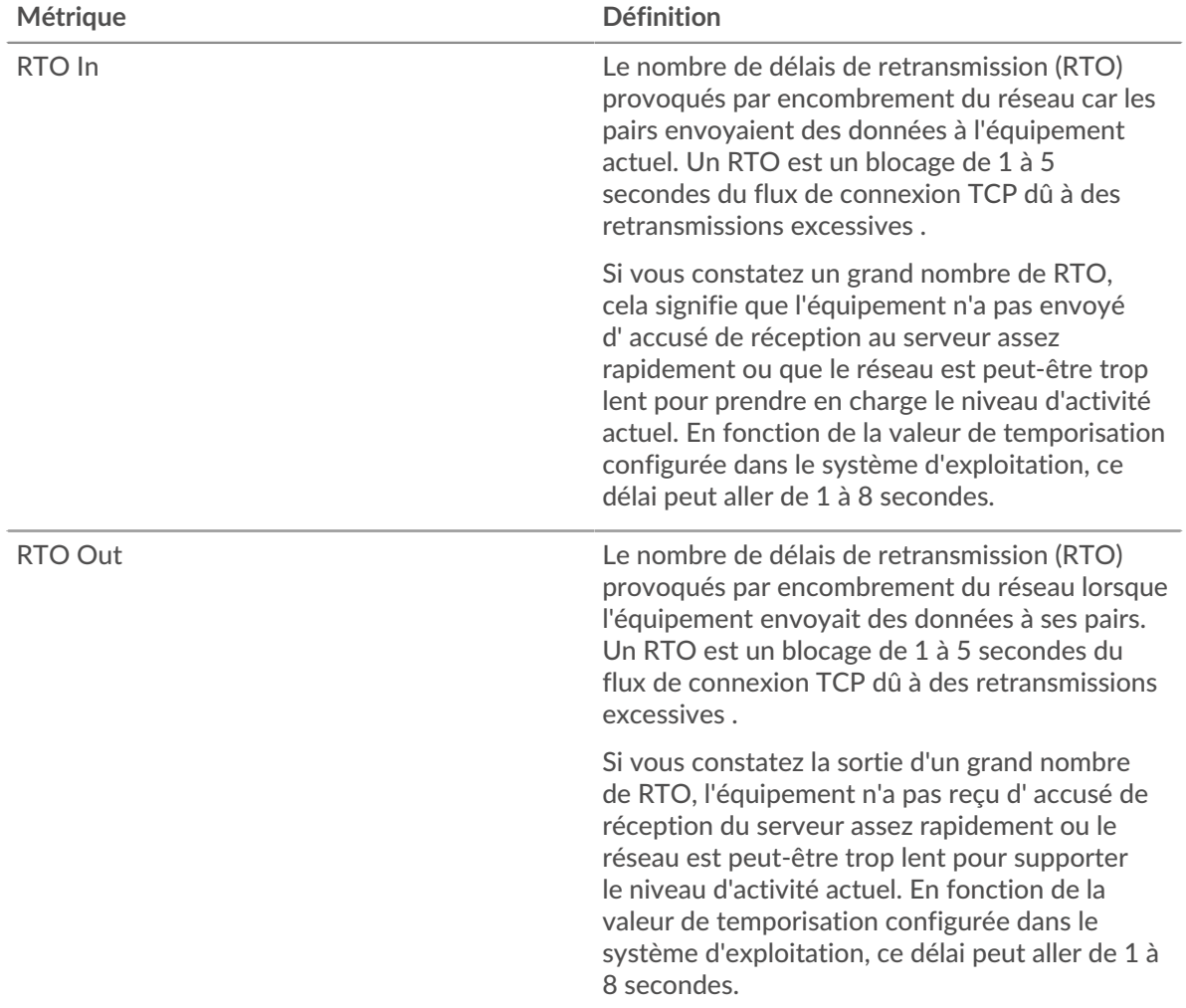

#### **Page du serveur Telnet**

Cette page affiche des graphiques métriques de [Telnet](#page-664-0) le trafic associé à un équipement de votre réseau.

- Pour en savoir plus sur les graphiques, consultez cette page :
	- [Résumé de Telnet](#page-668-0)
	- [Données du réseau](#page-670-0)
- En savoir plus sur [Considérations relatives à la sécurité du Telnet](#page-664-2)
- <span id="page-668-0"></span>• En savoir plus sur [utilisation de métriques.](#page-0-0)

## **Résumé de Telnet**

Les graphiques suivants sont disponibles dans cette région :

#### **Paquets**

Ce graphique montre quand les paquets de requêtes Telnet ont été reçus et quand les paquets de réponse ont été envoyés par le serveur.

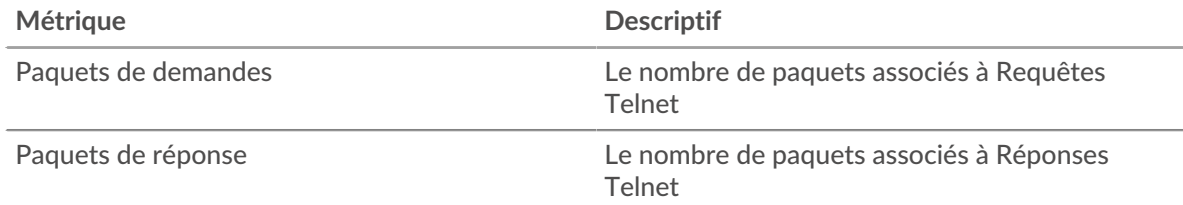

#### **Nombre total de paquets**

Ce graphique montre le nombre total de paquets de requêtes Telnet reçus et de paquets de réponse envoyés par le serveur.

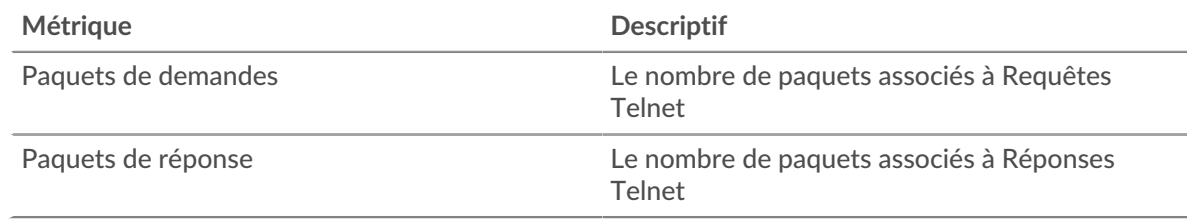

#### **Durée du trajet aller-retour**

Ce graphique montre les percentiles du temps aller-retour (RTT). La métrique RTT mesure le temps qu'il a fallu aux paquets pour obtenir un accusé de réception immédiat de la part du client ou du serveur. Par conséquent, le RTT est un bon indicateur des performances de votre réseau.

# **EXTRAHOP**

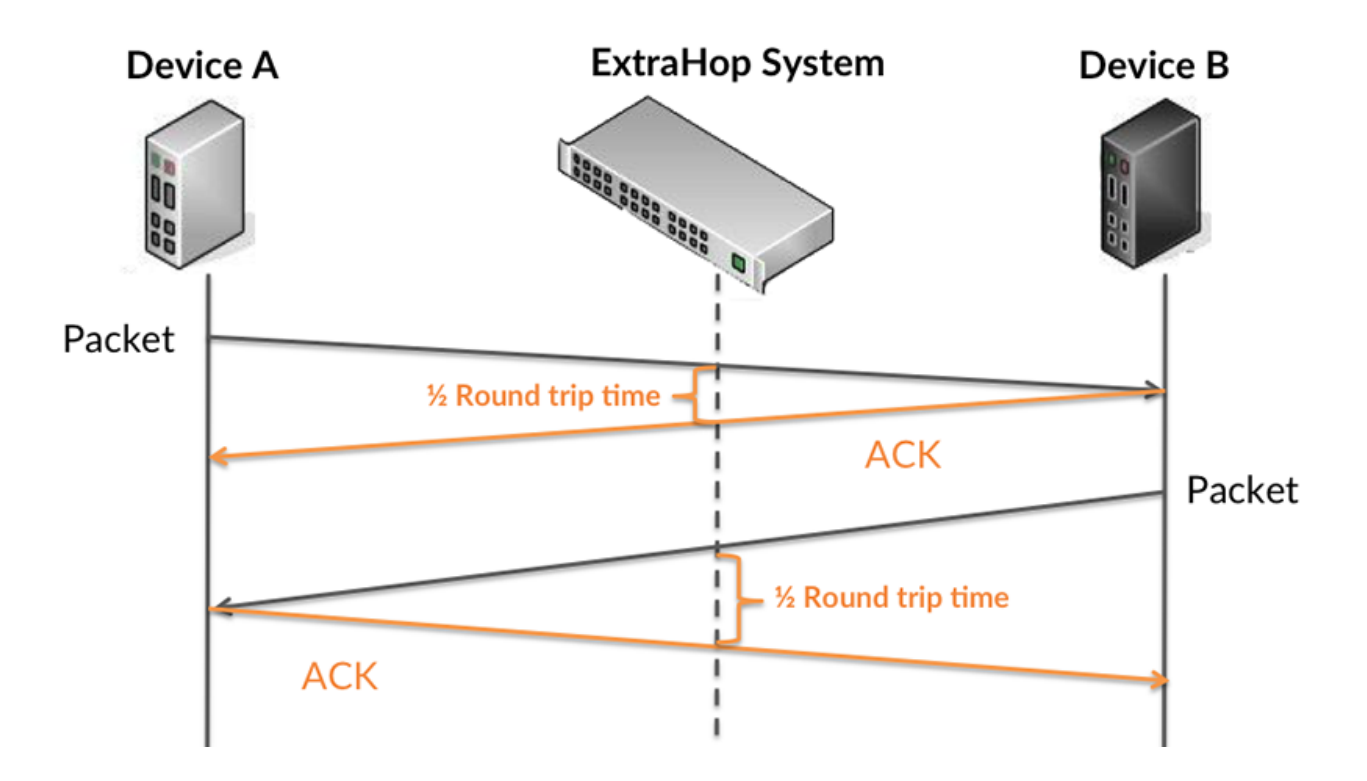

Pour en savoir plus sur la façon dont le système ExtraHop calcule le temps de trajet aller-retour, consultez [Forum ExtraHop .](https://forums.extrahop.com/)..

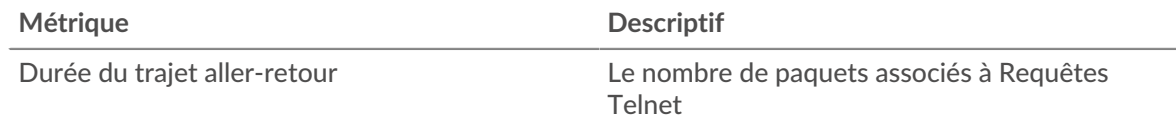

#### **Résumé du chronométrage**

Ce graphique montre le 95e percentile et le RTT médian.

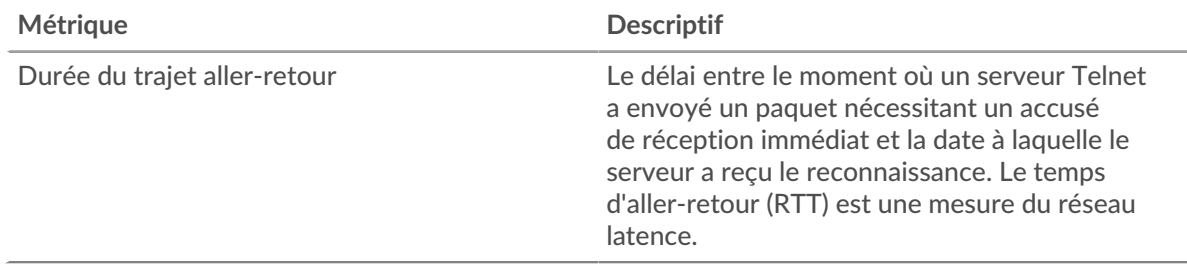

Le Performance (95e percentile) le graphique montre le 95e centile pour afficher la valeur la plus élevée pour une période donnée tout en filtrant les valeurs aberrantes ; le 95e centile est la valeur la plus élevée qui tombe en dessous de 95 % des valeurs pour une période d'échantillonnage. Le graphique suivant montre comment l'affichage de la 95e valeur, plutôt que du véritable maximum, peut donner une vision plus précise des données :

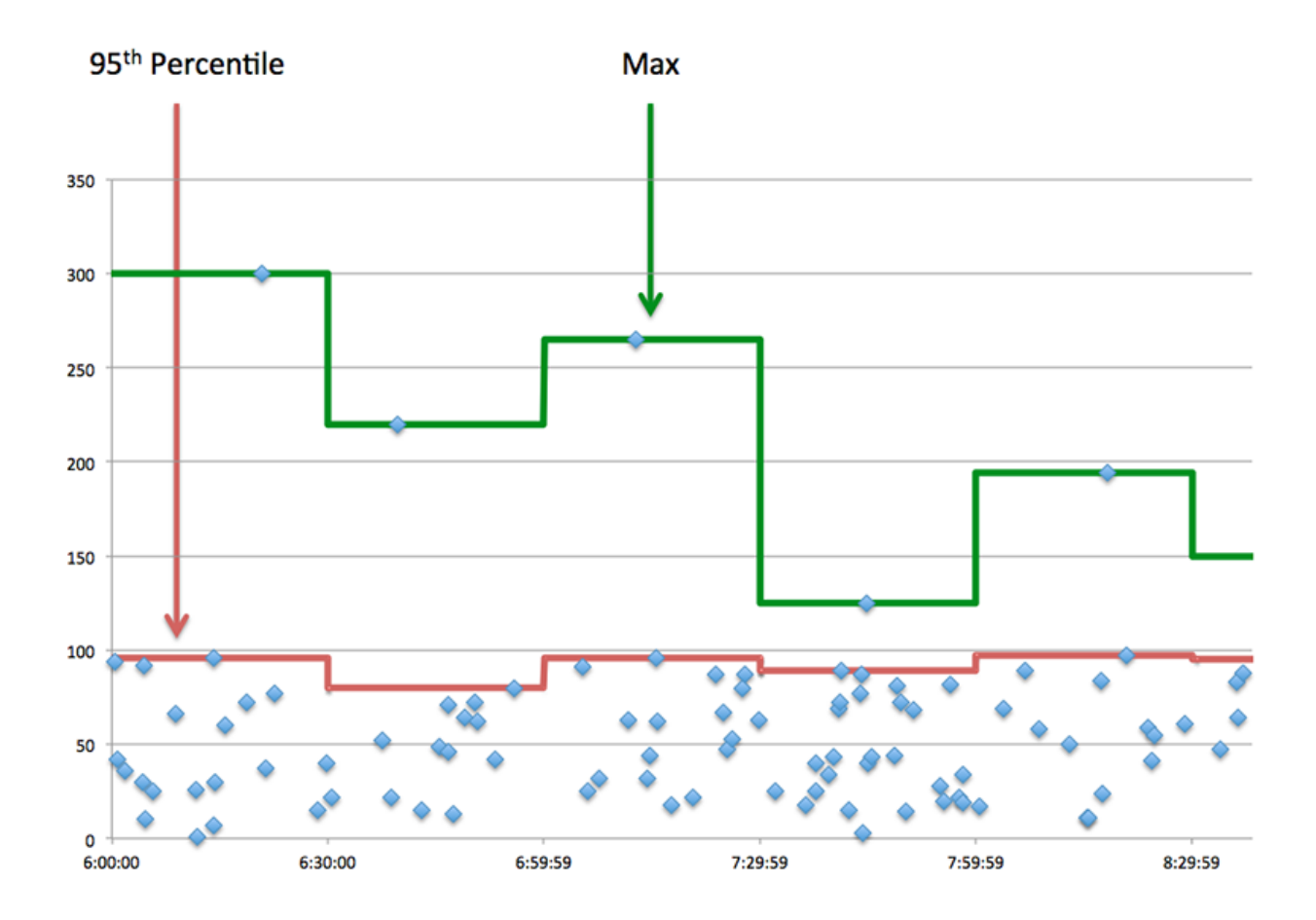

#### <span id="page-670-0"></span>**Données réseau**

Cette région affiche les informations TCP relatives au protocole actuel. En général, les blocages de l' hôte indiquent qu'il y a un problème avec le serveur ou le client, et les blocages du réseau indiquent qu'il y a un problème avec le réseau.

## **Stands d'hôtes**

Ce graphique indique le nombre de fenêtres nulles qui ont été annoncées ou reçues par l' équipement. Les appareils contrôlent la quantité de données qu'ils reçoivent en spécifiant le nombre de paquets qui peuvent leur être envoyés sur une période donnée. Lorsqu'un équipement reçoit plus de données qu'il ne peut en traiter, il affiche une fenêtre zéro pour demander à son équipement homologue d' arrêter complètement d'envoyer des paquets jusqu'à ce que l'appareil rattrape son retard. Si vous voyez un grand nombre de fenêtres nulles, il se peut qu'un serveur ou un client ne soit pas assez rapide pour prendre en charge la quantité de données reçues.

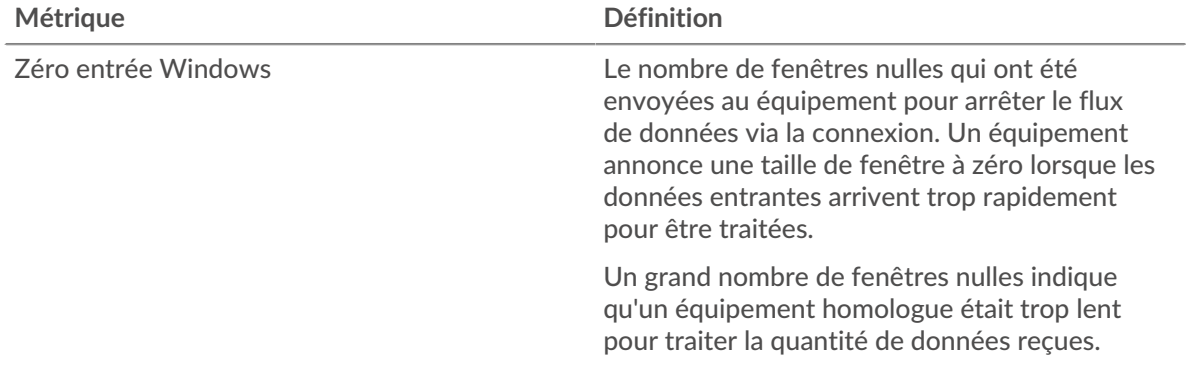

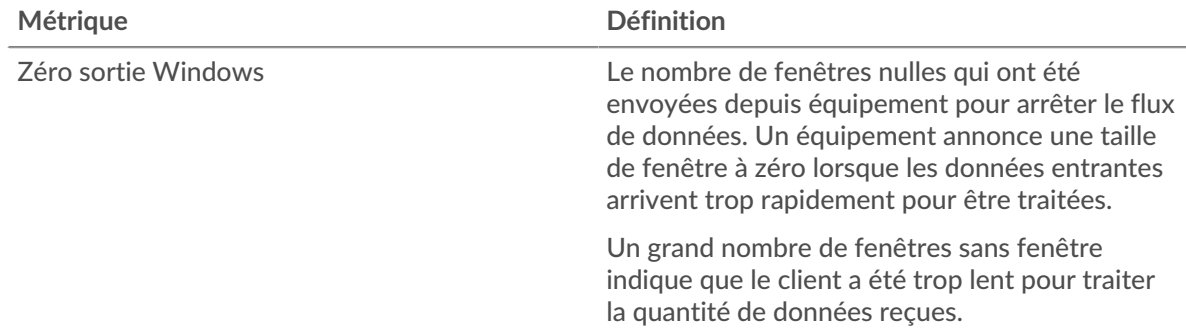

## **Stals du réseau**

Ce graphique montre le nombre de délais de retransmission survenus. Les délais de retransmission (RTO) se produisent lorsqu'un réseau supprime trop de paquets, généralement en raison de collisions de paquets ou d'un épuisement de la mémoire tampon. Si un équipement envoie une demande ou une réponse et ne reçoit pas de confirmation dans un délai spécifié, il retransmet la demande. Si trop de retransmissions ne sont pas confirmées, un RTO se produit. Si vous constatez un grand nombre de RTO, le réseau est peut-être trop lent pour supporter le niveau d' activité actuel.

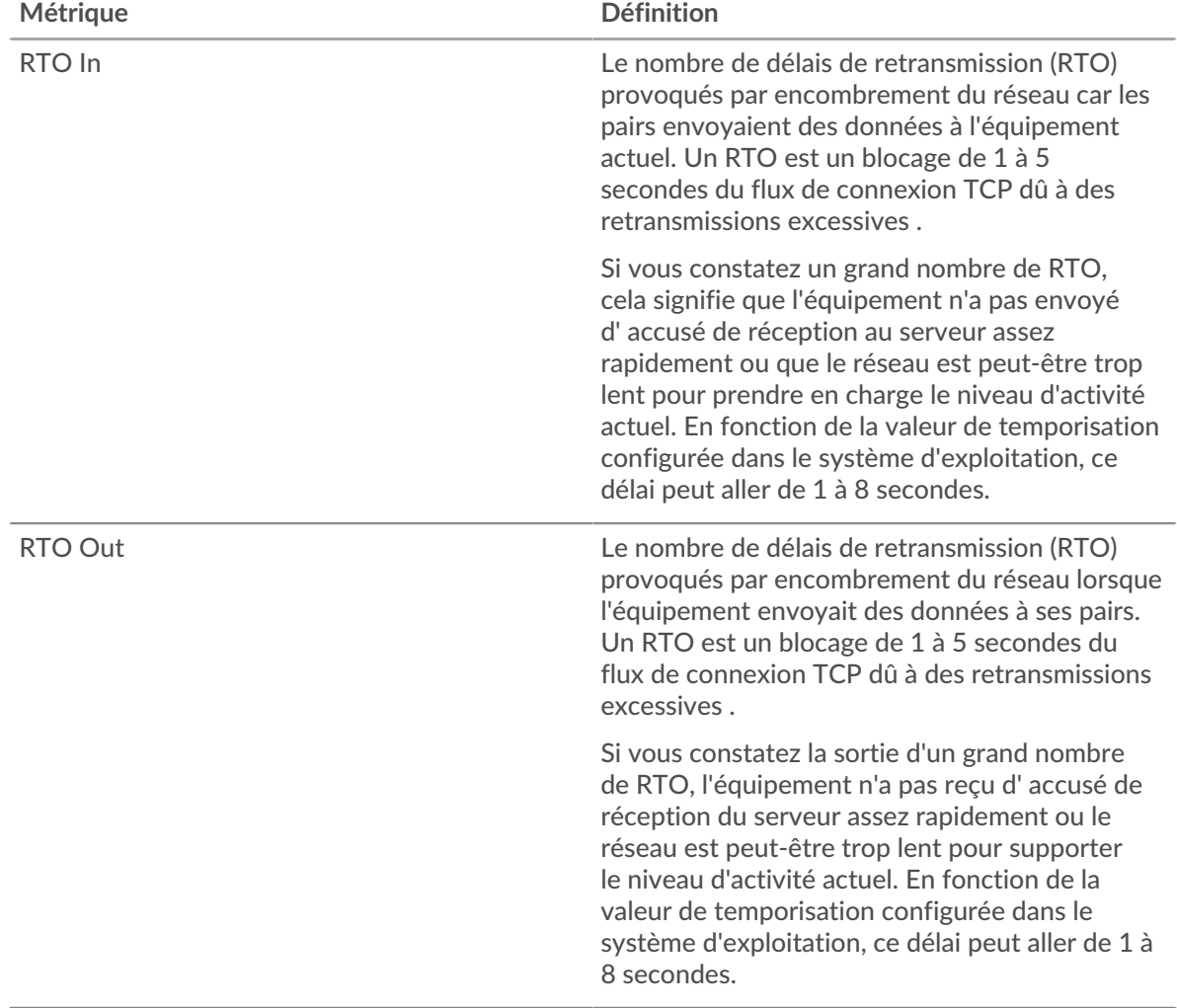

#### **Page du groupe de clients Telnet**

Cette page affiche des graphiques métriques de [Telnet](#page-664-0) le trafic associé à un groupe dquelconque d'équipements sur votre réseau.

- Pour en savoir plus sur les graphiques, consultez cette page :
	- [Telnet Résumé pour le groupe](#page-672-0)
	- [Détails Telnet pour le groupe](#page-672-1)
- En savoir plus sur [Considérations relatives à la sécurité du Telnet](#page-664-2)
- En savoir plus sur [utilisation de métriques.](#page-0-0)

#### <span id="page-672-0"></span>**Telnet Résumé pour le groupe**

Les graphiques suivants sont disponibles dans cette région :

#### **Paquets**

Ce graphique montre quand les paquets de requêtes Telnet ont été envoyés et quand les paquets de réponse ont été reçus par les clients du groupe.

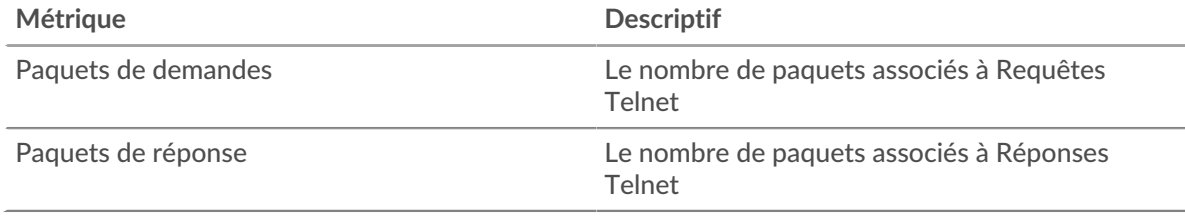

#### **Nombre total de paquets**

Ce graphique montre combien de paquets de requêtes Telnet ont été envoyés et combien de paquets de réponse ont été reçus par les clients du groupe.

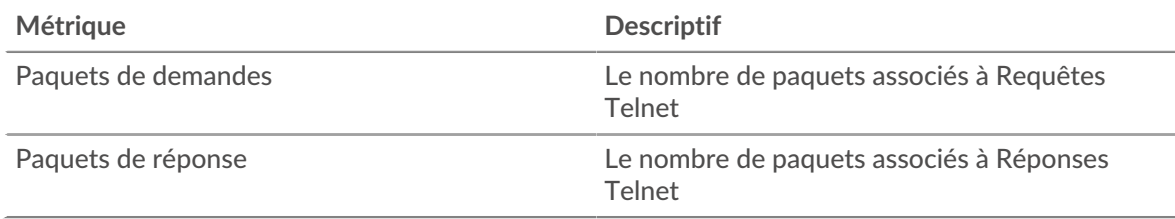

#### <span id="page-672-1"></span>**Détails Telnet pour le groupe**

Les graphiques suivants sont disponibles dans cette région :

#### **Principaux membres du groupe (clients Telnet)**

Ce graphique montre quels clients Telnet du groupe étaient les plus actifs en ventilant le nombre total de requêtes Telnet envoyées par le groupe par client.

#### **Page du groupe de serveurs Telnet**

Cette page affiche des graphiques métriques de [Telnet](#page-664-0) le trafic associé à un groupe dquelconque d'équipements sur votre réseau.

- Pour en savoir plus sur les graphiques, consultez cette page :
	- [Telnet Résumé pour le groupe](#page-673-0)
	- [Détails Telnet pour le groupe](#page-673-1)
- En savoir plus sur [Considérations relatives à la sécurité du Telnet](#page-664-2)
- En savoir plus sur [utilisation de métriques.](#page-0-0)

## <span id="page-673-0"></span>**Telnet Résumé pour le groupe**

Les graphiques suivants sont disponibles dans cette région :

#### **Paquets**

Ce graphique montre quand les paquets de requêtes Telnet ont été reçus et quand les paquets de réponse ont été envoyés par les serveurs du groupe.

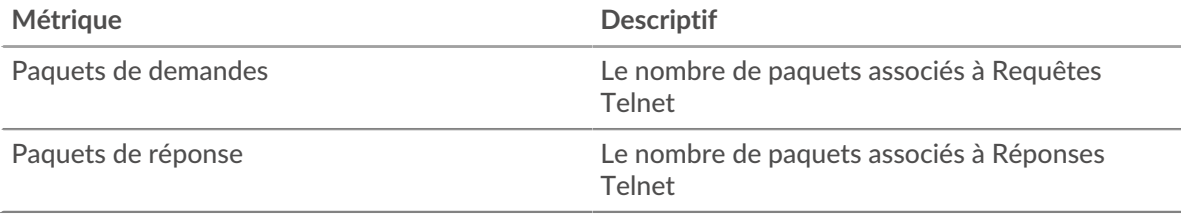

#### **Nombre total de paquets**

Ce graphique montre combien de paquets de requêtes Telnet ont été reçus et combien de paquets de réponse ont été envoyés par les serveurs du groupe.

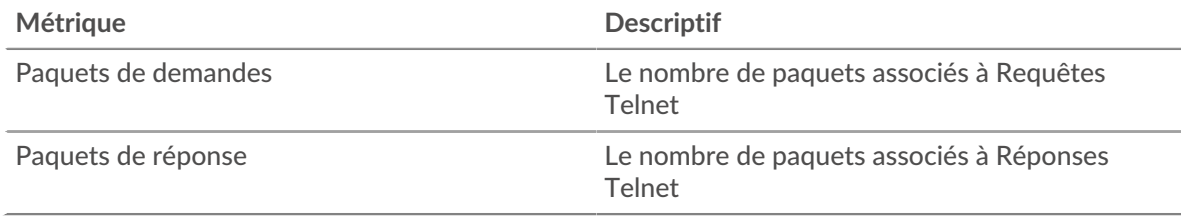

#### <span id="page-673-1"></span>**Détails Telnet pour le groupe**

Les graphiques suivants sont disponibles dans cette région :

#### **Principaux membres du groupe (serveurs Telnet)**

Ce graphique montre quels serveurs Telnet du groupe étaient les plus actifs en ventilant le nombre total de réponses Telnet que le groupe a envoyées par serveur.

#### <span id="page-673-2"></span>**WebSocket**

Le système ExtraHop collecte des statistiques sur l'activité de WebSocket. WebSocket est un protocole qui fournit des canaux de communication en duplex intégral via une seule connexion TCP.

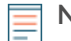

**Note:** Le système ExtraHop n'inclut aucune métrique intégrée pour WebSocket. Cependant, vous pouvez créer des déclencheurs qui enregistrent l'activité WebSocket dans des métriques personnalisées et les ajouter à une page personnalisée ou tableau de bord.

#### **page client WebSocket**

Cette page affiche des graphiques métriques de [WebSocket](#page-673-2) le trafic associé à un équipement de votre réseau.

- Pour en savoir plus sur les graphiques, consultez cette page :
	- [WebSocket Résumé](#page-673-3)
	- [Données réseau](#page-676-0)
- <span id="page-673-3"></span>• En savoir plus sur [utilisation de métriques.](#page-0-0)

#### **WebSocket Résumé**

Les graphiques suivants sont disponibles dans cette région :

## **Messages**

Ce graphique vous indique quand les messages WebSocket ont été envoyés et reçus par le client.

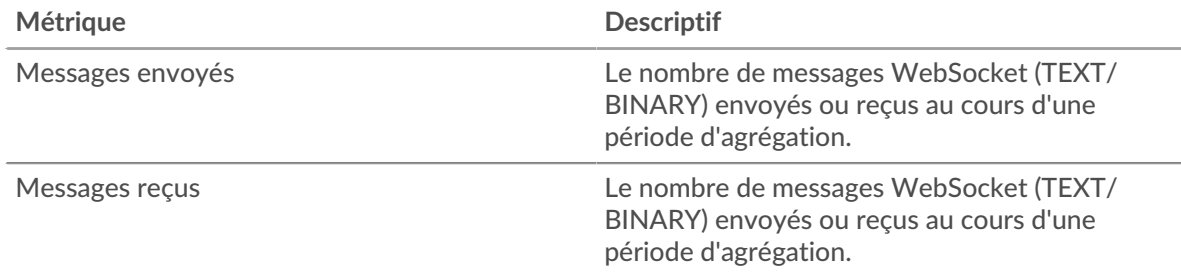

#### **Nombre total de messages**

Ce graphique indique le nombre de messages WebSocket envoyés et reçus par le client.

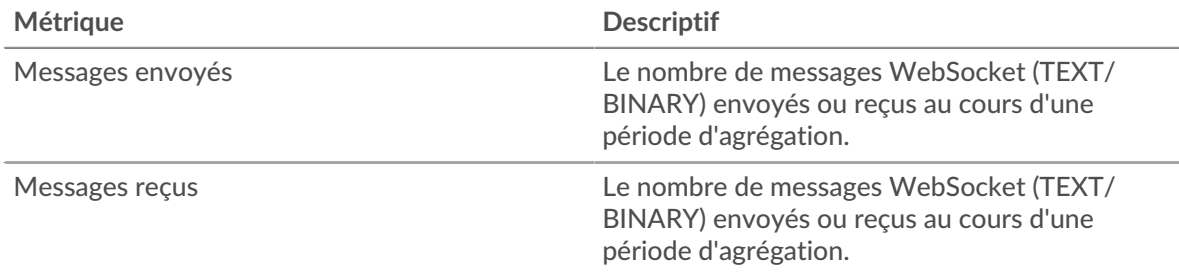

#### **Durée du trajet aller-retour**

Ce graphique montre les percentiles du temps aller-retour (RTT). La métrique RTT mesure le temps qu'il a fallu aux paquets pour obtenir un accusé de réception immédiat de la part du client ou du serveur. Le RTT est donc un bon indicateur des performances de votre réseau.

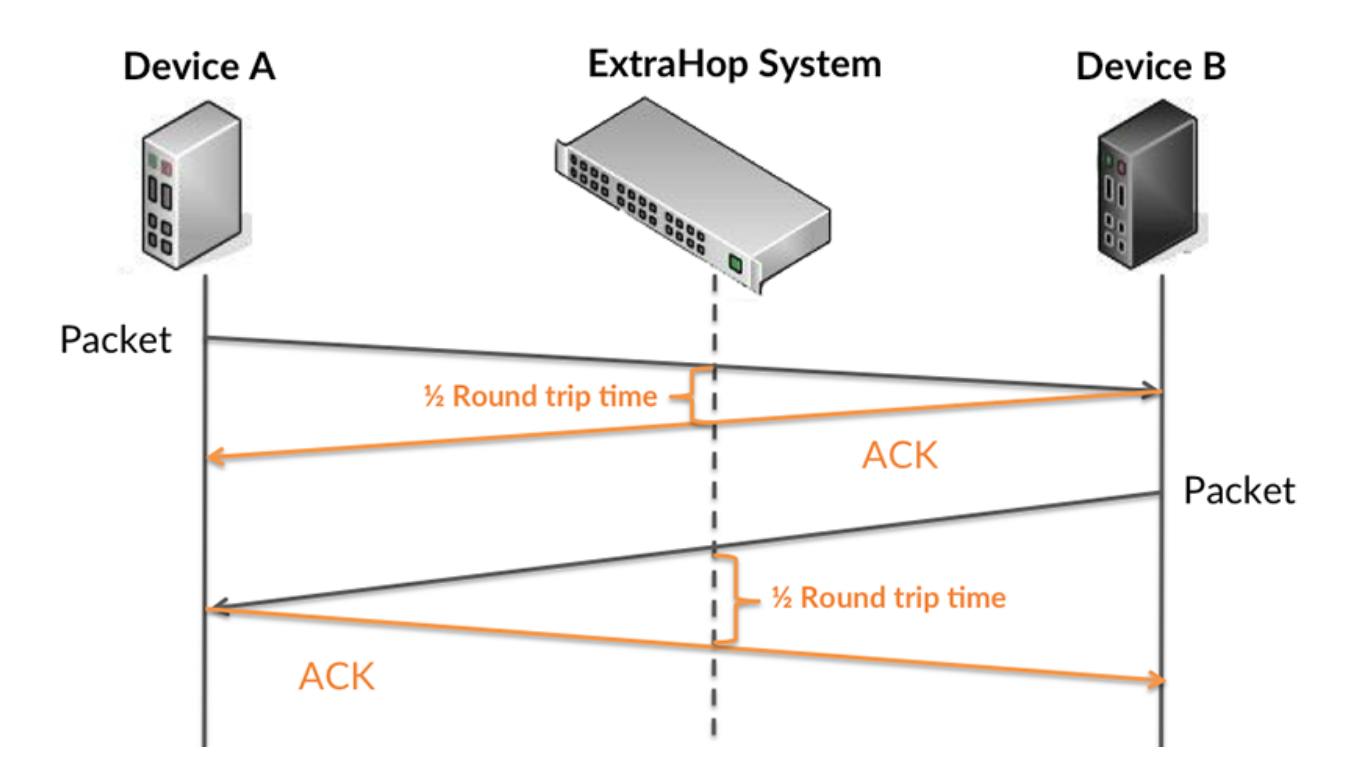

Pour en savoir plus sur la façon dont le système ExtraHop calcule le temps de trajet aller-retour, consultez [Forum ExtraHop .](https://forums.extrahop.com/)..

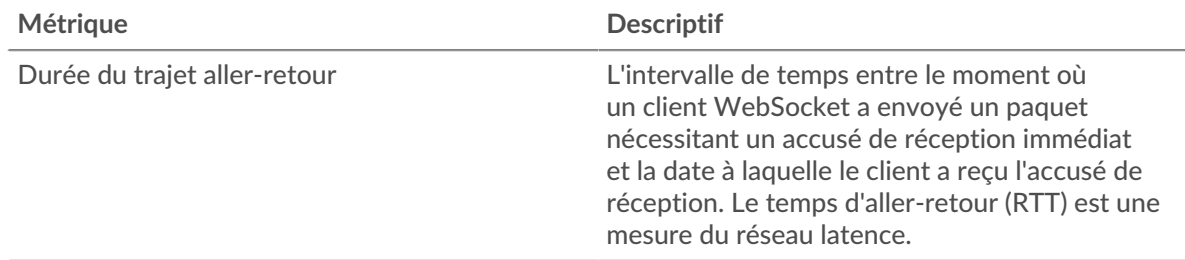

## **Durée du trajet aller-retour**

Ce graphique montre le 95e percentile et le RTT médian.

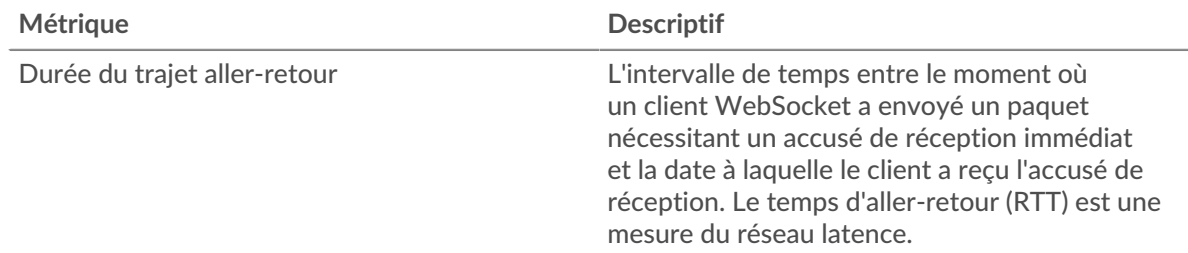

Le Performance (95e percentile) le graphique montre le 95e centile pour afficher la valeur la plus élevée pour une période donnée tout en filtrant les valeurs aberrantes ; le 95e centile est la valeur la plus élevée qui tombe en dessous de 95 % des valeurs pour une période d'échantillonnage. Le graphique suivant montre comment l'affichage de la 95e valeur, plutôt que du véritable maximum, peut donner une vision plus précise des données :

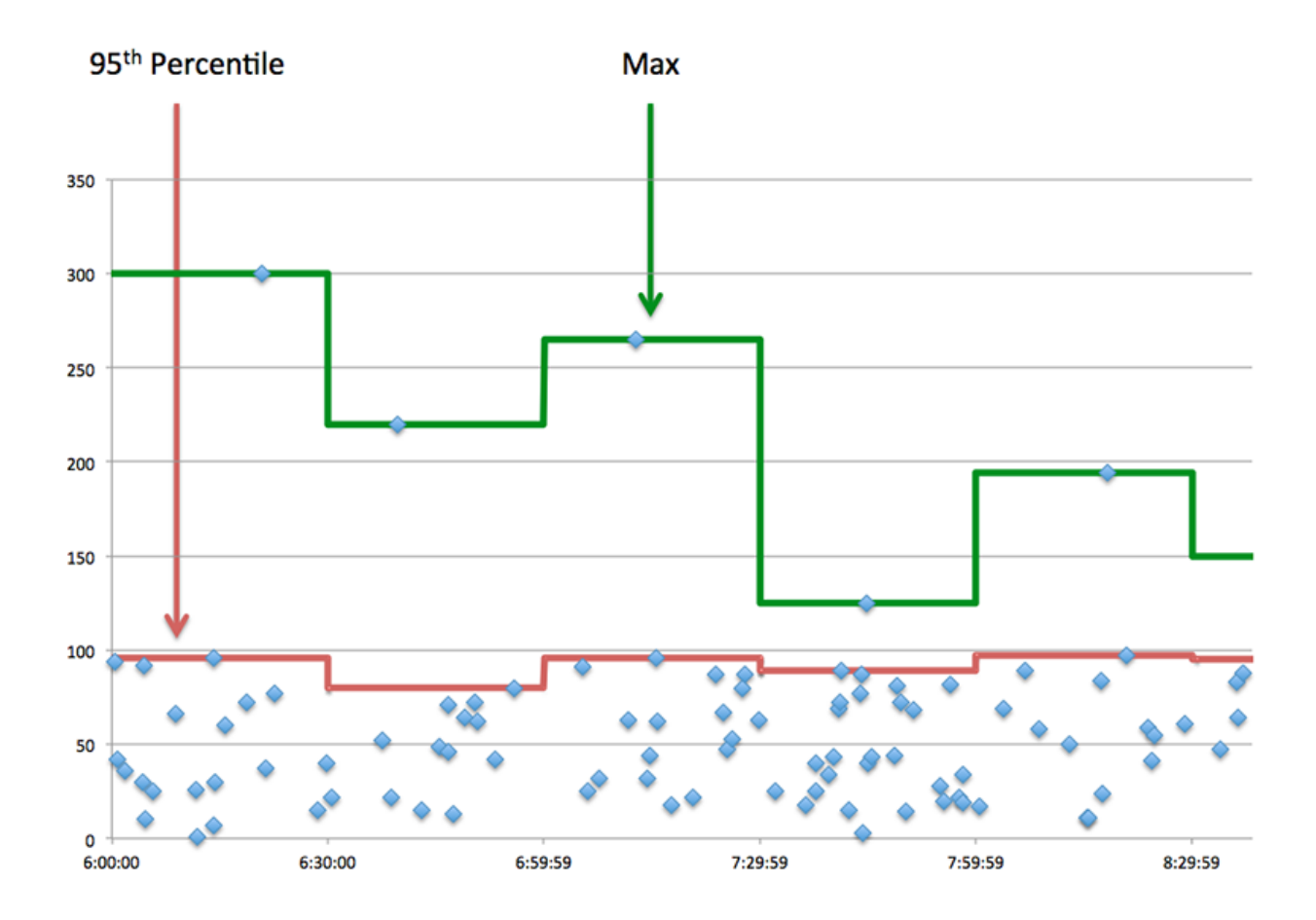

#### <span id="page-676-0"></span>**Données réseau**

Cette région affiche les informations TCP relatives au protocole actuel. En général, les blocages de l' hôte indiquent qu'il y a un problème avec le serveur ou le client, et les blocages du réseau indiquent qu'il y a un problème avec le réseau.

## **Stands d'hôtes**

Ce graphique indique le nombre de fenêtres nulles qui ont été annoncées ou reçues par l' équipement. Les appareils contrôlent la quantité de données qu'ils reçoivent en spécifiant le nombre de paquets qui peuvent leur être envoyés sur une période donnée. Lorsqu'un équipement reçoit plus de données qu'il ne peut en traiter, il affiche une fenêtre zéro pour demander à son équipement homologue d' arrêter complètement d'envoyer des paquets jusqu'à ce que l'appareil rattrape son retard. Si vous voyez un grand nombre de fenêtres nulles, il se peut qu'un serveur ou un client ne soit pas assez rapide pour prendre en charge la quantité de données reçues.

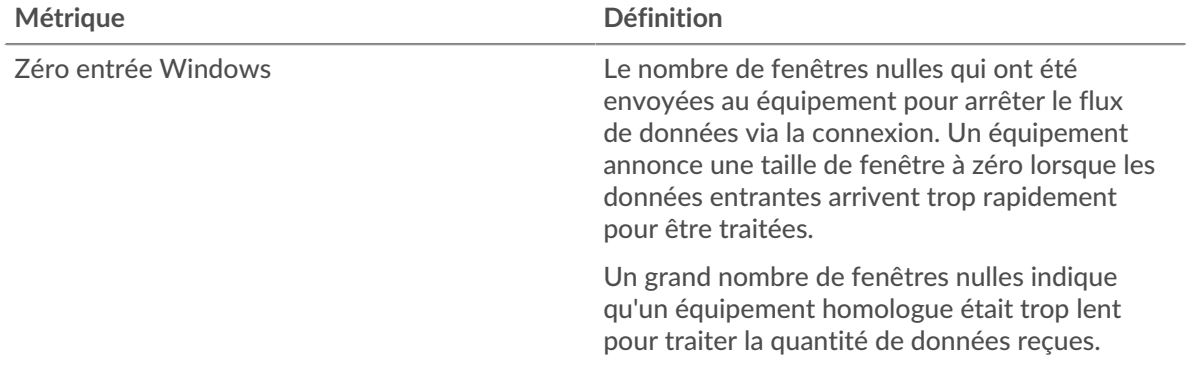

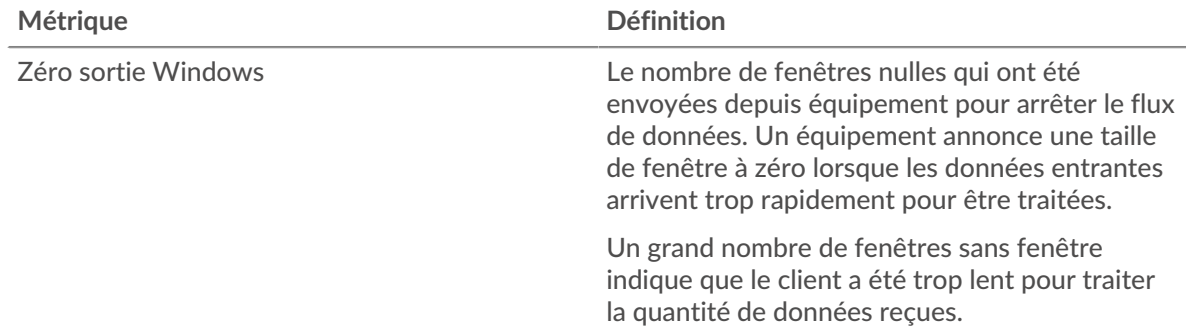

## **Stals du réseau**

Ce graphique montre le nombre de délais de retransmission survenus. Les délais de retransmission (RTO) se produisent lorsqu'un réseau supprime trop de paquets, généralement en raison de collisions de paquets ou d'un épuisement de la mémoire tampon. Si un équipement envoie une demande ou une réponse et ne reçoit pas de confirmation dans un délai spécifié, il retransmet la demande. Si trop de retransmissions ne sont pas confirmées, un RTO se produit. Si vous constatez un grand nombre de RTO, le réseau est peut-être trop lent pour supporter le niveau d' activité actuel.

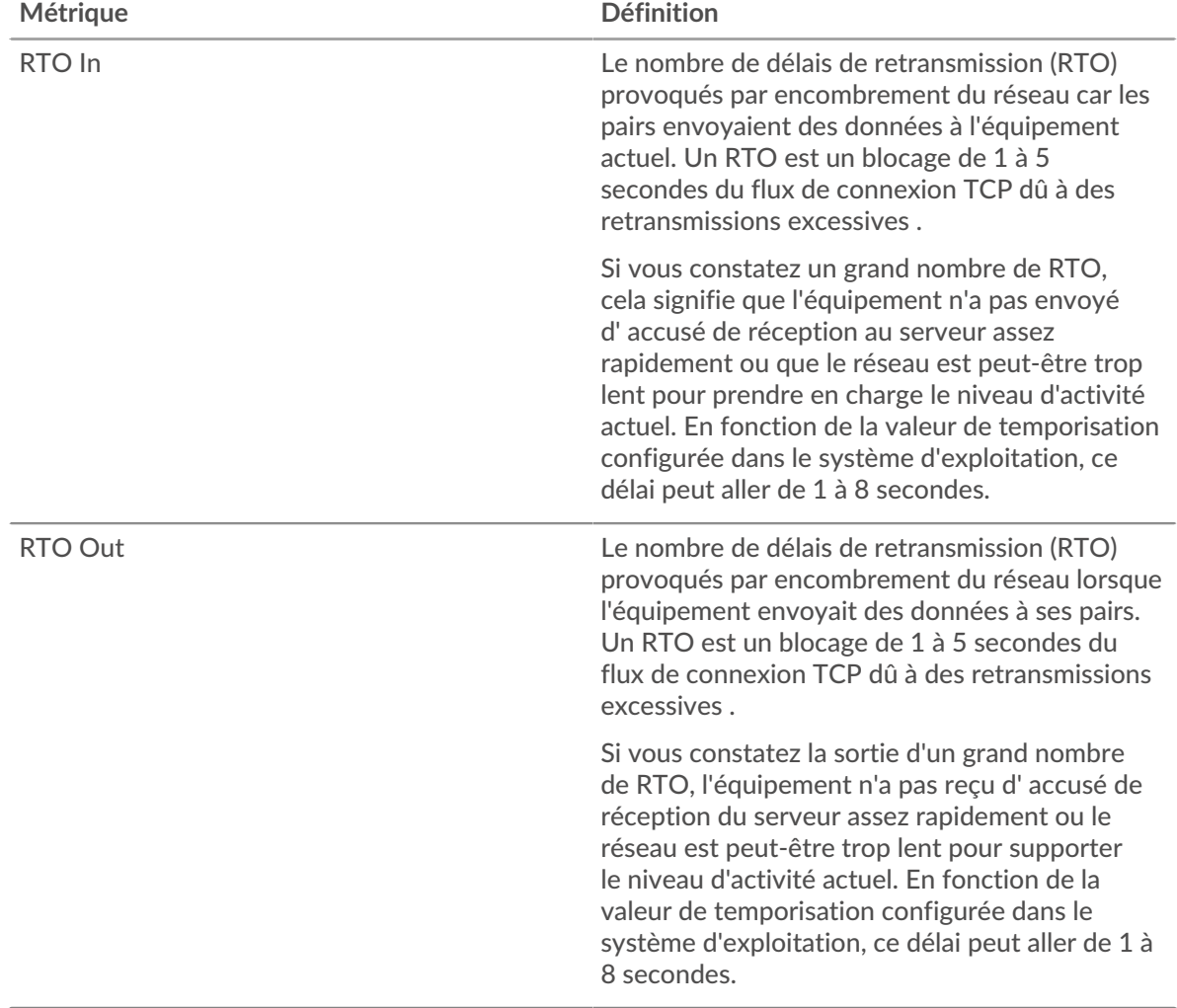

#### **page du serveur WebSocket**

Cette page affiche des graphiques métriques de [WebSocket](#page-673-2) le trafic associé à un équipement de votre réseau.

- Pour en savoir plus sur les graphiques, consultez cette page :
	- [WebSocket Résumé](#page-678-0)
	- [Données réseau](#page-680-0)
- <span id="page-678-0"></span>• En savoir plus sur [utilisation de métriques.](#page-0-0)

#### **WebSocket Résumé**

Les graphiques suivants sont disponibles dans cette région :

#### **Messages**

Ce graphique vous indique quand les messages WebSocket ont été envoyés et reçus par le serveur.

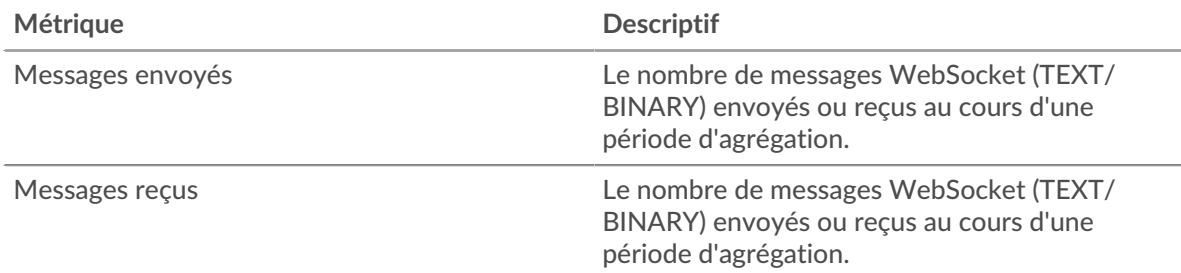

#### **Nombre total de messages**

Ce graphique indique le nombre de messages WebSocket envoyés et reçus par le serveur.

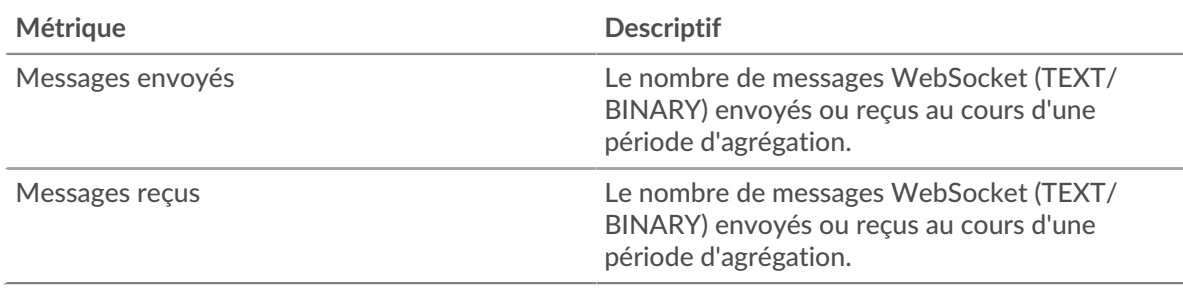

## **Durée du trajet aller-retour**

Ce graphique montre les percentiles du temps aller-retour (RTT). La métrique RTT mesure le temps qu'il a fallu aux paquets pour obtenir un accusé de réception immédiat de la part du client ou du serveur. Le RTT est donc un bon indicateur des performances de votre réseau.

# **EXTRAHOP**

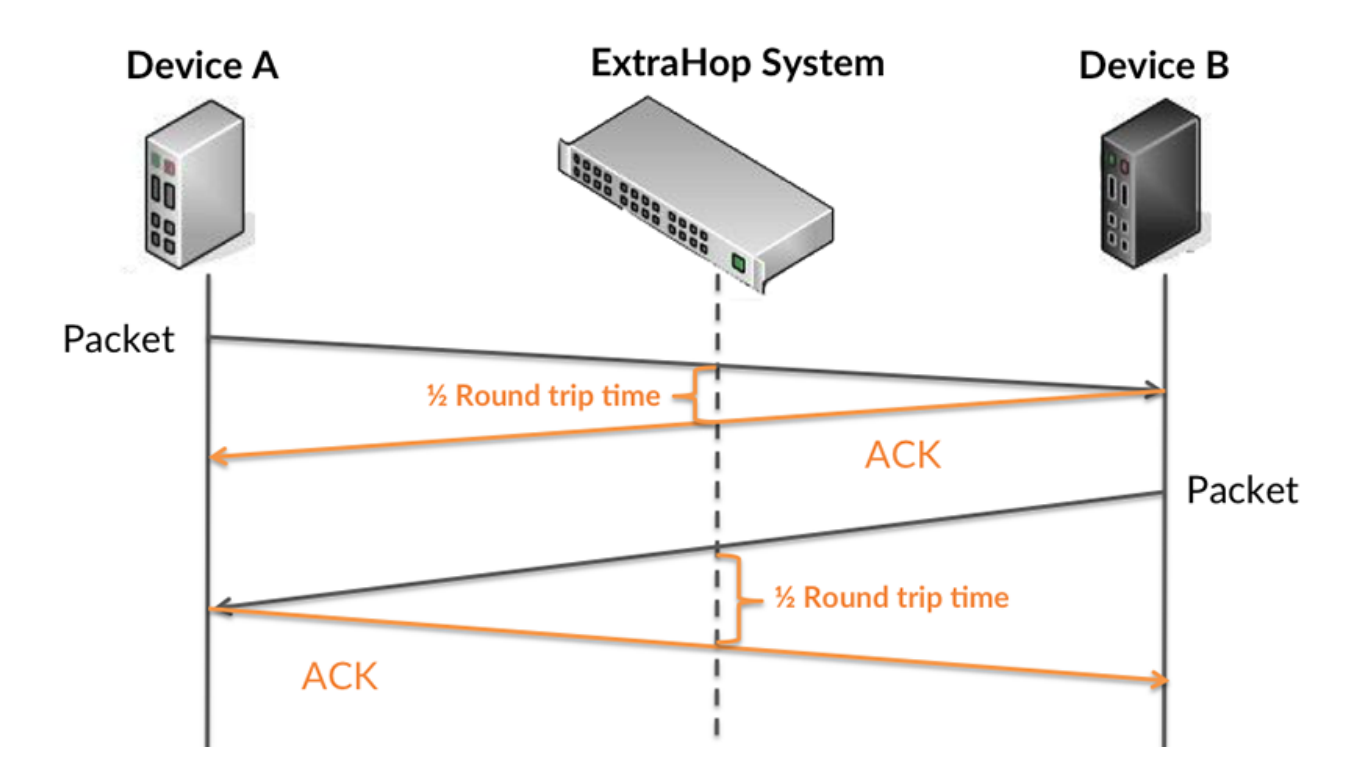

Pour en savoir plus sur la façon dont le système ExtraHop calcule le temps de trajet aller-retour, consultez [Forum ExtraHop .](https://forums.extrahop.com/)..

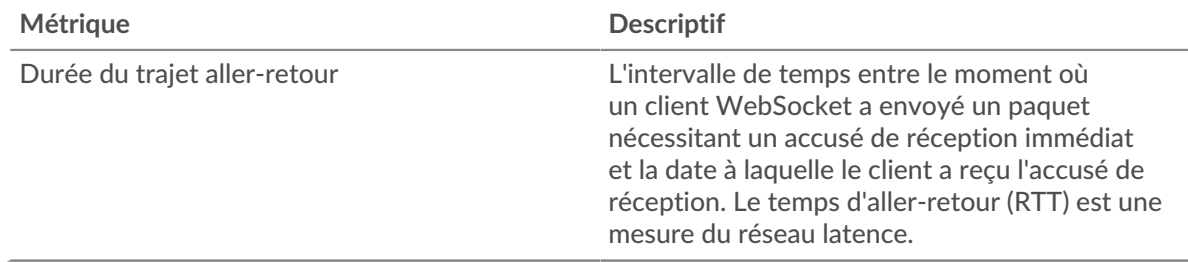

## **Durée du trajet aller-retour**

Ce graphique montre le 95e percentile et le RTT médian.

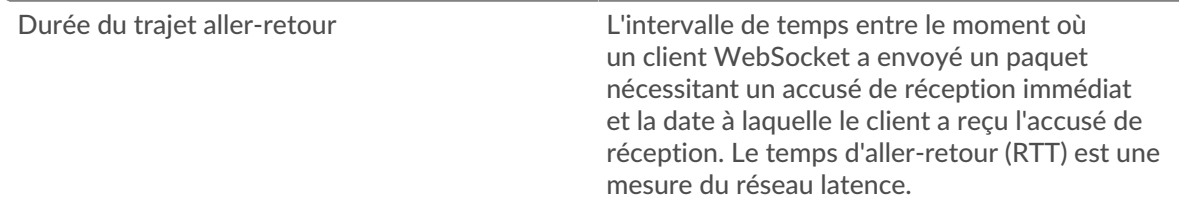

Le Performance (95e percentile) le graphique montre le 95e centile pour afficher la valeur la plus élevée pour une période donnée tout en filtrant les valeurs aberrantes ; le 95e centile est la valeur la plus élevée qui tombe en dessous de 95 % des valeurs pour une période d'échantillonnage. Le graphique suivant montre comment l'affichage de la 95e valeur, plutôt que du véritable maximum, peut donner une vision plus précise des données :

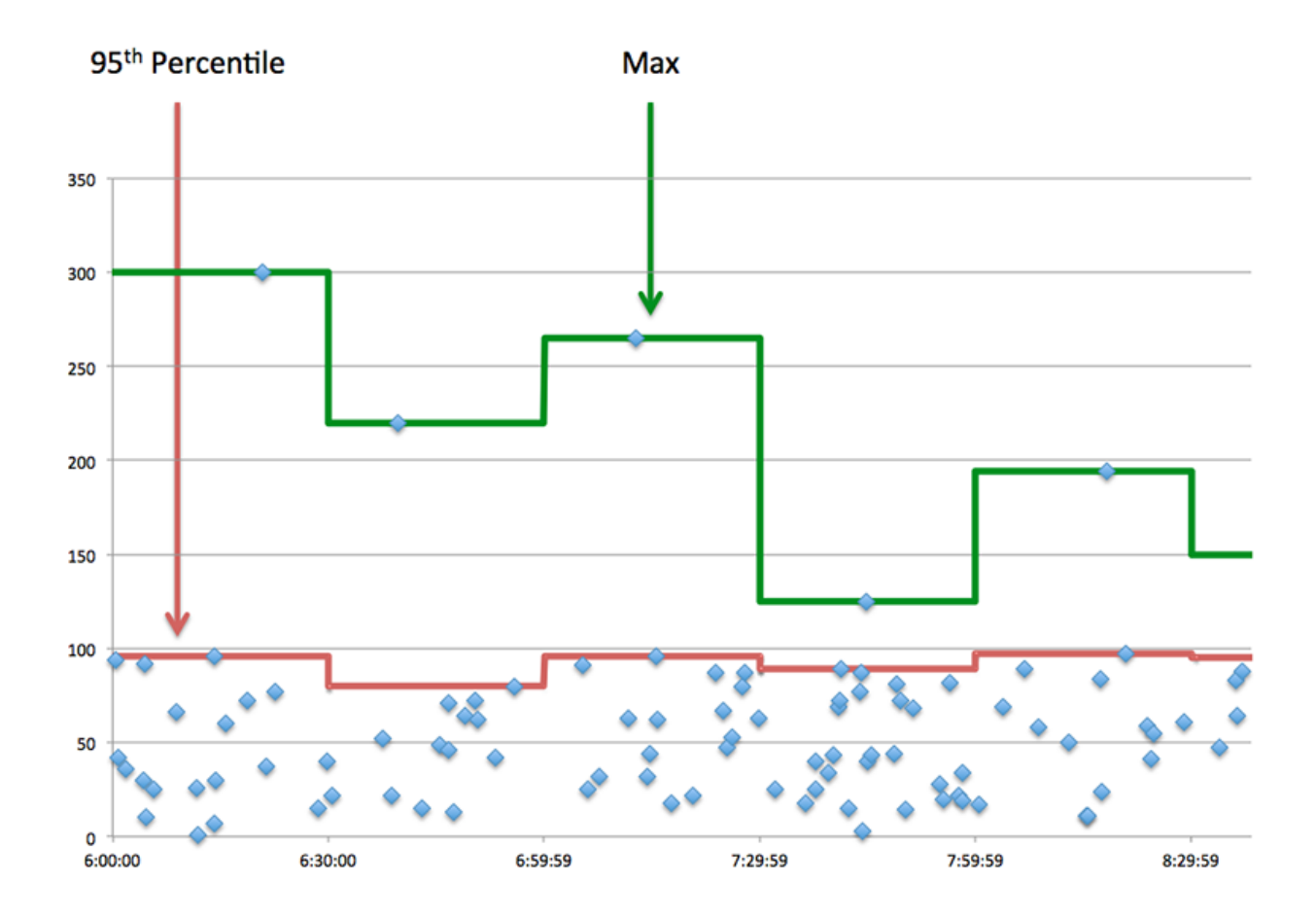

#### <span id="page-680-0"></span>**Données réseau**

Cette région affiche les informations TCP relatives au protocole actuel. En général, les blocages de l' hôte indiquent qu'il y a un problème avec le serveur ou le client, et les blocages du réseau indiquent qu'il y a un problème avec le réseau.

## **Stands d'hôtes**

Ce graphique indique le nombre de fenêtres nulles qui ont été annoncées ou reçues par l' équipement. Les appareils contrôlent la quantité de données qu'ils reçoivent en spécifiant le nombre de paquets qui peuvent leur être envoyés sur une période donnée. Lorsqu'un équipement reçoit plus de données qu'il ne peut en traiter, il affiche une fenêtre zéro pour demander à son équipement homologue d' arrêter complètement d'envoyer des paquets jusqu'à ce que l'appareil rattrape son retard. Si vous voyez un grand nombre de fenêtres nulles, il se peut qu'un serveur ou un client ne soit pas assez rapide pour prendre en charge la quantité de données reçues.

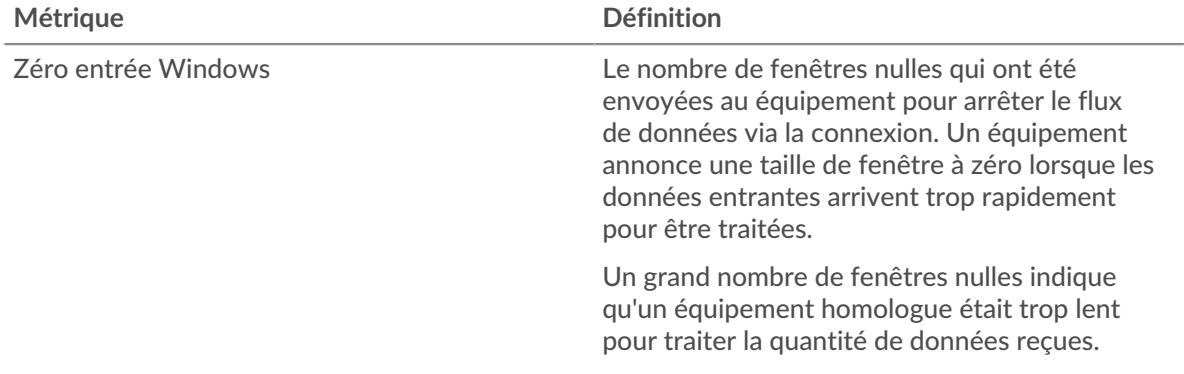

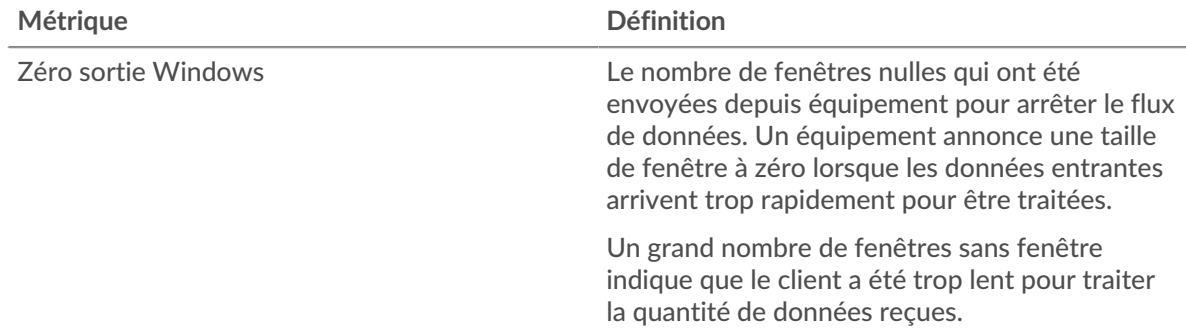

## **Stals du réseau**

Ce graphique montre le nombre de délais de retransmission survenus. Les délais de retransmission (RTO) se produisent lorsqu'un réseau supprime trop de paquets, généralement en raison de collisions de paquets ou d'un épuisement de la mémoire tampon. Si un équipement envoie une demande ou une réponse et ne reçoit pas de confirmation dans un délai spécifié, il retransmet la demande. Si trop de retransmissions ne sont pas confirmées, un RTO se produit. Si vous constatez un grand nombre de RTO, le réseau est peut-être trop lent pour supporter le niveau d' activité actuel.

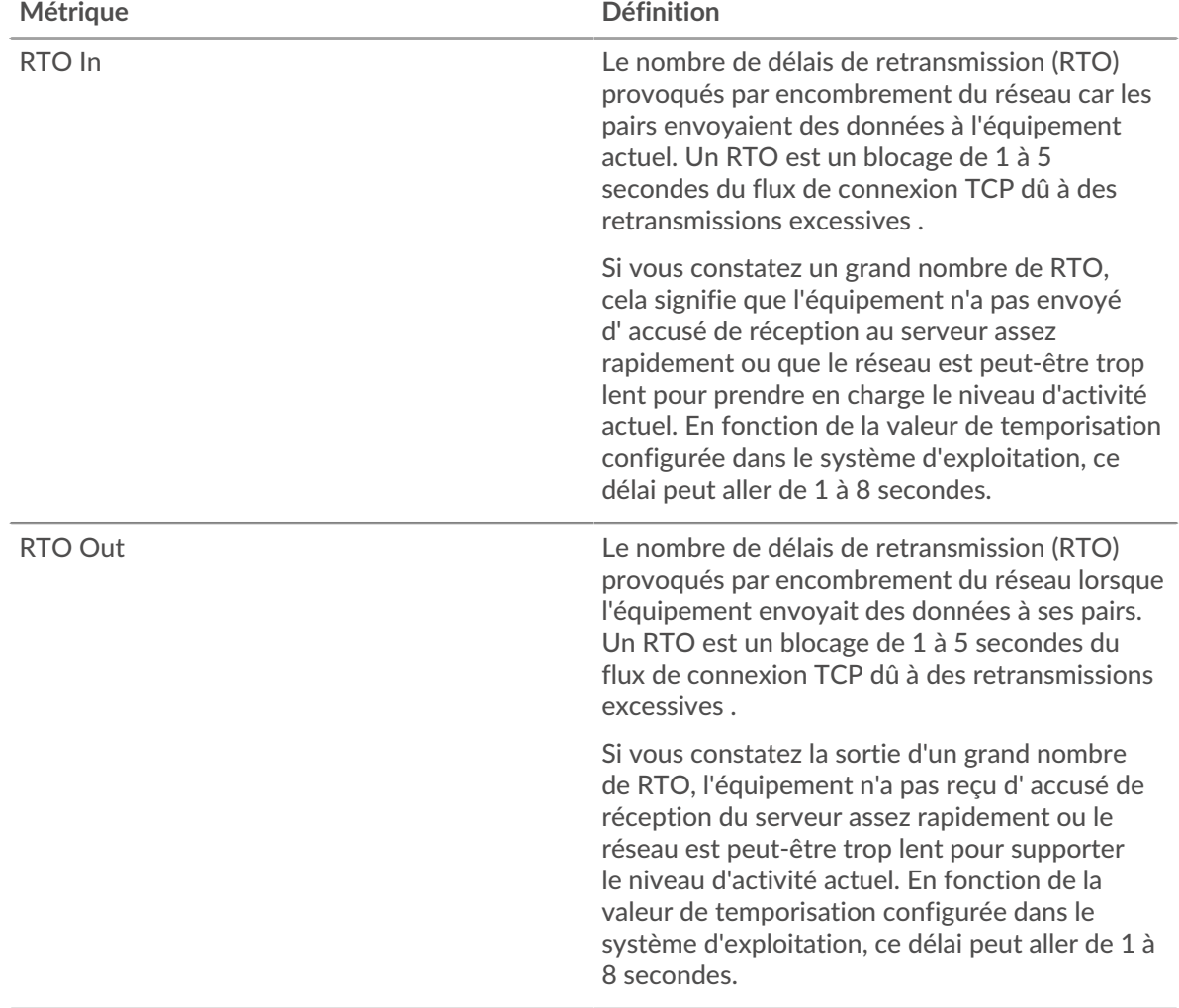

## **Page du groupe de clients WebSocket**

Cette page affiche des graphiques métriques de [WebSocket](#page-673-2) le trafic associé à un groupe dquelconque d'équipements sur votre réseau.

- Pour en savoir plus sur les graphiques, consultez cette page :
	- [WebSocket Résumé pour le groupe](#page-682-0)
	- [Détails WebSocket pour le groupe](#page-682-1)
- <span id="page-682-0"></span>• En savoir plus sur [utilisation de métriques.](#page-0-0)

#### **WebSocket Résumé pour le groupe**

Les graphiques suivants sont disponibles dans cette région :

#### **Messages**

Ce graphique vous indique quand les messages WebSocket ont été envoyés et reçus par les clients du groupe.

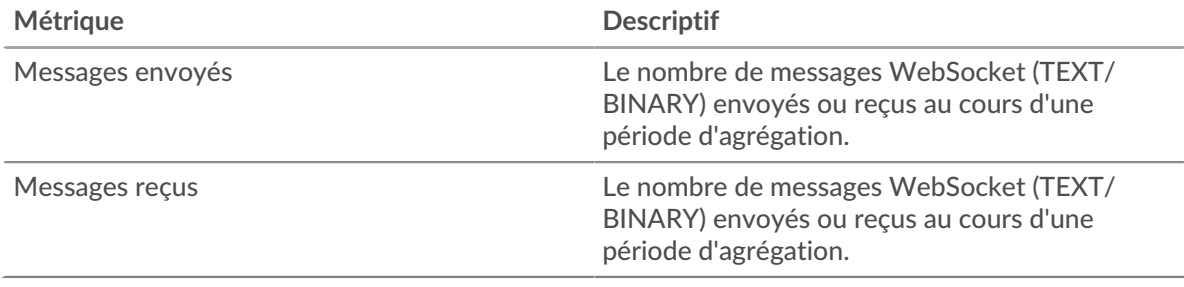

#### **Nombre total de messages**

Ce graphique indique le nombre de messages WebSocket envoyés et reçus par les clients du groupe.

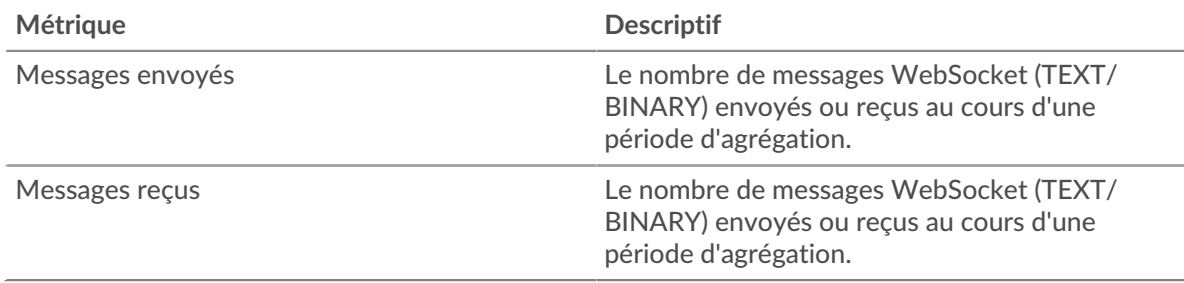

#### <span id="page-682-1"></span>**Détails WebSocket pour le groupe**

Les graphiques suivants sont disponibles dans cette région :

#### **Principaux membres du groupe (serveurs WebSocket)**

Ce graphique montre quels clients WebSocket du groupe étaient les plus actifs en ventilant le nombre total de requêtes WebSocket que le groupe a envoyées par le client.

#### **Page du groupe de serveurs WebSocket**

Cette page affiche des graphiques métriques de [WebSocket](#page-673-2) le trafic associé à un groupe dquelconque d'équipements sur votre réseau.

- Pour en savoir plus sur les graphiques, consultez cette page :
	- [WebSocket Résumé pour le groupe](#page-683-0)
	- [Détails WebSocket pour le groupe](#page-683-1)
- En savoir plus sur [utilisation de métriques.](#page-0-0)

## <span id="page-683-0"></span>**WebSocket Résumé pour le groupe**

Les graphiques suivants sont disponibles dans cette région :

#### **Messages**

Ce graphique vous indique quand les messages WebSocket ont été envoyés et reçus par les serveurs du groupe.

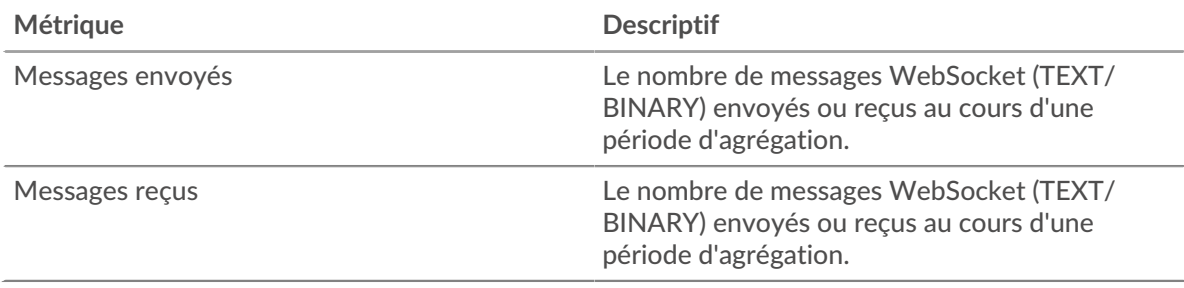

## **Nombre total de messages**

Ce graphique indique le nombre de messages WebSocket envoyés et reçus par les serveurs du groupe.

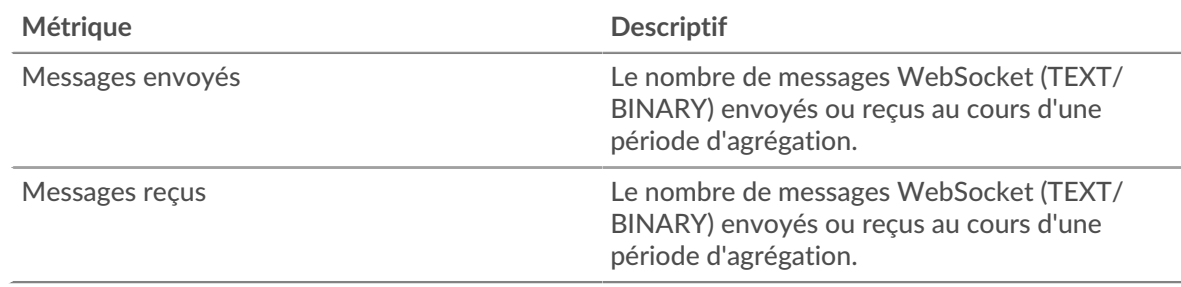

#### <span id="page-683-1"></span>**Détails WebSocket pour le groupe**

Les graphiques suivants sont disponibles dans cette région :

#### **Principaux membres du groupe (serveurs WebSocket)**

Ce graphique montre quels serveurs WebSocket du groupe étaient les plus actifs en ventilant le nombre total de réponses WebSocket que le groupe a envoyées par serveur.

## **WMI**

Le système ExtraHop collecte des statistiques sur l'instrumentation de gestion Windows () Activité du protocole à distance. WMI est un ensemble d'extensions système Windows qui fournissent une interface de système d'exploitation pour établir des sessions d'accès à distance.

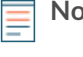

**Note:** Le système ExtraHop n'inclut aucune page métrique intégrée pour WMI. Toutefois, vous pouvez consulter les métriques WMI en les ajoutant à une page personnalisée ou tableau de bord.

#### **Considérations de sécurité**

- [WMI](https://attack.mitre.org/techniques/T1047/) **F** permet à Windows et à des applications tierces d'envoyer des commandes à des appareils distants. Les attaquants peuvent tirer parti du WMI pour compromettre des appareils distants et se déplacer latéralement sur un réseau.
- Des outils d'attaque, tels que [Empaquet](https://attack.mitre.org/software/S0357/) M, comportent des scripts python capables d'exécuter des commandes malveillantes sur des appareils distants via WMI.
## **WMAN**

Le système ExtraHop collecte des métriques sur le protocole de gestion des services Web () activité. Le protocole WSMAN est une norme publique basée sur SOAP pour l'échange de données avec n'importe quel équipement informatique.

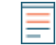

**Note:** Le système ExtraHop n'inclut aucune page métrique intégrée pour WSMAN. Cependant, vous pouvez consulter les métriques WSMAN en les ajoutant à une page personnalisée ou tableau de bord.

#### **Considérations de sécurité**

WSMAN permet d'utiliser des utilitaires d'administration, tels que PowerShell  $\mathbb{Z}$ , pour envoyer des commandes à des appareils distants. Les attaquants peuvent tirer parti de PowerShell pour compromettre des appareils distants et se déplacer latéralement sur un réseau.

# **Métriques par actif**

Chaque page d'actif intégrée inclut des mesures relatives à la source métrique associée. Ces graphiques métriques peuvent être copiés dans vos tableaux de bord.

## **Métriques de l'appareil**

Ces statistiques concernent les appareils découverts sur votre réseau.

#### **Page de présentation de l'appareil**

Chaque [Page de présentation de l'appareil](https://docs.extrahop.com/fr/9.6/devices-overview/#page-de-pr�sentation-de-l) E fournit des informations sur les propriétés et l'activité de l'équipement en fonction de l'intervalle de temps spécifié. Les propriétés incluent des détails tels que le rôle de l'équipement, les alias connus et le niveau d'analyse. L'activité des appareils inclut les alertes associées et les appareils homologues, ainsi que des mesures relatives au débit et à la bande passante des appareils.

Cliquez **Trafic** pour consulter les statistiques du trafic entrant et sortant, qui peuvent inclure les graphiques ci-dessous.

### **Trafic entrant**

Ce graphique affiche le débit de données reçues par l'équipement, mesuré en bits par seconde.

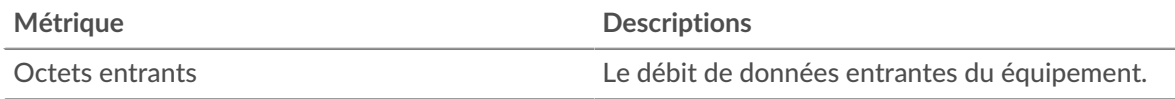

#### **Trafic sortant**

Ce graphique affiche le débit de données envoyées par l'équipement, mesuré en bits par seconde.

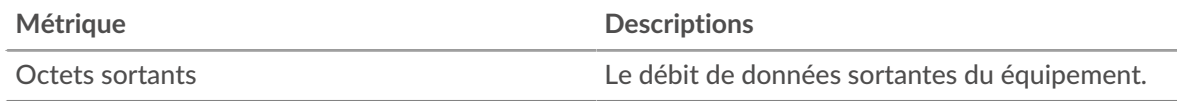

### **Les meilleurs protocoles de**

Ce graphique indique la date à laquelle les données ont été reçues par l'équipement, ventilées selon le protocole L7.

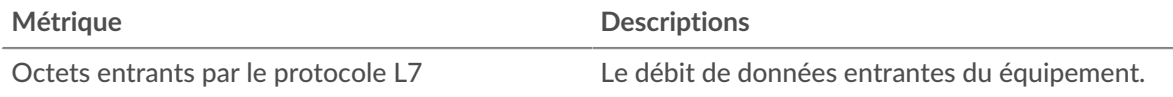

## **Les meilleurs protocoles sont sortis**

Ce graphique indique quand les données ont été envoyées par l'équipement, ventilées selon le protocole L7.

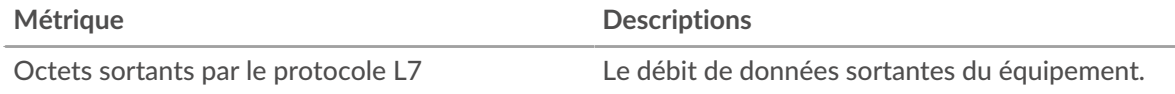

### **Les meilleurs services cloud du**

Ce graphique indique à quel moment les données des services cloud ont été reçues par l'équipement, ventilées selon les cinq principaux services cloud.

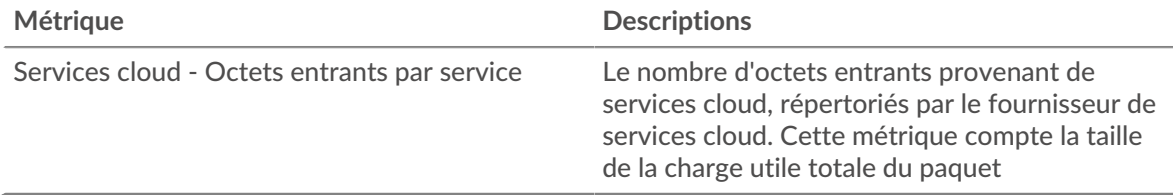

### **Les meilleurs services cloud disponibles**

Ce graphique indique à quel moment les données des services cloud ont été envoyées par l'équipement, ventilées selon les cinq principaux services cloud.

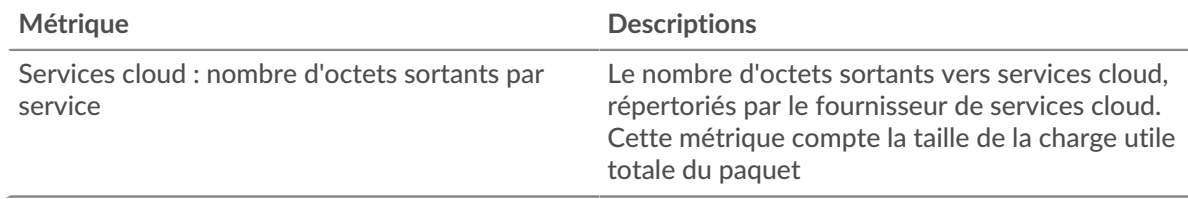

### **Les meilleurs pairs**

Ce tableau affiche les appareils homologues qui ont échangé le plus de trafic avec l' équipement

### **Où regarder ensuite**

• **Exploration vers le bas sur une métrique:** Vous pouvez obtenir plus d'informations sur une métrique en cliquant sur la valeur ou le nom de la métrique et en sélectionnant une option dans le menu Afficher par. Par exemple, si vous consultez le nombre total d'erreurs, cliquez dessus et sélectionnez **Serveurs** pour voir quels serveurs ont renvoyé les erreurs.

• **Rechercher dans l'explorateur de métriques:** Les pages de protocole intégrées incluent les mesures les plus fréquemment référencées pour un protocole, mais vous pouvez consulter des mesures supplémentaires dans l'explorateur de métriques. Cliquez sur le titre d'un graphique sur une page de protocole et sélectionnez **Créer un graphique à partir de...**. Lorsque l' explorateur de métriques s'ouvre, cliquez sur **Ajouter une métrique** dans le volet de gauche pour afficher une liste déroulante de mesures complètes pour l'équipement. Si vous trouvez une métrique intéressante, cliquez **Ajouter au tableau de bord** pour ajouter la métrique à un tableau de bord nouveau ou existant.

• **Création d'une métrique personnalisée:** Si vous souhaitez afficher une métrique qui n'est pas incluse dans l'explorateur de métriques, vous pouvez créer une métrique personnalisée à l'aide d'un déclencheur. Pour plus d'informations, consultez les ressources suivantes :

- [Procédure pas à pas du déclencheur : suivez les erreurs HTTP 404](https://docs.extrahop.com/9.6/walkthrough-trigger/)  $\sigma$
- [déclencheurs](https://docs.extrahop.com/fr/9.6/triggers-overview) **E**

### **Page Appareils pour enfants**

Cette page affiche la liste des appareils enfants (également appelés appareils L3) pour l' équipement actuel. Pour plus d'informations sur la façon dont le système ExtraHop identifie et classe les appareils, voir Découverte des appareils  $\mathbb{R}$ .

#### **Nom**

Le nom principal associé à l'équipement sur le réseau. Les noms sont découverts en surveillant passivement divers protocoles de dénomination, notamment DNS, DHCP, NETBIOS et Cisco Discovery Protocol. Si aucun nom d'équipement n'est découvert, un identifiant basé sur le fabricant de la carte réseau est attribué au périphérique en examinant l'adresse MAC. Si la plage d'adresses MAC n'est pas enregistrée ou si elle appartient à un espace d'adressage MAC privé, le nom inclut les six derniers caractères de l'adresse MAC (par exemple, Device 00000c0789b1).

L'icône du type d'appareil située à gauche du nom de l'équipement identifie l'activité principalement associée à cet équipement. Le nom et le type de l'équipement peuvent être modifiés en cliquant sur le nom et en utilisant les outils de modification de la page Appareil.

#### **Adresse MAC**

L'adresse MAC est un identifiant unique de l'interface réseau de l'équipement. Pour les appareils physiques dotés de plusieurs interfaces, une entrée par interface est conservée. L' icône du fournisseur s'affiche à gauche de l'adresse MAC telle que déterminée par la recherche de l'OID MAC.

### **VLAN**

Le tag VLAN de l'équipement.

#### **Adresse IP**

L'adresse IP principale utilisée par l'équipement pour communiquer sur le réseau. Par défaut, le trafic ARP ( Address Resolution Protocol) est utilisé pour déterminer le mappage entre les adresses MAC et les adresses IP. En l'absence d'un tel trafic, les informations d'en-tête des paquets IP sont utilisées. En l'absence de trafic ARP, l'adresse IP 0.0.0.0 est attribuée aux périphériques de routage, tels que les passerelles, les pare-feux et les équilibreurs de charge, pour indiquer qu'il gère les paquets provenant de nombreuses sources.

### **L'heure de la découverte**

Heure à laquelle l'équipement a été découvert pour la première fois. Le jour de la semaine, la date et l'heure du calendrier sont affichés dans le format suivant : mercredi 23 février 09:01.

### **Descriptif**

Description de l'équipement définie par l'utilisateur. Pour modifier la description de l'équipement, cliquez sur le nom de l' équipement et utilisez les outils de modification de la page Appareil.

### **Page Réseau de périphériques**

**Pour en savoir plus sur les graphiques, consultez cette page :**

- [Débit](#page-687-0)
- [Latence du réseau](#page-687-1)
- [Paquets et fragmentation](#page-689-0)
- [Types de paquets](#page-690-0)
- [Types de DSCP \(qualité de service\)](#page-691-0)
- [Tailles du cadre](#page-691-1)
- [Types de châssis](#page-693-0)
- [Protocoles IP](#page-695-0)
- [Types d'ICMP](#page-696-0)

## <span id="page-687-0"></span>**Débit**

## **Résumé du débit**

Ce graphique vous indique la quantité de données reçues par l'équipement.

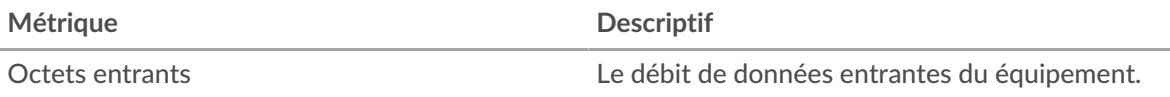

### **Résumé du débit sortant**

Ce graphique vous indique la quantité de données envoyées par l'équipement.

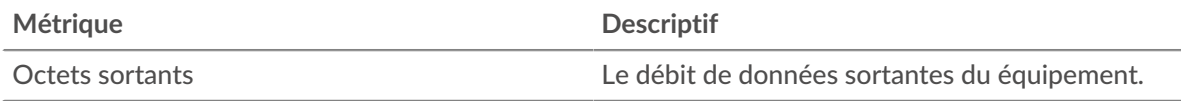

## **Entrée de débit**

Ce graphique vous indique quand les données ont été reçues par l'équipement.

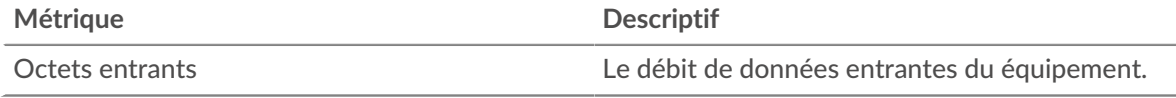

## **Débit sortant**

Ce graphique vous indique quand les données ont été envoyées par l'équipement.

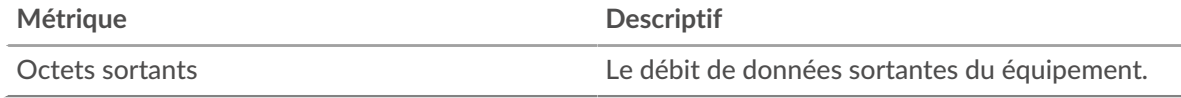

## **Entrée de débit par protocole L7**

Ce graphique vous indique quand les données ont été reçues par l'équipement, ventilées selon le protocole L7.

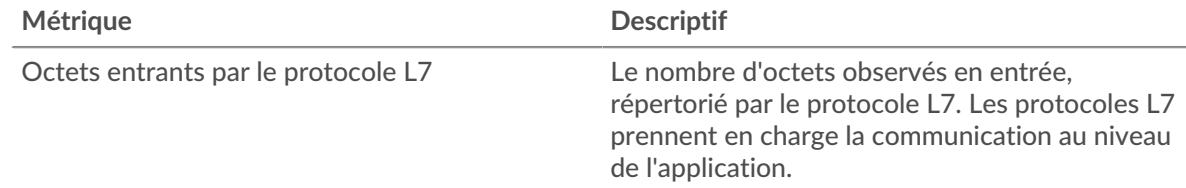

## **Débit sortant par protocole L7**

Ce graphique vous montre quand les données ont été envoyées par l'équipement, ventilées selon le protocole L7.

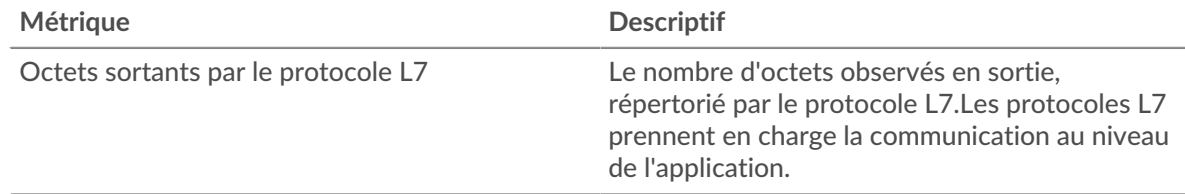

### <span id="page-687-1"></span>**Latence du réseau**

Cette région n'apparaît pas si l'équipement est en cours d'analyse de flux.

## **Durée du trajet aller-retour**

Ce graphique montre les percentiles du temps d'aller-retour TCP de l'équipement. La métrique RTT mesure le temps qu'il a fallu aux paquets pour obtenir un accusé de réception immédiat de la part du client ou du serveur. Le système ExtraHop calcule cette valeur en mesurant le temps entre le premier paquet d'une demande et l'accusé de réception du serveur, comme le montre la figure suivante :

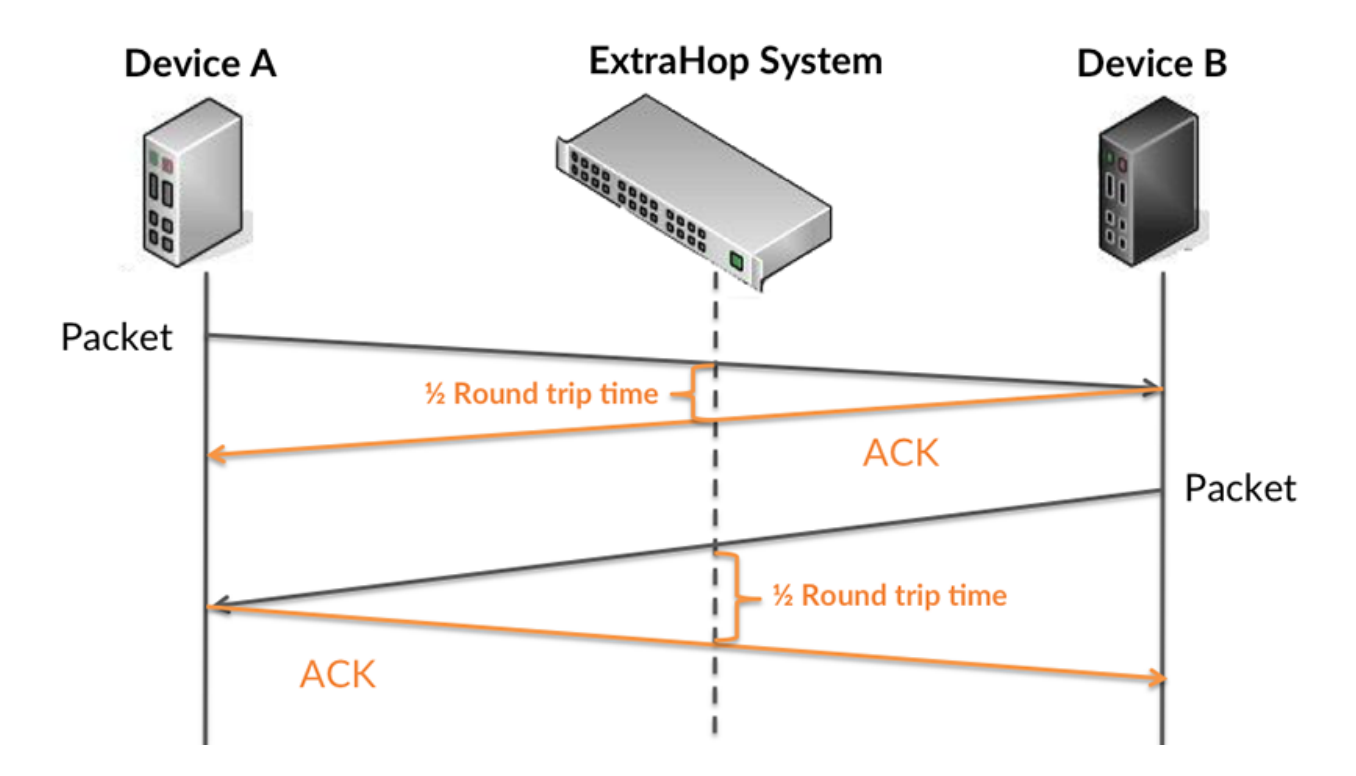

Le RTT mesure uniquement le temps nécessaire à l'envoi d'un accusé de réception immédiat ; il n'attend pas que tous les paquets soient livrés. Par conséquent, le RTT est un bon indicateur des performances de votre réseau. Si le temps TCP RTT est élevé, il se peut qu'il y ait un problème avec le réseau.

Pour en savoir plus sur la façon dont le système ExtraHop calcule le temps de trajet aller-retour, consultez [Forum ExtraHop .](https://forums.extrahop.com/)..

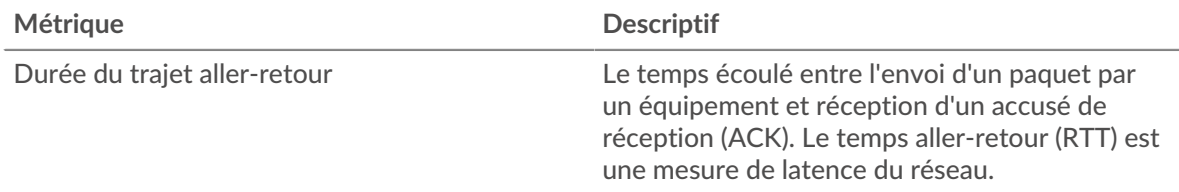

### **Durée du trajet aller-retour**

Ce graphique vous montre le 95e percentile et le RTT médian pour l'équipement.

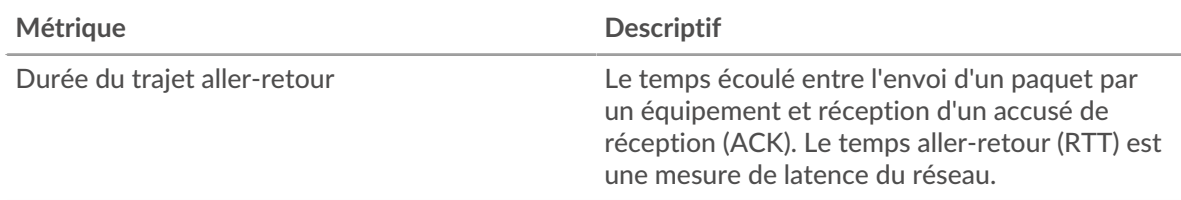

Ce graphique récapitulatif des temps d'aller-retour met en évidence le 95e centile pour afficher la valeur la plus élevée pour une période donnée tout en filtrant les valeurs aberrantes ; le 95e centile est la valeur la plus élevée qui tombe en dessous de 95 % des valeurs pour une période d'échantillonnage. Le graphique suivant montre comment l'affichage de la 95e valeur, plutôt que du véritable maximum, peut donner une vision plus précise des données :

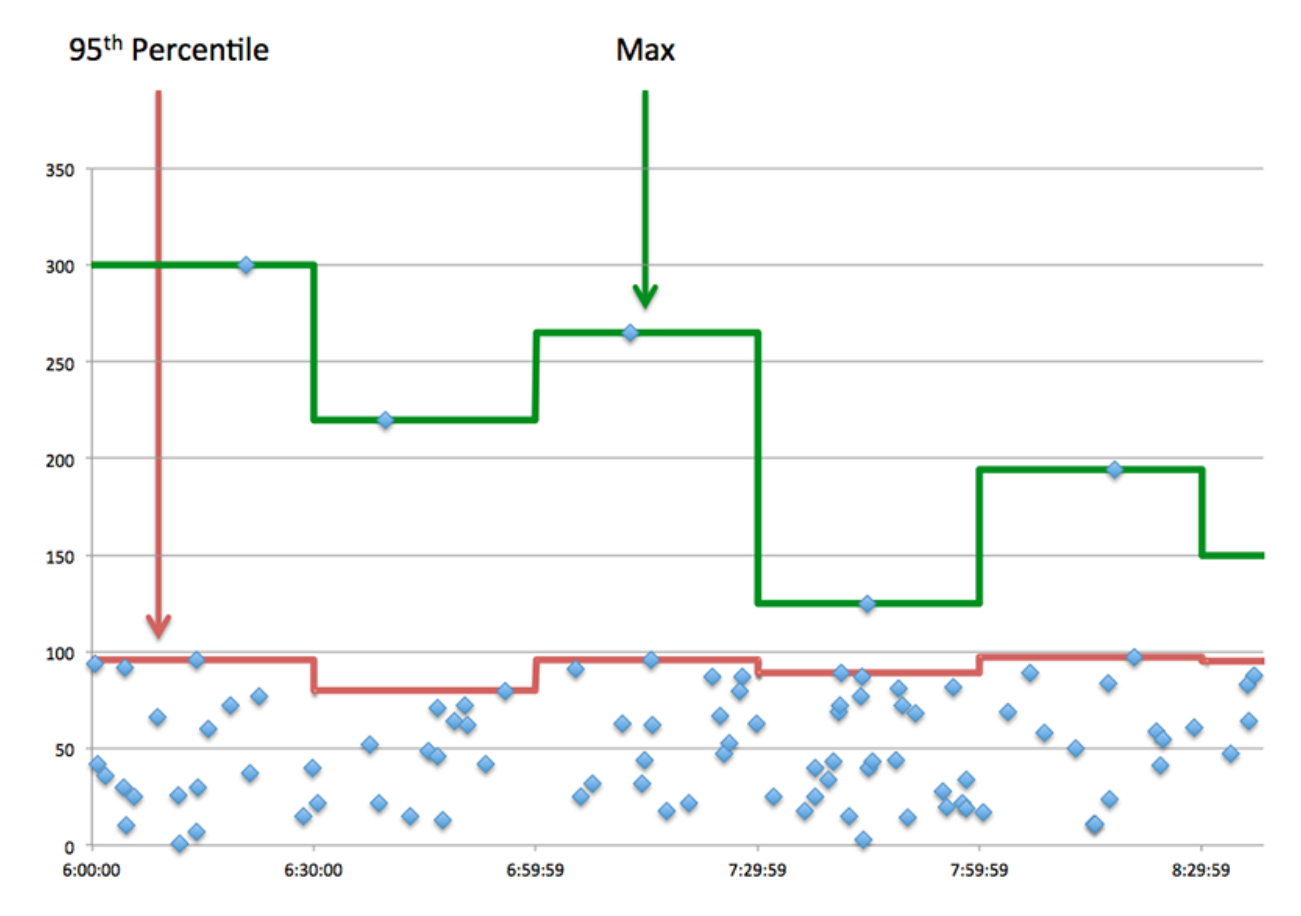

### <span id="page-689-0"></span>**Paquets et fragmentation**

### **Paquets en**

Ce graphique vous indique le nombre de paquets reçus par l'équipement.

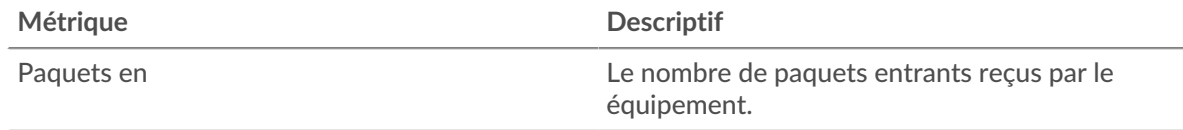

## **Paquets sortis**

Ce graphique vous indique le nombre de paquets envoyés par l'équipement.

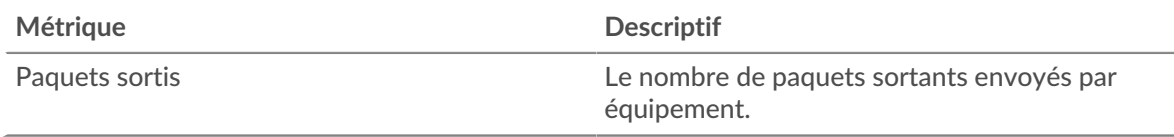

## **Débit de paquets entrants**

Ce graphique vous indique quand les paquets ont été reçus par l'équipement.

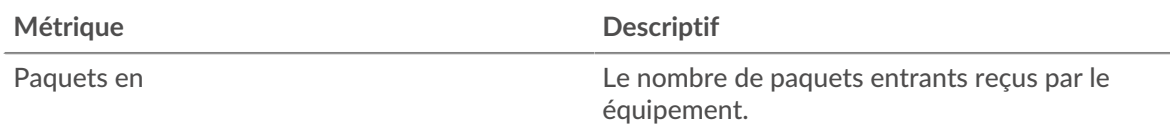

## **Débit de sortie des paquets**

Ce graphique vous indique quand les paquets ont été envoyés par l'équipement.

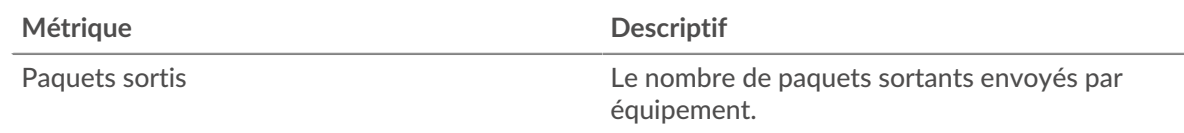

## **Fragmentation des paquets dans**

Ce graphique vous indique à quel moment l'équipement a reçu des datagrammes IP fragmentés en transit et nécessitant un réassemblage. Ce graphique n'apparaît pas si l'équipement est en cours d' analyse de flux.

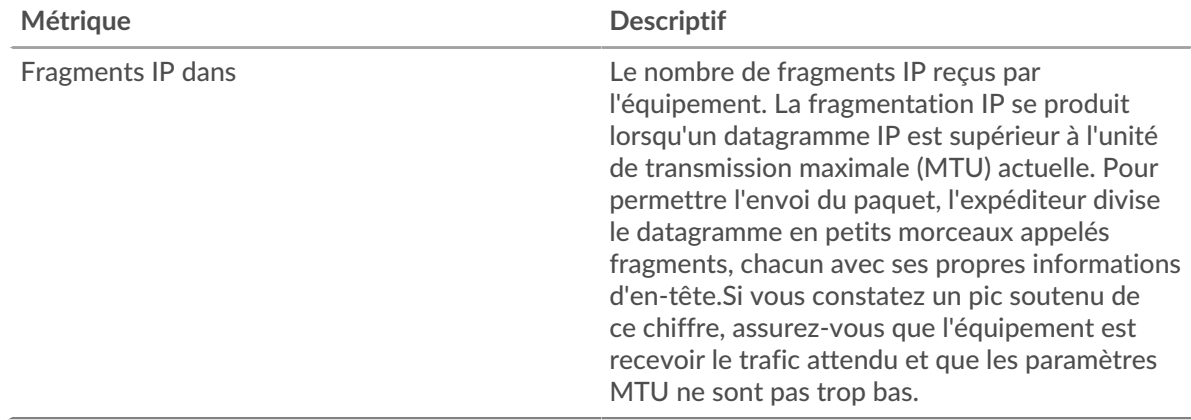

## **Fragmentation des paquets en sortie**

Ce graphique vous indique quand l'équipement a envoyé des datagrammes IP qui ont été fragmentés en transit et ont dû être réassemblés. Ce graphique n'apparaît pas si l'équipement est en cours d' analyse de flux.

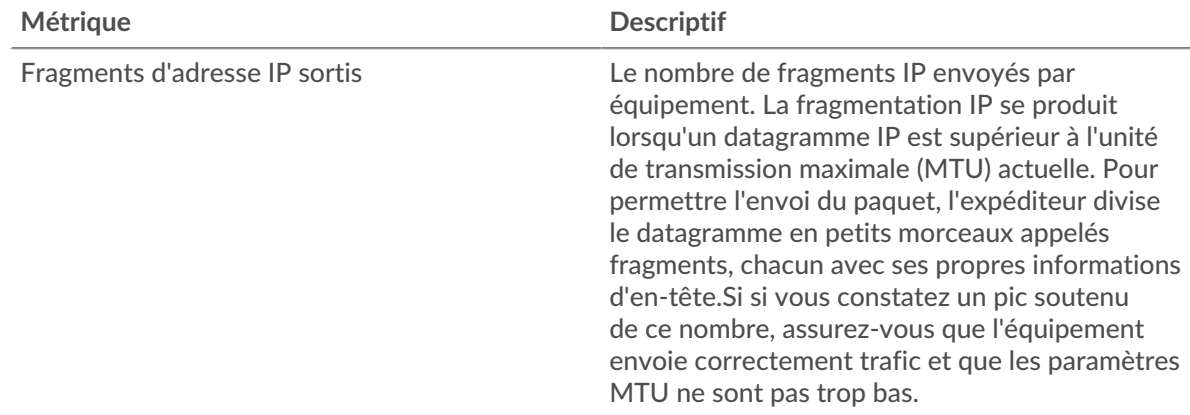

## <span id="page-690-0"></span>**Types de paquets**

Cette région n'apparaît pas si l'équipement est en cours d'analyse de flux.

## **Types de paquets**

Le graphique indique le nombre de paquets envoyés par l'équipement par type de paquet.

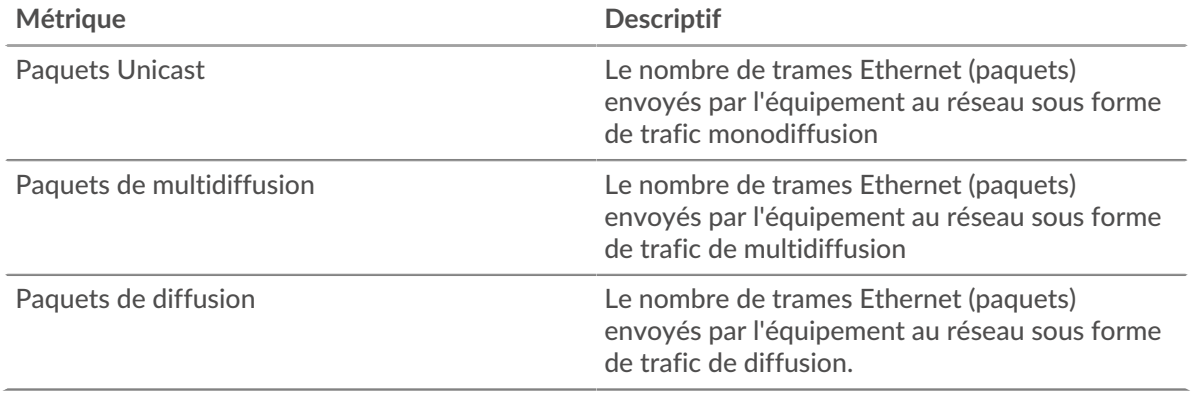

### **Principaux groupes de paquets de multidiffusion**

Le graphique indique le nombre de paquets de multidiffusion envoyés par l'équipement par groupe de multidiffusion .

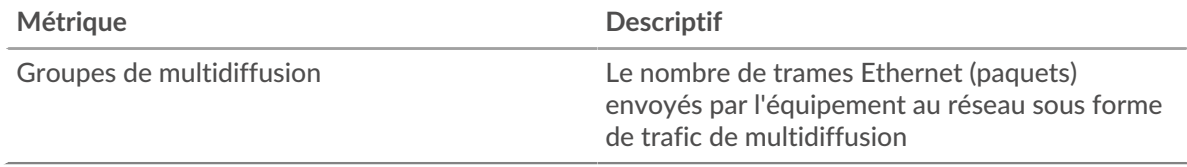

## <span id="page-691-0"></span>**Types de DSCP (qualité de service)**

Cette région n'apparaît pas si l'équipement est en cours d'analyse de flux.

### **Principaux types de DSCP : paquets entrants**

Ce graphique indique le nombre de paquets que l'équipement a reçus par type de point de code de services différenciés (DSCP).

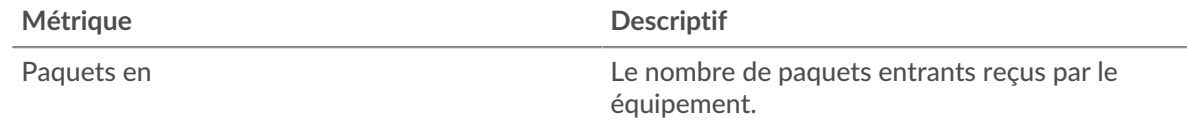

### **Principaux types de DSCP - Paquets sortants**

Ce graphique indique le nombre de paquets envoyés par l'équipement par type DSCP (Differentiated Services Code Point).

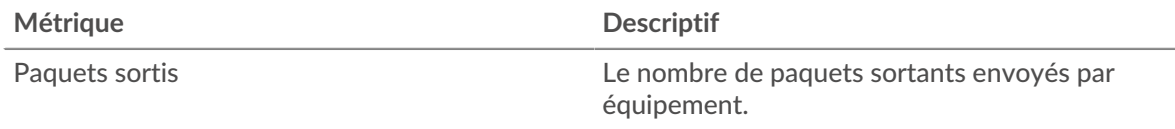

## <span id="page-691-1"></span>**Tailles du cadre**

Cette région n'apparaît pas si l'équipement est en cours d'analyse de flux.

### **Dimensions du cadre en**

Le graphique indique le nombre de paquets reçus par l'équipement par taille.

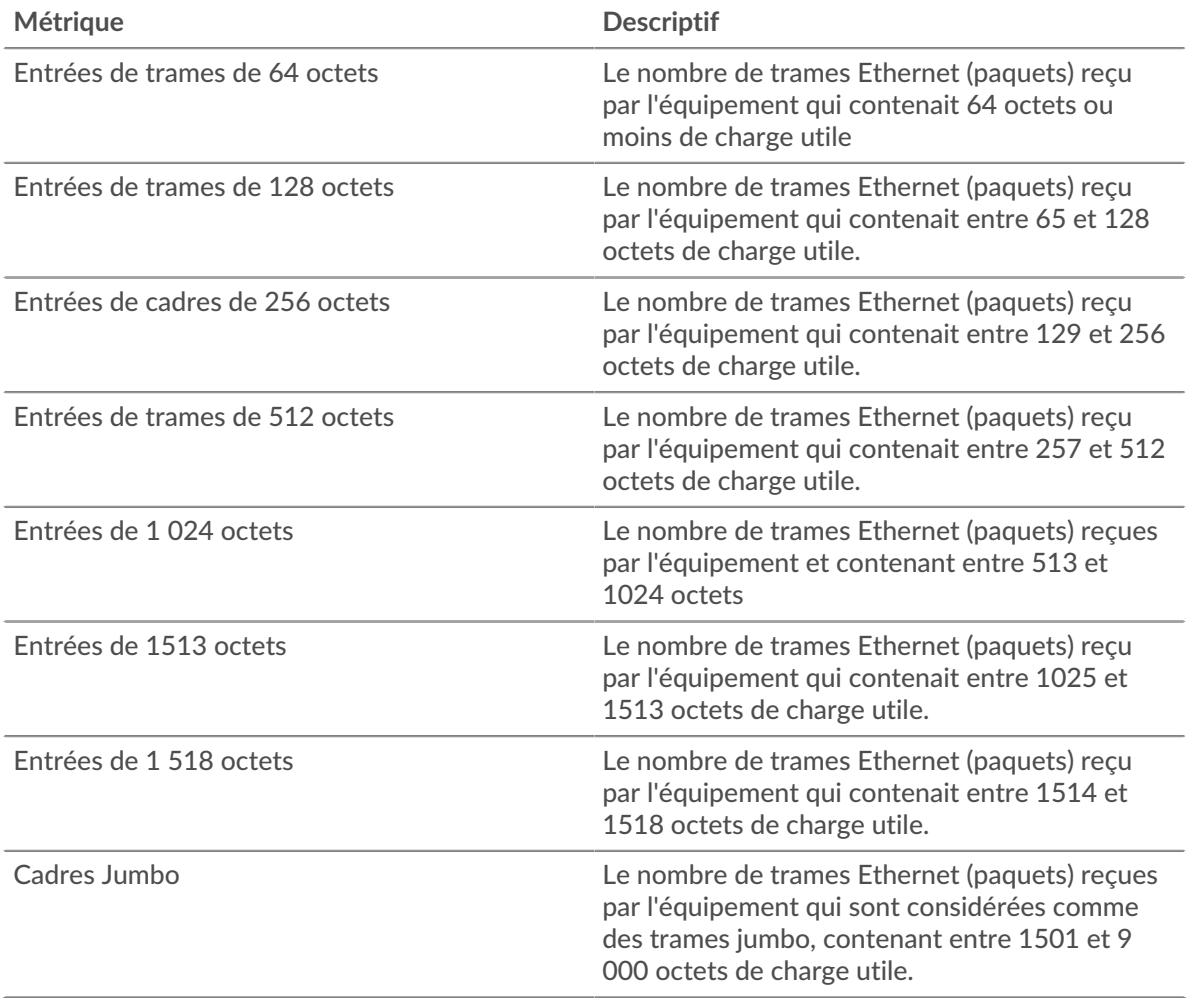

## **Dimensions du cadre**

Le graphique indique le nombre de paquets envoyés par l'équipement par taille.

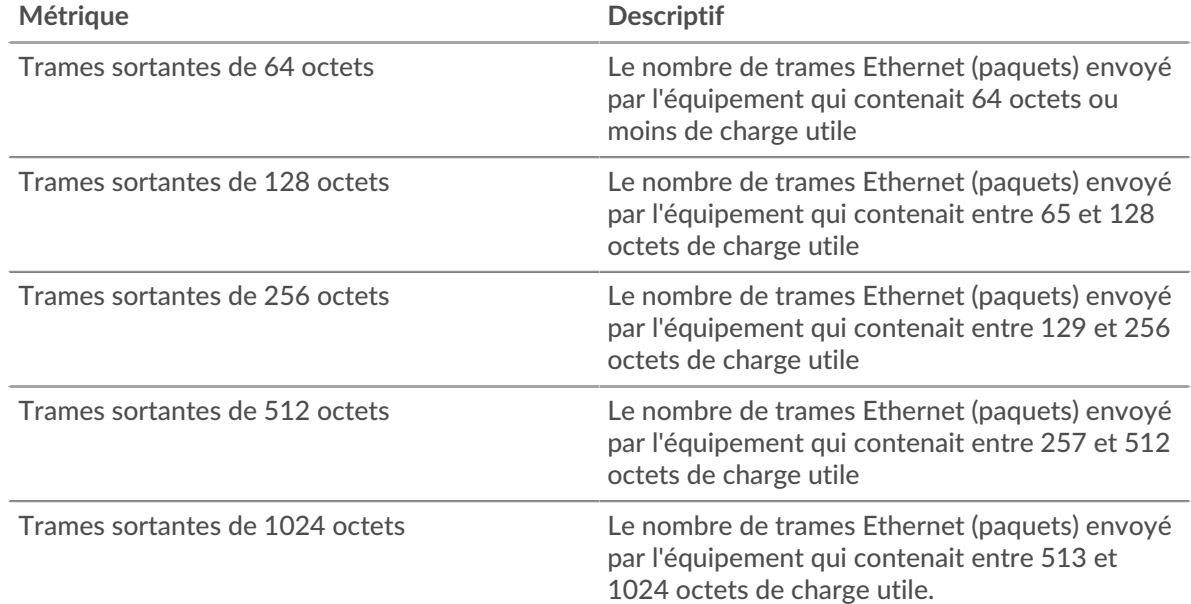

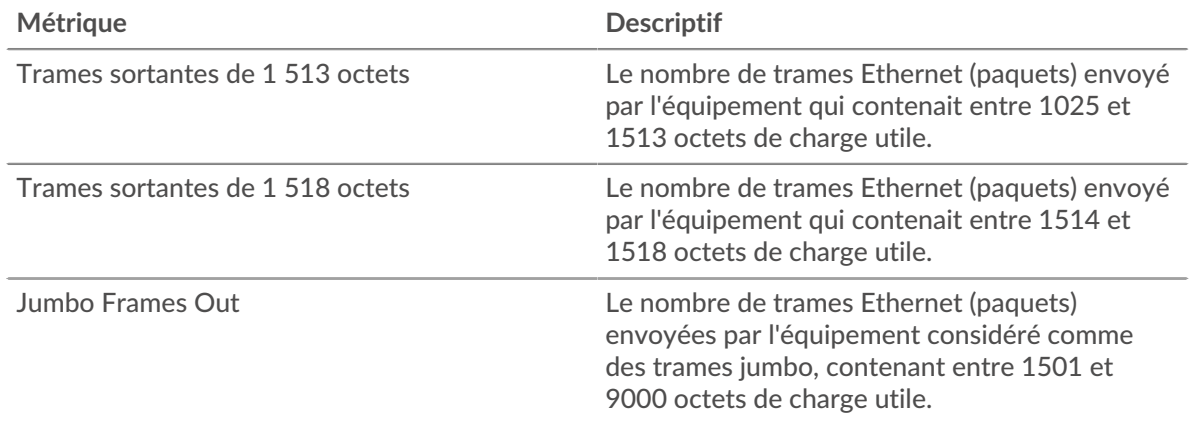

## <span id="page-693-0"></span>**Types de châssis**

Cette région n'apparaît pas si l'équipement est en cours d'analyse de flux.

# **Types de cadres dans**

Le graphique indique le nombre de paquets reçus par l'équipement par type.

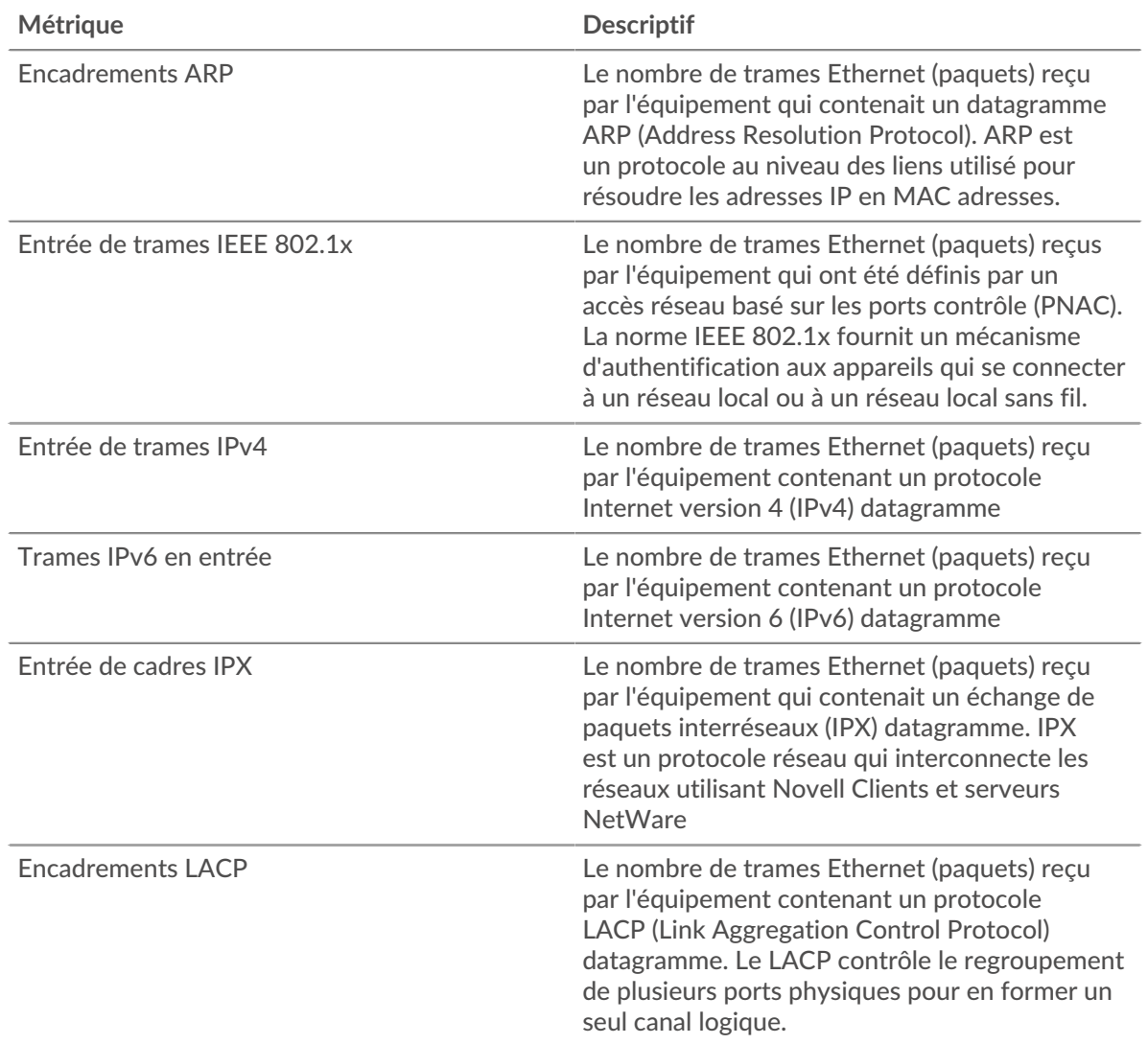

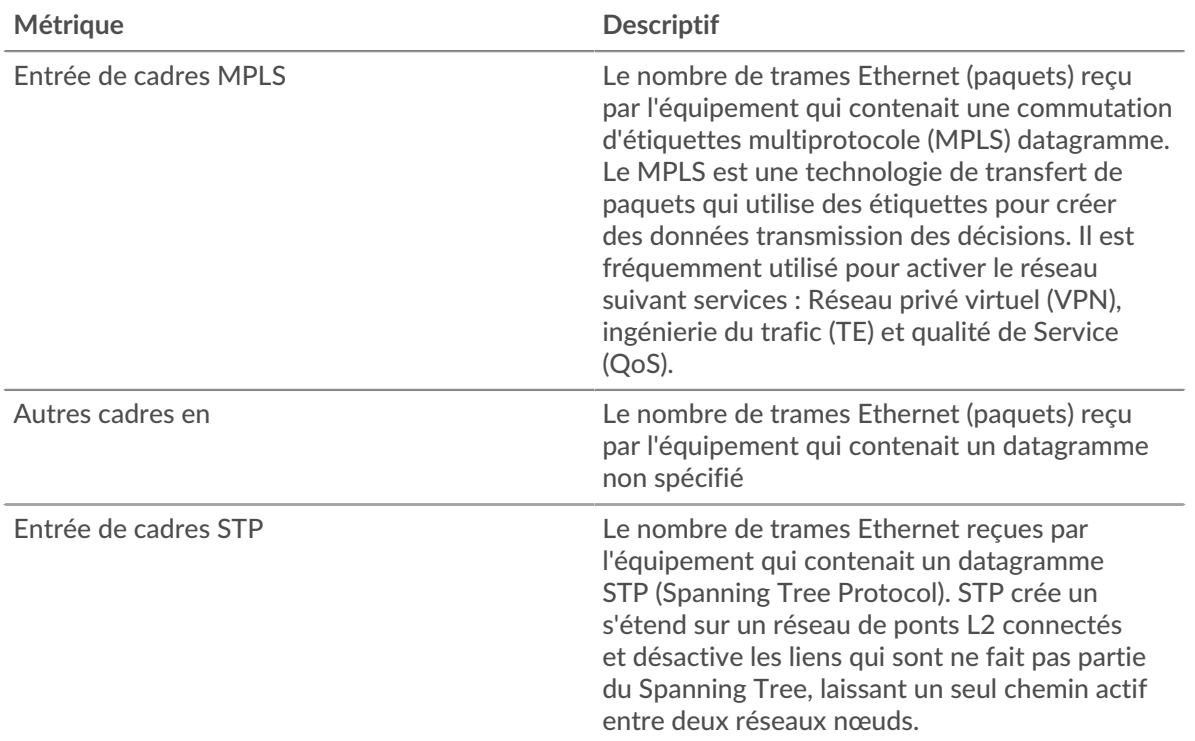

# **Types de cadres**

Le graphique indique le nombre de paquets envoyés par l'équipement par type.

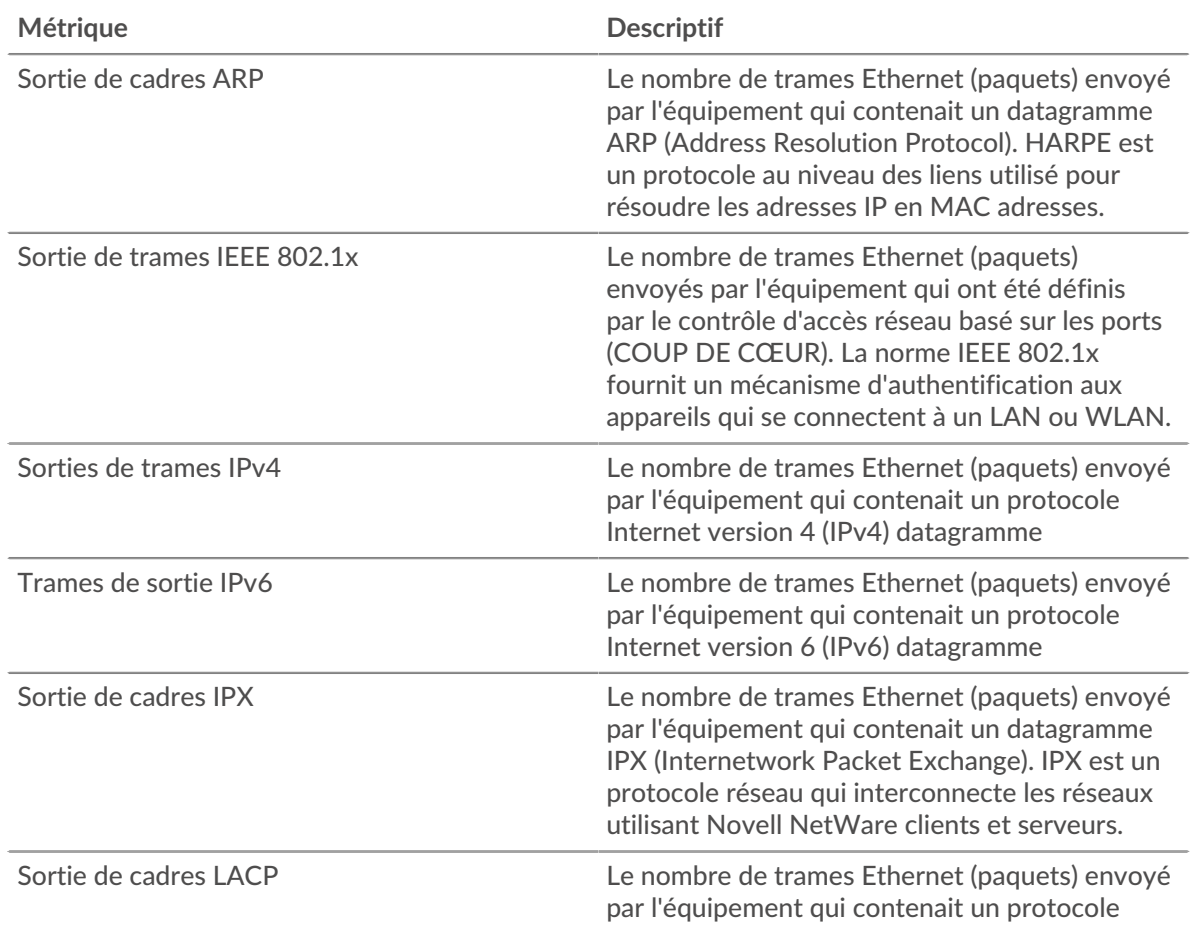

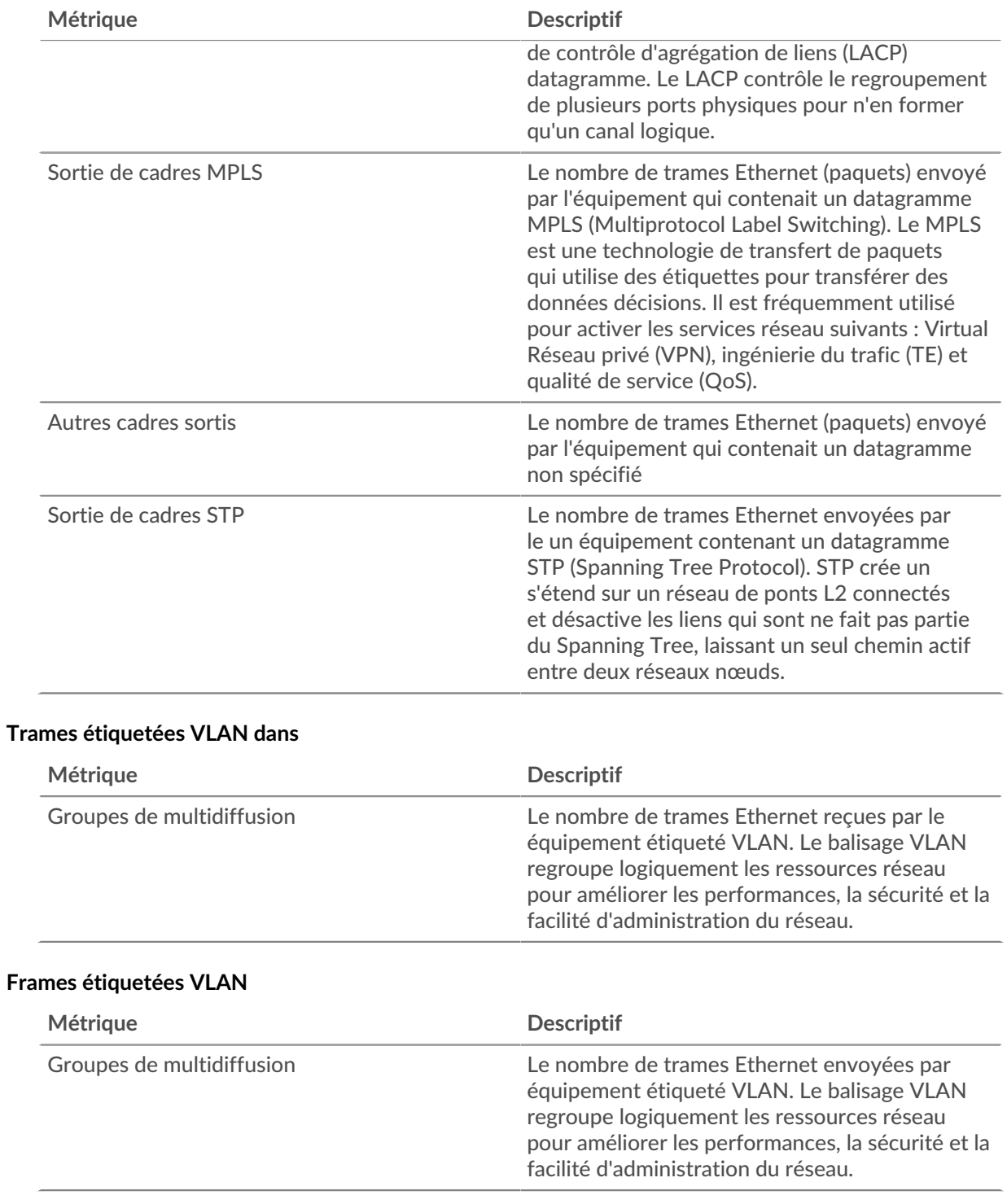

# <span id="page-695-0"></span>**Protocoles IP**

# **Principaux protocoles IP : paquets entrants**

Ce graphique indique le nombre de paquets que l'équipement a reçus par protocole.

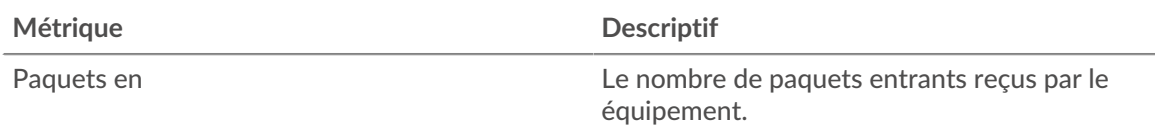

## **Principaux protocoles IP - Paquets sortants**

Ce graphique indique le nombre de paquets envoyés par l'équipement par protocole.

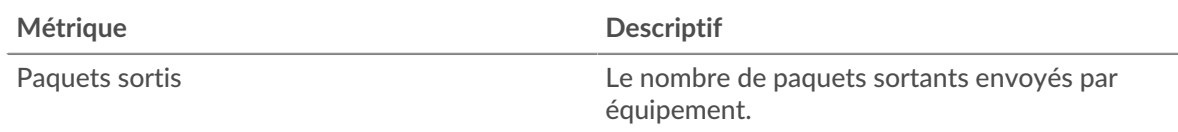

## <span id="page-696-0"></span>**Types d'ICMP**

Cette région n'apparaît pas si l'équipement est en cours d'analyse de flux.

### **Principaux types d'ICMP : paquets entrants**

Ce graphique indique le nombre de paquets reçus par l'équipement par type ICMP.

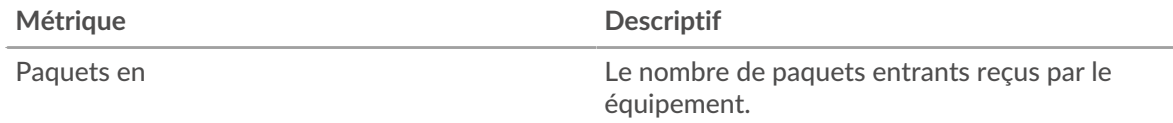

## **Principaux types d'ICMP - Paquets sortants**

Ce graphique indique le nombre de paquets envoyés par l'équipement par type ICMP.

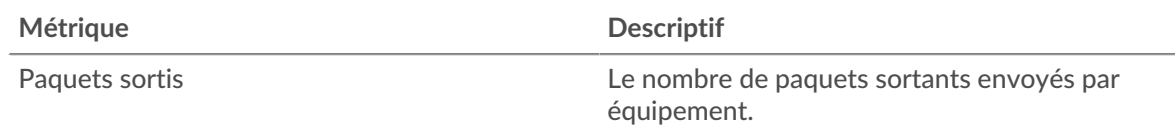

### **Où regarder ensuite**

• **Exploration vers le bas sur une métrique:** Vous pouvez obtenir plus d'informations sur une métrique en cliquant sur la valeur ou le nom de la métrique et en sélectionnant une option dans le menu Afficher par. Par exemple, si vous consultez le nombre total d'erreurs, cliquez dessus et sélectionnez **Serveurs** pour voir quels serveurs ont renvoyé les erreurs.

• **Rechercher dans l'explorateur de métriques:** Les pages de protocole intégrées incluent les mesures les plus fréquemment référencées pour un protocole, mais vous pouvez consulter des mesures supplémentaires dans l'explorateur de métriques. Cliquez sur le titre d'un graphique sur une page de protocole et sélectionnez **Créer un graphique à partir de...**. Lorsque l' explorateur de métriques s'ouvre, cliquez sur **Ajouter une métrique** dans le volet de gauche pour afficher une liste déroulante de mesures complètes pour l'équipement. Si vous trouvez une métrique intéressante, cliquez **Ajouter au tableau de bord** pour ajouter la métrique à un tableau de bord nouveau ou existant.

• **Création d'une métrique personnalisée:** Si vous souhaitez afficher une métrique qui n'est pas incluse dans l'explorateur de métriques, vous pouvez créer une métrique personnalisée à l'aide d'un déclencheur. Pour plus d'informations, consultez les ressources suivantes :

- [Procédure pas à pas du déclencheur : suivez les erreurs HTTP 404](https://docs.extrahop.com/9.6/walkthrough-trigger/)
- [déclencheurs](https://docs.extrahop.com/fr/9.6/triggers-overview)

**Pour en savoir plus sur les graphiques, consultez cette page :**

- [Résumé du protocole TCP](#page-697-0)
- [Performances TCP](#page-699-0)
- [Transmission de données TCP](#page-699-1)
- [Contrôle du flux TCP et congestion](#page-700-0)
- [Utilisation efficace du réseau TCP](#page-704-0)
- <span id="page-697-0"></span>• [Totaux des métriques TCP](#page-707-0)

### **Résumé du protocole TCP**

## **Connexions**

Indique la date à laquelle l'équipement a accepté et initié les connexions.

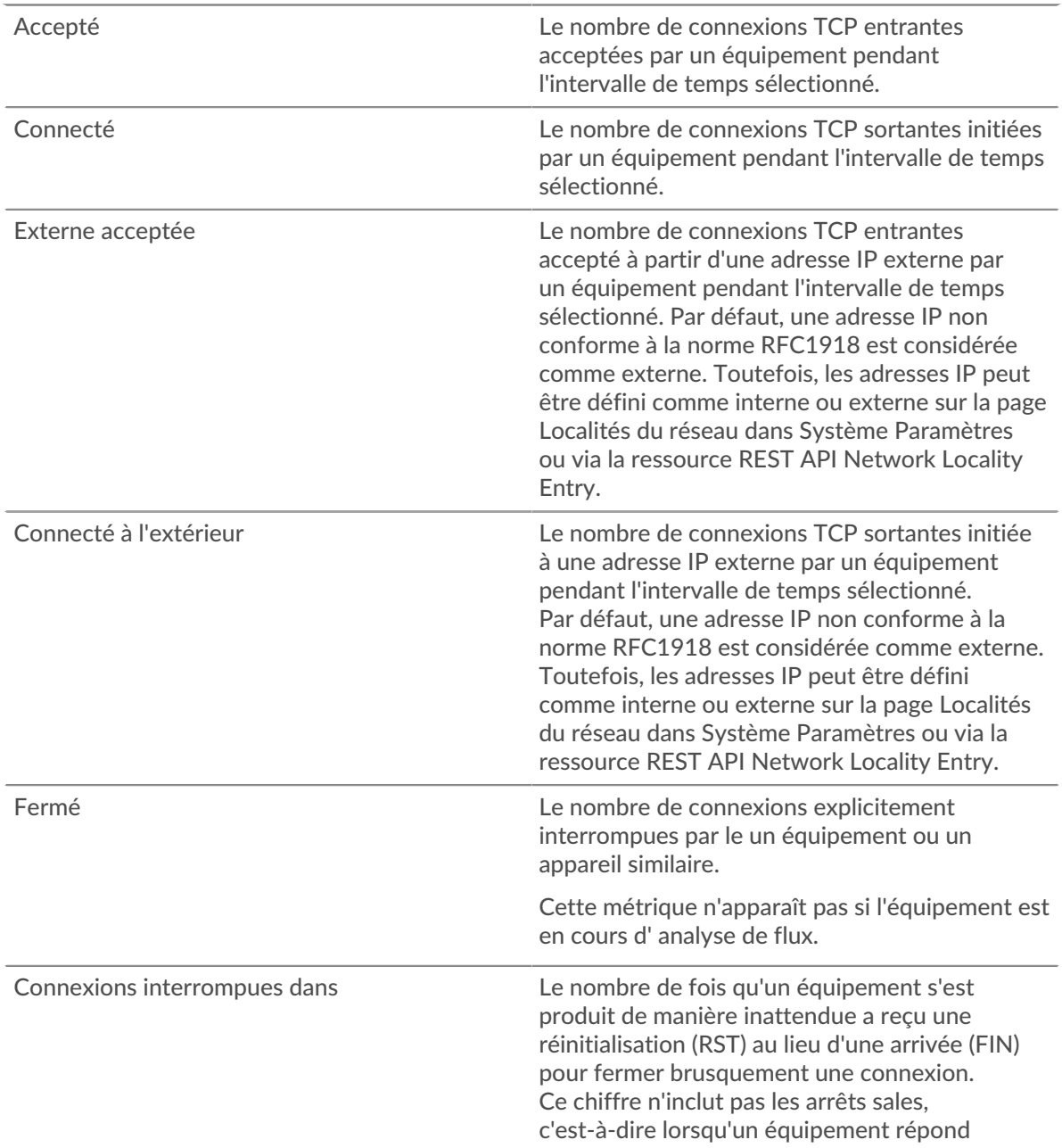

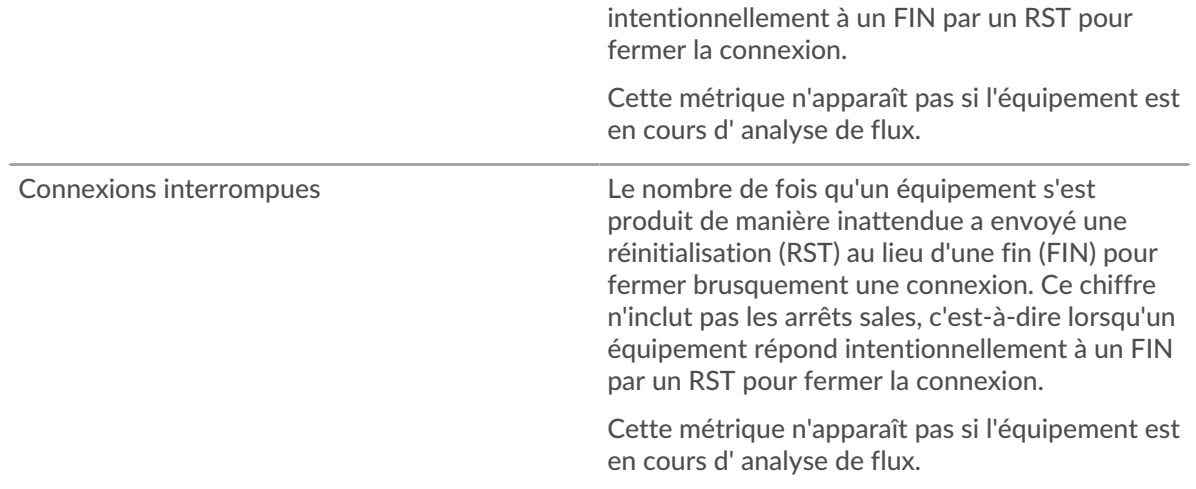

### **Nombre total de connexions**

Indique le nombre de connexions acceptées et le nombre de connexions initiées par l'équipement. Les connexions acceptées et les connexions connectées ne sont pas identiques. Par exemple, un serveur Web est généralement beaucoup plus accepté que connecté, car les serveurs Web établissent rarement des connexions avec d'autres appareils.

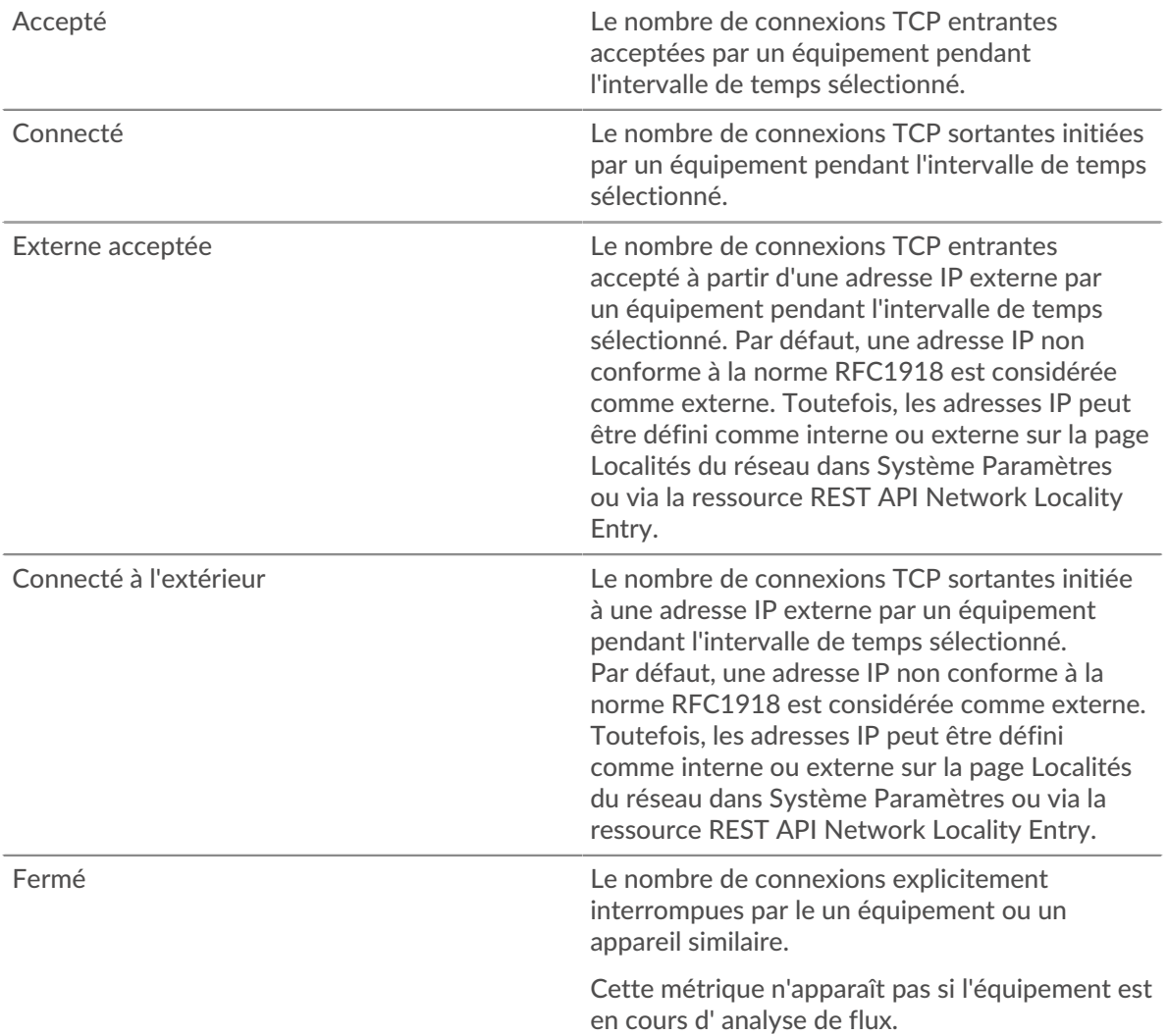

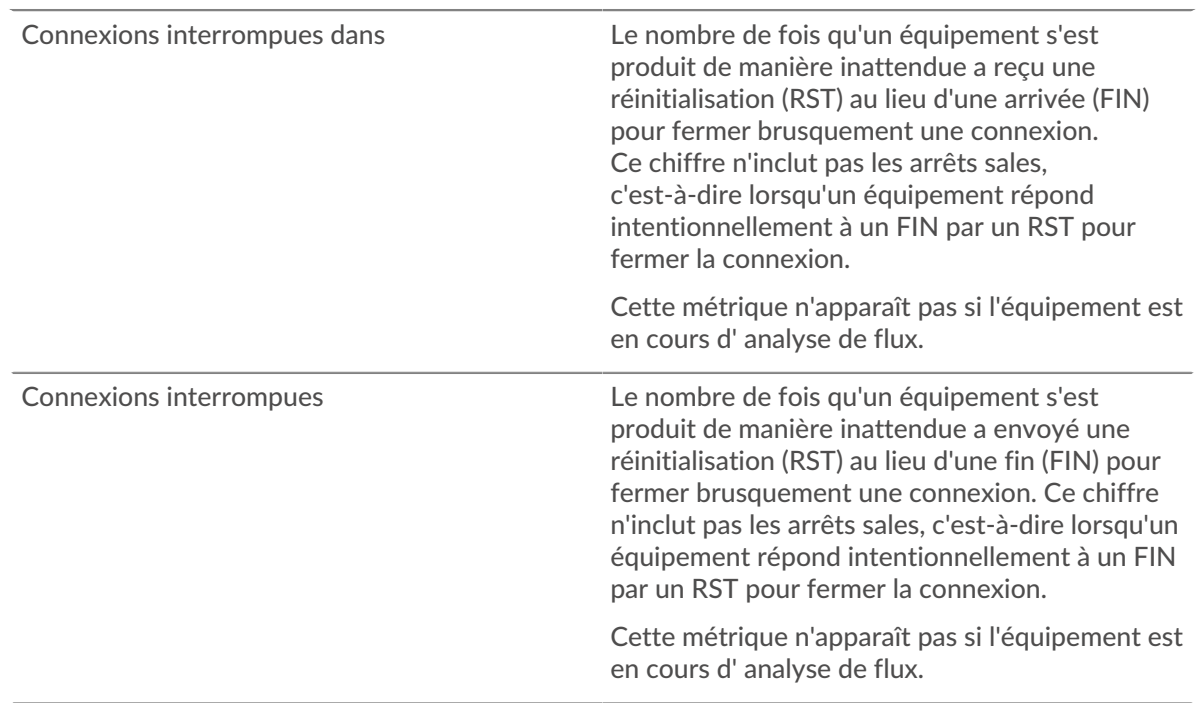

# <span id="page-699-0"></span>**Performances TCP**

Cette région n'apparaît pas si l' équipement est en cours d'analyse de flux.

## **Durée du trajet aller-retour**

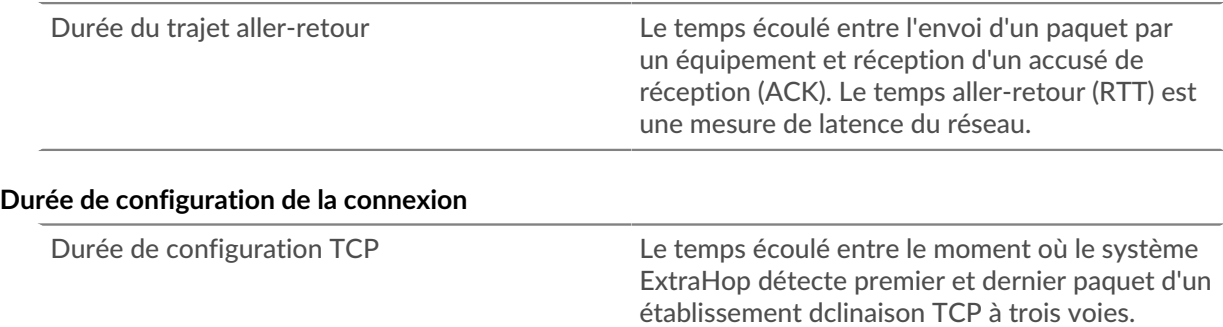

# <span id="page-699-1"></span>**Transmission de données TCP**

Cette région n'apparaît pas si l'équipement est en cours d'analyse de flux.

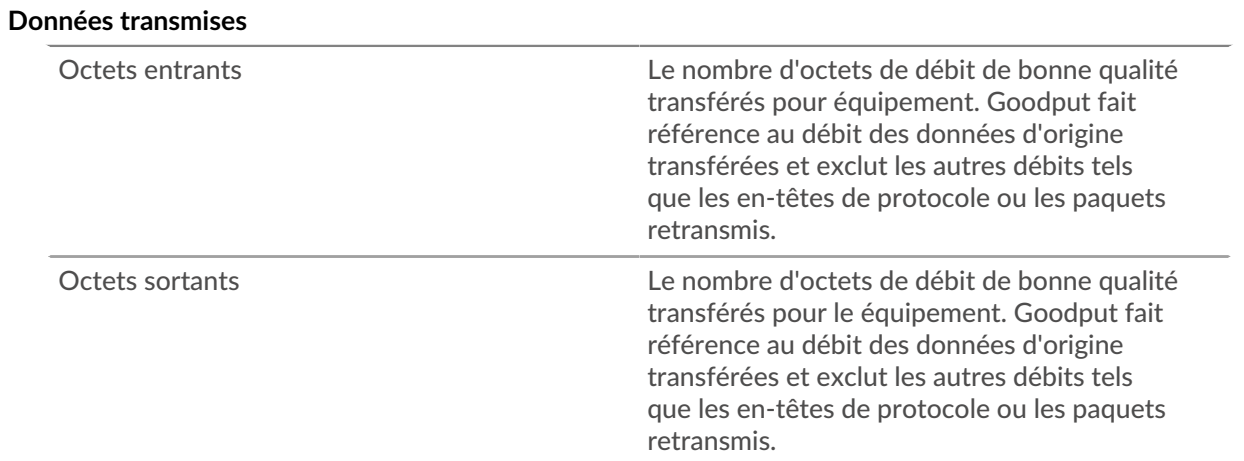

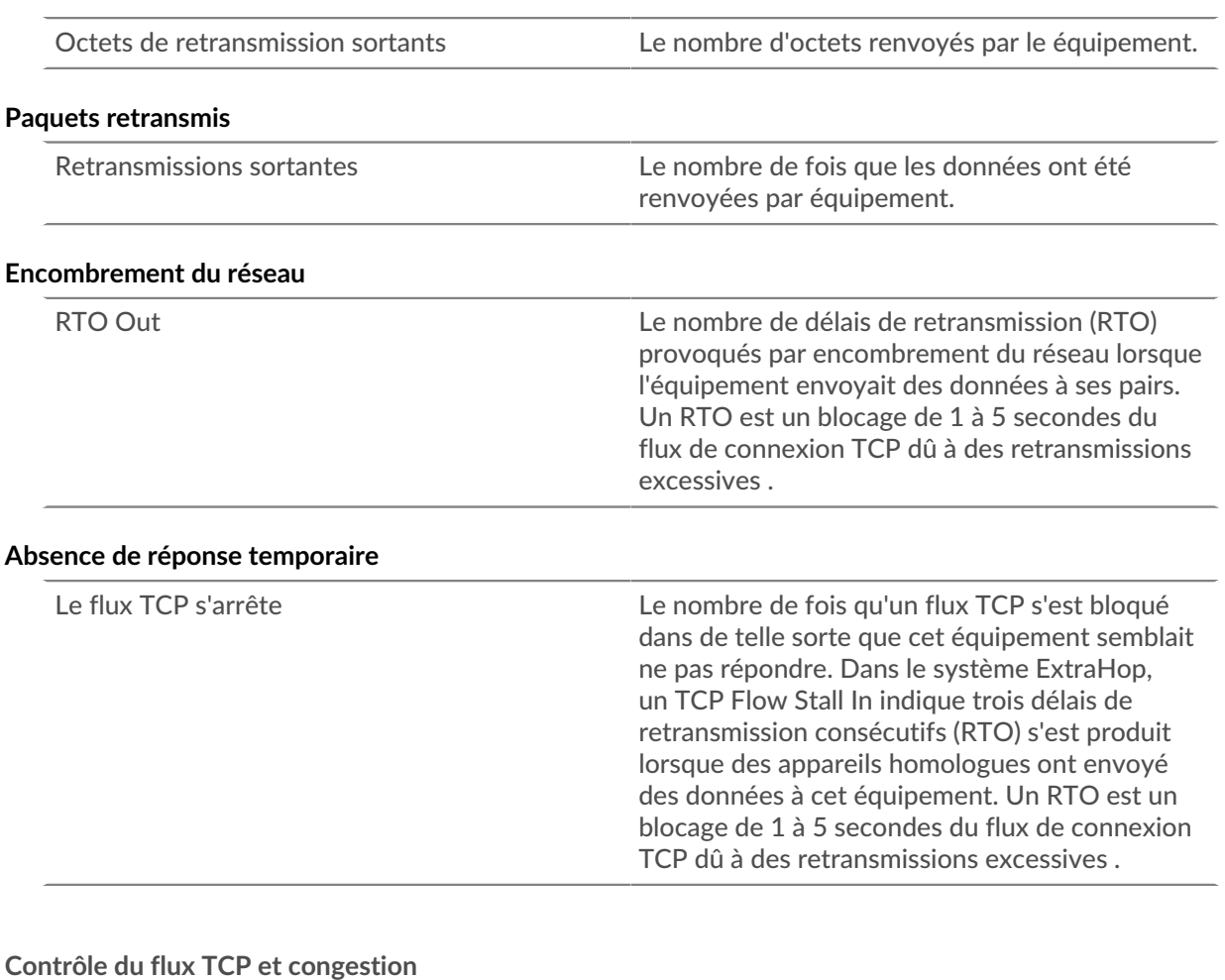

### <span id="page-700-0"></span>**Encombrement du réseau**

Ce graphique n'apparaît pas si l'équipement est en cours d'analyse de flux.

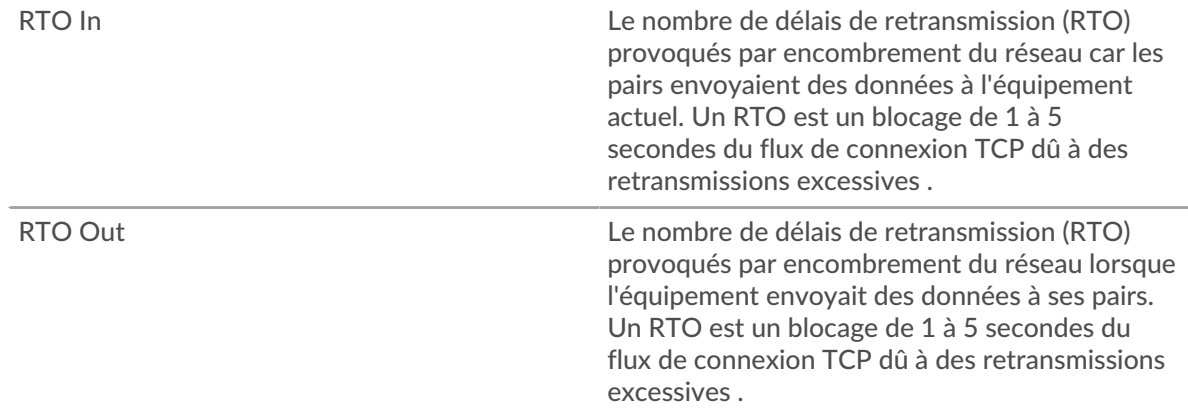

## **Encombrement du réseau**

Ce graphique n'apparaît pas si l'équipement est en cours d'analyse de flux.

RTO In Le nombre de délais de retransmission (RTO) provoqués par encombrement du réseau car les pairs envoyaient des données à l'équipement actuel. Un RTO est un blocage de 1 à 5

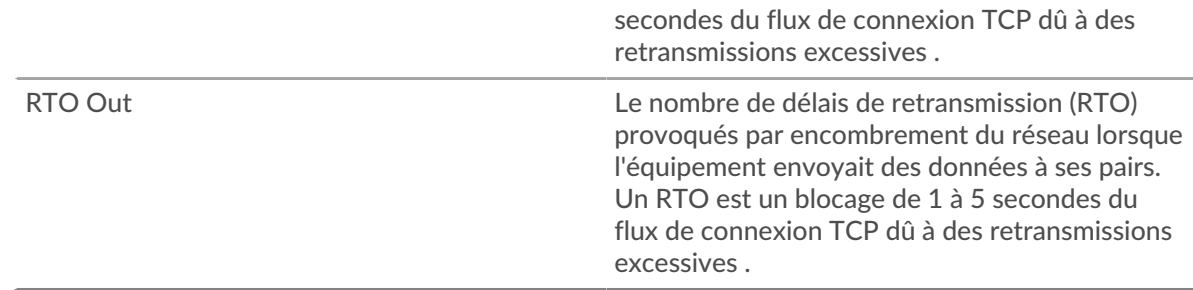

# **Stands d'hôtes**

Ce graphique n'apparaît pas si l'équipement est en cours d'analyse de flux.

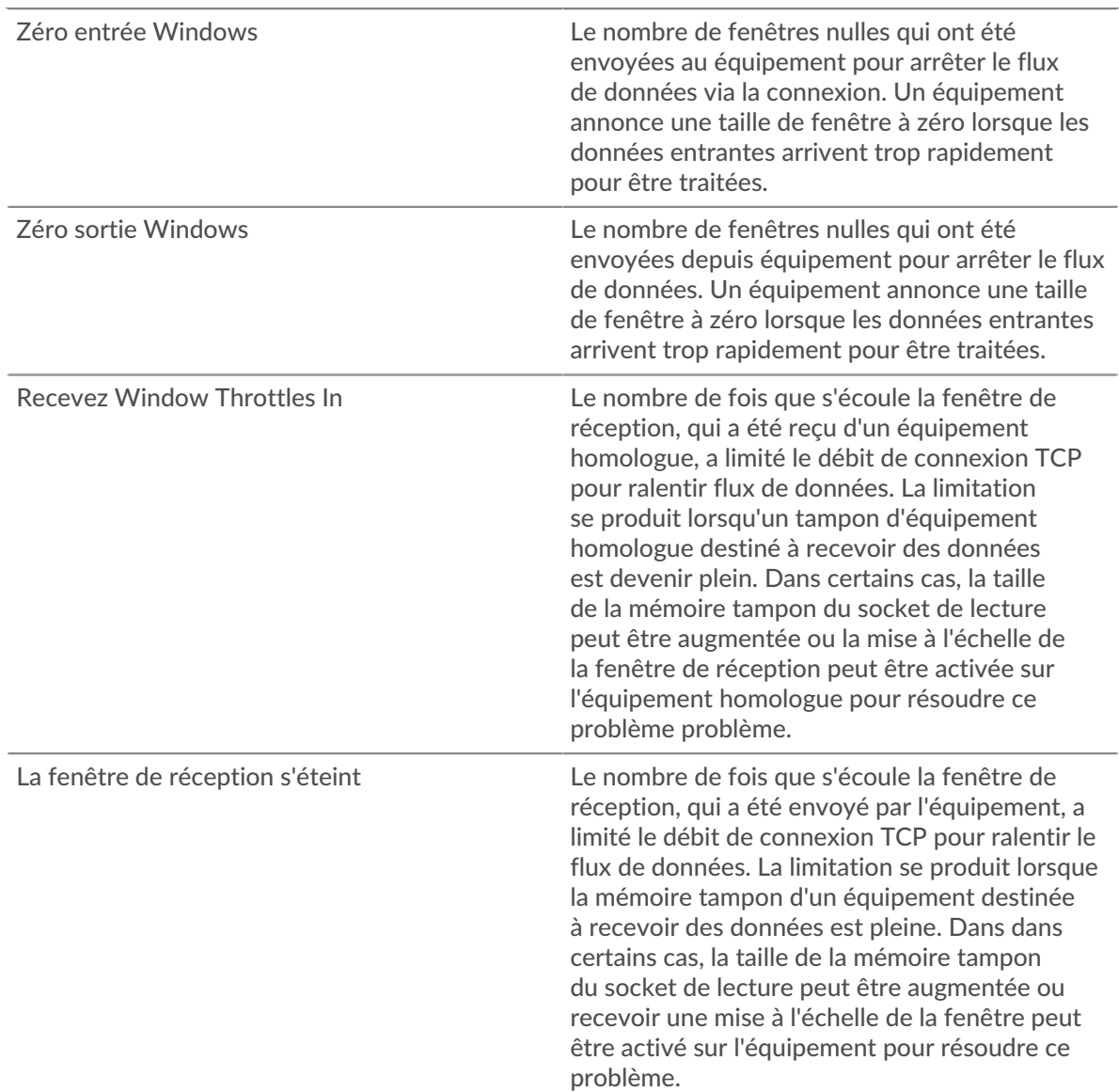

# **Stands d'hôtes**

Ce graphique n'apparaît pas si l'équipement est en cours d'analyse de flux.

Zéro entrée Windows Le nombre de fenêtres nulles qui ont été envoyées au équipement pour arrêter le flux de données via la connexion. Un équipement

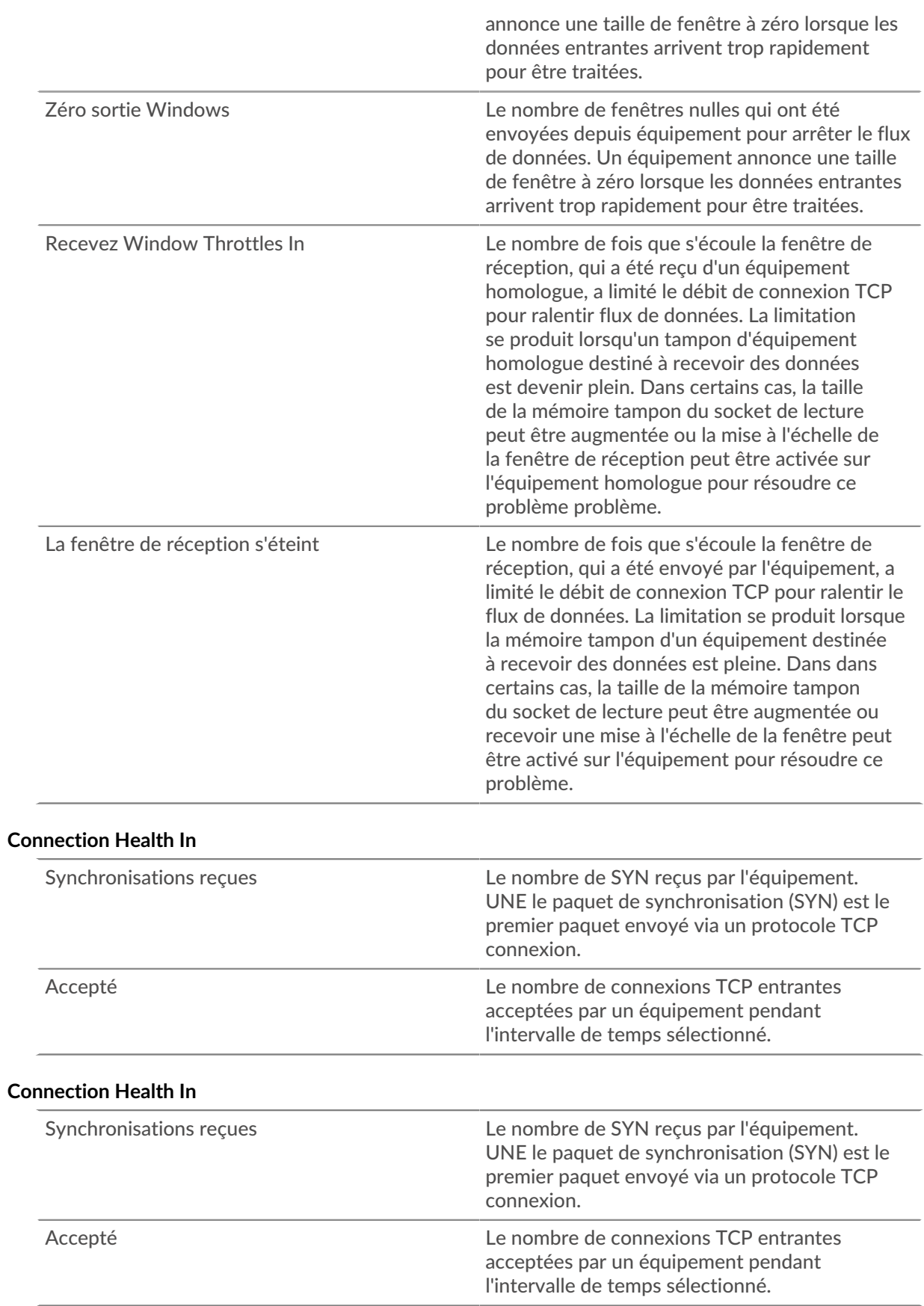

## **Connection Health Out**

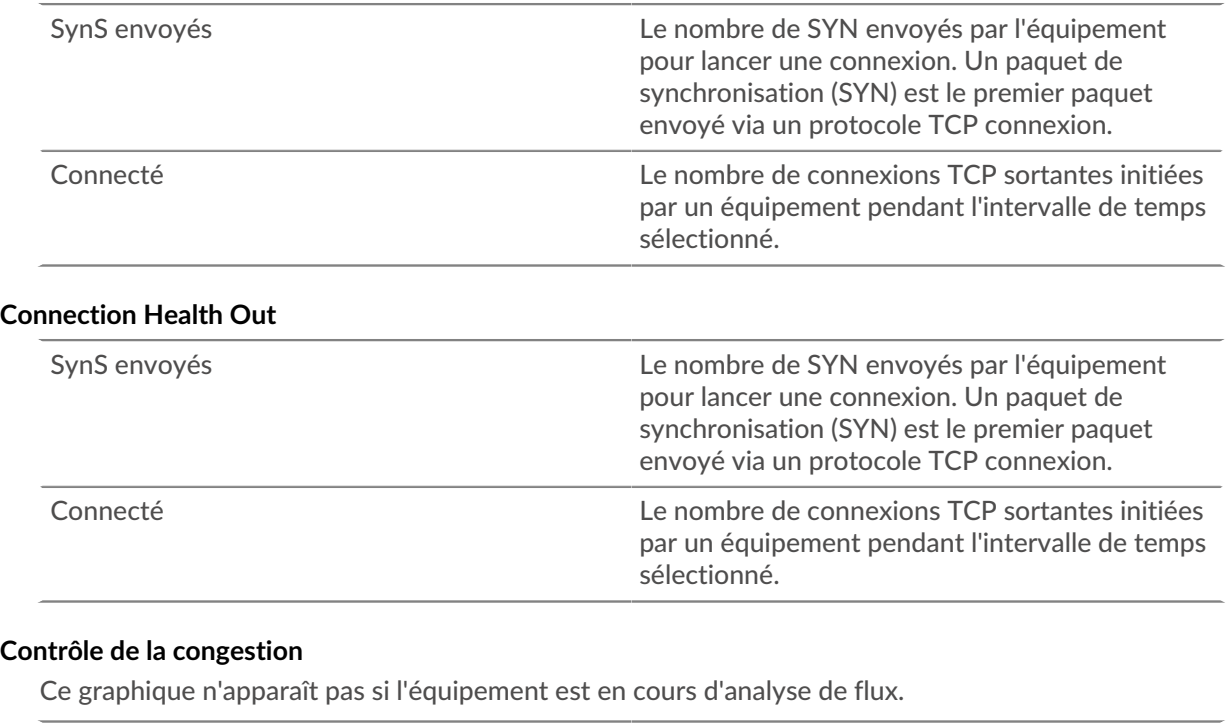

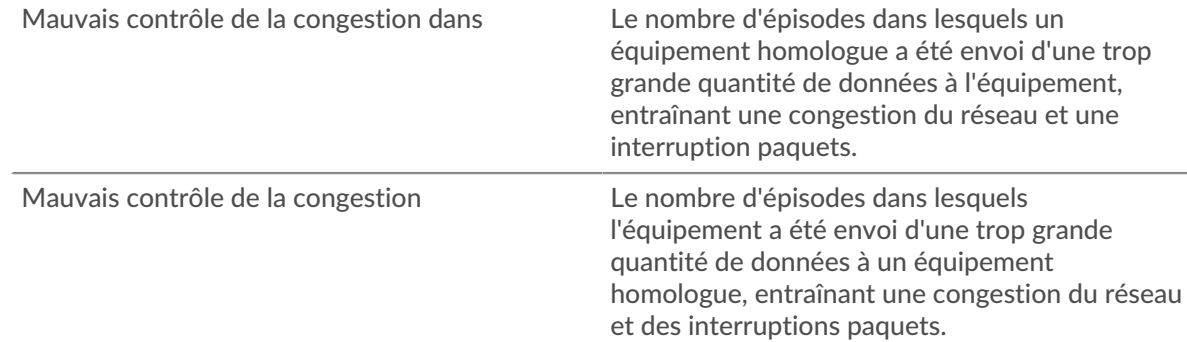

## **Contrôle de la congestion**

Ce graphique n'apparaît pas si l'équipement est en cours d'analyse de flux.

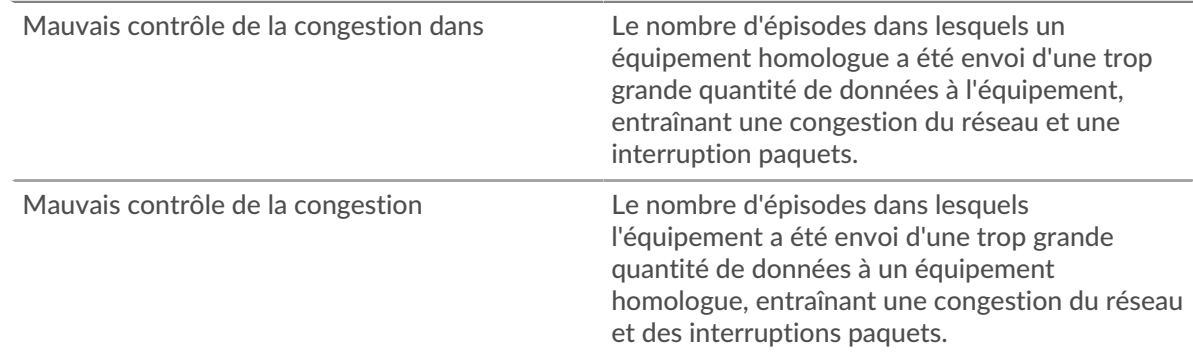

## **Envoyer Window Throttling**

Ce graphique n'apparaît pas si l'équipement est en cours d'analyse de flux.

Envoyer Window Throttles Le nombre de fois où l'équipement a semblé être capable de recevoir des données de l'expéditeur

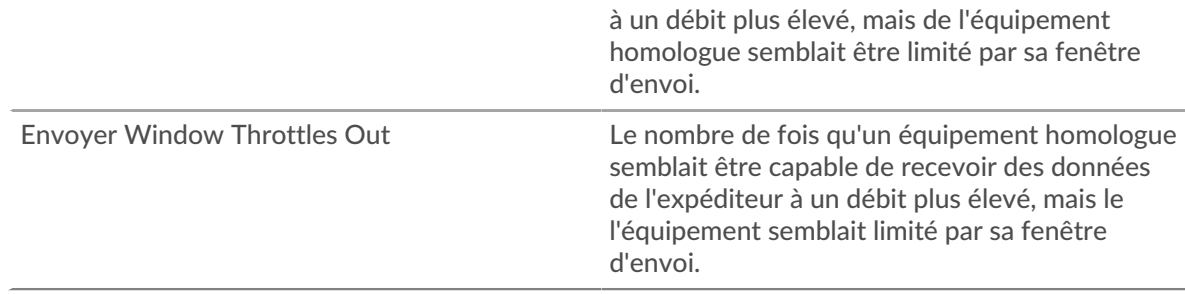

## **Envoyer Window Throttling**

Ce graphique n'apparaît pas si l'équipement est en cours d'analyse de flux.

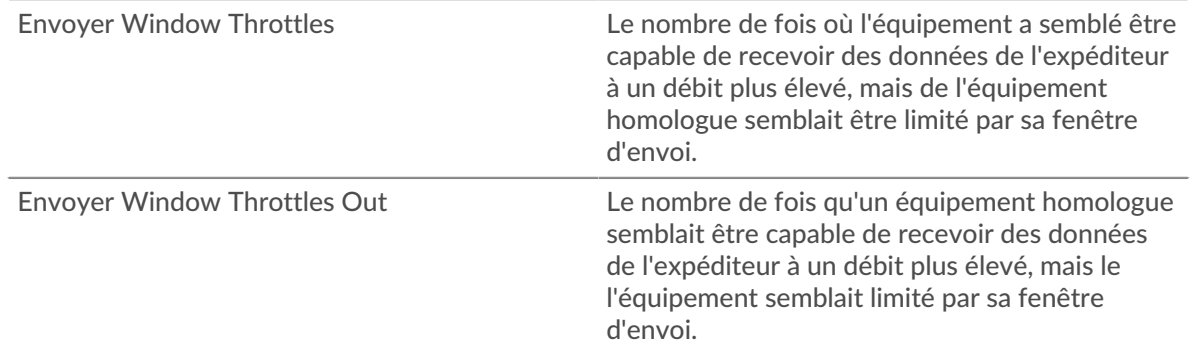

## **Démarrages lents**

Ce graphique n'apparaît pas si l'équipement est en cours d'analyse de flux.

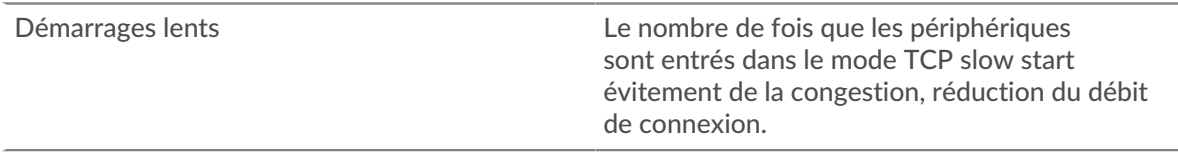

### **Démarrages lents**

Ce graphique n'apparaît pas si l'équipement est en cours d'analyse de flux.

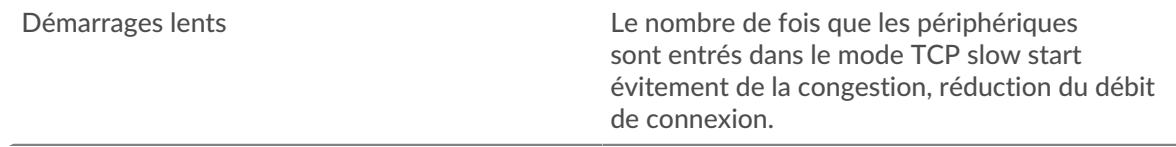

## <span id="page-704-0"></span>**Utilisation efficace du réseau TCP**

Cette région n'apparaît pas si l'équipement est en cours d'analyse de flux.

## **Minusgrammes**

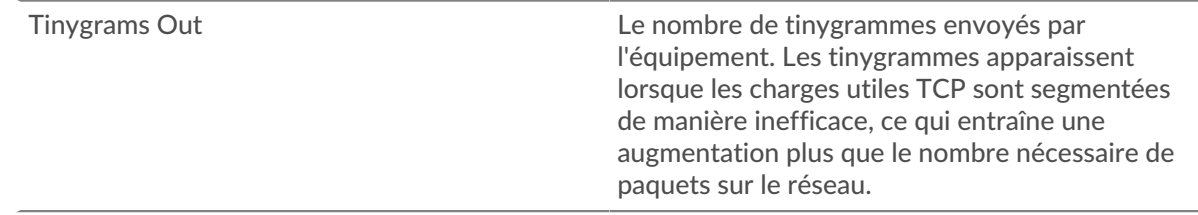

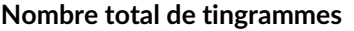

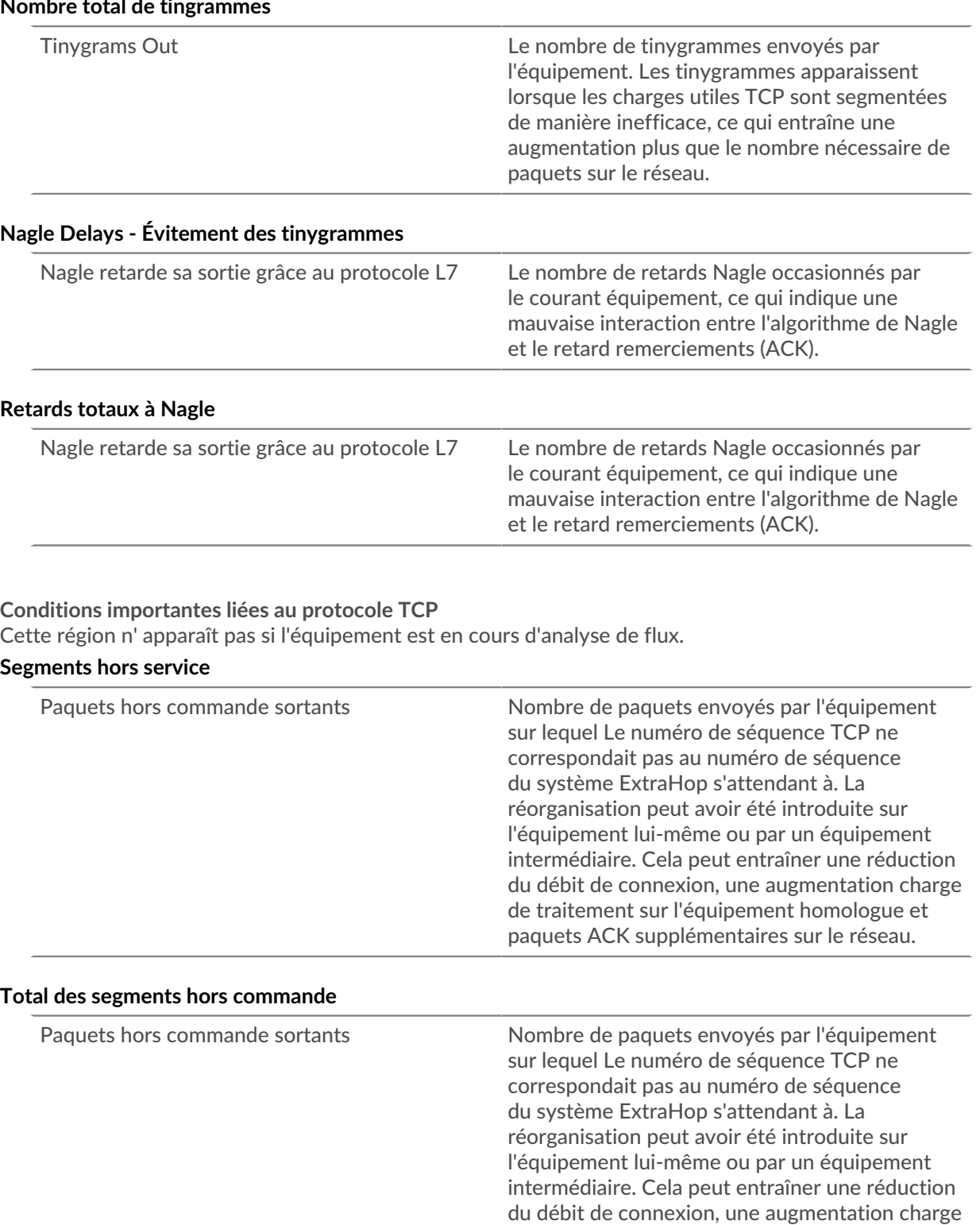

# **Connexions n'utilisant pas les accusés de réception sélectifs (SACK)**

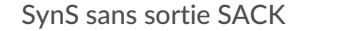

Le nombre de SYN envoyés par l'équipement qui l'a fait l'option TCP SackOK n'est pas définie.

de traitement sur l'équipement homologue et paquets ACK supplémentaires sur le réseau.

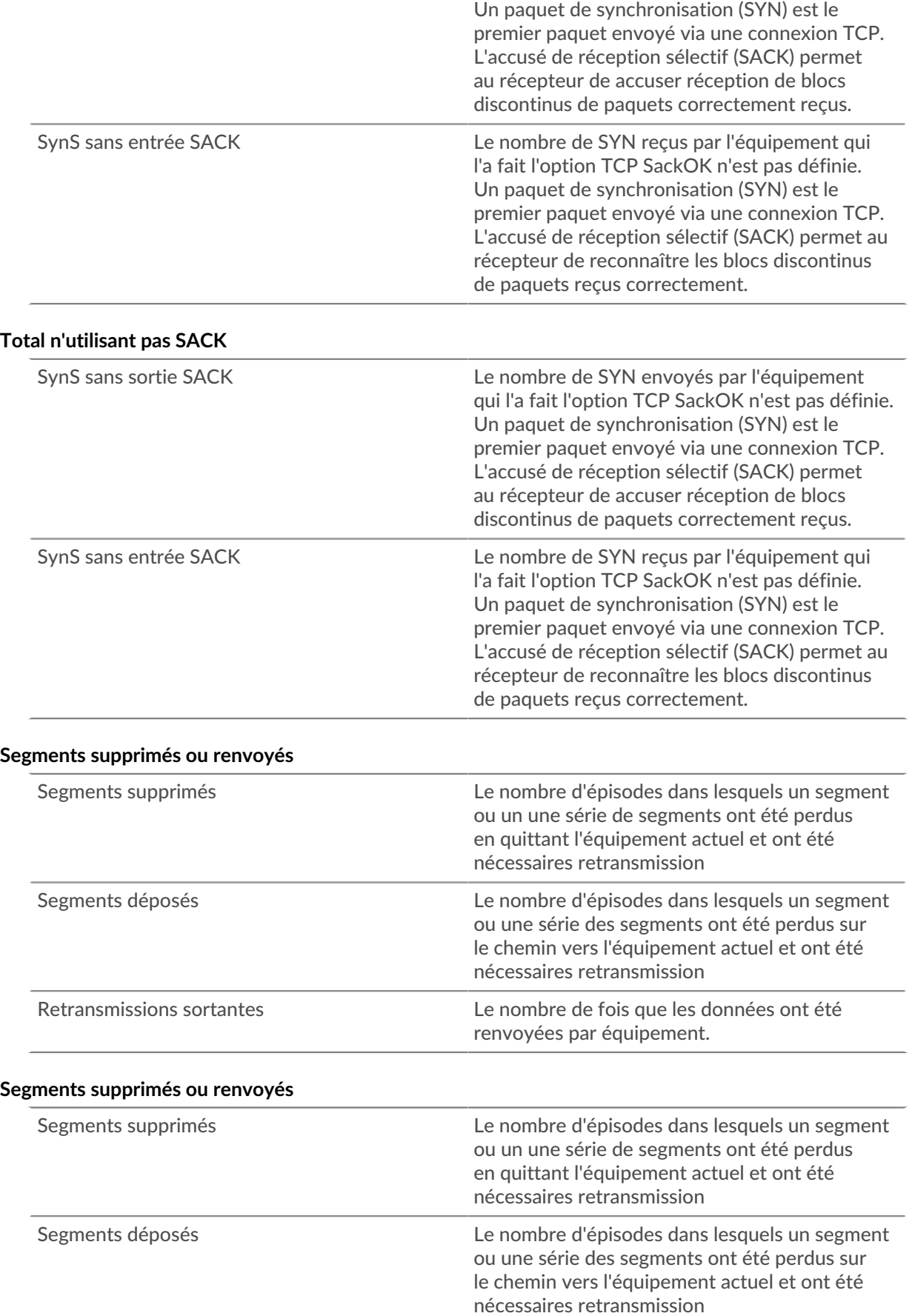

<span id="page-707-0"></span>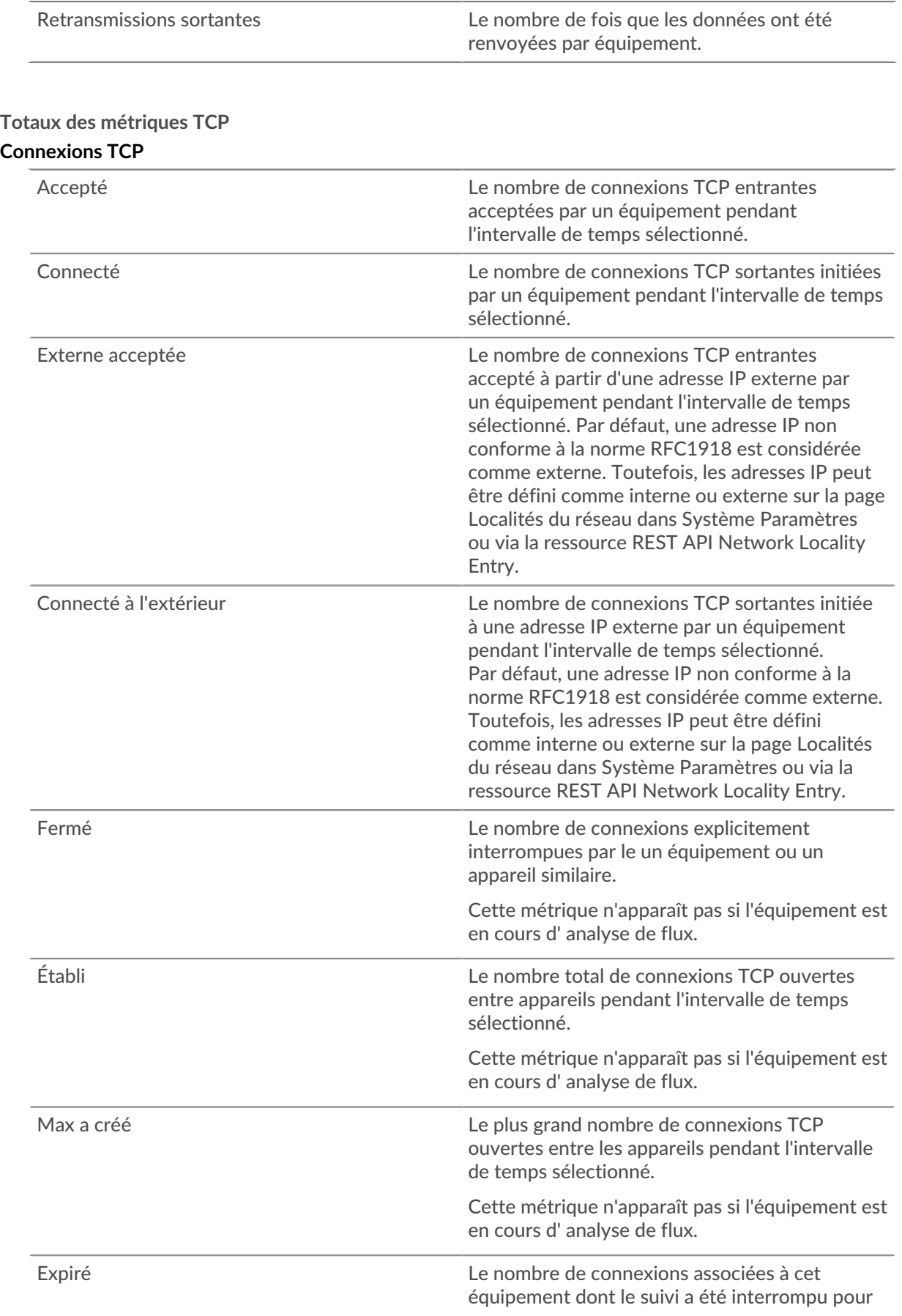

cause d'inactivité. Pour la plupart des protocoles, la plage de temps pour une inactivité comprise entre 16 et 60 secondes. Pour les protocoles associés à les sessions de longue durée, telles que l'ICA, peuvent durer jusqu'à 10 minutes.

Cette métrique n'apparaît pas si l'équipement est en cours d' analyse de flux.

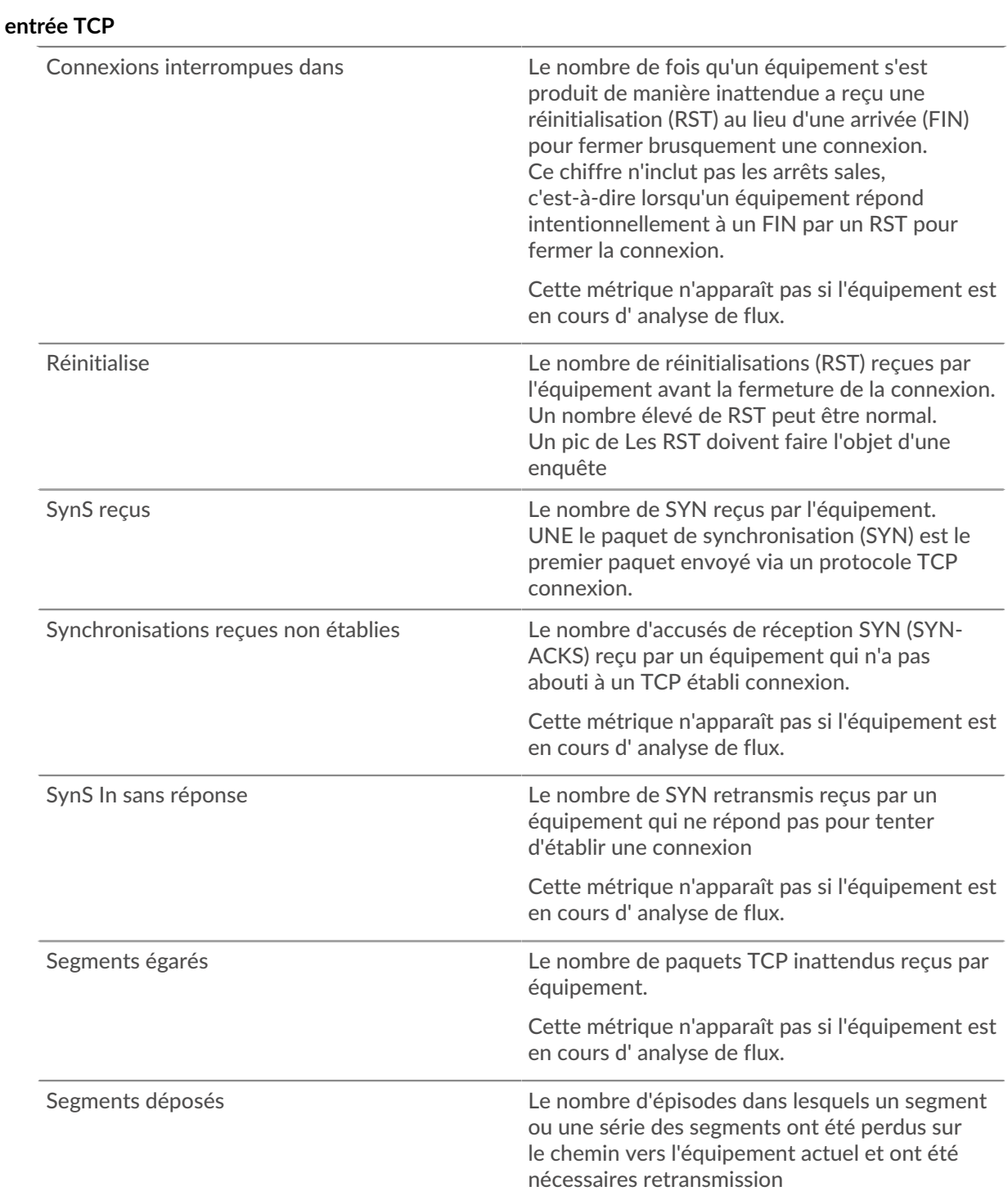

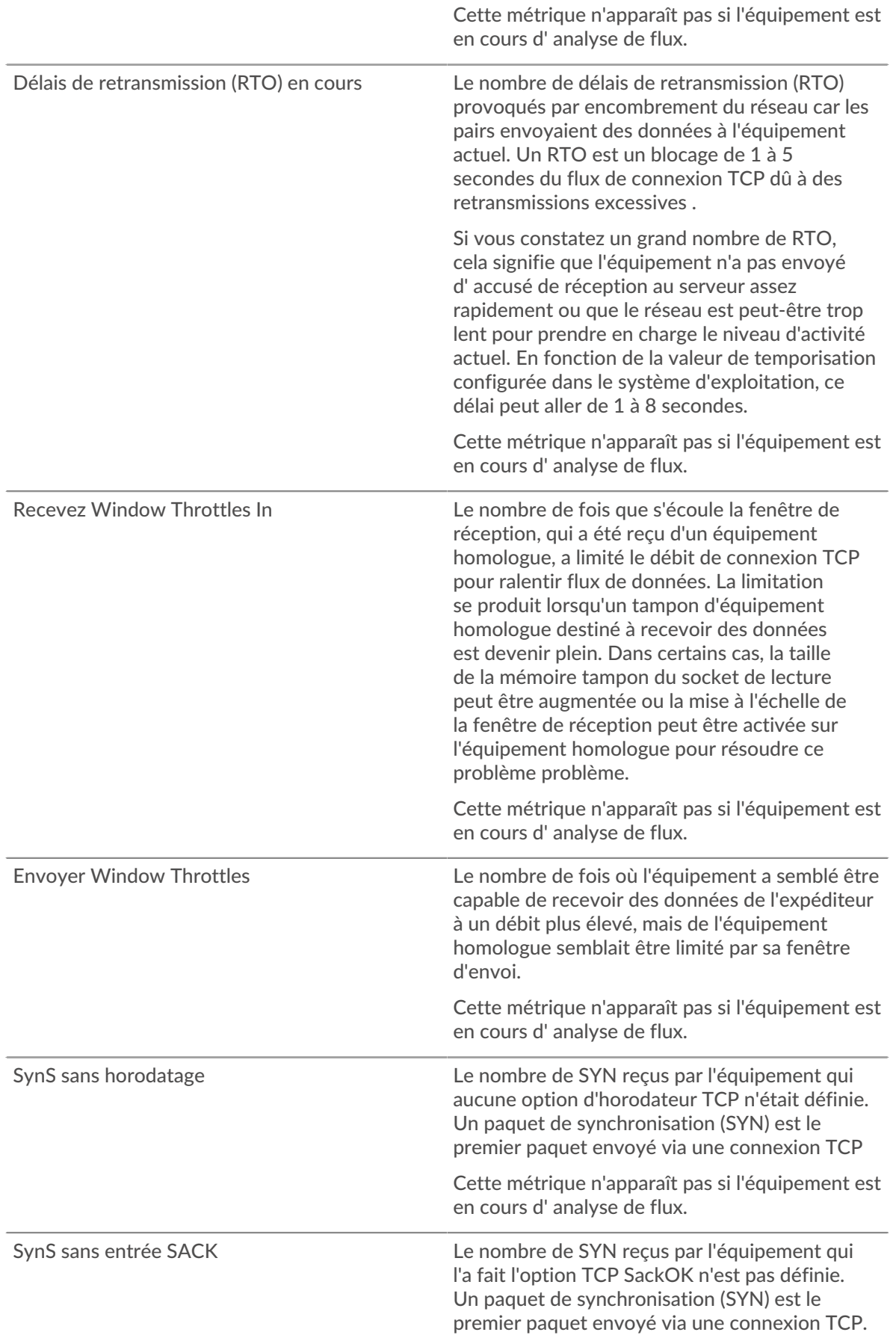

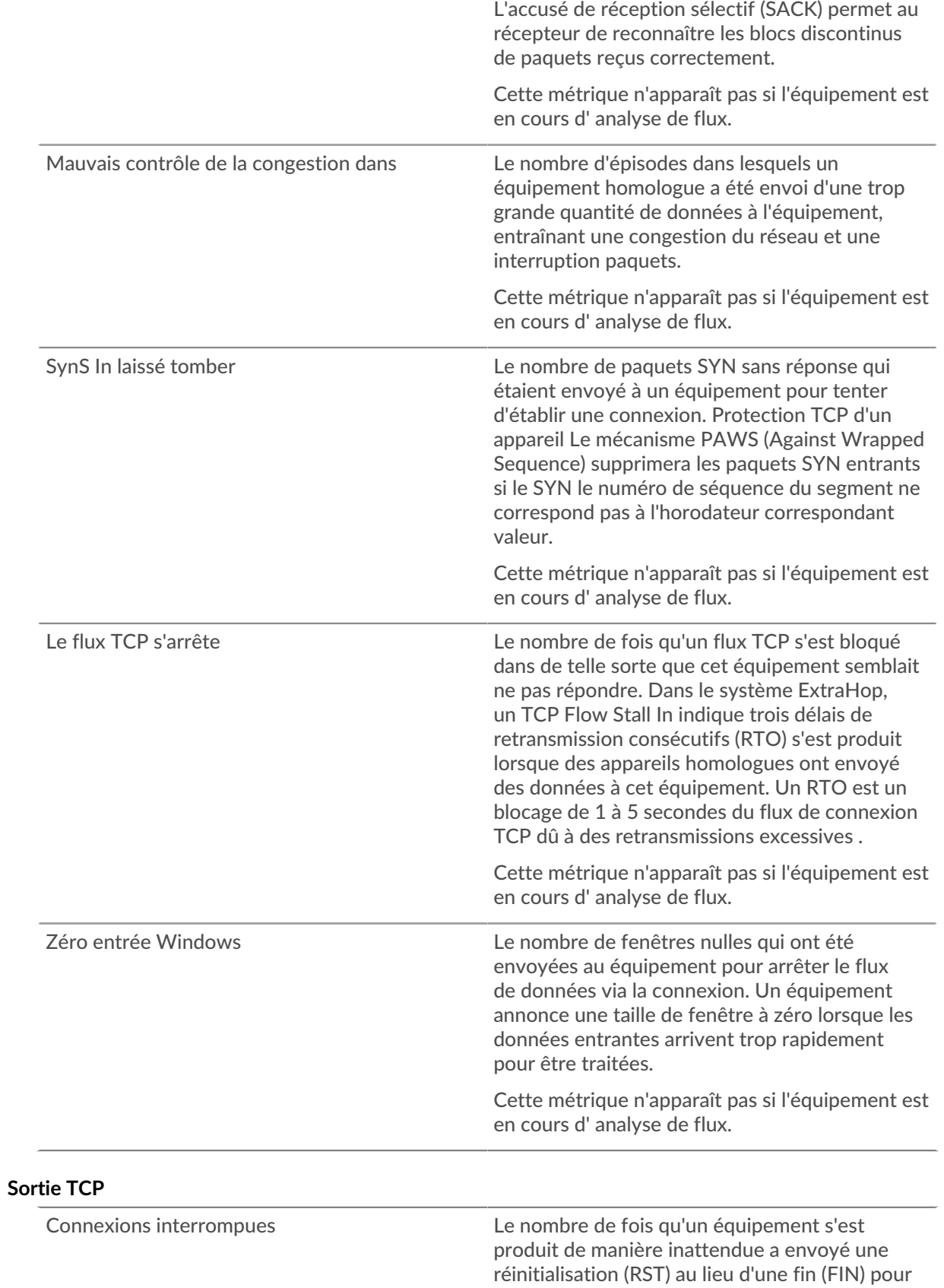

fermer brusquement une connexion. Ce chiffre n'inclut pas les arrêts sales, c'est-à-dire lorsqu'un

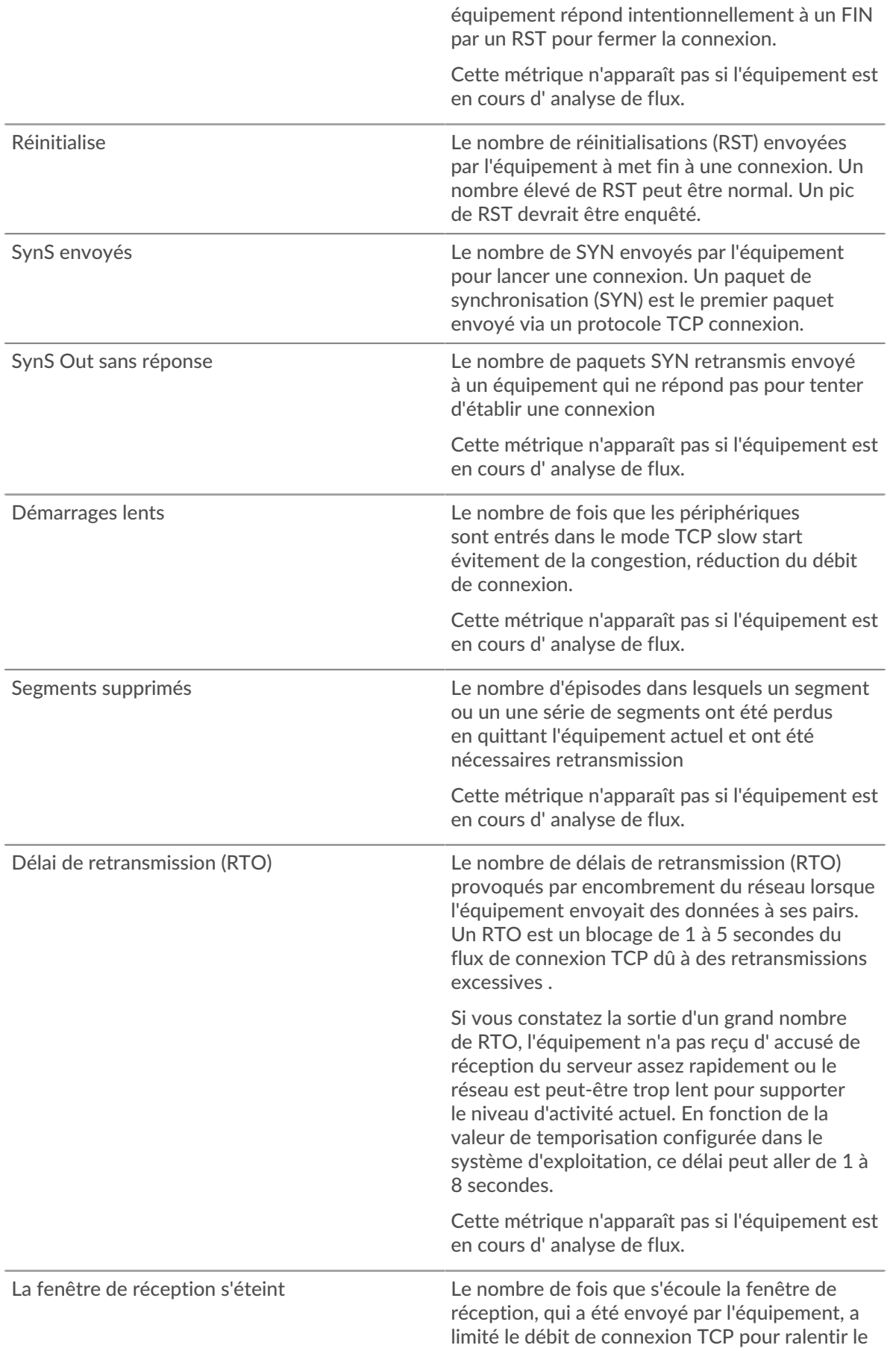

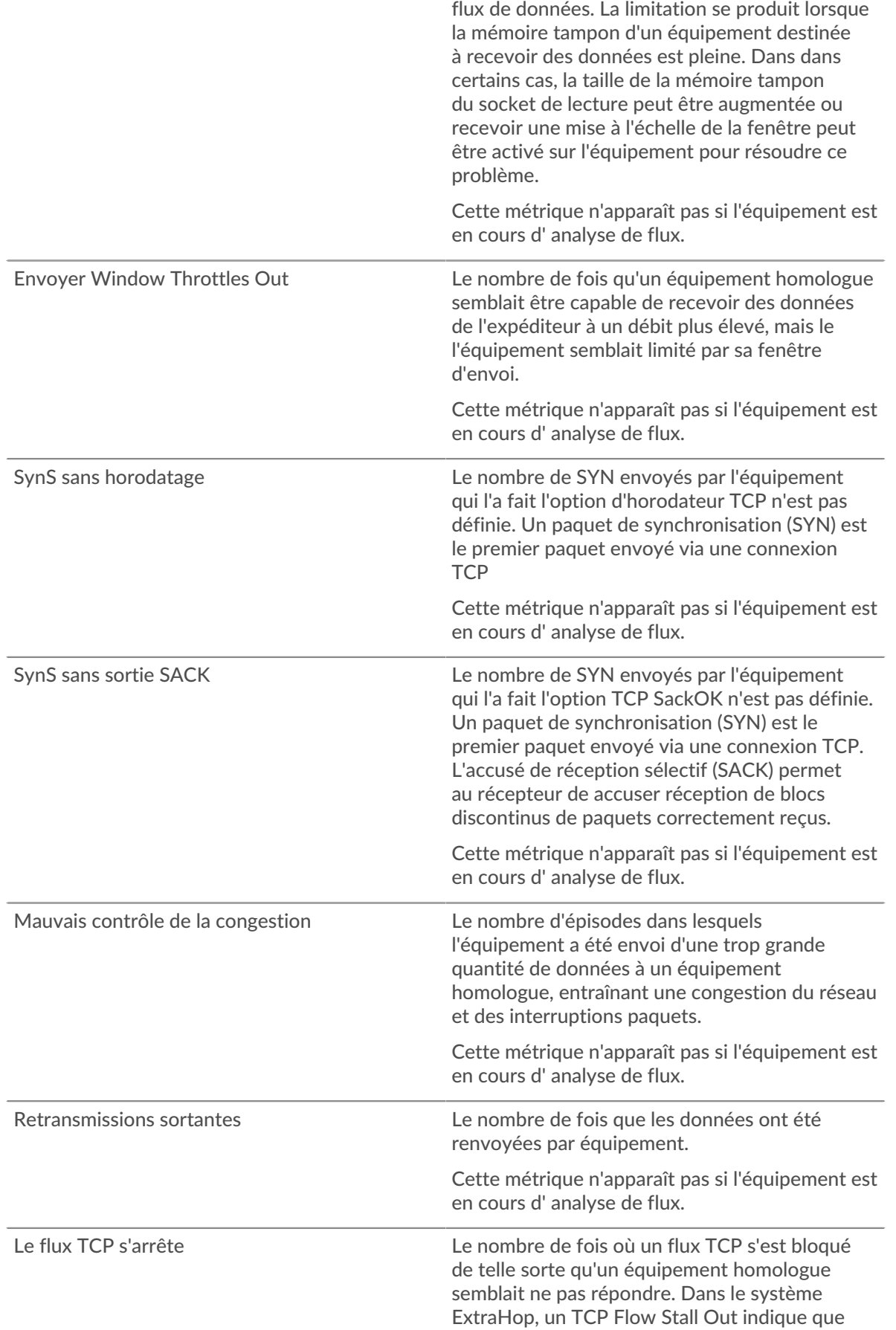

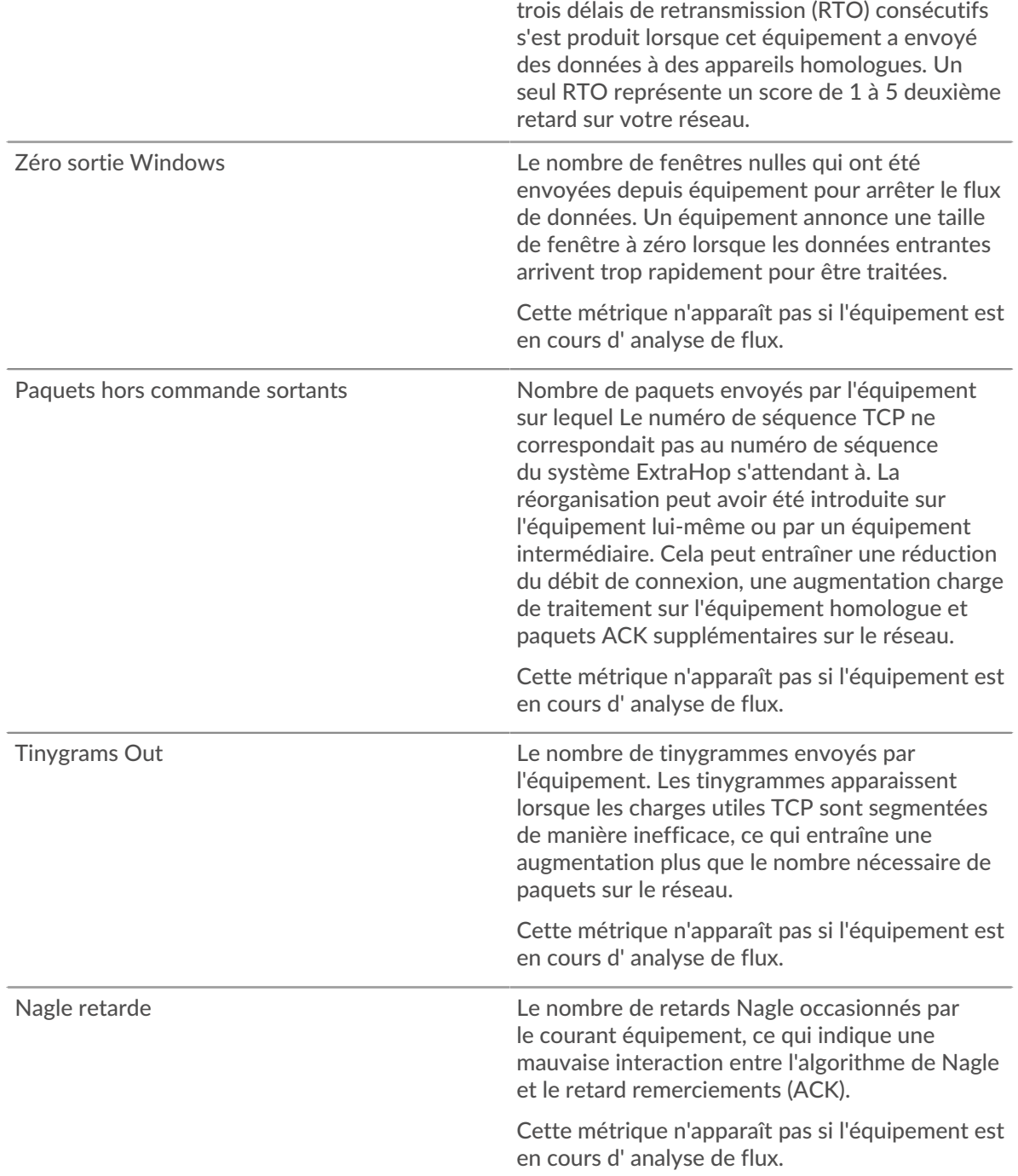

## **Où regarder ensuite**

• **Exploration vers le bas sur une métrique:** Vous pouvez obtenir plus d'informations sur une métrique en cliquant sur la valeur ou le nom de la métrique et en sélectionnant une option dans le menu Afficher par. Par exemple, si vous consultez le nombre total d'erreurs, cliquez dessus et sélectionnez **Serveurs** pour voir quels serveurs ont renvoyé les erreurs.

• **Rechercher dans l'explorateur de métriques:** Les pages de protocole intégrées incluent les mesures les plus fréquemment référencées pour un protocole, mais vous pouvez consulter des mesures supplémentaires dans l'explorateur de métriques. Cliquez sur le titre d'un graphique sur une page de protocole et sélectionnez **Créer un graphique à partir de...**. Lorsque l' explorateur de métriques s'ouvre, cliquez sur **Ajouter une métrique** dans le volet de gauche pour afficher une liste déroulante de mesures complètes pour l'équipement. Si vous trouvez une métrique intéressante, cliquez **Ajouter au tableau de bord** pour ajouter la métrique à un tableau de bord nouveau ou existant.

• **Création d'une métrique personnalisée:** Si vous souhaitez afficher une métrique qui n'est pas incluse dans l'explorateur de métriques, vous pouvez créer une métrique personnalisée à l'aide d'un déclencheur. Pour plus d'informations, consultez les ressources suivantes :

- [Procédure pas à pas du déclencheur : suivez les erreurs HTTP 404](https://docs.extrahop.com/9.6/walkthrough-trigger/)  $\sigma$
- [déclencheurs](https://docs.extrahop.com/fr/9.6/triggers-overview)  $\mathbb{F}$

**Page des services cloud pour appareils**

### **Trafic par services cloud**

Cette page indique quels fournisseurs de services cloud ont échangé des données avec cet équipement. Cliquez **Octets entrants** ou **Octets sortants** pour consulter les informations relatives aux données reçues ou envoyées.

La visualisation Halo montre les connexions entre cet équipement et des points de terminaison externes par le fournisseur de services cloud. Les points d'extrémité externes apparaissent sur l'anneau extérieur et sont connectés à cet équipement, qui apparaît sous la forme d'un cercle au milieu de la visualisation. La taille des cercles intérieurs et extérieurs augmente à mesure que le volume du trafic augmente.

- Passez le curseur sur les points de terminaison ou les connexions pour afficher les noms d'hôte et les adresses IP disponibles.
- Cliquez sur les points de terminaison ou les connexions pour maintenir le focus et afficher les informations relatives à votre sélection dans le panneau d'informations situé à droite.

Le graphique du panneau d'informations indique le débit et le moment où cet équipement a envoyé ou reçu des données, ventilés par les cinq principaux fournisseurs de services cloud.

La liste du panneau d'informations indique la quantité de données envoyée ou reçue par cet équipement, ventilée par fournisseur de services cloud.

### **Page de géolocalisation de l'appareil**

### **Trafic par géolocalisation**

Cette page indique quelles zones géographiques ont échangé des données avec cet équipement. Cliquez **Octets entrants** ou **Octets sortants** pour consulter les informations relatives aux données reçues ou envoyées.

La visualisation du halo montre les connexions entre cet équipement et des points de terminaison externes par géolocalisation. Les points d'extrémité externes apparaissent sur l'anneau extérieur et sont connectés à cet équipement, qui apparaît sous la forme d'un cercle au milieu de la visualisation. La taille des cercles intérieurs et extérieurs augmente à mesure que le volume du trafic augmente.

- Passez le curseur sur les points de terminaison ou les connexions pour afficher les noms d'hôte et les adresses IP disponibles.
- Cliquez sur les points de terminaison ou les connexions pour maintenir le focus et afficher les informations relatives à votre sélection dans le panneau d'informations situé à droite.

La liste du panneau d'information indique la quantité de données envoyée ou reçue par cet équipement, ventilée par géolocalisation.

#### **Page de téléchargements volumineux sur l'appareil**

### **Importants téléchargements**

Cette page indique quels points de terminaison externes ont reçu plus de 1 Mo de données en une seule transmission depuis cet équipement.

La visualisation du halo montre les connexions entre cet équipement et des points de terminaison externes. Les points d'extrémité externes apparaissent sur l'anneau extérieur et sont connectés à cet équipement, qui apparaît sous la forme d'un cercle au milieu de la visualisation. La taille des cercles intérieurs et extérieurs augmente à mesure que le volume du trafic augmente.

- Passez le curseur sur les points de terminaison ou les connexions pour afficher les noms d'hôte et les adresses IP disponibles.
- Cliquez sur les points de terminaison ou les connexions pour maintenir le focus et afficher les informations relatives à votre sélection dans le panneau d'informations situé à droite.

Le graphique du panneau d'informations indique le débit et le moment où cet équipement a envoyé des données, répartis par les cinq principaux points de terminaison externes.

La liste du panneau d'informations vous indique la quantité de données envoyées ou reçues par cet équipement, ventilée par point de terminaison externe.

#### **Page AWS de l'appareil**

**Pour en savoir plus sur les graphiques, consultez cette page :**

- [AWS Trafic entrant vers l'appareil](#page-715-0)
- <span id="page-715-0"></span>• [AWS - Trafic sortant depuis un appareil](#page-716-0)

### **AWS - Trafic entrant vers l'appareil**

### **Débit**

Ce graphique vous indique le débit du trafic de tous les services cloud AWS vers l'équipement.

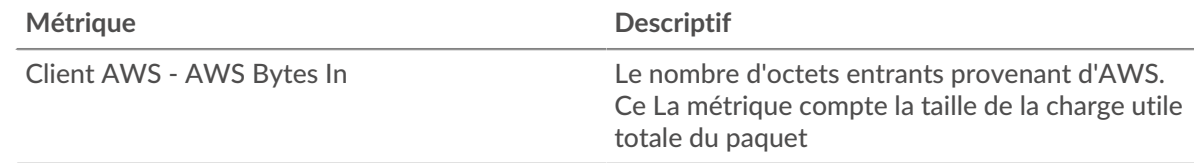

### **Trafic**

Ce graphique indique la quantité de données que l'équipement a reçues de tous les services cloud AWS.

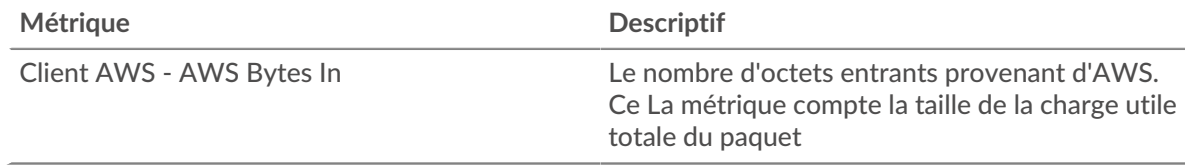

#### **Les meilleurs services**

Ce graphique vous montre le débit et la date à laquelle l'équipement a reçu les données, répartis selon les cinq principaux services cloud AWS.

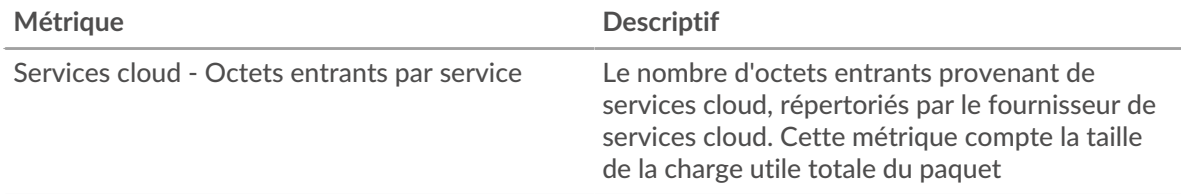

#### **Les meilleurs services**

Ce graphique vous montre la quantité de données reçue par l'équipement, ventilée selon les cinq principaux services cloud AWS.

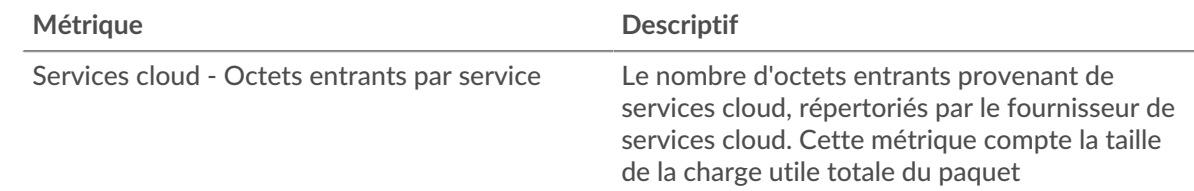

### **Les meilleurs godets S3**

Ce graphique vous montre la quantité de données reçue par l'équipement, ventilée selon les cinq principaux compartiments S3.

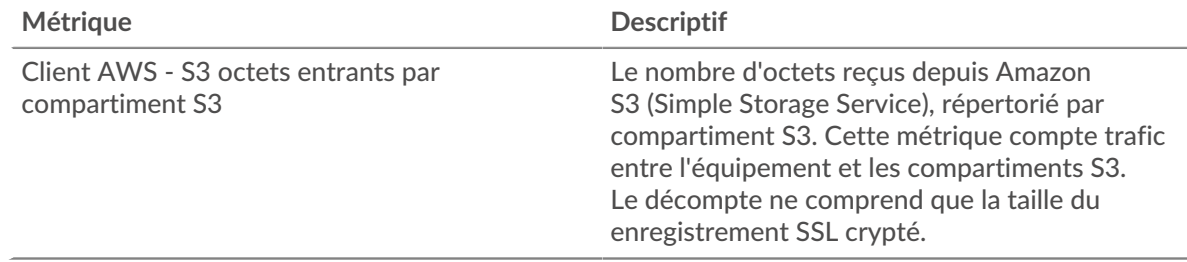

## <span id="page-716-0"></span>**AWS - Trafic sortant depuis un appareil**

## **Débit**

Ce graphique vous montre le débit du trafic provenant de l'ensemble du trafic du service cloud AWS provenant de l'équipement.

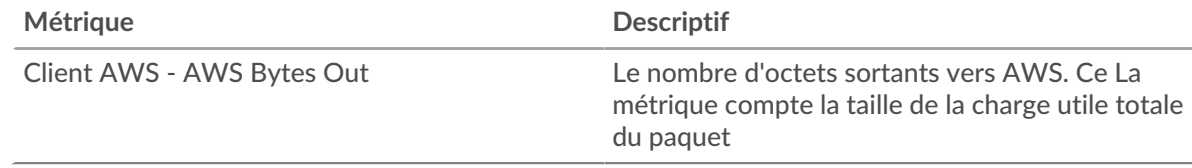

## **Trafic**

Ce graphique vous indique la quantité de données provenant de tous les services cloud AWS qui ont été envoyées depuis l'équipement.

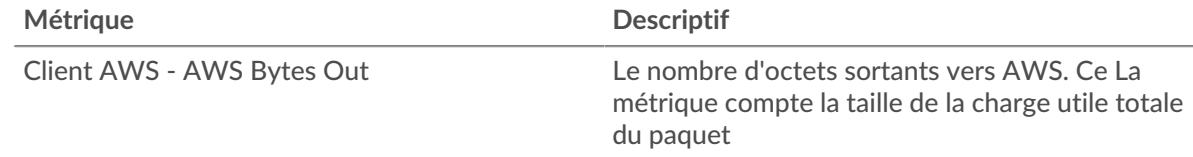

### **Les meilleurs services**

Ce graphique vous montre le débit et la date à laquelle les données ont été envoyées depuis l'équipement, répartis selon les cinq principaux services cloud AWS.

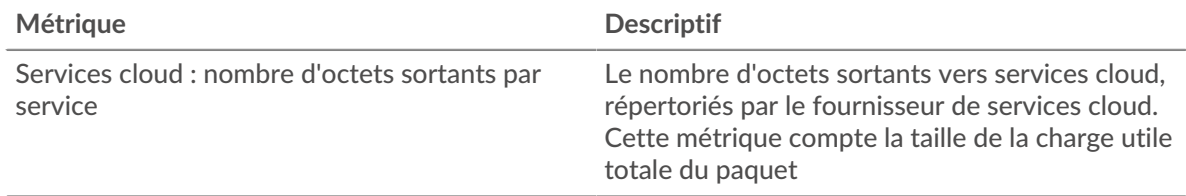

### **Les meilleurs services**

Ce graphique vous montre la quantité de données envoyée depuis l'équipement, ventilée selon les cinq principaux services cloud AWS.

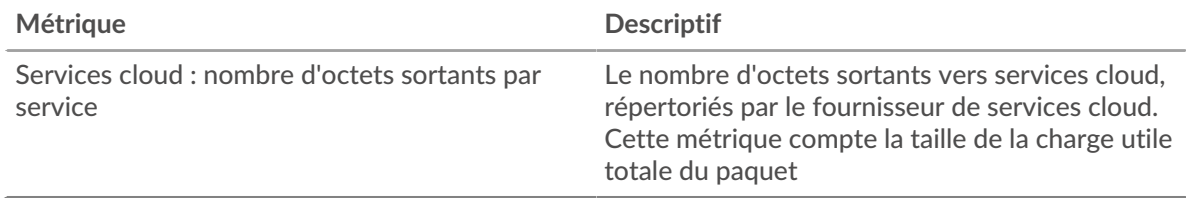

## **Les meilleurs godets S3**

Ce graphique vous montre la quantité de données envoyée depuis l'équipement, ventilée selon les cinq principaux compartiments S3.

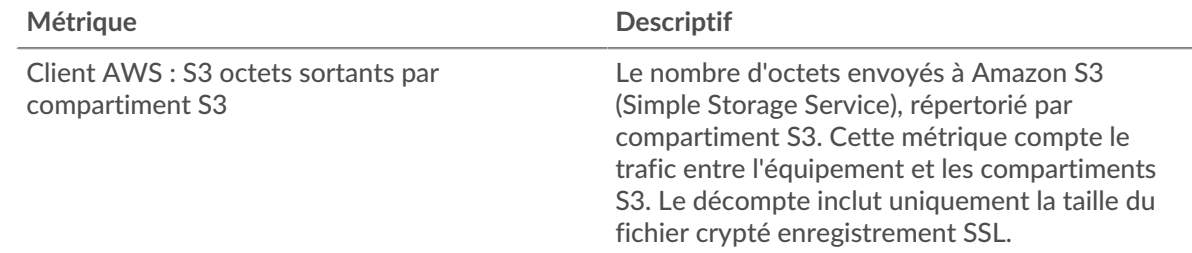

# **Mesures relatives aux groupes d'appareils**

Ces mesures concernent les groupes d'équipements, qui sont des ensembles d'appareils définis par l'utilisateur qui peuvent être assignés collectivement en tant que source métrique à un graphique, à une alerte ou à un déclencheur.

### **Page de présentation du groupe**

**Pour en savoir plus sur les graphiques, consultez cette page :**

- [Vue d'ensemble du groupe](#page-717-0)
- [Protocoles](#page-719-0)
- <span id="page-717-0"></span>**[Alertes](#page-719-1)**

### **Vue d'ensemble du groupe**

### **Trafic**

Ce graphique vous montre la quantité de données envoyées et reçues par le groupe.

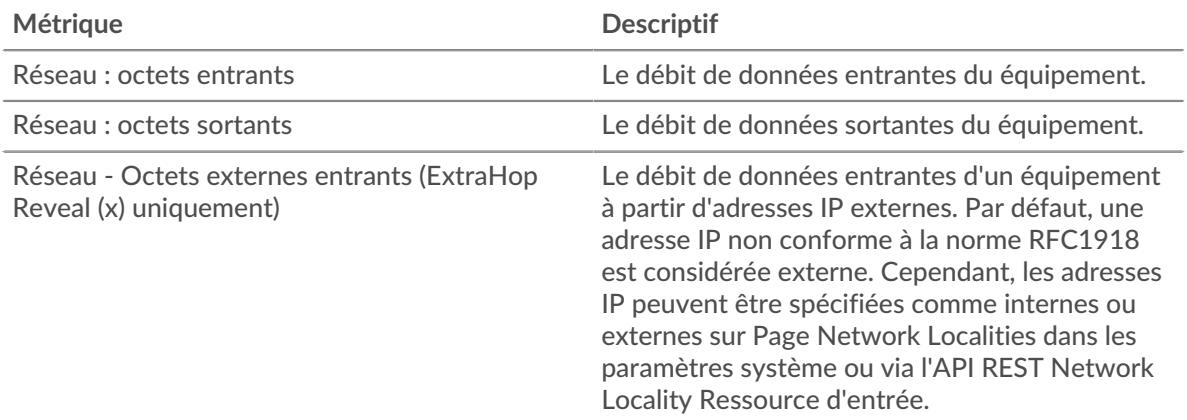

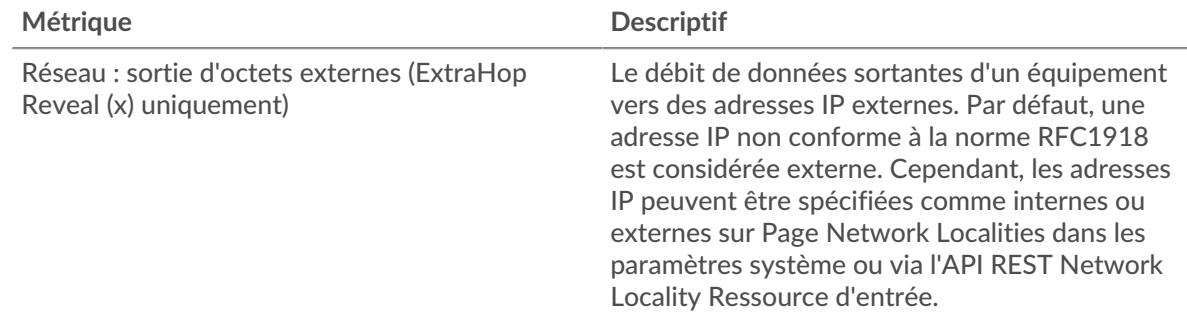

### **Débit**

Ce graphique vous montre la quantité de données envoyée et reçue par le groupe, mesurée en bits.

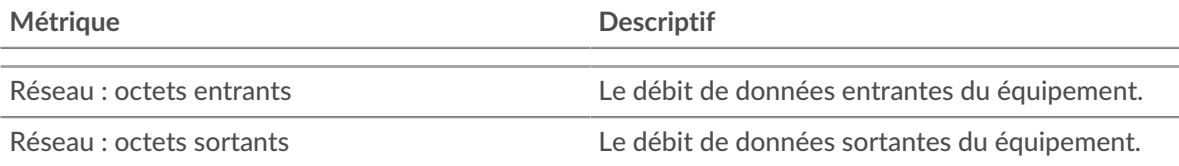

## **Connexions externes**

Ce graphique montre le nombre de connexions depuis et vers le groupe. (ExtraHop Reveal (x) uniquement)

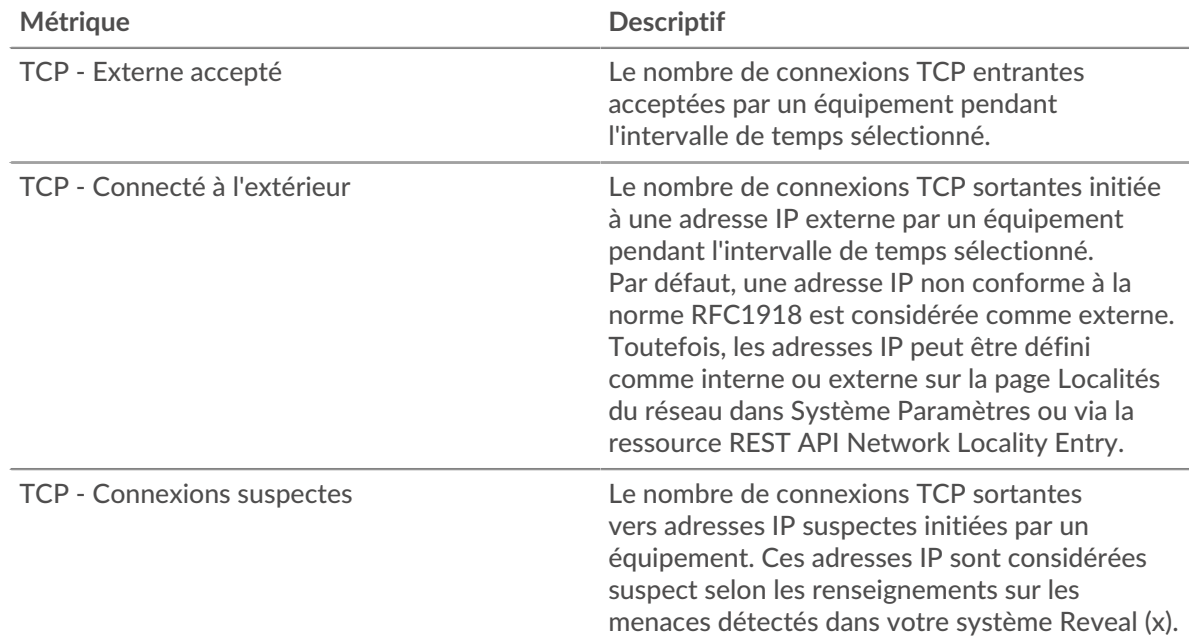

### **Les meilleurs membres du groupe**

Ce tableau indique le groupe d'appareils enregistrant le plus de trafic, y compris les données envoyées et reçues.

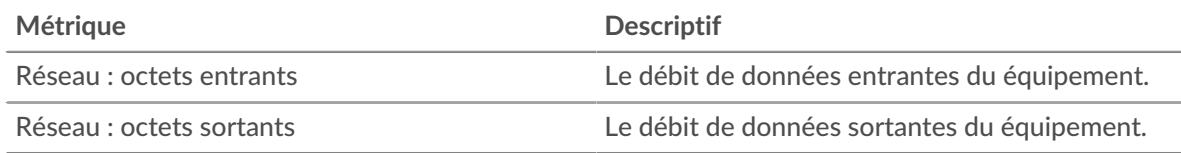

## <span id="page-719-0"></span>**Protocoles**

## **Les meilleurs protocoles de**

Ce graphique vous montre quand les données ont été envoyées par le groupe, ventilées selon le protocole L7.

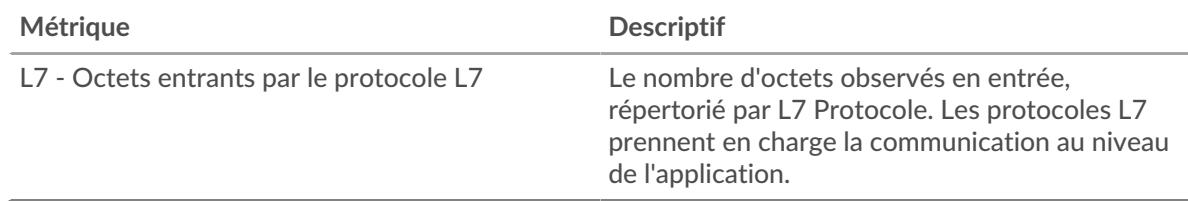

## **Les meilleurs protocoles sont sortis**

Ce graphique vous montre quand les données ont été reçues par le groupe, ventilées selon le protocole L7.

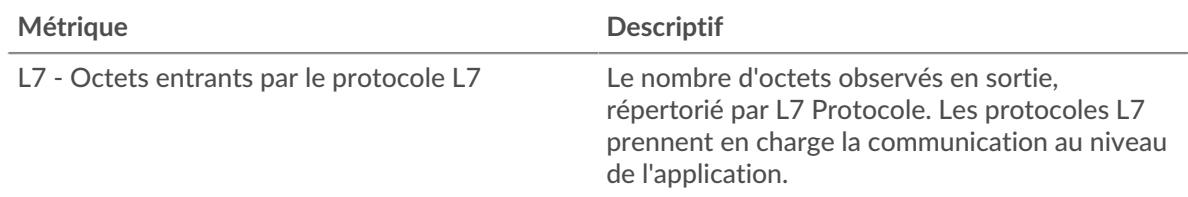

## **Les meilleurs protocoles de**

Ce graphique vous montre la quantité de données envoyée par le groupe, ventilée par protocole L7.

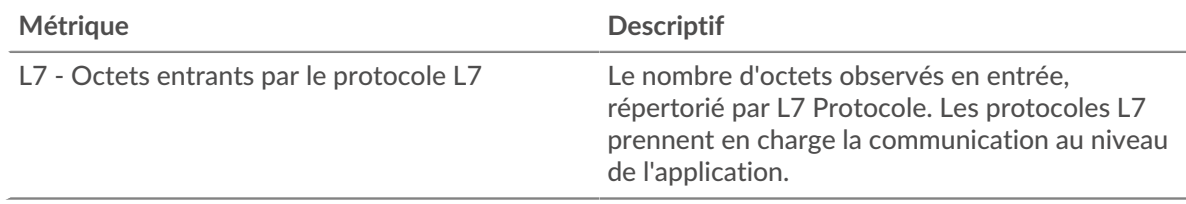

## **Les meilleurs protocoles sont sortis**

Ce graphique vous montre la quantité de données reçues par le groupe, ventilée par protocole L7.

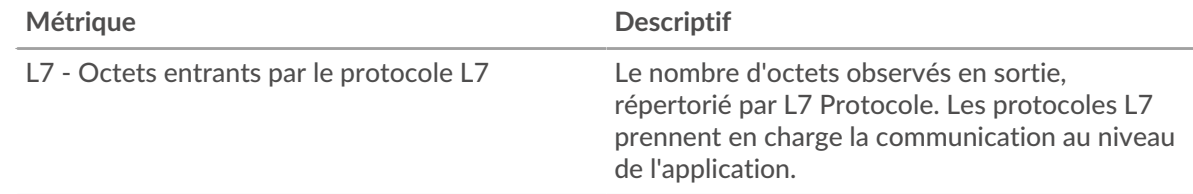

## <span id="page-719-1"></span>**Alertes**

## **Alertes**

Ce graphique indique quelles alertes ont été générées pour les appareils du groupe.

### **Où regarder ensuite**

• **Exploration vers le bas sur une métrique:** Vous pouvez obtenir plus d'informations sur une métrique en cliquant sur la valeur ou le nom de la métrique et en sélectionnant une option dans le menu Afficher par. Par exemple, si vous consultez le nombre total d'erreurs, cliquez dessus et sélectionnez **Serveurs** pour voir quels serveurs ont renvoyé les erreurs.
• **Rechercher dans l'explorateur de métriques:** Les pages de protocole intégrées incluent les mesures les plus fréquemment référencées pour un protocole, mais vous pouvez consulter des mesures supplémentaires dans l'explorateur de métriques. Cliquez sur le titre d'un graphique sur une page de protocole et sélectionnez **Créer un graphique à partir de...**. Lorsque l' explorateur de métriques s'ouvre, cliquez sur **Ajouter une métrique** dans le volet de gauche pour afficher une liste déroulante de mesures complètes pour l'équipement. Si vous trouvez une métrique intéressante, cliquez **Ajouter au tableau de bord** pour ajouter la métrique à un tableau de bord nouveau ou existant.

• **Création d'une métrique personnalisée:** Si vous souhaitez afficher une métrique qui n'est pas incluse dans l'explorateur de métriques, vous pouvez créer une métrique personnalisée à l'aide d'un déclencheur. Pour plus d'informations, consultez les ressources suivantes :

- [Procédure pas à pas du déclencheur : suivez les erreurs HTTP 404](https://docs.extrahop.com/9.6/walkthrough-trigger/)  $\sigma$
- [déclencheurs](https://docs.extrahop.com/fr/9.6/triggers-overview)

## **Page Appareils de groupe**

Le Appareils Une sous-page répertorie les appareils du groupe. Vous pouvez filtrer la liste des appareils et gérer les attributions d'un équipement ou d'un groupe d'appareils. Vous pouvez cliquer sur un équipement pour ouvrir une page de statistiques détaillées pour cet équipement. Pour revenir à la liste des appareils, cliquez sur le bouton de retour de votre navigateur.

Pour plus d'informations sur la recherche d'un équipement, voir [Trouvez un équipement](https://docs.extrahop.com/fr/9.6/find-device)  $\mathbb{F}$ .

**Page du réseau de groupe**

**Pour en savoir plus sur les graphiques, consultez cette page :**

- [Débit](#page-720-0)
- [Paquets et fragmentation](#page-721-0)
- [Types de paquets](#page-722-0)
- [Types de DSCP \(qualité de service\)](#page-723-0)
- [Tailles du cadre](#page-723-1)
- [Types de châssis](#page-723-1)
- [Protocoles IP](#page-727-0)
- <span id="page-720-0"></span>• [Types d'ICMP](#page-727-1)

## **Débit**

## **Entrée de débit**

Ce graphique vous indique le débit et la date à laquelle le groupe ddevicéquipements a reçu les données.

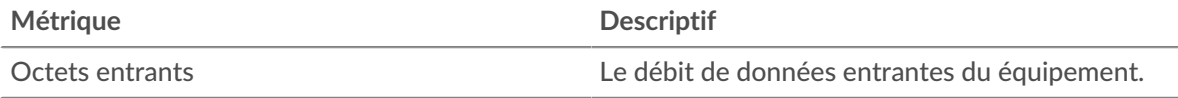

## **Trafic total entrant**

Ce graphique vous indique la quantité de données reçues par le groupe ddevices-équipements.

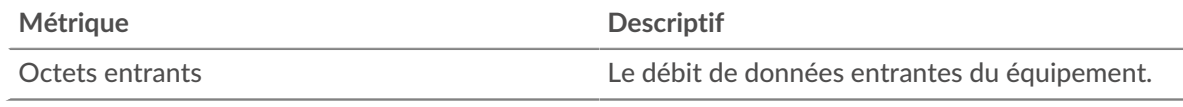

## **Débit sortant**

Ce graphique vous montre le débit et la date à laquelle le groupe ddevicéquipements a envoyé les données.

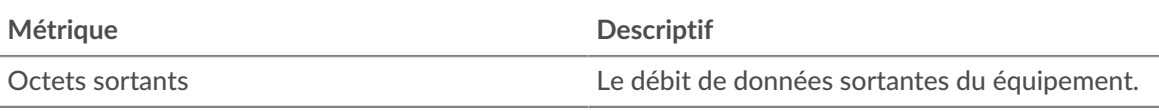

## **Trafic sortant total**

Ce graphique vous indique la quantité de données envoyées par le groupe ddevices-équipements.

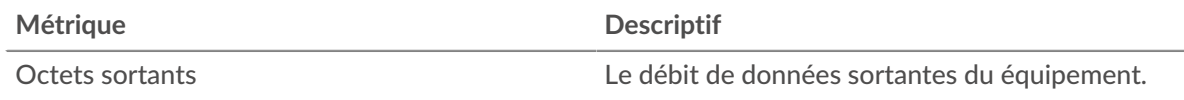

## <span id="page-721-0"></span>**Paquets et fragmentation**

## **Paquets en**

Ce graphique indique le débit moyen et la date à laquelle le groupe ddevicéquipements a reçu des paquets.

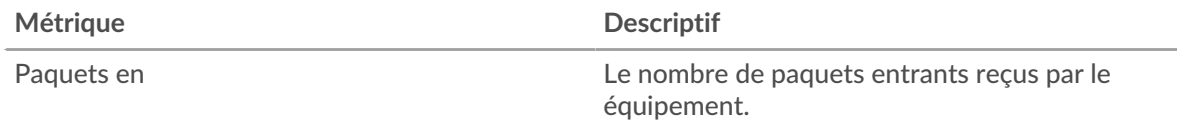

## **Nombre total de paquets entrants**

Ce graphique vous indique le nombre de paquets reçus par le groupe diciels.

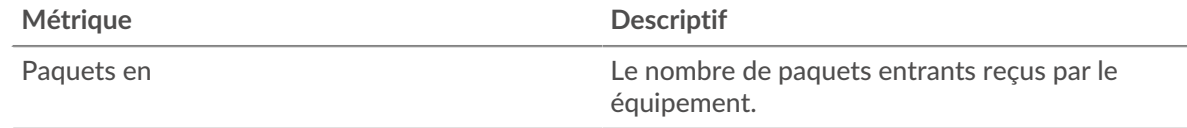

## **Paquets sortis**

Ce graphique vous montre le débit moyen et la date à laquelle le groupe diciéquipements a envoyé des paquets.

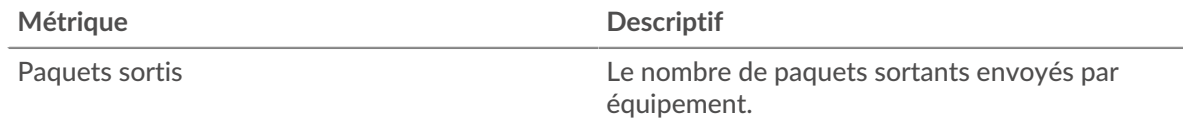

## **Nombre total de paquets sortis**

Ce graphique vous indique le nombre de paquets envoyés par le groupe diciels.

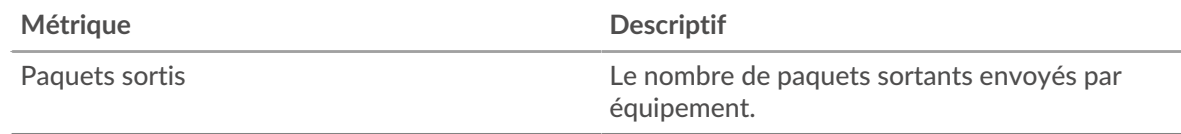

## **Fragmentation des paquets dans**

Ce graphique vous indique à quel moment le groupe a reçu des datagrammes IP fragmentés en transit et nécessitant un réassemblage. Ce graphique n'apparaît pas si tous les appareils du groupe sont en cours d'analyse de flux.

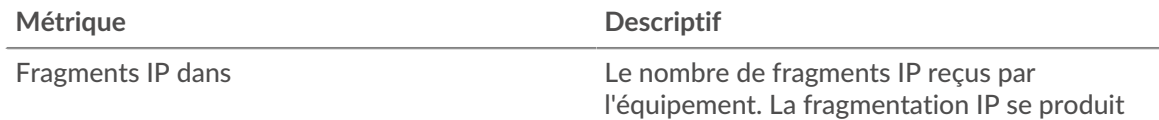

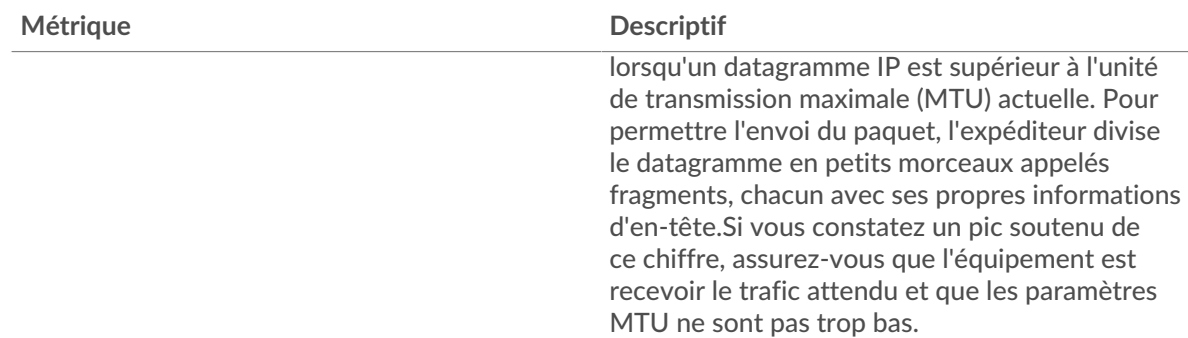

## **Fragmentation des paquets en sortie**

Ce graphique vous indique à quel moment le groupe a envoyé des datagrammes IP fragmentés en transit et nécessitant un réassemblage. Ce graphique n'apparaît pas si tous les appareils du groupe sont en cours d'analyse de flux.

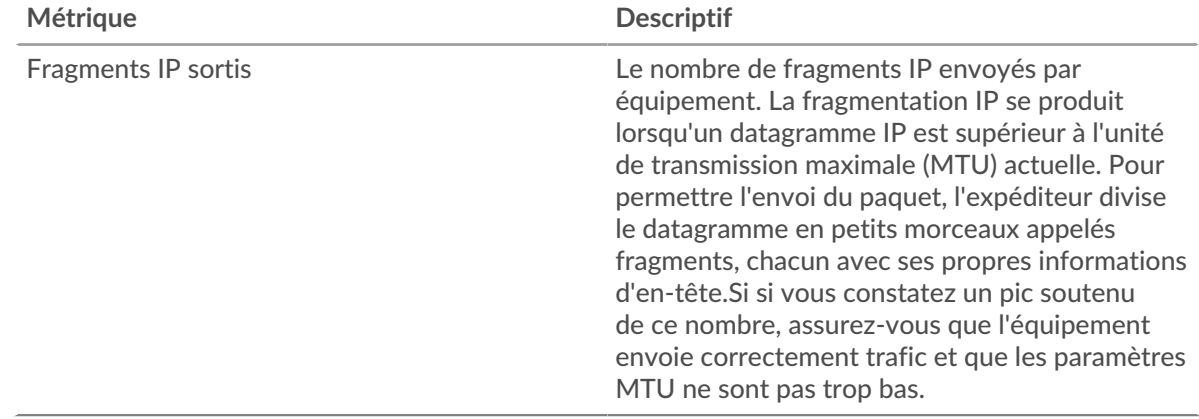

## <span id="page-722-0"></span>**Types de paquets**

Cette région n'apparaît pas si tous les appareils du groupe sont en mode Analyse de flux.

## **Types de paquets**

Le graphique indique le nombre de paquets envoyés par le groupe par type de paquet.

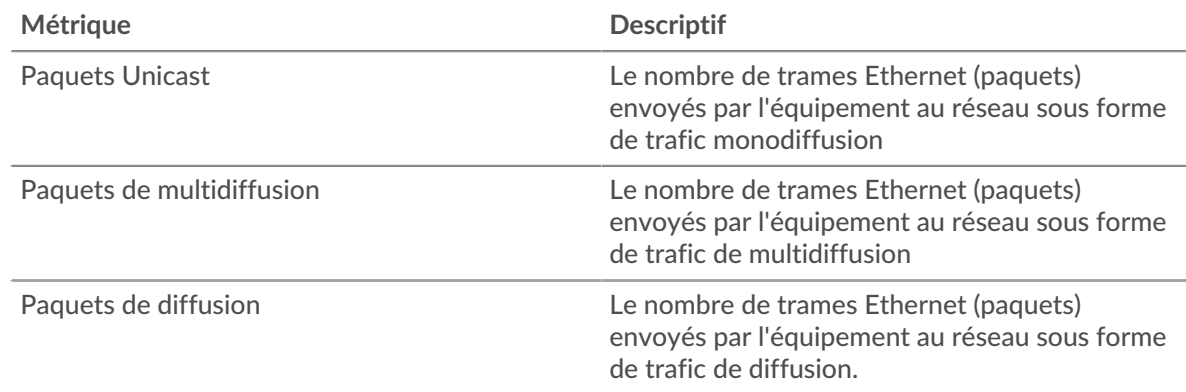

## **Principaux groupes de paquets de multidiffusion**

Le graphique indique le nombre de paquets de multidiffusion que le groupe a envoyés par groupe de multidiffusion .

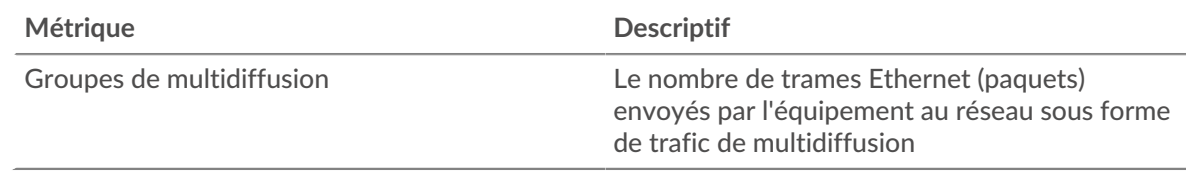

## <span id="page-723-0"></span>**Types de DSCP (qualité de service)**

Cette région n'apparaît pas si tous les appareils du groupe sont en mode Analyse de flux.

## **Priorisation du trafic dans**

Ce graphique présente la quantité de données que le groupe a reçues par type de point de code de services différenciés (DSCP).

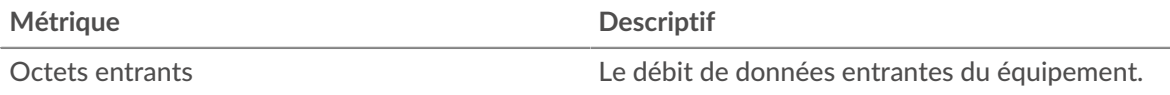

#### **Hiérarchisation du trafic**

Ce graphique présente la quantité de données que le groupe a envoyée par type de point de code de services différenciés (DSCP).

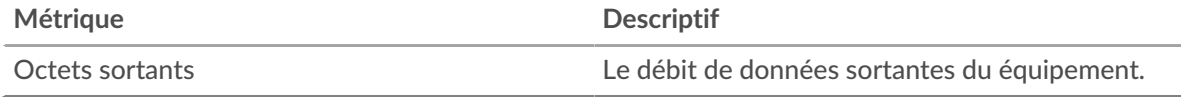

#### <span id="page-723-1"></span>**Tailles du cadre**

Cette région n'apparaît pas si tous les appareils du groupe sont en mode Analyse de flux.

## **Dimensions du cadre en**

Le graphique indique le nombre de paquets que le groupe a reçus par taille.

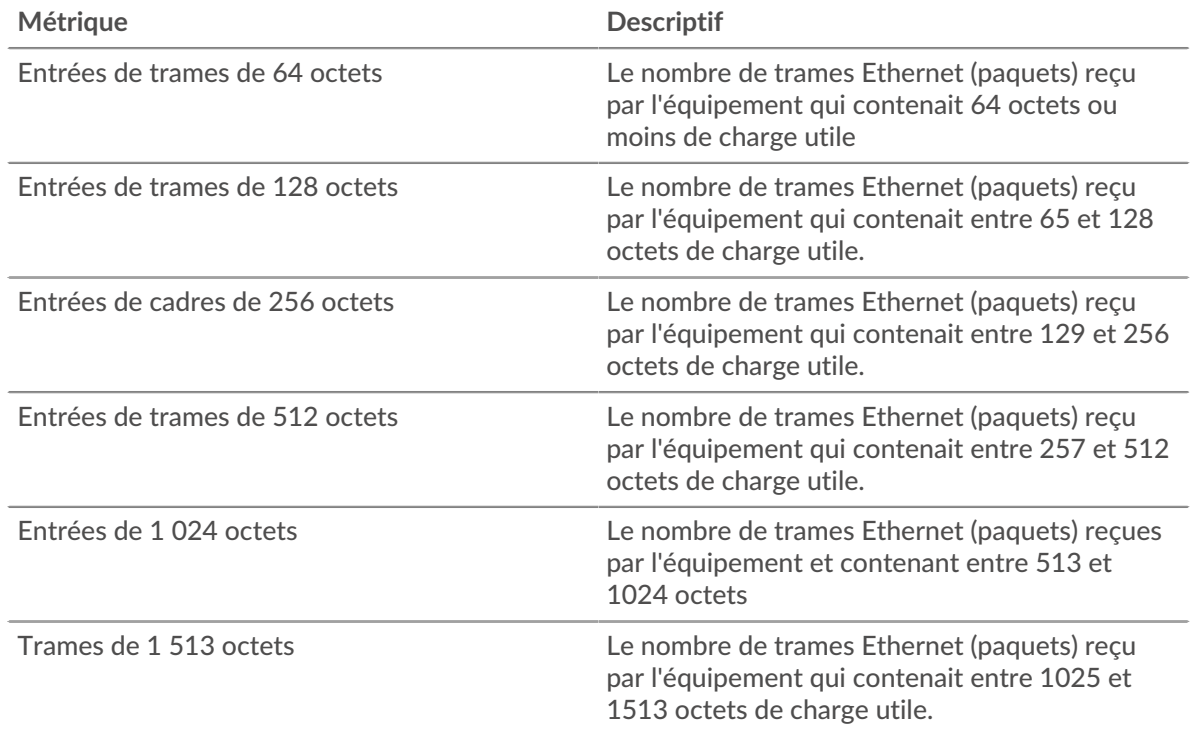

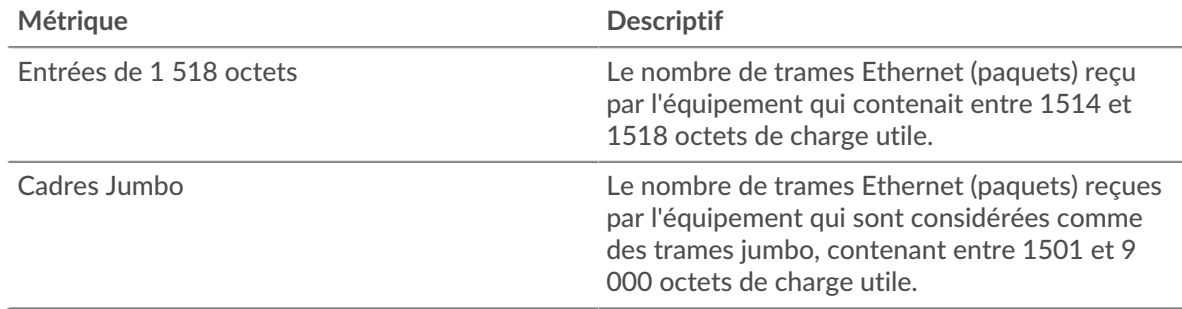

## **Dimensions du cadre**

Le graphique indique le nombre de paquets envoyés par le groupe par taille.

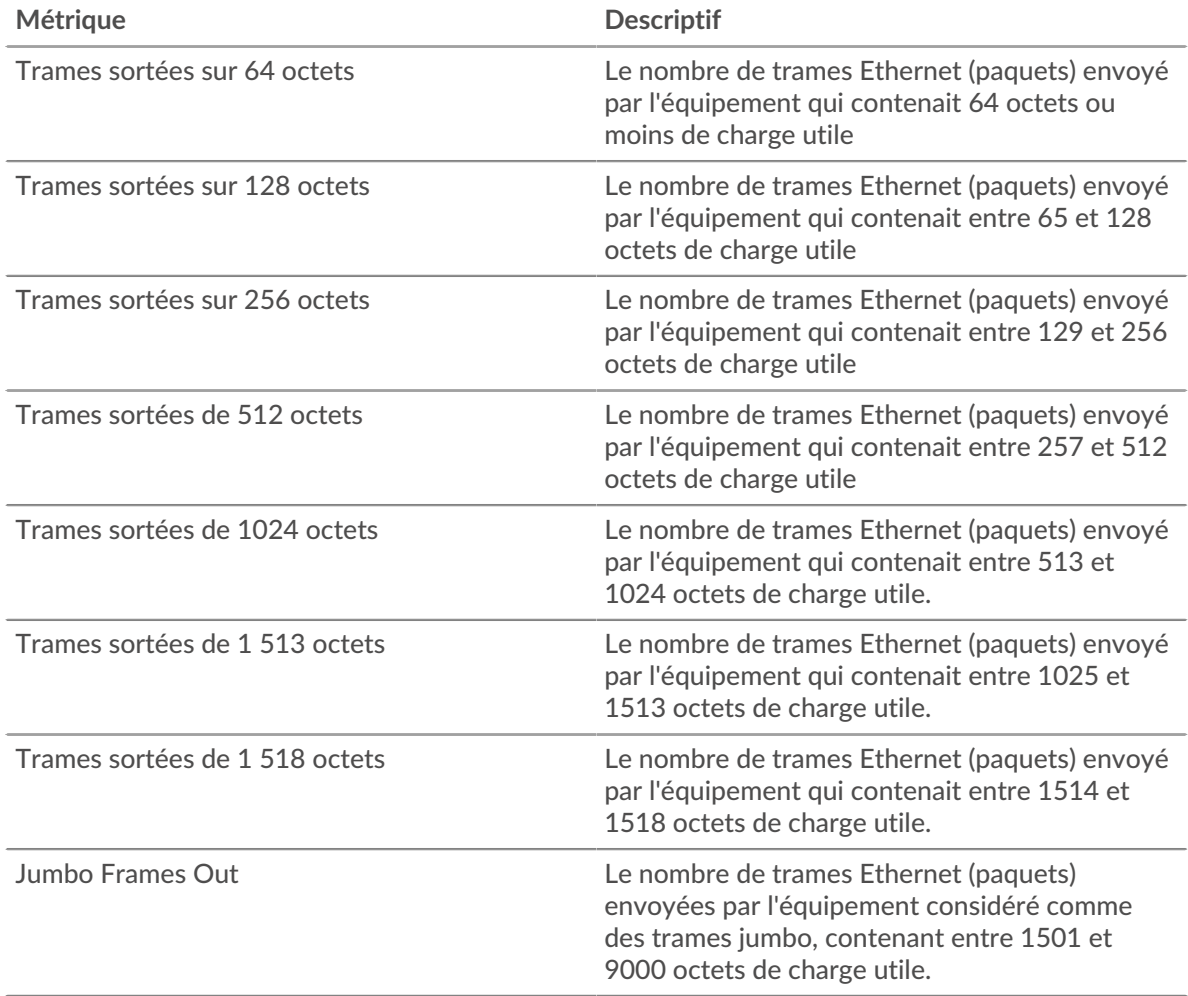

## **Types de châssis**

Cette région n'apparaît pas si tous les appareils du groupe sont en mode Analyse de flux.

## **Types de cadres dans**

Le graphique indique le nombre de paquets que le groupe a reçus par type.

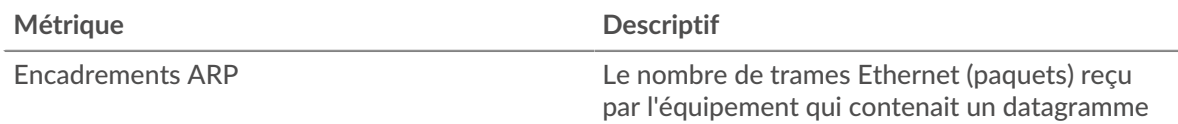

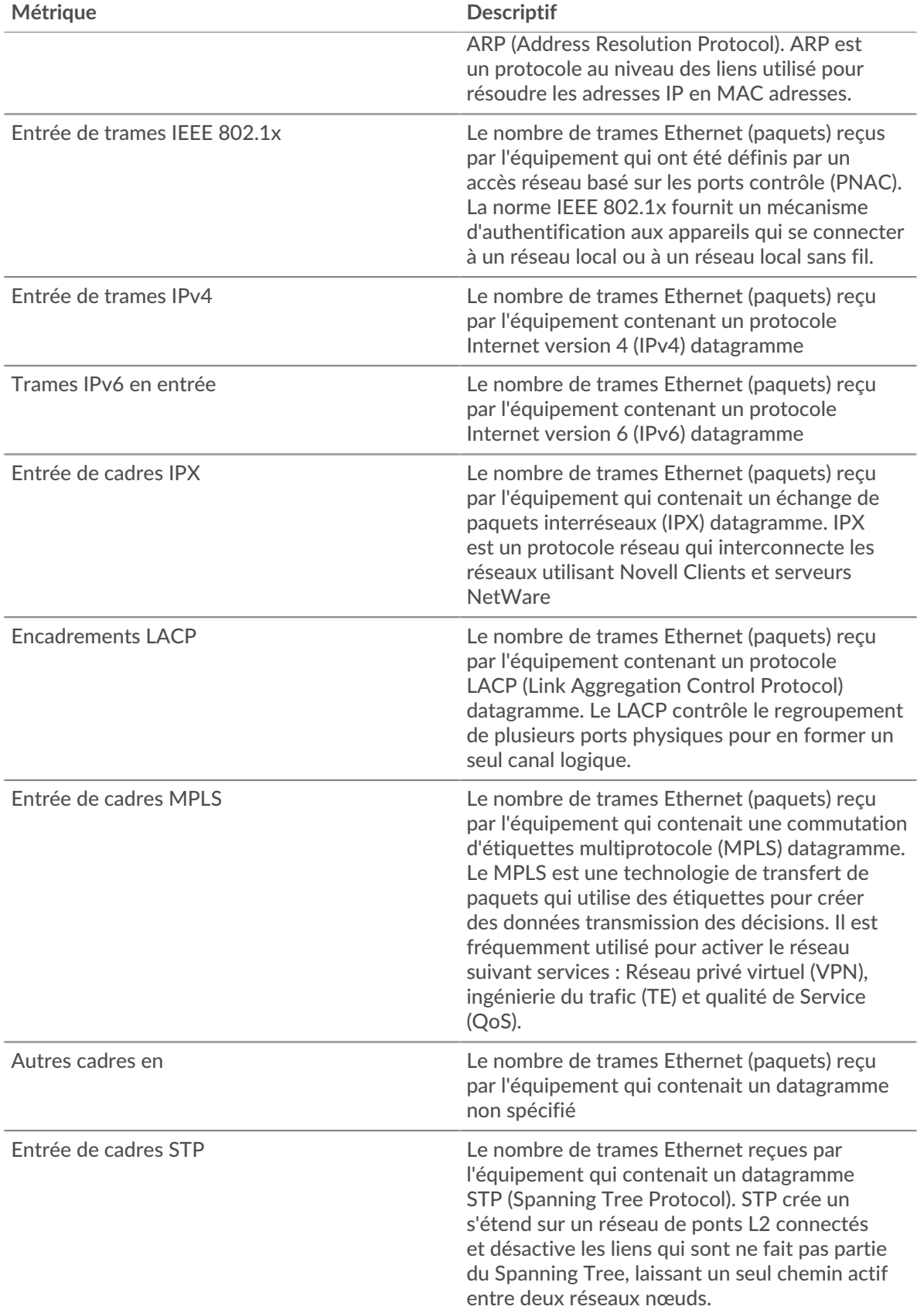

# **Types de cadres**

Le graphique indique le nombre de paquets que le groupe a envoyés par type.

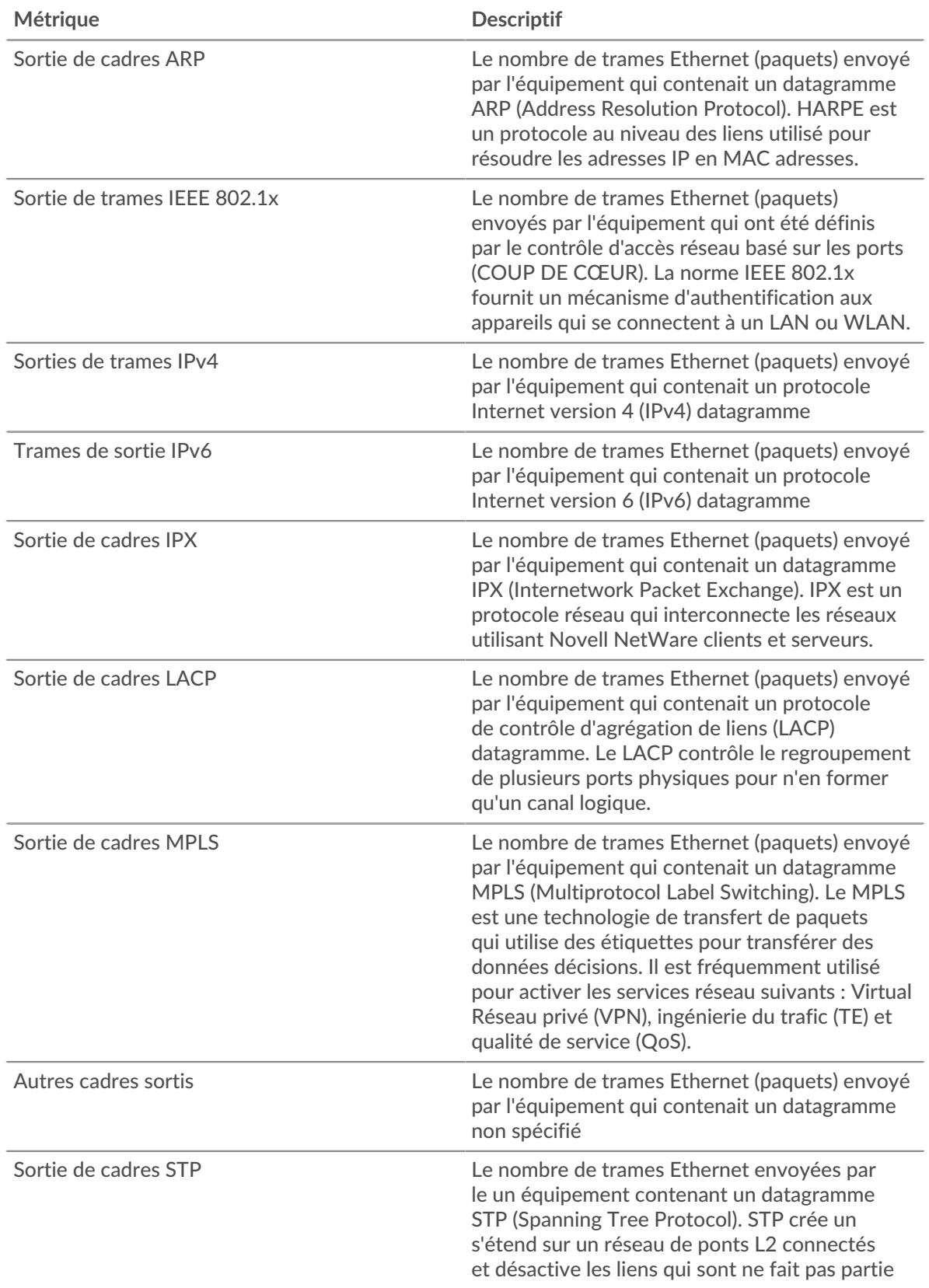

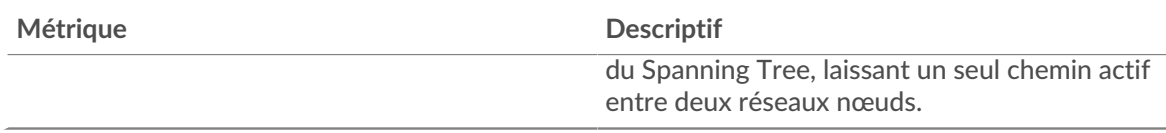

## **Trames étiquetées VLAN dans**

Ce graphique indique le nombre de trames Ethernet reçues par les périphériques du groupe qui ont été étiquetés VLAN.

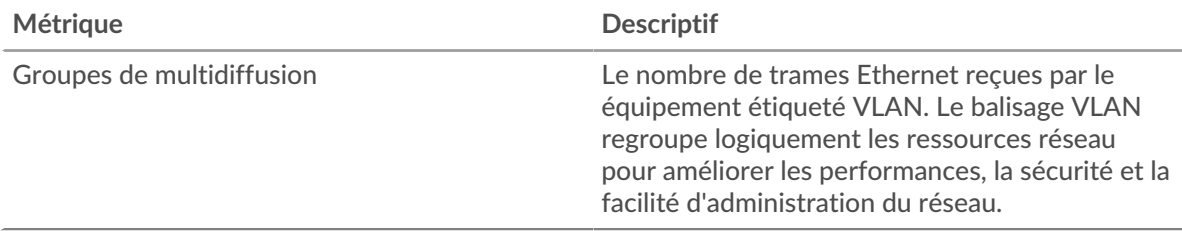

## **Frames étiquetées VLAN**

Ce graphique indique le nombre de trames Ethernet envoyées par les périphériques du groupe qui ont été étiquetés VLAN.

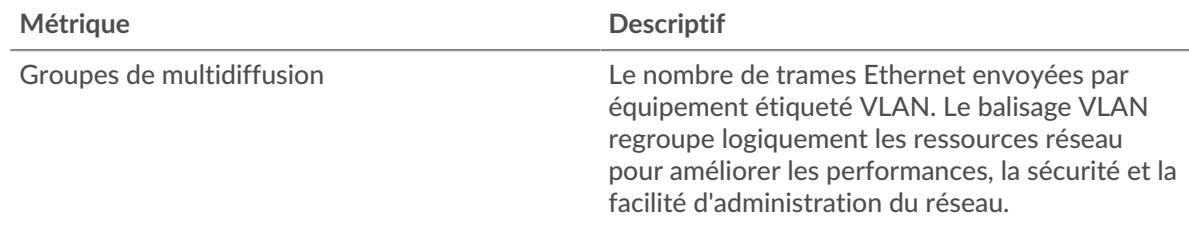

## <span id="page-727-0"></span>**Protocoles IP**

## **Principaux protocoles IP : paquets entrants**

Ce graphique indique le nombre de paquets que les périphériques du groupe ont reçus par protocole.

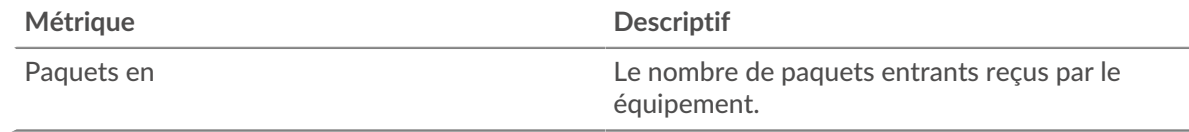

## **Principaux protocoles IP - Paquets sortants**

Ce graphique indique le nombre de paquets que les périphériques du groupe ont envoyés par protocole.

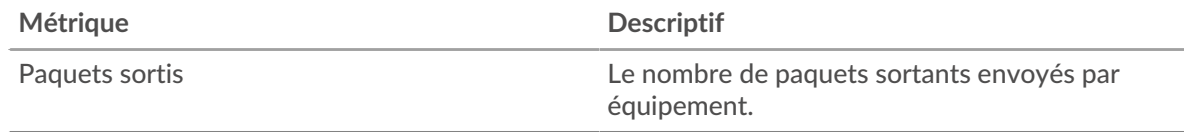

## <span id="page-727-1"></span>**Types d'ICMP**

Cette région n'apparaît pas si tous les appareils du groupe sont en mode Analyse de flux.

## **Principaux types d'ICMP : paquets entrants**

Ce graphique indique le nombre de paquets que les périphériques du groupe ont reçus par type ICMP .

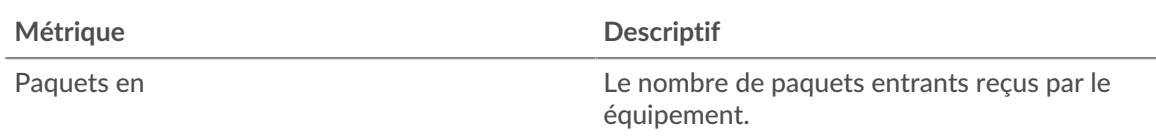

## **Principaux types d'ICMP - Paquets sortants**

Ce graphique indique le nombre de paquets que les périphériques du groupe ont envoyés par type ICMP.

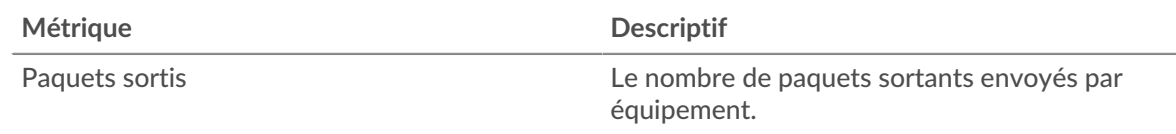

## **Où regarder ensuite**

• **Exploration vers le bas sur une métrique:** Vous pouvez obtenir plus d'informations sur une métrique en cliquant sur la valeur ou le nom de la métrique et en sélectionnant une option dans le menu Afficher par. Par exemple, si vous consultez le nombre total d'erreurs, cliquez dessus et sélectionnez **Serveurs** pour voir quels serveurs ont renvoyé les erreurs.

• **Rechercher dans l'explorateur de métriques:** Les pages de protocole intégrées incluent les mesures les plus fréquemment référencées pour un protocole, mais vous pouvez consulter des mesures supplémentaires dans l'explorateur de métriques. Cliquez sur le titre d'un graphique sur une page de protocole et sélectionnez **Créer un graphique à partir de...**. Lorsque l' explorateur de métriques s'ouvre, cliquez sur **Ajouter une métrique** dans le volet de gauche pour afficher une liste déroulante de mesures complètes pour l'équipement. Si vous trouvez une métrique intéressante, cliquez **Ajouter au tableau de bord** pour ajouter la métrique à un tableau de bord nouveau ou existant.

• **Création d'une métrique personnalisée:** Si vous souhaitez afficher une métrique qui n'est pas incluse dans l'explorateur de métriques, vous pouvez créer une métrique personnalisée à l'aide d'un déclencheur. Pour plus d'informations, consultez les ressources suivantes :

- [Procédure pas à pas du déclencheur : suivez les erreurs HTTP 404](https://docs.extrahop.com/9.6/walkthrough-trigger/)  $\sigma$
- [déclencheurs](https://docs.extrahop.com/fr/9.6/triggers-overview) <sub>[7]</sub>

## **Page du groupe dcesséquipements TCP**

## **Métriques TCP pour le groupe**

- 
- **Note:** Pour voir les valeurs métriques TCP répertoriées par membre du groupe diciels équipements, vous pouvez [explorer vers le bas](https://docs.extrahop.com/fr/9.6/drill-down) L'sur les métriques TCP. Pour voir les valeurs métriques par appareils homologues, qui envoient ou reçoivent des connexions TCP depuis les membres du groupe dequipments, vous pouvez effectuer une recherche vers le bas en **IP**, comme le montre la figure suivante.

# TCP Metrics for Group + TCP Connections -

The total number of incoming TCP conne accepted by all device group members

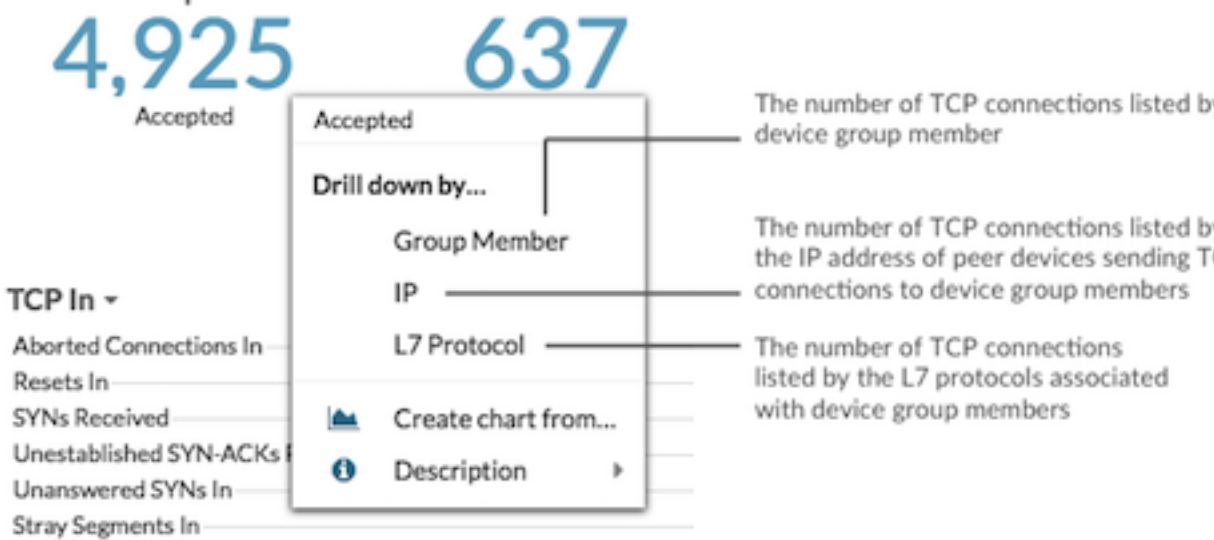

## **Connexions TCP**

Indique le nombre de connexions acceptées et le nombre de connexions initiées par le groupe. Les connexions acceptées et les connexions connectées ne sont pas identiques. Par exemple, un serveur Web est généralement beaucoup plus accepté que connecté, car les serveurs Web établissent rarement des connexions avec d'autres appareils.

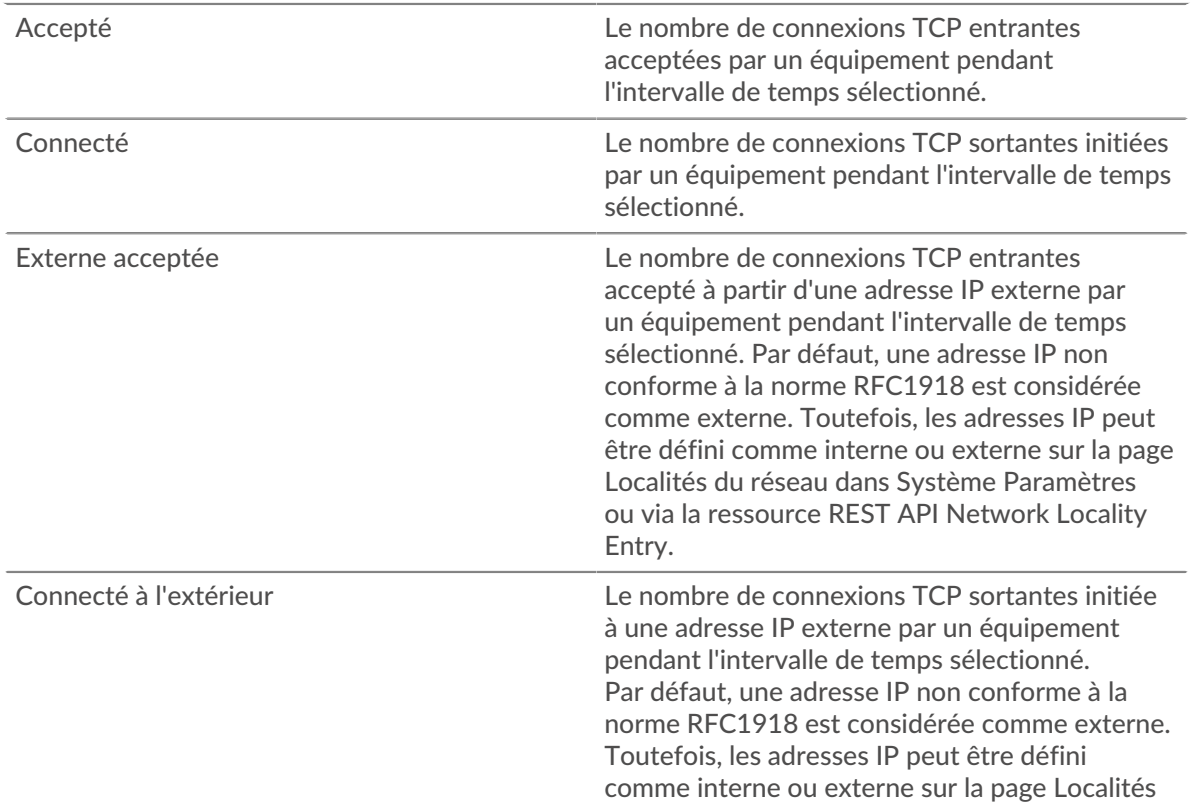

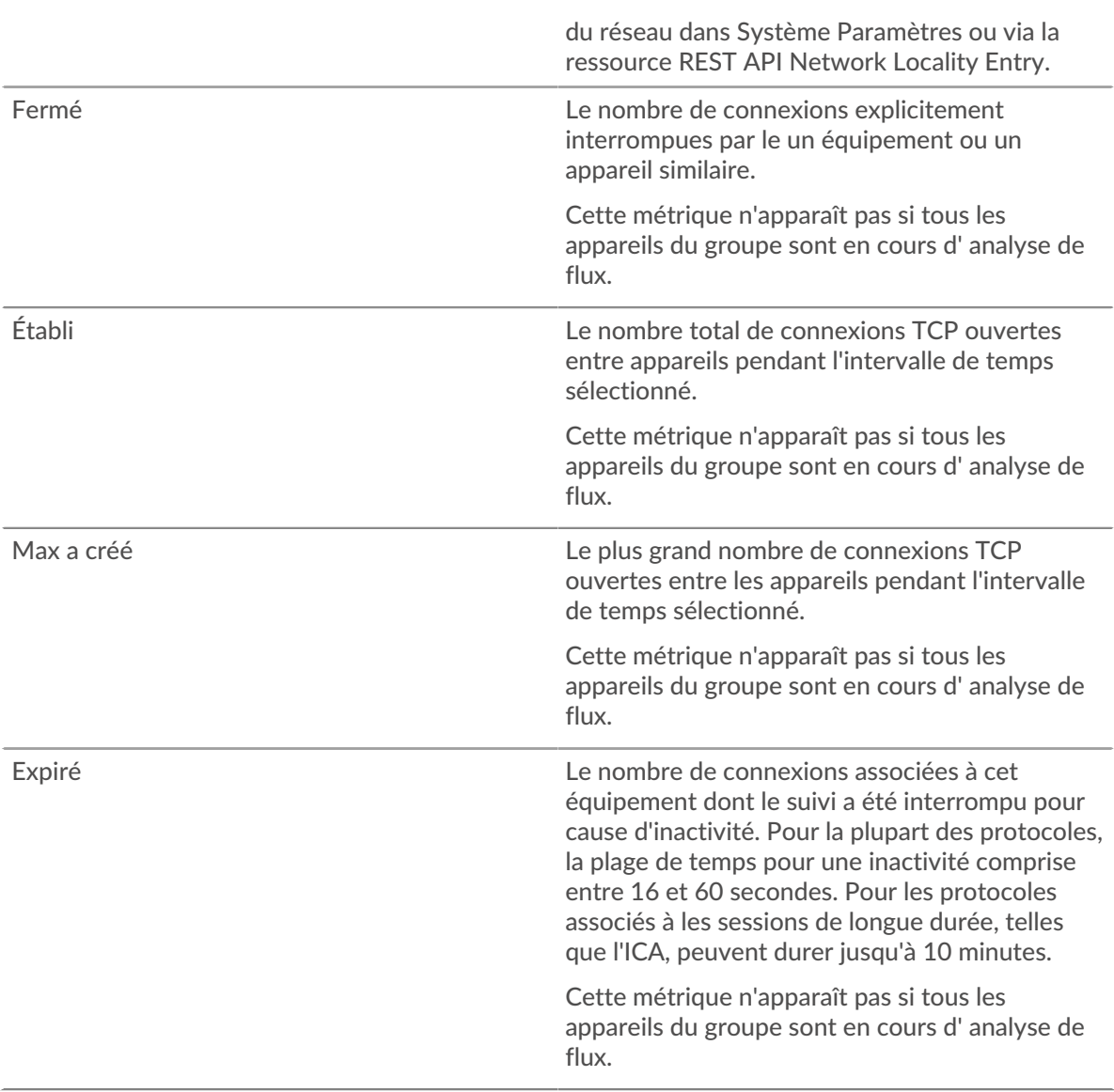

# **entrée TCP**

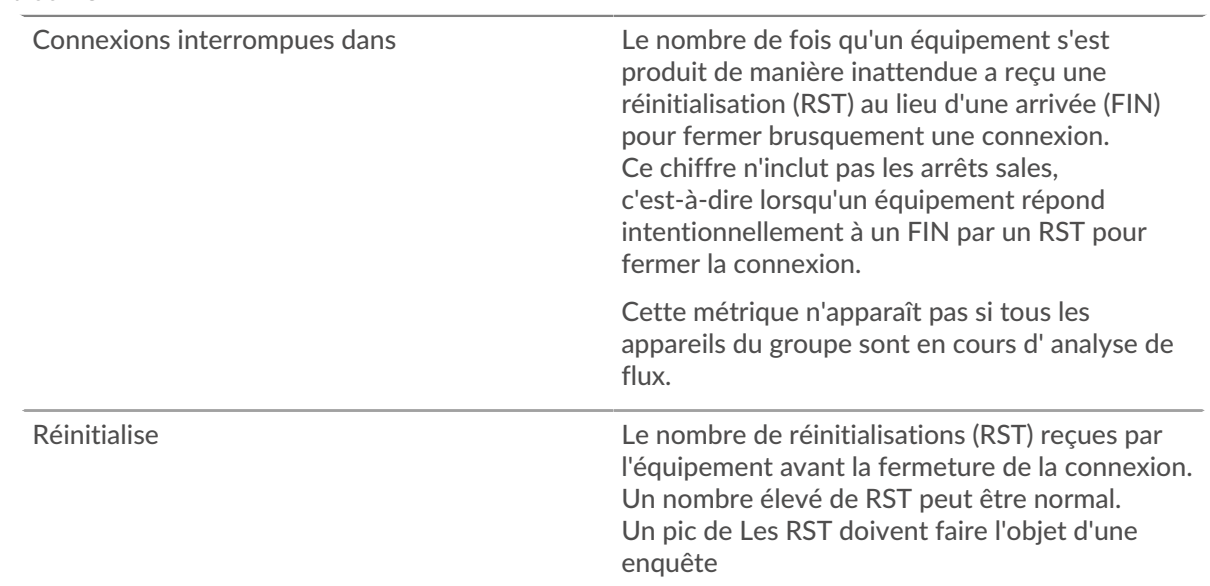

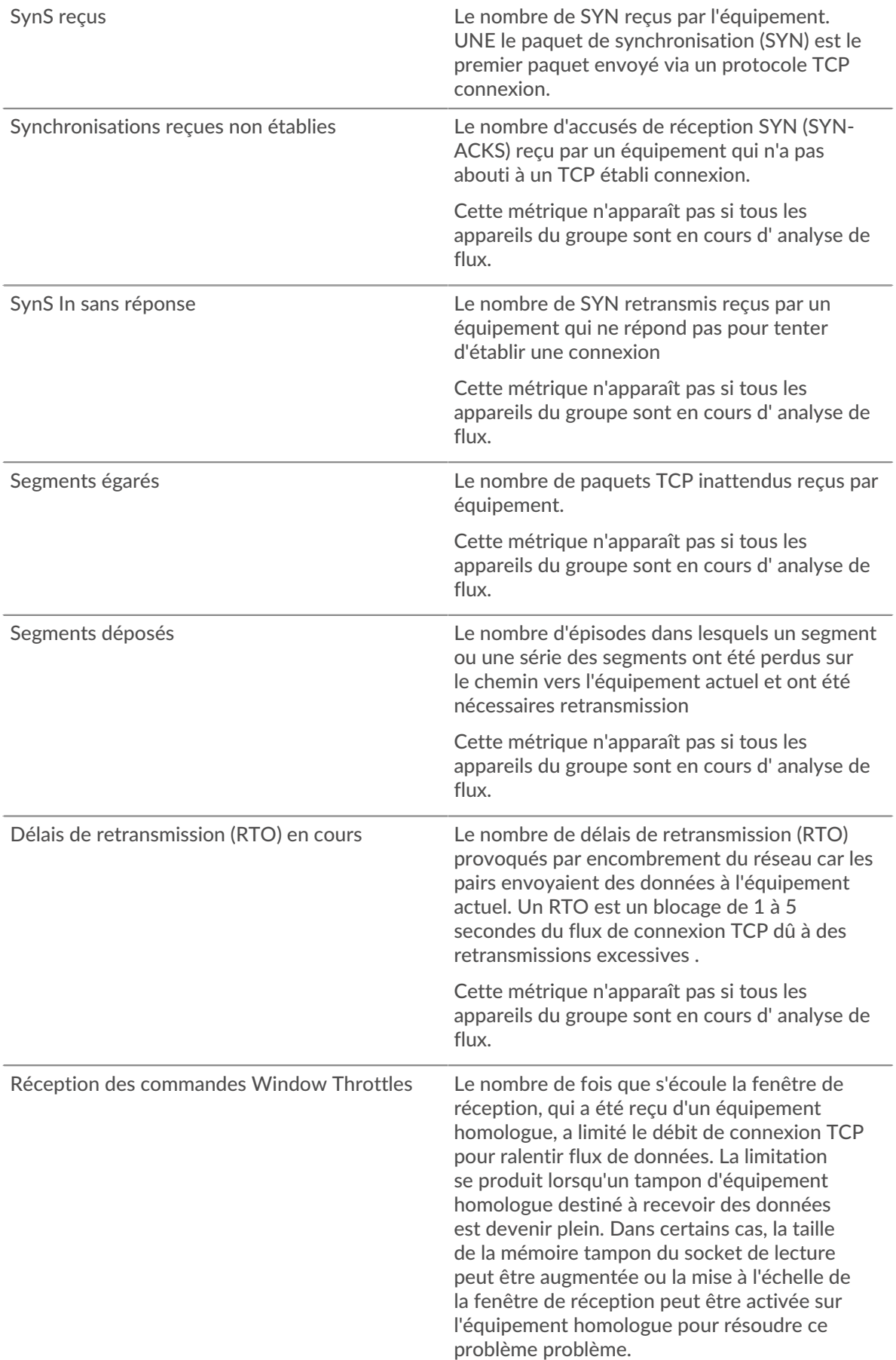

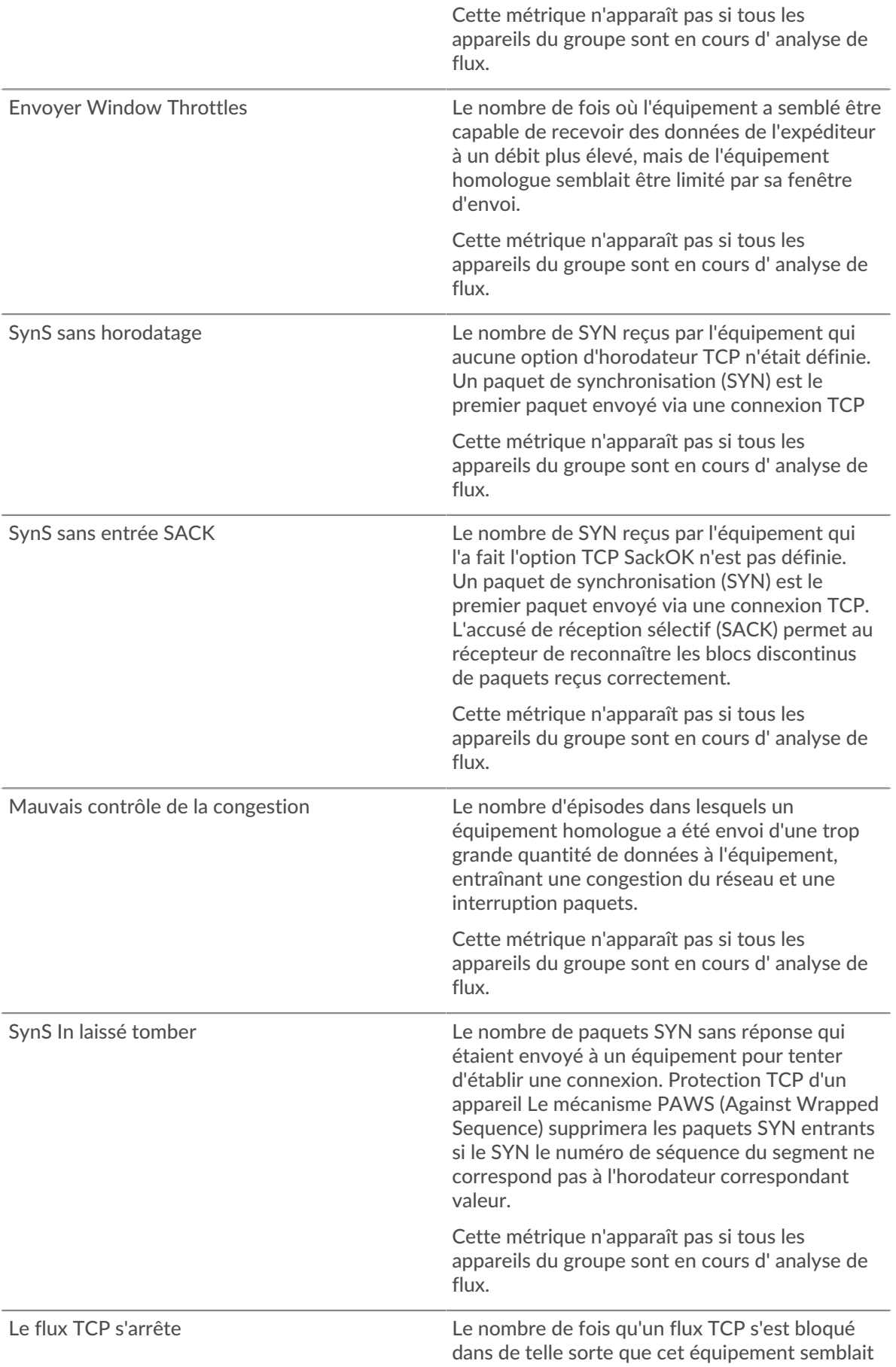

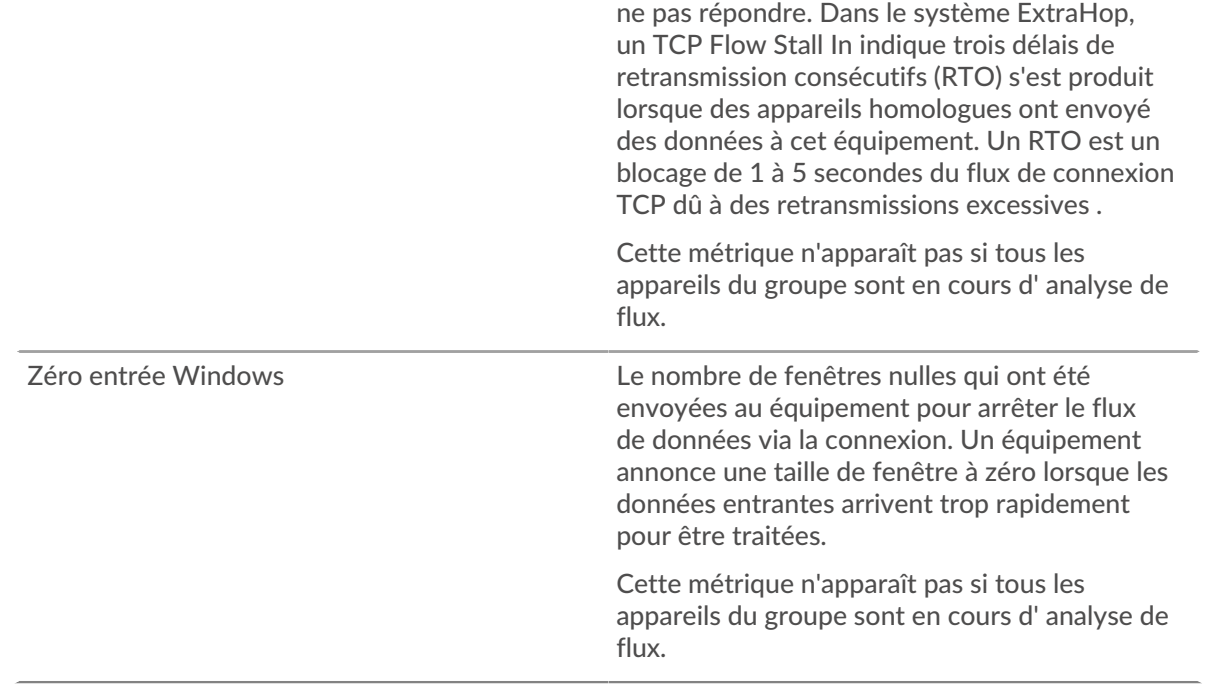

# **Sortie TCP**

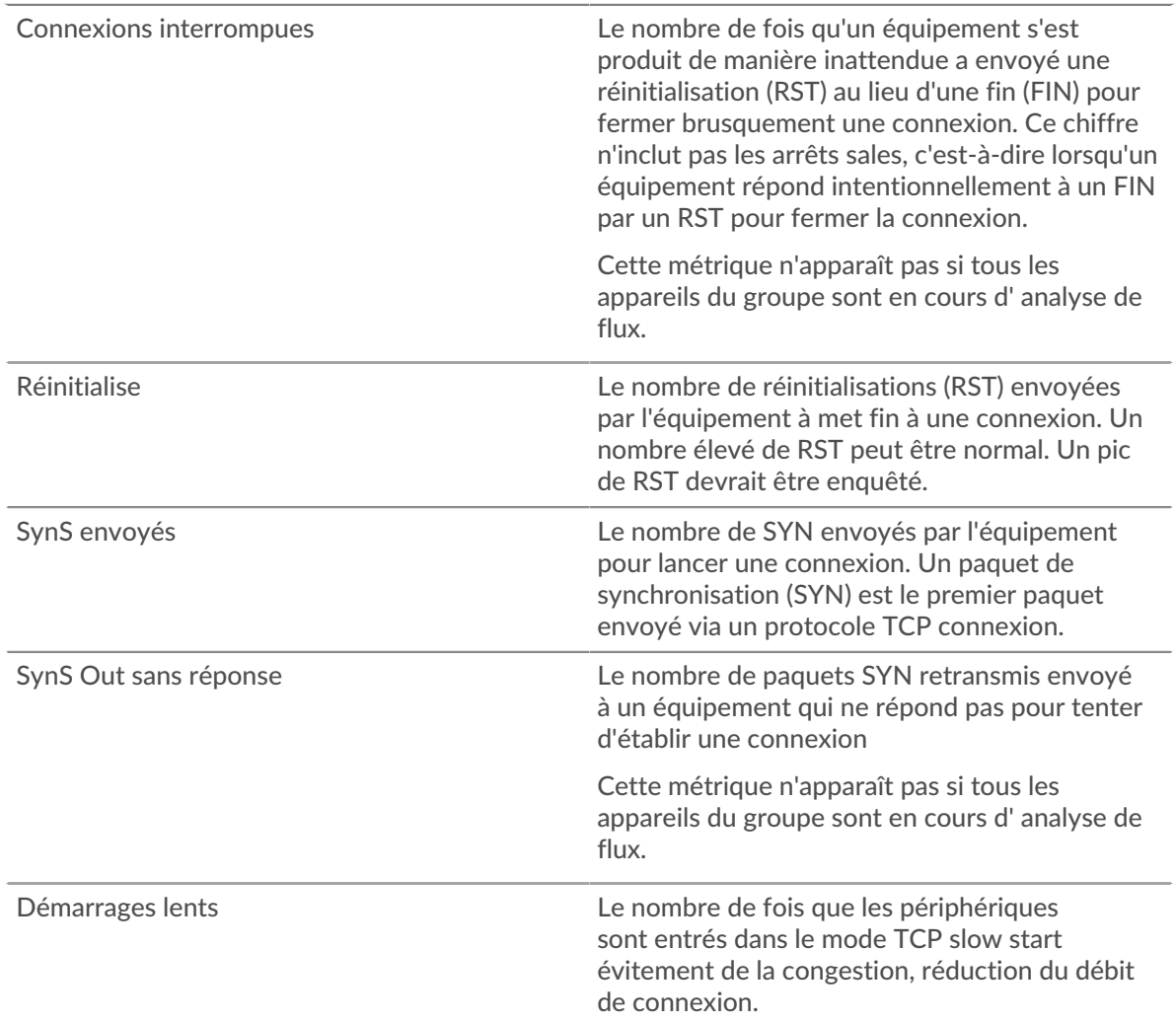

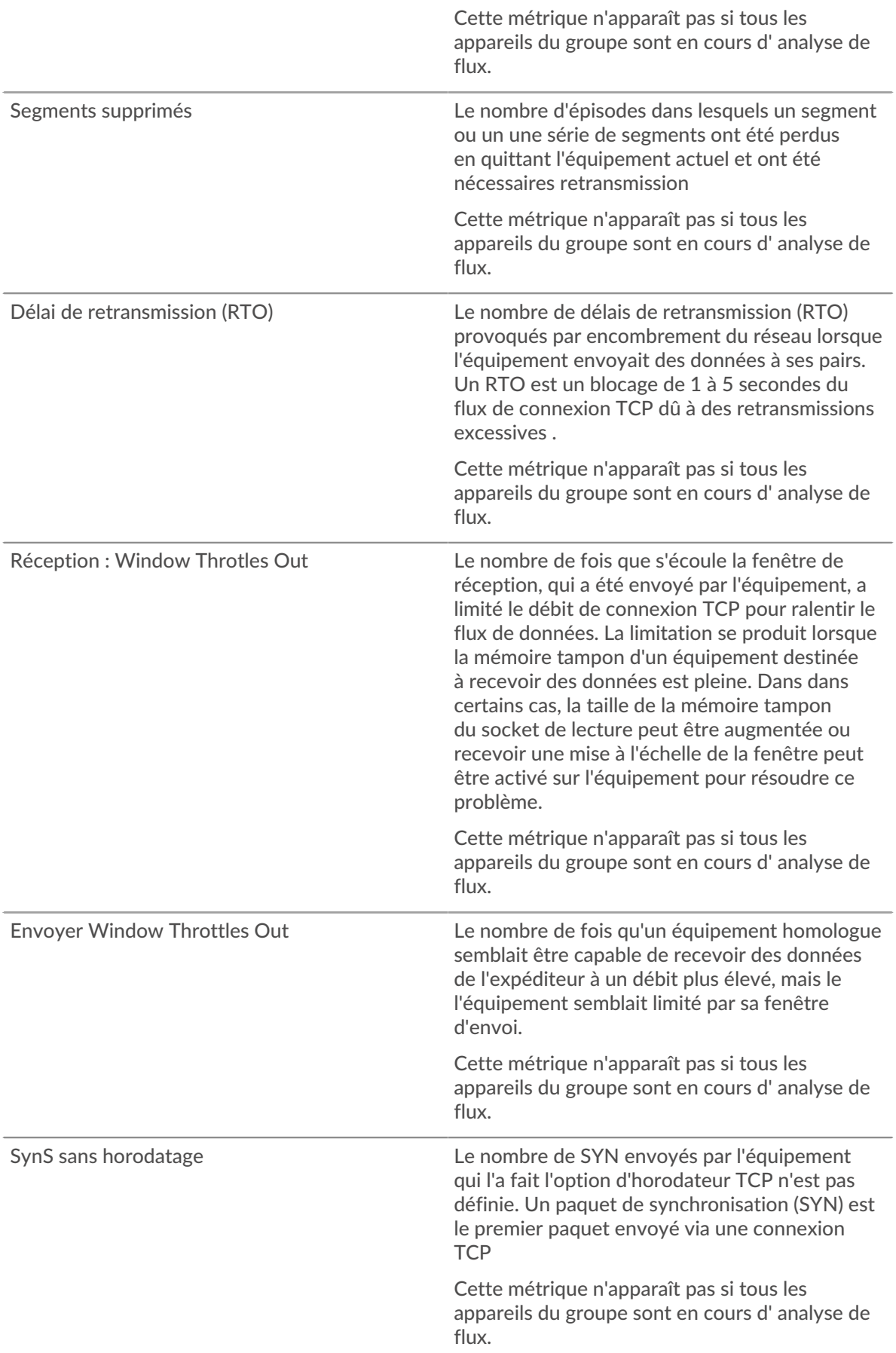

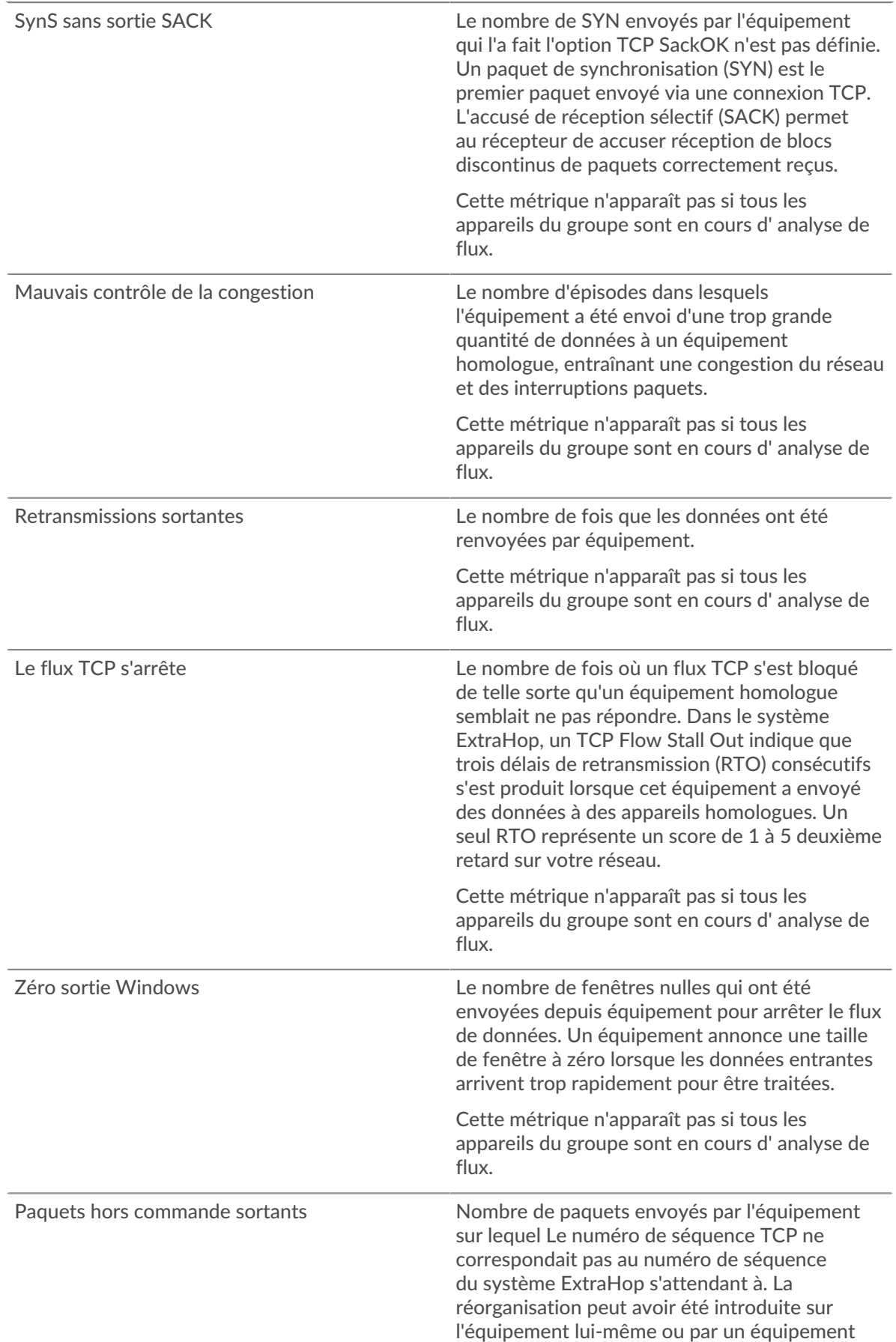

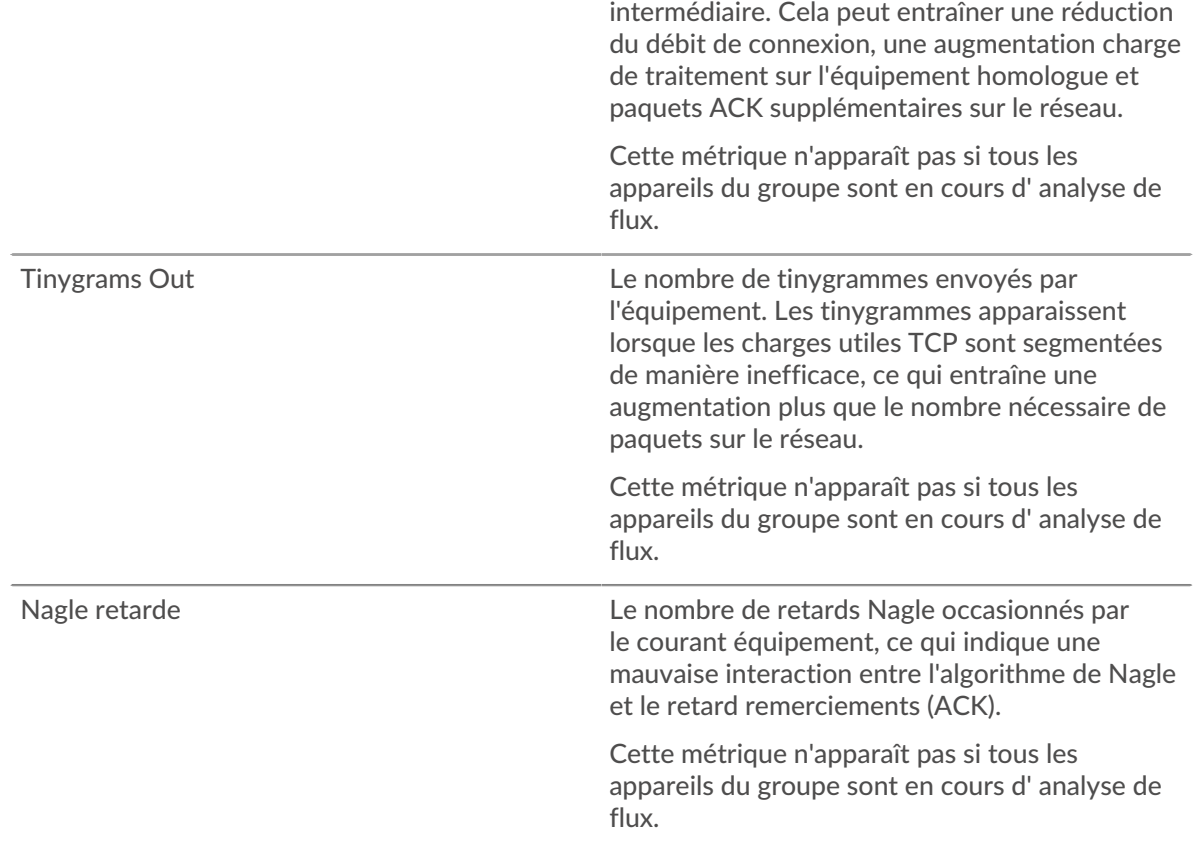

#### **Appareils TCP en groupe**

## **Principaux membres du groupe (TCP accepté)**

Affiche les membres du groupe qui ont accepté le plus grand nombre de connexions TCP.

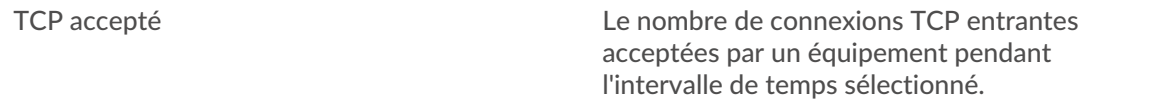

## **Performances TCP**

Cette région n'apparaît pas si tous les appareils du groupe sont en mode Analyse de flux.

## **Durée du trajet aller-retour**

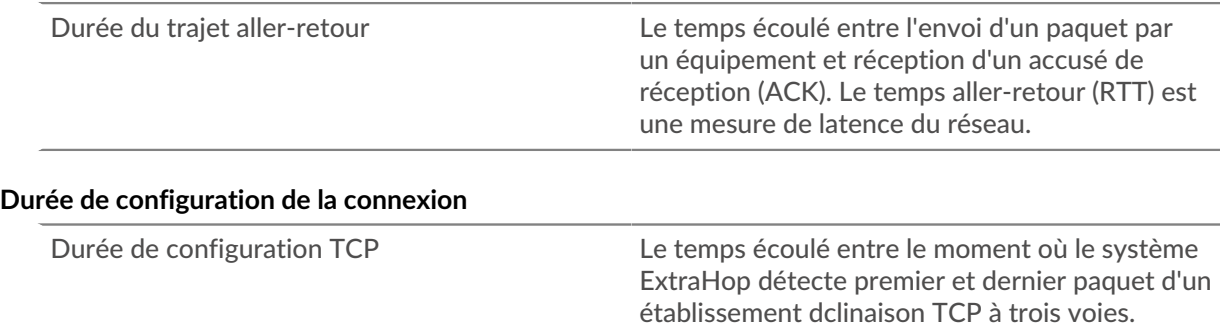

#### **Trafic par services cloud**

Cette page indique quels fournisseurs de services cloud ont échangé des données avec ce groupe déquipements. Cliquez **Octets entrants** ou **Octets sortants** pour consulter les informations relatives aux données reçues ou envoyées.

La visualisation Halo montre les connexions entre les points de terminaison internes de ce groupe de déquipements et les points de terminaison externes par fournisseur de services cloud. Les points de terminaison externes apparaissent sur l'anneau extérieur et sont connectés aux appareils de ce groupe, qui apparaissent sous forme de cercles au milieu de la visualisation. La taille des cercles intérieurs et extérieurs augmente à mesure que le volume du trafic augmente.

- Passez le curseur sur les points de terminaison ou les connexions pour afficher les noms d'hôte et les adresses IP disponibles.
- Cliquez sur les points de terminaison ou les connexions pour maintenir le focus et afficher les informations relatives à votre sélection dans le panneau d'informations situé à droite.

Le graphique du panneau d'informations indique le débit et le moment où ce groupe déquipements a envoyé ou reçu des données, répartis selon les cinq principaux fournisseurs de services cloud.

La liste du panneau d'informations indique la quantité de données envoyée ou reçue par ce groupe déquipements, ventilée par fournisseur de services cloud.

#### **Page de géolocalisation du groupe**

#### **Trafic par géolocalisation**

Cette page indique quelles zones géographiques ont échangé des données avec ce groupe d'équipements. Cliquez **Octets entrants** ou **Octets sortants** pour consulter les informations relatives aux données reçues ou envoyées.

La visualisation du halo montre les connexions entre les points de terminaison internes de ce groupe de déquipements et les points de terminaison externes par géolocalisation. Les points de terminaison externes apparaissent sur l'anneau extérieur et sont connectés aux appareils de ce groupe, qui apparaissent sous forme de cercles au milieu de la visualisation. La taille des cercles intérieurs et extérieurs augmente à mesure que le volume du trafic augmente.

- Passez le curseur sur les points de terminaison ou les connexions pour afficher les noms d'hôte et les adresses IP disponibles.
- Cliquez sur les points de terminaison ou les connexions pour maintenir le focus et afficher les informations relatives à votre sélection dans le panneau d'informations situé à droite.

La liste du panneau d'informations indique la quantité de données envoyées ou reçues par ce groupe d'équipements, ventilée par géolocalisation.

## **Page de gros téléchargements de groupes**

#### **Importants téléchargements**

Cette page indique quels points de terminaison externes ont reçu plus de 1 Mo de données en une seule transmission depuis un équipement de ce groupe.

La visualisation du halo vous montre les connexions entre les points de terminaison internes de ce groupe déquipements et les points de terminaison externes. Les points de terminaison externes sont affichés dans l' anneau extérieur avec les connexions aux appareils de ce groupe, qui sont affichés sous forme de cercles au milieu de la visualisation. La taille des cercles intérieurs et extérieurs augmente à mesure que le volume du trafic augmente.

La visualisation du halo montre les connexions entre les points de terminaison internes de ce groupe de déquipements et les points de terminaison externes. Les points de terminaison externes apparaissent sur l'anneau extérieur et sont connectés aux appareils de ce groupe, qui apparaissent sous forme de cercles au milieu de la visualisation. La taille des cercles intérieurs et extérieurs augmente à mesure que le volume du trafic augmente.

- Passez le curseur sur les points de terminaison ou les connexions pour afficher les noms d'hôte et les adresses IP disponibles.
- Cliquez sur les points de terminaison ou les connexions pour maintenir le focus et afficher les informations relatives à votre sélection dans le panneau d'informations situé à droite.

Le graphique du panneau d'informations indique le débit et le moment où ce groupe déquipements a envoyé des données, répartis par les cinq principaux points de terminaison externes.

La liste du panneau d'informations indique la quantité de données envoyées ou reçues par ce groupe déquipements, répartis en points de terminaison externes.

## **Page AWS du groupe**

**Pour en savoir plus sur les graphiques, consultez cette page :**

- [AWS Trafic entrant vers le groupe](#page-738-0)
- <span id="page-738-0"></span>• [AWS - Trafic sortant en provenance du groupe](#page-739-0)

#### **AWS - Trafic entrant vers le groupe**

#### **Débit**

Ce graphique vous montre le débit du trafic de tous les services cloud AWS vers le groupe dextéquipements.

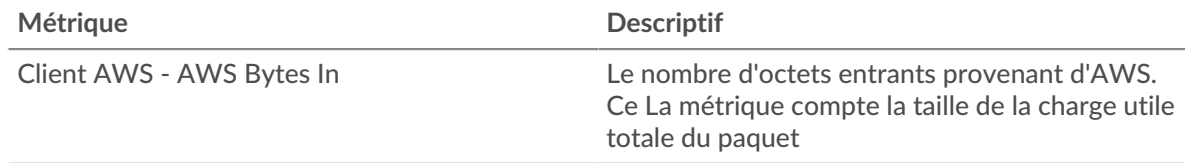

## **Trafic**

Ce graphique indique la quantité de données que le groupe diciels a reçues de tous les services cloud AWS.

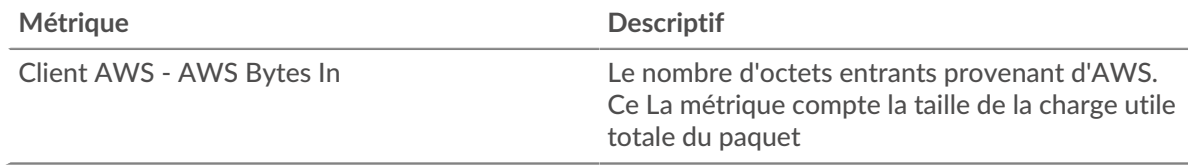

#### **Les meilleurs services**

Ce graphique vous montre la quantité de données reçue par le groupe diciels, ventilée selon les cinq principaux services cloud AWS.

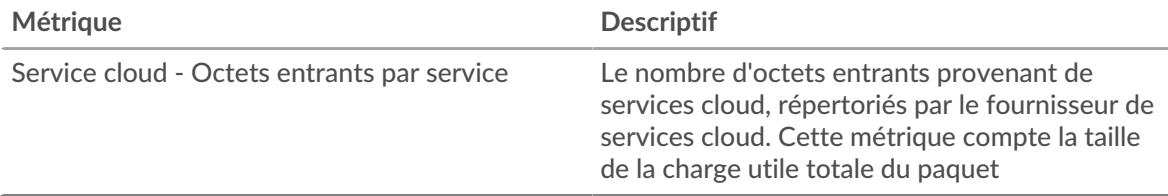

## **Les meilleurs seaux S3**

Ce graphique vous montre la quantité de données reçue par le groupe diciels, ventilée selon les cinq premiers compartiments S3.

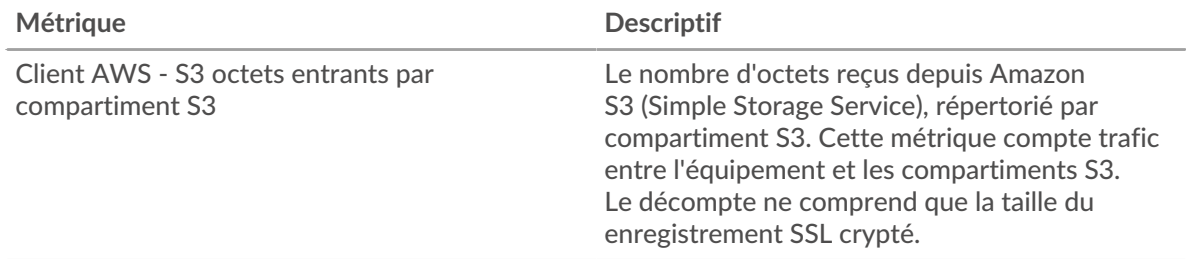

#### <span id="page-739-0"></span>**AWS - Trafic sortant en provenance du groupe**

## **Débit**

Ce graphique vous montre le débit du trafic provenant de l'ensemble du trafic du service cloud AWS provenant du groupe ddevice-équipements.

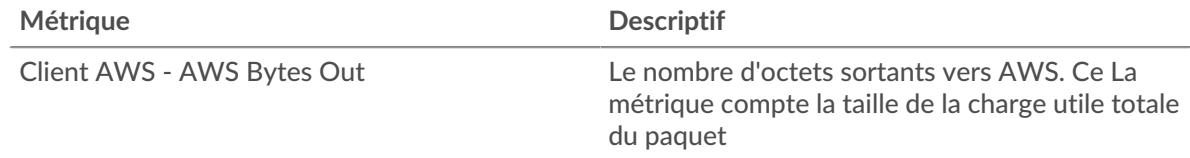

#### **Trafic**

Ce graphique vous indique la quantité de données provenant de tous les services cloud AWS qui ont été envoyées depuis le groupe d'équipements.

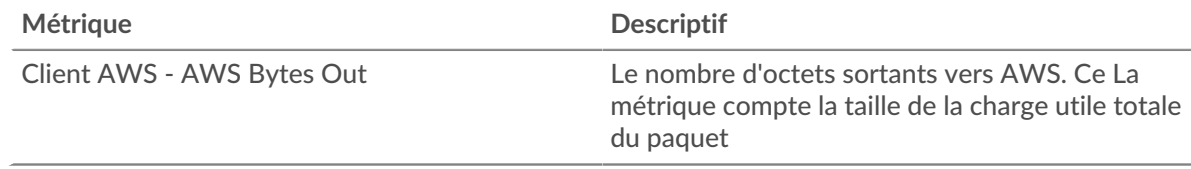

## **Les meilleurs services**

Ce graphique vous montre la quantité de données envoyée par le groupe diciels, ventilée selon les cinq principaux services cloud AWS.

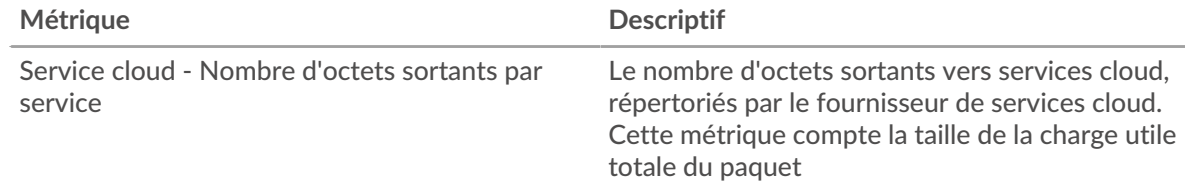

## **Les meilleurs seaux S3**

Ce graphique vous montre la quantité de données envoyée par le groupe diciels, ventilée selon les cinq premiers compartiments S3.

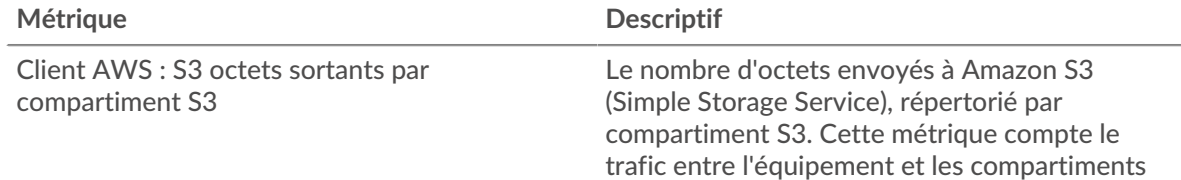

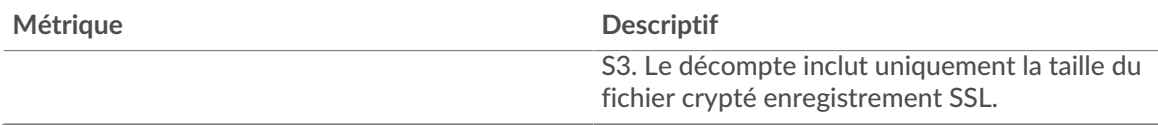

## **Métriques personnalisées des équipements**

Les appareils personnalisés vous permettent de collecter des statistiques pour les appareils qui se trouvent en dehors de votre réseau local ou lorsque vous disposez d'un groupe d'appareils pour lesquels vous souhaitez regrouper les mesures en tant qu'équipement unique.

**En savoir plus sur les appareils personnalisés**

- Concepts d'appareils personnalisés
- Création d'un équipement personnalisé
- [Configuration de sites distants pour des appareils personnalisés](https://docs.extrahop.com/fr/9.6/eh-system-user-guide/#configuration-de-sites-distants-pour-des-appareils-personnalis�s)  $\Box$

#### **Statistiques des sites distants**

Vous pouvez collecter n'importe quelle métrique d'équipement concernant un appareil personnalisé, mais vous pouvez également collecter des métriques de sites distants pour savoir facilement comment les sites distants consomment les services et pour obtenir une visibilité sur le trafic entre les sites distants et un centre de données.

Le tableau suivant décrit toutes les mesures de site distant disponibles pour les appareils personnalisés :

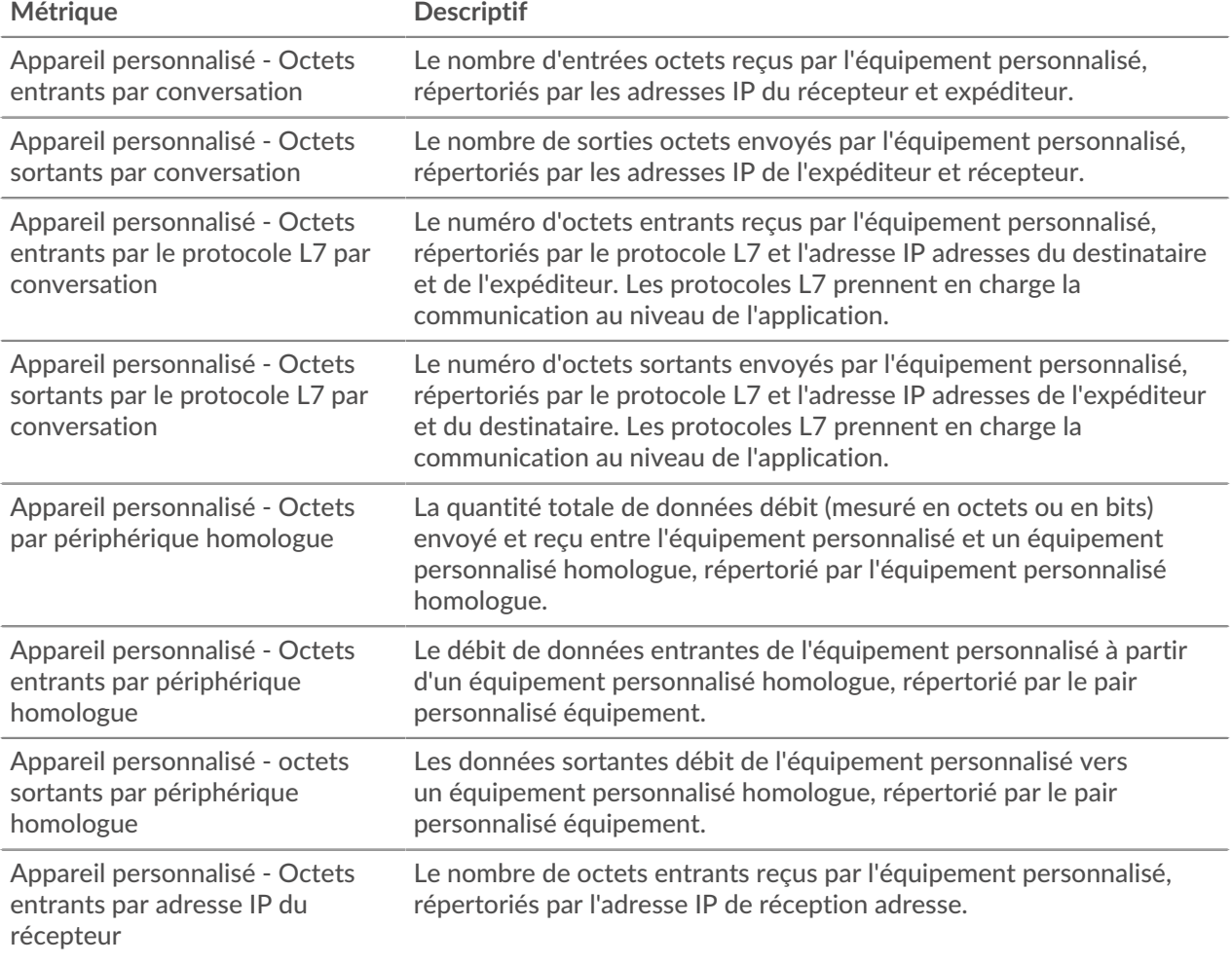

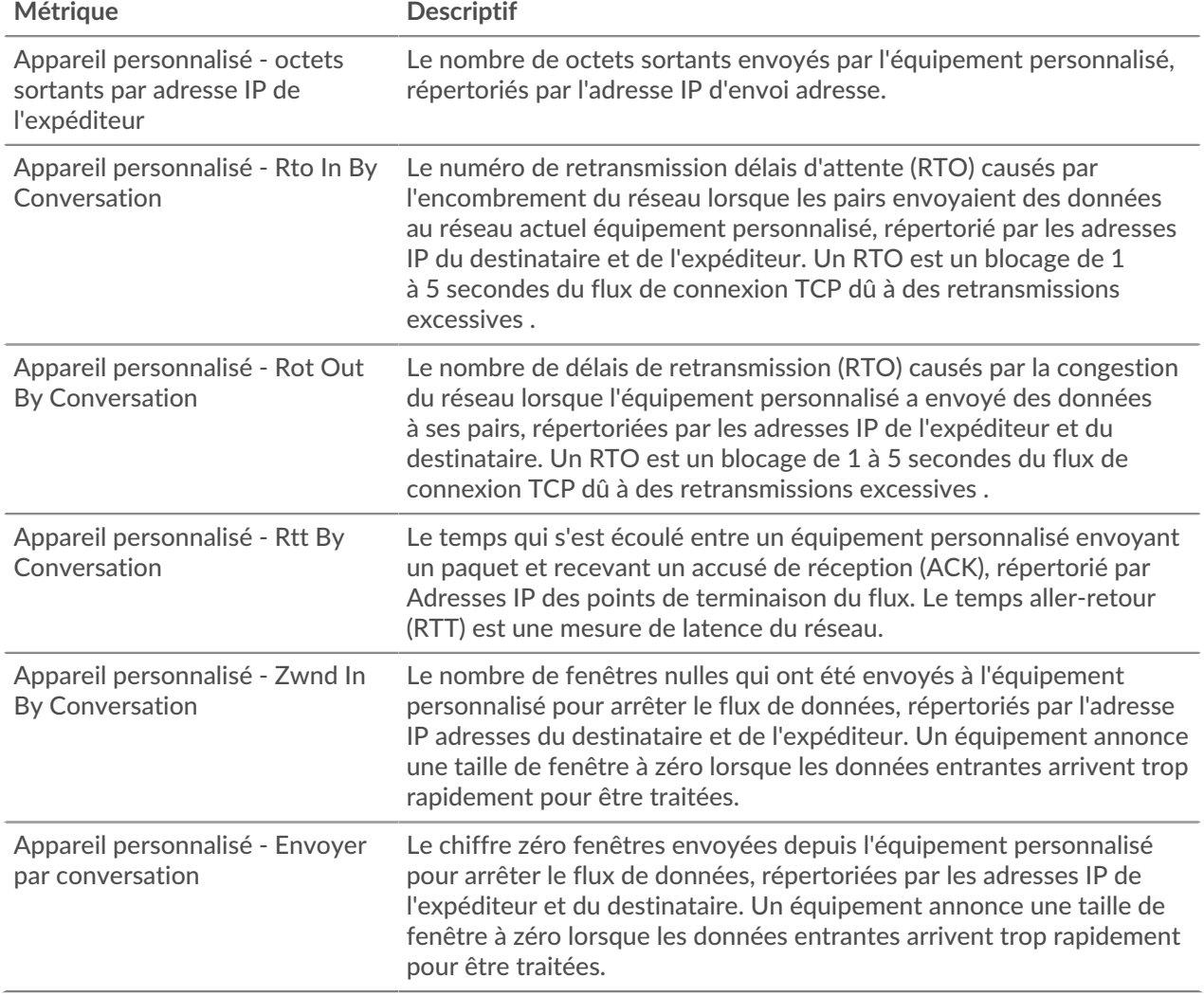

## **Métriques relatives aux applications**

Ces métriques concernent les applications, qui sont des conteneurs définis par l'utilisateur.

## **Page de présentation de l'application**

La page Présentation de l'application inclut des graphiques interactifs qui fournissent une vue d'ensemble de l'application sélectionnée.

**Pour en savoir plus sur les graphiques, consultez cette page :**

- [Aperçu de l'application](#page-741-0)
- [Transactions par protocole](#page-742-0)
- [Trafic par protocole](#page-742-1)
- [Alertes](#page-742-2)

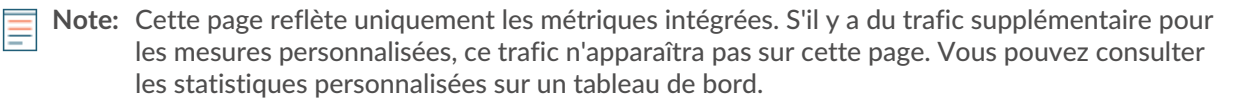

## <span id="page-741-0"></span>**Aperçu de l'application**

## **Transactions**

Ce graphique indique les protocoles par lesquels l'application communique le plus.

## **Erreurs**

Ce graphique indique les protocoles avec lesquels l'application rencontre le plus d'erreurs.

## **Temps de traitement du serveur (95e)**

Ce graphique indique les protocoles dont les temps de traitement des serveurs sont les plus élevés.

## **Octets de réponse**

Ce graphique montre les protocoles par lesquels le plus de données sont transmises à l' application.

## <span id="page-742-0"></span>**Transactions par protocole**

## **Transactions**

Ce graphique indique le moment où l'application était le plus active, ventilé par protocole.

## **Erreurs**

Ce graphique indique à quel moment l'application a rencontré des erreurs, ventilées par protocole.

## **Temps de traitement du serveur (95e)**

Ce graphique indique les moments où l'application a connu les temps de traitement les plus élevés sur le serveur, répartis par protocole.

## <span id="page-742-1"></span>**Trafic par protocole**

## **Octets de réponse**

Ce graphique indique le nombre d'octets de réponse associés à l'application, répartis par protocole.

## **Paquets de réponse**

Ce graphique indique le nombre de paquets de réponse associés à l'application, répartis par protocole.

## <span id="page-742-2"></span>**Alertes**

Ce tableau indique les alertes qui ont été générées pour l'application.

## **Où regarder ensuite**

• **Exploration vers le bas sur une métrique:** Vous pouvez obtenir plus d'informations sur une métrique en cliquant sur la valeur ou le nom de la métrique et en sélectionnant une option dans le menu Afficher par. Par exemple, si vous consultez le nombre total d'erreurs, cliquez dessus et sélectionnez **Serveurs** pour voir quels serveurs ont renvoyé les erreurs.

• **Rechercher dans l'explorateur de métriques:** Les pages de protocole intégrées incluent les mesures les plus fréquemment référencées pour un protocole, mais vous pouvez consulter des mesures supplémentaires dans l'explorateur de métriques. Cliquez sur le titre d'un graphique sur une page de protocole et sélectionnez **Créer un graphique à partir de...**. Lorsque l' explorateur de métriques s'ouvre, cliquez sur **Ajouter une métrique** dans le volet de gauche pour afficher une liste déroulante de mesures complètes pour l'équipement. Si vous trouvez une métrique intéressante, cliquez **Ajouter au tableau de bord** pour ajouter la métrique à un tableau de bord nouveau ou existant.

• **Création d'une métrique personnalisée:** Si vous souhaitez afficher une métrique qui n'est pas incluse dans l'explorateur de métriques, vous pouvez créer une métrique personnalisée à l'aide d'un déclencheur. Pour plus d'informations, consultez les ressources suivantes :

- [Procédure pas à pas du déclencheur : suivez les erreurs HTTP 404](https://docs.extrahop.com/9.6/walkthrough-trigger/)  $\blacksquare$
- [déclencheurs](https://docs.extrahop.com/fr/9.6/triggers-overview)

## **Page de l'application Réseau et TCP**

Cette page affiche des graphiques métriques du trafic réseau et TCP associé aux conteneurs d'applications de votre réseau.

• Pour en savoir plus sur les graphiques, consultez cette page :

- [Débit](#page-743-0)
- [Résumé du protocole TCP](#page-743-1)
- [Latence du réseau](#page-744-0)
- [Stands d'hôtes](#page-744-1)
- [Stals du réseau](#page-746-0)
- [Utilisation efficace du réseau TCP](#page-747-0)
- [Totaux des métriques du réseau](#page-748-0)
- <span id="page-743-0"></span>• En savoir plus sur [utilisation de métriques.](#page-0-0)

## **Débit**

## **Débit**

Ce graphique affiche le débit L2 au fil du temps.

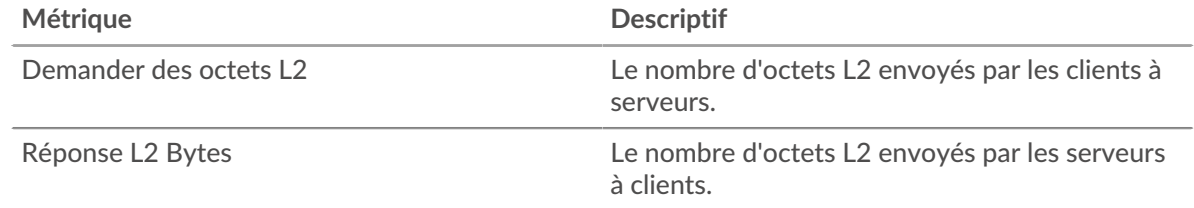

# **Débit**

Ce graphique affiche le taux de débit L2.

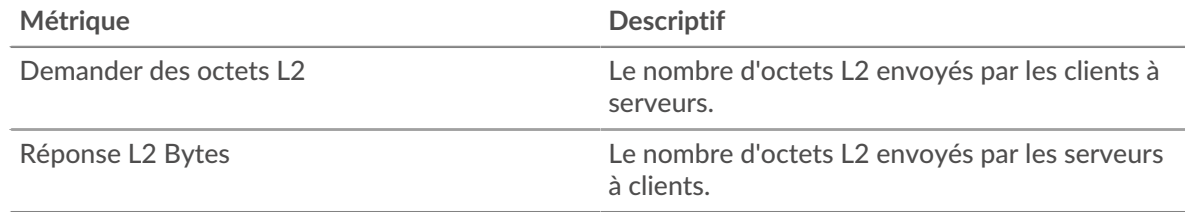

## **Débit**

Ce graphique affiche le débit L2 total.

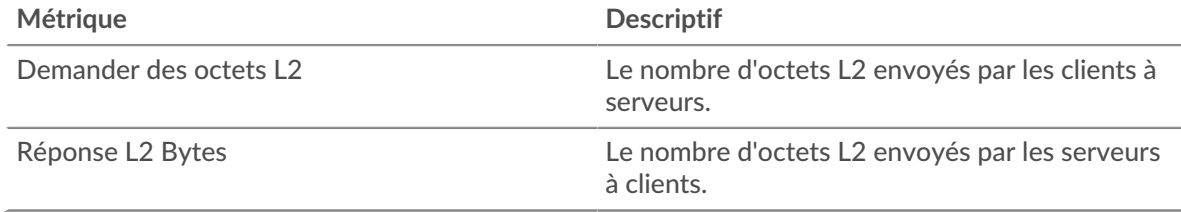

## <span id="page-743-1"></span>**Résumé du protocole TCP**

## **Connexions**

Ce graphique affiche les connexions L2 au fil du temps.

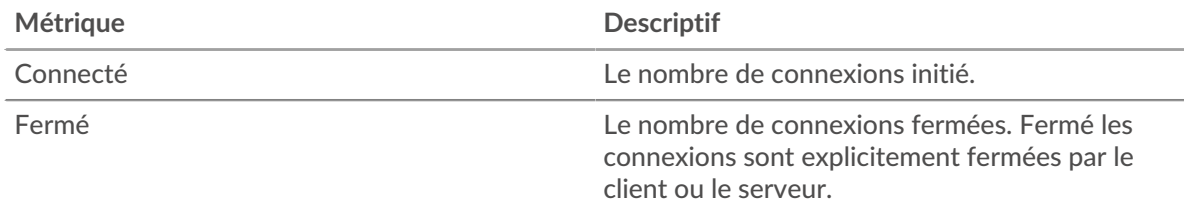

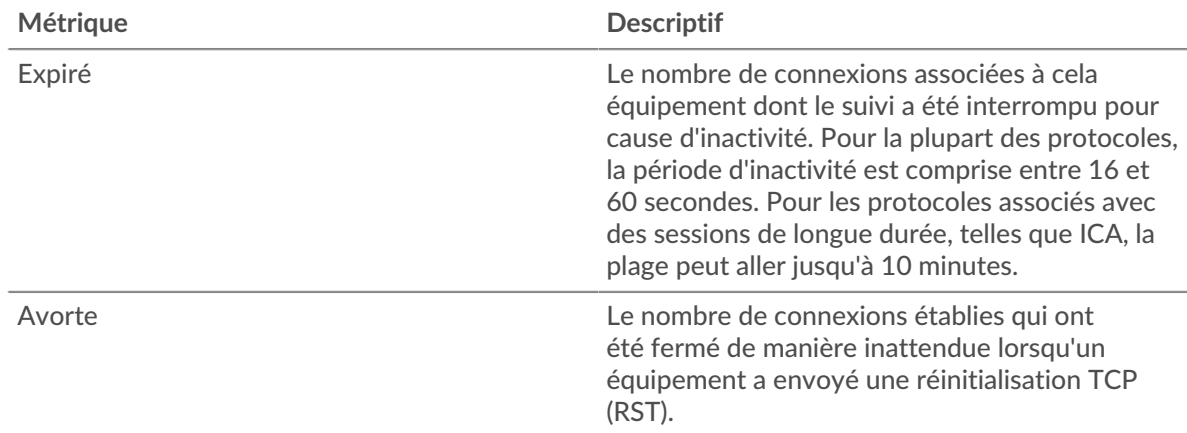

## <span id="page-744-0"></span>**Latence du réseau**

## **Durée du trajet aller-retour**

Ce graphique affiche les percentiles du temps d'aller-retour TCP. Les temps d'aller-retour élevés indiquent que l'application communique sur des réseaux lents.

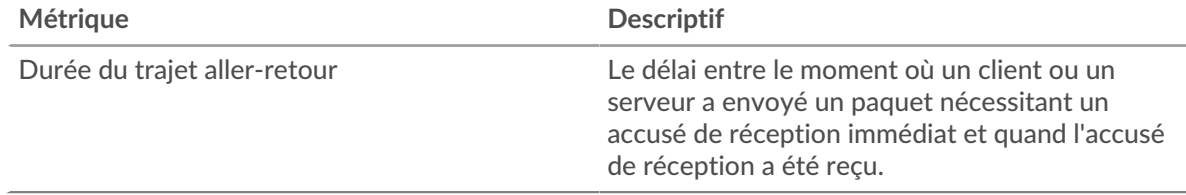

## **Durée du trajet aller-retour**

Ce graphique affiche les 95e et 5e centiles pour le temps aller-retour TCP.

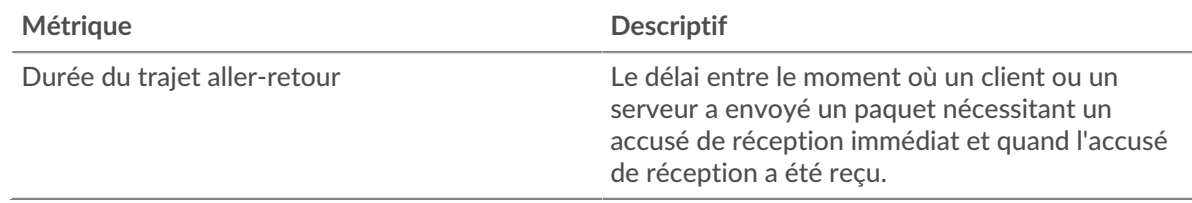

## <span id="page-744-1"></span>**Stands d'hôtes**

## **Stands pour les clients**

Ce graphique montre quand les clients envoyaient plus de données que les serveurs ne pouvaient en traiter ou en recevaient plus que ce que les clients pouvaient traiter.

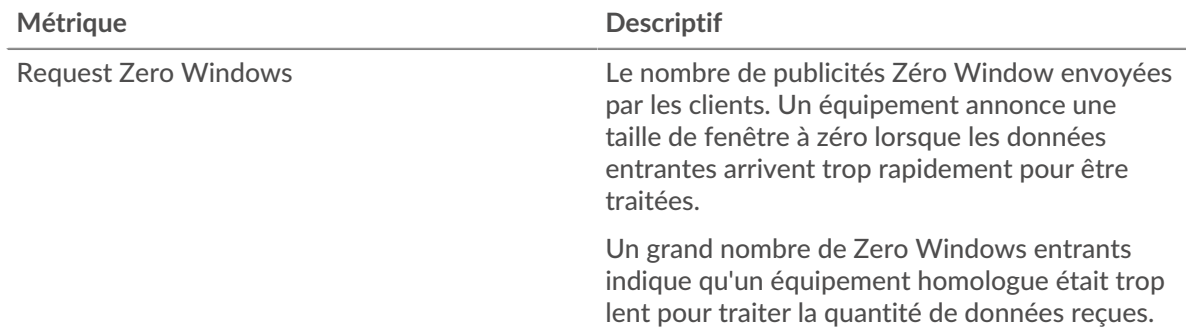

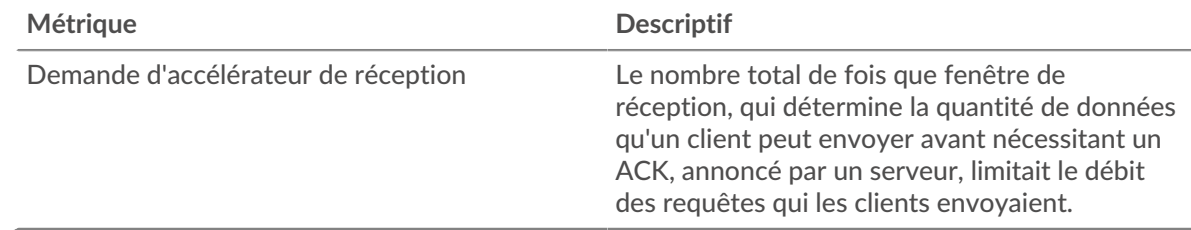

## **Nombre total de stands clients**

Ce graphique montre le nombre total de fenêtres de demande zéro et le taux de réception des demandes au cours de la période sélectionnée.

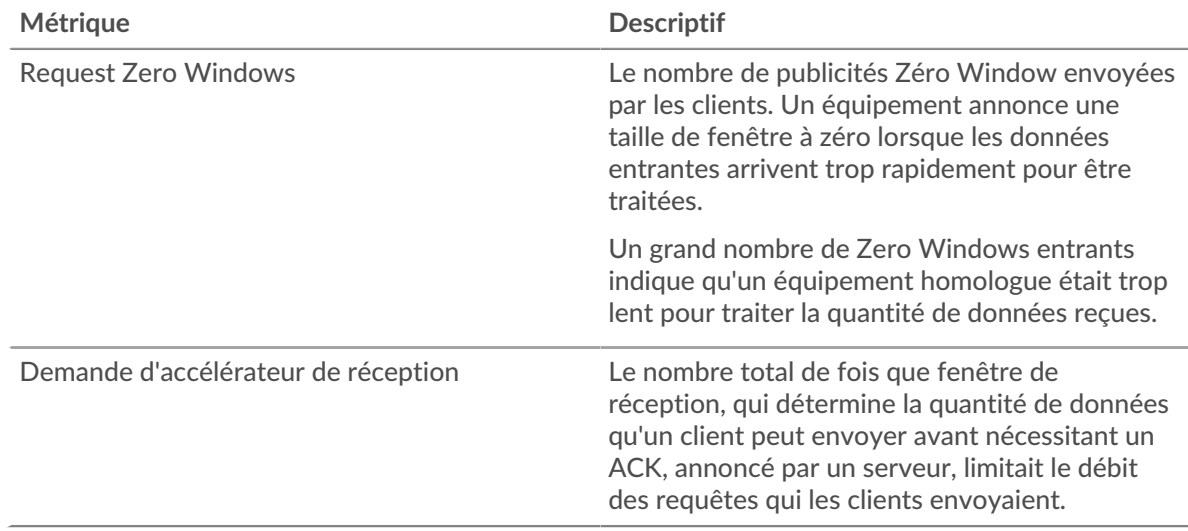

## **Stands de serveurs**

Ce graphique montre quand les serveurs envoyaient plus de données que les clients ne pouvaient en traiter ou en recevaient plus que ce que les serveurs pouvaient traiter.

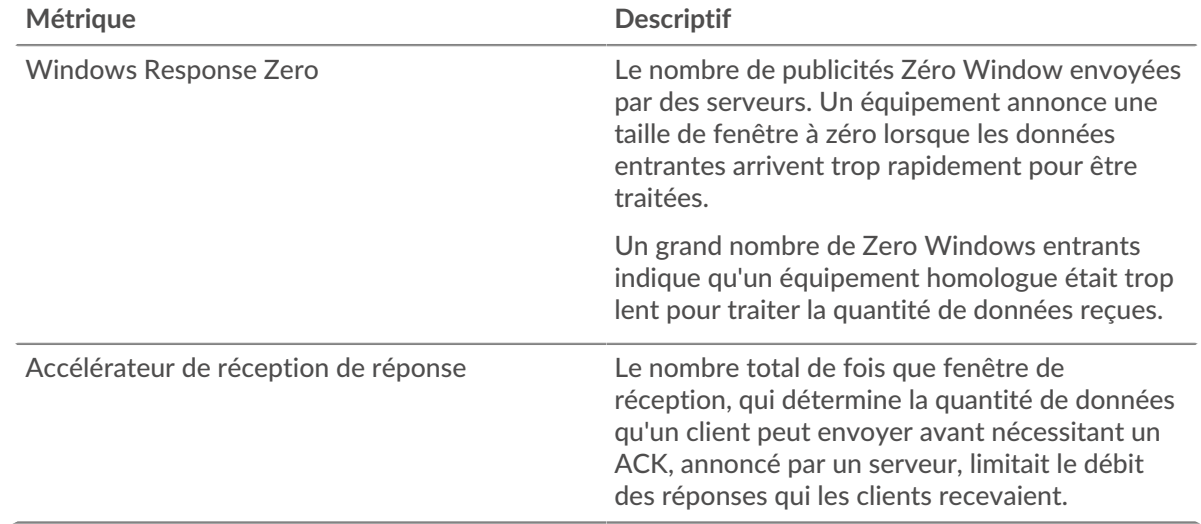

## **Nombre total de serveurs bloqués**

Ce graphique montre le nombre total de fenêtres de demande zéro et le taux de réception des demandes au cours de la période sélectionnée.

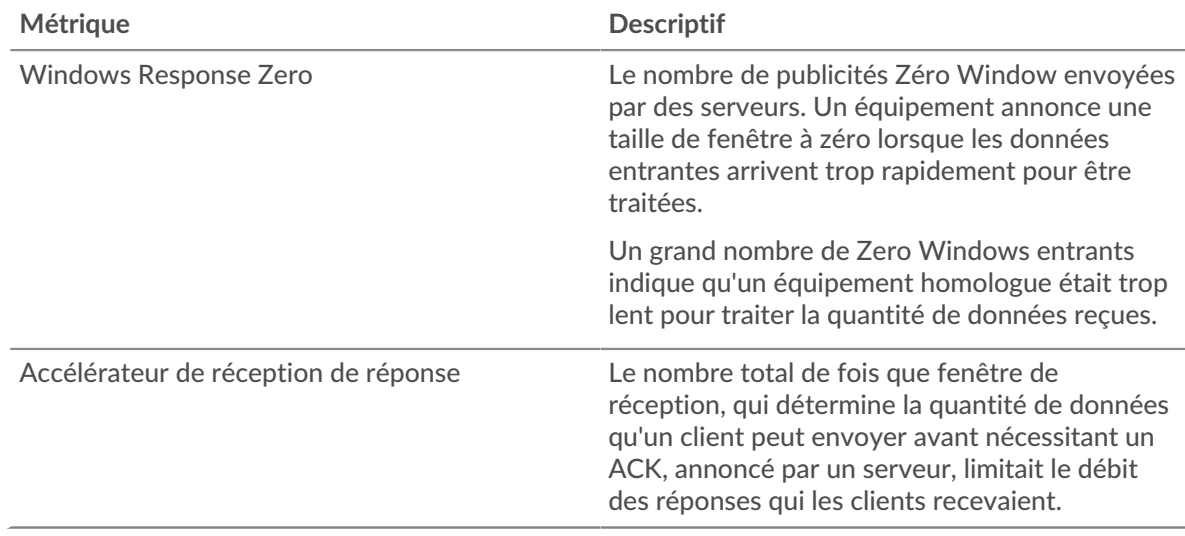

## <span id="page-746-0"></span>**Stals du réseau**

## **Demande de congestion**

Ce graphique compare les débits de bonne qualité des requêtes aux RTO de réponse afin que vous puissiez voir la quantité de données transmises lorsque le réseau a connu des blocages.

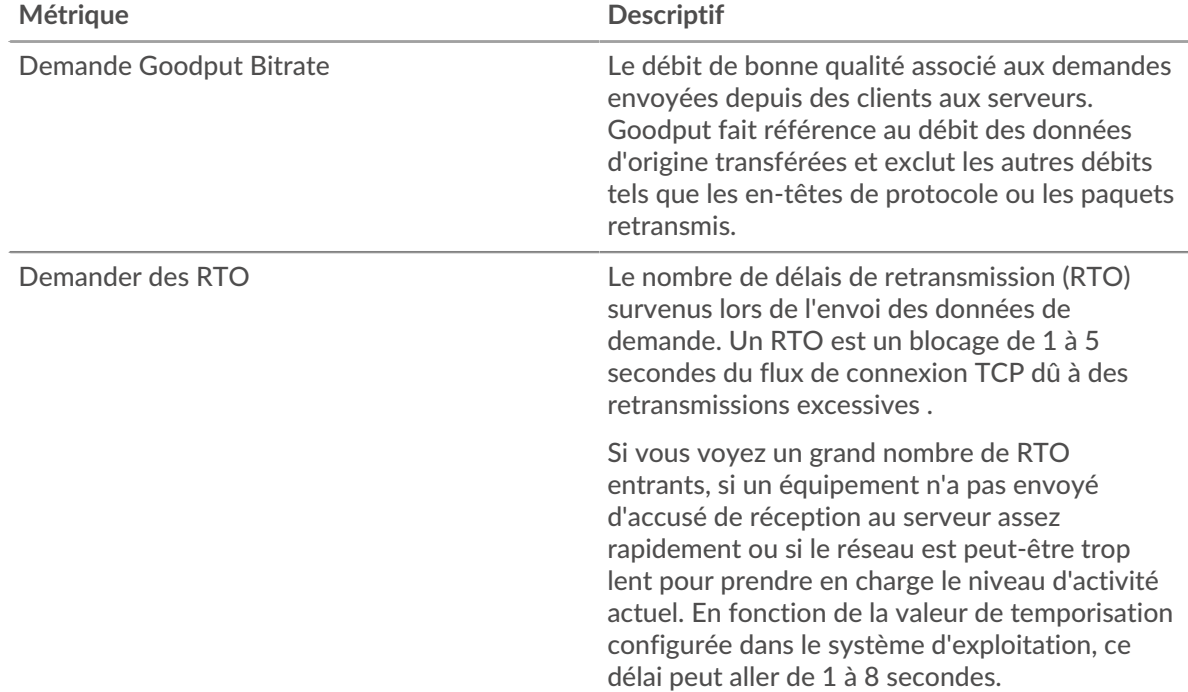

## **Congestion de la réponse**

Ce graphique compare les débits de bonne qualité de réponse aux RTO de réponse afin que vous puissiez voir la quantité de données transmises lorsque le réseau a connu des blocages.

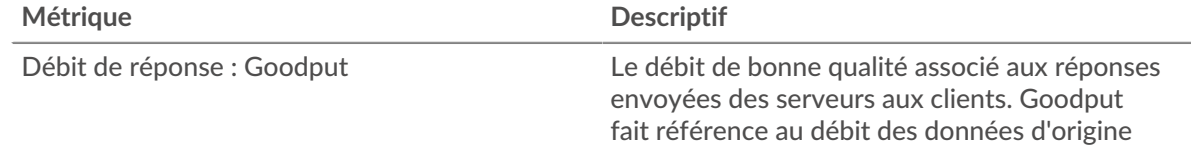

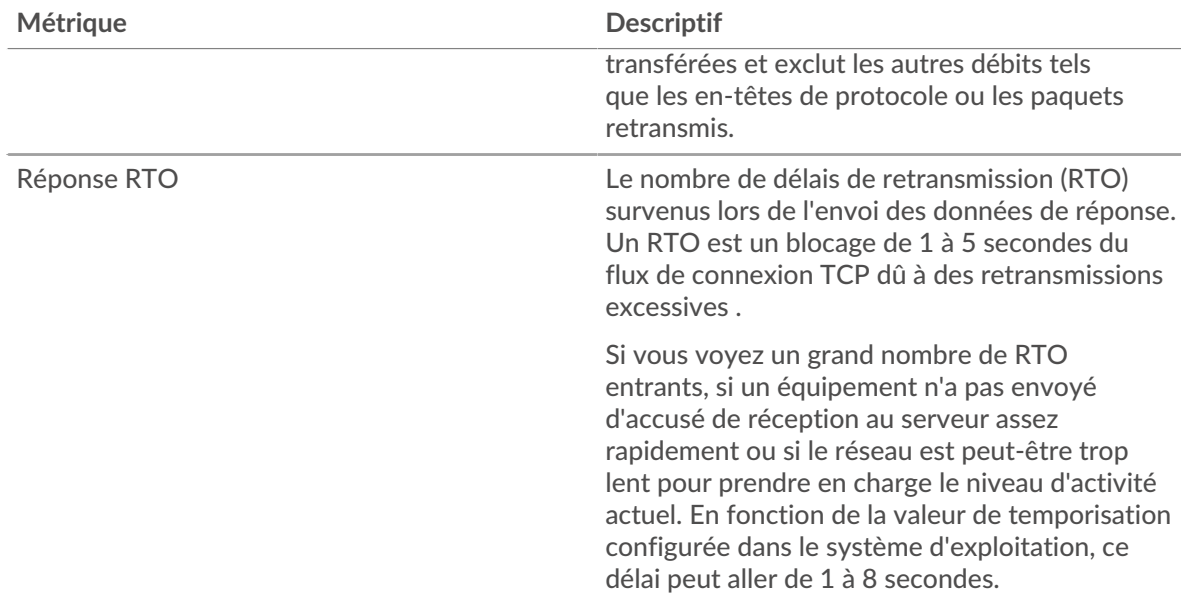

## <span id="page-747-0"></span>**Utilisation efficace du réseau TCP**

## **Retards Nagle**

Ce graphique montre quand les connexions ont été retardées en raison de mauvaises interactions entre l' algorithme de Nagle et les ACK retardés. Dans certains cas, la désactivation de l'algorithme de Nagle peut atténuer le problème. Sur le BIG-IP Application Delivery Controller, le paramètre Nagle dans le profil TCP doit être désactivé et ack\_on\_push doit être activé.

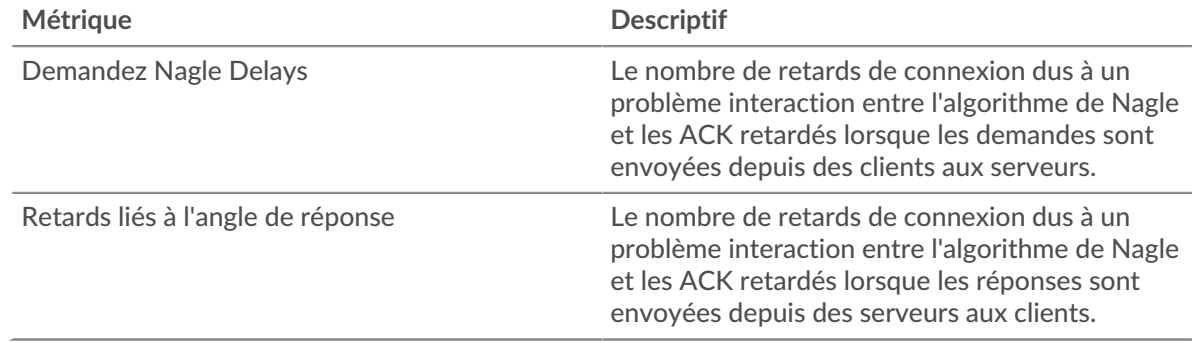

## **Retards totaux**

Ce graphique montre combien de connexions ont été retardées en raison de mauvaises interactions entre l'algorithme de Nagle et les ACK retardés.

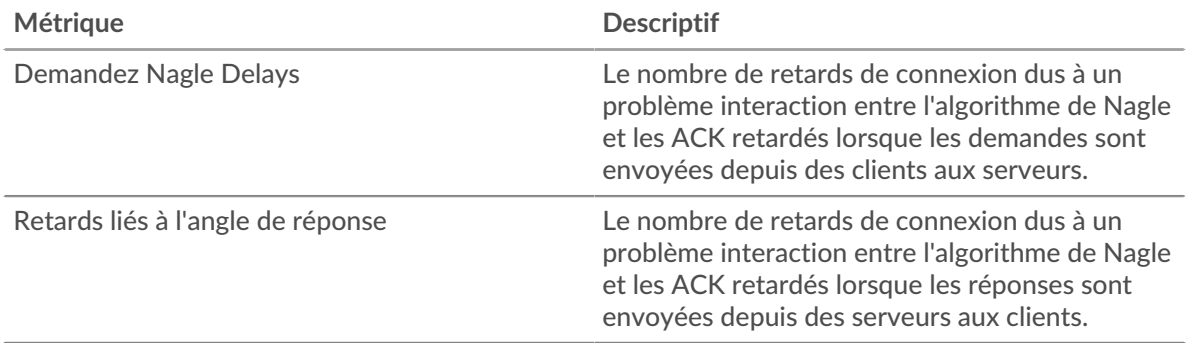

# <span id="page-748-0"></span>**Totaux des métriques du réseau**

# **Connexions**

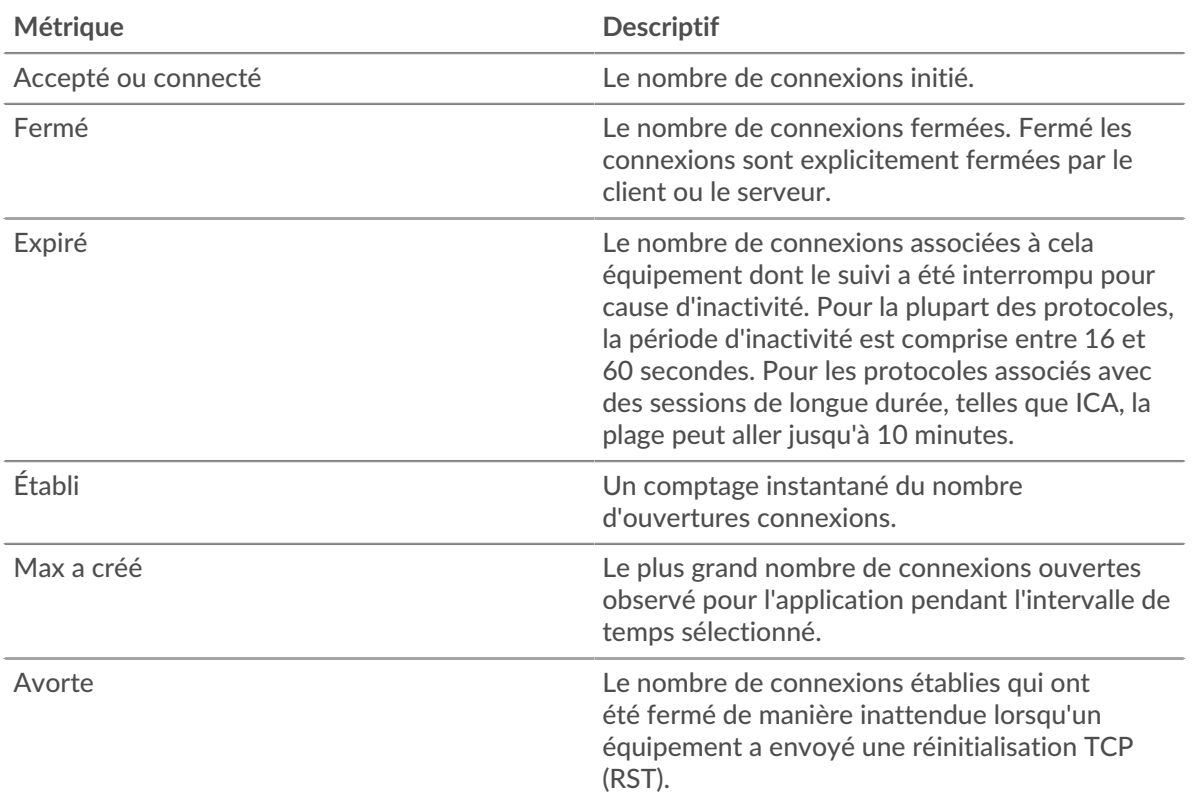

# **Métriques des demandes**

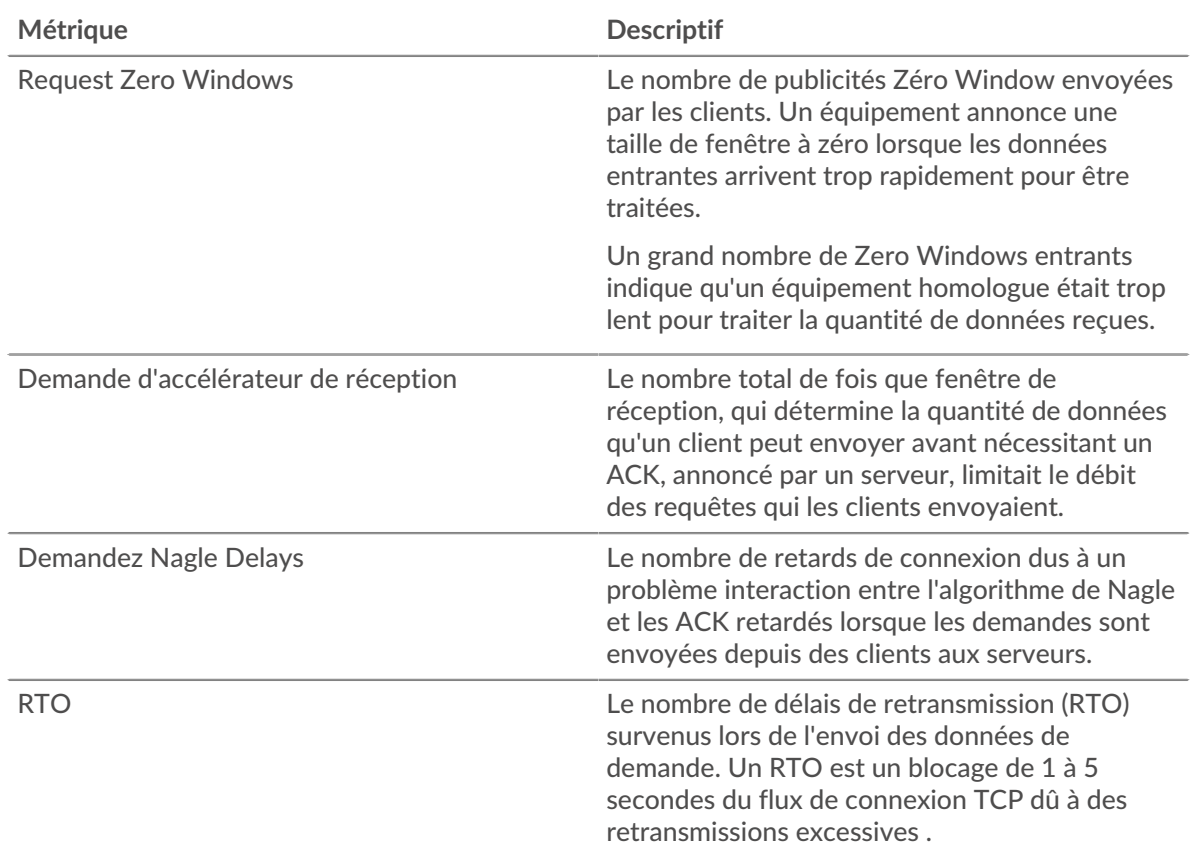

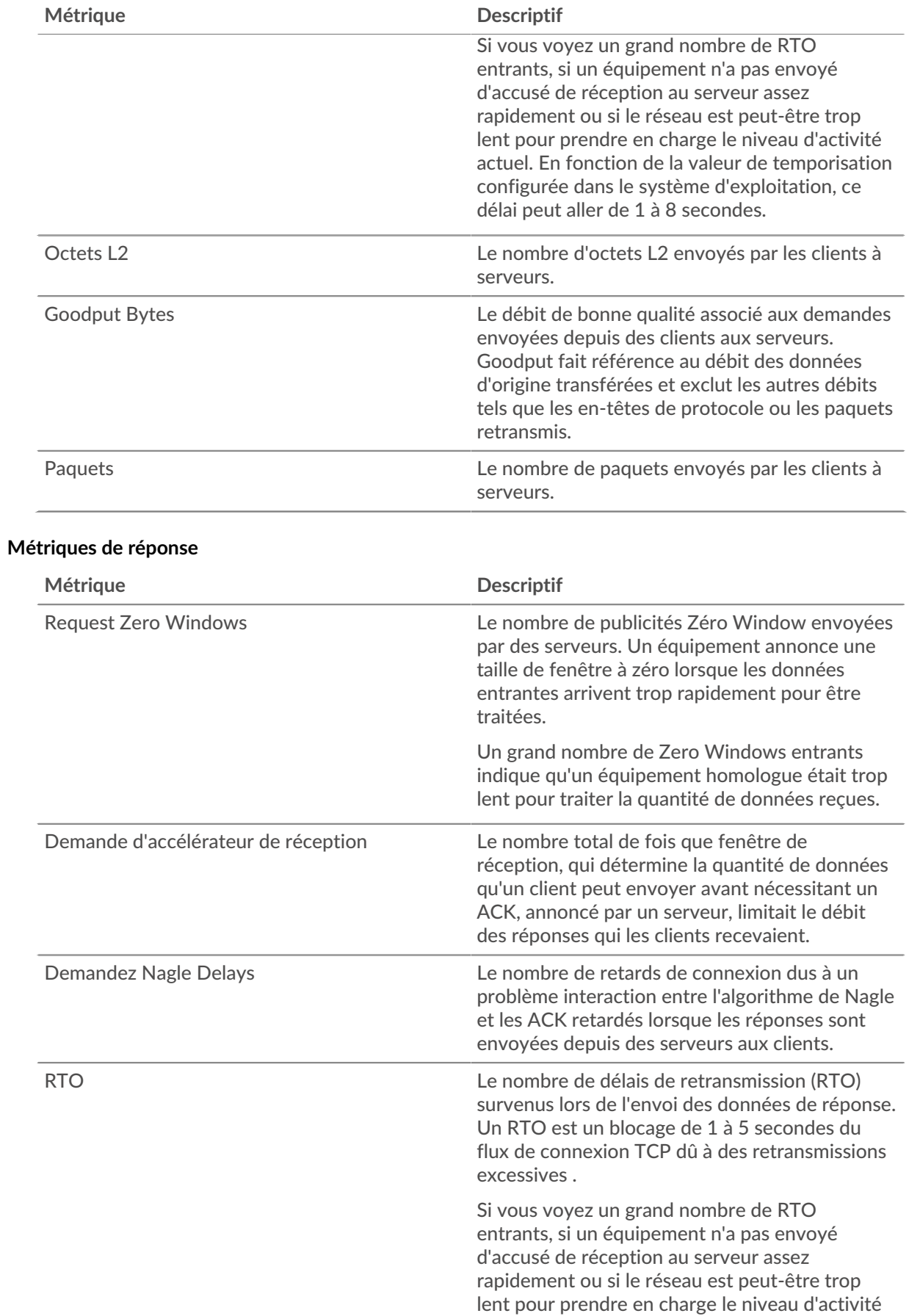

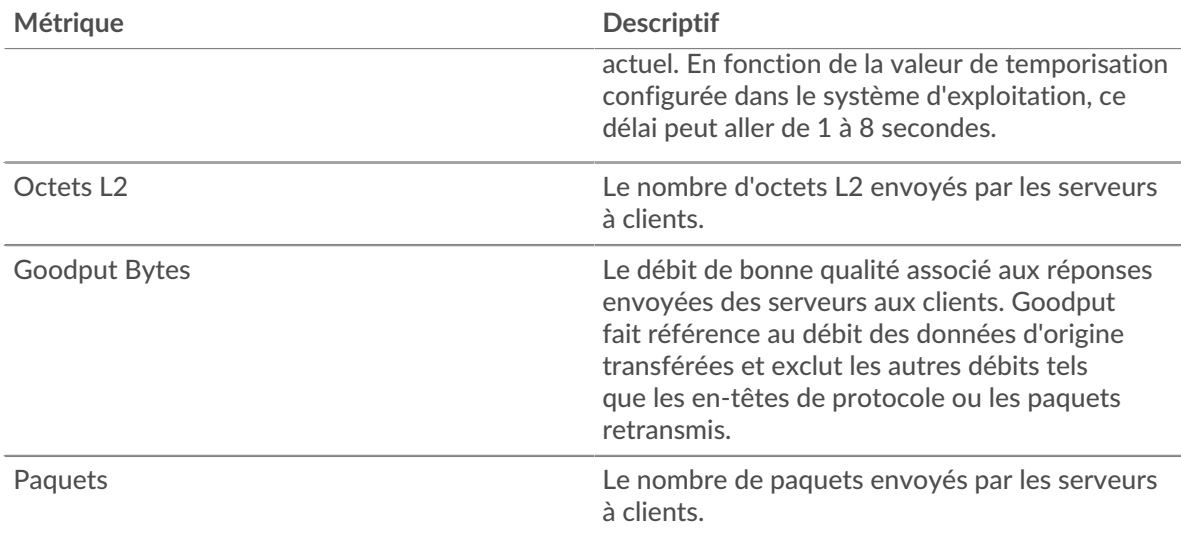

## **Métriques du réseau**

Ces mesures concernent les flux de données du réseau filaire ou du réseau de flux vers le système ExtraHop et incluent les VLAN et les interfaces de réseau de flux.

## **Page de présentation du réseau**

## **Propriétés du réseau**

## **Nom**

Le nom principal du réseau.

## **Appareils**

Le nombre de périphériques découverts sur le réseau.

## **réseaux VLAN**

Le nombre de VLAN sur le réseau.

## **Descriptif**

Description du réseau définie par l'utilisateur.

## **Tapez**

Type de réseau.

## **IDENTIFIANT API**

L'ID qui identifie le réseau dans l'API REST.

## **Capture IP**

L'adresse IP du système ExtraHop responsable de la capture réseau.

## **Capturez un Mac**

Adresse MAC du système ExtraHop responsable de la capture réseau.

## **Pour en savoir plus sur les graphiques, consultez cette page :**

- [Vue d'ensemble du réseau](#page-751-0)
- [Services cloud](#page-751-1)
- [Protocoles L7](#page-752-0)
- [Protocoles IP](#page-752-1)
- [Types de DSCP \(qualité de service\)](#page-753-0)
- [Types de paquets](#page-754-0)

## <span id="page-751-0"></span>**Vue d'ensemble du réseau**

## **Débit**

Ce graphique vous montre à quel moment les données ont été envoyées sur le réseau, en bits.

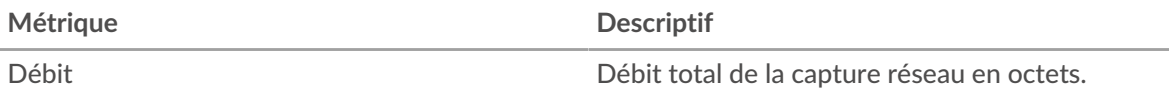

## **Débit maximal**

Ce graphique indique le débit le plus élevé de données envoyées sur le réseau au cours de l'intervalle de temps sélectionné.

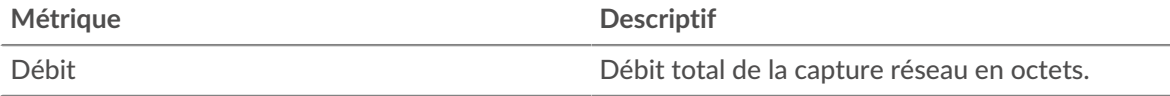

## **Débit moyen**

Ce graphique vous montre le débit moyen auquel les données ont été envoyées sur le réseau pendant l'intervalle de temps sélectionné.

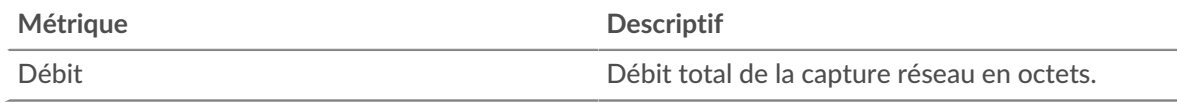

## <span id="page-751-1"></span>**Services cloud**

## **Principaux services cloud - Trafic entrant**

Ce graphique vous montre à quel moment les données ont été envoyées vers le réseau à partir d'un service cloud, ventilé par fournisseur de services cloud.

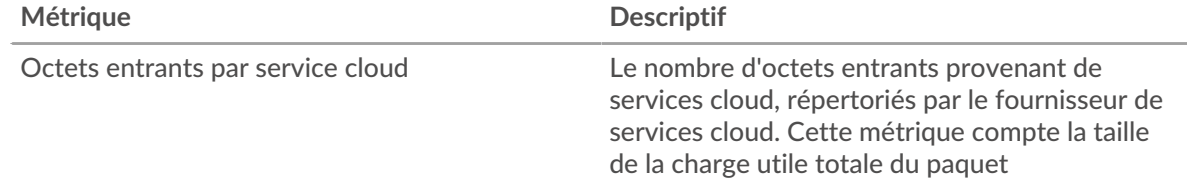

## **Principaux services cloud - Trafic entrant**

Ce graphique vous montre la quantité totale de données envoyées au réseau depuis un service cloud, ventilée par fournisseur de services cloud.

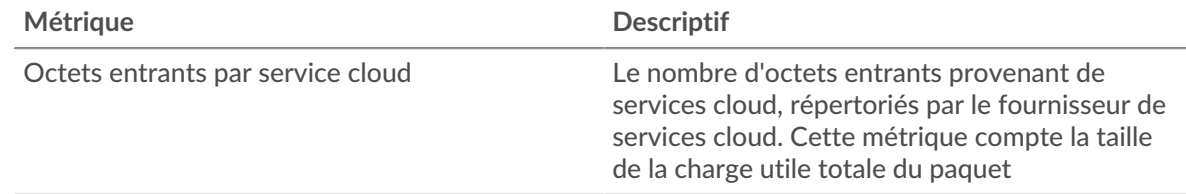

## **Principaux services cloud - Trafic sortant**

Ce graphique vous montre à quel moment les données ont été envoyées du réseau vers un service cloud, ventilé par fournisseur de services cloud.

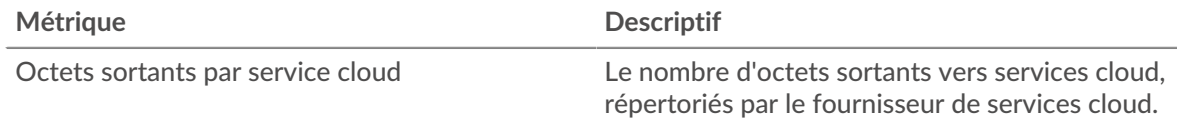

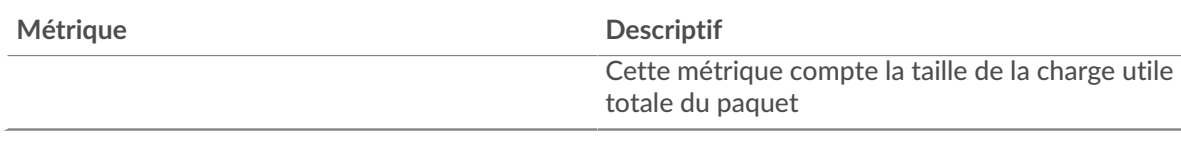

## **Principaux services cloud - Trafic sortant**

Ce graphique vous montre la quantité totale de données envoyées depuis le réseau vers un service cloud, ventilée par fournisseur de services cloud.

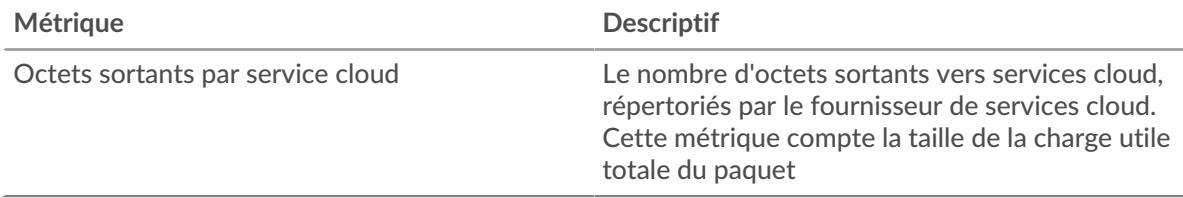

# <span id="page-752-0"></span>**Protocoles L7**

## **Principaux protocoles L7**

Ce graphique vous montre à quel moment les données ont été envoyées sur le réseau, selon le protocole L7.

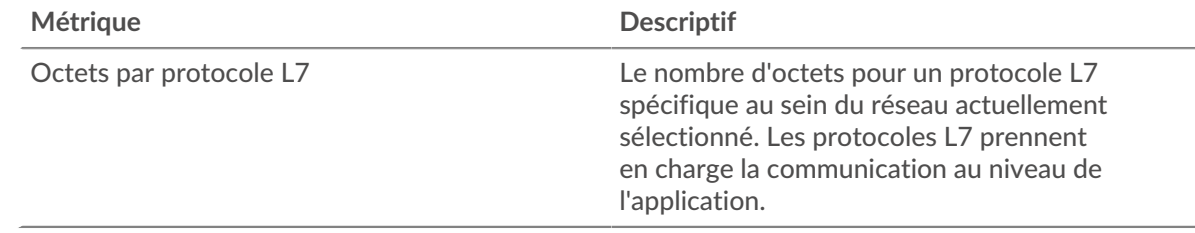

## **Principaux protocoles L7**

Ce graphique vous montre la quantité totale de données envoyées sur le réseau, ventilée par protocole L7.

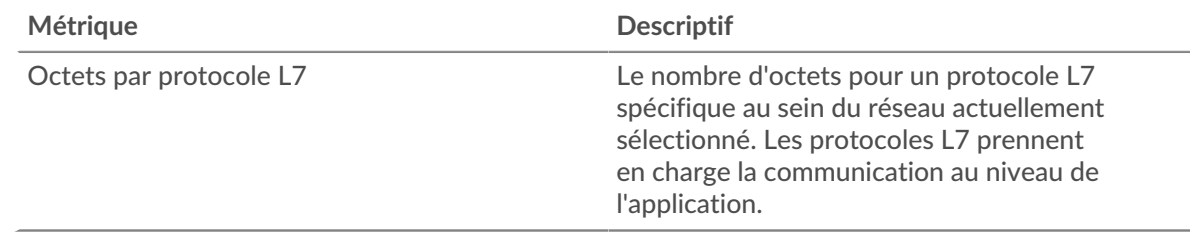

## <span id="page-752-1"></span>**Protocoles IP**

## **Principaux protocoles IP**

Ce graphique vous montre à quel moment les données ont été envoyées sur le réseau, ventilées par protocole IP.

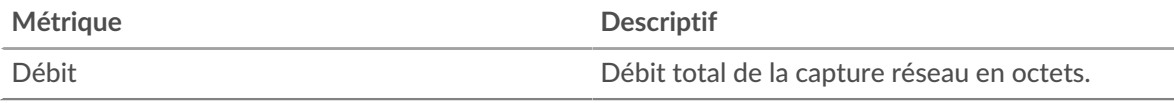

## **Principaux protocoles IP**

Ce graphique vous montre la quantité totale de données envoyées sur le réseau, ventilée par protocole IP.

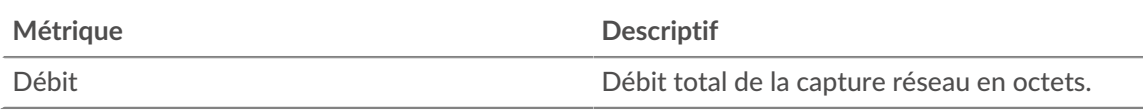

## **Fragmentation des paquets**

Ce graphique vous indique quand les datagrammes IP envoyés via le réseau ont été fragmentés en transit et ont dû être réassemblés. Ce graphique n'apparaît pas dans le flux capteurs.

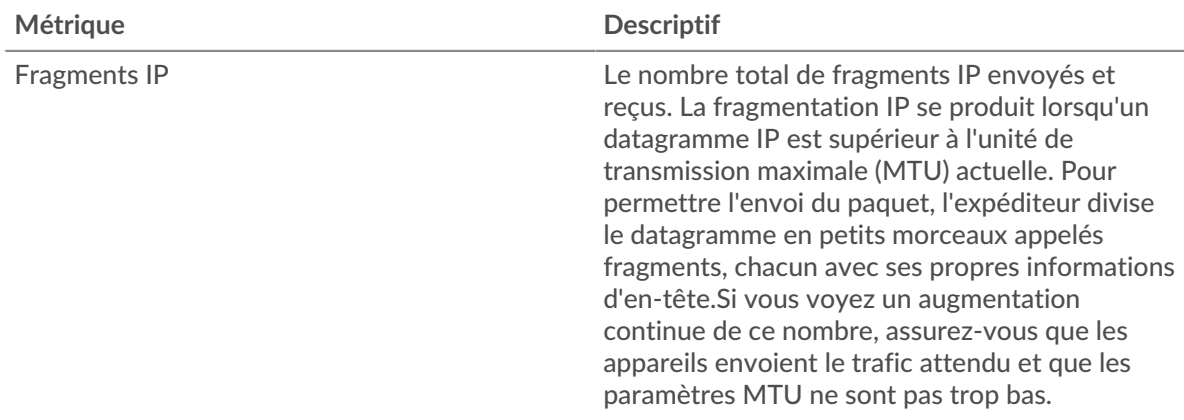

## **Fragmentation des paquets**

Ce graphique indique combien de datagrammes IP envoyés via le réseau ont été fragmentés en transit et ont dû être réassemblés. Ce graphique n'apparaît pas dans le flux capteurs.

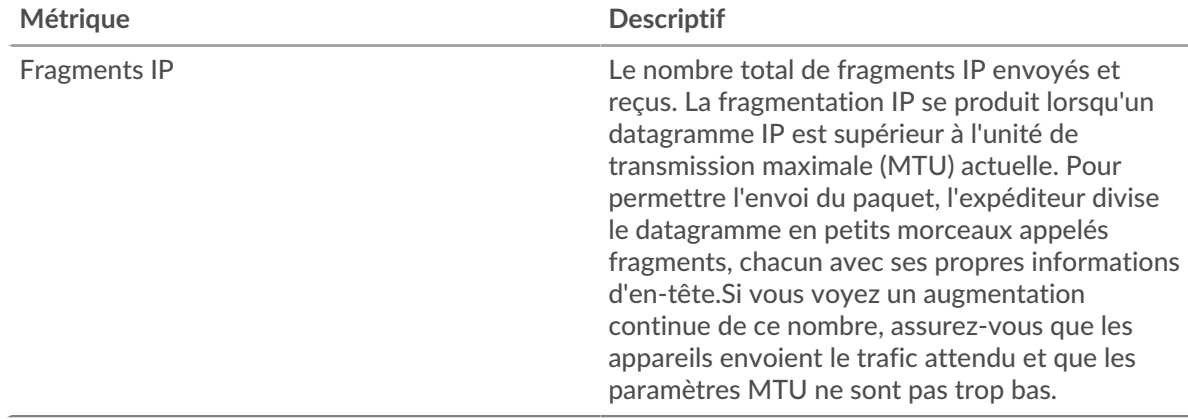

## <span id="page-753-0"></span>**Types de DSCP (qualité de service)**

Cette région n'apparaît pas sur les capteurs de flux.

## **Principaux types de DSCP**

Ce graphique vous montre quand les données ont été envoyées sur le réseau, ventilées par type de point de code de services différenciés (DSCP).

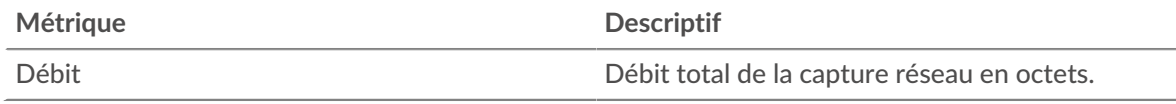

## **Principaux types de DSCP**

Ce graphique vous montre la quantité totale de données envoyées sur le réseau, ventilée par type de DSCP.

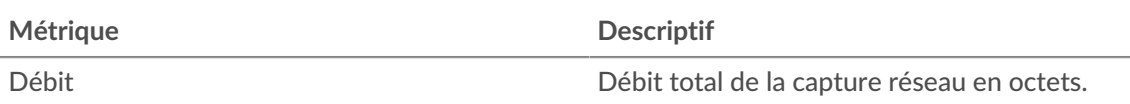

#### <span id="page-754-0"></span>**Types de paquets**

Cette région n'apparaît pas sur les capteurs de flux.

#### **Types de paquets**

Ce graphique vous montre quand les données ont été envoyées sur le réseau, ventilées par type d'octet.

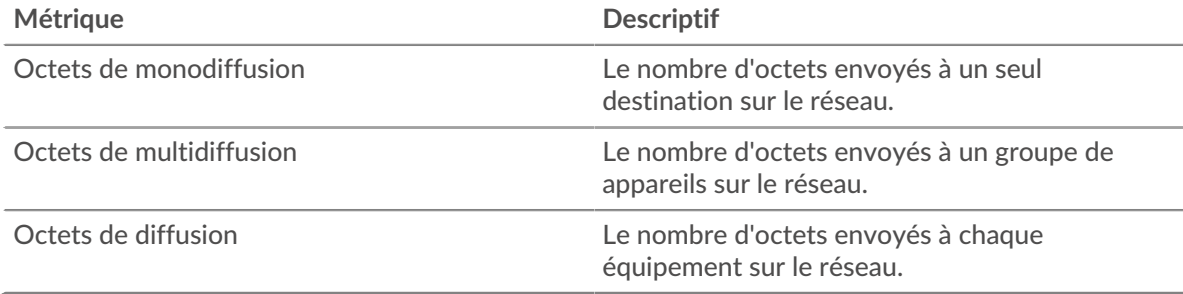

## **Types de paquets**

Ce graphique vous montre la quantité totale de données envoyées sur le réseau, ventilée par type d' octet.

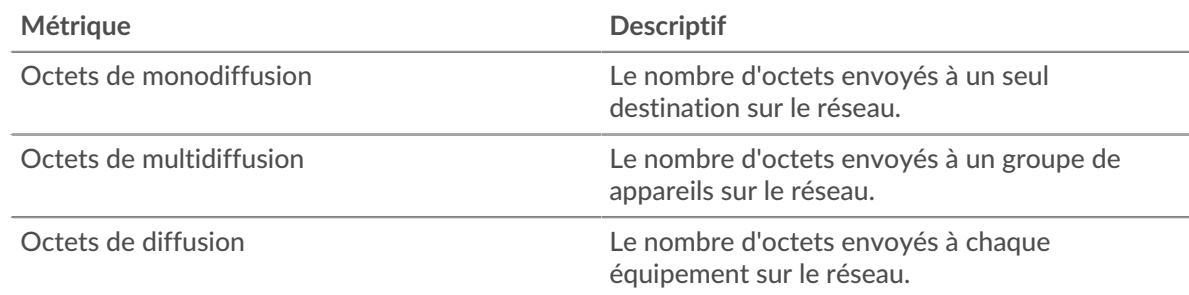

## **Principaux groupes de multidiffusion - octets**

Ce graphique vous montre à quel moment les données ont été envoyées à un groupe d'appareils via le réseau, ventilées par groupe de multidiffusion.

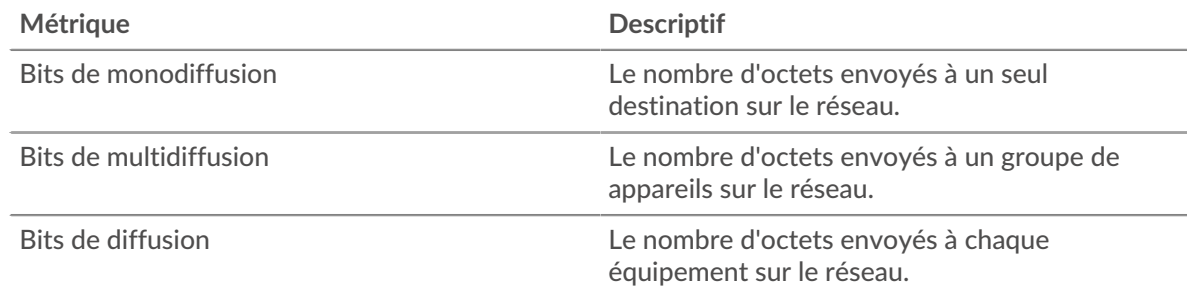

## **Principaux groupes de multidiffusion - octets**

Ce graphique montre la quantité totale de données envoyées à un groupe d'appareils via le réseau, ventilée par groupe de multidiffusion.

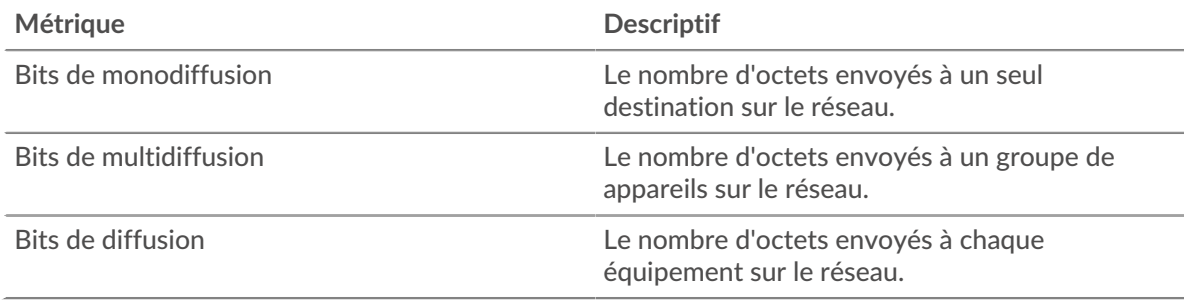

## **Alertes**

## **Alerte**

Ce graphique vous montre quelles alertes ont été générées pour le réseau.

## **Où regarder ensuite**

• **Exploration vers le bas sur une métrique:** Vous pouvez obtenir plus d'informations sur une métrique en cliquant sur la valeur ou le nom de la métrique et en sélectionnant une option dans le menu Afficher par. Par exemple, si vous consultez le nombre total d'erreurs, cliquez dessus et sélectionnez **Serveurs** pour voir quels serveurs ont renvoyé les erreurs.

• **Rechercher dans l'explorateur de métriques:** Les pages de protocole intégrées incluent les mesures les plus fréquemment référencées pour un protocole, mais vous pouvez consulter des mesures supplémentaires dans l'explorateur de métriques. Cliquez sur le titre d'un graphique sur une page de protocole et sélectionnez **Créer un graphique à partir de...**. Lorsque l' explorateur de métriques s'ouvre, cliquez sur **Ajouter une métrique** dans le volet de gauche pour afficher une liste déroulante de mesures complètes pour l'équipement. Si vous trouvez une métrique intéressante, cliquez **Ajouter au tableau de bord** pour ajouter la métrique à un tableau de bord nouveau ou existant.

• **Création d'une métrique personnalisée:** Si vous souhaitez afficher une métrique qui n'est pas incluse dans l'explorateur de métriques, vous pouvez créer une métrique personnalisée à l'aide d'un déclencheur. Pour plus d'informations, consultez les ressources suivantes :

- [Procédure pas à pas du déclencheur : suivez les erreurs HTTP 404](https://docs.extrahop.com/9.6/walkthrough-trigger/)  $\Box$
- [déclencheurs](https://docs.extrahop.com/fr/9.6/triggers-overview)  $\mathbb{F}$

## **page Paquets réseau**

**Pour en savoir plus sur les graphiques, consultez cette page :**

- [Récapitulatif des paquets](#page-755-0)
- [Protocoles L7](#page-756-0)
- [Protocoles IP](#page-756-1)
- [Types de DSCP \(qualité de service\)](#page-757-0)
- <span id="page-755-0"></span>• [Types de paquets](#page-758-0)

## **Récapitulatif des paquets**

## **Débit de paquets**

Ce graphique vous indique quand les paquets ont été envoyés sur le réseau.

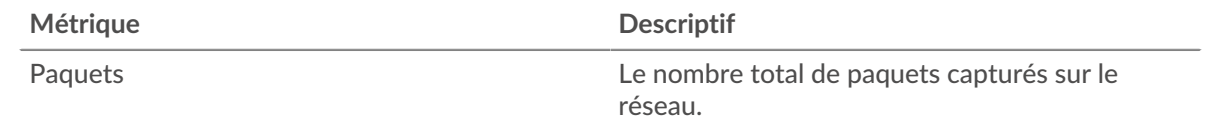
### **Débit de paquets maximal**

Ce graphique indique le débit le plus élevé de paquets envoyés sur le réseau au cours de l'intervalle de temps sélectionné.

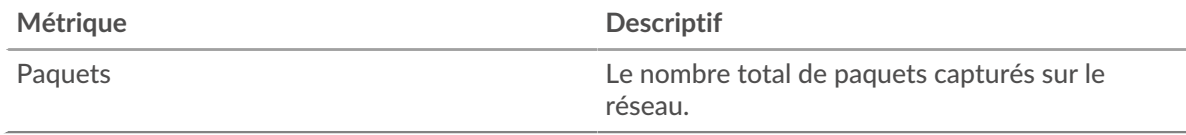

### **Débit de paquets moyen**

Ce graphique vous montre le débit moyen auquel les paquets ont été envoyés sur le réseau pendant l'intervalle de temps sélectionné.

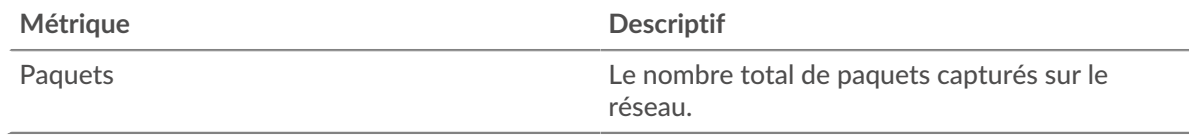

### **Protocoles L7**

#### **Principaux protocoles L7 - Paquets**

Ce graphique vous montre quand les paquets ont été envoyés sur le réseau, ventilés selon le protocole L7.

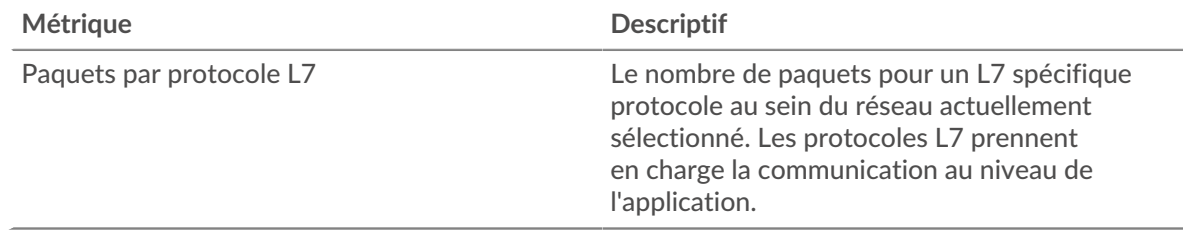

# **Principaux protocoles L7 - Paquets**

Ce graphique vous montre le nombre total de paquets envoyés sur le réseau, ventilé par protocole L7.

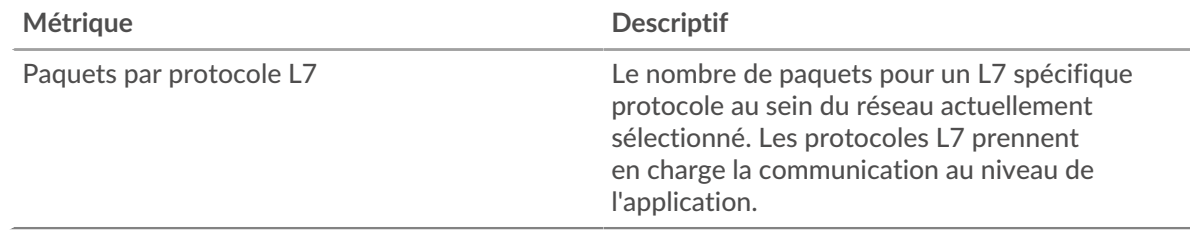

# **Protocoles IP**

# **Principaux protocoles IP - Paquets**

Ce graphique vous montre à quel moment les paquets ont été envoyés sur le réseau, ventilés par protocole IP.

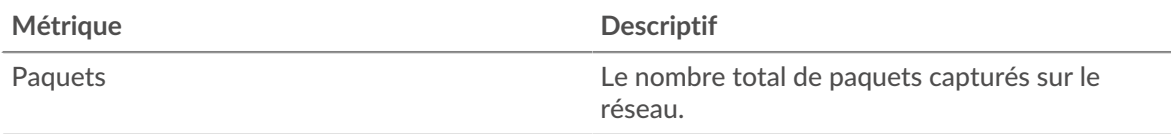

## **Principaux protocoles IP - Paquets**

Ce graphique vous montre le nombre total de paquets envoyés sur le réseau, ventilé par protocole IP.

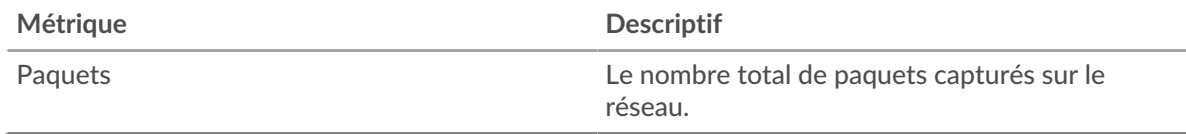

### **Fragmentation des paquets**

Ce graphique vous indique quand les datagrammes IP envoyés via le réseau ont été fragmentés en transit et ont dû être réassemblés. Ce graphique n'apparaît pas dans le flux capteurs.

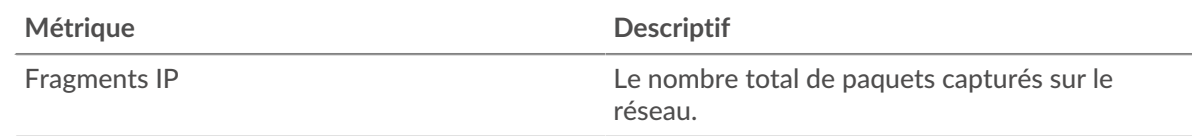

#### **Fragmentation des paquets**

Ce graphique indique combien de datagrammes IP envoyés via le réseau ont été fragmentés en transit et ont dû être réassemblés. Ce graphique n'apparaît pas dans le flux capteurs.

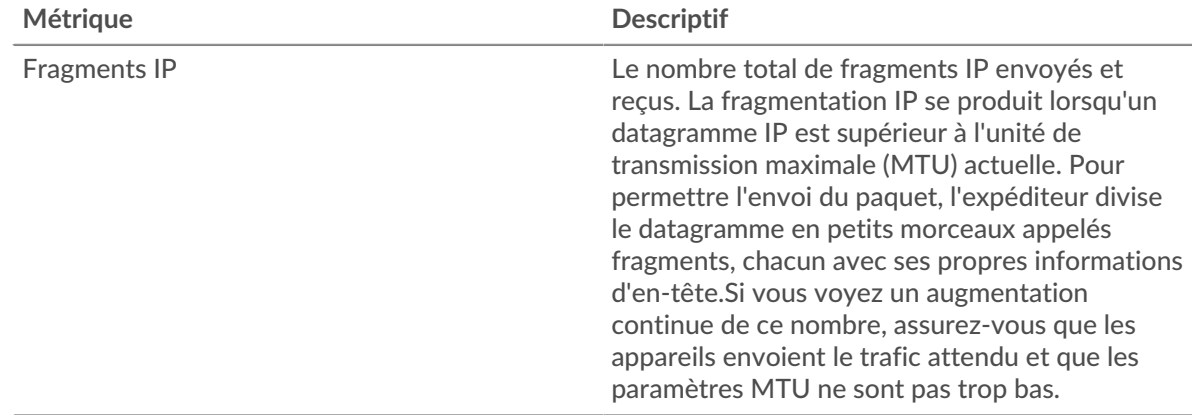

#### **Types de DSCP (qualité de service)**

Cette région n'apparaît pas sur les capteurs de flux.

#### **Principaux types de DSCP - Paquets**

Ce graphique vous montre quand les paquets ont été envoyés sur le réseau, ventilés par type de point de code de services différenciés (DSCP).

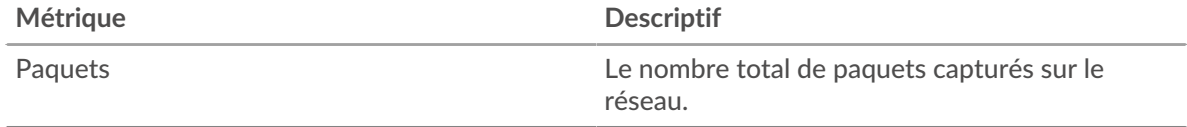

#### **Principaux types de DSCP - Paquets**

Ce graphique vous montre le nombre total de paquets envoyés sur le réseau, ventilé par type de DSCP.

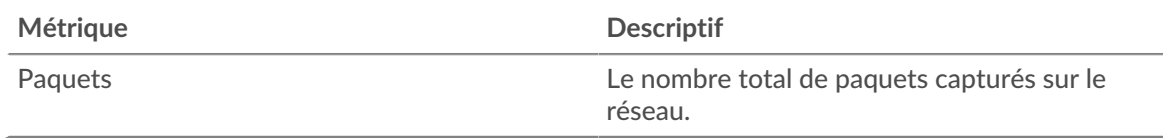

#### **Types de paquets**

Cette région n'apparaît pas sur les capteurs de flux.

# **Types de paquets**

Ce graphique vous montre quand les paquets ont été envoyés sur le réseau, ventilés par type de paquet.

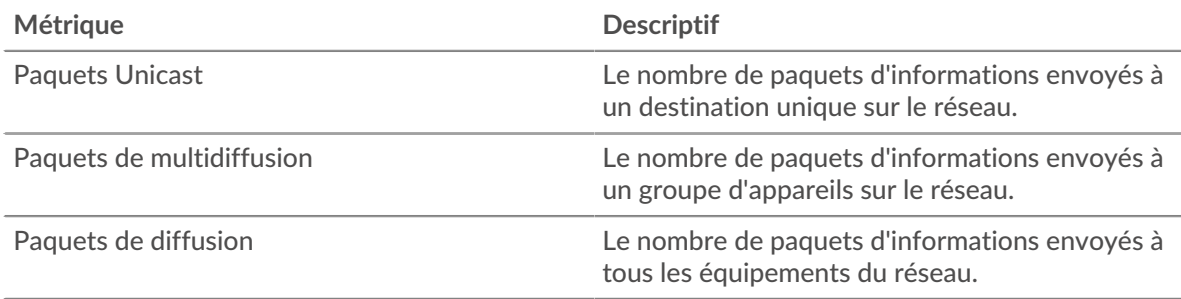

#### **Types de paquets**

Ce graphique vous montre le nombre total de paquets envoyés sur le réseau, ventilé par type de paquet.

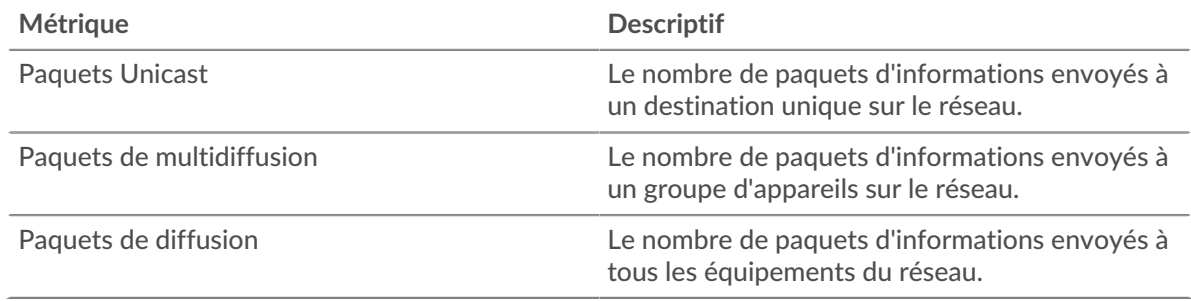

#### **Principaux groupes de multidiffusion - Paquets**

Ce graphique vous montre quand des paquets ont été envoyés à un groupe d'appareils sur le réseau, ventilés par groupe de multidiffusion.

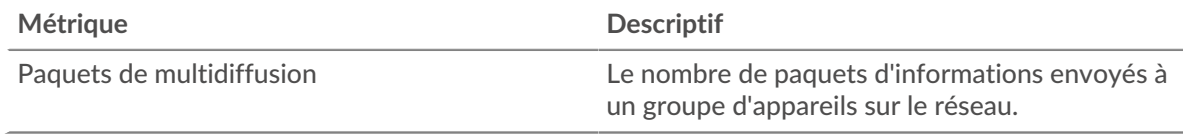

## **Principaux groupes de multidiffusion - Paquets**

Ce graphique indique le nombre total de paquets envoyés à un groupe d'appareils sur le réseau, ventilé par groupe de multidiffusion.

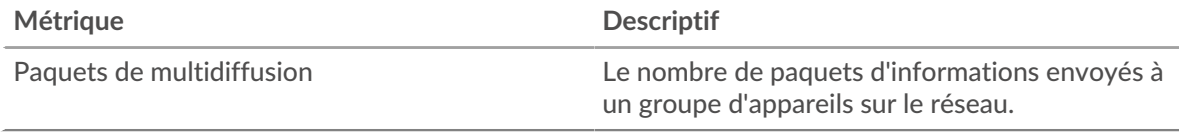

#### **Où regarder ensuite**

• **Exploration vers le bas sur une métrique:** Vous pouvez obtenir plus d'informations sur une métrique en cliquant sur la valeur ou le nom de la métrique et en sélectionnant une option dans le menu Afficher par. Par exemple, si vous consultez le nombre total d'erreurs, cliquez dessus et sélectionnez **Serveurs** pour voir quels serveurs ont renvoyé les erreurs.

• **Rechercher dans l'explorateur de métriques:** Les pages de protocole intégrées incluent les mesures les plus fréquemment référencées pour un protocole, mais vous pouvez consulter des mesures supplémentaires dans l'explorateur de métriques. Cliquez sur le titre d'un graphique sur une page de protocole et sélectionnez **Créer un graphique à partir de...**. Lorsque l' explorateur de métriques s'ouvre, cliquez sur **Ajouter une métrique** dans le volet de gauche pour afficher une liste déroulante de mesures complètes pour l'équipement. Si vous trouvez une métrique intéressante, cliquez **Ajouter au tableau de bord** pour ajouter la métrique à un tableau de bord nouveau ou existant.

• **Création d'une métrique personnalisée:** Si vous souhaitez afficher une métrique qui n'est pas incluse dans l'explorateur de métriques, vous pouvez créer une métrique personnalisée à l'aide d'un déclencheur. Pour plus d'informations, consultez les ressources suivantes :

- [Procédure pas à pas du déclencheur : suivez les erreurs HTTP 404](https://docs.extrahop.com/9.6/walkthrough-trigger/)  $\sigma$
- [déclencheurs](https://docs.extrahop.com/fr/9.6/triggers-overview) **E**

**Page de cadres réseau**

**Pour en savoir plus sur les graphiques, consultez cette page :**

Cette page n'apparaît pas dans le flux capteurs.

- [Tailles du cadre](#page-759-0)
- <span id="page-759-0"></span>• [Types de châssis](#page-760-0)

#### **Tailles du cadre**

#### **Tailles du cadre**

Ce graphique vous montre à quel moment les trames ont été envoyées sur le réseau, ventilées par taille de trame.

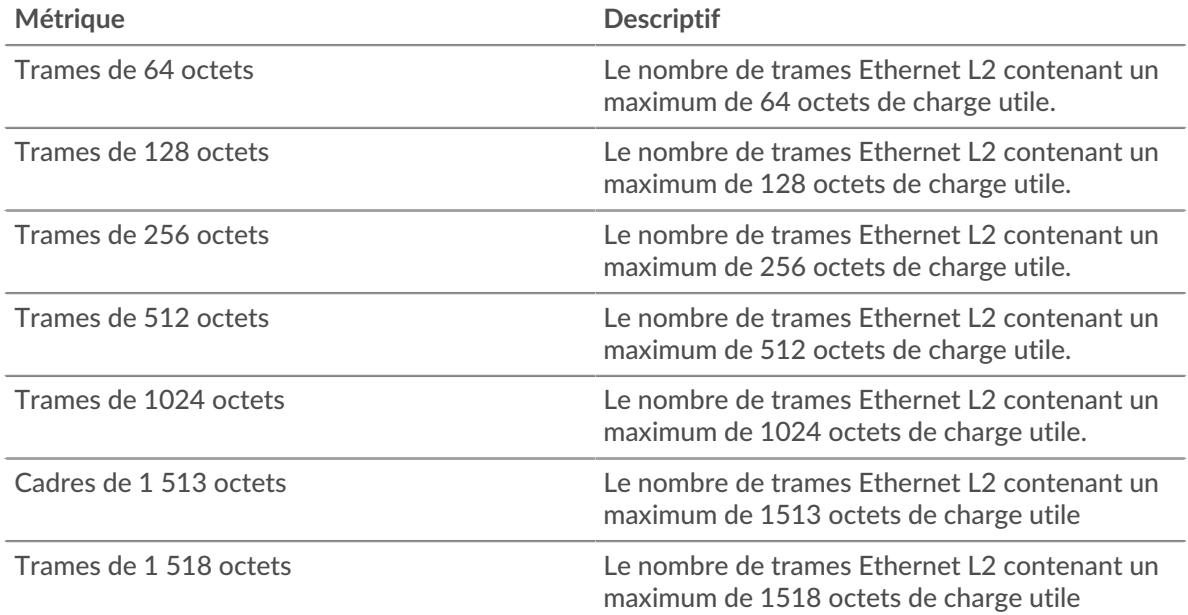

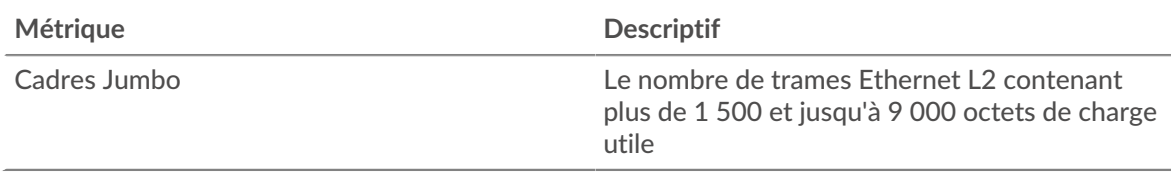

# **Tailles du cadre**

Ce graphique vous montre le nombre total de trames envoyées sur le réseau, ventilé par taille de trame.

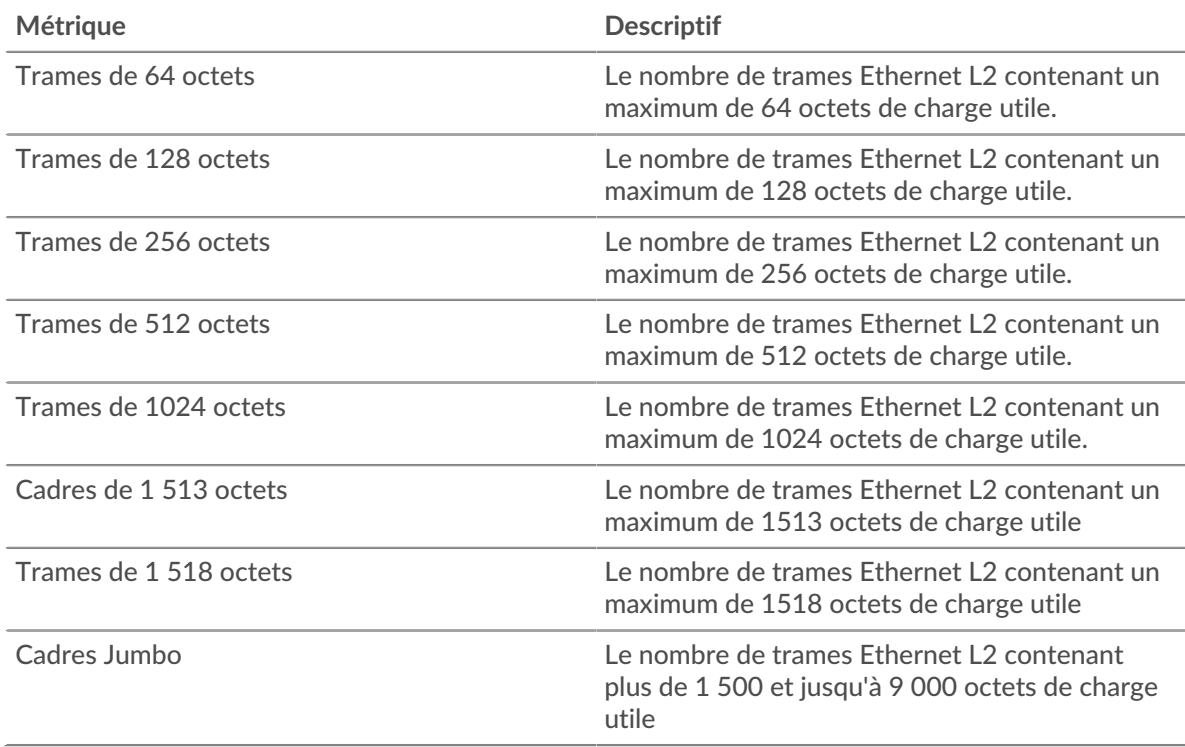

# <span id="page-760-0"></span>**Types de châssis**

# **Types de châssis**

Ce graphique vous montre à quel moment les trames ont été envoyées sur le réseau, ventilées par taille de trame.

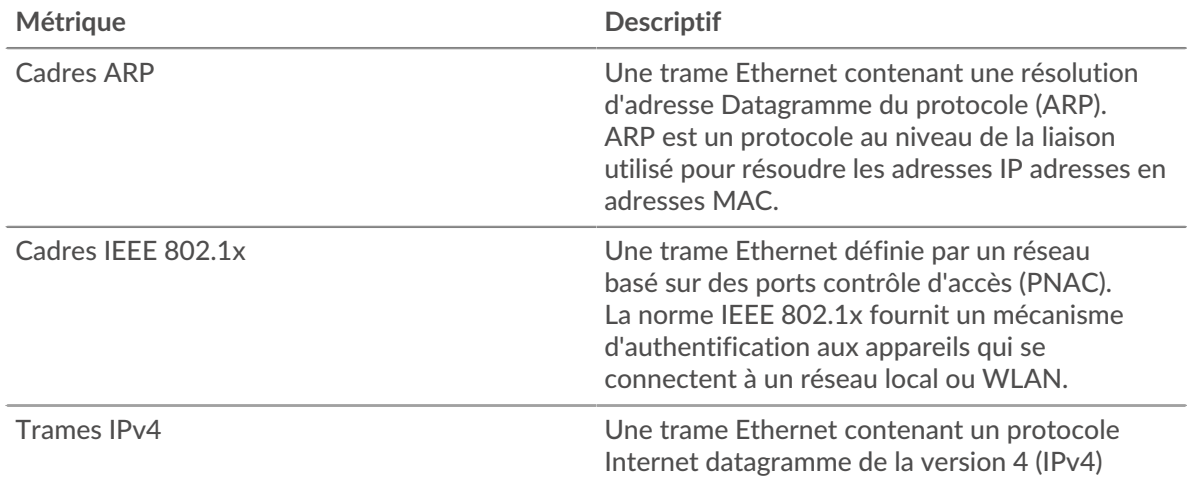

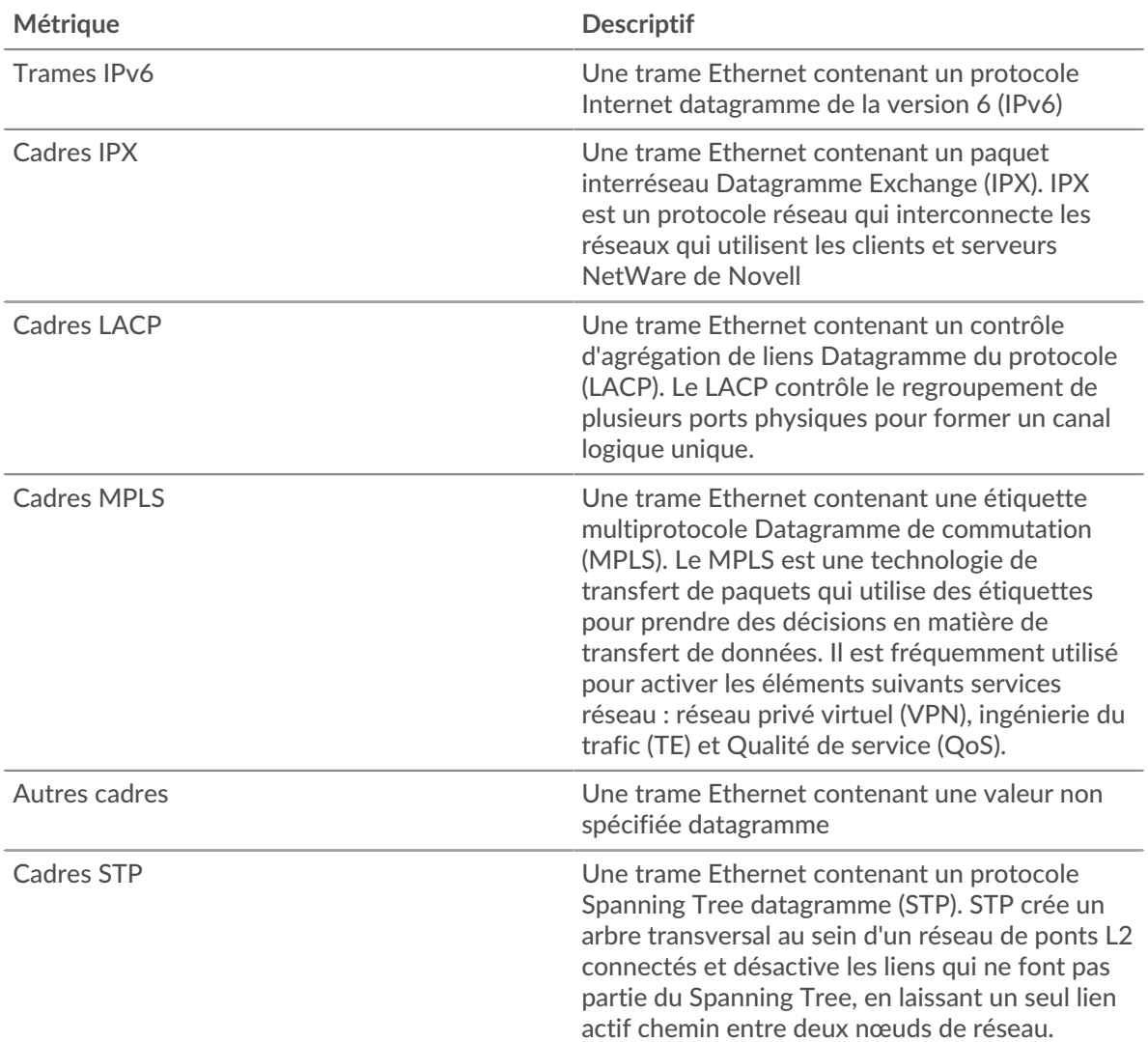

# **Types de châssis**

Ce graphique indique le nombre total de trames envoyées sur le réseau, ventilées par type de trame.

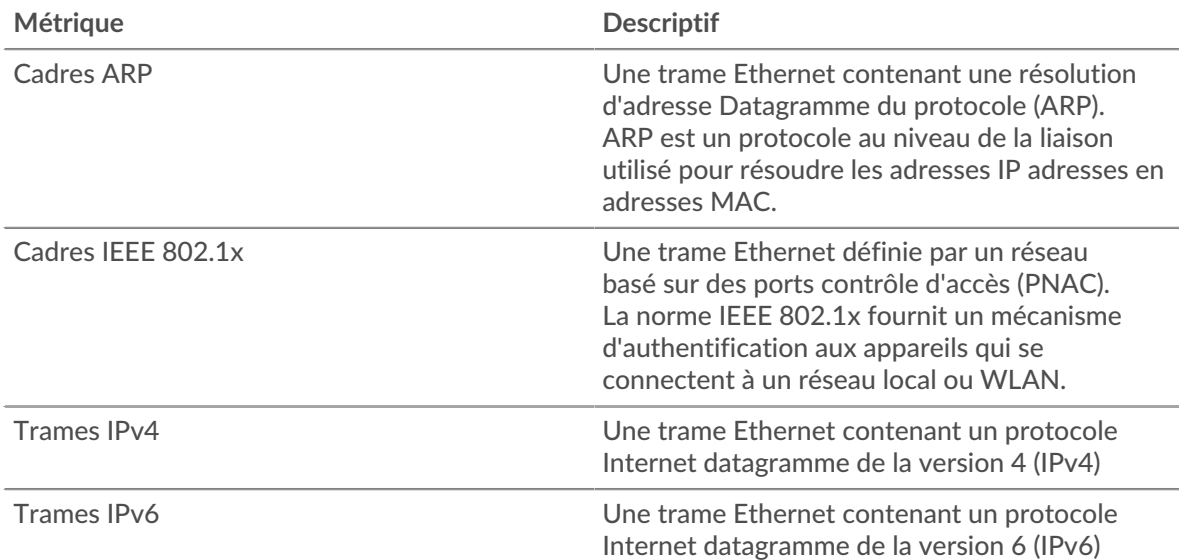

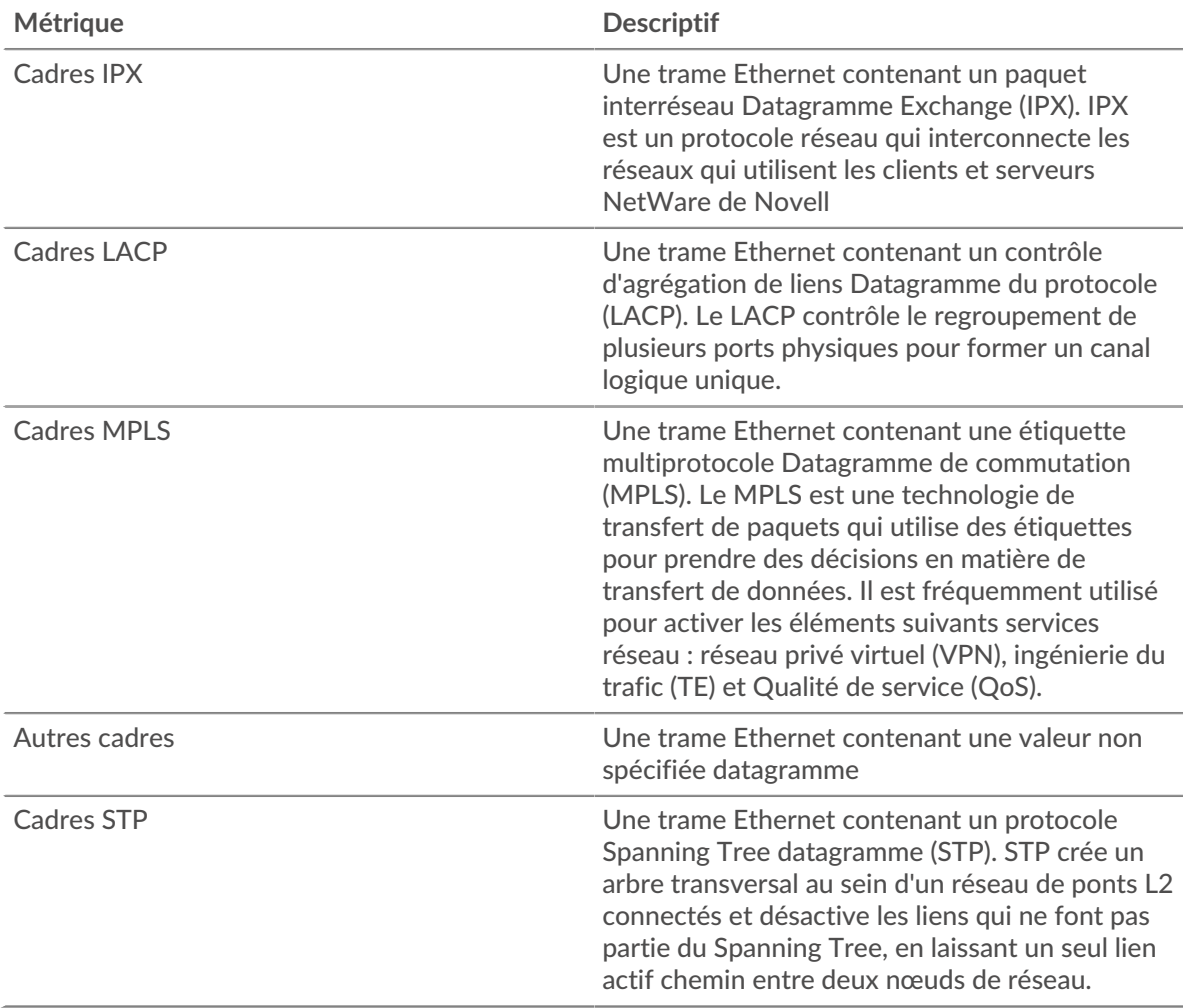

### **Trames balisées VLAN**

Ce graphique vous indique quand des trames contenant des balises VLAN ont été envoyées sur le réseau.

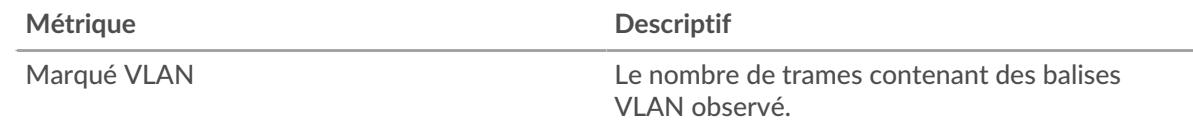

## **Trames balisées VLAN**

Ce graphique vous montre combien de trames contenant des balises VLAN ont été envoyées sur le réseau pendant l'intervalle de temps sélectionné.

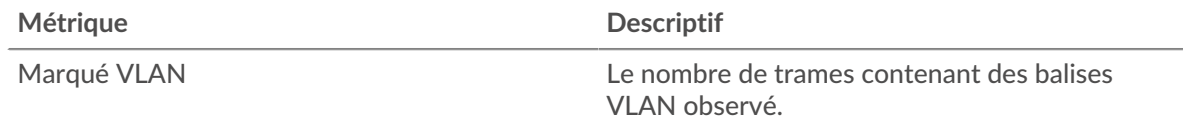

### **Où regarder ensuite**

• **Exploration vers le bas sur une métrique:** Vous pouvez obtenir plus d'informations sur une métrique en cliquant sur la valeur ou le nom de la métrique et en sélectionnant une option dans le menu Afficher par.

Par exemple, si vous consultez le nombre total d'erreurs, cliquez dessus et sélectionnez **Serveurs** pour voir quels serveurs ont renvoyé les erreurs.

• **Rechercher dans l'explorateur de métriques:** Les pages de protocole intégrées incluent les mesures les plus fréquemment référencées pour un protocole, mais vous pouvez consulter des mesures supplémentaires dans l'explorateur de métriques. Cliquez sur le titre d'un graphique sur une page de protocole et sélectionnez **Créer un graphique à partir de...**. Lorsque l' explorateur de métriques s'ouvre, cliquez sur **Ajouter une métrique** dans le volet de gauche pour afficher une liste déroulante de mesures complètes pour l'équipement. Si vous trouvez une métrique intéressante, cliquez **Ajouter au tableau de bord** pour ajouter la métrique à un tableau de bord nouveau ou existant.

• **Création d'une métrique personnalisée:** Si vous souhaitez afficher une métrique qui n'est pas incluse dans l'explorateur de métriques, vous pouvez créer une métrique personnalisée à l'aide d'un déclencheur. Pour plus d'informations, consultez les ressources suivantes :

- [Procédure pas à pas du déclencheur : suivez les erreurs HTTP 404](https://docs.extrahop.com/9.6/walkthrough-trigger/)  $\blacksquare$
- [déclencheurs](https://docs.extrahop.com/fr/9.6/triggers-overview) **E**

**Page de présentation du VLAN**

**Propriétés du VLAN**

#### **Nom**

Le nom principal du VLAN.

## **Réseau de parents**

Le nom principal du réseau parent du VLAN.

### **Descriptif**

Description du VLAN définie par l'utilisateur.

#### **Tapez**

Type de réseau.

# **IDENTIFIANT API**

L'ID qui identifie le VLAN dans l'API REST.

**Pour en savoir plus sur les graphiques, consultez cette page :**

- [Vue d'ensemble du VLAN](#page-763-0)
- [Protocoles L7](#page-764-0)
- [Protocoles IP](#page-764-1)
- [Types de DSCP \(qualité de service\)](#page-765-0)
- [Types de paquets](#page-766-0)
- <span id="page-763-0"></span>• [Alertes](#page-767-0)

#### **Vue d'ensemble du VLAN**

Cette région n'apparaît pas sur les capteurs de flux.

#### **Débit moyen**

Ce graphique vous montre le taux moyen d'envoi de données sur le VLAN au fil du temps, mesuré en bits.

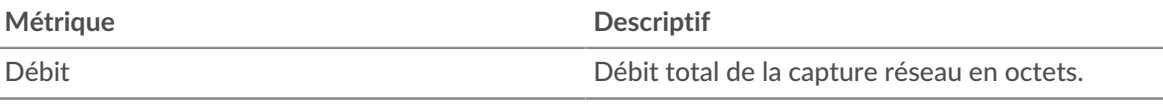

#### **Trafic total**

Ce graphique vous montre la quantité totale de données qui ont été envoyées via le VLAN pendant l'intervalle de temps sélectionné.

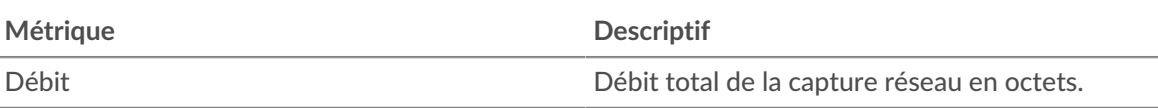

# **Débit moyen**

Ce graphique vous montre le débit moyen auquel les données ont été envoyées via le VLAN pendant l'intervalle de temps sélectionné.

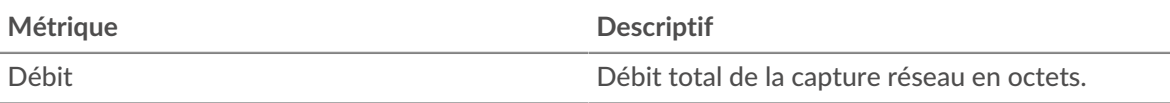

# <span id="page-764-0"></span>**Protocoles L7**

## **Principaux protocoles L7**

Ce graphique vous montre quand les données ont été envoyées via le VLAN, selon le protocole L7 .

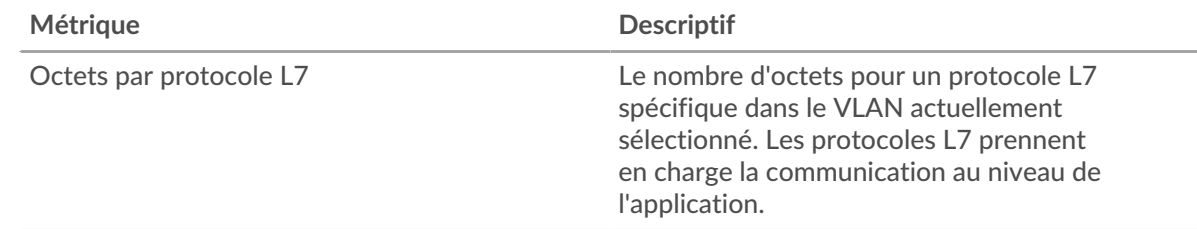

# **Principaux protocoles L7**

Ce graphique vous montre la quantité totale de données envoyées via le VLAN, ventilée par protocole L7 .

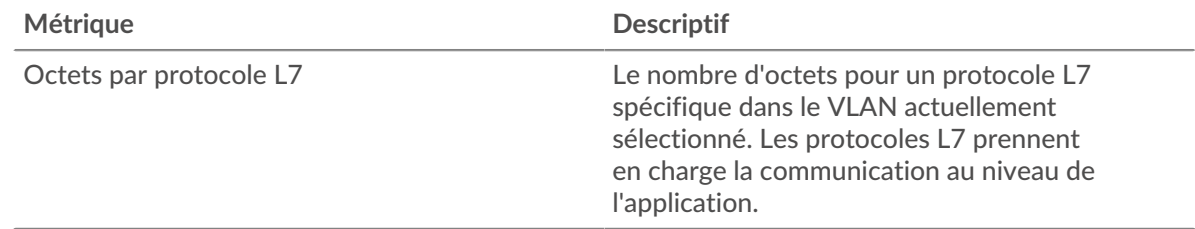

#### <span id="page-764-1"></span>**Protocoles IP**

Cette région n'apparaît pas sur les capteurs de flux.

# **Principaux protocoles IP**

Ce graphique vous montre quand les données ont été envoyées via le VLAN, ventilées par protocole IP.

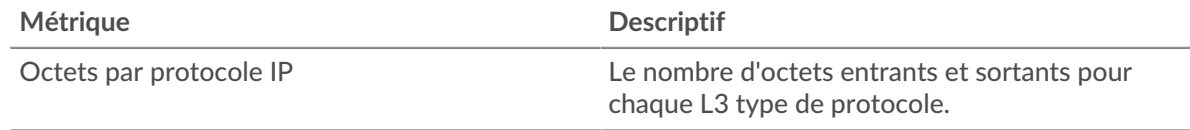

#### **Principaux protocoles IP**

Ce graphique vous montre la quantité totale de données envoyées via le VLAN, ventilée par protocole IP.

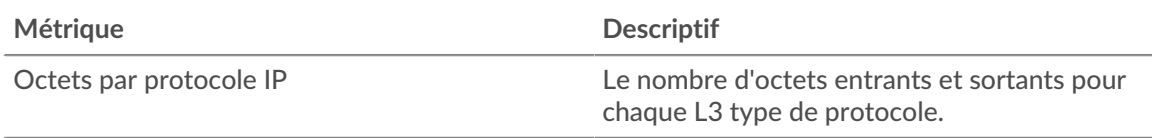

## **Fragmentation des paquets**

Ce graphique vous montre quand les datagrammes IP envoyés via le VLAN ont été fragmentés en transit et ont dû être réassemblés.

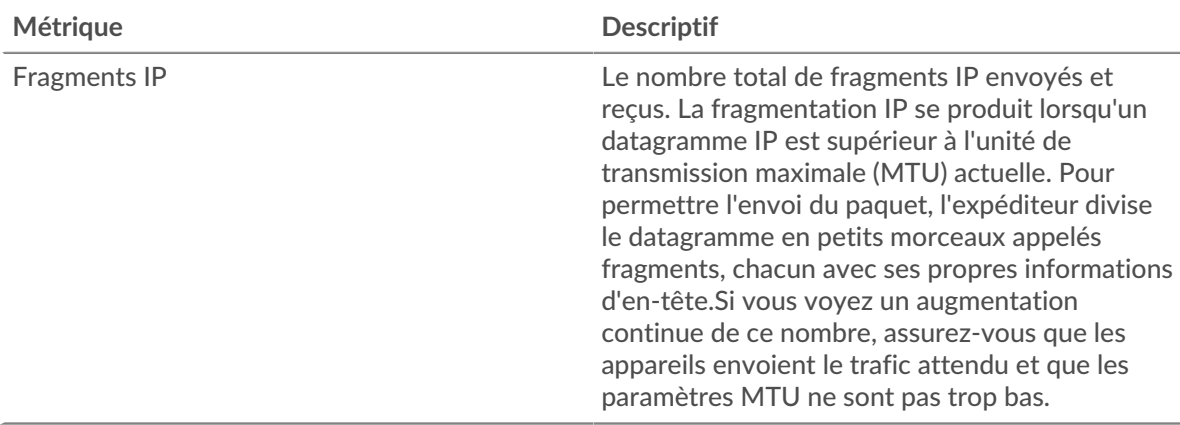

## **Fragmentation des paquets**

Ce graphique vous montre combien de datagrammes IP envoyés via le VLAN ont été fragmentés en transit et ont dû être réassemblés.

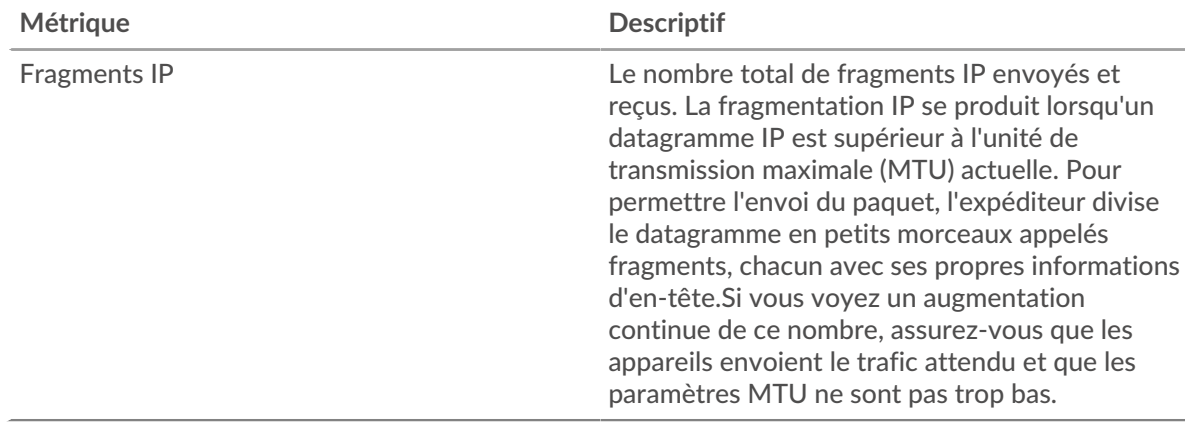

# <span id="page-765-0"></span>**Types de DSCP (qualité de service)**

Cette région n'apparaît pas sur les capteurs de flux.

# **Principaux types de DSCP**

Ce graphique vous montre quand les données ont été envoyées via le VLAN, ventilées par type de point de code de services différenciés (DSCP).

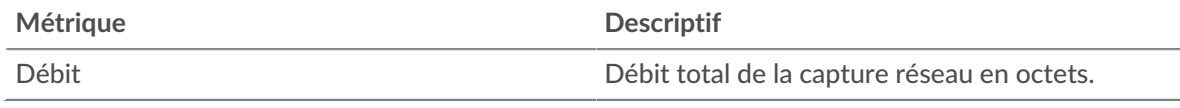

# **Principaux types de DSCP**

Ce graphique vous montre la quantité totale de données envoyées via le VLAN, ventilée par type de DSCP.

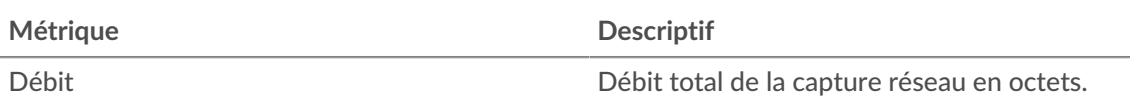

#### <span id="page-766-0"></span>**Types de paquets**

Cette région n'apparaît pas sur les capteurs de flux.

## **Types de paquets**

Ce graphique vous montre quand les données ont été envoyées via le VLAN, ventilées par type d'octet.

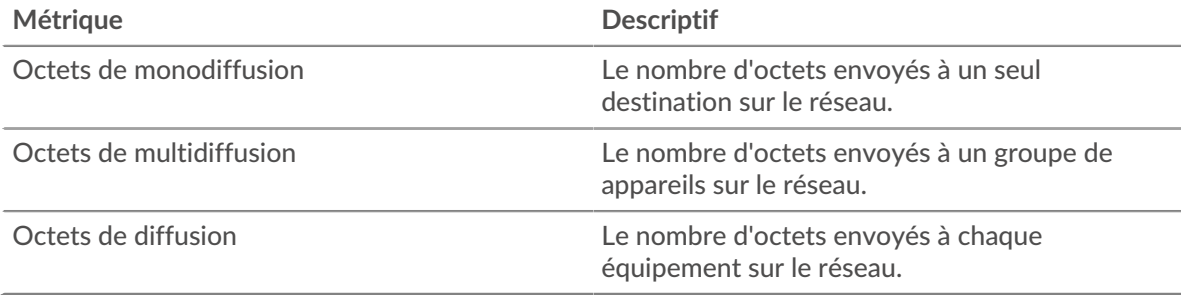

### **Types de paquets**

Ce graphique vous montre la quantité totale de données envoyées via le VLAN, ventilée par type d'octet.

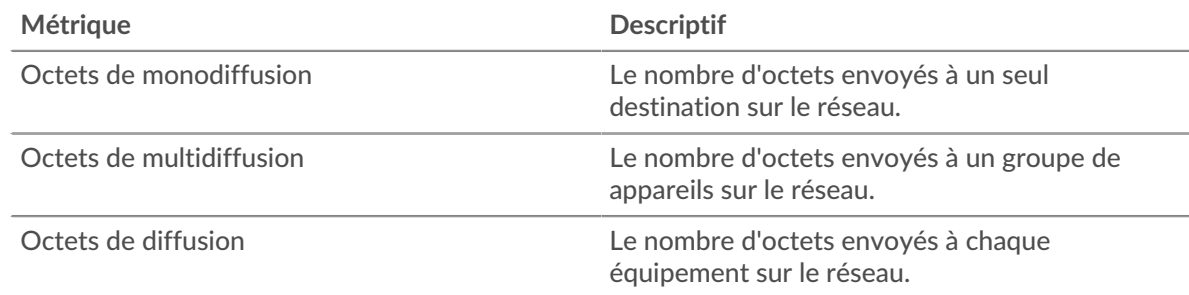

#### **Principaux groupes de multidiffusion - Débit**

Ce graphique vous montre quand les données ont été envoyées à un groupe de périphériques via le VLAN, ventilées par groupe de multidiffusion.

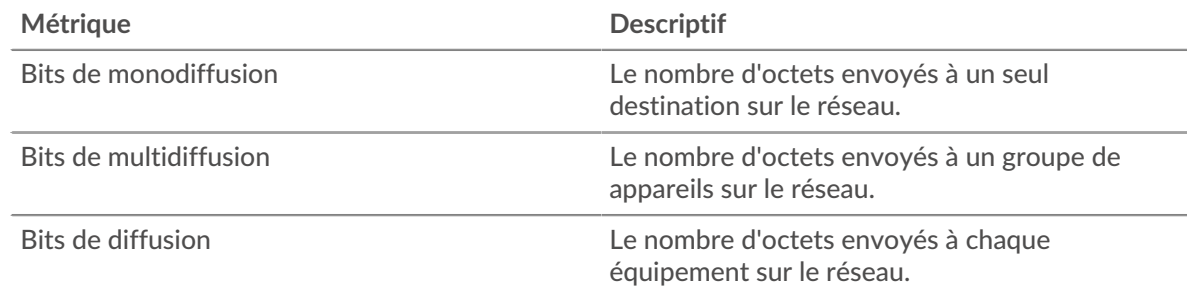

## **Principaux groupes de multidiffusion - octets**

Ce graphique vous montre la quantité totale de données envoyées à un groupe de périphériques via le VLAN, ventilée par groupe de multidiffusion.

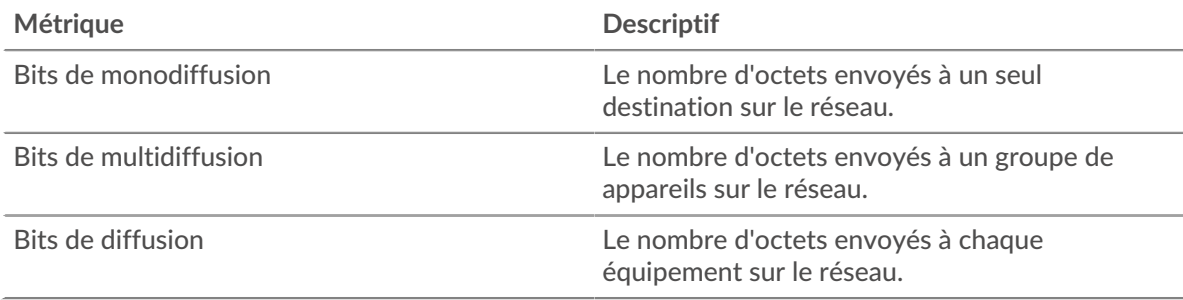

# <span id="page-767-0"></span>**Alertes**

## **Alertes**

Ce graphique vous montre quelles alertes ont été générées pour le VLAN.

## **Où regarder ensuite**

• **Exploration vers le bas sur une métrique:** Vous pouvez obtenir plus d'informations sur une métrique en cliquant sur la valeur ou le nom de la métrique et en sélectionnant une option dans le menu Afficher par. Par exemple, si vous consultez le nombre total d'erreurs, cliquez dessus et sélectionnez **Serveurs** pour voir quels serveurs ont renvoyé les erreurs.

• **Rechercher dans l'explorateur de métriques:** Les pages de protocole intégrées incluent les mesures les plus fréquemment référencées pour un protocole, mais vous pouvez consulter des mesures supplémentaires dans l'explorateur de métriques. Cliquez sur le titre d'un graphique sur une page de protocole et sélectionnez **Créer un graphique à partir de...**. Lorsque l' explorateur de métriques s'ouvre, cliquez sur **Ajouter une métrique** dans le volet de gauche pour afficher une liste déroulante de mesures complètes pour l'équipement. Si vous trouvez une métrique intéressante, cliquez **Ajouter au tableau de bord** pour ajouter la métrique à un tableau de bord nouveau ou existant.

• **Création d'une métrique personnalisée:** Si vous souhaitez afficher une métrique qui n'est pas incluse dans l'explorateur de métriques, vous pouvez créer une métrique personnalisée à l'aide d'un déclencheur. Pour plus d'informations, consultez les ressources suivantes :

- [Procédure pas à pas du déclencheur : suivez les erreurs HTTP 404](https://docs.extrahop.com/9.6/walkthrough-trigger/)  $\Box$
- [déclencheurs](https://docs.extrahop.com/fr/9.6/triggers-overview) **E**

#### **page Paquets VLAN**

**Pour en savoir plus sur les graphiques, consultez cette page :**

- [Récapitulatif des paquets](#page-767-1)
- [Protocoles L7](#page-768-0)
- [Protocoles IP](#page-768-1)
- [Types de DSCP \(qualité de service\)](#page-769-0)
- <span id="page-767-1"></span>• [Types de paquets](#page-770-0)

#### **Récapitulatif des paquets**

Cette région n'apparaît pas sur les capteurs de flux.

#### **Débit de paquets**

Ce graphique vous montre quand les paquets ont été envoyés via le VLAN.

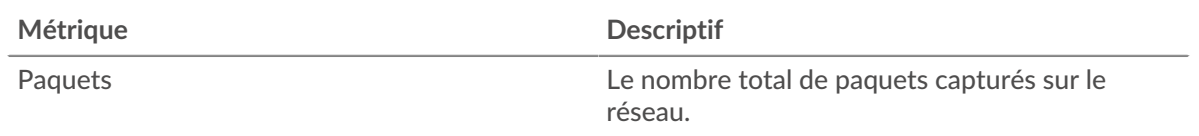

### **Nombre total de paquets**

Ce graphique vous montre le nombre total de paquets qui ont été envoyés via le VLAN pendant l'intervalle de temps sélectionné.

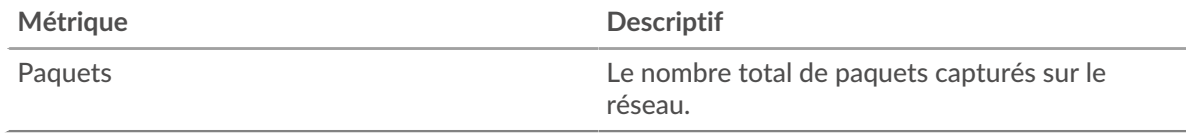

### **Débit de paquets moyen**

Ce graphique vous montre le débit moyen auquel les paquets ont été envoyés via le VLAN pendant l'intervalle de temps sélectionné.

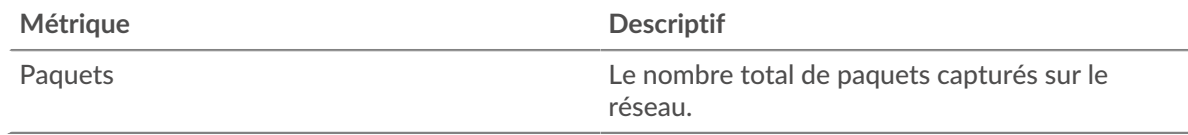

### <span id="page-768-0"></span>**Protocoles L7**

#### **Principaux protocoles L7 - Paquets**

Ce graphique vous montre quand des paquets ont été envoyés via le VLAN, ventilés par le protocole L7 .

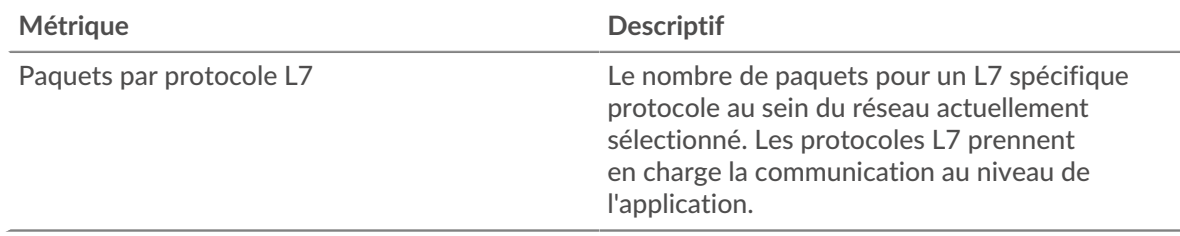

# **Principaux protocoles L7 - Paquets**

Ce graphique vous montre le nombre total de paquets envoyés sur le VLAN, ventilé par protocole L7 .

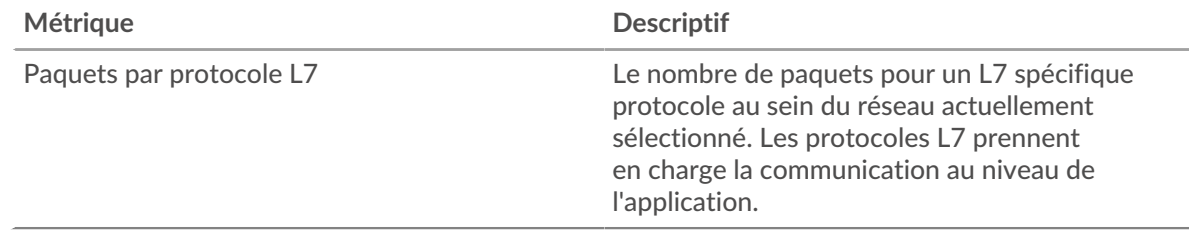

# <span id="page-768-1"></span>**Protocoles IP**

Cette région n'apparaît pas sur les capteurs de flux.

### **Principaux protocoles IP - Paquets**

Ce graphique vous montre quand les paquets ont été envoyés via le VLAN, ventilés par protocole IP.

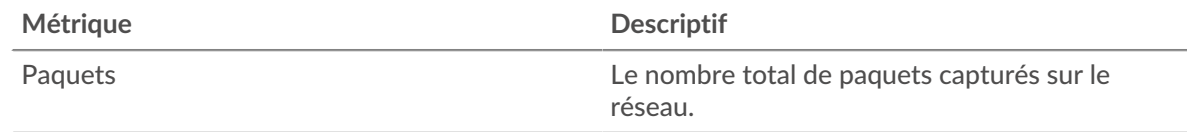

# **Principaux protocoles IP - Paquets**

Ce graphique vous montre le nombre total de paquets envoyés sur le VLAN, ventilé par protocole IP.

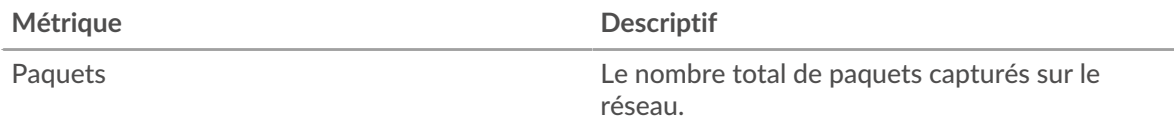

#### **Fragmentation des paquets**

Ce graphique vous montre quand les datagrammes IP envoyés via le VLAN ont été fragmentés en transit et ont dû être réassemblés.

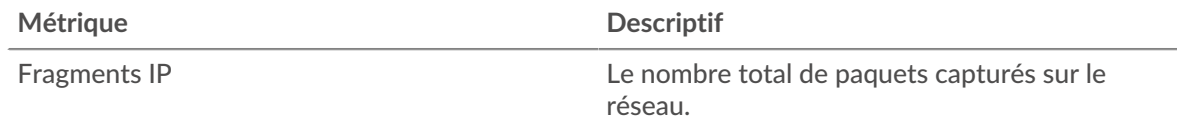

#### **Fragmentation des paquets**

Ce graphique vous montre combien de datagrammes IP envoyés via le VLAN ont été fragmentés en transit et ont dû être réassemblés.

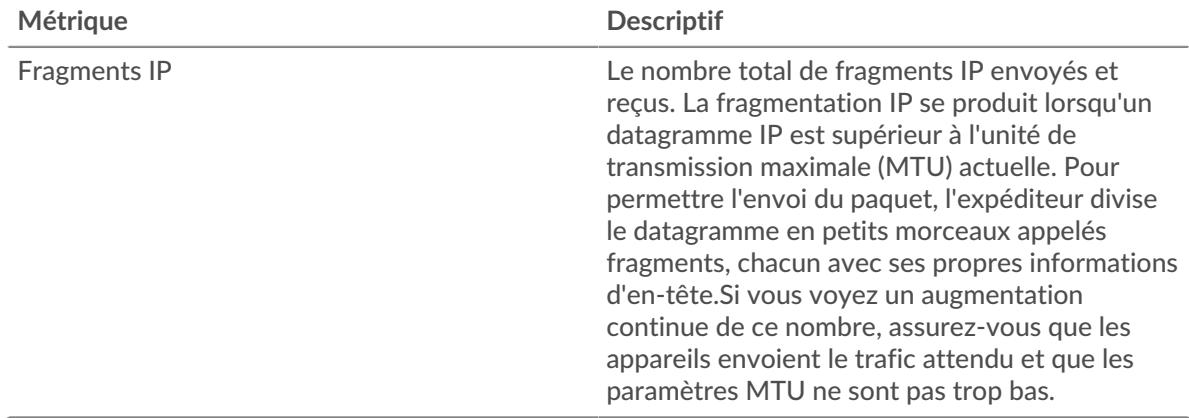

# <span id="page-769-0"></span>**Types de DSCP (qualité de service)**

Cette région n'apparaît pas sur les capteurs de flux.

# **Principaux types de DSCP - Paquets**

Ce graphique vous montre quand les paquets ont été envoyés via le VLAN, ventilés par type de point de code de services différenciés (DSCP).

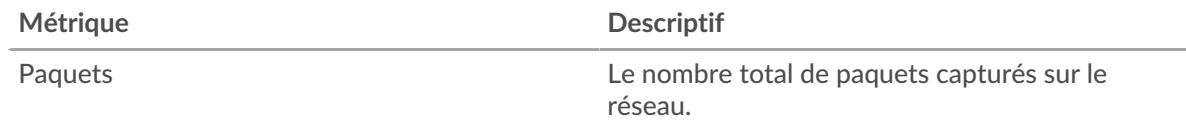

#### **Principaux types de DSCP - Paquets**

Ce graphique vous montre le nombre total de paquets envoyés via le VLAN, ventilé par type de DSCP.

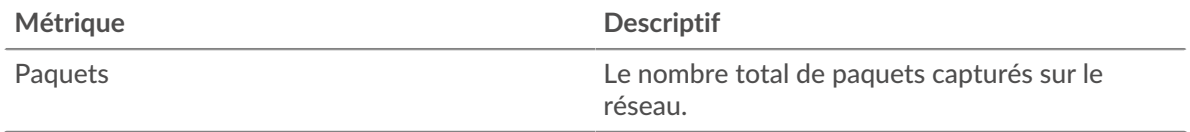

# <span id="page-770-0"></span>**Types de paquets**

Cette région n'apparaît pas sur les capteurs de flux.

## **Types de paquets**

Ce graphique vous montre quand les paquets ont été envoyés via le VLAN, ventilés par type de paquet.

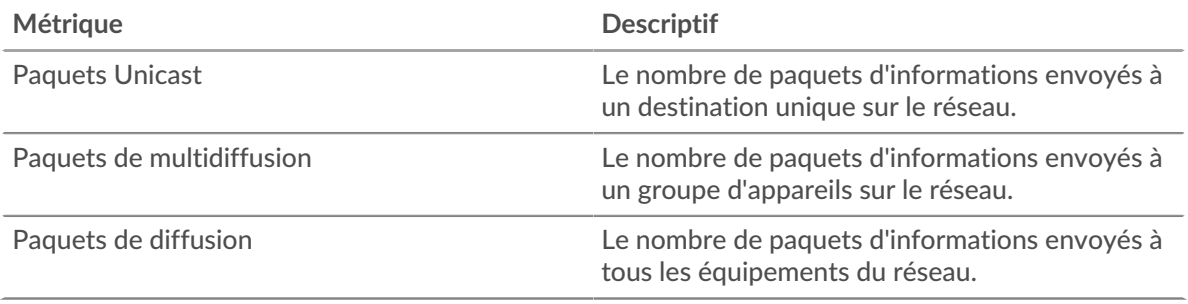

## **Types de paquets**

Ce graphique vous montre le nombre total de paquets envoyés via le VLAN, ventilé par type de paquet.

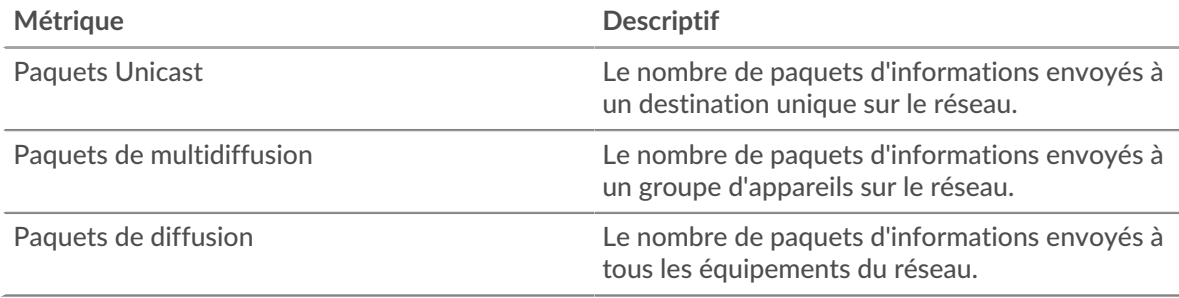

# **Principaux groupes de multidiffusion - Paquets**

Ce graphique vous montre quand des paquets ont été envoyés à un groupe de périphériques sur le VLAN, ventilés par groupe de multidiffusion.

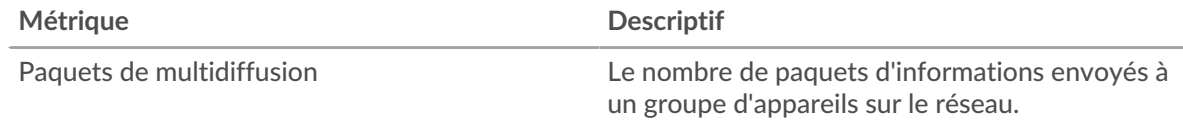

# **Principaux groupes de multidiffusion - Paquets**

Ce graphique vous montre le nombre total de paquets envoyés à un groupe de périphériques sur le VLAN, ventilé par groupe de multidiffusion.

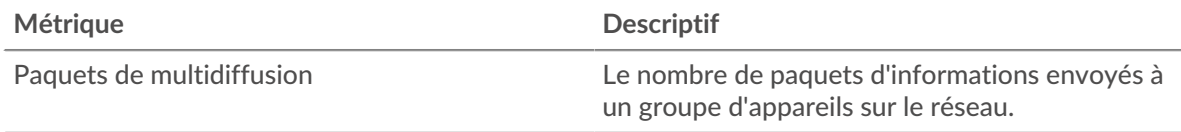

# **Où regarder ensuite**

• **Exploration vers le bas sur une métrique:** Vous pouvez obtenir plus d'informations sur une métrique en cliquant sur la valeur ou le nom de la métrique et en sélectionnant une option dans le menu Afficher par. Par exemple, si vous consultez le nombre total d'erreurs, cliquez dessus et sélectionnez **Serveurs** pour voir quels serveurs ont renvoyé les erreurs.

• **Rechercher dans l'explorateur de métriques:** Les pages de protocole intégrées incluent les mesures les plus fréquemment référencées pour un protocole, mais vous pouvez consulter des mesures supplémentaires dans l'explorateur de métriques. Cliquez sur le titre d'un graphique sur une page de protocole et sélectionnez **Créer un graphique à partir de...**. Lorsque l' explorateur de métriques s'ouvre, cliquez sur **Ajouter une métrique** dans le volet de gauche pour afficher une liste déroulante de mesures complètes pour l'équipement. Si vous trouvez une métrique intéressante, cliquez **Ajouter au tableau de bord** pour ajouter la métrique à un tableau de bord nouveau ou existant.

• **Création d'une métrique personnalisée:** Si vous souhaitez afficher une métrique qui n'est pas incluse dans l'explorateur de métriques, vous pouvez créer une métrique personnalisée à l'aide d'un déclencheur. Pour plus d'informations, consultez les ressources suivantes :

- [Procédure pas à pas du déclencheur : suivez les erreurs HTTP 404](https://docs.extrahop.com/9.6/walkthrough-trigger/)  $\blacksquare$
- [déclencheurs](https://docs.extrahop.com/fr/9.6/triggers-overview)

## **page Cadres VLAN**

**Pour en savoir plus sur les graphiques, consultez cette page :**

Cette page n'apparaît pas dans le flux capteurs.

- [Tailles du cadre](#page-771-0)
- <span id="page-771-0"></span>• [Types de châssis](#page-772-0)

## **Tailles du cadre**

# **Tailles du cadre**

Ce graphique vous montre quand les trames ont été envoyées via le VLAN, ventilées par taille de trame.

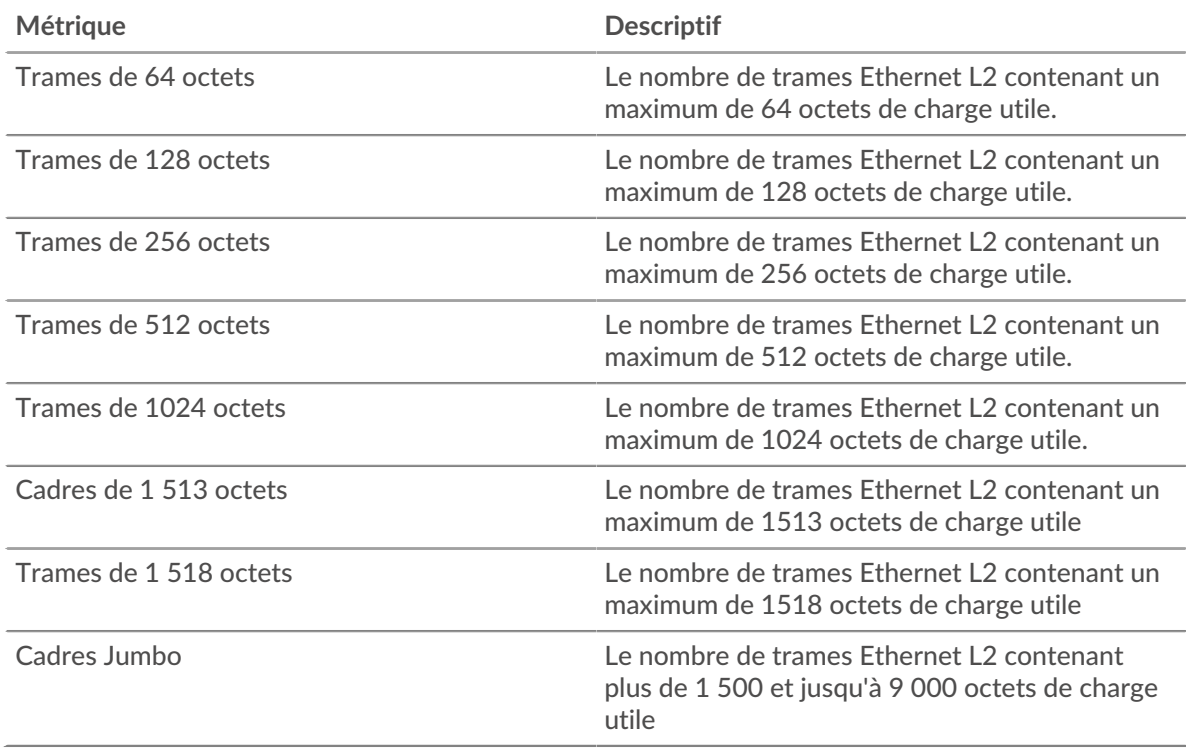

#### **Tailles du cadre**

Ce graphique vous montre le nombre total de trames envoyées via le VLAN, ventilé par taille de trame.

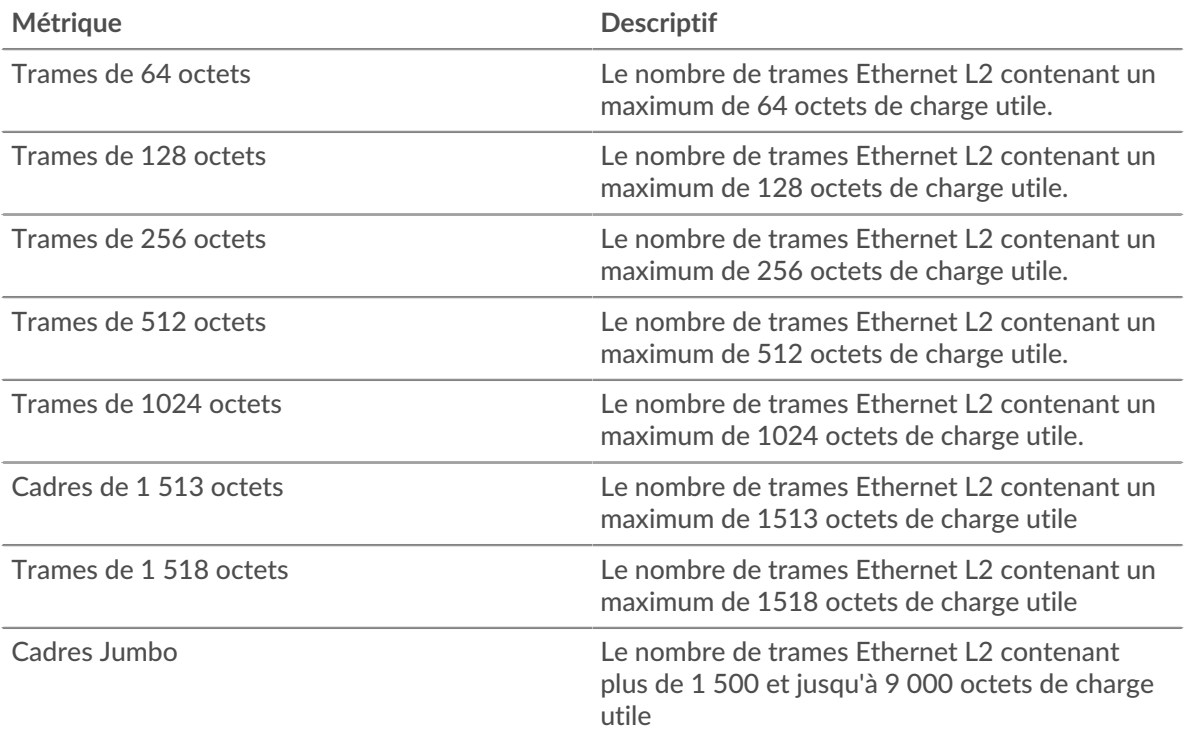

# <span id="page-772-0"></span>**Types de châssis**

# **Types de châssis**

Ce graphique vous montre quand les trames ont été envoyées via le VLAN, ventilées par taille de trame.

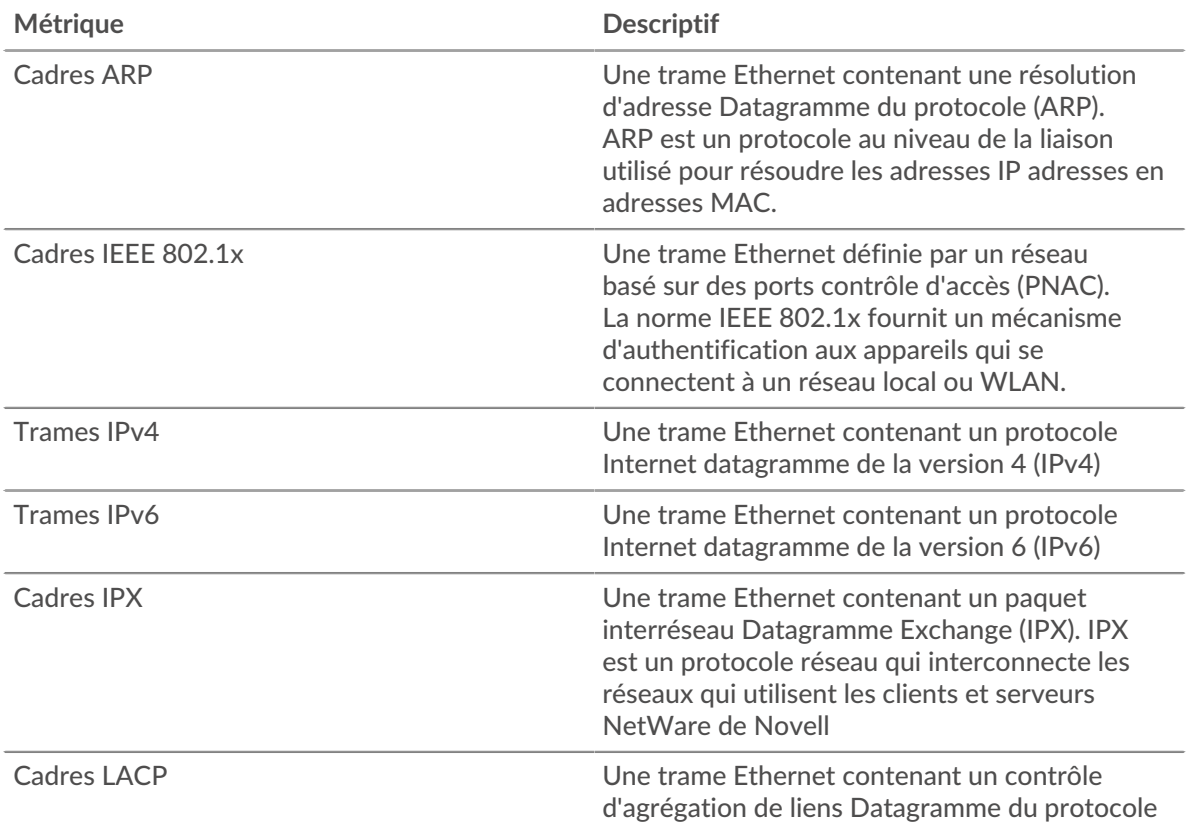

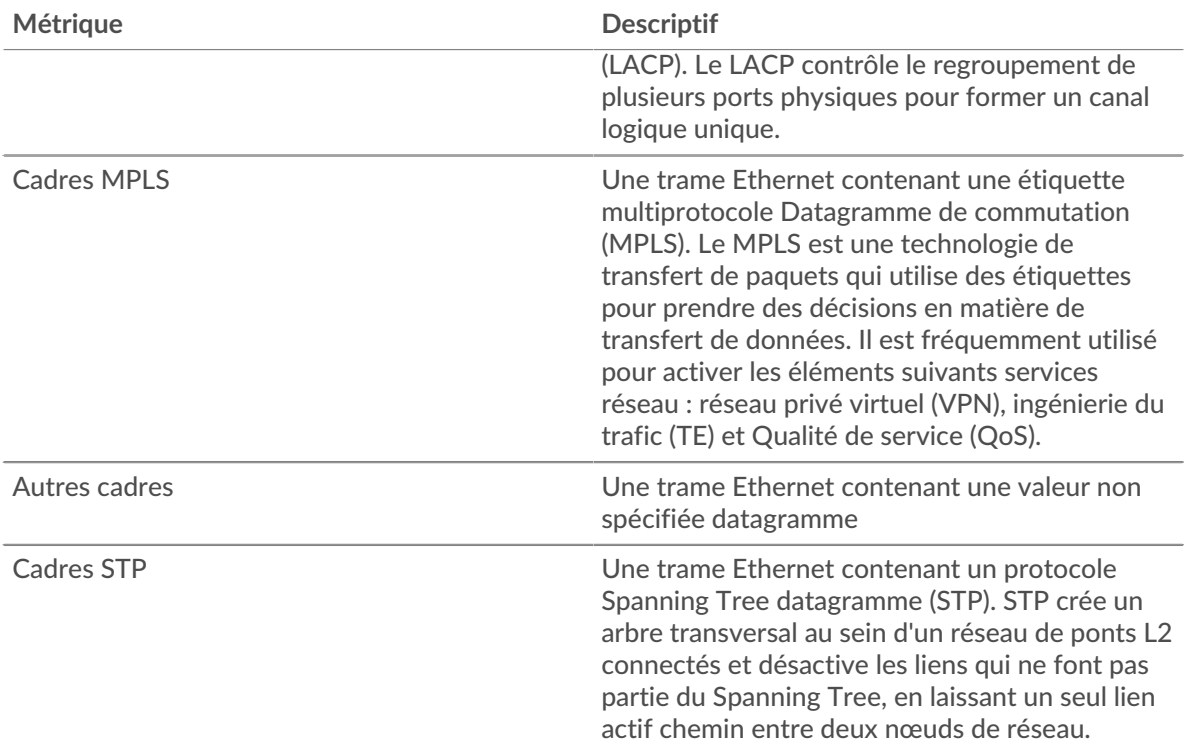

# **Types de châssis**

Ce graphique vous montre le nombre total de trames envoyées via le VLAN, ventilées par type de trame.

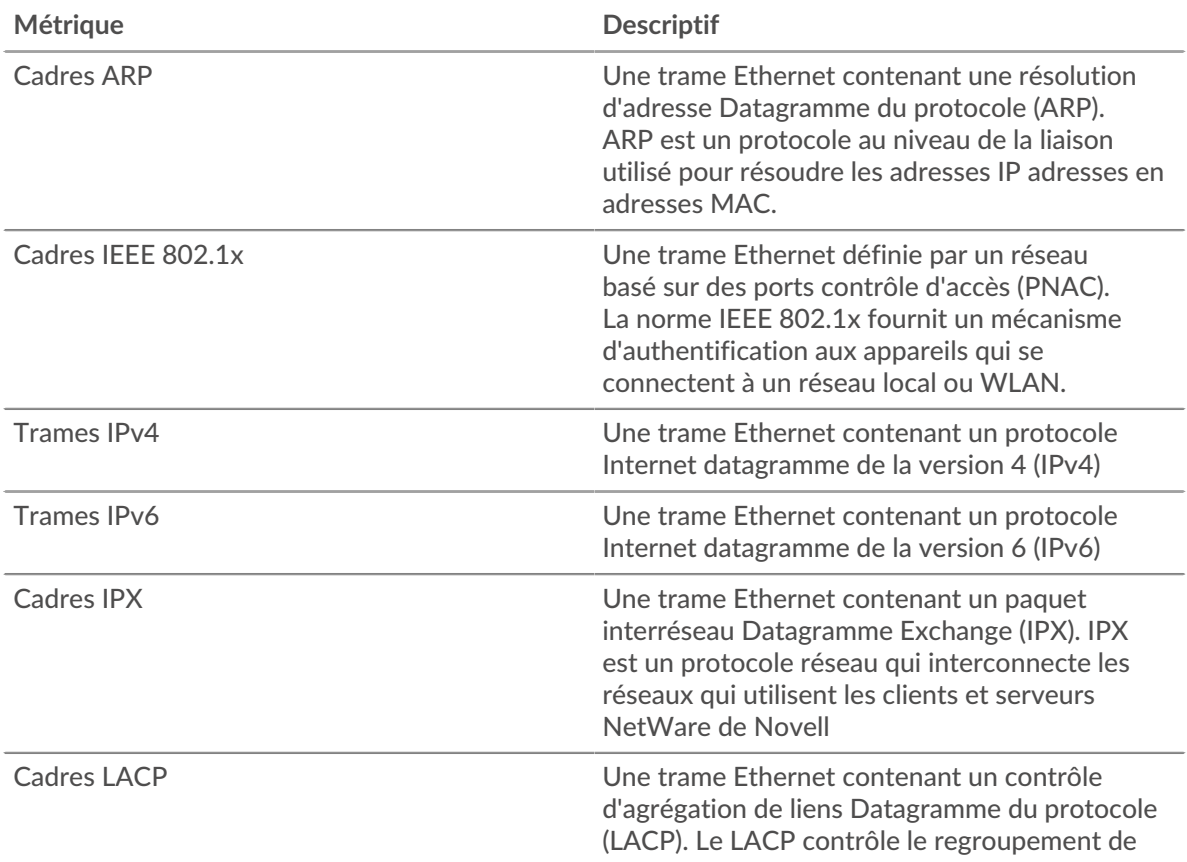

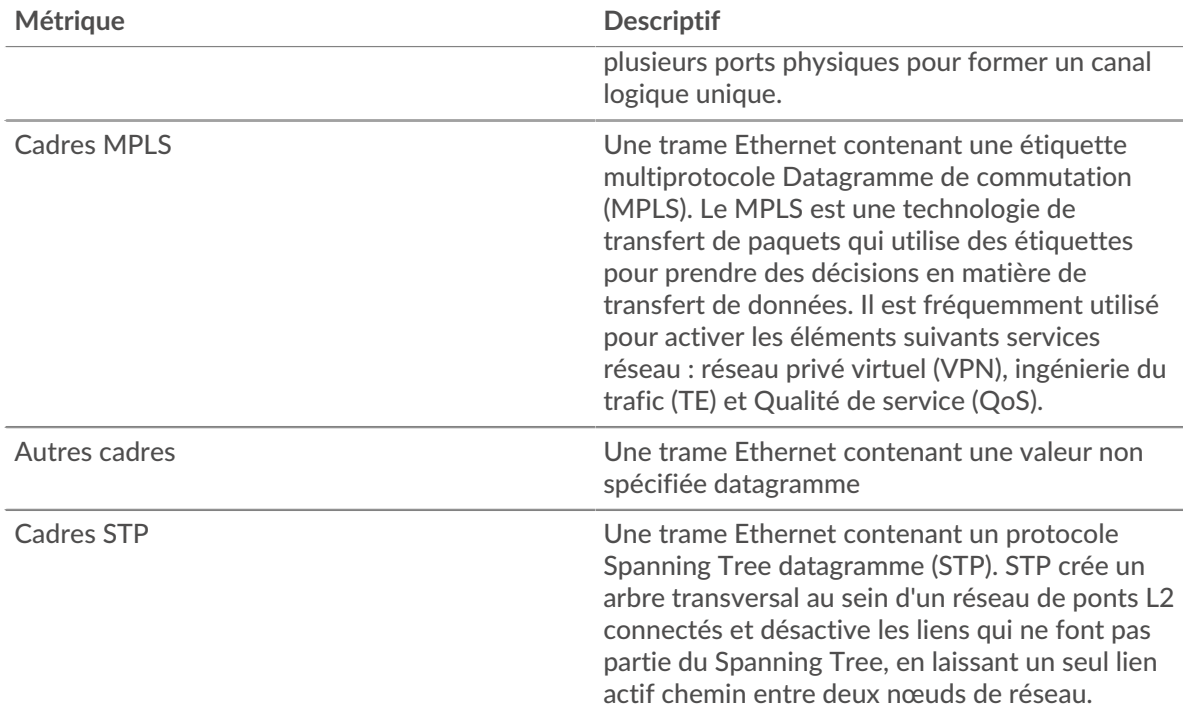

#### **Où regarder ensuite**

• **Exploration vers le bas sur une métrique:** Vous pouvez obtenir plus d'informations sur une métrique en cliquant sur la valeur ou le nom de la métrique et en sélectionnant une option dans le menu Afficher par. Par exemple, si vous consultez le nombre total d'erreurs, cliquez dessus et sélectionnez **Serveurs** pour voir quels serveurs ont renvoyé les erreurs.

• **Rechercher dans l'explorateur de métriques:** Les pages de protocole intégrées incluent les mesures les plus fréquemment référencées pour un protocole, mais vous pouvez consulter des mesures supplémentaires dans l'explorateur de métriques. Cliquez sur le titre d'un graphique sur une page de protocole et sélectionnez **Créer un graphique à partir de...**. Lorsque l' explorateur de métriques s'ouvre, cliquez sur **Ajouter une métrique** dans le volet de gauche pour afficher une liste déroulante de mesures complètes pour l'équipement. Si vous trouvez une métrique intéressante, cliquez **Ajouter au tableau de bord** pour ajouter la métrique à un tableau de bord nouveau ou existant.

• **Création d'une métrique personnalisée:** Si vous souhaitez afficher une métrique qui n'est pas incluse dans l'explorateur de métriques, vous pouvez créer une métrique personnalisée à l'aide d'un déclencheur. Pour plus d'informations, consultez les ressources suivantes :

- [Procédure pas à pas du déclencheur : suivez les erreurs HTTP 404](https://docs.extrahop.com/9.6/walkthrough-trigger/)
- [déclencheurs](https://docs.extrahop.com/fr/9.6/triggers-overview)

# **Page récapitulative du réseau Flow**

#### **Pour en savoir plus sur les graphiques, consultez cette page :**

Les graphiques d'un réseau de flux affichent les valeurs métriques collectées à partir de toutes les interfaces de flux que contient le réseau de flux.

- [Vue d'ensemble](#page-775-0)
- [Protocoles](#page-775-1)
- [Points de terminaison](#page-775-2)

# <span id="page-775-0"></span>**Vue d'ensemble**

# **Débit moyen**

Ce graphique montre le débit NetFlow au fil du temps en indiquant quand les octets ont été transmis.

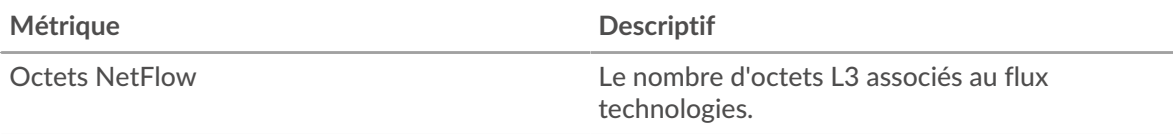

# **Débit**

Ce graphique montre le débit de transmission des octets NetFlow.

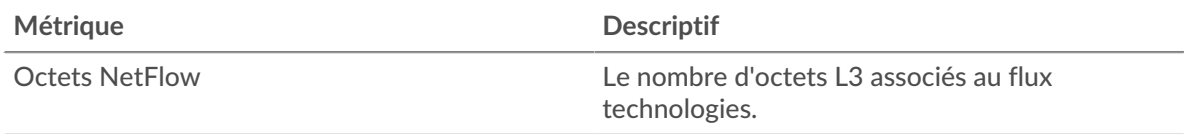

# <span id="page-775-1"></span>**Protocoles**

## **Principaux protocoles (débit moyen)**

Ce graphique montre quels protocoles NetFlow ont été les plus actifs au fil du temps en indiquant le débit d'octets transmis, ventilé par protocole et par numéro de port.

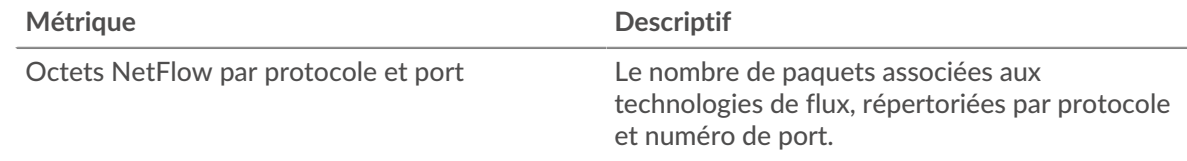

# **Principaux protocoles**

Ce graphique montre quels protocoles NetFlow étaient les plus actifs, ventilés par protocole et numéro de port.

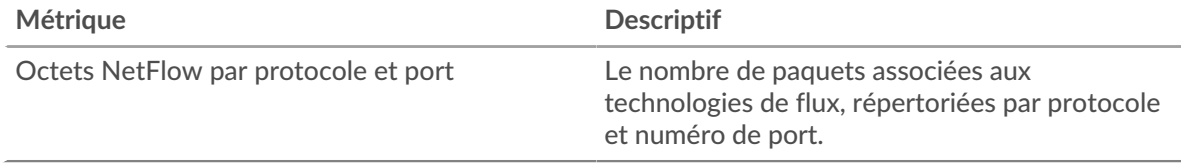

### <span id="page-775-2"></span>**Points de terminaison**

#### **Top Talkers (débit moyen)**

Ce graphique montre quelles adresses IP ont envoyé et reçu le plus de données NetFlow au fil du temps.

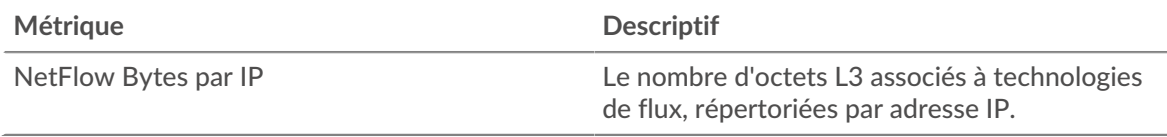

# **Les meilleurs orateurs**

Ce graphique montre quelles adresses IP ont envoyé et reçu le plus de données NetFlow .

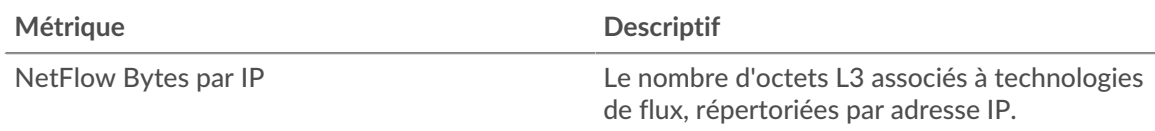

## **Principaux expéditeurs (débit moyen)**

Ce graphique montre quelles adresses IP ont envoyé le plus de données NetFlow au fil du temps.

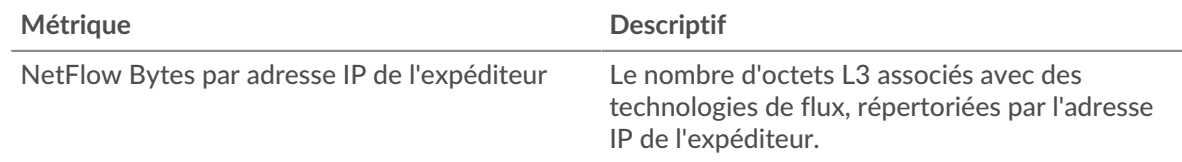

#### **Les meilleurs expéditeurs**

Ce graphique montre quelles adresses IP ont envoyé le plus de données NetFlow.

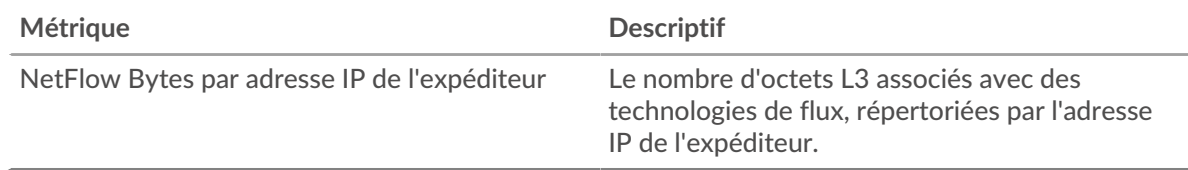

# **Principaux récepteurs (débit moyen)**

Ce graphique montre quelles adresses IP ont reçu le plus de données NetFlow au fil du temps.

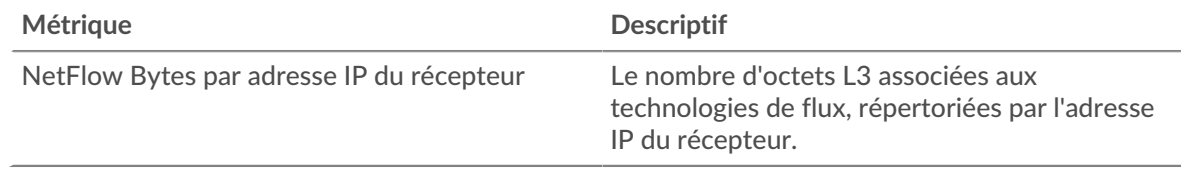

#### **Les meilleurs récepteurs**

Ce graphique montre quelles adresses IP ont reçu le plus de données NetFlow.

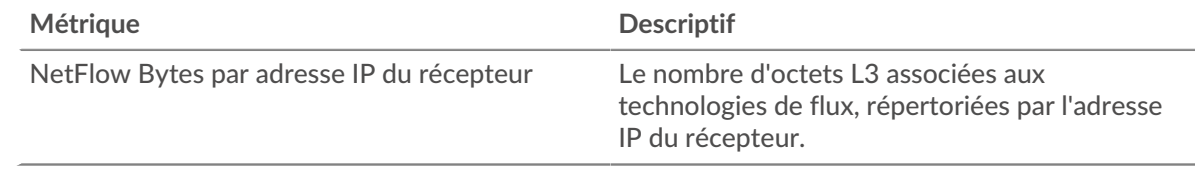

# **Conversations les plus fréquentes (débit moyen)**

Ce graphique montre quelles paires d'adresses IP ont échangé le plus de données NetFlow au fil du temps.

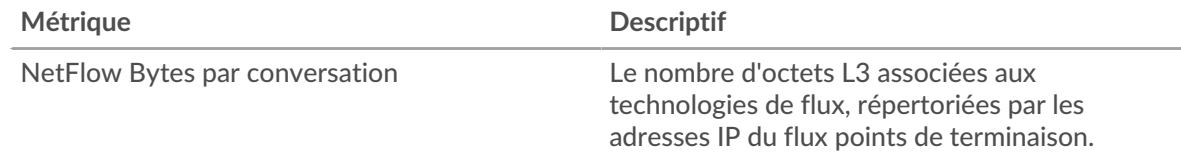

#### **Les conversations les plus populaires**

Ce graphique montre quelles paires d'adresses IP ont échangé le plus de données NetFlow .

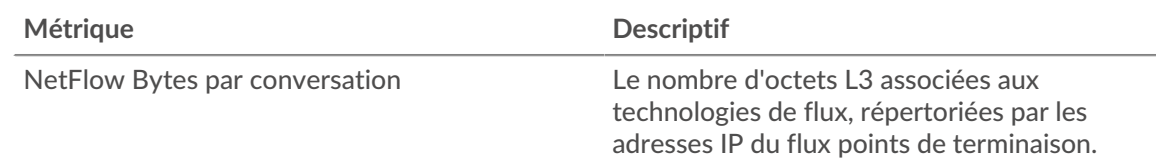

### **Où regarder ensuite**

• **Exploration vers le bas sur une métrique:** Vous pouvez obtenir plus d'informations sur une métrique en cliquant sur la valeur ou le nom de la métrique et en sélectionnant une option dans le menu Afficher par. Par exemple, si vous consultez le nombre total d'erreurs, cliquez dessus et sélectionnez **Serveurs** pour voir quels serveurs ont renvoyé les erreurs.

• **Rechercher dans l'explorateur de métriques:** Les pages de protocole intégrées incluent les mesures les plus fréquemment référencées pour un protocole, mais vous pouvez consulter des mesures supplémentaires dans l'explorateur de métriques. Cliquez sur le titre d'un graphique sur une page de protocole et sélectionnez **Créer un graphique à partir de...**. Lorsque l' explorateur de métriques s'ouvre, cliquez sur **Ajouter une métrique** dans le volet de gauche pour afficher une liste déroulante de mesures complètes pour l'équipement. Si vous trouvez une métrique intéressante, cliquez **Ajouter au tableau de bord** pour ajouter la métrique à un tableau de bord nouveau ou existant.

• **Création d'une métrique personnalisée:** Si vous souhaitez afficher une métrique qui n'est pas incluse dans l'explorateur de métriques, vous pouvez créer une métrique personnalisée à l'aide d'un déclencheur. Pour plus d'informations, consultez les ressources suivantes :

- [Procédure pas à pas du déclencheur : suivez les erreurs HTTP 404](https://docs.extrahop.com/9.6/walkthrough-trigger/)
- [déclencheurs](https://docs.extrahop.com/fr/9.6/triggers-overview)

# **Annexe sur les métriques**

Les rubriques suivantes décrivent les concepts communs à un certain nombre de mesures.

# **Durée du voyage aller-retour**

Les métriques RTT sont un bon indicateur des performances de votre réseau. Si vous constatez des temps de transfert ou de traitement élevés, mais que le RTT est faible, le problème se situe probablement au niveau de l'appareil. Toutefois, si les temps de RTT, de traitement et de transfert sont tous élevés, la latence du réseau peut affecter les temps de transfert et de traitement, et le problème peut provenir du réseau.

Le système ExtraHop calcule la valeur RTT en mesurant le temps entre le premier paquet d'une demande et l'accusé de réception du serveur, comme le montre la figure suivante :

# **EXTRAHOP**

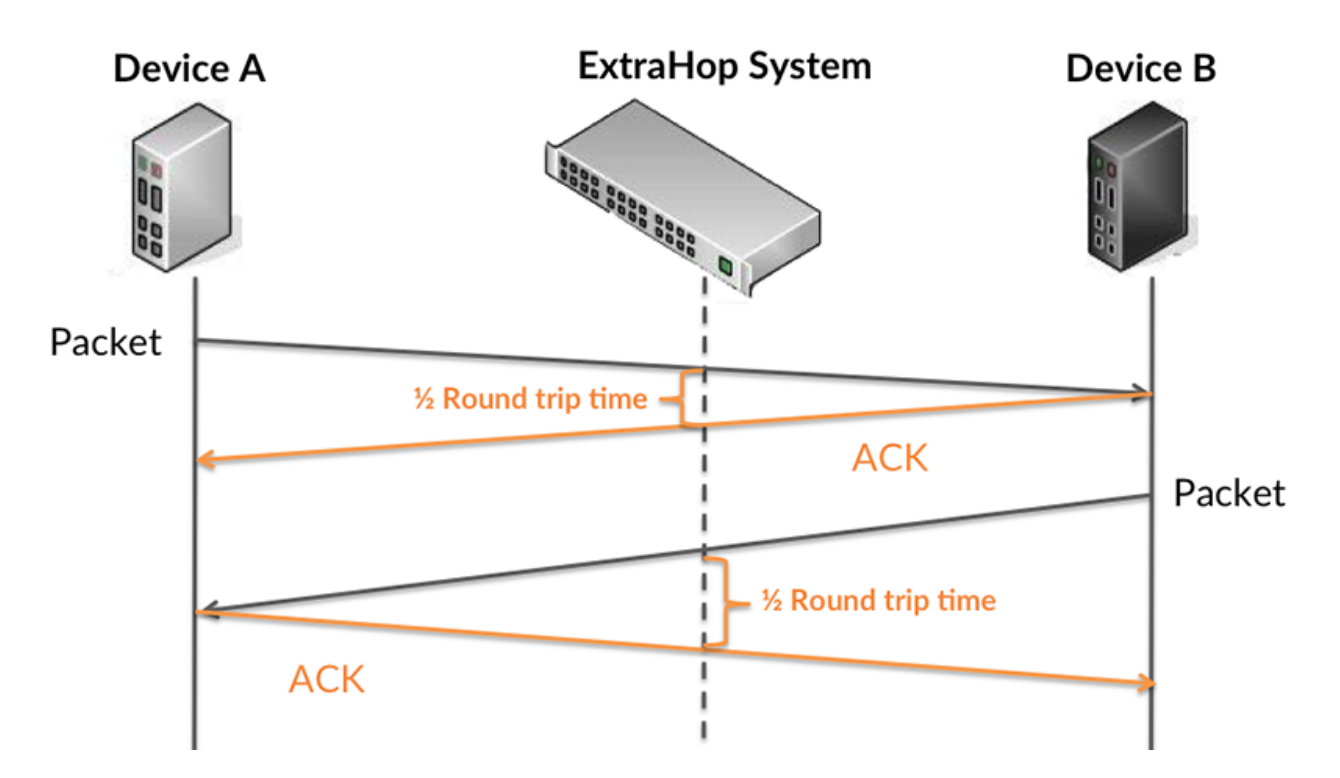

La métrique RTT peut aider à identifier la source du problème car elle mesure uniquement le temps nécessaire pour envoyer un accusé de réception immédiat depuis le client ou le serveur ; elle n'attend pas que tous les paquets soient livrés.

Pour en savoir plus sur la façon dont le système ExtraHop calcule le temps de trajet aller-retour, consultez Forum ExtraHop  $\mathbb{Z}$ .